# Keysight InfiniiVision 3000T X-Series Oscilloscopes

# $\mathbb{R}$

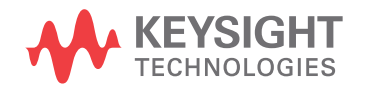

Programmer's Guide

## **Notices**

© Keysight Technologies, Inc. 2005-2015

No part of this manual may be reproduced in any form or by any means (including electronic storage and retrieval or translation into a foreign language) without prior agreement and written consent from Keysight Technologies, Inc. as governed by United States and international copyright laws.

#### **Trademarks**

Microsoft®, Windows®, Windows NT®, MS Windows®, and Windows Vista® are trademarks or registered trademarks of Microsoft Corporation in the United States and/or other countries.

#### **Manual Part Number**

Version 04.05.0000

**Edition**

January 8, 2015

Available in electronic format only

Published by: Keysight Technologies, Inc. 1900 Garden of the Gods Road Colorado Springs, CO 80907 USA

#### **Warranty**

**The material contained in this document is provided "as is," and is subject to being changed, without notice, in future editions. Further, to the maximum extent permitted by applicable law, Keysight disclaims all warranties, either express or implied, with regard to this manual and any information contained herein, including but not limited to the implied warranties of merchantability and fitness for a particular purpose. Keysight shall not be liable for errors or for incidental or consequential damages in connection with the furnishing, use, or performance of this document or of any information contained herein. Should Keysight and the user have a separate written agreement with warranty terms covering the material in this document that conflict with these terms, the warranty terms in the separate agreement shall control.**

#### **Technology Licenses**

The hardware and/or software described in this document are furnished under a license and may be used or copied only in accordance with the terms of such license.

#### **Restricted Rights Legend**

If software is for use in the performance of a U.S. Government prime contract or subcontract, Software is delivered and licensed as "Commercial computer software" as defined in DFAR 252.227-7014 (June 1995), or as a "commercial item" as defined in FAR

2.101(a) or as "Restricted computer software" as defined in FAR 52.227-19 (June 1987) or any equivalent agency regulation or contract clause. Use, duplication or disclosure of Software is subject to Keysight Technologies' standard commercial license terms, and non-DOD Departments and Agencies of the U.S. Government will receive no greater than Restricted Rights as defined in FAR 52.227-19(c)(1-2) (June 1987). U.S. Government users will receive no greater than Limited Rights as defined in FAR 52.227-14 (June 1987) or DFAR 252.227-7015 (b)(2) (November 1995), as applicable in any technical data.

**Safety Notices**

#### **CAUTION**

A **CAUTION** notice denotes a hazard. It calls attention to an operating procedure, practice, or the like that, if not correctly performed or adhered to, could result in damage to the product or loss of important data. Do not proceed beyond a **CAU-TION** notice until the indicated conditions are fully understood and met.

#### **WARNING**

**A WARNING notice denotes a hazard. It calls attention to an operating procedure, practice, or the like that, if not correctly performed or adhered to, could result in personal injury or death. Do not proceed beyond a WARNING notice until the indicated conditions are fully understood and met.**

### <span id="page-2-0"></span>In This Book

This book is your guide to programming the 3000T X-Series oscilloscopes:

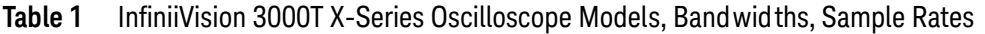

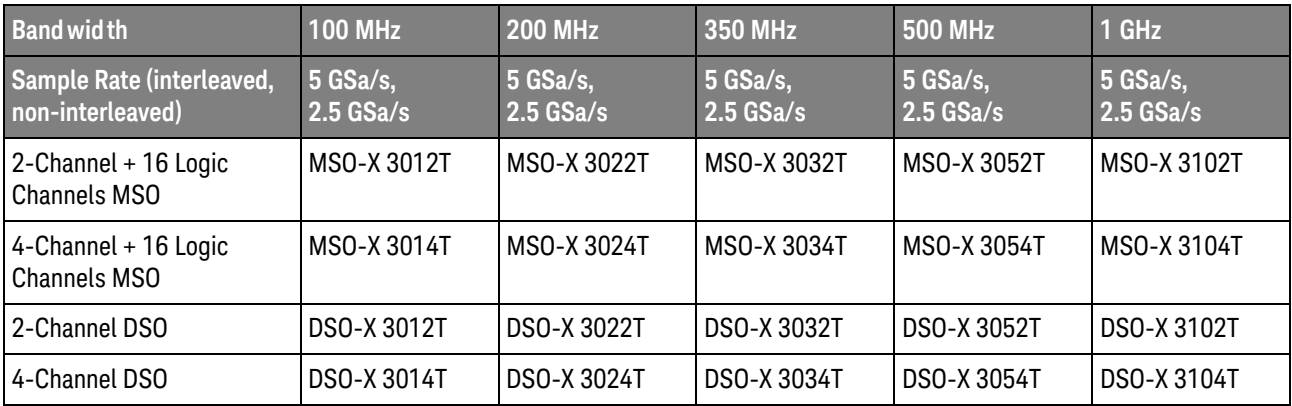

The first few chapters describe how to set up and get started:

- Chapter 1[, "What's New," starting on page 35](#page-34-0), describes programming command changes in the latest version of oscilloscope software.
- Chapter 2[, "Setting Up," starting on page 45,](#page-44-0) describes the steps you must take before you can program the oscilloscope.
- Chapter 3. "Getting Started," starting on page 55, gives a general overview of oscilloscope program structure and shows how to program the oscilloscope using a few simple examples.
- Chapter 4[, "Commands Quick Reference," starting on page 69,](#page-68-0) is a brief listing of the 3000T X-Series oscilloscope commands and syntax.

The next chapters provide reference information on common commands, root level commands, other subsystem commands, and error messages:

- Chapter 5[, "Common \(\\*\) Commands," starting on page 171](#page-170-0), describes commands defined by the IEEE 488.2 standard that are common to all instruments.
- Chapter 6[, "Root \(:\) Commands," starting on page 197](#page-196-0), describes commands that reside at the root level of the command tree and control many of the basic functions of the oscilloscope.
- Chapter 7[, ":ACQuire Commands," starting on page 237](#page-236-0), describes commands for setting the parameters used when acquiring and storing data.
- Chapter 8[, ":BUS<n> Commands," starting on page 251](#page-250-0), describes commands that control all oscilloscope functions associated with the digital channels bus display.
- Chapter 9[, ":CALibrate Commands," starting on page 261](#page-260-0), describes utility commands for determining the state of the calibration factor protection button.
- Chapter 10, "CHANnel<n> Commands," starting on page 271, describes commands that control all oscilloscope functions associated with individual analog channels or groups of channels.
- Chapter 12[, ":DEMO Commands," starting on page 305,](#page-304-0) describes commands that control the education kit (Option EDU) demonstration signals that can be output on the oscilloscope's Demo 1 and Demo 2 terminals.
- Chapter 13, "DIGital<d> Commands," starting on page 313, describes commands that control all oscilloscope functions associated with individual digital channels.
- Chapter 14, "DISPlay Commands," starting on page 321, describes commands that control how waveforms, graticule, and text are displayed and written on the screen.
- Chapter 15, " DVM Commands," starting on page 339, describes commands that control the optional DSOXDVM digital voltmeter analysis feature.
- Chapter 16[, ":EXTernal Trigger Commands," starting on page 345,](#page-344-0) describes commands that control the input characteristics of the external trigger input.
- Chapter 18, "FUNCtion < m> Commands," starting on page 371, describes commands that control math waveforms.
- Chapter 19, "HARDcopy Commands," starting on page 409, describes commands that set and query the selection of hardcopy device and formatting options.
- Chapter 20[, ":LISTer Commands," starting on page 427](#page-426-0), describes commands that turn on/off the Lister display for decoded serial data and get the Lister data.
- Chapter 21[, ":MARKer Commands," starting on page 431,](#page-430-0) describes commands that set and query the settings of X-axis markers (X1 and X2 cursors) and the Y-axis markers (Y1 and Y2 cursors).
- Chapter 22[, ":MEASure Commands," starting on page 449](#page-448-0), describes commands that select automatic measurements (and control markers).
- Chapter 23[, ":MEASure Power Commands," starting on page 531,](#page-530-0) describes measurement commands that are available when the DSOX4PWR power measurements and analysis application is licensed and enabled.
- Chapter 24, "MTESt Commands," starting on page 555, describes commands that control the mask test features provided with Option LMT.
- Chapter 25, "POD Commands," starting on page 589, describes commands that control all oscilloscope functions associated with groups of digital channels.
- Chapter 26[, ":POWer Commands," starting on page 595,](#page-594-0) describes commands that control the DSOX4PWR power measurement application.
- Chapter 27[, ":RECall Commands," starting on page 671](#page-670-0), describes commands that recall previously saved oscilloscope setups, reference waveforms, or masks.
- Chapter 28, "SAVE Commands," starting on page 681, describes commands that save oscilloscope setups, screen images, and data.
- Chapter 29, ":SBUS < n> Commands," starting on page 711, describes commands that control oscilloscope functions associated with the serial decode bus and serial triggering.
- Chapter 30[, ":SEARch Commands," starting on page 907,](#page-906-0) describes commands that control oscilloscope functions associated with searching for waveform events.
- Chapter 31[, ":SYSTem Commands," starting on page 999,](#page-998-0) describes commands that control basic system functions of the oscilloscope.
- Chapter 32, "TIMebase Commands," starting on page 1015, describes commands that control all horizontal sweep functions.
- Chapter 33, "TRIGger Commands," starting on page 1027, describes commands that control the trigger modes and parameters for each trigger type.
- Chapter 34, "WAVeform Commands," starting on page 1115, describes commands that provide access to waveform data.
- Chapter 35, "WGEN<w> Commands," starting on page 1151, describes commands that control waveform generator (Option WGN) functions and parameters.
- Chapter 36, "WMEMory<r> Commands," starting on page 1193, describes commands that control reference waveforms.
- Chapter 37[, "Obsolete and Discontinued Commands," starting on page 1203,](#page-1202-0) describes obsolete commands which still work but have been replaced by newer commands and discontinued commands which are no longer supported.
- Chapter 38[, "Error Messages," starting on page 1261,](#page-1260-0) lists the instrument error messages that can occur while programming the oscilloscope.

The command descriptions in this reference show upper and lowercase characters. For example, :AUToscale indicates that the entire command name is :AUTOSCALE. The short form, :AUT, is also accepted by the oscilloscope.

Then, there are chapters that describe programming topics and conceptual information in more detail:

- Chapter 39[, "Status Reporting," starting on page 1269,](#page-1268-0) describes the oscilloscope's status registers and how to check the status of the instrument.
- Chapter 40[, "Synchronizing Acquisitions," starting on page 1293](#page-1292-0), describes how to wait for acquisitions to complete before querying measurement results or performing other operations with the captured data.
- Chapter 41[, "More About Oscilloscope Commands," starting on page 1303,](#page-1302-0) contains additional information about oscilloscope programming commands.

Finally, there is a chapter that contains programming examples:

• Chapter 42[, "Programming Examples," starting on page 1313.](#page-1312-0)

Mixed-Signal Oscilloscope Channel **Differences** Because both the "analog channels only" oscilloscopes (DSO models) and the mixed-signal oscilloscopes (MSO models) have analog channels, topics that describe analog channels refer to all oscilloscope models. Whenever a topic describes digital channels, that information applies only to the mixed-signal oscilloscope models.

- See Also For more information on using the SICL, VISA, and VISA COM libraries in general, see the documentation that comes with the Keysight IO Libraries Suite.
	- For information on controller PC interface configuration, see the documentation for the interface card used (for example, the Keysight 82350B GPIB interface).
	- For information on oscilloscope front-panel operation, see the *User's Guide*.
	- For detailed connectivity information, refer to the *Keysight Technologies USB/LAN/GPIB Connectivity Guide*. For a printable electronic copy of the *Connectivity Guide*, direct your Web browser to ["www.keysight.com"](http://www.keysight.com/) and search for "Connectivity Guide".
	- For the latest versions of this and other manuals, see: ["http://www.keysight.com/find/3000T-X-Series-manual"](http://www.keysight.com/find/3000T-X-Series-manual)

# **Contents**

[In This Book / 3](#page-2-0)

#### [1 What's New](#page-34-1)

[What's New in Version 4.05 / 36](#page-35-0) [Version 4.00 at Introduction / 38](#page-37-0) [Command Differences From 4000 X-Series Oscilloscopes / 39](#page-38-0)

#### [2 Setting Up](#page-44-1)

[Step 1. Install Keysight IO Libraries Suite software / 46](#page-45-0)

[Step 2. Connect and set up the oscilloscope / 47](#page-46-0) [Using the USB \(Device\) Interface / 47](#page-46-1) [Using the LAN Interface / 47](#page-46-2) [Using the GPIB Interface / 48](#page-47-0) [Step 3. Verify the oscilloscope connection / 49](#page-48-0)

#### [3 Getting Started](#page-54-1)

[Basic Oscilloscope Program Structure / 56](#page-55-0) [Initializing / 56](#page-55-1) [Capturing Data / 56](#page-55-2) [Analyzing Captured Data / 57](#page-56-0)

[Programming the Oscilloscope / 58](#page-57-0) [Referencing the IO Library / 58](#page-57-1) [Opening the Oscilloscope Connection via the IO Library / 59](#page-58-0) [Initializing the Interface and the Oscilloscope / 59](#page-58-1) [Using :AUToscale to Automate Oscilloscope Setup / 60](#page-59-0) [Using Other Oscilloscope Setup Commands / 60](#page-59-1) [Capturing Data with the :DIGitize Command / 61](#page-60-0) [Reading Query Responses from the Oscilloscope / 63](#page-62-0) [Reading Query Results into String Variables / 64](#page-63-0) [Reading Query Results into Numeric Variables / 64](#page-63-1) [Reading Definite-Length Block Query Response Data / 64](#page-63-2) [Sending Multiple Queries and Reading Results / 65](#page-64-0) [Checking Instrument Status / 66](#page-65-0)

[Other Ways of Sending Commands / 67](#page-66-0) [Telnet Sockets / 67](#page-66-1) [Sending SCPI Commands Using Browser Web Control / 67](#page-66-2)

#### [4 Commands Quick Reference](#page-68-1)

[Command Summary / 70](#page-69-0) [Syntax Elements / 167](#page-166-0) [Number Format / 167](#page-166-1) [<NL> \(Line Terminator\) / 167](#page-166-2) [\[ \] \(Optional Syntax Terms\) / 167](#page-166-3) [{ } \(Braces\) / 167](#page-166-4) [::= \(Defined As\) / 167](#page-166-5) [< > \(Angle Brackets\) / 168](#page-167-0) [... \(Ellipsis\) / 168](#page-167-1) [n,..,p \(Value Ranges\) / 168](#page-167-2) [d \(Digits\) / 168](#page-167-3) [Quoted ASCII String / 168](#page-167-4) [Definite-Length Block Response Data / 168](#page-167-5)

#### [5 Common \(\\*\) Commands](#page-170-1)

[\\*CLS \(Clear Status\) / 175](#page-174-0) [\\*ESE \(Standard Event Status Enable\) / 176](#page-175-0) [\\*ESR \(Standard Event Status Register\) / 178](#page-177-0) [\\*IDN \(Identification Number\) / 180](#page-179-0) [\\*LRN \(Learn Device Setup\) / 181](#page-180-0) [\\*OPC \(Operation Complete\) / 182](#page-181-0) [\\*OPT \(Option Identification\) / 183](#page-182-0) [\\*RCL \(Recall\) / 185](#page-184-0) [\\*RST \(Reset\) / 186](#page-185-0) [\\*SAV \(Save\) / 189](#page-188-0) [\\*SRE \(Service Request Enable\) / 190](#page-189-0) [\\*STB \(Read Status Byte\) / 192](#page-191-0) [\\*TRG \(Trigger\) / 194](#page-193-0) [\\*TST \(Self Test\) / 195](#page-194-0) [\\*WAI \(Wait To Continue\) / 196](#page-195-0)

#### [6 Root \(:\) Commands](#page-196-1)

[:ACTivity / 201](#page-200-0) [:AER \(Arm Event Register\) / 202](#page-201-0) [:AUToscale / 203](#page-202-0) [:AUToscale:AMODE / 205](#page-204-0)

[:AUToscale:CHANnels / 206](#page-205-0) [:AUToscale:FDEBug / 207](#page-206-0) [:BLANk / 208](#page-207-0) [:DIGitize / 209](#page-208-0) [:HWEenable \(Hardware Event Enable Register\) / 211](#page-210-0) [:HWERegister:CONDition \(Hardware Event Condition Register\) / 213](#page-212-0) [:HWERegister\[:EVENt\] \(Hardware Event Event Register\) / 214](#page-213-0) [:MTEenable \(Mask Test Event Enable Register\) / 215](#page-214-0) [:MTERegister\[:EVENt\] \(Mask Test Event Event Register\) / 217](#page-216-0) [:OPEE \(Operation Status Enable Register\) / 219](#page-218-0) [:OPERegister:CONDition \(Operation Status Condition Register\) / 221](#page-220-0) [:OPERegister\[:EVENt\] \(Operation Status Event Register\) / 223](#page-222-0) [:OVLenable \(Overload Event Enable Register\) / 225](#page-224-0) [:OVLRegister \(Overload Event Register\) / 227](#page-226-0) [:PRINt / 229](#page-228-0) [:RUN / 230](#page-229-0) [:SERial / 231](#page-230-0) [:SINGle / 232](#page-231-0) [:STATus / 233](#page-232-0) [:STOP / 234](#page-233-0) [:TER \(Trigger Event Register\) / 235](#page-234-0) [:VIEW / 236](#page-235-0)

#### [7 :ACQuire Commands](#page-236-1)

[:ACQuire:COMPlete / 239](#page-238-0) [:ACQuire:COUNt / 240](#page-239-0) [:ACQuire:MODE / 241](#page-240-0) [:ACQuire:POINts / 242](#page-241-0) [:ACQuire:SEGMented:ANALyze / 243](#page-242-0) [:ACQuire:SEGMented:COUNt / 244](#page-243-0) [:ACQuire:SEGMented:INDex / 245](#page-244-0) [:ACQuire:SRATe / 248](#page-247-0) [:ACQuire:TYPE / 249](#page-248-0)

#### [8 :BUS<n> Commands](#page-250-1)

[:BUS<n>:BIT<m> / 253](#page-252-0) [:BUS<n>:BITS / 254](#page-253-0) [:BUS<n>:CLEar / 256](#page-255-0) [:BUS<n>:DISPlay / 257](#page-256-0) [:BUS<n>:LABel / 258](#page-257-0) [:BUS<n>:MASK / 259](#page-258-0)

#### [9 :CALibrate Commands](#page-260-1)

[:CALibrate:DATE / 263](#page-262-0) [:CALibrate:LABel / 264](#page-263-0) [:CALibrate:OUTPut / 265](#page-264-0) [:CALibrate:PROTected / 266](#page-265-0) [:CALibrate:STARt / 267](#page-266-0) [:CALibrate:STATus / 268](#page-267-0) [:CALibrate:TEMPerature / 269](#page-268-0) [:CALibrate:TIME / 270](#page-269-0)

#### [10 :CHANnel<n> Commands](#page-270-1)

[:CHANnel<n>:BWLimit / 274](#page-273-0) [:CHANnel<n>:COUPling / 275](#page-274-0) [:CHANnel<n>:DISPlay / 276](#page-275-0) [:CHANnel<n>:IMPedance / 277](#page-276-0) [:CHANnel<n>:INVert / 278](#page-277-0) [:CHANnel<n>:LABel / 279](#page-278-0) [:CHANnel<n>:OFFSet / 280](#page-279-0) [:CHANnel<n>:PROBe / 281](#page-280-0) [:CHANnel<n>:PROBe:HEAD\[:TYPE\] / 282](#page-281-0) [:CHANnel<n>:PROBe:ID / 283](#page-282-0) [:CHANnel<n>:PROBe:MMODel / 284](#page-283-0) [:CHANnel<n>:PROBe:SKEW / 285](#page-284-0) [:CHANnel<n>:PROBe:STYPe / 286](#page-285-0) [:CHANnel<n>:PROTection / 287](#page-286-0) [:CHANnel<n>:RANGe / 288](#page-287-0) [:CHANnel<n>:SCALe / 289](#page-288-0) [:CHANnel<n>:UNITs / 290](#page-289-0) [:CHANnel<n>:VERNier / 291](#page-290-0)

#### [11 :COUNter Commands](#page-292-0)

[:COUNter:CURRent / 295](#page-294-0) [:COUNter:ENABle / 296](#page-295-0) [:COUNter:MODE / 297](#page-296-0) [:COUNter:NDIGits / 298](#page-297-0) [:COUNter:SOURce / 299](#page-298-0) [:COUNter:TOTalize:CLEar / 300](#page-299-0) [:COUNter:TOTalize:GATE:ENABle / 301](#page-300-0) [:COUNter:TOTalize:GATE:POLarity / 302](#page-301-0) [:COUNter:TOTalize:GATE:SOURce / 303](#page-302-0) [:COUNter:TOTalize:SLOPe / 304](#page-303-0)

#### [12 :DEMO Commands](#page-304-1)

[:DEMO:FUNCtion / 306](#page-305-0) [:DEMO:FUNCtion:PHASe:PHASe / 310](#page-309-0) [:DEMO:OUTPut / 311](#page-310-0)

#### [13 :DIGital<d> Commands](#page-312-1)

[:DIGital<d>:DISPlay / 315](#page-314-0) [:DIGital<d>:LABel / 316](#page-315-0) [:DIGital<d>:POSition / 317](#page-316-0) [:DIGital<d>:SIZE / 318](#page-317-0) [:DIGital<d>:THReshold / 319](#page-318-0)

#### [14 :DISPlay Commands](#page-320-1)

[:DISPlay:ANNotation<n> / 324](#page-323-0) [:DISPlay:ANNotation<n>:BACKground / 325](#page-324-0) [:DISPlay:ANNotation<n>:COLor / 326](#page-325-0) [:DISPlay:ANNotation<n>:TEXT / 327](#page-326-0) [:DISPlay:ANNotation<n>:X1Position / 328](#page-327-0) [:DISPlay:ANNotation<n>:Y1Position / 329](#page-328-0) [:DISPlay:CLEar / 330](#page-329-0) [:DISPlay:DATA / 331](#page-330-0) [:DISPlay:INTensity:WAVeform / 332](#page-331-0) [:DISPlay:LABel / 333](#page-332-0) [:DISPlay:LABList / 334](#page-333-0) [:DISPlay:MENU / 335](#page-334-0) [:DISPlay:SIDebar / 336](#page-335-0) [:DISPlay:PERSistence / 337](#page-336-0) [:DISPlay:VECTors / 338](#page-337-0)

#### [15 :DVM Commands](#page-338-1)

[:DVM:ARANge / 340](#page-339-0) [:DVM:CURRent / 341](#page-340-0) [:DVM:ENABle / 342](#page-341-0) [:DVM:MODE / 343](#page-342-0) [:DVM:SOURce / 344](#page-343-0)

#### [16 :EXTernal Trigger Commands](#page-344-1)

[:EXTernal:BWLimit / 346](#page-345-0) [:EXTernal:PROBe / 347](#page-346-0) [:EXTernal:RANGe / 348](#page-347-0) [:EXTernal:UNITs / 349](#page-348-0)

#### [17 :FFT Commands](#page-350-0)

[:FFT:AVERage:COUNt / 353](#page-352-0) [:FFT:CENTer / 354](#page-353-0) [:FFT:CLEar / 355](#page-354-0) [:FFT:DISPlay / 356](#page-355-0) [:FFT:DMODe / 357](#page-356-0) [:FFT:OFFSet / 359](#page-358-0) [:FFT:RANGe / 360](#page-359-0) [:FFT:REFerence / 361](#page-360-0) [:FFT:SCALe / 362](#page-361-0) [:FFT:SOURce1 / 363](#page-362-0) [:FFT:SPAN / 364](#page-363-0) [:FFT:FREQuency:STARt / 365](#page-364-0) [:FFT:FREQuency:STOP / 366](#page-365-0) [:FFT:VTYPe / 367](#page-366-0) [:FFT:WINDow / 368](#page-367-0)

#### [18 :FUNCtion<m> Commands](#page-370-1)

[:FUNCtion<m>:AVERage:COUNt / 376](#page-375-0) [:FUNCtion<m>:BUS:CLOCk / 377](#page-376-0) [:FUNCtion<m>:BUS:SLOPe / 378](#page-377-0) [:FUNCtion<m>:BUS:YINCrement / 379](#page-378-0) [:FUNCtion<m>:BUS:YORigin / 380](#page-379-0) [:FUNCtion<m>:BUS:YUNits / 381](#page-380-0) [:FUNCtion<m>:CLEar / 382](#page-381-0) [:FUNCtion<m>:DISPlay / 383](#page-382-0) [:FUNCtion<m>\[:FFT\]:CENTer / 384](#page-383-0) [:FUNCtion<m>\[:FFT\]:FREQuency:STARt / 385](#page-384-0) [:FUNCtion<m>\[:FFT\]:FREQuency:STOP / 386](#page-385-0) [:FUNCtion<m>\[:FFT\]:SPAN / 387](#page-386-0) [:FUNCtion<m>\[:FFT\]:VTYPe / 388](#page-387-0) [:FUNCtion<m>\[:FFT\]:WINDow / 389](#page-388-0) [:FUNCtion<m>:FREQuency:HIGHpass / 390](#page-389-0) [:FUNCtion<m>:FREQuency:LOWPass / 391](#page-390-0) [:FUNCtion<m>:INTegrate:IOFFset / 392](#page-391-0) [:FUNCtion<m>:LINear:GAIN / 393](#page-392-0) [:FUNCtion<m>:LINear:OFFSet / 394](#page-393-0) [:FUNCtion<m>:OFFSet / 395](#page-394-0) [:FUNCtion<m>:OPERation / 396](#page-395-0) [:FUNCtion<m>:RANGe / 400](#page-399-0) [:FUNCtion<m>:REFerence / 401](#page-400-0)

[:FUNCtion<m>:SCALe / 402](#page-401-0) [:FUNCtion<m>:SMOoth:POINts / 403](#page-402-0) [:FUNCtion<m>:SOURce1 / 404](#page-403-0) [:FUNCtion<m>:SOURce2 / 406](#page-405-0) [:FUNCtion<m>:TRENd:MEASurement / 407](#page-406-0)

#### [19 :HARDcopy Commands](#page-408-1)

[:HARDcopy:AREA / 411](#page-410-0) [:HARDcopy:APRinter / 412](#page-411-0) [:HARDcopy:FACTors / 413](#page-412-0) [:HARDcopy:FFEed / 414](#page-413-0) [:HARDcopy:INKSaver / 415](#page-414-0) [:HARDcopy:LAYout / 416](#page-415-0) [:HARDcopy:NETWork:ADDRess / 417](#page-416-0) [:HARDcopy:NETWork:APPLy / 418](#page-417-0) [:HARDcopy:NETWork:DOMain / 419](#page-418-0) [:HARDcopy:NETWork:PASSword / 420](#page-419-0) [:HARDcopy:NETWork:SLOT / 421](#page-420-0) [:HARDcopy:NETWork:USERname / 422](#page-421-0) [:HARDcopy:PALette / 423](#page-422-0) [:HARDcopy:PRINter:LIST / 424](#page-423-0) [:HARDcopy:STARt / 425](#page-424-0)

#### [20 :LISTer Commands](#page-426-1)

[:LISTer:DATA / 428](#page-427-0) [:LISTer:DISPlay / 429](#page-428-0) [:LISTer:REFerence / 430](#page-429-0)

#### [21 :MARKer Commands](#page-430-1)

[:MARKer:DYDX / 434](#page-433-0) [:MARKer:MODE / 435](#page-434-0) [:MARKer:X1Position / 436](#page-435-0) [:MARKer:X1Y1source / 437](#page-436-0) [:MARKer:X2Position / 438](#page-437-0) [:MARKer:X2Y2source / 439](#page-438-0) [:MARKer:XDELta / 440](#page-439-0) [:MARKer:XUNits / 441](#page-440-0) [:MARKer:XUNits:USE / 442](#page-441-0) [:MARKer:Y1Position / 443](#page-442-0) [:MARKer:Y2Position / 444](#page-443-0) [:MARKer:YDELta / 445](#page-444-0)

[:MARKer:YUNits / 446](#page-445-0) [:MARKer:YUNits:USE / 447](#page-446-0)

#### [22 :MEASure Commands](#page-448-1)

[:MEASure:ALL / 466](#page-465-0) [:MEASure:AREa / 467](#page-466-0) [:MEASure:BRATe / 468](#page-467-0) [:MEASure:BWIDth / 469](#page-468-0) [:MEASure:CLEar / 470](#page-469-0) [:MEASure:COUNter / 471](#page-470-0) [:MEASure:DEFine / 473](#page-472-0) [:MEASure:DELay / 476](#page-475-0) [:MEASure:DUAL:CHARge / 478](#page-477-0) [:MEASure:DUAL:VAMPlitude / 479](#page-478-0) [:MEASure:DUAL:VAVerage / 480](#page-479-0) [:MEASure:DUAL:VBASe / 481](#page-480-0) [:MEASure:DUAL:VPP / 482](#page-481-0) [:MEASure:DUAL:VRMS / 483](#page-482-0) [:MEASure:DUTYcycle / 484](#page-483-0) [:MEASure:FALLtime / 485](#page-484-0) [:MEASure:FREQuency / 486](#page-485-0) [:MEASure:NDUTy / 487](#page-486-0) [:MEASure:NEDGes / 488](#page-487-0) [:MEASure:NPULses / 489](#page-488-0) [:MEASure:NWIDth / 490](#page-489-0) [:MEASure:OVERshoot / 491](#page-490-0) [:MEASure:PEDGes / 493](#page-492-0) [:MEASure:PERiod / 494](#page-493-0) [:MEASure:PHASe / 495](#page-494-0) [:MEASure:PPULses / 496](#page-495-0) [:MEASure:PREShoot / 497](#page-496-0) [:MEASure:PWIDth / 498](#page-497-0) [:MEASure:RESults / 499](#page-498-0) [:MEASure:RISetime / 502](#page-501-0) [:MEASure:SDEViation / 503](#page-502-0) [:MEASure:SHOW / 504](#page-503-0) [:MEASure:SOURce / 505](#page-504-0) [:MEASure:STATistics / 507](#page-506-0) [:MEASure:STATistics:DISPlay / 508](#page-507-0) [:MEASure:STATistics:INCRement / 509](#page-508-0) [:MEASure:STATistics:MCOunt / 510](#page-509-0)

[:MEASure:STATistics:RESet / 511](#page-510-0) [:MEASure:STATistics:RSDeviation / 512](#page-511-0) [:MEASure:TEDGe / 513](#page-512-0) [:MEASure:TVALue / 515](#page-514-0) [:MEASure:VAMPlitude / 517](#page-516-0) [:MEASure:VAVerage / 518](#page-517-0) [:MEASure:VBASe / 519](#page-518-0) [:MEASure:VMAX / 520](#page-519-0) [:MEASure:VMIN / 521](#page-520-0) [:MEASure:VPP / 522](#page-521-0) [:MEASure:VRATio / 523](#page-522-0) [:MEASure:VRMS / 524](#page-523-0) [:MEASure:VTIMe / 525](#page-524-0) [:MEASure:VTOP / 526](#page-525-0) [:MEASure:WINDow / 527](#page-526-0) [:MEASure:XMAX / 528](#page-527-0) [:MEASure:XMIN / 529](#page-528-0)

#### [23 :MEASure Power Commands](#page-530-1)

[:MEASure:ANGLe / 535](#page-534-0) [:MEASure:APParent / 536](#page-535-0) [:MEASure:CPLoss / 537](#page-536-0) [:MEASure:CRESt / 538](#page-537-0) [:MEASure:EFFiciency / 539](#page-538-0) [:MEASure:ELOSs / 540](#page-539-0) [:MEASure:FACTor / 541](#page-540-0) [:MEASure:IPOWer / 542](#page-541-0) [:MEASure:OFFTime / 543](#page-542-0) [:MEASure:ONTime / 544](#page-543-0) [:MEASure:OPOWer / 545](#page-544-0) [:MEASure:PCURrent / 546](#page-545-0) [:MEASure:PLOSs / 547](#page-546-0) [:MEASure:RDSon / 548](#page-547-0) [:MEASure:REACtive / 549](#page-548-0) [:MEASure:REAL / 550](#page-549-0) [:MEASure:RIPPle / 551](#page-550-0) [:MEASure:TRESponse / 552](#page-551-0) [:MEASure:VCESat / 553](#page-552-0)

#### [24 :MTESt Commands](#page-554-1)

[:MTESt:ALL / 560](#page-559-0)

[:MTESt:AMASk:CREate / 561](#page-560-0) [:MTESt:AMASk:SOURce / 562](#page-561-0) [:MTESt:AMASk:UNITs / 563](#page-562-0) [:MTESt:AMASk:XDELta / 564](#page-563-0) [:MTESt:AMASk:YDELta / 565](#page-564-0) [:MTESt:COUNt:FWAVeforms / 566](#page-565-0) [:MTESt:COUNt:RESet / 567](#page-566-0) [:MTESt:COUNt:TIME / 568](#page-567-0) [:MTESt:COUNt:WAVeforms / 569](#page-568-0) [:MTESt:DATA / 570](#page-569-0) [:MTESt:DELete / 571](#page-570-0) [:MTESt:ENABle / 572](#page-571-0) [:MTESt:LOCK / 573](#page-572-0) [:MTESt:RMODe / 574](#page-573-0) [:MTESt:RMODe:FACTion:MEASure / 575](#page-574-0) [:MTESt:RMODe:FACTion:PRINt / 576](#page-575-0) [:MTESt:RMODe:FACTion:SAVE / 577](#page-576-0) [:MTESt:RMODe:FACTion:STOP / 578](#page-577-0) [:MTESt:RMODe:SIGMa / 579](#page-578-0) [:MTESt:RMODe:TIME / 580](#page-579-0) [:MTESt:RMODe:WAVeforms / 581](#page-580-0) [:MTESt:SCALe:BIND / 582](#page-581-0) [:MTESt:SCALe:X1 / 583](#page-582-0) [:MTESt:SCALe:XDELta / 584](#page-583-0) [:MTESt:SCALe:Y1 / 585](#page-584-0) [:MTESt:SCALe:Y2 / 586](#page-585-0) [:MTESt:SOURce / 587](#page-586-0) [:MTESt:TITLe / 588](#page-587-0)

#### [25 :POD Commands](#page-588-1)

[:POD<n>:DISPlay / 591](#page-590-0) [:POD<n>:SIZE / 592](#page-591-0) [:POD<n>:THReshold / 593](#page-592-0)

#### [26 :POWer Commands](#page-594-1)

[:POWer:CLResponse:APPLy / 601](#page-600-0) [:POWer:CLResponse:FREQuency:STARt / 602](#page-601-0) [:POWer:CLResponse:FREQuency:STOP / 603](#page-602-0) [:POWer:CLResponse:YMAXimum / 604](#page-603-0) [:POWer:CLResponse:YMINimum / 605](#page-604-0) [:POWer:DESKew / 606](#page-605-0)

[:POWer:EFFiciency:APPLy / 607](#page-606-0) [:POWer:EFFiciency:TYPE / 608](#page-607-0) [:POWer:ENABle / 609](#page-608-0) [:POWer:HARMonics:APPLy / 610](#page-609-0) [:POWer:HARMonics:DATA / 611](#page-610-0) [:POWer:HARMonics:DISPlay / 612](#page-611-0) [:POWer:HARMonics:FAILcount / 613](#page-612-0) [:POWer:HARMonics:LINE / 614](#page-613-0) [:POWer:HARMonics:POWerfactor / 615](#page-614-0) [:POWer:HARMonics:RPOWer / 616](#page-615-0) [:POWer:HARMonics:RPOWer:USER / 617](#page-616-0) [:POWer:HARMonics:RUNCount / 618](#page-617-0) [:POWer:HARMonics:STANdard / 619](#page-618-0) [:POWer:HARMonics:STATus / 620](#page-619-0) [:POWer:HARMonics:THD / 621](#page-620-0) [:POWer:INRush:APPLy / 622](#page-621-0) [:POWer:INRush:EXIT / 623](#page-622-0) [:POWer:INRush:NEXT / 624](#page-623-0) [:POWer:MODulation:APPLy / 625](#page-624-0) [:POWer:MODulation:SOURce / 626](#page-625-0) [:POWer:MODulation:TYPE / 627](#page-626-0) [:POWer:ONOFf:APPLy / 628](#page-627-0) [:POWer:ONOFf:EXIT / 629](#page-628-0) [:POWer:ONOFf:NEXT / 630](#page-629-0) [:POWer:ONOFf:TEST / 631](#page-630-0) [:POWer:PSRR:APPLy / 632](#page-631-0) [:POWer:PSRR:FREQuency:MAXimum / 633](#page-632-0) [:POWer:PSRR:FREQuency:MINimum / 634](#page-633-0) [:POWer:PSRR:RMAXimum / 635](#page-634-0) [:POWer:QUALity:APPLy / 636](#page-635-0) [:POWer:RIPPle:APPLy / 637](#page-636-0) [:POWer:SIGNals:AUTosetup / 638](#page-637-0) [:POWer:SIGNals:CYCLes:HARMonics / 639](#page-638-0) [:POWer:SIGNals:CYCLes:QUALity / 640](#page-639-0) [:POWer:SIGNals:DURation:EFFiciency / 641](#page-640-0) [:POWer:SIGNals:DURation:MODulation / 642](#page-641-0) [:POWer:SIGNals:DURation:ONOFf:OFF / 643](#page-642-0) [:POWer:SIGNals:DURation:ONOFf:ON / 644](#page-643-0) [:POWer:SIGNals:DURation:RIPPle / 645](#page-644-0) [:POWer:SIGNals:DURation:TRANsient / 646](#page-645-0) [:POWer:SIGNals:IEXPected / 647](#page-646-0) [:POWer:SIGNals:OVERshoot / 648](#page-647-0)

[:POWer:SIGNals:VMAXimum:INRush / 649](#page-648-0) [:POWer:SIGNals:VMAXimum:ONOFf:OFF / 650](#page-649-0) [:POWer:SIGNals:VMAXimum:ONOFf:ON / 651](#page-650-0) [:POWer:SIGNals:VSTeady:ONOFf:OFF / 652](#page-651-0) [:POWer:SIGNals:VSTeady:ONOFf:ON / 653](#page-652-0) [:POWer:SIGNals:VSTeady:TRANsient / 654](#page-653-0) [:POWer:SIGNals:SOURce:CURRent<i> / 655](#page-654-0) [:POWer:SIGNals:SOURce:VOLTage<i> / 656](#page-655-0) [:POWer:SLEW:APPLy / 657](#page-656-0) [:POWer:SLEW:SOURce / 658](#page-657-0) [:POWer:SWITch:APPLy / 659](#page-658-0) [:POWer:SWITch:CONDuction / 660](#page-659-0) [:POWer:SWITch:IREFerence / 661](#page-660-0) [:POWer:SWITch:RDS / 662](#page-661-0) [:POWer:SWITch:VCE / 663](#page-662-0) [:POWer:SWITch:VREFerence / 664](#page-663-0) [:POWer:TRANsient:APPLy / 665](#page-664-0) [:POWer:TRANsient:EXIT / 666](#page-665-0) [:POWer:TRANsient:IINitial / 667](#page-666-0) [:POWer:TRANsient:INEW / 668](#page-667-0) [:POWer:TRANsient:NEXT / 669](#page-668-0)

#### [27 :RECall Commands](#page-670-1)

[:RECall:ARBitrary\[:STARt\] / 673](#page-672-0) [:RECall:DBC\[:STARt\] / 674](#page-673-0) [:RECall:FILename / 675](#page-674-0) [:RECall:LDF\[:STARt\] / 676](#page-675-0) [:RECall:MASK\[:STARt\] / 677](#page-676-0) [:RECall:PWD / 678](#page-677-0) [:RECall:SETup\[:STARt\] / 679](#page-678-0) [:RECall:WMEMory<r>\[:STARt\] / 680](#page-679-0)

#### [28 :SAVE Commands](#page-680-1)

[:SAVE:ARBitrary\[:STARt\] / 685](#page-684-0) [:SAVE:FILename / 686](#page-685-0) [:SAVE:IMAGe\[:STARt\] / 687](#page-686-0) [:SAVE:IMAGe:FACTors / 688](#page-687-0) [:SAVE:IMAGe:FORMat / 689](#page-688-0) [:SAVE:IMAGe:INKSaver / 690](#page-689-0) [:SAVE:IMAGe:PALette / 691](#page-690-0) [:SAVE:LISTer\[:STARt\] / 692](#page-691-0)

[:SAVE:MASK\[:STARt\] / 693](#page-692-0) [:SAVE:MULTi\[:STARt\] / 694](#page-693-0) [:SAVE:POWer\[:STARt\] / 695](#page-694-0) [:SAVE:PWD / 696](#page-695-0) [:SAVE:RESults:\[STARt\] / 697](#page-696-0) [:SAVE:RESults:FORMat:CURSor / 698](#page-697-0) [:SAVE:RESults:FORMat:MASK / 699](#page-698-0) [:SAVE:RESults:FORMat:MEASurement / 700](#page-699-0) [:SAVE:RESults:FORMat:SEARch / 701](#page-700-0) [:SAVE:RESults:FORMat:SEGMented / 702](#page-701-0) [:SAVE\[:SETup\[:STARt\]\] / 703](#page-702-0) [:SAVE:WAVeform\[:STARt\] / 704](#page-703-0) [:SAVE:WAVeform:FORMat / 705](#page-704-0) [:SAVE:WAVeform:LENGth / 706](#page-705-0) [:SAVE:WAVeform:LENGth:MAX / 707](#page-706-0) [:SAVE:WAVeform:SEGMented / 708](#page-707-0) [:SAVE:WMEMory:SOURce / 709](#page-708-0) [:SAVE:WMEMory\[:STARt\] / 710](#page-709-0)

#### [29 :SBUS<n> Commands](#page-710-1)

[General :SBUS<n> Commands / 713](#page-712-0) [:SBUS<n>:DISPlay / 714](#page-713-0) [:SBUS<n>:MODE / 715](#page-714-0) [:SBUS<n>:A429 Commands / 716](#page-715-0) [:SBUS<n>:A429:AUTosetup / 718](#page-717-0) [:SBUS<n>:A429:BASE / 719](#page-718-0) [:SBUS<n>:A429:COUNt:ERRor / 720](#page-719-0) [:SBUS<n>:A429:COUNt:RESet / 721](#page-720-0) [:SBUS<n>:A429:COUNt:WORD / 722](#page-721-0) [:SBUS<n>:A429:FORMat / 723](#page-722-0) [:SBUS<n>:A429:SIGNal / 724](#page-723-0) [:SBUS<n>:A429:SOURce / 725](#page-724-0) [:SBUS<n>:A429:SPEed / 726](#page-725-0) [:SBUS<n>:A429:TRIGger:LABel / 727](#page-726-0) [:SBUS<n>:A429:TRIGger:PATTern:DATA / 728](#page-727-0) [:SBUS<n>:A429:TRIGger:PATTern:SDI / 729](#page-728-0) [:SBUS<n>:A429:TRIGger:PATTern:SSM / 730](#page-729-0) [:SBUS<n>:A429:TRIGger:RANGe / 731](#page-730-0) [:SBUS<n>:A429:TRIGger:TYPE / 732](#page-731-0) [:SBUS<n>:CAN Commands / 733](#page-732-0)

[:SBUS<n>:CAN:COUNt:ERRor / 736](#page-735-0) [:SBUS<n>:CAN:COUNt:OVERload / 737](#page-736-0) [:SBUS<n>:CAN:COUNt:RESet / 738](#page-737-0) [:SBUS<n>:CAN:COUNt:SPEC / 739](#page-738-0) [:SBUS<n>:CAN:COUNt:TOTal / 740](#page-739-0) [:SBUS<n>:CAN:COUNt:UTILization / 741](#page-740-0) [:SBUS<n>:CAN:DISPlay / 742](#page-741-0) [:SBUS<n>:CAN:FDSPoint / 743](#page-742-0) [:SBUS<n>:CAN:SAMPlepoint / 744](#page-743-0) [:SBUS<n>:CAN:SIGNal:BAUDrate / 745](#page-744-0) [:SBUS<n>:CAN:SIGNal:DEFinition / 746](#page-745-0) [:SBUS<n>:CAN:SIGNal:FDBaudrate / 747](#page-746-0) [:SBUS<n>:CAN:SOURce / 748](#page-747-0) [:SBUS<n>:CAN:TRIGger / 749](#page-748-0) [:SBUS<n>:CAN:TRIGger:IDFilter / 752](#page-751-0) [:SBUS<n>:CAN:TRIGger:PATTern:DATA / 753](#page-752-0) [:SBUS<n>:CAN:TRIGger:PATTern:DATA:DLC / 754](#page-753-0) [:SBUS<n>:CAN:TRIGger:PATTern:DATA:LENGth / 755](#page-754-0) [:SBUS<n>:CAN:TRIGger:PATTern:DATA:STARt / 756](#page-755-0) [:SBUS<n>:CAN:TRIGger:PATTern:ID / 757](#page-756-0) [:SBUS<n>:CAN:TRIGger:PATTern:ID:MODE / 758](#page-757-0) [:SBUS<n>:CAN:TRIGger:SYMBolic:MESSage / 759](#page-758-0) [:SBUS<n>:CAN:TRIGger:SYMBolic:SIGNal / 760](#page-759-0) [:SBUS<n>:CAN:TRIGger:SYMBolic:VALue / 761](#page-760-0) [:SBUS<n>:FLEXray Commands / 762](#page-761-0) [:SBUS<n>:FLEXray:AUTosetup / 764](#page-763-0) [:SBUS<n>:FLEXray:BAUDrate / 765](#page-764-0) [:SBUS<n>:FLEXray:CHANnel / 766](#page-765-0) [:SBUS<n>:FLEXray:COUNt:NULL / 767](#page-766-0) [:SBUS<n>:FLEXray:COUNt:RESet / 768](#page-767-0) [:SBUS<n>:FLEXray:COUNt:SYNC / 769](#page-768-0) [:SBUS<n>:FLEXray:COUNt:TOTal / 770](#page-769-0) [:SBUS<n>:FLEXray:SOURce / 771](#page-770-0) [:SBUS<n>:FLEXray:TRIGger / 772](#page-771-0) [:SBUS<n>:FLEXray:TRIGger:ERRor:TYPE / 773](#page-772-0) [:SBUS<n>:FLEXray:TRIGger:EVENt:AUToset / 774](#page-773-0) [:SBUS<n>:FLEXray:TRIGger:EVENt:BSS:ID / 775](#page-774-0) [:SBUS<n>:FLEXray:TRIGger:EVENt:TYPE / 776](#page-775-0) [:SBUS<n>:FLEXray:TRIGger:FRAMe:CCBase / 777](#page-776-0) [:SBUS<n>:FLEXray:TRIGger:FRAMe:CCRepetition / 778](#page-777-0) [:SBUS<n>:FLEXray:TRIGger:FRAMe:ID / 779](#page-778-0)

```
:SBUS<n>:FLEXray:TRIGger:FRAMe:TYPE / 780
:SBUS<n>:I2S Commands / 781
   :SBUS<n>:I2S:ALIGnment / 783
   :SBUS<n>:I2S:BASE / 784
   :SBUS<n>:I2S:CLOCk:SLOPe / 785
   :SBUS<n>:I2S:RWIDth / 786
   :SBUS<n>:I2S:SOURce:CLOCk / 787
   :SBUS<n>:I2S:SOURce:DATA / 788
   :SBUS<n>:I2S:SOURce:WSELect / 789
   :SBUS<n>:I2S:TRIGger / 790
   :SBUS<n>:I2S:TRIGger:AUDio / 792
   :SBUS<n>:I2S:TRIGger:PATTern:DATA / 793
   :SBUS<n>:I2S:TRIGger:PATTern:FORMat / 795
   :SBUS<n>:I2S:TRIGger:RANGe / 796
   :SBUS<n>:I2S:TWIDth / 798
   :SBUS<n>:I2S:WSLow / 799
:SBUS<n>:IIC Commands / 800
   :SBUS<n>:IIC:ASIZe / 801
   :SBUS<n>:IIC[:SOURce]:CLOCk / 802
   :SBUS<n>:IIC[:SOURce]:DATA / 803
   :SBUS<n>:IIC:TRIGger:PATTern:ADDRess / 804
   :SBUS<n>:IIC:TRIGger:PATTern:DATA / 805
   :SBUS<n>:IIC:TRIGger:PATTern:DATa2 / 806
   :SBUS<n>:IIC:TRIGger:QUALifier / 807
   :SBUS<n>:IIC:TRIGger[:TYPE] / 808
:SBUS<n>:LIN Commands / 810
   :SBUS<n>:LIN:DISPlay / 812
   :SBUS<n>:LIN:PARity / 813
   :SBUS<n>:LIN:SAMPlepoint / 814
   :SBUS<n>:LIN:SIGNal:BAUDrate / 815
   :SBUS<n>:LIN:SOURce / 816
   :SBUS<n>:LIN:STANdard / 817
   :SBUS<n>:LIN:SYNCbreak / 818
   :SBUS<n>:LIN:TRIGger / 819
   :SBUS<n>:LIN:TRIGger:ID / 820
   :SBUS<n>:LIN:TRIGger:PATTern:DATA / 821
   :SBUS<n>:LIN:TRIGger:PATTern:DATA:LENGth / 823
   :SBUS<n>:LIN:TRIGger:PATTern:FORMat / 824
   :SBUS<n>:LIN:TRIGger:SYMBolic:FRAMe / 825
   :SBUS<n>:LIN:TRIGger:SYMBolic:SIGNal / 826
```
[:SBUS<n>:LIN:TRIGger:SYMBolic:VALue / 827](#page-826-0) [:SBUS<n>:M1553 Commands / 828](#page-827-0) [:SBUS<n>:M1553:AUTosetup / 829](#page-828-0) [:SBUS<n>:M1553:BASE / 830](#page-829-0) [:SBUS<n>:M1553:SOURce / 831](#page-830-0) [:SBUS<n>:M1553:TRIGger:PATTern:DATA / 832](#page-831-0) [:SBUS<n>:M1553:TRIGger:RTA / 833](#page-832-0) [:SBUS<n>:M1553:TRIGger:TYPE / 834](#page-833-0) [:SBUS<n>:SENT Commands / 835](#page-834-0) [:SBUS<n>:SENT:CLOCk / 838](#page-837-0) [:SBUS<n>:SENT:CRC / 839](#page-838-0) [:SBUS<n>:SENT:DISPlay / 840](#page-839-0) [:SBUS<n>:SENT:FORMat / 842](#page-841-0) [:SBUS<n>:SENT:IDLE / 844](#page-843-0) [:SBUS<n>:SENT:LENGth / 845](#page-844-0) [:SBUS<n>:SENT:PPULse / 846](#page-845-0) [:SBUS<n>:SENT:SIGNal<s>:DISPlay / 847](#page-846-0) [:SBUS<n>:SENT:SIGNal<s>:LENGth / 848](#page-847-0) [:SBUS<n>:SENT:SIGNal<s>:MULTiplier / 850](#page-849-0) [:SBUS<n>:SENT:SIGNal<s>:OFFSet / 851](#page-850-0) [:SBUS<n>:SENT:SIGNal<s>:ORDer / 852](#page-851-0) [:SBUS<n>:SENT:SIGNal<s>:STARt / 854](#page-853-0) [:SBUS<n>:SENT:SOURce / 856](#page-855-0) [:SBUS<n>:SENT:TOLerance / 858](#page-857-0) [:SBUS<n>:SENT:TRIGger / 859](#page-858-0) [:SBUS<n>:SENT:TRIGger:FAST:DATA / 861](#page-860-0) [:SBUS<n>:SENT:TRIGger:SLOW:DATA / 862](#page-861-0) [:SBUS<n>:SENT:TRIGger:SLOW:ID / 864](#page-863-0) [:SBUS<n>:SENT:TRIGger:SLOW:ILENgth / 866](#page-865-0) [:SBUS<n>:SENT:TRIGger:TOLerance / 867](#page-866-0) [:SBUS<n>:SPI Commands / 868](#page-867-0) [:SBUS<n>:SPI:BITorder / 870](#page-869-0) [:SBUS<n>:SPI:CLOCk:SLOPe / 871](#page-870-0) [:SBUS<n>:SPI:CLOCk:TIMeout / 872](#page-871-0) [:SBUS<n>:SPI:FRAMing / 873](#page-872-0) [:SBUS<n>:SPI:SOURce:CLOCk / 874](#page-873-0) [:SBUS<n>:SPI:SOURce:FRAMe / 875](#page-874-0) [:SBUS<n>:SPI:SOURce:MISO / 876](#page-875-0) [:SBUS<n>:SPI:SOURce:MOSI / 877](#page-876-0) [:SBUS<n>:SPI:TRIGger:PATTern:MISO:DATA / 878](#page-877-0)

[:SBUS<n>:SPI:TRIGger:PATTern:MISO:WIDTh / 879](#page-878-0) [:SBUS<n>:SPI:TRIGger:PATTern:MOSI:DATA / 880](#page-879-0) [:SBUS<n>:SPI:TRIGger:PATTern:MOSI:WIDTh / 881](#page-880-0) [:SBUS<n>:SPI:TRIGger:TYPE / 882](#page-881-0) [:SBUS<n>:SPI:WIDTh / 883](#page-882-0) [:SBUS<n>:UART Commands / 884](#page-883-0) [:SBUS<n>:UART:BASE / 887](#page-886-0) [:SBUS<n>:UART:BAUDrate / 888](#page-887-0) [:SBUS<n>:UART:BITorder / 889](#page-888-0) [:SBUS<n>:UART:COUNt:ERRor / 890](#page-889-0) [:SBUS<n>:UART:COUNt:RESet / 891](#page-890-0) [:SBUS<n>:UART:COUNt:RXFRames / 892](#page-891-0) [:SBUS<n>:UART:COUNt:TXFRames / 893](#page-892-0) [:SBUS<n>:UART:FRAMing / 894](#page-893-0) [:SBUS<n>:UART:PARity / 895](#page-894-0) [:SBUS<n>:UART:POLarity / 896](#page-895-0) [:SBUS<n>:UART:SOURce:RX / 897](#page-896-0) [:SBUS<n>:UART:SOURce:TX / 898](#page-897-0) [:SBUS<n>:UART:TRIGger:BASE / 899](#page-898-0) [:SBUS<n>:UART:TRIGger:BURSt / 900](#page-899-0) [:SBUS<n>:UART:TRIGger:DATA / 901](#page-900-0) [:SBUS<n>:UART:TRIGger:IDLE / 902](#page-901-0) [:SBUS<n>:UART:TRIGger:QUALifier / 903](#page-902-0) [:SBUS<n>:UART:TRIGger:TYPE / 904](#page-903-0) [:SBUS<n>:UART:WIDTh / 905](#page-904-0)

#### [30 :SEARch Commands](#page-906-1)

[General :SEARch Commands / 908](#page-907-0) [:SEARch:COUNt / 909](#page-908-0) [:SEARch:EVENt / 910](#page-909-0) [:SEARch:MODE / 911](#page-910-0) [:SEARch:STATe / 912](#page-911-0) [:SEARch:EDGE Commands / 913](#page-912-0) [:SEARch:EDGE:SLOPe / 914](#page-913-0)

[:SEARch:EDGE:SOURce / 915](#page-914-0)

[:SEARch:GLITch Commands / 916](#page-915-0) [:SEARch:GLITch:GREaterthan / 917](#page-916-0) [:SEARch:GLITch:LESSthan / 918](#page-917-0) [:SEARch:GLITch:POLarity / 919](#page-918-0) [:SEARch:GLITch:QUALifier / 920](#page-919-0)

[:SEARch:GLITch:RANGe / 921](#page-920-0) [:SEARch:GLITch:SOURce / 922](#page-921-0) [:SEARch:PEAK Commands / 923](#page-922-0) [:SEARch:PEAK:EXCursion / 924](#page-923-0) [:SEARch:PEAK:NPEaks / 925](#page-924-0) [:SEARch:PEAK:SOURce / 926](#page-925-0) [:SEARch:PEAK:THReshold / 927](#page-926-0) [:SEARch:RUNT Commands / 928](#page-927-0) [:SEARch:RUNT:POLarity / 929](#page-928-0) [:SEARch:RUNT:QUALifier / 930](#page-929-0) [:SEARch:RUNT:SOURce / 931](#page-930-0) [:SEARch:RUNT:TIME / 932](#page-931-0) [:SEARch:TRANsition Commands / 933](#page-932-0) [:SEARch:TRANsition:QUALifier / 934](#page-933-0) [:SEARch:TRANsition:SLOPe / 935](#page-934-0) [:SEARch:TRANsition:SOURce / 936](#page-935-0) [:SEARch:TRANsition:TIME / 937](#page-936-0) [:SEARch:SERial:A429 Commands / 938](#page-937-0) [:SEARch:SERial:A429:LABel / 939](#page-938-0) [:SEARch:SERial:A429:MODE / 940](#page-939-0) [:SEARch:SERial:A429:PATTern:DATA / 941](#page-940-0) [:SEARch:SERial:A429:PATTern:SDI / 942](#page-941-0) [:SEARch:SERial:A429:PATTern:SSM / 943](#page-942-0) [:SEARch:SERial:CAN Commands / 944](#page-943-0) [:SEARch:SERial:CAN:MODE / 945](#page-944-0) [:SEARch:SERial:CAN:PATTern:DATA / 947](#page-946-0) [:SEARch:SERial:CAN:PATTern:DATA:LENGth / 948](#page-947-0) [:SEARch:SERial:CAN:PATTern:ID / 949](#page-948-0) [:SEARch:SERial:CAN:PATTern:ID:MODE / 950](#page-949-0) [:SEARch:SERial:CAN:SYMBolic:MESSage / 951](#page-950-0) [:SEARch:SERial:CAN:SYMBolic:SIGNal / 952](#page-951-0) [:SEARch:SERial:CAN:SYMBolic:VALue / 953](#page-952-0) [:SEARch:SERial:FLEXray Commands / 954](#page-953-0) [:SEARch:SERial:FLEXray:CYCLe / 955](#page-954-0) [:SEARch:SERial:FLEXray:DATA / 956](#page-955-0) [:SEARch:SERial:FLEXray:DATA:LENGth / 957](#page-956-0) [:SEARch:SERial:FLEXray:FRAMe / 958](#page-957-0) [:SEARch:SERial:FLEXray:MODE / 959](#page-958-0)

[:SEARch:SERial:I2S Commands / 960](#page-959-0)

[:SEARch:SERial:I2S:AUDio / 961](#page-960-0) [:SEARch:SERial:I2S:MODE / 962](#page-961-0) [:SEARch:SERial:I2S:PATTern:DATA / 963](#page-962-0) [:SEARch:SERial:I2S:PATTern:FORMat / 964](#page-963-0) [:SEARch:SERial:I2S:RANGe / 965](#page-964-0) [:SEARch:SERial:IIC Commands / 966](#page-965-0) [:SEARch:SERial:IIC:MODE / 967](#page-966-0) [:SEARch:SERial:IIC:PATTern:ADDRess / 969](#page-968-0) [:SEARch:SERial:IIC:PATTern:DATA / 970](#page-969-0) [:SEARch:SERial:IIC:PATTern:DATA2 / 971](#page-970-0) [:SEARch:SERial:IIC:QUALifier / 972](#page-971-0) [:SEARch:SERial:LIN Commands / 973](#page-972-0) [:SEARch:SERial:LIN:ID / 974](#page-973-0) [:SEARch:SERial:LIN:MODE / 975](#page-974-0) [:SEARch:SERial:LIN:PATTern:DATA / 976](#page-975-0) [:SEARch:SERial:LIN:PATTern:DATA:LENGth / 977](#page-976-0) [:SEARch:SERial:LIN:PATTern:FORMat / 978](#page-977-0) [:SEARch:SERial:LIN:SYMBolic:FRAMe / 979](#page-978-0) [:SEARch:SERial:LIN:SYMBolic:SIGNal / 980](#page-979-0) [:SEARch:SERial:LIN:SYMBolic:VALue / 981](#page-980-0) [:SEARch:SERial:M1553 Commands / 982](#page-981-0) [:SEARch:SERial:M1553:MODE / 983](#page-982-0) [:SEARch:SERial:M1553:PATTern:DATA / 984](#page-983-0) [:SEARch:SERial:M1553:RTA / 985](#page-984-0) [:SEARch:SERial:SENT Commands / 986](#page-985-0) [:SEARch:SERial:SENT:FAST:DATA / 987](#page-986-0) [:SEARch:SERial:SENT:MODE / 988](#page-987-0) [:SEARch:SERial:SENT:SLOW:DATA / 989](#page-988-0) [:SEARch:SERial:SENT:SLOW:ID / 990](#page-989-0) [:SEARch:SERial:SPI Commands / 991](#page-990-0) [:SEARch:SERial:SPI:MODE / 992](#page-991-0) [:SEARch:SERial:SPI:PATTern:DATA / 993](#page-992-0) [:SEARch:SERial:SPI:PATTern:WIDTh / 994](#page-993-0) [:SEARch:SERial:UART Commands / 995](#page-994-0) [:SEARch:SERial:UART:DATA / 996](#page-995-0) [:SEARch:SERial:UART:MODE / 997](#page-996-0) [:SEARch:SERial:UART:QUALifier / 998](#page-997-0)

#### [31 :SYSTem Commands](#page-998-1)

[:SYSTem:DATE / 1001](#page-1000-0) [:SYSTem:DSP / 1002](#page-1001-0) [:SYSTem:ERRor / 1003](#page-1002-0) [:SYSTem:LOCK / 1004](#page-1003-0) [:SYSTem:PERSona\[:MANufacturer\] / 1005](#page-1004-0) [:SYSTem:PERSona\[:MANufacturer\]:DEFault / 1006](#page-1005-0) [:SYSTem:PRESet / 1007](#page-1006-0) [:SYSTem:PROTection:LOCK / 1010](#page-1009-0) [:SYSTem:SETup / 1011](#page-1010-0) [:SYSTem:TIME / 1013](#page-1012-0) [:SYSTem:TOUCh / 1014](#page-1013-0)

#### [32 :TIMebase Commands](#page-1014-1)

[:TIMebase:MODE / 1017](#page-1016-0) [:TIMebase:POSition / 1018](#page-1017-0) [:TIMebase:RANGe / 1019](#page-1018-0) [:TIMebase:REFerence / 1020](#page-1019-0) [:TIMebase:SCALe / 1021](#page-1020-0) [:TIMebase:VERNier / 1022](#page-1021-0) [:TIMebase:WINDow:POSition / 1023](#page-1022-0) [:TIMebase:WINDow:RANGe / 1024](#page-1023-0) [:TIMebase:WINDow:SCALe / 1025](#page-1024-0)

#### [33 :TRIGger Commands](#page-1026-1)

[General :TRIGger Commands / 1029](#page-1028-0) [:TRIGger:FORCe / 1030](#page-1029-0) [:TRIGger:HFReject / 1031](#page-1030-0) [:TRIGger:HOLDoff / 1032](#page-1031-0) [:TRIGger:LEVel:ASETup / 1033](#page-1032-0) [:TRIGger:LEVel:HIGH / 1034](#page-1033-0) [:TRIGger:LEVel:LOW / 1035](#page-1034-0) [:TRIGger:MODE / 1036](#page-1035-0) [:TRIGger:NREJect / 1037](#page-1036-0) [:TRIGger:SWEep / 1038](#page-1037-0)

[:TRIGger:DELay Commands / 1039](#page-1038-0) [:TRIGger:DELay:ARM:SLOPe / 1040](#page-1039-0) [:TRIGger:DELay:ARM:SOURce / 1041](#page-1040-0) [:TRIGger:DELay:TDELay:TIME / 1042](#page-1041-0) [:TRIGger:DELay:TRIGger:COUNt / 1043](#page-1042-0) [:TRIGger:DELay:TRIGger:SLOPe / 1044](#page-1043-0)

[:TRIGger:DELay:TRIGger:SOURce / 1045](#page-1044-0) [:TRIGger:EBURst Commands / 1046](#page-1045-0) [:TRIGger:EBURst:COUNt / 1047](#page-1046-0) [:TRIGger:EBURst:IDLE / 1048](#page-1047-0) [:TRIGger:EBURst:SLOPe / 1049](#page-1048-0) [:TRIGger:EBURst:SOURce / 1050](#page-1049-0) [:TRIGger\[:EDGE\] Commands / 1051](#page-1050-0) [:TRIGger\[:EDGE\]:COUPling / 1052](#page-1051-0) [:TRIGger\[:EDGE\]:LEVel / 1053](#page-1052-0) [:TRIGger\[:EDGE\]:REJect / 1054](#page-1053-0) [:TRIGger\[:EDGE\]:SLOPe / 1055](#page-1054-0) [:TRIGger\[:EDGE\]:SOURce / 1056](#page-1055-0) [:TRIGger:GLITch Commands / 1057](#page-1056-0) [:TRIGger:GLITch:GREaterthan / 1059](#page-1058-0) [:TRIGger:GLITch:LESSthan / 1060](#page-1059-0) [:TRIGger:GLITch:LEVel / 1061](#page-1060-0) [:TRIGger:GLITch:POLarity / 1062](#page-1061-0) [:TRIGger:GLITch:QUALifier / 1063](#page-1062-0) [:TRIGger:GLITch:RANGe / 1064](#page-1063-0) [:TRIGger:GLITch:SOURce / 1065](#page-1064-0) [:TRIGger:OR Commands / 1066](#page-1065-0) [:TRIGger:OR / 1067](#page-1066-0) [:TRIGger:PATTern Commands / 1068](#page-1067-0) [:TRIGger:PATTern / 1069](#page-1068-0) [:TRIGger:PATTern:FORMat / 1071](#page-1070-0) [:TRIGger:PATTern:GREaterthan / 1072](#page-1071-0) [:TRIGger:PATTern:LESSthan / 1073](#page-1072-0) [:TRIGger:PATTern:QUALifier / 1074](#page-1073-0) [:TRIGger:PATTern:RANGe / 1075](#page-1074-0) [:TRIGger:RUNT Commands / 1076](#page-1075-0) [:TRIGger:RUNT:POLarity / 1077](#page-1076-0) [:TRIGger:RUNT:QUALifier / 1078](#page-1077-0) [:TRIGger:RUNT:SOURce / 1079](#page-1078-0) [:TRIGger:RUNT:TIME / 1080](#page-1079-0) [:TRIGger:SHOLd Commands / 1081](#page-1080-0) [:TRIGger:SHOLd:SLOPe / 1082](#page-1081-0) [:TRIGger:SHOLd:SOURce:CLOCk / 1083](#page-1082-0) [:TRIGger:SHOLd:SOURce:DATA / 1084](#page-1083-0) [:TRIGger:SHOLd:TIME:HOLD / 1085](#page-1084-0)

[:TRIGger:SHOLd:TIME:SETup / 1086](#page-1085-0) [:TRIGger:TRANsition Commands / 1087](#page-1086-0) [:TRIGger:TRANsition:QUALifier / 1088](#page-1087-0) [:TRIGger:TRANsition:SLOPe / 1089](#page-1088-0) [:TRIGger:TRANsition:SOURce / 1090](#page-1089-0) [:TRIGger:TRANsition:TIME / 1091](#page-1090-0) [:TRIGger:TV Commands / 1092](#page-1091-0) [:TRIGger:TV:LINE / 1093](#page-1092-0) [:TRIGger:TV:MODE / 1095](#page-1094-0) [:TRIGger:TV:POLarity / 1096](#page-1095-0) [:TRIGger:TV:SOURce / 1097](#page-1096-0) [:TRIGger:TV:STANdard / 1098](#page-1097-0) [:TRIGger:TV:UDTV:ENUMber / 1099](#page-1098-0) [:TRIGger:TV:UDTV:HSYNc / 1100](#page-1099-0) [:TRIGger:TV:UDTV:HTIMe / 1101](#page-1100-0) [:TRIGger:TV:UDTV:PGTHan / 1102](#page-1101-0) [:TRIGger:USB Commands / 1103](#page-1102-0) [:TRIGger:USB:SOURce:DMINus / 1104](#page-1103-0) [:TRIGger:USB:SOURce:DPLus / 1105](#page-1104-0) [:TRIGger:USB:SPEed / 1106](#page-1105-0) [:TRIGger:USB:TRIGger / 1107](#page-1106-0) [:TRIGger:ZONE Commands / 1108](#page-1107-0) [:TRIGger:ZONE:SOURce / 1109](#page-1108-0) [:TRIGger:ZONE:STATe / 1110](#page-1109-0) [:TRIGger:ZONE<n>:MODE / 1111](#page-1110-0)

[:TRIGger:ZONE<n>:PLACement / 1112](#page-1111-0) [:TRIGger:ZONE<n>:VALidity / 1113](#page-1112-0) [:TRIGger:ZONE<n>:STATe / 1114](#page-1113-0)

#### [34 :WAVeform Commands](#page-1114-1)

[:WAVeform:BYTeorder / 1123](#page-1122-0) [:WAVeform:COUNt / 1124](#page-1123-0) [:WAVeform:DATA / 1125](#page-1124-0) [:WAVeform:FORMat / 1127](#page-1126-0) [:WAVeform:POINts / 1128](#page-1127-0) [:WAVeform:POINts:MODE / 1130](#page-1129-0) [:WAVeform:PREamble / 1132](#page-1131-0) [:WAVeform:SEGMented:COUNt / 1135](#page-1134-0) [:WAVeform:SEGMented:TTAG / 1136](#page-1135-0) [:WAVeform:SOURce / 1137](#page-1136-0)

[:WAVeform:SOURce:SUBSource / 1141](#page-1140-0) [:WAVeform:TYPE / 1142](#page-1141-0) [:WAVeform:UNSigned / 1143](#page-1142-0) [:WAVeform:VIEW / 1144](#page-1143-0) [:WAVeform:XINCrement / 1145](#page-1144-0) [:WAVeform:XORigin / 1146](#page-1145-0) [:WAVeform:XREFerence / 1147](#page-1146-0) [:WAVeform:YINCrement / 1148](#page-1147-0) [:WAVeform:YORigin / 1149](#page-1148-0) [:WAVeform:YREFerence / 1150](#page-1149-0)

#### [35 :WGEN<w> Commands](#page-1150-1)

[:WGEN<w>:ARBitrary:BYTeorder / 1155](#page-1154-0) [:WGEN<w>:ARBitrary:DATA / 1156](#page-1155-0) [:WGEN<w>:ARBitrary:DATA:ATTRibute:POINts / 1157](#page-1156-0) [:WGEN<w>:ARBitrary:DATA:CLEar / 1158](#page-1157-0) [:WGEN<w>:ARBitrary:DATA:DAC / 1159](#page-1158-0) [:WGEN<w>:ARBitrary:INTerpolate / 1160](#page-1159-0) [:WGEN<w>:ARBitrary:STORe / 1161](#page-1160-0) [:WGEN<w>:FREQuency / 1162](#page-1161-0) [:WGEN<w>:FUNCtion / 1163](#page-1162-0) [:WGEN<w>:FUNCtion:PULSe:WIDTh / 1167](#page-1166-0) [:WGEN<w>:FUNCtion:RAMP:SYMMetry / 1168](#page-1167-0) [:WGEN<w>:FUNCtion:SQUare:DCYCle / 1169](#page-1168-0) [:WGEN<w>:MODulation:AM:DEPTh / 1170](#page-1169-0) [:WGEN<w>:MODulation:AM:FREQuency / 1171](#page-1170-0) [:WGEN<w>:MODulation:FM:DEViation / 1172](#page-1171-0) [:WGEN<w>:MODulation:FM:FREQuency / 1173](#page-1172-0) [:WGEN<w>:MODulation:FSKey:FREQuency / 1174](#page-1173-0) [:WGEN<w>:MODulation:FSKey:RATE / 1175](#page-1174-0) [:WGEN<w>:MODulation:FUNCtion / 1176](#page-1175-0) [:WGEN<w>:MODulation:FUNCtion:RAMP:SYMMetry / 1177](#page-1176-0) [:WGEN<w>:MODulation:NOISe / 1178](#page-1177-0) [:WGEN<w>:MODulation:STATe / 1179](#page-1178-0) [:WGEN<w>:MODulation:TYPE / 1180](#page-1179-0) [:WGEN<w>:OUTPut / 1182](#page-1181-0) [:WGEN<w>:OUTPut:LOAD / 1183](#page-1182-0) [:WGEN<w>:OUTPut:MODE / 1184](#page-1183-0) [:WGEN<w>:OUTPut:POLarity / 1185](#page-1184-0) [:WGEN<w>:OUTPut:SINGle / 1186](#page-1185-0) [:WGEN<w>:PERiod / 1187](#page-1186-0)

[:WGEN<w>:RST / 1188](#page-1187-0) [:WGEN<w>:VOLTage / 1189](#page-1188-0) [:WGEN<w>:VOLTage:HIGH / 1190](#page-1189-0) [:WGEN<w>:VOLTage:LOW / 1191](#page-1190-0) [:WGEN<w>:VOLTage:OFFSet / 1192](#page-1191-0)

#### [36 :WMEMory<r> Commands](#page-1192-1)

[:WMEMory<r>:CLEar / 1195](#page-1194-0) [:WMEMory<r>:DISPlay / 1196](#page-1195-0) [:WMEMory<r>:LABel / 1197](#page-1196-0) [:WMEMory<r>:SAVE / 1198](#page-1197-0) [:WMEMory<r>:SKEW / 1199](#page-1198-0) [:WMEMory<r>:YOFFset / 1200](#page-1199-0) [:WMEMory<r>:YRANge / 1201](#page-1200-0) [:WMEMory<r>:YSCale / 1202](#page-1201-0)

#### [37 Obsolete and Discontinued Commands](#page-1202-1)

[:CHANnel:ACTivity / 1210](#page-1209-0) [:CHANnel:LABel / 1211](#page-1210-0) [:CHANnel:THReshold / 1212](#page-1211-0) [:CHANnel2:SKEW / 1213](#page-1212-0) [:CHANnel<n>:INPut / 1214](#page-1213-0) [:CHANnel<n>:PMODe / 1215](#page-1214-0) [:DISPlay:CONNect / 1216](#page-1215-0) [:DISPlay:ORDer / 1217](#page-1216-0) [:ERASe / 1218](#page-1217-0) [:EXTernal:PMODe / 1219](#page-1218-0) [:FUNCtion:GOFT:OPERation / 1220](#page-1219-0) [:FUNCtion:GOFT:SOURce1 / 1221](#page-1220-0) [:FUNCtion:GOFT:SOURce2 / 1222](#page-1221-0) [:FUNCtion:SOURce / 1223](#page-1222-0) [:FUNCtion:VIEW / 1224](#page-1223-0) [:HARDcopy:DESTination / 1225](#page-1224-0) [:HARDcopy:FILename / 1226](#page-1225-0) [:HARDcopy:GRAYscale / 1227](#page-1226-0) [:HARDcopy:IGColors / 1228](#page-1227-0) [:HARDcopy:PDRiver / 1229](#page-1228-0) [:MEASure:LOWer / 1230](#page-1229-0) [:MEASure:SCRatch / 1231](#page-1230-0) [:MEASure:TDELta / 1232](#page-1231-0) [:MEASure:THResholds / 1233](#page-1232-0)

[:MEASure:TMAX / 1234](#page-1233-0) [:MEASure:TMIN / 1235](#page-1234-0) [:MEASure:TSTArt / 1236](#page-1235-0) [:MEASure:TSTOp / 1237](#page-1236-0) [:MEASure:TVOLt / 1238](#page-1237-0) [:MEASure:UPPer / 1239](#page-1238-0) [:MEASure:VDELta / 1240](#page-1239-0) [:MEASure:VSTArt / 1241](#page-1240-0) [:MEASure:VSTOp / 1242](#page-1241-0) [:MTESt:AMASk:{SAVE | STORe} / 1243](#page-1242-0) [:MTESt:AVERage / 1244](#page-1243-0) [:MTESt:AVERage:COUNt / 1245](#page-1244-0) [:MTESt:LOAD / 1246](#page-1245-0) [:MTESt:RUMode / 1247](#page-1246-0) [:MTESt:RUMode:SOFailure / 1248](#page-1247-0) [:MTESt:{STARt | STOP} / 1249](#page-1248-0) [:MTESt:TRIGger:SOURce / 1250](#page-1249-0) [:PRINt? / 1251](#page-1250-0) [:SAVE:IMAGe:AREA / 1253](#page-1252-0) [:SBUS<n>:LIN:SIGNal:DEFinition / 1254](#page-1253-0) [:SBUS<n>:SPI:SOURce:DATA / 1255](#page-1254-0) [:SYSTem:MENU / 1256](#page-1255-0) [:TIMebase:DELay / 1257](#page-1256-0) [:TRIGger:THReshold / 1258](#page-1257-0) [:TRIGger:TV:TVMode / 1259](#page-1258-0)

#### [38 Error Messages](#page-1260-1)

#### [39 Status Reporting](#page-1268-1)

[Status Reporting Data Structures / 1271](#page-1270-0) [Status Byte Register \(STB\) / 1274](#page-1273-0) [Service Request Enable Register \(SRE\) / 1276](#page-1275-0) [Trigger Event Register \(TER\) / 1277](#page-1276-0) [Output Queue / 1278](#page-1277-0) [Message Queue / 1279](#page-1278-0) [\(Standard\) Event Status Register \(ESR\) / 1280](#page-1279-0) [\(Standard\) Event Status Enable Register \(ESE\) / 1281](#page-1280-0) [Error Queue / 1282](#page-1281-0)

[Operation Status Event Register \(:OPERegister\[:EVENt\]\) / 1283](#page-1282-0) [Operation Status Condition Register \(:OPERegister:CONDition\) / 1284](#page-1283-0) [Arm Event Register \(AER\) / 1285](#page-1284-0) [Overload Event Register \(:OVLRegister\) / 1286](#page-1285-0) [Hardware Event Event Register \(:HWERegister\[:EVENt\]\) / 1287](#page-1286-0) [Hardware Event Condition Register \(:HWERegister:CONDition\) / 1288](#page-1287-0) [Mask Test Event Event Register \(:MTERegister\[:EVENt\]\) / 1289](#page-1288-0) [Clearing Registers and Queues / 1290](#page-1289-0) [Status Reporting Decision Chart / 1291](#page-1290-0)

#### [40 Synchronizing Acquisitions](#page-1292-1)

[Synchronization in the Programming Flow / 1294](#page-1293-0) [Set Up the Oscilloscope / 1294](#page-1293-1) [Acquire a Waveform / 1294](#page-1293-2) [Retrieve Results / 1294](#page-1293-3) [Blocking Synchronization / 1295](#page-1294-0) [Polling Synchronization With Timeout / 1296](#page-1295-0) [Synchronizing with a Single-Shot Device Under Test \(DUT\) / 1298](#page-1297-0) [Synchronization with an Averaging Acquisition / 1300](#page-1299-0)

#### [41 More About Oscilloscope Commands](#page-1302-1)

[Command Classifications / 1304](#page-1303-0) [Core Commands / 1304](#page-1303-1) [Non-Core Commands / 1304](#page-1303-2) [Obsolete Commands / 1304](#page-1303-3) [Valid Command/Query Strings / 1305](#page-1304-0) [Program Message Syntax / 1305](#page-1304-1) [Duplicate Mnemonics / 1309](#page-1308-0) [Tree Traversal Rules and Multiple Commands / 1309](#page-1308-1) [Query Return Values / 1311](#page-1310-0)

[All Oscilloscope Commands Are Sequential / 1312](#page-1311-0)

#### [42 Programming Examples](#page-1312-1)

[VISA COM Examples / 1314](#page-1313-0) [VISA COM Example in Visual Basic / 1314](#page-1313-1) [VISA COM Example in C# / 1323](#page-1322-0) [VISA COM Example in Visual Basic .NET / 1332](#page-1331-0) [VISA COM Example in Python / 1340](#page-1339-0) [VISA Examples / 1347](#page-1346-0) [VISA Example in C / 1347](#page-1346-1) [VISA Example in Visual Basic / 1356](#page-1355-0) [VISA Example in C# / 1366](#page-1365-0) [VISA Example in Visual Basic .NET / 1377](#page-1376-0) [VISA Example in Python / 1387](#page-1386-0) [SICL Examples / 1394](#page-1393-0) [SICL Example in C / 1394](#page-1393-1) [SICL Example in Visual Basic / 1403](#page-1402-0) [SCPI.NET Examples / 1414](#page-1413-0) [SCPI.NET Example in C# / 1414](#page-1413-1) [SCPI.NET Example in Visual Basic .NET / 1420](#page-1419-0) [SCPI.NET Example in IronPython / 1426](#page-1425-0)

#### [Index](#page-1432-0)

Keysight InfiniiVision 3000T X-Series Oscilloscopes Programmer's Guide

# <span id="page-34-1"></span><span id="page-34-0"></span>1 What's New

[What's New in Version 4.05 / 36](#page-35-0) [Version 4.00 at Introduction / 38](#page-37-0) [Command Differences From 4000 X-Series Oscilloscopes / 39](#page-38-0)

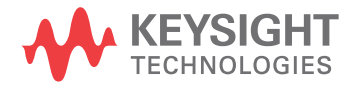

## <span id="page-35-0"></span>What's New in Version 4.05

New features in version 4.05 of the InfiniiVision 3000T X-Series oscilloscope software are:

• Being able to load LIN symbolic data from an LDF (\*.ldf) file into the oscilloscope, display it in the decode, and use it to set up triggers and protocol decode searches.

More detailed descriptions of the new and changed commands appear below.

#### New Commands

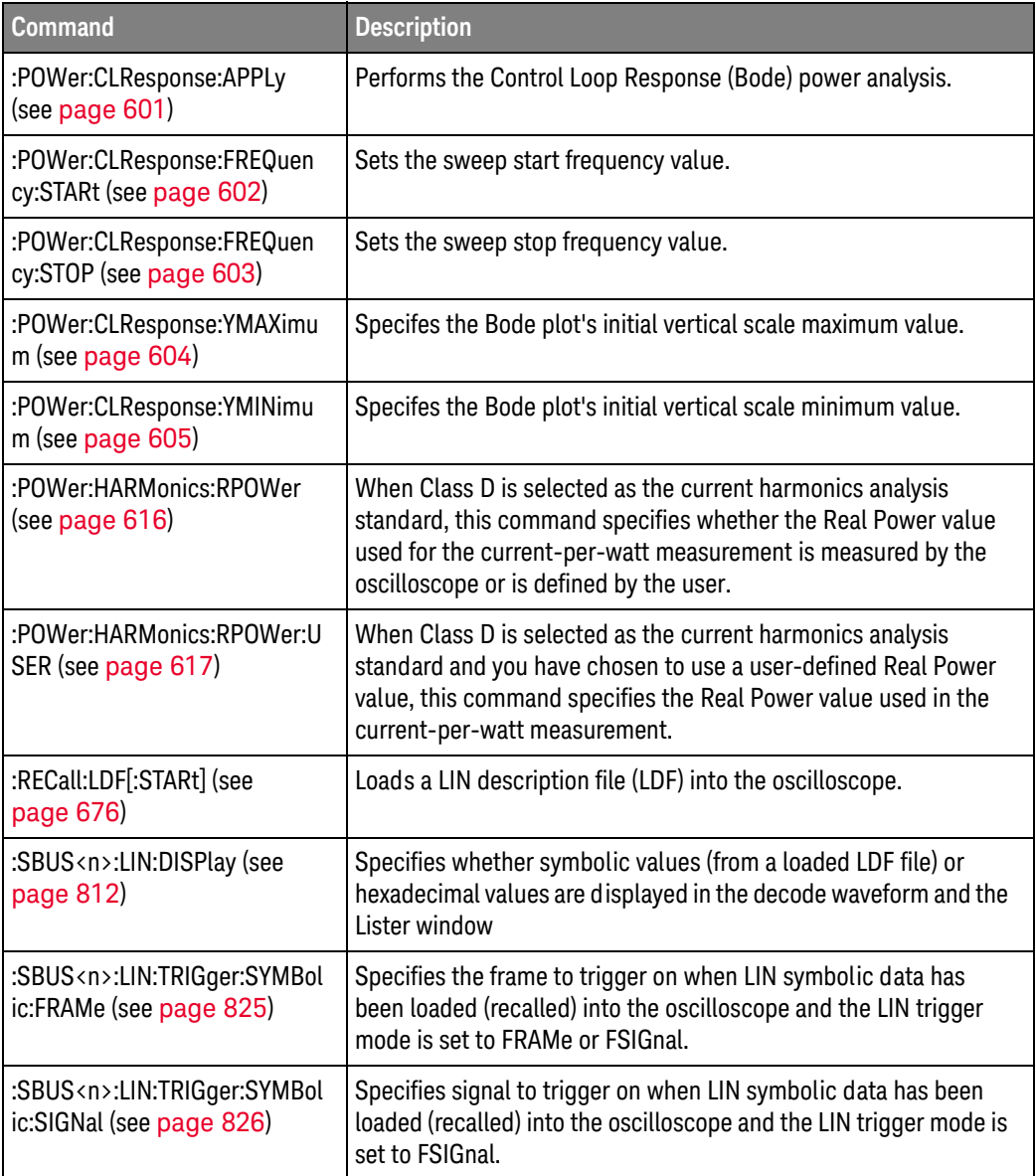
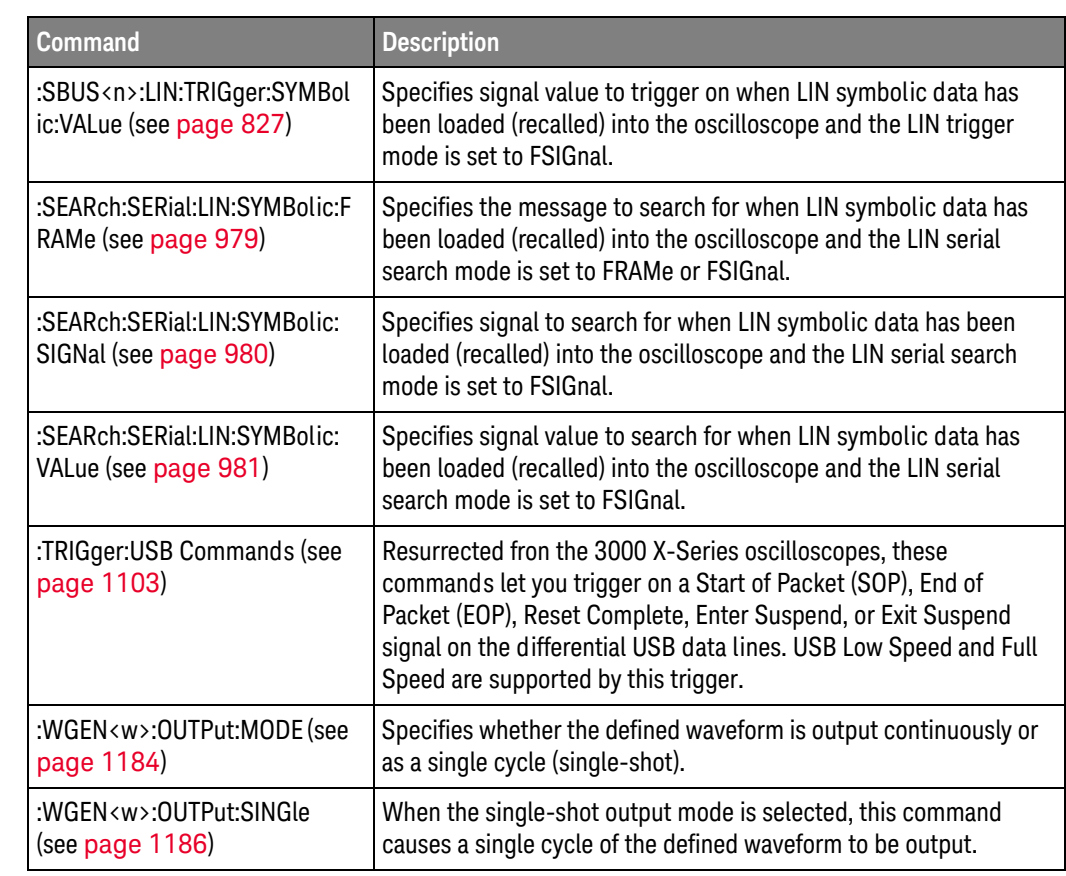

#### Changed Commands

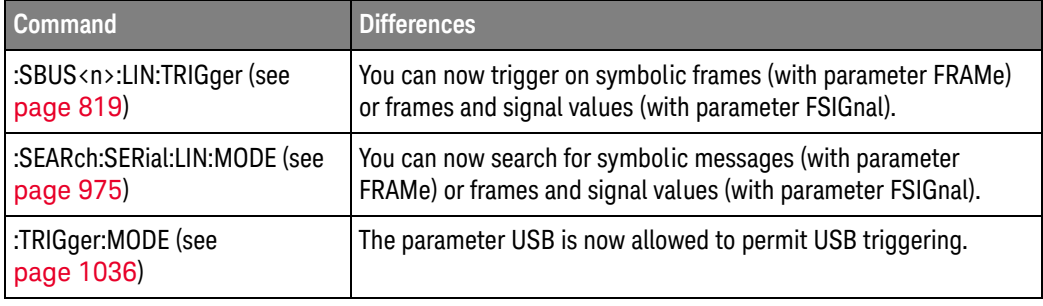

# Version 4.00 at Introduction

The Keysight InfiniiVision 3000T X-Series oscilloscopes were introduced with version 4.00 of oscilloscope operating software.

The command set is most closely related to the InfiniiVision 4000 X-Series oscilloscopes (and the 3000 X-Series, 7000A/B Series, 6000 Series, and 54620/54640 Series oscilloscopes before them). For more information, see ["Command Differences From 4000 X-Series Oscilloscopes"](#page-38-0) on page 39.

# <span id="page-38-0"></span>Command Differences From 4000 X-Series Oscilloscopes

The Keysight InfiniiVision 3000T X-Series oscilloscopes command set is most closely related to the InfiniiVision 4000 X-Series oscilloscopes (and the 3000 X-Series, 7000A/B Series, 6000 Series, and 54620/54640 Series oscilloscopes before them).

The main differences between the version 4.00 programming command set for the InfiniiVision 3000T X-Series oscilloscopes and the 3.20 programming command set for the InfiniiVision 4000 X-Series oscilloscopes are related to:

- Dedicated FFT function (and selectable math functions 4000 X-Series oscilloscopes have four selectable math functions).
- SENT serial decode and triggering option.
- Updates to support CAN FD serial decode and triggering.
- Counter feature (when DSOXDVMCTR option is licensed).
- New built-in demo signals (with Option EDU license that comes with the N6455A Education Kit).
- One waveform generator output (4000 X-Series oscilloscopes have two waveform generator outputs).
- No 10 MHz REF connector.
- No support for USB 2.0 serial decode, triggering, or signal quality analysis.

More detailed descriptions of the new, changed, obsolete, and discontinued commands appear below.

#### New Commands

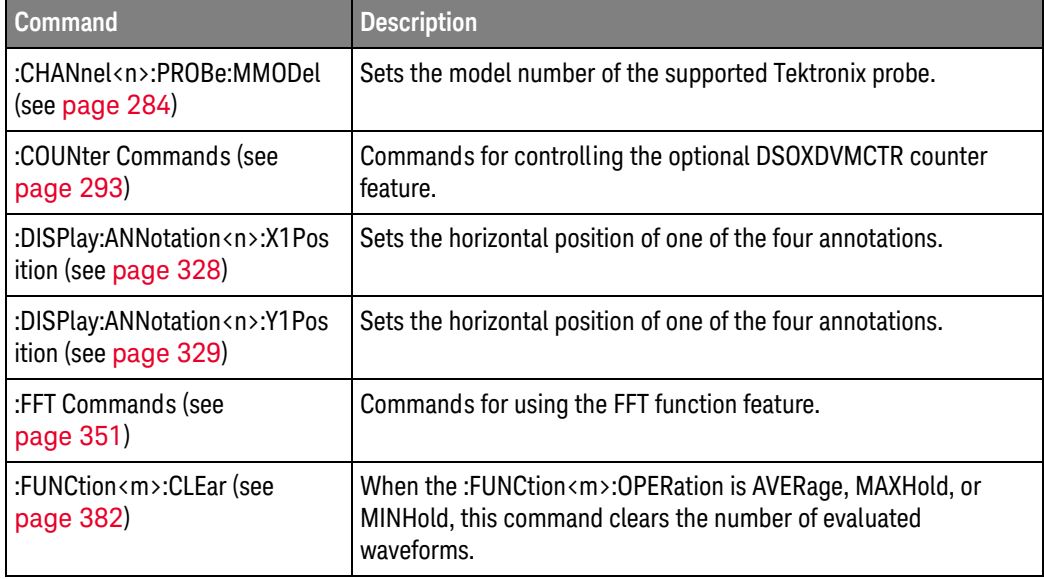

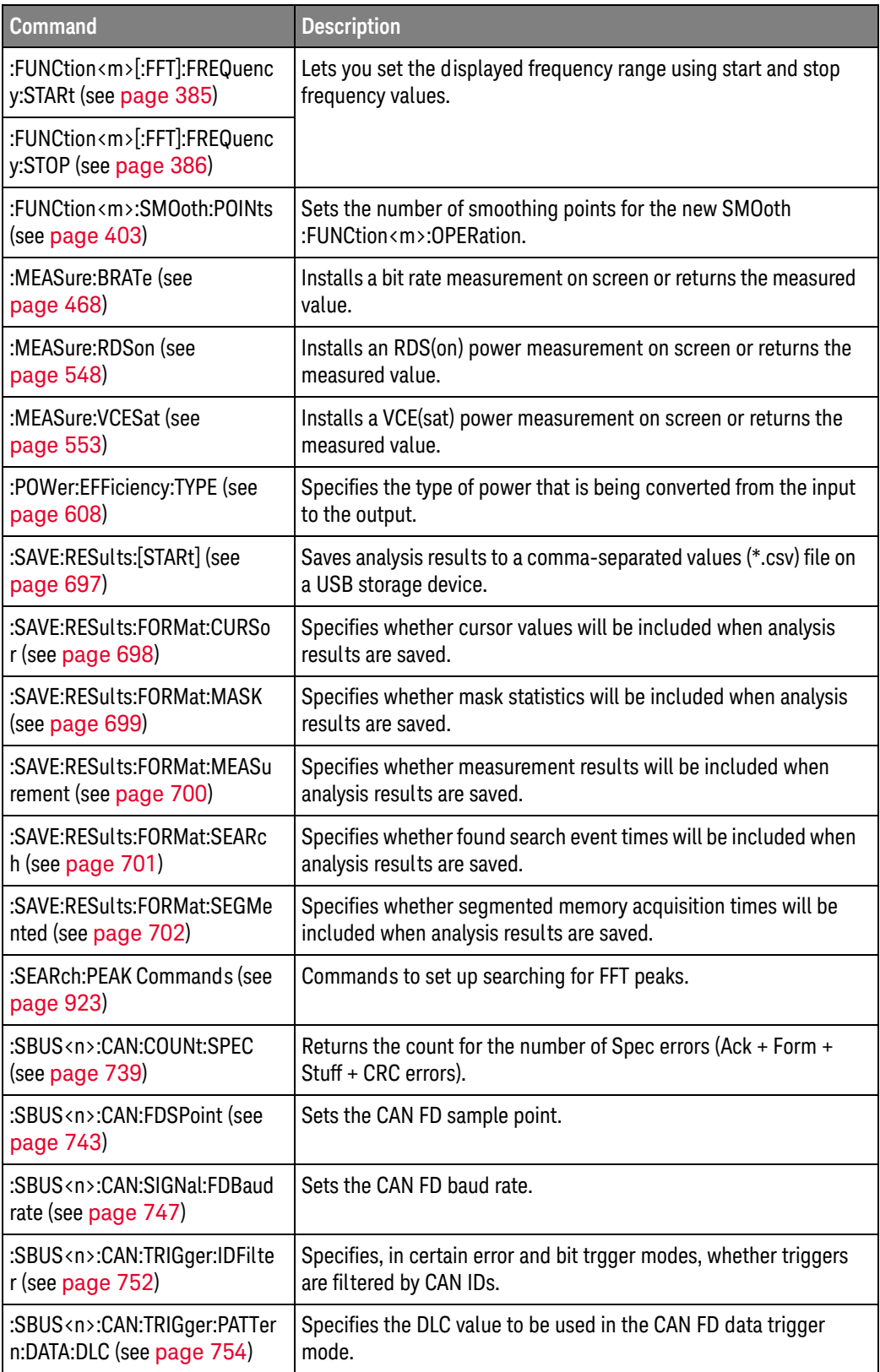

τ

the control of the control of the control of the control of the control of the control of the control of the control of the control of the control of the control of the control of the control of the control of the control

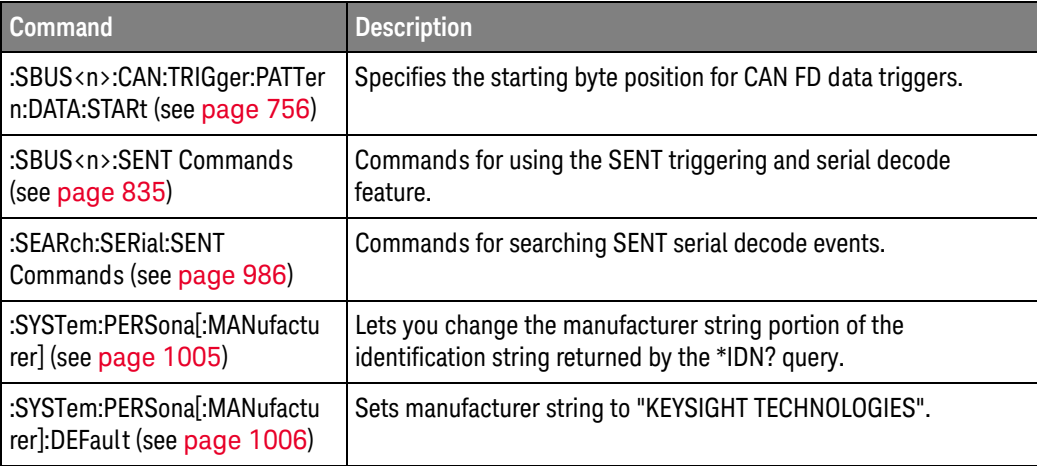

T.

#### Changed **Commands**

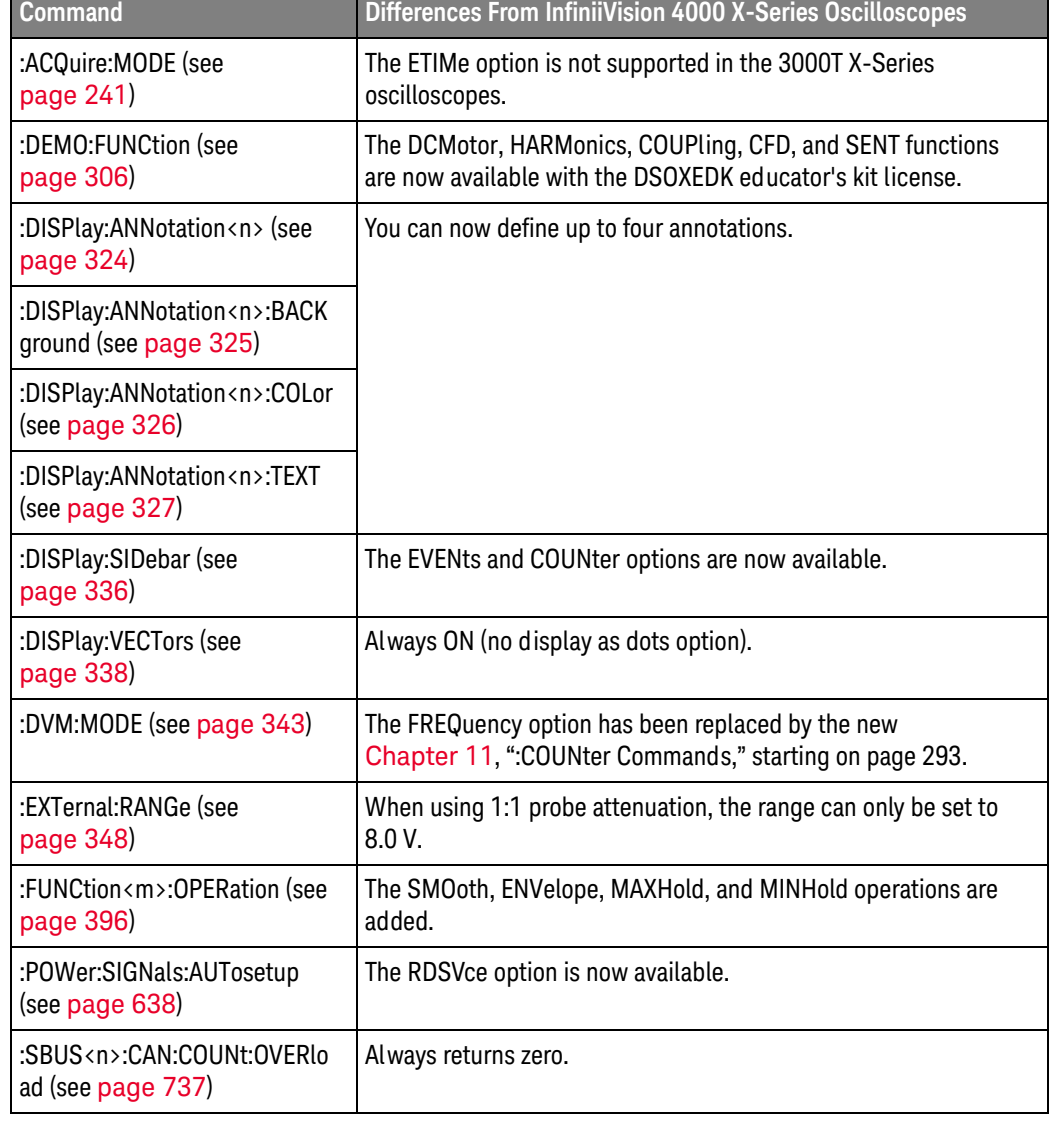

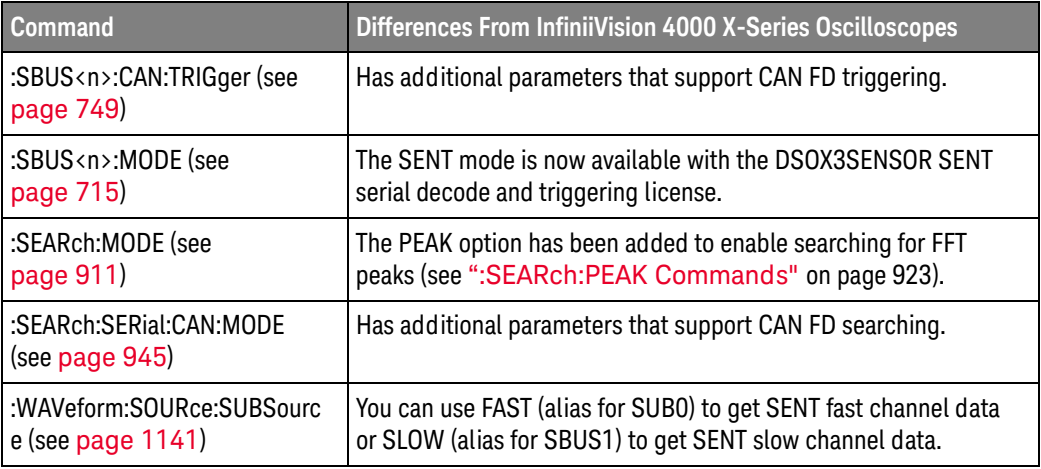

## Discontinued

Commands

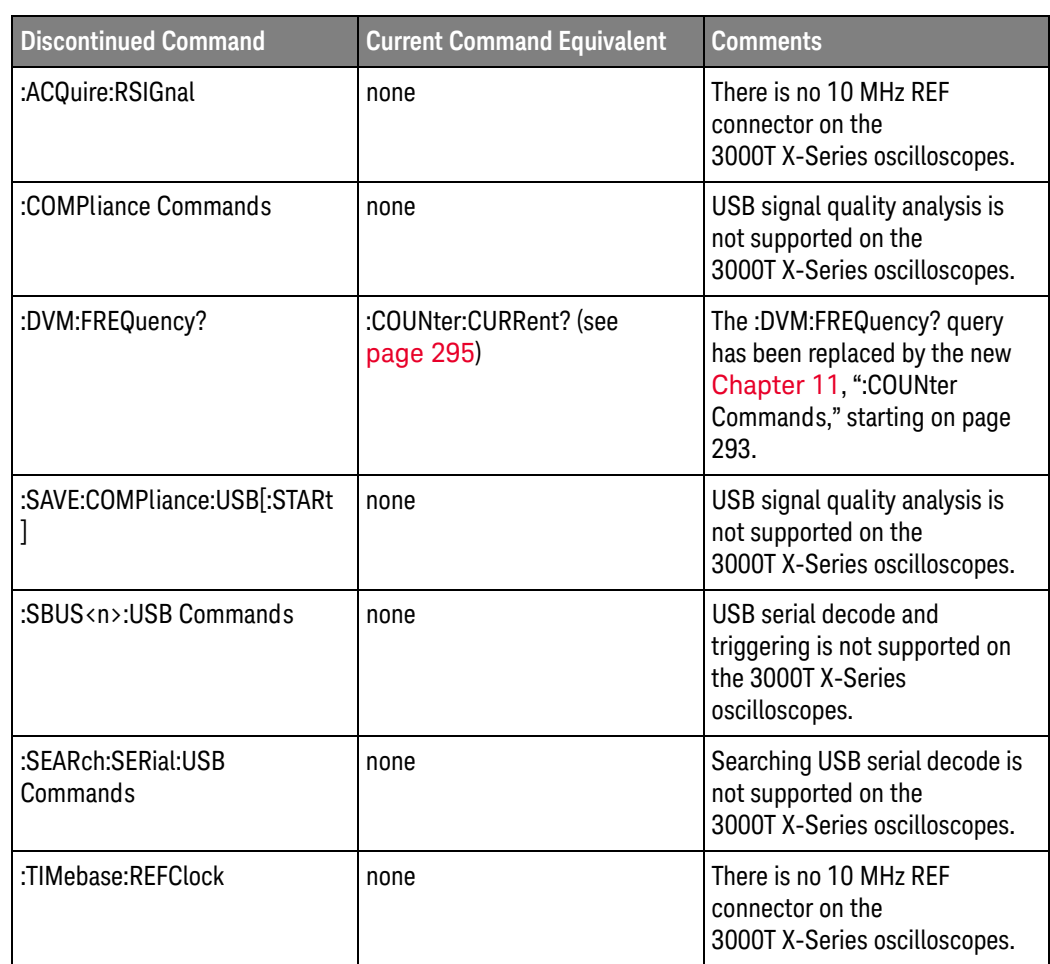

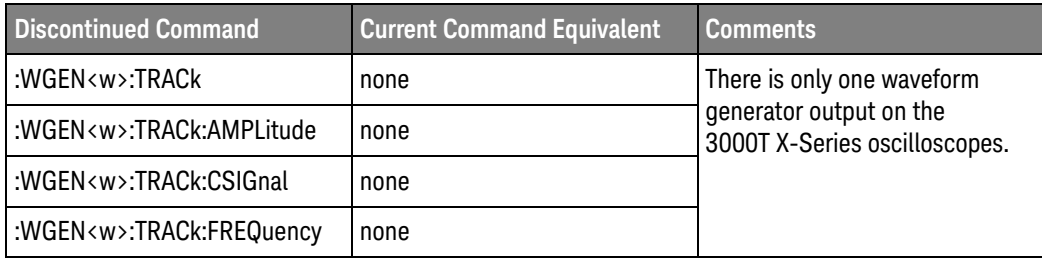

## 1 What's New

Keysight InfiniiVision 3000T X-Series Oscilloscopes Programmer's Guide

# 2 Setting Up

[Step 1. Install Keysight IO Libraries Suite software / 46](#page-45-0) [Step 2. Connect and set up the oscilloscope / 47](#page-46-0) [Step 3. Verify the oscilloscope connection / 49](#page-48-0)

This chapter explains how to install the Keysight IO Libraries Suite software, connect the oscilloscope to the controller PC, set up the oscilloscope, and verify the oscilloscope connection.

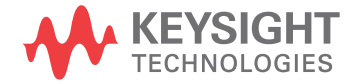

# <span id="page-45-0"></span>Step 1. Install Keysight IO Libraries Suite software

- **1** Download the Keysight IO Libraries Suite software from the Keysight web site at:
	- ["http://www.keysight.com/find/iolib"](http://www.keysight.com/find/iolib)
- **2** Run the setup file, and follow its installation instructions.

# <span id="page-46-0"></span>Step 2. Connect and set up the oscilloscope

The 3000T X-Series oscilloscope has two different interfaces you can use for programming:

- USB (device port).
- LAN. To configure the LAN interface, press the **[Utility]** key on the front panel, then press the **I/O** softkey, then press the **Configure** softkey.

These interfaces are always active.

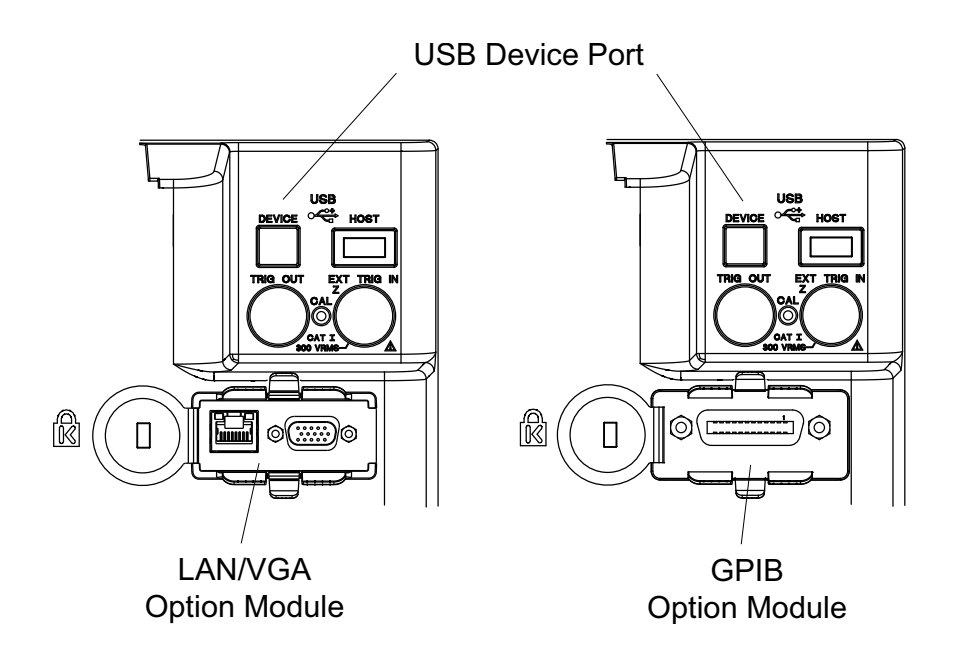

**Figure 1** Control Connectors on Rear Panel

Using the USB (Device) Interface

**1** Connect a USB cable from the controller PC's USB port to the "USB DEVICE" port on the back of the oscilloscope.

This is a USB 2.0 high-speed port.

Using the LAN Interface

- **1** If the controller PC is not already connected to the local area network (LAN), do that first.
- **2** Contact your network administrator about adding the oscilloscope to the network.

Find out if automatic configuration via DHCP or AutoIP can be used. Also, find out whether your network supports Dynamic DNS or Multicast DNS.

If automatic configuration is not supported, get the oscilloscope's network parameters (hostname, domain, IP address, subnet mask, gateway IP, DNS IP, etc.).

- **3** Connect the oscilloscope to the local area network (LAN) by inserting LAN cable into the "LAN" port on the LAN/VGA option module.
- **4** Configure the oscilloscope's LAN interface:
	- **a** Press the **Configure** softkey until "LAN" is selected.
	- **b** Press the LAN Settings softkey.
	- **c** Press the **Config** softkey, and enable all the configuration options supported by your network.
	- **d** If automatic configuration is not supported, press the **Addresses** softkey.

Use the **Modify** softkey (and the other softkeys and the Entry knob) to enter the IP Address, Subnet Mask, Gateway IP, and DNS IP values.

When you are done, press the **[Back up]** key.

**e** Press the **Host name** softkey. Use the softkeys and the Entry knob to enter the Host name.

When you are done, press the **[Back up]** key.

### Using the GPIB Interface

- **1** Connect a GPIB cable from the controller PC's GPIB interface to the "GPIB" port on the GPIB option module.
- **2** Configure the oscilloscope's GPIB interface:
	- **a** Press the **Configure** softkey until "GPIB" is selected.
	- **b** Use the Entry knob to select the **Address** value.

## <span id="page-48-0"></span>Step 3. Verify the oscilloscope connection

**1** On the controller PC, click on the Keysight IO Control icon in the taskbar and choose **Keysight Connection Expert** from the popup menu.

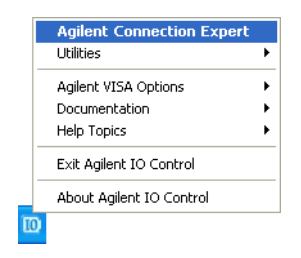

**2** In the Keysight Connection Expert application, instruments connected to the controller's USB and GPIB interfaces should automatically appear. (You can click Refresh All to update the list of instruments on these interfaces.)

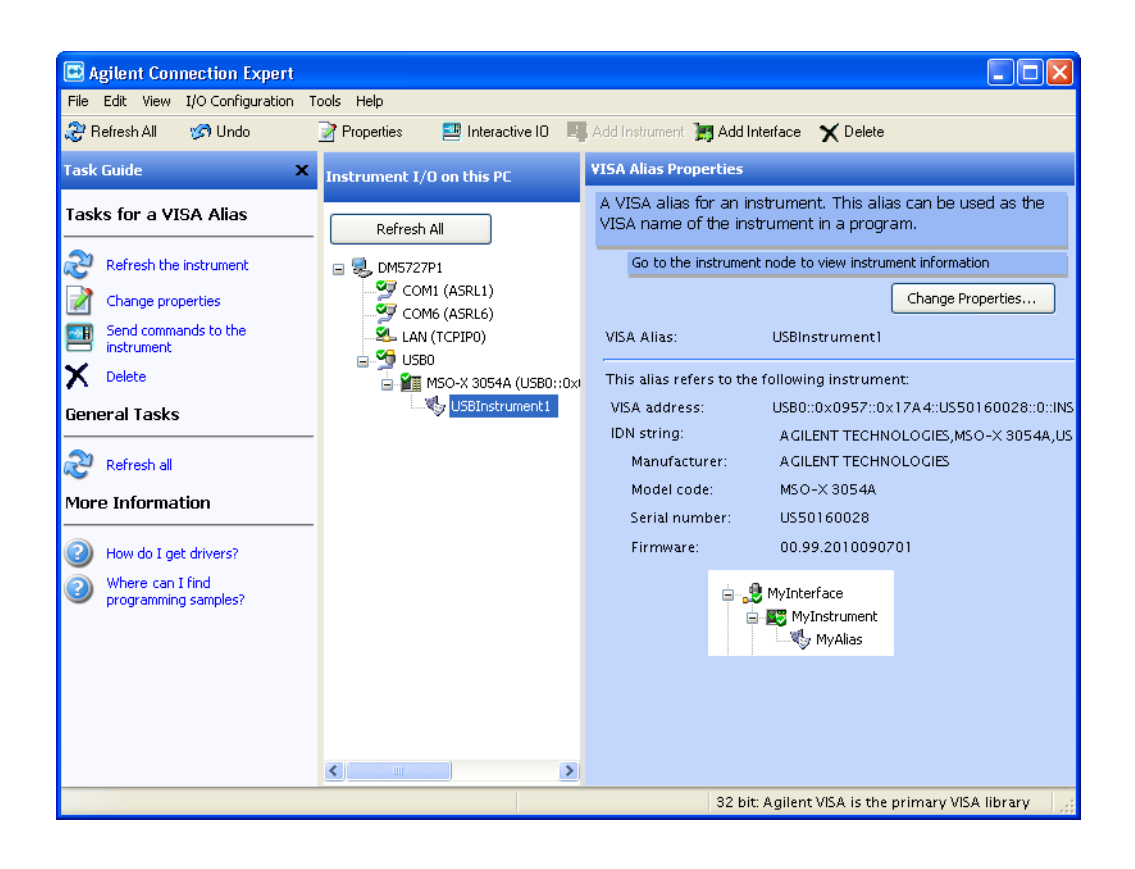

You must manually add instruments on LAN interfaces:

**a** Right-click on the LAN interface, choose **Add Instrument** from the popup menu

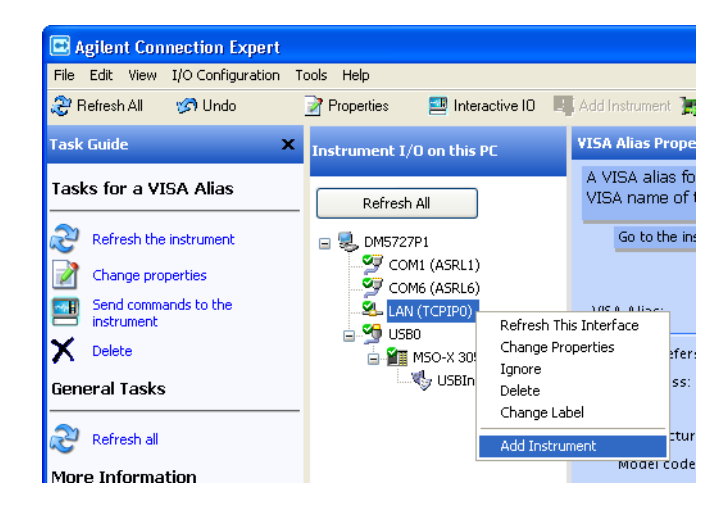

**b** If the oscilloscope is on the same subnet, select it, and click **OK**.

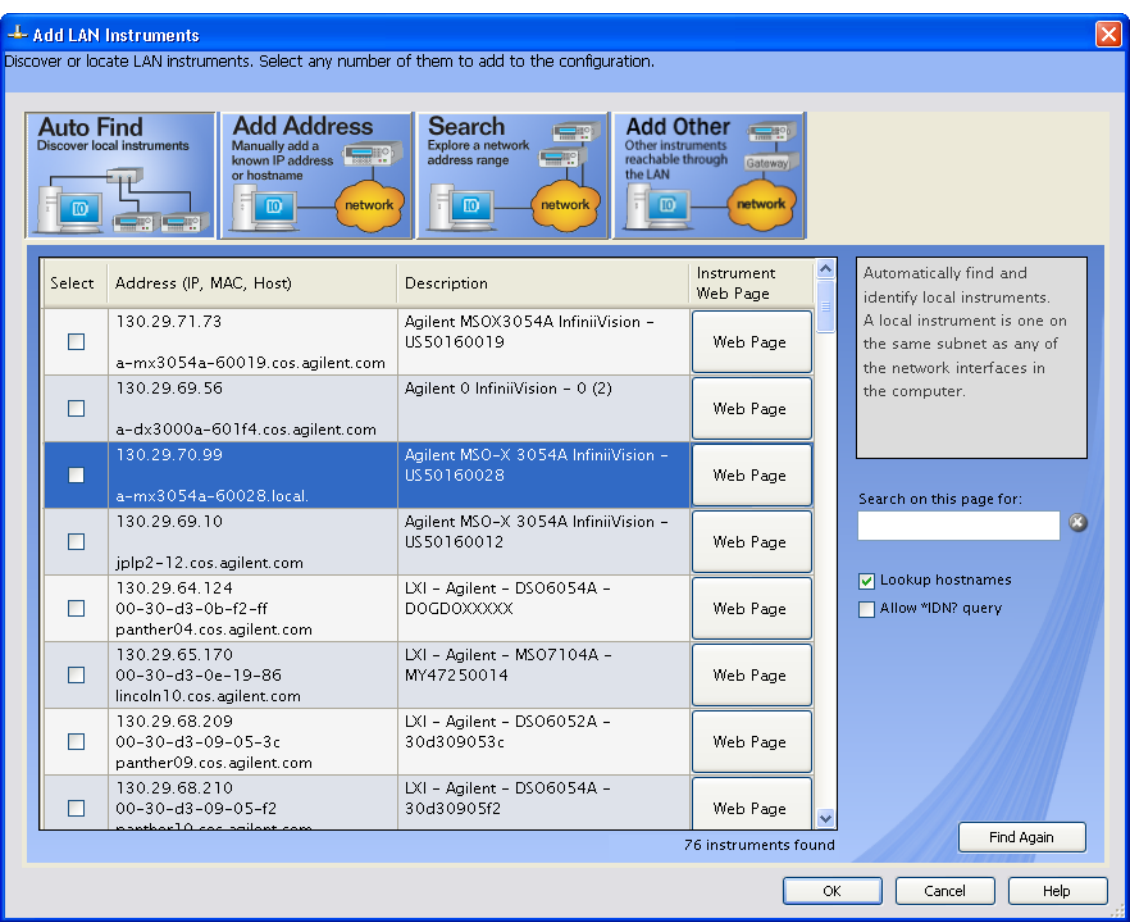

Otherwise, if the instrument is not on the same subnet, click **Add Address**.

- **i** In the next dialog, select either **Hostname** or **IP address**, and enter the oscilloscope's hostname or IP address.
- **ii** Click **Test Connection**.

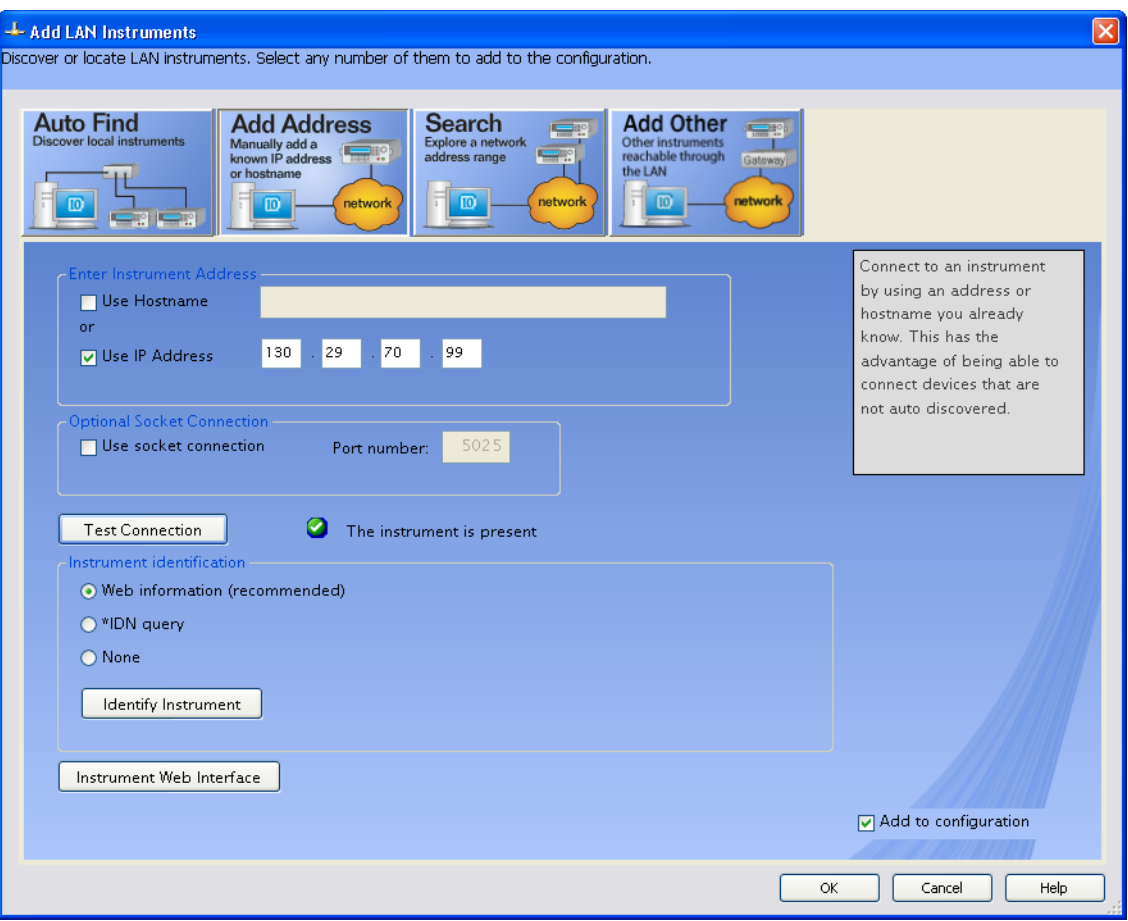

**iii** If the instrument is successfully opened, click **OK** to close the dialog. If the instrument is not opened successfully, go back and verify the LAN connections and the oscilloscope setup.

- **3** Test some commands on the instrument:
	- **a** Right-click on the instrument and choose **Send Commands To This Instrument** from the popup menu.

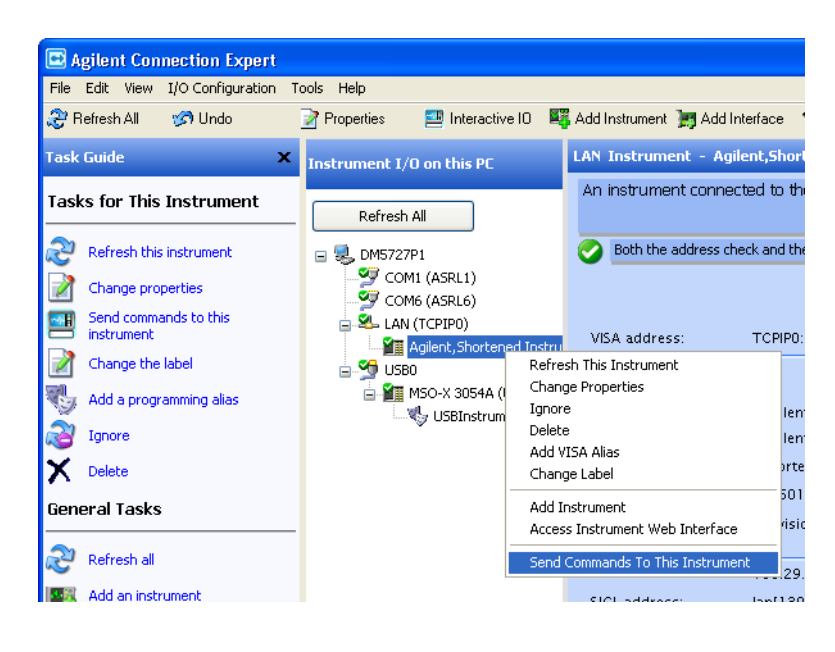

**b** In the Keysight Interactive IO application, enter commands in the **Command** field and press **Send Command**, **Read Response**, or **Send&Read**.

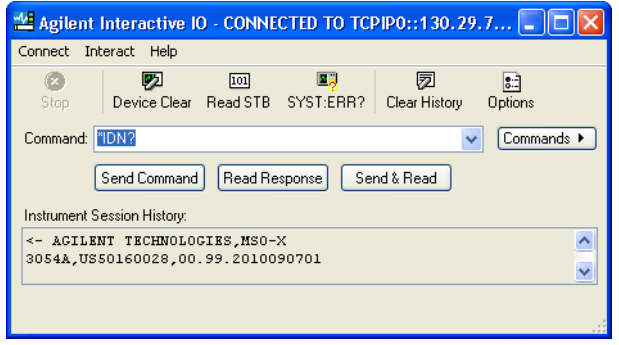

- **c** Choose **Connect>Exit** from the menu to exit the Keysight Interactive IO application.
- **4** In the Keysight Connection Expert application, choose **File>Exit** from the menu to exit the application.

## 2 Setting Up

Keysight InfiniiVision 3000T X-Series Oscilloscopes Programmer's Guide

# 3 Getting Started

[Basic Oscilloscope Program Structure / 56](#page-55-0) [Programming the Oscilloscope / 58](#page-57-0) [Other Ways of Sending Commands / 67](#page-66-0)

This chapter gives you an overview of programming the 3000T X-Series oscilloscopes. It describes basic oscilloscope program structure and shows how to program the oscilloscope using a few simple examples.

The getting started examples show how to send oscilloscope setup, data capture, and query commands, and they show how to read query results.

**NOTE Language for Program Examples** The programming examples in this guide are written in Visual Basic using the Keysight VISA COM library.

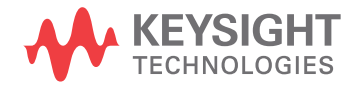

# <span id="page-55-0"></span>Basic Oscilloscope Program Structure

The following figure shows the basic structure of every program you will write for the oscilloscope.

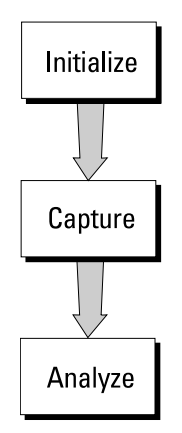

## Initializing

To ensure consistent, repeatable performance, you need to start the program, controller, and oscilloscope in a known state. Without correct initialization, your program may run correctly in one instance and not in another. This might be due to changes made in configuration by previous program runs or from the front panel of the oscilloscope.

- Program initialization defines and initializes variables, allocates memory, or tests system configuration.
- Controller initialization ensures that the interface to the oscilloscope is properly set up and ready for data transfer.
- Oscilloscope initialization sets the channel configuration, channel labels, threshold voltages, trigger specification, trigger mode, timebase, and acquisition type.

## Capturing Data

Once you initialize the oscilloscope, you can begin capturing data for analysis. Remember that while the oscilloscope is responding to commands from the controller, it is not performing acquisitions. Also, when you change the oscilloscope configuration, any data already captured will most likely be rendered.

To collect data, you use the :DIGitize command. This command clears the waveform buffers and starts the acquisition process. Acquisition continues until acquisition memory is full, then stops. The acquired data is displayed by the oscilloscope, and the captured data can be measured, stored in acquisition

memory in the oscilloscope, or transferred to the controller for further analysis. Any additional commands sent while :DIGitize is working are buffered until :DIGitize is complete.

You could also put the oscilloscope into run mode, then use a wait loop in your program to ensure that the oscilloscope has completed at least one acquisition before you make a measurement. Keysight does not recommend this because the needed length of the wait loop may vary, causing your program to fail. :DIGitize, on the other hand, ensures that data capture is complete. Also, :DIGitize, when complete, stops the acquisition process so that all measurements are on displayed data, not on a constantly changing data set.

## Analyzing Captured Data

After the oscilloscope has completed an acquisition, you can find out more about the data, either by using the oscilloscope measurements or by transferring the data to the controller for manipulation by your program. Built-in measurements include: frequency, duty cycle, period, positive pulse width, and negative pulse width.

Using the :WAVeform commands, you can transfer the data to your controller. You may want to display the data, compare it to a known good measurement, or simply check logic patterns at various time intervals in the acquisition.

# <span id="page-57-0"></span>Programming the Oscilloscope

- **"Referencing the IO Library"** on page 58
- ["Opening the Oscilloscope Connection via the IO Library"](#page-58-0) on page 59
- ["Using :AUToscale to Automate Oscilloscope Setup"](#page-59-0) on page 60
- ["Using Other Oscilloscope Setup Commands"](#page-59-1) on page 60
- ["Capturing Data with the :DIGitize Command"](#page-60-0) on page 61
- ["Reading Query Responses from the Oscilloscope"](#page-62-0) on page 63
- ["Reading Query Results into String Variables"](#page-63-0) on page 64
- ["Reading Query Results into Numeric Variables"](#page-63-1) on page 64
- ["Reading Definite-Length Block Query Response Data"](#page-63-2) on page 64
- ["Sending Multiple Queries and Reading Results"](#page-64-0) on page 65
- ["Checking Instrument Status"](#page-65-0) on page 66

## <span id="page-57-1"></span>Referencing the IO Library

No matter which instrument programming library you use (SICL, VISA, or VISA COM), you must reference the library from your program.

In C/C++, you must tell the compiler where to find the include and library files (see the Keysight IO Libraries Suite documentation for more information).

To reference the Keysight VISA COM library in Visual Basic for Applications (VBA, which comes with Microsoft Office products like Excel):

- **1** Choose **Tools > References...** from the main menu.
- **2** In the References dialog, check the "VISA COM 5.2 Type Library".

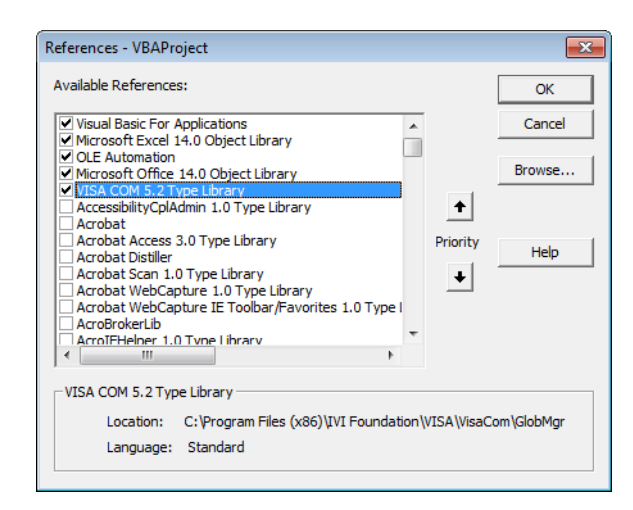

**3** Click **OK**.

To reference the Keysight VISA COM library in Microsoft Visual Basic 6.0:

- **1** Choose **Project > References...** from the main menu.
- **2** In the References dialog, check the "VISA COM 5.2 Type Library".
- **3** Click **OK**.

## <span id="page-58-0"></span>Opening the Oscilloscope Connection via the IO Library

PC controllers communicate with the oscilloscope by sending and receiving messages over a remote interface. Once you have opened a connection to the oscilloscope over the remote interface, programming instructions normally appear as ASCII character strings embedded inside write statements of the programing language. Read statements are used to read query responses from the oscilloscope.

For example, when using the Keysight VISA COM library in Visual Basic (after opening the connection to the instrument using the ResourceManager object's Open method), the FormattedIO488 object's WriteString, WriteNumber, WriteList, or WriteIEEEBlock methods are used for sending commands and queries. After a query is sent, the response is read using the ReadString, ReadNumber, ReadList, or ReadIEEEBlock methods.

The following Visual Basic statements open the connection and send a command that turns on the oscilloscope's label display.

Dim myMgr As VisaComLib.ResourceManager Dim myScope As VisaComLib.FormattedIO488 Set myMgr = New VisaComLib.ResourceManager Set myScope = New VisaComLib.FormattedIO488 ' Open the connection to the oscilloscope. Get the VISA Address from the ' Keysight Connection Expert (installed with Keysight IO Libraries Suite ).

Set myScope.IO = myMgr.Open("<VISA Address>")

' Send a command. myScope.WriteString ":DISPlay:LABel ON"

The ":DISPLAY:LABEL ON" in the above example is called a *program message*. Program messages are explained in more detail in ["Program Message Syntax"](#page-1304-0) on [page 1305.](#page-1304-0)

## Initializing the Interface and the Oscilloscope

To make sure the bus and all appropriate interfaces are in a known state, begin every program with an initialization statement. When using the Keysight VISA COM library, you can use the resource session object's Clear method to clears the interface buffer:

Dim myMgr As VisaComLib.ResourceManager Dim myScope As VisaComLib.FormattedIO488 Set myMgr = New VisaComLib.ResourceManager Set myScope = New VisaComLib.FormattedIO488 ' Open the connection to the oscilloscope. Get the VISA Address from the ' Keysight Connection Expert (installed with Keysight IO Libraries Suite ). Set myScope.IO = myMgr.Open("<VISA Address>") ' Clear the interface buffer and set the interface timeout to 10 seconds . myScope.IO.Clear myScope.IO.Timeout = 10000

When you are using GPIB, CLEAR also resets the oscilloscope's parser. The parser is the program which reads in the instructions which you send it.

After clearing the interface, initialize the instrument to a preset state:

myScope.WriteString "\*RST"

#### **NOTE Information for Initializing the Instrument**

The actual commands and syntax for initializing the instrument are discussed in [Chapter 5](#page-170-0), ["Common \(\\*\) Commands," starting on page 171](#page-170-0).

Refer to the Keysight IO Libraries Suite documentation for information on initializing the interface.

#### <span id="page-59-0"></span>Using :AUToscale to Automate Oscilloscope Setup

The :AUToscale command performs a very useful function for unknown waveforms by setting up the vertical channel, time base, and trigger level of the instrument.

The syntax for the autoscale command is:

```
myScope.WriteString ":AUToscale"
```
#### <span id="page-59-1"></span>Using Other Oscilloscope Setup Commands

A typical oscilloscope setup would set the vertical range and offset voltage, the horizontal range, delay time, delay reference, trigger mode, trigger level, and slope. An example of the commands that might be sent to the oscilloscope are:

```
myScope.WriteString ":CHANnel1:PROBe 10"
myScope.WriteString ":CHANnel1:RANGe 16"
myScope.WriteString ":CHANnel1:OFFSet 1.00"
myScope.WriteString ":TIMebase:MODE MAIN"
myScope.WriteString ":TIMebase:RANGe 1E-3"
myScope.WriteString ":TIMebase:DELay 100E-6"
```
Vertical is set to 16 V full-scale (2 V/div) with center of screen at 1 V and probe attenuation set to 10. This example sets the time base at 1 ms full-scale (100 ms/div) with a delay of 100  $\mu$ s.

#### Example Oscilloscope Setup Code

This program demonstrates the basic command structure used to program the oscilloscope.

```
' Initialize the instrument interface to a known state.
myScope.IO.Clear
myScope.IO.Timeout = 10000 ' Set interface timeout to 10 seconds.
' Initialize the instrument to a preset state.
myScope.WriteString "*RST"
' Set the time base mode to normal with the horizontal time at
' 50 ms/div with 0 s of delay referenced at the center of the
' graticule.
myScope.WriteString ":TIMebase:RANGe 5E-4" ' Time base to 50 us/div.
myScope.WriteString ":TIMebase:DELay 0" ' Delay to zero.
myScope.WriteString ":TIMebase:REFerence CENTer" ' Display ref. at
                                                  ' center.
' Set the vertical range to 1.6 volts full scale with center screen
' at -0.4 volts with 10:1 probe attenuation and DC coupling.
myScope.WriteString ":CHANnel1:PROBe 10" ' Probe attenuation
                                           ' to 10:1.
myScope.WriteString ":CHANnel1:RANGe 1.6" ' Vertical range
                                           ' 1.6 V full scale.
myScope.WriteString ":CHANnel1:OFFSet -0.4" ' Offset to -0.4.
myScope.WriteString ":CHANnel1:COUPling DC" ' Coupling to DC.
' Configure the instrument to trigger at -0.4 volts with normal
' triggering.
myScope.WriteString ":TRIGger:SWEep NORMal" ' Normal triggering.
myScope.WriteString ":TRIGger:LEVel -0.4" ' Trigger level to -0.4.
myScope.WriteString ":TRIGger:SLOPe POSitive" ' Trigger on pos. slope.
' Configure the instrument for normal acquisition.
myScope.WriteString ":ACQuire:TYPE NORMal" ' Normal acquisition.
```
#### <span id="page-60-0"></span>Capturing Data with the :DIGitize Command

The :DIGitize command captures data that meets the specifications set up by the :ACQuire subsystem. When the digitize process is complete, the acquisition is stopped. The captured data can then be measured by the instrument or transferred to the controller for further analysis. The captured data consists of two parts: the waveform data record, and the preamble.

## **NOTE Ensure New Data is Collected**

When you change the oscilloscope configuration, the waveform buffers are cleared. Before doing a measurement, send the :DIGitize command to the oscilloscope to ensure new data has been collected.

When you send the :DIGitize command to the oscilloscope, the specified channel signal is digitized with the current :ACQuire parameters. To obtain waveform data, you must specify the :WAVeform parameters for the SOURce channel, the FORMat type, and the number of POINts prior to sending the :WAVeform:DATA? query.

## **NOTE Set :TIMebase:MODE to MAIN when using :DIGitize**

:TIMebase:MODE must be set to MAIN to perform a :DIGitize command or to perform any :WAVeform subsystem query. A "Settings conflict" error message will be returned if these commands are executed when MODE is set to ROLL, XY, or WINDow (zoomed). Sending the \*RST (reset) command will also set the time base mode to normal.

The number of data points comprising a waveform varies according to the number requested in the :ACQuire subsystem. The :ACQuire subsystem determines the number of data points, type of acquisition, and number of averages used by the :DIGitize command. This allows you to specify exactly what the digitized information contains.

The following program example shows a typical setup:

```
myScope.WriteString ":ACQuire:TYPE AVERage"
myScope.WriteString ":ACQuire:COMPlete 100"
myScope.WriteString ":ACQuire:COUNt 8"
myScope.WriteString ":DIGitize CHANnel1"
myScope.WriteString ":WAVeform:SOURce CHANnel1"
myScope.WriteString ":WAVeform:FORMat BYTE"
myScope.WriteString ":WAVeform:POINts 500"
myScope.WriteString ":WAVeform:DATA?"
```
This setup places the instrument into the averaged mode with eight averages. This means that when the :DIGitize command is received, the command will execute until the signal has been averaged at least eight times.

After receiving the :WAVeform:DATA? query, the instrument will start passing the waveform information.

Digitized waveforms are passed from the instrument to the controller by sending a numerical representation of each digitized point. The format of the numerical representation is controlled with the :WAVeform:FORMat command and may be selected as BYTE, WORD, or ASCii.

The easiest method of transferring a digitized waveform depends on data structures, formatting available and I/O capabilities. You must scale the integers to determine the voltage value of each point. These integers are passed starting with the left most point on the instrument's display.

For more information, see the waveform subsystem commands and corresponding program code examples in Chapter 34[, ":WAVeform Commands," starting on page](#page-1114-0)  [1115](#page-1114-0).

### **NOTE Aborting a Digitize Operation Over the Programming Interface** When using the programming interface, you can abort a digitize operation by sending a Device Clear over the bus (for example, myScope.IO.Clear).

## <span id="page-62-0"></span>Reading Query Responses from the Oscilloscope

After receiving a query (command header followed by a question mark), the instrument interrogates the requested function and places the answer in its output queue. The answer remains in the output queue until it is read or another command is issued. When read, the answer is transmitted across the interface to the designated listener (typically a controller).

The statement for reading a query response message from an instrument's output queue typically has a format specification for handling the response message.

When using the VISA COM library in Visual Basic, you use different read methods (ReadString, ReadNumber, ReadList, or ReadIEEEBlock) for the various query response formats. For example, to read the result of the query command :CHANnel1:COUPling? you would execute the statements:

```
myScope.WriteString ":CHANnel1:COUPling?"
Dim strQueryResult As String
strQueryResult = myScope.ReadString
```
This reads the current setting for the channel one coupling into the string variable strQueryResult.

All results for queries (sent in one program message) must be read before another program message is sent.

Sending another command before reading the result of the query clears the output buffer and the current response. This also causes an error to be placed in the error queue.

Executing a read statement before sending a query causes the controller to wait indefinitely.

The format specification for handling response messages depends on the programming language.

## <span id="page-63-0"></span>Reading Query Results into String Variables

The output of the instrument may be numeric or character data depending on what is queried. Refer to the specific command descriptions for the formats and types of data returned from queries.

## **NOTE Express String Variables Using Exact Syntax**

In Visual Basic, string variables are case sensitive and must be expressed exactly the same each time they are used.

The following example shows numeric data being returned to a string variable:

```
myScope.WriteString ":CHANnel1:RANGe?"
Dim strQueryResult As String
strQueryResult = myScope.ReadString
MsgBox "Range (string):" + strQueryResult
```
After running this program, the controller displays:

#### **Range (string): +40.0E+00**

<span id="page-63-1"></span>Reading Query Results into Numeric Variables

The following example shows numeric data being returned to a numeric variable:

```
myScope.WriteString ":CHANnel1:RANGe?"
Dim varQueryResult As Variant
varQueryResult = myScope.ReadNumber
MsgBox "Range (variant):" + CStr(varQueryResult)
```
After running this program, the controller displays:

#### **Range (variant): 40**

<span id="page-63-2"></span>Reading Definite-Length Block Query Response Data

Definite-length block query response data allows any type of device-dependent data to be transmitted over the system interface as a series of 8-bit binary data bytes. This is particularly useful for sending large quantities of data or 8-bit extended ASCII codes. The syntax is a pound sign (#) followed by a non-zero digit representing the number of digits in the decimal integer. After the non-zero digit is the decimal integer that states the number of 8-bit data bytes being sent. This is followed by the actual data.

For example, for transmitting 1000 bytes of data, the syntax would be:

```
Number of Digits
                        Actual Data
  ا That Follow
          \sqrt{2}\overline{\phantom{a}}#800001000<1000 bytes of data><terminator>
             \overline{\phantom{a}}Number of Bytes
to be Transmitted
```
#### **Figure 2** Definite-length block response data

The "8" states the number of digits that follow, and "00001000" states the number of bytes to be transmitted.

The VISA COM library's ReadIEEEBlock and WriteIEEEBlock methods understand the definite-length block syntax, so you can simply use variables that contain the data:

```
' Read oscilloscope setup using ":SYSTem:SETup?" query.
myScope.WriteString ":SYSTem:SETup?"
Dim varQueryResult As Variant
varQueryResult = myScope.ReadIEEEBlock(BinaryType_UI1)
```

```
' Write learn string back to oscilloscope using ":SYSTem:SETup" command:
myScope.WriteIEEEBlock ":SYSTem:SETup ", varQueryResult
```
#### <span id="page-64-0"></span>Sending Multiple Queries and Reading Results

You can send multiple queries to the instrument within a single command string, but you must also read them back as a single query result. This can be accomplished by reading them back into a single string variable, multiple string variables, or multiple numeric variables.

For example, to read the :TIMebase:RANGe?;DELay? query result into a single string variable, you could use the commands:

```
myScope.WriteString ":TIMebase:RANGe?;DELay?"
Dim strQueryResult As String
strQueryResult = myScope.ReadString
MsgBox "Timebase range; delay:" + strQueryResult
```
When you read the result of multiple queries into a single string variable, each response is separated by a semicolon. For example, the output of the previous example would be:

Timebase range; delay: <range value>;<delay value>

To read the :TIMebase:RANGe?;DELay? query result into multiple string variables, you could use the ReadList method to read the query results into a string array variable using the commands:

```
myScope.WriteString ":TIMebase:RANGe?;DELay?"
Dim strResults() As String
```

```
strResults() = myScope.ReadList(ASCIIType_BSTR)
MsgBox "Timebase range: " + strResults(0) + ", delay: " + strResults(1)
```
To read the :TIMebase:RANGe?;DELay? query result into multiple numeric variables, you could use the ReadList method to read the query results into a variant array variable using the commands:

```
myScope.WriteString ":TIMebase:RANGe?;DELay?"
Dim varResults() As Variant
varResults() = myScope.ReadList
MsgBox "Timebase range: " + FormatNumber(varResults(0) * 1000, 4) +
       " ms, delay: " + FormatNumber(varResults(1) * 1000000, 4) + " us"
```
## <span id="page-65-0"></span>Checking Instrument Status

Status registers track the current status of the instrument. By checking the instrument status, you can find out whether an operation has been completed, whether the instrument is receiving triggers, and more.

For more information, see Chapter 39, "Status Reporting," starting on page 1269 which explains how to check the status of the instrument.

## <span id="page-66-0"></span>Other Ways of Sending Commands

Standard Commands for Programmable Instrumentation (SCPI) can also be sent via a Telnet socket or through the Browser Web Control:

- **"Telnet Sockets"** on page 67
- ["Sending SCPI Commands Using Browser Web Control"](#page-66-2) on page 67

## <span id="page-66-1"></span>Telnet Sockets

The following information is provided for programmers who wish to control the oscilloscope with SCPI commands in a Telnet session.

To connect to the oscilloscope via a telnet socket, issue the following command:

telnet <hostname> 5024

where  $\triangle$  hostname  $\triangle$  is the hostname of the oscilloscope. This will give you a command line with prompt.

For a command line without a prompt, use port 5025. For example:

telnet <hostname> 5025

## <span id="page-66-2"></span>Sending SCPI Commands Using Browser Web Control

To send SCPI commands using the Browser Web Control feature, establish a connection to the oscilloscope via LAN as described in the *InfiniiVision 3000T X-Series Oscilloscopes User's Guide*. When you make the connection to the oscilloscope via LAN and the instrument's welcome page is displayed, select the **Browser Web Control** tab, then select the **Remote Programming** link.

## 3 Getting Started

# 4 Commands Quick Reference

[Command Summary / 70](#page-69-0) [Syntax Elements / 167](#page-166-0)

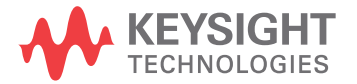

# <span id="page-69-0"></span>Command Summary

- Common (\*) Commands Summary (see [page 72](#page-71-0))
- Root (:) Commands Summary (see [page 75](#page-74-0))
- : ACQuire Commands Summary (see [page 78](#page-77-0))
- :BUS<n> Commands Summary (see [page 79](#page-78-0))
- :CALibrate Commands Summary (see [page 80](#page-79-0))
- : CHANnel<n> Commands Summary (see [page 81](#page-80-0))
- : COUNter Commands Summary (see [page 83](#page-82-0))
- :DEMO Commands Summary (see [page 84](#page-83-0))
- :DIGital<n> Commands Summary (see [page 84](#page-83-1))
- :DISPlay Commands Summary (see [page 85](#page-84-0))
- :DVM Commands Summary (see [page 86](#page-85-0))
- : EXTernal Trigger Commands Summary (see [page 87](#page-86-0))
- :FFT Commands Summary (see [page 87](#page-86-1))
- : FUNCtion Commands Summary (see [page 89](#page-88-0))
- :HARDcopy Commands Summary (see [page 92](#page-91-0))
- :LISTer Commands Summary (see [page 94](#page-93-0))
- : MARKer Commands Summary (see [page 94](#page-93-1))
- : MEASure Commands Summary (see [page 96](#page-95-0))
- : MTESt Commands Summary (see [page 110](#page-109-0))
- $\cdot$  : POD < n > Commands Summary (see [page 112](#page-111-0))
- :POWer Commands Summary (see [page 113](#page-112-0))
- :RECall Commands Summary (see [page 118](#page-117-0))
- :SAVE Commands Summary (see [page 120](#page-119-0))
- General :SBUS<n> Commands Summary (see [page 122](#page-121-0))
- :SBUS<n>:A429 Commands Summary (see [page 122](#page-121-1))
- :SBUS<n>:CAN Commands Summary (see [page 124](#page-123-0))
- :SBUS<n>:FLEXray Commands Summary (see [page 126](#page-125-0))
- :SBUS<n>:I2S Commands Summary (see [page 128](#page-127-0))
- :SBUS<n>:IIC Commands Summary (see [page 130](#page-129-0))
- :SBUS<n>:LIN Commands Summary (see [page 131](#page-130-0))
- :SBUS<n>:M1553 Commands Summary (see [page 132](#page-131-0))
- :SBUS<n>:SENT Commands Summary (see [page 133](#page-132-0))
- :SBUS<n>:SPI Commands Summary (see [page 135](#page-134-0))
- :SBUS<n>:UART Commands Summary (see [page 137](#page-136-0))
- General : SEARch Commands Summary (see [page 139](#page-138-0))
- :SEARch:EDGE Commands Summary (see [page 139](#page-138-1))
- :SEARch:GLITch Commands Summary (see [page 140](#page-139-0))
- :SEARch:PEAK Commands Summary (see [page 140](#page-139-1))
- :SEARch:RUNT Commands Summary (see [page 141](#page-140-0))
- : SEARch:TRANsition Commands Summary (see [page 141](#page-140-1))
- :SEARch:SERial:A429 Commands Summary (see [page 142](#page-141-0))
- :SEARch:SERial:CAN Commands Summary (see [page 143](#page-142-0))
- :SEARch:SERial:FLEXray Commands Summary (see [page 143](#page-142-1))
- :SEARch:SERial:I2S Commands Summary (see [page 144](#page-143-0))
- :SEARch:SERial:IIC Commands Summary (see [page 145](#page-144-0))
- : SEARch: SERial: LIN Commands Summary (see [page 145](#page-144-1))
- :SEARch:SERial:M1553 Commands Summary (see [page 146](#page-145-0))
- :SEARch:SERial:SENT Commands Summary (see [page 147](#page-146-0))
- :SEARch:SERial:SPI Commands Summary (see [page 147](#page-146-1))
- : SEARch: SERial: UART Commands Summary (see [page 148](#page-147-0))
- :SYSTem Commands Summary (see [page 148](#page-147-1))
- :TIMebase Commands Summary (see [page 149](#page-148-0))
- General :TRIGger Commands Summary (see [page 150](#page-149-0))
- :TRIGger:DELay Commands Summary (see [page 151](#page-150-0))
- :TRIGger:EBURst Commands Summary (see [page 152](#page-151-0))
- :TRIGger[:EDGE] Commands Summary (see [page 153](#page-152-0))
- :TRIGger:GLITch Commands Summary (see [page 154](#page-153-0))
- :TRIGger:OR Commands Summary (see [page 155](#page-154-0))
- :TRIGger:PATTern Commands Summary (see [page 156](#page-155-0))
- :TRIGger:RUNT Commands Summary (see [page 157](#page-156-0))
- :TRIGger:SHOLd Commands Summary (see [page 157](#page-156-1))
- :TRIGger:TRANsition Commands Summary (see [page 158](#page-157-0))
- :TRIGger: TV Commands Summary (see [page 158](#page-157-1))
- :TRIGger:ZONE Commands Summary (see [page 159](#page-158-0))
- : WAVeform Commands Summary (see [page 160](#page-159-0))
- :WGEN Commands Summary (see [page 162](#page-161-0))
- : WMEMory<r>
Commands Summary (see [page 166](#page-165-0))

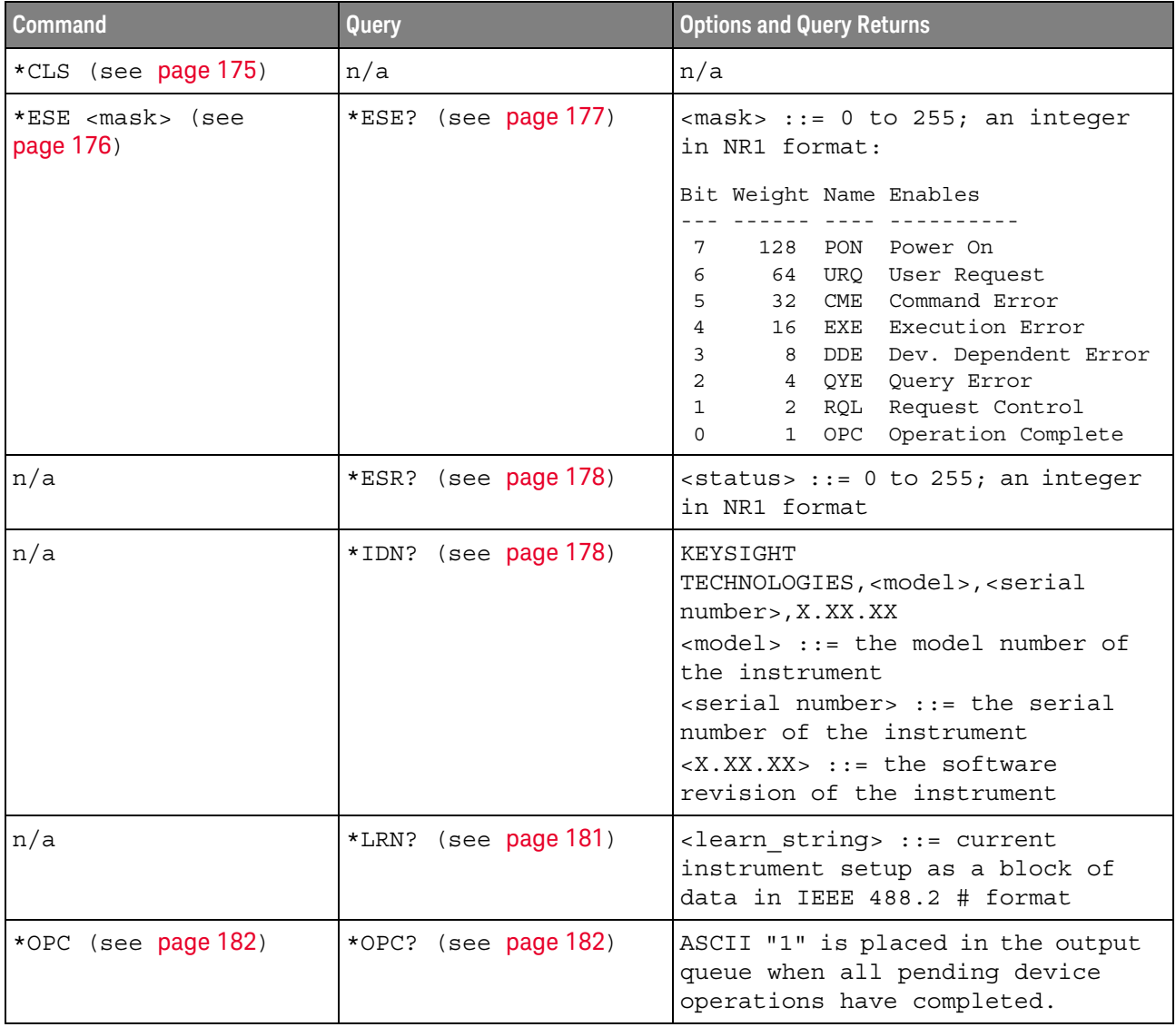

<span id="page-71-0"></span>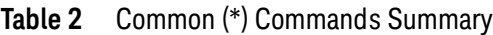
| <b>Command</b>                                                         | Query                | <b>Options and Query Returns</b>                                                        |
|------------------------------------------------------------------------|----------------------|-----------------------------------------------------------------------------------------|
| n/a                                                                    | *OPT? (see page 183) | <return value=""> ::= 0,0,<license< td=""></license<></return>                          |
|                                                                        |                      | info>                                                                                   |
|                                                                        |                      | <license info=""> ::= <all field="">,</all></license>                                   |
|                                                                        |                      | <reserved>, <mso>,</mso></reserved>                                                     |
|                                                                        |                      | <xilinx fpga="" probe="">, <memory>,</memory></xilinx>                                  |
|                                                                        |                      | <low serial="" speed="">,</low>                                                         |
|                                                                        |                      | <automotive serial="">, <reserved>,</reserved></automotive>                             |
|                                                                        |                      | <flexray serial="">,</flexray>                                                          |
|                                                                        |                      | <power measurements="">,</power>                                                        |
|                                                                        |                      | <rs-232 serial="" uart="">,<br/><reserved>, <mask test="">,</mask></reserved></rs-232>  |
|                                                                        |                      | <reserved>, <bandwidth>,</bandwidth></reserved>                                         |
|                                                                        |                      | <reserved>, <reserved>,</reserved></reserved>                                           |
|                                                                        |                      | <reserved>, <i2s serial="">,</i2s></reserved>                                           |
|                                                                        |                      | <reserved>, <educator's kit="">,</educator's></reserved>                                |
|                                                                        |                      | <waveform generator="">,</waveform>                                                     |
|                                                                        |                      | <mil-1553 429="" arinc="" serial="">,</mil-1553>                                        |
|                                                                        |                      | <extended video="">, <reserved>,</reserved></extended>                                  |
|                                                                        |                      | <reserved>, <reserved>,</reserved></reserved>                                           |
|                                                                        |                      | <reserved>, <digital voltmeter="">,</digital></reserved>                                |
|                                                                        |                      | <spectrum visualizer="">,</spectrum>                                                    |
|                                                                        |                      | <reserved>, <reserved>,</reserved></reserved>                                           |
|                                                                        |                      | <usb 2.0="" full="" low="" speed="">,</usb>                                             |
|                                                                        |                      | <usb 2.0="" high="" speed=""></usb>                                                     |
|                                                                        |                      | $\langle \text{All fields} : := \{0 \mid \text{All}\}\rangle$                           |
|                                                                        |                      | $<$ reserved> $::= 0$                                                                   |
|                                                                        |                      | $\langle MSO \rangle$ ::= $\{0   MSO\}$                                                 |
|                                                                        |                      | $\langle$ Xilinx FPGA Probe> ::= {0  <br>FPGAX                                          |
|                                                                        |                      | <memory> <math>::= \{ 0   MEMUP \}</math></memory>                                      |
|                                                                        |                      | <low serial="" speed=""> ::= <math>\{0   EMBD\}</math></low>                            |
|                                                                        |                      | <automotive serial=""> ::= <math>\{0  </math><br/>AUTO}</automotive>                    |
|                                                                        |                      | $\langle$ FlexRay Serial> ::= {0   FLEX}                                                |
|                                                                        |                      | <power measurements=""> ::= <math>\{0</math></power>                                    |
|                                                                        |                      | $PWR$ }                                                                                 |
|                                                                        |                      | <rs-232 serial="" uart=""> ::= <math>\{0  </math><br/>COMP</rs-232>                     |
|                                                                        |                      | <mask test=""> <math>:= \{ 0   \text{MASK} \}</math></mask>                             |
|                                                                        |                      | $\langle$ Bandwidth> ::= {0   BW20   BW50}                                              |
|                                                                        |                      | $\langle$ I2S Serial> ::= {0   AUDIO}                                                   |
|                                                                        |                      | <educator's kit=""> ::= <math>\{0   EDK\}</math></educator's>                           |
|                                                                        |                      | <waveform generator=""> <math>::= \{0</math></waveform>                                 |
|                                                                        |                      | WAVEGEN }                                                                               |
|                                                                        |                      | $\langle \text{MIL-1553/ARINC 429 Serial} \rangle$ ::=<br>$\{0   AERO\}$                |
|                                                                        |                      | <extended video=""> ::= <math>\{0   VID\}</math></extended>                             |
|                                                                        |                      | $\left\{\text{Digital Voltmeters} : := \{0 \mid DVM\} \right\}$                         |
|                                                                        |                      | <spectrum visualizer=""> ::= {0}</spectrum>                                             |
| Keysight InfiniiVision 3000T X-Series Oscilloscopes Programmer's Guide |                      | 73<br>ASV                                                                               |
|                                                                        |                      | <usb 2.0="" full="" low="" speed=""> ::= <math>\{0</math><br/><math> </math> USF}</usb> |
|                                                                        |                      |                                                                                         |

**Table 2** Common (\*) Commands Summary (continued)

| <b>Command</b>                          | Query                | <b>Options and Query Returns</b>                                                                                                    |
|-----------------------------------------|----------------------|----------------------------------------------------------------------------------------------------|
| *RCL <value> (see<br/>page 185)</value> | n/a                  | $\{value\} :: = \{0 \mid 1 \mid 4 \mid 5 \mid 6 \mid$<br>7   8  <br>9}                                                                                                    |
| *RST (see page 186)                     | n/a                  | See *RST (Reset) (see page 186)                                                                                                    |
| *SAV <value> (see<br/>page 189)</value> | n/a                  | $\{value\} :: = \{0 \mid 1 \mid 4 \mid 5 \mid 6 \mid$<br>$7 \mid$<br>8<br>9                                                                                                    |
| *SRE <mask> (see<br/>page 190)</mask>   | *SRE? (see page 191) | $<$ mask> ::= sum of all bits that<br>are set, 0 to 255; an integer in<br>NR1 format. <mask> ::= following<br/>values:<br/>Bit Weight Name Enables</mask>                                                                                                 |
|                                         |                      | 128 OPER Operation Status Reg<br>7<br>64 ---- (Not used.)<br>6<br>5<br>32 ESB Event Status Bit<br>16 MAV Message Available<br>4<br>$8$ ---- (Not used.)<br>3<br>$\overline{2}$<br>4 MSG Message<br>2 USR User<br>1<br>0<br>$\mathbf{1}$<br>TRG<br>Trigger |
| n/a                                     | *STB? (see page 192) | $\langle \text{value} \rangle$ ::= 0 to 255; an integer<br>in NR1 format, as shown in the<br>following:                                                                                                    |
|                                         |                      | Bit Weight Name "1" Indicates                                                                                                    |
|                                         |                      | 7<br>128 OPER Operation status<br>condition occurred.                                                                                                    |
|                                         |                      | 6<br>64<br>RQS/ Instrument is<br>MSS<br>requesting service.<br>ESB<br>Enabled event status<br>5<br>32                                                                                                    |
|                                         |                      | condition occurred.<br>16 MAV Message available.<br>4<br>---- (Not used.)<br>3<br>8<br>2<br>4<br>MSG Message displayed.<br>$\overline{2}$<br>USR User event<br>condition occurred.<br>A trigger occurred.<br>0<br>$\mathbf{1}$<br>TRG                     |
| *TRG (see page 194)                     | n/a                  | n/a                                                                                                    |
| n/a                                     | *TST? (see page 195) | <result> ::= 0 or non-zero value;<br/>an integer in NR1 format</result>                                                                                                    |
| *WAI (see page 196)                     | n/a                  | n/a                                                                                                    |

**Table 2** Common (\*) Commands Summary (continued)

# **Table 3** Root (:) Commands Summary

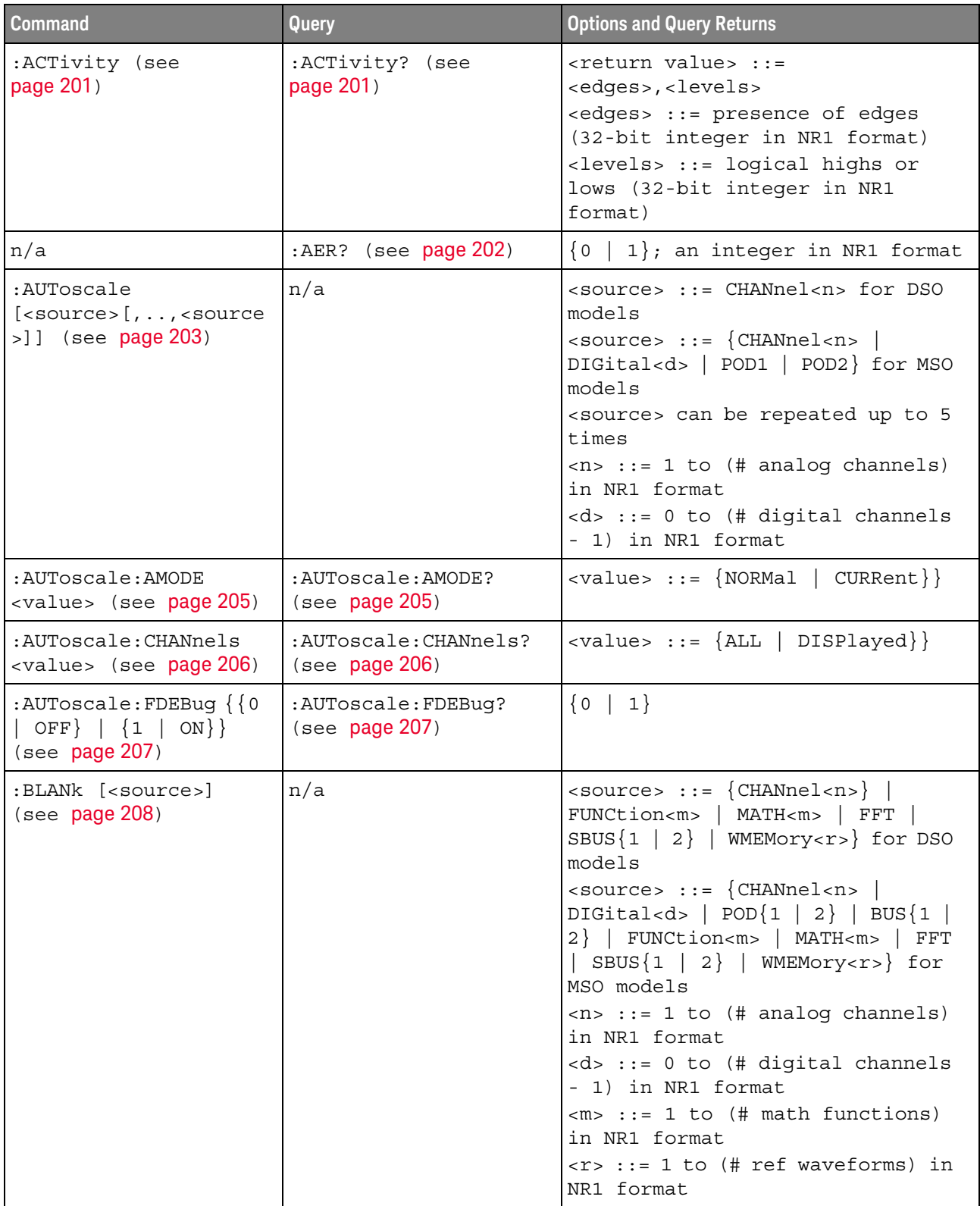

| <b>Command</b>                                                                 | Query                                       | <b>Options and Query Returns</b>                                                                                                    |
|--------------------------------------------------------------------------------|---------------------------------------------|----------------------------------------------------------------------------------------------------|
| :DIGitize<br>$[$ < source > $[$ , $\ldots$ , < source<br>$>$ ]] (see page 209) | n/a                                         | <source/> ::= {CHANnel <n><br/>FUNCtion<m>   MATH<m>   FFT  <br/>SBUS<math>\{1   2\}</math> for DSO models<br/><math>&lt;</math>source&gt; ::= <math>\{CHANnel &lt; n&gt;</math><br/>DIGital<d> <math> </math> POD<math>\{1   2\}</math> <math> </math> BUS<math>\{1  </math><br/>2}   FUNCtion<m>   MATH<m>   FFT<br/>  SBUS<math>\{1 \mid 2\}</math> for MSO models<br/><source/> can be repeated up to 5<br/>times<br/><math>\langle n \rangle</math> ::= 1 to (# analog channels)<br/>in NR1 format<br/><d> ::= 0 to (# digital channels<br/>- 1) in NR1 format<br/><math>\langle m \rangle</math> ::= 1 to (# math functions)<br/>in NR1 format</d></m></m></d></m></m></n> |
| :HWEenable <n> (see<br/>page 211)</n>                                          | :HWEenable? (see<br>page 211)               | <n> ::= 16-bit integer in NR1<br/>format</n>                                                                                                    |
| n/a                                                                            | :HWERregister:CONDiti<br>on? (see page 213) | <n> ::= 16-bit integer in NR1<br/>format</n>                                                                                                    |
| n/a                                                                            | :HWERegister [:EVENt]?<br>(see page 214)    | <n> ::= 16-bit integer in NR1<br/>format</n>                                                                                                    |
| :MTEenable <n> (see<br/>page 215)</n>                                          | :MTEenable? (see<br>page 215)               | <n> ::= 16-bit integer in NR1<br/>format</n>                                                                                                    |
| n/a                                                                            | :MTEReqister[:EVENt]?<br>(see page 217)     | <n> ::= 16-bit integer in NR1<br/>format</n>                                                                                                    |
| :OPEE $<$ n> (see<br>page 219)                                                 | : OPEE? (see page $220$ )                   | <n> ::= 15-bit integer in NR1<br/>format</n>                                                                                                    |
| n/a                                                                            | :OPERregister:CONDiti<br>on? (see page 221) | <n> ::= 15-bit integer in NR1<br/>format</n>                                                                                                    |
| n/a                                                                            | :OPERegister [:EVENt]?<br>(see page 223)    | <n> ::= 15-bit integer in NR1<br/>format</n>                                                                                                    |

**Table 3** Root (:) Commands Summary (continued)

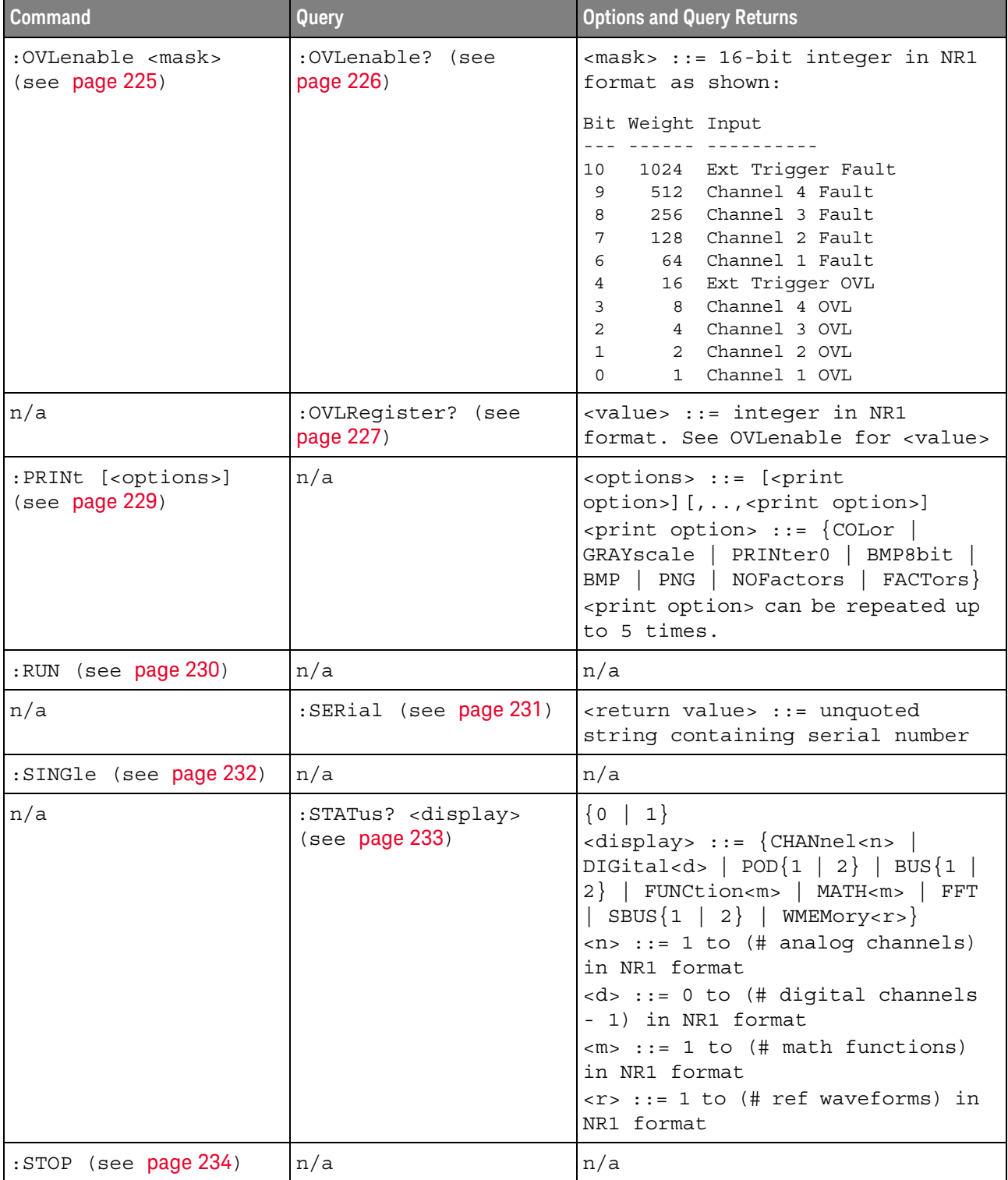

# **Table 3** Root (:) Commands Summary (continued)

| <b>Command</b>                    | Query                     | <b>Options and Query Returns</b>                                                                                                    |
|-----------------------------------|---------------------------|----------------------------------------------------------------------------------------------------|
| n/a                               | : TER? (see $page\ 235$ ) | $\{0   1\}$                                                                                                    |
| :VIEW <source/> (see<br>page 236) | n/a                       | $\verb   := {CHANnel  < n>} $<br>FUNCtion <m>   MATH<m>   FFT  <br/>SBUS<math>\{1   2\}</math>   WMEMory<r>} for DSO<br/>models</r></m></m>                                                                                                    |
|                                   |                           | $\verb   := {CHANnel  1} $<br>DIGital <d> <math> </math> POD<math>\{1   2\}</math> <math> </math> BUS<math>\{1  </math><br/>2}   FUNCtion<m>   MATH<m>   FFT<br/>  SBUS<math>\{1   2\}</math>   WMEMory<r>} for<br/>MSO models</r></m></m></d> |
|                                   |                           | $\langle n \rangle$ ::= 1 to (# analog channels)<br>in NR1 format                                                                                                    |
|                                   |                           | <d> ::= 0 to (# digital channels<br/>- 1) in NR1 format</d>                                                                                                    |
|                                   |                           | $\langle m \rangle$ ::= 1 to (# math functions)<br>in NR1 format                                                                                                    |
|                                   |                           | $\langle r \rangle$ ::= 1 to (# ref waveforms) in<br>NR1 format                                                                                                    |

**Table 3** Root (:) Commands Summary (continued)

## **Table 4** :ACQuire Commands Summary

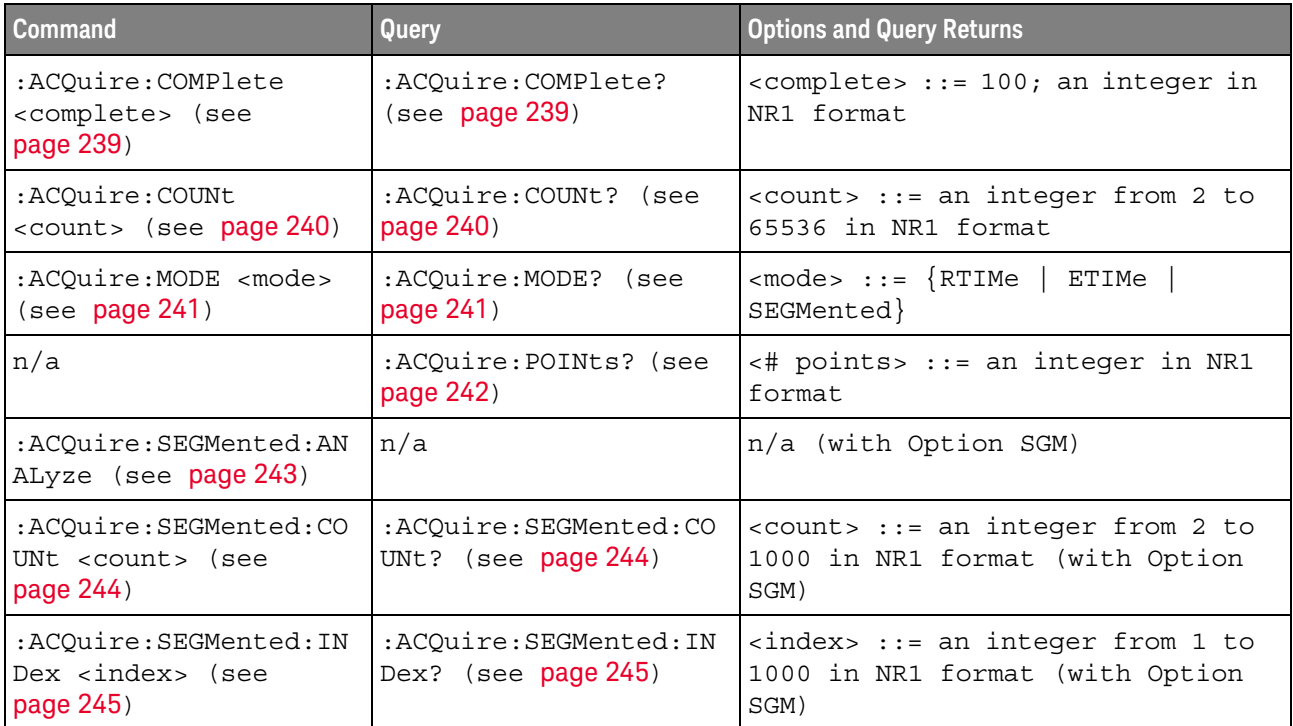

# **Table 4** :ACQuire Commands Summary (continued)

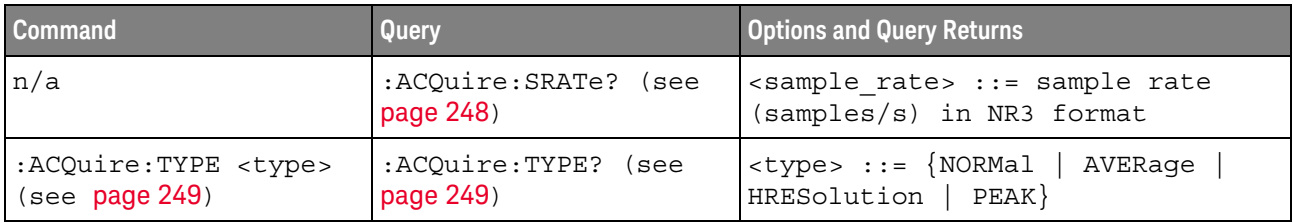

## **Table 5** :BUS<n> Commands Summary

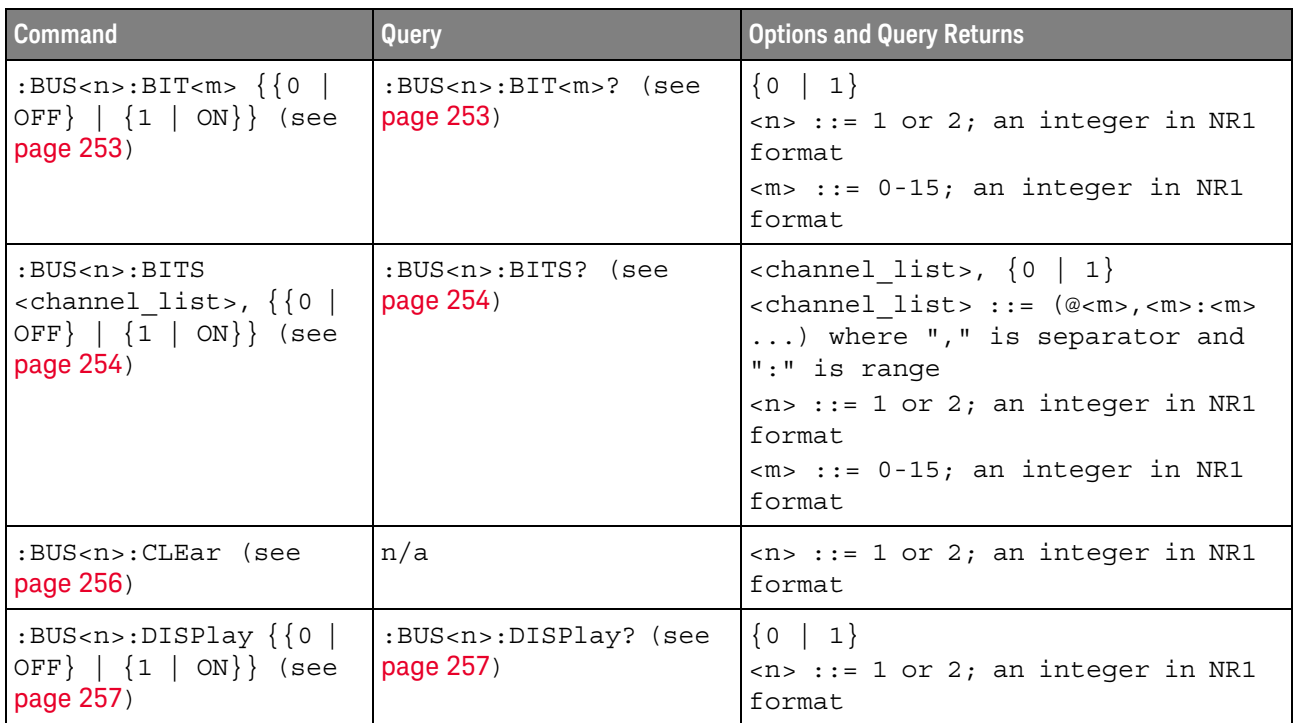

| <b>Command</b>                                              | Query                                              | <b>Options and Query Returns</b>                                                                                                    |
|-------------------------------------------------------------|----------------------------------------------------|----------------------------------------------------------------------------------------------------|
| :BUS <n>:LABel<br/><string> (see<br/>page 258)</string></n> | :BUS <n>:LABel? (see<br/>page 258)</n>             | <string> ::= quoted ASCII string<br/>up to 10 characters<br/><math><n< math=""> ::= 1 or 2; an integer in NR1<br/>format</n<></math></string>                                                                                                    |
| :BUS <n>:MASK <mask><br/>(see page 259)</mask></n>          | :BUS <n>:MASK? (see<br/>page <math>259</math>)</n> | $<$ mask> ::= 32-bit integer in<br>decimal, <nondecimal>, or<br/><string><br/><nondecimal> ::= #Hnnn where n<br/>::= <math>\{0, , 9   A, , F\}</math> for<br/>hexadecimal<br/><math>\alpha</math> <nondecimal> ::= #Bnnn where n<br/><math>::= \{0   1\}</math> for binary<br/><string> ::= "0xnnn" where n<br/>::= <math>\{0, , 9   A, , F\}</math> for<br/>hexadecimal<br/><math>\langle n \rangle</math> ::= 1 or 2; an integer in NR1<br/>format</string></nondecimal></nondecimal></string></nondecimal> |

**Table 5** :BUS<n> Commands Summary (continued)

# **Table 6** :CALibrate Commands Summary

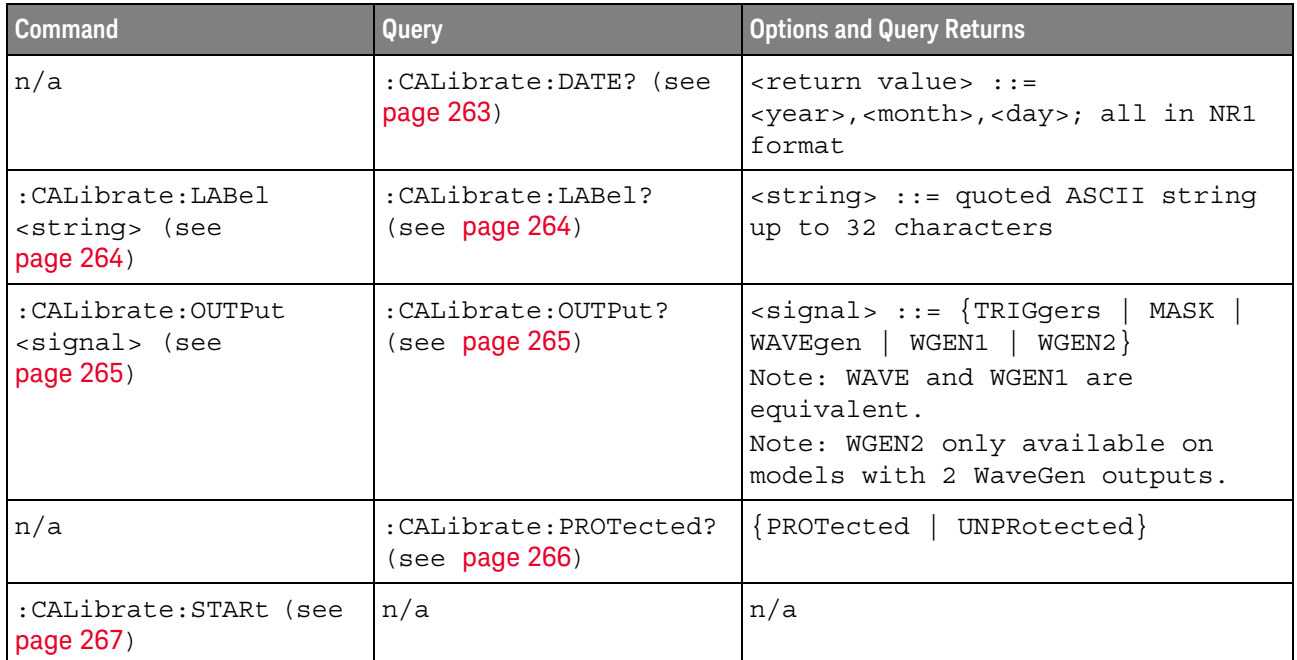

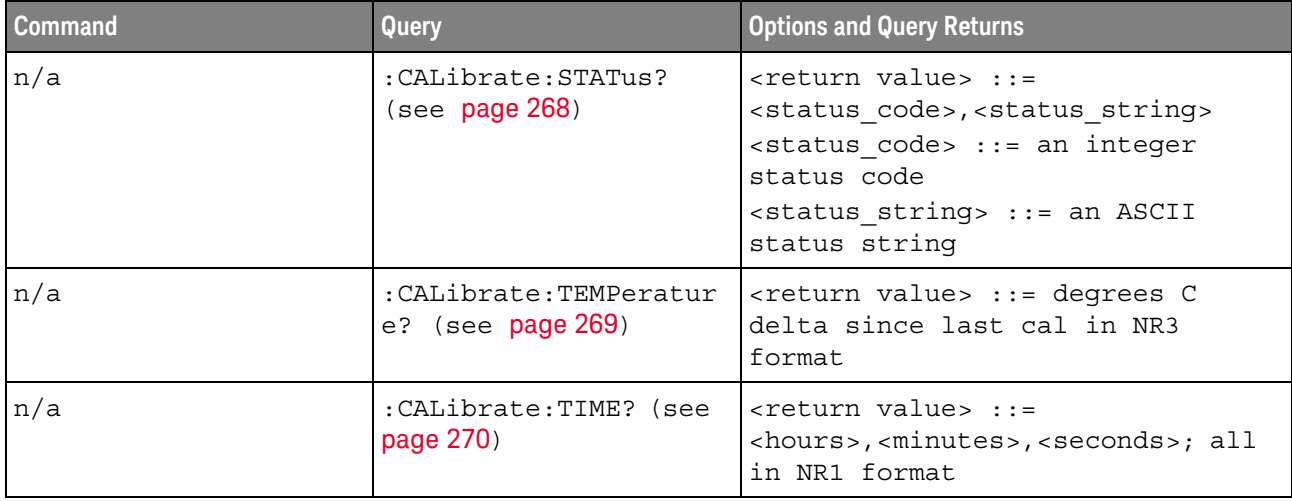

### **Table 6** :CALibrate Commands Summary (continued)

# **Table 7** :CHANnel<n> Commands Summary

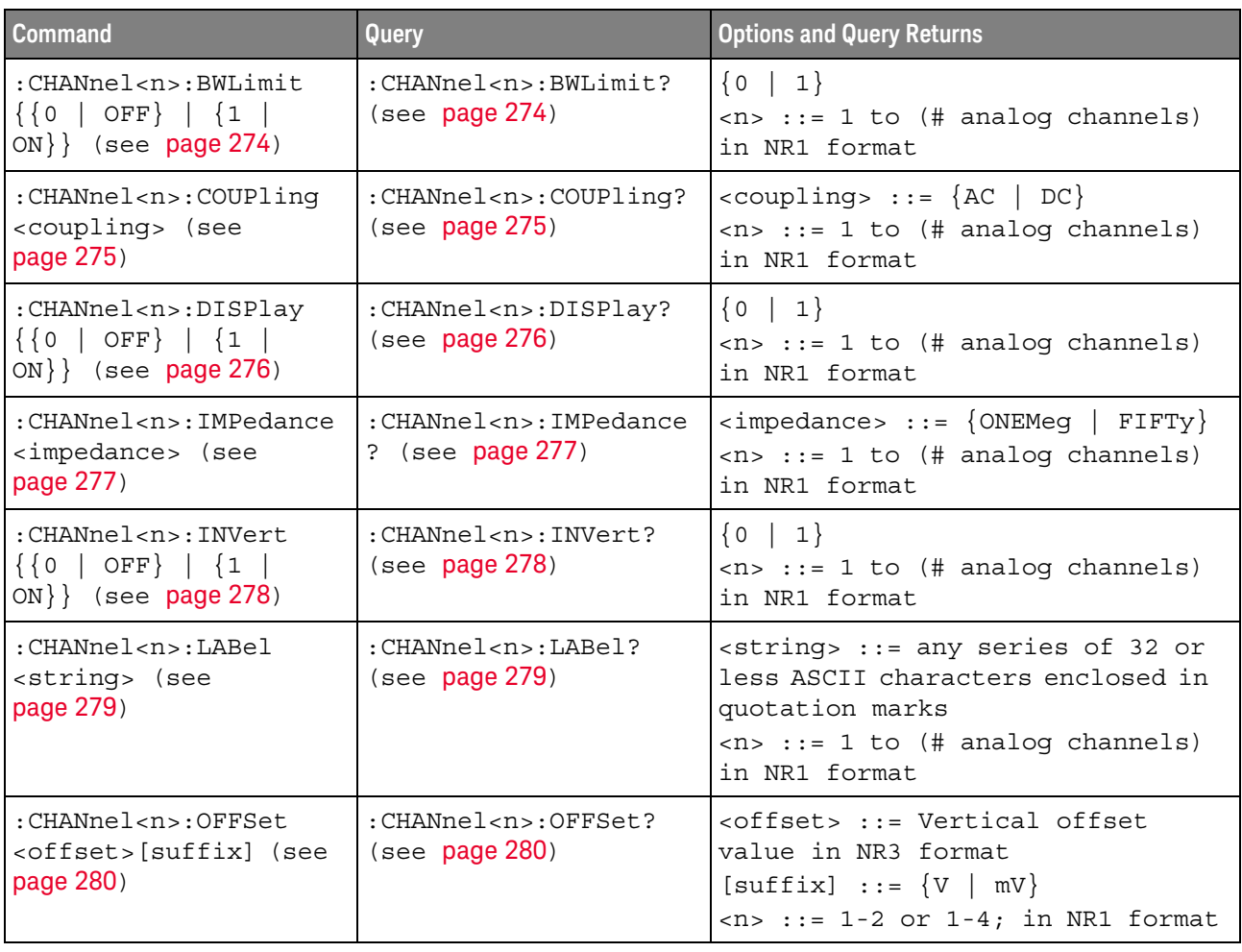

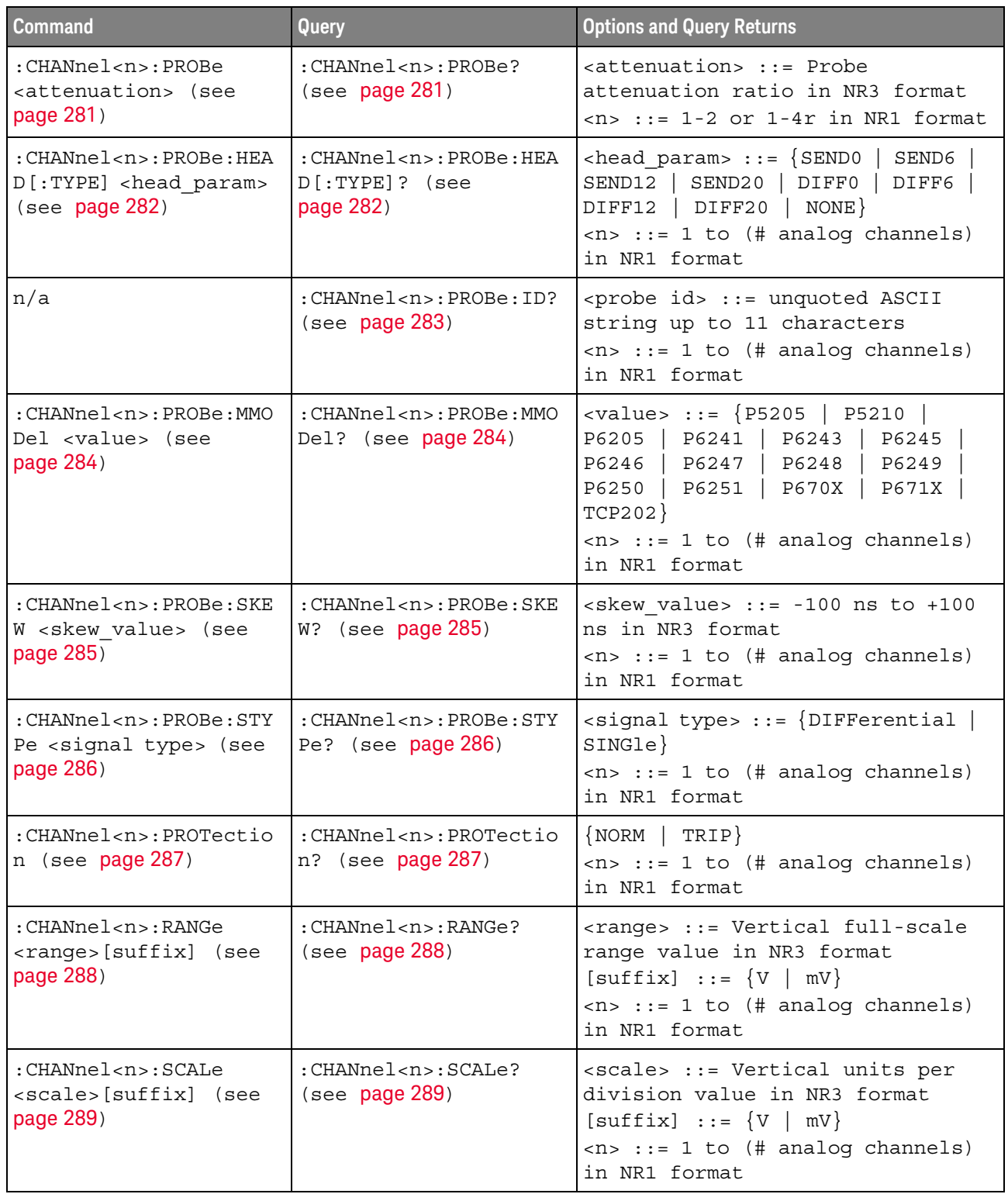

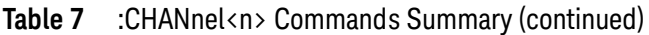

### Table 7 :CHANnel<n> Commands Summary (continued)

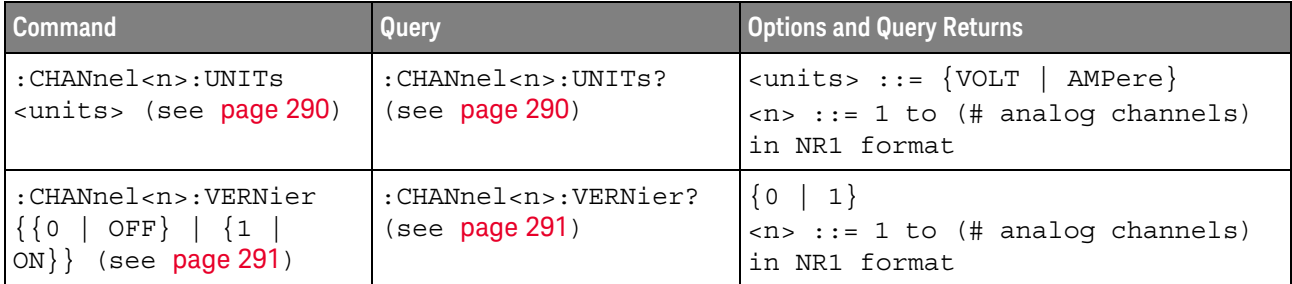

## **Table 8** :COUNter Commands Summary

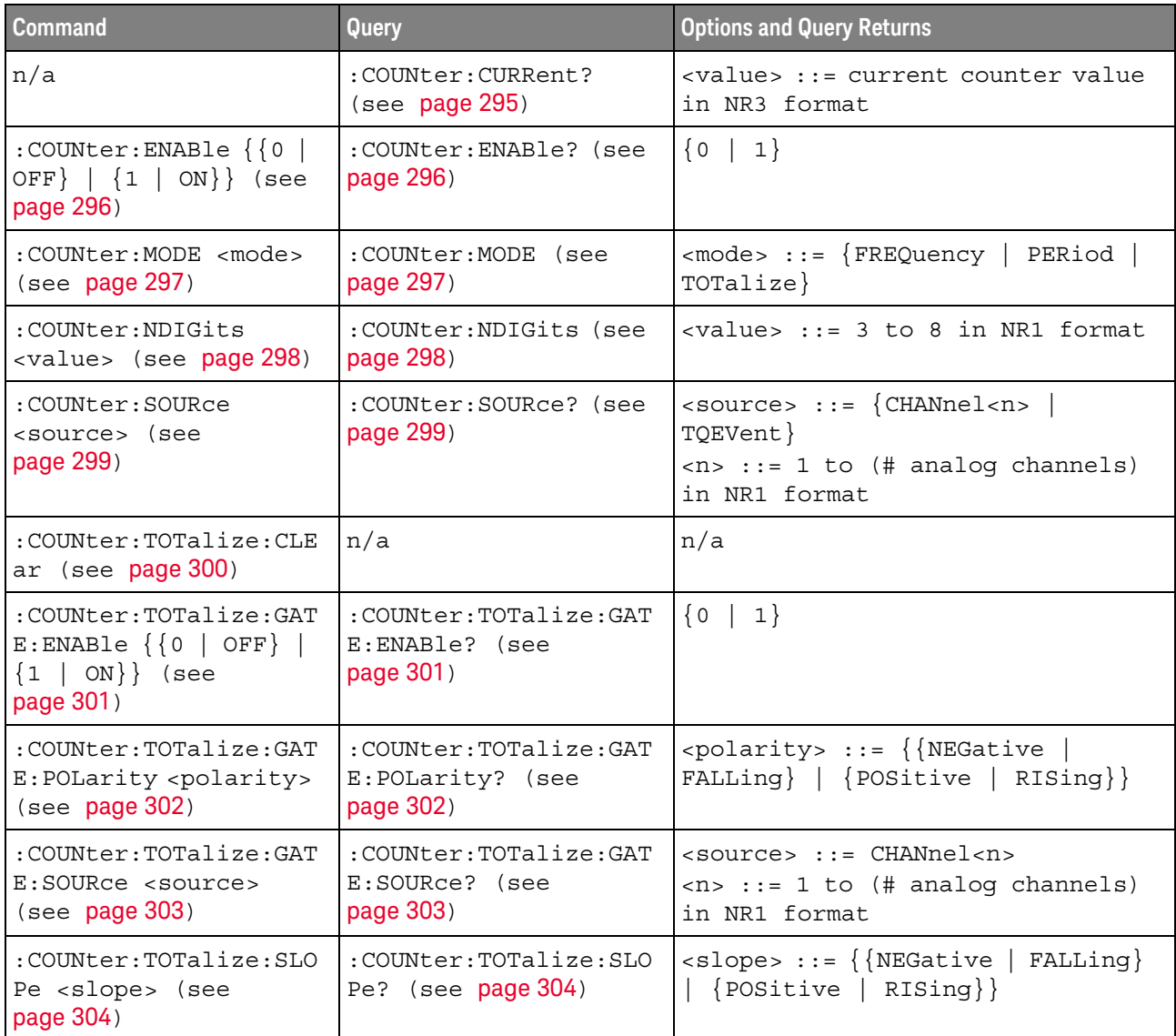

**Table 9** :DEMO Commands Summary

| <b>Command</b>                                                                 | <b>Query</b>                                     | <b>Options and Query Returns</b>                                                                                                    |
|--------------------------------------------------------------------------------|--------------------------------------------------|----------------------------------------------------------------------------------------------------|
| :DEMO:FUNCtion<br><signal> (see<br/>page 306)</signal>                         | :DEMO: FUNCtion? (see<br>page 309)               | <signal> ::= {SINusoid   NOISy<br/>PHASe   RINGing   SINGle<br/>AM<br/>CLK   GLITch   BURSt   MSO  <br/>RUNT<br/>TRANsition   RFBurst  <br/>SHOLd<br/>LFSine   FMBurst   ETE  <br/>CAN<br/><math>LIN</math>   UART   I2C   SPI  <br/><b>I2S</b><br/>CANLin   ARINC   FLEXray<br/>MIL<br/><math>MIL2</math>   USB  <br/>NMONotonic}</signal> |
| :DEMO:FUNCtion:PHASe:<br>PHASe <angle> (see<br/>page <math>310</math>)</angle> | :DEMO: FUNCtion: PHASe:<br>PHASe? (see page 310) | $\alpha$ <angle> ::= angle in degrees from<br/>0 to 360 in NR3 format</angle>                                                                                                    |
| :DEMO:OUTPut $(0  $<br>$OFF$   ${1   ON}$ (see<br>page 311)                    | :DEMO:OUTPut? (see<br>page 311)                  | $\{0   1\}$                                                                                                    |

## **Table 10** :DIGital<d> Commands Summary

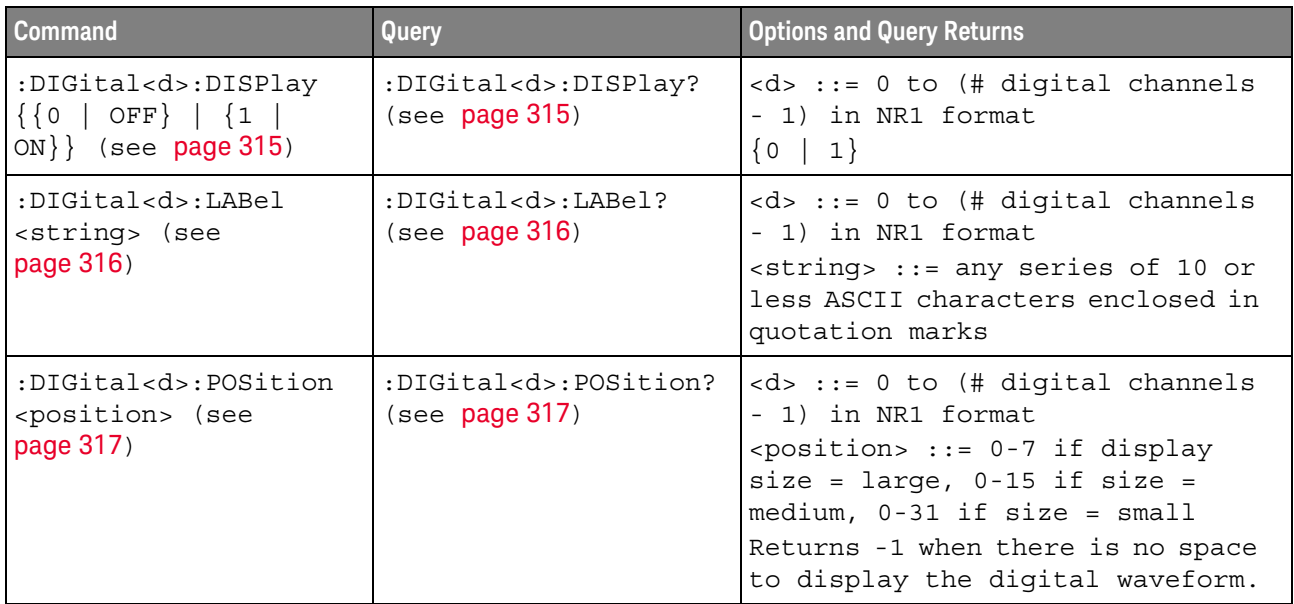

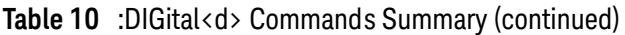

| <b>Command</b>                                                            | Query                                                                  | <b>Options and Query Returns</b>                                                                                                    |
|---------------------------------------------------------------------------|------------------------------------------------------------------------|----------------------------------------------------------------------------------------------------|
| :DIGital <d>:SIZE<br/><value> (see page 318)</value></d>                  | :DIGital <d>:SIZE?<br/>(see page 318)</d>                              | $<\>d> :: = 0$ to (# digital channels<br>- 1) in NR1 format<br>$\{value\} :: = \{ SMALL \}$ MEDium<br>LARGE                                                                                                    |
| :DIGital <d>:THReshold<br/><value>[suffix] (see<br/>page 319)</value></d> | :DIGital <d>:THReshold<br/><math>\frac{1}{2}</math> (see page 319)</d> | $ <\>d>$ ::= 0 to (# digital channels<br>- 1) in NR1 format<br>$\verb   ::= {CMOS   ECL   TTL}$<br><user defined="" value="">}<br/>suser defined values ::= value in<br/><math>NR3</math> format from <math>-8.00</math> to <math>+8.00</math><br/><math>[suffix] ::= \{V   mV   uV\}</math></user> |

**Table 11** :DISPlay Commands Summary

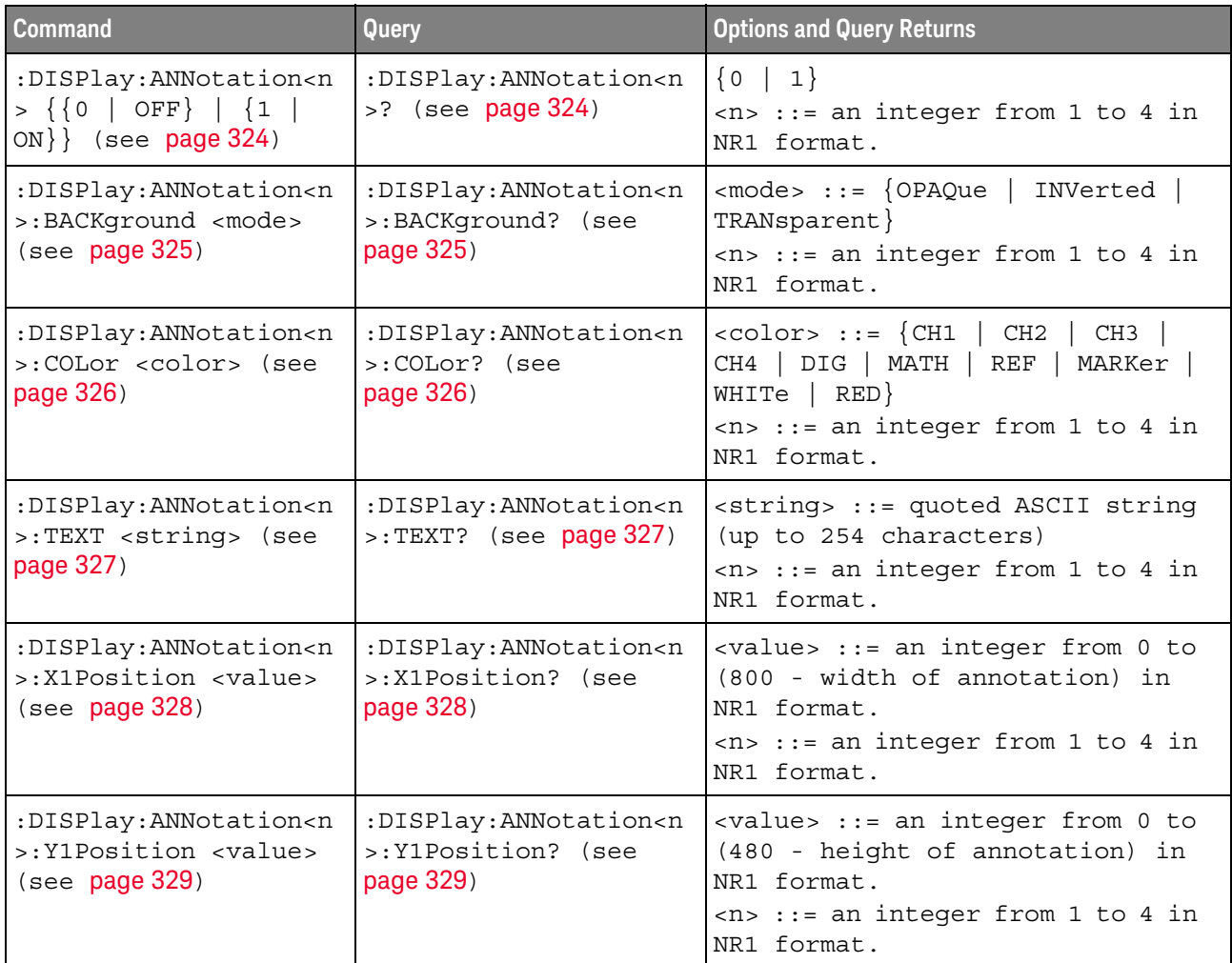

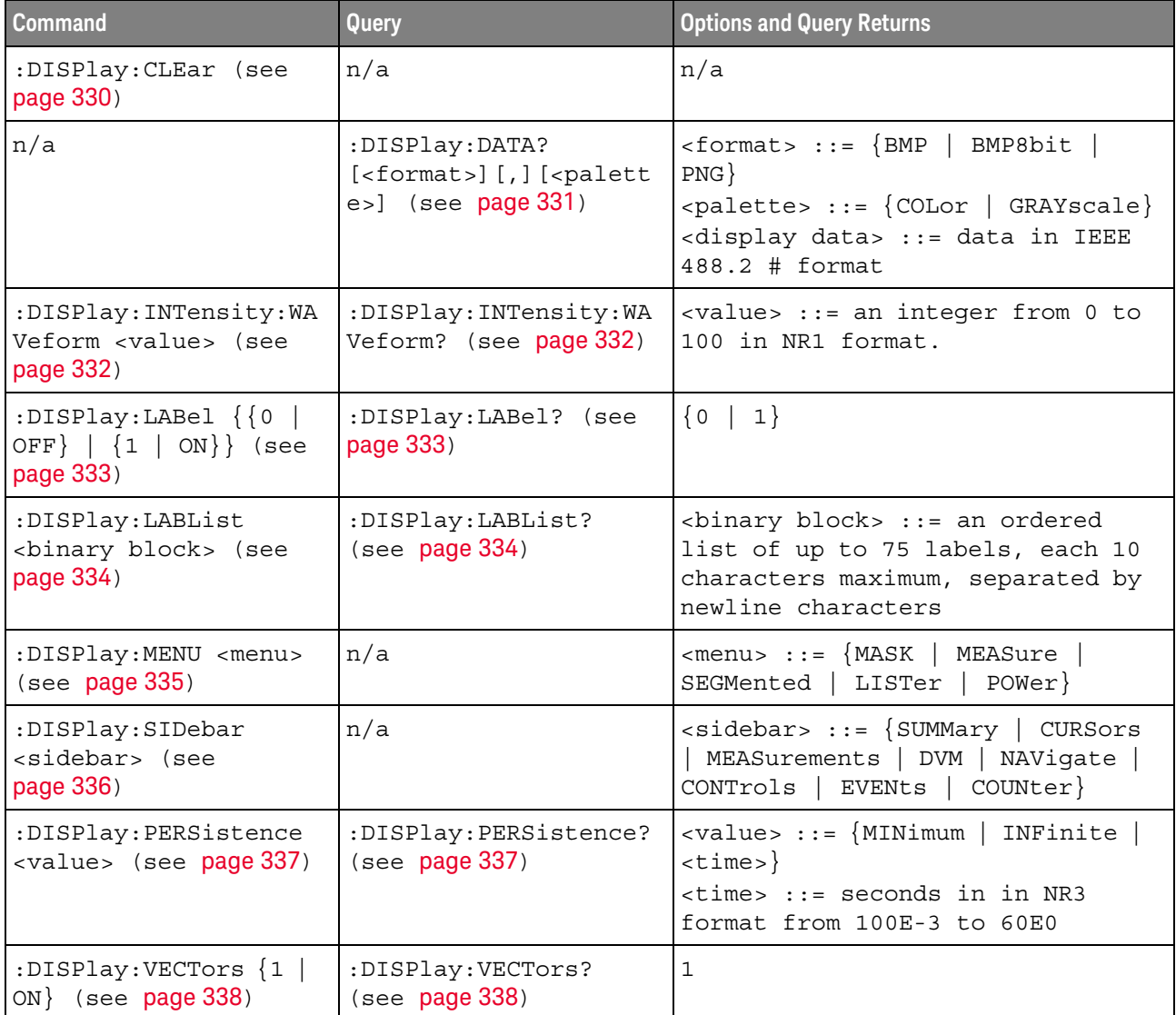

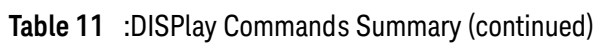

# **Table 12** :DVM Commands Summary

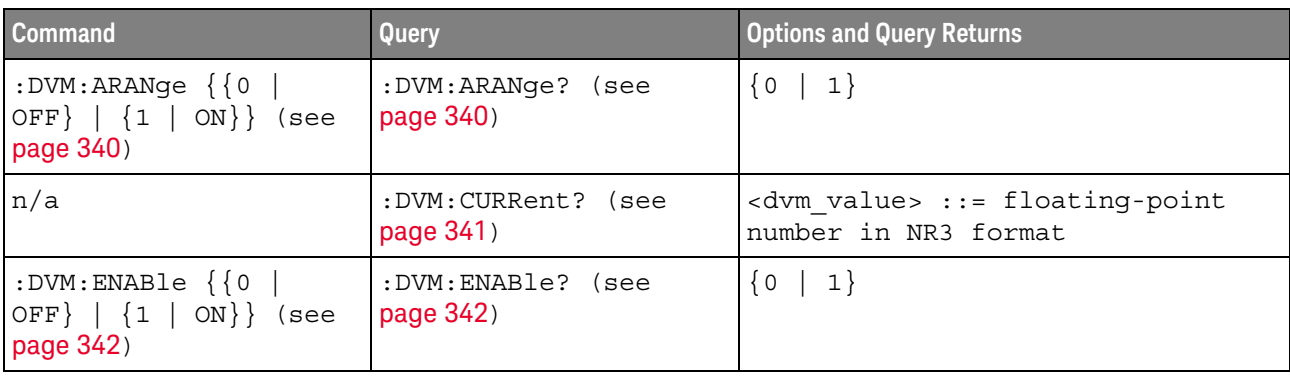

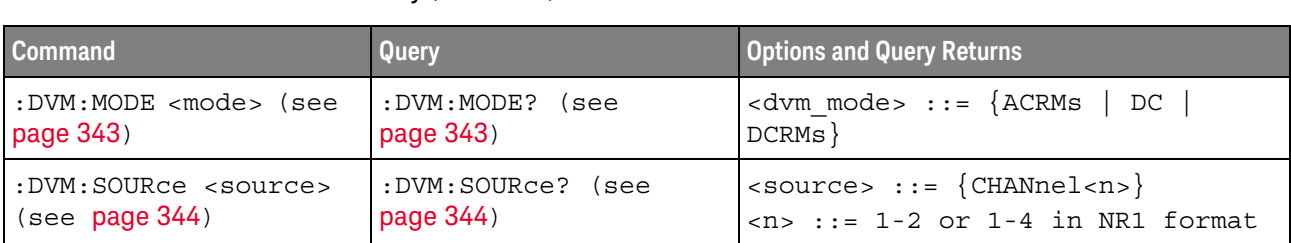

#### **Table 12** :DVM Commands Summary (continued)

# **Table 13** :EXTernal Trigger Commands Summary

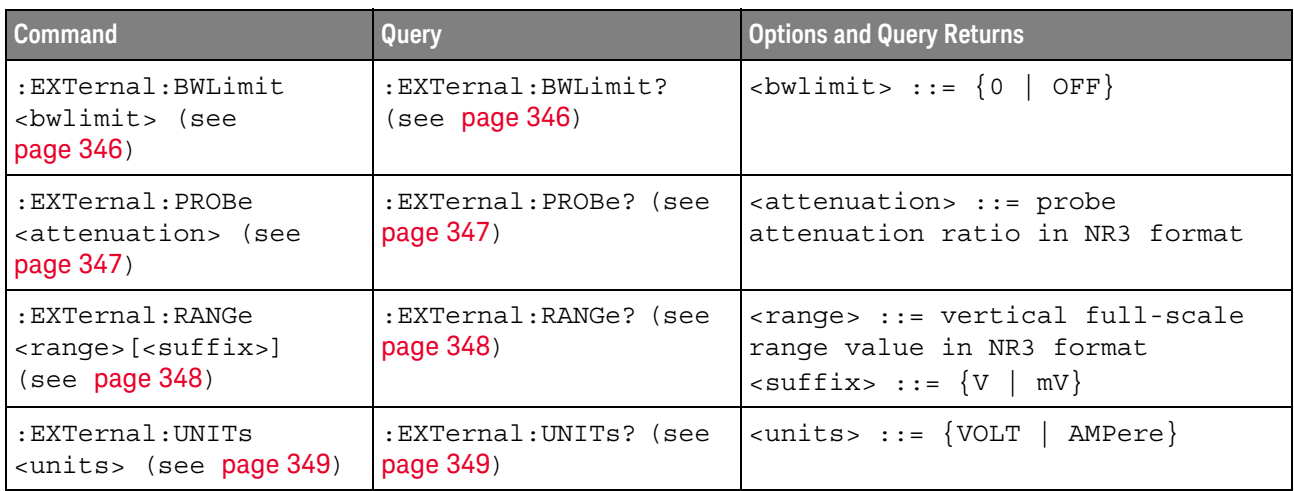

### **Table 14** :FFT Commands Summary

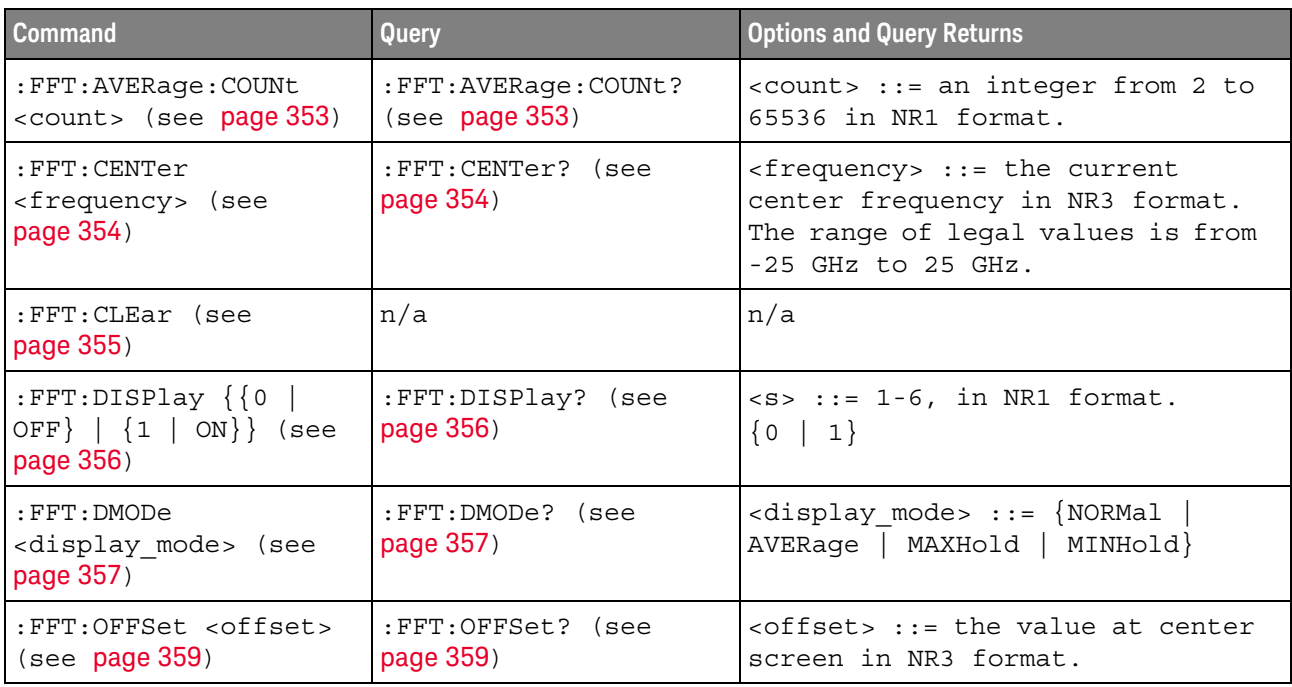

| Command                                                                         | Query                                      | <b>Options and Query Returns</b>                                                                                                    |
|---------------------------------------------------------------------------------|--------------------------------------------|----------------------------------------------------------------------------------------------------|
| :FFT:RANGe <range><br/>(see page 360)</range>                                   | :FFT:RANGe? (see<br>page 360)              | $\langle \text{range} \rangle$ ::= the full-scale<br>vertical axis value in NR3<br>format.                                                                                                    |
| : FFT: REFerence<br><level> (see page 361)</level>                              | :FFT:REFerence? (see<br>page 361)          | <level> ::= the current reference<br/>level in NR3 format.</level>                                                                                                    |
| :FFT:SCALe <scale<br>value&gt;[<suffix>] (see<br/>page 362)</suffix></scale<br> | :FFT:SCALe? (see<br>page 362)              | <scale value=""> ::= integer in NR1<br/>format.<br/><math>\left\{\text{suffix} &gt; : := \text{dB}\right\}</math></scale>                                                                          |
| $:$ FFT: SOURCe1 < source ><br>(see page 363)                                   | $:$ FFT $:$ SOURce1? (see<br>page 363)     | <source/> ::= {CHANnel <n>  <br/>FUNCtion<c>   MATH<c>}<br/><math>\langle n \rangle</math> ::= 1 to (# analog channels)<br/>in NR1 format.<br/><math>&lt; c &gt; :: = \{1   2\}</math></c></c></n> |
| :FFT:SPAN <span> (see<br/>page 364)</span>                                      | :FFT:SPAN? (see<br>page 364)               | <span> ::= the current frequency<br/>span in NR3 format. Legal values<br/>are 1 Hz to 100 GHz.</span>                                                                                              |
| : FFT: FREQuency: STARt<br><frequency> (see<br/>page 365)</frequency>           | : FFT: FREQuency: STARt?<br>(see page 365) | <frequency> ::= the start<br/>frequency in NR3 format.</frequency>                                                                                                    |
| :FFT:FREQuency:STOP<br><frequency> (see<br/>page 366)</frequency>               | : FFT: FREQuency: STOP?<br>(see page 366)  | <frequency> ::= the stop<br/>frequency in NR3 format.</frequency>                                                                                                    |
| : FFT: VTYPe <units><br/>(see page 367)</units>                                 | :FFT:VTYPe? (see<br>page 367)              | $\{units > :: = \{DECibel \} \}$                                                                                                    |
| : FFT: WINDOW < window><br>(see page 368)                                       | :FFT:WINDow? (see<br>page 368)             | <window> ::= {RECTangular<br/>HANNing   FLATtop   BHARris}</window>                                                                                                    |

**Table 14** :FFT Commands Summary (continued)

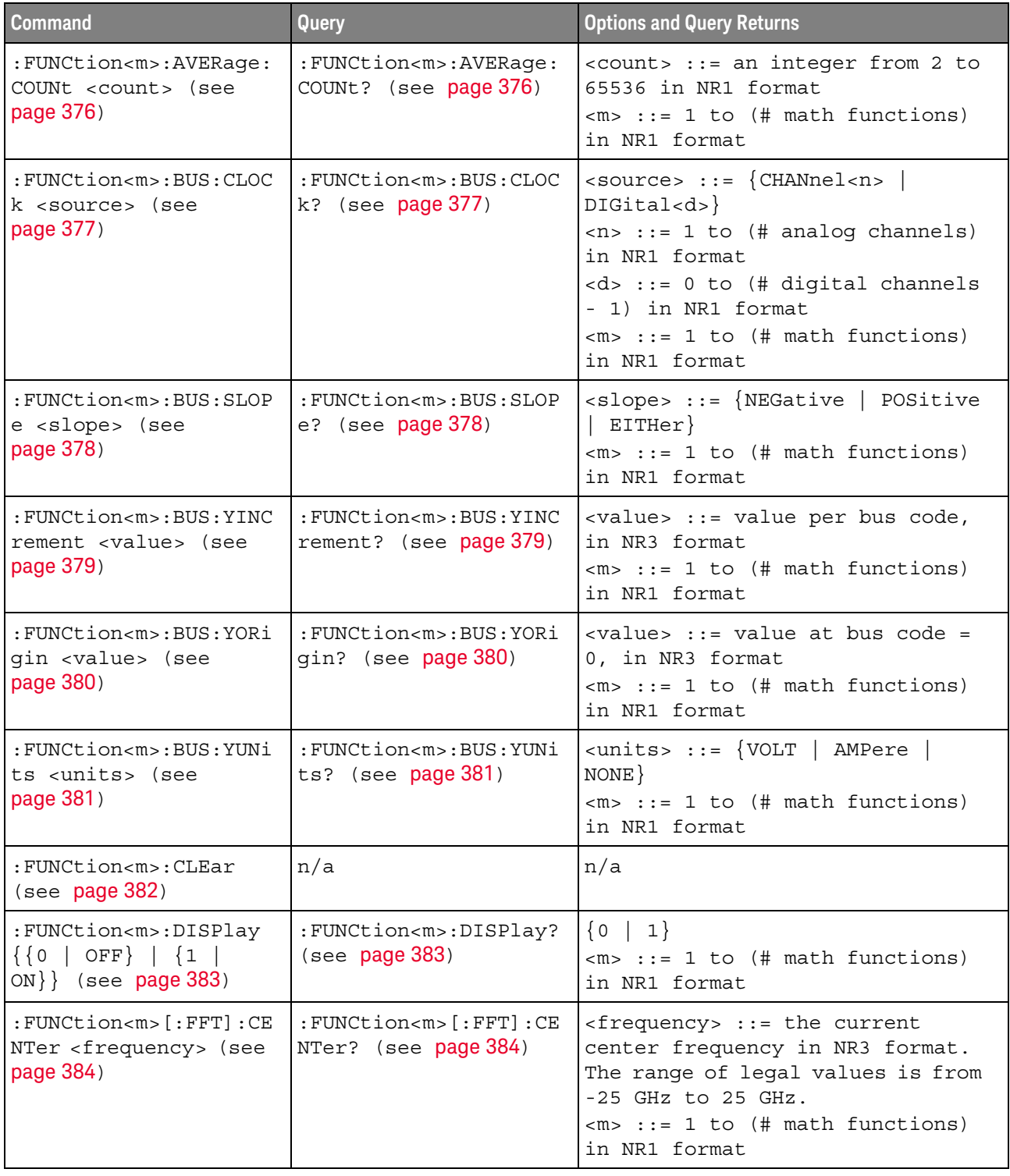

# **Table 15** :FUNCtion<m> Commands Summary

| <b>Command</b>                                                                                  | Query                                                             | <b>Options and Query Returns</b>                                                                                                    |
|-------------------------------------------------------------------------------------------------|-------------------------------------------------------------------|----------------------------------------------------------------------------------------------------|
| : FUNCtion <m>[:FFT]:FR<br/>EQuency: STARt<br/><frequency> (see<br/>page 385)</frequency></m>   | :FUNCtion <m>[:FFT]:FR<br/>EQuency: STARt? (see<br/>page 385)</m> | <frequency> ::= the start<br/>frequency in NR3 format.<br/><math>\langle m \rangle</math> ::= 1 to (# math functions)<br/>in NR1 format</frequency>                                    |
| : FUNCtion <m>[:FFT]:FR<br/>EQuency: STOP<br/><frequency> (see<br/>page 386)</frequency></m>    | : FUNCtion <m>[:FFT]:FR<br/>EQuency: STOP? (see<br/>page 386)</m> | <frequency> ::= the stop<br/>frequency in NR3 format.<br/><math>\langle m \rangle</math> ::= 1 to (# math functions)<br/>in NR1 format</frequency>                                     |
| :FUNCtion <m>[:FFT]:SP<br/>AN <span> (see<br/>page 387)</span></m>                              | : FUNCtion <m>[:FFT]:SP<br/>AN? (see page 387)</m>                | <span> ::= the current frequency<br/>span in NR3 format.<br/>Legal values are 1 Hz to 100 GHz.<br/><math>\langle m \rangle</math> ::= 1 to (# math functions)<br/>in NR1 format</span> |
| :FUNCtion <m>[:FFT]:VT<br/>YPe <units> (see<br/>page 388)</units></m>                           | :FUNCtion <m>[:FFT]:VT<br/>YPe? (see page 388)</m>                | <units> := {DECibel   VRMS}<br/><math>\langle m \rangle</math> ::= 1 to (# math functions)<br/>in NR1 format</units>                                                                   |
| :FUNCtion <m>[:FFT]:WI<br/>NDow <window> (see<br/>page 389)</window></m>                        | :FUNCtion <m>[:FFT]:WI<br/>NDow? (see page 389)</m>               | $\langle$ window> ::= $\{$ RECTangular $ $<br>HANNing   FLATtop   BHARris}<br>$m> ::= 1 to (# math functions)$<br>in NR1 format                                                        |
| : FUNCtion <m>: FREQuenc<br/>y:HIGHpass &lt;3dB freq&gt;<br/>(see page 390)</m>                 | : FUNCtion <m>: FREQuenc<br/>y:HIGHpass? (see<br/>page 390)</m>   | <3dB freq> ::= 3dB cutoff<br>frequency value in NR3 format<br>$\langle m \rangle$ ::= 1 to (# math functions)<br>in NR1 format                                                         |
| : FUNCtion <m>: FREQuenc<br/>y:LOWPass &lt;3dB freq&gt;<br/>(see page 391)</m>                  | : FUNCtion <m>: FREQuenc<br/>y:LOWPass? (see<br/>page 391)</m>    | <3dB freq> ::= 3dB cutoff<br>frequency value in NR3 format<br>$\langle m \rangle$ ::= 1 to (# math functions)<br>in NR1 format                                                         |
| : FUNCtion <m>: INTegrat<br/>e:IOFFset<br/><input_offset> (see<br/>page 392)</input_offset></m> | :FUNCtion <m>:INTegrat<br/>e: IOFFset? (see<br/>page 392)</m>     | <input offset=""/> ::= DC offset<br>correction in NR3 format.<br>$<\mtext{m}$ ::= 1 to (# math functions)<br>in NR1 format                                                             |
| :FUNCtion <m>:LINear:G<br/>AIN <value> (see<br/>page 393)</value></m>                           | :FUNCtion <m>:LINear:G<br/>AIN? (see page 393)</m>                | $\langle \text{value} \rangle$ ::= 'A' in Ax + B, value<br>in NR3 format<br>$\langle m \rangle$ ::= 1 to (# math functions)<br>in NR1 format                                           |
| :FUNCtion <m>:LINear:0<br/>FFSet <value> (see<br/>page 394)</value></m>                         | :FUNCtion <m>:LINear:0<br/>FFSet? (see page 394)</m>              | $\langle \text{value} \rangle$ ::= 'B' in Ax + B, value<br>in NR3 format<br>$\langle m \rangle$ ::= 1 to (# math functions)<br>in NR1 format                                           |

**Table 15** :FUNCtion<m> Commands Summary (continued)

| <b>Command</b>                                                                                         | Query                                              | <b>Options and Query Returns</b>                                                                                                    |
|----------------------------------------------------------------------------------------------------|----------------------------------------------------|----------------------------------------------------------------------------------------------------|
| :FUNCtion <m>:OFFSet<br/><offset> (see<br/>page 395)</offset></m>                                      | :FUNCtion <m>:OFFSet?<br/>(see page 395)</m>       | <offset> ::= the value at center<br/>screen in NR3 format.<br/>The range of legal values is<br/><math>+/-10</math> times the current<br/>sensitivity of the selected<br/>function.<br/><math>\langle m \rangle</math> ::= 1 to (# math functions)<br/>in NR1 format</offset>                                                                                                    |
| :FUNCtion <m>:OPERatio<br/>n <operation> (see<br/>page 396)</operation></m>                            | :FUNCtion <m>:OPERatio<br/>n? (see page 398)</m>   | <operation> ::= {ADD   SUBTract  <br/>MULTiply   DIVide   INTegrate  <br/>DIFF   FFT   SQRT   MAGNify  <br/>ABSolute   SQUare   LN   LOG  <br/>EXP   TEN   LOWPass   HIGHpass  <br/>AVERage   LINear   TRENd  <br/>BTIMing   BSTate}<br/><math>\langle m \rangle</math> ::= 1 to (# math functions)<br/>in NR1 format</operation>                                                                                                    |
| :FUNCtion <m>:RANGe<br/><range> (see page 400)</range></m>                                             | : FUNCtion <m>: RANGe?<br/>(see page 400)</m>      | <range> ::= the full-scale<br/>vertical axis value in NR3<br/>format.<br/>The range for ADD, SUBT, MULT is<br/>8E-6 to 800E+3. The range for the<br/>INTegrate function is 8E-9 to<br/><math>400E + 3</math>.<br/>The range for the DIFF function<br/>is 80E-3 to 8.0E12 (depends on<br/>current sweep speed).<br/>The range for the FFT function is<br/>8 to 800 dBV.<br/><math>\langle m \rangle</math> ::= 1 to (# math functions)<br/>in NR1 format</range> |
| : FUNCtion <m>: REFerenc<br/>e <level> (see<br/>page 401)</level></m>                                  | : FUNCtion <m>: REFerenc<br/>e? (see page 401)</m> | <level> ::= the value at center<br/>screen in NR3 format.<br/>The range of legal values is<br/><math>+/-10</math> times the current<br/>sensitivity of the selected<br/>function.<br/><math>\langle m \rangle</math> ::= 1 to (# math functions)<br/>in NR1 format</level>                                                                                                    |
| :FUNCtion <m>:SCALe<br/><math>&lt;</math>scale<br/>value&gt;[<suffix>] (see<br/>page 402)</suffix></m> | : FUNCtion <m>: SCALe?<br/>(see page 402)</m>      | <scale value=""> ::= integer in NR1<br/>format<br/><math>\langle \text{suffix} \rangle ::= \{V \mid dB\}</math><br/><math>\langle m \rangle</math> ::= 1 to (# math functions)<br/>in NR1 format</scale>                                                                                                    |

**Table 15** :FUNCtion<m> Commands Summary (continued)

| <b>Command</b>                                                                            | Query                                                           | <b>Options and Query Returns</b>                                                                                                    |
|-------------------------------------------------------------------------------------------|-----------------------------------------------------------------|----------------------------------------------------------------------------------------------------|
| : FUNCtion <m>: SMOoth: P<br/>OINts <points> (see<br/>page <math>403</math>)</points></m> | : FUNCtion <m>: SMOoth: P<br/>OINts? (see page 403)</m>         | <points> ::= odd integer in NR1<br/>format</points>                                                                                                    |
| : FUNCtion <m>: SOURce1<br/><source/> (see<br/>page 404)</m>                              | $:$ FUNCtion $\leq m$ $:$ SOURcel?<br>(see page 404)            | $\verb   := \{CHANnel  < n>$<br>$FUNCTION < c >   MATH < c >   BUS < b >$ }<br>$\langle n \rangle$ ::= 1 to (# analog channels)<br>in NR1 format<br>$\langle c \rangle$ ::= $\{1\}$ , must be lower than<br>$<$ m $>$<br>$b> : := {1   2}$<br>$\langle m \rangle$ ::= 1 to (# math functions)<br>in NR1 format |
| : FUNCtion <m>: SOURce2<br/><source/> (see<br/>page 406)</m>                              | : FUNCtion <m>: SOURce2?<br/>(see page 406)</m>                 | $\langle$ source> ::= $\{CHANnel < n$ >   NONE $\}$<br>$\langle n \rangle$ ::= 1 to (# analog channels)<br>in NR1 format<br>$\langle m \rangle$ ::= 1 to (# math functions)<br>in NR1 format                                                                                                    |
| : FUNCtion <m>: TRENd: ME<br/>ASurement <type> (see<br/>page 407)</type></m>              | : FUNCtion <m>: TRENd: ME<br/>ASurement? (see<br/>page 407)</m> | <type> ::= {VAVerage   ACRMs  <br/>VRATio   PERiod   FREQuency  <br/>PWIDth   NWIDth   DUTYcycle  <br/>RISetime   FALLtime}<br/><math>\langle m \rangle</math> ::= 1 to (# math functions)<br/>in NR1 format</type>                                                                                            |

**Table 15** :FUNCtion<m> Commands Summary (continued)

# **Table 16** :HARDcopy Commands Summary

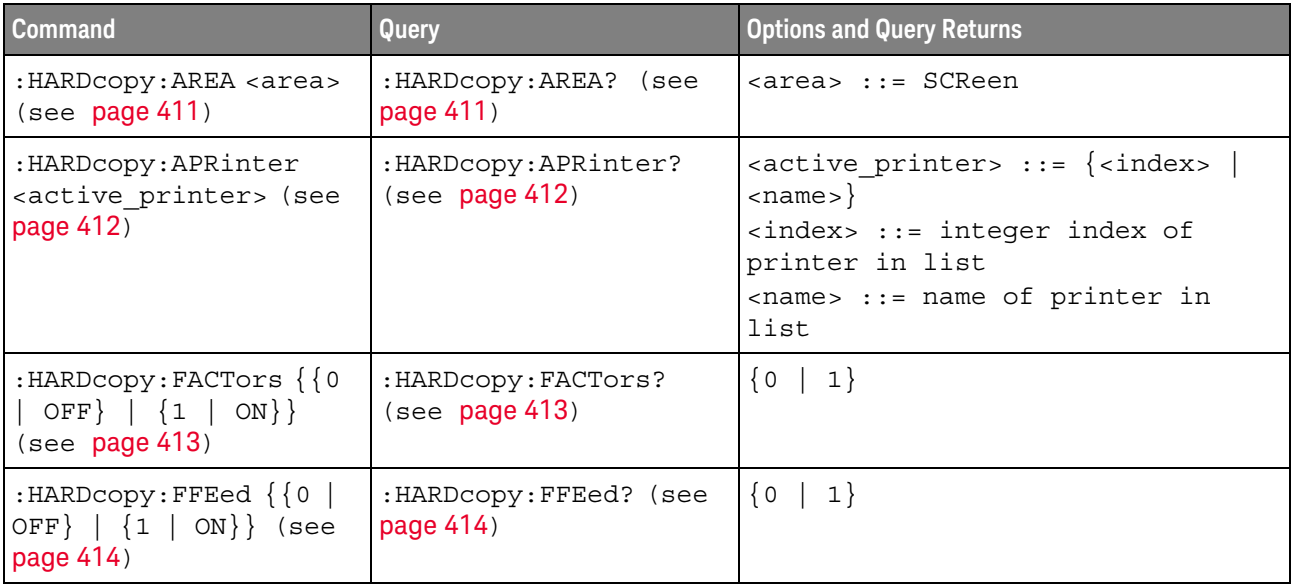

| <b>Command</b>                                                                           | Query                                            | <b>Options and Query Returns</b>                                                                                                    |
|------------------------------------------------------------------------------------------|--------------------------------------------------|----------------------------------------------------------------------------------------------------|
| :HARDcopy: INKSaver<br>$\{\{0 \mid \text{OFF}\} \mid \{1 \mid$<br>ON $\}$ (see page 415) | :HARDcopy:INKSaver?<br>(see page 415)            | $\{0   1\}$                                                                                                    |
| :HARDcopy:LAYout<br><layout> (see<br/>page 416)</layout>                                 | :HARDcopy:LAYout?<br>(see page 416)              | $\langle$ layout> ::= {LANDscape  <br>PORTrait}                                                                                                    |
| : HARDcopy: NETWork: ADD<br>Ress <address> (see<br/>page 417)</address>                  | : HARDcopy: NETWork: ADD<br>Ress? (see page 417) | <address> ::= quoted ASCII string</address>                                                                                                    |
| : HARDcopy: NETWork: APP<br>Ly (see $page 418$ )                                         | n/a                                              | n/a                                                                                                    |
| : HARDcopy: NETWork: DOM<br>ain <domain> (see<br/>page 419)</domain>                     | : HARDcopy: NETWork: DOM<br>ain? (see page 419)  | <domain> ::= quoted ASCII string</domain>                                                                                                    |
| : HARDcopy: NETWork: PAS<br>Sword <password> (see<br/>page 420)</password>               | n/a                                              | <password> ::= quoted ASCII<br/>string</password>                                                                                                    |
| : HARDcopy: NETWork: SLO<br>T <slot> (see<br/>page 421)</slot>                           | : HARDcopy: NETWork: SLO<br>$T$ ? (see page 421) | $\langle$ slot> := {NETO   NET1}                                                                                                    |
| : HARDcopy: NETWork: USE<br>Rname <username> (see<br/>page 422)</username>               | :HARDcopy:NETWork:USE<br>Rname? (see page 422)   | <username> ::= quoted ASCII<br/>string</username>                                                                                                    |
| :HARDcopy:PALette<br><palette> (see<br/>page 423)</palette>                              | :HARDcopy:PALette?<br>(see page 423)             | <palette> ::= {COLor   GRAYscale<br/>NORMAL</palette>                                                                                                    |
| n/a                                                                                      | :HARDcopy: PRINter:LIS<br>$T$ ? (see page 424)   | <list> ::= [<printer_spec>] <br/>[printer spec&gt;]<br/><printer spec=""> : :=<br/>"<index>, <active>, <name>; "<br/><index> ::= integer index of<br/>printer<br/><math>\langle \text{active} \rangle</math> ::= <math>\{Y   N\}</math><br/><name> ::= name of printer</name></index></name></active></index></printer></printer_spec></list> |
| :HARDcopy:STARt (see<br>page 425)                                                        | n/a                                              | n/a                                                                                                    |

**Table 16** :HARDcopy Commands Summary (continued)

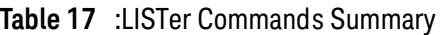

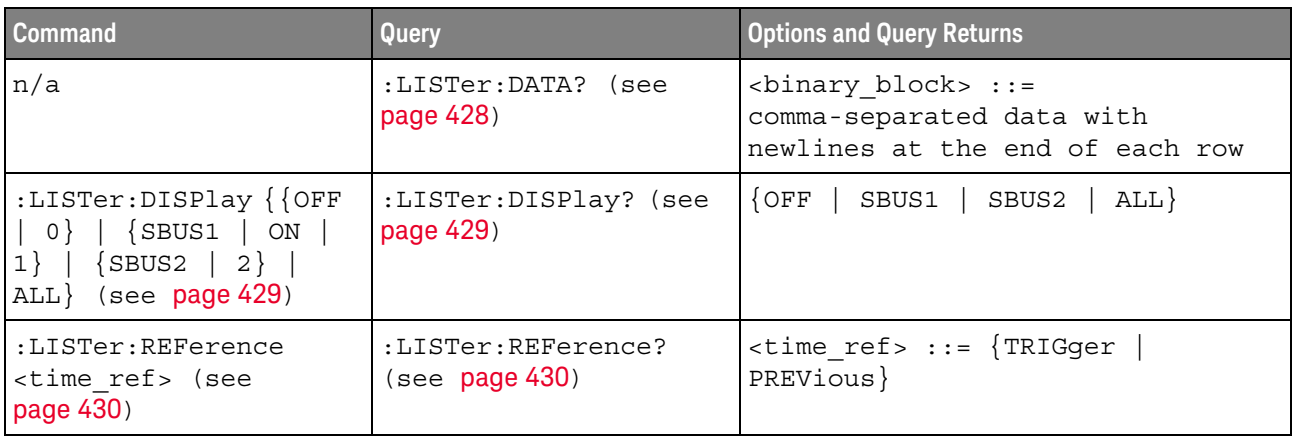

# **Table 18** :MARKer Commands Summary

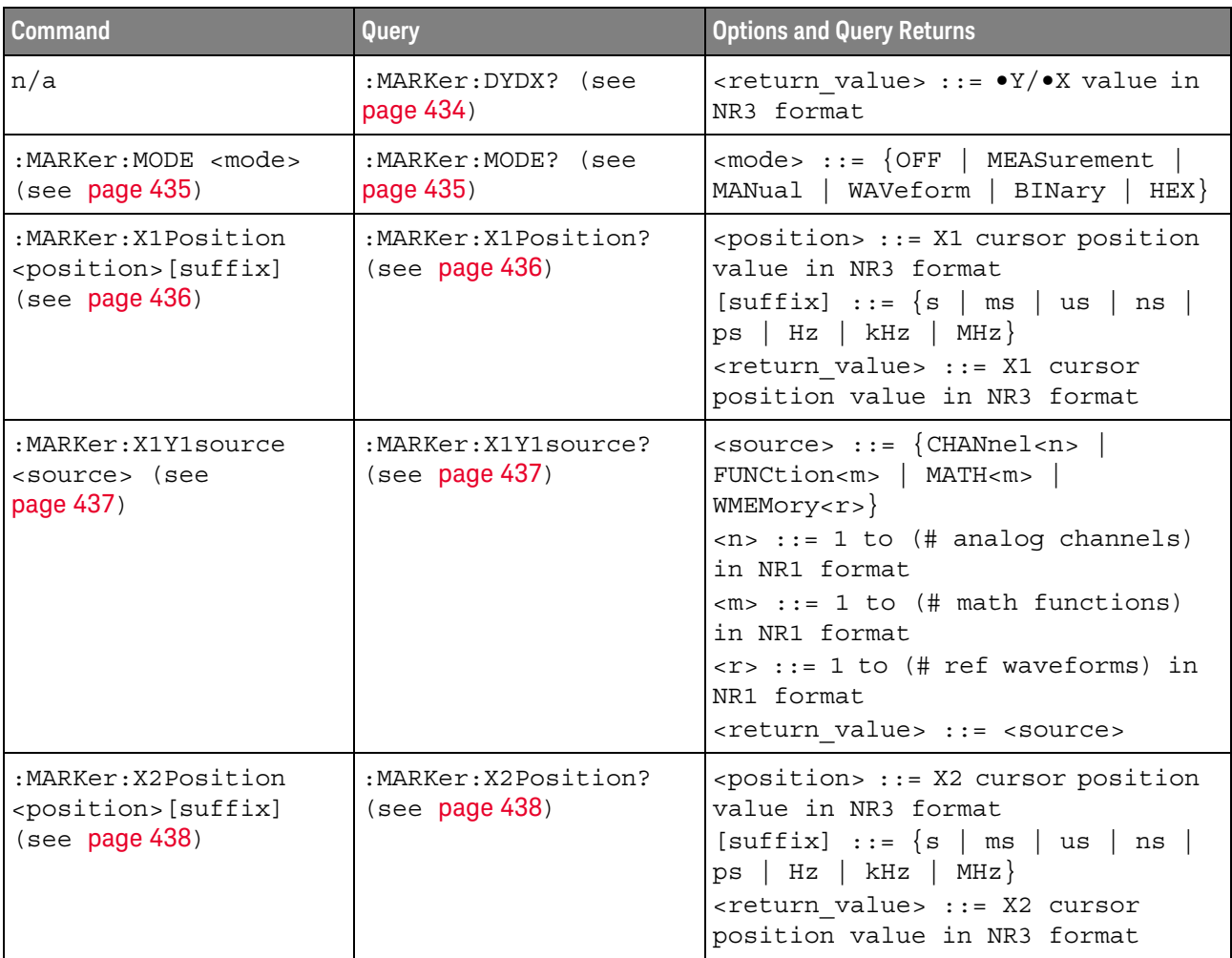

| <b>Command</b>                                                          | Query                                  | <b>Options and Query Returns</b>                                                                                                    |
|-------------------------------------------------------------------------|----------------------------------------|----------------------------------------------------------------------------------------------------|
| :MARKer:X2Y2source<br><source/> (see<br>page 439)                       | :MARKer:X2Y2source?<br>(see page 439)  | $\langle$ source> ::= {CHANnel <n>  <br/>FUNCtion<m>   MATH<m>  <br/>WMEMory &lt; r &gt;<br/><math>\langle n \rangle</math> ::= 1 to (# analog channels)<br/>in NR1 format<br/><math>\langle m \rangle</math> ::= 1 to (# math functions)<br/>in NR1 format<br/><math>\langle r \rangle</math> ::= 1 to (# ref waveforms) in<br/>NR1 format<br/><return value=""> ::= <source/></return></m></m></n> |
| n/a                                                                     | :MARKer:XDELta? (see<br>page 440)      | <return value=""> ::= X cursors<br/>delta value in NR3 format</return>                                                                                                    |
| :MARKer:XUNits <mode><br/>(see page 441)</mode>                         | :MARKer:XUNits? (see<br>page 441)      | $\langle \text{units} \rangle$ ::= $\{ \text{SEConds} \mid \text{HERTz} \mid \}$<br>DEGRees   PERCent}                                                                                                    |
| :MARKer:XUNits:USE<br>(see page 442)                                    | n/a                                    | n/a                                                                                                    |
| :MARKer:Y1Position<br><position>[suffix]<br/>(see page 443)</position>  | :MARKer: Y1Position?<br>(see page 443) | <position> ::= Y1 cursor position<br/>value in NR3 format<br/><math>[suffix] ::= \{V   mV   dB\}</math><br/><return value=""> ::= Y1 cursor<br/>position value in NR3 format</return></position>                                                                                                    |
| :MARKer: Y2Position<br><position>[suffix]<br/>(see page 444)</position> | :MARKer: Y2Position?<br>(see page 444) | <position> ::= Y2 cursor position<br/>value in NR3 format<br/><math>[suffix] ::= \{V   mV   dB\}</math><br/><return value=""> ::= Y2 cursor<br/>position value in NR3 format</return></position>                                                                                                    |
| n/a                                                                     | :MARKer: YDELta? (see<br>page 445)     | <return value=""> ::= Y cursors<br/>delta value in NR3 format</return>                                                                                                    |
| :MARKer: YUNits <mode><br/>(see page 446)</mode>                        | :MARKer: YUNits? (see<br>page 446)     | $\{units\}$ ::= $\{BASE \}$<br>PERCent }                                                                                                    |
| :MARKer:YUNits:USE<br>(see page 447)                                    | n/a                                    | n/a                                                                                                    |

**Table 18** :MARKer Commands Summary (continued)

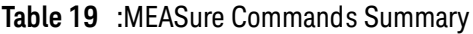

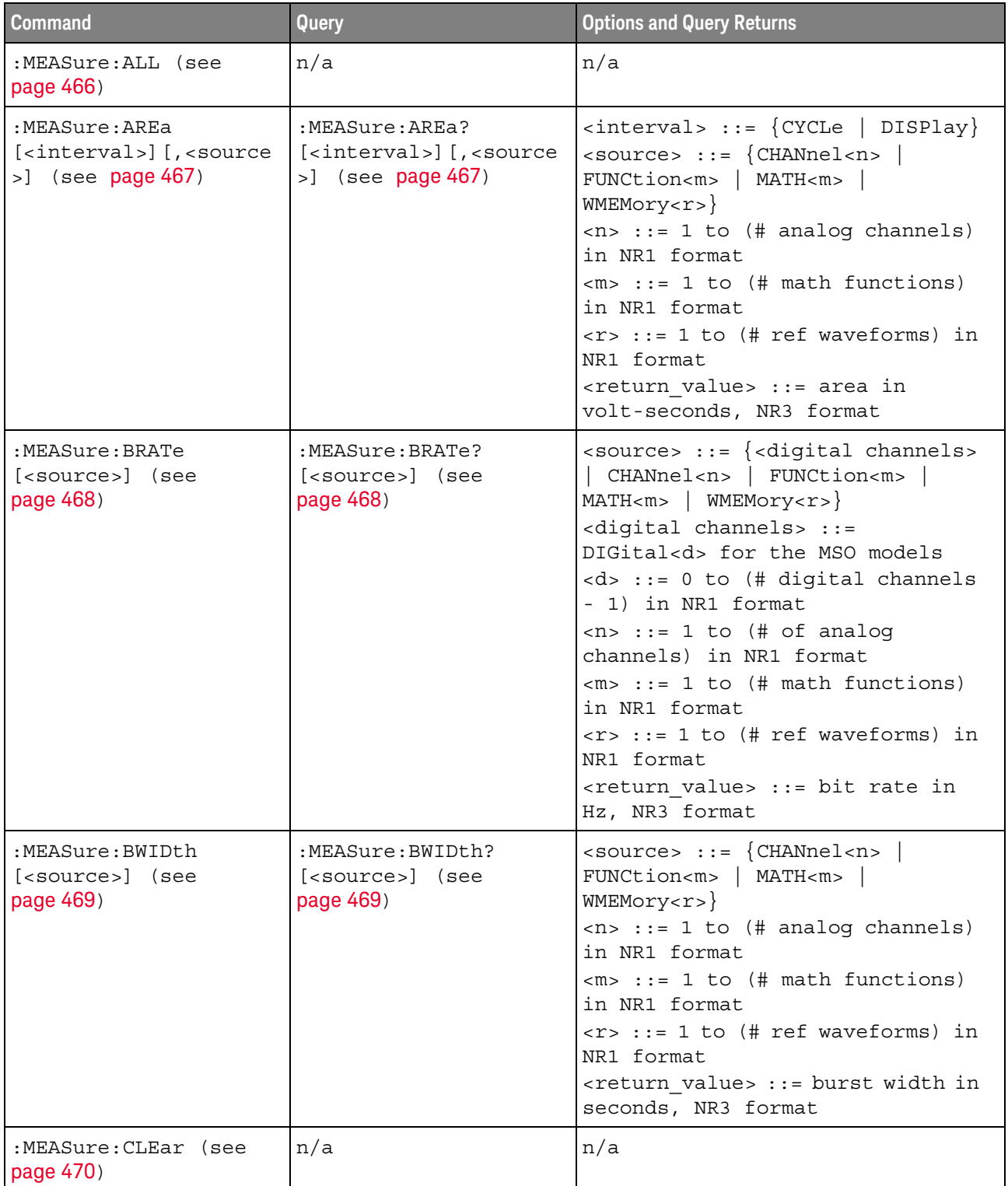

| <b>Command</b>                                                                                                    | <b>Query</b>                                                                                                    | <b>Options and Query Returns</b>                                                                                                    |
|----------------------------------------------------------------------------------------------------|----------------------------------------------------------------------------------------------------|----------------------------------------------------------------------------------------------------|
| :MEASure:COUNter<br>[ <source/> ] (see<br>page 471)                                                                                                    | :MEASure:COUNter?<br>[ <source/> ] (see<br>page 471)                                                                                                    | $\verb   := {CHANnel  < n>} $<br>EXTernal} for DSO models<br>$<$ source> ::= $\{CHANnel < n>$<br>DIGital <d>   EXTernal} for MSO<br/>models<br/><math>&lt;</math>n&gt; ::= 1 to (# analog channels)<br/>in NR1 format<br/><d> ::= 0 to (# digital channels<br/>- 1) in NR1 format<br/><return value=""> ::= counter<br/>frequency in Hertz in NR3 format</return></d></d>                                                                                    |
| :MEASure:DEFine<br>DELay, <delay spec=""><br/>(see page 473)</delay>                                                                                                    | :MEASure:DEFine?<br>DELay (see page 475)                                                                                                    | <delay spec=""> : :=<br/><edge spec1="">, <edge spec2=""><br/>edge <math>spec1 :: =</math><br/>[<slope>]<occurrence><br/>edge <math>spec2 :: =</math><br/>[<slope>]<occurrence><br/><math>\langle</math> slope&gt; ::= {+   -}<br/><occurrence> ::= integer</occurrence></occurrence></slope></occurrence></slope></edge></edge></delay>                                                                                                    |
| :MEASure:DEFine<br>THResholds,<br><threshold spec=""> (see<br/>page 473)</threshold>                                                                                              | :MEASure:DEFine?<br>THResholds (see<br>page 475)                                                                                                    | <threshold spec=""> ::= {STANdard}  <br/>{<threshold mode="">, <upper>,<br/><middle>,<lower>}<br/><threshold mode=""> ::= {PERCent  <br/>ABSolute}</threshold></lower></middle></upper></threshold></threshold>                                                                                                    |
| :MEASure:DELay<br>$[<\texttt{source1}>]$<br>$[$ , <source2>] (see<br/>page 476)</source2>                                                                                         | :MEASure:DELay?<br>$[<\texttt{source1}>]$<br>$[$ , <source2><math>]</math> (see<br/>page 476)</source2>                                                                                                    | $\{source1, 2 > :: = \{CHANnel < n > \}$<br>FUNCtion <m>   MATH<m>  <br/>WMEMory &lt; r &gt;<br/><math>\langle n \rangle</math> ::= 1 to (# analog channels)<br/>in NR1 format<br/><math>\langle m \rangle</math> ::= 1 to (# math functions)<br/>in NR1 format<br/><math>\langle r \rangle</math> ::= 1 to (# ref waveforms) in<br/>NR1 format<br/><return value=""> ::=<br/>floating-point number delay time<br/>in seconds in NR3 format</return></m></m> |
| :MEASure: DUAL: CHARge<br>[ <interval>]<br/><math>[</math>, <source1><math>]</math><math>[</math>, <source<br><math>2&gt;</math>] (see page 478)</source<br></source1></interval> | :MEASure:DUAL:CHARge?<br>$\left[$ <interval><math>\right]</math><br/><math>[</math>, <source1><math>]</math><math>[</math>, <source<br><math>2&gt;</math>] (see page 478)</source<br></source1></interval> | $\langle$ interval> ::= $\{CYCLe   DISPlay\}$<br>$<$ source1>, $<$ source2> : : =<br>CHANnel <n> with N2820A probe<br/><math>connected</math>}<br/><math>&lt;</math>n&gt; ::= 1 to (# analog channels)<br/>in NR1 format<br/><return value=""> ::= area in<br/>Amp-hours, NR3 format</return></n>                                                                                                    |

**Table 19** :MEASure Commands Summary (continued)

| <b>Command</b>                                                                                                    | <b>Query</b>                                                                                                    | <b>Options and Query Returns</b>                                                                                                    |
|----------------------------------------------------------------------------------------------------|----------------------------------------------------------------------------------------------------|----------------------------------------------------------------------------------------------------|
| :MEASure:DUAL:VAMPlit<br>ude<br>$[$ <source1><math>]</math><math>[</math>, <source2<br><math>&gt;</math>] (see page 479)</source2<br></source1>                                                                        | :MEASure:DUAL:VAMPlit<br>ude?<br>$[$ < source $1$ > $]$ $[$ , < source $2$<br>$>$ ] (see page 479)                                                                                                   | $<$ source1>, $<$ source2> : : =<br>CHANnel <n> with N2820A probe<br/>connected<br/><math>\langle n \rangle</math> ::= 1 to (# analog channels)<br/>in NR1 format<br/><return value=""> ::= the amplitude<br/>of the selected waveform in volts<br/>in NR3 format</return></n>                                                   |
| :MEASure: DUAL: VAVeraq<br>e [ <interval>]<br/><math>[</math>, <source1><math>]</math><math>[</math>, <source<br><math>2 &gt;</math>] (see page 480)</source<br></source1></interval>                                  | :MEASure: DUAL: VAVeraq<br>e? [ <interval>]<br/><math>[</math>, <source1><math>]</math><math>[</math>, <source<br>2&gt;] (see page 480)</source<br></source1></interval>                             | $\{circ\}$ ::= $\{CYCLe   DISPlay\}$<br>$<$ sourcel>, $<$ source2> ::=<br>CHANnel <n> with N2820A probe<br/>connected<br/><math>\langle n \rangle</math> ::= 1 to (# analog channels)<br/>in NR1 format<br/><return value=""> ::= calculated<br/>average voltage in NR3 format</return></n>                                      |
| :MEASure:DUAL:VBASe<br>$[$ < source $1$ > $]$ $[$ , < source $2$<br>$>$ ] (see page 481)                                                                                                    | :MEASure:DUAL:VBASe?<br>$[$ < source $1$ > $]$ $[$ , < source $2$<br>$>$ ] (see page 481)                                                                                                    | $<$ source1>, $<$ source2> ::=<br>CHANnel <n> with N2820A probe<br/>connected<br/><math>&lt;</math>n&gt; ::= 1 to (# analog channels)<br/>in NR1 format<br/><base voltage=""/> ::= voltage at the<br/>base of the selected waveform in<br/>NR3 format</n>                                                                        |
| :MEASure:DUAL:VPP<br>$[$ < source $1$ > $]$ $[$ , < source $2$<br>$>$ ] (see page 482)                                                                                                    | :MEASure:DUAL:VPP?<br>$[$ <source1><math>]</math><math>[</math>, <source2<br><math>&gt;</math>] (see page 482)</source2<br></source1>                                                                | $<$ sourcel>, $<$ source2> ::=<br>CHANnel <n> with N2820A probe<br/>connected<br/><math>\langle n \rangle</math> ::= 1 to (# analog channels)<br/>in NR1 format<br/><return value=""> ::= voltage<br/>peak-to-peak of the selected<br/>waveform in NR3 format</return></n>                                                       |
| : MEASure: DUAL: VRMS<br>[ <interval>]<br/>[ , <sup>t</sup> <sub>ype</sub> ]<br/><math>[</math>, <source1><math>]</math><math>[</math>, <source<br><math>2&gt;</math>] (see page 483)</source<br></source1></interval> | :MEASure:DUAL:VRMS?<br>[ <interval>]<br/><math>[</math>, <type>]<br/><math>[</math>, <source1><math>]</math><math>[</math>, <source<br>2&gt;] (see page 483)</source<br></source1></type></interval> | $\texttt{} :: {\texttt{CYCLe}   \texttt{DISPlay}}$<br>$<$ type> ::= {AC   DC}<br>$<$ source1>, $<$ source2> ::=<br>CHANnel <n> with N2820A probe<br/>connected<br/><math>\langle n \rangle</math> ::= 1 to (# analog channels)<br/>in NR1 format<br/><return value=""> ::= calculated<br/>RMS voltage in NR3 format</return></n> |

**Table 19** :MEASure Commands Summary (continued)

| <b>Command</b>                                        | Query                                                  | <b>Options and Query Returns</b>                                                                                                    |
|-------------------------------------------------------|--------------------------------------------------------|----------------------------------------------------------------------------------------------------|
| :MEASure:DUTYcycle<br>[ <source/> ] (see<br>page 484) | :MEASure:DUTYcycle?<br>[ <source/> ] (see<br>page 484) | $\verb   := {CHANnel  < n>  }$<br>FUNCtion <m>   MATH<m><br/>WMEMory<r>&gt;&gt;&gt; for DSO models<br/><math>\verb <source/>  := {CHANnel  &lt; n&gt;}.</math><br/>DIGital<d>   FUNCtion<m><br/>MATH<m>   WMEMory<r>} for MSO<br/>models<br/><math>\langle n \rangle</math> ::= 1 to (# analog channels)<br/>in NR1 format<br/><math>\langle m \rangle</math> ::= 1 to (# math functions)<br/>in NR1 format<br/><math>\langle r \rangle</math> ::= 1 to (# ref waveforms) in<br/>NR1 format<br/><d> ::= 0 to (# digital channels<br/>- 1) in NR1 format<br/><return value=""> ::= ratio of<br/>positive pulse width to period in<br/>NR3 format</return></d></r></m></m></d></r></m></m>                         |
| :MEASure: FALLtime<br>[ <source/> ] (see<br>page 485) | :MEASure:FALLtime?<br>[ <source/> ] (see<br>page 485)  | $\verb   := {CHANnel  < n>  }$<br>FUNCtion <m>   MATH<m><br/>WMEMory<r>&gt;&gt;&gt; for DSO models<br/><math>\langle</math>source&gt; ::= <math>\{CHANnel &lt; n</math><br/>DIGital<d>   FUNCtion<m><br/>MATH<m>   WMEMory<r>} for MSO<br/>models<br/><math>\langle n \rangle</math> ::= 1 to (# analog channels)<br/>in NR1 format<br/><math>\langle m \rangle</math> ::= 1 to (# math functions)<br/>in NR1 format<br/><math>\langle r \rangle</math> ::= 1 to (# ref waveforms) in<br/>NR1 format<br/><d> ::= 0 to (# digital channels<br/>- 1) in NR1 format<br/><return value=""> ::= time in<br/>seconds between the lower and<br/>upper thresholds in NR3 format</return></d></r></m></m></d></r></m></m> |

**Table 19** :MEASure Commands Summary (continued)

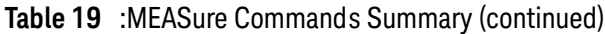

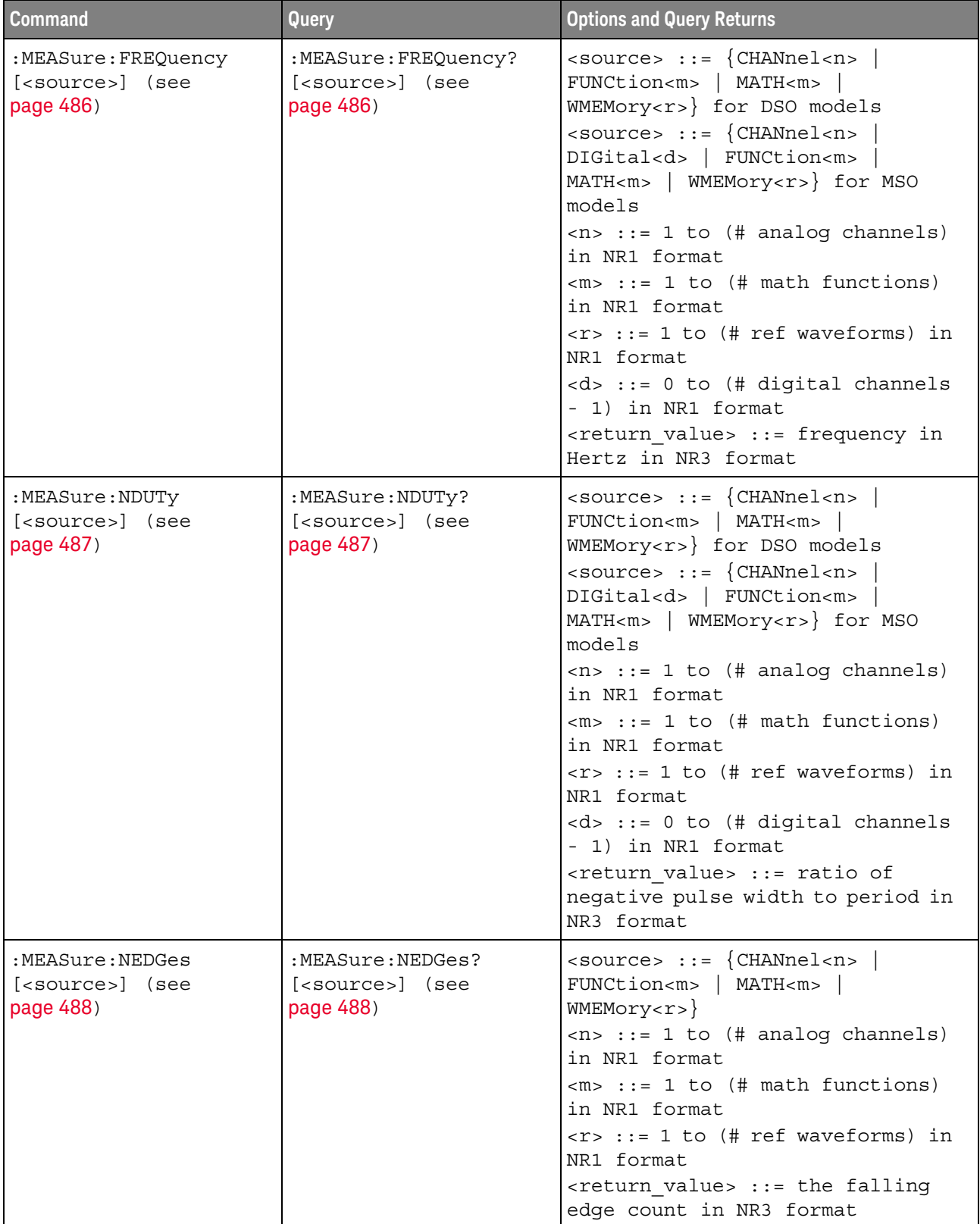

| <b>Command</b>                                        | <b>Query</b>                                           | <b>Options and Query Returns</b>                                                                                                    |
|-------------------------------------------------------|--------------------------------------------------------|----------------------------------------------------------------------------------------------------|
| :MEASure:NPULses<br>[ <source/> ] (see<br>page 489)   | :MEASure:NPULses?<br>[ <source/> ] (see<br>page 489)   | $\verb   := {CHANnel  < n> }  $<br>FUNCtion <m>   MATH<m>  <br/><math>WMENT &lt; r</math>&gt;<br/><math>\langle n \rangle</math> ::= 1 to (# analog channels)<br/>in NR1 format<br/><math>\langle m \rangle</math> ::= 1 to (# math functions)<br/>in NR1 format<br/><math>\langle r \rangle</math> ::= 1 to (# ref waveforms) in<br/>NR1 format<br/><return value=""> ::= the falling<br/>pulse count in NR3 format</return></m></m>                                                                                                    |
| :MEASure:NWIDth<br>[ <source/> ] (see<br>page 490)    | :MEASure:NWIDth?<br>[ <source/> ] (see<br>page 490)    | $\verb   := \{CHANnel  > \}$<br>FUNCtion <m>   MATH<m><br/>WMEMory<r>&gt;&gt; for DSO models<br/><math>\langle</math>source&gt; ::= <math>\{CHANnel &lt; n</math><br/>DIGital<d>   FUNCtion<m><br/>MATH<m>   WMEMory<r>} for MSO<br/>models<br/><math>&lt;</math>n&gt; ::= 1 to (# analog channels)<br/>in NR1 format<br/><math>\langle m \rangle</math> ::= 1 to (# math functions)<br/>in NR1 format<br/><math>\langle r \rangle</math> ::= 1 to (# ref waveforms) in<br/>NR1 format<br/><d> ::= 0 to (# digital channels<br/>- 1) in NR1 format<br/><return value=""> ::= negative<br/>pulse width in seconds-NR3 format</return></d></r></m></m></d></r></m></m> |
| :MEASure:OVERshoot<br>[ <source/> ] (see<br>page 491) | :MEASure:OVERshoot?<br>[ <source/> ] (see<br>page 491) | $\verb   := {CHANnel  < n> }$<br>FUNCtion <m>   MATH<m>  <br/>WMEMory &lt; r &gt;<br/><math>&lt;</math>n&gt; ::= 1 to (# analog channels)<br/>in NR1 format<br/><math><math>m</math>&gt; ::= 1 to (# math functions)</math><br/>in NR1 format<br/><math>\langle r \rangle</math> ::= 1 to (# ref waveforms) in<br/>NR1 format<br/><return value=""> ::= the percent of<br/>the overshoot of the selected<br/>waveform in NR3 format</return></m></m>                                                                                                    |

**Table 19** :MEASure Commands Summary (continued)

| <b>Command</b>                                                                       | <b>Query</b>                                                                          | <b>Options and Query Returns</b>                                                                                                    |
|--------------------------------------------------------------------------------------|---------------------------------------------------------------------------------------|----------------------------------------------------------------------------------------------------|
| :MEASure: PEDGes<br>[ <source/> ] (see<br>page 493)                                  | :MEASure:PEDGes?<br>[ <source/> ] (see<br>page 493)                                   | $\langle$ source> ::= $\{CHANnel < n$<br>FUNCtion <m>   MATH<m>  <br/>WMEMory &lt; r &gt;<br/><math>\langle n \rangle</math> ::= 1 to (# analog channels)<br/>in NR1 format<br/><math>\langle m \rangle</math> ::= 1 to (# math functions)<br/>in NR1 format<br/><math>\langle r \rangle</math> ::= 1 to (# ref waveforms) in<br/>NR1 format<br/><return value=""> ::= the rising<br/>edge count in NR3 format</return></m></m>                                                                                                    |
| :MEASure:PERiod<br>[ <source/> ] (see<br>page 494)                                   | :MEASure:PERiod?<br>[ <source/> ] (see<br>page 494)                                   | $\langle$ source> ::= $\{CHANnel < n$<br>FUNCtion <m>   MATH<m>  <br/>WMEMory<r>&gt;&gt;&gt; for DSO models<br/><math>&lt;</math>source&gt; ::= <math>\{CHANnel &lt; n&gt;</math><br/>DIGital<d>   FUNCtion<m><br/>MATH<m>   WMEMory<r>} for MSO<br/>models<br/><math>\langle n \rangle</math> ::= 1 to (# analog channels)<br/>in NR1 format<br/><math>\langle m \rangle</math> ::= 1 to (# math functions)<br/>in NR1 format<br/><math>\langle r \rangle</math> ::= 1 to (# ref waveforms) in<br/>NR1 format<br/><d> ::= 0 to (# digital channels<br/>- 1) in NR1 format<br/><return value=""> ::= waveform<br/>period in seconds in NR3 format</return></d></r></m></m></d></r></m></m> |
| :MEASure:PHASe<br>$[<\text{source1}>]$<br>[, <source2>] (see<br/>page 495)</source2> | :MEASure:PHASe?<br>$[<\text{source1}>]$<br>[, <source2>] (see<br/>page 495)</source2> | $\verb   := \{CHANnel    >$<br>FUNCtion <m>   MATH<m>  <br/>WMEMory &lt; r &gt;<br/><math>\langle n \rangle</math> ::= 1 to (# analog channels)<br/>in NR1 format<br/><math>&lt;\mskip-5mu\mathsf{m}&gt;</math> ::= 1 to (# math functions)<br/>in NR1 format<br/><math>\langle r \rangle</math> ::= 1 to (# ref waveforms) in<br/>NR1 format<br/><return value=""> ::= the phase<br/>angle value in degrees in NR3<br/>format</return></m></m>                                                                                                    |

**Table 19** :MEASure Commands Summary (continued)

| <b>Command</b>                                       | Query                                                             | <b>Options and Query Returns</b>                                                                                                    |
|------------------------------------------------------|-------------------------------------------------------------------|----------------------------------------------------------------------------------------------------|
| :MEASure: PPULses<br>[ <source/> ] (see<br>page 496) | :MEASure: PPULses?<br>[ <source/> ] (see<br>page 496)             | <source/> ::= {CHANnel <n><br/>FUNCtion<m>   MATH<m>  <br/><math>WMENT &lt; r</math>&gt;<br/><math>&lt;</math>n&gt; ::= 1 to (# analog channels)<br/>in NR1 format<br/><math>\langle m \rangle</math> ::= 1 to (# math functions)<br/>in NR1 format<br/><math>\langle r \rangle</math> ::= 1 to (# ref waveforms) in<br/>NR1 format<br/><return value=""> ::= the rising<br/>pulse count in NR3 format</return></m></m></n>                                                                                                    |
| :MEASure:PREShoot<br>[ <source/> ] (see<br>page 497) | :MEASure:PREShoot?<br>[ <source/> ] (see<br>page 497)             | $\verb   := {CHANnel  < n> }$<br>FUNCtion <m>   MATH<m>  <br/><math>WMENT &lt; r</math>&gt;<br/><math>\langle n \rangle</math> ::= 1 to (# analog channels)<br/>in NR1 format<br/><math>\langle m \rangle</math> ::= 1 to (# math functions)<br/>in NR1 format<br/><math>\langle r \rangle</math> ::= 1 to (# ref waveforms) in<br/>NR1 format<br/><return value=""> ::= the percent of<br/>preshoot of the selected waveform<br/>in NR3 format</return></m></m>                                                                                                    |
| :MEASure:PWIDth<br>[ <source/> ] (see<br>page 498)   | :MEASure:PWIDth?<br>[ <source/> ] (see<br>page 498)               | $\verb   := {CHANnel  < n> }$<br>FUNCtion <m>   MATH<m><br/>WMEMory<r>&gt;&gt; for DSO models<br/><math>\langle</math>source&gt; ::= <math>\{CHANnel &lt; n</math><br/>DIGital<d>   FUNCtion<m><br/>MATH<m>   WMEMory<r>} for MSO<br/>models<br/><math>&lt;</math>n&gt; ::= 1 to (# analog channels)<br/>in NR1 format<br/><math>\langle m \rangle</math> ::= 1 to (# math functions)<br/>in NR1 format<br/><math>\langle r \rangle</math> ::= 1 to (# ref waveforms) in<br/>NR1 format<br/><d> ::= 0 to (# digital channels<br/>- 1) in NR1 format<br/><return value=""> ::= width of<br/>positive pulse in seconds in NR3<br/>format</return></d></r></m></m></d></r></m></m> |
| n/a                                                  | :MEASure:RESults?<br><result list=""> (see<br/>page 499)</result> | <result list=""> ::=<br/>comma-separated list of<br/>measurement results</result>                                                                                                    |

**Table 19** :MEASure Commands Summary (continued)

| <b>Command</b>                                                                       | Query                                                   | <b>Options and Query Returns</b>                                                                                                    |
|--------------------------------------------------------------------------------------|---------------------------------------------------------|----------------------------------------------------------------------------------------------------|
| :MEASure:RISetime<br>[ <source/> ] (see<br>page 502)                                 | :MEASure:RISetime?<br>[ <source/> ] (see<br>page 502)   | $\langle$ source> ::= $\{CHANnel < n$<br>FUNCtion <m>   MATH<m><br/>WMEMory &lt; r &gt;<br/><math>\langle n \rangle</math> ::= 1 to (# analog channels)<br/>in NR1 format<br/><math>\langle m \rangle</math> ::= 1 to (# math functions)<br/>in NR1 format<br/><math>\langle r \rangle</math> ::= 1 to (# ref waveforms) in<br/>NR1 format<br/><return value=""> ::= rise time in<br/>seconds in NR3 format</return></m></m>                                                                                                    |
| :MEASure:SDEViation<br>[ <source/> ] (see<br>page 503)                               | :MEASure:SDEViation?<br>[ <source/> ] (see<br>page 503) | $\langle$ source> ::= $\{CHANnel < n$<br>FUNCtion <m>   MATH<m><br/>WMEMory &lt; r &gt;<br/><math>\langle n \rangle</math> ::= 1 to (# analog channels)<br/>in NR1 format<br/><math>\langle m \rangle</math> ::= 1 to (# math functions)<br/>in NR1 format<br/><math>\langle r \rangle</math> ::= 1 to (# ref waveforms) in<br/>NR1 format<br/><return value=""> ::= calculated<br/>std deviation in NR3 format</return></m></m>                                                                                                    |
| :MEASure:SHOW $\{0\}$<br>OFF $\{1   ON\}$ (see<br>page 504)                          | :MEASure:SHOW? (see<br>page 504)                        | $\{0   1\}$                                                                                                    |
| :MEASure:SOURce<br>$<$ source $1$ ><br>$[$ , <source2>] (see<br/>page 505)</source2> | :MEASure:SOURce? (see<br>page 505)                      | $\{source1, 2 > :: = \{CHANnel < n > \}$<br>FUNCtion <m>   MATH<m><br/>WMEMory<r>   EXTernal} for DSO<br/>models<br/><math>\{source1, 2 &gt; :: = \{CHANnel &lt; n &gt; \}</math><br/>DIGital<d>   FUNCtion<m>  <br/>MATH<m>   WMEMory<r>   EXTernal}<br/>for MSO models<br/><math>\langle n \rangle</math> ::= 1 to (# analog channels)<br/>in NR1 format<br/><math>\langle m \rangle</math> ::= 1 to (# math functions)<br/>in NR1 format<br/><math>\langle r \rangle</math> ::= 1 to (# ref waveforms) in<br/>NR1 format<br/><d> ::= 0 to (# digital channels<br/>- 1) in NR1 format<br/><return_value> ::= {<source/>  <br/><math>NORMAL</math>}</return_value></d></r></m></m></d></r></m></m> |

**Table 19** :MEASure Commands Summary (continued)

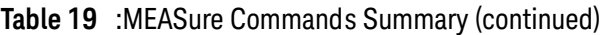

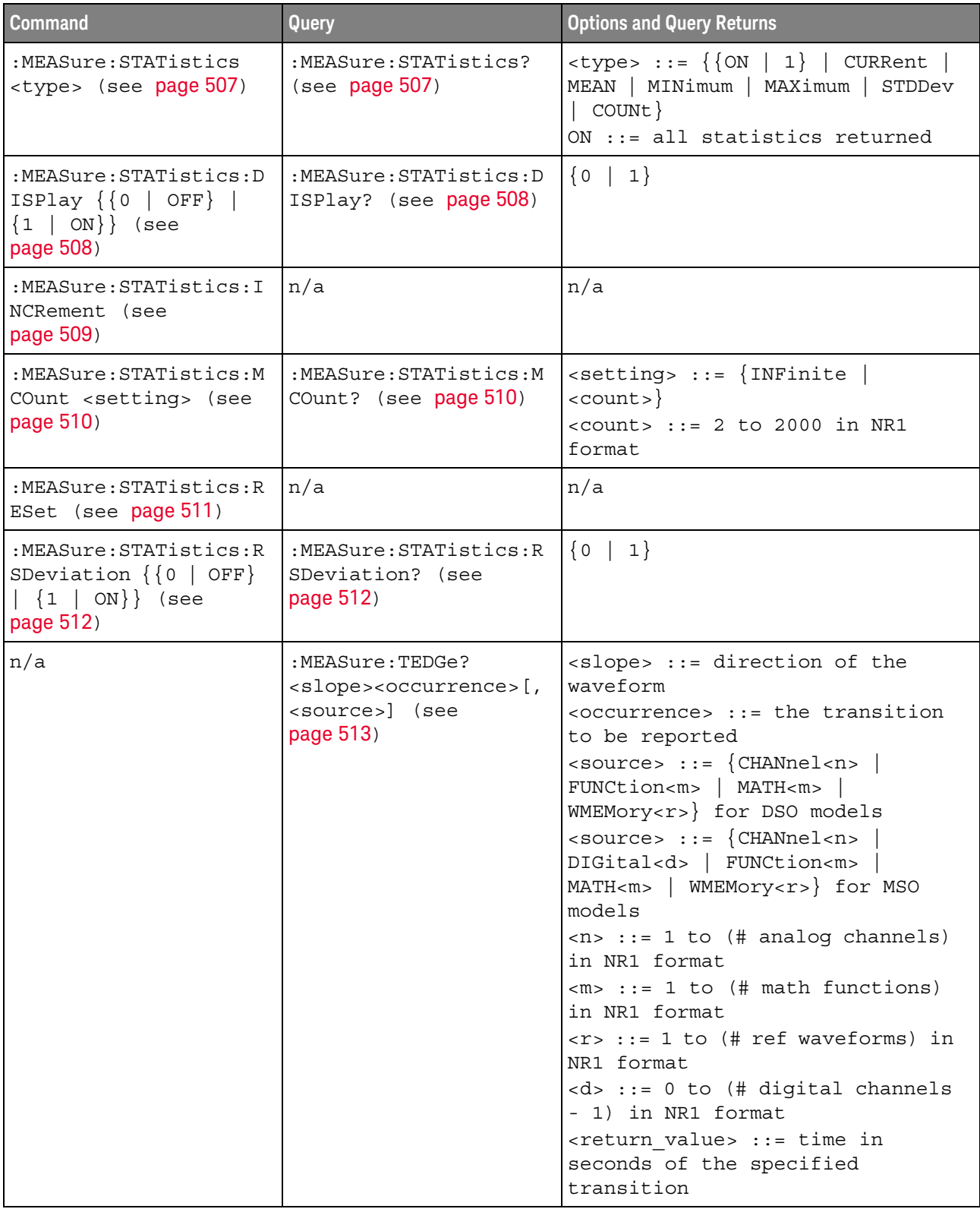

| <b>Command</b>                                         | Query                                                                                                    | <b>Options and Query Returns</b>                                                                                                    |
|--------------------------------------------------------|----------------------------------------------------------------------------------------------------|----------------------------------------------------------------------------------------------------|
| n/a                                                    | :MEASure:TVALue?<br><value>,<br/>[<slope>]<occurrence><br/>[, <source/>] (see<br/>page 515)</occurrence></slope></value> | <value> ::= voltage level that<br/>the waveform must cross.<br/><slope> ::= direction of the<br/>waveform when <value> is crossed.<br/><occurrence> ::= transitions<br/>reported.<br/><math>\langle</math>source&gt; ::= {CHANnel<n>  <br/>FUNCtion<m>   MATH<m><br/>WMEMory<r>} for DSO models<br/><math>\verb <source/>  := {CHANnel  &lt; n&gt;}.</math><br/>DIGital<d>   FUNCtion<m><br/>MATH<m>   WMEMory<r>} for MSO<br/>models<br/><math>\langle n \rangle</math> ::= 1 to (# analog channels)<br/>in NR1 format<br/><math>\langle m \rangle</math> ::= 1 to (# math functions)<br/>in NR1 format<br/><math>\langle r \rangle</math> ::= 1 to (# ref waveforms) in<br/>NR1 format<br/><d> ::= 0 to (# digital channels<br/>- 1) in NR1 format<br/><return value=""> ::= time in<br/>seconds of specified voltage<br/>crossing in NR3 format</return></d></r></m></m></d></r></m></m></n></occurrence></value></slope></value> |
| :MEASure:VAMPlitude<br>[ <source/> ] (see<br>page 517) | :MEASure:VAMPlitude?<br>[ <source/> ] (see<br>page 517)                                                                  | $\verb   := {CHANnel  < n> $<br>FUNCtion <m>   MATH<m>  <br/>WMEMory &lt; r &gt;<br/><math>\langle n \rangle</math> ::= 1 to (# analog channels)<br/>in NR1 format<br/><math>\langle m \rangle</math> ::= 1 to (# math functions)<br/>in NR1 format<br/><math>\langle r \rangle</math> ::= 1 to (# ref waveforms) in<br/>NR1 format<br/><return value=""> ::= the amplitude<br/>of the selected waveform in volts<br/>in NR3 format</return></m></m>                                                                                                    |

**Table 19** :MEASure Commands Summary (continued)

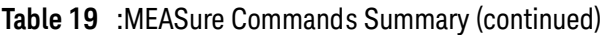

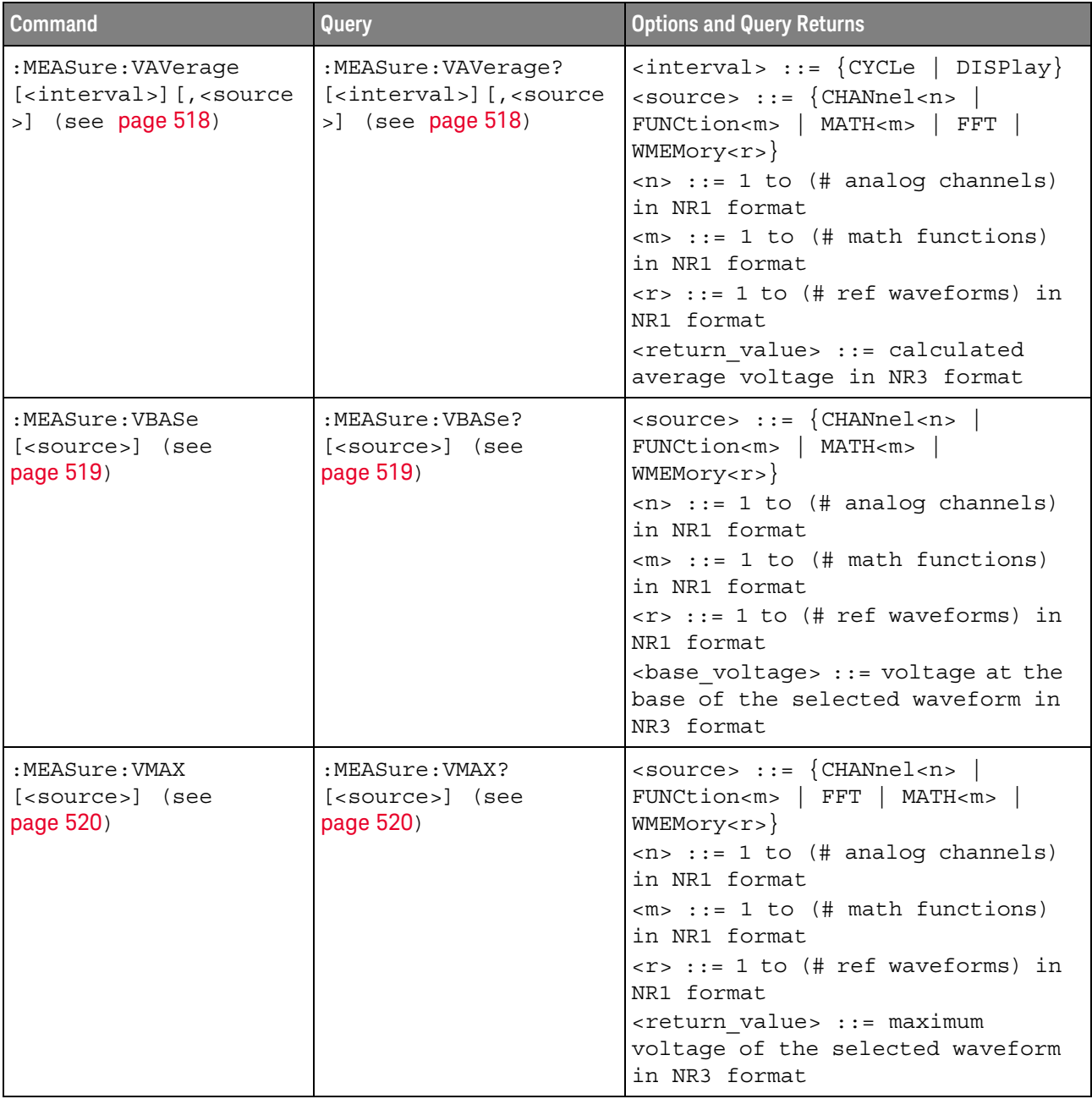

| <b>Command</b>                                                                                                    | <b>Query</b>                                                                                                    | <b>Options and Query Returns</b>                                                                                                    |
|----------------------------------------------------------------------------------------------------|----------------------------------------------------------------------------------------------------|----------------------------------------------------------------------------------------------------|
| :MEASure:VMIN<br>[ <source/> ] (see<br>page 521)                                                                                   | :MEASure:VMIN?<br>[ <source/> ] (see<br>page 521)                                                                                     | $\langle$ source> ::= $\{CHANnel < n$<br>FUNCtion <m>   FFT   MATH<m>  <br/>WMEMory &lt; r &gt;<br/><math>\langle n \rangle</math> ::= 1 to (# analog channels)<br/>in NR1 format<br/><math>\langle m \rangle</math> ::= 1 to (# math functions)<br/>in NR1 format<br/><math>\langle r \rangle</math> ::= 1 to (# ref waveforms) in<br/>NR1 format<br/><return value=""> ::= minimum<br/>voltage of the selected waveform<br/>in NR3 format</return></m></m>      |
| :MEASure:VPP<br>[ <source/> ] (see<br>page 522)                                                                                    | :MEASure:VPP?<br>[ <source/> ] (see<br>page 522)                                                                                      | $\langle$ source> ::= $\{CHANnel < n$<br>FUNCtion <m>   FFT   MATH<m>  <br/>WMEMory &lt; r &gt;<br/><math>\langle n \rangle</math> ::= 1 to (# analog channels)<br/>in NR1 format<br/><math>\langle m \rangle</math> ::= 1 to (# math functions)<br/>in NR1 format<br/><math>\langle r \rangle</math> ::= 1 to (# ref waveforms) in<br/>NR1 format<br/><return value=""> ::= voltage<br/>peak-to-peak of the selected<br/>waveform in NR3 format</return></m></m> |
| :MEASure:VRATio<br>[ <interval>][,<source<br><math>1&gt;</math>] [, <source2>] (see<br/>page 523)</source2></source<br></interval> | :MEASure:VRATio?<br>[ <interval>] [, <source<br><math>1&gt;</math>] [, <source2>] (see<br/>page 523)</source2></source<br></interval> | $\{circle \}$ DISPlay}<br>$\langle$ source1,2> ::= {CHANnel <n>  <br/>FUNCtion<m>   MATH<m><br/>WMEMory &lt; r &gt;<br/><math>\langle n \rangle</math> ::= 1 to (# analog channels)<br/>in NR1 format<br/><math>\langle m \rangle</math> ::= 1 to (# math functions)<br/>in NR1 format<br/><math>\langle r \rangle</math> ::= 1 to (# ref waveforms) in<br/>NR1 format<br/><return value=""> ::= the ratio<br/>value in dB in NR3 format</return></m></m></n>     |

**Table 19** :MEASure Commands Summary (continued)
| <b>Command</b>                                                                                                    | Query                                                                                                    | <b>Options and Query Returns</b>                                                                                                    |
|----------------------------------------------------------------------------------------------------|----------------------------------------------------------------------------------------------------|----------------------------------------------------------------------------------------------------|
| :MEASure:VRMS<br>[ <interval>]<br/><math>[, <type></type></math>] <math>[, &lt; source&gt;</math>]<br/>(see page 524)</interval> | :MEASure:VRMS?<br>$\lceil$ <interval><math>\rceil</math><br/><math>[ , type ] [ , source ]</math><br/>(see page 524)</interval> | $\{ \text{interval} > :: = \{ \text{CYCLe} \mid \text{DISPlay} \}$<br>$ltype> :: = \{ AC \mid DC \}$<br>$\langle$ source> ::= {CHANnel <n>  <br/>FUNCtion<m>   MATH<m>  <br/>WMEMory &lt; r &gt;<br/><math>\langle n \rangle</math> ::= 1 to (# analog channels)<br/>in NR1 format<br/><math>\langle m \rangle</math> ::= 1 to (# math functions)<br/>in NR1 format<br/><math>\langle r \rangle</math> ::= 1 to (# ref waveforms) in<br/>NR1 format<br/><return value=""> ::= calculated dc<br/>RMS voltage in NR3 format</return></m></m></n>                                                                                                    |
| n/a                                                                                                    | :MEASure:VTIMe?<br><vtime>[, <source/>]<br/>(see page 525)</vtime>                                                              | <vtime> ::= displayed time from<br/>trigger in seconds in NR3 format<br/><math>\langle</math>source&gt; ::= <math>\{CHANnel &lt; n</math><br/>FUNCtion<m>   MATH<m><br/>WMEMory<r>&gt;&gt;&gt; for DSO models<br/><math>\langle</math>source&gt; ::= <math>\{CHANnel &lt; n</math><br/>DIGital<d>   FUNCtion<m><br/>MATH<m>   WMEMory<r>} for MSO<br/>models<br/><math>\langle n \rangle</math> ::= 1 to (# analog channels)<br/>in NR1 format<br/><math>\langle m \rangle</math> ::= 1 to (# math functions)<br/>in NR1 format<br/><math>\langle r \rangle</math> ::= 1 to (# ref waveforms) in<br/>NR1 format<br/><d> ::= 0 to (# digital channels<br/>- 1) in NR1 format<br/><return value=""> ::= voltage at the<br/>specified time in NR3 format</return></d></r></m></m></d></r></m></m></vtime> |
| :MEASure:VTOP<br>[ <source/> ] (see<br>page 526)                                                                                 | :MEASure:VTOP?<br>[ <source/> ] (see<br>page 526)                                                                               | $\verb   := {CHANnel  < n> }  $<br>FUNCtion <m>   MATH<m><br/><math>WMENT &lt; r</math>&gt;<br/><math>\langle n \rangle</math> ::= 1 to (# analog channels)<br/>in NR1 format<br/><math>\langle m \rangle</math> ::= 1 to (# math functions)<br/>in NR1 format<br/><math>\langle r \rangle</math> ::= 1 to (# ref waveforms) in<br/>NR1 format<br/><return value=""> ::= voltage at the<br/>top of the waveform in NR3 format</return></m></m>                                                                                                    |
| :MEASure:WINDow<br><type> (see page 527)</type>                                                                                  | :MEASure:WINDow? (see<br>page 527)                                                                                              | $<$ type> ::= $\{$ MAIN $ $<br>ZOOM   AUTO<br>GATE                                                                                                    |

**Table 19** :MEASure Commands Summary (continued)

| <b>Command</b>                                   | Query                                             | <b>Options and Query Returns</b>                                                                                                    |
|--------------------------------------------------|---------------------------------------------------|----------------------------------------------------------------------------------------------------|
| :MEASure:XMAX<br>[ <source/> ] (see<br>page 528) | :MEASure:XMAX?<br>[ <source/> ] (see<br>page 528) | $\langle$ source> ::= {CHANnel <n>  <br/>FUNCtion<m>   FFT   MATH<m>  <br/>WMEMory &lt; r &gt;<br/><math>\langle n \rangle</math> ::= 1 to (# analog channels)<br/>in NR1 format<br/><math>\langle m \rangle</math> ::= 1 to (# math functions)<br/>in NR1 format<br/><math>\langle r \rangle</math> ::= 1 to (# ref waveforms) in<br/>NR1 format<br/><return value=""> ::= horizontal<br/>value of the maximum in NR3<br/>format</return></m></m></n> |
| :MEASure:XMIN<br>[ <source/> ] (see<br>page 529) | :MEASure:XMIN?<br>[ <source/> ] (see<br>page 529) | $\langle$ source> ::= {CHANnel <n>  <br/>FUNCtion<m>   FFT   MATH<m>  <br/>WMEMory &lt; r &gt;<br/><math>\langle n \rangle</math> ::= 1 to (# analog channels)<br/>in NR1 format<br/><math>\langle m \rangle</math> ::= 1 to (# math functions)<br/>in NR1 format<br/><math>\langle r \rangle</math> ::= 1 to (# ref waveforms) in<br/>NR1 format<br/><return value=""> ::= horizontal<br/>value of the maximum in NR3<br/>format</return></m></m></n> |

**Table 19** :MEASure Commands Summary (continued)

# **Table 20** :MTESt Commands Summary

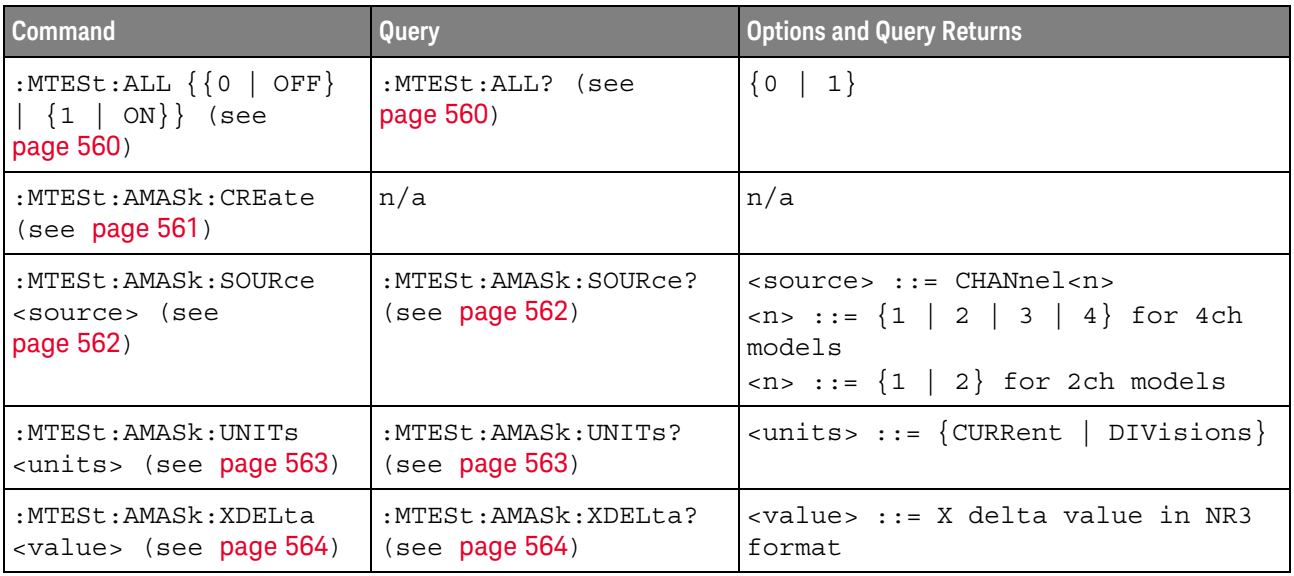

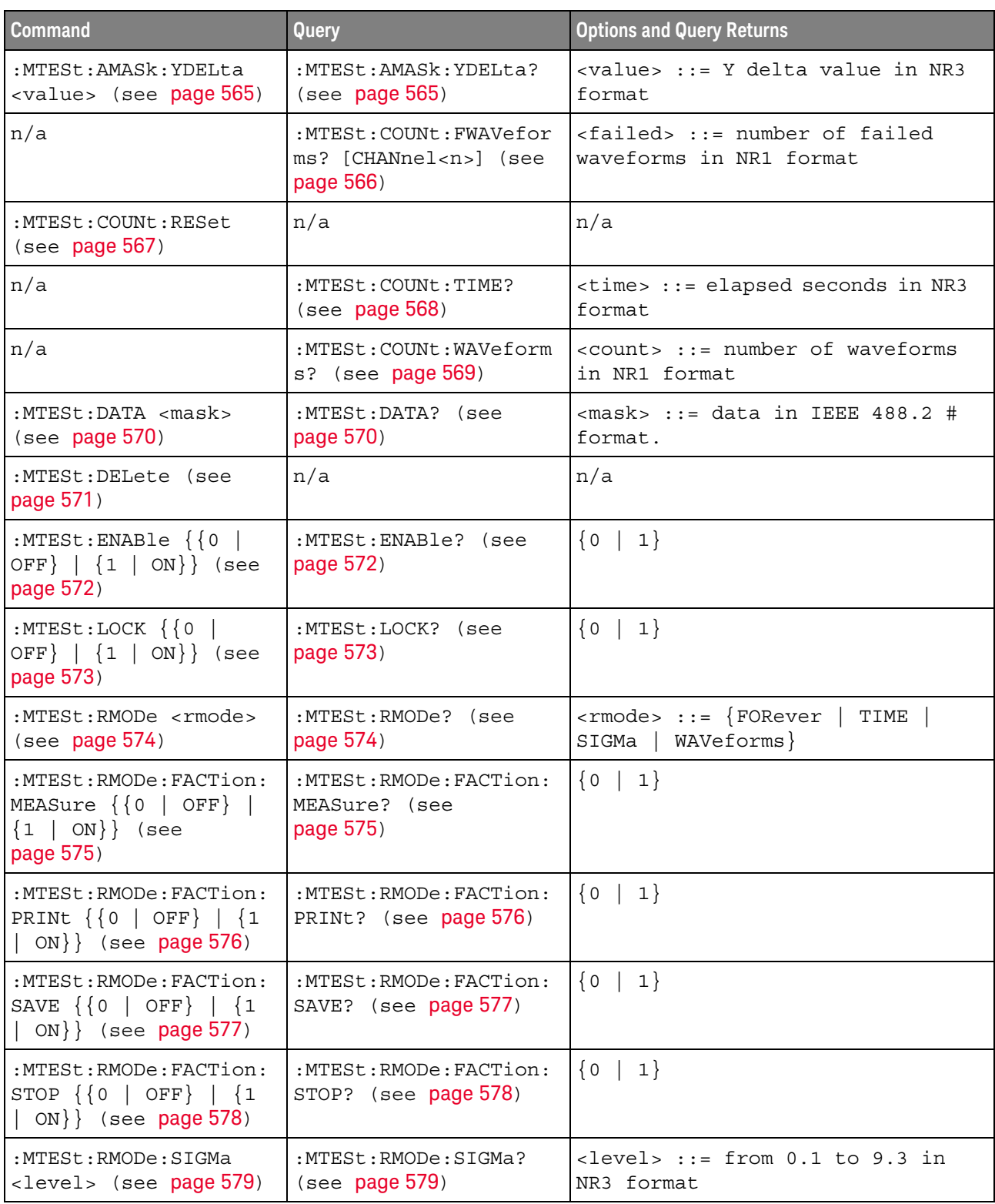

# **Table 20** :MTESt Commands Summary (continued)

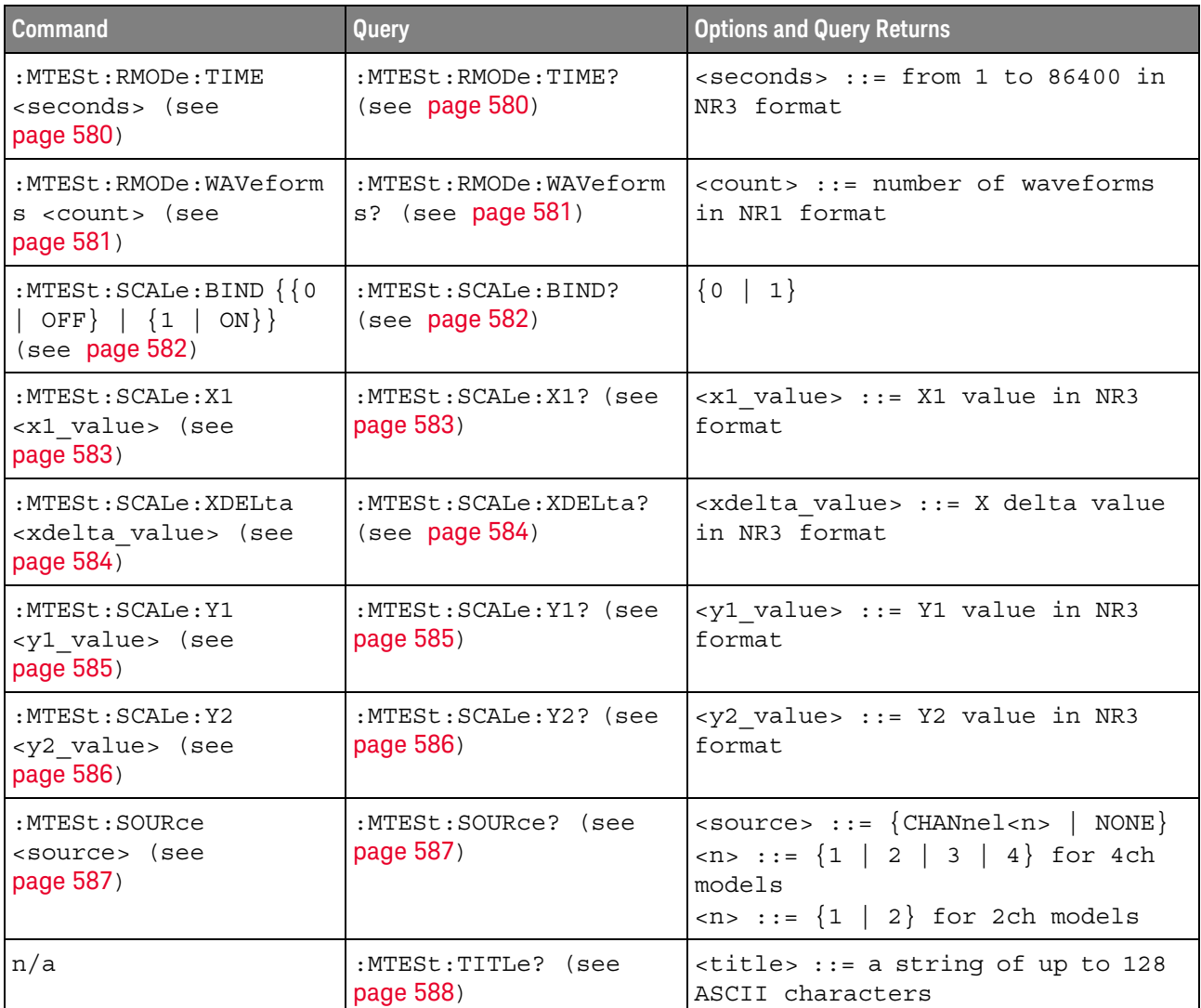

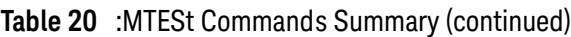

# **Table 21** :POD<n> Commands Summary

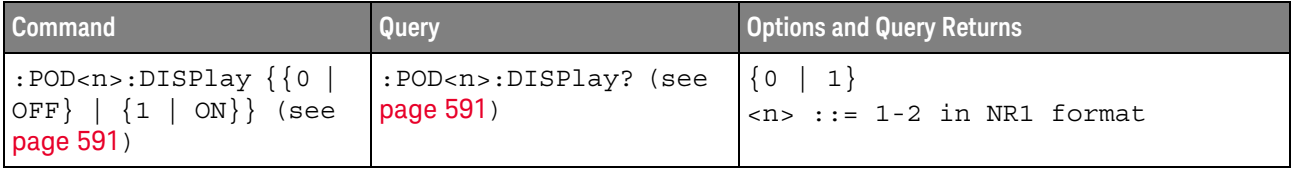

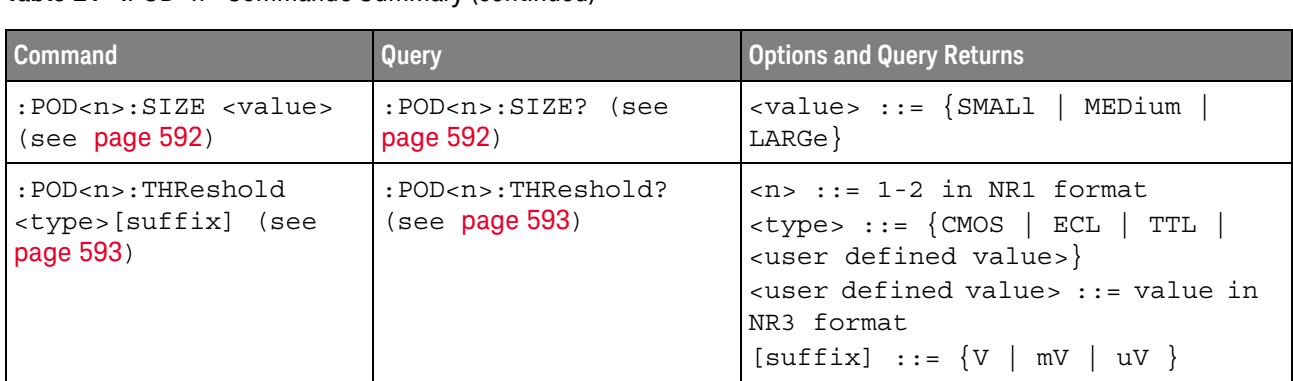

#### **Table 21** :POD<n> Commands Summary (continued)

#### **Table 22** :POWer Commands Summary

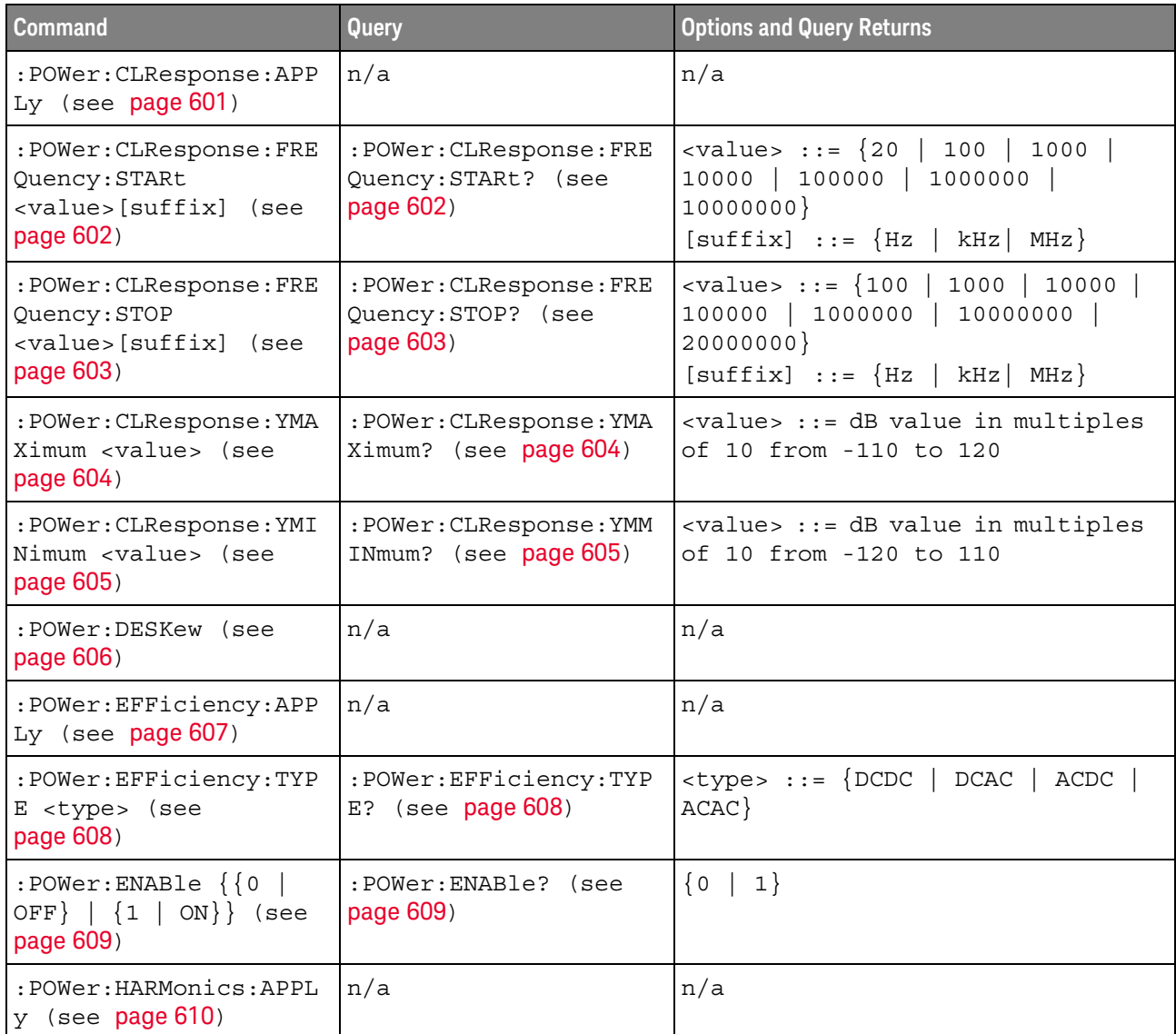

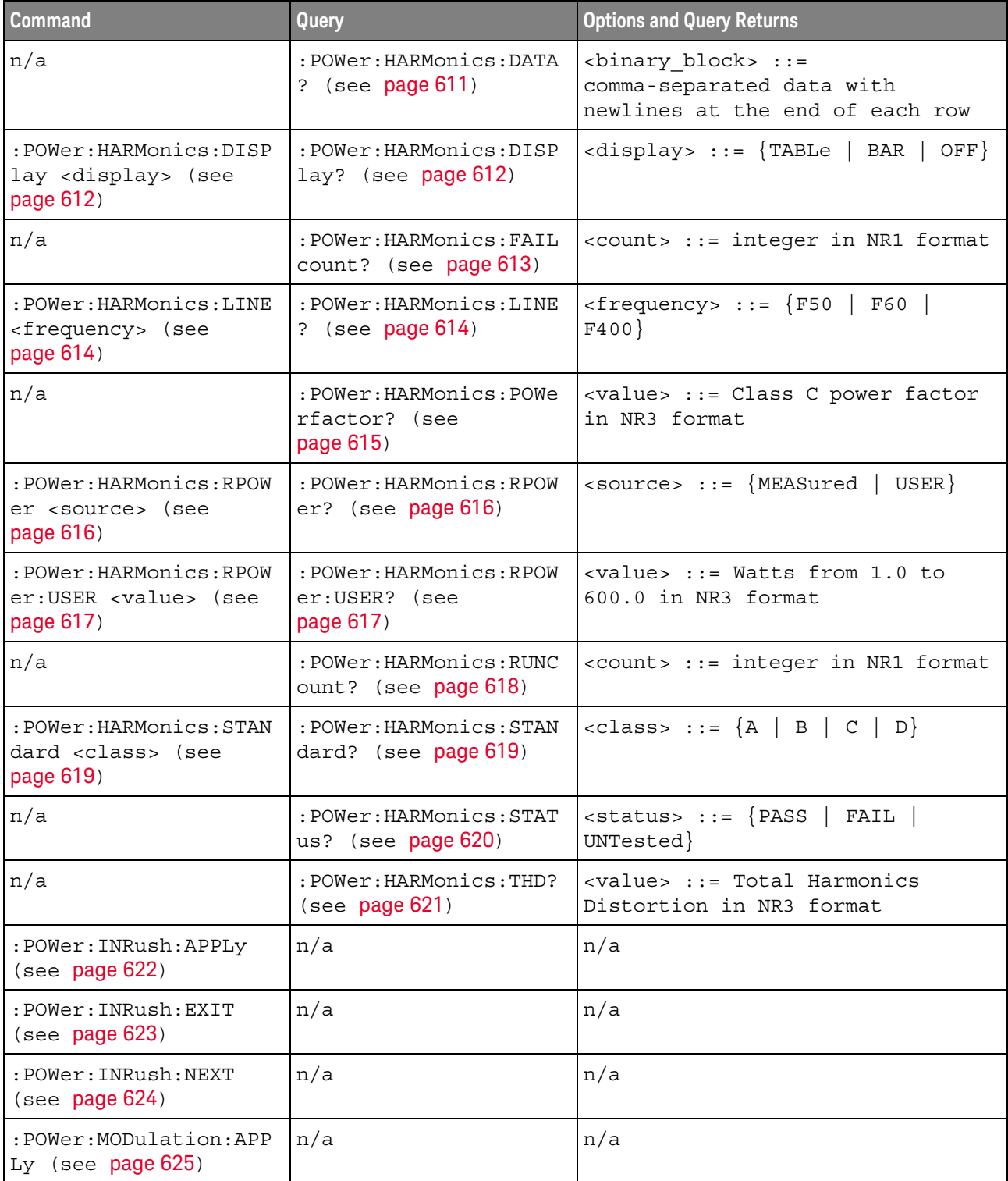

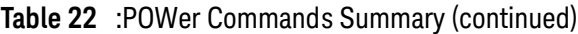

| <b>Command</b>                                                                      | Query                                                  | <b>Options and Query Returns</b>                                                                                                    |
|-------------------------------------------------------------------------------------|--------------------------------------------------------|----------------------------------------------------------------------------------------------------|
| :POWer:MODulation:SOU<br>Rce <source/> (see<br>page 626)                            | :POWer:MODulation:SOU<br>Rce? (see page 626)           | $\langle source \rangle$ ::= $\{V   I\}$                                                                                                    |
| :POWer:MODulation:TYP<br>E <modulation> (see<br/>page 627)</modulation>             | :POWer:MODulation:TYP<br>E? (see $page 627$ )          | <modulation> ::= {VAVerage  <br/>ACRMs   VRATio   PERiod<br/>FREQuency   PWIDith   NWIDth<br/>DUTYcycle<br/>RISetime   FALLtime}</modulation>     |
| :POWer:ONOFf:APPLy<br>(see page 628)                                                | n/a                                                    | n/a                                                                                                    |
| :POWer:ONOFf:EXIT<br>(see page 629)                                                 | n/a                                                    | n/a                                                                                                    |
| :POWer:ONOFf:NEXT<br>(see page 630)                                                 | n/a                                                    | n/a                                                                                                    |
| $:$ POWer: ONOFf: TEST $\{0$<br>OFF $\{1   ON\}$<br>(see page 631)                  | :POWer:ONOFf:TEST?<br>(see page 631)                   | $\{0\}$<br>1<br>$\perp$                                                                                                    |
| :POWer:PSRR:APPLy<br>(see page 632)                                                 | n/a                                                    | n/a                                                                                                    |
| : POWer: PSRR: FREQuency<br>: MAXimum<br><value>[suffix] (see<br/>page 633)</value> | :POWer:PSRR:FREQuency<br>:MAXimum? (see<br>page 633)   | $\{value\} :: = \{10 \mid 100 \mid 1000 \mid$<br>10000   100000   1000000  <br>10000000   20000000}<br>$[suffix] :: = \{ Hz \mid kHz \mid MHz \}$ |
| :POWer:PSRR:FREQuency<br>: MINimum<br><value>[suffix] (see<br/>page 634)</value>    | :POWer:PSRR:FREQuency<br>:MINimum? (see<br>page 634)   | $\{\text{value}\}$ ::= $\{1 \mid 10 \mid 100 \mid 1000\}$<br>  1000000<br>100000<br>10000<br>10000000}<br>$[suffix] ::= {Hz   kHz   MHz}$         |
| : POWer: PSRR: RMAXimum<br><value> (see page 635)</value>                           | : POWer: PSRR: RMAXimum?<br>(see page 635)             | <value> ::= Maximum ratio value<br/>in NR1 format</value>                                                                                         |
| :POWer:QUALity:APPLy<br>(see page 636)                                              | n/a                                                    | n/a                                                                                                    |
| :POWer:RIPPle:APPLy<br>(see page 637)                                               | n/a                                                    | n/a                                                                                                    |
| :POWer:SIGNals:AUTose<br>tup <analysis> (see<br/>page 638)</analysis>               | n/a                                                    | <analysis> ::= {HARMonics  <br/>EFFiciency   RIPPle   MODulation<br/>  QUALity   SLEW  <br/>SWITch  <br/>RDSVce}</analysis>                       |
| :POWer:SIGNals:CYCLes<br>: HARMonics <count><br/>(see page 639)</count>             | :POWer:SIGNals:CYCLes<br>:HARMonics? (see<br>page 639) | <count> ::= integer in NR1 format<br/>Legal values are 1 to 100.</count>                                                                          |

**Table 22** :POWer Commands Summary (continued)

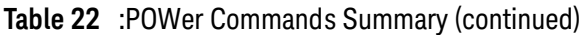

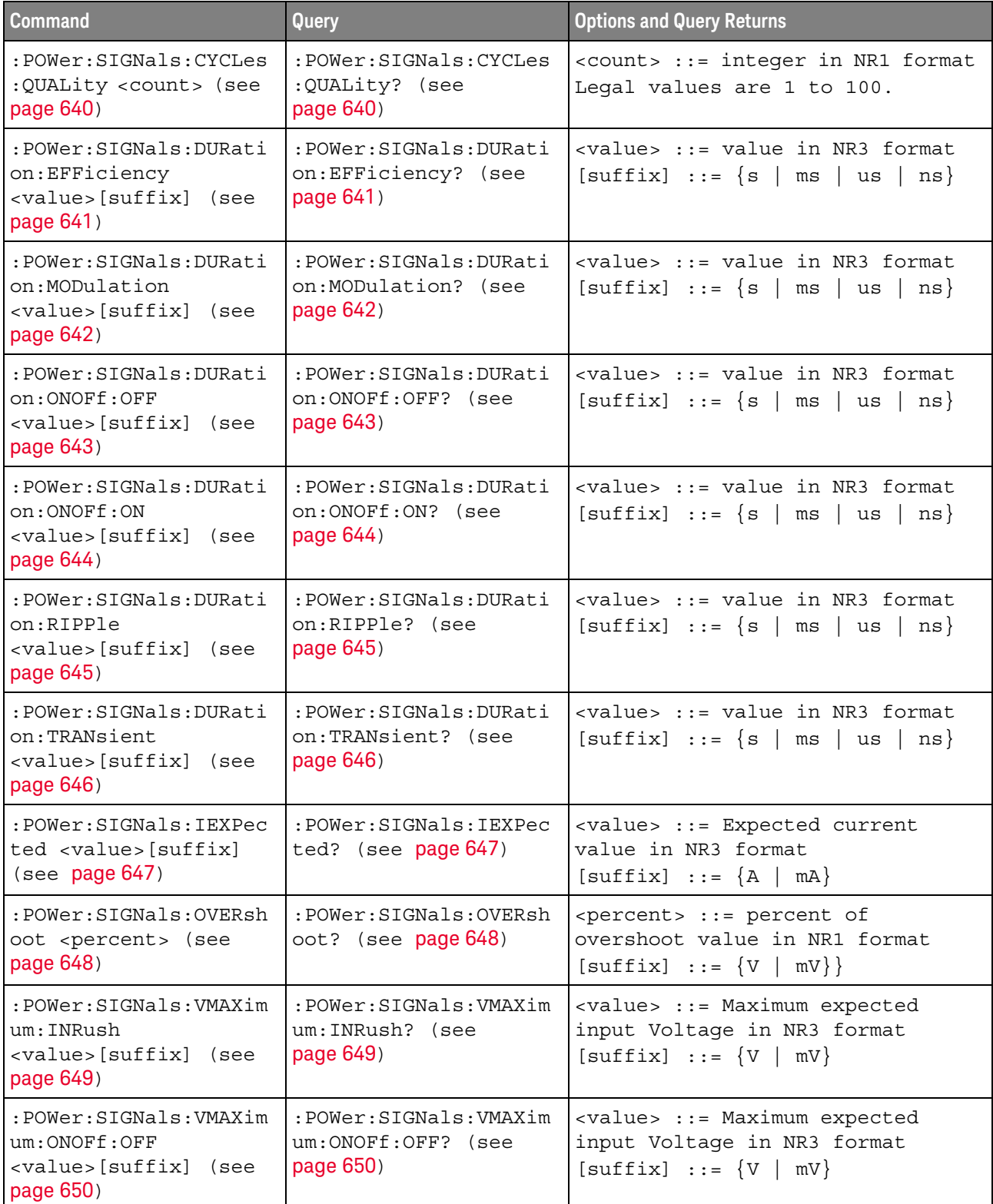

| <b>Command</b>                                                                         | Query                                                         | <b>Options and Query Returns</b>                                                                                                    |
|----------------------------------------------------------------------------------------|---------------------------------------------------------------|----------------------------------------------------------------------------------------------------|
| :POWer:SIGNals:VMAXim<br>um: ONOFf: ON<br><value>[suffix] (see<br/>page 651)</value>   | :POWer:SIGNals:VMAXim<br>um:ONOFf:ON? (see<br>page 651)       | <value> ::= Maximum expected<br/>input Voltage in NR3 format<br/>[suffix] ::= <math>\{V   mV\}</math></value>                                       |
| :POWer:SIGNals:VSTead<br>V : ONOFf : OFF<br><value>[suffix] (see<br/>page 652)</value> | :POWer:SIGNals:VSTead<br>y:ONOFf:OFF? (see<br>page 652)       | <value> ::= Expected steady stage<br/>output Voltage value in NR3<br/>format<br/><math>[suffix] :: = \{V   mV\}</math></value>                      |
| : POWer: SIGNals: VSTead<br>y:ONOFf:ON<br><value>[suffix] (see<br/>page 653)</value>   | :POWer:SIGNals:VSTead<br>y:ONOFf:ON? (see<br>page 653)        | <value> ::= Expected steady stage<br/>output Voltage value in NR3<br/>format<br/><math>[suffix] :: = \{V   mV\}</math></value>                      |
| :POWer:SIGNals:VSTead<br>y:TRANsient<br><value>[suffix] (see<br/>page 654)</value>     | :POWer:SIGNals:VSTead<br>y:TRANsient? (see<br>page 654)       | <value> ::= Expected steady stage<br/>output Voltage value in NR3<br/>format<br/><math>[suffix] :: = \{V   mV\}</math></value>                      |
| :POWer:SIGNals:SOURce<br>: CURRent <i> <source/><br/>(see page 655)</i>                | :POWer:SIGNals:SOURce<br>:CURRent <i>? (see<br/>page 655)</i> | $\langle i \rangle$ ::= 1, 2 in NR1 format<br>$<$ source> $::=$ CHANnel $<$ n><br>$\langle n \rangle$ ::= 1 to (# analog channels)<br>in NR1 format |
| :POWer:SIGNals:SOURce<br>:VOLTage <i> <source/><br/>(see page 656)</i>                 | :POWer:SIGNals:SOURce<br>:VOLTage <i>? (see<br/>page 656)</i> | $\langle i \rangle$ ::= 1, 2 in NR1 format<br>$<$ source> $::=$ CHANnel $<$ n><br>$\langle n \rangle$ ::= 1 to (# analog channels)<br>in NR1 format |
| : POWer: SLEW: APPLy<br>(see page 657)                                                 | n/a                                                           | n/a                                                                                                    |
| : POWer: SLEW: SOURce<br><source/> (see<br>page 658)                                   | : POWer: SLEW: SOURce?<br>(see page 658)                      | $\langle source \rangle$ ::= $\{V   I\}$                                                                                                    |
| :POWer:SWITch:APPLy<br>$($ see $page 659)$                                             | n/a                                                           | n/a                                                                                                    |
| :POWer:SWITch:CONDuct<br>ion <conduction> (see<br/>page 660)</conduction>              | : POWer: SWITch: CONDuct<br>ion? (see page 660)               | <conduction> ::= {WAVeform  <br/><b>RDS</b><br/><math> </math> VCE}</conduction>                                                                    |
| :POWer:SWITch:IREFere<br>nce <percent> (see<br/>page 661)</percent>                    | :POWer:SWITch:IREFere<br>nce? (see page 661)                  | <percent> ::= percent in NR1<br/>format</percent>                                                                                                   |
| :POWer:SWITch:RDS<br><value>[suffix] (see<br/>page 662)</value>                        | :POWer:SWITch:RDS?<br>(see page 662)                          | $\langle \text{value} \rangle$ ::= Rds(on) value in NR3<br>format<br>$[suffix] :: {OHM}$<br>$mOHM$ }                                                |

**Table 22** :POWer Commands Summary (continued)

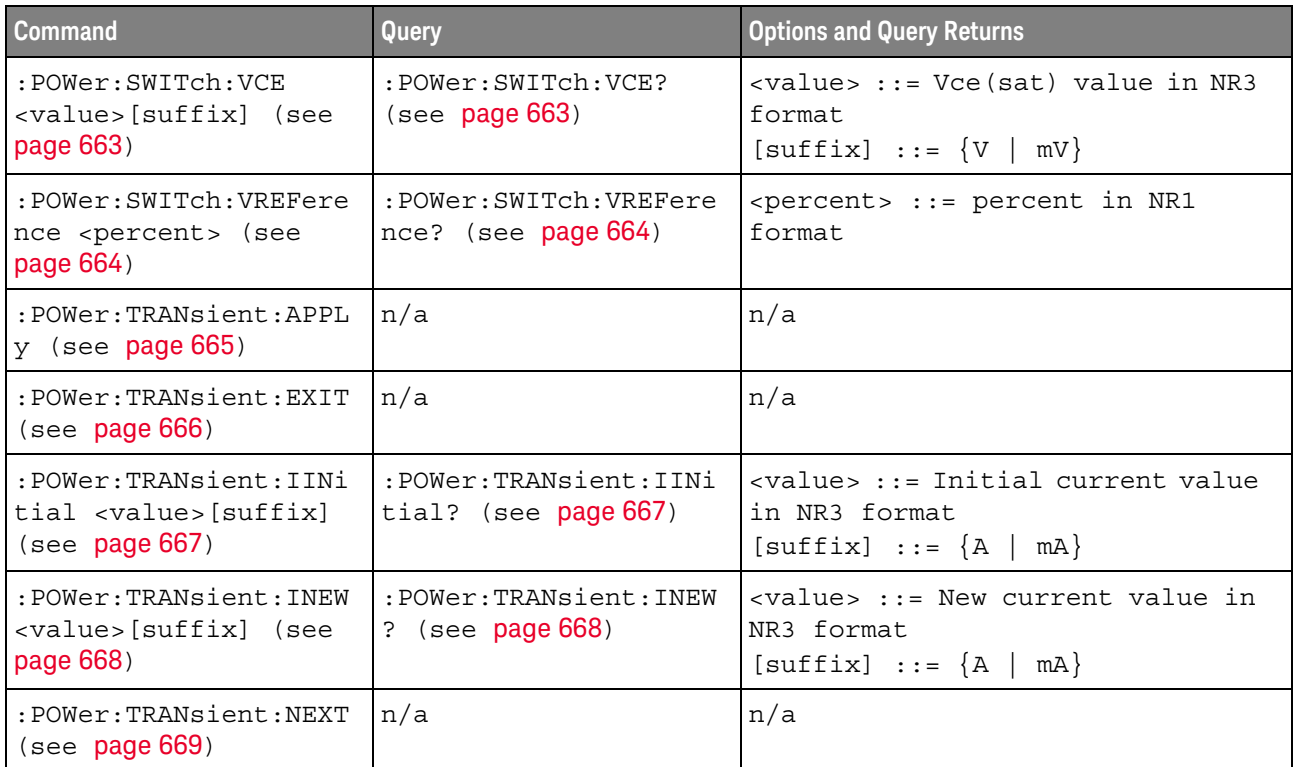

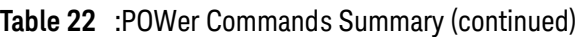

# **Table 23** :RECall Commands Summary

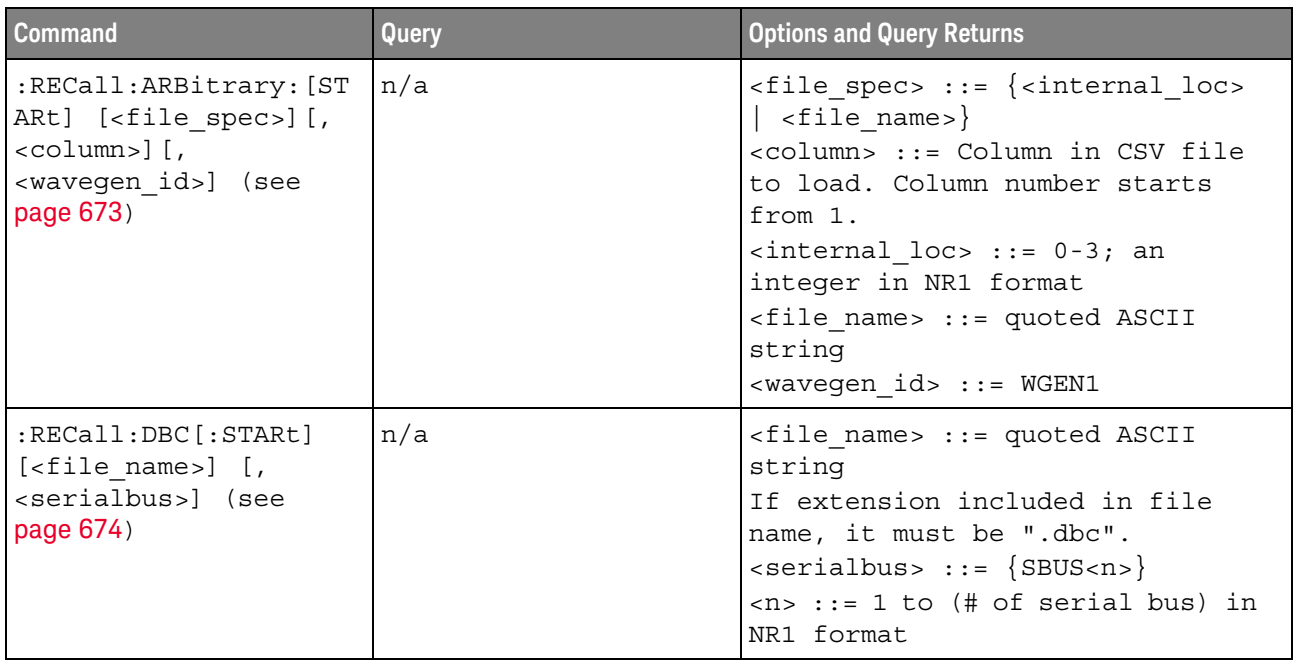

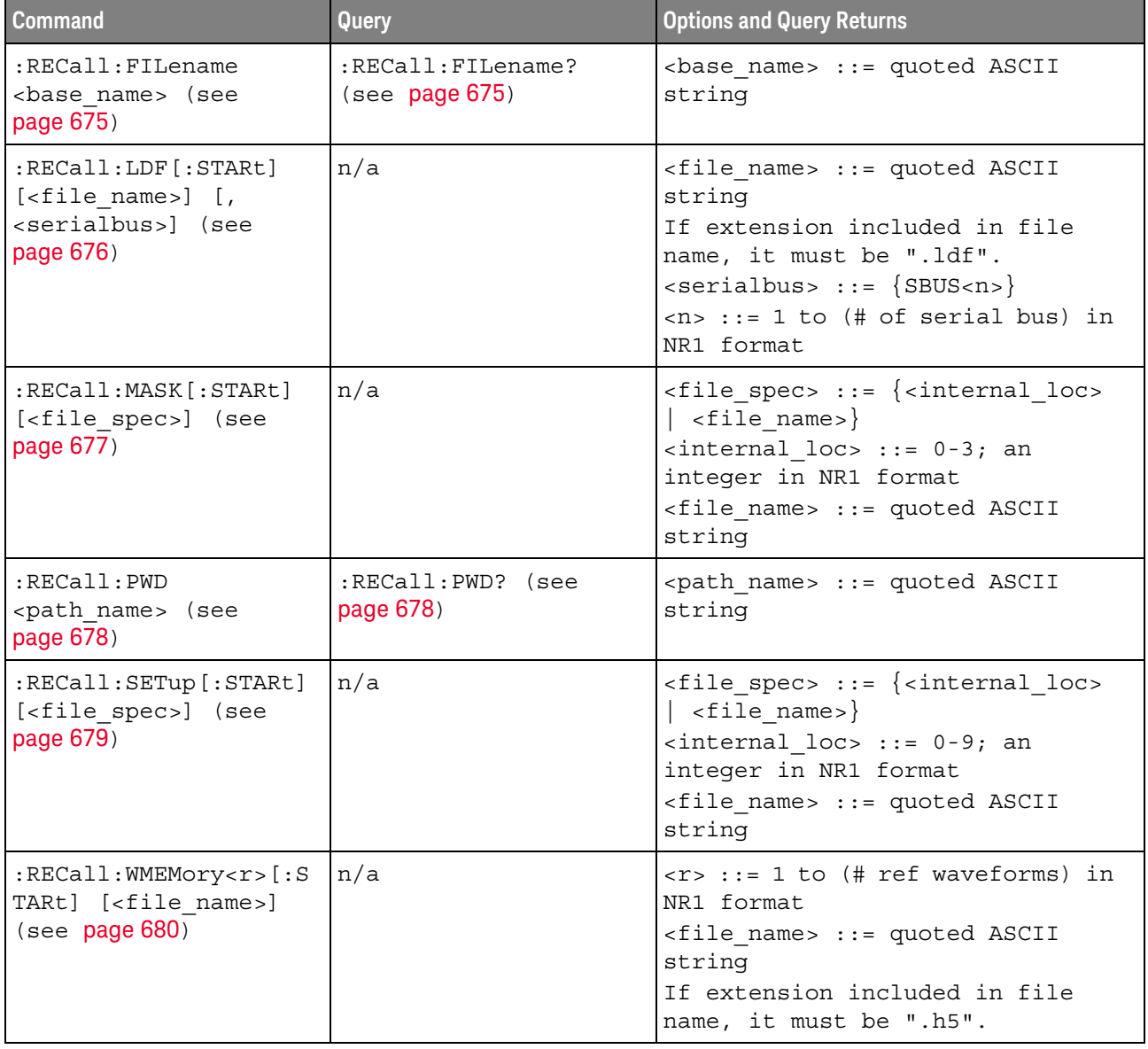

# **Table 23** :RECall Commands Summary (continued)

**Table 24** :SAVE Commands Summary

| <b>Command</b>                                                                                               | Query                                     | <b>Options and Query Returns</b>                                                                                                    |
|----------------------------------------------------------------------------------------------------|-------------------------------------------|----------------------------------------------------------------------------------------------------|
| : SAVE: ARBitrary: [STAR<br>t] [ <file spec="">] [,<br/><wavegen id="">] (see<br/>page 685)</wavegen></file> | n/a                                       | $\times$ file spec> ::= $\{\text{internal loc} > \}$<br>$\vert$ <file name="">}<br/><math>\{</math>internal loc&gt; ::= 0-3; an<br/>integer in NR1 format<br/><file name=""> : = quoted ASCII<br/>string<br/><wavegen id=""> ::= WGEN1</wavegen></file></file> |
| : SAVE: FILename<br><base name=""/> (see<br>page 686)                                                        | :SAVE:FILename? (see<br>page 686)         | <base name=""/> ::= quoted ASCII<br>string                                                                                                    |
| : SAVE: IMAGe [: STARt]<br>[ <file name="">] (see<br/>page 687)</file>                                       | n/a                                       | <file name=""> : = quoted ASCII<br/>string</file>                                                                                                    |
| : SAVE: IMAGe: FACTors<br>$\{\{0 \mid \text{OFF}\} \mid \{1 \mid$<br>ON $\}$ (see page 688)                  | : SAVE: IMAGe: FACTOrs?<br>(see page 688) | $\{0   1\}$                                                                                                    |
| : SAVE: IMAGe: FORMat<br><format> (see<br/>page 689)</format>                                                | : SAVE: IMAGe: FORMat?<br>(see page 689)  | $<$ format> := $\{$ $BMP$   BMP24bit }  <br>BMP8bit   PNG   NONE }                                                                                                    |
| :SAVE:IMAGe:INKSaver<br>$\{\{0 \mid \text{OFF}\}\mid \{1 \mid$<br>ON $\}$ (see page 690)                     | :SAVE:IMAGe:INKSaver?<br>(see page 690)   | $\{0   1\}$                                                                                                    |
| : SAVE: IMAGe: PALette<br><palette> (see<br/>page 691)</palette>                                             | : SAVE: IMAGe: PALette?<br>(see page 691) | $\langle$ palette> ::= {COLor   GRAYscale}                                                                                                    |
| :SAVE:LISTer [:STARt]<br>[ <file name="">] (see<br/>page 692)</file>                                         | n/a                                       | <file name=""> ::= quoted ASCII<br/>string</file>                                                                                                    |
| : SAVE: MASK [: STARt]<br>[ <file spec="">] (see<br/>page 693)</file>                                        | n/a                                       | $\langle$ file spec> ::= $\langle$ internal loc><br>$<$ file name>}<br>$\verb  :: = 0-3; an$<br>integer in NR1 format<br><file name=""> : = quoted ASCII<br/>string</file>                                                                                     |
| : SAVE: MULTi [: STARt]<br>[ <file name="">] (see<br/>page 694)</file>                                       | n/a                                       | <file name=""> : = quoted ASCII<br/>string</file>                                                                                                    |
| :SAVE:POWer[:STARt]<br>[ <file name="">] (see<br/>page 695)</file>                                           | n/a                                       | <file name=""> ::= quoted ASCII<br/>string</file>                                                                                                    |

| <b>Command</b>                                                                                                    | Query                                                      | <b>Options and Query Returns</b>                                                                                                    |
|----------------------------------------------------------------------------------------------------|------------------------------------------------------------|----------------------------------------------------------------------------------------------------|
| : SAVE: PWD <path name=""><br/>(see page 696)</path>                                                                                                    | :SAVE:PWD? (see<br>page 696)                               | <path name=""> : = quoted ASCII<br/>string</path>                                                                                                    |
| : SAVE: RESults: [STARt]<br>[ <file spec="">] (see<br/>page 697)</file>                                                                                      | n/a                                                        | <file name=""> : = quoted ASCII<br/>string</file>                                                                                                    |
| : SAVE: RESults: FORMat:<br>CURSOr $\{0 \mid$ OFF $\}$  <br>$\{1   ON\}$ (see<br>page 698)                                                                   | : SAVE: RESults: FORMat:<br>CURSor? (see page 698)         | $\{0   1\}$                                                                                                    |
| : SAVE: RESults: FORMat:<br>MASK { { 0   OFF }   {1<br>$\vert$ ON}} (see page 699)                                                                           | : SAVE: RESults: FORMat:<br>MASK? (see page 699)           | $\{0   1\}$                                                                                                    |
| : SAVE: RESults: FORMat:<br>MEASurement $\{0\}$<br>OFF $\{1   ON\}$ (see<br>page 700)                                                                        | : SAVE: RESults: FORMat:<br>MEASurement? (see<br>page 700) | $\{0   1\}$                                                                                                    |
| : SAVE: RESults: FORMat:<br>SEARch $\{0 \mid OFF\}$  <br>$\{1   ON\}$ (see<br>page 701)                                                                      | $:$ SAVE: RESults: FORMat:<br>SEARch? (see page 701)       | $\{0   1\}$                                                                                                    |
| : SAVE: RESults: FORMat:<br>SEGMented $\{0   OFF\}$<br>$\left\{\n \begin{array}{c}\n 1 \quad   \quad \text{ON}\n \end{array}\n \right\}\n$ (see<br>page 702) | : SAVE: RESults: FORMat:<br>SEGMented? (see<br>page 702)   | $\{0   1\}$                                                                                                    |
| : SAVE: SETup [: STARt]<br>[ <file spec="">] (see<br/>page 703)</file>                                                                                       | n/a                                                        | $\times$ file spec> ::= $\{\text{internal loc} > \}$<br>$\vert$ <file name="">}<br/><math>\{</math>internal loc&gt; ::= 0-9; an<br/>integer in NR1 format<br/><file name=""> : = quoted ASCII<br/>string</file></file> |
| :SAVE:WAVeform [:STARt<br>] [ <file name="">] (see<br/>page 704)</file>                                                                                      | n/a                                                        | <file_name> ::= quoted ASCII<br/>string</file_name>                                                                                                    |
| : SAVE: WAVeform: FORMat<br><format> (see<br/>page 705)</format>                                                                                             | : SAVE: WAVeform: FORMat<br>? (see $page 705$ )            | $\texttt{BINary  NORMAL$                                                                                                    |
| : SAVE: WAVeform: LENGth<br><length> (see<br/>page 706)</length>                                                                                             | : SAVE: WAVeform: LENGth<br>? (see page 706)               | <length> ::= 100 to max. length;<br/>an integer in NR1 format</length>                                                                                                    |

**Table 24** :SAVE Commands Summary (continued)

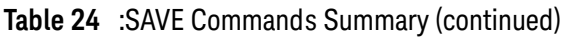

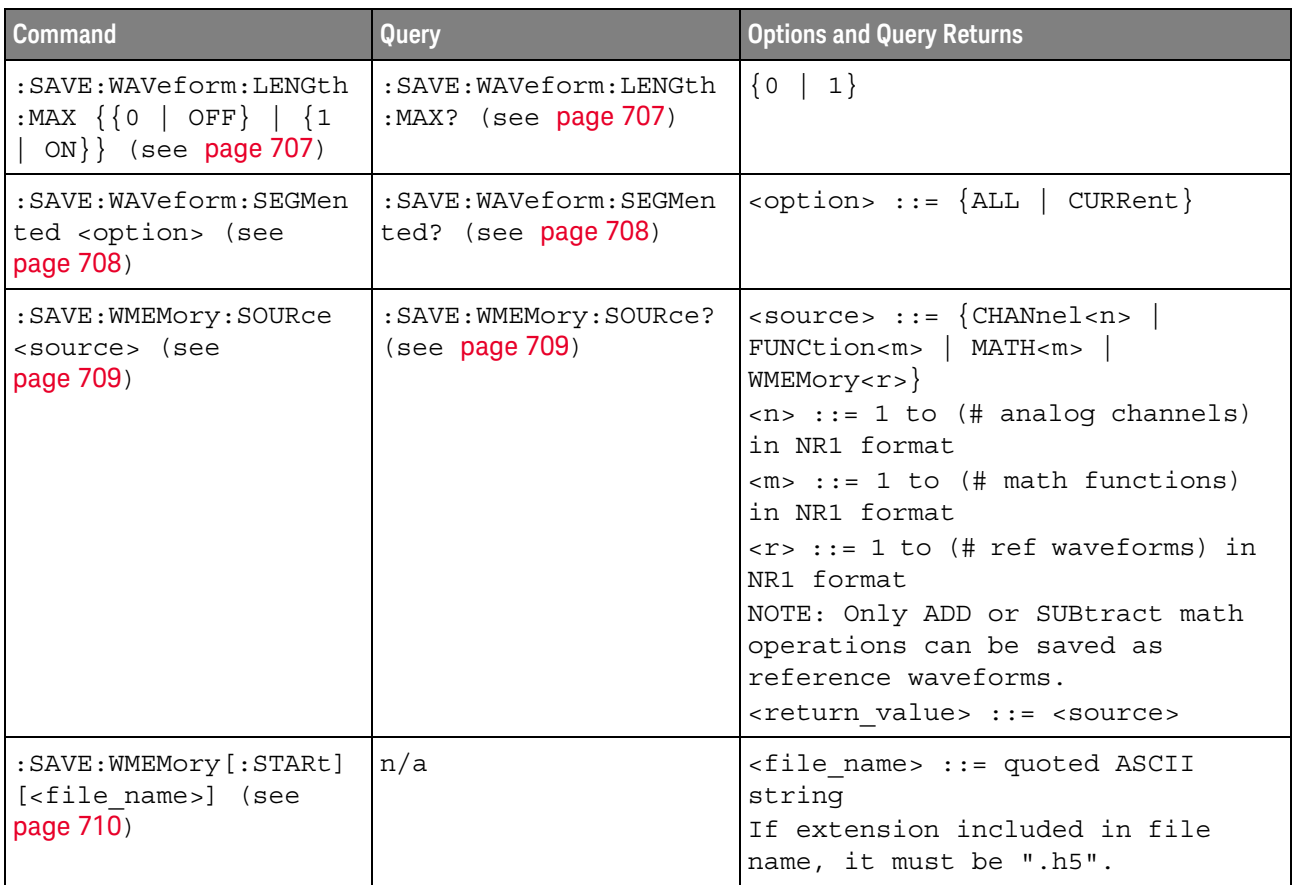

# **Table 25** General :SBUS<n> Commands Summary

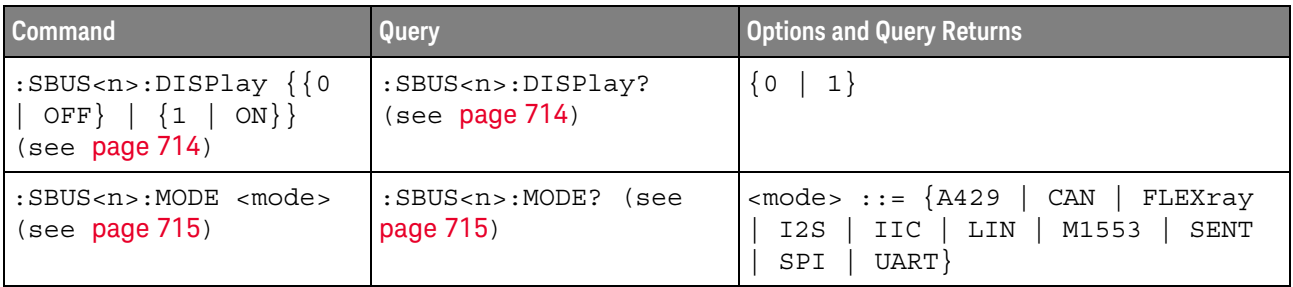

#### Table 26 :SBUS<n>:A429 Commands Summary

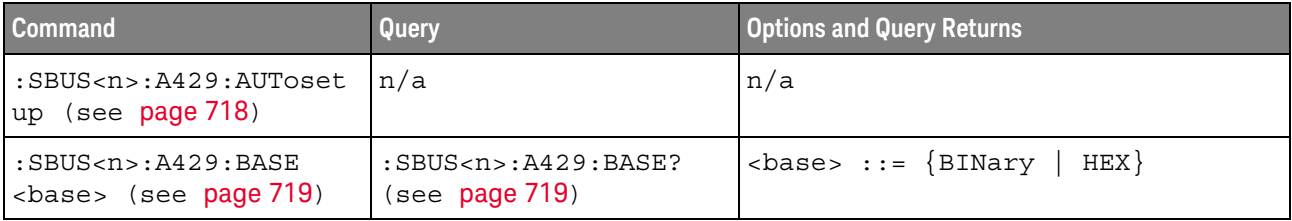

| <b>Command</b>                                                                          | Query                                                                      | <b>Options and Query Returns</b>                                                                                                    |
|-----------------------------------------------------------------------------------------|----------------------------------------------------------------------------|----------------------------------------------------------------------------------------------------|
| n/a                                                                                     | $:$ SBUS <n><math>:</math>A429: COUNt:E<br/>RRor? (see page 720)</n>       | <error count=""> ::= integer in NR1<br/>format</error>                                                                                                    |
| $:SBUS < n$ $: A429 : COUNt : R$<br>ESet (see page 721)                                 | n/a                                                                        | n/a                                                                                                    |
| n/a                                                                                     | $:$ SBUS <n><math>:</math>A429: COUNt: W<br/>ORD? (see page 722)</n>       | <word count=""> ::= integer in NR1<br/>format</word>                                                                                                    |
| $:SBUS < n$ $: A429 : FORMat$<br><format> (see<br/>page 723)</format>                   | $:$ SBUS <n><math>:</math>A429: FORMat?<br/>(see page 723)</n>             | $\n  < \texttt{format} > :: = \{LDSDi \mid LDSSm \mid$<br>$LDATA$ }                                                                                                    |
| $:$ SBUS< $n$ > $:$ A429 $:$ SIGNal<br><signal> (see<br/>page 724)</signal>             | $:$ SBUS <n><math>:</math>A429<math>:</math>SIGNal?<br/>(see page 724)</n> | $\langle$ signal> ::= {A   B  <br>DIFFerential}                                                                                                    |
| $:SBUS < n$ $: A429 : SOURce$<br><source/> (see<br>page 725)                            | $:$ SBUS< $n$ > $:$ A429 $:$ SOURce?<br>(see page 725)                     | $\langle source \rangle$ ::= $\{CHANnel < n \rangle\}$<br>$\langle n \rangle$ ::= 1 to (# analog channels)<br>in NR1 format                                                                                                    |
| :SBUS <n>:A429:SPEed<br/><math>&lt;</math>speed&gt; (see page 726)</n>                  | :SBUS <n>:A429:SPEed?<br/>(see page 726)</n>                               | $\langle speed \rangle$ ::= $\{LOW \mid HIGH\}$                                                                                                    |
| :SBUS <n>:A429:TRIGger<br/>:LABel <value> (see<br/>page 727)</value></n>                | :SBUS <n>:A429:TRIGger<br/>:LABel? (see page 727)</n>                      | $\langle \text{value} \rangle$ ::= 8-bit integer in<br>decimal, <hex>, <octal>, or<br/><string> from 0-255 or "0xXX"<br/>(don't care)<br/><math>\text{thex}</math> ::= #Hnn where n ::=<br/><math>\{0, , 9 \mid A, , F\}</math><br/><octal> ::= #Qnnn where <math>n</math> ::=<br/><math>\{0,\ldots,7\}</math><br/><math>\texttt{<string>} :: = "0xnn" where n::=</string></math><br/><math>\{0, , 9 \mid A, , F\}</math></octal></string></octal></hex> |
| :SBUS <n>:A429:TRIGger<br/>: PATTern: DATA<br/><string> (see<br/>page 728)</string></n> | :SBUS <n>:A429:TRIGger<br/>: PATTern: DATA? (see<br/>page 728)</n>         | $\text{estring} > :: = "nnn"$ where $n :: =$<br>$\{0 \mid 1 \mid X\}$ , length depends on<br>FORMat                                                                                                    |
| :SBUS <n>:A429:TRIGger<br/>:PATTern:SDI <string><br/>(see page 729)</string></n>        | :SBUS <n>:A429:TRIGger<br/>:PATTern:SDI? (see<br/>page 729)</n>            | $\text{estring} > :: = "nn" where n :: = \{0$<br>1   X}, length always 2 bits                                                                                                    |
| :SBUS <n>:A429:TRIGger<br/>: PATTern: SSM <string><br/>(see page 730)</string></n>      | :SBUS <n>:A429:TRIGger<br/>:PATTern:SSM? (see<br/>page 730)</n>            | $\texttt{} :: = "nn" where n :: = \{0$<br>$1   X$ , length always 2 bits                                                                                                    |

**Table 26** :SBUS<n>:A429 Commands Summary (continued)

| <b>Command</b>                                                                   | Query                                                             | <b>Options and Query Returns</b>                                                                                                    |
|----------------------------------------------------------------------------------|-------------------------------------------------------------------|----------------------------------------------------------------------------------------------------|
| :SBUS <n>:A429:TRIGqer<br/>:RANGe <min>,<max><br/>(see page 731)</max></min></n> | :SBUS <n>:A429:TRIGqer<br/>:RANGe? (see <b>page 731</b>)</n>      | $\text{min}$ ::= 8-bit integer in<br>decimal, <hex>, <octal>, or<br/><string> from 0-255<br/><math>&lt;</math>max&gt; ::= 8-bit integer in<br/>decimal, <hex>, <octal>, or<br/><math>\text{estring}</math> from 0-255<br/><math>\text{thex}</math> ::= #Hnn where n ::=<br/><math>\{0, \ldots, 9 \mid A, \ldots, F\}</math><br/><octal> <math>::=</math> #Qnnn where <math>n ::=</math><br/><math>\{0,\ldots,7\}</math><br/><math>\text{estring} &gt; :: = "0 \text{xnn" where } n ::=</math><br/><math>\{0, , 9 \mid A, , F\}</math></octal></octal></hex></string></octal></hex> |
| :SBUS <n>:A429:TRIGger<br/>:TYPE <condition><br/>(see page 732)</condition></n>  | :SBUS <n>:A429:TRIGqer<br/>:TYPE? (see <math>page 732</math>)</n> | <condition> ::= {WSTArt   WSTOp<br/>LABel   LBITs   PERRor   WERRor<br/>GERROT   WGERrors   ALLerrors<br/>LRANge   ABITs   AOBits   AZBits}</condition>                                                                                                    |

**Table 26** :SBUS<n>:A429 Commands Summary (continued)

#### **Table 27** :SBUS<n>:CAN Commands Summary

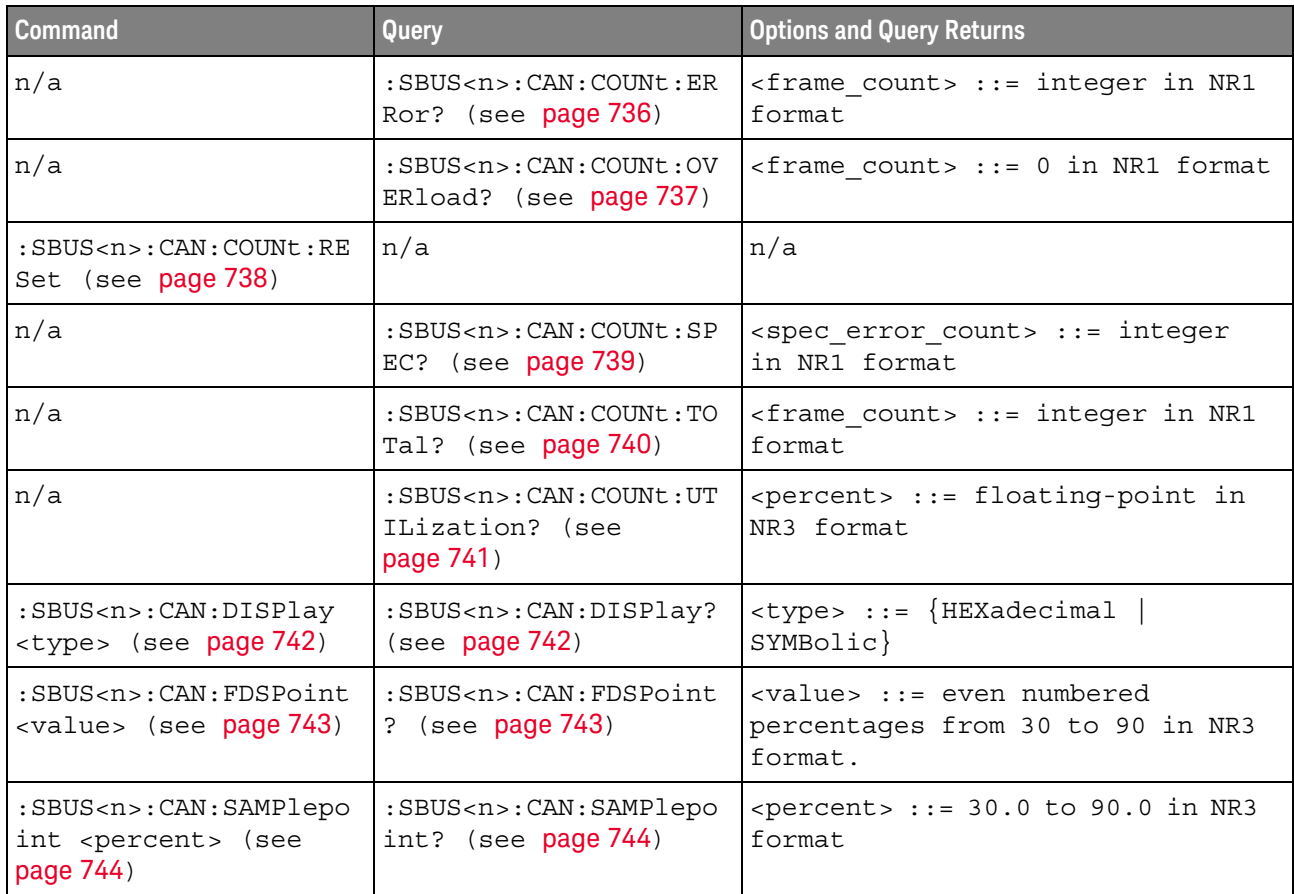

| <b>Command</b>                                                                                                    | Query                                                                                                    | <b>Options and Query Returns</b>                                                                                                    |
|----------------------------------------------------------------------------------------------------|----------------------------------------------------------------------------------------------------|----------------------------------------------------------------------------------------------------|
| $:$ SBUS <n><math>:</math> CAN: SIGNal: B<br/>AUDrate <baudrate><br/>(see page 745)</baudrate></n>                             | $:$ SBUS <n><math>:</math> CAN<math>:</math> SIGNal<math>:</math> B<br/>AUDrate? (see<br/>page 745)</n>   | <baudrate> ::= integer from 10000<br/>to 4000000 in 100 <math>b/s</math> increments,<br/>or 5000000</baudrate>                                                                                                    |
| $:$ SBUS <n><math>:</math> CAN: SIGNal: <math>D</math><br/>EFinition <value><br/>(see page 746)</value></n>                    | $:SBUS < n$ $: CAN : SIGNa1 : D$<br>EFinition? (see<br>page 746)                                          | $\langle \text{value} \rangle$ ::= $\langle \text{CANH}$<br>RX<br>CANL<br>DIFFerential<br>DIFH<br>TX  <br>DIFL                                                                                                    |
| $:$ SBUS <n><math>:</math> CAN<math>:</math> SIGNal<math>:</math> F<br/>DBaudrate <baudrate><br/>(see page 747)</baudrate></n> | $:$ SBUS <n><math>:</math> CAN<math>:</math> SIGNal<math>:</math> F<br/>DBaudrate? (see<br/>page 747)</n> | <baudrate> ::= integer from 10000<br/>to 10000000 in 100 b/s<br/>increments.</baudrate>                                                                                                    |
| :SBUS <n>:CAN:SOURce<br/><source/> (see<br/>page 748)</n>                                                                      | $:$ SBUS <n> <math>:</math> CAN <math>:</math> SOURce?<br/>(see page 748)</n>                             | $\verb   := {CHANnel  < n>  }$<br>EXTernal} for DSO models<br>$\langle$ source> ::= {CHANnel <n>  <br/>DIGital<d>   } for MSO models<br/><math>\langle n \rangle</math> ::= 1 to (# analog channels)<br/>in NR1 format<br/><d> ::= 0 to (# digital channels<br/>- 1) in NR1 format</d></d></n> |
| :SBUS <n>:CAN:TRIGger<br/><condition> (see<br/>page 749)</condition></n>                                                       | :SBUS <n>:CAN:TRIGger?<br/>(see page 750)</n>                                                             | $\alpha$ < condition > ::= $\{SOF   EOF  $<br>IDData   DATA   FDData   IDRemote<br>IDEither   ERRor   ACKerror  <br>FORMerror   STUFferror   CRCerror<br>SPECerror   ALLerrors   BRSBit<br>CRCDbit   EBActive  <br>EBPassive<br>OVERload   MESSage  <br>MSIGnal<br>FDMSignal}                  |
| :SBUS <n>:CAN:TRIGger:<br/>IDFilter <math>\{0   OFF\}</math>  <br/><math>\{1   ON\}</math> (see<br/>page 752)</n>              | :SBUS <n>:CAN:TRIGger:<br/>IDFilter? (see<br/>page 752)</n>                                               | $\{0   1\}$                                                                                                    |
| :SBUS <n>:CAN:TRIGger:<br/>PATTern: DATA <string><br/>(see page 753)</string></n>                                              | :SBUS <n>:CAN:TRIGger:<br/>PATTern: DATA? (see<br/>page 753)</n>                                          | $\text{estring} > :: = "nnn"$ where $n :: =$<br>$\begin{bmatrix} 0 \end{bmatrix}$<br>$1 \mid$<br>$X \parallel$<br>$\left. \xi \right.$<br><string ::="0xnnn" n<br="" where="">: := <math>\{0, , 9   A, , F   X   \xi\}</math></string>                                                         |
| :SBUS <n>:CAN:TRIGger:<br/>PATTern: DATA: DLC<br/><math>&lt;</math>dlc&gt; (see page 754)</n>                                  | :SBUS <n>:CAN:TRIGger:<br/>PATTern: DATA: DLC?<br/>(see page 754)</n>                                     | <dlc> ::= integer between -1<br/>(don't care) and 64, in NR1<br/>format.</dlc>                                                                                                    |
| :SBUS <n>:CAN:TRIGger:<br/>PATTern: DATA: LENGth<br/><length> (see<br/>page 755)</length></n>                                  | :SBUS <n>:CAN:TRIGger:<br/>PATTern: DATA: LENGth?<br/>(see page 755)</n>                                  | <length> ::= integer from 1 to 8<br/>in NR1 format</length>                                                                                                    |

**Table 27** :SBUS<n>:CAN Commands Summary (continued)

| <b>Command</b>                                                                                                   | Query                                                                           | <b>Options and Query Returns</b>                                                                                                    |
|----------------------------------------------------------------------------------------------------|---------------------------------------------------------------------------------|----------------------------------------------------------------------------------------------------|
| :SBUS <n>:CAN:TRIGger:<br/>PATTern: DATA: STARt<br/><start> (see page 756)</start></n>                           | :SBUS <n>:CAN:TRIGger:<br/>PATTern: DATA: STARt?<br/>(see page 756)</n>         | <start> ::= integer between 0 and<br/>63, in NR1 format.</start>                                                                                                    |
| :SBUS <n>:CAN:TRIGger:<br/>PATTern: ID <string><br/>(see page 757)</string></n>                                  | :SBUS <n>:CAN:TRIGger:<br/>PATTern: ID? (see<br/>page 757)</n>                  | $\texttt{} :: = "nnn"$ where $n :: =$<br>$\{0 \mid 1 \mid X \mid \xi\}$<br><string ::="0xnnn" n<br="" where="">::= <math>\{0, , 9   A, , F   X   \xi\}</math></string> |
| :SBUS <n>:CAN:TRIGger:<br/>PATTern: ID: MODE<br/><value> (see page 758)</value></n>                              | :SBUS <n>:CAN:TRIGger:<br/>PATTern: ID: MODE? (see<br/>page 758)</n>            | $\{value\} :: = \{STAMdard \mid EXTended\}$                                                                                                    |
| :SBUS <n>:CAN:TRIGqer:<br/>SYMBolic: MESSage<br/><name> (see page 759)</name></n>                                | :SBUS <n>:CAN:TRIGqer:<br/>SYMBolic: MESSage?<br/>(see page 759)</n>            | $\langle$ name> ::= quoted ASCII string                                                                                                    |
| :SBUS <n>:CAN:TRIGqer:<br/>SYMBolic: SIGNal<br/><math>\langle</math> and <math>\rangle</math> (see page 760)</n> | :SBUS <n>:CAN:TRIGqer:<br/>SYMBolic: SIGNal? (see<br/>page <math>760</math></n> | $\langle$ name> ::= quoted ASCII string                                                                                                    |
| :SBUS <n>:CAN:TRIGger:<br/>SYMBolic: VALue <data><br/>(see page 761)</data></n>                                  | :SBUS <n>:CAN:TRIGqer:<br/>SYMBolic: VALue? (see<br/>page 761)</n>              | <data> ::= value in NR3 format</data>                                                                                                    |

**Table 27** :SBUS<n>:CAN Commands Summary (continued)

# **Table 28** :SBUS<n>:FLEXray Commands Summary

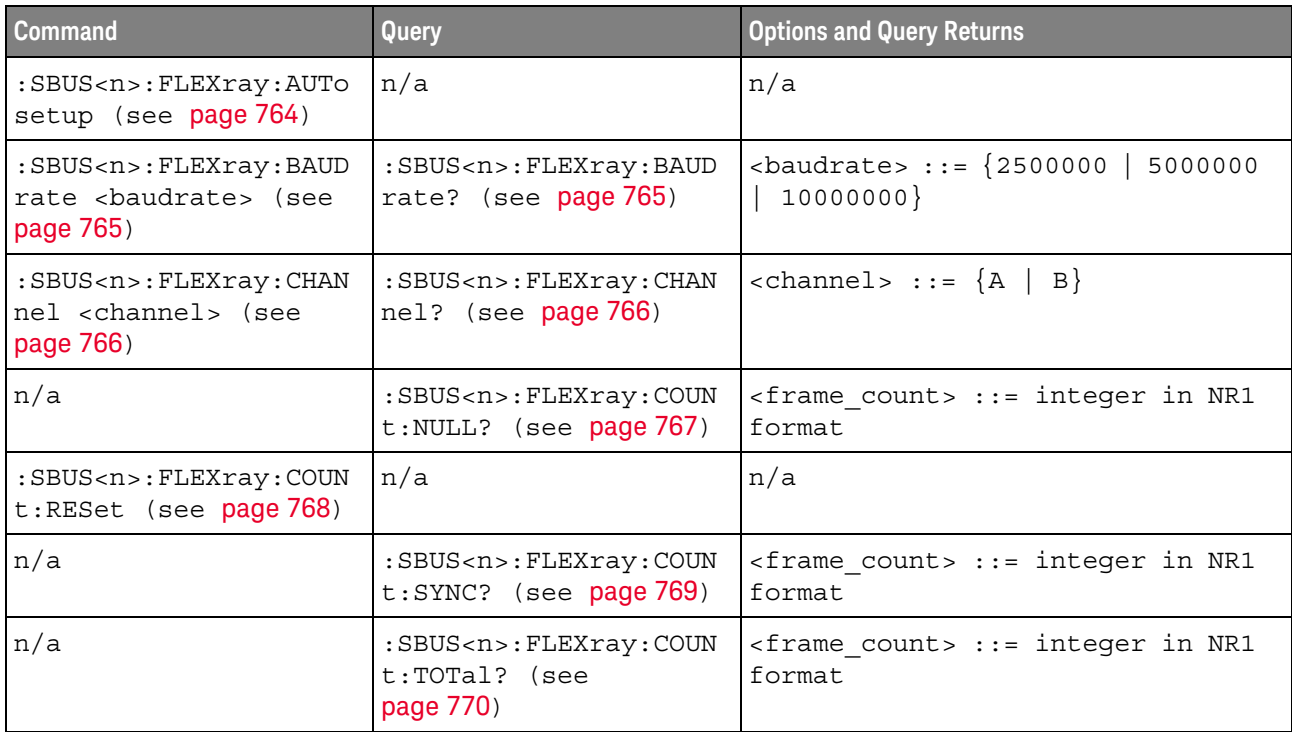

| <b>Command</b>                                                                                                    | Query                                                                        | <b>Options and Query Returns</b>                                                                                                    |
|----------------------------------------------------------------------------------------------------|------------------------------------------------------------------------------|----------------------------------------------------------------------------------------------------|
| : SBUS <n>: FLEXray: SOUR<br/>ce <source/> (see<br/>page 771)</n>                                                             | : SBUS <n>: FLEXray: SOUR<br/>ce? (see page 771)</n>                         | $\langle source \rangle$ ::= $\{CHANnel < n \rangle\}$<br>$\tan$ ::= 1-2 or 1-4 in NR1 format                                                                               |
| : SBUS <n>: FLEXray: TRIG<br/>ger <condition> (see<br/>page 772)</condition></n>                                              | : SBUS <n>: FLEXray: TRIG<br/>ger? (see page 772)</n>                        | <condition> ::= {FRAMe   ERRor<br/>EVEN<sub>t</sub></condition>                                                                                                    |
| : SBUS <n>: FLEXray: TRIG<br/>ger:ERRor:TYPE<br/><error type=""> (see<br/>page 773)</error></n>                               | :SBUS <n>:FLEXray:TRIG<br/>ger:ERRor:TYPE? (see<br/>page 773)</n>            | <error type=""> <math>::=</math> {ALL   HCRC  <br/><math>FCRC</math>}</error>                                                                                               |
| :SBUS <n>:FLEXray:TRIG<br/>qer:EVENt:AUToset<br/>(see page 774)</n>                                                           | n/a                                                                          | n/a                                                                                                    |
| : SBUS <n>: FLEXray: TRIG<br/>ger:EVENt:BSS:ID<br/><frame id=""/> (see<br/>page 775)</n>                                      | : SBUS <n>: FLEXray: TRIG<br/>qer:EVENt:BSS:ID?<br/>(see page 775)</n>       | $\langle$ frame id> ::= $\{ALL \mid \langle \text{frame } # \rangle\}$<br><frame #=""/> $::=$ integer from 1-2047                                                           |
| :SBUS <n>:FLEXray:TRIG<br/>ger:EVENt:TYPE<br/><event> (see page 776)</event></n>                                              | :SBUS <n>:FLEXray:TRIG<br/>ger:EVENt:TYPE? (see<br/>page 776)</n>            | $\text{} :: = \{WAKeup \}$<br>TSS  <br>${FES}$<br>DTS}  <br>BSS }                                                                                                    |
| : SBUS <n>: FLEXray: TRIG<br/>ger: FRAMe: CCBase<br/><cycle base="" count=""><br/>(see page 777)</cycle></n>                  | : SBUS <n>: FLEXray: TRIG<br/>qer: FRAMe: CCBase?<br/>(see page 777)</n>     | <cycle base="" count=""> ::= integer<br/><math>from 0-63</math></cycle>                                                                                                    |
| :SBUS <n>:FLEXray:TRIG<br/>ger: FRAMe: CCRepetitio<br/>n<br/><cycle count="" repetiti<br="">on&gt; (see page 778)</cycle></n> | :SBUS <n>:FLEXray:TRIG<br/>ger: FRAMe: CCRepetitio<br/>n? (see page 778)</n> | <cycle count="" repetition=""> ::=<br/><math>\{ALL \mid \text{step } #&gt;\}</math><br/><math>\langle</math>rep #&gt; ::= integer values 2, 4,<br/>8, 16, 32, or 64</cycle> |
| : SBUS <n>: FLEXray: TRIG<br/>qer:FRAMe:ID<br/><frame id=""/> (see<br/>page 779)</n>                                          | : SBUS <n>: FLEXray: TRIG<br/>ger: FRAMe: ID? (see<br/>page 779)</n>         | $\langle$ -frame id> ::= {ALL   $\langle$ frame #>}<br><frame #=""/> ::= integer from $1-2047$                                                                              |
| :SBUS <n>:FLEXray:TRIG<br/>ger: FRAMe: TYPE<br/><frame type=""/> (see<br/>page 780)</n>                                       | : SBUS <n>: FLEXray: TRIG<br/>ger:FRAMe:TYPE? (see<br/>page 780)</n>         | <frame type=""/> ::= {NORMal  <br>STARtup<br>NULL   SYNC   NSTArtup<br><b>NNUL1</b><br>$NSYNC$ $ALL$                                                                        |

**Table 28** :SBUS<n>:FLEXray Commands Summary (continued)

| <b>Command</b>                                                                                               | Query                                                                                           | <b>Options and Query Returns</b>                                                                                                    |
|----------------------------------------------------------------------------------------------------|-------------------------------------------------------------------------------------------------|----------------------------------------------------------------------------------------------------|
| :SBUS <n>:I2S:ALIGnmen:<br/>t <setting> (see<br/>page 783)</setting></n>                                     | :SBUS <n>:I2S:ALIGnmen<br/><math>t</math>? (see page 783)</n>                                   | $\text{~setting}$ ::= $\{12S   LJ   RJ\}$                                                                                                    |
| :SBUS <n>:I2S:BASE<br/><base/> (see page 784)</n>                                                            | $:SBUS < n$ $: 12S : BASE?$<br>(see page 784)                                                   | $phase :: = {DECimal   HEX}$                                                                                                    |
| :SBUS <n>:I2S:CLOCk:SL<br/>OPe <slope> (see<br/>page 785)</slope></n>                                        | :SBUS <n>:I2S:CLOCk:SL<br/>OPe? (see page 785)</n>                                              | $\langle$ slope> ::= {NEGative   POSitive}                                                                                                    |
| :SBUS <n>:I2S:RWIDth<br/><receiver> (see<br/>page 786)</receiver></n>                                        | $:SBUS < n$ $: I2S: RWIDth?$<br>(see page 786)                                                  | $x \in C$ $x \in X$ $x = 4 - 32$ in NR1 format                                                                                                    |
| $:$ SBUS <n><math>:</math>I2S<math>:</math>SOURce<math>:</math>C<br/>LOCk <source/> (see<br/>page 787)</n>   | $:$ SBUS <n><math>:</math>I2S<math>:</math>SOURce<math>:</math>C<br/>LOCk? (see page 787)</n>   | $\verb   := {CHANnel  < n> }  $<br>EXTernal} for DSO models<br>$<$ source> ::= {CHANnel <n><br/>DIGital<d> } for MSO models<br/><math>\langle n \rangle</math> ::= 1 to (# analog channels)<br/>in NR1 format<br/><d> ::= 0 to (# digital channels<br/>- 1) in NR1 format</d></d></n>     |
| $:$ SBUS <n><math>:</math>I2S<math>:</math>SOURce<math>:</math>D<br/>ATA <source/> (see<br/>page 788)</n>    | $:$ SBUS <n><math>:</math>I2S<math>:</math>SOURce<math>:</math>D<br/>ATA? (see page 788)</n>    | $\langle$ source> ::= $\{CHANnel < n$<br>EXTernal} for DSO models<br><source/> ::= {CHANnel <n><br/>DIGital<d> } for MSO models<br/><math>\langle n \rangle</math> ::= 1 to (# analog channels)<br/>in NR1 format<br/><d> ::= 0 to (# digital channels<br/>- 1) in NR1 format</d></d></n> |
| $:$ SBUS <n><math>:</math>I2S<math>:</math>SOURce<math>:</math>W<br/>SELect <source/> (see<br/>page 789)</n> | $:$ SBUS <n><math>:</math>I2S<math>:</math>SOURce<math>:</math>W<br/>SELect? (see page 789)</n> | $\langle$ source> ::= $\{CHANnel < n$<br>EXTernal} for DSO models<br><source/> ::= {CHANnel <n><br/>DIGital<d> } for MSO models<br/><math>\langle n \rangle</math> ::= 1 to (# analog channels)<br/>in NR1 format<br/><d> ::= 0 to (# digital channels<br/>- 1) in NR1 format</d></d></n> |
| :SBUS <n>:I2S:TRIGger<br/><operator> (see<br/>page 790)</operator></n>                                       | :SBUS <n>:I2S:TRIGger?<br/>(see page 790)</n>                                                   | <operator> ::= {EQUal   NOTequal<br/>LESSthan   GREaterthan  <br/>INRange   OUTRange  <br/>INCReasing  <br/><math>DECReasing\}</math></operator>                                                                                                    |
| :SBUS <n>:I2S:TRIGger:<br/>AUDio <audio_ch> (see<br/>page 792)</audio_ch></n>                                | :SBUS <n>:I2S:TRIGger:<br/>AUDio? (see page 792)</n>                                            | $\alpha$ audio ch> ::= $\{RIGHt$<br>LEFT<br>EITHer                                                                                                    |

**Table 29** :SBUS<n>:I2S Commands Summary

| <b>Command</b>                                                                           | Query                                                                         | <b>Options and Query Returns</b>                                                                                                    |
|------------------------------------------------------------------------------------------|-------------------------------------------------------------------------------|----------------------------------------------------------------------------------------------------|
| :SBUS <n>:I2S:TRIGger:<br/>PATTern: DATA <string><br/>(see page 793)</string></n>        | :SBUS <n>:I2S:TRIGger:<br/>PATTern: DATA? (see<br/>page 794)</n>              | $\text{estring}$ ::= "n" where n ::=<br>32-bit integer in signed decimal<br>when $<$ base> = DECimal<br>$\langle$ string> ::= "nnn" where n ::=<br>$\{0   1   X   \xi\}$ when<br>base> =<br>BINary<br><string> ::= "0xnnn" where n<br/><math>::= \{0, , 9 \mid A, , F \mid X \mid \xi\}</math><br>when <math>&lt;</math>base&gt; = HEX</br></string>                                                                                                    |
| :SBUS <n>:I2S:TRIGger:<br/>PATTern: FORMat <base/><br/>(see page 795)</n>                | :SBUS <n>:I2S:TRIGqer:<br/>PATTern: FORMat? (see<br/>page 795)</n>            | $\langle$ base> ::= $\{BINary   HEX  $<br>$DECimal$ }                                                                                                    |
| :SBUS <n>:I2S:TRIGger:<br/>RANGe <lower>, <upper><br/>(see page 796)</upper></lower></n> | :SBUS <n>:I2S:TRIGger:<br/>RANGe? (see page 796)</n>                          | <lower> ::= 32-bit integer in<br/>signed decimal, <nondecimal>, or<br/><string><br/><upper> ::= 32-bit integer in<br/>signed decimal, <nondecimal>, or<br/><string><br/><math>\alpha</math> <nondecimal> ::= #Hnnn where n<br/>::= <math>\{0, , 9   A, , F\}</math> for<br/>hexadecimal<br/><nondecimal> ::= #Bnnn where n<br/><math>::= \{0   1\}</math> for binary<br/><math>\text{estring}</math> ::= "0xnnn" where n<br/>::= <math>\{0, , 9   A, , F\}</math> for<br/>hexadecimal</nondecimal></nondecimal></string></nondecimal></upper></string></nondecimal></lower> |
| :SBUS <n>:I2S:TWIDth<br/><word size=""> (see<br/>page 798)</word></n>                    | $:$ SBUS <n> <math>:</math> I2S <math>:</math> TWIDth?<br/>(see page 798)</n> | $<$ word size> ::= 4-32 in NR1<br>format                                                                                                    |
| :SBUS <n>:I2S:WSLow<br/><low def=""> (see<br/>page 799)</low></n>                        | $:$ SBUS <n><math>:</math>I2S: WSLOW?<br/>(see page 799)</n>                  | $\texttt{slow def}$ ::= $\{\texttt{LEFT} \mid \texttt{RIGHT}\}$                                                                                                    |

**Table 29** :SBUS<n>:I2S Commands Summary (continued)

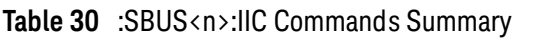

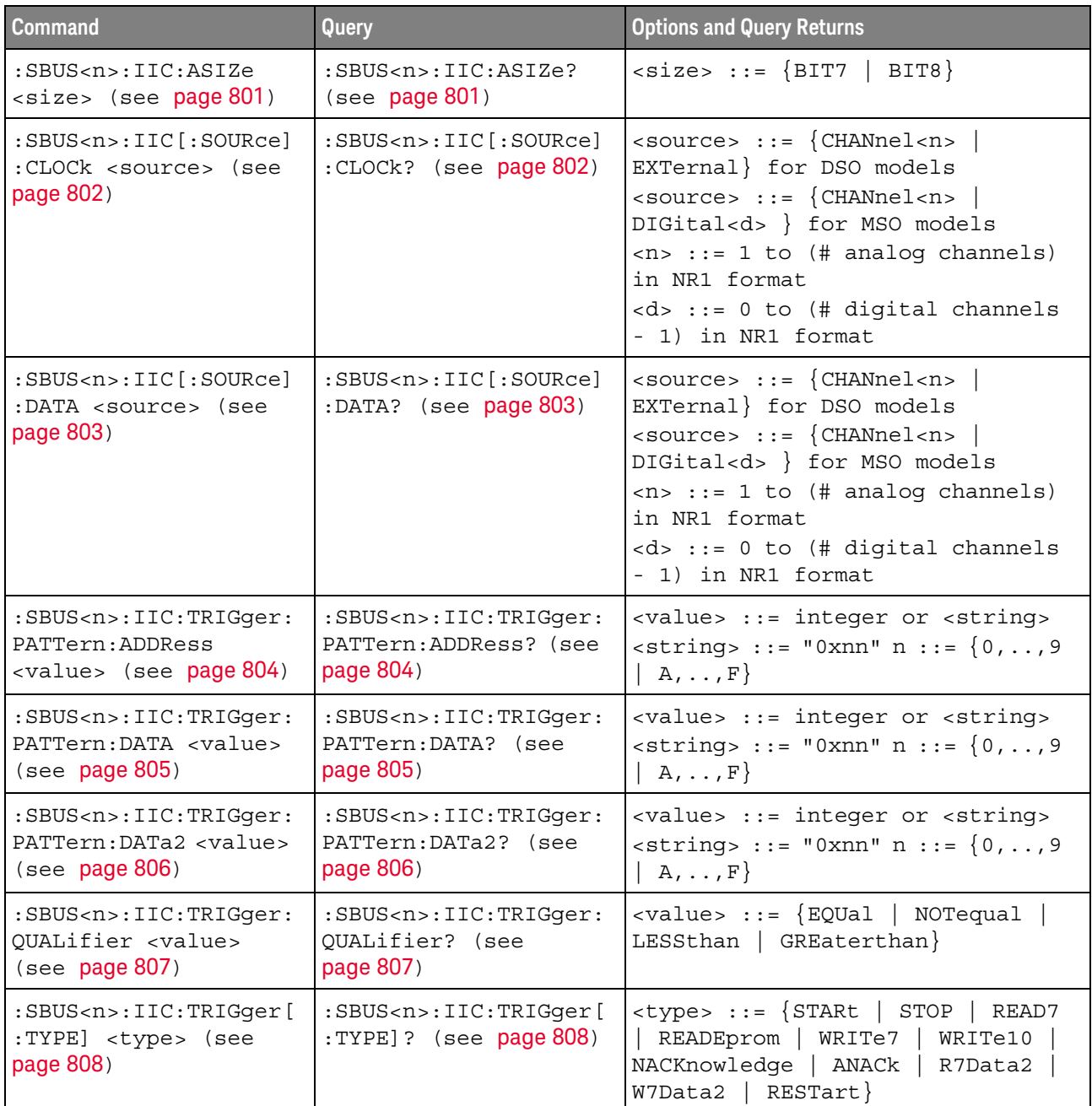

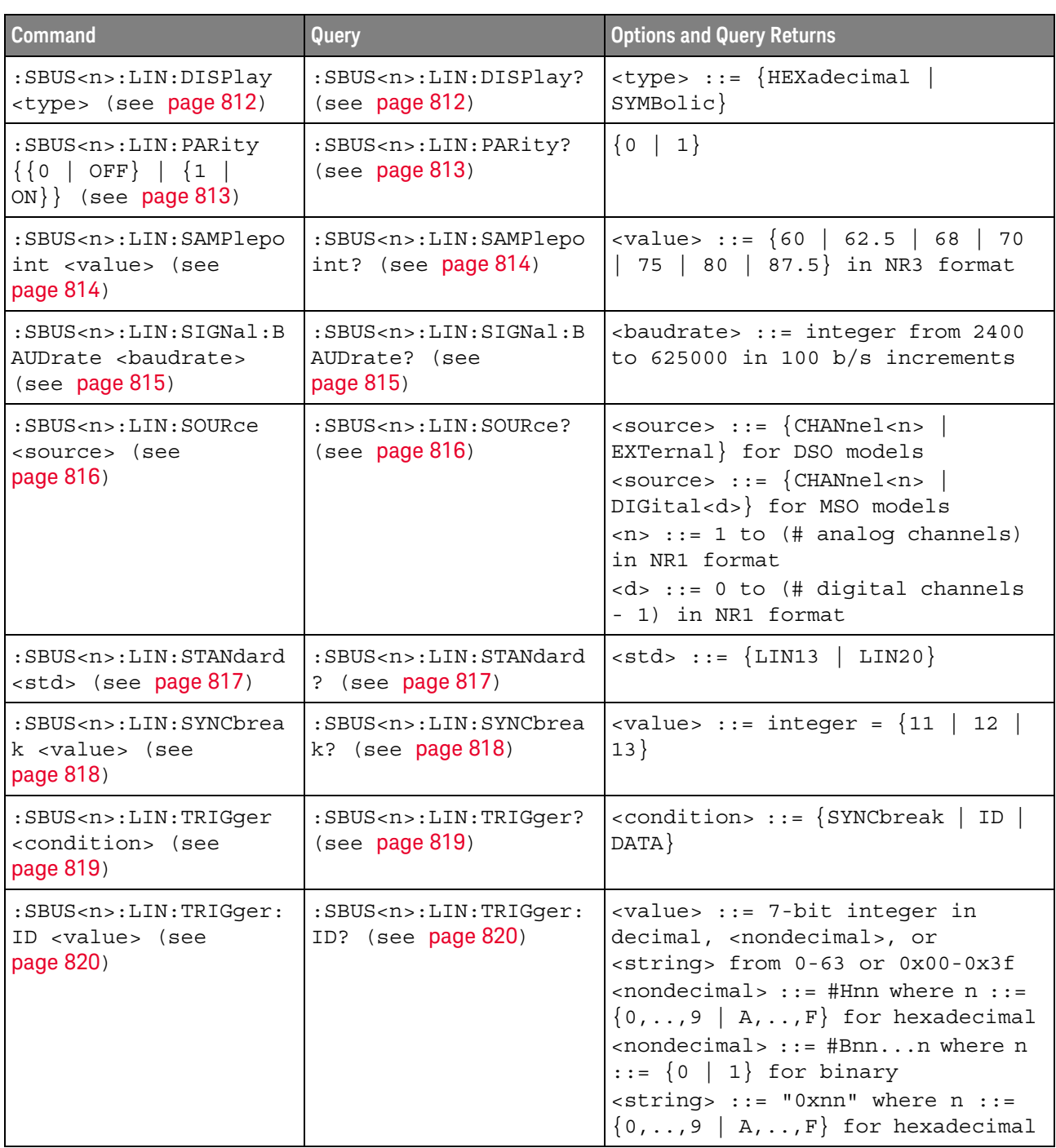

# **Table 31** :SBUS<n>:LIN Commands Summary

| <b>Command</b>                                                                                | Query                                                                         | <b>Options and Query Returns</b>                                                                                                    |
|-----------------------------------------------------------------------------------------------|-------------------------------------------------------------------------------|----------------------------------------------------------------------------------------------------|
| :SBUS <n>:LIN:TRIGger:<br/>PATTern: DATA <string><br/>(see page 821)</string></n>             | :SBUS <n>:LIN:TRIGger:<br/>PATTern: DATA? (see<br/>page <math>821</math>)</n> | $\text{estring} > :: = "n" where n :: =$<br>32-bit integer in unsigned<br>$decimal$ when <base/> = $DECimal$<br>$\langle$ string> ::= "nnn" where n ::=<br>$\{0 \mid 1 \mid X \mid \xi\}$ when<br>base> =<br>BINary<br>$\text{string}$ ::= "0xnnn" where n<br>$::= \{0, , 9 \mid A, , F \mid X \mid \xi\}$<br> |
| :SBUS <n>:LIN:TRIGger:<br/>PATTern: DATA: LENGth<br/><length> (see<br/>page 823)</length></n> | :SBUS <n>:LIN:TRIGqer:<br/>PATTern: DATA: LENGth?<br/>(see page 823)</n>      | <length> ::= integer from 1 to 8<br/>in NR1 format</length>                                                                                                    |
| :SBUS <n>:LIN:TRIGger:<br/>PATTern: FORMat <base/><br/>(see page 824)</n>                     | :SBUS <n>:LIN:TRIGger:<br/>PATTern: FORMat? (see<br/>page 824)</n>            | $8 8 8 1 1 1 1 1 1 1 1 1 1 1 1 1 1 1 1 1 1 1 1 1 1 1 1 1 1 1 1 1$<br>$DECimal$ }                                                                                                    |
| :SBUS <n>:LIN:TRIGger:<br/>SYMBolic: FRAMe <name><br/>(see page 825)</name></n>               | :SBUS <n>:LIN:TRIGger:<br/>SYMBolic: FRAMe? (see<br/>page 825)</n>            | $\langle$ name> ::= quoted ASCII string                                                                                                    |
| :SBUS <n>:LIN:TRIGger:<br/>SYMBolic: SIGNal<br/><math>&lt;</math>name&gt; (see page 826)</n>  | :SBUS <n>:LIN:TRIGger:<br/>SYMBolic: SIGNal? (see<br/>page 826)</n>           | <name> ::= quoted ASCII string</name>                                                                                                    |
| :SBUS <n>:LIN:TRIGger:<br/>SYMBolic: VALue <data><br/>(see page 827)</data></n>               | :SBUS <n>:LIN:TRIGger:<br/>SYMBolic: VALue? (see<br/>page 827)</n>            | <data> ::= value in NR3 format</data>                                                                                                    |

**Table 31** :SBUS<n>:LIN Commands Summary (continued)

# **Table 32** :SBUS<n>:M1553 Commands Summary

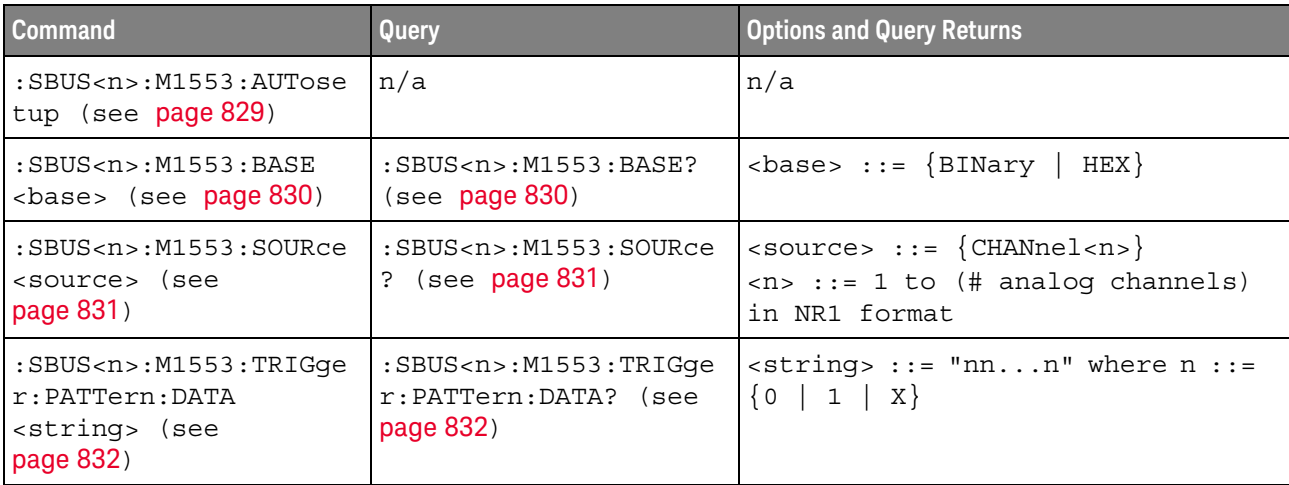

**Table 32** :SBUS<n>:M1553 Commands Summary (continued)

| <b>Command</b>                                                                     | Query                                                               | <b>Options and Query Returns</b>                                                                                                    |
|------------------------------------------------------------------------------------|---------------------------------------------------------------------|----------------------------------------------------------------------------------------------------|
| :SBUS <n>:M1553:TRIGqe<br/><math>r:RTA &lt;</math>value&gt; (see<br/>page 833)</n> | :SBUS <n>:M1553:TRIGqe<br/><math>r:RTA</math>? (see page 833)</n>   | $\langle$ value> ::= 5-bit integer in<br>decimal, <nondecimal>, or<br/><string> from 0-31<br/><math>\alpha</math> <nondecimal> ::= #Hnn where n ::=<br/><math>\{0, \ldots, 9   A, \ldots, F\}</math><br/><math>\text{estring}</math> ::= "0xnn" where n::=<br/><math>\{0, \ldots, 9   A, \ldots, F\}</math></nondecimal></string></nondecimal> |
| :SBUS <n>:M1553:TRIGqe<br/>r:TYPE <type> (see<br/>page 834)</type></n>             | :SBUS <n>:M1553:TRIGqe<br/><math>r:</math> TYPE? (see page 834)</n> | $<$ type> ::= {DSTArt   DSTOp<br>CSTArt   CSTOp   RTA   PERRor<br>SERROT   MERROT   RTA11}                                                                                                    |

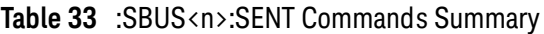

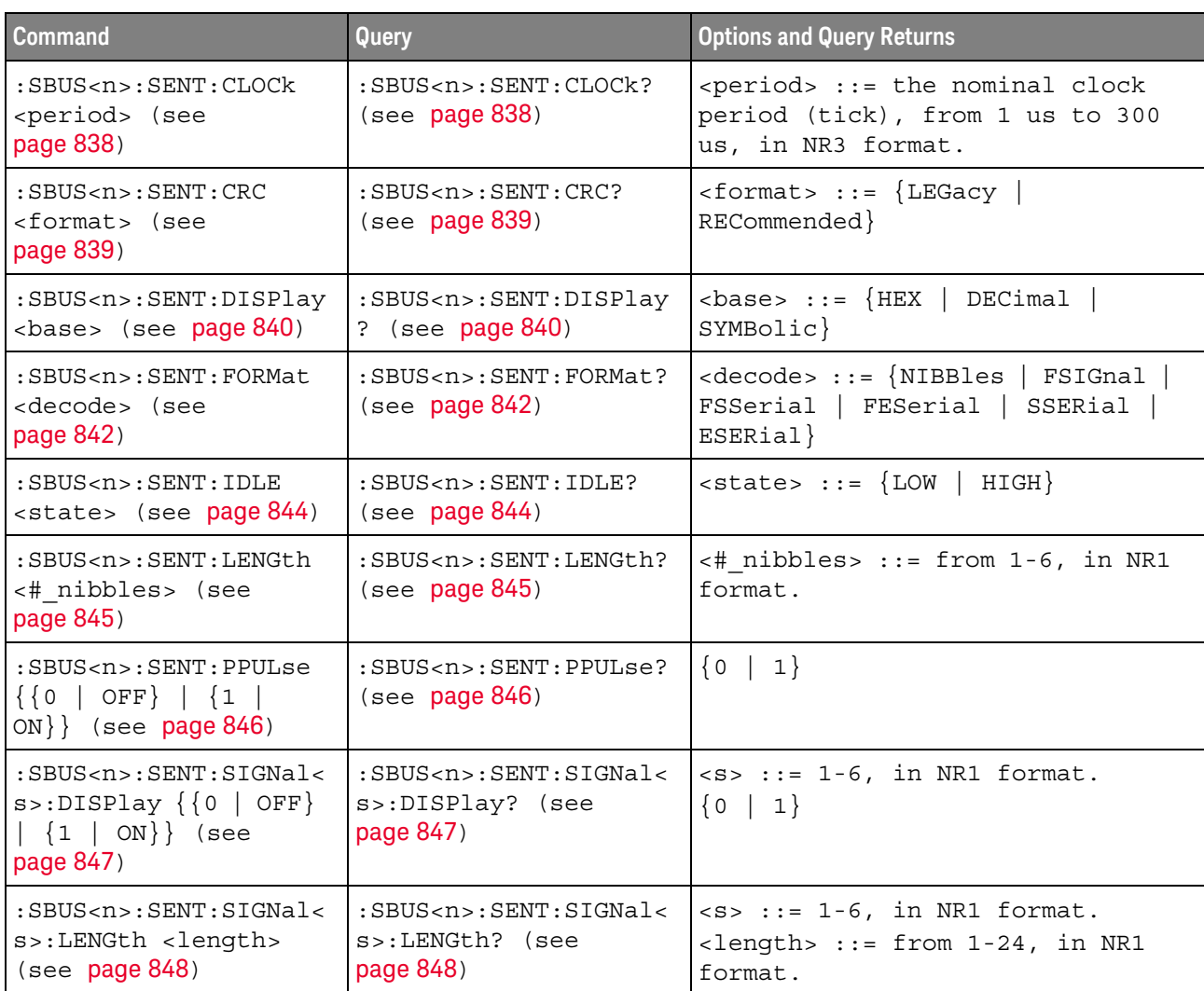

| <b>Command</b>                                                                                                    | Query                                                                                             | <b>Options and Query Returns</b>                                                                                                    |
|----------------------------------------------------------------------------------------------------|---------------------------------------------------------------------------------------------------|----------------------------------------------------------------------------------------------------|
| $:$ SBUS <n><math>:</math> SENT<math>:</math> SIGNal&lt;<br/>s&gt;:MULTiplier<br/><multiplier> (see<br/>page 850)</multiplier></n> | : SBUS <n>: SENT: SIGNal&lt;<br/>s&gt;:MULTiplier? (see<br/>page 850)</n>                         | $< s$ ::= 1-6, in NR1 format.<br><multiplier> ::= from 1-24, in<br/>NR3 format.</multiplier>                                                                                                  |
| $:$ SBUS <n><math>:</math> SENT: SIGNal&lt;<br/>s&gt;:OFFSet <offset><br/>(see page 851)</offset></n>                              | $:$ SBUS <n><math>:</math> SENT<math>:</math> SIGNal&lt;<br/>s&gt;:OFFSet? (see<br/>page 851)</n> | $< s > :: = 1-6$ , in NR1 format.<br>$coffset$ ::= from $1-24$ , in NR3<br>format.                                                                                                    |
| $:$ SBUS <n><math>:</math> SENT<math>:</math> SIGNal&lt;<br/>s&gt;:ORDer <order> (see<br/>page 852)</order></n>                    | $:$ SBUS <n><math>:</math> SENT<math>:</math> SIGNal&lt;<br/>s&gt;:ORDer? (see<br/>page 852)</n>  | $< s > :: = 1-6$ , in NR1 format.<br><order> ::= {MSNFirst   LSNFirst}</order>                                                                                                    |
| $:$ SBUS <n><math>:</math> SENT<math>:</math> SIGNal&lt;<br/>s&gt;:STARt <position><br/>(see page 854)</position></n>              | $:$ SBUS <n><math>:</math> SENT<math>:</math> SIGNal&lt;<br/>s&gt;:STARt? (see<br/>page 854)</n>  | $< s > :: = 1-6$ , in NR1 format.<br><position> ::= from 0-23, in NR1<br/>format.</position>                                                                                                  |
| :SBUS <n>:SENT:SOURce<br/><source/> (see<br/>page 856)</n>                                                                         | $:$ SBUS <n><math>:</math> SENT<math>:</math> SOURce?<br/>(see page 856)</n>                      | $\verb   := {CHANnel  < n> }$<br>DIGital < d><br>$\langle n \rangle$ ::= 1 to (# analog channels)<br>in NR1 format<br>$< d>$ ::= 0 to (# digital channels<br>- 1) in NR1 format               |
| :SBUS <n>:SENT:TOLeran<br/>ce <percent> (see<br/>page 858)</percent></n>                                                           | :SBUS <n>:SENT:TOLeran<br/>ce? (see <math>page 858</math>)</n>                                    | <percent> ::= from 3-30, in NR1<br/>format.</percent>                                                                                                    |
| :SBUS <n>:SENT:TRIGger<br/><mode> (see page 859)</mode></n>                                                                        | :SBUS <n>:SENT:TRIGger<br/>? (see page 859)</n>                                                   | $<$ mode> $::=$ {SFCMessage  <br>SSCMessage   FCData   SCMid  <br>SCData   FCCerror   SCCerror  <br>CRCerror   TOLerror   PPERror  <br>SSPerror}                                              |
| :SBUS <n>:SENT:TRIGger<br/>: FAST: DATA <string><br/>(see page 861)</string></n>                                                   | :SBUS <n>:SENT:TRIGger<br/>:FAST:DATA? (see<br/>page 861)</n>                                     | <string> ::= "nnnn" where n<br/><math>::= \{ 0   1   X \}</math><br/><math>\text{estring}</math> ::= "0xn" where n ::=<br/><math>\{0, , 9   A, , F   X   \xi\}</math></string>                |
| :SBUS <n>:SENT:TRIGger<br/>: SLOW: DATA &lt; data&gt;<br/>(see page 862)</n>                                                       | :SBUS <n>:SENT:TRIGger<br/>: SLOW: DATA? (see<br/>page 862)</n>                                   | <data> ::= when ILENgth = SHORt,<br/>from -1 (don't care) to 65535, in<br/>NR1 format.<br/><data> ::= when ILENgth = LONG,<br/>from -1 (don't care) to 4095, in<br/>NR1 format.</data></data> |

**Table 33** :SBUS<n>:SENT Commands Summary (continued)

**Table 33** :SBUS<n>:SENT Commands Summary (continued)

| <b>Command</b>                                                                          | <b>Query</b>                                                       | <b>Options and Query Returns</b>                                                                                                    |
|-----------------------------------------------------------------------------------------|--------------------------------------------------------------------|----------------------------------------------------------------------------------------------------|
| :SBUS <n>:SENT:TRIGqer<br/>:SLOW:ID <id> (see<br/>page 864)</id></n>                    | :SBUS <n>:SENT:TRIGqer<br/>:SLOW:ID? (see<br/>page 864)</n>        | $id > :: = when ILENqth = SHORt,$<br>from -1 (don't care) to 15, in<br>NR1 format.<br>$d > :: = when ILENqth = LONG,$<br>from $-1$ (don't care) to 255, in<br>NR1 format.                                                                                                    |
| :SBUS <n>:SENT:TRIGger<br/>: SLOW: ILENgth<br/><length> (see<br/>page 866)</length></n> | :SBUS <n>:SENT:TRIGqer<br/>: SLOW: ILENgth? (see<br/>page 866)</n> | $\{length\}$ ::= $\{SHORt   LONG\}$                                                                                                    |
| :SBUS <n>:SENT:TRIGqer<br/>:TOLerance <percent><br/>(see page 867)</percent></n>        | :SBUS <n>:SENT:TRIGqer<br/>:TOLerance? (see<br/>page 867)</n>      | $\epsilon$ > $\rho$ = $\epsilon$ = $\epsilon$<br>format. |

# **Table 34** :SBUS<n>:SPI Commands Summary

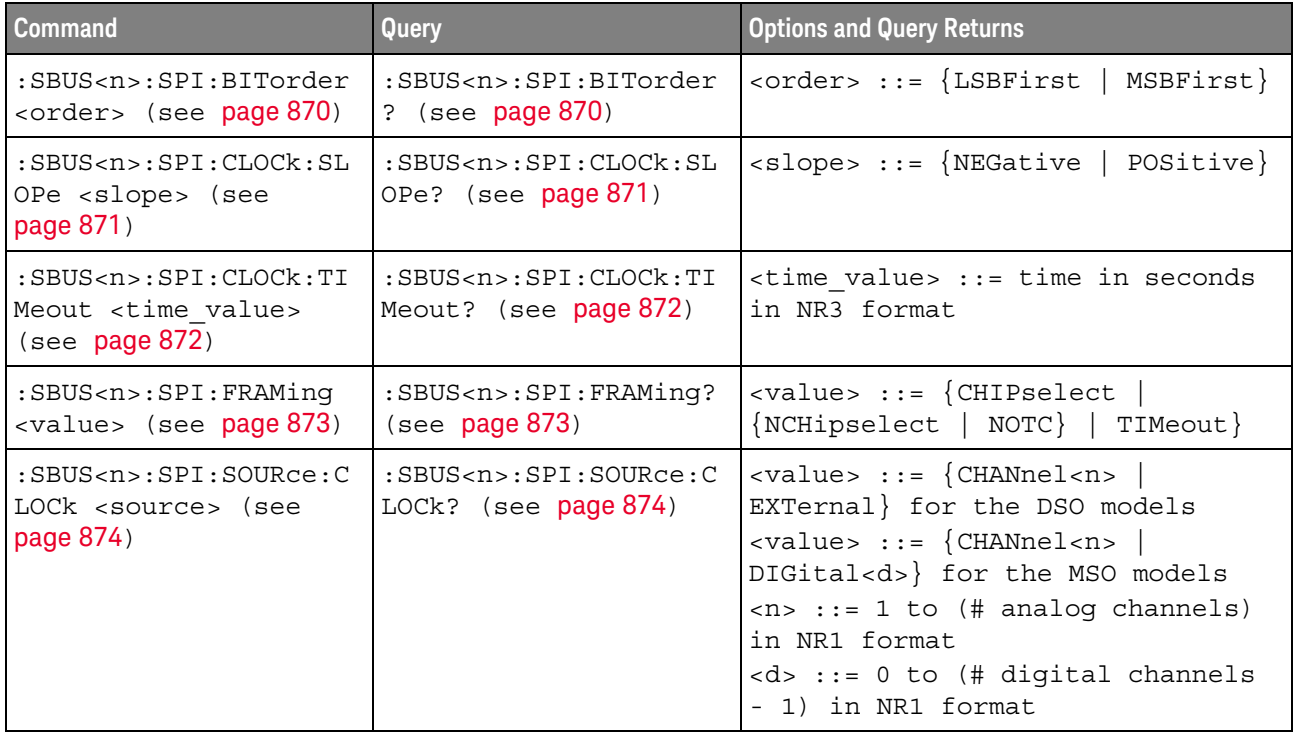

| <b>Command</b>                                                                                                  | Query                                                                                            | <b>Options and Query Returns</b>                                                                                                    |
|----------------------------------------------------------------------------------------------------|--------------------------------------------------------------------------------------------------|----------------------------------------------------------------------------------------------------|
| :SBUS <n>:SPI:SOURce:F<br/>RAMe <source/> (see<br/>page 875)</n>                                                | $:$ SBUS <n><math>:</math> SPI<math>:</math> SOURce<math>:</math> F<br/>RAMe? (see page 875)</n> | $\verb   ::= {CHANnel  < n>}\n$<br>EXTernal} for the DSO models<br><value> ::= {CHANnel<n><br/>DIGital<d>} for the MSO models<br/><math>\langle n \rangle</math> ::= 1 to (# analog channels)<br/>in NR1 format<br/><d> ::= 0 to (# digital channels<br/>- 1) in NR1 format</d></d></n></value>                                         |
| $:$ SBUS <n> <math>:</math> SPT <math>:</math> SOURCe <math>:</math> M<br/>ISO <source/> (see<br/>page 876)</n> | :SBUS <n>:SPI:SOURce:M<br/>ISO? (see page 876)</n>                                               | $\verb   ::= \{CHANnel  < n>$<br>EXTernal} for the DSO models<br>$\langle \text{value} \rangle$ ::= $\{ \text{CHANnel} \langle n \rangle$<br>DIGital <d>} for the MSO models<br/><math>\langle n \rangle</math> ::= 1 to (# analog channels)<br/>in NR1 format<br/><d> ::= 0 to (# digital channels<br/>- 1) in NR1 format</d></d>      |
| :SBUS <n>:SPI:SOURce:M<br/>OSI <source/> (see<br/>page 877)</n>                                                 | :SBUS <n>:SPI:SOURce:M<br/>OSI? (see page 877)</n>                                               | $\verb   ::= {CHANnel  < n>}\n$<br>EXTernal} for the DSO models<br>$\langle \text{value} \rangle$ ::= $\{ \text{CHANnel} \langle n \rangle \}$<br>DIGital <d>} for the MSO models<br/><math>\langle n \rangle</math> ::= 1 to (# analog channels)<br/>in NR1 format<br/><d> ::= 0 to (# digital channels<br/>- 1) in NR1 format</d></d> |
| :SBUS <n>:SPI:TRIGger:<br/>PATTern: MISO: DATA<br/><string> (see<br/>page 878)</string></n>                     | :SBUS <n>:SPI:TRIGger:<br/>PATTern: MISO: DATA?<br/>(see page 878)</n>                           | $\texttt{} :: = "nnn" where n :: =$<br>$\{0   1   X   \xi\}$<br><string ::="0xnnn" n<br="" where=""><math>::= \{0, , 9 \mid A, , F \mid X \mid \xi\}</math></string>                                                                                                    |
| :SBUS <n>:SPI:TRIGger:<br/>PATTern: MISO: WIDTh<br/><width> (see page 879)</width></n>                          | :SBUS <n>:SPI:TRIGger:<br/>PATTern: MISO: WIDTh?<br/>(see page 879)</n>                          | <width> ::= integer from 4 to 64<br/>in NR1 format</width>                                                                                                    |
| :SBUS <n>:SPI:TRIGger:<br/>PATTern: MOSI: DATA<br/><string> (see<br/>page 880)</string></n>                     | :SBUS <n>:SPI:TRIGger:<br/>PATTern: MOSI: DATA?<br/>(see page 880)</n>                           | $\texttt{} :: = "nnn"$ where $n :: =$<br>$\{0 \mid 1 \mid X \mid \xi\}$<br><string ::="0xnnn" n<br="" where="">::= <math>\{0, , 9   A, , F   X   \xi\}</math></string>                                                                                                    |
| :SBUS <n>:SPI:TRIGger:<br/>PATTern: MOSI: WIDTh<br/><width> (see page 881)</width></n>                          | :SBUS <n>:SPI:TRIGger:<br/>PATTern: MOSI: WIDTh?<br/>(see page 881)</n>                          | <width> ::= integer from 4 to 64<br/>in NR1 format</width>                                                                                                    |

**Table 34** :SBUS<n>:SPI Commands Summary (continued)

**Table 34** :SBUS<n>:SPI Commands Summary (continued)

| <b>Command</b>                                                         | <b>Query</b>                                        | <b>Options and Query Returns</b>                  |
|------------------------------------------------------------------------|-----------------------------------------------------|---------------------------------------------------|
| :SBUS <n>:SPI:TRIGqer:<br/>TYPE <value> (see<br/>page 882)</value></n> | :SBUS <n>:SPI:TRIGqer:<br/>TYPE? (see page 882)</n> | $\{value\} :: = \{MOSI \}$<br>MISO}               |
| :SBUS <n>:SPI:WIDTh<br/><word width=""> (see<br/>page 883)</word></n>  | :SBUS <n>:SPI:WIDTh?<br/>(see <b>page 883</b>)</n>  | $<$ word width> ::= integer 4-16 in<br>NR1 format |

**Table 35** :SBUS<n>:UART Commands Summary

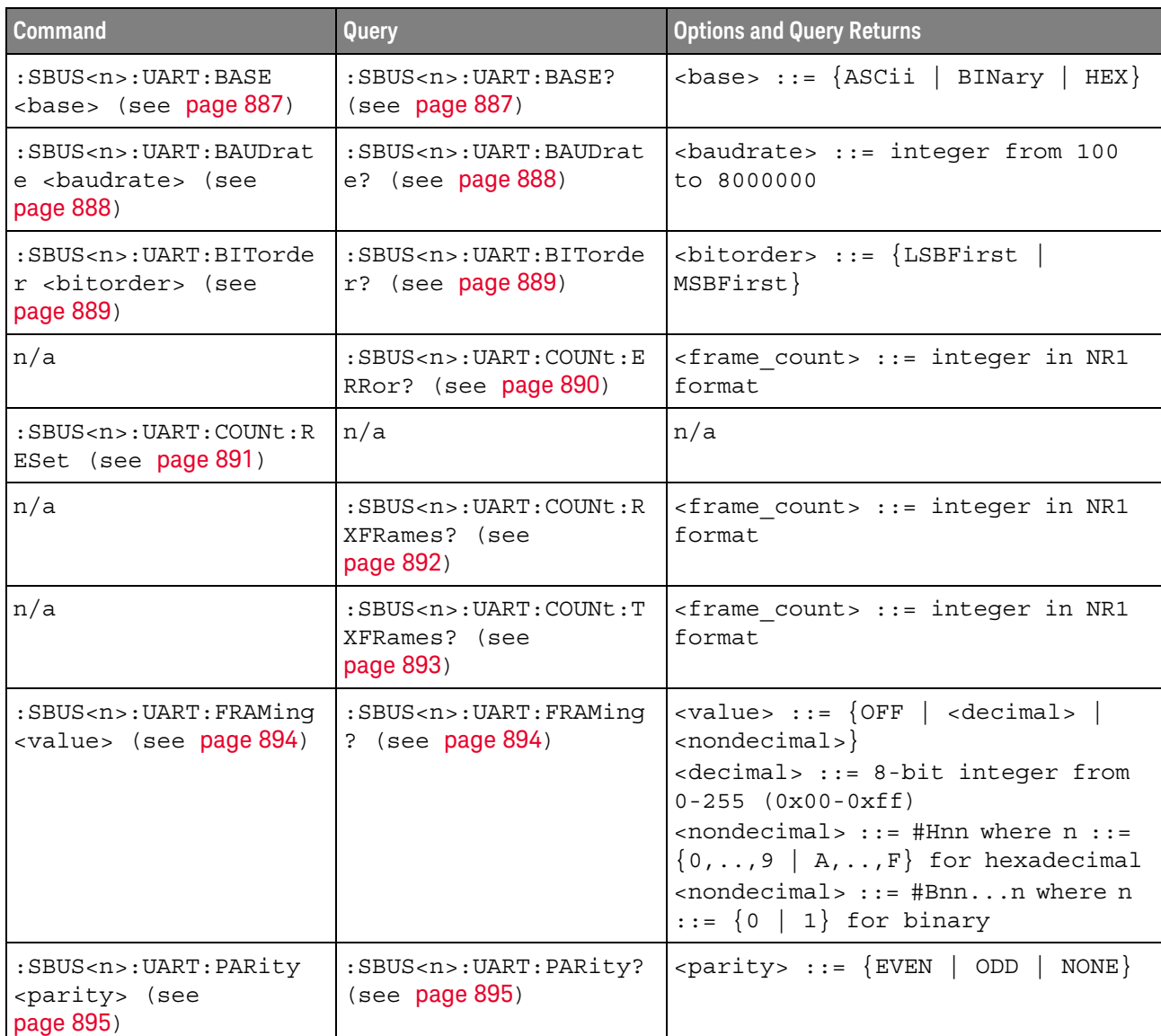

| <b>Command</b>                                                                                                | Query                                                                                        | <b>Options and Query Returns</b>                                                                                                    |
|----------------------------------------------------------------------------------------------------|----------------------------------------------------------------------------------------------|----------------------------------------------------------------------------------------------------|
| :SBUS <n>:UART:POLarit<br/>y <polarity> (see<br/>page 896)</polarity></n>                                     | :SBUS <n>:UART:POLarit<br/><math>y</math>? (see page 896)</n>                                | $\{polarity> :: = \{HIGH \mid LOW\}$                                                                                                    |
| $:$ SBUS <n> <math>:</math> UART <math>:</math> SOURce <math>:</math><br/>RX <source/> (see<br/>page 897)</n> | $:$ SBUS <n><math>:</math>UART<math>:</math> SOURce<math>:</math><br/>RX? (see page 897)</n> | $\langle$ source> ::= $\{CHANnel < n$<br>EXTernal} for DSO models<br>$<$ source> ::= $\{CHANnel < n>$<br>DIGital <d>} for MSO models<br/><math>\langle n \rangle</math> ::= 1 to (# analog channels)<br/>in NR1 format<br/><math>&lt; d&gt;</math> ::= 0 to (# digital channels<br/>- 1) in NR1 format</d>                                                                                                    |
| $:$ SBUS <n><math>:</math>UART<math>:</math> SOURce<math>:</math><br/>TX <source/> (see<br/>page 898)</n>     | $:$ SBUS <n><math>:</math>UART<math>:</math> SOURce<math>:</math><br/>TX? (see page 898)</n> | $\verb   := {CHANnel  < n>}.$<br>EXTernal} for DSO models<br>$\langle$ source> ::= {CHANnel <n>  <br/>DIGital<d>} for MSO models<br/><math>\langle n \rangle</math> ::= 1 to (# analog channels)<br/>in NR1 format<br/><d> ::= 0 to (# digital channels<br/>- 1) in NR1 format</d></d></n>                                                                                                    |
| :SBUS <n>:UART:TRIGger<br/>:BASE <base/> (see<br/>page 899)</n>                                               | :SBUS <n>:UART:TRIGger<br/>:BASE? (see page 899)</n>                                         | $\langle \text{base} \rangle ::= \{\text{ASCII} \mid \text{HER}\}\$                                                                                                    |
| :SBUS <n>:UART:TRIGqer<br/>:BURSt <value> (see<br/>page 900)</value></n>                                      | :SBUS <n>:UART:TRIGger<br/>:BURSt? (see page 900)</n>                                        | <value> ::= <math>\{</math> OFF   1 to 4096 in<br/>NR1 format}</value>                                                                                                    |
| :SBUS <n>:UART:TRIGger<br/>:DATA <value> (see<br/>page 901)</value></n>                                       | :SBUS <n>:UART:TRIGger<br/>:DATA? (see page 901)</n>                                         | <value> ::= 8-bit integer from<br/><math>0-255</math> <math>(0x00-0xff)</math> in decimal,<br/><hexadecimal>, <binary>, or<br/><quoted string=""> format<br/><math>\epsilon</math>hexadecimal&gt; ::= #Hnn where n<br/>::= <math>\{0, , 9   A, , F\}</math> for<br/>hexadecimal<br/><math>\langle</math>binary&gt; ::= #Bnnn where n ::=<br/><math>\{0 \mid 1\}</math> for binary<br/><quoted string=""> ::= any of the<br/>128 valid 7-bit ASCII characters<br/>(or standard abbreviations)</quoted></quoted></binary></hexadecimal></value> |
| :SBUS <n>:UART:TRIGger<br/>: IDLE <time_value><br/>(see page 902)</time_value></n>                            | :SBUS <n>:UART:TRIGger<br/>: IDLE? (see page 902)</n>                                        | <time value=""> ::= time from 1 us<br/>to 10 s in NR3 format</time>                                                                                                    |
| :SBUS <n>:UART:TRIGger<br/>:QUALifier <value><br/>(see page 903)</value></n>                                  | :SBUS <n>:UART:TRIGger<br/>:QUALifier? (see<br/>page 903)</n>                                | <value> ::=<br/>{EQUal<br/>NOTequal<br/>GREaterthan<br/>LESSthan}</value>                                                                                                    |

**Table 35** :SBUS<n>:UART Commands Summary (continued)

**Table 35** :SBUS<n>:UART Commands Summary (continued)

| <b>Command</b>                                                                        | <b>Query</b>                                           | <b>Options and Query Returns</b>                                                                                                 |
|---------------------------------------------------------------------------------------|--------------------------------------------------------|----------------------------------------------------------------------------------------------------|
| :SBUS <n>:UART:TRIGqer<br/>:TYPE <value> (see<br/>page 904)</value></n>               | :SBUS <n>:UART:TRIGqer<br/>:TYPE? (see page 904)</n>   | $\{value\} :: = \{RSTArt   RSTOp  $<br>RDATa   RD1<br>RD0 RDX<br>PARityerror  <br>TSTArt   TSTOp<br>TDX<br>TD1<br>TDO 1<br>TDATa |
| :SBUS <n>:UART:WIDTh<br/><math>\langle \text{width} \rangle</math> (see page 905)</n> | : SBUS <n>: UART: WIDTh?<br/>(see <b>page 905</b>)</n> | <width> ::= <math>\{5   6   7   8   9\}</math></width>                                                                           |

**Table 36** General :SEARch Commands Summary

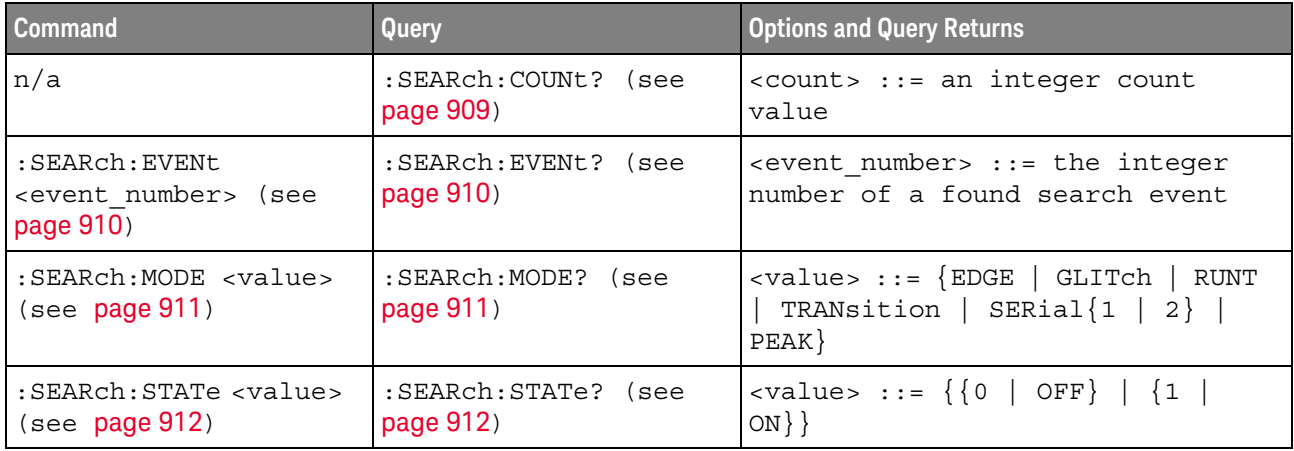

#### **Table 37** :SEARch:EDGE Commands Summary

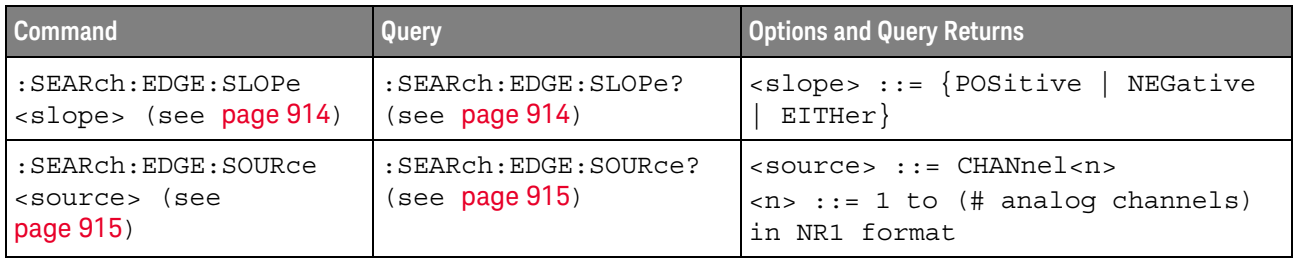

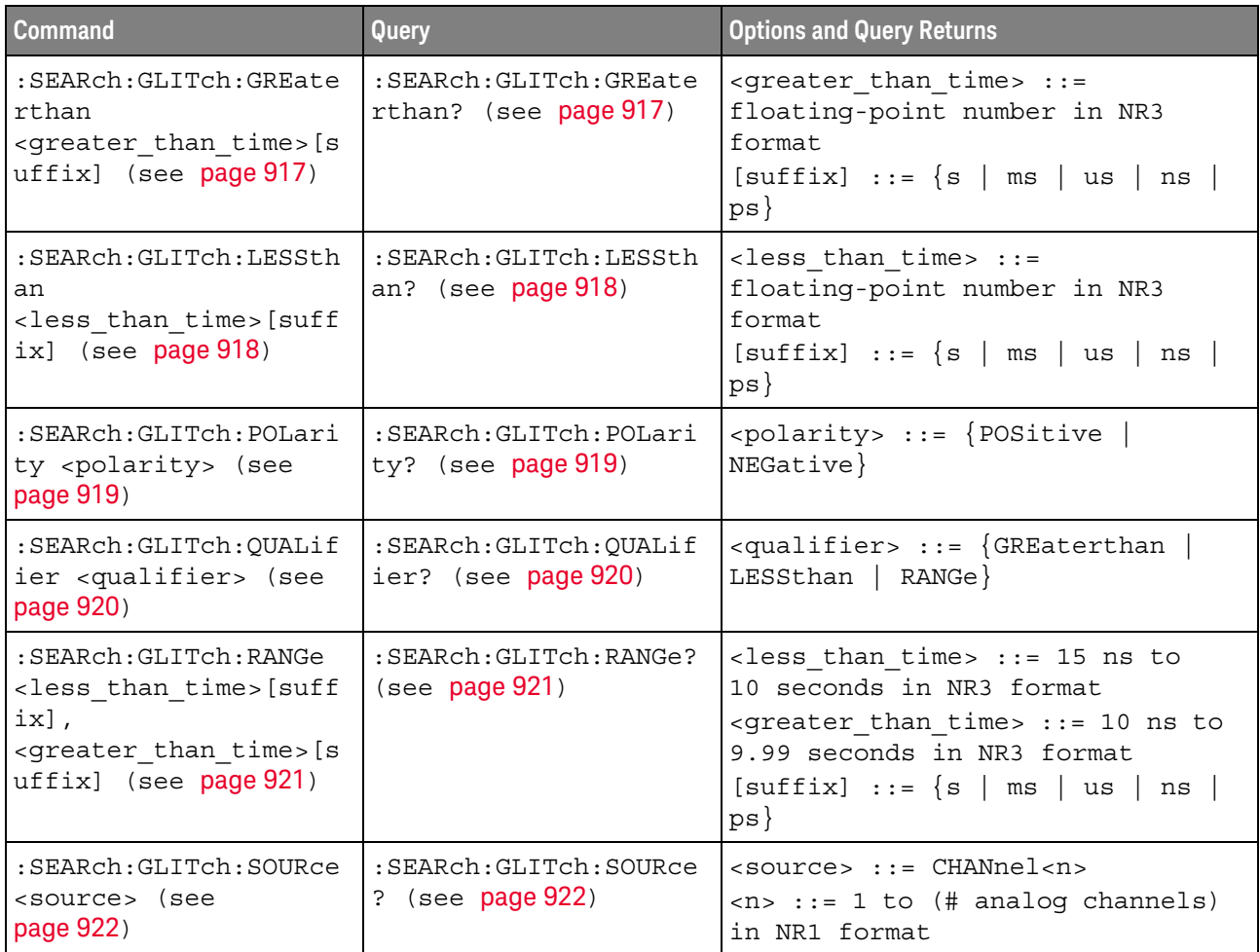

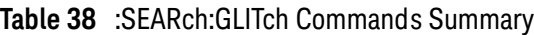

# **Table 39** :SEARch:PEAK Commands Summary

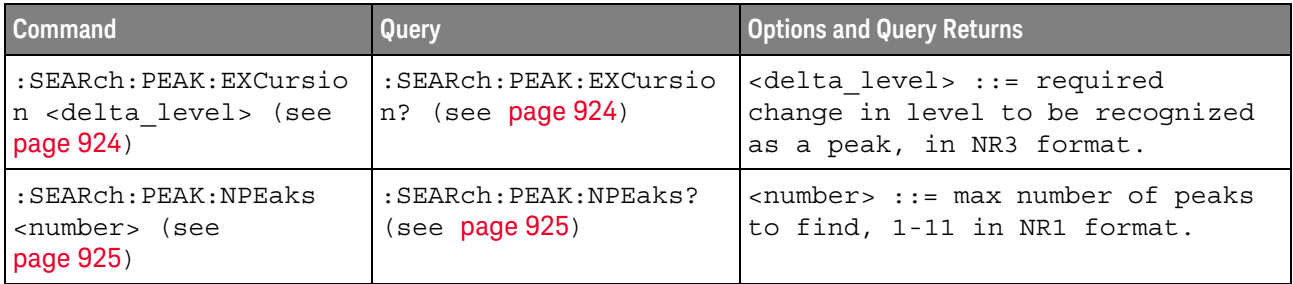

#### **Table 39** :SEARch:PEAK Commands Summary (continued)

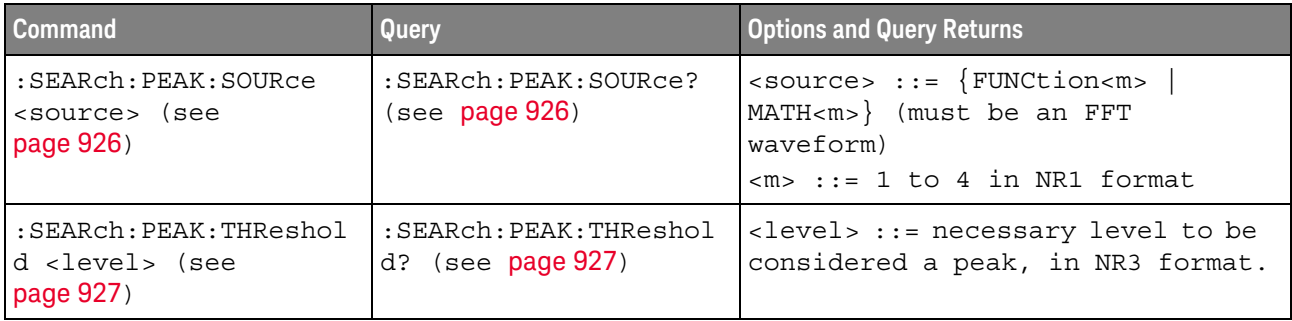

#### **Table 40** :SEARch:RUNT Commands Summary

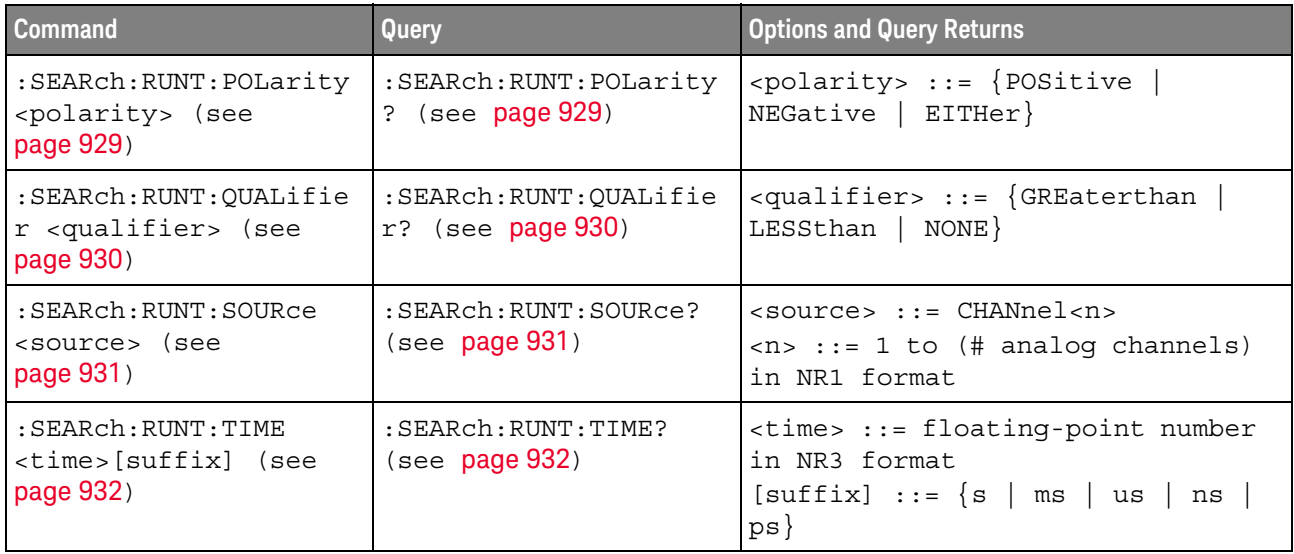

#### **Table 41** :SEARch:TRANsition Commands Summary

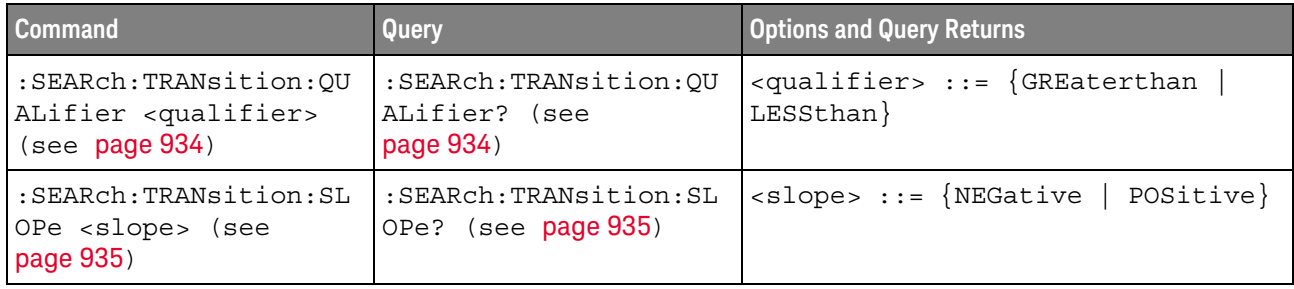

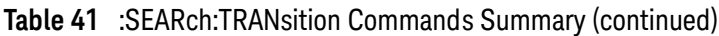

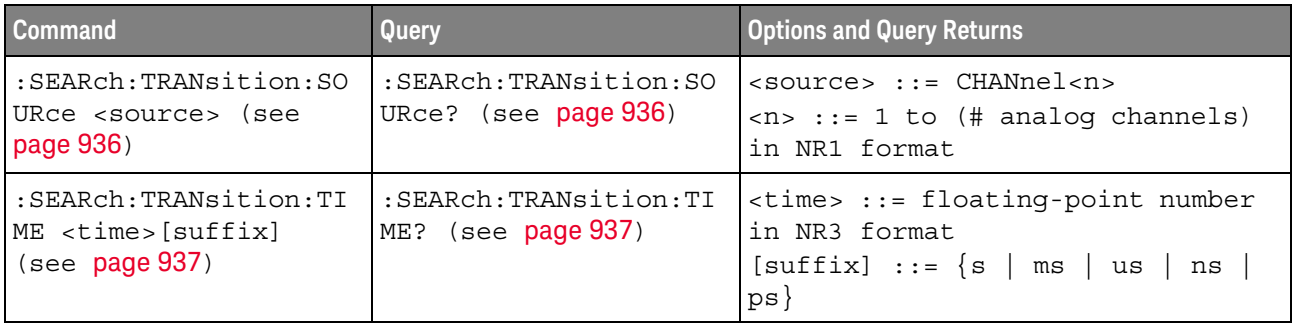

# **Table 42** :SEARch:SERial:A429 Commands Summary

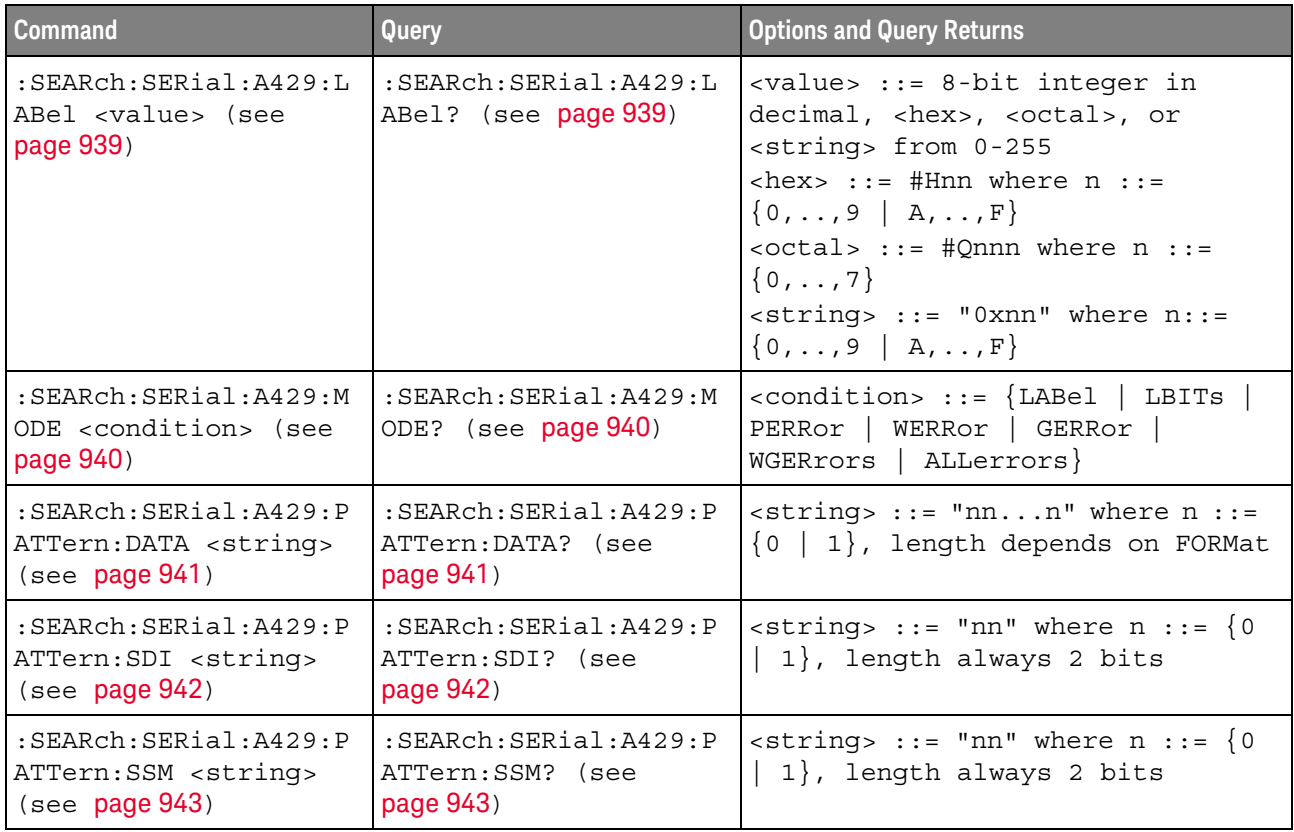

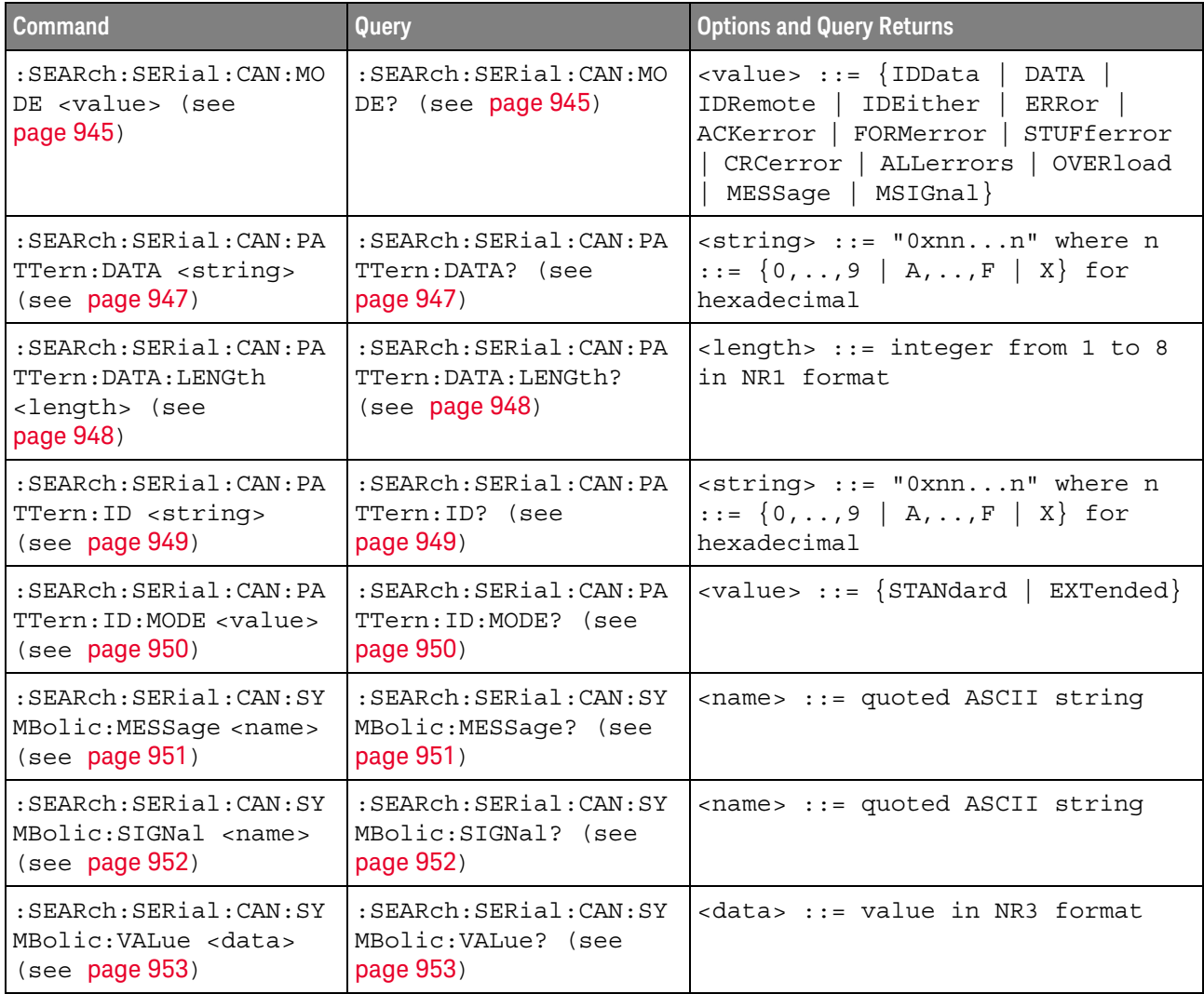

# **Table 43** :SEARch:SERial:CAN Commands Summary

# **Table 44** :SEARch:SERial:FLEXray Commands Summary

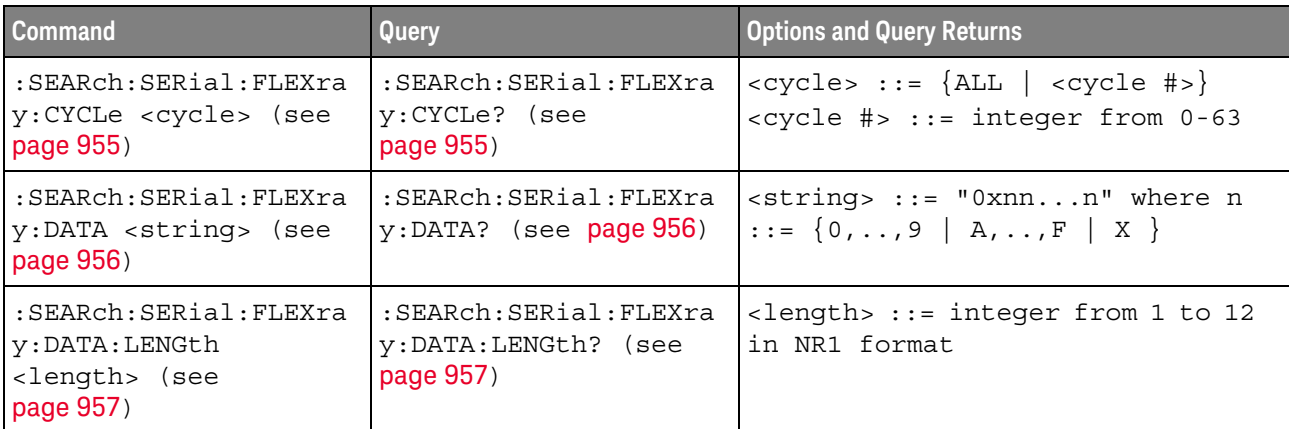

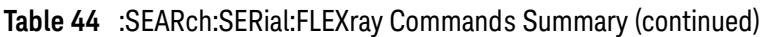

| <b>Command</b>                                                               | <b>Query</b>                                          | <b>Options and Query Returns</b>                                                              |
|------------------------------------------------------------------------------|-------------------------------------------------------|-----------------------------------------------------------------------------------------------|
| : SEARch: SERial: FLEXra<br>$v:$ FRAMe <frame id=""/><br>$($ see $page 958)$ | :SEARch:SERial:FLEXra<br>$y:FRAME?$ (see<br>page 958) | $\times$ frame id> ::= {ALL   $\times$ frame #>}<br>$\times$ frame #> ::= integer from 1-2047 |
| : SEARch: SERial: FLEXra<br>$ v:$ MODE <value> (see<br/>page 959)</value>    | :SEARch:SERial:FLEXra<br>$y: MODE?$ (see page $959$ ) | $\{value\} := \{ \text{FRAME}$<br>DATA<br>$ $ CYCLe $ $<br>AERRor}<br>HERROr FERROr           |

**Table 45** :SEARch:SERial:I2S Commands Summary

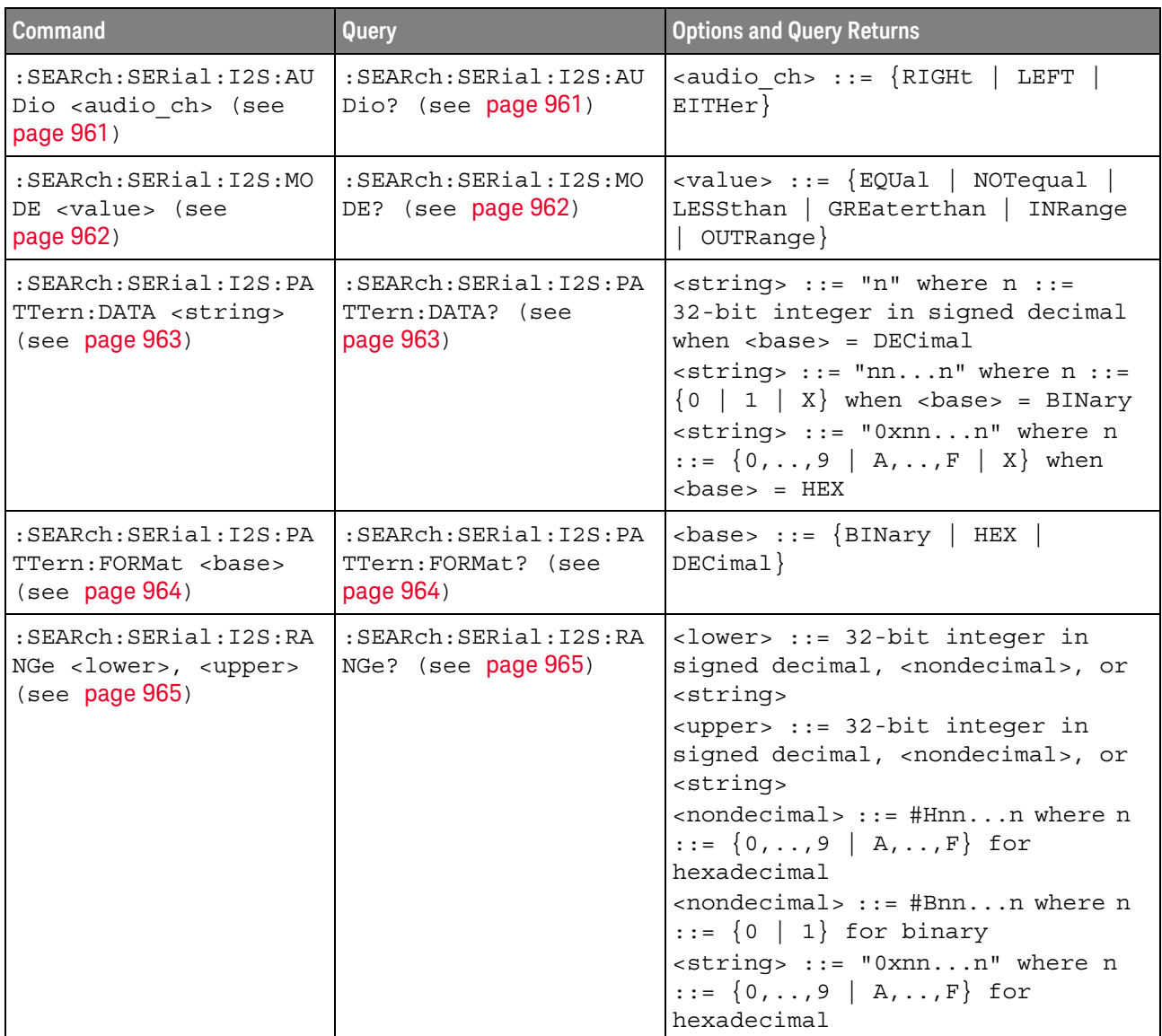
| Command                                                                   | Query                                          | <b>Options and Query Returns</b>                                                                                                 |
|---------------------------------------------------------------------------|------------------------------------------------|----------------------------------------------------------------------------------------------------|
| :SEARch:SERial:IIC:MO<br>$DE$ $\langle$ value $\rangle$ (see<br>page 967) | :SEARch:SERial:IIC:MO<br>DE? (see $page 967$ ) | $\{\text{value}\}$ ::= $\{ \text{READ7 }  $<br>WRITE7<br>NACKnowledge   ANACk  <br>R7Data2<br>RESTart  <br>READEprom}<br>W7Data2 |
| :SEARch:SERial:IIC:PA                                                     | :SEARch:SERial:IIC:PA                          | <value> ::= integer or <string></string></value>                                                                                 |
| TTern: ADDRess <value></value>                                            | TTern:ADDRess? (see                            | $\text{estring} > :: = "0xnn" n :: = \{0, , 9\}$                                                                                 |
| (see page 969)                                                            | page 969)                                      | $A, \ldots, F$                                                                                                    |
| :SEARch:SERial:IIC:PA                                                     | : SEARch: SERial: IIC: PA                      | <value> ::= integer or <string></string></value>                                                                                 |
| TTern: DATA <value></value>                                               | TTern: DATA? (see                              | <string> ::= "0xnn" n ::= <math>\{0, , 9\}</math></string>                                                                       |
| (see page 970)                                                            | page $970$                                     | $A, \ldots, F$                                                                                                    |
| :SEARch:SERial:IIC:PA                                                     | :SEARch:SERial:IIC:PA                          | <value> ::= integer or <string></string></value>                                                                                 |
| TTern: DATA2 <value></value>                                              | TTern: DATA2? (see                             | $\text{estring} > :: = "0xnn" n :: = \{0, , 9\}$                                                                                 |
| (see page 971)                                                            | page $971$ )                                   | $A, \ldots, F$                                                                                                    |
| :SEARch:SERial:IIC:OU                                                     | :SEARch:SERial:IIC:OU                          | $\langle \text{value} \rangle$ ::= $\{ \text{EQUa1}$                                                                             |
| ALifier <value> (see</value>                                              | ALifier? (see                                  | NOTequal                                                                                                    |
| page 972)                                                                 | page 972)                                      | LESSthan   GREaterthan}                                                                                                    |

**Table 46** :SEARch:SERial:IIC Commands Summary

#### **Table 47** :SEARch:SERial:LIN Commands Summary

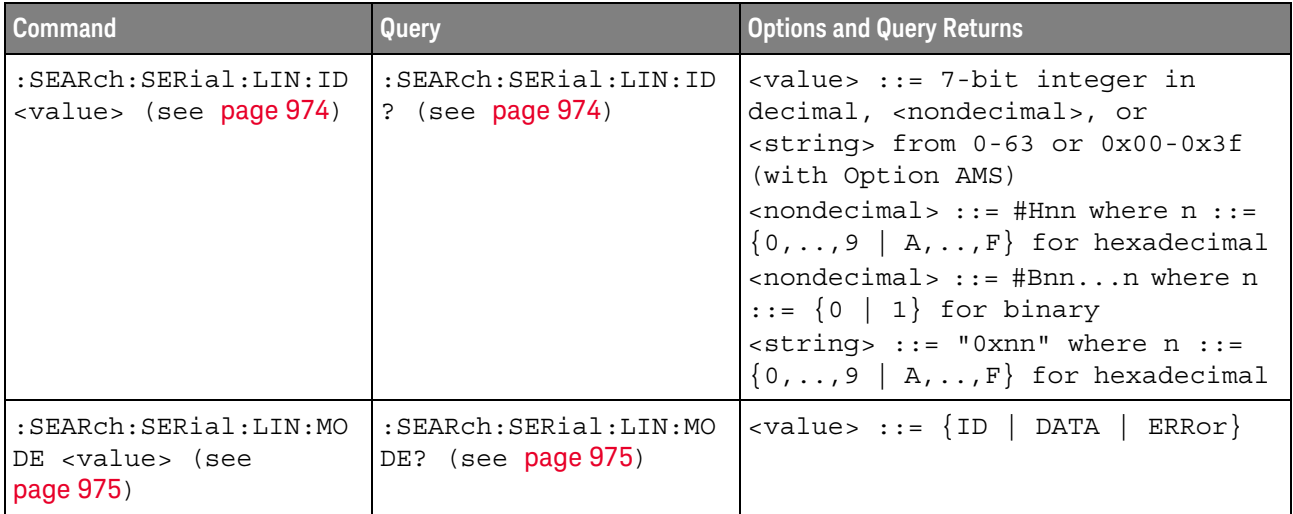

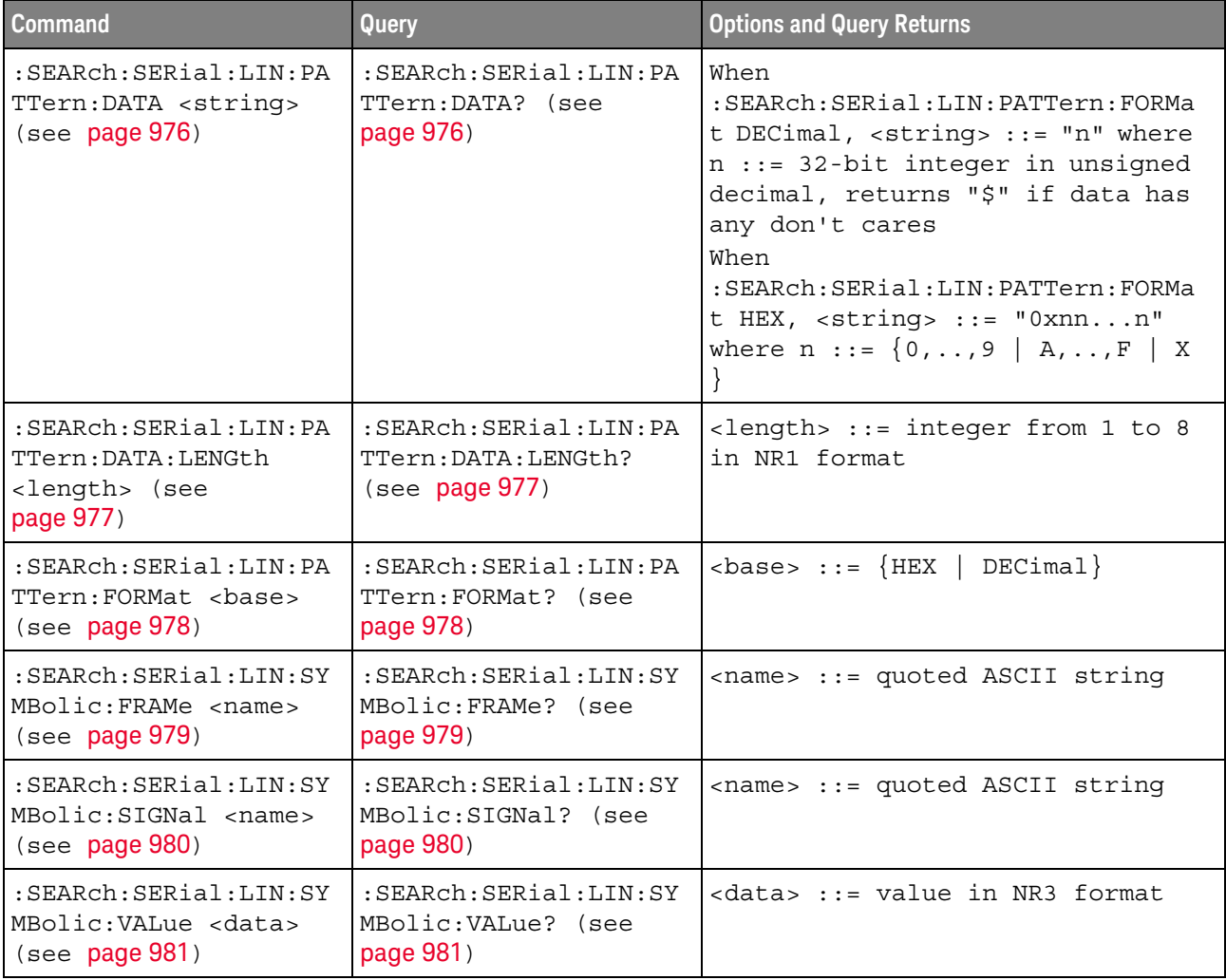

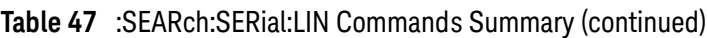

#### **Table 48** :SEARch:SERial:M1553 Commands Summary

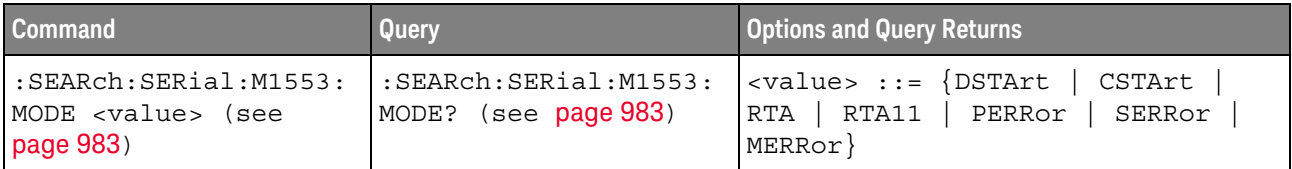

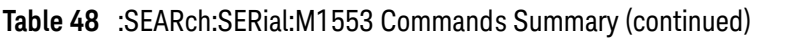

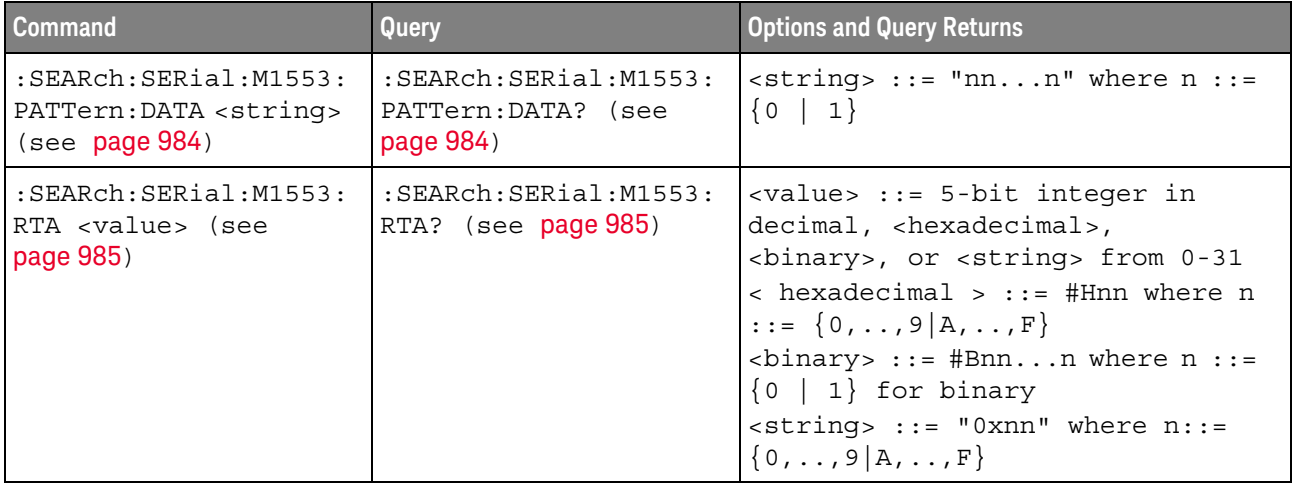

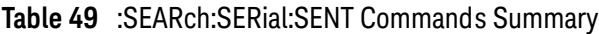

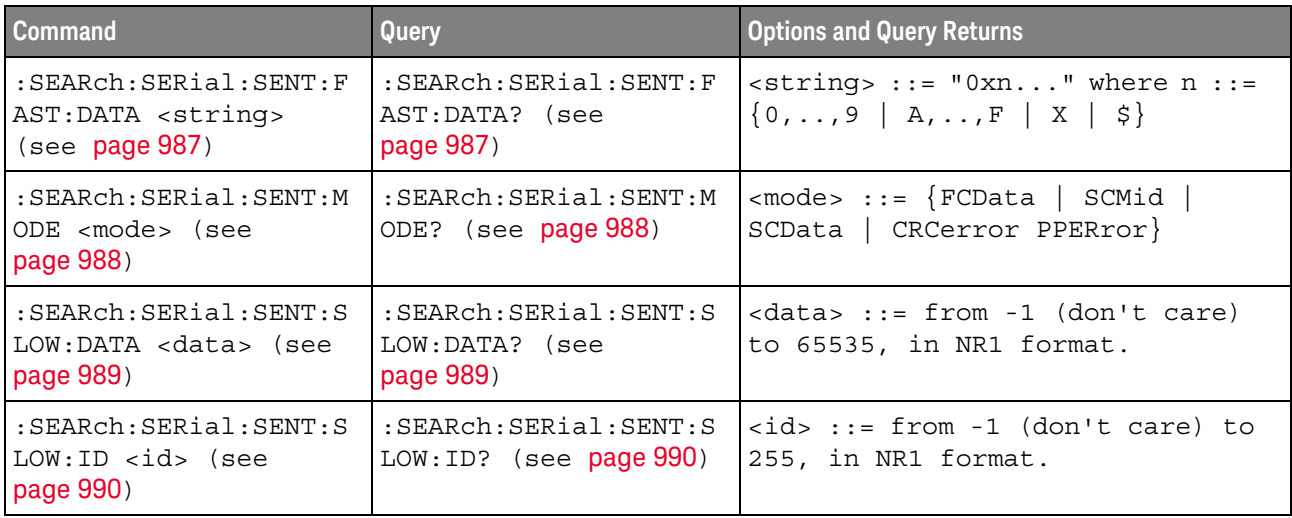

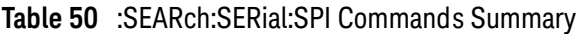

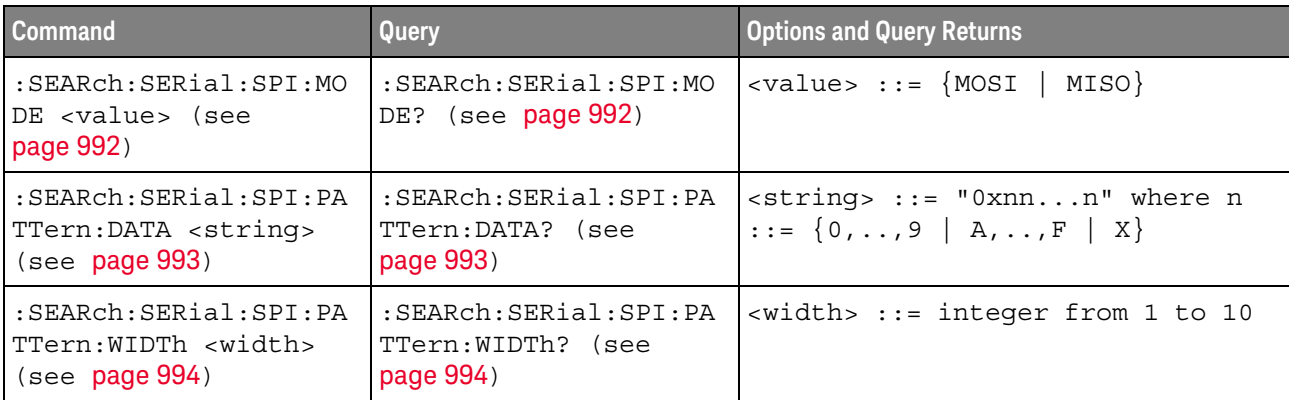

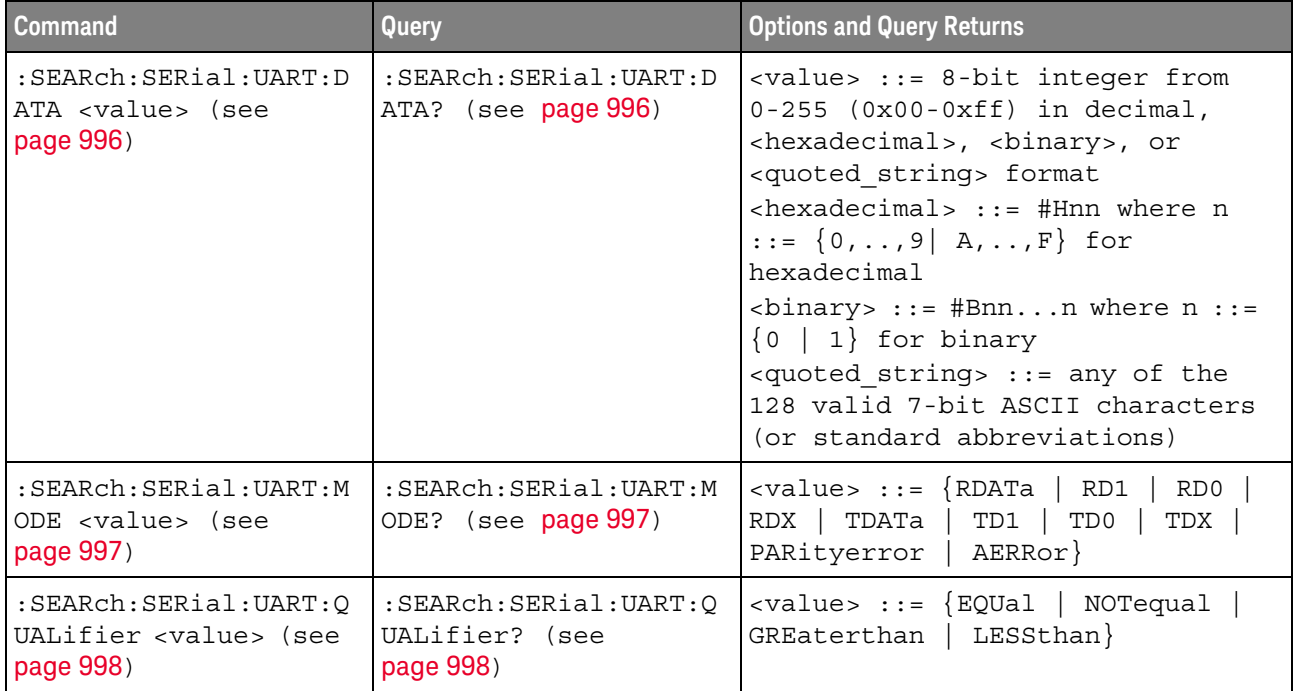

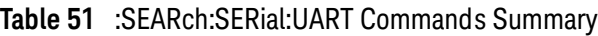

#### **Table 52** :SYSTem Commands Summary

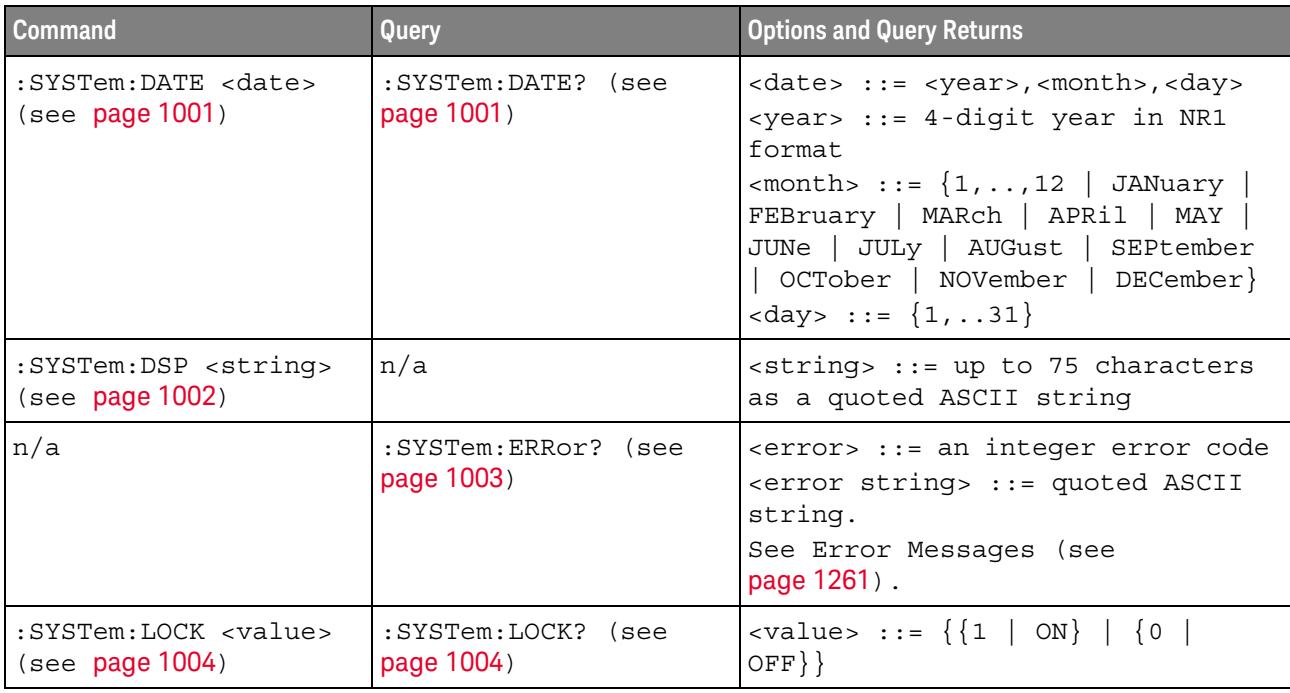

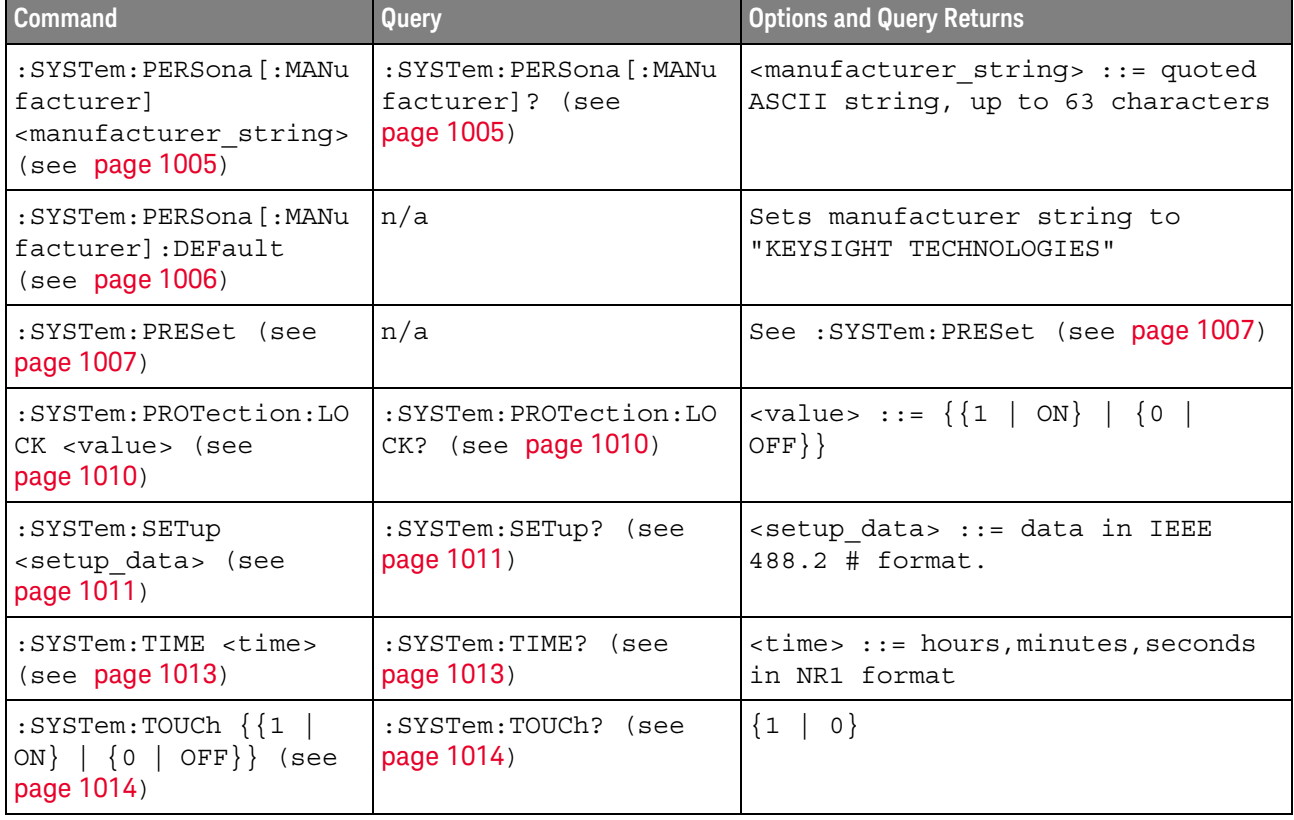

#### **Table 52** :SYSTem Commands Summary (continued)

#### **Table 53** :TIMebase Commands Summary

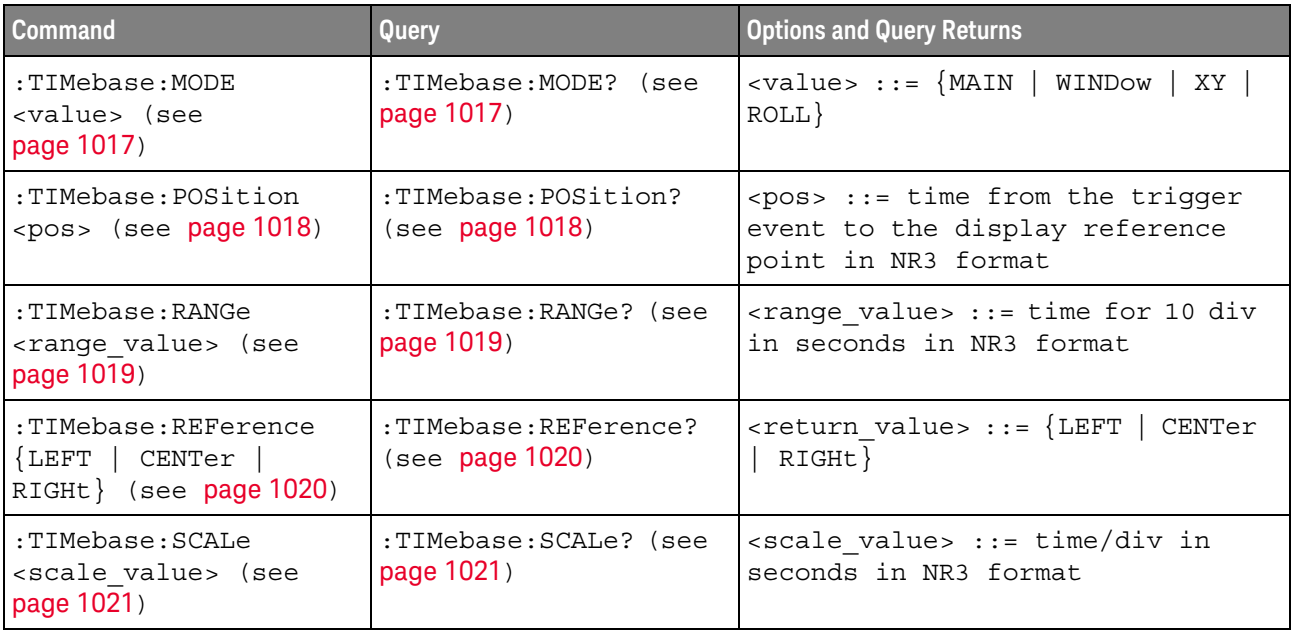

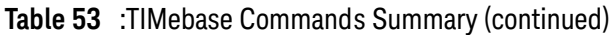

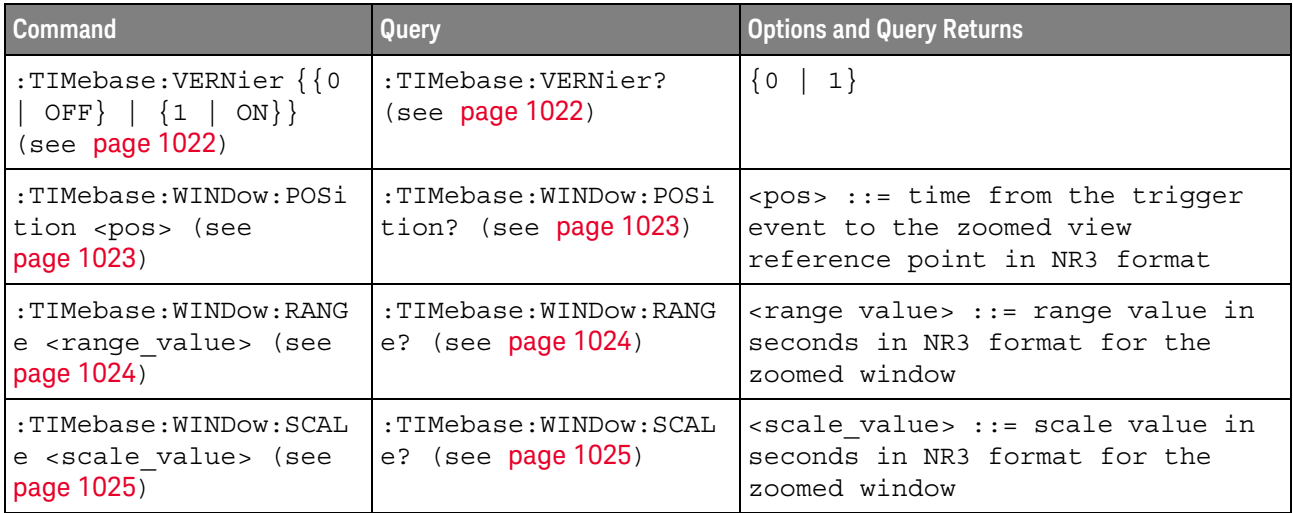

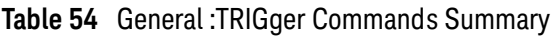

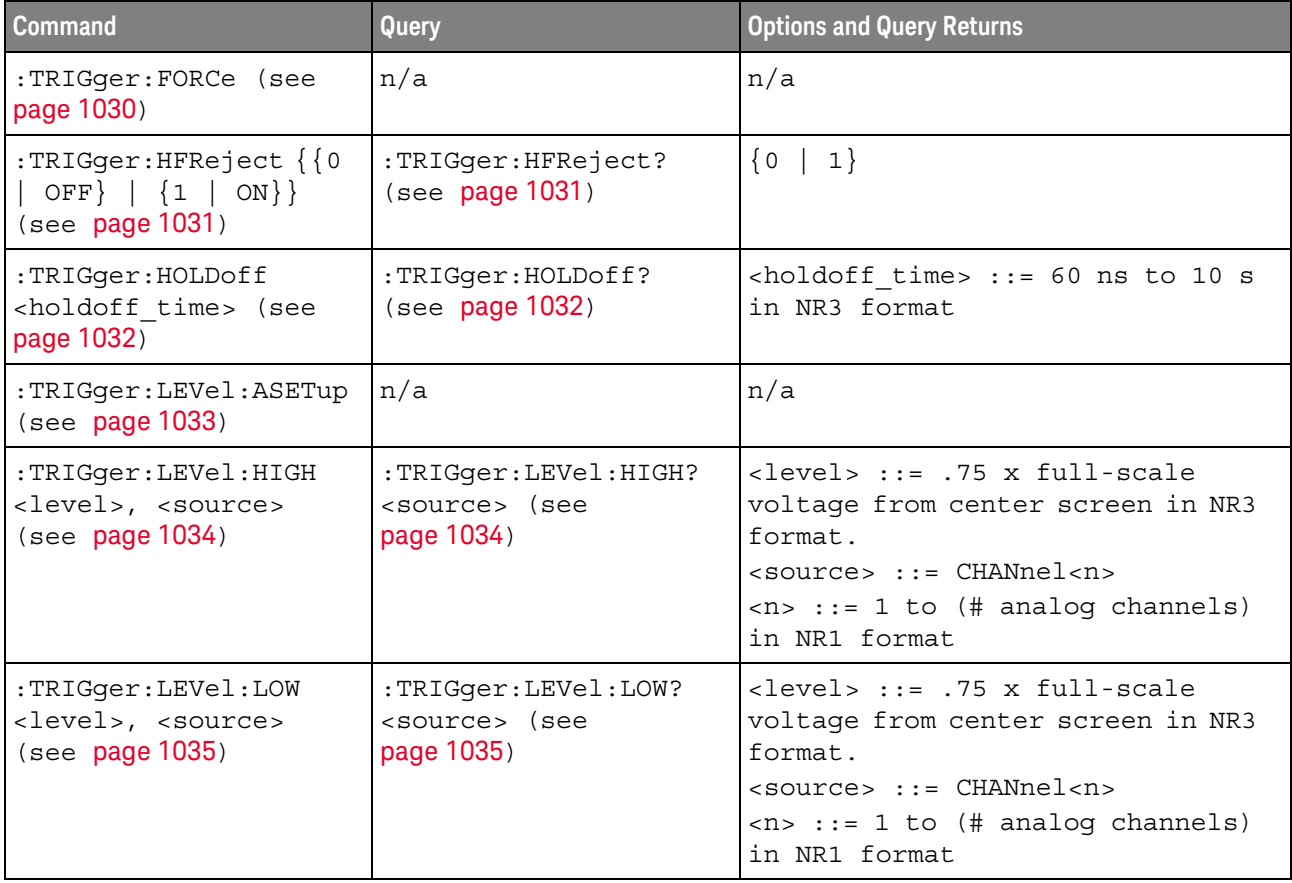

| <b>Command</b>                                               | <b>Query</b>                         | <b>Options and Query Returns</b>                                                                                                    |
|--------------------------------------------------------------|--------------------------------------|----------------------------------------------------------------------------------------------------|
| :TRIGger:MODE <mode><br/>(see <b>page 1036</b>)</mode>       | :TRIGger:MODE? (see<br>page 1036)    | $\langle \text{mode} \rangle$ ::= $\{ \text{EDGE} \mid \text{GLITch} \rangle$<br>PATTern   TV   DELay   EBURst<br>OR   RUNT   SHOLd   TRANsition<br>$SBUS{1   2}$<br>$<$ none $>$ }<br><none> ::= query returns "NONE"<br/>if the :TIMebase:MODE is ROLL or<br/>XY</none> |
| :TRIGger:NREJect {{0}<br>OFF $\{1   ON\}$<br>(see page 1037) | :TRIGqer:NREJect?<br>(see page 1037) | $\{0   1\}$                                                                                                    |
| :TRIGger:SWEep<br><sweep> (see<br/>page 1038)</sweep>        | :TRIGqer:SWEep? (see<br>page 1038)   | $\langle$ sweep> ::= $\{$ AUTO $\ $<br>NORMal                                                                                                    |

**Table 54** General :TRIGger Commands Summary (continued)

#### **Table 55** :TRIGger:DELay Commands Summary

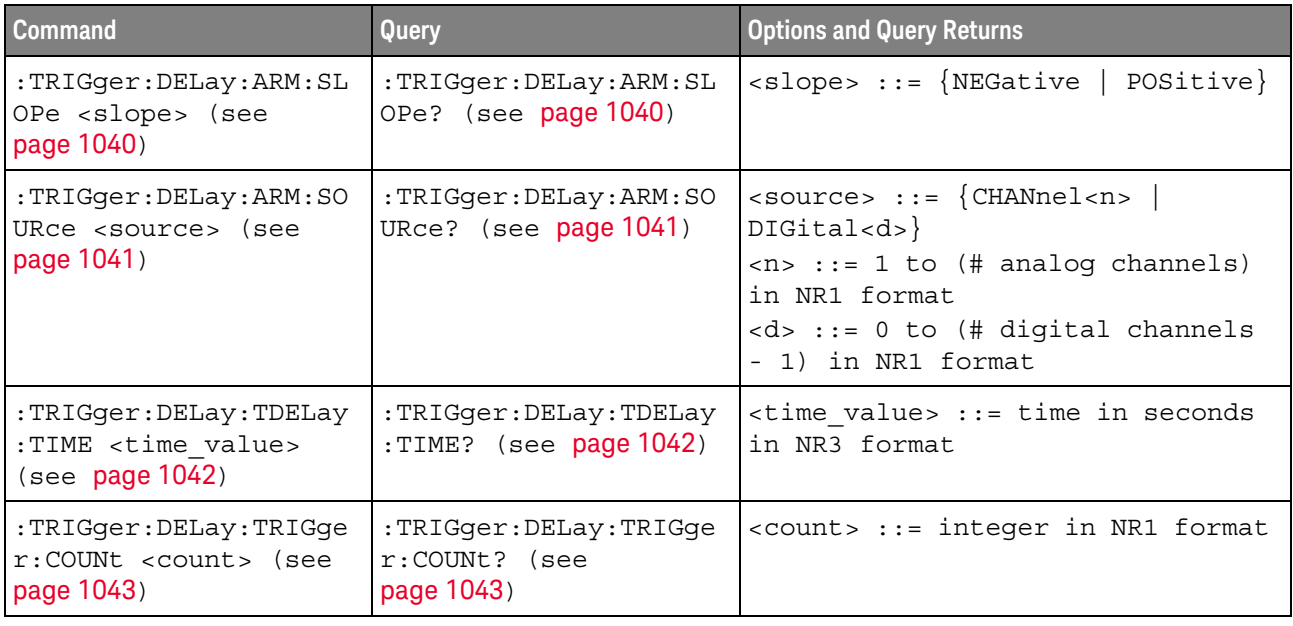

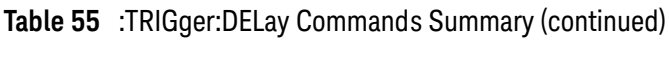

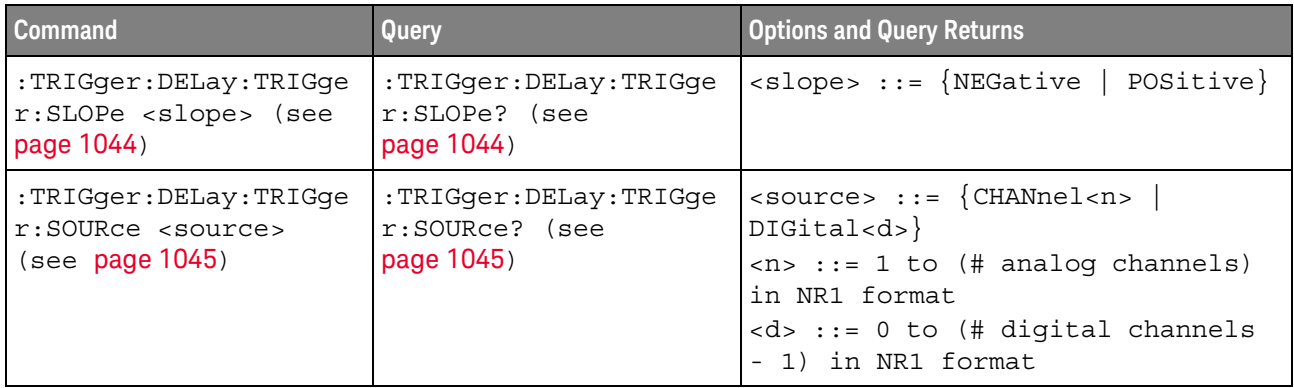

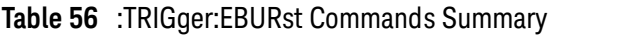

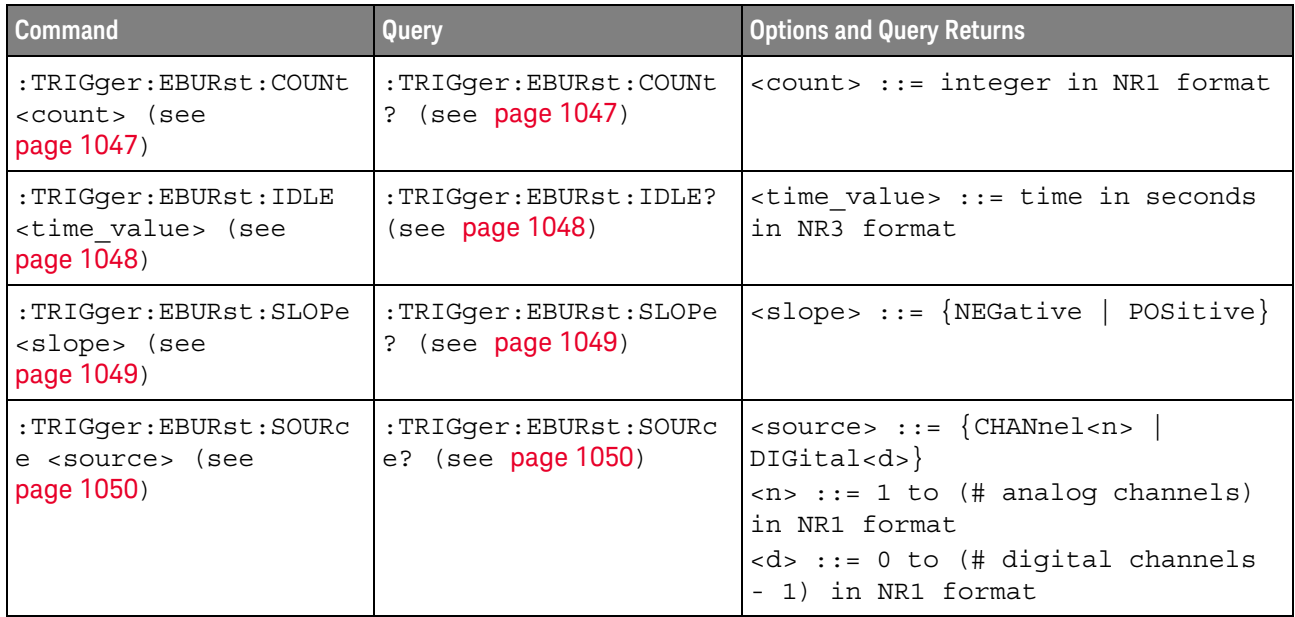

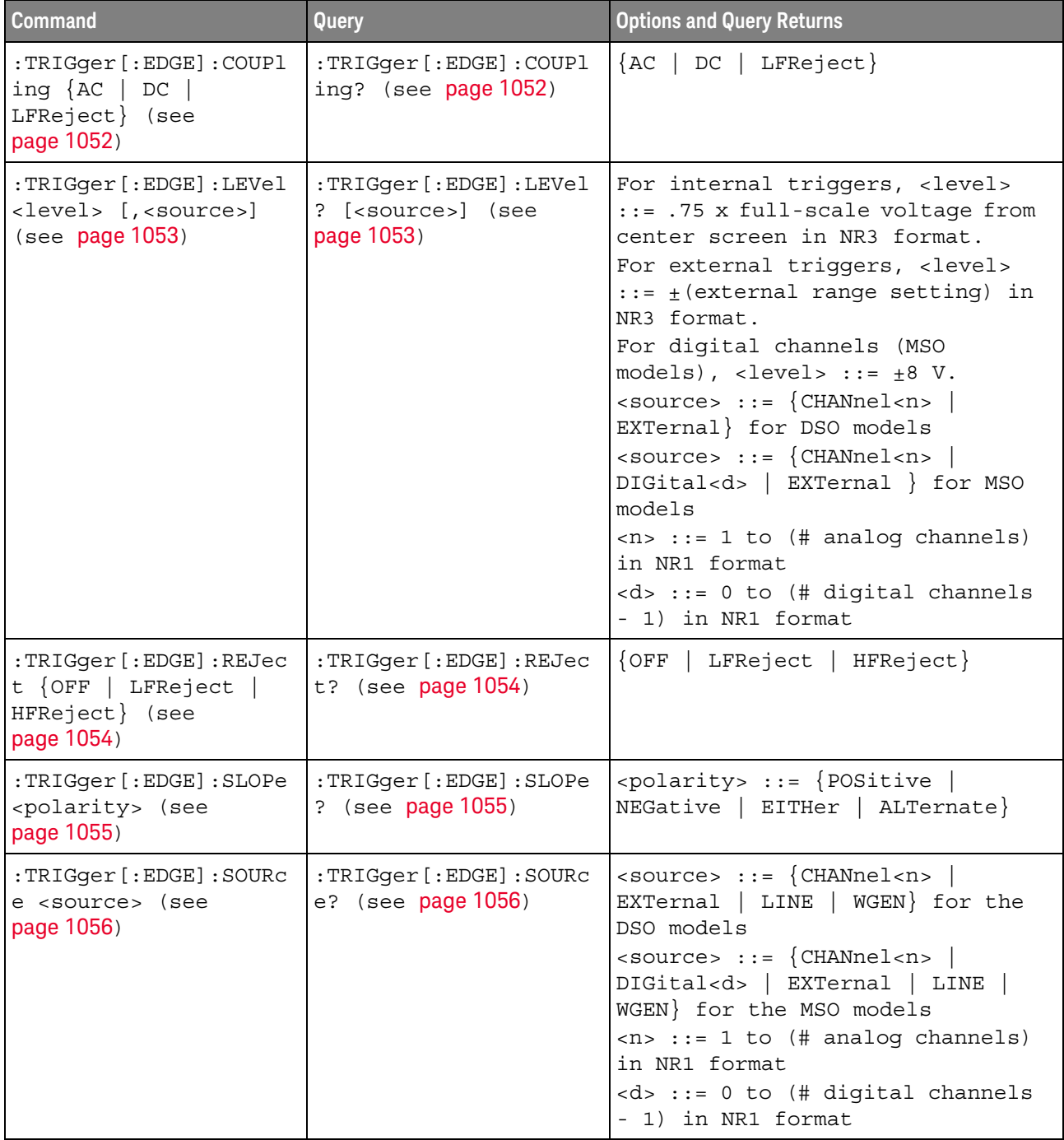

## **Table 57** :TRIGger[:EDGE] Commands Summary

| <b>Command</b>                                                                                                    | Query                                               | <b>Options and Query Returns</b>                                                                                                    |
|----------------------------------------------------------------------------------------------------|-----------------------------------------------------|----------------------------------------------------------------------------------------------------|
| :TRIGger:GLITch:GREat<br>erthan<br><greater_than time="">[s<br/>uffix] (see page 1059)</greater_than>                | :TRIGger:GLITch:GREat<br>erthan? (see<br>page 1059) | <greater than="" time=""> ::=<br/>floating-point number in NR3<br/>format<br/><math>[sufficient] ::= \{s \mid ms \mid us \mid ns</math><br/><math>ps</math>}</greater>                                                                                                    |
| :TRIGger:GLITch:LESSt<br>han<br><less than="" time="">[suff<br/><math>ix</math>] (see page <math>1060</math>)</less> | :TRIGger:GLITch:LESSt<br>han? (see $page 1060$ )    | <less than="" time=""> ::=<br/>floating-point number in NR3<br/>format<br/><math>[sufficient] ::= \{s \mid ms \mid us \mid ns</math><br/><math>ps\}</math></less>                                                                                                    |
| :TRIGger:GLITch:LEVel<br><level> [<source/>]<br/>(see page 1061)</level>                                             | :TRIGger:GLITch:LEVel<br>? (see page 1061)          | For internal triggers, <level><br/>::= .75 x full-scale voltage from<br/>center screen in NR3 format.<br/>For external triggers (DSO<br/>models), <level> <math>::=</math> <math>\pm</math> (external<br/>range setting) in NR3 format.<br/>For digital channels (MSO<br/>models), <br/>level&gt; ::= <math>\pm</math>8 V.<br/><math>\langle</math>source&gt; ::= {CHANnel<n>  <br/>EXTernal} for DSO models<br/><math>&lt;</math>source&gt; ::= <math>\{CHANnel &lt; n&gt;</math><br>DIGital<d>} for MSO models<br/><math>\langle n \rangle</math> ::= 1 to (# analog channels)<br/>in NR1 format<br/><d> ::= 0 to (# digital channels<br/>- 1) in NR1 format</d></d></br></n></level></level> |
| :TRIGger:GLITch:POLar<br>ity <polarity> (see<br/>page 1062)</polarity>                                               | :TRIGger:GLITch:POLar<br>ity? (see page 1062)       | <polarity> ::= {POSitive  <br/><math>NEGative</math>}</polarity>                                                                                                    |
| :TRIGger:GLITch:QUALi<br>fier <qualifier> (see<br/>page 1063)</qualifier>                                            | :TRIGger:GLITch:QUALi<br>fier? (see page 1063)      | <qualifier> ::= {GREaterthan  <br/>LESSthan   RANGe}</qualifier>                                                                                                    |

**Table 58** :TRIGger:GLITch Commands Summary

**Table 58** :TRIGger:GLITch Commands Summary (continued)

| <b>Command</b>                                                                                                    | <b>Query</b>                                   | <b>Options and Query Returns</b>                                                                                                    |
|----------------------------------------------------------------------------------------------------|------------------------------------------------|----------------------------------------------------------------------------------------------------|
| :TRIGger:GLITch:RANGe<br><less than="" time="">[suff<br/>ix],<br/><greater than="" time=""> [s<br/><math>uffix]</math> (see page <math>1064</math>)</greater></less> | :TRIGger:GLITch:RANGe<br>? (see page $1064$ )  | $\times$ less than time> ::= 15 ns to<br>10 seconds in NR3 format<br><greater than="" time=""> <math>::= 10</math> ns to<br/>9.99 seconds in NR3 format<br/><math>[suffix] ::= \{s \mid ms \mid us \mid ns</math><br/><math>ps \}</math></greater> |
| :TRIGqer:GLITch:SOURc<br>e <source/> (see<br>page 1065)                                                                                                    | :TRIGger:GLITch:SOURc<br>e? (see $page 1065$ ) | $\verb   := {CHANnel  < n>} $<br>DIGital < d><br>$\langle n \rangle$ ::= 1 to (# analog channels)<br>in NR1 format<br>$< d>$ ::= 0 to (# digital channels<br>- 1) in NR1 format                                                                    |

**Table 59** :TRIGger:OR Commands Summary

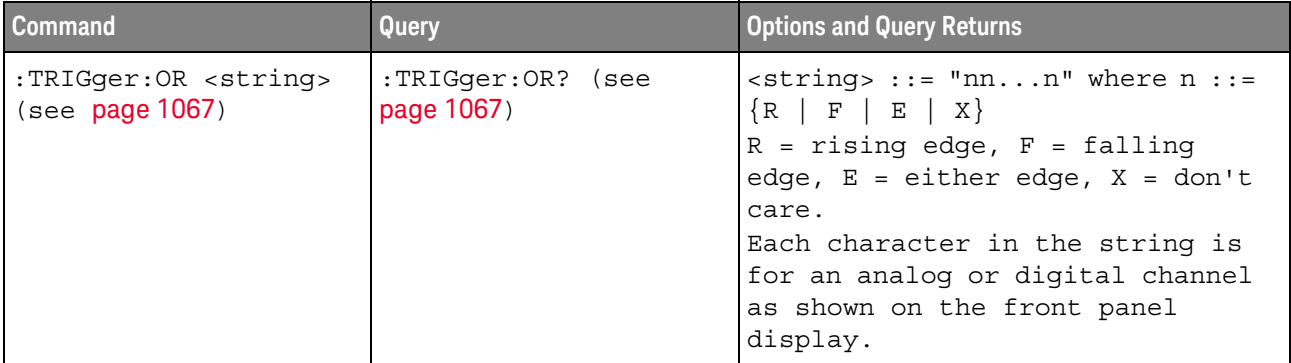

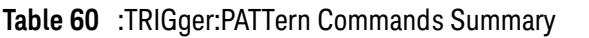

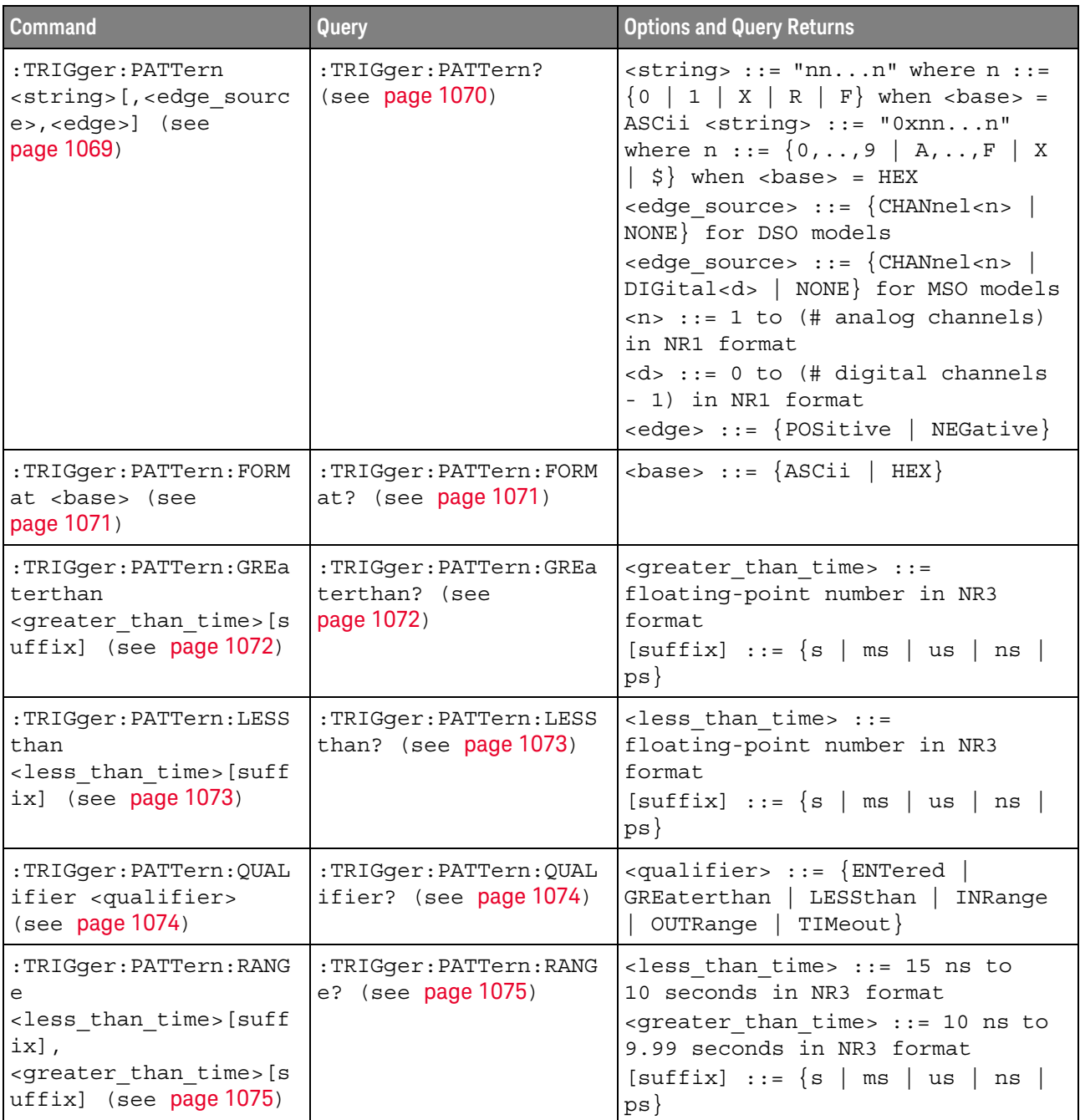

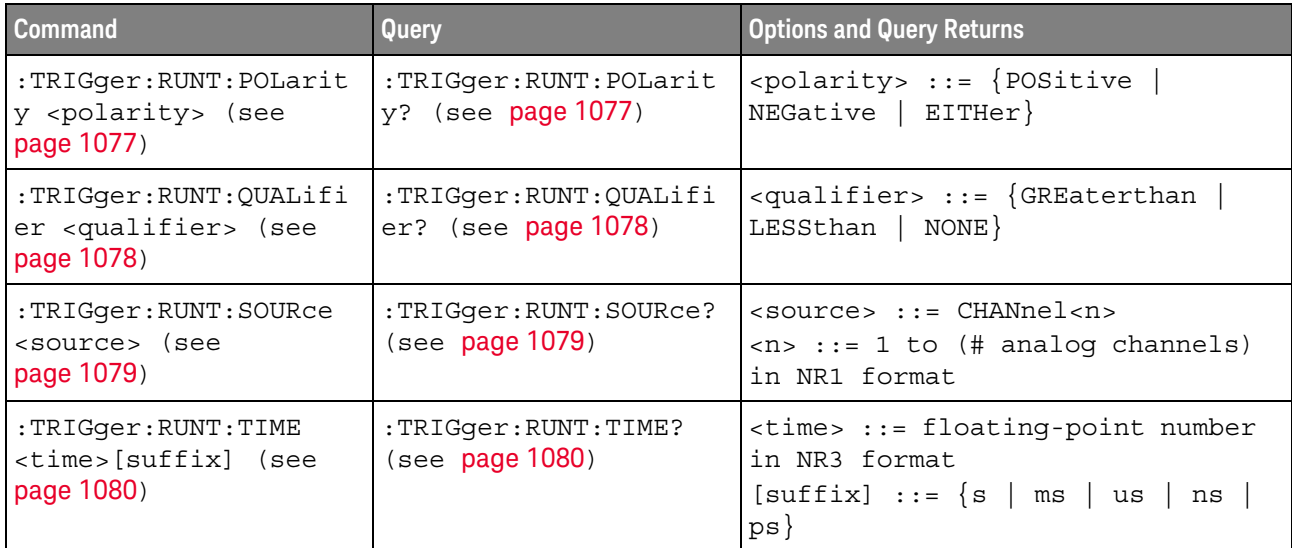

#### **Table 61** :TRIGger:RUNT Commands Summary

#### **Table 62** :TRIGger:SHOLd Commands Summary

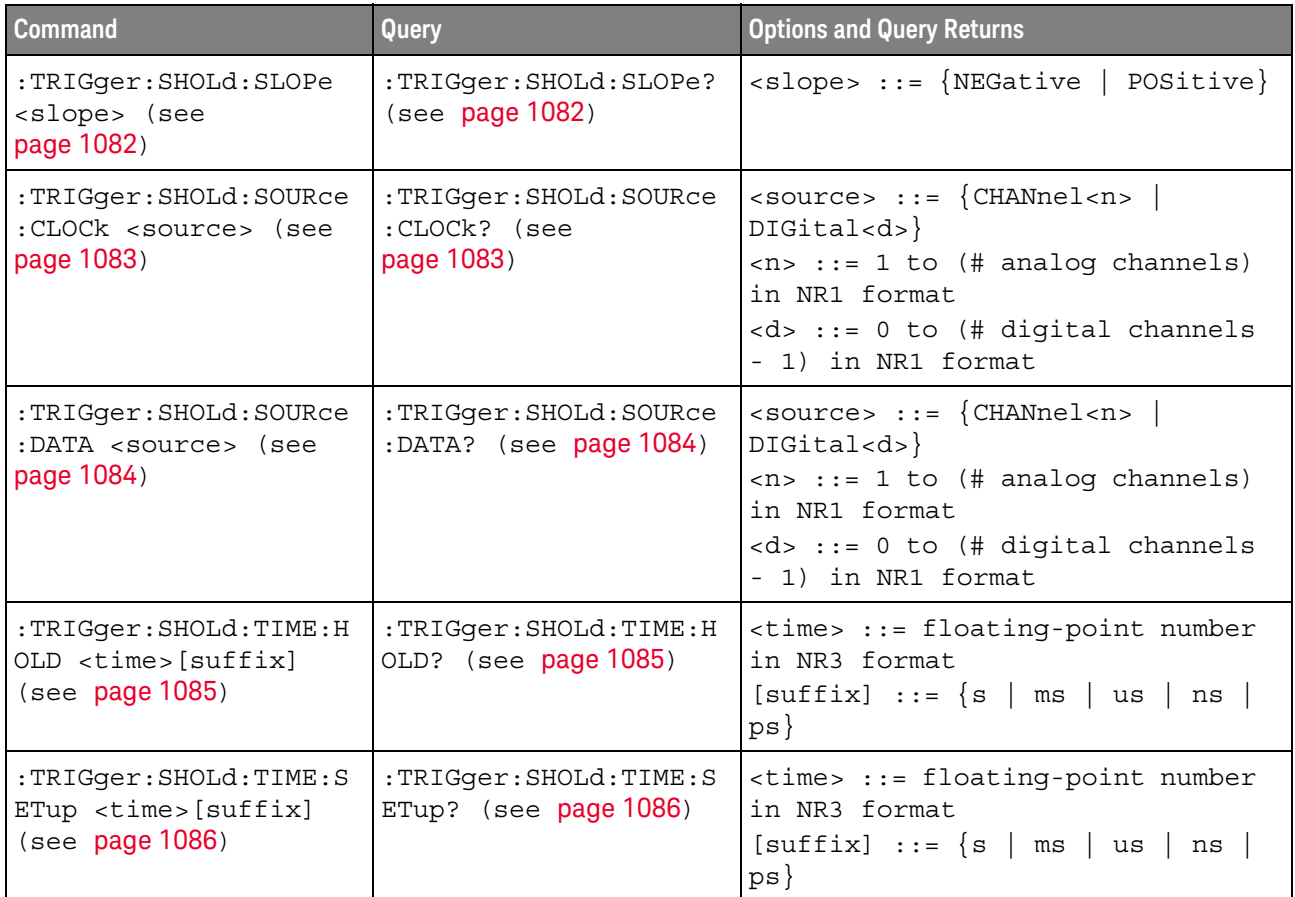

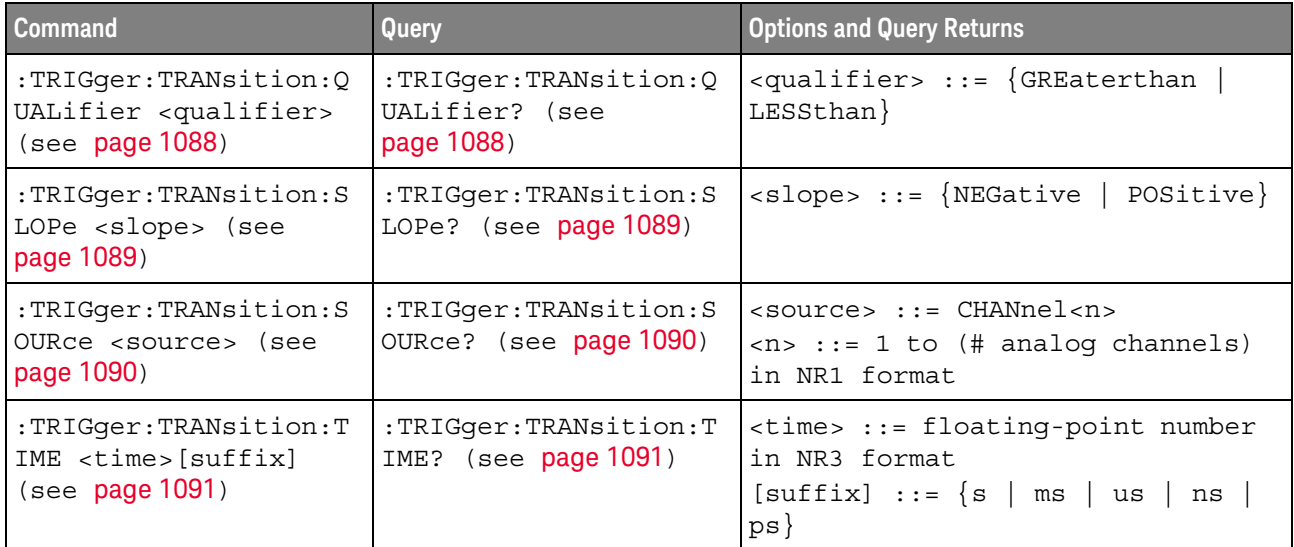

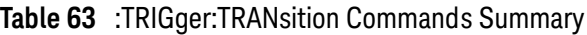

## **Table 64** :TRIGger:TV Commands Summary

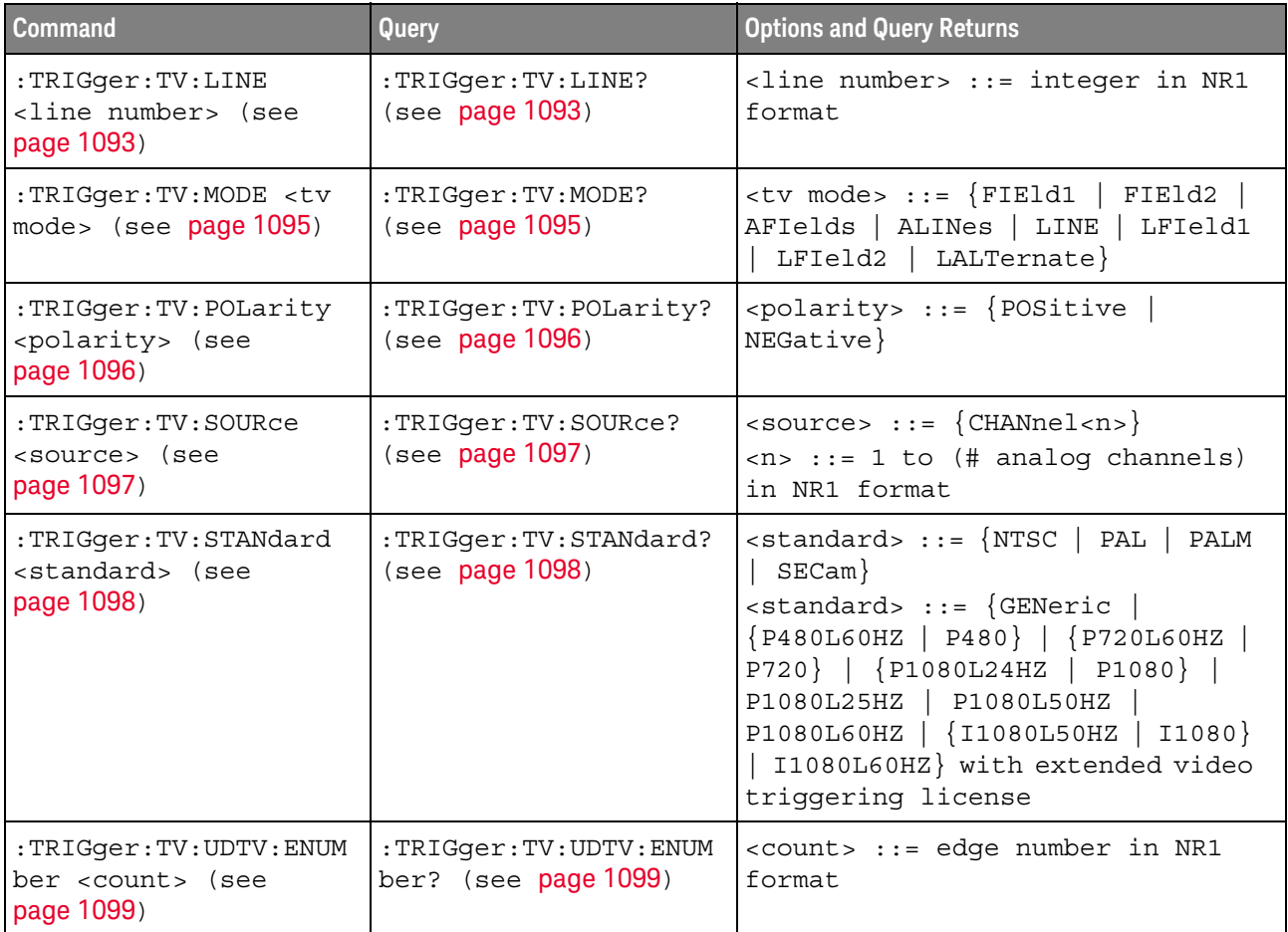

**Table 64** :TRIGger:TV Commands Summary (continued)

| <b>Command</b>                                                                                                    | Query                                          | <b>Options and Query Returns</b>              |
|----------------------------------------------------------------------------------------------------|------------------------------------------------|-----------------------------------------------|
| :TRIGqer:TV:UDTV:HSYN<br>c $\{0   OFF\}$   $\{1  $<br>ON $\}$ (see page 1100)                                                                                             | :TRIGger:TV:UDTV:HSYN<br>$c$ ? (see page 1100) | $\{0 \mid 1\}$                                |
| :TRIGger:TV:UDTV:HTIM<br>e <time> (see<br/>page 1101)</time>                                                                                                    | :TRIGqer:TV:UDTV:HTIM<br>e? (see $page 1101$ ) | $\times$ time> ::= seconds in NR3 format      |
| $: \mathbb{T}\mathsf{RIGqer}:\mathbb{T}\mathsf{V}:\mathbb{UD}\mathbb{T}\mathsf{V}:\mathbb{P}\mathbb{G}\mathbb{T}\mathbb{H}$<br>an <min time=""> (see<br/>page 1102)</min> | :TRIGqer:TV:UDTV:PGTH<br>an? (see page 1102)   | $\leq min$ time> ::= seconds in NR3<br>format |

**Table 65** :TRIGger:ZONE Commands Summary

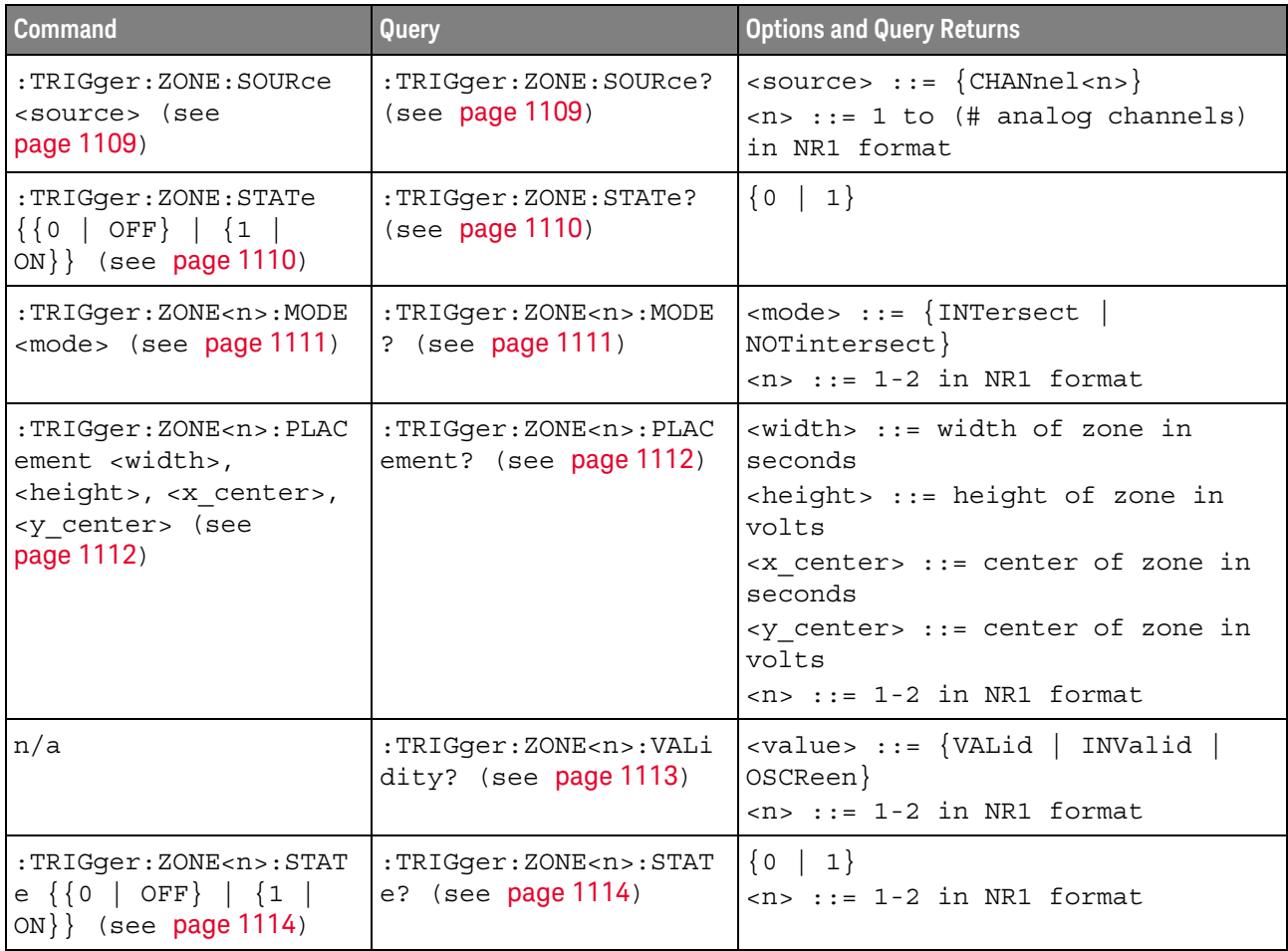

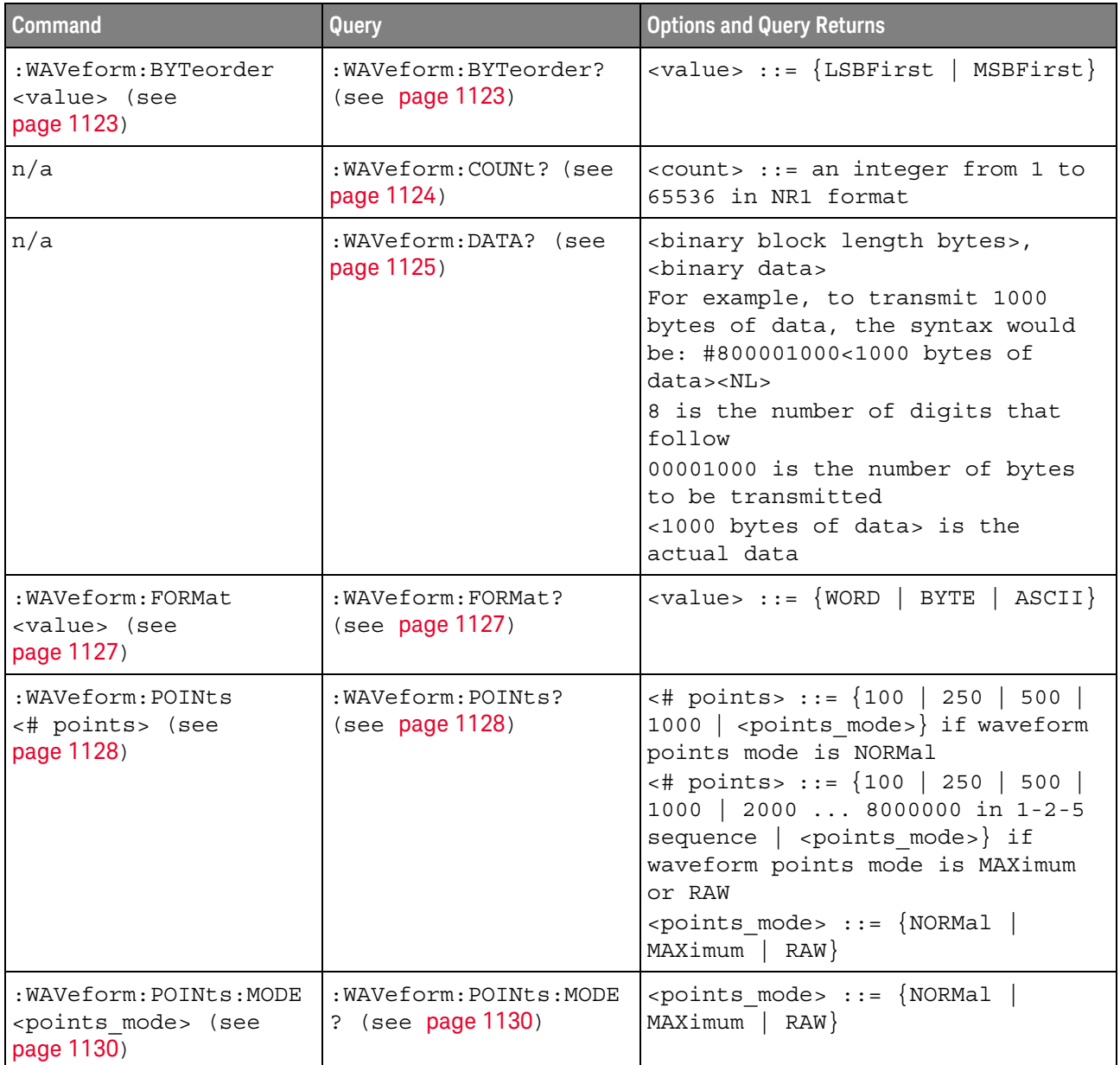

#### **Table 66** :WAVeform Commands Summary

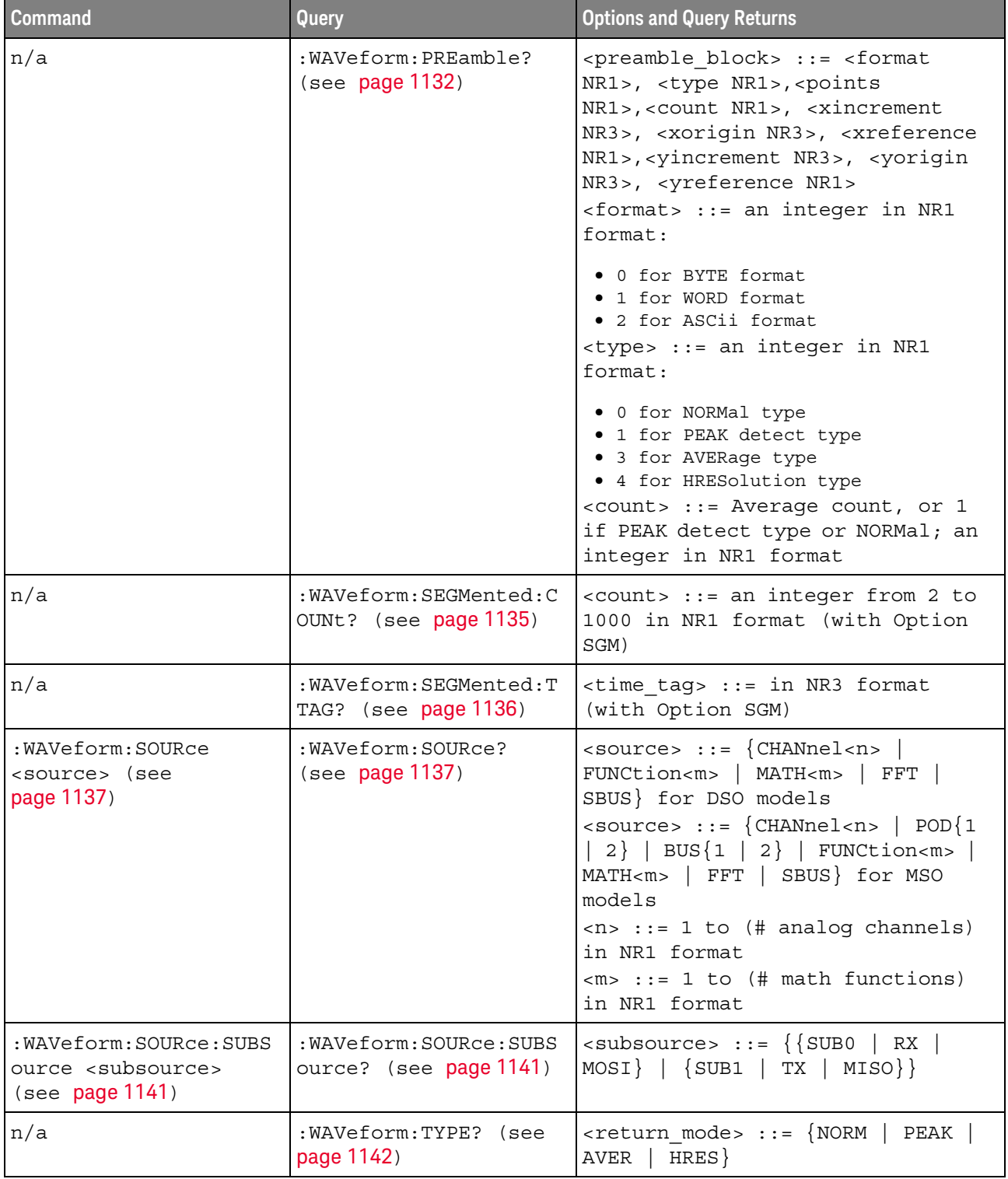

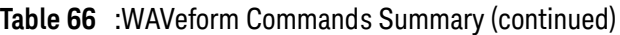

| Command                                                                 | Query                                      | <b>Options and Query Returns</b>                                                                   |
|-------------------------------------------------------------------------|--------------------------------------------|----------------------------------------------------------------------------------------------------|
| :WAVeform:UNSigned<br>$\{\{0   OFF\}   \{1  $<br>ON } } (see page 1143) | :WAVeform:UNSigned?<br>(see page 1143)     | $\{0 \mid 1\}$                                                                                     |
| :WAVeform:VIEW <view><br/>(see page 1144)</view>                        | :WAVeform:VIEW? (see<br>page 1144)         | $\langle \text{view} \rangle$ ::= $\{ \text{MAIN} \}$                                              |
| n/a                                                                     | :WAVeform:XINCrement?<br>(see page 1145)   | <return value=""> ::= x-increment<br/>in the current preamble in NR3<br/>format</return>           |
| n/a                                                                     | :WAVeform:XORigin?<br>(see page 1146)      | <return value=""> ::= x-origin<br/>value in the current preamble in<br/>NR3 format</return>        |
| n/a                                                                     | :WAVeform:XREFerence?<br>(see page 1147)   | <return value=""> ::= 0<br/>(x-reference value in the current<br/>preamble in NR1 format)</return> |
| n/a                                                                     | : WAVeform: YINCrement?<br>(see page 1148) | <return value=""> ::= y-increment<br/>value in the current preamble in<br/>NR3 format</return>     |
| n/a                                                                     | :WAVeform: YORigin?<br>(see page 1149)     | <return value=""> ::= y-origin in<br/>the current preamble in NR3<br/>format</return>              |
| n/a                                                                     | :WAVeform:YREFerence?<br>(see page 1150)   | <return_value> ::= y-reference<br/>value in the current preamble in<br/>NR1 format</return_value>  |

**Table 66** :WAVeform Commands Summary (continued)

#### **Table 67** :WGEN<w> Commands Summary

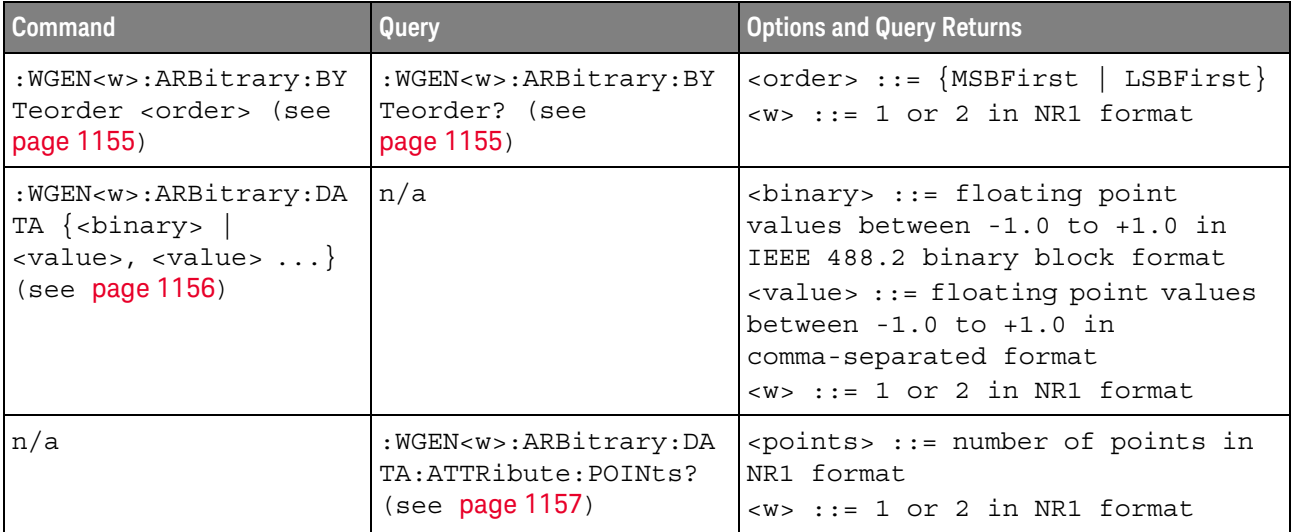

| <b>Command</b>                                                                                                    | Query                                                             | <b>Options and Query Returns</b>                                                                                                    |
|----------------------------------------------------------------------------------------------------|-------------------------------------------------------------------|----------------------------------------------------------------------------------------------------|
| :WGEN <w>:ARBitrary:DA<br/>TA: CLEar (see<br/>page 1158)</w>                                                                                                    | n/a                                                               | $\langle w \rangle$ ::= 1 or 2 in NR1 format                                                                                                    |
| :WGEN <w>:ARBitrary:DA<br/><math>TA:DAC \{ &lt; \n  binary \}</math><br/><math>\langle \text{value}\rangle, \langle \text{value}\rangle </math><br/>(see page 1159)</w>           | n/a                                                               | <binary> ::= decimal 16-bit<br/>integer values between -512 to<br/>+511 in IEEE 488.2 binary block<br/>format<br/><value> ::= decimal integer<br/>values between -512 to +511 in<br/>comma-separated NR1 format<br/><math>&lt;\&gt;w&gt;</math> ::= 1 or 2 in NR1 format</value></binary>                                                                                                    |
| :WGEN <w>:ARBitrary:IN<br/>Terpolate <math>\{0   OFF\}</math><br/><math>\left\{\n \begin{matrix} 1 &amp;   &amp; \text{ON} \end{matrix}\n \right\}</math> (see<br/>page 1160)</w> | :WGEN <w>:ARBitrary:IN<br/>Terpolate? (see<br/>page 1160)</w>     | $\{0   1\}$<br>$\langle w \rangle$ ::= 1 or 2 in NR1 format                                                                                                    |
| :WGEN <w>:ARBitrary:ST<br/>ORe <source/> (see<br/>page 1161)</w>                                                                                                    | n/a                                                               | $<$ source> ::= $\{CHANnel < n>$<br>WMEMory <r>   FUNCtion<m>  <br/><math>FFT</math>  <br/>MATH &lt; m &gt;<br/><math>\langle n \rangle</math> ::= 1 to (# analog channels)<br/>in NR1 format<br/><math>\langle r \rangle</math> ::= 1 to (# ref waveforms) in<br/>NR1 format<br/><math>\langle m \rangle</math> ::= 1 to (# math functions)<br/>in NR1 format<br/><math>&lt;\&gt;w&gt;</math> ::= 1 or 2 in NR1 format</m></r> |
| : WGEN <w>: FREQuency<br/><frequency> (see<br/>page 1162)</frequency></w>                                                                                                    | :WGEN <w>:FREQuency?<br/>(see page 1162)</w>                      | <frequency> ::= frequency in Hz<br/>in NR3 format<br/><w> ::= 1 or 2 in NR1 format</w></frequency>                                                                                                    |
| :WGEN <w>:FUNCtion<br/><signal> (see<br/>page 1163)</signal></w>                                                                                                    | :WGEN <w>:FUNCtion?<br/>(see page 1166)</w>                       | <signal> ::= {SINusoid   SQUare  <br/>RAMP   PULSe   NOISe  <br/>DC   SINC<br/>EXPRise   EXPFall  <br/>CARDiac<br/>GAUSsian   ARBitrary}<br/><math>\langle w \rangle</math> ::= 1 or 2 in NR1 format</signal>                                                                                                    |
| : WGEN <w>: FUNCtion: PUL<br/>Se:WIDTh <width> (see<br/>page 1167)</width></w>                                                                                                    | :WGEN <w>:FUNCtion:PUL<br/>Se:WIDTh? (see<br/>page 1167)</w>      | <width> ::= pulse width in<br/>seconds in NR3 format<br/><math>&lt;\w0</math> ::= 1 or 2 in NR1 format</width>                                                                                                    |
| :WGEN <w>:FUNCtion:RAM<br/>P:SYMMetry <percent><br/>(see page 1168)</percent></w>                                                                                                 | : WGEN <w>: FUNCtion: RAM<br/>P:SYMMetry? (see<br/>page 1168)</w> | <percent> : = symmetry<br/>percentage from 0% to 100% in NR1<br/>format<br/><math>&lt;\&gt;w&gt; :: = 1</math> or 2 in NR1 format</percent>                                                                                                    |

**Table 67** :WGEN<w> Commands Summary (continued)

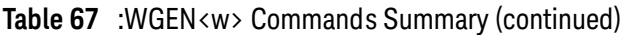

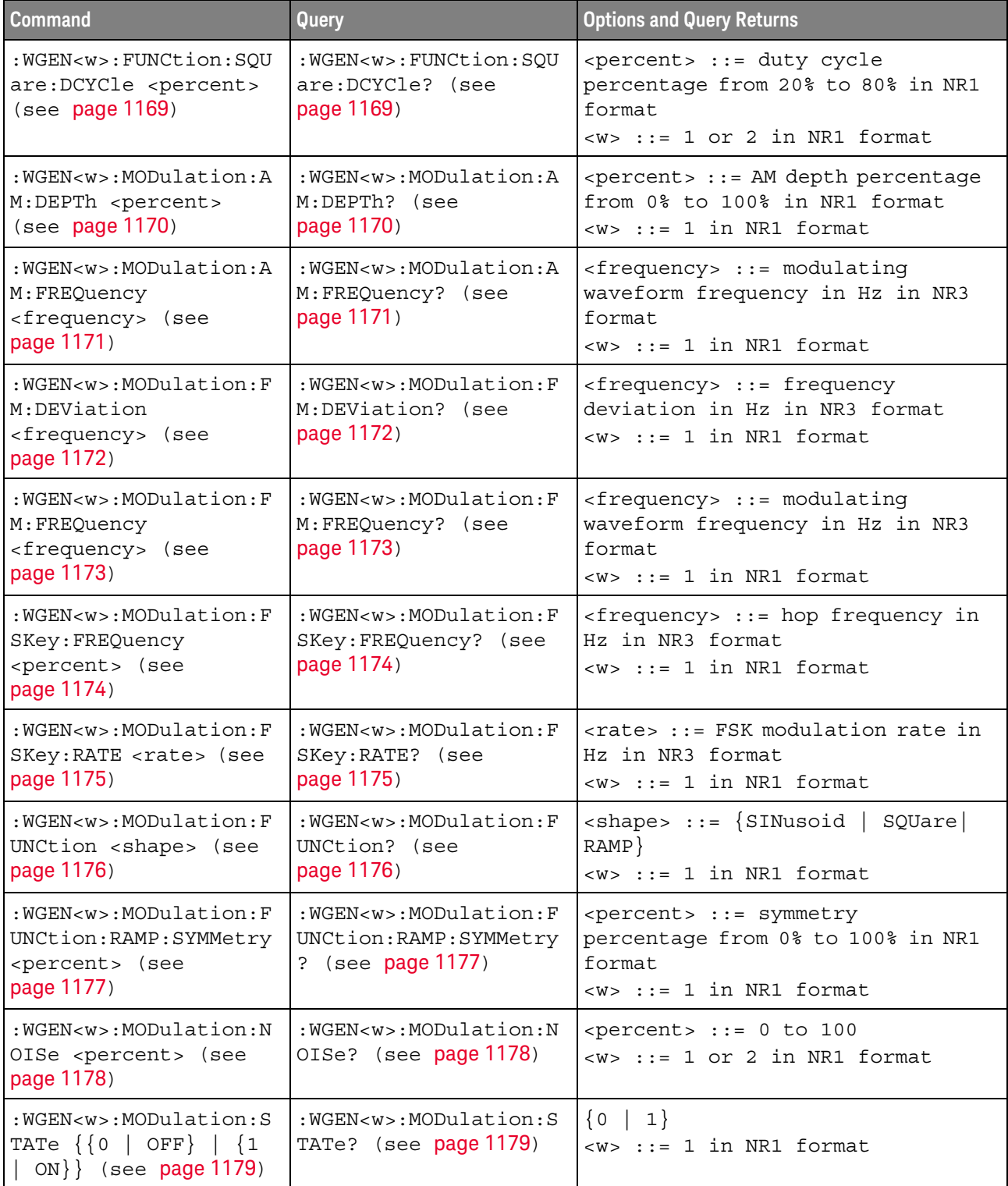

| <b>Command</b>                                                                                | Query                                               | <b>Options and Query Returns</b>                                                                                             |
|-----------------------------------------------------------------------------------------------|-----------------------------------------------------|----------------------------------------------------------------------------------------------------|
| : WGEN <w>: MODulation: T<br/>YPE <type> (see<br/>page 1180)</type></w>                       | :WGEN <w>:MODulation:T<br/>YPE? (see page 1180)</w> | $<$ type> ::= {AM   FM   FSK}<br>$<\>w>$ ::= 1 in NR1 format                                                                 |
| : WGEN <w>: OUTPut <math>\{0  </math><br/>OFF <math>\{1   ON\}</math> (see<br/>page 1182)</w> | :WGEN <w>:OUTPut? (see<br/>page 1182)</w>           | $\{0   1\}$<br>$<\w$ $\rightarrow$ ::= 1 or 2 in NR1 format                                                                  |
| :WGEN <w>:OUTPut:LOAD<br/><impedance> (see<br/>page 1183)</impedance></w>                     | : WGEN <w>: OUTPut: LOAD?<br/>(see page 1183)</w>   | $\langle$ impedance> ::= $\{$ ONEMeg   FIFTy }<br>$\langle w \rangle$ ::= 1 or 2 in NR1 format                               |
| : WGEN <w>: OUTPut: MODE<br/><math>&lt;</math>mode&gt; (see page 1184)</w>                    | : WGEN <w>: OUTPut: MODE?<br/>(see page 1184)</w>   | $\langle \text{mode} \rangle$ ::= $\{ \text{NORMal} \mid \text{SINGle} \}$                                                   |
| : WGEN <w>: OUTPut: POLar<br/>ity <polarity> (see<br/>page 1185)</polarity></w>               | :WGEN <w>:OUTPut:POLar<br/>ity? (see page 1185)</w> | <polarity> ::= {NORMal  <br/>INVerted}<br/><math>\langle w \rangle</math> ::= 1 or 2 in NR1 format</polarity>                |
| :WGEN <w>:OUTPut:SINGl<br/>e (see page 1186)</w>                                              | n/a                                                 | n/a                                                                                                    |
| : WGEN <w>: PERiod<br/><period> (see<br/>page 1187)</period></w>                              | :WGEN <w>:PERiod? (see<br/>page 1187)</w>           | <period> ::= period in seconds in<br/>NR3 format<br/><math>&lt;\&gt;w&gt; :: = 1</math> or 2 in NR1 format</period>          |
| :WGEN <w>:RST (see<br/>page 1188)</w>                                                         | n/a                                                 | $\langle w \rangle$ ::= 1 or 2 in NR1 format                                                                                 |
| :WGEN <w>:VOLTage<br/><amplitude> (see<br/>page 1189)</amplitude></w>                         | :WGEN <w>:VOLTage?<br/>(see page 1189)</w>          | <amplitude> ::= amplitude in<br/>volts in NR3 format<br/><math>\langle w \rangle</math> ::= 1 or 2 in NR1 format</amplitude> |
| :WGEN <w>:VOLTaqe:HIGH<br/><high> (see page 1190)</high></w>                                  | :WGEN <w>:VOLTage:HIGH<br/>? (see page 1190)</w>    | <high> ::= high-level voltage in<br/>volts, in NR3 format<br/><math>\langle w \rangle</math> ::= 1 or 2 in NR1 format</high> |
| : WGEN <w>: VOLTage: LOW<br/><low> (see page 1191)</low></w>                                  | :WGEN <w>:VOLTage:LOW?<br/>(see page 1191)</w>      | <low> ::= low-level voltage in<br/>volts, in NR3 format<br/><math>\langle w \rangle</math> ::= 1 or 2 in NR1 format</low>    |
| :WGEN <w>:VOLTage:OFFS<br/>et <offset> (see<br/>page 1192)</offset></w>                       | :WGEN <w>:VOLTage:OFFS<br/>et? (see page 1192)</w>  | <offset> ::= offset in volts in<br/>NR3 format<br/><math>&lt;\&gt;w&gt; :: = 1</math> or 2 in NR1 format</offset>            |

**Table 67** :WGEN<w> Commands Summary (continued)

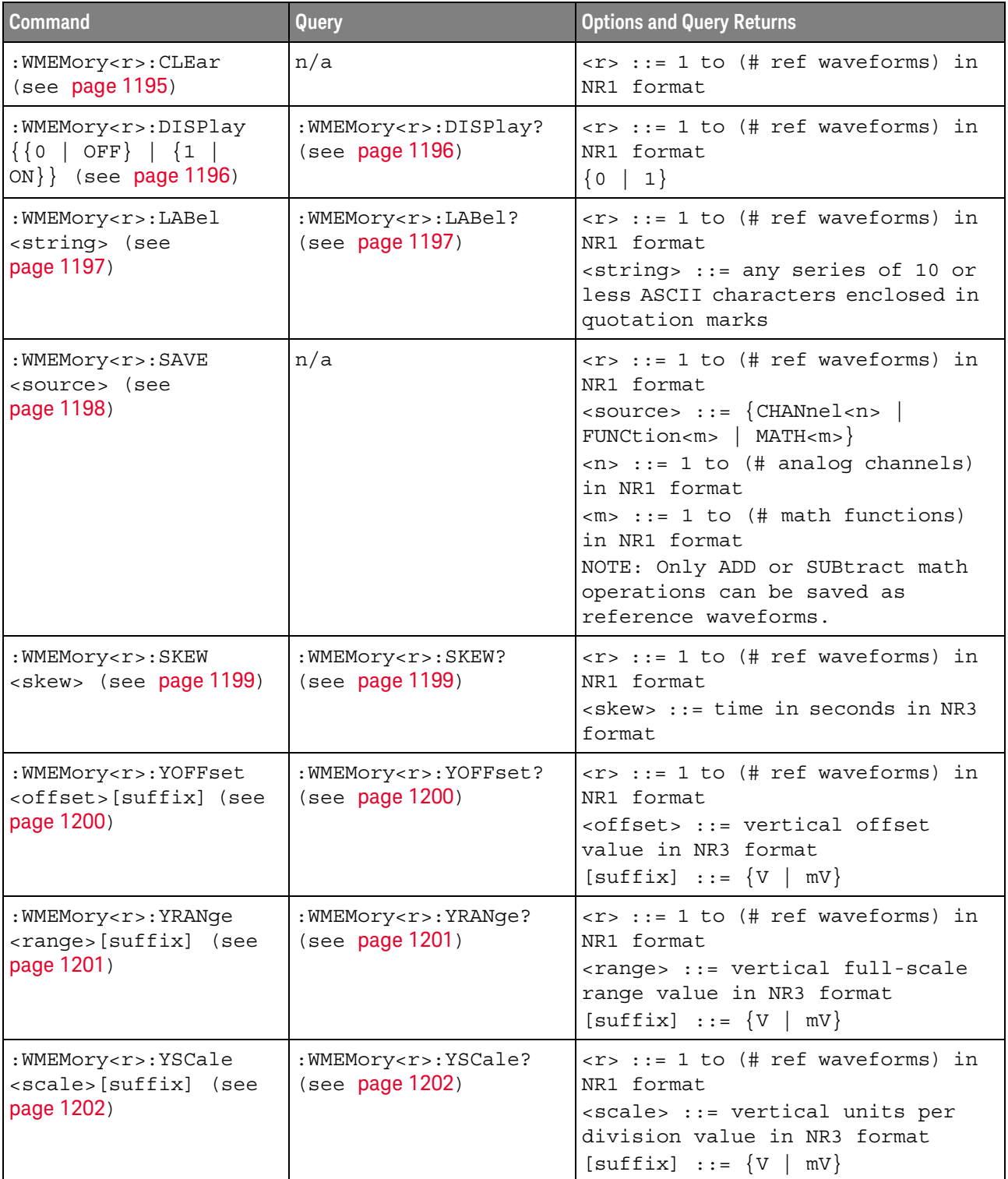

#### **Table 68** :WMEMory<r> Commands Summary

#### Syntax Elements

- **"Number Format"** on page 167
- ["<NL> \(Line Terminator\)"](#page-166-1) on page 167
- ["\[ \] \(Optional Syntax Terms\)"](#page-166-2) on page 167
- $\{\}$  (Braces)" on page 167
- $"::=$  (Defined As)" on page 167
- **"< > (Angle Brackets)"** on page 168
- ["... \(Ellipsis\)"](#page-167-1) on page 168
- ["n,..,p \(Value Ranges\)"](#page-167-2) on page 168
- **d** (Digits)" [on page 168](#page-167-3)
- **"Quoted ASCII String"** on page 168
- ["Definite-Length Block Response Data"](#page-167-5) on page 168

#### <span id="page-166-0"></span>Number Format

NR1 specifies integer data.

NR3 specifies exponential data in floating point format (for example, -1.0E-3).

#### <span id="page-166-1"></span><NL> (Line Terminator)

 $\langle NL \rangle$  = new line or linefeed (ASCII decimal 10).

The line terminator, or a leading colon, will send the parser to the "root" of the command tree.

#### <span id="page-166-2"></span>[ ] (Optional Syntax Terms)

Items enclosed in square brackets, [ ], are optional.

<span id="page-166-3"></span>{ } (Braces)

When several items are enclosed by braces, { }, only one of these elements may be selected. Vertical line (|) indicates "or". For example, {ON | OFF} indicates that only ON or OFF may be selected, not both.

<span id="page-166-4"></span> $::= (Defined As)$ 

::= means "defined as".

For example,  $\langle A \rangle ::= \langle B \rangle$  indicates that  $\langle A \rangle$  can be replaced by  $\langle B \rangle$  in any statement containing <A>.

#### <span id="page-167-0"></span>< > (Angle Brackets)

< > Angle brackets enclose words or characters that symbolize a program code parameter or an interface command.

#### <span id="page-167-1"></span>... (Ellipsis)

... An ellipsis (trailing dots) indicates that the preceding element may be repeated one or more times.

#### <span id="page-167-2"></span>n,..,p (Value Ranges)

 $n...p ::= all integers between n and p inclusive.$ 

#### <span id="page-167-3"></span>d (Digits)

 $d ::= A$  single ASCII numeric character  $0 - 9$ .

#### <span id="page-167-4"></span>Quoted ASCII String

A quoted ASCII string is a string delimited by either double quotes (") or single quotes ('). Some command parameters require a quoted ASCII string. For example, when using the Keysight VISA COM library in Visual Basic, the command:

myScope.WriteString ":CHANNEL1:LABEL 'One'"

has a quoted ASCII string of:

'One'

In order to read quoted ASCII strings from query return values, some programming languages require special handling or syntax.

#### <span id="page-167-5"></span>Definite-Length Block Response Data

Definite-length block response data allows any type of device-dependent data to be transmitted over the system interface as a series of 8-bit binary data bytes. This is particularly useful for sending large quantities of data or 8-bit extended ASCII codes. This syntax is a pound sign (#) followed by a non-zero digit representing the number of digits in the decimal integer. After the non-zero digit is the decimal integer that states the number of 8-bit data bytes being sent. This is followed by the actual data.

For example, for transmitting 1000 bytes of data, the syntax would be

#800001000<1000 bytes of data> <NL>

**8** is the number of digits that follow

**00001000** is the number of bytes to be transmitted

**<1000 bytes of data>** is the actual data

#### 4 Commands Quick Reference

# 5 Common (\*) Commands

Commands defined by IEEE 488.2 standard that are common to all instruments. See ["Introduction to Common \(\\*\) Commands"](#page-173-0) on page 174.

**Table 69** Common (\*) Commands Summary

| <b>Command</b>                        | Query                | <b>Options and Query Returns</b>                                                                                                    |
|---------------------------------------|----------------------|----------------------------------------------------------------------------------------------------|
| *CLS (see page 175)                   | n/a                  | n/a                                                                                                    |
| *ESE <mask> (see<br/>page 176)</mask> | *ESE? (see page 177) | $<$ mask> ::= 0 to 255; an integer<br>in NR1 format:                                                                                                    |
|                                       |                      | Bit Weight Name Enables<br>128<br>PON Power On<br>7<br>64 URQ User Request<br>6<br>Command Error<br>5<br>32<br>CME<br>16 EXE Execution Error<br>$\overline{4}$                                                                                                    |
|                                       |                      | 3<br>8 DDE Dev. Dependent Error<br>$\overline{2}$<br>4 QYE Query Error<br>2 RQL Request Control<br>1<br>OPC<br>Operation Complete<br>$\Omega$<br>$\mathbf{1}$                                                                                                    |
| n/a                                   | *ESR? (see page 178) | $\texttt{} :: = 0 \text{ to } 255; \text{ an integer}$<br>in NR1 format                                                                                                    |
| n/a                                   | *IDN? (see page 178) | KEYSIGHT<br>TECHNOLOGIES, <model>, <serial<br>number&gt;, X.XX.XX<br/><math>&lt;</math>model&gt; <math>::=</math> the model number of<br/>the instrument<br/><math>\epsilon</math>serial number&gt; ::= the serial<br/>number of the instrument<br/><math>\langle X.XX.XX \rangle</math> ::= the software<br/>revision of the instrument</serial<br></model> |
| n/a                                   | *LRN? (see page 181) | <learn string=""> ::= current<br/>instrument setup as a block of<br/>data in IEEE 488.2 # format</learn>                                                                                                    |
| *OPC (see $page 182$ )                | *OPC? (see page 182) | ASCII "1" is placed in the output<br>queue when all pending device<br>operations have completed.                                                                                                    |

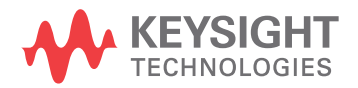

#### 5 Common (\*) Commands

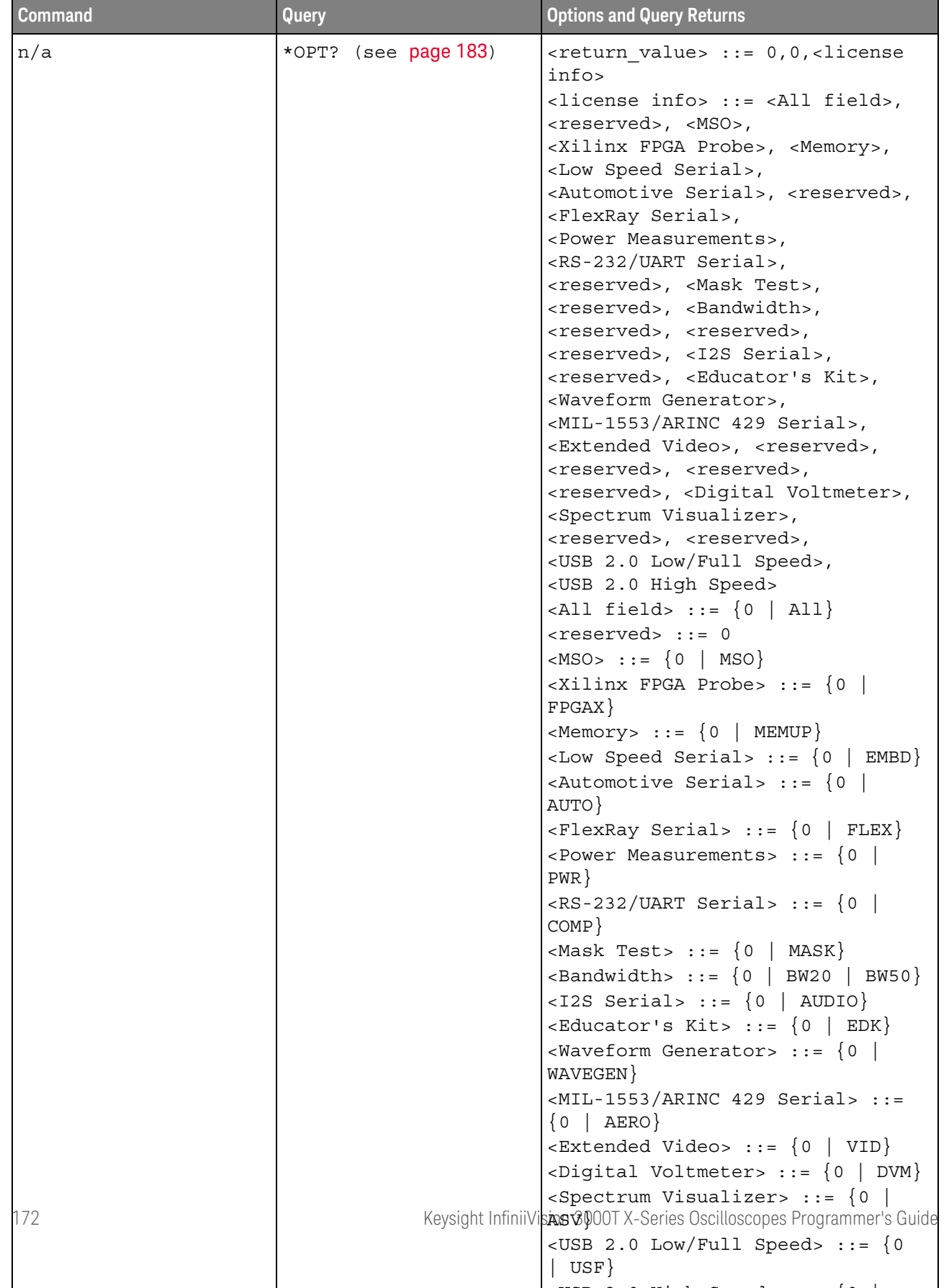

 $U(3B, 0, 0, 1)$  is defined as  $\{0, 1\}$ 

**Table 69** Common (\*) Commands Summary (continued)

| <b>Command</b>                          | Query                | <b>Options and Query Returns</b>                                                                                                    |
|-----------------------------------------|----------------------|----------------------------------------------------------------------------------------------------|
| *RCL <value> (see<br/>page 185)</value> | n/a                  | $\{value\} :: = \{0 \mid 1 \mid 4 \mid 5 \mid 6 \mid$<br>7   8   9                                                                                                    |
| *RST (see page 186)                     | n/a                  | See *RST (Reset) (see page 186)                                                                                                    |
| *SAV <value> (see<br/>page 189)</value> | n/a                  | $\{value\} :: = \{0 \mid 1 \mid 4 \mid 5 \mid 6 \mid$<br>7   8   9                                                                                                    |
| *SRE <mask> (see<br/>page 190)</mask>   | *SRE? (see page 191) | $<$ mask> ::= sum of all bits that<br>are set, 0 to 255; an integer in<br>NR1 format. <mask> ::= following<br/>values:<br/>Bit Weight Name Enables<br/>128 OPER Operation Status Reg<br/>7<br/>64 ---- (Not used.)<br/>6<br/>5<br/>32 ESB Event Status Bit<br/>4<br/>16 MAV Message Available<br/><math>8</math> ---- (Not used.)<br/>3<br/>2<br/>4 MSG Message</mask>                                                                                                    |
|                                         |                      | 1<br>2 USR User<br>0<br>TRG<br>Trigger<br>1                                                                                                    |
| n/a                                     | *STB? (see page 192) | $\langle \text{value} \rangle$ ::= 0 to 255; an integer<br>in NR1 format, as shown in the<br>following:<br>Bit Weight Name "1" Indicates<br>128 OPER Operation status<br>7<br>condition occurred.<br>64 RQS/ Instrument is<br>6<br>MSS<br>requesting service.<br>5<br>32<br>ESB<br>Enabled event status<br>condition occurred.<br>4<br>16 MAV Message available.<br>8 ---- (Not used.)<br>3<br>2<br>4<br>MSG Message displayed.<br>$\overline{2}$<br>USR User event<br>$\mathbf 1$<br>condition occurred.<br>A trigger occurred.<br>0<br>$\mathbf{1}$<br>TRG |
| *TRG (see page 194)                     | n/a                  | n/a                                                                                                    |
| n/a                                     | *TST? (see page 195) | $x$ < $x$ $t$ $>$ $t$ $t$ $\ge$ $t$ $\ge$ $0$ or non-zero value;<br>an integer in NR1 format                                                                                                    |
| *WAI (see page 196)                     | n/a                  | n/a                                                                                                    |

**Table 69** Common (\*) Commands Summary (continued)

#### <span id="page-173-0"></span>Introduction to Common (\*) Commands The common commands are defined by the IEEE 488.2 standard. They are implemented by all instruments that comply with the IEEE 488.2 standard. They provide some of the basic instrument functions, such as instrument identification and reset, reading the instrument setup, and determining how status is read and cleared.

Common commands can be received and processed by the instrument whether they are sent over the interface as separate program messages or within other program messages. If an instrument subsystem has been selected and a common command is received by the instrument, the instrument remains in the selected subsystem. For example, if the program message ":ACQuire:TYPE AVERage; \*CLS; COUNt 256" is received by the instrument, the instrument sets the acquire type, then clears the status information and sets the average count.

In contrast, if a root level command or some other subsystem command is within the program message, you must re-enter the original subsystem after the command. For example, the program message ":ACQuire:TYPE AVERage; :AUToscale; :ACQuire:COUNt 256" sets the acquire type, completes the autoscale, then sets the acquire count. In this example, :ACQuire must be sent again after the :AUToscale command in order to re-enter the ACQuire subsystem and set the count.

**NOTE** Each of the status registers has an enable (mask) register. By setting the bits in the enable register, you can select the status information you want to use.

<span id="page-174-1"></span><span id="page-174-0"></span>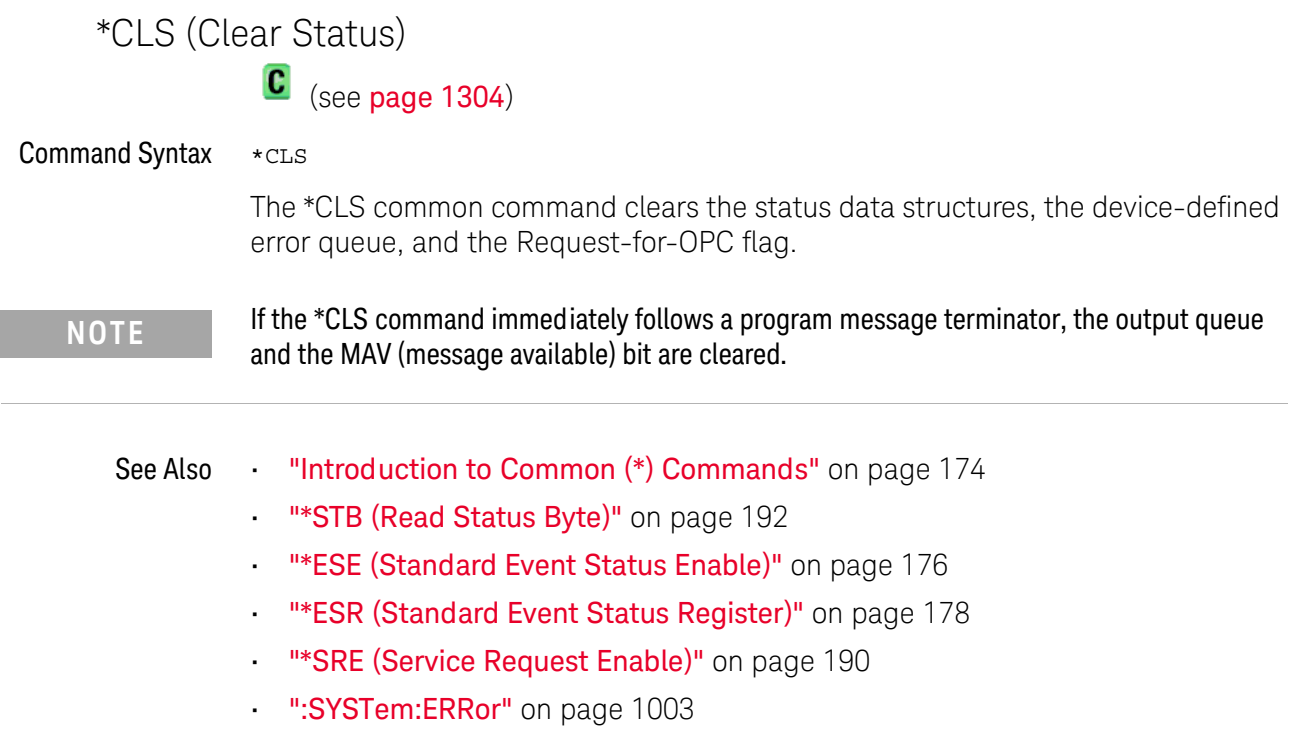

#### <span id="page-175-1"></span>\*ESE (Standard Event Status Enable)

#### $\mathbf{c}$ (see [page 1304](#page-1303-0))

<span id="page-175-0"></span>Command Syntax \*ESE <mask\_argument>

<mask\_argument> ::= integer from 0 to 255

The \*ESE common command sets the bits in the Standard Event Status Enable Register. The Standard Event Status Enable Register contains a mask value for the bits to be enabled in the Standard Event Status Register. A "1" in the Standard Event Status Enable Register enables the corresponding bit in the Standard Event Status Register. A zero disables the bit.

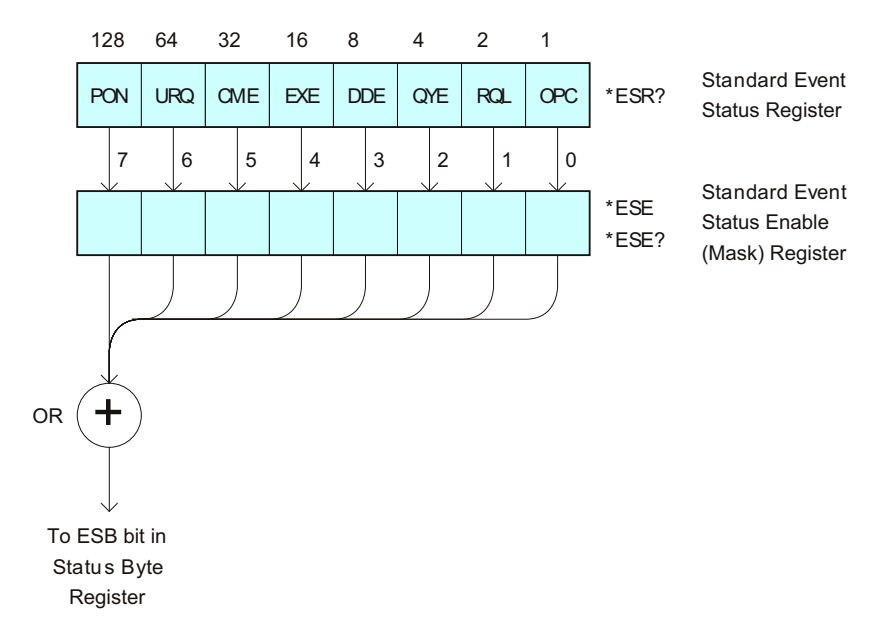

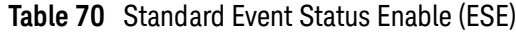

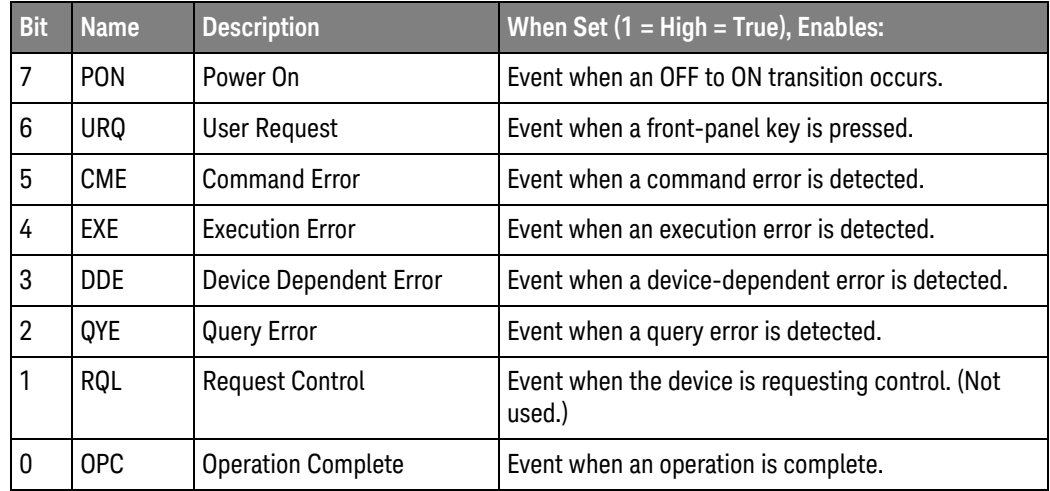

<span id="page-176-0"></span>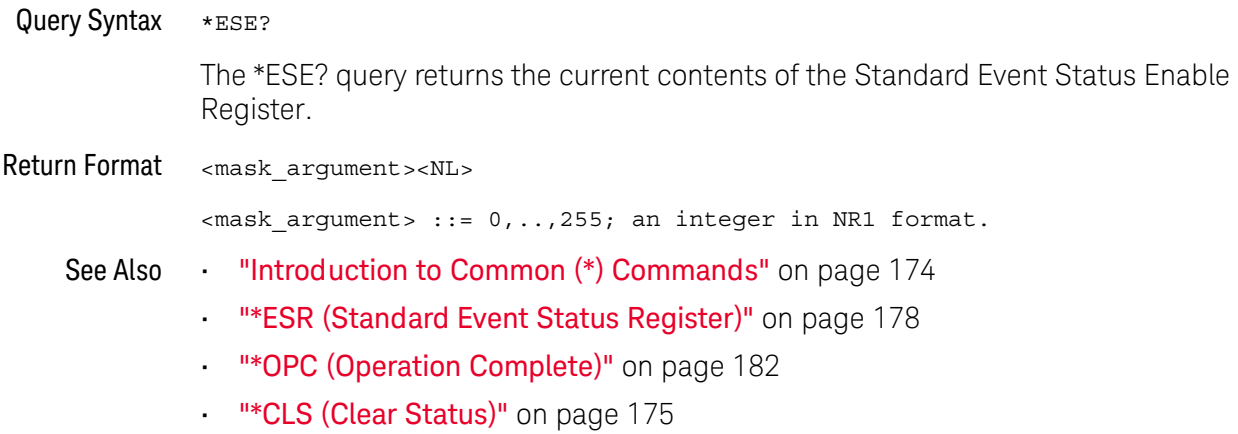

#### <span id="page-177-1"></span>\*ESR (Standard Event Status Register)

 $\mathbf{c}$ (see [page 1304](#page-1303-0))

#### <span id="page-177-0"></span>Query Syntax \*ESR?

The \*ESR? query returns the contents of the Standard Event Status Register. When you read the Event Status Register, the value returned is the total bit weights of all of the bits that are high at the time you read the byte. Reading the register clears the Event Status Register.

The following table shows bit weight, name, and condition for each bit.

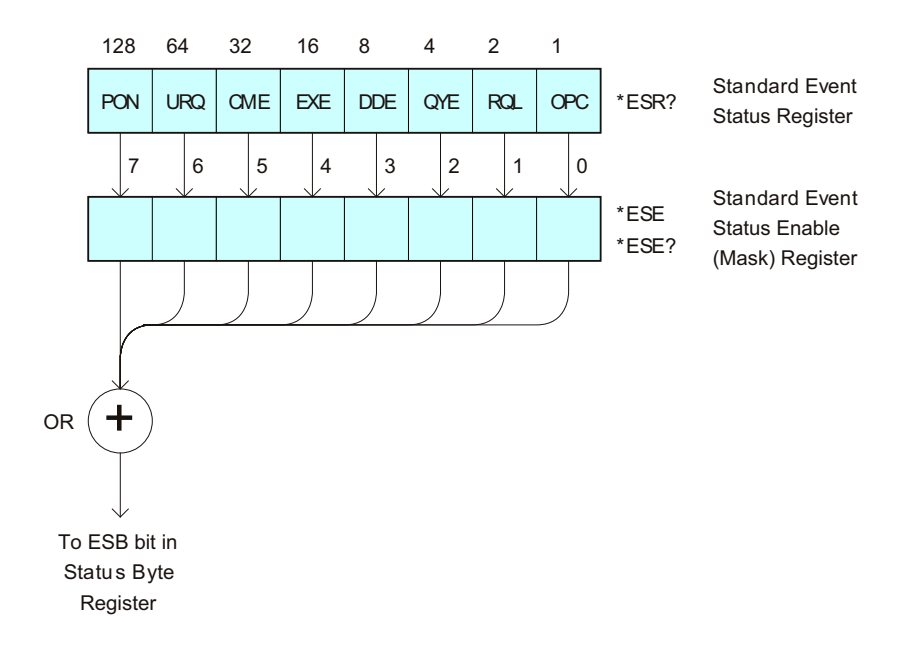

#### **Table 71** Standard Event Status Register (ESR)

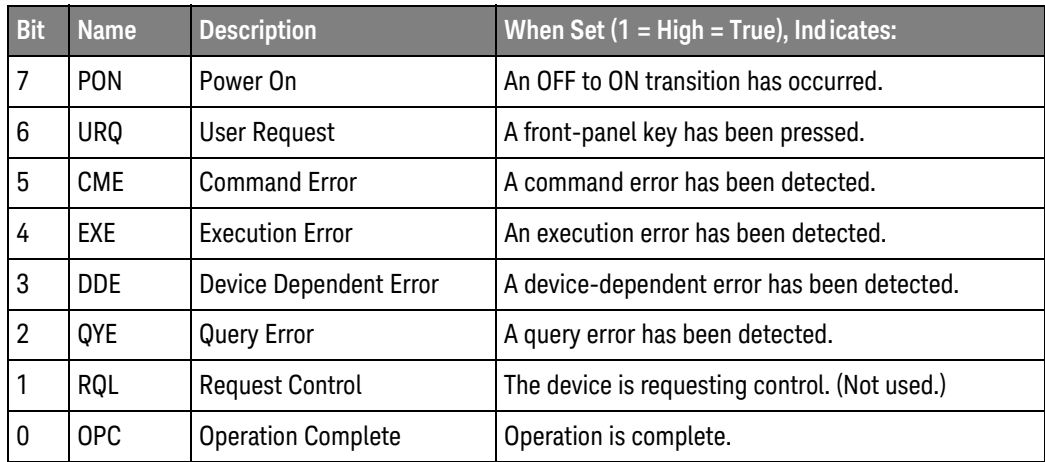

Return Format <status><NL> <status> ::= 0,..,255; an integer in NR1 format. See Also **•••** ["Introduction to Common \(\\*\) Commands"](#page-173-0) on page 174 **NOTE** Reading the Standard Event Status Register clears it. High or 1 indicates the bit is true.

- ["\\*ESE \(Standard Event Status Enable\)"](#page-175-1) on page 176
- ["\\*OPC \(Operation Complete\)"](#page-181-2) on page 182
- ["\\*CLS \(Clear Status\)"](#page-174-1) on page 175
- [":SYSTem:ERRor"](#page-1002-1) on page 1003

# \*IDN (Identification Number)

 $\overline{\text{C}}$  (see [page 1304](#page-1303-0))

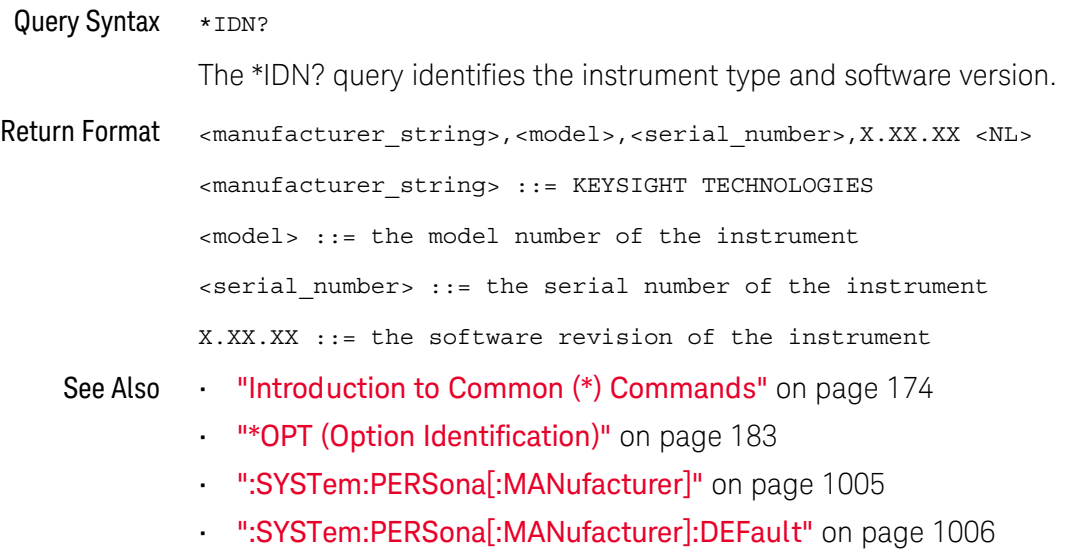
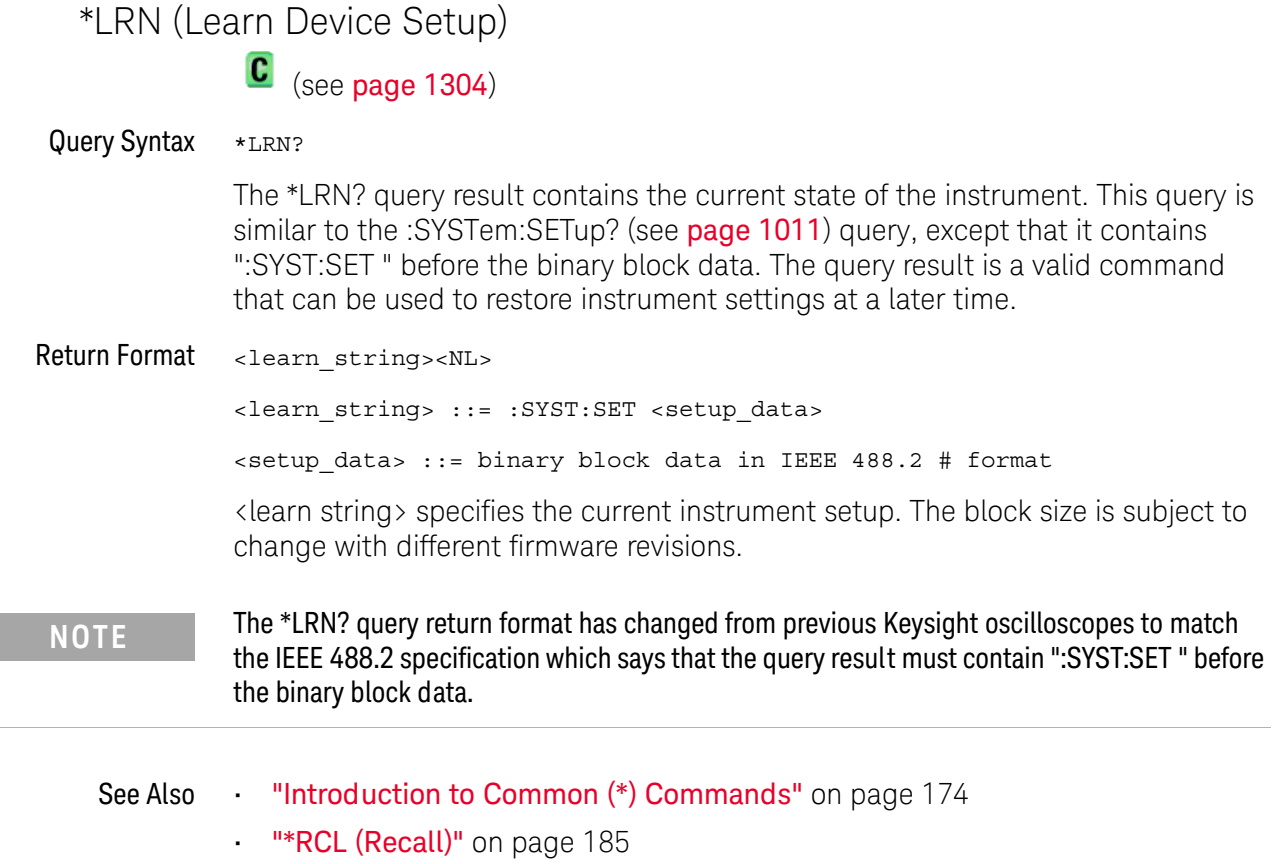

• ["\\*SAV \(Save\)"](#page-188-0) on page 189

• [":SYSTem:SETup"](#page-1010-0) on page 1011

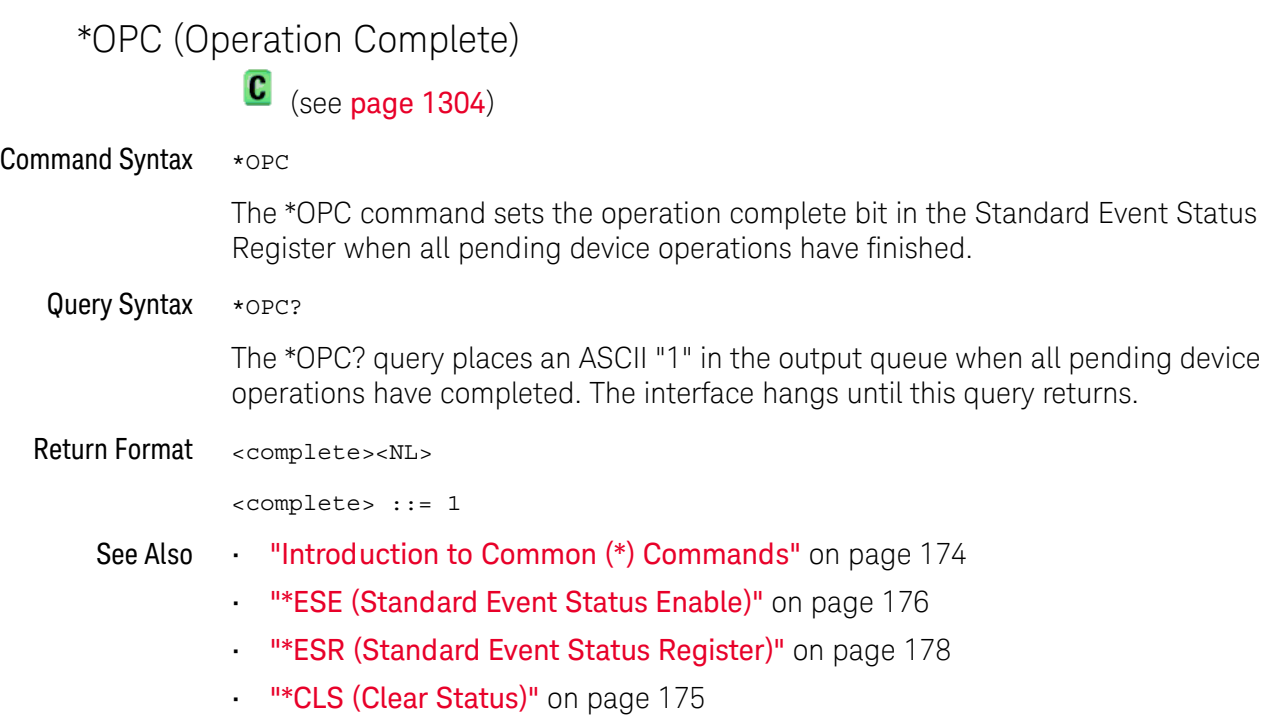

#### \*OPT (Option Identification)

 $\text{C}$  (see [page 1304](#page-1303-0))

Query Syntax \*OPT? The \*OPT? query reports the options installed in the instrument. This query returns a string that identifies the module and its software revision level. Return Format 0, 0, <license info> <license info> ::= <All field>, <reserved>, <MSO>, <reserved>, <Memory>, <Low Speed Serial>, <Automotive Serial>, <FlexRay Serial>, <Power Measurements>, <RS-232/UART Serial>, <reserved>, <Mask Test>, <reserved>, <Bandwidth>, <reserved>, <reserved>, <reserved>, <I2S Serial>, <reserved>, <Educator's Kit>, <Waveform Generator>, <MIL-1553/ARINC 429 Serial>, <Extended Video>, <reserved>, <reserved>, <reserved>, <reserved>, <reserved>, <Digital Voltmeter/Counter>, <reserved>, <reserved>, <reserved>, <reserved>, <reserved>, <Remote Command Logging>, <reserved>, <SENT Serial>, <CAN FD Serial>  $\langle$ All field> ::=  $\{0 |$  All $\}$ <reserved> ::= 0  $<$ MSO> ::= {0 | MSO}  $<$ Memory>  $::= \{0 | MEMUP\}$  $<$ Low Speed Serial> ::=  $\{0 |$  EMBD $\}$ <Automotive Serial> ::= {0 | AUTO} <FlexRay Serial> ::= {0 | FLEX} <Power Measurements> ::= {0 | PWR}  $<$ RS-232/UART Serial> ::=  $\{0 | COMP\}$  $<$ Mask Test> ::=  $\{0 | \text{MASK}\}$ <Bandwidth> ::= {0 | BW50} <I2S Serial> ::= {0 | AUDIO}  $\lt$ Educator's Kit> :=  $\{0 | EDK\}$ <Waveform Generator> ::= {0 | WAVEGEN} <MIL-1553/ARINC 429 Serial> ::= {0 | AERO} <Extended Video> ::= {0 | VID} <Digital Voltmeter> ::= {0 | DVM} <Remote Command Logging> ::= {0 | RML}  $\langle$ SENT Serial> ::=  $\{0 |$  SENSOR $\}$  $\langle$ CAN FD Serial> ::=  $\{0 |$  CANFD $\}$ 

#### 5 Common (\*) Commands

The <MSO> field indicates whether the unit is a mixed-signal oscilloscope.

The \*OPT? query returns the following:

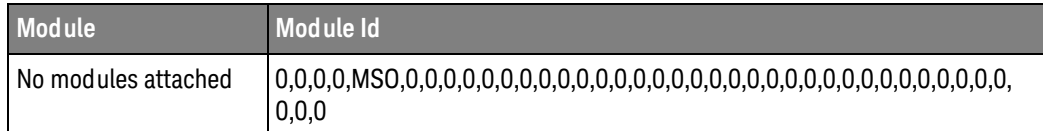

- See Also **•••** ["Introduction to Common \(\\*\) Commands"](#page-173-0) on page 174
	- ["\\*IDN \(Identification Number\)"](#page-179-0) on page 180

<span id="page-184-0"></span>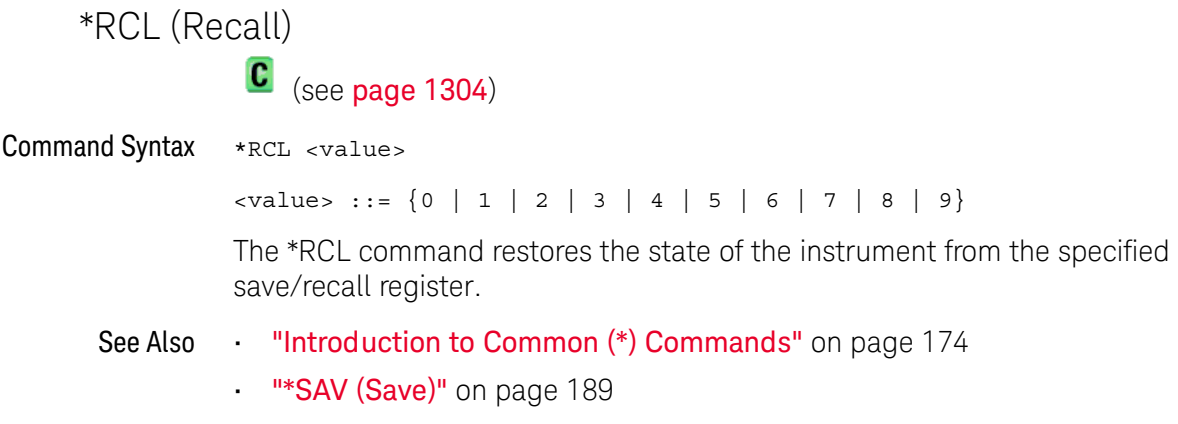

\*RST (Reset)

 $\mathbf{c}$ (see [page 1304](#page-1303-0))

#### Command Syntax \*RST

The \*RST command places the instrument in a known state. This is the same as pressing **[Save/Recall] > Default/Erase > Factory Default** on the front panel.

When you perform a factory default setup, there are no user settings that remain unchanged. To perform the equivalent of the front panel's **[Default Setup]** key, where some user settings (like preferences) remain unchanged, use the :SYSTem:PRESet command.

Reset conditions are:

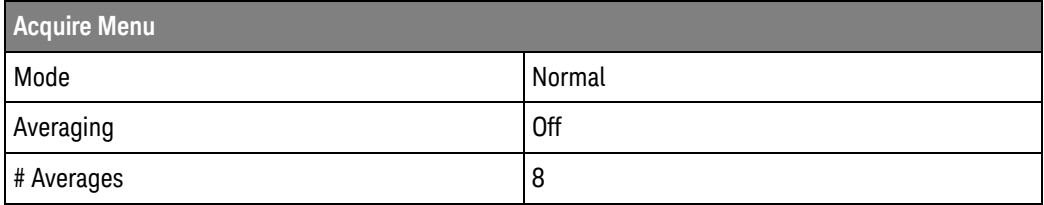

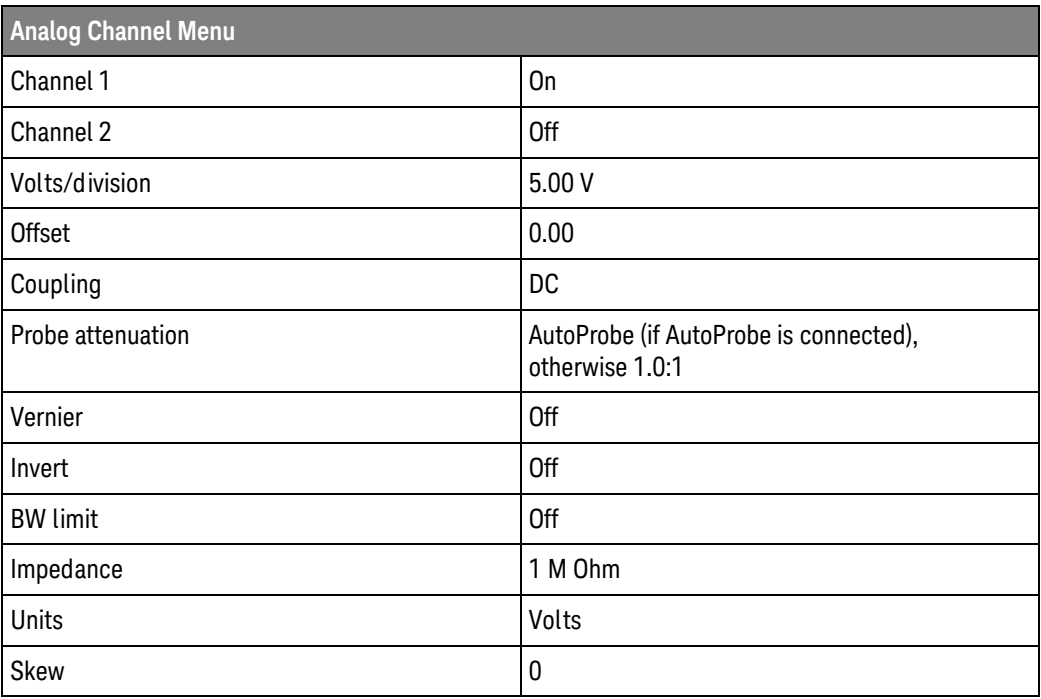

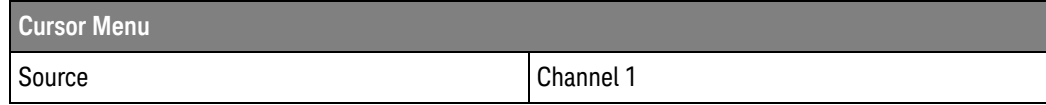

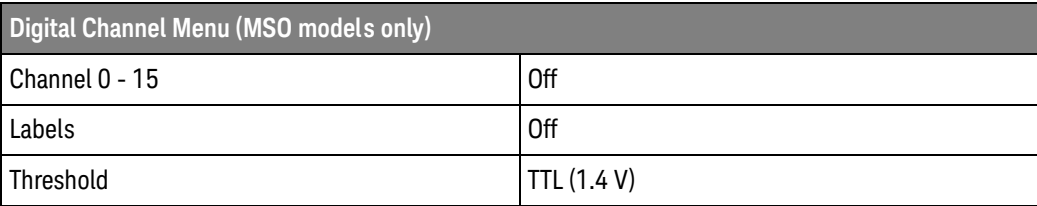

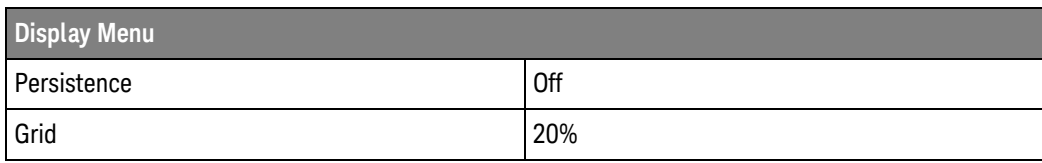

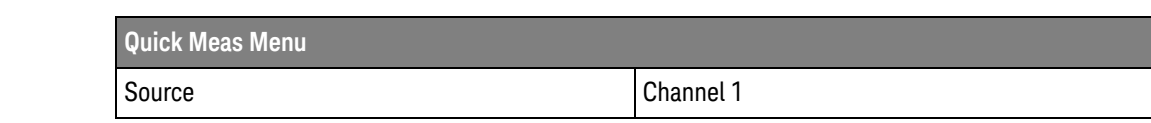

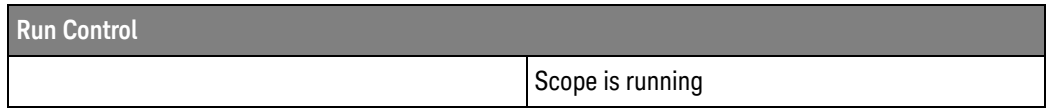

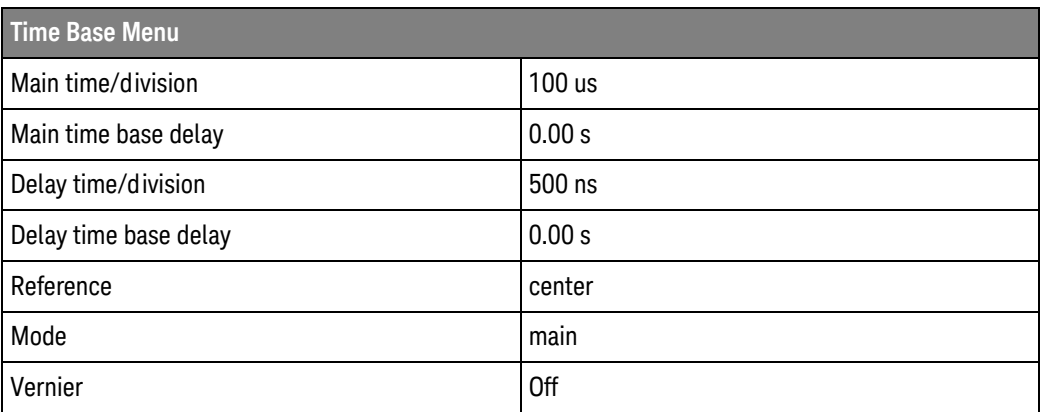

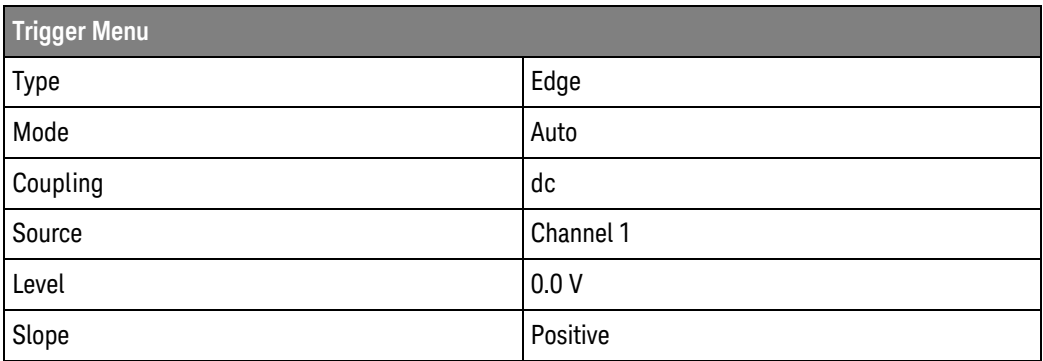

#### 5 Common (\*) Commands

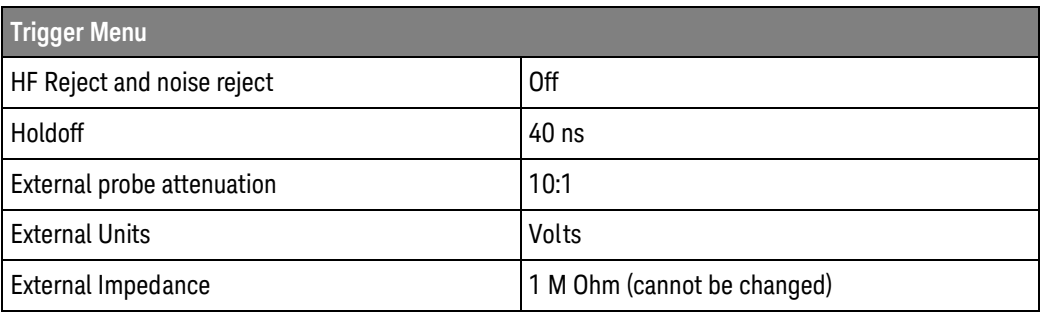

#### See Also **•••** ["Introduction to Common \(\\*\) Commands"](#page-173-0) on page 174

#### • [":SYSTem:PRESet"](#page-1006-0) on page 1007

Example Code <sup>'</sup> RESET - This command puts the oscilloscope into a known state. ' This statement is very important for programs to work as expected. ' Most of the following initialization commands are initialized by ' \*RST. It is not necessary to reinitialize them unless the default ' setting is not suitable for your application. myScope.WriteString "\*RST" ' Reset the oscilloscope to the defaults.

> See complete example programs at: **Chapter 42**, "Programming Examples," [starting on page 1313](#page-1312-0)

<span id="page-188-0"></span>\*SAV (Save)  $\overline{\mathbf{c}}$  (see [page 1304](#page-1303-0)) Command Syntax \*SAV <value>  $\{value\} :: = \{0 \mid 1 \mid 2 \mid 3 \mid 4 \mid 5 \mid 6 \mid 7 \mid 8 \mid 9\}$ The \*SAV command stores the current state of the instrument in a save register. The data parameter specifies the register where the data will be saved. See Also **•••** ["Introduction to Common \(\\*\) Commands"](#page-173-0) on page 174 • ["\\*RCL \(Recall\)"](#page-184-0) on page 185

#### <span id="page-189-1"></span><span id="page-189-0"></span>\*SRE (Service Request Enable)

#### $\mathbf{c}$ (see [page 1304](#page-1303-0))

Command Syntax \*SRE <mask>

<mask> ::= integer with values defined in the following table.

The \*SRE command sets the bits in the Service Request Enable Register. The Service Request Enable Register contains a mask value for the bits to be enabled in the Status Byte Register. A one in the Service Request Enable Register enables the corresponding bit in the Status Byte Register. A zero disables the bit.

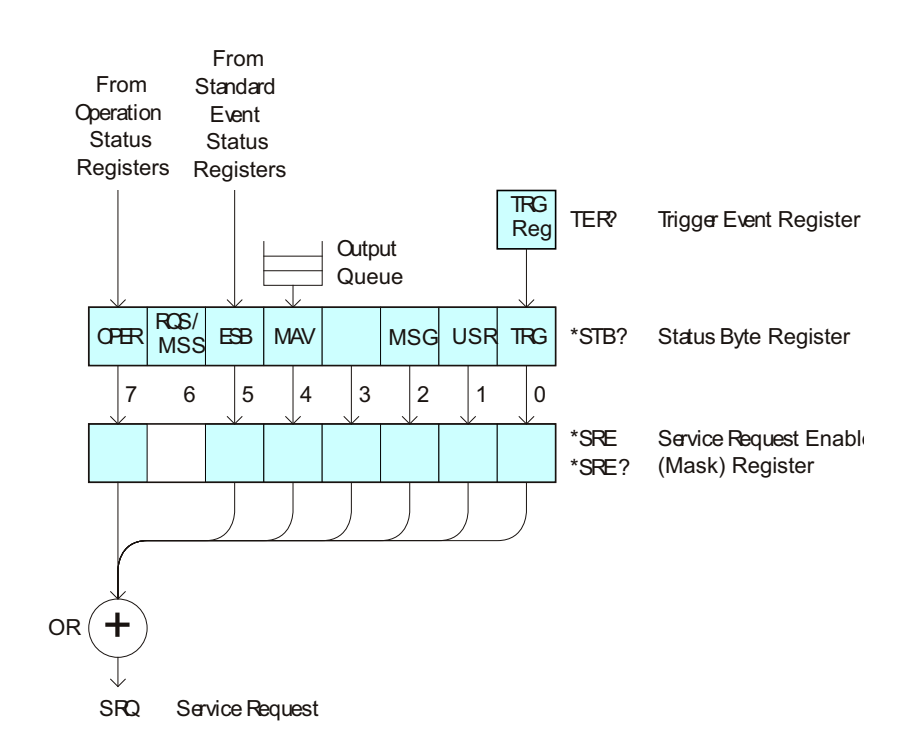

|                      | <b>Bit</b>                                                                                                    | <b>Name</b> | <b>Description</b>               | When Set $(1 = High = True)$ , Enables:                                                  |  |
|----------------------|----------------------------------------------------------------------------------------------------|-------------|----------------------------------|------------------------------------------------------------------------------------------|--|
|                      | $\overline{7}$                                                                                                 | <b>OPER</b> | <b>Operation Status Register</b> | Interrupts when enabled conditions in the<br>Operation Status Register (OPER) occur.     |  |
|                      | 6                                                                                                    | ---         | ---                              | (Not used.)                                                                              |  |
|                      | 5                                                                                                    | <b>ESB</b>  | <b>Event Status Bit</b>          | Interrupts when enabled conditions in the Standard<br>Event Status Register (ESR) occur. |  |
|                      | 4                                                                                                    | <b>MAV</b>  | Message Available                | Interrupts when messages are in the Output Queue.                                        |  |
|                      | 3                                                                                                    | ---         | $---$                            | (Not used.)                                                                              |  |
|                      | $\overline{2}$                                                                                                 | <b>MSG</b>  | Message                          | Interrupts when an advisory has been displayed on<br>the oscilloscope.                   |  |
|                      | 1                                                                                                    | <b>USR</b>  | <b>User Event</b>                | Interrupts when enabled user event conditions<br>occur.                                  |  |
|                      | $\pmb{0}$                                                                                                    | TRG         | Trigger                          | Interrupts when a trigger occurs.                                                        |  |
| Query Syntax         | $*SRE?$                                                                                                    |             |                                  |                                                                                          |  |
|                      | The *SRE? query returns the current value of the Service Request Enable Register.                              |             |                                  |                                                                                          |  |
| <b>Return Format</b> | $<$ mas $k$ > $<$ NL>                                                                                          |             |                                  |                                                                                          |  |
|                      | $\langle \text{mask} \rangle$ ::= sum of all bits that are set, $0, \ldots, 255$ ;<br>an integer in NR1 format |             |                                  |                                                                                          |  |
| See Also             | "Introduction to Common (*) Commands" on page 174                                                              |             |                                  |                                                                                          |  |
|                      | "*STB (Read Status Byte)" on page 192<br>$\blacksquare$                                                        |             |                                  |                                                                                          |  |
|                      | "*CLS (Clear Status)" on page 175                                                                              |             |                                  |                                                                                          |  |

**Table 72** Service Request Enable Register (SRE)

<span id="page-191-1"></span><span id="page-191-0"></span>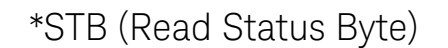

 $\mathbf{c}$ (see [page 1304](#page-1303-0))

Query Syntax \*STB?

The \*STB? query returns the current value of the instrument's status byte. The MSS (Master Summary Status) bit is reported on bit 6 instead of the RQS (request service) bit. The MSS indicates whether or not the device has at least one reason for requesting service.

Return Format <value><NL>

<value> ::= 0,..,255; an integer in NR1 format

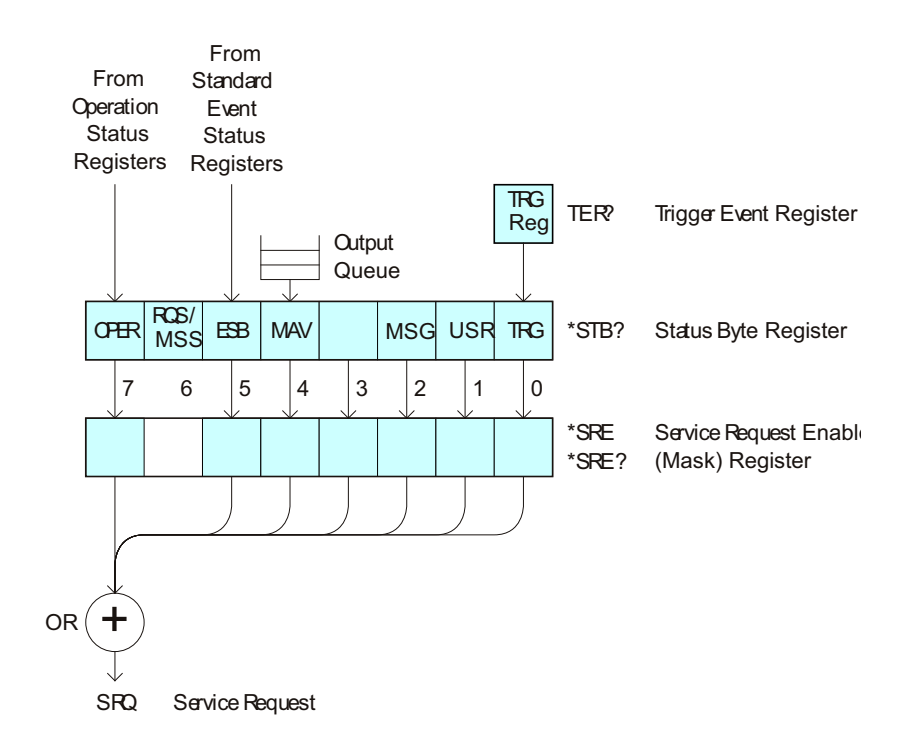

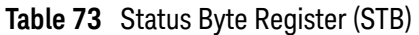

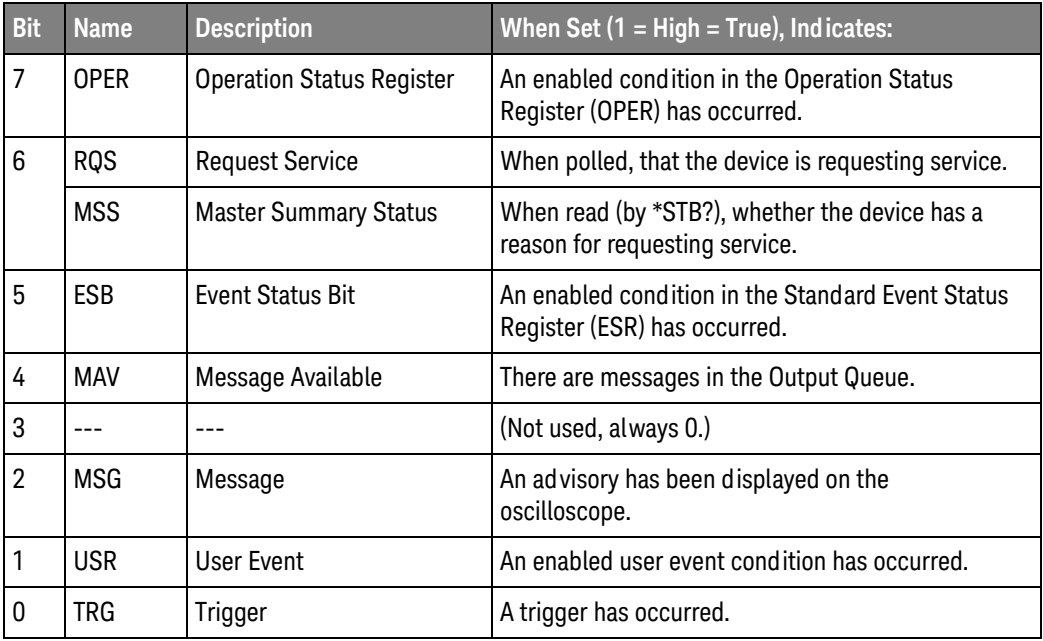

**NOTE** To read the instrument's status byte with RQS reported on bit 6, use the interface Serial Poll.

- See Also **•••** ["Introduction to Common \(\\*\) Commands"](#page-173-0) on page 174
	- ["\\*SRE \(Service Request Enable\)"](#page-189-0) on page 190

#### 5 Common (\*) Commands

## \*TRG (Trigger)  $\overline{\text{c}}$  (see [page 1304](#page-1303-0))

#### Command Syntax \*TRG

The \*TRG command has the same effect as the :DIGitize command with no parameters.

- See Also **•••** ["Introduction to Common \(\\*\) Commands"](#page-173-0) on page 174
	- ":DIGitize" [on page 209](#page-208-0)
	- ":RUN" [on page 230](#page-229-0)
	- ":STOP" [on page 234](#page-233-0)

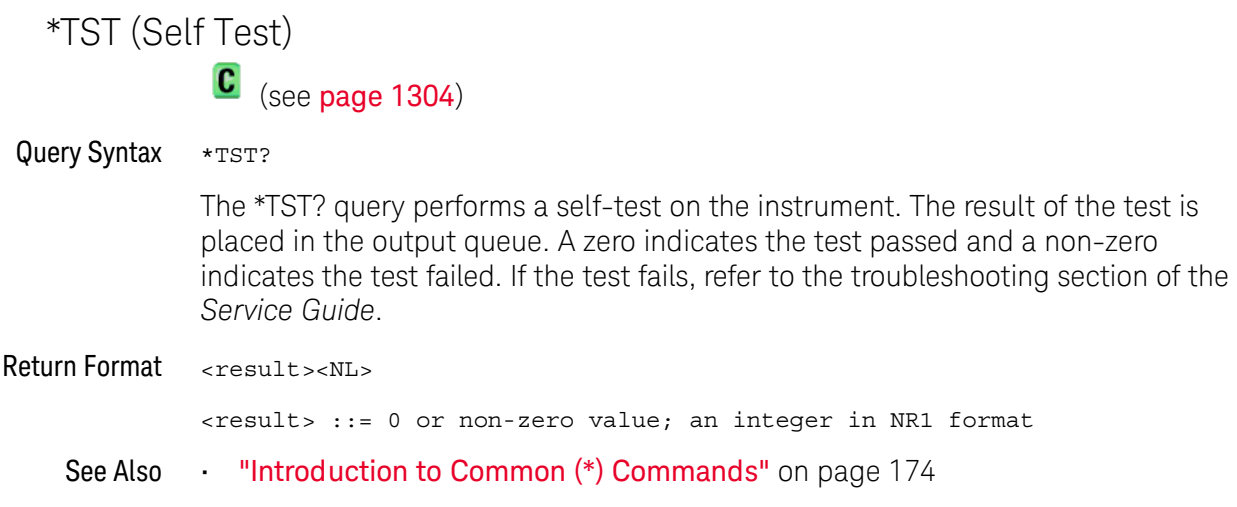

### \*WAI (Wait To Continue)

## $\overline{\text{c}}$  (see [page 1304](#page-1303-0))

#### Command Syntax \*WAI

The \*WAI command has no function in the oscilloscope, but is parsed for compatibility with other instruments.

See Also **•••** ["Introduction to Common \(\\*\) Commands"](#page-173-0) on page 174

# 6 Root (:) Commands

Control many of the basic functions of the oscilloscope and reside at the root level of the command tree. See ["Introduction to Root \(:\) Commands"](#page-199-0) on page 200.

**Table 74** Root (:) Commands Summary

| Command                                                                         | Query                                  | <b>Options and Query Returns</b>                                                                                                    |
|---------------------------------------------------------------------------------|----------------------------------------|----------------------------------------------------------------------------------------------------|
| :ACTivity (see<br>page 201)                                                     | :ACTivity? (see<br>page 201)           | $x$ return value> $:=$<br><edges>,<levels><br/><edges> ::= presence of edges<br/>(32-bit integer in NR1 format)<br/><levels> ::= logical highs or<br/>lows (32-bit int?ger in NR1<br/>format)</levels></edges></levels></edges>                                                                                                    |
| n/a                                                                             | : $AER$ ? (see page 202)               | $\{0 \mid 1\}$ ; an integer in NR1 format                                                                                                    |
| :AUToscale<br>$[$ < source > $[$ , $\ldots$ , < source<br>$>$ ]] (see page 203) | n/a                                    | <source/> ::= CHANnel <n> for DSO<br/>models<br/><math>\verb <source/>  := {CHANnel  &lt; n&gt;} </math><br/>DIGital<d>   POD1   POD2} for MSO<br/>models<br/><source/> can be repeated up to 5<br/>times<br/><math>n</math> ::= 1 to (# analog channels)<br/>in NR1 format<br/><d> ::= 0 to (# digital channels<br/>- 1) in NR1 format</d></d></n> |
| :AUToscale:AMODE<br><value> (see page 205)</value>                              | :AUToscale:AMODE?<br>(see page 205)    | $\{value\} :: = \{NORMAL \}$ CURRent}}                                                                                                    |
| :AUToscale:CHANnels<br><value> (see page 206)</value>                           | :AUToscale:CHANnels?<br>(see page 206) | $\{value\} :: = \{ALL \mid DISPlayer] \}$                                                                                                    |
| : AUToscale: FDEBug $\{0\}$<br>OFF $\{1   ON\}$<br>(see page 207)               | :AUToscale: FDEBug?<br>(see page 207)  | $\{0   1\}$                                                                                                    |

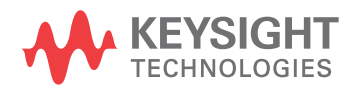

| Command                                                                     | <b>Query</b>                                 | <b>Options and Query Returns</b>                                                                                                    |
|-----------------------------------------------------------------------------|----------------------------------------------|----------------------------------------------------------------------------------------------------|
| :BLANk [ <source/> ]<br>(see page 208)                                      | n/a                                          | $\verb   := {CHANnel  < n>}$<br>FUNCtion <m>   MATH<m>   FFT<br/>SBUS<math>\{1   2\}</math>   WMEMory<r>} for DSO<br/>models<br/><math>\verb <source/>  := {CHANnel  &lt; n&gt;} </math><br/>DIGital<d> <math> </math> POD<math>\{1   2\}</math> <math> </math> BUS<math>\{1  </math><br/>2}   FUNCtion<m>   MATH<m>   FFT<br/>  SBUS<math>\{1 \mid 2\}</math>   WMEMory<r>} for<br/>MSO models<br/><math>\langle n \rangle</math> ::= 1 to (# analog channels)<br/>in NR1 format<br/><d> ::= 0 to (# digital channels<br/>- 1) in NR1 format<br/><math>\langle m \rangle</math> ::= 1 to (# math functions)<br/>in NR1 format<br/><math>\langle r \rangle</math> ::= 1 to (# ref waveforms) in<br/>NR1 format</d></r></m></m></d></r></m></m> |
| :DIGitize<br>$[$ < source > $[$ , $\ldots$ , < source<br>>]] (see page 209) | n/a                                          | <source/> ::= {CHANnel <n><br/>FUNCtion<m>   MATH<m>   FFT  <br/>SBUS<math>\{1   2\}</math> for DSO models<br/><math>\langle</math>source&gt; ::= <math>\{CHANnel &lt; n</math><br/>DIGital<d> <math> </math> POD<math>\{1   2\}</math> <math> </math> BUS<math>\{1  </math><br/>2}   FUNCtion<m>   MATH<m>   FFT<br/>  SBUS<math>\{1 \mid 2\}</math> for MSO models<br/><source/> can be repeated up to 5<br/>times<br/><math>&lt;</math>n&gt; ::= 1 to (# analog channels)<br/>in NR1 format<br/><d> ::= 0 to (# digital channels<br/>- 1) in NR1 format<br/><math>\langle m \rangle</math> ::= 1 to (# math functions)<br/>in NR1 format</d></m></m></d></m></m></n>                                                                        |
| :HWEenable <n> (see<br/>page 211)</n>                                       | :HWEenable? (see<br>page 211)                | $\langle n \rangle$ ::= 16-bit integer in NR1<br>format                                                                                                    |
| n/a                                                                         | :HWERregister: CONDiti<br>on? (see page 213) | <n> ::= 16-bit integer in NR1<br/>format</n>                                                                                                    |
| n/a                                                                         | :HWERegister [:EVENt]?<br>(see page 214)     | <n> ::= 16-bit integer in NR1<br/>format</n>                                                                                                    |
| :MTEenable <n> (see<br/>page 215)</n>                                       | :MTEenable? (see<br>page 215)                | <n> ::= 16-bit integer in NR1<br/>format</n>                                                                                                    |
| n/a                                                                         | :MTERegister [:EVENt]?<br>(see page 217)     | <n> ::= 16-bit integer in NR1<br/>format</n>                                                                                                    |

**Table 74** Root (:) Commands Summary (continued)

| <b>Command</b>                                   | <b>Query</b>                                 | <b>Options and Query Returns</b>                                                                                                    |
|--------------------------------------------------|----------------------------------------------|----------------------------------------------------------------------------------------------------|
| :OPEE $<$ n> (see<br>page 219)                   | : OPEE? (see page $220$ )                    | <n> ::= 15-bit integer in NR1<br/>format</n>                                                                                                    |
| n/a                                              | :OPERreqister: CONDiti<br>on? (see page 221) | $<$ n> ::= 15-bit integer in NR1<br>format                                                                                                    |
| n/a                                              | :OPERegister [:EVENt]?<br>(see page 223)     | <n> ::= 15-bit integer in NR1<br/>format</n>                                                                                                    |
| :OVLenable <mask><br/>(see page 225)</mask>      | :OVLenable? (see<br>page 226)                | <mask> ::= 16-bit integer in NR1<br/>format as shown:</mask>                                                                                                    |
|                                                  |                                              | Bit Weight Input<br>1024 Ext Trigger Fault<br>10<br>512 Channel 4 Fault<br>9<br>256 Channel 3 Fault<br>8<br>128 Channel 2 Fault<br>7<br>6<br>64 Channel 1 Fault<br>$\overline{4}$<br>16 Ext Trigger OVL<br>Channel 4 OVL<br>3<br>8<br>$\overline{2}$<br>4 Channel 3 OVL<br>Channel 2 OVL<br>$\mathbf{1}$<br>$\overline{2}$<br>Channel 1 OVL<br>$\Omega$<br>1 |
| n/a                                              | :OVLRegister? (see<br>page 227)              | <value> ::= integer in NR1<br/>format. See OVLenable for <value></value></value>                                                                                                    |
| :PRINt [ <options>]<br/>(see page 229)</options> | n/a                                          | <options> ::= [<print<br>option&gt;][,,<print option="">]<br/><print option=""> ::= {COLor  <br/>GRAYscale  <br/>PRINter0   BMP8bit<br/>NOFactors   FACTors}<br/>PNG<br/>BMP<br/><print option=""> can be repeated up<br/>to 5 times.</print></print></print></print<br></options>                                                                           |
| :RUN (see page 230)                              | n/a                                          | n/a                                                                                                    |
| n/a                                              | :SERial (see page 231)                       | <return value=""> ::= unquoted<br/>string containing serial number</return>                                                                                                    |
| :SINGle (see page 232)                           | n/a                                          | n/a                                                                                                    |

**Table 74** Root (:) Commands Summary (continued)

| <b>Command</b>                     | Query                                           | <b>Options and Query Returns</b>                                                                                                    |
|------------------------------------|-------------------------------------------------|----------------------------------------------------------------------------------------------------|
| n/a                                | :STATus? <display><br/>(see page 233)</display> | $\{0   1\}$<br><display> ::= {CHANnel<n><br/>DIGital<d> <math> </math> POD<math>\{1   2\}</math> <math> </math> BUS<math>\{1  </math><br/>2}   FUNCtion<m>   MATH<m>   FFT<br/><math> </math> SBUS<math>\{1   2\}</math>   WMEMory<r>}<br/><math>\langle n \rangle</math> ::= 1 to (# analog channels)<br/>in NR1 format<br/><d> ::= 0 to (# digital channels<br/>- 1) in NR1 format<br/><math>\langle m \rangle</math> ::= 1 to (# math functions)<br/>in NR1 format<br/><math>\langle r \rangle</math> ::= 1 to (# ref waveforms) in<br/>NR1 format</d></r></m></m></d></n></display>                                                                                                    |
| :STOP (see page 234)               | n/a                                             | n/a                                                                                                    |
| n/a                                | :TER? (see page 235)                            | $\{0   1\}$                                                                                                    |
| : VIEW < source> (see<br>page 236) | n/a                                             | $\verb   := {CHANnel  < n> }$<br>FUNCtion <m>   MATH<m>   FFT  <br/>SBUS<math>\{1   2\}</math>   WMEMory<r>} for DSO<br/>models<br/><math>\verb <source/>  := {CHANnel  &lt; n&gt;}.</math><br/>DIGital<d> <math> </math> POD<math>\{1   2\}</math>   BUS<math>\{1  </math><br/>2}   FUNCtion<m>   MATH<m>   FFT<br/>  SBUS<math>\{1   2\}</math>   WMEMory<r>} for<br/>MSO models<br/><math>\langle n \rangle</math> ::= 1 to (# analog channels)<br/>in NR1 format<br/><d> ::= 0 to (# digital channels<br/>- 1) in NR1 format<br/><math>&lt;\mskip-5mu\mathrm{m}&gt;</math> ::= 1 to (# math functions)<br/>in NR1 format<br/><math>\langle r \rangle</math> ::= 1 to (# ref waveforms) in<br/>NR1 format</d></r></m></m></d></r></m></m> |

**Table 74** Root (:) Commands Summary (continued)

<span id="page-199-0"></span>Introduction to Root (:) Commands

Root level commands control many of the basic operations of the instrument. These commands are always recognized by the parser if they are prefixed with a colon, regardless of current command tree position. After executing a root-level command, the parser is positioned at the root of the command tree.

<span id="page-200-0"></span>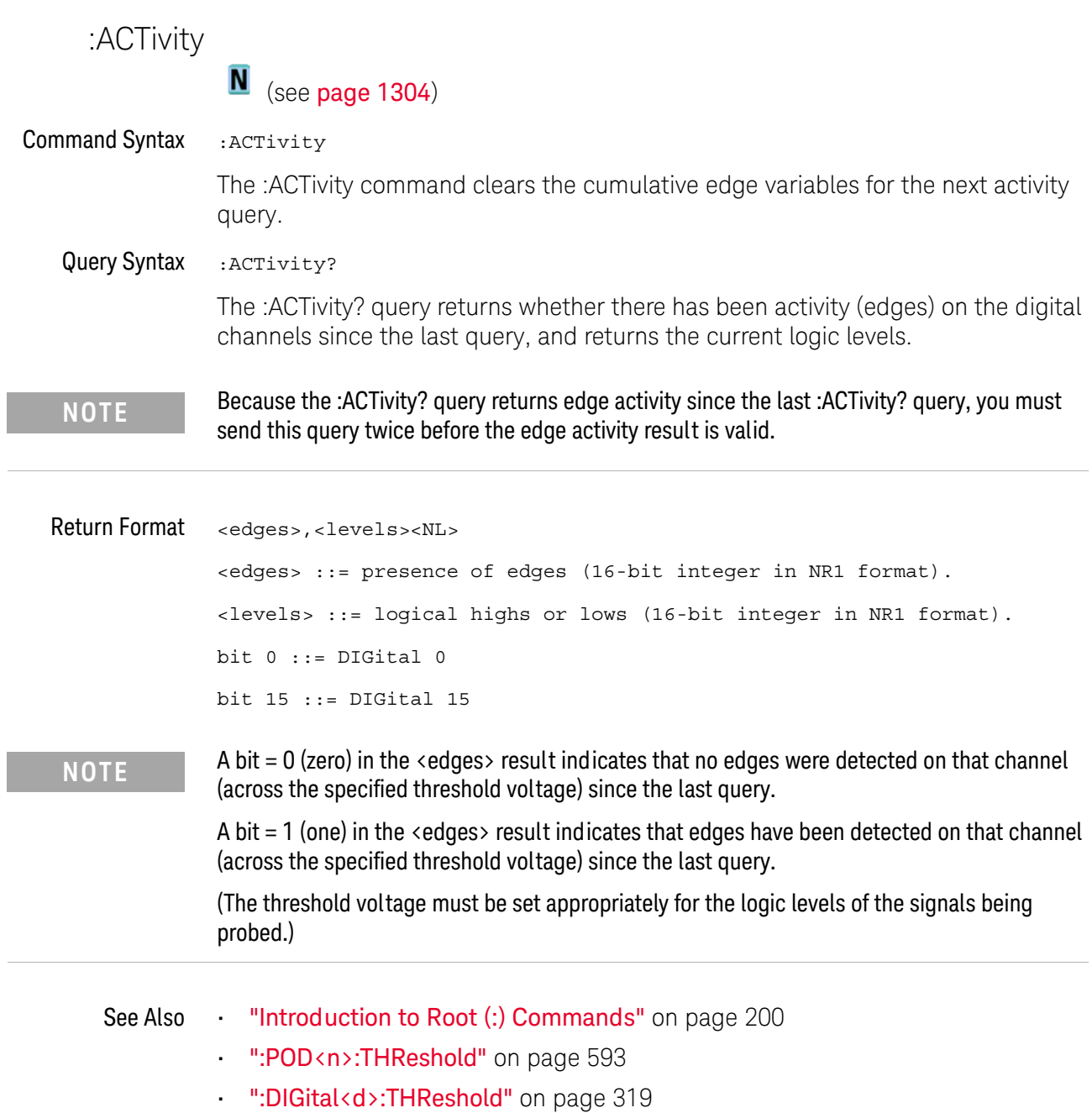

<span id="page-200-1"></span>L

i.

<span id="page-201-1"></span>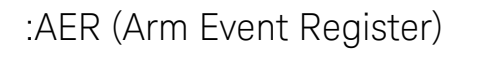

#### $\mathbf{c}$ (see [page 1304](#page-1303-0))

#### <span id="page-201-0"></span>Query Syntax : AER?

The AER query reads the Arm Event Register. After the Arm Event Register is read, it is cleared. A "1" indicates the trigger system is in the armed state, ready to accept a trigger.

The Armed Event Register is summarized in the Wait Trig bit of the Operation Status Event Register. A Service Request can be generated when the Wait Trig bit transitions and the appropriate enable bits have been set in the Operation Status Enable Register (OPEE) and the Service Request Enable Register (SRE).

#### Return Format <value><NL>

 $\langle$ value> ::=  $\{0 \mid 1\}$ ; an integer in NR1 format.

#### See Also **•••** ["Introduction to Root \(:\) Commands"](#page-199-0) on page 200

- [":OPEE \(Operation Status Enable Register\)"](#page-218-1) on page 219
- [":OPERegister:CONDition \(Operation Status Condition Register\)"](#page-220-1) on page 221
- [":OPERegister\[:EVENt\] \(Operation Status Event Register\)"](#page-222-1) on page 223
- **"\*STB (Read Status Byte)"** on page 192
- ["\\*SRE \(Service Request Enable\)"](#page-189-1) on page 190

#### <span id="page-202-1"></span>:AUToscale

C

(see [page 1304](#page-1303-0))

<span id="page-202-0"></span>Command Syntax :AUToscale :AUToscale [<source>[,..,<source>]] <source> ::= CHANnel<n> for the DSO models <source> ::= {DIGital<d> | POD1 | POD2 | CHANnel<n>} for the MSO models <n> ::= 1 to (# analog channels) in NR1 format <d> ::= 0 to (# digital channels - 1) in NR1 format The <source> parameter may be repeated up to 5 times.

The :AUToscale command evaluates all input signals and sets the correct conditions to display the signals. This is the same as pressing the **[Auto Scale]** key on the front panel.

If one or more sources are specified, those specified sources will be enabled and all others blanked. The autoscale channels mode (see [":AUToscale:CHANnels"](#page-205-2) on [page 206\)](#page-205-2) is set to DISPlayed channels. Then, the autoscale is performed.

When the :AUToscale command is sent, the following conditions are affected and actions are taken:

- Thresholds.
- Channels with activity around the trigger point are turned on, others are turned off.
- Channels are reordered on screen; analog channel 1 first, followed by the remaining analog channels, then the digital channels 0-15.
- Delay is set to 0 seconds.
- Time/Div.

The :AUToscale command does not affect the following conditions:

- Label names.
- Trigger conditioning.

The :AUToscale command turns off the following items:

- Cursors.
- Measurements.
- Math waveforms.
- Reference waveforms.
- Zoomed (delayed) time base mode.

For further information on :AUToscale, see the *User's Guide*.

#### 6 Root (:) Commands

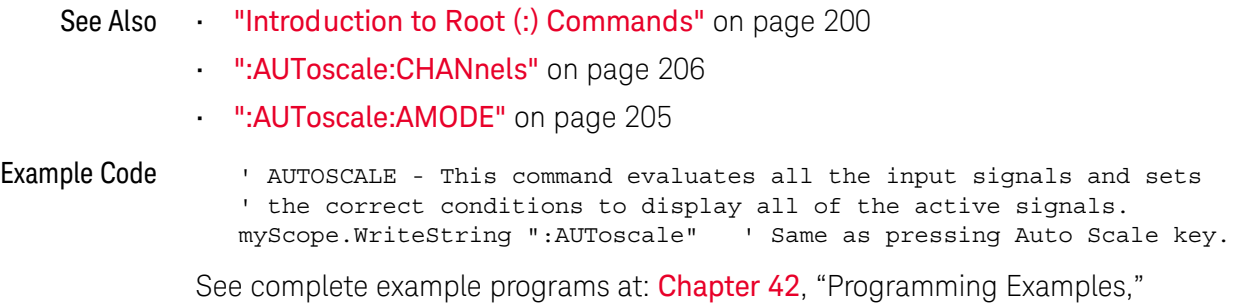

[starting on page 1313](#page-1312-0)

### <span id="page-204-2"></span>:AUToscale:AMODE

# $\overline{\mathbf{N}}$  (see [page 1304](#page-1303-1))

<span id="page-204-1"></span><span id="page-204-0"></span>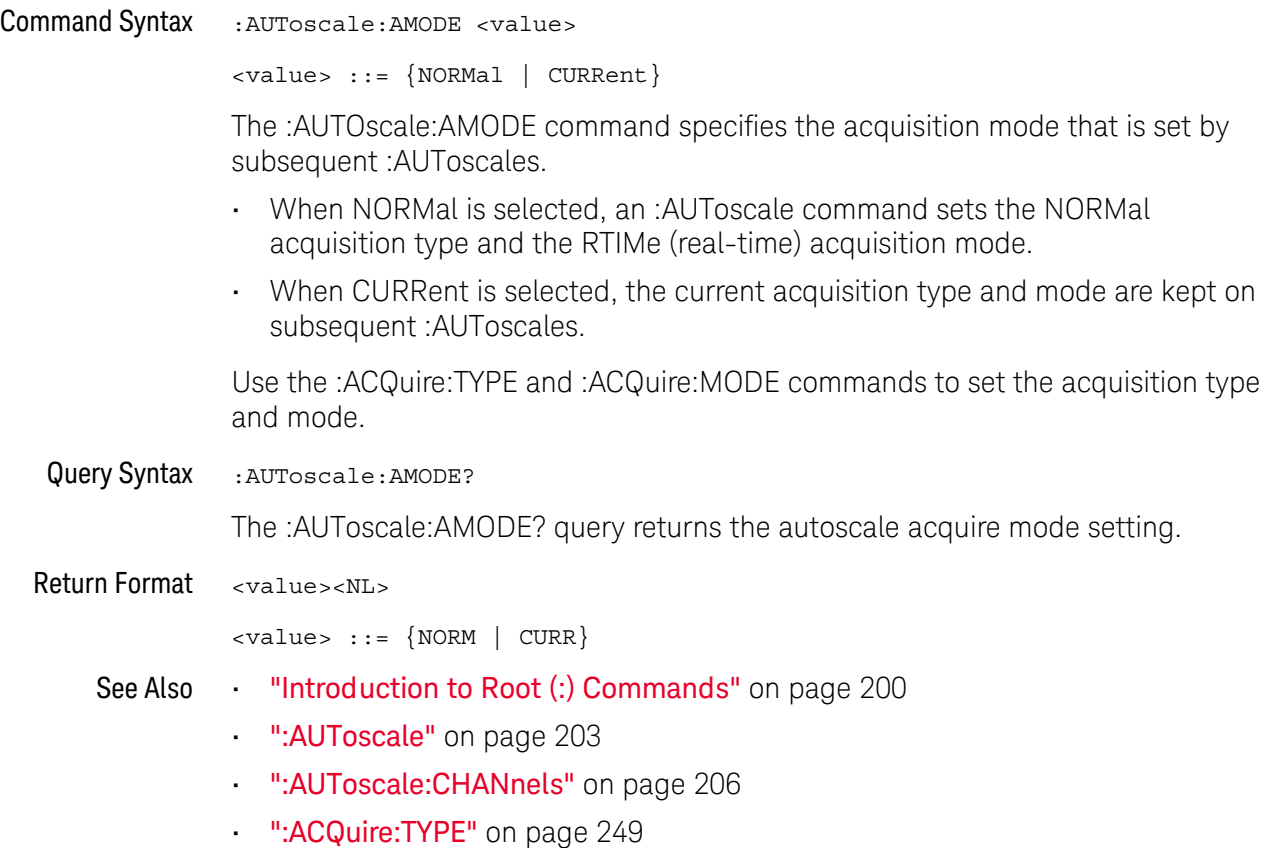

• [":ACQuire:MODE"](#page-240-0) on page 241

### <span id="page-205-2"></span>:AUToscale:CHANnels

# $\overline{\mathbf{N}}$  (see [page 1304](#page-1303-1))

<span id="page-205-1"></span><span id="page-205-0"></span>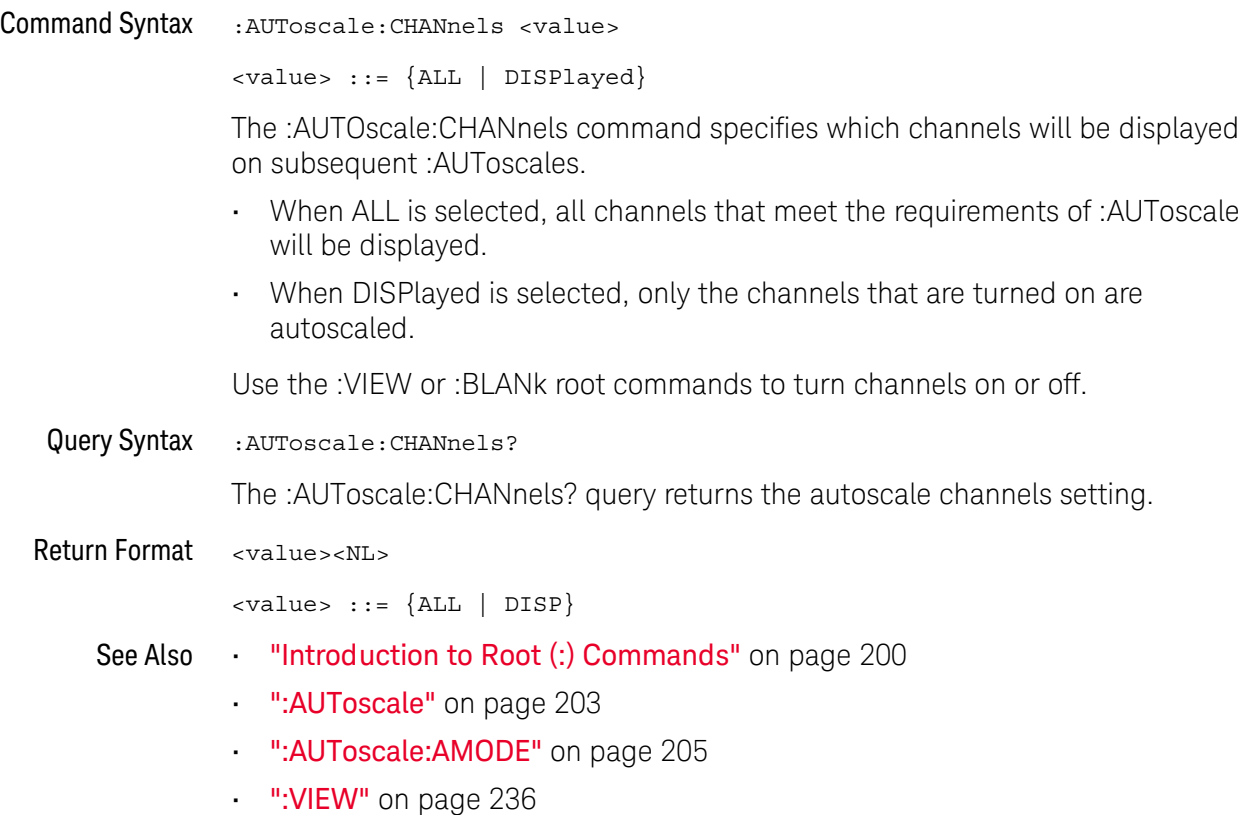

• ":BLANk" [on page 208](#page-207-1)

## :AUToscale:FDEBug

## $\overline{\mathbf{N}}$  (see [page 1304](#page-1303-2))

<span id="page-206-1"></span><span id="page-206-0"></span>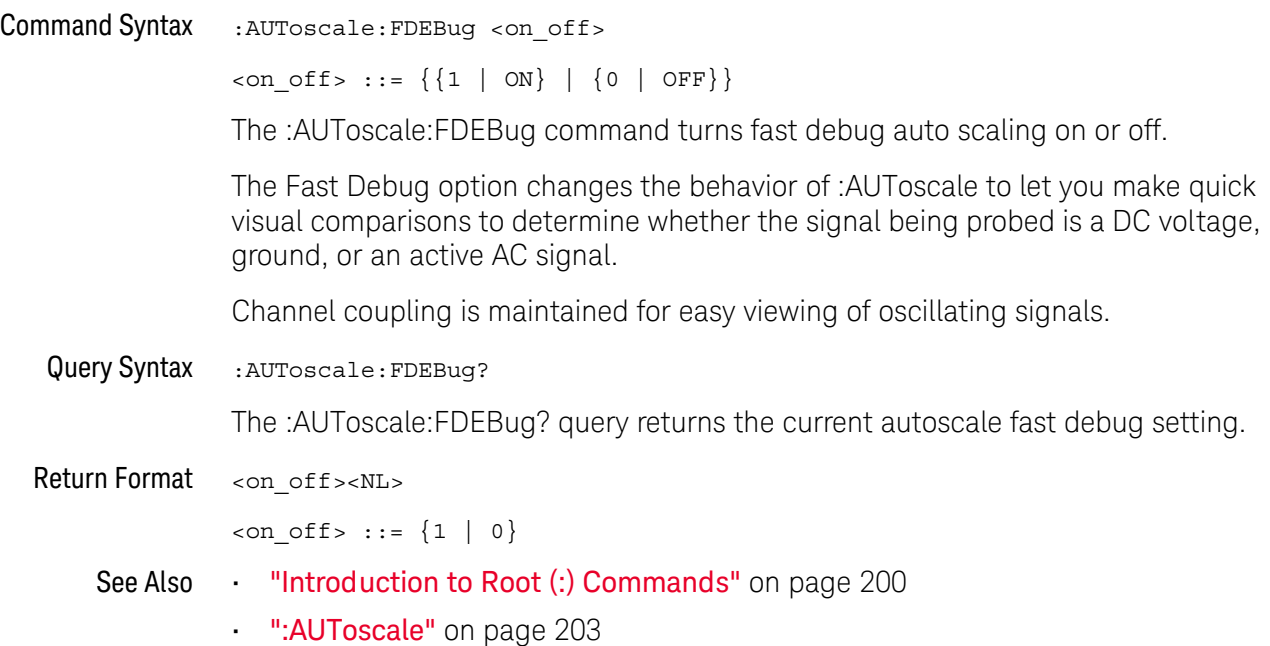

<span id="page-207-1"></span><span id="page-207-0"></span>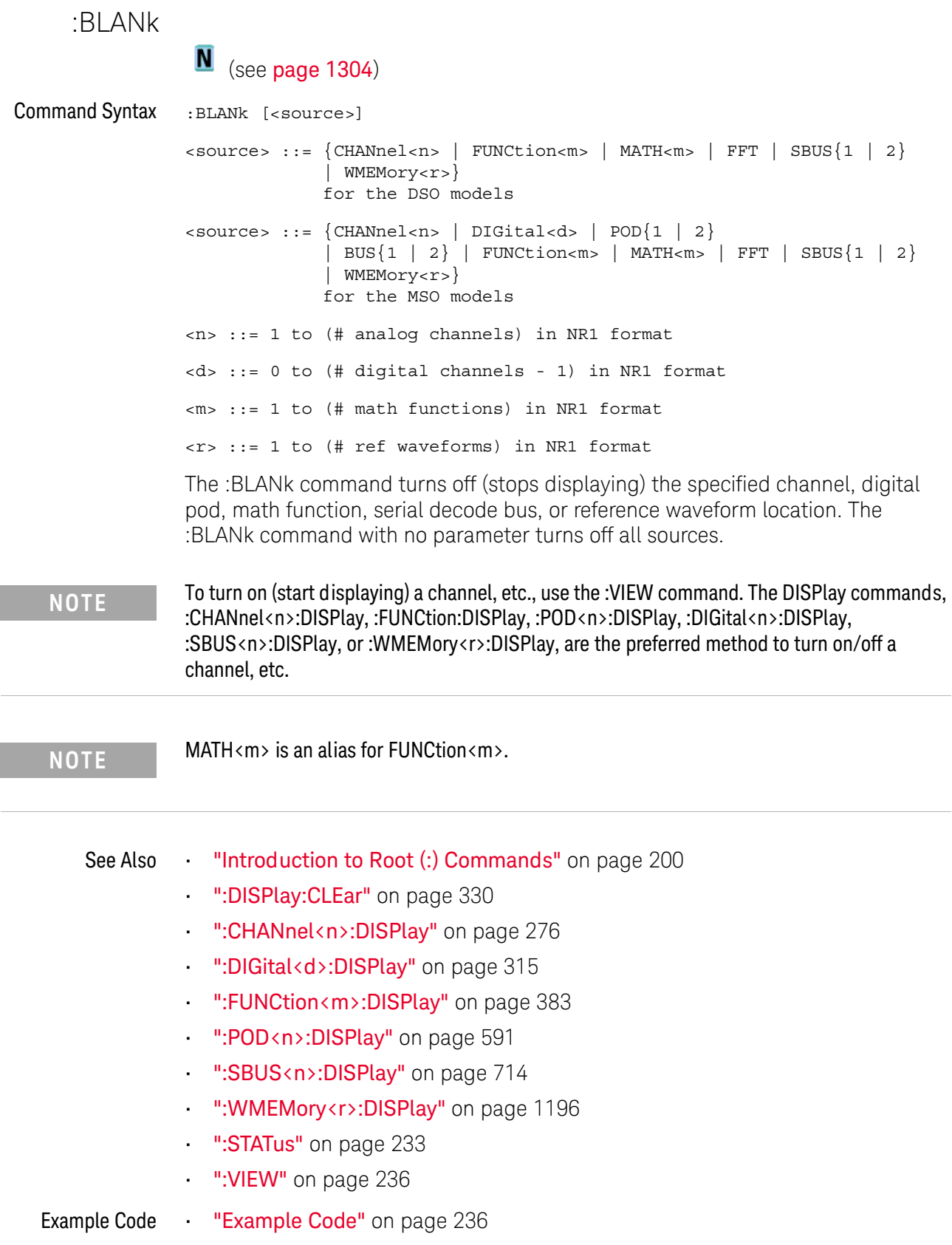

<span id="page-208-1"></span><span id="page-208-0"></span>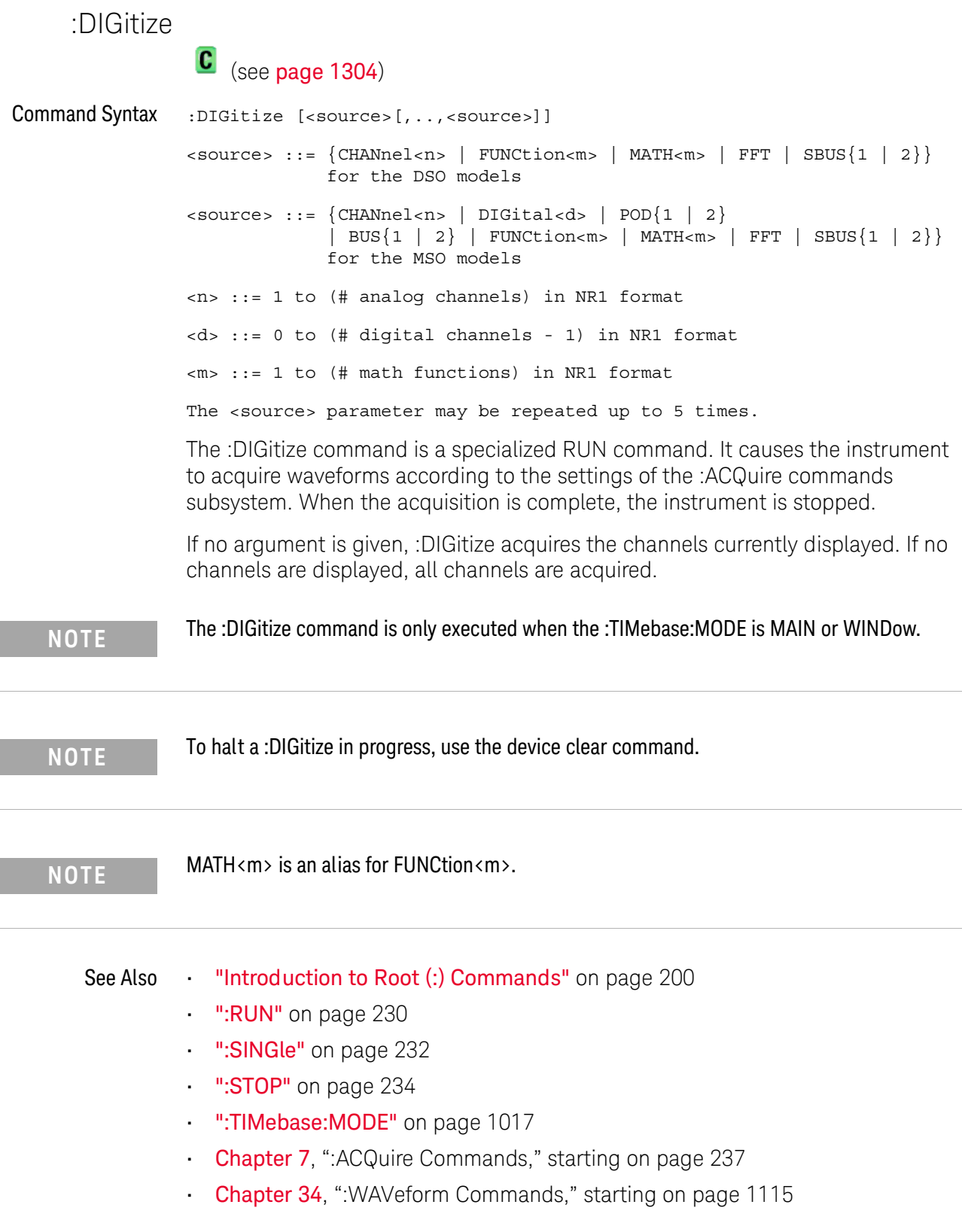

#### 6 Root (:) Commands

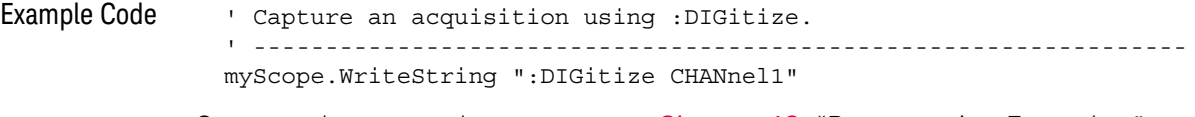

See complete example programs at: **Chapter 42**, "Programming Examples," [starting on page 1313](#page-1312-0)

### :HWEenable (Hardware Event Enable Register)

#### $\mathbf N$ (see [page 1304](#page-1303-1))

<span id="page-210-0"></span>Command Syntax : HWEenable <mask>

<mask> ::= 16-bit integer

The :HWEenable command sets a mask in the Hardware Event Enable register. Set any of the following bits to "1" to enable bit 12 in the Operation Status Condition Register and potentially cause an SRQ (Service Request interrupt to be generated.

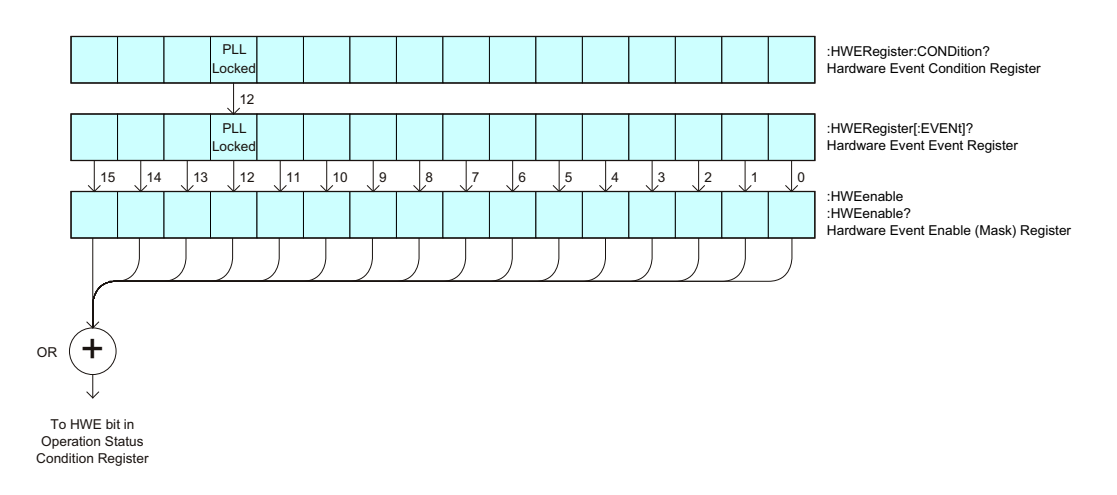

**Table 75** Hardware Event Enable Register (HWEenable)

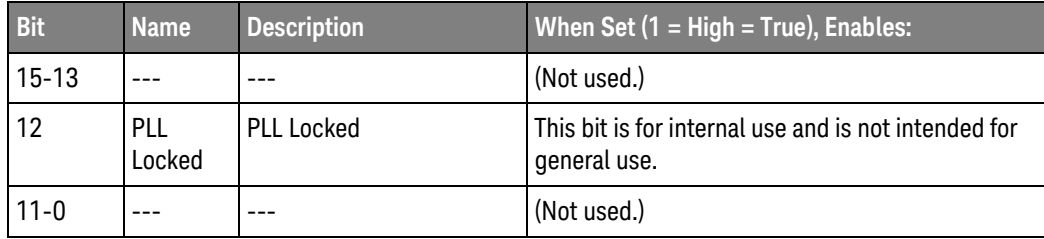

<span id="page-210-1"></span>Query Syntax : HWEenable?

The :HWEenable? query returns the current value contained in the Hardware Event Enable register as an integer number.

Return Format <value><NL>

- See Also **•••** ["Introduction to Root \(:\) Commands"](#page-199-0) on page 200
	- [":AER \(Arm Event Register\)"](#page-201-1) on page 202
	- [":CHANnel<n>:PROTection"](#page-286-0) on page 287
	- [":OPERegister\[:EVENt\] \(Operation Status Event Register\)"](#page-222-1) on page 223
- [":OVLenable \(Overload Event Enable Register\)"](#page-224-1) on page 225
- [":OVLRegister \(Overload Event Register\)"](#page-226-1) on page 227
- ["\\*STB \(Read Status Byte\)"](#page-191-1) on page 192
- ["\\*SRE \(Service Request Enable\)"](#page-189-1) on page 190

#### :HWERegister:CONDition (Hardware Event Condition Register)

#### $\blacksquare$ (see [page 1304](#page-1303-1))

<span id="page-212-0"></span>Query Syntax : HWERegister: CONDition?

The :HWERegister:CONDition? query returns the integer value contained in the Hardware Event Condition Register.

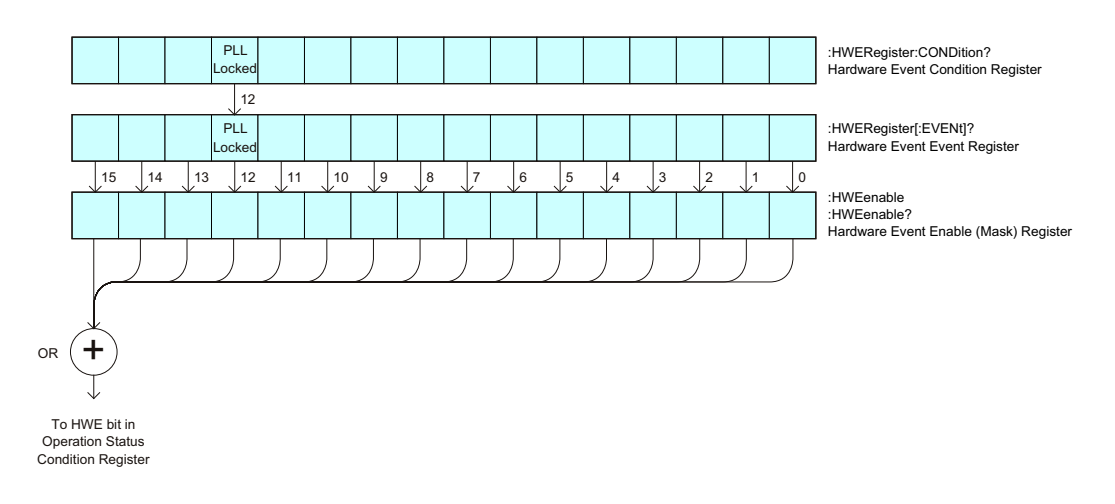

**Table 76** Hardware Event Condition Register

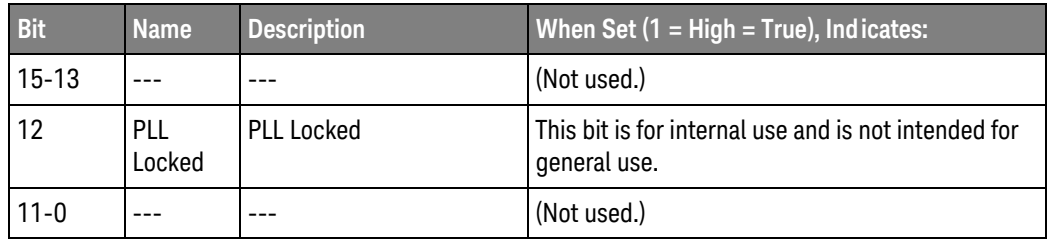

#### Return Format <value><NL>

- See Also **•••** ["Introduction to Root \(:\) Commands"](#page-199-0) on page 200
	- [":CHANnel<n>:PROTection"](#page-286-0) on page 287
	- [":OPEE \(Operation Status Enable Register\)"](#page-218-1) on page 219
	- [":OPERegister\[:EVENt\] \(Operation Status Event Register\)"](#page-222-1) on page 223
	- [":OVLenable \(Overload Event Enable Register\)"](#page-224-1) on page 225
	- [":OVLRegister \(Overload Event Register\)"](#page-226-1) on page 227
	- ["\\*STB \(Read Status Byte\)"](#page-191-1) on page 192
	- ["\\*SRE \(Service Request Enable\)"](#page-189-1) on page 190

### :HWERegister[:EVENt] (Hardware Event Event Register)

#### $\blacksquare$ (see [page 1304](#page-1303-1))

<span id="page-213-0"></span>Query Syntax : HWERegister [: EVENt]?

The :HWERegister[:EVENt]? query returns the integer value contained in the Hardware Event Event Register.

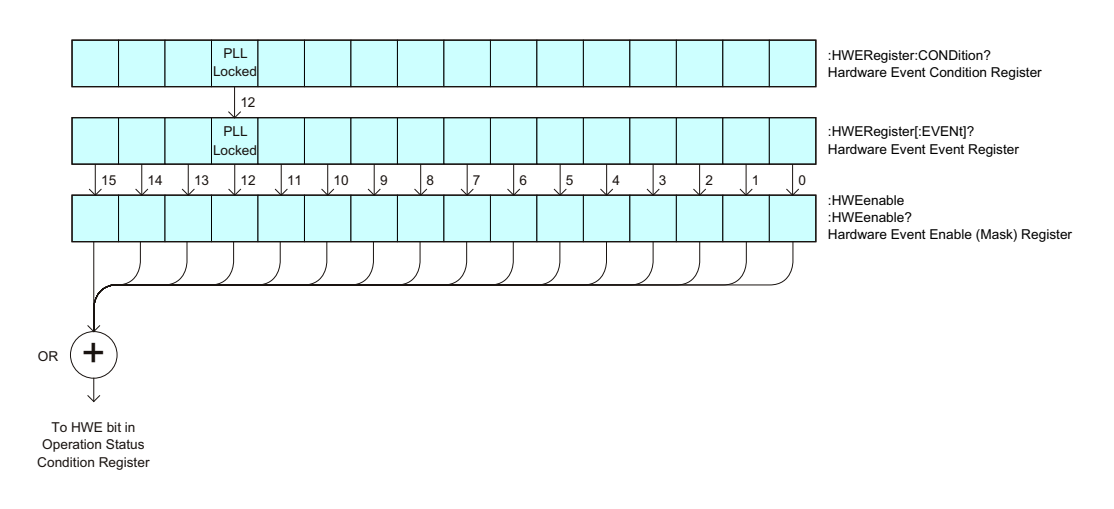

**Table 77** Hardware Event Event Register

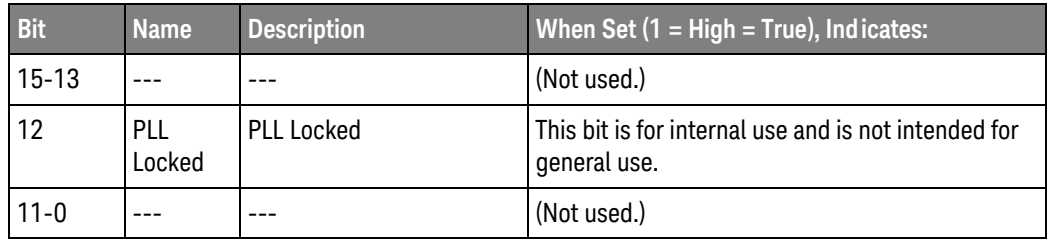

#### Return Format <value><NL>

- See Also **•••** ["Introduction to Root \(:\) Commands"](#page-199-0) on page 200
	- [":CHANnel<n>:PROTection"](#page-286-0) on page 287
	- [":OPEE \(Operation Status Enable Register\)"](#page-218-1) on page 219
	- [":OPERegister:CONDition \(Operation Status Condition Register\)"](#page-220-1) on page 221
	- [":OVLenable \(Overload Event Enable Register\)"](#page-224-1) on page 225
	- [":OVLRegister \(Overload Event Register\)"](#page-226-1) on page 227
	- ["\\*STB \(Read Status Byte\)"](#page-191-1) on page 192
	- ["\\*SRE \(Service Request Enable\)"](#page-189-1) on page 190

#### :MTEenable (Mask Test Event Enable Register)

## N (see [page 1304](#page-1303-1))

<span id="page-214-0"></span>Command Syntax : MTEenable <mask>

<mask> ::= 16-bit integer

The :MTEenable command sets a mask in the Mask Test Event Enable register. Set any of the following bits to "1" to enable bit 9 in the Operation Status Condition Register and potentially cause an SRQ (Service Request) interrupt to be generated.

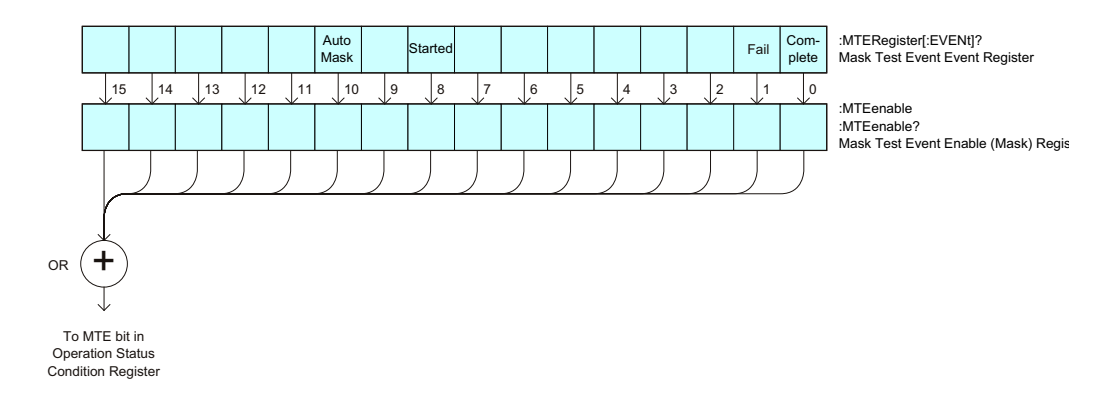

**Table 78** Mask Test Event Enable Register (MTEenable)

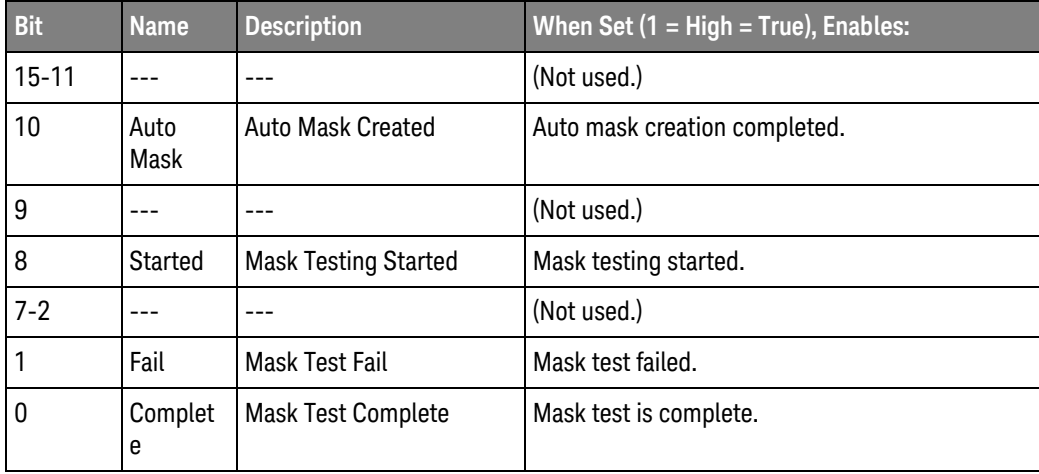

<span id="page-214-1"></span>Query Syntax : MTEenable?

The :MTEenable? query returns the current value contained in the Mask Test Event Enable register as an integer number.

Return Format <value><NL>

- See Also **•••** ["Introduction to Root \(:\) Commands"](#page-199-0) on page 200
	- [":AER \(Arm Event Register\)"](#page-201-1) on page 202
	- [":CHANnel<n>:PROTection"](#page-286-0) on page 287
	- [":OPERegister\[:EVENt\] \(Operation Status Event Register\)"](#page-222-1) on page 223
	- [":OVLenable \(Overload Event Enable Register\)"](#page-224-1) on page 225
	- [":OVLRegister \(Overload Event Register\)"](#page-226-1) on page 227
	- ["\\*STB \(Read Status Byte\)"](#page-191-1) on page 192
	- ["\\*SRE \(Service Request Enable\)"](#page-189-1) on page 190
## <span id="page-216-0"></span>:MTERegister[:EVENt] (Mask Test Event Event Register)

#### $\blacksquare$ (see [page 1304](#page-1303-0))

Query Syntax : MTERegister [: EVENt]?

The :MTERegister[:EVENt]? query returns the integer value contained in the Mask Test Event Event Register and clears the register.

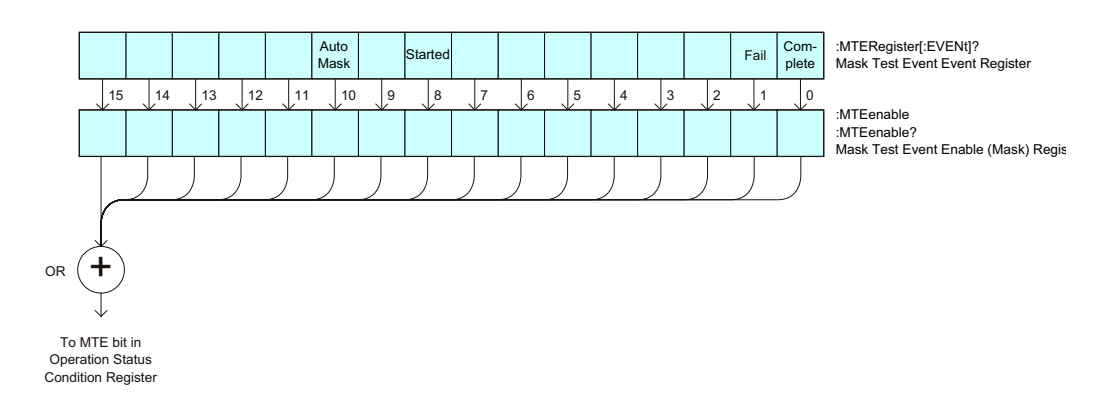

**Table 79** Mask Test Event Event Register

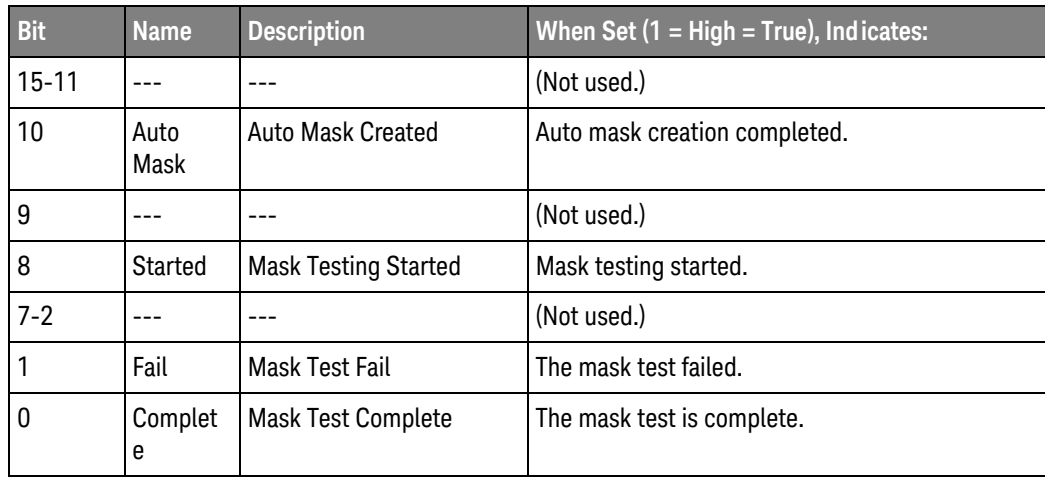

Return Format <value><NL>

<value> ::= integer in NR1 format.

- See Also **•••** ["Introduction to Root \(:\) Commands"](#page-199-0) on page 200
	- [":CHANnel<n>:PROTection"](#page-286-0) on page 287
	- [":OPEE \(Operation Status Enable Register\)"](#page-218-0) on page 219
	- [":OPERegister:CONDition \(Operation Status Condition Register\)"](#page-220-0) on page 221
	- [":OVLenable \(Overload Event Enable Register\)"](#page-224-0) on page 225
- [":OVLRegister \(Overload Event Register\)"](#page-226-0) on page 227
- ["\\*STB \(Read Status Byte\)"](#page-191-0) on page 192
- ["\\*SRE \(Service Request Enable\)"](#page-189-0) on page 190

### <span id="page-218-0"></span>:OPEE (Operation Status Enable Register)

#### $\mathbf{c}$ (see [page 1304](#page-1303-1))

Command Syntax : OPEE <mask>

<mask> ::= 15-bit integer

The :OPEE command sets a mask in the Operation Status Enable register. Set any of the following bits to "1" to enable bit 7 in the Status Byte Register and potentially cause an SRQ (Service Request) interrupt to be generated.

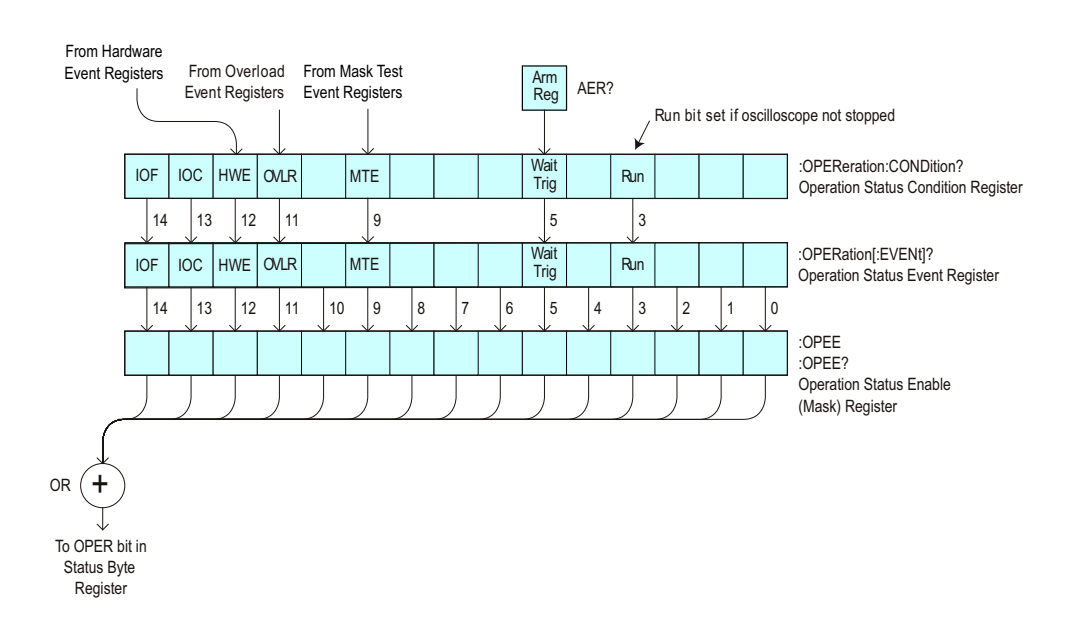

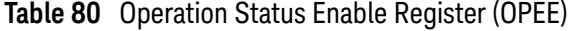

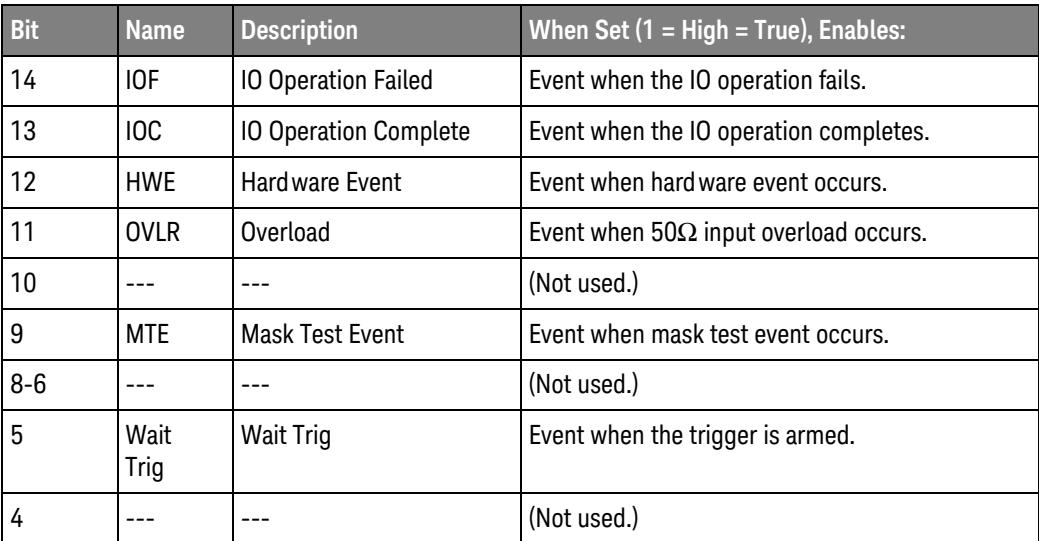

### 6 Root (:) Commands

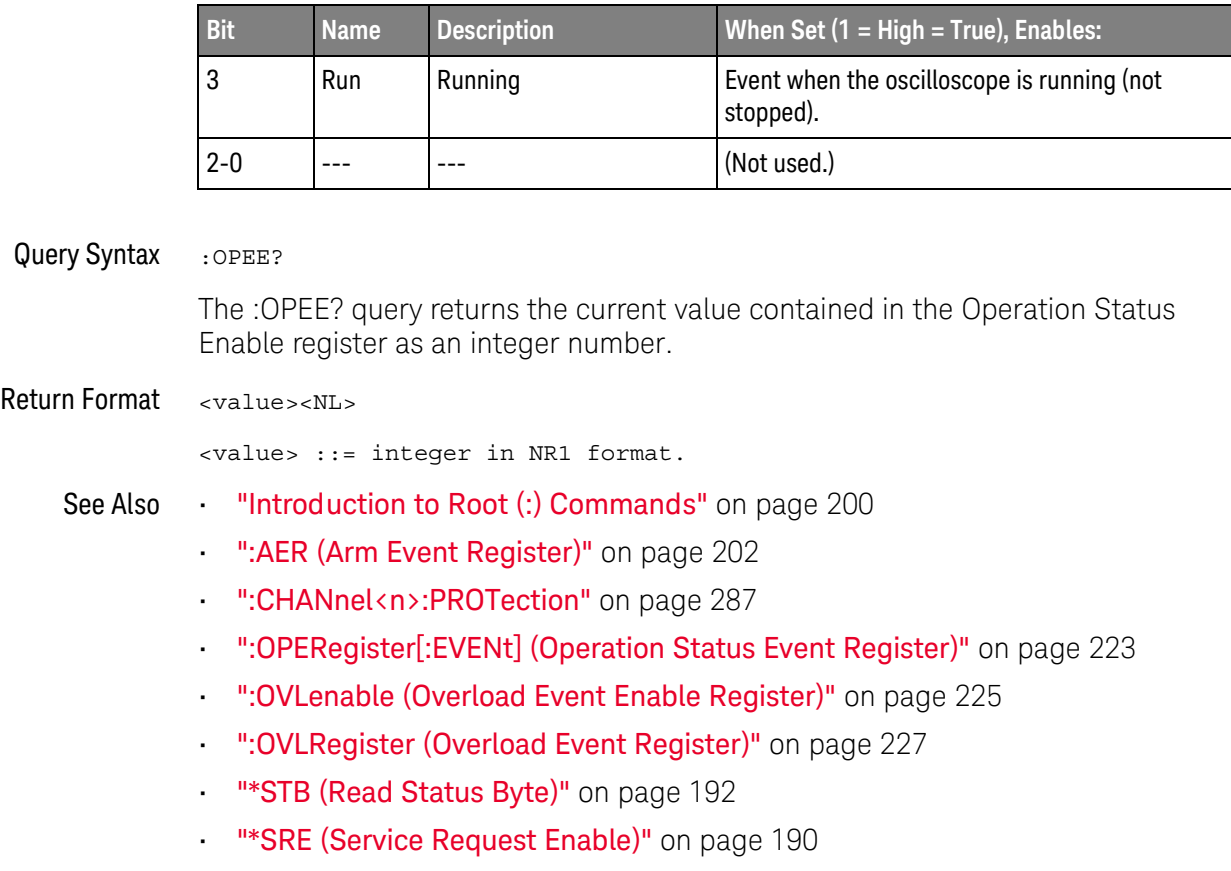

#### **Table 80** Operation Status Enable Register (OPEE) (continued)

## <span id="page-220-0"></span>:OPERegister:CONDition (Operation Status Condition Register)

#### $\mathbf{c}$ (see [page 1304](#page-1303-1))

Query Syntax :OPERegister:CONDition?

The :OPERegister:CONDition? query returns the integer value contained in the Operation Status Condition Register.

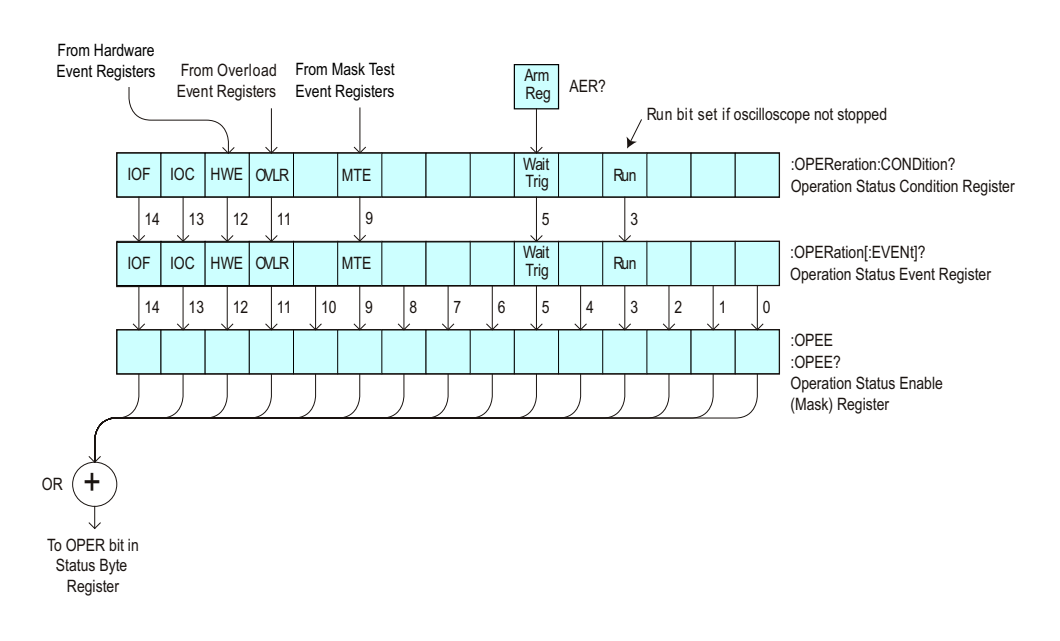

**Table 81** Operation Status Condition Register

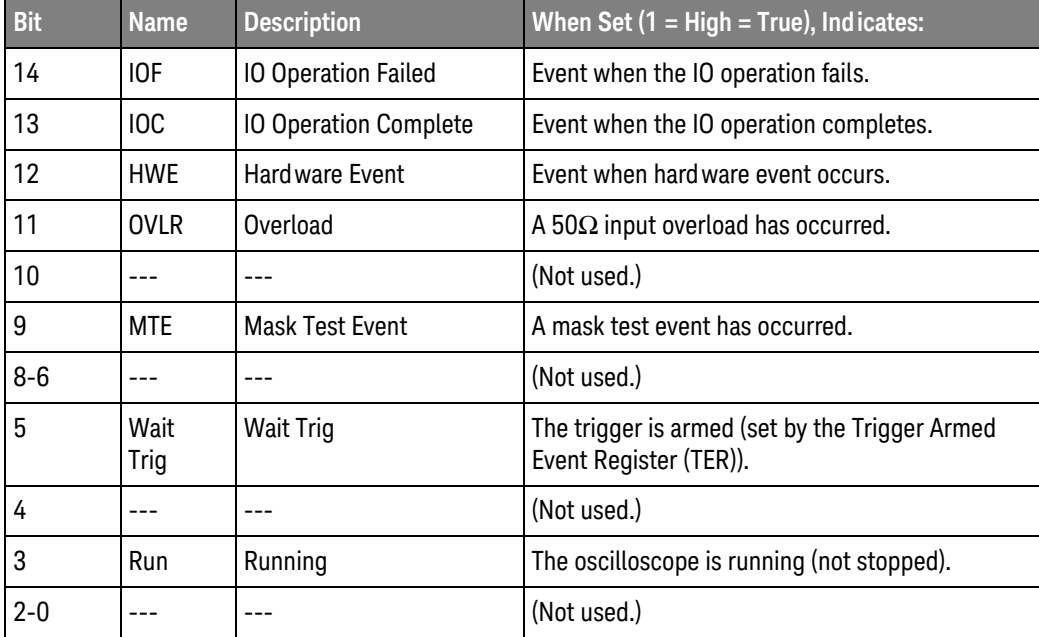

### 6 Root (:) Commands

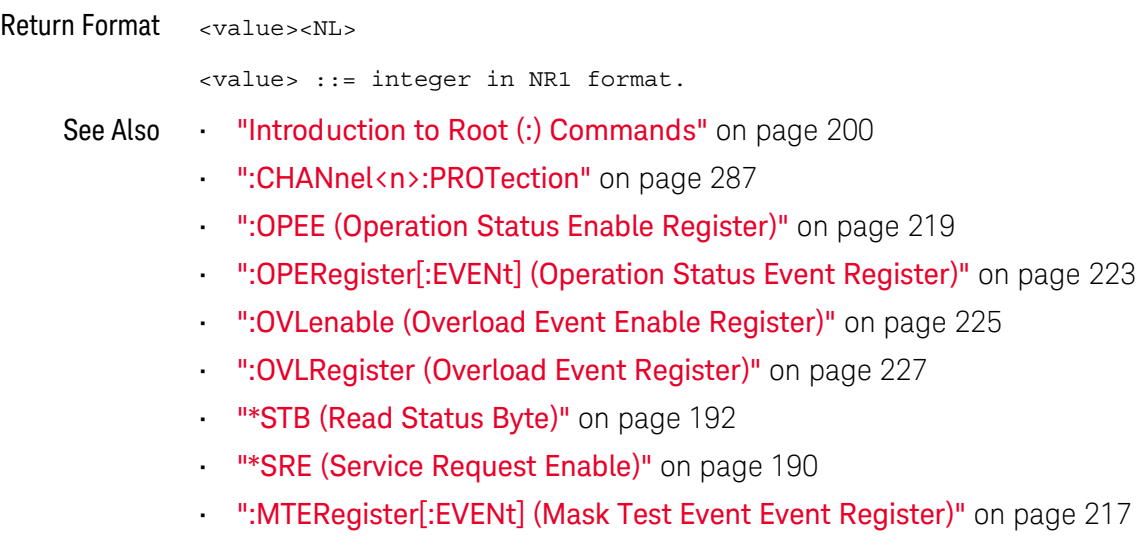

• [":MTEenable \(Mask Test Event Enable Register\)"](#page-214-0) on page 215

## <span id="page-222-0"></span>:OPERegister[:EVENt] (Operation Status Event Register)

#### $\mathbf{c}$ (see [page 1304](#page-1303-1))

Query Syntax : OPERegister [: EVENt] ?

The :OPERegister[:EVENt]? query returns the integer value contained in the Operation Status Event Register.

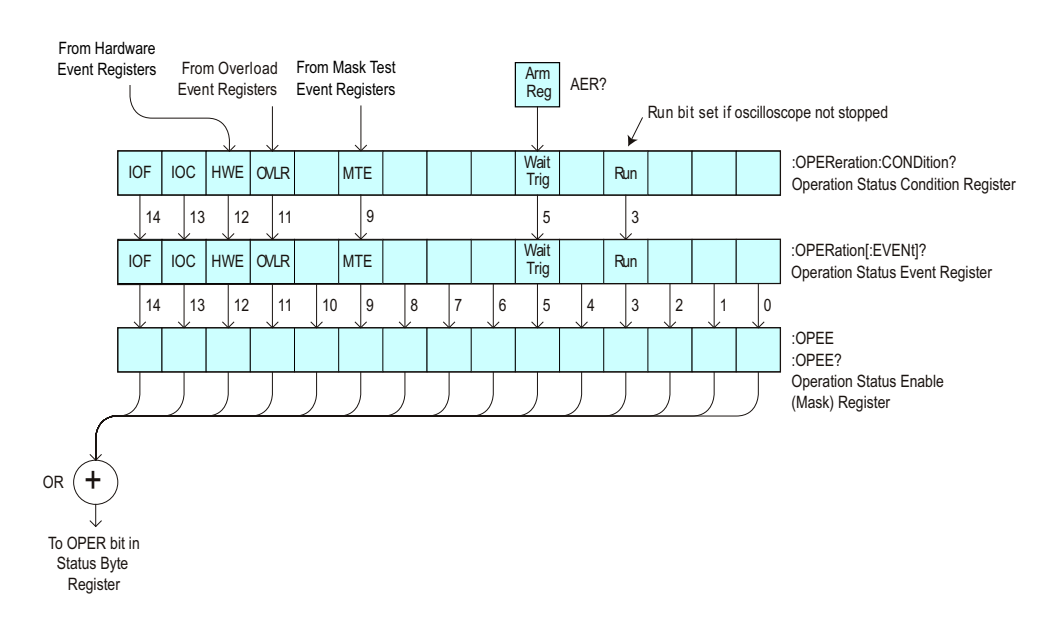

**Table 82** Operation Status Event Register

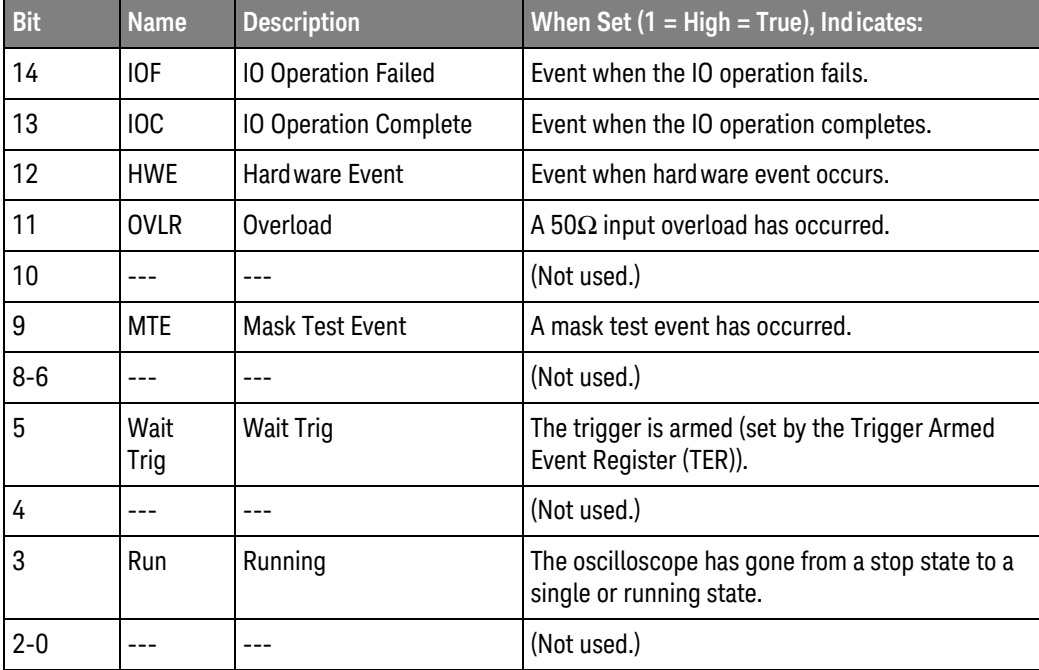

### 6 Root (:) Commands

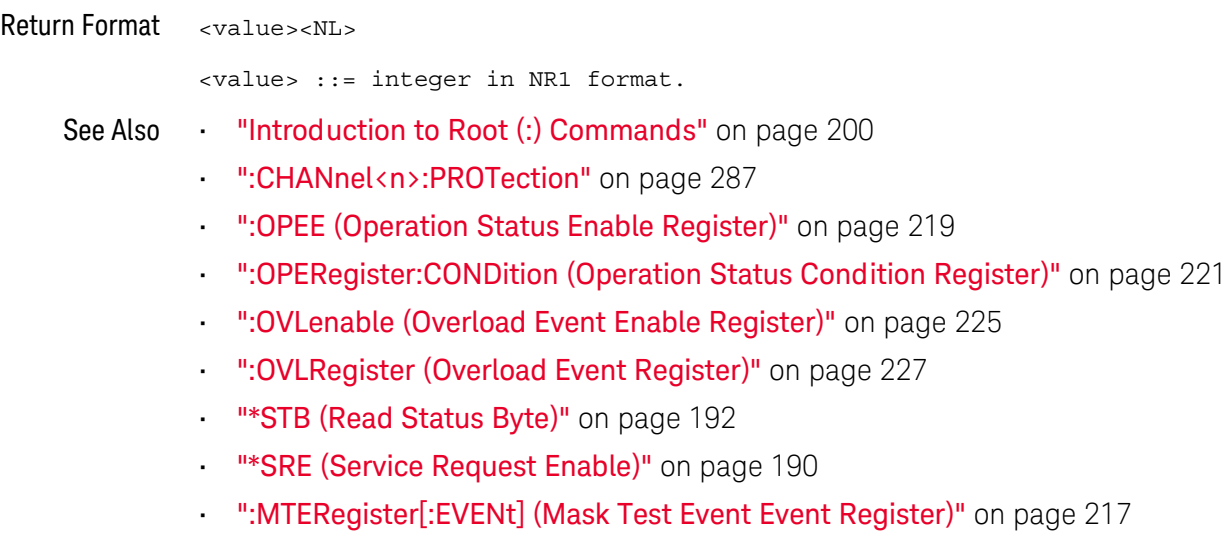

• [":MTEenable \(Mask Test Event Enable Register\)"](#page-214-0) on page 215

## <span id="page-224-0"></span>:OVLenable (Overload Event Enable Register)

 $\mathbf{c}$ (see [page 1304](#page-1303-1))

Command Syntax :OVLenable <enable\_mask> <enable\_mask> ::= 16-bit integer The overload enable mask is an integer representing an input as described in the following table.

> The :OVLenable command sets the mask in the Overload Event Enable Register and enables the reporting of the Overload Event Register. If an overvoltage is sensed on a 50 $\Omega$  input, the input will automatically switch to 1 M $\Omega$  input impedance. If enabled, such an event will set bit 11 in the Operation Status Register.

**NOTE** You can set analog channel input impedance to 50Ω on the 300 MHz, 500 MHz, and 1 GHz bandwidth oscilloscope models. On these same bandwidth models, if there are only two analog channels, you can also set external trigger input impedance to 50Ω.

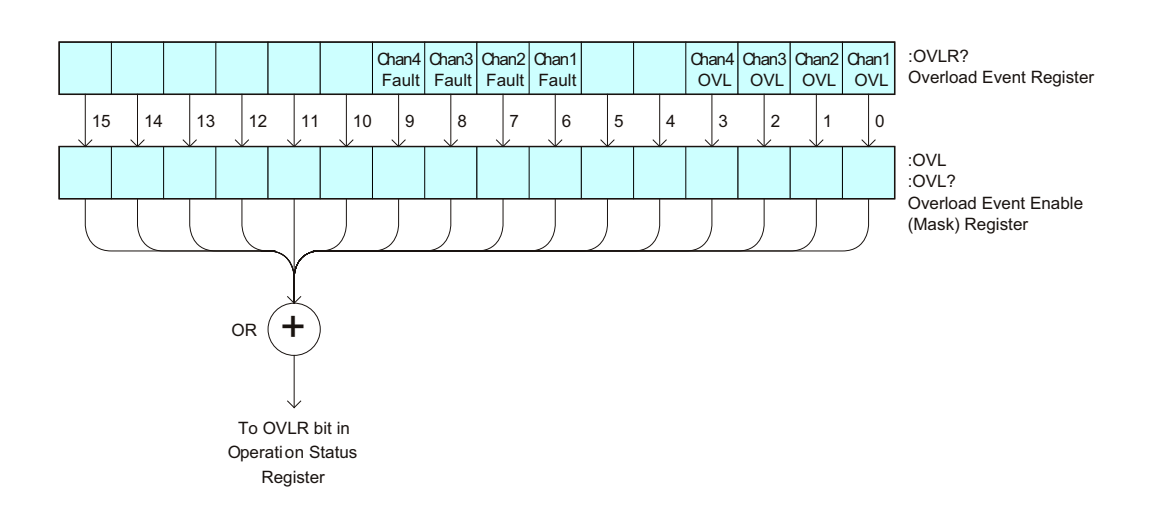

**Table 83** Overload Event Enable Register (OVL)

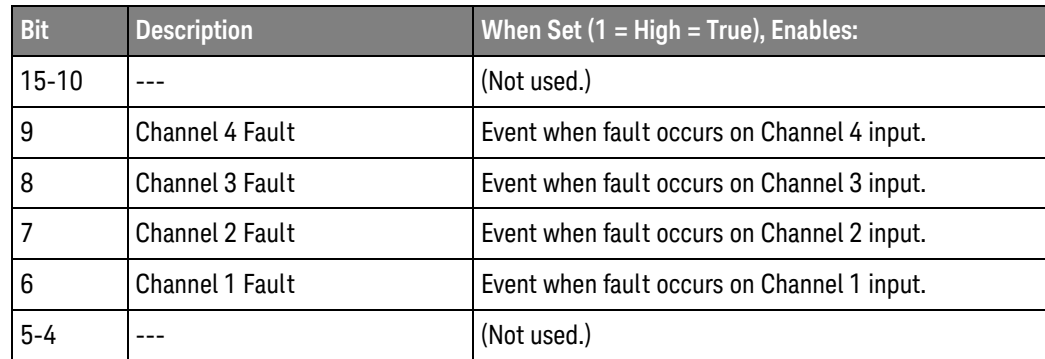

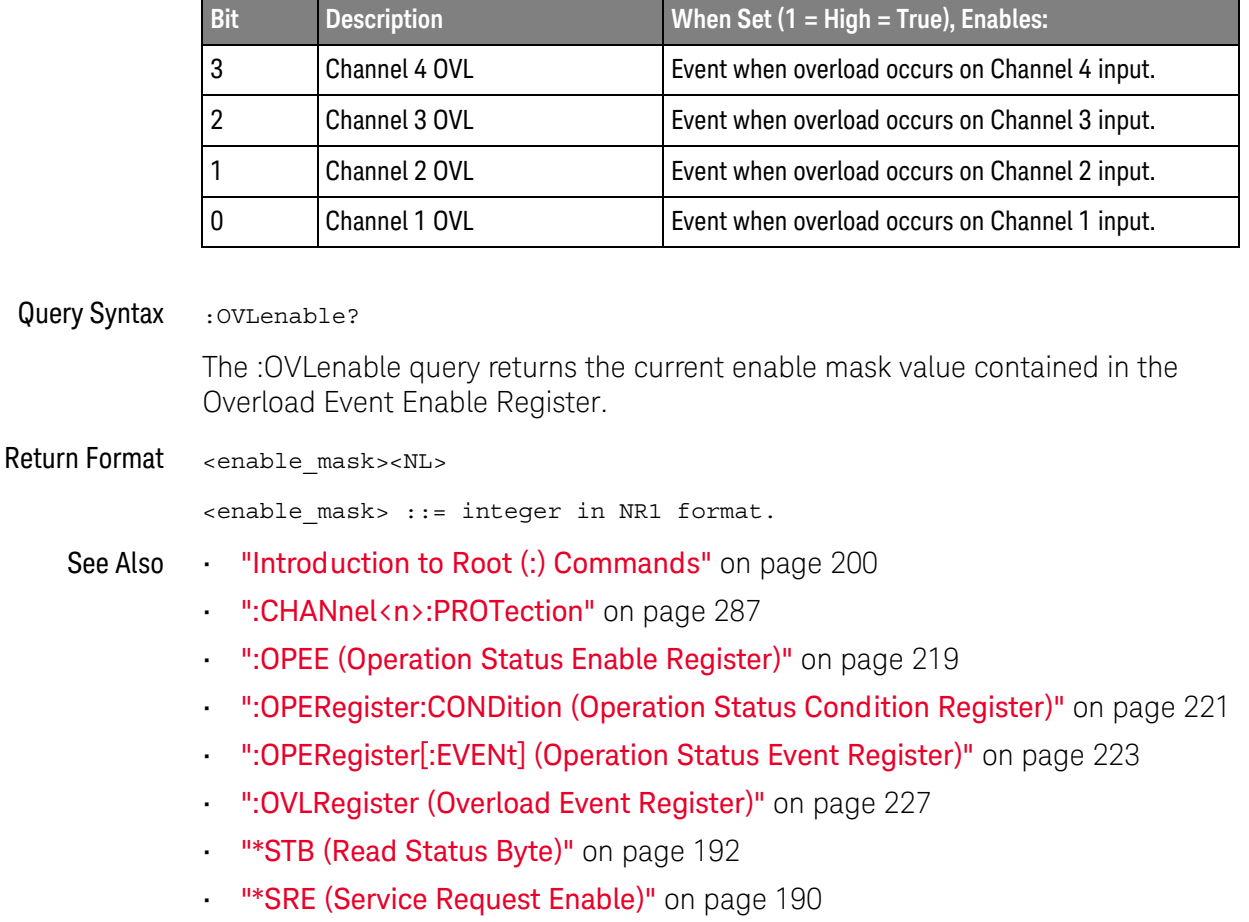

#### **Table 83** Overload Event Enable Register (OVL) (continued)

## <span id="page-226-0"></span>:OVLRegister (Overload Event Register)

#### $\mathbf{c}$ (see [page 1304](#page-1303-1))

Query Syntax : OVLRegister?

The :OVLRegister query returns the overload protection value stored in the Overload Event Register (OVLR). If an overvoltage is sensed on a 50Ω input, the input will automatically switch to 1 MΩ input impedance. A "1" indicates an overload has occurred.

**NOTE** You can set analog channel input impedance to 50Ω on the 300 MHz, 500 MHz, and 1 GHz bandwidth oscilloscope models. On these same bandwidth models, if there are only two analog channels, you can also set external trigger input impedance to 50Ω.

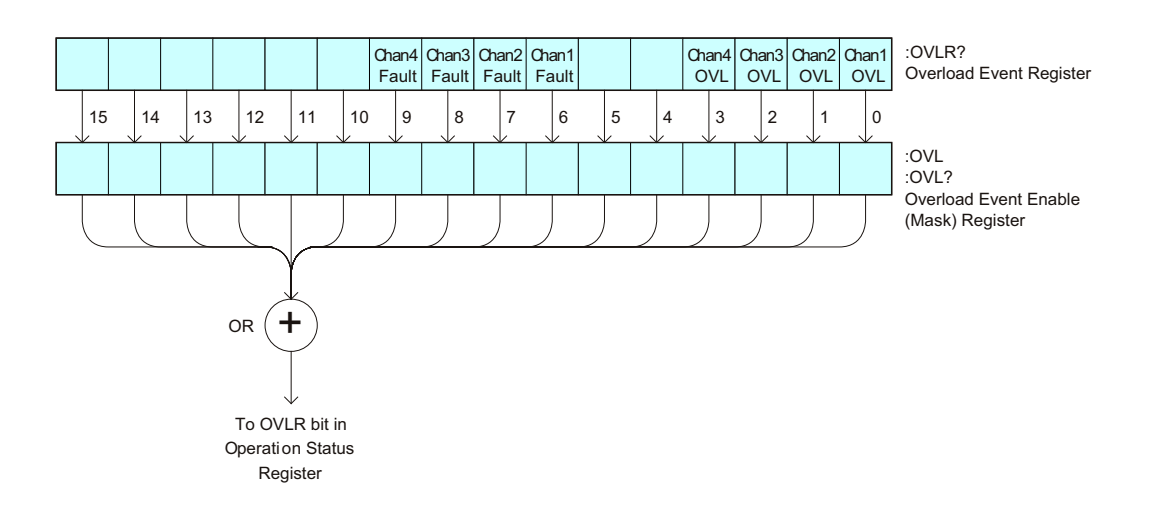

**Table 84** Overload Event Register (OVLR)

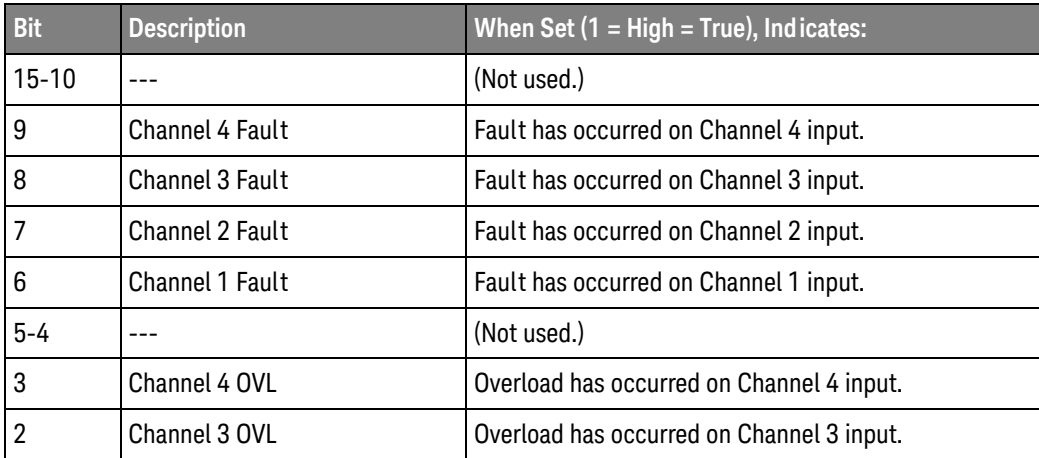

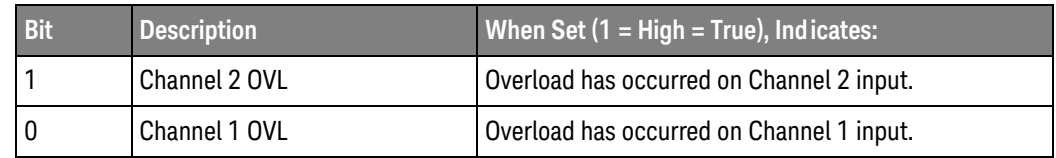

#### **Table 84** Overload Event Register (OVLR) (continued)

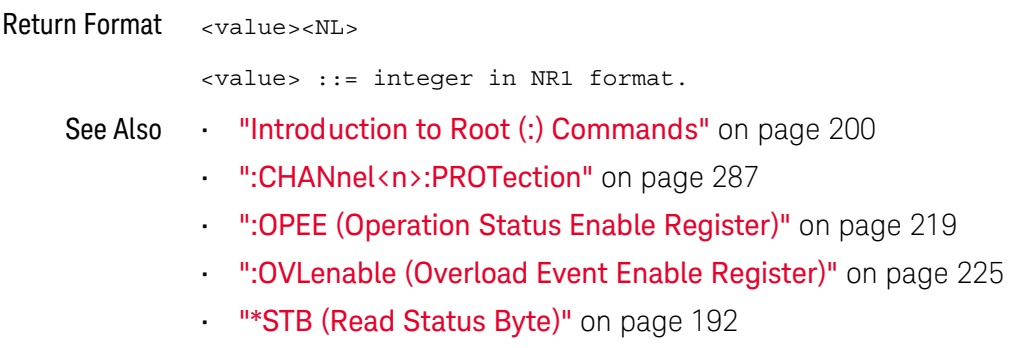

• ["\\*SRE \(Service Request Enable\)"](#page-189-0) on page 190

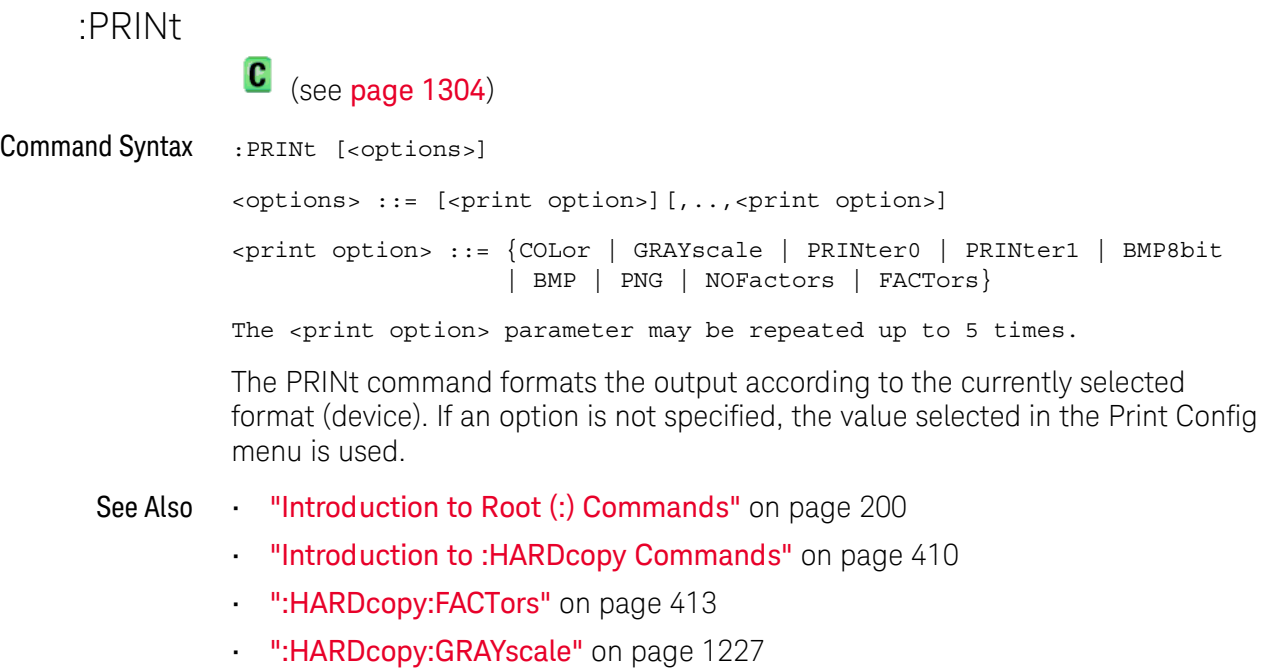

• [":DISPlay:DATA"](#page-330-0) on page 331

<span id="page-229-2"></span><span id="page-229-1"></span><span id="page-229-0"></span>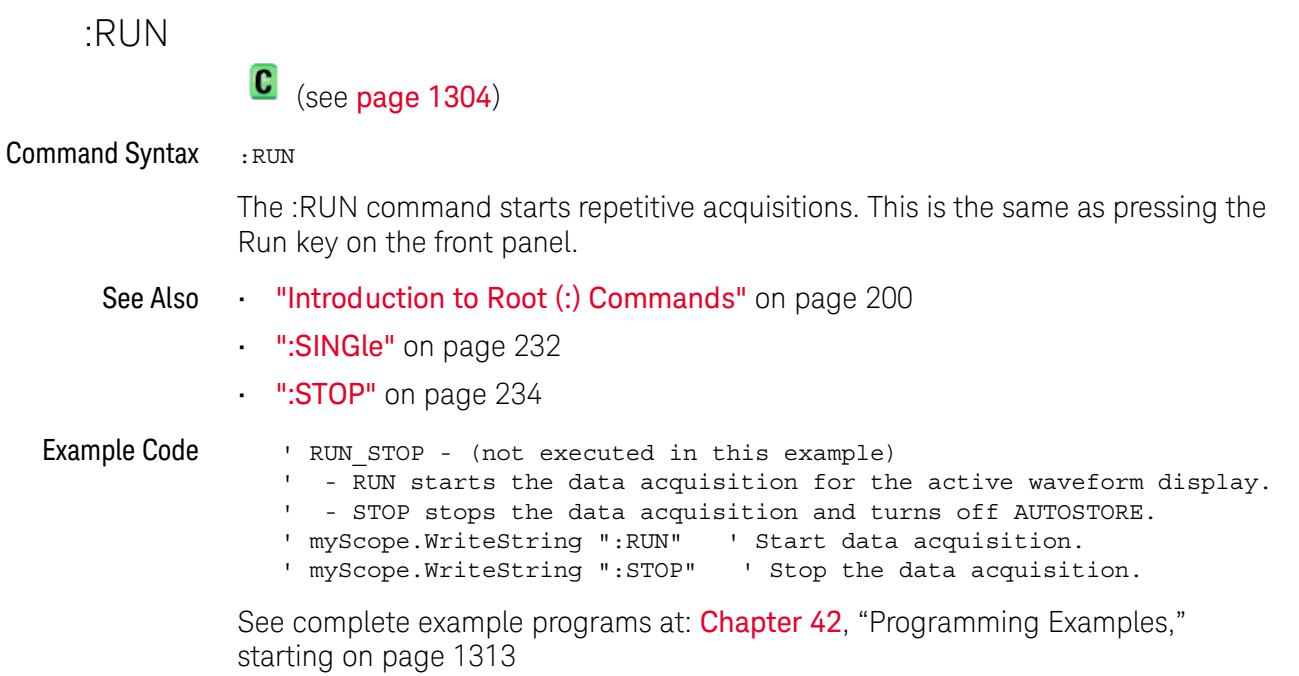

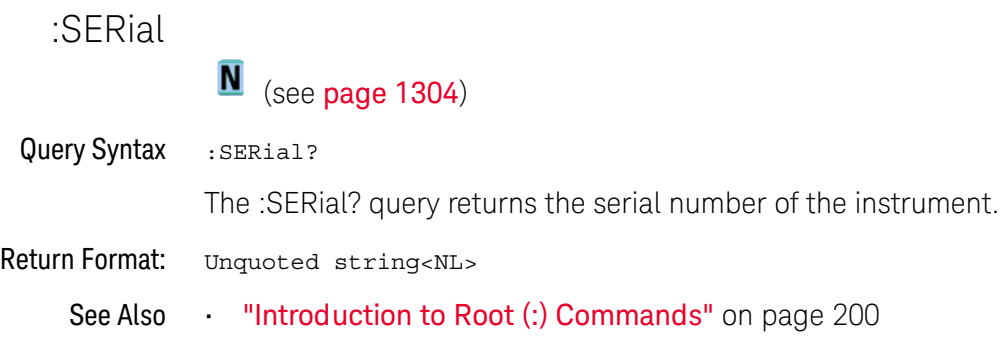

<span id="page-231-1"></span><span id="page-231-0"></span>:SINGle  $\mathbf{c}$  (see [page 1304](#page-1303-1)) Command Syntax : SINGle

> The :SINGle command causes the instrument to acquire a single trigger of data. This is the same as pressing the Single key on the front panel.

- See Also **•••** ["Introduction to Root \(:\) Commands"](#page-199-0) on page 200
	- ":RUN" [on page 230](#page-229-0)
	- **":STOP"** [on page 234](#page-233-0)

<span id="page-232-0"></span>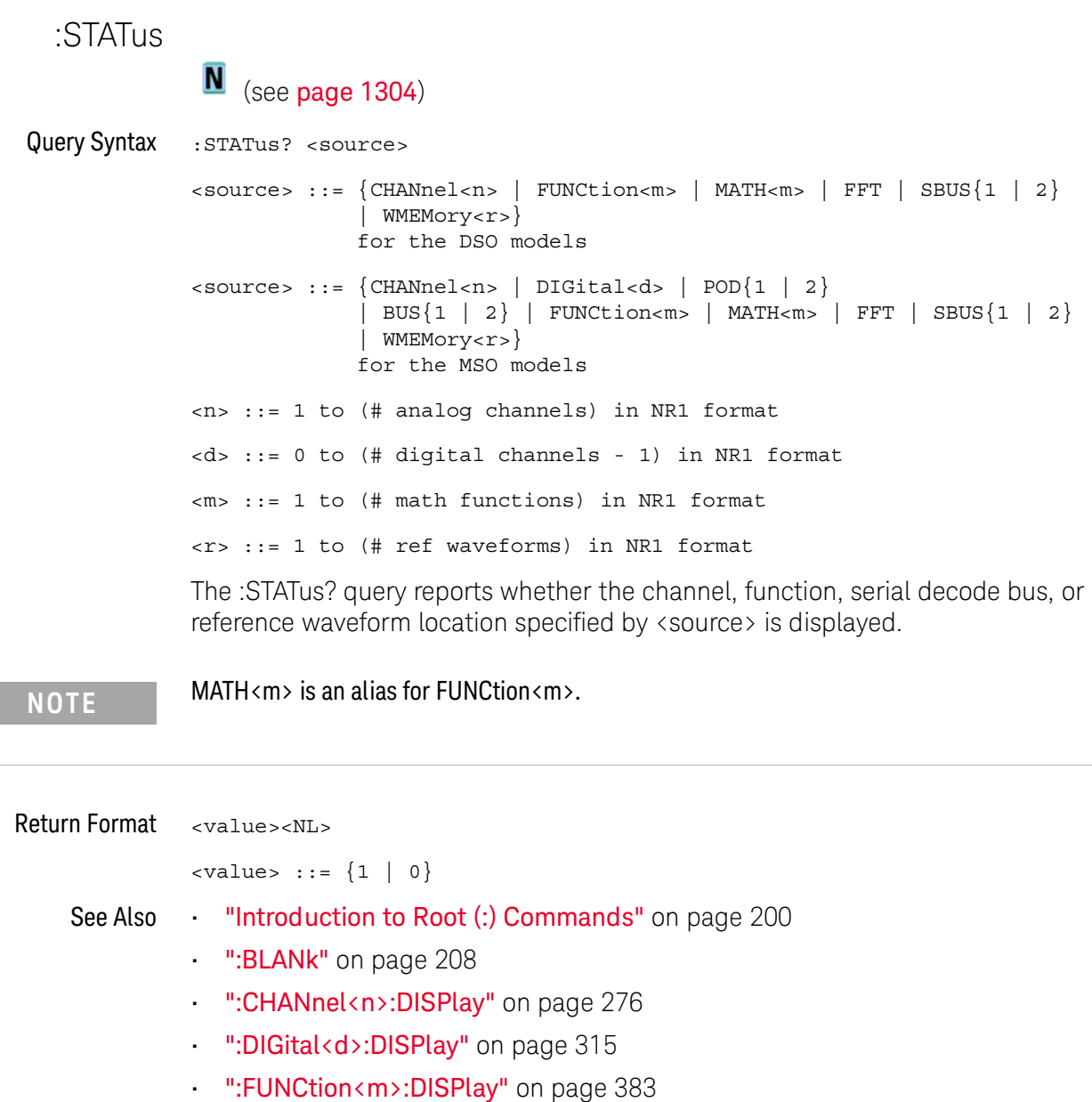

- [":POD<n>:DISPlay"](#page-590-0) on page 591
- [":SBUS<n>:DISPlay"](#page-713-0) on page 714
- [":WMEMory<r>:DISPlay"](#page-1195-0) on page 1196
- ":VIEW" [on page 236](#page-235-0)

<span id="page-233-0"></span>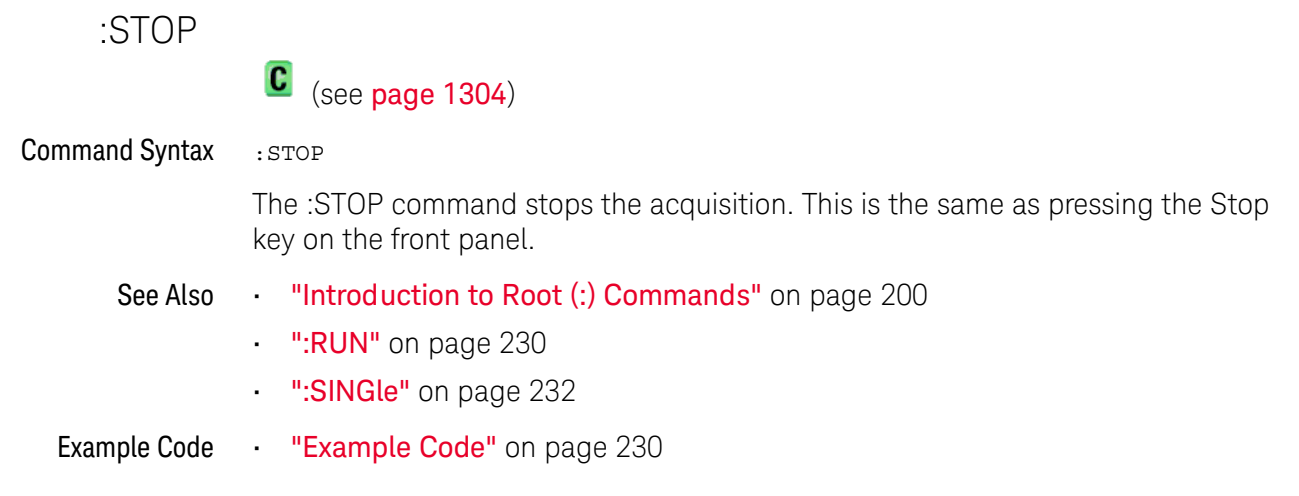

## :TER (Trigger Event Register)

## $\text{C}$  (see [page 1304](#page-1303-1))

#### Query Syntax : TER?

The :TER? query reads the Trigger Event Register. After the Trigger Event Register is read, it is cleared. A one indicates a trigger has occurred. A zero indicates a trigger has not occurred.

The Trigger Event Register is summarized in the TRG bit of the Status Byte Register (STB). A Service Request (SRQ) can be generated when the TRG bit of the Status Byte transitions, and the TRG bit is set in the Service Request Enable register. The Trigger Event Register must be cleared each time you want a new service request to be generated.

#### Return Format <value><NL>

 $\{value\}$  ::=  $\{1 | 0\}$ ; a 16-bit integer in NR1 format.

- See Also **Introduction to Root (:) Commands**" on page 200
	- **"\*SRE (Service Request Enable)"** on page 190
	- ["\\*STB \(Read Status Byte\)"](#page-191-0) on page 192

<span id="page-235-0"></span>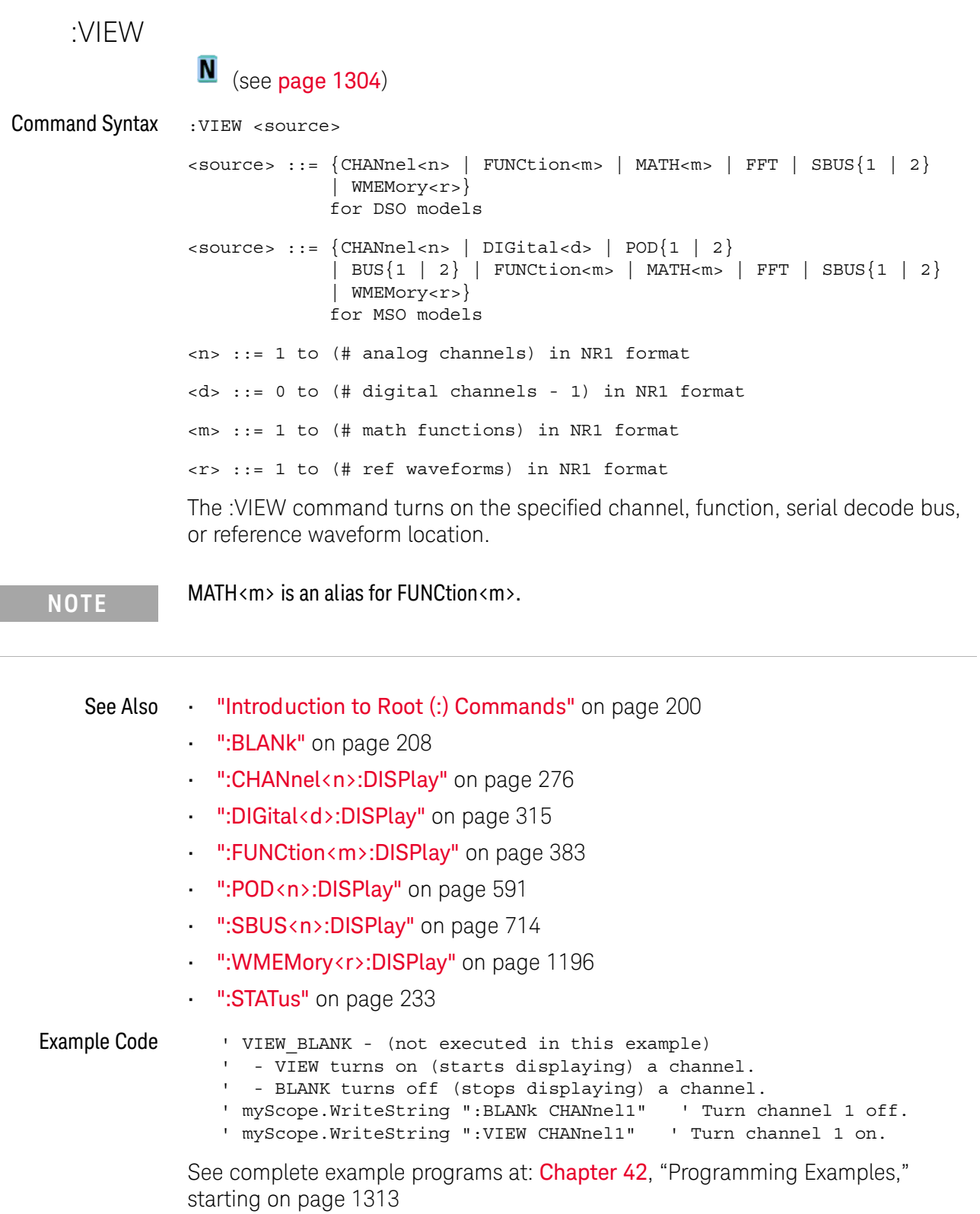

# 7 :ACQuire Commands

Set the parameters for acquiring and storing data. See "Introduction to :ACQuire [Commands"](#page-236-0) on page 237.

**Table 85** :ACQuire Commands Summary

| Command                                                         | Query                                            | <b>Options and Query Returns</b>                                                      |
|-----------------------------------------------------------------|--------------------------------------------------|---------------------------------------------------------------------------------------|
| :ACOuire:COMPlete<br><complete> (see<br/>page 239)</complete>   | :ACOuire:COMPlete?<br>(see page 239)             | $\verb   ::= 100; an integer in$<br>NR1 format                                        |
| :ACOuire:COUNt<br><count> (see page 240)</count>                | :ACOuire:COUNt? (see<br>page 240)                | $\text{}<$ count> $\text{:}$ = an integer from 2 to<br>65536 in NR1 format            |
| :ACOuire:MODE <mode><br/>(see page 241)</mode>                  | :ACOuire:MODE? (see<br>page 241)                 | $<$ mode> ::= $\{$ RTIMe $ $ ETIMe<br>SEGMented }                                     |
| n/a                                                             | :ACOuire: POINts? (see<br>page 242)              | $<$ # points> ::= an integer in NR1<br>format                                         |
| :ACOuire:SEGMented:AN<br>ALyze (see page 243)                   | n/a                                              | n/a (with Option SGM)                                                                 |
| :ACOuire:SEGMented:CO<br>UNt <count> (see<br/>page 244)</count> | :ACOuire:SEGMented:CO<br>UNt? (see $page\ 244$ ) | $\text{}<$ count> ::= an integer from 2 to<br>1000 in NR1 format (with Option<br>SGM) |
| :ACOuire:SEGMented:IN<br>Dex <index> (see<br/>page 245)</index> | :ACOuire:SEGMented:IN<br>Dex? (see $page\ 245$ ) | $\langle$ index> ::= an integer from 1 to<br>1000 in NR1 format (with Option<br>SGM)  |
| n/a                                                             | :ACQuire:SRATe? (see<br>page 248)                | <sample rate=""> : := sample rate<br/>(samples/s) in NR3 format</sample>              |
| :ACQuire: TYPE <type><br/>(see page 249)</type>                 | :ACOuire:TYPE? (see<br>page 249)                 | $<$ type> ::= {NORMal   AVERage  <br>HRESolution   PEAK}                              |

<span id="page-236-0"></span>Introduction to :ACQuire Commands The ACQuire subsystem controls the way in which waveforms are acquired. These acquisition types are available: normal, averaging, peak detect, and high resolution.

Normal

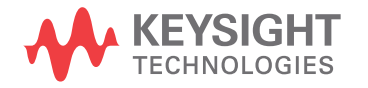

The :ACQuire:TYPE NORMal command sets the oscilloscope in the normal acquisition mode. For the majority of user models and signals, NORMal mode yields the best oscilloscope picture of the waveform.

#### Averaging

The :ACQuire:TYPE AVERage command sets the oscilloscope in the averaging mode. You can set the count by sending the :ACQuire:COUNt command followed by the number of averages. In this mode, the value for averages is an integer from 2 to 65536. The COUNt value determines the number of averages that must be acquired.

#### High-Resolution

The :ACQuire:TYPE HRESolution command sets the oscilloscope in the high-resolution mode (also known as *smoothing*). This mode is used to reduce noise at slower sweep speeds where the digitizer samples faster than needed to fill memory for the displayed time range. Instead of decimating samples, they are averaged together to provide the value for one display point. The slower the sweep speed, the greater the number of samples that are averaged together for each display point.

#### Peak Detect

The :ACQuire:TYPE PEAK command sets the oscilloscope in the peak detect mode. In this mode, :ACQuire:COUNt has no meaning.

#### Reporting the Setup

Use :ACQuire? to query setup information for the ACQuire subsystem.

#### Return Format

The following is a sample response from the :ACQuire? query. In this case, the query was issued following a \*RST command.

:ACQ:MODE RTIM;TYPE NORM;COMP 100;COUNT 8;SEGM:COUN 2

## :ACQuire:COMPlete

<span id="page-238-1"></span><span id="page-238-0"></span>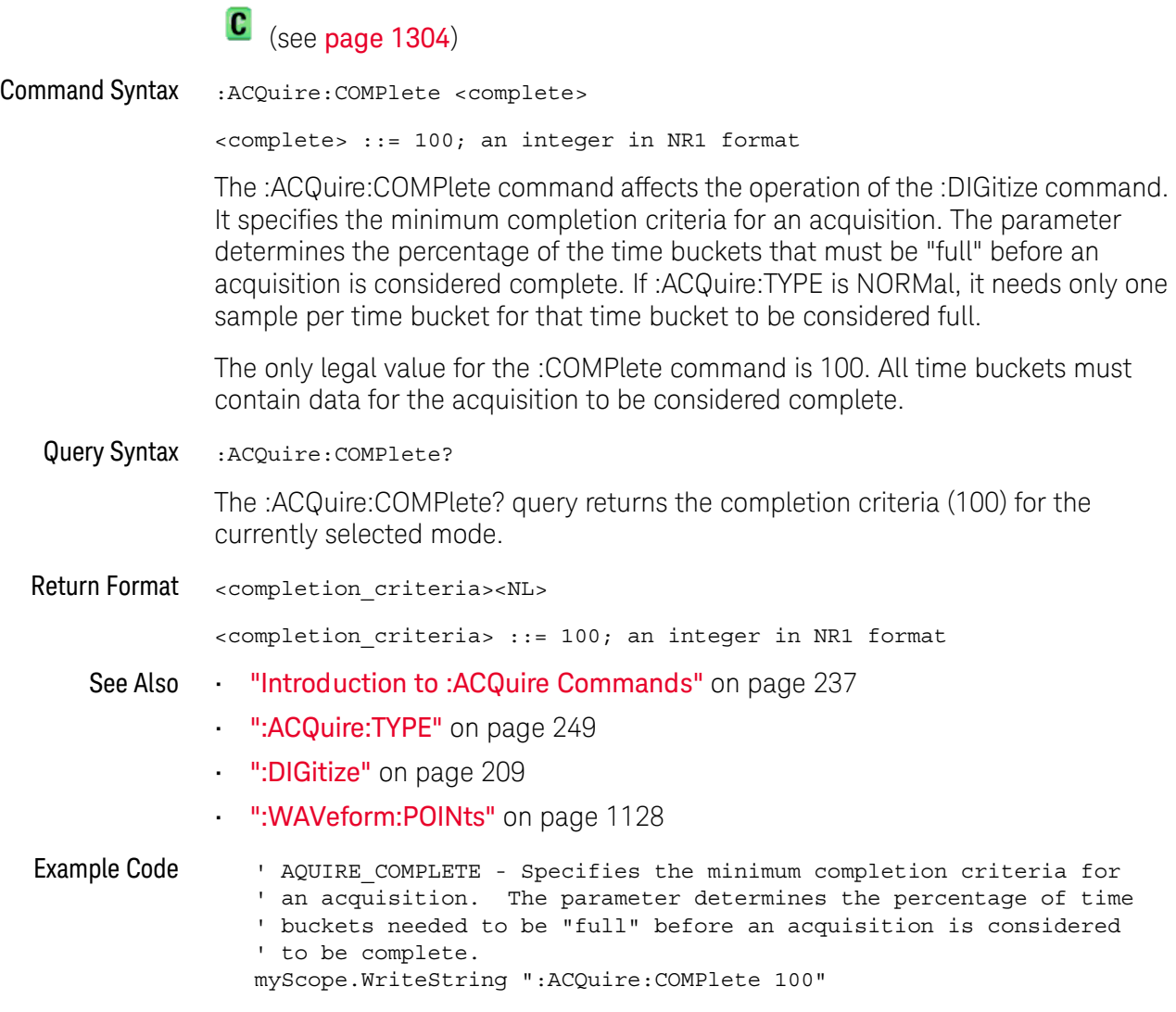

See complete example programs at: Chapter 42, "Programming Examples," [starting on page 1313](#page-1312-0)

<span id="page-239-2"></span><span id="page-239-1"></span><span id="page-239-0"></span>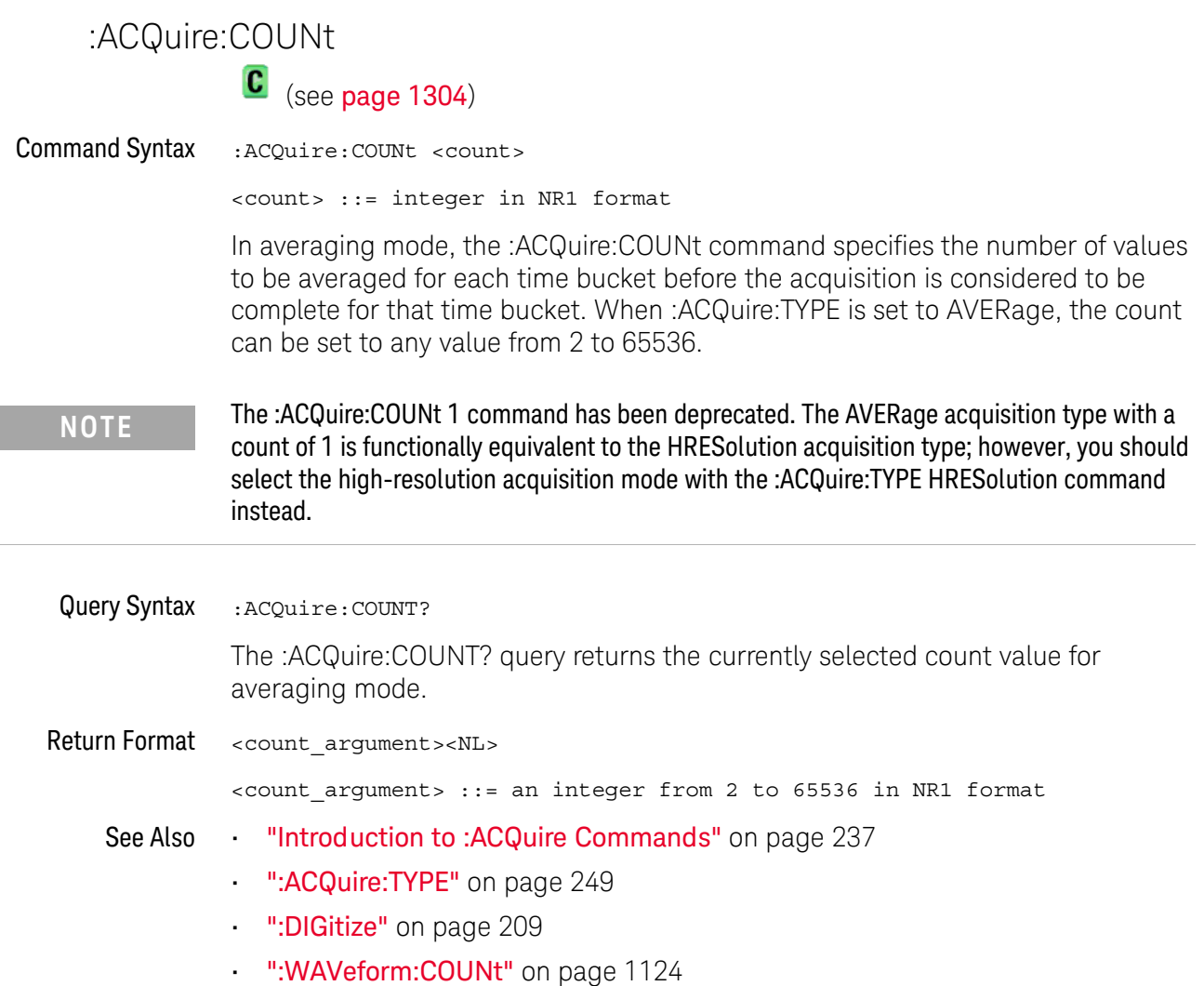

## <span id="page-240-2"></span><span id="page-240-1"></span><span id="page-240-0"></span>:ACQuire:MODE  $\mathbf{c}$  (see [page 1304](#page-1303-1)) Command Syntax : ACQuire: MODE <mode> <mode> ::= {RTIMe | SEGMented} The :ACQuire:MODE command sets the acquisition mode of the oscilloscope. • The :ACQuire:MODE RTIMe command sets the oscilloscope in real time mode. **NOTE** The obsolete command ACQuire:TYPE:REALtime is functionally equivalent to sending ACQuire:MODE RTIMe; TYPE NORMal.• The :ACQuire:MODE SEGMented command sets the oscilloscope in segmented memory mode. Query Syntax : ACQuire: MODE? The :ACQuire:MODE? query returns the acquisition mode of the oscilloscope. Return Format <mode\_argument><NL>  $\langle \text{model argument} \rangle$  ::=  $\{ \text{RTIM} \mid \text{SEGM} \}$ See Also • ["Introduction to :ACQuire Commands"](#page-236-0) on page 237 • [":ACQuire:TYPE"](#page-248-2) on page 249

<span id="page-241-1"></span><span id="page-241-0"></span>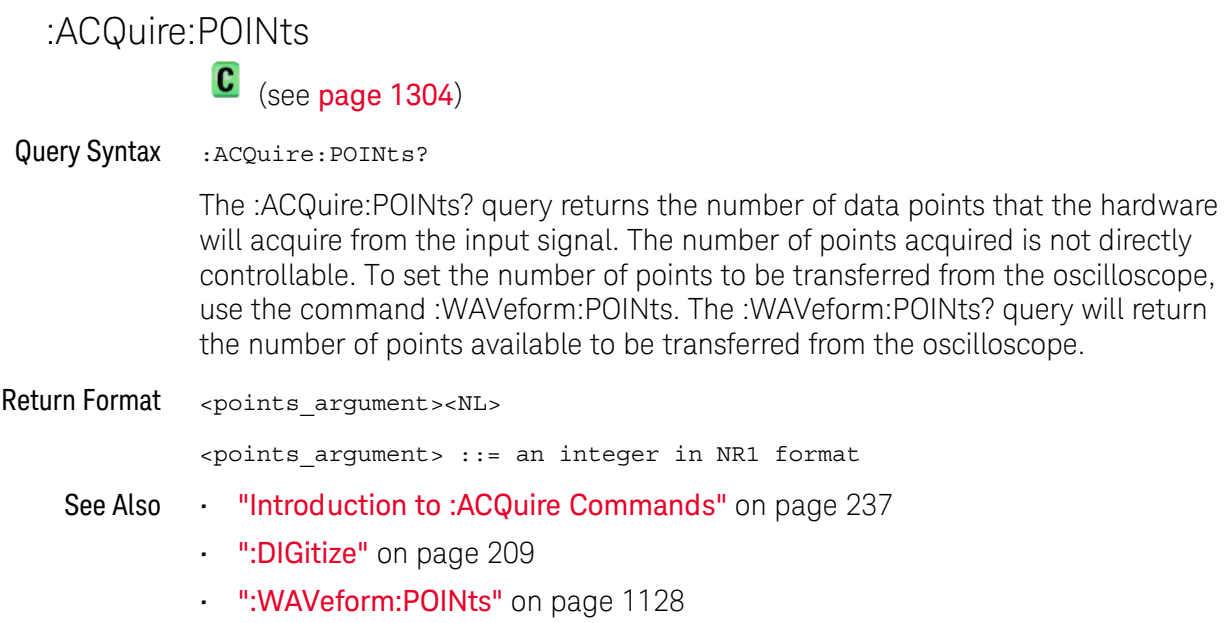

## <span id="page-242-1"></span>:ACQuire:SEGMented:ANALyze

## N (see [page 1304](#page-1303-0))

<span id="page-242-0"></span>Command Syntax :ACQuire:SEGMented:ANALyze

**NOTE** This command is available when the segmented memory option (Option SGM) is enabled.

This command calculates measurement statistics and/or infinite persistence over all segments that have been acquired. It corresponds to the front panel **Analyze Segments** softkey which appears in both the Measurement Statistics and Segmented Memory Menus.

In order to use this command, the oscilloscope must be stopped and in segmented acquisition mode, with either quick measurements or infinite persistence on.

#### See Also • [":ACQuire:MODE"](#page-240-2) on page 241

- [":ACQuire:SEGMented:COUNt"](#page-243-2) on page 244
- ["Introduction to :ACQuire Commands"](#page-236-0) on page 237

<span id="page-243-2"></span><span id="page-243-1"></span><span id="page-243-0"></span>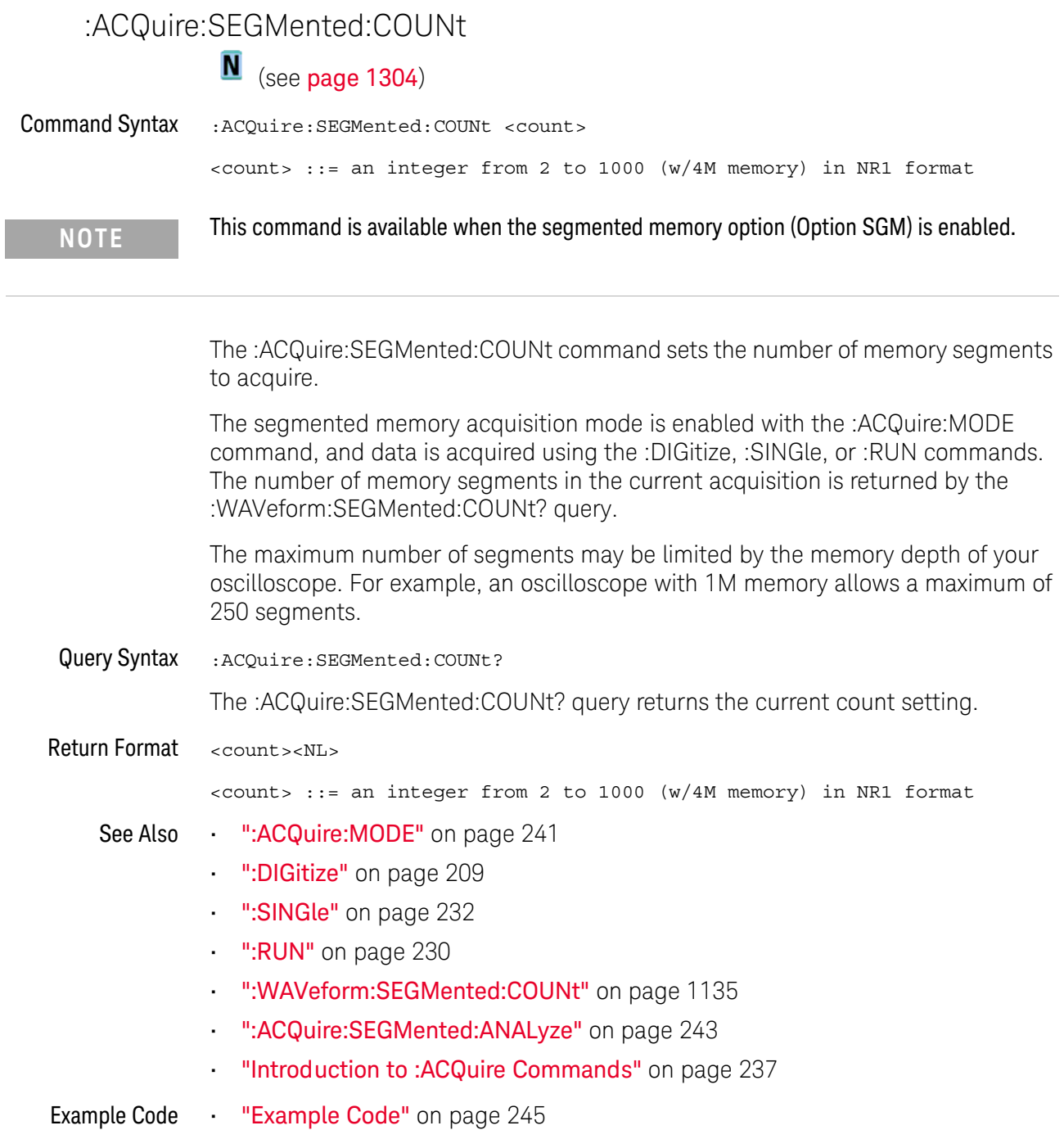

<span id="page-244-0"></span>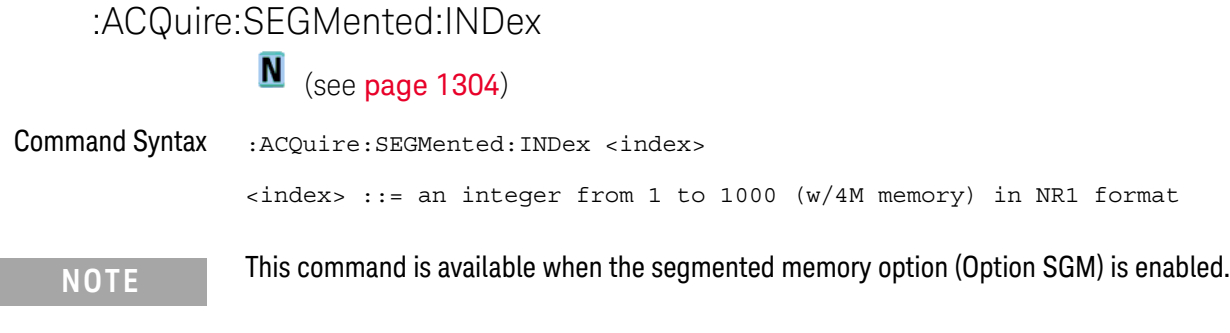

The :ACQuire:SEGMented:INDex command sets the index into the memory segments that have been acquired.

The segmented memory acquisition mode is enabled with the :ACQuire:MODE command. The number of segments to acquire is set using the :ACQuire:SEGMented:COUNt command, and data is acquired using the :DIGitize, :SINGle, or :RUN commands. The number of memory segments that have been acquired is returned by the :WAVeform:SEGMented:COUNt? query. The time tag of the currently indexed memory segment is returned by the :WAVeform:SEGMented:TTAG? query.

The maximum number of segments may be limited by the memory depth of your oscilloscope. For example, an oscilloscope with 1M memory allows a maximum of 250 segments.

<span id="page-244-1"></span>Query Syntax : ACQuire: SEGMented: INDex?

The :ACQuire:SEGMented:INDex? query returns the current segmented memory index setting.

Return Format <index><NL>

<index> ::= an integer from 1 to 1000 (w/4M memory) in NR1 format

- See Also [":ACQuire:MODE"](#page-240-2) on page 241
	- [":ACQuire:SEGMented:COUNt"](#page-243-2) on page 244
	- ":DIGitize" [on page 209](#page-208-0)
	- ":SINGle" [on page 232](#page-231-1)
	- ":RUN" [on page 230](#page-229-2)
	- [":WAVeform:SEGMented:COUNt"](#page-1134-0) on page 1135
	- [":WAVeform:SEGMented:TTAG"](#page-1135-0) on page 1136
	- [":ACQuire:SEGMented:ANALyze"](#page-242-1) on page 243
	- ["Introduction to :ACQuire Commands"](#page-236-0) on page 237

<span id="page-244-2"></span>Example Code ' Segmented memory commands example.

' -------------------------------------------------------------------

```
Option Explicit
Public myMgr As VisaComLib.ResourceManager
Public myScope As VisaComLib.FormattedIO488
Public varQueryResult As Variant
Public strQueryResult As String
Private Declare Sub Sleep Lib "kernel32" (ByVal dwMilliseconds As Long)
Sub Main()
  On Error GoTo VisaComError
  ' Create the VISA COM I/O resource.
  Set myMgr = New VisaComLib.ResourceManager
  Set myScope = New VisaComLib.FormattedIO488
  Set myScope.IO = _
        myMgr.Open("USB0::0x0957::0x17A6::US50210029::0::INSTR")
  myScope.IO.Clear ' Clear the interface.
  ' Turn on segmented memory acquisition mode.
  myScope.WriteString ":ACQuire:MODE SEGMented"
  myScope.WriteString ":ACQuire:MODE?"
  strQueryResult = myScope.ReadString
  Debug.Print "Acquisition mode: " + strQueryResult
  ' Set the number of segments to 25.
  myScope.WriteString ":ACQuire:SEGMented:COUNt 25"
  myScope.WriteString ":ACQuire:SEGMented:COUNt?"
  strQueryResult = myScope.ReadString
  Debug.Print "Acquisition memory segments: " + strQueryResult
  ' If data will be acquired within the IO timeout:
  'myScope.IO.Timeout = 10000
  'myScope.WriteString ":DIGitize"
  'Debug.Print ":DIGitize blocks until all segments acquired."
  'myScope.WriteString ":WAVeform:SEGMented:COUNt?"
  'varQueryResult = myScope.ReadNumber
  ' Or, to poll until the desired number of segments acquired:
  myScope.WriteString ":SINGle"
  Debug.Print ":SINGle does not block until all segments acquired."
  D<sub>O</sub>Sleep 100 ' Small wait to prevent excessive queries.
    myScope.WriteString ":WAVeform:SEGMented:COUNt?"
    varQueryResult = myScope.ReadNumber
  Loop Until varQueryResult = 25
  Debug.Print "Number of segments in acquired data: "
      + FormatNumber(varQueryResult)
  Dim lngSegments As Long
  lngSegments = varQueryResult
  ' For each segment:
  Dim dblTimeTag As Double
  Dim lngI As Long
```

```
For lngI = lngSegments To 1 Step -1
    ' Set the segmented memory index.
    myScope.WriteString ":ACQuire:SEGMented:INDex " + CStr(lngI)
    myScope.WriteString ":ACQuire:SEGMented:INDex?"
    strQueryResult = myScope.ReadString
   Debug.Print "Acquisition memory segment index: " + strQueryResult
    ' Display the segment time tag.
   myScope.WriteString ":WAVeform:SEGMented:TTAG?"
    dblTimeTag = myScope.ReadNumber
   Debug.Print "Segment " + CStr(lngI) + " time tag: " _
       + FormatNumber(dblTimeTag, 12)
  Next lngI
 Exit Sub
VisaComError:
 MsgBox "VISA COM Error:" + vbCrLf + Err.Description
End Sub
```
<span id="page-247-0"></span>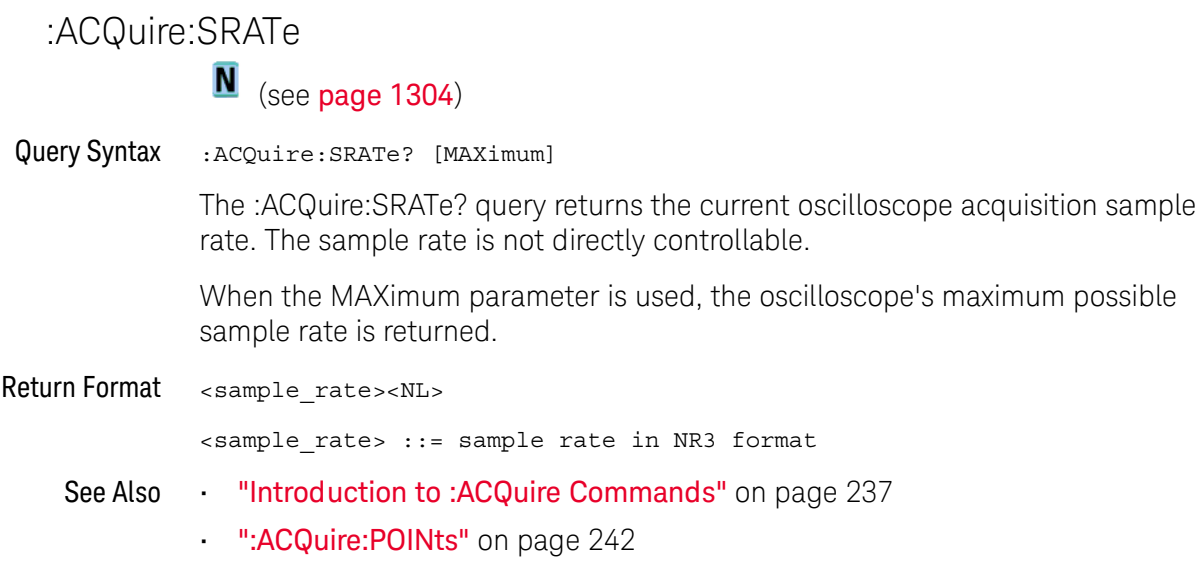

### <span id="page-248-2"></span>:ACQuire:TYPE

 $\mathbf{c}$ (see [page 1304](#page-1303-1))

<span id="page-248-0"></span>Command Syntax : ACQuire: TYPE <type> <type> ::= {NORMal | AVERage | HRESolution | PEAK} The :ACQuire:TYPE command selects the type of data acquisition that is to take place. The acquisition types are: • NORMal — sets the oscilloscope in the normal mode. • AVERage — sets the oscilloscope in the averaging mode. You can set the count by sending the :ACQuire:COUNt command followed by the number of averages. In this mode, the value for averages is an integer from 1 to 65536. The COUNt value determines the number of averages that must be acquired. The AVERage type is not available when in segmented memory mode (:ACQuire:MODE SEGMented). • HRESolution — sets the oscilloscope in the high-resolution mode (also known as *smoothing*). This mode is used to reduce noise at slower sweep speeds where the digitizer samples faster than needed to fill memory for the displayed time range. For example, if the digitizer samples at 200 MSa/s, but the effective sample rate is 1 MSa/s (because of a slower sweep speed), only 1 out of every 200 samples needs to be stored. Instead of storing one sample (and throwing others away), the 200 samples are averaged together to provide the value for one display point. The slower the sweep speed, the greater the number of samples that are averaged together for each display point.  $\cdot$  PEAK  $-$  sets the oscilloscope in the peak detect mode. In this mode, :ACQuire:COUNt has no meaning. The AVERage and HRESolution types can give you extra bits of vertical resolution. See the *User's Guide* for an explanation. When getting waveform data acquired using the AVERage and HRESolution types, be sure to use the WORD or ASCii waveform data formats to get the extra bits of vertical resolution. Query Syntax : ACQuire: TYPE? The :ACQuire:TYPE? query returns the current acquisition type. Return Format <acq\_type><NL>  $\langle \text{accq type} \rangle$  ::= {NORM | AVER | HRES | PEAK} **NOTE** The obsolete command ACQuire:TYPE:REALtime is functionally equivalent to sending ACQuire:MODE RTIME; TYPE NORMal.

<span id="page-248-1"></span>See Also • ["Introduction to :ACQuire Commands"](#page-236-0) on page 237

- [":ACQuire:COUNt"](#page-239-2) on page 240
- [":ACQuire:MODE"](#page-240-2) on page 241
- ":DIGitize" [on page 209](#page-208-0)
- [":WAVeform:FORMat"](#page-1126-0) on page 1127
- [":WAVeform:TYPE"](#page-1141-0) on page 1142
- [":WAVeform:PREamble"](#page-1131-0) on page 1132

#### Example Code ' AQUIRE\_TYPE - Sets the acquisition mode, which can be NORMAL, ' PEAK, or AVERAGE. myScope.WriteString ":ACQuire:TYPE NORMal"

See complete example programs at: **Chapter 42**, "Programming Examples," [starting on page 1313](#page-1312-0)

## 8 :BUS<n> Commands

Control all oscilloscope functions associated with buses made up of digital channels. See "Introduction to :BUS <n> Commands" on page 252.

**Table 86** :BUS<n> Commands Summary

| <b>Command</b>                                                                                                    | Query                                       | <b>Options and Query Returns</b>                                                                                                    |
|----------------------------------------------------------------------------------------------------|---------------------------------------------|----------------------------------------------------------------------------------------------------|
| $: \texttt{BUS} < n$ > $: \texttt{BIT} < m$ > $\{0  $<br>OFF $\{1   ON\}$ (see<br>page 253)                              | :BUS <n>:BIT<m>? (see<br/>page 253)</m></n> | $\{0   1\}$<br>$<$ n> ::= 1 or 2; an integer in NR1<br>format<br>$<$ m> ::= 0-15; an integer in NR1<br>format                                                                                                    |
| :BUS <n>:BITS<br/><channel list="">, <math>\{0  </math><br/>OFF <math>\{1   ON\}</math> (see<br/>page 254)</channel></n> | :BUS <n>:BITS? (see<br/>page 254)</n>       | $\{ \text{channel} \text{ list} > \text{, } \{ 0 \mid 1 \}$<br><channel list=""> ::= (@<m>,<m>:<m><br/><math>\ldots</math>) where "," is separator and<br/><math>"</math>:" is range<br/><math>\langle n \rangle</math> ::= 1 or 2; an integer in NR1<br/>format<br/><math>\langle m \rangle</math> ::= 0-15; an integer in NR1<br/>format</m></m></m></channel> |
| :BUS <n>:CLEar (see<br/>page 256)</n>                                                                                    | n/a                                         | $<$ n> ::= 1 or 2; an integer in NR1<br>format                                                                                                    |
| :BUS <n>:DISPlay <math>\{0  </math><br/>OFF <math>\{1   ON\}</math> (see<br/>page 257)</n>                               | :BUS <n>:DISPlay? (see<br/>page 257)</n>    | $\{0   1\}$<br>$<$ n> ::= 1 or 2; an integer in NR1<br>format                                                                                                    |

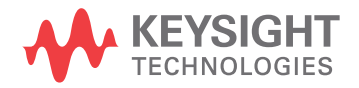

| <b>Command</b>                                              | Query                                              | <b>Options and Query Returns</b>                                                                                                    |
|-------------------------------------------------------------|----------------------------------------------------|----------------------------------------------------------------------------------------------------|
| :BUS <n>:LABel<br/><string> (see<br/>page 258)</string></n> | :BUS <n>:LABel? (see<br/>page 258)</n>             | <string> ::= quoted ASCII string<br/>up to 10 characters<br/><math>\langle n \rangle</math> ::= 1 or 2; an integer in NR1<br/>format</string>                                                                                                    |
| :BUS <n>:MASK <mask><br/>(see page 259)</mask></n>          | :BUS <n>:MASK? (see<br/>page <math>259</math>)</n> | $<$ mask> ::= 32-bit integer in<br>decimal, <nondecimal>, or<br/><string><br/><math>\alpha</math> <nondecimal> ::= #Hnnn where n<br/>::= <math>\{0, , 9   A, , F\}</math> for<br/>hexadecimal<br/><math>\alpha</math> <nondecimal> ::= #Bnnn where n<br/><math>::= \{0   1\}</math> for binary<br/><math>\text{estring}</math> ::= "0xnnn" where n<br/>::= <math>\{0, , 9   A, , F\}</math> for<br/>hexadecimal<br/><math>\langle n \rangle</math> ::= 1 or 2; an integer in NR1<br/>format</nondecimal></nondecimal></string></nondecimal> |

**Table 86** :BUS<n> Commands Summary (continued)

<span id="page-251-0"></span>Introduction to :BUS<n> **Commands** 

 $\langle n \rangle$  ::=  $\{1 | 2\}$ 

The BUS subsystem commands control the viewing, labeling, and digital channel makeup of two possible buses.

**NOTE** These commands are only valid for the MSO models.

#### Reporting the Setup

Use :BUS<n>? to query setup information for the BUS subsystem.

#### Return Format

The following is a sample response from the :BUS1? query. In this case, the query was issued following a \*RST command.

:BUS1:DISP 0;LAB "BUS1";MASK +255
#### <span id="page-252-0"></span>:BUS<n>:BIT<m>

N (see [page 1304](#page-1303-0))

Command Syntax :BUS<n>:BIT<m> <display>  $\langle \text{display}: : = \{1 | \text{ON}\} | \{0 | \text{OFF}\}\}\$ <n> ::= An integer, 1 or 2, is attached as a suffix to BUS and defines the bus that is affected by the command. <m> ::= An integer, 0,..,15, is attached as a suffix to BIT and defines the digital channel that is affected by the command. The :BUS<n>:BIT<m> command includes or excludes the selected bit as part of the definition for the selected bus. If the parameter is a 1 (ON), the bit is included in the definition. If the parameter is a 0 (OFF), the bit is excluded from the definition. *Note:* BIT0-15 correspond to DIGital0-15.

**NOTE** This command is only valid for the MSO models.

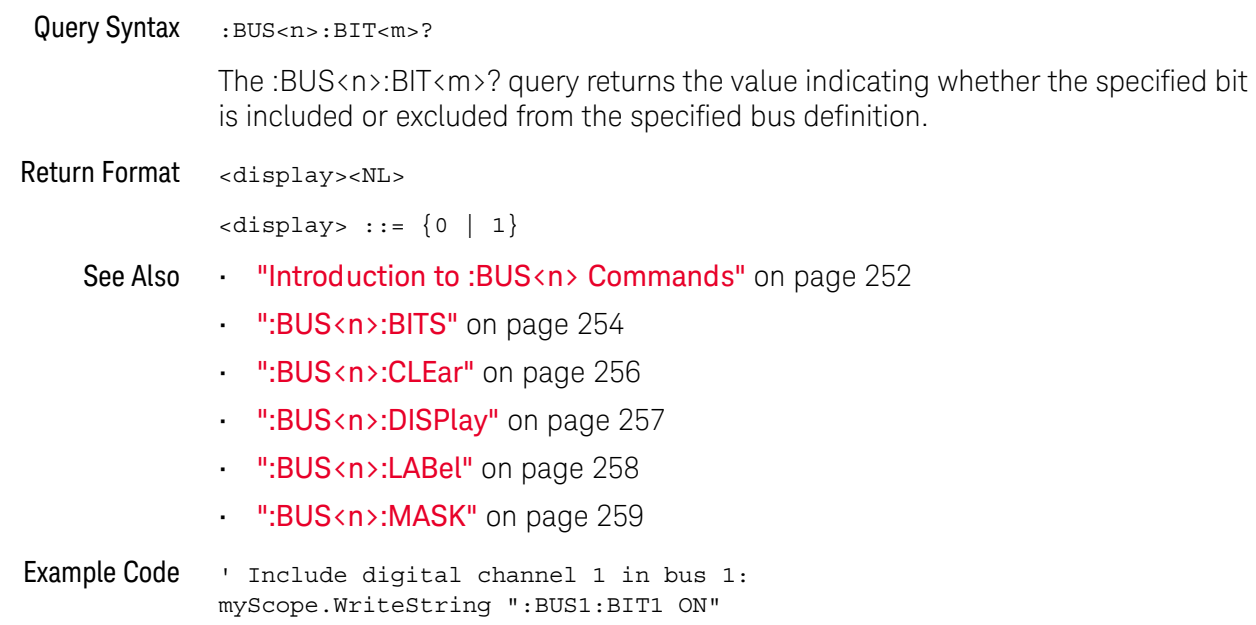

<span id="page-253-0"></span>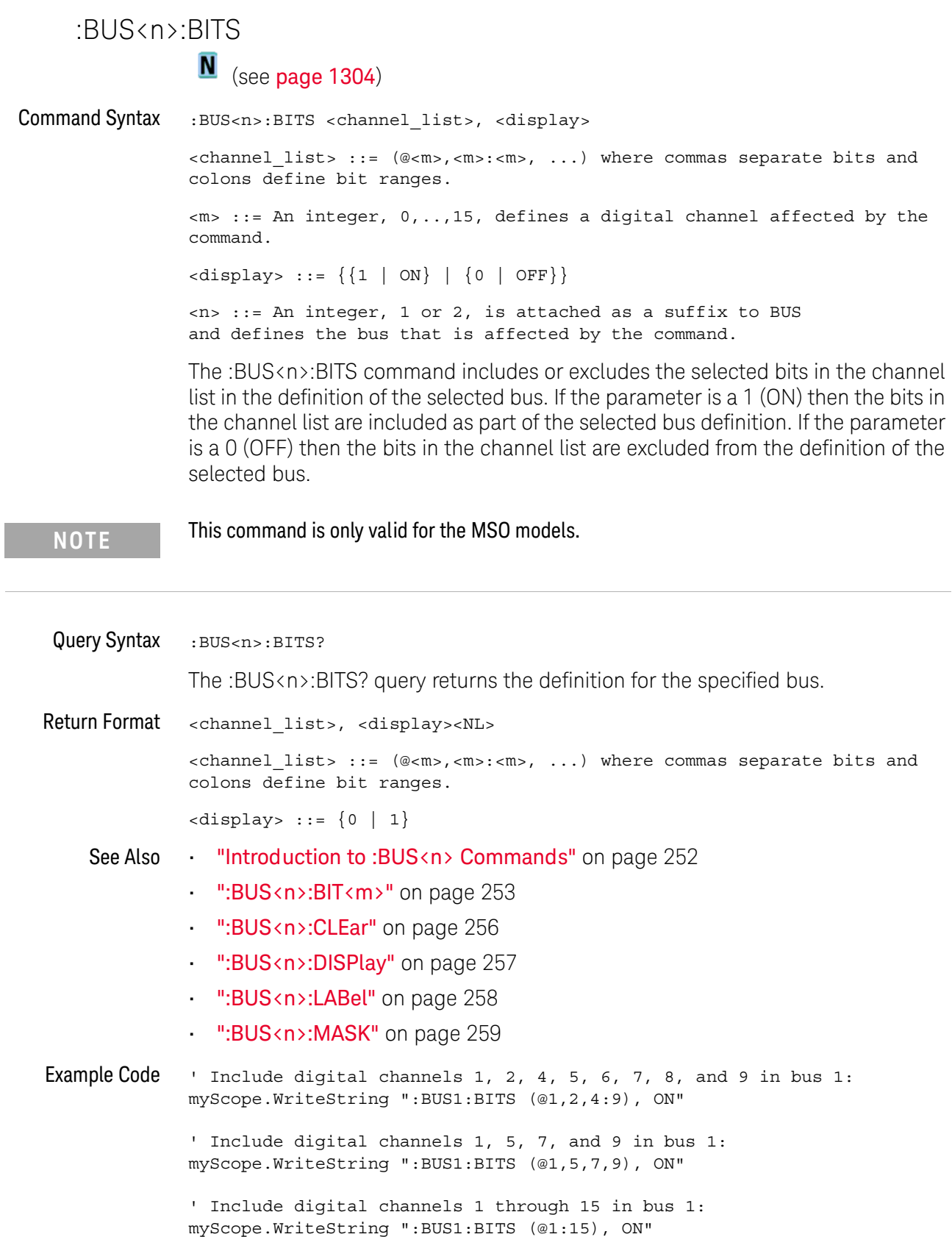

' Include digital channels 1 through 5, 8, and 14 in bus 1: myScope.WriteString ":BUS1:BITS (@1:5,8,14), ON"

<span id="page-255-0"></span>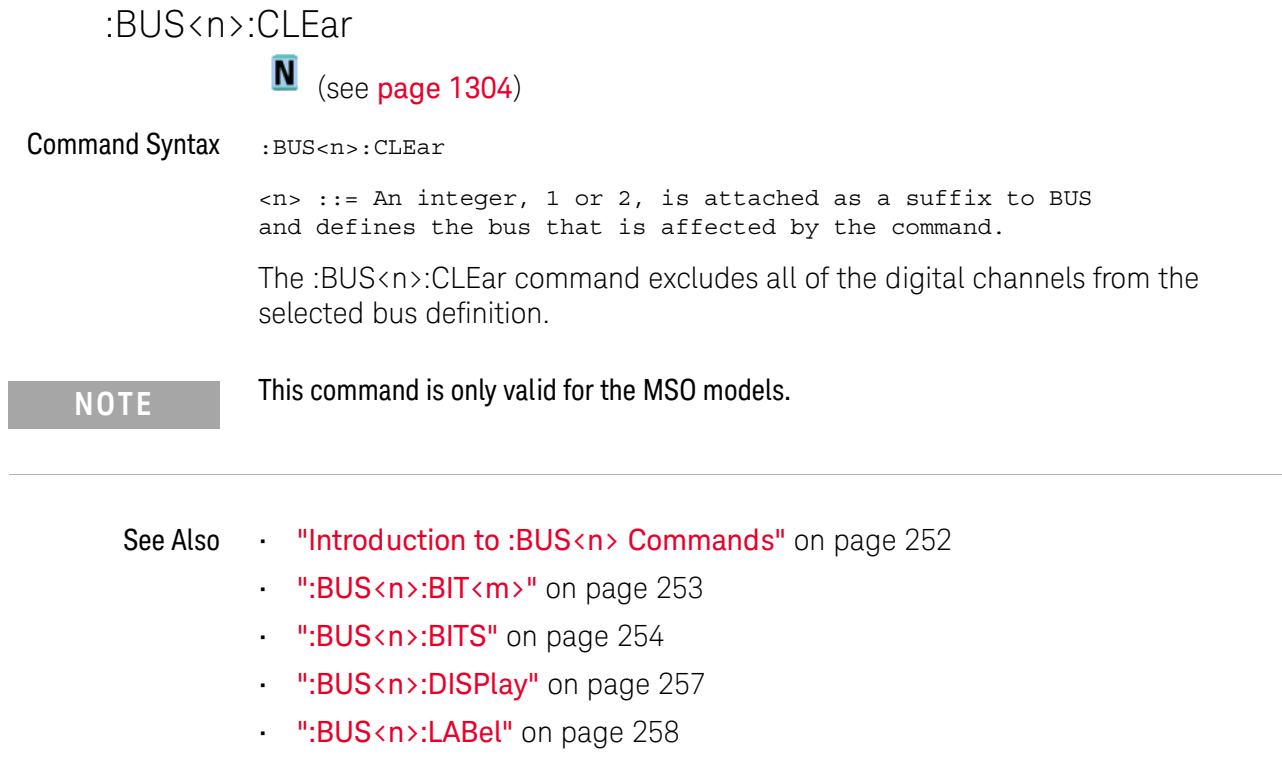

• [":BUS<n>:MASK"](#page-258-0) on page 259

#### :BUS<n>:DISPlay

<span id="page-256-0"></span>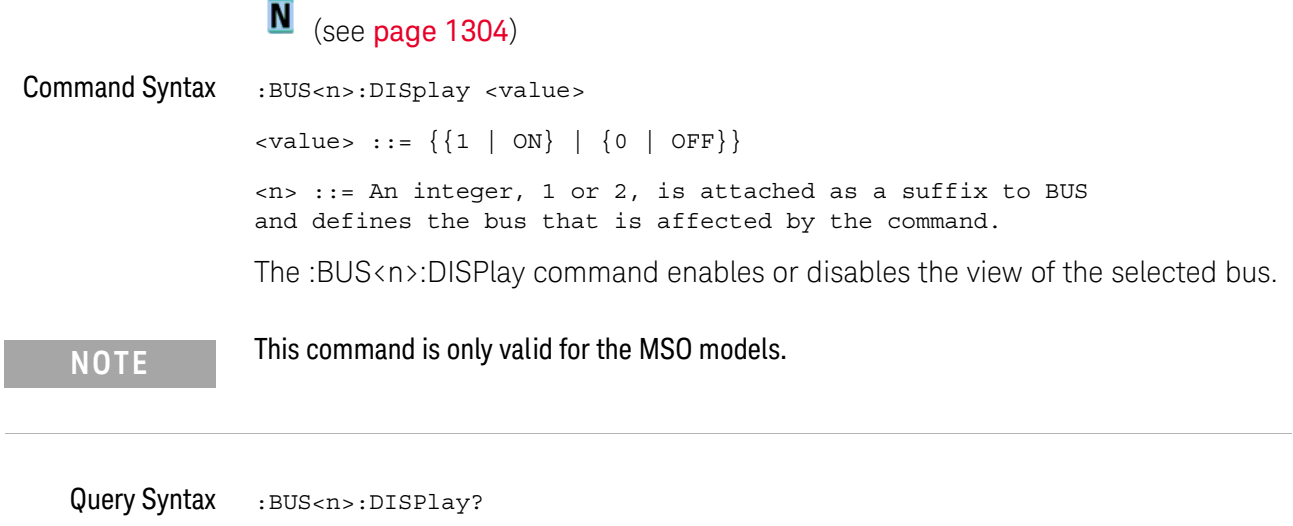

The :BUS<n>:DISPlay? query returns the display value of the selected bus.

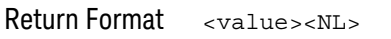

 $\{value\} :: = \{0 | 1\}$ 

- See Also **•••** ["Introduction to :BUS<n> Commands"](#page-251-0) on page 252
	- [":BUS<n>:BIT<m>"](#page-252-0) on page 253
	- [":BUS<n>:BITS"](#page-253-0) on page 254
	- [":BUS<n>:CLEar"](#page-255-0) on page 256
	- [":BUS<n>:LABel"](#page-257-0) on page 258
	- [":BUS<n>:MASK"](#page-258-0) on page 259

<span id="page-257-1"></span><span id="page-257-0"></span>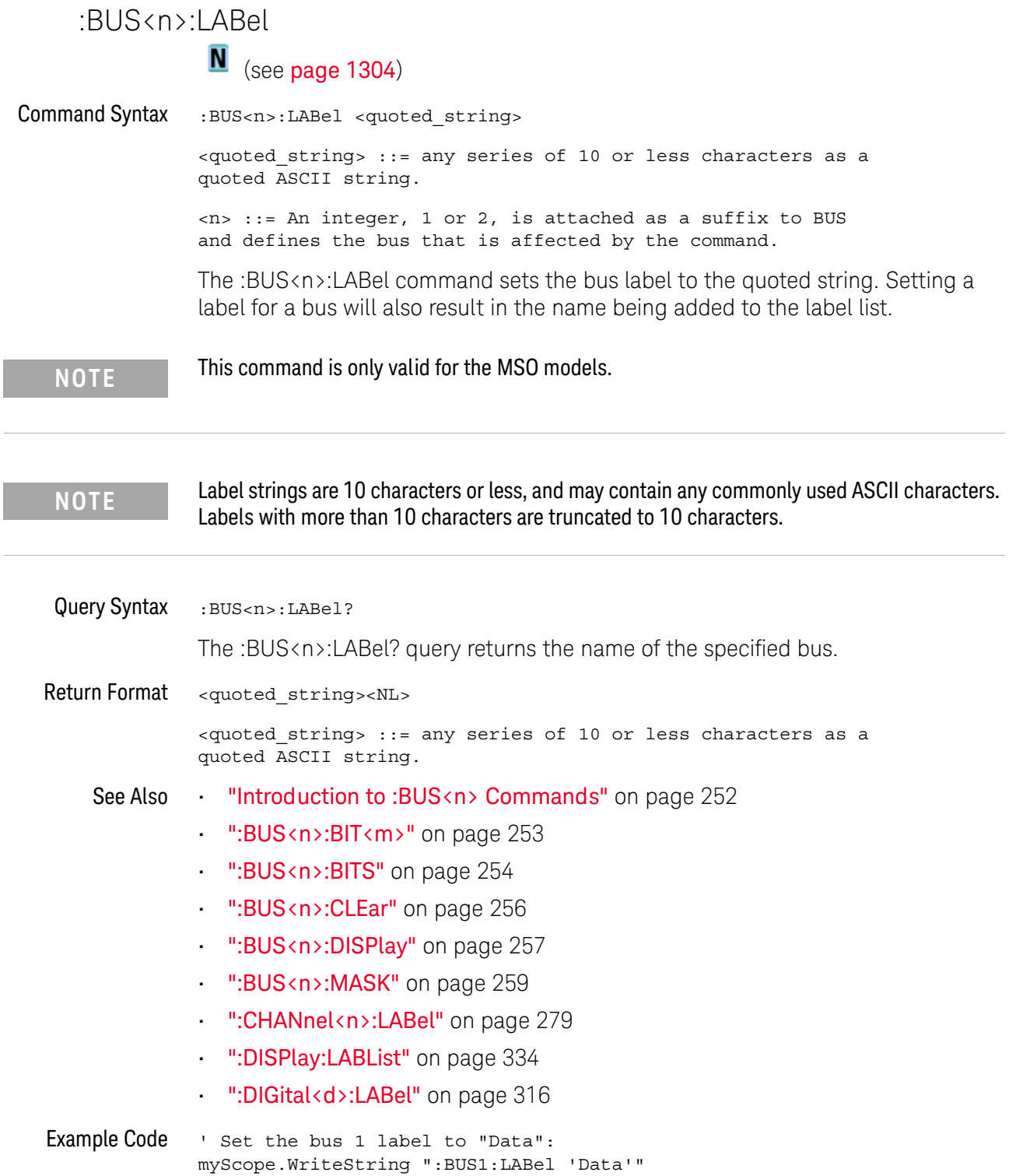

I

<span id="page-258-0"></span>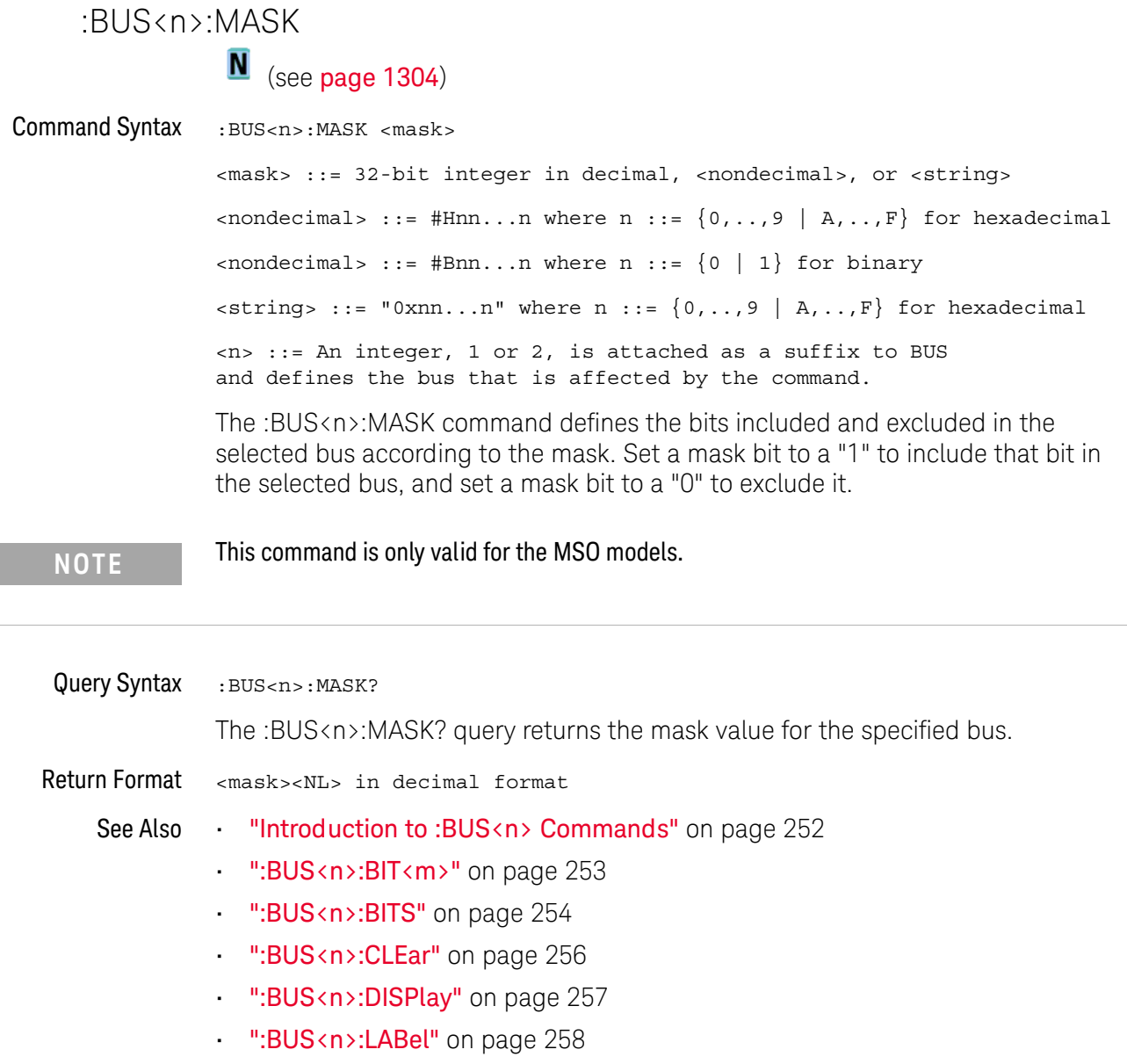

#### 8 :BUS<n> Commands

# 9 :CALibrate Commands

Utility commands for viewing calibration status and for starting the user calibration procedure. See ["Introduction to :CALibrate Commands"](#page-261-0) on page 262.

**Table 87** :CALibrate Commands Summary

| <b>Command</b>                                              | Query                                           | <b>Options and Query Returns</b>                                                                                                    |
|-------------------------------------------------------------|-------------------------------------------------|----------------------------------------------------------------------------------------------------|
| n/a                                                         | :CALibrate:DATE? (see<br>page 263)              | <return value=""> ::=<br/><year>,<month>,<day>; all in NR1<br/>format</day></month></year></return>                                                                                                    |
| :CALibrate:LABel<br><string> (see<br/>page 264)</string>    | : CALibrate: LABel?<br>(see page 264)           | <string> ::= quoted ASCII string<br/>up to 32 characters</string>                                                                                                    |
| : CALibrate: OUTPut<br><signal> (see<br/>page 265)</signal> | : CALibrate: OUTPut?<br>(see page 265)          | <signal> ::= {TRIGgers  <br/>MASK<br/>WAVEgen   WGEN1   WGEN2}<br/>Note: WAVE and WGEN1 are<br/>equivalent.<br/>Note: WGEN2 only available on<br/>models with 2 WaveGen outputs.</signal>                             |
| n/a                                                         | : CALibrate: PROTected?<br>(see page 266)       | {PROTected   UNPRotected}                                                                                                    |
| :CALibrate:STARt (see<br>page 267)                          | n/a                                             | n/a                                                                                                    |
| n/a                                                         | : CALibrate: STATus?<br>(see page 268)          | <return value=""> ::=<br/><status code="">, <status string=""><br/><status code=""> ::= an integer<br/>status code<br/><status string=""> : = an ASCII<br/>status string</status></status></status></status></return> |
| n/a                                                         | : CALibrate: TEMPeratur<br>$e$ ? (see page 269) | <return value=""> ::= degrees C<br/>delta since last cal in NR3<br/>format</return>                                                                                                    |
| n/a                                                         | :CALibrate:TIME? (see<br>page 270)              | $<$ return value> $: =$<br><hours>,<minutes>,<seconds>; all<br/>in NR1 format</seconds></minutes></hours>                                                                                                    |

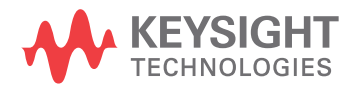

<span id="page-261-0"></span>Introduction to :CALibrate Commands The CALibrate subsystem provides utility commands for: • Determining the state of the calibration factor protection switch (CAL PROTECT).

- Saving and querying the calibration label string.
- Reporting the calibration time and date.
- Reporting changes in the temperature since the last calibration.
- Starting the user calibration procedure.

## :CALibrate:DATE

# $\overline{\mathbf{N}}$  (see [page 1304](#page-1303-0))

<span id="page-262-0"></span>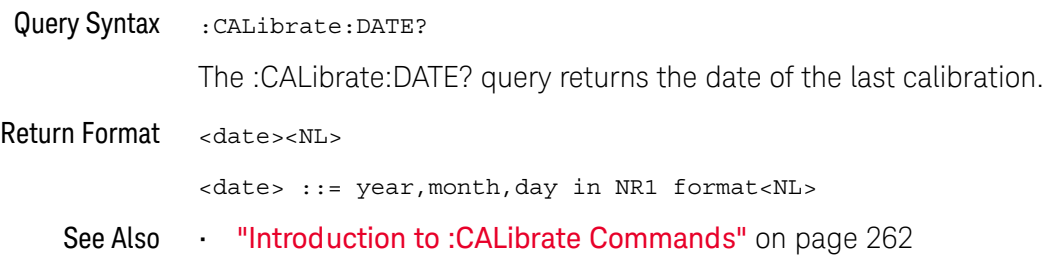

### :CALibrate:LABel

# $\overline{\mathbf{N}}$  (see [page 1304](#page-1303-0))

<span id="page-263-1"></span><span id="page-263-0"></span>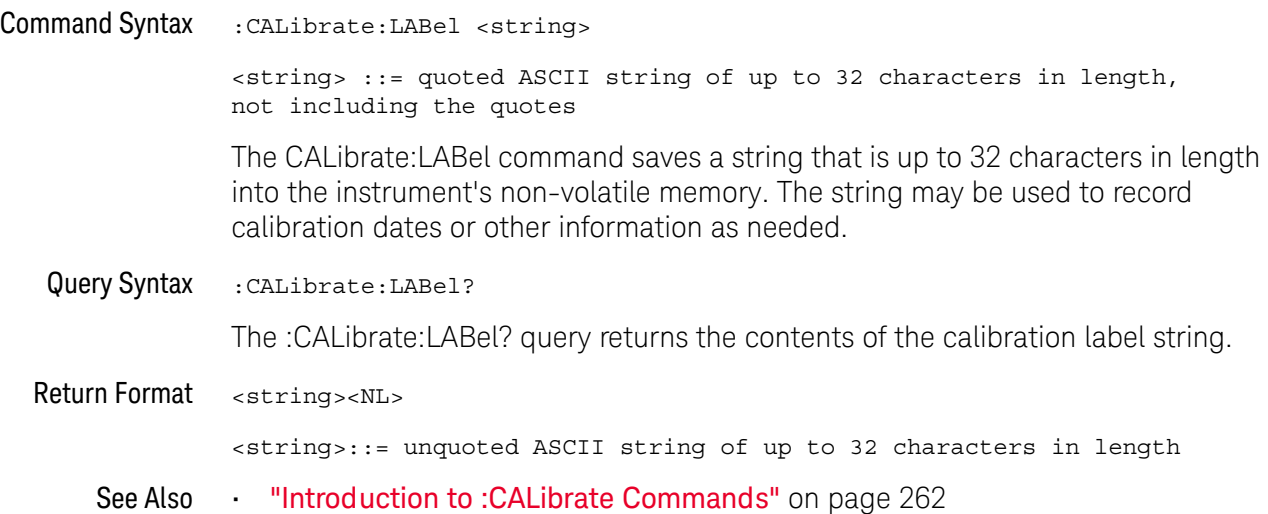

### :CALibrate:OUTPut

N (see [page 1304](#page-1303-0))

<span id="page-264-0"></span>Command Syntax :CALibrate:OUTPut <signal>

<signal> ::= {TRIGgers | MASK | WAVEgen | WGEN1}

Note: WAVE and WGEN1 are equivalent.

The CALibrate:OUTPut command sets the signal that is available on the rear panel TRIG OUT BNC:

- TRIGgers pulse when a trigger event occurs.
- MASK signal from mask test indicating a failure.
- WAVEgen, WGEN1 waveform generator sync output signal. This signal depends on the :WGEN<w>:FUNCtion setting:

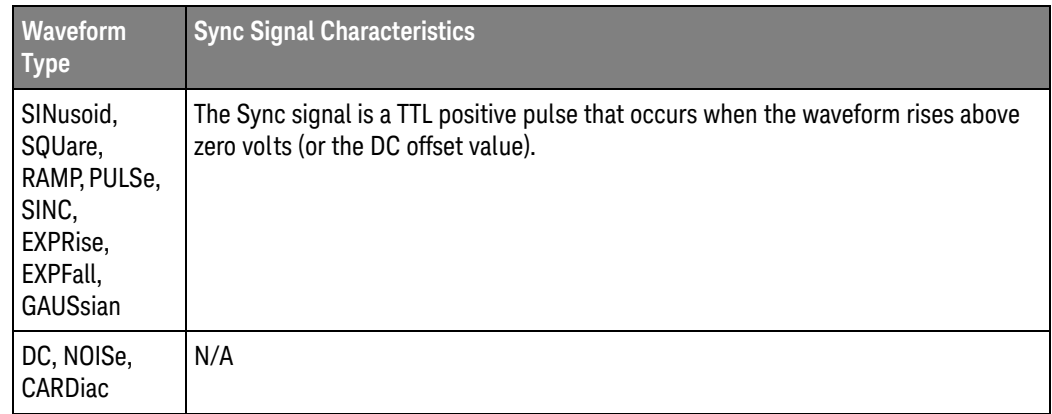

<span id="page-264-1"></span>Query Syntax : CALibrate: OUTPut?

The :CALibrate:OUTPut query returns the current source of the TRIG OUT BNC signal.

Return Format <signal><NL>

 $\langle$ signal> ::=  $\{TRIG | MASK | WAVE\}$ 

- See Also **•••** ["Introduction to :CALibrate Commands"](#page-261-0) on page 262
	- [":WGEN<w>:FUNCtion"](#page-1162-0) on page 1163

<span id="page-265-1"></span><span id="page-265-0"></span>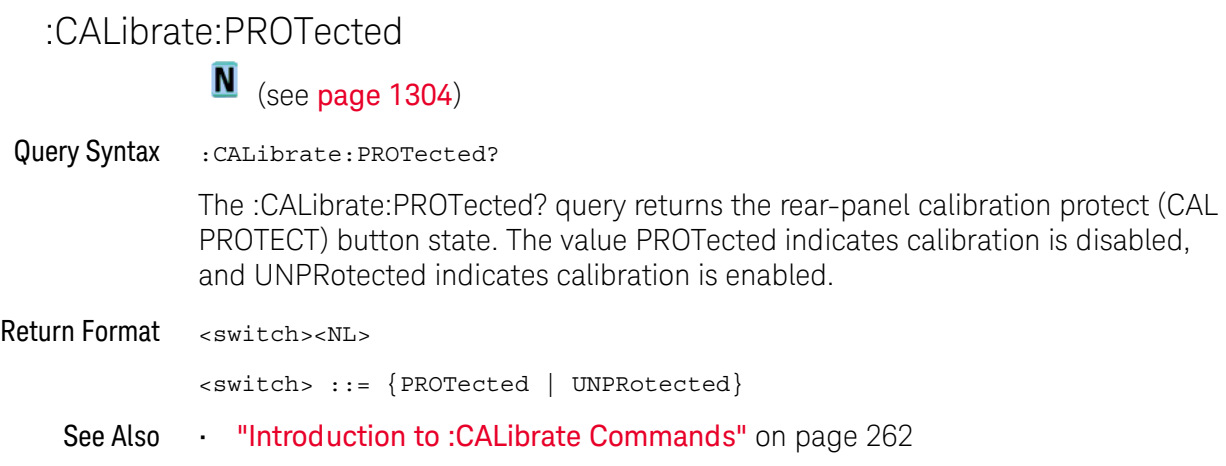

<span id="page-266-0"></span>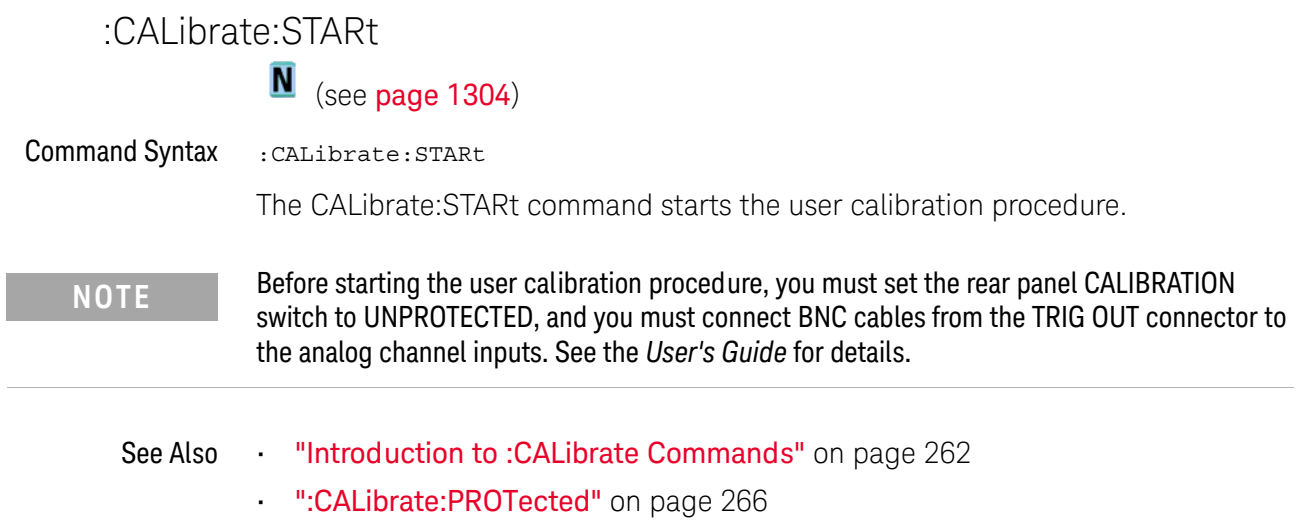

### :CALibrate:STATus

N (see [page 1304](#page-1303-0))

<span id="page-267-0"></span>Query Syntax : CALibrate: STATus? The :CALibrate:STATus? query returns the summary results of the last user calibration procedure. Return Format <return value><NL> <return value> ::= <status\_code>,<status\_string> <status\_code> ::= an integer status code <status\_string> ::= an ASCII status string The status codes and strings can be:

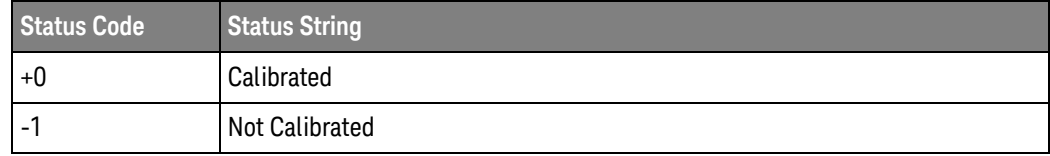

See Also **•••** ["Introduction to :CALibrate Commands"](#page-261-0) on page 262

## :CALibrate:TEMPerature

# **N** (see [page 1304](#page-1303-0))

<span id="page-268-0"></span>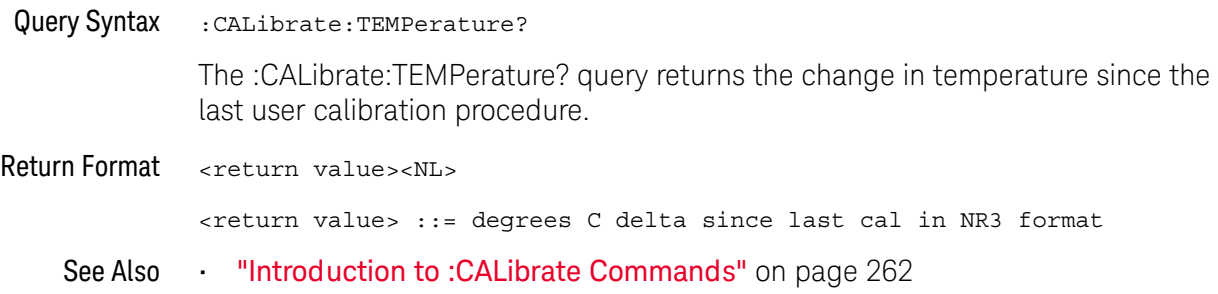

#### 9 :CALibrate Commands

<span id="page-269-0"></span>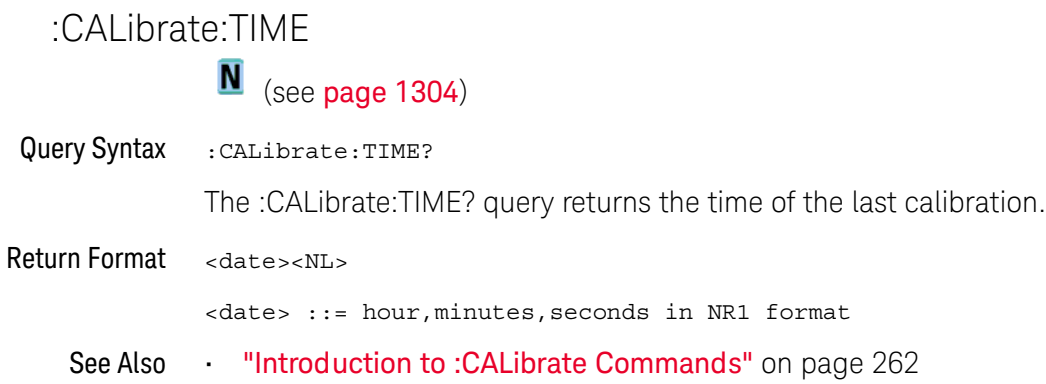

# 10 :CHANnel<n> Commands

Control all oscilloscope functions associated with individual analog channels or groups of channels. See ["Introduction to :CHANnel<n> Commands"](#page-272-0) on page 273.

**Table 88** :CHANnel<n> Commands Summary

| <b>Command</b>                                                                                                    | Query                                                        | <b>Options and Query Returns</b>                                                                                                    |
|----------------------------------------------------------------------------------------------------|--------------------------------------------------------------|----------------------------------------------------------------------------------------------------|
| : CHANnel <n>: BWLimit<br/><math>\{\{0 \mid \text{OFF}\} \mid \{1 \mid</math><br/>ON<math>\}</math> (see page 274)</n> | : CHANnel <n>: BWLimit?<br/>(see page 274)</n>               | $\{0   1\}$<br>$\langle n \rangle$ ::= 1 to (# analog channels)<br>in NR1 format                                                                                         |
| :CHANnel <n>:COUPling<br/><coupling> (see<br/>page 275)</coupling></n>                                                 | :CHANnel <n>:COUPling?<br/>(see page 275)</n>                | $\langle \text{coupling} \rangle$ ::= $\{ \text{AC} \mid \text{DC} \}$<br>$\langle n \rangle$ ::= 1 to (# analog channels)<br>in NR1 format                              |
| :CHANnel <n>:DISPlay<br/><math>\{\{0 \mid \text{OFF}\} \mid \{1 \mid</math><br/>ON<math>\}</math> (see page 276)</n>   | :CHANnel <n>:DISPlay?<br/>(see page 276)</n>                 | $\{0   1\}$<br>$\langle n \rangle$ ::= 1 to (# analog channels)<br>in NR1 format                                                                                         |
| : CHANnel <n>: IMPedance<br/><impedance> (see<br/>page 277)</impedance></n>                                            | :CHANnel <n>:IMPedance<br/>? (see page <math>277</math>)</n> | $\langle$ impedance> ::= {ONEMeg   FIFTy}<br>$\langle n \rangle$ ::= 1 to (# analog channels)<br>in NR1 format                                                           |
| :CHANnel <n>:INVert<br/><math>\{\{0 \mid \text{OFF}\} \mid \{1 \mid</math><br/>ON<math>\}</math> (see page 278)</n>    | :CHANnel <n>:INVert?<br/>(see page 278)</n>                  | $\{0   1\}$<br>$\langle n \rangle$ ::= 1 to (# analog channels)<br>in NR1 format                                                                                         |
| :CHANnel <n>:LABel<br/><string> (see<br/>page 279)</string></n>                                                        | :CHANnel <n>:LABel?<br/>(see page 279)</n>                   | $\langle$ string> ::= any series of 32 or<br>less ASCII characters enclosed in<br>quotation marks<br>$\langle n \rangle$ ::= 1 to (# analog channels)<br>in NR1 format   |
| :CHANnel <n>:OFFSet<br/><offset>[suffix] (see<br/>page 280)</offset></n>                                               | :CHANnel <n>:OFFSet?<br/>(see page 280)</n>                  | <offset> ::= Vertical offset<br/>value in NR3 format<br/><math>[suffix] :: = \{V   mV\}</math><br/><math>\langle n \rangle</math> ::= 1-2 or 1-4; in NR1 format</offset> |
| : CHANnel <n>: PROBe<br/><attenuation> (see<br/>page 281)</attenuation></n>                                            | :CHANnel <n>:PROBe?<br/>(see page 281)</n>                   | <attenuation> ::= Probe<br/>attenuation ratio in NR3 format<br/><math>\langle n \rangle</math> ::= 1-2 or 1-4r in NR1 format</attenuation>                               |

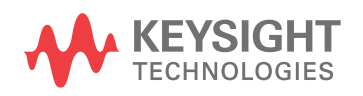

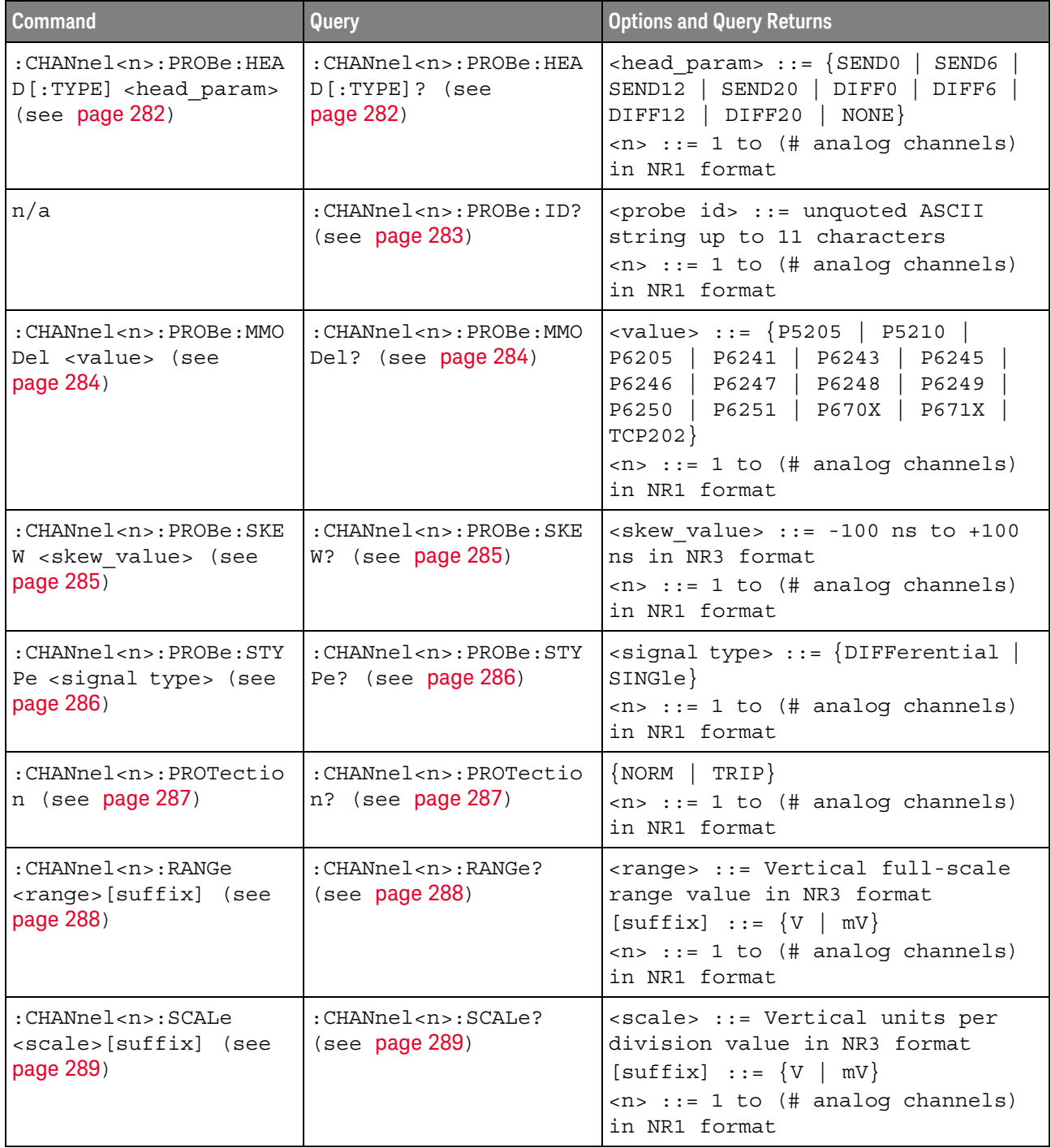

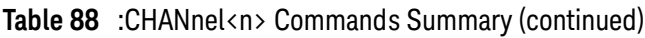

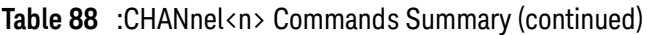

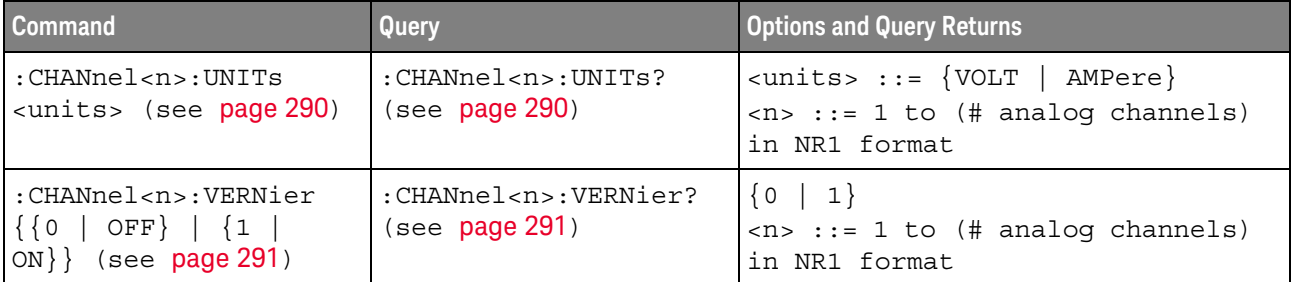

<span id="page-272-0"></span>Introduction to <n> ::= 1 to (# analog channels) in NR1 format

:CHANnel<n> Commands The CHANnel<n> subsystem commands control an analog channel (vertical or Y-axis of the oscilloscope). Channels are independently programmable for all offset, probe, coupling, bandwidth limit, inversion, vernier, and range (scale) functions. The channel number (1, 2, 3, or 4) specified in the command selects the analog channel that is affected by the command.

A label command provides identifying annotations of up to 10 characters.

You can toggle the channel displays on and off with the :CHANnel<n>:DISPlay command as well as with the root level commands :VIEW and :BLANk.

**NOTE** The obsolete CHANnel subsystem is supported.

#### Reporting the Setup

Use :CHANnel1?, :CHANnel2?, :CHANnel3? or :CHANnel4? to query setup information for the CHANnel<n> subsystem.

#### Return Format

The following are sample responses from the :CHANnel<n>? query. In this case, the query was issued following a \*RST command.

:CHAN1:RANG +40.0E+00;OFFS +0.00000E+00;COUP DC;IMP ONEM;DISP 1;BWL 0; INV 0;LAB "1";UNIT VOLT;PROB +10E+00;PROB:SKEW +0.00E+00;STYP SING

#### :CHANnel<n>:BWLimit  $\sim$

<span id="page-273-1"></span><span id="page-273-0"></span>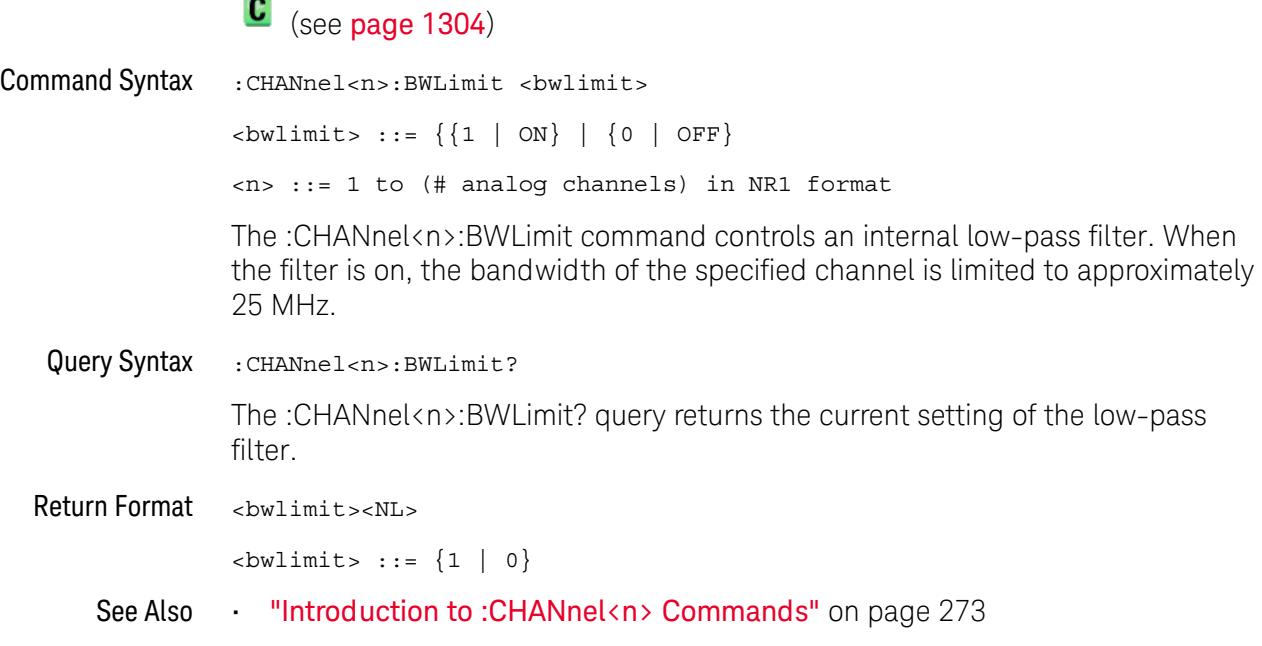

# <span id="page-274-2"></span>:CHANnel<n>:COUPling

 $\overline{\text{c}}$  (see [page 1304](#page-1303-1))

<span id="page-274-1"></span><span id="page-274-0"></span>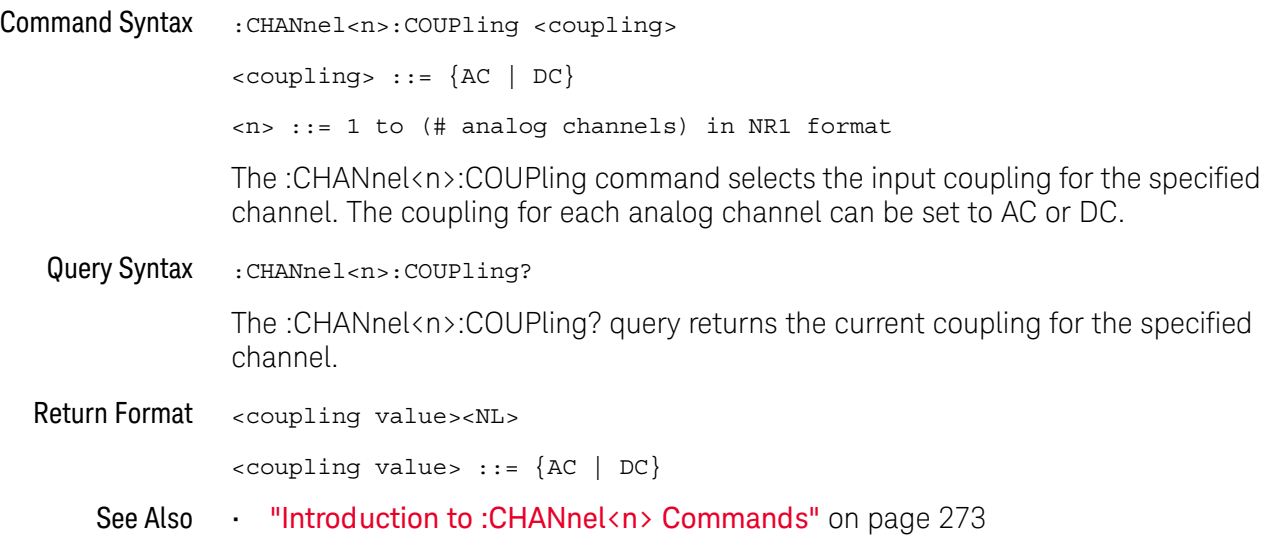

## :CHANnel<n>:DISPlay

# $\overline{\text{c}}$  (see [page 1304](#page-1303-1))

<span id="page-275-1"></span><span id="page-275-0"></span>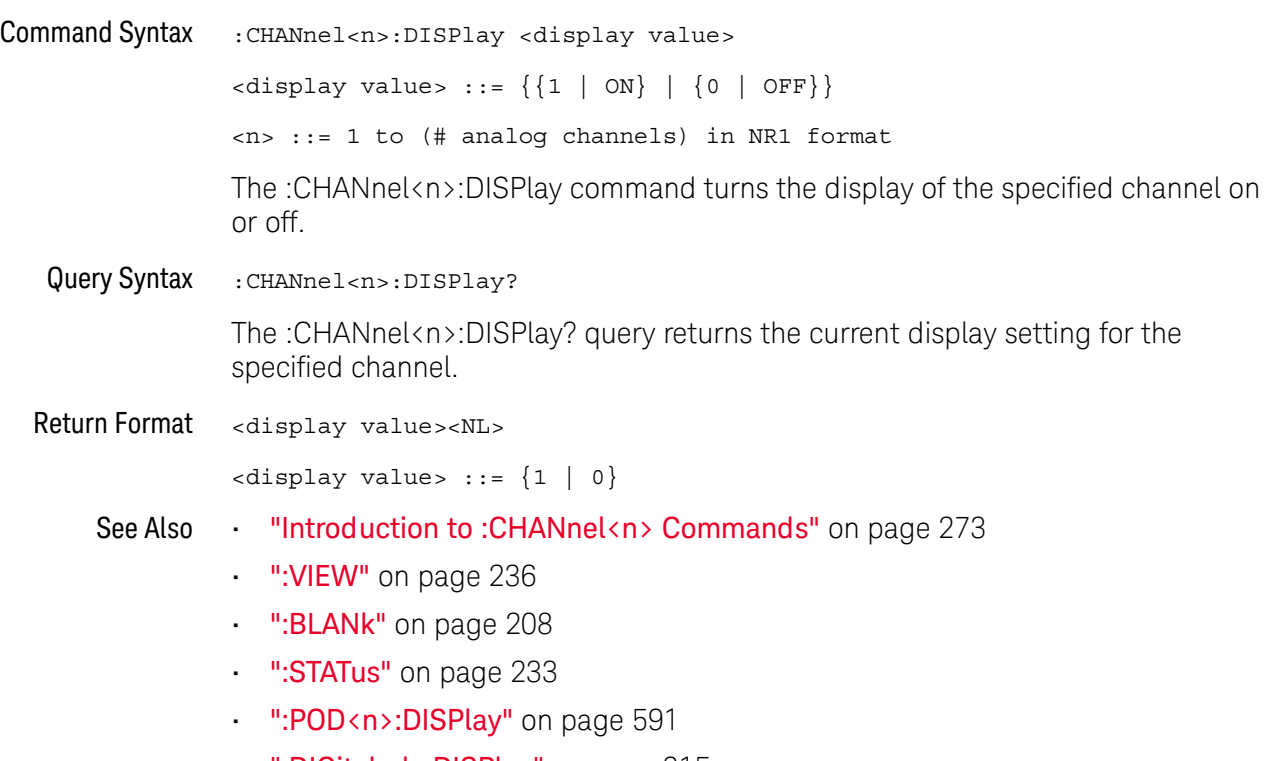

• [":DIGital<d>:DISPlay"](#page-314-0) on page 315

## <span id="page-276-2"></span>:CHANnel<n>:IMPedance

# $\overline{\text{C}}$  (see [page 1304](#page-1303-1))

<span id="page-276-1"></span><span id="page-276-0"></span>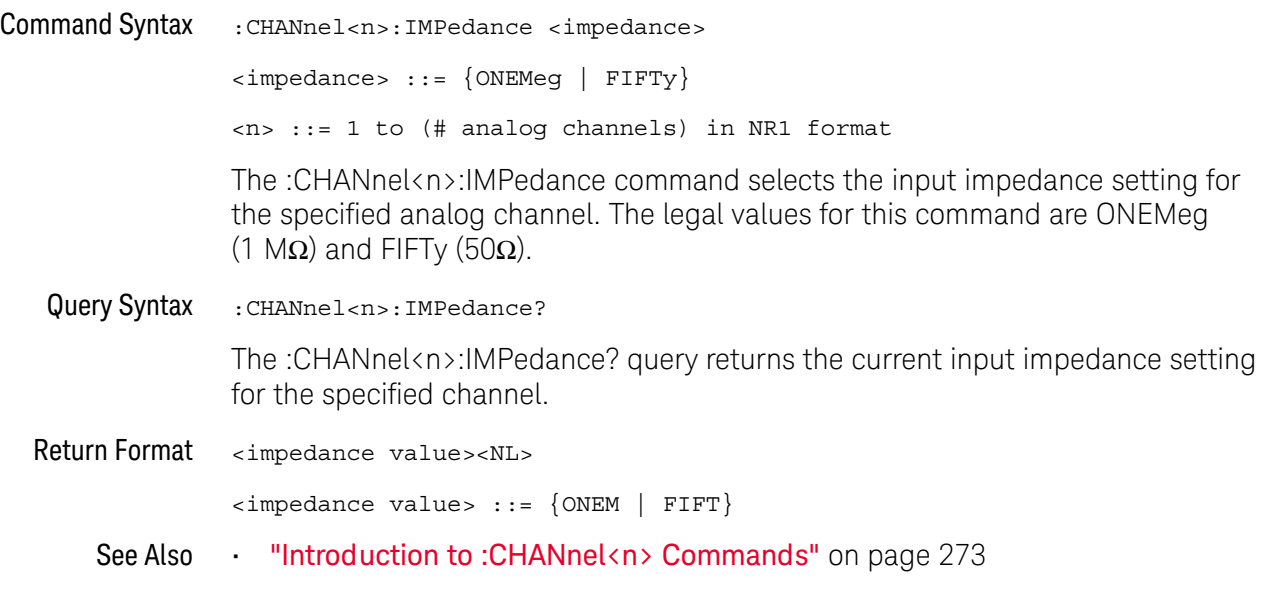

### :CHANnel<n>:INVert

# $\overline{\mathbf{N}}$  (see [page 1304](#page-1303-0))

<span id="page-277-1"></span><span id="page-277-0"></span>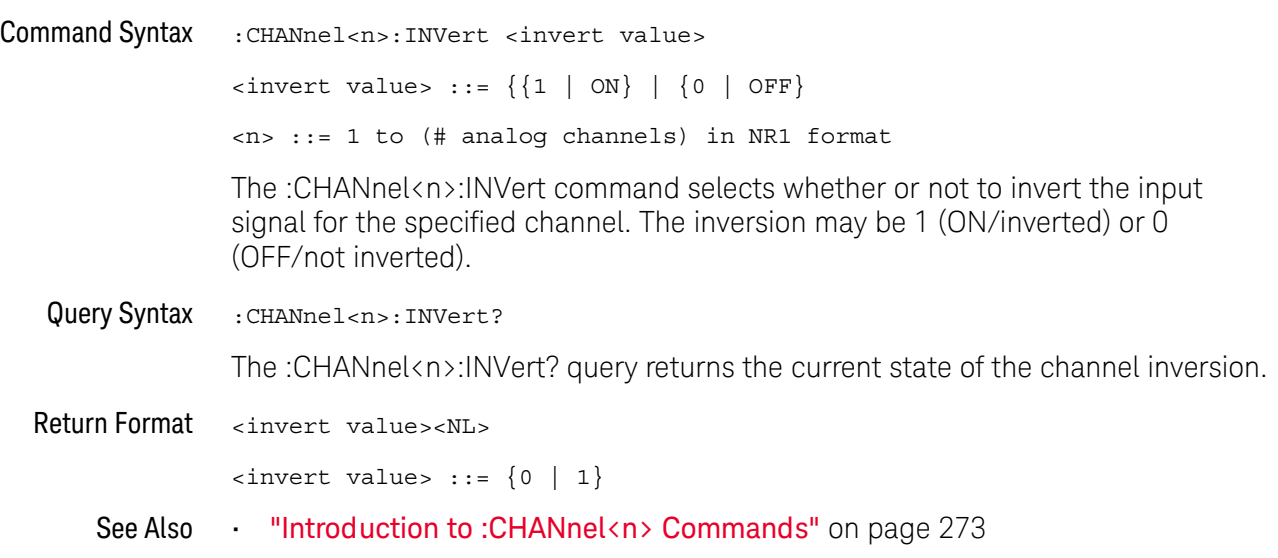

<span id="page-278-2"></span><span id="page-278-1"></span><span id="page-278-0"></span>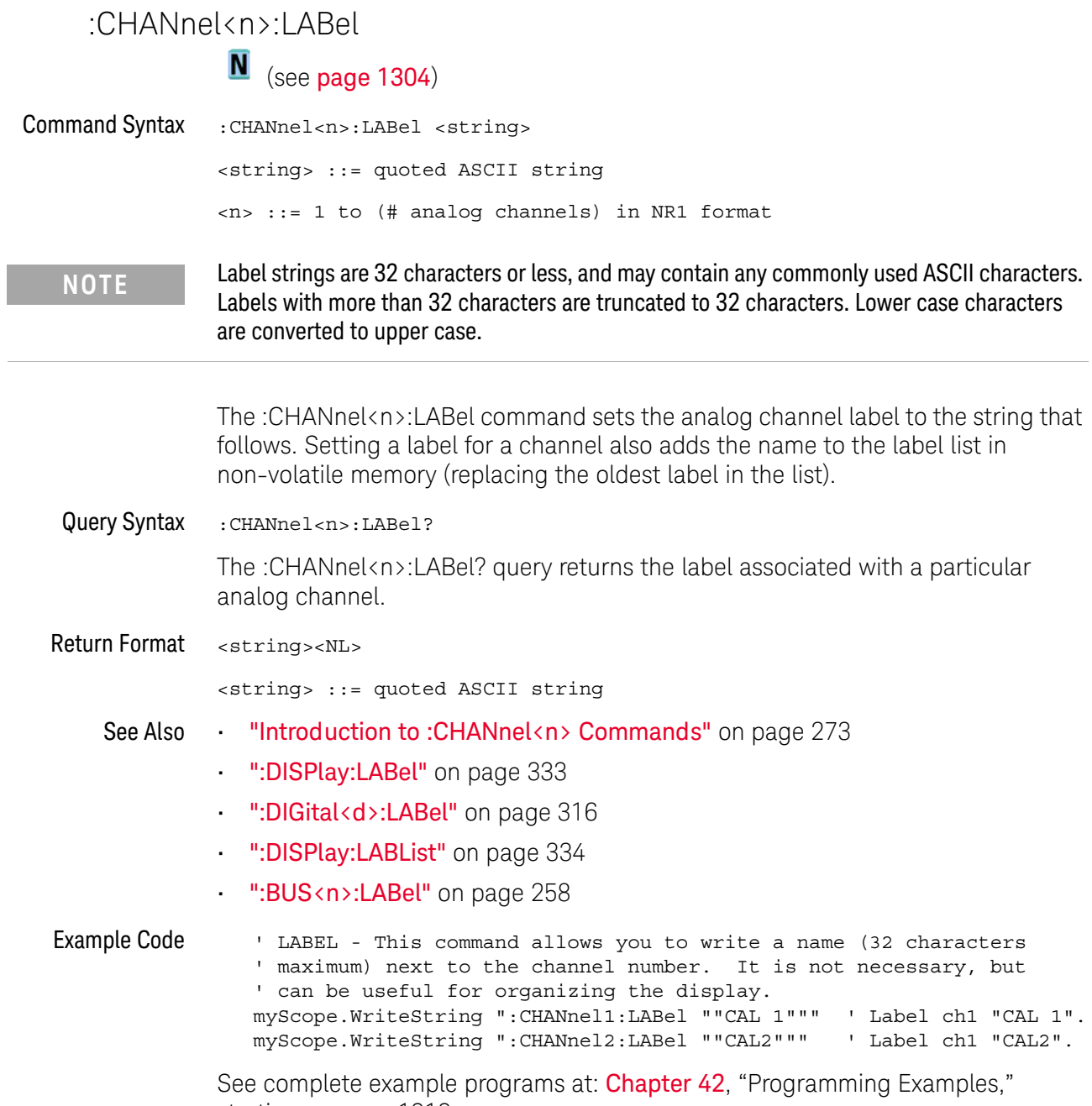

[starting on page 1313](#page-1312-0)

### <span id="page-279-2"></span>:CHANnel<n>:OFFSet

 $\overline{\text{C}}$  (see [page 1304](#page-1303-1))

<span id="page-279-1"></span><span id="page-279-0"></span>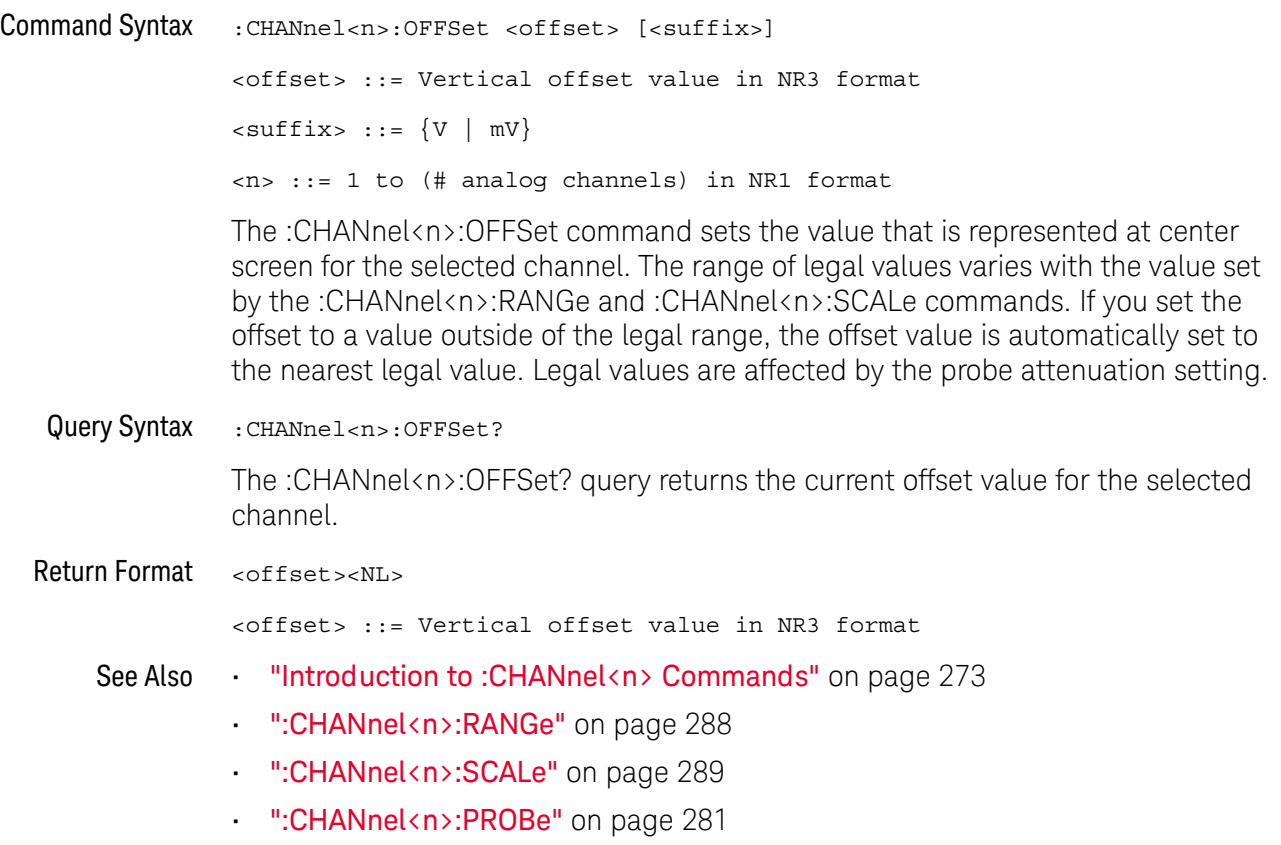

### <span id="page-280-2"></span>:CHANnel<n>:PROBe

# $\overline{\text{C}}$  (see [page 1304](#page-1303-1))

<span id="page-280-1"></span><span id="page-280-0"></span>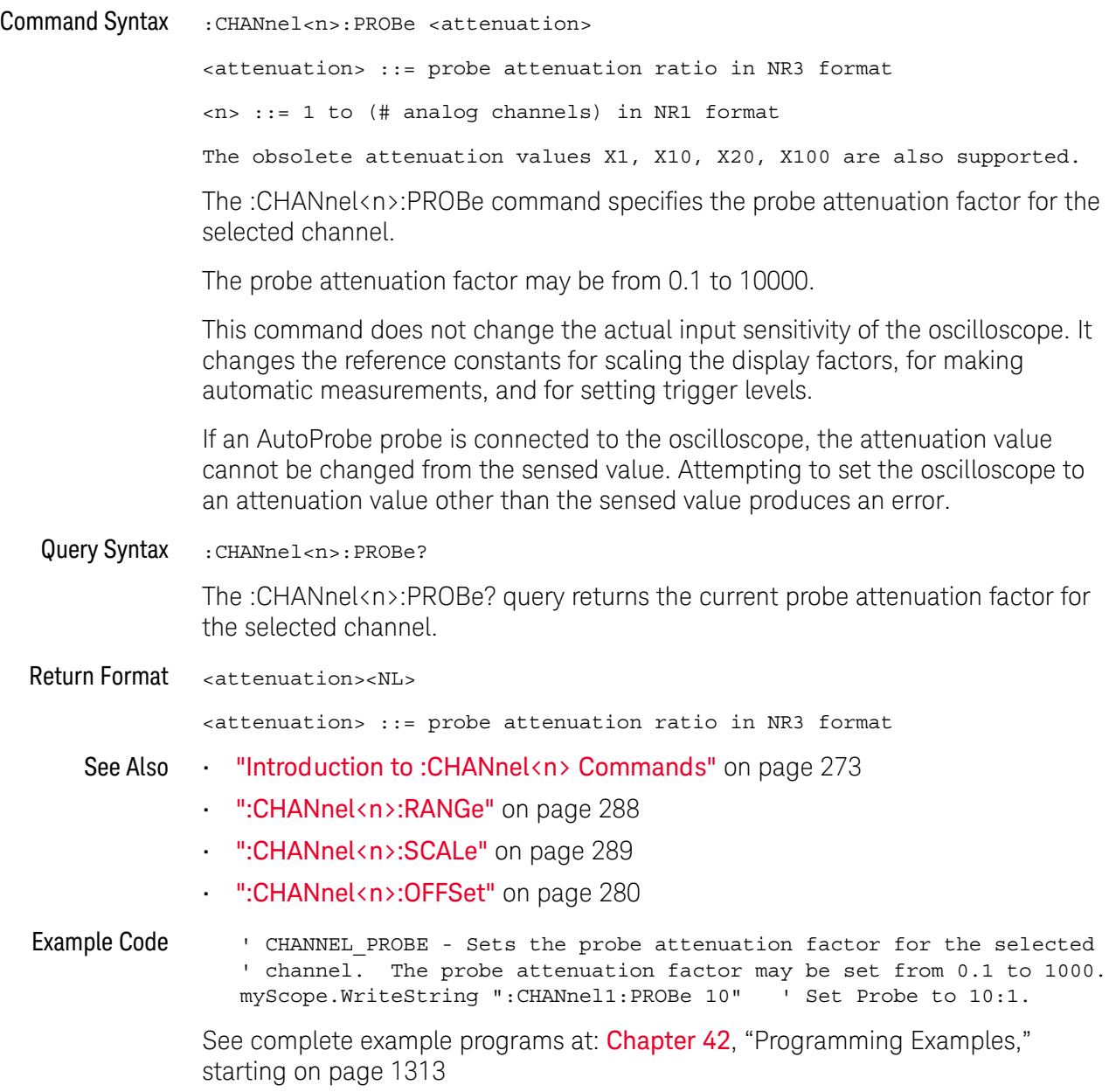

### :CHANnel<n>:PROBe:HEAD[:TYPE]

 $\overline{\text{C}}$  (see [page 1304](#page-1303-1))

<span id="page-281-0"></span>Command Syntax

**NOTE** This command is valid only for the 113xA Series probes.

<span id="page-281-1"></span>:CHANnel<n>:PROBe:HEAD[:TYPE] <head\_param>  $\epsilon$ head param> ::= {SEND0 | SEND6 | SEND12 | SEND20 | DIFF0 | DIFF6 | DIFF12 | DIFF20 | NONE}  $\langle n \rangle$  ::=  $\{1 \mid 2 \mid 3 \mid 4\}$ The :CHANnel<n>:PROBe:HEAD[:TYPE] command sets an analog channel probe head type and dB value. You can choose from: • SEND0 — Single-ended, 0dB. • SEND6 — Single-ended, 6dB. • SEND12 — Single-ended, 12dB. • SEND20 — Single-ended, 20dB. • DIFF0 — Differential, 0dB. • DIFF6 — Differential, 6dB. • DIFF12 — Differential, 12dB. • DIFF20 — Differential, 20dB. Query Syntax :CHANnel<n>:PROBe:HEAD[:TYPE]? The :CHANnel<n>:PROBe:HEAD[:TYPE]? query returns the current probe head type setting for the selected channel. Return Format <head param><NL>  $\epsilon$ head param> ::= {SEND0 | SEND6 | SEND12 | SEND20 | DIFF0 | DIFF6 | DIFF12 | DIFF20 | NONE} See Also **Introduction to :CHANnel** <n> Commands" on page 273 • [":CHANnel<n>:PROBe"](#page-280-2) on page 281 • [":CHANnel<n>:PROBe:ID"](#page-282-1) on page 283 • [":CHANnel<n>:PROBe:SKEW"](#page-284-2) on page 285 • [":CHANnel<n>:PROBe:STYPe"](#page-285-2) on page 286

### <span id="page-282-1"></span>:CHANnel<n>:PROBe:ID

 $\overline{\text{c}}$  (see [page 1304](#page-1303-1))

<span id="page-282-0"></span>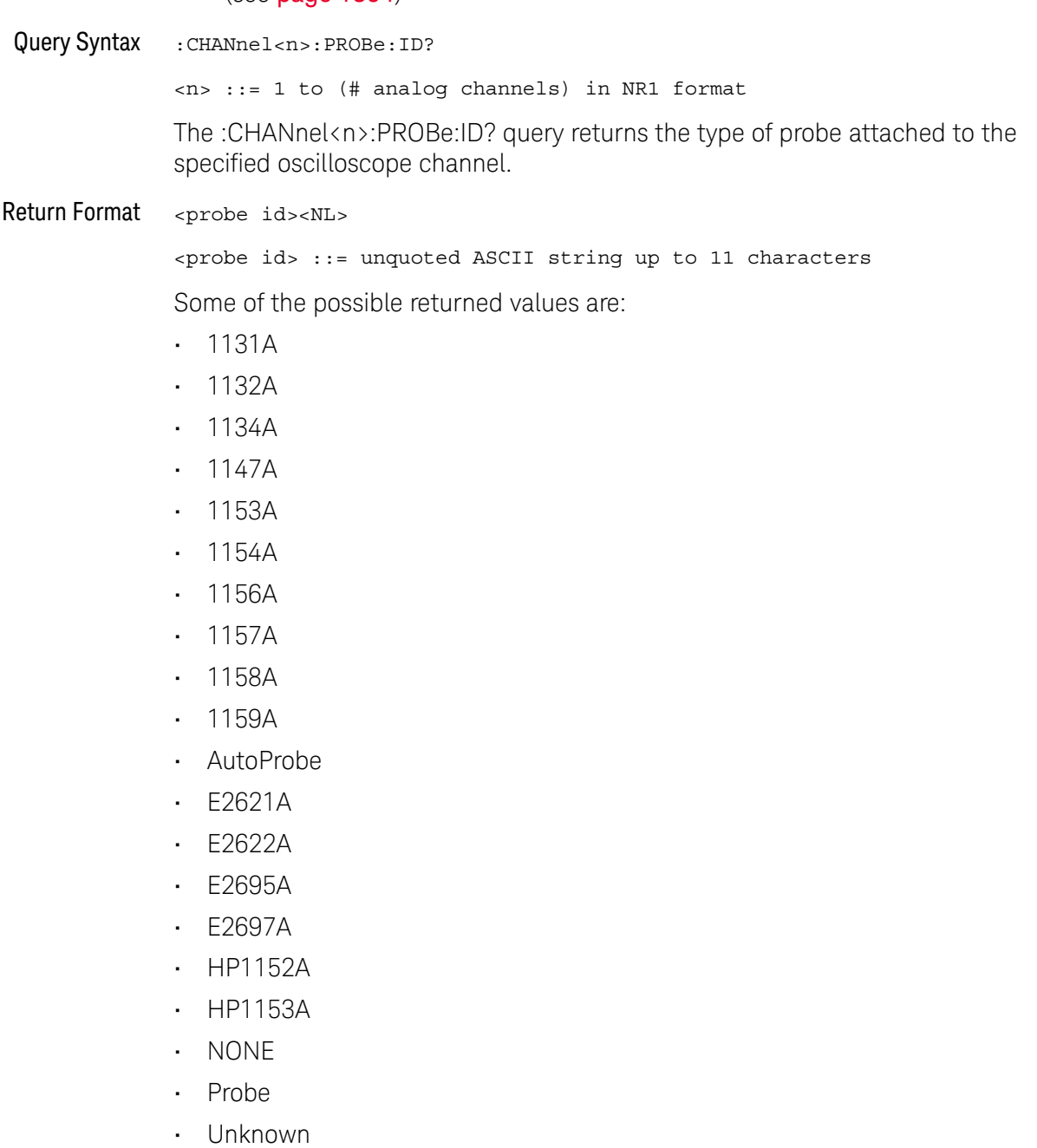

- Unsupported
- See Also **•••** ["Introduction to :CHANnel<n> Commands"](#page-272-0) on page 273

### :CHANnel<n>:PROBe:MMODel

# $\overline{\mathbf{N}}$  (see [page 1304](#page-1303-0))

<span id="page-283-1"></span><span id="page-283-0"></span>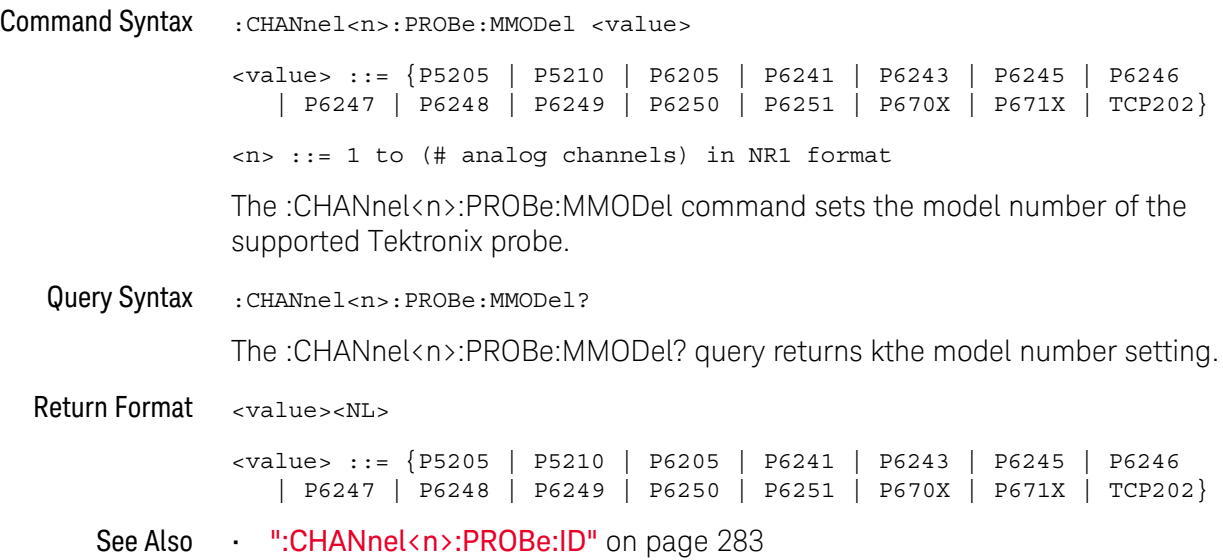

### <span id="page-284-2"></span>:CHANnel<n>:PROBe:SKEW

# $\overline{\text{c}}$  (see [page 1304](#page-1303-1))

<span id="page-284-1"></span><span id="page-284-0"></span>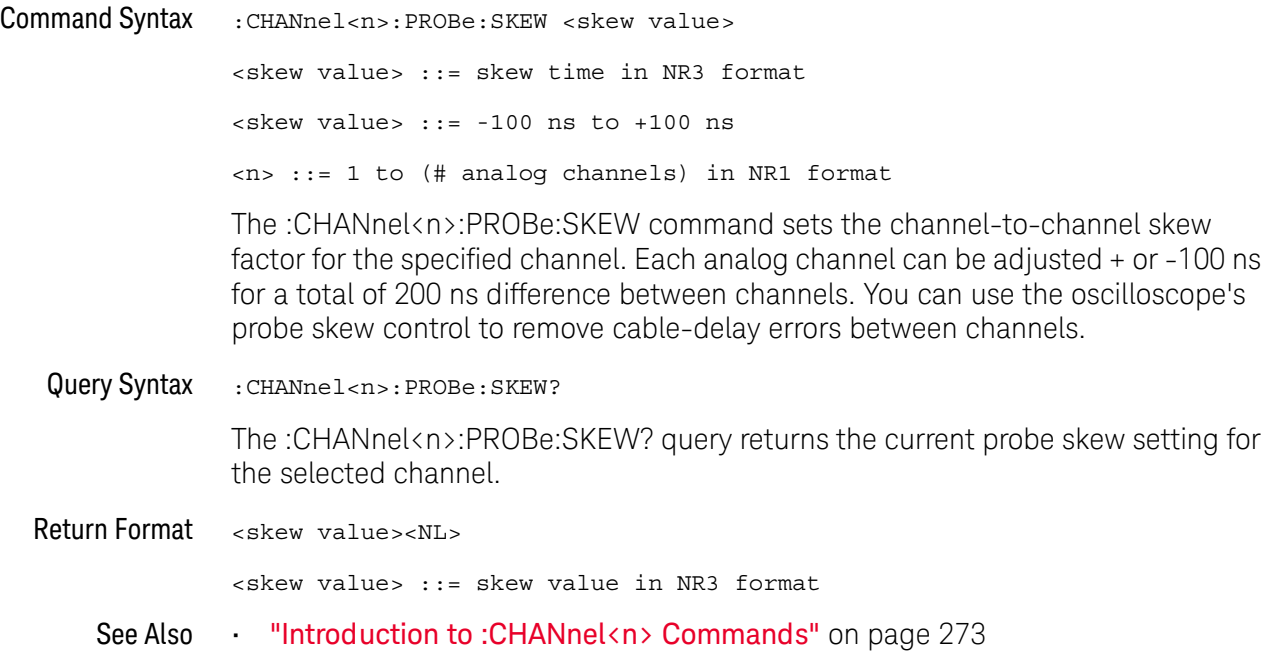

#### <span id="page-285-2"></span>:CHANnel<n>:PROBe:STYPe

# $\overline{\text{C}}$  (see [page 1304](#page-1303-1))

<span id="page-285-0"></span>Command Syntax

**NOTE** This command is valid only for the 113xA Series probes.

<span id="page-285-1"></span>:CHANnel<n>:PROBe:STYPe <signal type> <signal type> ::= {DIFFerential | SINGle} <n> ::= 1 to (# analog channels) in NR1 format The :CHANnel<n>:PROBe:STYPe command sets the channel probe signal type (STYPe) to differential or single-ended when using the 113xA Series probes and determines how offset is applied. When single-ended is selected, the :CHANnel<n>:OFFSet command changes the offset value of the probe amplifier. When differential is selected, the :CHANnel<n>:OFFSet command changes the offset value of the channel amplifier. Query Syntax : CHANnel<n>: PROBe: STYPe? The :CHANnel<n>:PROBe:STYPe? query returns the current probe signal type setting for the selected channel. Return Format <signal type><NL>  $\langle$  signal type> ::=  $\{$  DIFF | SING} See Also **•••** ["Introduction to :CHANnel<n> Commands"](#page-272-0) on page 273 • [":CHANnel<n>:OFFSet"](#page-279-2) on page 280

# :CHANnel<n>:PROTection

# $\overline{\mathbf{N}}$  (see [page 1304](#page-1303-0))

<span id="page-286-1"></span><span id="page-286-0"></span>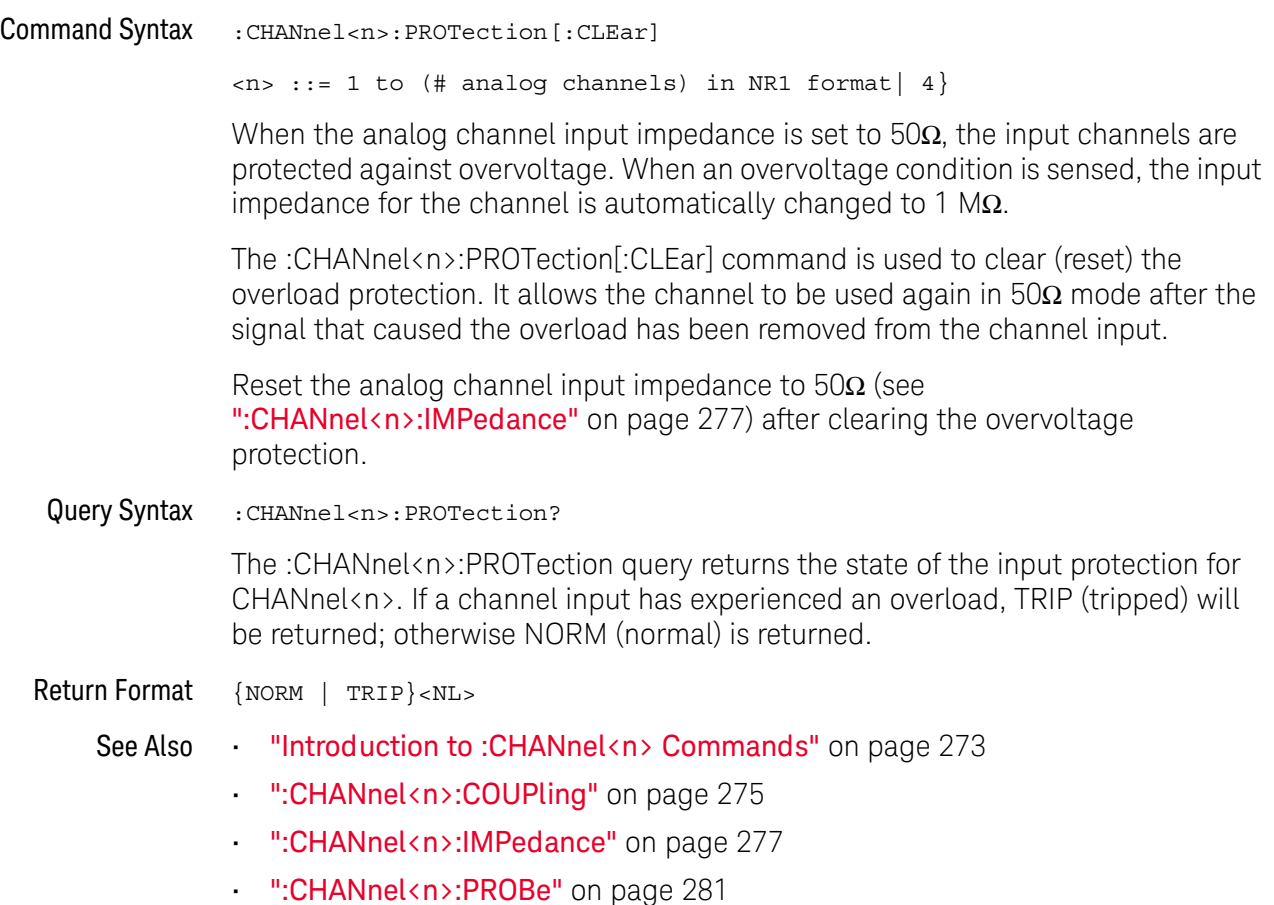

### <span id="page-287-2"></span>:CHANnel<n>:RANGe

 $\overline{\text{C}}$  (see [page 1304](#page-1303-1))

<span id="page-287-1"></span><span id="page-287-0"></span>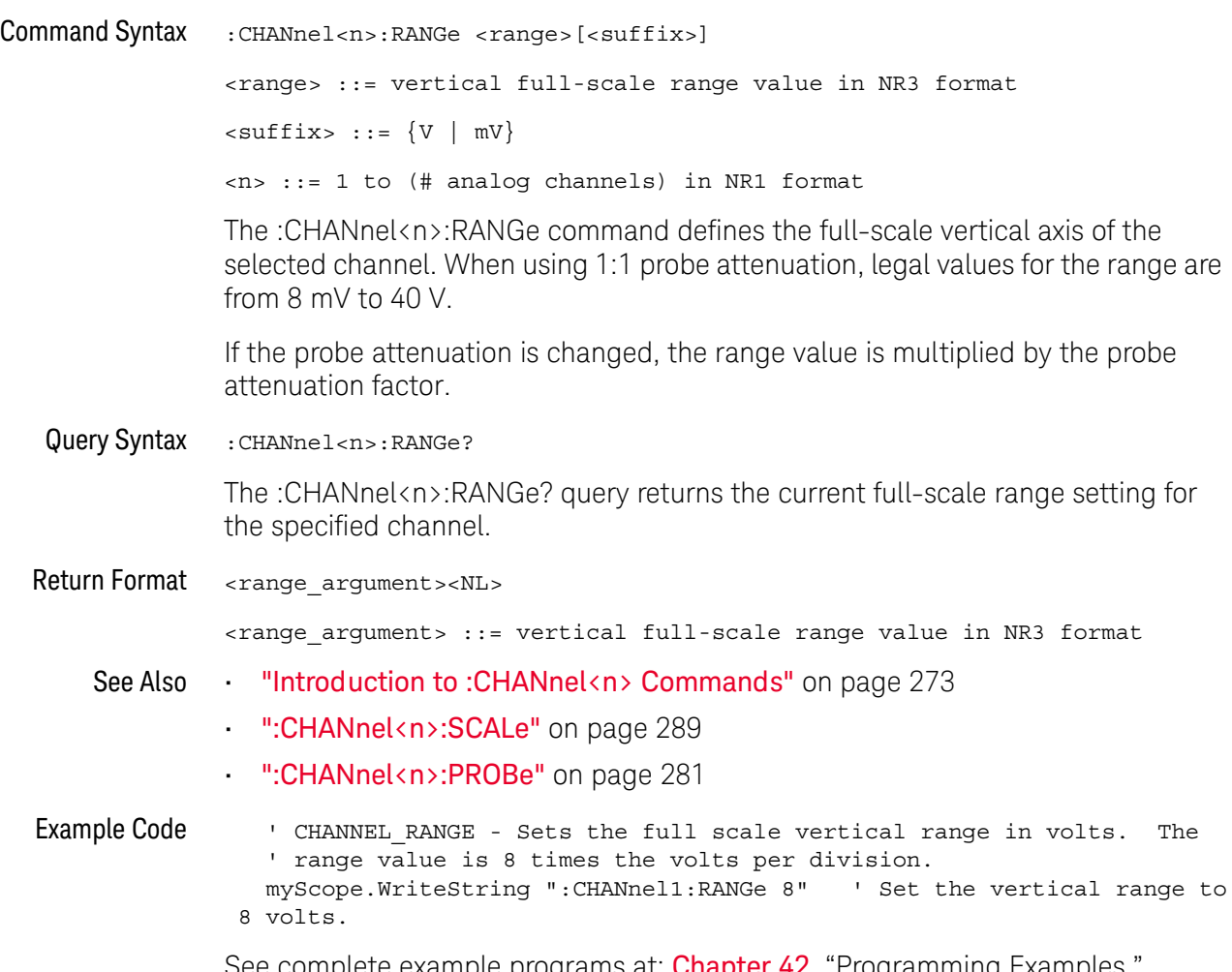

See complete example programs at: Chapter 42[, "Programming Examples,"](#page-1312-0)  [starting on page 1313](#page-1312-0)
## :CHANnel<n>:SCALe

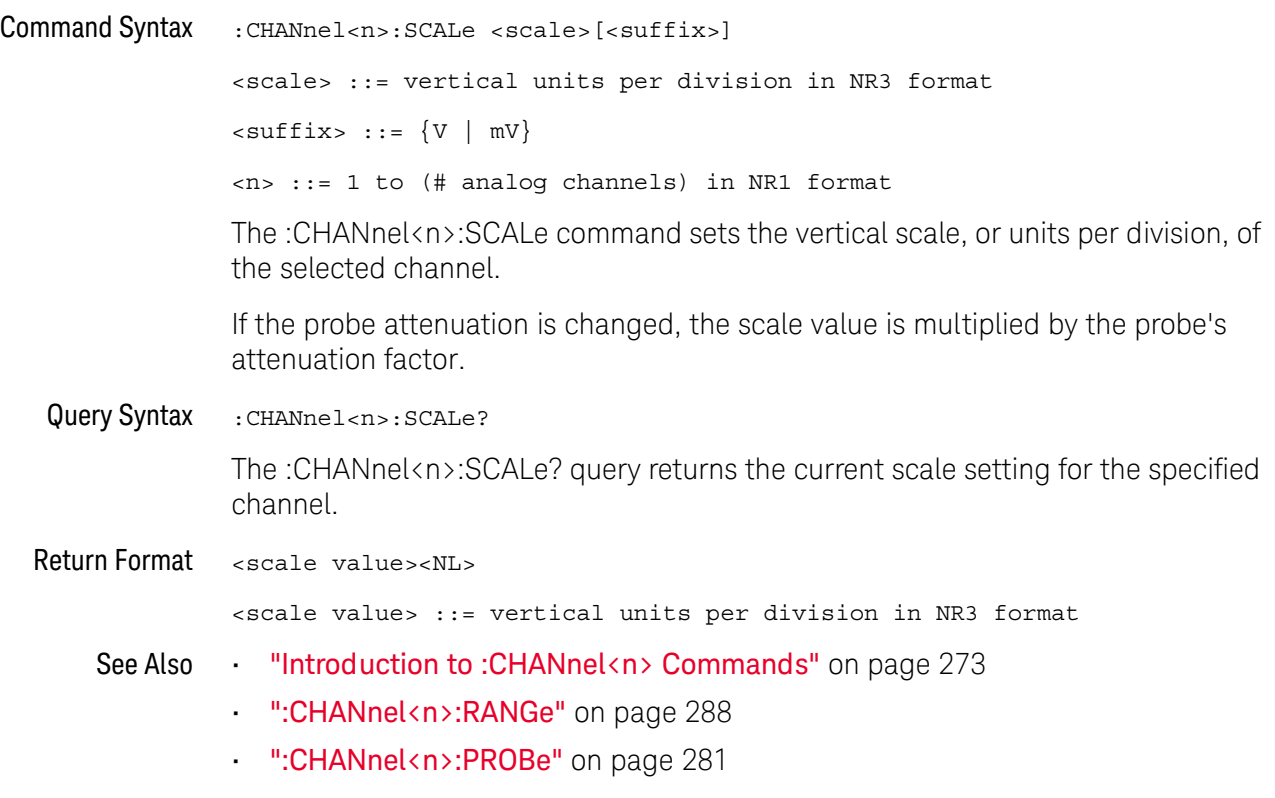

#### :CHANnel<n>:UNITs  $\rightarrow$

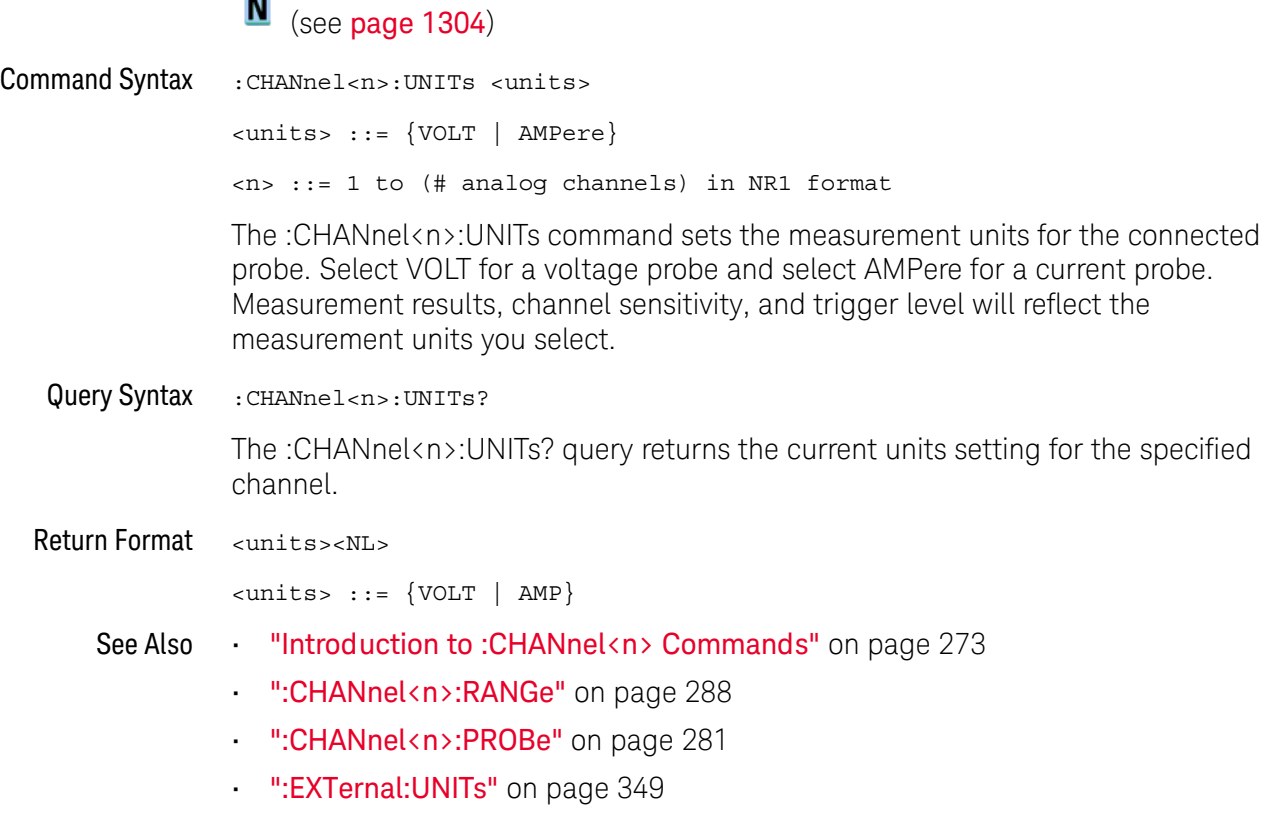

### :CHANnel<n>:VERNier

# **N** (see [page 1304](#page-1303-0))

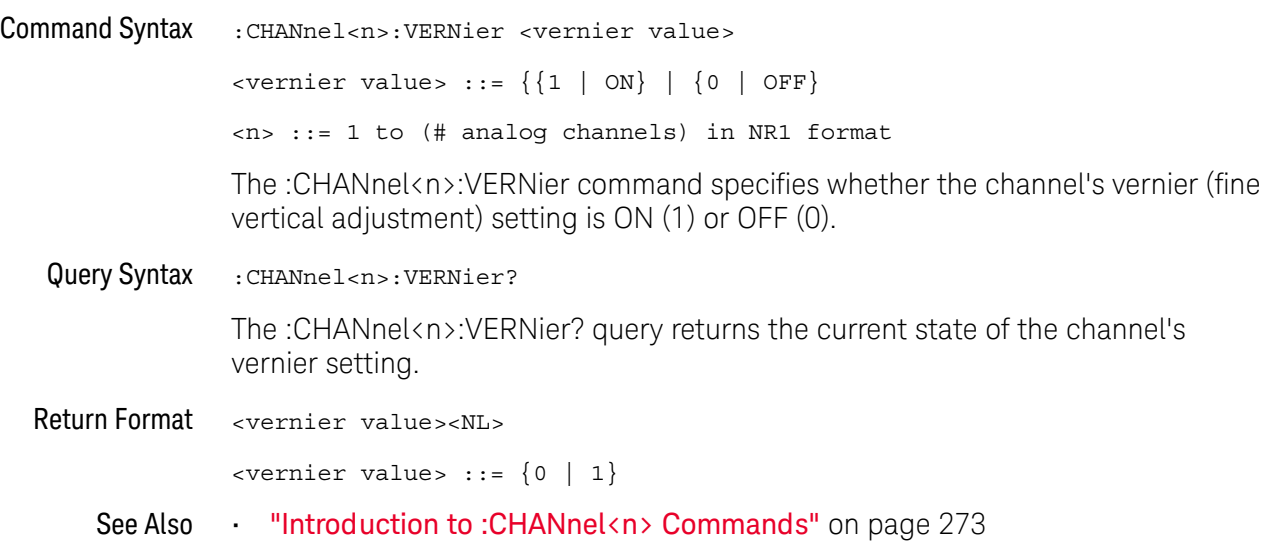

### 10 :CHANnel<n> Commands

# 11 :COUNter Commands

When the optional DSOXDVMCTR digital voltmeter and counter analysis feature is licensed, these commands control the counter feature. See ["Introduction to](#page-293-0)  [:COUNter Commands"](#page-293-0) on page 294.

### **Table 89** :COUNter Commands Summary

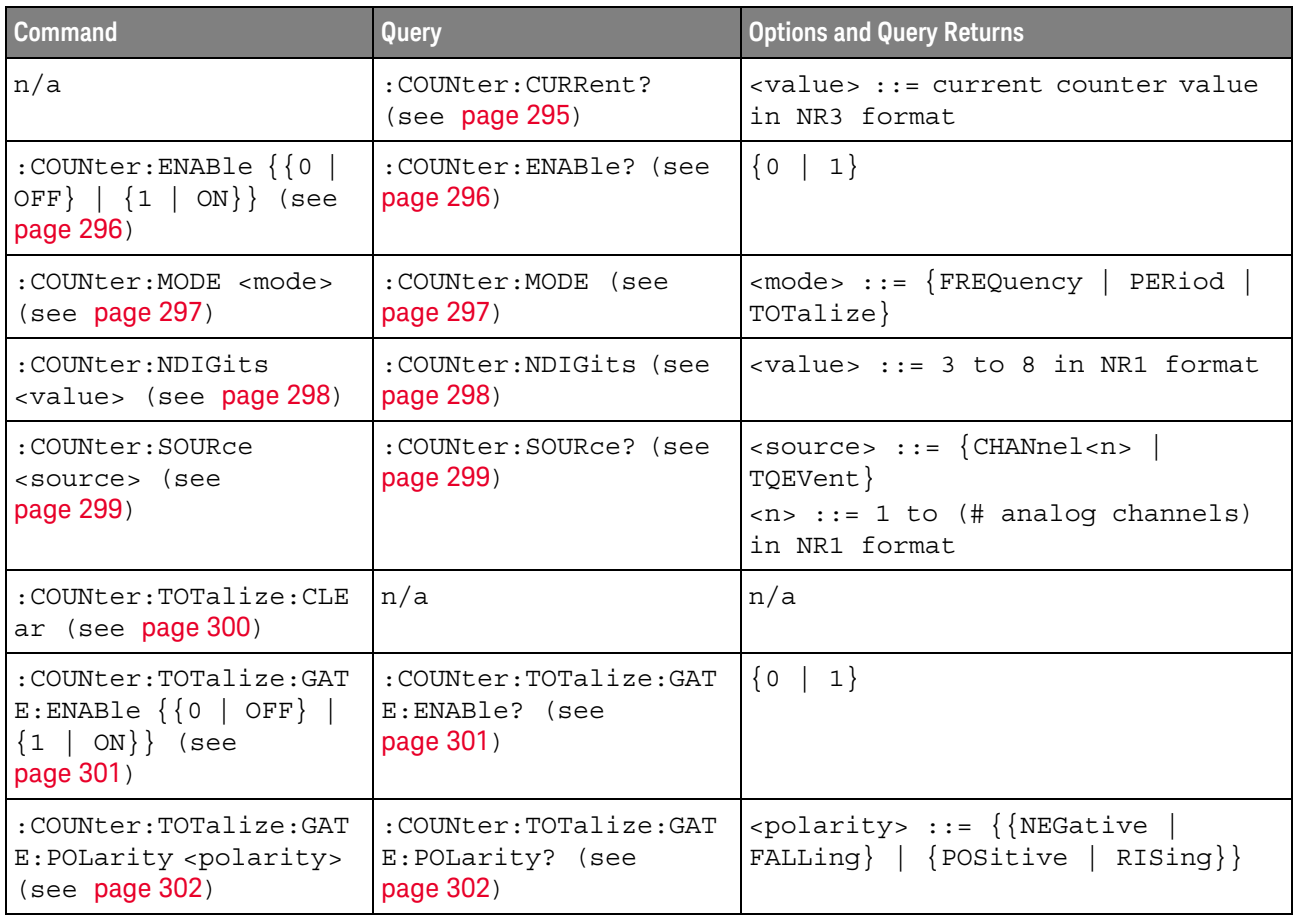

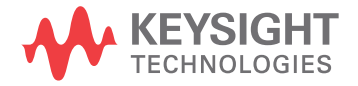

#### **Table 89** :COUNter Commands Summary (continued)

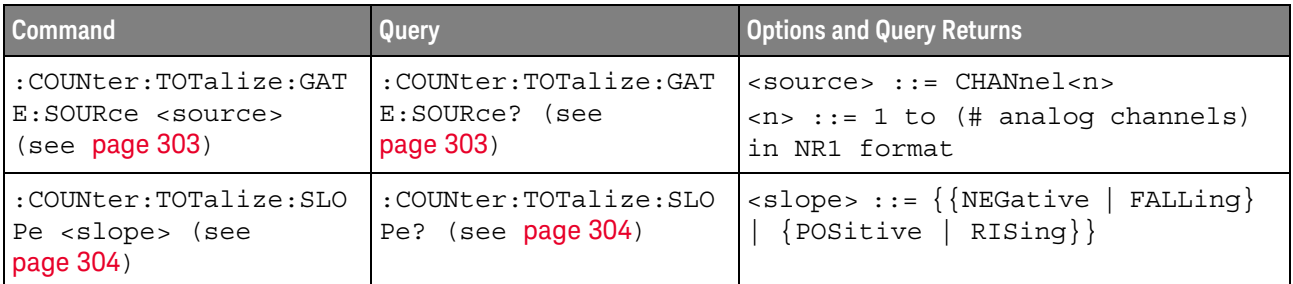

<span id="page-293-0"></span>Introduction to :COUNter Commands The :COUNter subsystem provides commands to control the counter feature. Reporting the Setup

Use :COUNter? to query setup information for the COUNter subsystem.

#### Return Format

The following is a sample response from the :COUNter? query. In this case, the query was issued following the \*RST command.

:COUN:ENAB 0;SOUR CHAN1;MODE FREQ;NDIG 5

## <span id="page-294-1"></span>:COUNter:CURRent

# **N** (see [page 1304](#page-1303-0))

<span id="page-294-0"></span>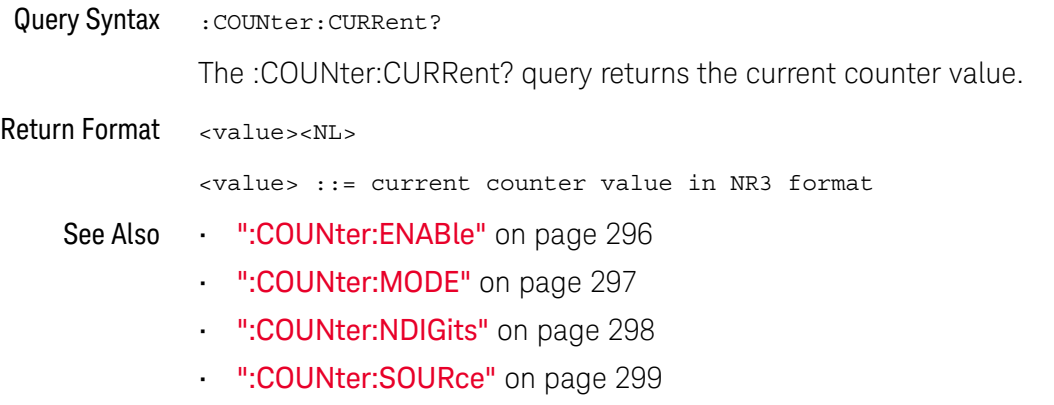

#### :COUNter:ENABle  $\overline{\mathbf{M}}$

<span id="page-295-2"></span><span id="page-295-1"></span><span id="page-295-0"></span>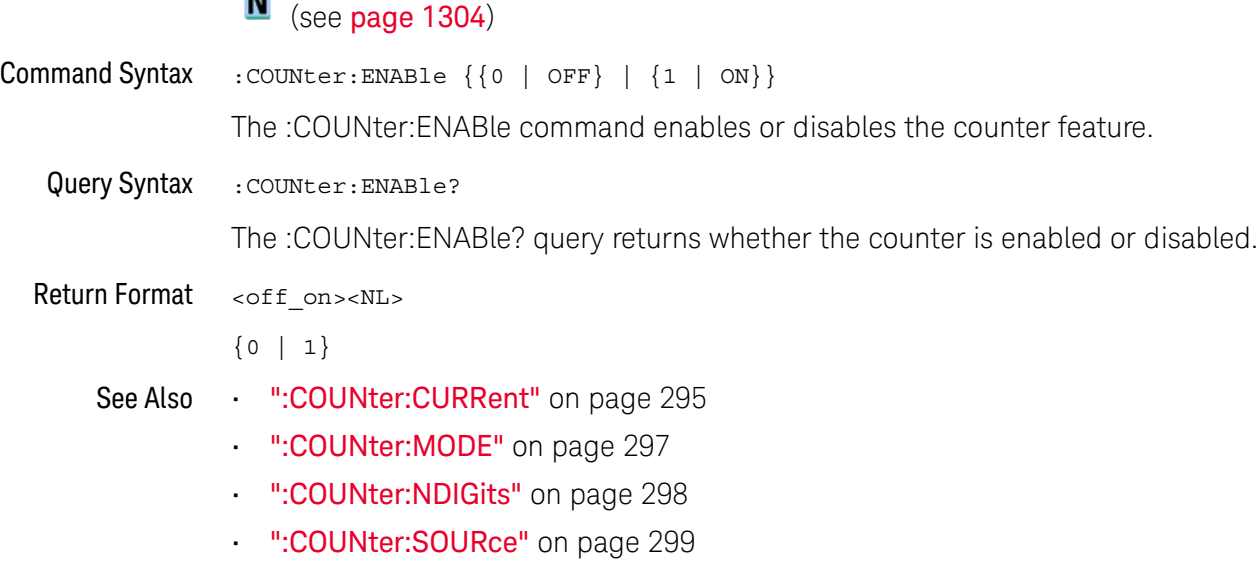

### <span id="page-296-2"></span>:COUNter:MODE  $\overline{\mathsf{N}}$

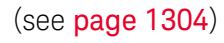

<span id="page-296-1"></span><span id="page-296-0"></span>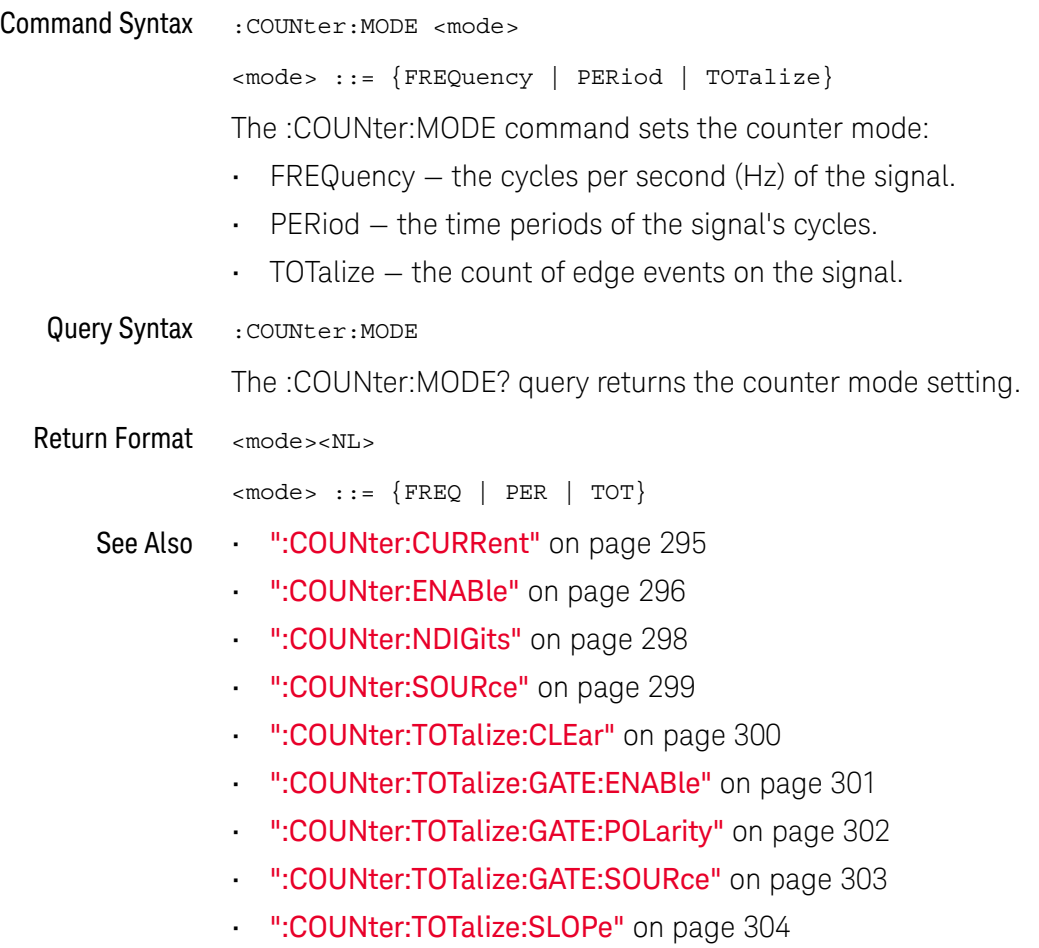

### :COUNter:NDIGits

<span id="page-297-2"></span><span id="page-297-1"></span><span id="page-297-0"></span>N (see [page 1304](#page-1303-0)) Command Syntax : COUNter: NDIGits <value> <value> ::= 3 to 8 in NR1 format The :COUNter:NDIGits command sets the number of digits of resolution used for the frequency or period counter. Higher resolutions require longer gate times, which cause the measurement times to be longer as well. Query Syntax : COUNter: NDIGits The :COUNter:NDIGits? query returns the currently set number of digits of resolution. Return Format <value><NL> <value> ::= 3 to 8 in NR1 format See Also • [":COUNter:CURRent"](#page-294-1) on page 295 • [":COUNter:ENABle"](#page-295-2) on page 296 • [":COUNter:MODE"](#page-296-2) on page 297 • [":COUNter:SOURce"](#page-298-2) on page 299 • [":COUNter:TOTalize:CLEar"](#page-299-1) on page 300

- [":COUNter:TOTalize:GATE:ENABle"](#page-300-2) on page 301
- [":COUNter:TOTalize:GATE:POLarity"](#page-301-2) on page 302
- [":COUNter:TOTalize:GATE:SOURce"](#page-302-2) on page 303
- [":COUNter:TOTalize:SLOPe"](#page-303-2) on page 304

### <span id="page-298-2"></span>:COUNter:SOURce

# **N** (see [page 1304](#page-1303-0))

<span id="page-298-1"></span><span id="page-298-0"></span>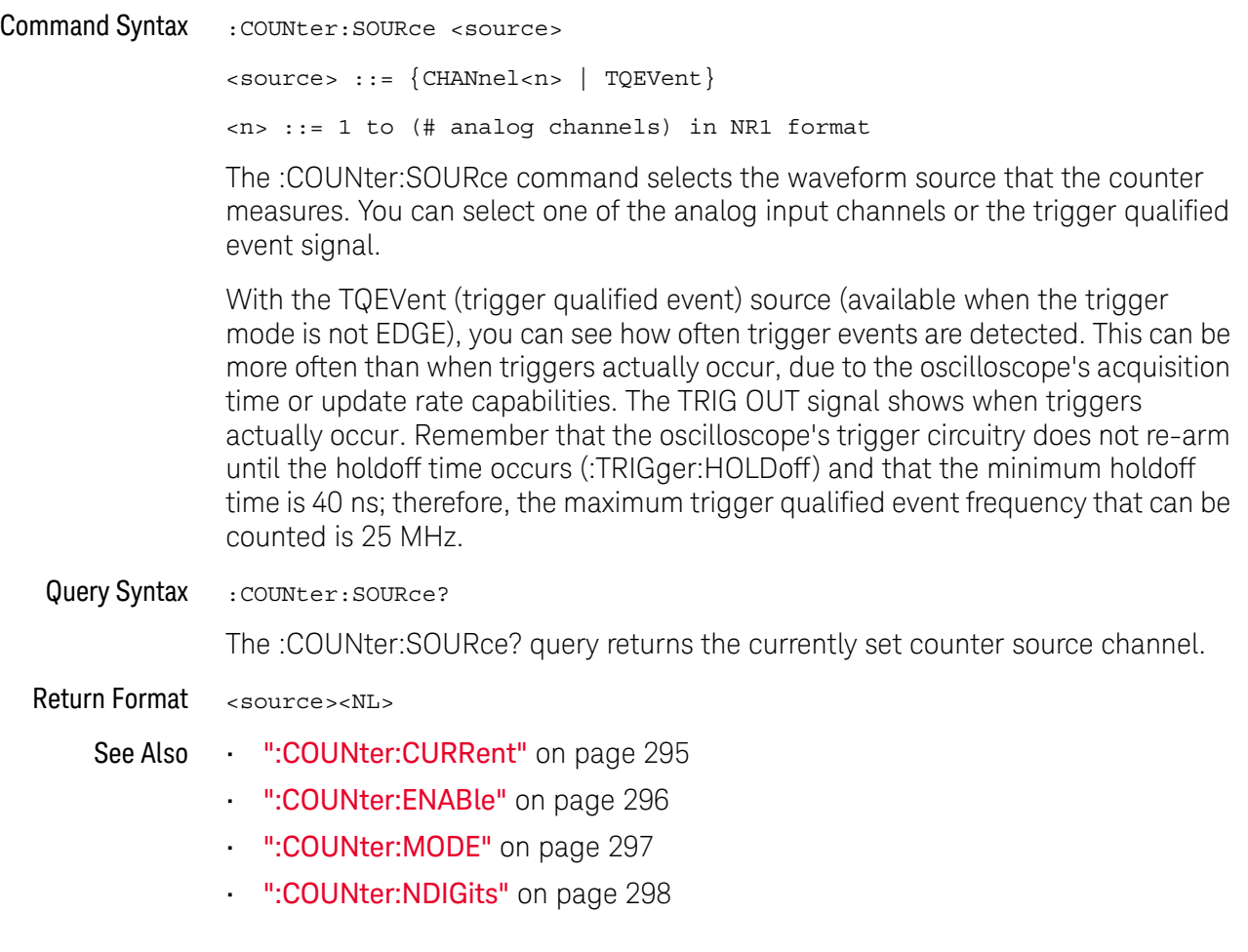

### <span id="page-299-1"></span>:COUNter:TOTalize:CLEar

# N (see [page 1304](#page-1303-0))

<span id="page-299-0"></span>Command Syntax : COUNter: TOTalize: CLEar

The :COUNter:TOTalize:CLEar command zeros the edge event counter.

- See Also [":COUNter:CURRent"](#page-294-1) on page 295
	- [":COUNter:ENABle"](#page-295-2) on page 296
	- [":COUNter:MODE"](#page-296-2) on page 297
	- [":COUNter:NDIGits"](#page-297-2) on page 298
	- [":COUNter:SOURce"](#page-298-2) on page 299
	- [":COUNter:TOTalize:GATE:ENABle"](#page-300-2) on page 301
	- [":COUNter:TOTalize:GATE:POLarity"](#page-301-2) on page 302
	- [":COUNter:TOTalize:GATE:SOURce"](#page-302-2) on page 303
	- [":COUNter:TOTalize:SLOPe"](#page-303-2) on page 304

### <span id="page-300-2"></span>:COUNter:TOTalize:GATE:ENABle

<span id="page-300-1"></span><span id="page-300-0"></span>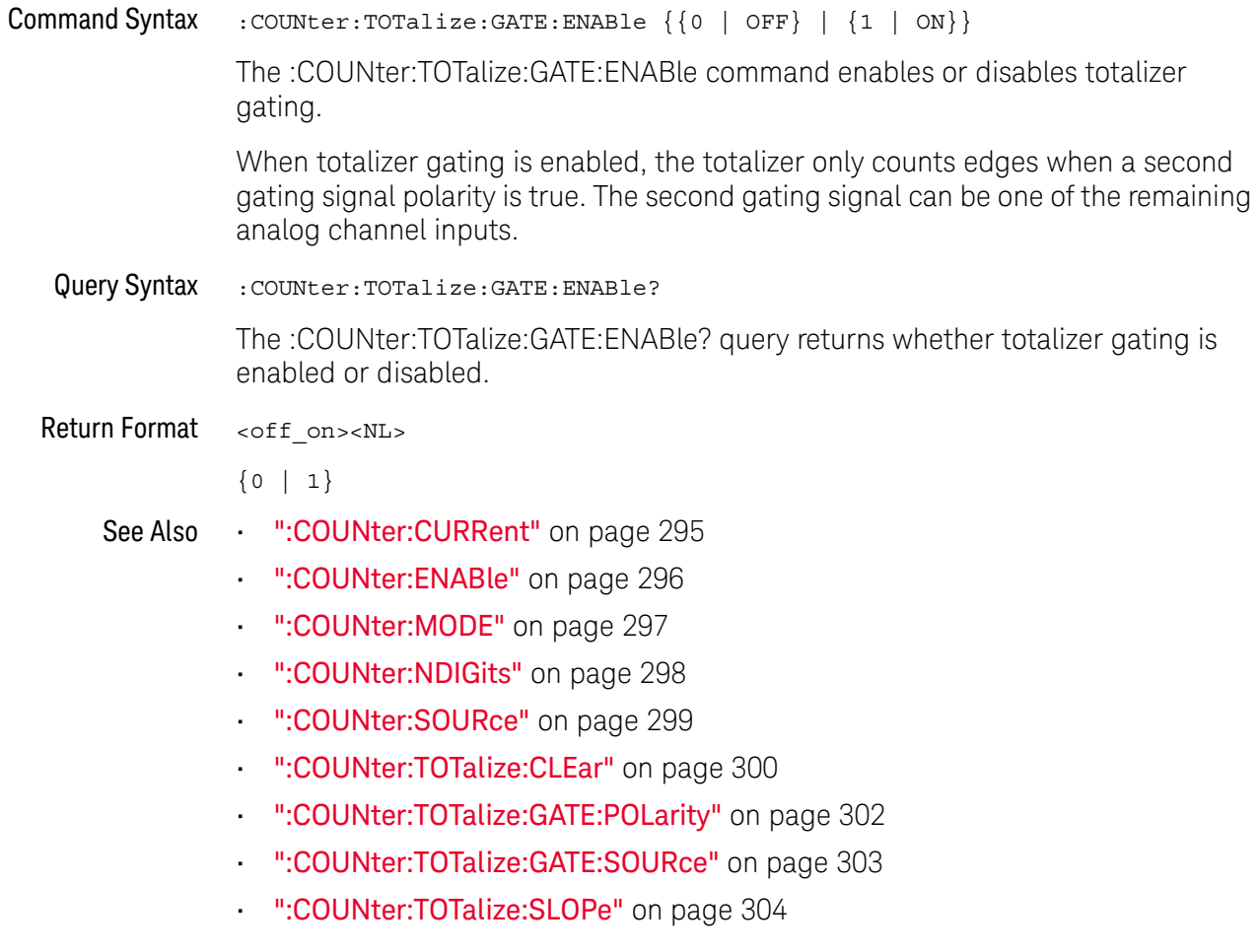

## <span id="page-301-2"></span>:COUNter:TOTalize:GATE:POLarity

<span id="page-301-1"></span><span id="page-301-0"></span>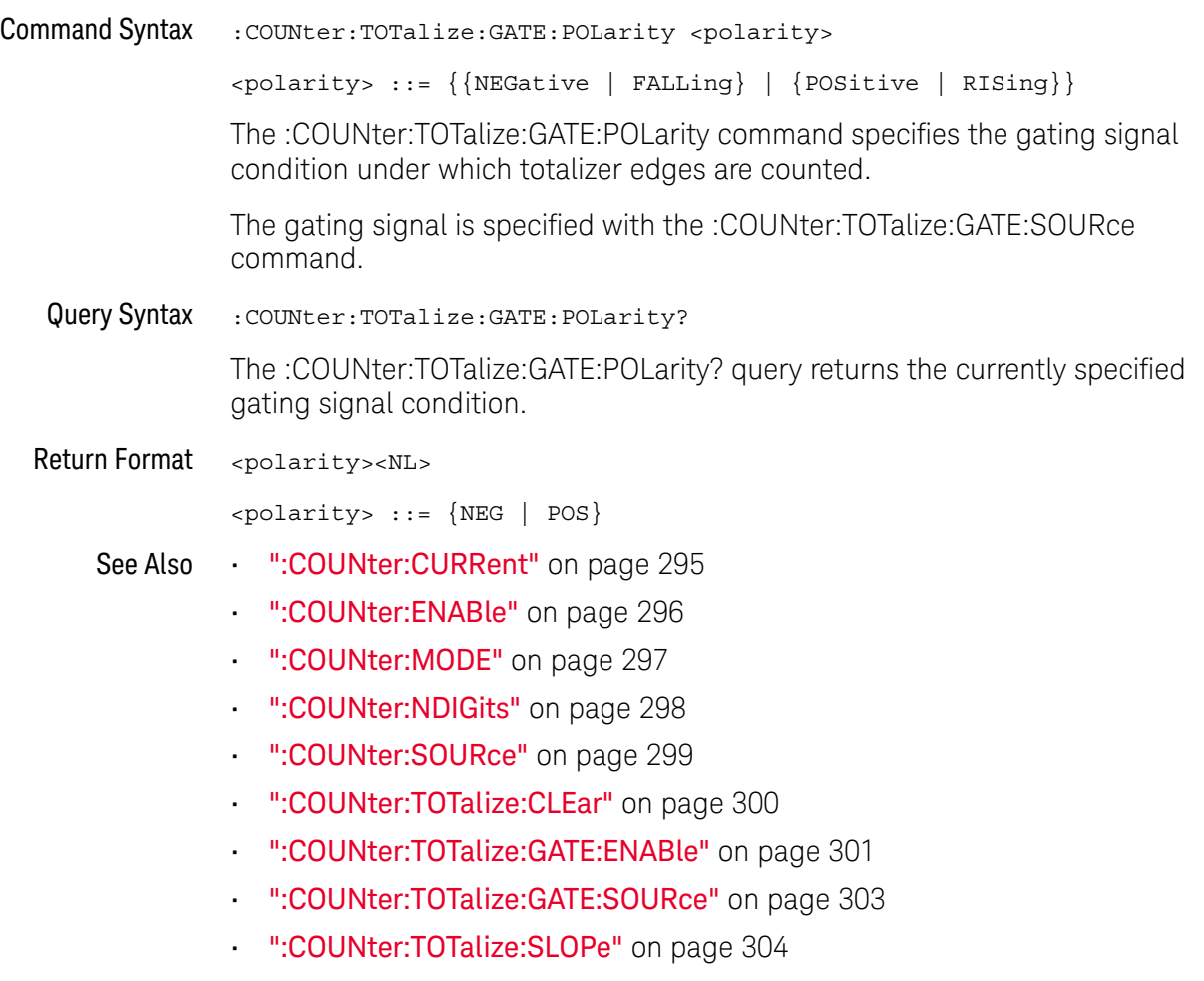

### <span id="page-302-2"></span>:COUNter:TOTalize:GATE:SOURce

<span id="page-302-1"></span><span id="page-302-0"></span>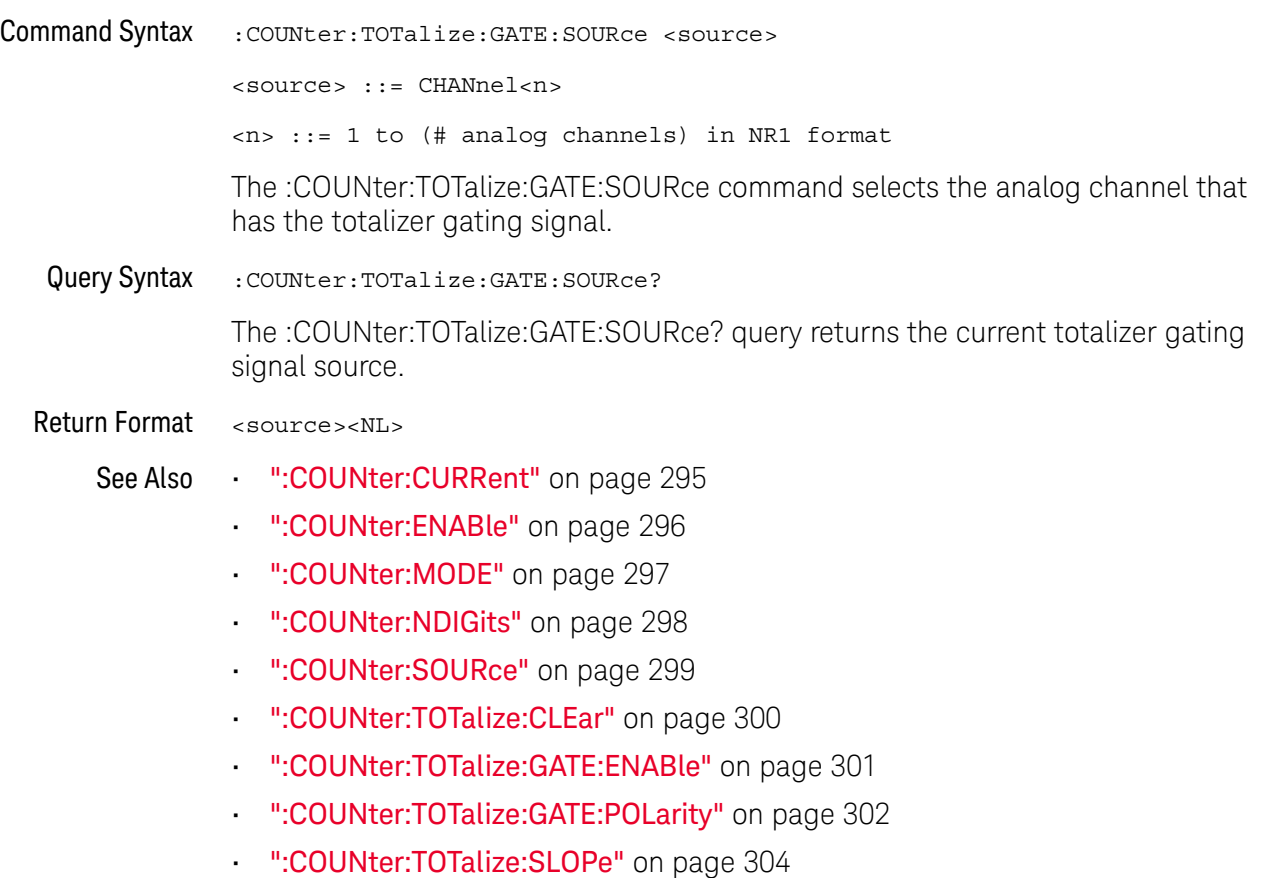

## <span id="page-303-2"></span>:COUNter:TOTalize:SLOPe

<span id="page-303-1"></span><span id="page-303-0"></span>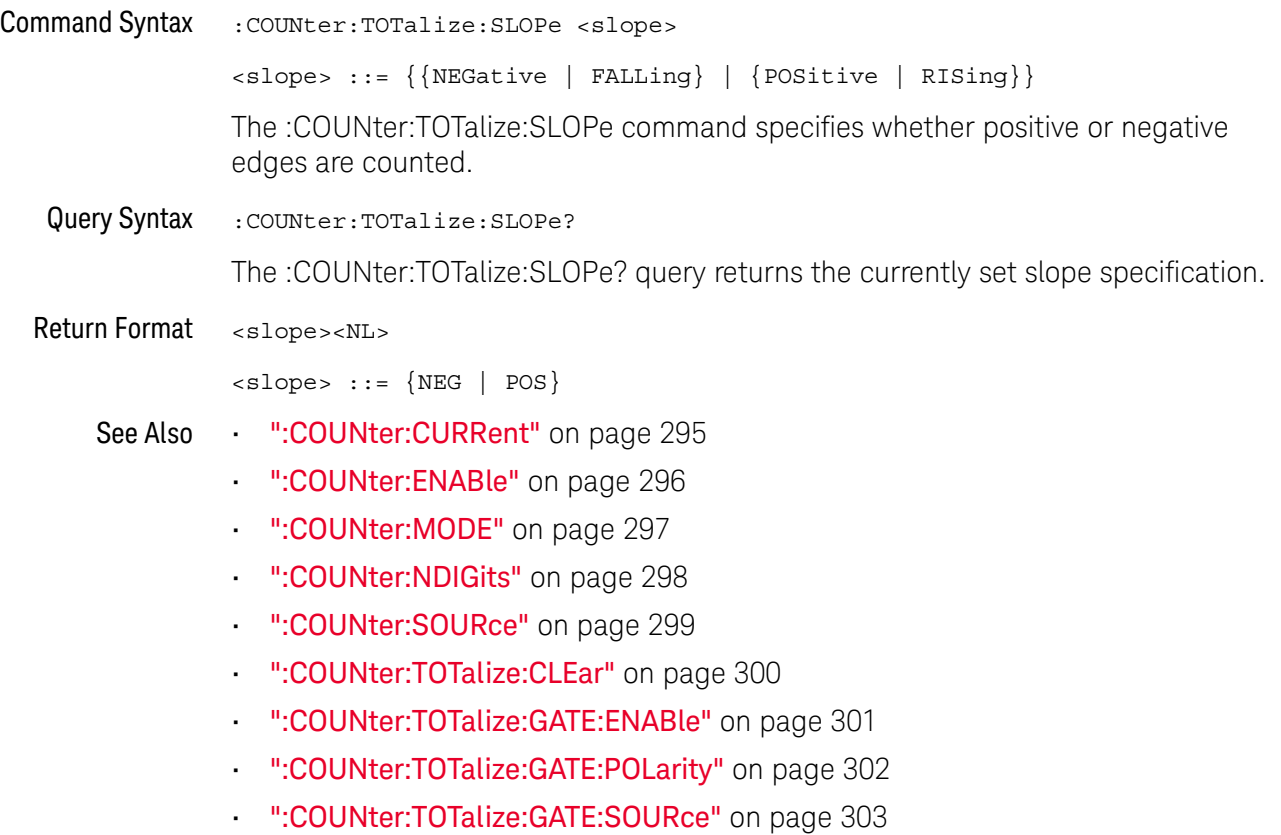

# 12 :DEMO Commands

When the education kit is licensed (Option EDU), you can output demonstration signals on the oscilloscope's Demo 1 and Demo 2 terminals. See "Introduction to [:DEMO Commands"](#page-304-0) on page 305.

#### **Table 90** :DEMO Commands Summary

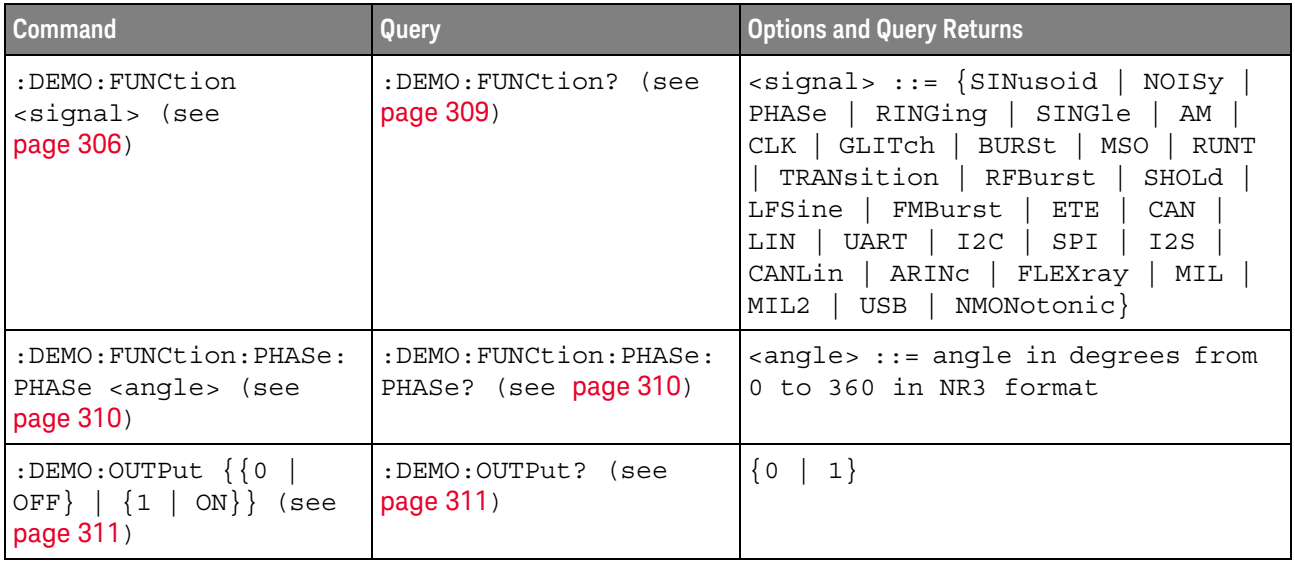

<span id="page-304-0"></span>Introduction to :DEMO Commands The :DEMO subsystem provides commands to output demonstration signals on the oscilloscope's Demo 1 and Demo 2 terminals.

#### Reporting the Setup

Use :DEMO? to query setup information for the DEMO subsystem.

#### Return Format

The following is a sample response from the :DEMO? query. In this case, the query was issued following the \*RST command.

:DEMO:FUNC SIN;OUTP 0

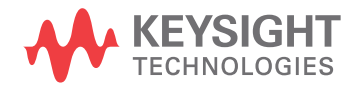

### <span id="page-305-1"></span>:DEMO:FUNCtion

N (see [page 1304](#page-1303-0))

<span id="page-305-0"></span>Command Syntax : DEMO: FUNCtion <signal>

```
<signal> ::= {SINusoid | NOISy | PHASe | RINGing | SINGle | AM | CLK
             | GLITch | BURSt | MSO | RUNT | TRANsition | RFBurst
             | SHOLd | LFSine | FMBurst | ETE | CAN | LIN | UART
             | I2C | SPI | I2S | CANLin | ARINc | FLEXray | MIL
             | MIL2 | NMONotonic | DCMotor | HARMonics | COUPling
             | CFD | SENT | KEYSight}
```
The :DEMO:FUNCtion command selects the type of demo signal:

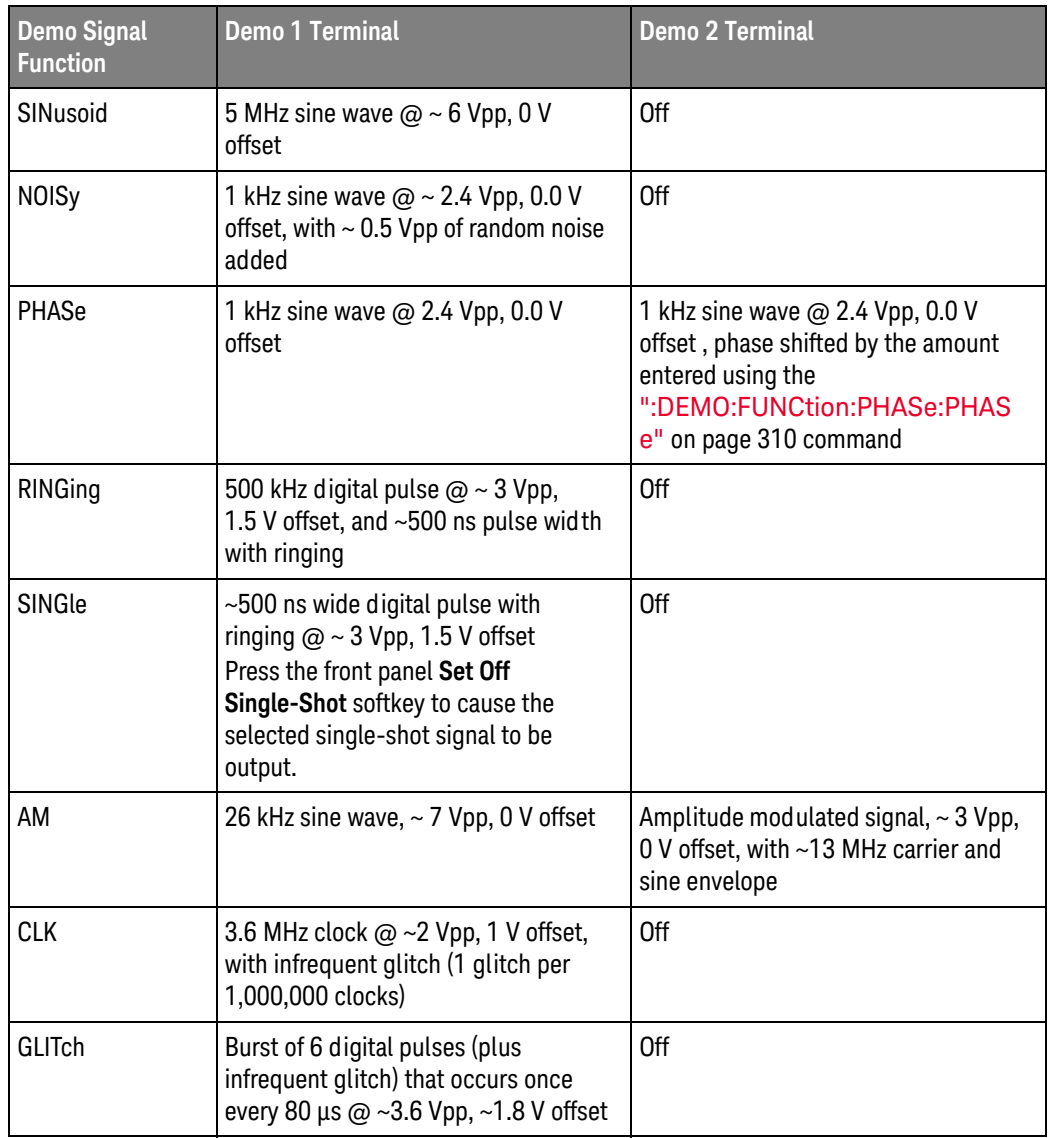

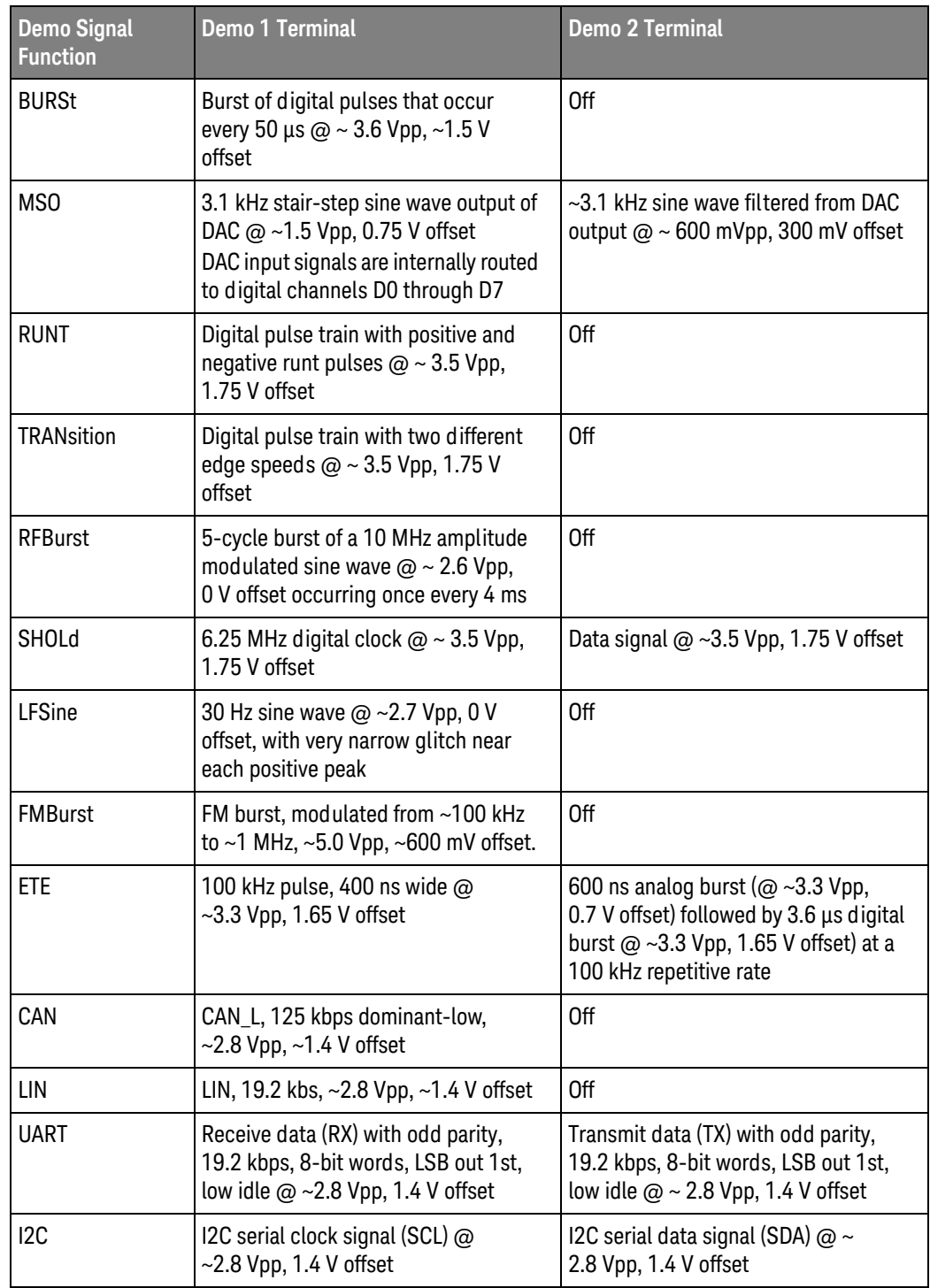

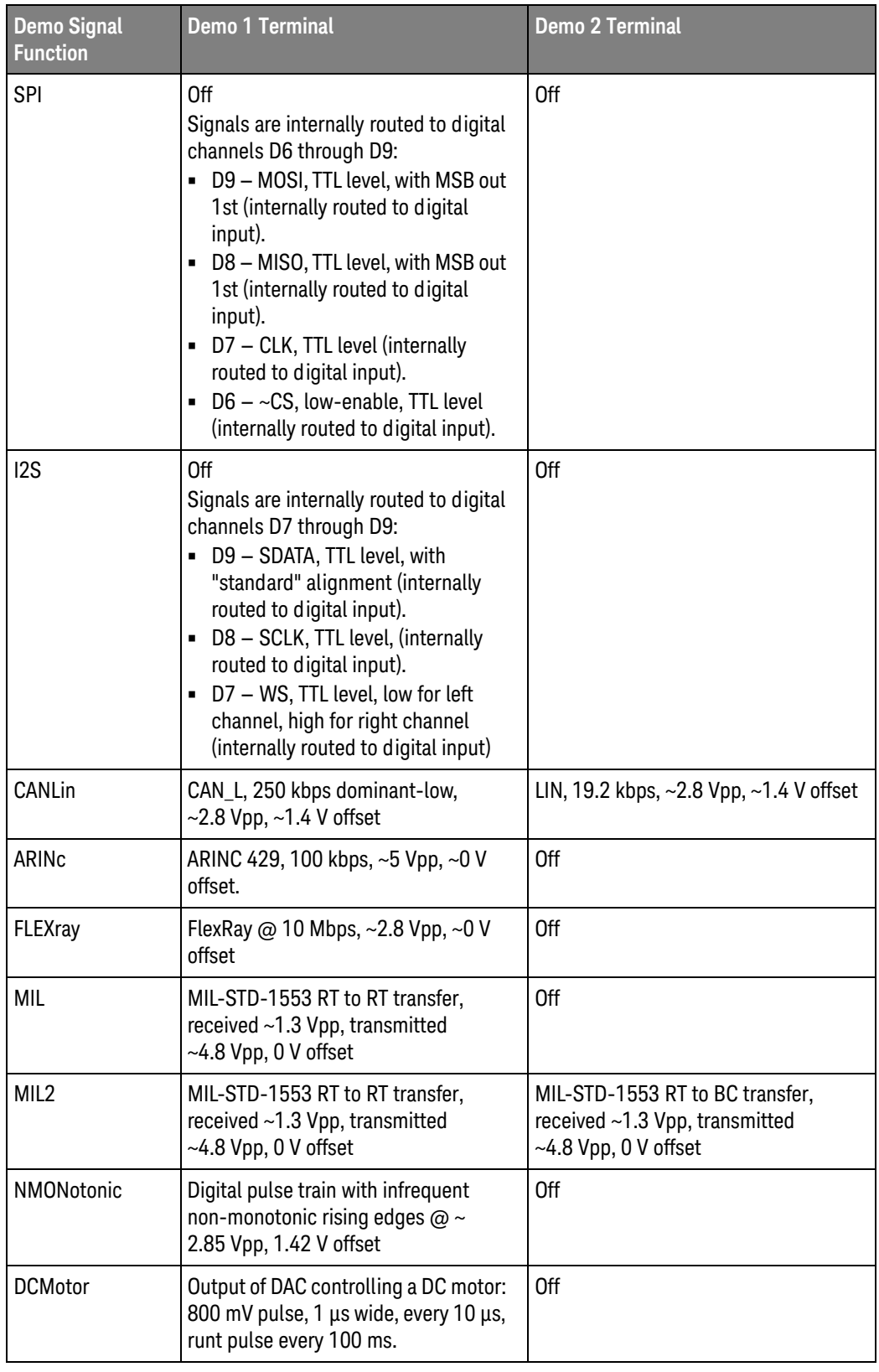

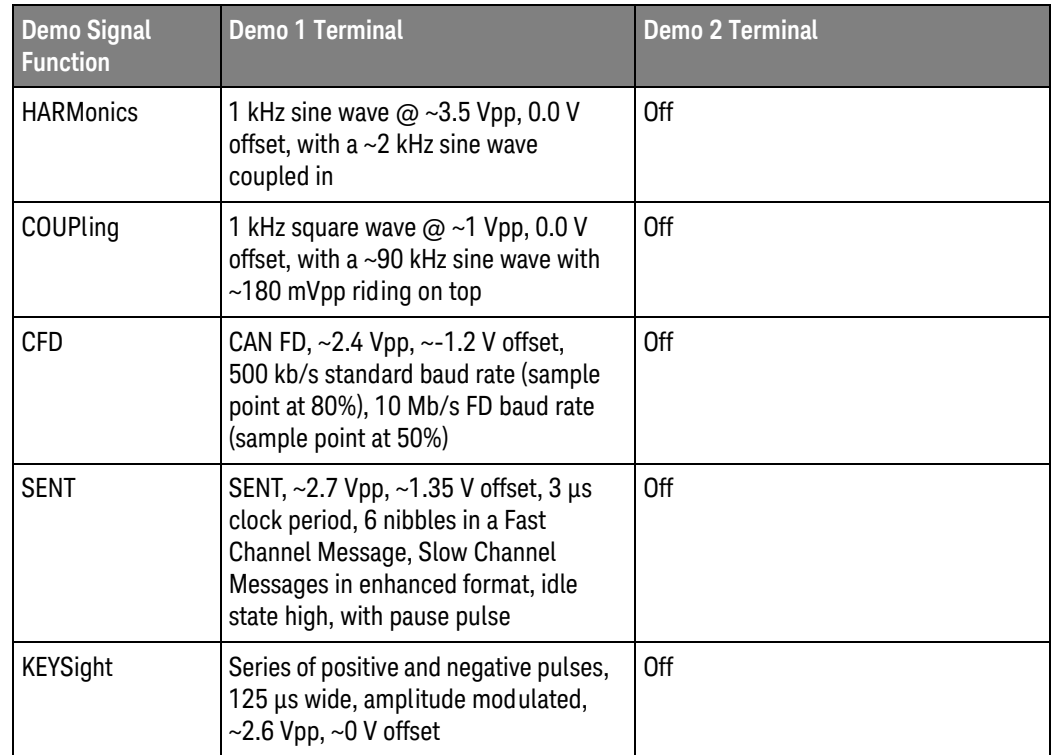

<span id="page-308-0"></span>Query Syntax : DEMO: FUNCtion?

The :DEMO:FUNCtion? query returns the currently selected demo signal type.

Return Format <signal><NL>

<signal> ::= {SIN | NOIS | PHAS | RING | SING | AM | CLK | GLIT | BURS | MSO | RUNT | TRAN | RFB | SHOL | LFS | FMB | ETE | CAN | LIN | UART | I2C | SPI | I2S | CANL | ARIN | FLEX | MIL | MIL2 | NMON | DCM | HARM | COUP | CFD | SENT | KEYS}

See Also **•••** ["Introduction to :DEMO Commands"](#page-304-0) on page 305

### <span id="page-309-2"></span>:DEMO:FUNCtion:PHASe:PHASe

<span id="page-309-1"></span><span id="page-309-0"></span>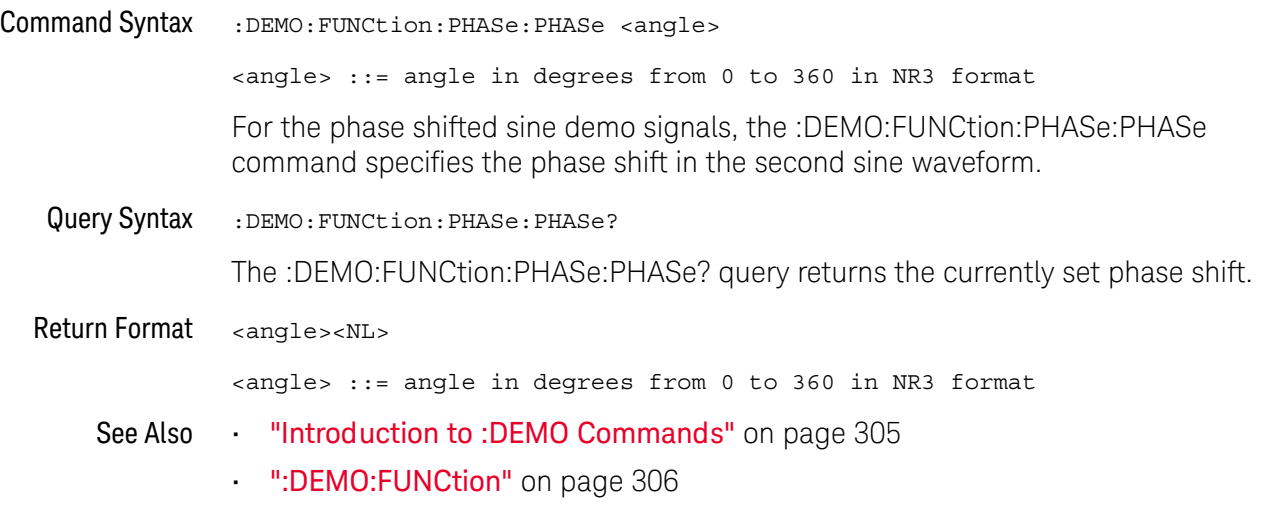

# :DEMO:OUTPut<br>
N (see

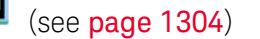

<span id="page-310-1"></span><span id="page-310-0"></span>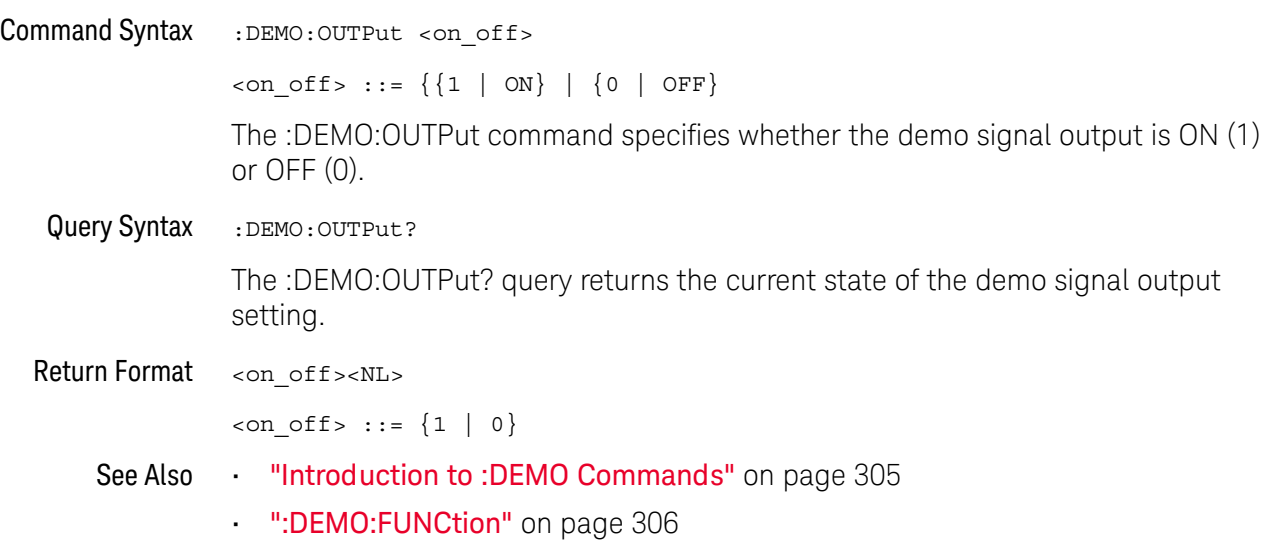

### 12 :DEMO Commands

# 13 :DIGital<d> Commands

Control all oscilloscope functions associated with individual digital channels. See ["Introduction to :DIGital<d> Commands"](#page-313-0) on page 314.

**Table 91** :DIGital<d> Commands Summary

| <b>Command</b>                                                                                                    | Query                                                        | <b>Options and Query Returns</b>                                                                                                    |
|----------------------------------------------------------------------------------------------------|--------------------------------------------------------------|----------------------------------------------------------------------------------------------------|
| :DIGital <d>:DISPlay<br/><math>\{\{0 \mid \text{OFF}\} \mid \{1 \mid</math><br/>ON<math>\}</math> (see page 315)</d> | :DIGital <d>:DISPlay?<br/>(see page 315)</d>                 | <d> ::= 0 to (# digital channels<br/>- 1) in NR1 format<br/><math>\{0   1\}</math></d>                                                                                                    |
| :DIGital <d>:LABel<br/><string> (see<br/>page 316)</string></d>                                                      | :DTGital <sub>0</sub> :JABA1?<br>(see page 316)              | <d> ::= 0 to (# digital channels<br/>- 1) in NR1 format<br/><string> ::= any series of 10 or<br/>less ASCII characters enclosed in<br/>quotation marks</string></d>                                                                                                    |
| :DIGital <d>:POSition<br/><position> (see<br/>page 317)</position></d>                                               | :DIGital <d>:POSition?<br/>(see page 317)</d>                | <d> ::= 0 to (# digital channels<br/>- 1) in NR1 format<br/><math>&lt;</math>position&gt; ::= 0-7 if display<br/>size = large, <math>0-15</math> if size =<br/>medium, <math>0-31</math> if size = small<br/>Returns -1 when there is no space<br/>to display the digital waveform.</d>                                                                                      |
| :DIGital <d>:SIZE<br/><value> (see page 318)</value></d>                                                             | :DIGital <d>:SIZE?<br/>(see page 318)</d>                    | $<$ d> ::= 0 to (# digital channels<br>- 1) in NR1 format<br>$\{value\} :: = \{SMAL1 \mid MEDium \}$<br>LARGE                                                                                                    |
| :DIGital <d>:THReshold<br/><value>[suffix] (see<br/>page 319)</value></d>                                            | :DIGital <d>:THReshold<br/>? (see <math>page 319</math>)</d> | <d> ::= 0 to (# digital channels<br/>- 1) in NR1 format<br/><math>\langle \text{value} \rangle</math> ::= <math>\{ \text{CMOS} \mid \text{ECL} \mid \text{TTL} \mid \}</math><br/><user defined="" value="">}<br/>suser defined value&gt; ::= value in<br/>NR3 format from <math>-8.00</math> to <math>+8.00</math><br/><math>[suffix] ::= \{V   mV   uV\}</math></user></d> |

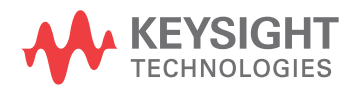

<span id="page-313-0"></span>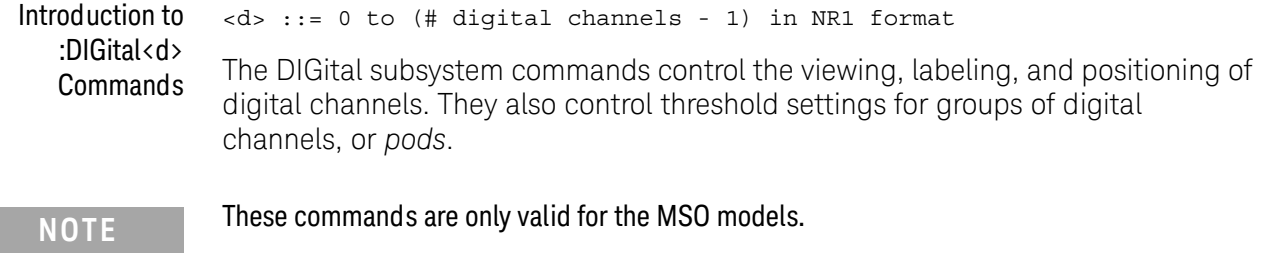

### Reporting the Setup

Use :DIGital<d>? to query setup information for the DIGital subsystem.

#### Return Format

The following is a sample response from the :DIGital0? query. In this case, the query was issued following a \*RST command.

:DIG0:DISP 0;THR +1.40E+00;LAB 'D0';POS +0

<span id="page-314-1"></span><span id="page-314-0"></span>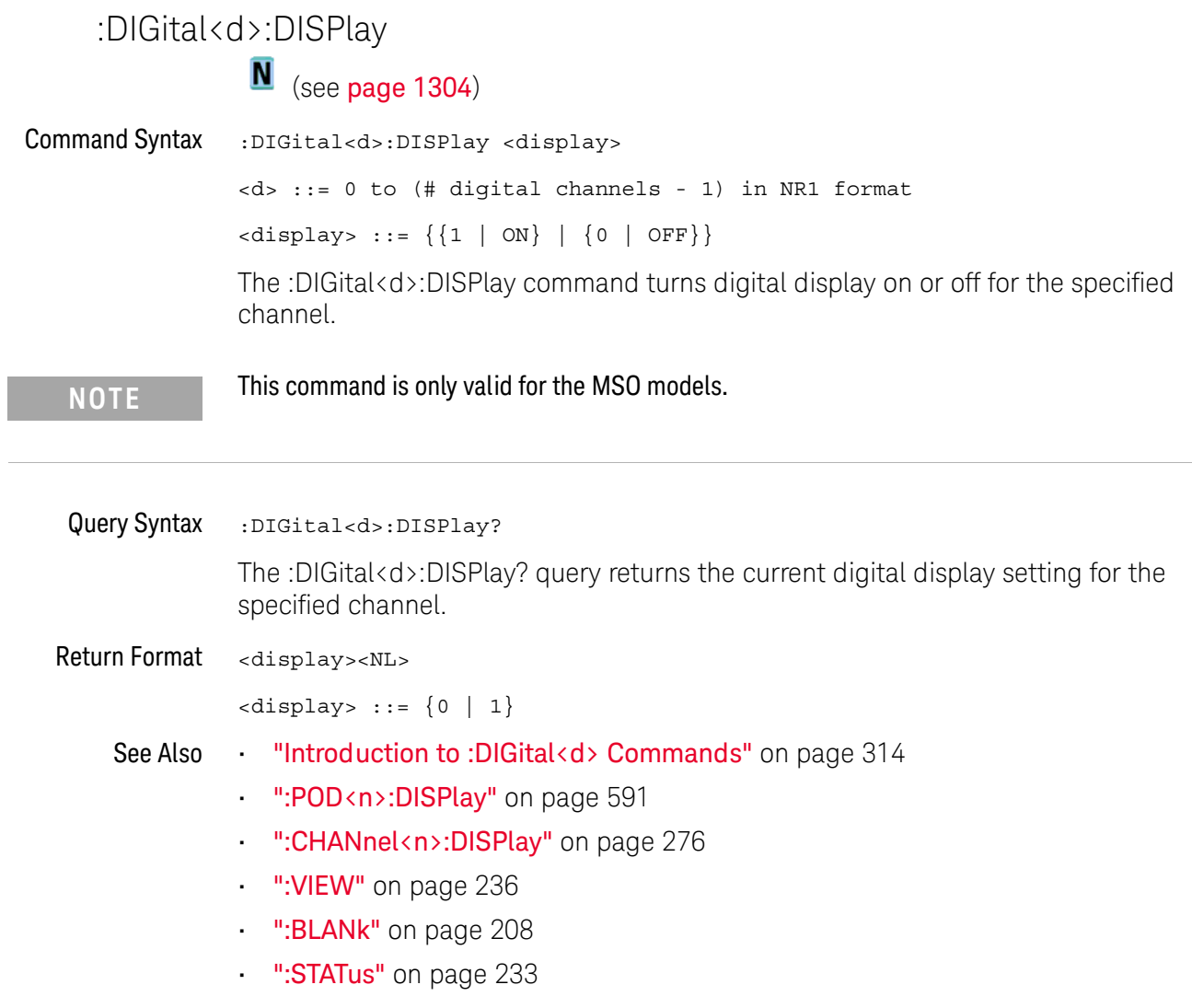

<span id="page-315-0"></span>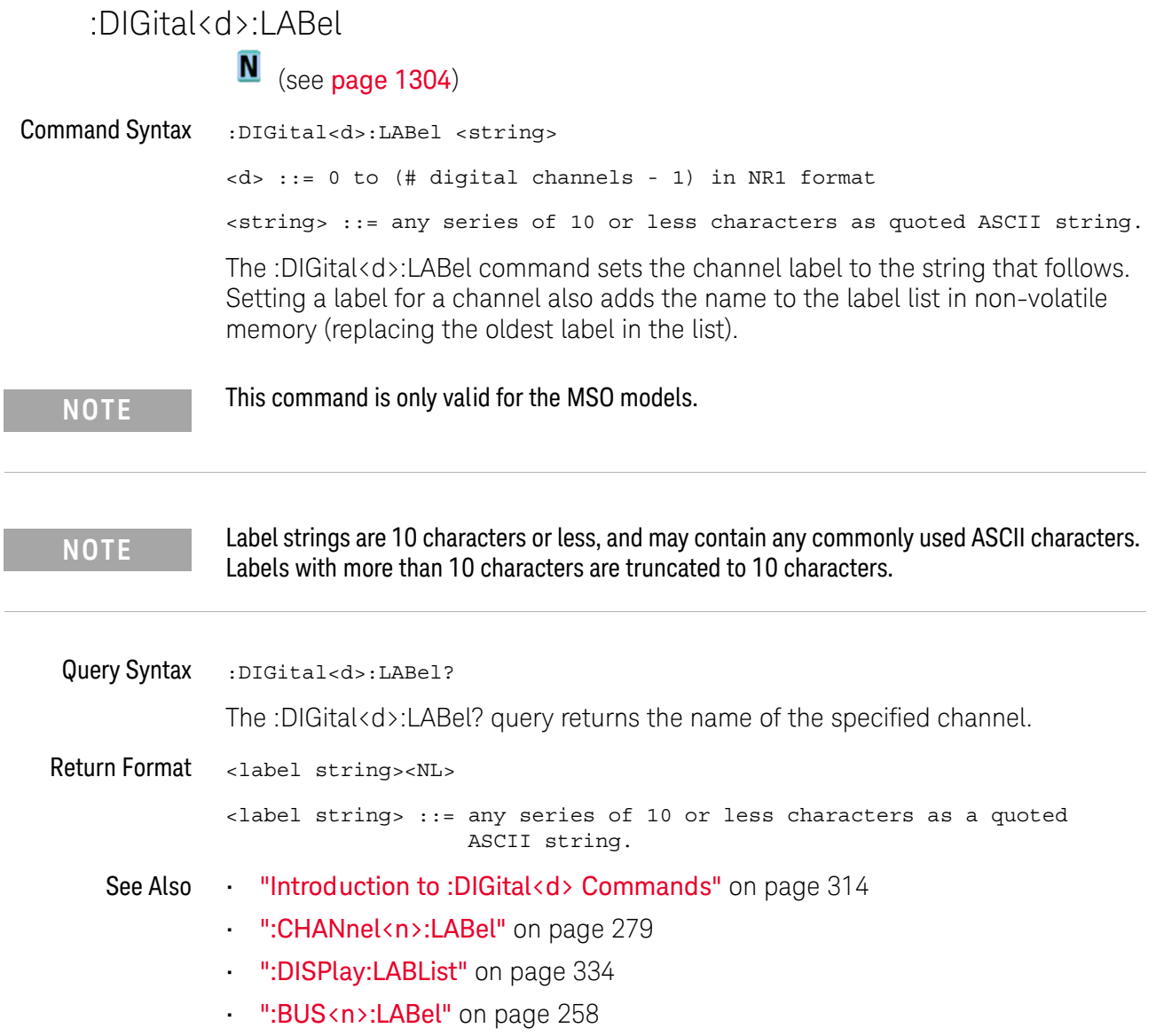

j.

<span id="page-315-1"></span>i,

### <span id="page-316-2"></span>:DIGital<d>:POSition

N (see [page 1304](#page-1303-0))

<span id="page-316-0"></span>Command Syntax : DIGital<d>: POSition <position>

<d> ::= 0 to (# digital channels - 1) in NR1 format

<position> ::= integer in NR1 format.

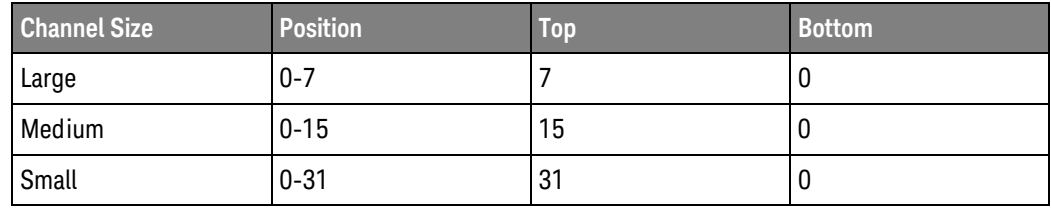

The :DIGital<d>:POSition command sets the position of the specified channel. Note that bottom positions might not be valid depending on whether digital buses, serial decode waveforms, or the zoomed time base are displayed.

<span id="page-316-1"></span>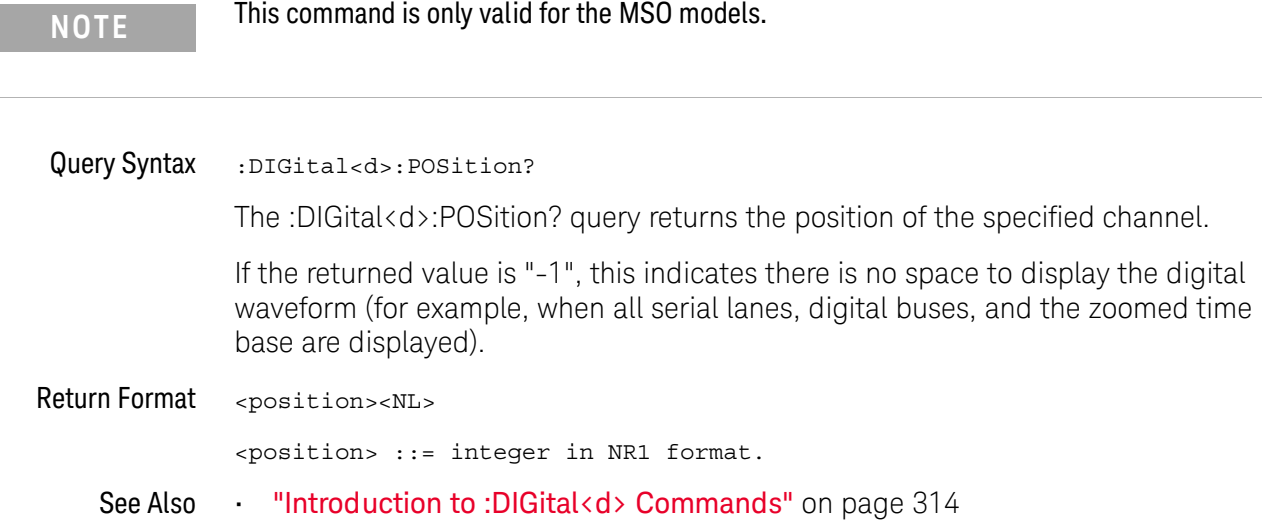

<span id="page-317-1"></span><span id="page-317-0"></span>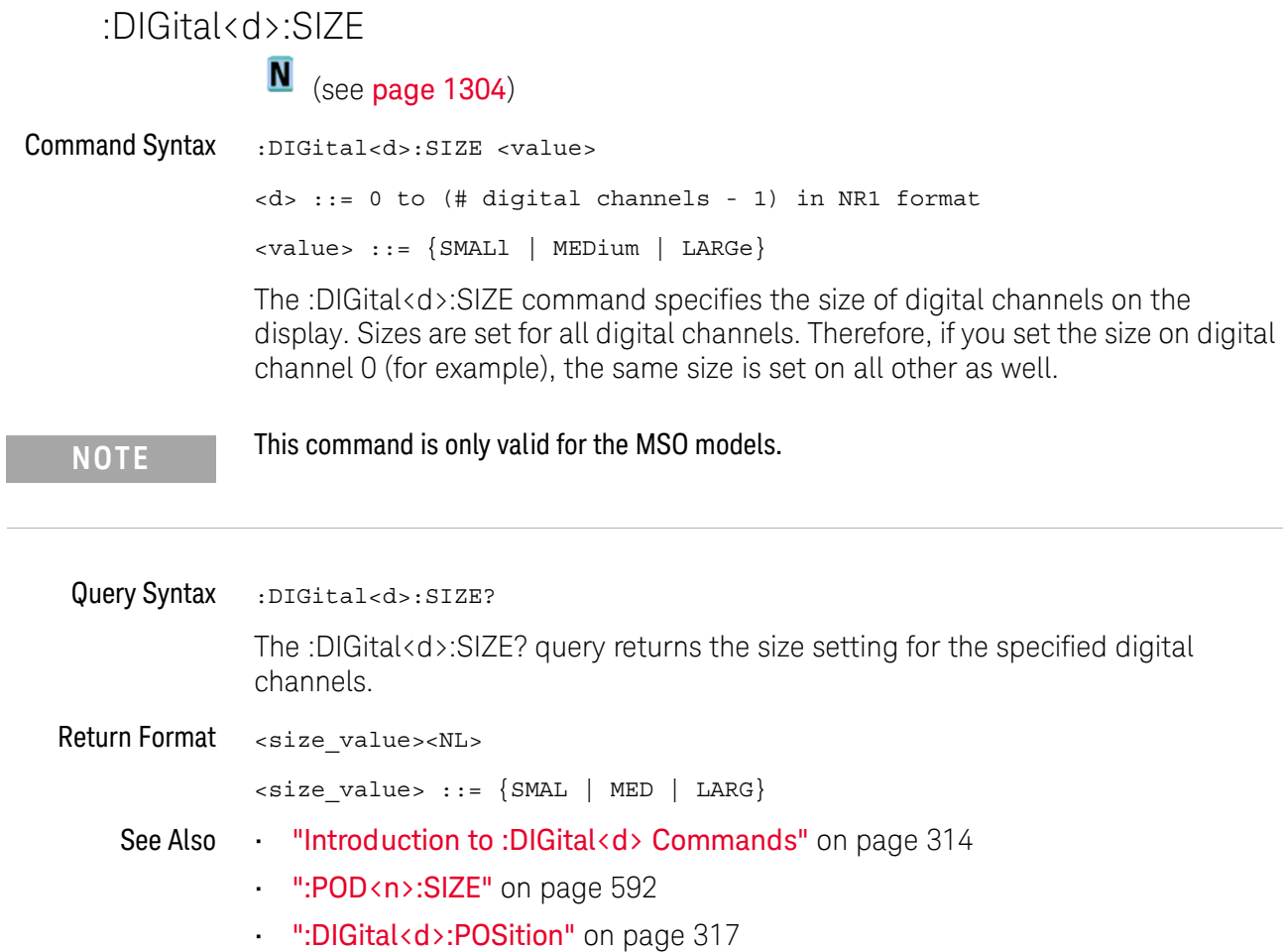

### :DIGital<d>:THReshold

<span id="page-318-1"></span><span id="page-318-0"></span>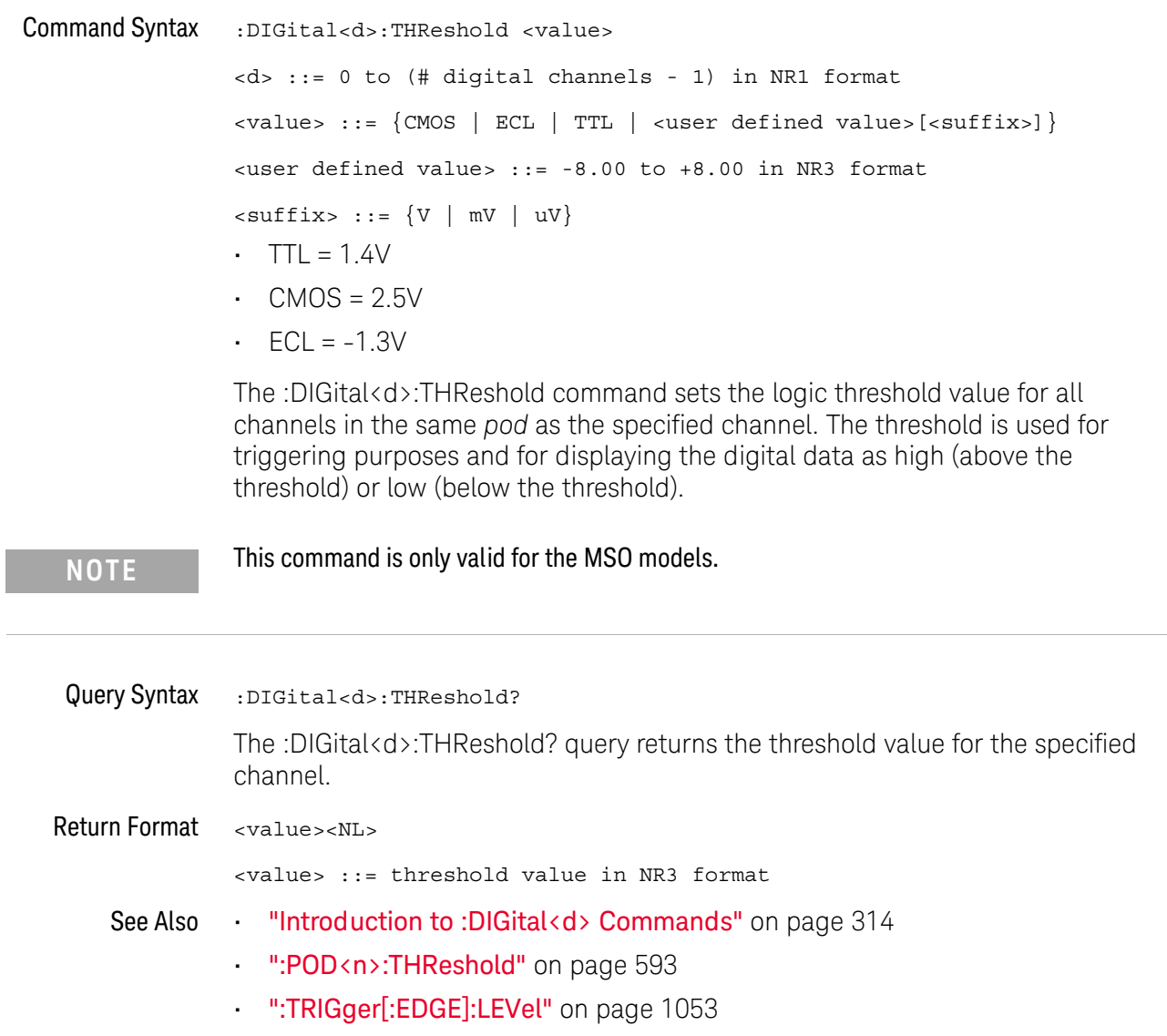

### 13 :DIGital<d> Commands

# 14 :DISPlay Commands

Control how waveforms, graticule, and text are displayed and written on the screen. See ["Introduction to :DISPlay Commands"](#page-321-0) on page 322.

**Table 92** :DISPlay Commands Summary

| <b>Command</b>                                                                                                    | Query                                                                    | <b>Options and Query Returns</b>                                                                                                    |
|----------------------------------------------------------------------------------------------------|--------------------------------------------------------------------------|----------------------------------------------------------------------------------------------------|
| :DISPlay:ANNotation <n<br>&gt; <math>\{0 \mid OFF\}</math>   <math>\{1 \}</math><br/><math>ON</math>} (see page 324)</n<br> | :DISPlay:ANNotation <n<br><math>&gt;?</math> (see page 324)</n<br>       | $\{0   1\}$<br>$<$ n> ::= an integer from 1 to 4 in<br>NR1 format.                                                                                                    |
| :DISPlay:ANNotation <n<br>&gt;:BACKground <mode><br/>(see page 325)</mode></n<br>                                           | :DISPlay:ANNotation <n<br>&gt;:BACKground? (see<br/>page 325)</n<br>     | <mode> ::= {OPAQue   INVerted<br/>TRANsparent }<br/><math>&lt;</math>n&gt; ::= an integer from 1 to 4 in<br/>NR1 format.</mode>                                       |
| :DISPlay:ANNotation <n<br>&gt;:COLor <color> (see<br/>page 326)</color></n<br>                                              | :DISPlay:ANNotation <n<br>&gt;:COLor? (see<br/>page 326)</n<br>          | $<$ color> ::= $\{CH1 \mid CH2$<br>CH3  <br>CH4   DIG   MATH   REF  <br>MARKer  <br>WHITe   RED}<br>$\tan$ ::= an integer from 1 to 4 in<br>NR1 format.               |
| :DISPlay:ANNotation <n<br>&gt;:TEXT <string> (see<br/>page 327)</string></n<br>                                             | :DISPlay:ANNotation <n<br><math>&gt;</math>: TEXT? (see page 327)</n<br> | <string> ::= quoted ASCII string<br/>(up to 254 characters)<br/><math>&lt;</math>n&gt; ::= an integer from 1 to 4 in<br/>NR1 format.</string>                         |
| :DISPlay:ANNotation <n<br>&gt;:X1Position <value><br/>(see page 328)</value></n<br>                                         | :DISPlay:ANNotation <n<br>&gt;:X1Position? (see<br/>page 328)</n<br>     | <value> ::= an integer from 0 to<br/>(800 - width of annotation) in<br/>NR1 format.<br/><math>&lt;</math>n&gt; ::= an integer from 1 to 4 in<br/>NR1 format.</value>  |
| :DISPlay:ANNotation <n<br>&gt;:Y1Position <value><br/>(see page 329)</value></n<br>                                         | :DISPlay:ANNotation <n<br>&gt;:Y1Position? (see<br/>page 329)</n<br>     | <value> ::= an integer from 0 to<br/>(480 - height of annotation) in<br/>NR1 format.<br/><math>&lt;</math>n&gt; ::= an integer from 1 to 4 in<br/>NR1 format.</value> |
| :DISPlay: CLEar (see<br>page 330)                                                                                           | n/a                                                                      | n/a                                                                                                    |

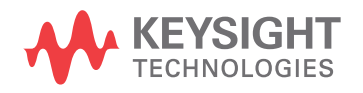

| <b>Command</b>                                                       | Query                                                                    | <b>Options and Query Returns</b>                                                                                                    |
|----------------------------------------------------------------------|--------------------------------------------------------------------------|----------------------------------------------------------------------------------------------------|
| n/a                                                                  | :DISPlay:DATA?<br>$[<$ format> $]$ [,] $[<$ palett<br>e>] (see page 331) | $<$ format> ::= {BMP   BMP8bit  <br>$PNG$ }<br>$\langle$ palette> ::= {COLor   GRAYscale}<br><display data=""> ::= data in IEEE<br/>488.2 # format</display> |
| :DISPlay: INTensity: WA<br>Veform <value> (see<br/>page 332)</value> | :DISPlay: INTensity: WA<br>Veform? (see page 332)                        | $\langle \text{value} \rangle$ ::= an integer from 0 to<br>100 in NR1 format.                                                                                |
| :DISPlay:LABel {{0  <br>OFF $\{1   ON\}$ (see<br>page 333)           | :DISPlay:LABel? (see<br>page 333)                                        | $\{0   1\}$                                                                                                    |
| :DISPlay:LABList<br><binary block=""> (see<br/>page 334)</binary>    | :DISPlay:LABList?<br>(see page 334)                                      | <binary block=""> ::= an ordered<br/>list of up to 75 labels, each 10<br/>characters maximum, separated by<br/>newline characters</binary>                   |
| :DISPlay:MENU <menu><br/>(see page 335)</menu>                       | n/a                                                                      | $\langle$ menu> ::= {MASK   MEASure  <br>POWer}<br>SEGMented   LISTer                                                                                        |
| :DISPlay:SIDebar<br><sidebar> (see<br/>page 336)</sidebar>           | n/a                                                                      | <sidebar> ::= {SUMMary   CURSors<br/>MEASurements   DVM   NAVigate  <br/>EVENts   COUNter}<br/>CONTrols</sidebar>                                            |
| :DISPlay: PERSistence<br><value> (see page 337)</value>              | :DISPlay: PERSistence?<br>(see page 337)                                 | <value> ::= {MINimum   INFinite<br/><math>&lt;</math>time&gt;}<br/><time> ::= seconds in in NR3<br/>format from 100E-3 to 60E0</time></value>                |
| :DISPlay:VECTors {1  <br>$ON$ } (see page 338)                       | :DISPlay:VECTors?<br>(see page 338)                                      | $\mathbf{1}$                                                                                                    |

**Table 92** :DISPlay Commands Summary (continued)

<span id="page-321-0"></span>Introduction to :DISPlay Commands The DISPlay subsystem is used to control the display storage and retrieval of waveform data, labels, and text. This subsystem allows the following actions:

- Clear the waveform area on the display.
- Turn vectors on or off.
- Set waveform persistence.
- Specify labels.
- Save and Recall display data.

#### Reporting the Setup

Use :DISPlay? to query the setup information for the DISPlay subsystem.

#### Return Format

The following is a sample response from the :DISPlay? query. In this case, the query was issued following a \*RST command.

:DISP:LAB 0;VECT 1;PERS MIN

## :DISPlay:ANNotation<n>

# **N** (see [page 1304](#page-1303-0))

<span id="page-323-1"></span><span id="page-323-0"></span>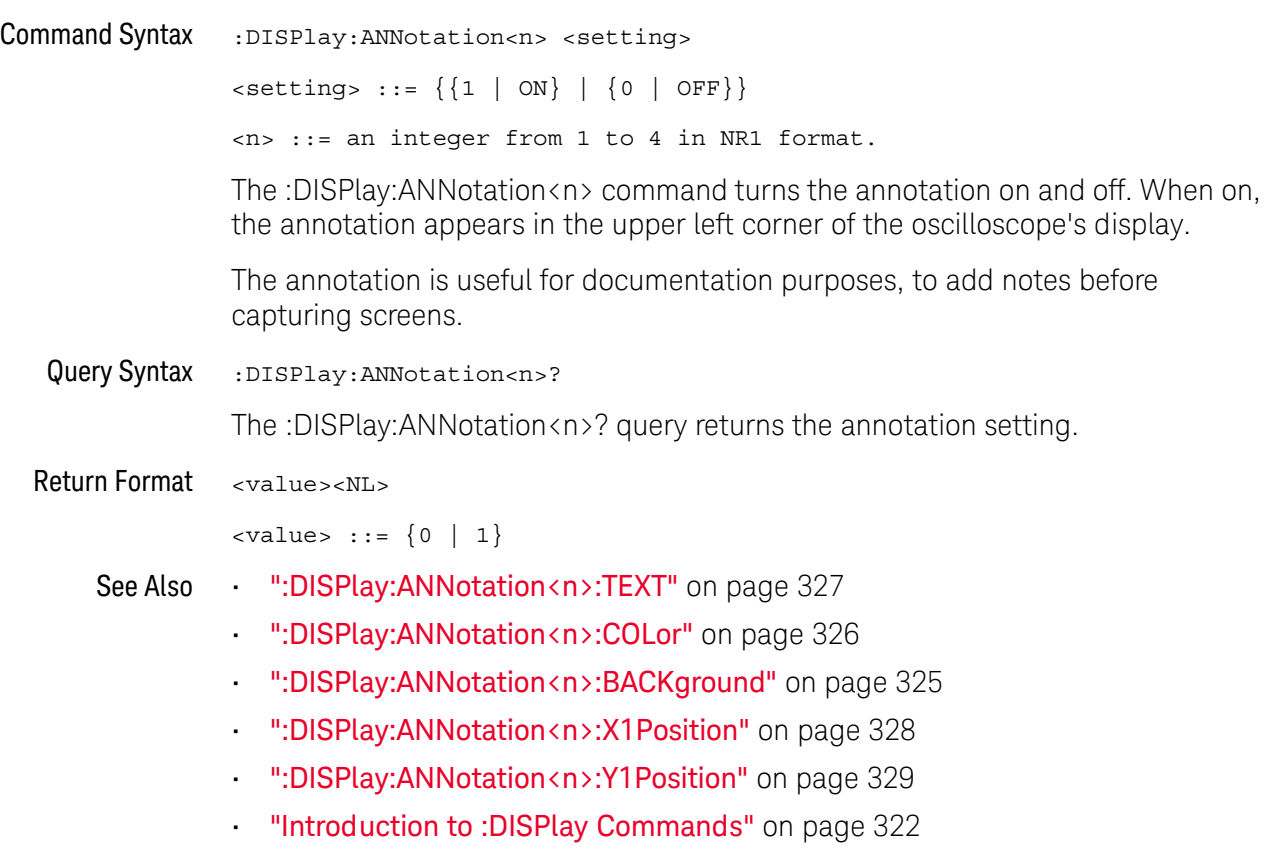
## <span id="page-324-0"></span>:DISPlay:ANNotation<n>:BACKground

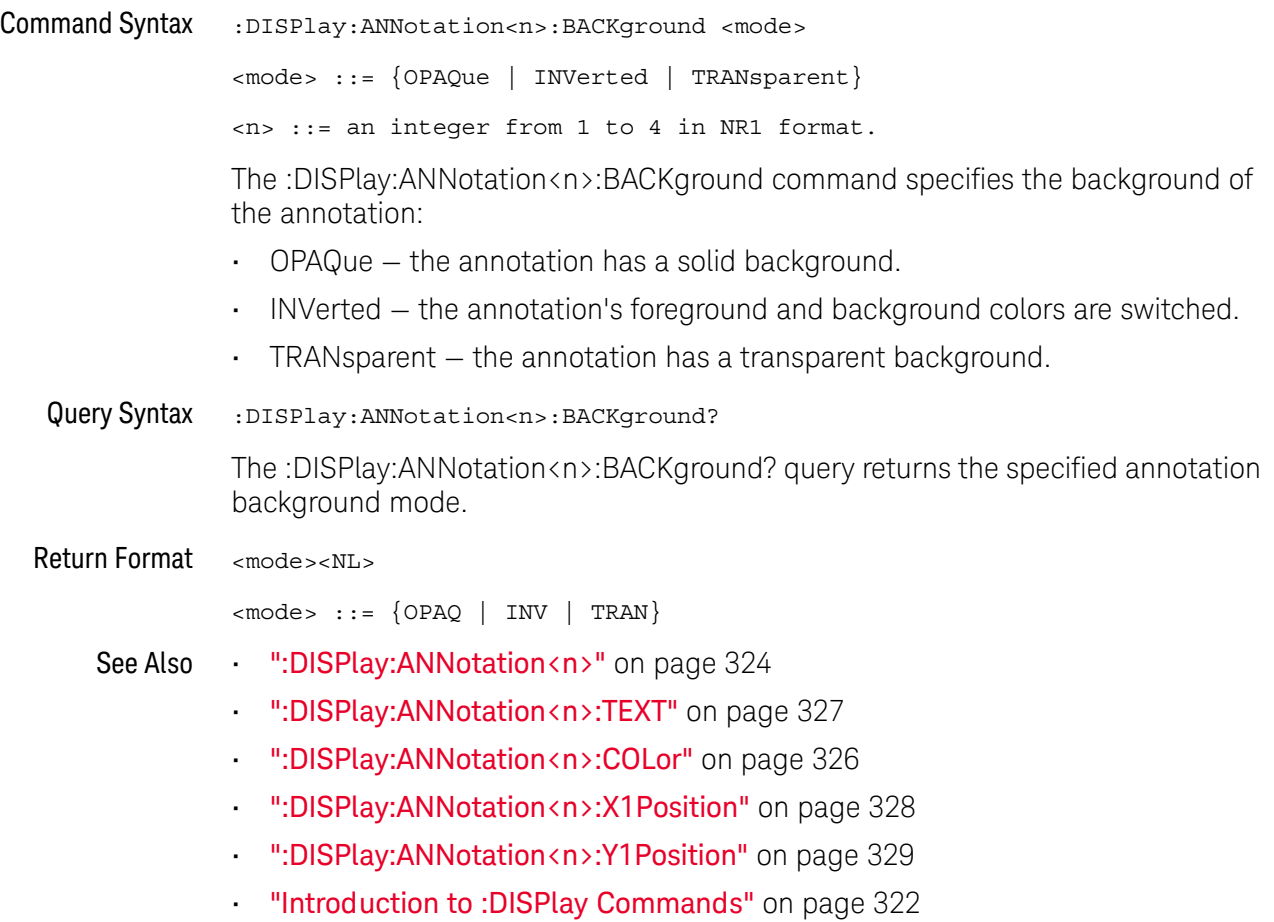

### <span id="page-325-0"></span>:DISPlay:ANNotation<n>:COLor

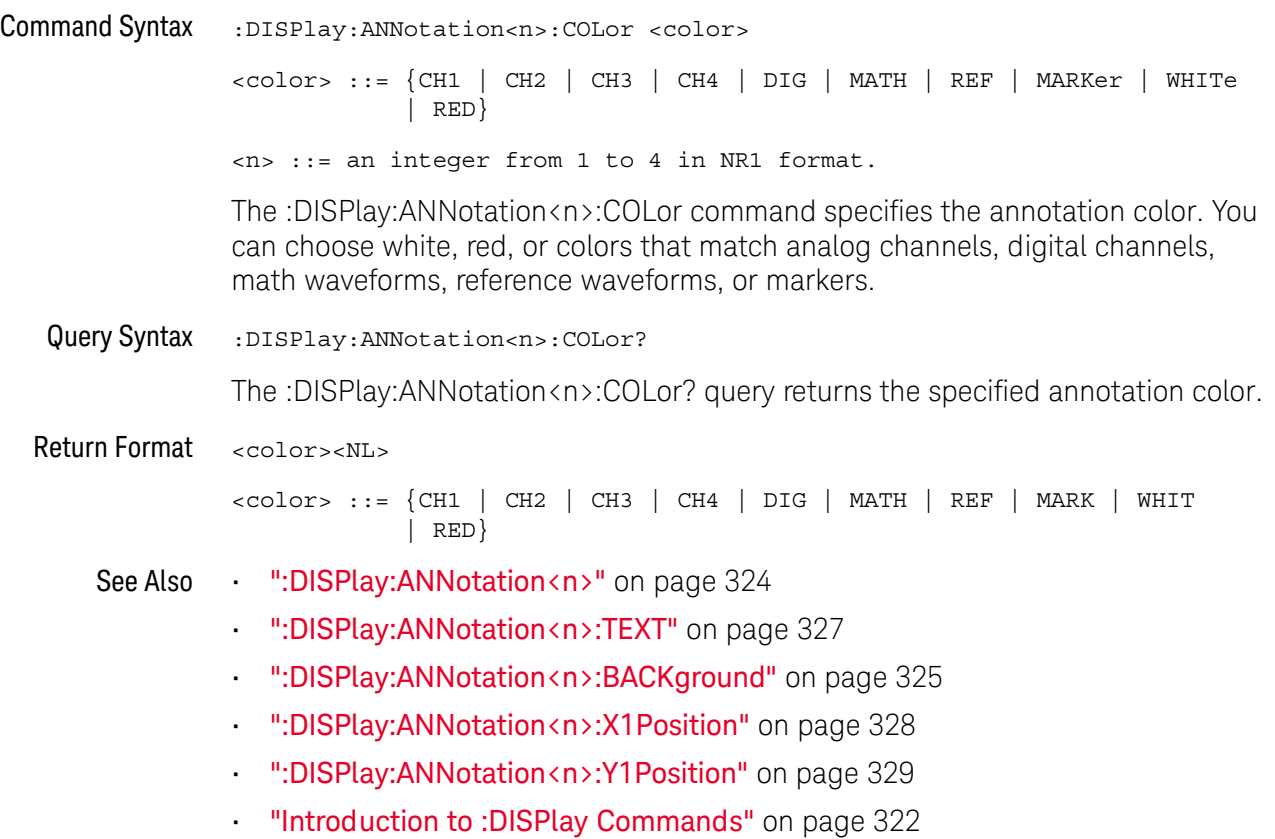

## <span id="page-326-0"></span>:DISPlay:ANNotation<n>:TEXT

# **N** (see [page 1304](#page-1303-0))

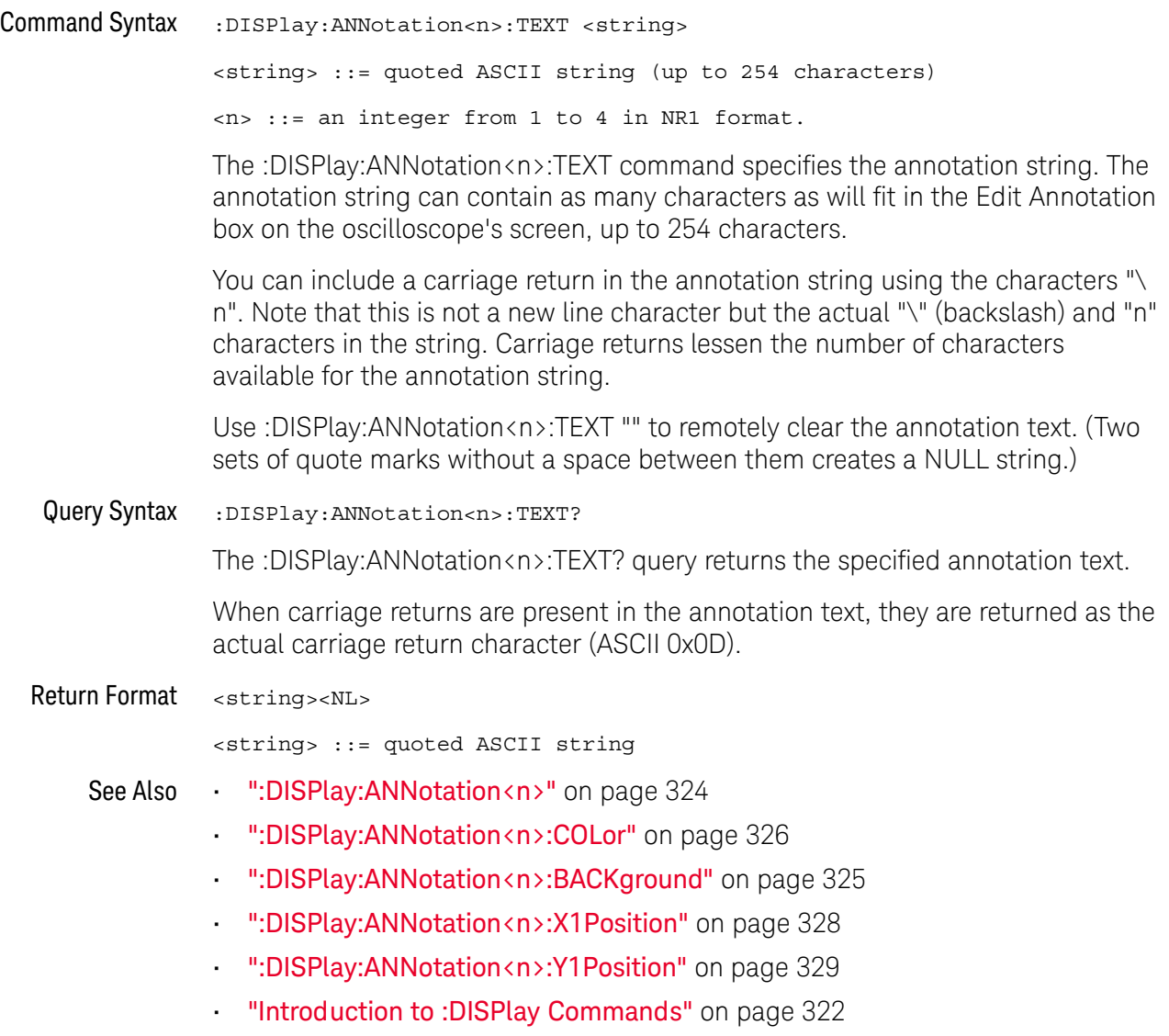

### <span id="page-327-0"></span>:DISPlay:ANNotation<n>:X1Position

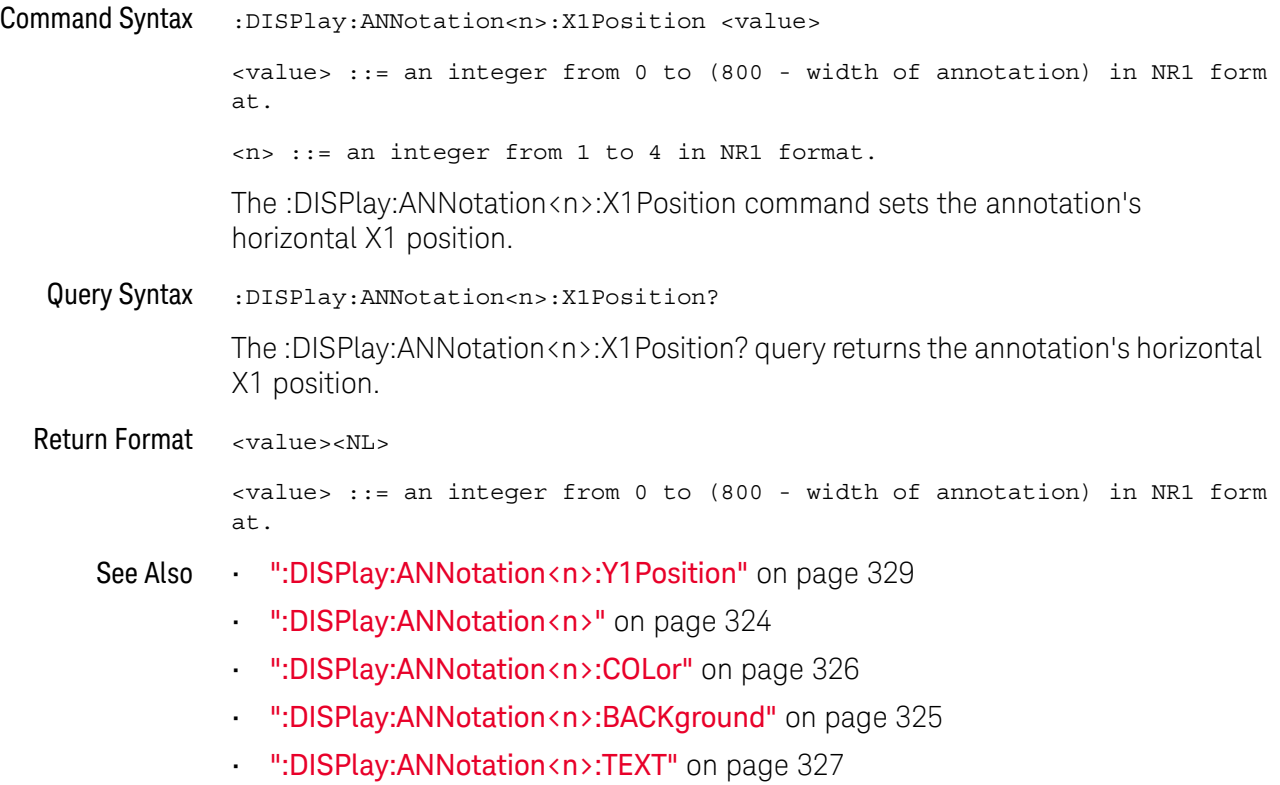

### <span id="page-328-0"></span>:DISPlay:ANNotation<n>:Y1Position

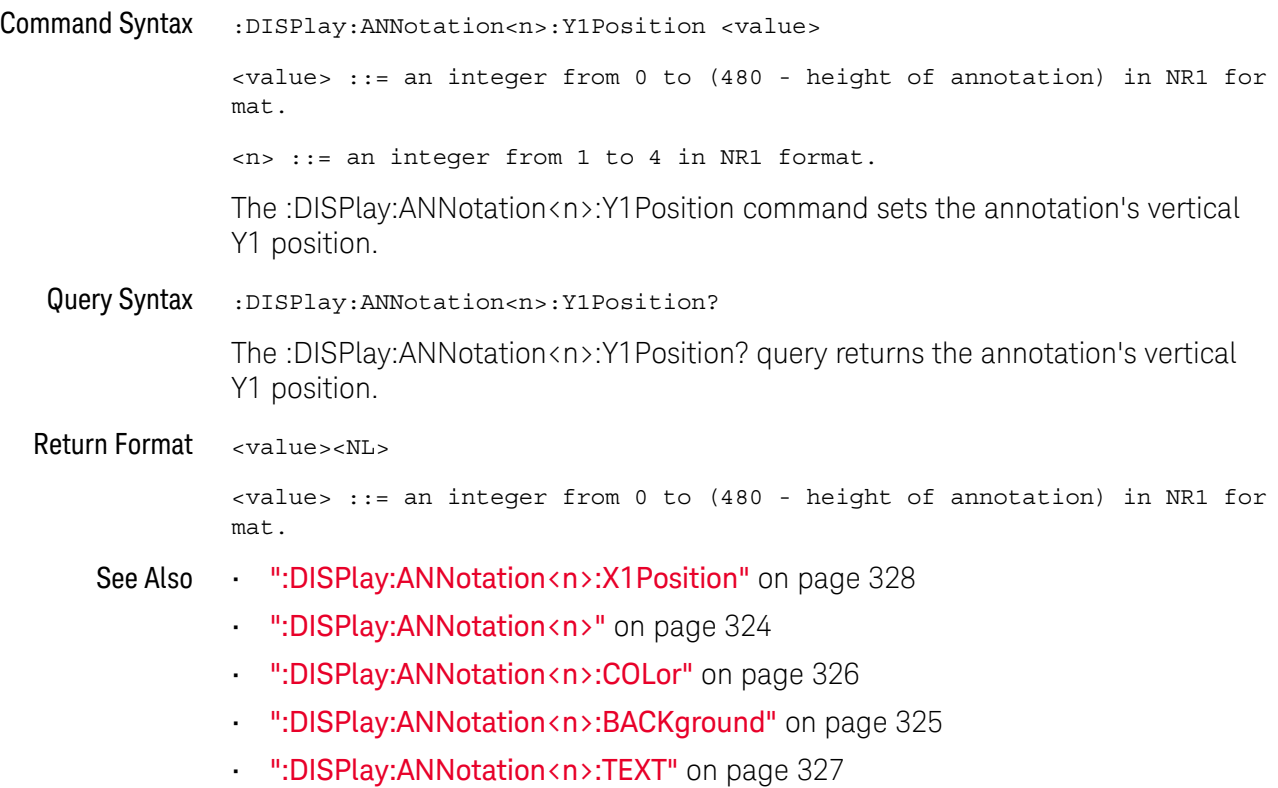

<span id="page-329-0"></span>:DISPlay:CLEar **N** (see [page 1304](#page-1303-0))

### Command Syntax : DISPlay: CLEar

The :DISPlay:CLEar command clears the display and resets all associated measurements. If the oscilloscope is stopped, all currently displayed data is erased. If the oscilloscope is running, all of the data for active channels and functions is erased; however, new data is displayed on the next acquisition.

See Also **•••** ["Introduction to :DISPlay Commands"](#page-321-0) on page 322

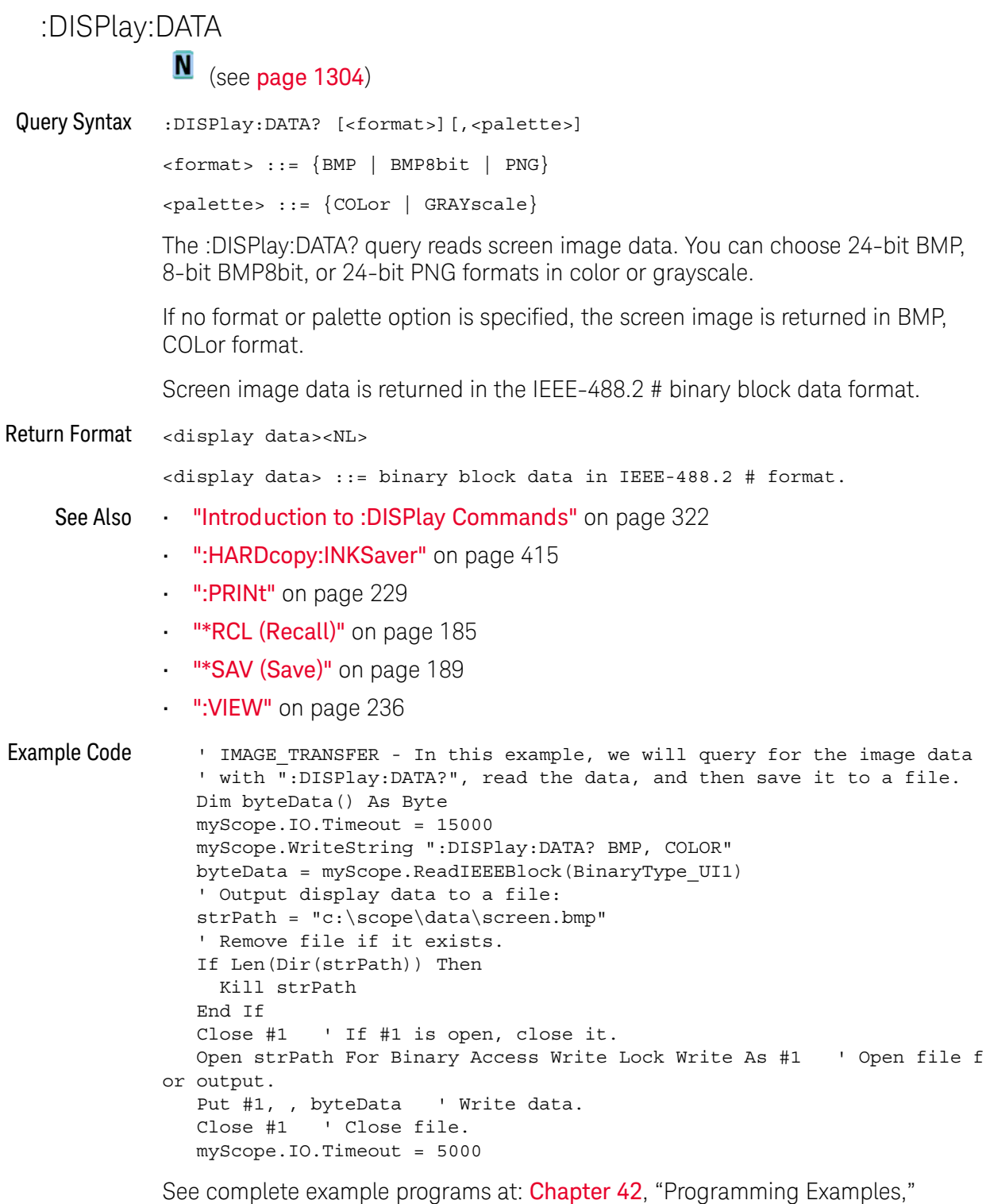

[starting on page 1313](#page-1312-0)

## :DISPlay:INTensity:WAVeform

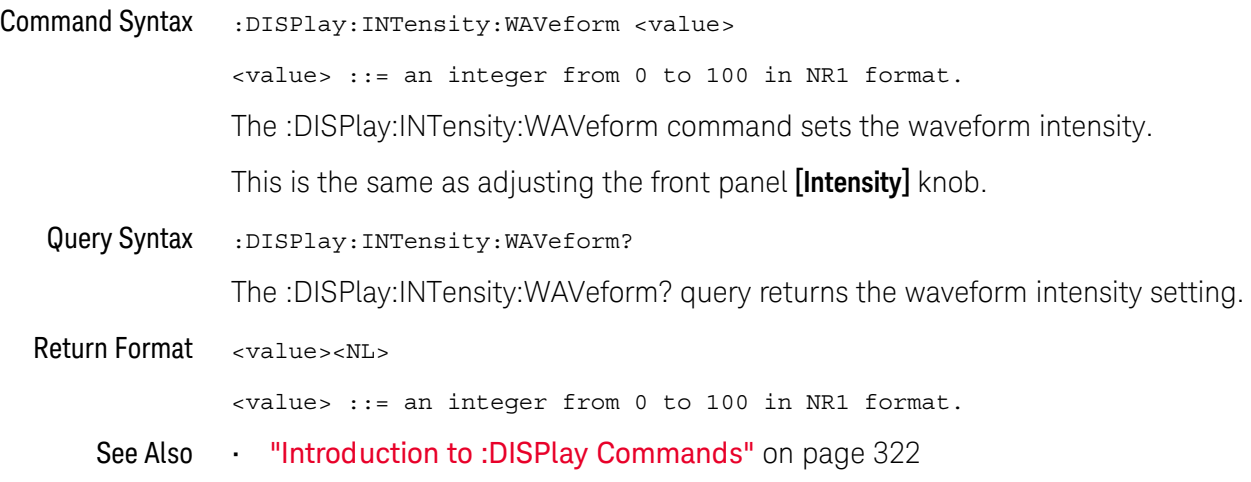

<span id="page-332-0"></span>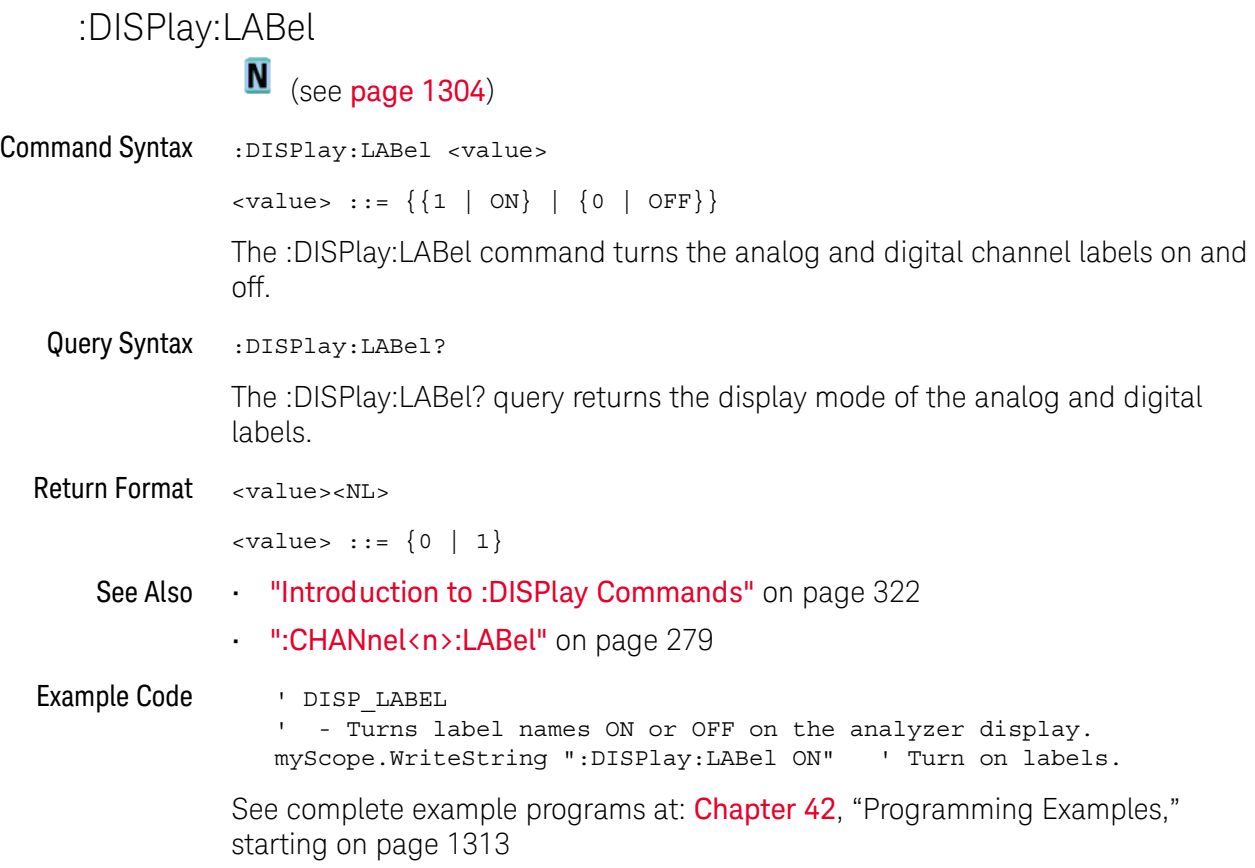

i.

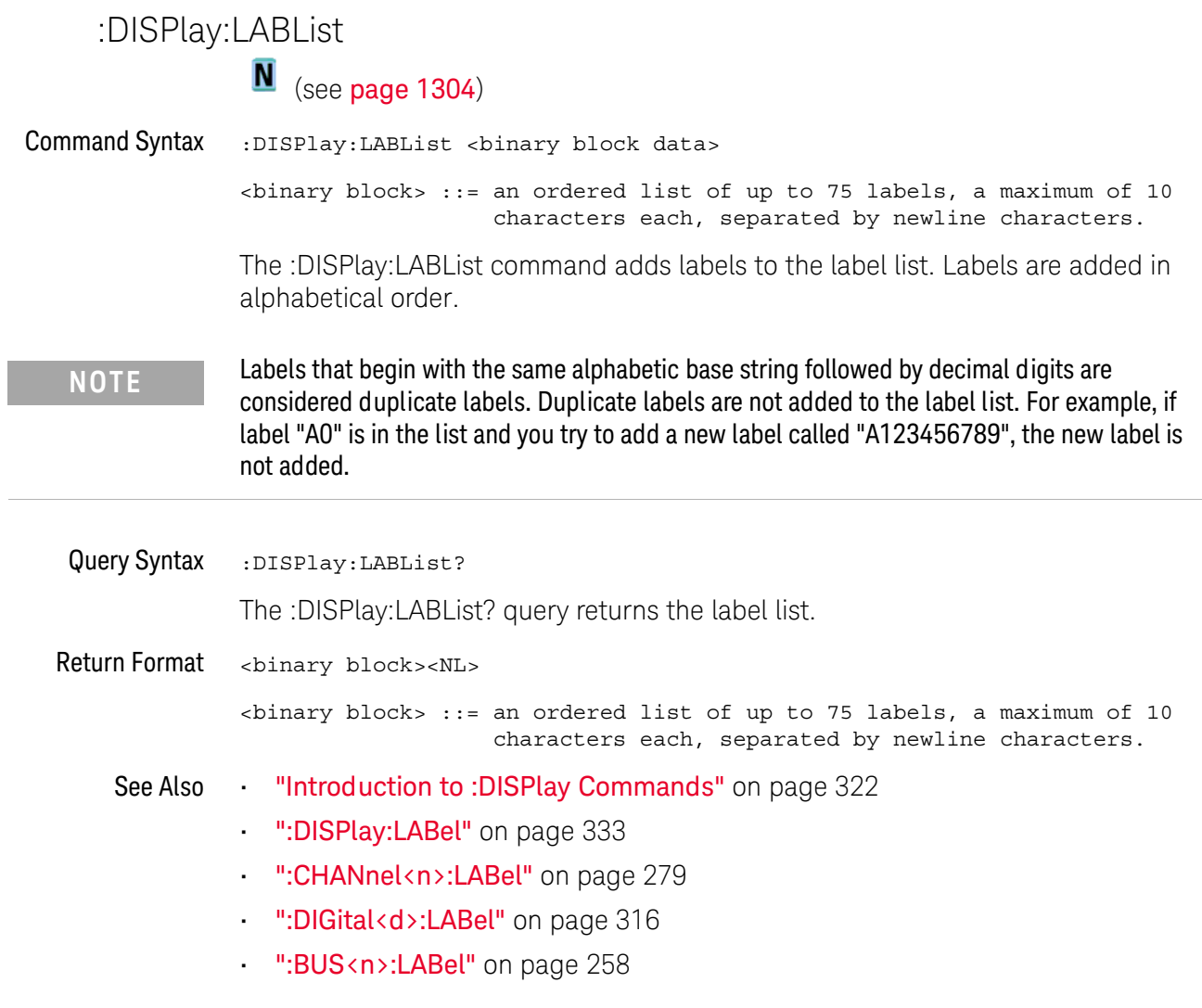

## :DISPlay:MENU  $\overline{\mathbf{N}}$  (see [page 1304](#page-1303-0)) Command Syntax : DISPlay: MENU <menu> <menu> ::= {MASK | MEASure | SEGMented | LISTer | POWer} The :DISPlay:MENU command changes the front panel softkey menu.

:DISPlay:SIDebar N (see [page 1304](#page-1303-0)) Command Syntax :DISPlay:SIDebar <sidebar> <sidebar> ::= {SUMMary | CURSors | MEASurements | DVM | NAVigate | CONTrols | EVENts | COUNter} The :DISPlay:SIDebar command specifies the sidebar dialog to display on the screen.

## :DISPlay:PERSistence

# **N** (see [page 1304](#page-1303-0))

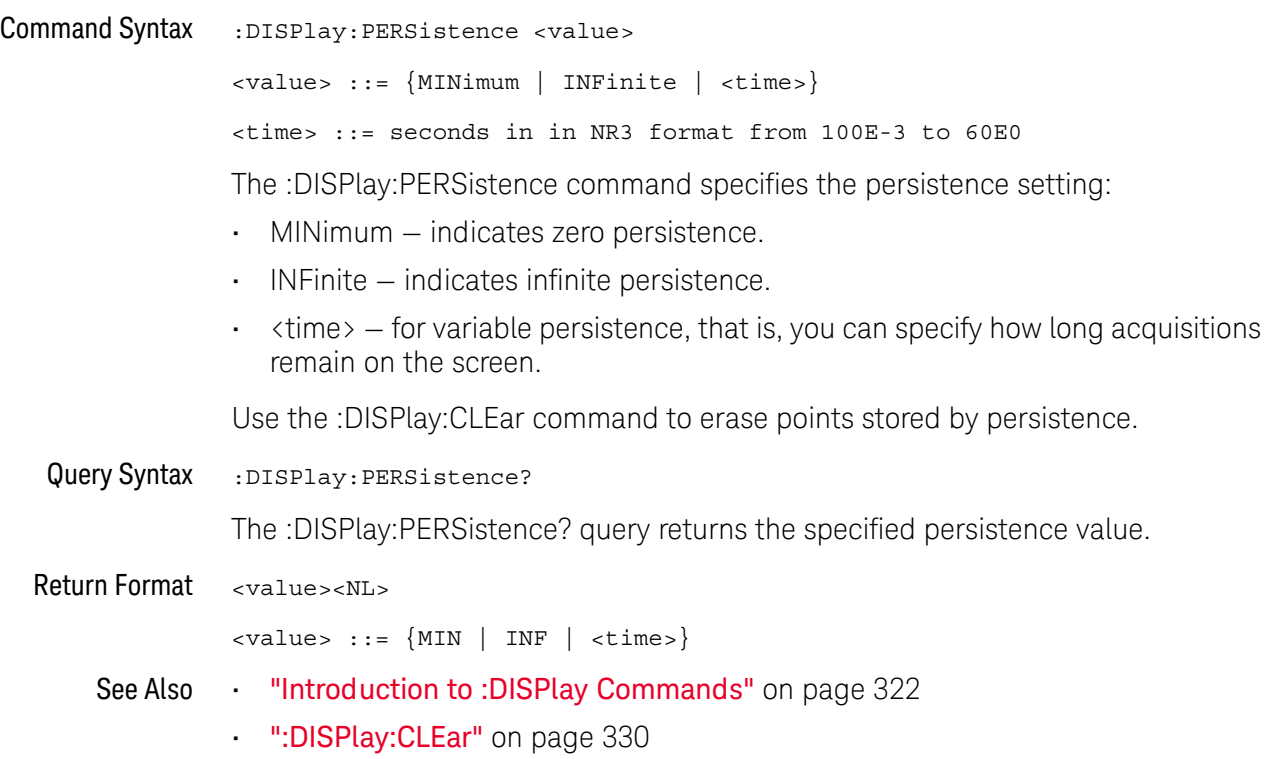

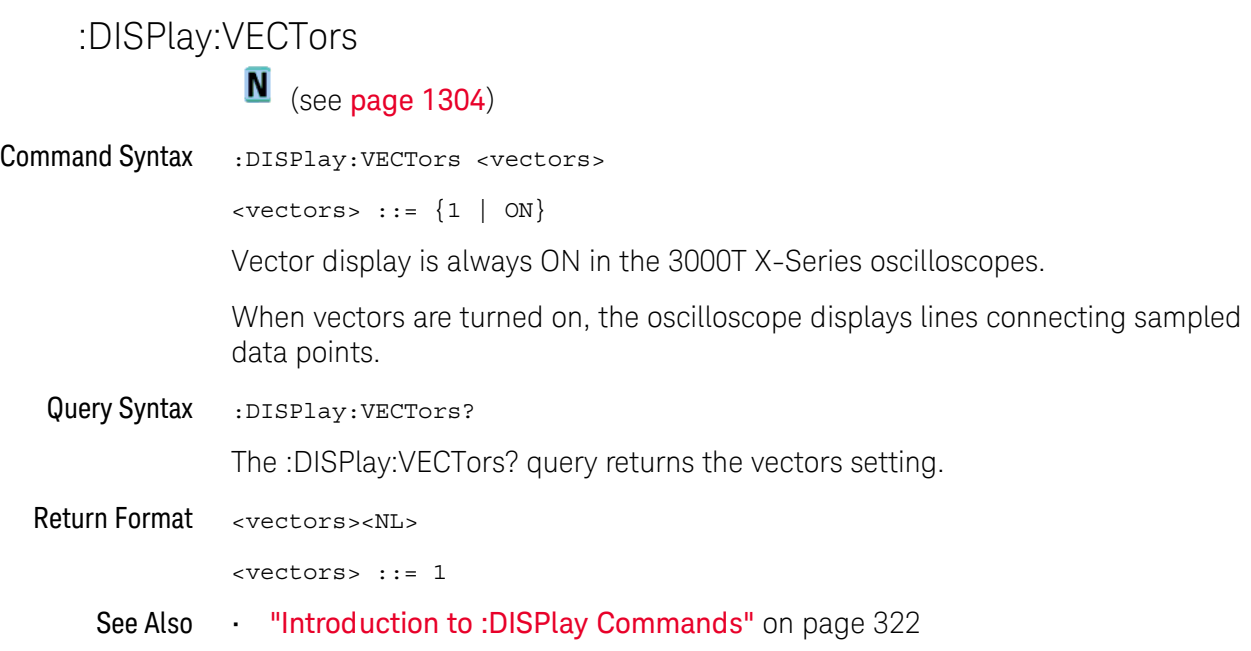

# 15 :DVM Commands

When the optional DSOXDVM digital voltmeter analysis feature is licensed, these commands control the digital voltmeter (DVM) feature.

**Table 93** :DVM Commands Summary

| <b>Command</b>                                              | <b>Query</b>                    | <b>Options and Query Returns</b>                                                          |
|-------------------------------------------------------------|---------------------------------|-------------------------------------------------------------------------------------------|
| :DVM:ARANge $\{0 \}$<br>OFF $\{1   ON\}$ (see<br>page 340)  | :DVM:ARANge? (see<br>page 340)  | $\{0   1\}$                                                                               |
| n/a                                                         | :DVM:CURRent? (see<br>page 341) | <dvm value=""> ::= floating-point<br/>number in NR3 format</dvm>                          |
| :DVM:ENABle $\{0  $<br>$OFF$   ${1   ON}$ (see<br>page 342) | :DVM:ENABle? (see<br>page 342)  | $\{0 \mid 1\}$                                                                            |
| :DVM:MODE <mode> (see<br/>page 343)</mode>                  | :DVM:MODE? (see<br>page 343)    | $<$ dvm mode> ::= {ACRMs   DC  <br>$DCRMS$ }                                              |
| : DVM: SOURce < source><br>(see page 344)                   | :DVM:SOURce? (see<br>page 344)  | $\langle$ source> ::= $\{CHANnel < n$<br>$\langle n \rangle$ ::= 1-2 or 1-4 in NR1 format |

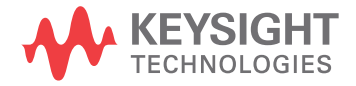

<span id="page-339-2"></span><span id="page-339-1"></span><span id="page-339-0"></span>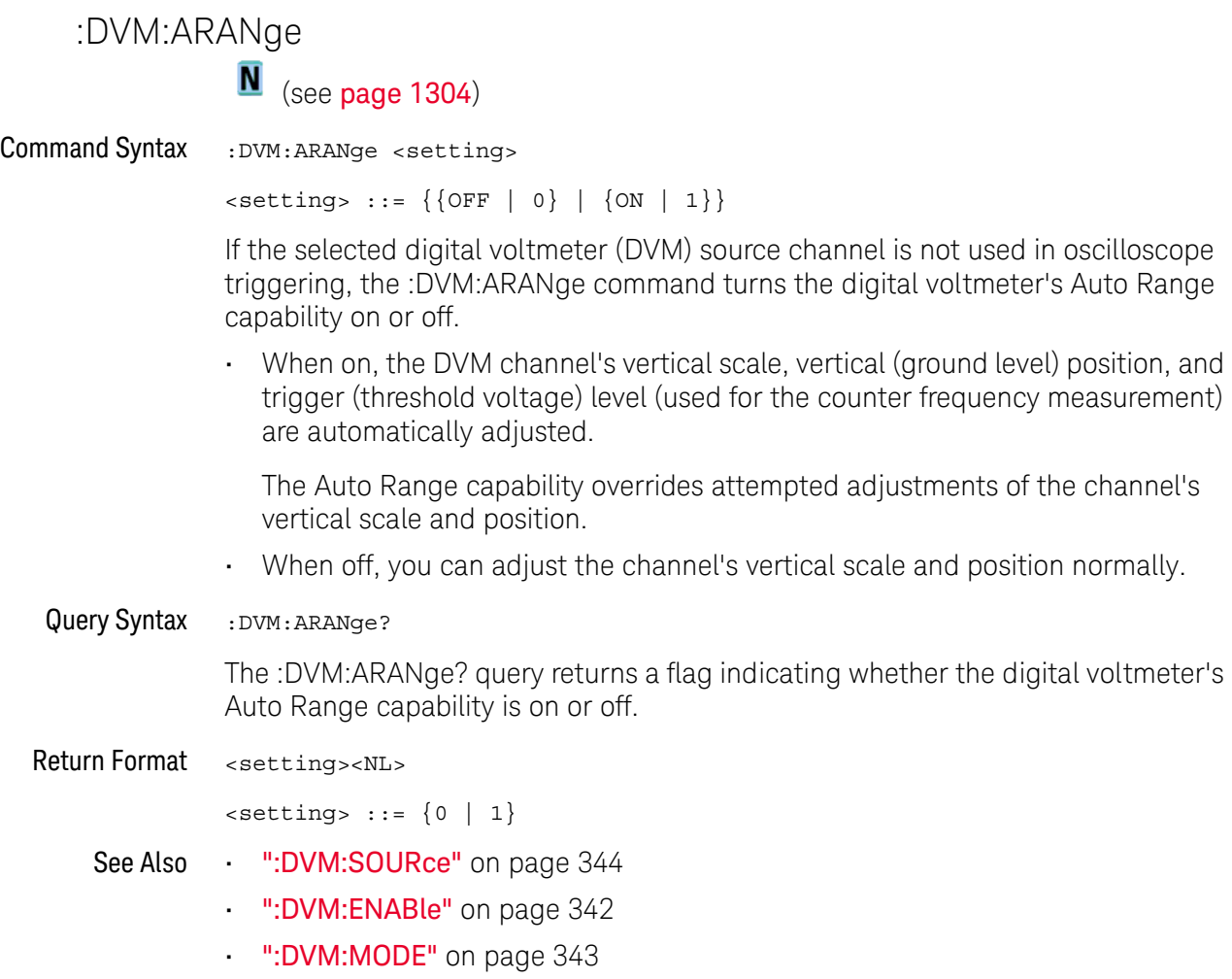

## <span id="page-340-1"></span><span id="page-340-0"></span>:DVM:CURRent N (see [page 1304](#page-1303-0)) Query Syntax : DVM: CURRent? The :DVM:CURRent? query returns the displayed 3-digit DVM value based on the current mode. Return Format <dvm\_value><NL> <dvm\_value> ::= floating-point number in NR3 format See Also • [":DVM:SOURce"](#page-343-2) on page 344 • [":DVM:ENABle"](#page-341-2) on page 342

• [":DVM:MODE"](#page-342-2) on page 343

<span id="page-341-2"></span><span id="page-341-1"></span><span id="page-341-0"></span>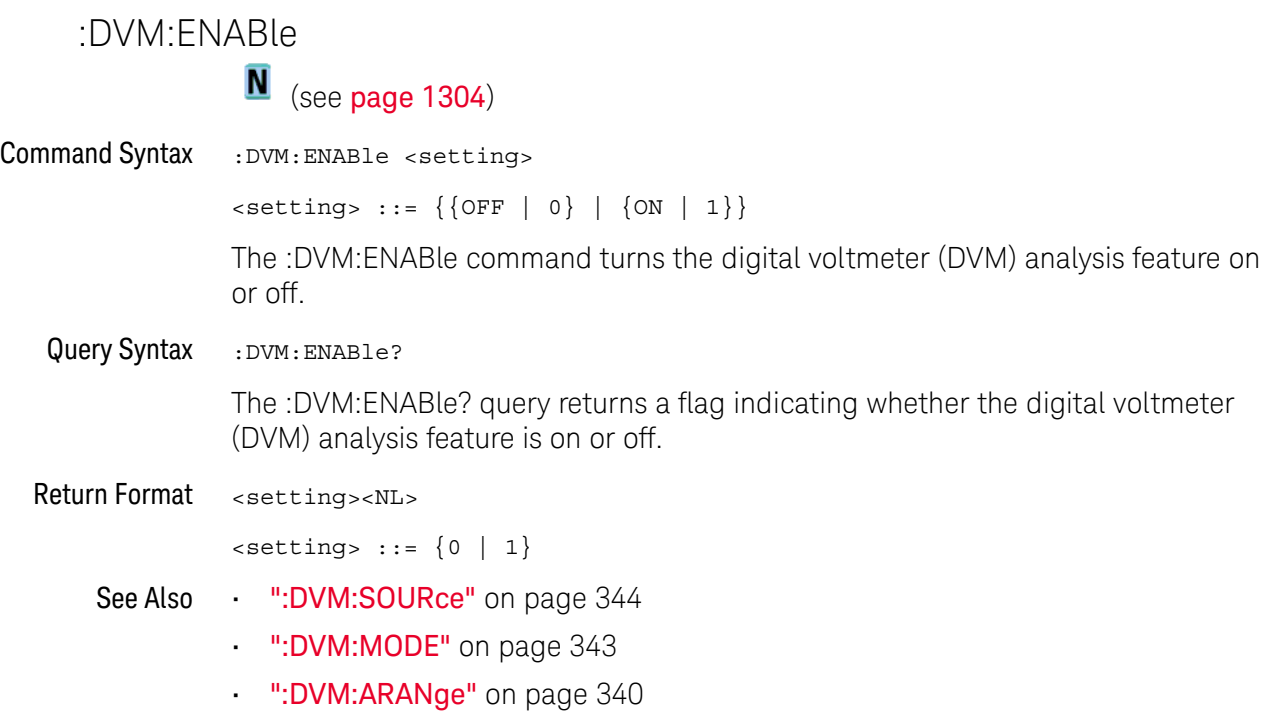

### <span id="page-342-2"></span>:DVM:MODE

<span id="page-342-1"></span><span id="page-342-0"></span>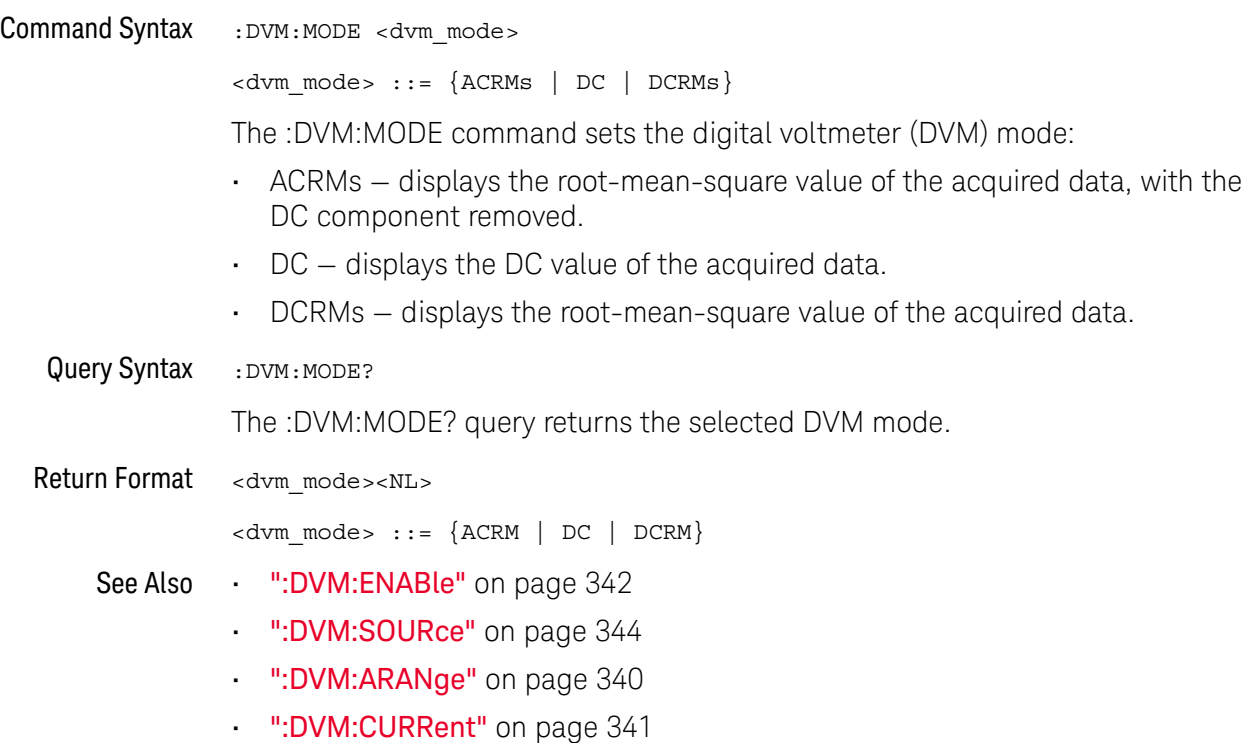

### <span id="page-343-2"></span>:DVM:SOURce

<span id="page-343-1"></span><span id="page-343-0"></span>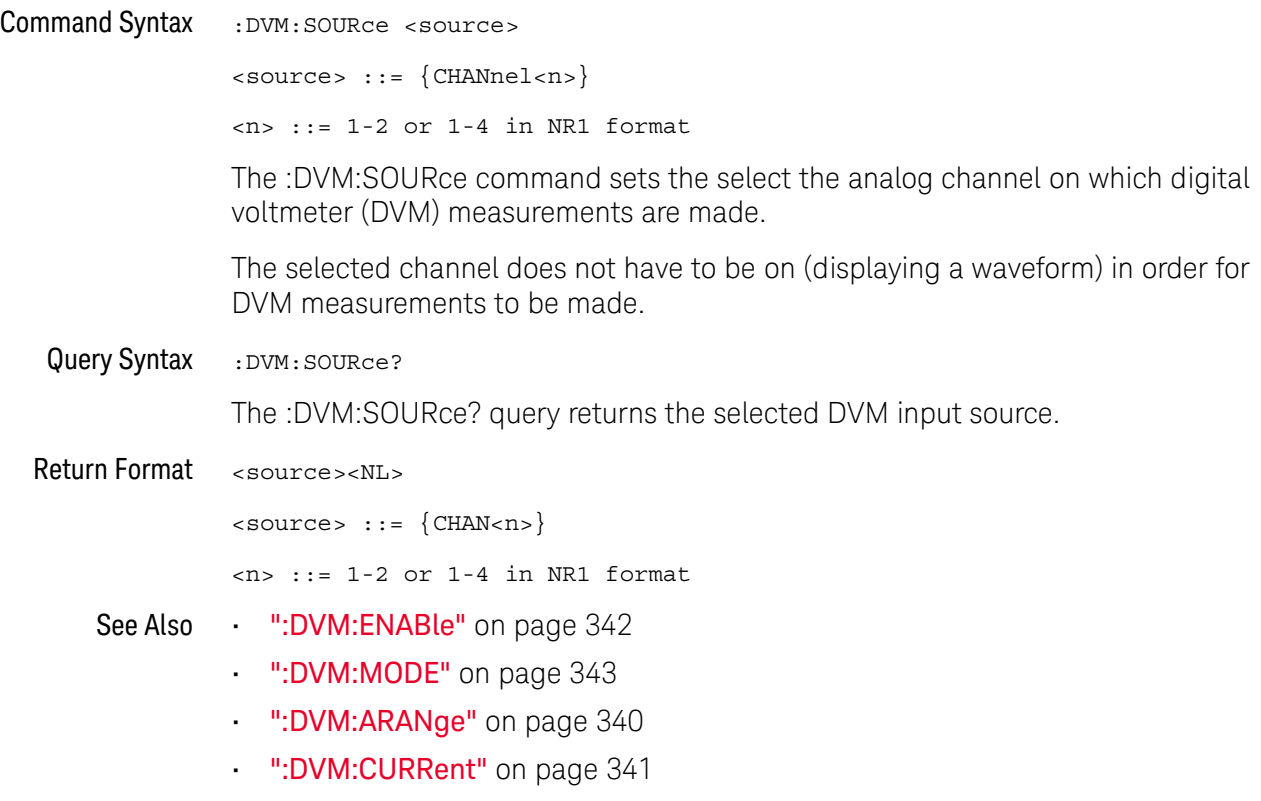

# 16 :EXTernal Trigger Commands

Control the input characteristics of the external trigger input. See "Introduction to [:EXTernal Trigger Commands"](#page-344-0) on page 345.

**Table 94** :EXTernal Trigger Commands Summary

| Command                                                                        | Query                                        | <b>Options and Query Returns</b>                                                                                                    |
|--------------------------------------------------------------------------------|----------------------------------------------|----------------------------------------------------------------------------------------------------|
| :EXTernal:BWLimit<br><bwlimit> (see<br/>page 346)</bwlimit>                    | :EXTernal:BWLimit?<br>(see <b>page 346</b> ) | $subwithinitz$ ::= $\{0   OFF\}$                                                                                                    |
| :EXTernal:PROBe<br><attenuation> (see<br/>page <math>347</math>)</attenuation> | :EXTernal:PROBe? (see<br>page $347$ )        | $satenuation: ::= probe$<br>attenuation ratio in NR3 format                                                                                                   |
| :EXTernal:RANGe<br>$<$ range>[ $<$ suffix>]<br>(see <b>page 348</b> )          | :EXTernal:RANGe? (see<br>page 348)           | <range> ::= vertical full-scale<br/>range value in NR3 format<br/><math>\left\{\text{suffix} \right\}</math> :: <math>\left\{V \mid mV\right\}</math></range> |
| :EXTernal:UNITs<br><units> (see page 349)</units>                              | :EXTernal:UNITs? (see<br>page 349)           | $\{$ units> ::= $\{VOLT \mid AMPere\}$                                                                                                    |

<span id="page-344-0"></span>Introduction to :EXTernal Trigger Commands The EXTernal trigger subsystem commands control the input characteristics of the external trigger input. The probe factor, impedance, input range, input protection state, units, and bandwidth limit settings may all be queried. Depending on the instrument type, some settings may be changeable.

### Reporting the Setup

Use :EXTernal? to query setup information for the EXTernal subsystem.

### Return Format

The following is a sample response from the :EXTernal query. In this case, the query was issued following a \*RST command.

:EXT:BWL 0;RANG +8.0E+00;UNIT VOLT;PROB +1.000E+00

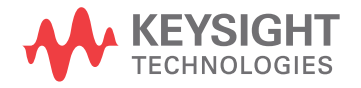

### :EXTernal:BWLimit

 $\overline{\text{c}}$  (see [page 1304](#page-1303-1))

<span id="page-345-1"></span><span id="page-345-0"></span>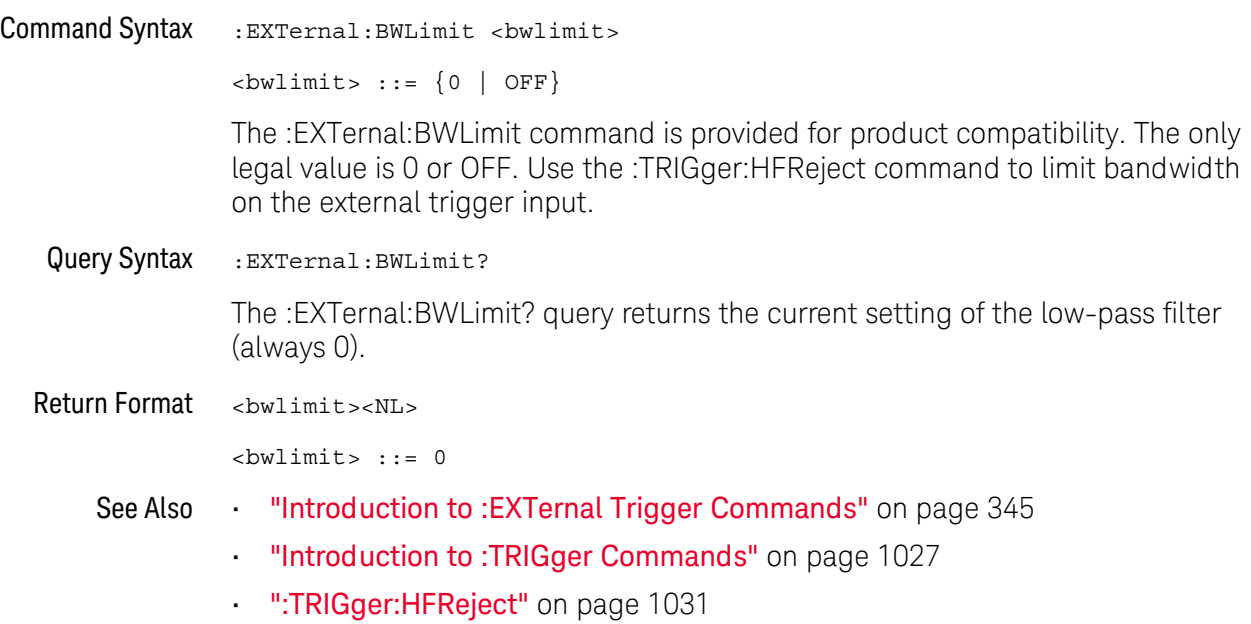

### <span id="page-346-2"></span>:EXTernal:PROBe

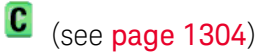

<span id="page-346-1"></span><span id="page-346-0"></span>Command Syntax :EXTernal:PROBe <attenuation> <attenuation> ::= probe attenuation ratio in NR3 format The :EXTernal:PROBe command specifies the probe attenuation factor for the external trigger. The probe attenuation factor may be 0.1 to 1000. This command does not change the actual input sensitivity of the oscilloscope. It changes the reference constants for scaling the display factors and for setting trigger levels. If an AutoProbe probe is connected to the oscilloscope, the attenuation value cannot be changed from the sensed value. Attempting to set the oscilloscope to an attenuation value other than the sensed value produces an error. Query Syntax : EXTernal: PROBe? The :EXTernal:PROBe? query returns the current probe attenuation factor for the external trigger. Return Format <attenuation><NL> <attenuation> ::= probe attenuation ratio in NR3 format See Also **•••** ["Introduction to :EXTernal Trigger Commands"](#page-344-0) on page 345 • [":EXTernal:RANGe"](#page-347-2) on page 348 • ["Introduction to :TRIGger Commands"](#page-1026-0) on page 1027 • [":CHANnel<n>:PROBe"](#page-280-0) on page 281

### <span id="page-347-2"></span>:EXTernal:RANGe

# $\overline{\text{c}}$  (see [page 1304](#page-1303-1))

<span id="page-347-1"></span><span id="page-347-0"></span>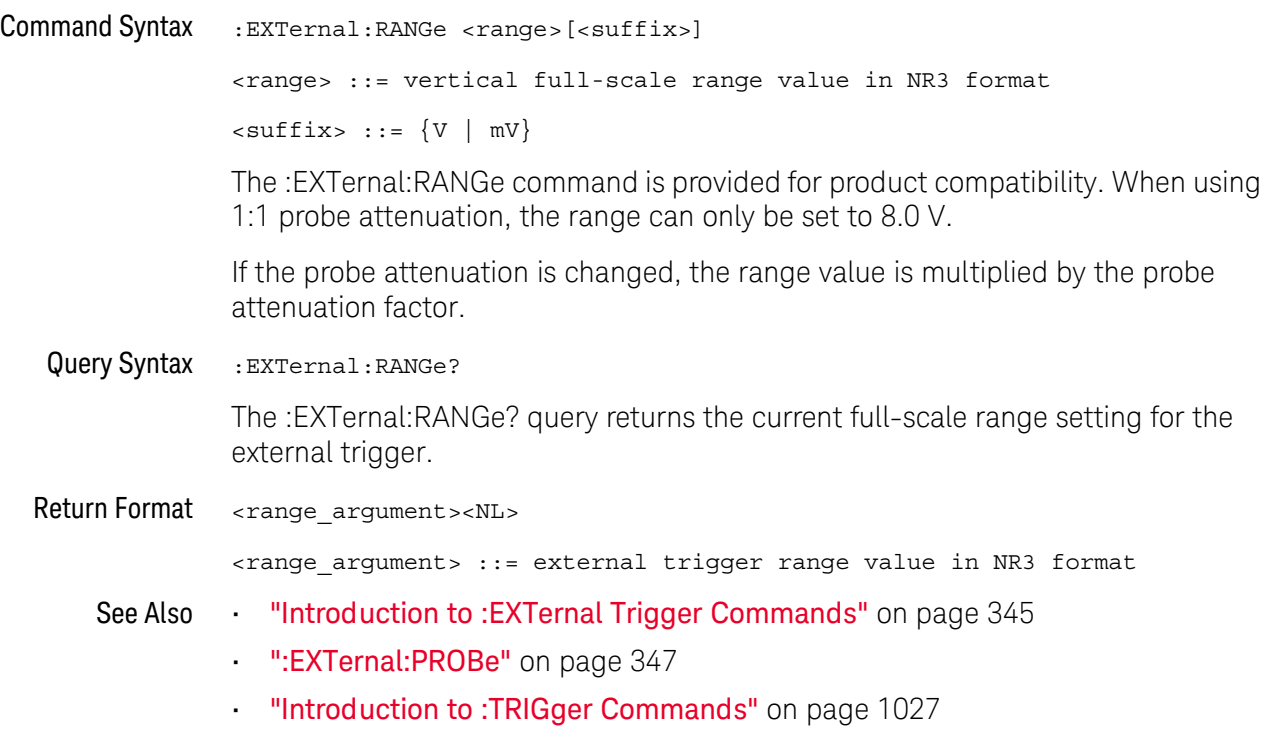

### :EXTernal:UNITs

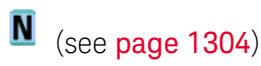

<span id="page-348-1"></span><span id="page-348-0"></span>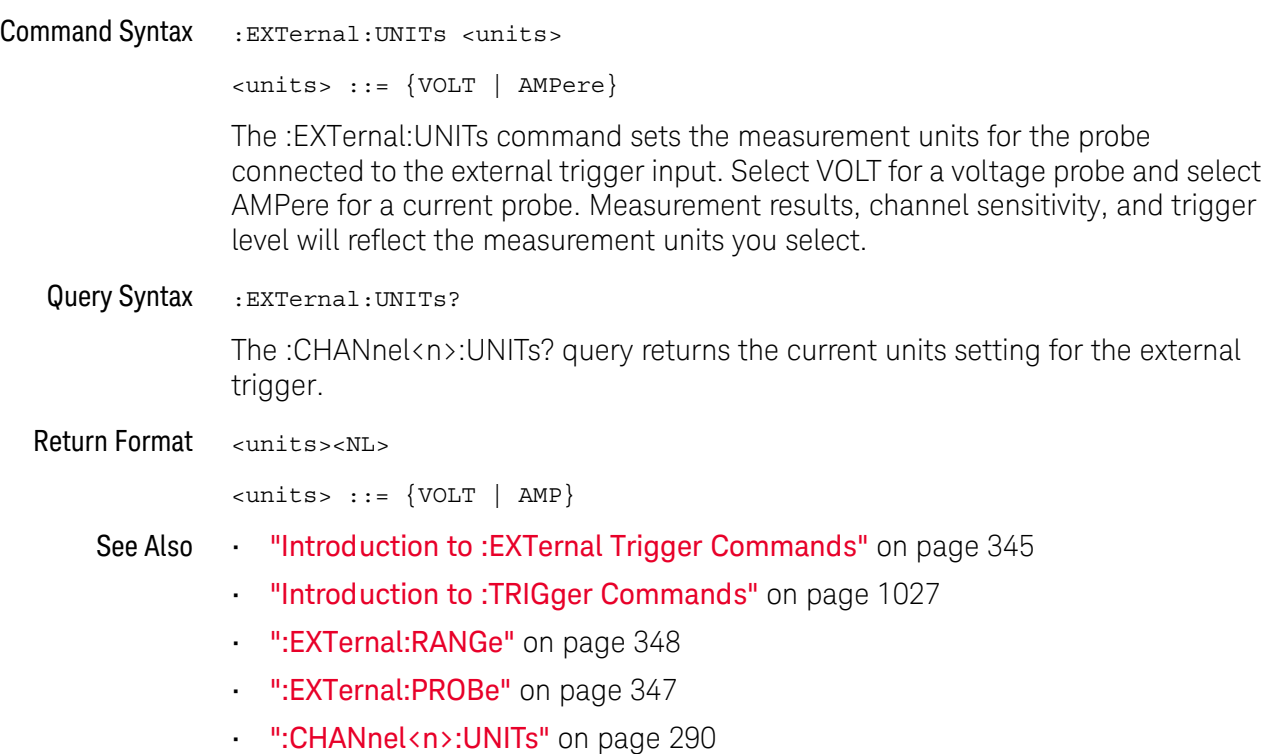

### 16 :EXTernal Trigger Commands

# 17 :FFT Commands

Control functions in the measurement/storage module. See ["Introduction to :FFT](#page-351-0)  [Commands"](#page-351-0) on page 352.

**Table 95** :FFT Commands Summary

| Command                                                                         | Query                                 | <b>Options and Query Returns</b>                                                                                                 |
|---------------------------------------------------------------------------------|---------------------------------------|----------------------------------------------------------------------------------------------------|
| : FFT: AVERage: COUNt<br><count> (see page 353)</count>                         | :FFT:AVERage:COUNt?<br>(see page 353) | <count> ::= an integer from 2 to<br/>65536 in NR1 format.</count>                                                                |
| : FFT: CENTer<br><frequency> (see<br/>page 354)</frequency>                     | :FFT:CENTer? (see<br>page 354)        | $<$ frequency> $::=$ the current<br>center frequency in NR3 format.<br>The range of legal values is from<br>$-25$ GHz to 25 GHz. |
| :FFT:CLEar (see<br>page 355)                                                    | n/a                                   | n/a                                                                                                    |
| $:$ FFT:DISPlay $\{0\}$<br>OFF} $\{1   ON\}$ (see<br>page 356)                  | :FFT:DISPlay? (see<br>page 356)       | $\langle s \rangle$ ::= 1-6, in NR1 format.<br>$\{0   1\}$                                                                       |
| $:$ FFT $:$ DMODe<br><display mode=""> (see<br/>page 357)</display>             | :FFT:DMODe? (see<br>page 357)         | $\langle \text{display mode} \rangle ::= \{\text{NORMal}\}$<br>AVERage   MAXHold   MINHold}                                      |
| :FFT:OFFSet <offset><br/>(see page 359)</offset>                                | :FFT:OFFSet? (see<br>page 359)        | $coffset$ , $::$ the value at center<br>screen in NR3 format.                                                                    |
| :FFT:RANGe <range><br/>(see page 360)</range>                                   | :FFT:RANGe? (see<br>page 360)         | <range> ::= the full-scale<br/>vertical axis value in NR3<br/>format.</range>                                                    |
| : FFT: REFerence<br><level> (see page 361)</level>                              | :FFT:REFerence? (see<br>page 361)     | <level> ::= the current reference<br/>level in NR3 format.</level>                                                               |
| :FFT:SCALe <scale<br>value&gt;[<suffix>] (see<br/>page 362)</suffix></scale<br> | :FFT:SCALe? (see<br>page 362)         | <scale value=""> ::= integer in NR1<br/>format.<br/><math>\langle \text{suffix} \rangle : := dB</math></scale>                   |

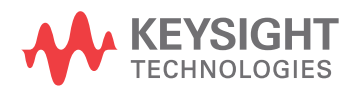

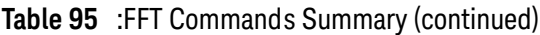

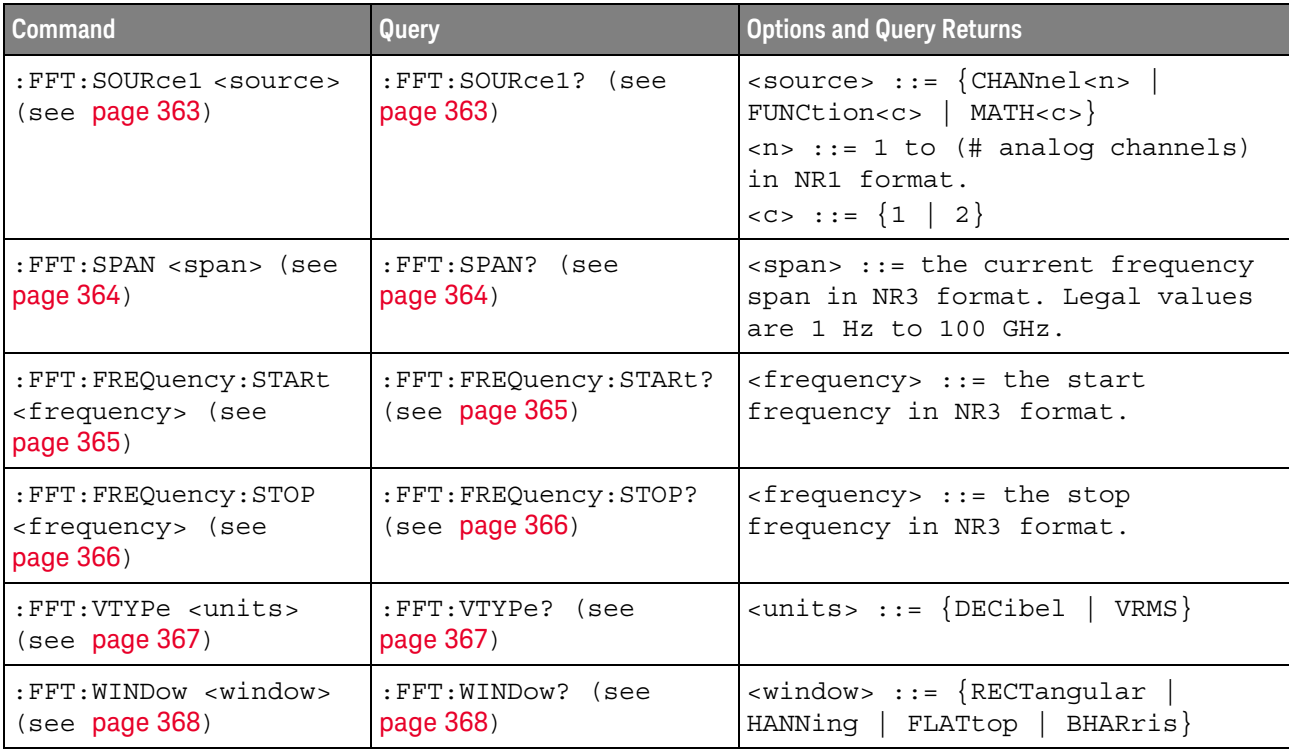

<span id="page-351-0"></span>Introduction to The FFT subsystem controls the FFT function in the oscilloscope.

:FFT Commands

### Reporting the Setup

Use :FFT? to query setup information for the FFT subsystem.

### Return Format

The following is a sample response from the :FFT? query. In this case, the query was issued following a \*RST command.

:FFT:DISP 0;SOUR1 CHAN1;RANG +160E+00;OFFS -60.0000E+00;SPAN +100.0000E+03;CENT +50.000000E+03;WIND HANN;VTYP DEC;DMODE NORM;AVER:COUN 8

### :FFT:AVERage:COUNt

<span id="page-352-2"></span><span id="page-352-1"></span><span id="page-352-0"></span>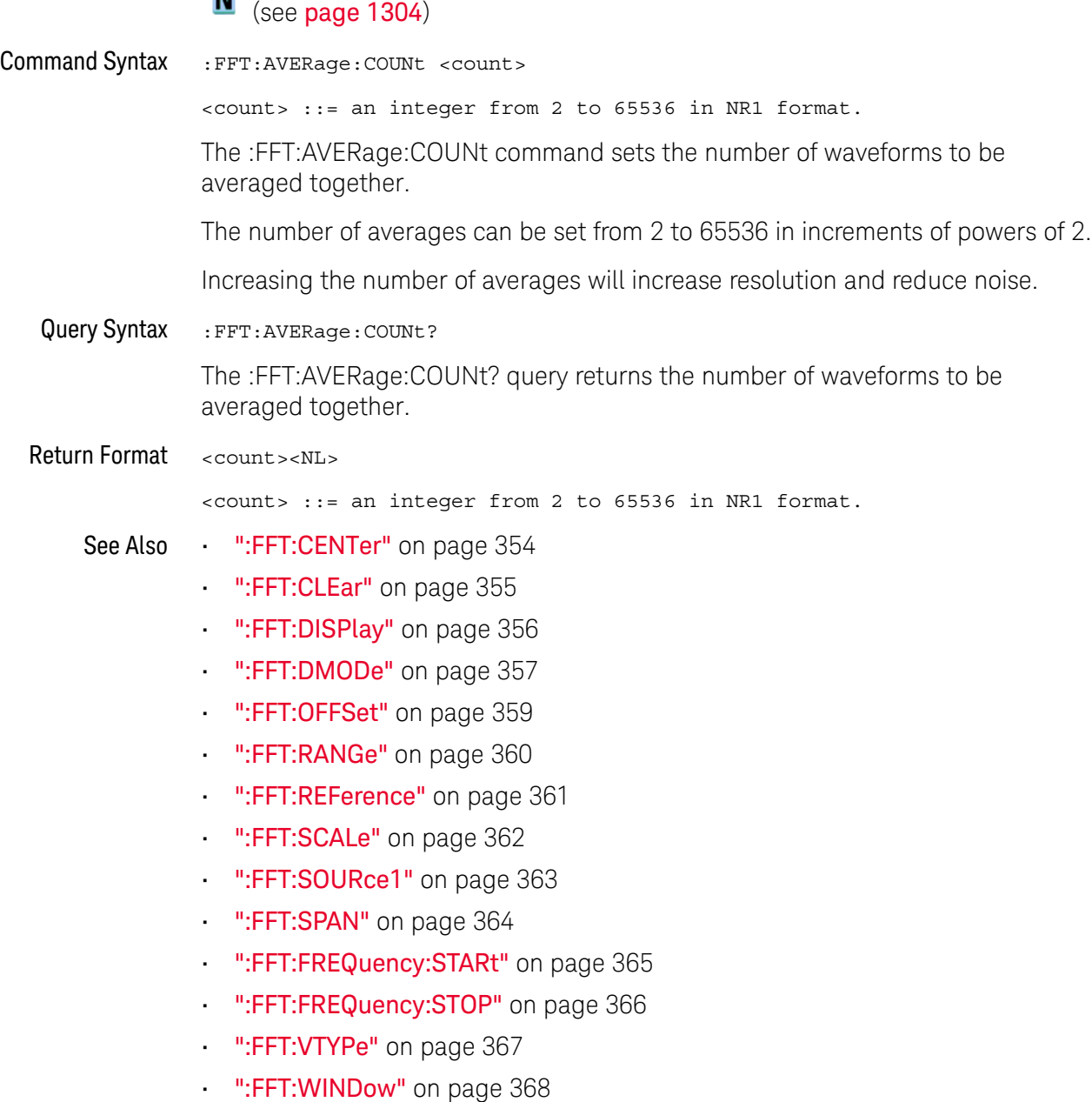

<span id="page-353-2"></span><span id="page-353-0"></span>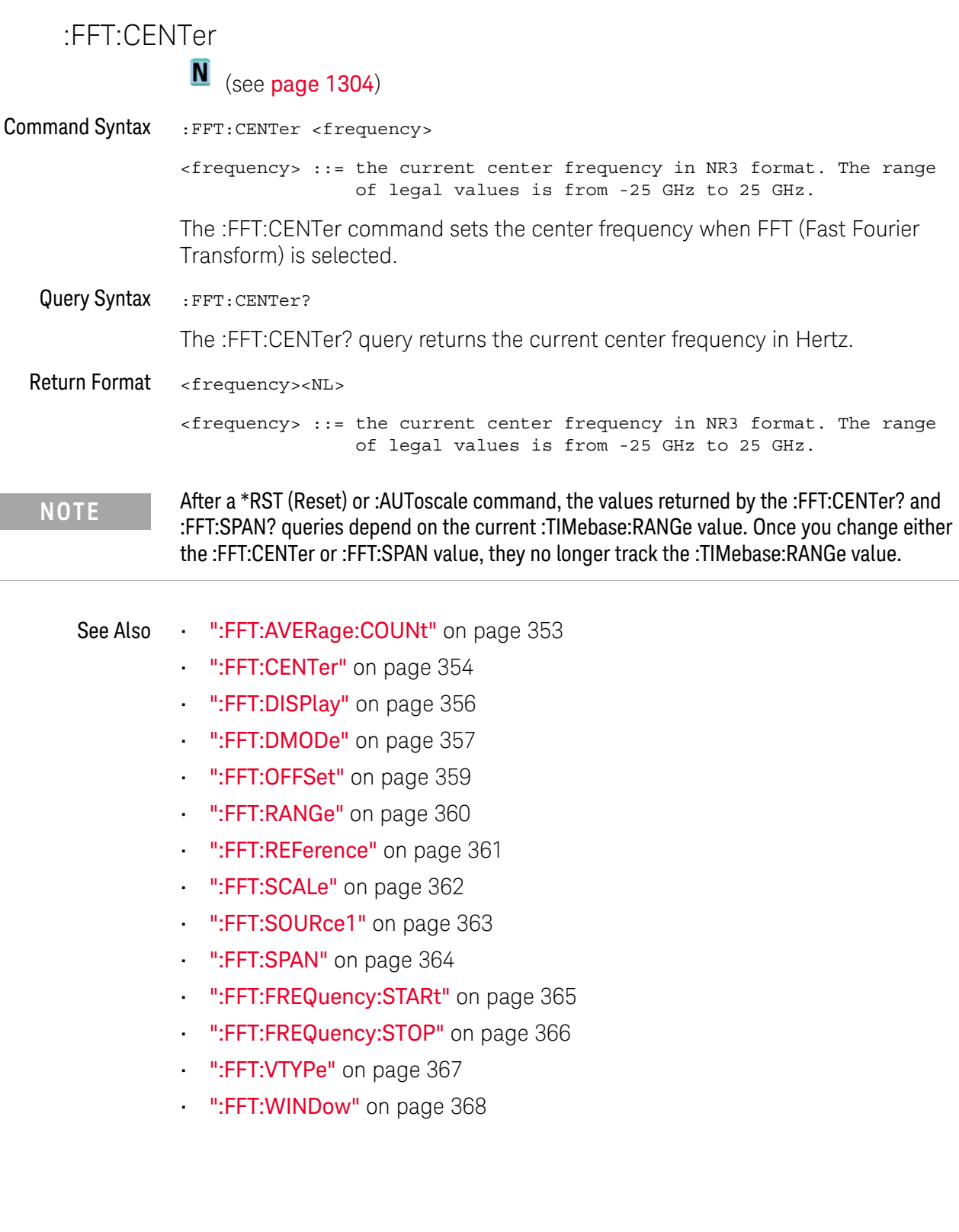

<span id="page-353-1"></span>

L.

### <span id="page-354-1"></span>:FFT:CLEar

#### $\overline{\mathsf{N}}$ (see [page 1304](#page-1303-0))

#### <span id="page-354-0"></span>Command Syntax : FFT: CLEar

When the FFT display mode is AVERage, MAXHold, or MINHold, the :FFT:CLEar command clears the number of evaluated waveforms.

- See Also [":FFT:AVERage:COUNt"](#page-352-2) on page 353
	- **":FFT:CENTer"** on page 354
	- [":FFT:DISPlay"](#page-355-2) on page 356
	- [":FFT:DMODe"](#page-356-2) on page 357
	- [":FFT:OFFSet"](#page-358-2) on page 359
	- [":FFT:RANGe"](#page-359-2) on page 360
	- **":FFT:REFerence"** on page 361
	- [":FFT:SCALe"](#page-361-2) on page 362
	- [":FFT:SOURce1"](#page-362-2) on page 363
	- [":FFT:SPAN"](#page-363-2) on page 364
	- [":FFT:FREQuency:STARt"](#page-364-2) on page 365
	- [":FFT:FREQuency:STOP"](#page-365-2) on page 366
	- [":FFT:VTYPe"](#page-366-2) on page 367
	- [":FFT:WINDow"](#page-367-2) on page 368

17 :FFT Commands

<span id="page-355-2"></span><span id="page-355-1"></span><span id="page-355-0"></span>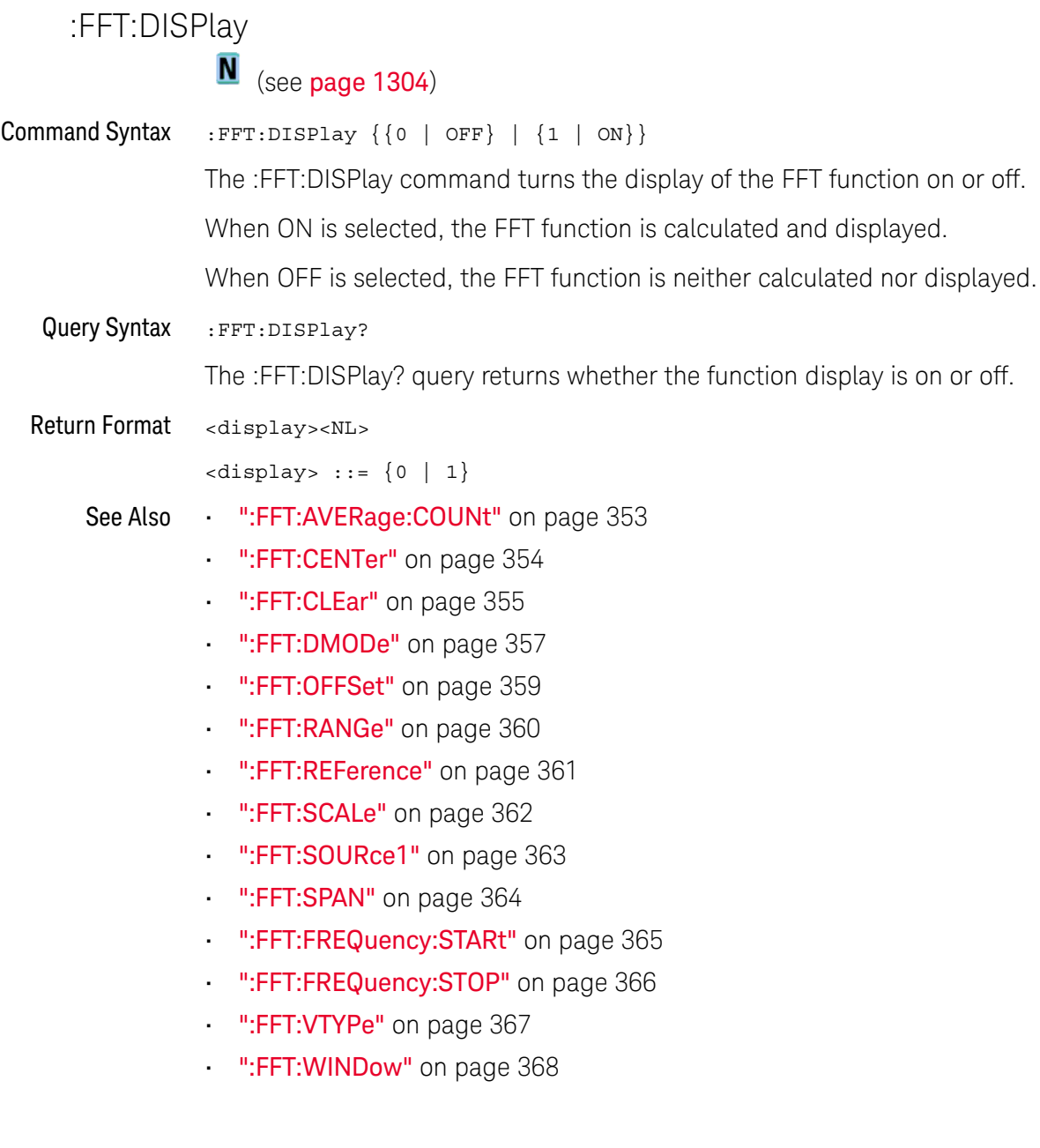

### <span id="page-356-2"></span>:FFT:DMODe

<span id="page-356-1"></span><span id="page-356-0"></span>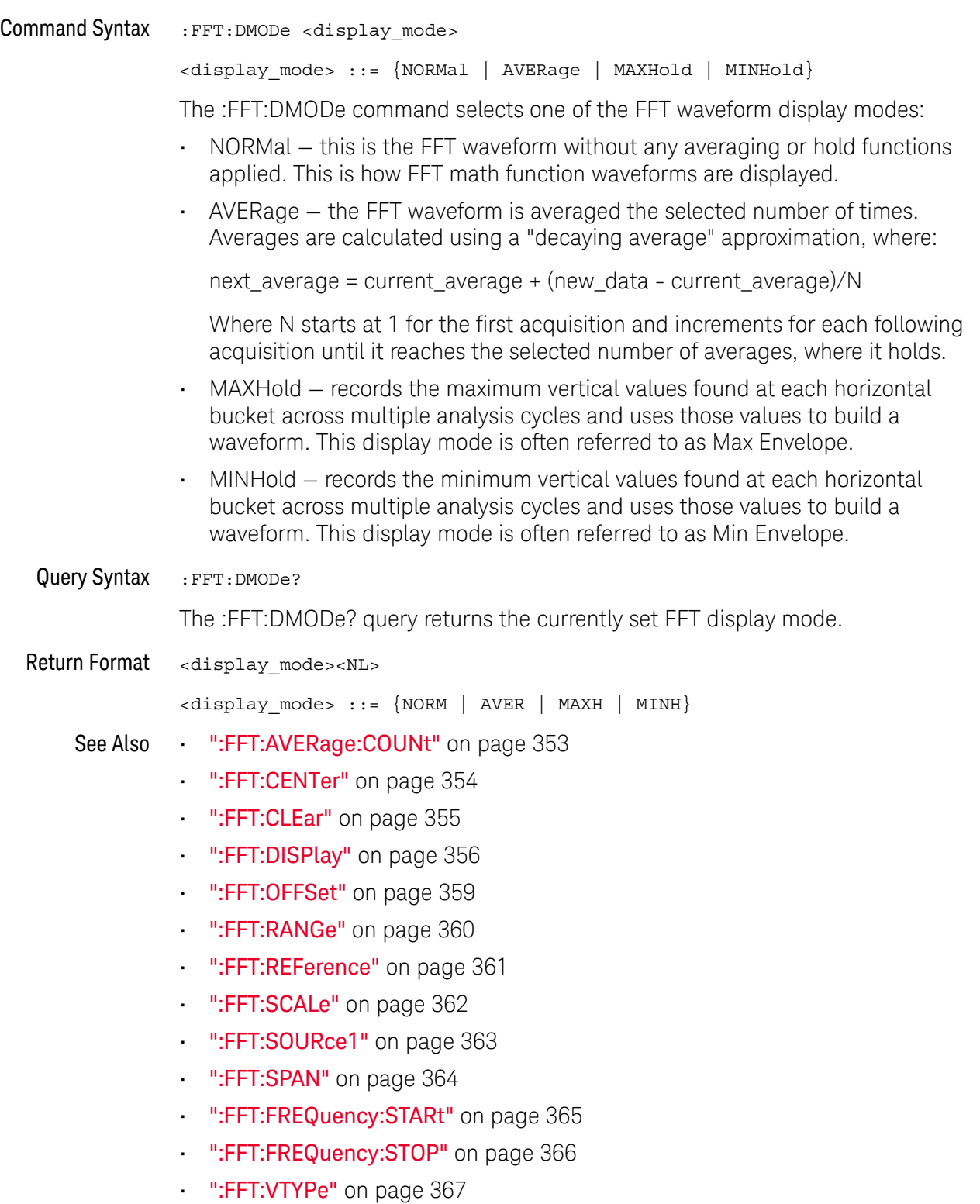

17 :FFT Commands

• [":FFT:WINDow"](#page-367-2) on page 368

<span id="page-358-2"></span><span id="page-358-0"></span>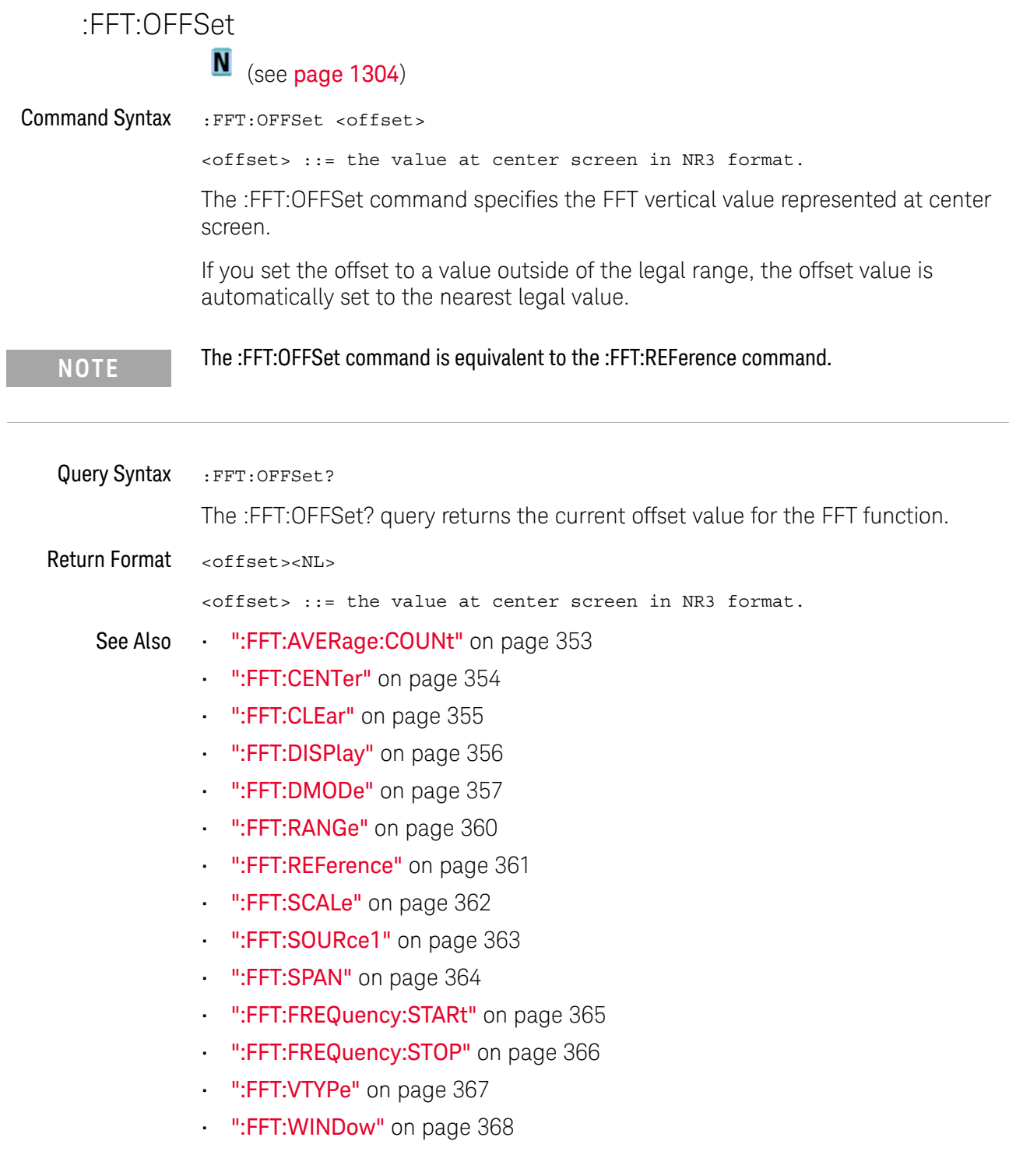

<span id="page-358-1"></span> $\overline{a}$ 

<span id="page-359-2"></span><span id="page-359-1"></span><span id="page-359-0"></span>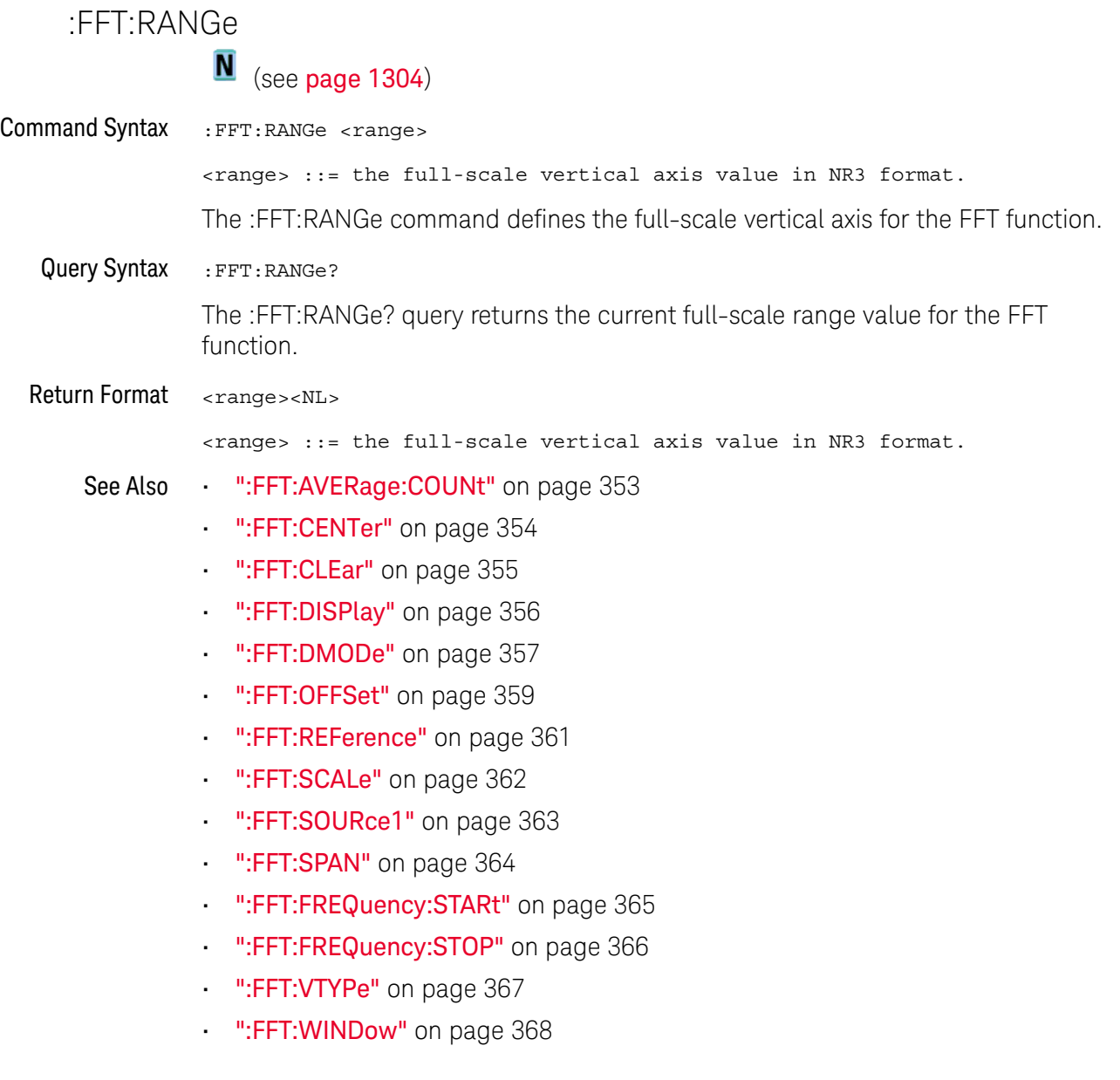
<span id="page-360-0"></span>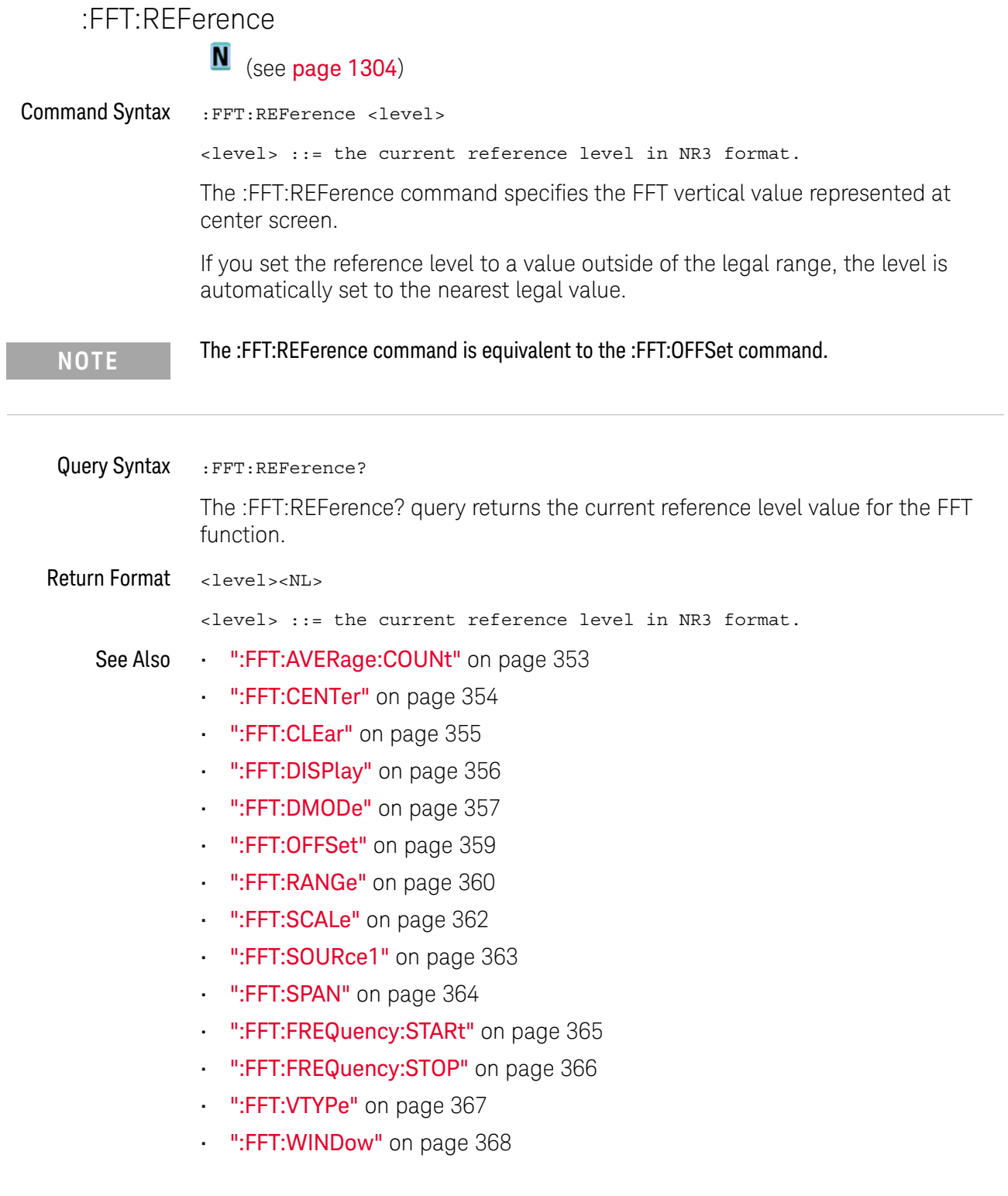

<span id="page-361-0"></span>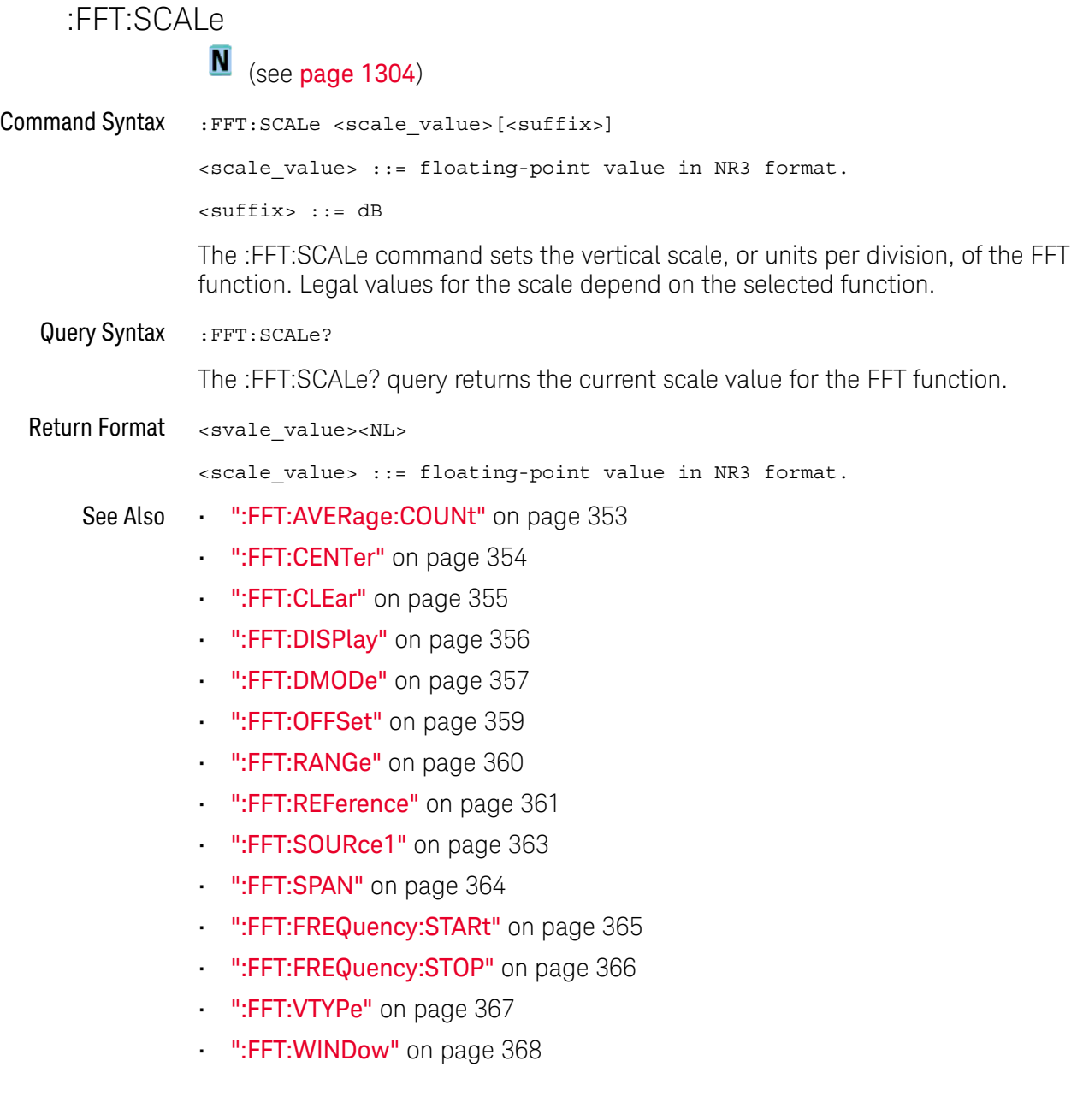

<span id="page-362-0"></span>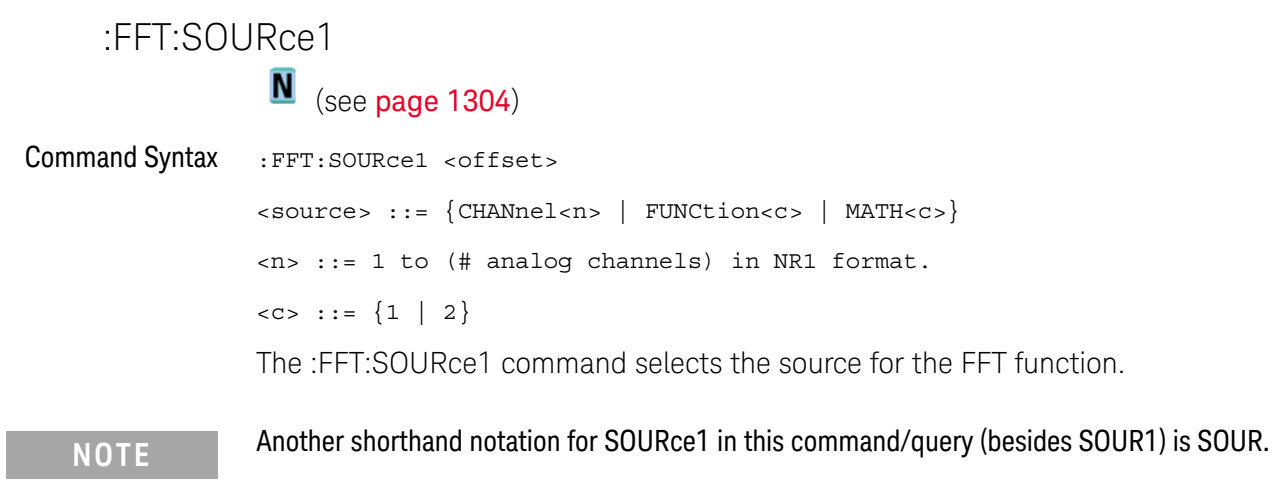

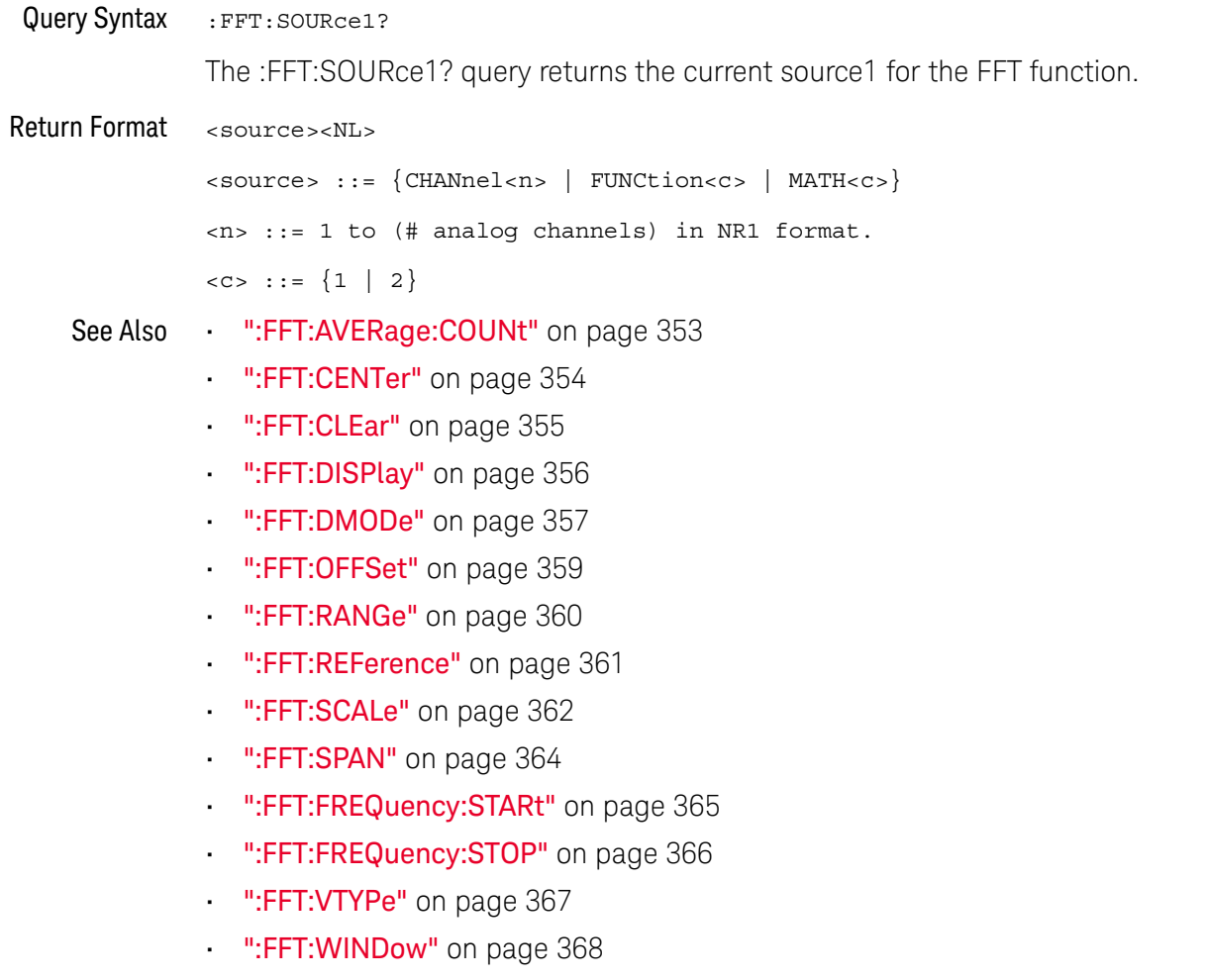

<span id="page-363-0"></span>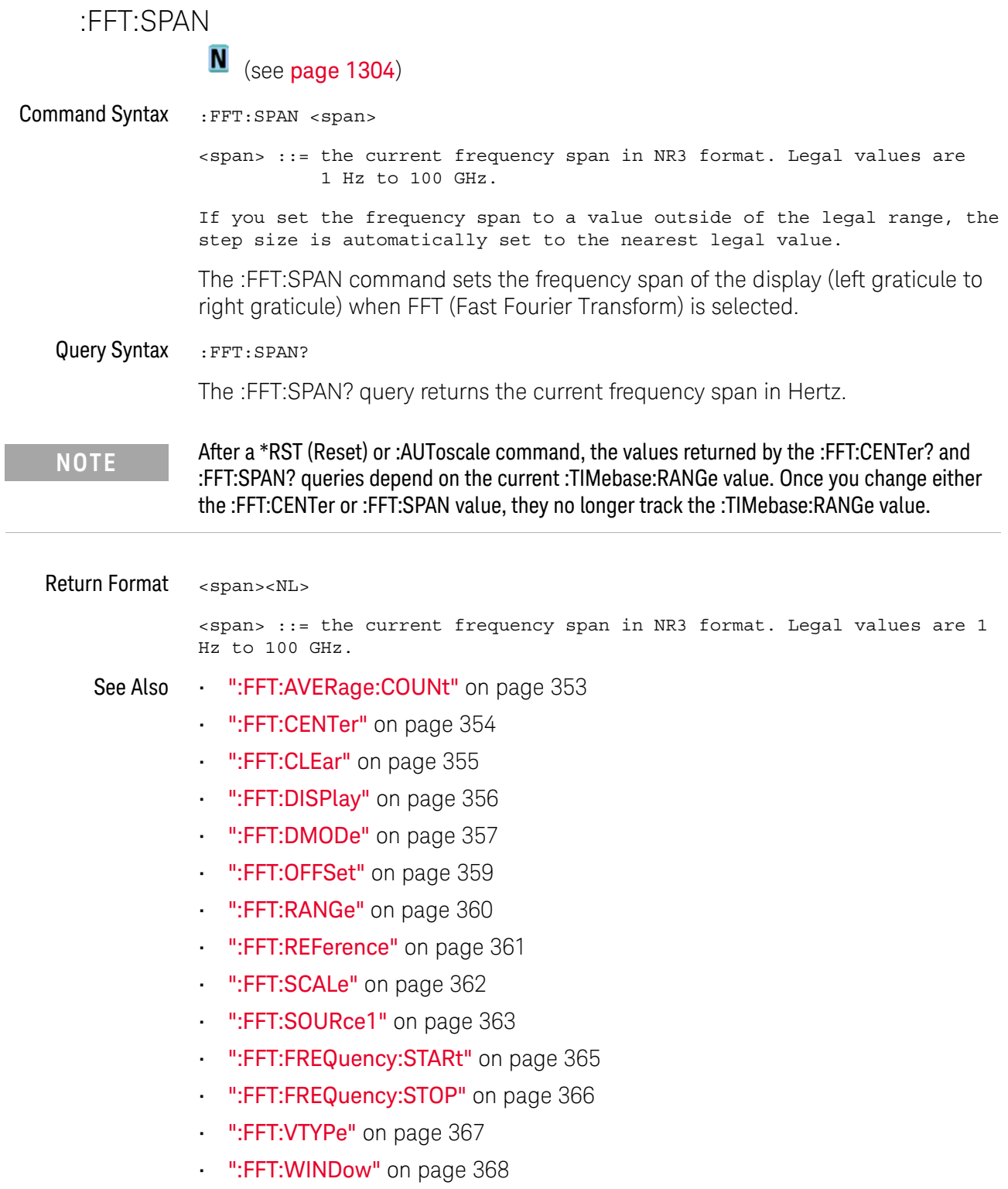

### <span id="page-364-0"></span>:FFT:FREQuency:STARt

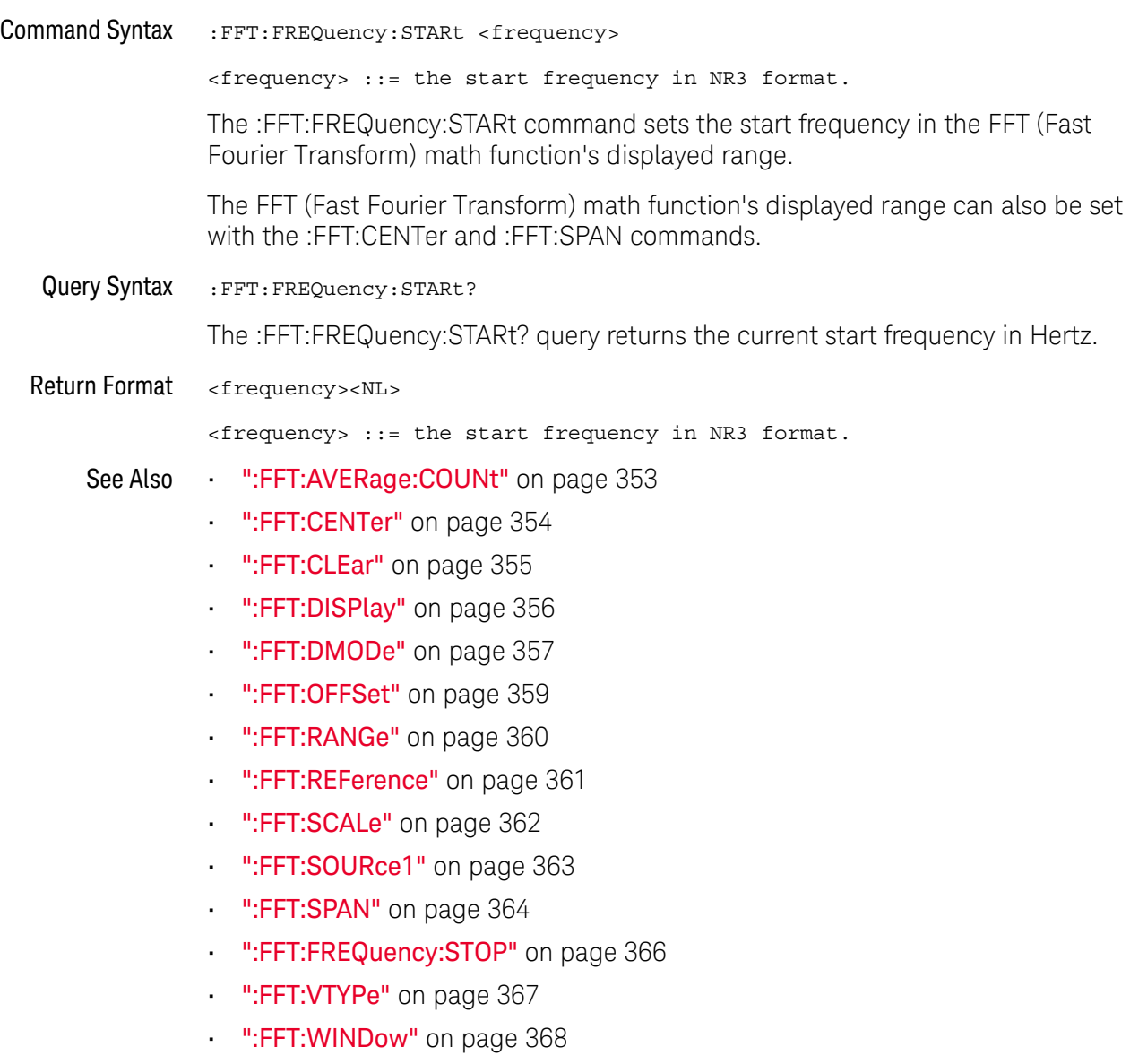

### <span id="page-365-0"></span>:FFT:FREQuency:STOP

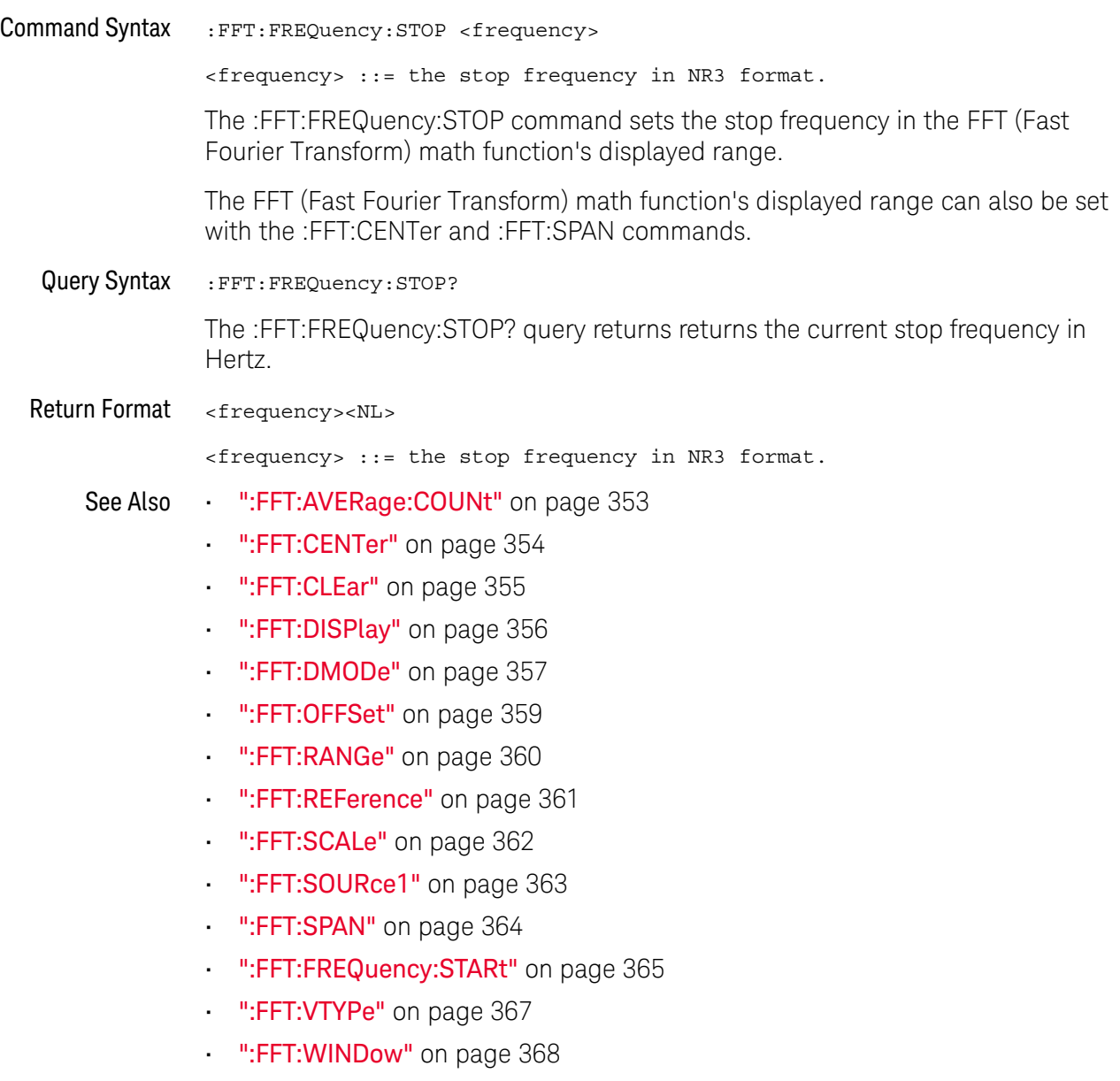

#### <span id="page-366-0"></span>:FFT:VTYPe  $\overline{\mathbf{N}}$

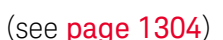

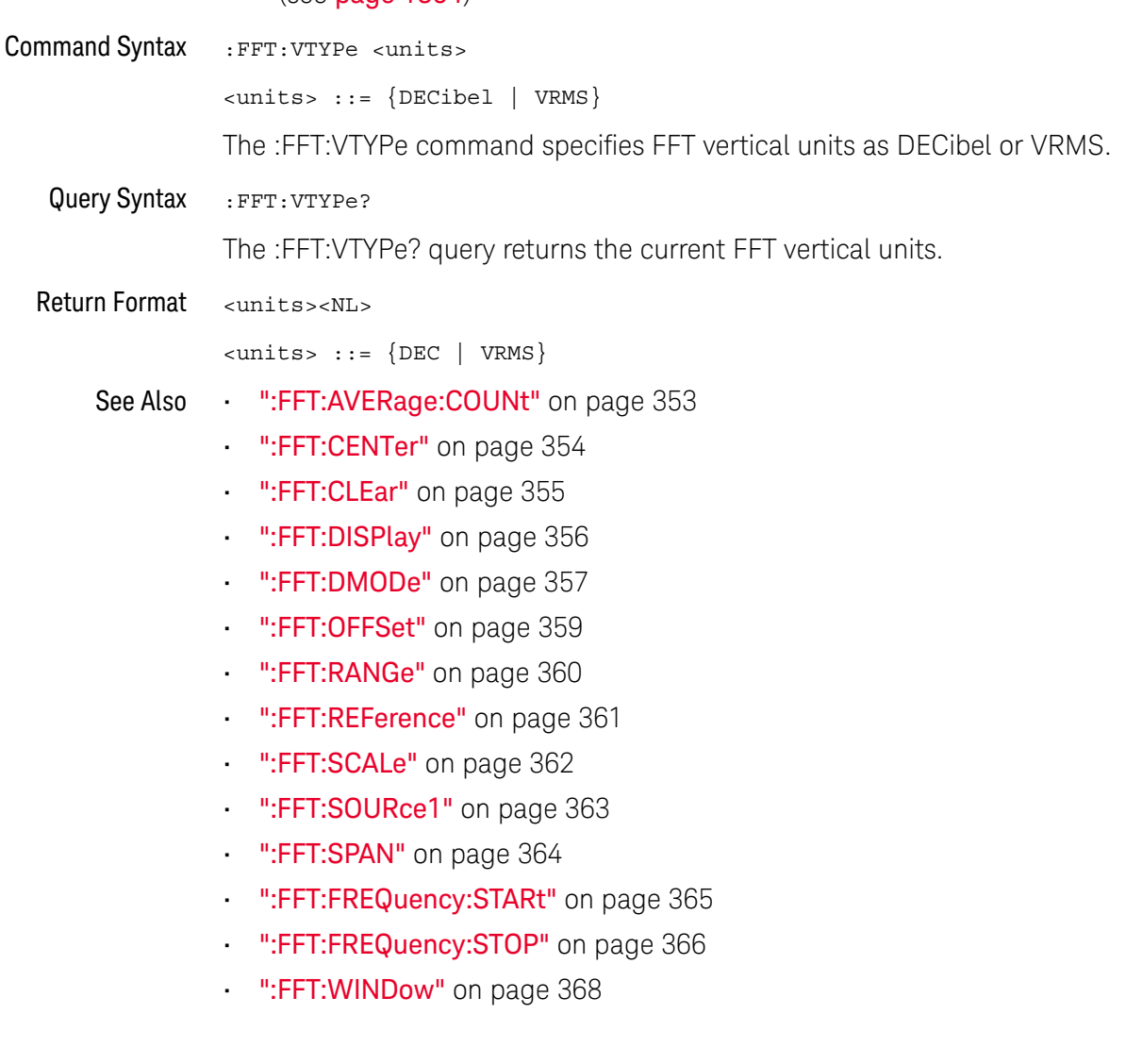

<span id="page-367-0"></span>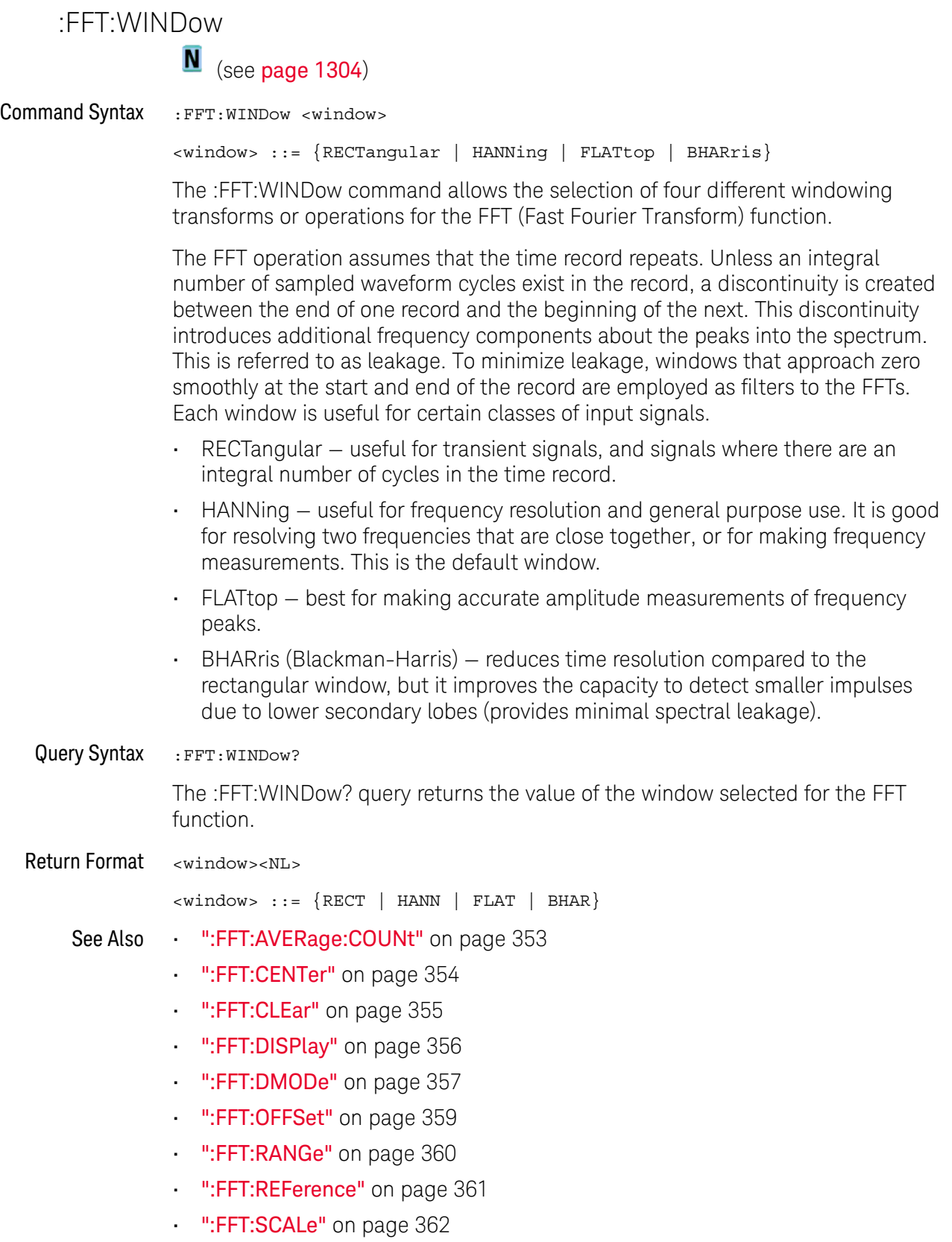

- [":FFT:SOURce1"](#page-362-0) on page 363
- [":FFT:SPAN"](#page-363-0) on page 364
- [":FFT:FREQuency:STARt"](#page-364-0) on page 365
- [":FFT:FREQuency:STOP"](#page-365-0) on page 366
- [":FFT:VTYPe"](#page-366-0) on page 367

#### 17 :FFT Commands

# 18 :FUNCtion<m> Commands

Control functions in the measurement/storage module. See ["Introduction to](#page-373-0)  [:FUNCtion<m> Commands"](#page-373-0) on page 374.

**Table 96** :FUNCtion<m> Commands Summary

| Command                                                                     | Query                                                             | <b>Options and Query Returns</b>                                                                                                    |
|-----------------------------------------------------------------------------|-------------------------------------------------------------------|----------------------------------------------------------------------------------------------------|
| :FUNCtion <m>:AVERage:<br/>COUNt <count> (see<br/>page 376)</count></m>     | :FUNCtion <m>:AVERage:<br/>COUNt? (see page 376)</m>              | <count> ::= an integer from 2 to<br/>65536 in NR1 format<br/><math>&lt; m</math>&gt; ::= 1 to (# math functions)<br/>in NR1 format</count>                                                                                                    |
| : FUNCtion <m>:BUS: CLOC<br/>k <source/> (see<br/>page 377)</m>             | : FUNCtion <m>: BUS: CLOC<br/><math>k</math>? (see page 377)</m>  | $\langle$ source> ::= {CHANnel <n>  <br/>DIGital &lt; d&gt;<br/><math>\langle n \rangle</math> ::= 1 to (# analog channels)<br/>in NR1 format<br/><d> ::= 0 to (# digital channels<br/>- 1) in NR1 format<br/><math>\langle m \rangle</math> ::= 1 to (# math functions)<br/>in NR1 format</d></n> |
| : FUNCtion <m>:BUS:SLOP<br/>e <slope> (see<br/>page 378)</slope></m>        | : FUNCtion <m>: BUS: SLOP<br/>e? (see <math>page 378</math>)</m>  | <slope> ::= {NEGative   POSitive<br/><math> </math> EITHer<math> </math><br/><math>\langle m \rangle</math> ::= 1 to (# math functions)<br/>in NR1 format</slope>                                                                                                    |
| : FUNCtion <m>: BUS: YINC<br/>rement <value> (see<br/>page 379)</value></m> | : FUNCtion <m>: BUS: YINC<br/>rement? (see page 379)</m>          | <value> ::= value per bus code,<br/>in NR3 format<br/><math>\langle m \rangle</math> ::= 1 to (# math functions)<br/>in NR1 format</value>                                                                                                    |
| : FUNCtion <m>:BUS: YORi<br/>qin <value> (see<br/>page 380)</value></m>     | : FUNCtion <m>: BUS: YORi<br/>gin? (see page 380)</m>             | $\langle$ value> ::= value at bus code =<br>0, in NR3 format<br>$\langle m \rangle$ ::= 1 to (# math functions)<br>in NR1 format                                                                                                    |
| : FUNCtion <m>: BUS: YUNi<br/>ts <units> (see<br/>page 381)</units></m>     | : FUNCtion <m>: BUS: YUNi<br/><math>ts?</math> (see page 381)</m> | $\{$ units> ::= $\{VOLT \mid AMPere \mid$<br>NONE }<br>$\langle m \rangle$ ::= 1 to (# math functions)<br>in NR1 format                                                                                                    |

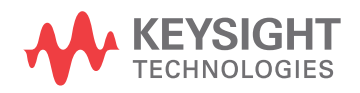

| <b>Command</b>                                                                                          | Query                                                              | <b>Options and Query Returns</b>                                                                                                    |
|----------------------------------------------------------------------------------------------------|--------------------------------------------------------------------|----------------------------------------------------------------------------------------------------|
| : FUNCtion <m>: CLEar<br/>(see page 382)</m>                                                            | n/a                                                                | n/a                                                                                                    |
| : FUNCtion <m>: DISPlay<br/><math>\{\{0   OFF\}   \{1  </math><br/>ON<math>\}</math> (see page 383)</m> | :FUNCtion <m>:DISPlay?<br/>(see page 383)</m>                      | $\{0   1\}$<br>$\langle m \rangle$ ::= 1 to (# math functions)<br>in NR1 format                                                                                                    |
| :FUNCtion <m>[:FFT]:CE<br/>NTer <frequency> (see<br/>page 384)</frequency></m>                          | : FUNCtion <m>[:FFT]:CE<br/>NTer? (see page 384)</m>               | <frequency> ::= the current<br/>center frequency in NR3 format.<br/>The range of legal values is from<br/><math>-25</math> GHz to 25 GHz.<br/><math>\langle m \rangle</math> ::= 1 to (# math functions)<br/>in NR1 format</frequency> |
| : FUNCtion <m>[:FFT]:FR<br/>EQuency: STARt<br/><frequency> (see<br/>page 385)</frequency></m>           | : FUNCtion <m>[:FFT]:FR<br/>EQuency: STARt? (see<br/>page 385)</m> | <frequency> ::= the start<br/>frequency in NR3 format.<br/><math>\langle m \rangle</math> ::= 1 to (# math functions)<br/>in NR1 format</frequency>                                                                                    |
| : FUNCtion <m>[:FFT]:FR<br/>EQuency: STOP<br/><frequency> (see<br/>page 386)</frequency></m>            | : FUNCtion <m>[:FFT]:FR<br/>EQuency: STOP? (see<br/>page 386)</m>  | <frequency> ::= the stop<br/>frequency in NR3 format.<br/><math>\langle m \rangle</math> ::= 1 to (# math functions)<br/>in NR1 format</frequency>                                                                                     |
| :FUNCtion <m>[:FFT]:SP<br/>AN <span> (see<br/>page 387)</span></m>                                      | :FUNCtion <m>[:FFT]:SP<br/>AN? (see page 387)</m>                  | <span> ::= the current frequency<br/>span in NR3 format.<br/>Legal values are 1 Hz to 100 GHz.<br/><math>\langle m \rangle</math> ::= 1 to (# math functions)<br/>in NR1 format</span>                                                 |
| : FUNCtion <m>[:FFT]:VT<br/>YPe <units> (see<br/>page 388)</units></m>                                  | :FUNCtion <m>[:FFT]:VT<br/>YPe? (see page 388)</m>                 | $\{units\}$ ::= $\{DECibel   VRMS\}$<br>$\langle m \rangle$ ::= 1 to (# math functions)<br>in NR1 format                                                                                                    |
| :FUNCtion <m>[:FFT]:WI<br/>NDow <window> (see<br/>page 389)</window></m>                                | :FUNCtion <m>[:FFT]:WI<br/>NDow? (see page 389)</m>                | $\langle$ window> ::= {RECTangular  <br>HANNing   FLATtop   BHARris}<br>$\langle m \rangle$ ::= 1 to (# math functions)<br>in NR1 format                                                                                               |
| : FUNCtion <m>: FREQuenc<br/>y:HIGHpass &lt;3dB freq&gt;<br/>(see page 390)</m>                         | :FUNCtion <m>:FREQuenc<br/>y:HIGHpass? (see<br/>page 390)</m>      | <3dB freq> ::= 3dB cutoff<br>frequency value in NR3 format<br>$m> ::= 1 to (# math functions)$<br>in NR1 format                                                                                                    |
| : FUNCtion <m>: FREQuenc<br/>y:LOWPass &lt;3dB freq&gt;<br/>(see page 391)</m>                          | : FUNCtion <m>: FREQuenc<br/>y:LOWPass? (see<br/>page 391)</m>     | <3dB freq> ::= 3dB cutoff<br>frequency value in NR3 format<br>$\langle m \rangle$ ::= 1 to (# math functions)<br>in NR1 format                                                                                                    |

**Table 96** :FUNCtion<m> Commands Summary (continued)

| <b>Command</b>                                                                       | <b>Query</b>                                                 | <b>Options and Query Returns</b>                                                                                                    |
|--------------------------------------------------------------------------------------|--------------------------------------------------------------|----------------------------------------------------------------------------------------------------|
| : FUNCtion <m>: INTegrat<br/>e:IOFFset<br/><input offset=""/> (see<br/>page 392)</m> | :FUNCtion <m>:INTegrat<br/>e:IOFFset? (see<br/>page 392)</m> | <input offset=""/> ::= DC offset<br>correction in NR3 format.<br>$\langle m \rangle$ ::= 1 to (# math functions)<br>in NR1 format                                                                                                    |
| :FUNCtion <m>:LINear:G<br/>AIN <value> (see<br/>page 393)</value></m>                | :FUNCtion <m>:LINear:G<br/>AIN? (see page 393)</m>           | $\{value\} :: = 'A' \in \mathbb{R} \times + B$ , value<br>in NR3 format<br>$\langle m \rangle$ ::= 1 to (# math functions)<br>in NR1 format                                                                                                    |
| :FUNCtion <m>:LINear:0<br/>FFSet <value> (see<br/>page 394)</value></m>              | :FUNCtion <m>:LINear:0<br/>FFSet? (see page 394)</m>         | $\langle \text{value} \rangle$ ::= 'B' in Ax + B, value<br>in NR3 format<br>$\langle m \rangle$ ::= 1 to (# math functions)<br>in NR1 format                                                                                                    |
| :FUNCtion <m>:OFFSet<br/><offset> (see<br/>page 395)</offset></m>                    | : FUNCtion <m>: OFFSet?<br/>(see page 395)</m>               | <offset> ::= the value at center<br/>screen in NR3 format.<br/>The range of legal values is<br/><math>+/-10</math> times the current<br/>sensitivity of the selected<br/>function.<br/><math>\langle m \rangle</math> ::= 1 to (# math functions)<br/>in NR1 format</offset>                                                                                                    |
| : FUNCtion <m>: OPERatio<br/>n <operation> (see<br/>page 396)</operation></m>        | : FUNCtion <m>: OPERatio<br/>n? (see page 398)</m>           | $\text{} :: = \text{ADD}$ SUBTract<br>MULTiply   DIVide  <br>INTegrate  <br>$DIFF$   FFT   SQRT  <br>MAGNify  <br>ABSolute   SQUare  <br>LN   LOG  <br>EXP   TEN   LOWPass   HIGHpass<br>AVERage   LINear   TRENd  <br>$BTIME \mid BState$<br>$\langle m \rangle$ ::= 1 to (# math functions)<br>in NR1 format                                                                                                    |
| :FUNCtion <m>:RANGe<br/><range> (see page 400)</range></m>                           | : FUNCtion <m>:RANGe?<br/>(see page 400)</m>                 | <range> ::= the full-scale<br/>vertical axis value in NR3<br/>format.<br/>The range for ADD, SUBT, MULT is<br/>8E-6 to 800E+3. The range for the<br/>INTegrate function is 8E-9 to<br/><math>400E + 3</math>.<br/>The range for the DIFF function<br/>is 80E-3 to 8.0E12 (depends on<br/>current sweep speed).<br/>The range for the FFT function is<br/>8 to 800 dBV.<br/><math>&lt;\mskip-5mu\mathsf{m}&gt;</math> ::= 1 to (# math functions)<br/>in NR1 format</range> |

**Table 96** :FUNCtion<m> Commands Summary (continued)

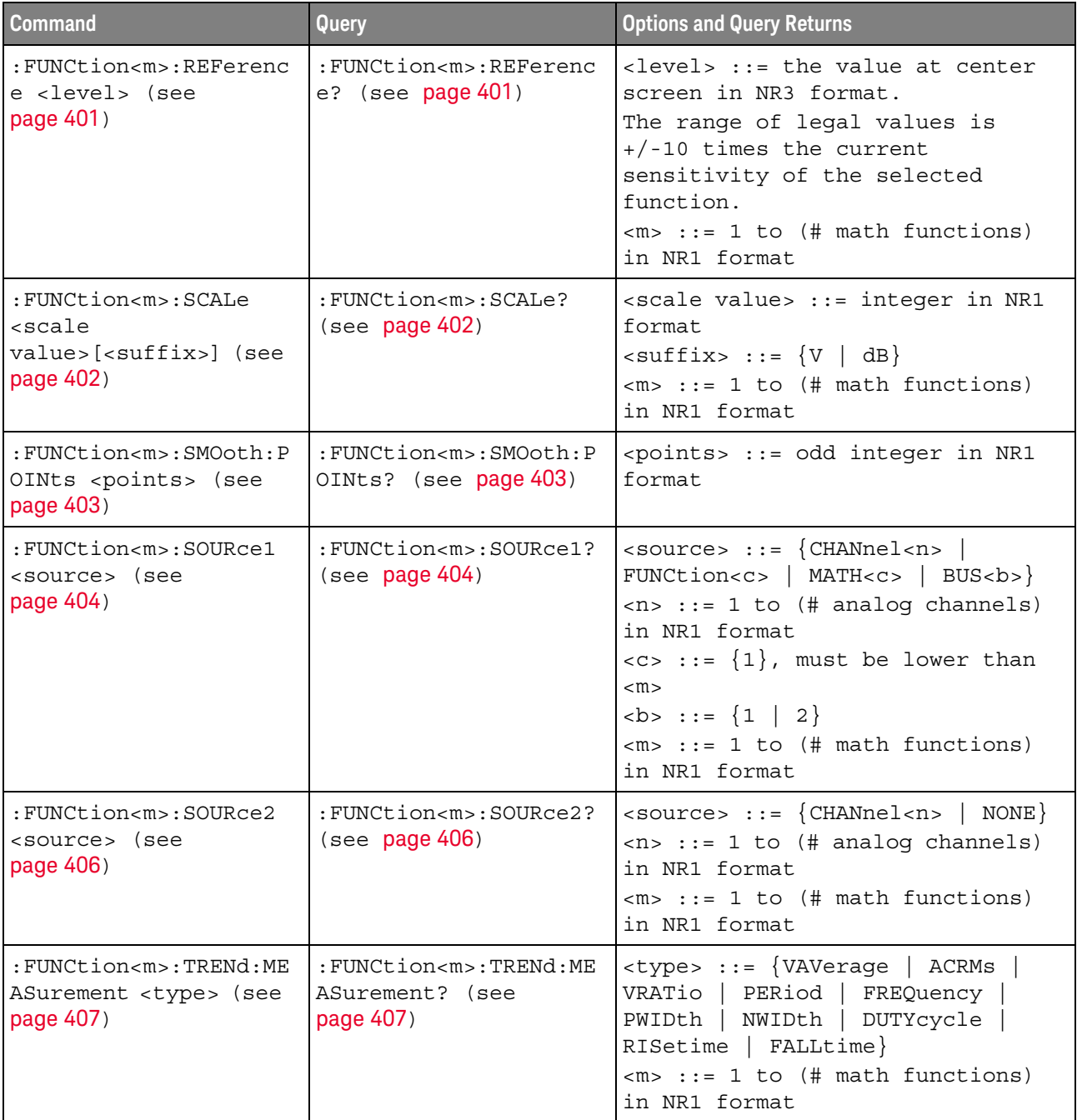

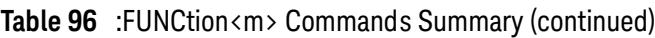

#### <span id="page-373-0"></span>Introduction to :FUNCtion<m> **Commands** The FUNCtion subsystem controls the math functions in the oscilloscope. Two math functions are available – the  $\langle m \rangle$  in :FUNCtion $\langle m \rangle$  can be from 1 to 2. However, a dedicated FFT function is also available, see [Chapter 17](#page-350-0), ":FFT [Commands," starting on page 351.](#page-350-0)

The math function operator, transform, filter, or visualization is selected using the :FUNCtion<m>:OPERation command. Depending on the selected operation, there may be other commands for specifying options for that operation. See [":FUNCtion<m>:OPERation"](#page-395-1) on page 396.

The SOURce1, DISPlay, RANGe, and OFFSet (or REFerence) commands apply to any function.

#### Reporting the Setup

Use : FUNCtion<m>? to query setup information for the FUNCtion subsystem.

#### Return Format

The following is a sample response from the :FUNCtion1? query. In this case, the query was issued following a \*RST command.

:FUNC1:OPER ADD;DISP 0;SOUR1 CHAN1;SOUR2 CHAN2;RANG +8.00E+00;OFFS +0.0E+00

### <span id="page-375-2"></span>:FUNCtion<m>:AVERage:COUNt

<span id="page-375-1"></span><span id="page-375-0"></span>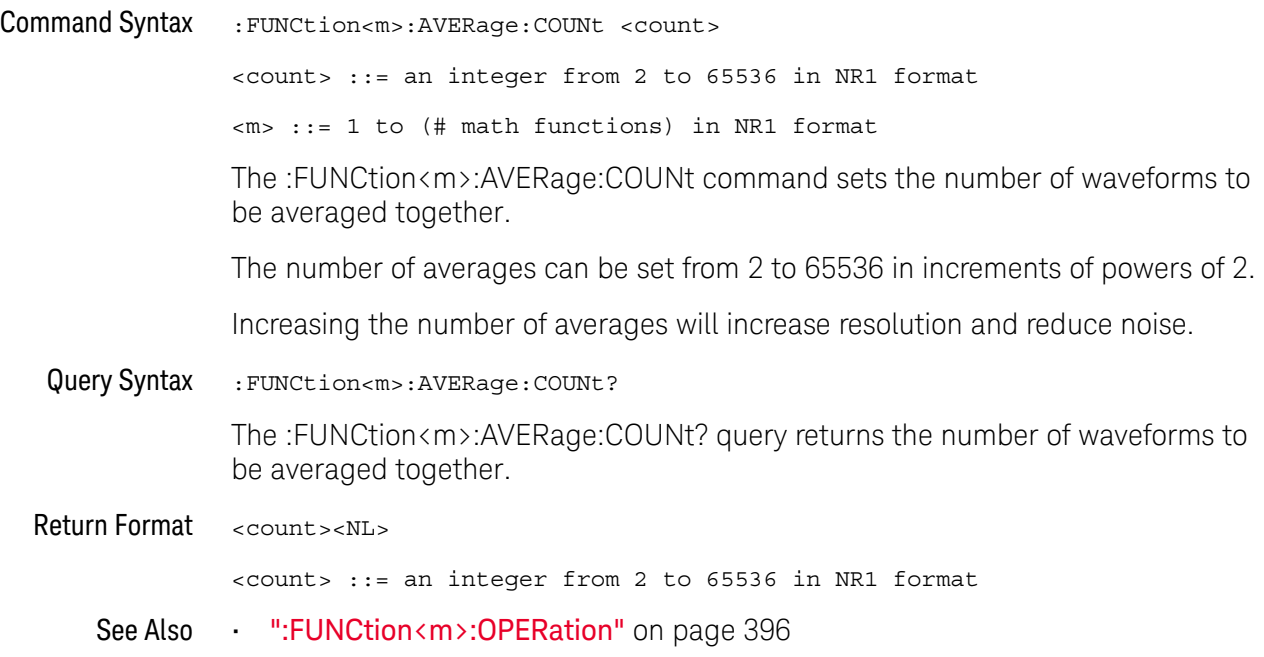

#### :FUNCtion<m>:BUS:CLOCk

<span id="page-376-1"></span><span id="page-376-0"></span>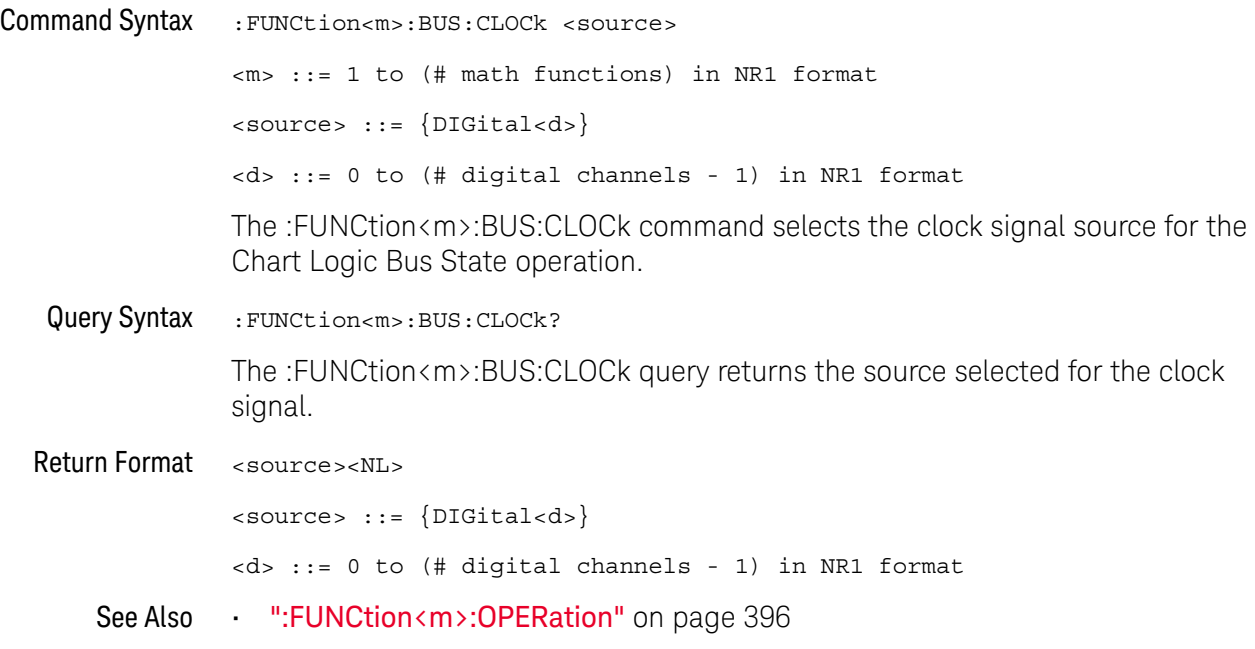

#### :FUNCtion<m>:BUS:SLOPe

<span id="page-377-1"></span><span id="page-377-0"></span>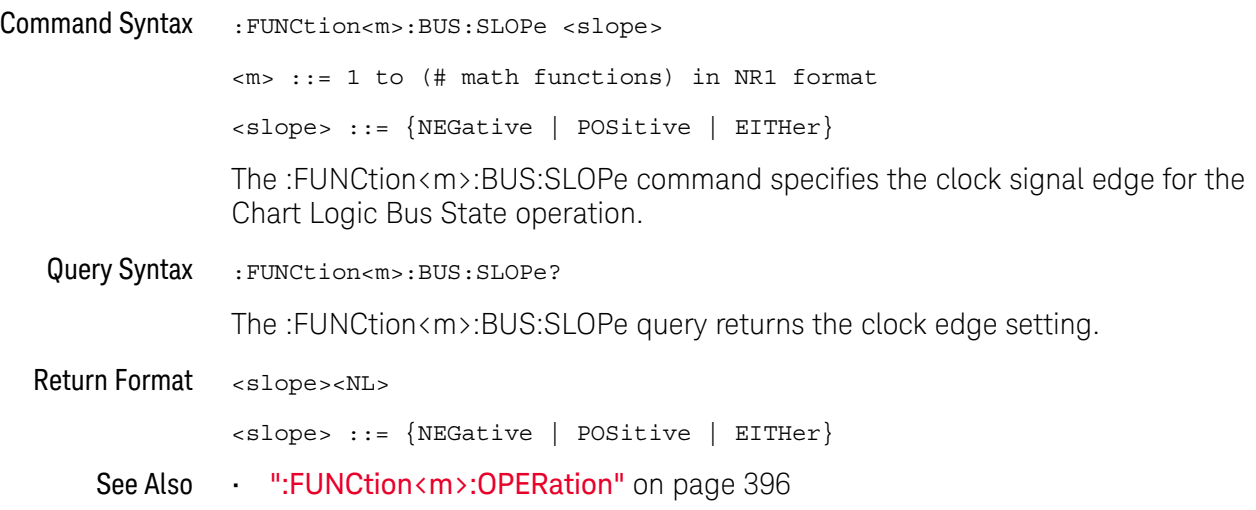

#### :FUNCtion<m>:BUS:YINCrement

<span id="page-378-1"></span><span id="page-378-0"></span>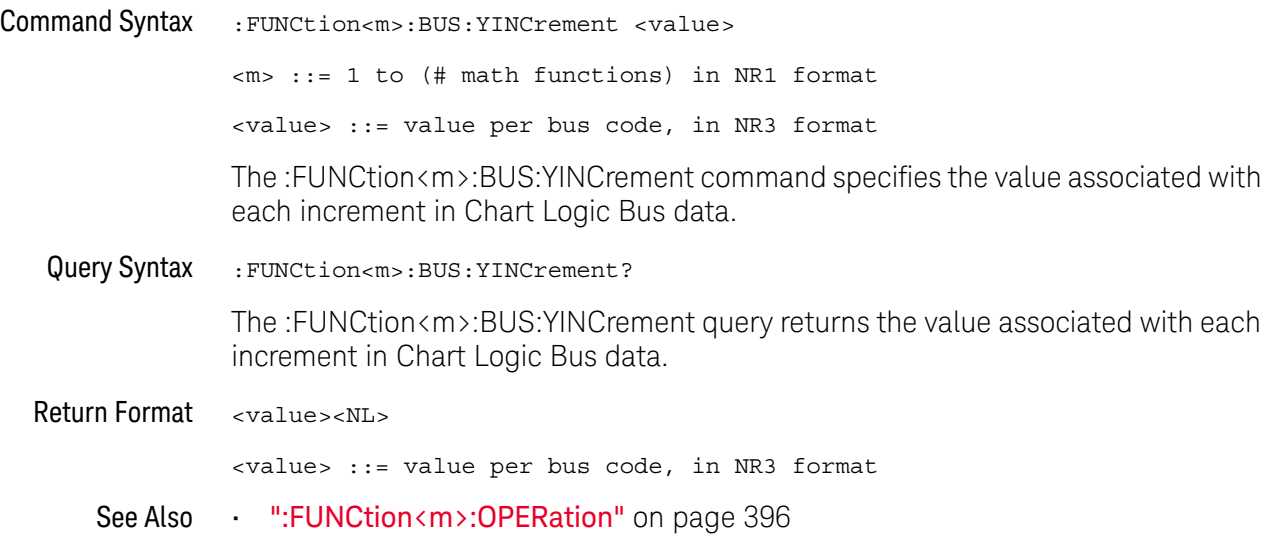

### :FUNCtion<m>:BUS:YORigin

<span id="page-379-1"></span><span id="page-379-0"></span>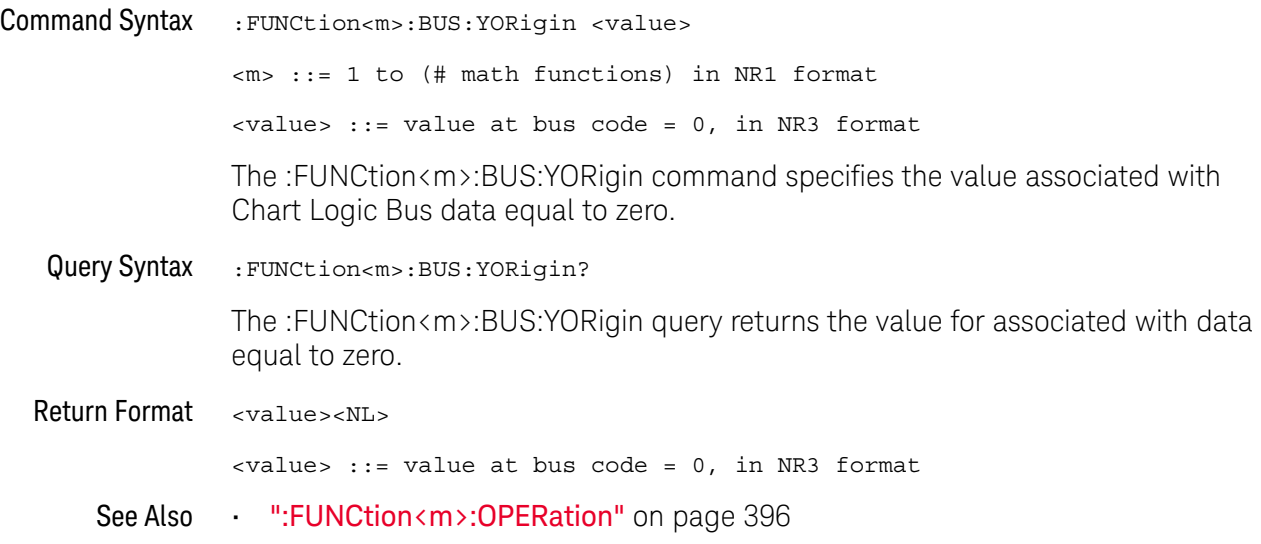

#### :FUNCtion<m>:BUS:YUNits

<span id="page-380-1"></span><span id="page-380-0"></span>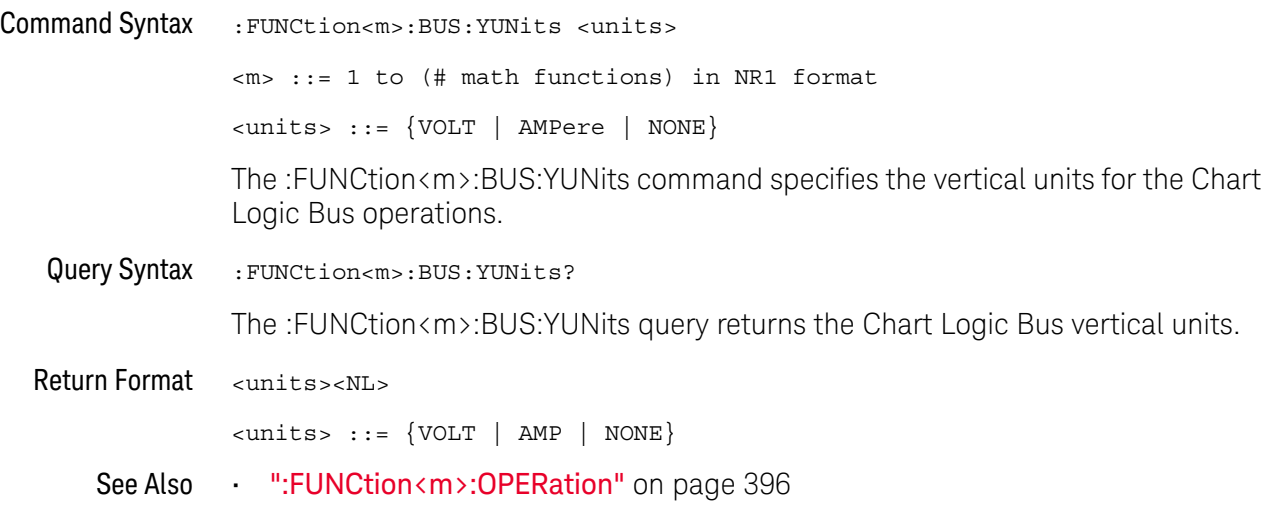

# :FUNCtion<m>:CLEar

# N (see [page 1304](#page-1303-0))

<span id="page-381-0"></span>Command Syntax : FUNCtion<m>:CLEar

When the :FUNCtion<m>:OPERation is AVERage, MAXHold, or MINHold, the :FUNCtion<m>:CLEar command clears the number of evaluated waveforms.

See Also • [":FUNCtion<m>:AVERage:COUNt"](#page-375-2) on page 376

### :FUNCtion<m>:DISPlay

<span id="page-382-1"></span><span id="page-382-0"></span>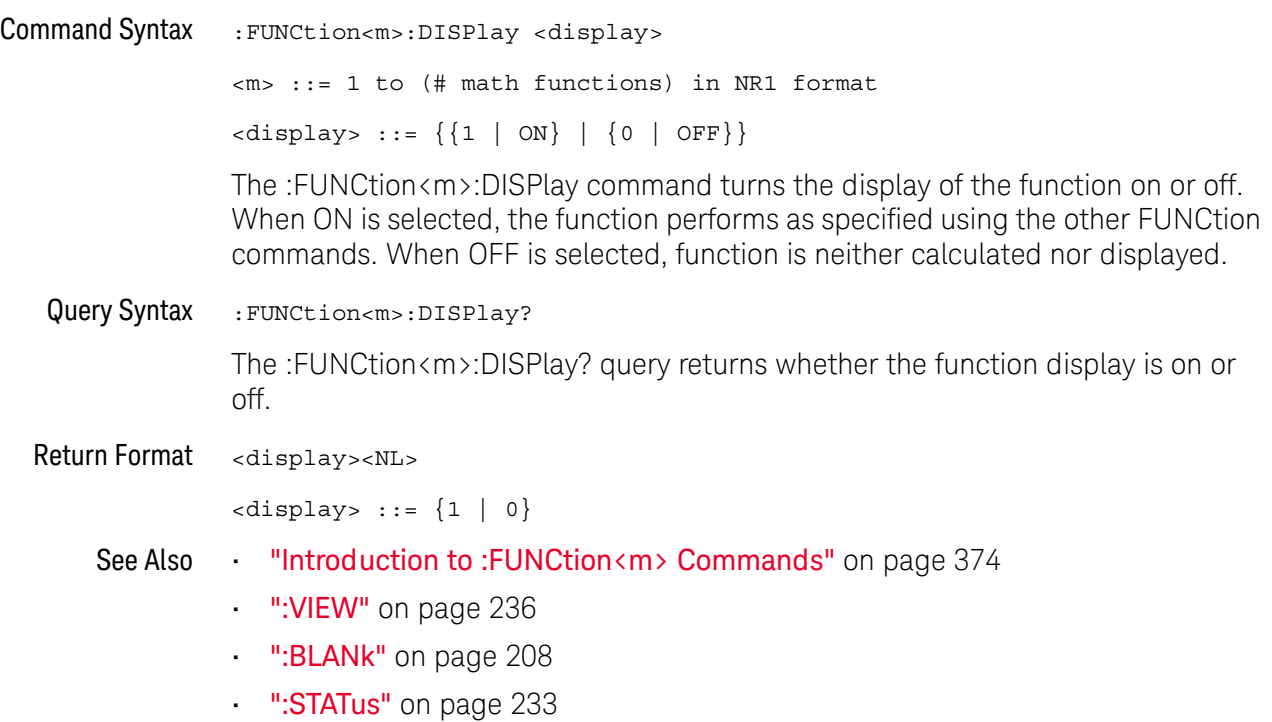

#### <span id="page-383-2"></span>:FUNCtion<m>[:FFT]:CENTer

# **N** (see [page 1304](#page-1303-0))

<span id="page-383-1"></span><span id="page-383-0"></span>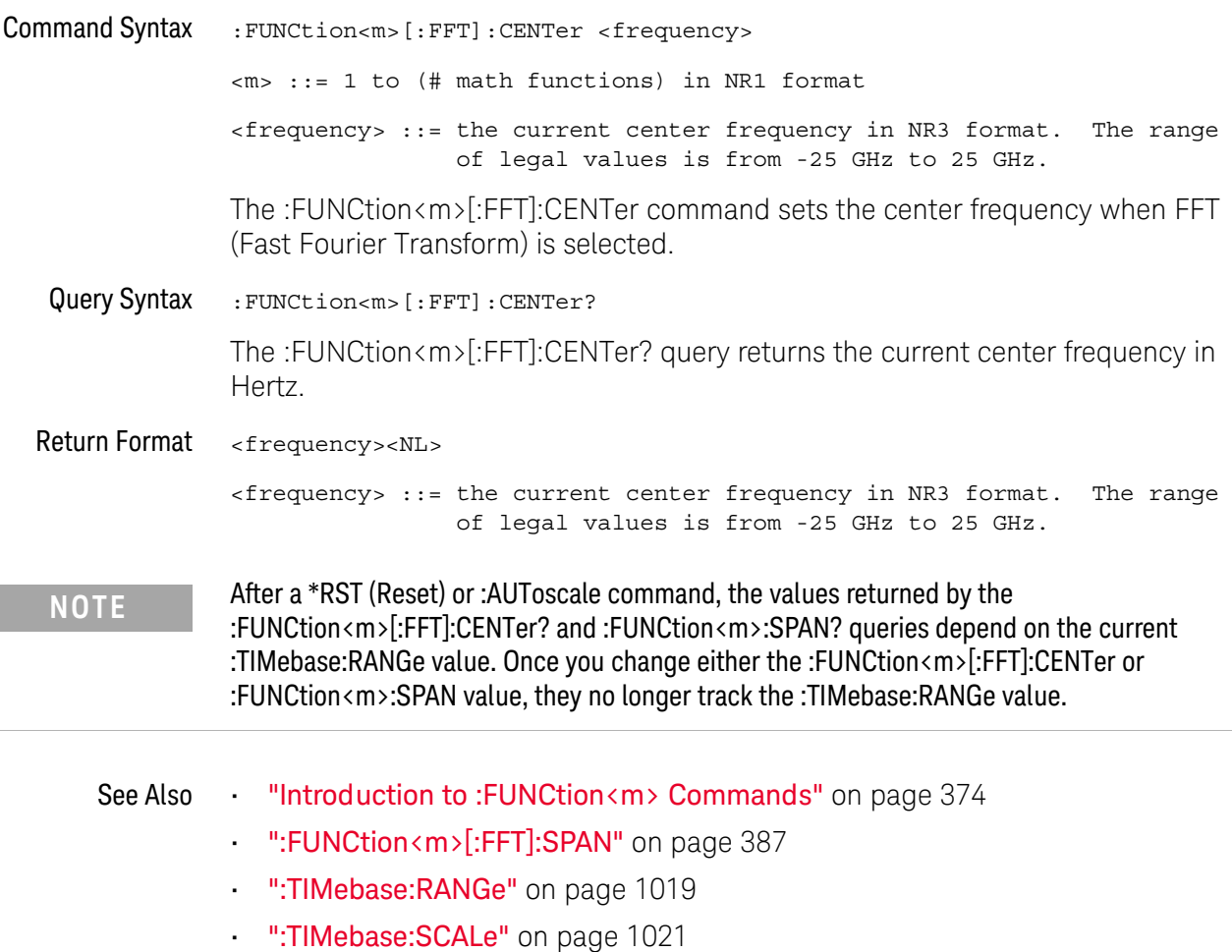

### <span id="page-384-2"></span>:FUNCtion<m>[:FFT]:FREQuency:STARt

<span id="page-384-1"></span><span id="page-384-0"></span>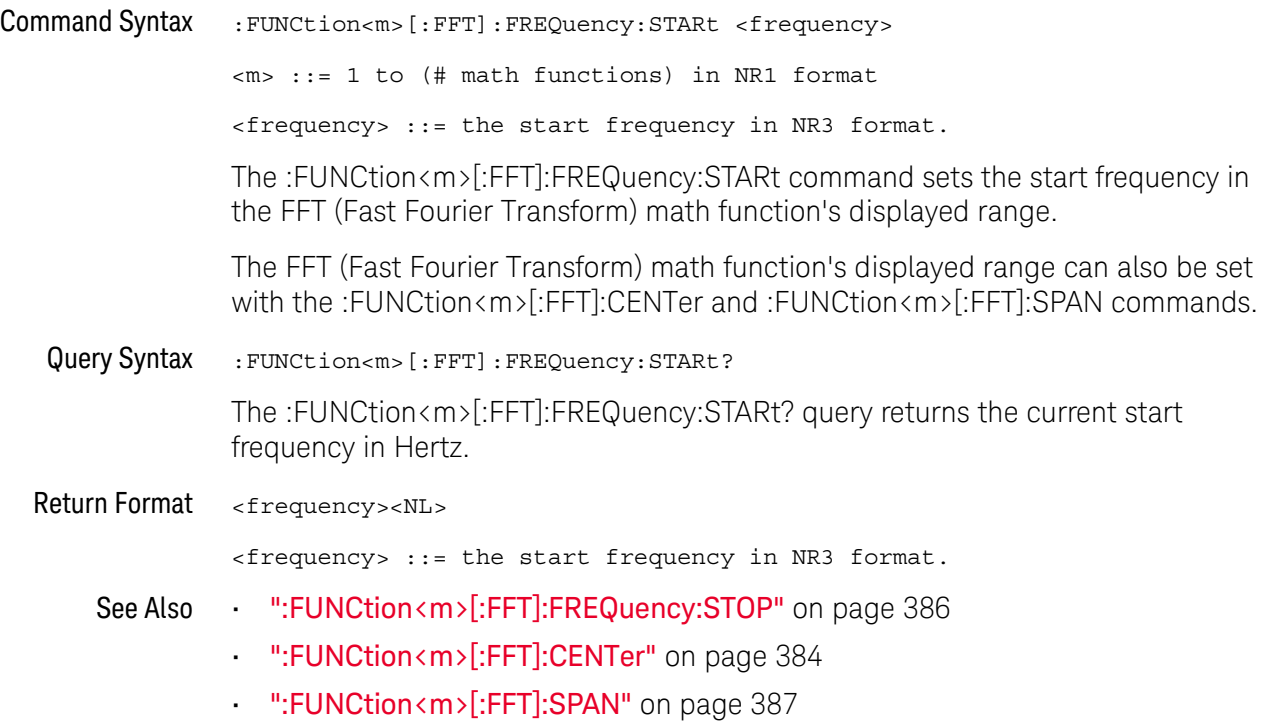

### <span id="page-385-2"></span>:FUNCtion<m>[:FFT]:FREQuency:STOP

<span id="page-385-1"></span><span id="page-385-0"></span>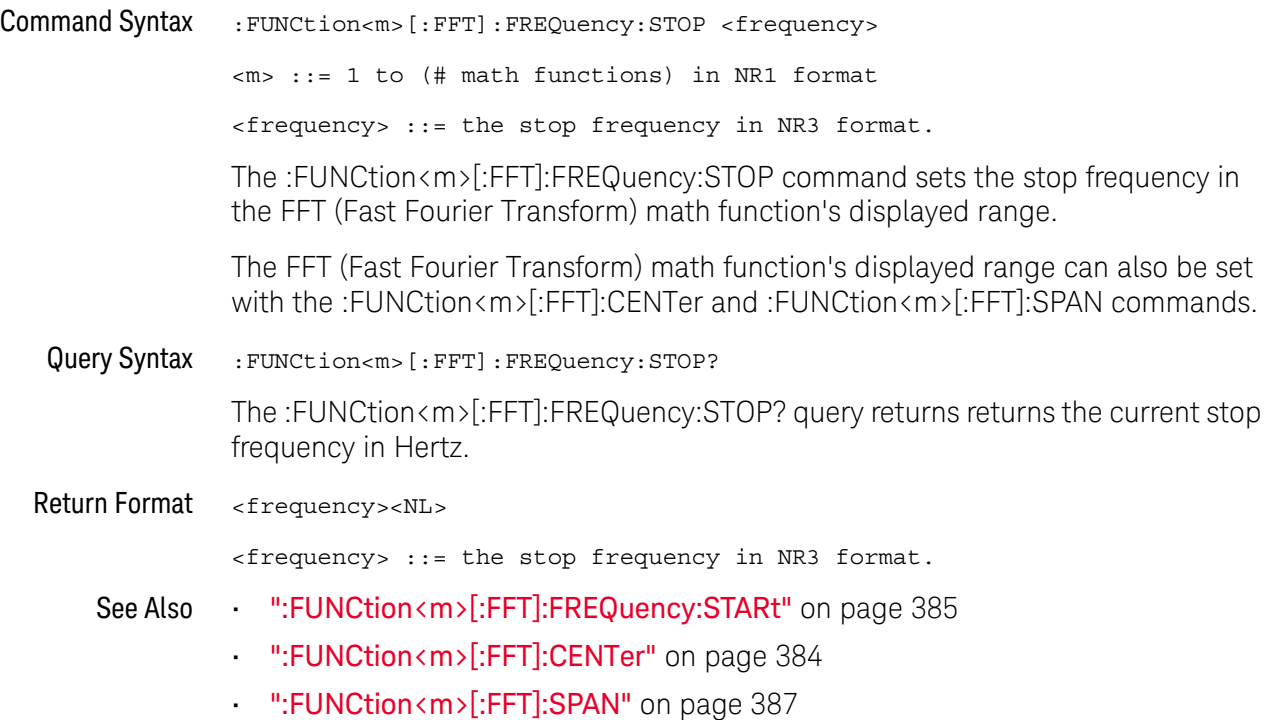

### <span id="page-386-2"></span>:FUNCtion<m>[:FFT]:SPAN

<span id="page-386-1"></span><span id="page-386-0"></span>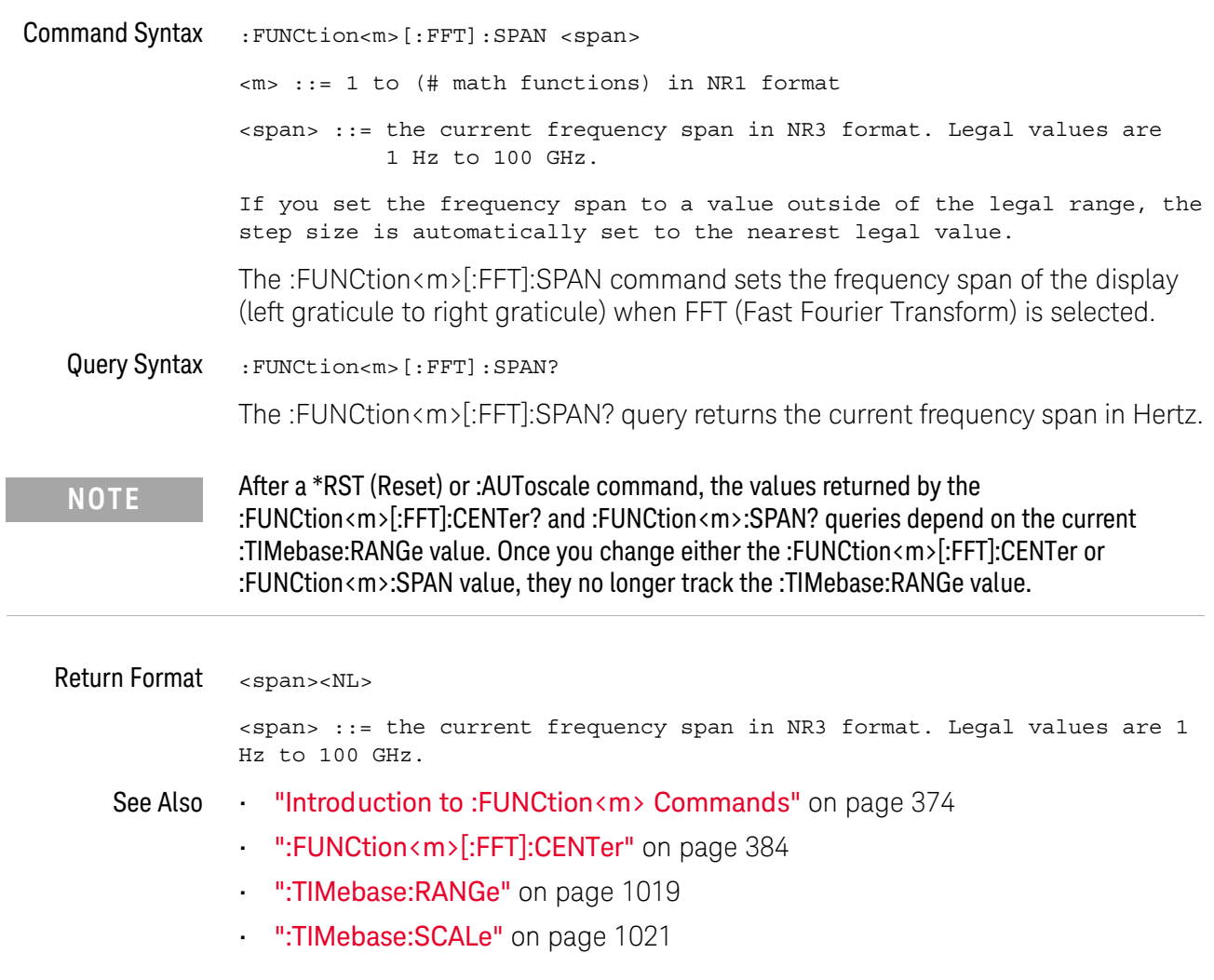

#### :FUNCtion<m>[:FFT]:VTYPe

<span id="page-387-1"></span><span id="page-387-0"></span>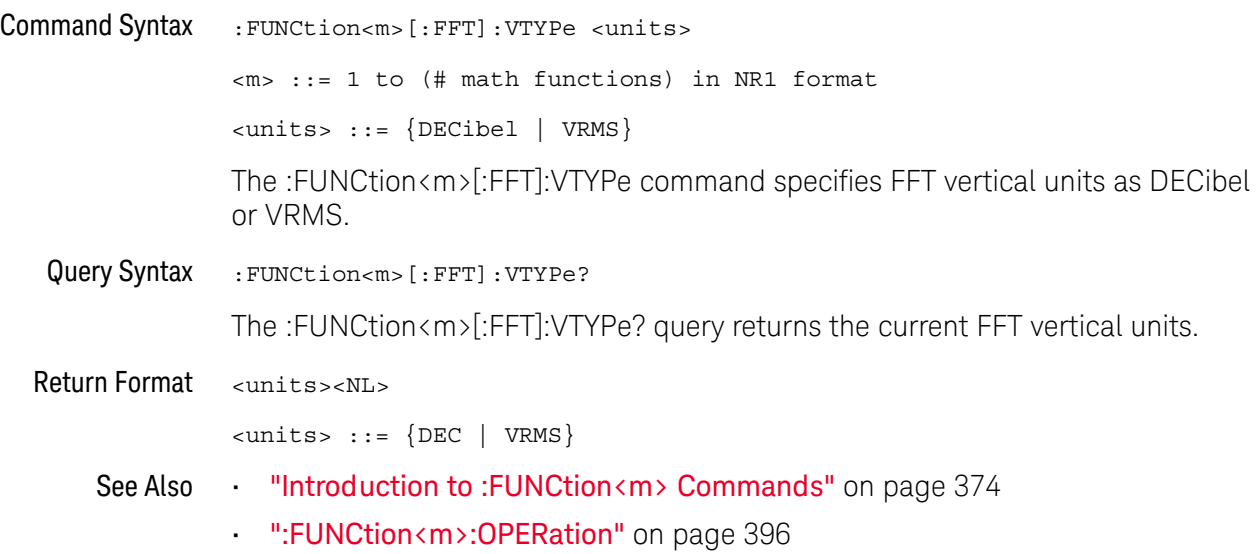

#### :FUNCtion<m>[:FFT]:WINDow

<span id="page-388-1"></span><span id="page-388-0"></span>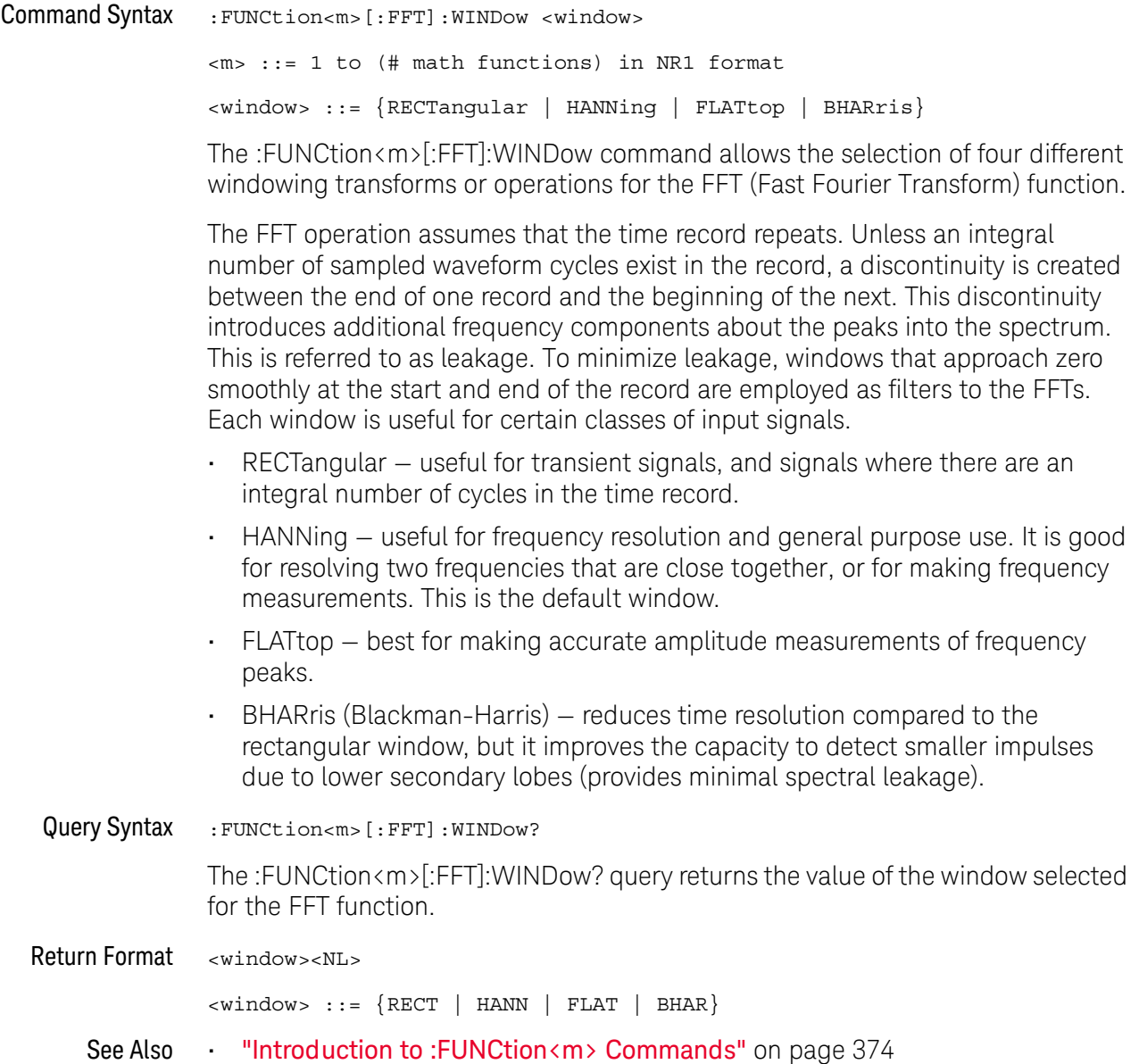

### :FUNCtion<m>:FREQuency:HIGHpass

<span id="page-389-1"></span><span id="page-389-0"></span>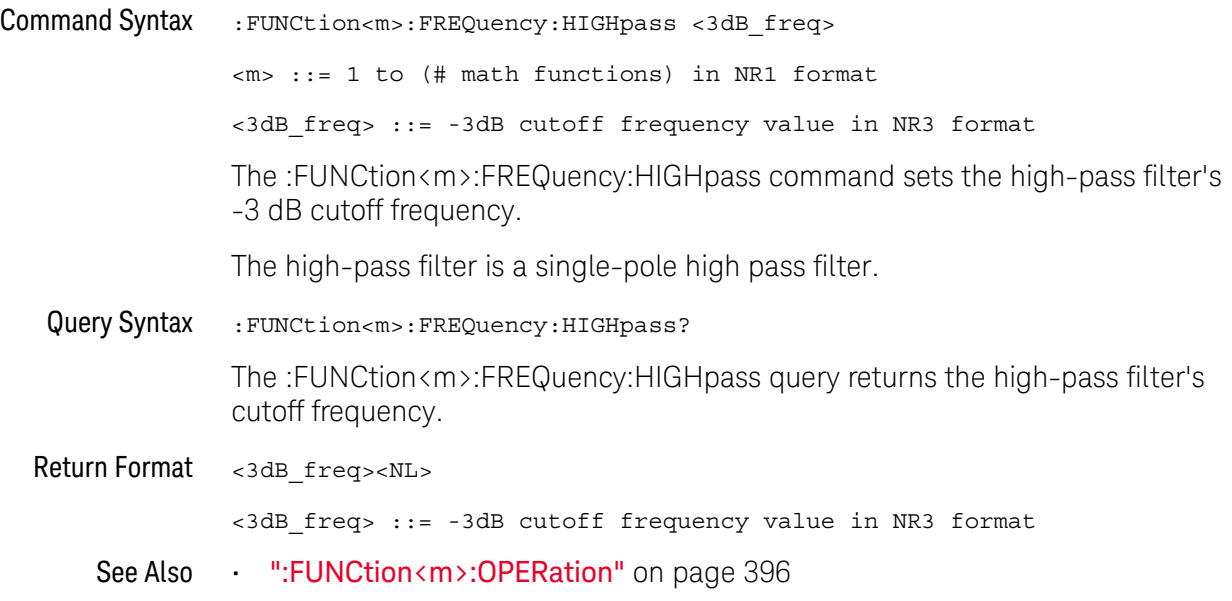

### :FUNCtion<m>:FREQuency:LOWPass

<span id="page-390-1"></span><span id="page-390-0"></span>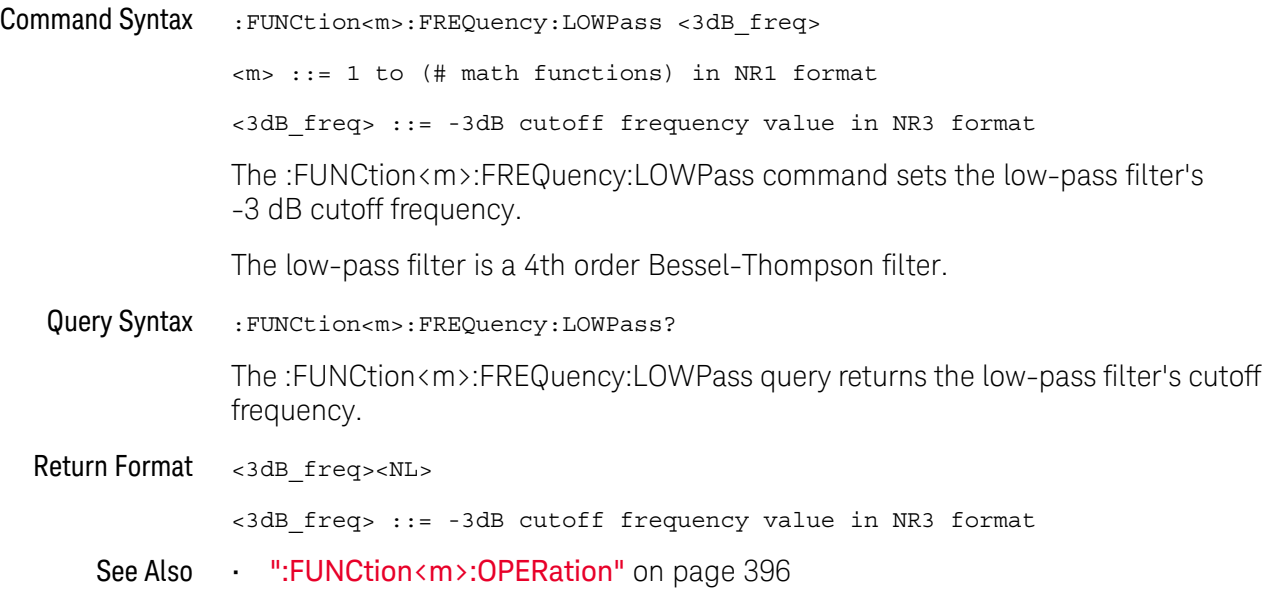

### :FUNCtion<m>:INTegrate:IOFFset

<span id="page-391-1"></span><span id="page-391-0"></span>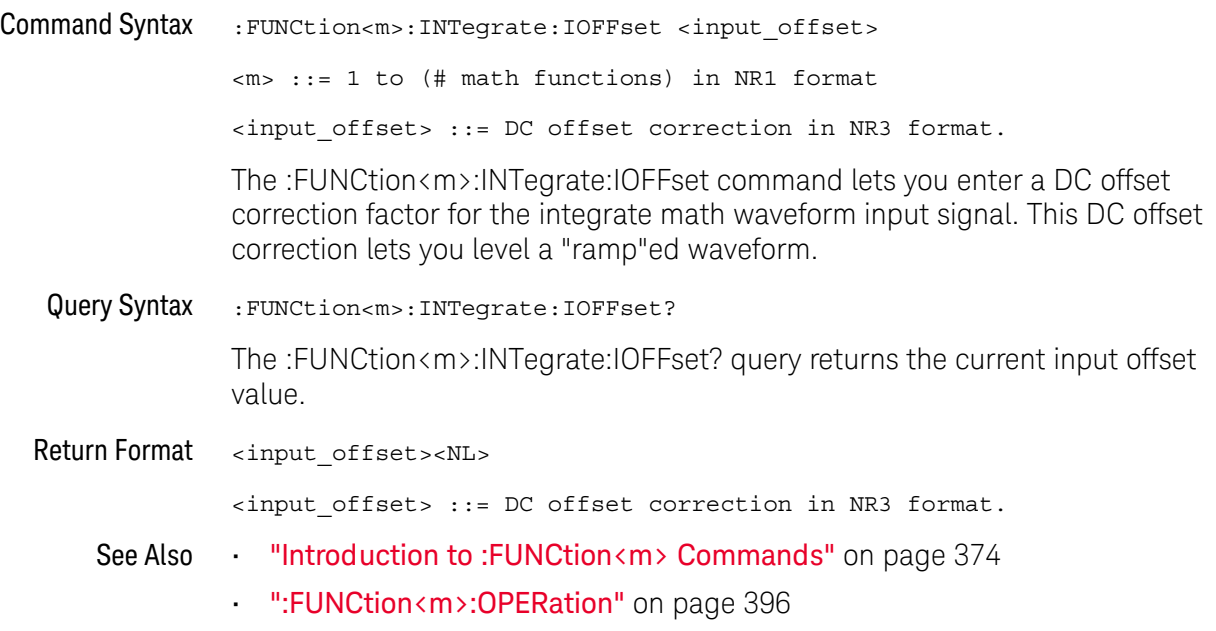

#### :FUNCtion<m>:LINear:GAIN

<span id="page-392-1"></span><span id="page-392-0"></span>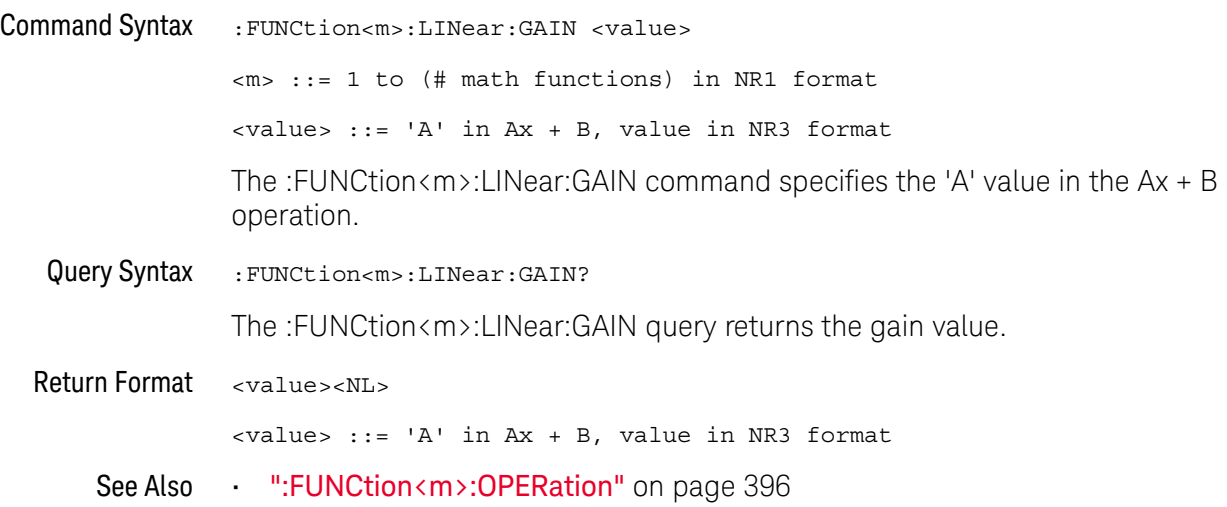

#### :FUNCtion<m>:LINear:OFFSet

<span id="page-393-1"></span><span id="page-393-0"></span>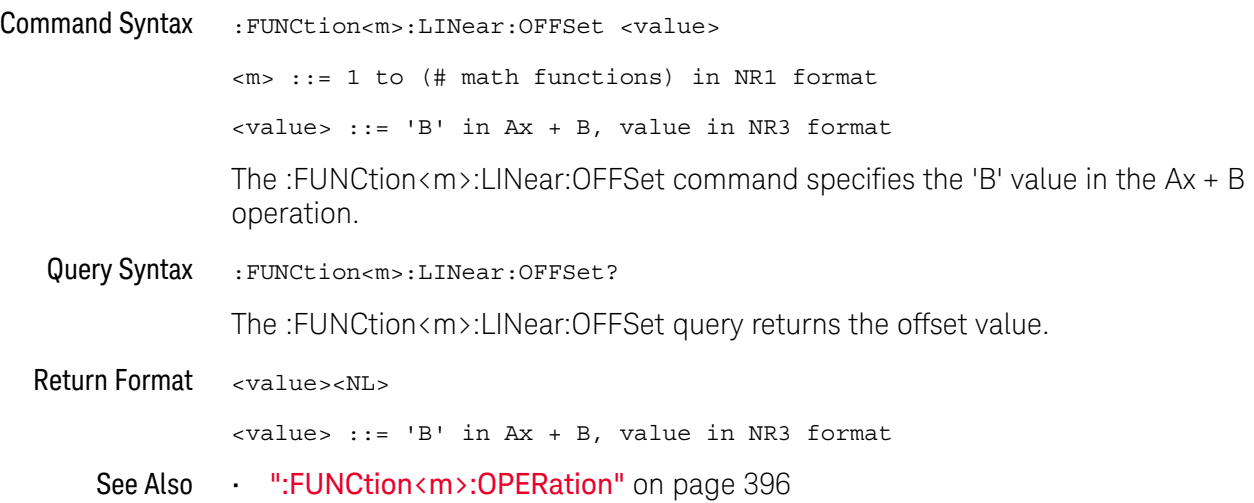

#### :FUNCtion<m>:OFFSet

<span id="page-394-1"></span>

<span id="page-394-0"></span>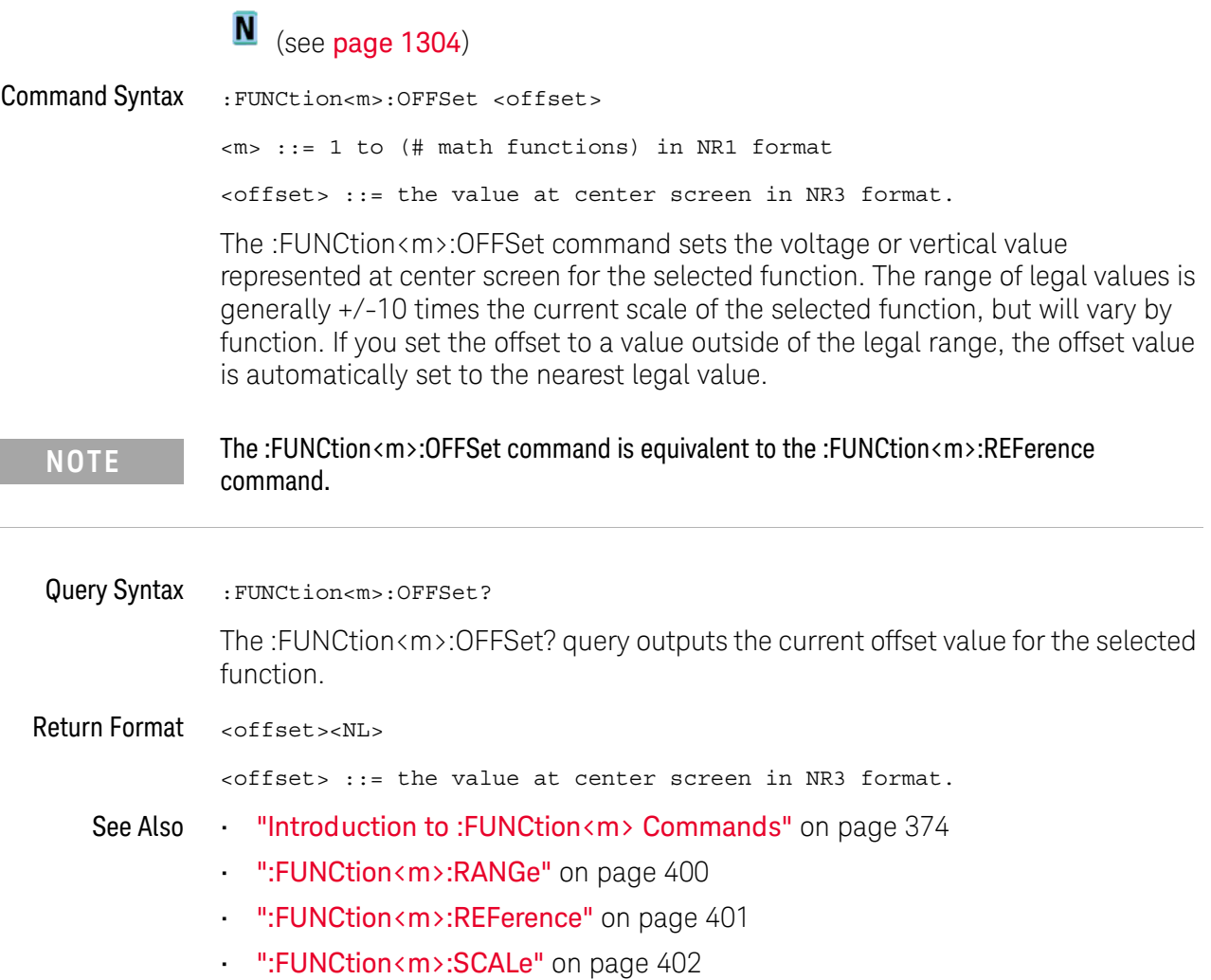

#### <span id="page-395-1"></span>:FUNCtion<m>:OPERation

### N (see [page 1304](#page-1303-0))

<span id="page-395-0"></span>Command Syntax :FUNCtion<m>:OPERation <operation> <m> ::= 1 to (# math functions) in NR1 format <operation> ::= {ADD | SUBTract | MULTiply | DIVide | DIFF | INTegrate | FFT | SQRT | MAGNify | ABSolute | SQUare | LN | LOG | EXP | TEN | LOWPass | HIGHpass | AVERage | SMOoth | ENVelope | LINear | MAXHold | MINHold | TRENd | BTIMing | BSTate} The :FUNCtion<m>:OPERation command sets the desired waveform math operator, transform, filter or visualization: • Operators: • ADD — Source1 + source2. • SUBTract — Source1 - source2. • MULTiply — Source1 \* source2. • DIVide — Source1 / source2. Operators perform their function on two analog channel sources. • Transforms: • DIFF — Differentiate • INTegrate — The INTegrate:IOFFset command lets you specify a DC offset correction factor. • FFT — The SPAN, CENTer, VTYPe, and WINDow commands are used for FFT functions. When FFT is selected, the horizontal cursors change from time to frequency (Hz), and the vertical cursors change from volts to decibel (dB). • LINear  $-$  Ax  $+$  B  $-$  The LINear commands set the gain (A) and offset (B) values for this function. • SQUare • SQRT — Square root • ABSolute — Absolute Value • LOG — Common Logarithm • LN — Natural Logarithm  $-$  EXP  $-$  Exponential (e<sup>x</sup>)  $\cdot$  TEN - Base 10 exponential (10<sup>x</sup>) Transforms operate on a single analog channel source or on lower math functions. • Filters: • LOWPass — Low pass filter — The FREQuency:LOWPass command sets the -3 dB cutoff frequency.
- HIGHpass High pass filter The FREQuency:HIGHpass command sets the -3 dB cutoff frequency.
- AVERage Averaged value The AVERage:COUNt command specifies the number of averages.

Unlike acquisition averaging, the math averaging operator can be used to average the data on a single analog input channel or math function.

If acquisition averaging is also used, the analog input channel data is averaged and the math function averages it again. You can use both types of averaging to get a certain number of averages on all waveforms and an increased number of averages on a particular waveform.

Averages are calculated using a "decaying average" approximation, where:

next average = current average + (new data - current average)/N

Where N starts at 1 for the first acquisition and increments for each following acquisition until it reaches the selected number of averages, where it holds.

• SMOoth — Smoothing — The resulting math waveform is the selected source with a normalized rectangular (boxcar) FIR filter applied.

The boxcar filter is a moving average of adjacent waveform points, where the number of adjacent points is specified by the SMOoth:POINts command. You can choose an odd number of points, from 3 to 999.

The smoothing operator limits the bandwidth of the source waveform. The smoothing operator can be used, for example, to smooth measurement trend waveforms.

 $\cdot$  ENVelope – Envelope – The resulting math waveform is the amplitude envelope for an amplitude modulated (AM) input signal.

This function uses a Hilbert transform to get the real (in-phase, I) and imaginary (quadrature, Q) parts of the input signal and then performs a square root of the sum of the real and imaginary parts to get the demodulated amplitude envelope waveform.

Filters operate on a single analog channel source or on a lower math function.

- Visualizations:
	- MAGNify Operates on a single analog channel source or on a lower math function.
	- MAXHold Operates on a single analog channel source or on a lower math function. The Max Hold (or Max Envelope) operator records the maximum vertical values found at each horizontal bucket across multiple analysis cycles and uses those values to build a waveform.

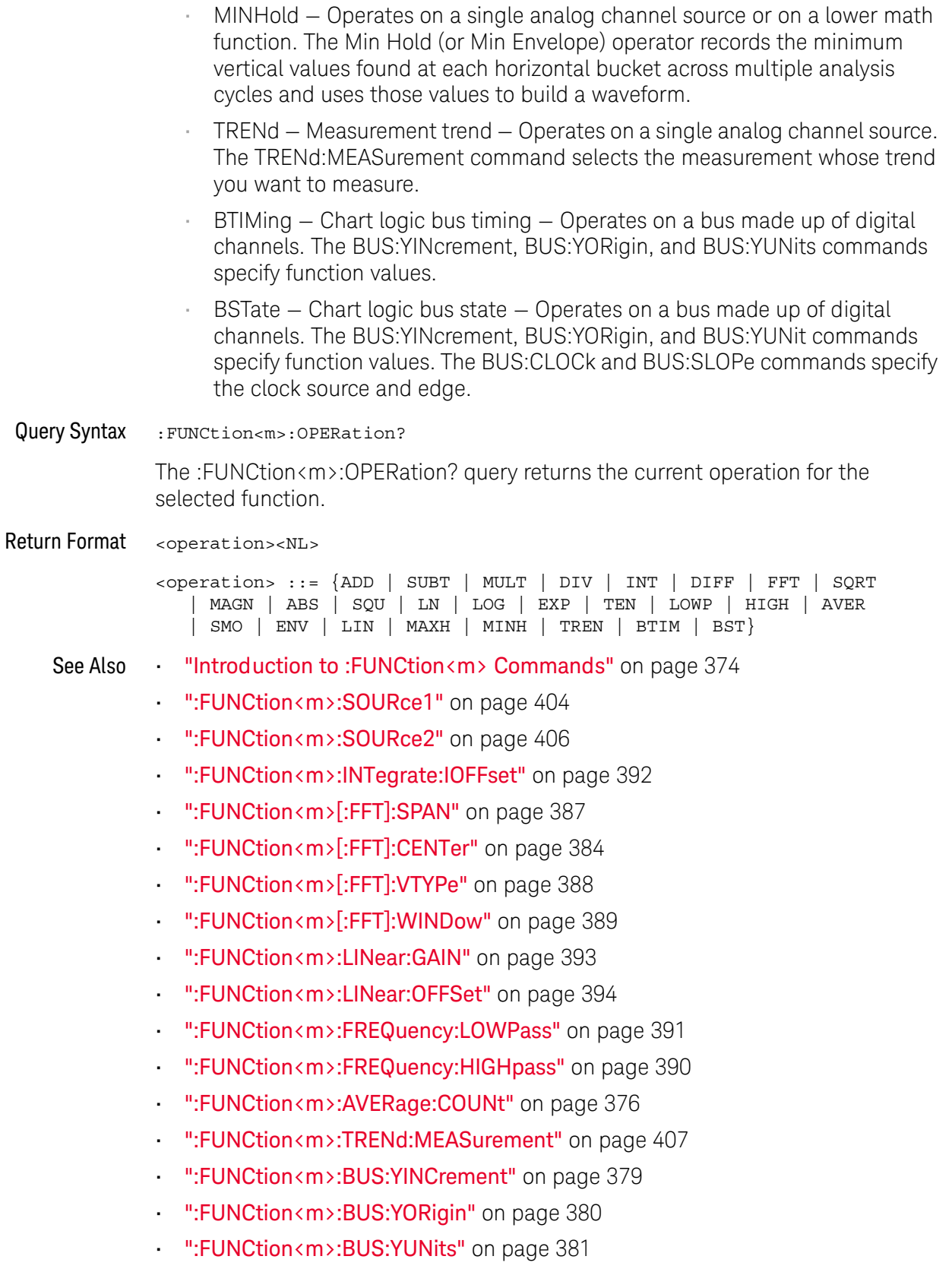

- [":FUNCtion<m>:BUS:CLOCk"](#page-376-0) on page 377
- [":FUNCtion<m>:BUS:SLOPe"](#page-377-0) on page 378

#### <span id="page-399-0"></span>:FUNCtion<m>:RANGe

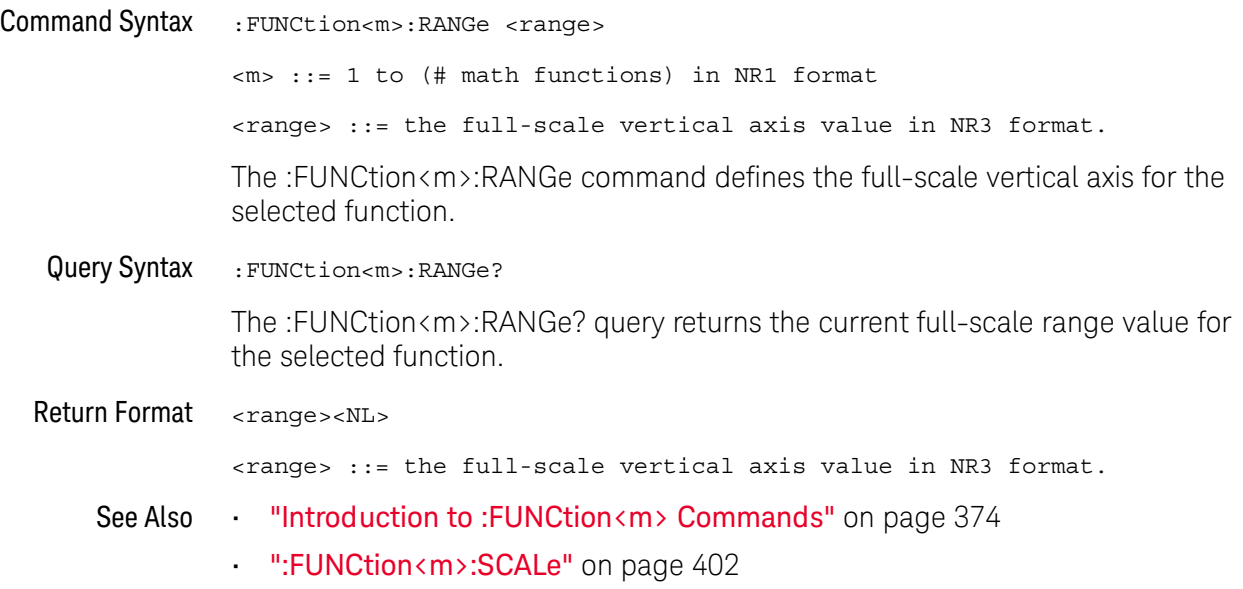

#### :FUNCtion<m>:REFerence

### N (see [page 1304](#page-1303-0))

Command Syntax :FUNCtion<m>:REFerence <level> <m> ::= 1 to (# math functions) in NR1 format <level> ::= the current reference level in NR3 format.

The :FUNCtion<m>:REFerence command sets the voltage or vertical value represented at center screen for the selected function. The range of legal values is generally +/-10 times the current scale of the selected function, but will vary by function. If you set the reference level to a value outside of the legal range, the level is automatically set to the nearest legal value.

**NOTE** The FUNCtion:REFerence command is equivalent to the :FUNCtion<m>:OFFSet command.

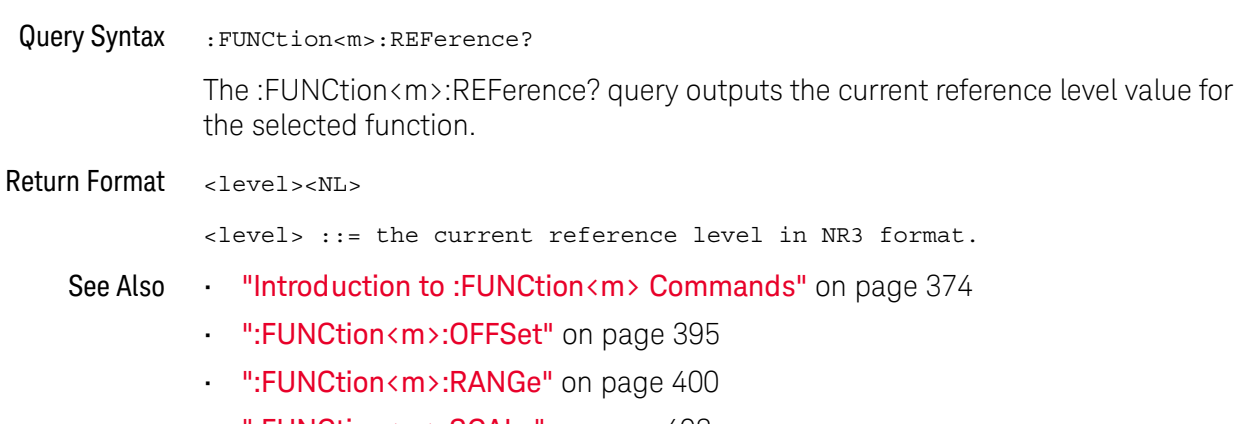

• [":FUNCtion<m>:SCALe"](#page-401-0) on page 402

### <span id="page-401-0"></span>:FUNCtion<m>:SCALe

## **N** (see [page 1304](#page-1303-0))

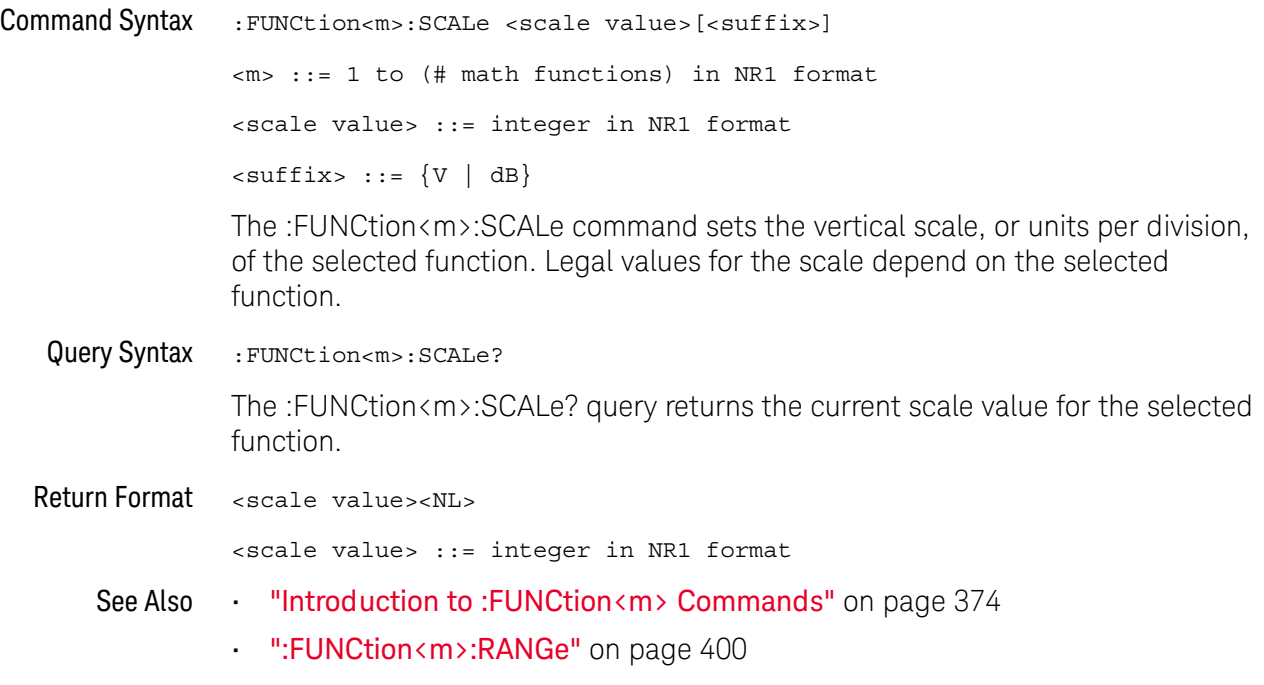

#### :FUNCtion<m>:SMOoth:POINts

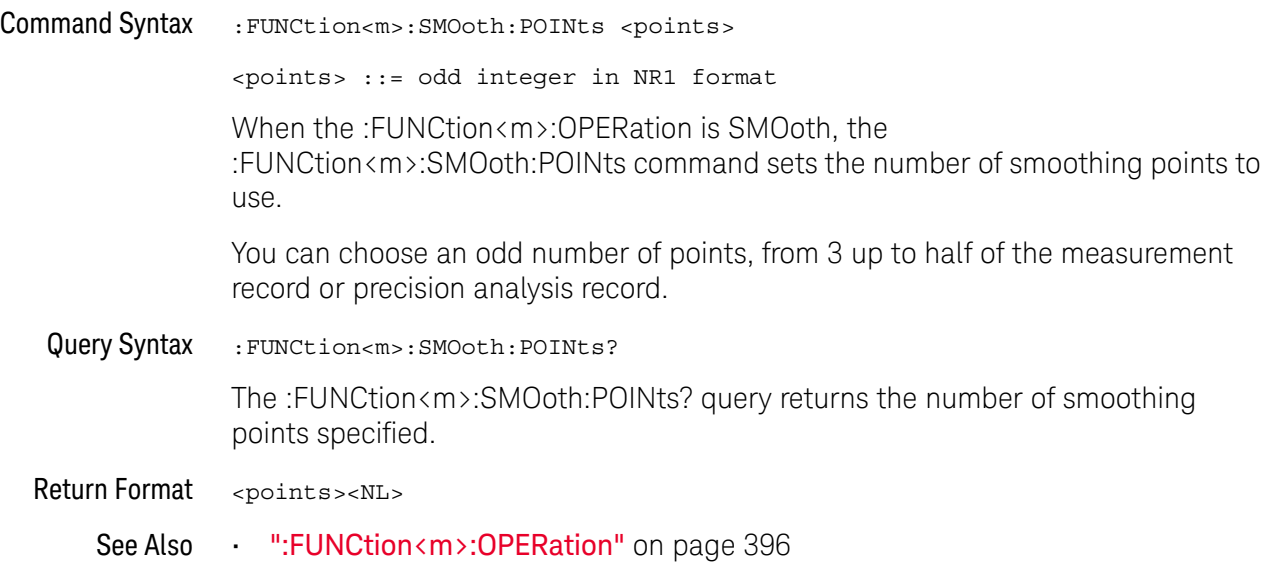

#### <span id="page-403-0"></span>:FUNCtion<m>:SOURce1

 $N$  (see [page 1304](#page-1303-0))

Command Syntax :FUNCtion<m>:SOURce1 <value> <m> ::= 1 to (# math functions) in NR1 format <value> ::= {CHANnel<n> | FUNCtion<c> | MATH<c> | BUS<b>} <n> ::= 1 to (# analog channels) in NR1 format  $<$  ::=  ${1}$ , must be lower than  $<$ m>  $$ 

> The :FUNCtion<m>:SOURce1 command is used for any :FUNCtion<m>:OPERation selection. This command selects the first source for the operator math functions or the single source for the transform functions, filter functions, or visualization functions.

> The FUNCtion<c> or MATH<c> parameters are available for the transform functions, filter functions, and the magnify visualization function (see "Introduction to: FUNCtion<m> Commands" on page 374) when <c> is lower than  $\langle m \rangle$ .

> In other words, higher math functions can operate on lower math functions when using operators other than the simple arithmetic operations  $(+, -, *, /)$ . For example, if :FUNCtion1:OPERation is a SUBTract of CHANnel1 and CHANnel2, the :FUNCtion2:OPERation could be set up as a FFT operation on the FUNCtion1 source. These are called cascaded math functions.

To cascade math functions, select the lower math function using the :FUNCtion<m>:SOURce1 command.

When cascading math functions, to get the most accurate results, be sure to vertically scale lower math functions so that their waveforms take up the full screen without being clipped.

The BUS $\langle m \rangle$  parameter is available for the bus charting visualization functions.

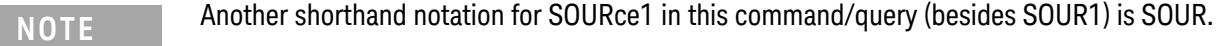

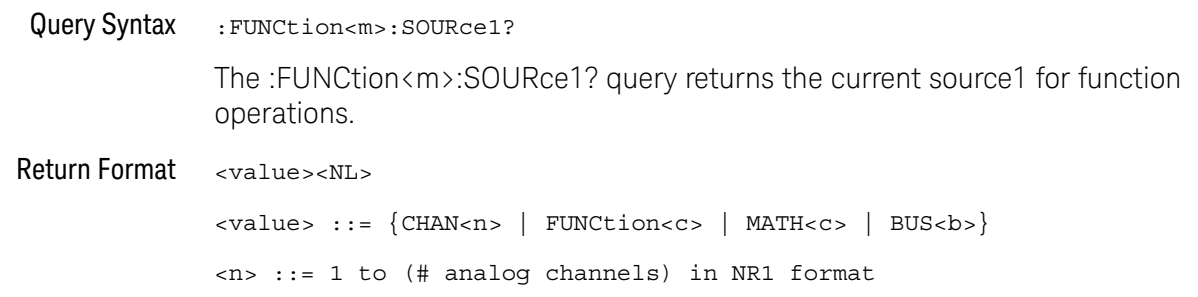

```
<<c> ::= {1}, must be lower than <m>

See Also •••"Introduction to :FUNCtion<m> Commands" on page 374
```
• [":FUNCtion<m>:OPERation"](#page-395-0) on page 396

#### <span id="page-405-0"></span>:FUNCtion<m>:SOURce2

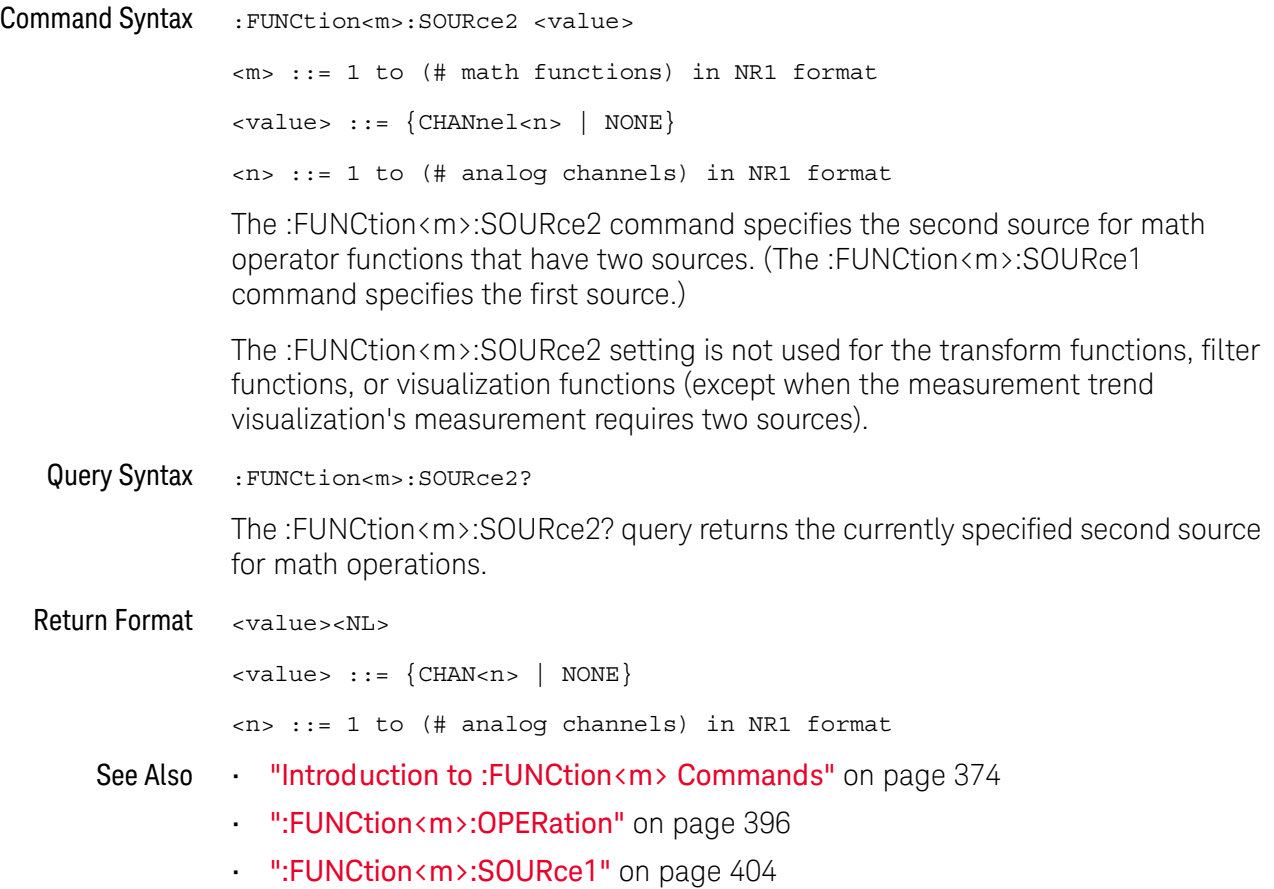

### <span id="page-406-0"></span>:FUNCtion<m>:TRENd:MEASurement

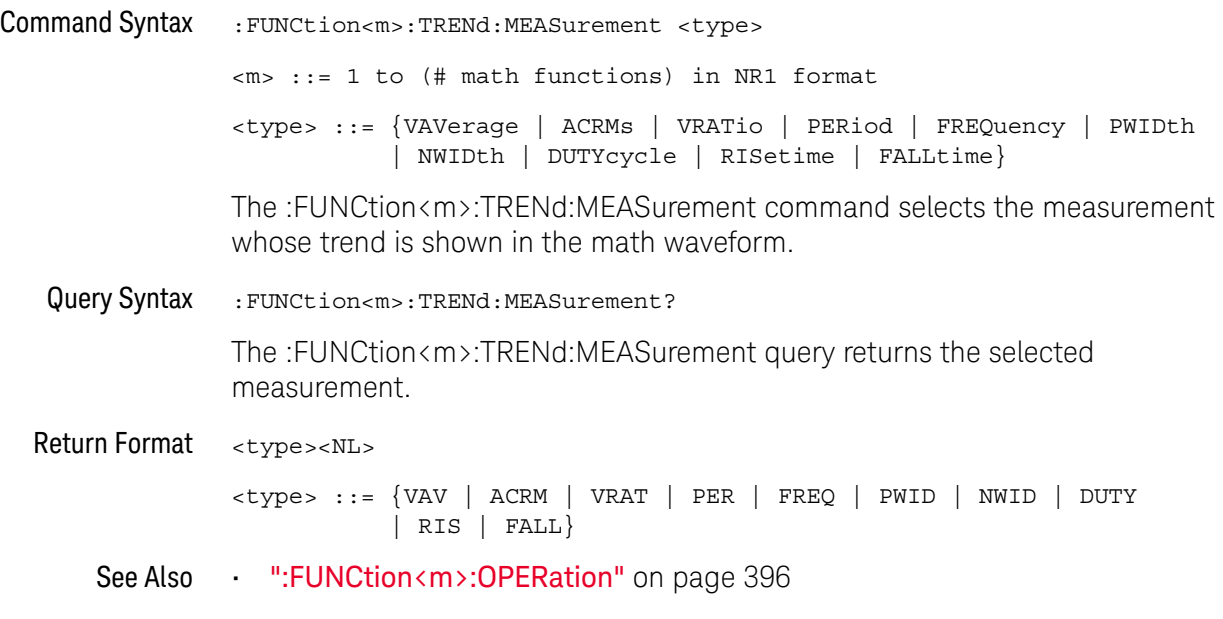

#### 18 :FUNCtion<m> Commands

# 19 :HARDcopy Commands

Set and query the selection of hardcopy device and formatting options. See ["Introduction to :HARDcopy Commands"](#page-409-0) on page 410.

**Table 97** :HARDcopy Commands Summary

| <b>Command</b>                                                          | Query                                            | <b>Options and Query Returns</b>                                                                                                    |
|-------------------------------------------------------------------------|--------------------------------------------------|----------------------------------------------------------------------------------------------------|
| : HARDcopy: AREA <area/><br>(see page 411)                              | :HARDcopy:AREA? (see<br>page 411)                | $\langle \text{area} \rangle$ ::= SCReen                                                                                                    |
| :HARDcopy:APRinter<br><active printer=""> (see<br/>page 412)</active>   | :HARDcopy:APRinter?<br>(see page 412)            | <active printer=""> ::= {<index><br/><math>&lt;</math>name&gt;}<br/><index> ::= integer index of<br/>printer in list<br/><math>\langle</math>name&gt; ::= name of printer in<br/>list</index></index></active> |
| : HARDCOPY: FACTOrs $\{0\}$<br>$OFF$   {1   ON}}<br>(see page 413)      | :HARDcopy: FACTors?<br>(see page 413)            | $\{0   1\}$                                                                                                    |
| : HARDCOPY: FFEed $\{0  $<br>OFF $\{1   ON\}$ (see<br>page 414)         | :HARDcopy: FFEed? (see<br>page 414)              | $\{0   1\}$                                                                                                    |
| :HARDcopy: INKSaver<br>$\{\{0   OFF\}   \{1$<br>ON $\}$ (see page 415)  | :HARDcopy: INKSaver?<br>(see page 415)           | $\begin{bmatrix} 0 \end{bmatrix}$<br>1                                                                                                    |
| :HARDcopy:LAYout<br><layout> (see<br/>page 416)</layout>                | :HARDcopy:LAYout?<br>(see page 416)              | $\langle$ layout> ::= {LANDscape<br>PORTrait}                                                                                                    |
| : HARDcopy: NETWork: ADD<br>Ress <address> (see<br/>page 417)</address> | : HARDcopy: NETWork: ADD<br>Ress? (see page 417) | <address> ::= quoted ASCII string</address>                                                                                                    |
| : HARDcopy: NETWork: APP<br>Ly (see $page 418$ )                        | n/a                                              | n/a                                                                                                    |
| : HARDcopy: NETWork: DOM<br>ain <domain> (see<br/>page 419)</domain>    | : HARDcopy: NETWork: DOM<br>ain? (see page 419)  | <domain> ::= quoted ASCII string</domain>                                                                                                    |

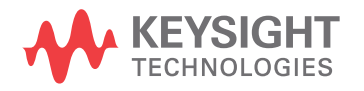

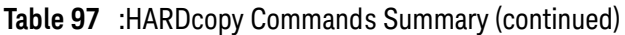

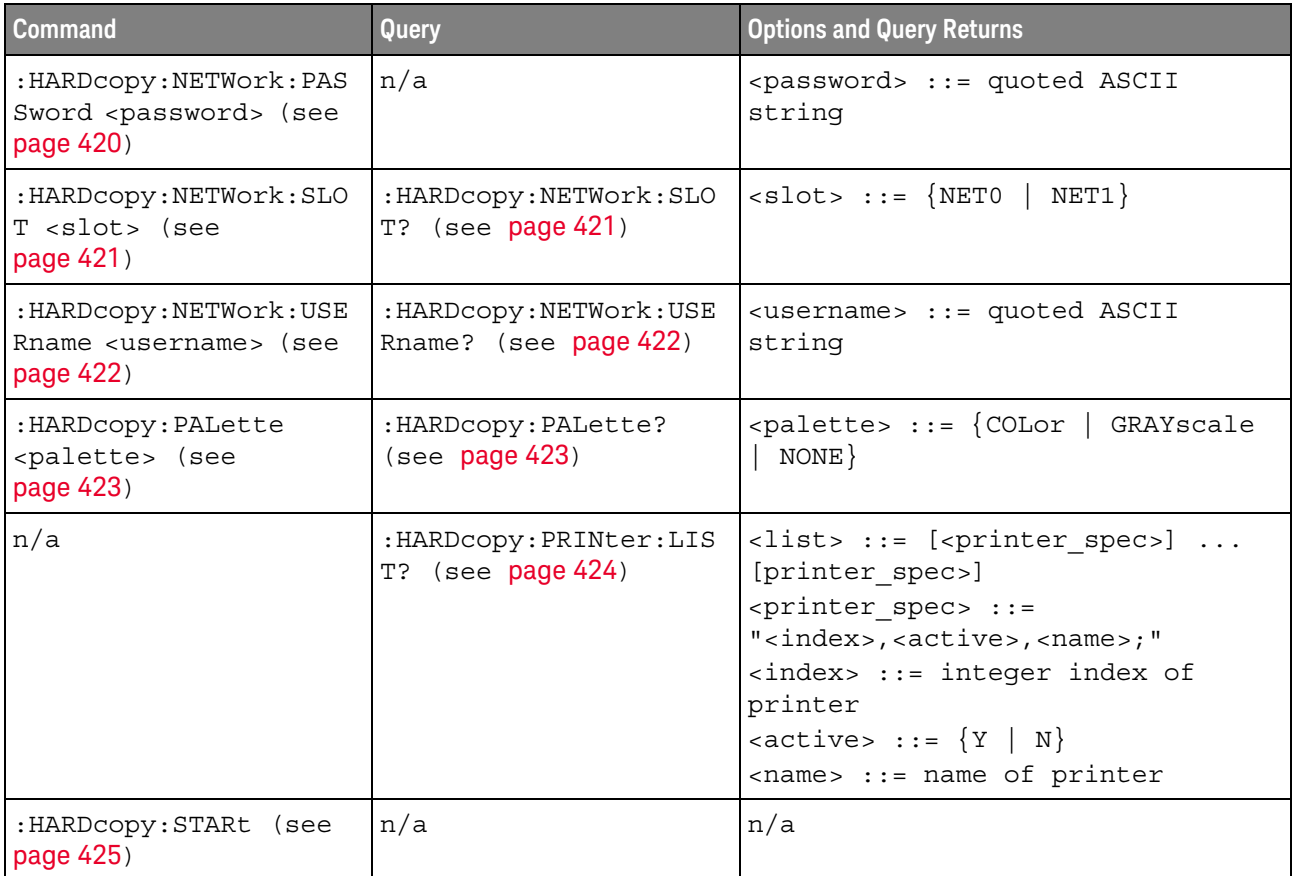

<span id="page-409-0"></span>Introduction to :HARDcopy Commands The HARDcopy subsystem provides commands to set and query the selection of hardcopy device and formatting options such as inclusion of instrument settings (FACTors) and generation of formfeed (FFEed).

:HARDC is an acceptable short form for :HARDcopy.

#### Reporting the Setup

Use :HARDcopy? to query setup information for the HARDcopy subsystem.

#### Return Format

The following is a sample response from the :HARDcopy? query. In this case, the query was issued following the \*RST command.

:HARD:APR "";AREA SCR;FACT 0;FFE 0;INKS 1;PAL NONE;LAY PORT

### :HARDcopy:AREA

<span id="page-410-1"></span><span id="page-410-0"></span>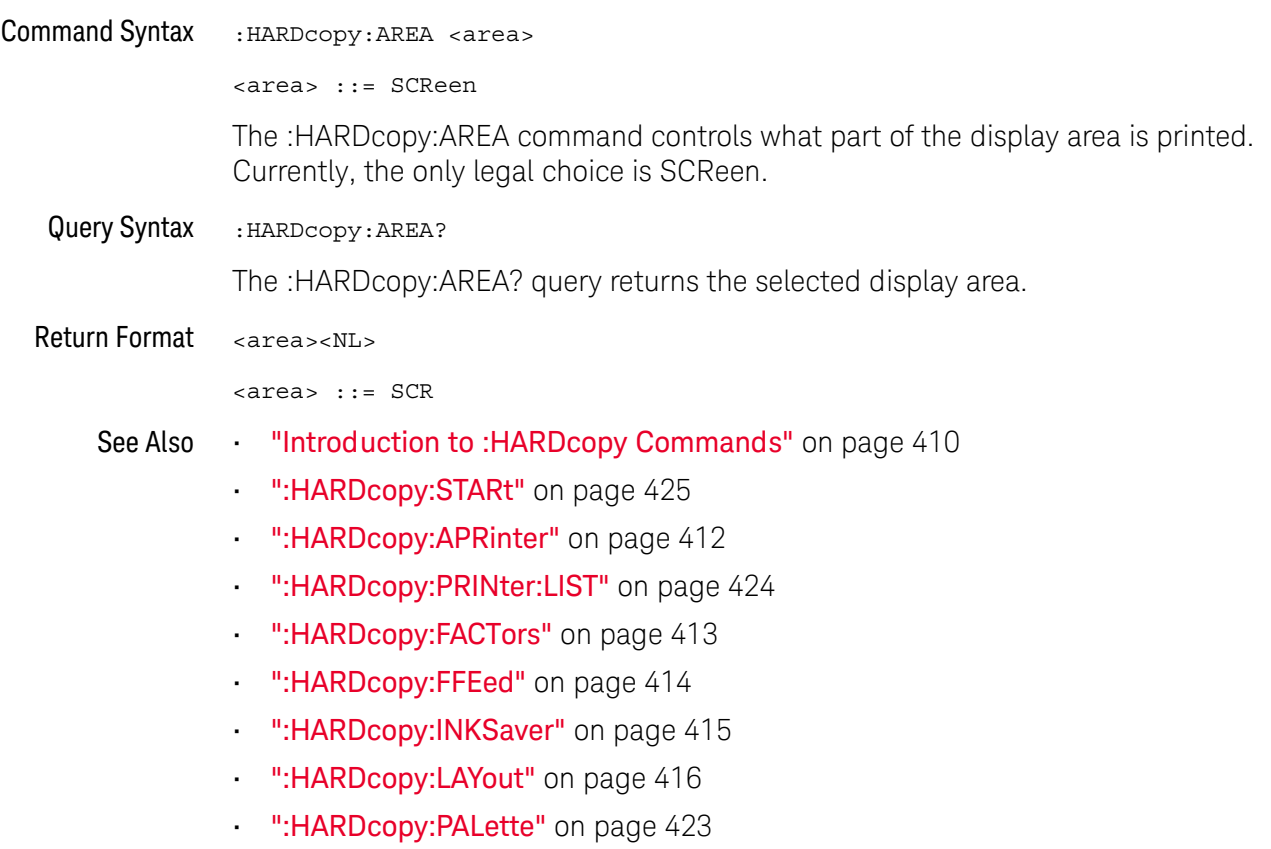

### <span id="page-411-2"></span>:HARDcopy:APRinter

<span id="page-411-1"></span><span id="page-411-0"></span>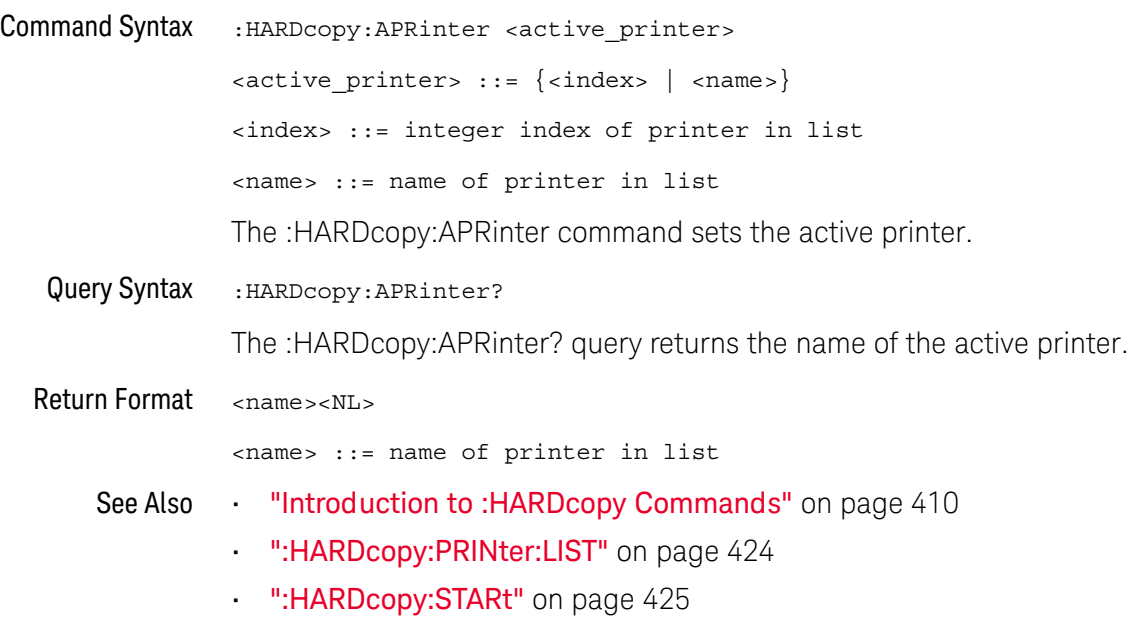

### <span id="page-412-2"></span>:HARDcopy:FACTors

 $\overline{\mathbf{N}}$  (see [page 1304](#page-1303-0))

<span id="page-412-1"></span><span id="page-412-0"></span>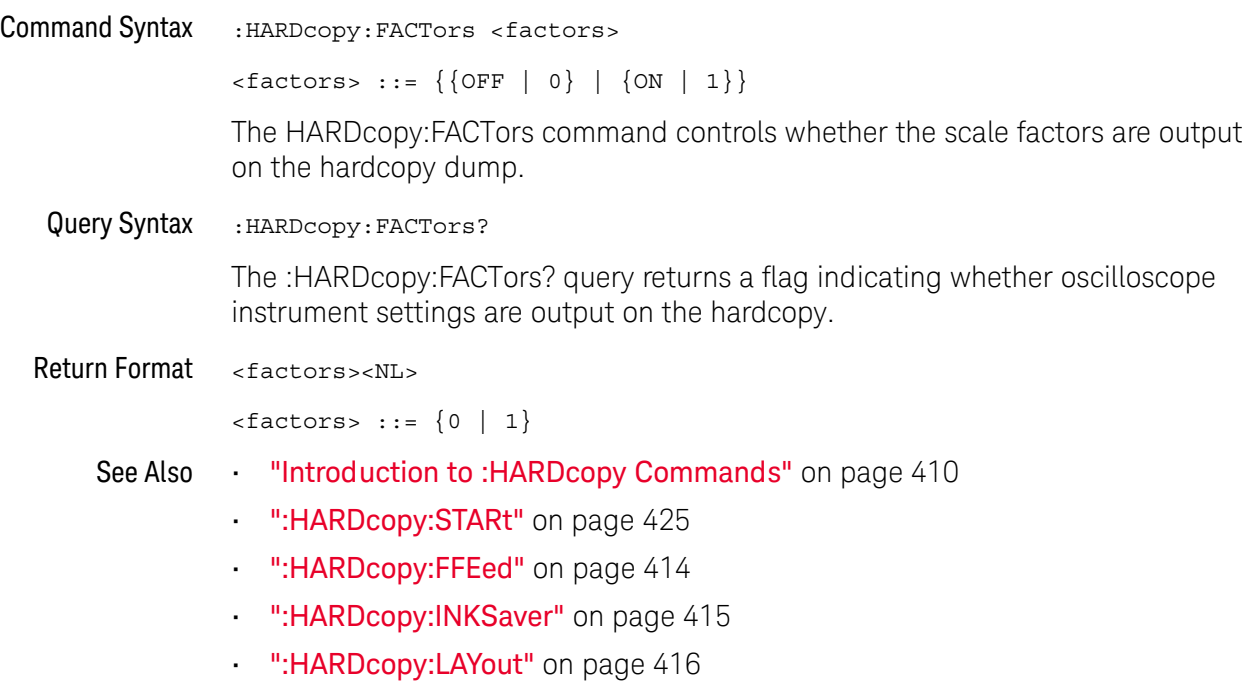

• [":HARDcopy:PALette"](#page-422-2) on page 423

## <span id="page-413-2"></span>:HARDcopy:FFEed

<span id="page-413-1"></span><span id="page-413-0"></span>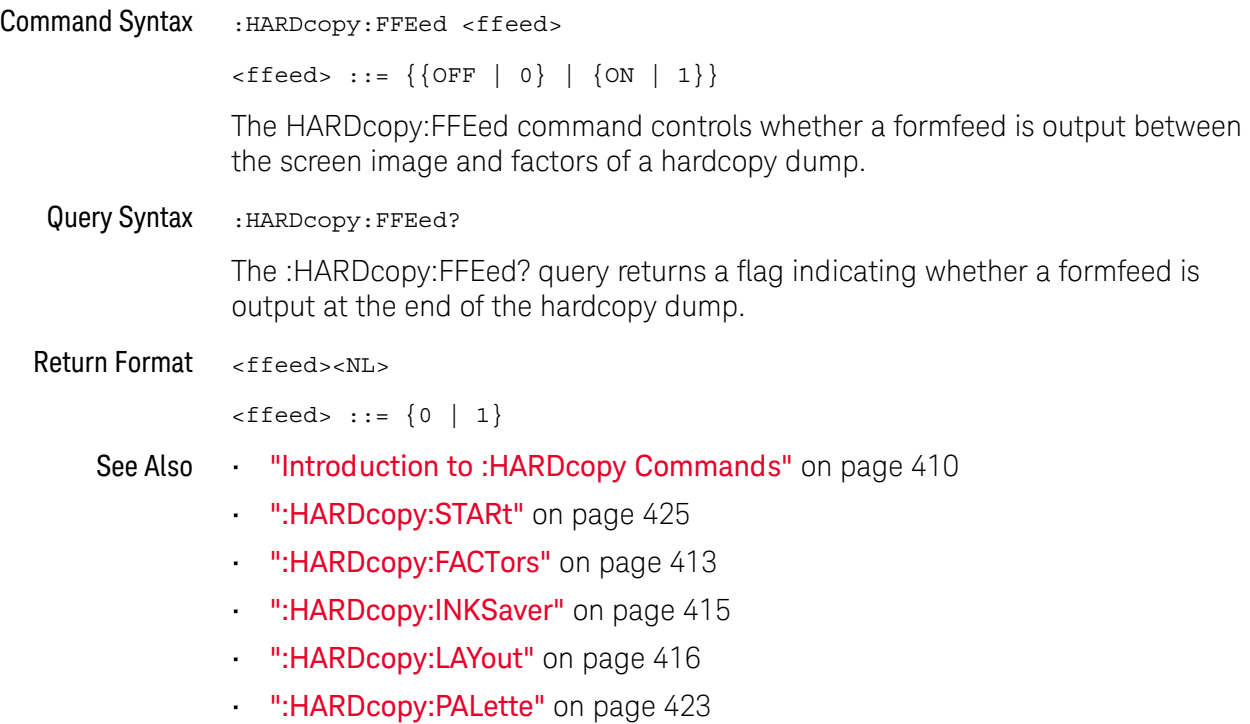

# :HARDcopy:INKSaver

<span id="page-414-2"></span><span id="page-414-1"></span><span id="page-414-0"></span>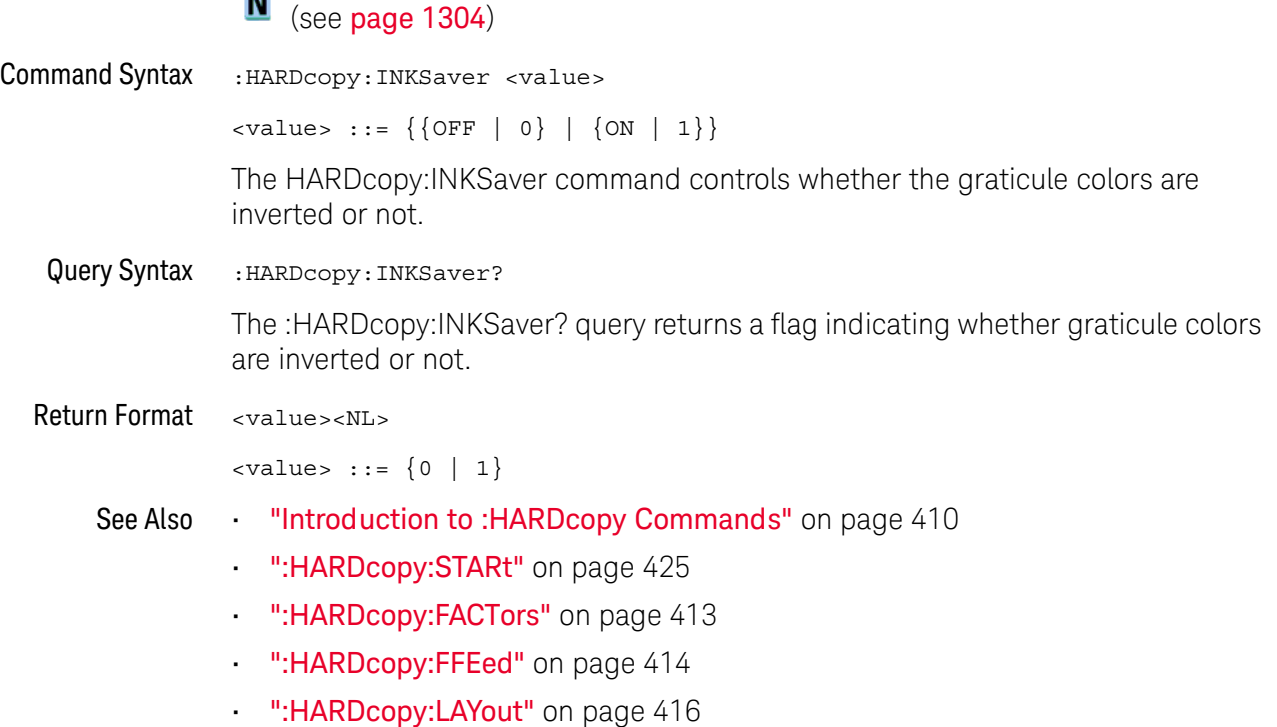

• [":HARDcopy:PALette"](#page-422-2) on page 423

### <span id="page-415-2"></span>:HARDcopy:LAYout N (see [page 1304](#page-1303-0))

<span id="page-415-1"></span><span id="page-415-0"></span>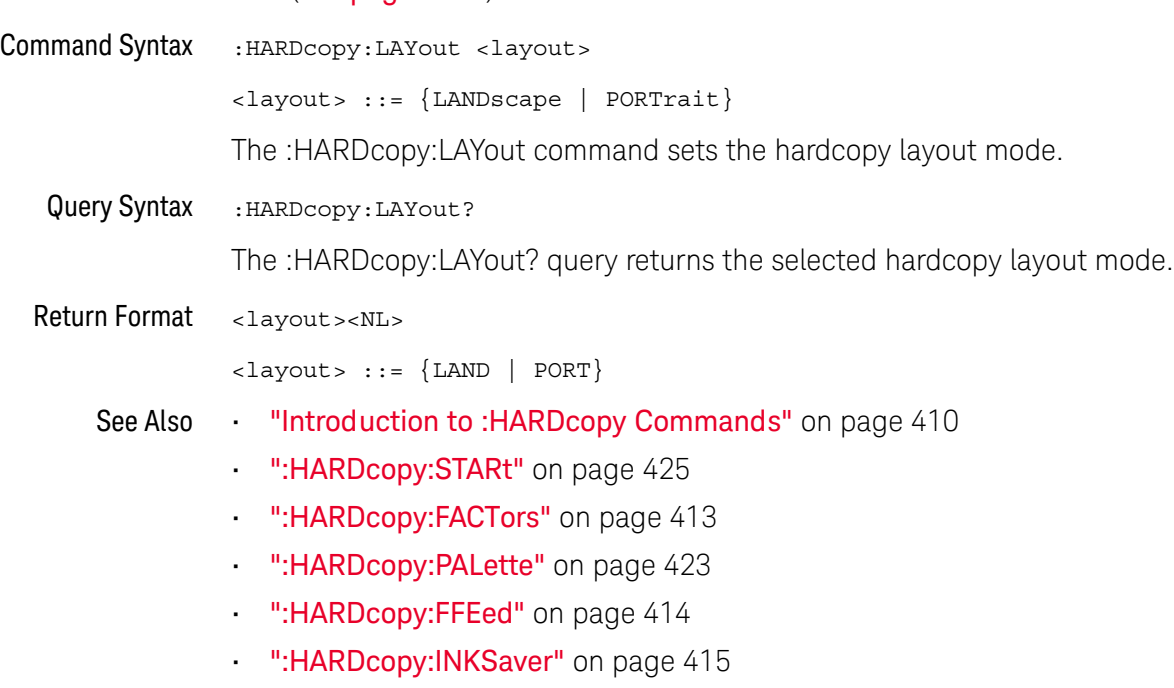

### <span id="page-416-2"></span>:HARDcopy:NETWork:ADDRess

<span id="page-416-1"></span><span id="page-416-0"></span>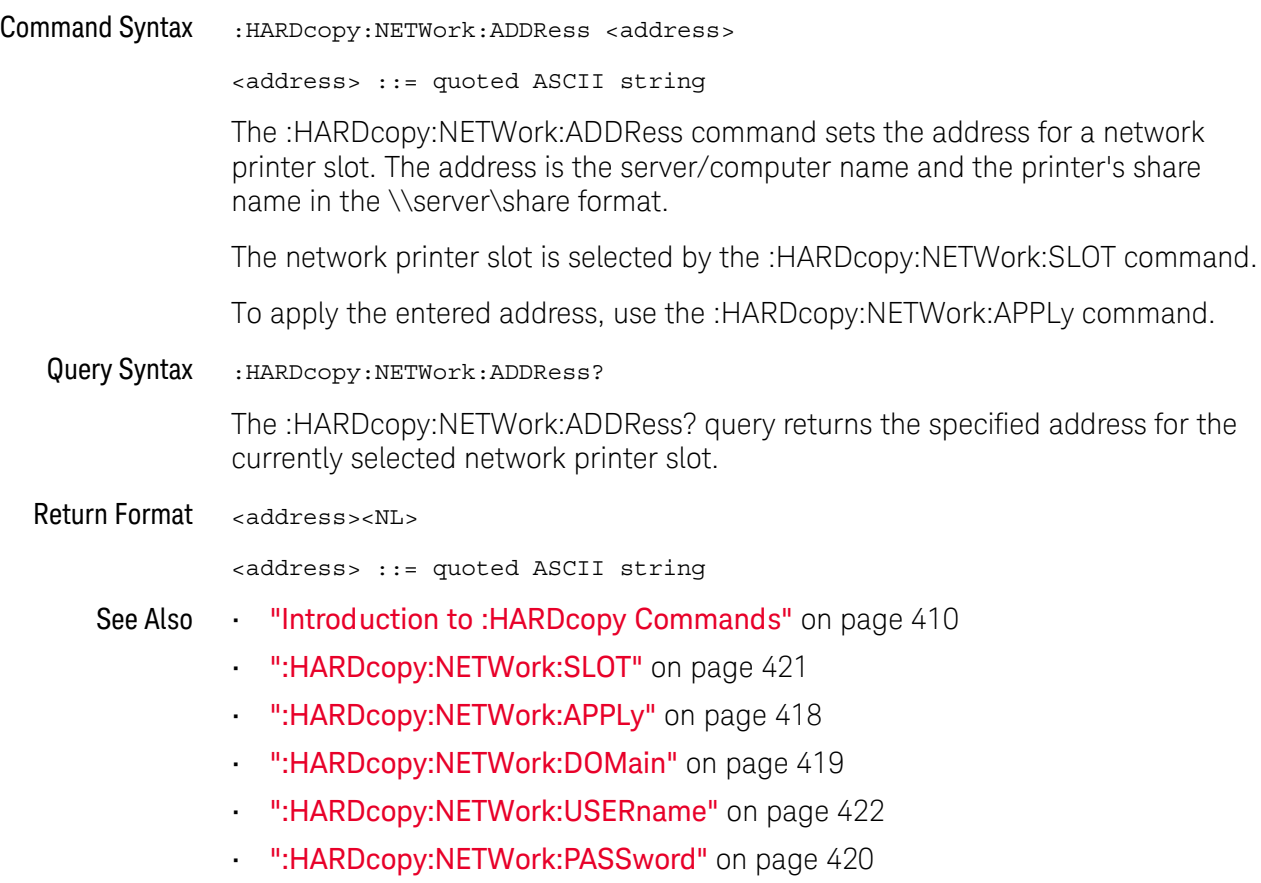

### <span id="page-417-1"></span>:HARDcopy:NETWork:APPLy

### N (see [page 1304](#page-1303-0))

<span id="page-417-0"></span>Command Syntax : HARDcopy: NETWOrk: APPLy The :HARDcopy:NETWork:APPLy command applies the network printer settings and makes the printer connection. See Also **•••** ["Introduction to :HARDcopy Commands"](#page-409-0) on page 410 • [":HARDcopy:NETWork:SLOT"](#page-420-2) on page 421 • [":HARDcopy:NETWork:ADDRess"](#page-416-2) on page 417

- [":HARDcopy:NETWork:DOMain"](#page-418-2) on page 419
- [":HARDcopy:NETWork:USERname"](#page-421-2) on page 422
- [":HARDcopy:NETWork:PASSword"](#page-419-1) on page 420

### <span id="page-418-2"></span>:HARDcopy:NETWork:DOMain

<span id="page-418-1"></span><span id="page-418-0"></span>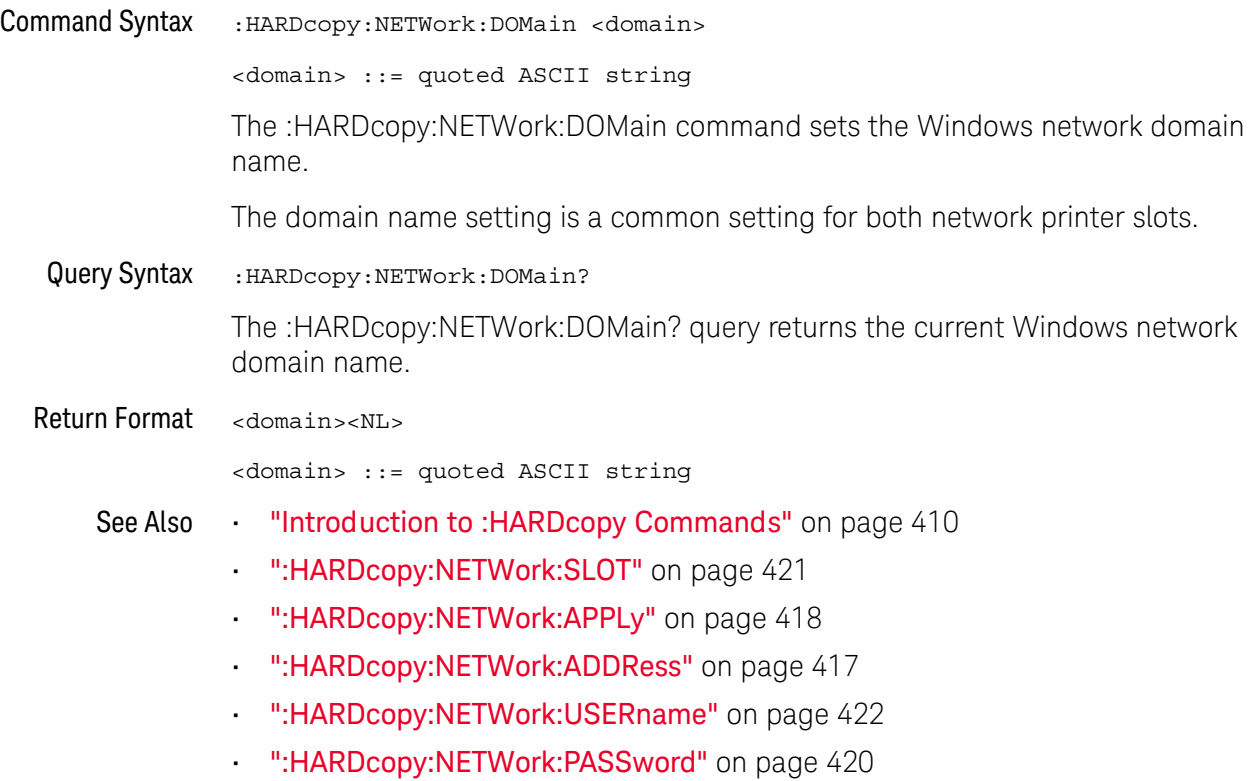

#### <span id="page-419-1"></span>:HARDcopy:NETWork:PASSword

### N (see [page 1304](#page-1303-0))

<span id="page-419-0"></span>Command Syntax : HARDcopy: NETWork: PASSword <password> <password> ::= quoted ASCII string The :HARDcopy:NETWork:PASSword command sets the password for the specified Windows network domain and user name. The password setting is a common setting for both network printer slots. See Also **•••** ["Introduction to :HARDcopy Commands"](#page-409-0) on page 410 • [":HARDcopy:NETWork:USERname"](#page-421-2) on page 422 • [":HARDcopy:NETWork:DOMain"](#page-418-2) on page 419 • [":HARDcopy:NETWork:SLOT"](#page-420-2) on page 421 • [":HARDcopy:NETWork:APPLy"](#page-417-1) on page 418

• [":HARDcopy:NETWork:ADDRess"](#page-416-2) on page 417

### <span id="page-420-2"></span>:HARDcopy:NETWork:SLOT

N (see [page 1304](#page-1303-0))

<span id="page-420-1"></span><span id="page-420-0"></span>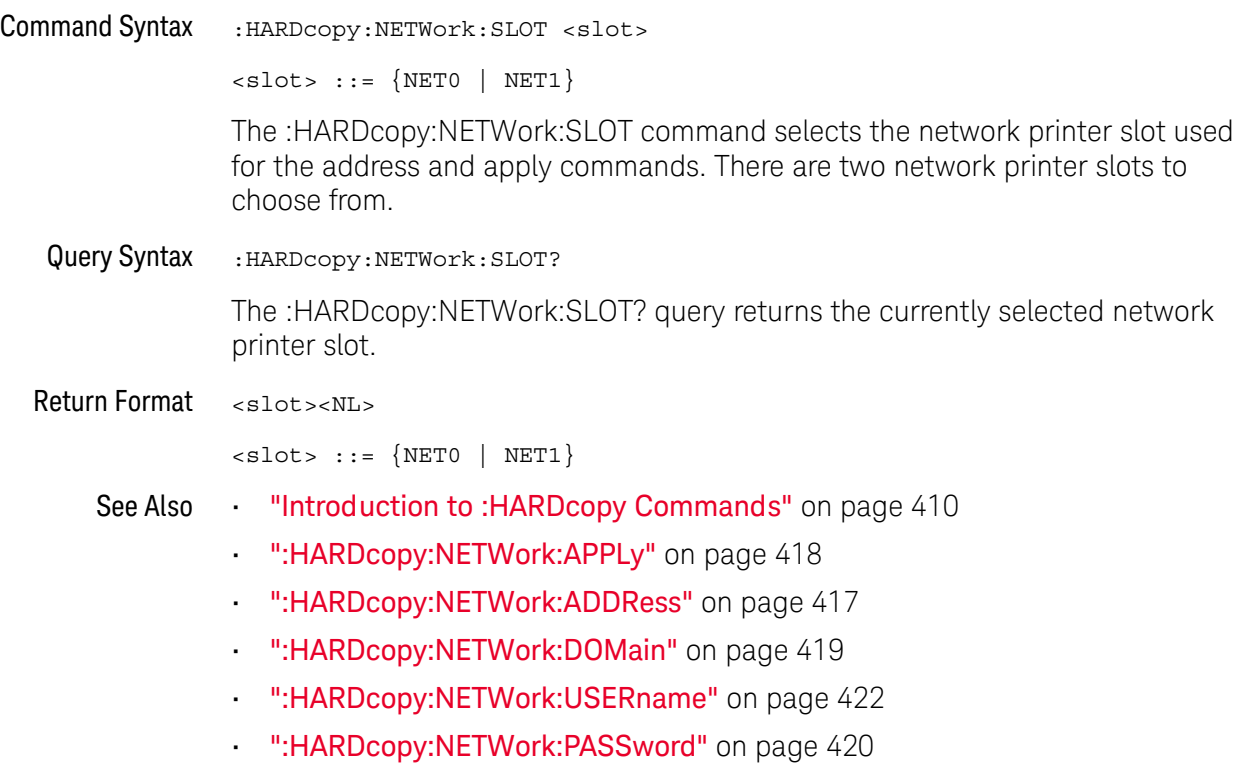

### <span id="page-421-2"></span>:HARDcopy:NETWork:USERname

<span id="page-421-1"></span><span id="page-421-0"></span>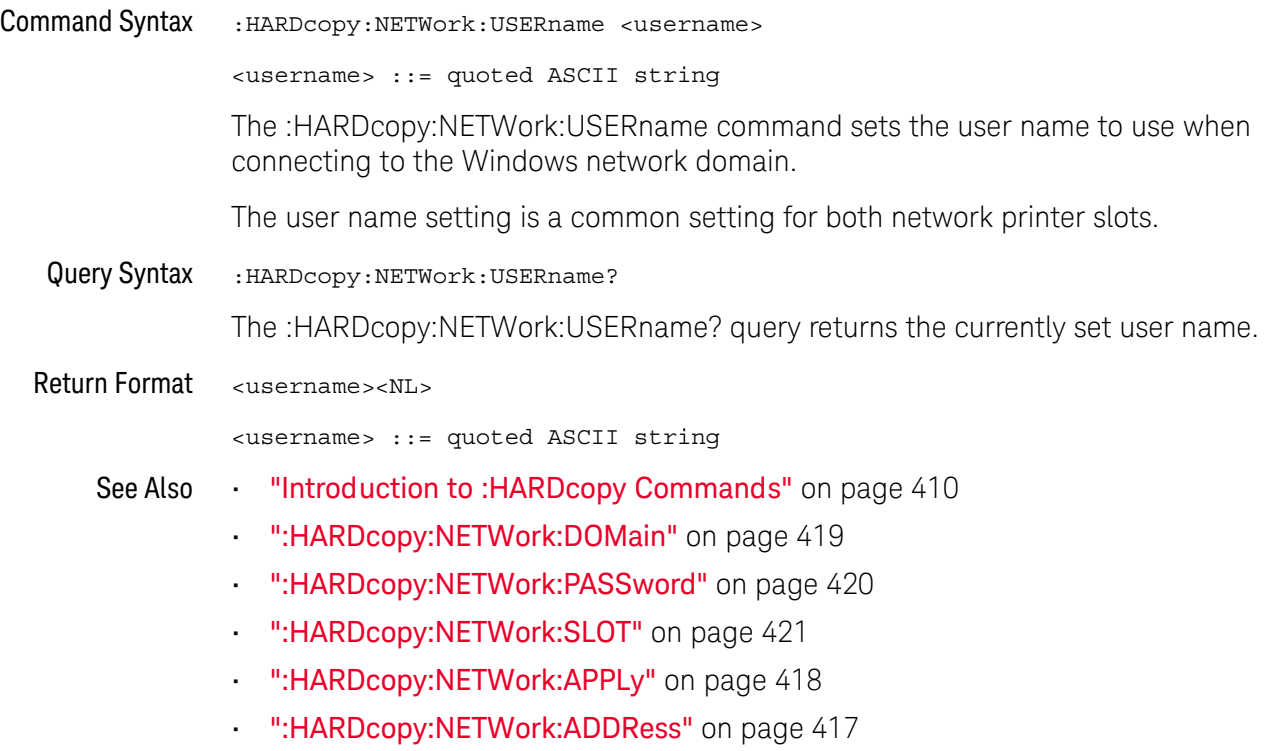

### <span id="page-422-2"></span>:HARDcopy:PALette

<span id="page-422-1"></span><span id="page-422-0"></span>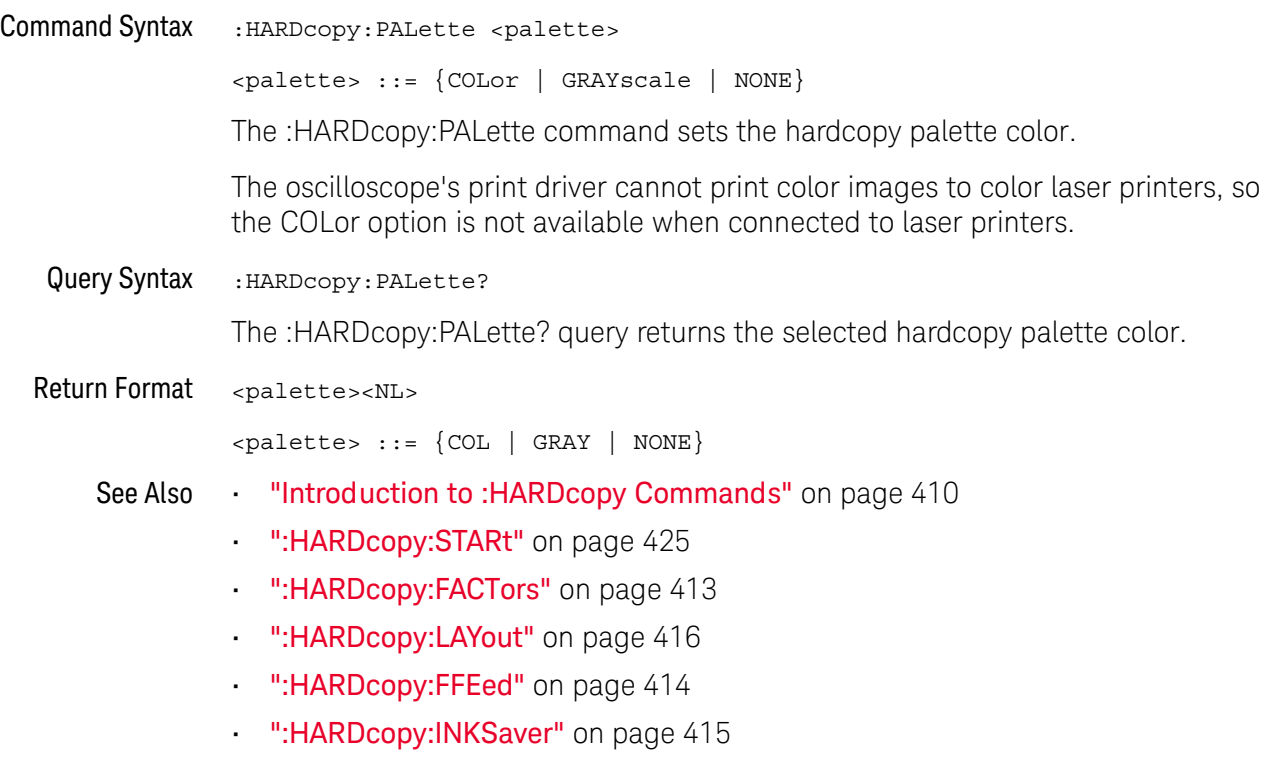

### <span id="page-423-1"></span>:HARDcopy:PRINter:LIST

N (see [page 1304](#page-1303-0))

<span id="page-423-0"></span>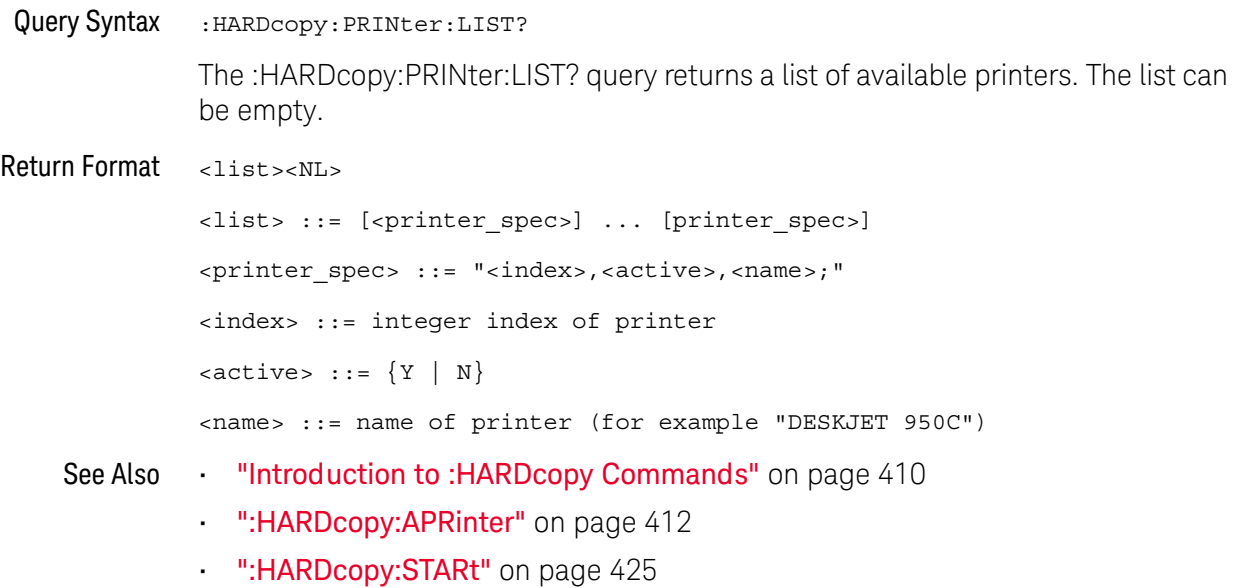

#### <span id="page-424-1"></span>:HARDcopy:STARt

### N (see [page 1304](#page-1303-0))

<span id="page-424-0"></span>Command Syntax : HARDcopy: STARt

The :HARDcopy:STARt command starts a print job.

- See Also **•••** ["Introduction to :HARDcopy Commands"](#page-409-0) on page 410
	- [":HARDcopy:APRinter"](#page-411-2) on page 412
	- [":HARDcopy:PRINter:LIST"](#page-423-1) on page 424
	- [":HARDcopy:FACTors"](#page-412-2) on page 413
	- [":HARDcopy:FFEed"](#page-413-2) on page 414
	- [":HARDcopy:INKSaver"](#page-414-2) on page 415
	- [":HARDcopy:LAYout"](#page-415-2) on page 416
	- [":HARDcopy:PALette"](#page-422-2) on page 423

#### 19 :HARDcopy Commands

# 20 :LISTer Commands

#### **Table 98** :LISTer Commands Summary

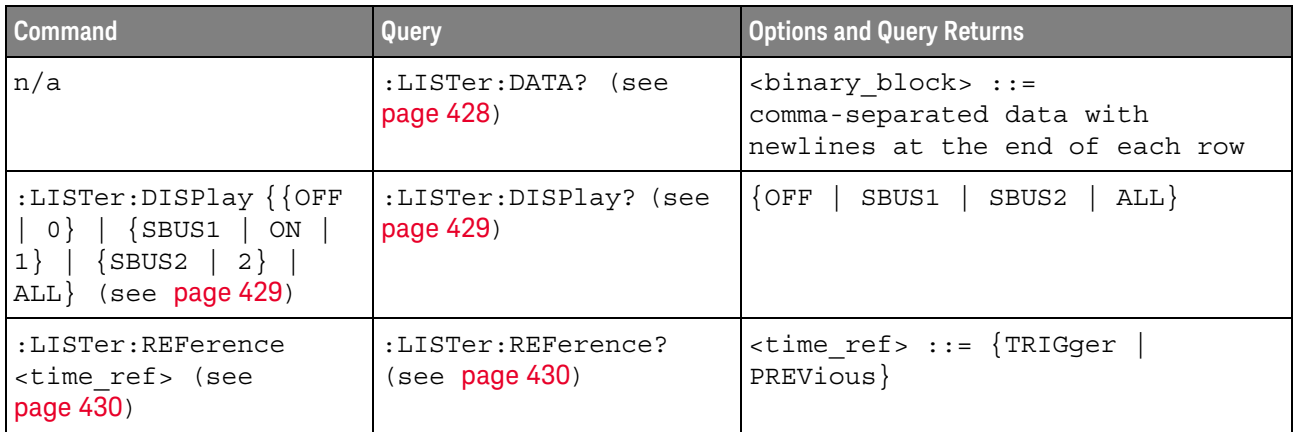

<span id="page-426-0"></span>Introduction to The LISTer subsystem is used to turn on/off the serial decode Lister display and :LISTer Commands return data from the Lister display.

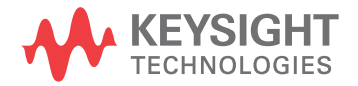

<span id="page-427-1"></span><span id="page-427-0"></span>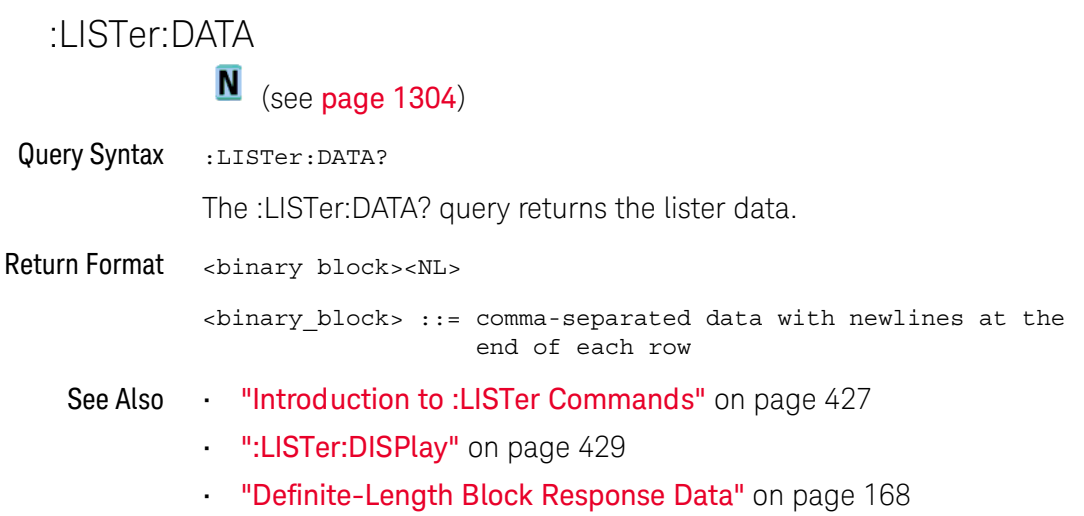

### <span id="page-428-2"></span>:LISTer:DISPlay

<span id="page-428-1"></span><span id="page-428-0"></span>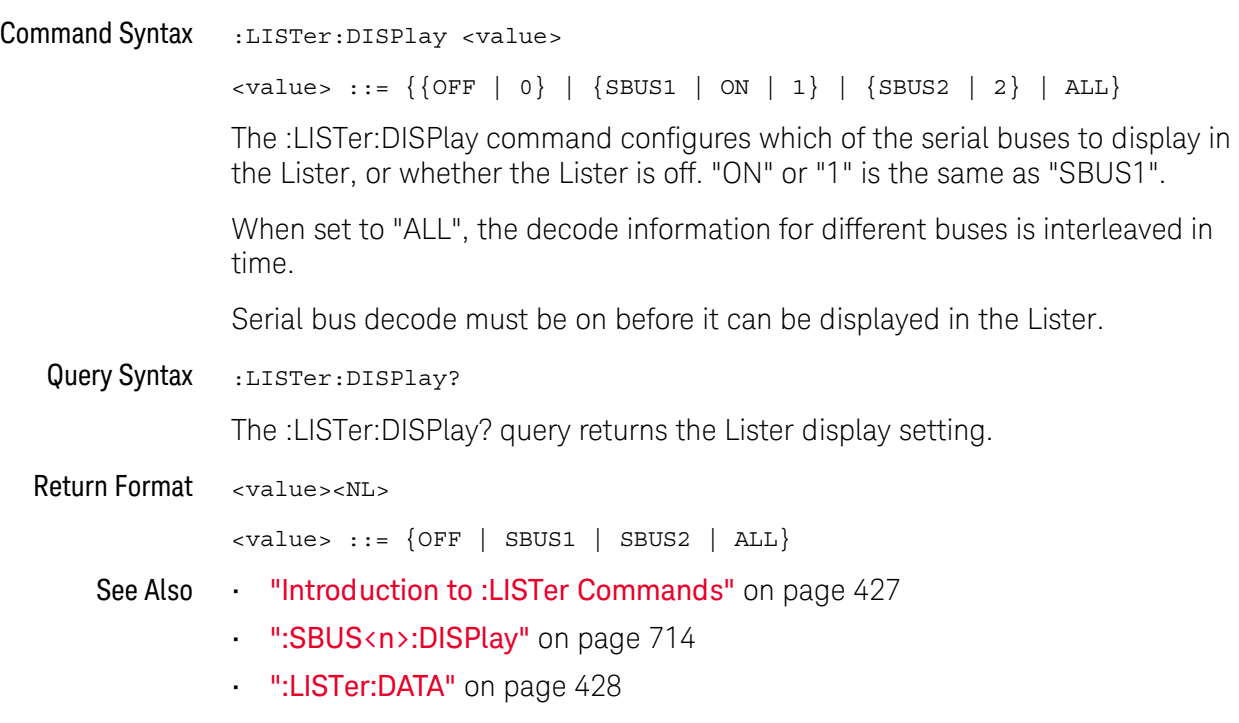

20 :LISTer Commands

### :LISTer:REFerence

N (see [page 1304](#page-1303-0))

<span id="page-429-1"></span><span id="page-429-0"></span>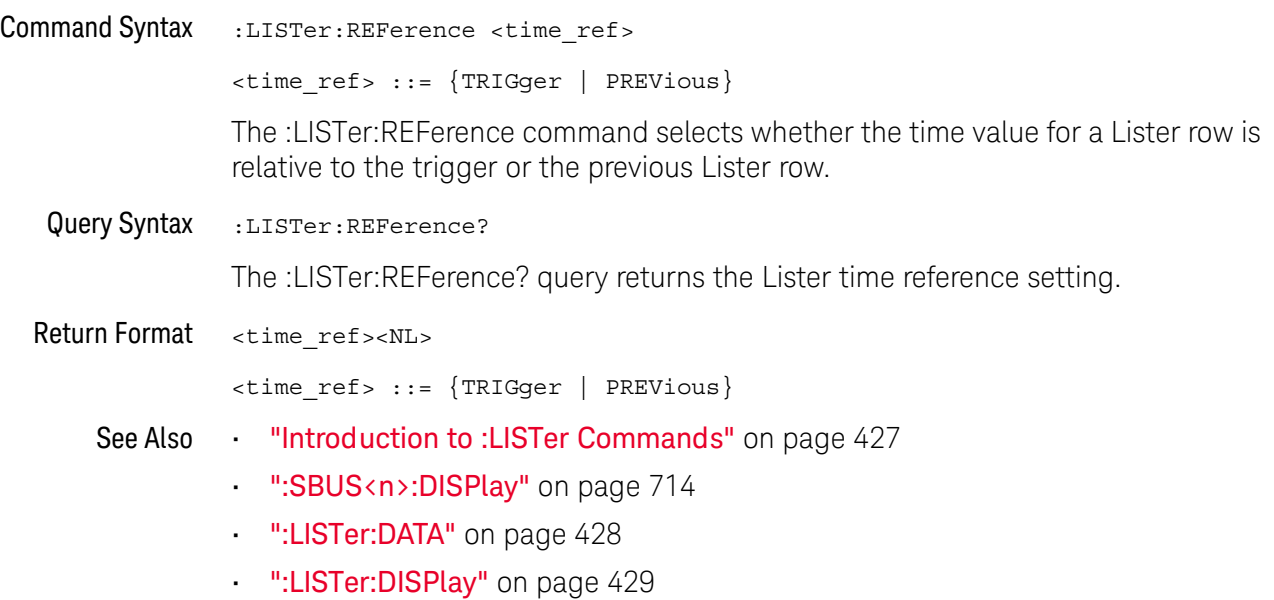

# 21 :MARKer Commands

Set and query the settings of X-axis markers (X1 and X2 cursors) and the Y-axis markers (Y1 and Y2 cursors). See ["Introduction to :MARKer Commands"](#page-431-0) on [page 432.](#page-431-0)

#### **Table 99** :MARKer Commands Summary

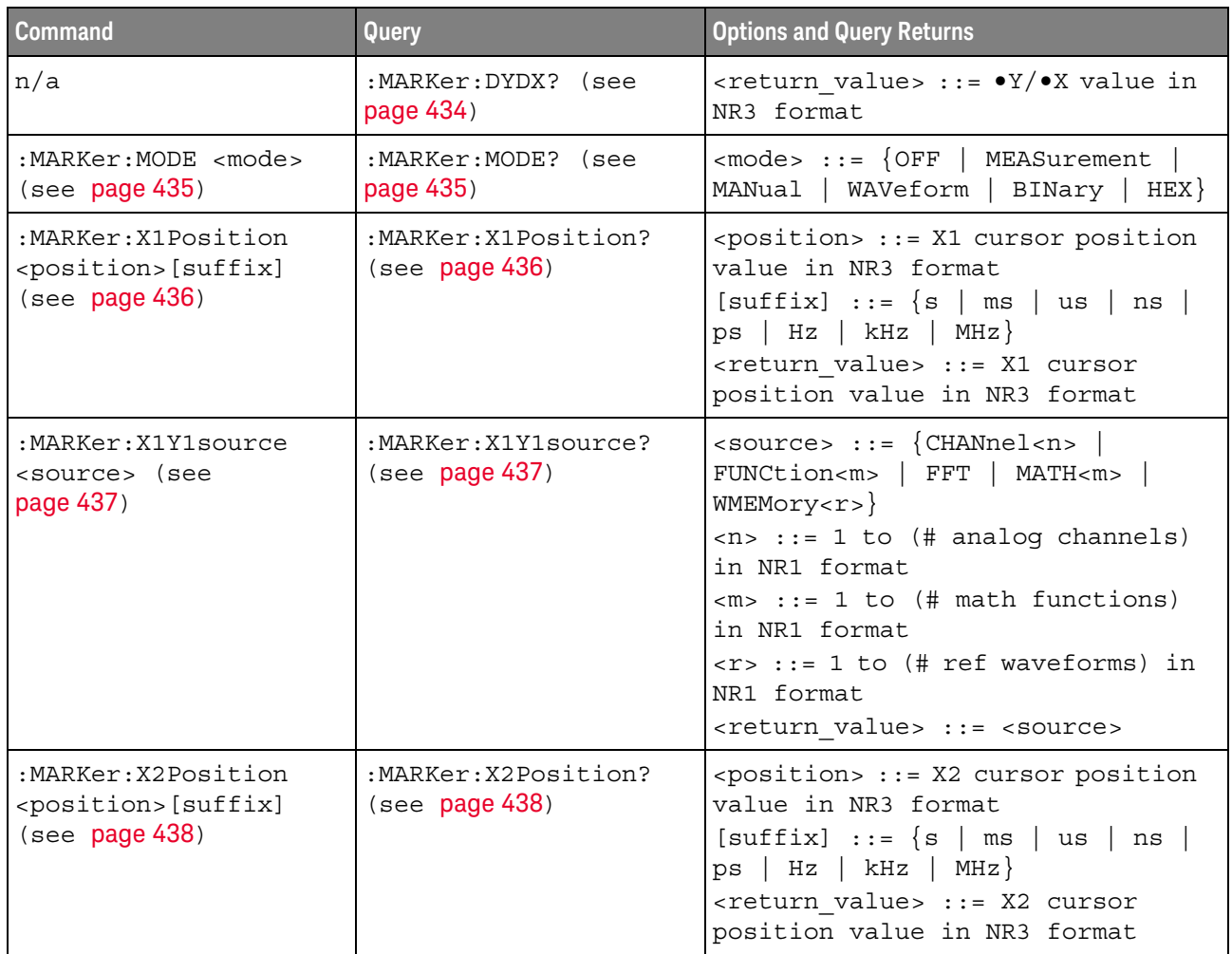

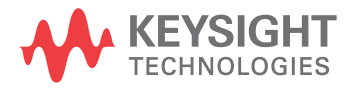

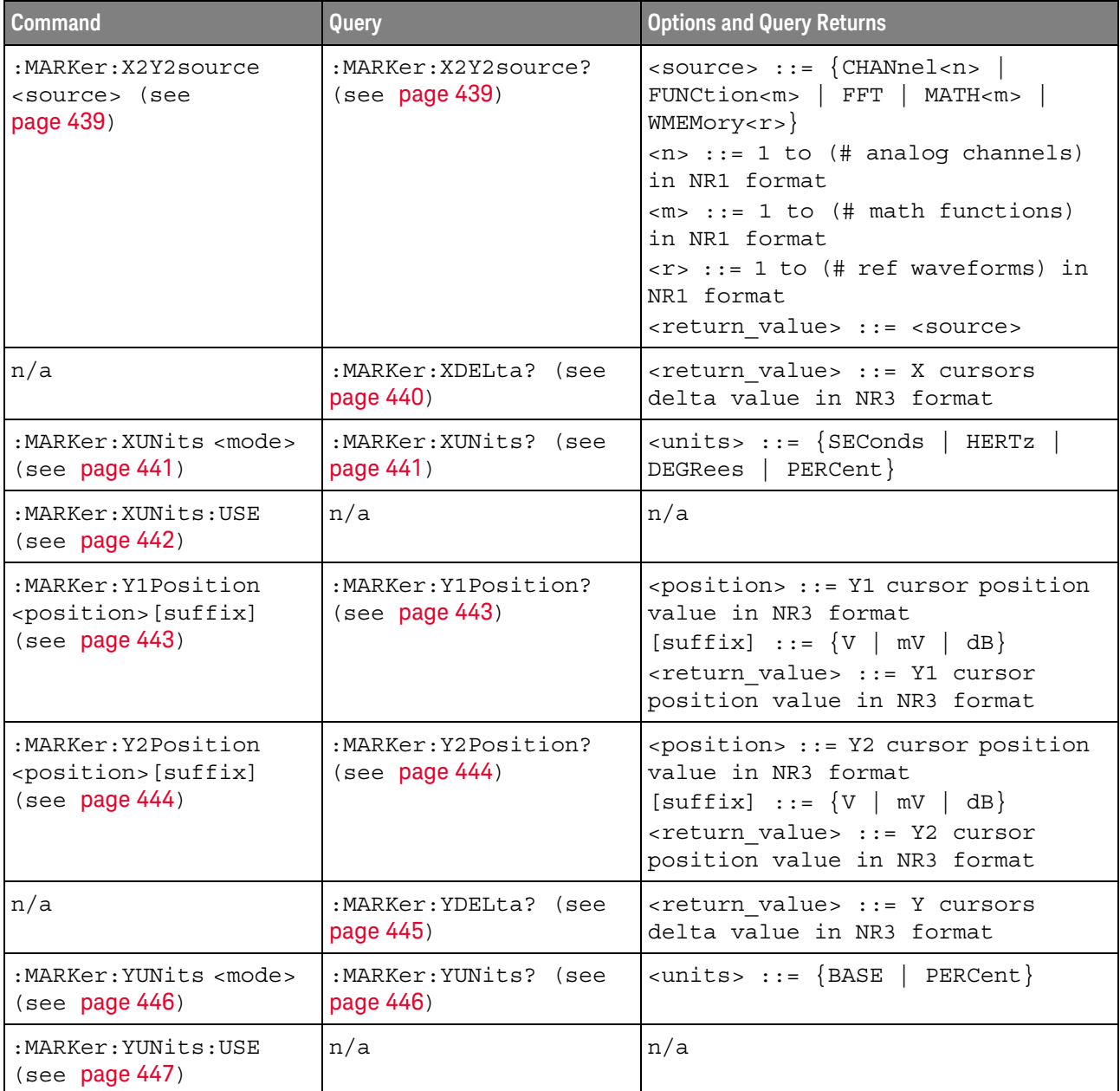

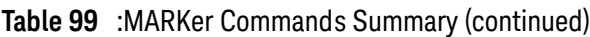

#### <span id="page-431-0"></span>Introduction to :MARKer Commands The MARKer subsystem commands set and query the settings of X-axis markers (X1 and X2 cursors) and the Y-axis markers (Y1 and Y2 cursors). You can set and query the marker mode and source, the position of the X and Y cursors, and query delta X and delta Y cursor values.

#### Reporting the Setup

Use :MARKer? to query setup information for the MARKer subsystem.
#### Return Format

The following is a sample response from the :MARKer? query. In this case, the query was issued following a \*RST and ":MARKer:MODE MANual" command.

:MARK:X1Y1 CHAN1;X2Y2 CHAN1;MODE MAN

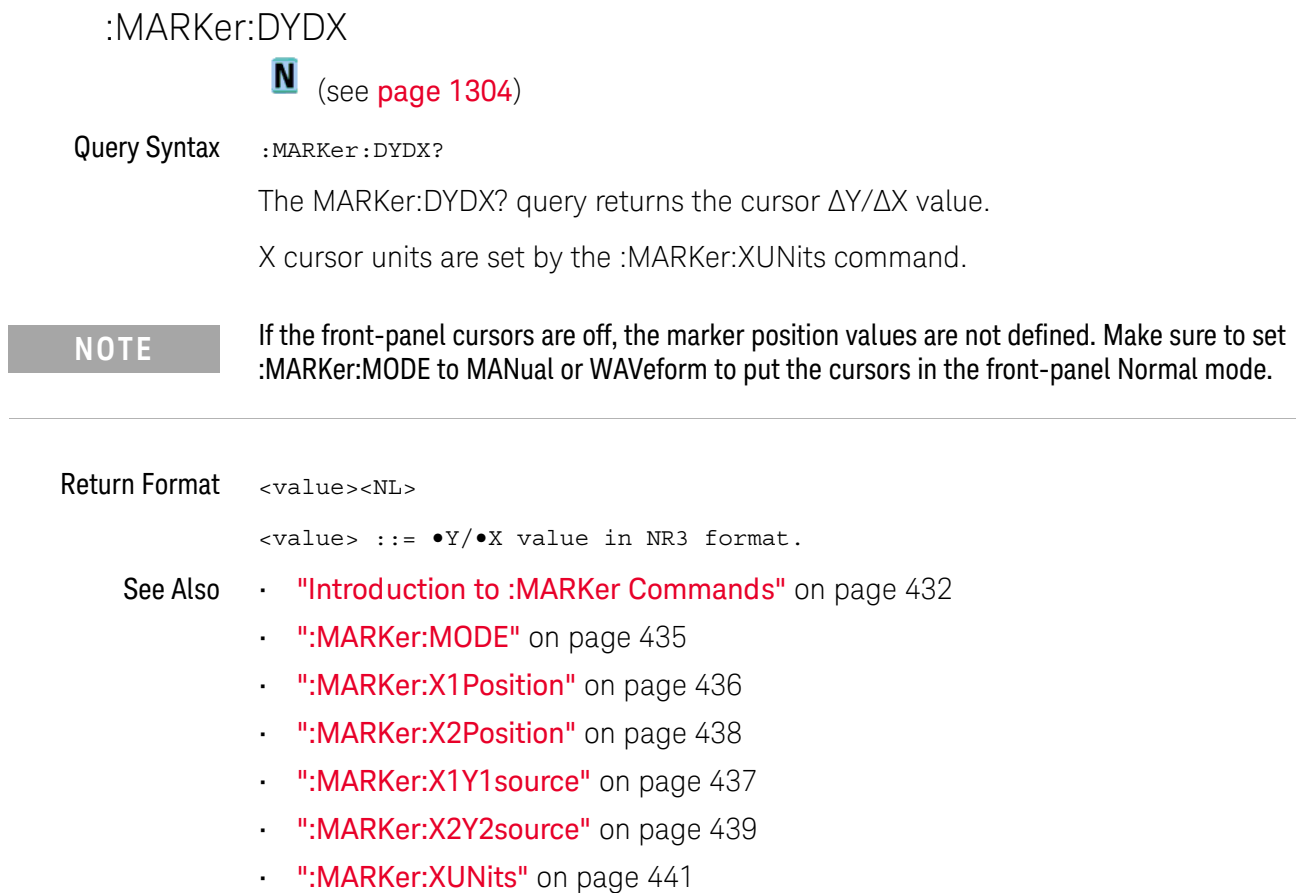

# <span id="page-434-0"></span>:MARKer:MODE

N (see [page 1304](#page-1303-0))

Command Syntax : MARKer: MODE <mode> <mode> ::= {OFF | MEASurement | MANual | WAVeform | BINary | HEX} The :MARKer:MODE command sets the cursors mode: • OFF — removes the cursor information from the display. • MANual — enables manual placement of the X and Y cursors. If the front-panel cursors are off, or are set to the front-panel Hex or Binary mode, setting :MARKer:MODE MANual will put the cursors in the front-panel Normal mode. • MEASurement — cursors track the most recent measurement. Setting the mode to MEASurement sets the marker sources (:MARKer:X1Y1source and :MARKer:X2Y2source) to the measurement source (:MEASure:SOURce). Setting the measurement source remotely always sets the marker sources. • WAVeform — the Y1 cursor tracks the voltage value at the X1 cursor of the waveform specified by the X1Y1source, and the Y2 cursor does the same for the X2 cursor and its X2Y2source. • BINary — logic levels of displayed waveforms at the current X1 and X2 cursor positions are displayed in the Cursor sidebar dialog in binary. • HEX — logic levels of displayed waveforms at the current X1 and X2 cursor positions are displayed in the Cursor sidebar dialog in hexadecimal. Query Syntax : MARKer: MODE? The :MARKer:MODE? query returns the current cursors mode. Return Format <mode><NL>  $<sub>6</sub>$   $<sub>6</sub>$   $<sub>7</sub>$   $<sub>8</sub>$   $<sub>8</sub>$   $<sub>9</sub>$   $<sub>1</sub>$   $<sub>1</sub>$   $<sub>1</sub>$   $<sub>1</sub>$   $<sub>1</sub>$   $<sub>1</sub>$   $<sub>1</sub>$   $<sub>1</sub>$   $<sub>1</sub>$   $<sub>1</sub>$   $<sub>1</sub>$   $<sub>1</sub>$   $<sub>1</sub>$   $<sub>1</sub>$   $<sub>1</sub>$   $<sub>1</sub>$  </sub></sub></sub></sub></sub></sub></sub></sub></sub></sub></sub></sub></sub></sub></sub></sub></sub></sub></sub></sub></sub></sub> See Also **•••** ["Introduction to :MARKer Commands"](#page-431-0) on page 432 • ":MARKer:X1Y1 source" on page 437 • [":MARKer:X2Y2source"](#page-438-0) on page 439 • [":MEASure:SOURce"](#page-504-0) on page 505 • [":MARKer:X1Position"](#page-435-0) on page 436 • [":MARKer:X2Position"](#page-437-0) on page 438 • [":MARKer:Y1Position"](#page-442-0) on page 443 • [":MARKer:Y2Position"](#page-443-0) on page 444

<span id="page-435-0"></span>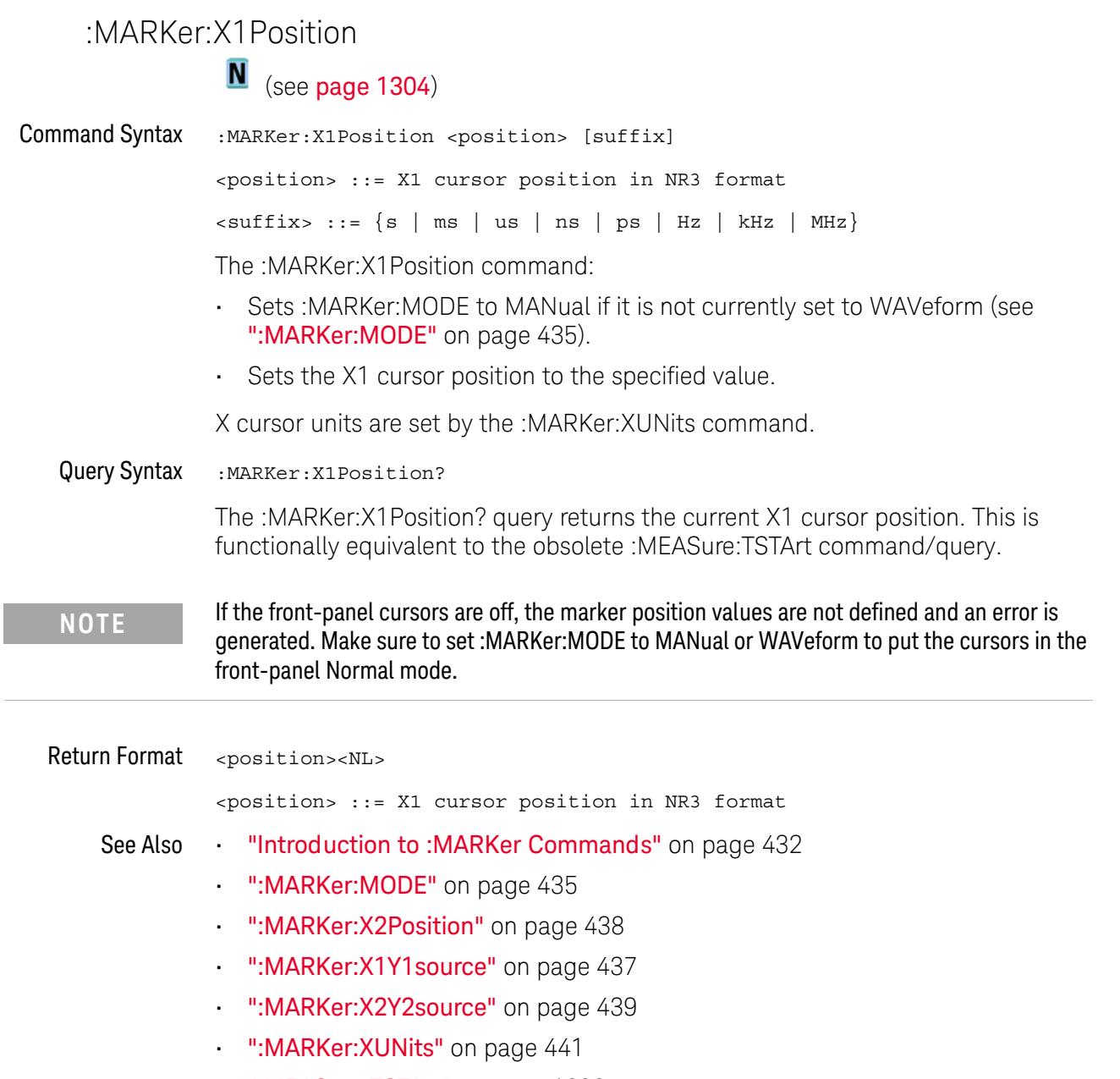

• [":MEASure:TSTArt"](#page-1235-0) on page 1236

# <span id="page-436-0"></span>:MARKer:X1Y1source

 $\overline{\mathbf{N}}$  (see [page 1304](#page-1303-0))

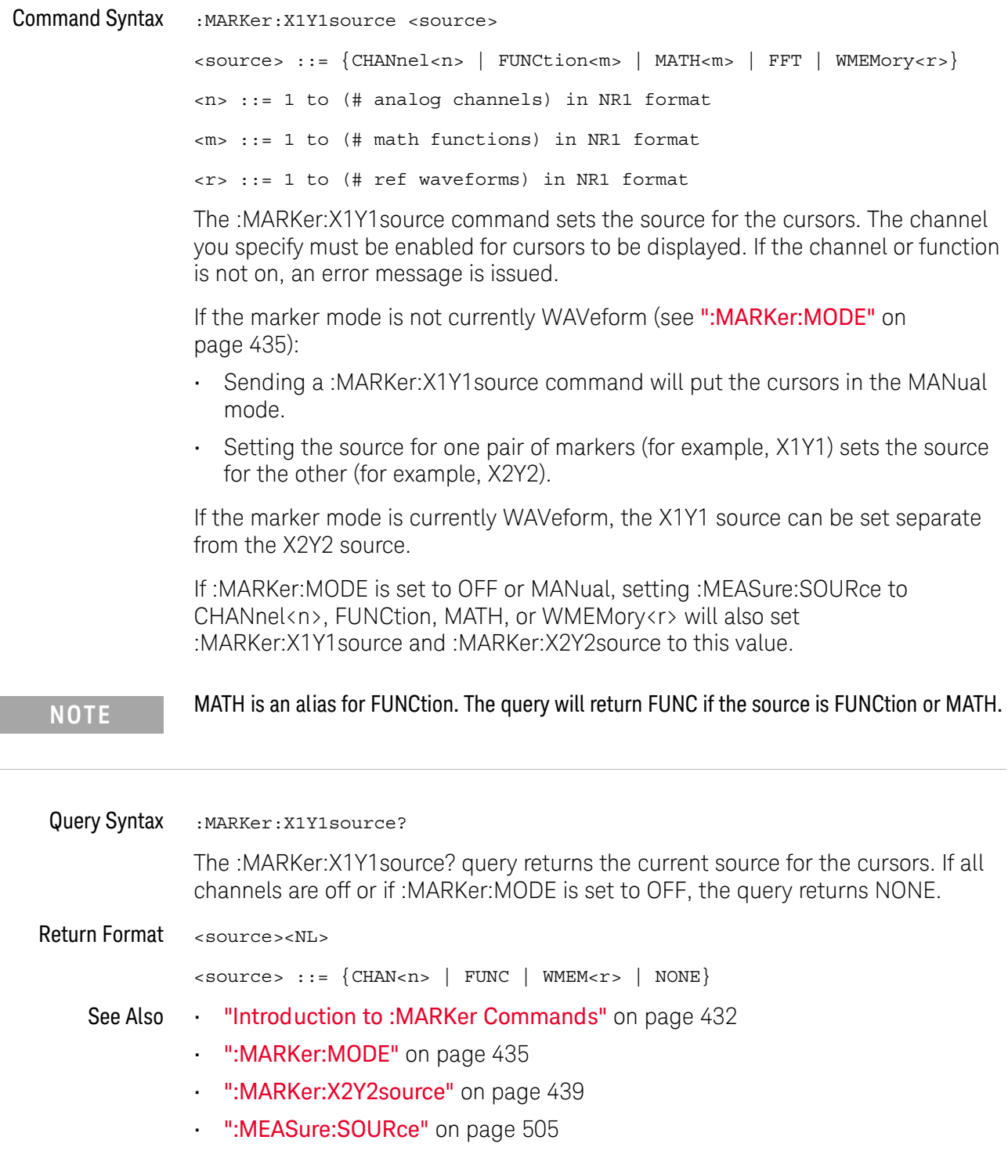

<span id="page-437-0"></span>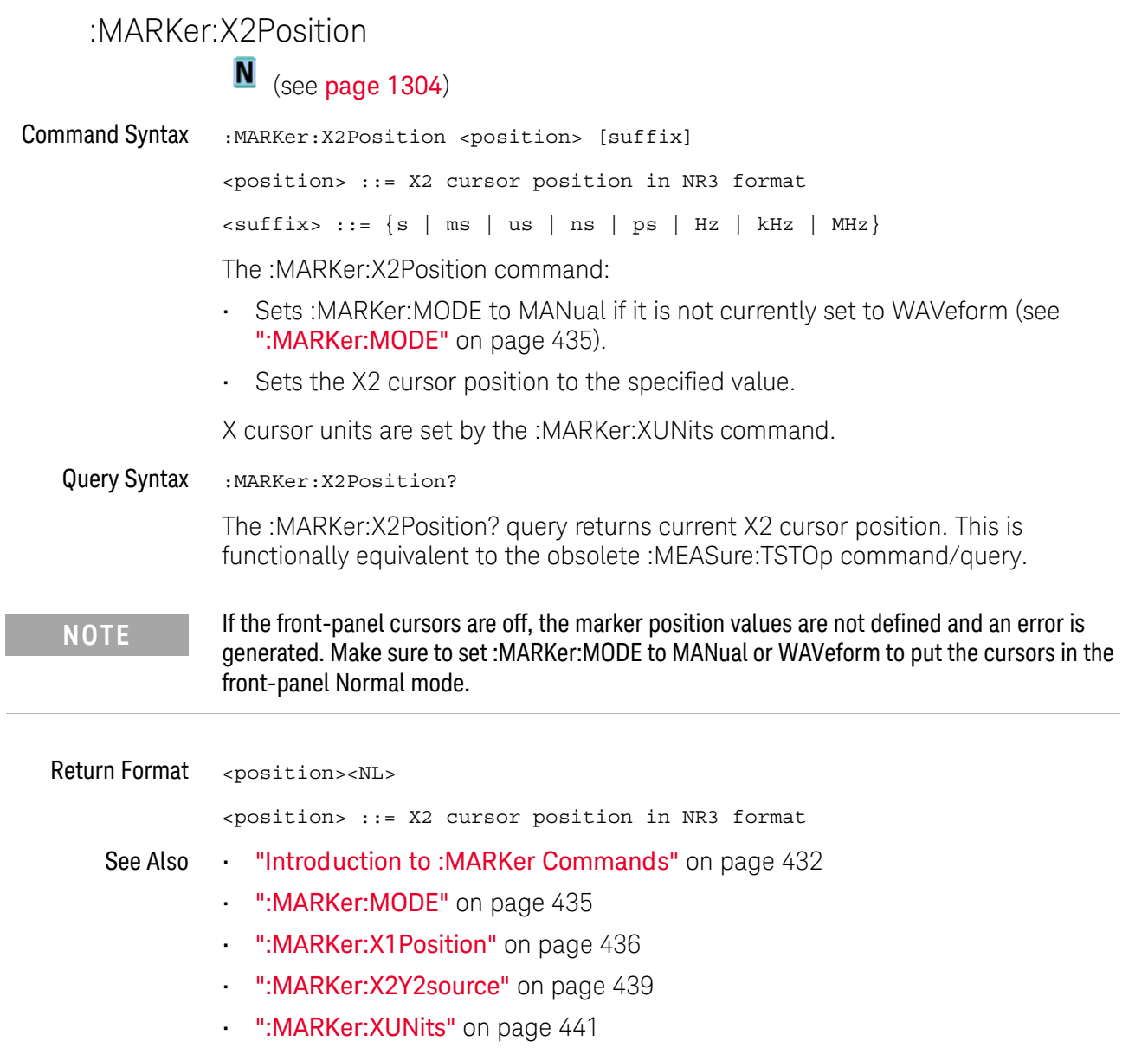

• [":MEASure:TSTOp"](#page-1236-0) on page 1237

# <span id="page-438-0"></span>:MARKer:X2Y2source

 $\overline{\mathbf{N}}$  (see [page 1304](#page-1303-0))

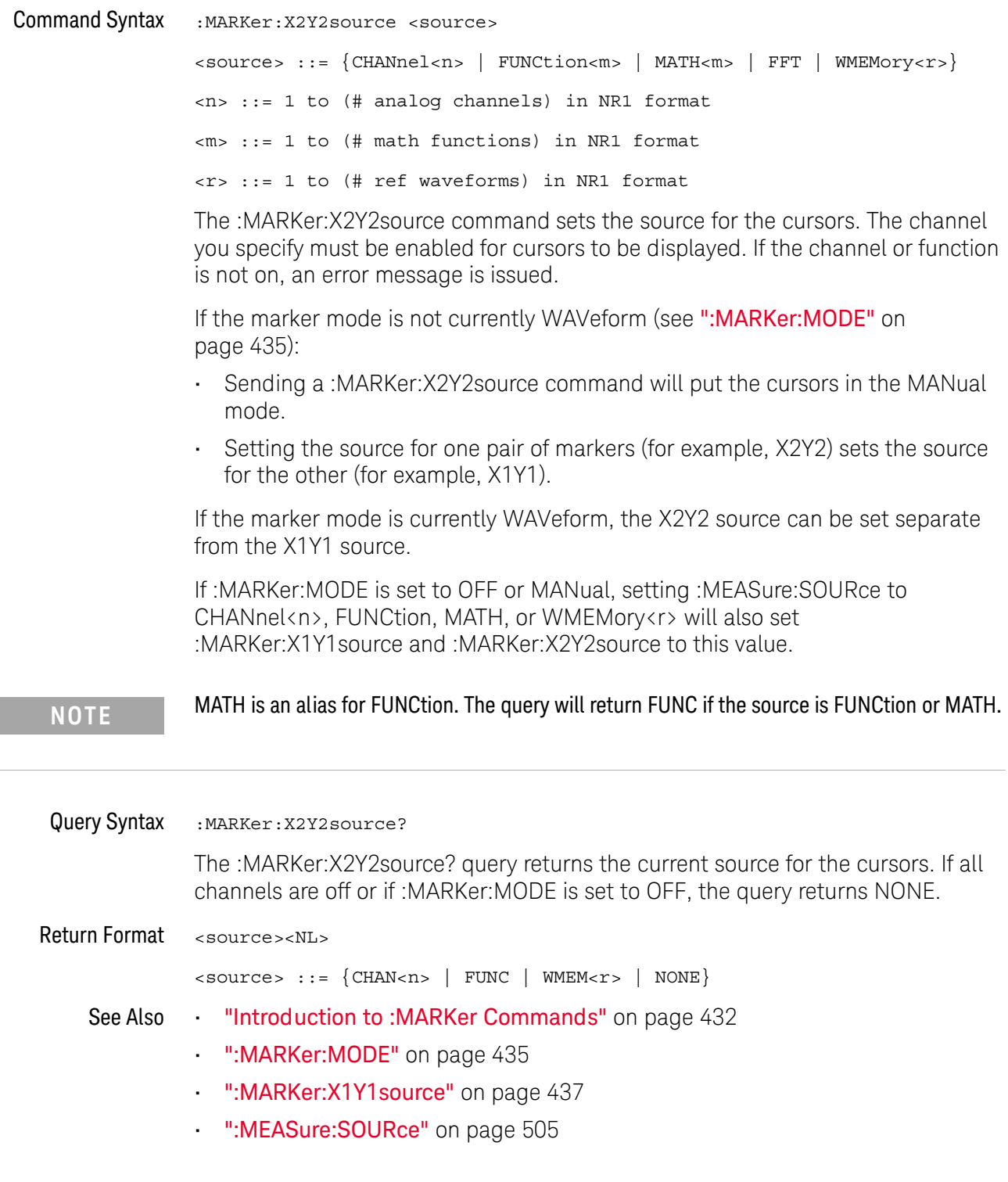

<span id="page-439-0"></span>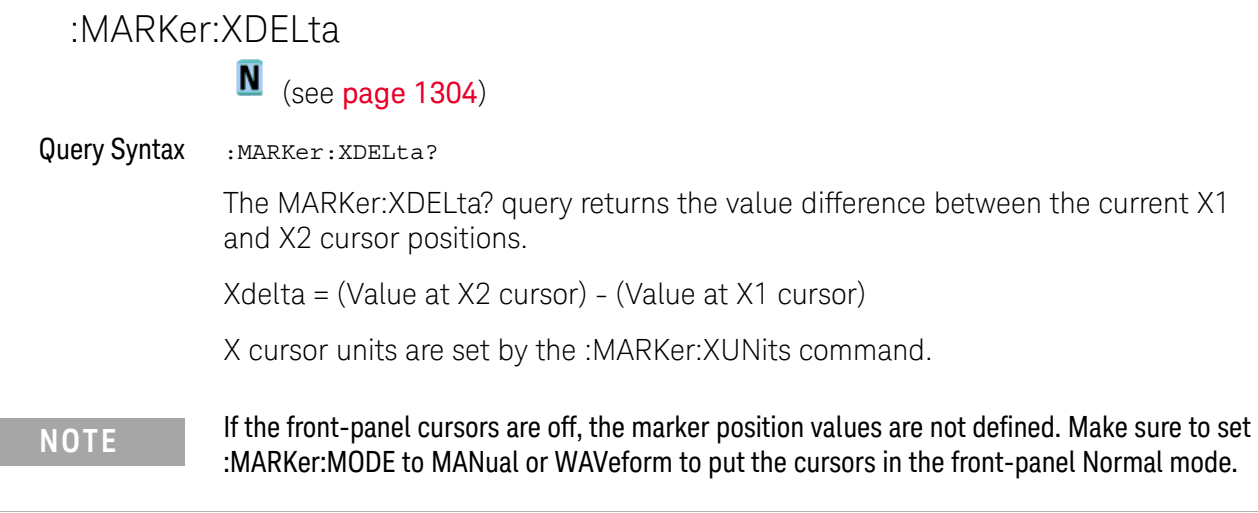

Return Format <value><NL> <value> ::= difference value in NR3 format. See Also **•••** ["Introduction to :MARKer Commands"](#page-431-0) on page 432 • [":MARKer:MODE"](#page-434-0) on page 435 • [":MARKer:X1Position"](#page-435-0) on page 436 • [":MARKer:X2Position"](#page-437-0) on page 438 • [":MARKer:X1Y1source"](#page-436-0) on page 437 • [":MARKer:X2Y2source"](#page-438-0) on page 439 • [":MARKer:XUNits"](#page-440-0) on page 441

440 Keysight InfiniiVision 3000T X-Series Oscilloscopes Programmer's Guide

# <span id="page-440-0"></span>:MARKer:XUNits

 $\overline{\mathsf{N}}$  (see [page 1304](#page-1303-0))

Command Syntax : MARKer: XUNits <units> <units> ::= {SEConds | HERTz | DEGRees | PERCent} The :MARKer:XUNits command sets the X cursors units: • SEConds — for making time measurements. • HERTz — for making frequency measurements. • DEGRees — for making phase measurements. Use the :MARKer:XUNits:USE command to set the current X1 location as 0 degrees and the current X2 location as 360 degrees. • PERCent — for making ratio measurements. Use the :MARKer:XUNits:USE command to set the current X1 location as 0 percent and the current X2 location as 100 percent. Changing X units affects the input and output values of the :MARKer:X1Position, :MARKer:X2Position, and :MARKer:XDELta commands/queries. Query Syntax : MARKer: XUNits? The :MARKer:XUNits? query returns the current X cursors units. Return Format <units><NL> <units> ::= {SEC | HERT | DEGR | PERC} See Also **•••** ["Introduction to :MARKer Commands"](#page-431-0) on page 432 • [":MARKer:XUNits:USE"](#page-441-0) on page 442 • [":MARKer:X1Y1source"](#page-436-0) on page 437 • [":MARKer:X2Y2source"](#page-438-0) on page 439 • [":MEASure:SOURce"](#page-504-0) on page 505 • [":MARKer:X1Position"](#page-435-0) on page 436 • [":MARKer:X2Position"](#page-437-0) on page 438

# <span id="page-441-0"></span>:MARKer:XUNits:USE

# N (see [page 1304](#page-1303-0))

Command Syntax : MARKer: XUNits: USE

When DEGRees is selected for :MARKer:XUNits, the :MARKer:XUNits:USE command sets the current X1 location as 0 degrees and the current X2 location as 360 degrees.

When PERCent is selected for :MARKer:XUNits, the :MARKer:XUNits:USE command sets the current X1 location as 0 percent and the current X2 location as 100 percent.

Once the 0 and 360 degree or 0 and 100 percent locations are set, inputs to and outputs from the :MARKer:X1Position, :MARKer:X2Position, and :MARKer:XDELta commands/queries are relative to the set locations.

#### See Also **•••** ["Introduction to :MARKer Commands"](#page-431-0) on page 432

- ":MARKer: XUNits" on page 441
- [":MARKer:X1Y1source"](#page-436-0) on page 437
- [":MARKer:X2Y2source"](#page-438-0) on page 439
- [":MEASure:SOURce"](#page-504-0) on page 505
- ":MARKer: X1 Position" on page 436
- [":MARKer:X2Position"](#page-437-0) on page 438
- [":MARKer:XDELta"](#page-439-0) on page 440

# <span id="page-442-0"></span>:MARKer:Y1Position

# $\overline{\mathbf{N}}$  (see [page 1304](#page-1303-0))

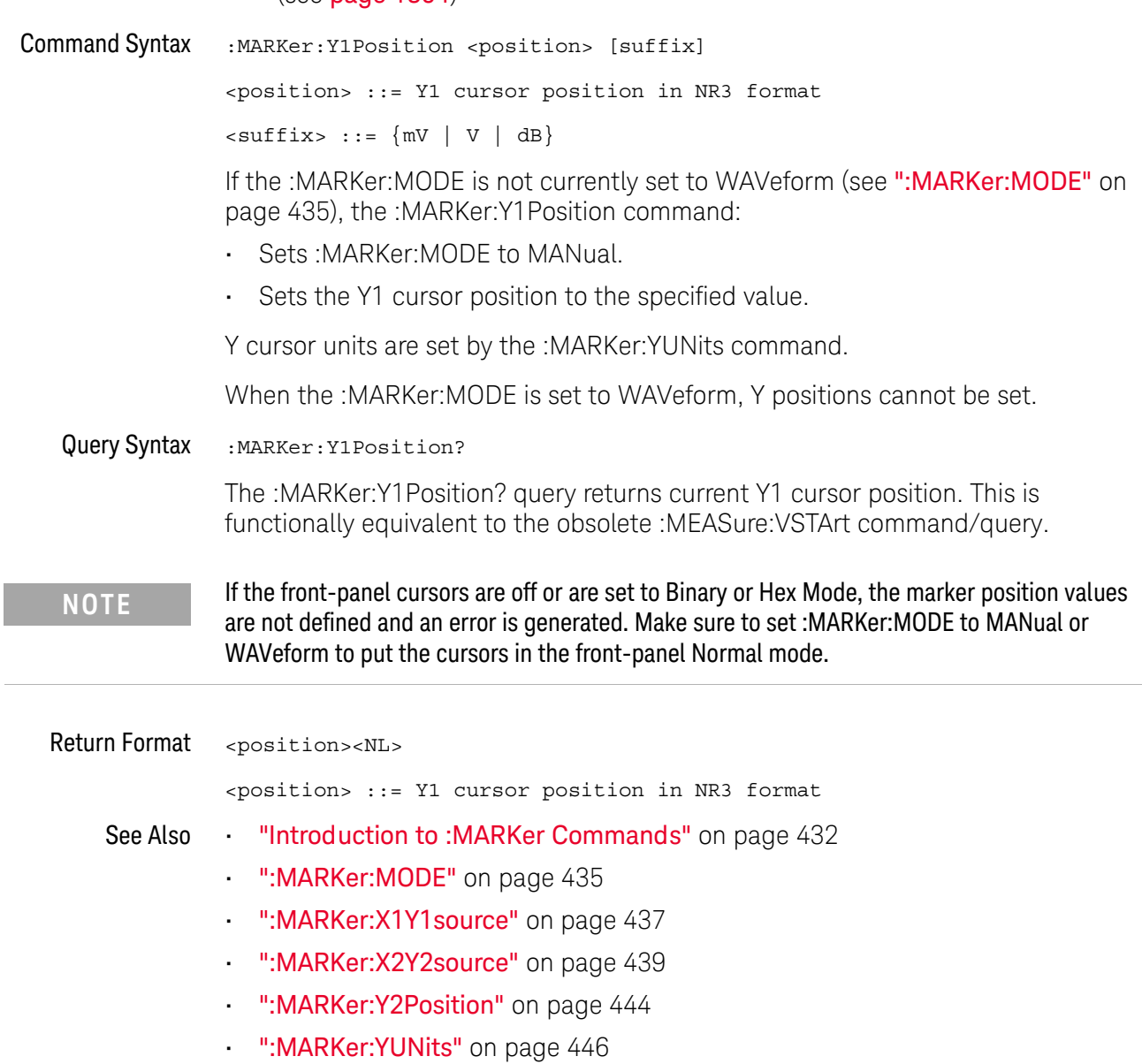

• [":MEASure:VSTArt"](#page-1240-0) on page 1241

<span id="page-443-0"></span>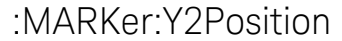

 $\overline{\mathbf{N}}$  (see [page 1304](#page-1303-0))

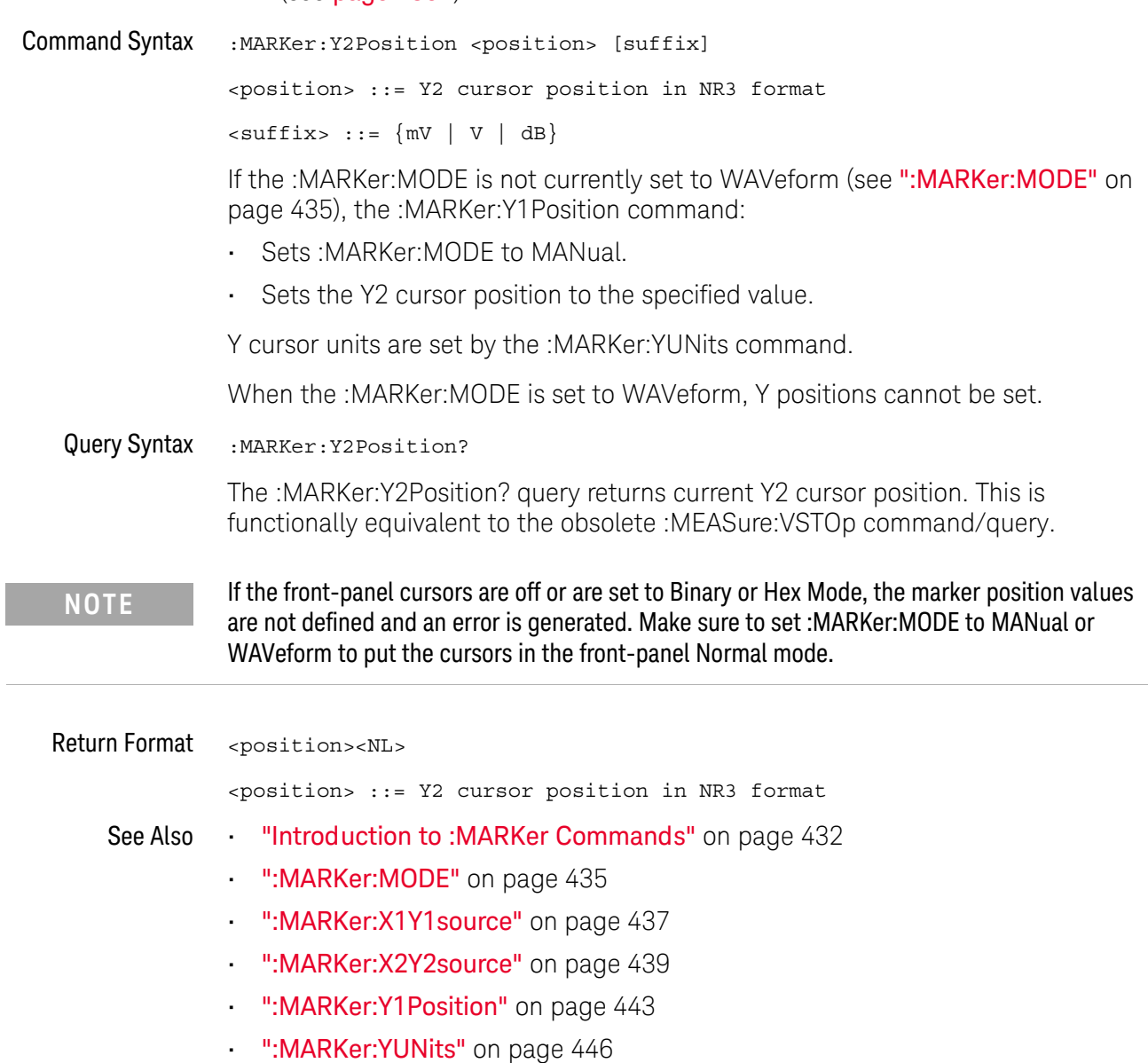

• [":MEASure:VSTOp"](#page-1241-0) on page 1242

<span id="page-444-0"></span>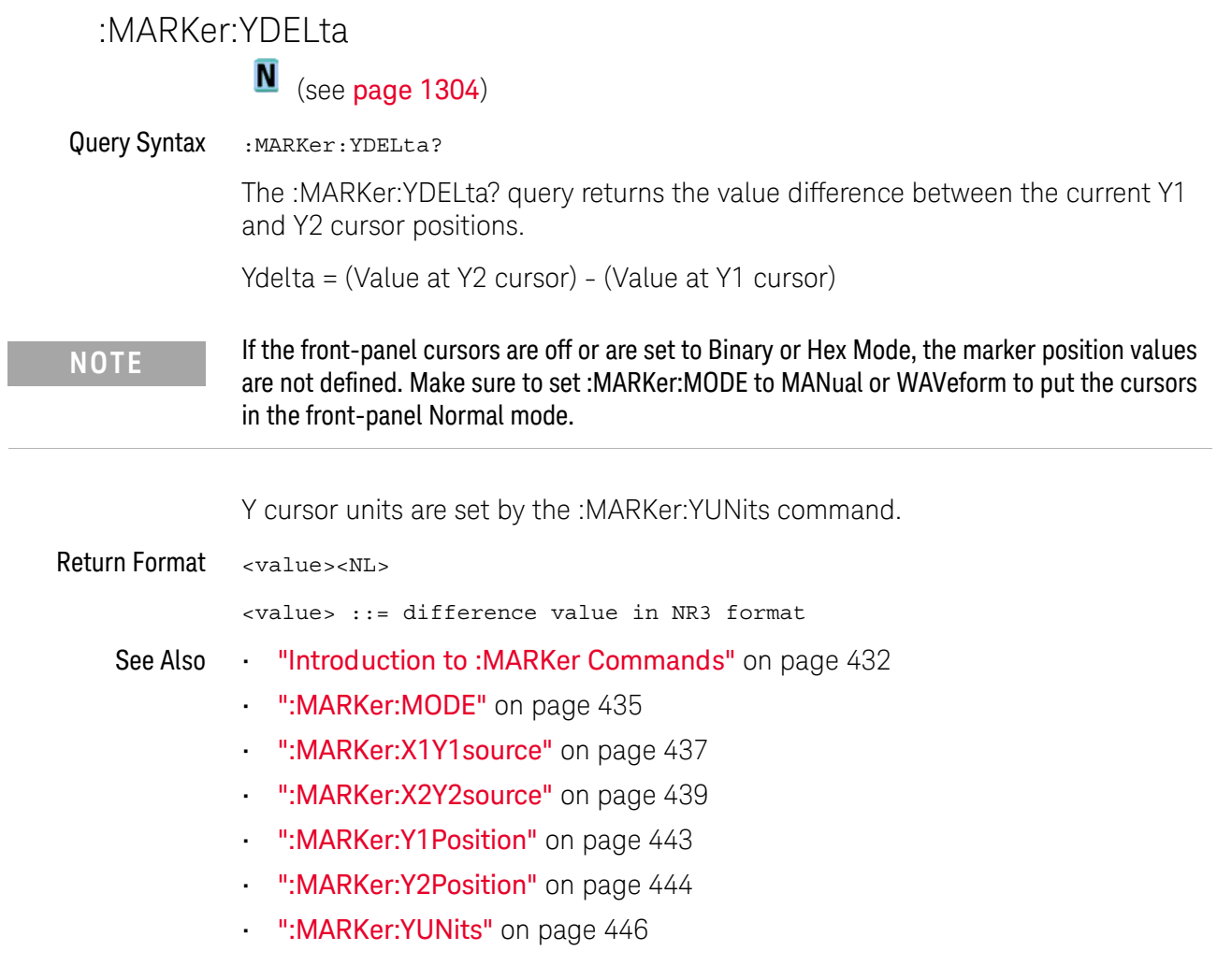

i,

<span id="page-445-0"></span>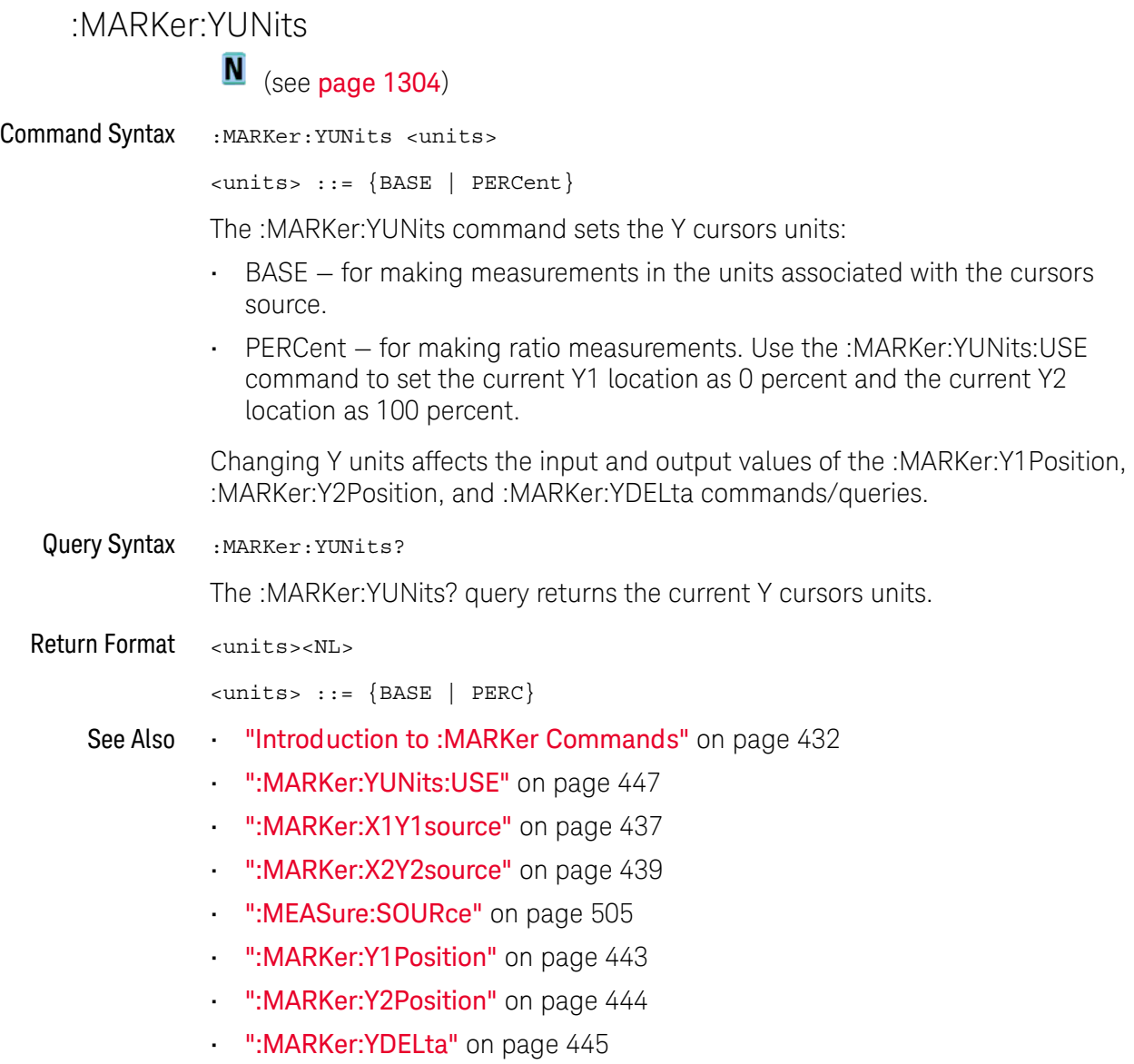

# <span id="page-446-0"></span>:MARKer:YUNits:USE

# N (see [page 1304](#page-1303-0))

Command Syntax : MARKer: YUNits: USE

When PERCent is selected for :MARKer:YUNits, the :MARKer:YUNits:USE command sets the current Y1 location as 0 percent and the current Y2 location as 100 percent.

Once the 0 and 100 percent locations are set, inputs to and outputs from the :MARKer:Y1Position, :MARKer:Y2Position, and :MARKer:YDELta commands/queries are relative to the set locations.

See Also **•••** ["Introduction to :MARKer Commands"](#page-431-0) on page 432

- [":MARKer:YUNits"](#page-445-0) on page 446
- [":MARKer:X1Y1source"](#page-436-0) on page 437
- [":MARKer:X2Y2source"](#page-438-0) on page 439
- [":MEASure:SOURce"](#page-504-0) on page 505
- [":MARKer:Y1Position"](#page-442-0) on page 443
- [":MARKer:Y2Position"](#page-443-0) on page 444
- [":MARKer:YDELta"](#page-444-0) on page 445

# 21 :MARKer Commands

# 22 :MEASure Commands

Select automatic measurements to be made and control time markers. See ["Introduction to :MEASure Commands"](#page-463-0) on page 464.

#### **Table 100** :MEASure Commands Summary

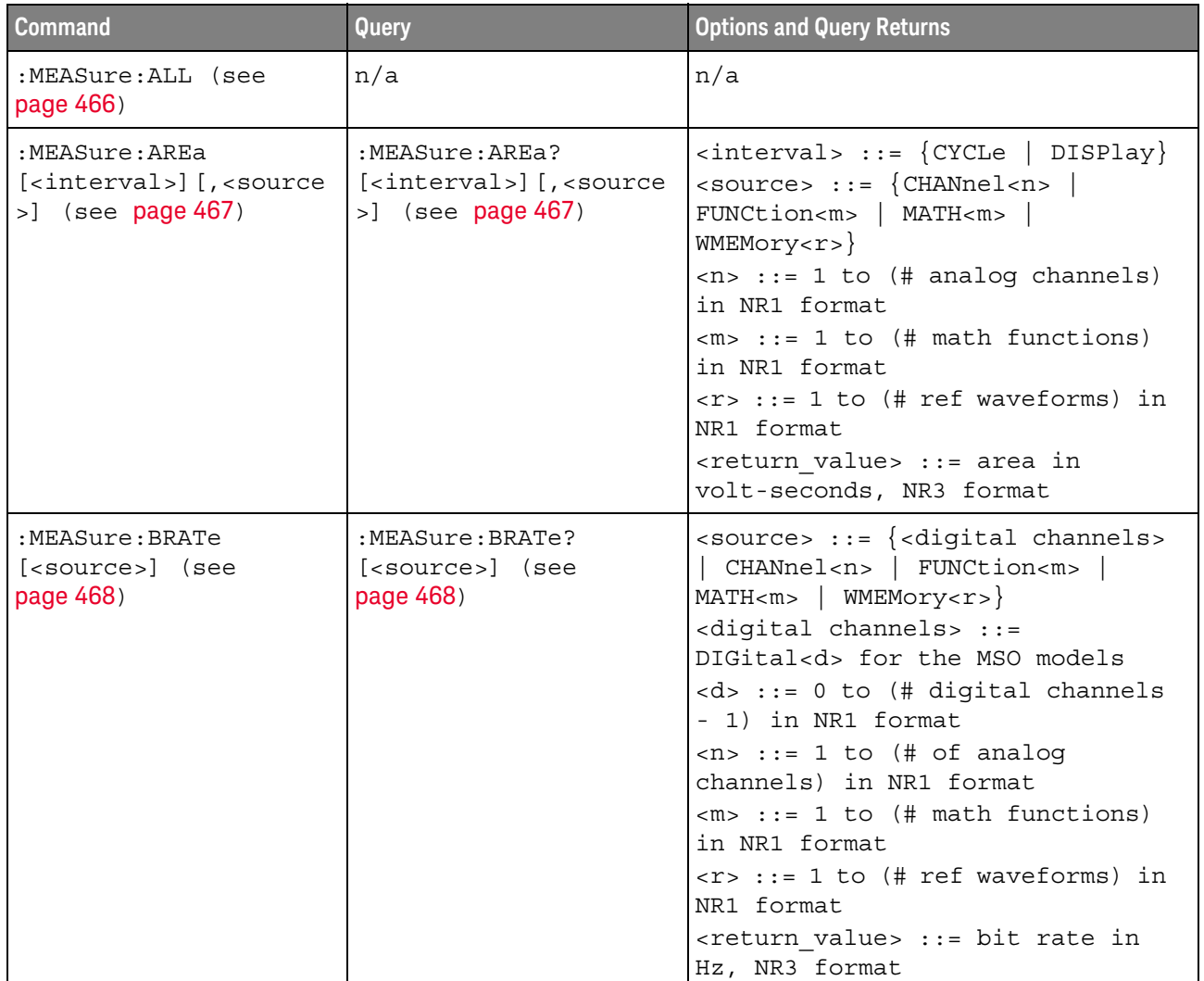

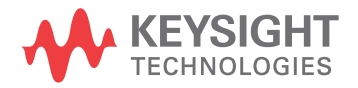

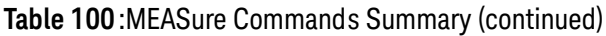

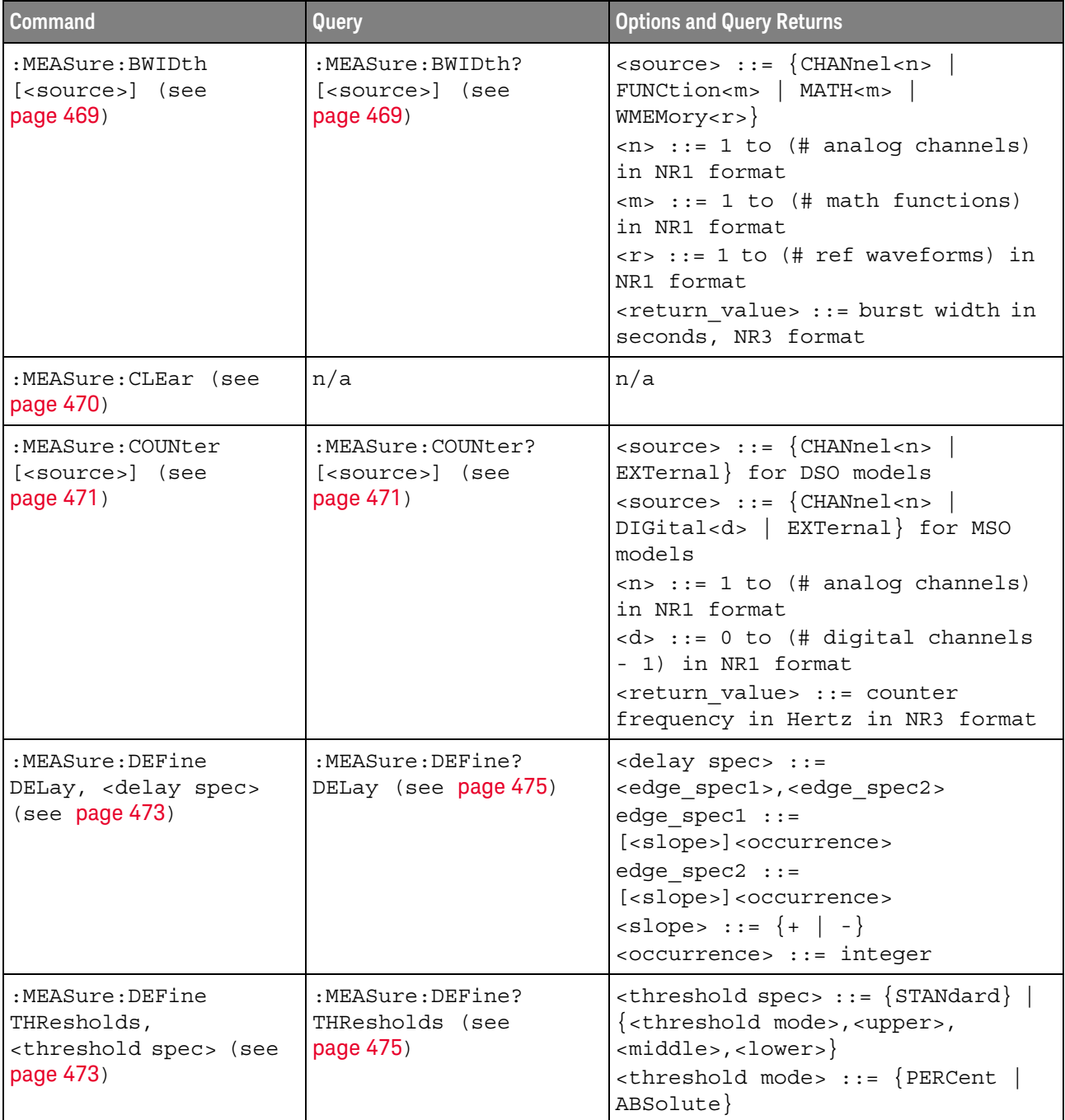

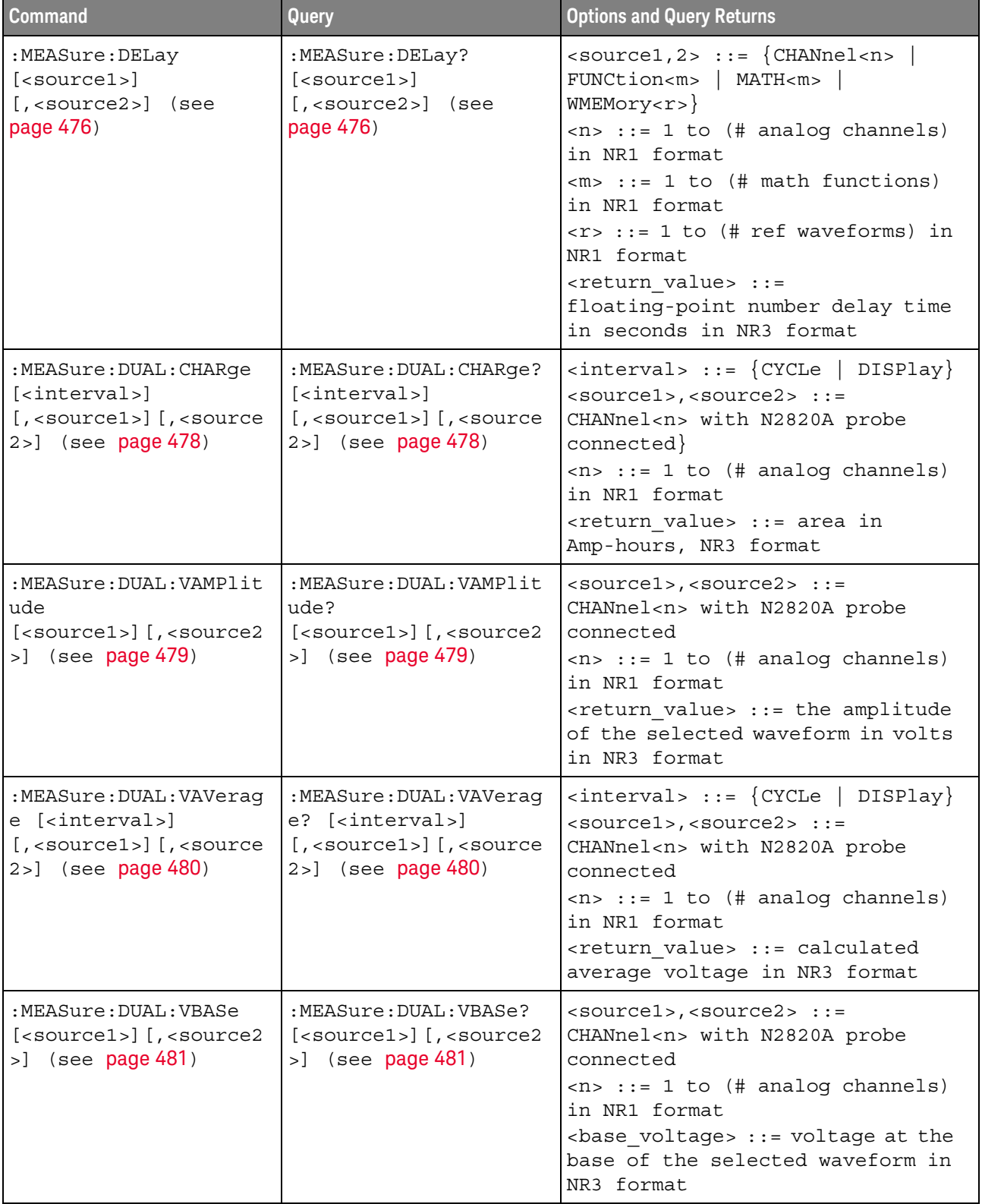

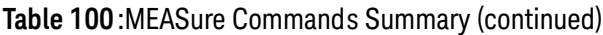

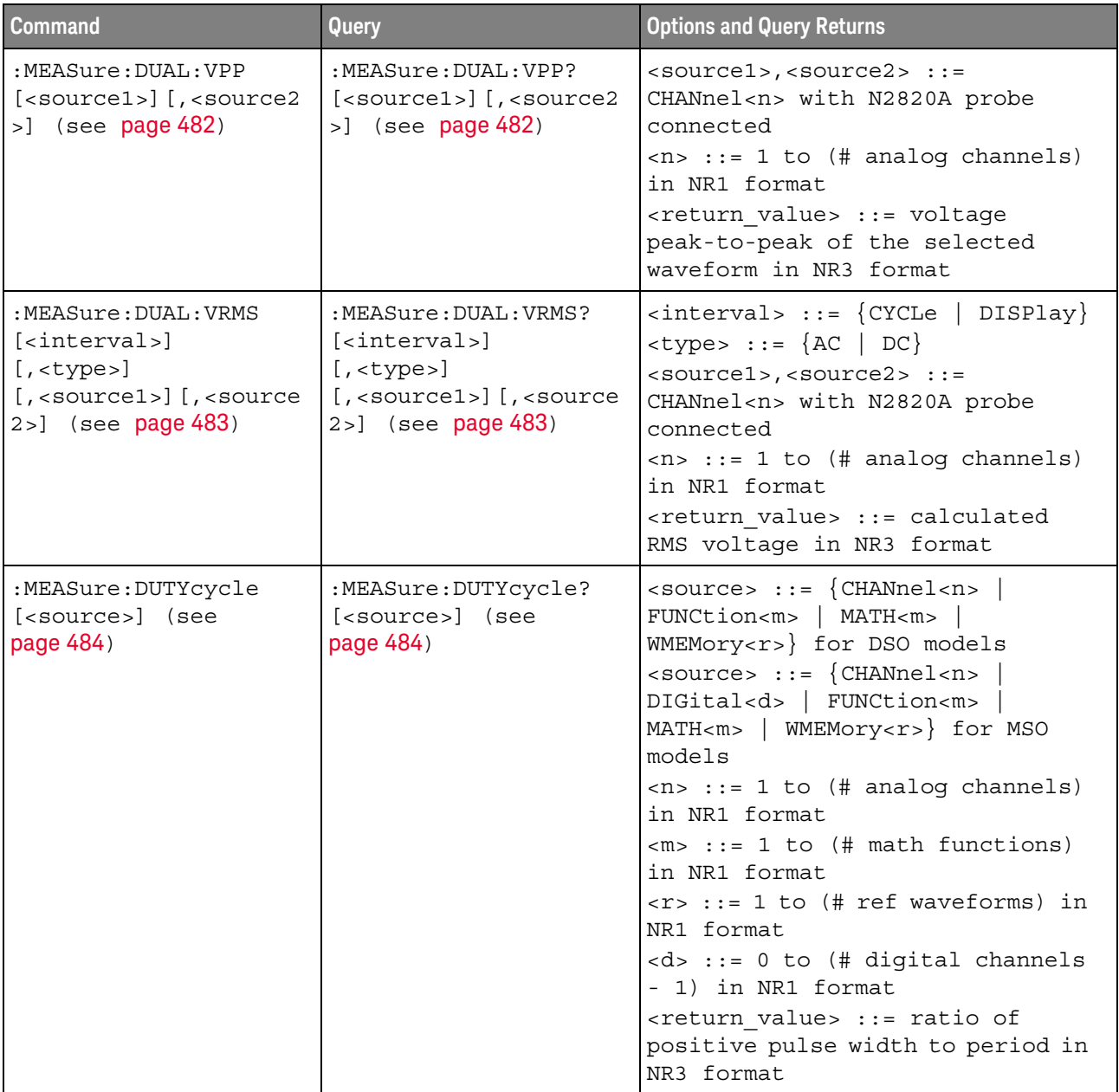

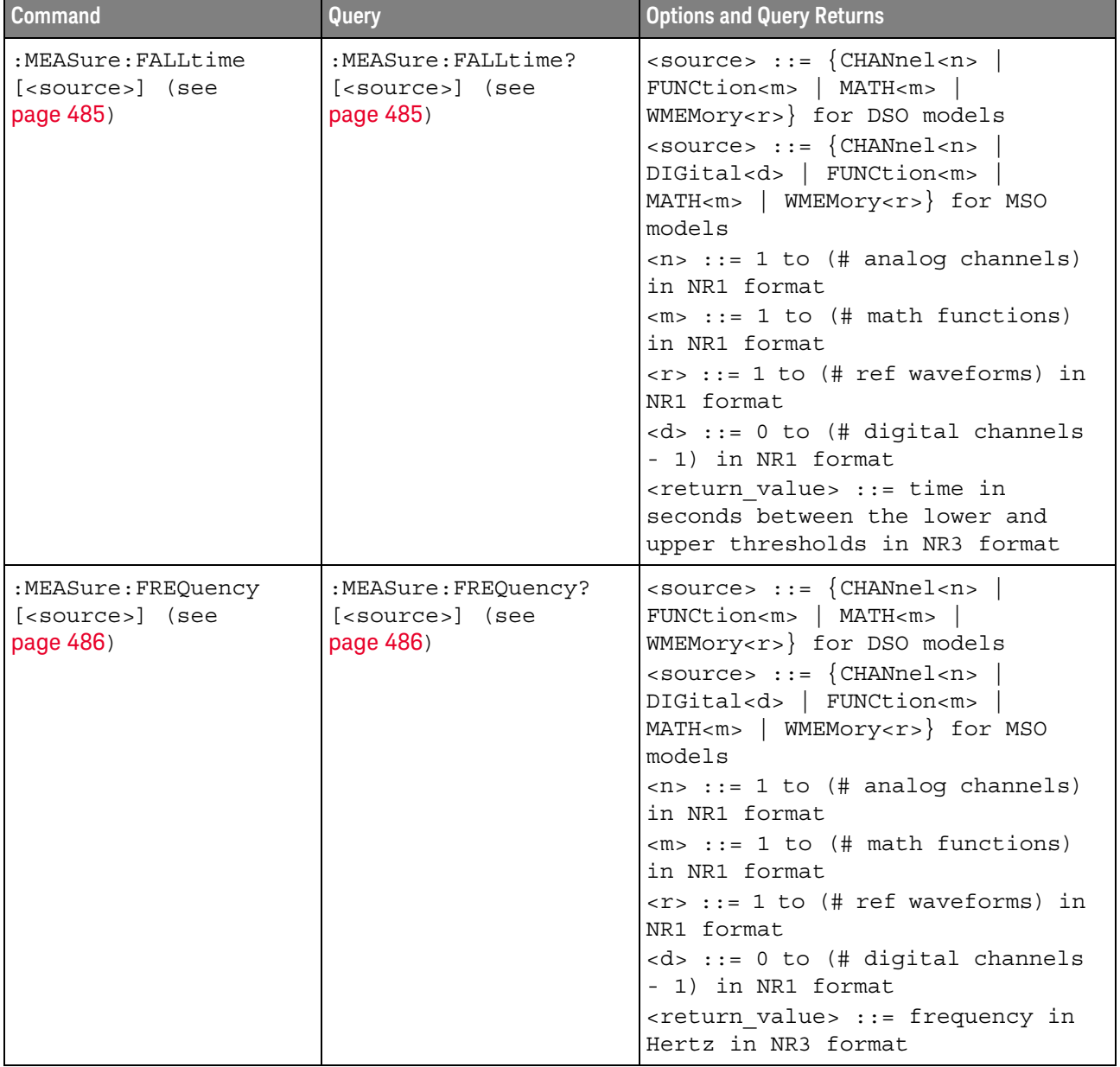

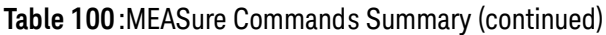

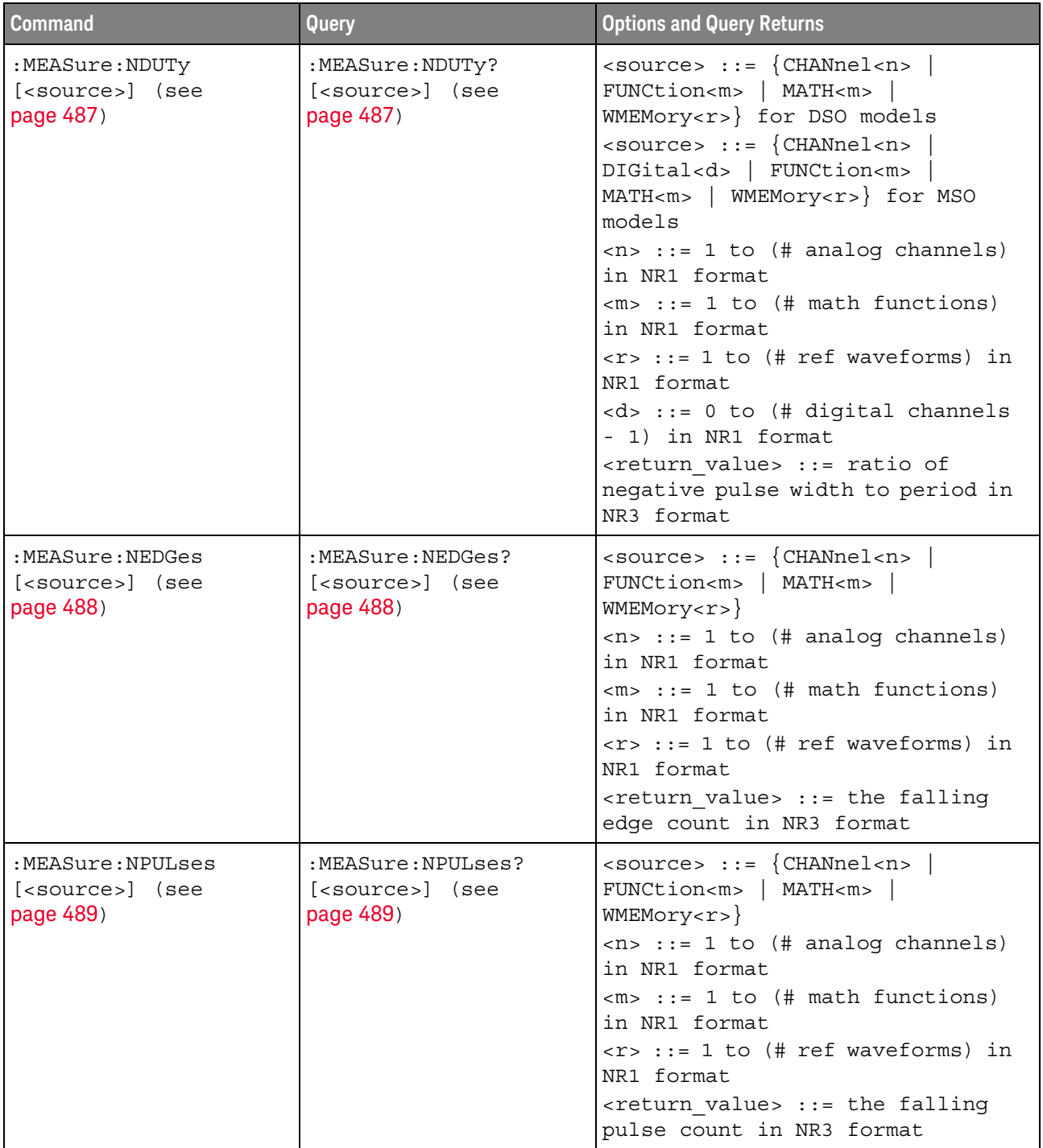

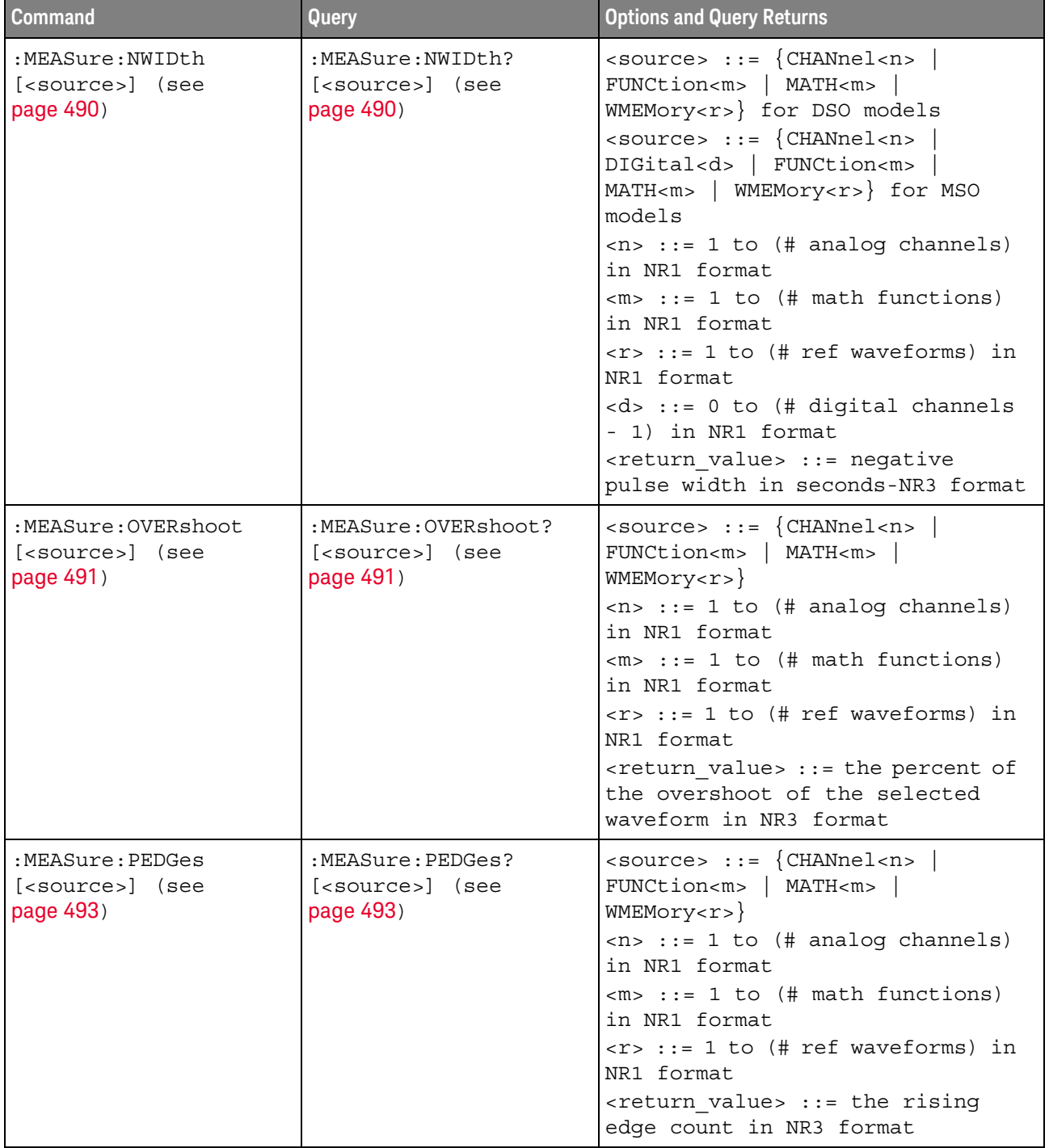

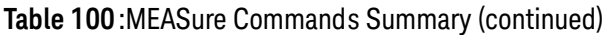

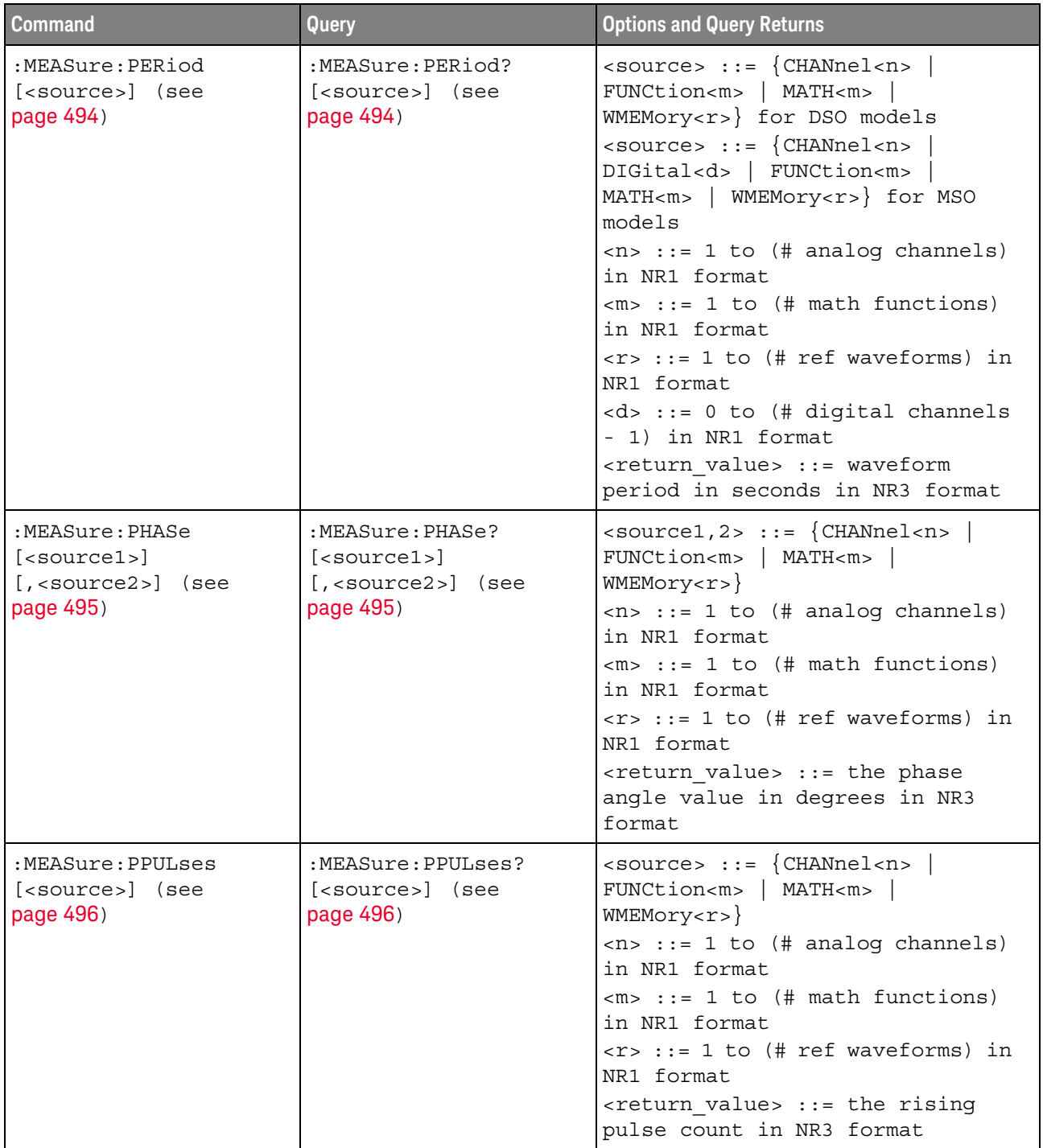

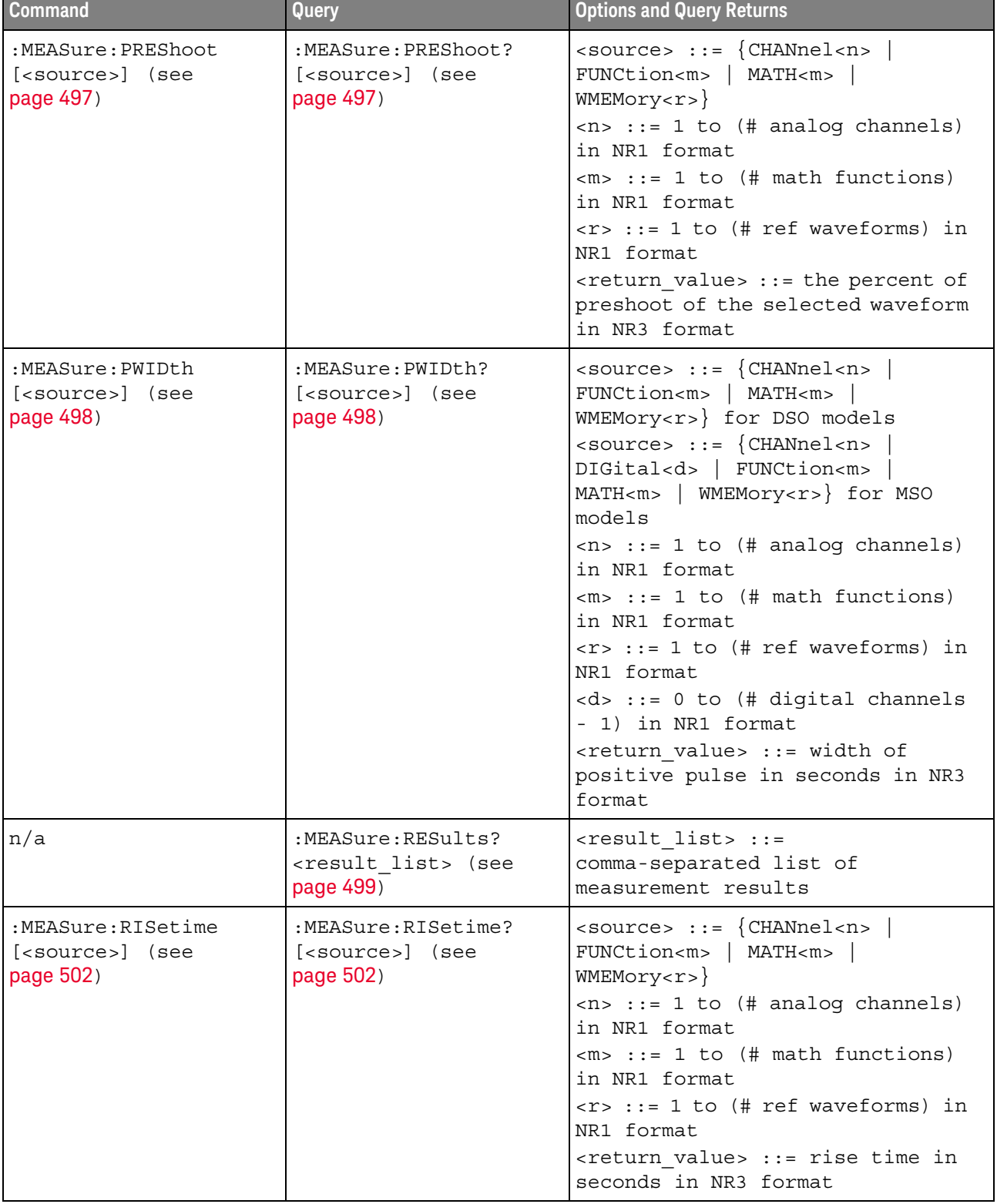

Ě.

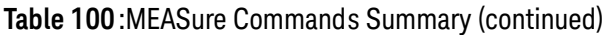

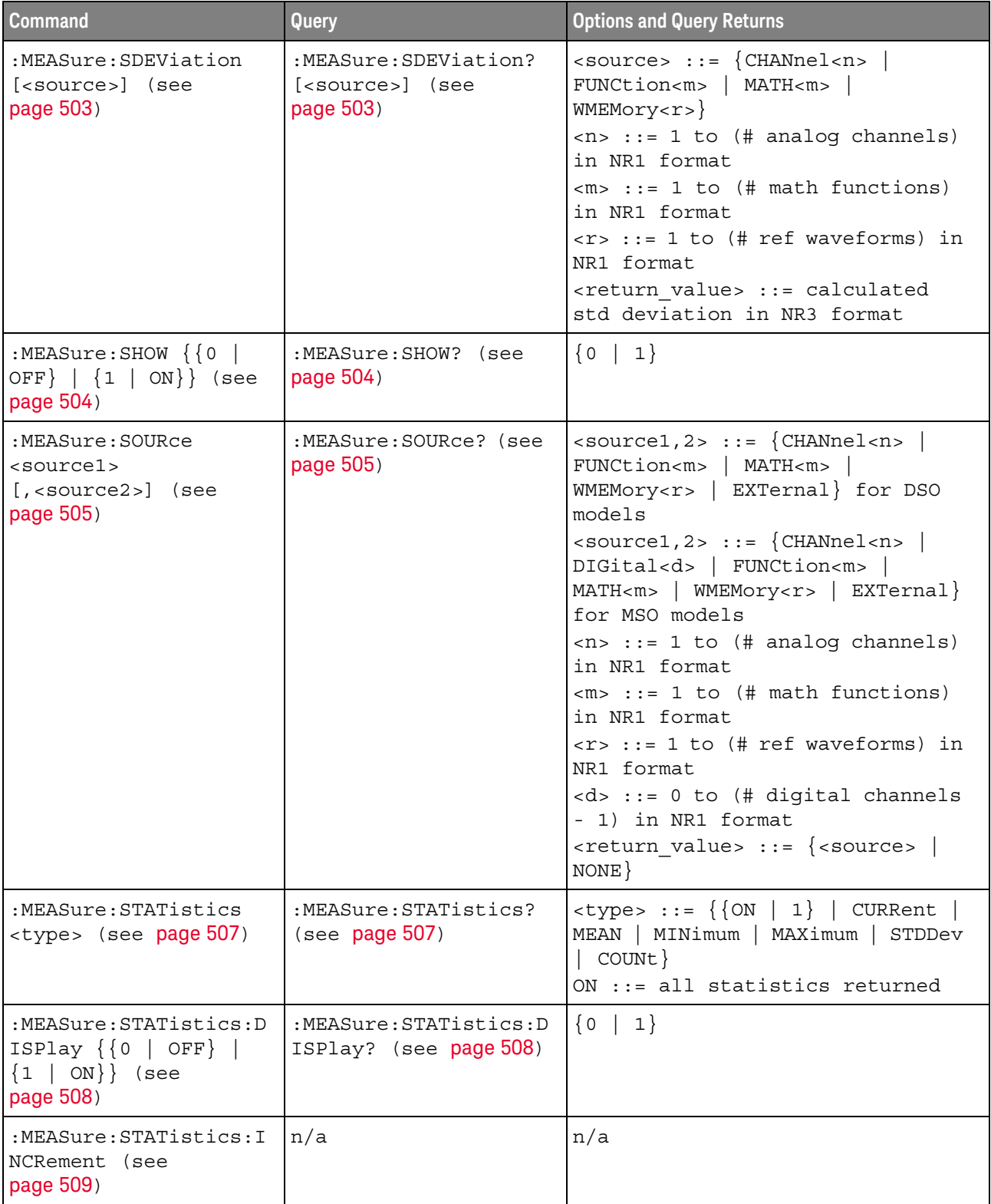

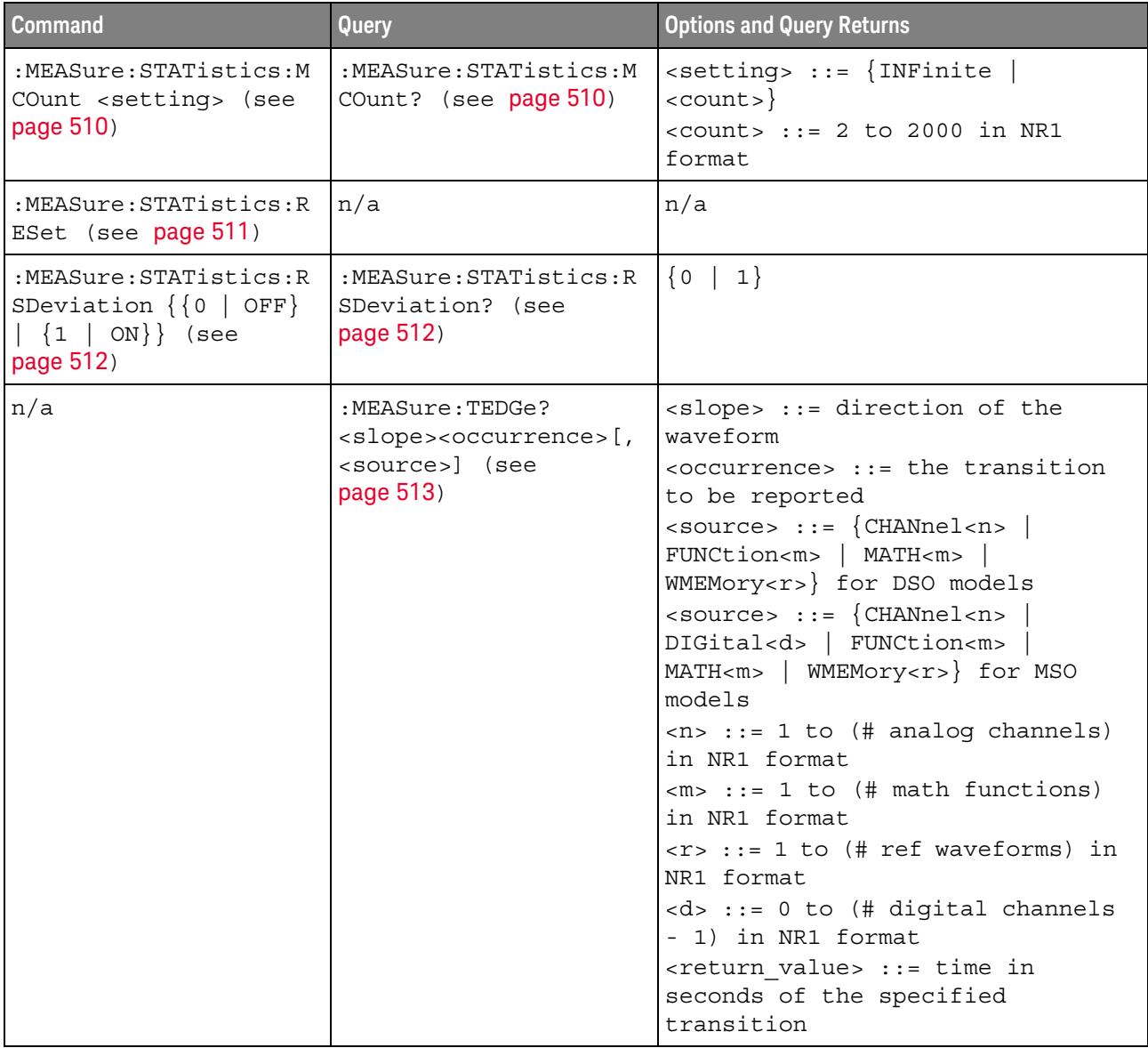

| <b>Command</b>                                         | Query                                                                                                    | <b>Options and Query Returns</b>                                                                                                    |
|--------------------------------------------------------|----------------------------------------------------------------------------------------------------|----------------------------------------------------------------------------------------------------|
| n/a                                                    | :MEASure:TVALue?<br><value>,<br/>[<slope>]<occurrence><br/>[, <source/>] (see<br/>page 515)</occurrence></slope></value> | <value> ::= voltage level that<br/>the waveform must cross.<br/><slope> ::= direction of the<br/>waveform when <value> is crossed.<br/><occurrence> ::= transitions<br/>reported.<br/><math>\langle</math>source&gt; ::= <math>\{CHANnel &lt; n</math><br/>FUNCtion<m>   MATH<m>  <br/>WMEMory<r>&gt;&gt; for DSO models<br/><math>&lt;</math>source&gt; ::= <math>\{CHANnel &lt; n&gt;</math><br/>DIGital<d>   FUNCtion<m><br/>MATH<m>   WMEMory<r>} for MSO<br/>models<br/><math>\langle n \rangle</math> ::= 1 to (# analog channels)<br/>in NR1 format<br/><math>&lt;\mskip-5mu\mathrm{m}&gt;</math> ::= 1 to (# math functions)<br/>in NR1 format<br/><math>\langle r \rangle</math> ::= 1 to (# ref waveforms) in<br/>NR1 format<br/><d> ::= 0 to (# digital channels<br/>- 1) in NR1 format<br/><return value=""> ::= time in<br/>seconds of specified voltage<br/>crossing in NR3 format</return></d></r></m></m></d></r></m></m></occurrence></value></slope></value> |
| :MEASure:VAMPlitude<br>[ <source/> ] (see<br>page 517) | :MEASure:VAMPlitude?<br>[ <source/> ] (see<br>page 517)                                                                  | $\langle$ source> ::= $\{CHANnel < n$<br>FUNCtion <m>   MATH<m>  <br/>WMEMory &lt; r &gt;<br/><math>&lt;</math>n&gt; ::= 1 to (# analog channels)<br/>in NR1 format<br/><math>\langle m \rangle</math> ::= 1 to (# math functions)<br/>in NR1 format<br/><math>\langle r \rangle</math> ::= 1 to (# ref waveforms) in<br/>NR1 format<br/><return value=""> ::= the amplitude<br/>of the selected waveform in volts<br/>in NR3 format</return></m></m>                                                                                                    |

**Table 100** :MEASure Commands Summary (continued)

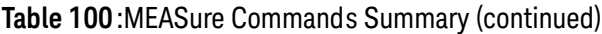

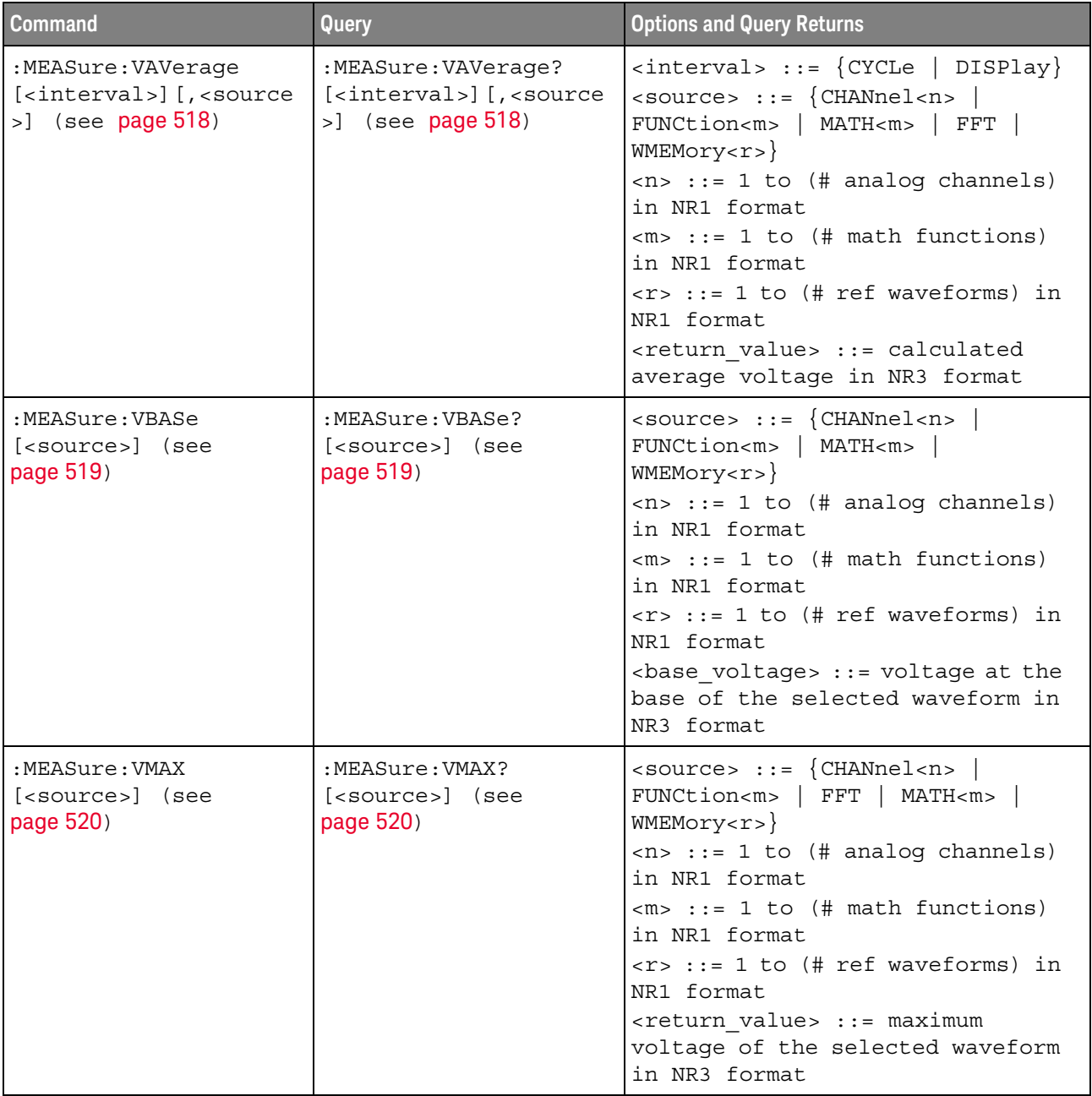

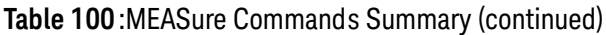

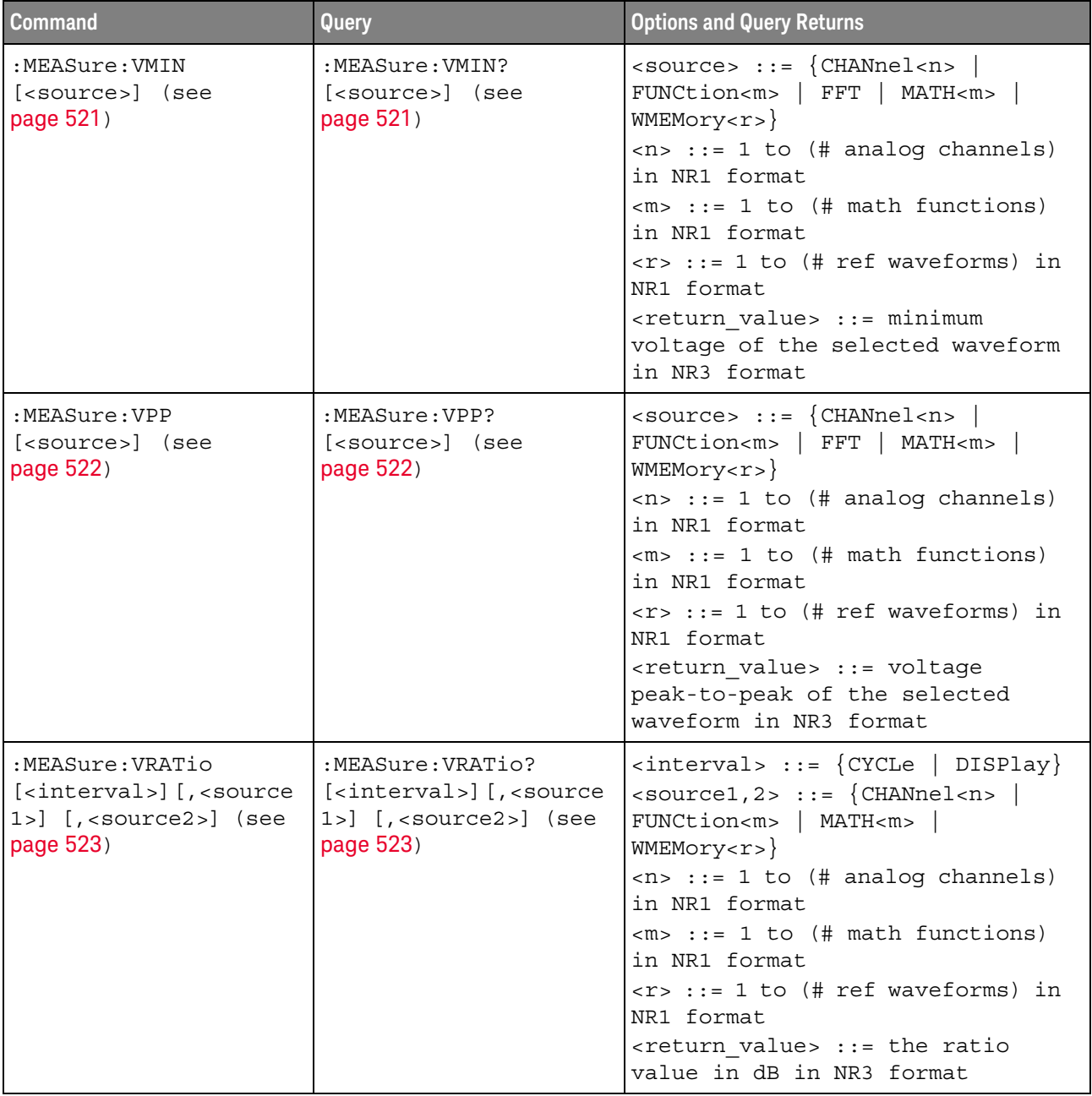

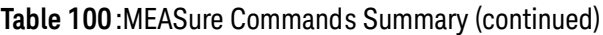

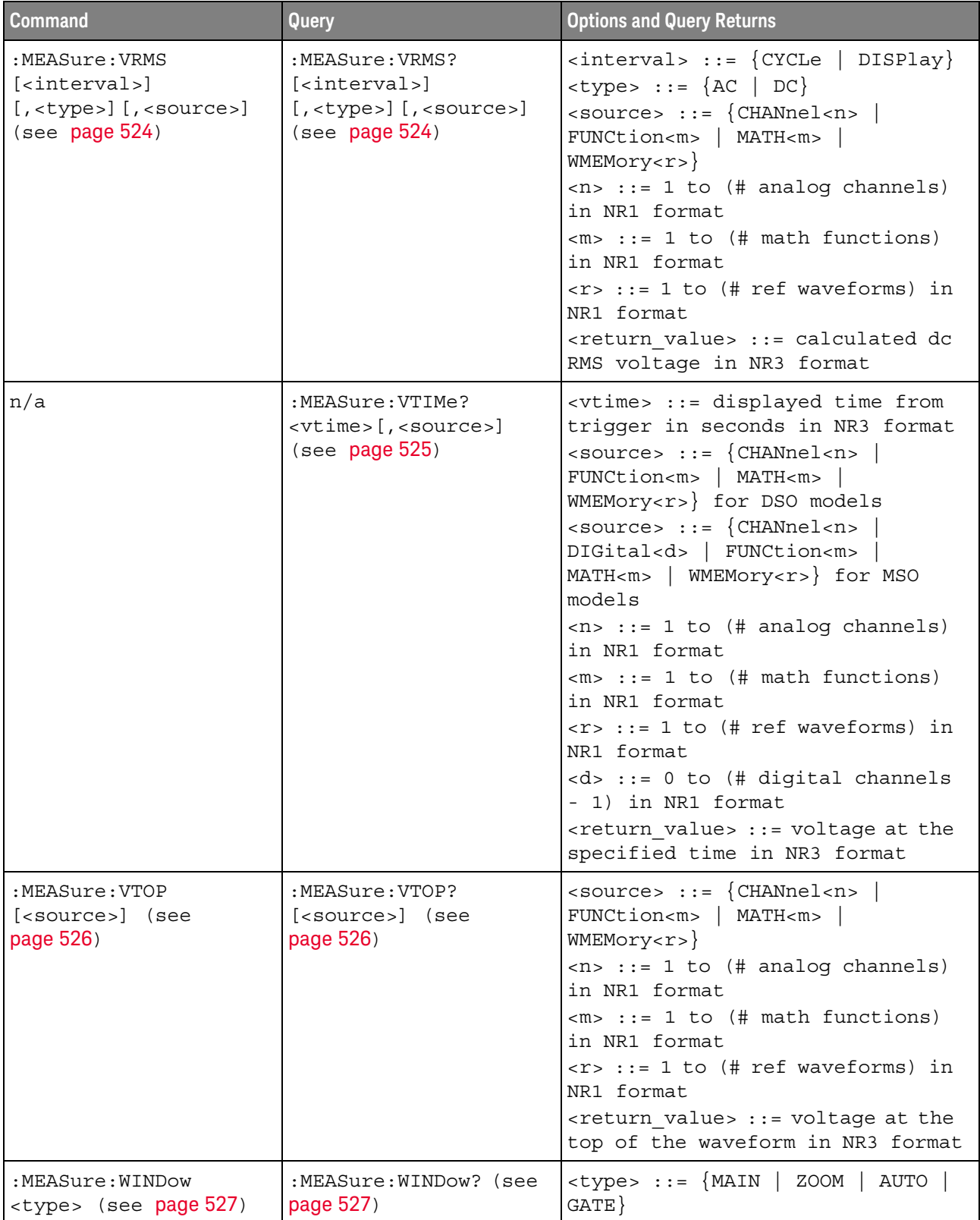

| <b>Command</b>                                   | Query                                             | <b>Options and Query Returns</b>                                                                                                    |
|--------------------------------------------------|---------------------------------------------------|----------------------------------------------------------------------------------------------------|
| :MEASure:XMAX<br>[ <source/> ] (see<br>page 528) | :MEASure:XMAX?<br>[ <source/> ] (see<br>page 528) | $\verb   := {CHANnel  < n>} $<br>FUNCtion <m>   FFT   MATH<m>  <br/>WMEMory &lt; r &gt;<br/><math>\langle n \rangle</math> ::= 1 to (# analog channels)<br/>in NR1 format<br/><math>\langle m \rangle</math> ::= 1 to (# math functions)<br/>in NR1 format<br/><math>\langle r \rangle</math> ::= 1 to (# ref waveforms) in<br/>NR1 format<br/><return value=""> ::= horizontal<br/>value of the maximum in NR3<br/>format</return></m></m> |
| :MEASure:XMIN<br>[ <source/> ] (see<br>page 529) | :MEASure:XMIN?<br>[ <source/> ] (see<br>page 529) | $\verb   := {CHANnel  < n>}.$<br>FUNCtion <m>   FFT   MATH<m>  <br/>WMEMory &lt; r &gt;<br/><math>\langle n \rangle</math> ::= 1 to (# analog channels)<br/>in NR1 format<br/><math>\langle m \rangle</math> ::= 1 to (# math functions)<br/>in NR1 format<br/><math>\langle r \rangle</math> ::= 1 to (# ref waveforms) in<br/>NR1 format<br/><return value=""> ::= horizontal<br/>value of the maximum in NR3<br/>format</return></m></m> |

**Table 100** :MEASure Commands Summary (continued)

<span id="page-463-0"></span>Introduction to :MEASure Commands The commands in the MEASure subsystem are used to make parametric measurements on displayed waveforms.

# Measurement Setup

To make a measurement, the portion of the waveform required for that measurement must be displayed on the oscilloscope screen.

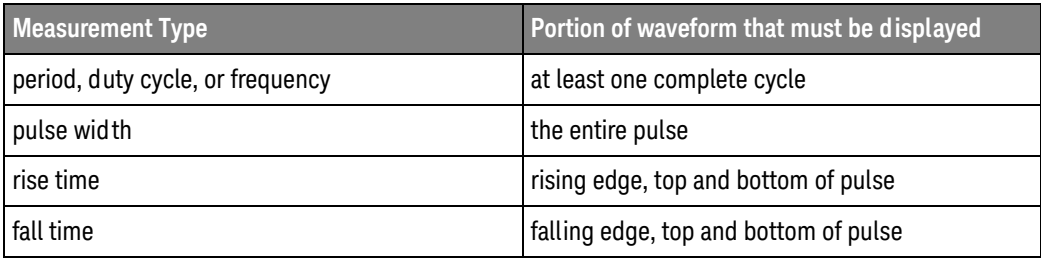

Measurement Error

If a measurement cannot be made (typically because the proper portion of the waveform is not displayed), the value +9.9E+37 is returned for that measurement.

#### Making Measurements

If more than one waveform, edge, or pulse is displayed, time measurements are made on the portion of the displayed waveform closest to the trigger reference (left, center, or right).

When making measurements in the zoomed (delayed) time base mode (:TIMebase:MODE WINDow), the oscilloscope will attempt to make the measurement inside the zoomed sweep window. If the measurement is an average and there are not three edges, the oscilloscope will revert to the mode of making the measurement at the start of the main sweep.

When the command form is used, the measurement result is displayed on the instrument. When the query form of these measurements is used, the measurement is made one time, and the measurement result is returned over the bus.

Measurements are made on the displayed waveforms specified by the :MEASure:SOURce command. The MATH source is an alias for the FUNCtion source.

Not all measurements are available on the digital channels or FFT (Fast Fourier Transform).

#### Reporting the Setup

Use the :MEASure? query to obtain setup information for the MEASure subsystem. (Currently, this is only :MEASure:SOURce.)

#### Return Format

The following is a sample response from the :MEASure? query. In this case, the query was issued following a \*RST command.

:MEAS:SOUR CHAN1,CHAN2;STAT ON

# 22 :MEASure Commands

:MEASure:ALL N (see [page 1304](#page-1303-0))

<span id="page-465-0"></span>Command Syntax : MEASure: ALL

This command installs a Snapshot All measurement on the screen.

See Also **•••** ["Introduction to :MEASure Commands"](#page-463-0) on page 464

# <span id="page-466-1"></span><span id="page-466-0"></span>:MEASure:AREa  $\overline{\mathsf{N}}$  (see [page 1304](#page-1303-0)) Command Syntax :MEASure:AREa [<interval>][,<source>] <interval> ::= {CYCLe | DISPlay} <source> ::= {CHANnel<n> | FUNCtion<m> | MATH<m> | WMEMory<r>} <n> ::= 1 to (# analog channels) in NR1 format <m> ::= 1 to (# math functions) in NR1 format <r> ::= 1 to (# ref waveforms) in NR1 format The :MEASure:AREa command installs an area measurement on screen. Area measurements show the area between the waveform and the ground level. The <interval> option lets you specify the measurement interval: either an integral number of cycles, or the full screen. If <interval> is not specified, DISPlay is implied. Query Syntax :MEASure:AREa? [<interval>][,<source>] The :MEASure:AREa? query measures and returns the area value. Return Format <value><NL> <value> ::= the area value in volt-seconds in NR3 format See Also **•••** ["Introduction to :MEASure Commands"](#page-463-0) on page 464 • [":MEASure:SOURce"](#page-504-3) on page 505 **NOTE** This command is not available if the source is FFT (Fast Fourier Transform).

<span id="page-467-0"></span>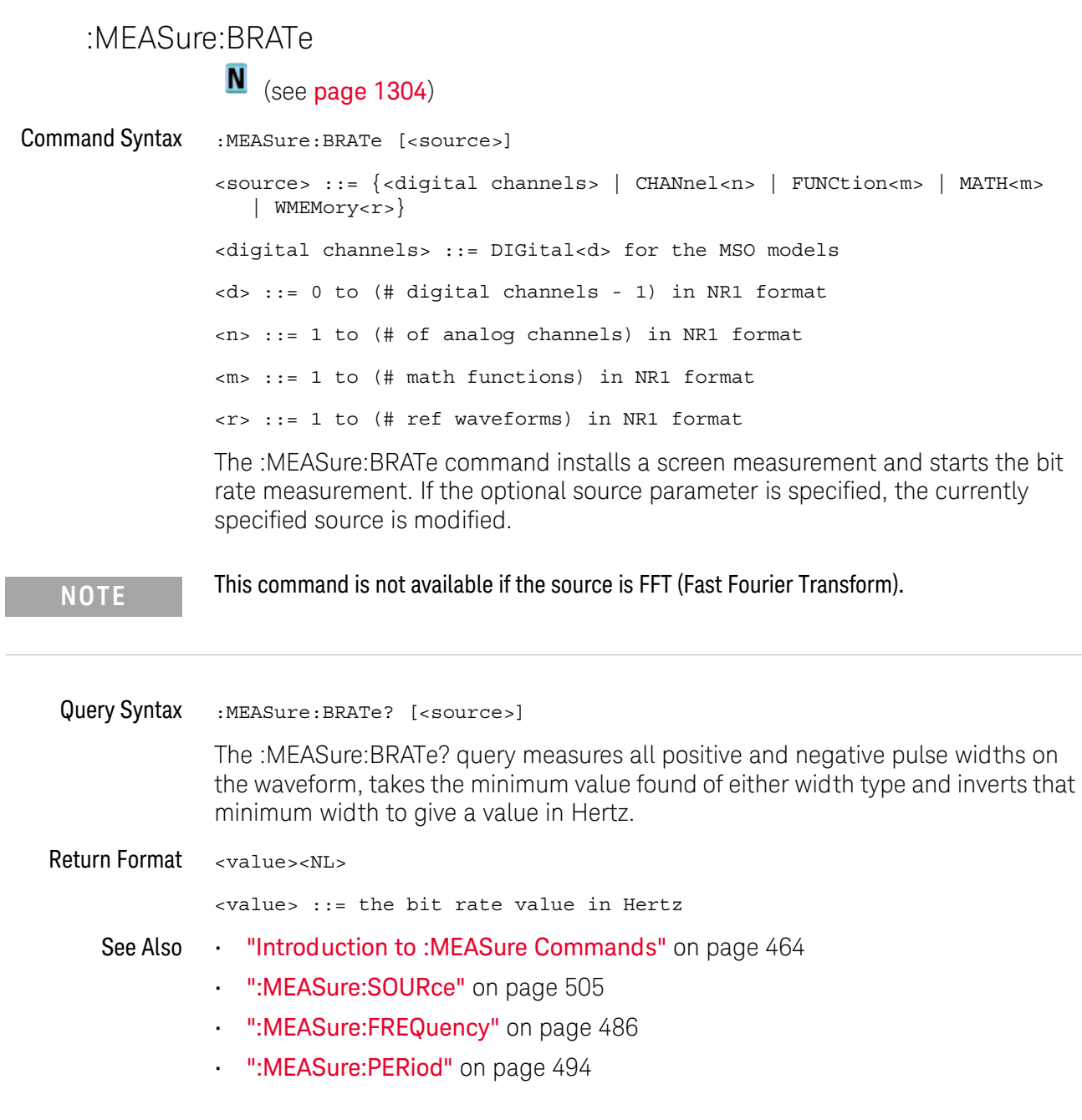

<span id="page-467-1"></span> $\overline{a}$
### :MEASure:BWIDth

 $\overline{\mathbf{N}}$  (see [page 1304](#page-1303-0))

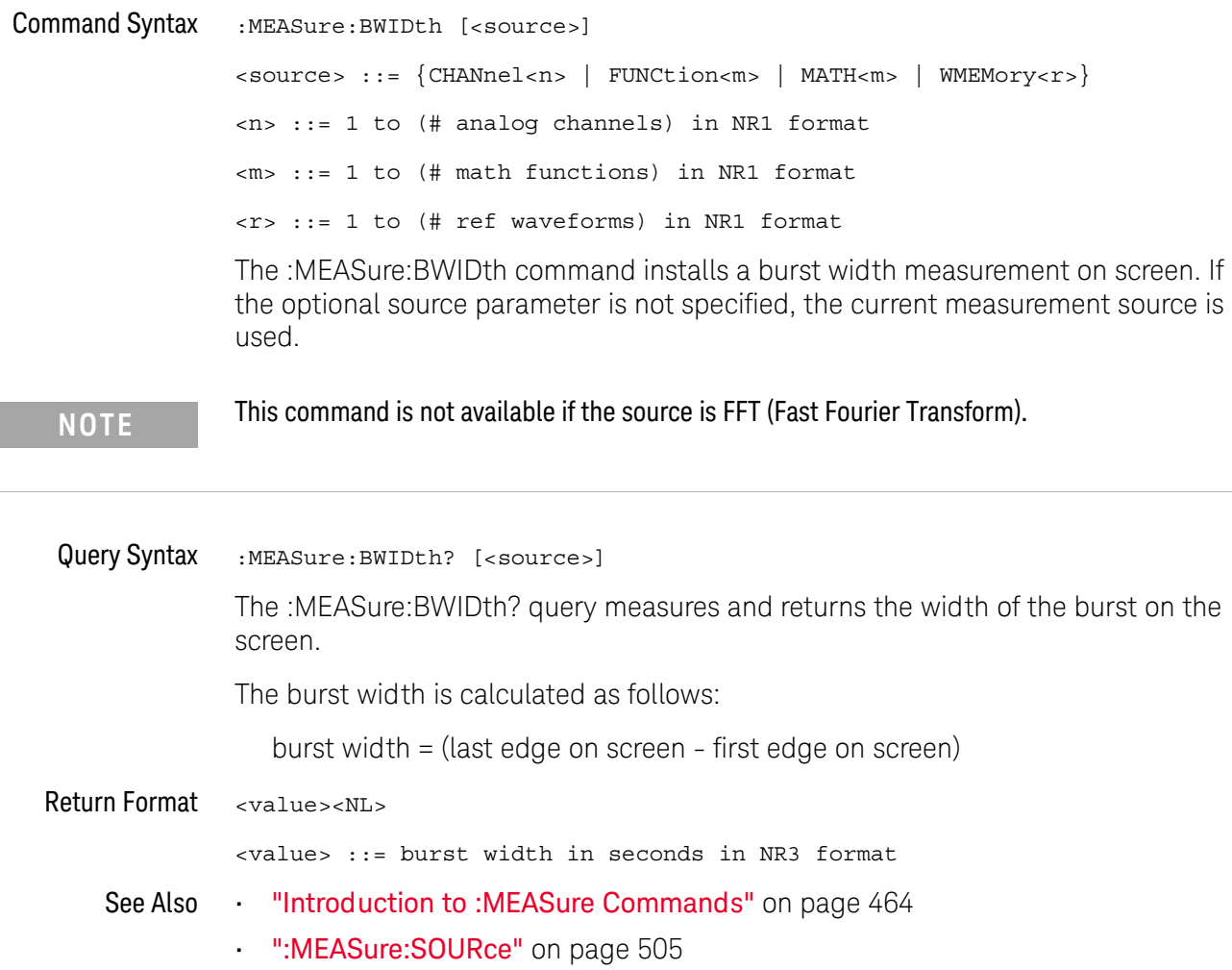

### 22 :MEASure Commands

<span id="page-469-0"></span>:MEASure:CLEar  $\overline{\mathbf{N}}$  (see [page 1304](#page-1303-0))

Command Syntax : MEASure: CLEar

This command clears all selected measurements and markers from the screen.

See Also **•••** ["Introduction to :MEASure Commands"](#page-463-0) on page 464

### :MEASure:COUNter

# N (see [page 1304](#page-1303-0))

Command Syntax : MEASure: COUNter [<source>] <source> ::= {<digital channels> | CHANnel<n> | EXTernal} <digital channels> ::= DIGital<d> for the MSO models <n> ::= 1 to (# analog channels) in NR1 format  $<\>d>$  ::= 0 to (# digital channels - 1) in NR1 format The :MEASure:COUNter command installs a screen measurement and starts a counter measurement. If the optional source parameter is specified, the current source is modified. Any channel except Math or Reference Waveforms may be selected for the source. The counter measurement counts trigger level crossings within a certain amount of time (gate time) and displays the results in Hz. The gate time is the horizontal range of the oscilloscope but is limited to  $> = 0.1$  s and <= 10 s. Unlike other measurements, the Zoom horizontal timebase window does not gate the Counter measurement. The Counter measurement can measure frequencies up to the bandwidth of the oscilloscope. The minimum frequency supported is 2.0 / gateTime. Only one counter measurement may be displayed at a time. Query Syntax : MEASure: COUNter? [<source>] The :MEASure:COUNter? query measures and outputs the counter frequency of the specified source. Return Format <source><NL> <source> ::= count in Hertz in NR3 format See Also **•••** ["Introduction to :MEASure Commands"](#page-463-0) on page 464 • [":MEASure:SOURce"](#page-504-0) on page 505 • [":MEASure:FREQuency"](#page-485-0) on page 486 **NOTE** This command is not available if the source is MATH. **NOTE** The :MEASure:COUNter? query times out if the counter measurement is installed on the front panel. Use :MEASure:CLEar to remove the front-panel measurement before executing the :MEASure:COUNter? query.

• [":MEASure:CLEar"](#page-469-0) on page 470

### <span id="page-472-0"></span>:MEASure:DEFine

# $\overline{\mathsf{N}}$  (see [page 1304](#page-1303-0))

Command Syntax :MEASure:DEFine <meas\_spec>[,<source>]

<meas\_spec> ::= {DELay | THResholds}

The :MEASure:DEFine command sets up the definition for measurements by specifying the delta time or threshold values. Changing these values may affect the results of other measure commands. The table below identifies which measurement results that can be affected by redefining the DELay specification or the THResholds values. For example, changing the THResholds definition from the default 10%, 50%, and 90% values may change the returned measurement result.

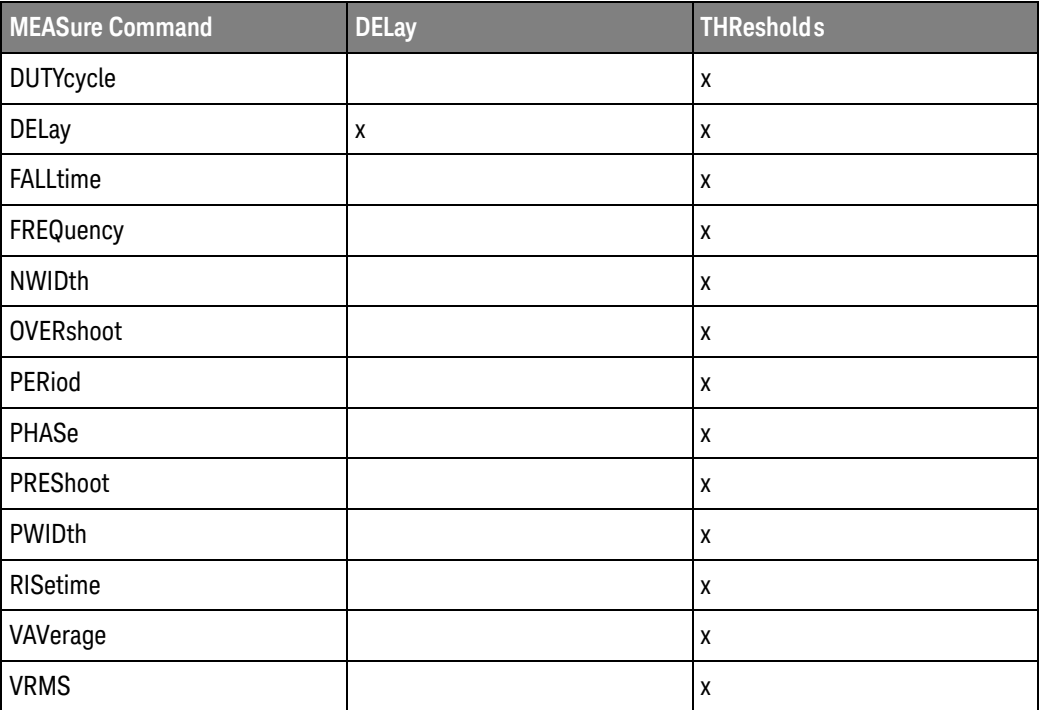

```
:MEASure:DEFine
DELay Command
        Syntax
                :MEASure:DEFine DELay,<delay spec>[,<source>]
                <delay spec> ::= <edge_spec1>,<edge_spec2>
                <edge_spec1> ::= [<slope>]<occurrence>
                <edge_spec2> ::= [<slope>]<occurrence>
                \langle slope> ::= {+ | -}
                <occurrence> ::= integer
                <source> ::= {CHANnel<n> | FUNCtion<m> | MATH<m> | FFT | WMEMory<r>}
                <n> ::= 1 to (# analog channels) in NR1 format
```
<m> ::= 1 to (# math functions) in NR1 format <r> ::= 1 to (# ref waveforms) in NR1 format

This command defines the behavior of the :MEASure:DELay? query by specifying the start and stop edge to be used. <edge\_spec1> specifies the slope and edge number on source1. <edge\_spec2> specifies the slope and edge number on source2. The measurement is taken as:

delay =  $t$ (<edge\_spec2>) -  $t$ (<edge\_spec1>)

**NOTE** The :MEASure:DELay command and the front-panel delay measurement use an auto-edge selection method to determine the actual edge used for the measurement. The :MEASure:DEFine command has no effect on these delay measurements. The edges specified by the :MEASure:DEFine command only define the edges used by the :MEASure:DELay? query.

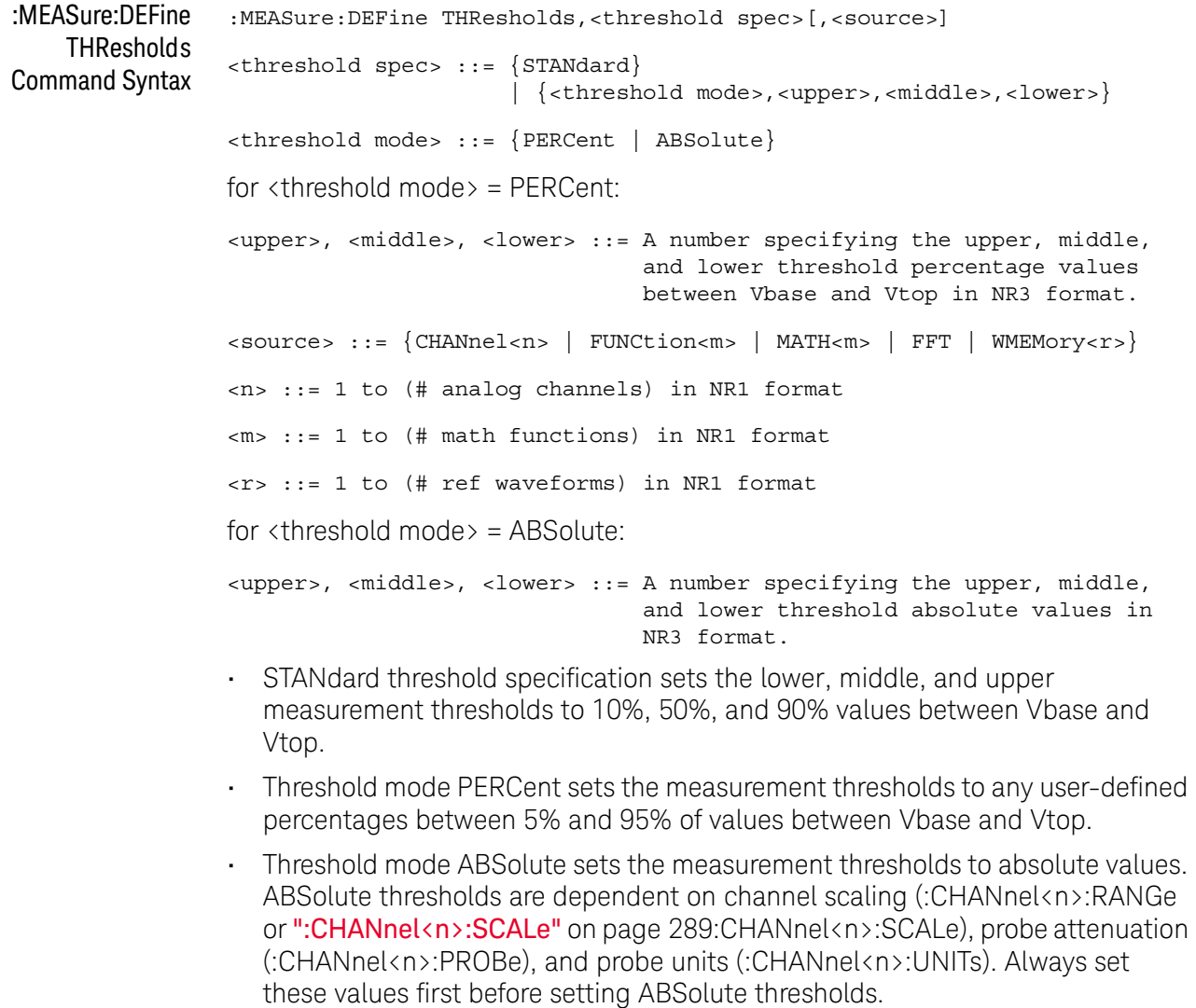

```
Query Syntax : MEASure: DEFine? <meas spec>[, <source>]
              <meas_spec> ::= {DELay | THResholds}
              The :MEASure:DEFine? query returns the current edge specification for the delay 
              measurements setup or the current specification for the thresholds setup.
Return Format for \langle meas spec\rangle = DELay:
              { <edge_spec1> | <edge_spec2> | <edge_spec1>,<edge_spec2>} <NL>
              for \langle meas spec = THResholds and \langle threshold mode \rangle = PERCent:
              THR, PERC, <upper>, <middle>, <lower><NL>
              <upper>, <middle>, <lower> ::= A number specifying the upper, middle,
                                                and lower threshold percentage values
                                               between Vbase and Vtop in NR3 format.
              for \langle meas spec = THResholds and \langle threshold mode \rangle = ABSolute:
              THR,ABS,<upper>,<middle>,<lower><NL>
              <upper>, <middle>, <lower> ::= A number specifying the upper, middle,
                                               and lower threshold voltages in NR3
                                               format.
              for <threshold spec> = STANdard:
              THR,PERC,+90.0,+50.0,+10.0
    See Also Introduction to :MEASure Commands" on page 464
              ":MEASure:DELay" on page 476
              • ":MEASure:SOURce" on page 505
              • ":CHANnel<n>:RANGe" on page 288
              • ":CHANnel<n>:SCALe" on page 289
              ":CHANnel<n>:PROBe" on page 281
              • ":CHANnel<n>:UNITs" on page 290
```
<span id="page-475-0"></span>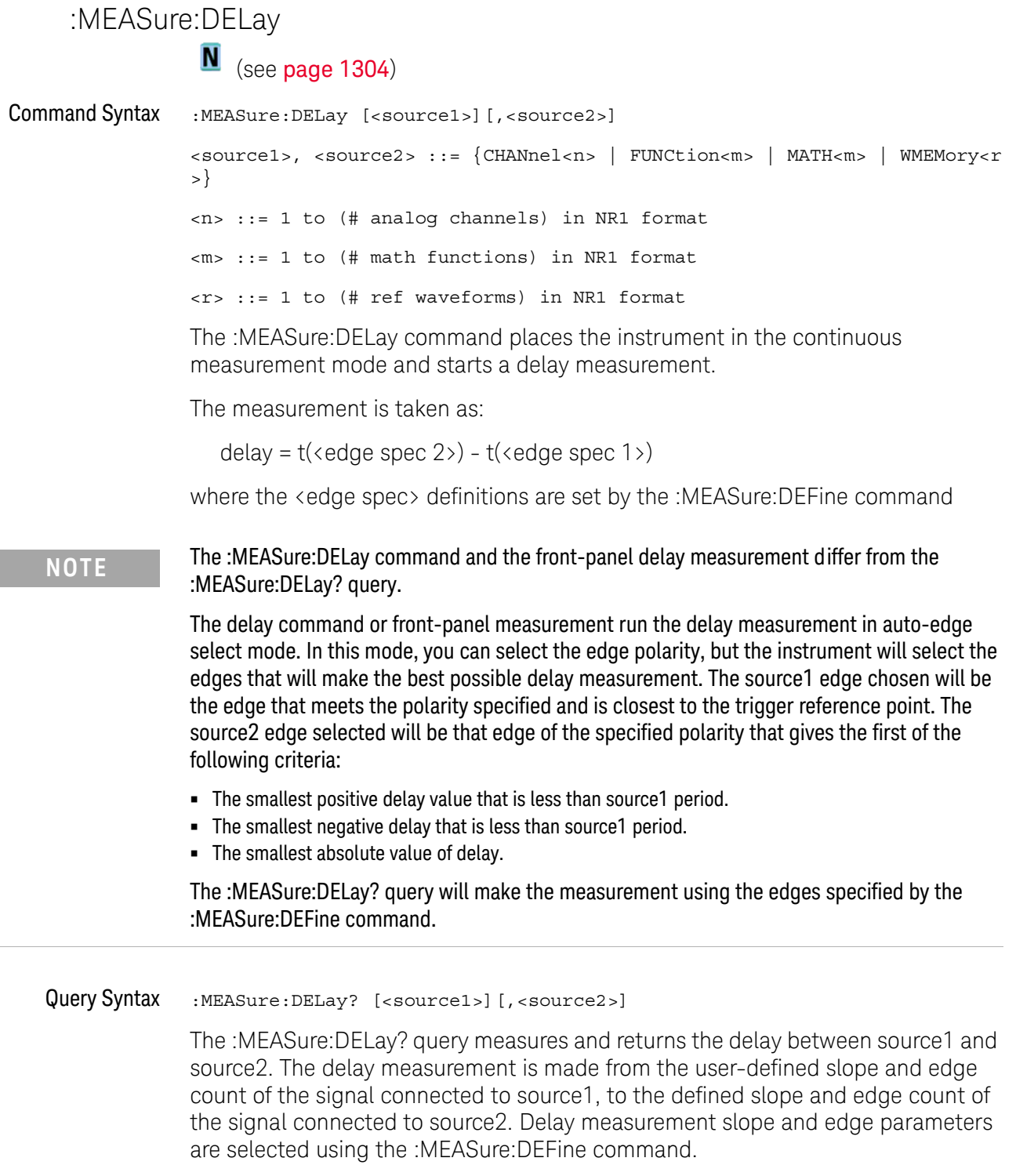

Also in the :MEASure:DEFine command, you can set upper, middle, and lower threshold values. *It is the middle threshold value that is used when performing the delay query.* The standard upper, middle, and lower measurement thresholds are

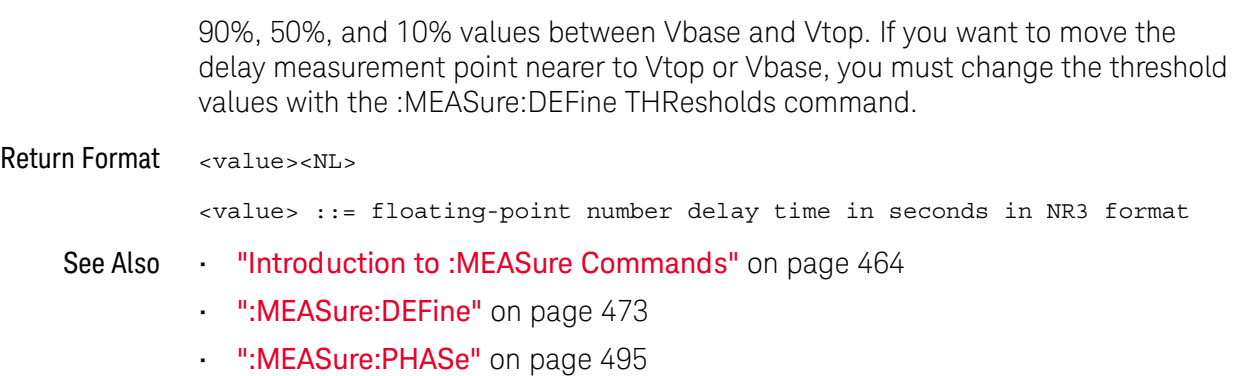

### <span id="page-477-0"></span>:MEASure:DUAL:CHARge

# $\overline{\mathsf{N}}$  (see [page 1304](#page-1303-0))

- **Overview** This measurement is available with the N2820A high sensitivity current probe when both the Primary and Secondary probe cables are used. This measurement joins the Zoom In waveform data below the probe's clamp level with Zoom Out waveform data above the probe's clamp level to create the waveform on which the measurement is made.
- Command Syntax :MEASure:DUAL:CHARge [<interval>][,<source1>][,<source2>]

<interval> ::= {CYCLe | DISPlay}

<source1>,<source2> ::= CHANnel<n> with N2820A probe connected

<n> ::= 1 to (# analog channels) in NR1 format

The :MEASure:DUAL:CHARge command installs a charge measurement on screen. Charge measurements show the area between the waveform and the ground level.

The <interval> option lets you specify the measurement interval: either an integral number of cycles, or the full screen. If <interval> is not specified, DISPlay is implied.

If the optional source parameter(s) are specified, the currently specified source(s) are modified.

Query Syntax :MEASure:DUAL:CHARge? [<interval>][,<source1>][,<source2>]

The :MEASure:DUAL:CHARge? query measures and returns the charge measurement value.

Return Format <value><NL>

<value> ::= the charge value in Amp-hours in NR3 format

- See Also [":MEASure:DUAL:VAMPlitude"](#page-478-0) on page 479
	- [":MEASure:DUAL:VAVerage"](#page-479-0) on page 480
	- [":MEASure:DUAL:VBASe"](#page-480-0) on page 481
	- [":MEASure:DUAL:VPP"](#page-481-0) on page 482
	- [":MEASure:DUAL:VRMS"](#page-482-0) on page 483
	- **"Introduction to :MEASure Commands"** on page 464
	- [":MEASure:SOURce"](#page-504-0) on page 505

### <span id="page-478-0"></span>:MEASure:DUAL:VAMPlitude

# N (see [page 1304](#page-1303-0))

- Overview This measurement is available with the N2820A high sensitivity current probe when both the Primary and Secondary probe cables are used. This measurement joins the Zoom In waveform data below the probe's clamp level with Zoom Out waveform data above the probe's clamp level to create the waveform on which the measurement is made.
- Command Syntax :MEASure:DUAL:VAMPlitude [<source1>][,<source2>]

<source1>,<source2> ::= CHANnel<n> with N2820A probe connected

<n> ::= 1 to (# analog channels) in NR1 format

The :MEASure:DUAL:VAMPlitude command installs a screen measurement and starts a vertical amplitude measurement.

If the optional source parameter(s) are specified, the currently specified source(s) are modified.

Query Syntax :MEASure:DUAL:VAMPlitude? [<source1>][,<source2>]

The :MEASure:DUAL:VAMPlitude? query measures and returns the vertical amplitude of the waveform. To determine the amplitude, the instrument measures Vtop and Vbase, then calculates the amplitude as follows:

vertical amplitude = Vtop - Vbase

Return Format <value><NL>

<value> ::= the amplitude of the selected waveform in NR3 format

- See Also [":MEASure:DUAL:CHARge"](#page-477-0) on page 478
	- [":MEASure:DUAL:VAVerage"](#page-479-0) on page 480
	- [":MEASure:DUAL:VBASe"](#page-480-0) on page 481
	- [":MEASure:DUAL:VPP"](#page-481-0) on page 482
	- [":MEASure:DUAL:VRMS"](#page-482-0) on page 483
	- **"Introduction to :MEASure Commands"** on page 464
	- [":MEASure:SOURce"](#page-504-0) on page 505
	- [":MEASure:VTOP"](#page-525-0) on page 526

### <span id="page-479-0"></span>:MEASure:DUAL:VAVerage

# $\overline{\mathsf{N}}$  (see [page 1304](#page-1303-0))

- **Overview** This measurement is available with the N2820A high sensitivity current probe when both the Primary and Secondary probe cables are used. This measurement joins the Zoom In waveform data below the probe's clamp level with Zoom Out waveform data above the probe's clamp level to create the waveform on which the measurement is made.
- Command Syntax :MEASure:DUAL:VAVerage [<interval>][,<source1>][,<source2>] <interval> ::= {CYCLe | DISPlay}

<source1>,<source2> ::= CHANnel<n> with N2820A probe connected

<n> ::= 1 to (# analog channels) in NR1 format

The :MEASure:DUAL:VAVerage command installs a screen measurement and starts an average value measurement.

The <interval> option lets you specify the measurement interval: either an integral number of cycles, or the full screen. If <interval> is not specified, DISPlay is implied.

If the optional source parameter(s) are specified, the currently specified source(s) are modified.

Query Syntax :MEASure:DUAL:VAVerage? [<interval>][,<source1>][,<source2>]

The :MEASure:DUAL:VAVerage? query returns the average value measurement.

#### Return Format <value><NL>

<value> ::= calculated average value in NR3 format

- See Also [":MEASure:DUAL:CHARge"](#page-477-0) on page 478
	- [":MEASure:DUAL:VAMPlitude"](#page-478-0) on page 479
	- [":MEASure:DUAL:VBASe"](#page-480-0) on page 481
	- [":MEASure:DUAL:VPP"](#page-481-0) on page 482
	- [":MEASure:DUAL:VRMS"](#page-482-0) on page 483
	- ["Introduction to :MEASure Commands"](#page-463-0) on page 464
	- [":MEASure:SOURce"](#page-504-0) on page 505

### <span id="page-480-0"></span>:MEASure:DUAL:VBASe

# N (see [page 1304](#page-1303-0))

- **Overview** This measurement is available with the N2820A high sensitivity current probe when both the Primary and Secondary probe cables are used. This measurement joins the Zoom In waveform data below the probe's clamp level with Zoom Out waveform data above the probe's clamp level to create the waveform on which the measurement is made.
- Command Syntax :MEASure:DUAL:VBASe [<source1>][,<source2>]

<source1>,<source2> ::= CHANnel<n> with N2820A probe connected

<n> ::= 1 to (# analog channels) in NR1 format

The :MEASure:DUAL:VBASe command installs a screen measurement and starts a waveform base value measurement.

If the optional source parameter(s) are specified, the currently specified source(s) are modified.

Query Syntax :MEASure:DUAL:VBASe? [<source1>][,<source2>]

The :MEASure:DUAL:VBASe? query returns the vertical value at the base of the waveform. The base value of a pulse is normally not the same as the minimum value.

Return Format <base\_voltage><NL>

 $\epsilon$ base voltage> ::= value at the base of the selected waveform in NR3 format

- See Also [":MEASure:DUAL:CHARge"](#page-477-0) on page 478
	- [":MEASure:DUAL:VAMPlitude"](#page-478-0) on page 479
	- [":MEASure:DUAL:VAVerage"](#page-479-0) on page 480
	- [":MEASure:DUAL:VPP"](#page-481-0) on page 482
	- [":MEASure:DUAL:VRMS"](#page-482-0) on page 483
	- ["Introduction to :MEASure Commands"](#page-463-0) on page 464
	- [":MEASure:SOURce"](#page-504-0) on page 505
	- [":MEASure:VTOP"](#page-525-0) on page 526
	- [":MEASure:VMIN"](#page-520-0) on page 521

### <span id="page-481-0"></span>:MEASure:DUAL:VPP

# N (see [page 1304](#page-1303-0))

- Overview This measurement is available with the N2820A high sensitivity current probe when both the Primary and Secondary probe cables are used. This measurement joins the Zoom In waveform data below the probe's clamp level with Zoom Out waveform data above the probe's clamp level to create the waveform on which the measurement is made.
- Command Syntax :MEASure:DUAL:VPP [<source1>][,<source2>]

<source1>,<source2> ::= CHANnel<n> with N2820A probe connected

<n> ::= 1 to (# analog channels) in NR1 format

The :MEASure:DUAL:VPP command installs a screen measurement and starts a vertical peak-to-peak measurement.

If the optional source parameter(s) are specified, the currently specified source(s) are modified.

Query Syntax :MEASure:DUAL:VPP? [<source1>][,<source2>]

The :MEASure:DUAL:VPP? query measures the maximum and minimum vertical value for the selected source, then calculates the vertical peak-to-peak value and returns that value. The peak-to-peak value (Vpp) is calculated with the following formula:

Vpp = Vmax - Vmin

Vmax and Vmin are the vertical maximum and minimum values present on the selected source.

Return Format <value><NL>

<value> ::= vertical peak to peak value in NR3 format

- See Also [":MEASure:DUAL:CHARge"](#page-477-0) on page 478
	- [":MEASure:DUAL:VAMPlitude"](#page-478-0) on page 479
	- [":MEASure:DUAL:VAVerage"](#page-479-0) on page 480
	- [":MEASure:DUAL:VBASe"](#page-480-0) on page 481
	- [":MEASure:DUAL:VRMS"](#page-482-0) on page 483
	- ["Introduction to :MEASure Commands"](#page-463-0) on page 464
	- [":MEASure:SOURce"](#page-504-0) on page 505
	- [":MEASure:VMAX"](#page-519-0) on page 520
	- ":MEASure: VMIN" on page 521

### <span id="page-482-0"></span>:MEASure:DUAL:VRMS

# N (see [page 1304](#page-1303-0))

Overview This measurement is available with the N2820A high sensitivity current probe when both the Primary and Secondary probe cables are used. This measurement joins the Zoom In waveform data below the probe's clamp level with Zoom Out waveform data above the probe's clamp level to create the waveform on which the measurement is made.

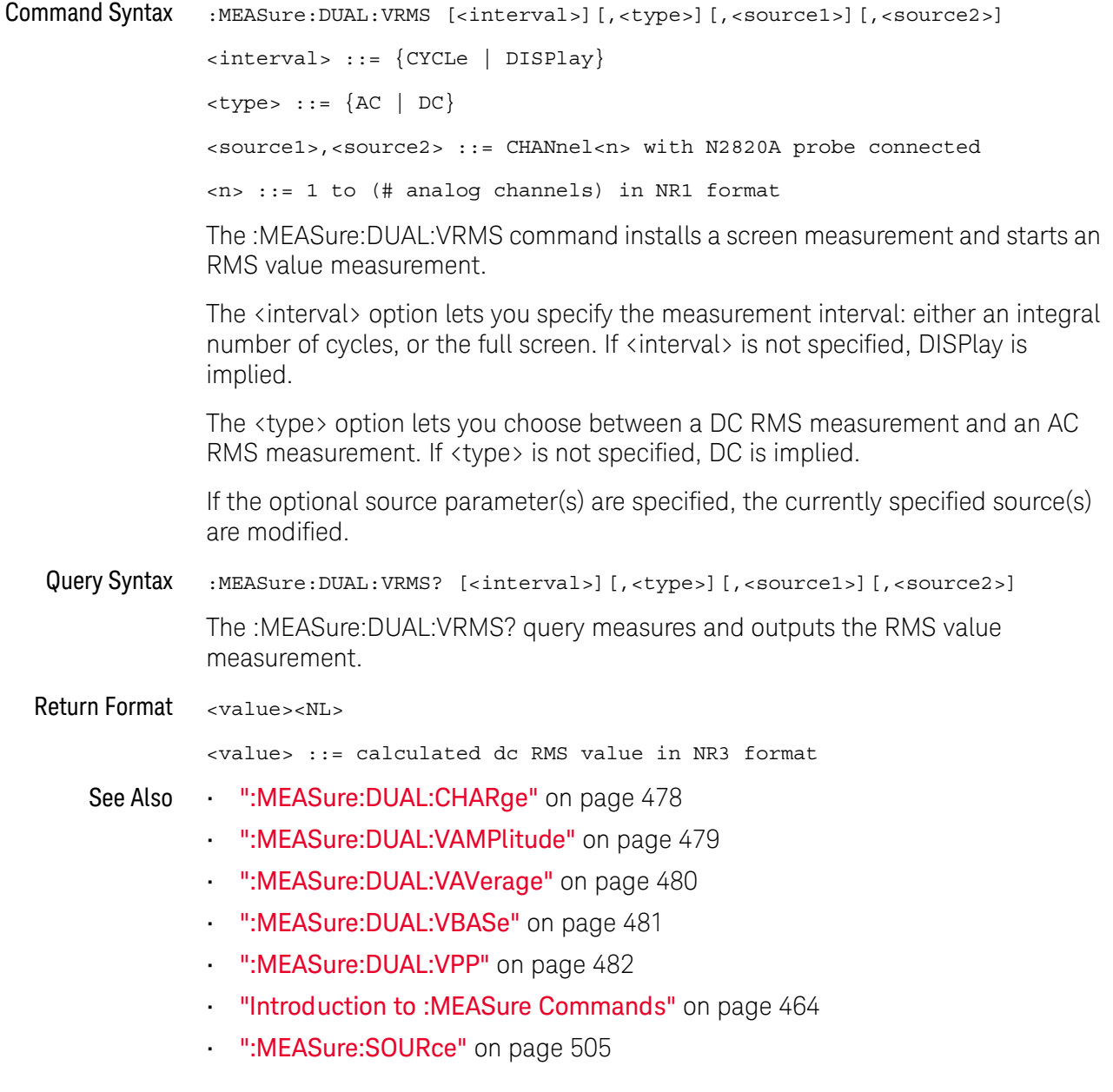

<span id="page-483-0"></span>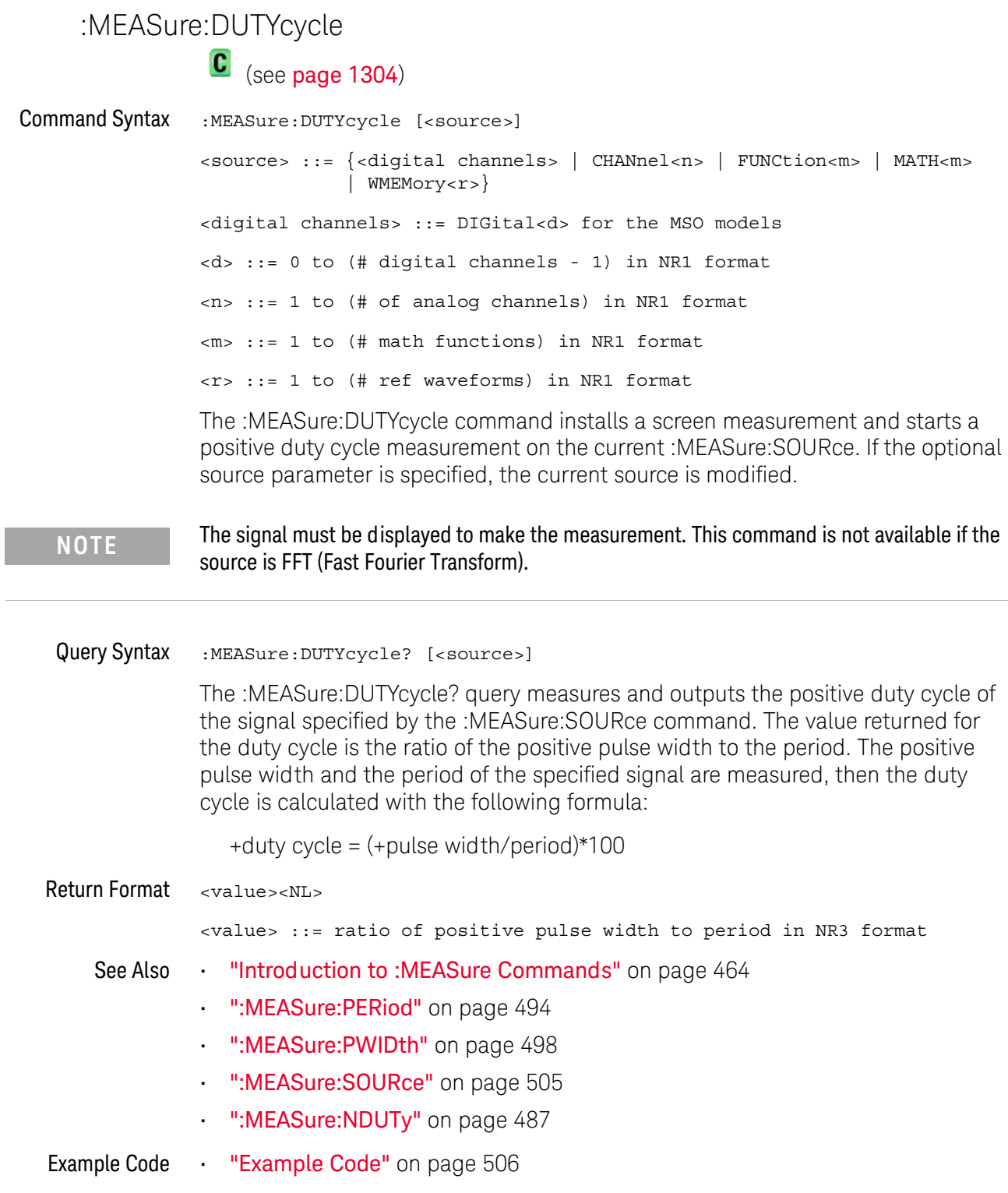

## <span id="page-484-0"></span>:MEASure:FALLtime

 $\overline{\text{C}}$  (see [page 1304](#page-1303-1))

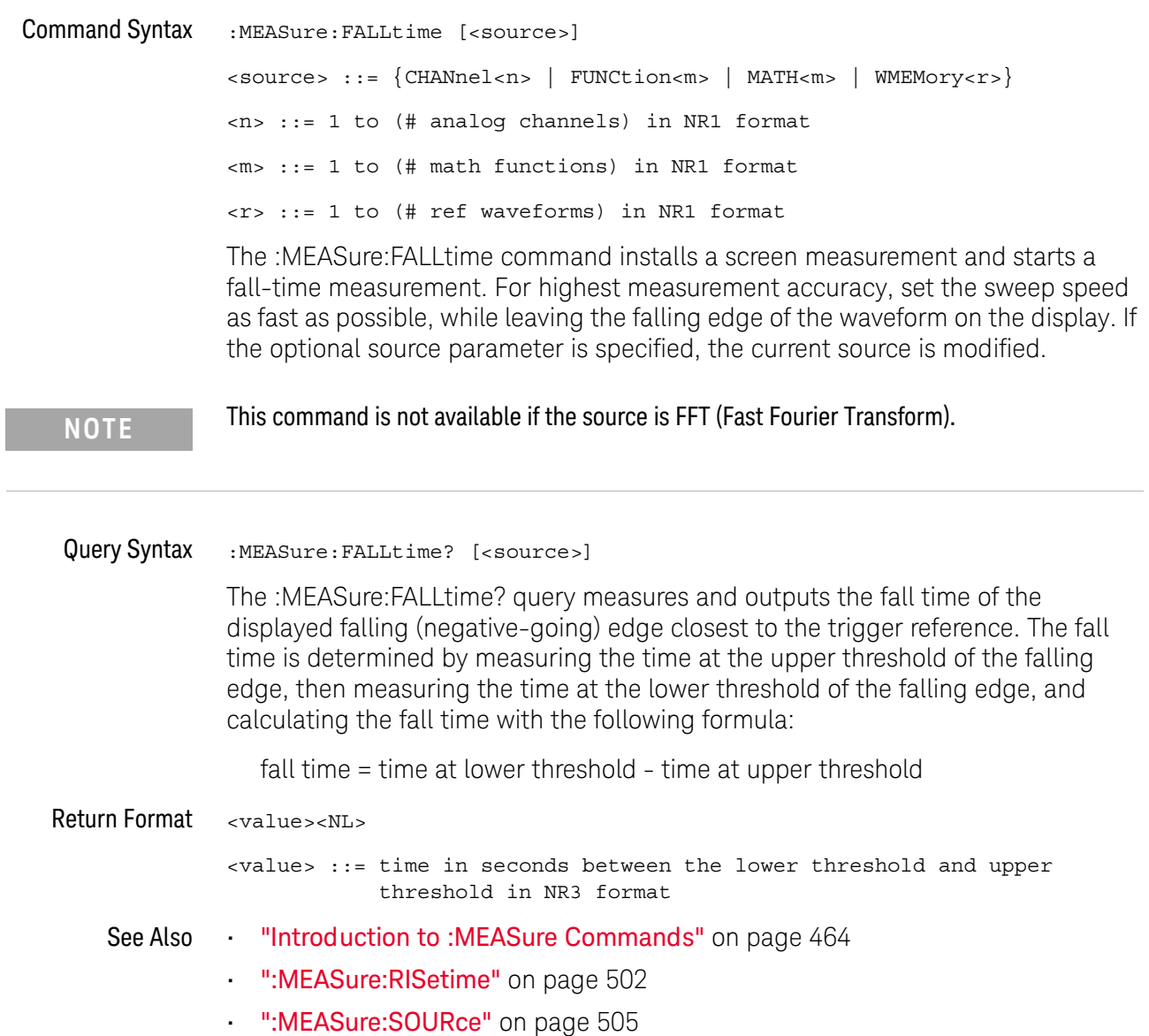

### <span id="page-485-0"></span>:MEASure:FREQuency

 $\text{C}$  (see [page 1304](#page-1303-1))

Command Syntax :MEASure:FREQuency [<source>] <source> ::= {<digital channels> | CHANnel<n> | FUNCtion<m> | MATH<m> | WMEMory<r>} <digital channels> ::= DIGital<d> for the MSO models <d> ::= 0 to (# digital channels - 1) in NR1 format <n> ::= 1 to (# of analog channels) in NR1 format <m> ::= 1 to (# math functions) in NR1 format <r> ::= 1 to (# ref waveforms) in NR1 format

> The :MEASure:FREQuency command installs a screen measurement and starts a frequency measurement. If the optional source parameter is specified, the current source is modified.

IF the edge on the screen closest to the trigger reference is rising:

THEN frequency = 1/(time at trailing rising edge - time at leading rising edge)

ELSE frequency = 1/(time at trailing falling edge - time at leading falling edge)

**NOTE** This command is not available if the source is FFT (Fast Fourier Transform).

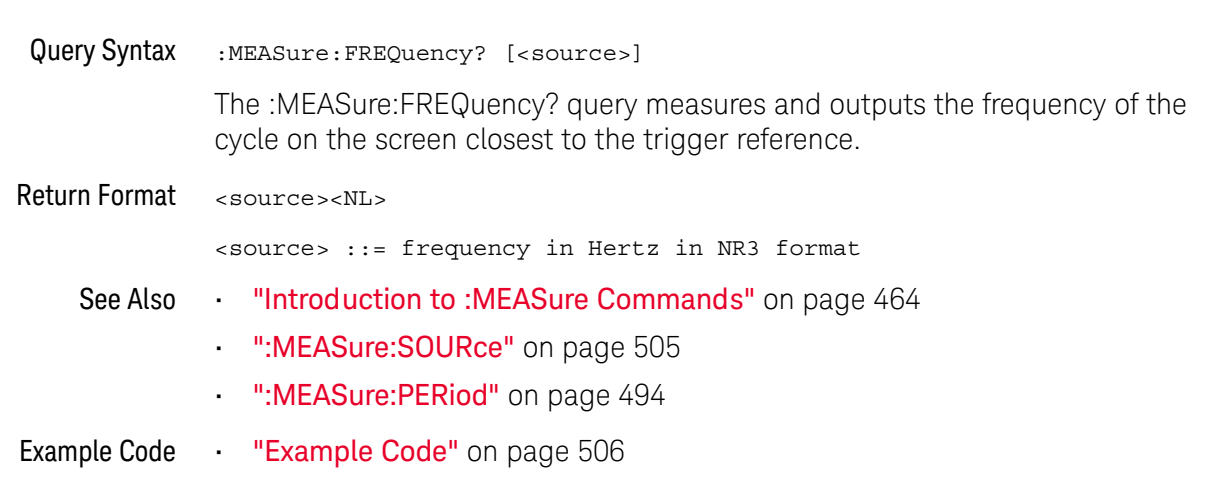

<span id="page-486-0"></span>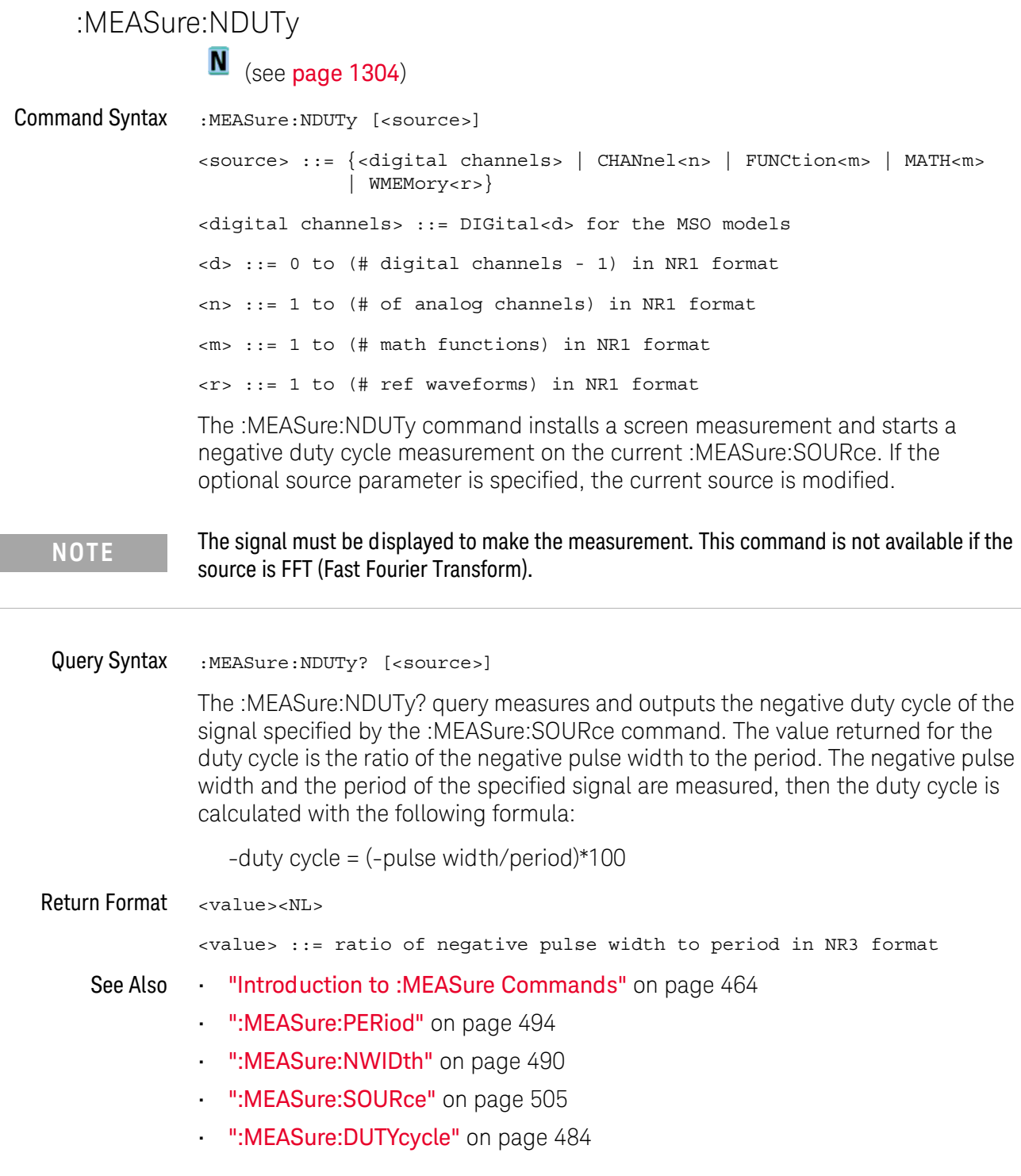

### :MEASure:NEDGes

# N (see [page 1304](#page-1303-0))

Command Syntax :MEASure:NEDGes [<source>] <source> ::= {CHANnel<n> | FUNCtion<m> | MATH<m> | WMEMory<r>} <n> ::= 1 to (# analog channels) in NR1 format <m> ::= 1 to (# math functions) in NR1 format <r> ::= 1 to (# ref waveforms) in NR1 format The :MEASure:NEDGes command installs a falling edge count measurement on screen. If the optional source parameter is not specified, the current source is measured. Query Syntax : MEASure: NEDGes? [<source>] The :MEASure:NEDGes? query measures and returns the on-screen falling edge count. Return Format <value><NL> **NOTE** This command is not available if the source is FFT (Fast Fourier Transform).

<value> ::= the falling edge count in NR3 format

- See Also **Introduction to :MEASure Commands**" on page 464
	- [":MEASure:SOURce"](#page-504-0) on page 505

### :MEASure:NPULses

# N (see [page 1304](#page-1303-0))

Command Syntax :MEASure:NPULses [<source>] <source> ::= {CHANnel<n> | FUNCtion<m> | MATH<m> | WMEMory<r>} <n> ::= 1 to (# analog channels) in NR1 format <m> ::= 1 to (# math functions) in NR1 format <r> ::= 1 to (# ref waveforms) in NR1 format The :MEASure:NPULses command installs a falling pulse count measurement on screen. If the optional source parameter is not specified, the current source is measured. Query Syntax :MEASure:NPULses? [<source>] The :MEASure:NPULses? query measures and returns the on-screen falling pulse count. Return Format <value><NL> **NOTE** This command is not available if the source is FFT (Fast Fourier Transform).

<value> ::= the falling pulse count in NR3 format

- See Also **•••** ["Introduction to :MEASure Commands"](#page-463-0) on page 464
	- [":MEASure:SOURce"](#page-504-0) on page 505

# <span id="page-489-0"></span>:MEASure:NWIDth  $\text{C}$  (see [page 1304](#page-1303-1)) Command Syntax :MEASure:NWIDth [<source>] <source> ::= {<digital channels> | CHANnel<n> | FUNCtion<m> | MATH<m> | WMEMory<r>} <digital channels> ::= DIGital<d> for the MSO models <d> ::= 0 to (# digital channels - 1) in NR1 format <n> ::= 1 to (# of analog channels) in NR1 format <m> ::= 1 to (# math functions) in NR1 format <r> ::= 1 to (# ref waveforms) in NR1 format The :MEASure:NWIDth command installs a screen measurement and starts a negative pulse width measurement. If the optional source parameter is not specified, the current source is modified. Query Syntax : MEASure: NWIDth? [<source>] The :MEASure:NWIDth? query measures and outputs the width of the negative pulse on the screen closest to the trigger reference using the midpoint between the upper and lower thresholds. FOR the negative pulse closest to the trigger point: width = (time at trailing rising edge - time at leading falling edge) Return Format <value><NL> <value> ::= negative pulse width in seconds in NR3 format See Also **•••** ["Introduction to :MEASure Commands"](#page-463-0) on page 464 • [":MEASure:SOURce"](#page-504-0) on page 505 **NOTE** This command is not available if the source is FFT (Fast Fourier Transform).

- [":MEASure:PWIDth"](#page-497-0) on page 498
- [":MEASure:PERiod"](#page-493-0) on page 494

### :MEASure:OVERshoot

 $\overline{\text{c}}$  (see [page 1304](#page-1303-1))

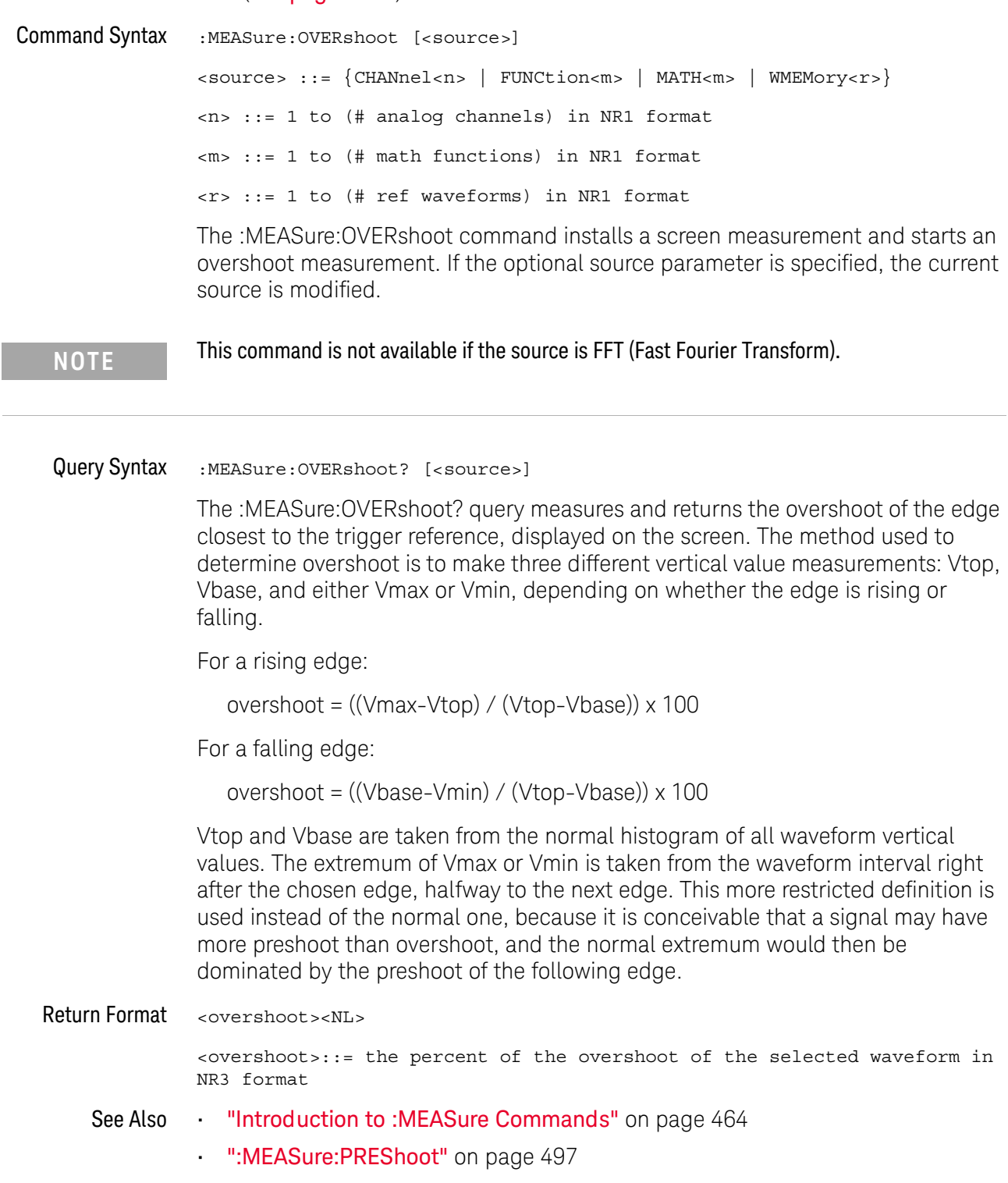

• [":MEASure:SOURce"](#page-504-0) on page 505

- [":MEASure:VMAX"](#page-519-0) on page 520
- [":MEASure:VTOP"](#page-525-0) on page 526
- [":MEASure:VBASe"](#page-518-0) on page 519
- [":MEASure:VMIN"](#page-520-0) on page 521

### :MEASure:PEDGes

# $\overline{\mathbf{N}}$  (see [page 1304](#page-1303-0))

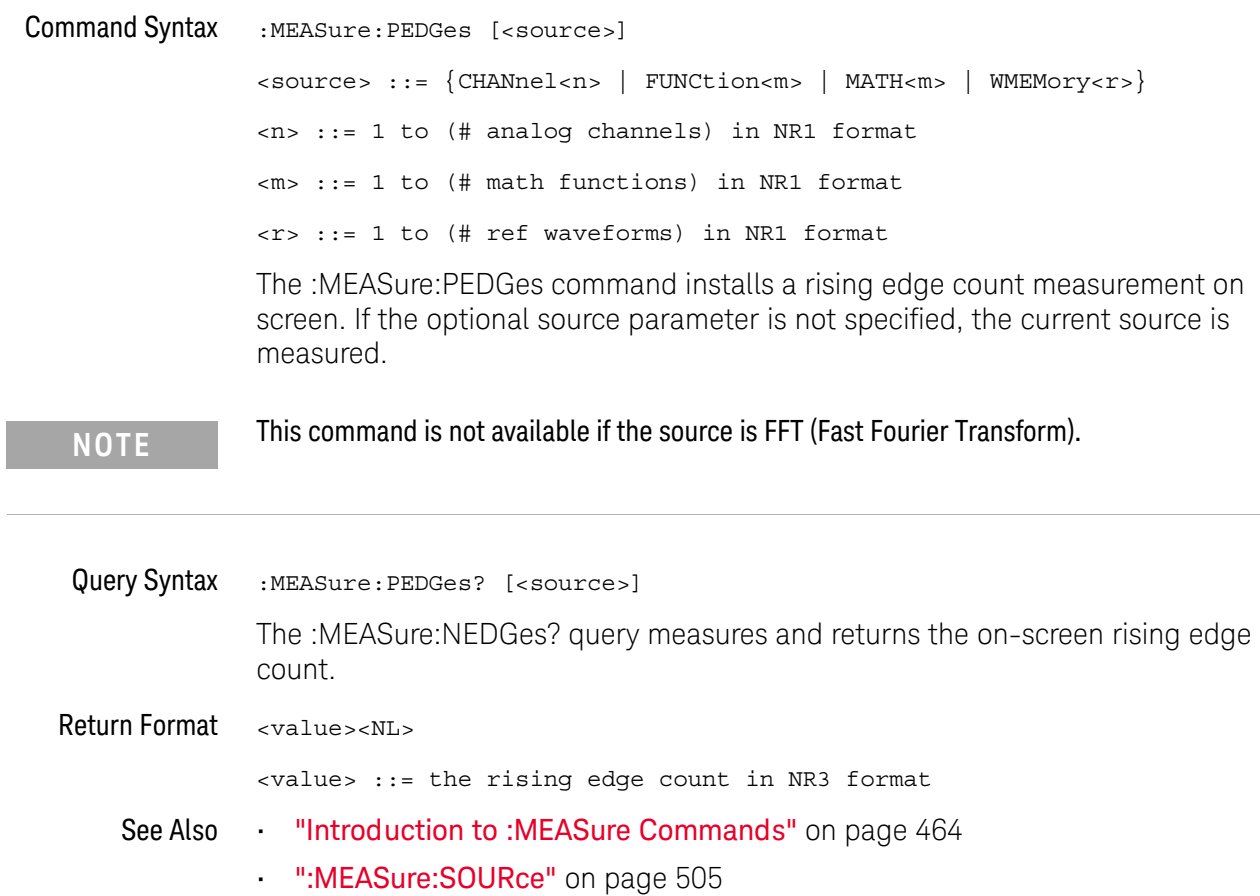

<span id="page-493-0"></span>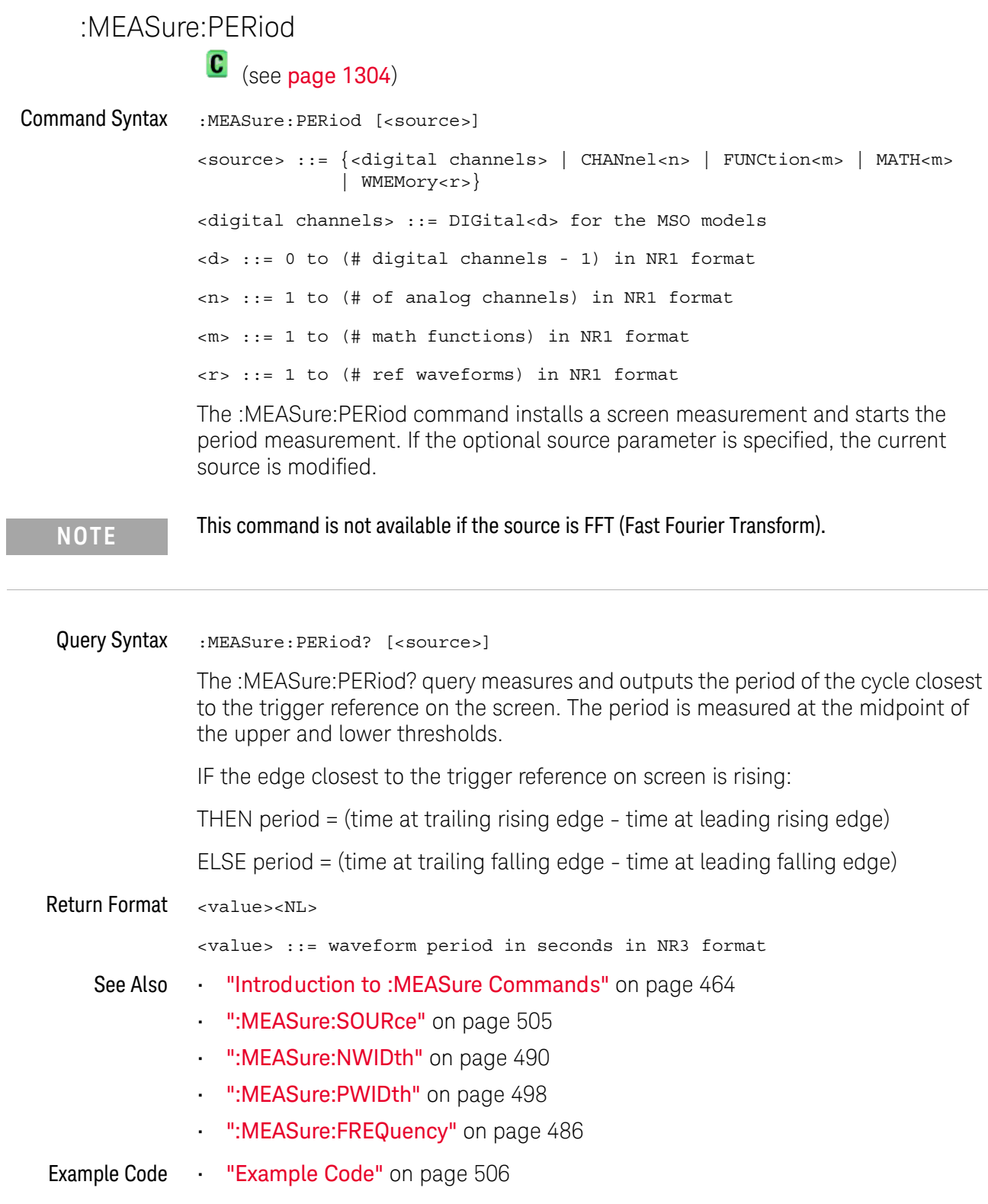

 $\overline{a}$ 

### <span id="page-494-0"></span>:MEASure:PHASe

 $\overline{\mathsf{N}}$  (see [page 1304](#page-1303-0))

Command Syntax :MEASure:PHASe [<source1>][,<source2>] <source1>, <source2> ::= {CHANnel<n> | FUNCtion<m> | MATH<m> | WMEMory<r >} <n> ::= 1 to (# analog channels) in NR1 format <m> ::= 1 to (# math functions) in NR1 format <r> ::= 1 to (# ref waveforms) in NR1 format The :MEASure:PHASe command places the instrument in the continuous measurement mode and starts a phase measurement. Query Syntax :MEASure:PHASe? [<source1>][,<source2>] The :MEASure:PHASe? query measures and returns the phase between the specified sources. A phase measurement is a combination of the period and delay measurements. First, the period is measured on source1. Then the delay is measured between source1 and source2. The edges used for delay are the source1 rising edge used for the period measurement closest to the horizontal reference and the rising edge on source 2. See :MEASure:DELay for more detail on selecting the 2nd edge. The phase is calculated as follows: phase =  $(\text{delay} / \text{period of input 1}) \times 360$ Return Format <value><NL> <value> ::= the phase angle value in degrees in NR3 format See Also **Introduction to :MEASure Commands**" on page 464 • [":MEASure:DELay"](#page-475-0) on page 476 [":MEASure:PERiod"](#page-493-0) on page 494 • [":MEASure:SOURce"](#page-504-0) on page 505

### : MFASure: PPUL ses

# N (see [page 1304](#page-1303-0))

Command Syntax :MEASure:PPULses [<source>] <source> ::= {CHANnel<n> | FUNCtion<m> | MATH<m> | WMEMory<r>} <n> ::= 1 to (# analog channels) in NR1 format <m> ::= 1 to (# math functions) in NR1 format <r> ::= 1 to (# ref waveforms) in NR1 format The :MEASure:PPULses command installs a rising pulse count measurement on screen. If the optional source parameter is not specified, the current source is measured. Query Syntax :MEASure: PPULses? [<source>] The :MEASure:PPULses? query measures and returns the on-screen rising pulse count. **NOTE** This command is not available if the source is FFT (Fast Fourier Transform).

Return Format <value><NL>

<value> ::= the rising pulse count in NR3 format

- See Also **Introduction to :MEASure Commands**" on page 464
	- [":MEASure:SOURce"](#page-504-0) on page 505

### <span id="page-496-0"></span>:MEASure:PREShoot

 $\text{C}$  (see [page 1304](#page-1303-1))

Command Syntax :MEASure:PREShoot [<source>] <source> ::= {CHANnel<n> | FUNCtion<m> | MATH<m> | WMEMory<r>} <n> ::= 1 to (# analog channels) in NR1 format <r> ::= 1 to (# ref waveforms) in NR1 format The :MEASure:PREShoot command installs a screen measurement and starts a preshoot measurement. If the optional source parameter is specified, the current source is modified. Query Syntax : MEASure: PREShoot? [<source>] The :MEASure:PREShoot? query measures and returns the preshoot of the edge closest to the trigger, displayed on the screen. The method used to determine preshoot is to make three different vertical value measurements: Vtop, Vbase, and either Vmin or Vmax, depending on whether the edge is rising or falling. For a rising edge: preshoot = ((Vmin-Vbase) / (Vtop-Vbase)) x 100 For a falling edge: preshoot = ((Vmax-Vtop) / (Vtop-Vbase)) x 100 Vtop and Vbase are taken from the normal histogram of all waveform vertical values. The extremum of Vmax or Vmin is taken from the waveform interval right before the chosen edge, halfway back to the previous edge. This more restricted definition is used instead of the normal one, because it is likely that a signal may have more overshoot than preshoot, and the normal extremum would then be dominated by the overshoot of the preceding edge. Return Format <value><NL> <value> ::= the percent of preshoot of the selected waveform in NR3 format See Also **Introduction to :MEASure Commands**" on page 464 • [":MEASure:SOURce"](#page-504-0) on page 505 • ":MEASure: VMIN" on page 521 • ":MEASure: VMAX" on page 520 • [":MEASure:VTOP"](#page-525-0) on page 526 • [":MEASure:VBASe"](#page-518-0) on page 519

<span id="page-497-0"></span>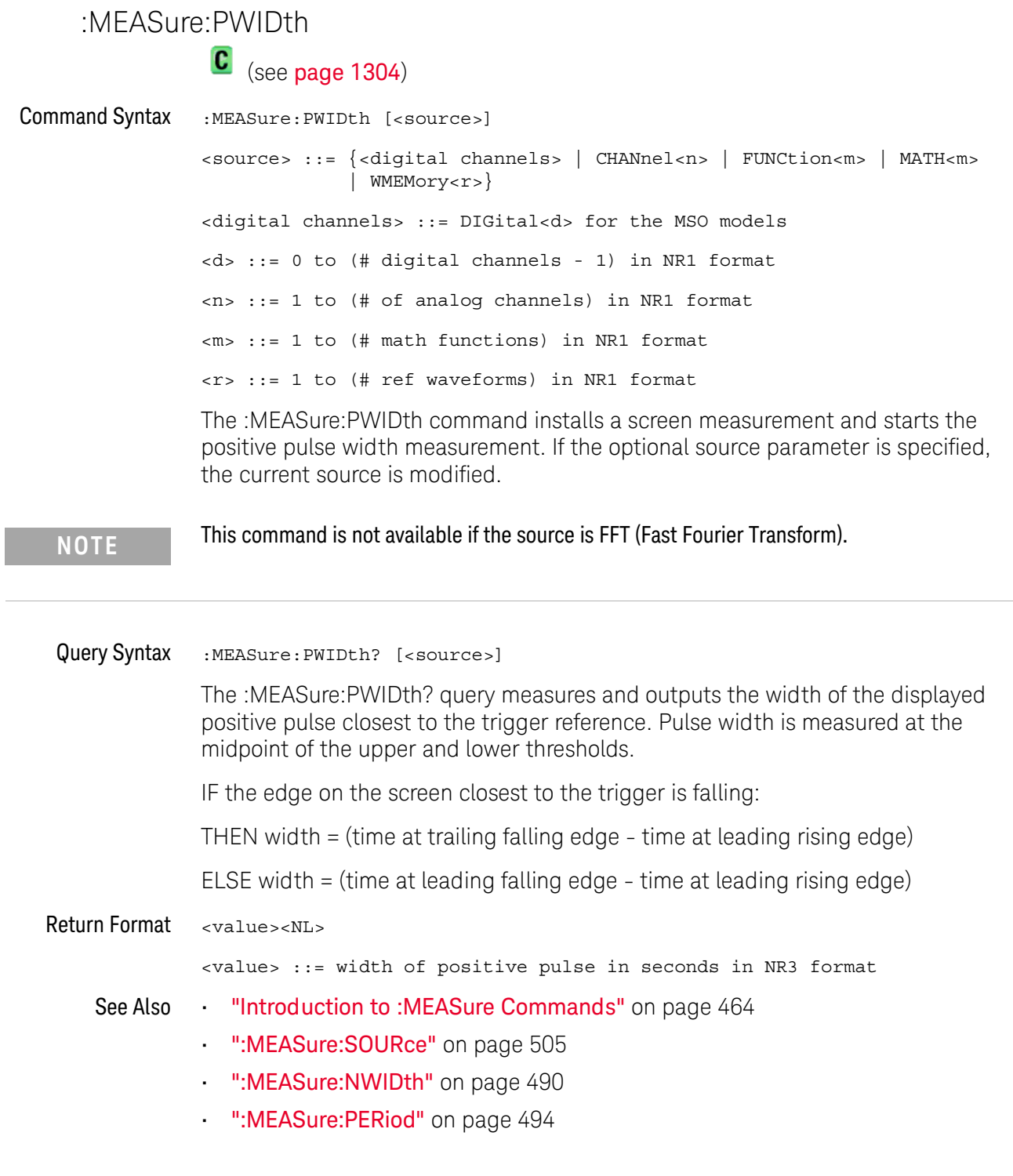

 $\overline{a}$ 

### :MEASure:RESults

# N (see [page 1304](#page-1303-0))

#### Query Syntax : MEASure: RESults?

The :MEASure:RESults? query returns the results of the continuously displayed measurements. The response to the MEASure:RESults? query is a list of comma-separated values.

If more than one measurement is running continuously, the :MEASure:RESults return values are duplicated for each continuous measurement from the first to last (top to bottom) result displayed. Each result returned is separated from the previous result by a comma. There is a maximum of 10 continuous measurements that can be continuously displayed at a time.

When no quick measurements are installed, the :MEASure:RESults? query returns nothing (empty string). When the count for any of the measurements is 0, the value of infinity (9.9E+37) is returned for the min, max, mean, and standard deviation.

#### Return Format <result\_list><NL>

<result\_list> ::= comma-separated list of measurement results

The following shows the order of values received for a single measurement if :MEASure:STATistics is set to ON.

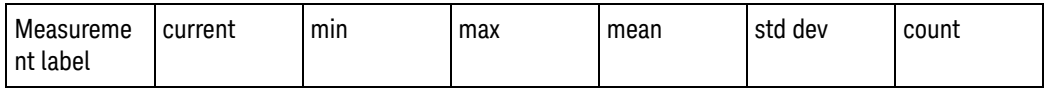

Measurement label, current, min, max, mean, std dev, and count are only returned if :MEASure:STATistics is ON.

If :MEASure:STATistics is set to CURRent, MIN, MAX, MEAN, STDDev, or COUNt only that particular statistic value is returned for each measurement that is on.

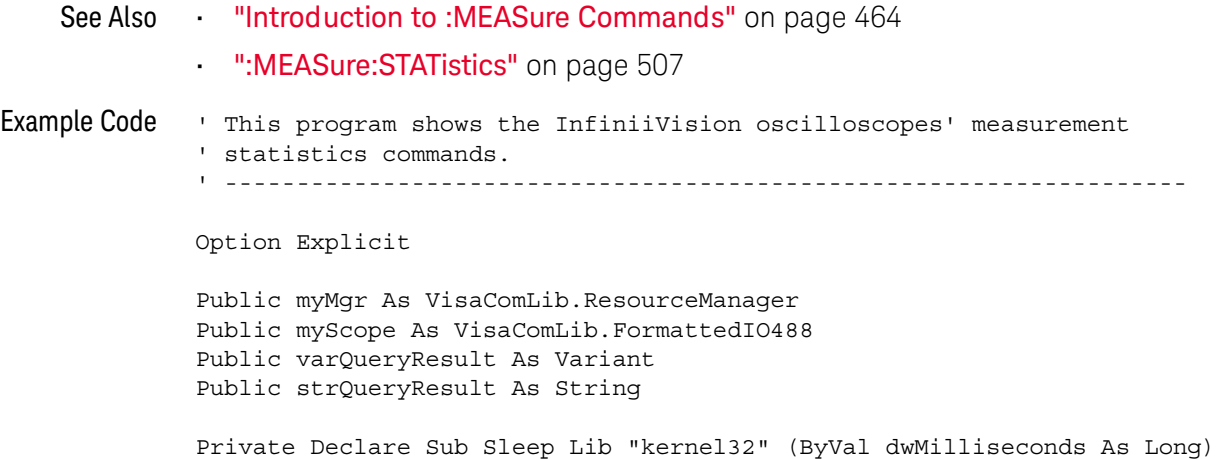

```
Sub Main()
 On Error GoTo VisaComError
  ' Create the VISA COM I/O resource.
 Set myMgr = New VisaComLib.ResourceManager
 Set myScope = New VisaComLib.FormattedIO488
 Set myScope.IO = myMgr.Open("TCPIP0::130.29.70.228::inst0::INSTR")
  ' Initialize.
 myScope.IO.Clear ' Clear the interface.
 myScope.WriteString "*RST" ' Reset to the defaults.
 myScope.WriteString "*CLS" ' Clear the status data structures.
 myScope.WriteString ":AUToscale"
  ' Install some measurements.
 myScope.WriteString ":MEASure:SOURce CHANnel1" ' Input source.
 Dim MeasurementArray(3) As String
 MeasurementArray(0) = "FREQuency"
 MeasurementArray(1) = "DUTYcycle"
 MeasurementArray(2) = "VAMPlitude"
 MeasurementArray(3) = "VPP"Dim Measurement As Variant
  For Each Measurement In MeasurementArray
   myScope.WriteString ":MEASure:" + Measurement
   myScope.WriteString ":MEASure:" + Measurement + "?"
   varQueryResult = myScope.ReadNumber ' Read measurement value.
   Debug.Print Measurement + ": " + FormatNumber(varQueryResult, 4)
 Next
 myScope.WriteString ":MEASure:STATistics:RESet" ' Reset stats.
 Sleep 5000 ' Wait for 5 seconds.
  ' Select the statistics results type.
 Dim ResultsTypeArray(6) As String
 ResultsTypeArray(0) = "CURRent"
 ResultsTypeArray(1) = "MINimum"
 ResultsTypeArray(2) = "MAXimum"
 ResultsTypeArray(3) = "MEAN"
 ResultsTypeArray(4) = "STDDev"
 ResultsTypeArray(5) = "COUNt"
 ResultsTypeArray(6) = "ON" ' All results.
 Dim ResultType As Variant
 Dim ResultsList()
 Dim ValueColumnArray(6) As String
 ValueColumnArray(0) = "Meas_Lbl"
 ValueColumnArray(1) = "Current"
 ValueColumnArray(2) = "Min"
 ValueColumnArray(3) = "Max"
 ValueColumnArray(4) = "Mean"
 ValueColumnArray(5) = "Std_Dev"
 ValueColumnArray(6) = "Count"
```

```
Dim ValueColumn As Variant
  For Each ResultType In ResultsTypeArray
    myScope.WriteString ":MEASure:STATistics " + ResultType
    ' Get the statistics results.
   Dim intCounter As Integer
    intCounter = 0
    myScope.WriteString ":MEASure:RESults?"
    ResultsList() = myScope.ReadList
    For Each Measurement In MeasurementArray
      If ResultType = "ON" Then ' All statistics.
        For Each ValueColumn In ValueColumnArray
          If VarType(ResultsList(intCounter)) <> vbString Then
            Debug.Print "Measure statistics result CH1, " + \_Measurement + ", "; ValueColumn + ": " + _{-}FormatNumber(ResultsList(intCounter), 4)
          Else ' Result is a string (e.g., measurement label).
            Debug.Print "Measure statistics result CH1, " + _{-}Measurement + ", "; ValueColumn + ": " + _
                ResultsList(intCounter)
          End If
          intCounter = intCounter + 1
        Next
      Else ' Specific statistic (e.g., Current, Max, Min, etc.).
        Debug.Print "Measure statistics result CH1, " + -Measurement + ", "; ResultType + ": " + _{-}FormatNumber(ResultsList(intCounter), 4)
        intCounter = intCounter + 1
      End If
   Next
  Next
 Exit Sub
VisaComError:
 MsgBox "VISA COM Error:" + vbCrLf + Err.Description
End Sub
```
### <span id="page-501-0"></span>:MEASure:RISetime

 $\text{C}$  (see [page 1304](#page-1303-1))

Command Syntax :MEASure: RISetime [<source>] <source> ::= {CHANnel<n> | FUNCtion<m> | MATH<m> | WMEMory<r>} <n> ::= 1 to (# analog channels) in NR1 format <m> ::= 1 to (# math functions) in NR1 format <r> ::= 1 to (# ref waveforms) in NR1 format The :MEASure:RISetime command installs a screen measurement and starts a

rise-time measurement. If the optional source parameter is specified, the current source is modified.

**NOTE** This command is not available if the source is FFT (Fast Fourier Transform).

#### Query Syntax :MEASure: RISetime? [<source>]

The :MEASure:RISetime? query measures and outputs the rise time of the displayed rising (positive-going) edge closest to the trigger reference. For maximum measurement accuracy, set the sweep speed as fast as possible while leaving the leading edge of the waveform on the display. The rise time is determined by measuring the time at the lower threshold of the rising edge and the time at the upper threshold of the rising edge, then calculating the rise time with the following formula:

rise time = time at upper threshold - time at lower threshold

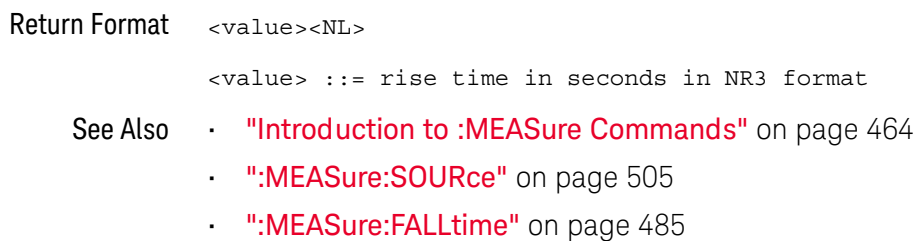

#### :MEASure:SDEViation  $\sim$

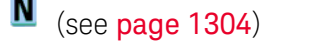

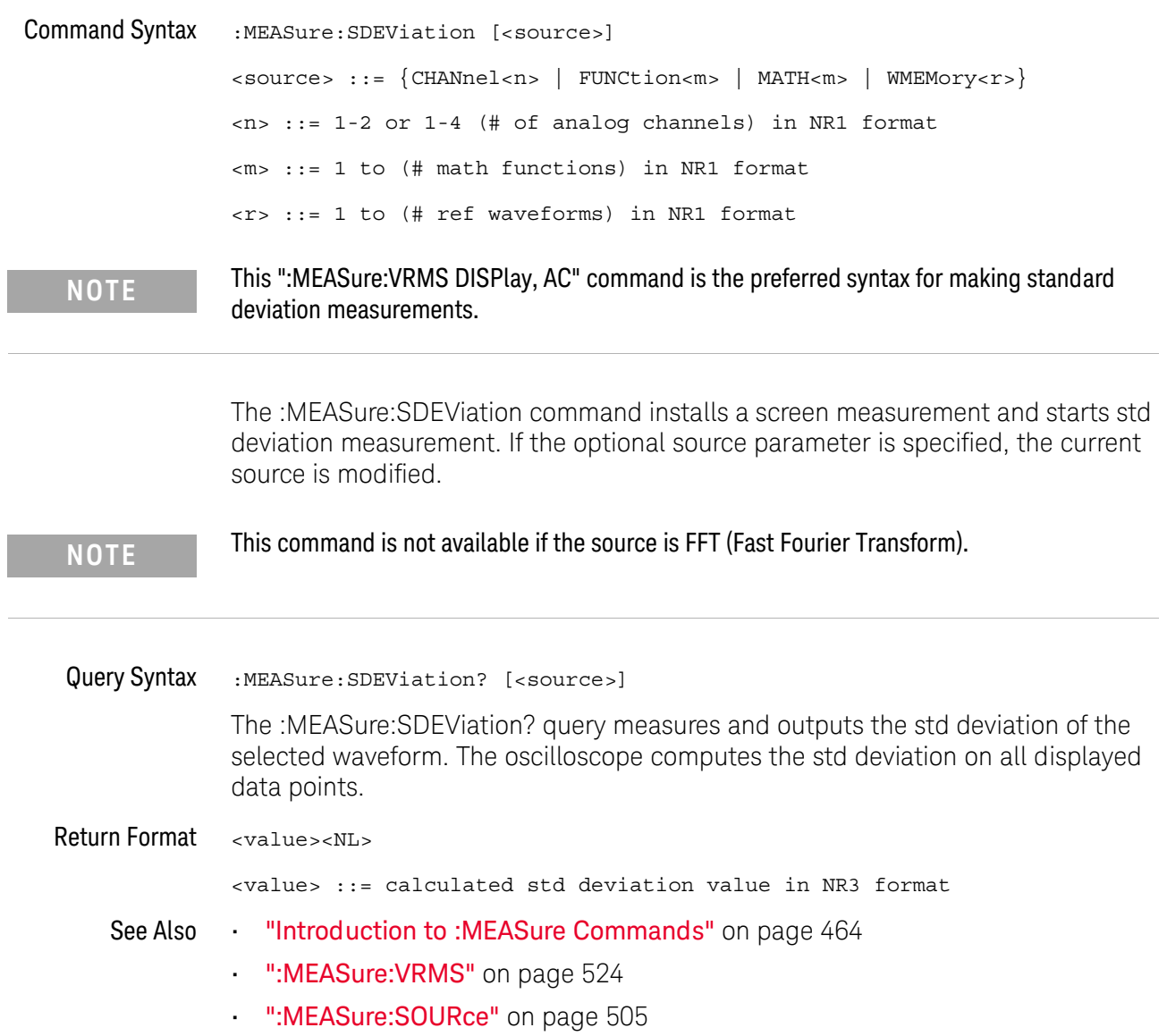

## :MEASure:SHOW

 $\overline{\mathbf{N}}$  (see [page 1304](#page-1303-0))

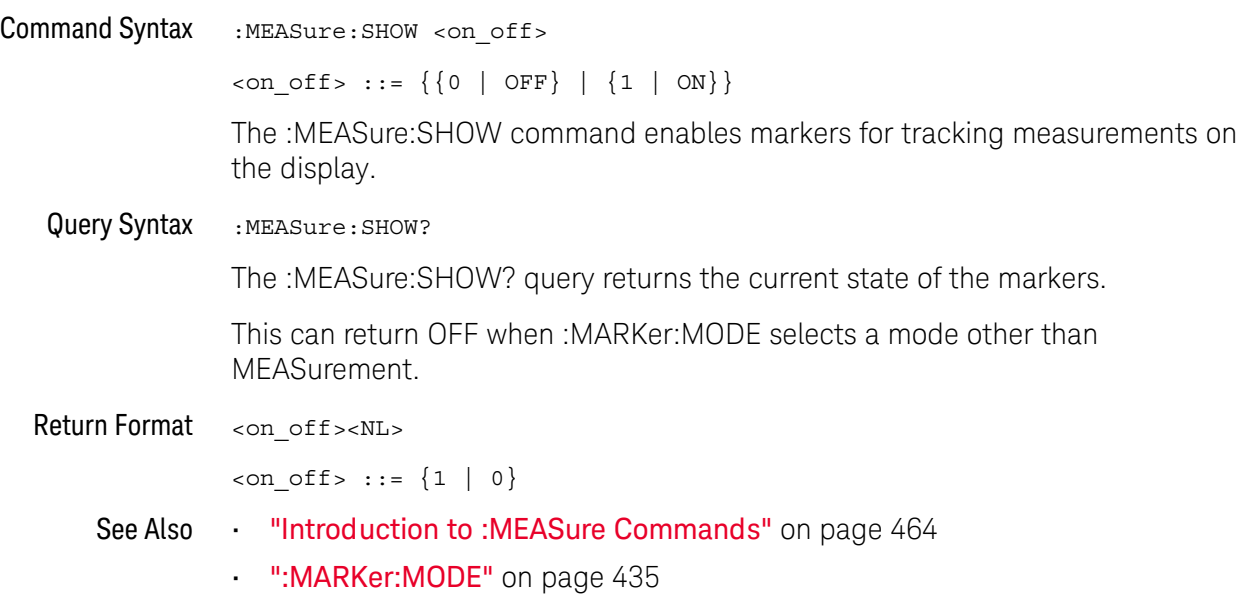
#### <span id="page-504-1"></span><span id="page-504-0"></span>:MEASure:SOURce

 $\overline{\text{C}}$  (see [page 1304](#page-1303-0))

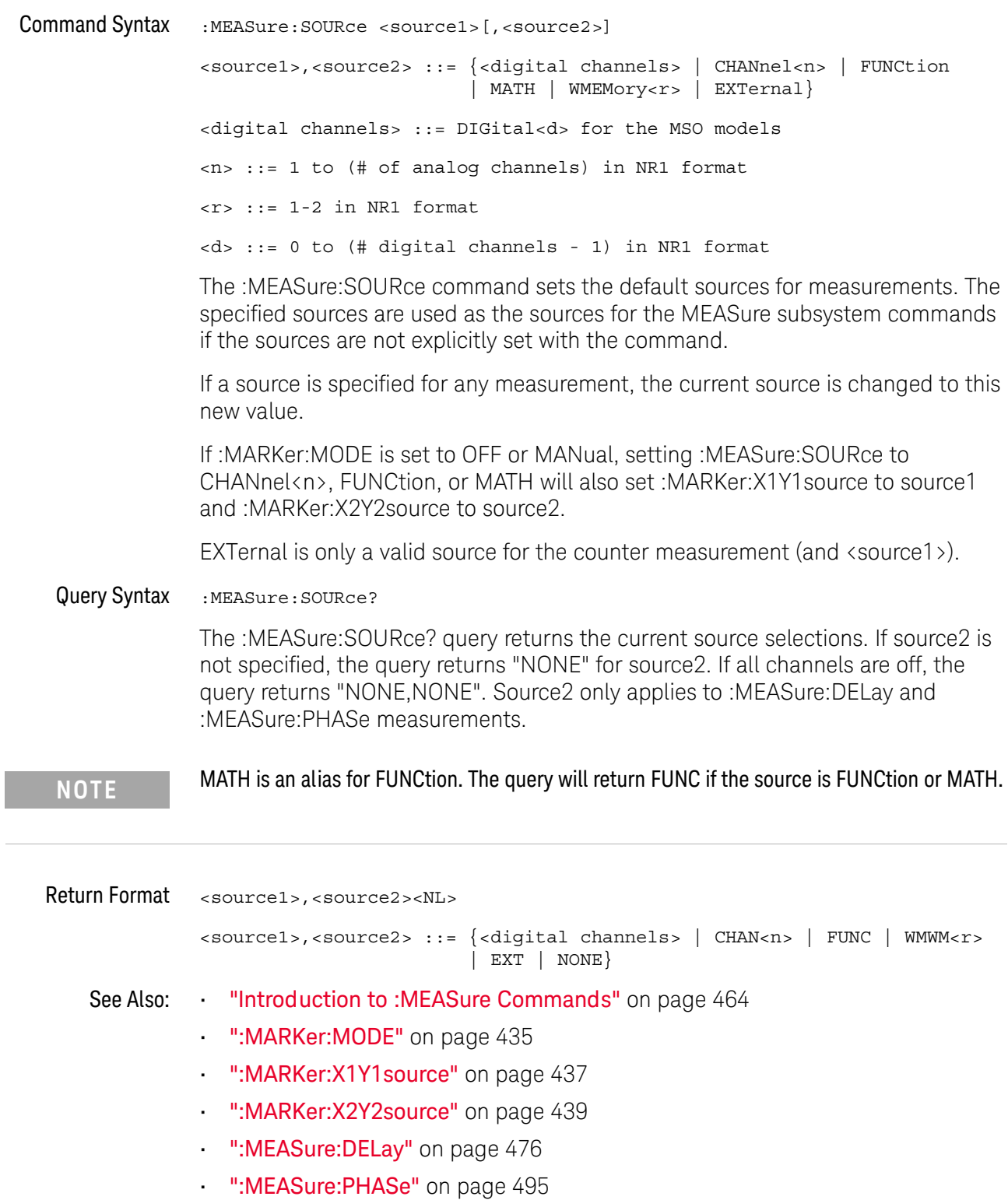

```
Example Code IMEASURE - The commands in the MEASURE subsystem are used to make
    ' measurements on displayed waveforms.
    myScope.WriteString ":MEASURE:SOURCE CHANNEL1" ' Source to measure.
    myScope.WriteString ":MEASURE:FREQUENCY?" ' Query for frequency.
    varQueryResult = myScope.ReadNumber ' Read frequency.
    MsgBox "Frequency:" + vbCrLf _
         + FormatNumber(varQueryResult / 1000, 4) + " kHz"
    myScope.WriteString ":MEASURE:DUTYCYCLE?" ' Query for duty cycle.
    varQueryResult = myScope.ReadNumber ' Read duty cycle.
    MsgBox "Duty cycle:" + vbCrLf _
         + FormatNumber(varQueryResult, 3) + "%"
    myScope.WriteString ":MEASURE:RISETIME?" ' Query for risetime.
    varQueryResult = myScope.ReadNumber ' Read risetime.
    MsgBox "Risetime:" + vbCrLf _
         + FormatNumber(varQueryResult * 1000000, 4) + " us"
    myScope.WriteString ":MEASURE:VPP?" ' Query for Pk to Pk voltage.
    varQueryResult = myScope.ReadNumber ' Read VPP.
    MsgBox "Peak to peak voltage:" + vbCrLf _
         + FormatNumber(varQueryResult, 4) + " V"
    myScope.WriteString ":MEASURE:VMAX?" ' Query for Vmax.
    varQueryResult = myScope.ReadNumber ' Read Vmax.
    MsgBox "Maximum voltage:" + vbCrLf _
          + FormatNumber(varQueryResult, 4) + " V"
```
See complete example programs at: **Chapter 42**, "Programming Examples," [starting on page 1313](#page-1312-0)

## <span id="page-506-0"></span>:MEASure:STATistics

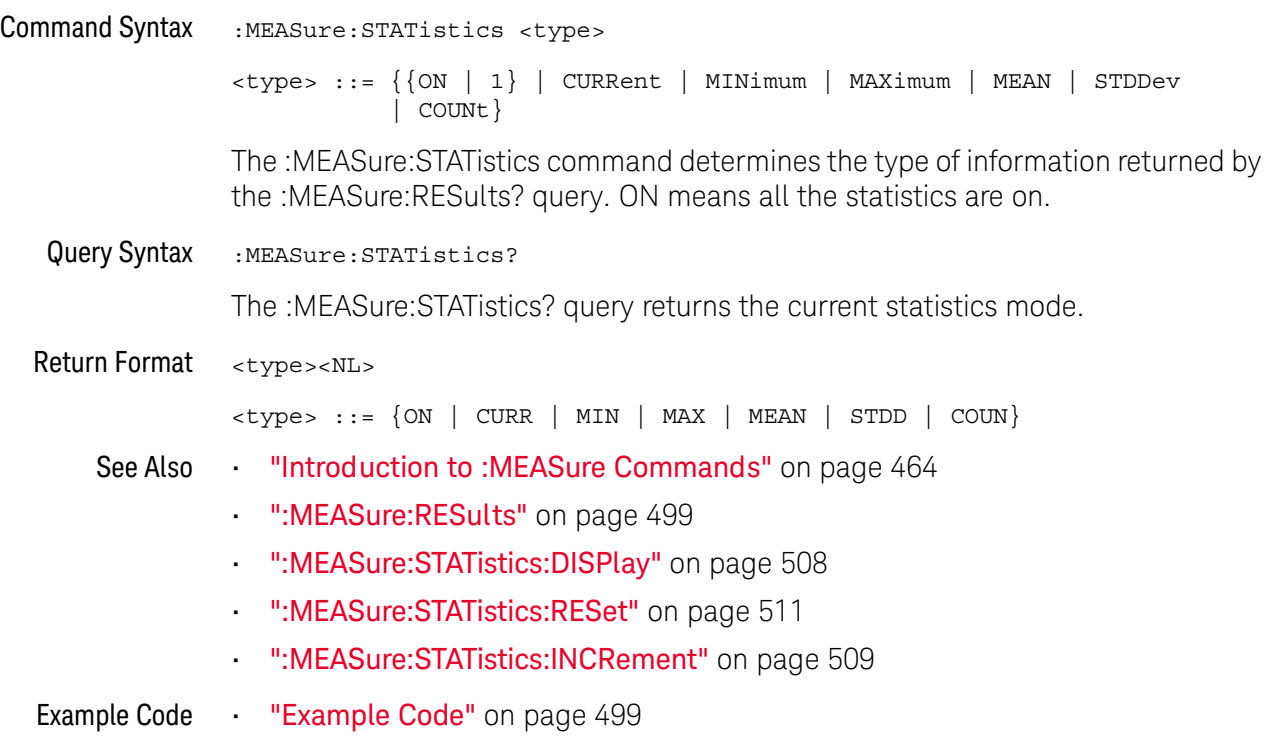

# <span id="page-507-0"></span>:MEASure:STATistics:DISPlay

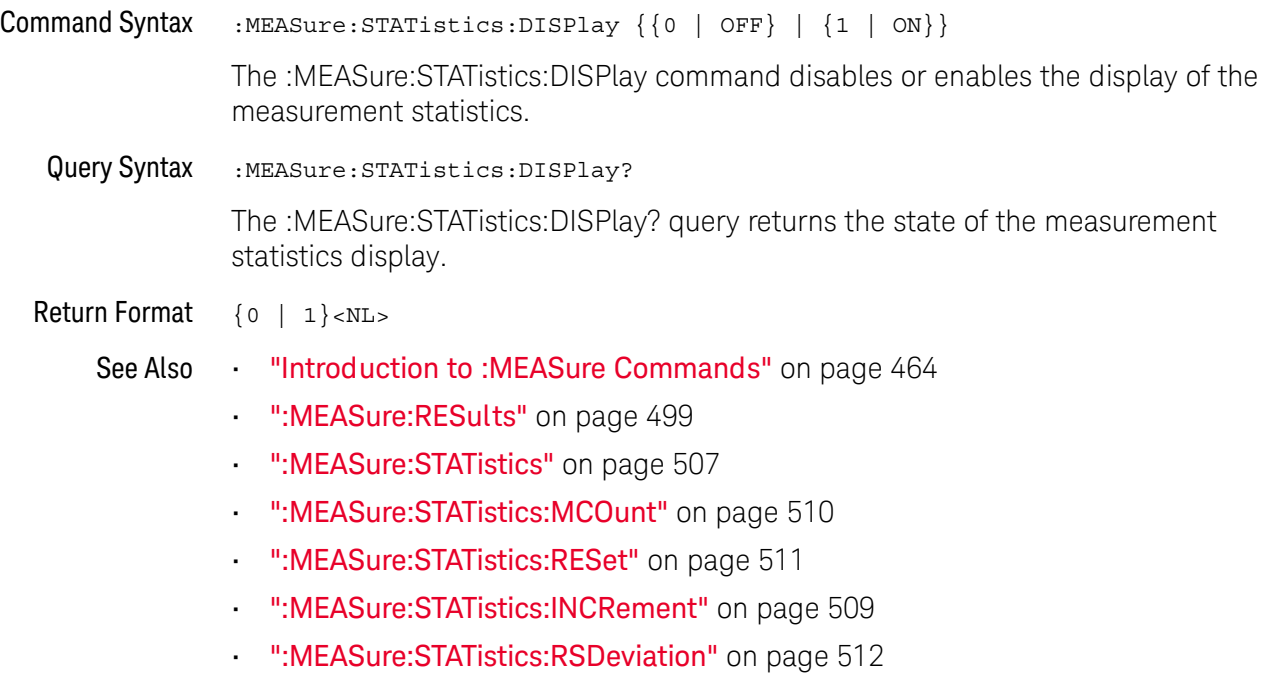

#### <span id="page-508-0"></span>:MEASure:STATistics:INCRement

# N (see [page 1304](#page-1303-1))

Command Syntax :MEASure:STATistics:INCRement

This command updates the statistics once (incrementing the count by one) using the current measurement values. It corresponds to the front panel **Increment Statistics** softkey in the Measurement Statistics Menu. This command lets you, for example, gather statistics over multiple pulses captured in a single acquisition. To do this, change the horizontal position and enter the command for each new pulse that is measured.

This command is only allowed when the oscilloscope is stopped and quick measurements are on.

The command is allowed in segmented acquisition mode even though the corresponding front panel softkey is not available.

#### See Also **•••** ["Introduction to :MEASure Commands"](#page-463-0) on page 464

- [":MEASure:STATistics"](#page-506-0) on page 507
- [":MEASure:STATistics:DISPlay"](#page-507-0) on page 508
- [":MEASure:STATistics:RESet"](#page-510-0) on page 511
- [":MEASure:RESults"](#page-498-0) on page 499

#### <span id="page-509-0"></span>:MEASure:STATistics:MCOunt

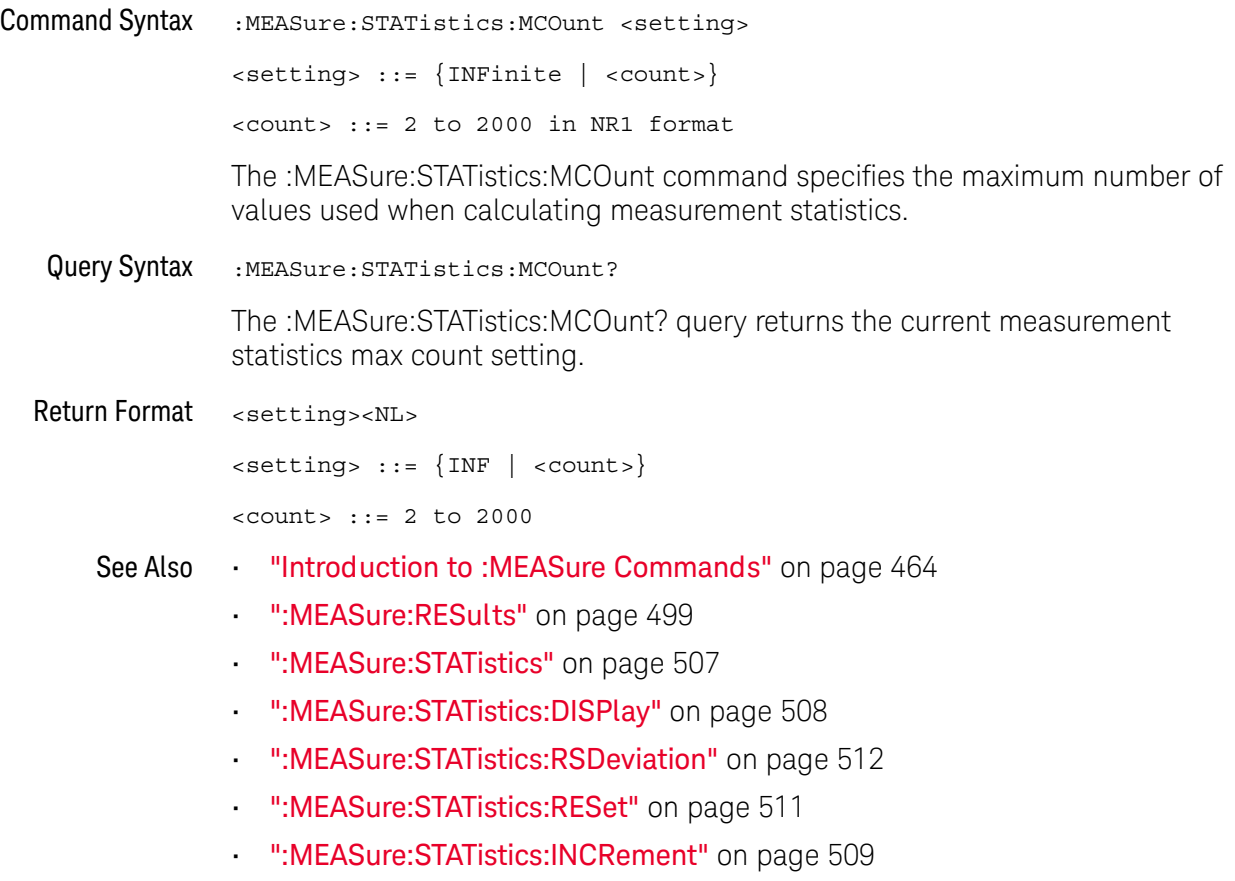

## <span id="page-510-0"></span>:MEASure:STATistics:RESet

N (see [page 1304](#page-1303-1))

Command Syntax : MEASure: STATistics: RESet This command resets the measurement statistics, zeroing the counts. Note that the measurement (statistics) configuration is not deleted. See Also **•••** ["Introduction to :MEASure Commands"](#page-463-0) on page 464 • [":MEASure:STATistics"](#page-506-0) on page 507 • [":MEASure:STATistics:DISPlay"](#page-507-0) on page 508 • [":MEASure:RESults"](#page-498-0) on page 499 • [":MEASure:STATistics:INCRement"](#page-508-0) on page 509 Example Code **••• "Example Code"** on page 499

#### <span id="page-511-0"></span>:MEASure:STATistics:RSDeviation

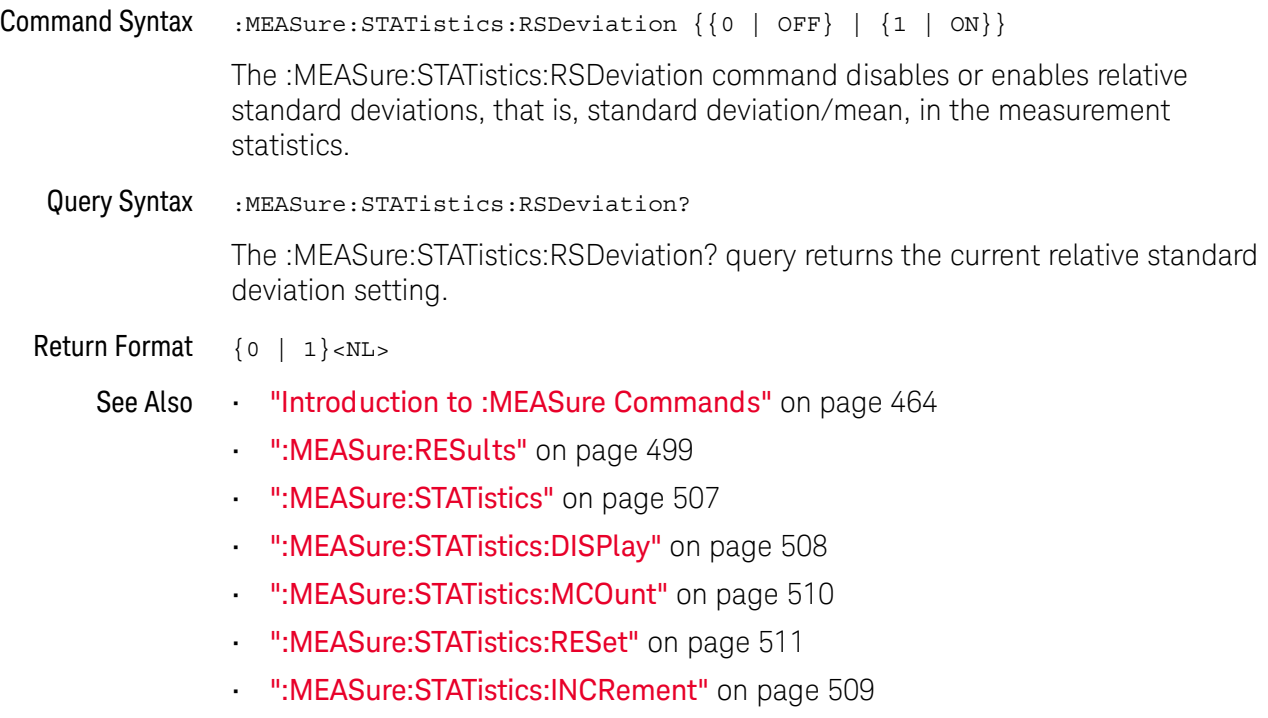

#### <span id="page-512-0"></span>:MEASure:TEDGe

# $N$  (see [page 1304](#page-1303-1))

Query Syntax :MEASure:TEDGe? <slope><occurrence>[,<source>]

- <slope> ::= direction of the waveform. A rising slope is indicated by a space or plus sign (+). A falling edge is indicated by a minus sign (-).
- <occurrence> ::= the transition to be reported. If the occurrence number is one, the first crossing from the left screen edge is reported. If the number is two, the second crossing is reported, etc.
- <source> ::= {<digital channels> | CHANnel<n> | FUNCtion<m> | MATH<m> | WMEMory<r>}

<digital channels> ::= DIGital<d> for the MSO models

<n> ::= 1 to (# of analog channels) in NR1 format

<m> ::= 1 to (# math functions) in NR1 format

<r> ::= 1 to (# ref waveforms) in NR1 format

<d> ::= 0 to (# digital channels - 1) in NR1 format

When the :MEASure:TEDGe query is sent, the displayed signal is searched for the specified transition. The time interval between the trigger event and this occurrence is returned as the response to the query. The sign of the slope selects a rising  $(+)$  or falling  $(-)$  edge. If no sign is specified for the slope, it is assumed to be the rising edge.

The magnitude of occurrence defines the occurrence to be reported. For example, +3 returns the time for the third time the waveform crosses the midpoint threshold in the positive direction. Once this crossing is found, the oscilloscope reports the time at that crossing in seconds, with the trigger point (time zero) as the reference.

If the specified crossing cannot be found, the oscilloscope reports +9.9E+37. This value is returned if the waveform does not cross the specified vertical value, or if the waveform does not cross the specified vertical value for the specific number of times in the direction specified.

You can make delay and phase measurements using the MEASure:TEDGe command:

Delay = time at the nth rising or falling edge of the channel - time at the same edge of another channel

Phase = (delay between channels / period of channel) x 360

For an example of making a delay and phase measurement, see [":MEASure:TEDGe](#page-513-0)  Code" [on page 514.](#page-513-0)

If the optional source parameter is specified, the current source is modified.

**NOTE** This query is not available if the source is FFT (Fast Fourier Transform).

<span id="page-513-0"></span>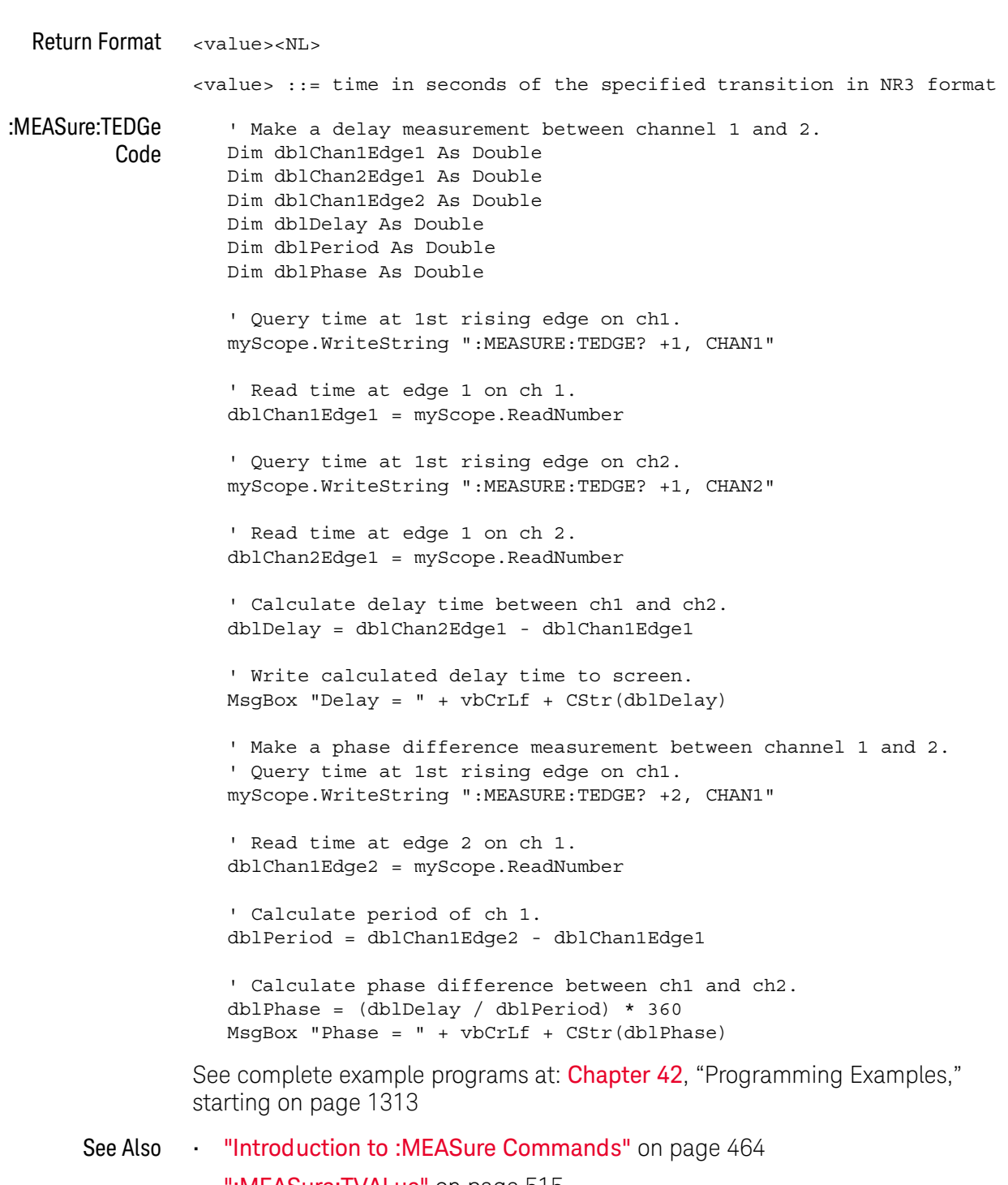

- [":MEASure:TVALue"](#page-514-0) on page 515
- [":MEASure:VTIMe"](#page-524-0) on page 525

#### <span id="page-514-0"></span>:MEASure:TVALue

# $\text{C}$  (see [page 1304](#page-1303-0))

Query Syntax :MEASure:TVALue? <value>, [<slope>]<occurrence>[,<source>] <value> ::= the vertical value that the waveform must cross. The value can be volts or a math function value such as dB, Vs, or V/s. <slope> ::= direction of the waveform. A rising slope is indicated by a plus sign (+). A falling edge is indicated by a minus sign (-). <occurrence> ::= the transition to be reported. If the occurrence number is one, the first crossing is reported. If the number is two, the second crossing is reported, etc. <source> ::= {CHANnel<n> | FUNCtion<m> | MATH<m> | WMEMory<r>} <n> ::= 1 to (# analog channels) in NR1 format <m> ::= 1 to (# math functions) in NR1 format <r> ::= 1 to (# ref waveforms) in NR1 format When the :MEASure:TVALue? query is sent, the displayed signal is searched for the specified value level and transition. The time interval between the trigger event and this defined occurrence is returned as the response to the query.

> The specified value can be negative or positive. To specify a negative value, use a minus sign (-). The sign of the slope selects a rising (+) or falling (-) edge. If no sign is specified for the slope, it is assumed to be the rising edge.

> The magnitude of the occurrence defines the occurrence to be reported. For example, +3 returns the time for the third time the waveform crosses the specified value level in the positive direction. Once this value crossing is found, the oscilloscope reports the time at that crossing in seconds, with the trigger point (time zero) as the reference.

> If the specified crossing cannot be found, the oscilloscope reports +9.9E+37. This value is returned if the waveform does not cross the specified value, or if the waveform does not cross the specified value for the specified number of times in the direction specified.

If the optional source parameter is specified, the current source is modified.

**NOTE** This query is not available if the source is FFT (Fast Fourier Transform).

Return Format <value><NL>

<value> ::= time in seconds of the specified value crossing in NR3 format See Also **•••** ["Introduction to :MEASure Commands"](#page-463-0) on page 464 • [":MEASure:TEDGe"](#page-512-0) on page 513 • [":MEASure:VTIMe"](#page-524-0) on page 525

## <span id="page-516-0"></span>:MEASure:VAMPlitude

 $\overline{\text{C}}$  (see [page 1304](#page-1303-0))

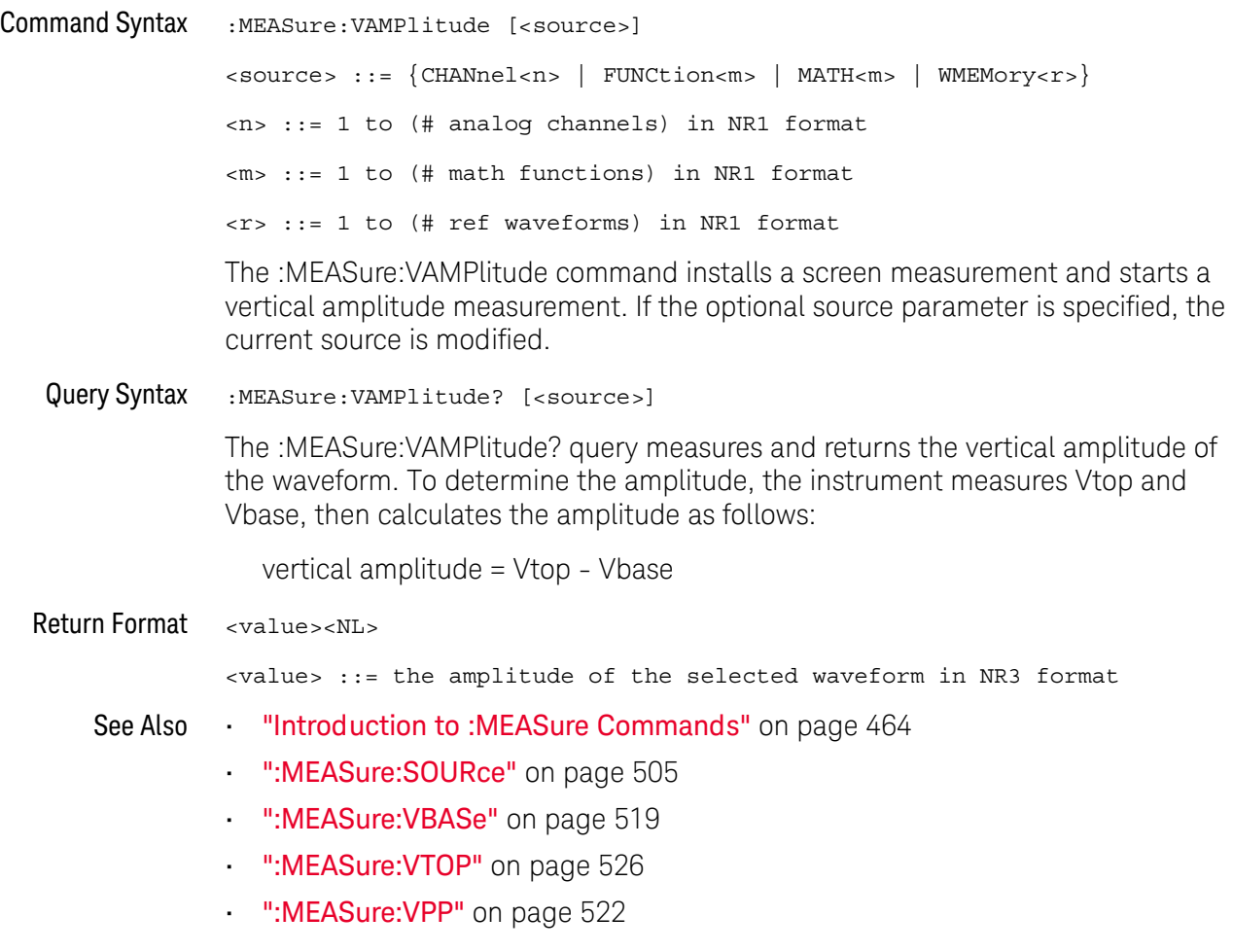

# :MEASure:VAVerage

 $\overline{\text{c}}$  (see [page 1304](#page-1303-0))

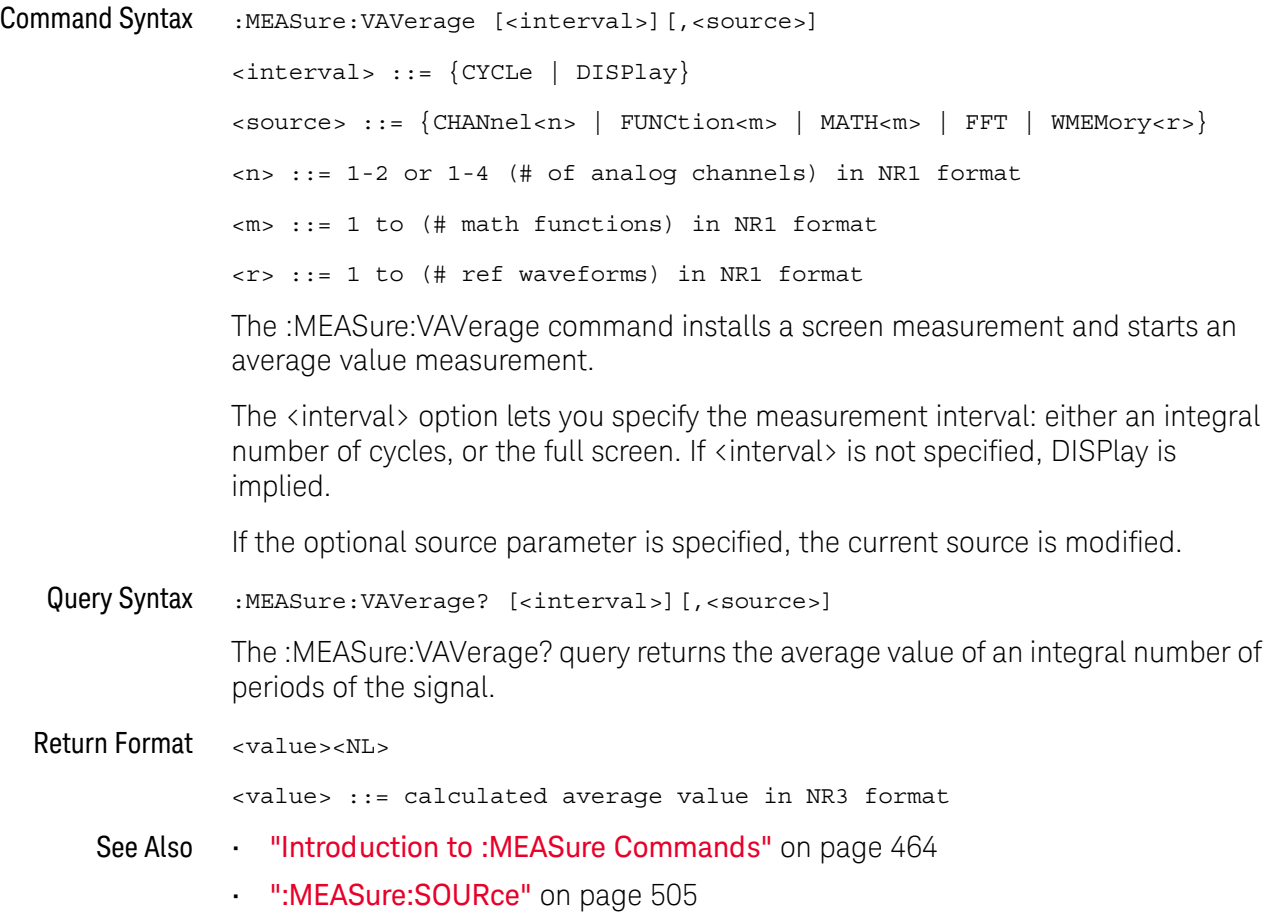

#### <span id="page-518-0"></span>:MEASure:VBASe

# $\text{C}$  (see [page 1304](#page-1303-0))

Command Syntax : MEASure: VBASe [<source>] <source> ::= {CHANnel<n> | FUNCtion<m> | MATH<m> | WMEMory<r>} <n> ::= 1 to (# analog channels) in NR1 format <m> ::= 1 to (# math functions) in NR1 format <r> ::= 1 to (# ref waveforms) in NR1 format The :MEASure:VBASe command installs a screen measurement and starts a

waveform base value measurement. If the optional source parameter is specified, the current source is modified.

**NOTE** This command is not available if the source is FFT (Fast Fourier Transform).

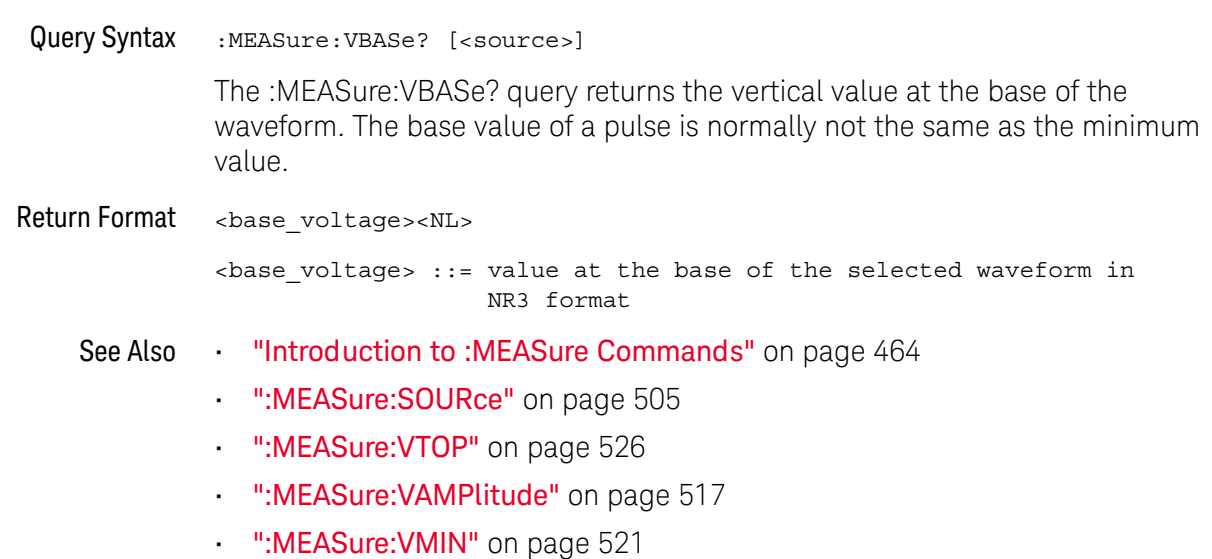

#### <span id="page-519-0"></span>:MEASure:VMAX

 $\overline{\text{C}}$  (see [page 1304](#page-1303-0))

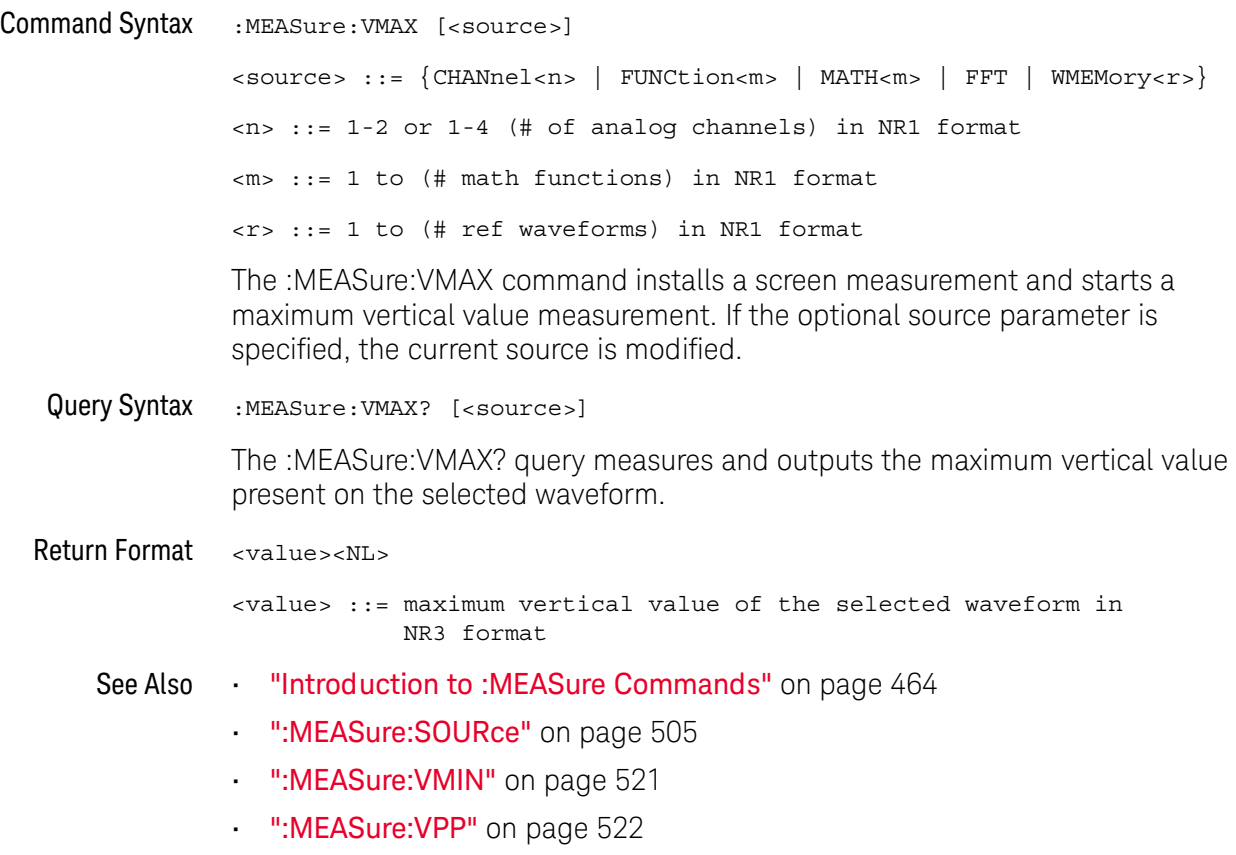

• [":MEASure:VTOP"](#page-525-0) on page 526

#### <span id="page-520-0"></span>:MEASure:VMIN

 $\overline{\text{C}}$  (see [page 1304](#page-1303-0))

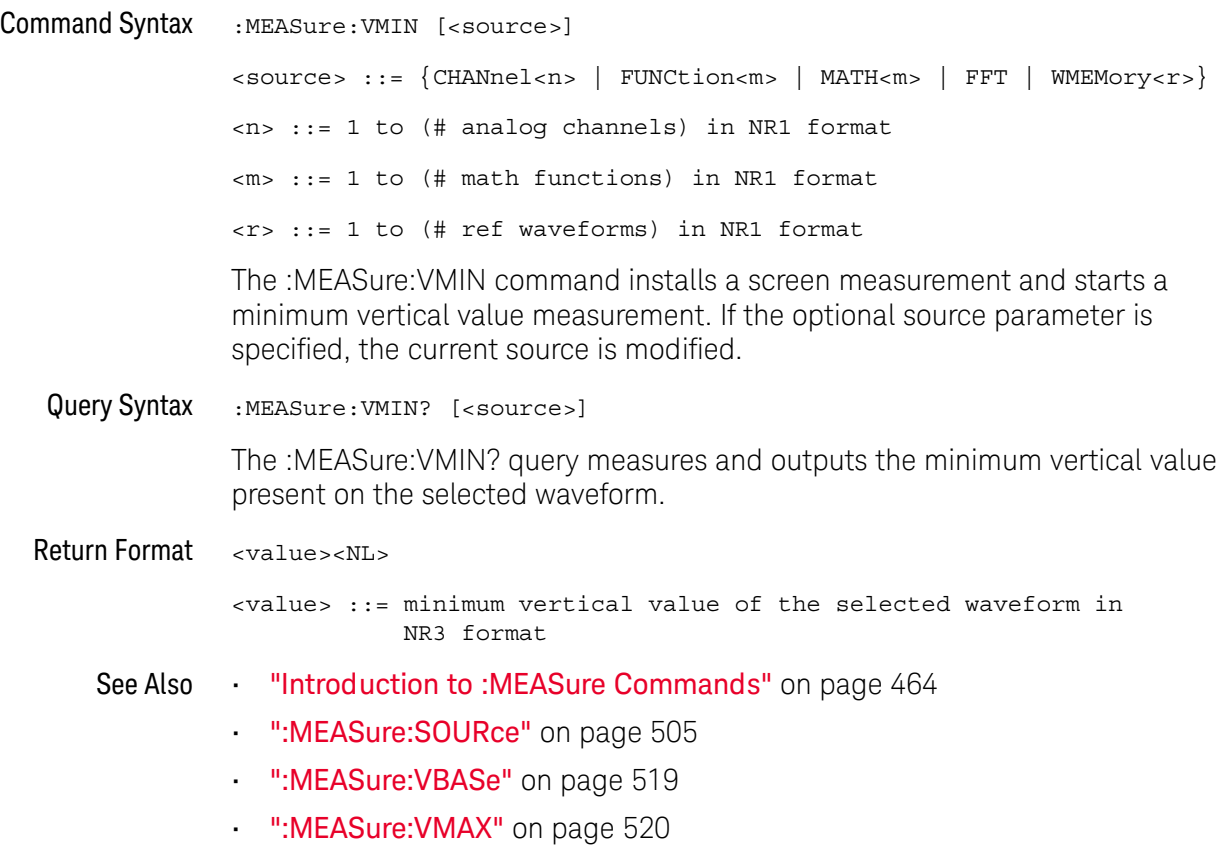

• [":MEASure:VPP"](#page-521-0) on page 522

<span id="page-521-0"></span>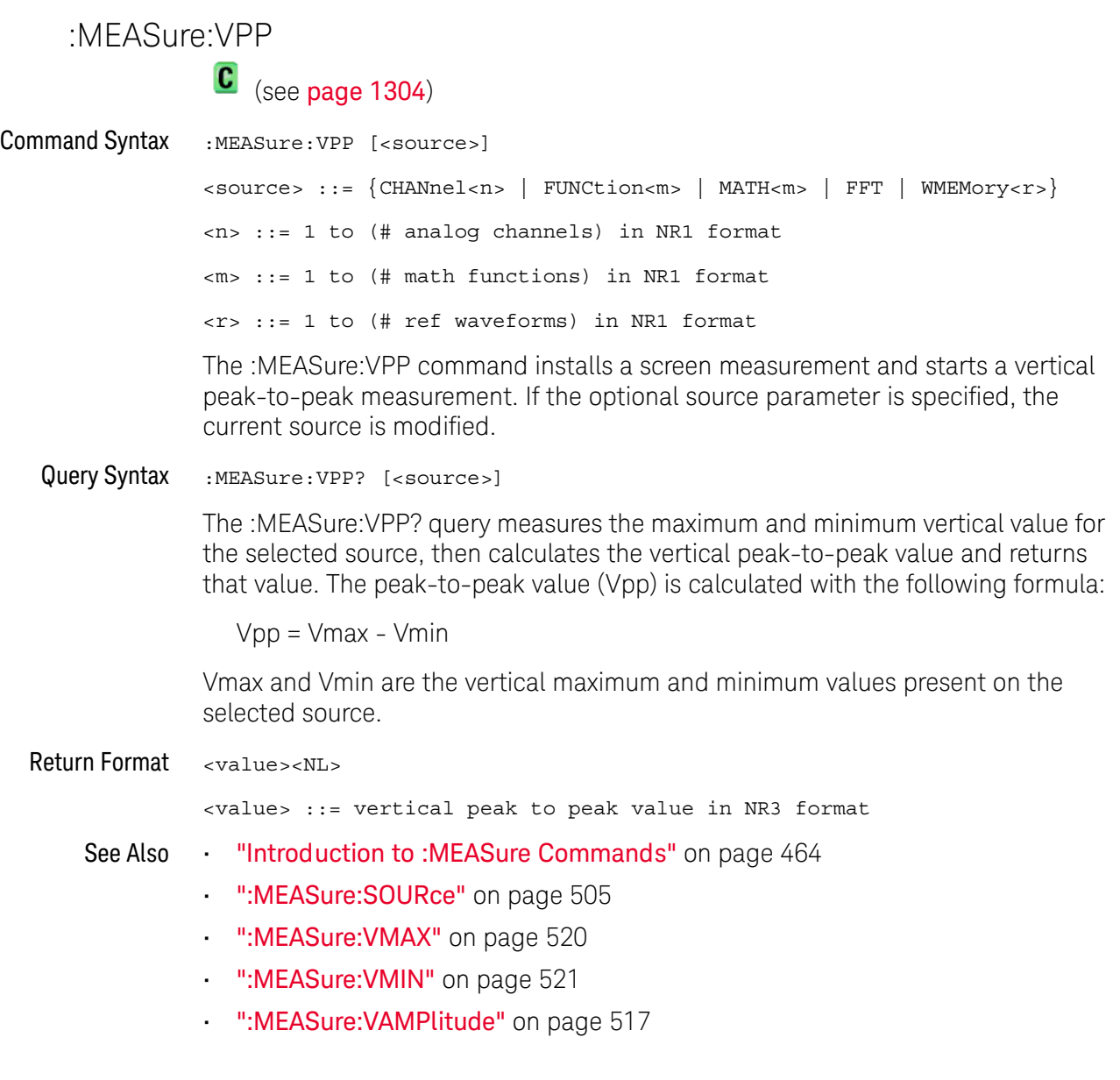

#### :MEASure:VRATio

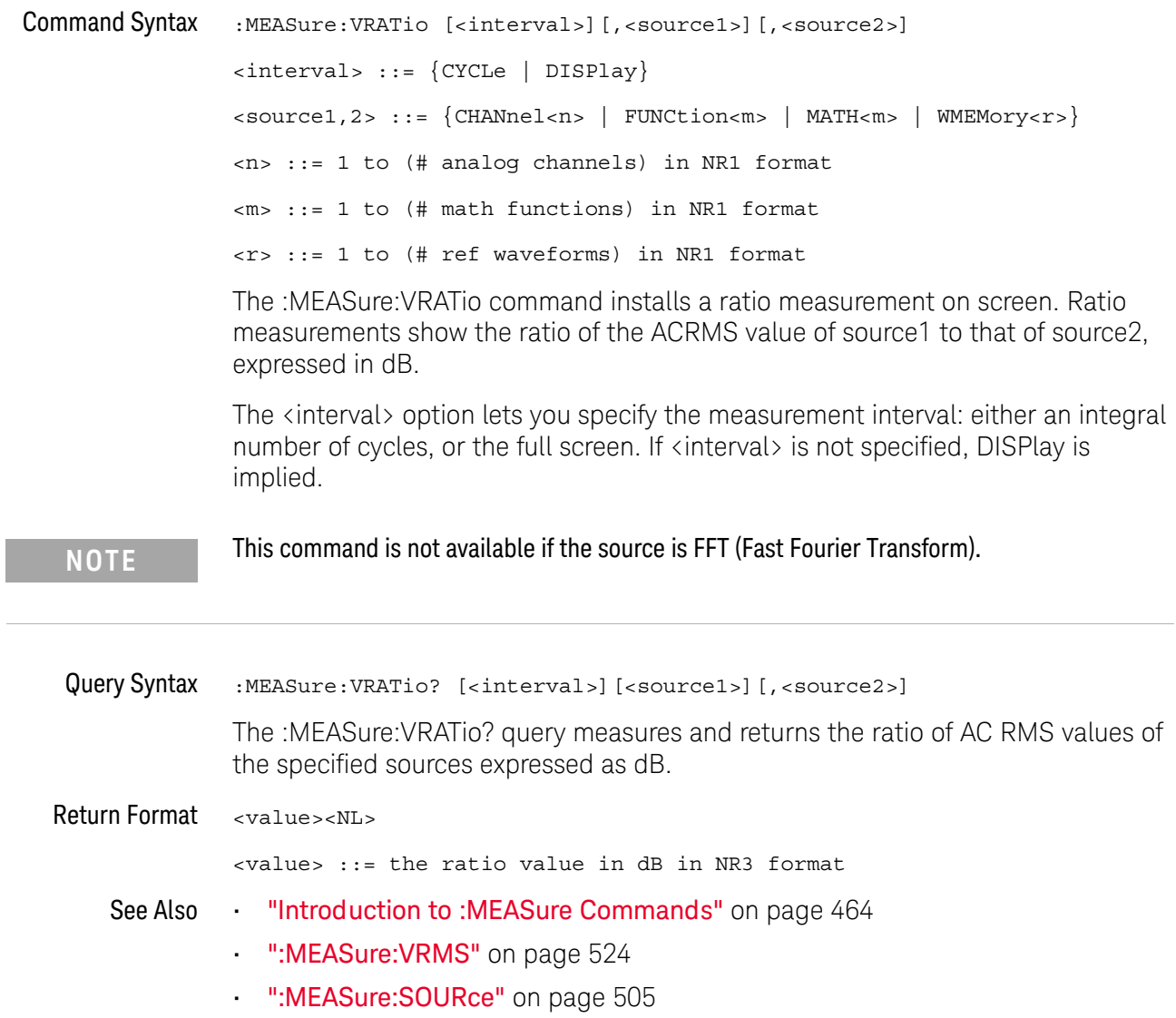

#### <span id="page-523-0"></span>:MEASure:VRMS

 $\text{C}$  (see [page 1304](#page-1303-0))

Command Syntax :MEASure:VRMS [<interval>][,<type>][,<source>] <interval> ::= {CYCLe | DISPlay}  $<$ type> ::=  ${AC | DC}$ <source> ::= {CHANnel<n> | FUNCtion<m> | MATH<m> | WMEMory<r>}  $\langle n \rangle$  ::= 1-2 or 1-4 (# of analog channels) in NR1 format <m> ::= 1 to (# math functions) in NR1 format <r> ::= 1 to (# ref waveforms) in NR1 format The :MEASure:VRMS command installs a screen measurement and starts an RMS value measurement. The <interval> option lets you specify the measurement interval: either an integral

number of cycles, or the full screen. If <interval> is not specified, DISPlay is implied.

The <type> option lets you choose between a DC RMS measurement and an AC RMS measurement. If <type> is not specified, DC is implied.

If the optional source parameter is specified, the current source is modified.

Query Syntax :MEASure:VRMS? [<interval>][,<type>][,<source>] The :MEASure:VRMS? query measures and outputs the RMS measurement value. Return Format <value><NL> <value> ::= calculated dc RMS value in NR3 format **NOTE** This command is not available if the source is FFT (Fast Fourier Transform).

- See Also **•••** ["Introduction to :MEASure Commands"](#page-463-0) on page 464
	- [":MEASure:SOURce"](#page-504-0) on page 505

#### <span id="page-524-0"></span>:MEASure:VTIMe

# N (see [page 1304](#page-1303-1))

Query Syntax :MEASure:VTIMe? <vtime\_argument>[,<source>] <vtime\_argument> ::= time from trigger in seconds <source> ::= {<digital channels> | CHANnel<n> | FUNCtion<m> | MATH<m> | FFT | WMEMory<r>} <digital channels> ::= DIGital<d> for the MSO models <d> ::= 0 to (# digital channels - 1) in NR1 format <n> ::= 1 to (# of analog channels) in NR1 format <m> ::= 1 to (# math functions) in NR1 format <r> ::= 1 to (# ref waveforms) in NR1 format

The :MEASure:VTIMe? query returns the vertical value at a specified horizontal value on the source specified (see also :MEASure:SOURce). The specified horizontal value must be on the screen; when it is a time value, it is referenced to the trigger event. If the optional source parameter is specified, the measurement source is modified.

**NOTE** When the source is an FFT (Fast Fourier Transform) waveform, the <vtime\_argument> is a frequency value instead of a time value.

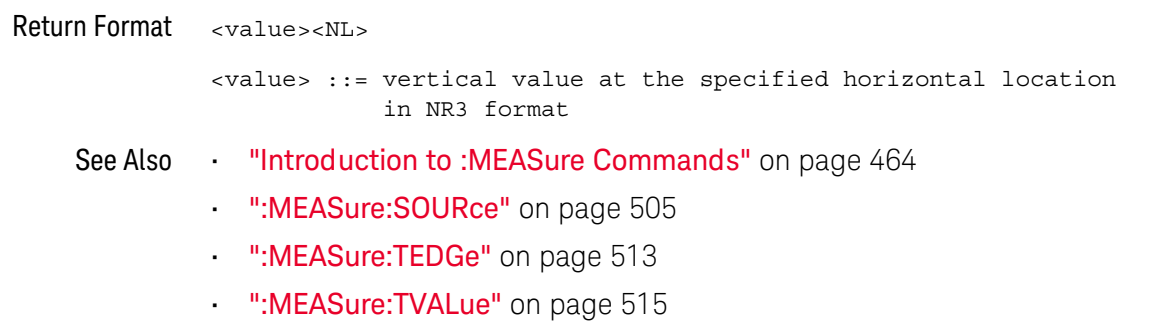

<span id="page-525-0"></span>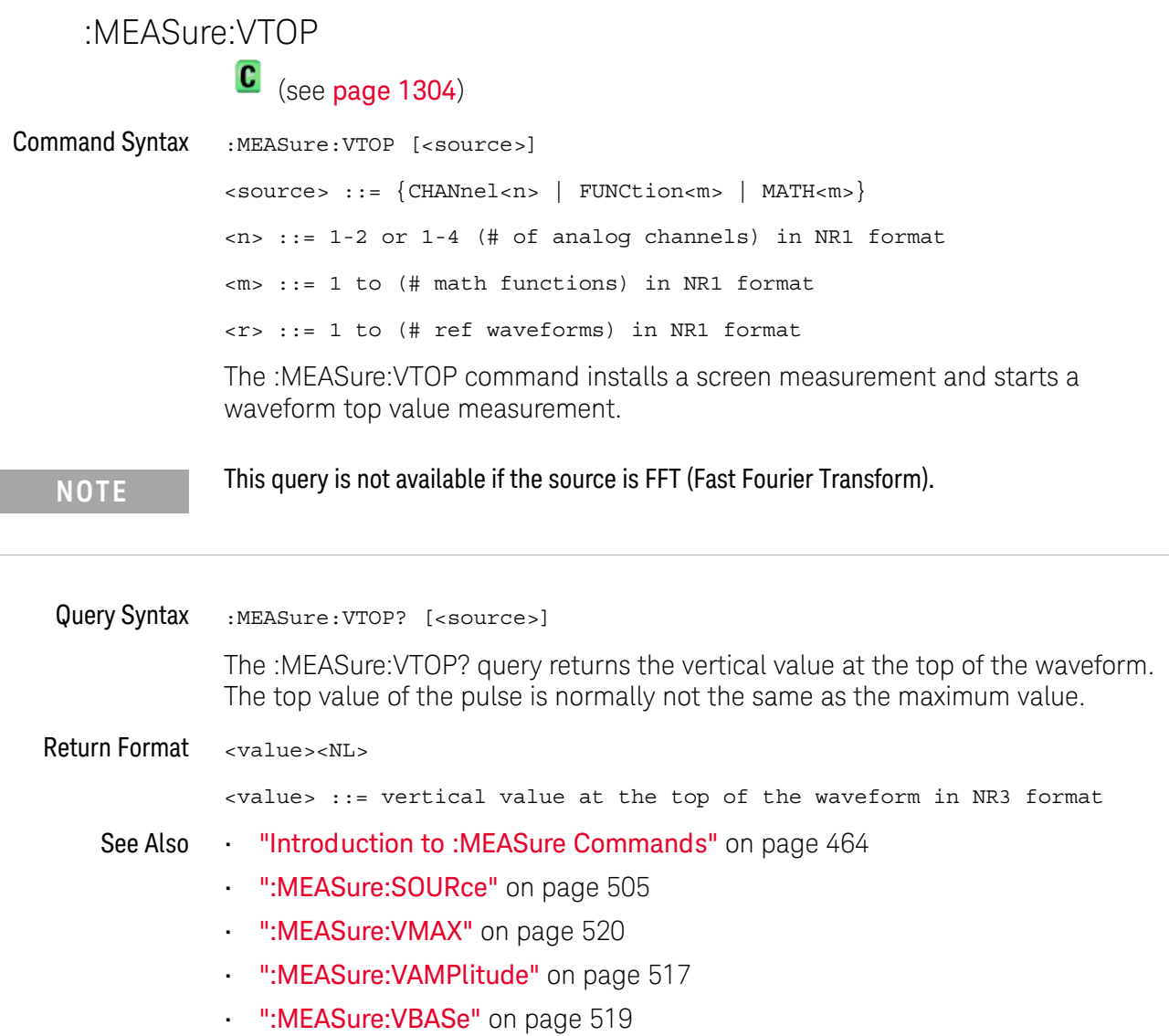

#### :MEASure:WINDow

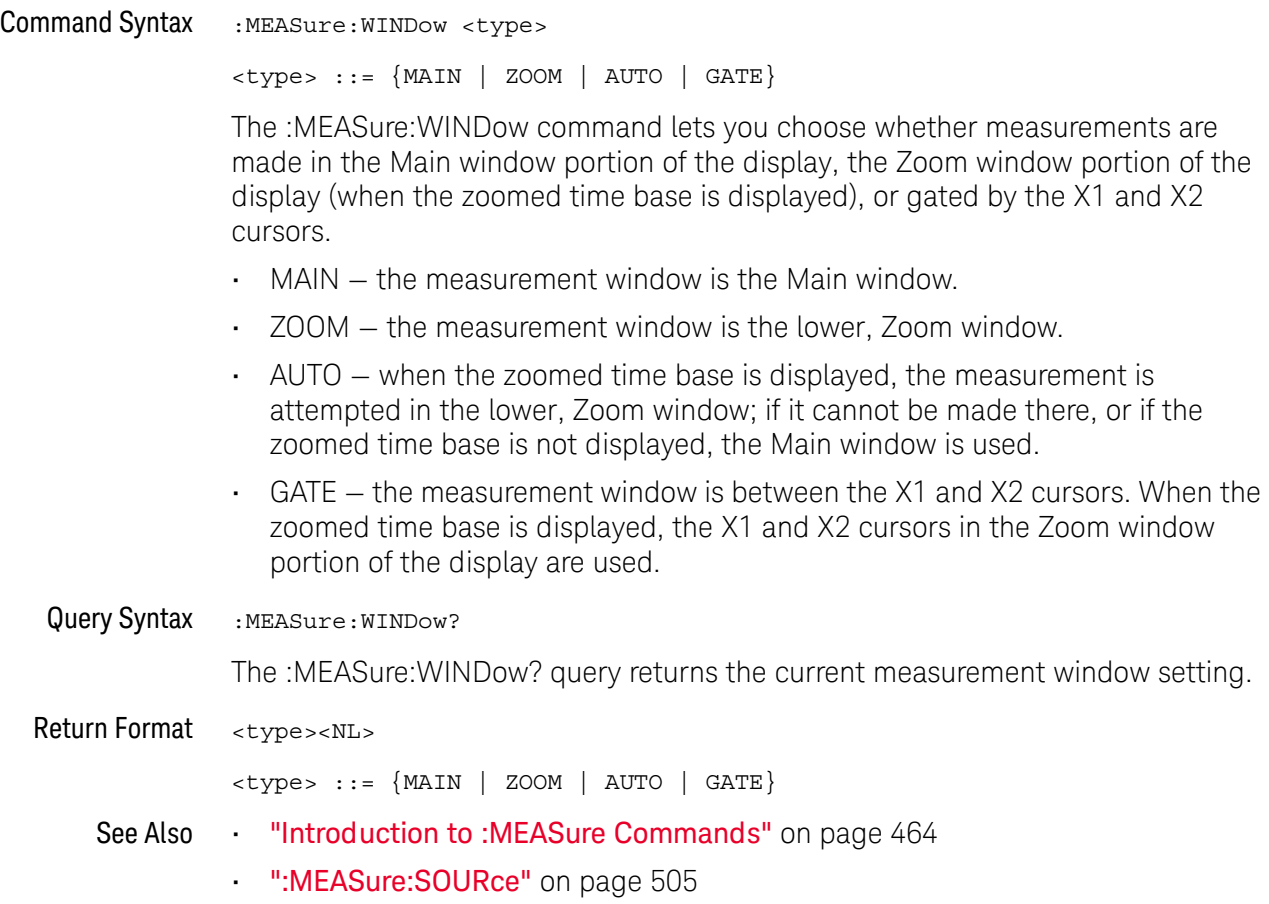

#### <span id="page-527-0"></span>:MEASure:XMAX

N (see [page 1304](#page-1303-1))

Command Syntax : MEASure: XMAX [<source>] <source> ::= {CHANnel<n> | FUNCtion<m> | MATH<m> | FFT | WMEMory<r>} <n> ::= 1-2 or 1-4 (# of analog channels) in NR1 format <m> ::= 1 to (# math functions) in NR1 format <r> ::= 1 to (# ref waveforms) in NR1 format The :MEASure:XMAX command installs a screen measurement and starts an

X-at-Max-Y measurement on the selected window. If the optional source parameter is specified, the current source is modified.

**NOTE** :MEASure:XMAX is an alias for :MEASure:TMAX.

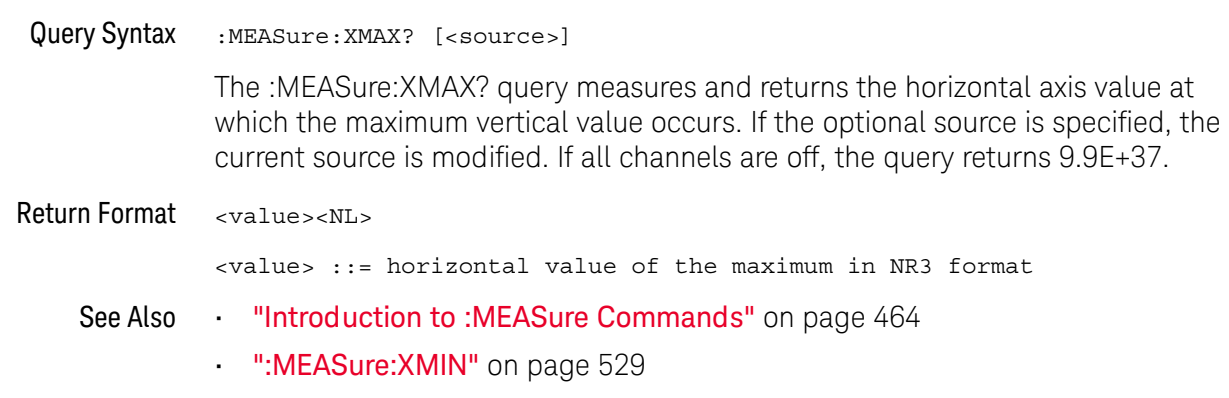

• ":MEASure: TMAX" on page 1234

#### <span id="page-528-0"></span>:MEASure:XMIN

# N (see [page 1304](#page-1303-1))

Command Syntax : MEASure: XMIN [<source>] <source> ::= {CHANnel<n> | FUNCtion<m> | MATH<m> | FFT | WMEMory<r>} <n> ::= 1-2 or 1-4 (# of analog channels) in NR1 format <m> ::= 1 to (# math functions) in NR1 format <r> ::= 1 to (# ref waveforms) in NR1 format The :MEASure:XMIN command installs a screen measurement and starts an

X-at-Min-Y measurement on the selected window. If the optional source parameter is specified, the current source is modified.

**NOTE** :MEASure:XMIN is an alias for :MEASure:TMIN.

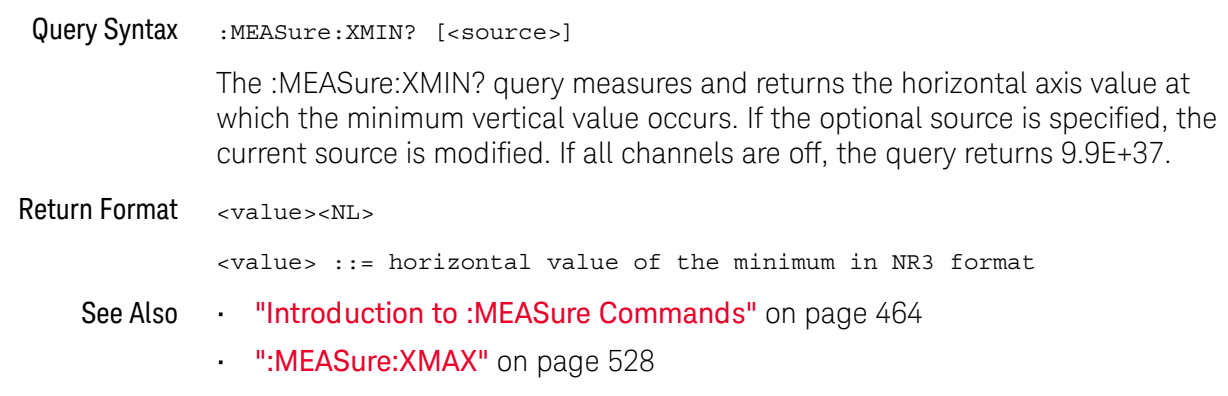

• ":MEASure: TMIN" on page 1235

#### 22 :MEASure Commands

# 23 :MEASure Power Commands

These :MEASure commands are available when the DSOX3PWR power measurements and analysis application is licensed and enabled.

**Table 101** :MEASure Power Commands Summary

| Command                                                                                     | Query                                                                                        | <b>Options and Query Returns</b>                                                                                                    |
|---------------------------------------------------------------------------------------------|----------------------------------------------------------------------------------------------|----------------------------------------------------------------------------------------------------|
| :MEASure:ANGLe<br>$[$ < source $1$ > $]$ $[$ , < source $2$<br>$>$ ] (see page 535)         | :MEASure:ANGLe?<br>$[$ < source $1$ > $]$ $[$ , < source $2$<br>$>$ ] (see page 535)         | $<$ sourcel>, $<$ source2> ::=<br>${CHANnel 2$<br>$\langle n \rangle$ ::= 1 to (# analog channels)<br>in NR1 format<br><return value=""> ::= the power<br/>phase angle in degrees in NR3<br/>format</return>                                                                                                    |
| :MEASure:APParent<br>$[$ < source $1$ > $]$ $[$ , < source $2$<br>>] (see <b>page 536</b> ) | :MEASure:APParent?<br>$[$ < source $1$ > $]$ $[$ , < source $2$<br>>] (see <b>page 536</b> ) | $<$ sourcel>, $<$ source2> ::=<br>${CHANnel2}$<br>$\langle n \rangle$ ::= 1 to (# analog channels)<br>in NR1 format<br>$x$ return value $\cdot$ ::= the apparent<br>power value in NR3 format                                                                                                    |
| :MEASure:CPLoss<br>$[$ < source $1$ > $]$ $[$ , < source $2$<br>$>$ ] (see page 537)        | :MEASure:CPLoss?<br>$[$ < source $1$ > $]$ $[$ , < source $2$<br>>] (see <b>page 537</b> )   | <sourcel>, <source2><br/><math>\verb &amp;\$source1&gt;::={}</math> <math>\verb &amp;\$FUNction<math>~</math></math><br/>MATH &lt; m &gt;<br/><math>\langle source2 \rangle</math> ::= <math>\{CHANnel\langle n \rangle\}</math><br/><math>\langle m \rangle</math> ::= 1 to (# math functions)<br/>in NR1 format<br/><math>\langle n \rangle</math> ::= 1 to (# analog channels)<br/>in NR1 format<br/><return value=""> ::= the switching<br/>loss per cycle watts value in NR3<br/>format</return></source2></sourcel> |

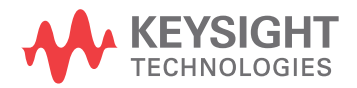

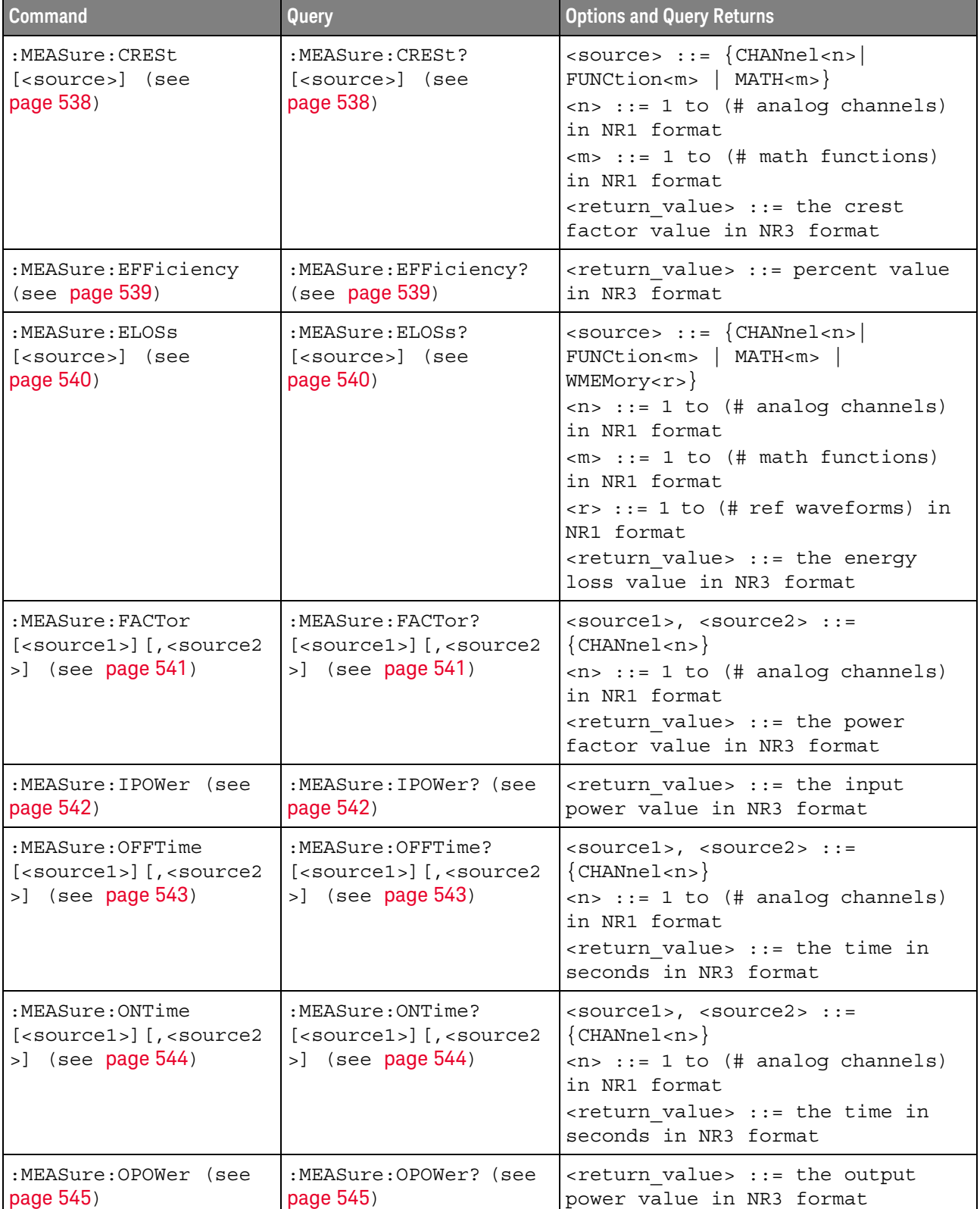

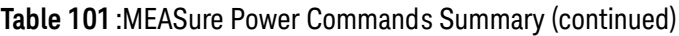

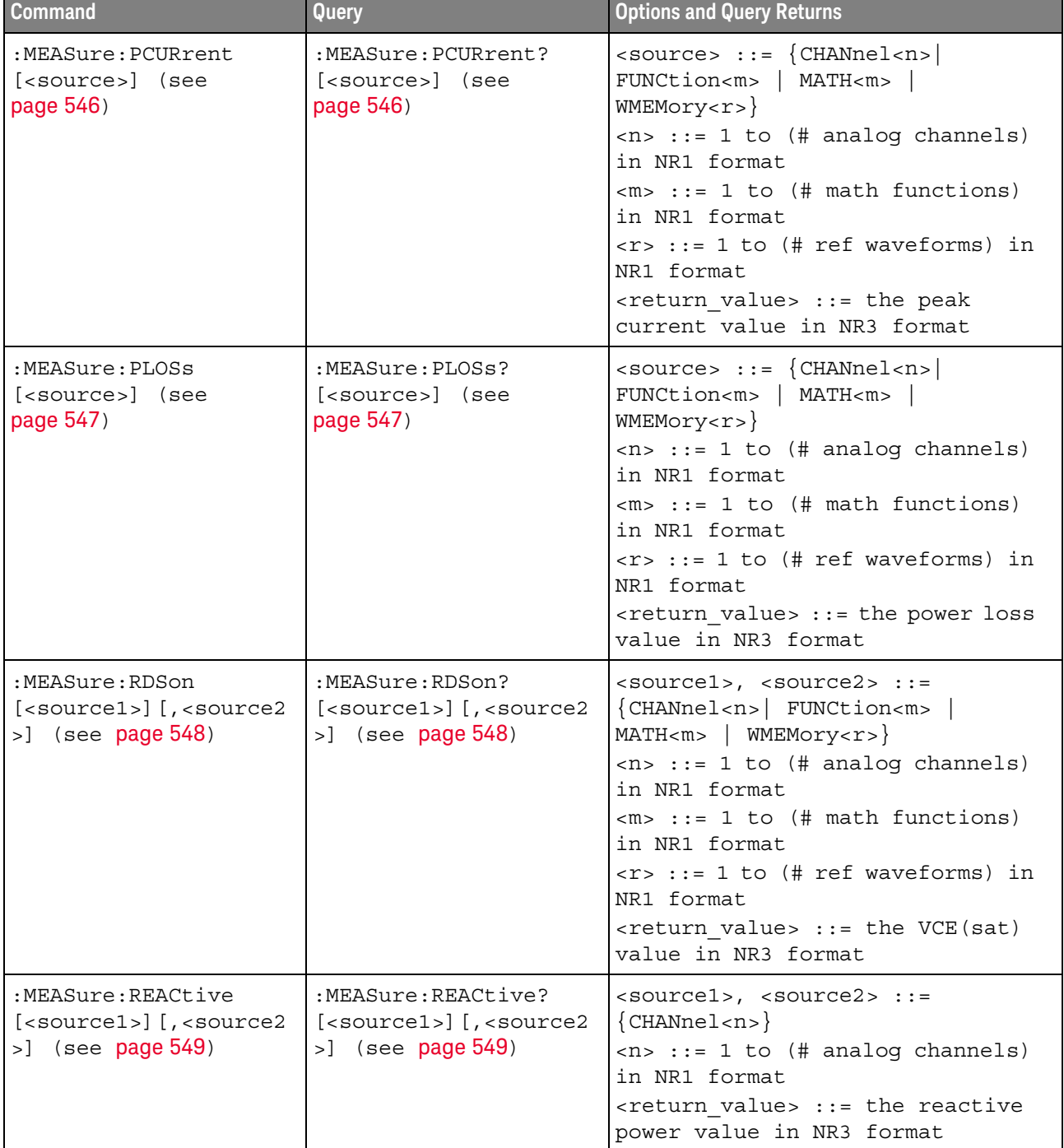

#### **Table 101** :MEASure Power Commands Summary (continued)

| <b>Command</b>                                        | Query                                                  | <b>Options and Query Returns</b>                                                                                                    |
|-------------------------------------------------------|--------------------------------------------------------|----------------------------------------------------------------------------------------------------|
| :MEASure:REAL<br>[ <source/> ] (see<br>page 550)      | :MEASure:REAL?<br>[ <source/> ] (see<br>page 550)      | $\verb   := {CHANnel  < n> }$<br>FUNCtion <m>   MATH<m>}<br/><math>\langle n \rangle</math> ::= 1 to (# analog channels)<br/>in NR1 format<br/><math>\langle m \rangle</math> ::= 1 to (# math functions)<br/>in NR1 format<br/><return value=""> ::= the real power<br/>value in NR3 format</return></m></m>                                                                                                    |
| :MEASure:RIPPle<br>[ <source/> ] (see<br>page 551)    | :MEASure:RIPPle?<br>[ <source/> ] (see<br>page 551)    | $\verb   := {CHANnel  < n> }$<br>FUNCtion <m>   MATH<m><br/><math>WMENT &lt; r</math>&gt;<br/><math>\langle n \rangle</math> ::= 1 to (# analog channels)<br/>in NR1 format<br/><math>\langle m \rangle</math> ::= 1 to (# math functions)<br/>in NR1 format<br/><math>\langle r \rangle</math> ::= 1 to (# ref waveforms) in<br/>NR1 format<br/><return value=""> ::= the output<br/>ripple value in NR3 format</return></m></m>                                          |
| :MEASure:TRESponse<br>[ <source/> ] (see<br>page 552) | :MEASure:TRESponse?<br>[ <source/> ] (see<br>page 552) | $\verb   := {CHANnel  < n> }$<br>FUNCtion <m>   MATH<m>  <br/><math>WMENT &lt; r</math>&gt;<br/><math>&lt;</math>n&gt; ::= 1 to (# analog channels)<br/>in NR1 format<br/><math>\langle m \rangle</math> ::= 1 to (# math functions)<br/>in NR1 format<br/><math>\langle r \rangle</math> ::= 1 to (# ref waveforms) in<br/>NR1 format<br/><return value=""> ::= time in<br/>seconds for the overshoot to<br/>settle back into the band in NR3<br/>format</return></m></m> |
| :MEASure:VCESat<br>[ <source/> ] (see<br>page 553)    | :MEASure:VCESat?<br>[ <source/> ] (see<br>page 553)    | $<$ source> ::= $\{CHANnel < n>$<br>FUNCtion <m>   MATH<m><br/><math>WMENT &lt; r</math>&gt;<br/><math>\langle n \rangle</math> ::= 1 to (# analog channels)<br/>in NR1 format<br/><math>\langle m \rangle</math> ::= 1 to (# math functions)<br/>in NR1 format<br/><math>\langle r \rangle</math> ::= 1 to (# ref waveforms) in<br/>NR1 format<br/><math>&lt;</math>return value&gt; ::= the VCE(sat)<br/>value in NR3 format</m></m>                                     |

**Table 101** :MEASure Power Commands Summary (continued)

#### :MEASure:ANGLe

# $\overline{\mathsf{N}}$  (see [page 1304](#page-1303-1))

<span id="page-534-1"></span><span id="page-534-0"></span>Command Syntax :MEASure:ANGLe [<source1>][,<source2>] <source1>, <source2> ::= {CHANnel<n>} <n> ::= 1 to (# analog channels) in NR1 format The :MEASure:ANGLe command installs a power phase angle measurement on screen. The <source1> parameter is the channel probing voltage and the <source2> parameter is the channel probing current. These sources can also be specified by the :MEASure:SOURce command. Phase angle is a measure of power quality. In the *power triangle* (the right triangle where apparent\_power<sup>2</sup> = real\_power<sup>2</sup> + reactive\_power<sup>2</sup>), phase angle is the angle between the apparent power and the real power, indicating the amount of reactive power. Small phase angles equate to less reactive power. Query Syntax :MEASure:ANGLe? [<source1>][,<source2>] The :MEASure:ANGLe query returns the measured power phase angle in degrees. Return Format <return\_value><NL> <return\_value> ::= the power phase angle in degrees in NR3 format See Also • [":MEASure:SOURce"](#page-504-1) on page 505 • [":POWer:QUALity:APPLy"](#page-635-0) on page 636

## :MEASure:APParent

<span id="page-535-1"></span><span id="page-535-0"></span>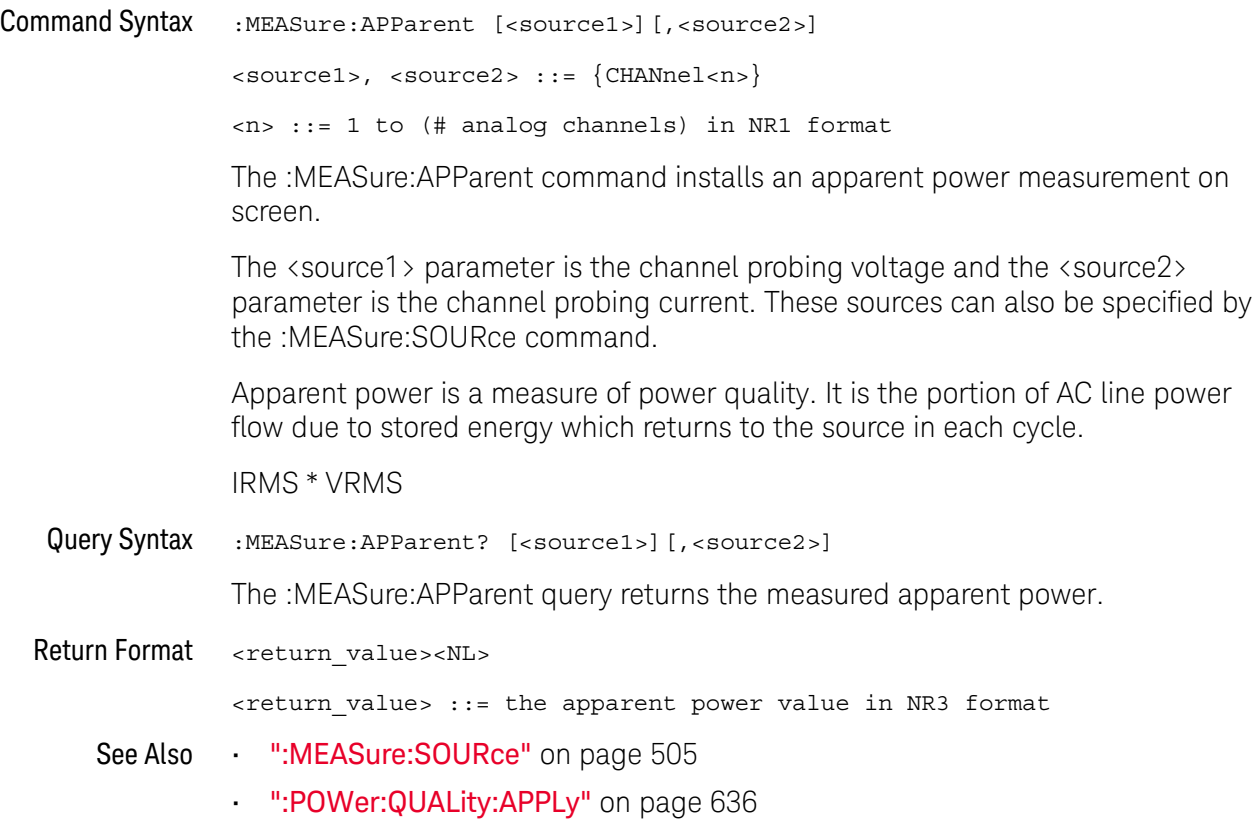

## :MEASure:CPLoss

<span id="page-536-1"></span><span id="page-536-0"></span>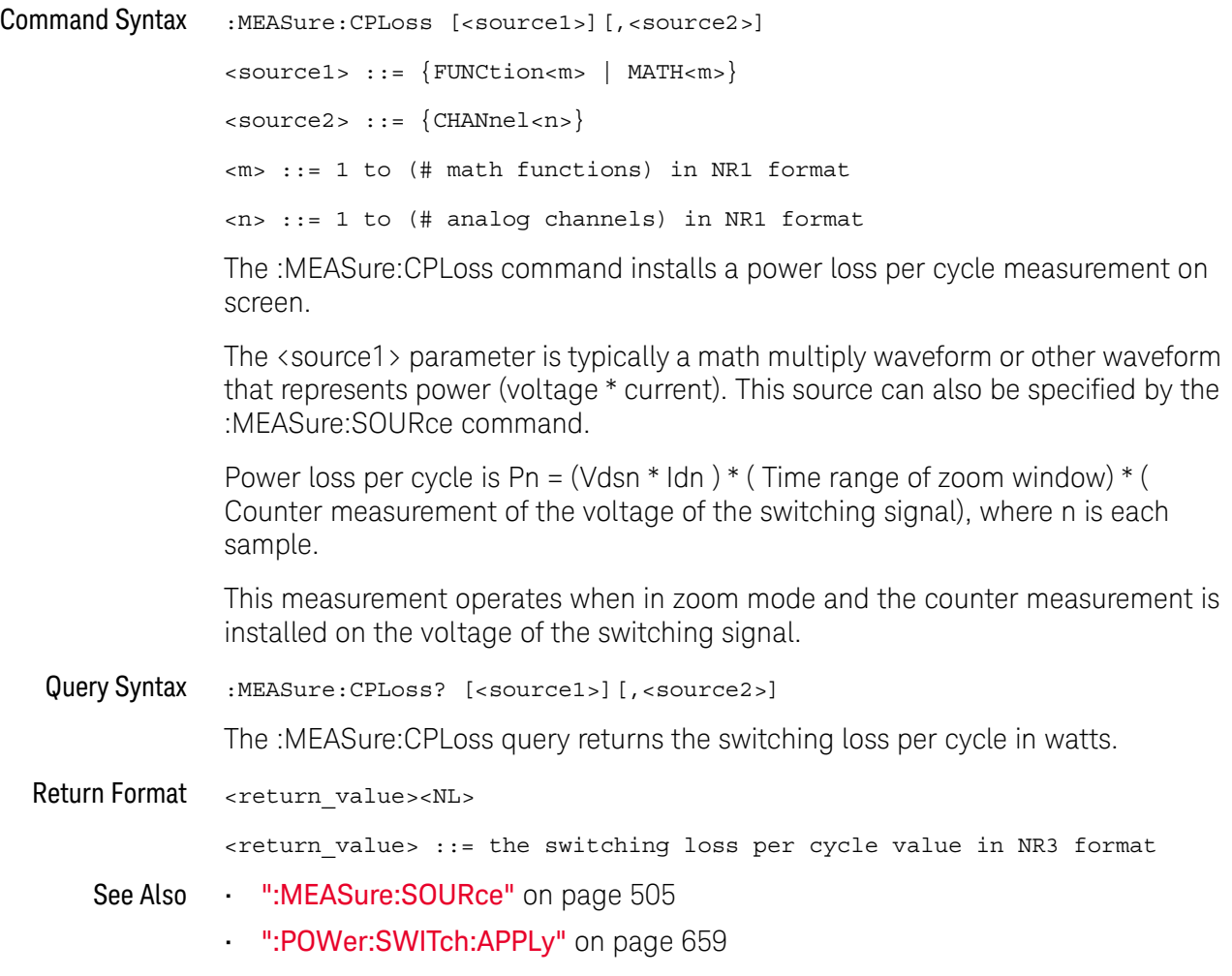

<span id="page-537-1"></span><span id="page-537-0"></span>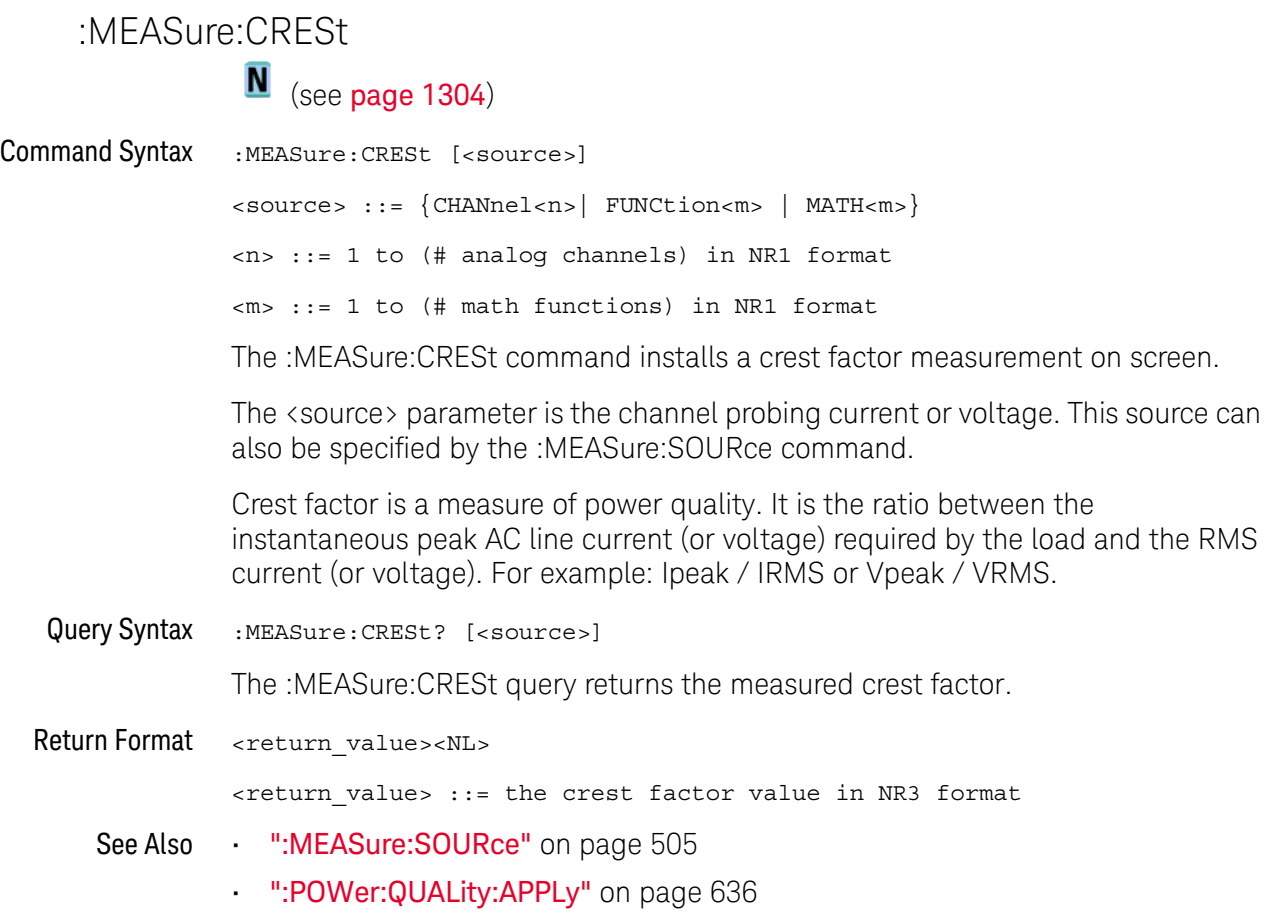

# :MEASure:EFFiciency

<span id="page-538-1"></span><span id="page-538-0"></span>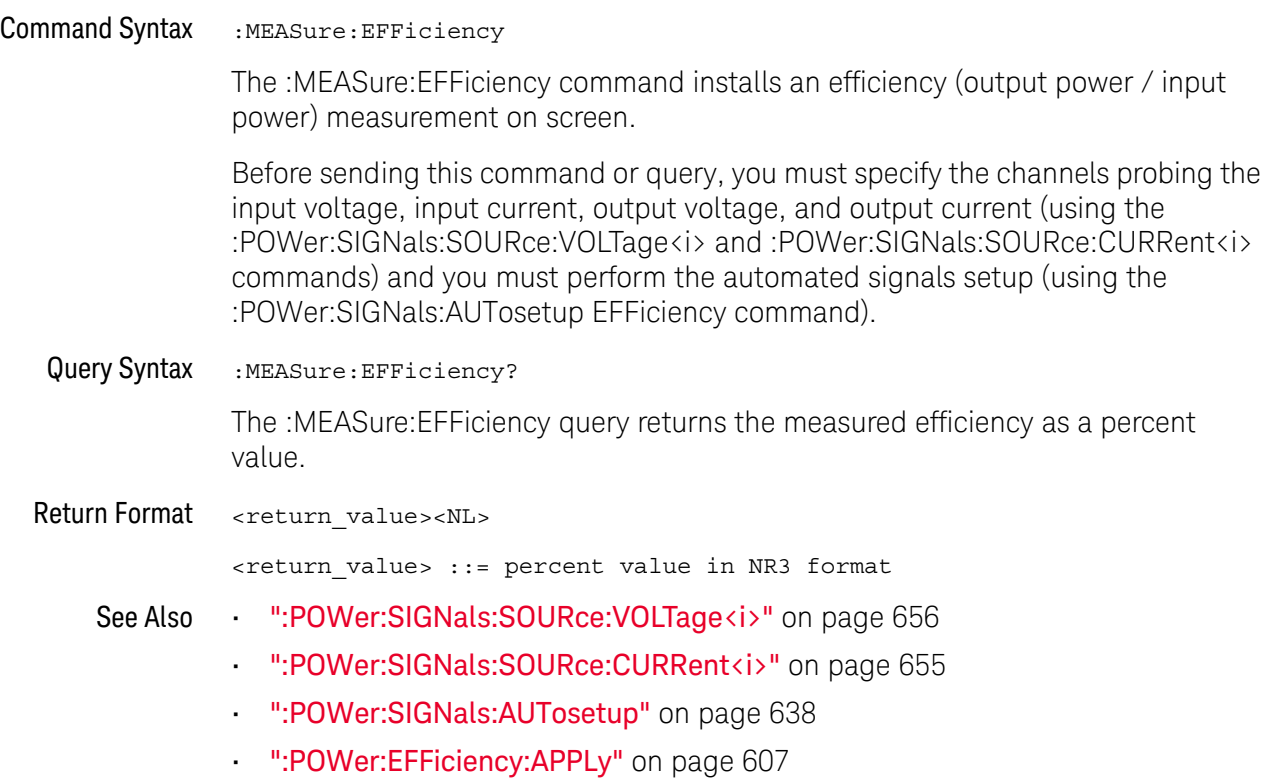

<span id="page-539-1"></span><span id="page-539-0"></span>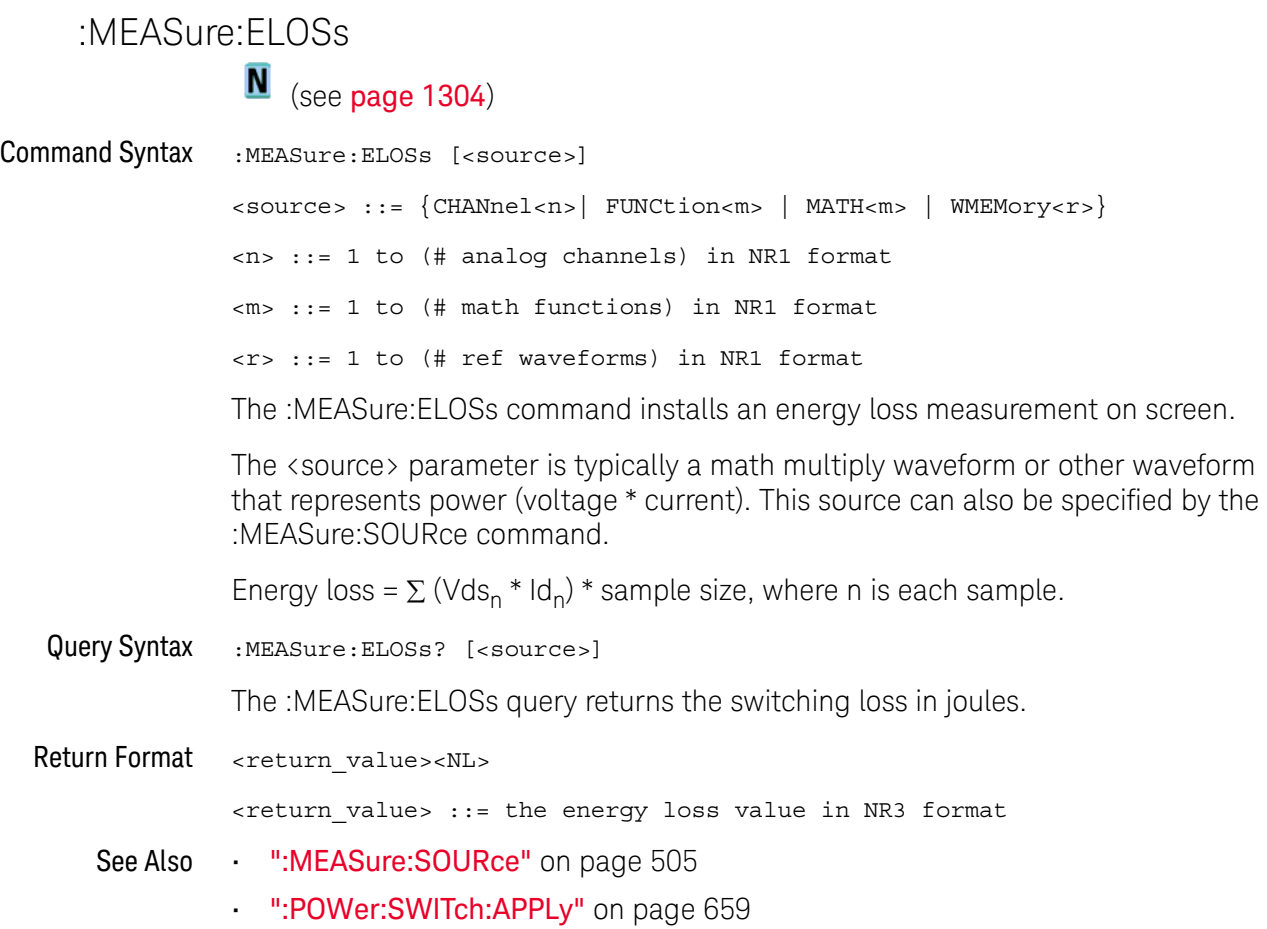
### :MEASure:FACTor

## $\overline{\mathsf{N}}$  (see [page 1304](#page-1303-0))

Command Syntax :MEASure:FACTor [<source1>][,<source2>] <source1>, <source2> ::= {CHANnel<n>} <n> ::= 1 to (# analog channels) in NR1 format The :MEASure:FACTor command installs a power factor measurement on screen. The <source1> parameter is the channel probing voltage and the <source2> parameter is the channel probing current. These sources can also be specified by the :MEASure:SOURce command. Power factor is a measure of power quality. It is the ratio of the actual AC line power to the apparent power: Real Power / Apparent Power Query Syntax :MEASure:FACTor? [<source1>][,<source2>] The :MEASure:FACTor query returns the measured power factor. Return Format <return\_value><NL> <return\_value> ::= the power factor value in NR3 format See Also • [":MEASure:SOURce"](#page-504-0) on page 505 • [":POWer:QUALity:APPLy"](#page-635-0) on page 636

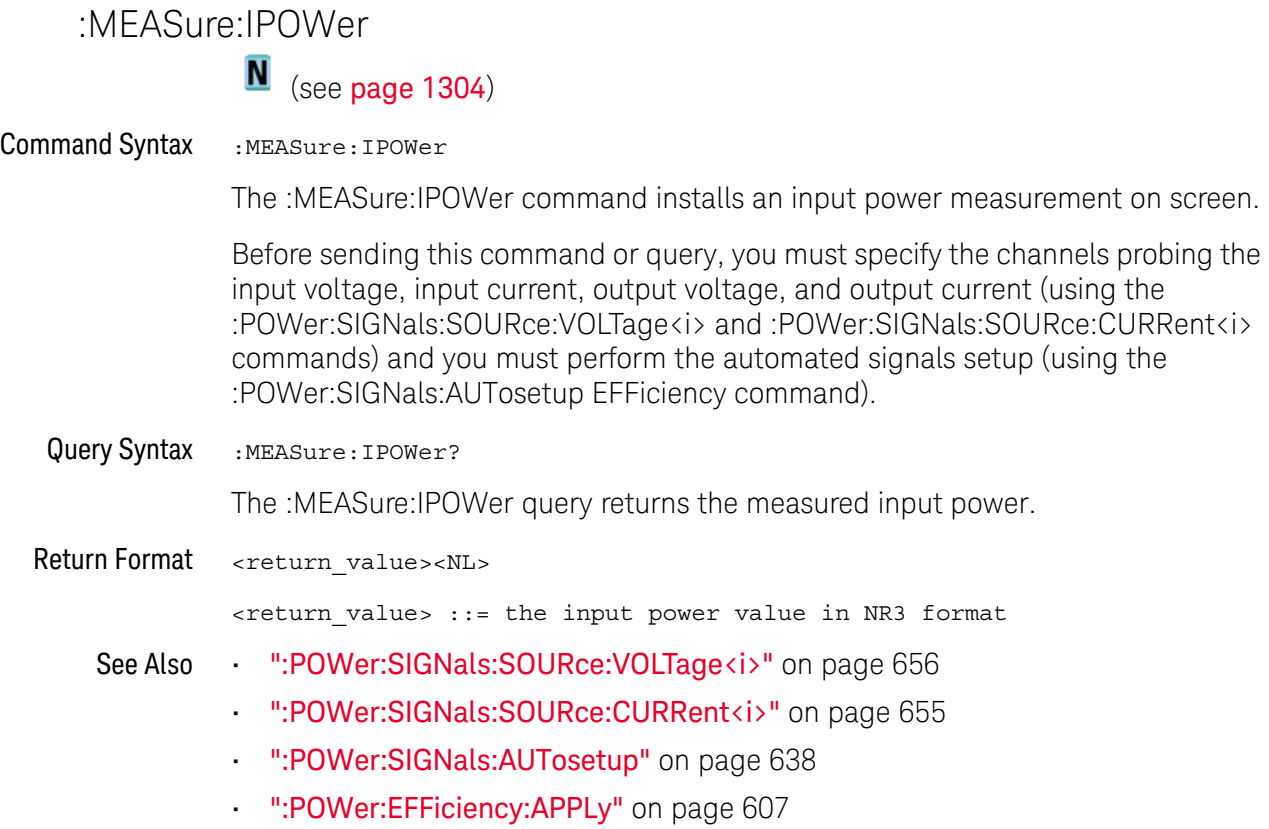

## :MEASure:OFFTime

## $\overline{\mathsf{N}}$  (see [page 1304](#page-1303-0))

Command Syntax :MEASure:OFFTime [<source1>][,<source2>] <source1>, <source2> ::= {CHANnel<n>} <n> ::= 1 to (# analog channels) in NR1 format The :MEASure:OFFTime command installs an "off time" measurement on screen. Turn off time measures the difference of time between when the input AC Voltage last falls to 10% of its maximum amplitude to the time when the output DC Voltage last falls to 10% of its maximum amplitude. The <source1> parameter is the AC Voltage and the <source2> parameter is the DC Voltage. These sources can also be specified by the :MEASure:SOURce command. Query Syntax :MEASure:OFFTime? [<source1>][,<source2>] The :MEASure:OFFTime query returns the measured turn off time. Return Format <return\_value><NL> <return\_value> ::= the time in seconds in NR3 format See Also • [":MEASure:SOURce"](#page-504-0) on page 505 • [":POWer:ONOFf:TEST"](#page-630-0) on page 631 • [":POWer:ONOFf:APPLy"](#page-627-0) on page 628

## :MEASure:ONTime

## $\overline{\mathsf{N}}$  (see [page 1304](#page-1303-0))

Command Syntax :MEASure:ONTime [<source1>][,<source2>] <source1>, <source2> ::= {CHANnel<n>} <n> ::= 1 to (# analog channels) in NR1 format The :MEASure:ONTime command installs an "on time" measurement on screen. Turn on time measures the difference of time between when the input AC Voltage first rises to 10% of its maximum amplitude to the time when the output DC Voltage rises to 90% of its maximum amplitude. The <source1> parameter is the AC Voltage and the <source2> parameter is the DC Voltage. These sources can also be specified by the :MEASure:SOURce command. Query Syntax :MEASure:ONTime? [<source1>][,<source2>] The :MEASure:ONTime query returns the measured turn off time. Return Format <return\_value><NL> <return\_value> ::= the time in seconds in NR3 format See Also • [":MEASure:SOURce"](#page-504-0) on page 505 • [":POWer:ONOFf:TEST"](#page-630-0) on page 631 • [":POWer:ONOFf:APPLy"](#page-627-0) on page 628

## :MEASure:OPOWer

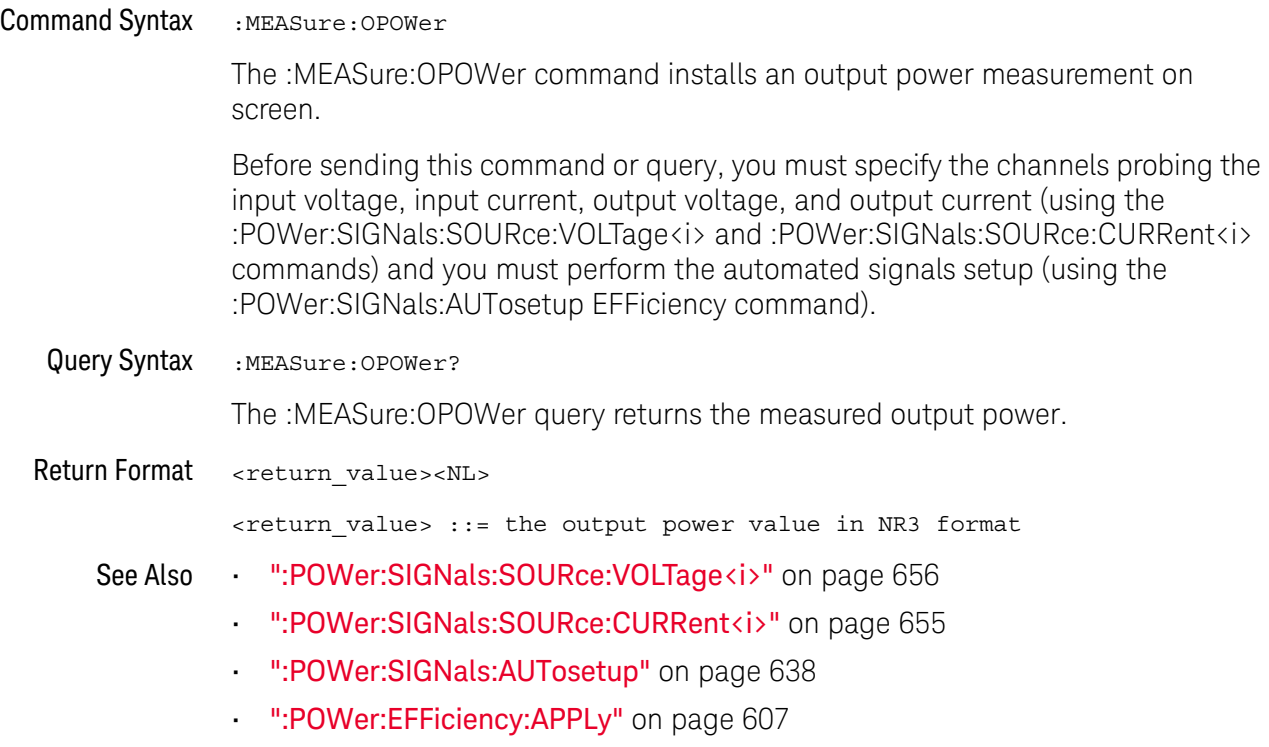

## :MEASure:PCURrent

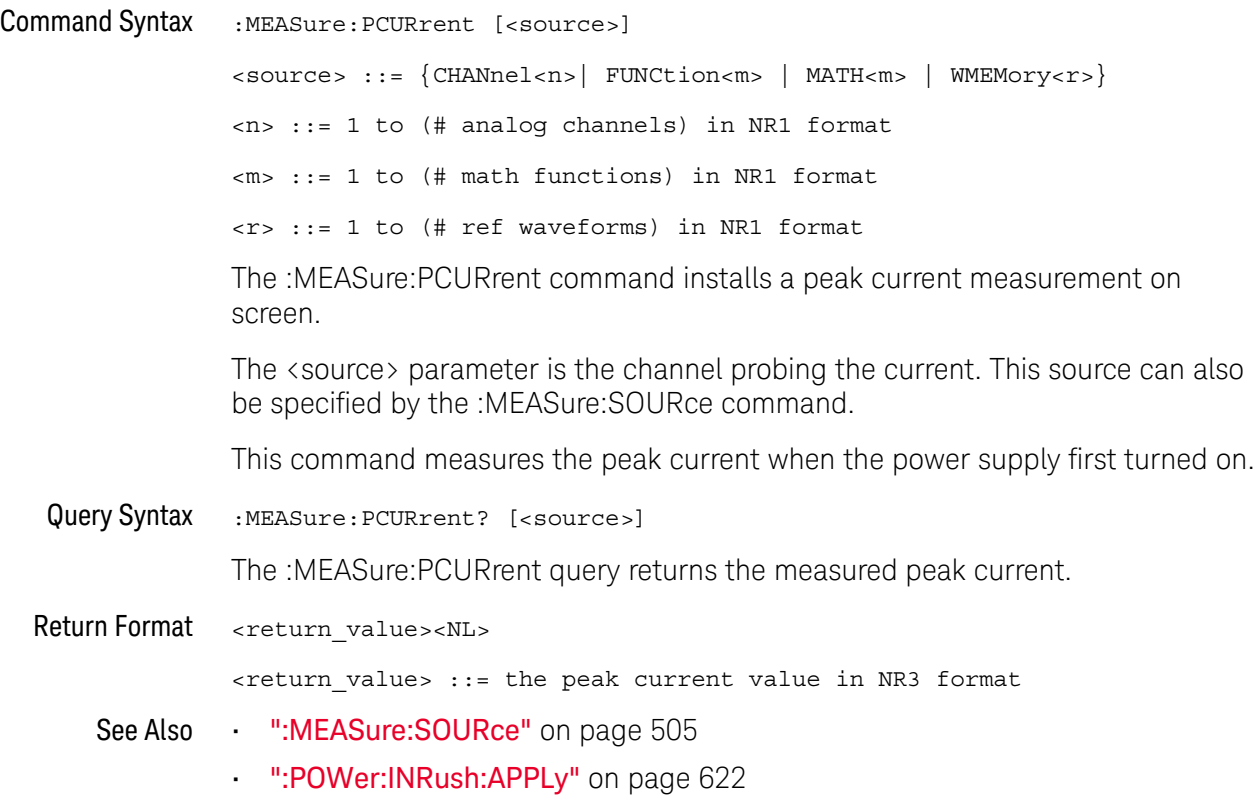

## :MEASure:PLOSs

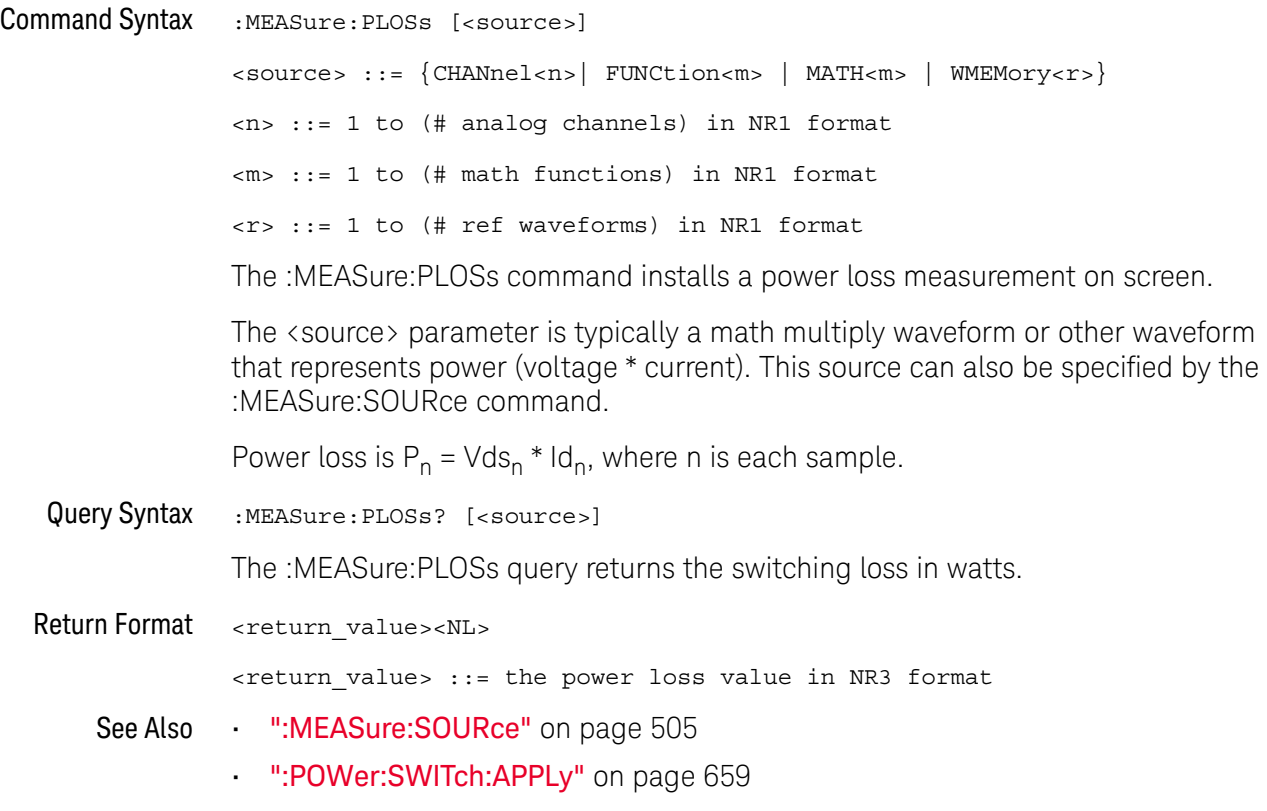

## <span id="page-547-0"></span>:MEASure:RDSon  $\overline{\mathsf{N}}$  (see [page 1304](#page-1303-0)) Command Syntax :MEASure:RDSon [<source1>][,<source2>] <source1>, <source2> ::= {CHANnel<n>| FUNCtion<m> | MATH<m> | WMEMory<r>} <n> ::= 1 to (# analog channels) in NR1 format <m> ::= 1 to (# math functions) in NR1 format <r> ::= 1 to (# ref waveforms) in NR1 format The :MEASure:RDSon command installs a power Rds(on) measurement on screen. Rds(on) is the ON resistance between the drain and source of MOSFET. The Rds(on) characteristic is also published in the switching device data sheet. Query Syntax :MEASure:RDSon? [<source1>][,<source2>] The :MEASure:RDSon? query returns the measured Rds(on) value. Return Format <return\_value><NL> <return\_value> ::= the VCE(sat) value in NR3 format See Also • [":MEASure:VCESat"](#page-552-0) on page 553

## :MEASure:REACtive

N (see [page 1304](#page-1303-0))

Command Syntax :MEASure:REACtive [<source1>][,<source2>]

<source1>, <source2> ::= {CHANnel<n>}

<n> ::= 1 to (# analog channels) in NR1 format

The :MEASure:REACtive command installs a reactive power measurement on screen.

The <source1> parameter is the channel probing voltage and the <source2> parameter is the channel probing current. These sources can also be specified by the :MEASure:SOURce command.

Reactive power is a measure of power quality. It is the difference between apparent power and real power due to reactance. Using the *power triangle* (the right triangle where apparent power<sup>2</sup> = real power<sup>2</sup> + reactive power<sup>2</sup>):

Reactive Power =  $\sqrt{\text{Apparent Power}^2 - \text{Real Power}^2}$ 

Reactive power is measured in VAR (Volts-Amps-Reactive).

Query Syntax :MEASure:REACtive? [<source1>][,<source2>]

The :MEASure:REACtive query returns the measured reactive power.

Return Format <return\_value><NL>

<return\_value> ::= the reactive power value in NR3 format

- See Also [":MEASure:SOURce"](#page-504-0) on page 505
	- [":POWer:QUALity:APPLy"](#page-635-0) on page 636

## :MEASure:REAL

N (see [page 1304](#page-1303-0))

Command Syntax :MEASure:REAL [<source>] <source> ::= {CHANnel<n>| FUNCtion<m> | MATH<m>} <n> ::= 1 to (# analog channels) in NR1 format <m> ::= 1 to (# math functions) in NR1 format The :MEASure:REAL command installs a real power measurement on screen.

> The <source> parameter is typically a math multiply waveform or other waveform that represents power (voltage \* current). This source can also be specified by the :MEASure:SOURce command.

Real power is a measure of power quality. It is the portion of power flow that, averaged over a complete cycle of the AC waveform, results in net transfer of energy in one direction.

$$
\text{Real Power} = \sqrt{\frac{1}{N} \sum_{n=0}^{N-1} V_n I_n}
$$

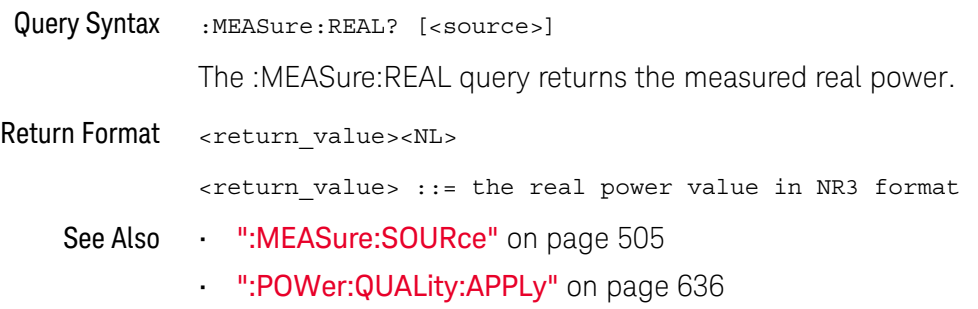

## :MEASure:RIPPle

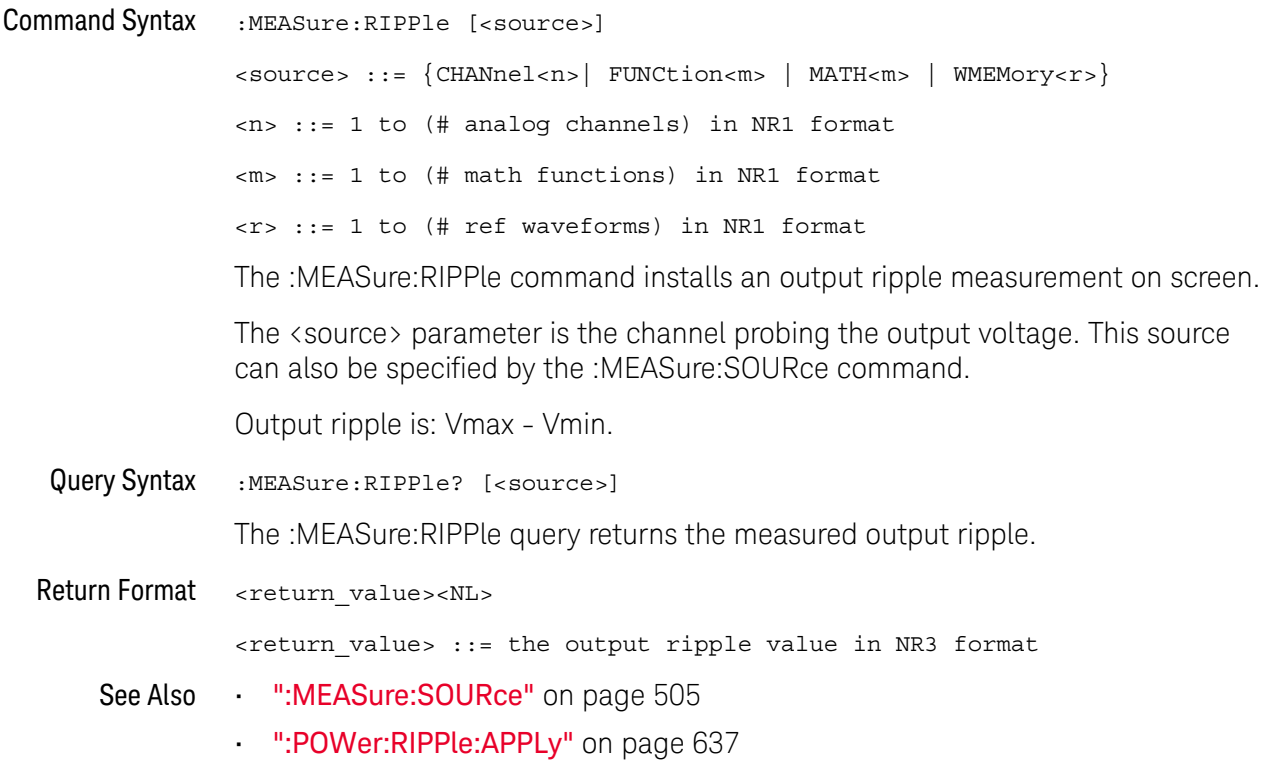

## :MEASure:TRESponse

# **N** (see [page 1304](#page-1303-0))

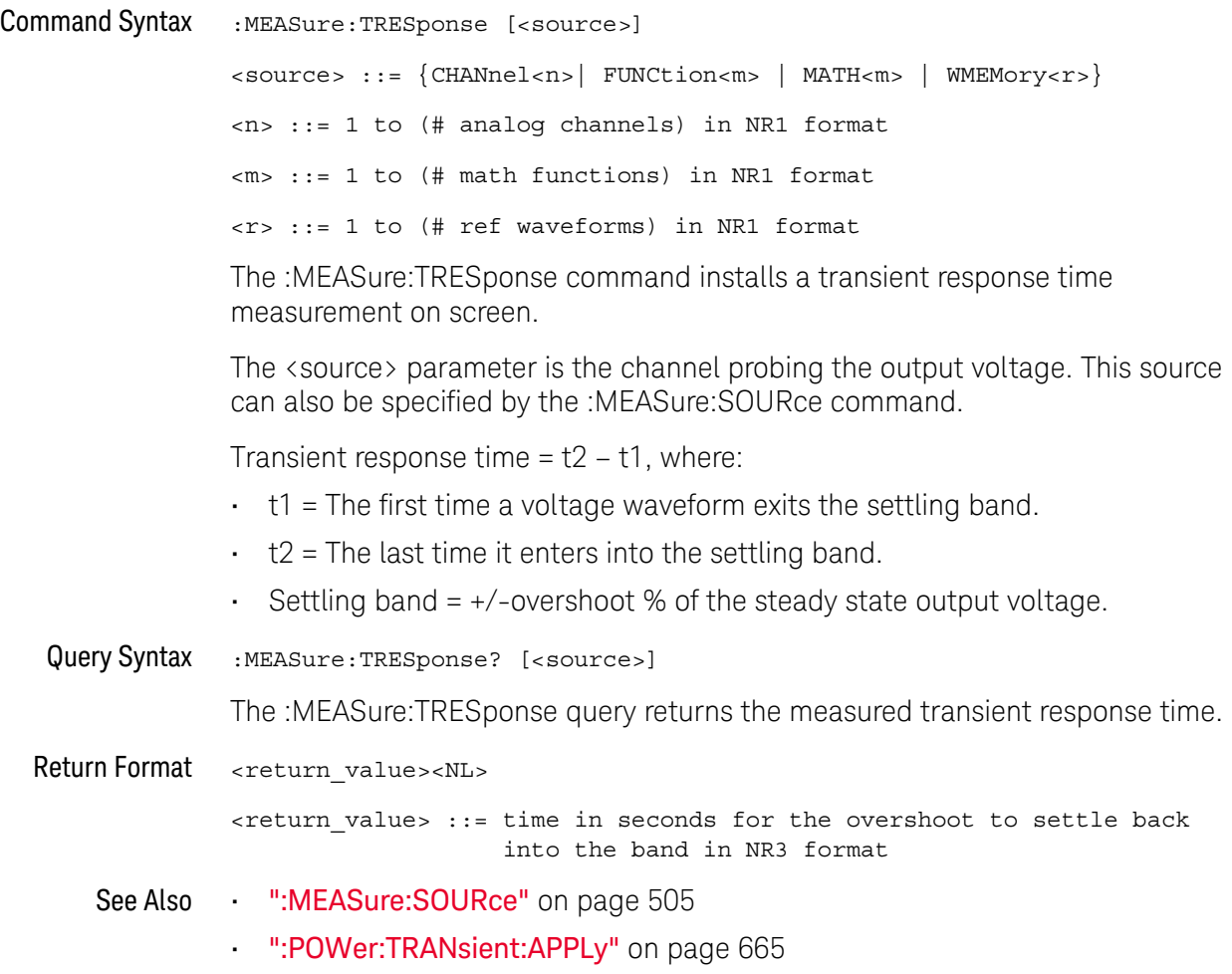

## <span id="page-552-0"></span>:MEASure:VCESat

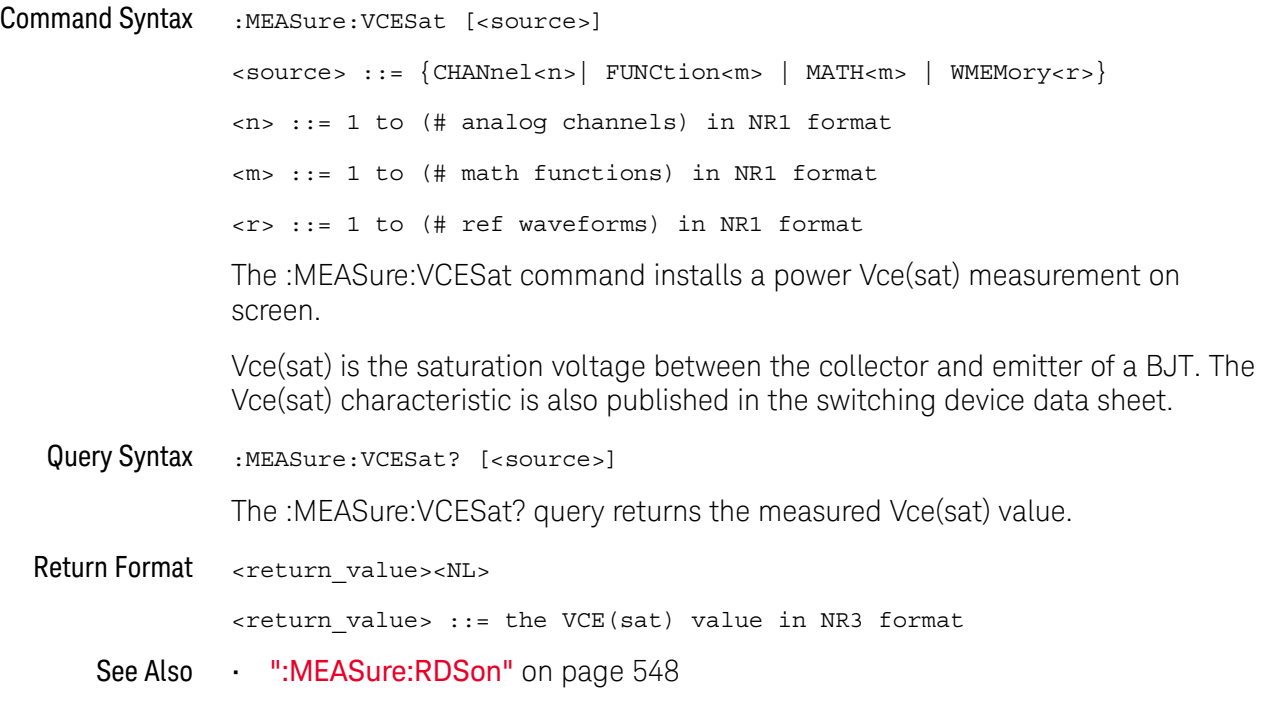

### 23 :MEASure Power Commands

# 24 :MTESt Commands

The MTESt subsystem commands and queries control the mask test features. See ["Introduction to :MTESt Commands"](#page-556-0) on page 557.

**Table 102** :MTESt Commands Summary

| <b>Command</b>                                                                                        | Query                                                               | <b>Options and Query Returns</b>                                                                                                    |
|----------------------------------------------------------------------------------------------------|---------------------------------------------------------------------|----------------------------------------------------------------------------------------------------|
| : $MTEST:ALL { \{0   OFF\}\left[\begin{array}{c c} \{1 & \text{ON}\}\end{array}\right] (seepage 560)$ | :MTESt:ALL? (see<br>page 560)                                       | $\{0   1\}$                                                                                                    |
| :MTESt:AMASk:CREate<br>(see page 561)                                                                 | n/a                                                                 | n/a                                                                                                    |
| : MTESt: AMASk: SOURCe<br><source/> (see<br>page 562)                                                 | :MTESt:AMASk:SOURce?<br>(see page 562)                              | <source/> ::= CHANnel <n><br/><math>\langle n \rangle</math> ::= <math>\{1 \mid 2 \mid 3 \mid 4\}</math> for 4ch<br/>models<br/><math>\langle n \rangle</math> ::= <math>\{1 \mid 2\}</math> for 2ch models</n> |
| :MTRSt:AMASK:INTTS<br><units> (see page 563)</units>                                                  | $:$ MTESt $:$ AMAS $k:$ UNITs?<br>(see page 563)                    | $\langle \text{units} \rangle ::= \{\text{CURRent} \mid \text{DIVisions}\}$                                                                                                    |
| : MTESt: AMASk: XDELta<br><value> (see page 564)</value>                                              | :MTESt: AMASk: XDELta?<br>(see page 564)                            | <value> ::= X delta value in NR3<br/>format</value>                                                                                                    |
| : MTESt: AMASk: YDELta<br><value> (see page 565)</value>                                              | :MTESt: AMASk: YDELta?<br>(see page 565)                            | $\{value\} :: Y$ delta value in NR3<br>format                                                                                                    |
| n/a                                                                                                   | :MTESt: COUNt: FWAVefor<br>ms? [CHANnel <n>] (see<br/>page 566)</n> | $<$ failed> ::= number of failed<br>waveforms in NR1 format                                                                                                    |
| :MTESt: COUNt: RESet<br>(see page 567)                                                                | n/a                                                                 | n/a                                                                                                    |
| n/a                                                                                                   | :MTESt: COUNt: TIME?<br>(see page 568)                              | <time> ::= elapsed seconds in NR3<br/>format</time>                                                                                                    |
| n/a                                                                                                   | : MTESt: COUNt: WAVeform<br>s? (see page 569)                       | $\alpha$ count $\alpha$ :: = number of waveforms<br>in NR1 format                                                                                                    |
| : $MTEST:DATA < mask>$<br>(see page 570)                                                              | :MTESt:DATA? (see<br>page 570)                                      | $\epsilon$ mask> ::= data in IEEE 488.2 #<br>format.                                                                                                    |

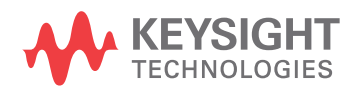

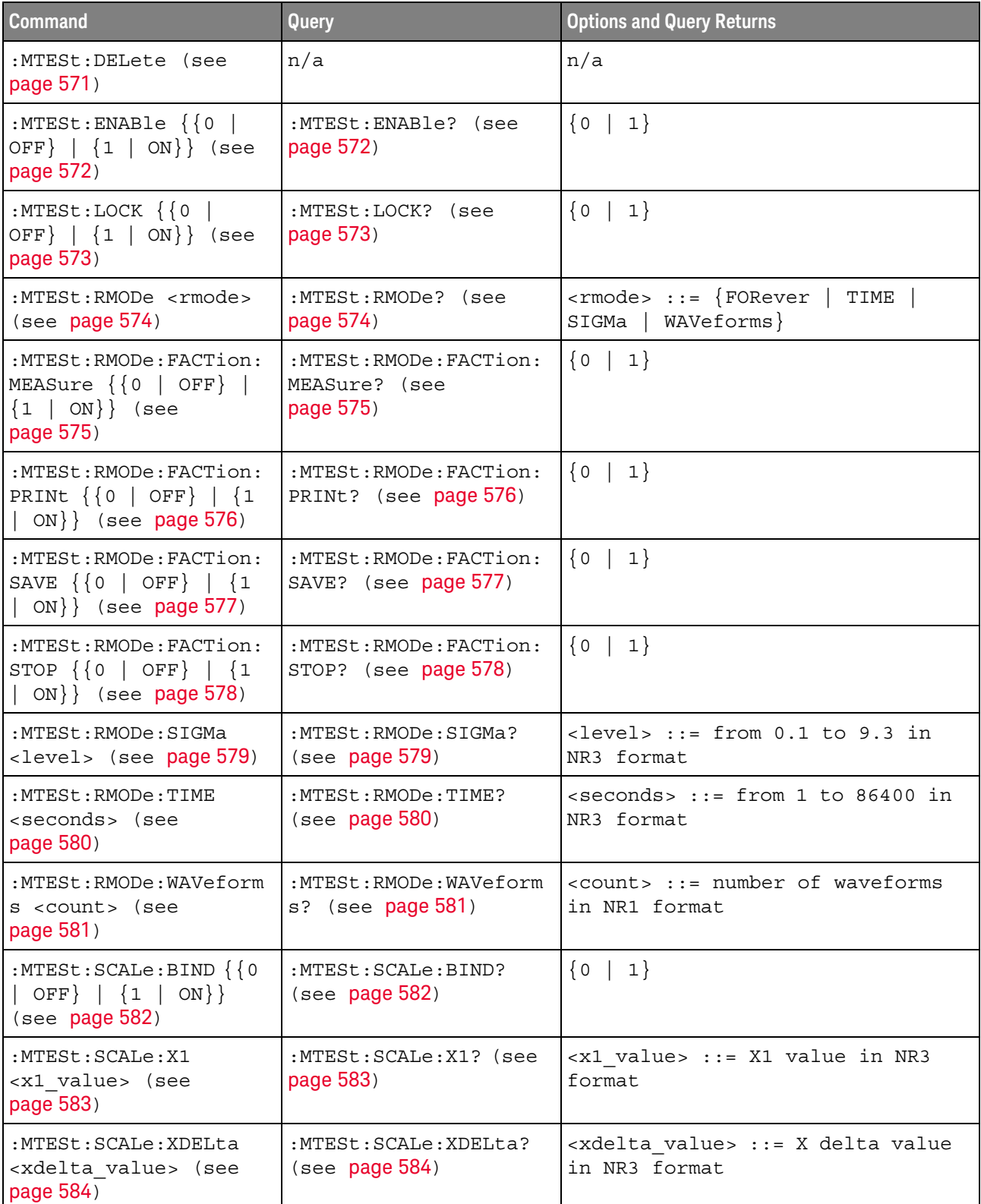

### **Table 102** :MTESt Commands Summary (continued)

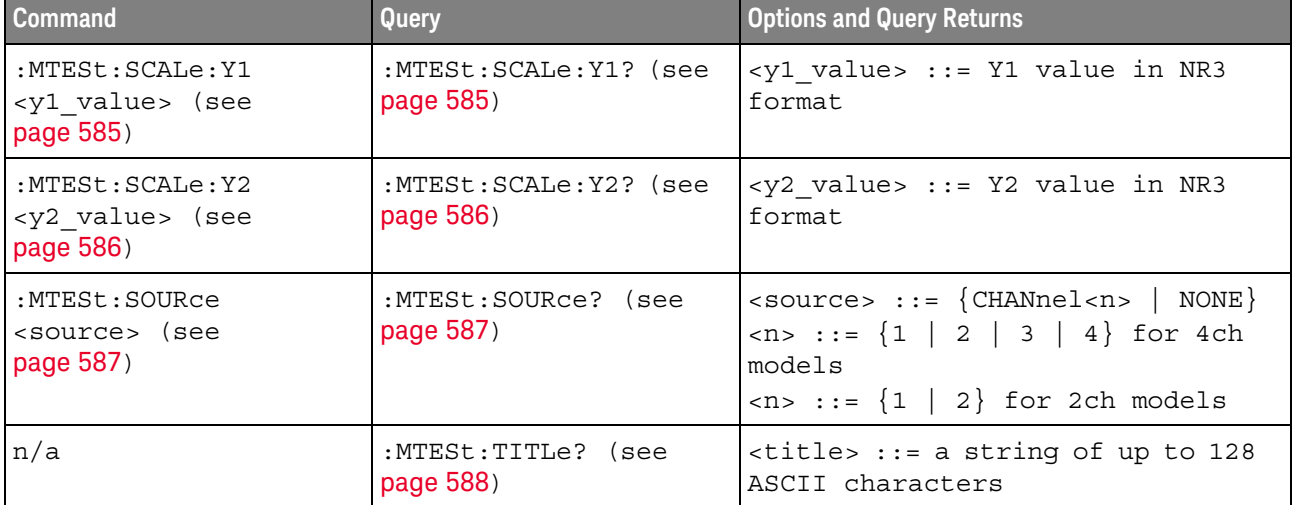

#### **Table 102** :MTESt Commands Summary (continued)

<span id="page-556-0"></span>Introduction to :MTESt Commands Mask testing automatically compares the current displayed waveform with the boundaries of a set of polygons that you define. Any waveform or sample that falls within the boundaries of one or more polygons is recorded as a failure.

#### Reporting the Setup

Use :MTESt? to query setup information for the MTESt subsystem.

#### Return Format

The following is a sample response from the :MTESt? query. In this case, the query was issued following a \*RST command.

:MTES:SOUR CHAN1;ENAB 0;LOCK 1;:MTES:AMAS:SOUR CHAN1;UNIT DIV;XDEL +2.50000000E-001;YDEL +2.50000000E-001;:MTES:SCAL:X1 +200.000E-06;XDEL +400.000E-06;Y1 -3.00000E+00;Y2 +3.00000E+00;BIND 0;:MTES:RMOD FOR;RMOD:TIME +1E+00;WAV 1000;SIGM +6.0E+00;:MTES:RMOD:FACT:STOP 0;PRIN 0;SAVE 0

#### <span id="page-556-1"></span>Example Code

' Mask testing commands example. ' -------------------------------------------------------------------

Option Explicit

Public myMgr As VisaComLib.ResourceManager Public myScope As VisaComLib.FormattedIO488 Public varQueryResult As Variant Public strQueryResult As String

Private Declare Sub Sleep Lib "kernel32" (ByVal dwMilliseconds As Long)

Sub Main()

```
On Error GoTo VisaComError
' Create the VISA COM I/O resource.
Set myMgr = New VisaComLib.ResourceManager
Set myScope = New VisaComLib.FormattedIO488
Set myScope.IO =
      myMgr.Open("USB0::0x0957::0x17A6::US50210029::0::INSTR")
myScope.IO.Clear ' Clear the interface.
' Make sure oscilloscope is running.
myScope.WriteString ":RUN"
' Set mask test termination conditions.
myScope.WriteString ":MTESt:RMODe SIGMa"
myScope.WriteString ":MTESt:RMODe?"
strQueryResult = myScope.ReadString
Debug.Print "Mask test termination mode: " + strQueryResult
myScope.WriteString ":MTESt:RMODe:SIGMa 4.2"
myScope.WriteString ":MTESt:RMODe:SIGMa?"
varQueryResult = myScope.ReadNumber
Debug.Print "Mask test termination 'test sigma': " + _
    FormatNumber(varQueryResult)
' Use auto-mask to create mask.
myScope.WriteString ":MTESt:AMASk:SOURce CHANnel1"
myScope.WriteString ":MTESt:AMASk:SOURce?"
strQueryResult = myScope.ReadString
Debug.Print "Mask test auto-mask source: " + strQueryResult
myScope.WriteString ":MTESt:AMASk:UNITs DIVisions"
myScope.WriteString ":MTESt:AMASk:UNITs?"
strQueryResult = myScope.ReadString
Debug.Print "Mask test auto-mask units: " + strQueryResult
myScope.WriteString ":MTESt:AMASk:XDELta 0.1"
myScope.WriteString ":MTESt:AMASk:XDELta?"
varQueryResult = myScope.ReadNumber
Debug.Print "Mask test auto-mask X delta: " + _
    FormatNumber(varQueryResult)
myScope.WriteString ":MTESt:AMASk:YDELta 0.1"
myScope.WriteString ":MTESt:AMASk:YDELta?"
varQueryResult = myScope.ReadNumber
Debug.Print "Mask test auto-mask Y delta: " + _
    FormatNumber(varQueryResult)
' Enable "Auto Mask Created" event (bit 10, &H400)
myScope.WriteString "*CLS"
myScope.WriteString ":MTEenable " + CStr(CInt("&H400"))
' Create mask.
myScope.WriteString ":MTESt:AMASk:CREate"
Debug.Print "Auto-mask created, mask test automatically enabled."
' Set up timeout variables.
Dim lngTimeout As Long ' Max millisecs to wait.
```

```
Dim lngElapsed As Long
  lngTimeout = 60000 ' 60 seconds.
  ' Wait until mask is created.
  lngElapsed = 0
  Do While lngElapsed <= lngTimeout
   myScope.WriteString ":OPERegister:CONDition?"
    varQueryResult = myScope.ReadNumber
    ' Operation Status Condition Register MTE bit (bit 9, &H200).
    If (varQueryResult And &H200) <> 0 Then
     Exit Do
    Else
      Sleep 100 ' Small wait to prevent excessive queries.
      lngElapsed = lngElapsed + 100
    End If
  Loop
  ' Look for RUN bit = stopped (mask test termination).
  lngElapsed = 0
  Do While lngElapsed <= lngTimeout
    myScope.WriteString ":OPERegister:CONDition?"
    varQueryResult = myScope.ReadNumber
    ' Operation Status Condition Register RUN bit (bit 3, &H8).
    If (varQueryResult And &H8) = 0 Then
      Exit Do
    Else
      Sleep 100 ' Small wait to prevent excessive queries.
      lngElapsed = lngElapsed + 100
    End If
  Loop
  ' Get total waveforms, failed waveforms, and test time.
  myScope.WriteString ":MTESt:COUNt:WAVeforms?"
  strQueryResult = myScope.ReadString
  Debug.Print "Mask test total waveforms: " + strQueryResult
  myScope.WriteString ":MTESt:COUNt:FWAVeforms?"
  strQueryResult = myScope.ReadString
  Debug.Print "Mask test failed waveforms: " + strQueryResult
  myScope.WriteString ":MTESt:COUNt:TIME?"
  strQueryResult = myScope.ReadString
  Debug.Print "Mask test elapsed seconds: " + strQueryResult
 Exit Sub
VisaComError:
 MsgBox "VISA COM Error:" + vbCrLf + Err.Description
End Sub
```
<span id="page-559-1"></span><span id="page-559-0"></span>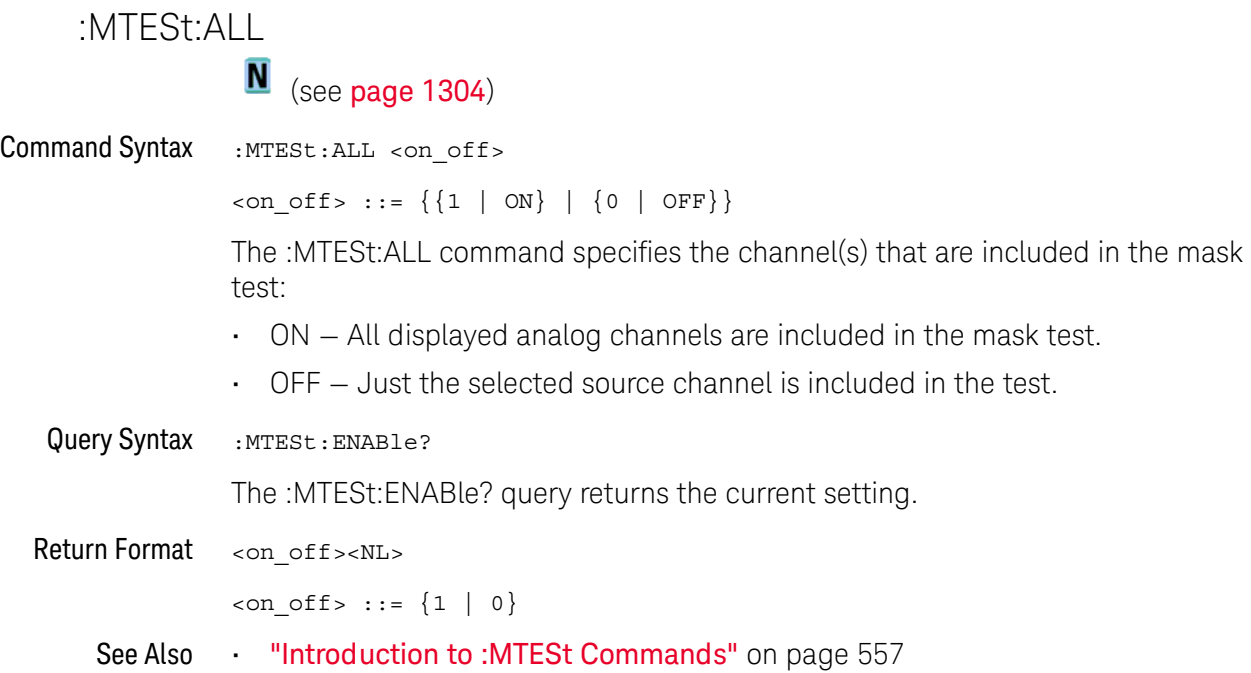

### <span id="page-560-1"></span>:MTESt:AMASk:CREate

## N (see [page 1304](#page-1303-0))

<span id="page-560-0"></span>Command Syntax : MTESt: AMASk: CREate

The :MTESt:AMASk:CREate command automatically constructs a mask around the current selected channel, using the tolerance parameters defined by the :MTESt:AMASk:XDELta, :MTESt:AMASk:YDELta, and :MTESt:AMASk:UNITs commands. The mask only encompasses the portion of the waveform visible on the display, so you must ensure that the waveform is acquired and displayed consistently to obtain repeatable results.

The :MTESt:SOURce command selects the channel and should be set before using this command.

- See Also **•••** ["Introduction to :MTESt Commands"](#page-556-0) on page 557
	- **":MTESt:AMASk:XDELta"** on page 564
	- [":MTESt:AMASk:YDELta"](#page-564-2) on page 565
	- [":MTESt:AMASk:UNITs"](#page-562-2) on page 563
	- [":MTESt:AMASk:SOURce"](#page-561-2) on page 562
	- [":MTESt:SOURce"](#page-586-2) on page 587
- Example Code  **"Example Code"** on page 557

### <span id="page-561-2"></span>:MTESt:AMASk:SOURce

<span id="page-561-1"></span><span id="page-561-0"></span>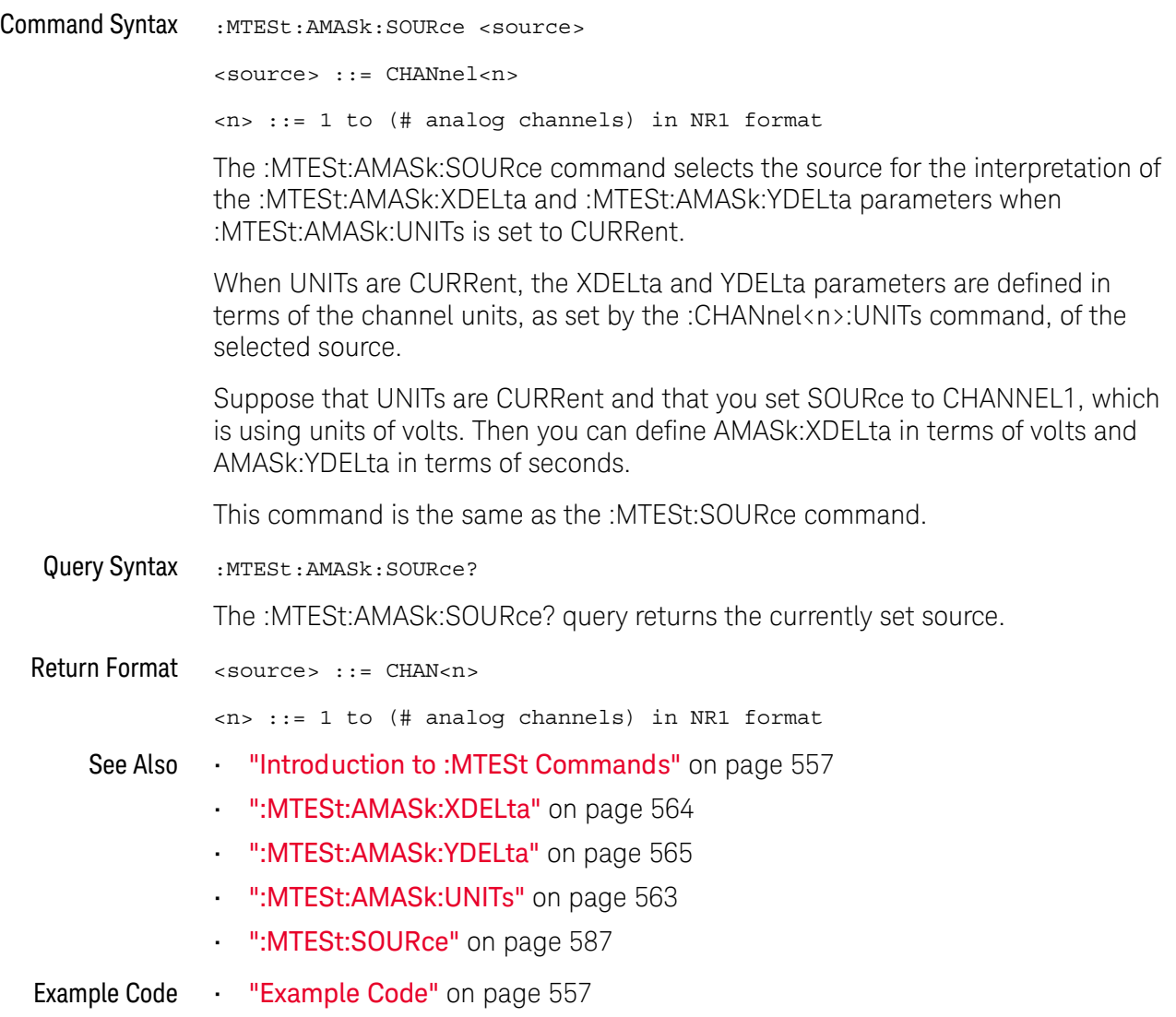

## <span id="page-562-2"></span>:MTESt:AMASk:UNITs

<span id="page-562-1"></span><span id="page-562-0"></span>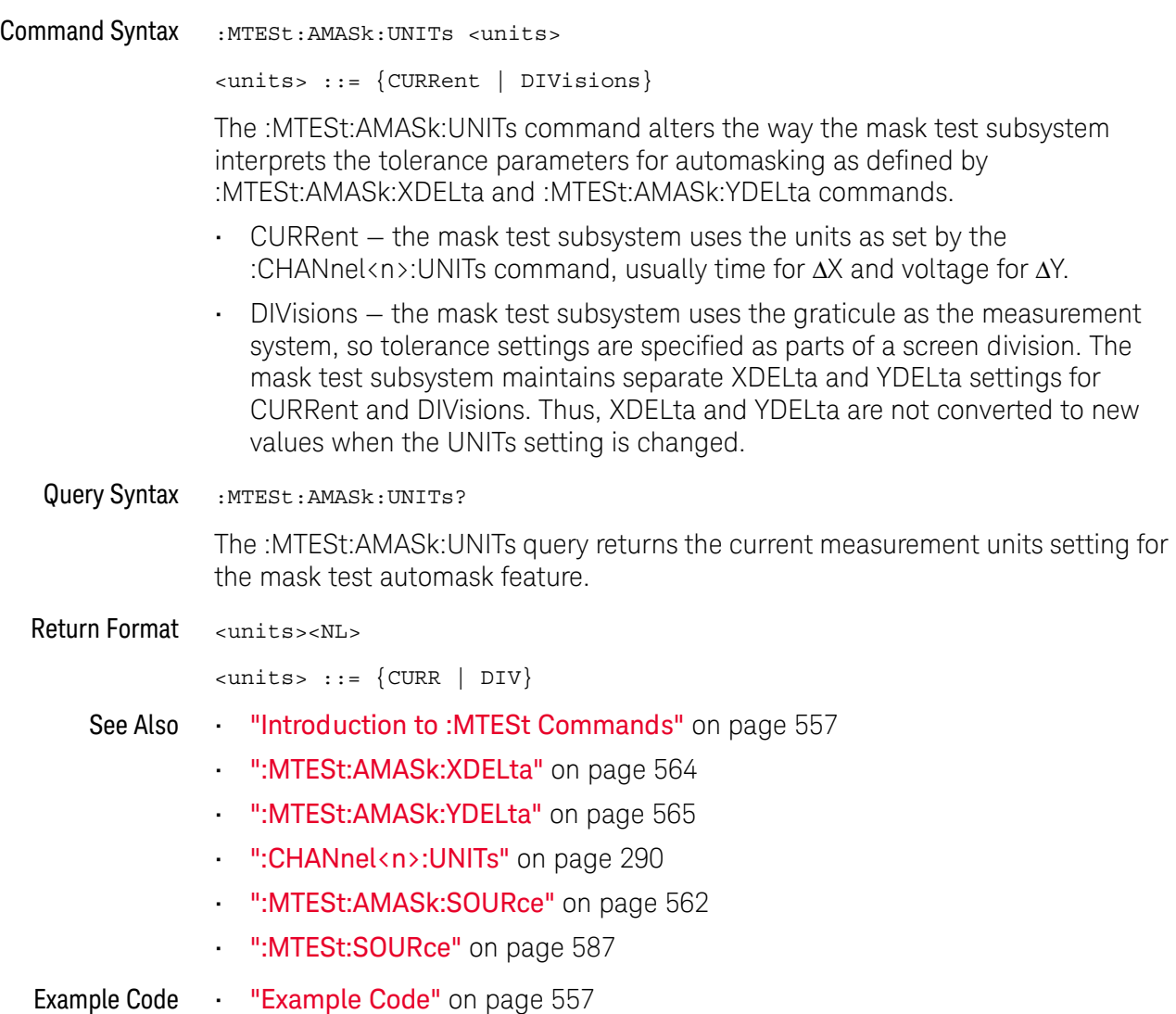

<span id="page-563-2"></span>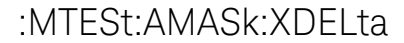

<span id="page-563-1"></span><span id="page-563-0"></span>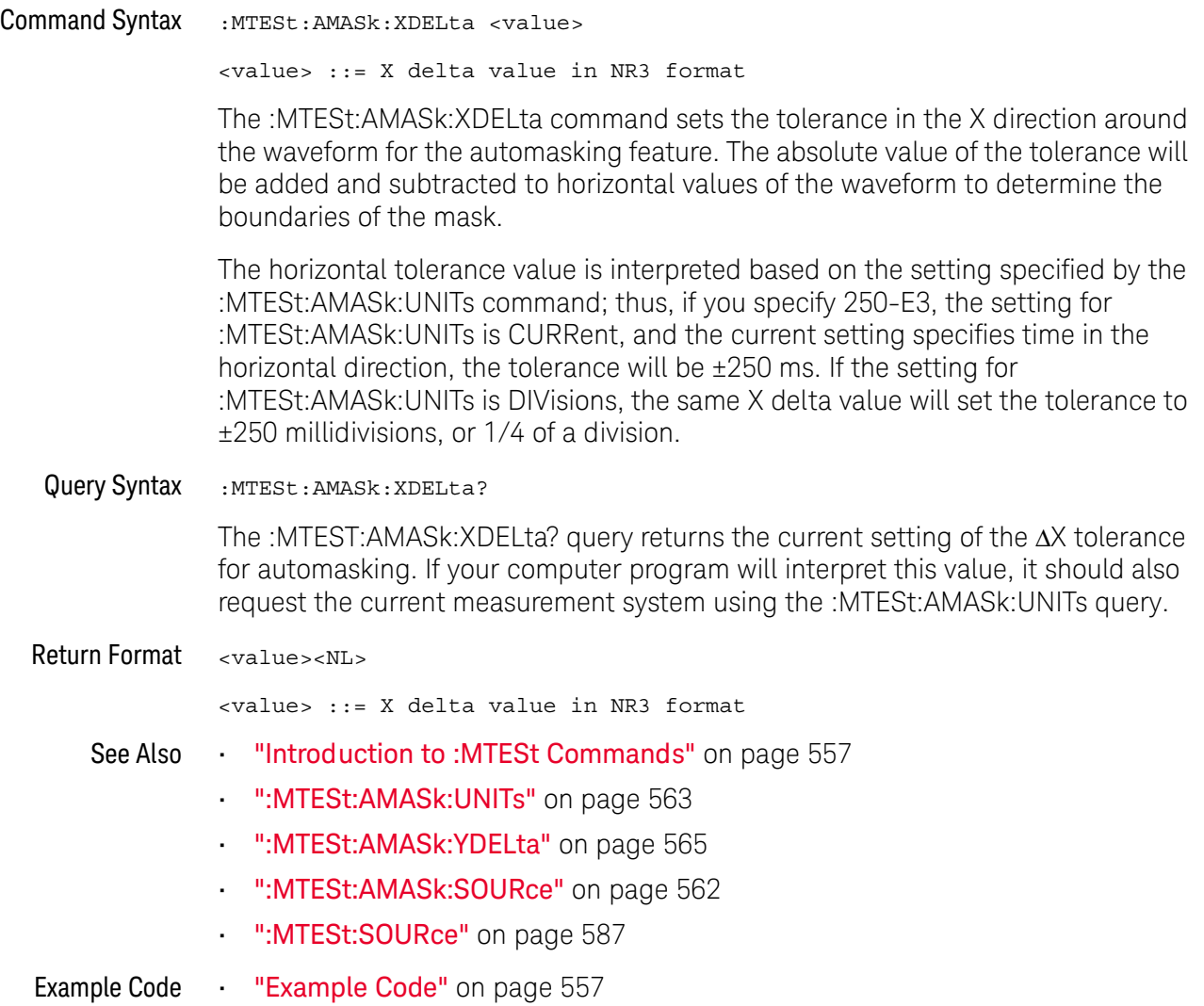

## <span id="page-564-2"></span>:MTESt:AMASk:YDELta

<span id="page-564-1"></span><span id="page-564-0"></span>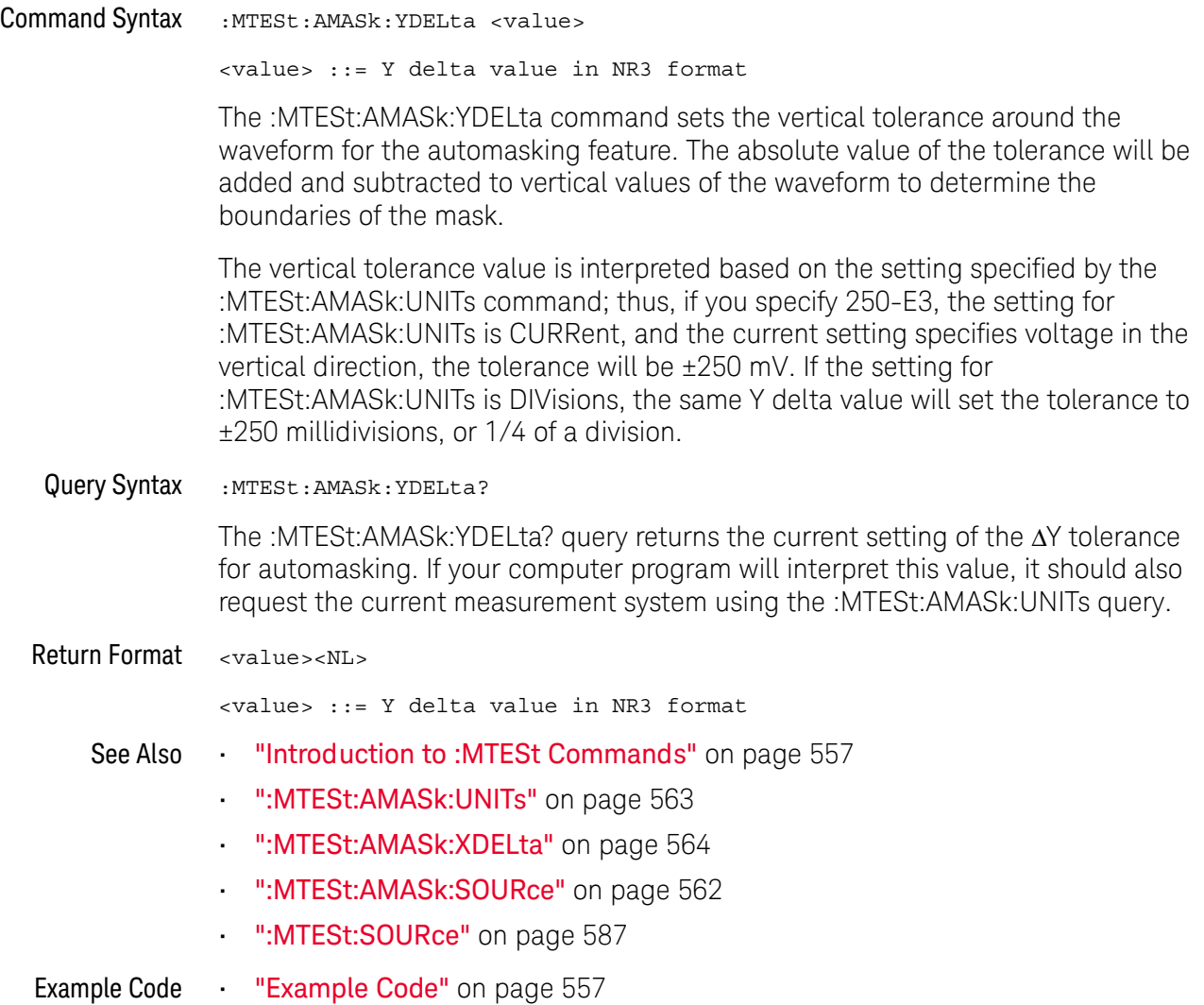

<span id="page-565-1"></span><span id="page-565-0"></span>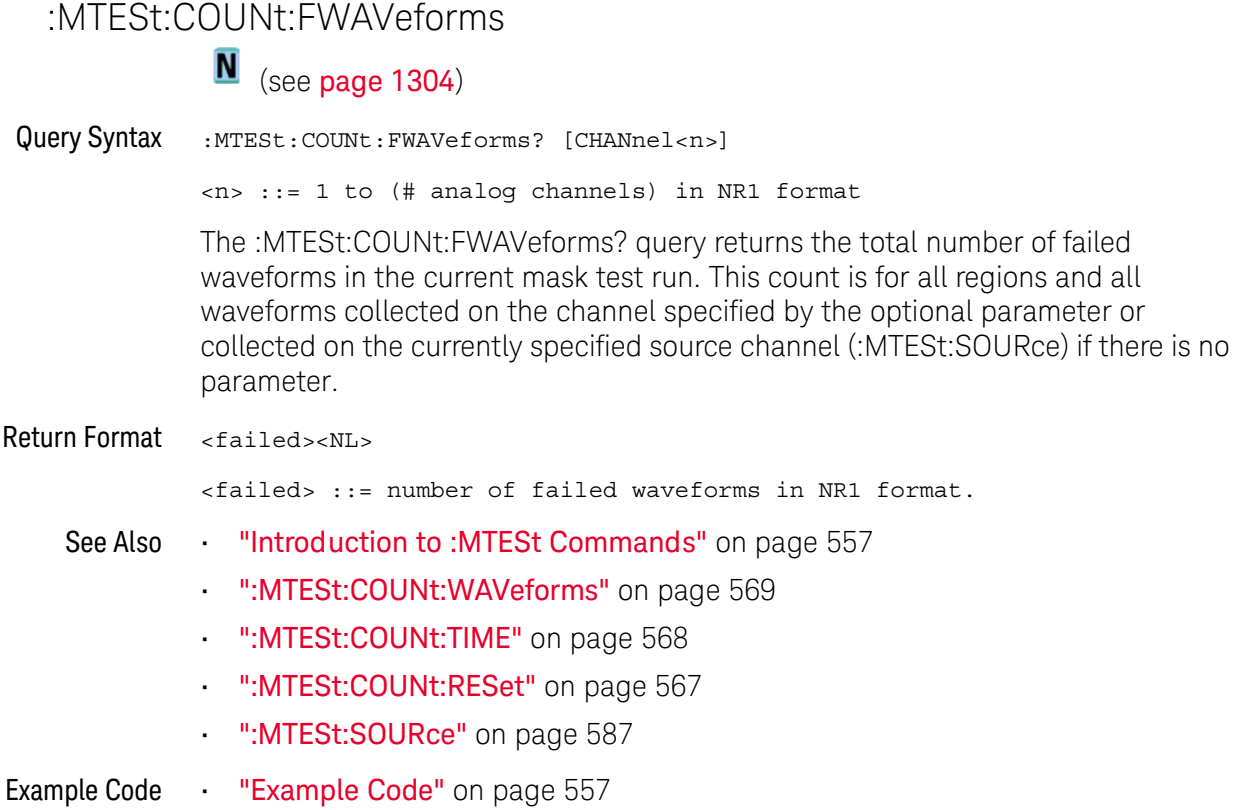

## <span id="page-566-1"></span>:MTESt:COUNt:RESet

N (see [page 1304](#page-1303-0))

<span id="page-566-0"></span>Command Syntax : MTESt: COUNt: RESet

The :MTESt:COUNt:RESet command resets the mask statistics.

- See Also **•••** ["Introduction to :MTESt Commands"](#page-556-0) on page 557
	- [":MTESt:COUNt:WAVeforms"](#page-568-1) on page 569
	- [":MTESt:COUNt:FWAVeforms"](#page-565-1) on page 566
	- [":MTESt:COUNt:TIME"](#page-567-1) on page 568

## <span id="page-567-1"></span>:MTESt:COUNt:TIME

<span id="page-567-0"></span>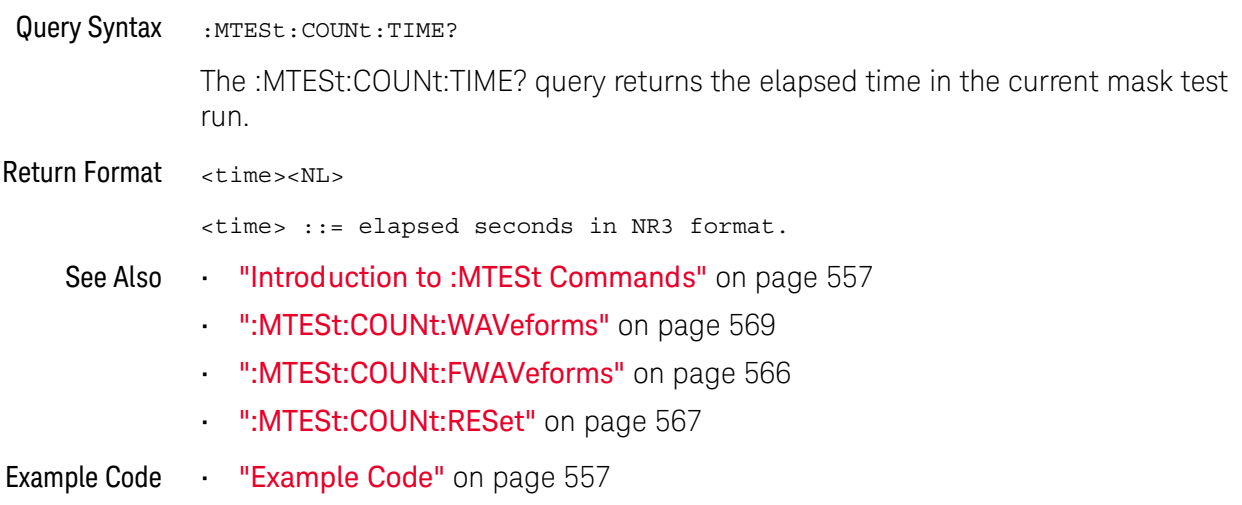

## <span id="page-568-1"></span>:MTESt:COUNt:WAVeforms

<span id="page-568-0"></span>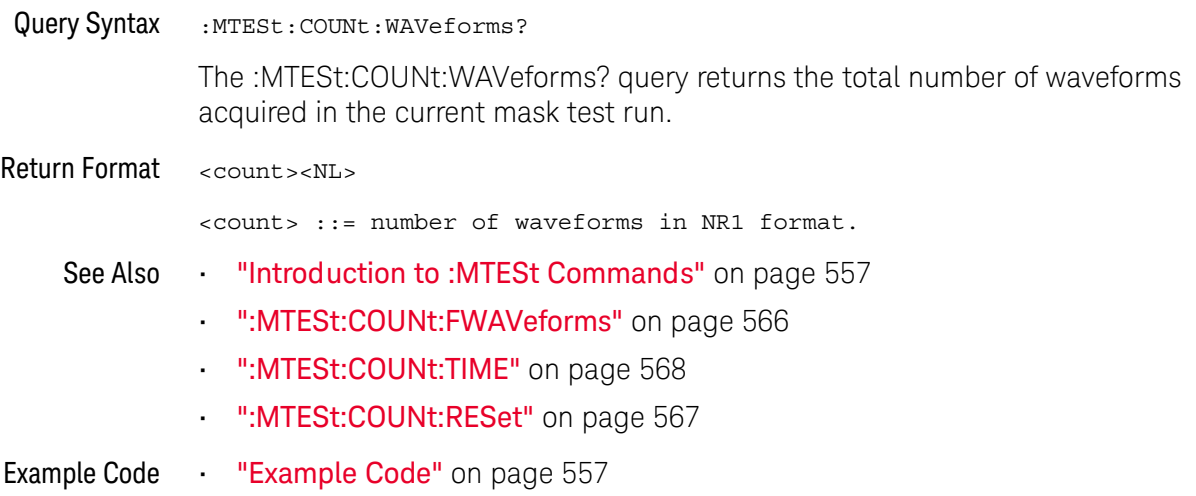

<span id="page-569-1"></span><span id="page-569-0"></span>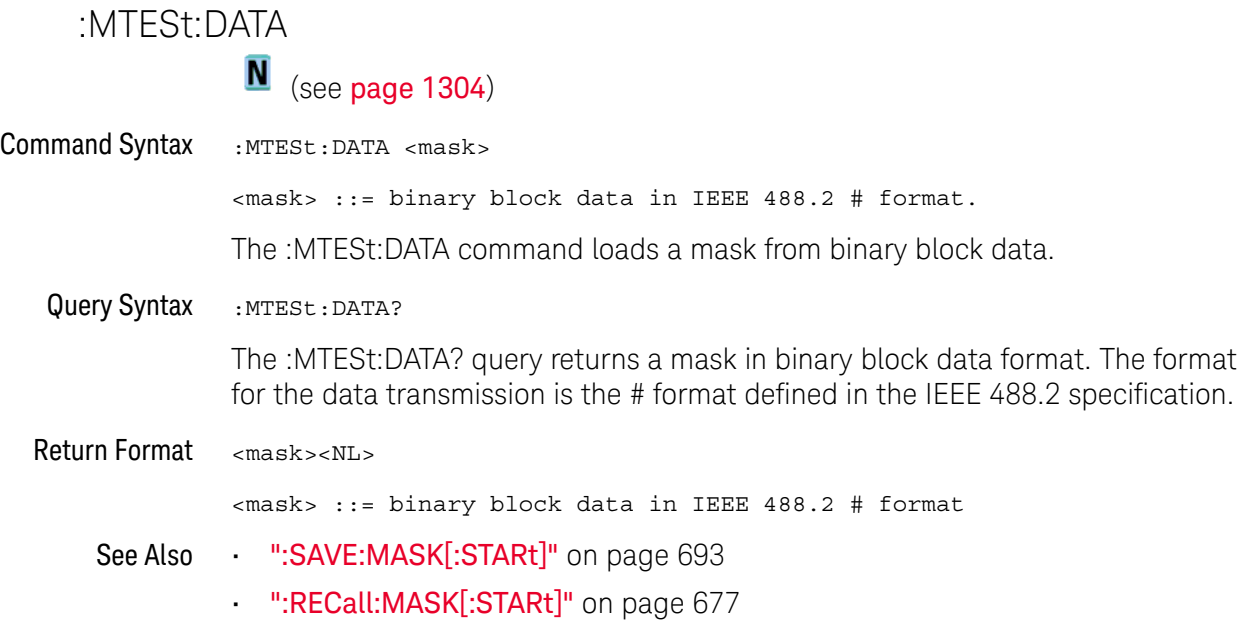

### :MTESt:DELete

# $\overline{\mathbf{N}}$  (see [page 1304](#page-1303-0))

<span id="page-570-0"></span>Command Syntax : MTESt: DELete

The :MTESt:DELete command clears the currently loaded mask.

- See Also **•••** ["Introduction to :MTESt Commands"](#page-556-0) on page 557
	- [":MTESt:AMASk:CREate"](#page-560-1) on page 561

## <span id="page-571-1"></span><span id="page-571-0"></span>:MTESt:ENABle N (see [page 1304](#page-1303-0)) Command Syntax : MTESt: ENABle <on\_off>  $\langle$ on\_off> ::= {{1 | ON} | {0 | OFF}} The :MTESt:ENABle command enables or disables the mask test features. • ON — Enables the mask test features. • OFF — Disables the mask test features. Query Syntax : MTESt: ENABle? The :MTESt:ENABle? query returns the current state of mask test features. Return Format <on\_off><NL>  $con$  off>  $::= \{1 | 0\}$ See Also **•••** ["Introduction to :MTESt Commands"](#page-556-0) on page 557

## :MTESt:LOCK

<span id="page-572-1"></span><span id="page-572-0"></span>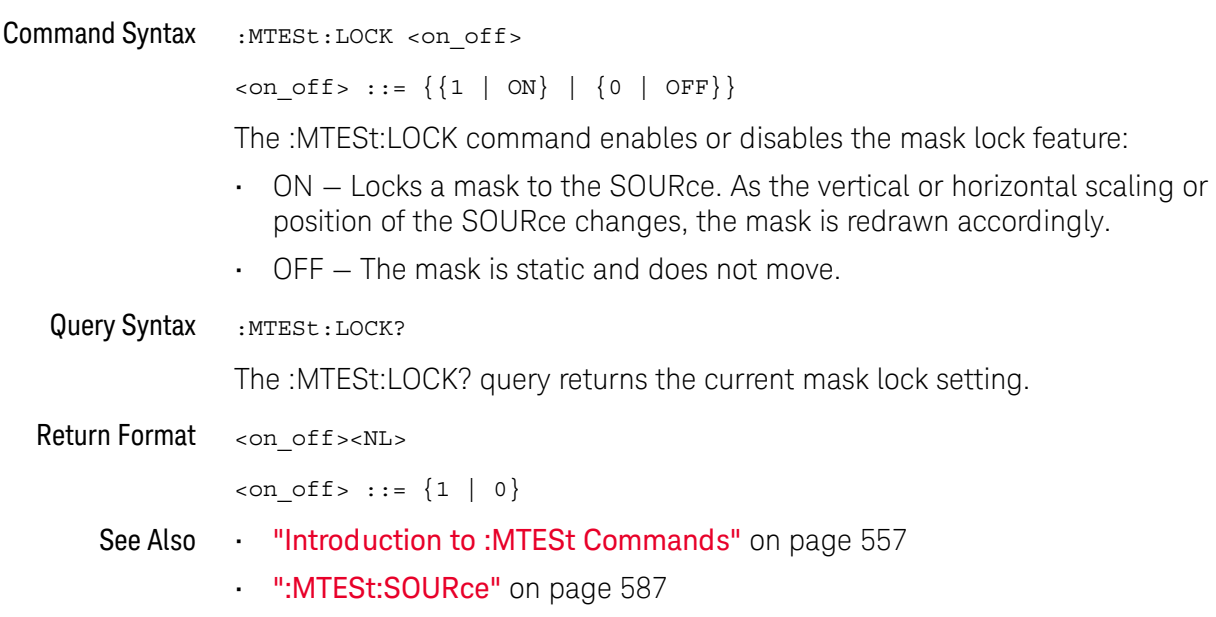

<span id="page-573-1"></span><span id="page-573-0"></span>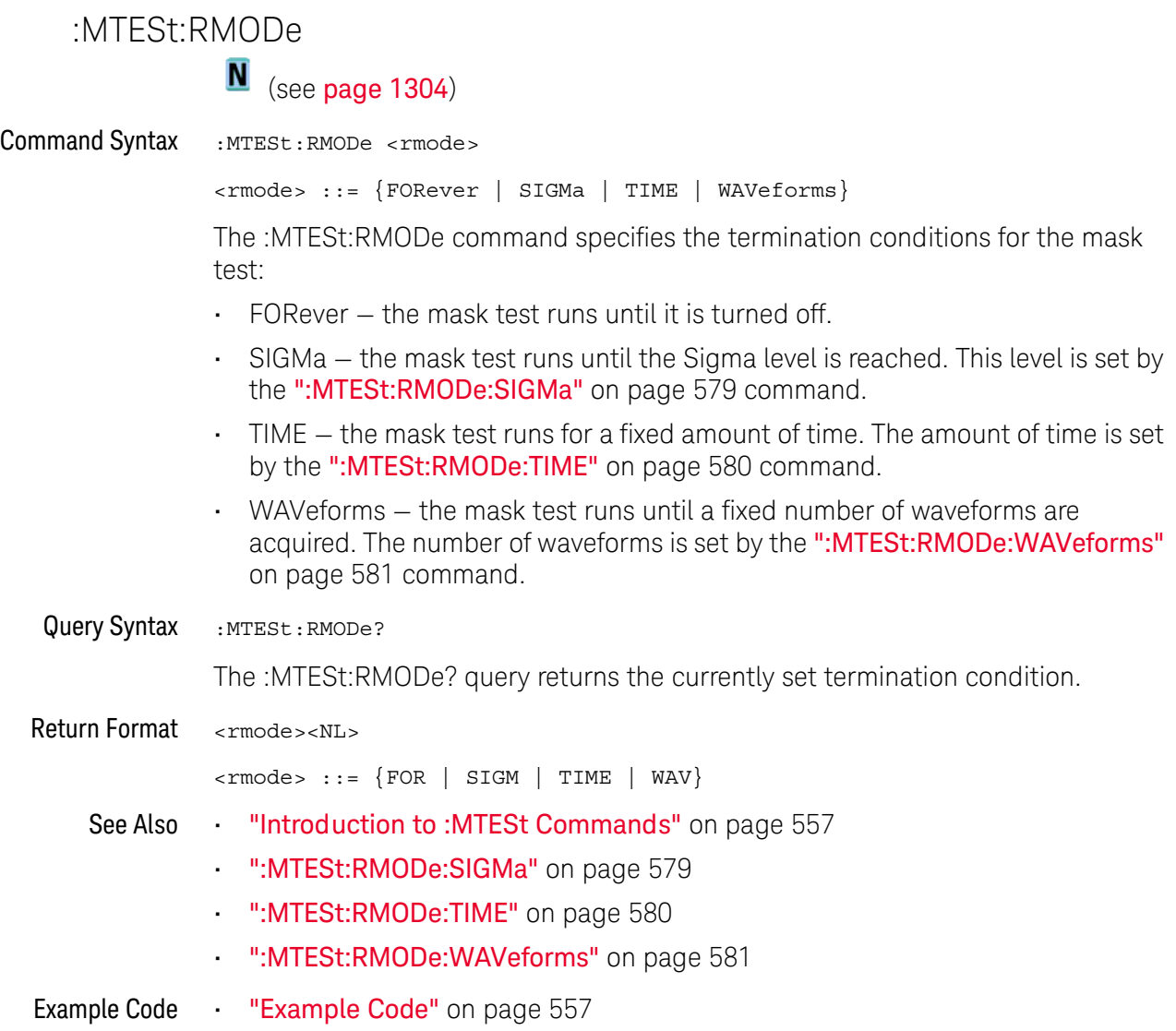

## <span id="page-574-2"></span>:MTESt:RMODe:FACTion:MEASure

<span id="page-574-1"></span><span id="page-574-0"></span>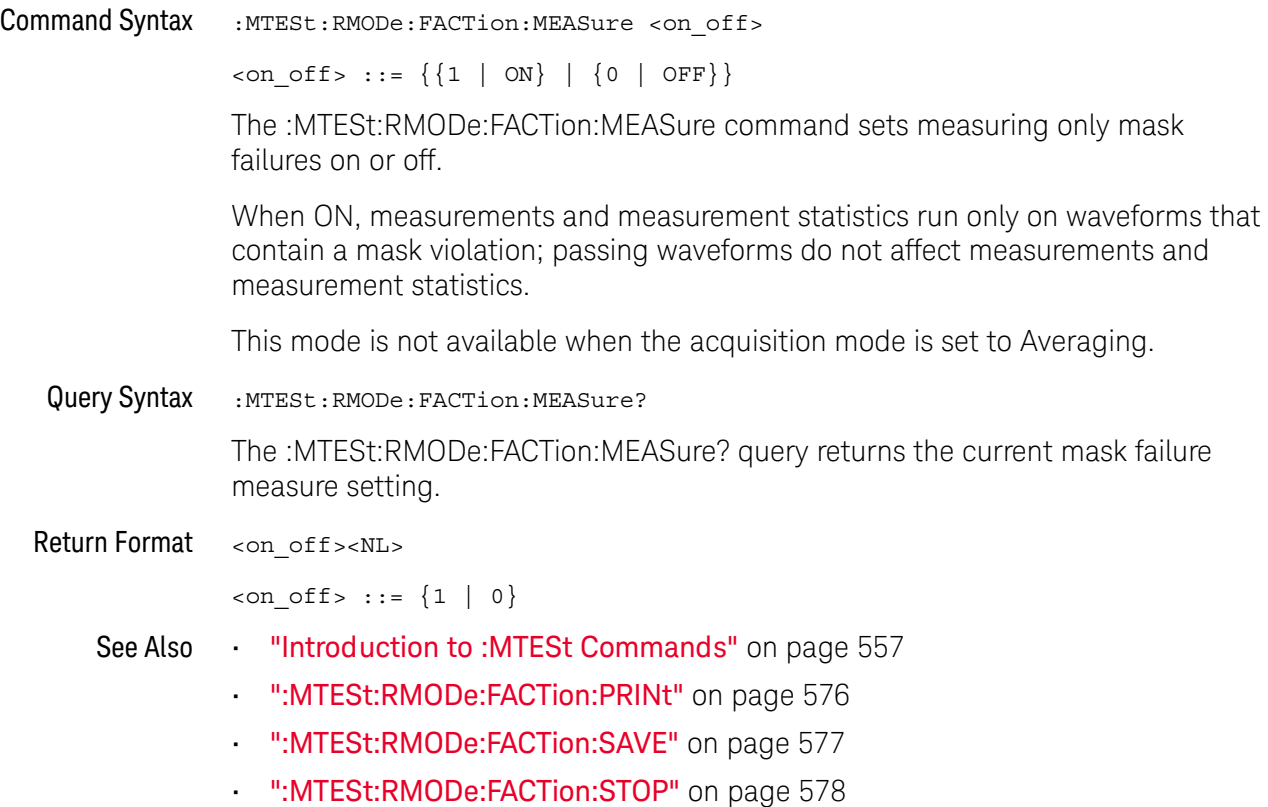

<span id="page-575-1"></span> $\overline{\phantom{0}}$ 

<span id="page-575-2"></span><span id="page-575-0"></span>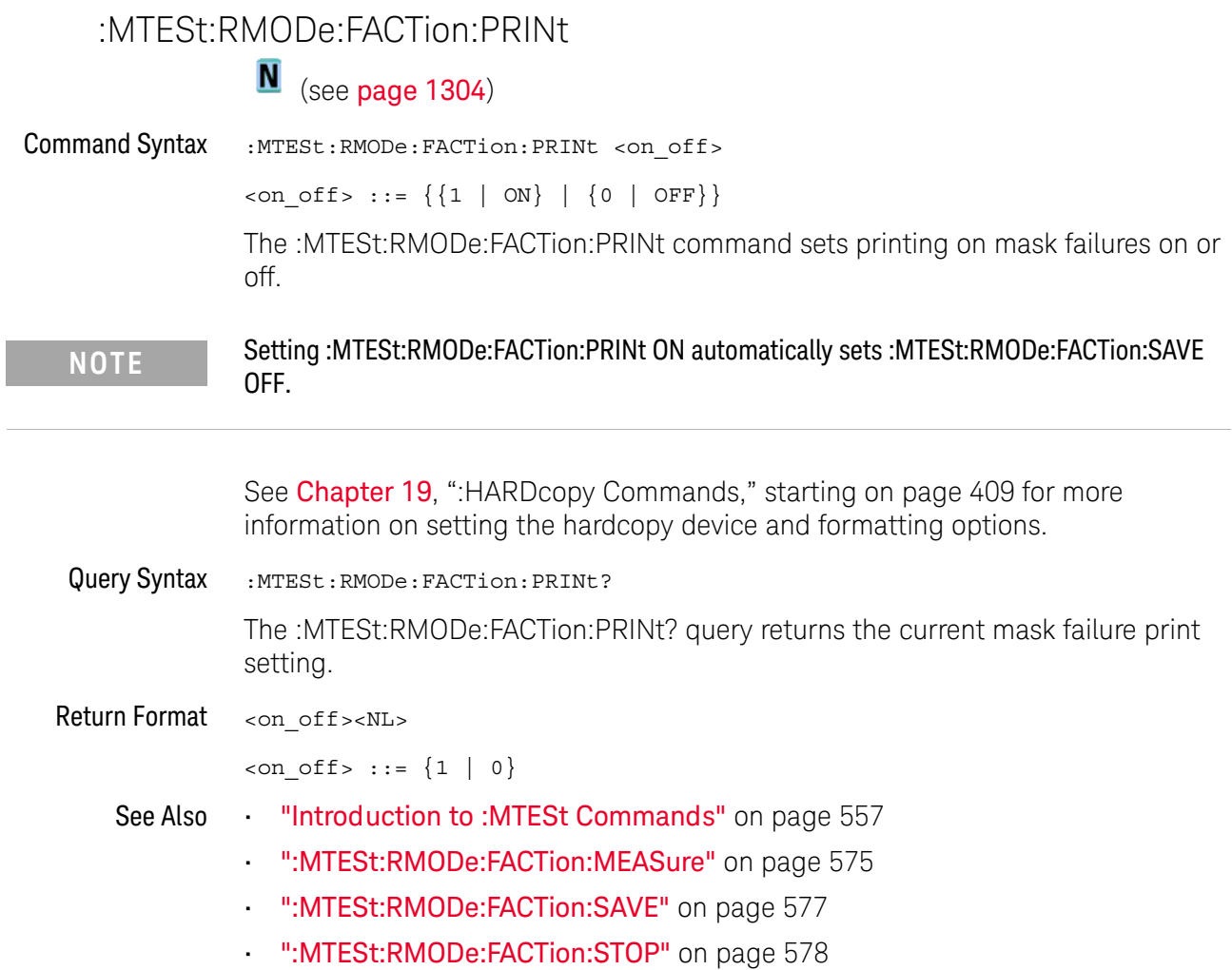
#### <span id="page-576-0"></span>:MTESt:RMODe:FACTion:SAVE

## N (see [page 1304](#page-1303-0))

Command Syntax : MTESt: RMODe: FACTion: SAVE <on\_off>  $\langle$ on\_off> ::= {{1 | ON} | {0 | OFF}} The :MTESt:RMODe:FACTion:SAVE command sets saving on mask failures on or off. See Chapter 28[, ":SAVE Commands," starting on page 681](#page-680-0) for more information on save options. Query Syntax : MTESt: RMODe: FACTion: SAVE? The :MTESt:RMODe:FACTion:SAVE? query returns the current mask failure save setting. Return Format <on off><NL>  $con\_off > :: = \{1 | 0\}$ See Also **•••** ["Introduction to :MTESt Commands"](#page-556-0) on page 557 • [":MTESt:RMODe:FACTion:MEASure"](#page-574-0) on page 575 • [":MTESt:RMODe:FACTion:PRINt"](#page-575-0) on page 576 • [":MTESt:RMODe:FACTion:STOP"](#page-577-0) on page 578 **NOTE** Setting :MTESt:RMODe:FACTion:SAVE ON automatically sets :MTESt:RMODe:FACTion:PRINt OFF.

#### <span id="page-577-0"></span>:MTESt:RMODe:FACTion:STOP

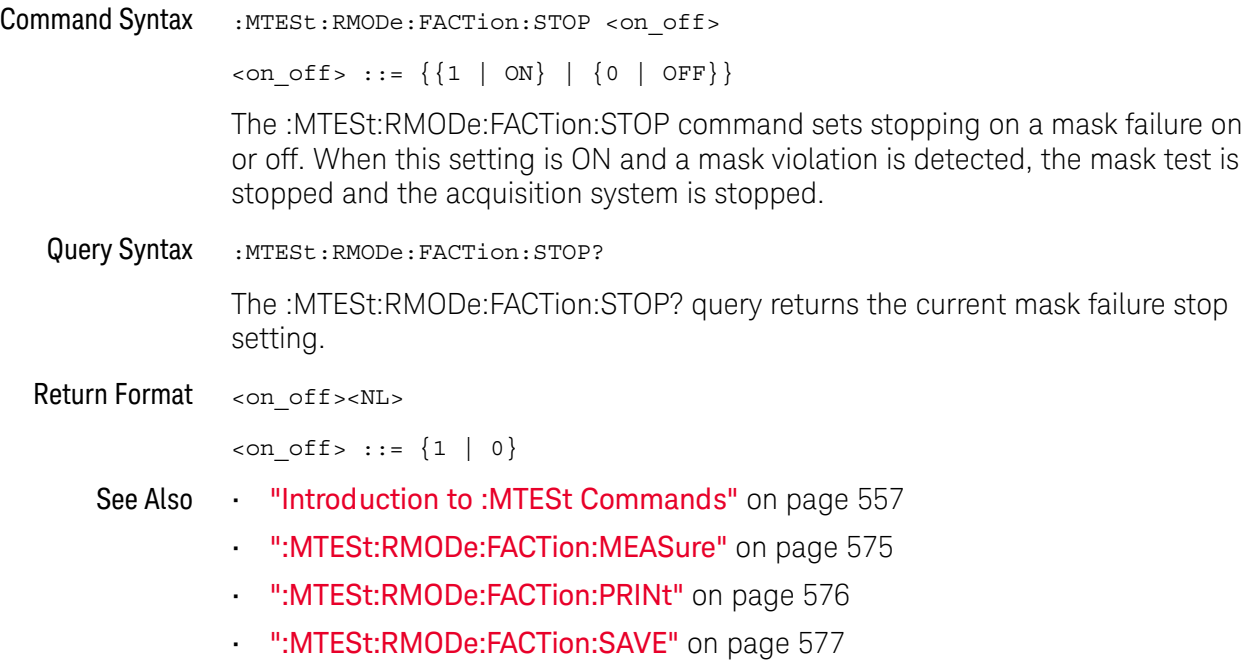

# :MTESt:RMODe:SIGMa<br>M (see page 13)

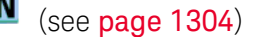

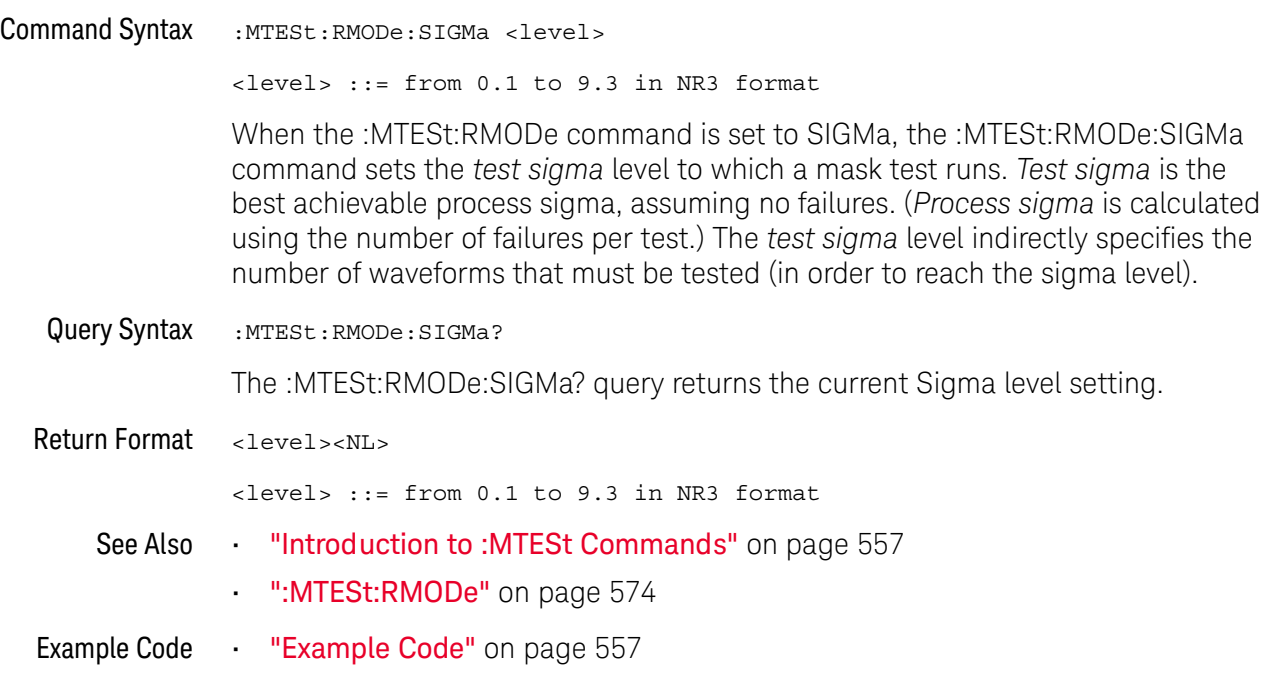

#### :MTESt:RMODe:TIME

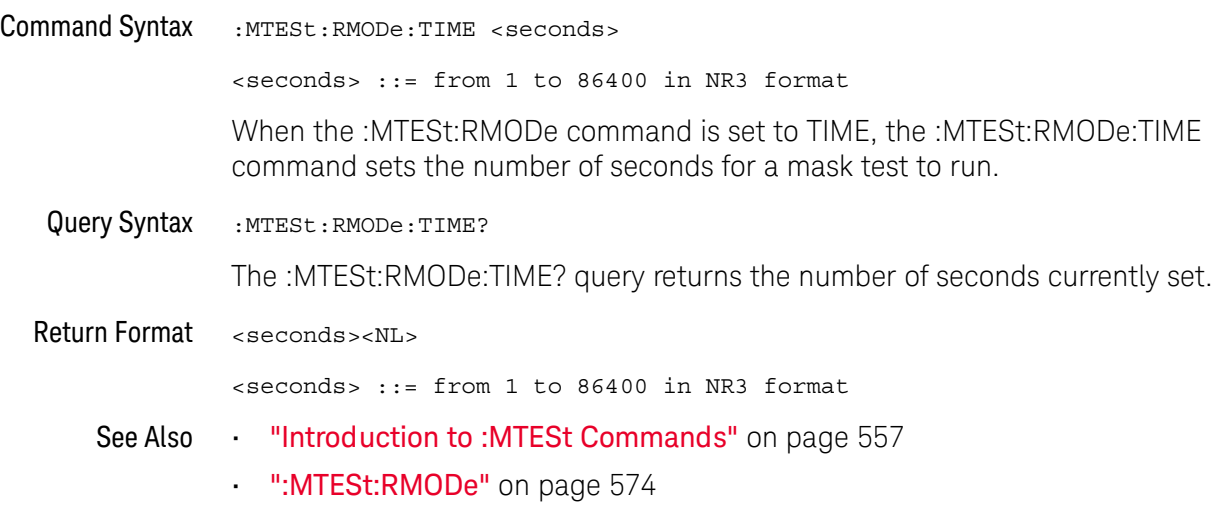

#### :MTESt:RMODe:WAVeforms

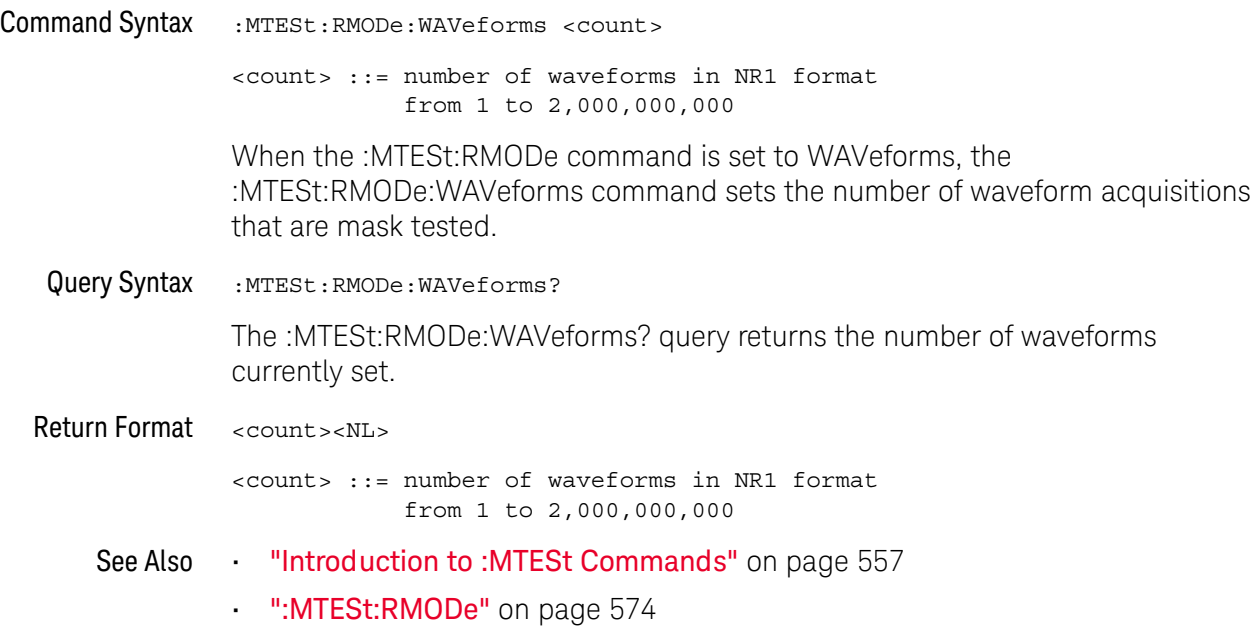

#### <span id="page-581-0"></span>:MTESt:SCALe:BIND

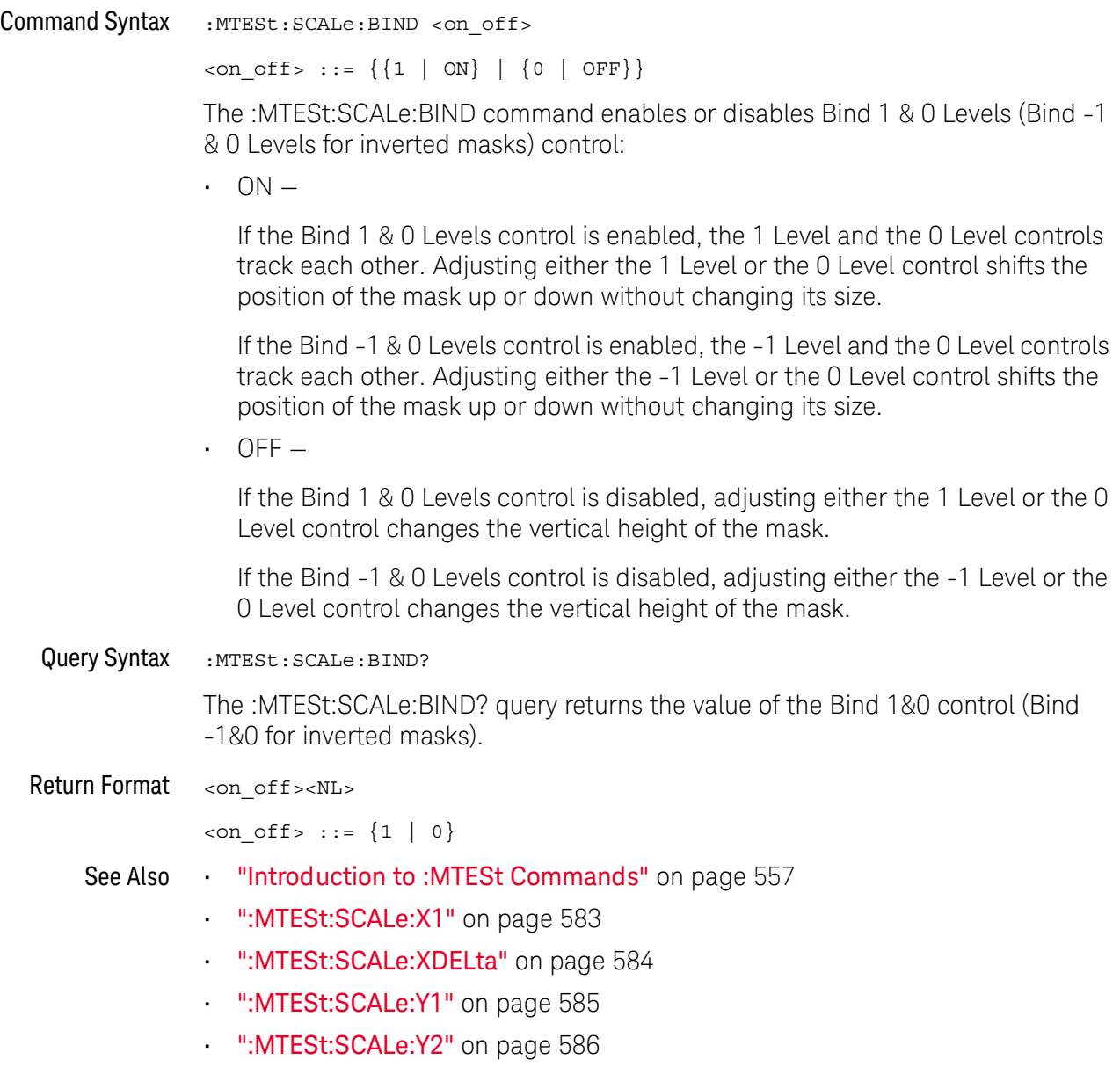

#### <span id="page-582-0"></span>:MTESt:SCALe:X1

## $\overline{\mathsf{N}}$  (see [page 1304](#page-1303-0))

Command Syntax : MTESt: SCALe: X1 < x1\_value>

<x1\_value> ::= X1 value in NR3 format

The :MTESt:SCALe:X1 command defines where X=0 in the base coordinate system used for mask testing. The other X-coordinate is defined by the :MTESt:SCALe:XDELta command. Once the X1 and XDELta coordinates are set, all X values of vertices in the mask regions are defined with respect to this value, according to the equation:

```
X = (X \times \Delta X) + X1
```
Thus, if you set X1 to 100 ms, and XDELta to 100 ms, an X value of 0.100 is a vertex at 110 ms.

The oscilloscope uses this equation to normalize vertices. This simplifies reprogramming to handle different data rates. For example, if you halve the period of the waveform of interest, you need only to adjust the XDELta value to set up the mask for the new waveform.

The X1 value is a time value specifying the location of the X1 coordinate, which will then be treated as X=0 for mask regions coordinates.

Query Syntax : MTESt: SCALe: X1?

The :MTESt:SCALe:X1? query returns the current X1 coordinate setting.

Return Format <x1\_value><NL>

<x1\_value> ::= X1 value in NR3 format

- See Also **•••** ["Introduction to :MTESt Commands"](#page-556-0) on page 557
	- [":MTESt:SCALe:BIND"](#page-581-0) on page 582
	- [":MTESt:SCALe:XDELta"](#page-583-0) on page 584
	- [":MTESt:SCALe:Y1"](#page-584-0) on page 585
	- [":MTESt:SCALe:Y2"](#page-585-0) on page 586

#### <span id="page-583-0"></span>:MTESt:SCALe:XDELta

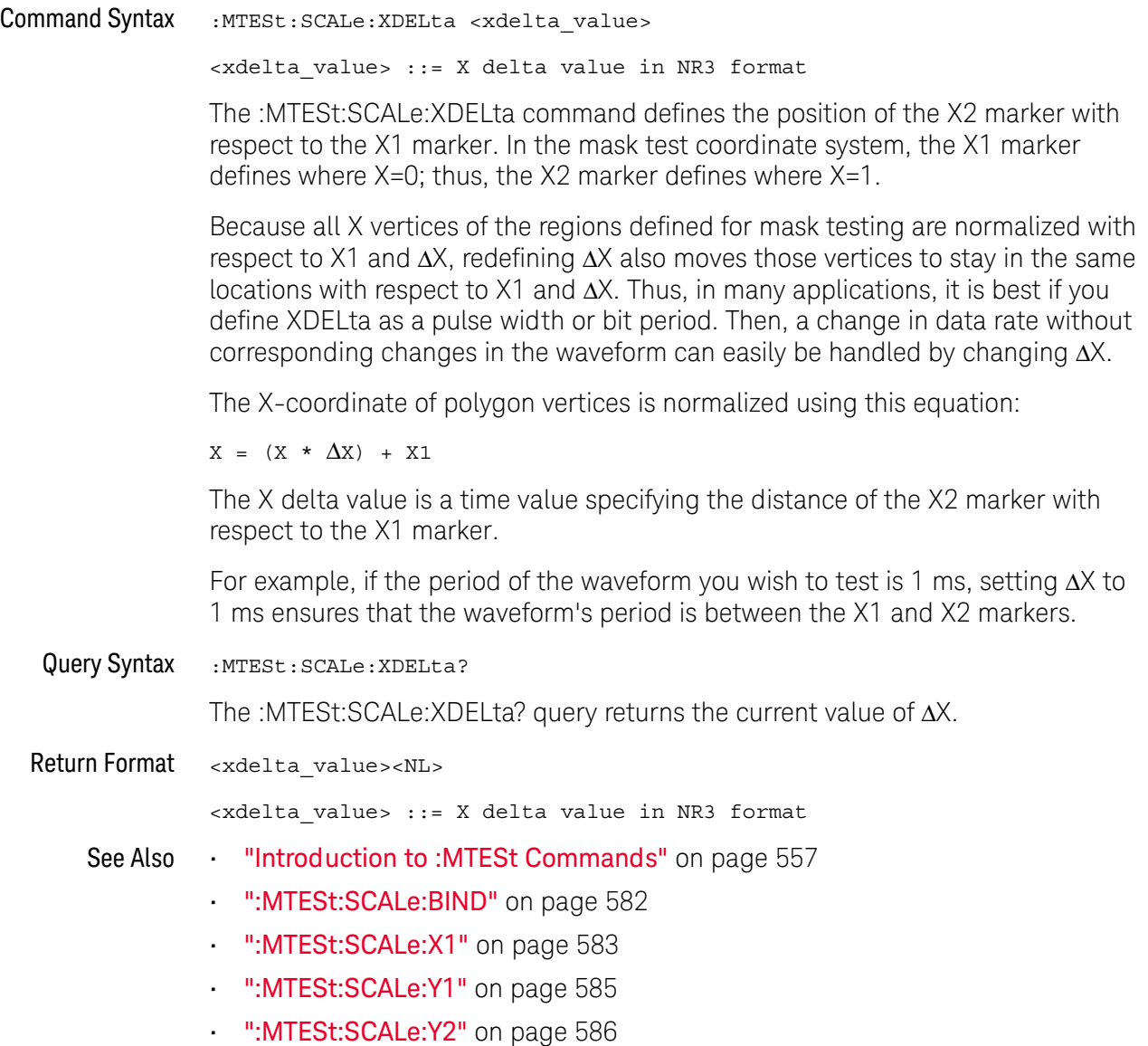

### <span id="page-584-0"></span>:MTESt:SCALe:Y1 N (see [page 1304](#page-1303-0)) Command Syntax : MTESt: SCALe: Y1 <y1\_value> <y1\_value> ::= Y1 value in NR3 format The :MTESt:SCALe:Y1 command defines where Y=0 in the coordinate system for mask testing. All Y values of vertices in the coordinate system are defined with respect to the boundaries set by SCALe:Y1 and SCALe:Y2 according to the equation:  $Y = (Y * (Y2 - Y1)) + Y1$ Thus, if you set Y1 to 100 mV, and Y2 to 1 V, a Y value of 0.100 in a vertex is at 190 mV. The Y1 value is a voltage value specifying the point at which Y=0. Query Syntax : MTESt: SCALe: Y1? The :MTESt:SCALe:Y1? query returns the current setting of the Y1 marker. Return Format <y1\_value><NL> <y1\_value> ::= Y1 value in NR3 format See Also **•••** ["Introduction to :MTESt Commands"](#page-556-0) on page 557 • [":MTESt:SCALe:BIND"](#page-581-0) on page 582 • [":MTESt:SCALe:X1"](#page-582-0) on page 583 • [":MTESt:SCALe:XDELta"](#page-583-0) on page 584

• [":MTESt:SCALe:Y2"](#page-585-0) on page 586

<span id="page-585-0"></span>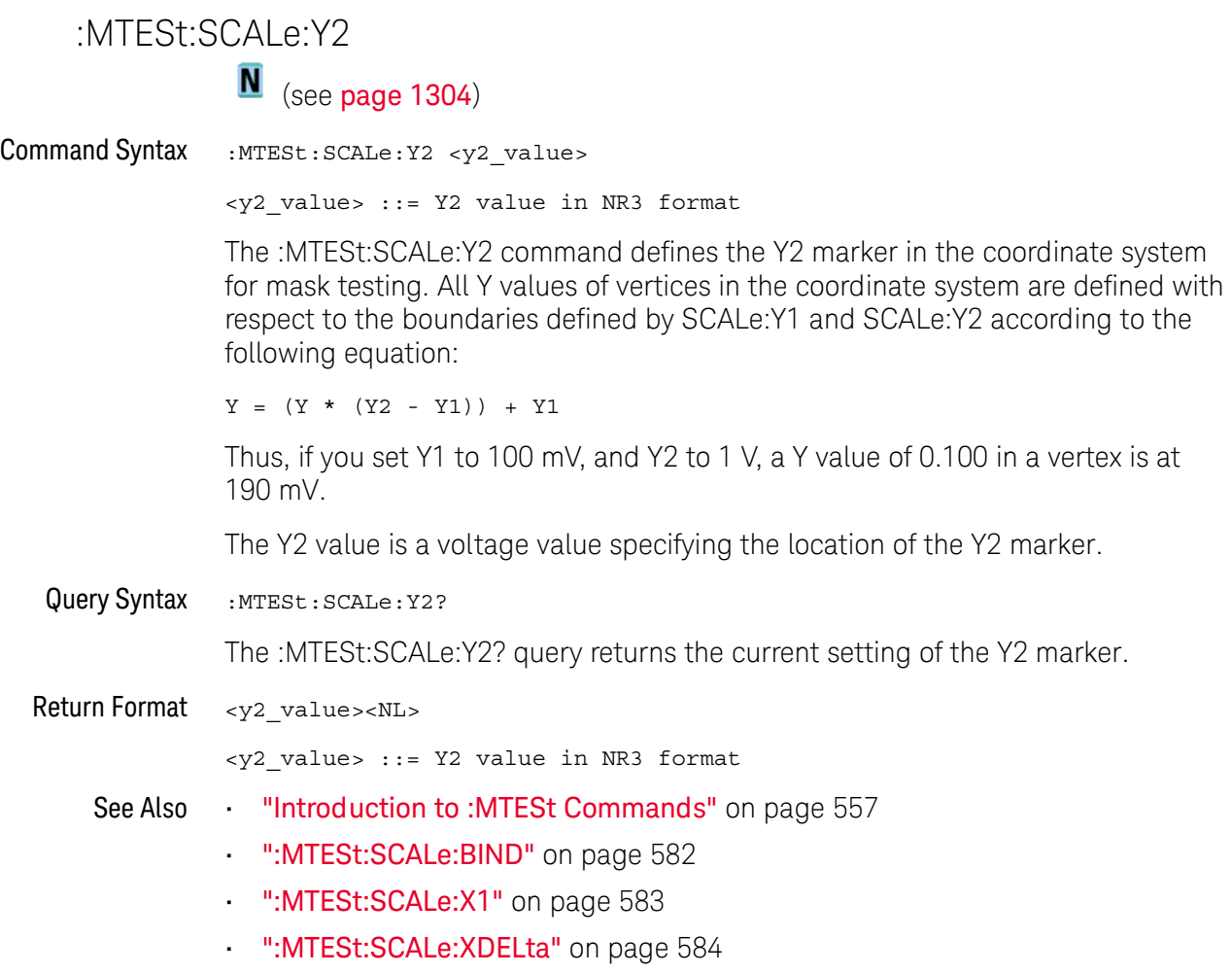

• [":MTESt:SCALe:Y1"](#page-584-0) on page 585

#### :MTESt:SOURce

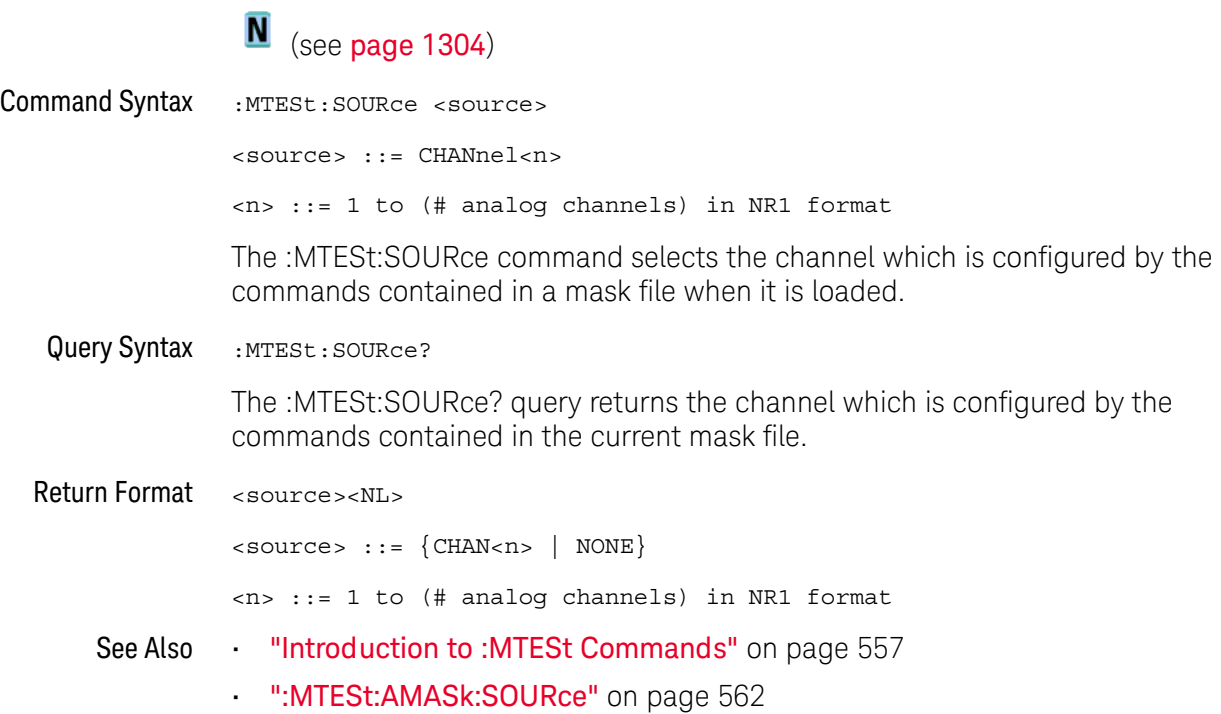

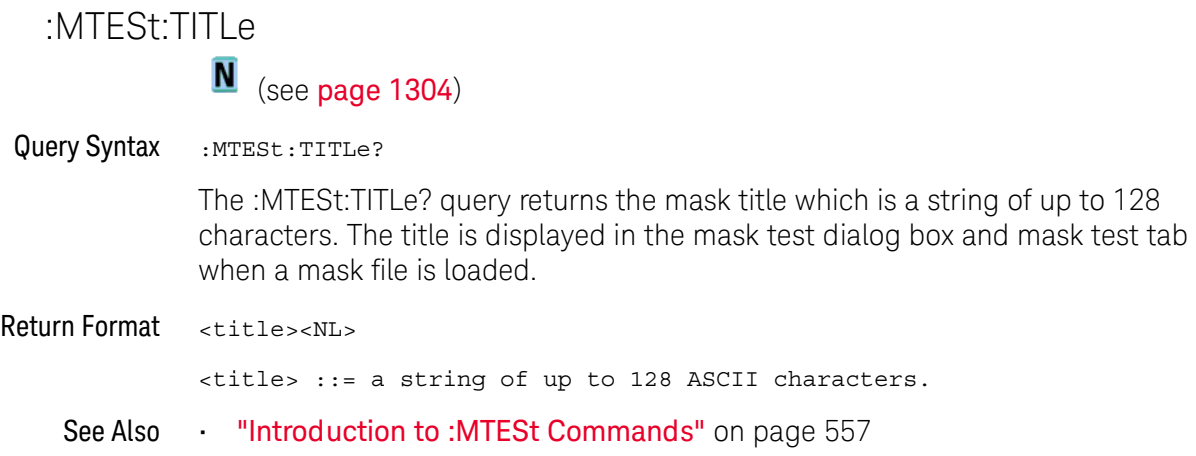

# 25 :POD Commands

Control all oscilloscope functions associated with groups of digital channels. See ["Introduction to :POD<n> Commands"](#page-588-0) on page 589.

**Table 103** :POD<n> Commands Summary

| <b>Command</b>                                                                             | <b>Query</b>                                               | <b>Options and Query Returns</b>                                                                                                    |
|--------------------------------------------------------------------------------------------|------------------------------------------------------------|----------------------------------------------------------------------------------------------------|
| :POD <n>:DISPlay <math>\{0  </math><br/>OFF <math>\{1   ON\}</math> (see<br/>page 591)</n> | :POD <n>:DISPlay? (see<br/>page 591)</n>                   | $\{0 \mid 1\}$<br>$\langle n \rangle$ ::= 1-2 in NR1 format                                                                                                    |
| :POD <n>:SIZE <value><br/>(see page 592)</value></n>                                       | :POD <n>:SIZE? (see<br/>page 592)</n>                      | $\verb   := \{SMAL1   MEDium $<br>LARGE                                                                                                    |
| :POD <n>:THReshold<br/><type>[suffix] (see<br/>page 593)</type></n>                        | $:$ POD <n><math>:</math>THReshold?<br/>(see page 593)</n> | $\langle n \rangle$ ::= 1-2 in NR1 format<br>$<$ type> ::= $\{CMOS   ECL   TTL  $<br><user defined="" value="">}<br/><math>\epsilon</math>user defined value&gt; ::= value in<br/>NR3 format<br/><math>[sufficient] :: = \{V   mV   uV \}</math></user> |

<span id="page-588-0"></span>Introduction to :POD<n>  $\langle n \rangle$  ::=  $\{1 | 2\}$ 

Commands The POD subsystem commands control the viewing and threshold of groups of digital channels.

 $POD1 ::= D0-D7$ 

POD2 ::= D8-D15

**NOTE** These commands are only valid for the MSO models.

#### Reporting the Setup

Use :POD1? or :POD2? to query setup information for the POD subsystem.

#### Return Format

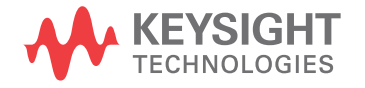

The following is a sample response from the :POD1? query. In this case, the query was issued following a \*RST command.

```
:POD1:DISP 0;THR +1.40E+00
```
## <span id="page-590-1"></span><span id="page-590-0"></span>:POD<n>:DISPlay N (see [page 1304](#page-1303-0)) Command Syntax :POD<n>:DISPlay <display>  $\langle \text{display}: : = \{1 | \text{ON}\} | \{0 | \text{OFF}\}\}\$  $\langle n \rangle$  :: An integer, 1 or 2, is attached as a suffix to the command and defines the group of channels that are affected by the command. POD1 ::= D0-D7 POD2 ::= D8-D15 The :POD<n>:DISPlay command turns displaying of the specified group of channels on or off. Query Syntax : POD<n>:DISPlay? The :POD<n>:DISPlay? query returns the current display setting of the specified group of channels. Return Format <display><NL>  $\langle \text{display} \rangle : := \{0 \mid 1\}$ See Also • ["Introduction to :POD<n> Commands"](#page-588-0) on page 589 • [":DIGital<d>:DISPlay"](#page-314-0) on page 315 • [":CHANnel<n>:DISPlay"](#page-275-0) on page 276 • ":VIEW" [on page 236](#page-235-0) • ":BLANk" [on page 208](#page-207-0) • ":**STATus**" [on page 233](#page-232-0) **NOTE** This command is only valid for the MSO models.

<span id="page-591-0"></span>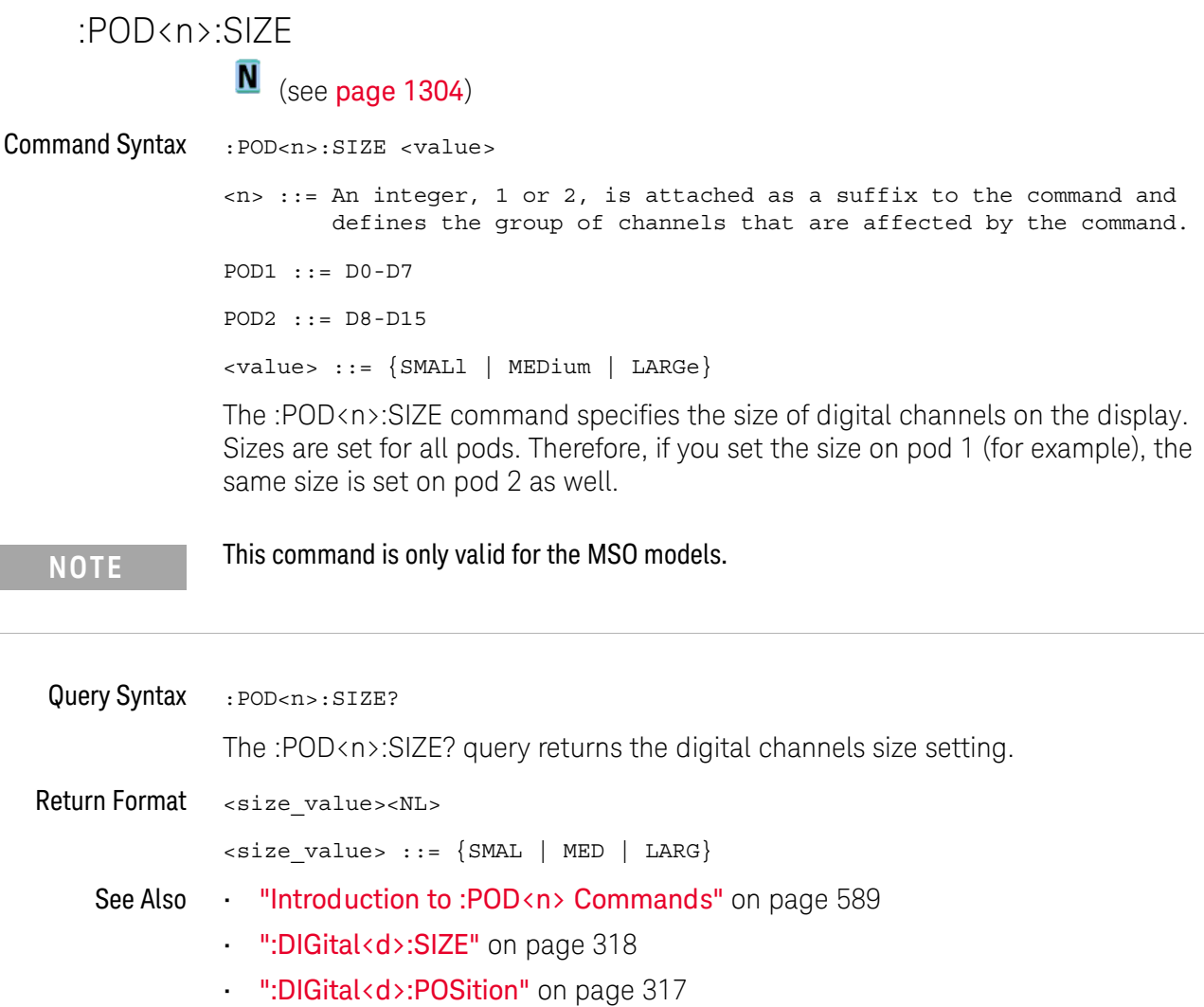

<span id="page-591-1"></span>

#### :POD<n>:THReshold

## $\overline{\mathsf{N}}$  (see [page 1304](#page-1303-0))

<span id="page-592-0"></span>Command Syntax : POD<n>:THReshold <type>[<suffix>] <n> ::= An integer, 1 or 2, is attached as a suffix to the command and defines the group of channels that are affected by the command. <type> ::= {CMOS | ECL | TTL | <user defined value>} <user defined value> ::= -8.00 to +8.00 in NR3 format  $\langle \text{suffix} \rangle :: = \{V \mid mV \mid uV\}$ POD1 ::= D0-D7 POD2 ::= D8-D15 TTL  $::= 1.4V$  $CMOS ::= 2.5V$  $ECL$  ::=  $-1.3V$ 

The :POD<n>:THReshold command sets the threshold for the specified group of channels. The threshold is used for triggering purposes and for displaying the digital data as high (above the threshold) or low (below the threshold).

**NOTE** This command is only valid for the MSO models.

<span id="page-592-1"></span>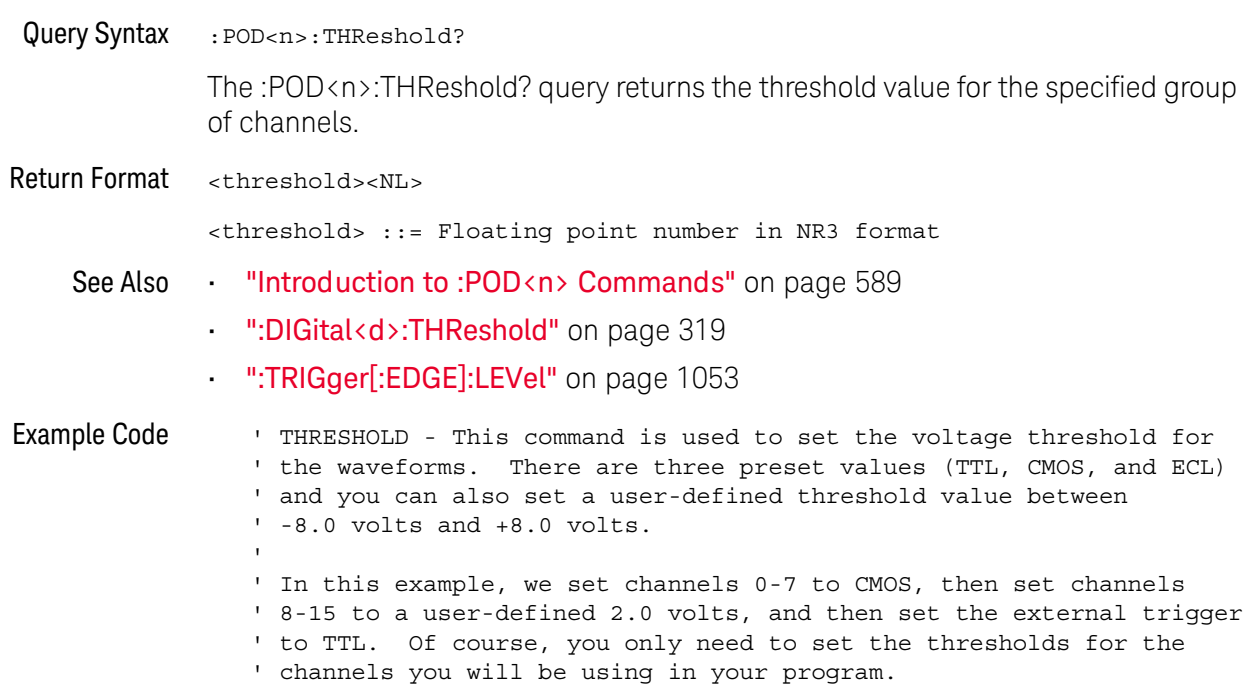

```
' Set channels 0-7 to CMOS threshold.
myScope.WriteString ":POD1:THRESHOLD CMOS"
' Set channels 8-15 to 2.0 volts.
myScope.WriteString ":POD2:THRESHOLD 2.0"
' Set external channel to TTL threshold (short form).
myScope.WriteString ":TRIG:LEV TTL,EXT"
```
See complete example programs at: Chapter 42, "Programming Examples," [starting on page 1313](#page-1312-0)

# 26 :POWer Commands

These :POWer commands are available when the DSOX3PWR power measurements and analysis application is licensed and enabled.

#### **Table 104** :POWer Commands Summary

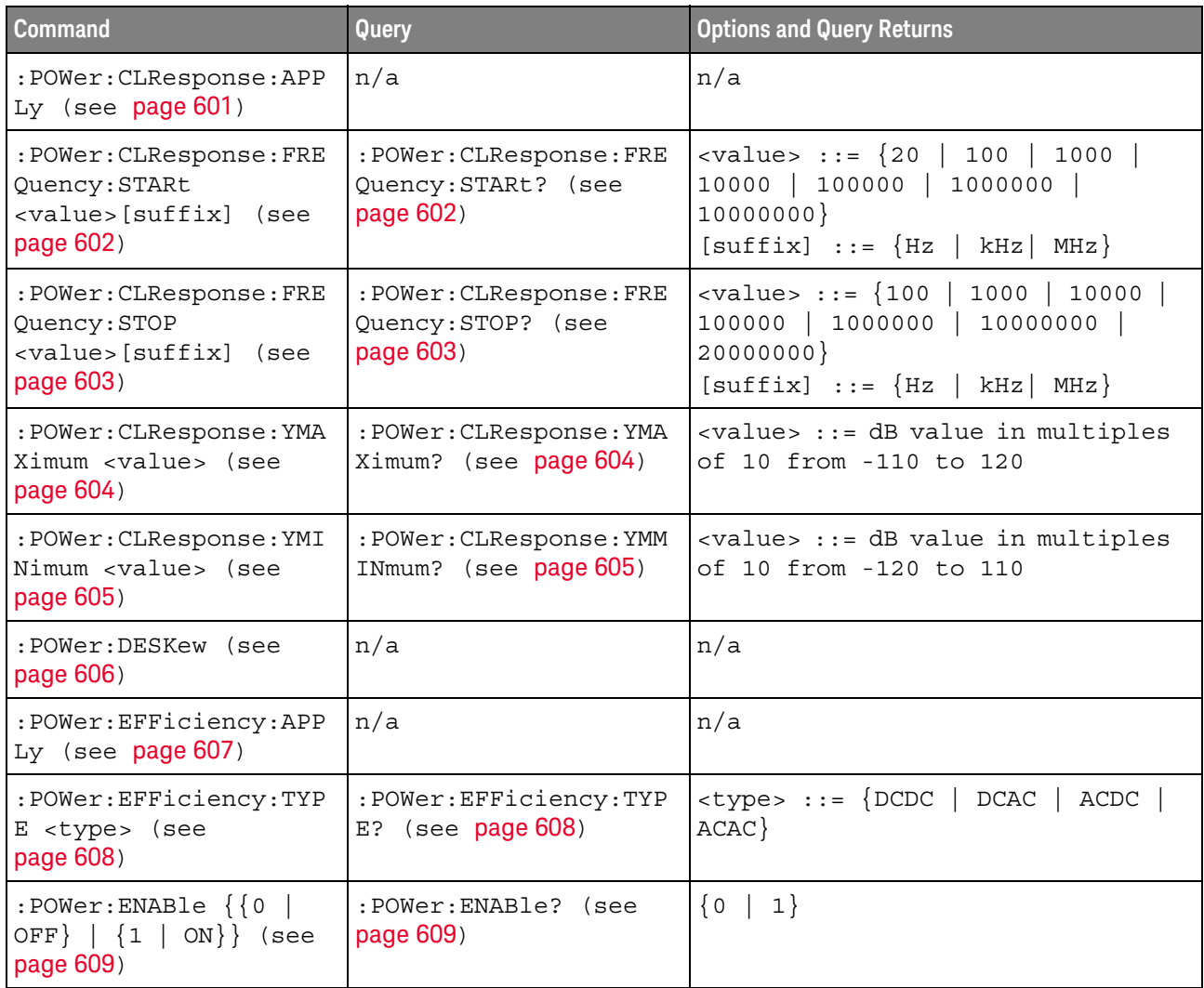

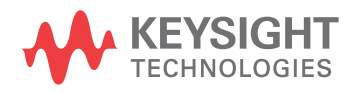

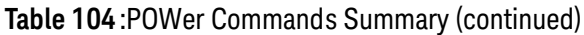

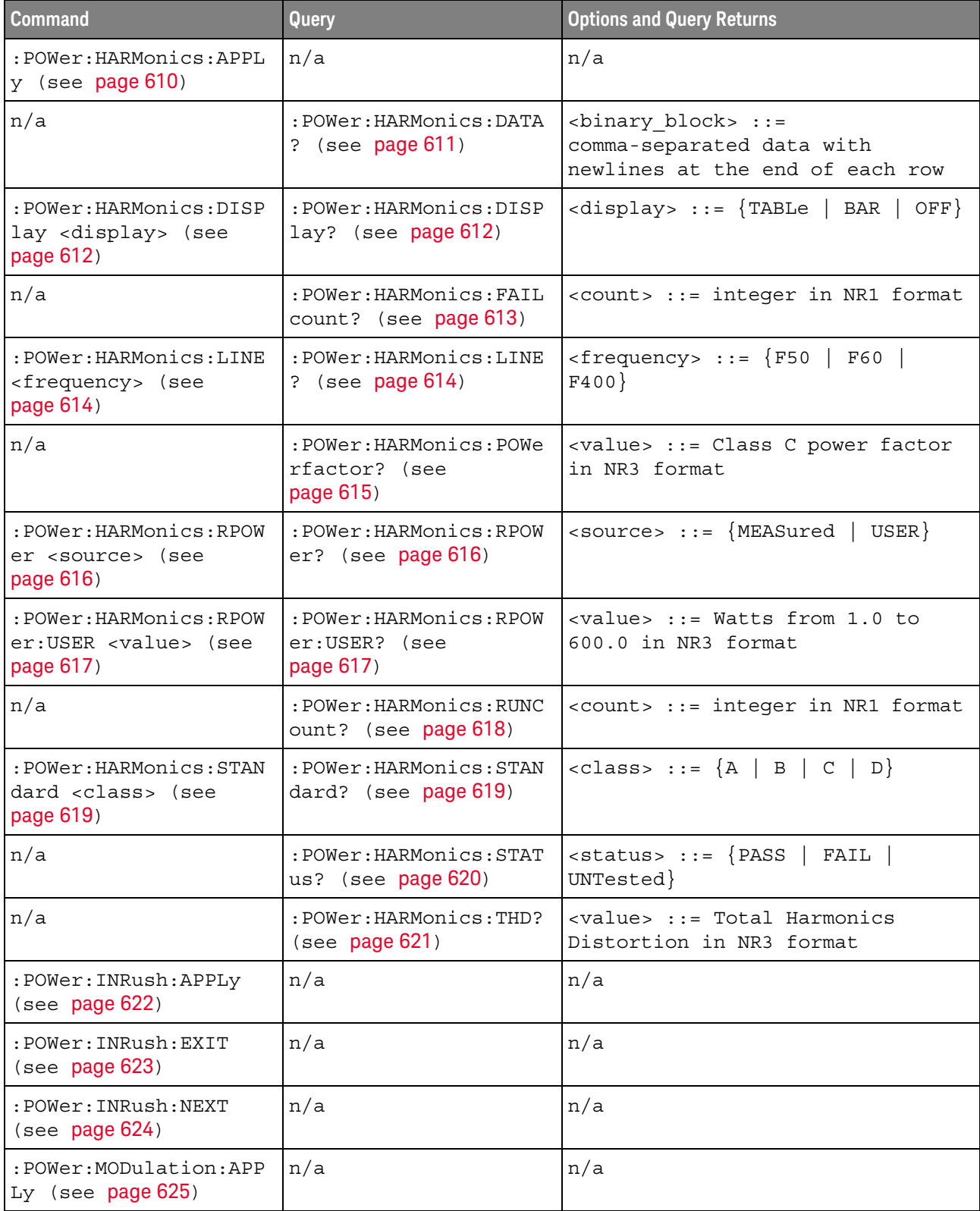

#### **Table 104** :POWer Commands Summary (continued)

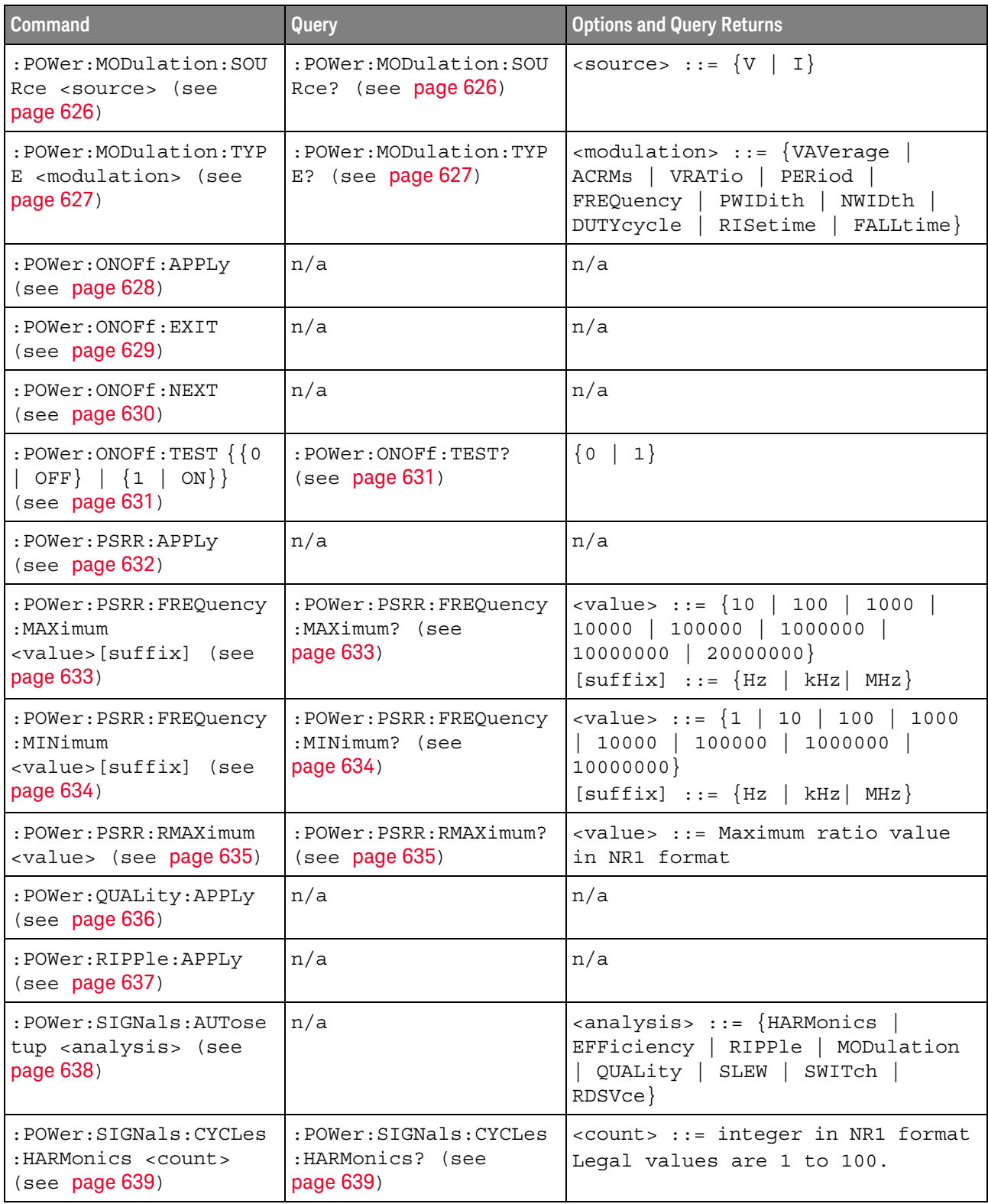

#### **Table 104** :POWer Commands Summary (continued)

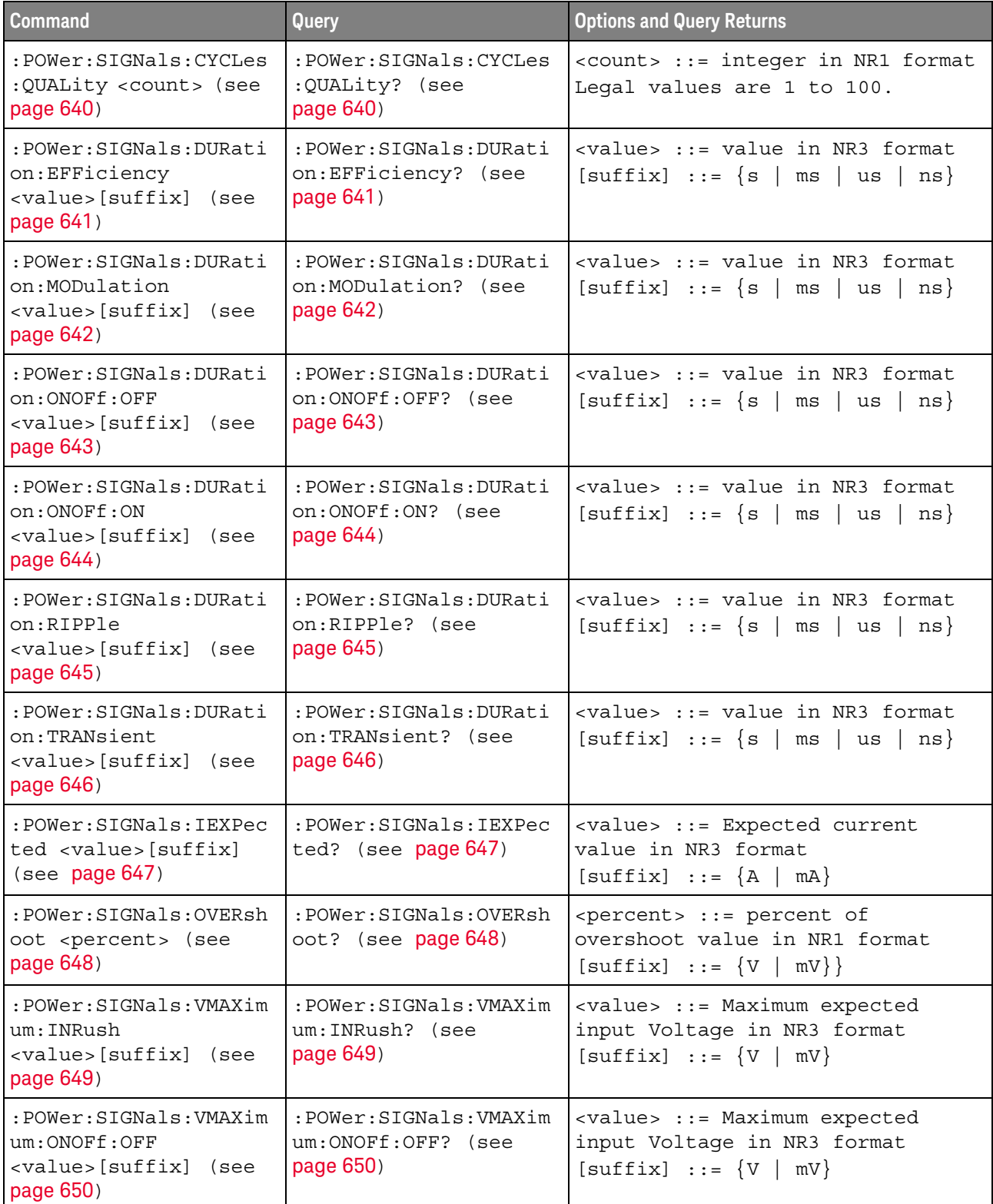

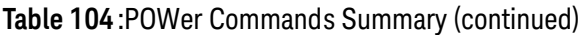

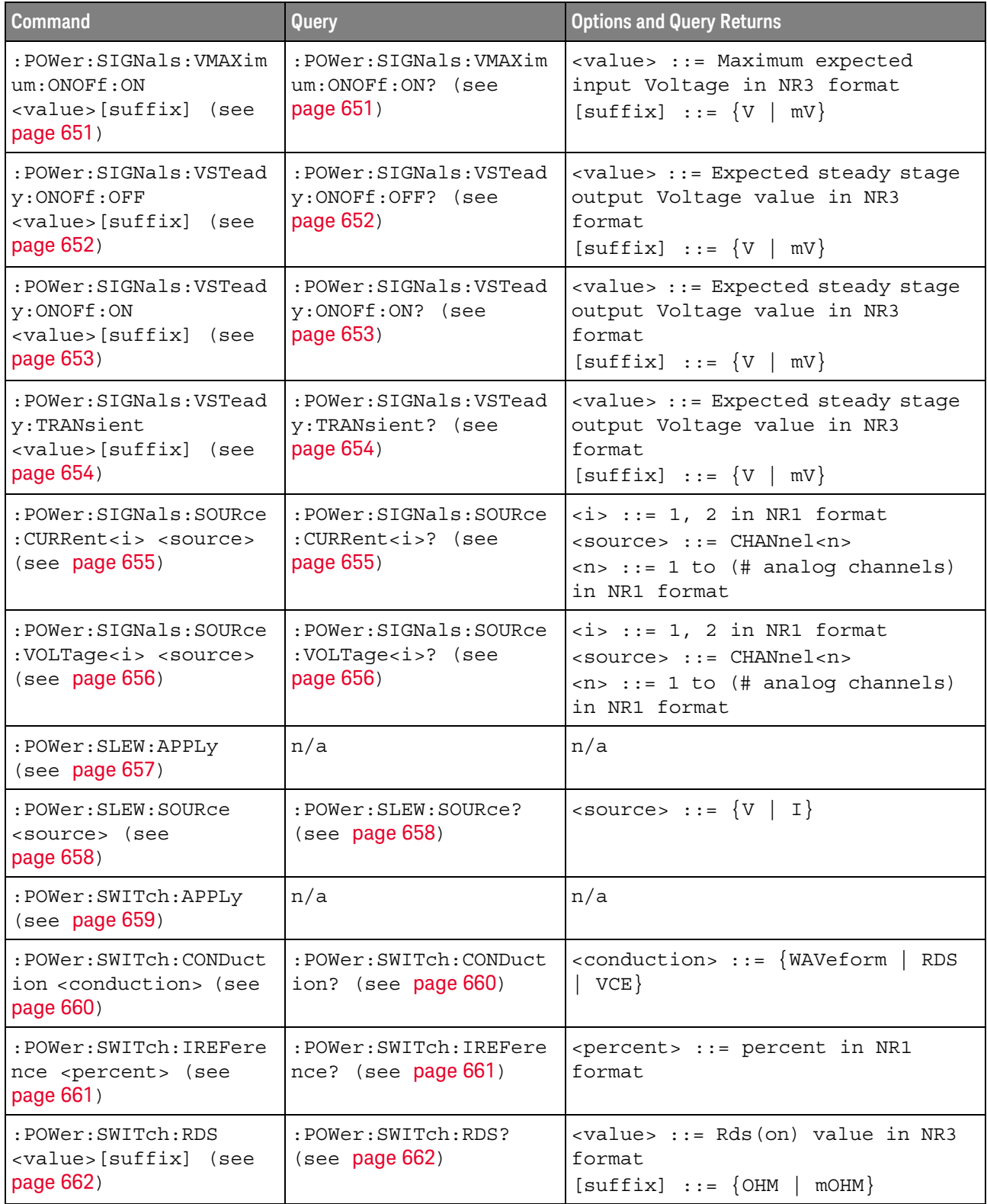

#### **Table 104** :POWer Commands Summary (continued)

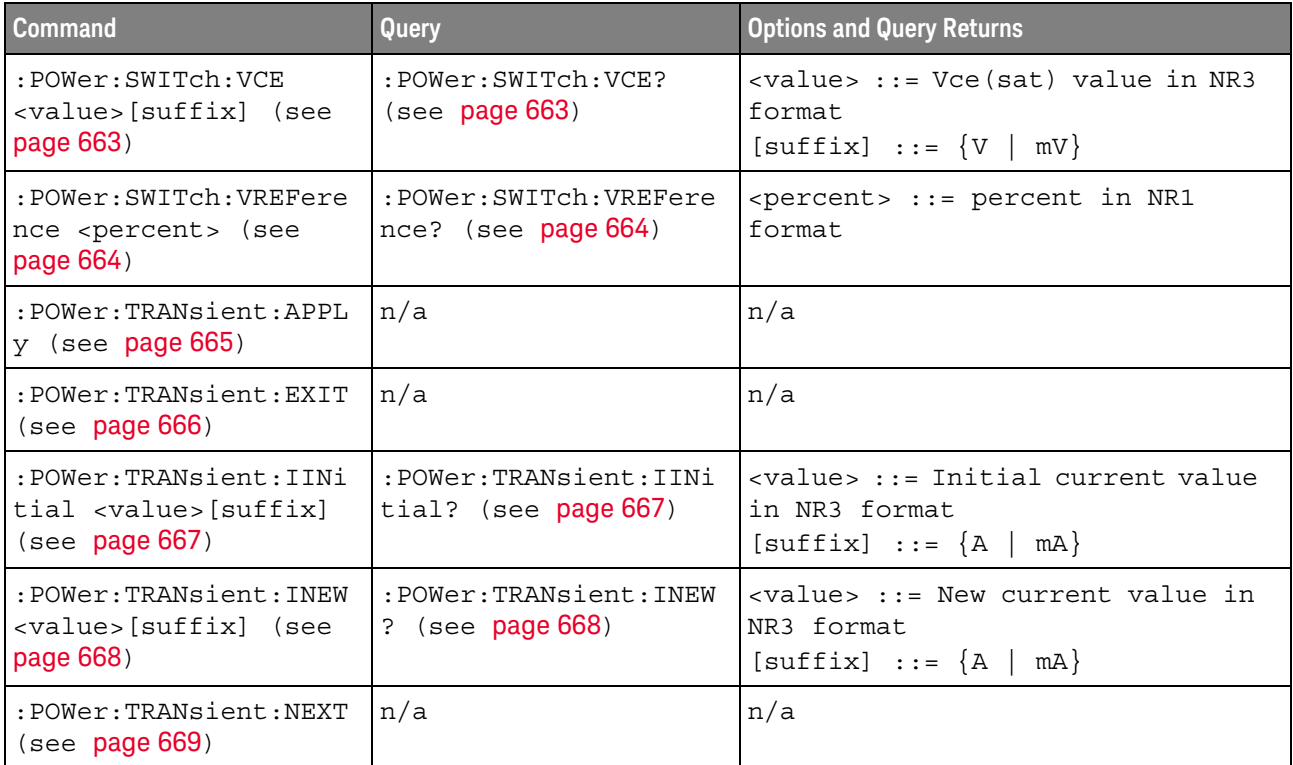

#### <span id="page-600-1"></span>:POWer:CLResponse:APPLy

## $\overline{\mathsf{N}}$  (see [page 1304](#page-1303-0))

<span id="page-600-0"></span>Command Syntax : POWer: CLResponse: APPLy

The :POWer:CLResponse:APPLy command performs the control loop response (Bode) analysis to help you determine the margin of a control loop.

A Bode plot measurement plots gain (A) in units of dB as a function of frequency.

This control loop response analysis requires an input sine wave (from the oscilloscope's waveform generator, Vi) be swept from a low to a high frequency while measuring Vi and Vo RMS voltages at each step frequency, using two channels of the oscilloscope. Gain (A) at each step frequency is computed as 20Log(Vo/Vi) and plotted using a math function waveform.

It takes some time for the frequency sweep analysis to complete. You can query bit 0 of the Standard Event Status Register (\*ESR?) to find out when the analysis is complete.

#### See Also • [":POWer:CLResponse:FREQuency:STARt"](#page-601-2) on page 602

- [":POWer:CLResponse:FREQuency:STOP"](#page-602-2) on page 603
- [":POWer:CLResponse:YMAXimum"](#page-603-2) on page 604
- [":POWer:CLResponse:YMINimum"](#page-604-2) on page 605
- ["\\*ESR \(Standard Event Status Register\)"](#page-177-0) on page 178

## <span id="page-601-2"></span>:POWer:CLResponse:FREQuency:STARt

<span id="page-601-1"></span><span id="page-601-0"></span>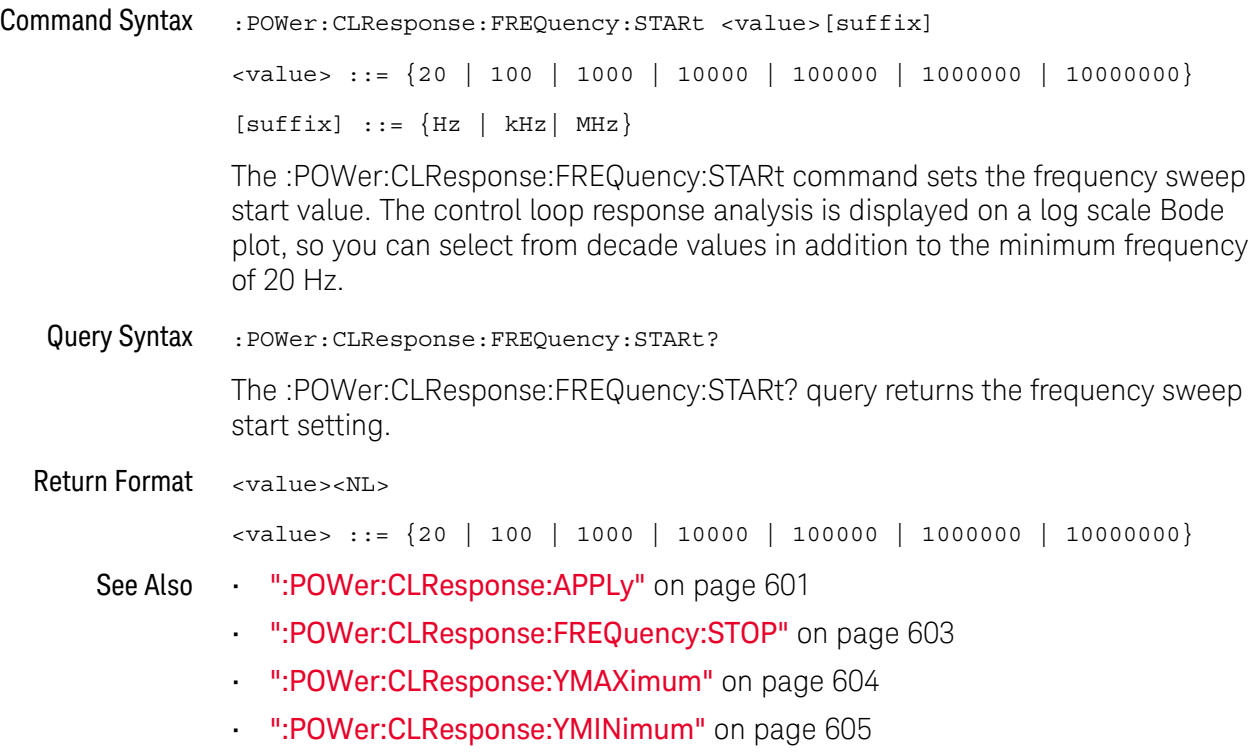

## <span id="page-602-2"></span>:POWer:CLResponse:FREQuency:STOP

<span id="page-602-1"></span><span id="page-602-0"></span>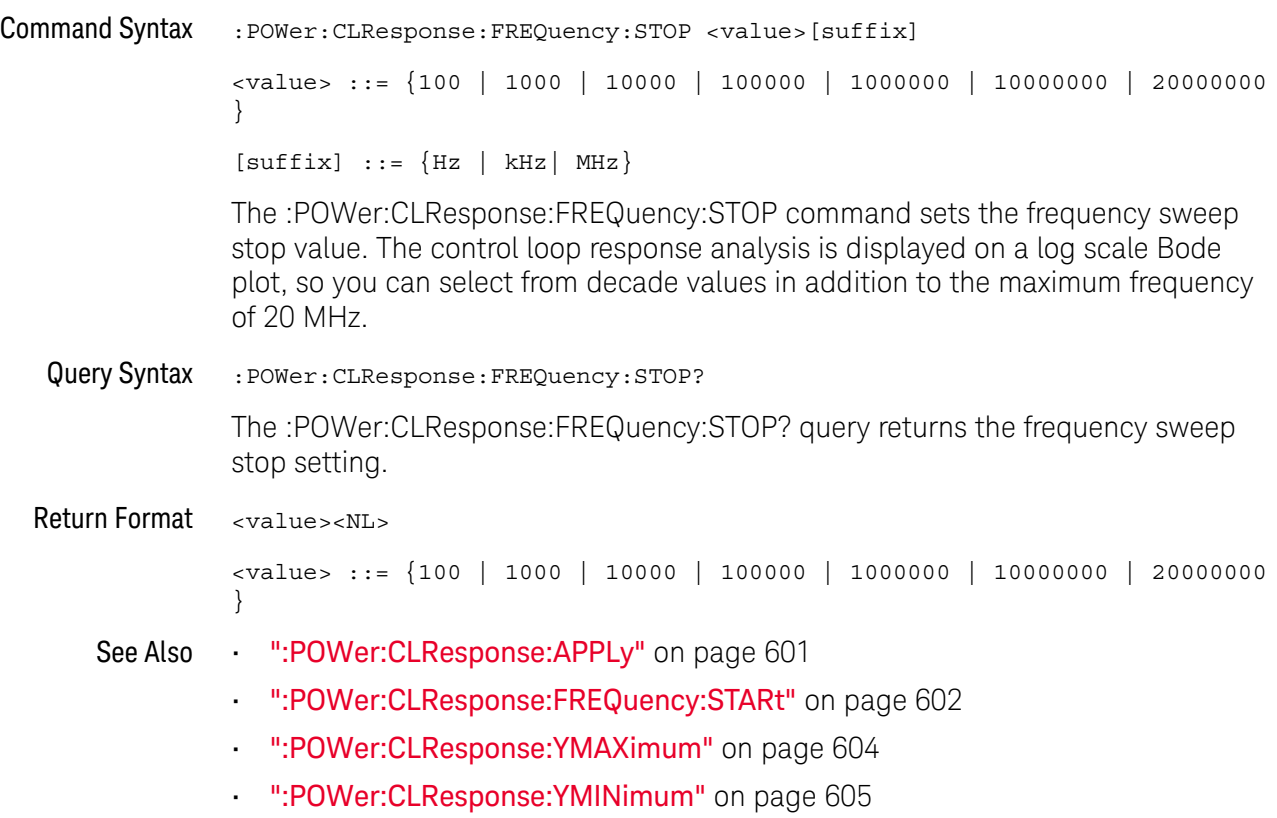

## <span id="page-603-2"></span>:POWer:CLResponse:YMAXimum

<span id="page-603-1"></span><span id="page-603-0"></span>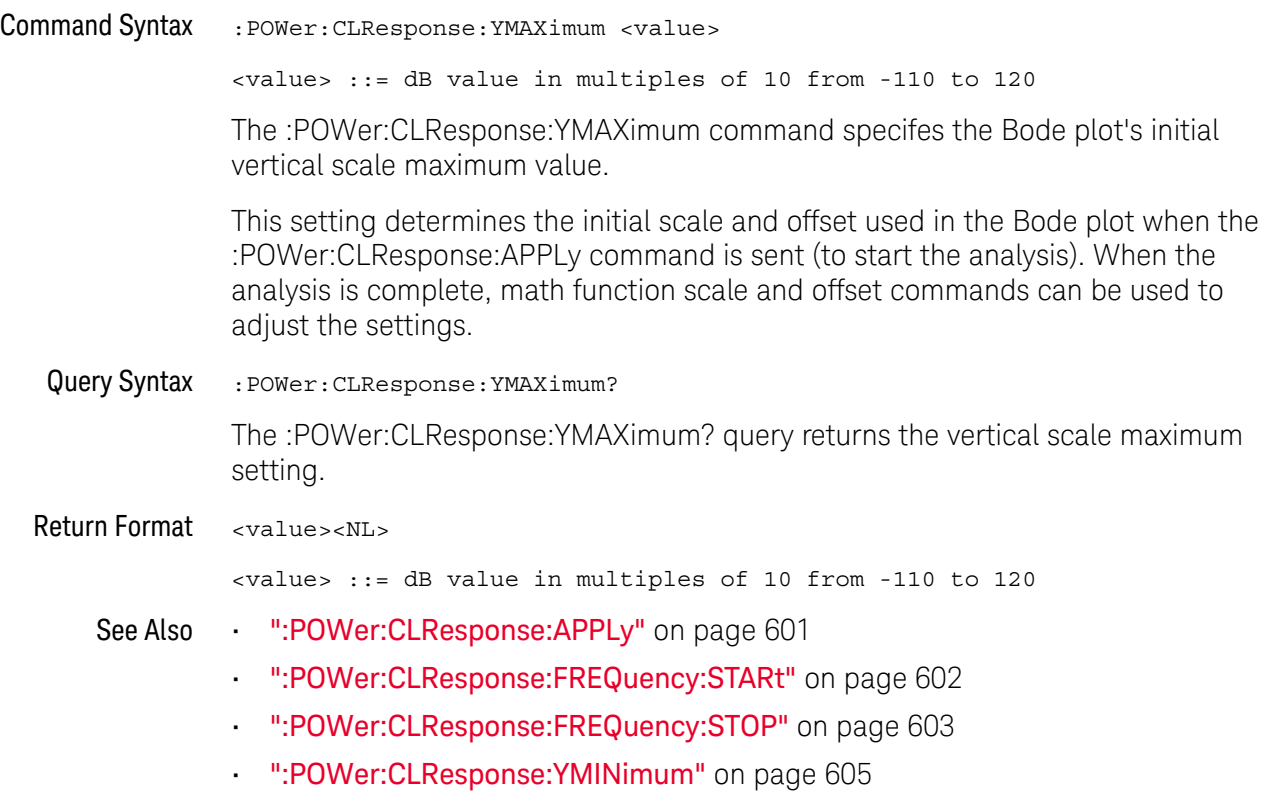

## <span id="page-604-2"></span>:POWer:CLResponse:YMINimum

<span id="page-604-1"></span><span id="page-604-0"></span>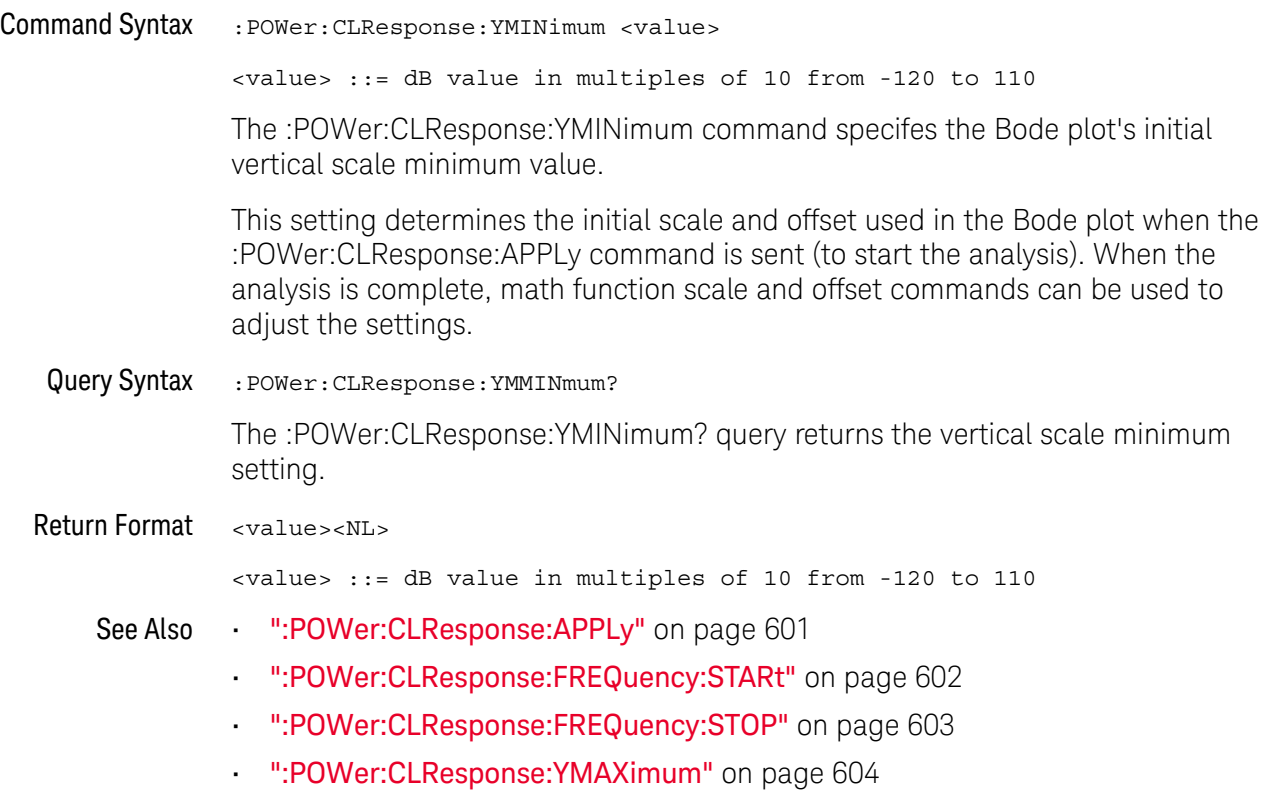

#### :POWer:DESKew

## N (see [page 1304](#page-1303-0))

#### <span id="page-605-0"></span>Command Syntax : POWer: DESKew

The :POWer:DESKew command launches the auto deskew process on the oscilloscope.

Before sending this command:

**1** Demagnetize and zero-adjust the current probe.

Refer to the current probe's documentation for instructions on how to do this.

- **2** Make connections to the U1880A deskew fixture as described in the oscilloscope's connection dialog or in the *DSOX4PWR Power Measurement Application User's Guide*.
- **3** Make sure the voltage probe and current probe channels are specified appropriately using the :POWer:SIGNals:SOURce:VOLTage1 and :POWer:SIGNals:SOURce:CURRent1 commands.

**NOTE** Use the lowest attenuation setting on the high voltage differential probes whenever possible because the voltage levels on the deskew fixture are very small. Using a higher attenuation setting may yield inaccurate skew values (and affect the measurements made) because the noise level is magnified as well.

> The deskew values are saved in the oscilloscope until a factory default or secure erase is performed. The next time you run the Power Application, you can use the saved deskew values or perform the deskew again.

Generally, you need to perform the deskew again when part of the test setup changes (for example, a different probe, different oscilloscope channel, etc.) or when the ambient temperature has changed.

- See Also  **":POWer:SIGNals:SOURce:VOLTage**<i>" on page 656
	- **":POWer:SIGNals:SOURce:CURRent**<i>" on page 655

<span id="page-606-1"></span><span id="page-606-0"></span>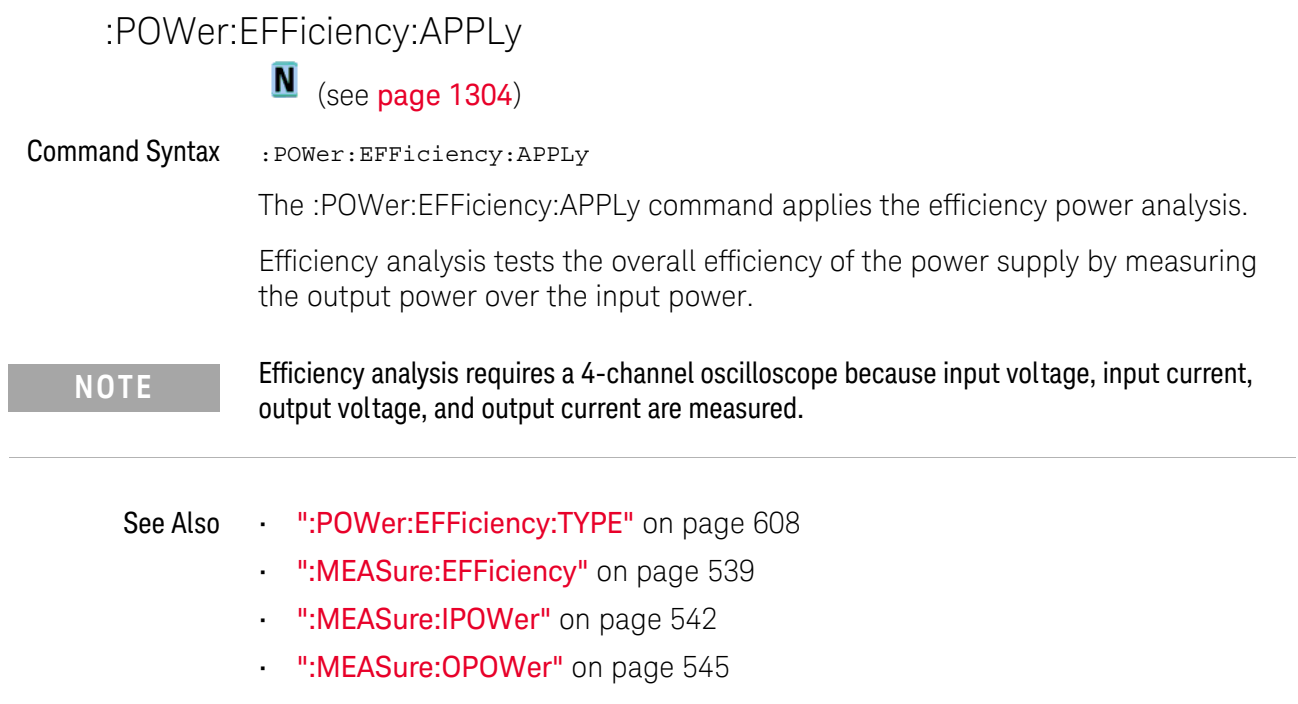

## <span id="page-607-2"></span>:POWer:EFFiciency:TYPE

# **N** (see [page 1304](#page-1303-0))

<span id="page-607-1"></span><span id="page-607-0"></span>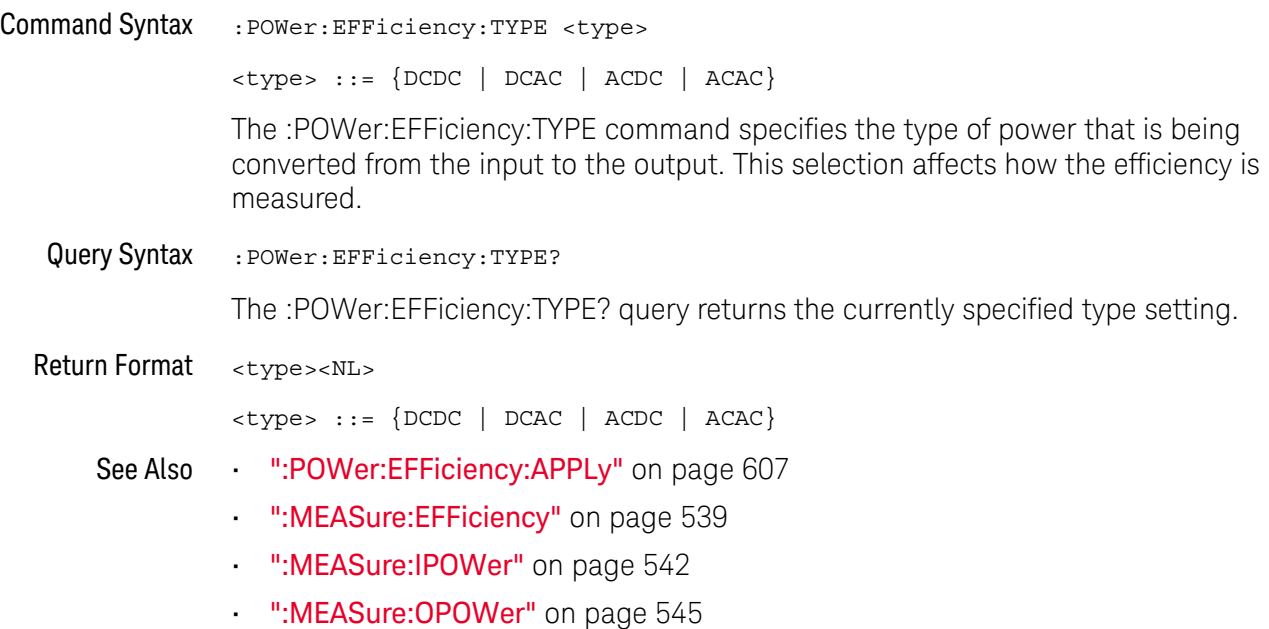

<span id="page-608-1"></span><span id="page-608-0"></span>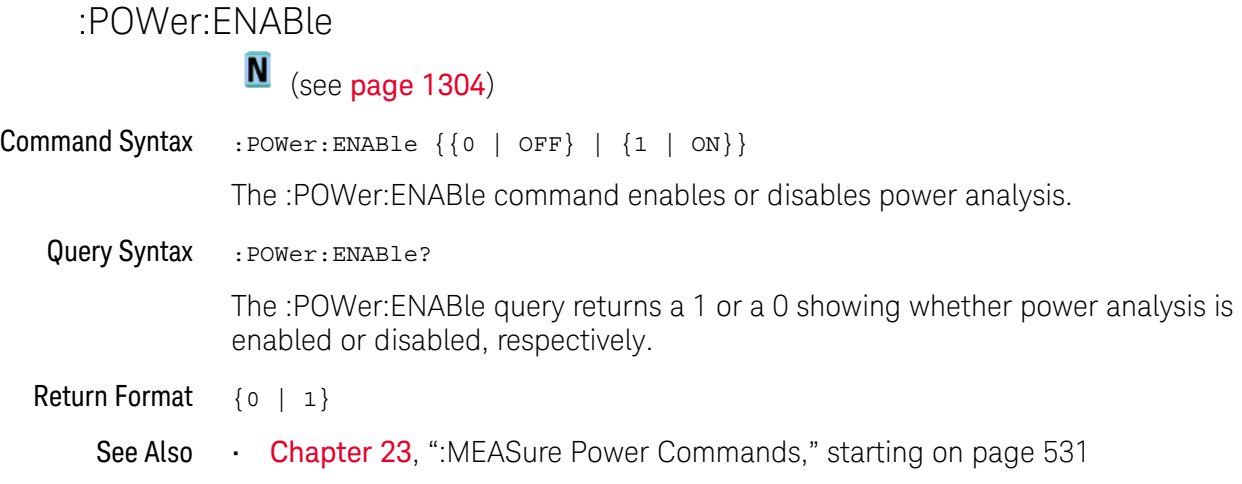

#### <span id="page-609-1"></span>:POWer:HARMonics:APPLy

## N (see [page 1304](#page-1303-0))

<span id="page-609-0"></span>Command Syntax :POWer:HARMonics:APPLy The :POWer:HARMonics:APPLy command applies the current harmonics analysis.

Switching power supplies draw a range of harmonics from the AC mains.

Standard limits are set for these harmonics because these harmonics can travel back to the supply grid and cause problems with other devices on the grid.

Use the Current Harmonics analysis to test a switching power supply's current harmonics to pre-compliance standard of IEC61000-3-2 (Class A, B, C, or D). The analysis presents up to 40 harmonics.

- See Also [":POWer:HARMonics:DATA"](#page-610-1) on page 611
	- [":POWer:HARMonics:DISPlay"](#page-611-2) on page 612
	- [":POWer:HARMonics:FAILcount"](#page-612-1) on page 613
	- [":POWer:HARMonics:LINE"](#page-613-2) on page 614
	- [":POWer:HARMonics:POWerfactor"](#page-614-1) on page 615
	- [":POWer:HARMonics:STANdard"](#page-618-2) on page 619
	- [":POWer:HARMonics:STATus"](#page-619-1) on page 620
	- [":POWer:HARMonics:RUNCount"](#page-617-1) on page 618
	- [":POWer:HARMonics:THD"](#page-620-1) on page 621

#### <span id="page-610-1"></span>:POWer:HARMonics:DATA

<span id="page-610-0"></span>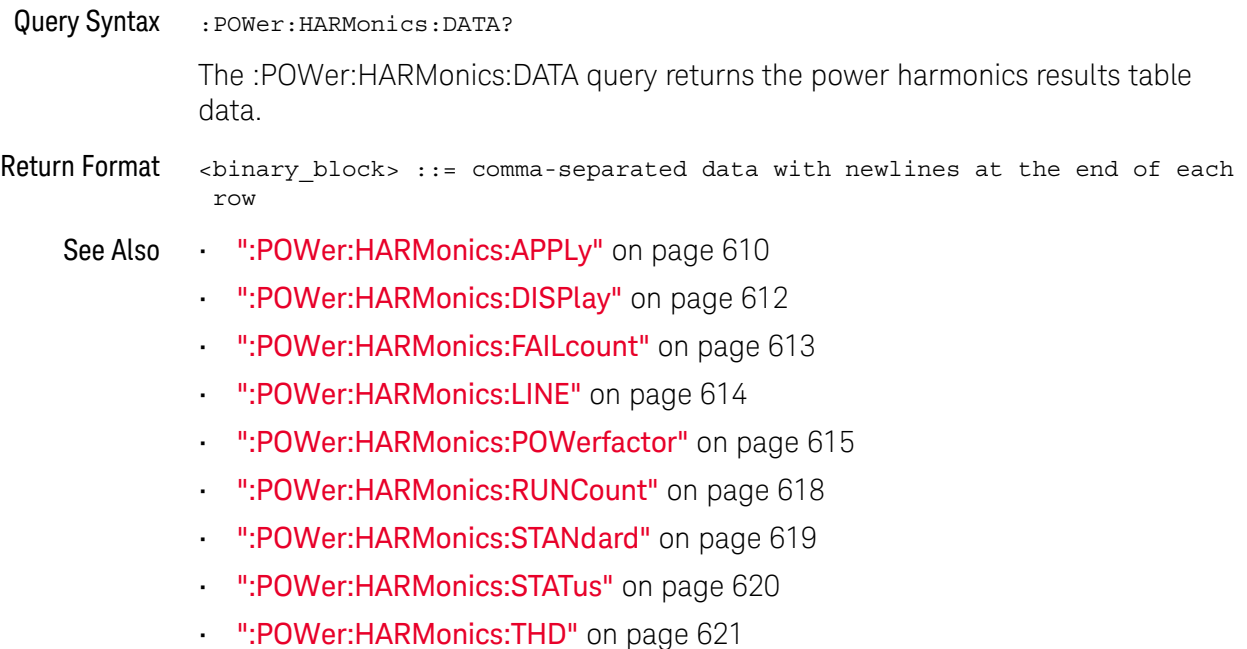

## <span id="page-611-2"></span>:POWer:HARMonics:DISPlay

<span id="page-611-1"></span><span id="page-611-0"></span>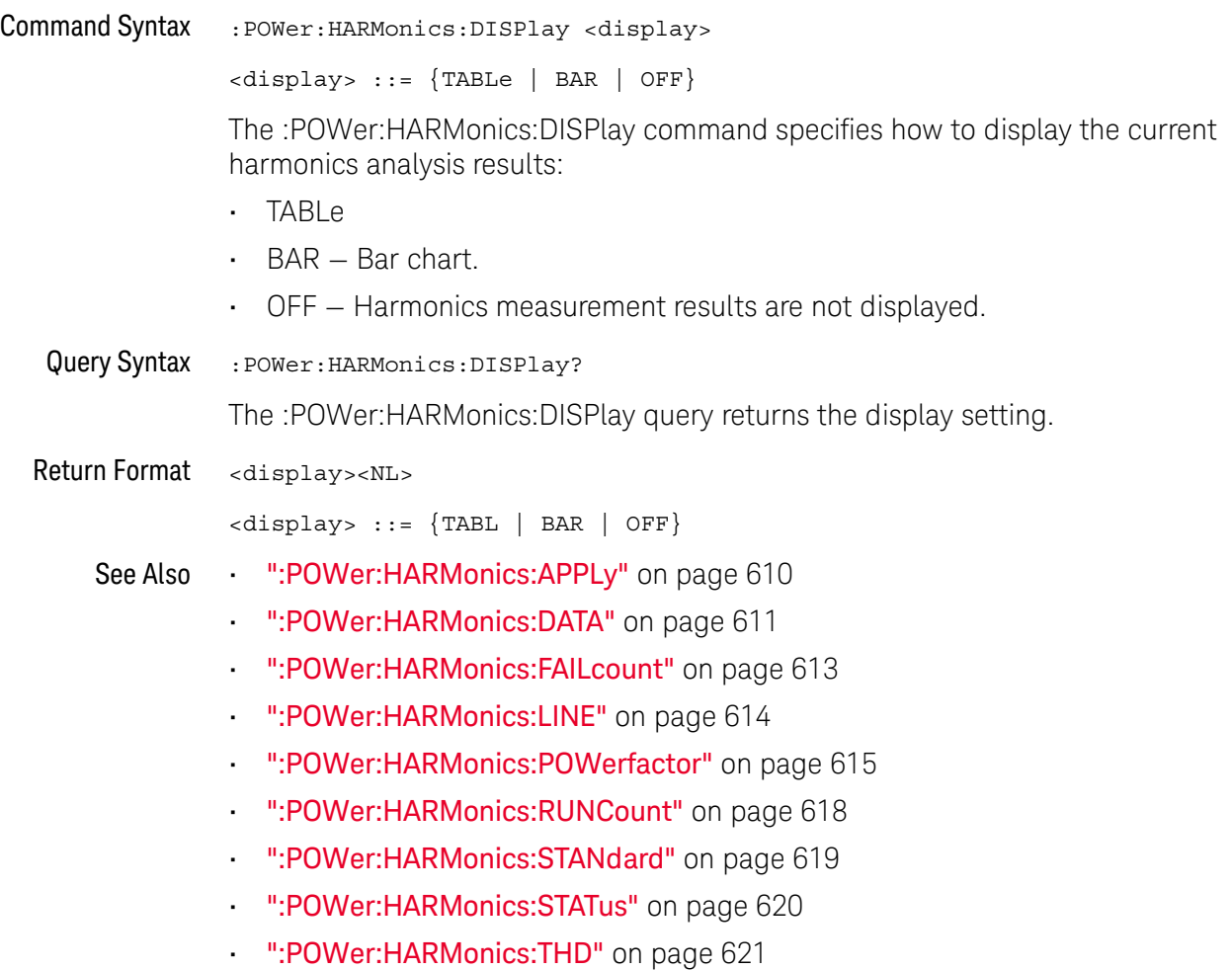
#### <span id="page-612-0"></span>:POWer:HARMonics:FAILcount

## N (see [page 1304](#page-1303-0))

Query Syntax :POWer:HARMonics:FAILcount? Returns the current harmonics analysis' fail count. Non Spec values (that is, harmonics values not specified by the selected standard) are not counted. Return Format <count><NL> <count> ::= integer in NR1 format See Also **• ":POWer:HARMonics:RUNCount"** on page 618 • [":POWer:HARMonics:APPLy"](#page-609-0) on page 610 • [":POWer:HARMonics:DATA"](#page-610-0) on page 611 • [":POWer:HARMonics:DISPlay"](#page-611-0) on page 612 • [":POWer:HARMonics:LINE"](#page-613-0) on page 614 • [":POWer:HARMonics:POWerfactor"](#page-614-0) on page 615 • [":POWer:HARMonics:STANdard"](#page-618-0) on page 619 • [":POWer:HARMonics:STATus"](#page-619-0) on page 620 • [":POWer:HARMonics:THD"](#page-620-0) on page 621

### <span id="page-613-0"></span>:POWer:HARMonics:LINE

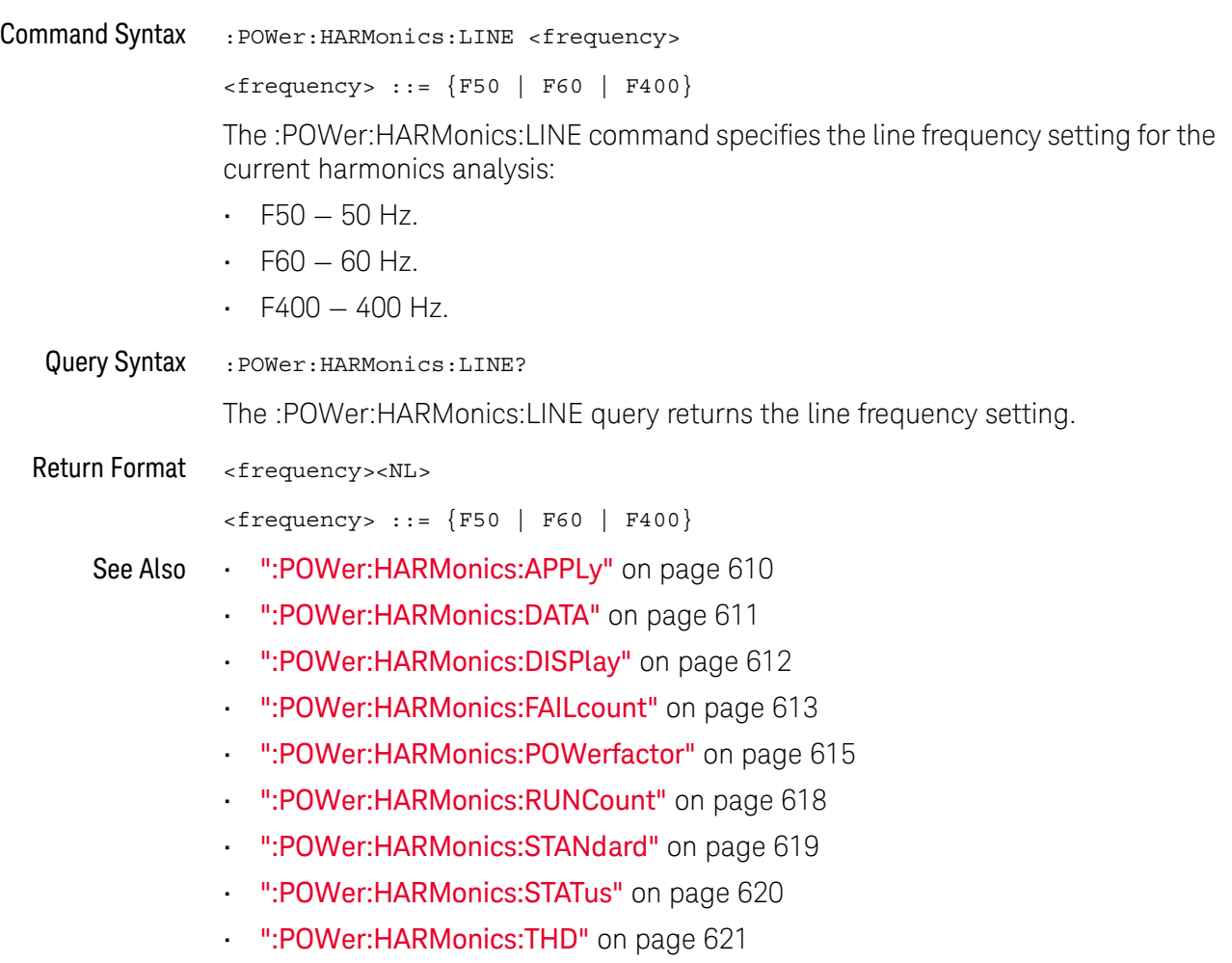

#### <span id="page-614-0"></span>:POWer:HARMonics:POWerfactor

N (see [page 1304](#page-1303-0))

Query Syntax : POWer: HARMonics: POWerfactor? The :POWer:HARMonics:POWerfactor query returns the power factor for IEC 61000-3-2 Standard Class C power factor value. Return Format <value> ::= Class C power factor in NR3 format See Also • [":POWer:HARMonics:APPLy"](#page-609-0) on page 610 • [":POWer:HARMonics:DATA"](#page-610-0) on page 611 • [":POWer:HARMonics:DISPlay"](#page-611-0) on page 612 • [":POWer:HARMonics:FAILcount"](#page-612-0) on page 613 • [":POWer:HARMonics:LINE"](#page-613-0) on page 614 • [":POWer:HARMonics:RUNCount"](#page-617-0) on page 618 • [":POWer:HARMonics:STANdard"](#page-618-0) on page 619 • [":POWer:HARMonics:STATus"](#page-619-0) on page 620

• [":POWer:HARMonics:THD"](#page-620-0) on page 621

### <span id="page-615-0"></span>:POWer:HARMonics:RPOWer

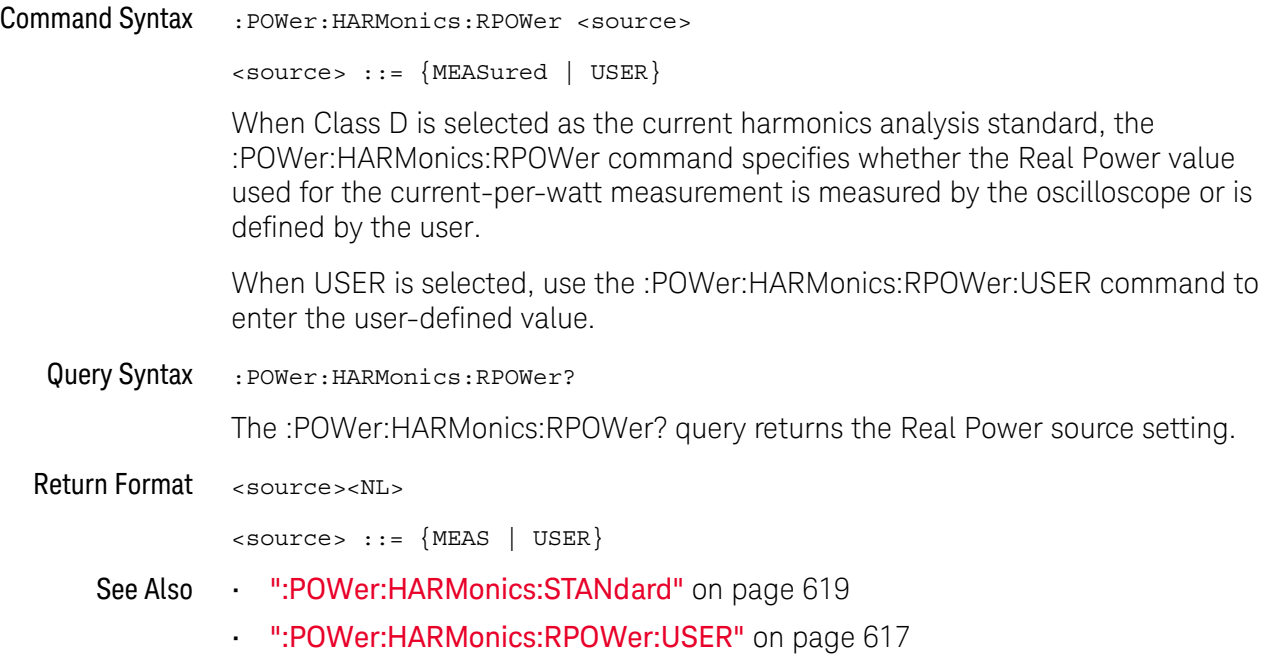

### <span id="page-616-0"></span>:POWer:HARMonics:RPOWer:USER

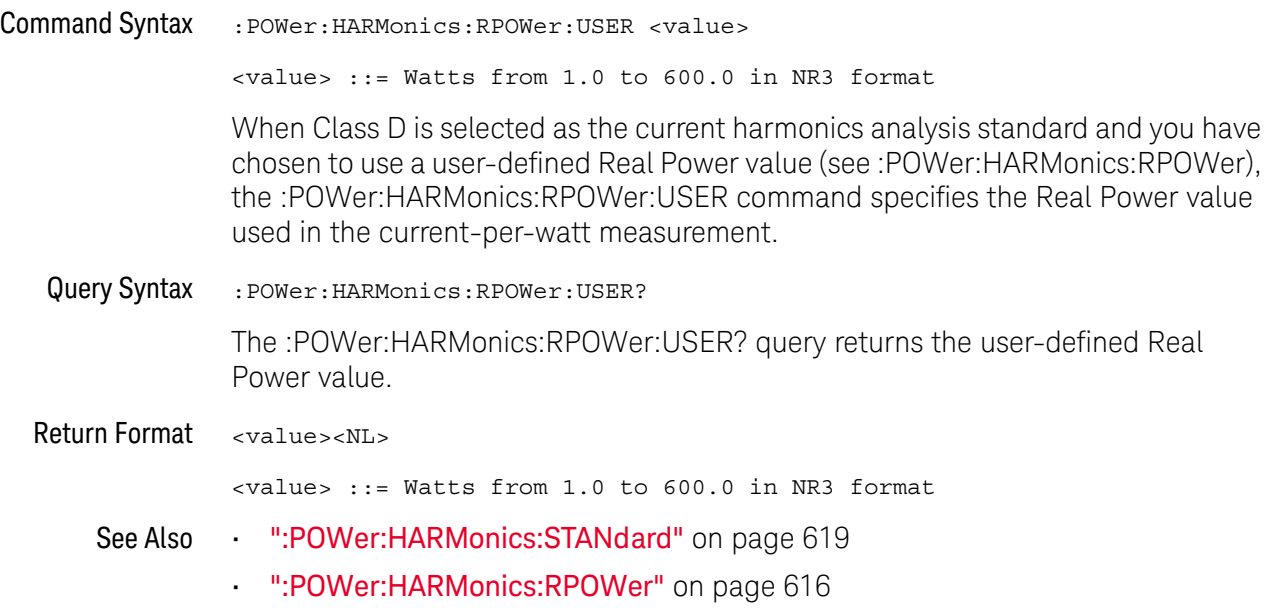

### <span id="page-617-0"></span>:POWer:HARMonics:RUNCount

# N (see [page 1304](#page-1303-0))

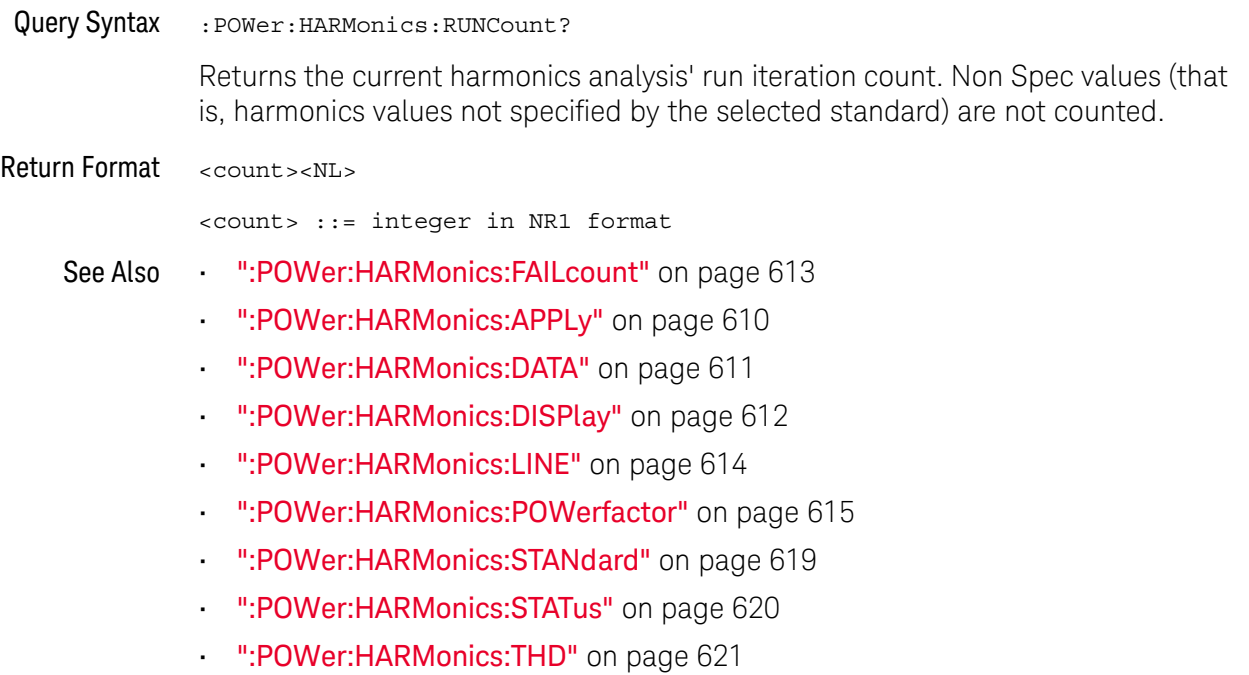

### <span id="page-618-0"></span>:POWer:HARMonics:STANdard

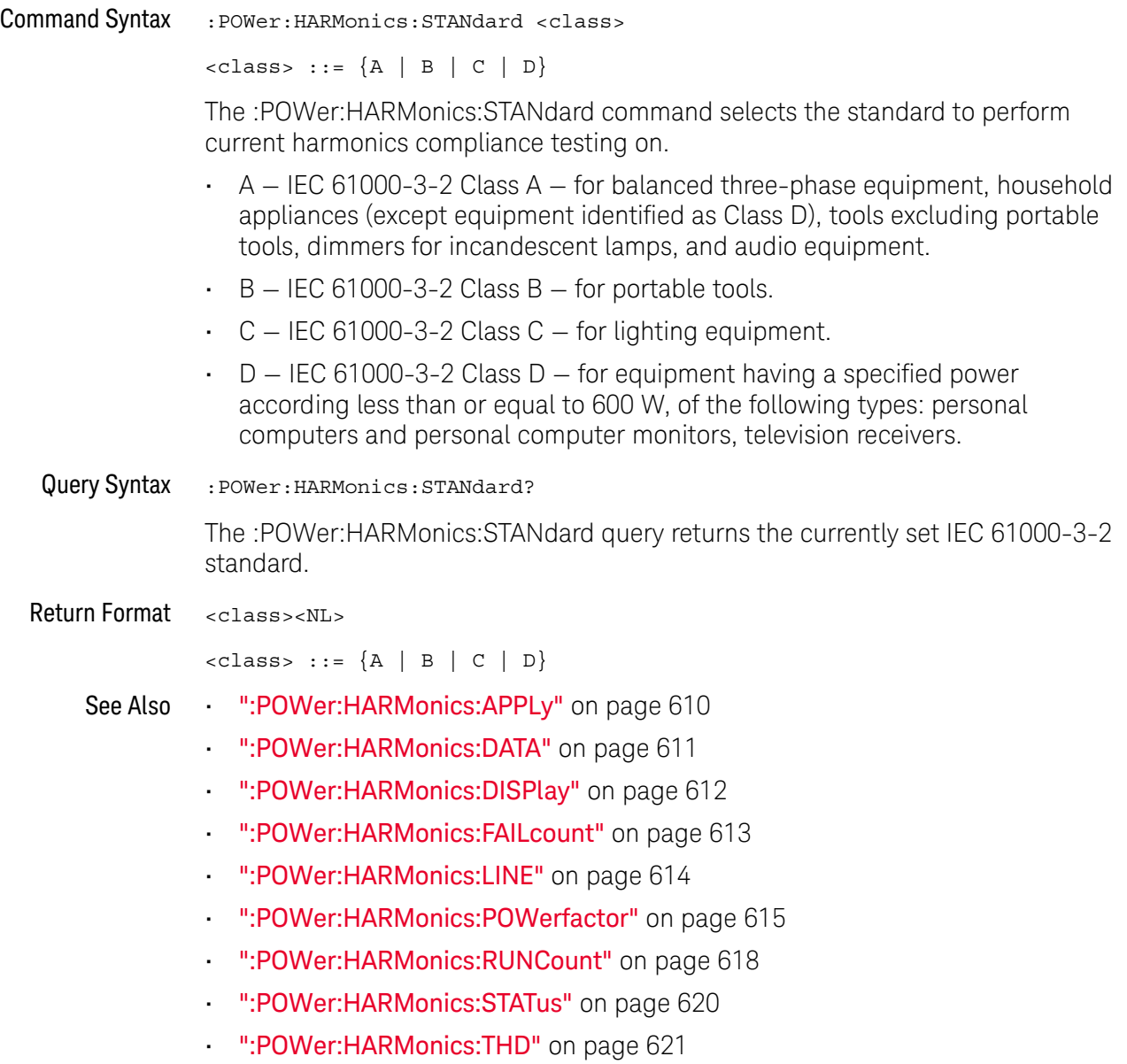

### <span id="page-619-0"></span>:POWer:HARMonics:STATus

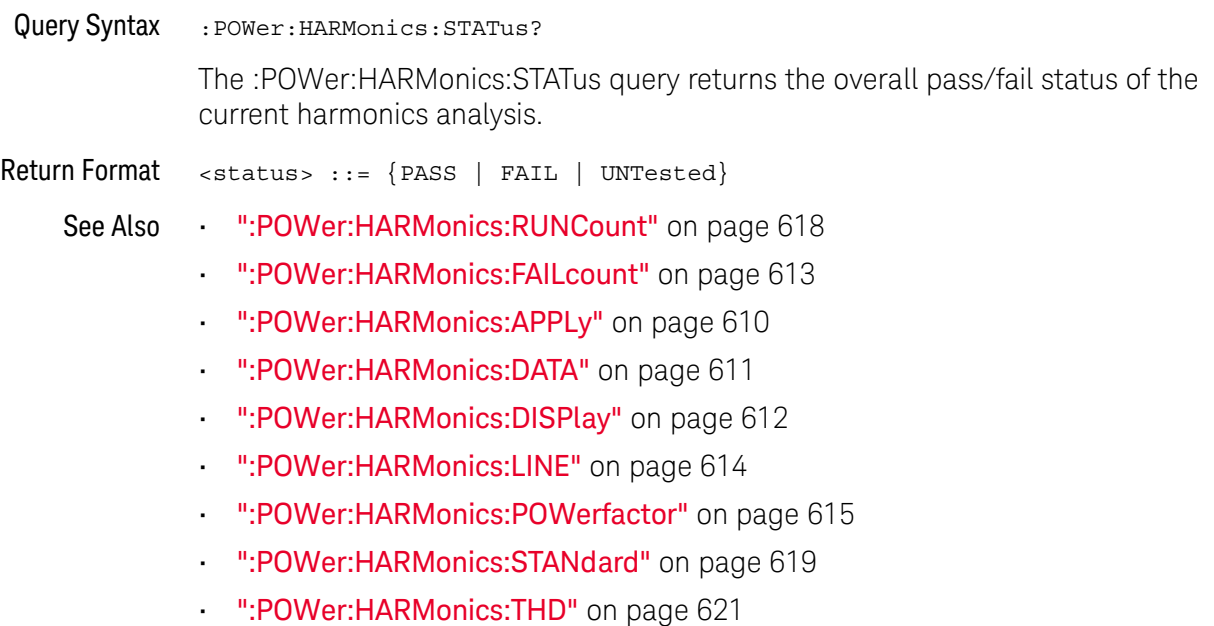

### <span id="page-620-0"></span>:POWer:HARMonics:THD

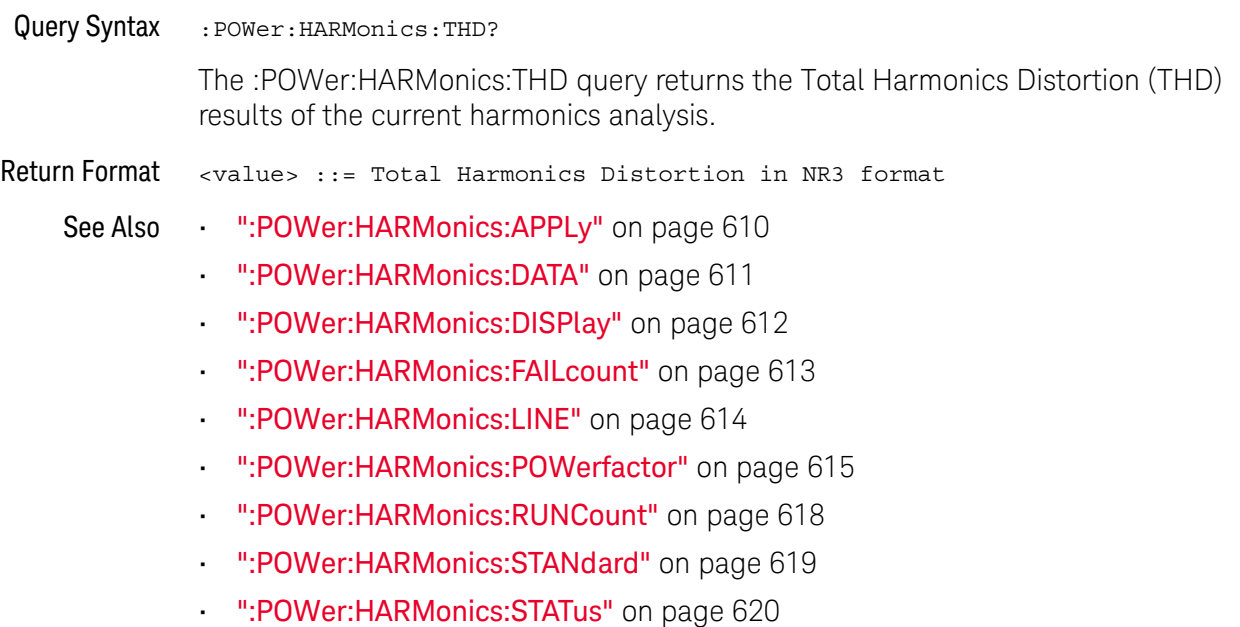

### <span id="page-621-0"></span>:POWer:INRush:APPLy

## N (see [page 1304](#page-1303-0))

Command Syntax : POWer: INRush: APPLy

The :POWer:INRush:APPLy command applies the inrush current analysis.

The Inrush current analysis measures the peak inrush current of the power supply when the power supply is first turned on.

- See Also [":MEASure:PCURrent"](#page-545-0) on page 546
	- [":POWer:INRush:EXIT"](#page-622-0) on page 623
	- [":POWer:INRush:NEXT"](#page-623-0) on page 624

### <span id="page-622-0"></span>:POWer:INRush:EXIT

N (see [page 1304](#page-1303-0))

Command Syntax : POWer: INRush: EXIT The :POWer:INRush:EXIT command exits (stops) the inrush current power analysis.

> This command is equivalent to pressing the **Exit** softkey on the oscilloscope front panel during the analysis.

See Also • [":POWer:INRush:APPLy"](#page-621-0) on page 622

• [":POWer:INRush:NEXT"](#page-623-0) on page 624

### <span id="page-623-0"></span>:POWer:INRush:NEXT

## N (see [page 1304](#page-1303-0))

Command Syntax : POWer: INRush: NEXT

The :POWer:INRush:NEXT command goes to the next step of the inrush current analysis.

This command is equivalent to pressing the **Next** softkey on the oscilloscope front panel when prompted during the analysis.

- See Also  **":POWer:INRush:APPLy"** on page 622
	- [":POWer:INRush:EXIT"](#page-622-0) on page 623

### <span id="page-624-0"></span>:POWer:MODulation:APPLy

## N (see [page 1304](#page-1303-0))

Command Syntax : POWer: MODulation: APPLy

The :POWer:MODulation:APPLy command applies the selected modulation analysis type (:POWer:MODulation:TYPE).

The Modulation analysis measures the control pulse signal to a switching device (MOSFET) and observes the trending of the pulse width, duty cycle, period, frequency, etc. of the control pulse signal.

- See Also  **":POWer:MODulation:SOURce"** on page 626
	- [":POWer:MODulation:TYPE"](#page-626-0) on page 627
	- [":MEASure:VAVerage"](#page-517-0) on page 518
	- ":MEASure: VRMS" on page 524
	- ":MEASure: VRATio" on page 523
	- [":MEASure:PERiod"](#page-493-0) on page 494
	- [":MEASure:FREQuency"](#page-485-0) on page 486
	- [":MEASure:PWIDth"](#page-497-0) on page 498
	- [":MEASure:NWIDth"](#page-489-0) on page 490
	- [":MEASure:DUTYcycle"](#page-483-0) on page 484
	- [":MEASure:RISetime"](#page-501-0) on page 502
	- [":MEASure:FALLtime"](#page-484-0) on page 485

### <span id="page-625-0"></span>:POWer:MODulation:SOURce

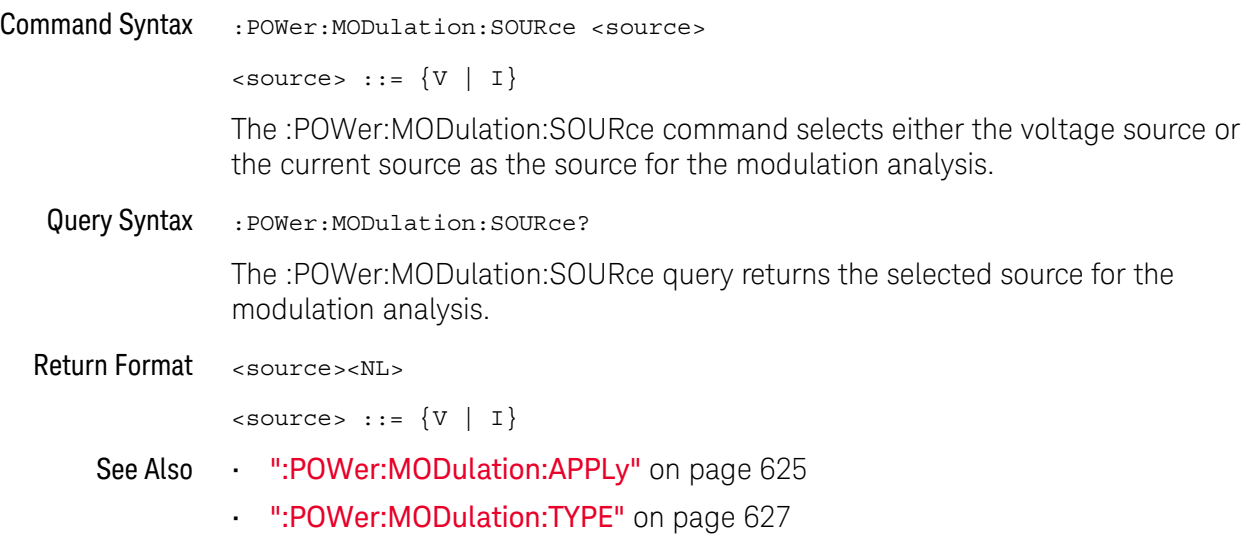

#### <span id="page-626-0"></span>:POWer:MODulation:TYPE

 $\overline{\mathsf{N}}$  (see [page 1304](#page-1303-0))

Command Syntax : POWer:MODulation:TYPE <modulation> <modulation> ::= {VAVerage | ACRMs | VRATio | PERiod | FREQuency | PWIDith | NWIDth | DUTYcycle | RISetime | FALLtime} The :POWer:MODulation:TYPE command selects the type of measurement to make in the modulation analysis: • VAVerage • ACRMs • VRATio • PERiod • FREQuency • PWIDth (positive pulse width) • NWIDth (negative pulse width) • DUTYcycle • RISetime • FALL time Query Syntax : POWer: MODulation: TYPE? The :POWer:MODulation:TYPE query returns the modulation type setting. Return Format <modulation><NL> <modulation> ::= {VAV | ACRM | VRAT | PER | FREQ | PWID | NWID | DUTY | RIS | FALL} See Also **• ":POWer:MODulation:SOURce"** on page 626 • [":POWer:MODulation:APPLy"](#page-624-0) on page 625 • [":MEASure:VAVerage"](#page-517-0) on page 518 • ":MEASure: VRMS" on page 524 • ":MEASure: VRATio" on page 523 • [":MEASure:PERiod"](#page-493-0) on page 494 • [":MEASure:FREQuency"](#page-485-0) on page 486 • [":MEASure:PWIDth"](#page-497-0) on page 498 • [":MEASure:NWIDth"](#page-489-0) on page 490 • [":MEASure:DUTYcycle"](#page-483-0) on page 484 • [":MEASure:RISetime"](#page-501-0) on page 502

• [":MEASure:FALLtime"](#page-484-0) on page 485

### <span id="page-627-0"></span>:POWer:ONOFf:APPLy

N (see [page 1304](#page-1303-0))

Command Syntax :POWer:ONOFf:APPLy

The :POWer:ONOFf:APPLy command applies the selected turn on/off analysis test (:POWer:ONOFf:TEST).

- See Also [":POWer:SIGNals:VSTeady:ONOFf:OFF"](#page-651-0) on page 652
	- [":POWer:SIGNals:VSTeady:ONOFf:ON"](#page-652-0) on page 653
	- [":MEASure:ONTime"](#page-543-0) on page 544
	- [":MEASure:OFFTime"](#page-542-0) on page 543
	- [":POWer:ONOFf:TEST"](#page-630-0) on page 631
	- [":POWer:ONOFf:EXIT"](#page-628-0) on page 629
	- [":POWer:ONOFf:NEXT"](#page-629-0) on page 630

### <span id="page-628-0"></span>:POWer:ONOFf:EXIT

## N (see [page 1304](#page-1303-0))

Command Syntax : POWer: ONOFf: EXIT

The :POWer:ONOFf:EXIT command exits (stops) the turn on time/turn off time analysis.

This command is equivalent to pressing the **Exit** softkey on the oscilloscope front panel during the analysis.

- See Also [":POWer:ONOFf:APPLy"](#page-627-0) on page 628
	- [":POWer:ONOFf:NEXT"](#page-629-0) on page 630
	- [":POWer:ONOFf:TEST"](#page-630-0) on page 631

### <span id="page-629-0"></span>:POWer:ONOFf:NEXT

## N (see [page 1304](#page-1303-0))

Command Syntax : POWer: ONOFf: NEXT

The :POWer:ONOFf:NEXT command goes to the next step of the turn on/turn off analysis.

This command is equivalent to pressing the **Next** softkey on the oscilloscope front panel when prompted during the analysis.

- See Also [":POWer:ONOFf:APPLy"](#page-627-0) on page 628
	- [":POWer:ONOFf:EXIT"](#page-628-0) on page 629
	- [":POWer:ONOFf:TEST"](#page-630-0) on page 631

### <span id="page-630-0"></span>:POWer:ONOFf:TEST

## $\overline{\mathbf{N}}$  (see [page 1304](#page-1303-0))

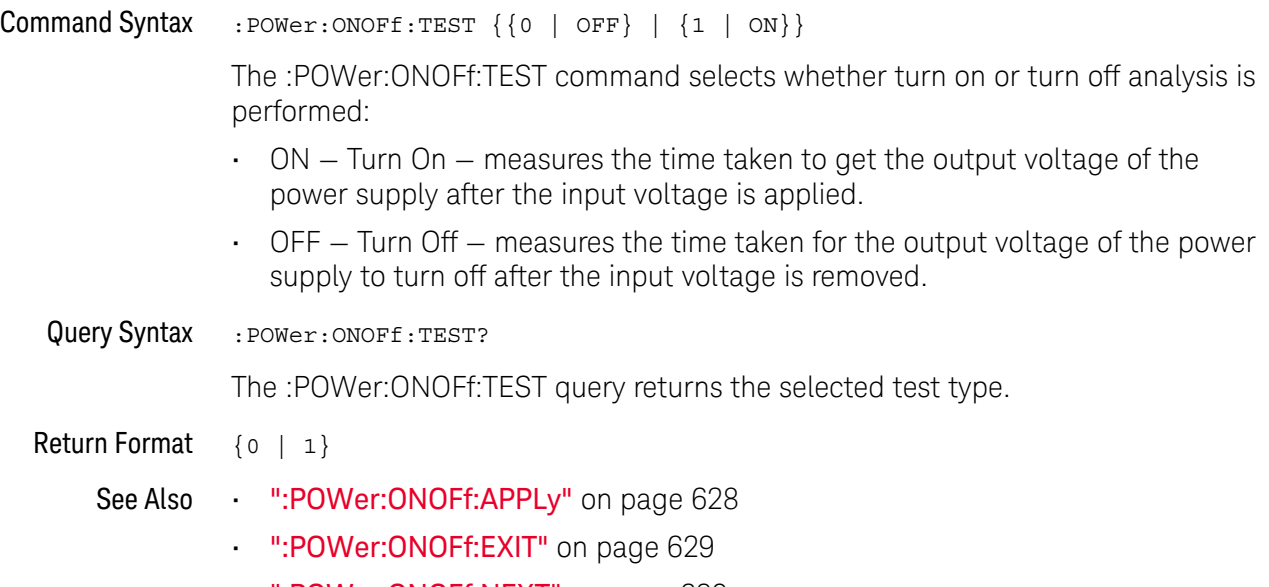

• [":POWer:ONOFf:NEXT"](#page-629-0) on page 630

#### <span id="page-631-0"></span>:POWer:PSRR:APPLy

## N (see [page 1304](#page-1303-0))

Command Syntax : POWer: PSRR: APPLy

The :POWer:PSRR:APPLy command applies the power supply rejection ratio (PSRR) analysis.

The Power Supply Rejection Ratio (PSRR) test is used to determine how well a voltage regulator rejects ripple noise over different frequency range.

This analysis provides a signal from the oscilloscope's waveform generator that sweeps its frequency. This signal is used to inject ripple to the DC voltage that feeds the voltage regulator.

The AC RMS ratio of the input over the output is measured and is plotted over the range of frequencies.

It takes some time for the frequency sweep analysis to complete. You can query bit 0 of the Standard Event Status Register (\*ESR?) to find out when the analysis is complete.

See Also **• ":POWer:PSRR:FREQuency:MAXimum"** on page 633

- [":POWer:PSRR:FREQuency:MINimum"](#page-633-0) on page 634
- [":POWer:PSRR:RMAXimum"](#page-634-0) on page 635
- ["\\*ESR \(Standard Event Status Register\)"](#page-177-0) on page 178

## <span id="page-632-0"></span>:POWer:PSRR:FREQuency:MAXimum

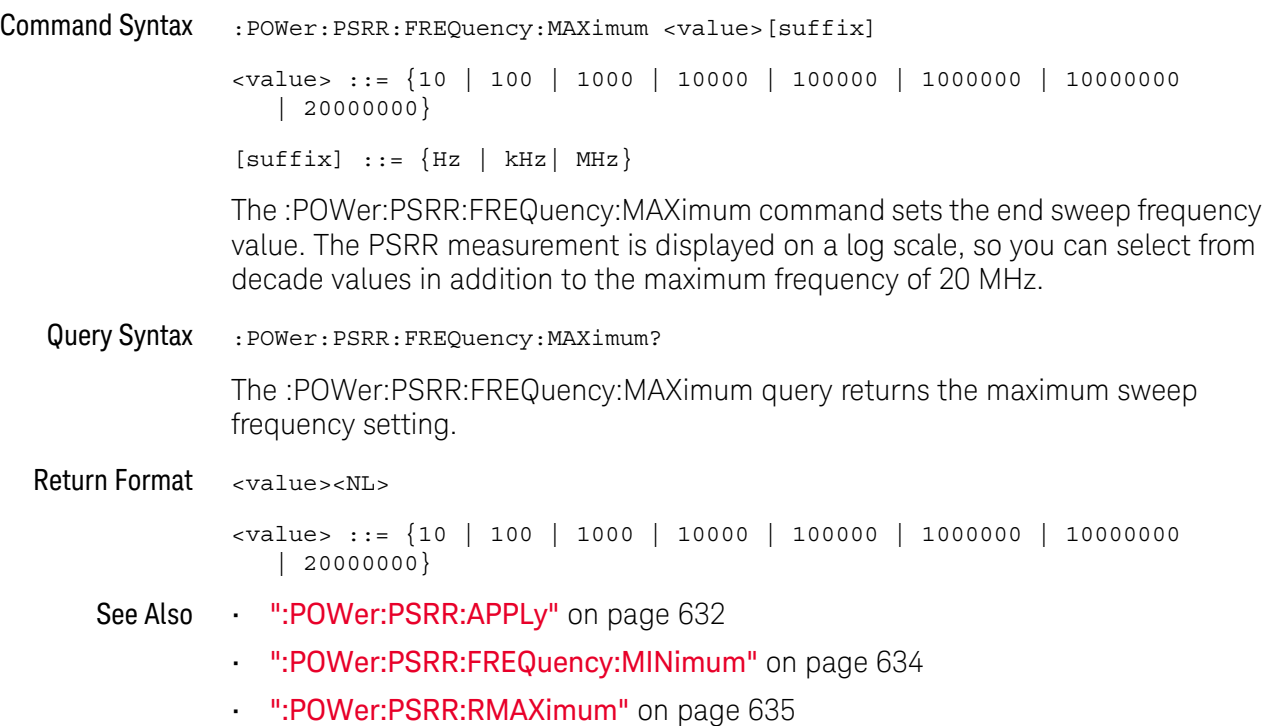

## <span id="page-633-0"></span>:POWer:PSRR:FREQuency:MINimum

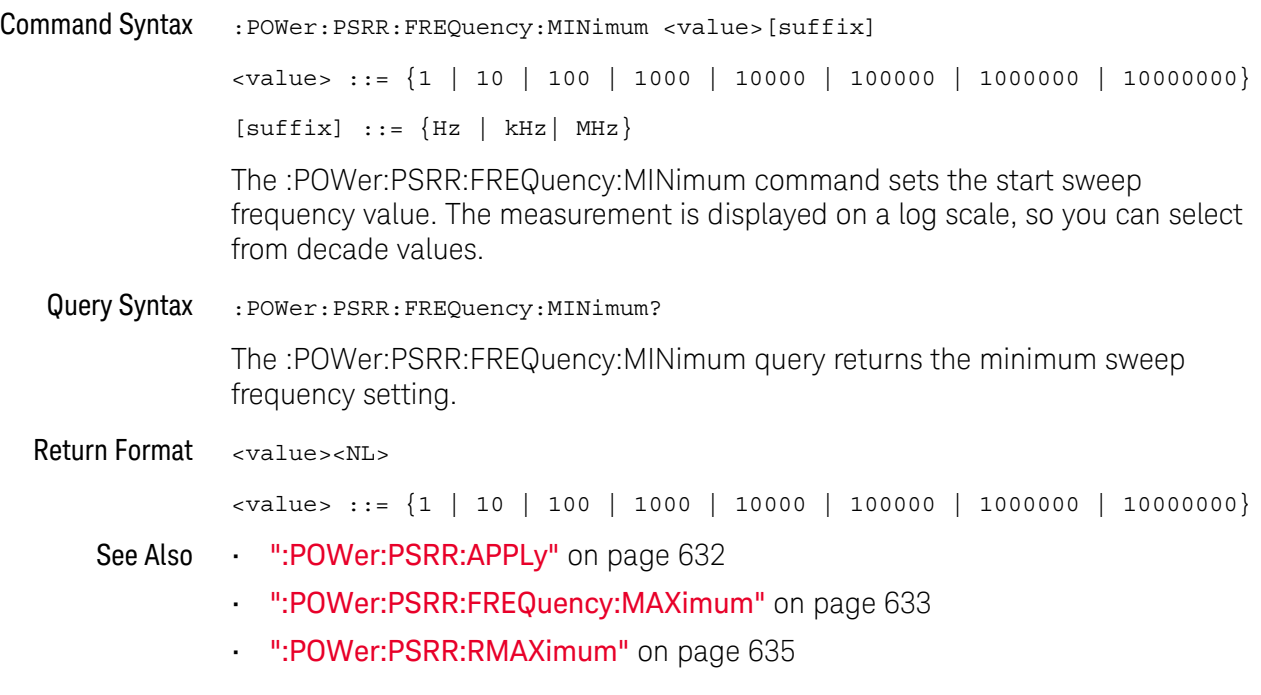

### <span id="page-634-0"></span>:POWer:PSRR:RMAXimum

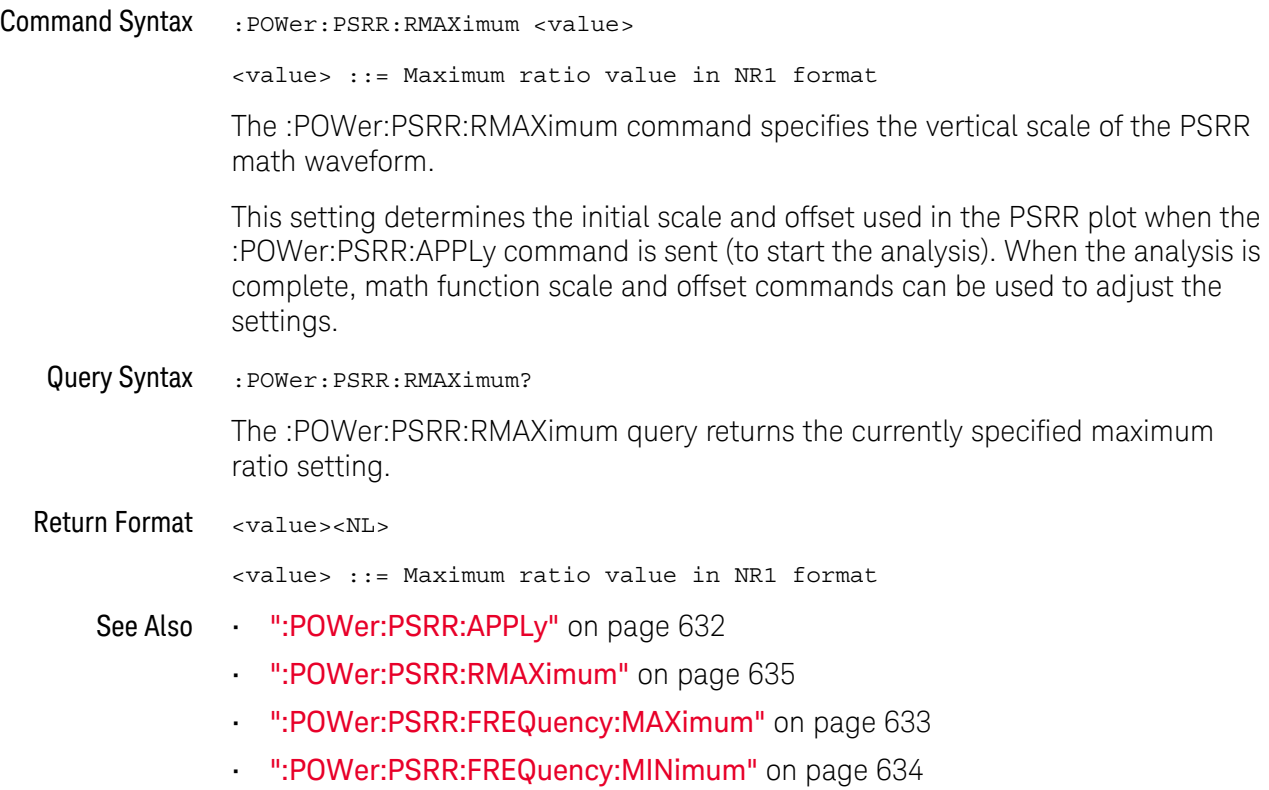

#### <span id="page-635-0"></span>:POWer:QUALity:APPLy

## N (see [page 1304](#page-1303-0))

Command Syntax : POWer: QUALity: APPLy

The :POWer:QUALity:APPLy command applies the selected power quality analysis type (:POWer:QUALity:TYPE).

The power quality analysis shows the quality of the AC input line.

Some AC current may flow back into and back out of the load without delivering energy. This current, called reactive or harmonic current, gives rise to an "apparent" power which is larger than the actual power consumed. Power quality is gauged by these measurements: power factor, apparent power, true power, reactive power, crest factor, and phase angle of the current and voltage of the AC line.

#### See Also • [":MEASure:FACTor"](#page-540-0) on page 541

- [":MEASure:REAL"](#page-549-0) on page 550
- [":MEASure:APParent"](#page-535-0) on page 536
- [":MEASure:REACtive"](#page-548-0) on page 549
- [":MEASure:CRESt"](#page-537-0) on page 538
- [":MEASure:ANGLe"](#page-534-0) on page 535

### <span id="page-636-0"></span>:POWer:RIPPle:APPLy

N (see [page 1304](#page-1303-0))

Command Syntax : POWer: RIPPle: APPLy

The :POWer:RIPPle:APPLy command applies the output ripple analysis.

See Also **•••** [":MEASure:RIPPle"](#page-550-0) on page 551

### <span id="page-637-0"></span>:POWer:SIGNals:AUTosetup

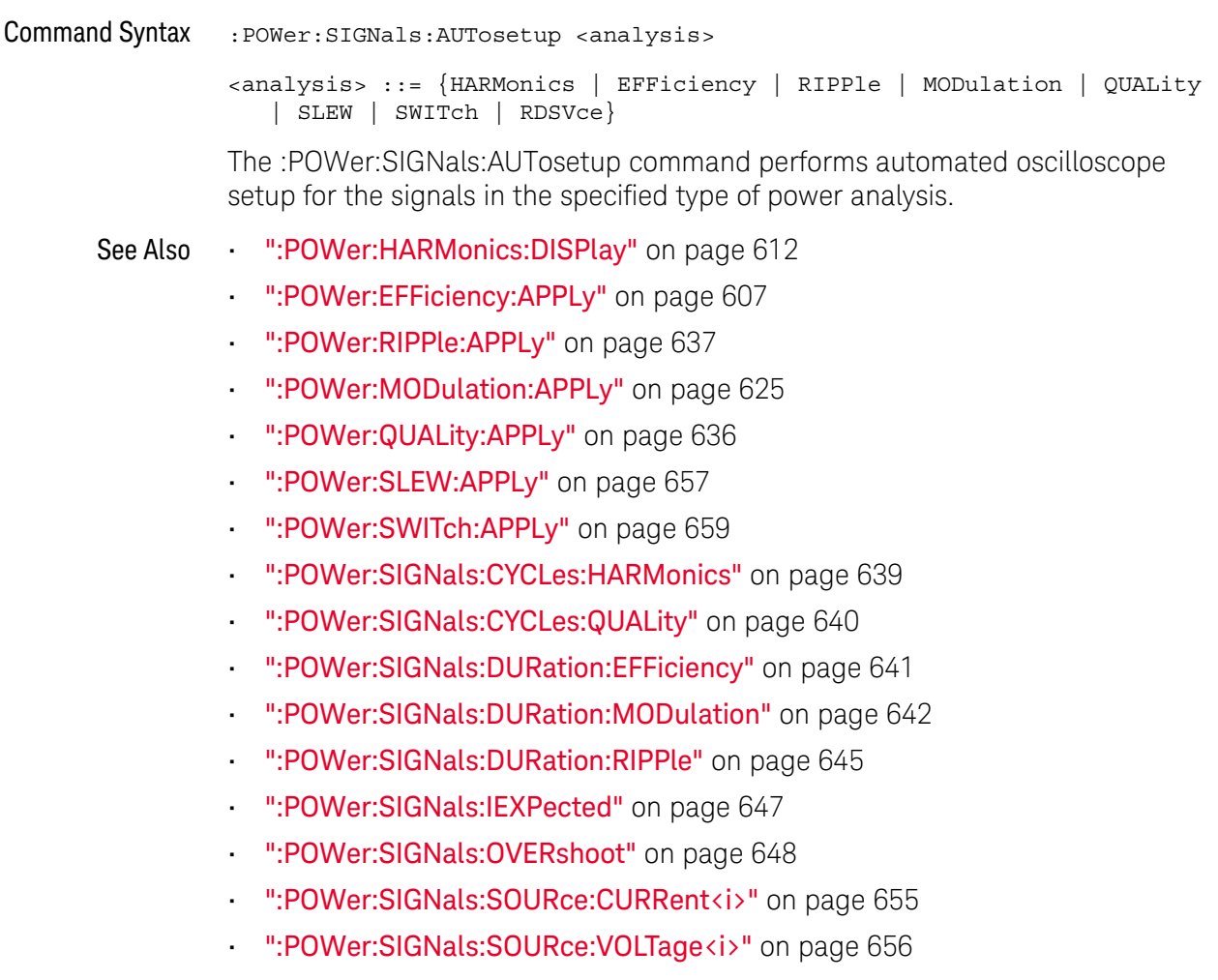

### <span id="page-638-0"></span>:POWer:SIGNals:CYCLes:HARMonics

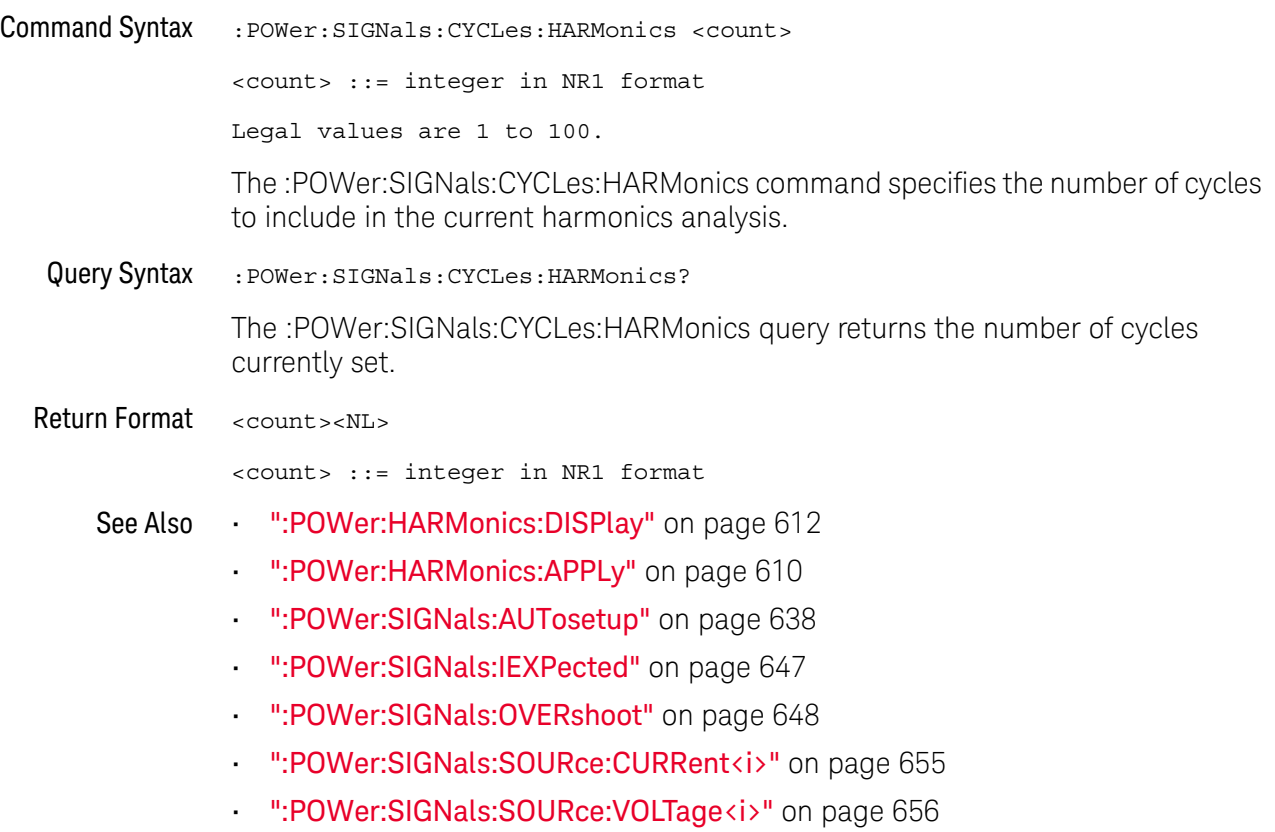

### <span id="page-639-0"></span>:POWer:SIGNals:CYCLes:QUALity

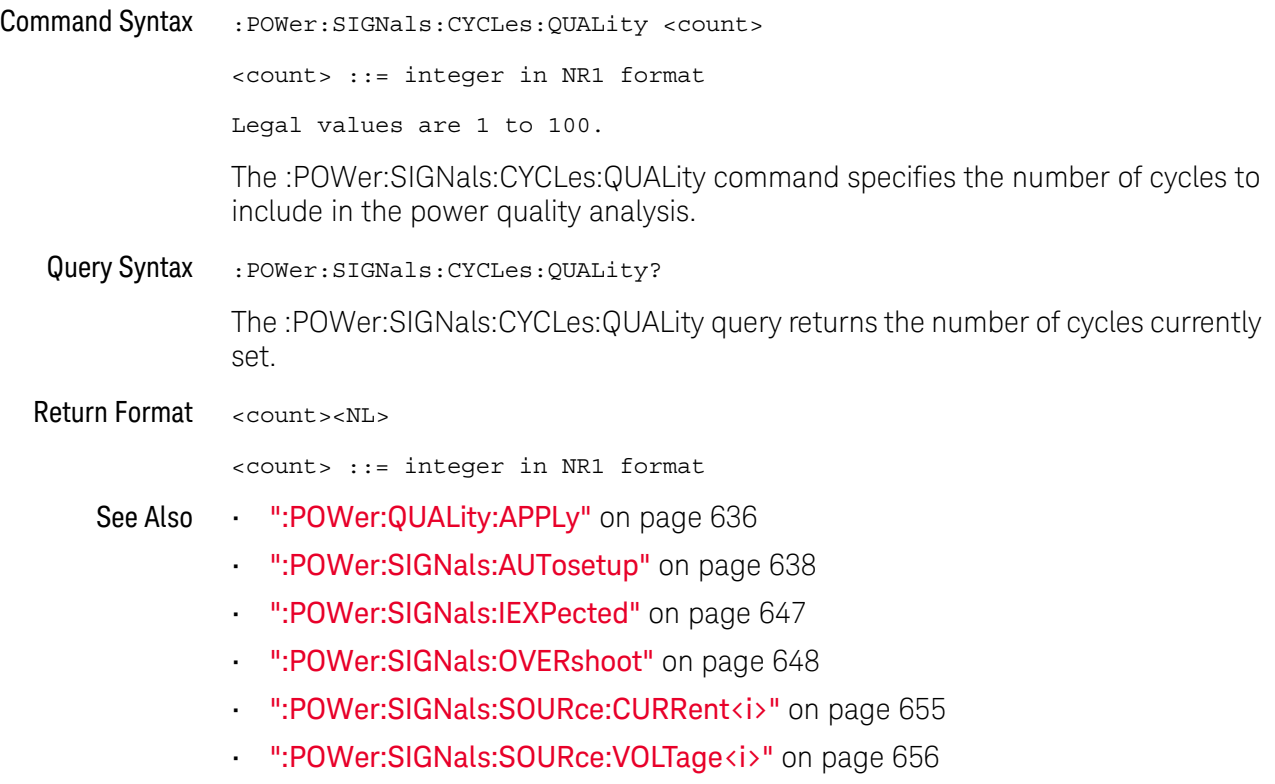

### <span id="page-640-0"></span>:POWer:SIGNals:DURation:EFFiciency

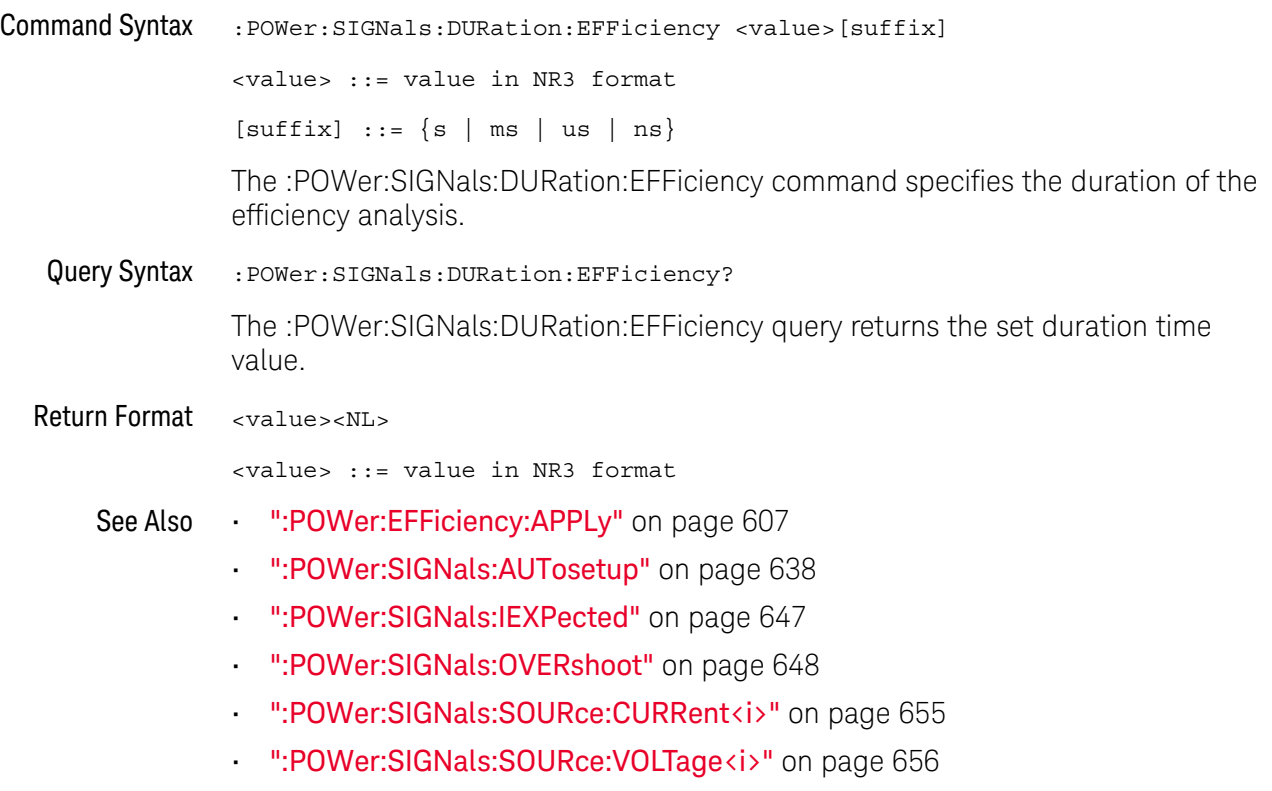

### <span id="page-641-0"></span>:POWer:SIGNals:DURation:MODulation

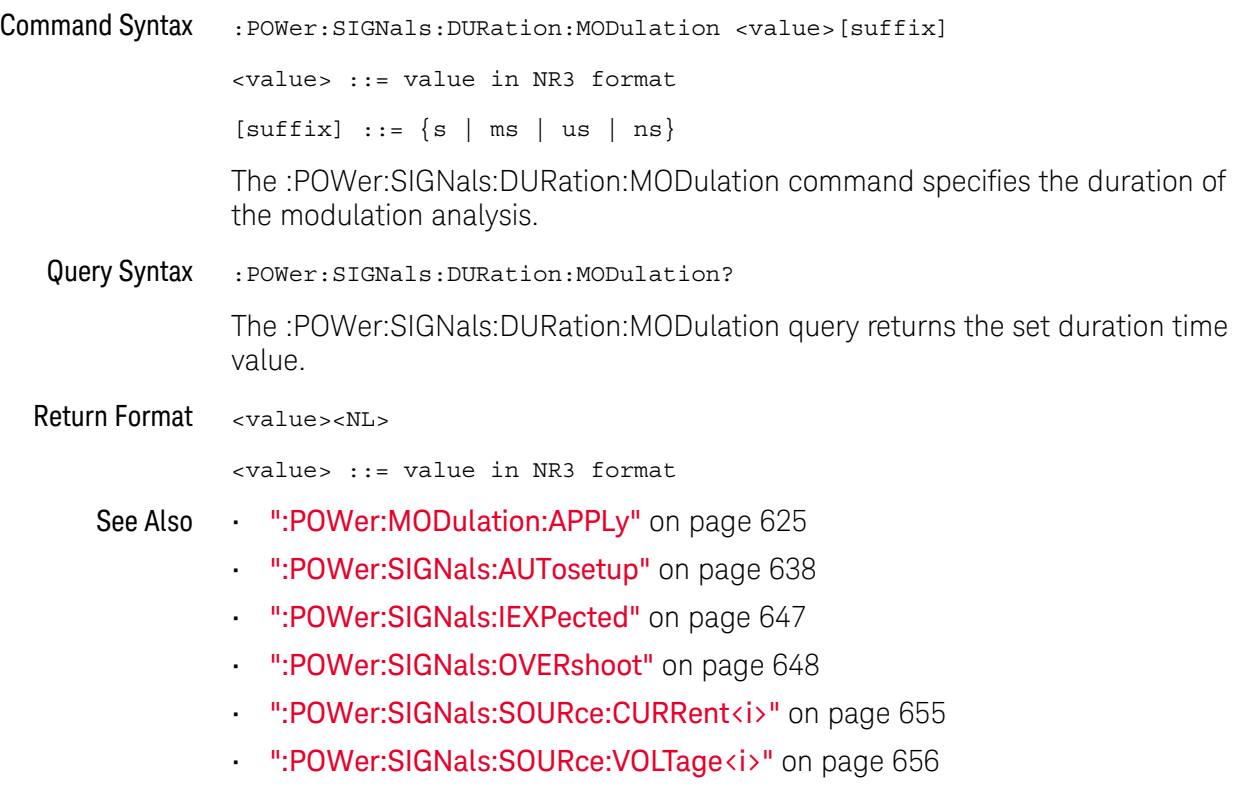

### :POWer:SIGNals:DURation:ONOFf:OFF

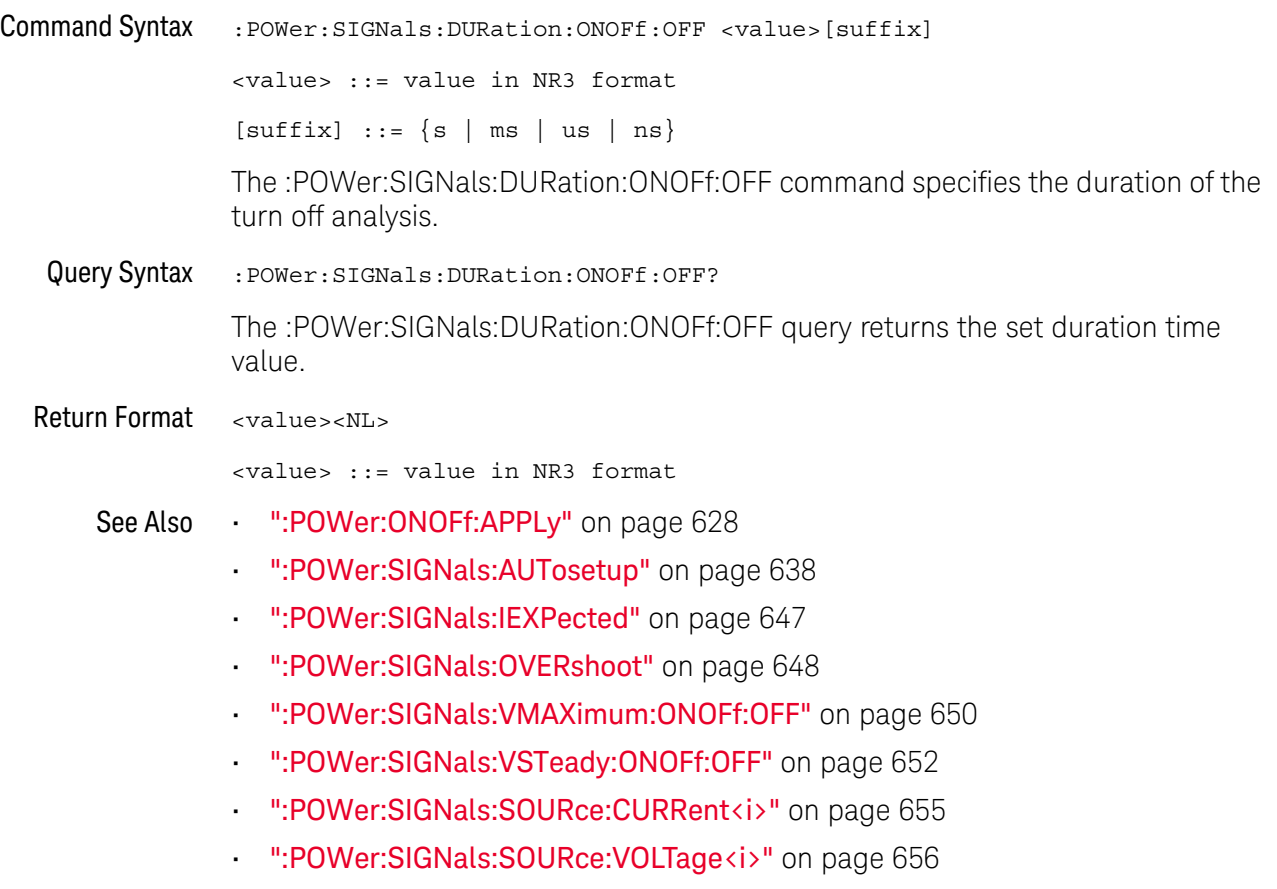

## :POWer:SIGNals:DURation:ONOFf:ON

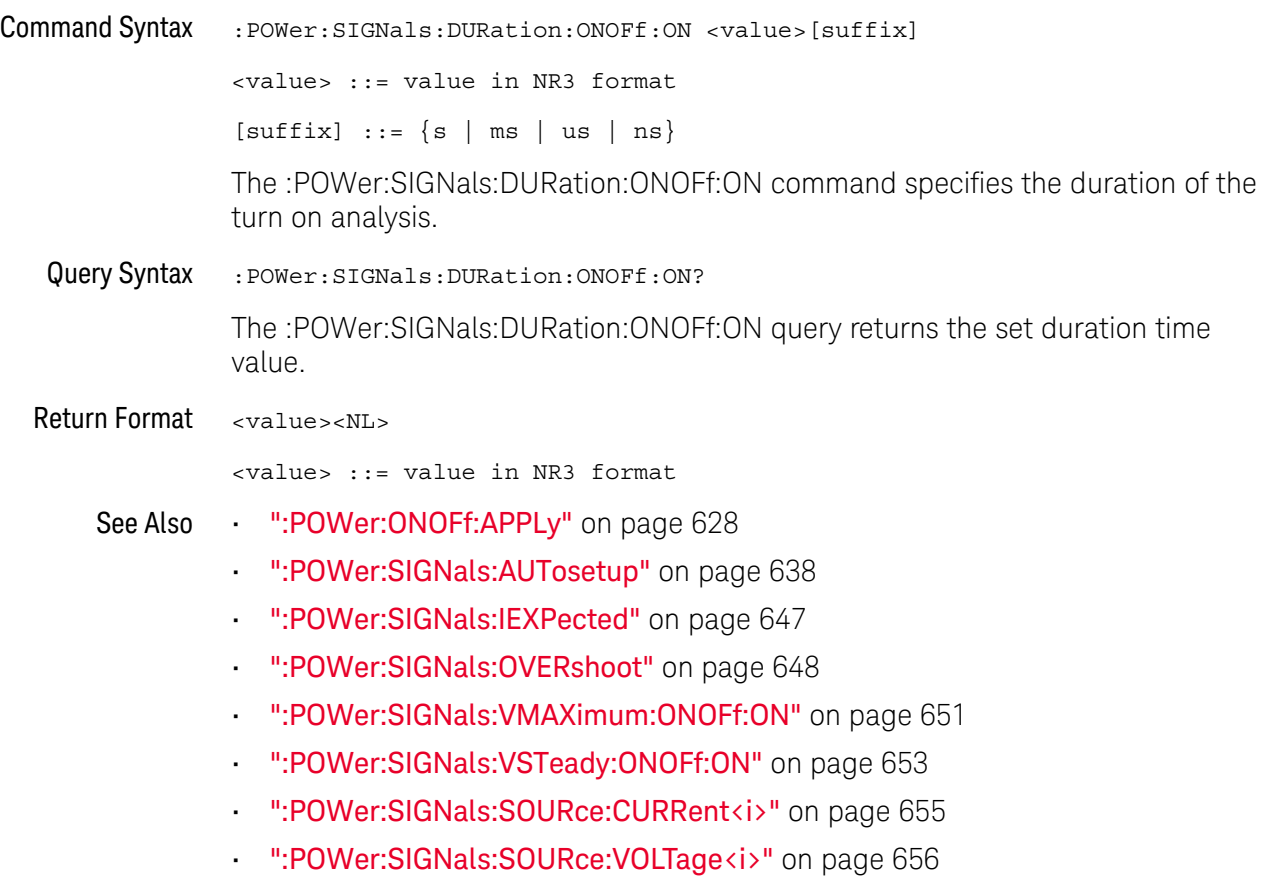

### <span id="page-644-0"></span>:POWer:SIGNals:DURation:RIPPle

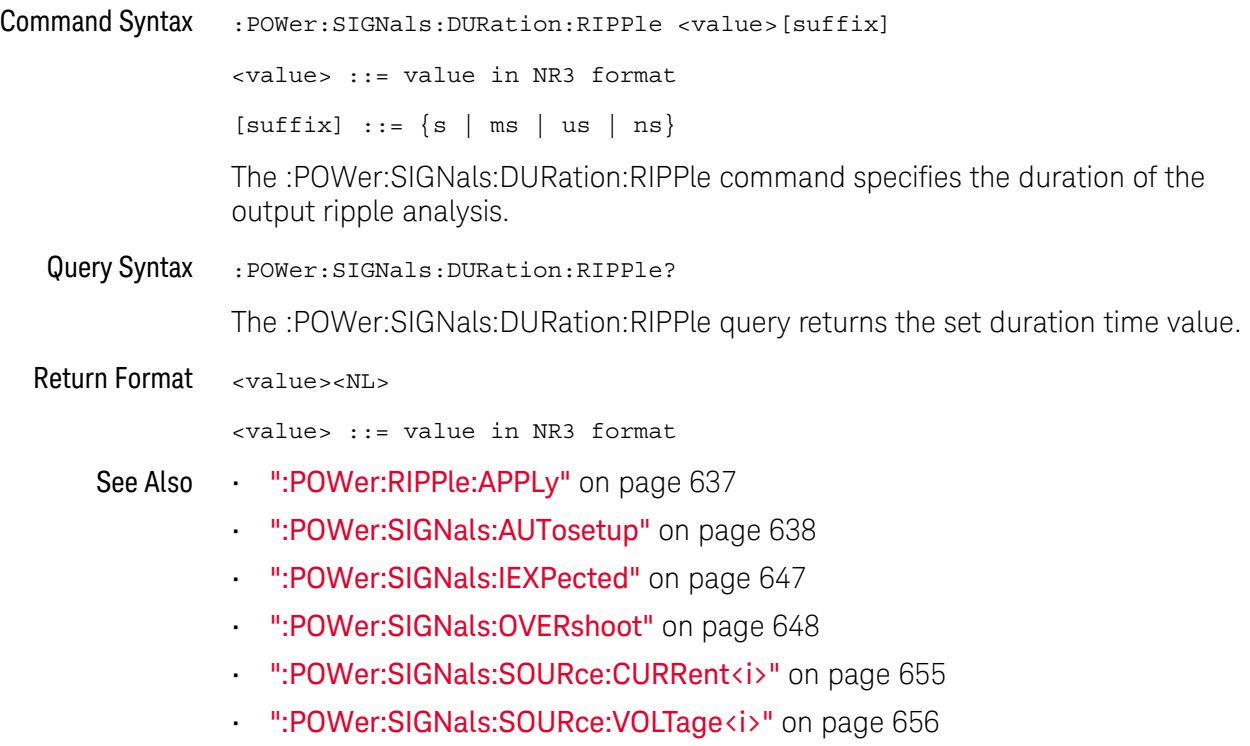

### <span id="page-645-0"></span>:POWer:SIGNals:DURation:TRANsient

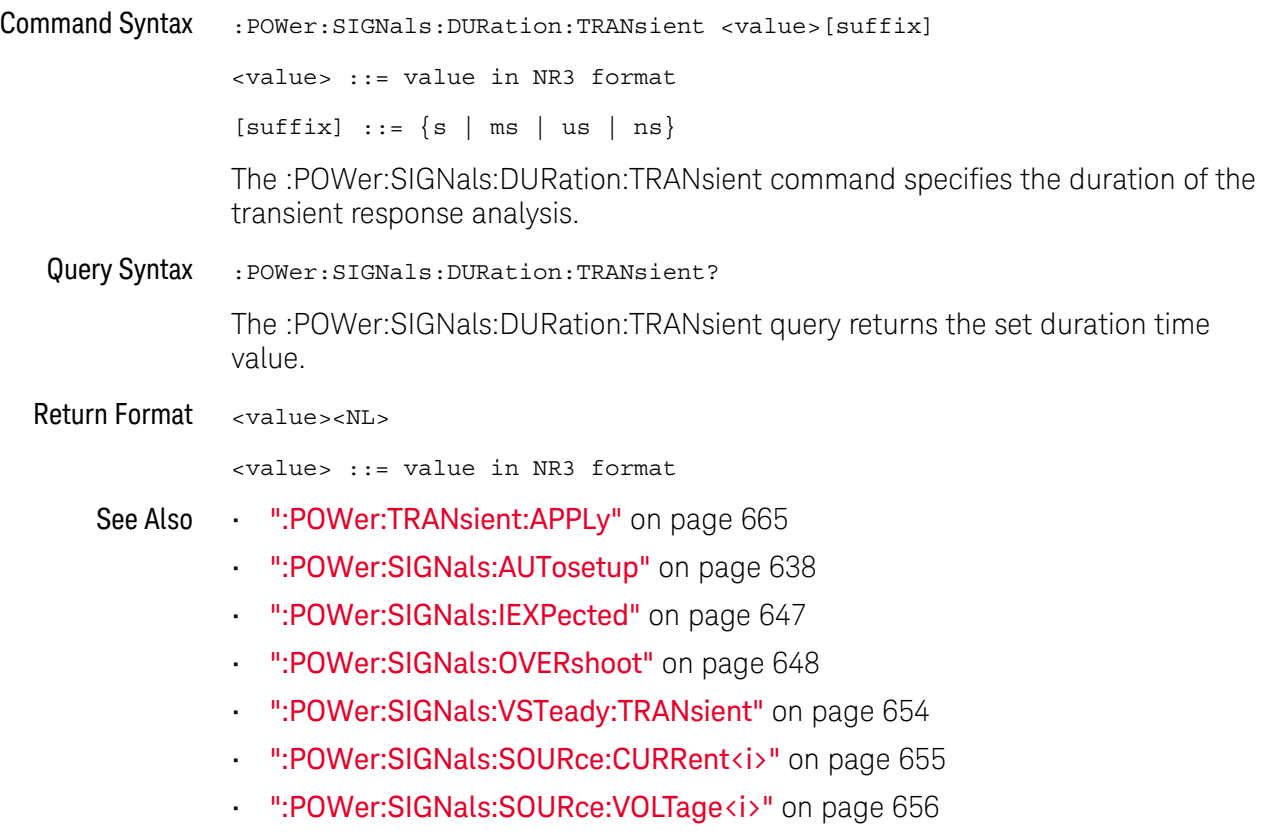

### <span id="page-646-0"></span>:POWer:SIGNals:IEXPected

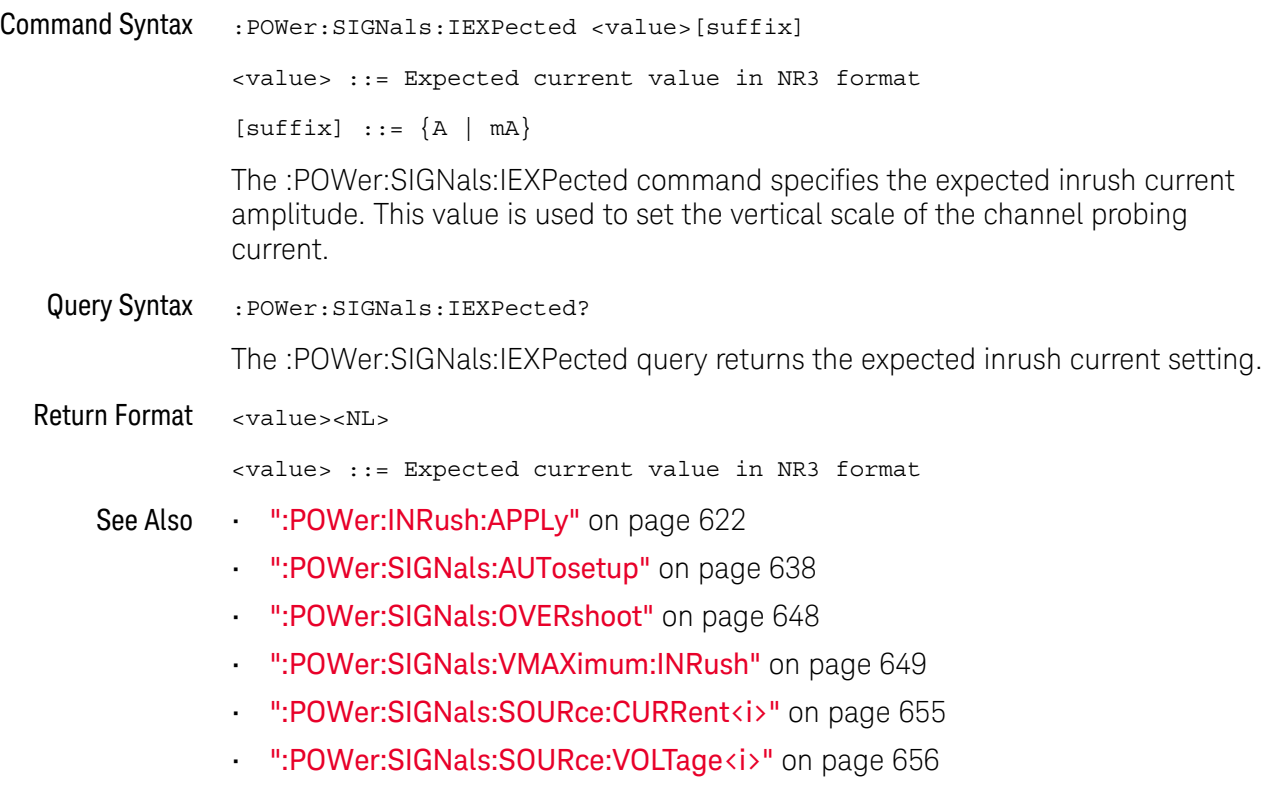

### <span id="page-647-0"></span>:POWer:SIGNals:OVERshoot

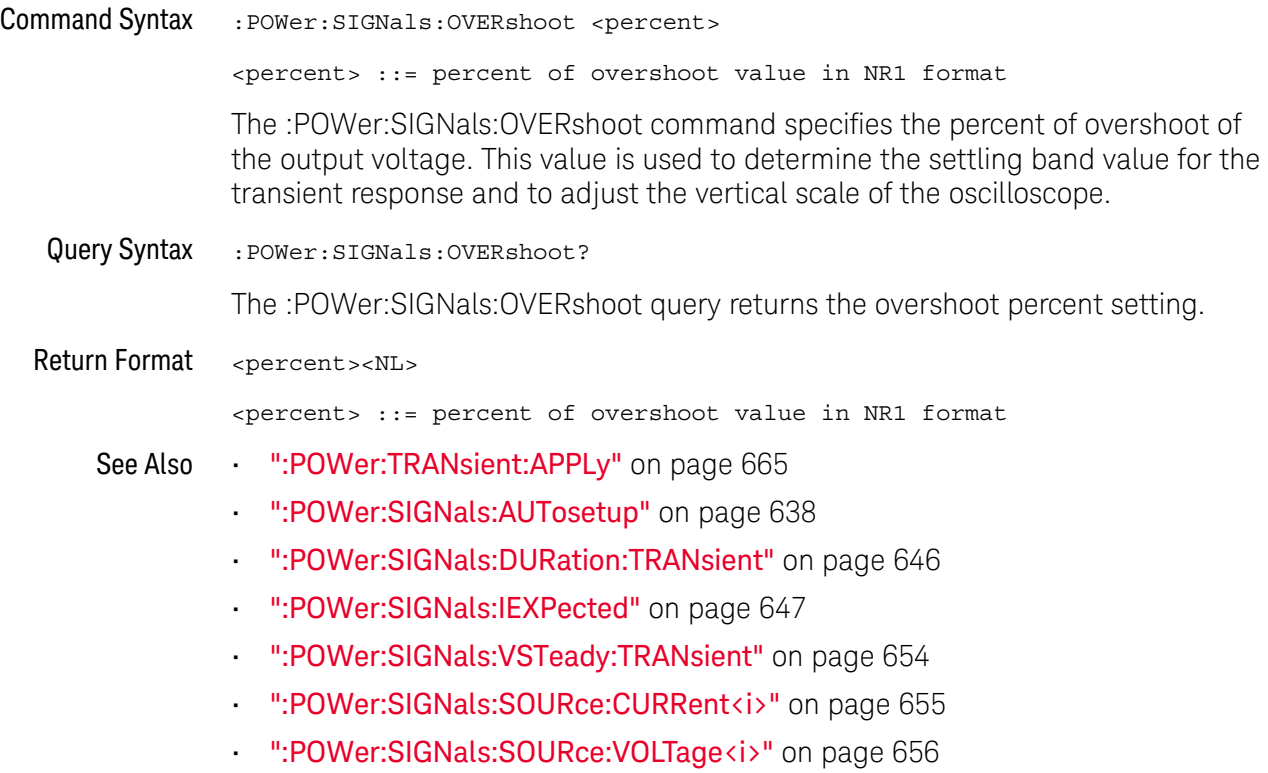
#### <span id="page-648-0"></span>:POWer:SIGNals:VMAXimum:INRush

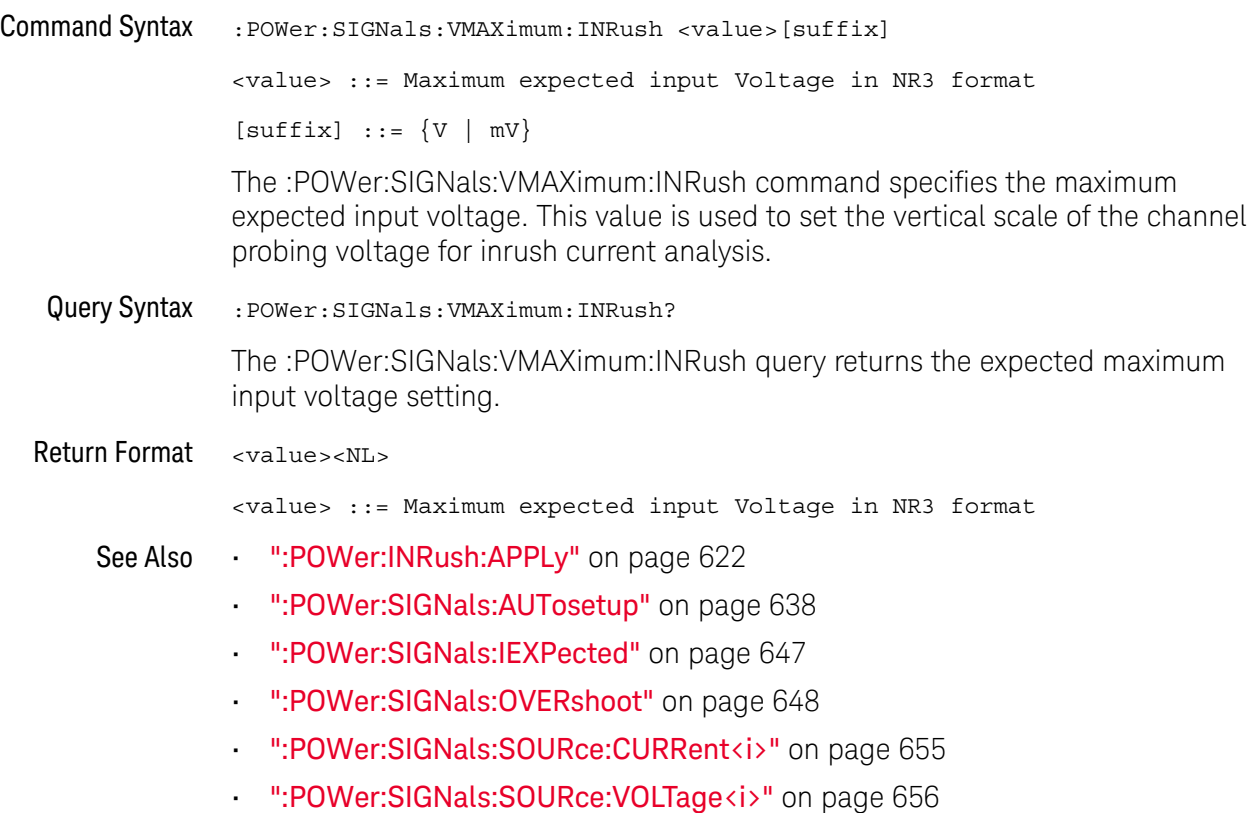

#### <span id="page-649-0"></span>:POWer:SIGNals:VMAXimum:ONOFf:OFF

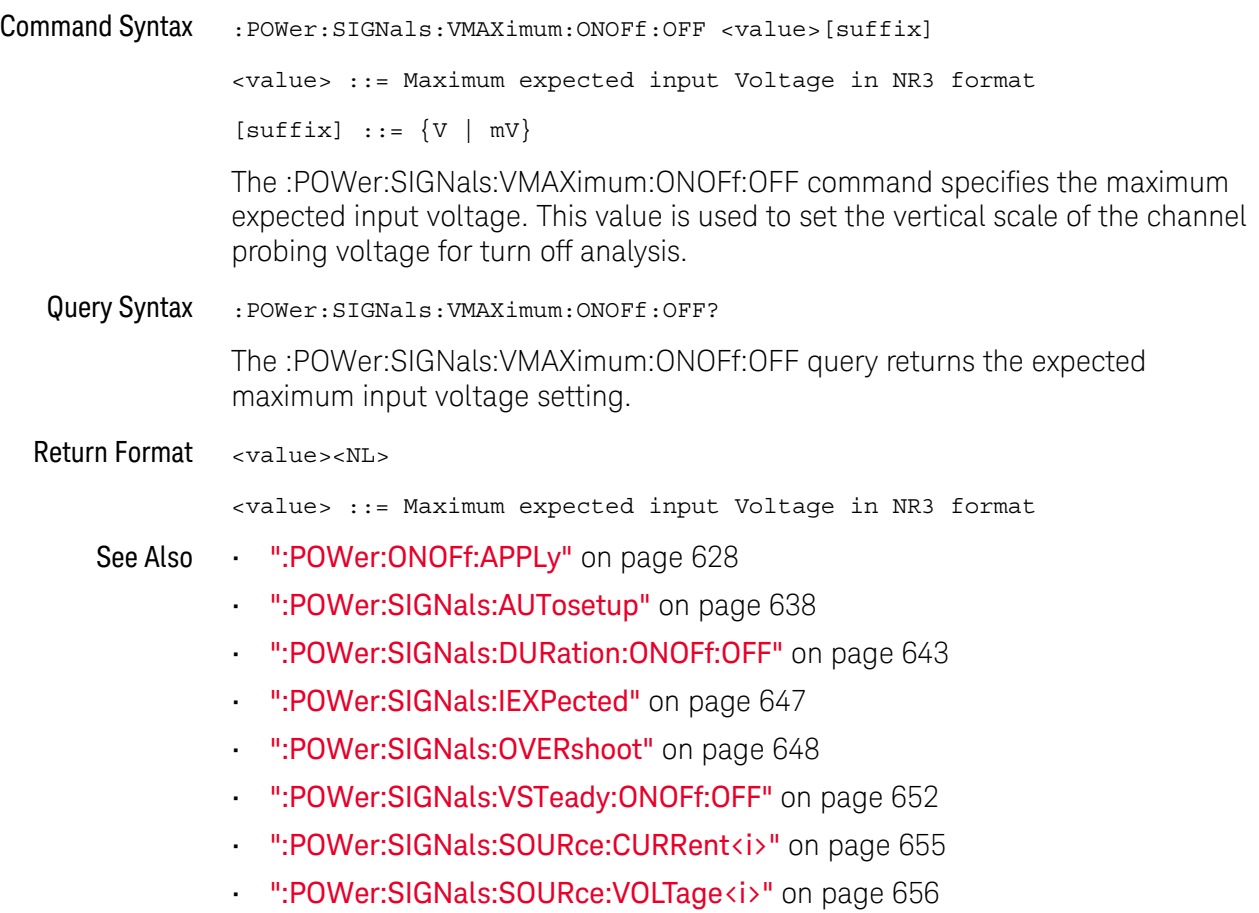

#### <span id="page-650-0"></span>:POWer:SIGNals:VMAXimum:ONOFf:ON

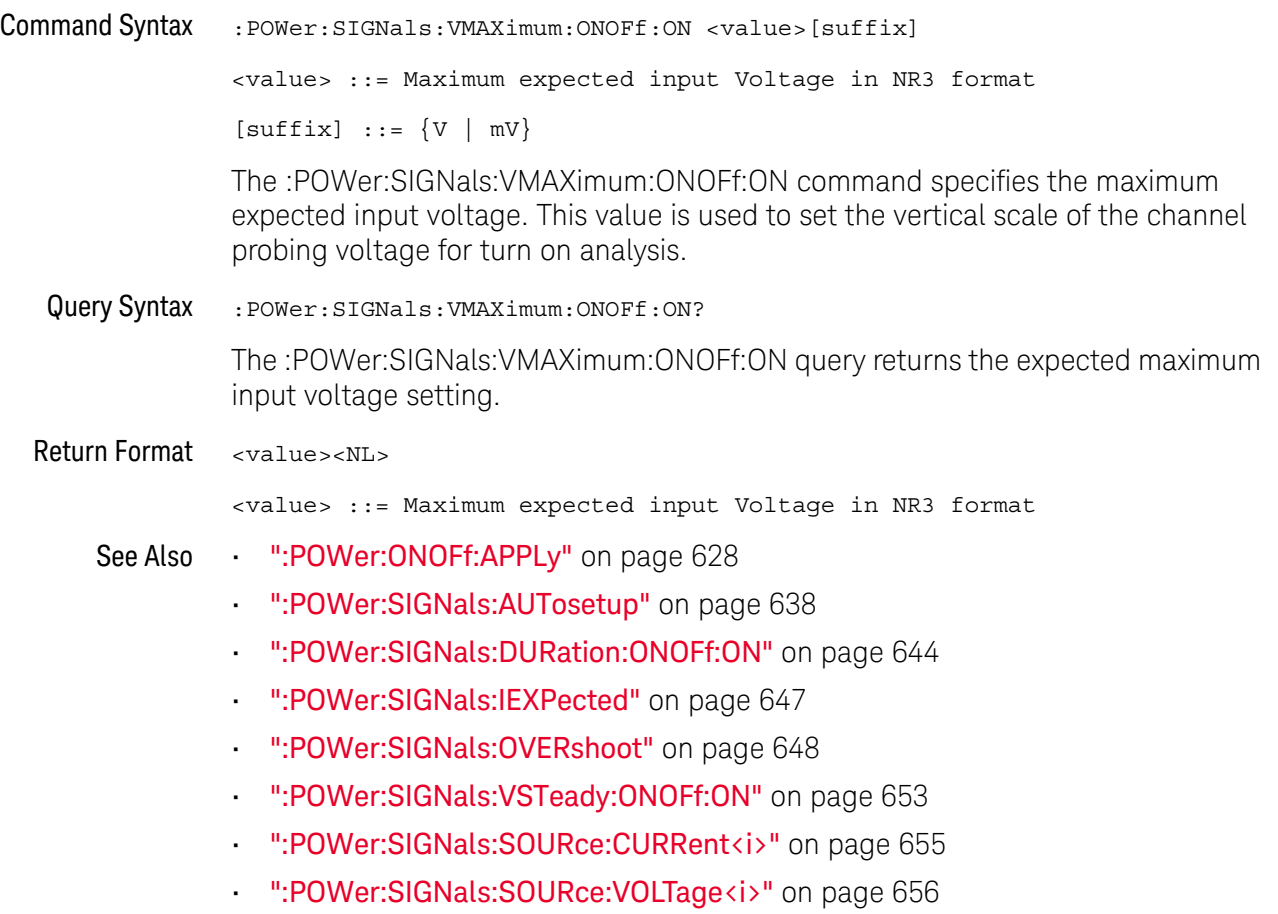

## <span id="page-651-0"></span>:POWer:SIGNals:VSTeady:ONOFf:OFF

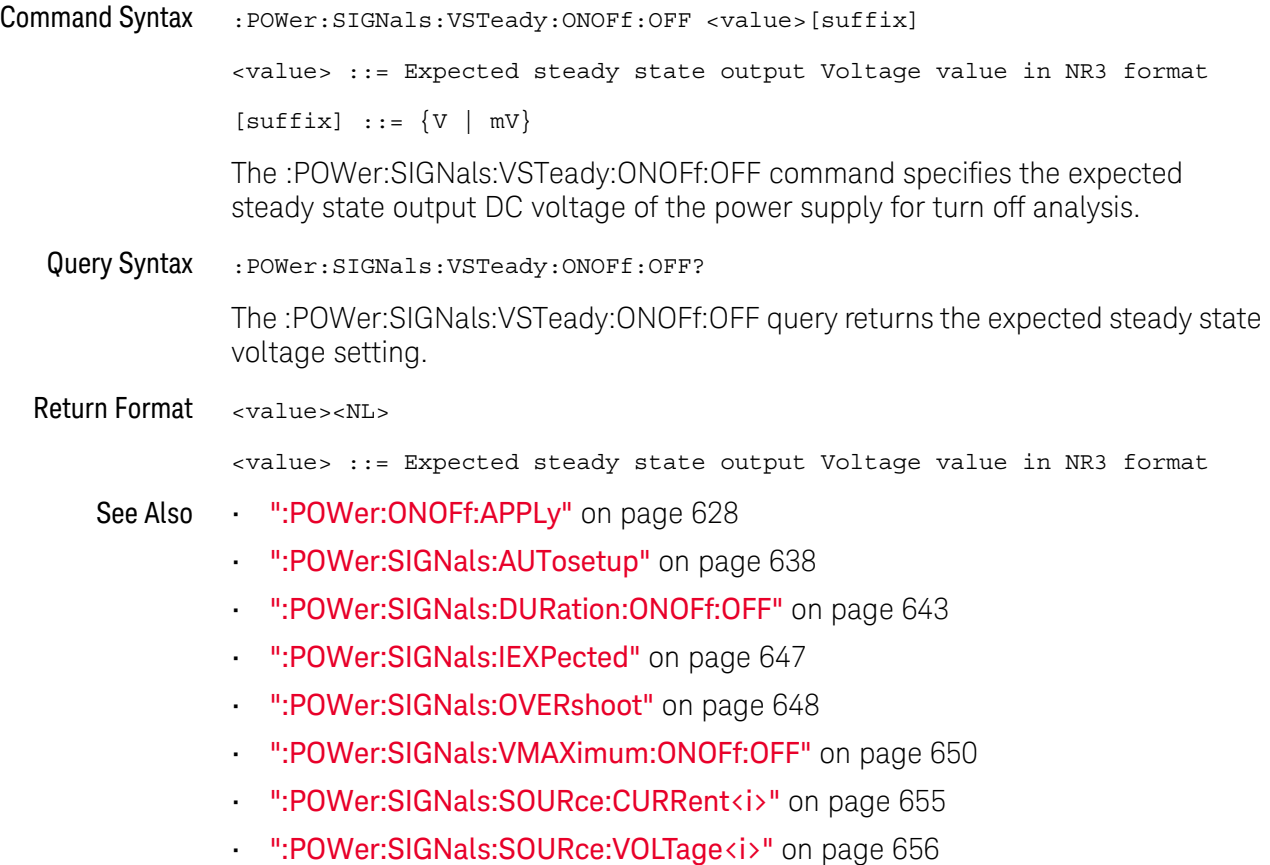

## <span id="page-652-0"></span>:POWer:SIGNals:VSTeady:ONOFf:ON

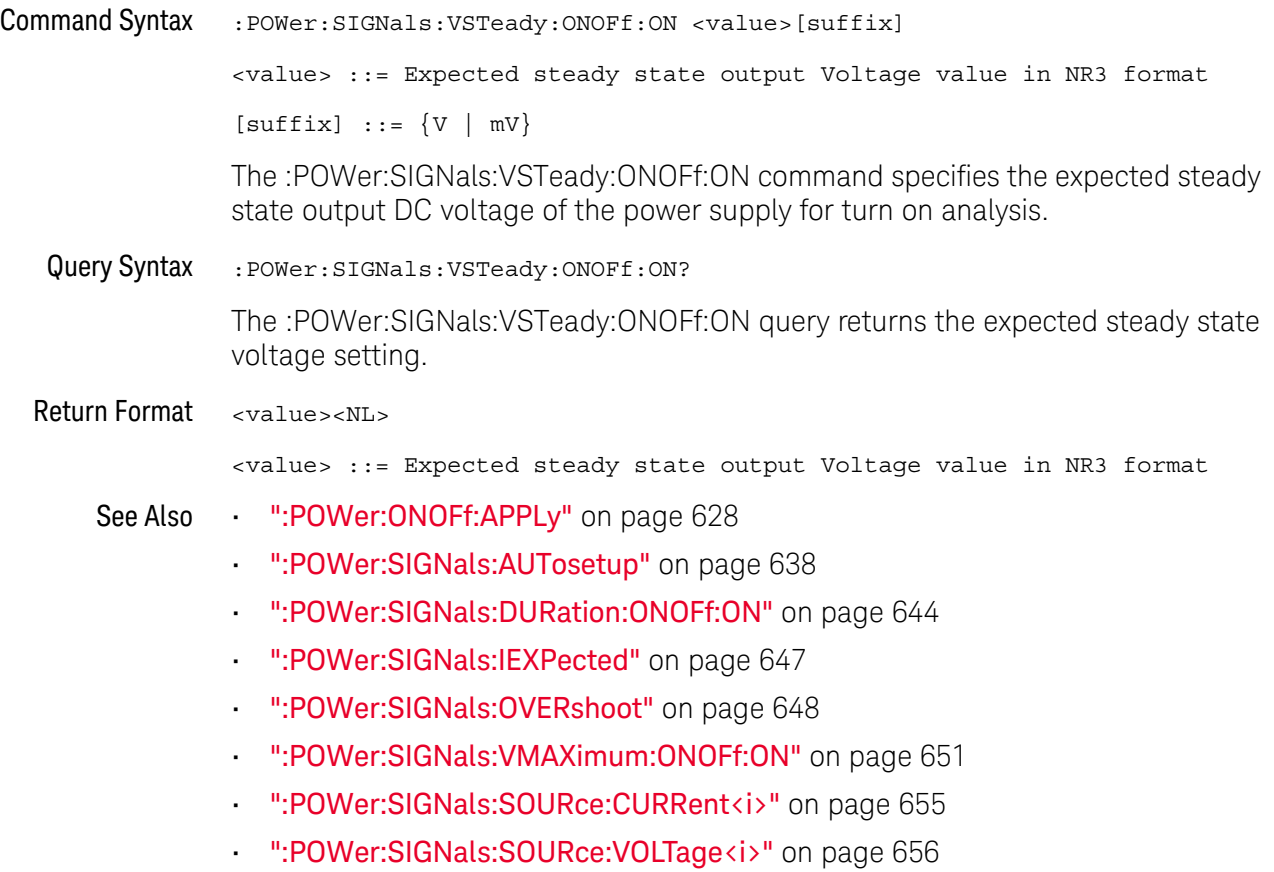

## <span id="page-653-0"></span>:POWer:SIGNals:VSTeady:TRANsient

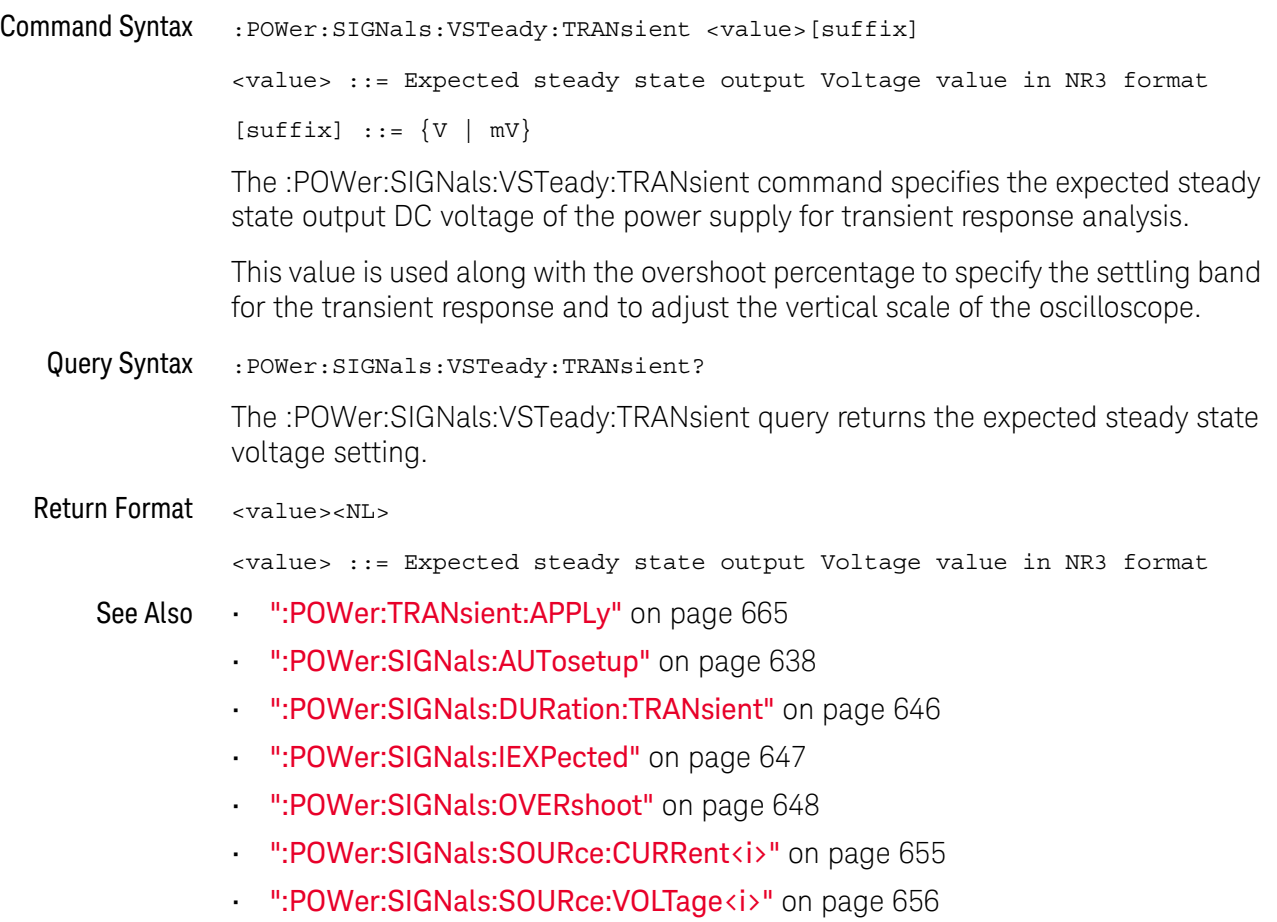

#### <span id="page-654-0"></span>:POWer:SIGNals:SOURce:CURRent<i>

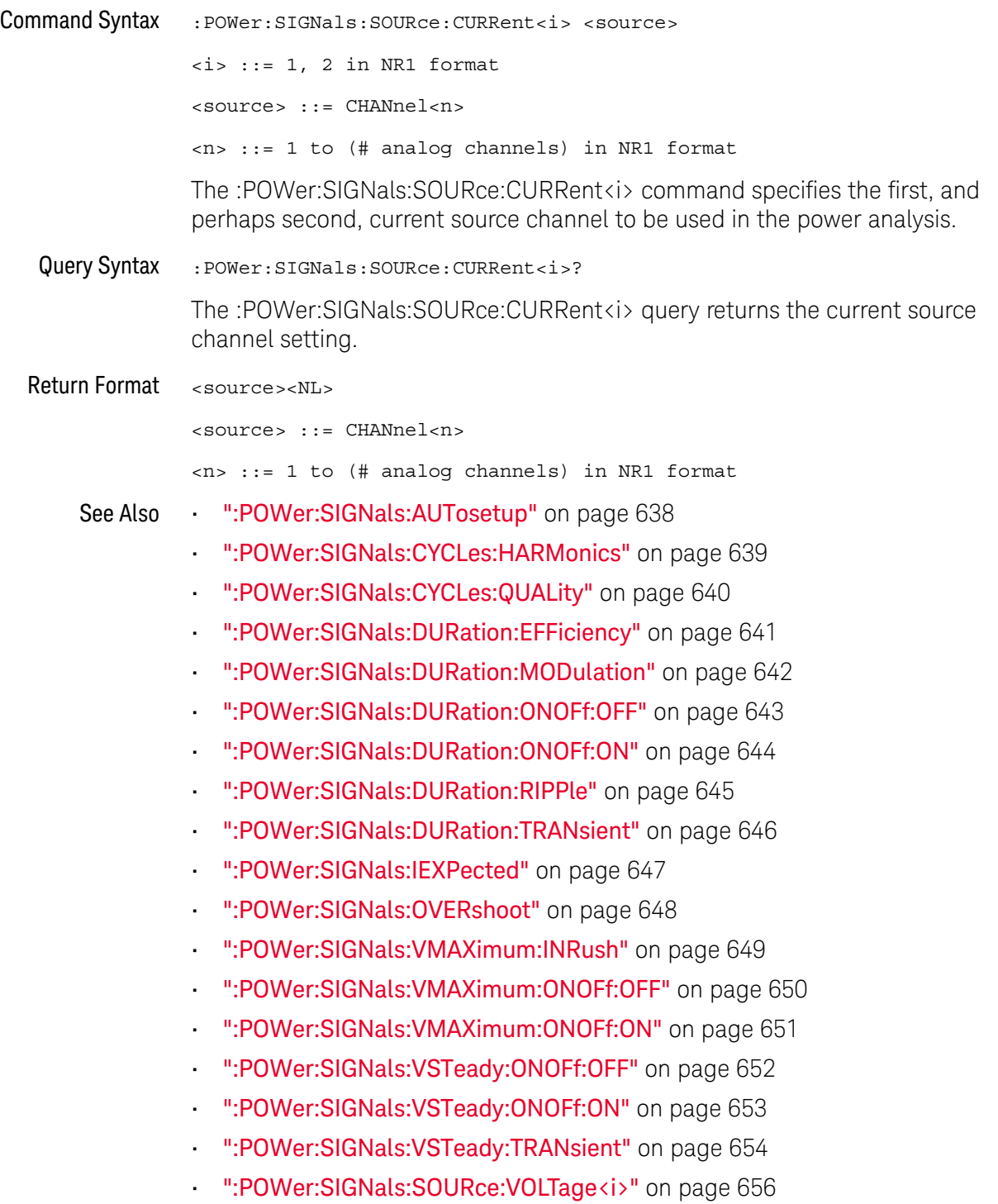

#### <span id="page-655-0"></span>:POWer:SIGNals:SOURce:VOLTage<i>

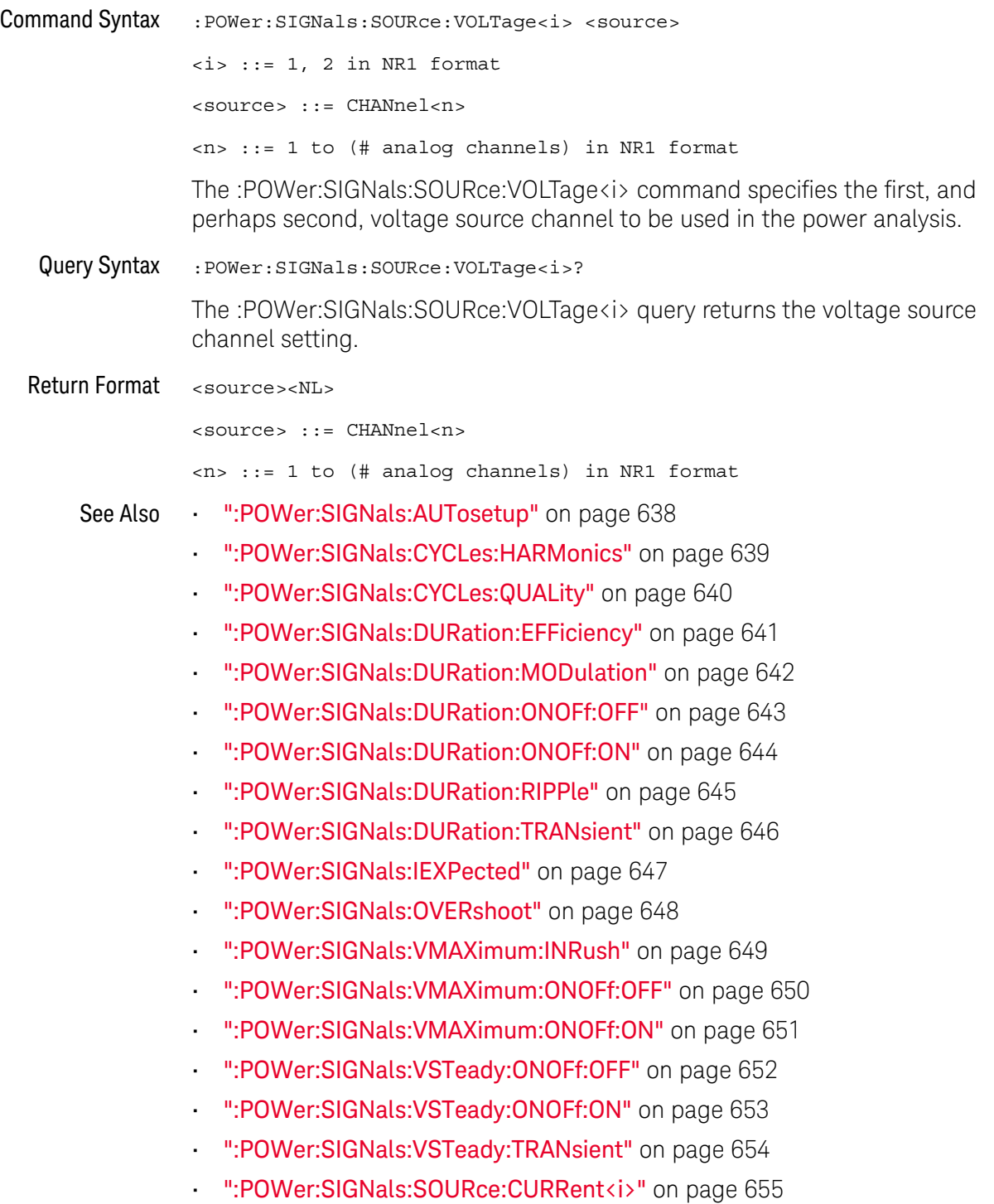

#### <span id="page-656-0"></span>:POWer:SLEW:APPLy

 $\overline{\mathbf{N}}$  (see [page 1304](#page-1303-0))

Command Syntax : POWer: SLEW: APPLy

The :POWer:SLEW:APPLy command applies the slew rate analysis.

See Also **• ":POWer:SLEW:SOURce"** on page 658

#### <span id="page-657-0"></span>:POWer:SLEW:SOURce

**N** (see [page 1304](#page-1303-0))

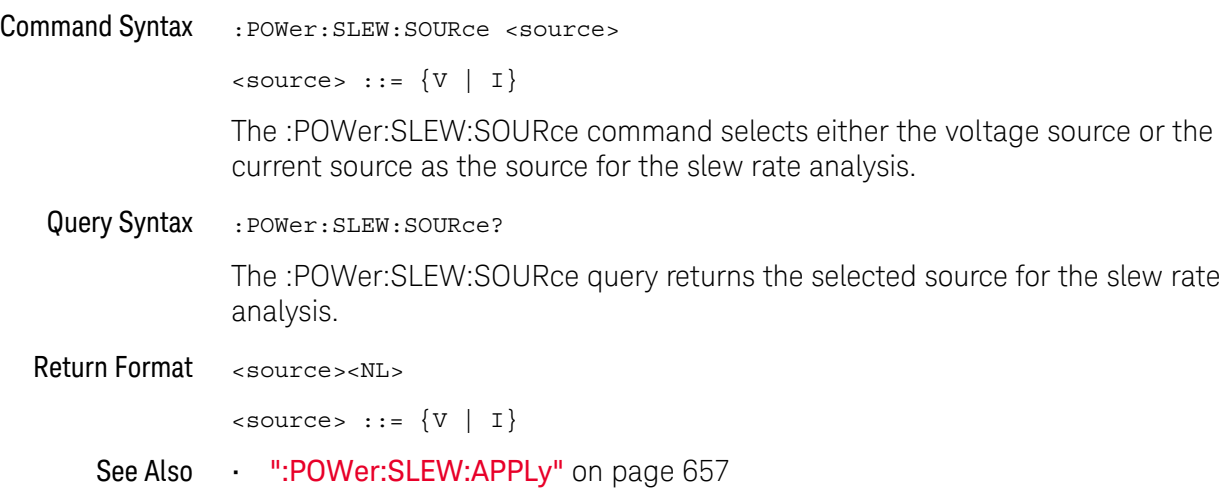

#### <span id="page-658-0"></span>:POWer:SWITch:APPLy

N (see [page 1304](#page-1303-0))

Command Syntax :POWer:SWITch:APPLy

The :POWer:SWITch:APPLy command applies the switching loss analysis using the conduction calculation method, V reference, and I reference settings.

- See Also  **":POWer:SWITch:CONDuction"** on page 660
	- [":POWer:SWITch:IREFerence"](#page-660-0) on page 661
	- [":POWer:SWITch:RDS"](#page-661-0) on page 662
	- [":POWer:SWITch:VCE"](#page-662-0) on page 663
	- [":POWer:SWITch:VREFerence"](#page-663-0) on page 664
	- [":MEASure:ELOSs"](#page-539-0) on page 540
	- [":MEASure:PLOSs"](#page-546-0) on page 547

#### <span id="page-659-0"></span>:POWer:SWITch:CONDuction

 $\overline{\mathbf{N}}$  (see [page 1304](#page-1303-0))

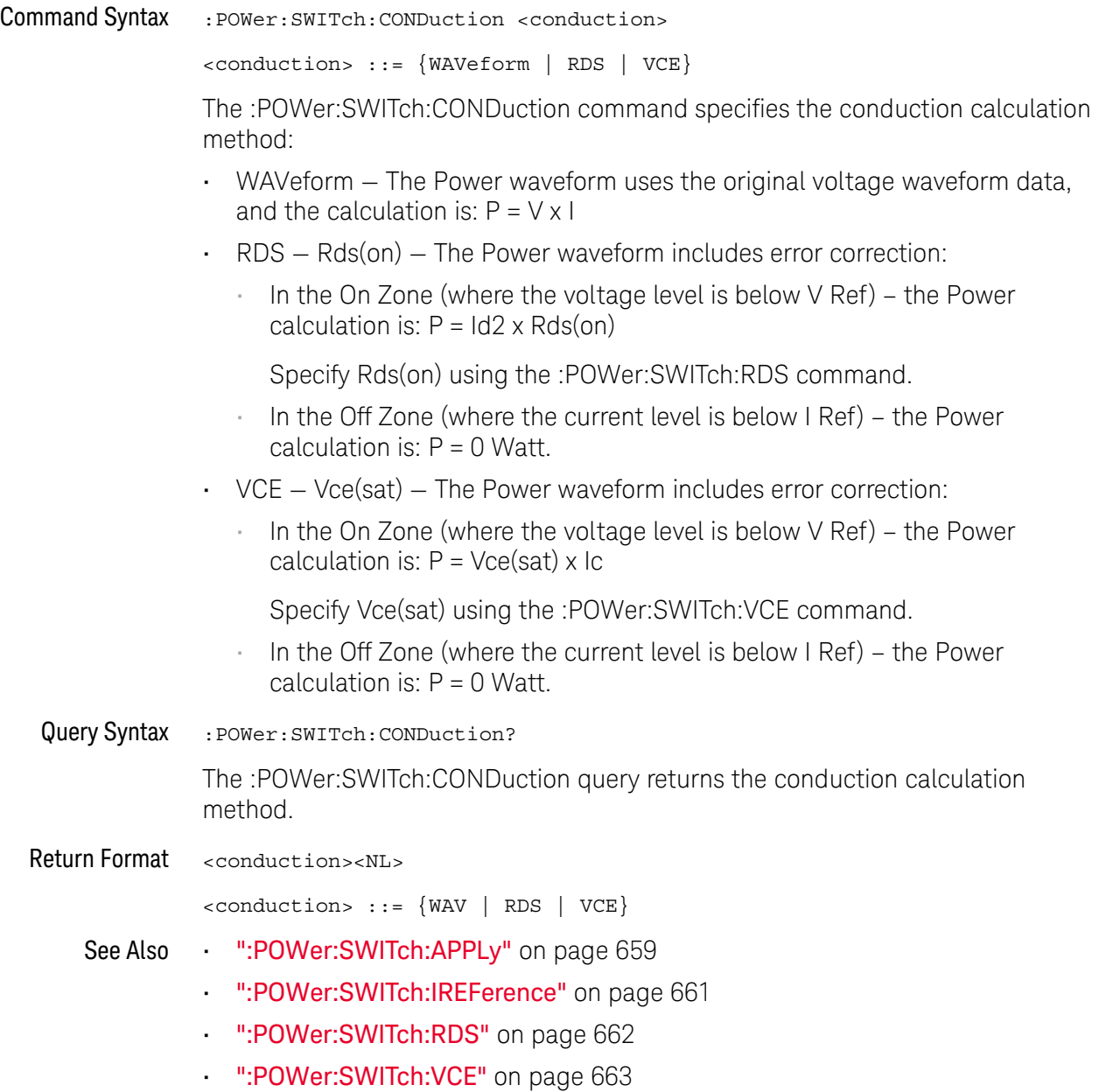

• [":POWer:SWITch:VREFerence"](#page-663-0) on page 664

#### <span id="page-660-0"></span>:POWer:SWITch:IREFerence

# $\overline{\mathbf{N}}$  (see [page 1304](#page-1303-0))

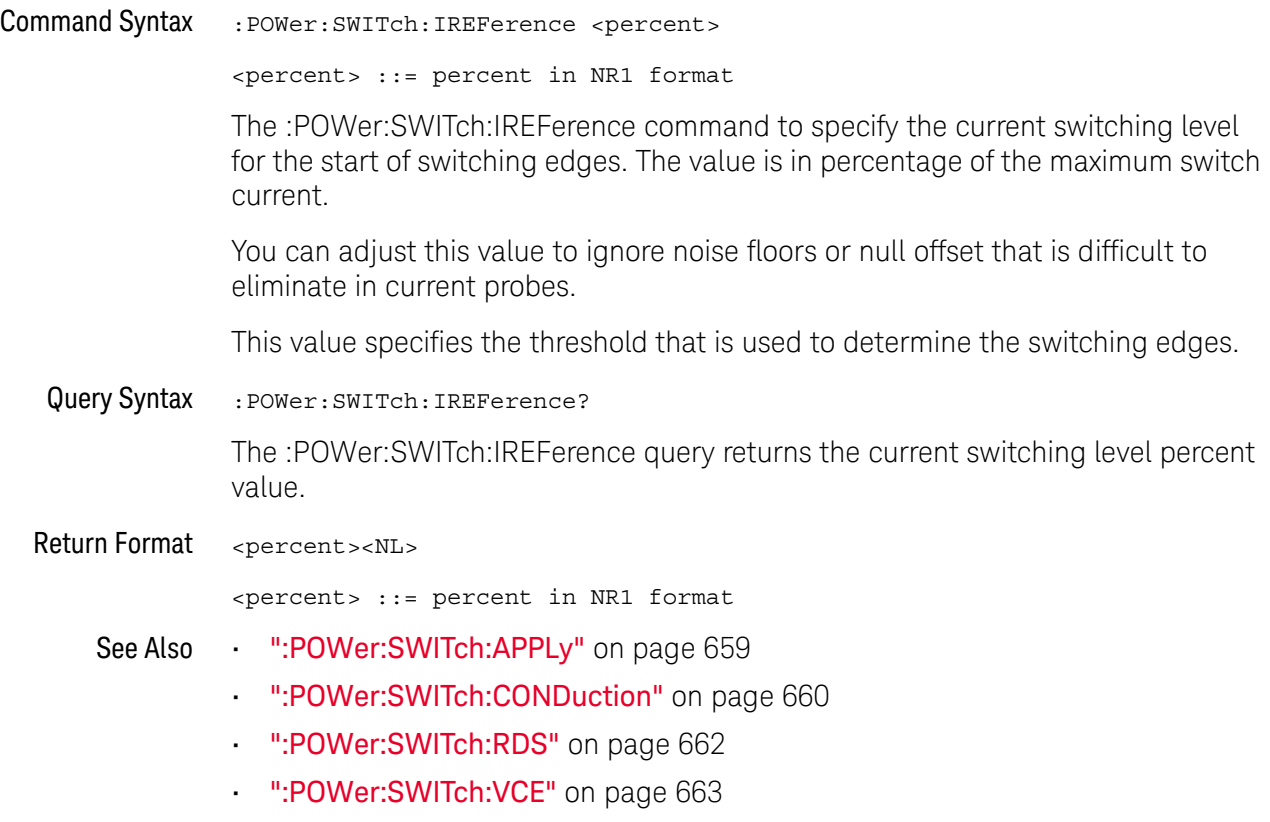

• [":POWer:SWITch:VREFerence"](#page-663-0) on page 664

#### <span id="page-661-0"></span>:POWer:SWITch:RDS

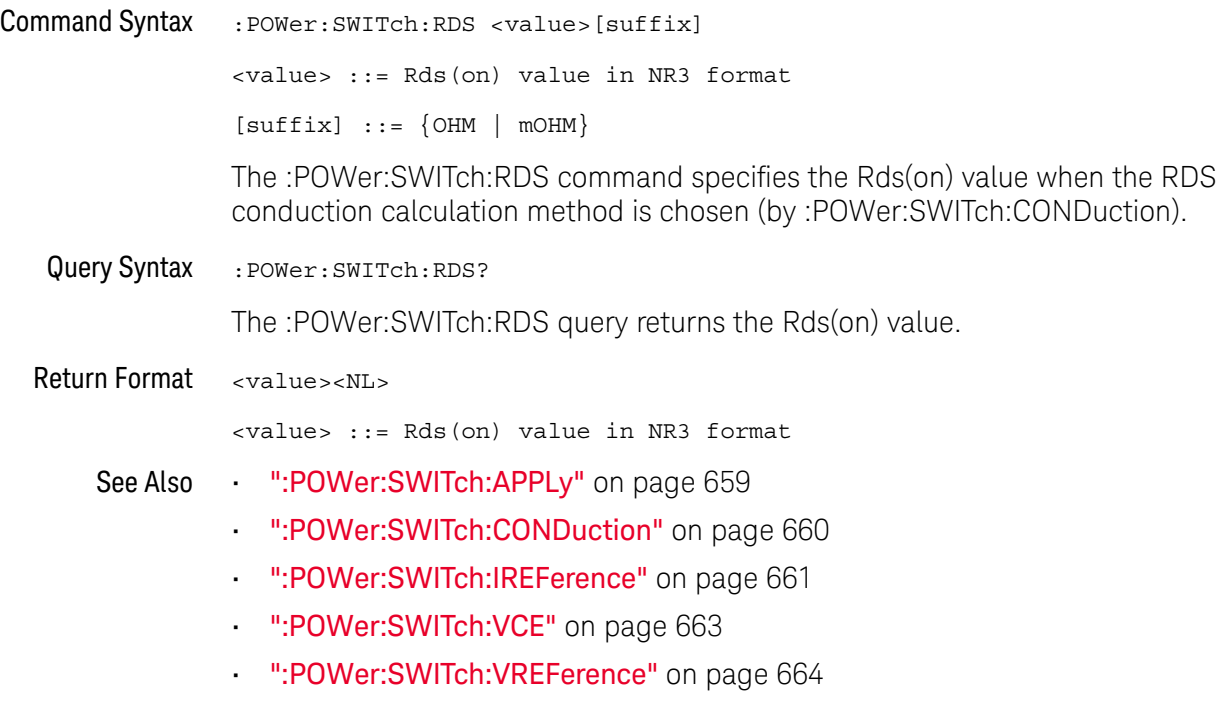

#### <span id="page-662-0"></span>:POWer:SWITch:VCE

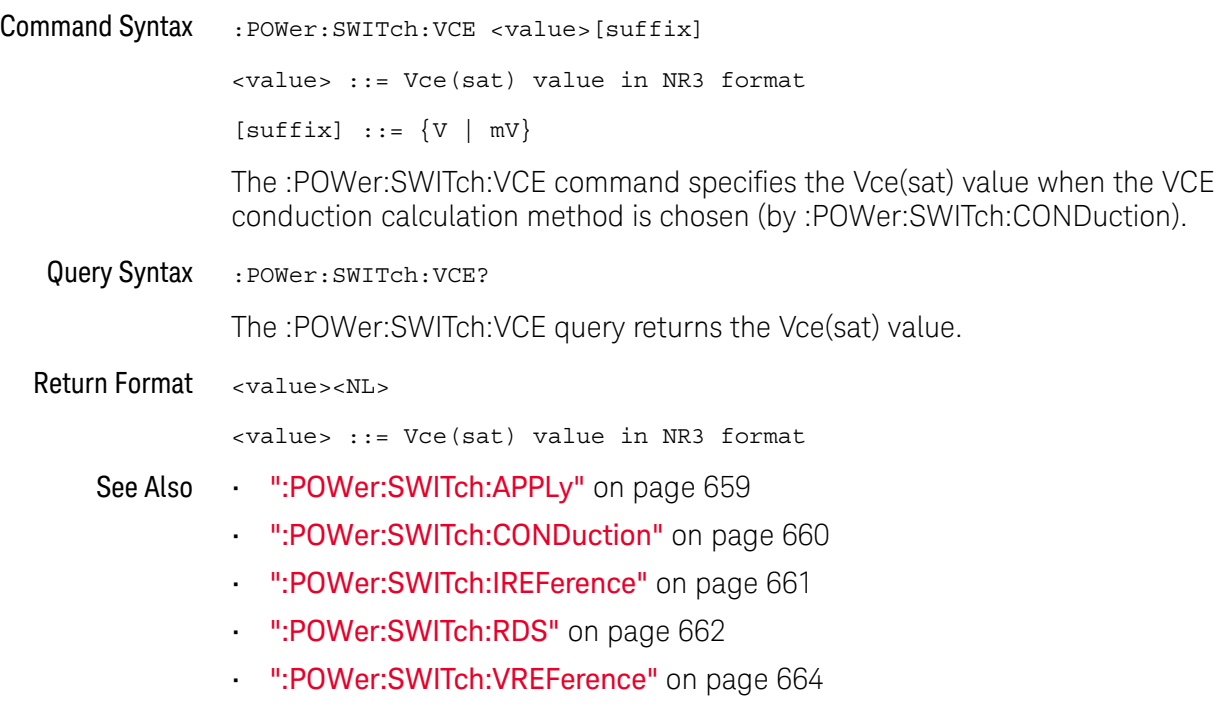

#### <span id="page-663-0"></span>:POWer:SWITch:VREFerence

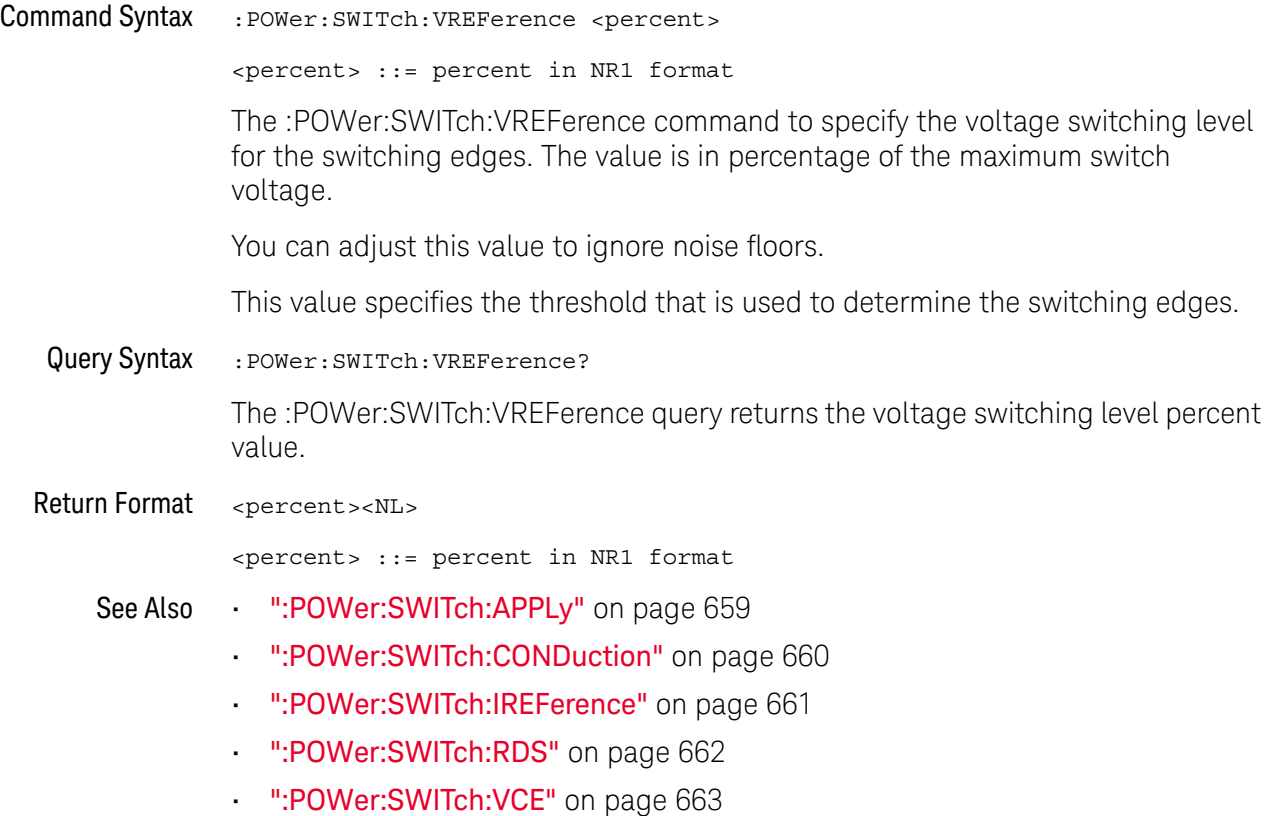

#### <span id="page-664-0"></span>:POWer:TRANsient:APPLy

## N (see [page 1304](#page-1303-0))

Command Syntax : POWer: TRANsient: APPLy

The :POWer:TRANsient:APPLy command applies the transient analysis using the initial current and new current settings.

- See Also [":POWer:TRANsient:EXIT"](#page-665-0) on page 666
	- [":POWer:TRANsient:IINitial"](#page-666-0) on page 667
	- [":POWer:TRANsient:INEW"](#page-667-0) on page 668
	- [":POWer:TRANsient:NEXT"](#page-668-0) on page 669
	- [":MEASure:TRESponse"](#page-551-0) on page 552

#### <span id="page-665-0"></span>:POWer:TRANsient:EXIT

## N (see [page 1304](#page-1303-0))

Command Syntax : POWer: TRANsient: EXIT The :POWer:TRANsient:EXIT command exits (stops) the transient analysis. This command is equivalent to pressing the **Exit** softkey on the oscilloscope front panel during the analysis. See Also **•••** [":POWer:TRANsient:APPLy"](#page-664-0) on page 665 • [":POWer:TRANsient:IINitial"](#page-666-0) on page 667 • [":POWer:TRANsient:INEW"](#page-667-0) on page 668 • [":POWer:TRANsient:NEXT"](#page-668-0) on page 669

#### <span id="page-666-0"></span>:POWer:TRANsient:IINitial

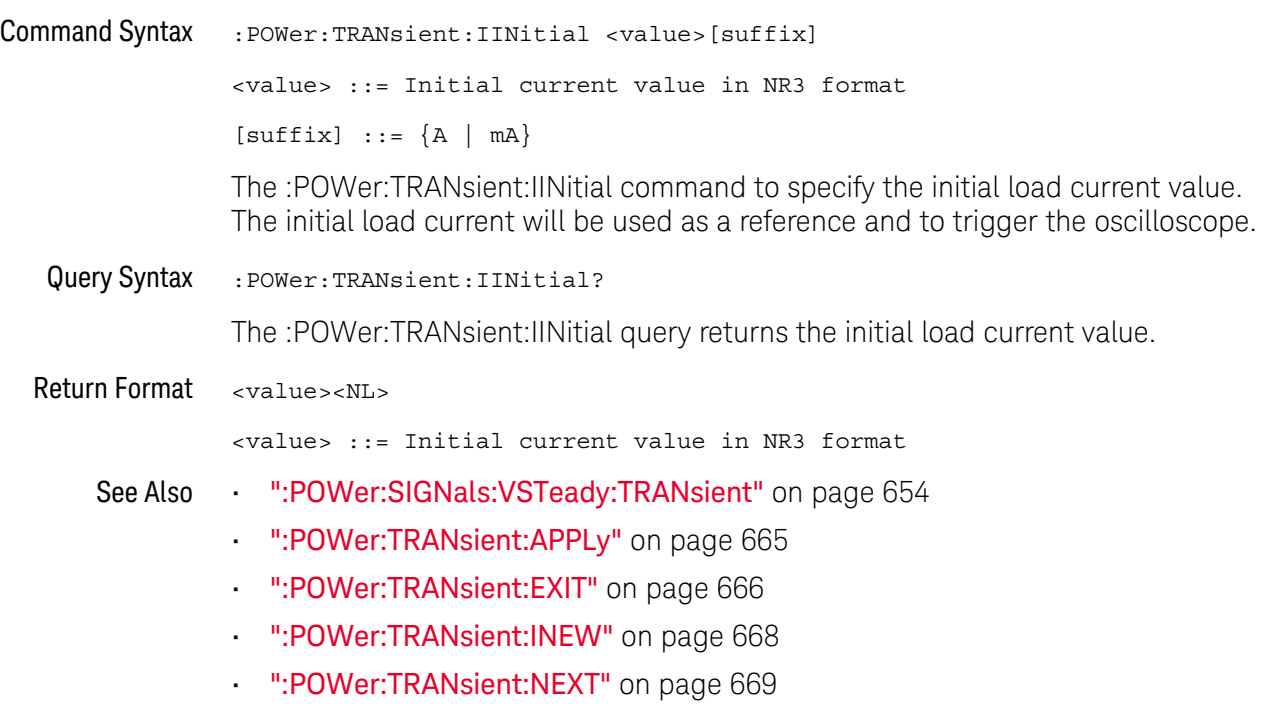

#### <span id="page-667-0"></span>:POWer:TRANsient:INEW

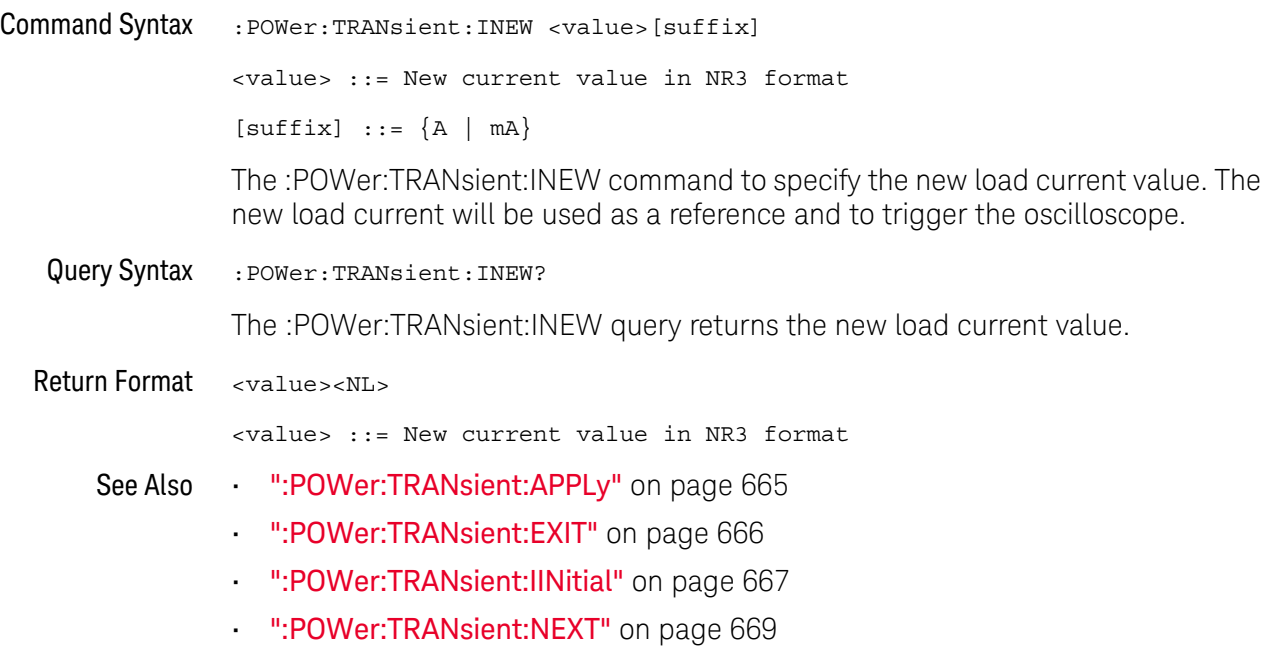

#### <span id="page-668-0"></span>:POWer:TRANsient:NEXT

N (see [page 1304](#page-1303-0))

Command Syntax : POWer: TRANsient: NEXT The :POWer:TRANsient:NEXT command goes to the next step of the transient analysis. This command is equivalent to pressing the **Next** softkey on the oscilloscope front panel when prompted during the analysis. See Also • [":POWer:TRANsient:APPLy"](#page-664-0) on page 665 • [":POWer:TRANsient:EXIT"](#page-665-0) on page 666 • [":POWer:TRANsient:IINitial"](#page-666-0) on page 667 • [":POWer:TRANsient:INEW"](#page-667-0) on page 668

#### 26 :POWer Commands

# 27 :RECall Commands

Recall previously saved oscilloscope setups, reference waveforms, and masks.

**Table 105** :RECall Commands Summary

| <b>Command</b>                                                                                                    | Query                               | <b>Options and Query Returns</b>                                                                                                    |
|----------------------------------------------------------------------------------------------------|-------------------------------------|----------------------------------------------------------------------------------------------------|
| :RECall:ARBitrary: [ST<br>ARt] [ <file spec="">] [,<br/><math>&lt;</math>column&gt;<math>]</math>[,<br/><wavegen id="">] (see<br/>page 673)</wavegen></file> | n/a                                 | $\times$ file spec> ::= $\{\text{internal loc} > \}$<br>$\vert$ <file name="">}<br/><column> ::= Column in CSV file<br/>to load. Column number starts<br/>from 1.<br/><math>\{</math>internal loc<math>&gt;</math> ::= 0-3; an<br/>integer in NR1 format<br/><file name=""> ::= quoted ASCII<br/>string<br/><wavegen id=""> ::= WGEN1</wavegen></file></column></file> |
| :RECall:DBC[:STARt]<br>$[$ <file name=""><math>]</math> [,<br/><serialbus>] (see<br/>page 674)</serialbus></file>                                            | n/a                                 | <file name=""> ::= quoted ASCII<br/>string<br/>If extension included in file<br/>name, it must be ".dbc".<br/><math>\{</math>serialbus&gt; ::= <math>\{</math>SBUS<n><math>\}</math><br/><math>\langle n \rangle</math> ::= 1 to (# of serial bus) in<br/>NR1 format</n></file>                                                                                        |
| :RECall:FILename<br><base name=""/> (see<br>page 675)                                                                                                    | :RECall:FILename?<br>(see page 675) | <base name=""/> ::= quoted ASCII<br>string                                                                                                    |
| $:$ RECall: LDF $[:$ STARt $]$<br>$[$ <file name=""><math>]</math> [,<br/><serialbus>] (see<br/>page 676)</serialbus></file>                                 | n/a                                 | $\tt file name ::= quoted ASCII$<br>string<br>If extension included in file<br>name, it must be ".1df".<br>$\verb &\verb = $ \serialbus> ::= $\verb &\verb SBUS >$<br>$\langle n \rangle$ ::= 1 to (# of serial bus) in<br>NR1 format                                                                                                    |

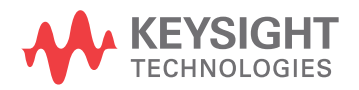

**Table 105** :RECall Commands Summary (continued)

| <b>Command</b>                                                                  | Query                          | <b>Options and Query Returns</b>                                                                                                    |
|---------------------------------------------------------------------------------|--------------------------------|----------------------------------------------------------------------------------------------------|
| $:$ RECall: MASK $[:$ STARt]<br>[ <file spec="">] (see<br/>page 677)</file>     | n/a                            | $\langle$ file spec> ::= $\{\langle$ internal loc><br>$\vert$ <file name="">}<br/><math>\{internal\_loc &gt; :: = 0-3; an\}</math><br/>integer in NR1 format<br/><file name=""> ::= quoted ASCII<br/>string</file></file>              |
| : RECall : PWD<br><path name=""> (see<br/>page 678)</path>                      | :RECall:PWD? (see<br>page 678) | <path name=""> ::= quoted ASCII<br/>string</path>                                                                                                    |
| :RECall:SETup [:STARt]<br>[ <file spec="">] (see<br/>page 679)</file>           | n/a                            | $\langle$ file spec> ::= $\{\langle$ internal loc><br>$\vert$ <file name="">}<br/><math>\{</math>internal loc&gt; ::= 0-9; an<br/>integer in NR1 format<br/><math>\tt file name <math>::=</math> quoted ASCII</math><br/>string</file> |
| :RECall:WMEMory <r>[:S<br/>TARt] [<file name="">]<br/>(see page 680)</file></r> | n/a                            | $\langle r \rangle$ ::= 1 to (# ref waveforms) in<br>NR1 format<br>$<$ file name> $::=$ quoted ASCII<br>string<br>If extension included in file<br>name, it must be ".h5".                                                             |

<span id="page-671-0"></span>Introduction to :RECall Commands The :RECall subsystem provides commands to recall previously saved oscilloscope setups, reference waveforms, and masks.

#### Reporting the Setup

Use :RECall? to query setup information for the RECall subsystem.

#### Return Format

The following is a sample response from the :RECall? query. In this case, the query was issued following the \*RST command.

:REC:FIL "scope\_0"

#### :RECall:ARBitrary[:STARt]

N (see [page 1304](#page-1303-0))

<span id="page-672-0"></span>Command Syntax :RECall:ARBitrary: [STARt] [<file\_spec>][, <column>][, <wavegen\_id>]  $\text{while } spec \rightarrow ::= \{ \text{internal } loc > | \text{ file } name \}$ <column> ::= Column in CSV file to load. Column number starts from 1. <wavegen\_id> ::= WGEN1 - specifies which wavegen  $\epsilon$ internal loc> ::= 0-3; an integer in NR1 format <file\_name> ::= quoted ASCII string The :RECall:ARBitrary:[STARt] command recalls an arbitrary waveform.

**NOTE** If a file extension is provided as part of a specified <file\_name>, it must be ".csv".

For internal locations, the <column> parameter is ignored.

For external (USB storage device) files, the column parameter is optional. If no <column> parameter is entered, and it is a 2-column file, the 2nd column (assumed to be voltage) is automatically be selected. If the <column> parameter is entered, and that column does not exist in the file, the operation fails.

When recalling arbitrary waveforms (from an external USB storage device) that were not saved from the oscilloscope, be aware that the oscilloscope uses a maximum of 8192 points for an arbitrary waveform. For more efficient recalls, make sure your arbitrary waveforms are 8192 points or less.

The <wavegen\_id> parameter specifies which waveform generator to recall the arbitrary waveform into.

See Also **• "Introduction to :RECall Commands"** on page 672

- [":RECall:FILename"](#page-674-2) on page 675
- [":RECall:PWD"](#page-677-2) on page 678
- [":SAVE:ARBitrary\[:STARt\]"](#page-684-0) on page 685

#### :RECall:DBC[:STARt]

N (see [page 1304](#page-1303-0))

<span id="page-673-0"></span>Command Syntax :RECall:DBC[:STARt] [<file\_name>] [, <serialbus>] <file\_name> ::= quoted ASCII string <serialbus> ::= {SBUS<n>} <n> ::= 1 to (# of serial bus) in NR1 format The :RECall:DBC[:STARt] command loads a CAN DBC (communication database) symbolic data file into the oscilloscope.

**NOTE** If a file extension is provided as part of a specified <file\_name>, it must be ".dbc".

The <serialbus> parameter specifies which serial decode waveform the CAN symbolic data will be loaded for.

- See Also **•••** ["Introduction to :RECall Commands"](#page-671-0) on page 672
	- [":RECall:FILename"](#page-674-2) on page 675
	- [":SBUS<n>:CAN:TRIGger"](#page-748-0) on page 749
	- [":SBUS<n>:CAN:TRIGger:SYMBolic:MESSage"](#page-758-0) on page 759
	- [":SBUS<n>:CAN:TRIGger:SYMBolic:SIGNal"](#page-759-0) on page 760
	- [":SBUS<n>:CAN:TRIGger:SYMBolic:VALue"](#page-760-0) on page 761
	- [":SEARch:SERial:CAN:MODE"](#page-944-0) on page 945
	- [":SEARch:SERial:CAN:SYMBolic:MESSage"](#page-950-0) on page 951
	- [":SEARch:SERial:CAN:SYMBolic:SIGNal"](#page-951-0) on page 952
	- [":SEARch:SERial:CAN:SYMBolic:VALue"](#page-952-0) on page 953

#### :RECall:FILename

<span id="page-674-2"></span><span id="page-674-1"></span><span id="page-674-0"></span>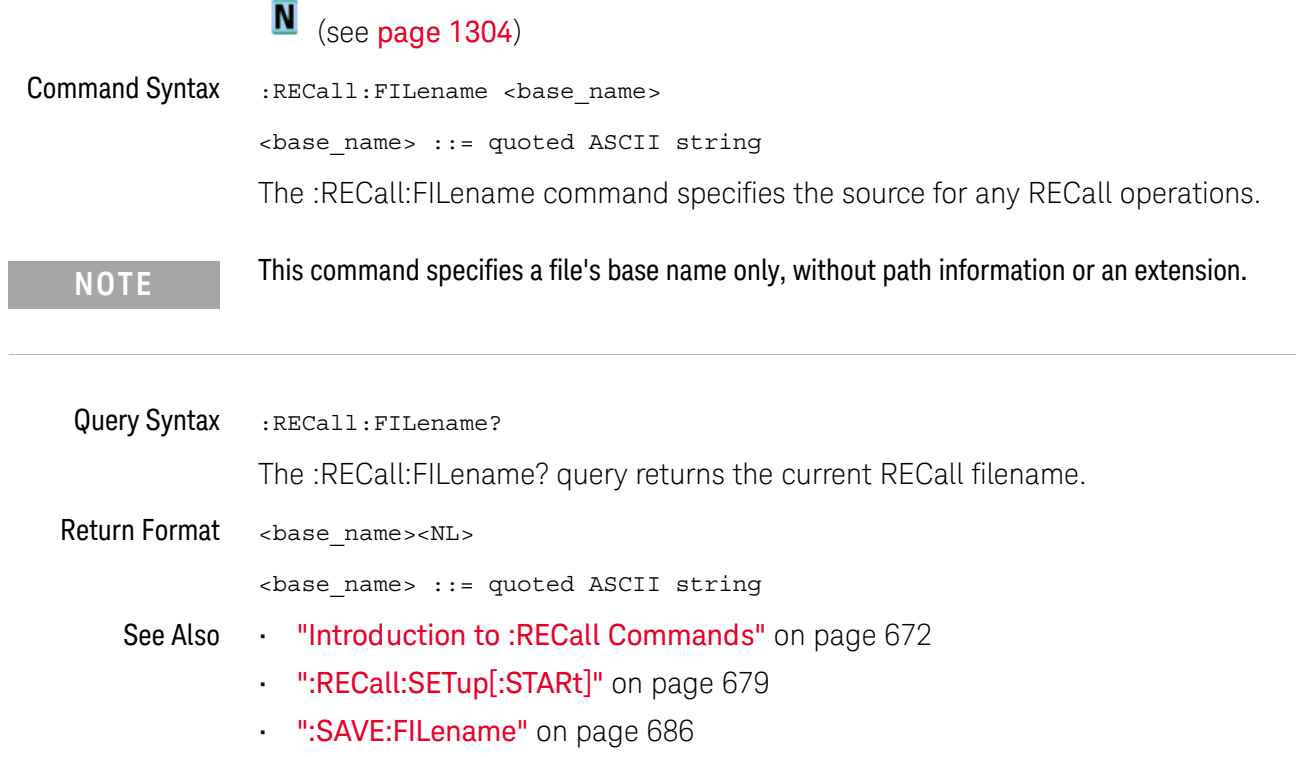

### :RECall:LDF[:STARt]

N (see [page 1304](#page-1303-0))

<span id="page-675-0"></span>Command Syntax :RECall:LDF[:STARt] [<file\_name>] [, <serialbus>] <file\_name> ::= quoted ASCII string <serialbus> ::= {SBUS<n>} <n> ::= 1 to (# of serial bus) in NR1 format The :RECall:LDF[:STARt] command loads a LIN description file (LDF) symbolic data file into the oscilloscope.

**NOTE** If a file extension is provided as part of a specified <file\_name>, it must be ".ldf".

The <serialbus> parameter specifies which serial decode waveform the LIN symbolic data will be loaded for.

- See Also **•••** ["Introduction to :RECall Commands"](#page-671-0) on page 672
	- [":RECall:FILename"](#page-674-2) on page 675
	- [":SBUS<n>:LIN:TRIGger"](#page-818-0) on page 819
	- [":SBUS<n>:LIN:TRIGger:SYMBolic:FRAMe"](#page-824-0) on page 825
	- [":SBUS<n>:LIN:TRIGger:SYMBolic:SIGNal"](#page-825-0) on page 826
	- [":SBUS<n>:LIN:TRIGger:SYMBolic:VALue"](#page-826-0) on page 827
	- [":SEARch:SERial:LIN:MODE"](#page-974-0) on page 975
	- [":SEARch:SERial:LIN:SYMBolic:FRAMe"](#page-978-0) on page 979
	- [":SEARch:SERial:LIN:SYMBolic:SIGNal"](#page-979-0) on page 980
	- [":SEARch:SERial:LIN:SYMBolic:VALue"](#page-980-0) on page 981

#### :RECall:MASK[:STARt]

 $\overline{\phantom{a}}$ 

## N (see [page 1304](#page-1303-0))

<span id="page-676-0"></span>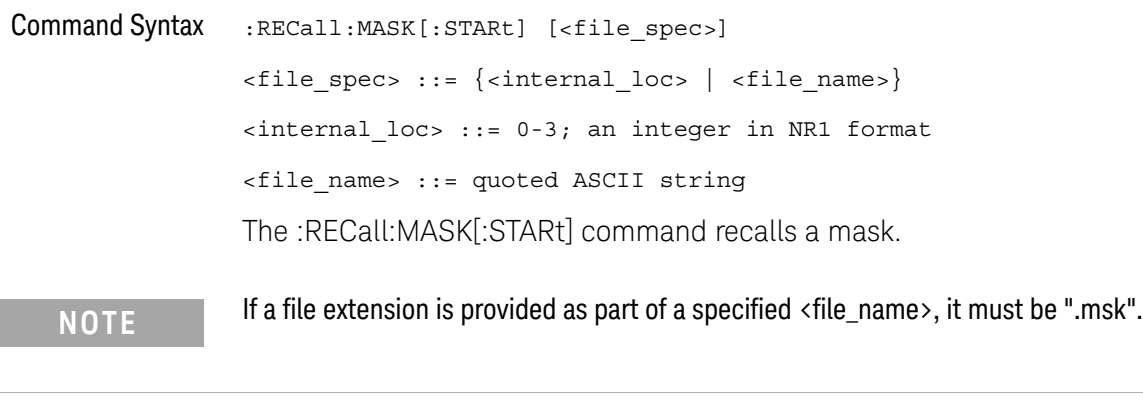

- See Also **•••** ["Introduction to :RECall Commands"](#page-671-0) on page 672
	- [":RECall:FILename"](#page-674-2) on page 675
	- [":RECall:PWD"](#page-677-2) on page 678
	- [":SAVE:MASK\[:STARt\]"](#page-692-0) on page 693
	- [":MTESt:DATA"](#page-569-0) on page 570

<span id="page-677-1"></span> $\overline{a}$ 

<span id="page-677-2"></span><span id="page-677-0"></span>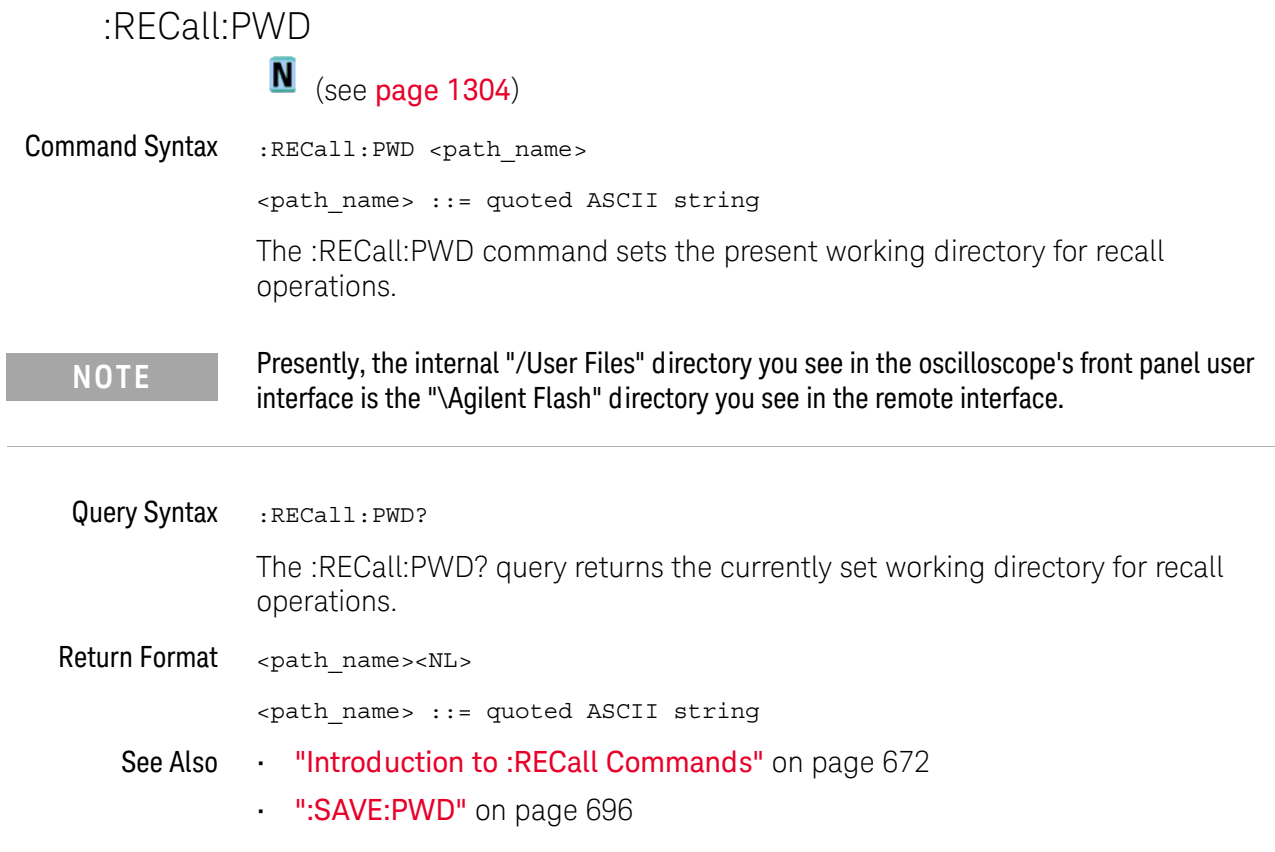

#### <span id="page-678-1"></span>:RECall:SETup[:STARt]

## N (see [page 1304](#page-1303-0))

<span id="page-678-0"></span>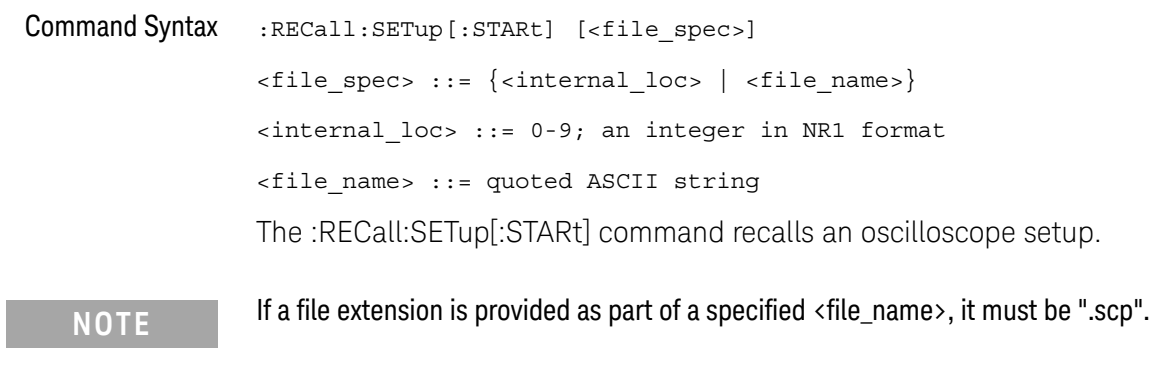

See Also **•••** ["Introduction to :RECall Commands"](#page-671-0) on page 672

- [":RECall:FILename"](#page-674-2) on page 675
- [":RECall:PWD"](#page-677-2) on page 678
- [":SAVE\[:SETup\[:STARt\]\]"](#page-702-0) on page 703

#### :RECall:WMEMory<r>[:STARt]

## N (see [page 1304](#page-1303-0))

<span id="page-679-0"></span>Command Syntax :RECall:WMEMory<r>[:STARt] [<file\_name>] <r> ::= 1 to (# ref waveforms) in NR1 format <file\_name> ::= quoted ASCII string The :RECall:WMEMory<r>[:STARt] command recalls a reference waveform. **NOTE** If a file extension is provided as part of a specified <file\_name>, it must be ".h5".

- See Also **•••** ["Introduction to :RECall Commands"](#page-671-0) on page 672
	- [":RECall:FILename"](#page-674-2) on page 675
	- [":SAVE:WMEMory\[:STARt\]"](#page-709-0) on page 710

# 28 :SAVE Commands

Save oscilloscope setups, screen images, and data. See "Introduction to :SAVE [Commands"](#page-682-0) on page 683.

**Table 106** :SAVE Commands Summary

| <b>Command</b>                                                                                               | Query                                     | <b>Options and Query Returns</b>                                                                                                    |
|----------------------------------------------------------------------------------------------------|-------------------------------------------|----------------------------------------------------------------------------------------------------|
| : SAVE: ARBitrary: [STAR<br>t] [ <file spec="">] [,<br/><wavegen id="">] (see<br/>page 685)</wavegen></file> | n/a                                       | $\times$ file spec> ::= $\{\text{internal loc} > \}$<br>$\vert$ <file name="">}<br/><math>\{</math>internal loc&gt; ::= 0-3; an<br/>integer in NR1 format<br/><file name=""> ::= quoted ASCII<br/>string<br/><wavegen id=""> : = WGEN1</wavegen></file></file> |
| $:$ SAVE: $FTI$ ename<br><base name=""/> (see<br>page 686)                                                   | :SAVE: FILename? (see<br>page 686)        | <base name=""/> ::= quoted ASCII<br>string                                                                                                    |
| : SAVE: IMAGe [: STARt]<br>[ <file name="">] (see<br/>page 687)</file>                                       | n/a                                       | <file name=""> ::= quoted ASCII<br/>string</file>                                                                                                    |
| : SAVE: IMAGe: FACTors<br>$\{\{0  $ OFF $\}$   $\{1$<br>ON $\}$ (see page 688)                               | : SAVE: IMAGe: FACTors?<br>(see page 688) | $\{0   1\}$                                                                                                    |
| : SAVE: IMAGe: FORMat<br><format> (see<br/>page 689)</format>                                                | : SAVE: IMAGe: FORMat?<br>(see page 689)  | $\n  < \texttt{format} > :: = \{ \{ BMP \mid BMP24bit \} \}$<br>$BMP8bit$   PNG   NONE}                                                                                                    |
| : SAVE: IMAGe: INKSaver<br>$\{\{0 \mid \text{OFF}\} \mid \{1 \mid$<br>ON $\}$ (see page 690)                 | :SAVE:IMAGe:INKSaver?<br>(see page 690)   | $\{0   1\}$                                                                                                    |
| : SAVE: IMAGe: PALette<br><palette> (see<br/>page 691)</palette>                                             | :SAVE:IMAGe:PALette?<br>(see page 691)    | $\{color\}$ <palette> ::= <math>\{color \}</math> (COLor   GRAYscale}</palette>                                                                                                    |
| :SAVE:LISTer [:STARt]<br>[ <file name="">] (see<br/>page 692)</file>                                         | n/a                                       | <file name=""> ::= quoted ASCII<br/>string</file>                                                                                                    |

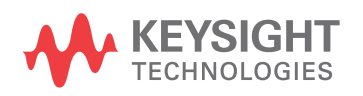

**Table 106** :SAVE Commands Summary (continued)

| <b>Command</b>                                                                          | Query                                                      | <b>Options and Query Returns</b>                                                                                                    |
|-----------------------------------------------------------------------------------------|------------------------------------------------------------|----------------------------------------------------------------------------------------------------|
| : SAVE: MASK [: STARt]<br>[ <file spec="">] (see<br/>page 693)</file>                   | n/a                                                        | $\langle$ file spec> ::= $\langle$ internal loc><br>$\vert$ <file name="">}<br/><math>\epsilon</math>internal loc&gt; ::= 0-3; an<br/>integer in NR1 format<br/><file name=""> ::= quoted ASCII<br/>string</file></file> |
| : SAVE: MULTi [: STARt]<br>[ <file name="">] (see<br/>page 694)</file>                  | n/a                                                        | <file name=""> ::= quoted ASCII<br/>string</file>                                                                                                    |
| : SAVE: POWer [: STARt]<br>[ <file name="">] (see<br/>page 695)</file>                  | n/a                                                        | <file name=""> ::= quoted ASCII<br/>string</file>                                                                                                    |
| : SAVE: PWD <path name=""><br/>(see page 696)</path>                                    | :SAVE:PWD? (see<br>page 696)                               | <path name=""> ::= quoted ASCII<br/>string</path>                                                                                                    |
| : SAVE: RESults: [STARt]<br>[ <file spec="">] (see<br/>page 697)</file>                 | n/a                                                        | <file name=""> ::= quoted ASCII<br/>string</file>                                                                                                    |
| : SAVE: RESults: FORMat:<br>CURSOr $\{0 \mid OFF\}$  <br>$\{1   ON\}$ (see<br>page 698) | : SAVE: RESults: FORMat:<br>CURSor? (see page 698)         | $\{0   1\}$                                                                                                    |
| : SAVE: RESults: FORMat:<br>MASK $\{0   OFF\}$   $\{1$<br>$\vert$ ON}} (see page 699)   | : SAVE: RESults: FORMat:<br>MASK? (see page 699)           | $\{0   1\}$                                                                                                    |
| : SAVE: RESults: FORMat:<br>MEASurement $\{0  $<br>OFF $\{1   ON\}$ (see<br>page 700)   | : SAVE: RESults: FORMat:<br>MEASurement? (see<br>page 700) | $\{0   1\}$                                                                                                    |
| : SAVE: RESults: FORMat:<br>SEARch $\{0   OFF\}$  <br>$\{1   ON\}$ (see<br>page 701)    | : SAVE: RESults: FORMat:<br>SEARch? (see page 701)         | $\{0   1\}$                                                                                                    |
| : SAVE: RESults: FORMat:<br>SEGMented $\{0   OFF\}$<br>$\{1   ON\}$ (see<br>page 702)   | : SAVE: RESults: FORMat:<br>SEGMented? (see<br>page 702)   | $\{0   1\}$                                                                                                    |
| : SAVE: SETup [: STARt]<br>[ <file spec="">] (see<br/>page 703)</file>                  | n/a                                                        | $\times$ file_spec> ::= $\{\text{internal} \text{loc}$<br>$\langle$ file name>}<br>$\{$ internal loc> ::= 0-9; an<br>integer in NR1 format<br><file name=""> ::= quoted ASCII<br/>string</file>                          |

**Table 106** :SAVE Commands Summary (continued)

| <b>Command</b>                                                               | Query                                             | <b>Options and Query Returns</b>                                                                                                    |
|------------------------------------------------------------------------------|---------------------------------------------------|----------------------------------------------------------------------------------------------------|
| :SAVE:WAVeform[:STARt<br>] [ <file name="">] (see<br/>page 704)</file>       | n/a                                               | <file name=""> ::= quoted ASCII<br/>string</file>                                                                                                    |
| : SAVE: WAVeform: FORMat<br><format> (see<br/>page 705)</format>             | : SAVE: WAVeform: FORMat<br>? (see page $705$ )   | $<$ format> ::= {ASCiixy   CSV  <br>BINary   NONE}                                                                                                    |
| : SAVE: WAVeform: LENGth<br><length> (see<br/>page 706)</length>             | : SAVE: WAVeform: LENGth<br>? (see page $706$ )   | <length> ::= 100 to max. length;<br/>an integer in NR1 format</length>                                                                                                    |
| : SAVE: WAVeform: LENGth<br>:MAX { { 0   OFF }   {1<br>$ON$ } (see page 707) | : SAVE: WAVeform: LENGth<br>: MAX? (see page 707) | $\{0   1\}$                                                                                                    |
| : SAVE: WAVeform: SEGMen<br>ted <option> (see<br/>page 708)</option>         | : SAVE: WAVeform: SEGMen<br>ted? (see page 708)   | <option> ::= <math>\{ALL   CURRent\}</math></option>                                                                                                    |
| : SAVE: WMEMory: SOURce<br><source/> (see<br>page 709)                       | : SAVE: WMEMory: SOURce?<br>(see page 709)        | $\langle source \rangle$ ::= $\{CHANnel < n$<br>FUNCtion <m>   MATH<m>  <br/>WMEMory &lt; r &gt;<br/><math>\langle n \rangle</math> ::= 1 to (# analog channels)<br/>in NR1 format<br/><math>\langle m \rangle</math> ::= 1 to (# math functions)<br/>in NR1 format<br/><math>\langle r \rangle</math> ::= 1 to (# ref waveforms) in<br/>NR1 format<br/>NOTE: Only ADD or SUBtract math<br/>operations can be saved as<br/>reference waveforms.<br/><return value=""> ::= <source/></return></m></m> |
| : SAVE: WMEMory [: STARt]<br>[ <file name="">] (see<br/>page 710)</file>     | n/a                                               | <file name=""> : = quoted ASCII<br/>string<br/>If extension included in file<br/>name, it must be ".h5".</file>                                                                                                    |

<span id="page-682-0"></span>Introduction to :SAVE Commands The :SAVE subsystem provides commands to save oscilloscope setups, screen images, and data.

:SAV is an acceptable short form for :SAVE.

#### Reporting the Setup

Use :SAVE? to query setup information for the SAVE subsystem.

#### Return Format

The following is a sample response from the :SAVE? query. In this case, the query was issued following the \*RST command.

:SAVE:FIL "";:SAVE:IMAG:AREA GRAT;FACT 0;FORM TIFF;INKS 0;PAL MON;:SAVE:PWD "C:/setups/";:SAVE:WAV:FORM NONE;LENG 1000;SEGM CURR
#### :SAVE:ARBitrary[:STARt]

# N (see [page 1304](#page-1303-0))

Command Syntax :SAVE:ARBitrary:[STARt] [<file\_spec>][, <wavegen\_id>] <file\_spec> ::= {<internal\_loc> | <file\_name>} <internal\_loc> ::= 0-3; an integer in NR1 format <file\_name> ::= quoted ASCII string <wavegen\_id> ::= WGEN1

The :SAVE:ARBitrary:[STARt] command saves the current arbitrary waveform to an internal location or a file on a USB storage device.

The <wavegen\_id> parameter specifies which waveform generator to save the arbitrary waveform from.

**NOTE** If a file extension is provided as part of a specified <file\_name>, it must be ".csv".

#### See Also **Introduction to :SAVE Commands**" on page 683

- [":SAVE:FILename"](#page-685-0) on page 686
- **":SAVE:PWD"** on page 696
- [":RECall:ARBitrary\[:STARt\]"](#page-672-0) on page 673

 $\overline{\phantom{a}}$ 

<span id="page-685-0"></span>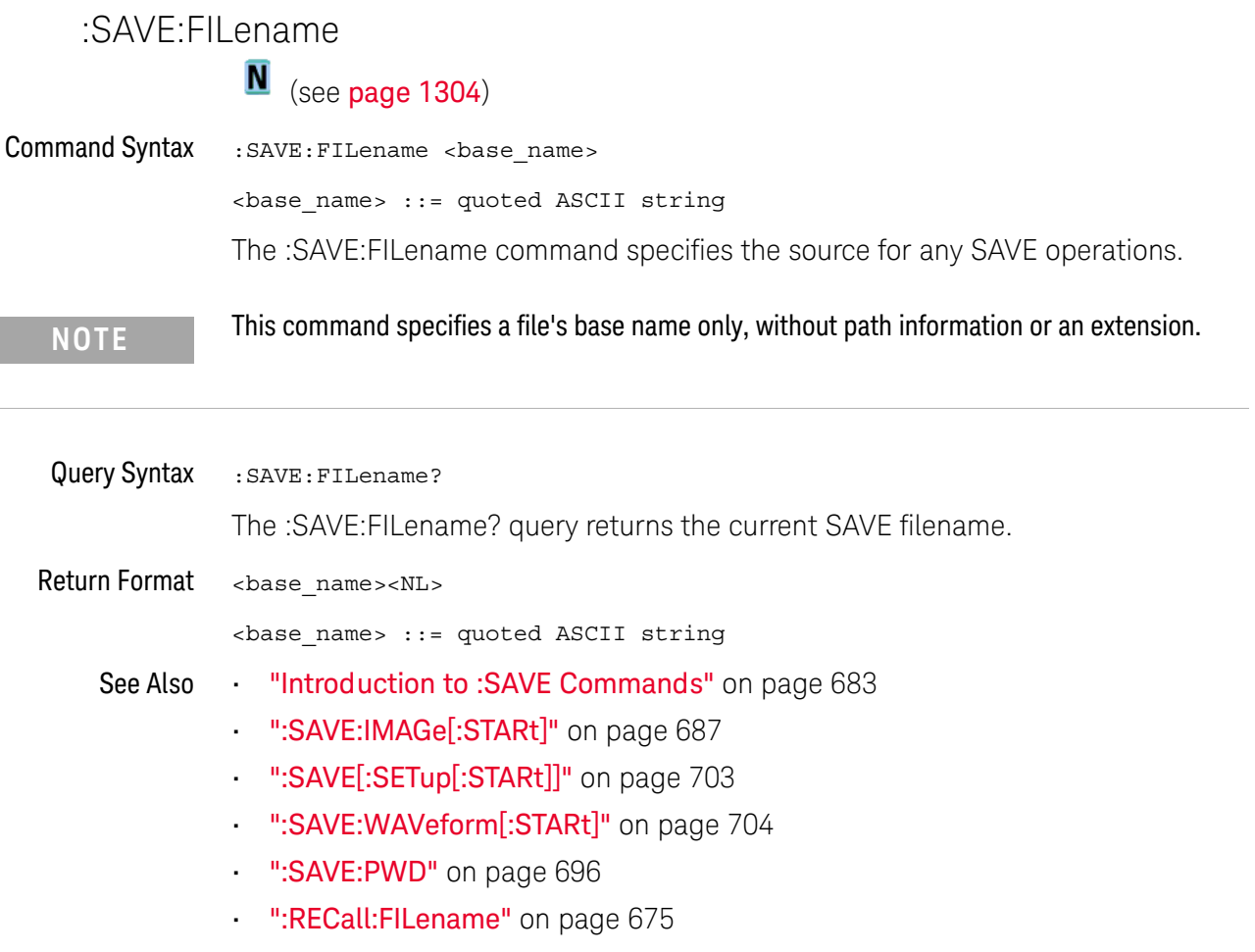

# :SAVE:IMAGe[:STARt]

I

<span id="page-686-0"></span>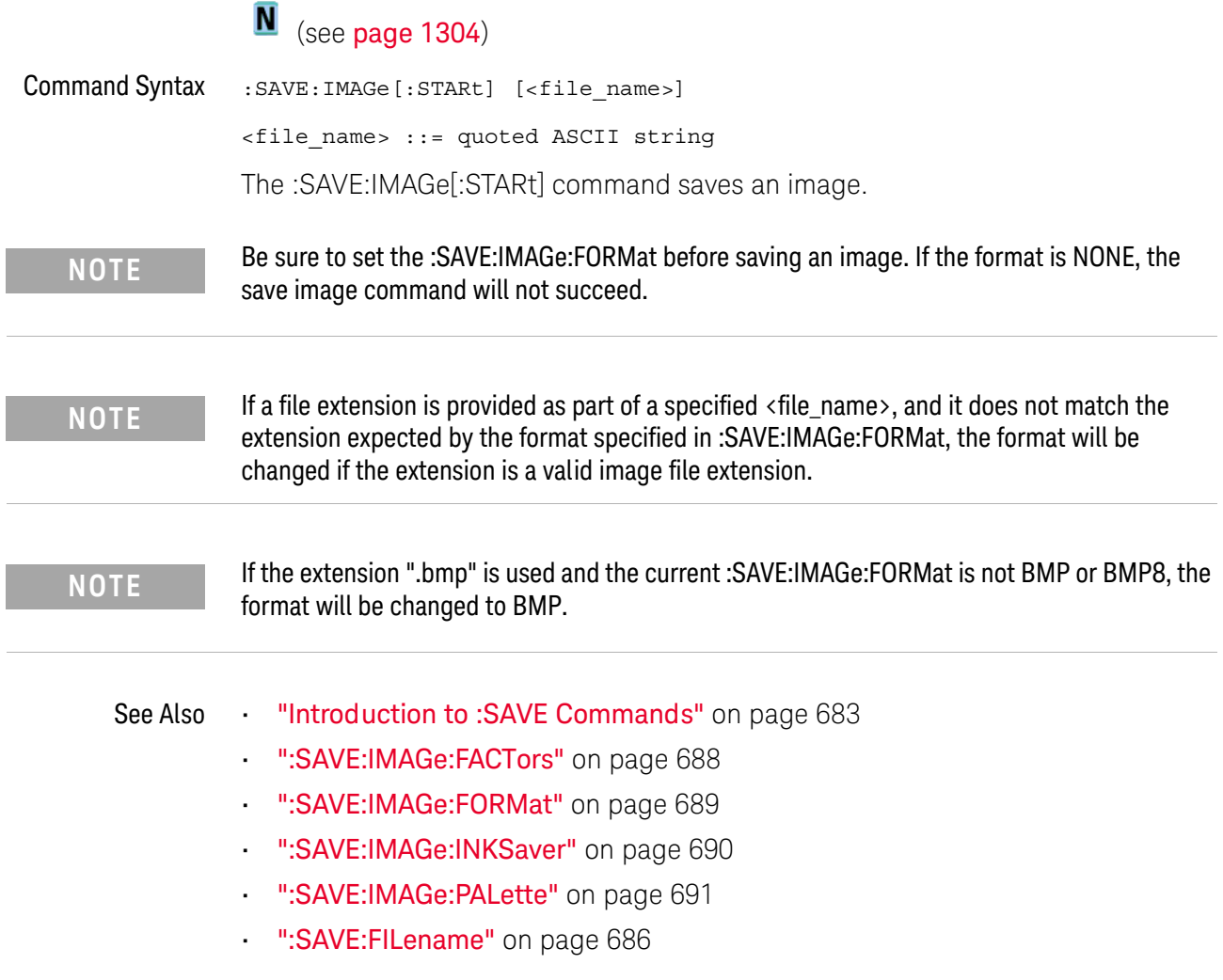

<span id="page-687-0"></span>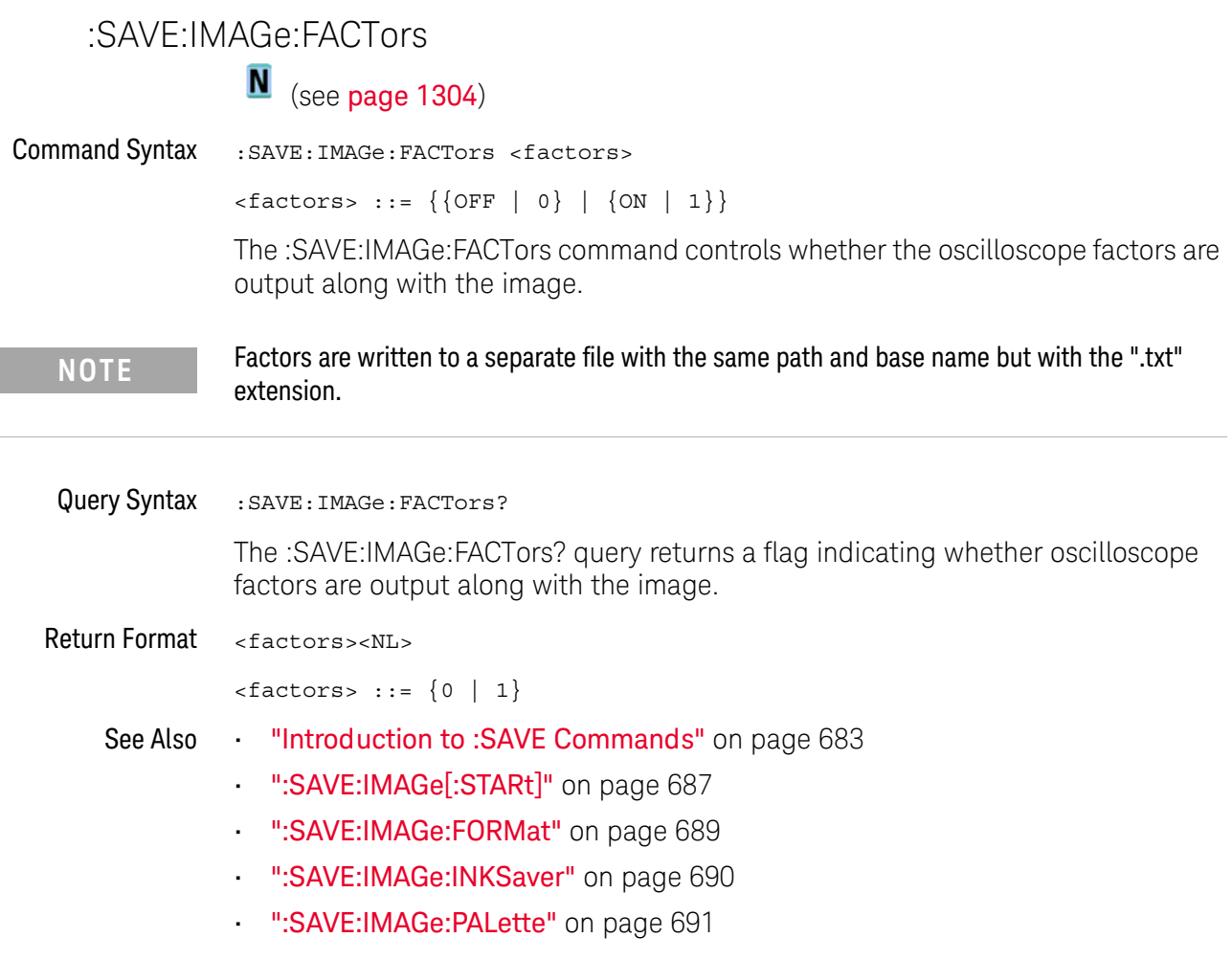

#### <span id="page-688-0"></span>:SAVE:IMAGe:FORMat

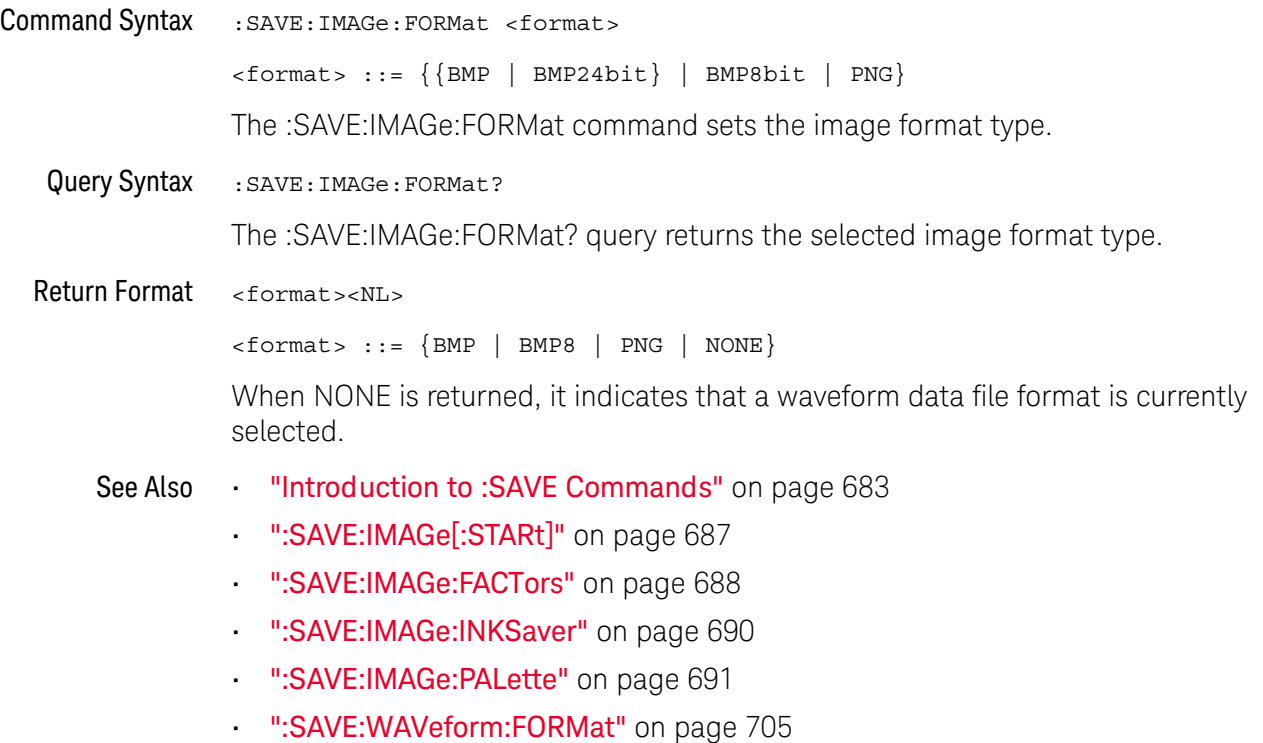

#### <span id="page-689-0"></span>:SAVE:IMAGe:INKSaver

 $\overline{\mathbf{N}}$  (see [page 1304](#page-1303-0))

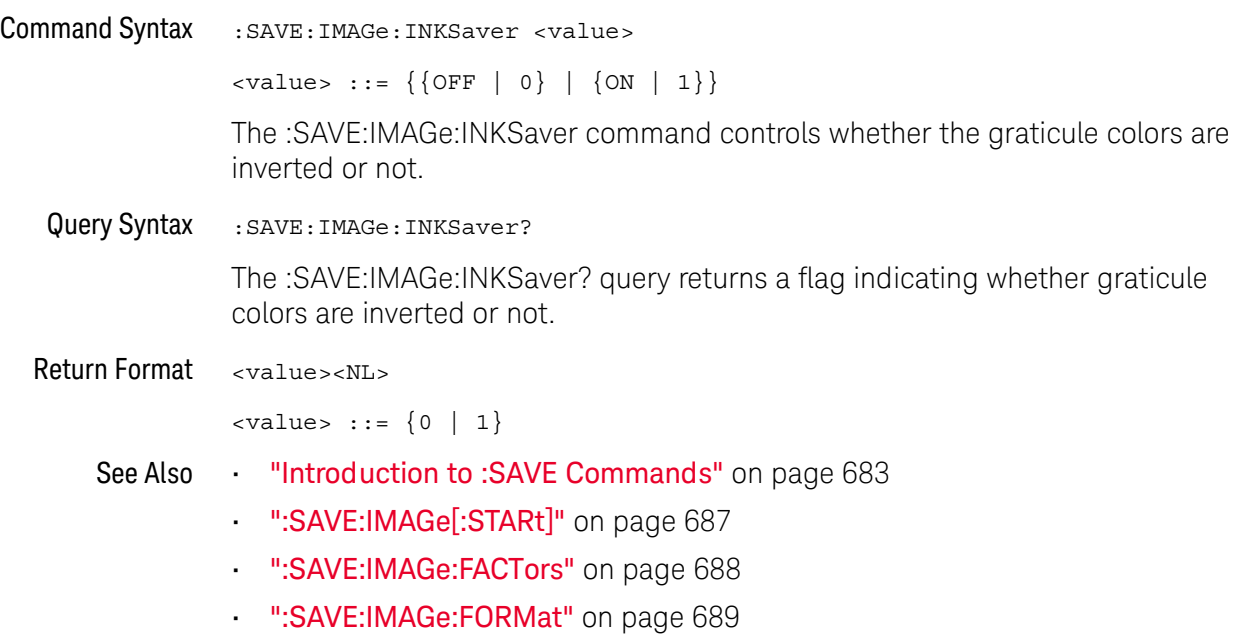

• [":SAVE:IMAGe:PALette"](#page-690-0) on page 691

#### :SAVE:IMAGe:PALette  $\overline{\mathbf{N}}$

<span id="page-690-0"></span>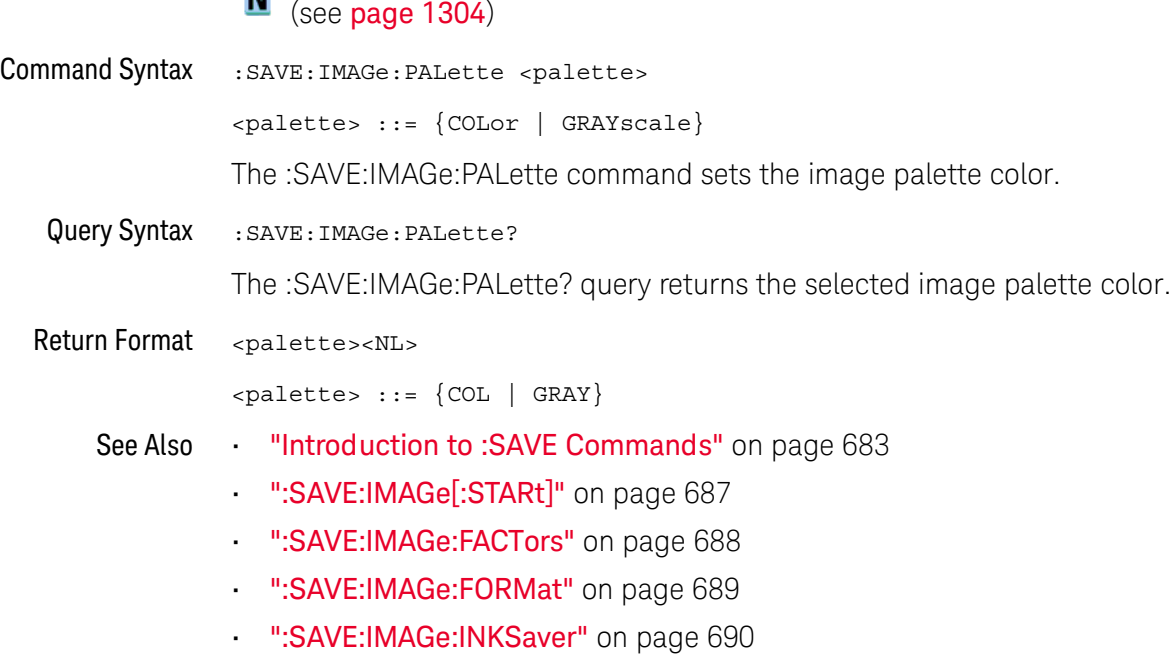

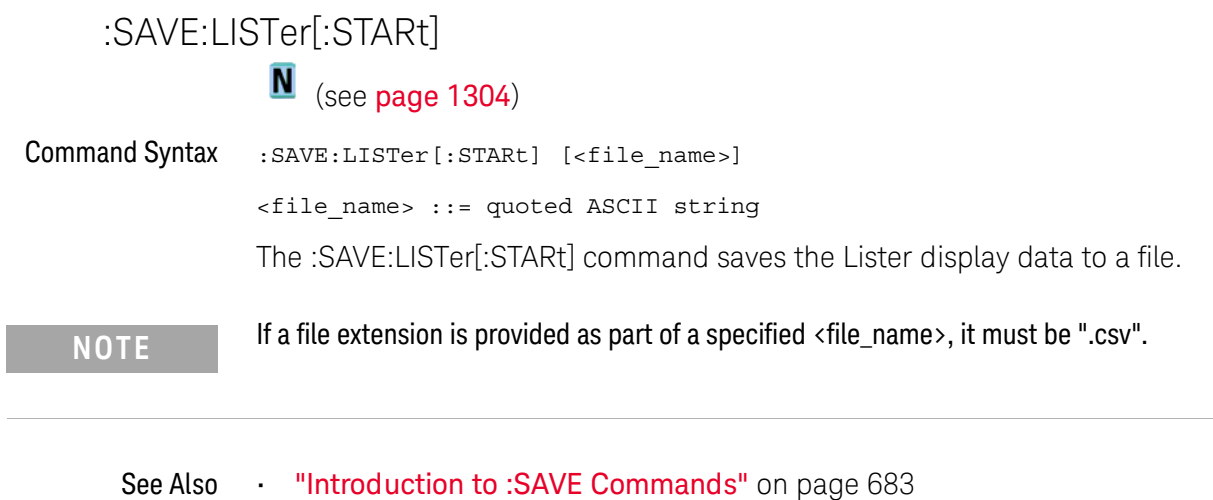

- [":SAVE:FILename"](#page-685-0) on page 686
- Chapter 20[, ":LISTer Commands," starting on page 427](#page-426-0)

#### :SAVE:MASK[:STARt]

 $\overline{\phantom{a}}$ 

# N (see [page 1304](#page-1303-0))

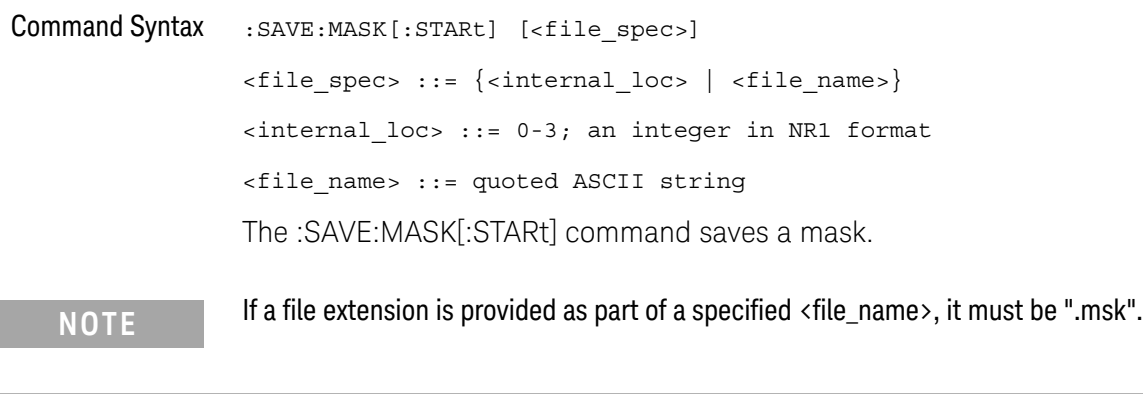

- See Also **•••** ["Introduction to :SAVE Commands"](#page-682-0) on page 683
	- [":SAVE:FILename"](#page-685-0) on page 686
	- [":SAVE:PWD"](#page-695-0) on page 696
	- [":RECall:MASK\[:STARt\]"](#page-676-0) on page 677
	- [":MTESt:DATA"](#page-569-0) on page 570

i.

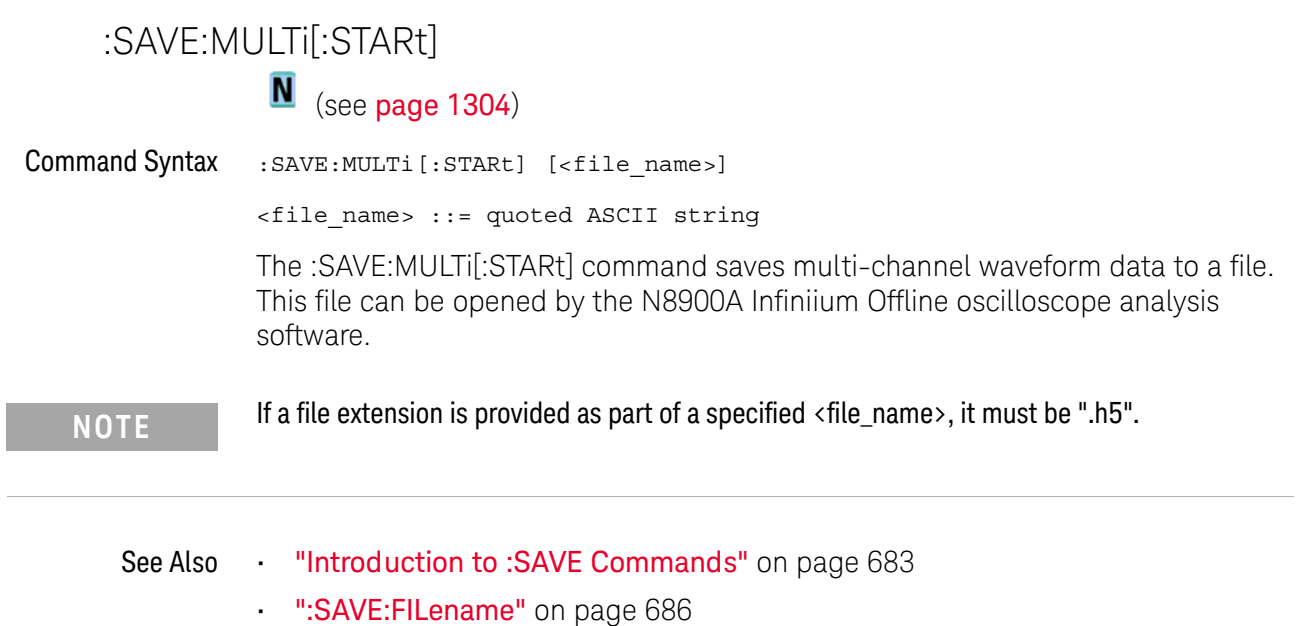

• [":SAVE:PWD"](#page-695-0) on page 696

#### :SAVE:POWer[:STARt]

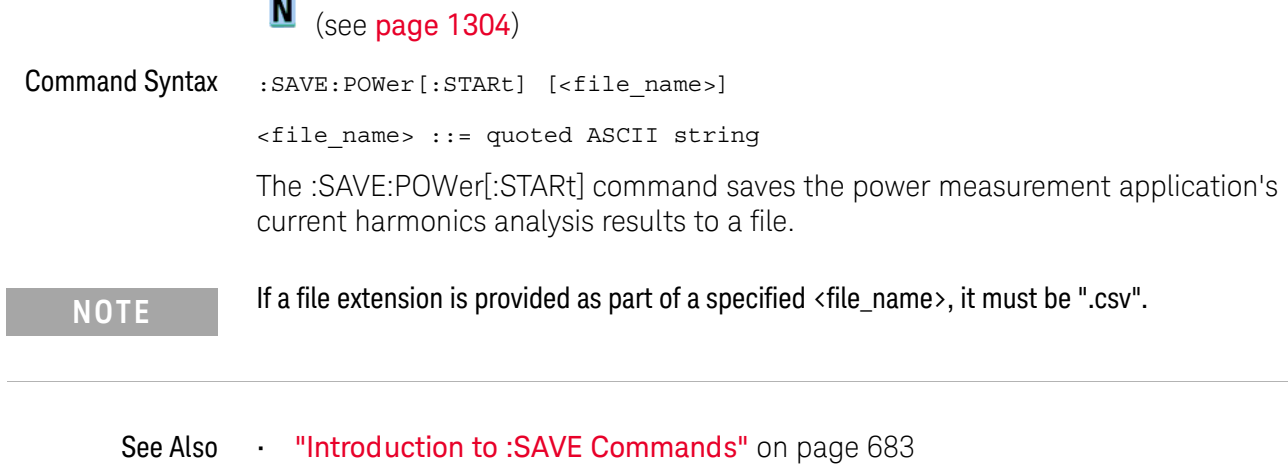

- [":SAVE:FILename"](#page-685-0) on page 686
- Chapter 26[, ":POWer Commands," starting on page 595](#page-594-0)

<span id="page-695-0"></span>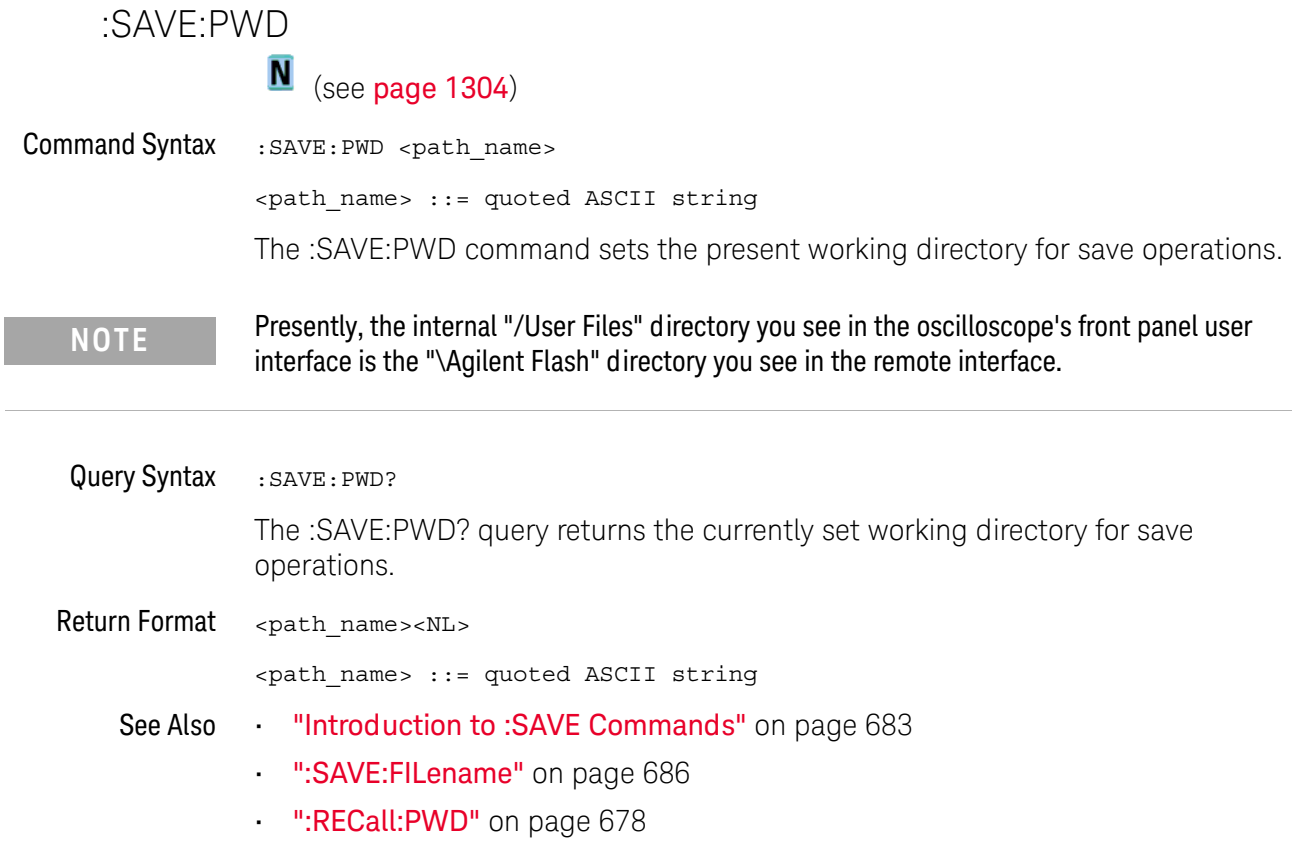

#### <span id="page-696-0"></span>:SAVE:RESults:[STARt]

# N (see [page 1304](#page-1303-0))

Command Syntax :SAVE:RESults:[STARt] [<file\_spec>] <file\_name> ::= quoted ASCII string The :SAVE:RESults:[STARt] command saves analysis results to a comma-separated values (\*.csv) file on a USB storage device. Use the :SAVE:RESults:FORMat commands to specify the analysis types whose results are saved to the file. When multiple types of analysis results are selected, they are all saved to the same file and separated by a blank line. See Also • [":SAVE:RESults:FORMat:CURSor"](#page-697-0) on page 698 • [":SAVE:RESults:FORMat:MASK"](#page-698-0) on page 699 • [":SAVE:RESults:FORMat:MEASurement"](#page-699-0) on page 700

- [":SAVE:RESults:FORMat:SEARch"](#page-700-0) on page 701
- [":SAVE:RESults:FORMat:SEGMented"](#page-701-0) on page 702

#### <span id="page-697-0"></span>:SAVE:RESults:FORMat:CURSor

# N (see [page 1304](#page-1303-0))

Command Syntax :SAVE:RESults:FORMat:CURSor {{0 | OFF} | {1 | ON}} The :SAVE:RESults:FORMat:CURSor command specifies whether cursor values will be included when analysis results are saved. Analysis results are saved using the :SAVE:RESults:[STARt] command. Other :SAVE:RESults:FORMat commands specify whether other types of analysis results are also saved. When multiple types of analysis results are saved, they are all saved to the same file and separated by a blank line. Query Syntax : SAVE: RESults: FORMat: CURSor? The :SAVE:RESults:FORMat:CURSor? query returns whether cursor values will be included when analysis results are saved. Return Format <off on><NL>  ${0 | 1}$ See Also • [":SAVE:RESults:\[STARt\]"](#page-696-0) on page 697 • [":SAVE:RESults:FORMat:MASK"](#page-698-0) on page 699 • [":SAVE:RESults:FORMat:MEASurement"](#page-699-0) on page 700

- [":SAVE:RESults:FORMat:SEARch"](#page-700-0) on page 701
- [":SAVE:RESults:FORMat:SEGMented"](#page-701-0) on page 702

#### <span id="page-698-0"></span>:SAVE:RESults:FORMat:MASK

# N (see [page 1304](#page-1303-0))

Command Syntax : SAVE:RESults: FORMat:MASK { {0 | OFF} | {1 | ON}} The :SAVE:RESults:FORMat:MASK command specifies whether mask statistics will be included when analysis results are saved. Analysis results are saved using the :SAVE:RESults:[STARt] command. Other :SAVE:RESults:FORMat commands specify whether other types of analysis results are also saved. When multiple types of analysis results are saved, they are all saved to the same file and separated by a blank line. Query Syntax : SAVE: RESults: FORMat: MASK? The :SAVE:RESults:FORMat:MASK? query returns whether mask statistics will be included when analysis results are saved. Return Format <off on><NL>  ${0 | 1}$ See Also **•••** [":SAVE:RESults:\[STARt\]"](#page-696-0) on page 697 • [":SAVE:RESults:FORMat:CURSor"](#page-697-0) on page 698 • [":SAVE:RESults:FORMat:MEASurement"](#page-699-0) on page 700 • [":SAVE:RESults:FORMat:SEARch"](#page-700-0) on page 701

• [":SAVE:RESults:FORMat:SEGMented"](#page-701-0) on page 702

#### <span id="page-699-0"></span>:SAVE:RESults:FORMat:MEASurement

# $\overline{\mathsf{N}}$  (see [page 1304](#page-1303-0))

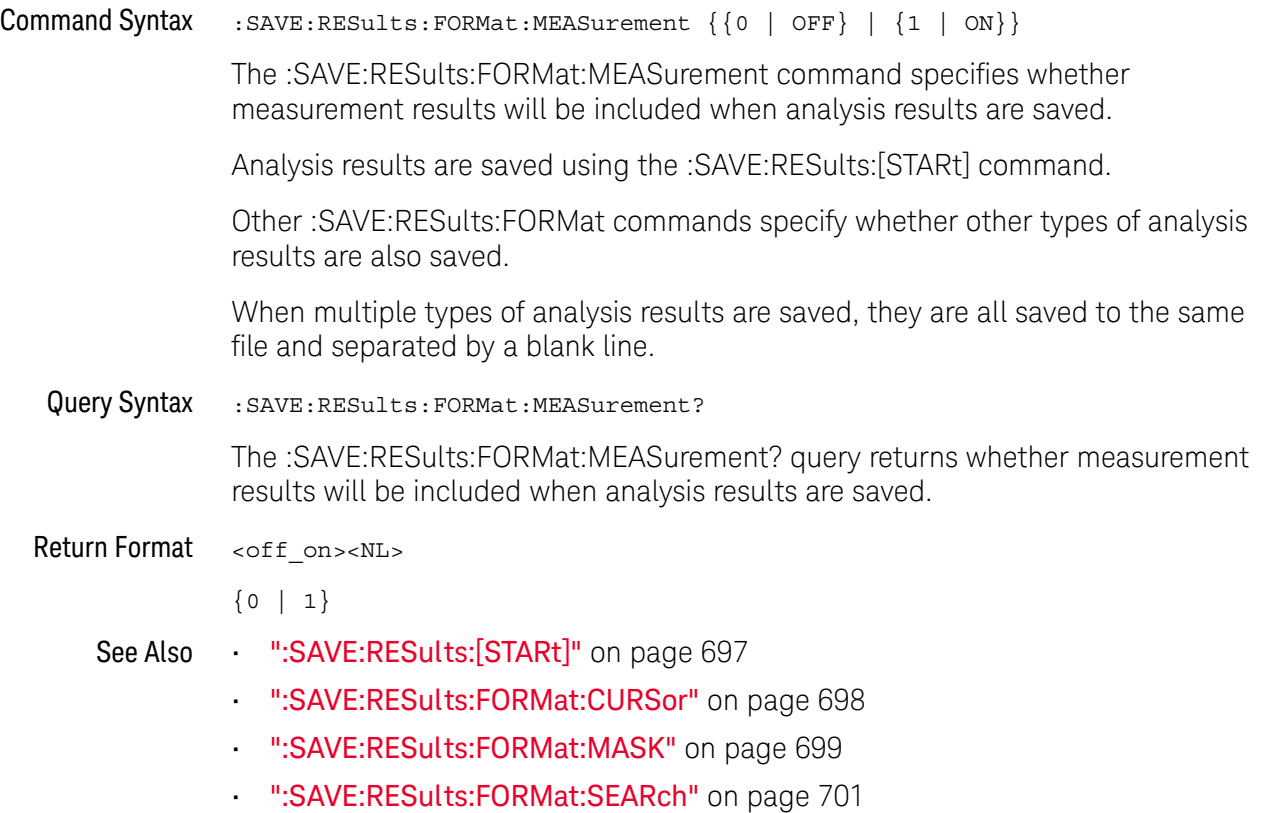

• [":SAVE:RESults:FORMat:SEGMented"](#page-701-0) on page 702

#### <span id="page-700-0"></span>:SAVE:RESults:FORMat:SEARch

# N (see [page 1304](#page-1303-0))

Command Syntax : SAVE:RESults: FORMat: SEARch { {0 | OFF} | {1 | ON}} The :SAVE:RESults:FORMat:SEARch command specifies whether found search event times will be included when analysis results are saved. Analysis results are saved using the :SAVE:RESults:[STARt] command. Other :SAVE:RESults:FORMat commands specify whether other types of analysis results are also saved. When multiple types of analysis results are saved, they are all saved to the same file and separated by a blank line. Query Syntax : SAVE: RESults: FORMat: SEARch? The :SAVE:RESults:FORMat:SEARch? query returns whether found search event times will be included when analysis results are saved. Return Format <off on><NL>  ${0 | 1}$ See Also • [":SAVE:RESults:\[STARt\]"](#page-696-0) on page 697 • [":SAVE:RESults:FORMat:CURSor"](#page-697-0) on page 698 • [":SAVE:RESults:FORMat:MASK"](#page-698-0) on page 699 • [":SAVE:RESults:FORMat:MEASurement"](#page-699-0) on page 700

• [":SAVE:RESults:FORMat:SEGMented"](#page-701-0) on page 702

#### <span id="page-701-0"></span>:SAVE:RESults:FORMat:SEGMented

# N (see [page 1304](#page-1303-0))

**Command Syntax** :  $SAVE:RESults:FORMat:SEGMented {0 | OFF | {1 | ON}}$ The :SAVE:RESults:FORMat:SEGMented command specifies whether segmented memory acquisition times will be included when analysis results are saved. Analysis results are saved using the :SAVE:RESults:[STARt] command. Other :SAVE:RESults:FORMat commands specify whether other types of analysis results are also saved. When multiple types of analysis results are saved, they are all saved to the same file and separated by a blank line. Query Syntax : SAVE: RESults: FORMat: SEGMented? The :SAVE:RESults:FORMat:SEGMented? query returns whether segmented memory acquisition times will be included when analysis results are saved. Return Format <off on><NL>  ${0 | 1}$ See Also • [":SAVE:RESults:\[STARt\]"](#page-696-0) on page 697 • [":SAVE:RESults:FORMat:CURSor"](#page-697-0) on page 698 • [":SAVE:RESults:FORMat:MASK"](#page-698-0) on page 699

- [":SAVE:RESults:FORMat:MEASurement"](#page-699-0) on page 700
- [":SAVE:RESults:FORMat:SEARch"](#page-700-0) on page 701

### <span id="page-702-0"></span>:SAVE[:SETup[:STARt]]

# N (see [page 1304](#page-1303-0))

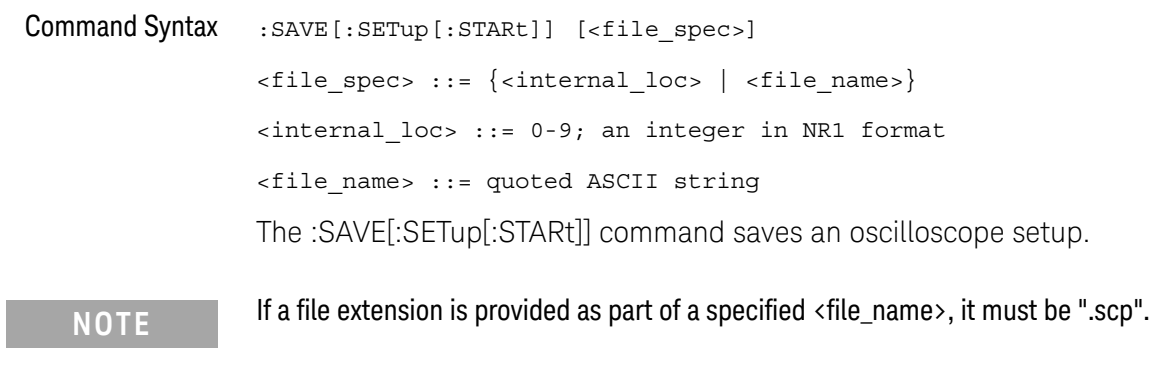

See Also **•••** ["Introduction to :SAVE Commands"](#page-682-0) on page 683

- [":SAVE:FILename"](#page-685-0) on page 686
- [":SAVE:PWD"](#page-695-0) on page 696
- [":RECall:SETup\[:STARt\]"](#page-678-0) on page 679

I

<span id="page-703-0"></span>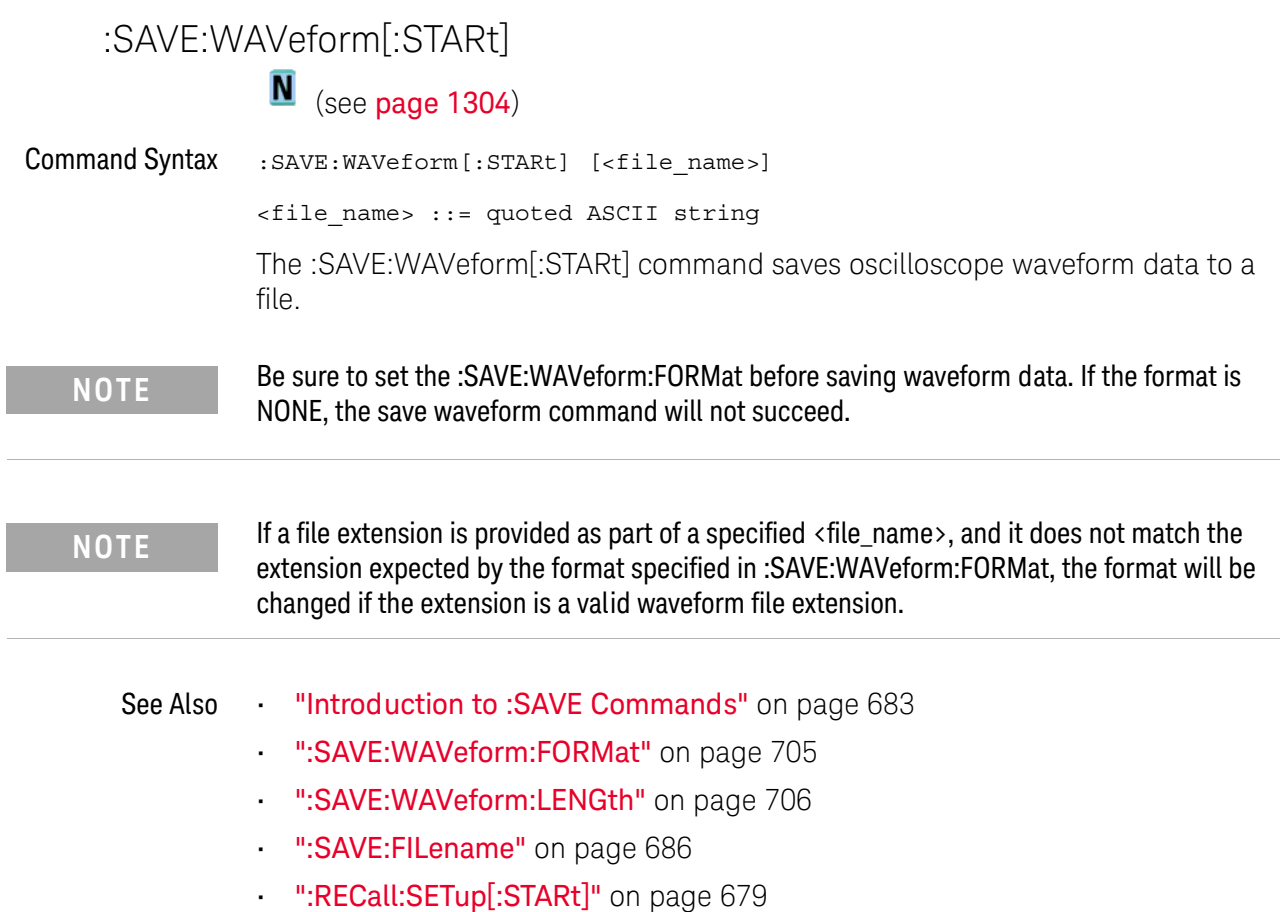

#### <span id="page-704-0"></span>:SAVE:WAVeform:FORMat

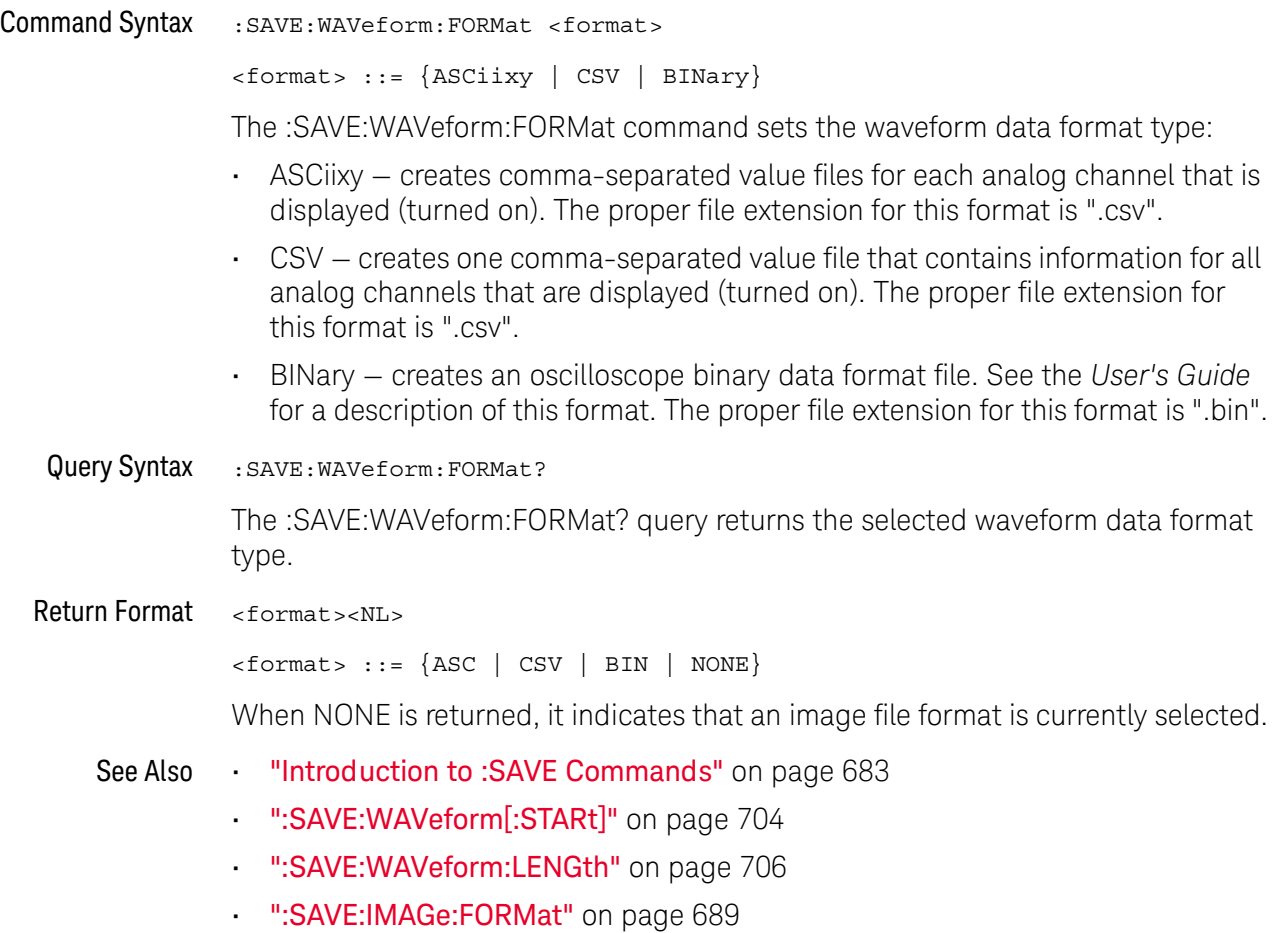

#### <span id="page-705-0"></span>:SAVE:WAVeform:LENGth

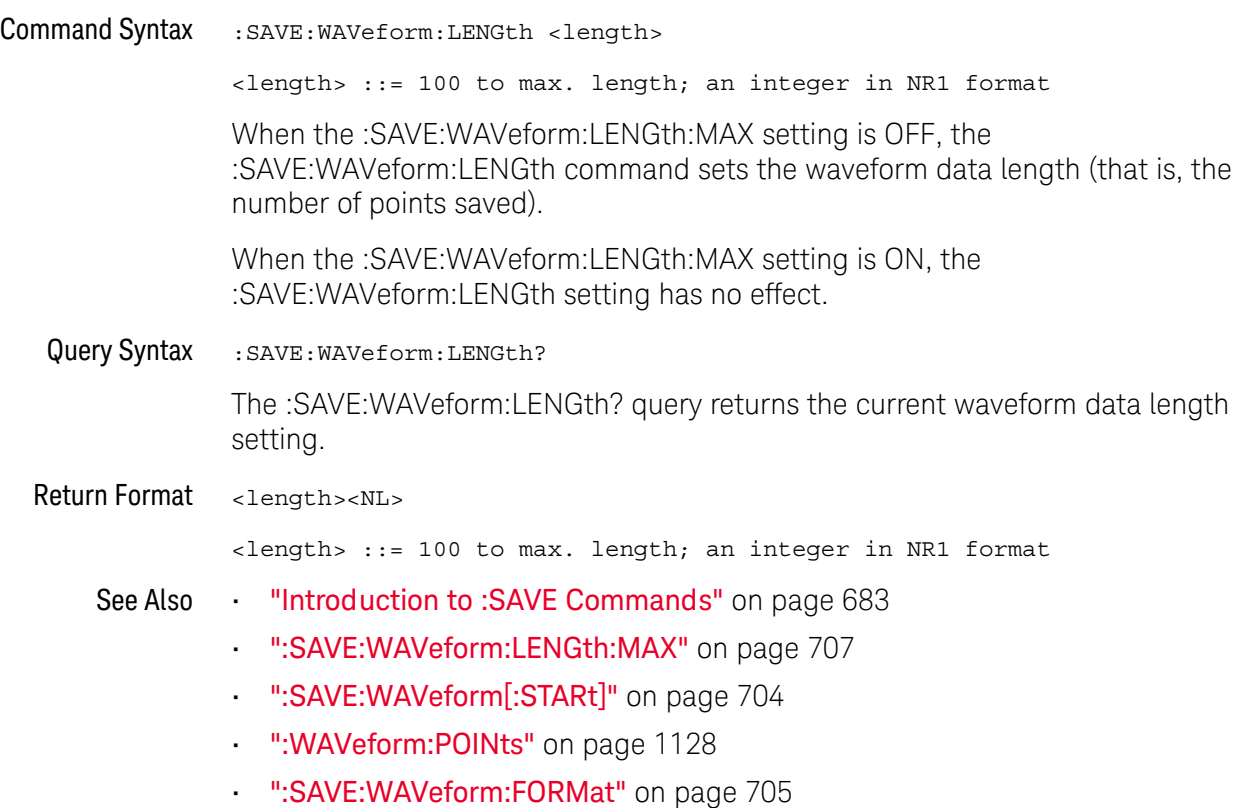

#### <span id="page-706-0"></span>:SAVE:WAVeform:LENGth:MAX

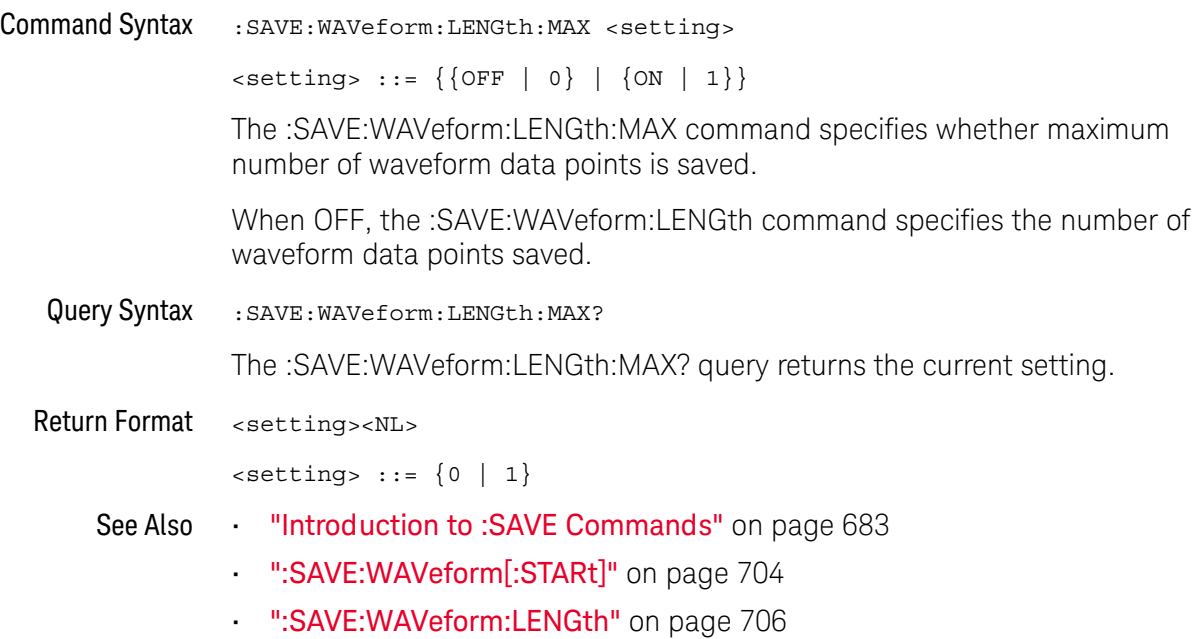

#### :SAVE:WAVeform:SEGMented

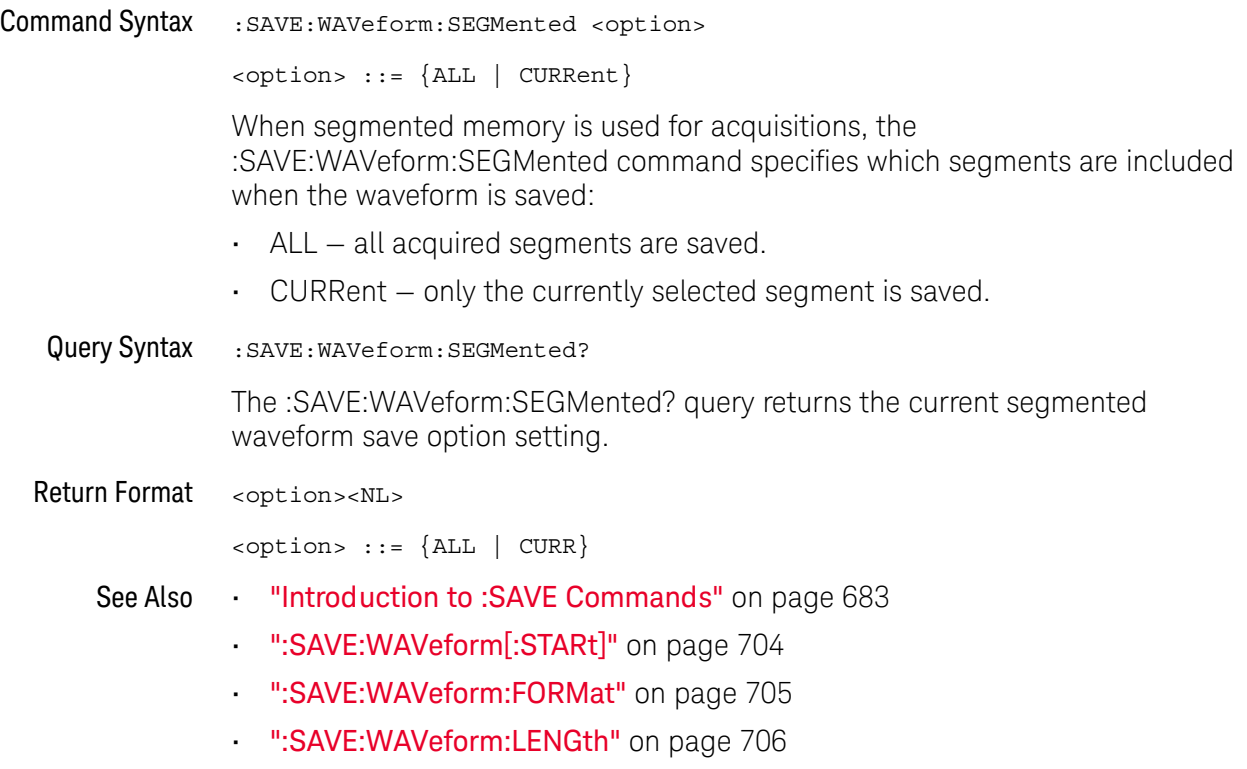

# <span id="page-708-0"></span>:SAVE:WMEMory:SOURce

**N** (see [page 1304](#page-1303-0))

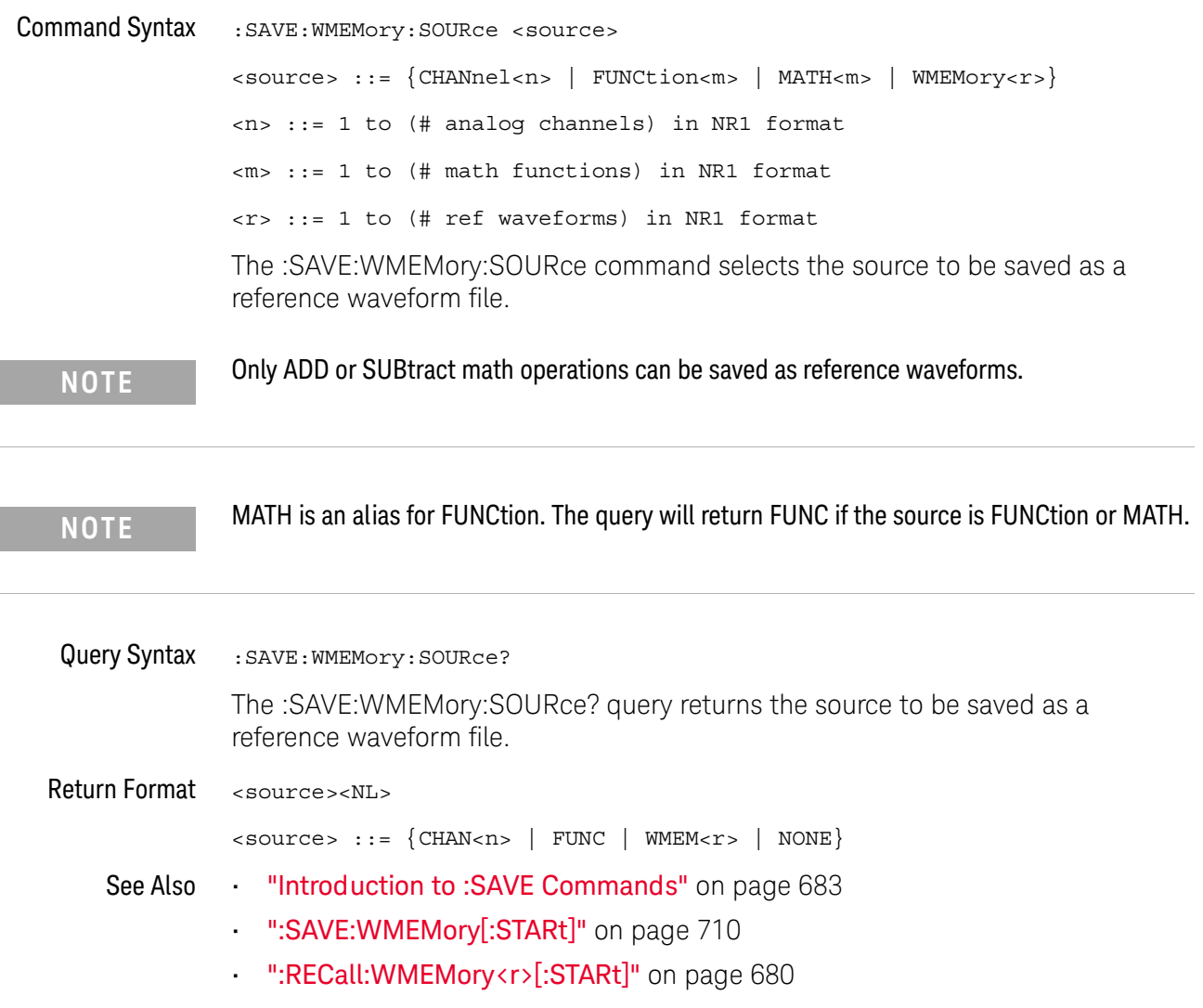

 $\overline{a}$ 

<span id="page-709-0"></span>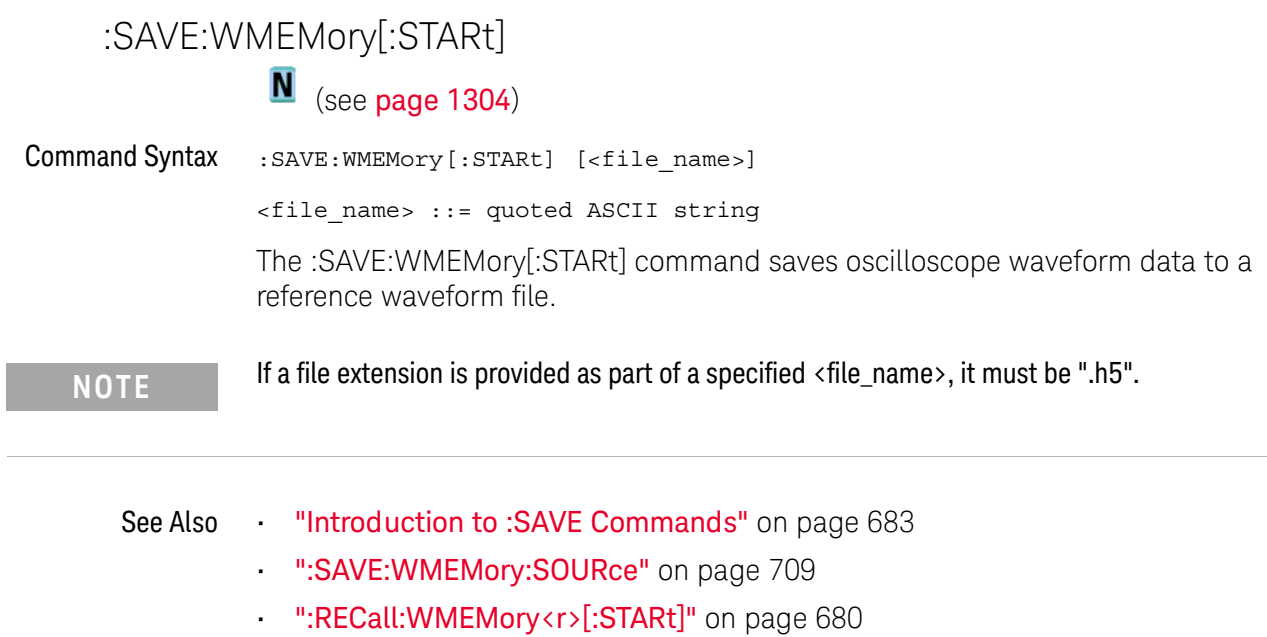

# 29 :SBUS<n> Commands

Control the modes and parameters for each serial bus decode/trigger type. See:

- ["Introduction to :SBUS<n> Commands"](#page-710-0) on page 711
- ["General :SBUS<n> Commands"](#page-712-0) on page 713
- [":SBUS<n>:A429 Commands"](#page-715-0) on page 716
- [":SBUS<n>:CAN Commands"](#page-732-0) on page 733
- [":SBUS<n>:FLEXray Commands"](#page-761-0) on page 762
- [":SBUS<n>:I2S Commands"](#page-780-0) on page 781
- [":SBUS<n>:IIC Commands"](#page-799-0) on page 800
- [":SBUS<n>:LIN Commands"](#page-809-0) on page 810
- [":SBUS<n>:M1553 Commands"](#page-827-0) on page 828
- [":SBUS<n>:SENT Commands"](#page-834-0) on page 835
- [":SBUS<n>:SPI Commands"](#page-867-0) on page 868
- [":SBUS<n>:UART Commands"](#page-883-0) on page 884

<span id="page-710-0"></span>Introduction to :SBUS<n> Commands The :SBUS subsystem commands control the serial decode bus viewing, mode, and other options.

**NOTE** These commands are only valid on oscilloscope models when a serial decode option has been licensed.

> The following serial bus decode/trigger types are available (see [":TRIGger:MODE"](#page-1035-0)  [on page 1036\)](#page-1035-0).

- **CAN (Controller Area Network) triggering** will trigger on CAN version 2.0A and 2.0B signals. Setup consists of connecting the oscilloscope to a CAN signal. Baud rate, signal source, and signal polarity, and type of data to trigger on can be specified. You can trigger on CAN data and identifier patterns and you can set the bit sample point.
- **I2S (Inter-IC Sound or Integrated Interchip Sound bus) triggering** consists of connecting the oscilloscope to the serial clock, word select, and serial data lines, then triggering on a data value.

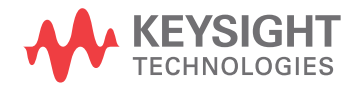

- **IIC (Inter-IC bus) triggering** consists of connecting the oscilloscope to the serial data (SDA) line and the serial clock (SCL) line, then triggering on a stop/start condition, a restart, a missing acknowledge, or on a read/write frame with a specific device address and data value.
- **LIN (Local Interconnect Network) triggering** will trigger on LIN sync break at the beginning of a message frame.You can trigger on Sync Break, Frame IDs, or Frame IDs and Data.
- **SPI (Serial Peripheral Interface) triggering** consists of connecting the oscilloscope to a clock, data (MOSI or MISO), and framing signal. You can then trigger on a data pattern during a specific framing period. The serial data string can be specified to be from 4 to 64 bits long.
- **UART/RS-232 triggering** (with COMP license) lets you trigger on RS-232 serial data.
- **SENT triggering** (with SENSOR license) lets you trigger on SENT serial data.

#### Reporting the Setup

Use :SBUS<n>? to query setup information for the :SBUS<n> subsystem.

**NOTE** Two I2S buses or two SPI buses cannot be decoded on both SBUS1 and SBUS2 at the same

#### Return Format

time.

The following is a sample response from the :SBUS1? query. In this case, the query was issued following a \*RST command.

:SBUS1:DISP 0;MODE IIC;:SBUS1:IIC:ASIZ BIT7;:SBUS1:IIC:TRIG:TYPE STAR;QUAL EQU;:SBUS1:IIC:SOUR:CLOC CHAN1;DATA CHAN2;:SBUS1:IIC:TRIG:PATT:ADDR -1;DATA -1;DATA2 -1

# <span id="page-712-0"></span>General :SBUS<n> Commands

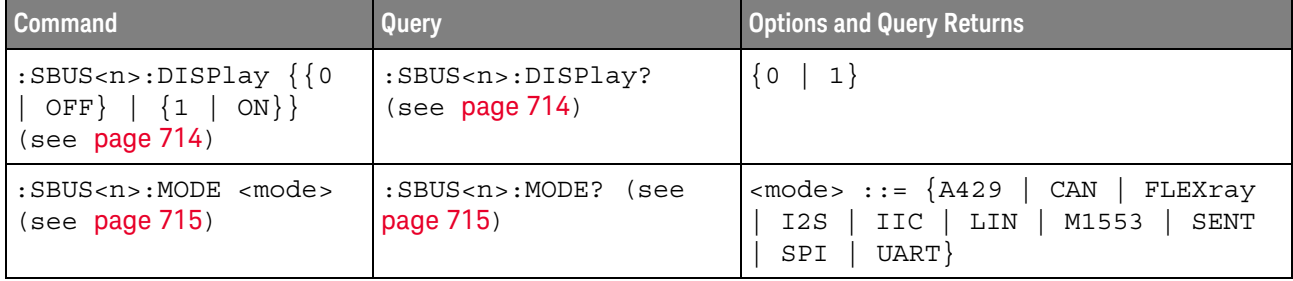

#### **Table 107**General :SBUS<n> Commands Summary

<span id="page-713-1"></span><span id="page-713-0"></span>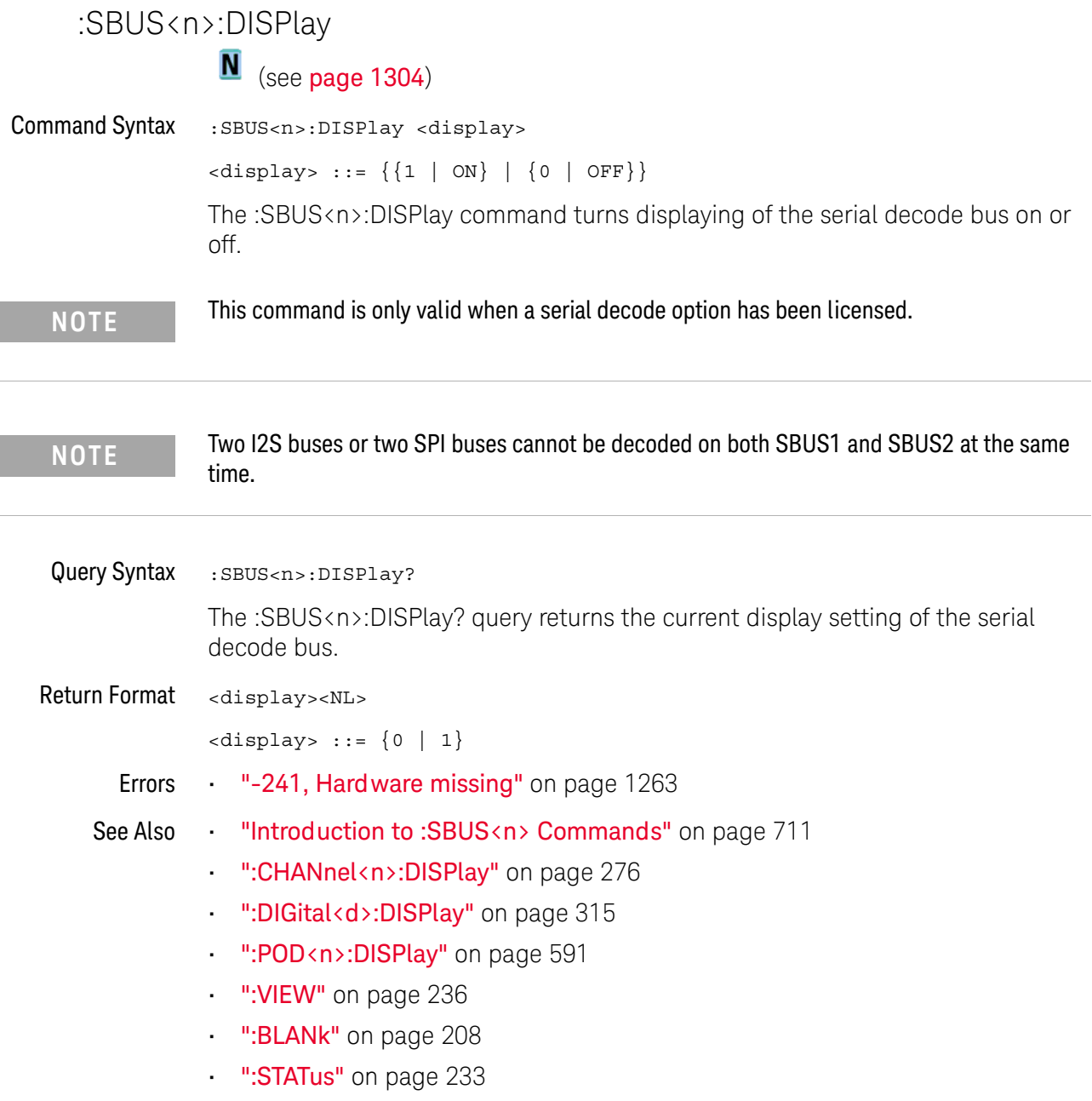

<span id="page-714-2"></span><span id="page-714-0"></span>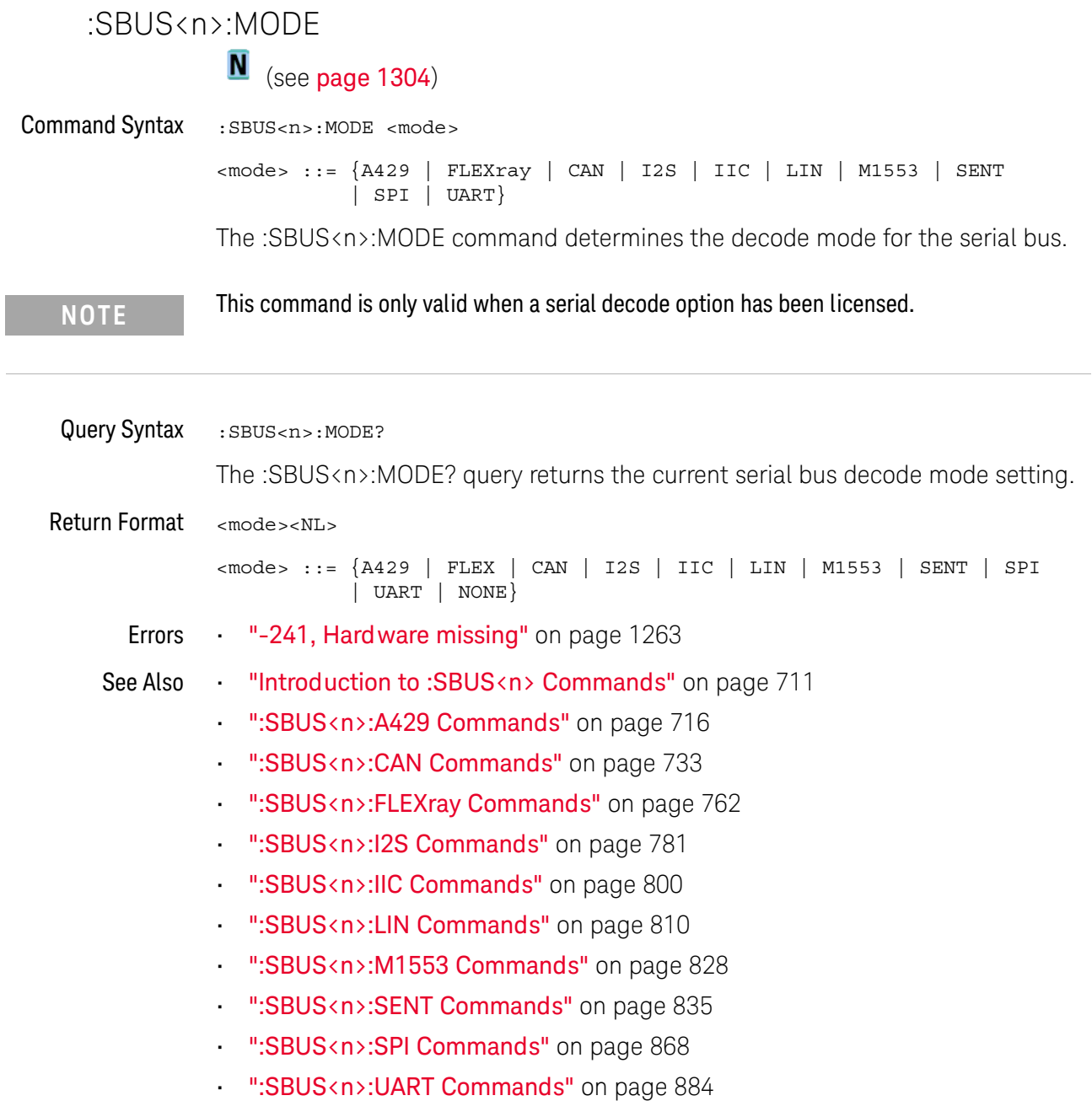

<span id="page-714-1"></span> $\overline{a}$ 

## <span id="page-715-0"></span>:SBUS<n>:A429 Commands

**NOTE** These commands are valid when the DSOX4AERO MIL-STD-1553 and ARINC 429 triggering and serial decode option (Option AERO) has been licensed.

#### **Table 108** :SBUS<n>:A429 Commands Summary

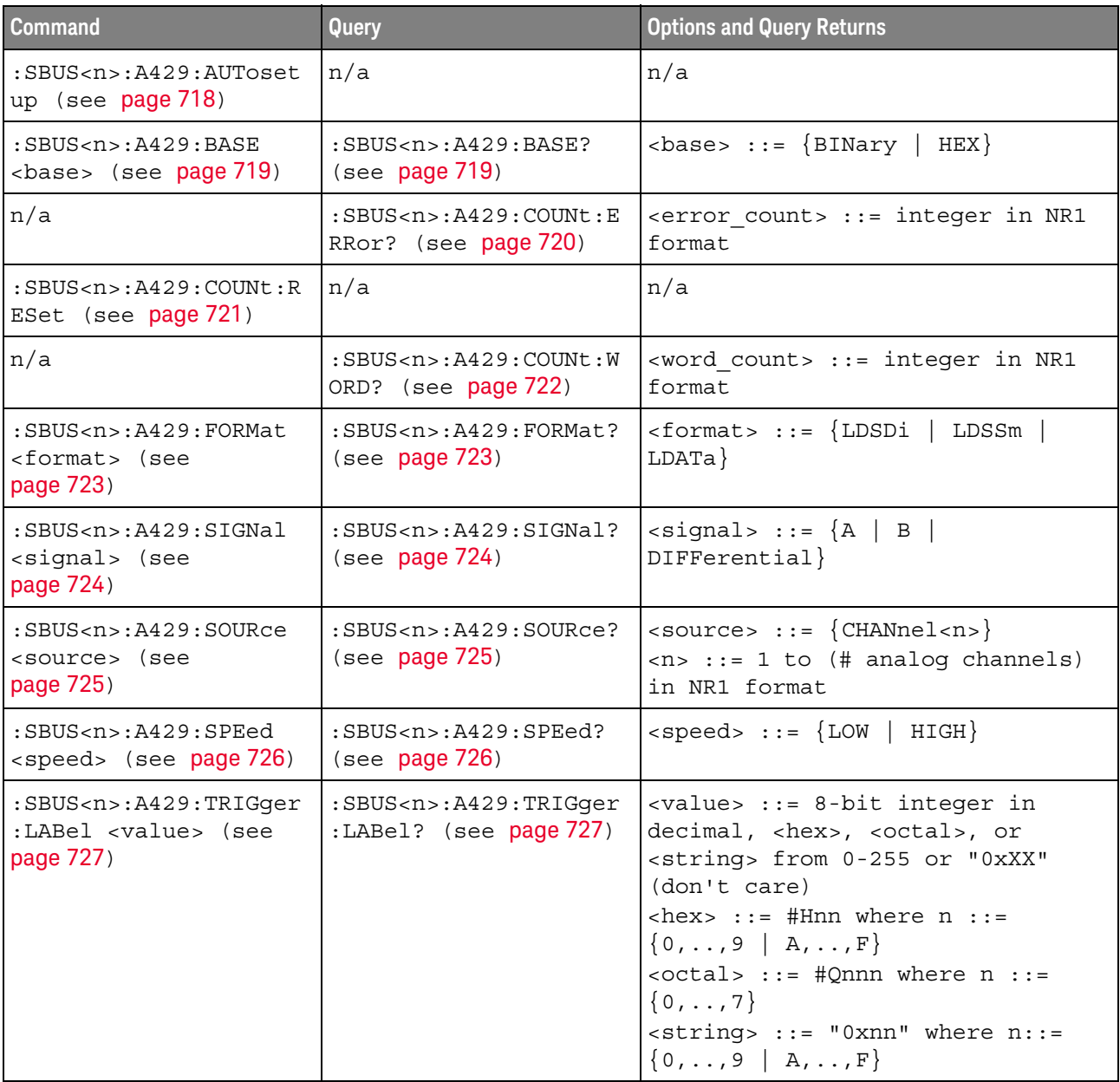

| <b>Command</b>                                                                          | Query                                                            | <b>Options and Query Returns</b>                                                                                                    |
|-----------------------------------------------------------------------------------------|------------------------------------------------------------------|----------------------------------------------------------------------------------------------------|
| :SBUS <n>:A429:TRIGqer<br/>: PATTern: DATA<br/><string> (see<br/>page 728)</string></n> | :SBUS <n>:A429:TRIGqer<br/>:PATTern:DATA? (see<br/>page 728)</n> | $\texttt{} :: = "nnn" where n :: =$<br>$\{0 \mid 1 \mid X\}$ , length depends on<br>FORMat                                                                                                    |
| :SBUS <n>:A429:TRIGger<br/>: PATTern: SDI &lt; string&gt;<br/>(see page 729)</n>        | :SBUS <n>:A429:TRIGqer<br/>:PATTern:SDI? (see<br/>page 729)</n>  | $\langle$ string> ::= "nn" where n ::= {0}<br>$  1   X$ , length always 2 bits                                                                                                    |
| :SBUS <n>:A429:TRIGqer<br/>: PATTern: SSM <string><br/>(see page 730)</string></n>      | :SBUS <n>:A429:TRIGqer<br/>:PATTern:SSM? (see<br/>page 730)</n>  | $\langle$ string> ::= "nn" where n ::= {0}<br>$\vert$ 1 $\vert$ X }, length always 2 bits                                                                                                    |
| :SBUS <n>:A429:TRIGger<br/>:RANGe <min>, <max><br/>(see page 731)</max></min></n>       | :SBUS <n>:A429:TRIGger<br/>:RANGe? (see page 731)</n>            | $<$ min> ::= 8-bit integer in<br>decimal, <hex>, <octal>, or<br/><string> from 0-255<br/><math>&lt;</math>max&gt; ::= 8-bit integer in<br/>decimal, <hex>, <octal>, or<br/><string> from 0-255<br/><math>\text{thex}</math> ::= #Hnn where n ::=<br/><math>\{0, \ldots, 9 \mid A, \ldots, F\}</math><br/><math>&lt;octal&gt; ::= #Qnnn where n ::=</math><br/><math>\{0, \ldots, 7\}</math><br/><math>\text{estring}</math> ::= "0xnn" where n::=<br/><math>\{0, , 9 \mid A, , F\}</math></string></octal></hex></string></octal></hex> |
| :SBUS <n>:A429:TRIGger<br/>: TYPE &lt; condition&gt;<br/>(see page 732)</n>             | :SBUS <n>:A429:TRIGger<br/>:TYPE? (see page 732)</n>             | <condition> ::= {WSTArt   WSTOp<br/>LABel   LBITs   PERRor   WERRor<br/>GERROT   WGERrors   ALLerrors<br/>LRANge   ABITs   AOBits   AZBits}</condition>                                                                                                    |

**Table 108** :SBUS<n>:A429 Commands Summary (continued)

#### :SBUS<n>:A429:AUTosetup

# N (see [page 1304](#page-1303-0))

<span id="page-717-0"></span>

Command Syntax : SBUS<n>:A429:AUTosetup

The :SBUS<n>:A429:AUTosetup command automatically sets these options for decoding and triggering on ARINC 429 signals:

- High Trigger Threshold: 3.0 V.
- Low Trigger Threshold: -3.0 V.
- Noise Reject: Off.
- Probe Attenuation: 10.0.
- Vertical Scale: 4 V/div.
- Serial Decode: On.
- Base (:SBUS<n>:A429:BASE): HEX.
- Word Format (:SBUS<n>:A429:FORMat): LDSDi (Label/SDI/Data/SSM).
- Trigger: the specified serial bus (n of SBUS<n>).
- Trigger Mode (:SBUS<n>:A429:TRIGger:TYPE): WSTArt.

Errors • ["-241, Hardware missing"](#page-1262-0) on page 1263

See Also • [":SBUS<n>:A429:BASE"](#page-718-2) on page 719

- [":SBUS<n>:A429:FORMat"](#page-722-2) on page 723
- [":SBUS<n>:A429:TRIGger:TYPE"](#page-731-2) on page 732
- ["Introduction to :SBUS<n> Commands"](#page-710-0) on page 711
- [":SBUS<n>:MODE"](#page-714-2) on page 715
- [":SBUS<n>:A429 Commands"](#page-715-0) on page 716

#### <span id="page-718-2"></span>:SBUS<n>:A429:BASE  $\mathbf{r}$

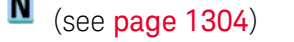

<span id="page-718-1"></span><span id="page-718-0"></span>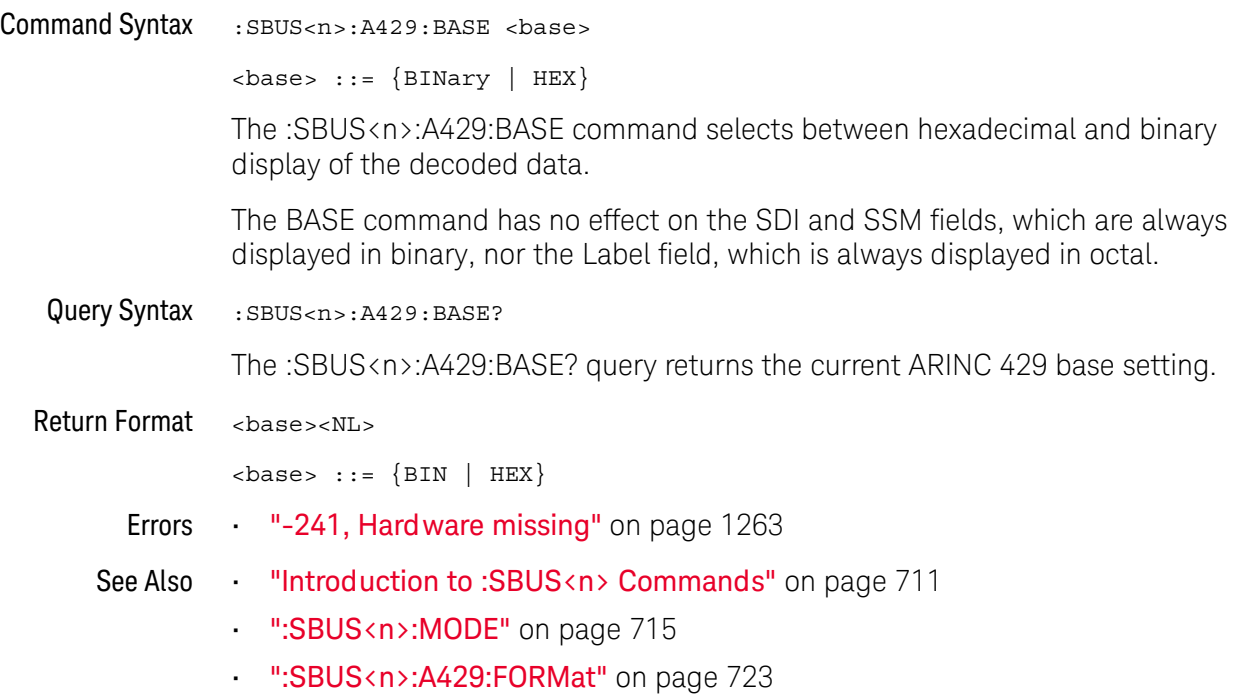

# :SBUS<n>:A429:COUNt:ERRor  $\overline{\mathbf{N}}$  (see [page 1304](#page-1303-0))

<span id="page-719-0"></span>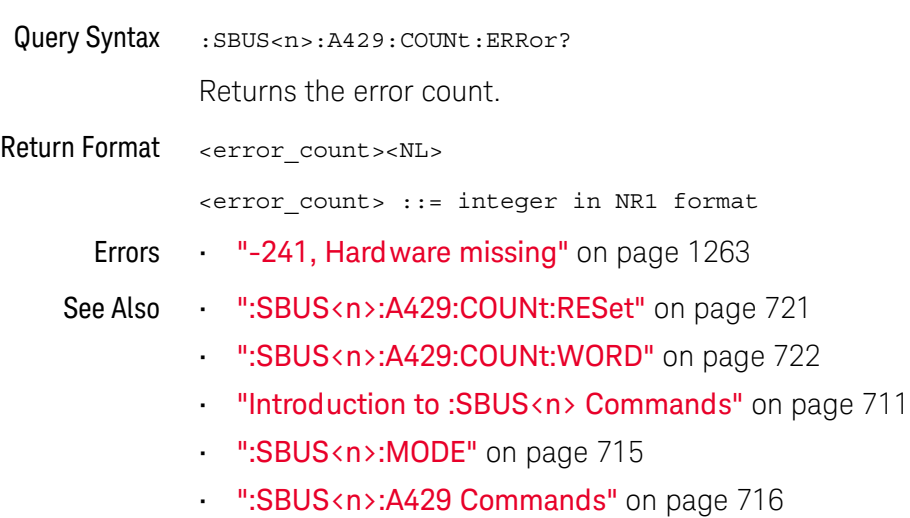
### <span id="page-720-0"></span>:SBUS<n>:A429:COUNt:RESet

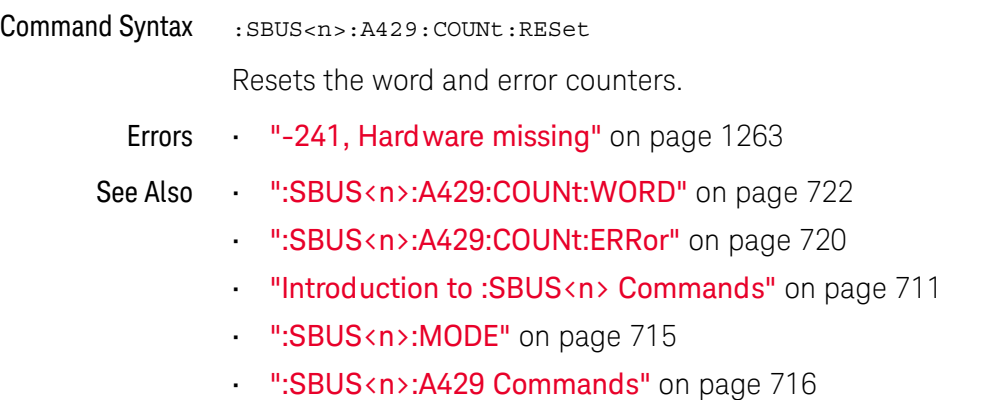

### <span id="page-721-0"></span>:SBUS<n>:A429:COUNt:WORD  $\overline{\mathbf{N}}$  (see [page 1304](#page-1303-0))

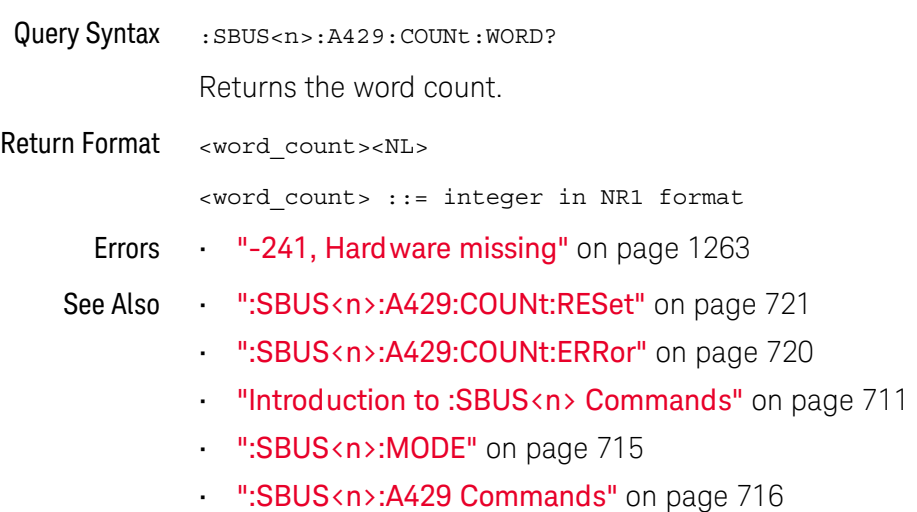

### <span id="page-722-0"></span>:SBUS<n>:A429:FORMat

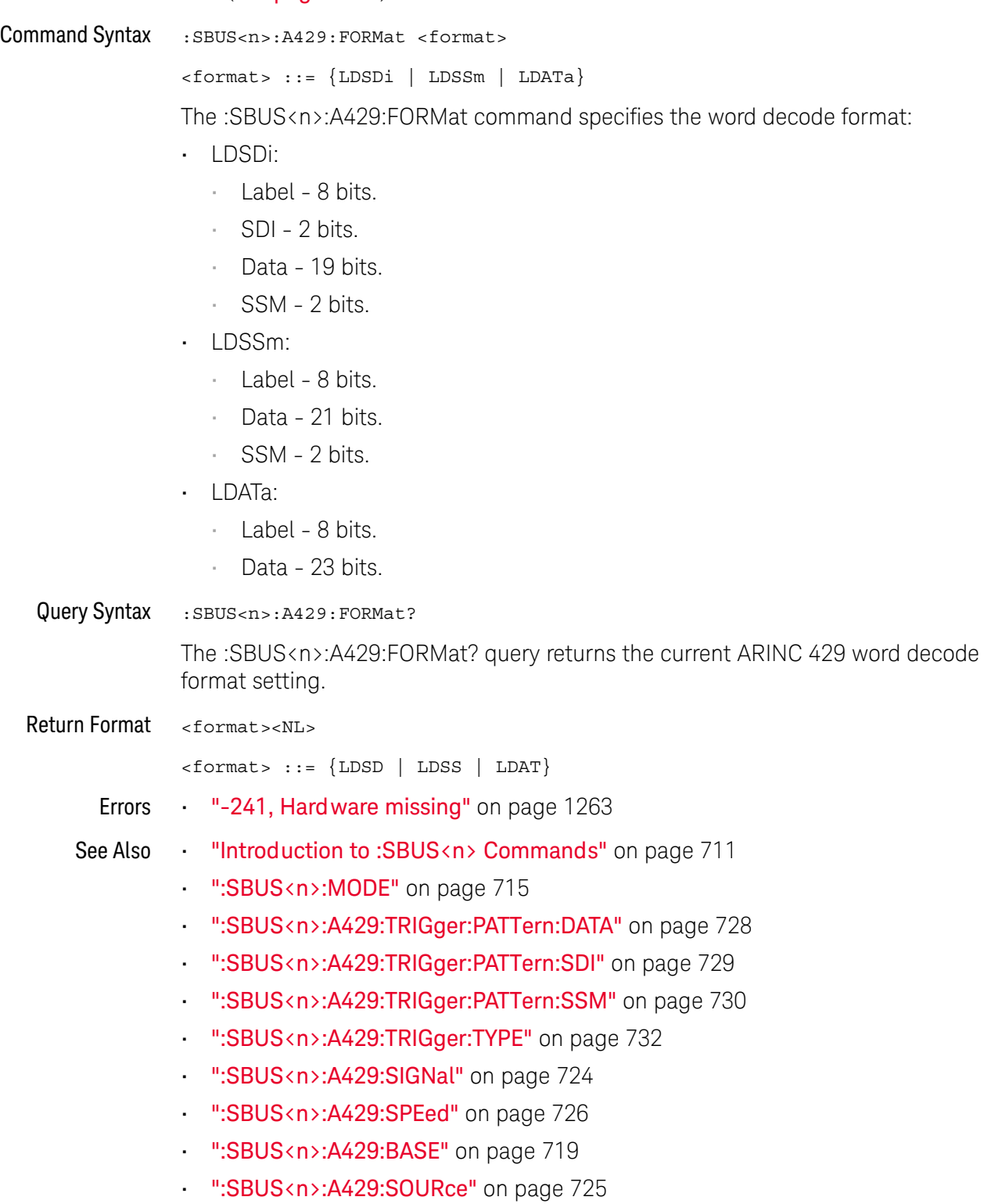

### <span id="page-723-0"></span>:SBUS<n>:A429:SIGNal

# **N** (see [page 1304](#page-1303-0))

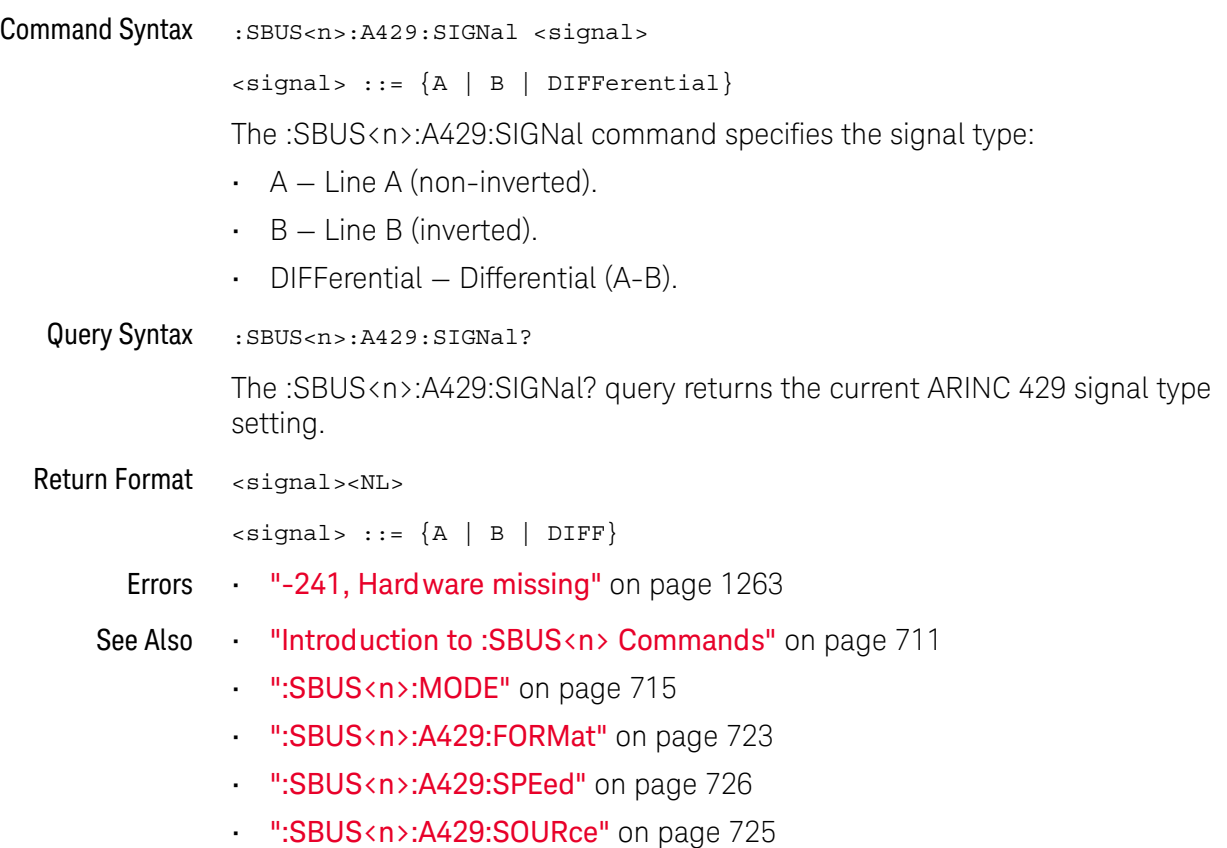

### <span id="page-724-0"></span>:SBUS<n>:A429:SOURce

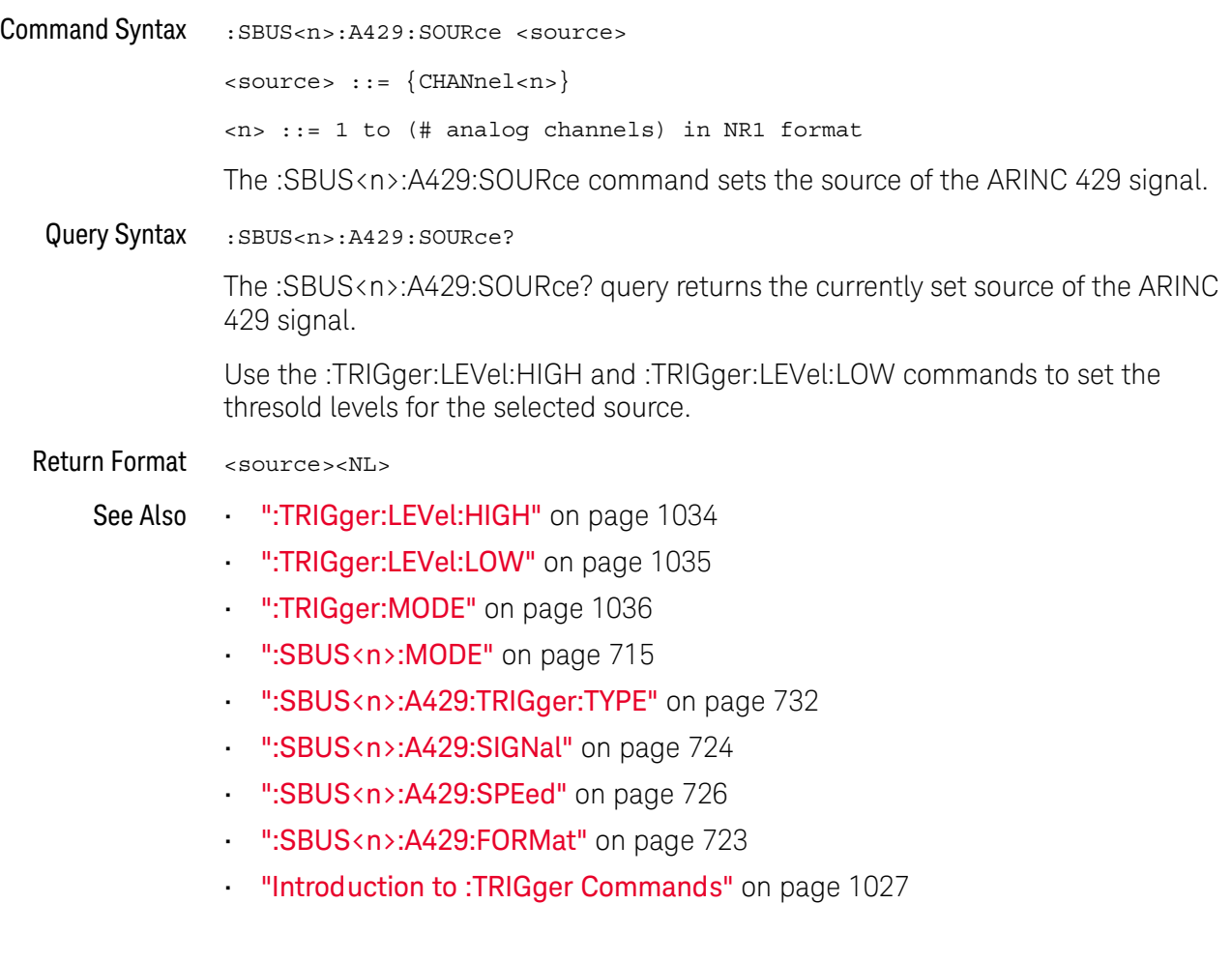

### <span id="page-725-0"></span>:SBUS<n>:A429:SPEed

# **N** (see [page 1304](#page-1303-0))

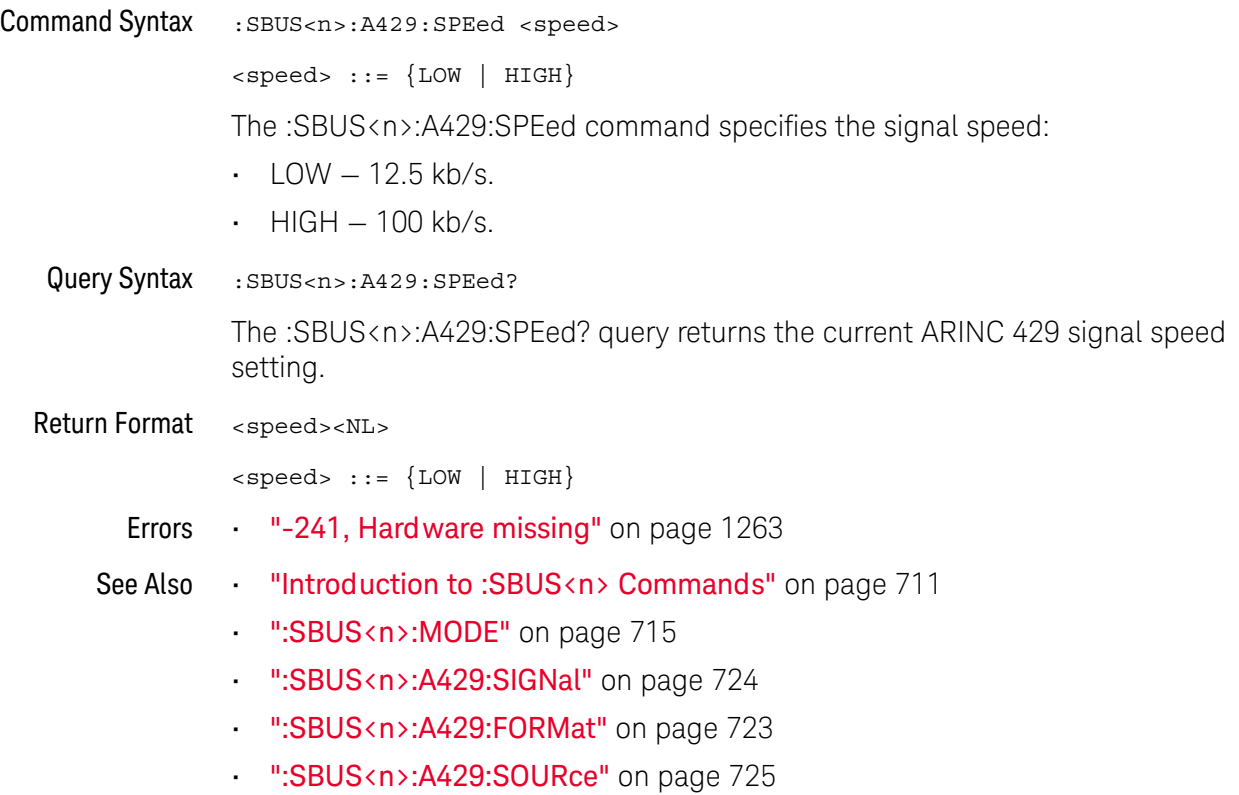

### <span id="page-726-0"></span>:SBUS<n>:A429:TRIGger:LABel

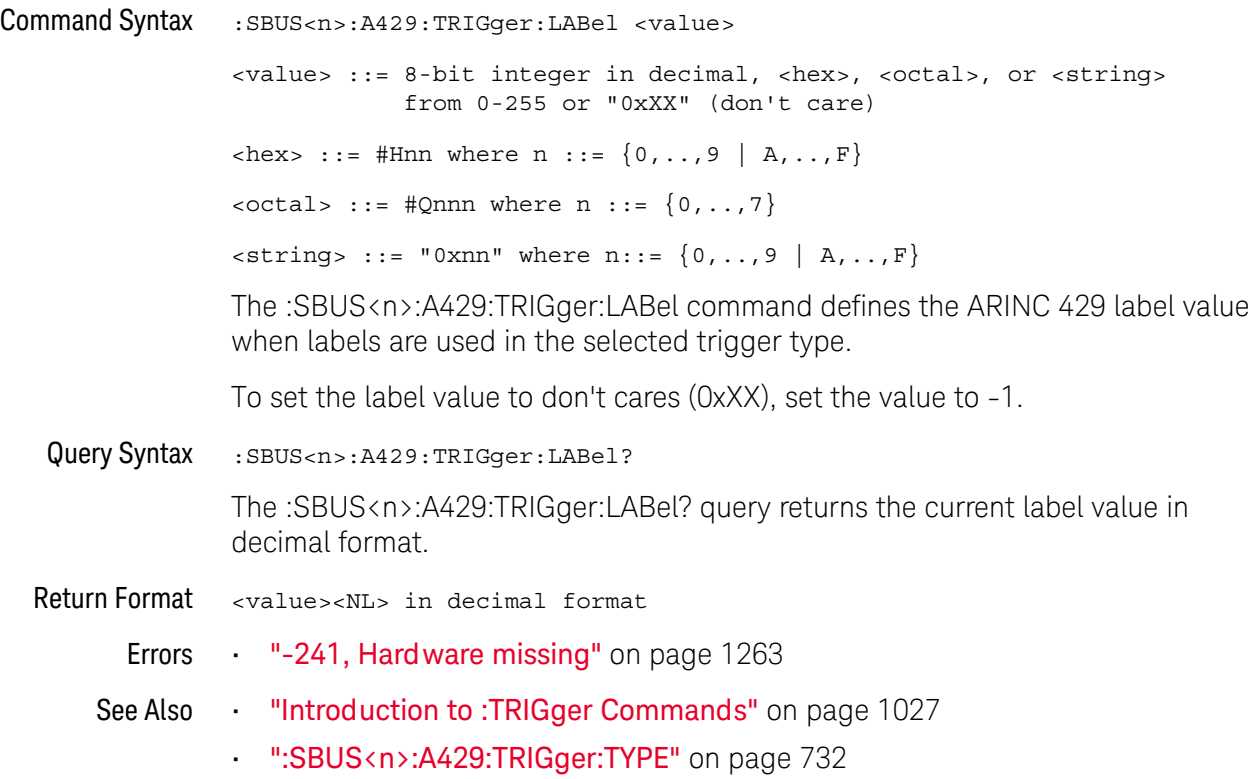

### <span id="page-727-0"></span>:SBUS<n>:A429:TRIGger:PATTern:DATA

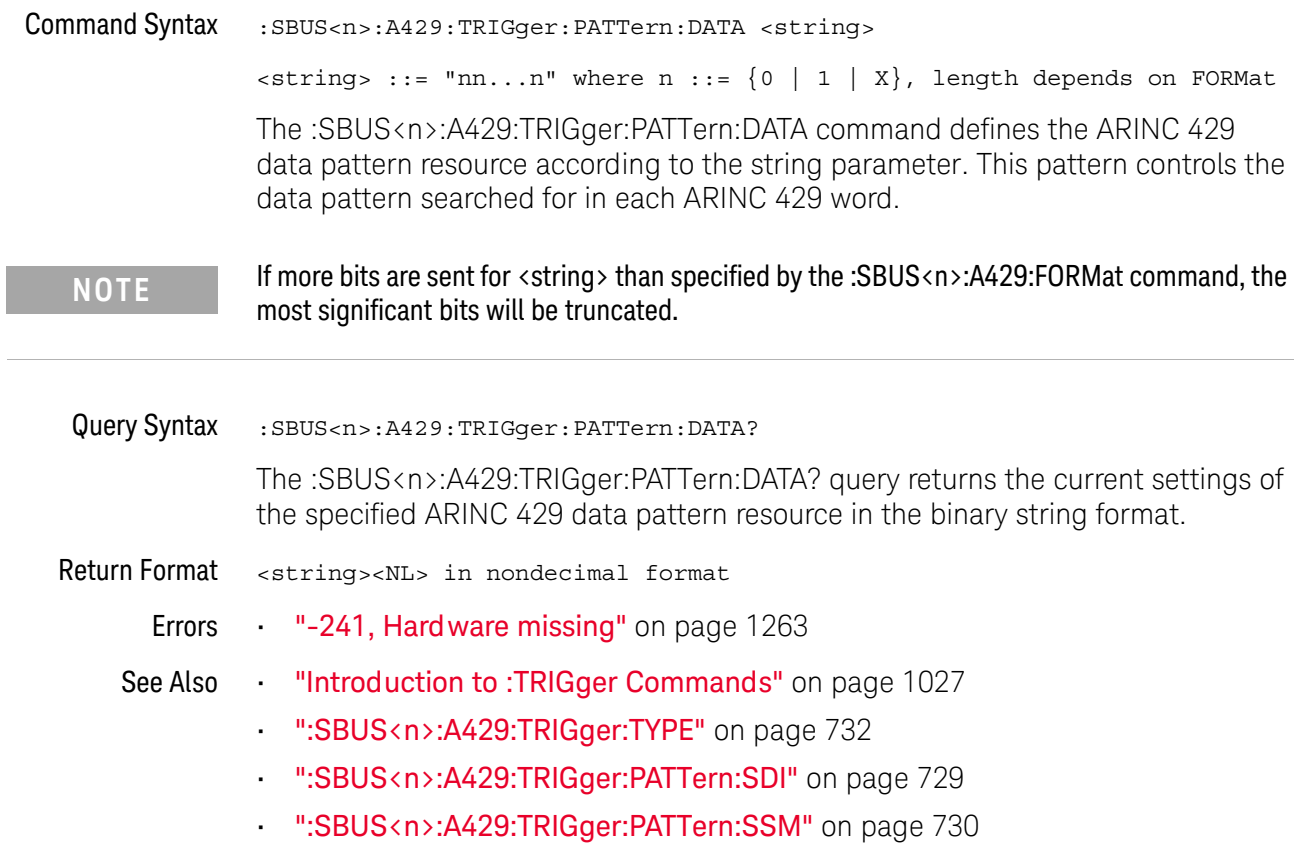

### <span id="page-728-0"></span>:SBUS<n>:A429:TRIGger:PATTern:SDI

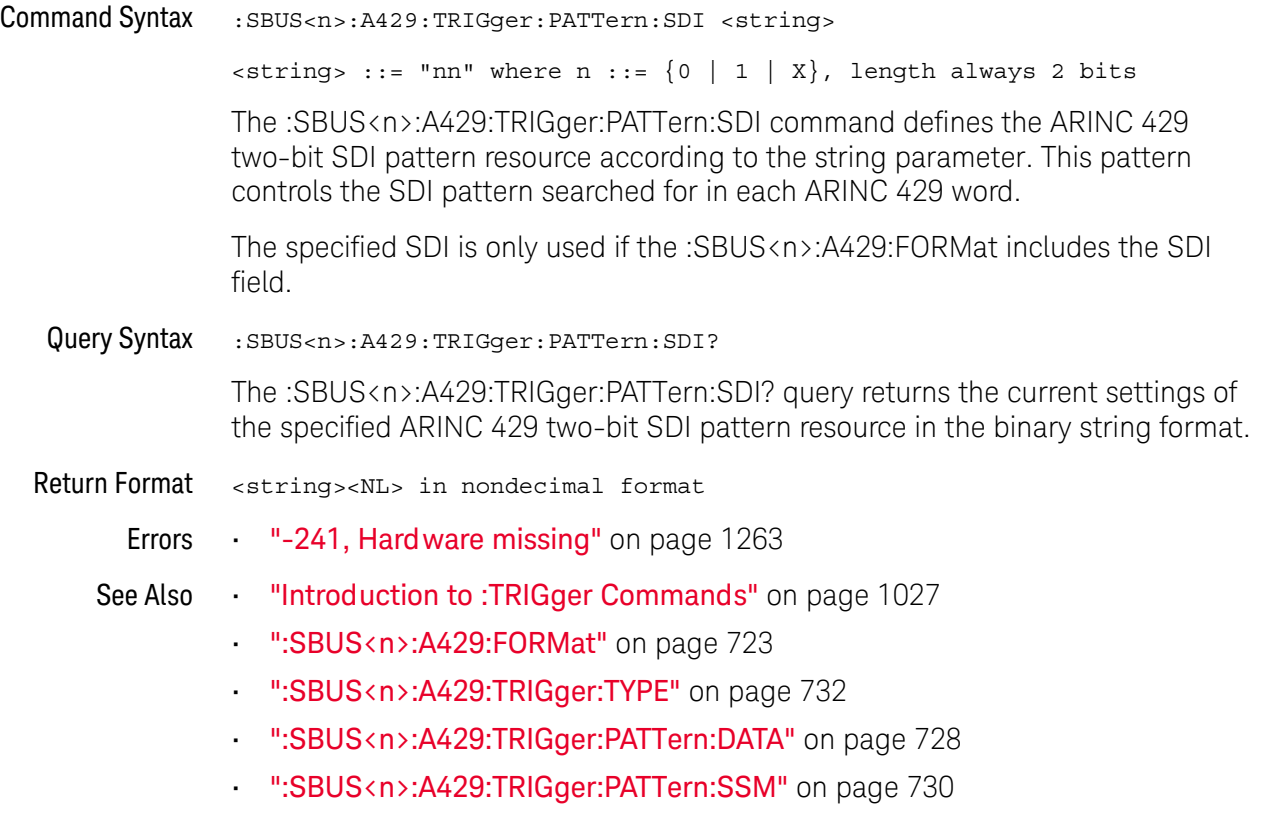

### <span id="page-729-0"></span>:SBUS<n>:A429:TRIGger:PATTern:SSM

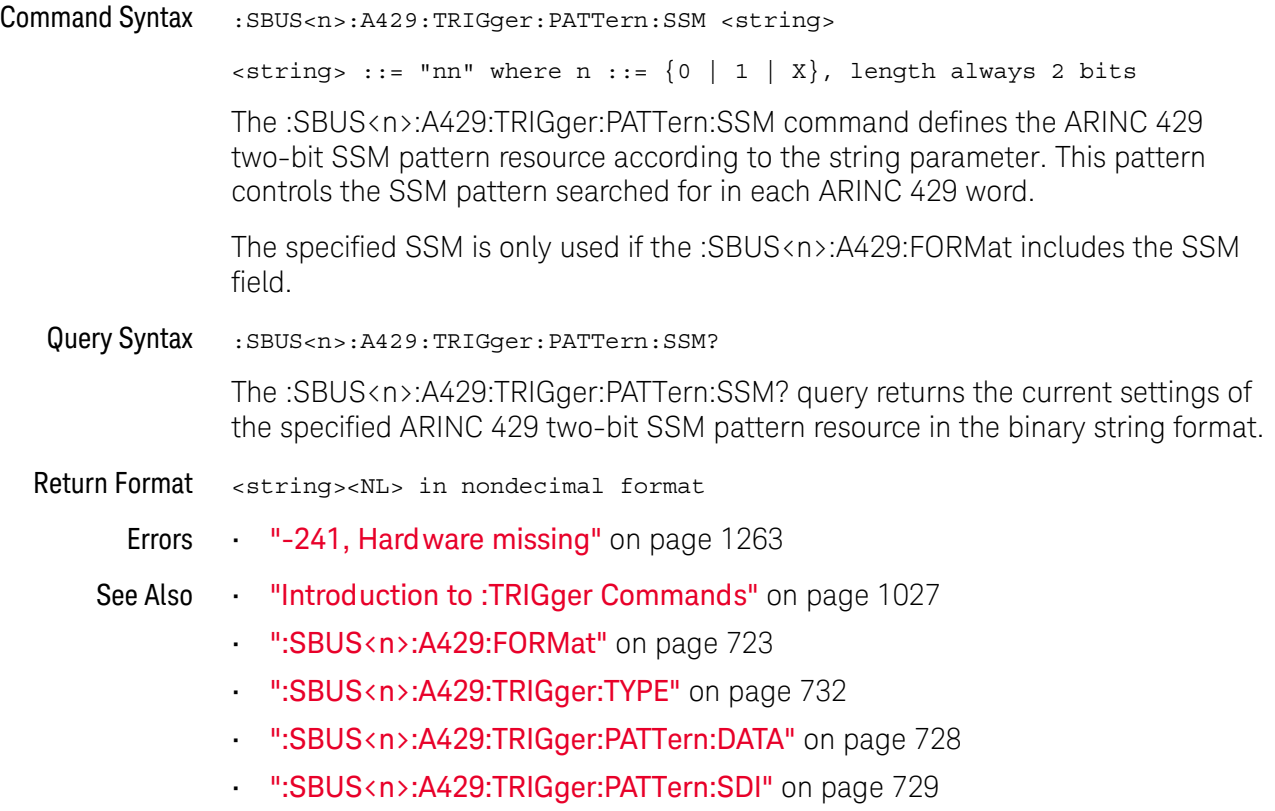

### <span id="page-730-0"></span>:SBUS<n>:A429:TRIGger:RANGe

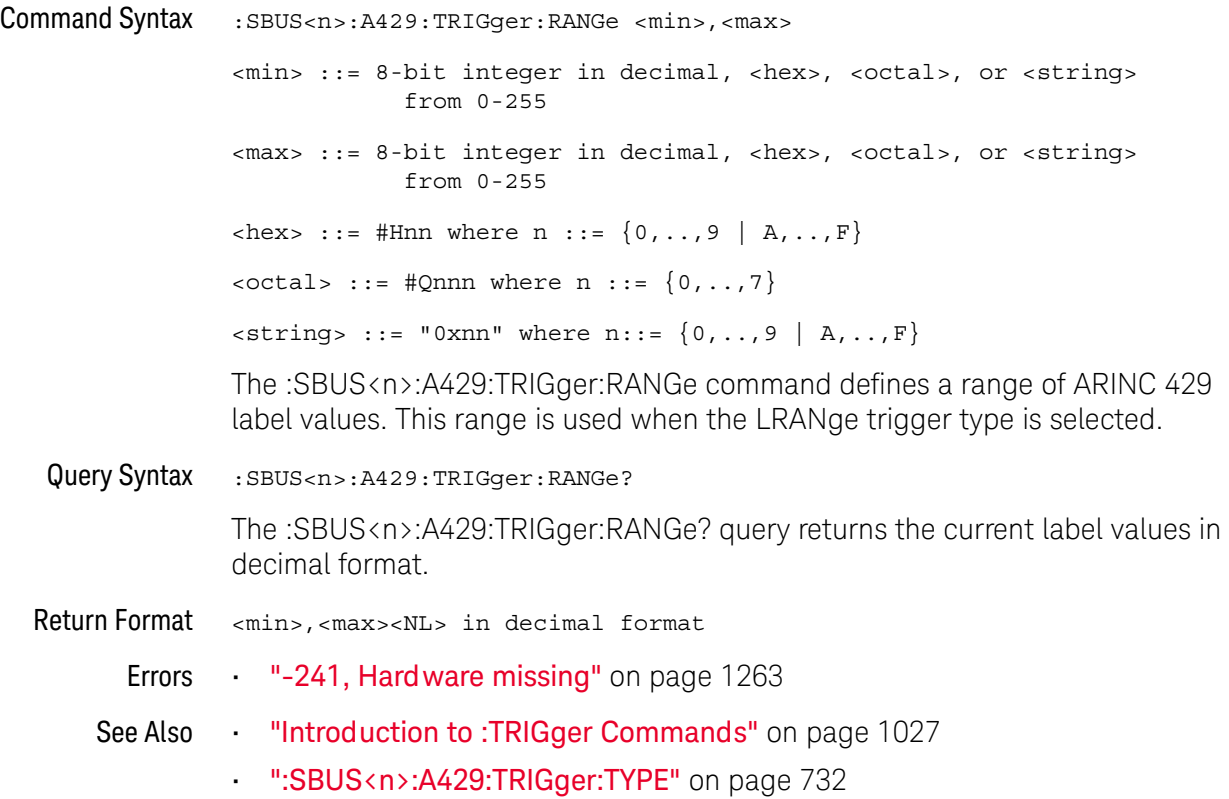

### <span id="page-731-0"></span>:SBUS<n>:A429:TRIGger:TYPE

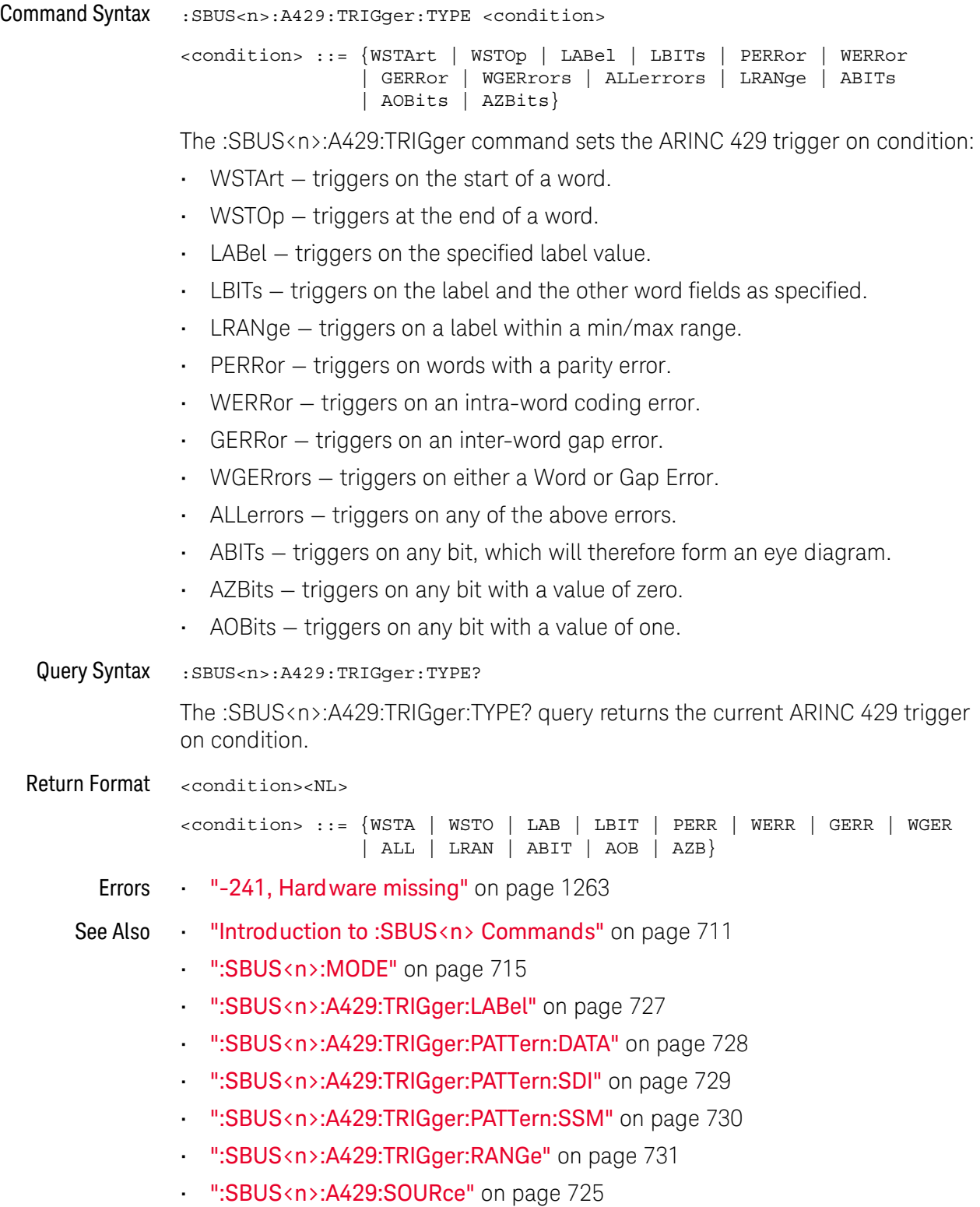

### <span id="page-732-0"></span>:SBUS<n>:CAN Commands

**NOTE** These commands are valid when the automotive CAN and LIN serial decode option (Option AMC) has been licensed AMS) has been licensed.

### **Table 109** :SBUS<n>:CAN Commands Summary

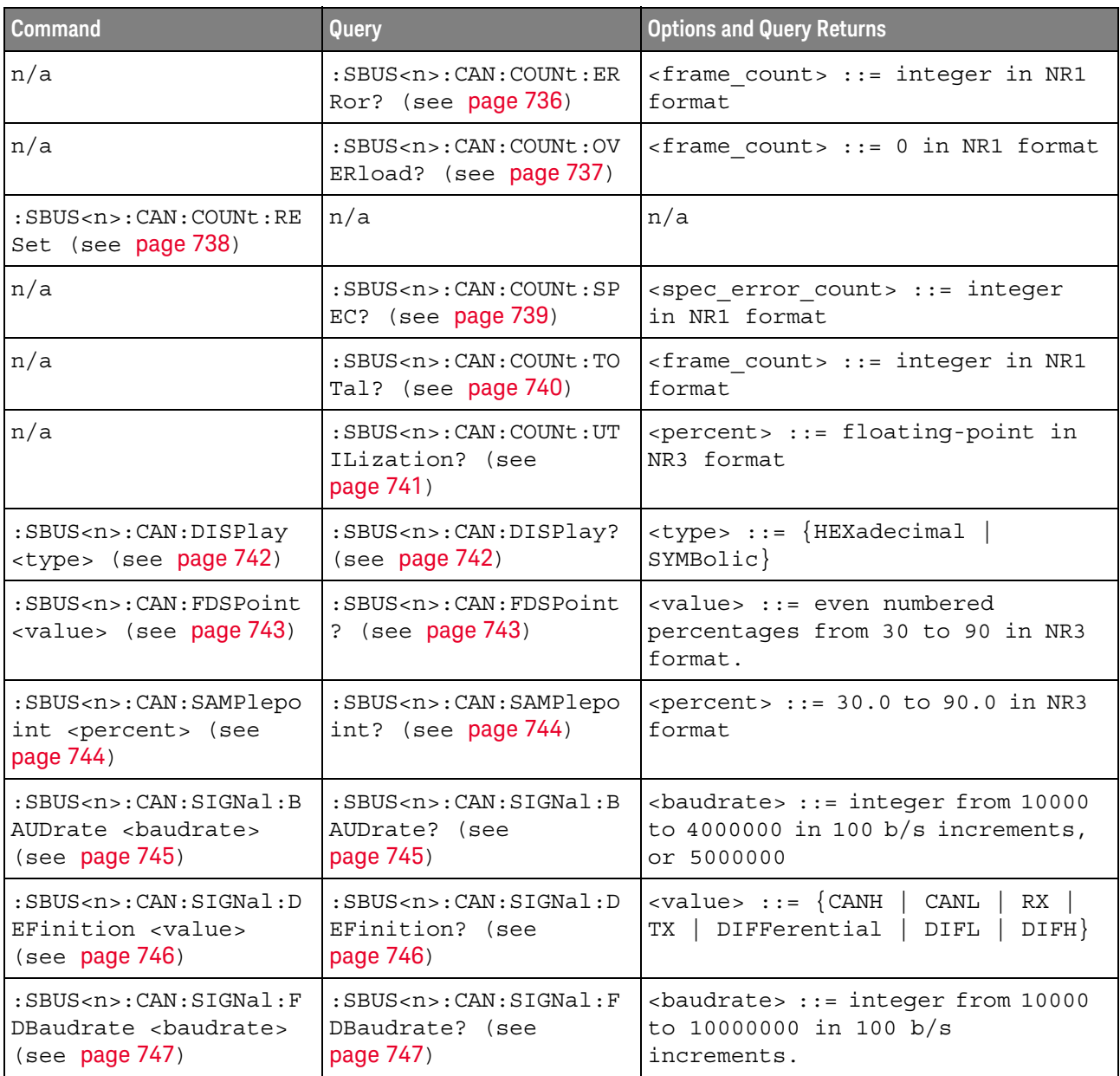

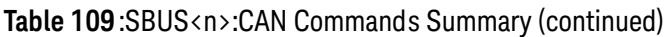

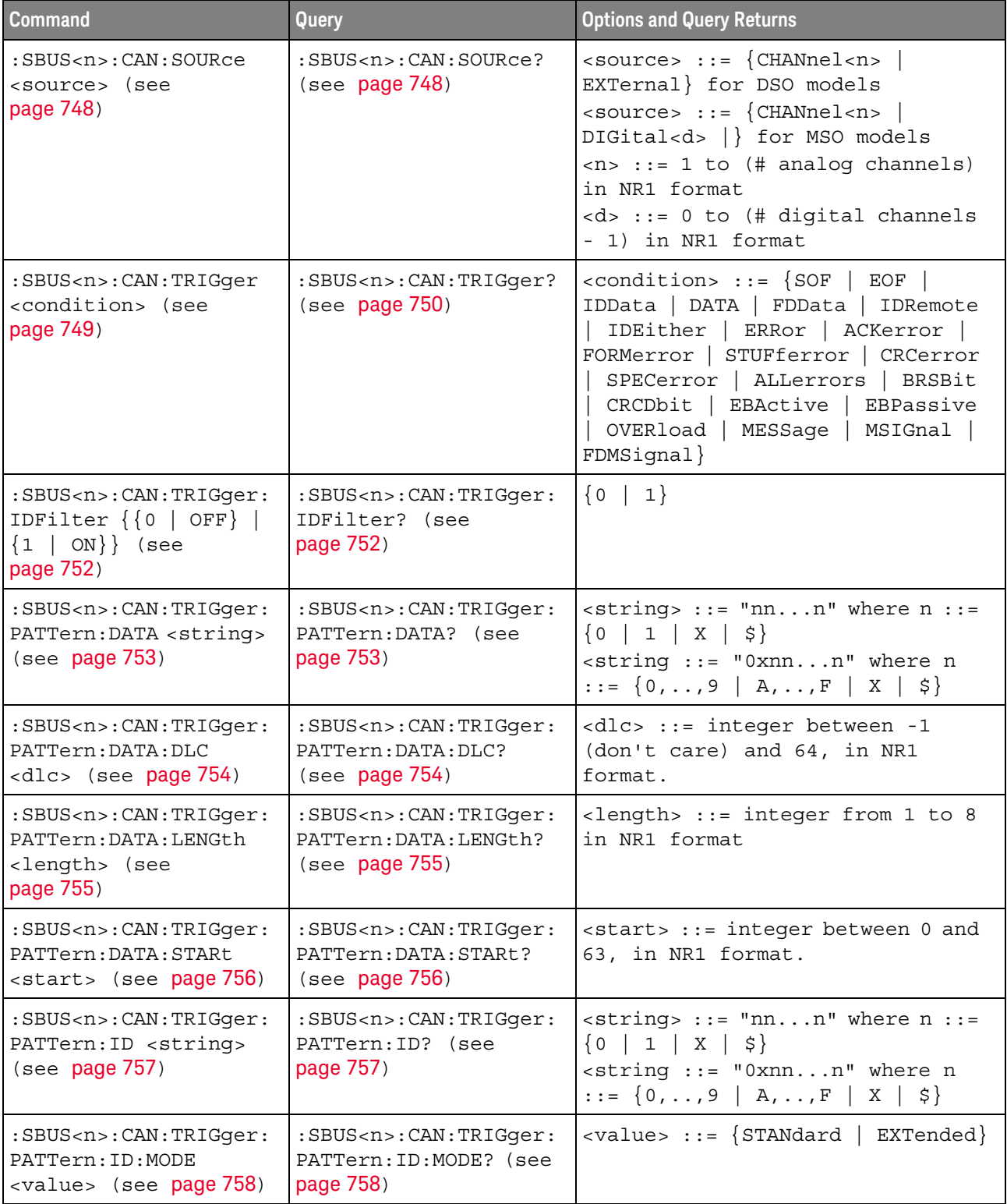

| <b>Command</b>                                                                                                    | Query                                                                | <b>Options and Query Returns</b>        |
|----------------------------------------------------------------------------------------------------|----------------------------------------------------------------------|-----------------------------------------|
| :SBUS <n>:CAN:TRIGqer:<br/>SYMBolic: MESSage<br/><math>\langle</math>name&gt; (see page 759)</n>                  | :SBUS <n>:CAN:TRIGqer:<br/>SYMBolic: MESSage?<br/>(see page 759)</n> | $\langle$ name> ::= quoted ASCII string |
| :SBUS <n>:CAN:TRIGqer:<br/>SYMBolic: SIGNal<br/><math>\langle</math> rame <math>\rangle</math> (see page 760)</n> | :SBUS <n>:CAN:TRIGger:<br/>SYMBolic: SIGNal? (see<br/>page 760)</n>  | $\langle$ name> ::= quoted ASCII string |
| :SBUS <n>:CAN:TRIGger:<br/>SYMBolic: VALue <data><br/>(see page 761)</data></n>                                   | :SBUS <n>:CAN:TRIGger:<br/>SYMBolic: VALue? (see<br/>page 761)</n>   | <data> ::= value in NR3 format</data>   |

**Table 109** :SBUS<n>:CAN Commands Summary (continued)

# <span id="page-735-1"></span>:SBUS<n>:CAN:COUNt:ERRor

<span id="page-735-0"></span>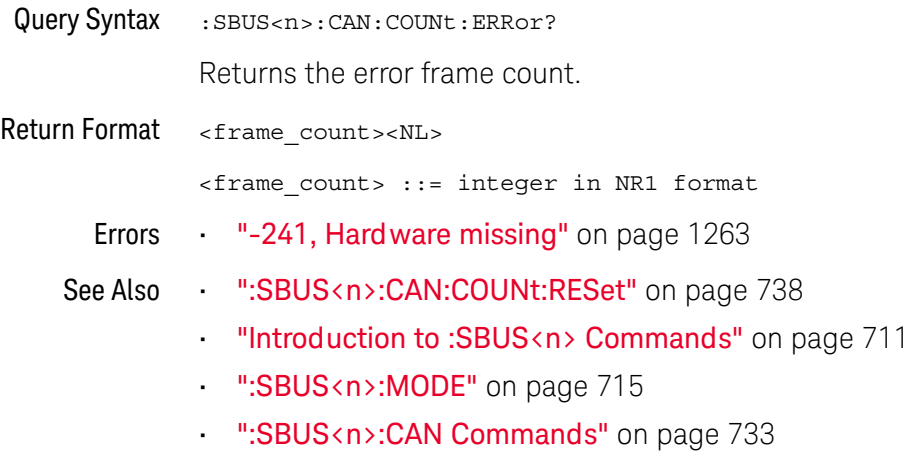

### <span id="page-736-1"></span>:SBUS<n>:CAN:COUNt:OVERload

<span id="page-736-0"></span>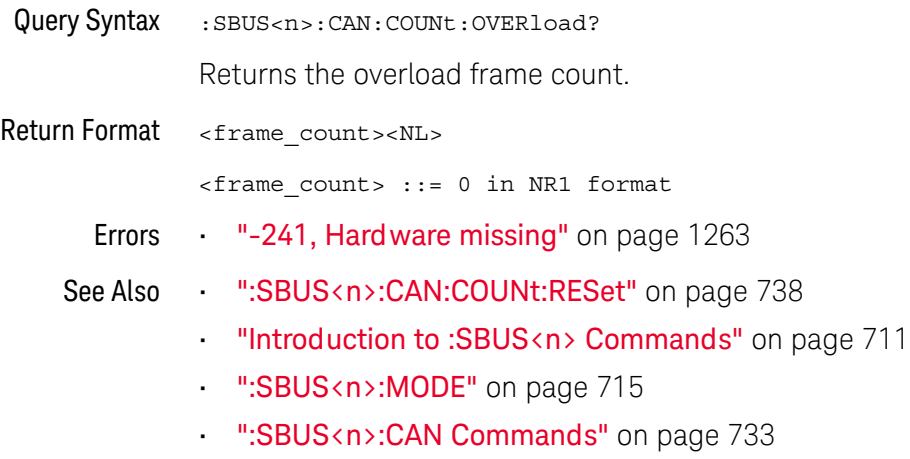

### <span id="page-737-1"></span>:SBUS<n>:CAN:COUNt:RESet

<span id="page-737-0"></span>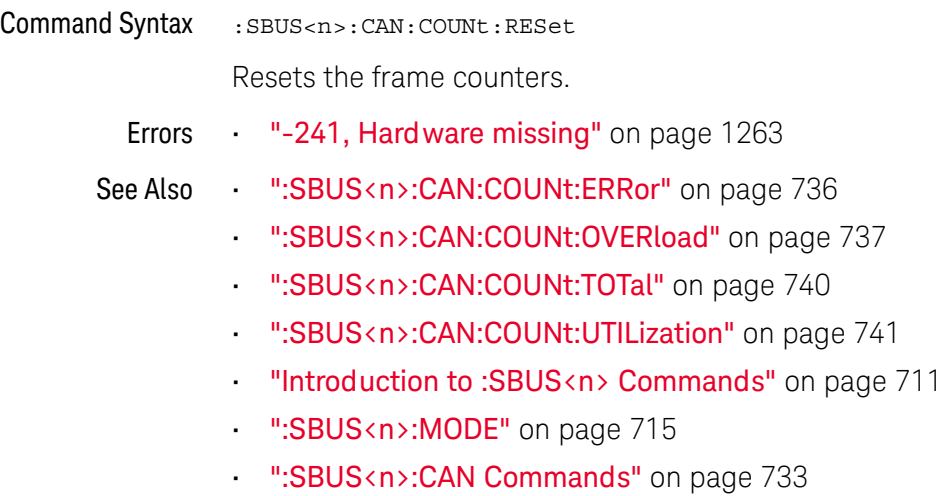

### :SBUS<n>:CAN:COUNt:SPEC

<span id="page-738-0"></span>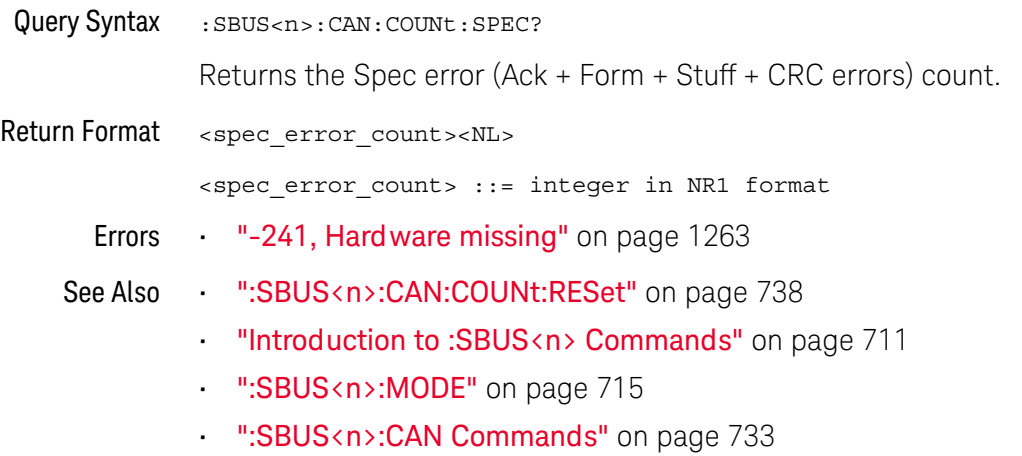

# <span id="page-739-1"></span>:SBUS<n>:CAN:COUNt:TOTal

<span id="page-739-0"></span>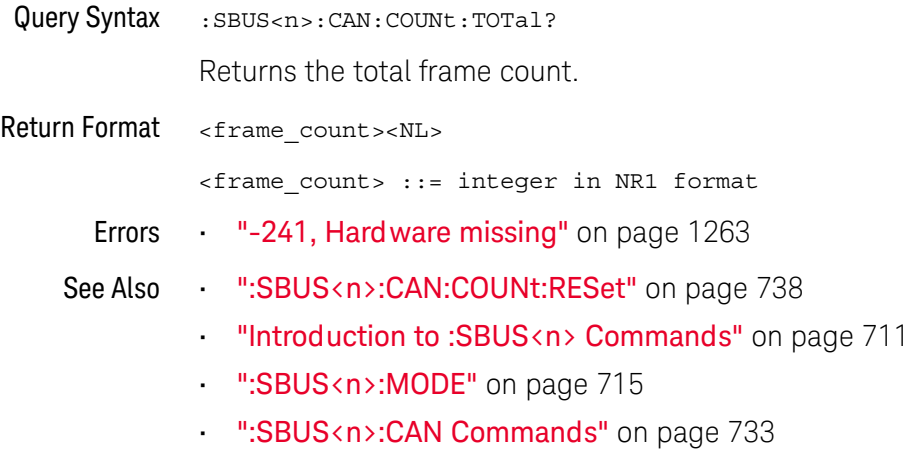

### <span id="page-740-1"></span>:SBUS<n>:CAN:COUNt:UTILization

<span id="page-740-0"></span>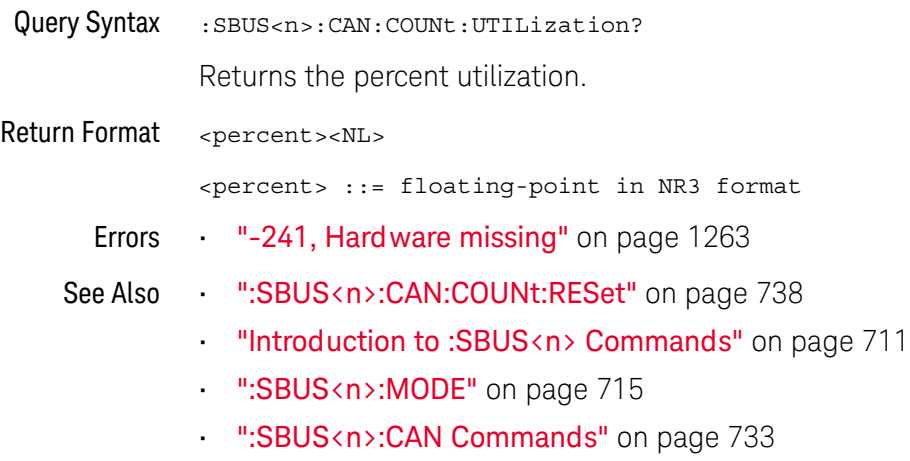

### :SBUS<n>:CAN:DISPlay

<span id="page-741-1"></span><span id="page-741-0"></span>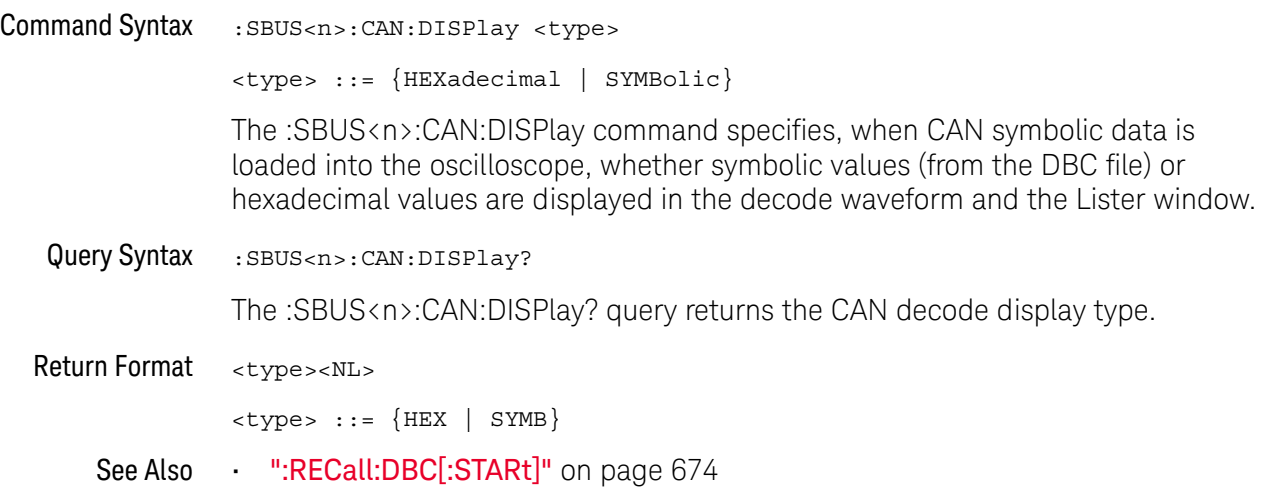

### <span id="page-742-2"></span>:SBUS<n>:CAN:FDSPoint

<span id="page-742-1"></span><span id="page-742-0"></span>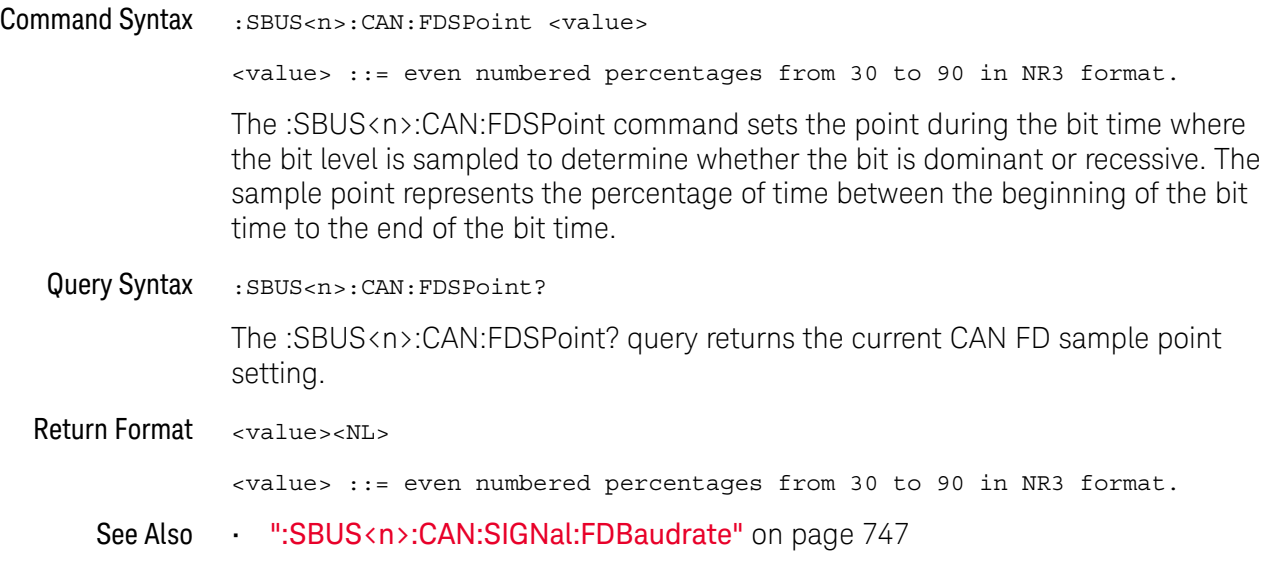

### :SBUS<n>:CAN:SAMPlepoint

# **N** (see [page 1304](#page-1303-0))

<span id="page-743-1"></span><span id="page-743-0"></span>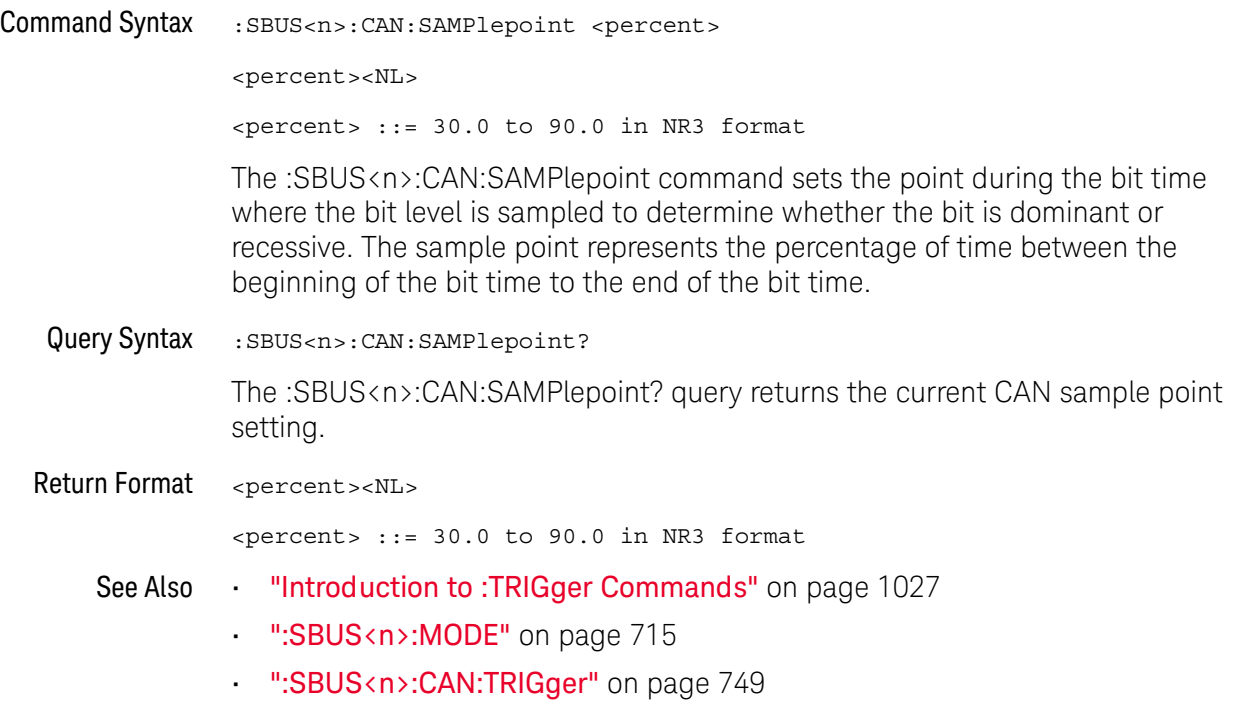

### <span id="page-744-2"></span>:SBUS<n>:CAN:SIGNal:BAUDrate

### $\overline{\mathsf{N}}$  (see [page 1304](#page-1303-0))

<span id="page-744-1"></span><span id="page-744-0"></span>Command Syntax : SBUS<n>:CAN: SIGNal: BAUDrate <br/>baudrate>  $\epsilon$ baudrate> ::= integer from 10000 to 4000000 in 100 b/s increments, or 5000000 The :SBUS<n>:CAN:SIGNal:BAUDrate command sets the standard baud rate of the CAN signal from 10 kb/s to 4 Mb/s in 100 b/s increments. If you enter a baud rate that is not divisible by 100 b/s, the baud rate is set to the nearest baud rate divisible by 100 b/s. You can also set the baud rate of the CAN signal to 5 Mb/s. Fractional baud rates between 4 Mb/s and 5 Mb/s are not allowed. If the baud rate you select does not match the system baud rate, false triggers may occur. Query Syntax : SBUS<n>:CAN: SIGNal: BAUDrate? The :SBUS<n>:CAN:SIGNal:BAUDrate? query returns the current CAN baud rate setting. Return Format <br />
khaudrate><NL>  $-$  -baudrate> ::= integer from 10000 to 4000000 in 100 b/s increments, or 5000000 See Also • ["Introduction to :TRIGger Commands"](#page-1026-0) on page 1027 • [":SBUS<n>:MODE"](#page-714-0) on page 715 • [":SBUS<n>:CAN:TRIGger"](#page-748-1) on page 749 • [":SBUS<n>:CAN:SIGNal:DEFinition"](#page-745-2) on page 746 • [":SBUS<n>:CAN:SOURce"](#page-747-2) on page 748

### <span id="page-745-2"></span>:SBUS<n>:CAN:SIGNal:DEFinition

<span id="page-745-1"></span><span id="page-745-0"></span>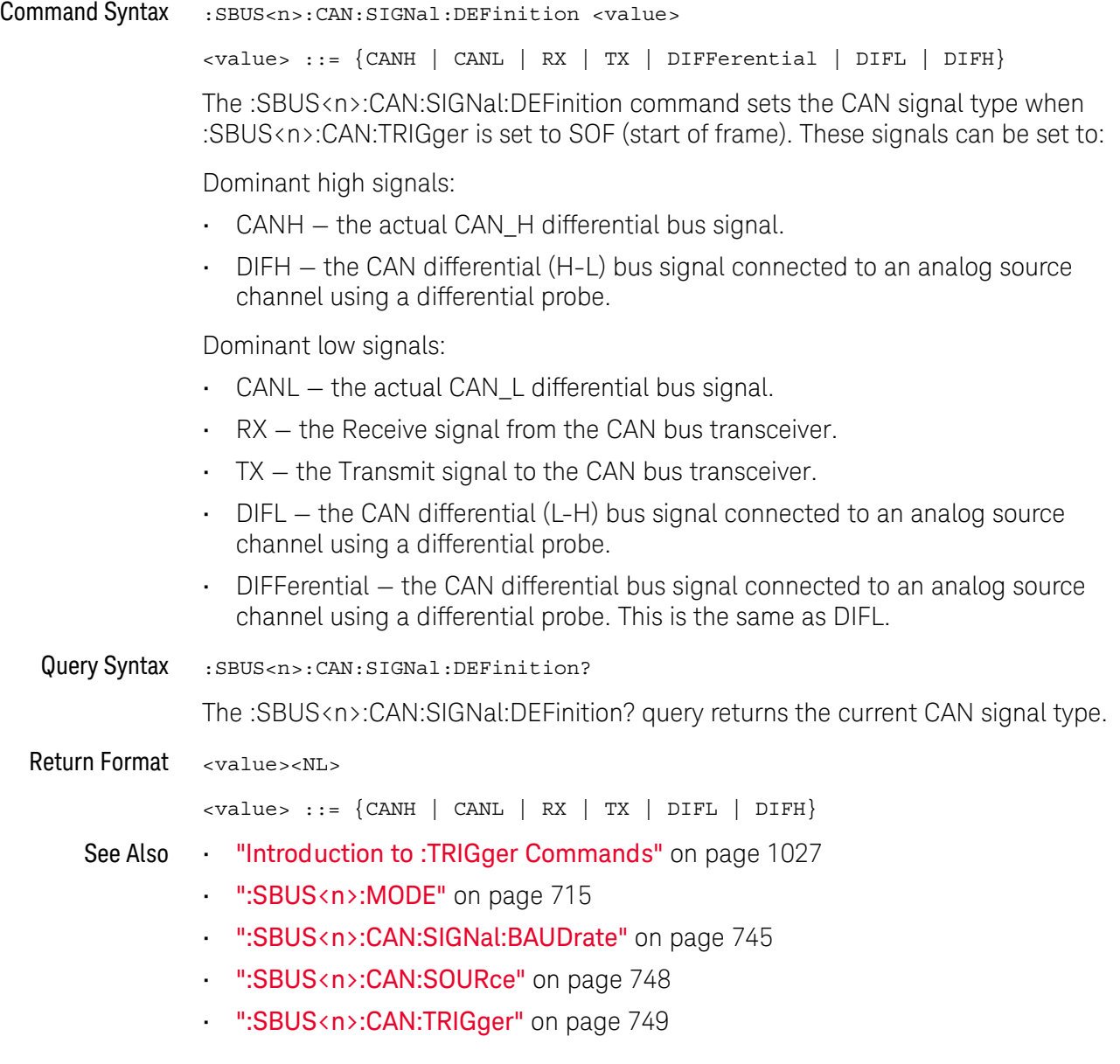

### <span id="page-746-2"></span>:SBUS<n>:CAN:SIGNal:FDBaudrate

<span id="page-746-1"></span><span id="page-746-0"></span>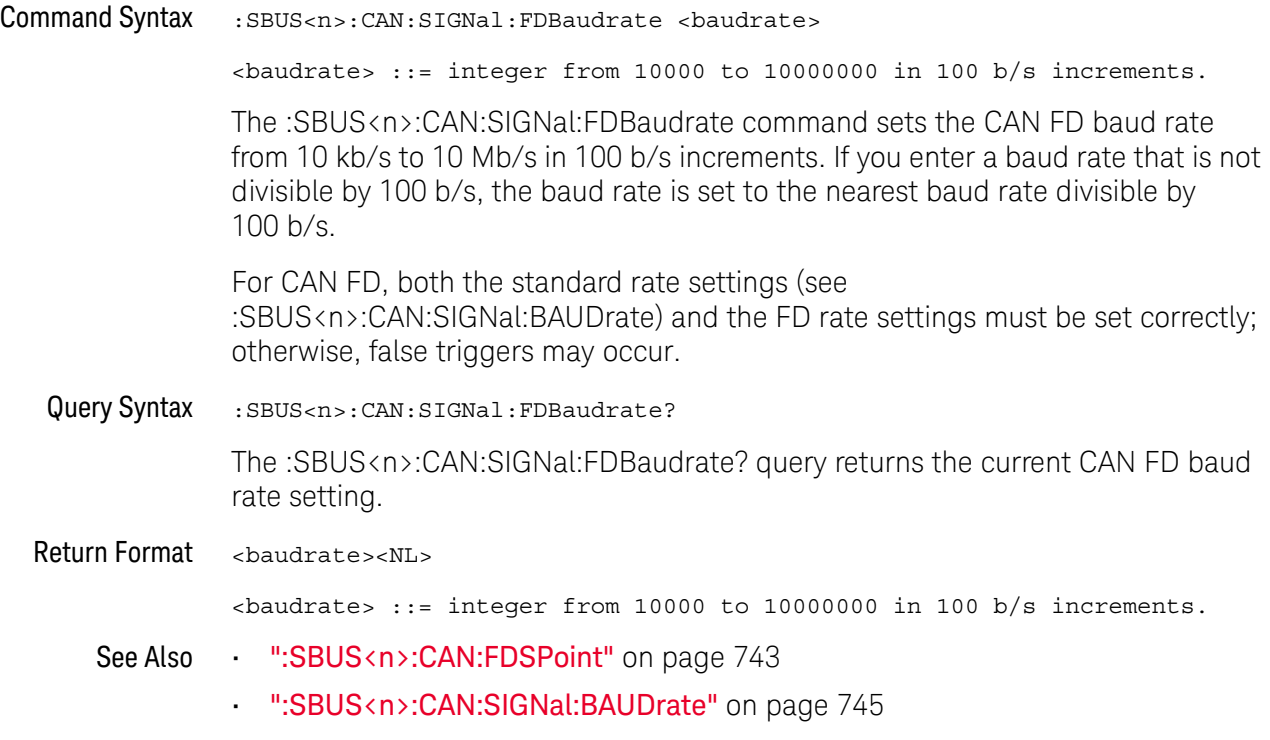

### <span id="page-747-2"></span>:SBUS<n>:CAN:SOURce

<span id="page-747-1"></span><span id="page-747-0"></span>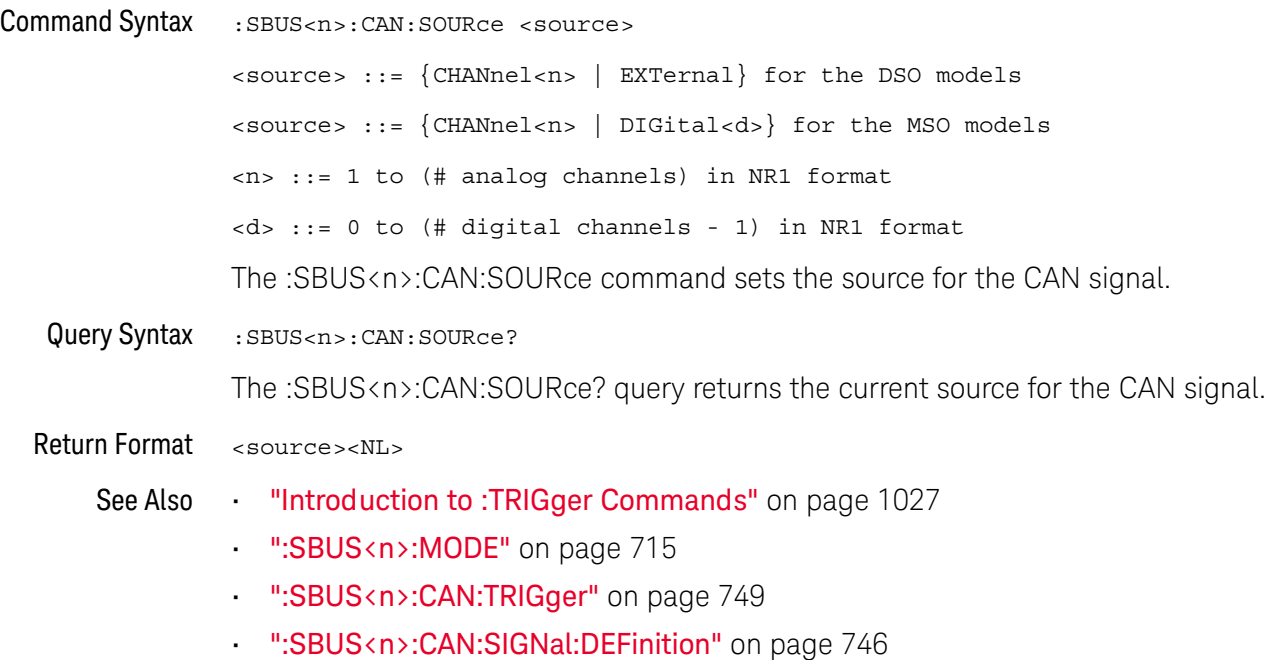

### <span id="page-748-1"></span>:SBUS<n>:CAN:TRIGger

N (see [page 1304](#page-1303-0))

<span id="page-748-0"></span>Command Syntax : SBUS<n>:CAN:TRIGger <condition>

<condition> ::= {SOF | EOF | IDData | DATA | FDData | IDRemote | IDEither | ERRor | ACKerror | FORMerror | STUFferror | CRCerror | SPECerror | ALLerrors | BRSBit | CRCDbit | EBActive | EBPassive | OVERload | MESSage | MSIGnal | FDMSignal}

The :SBUS<n>:CAN:TRIGger command sets the CAN trigger on condition:

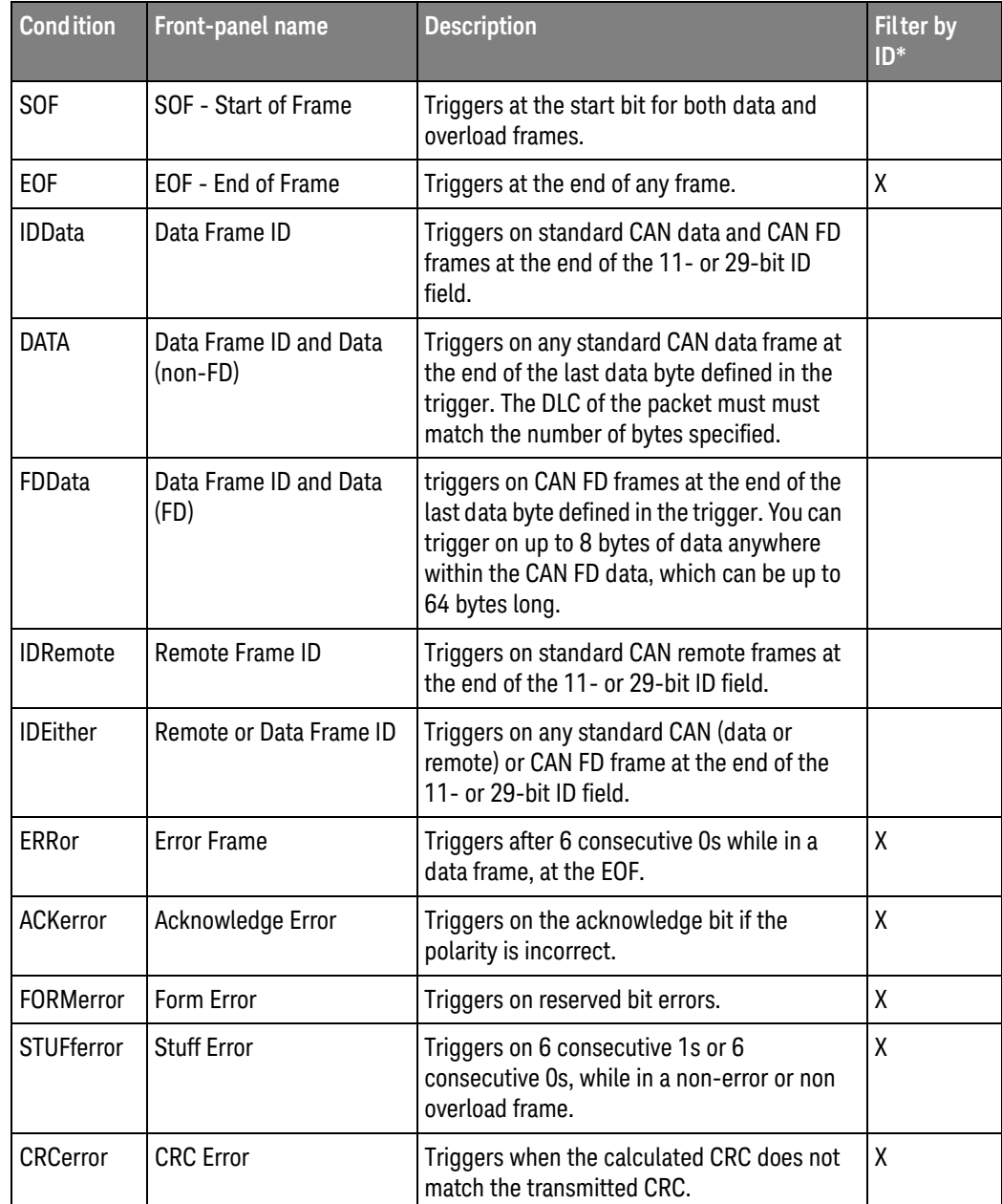

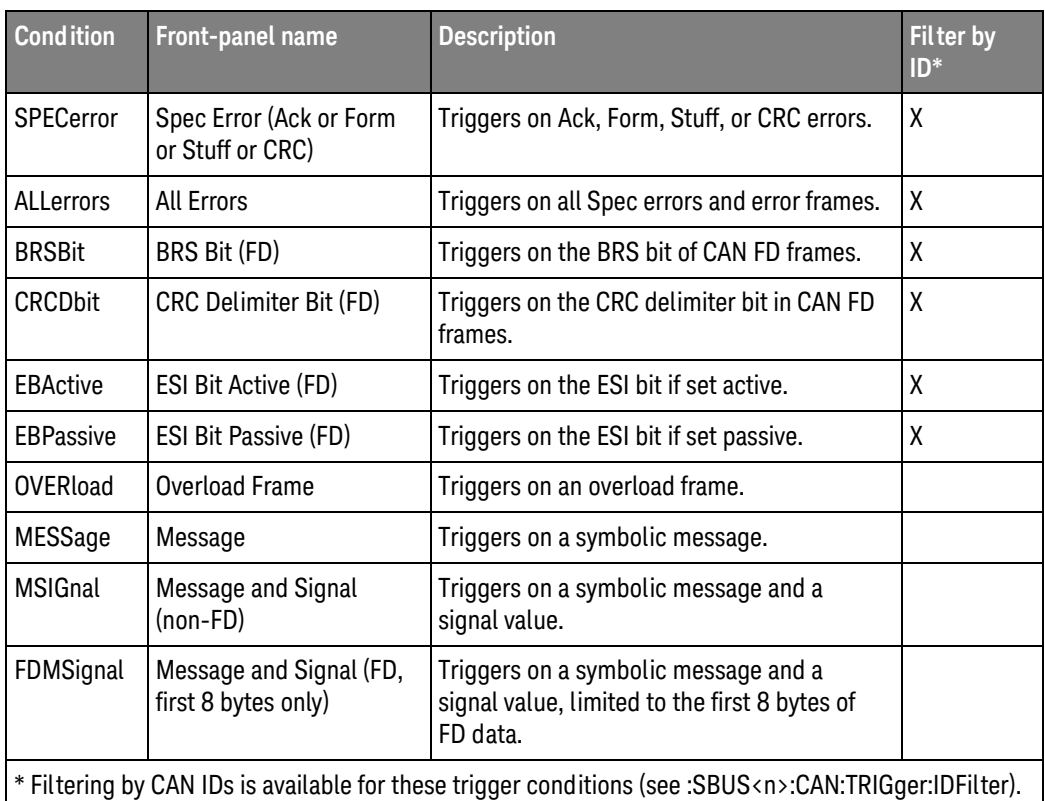

CAN Id specification is set by the :SBUS<n>:CAN:TRIGger:PATTern:ID and:SBUS<n>:CAN:TRIGger:PATTern:ID:MODE commands.

CAN Data specification is set by the :SBUS<n>:CAN:TRIGger:PATTern:DATA command.

CAN Data Length Code is set by the :SBUS<n>:CAN:TRIGger:PATTern:DATA:LENGth command.

<span id="page-749-0"></span>Query Syntax : SBUS<n>:CAN:TRIGger?

The :SBUS<n>:CAN:TRIGger? query returns the current CAN trigger on condition.

Return Format <condition><NL>

```
<condition> ::= {SOF | EOF | IDD | DATA | FDD | IDR | IDE | ERR | ACK
  | FORM | STUF | CRC | SPEC | ALL | BRSB | CRCD | EBA | EBP | OVER
  | MESS | MSIG | FDMS}
```
- Errors ["-241, Hardware missing"](#page-1262-0) on page 1263
- See Also **•••** ["Introduction to :SBUS<n> Commands"](#page-710-0) on page 711
	- [":SBUS<n>:MODE"](#page-714-0) on page 715
	- [":SBUS<n>:CAN:TRIGger:PATTern:DATA"](#page-752-2) on page 753
	- [":SBUS<n>:CAN:TRIGger:PATTern:DATA:LENGth"](#page-754-2) on page 755
- [":SBUS<n>:CAN:TRIGger:PATTern:ID"](#page-756-2) on page 757
- [":SBUS<n>:CAN:TRIGger:PATTern:ID:MODE"](#page-757-2) on page 758
- [":SBUS<n>:CAN:TRIGger:IDFilter"](#page-751-2) on page 752
- [":SBUS<n>:CAN:SIGNal:DEFinition"](#page-745-2) on page 746
- [":SBUS<n>:CAN:SOURce"](#page-747-2) on page 748
- [":RECall:DBC\[:STARt\]"](#page-673-0) on page 674
- [":SBUS<n>:CAN:TRIGger:SYMBolic:MESSage"](#page-758-2) on page 759
- [":SBUS<n>:CAN:TRIGger:SYMBolic:SIGNal"](#page-759-2) on page 760
- [":SBUS<n>:CAN:TRIGger:SYMBolic:VALue"](#page-760-2) on page 761

### <span id="page-751-2"></span>:SBUS<n>:CAN:TRIGger:IDFilter

# N (see [page 1304](#page-1303-0))

<span id="page-751-1"></span><span id="page-751-0"></span>Command Syntax : SBUS<n>:CAN:TRIGger:IDFilter {{0 | OFF} | {1 | ON}} The :SBUS<n>:CAN:TRIGger:IDFilter command specifies, in certain error and bit trigger modes, whether triggers are filtered by CAN IDs. Query Syntax : SBUS<n>:CAN:TRIGger:IDFilter? The :SBUS<n>:CAN:TRIGger:IDFilter? query returns the CAN trigger ID filter setting. Return Format <setting><NL>  $\text{~setting}$  ::=  $\{0 | 1\}$ See Also **••• ":SBUS<n>:CAN:TRIGger"** on page 749

### <span id="page-752-2"></span>:SBUS<n>:CAN:TRIGger:PATTern:DATA

<span id="page-752-1"></span><span id="page-752-0"></span>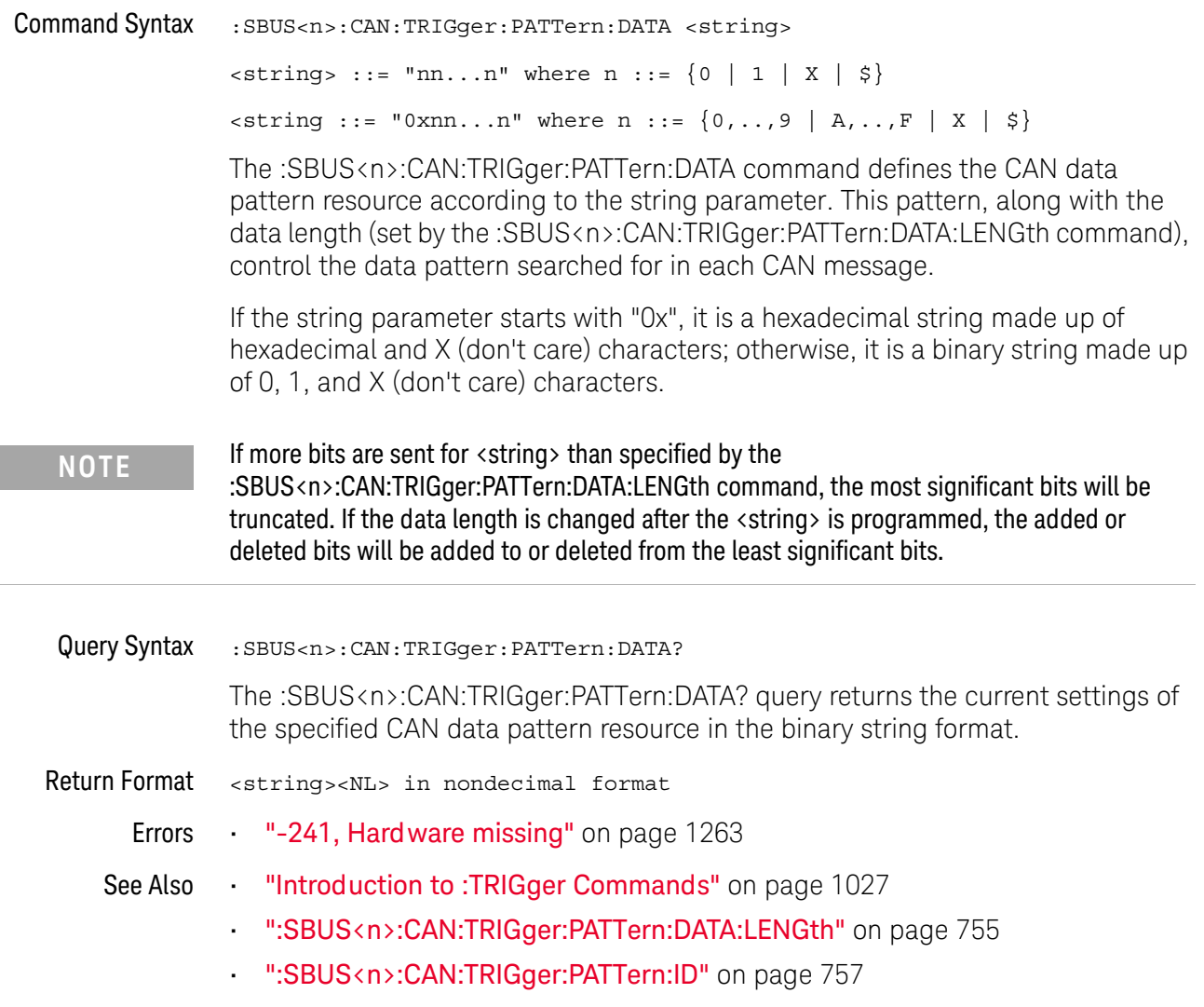

# :SBUS<n>:CAN:TRIGger:PATTern:DATA:DLC

# **N** (see [page 1304](#page-1303-0))

<span id="page-753-1"></span><span id="page-753-0"></span>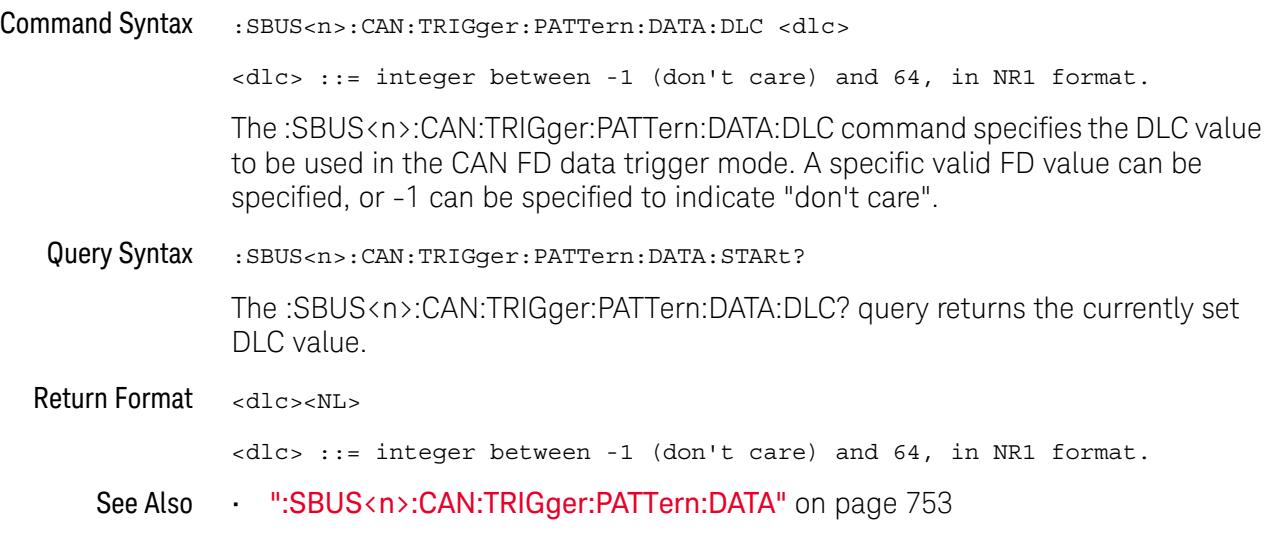

### <span id="page-754-2"></span>:SBUS<n>:CAN:TRIGger:PATTern:DATA:LENGth

<span id="page-754-1"></span><span id="page-754-0"></span>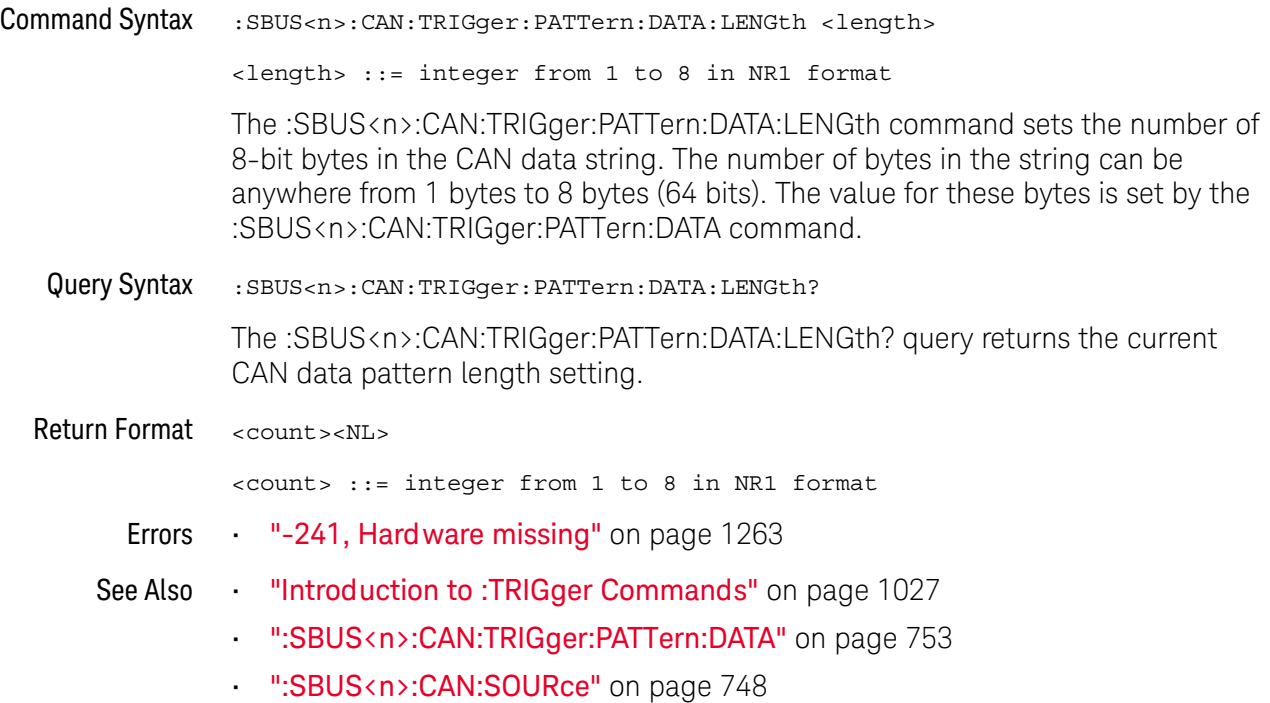

# :SBUS<n>:CAN:TRIGger:PATTern:DATA:STARt

# **N** (see [page 1304](#page-1303-0))

<span id="page-755-1"></span><span id="page-755-0"></span>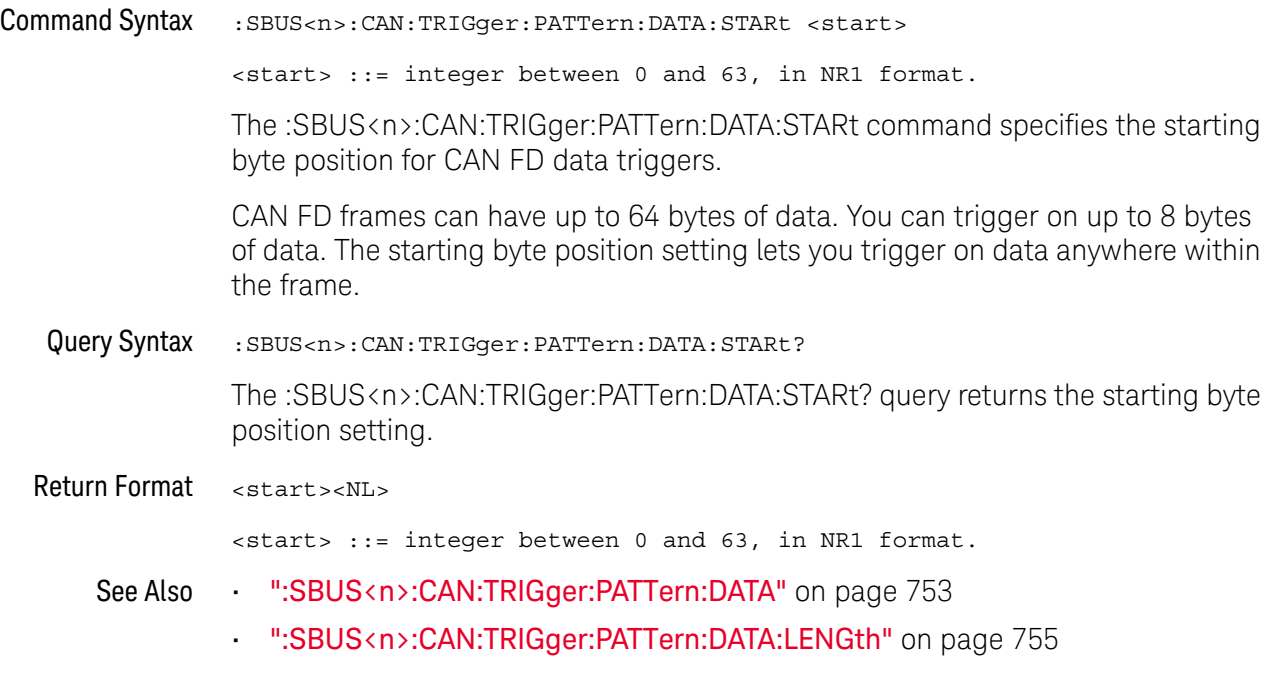
### <span id="page-756-0"></span>:SBUS<n>:CAN:TRIGger:PATTern:ID

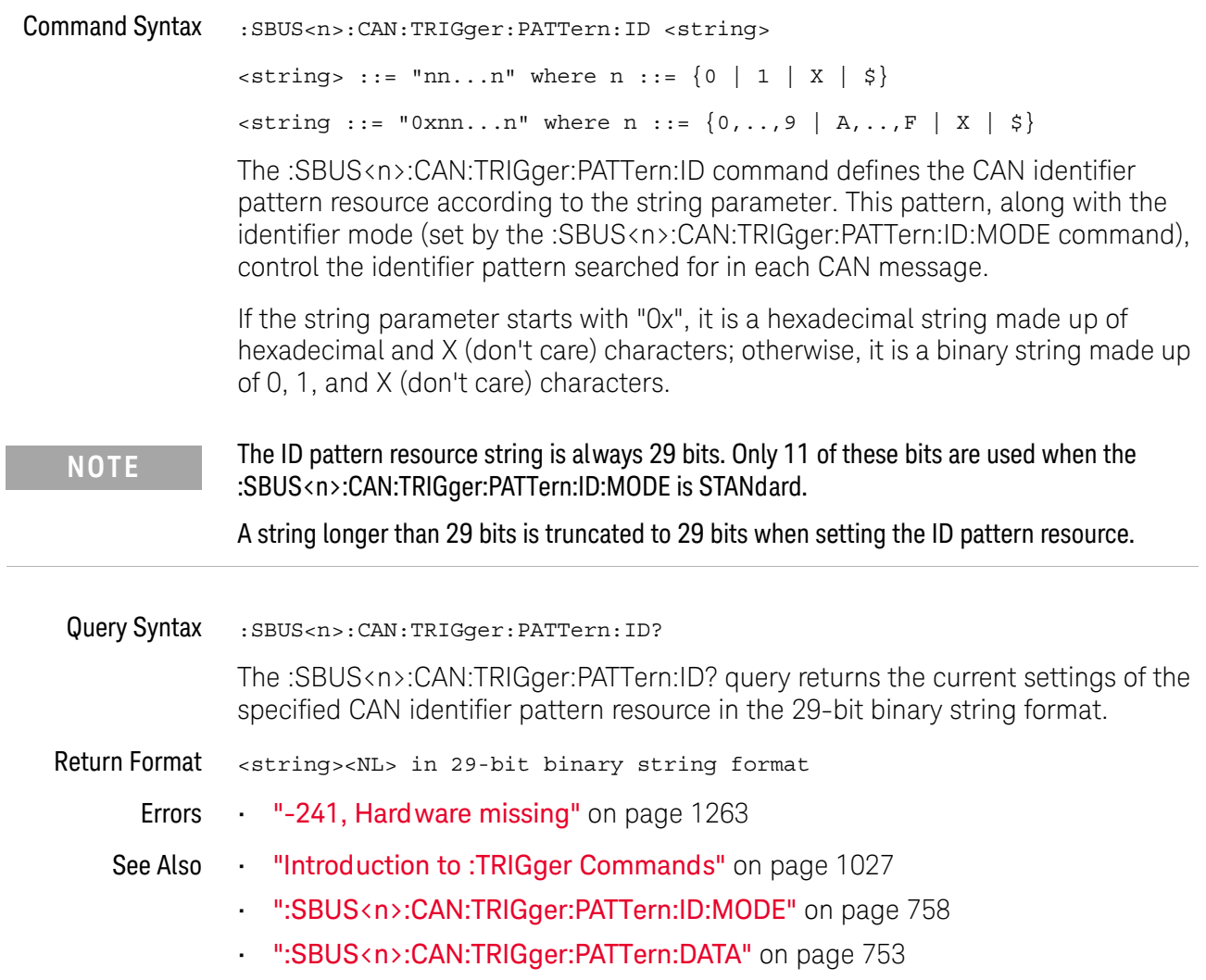

#### <span id="page-757-0"></span>:SBUS<n>:CAN:TRIGger:PATTern:ID:MODE

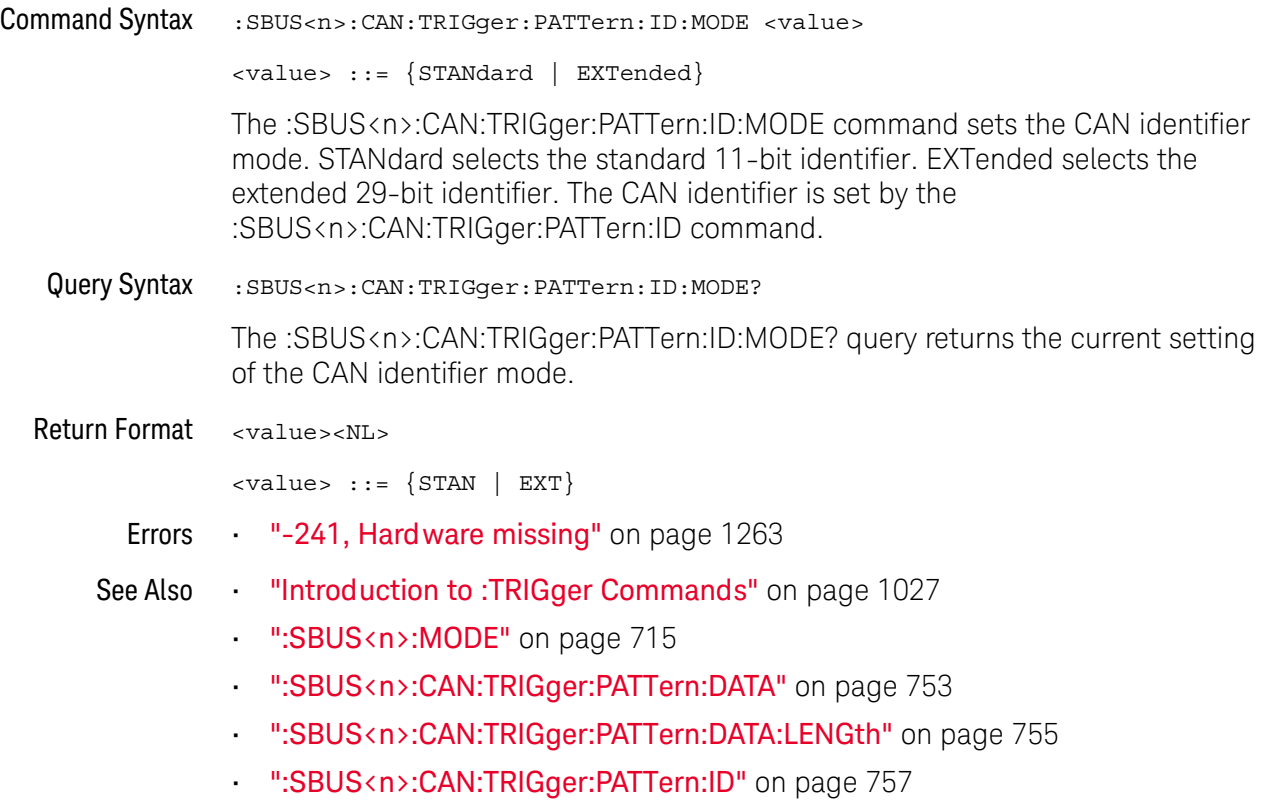

#### <span id="page-758-0"></span>:SBUS<n>:CAN:TRIGger:SYMBolic:MESSage

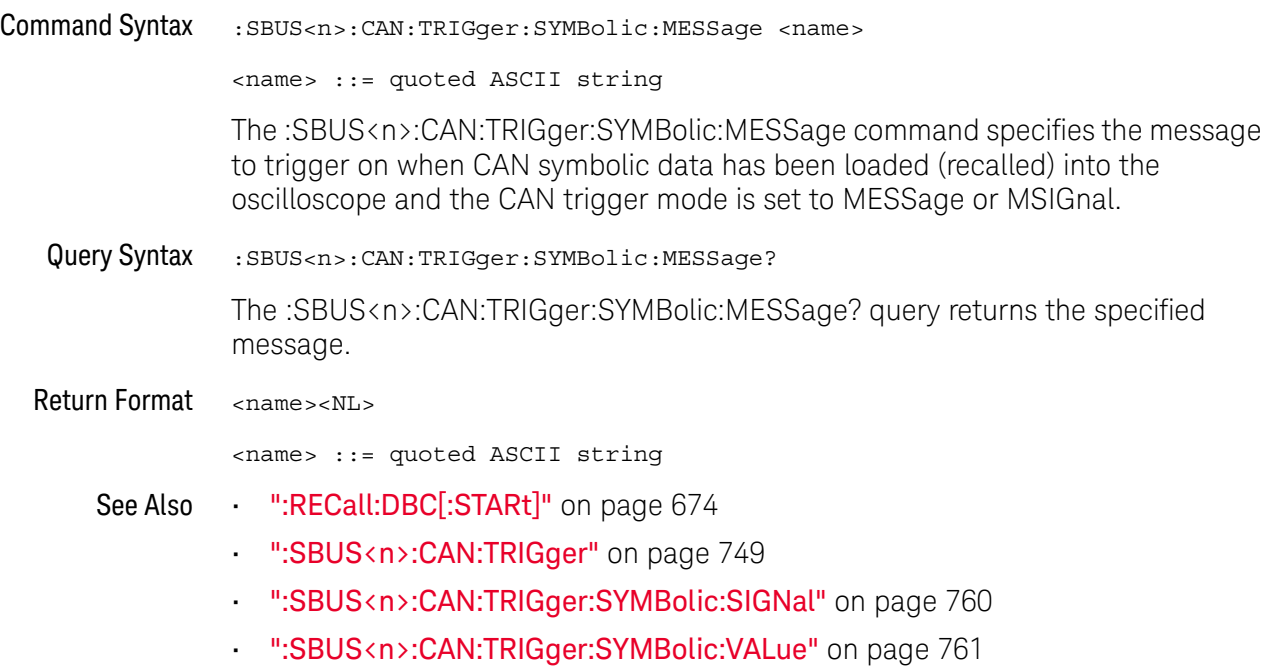

### <span id="page-759-0"></span>:SBUS<n>:CAN:TRIGger:SYMBolic:SIGNal

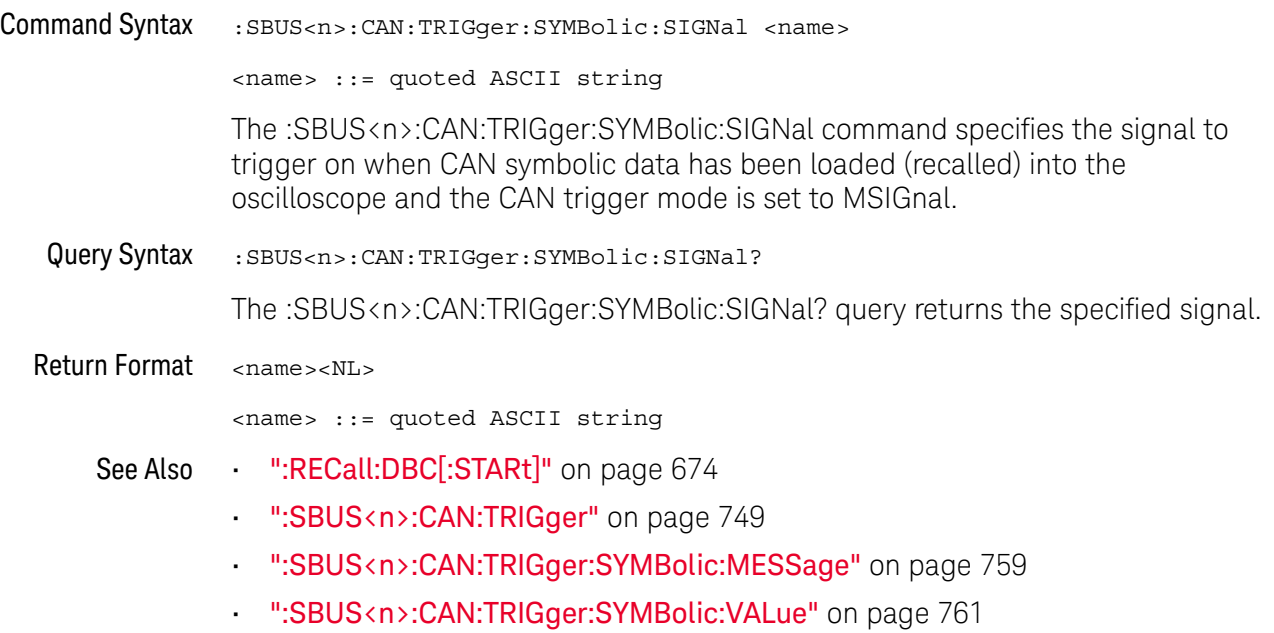

#### <span id="page-760-0"></span>:SBUS<n>:CAN:TRIGger:SYMBolic:VALue

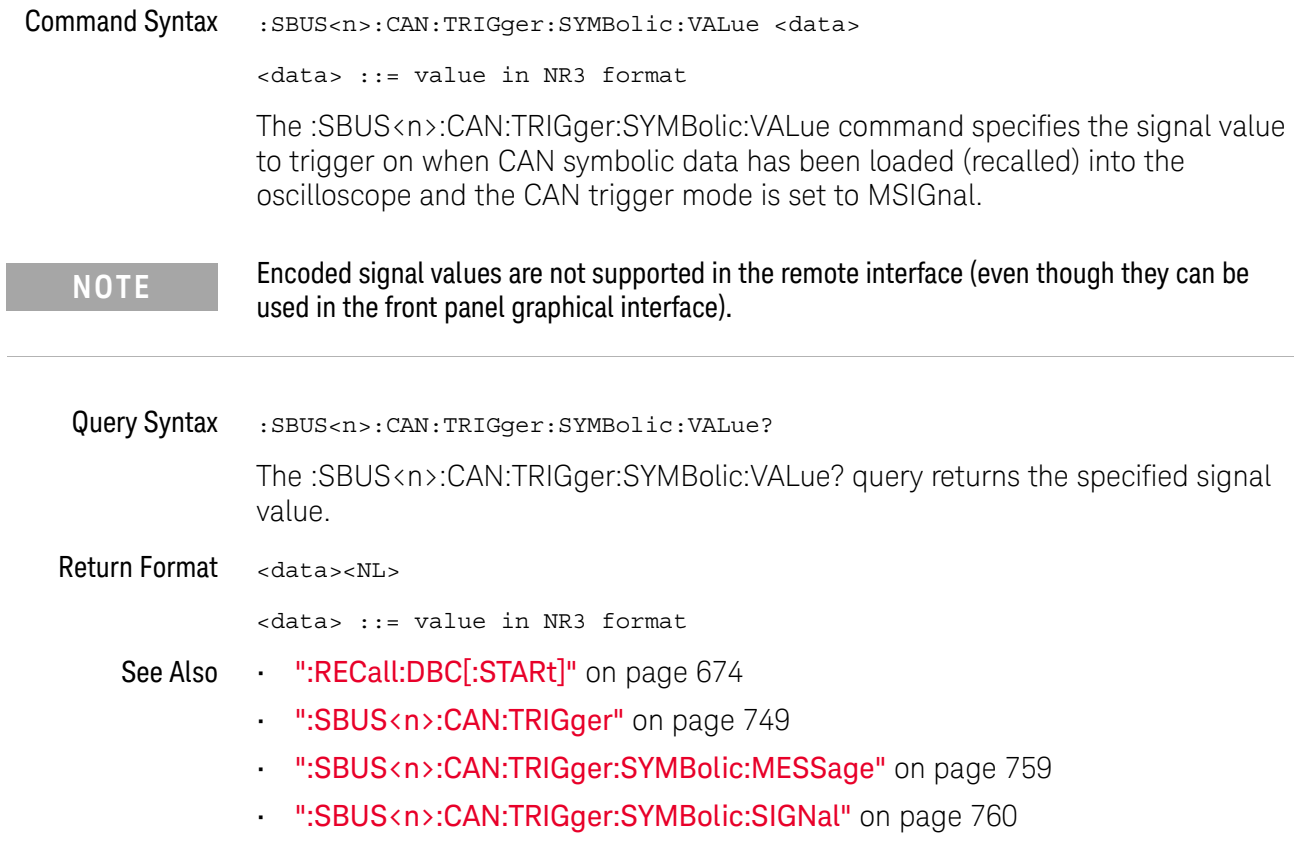

### <span id="page-761-0"></span>:SBUS<n>:FLEXray Commands

**NOTE** These commands are only valid when the FLEXray triggering and serial decode option (Option CLEX) FLEX) has been licensed.

#### **Table 110** :SBUS<n>:FLEXray Commands Summary

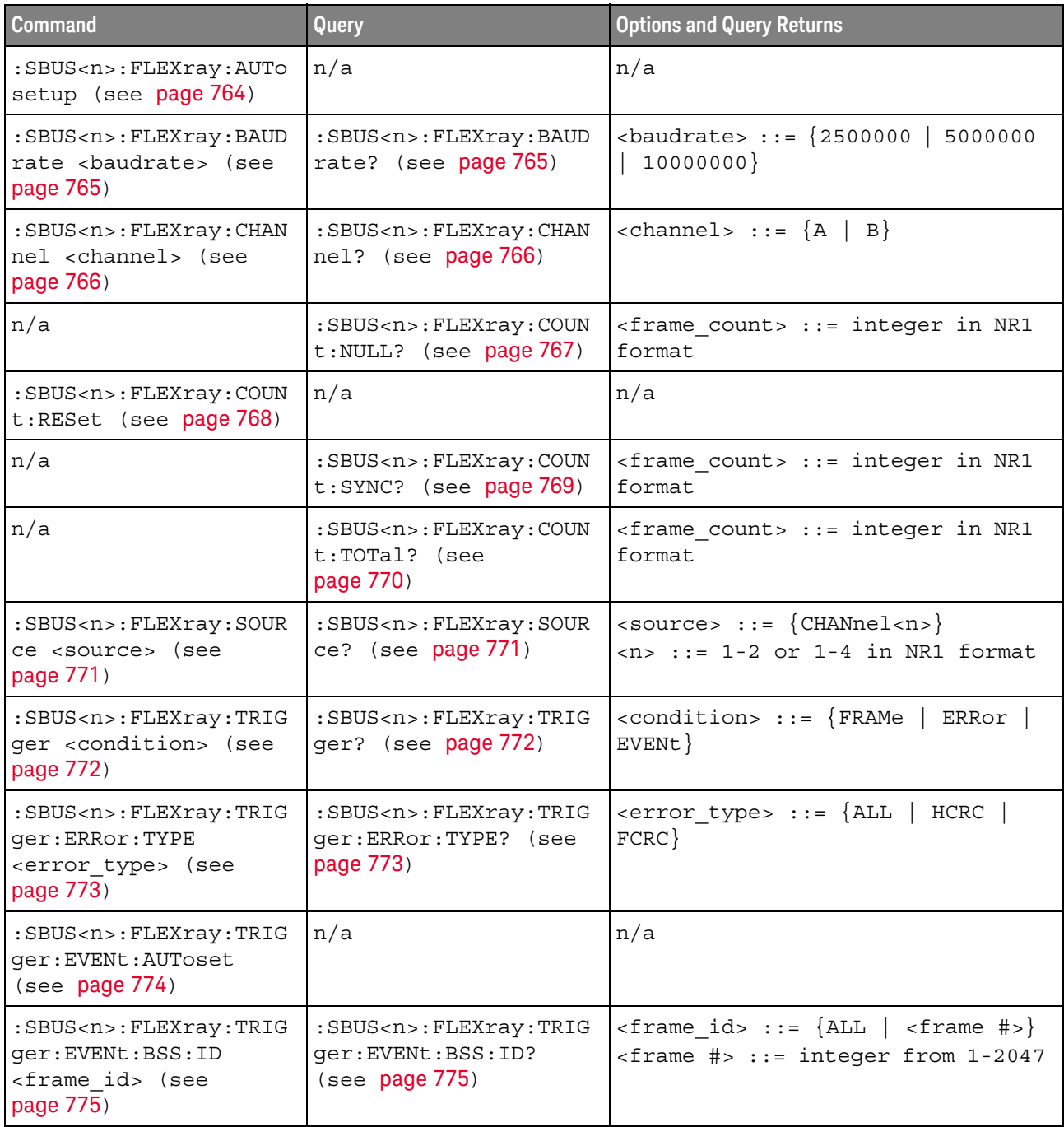

| <b>Command</b>                                                                                                    | Query                                                                        | <b>Options and Query Returns</b>                                                                                                    |
|----------------------------------------------------------------------------------------------------|------------------------------------------------------------------------------|----------------------------------------------------------------------------------------------------|
| :SBUS <n>:FLEXray:TRIG<br/>qer:EVENt:TYPE<br/><event> (see page 776)</event></n>                                              | :SBUS <n>:FLEXray:TRIG<br/>ger:EVENt:TYPE? (see<br/>page 776)</n>            | $\text{} :: = \{ \text{WAKeup} \mid \text{TSS} \mid \}$<br>$\{FES$<br>DTS}   BSS}                                                                                          |
| :SBUS <n>:FLEXray:TRIG<br/>qer:FRAMe:CCBase<br/><cycle base="" count=""><br/>(see page 777)</cycle></n>                       | : SBUS <n>: FLEXray: TRIG<br/>qer:FRAMe:CCBase?<br/>(see page 777)</n>       | <cycle base="" count=""> ::= integer<br/><math>from 0-63</math></cycle>                                                                                                    |
| :SBUS <n>:FLEXray:TRIG<br/>ger: FRAMe: CCRepetitio<br/>n<br/><cycle count="" repetiti<br="">on&gt; (see page 778)</cycle></n> | :SBUS <n>:FLEXray:TRIG<br/>ger: FRAMe: CCRepetitio<br/>n? (see page 778)</n> | <cycle count="" repetition=""> ::=<br/><math>\{ALL \mid \text{step } #&gt;\}</math><br/><math>\text{resp } \#</math> ::= integer values 2, 4,<br/>8, 16, 32, or 64</cycle> |
| :SBUS <n>:FLEXray:TRIG<br/>qer:FRAMe:ID<br/><frame id=""/> (see<br/>page 779)</n>                                             | :SBUS <n>:FLEXray:TRIG<br/>ger:FRAMe:ID? (see<br/>page 779)</n>              | $\langle$ frame id> ::= $\{ALL \mid \langle \text{frame } # \rangle\}$<br><frame #=""/> ::= integer from 1-2047                                                            |
| :SBUS <n>:FLEXray:TRIG<br/>ger:FRAMe:TYPE<br/><frame type=""/> (see<br/>page 780)</n>                                         | :SBUS <n>:FLEXray:TRIG<br/>ger:FRAMe:TYPE? (see<br/>page 780)</n>            | <frame type=""/> ::= {NORMal<br>STARtup   NULL  <br>SYNC   NSTArtup<br>NNUL1<br>ALL<br>NSYNc                                                                               |

**Table 110** :SBUS<n>:FLEXray Commands Summary (continued)

#### <span id="page-763-1"></span>:SBUS<n>:FLEXray:AUTosetup

### N (see [page 1304](#page-1303-0))

<span id="page-763-0"></span>Command Syntax : SBUS<n>:FLEXray:AUTosetup

The :SBUS<n>:FLEXray:AUTosetup command automatically configures oscilloscope settings to facilitate FlexRay triggering and serial decode.

- Sets the selected source channel's impedance to 50 Ohms.
- Sets the selected source channel's probe attenuation to 10:1.
- Sets the trigger level (on the selected source channel) to -300 mV.
- Turns on trigger Noise Reject.
- Turns on Serial Decode.
- Sets the trigger to the specified serial bus (n of SBUS<n>).
- See Also **•••** ["Introduction to :TRIGger Commands"](#page-1026-0) on page 1027
	- [":SBUS<n>:FLEXray:TRIGger"](#page-771-2) on page 772
	- [":SBUS<n>:FLEXray:BAUDrate"](#page-764-2) on page 765
	- [":TRIGger\[:EDGE\]:LEVel"](#page-1052-0) on page 1053
	- [":SBUS<n>:FLEXray:SOURce"](#page-770-2) on page 771

#### <span id="page-764-2"></span>:SBUS<n>:FLEXray:BAUDrate

<span id="page-764-1"></span><span id="page-764-0"></span>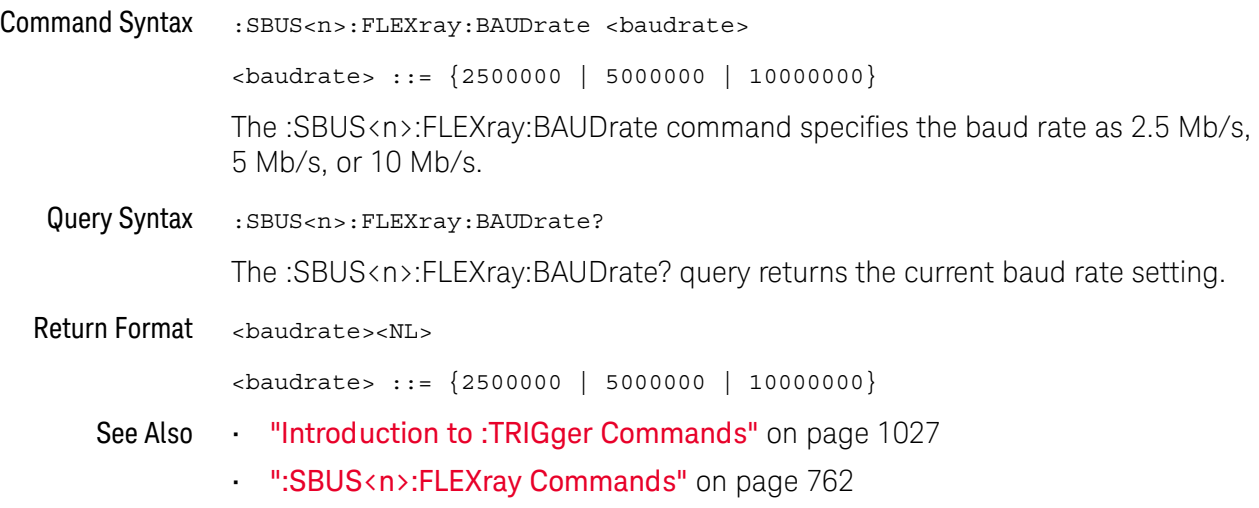

#### :SBUS<n>:FLEXray:CHANnel

<span id="page-765-1"></span><span id="page-765-0"></span>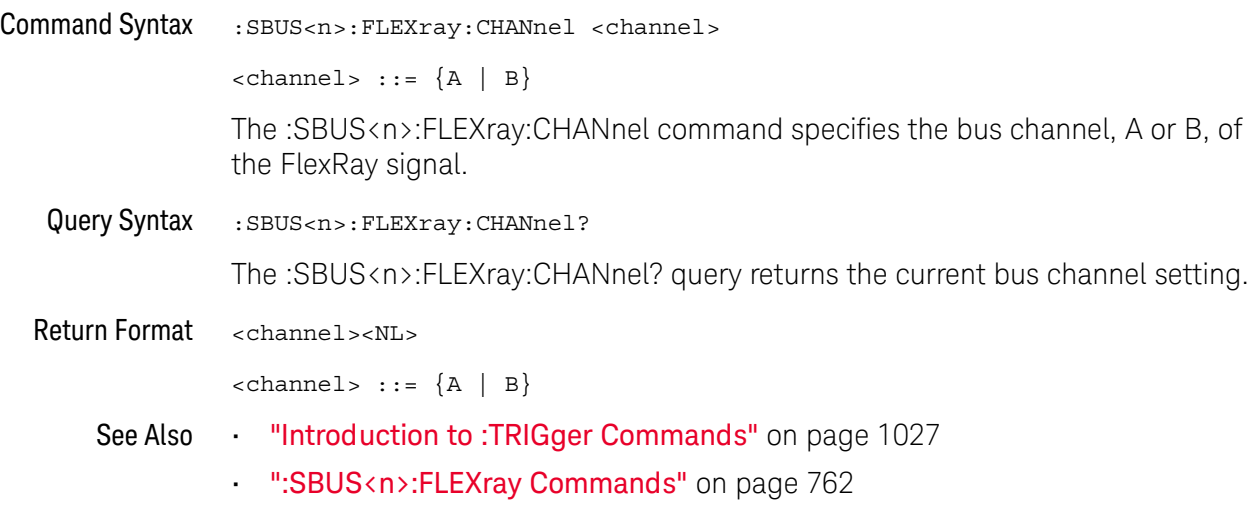

### <span id="page-766-1"></span>:SBUS<n>:FLEXray:COUNt:NULL

<span id="page-766-0"></span>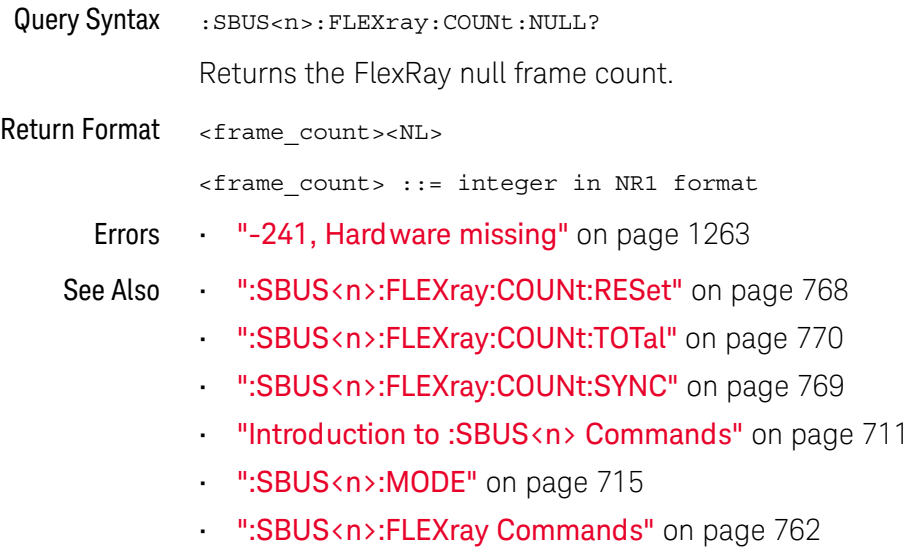

### :SBUS<n>:FLEXray:COUNt:RESet  $\overline{\mathbf{N}}$  (see [page 1304](#page-1303-0))

## <span id="page-767-1"></span><span id="page-767-0"></span>Command Syntax :SBUS<n>:FLEXray:COUNt:RESet

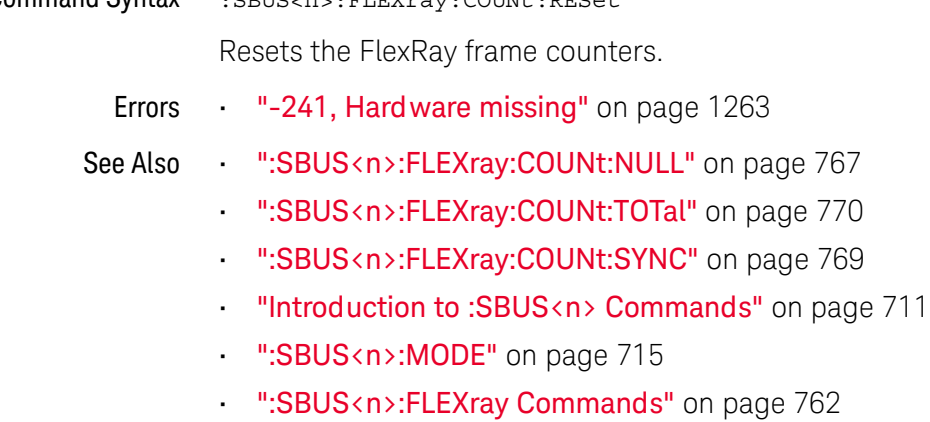

# <span id="page-768-1"></span>:SBUS<n>:FLEXray:COUNt:SYNC

# **N** (see [page 1304](#page-1303-0))

<span id="page-768-0"></span>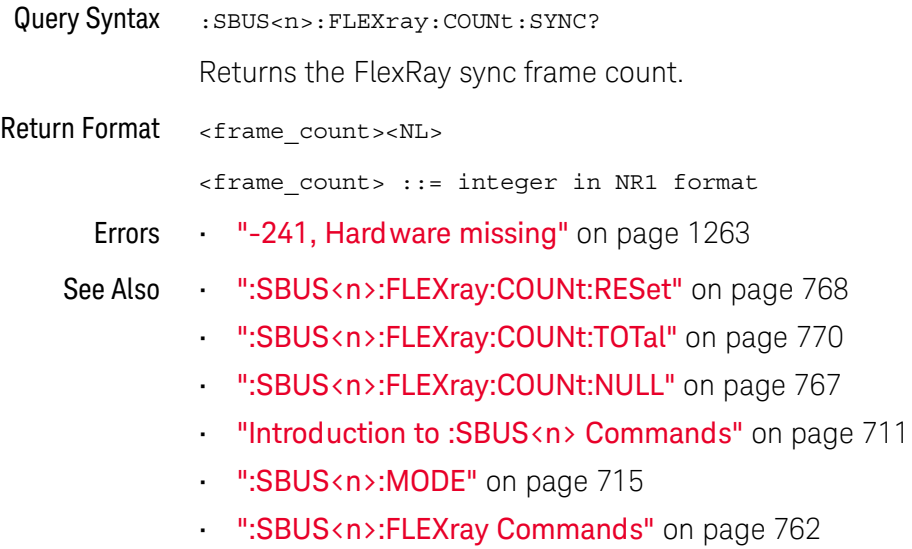

### <span id="page-769-1"></span>:SBUS<n>:FLEXray:COUNt:TOTal  $\overline{\mathbf{N}}$  (see [page 1304](#page-1303-0))

<span id="page-769-0"></span>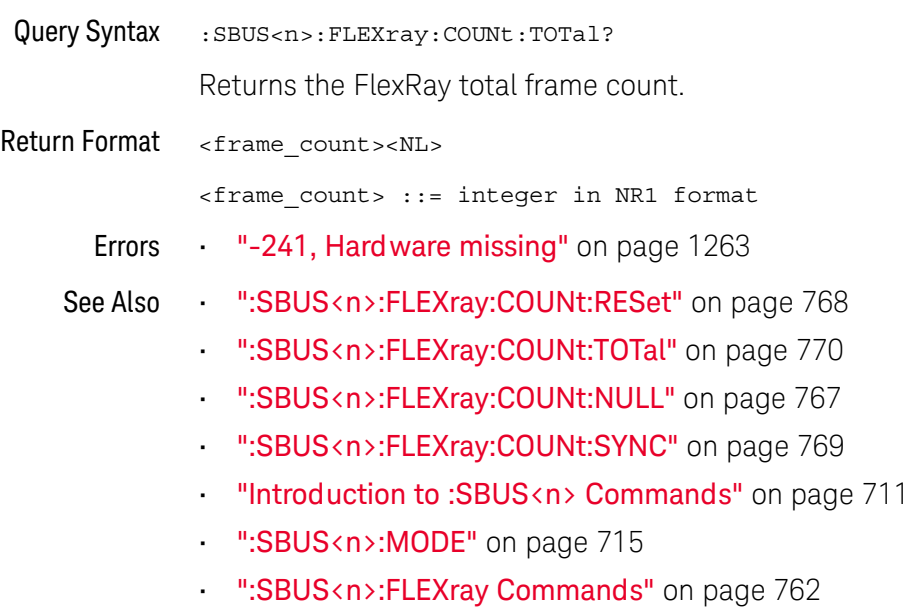

### <span id="page-770-2"></span>:SBUS<n>:FLEXray:SOURce

<span id="page-770-1"></span><span id="page-770-0"></span>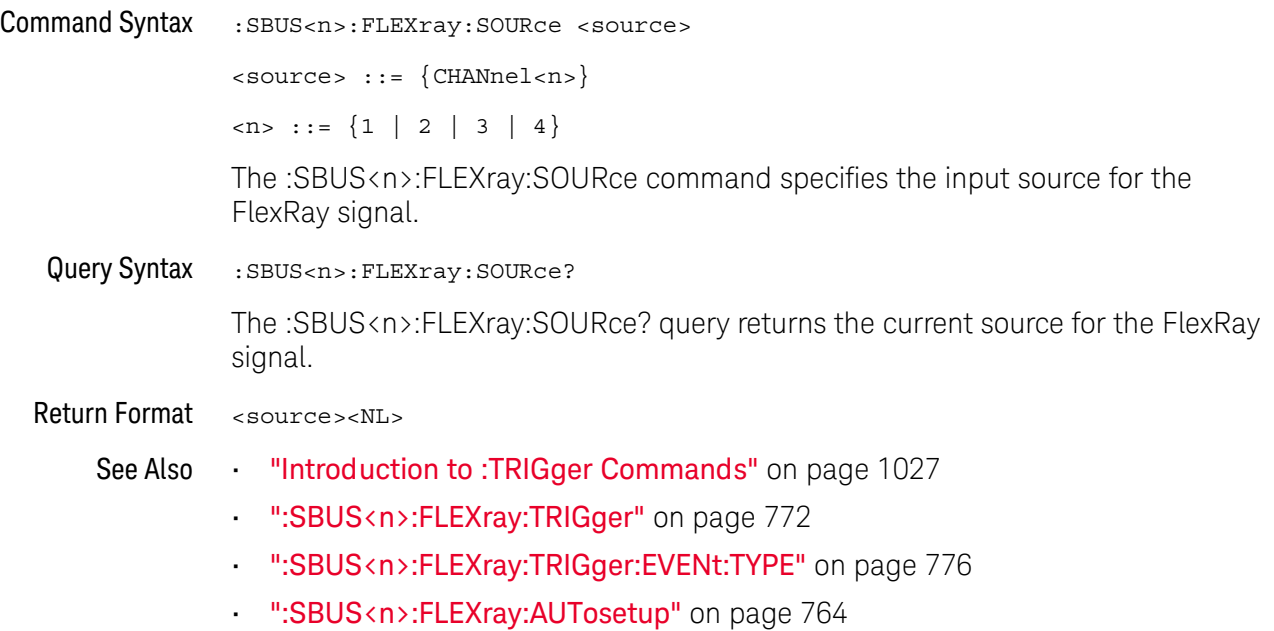

### <span id="page-771-2"></span>:SBUS<n>:FLEXray:TRIGger

<span id="page-771-1"></span><span id="page-771-0"></span>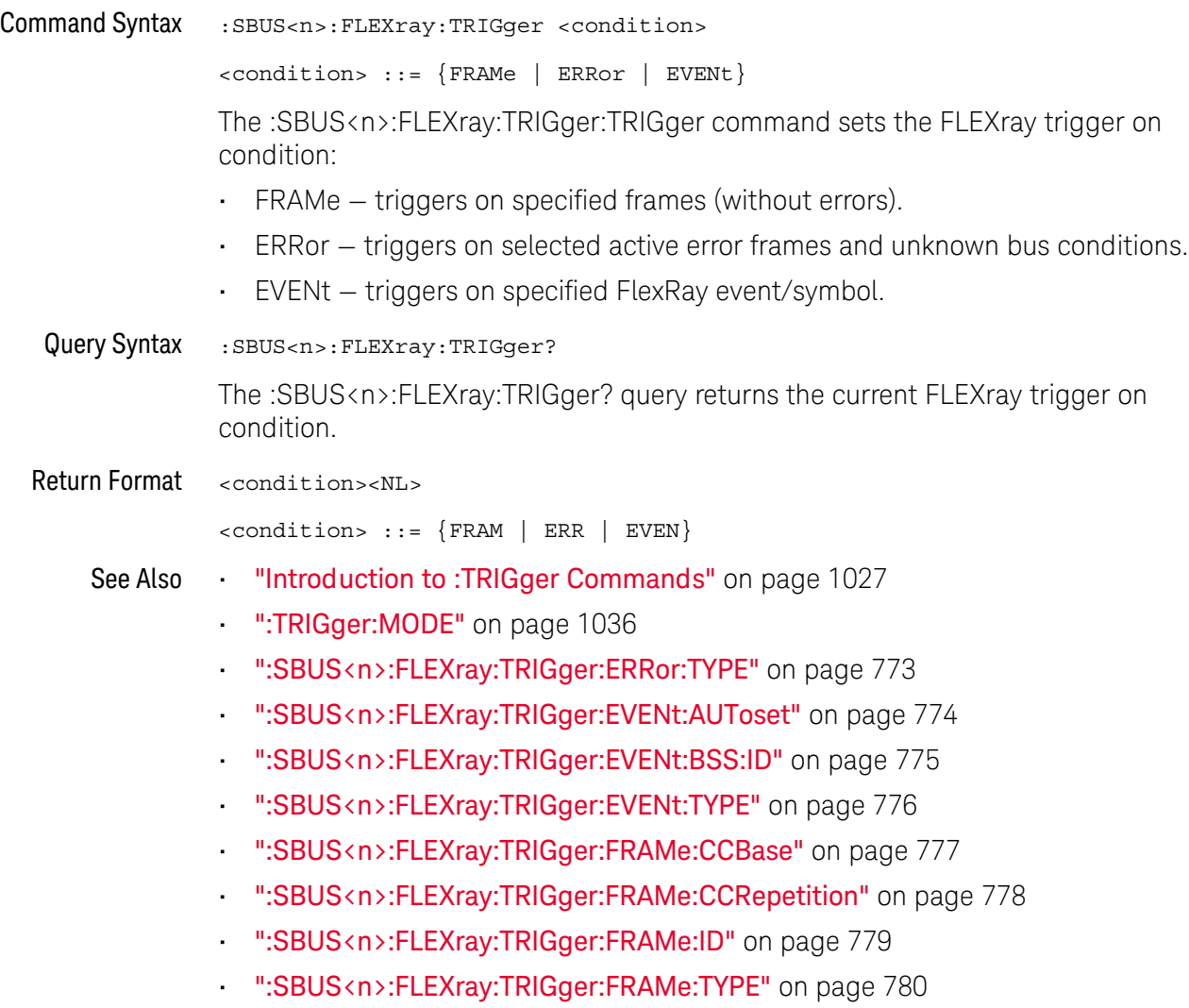

### <span id="page-772-2"></span>:SBUS<n>:FLEXray:TRIGger:ERRor:TYPE

<span id="page-772-1"></span><span id="page-772-0"></span>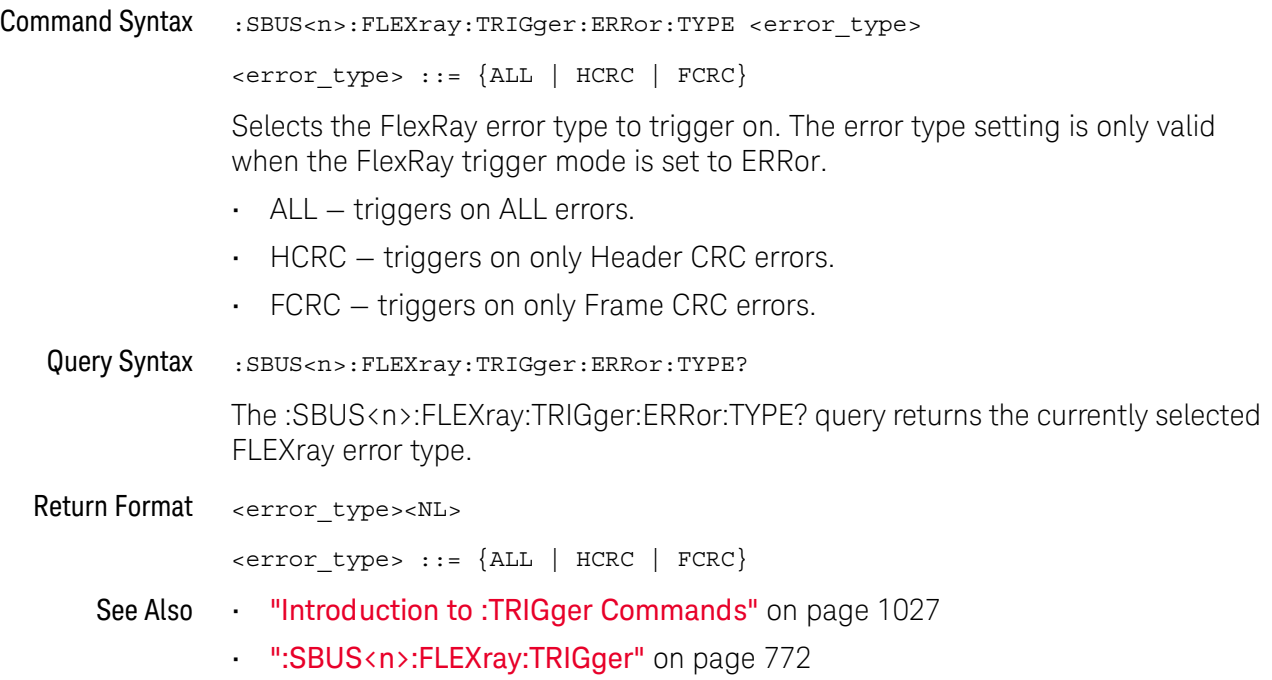

#### <span id="page-773-1"></span>:SBUS<n>:FLEXray:TRIGger:EVENt:AUToset

#### $\overline{\mathbf{N}}$  (see [page 1304](#page-1303-0))

<span id="page-773-0"></span>Command Syntax :SBUS<n>:FLEXray:TRIGger:EVENt:AUToset

The :SBUS<n>:FLEXray:TRIGger:EVENt:AUToset command automatically configures oscilloscope settings (as shown on the display) for the selected event trigger.

- See Also ["Introduction to :TRIGger Commands"](#page-1026-0) on page 1027
	- [":SBUS<n>:FLEXray:TRIGger:EVENt:TYPE"](#page-775-2) on page 776
	- [":SBUS<n>:FLEXray:TRIGger:EVENt:BSS:ID"](#page-774-2) on page 775
	- [":SBUS<n>:FLEXray:TRIGger"](#page-771-2) on page 772
	- [":SBUS<n>:FLEXray:BAUDrate"](#page-764-2) on page 765
	- [":TRIGger\[:EDGE\]:LEVel"](#page-1052-0) on page 1053
	- [":SBUS<n>:FLEXray:SOURce"](#page-770-2) on page 771

## <span id="page-774-2"></span>:SBUS<n>:FLEXray:TRIGger:EVENt:BSS:ID

<span id="page-774-1"></span><span id="page-774-0"></span>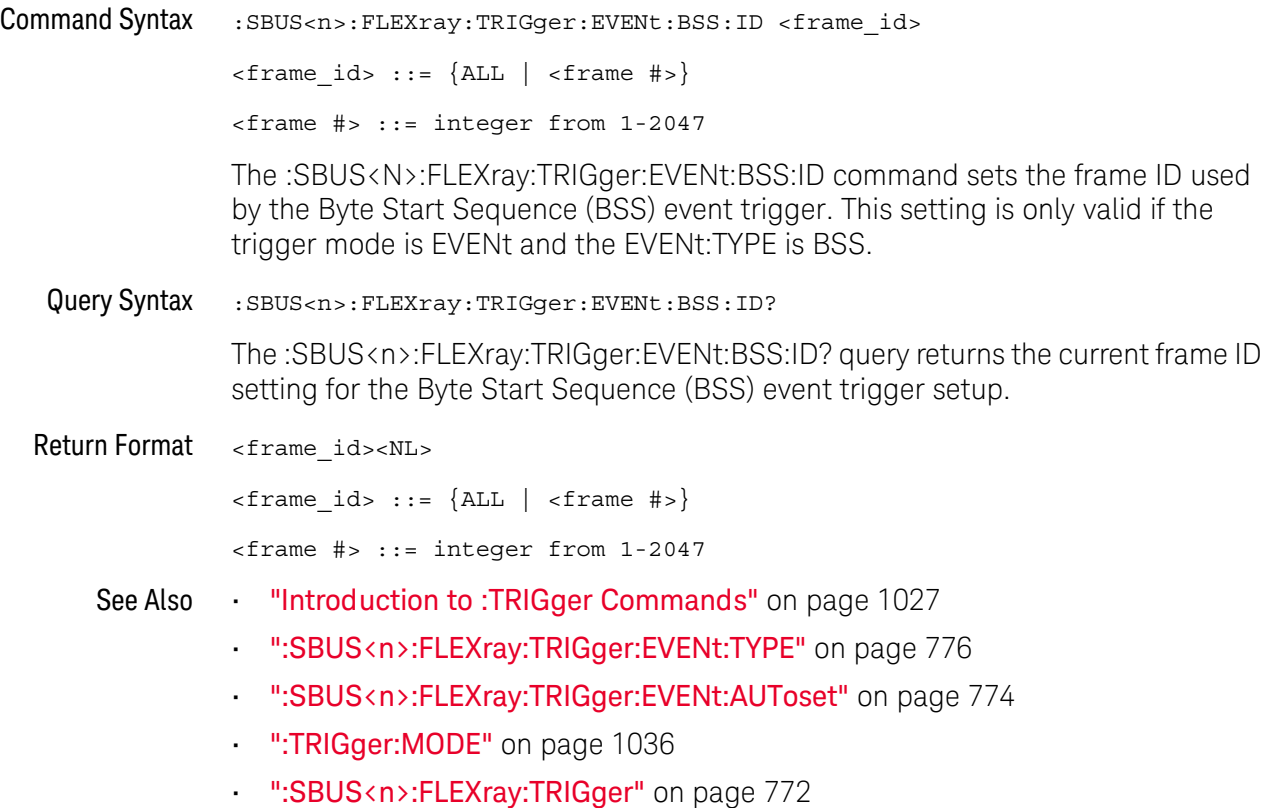

## <span id="page-775-2"></span>:SBUS<n>:FLEXray:TRIGger:EVENt:TYPE

<span id="page-775-1"></span><span id="page-775-0"></span>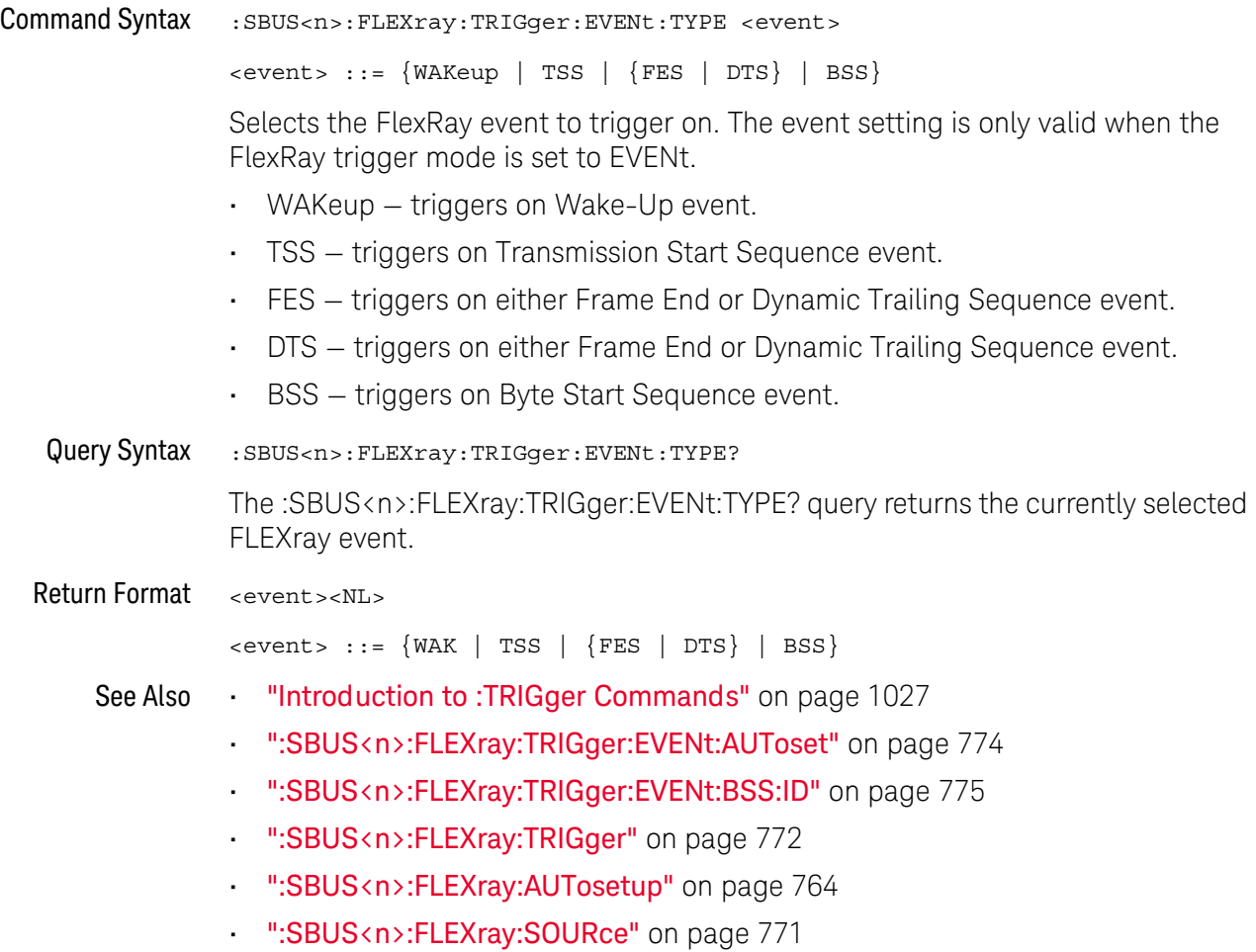

## <span id="page-776-2"></span>:SBUS<n>:FLEXray:TRIGger:FRAMe:CCBase

<span id="page-776-1"></span><span id="page-776-0"></span>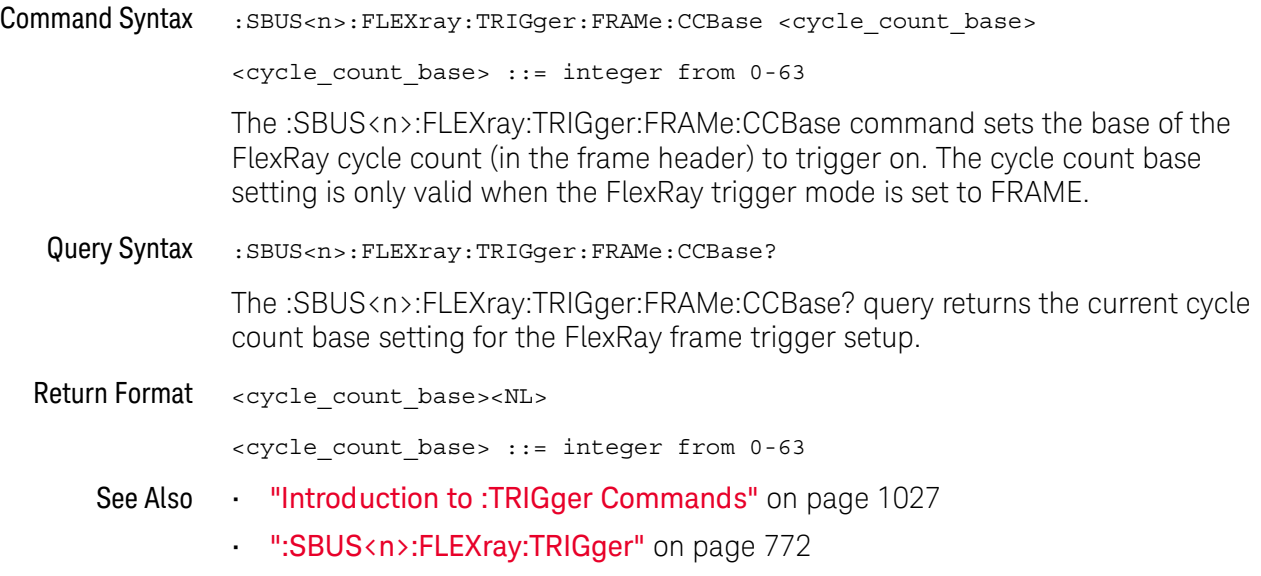

## <span id="page-777-2"></span>:SBUS<n>:FLEXray:TRIGger:FRAMe:CCRepetition

<span id="page-777-1"></span><span id="page-777-0"></span>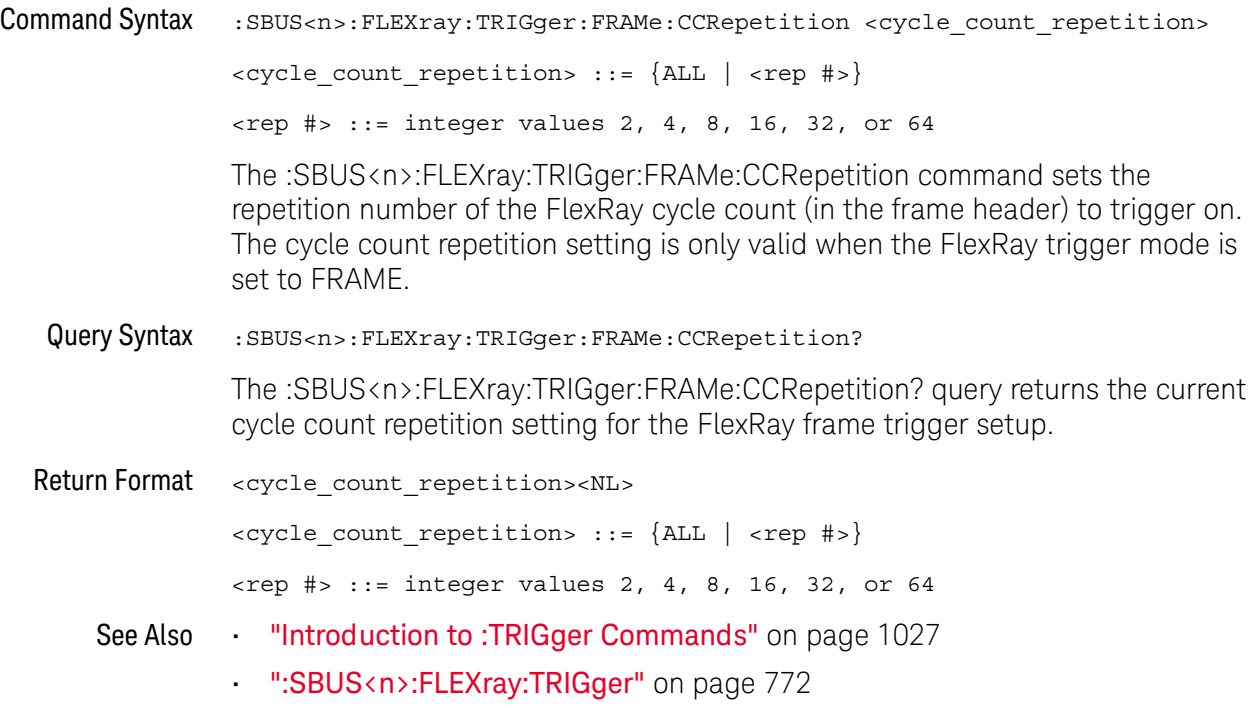

### <span id="page-778-2"></span>:SBUS<n>:FLEXray:TRIGger:FRAMe:ID

<span id="page-778-1"></span><span id="page-778-0"></span>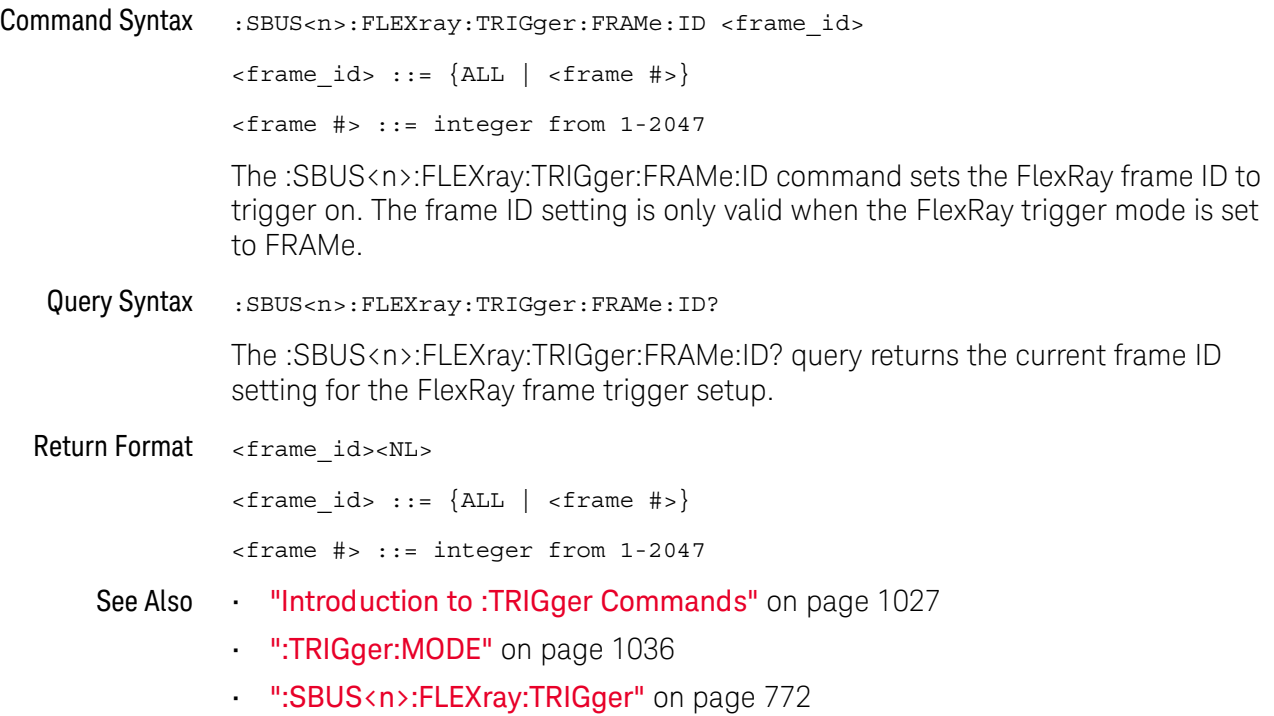

## <span id="page-779-2"></span>:SBUS<n>:FLEXray:TRIGger:FRAMe:TYPE

<span id="page-779-1"></span><span id="page-779-0"></span>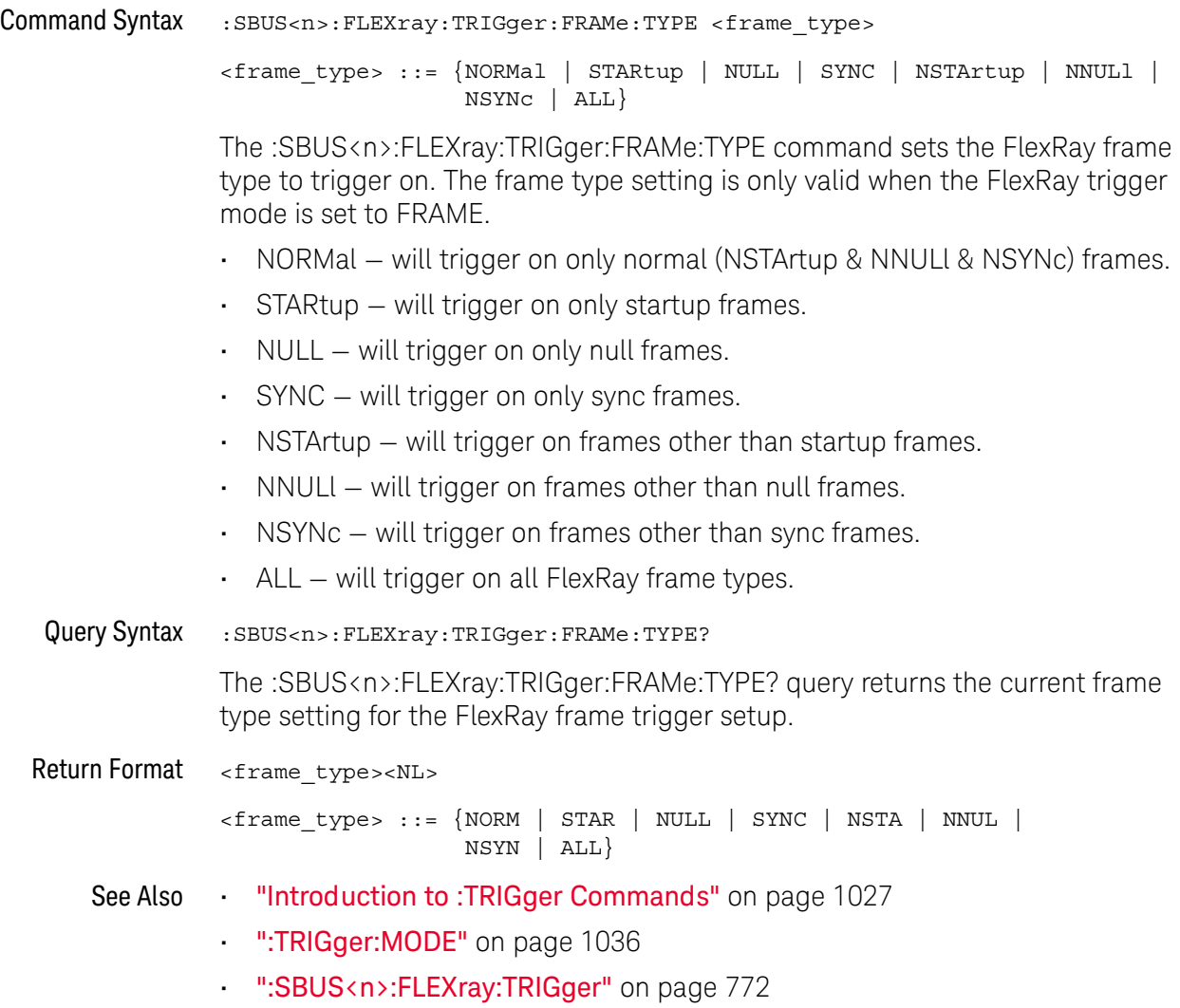

### <span id="page-780-0"></span>:SBUS<n>:I2S Commands

**NOTE** These commands are only valid when the I2S serial decode option (Option SND) has been licensed.

#### **Table 111** :SBUS<n>:I2S Commands Summary

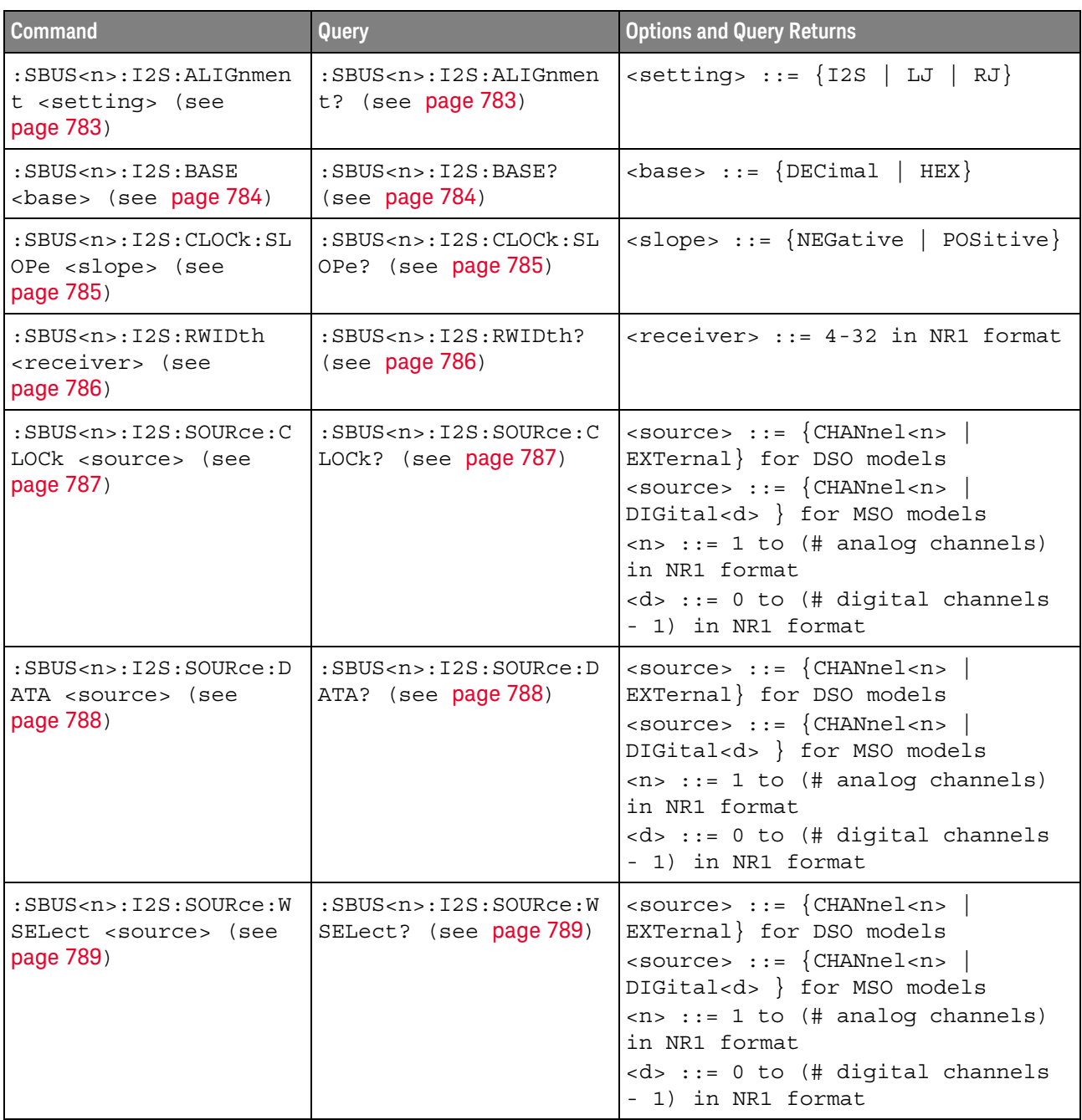

**Table 111** :SBUS<n>:I2S Commands Summary (continued)

| <b>Command</b>                                                                           | Query                                                              | <b>Options and Query Returns</b>                                                                                                    |
|------------------------------------------------------------------------------------------|--------------------------------------------------------------------|----------------------------------------------------------------------------------------------------|
| :SBUS <n>:I2S:TRIGger<br/><operator> (see<br/>page 790)</operator></n>                   | :SBUS <n>:I2S:TRIGger?<br/>(see page 790)</n>                      | <operator> ::= {EQUal   NOTequal<br/>  LESSthan   GREaterthan<br/>INRange   OUTRange   INCReasing  <br/><math>DECReasing\}</math></operator>                                                                                                    |
| :SBUS <n>:I2S:TRIGger:<br/>AUDio <audio_ch> (see<br/>page 792)</audio_ch></n>            | :SBUS <n>:I2S:TRIGger:<br/>AUDio? (see page 792)</n>               | $\alpha$ <audio ch=""> ::= <math>\{RIGHL \mid LEFF \mid</math><br/>EITHer</audio>                                                                                                    |
| :SBUS <n>:I2S:TRIGger:<br/>PATTern: DATA <string><br/>(see page 793)</string></n>        | :SBUS <n>:I2S:TRIGger:<br/>PATTern: DATA? (see<br/>page 794)</n>   | $\texttt{} :: = "n" where n :: =$<br>32-bit integer in signed decimal<br>when $<$ base> = DECimal<br>$\texttt{estring}$ ::= "nnn" where n ::=<br>$\{0 \mid 1 \mid X \mid \xi\}$ when<br>base> =<br>BINary<br>$\text{estring}$ ::= "0xnnn" where n<br>$::= \{0, , 9 \mid A, , F \mid X \mid \xi\}$<br>                                                                                                    |
| :SBUS <n>:I2S:TRIGger:<br/>PATTern: FORMat <base/><br/>(see page 795)</n>                | :SBUS <n>:I2S:TRIGger:<br/>PATTern: FORMat? (see<br/>page 795)</n> | $8 6 6 6 1 1 1 1 1 1 1 1 1 1 1 1 1 1 1 1 1 1 1 1 1 1 1 1 1 1 1 1$<br>$DECimal$ }                                                                                                    |
| :SBUS <n>:I2S:TRIGger:<br/>RANGe <lower>, <upper><br/>(see page 796)</upper></lower></n> | :SBUS <n>:I2S:TRIGger:<br/>RANGe? (see page 796)</n>               | <lower> ::= 32-bit integer in<br/>signed decimal, <nondecimal>, or<br/><string><br/><upper> ::= 32-bit integer in<br/>signed decimal, <nondecimal>, or<br/><string><br/><math>\alpha</math> <nondecimal> ::= #Hnnn where n<br/>::= <math>\{0, , 9   A, , F\}</math> for<br/>hexadecimal<br/><math>\alpha</math> <nondecimal> ::= #Bnnn where n<br/><math>::= \{0   1\}</math> for binary<br/><string> ::= "0xnnn" where n<br/><math>::= \{0, , 9   A, , F\}</math> for<br/>hexadecimal</string></nondecimal></nondecimal></string></nondecimal></upper></string></nondecimal></lower> |
| :SBUS <n>:I2S:TWIDth<br/><word size=""> (see<br/>page 798)</word></n>                    | :SBUS <n>:I2S:TWIDth?<br/>(see page 798)</n>                       | $<$ word size> $::=$ 4-32 in NR1<br>format                                                                                                    |
| $:$ SBUS <n> <math>:</math> I2S: WSLow<br/><low def=""> (see<br/>page 799)</low></n>     | :SBUS <n>:I2S:WSLow?<br/>(see page 799)</n>                        | $\texttt{slow def} > :: = \{\texttt{LEFT} \mid$<br>RIGHt                                                                                                    |

#### <span id="page-782-2"></span>:SBUS<n>:I2S:ALIGnment

 $\overline{\mathbf{N}}$  (see [page 1304](#page-1303-0))

<span id="page-782-1"></span><span id="page-782-0"></span>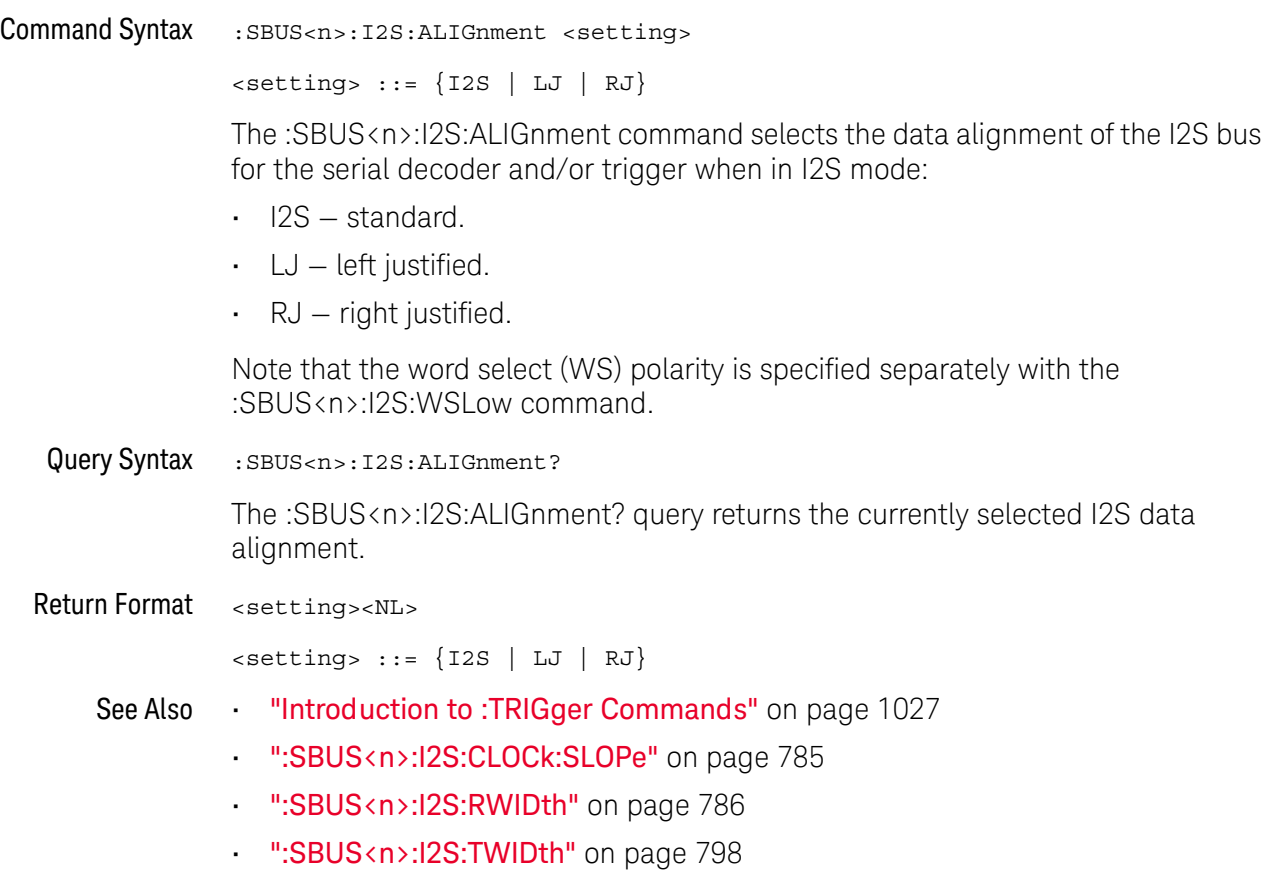

• [":SBUS<n>:I2S:WSLow"](#page-798-2) on page 799

### :SBUS<n>:I2S:BASE

<span id="page-783-1"></span><span id="page-783-0"></span>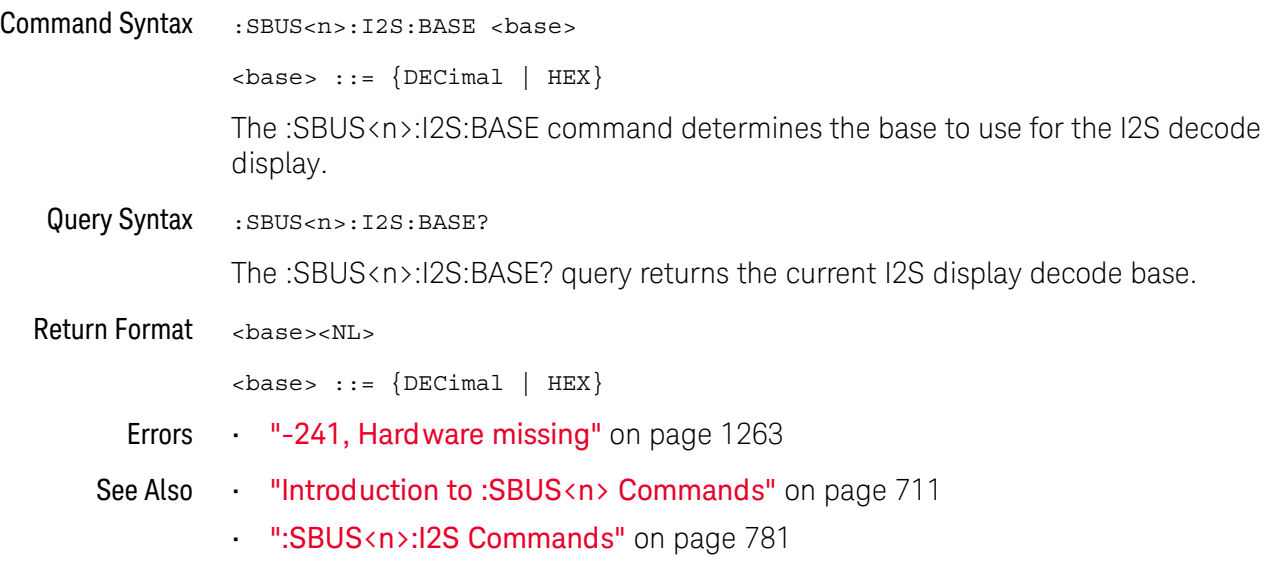

#### <span id="page-784-2"></span>:SBUS<n>:I2S:CLOCk:SLOPe

<span id="page-784-1"></span><span id="page-784-0"></span>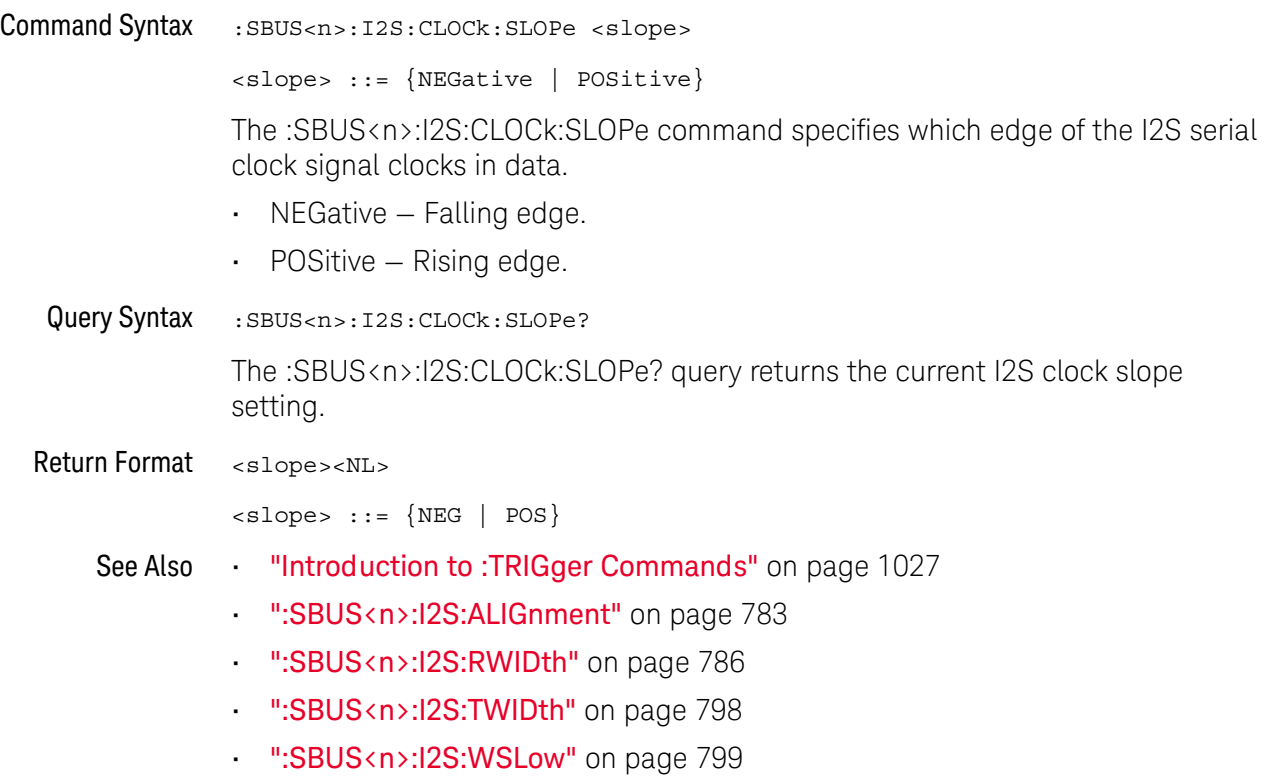

#### <span id="page-785-2"></span>:SBUS<n>:I2S:RWIDth

<span id="page-785-1"></span><span id="page-785-0"></span>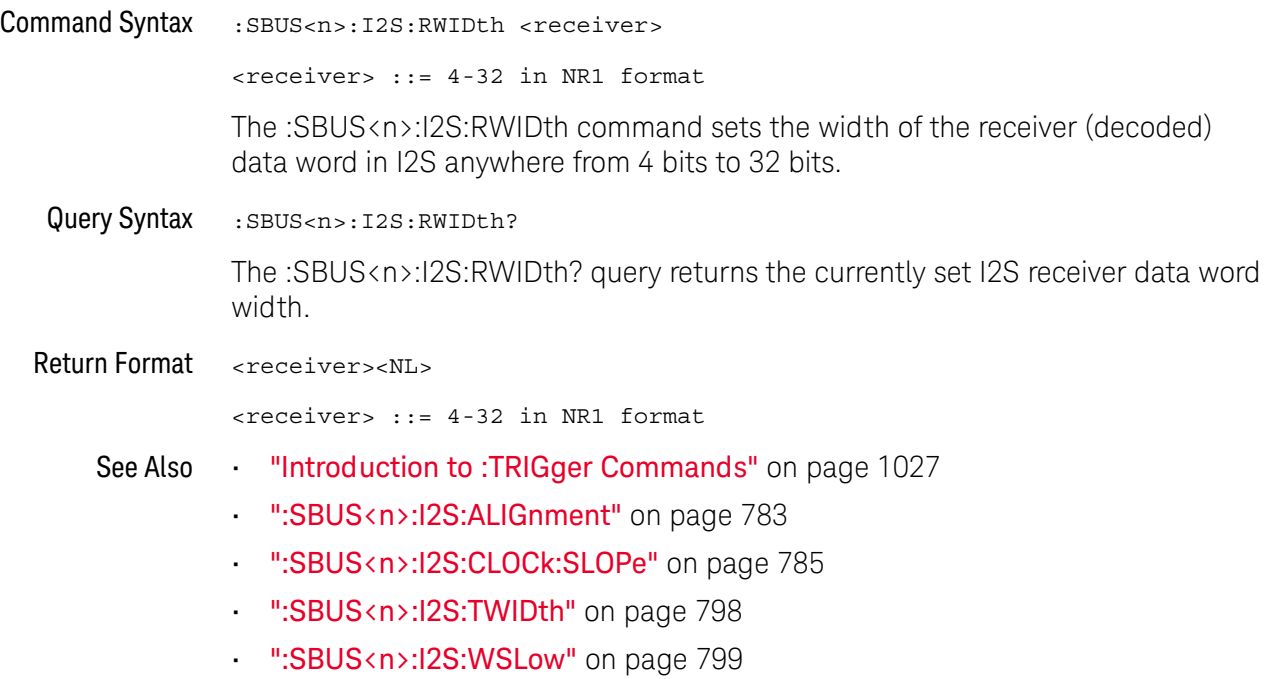

#### <span id="page-786-2"></span>:SBUS<n>:I2S:SOURce:CLOCk

<span id="page-786-1"></span><span id="page-786-0"></span>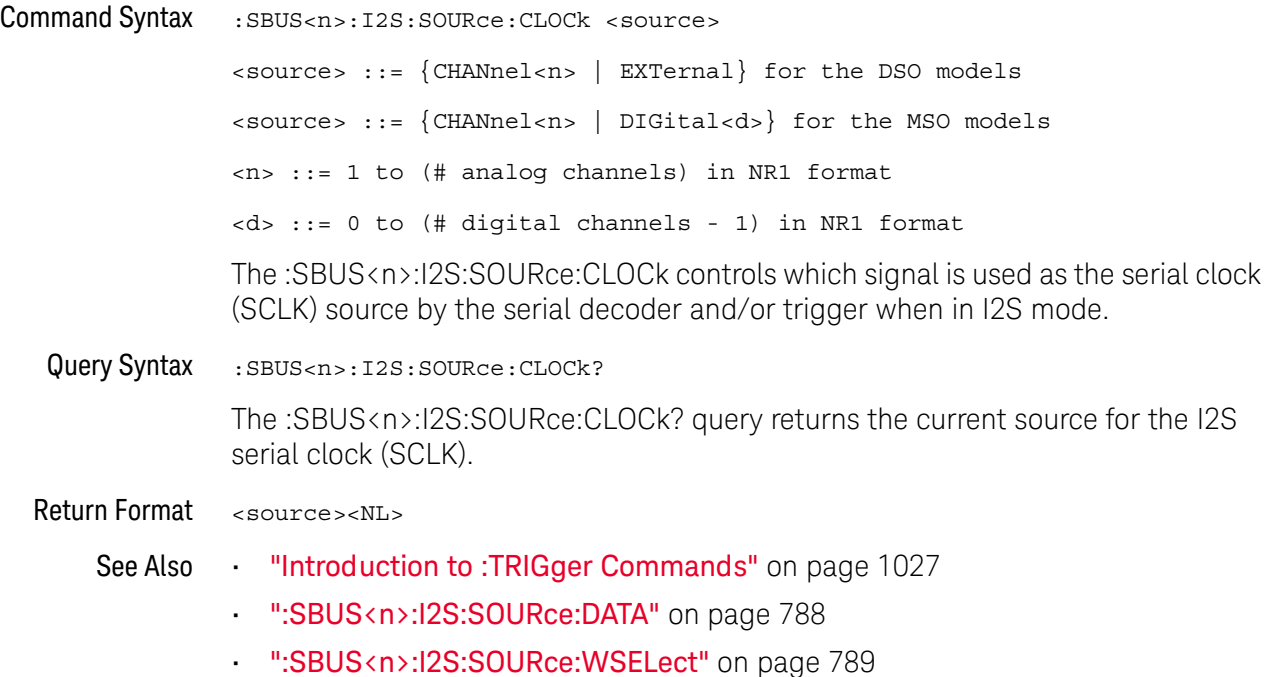

#### <span id="page-787-2"></span>:SBUS<n>:I2S:SOURce:DATA

<span id="page-787-1"></span><span id="page-787-0"></span>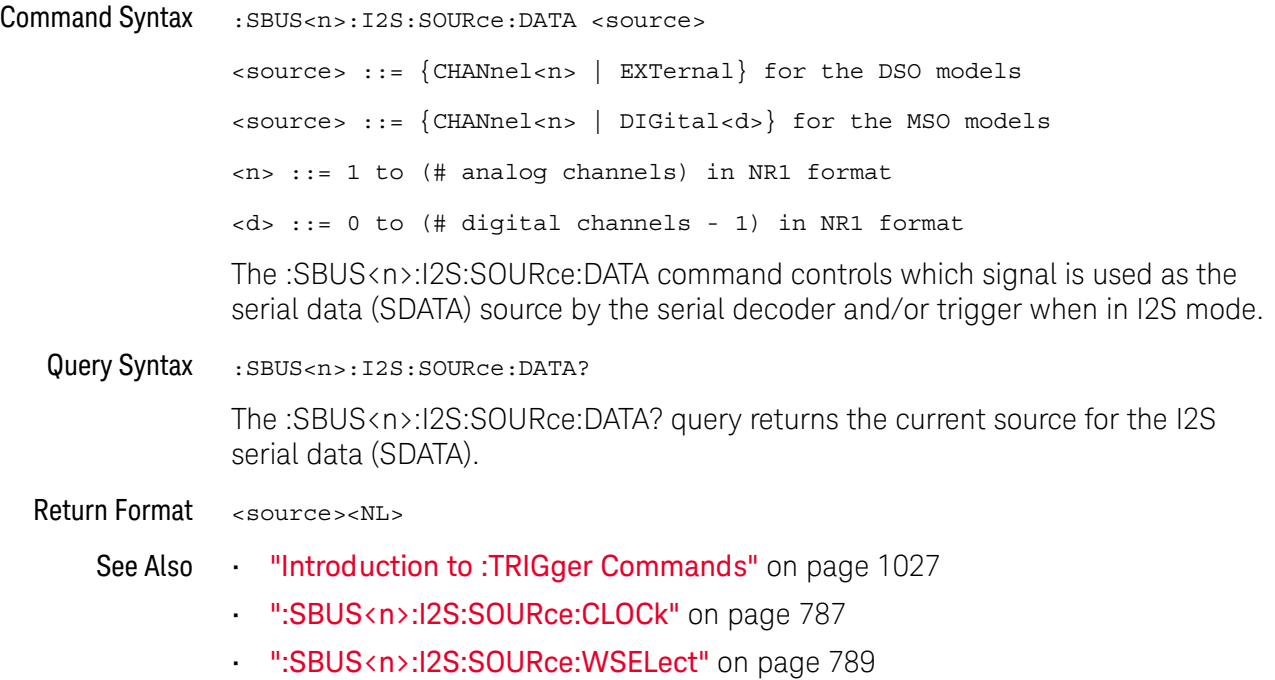

#### <span id="page-788-2"></span>:SBUS<n>:I2S:SOURce:WSELect

<span id="page-788-1"></span><span id="page-788-0"></span>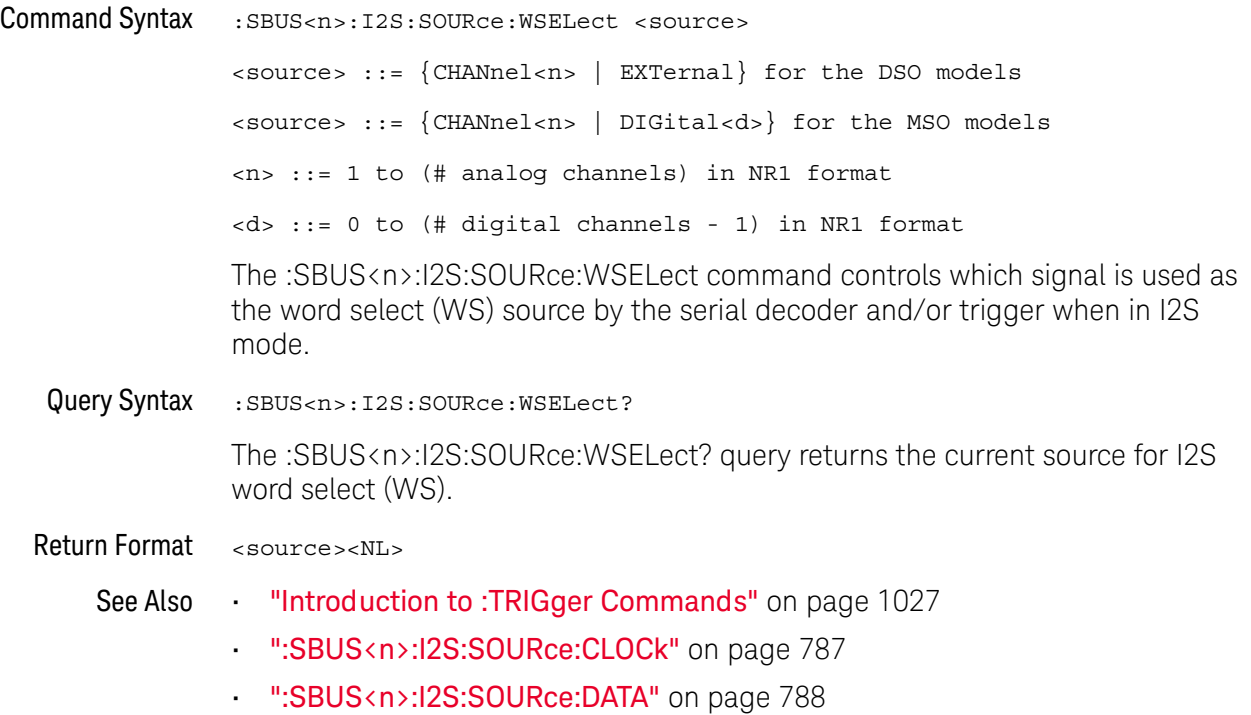

#### <span id="page-789-2"></span>:SBUS<n>:I2S:TRIGger

<u>N</u> (see [page 1304](#page-1303-0))

```
Command Syntax : SBUS<n>:I2S:TRIGger <operator>
    <operator> ::= {EQUal | NOTequal | LESSthan | GREaterthan | INRange
                   | OUTRange | INCReasing | DECReasing}
```
The :SBUS<n>:I2S:TRIGger command sets the I2S trigger operator:

- EQUal— triggers on the specified audio channel's data word when it equals the specified word.
- NOTequal triggers on any word other than the specified word.
- LESSthan triggers when the channel's data word is less than the specified value.
- GREaterthan triggers when the channel's data word is greater than the specified value.
- INRange enter upper and lower values to specify the range in which to trigger.
- OUTRange enter upper and lower values to specify range in which trigger will not occur.
- INCReasing triggers when the data value makes a certain increase over time and the specified value is met or exceeded. Use the :SBUS<n>:I2S:TRIGger:RANGe command to set "Trigger" and "Armed" values. The "Trigger" value is the value that must be met or exceeded to cause the trigger. The "Armed" value is the value the data must go below in order to re-arm the oscilloscope (ready it to trigger again).

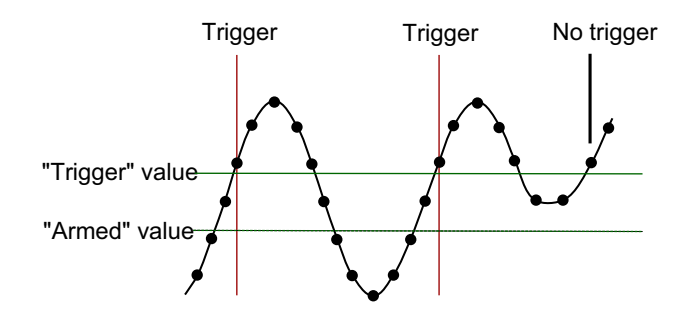

• DECReasing — similar to INCReasing except the trigger occurs on a certain decrease over time and the "Trigger" data value is less than the "Armed" data value.

#### <span id="page-789-1"></span>Query Syntax : SBUS<n>:I2S:TRIGger?

The :SBUS<n>:I2S:TRIGger? query returns the current I2S trigger operator.

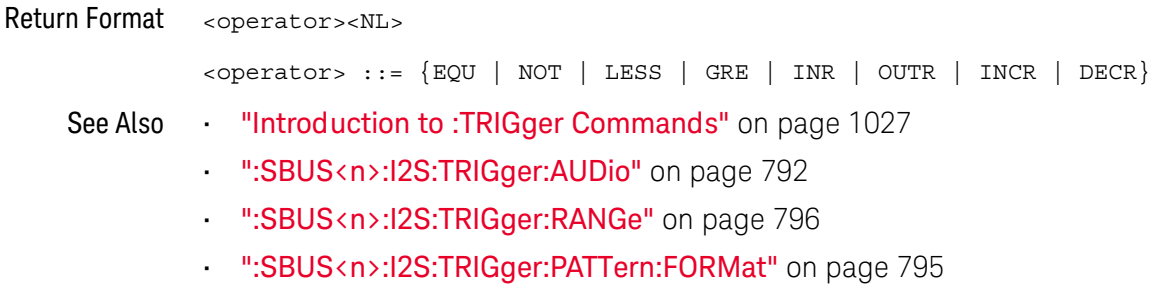

### <span id="page-791-2"></span>:SBUS<n>:I2S:TRIGger:AUDio

<span id="page-791-1"></span><span id="page-791-0"></span>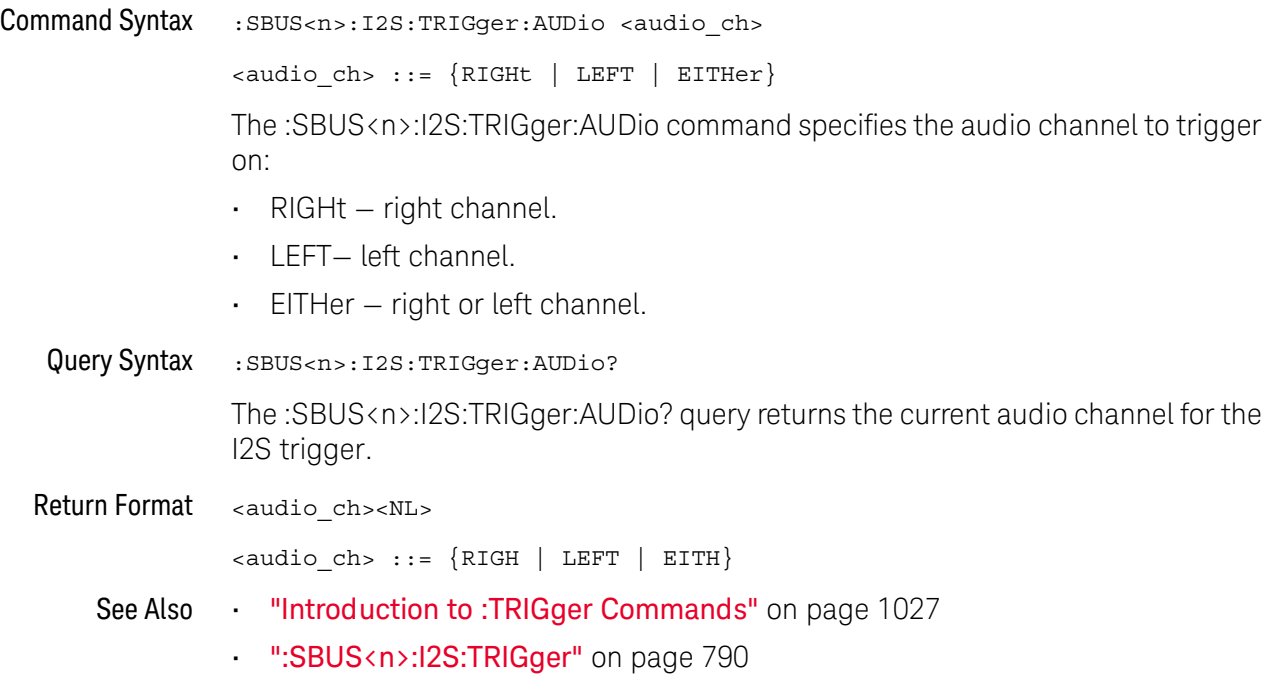
#### :SBUS<n>:I2S:TRIGger:PATTern:DATA

### $N$  (see [page 1304](#page-1303-0))

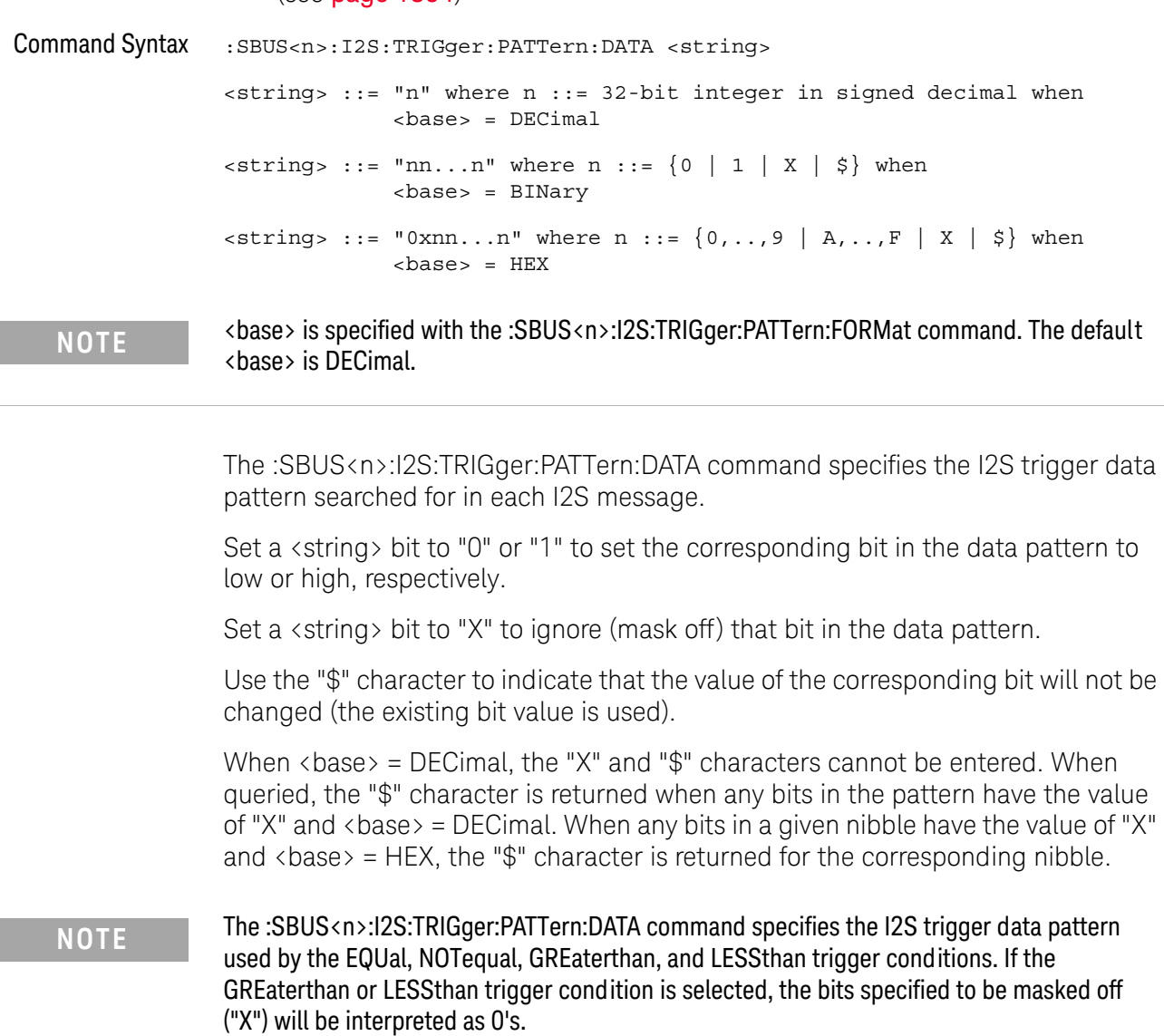

- **NOTE** The length of the trigger data value is determined by the :SBUS<n>:I2S:RWIDth and :SBUS<n>:I2S:TWIDth commands. When the receiver word size is less than the transmitter word size, the data length is equal to the receiver word size. When the receiver word size is greater than the transmitter word size, the data length is equal to the transmitter word size.
	-

**NOTE** If more bits are sent for <string> than the specified trigger data length, the most significant bits will be truncated. If the word size is changed after the <string> is programmed, the added or deleted bits will be added to or deleted from the least significant bits.

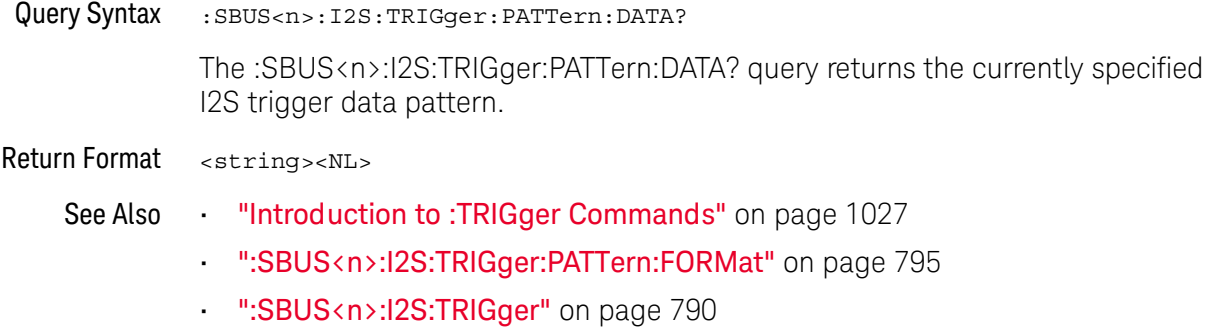

- [":SBUS<n>:I2S:RWIDth"](#page-785-0) on page 786
- [":SBUS<n>:I2S:TWIDth"](#page-797-0) on page 798
- [":SBUS<n>:I2S:TRIGger:AUDio"](#page-791-0) on page 792

### <span id="page-794-0"></span>:SBUS<n>:I2S:TRIGger:PATTern:FORMat

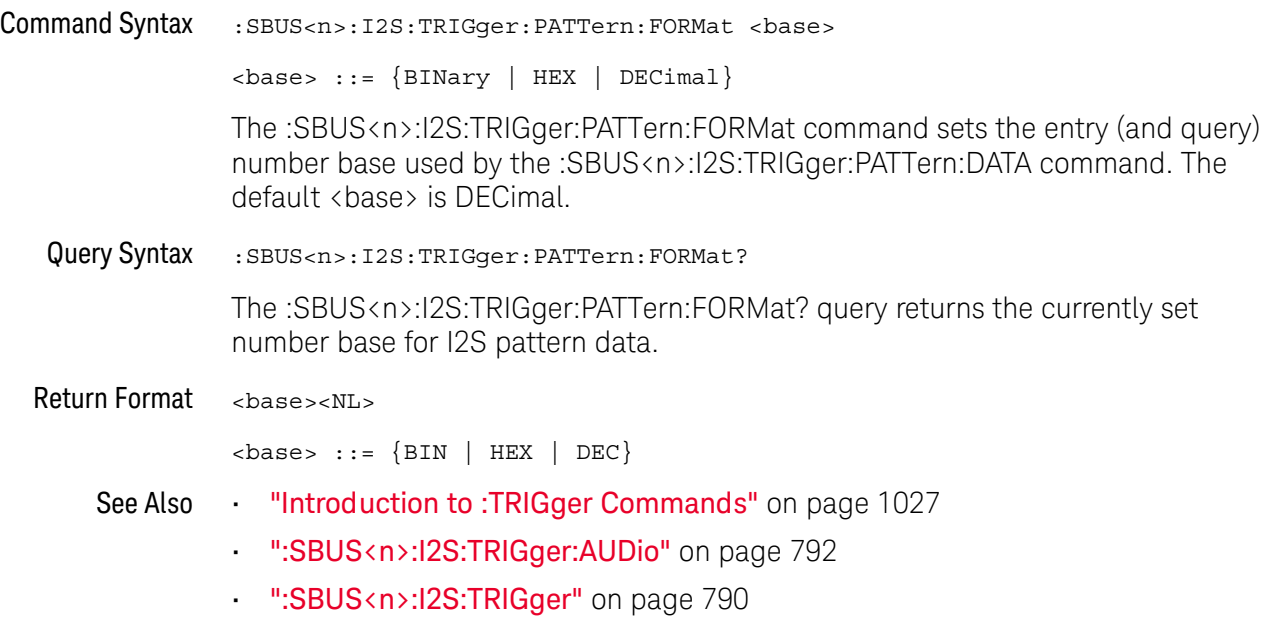

#### :SBUS<n>:I2S:TRIGger:RANGe

### N (see [page 1304](#page-1303-0))

Command Syntax :SBUS<n>:I2S:TRIGger:RANGe <lower>,<upper> <lower> ::= 32-bit integer in signed decimal, <nondecimal> or <string> <upper> ::= 32-bit integer in signed decimal, <nondecimal>, or <string>  $\{non decimal > ::= #Hnn...n$  where  $n ::= {0,..,9 | A,...,F}$ for hexadecimal  $\{n \in \mathbb{Z} : n \in \mathbb{Z} \}$  is  $n = \frac{1}{n}$  and  $\{n \mid 1\}$  for binary  $\text{estring} > :: = "0xnn...n"$  where  $n :: = \{0, ..., 9 \mid A, ..., F\}$  for hexadecimal The :SBUS<n>:I2S:TRIGger:RANGe command sets the lower and upper range boundaries used by the INRange, OUTRange, INCReasing, and DECReasing trigger conditions. You can enter the parameters in any order — the smaller value becomes the <lower> and the larger value becomes the <upper>. Note that for INCReasing and DECReasing, the <lower> and <upper> values correspond to the "Armed" and "Trigger" softkeys. Query Syntax : SBUS<n>:I2S:TRIGger:RANGe? The :SBUS<n>:I2S:TRIGger:RANGe? query returns the currently set lower and upper range boundaries. Return Format <lower>, <upper><NL> <lower> ::= 32-bit integer in signed decimal, <nondecimal> or <string> <upper> ::= 32-bit integer in signed decimal, <nondecimal>, or <string>  $\{nondecimal\}$  ::= #Hnn...n where n ::=  $\{0, . . .9 \mid A, . . . F\}$ for hexadecimal  $\{ n \in \mathbb{Z} : n \in \mathbb{Z} \}$  is  $\{ n \mid 1 \}$  for binary  $\text{estring} > :: = "0xnn...n"$  where  $n :: = \{0,..,9 | A,..,F\}$  for hexadecimal See Also **Introduction to :TRIGger Commands**" on page 1027 • [":SBUS<n>:I2S:TRIGger"](#page-789-0) on page 790 • [":SBUS<n>:I2S:RWIDth"](#page-785-0) on page 786 **NOTE** The length of the <lower> and <upper> values is determined by the :SBUS<n>:I2S:RWIDth and :SBUS<n>:I2S:TWIDth commands. When the receiver word size is less than the transmitter word size, the length is equal to the receiver word size. When the receiver word size is greater than the transmitter word size, the length is equal to the transmitter word size.

- [":SBUS<n>:I2S:TWIDth"](#page-797-0) on page 798
- [":SBUS<n>:I2S:WSLow"](#page-798-0) on page 799

### <span id="page-797-0"></span>:SBUS<n>:I2S:TWIDth

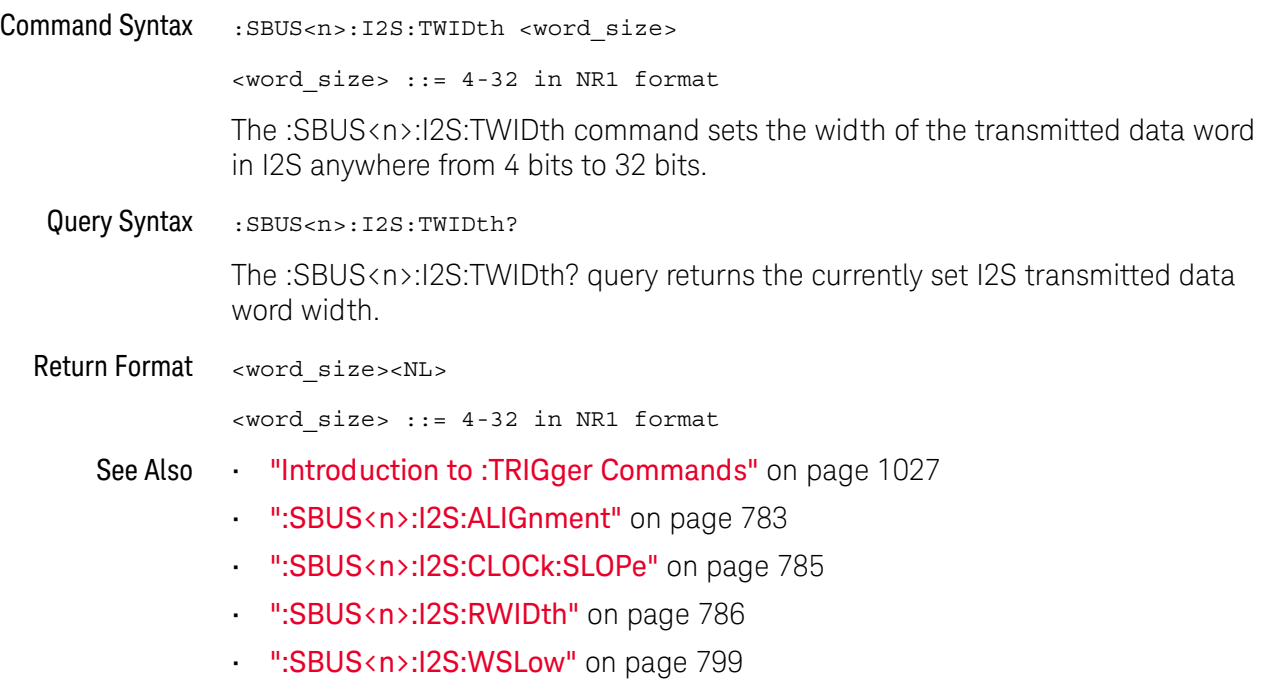

### <span id="page-798-0"></span>:SBUS<n>:I2S:WSLow

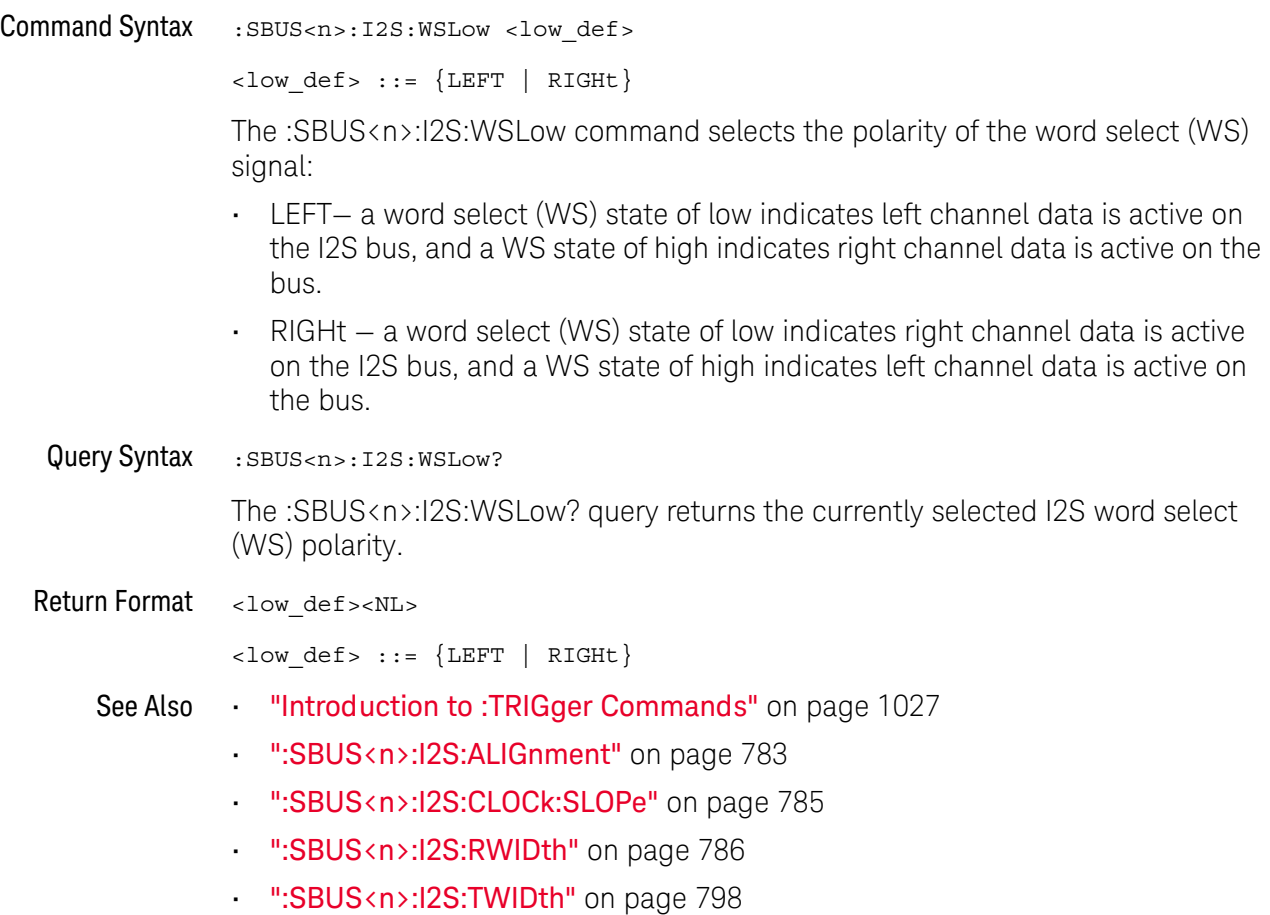

### <span id="page-799-0"></span>:SBUS<n>:IIC Commands

**NOTE** These commands are only valid when the low-speed IIC and SPI serial decode option (Option 1966) has been lineased LSS) has been licensed.

#### **Table 112** :SBUS<n>:IIC Commands Summary

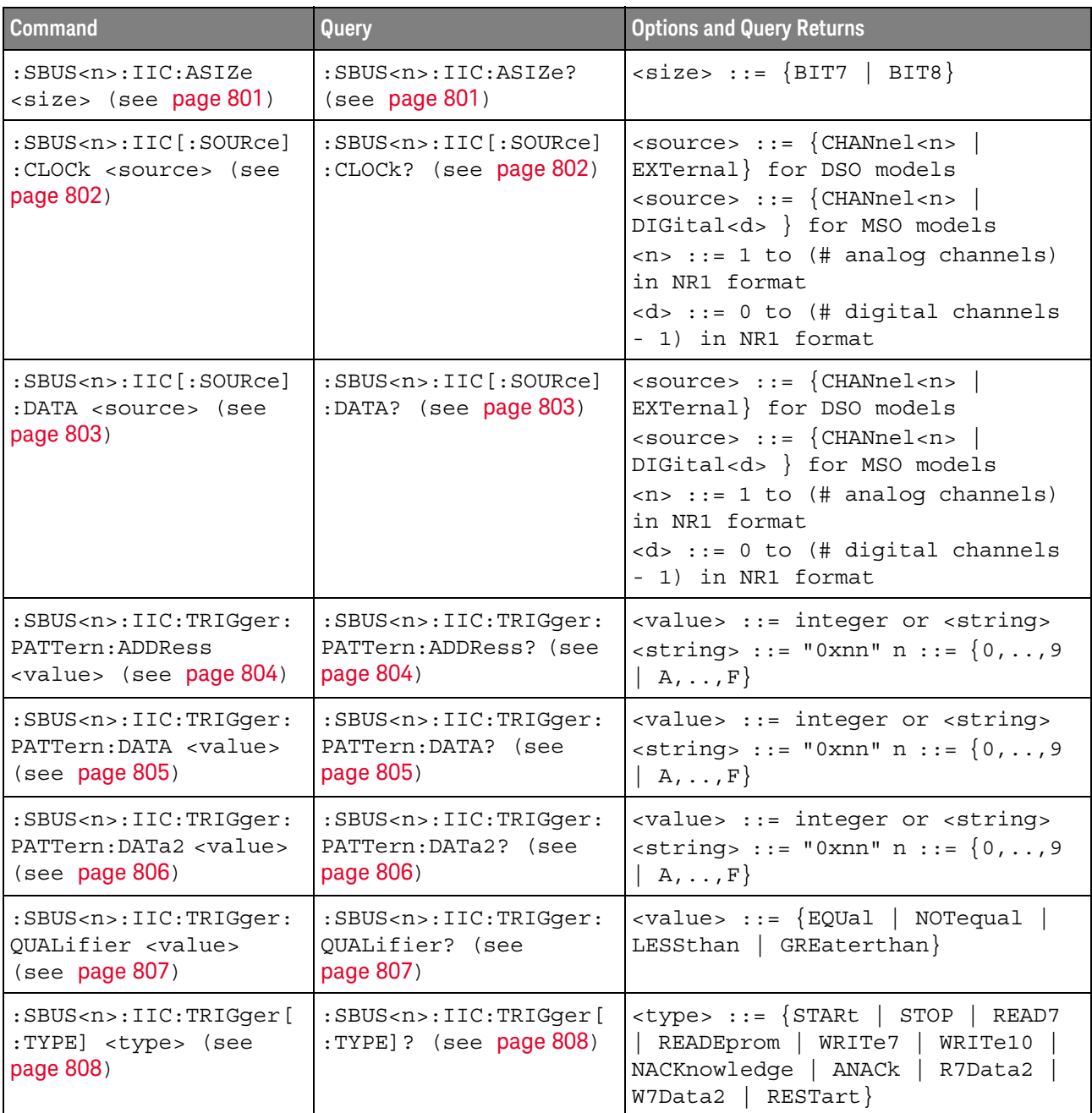

# :SBUS<n>:IIC:ASIZe

<span id="page-800-1"></span><span id="page-800-0"></span>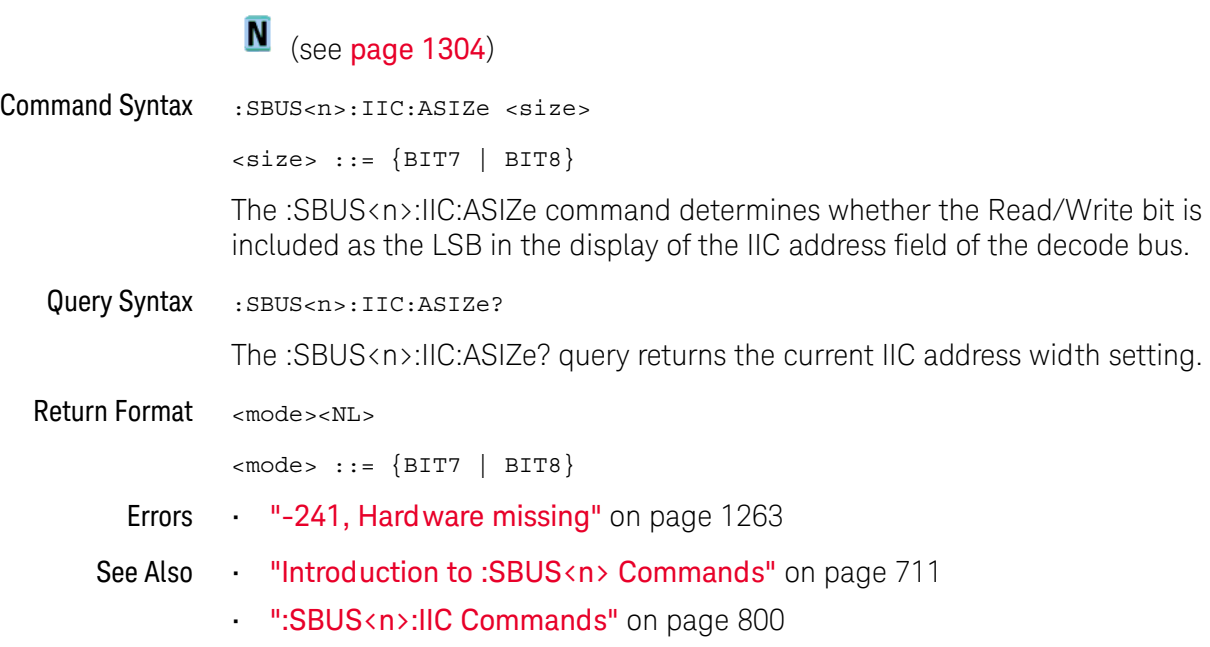

## <span id="page-801-2"></span>:SBUS<n>:IIC[:SOURce]:CLOCk

# **N** (see [page 1304](#page-1303-0))

<span id="page-801-1"></span><span id="page-801-0"></span>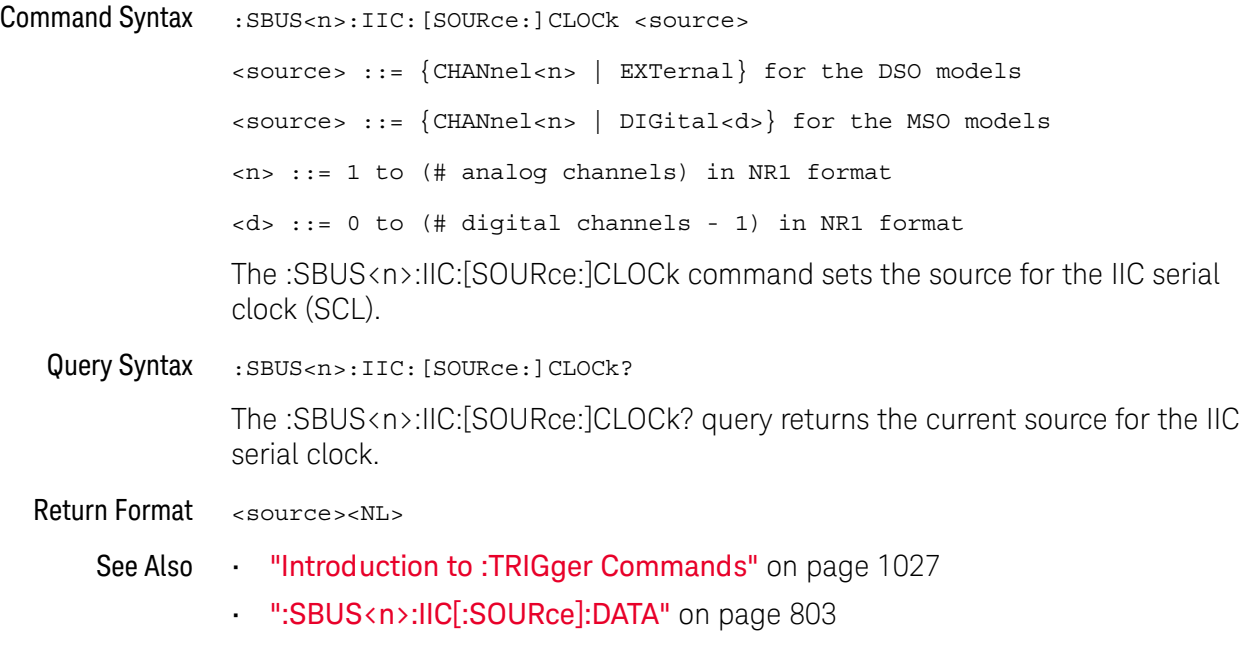

### <span id="page-802-2"></span>:SBUS<n>:IIC[:SOURce]:DATA

<span id="page-802-1"></span><span id="page-802-0"></span>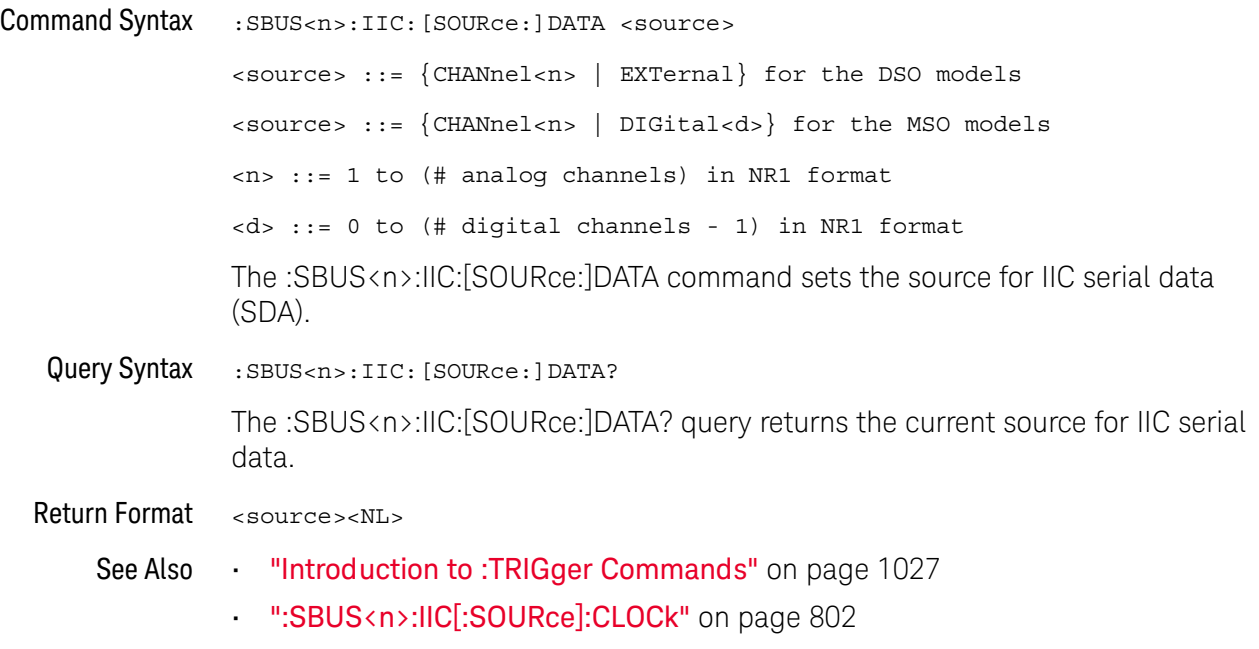

### <span id="page-803-2"></span>:SBUS<n>:IIC:TRIGger:PATTern:ADDRess

# **N** (see [page 1304](#page-1303-0))

<span id="page-803-1"></span><span id="page-803-0"></span>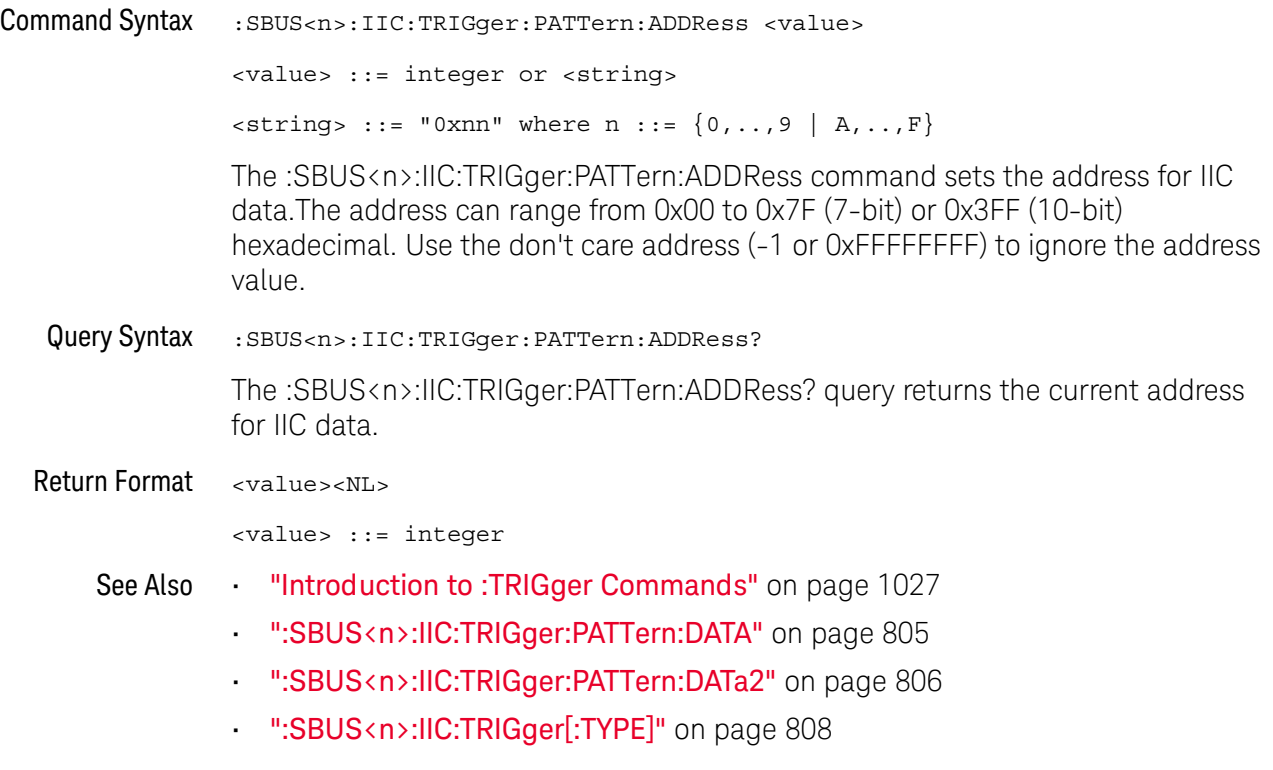

### <span id="page-804-2"></span>:SBUS<n>:IIC:TRIGger:PATTern:DATA

<span id="page-804-1"></span><span id="page-804-0"></span>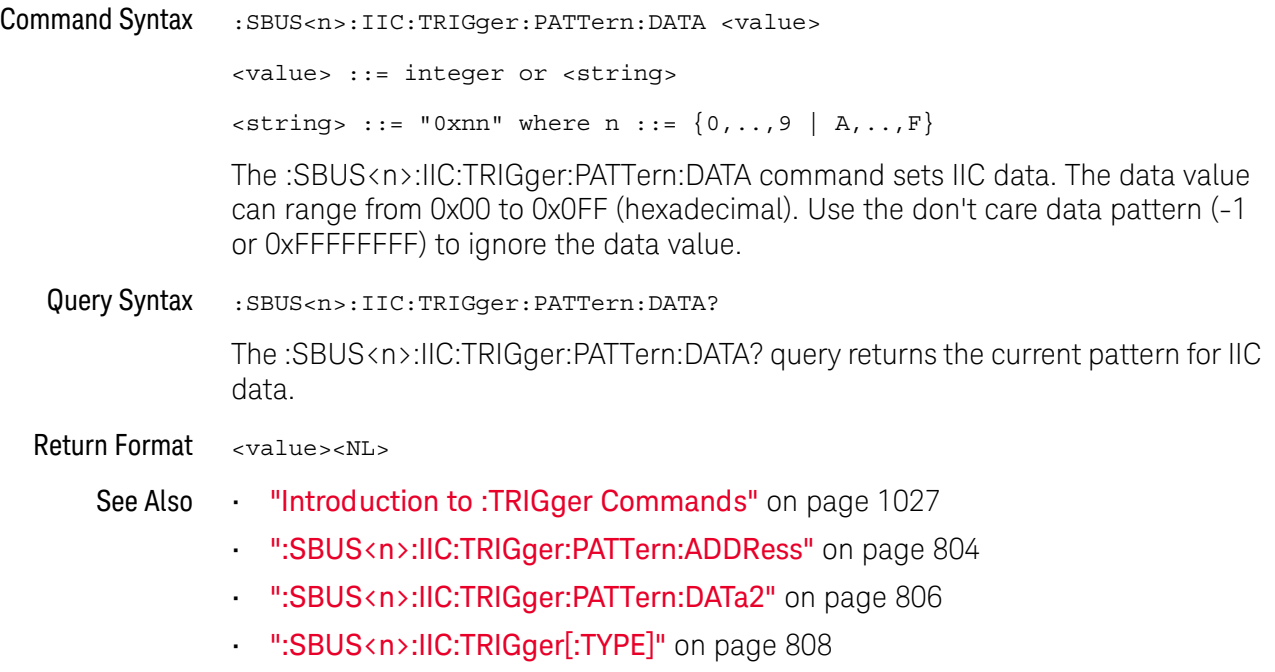

### <span id="page-805-2"></span>:SBUS<n>:IIC:TRIGger:PATTern:DATa2

<span id="page-805-1"></span><span id="page-805-0"></span>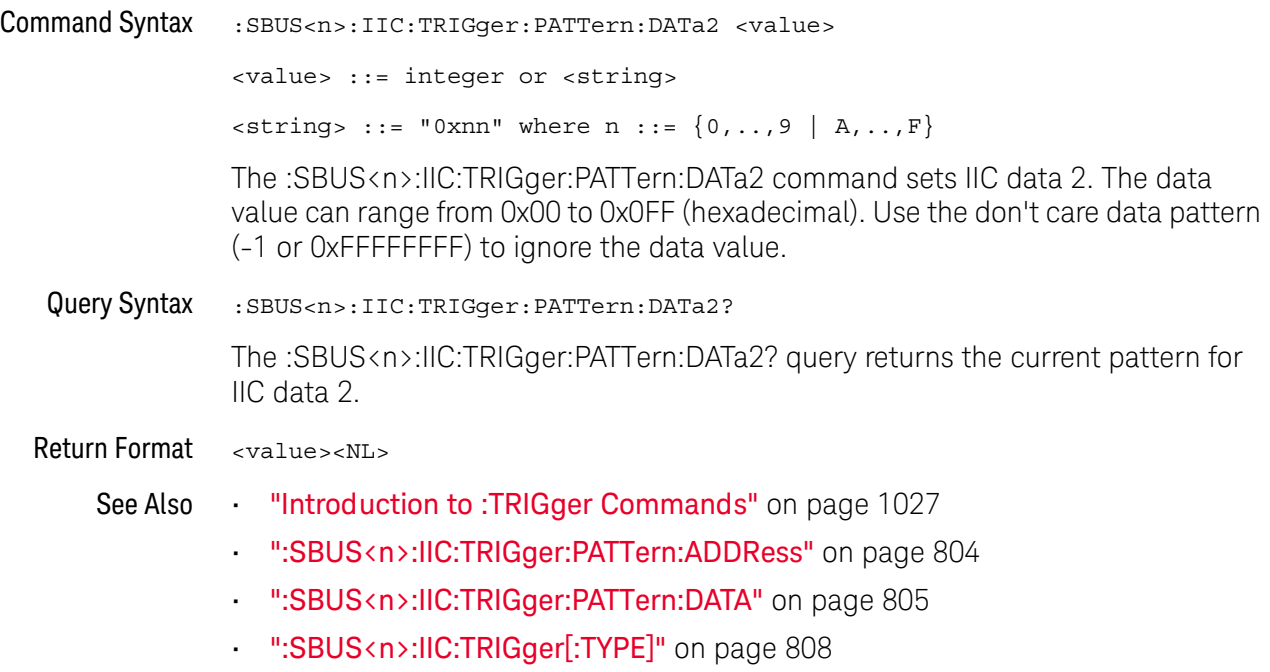

### <span id="page-806-2"></span>:SBUS<n>:IIC:TRIGger:QUALifier

<span id="page-806-1"></span><span id="page-806-0"></span>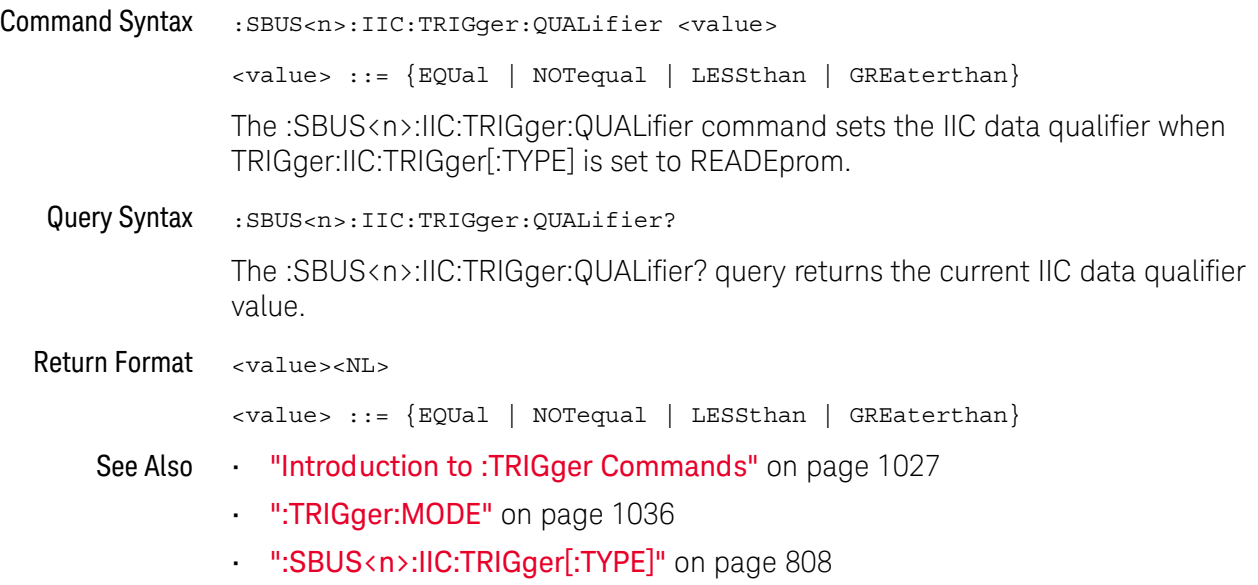

### <span id="page-807-2"></span>:SBUS<n>:IIC:TRIGger[:TYPE]

# $\overline{\mathbf{N}}$  (see [page 1304](#page-1303-0))

<span id="page-807-0"></span>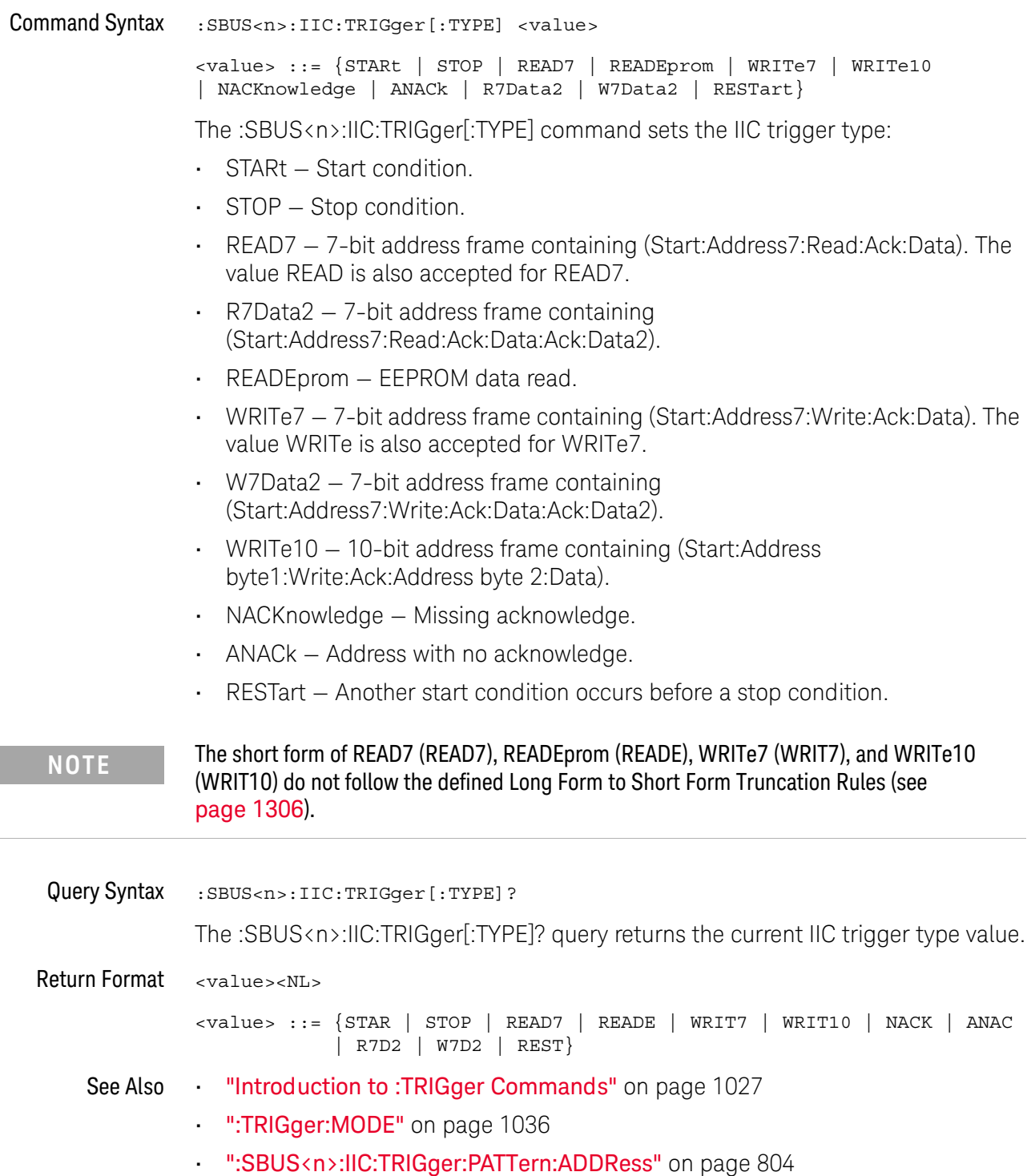

• [":SBUS<n>:IIC:TRIGger:PATTern:DATA"](#page-804-2) on page 805

<span id="page-807-1"></span>I

- [":SBUS<n>:IIC:TRIGger:PATTern:DATa2"](#page-805-2) on page 806
- [":SBUS<n>:IIC:TRIGger:QUALifier"](#page-806-2) on page 807
- ["Long Form to Short Form Truncation Rules"](#page-1305-0) on page 1306

### <span id="page-809-0"></span>:SBUS<n>:LIN Commands

**NOTE** These commands are valid when the automotive CAN and LIN serial decode option (Option 4.44) AMS) has been licensed.

#### **Table 113** :SBUS<n>:LIN Commands Summary

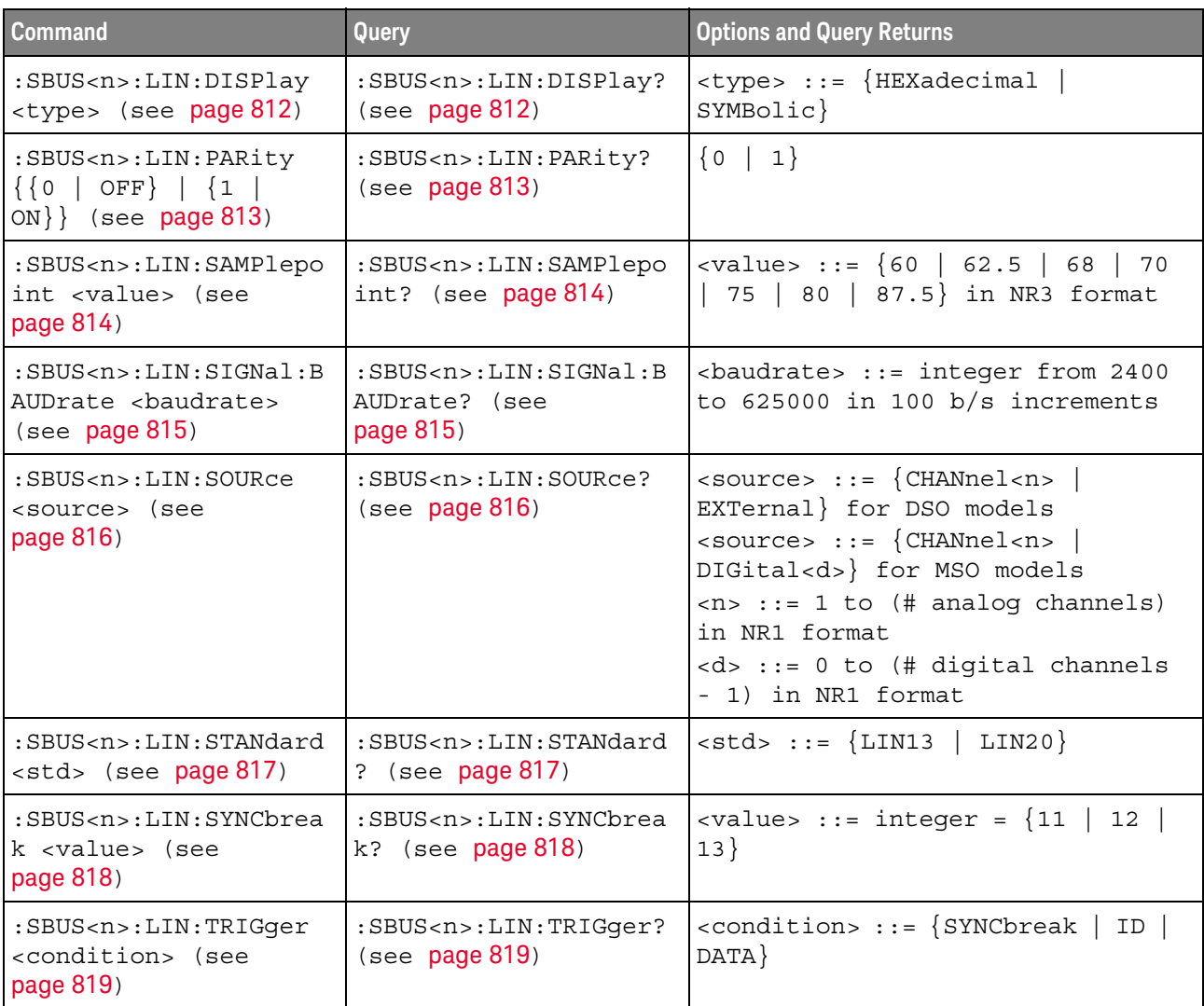

| <b>Command</b>                                                                                | Query                                                                    | <b>Options and Query Returns</b>                                                                                                    |
|-----------------------------------------------------------------------------------------------|--------------------------------------------------------------------------|----------------------------------------------------------------------------------------------------|
| :SBUS <n>:LIN:TRIGger:<br/>ID <value> (see<br/>page 820)</value></n>                          | :SBUS <n>:LIN:TRIGger:<br/>ID? (see page 820)</n>                        | <value> ::= 7-bit integer in<br/>decimal, <nondecimal>, or<br/><string> from 0-63 or 0x00-0x3f<br/><nondecimal> ::= #Hnn where <math>n</math> ::=<br/><math>\{0,\ldots,9\mid A,\ldots,F\}</math> for hexadecimal<br/><math>\alpha</math> <nondecimal> ::= #Bnnn where n<br/><math>::= \{0   1\}</math> for binary<br/><math>\text{estring} &gt; :: = "0xnn"</math> where <math>n :: =</math><br/><math>\{0,\ldots,9\mid A,\ldots,F\}</math> for hexadecimal</nondecimal></nondecimal></string></nondecimal></value> |
| :SBUS <n>:LIN:TRIGger:<br/>PATTern: DATA <string><br/>(see page 821)</string></n>             | :SBUS <n>:LIN:TRIGger:<br/>PATTern: DATA? (see<br/>page 821)</n>         | $\texttt{} :: = "n" where n :: =$<br>32-bit integer in unsigned<br>$decimal$ when <base/> = $DECimal$<br>$\texttt{} :: = "nnn"$ where $n :: =$<br>$\{0   1   X   \xi\}$ when<br>base> =<br>BINary<br><string> ::= "0xnnn" where n<br/><math>::= \{0, , 9 \mid A, , F \mid X \mid \xi\}</math><br>when <math>&lt;</math>base&gt; = HEX</br></string>                                                                                                    |
| :SBUS <n>:LIN:TRIGger:<br/>PATTern: DATA: LENGth<br/><length> (see<br/>page 823)</length></n> | :SBUS <n>:LIN:TRIGger:<br/>PATTern: DATA: LENGth?<br/>(see page 823)</n> | <length> ::= integer from 1 to 8<br/>in NR1 format</length>                                                                                                    |
| :SBUS <n>:LIN:TRIGger:<br/>PATTern: FORMat <base/><br/>(see page 824)</n>                     | :SBUS <n>:LIN:TRIGger:<br/>PATTern: FORMat? (see<br/>page 824)</n>       | $\langle$ base> ::= {BINary   HEX  <br>$DECimal$ }                                                                                                    |
| :SBUS <n>:LIN:TRIGger:<br/>SYMBolic: FRAMe <name><br/>(see page 825)</name></n>               | :SBUS <n>:LIN:TRIGger:<br/>SYMBolic: FRAMe? (see<br/>page 825)</n>       | <name> ::= quoted ASCII string</name>                                                                                                    |
| :SBUS <n>:LIN:TRIGger:<br/>SYMBolic: SIGNal<br/><name> (see page 826)</name></n>              | :SBUS <n>:LIN:TRIGger:<br/>SYMBolic: SIGNal? (see<br/>page 826)</n>      | <name> ::= quoted ASCII string</name>                                                                                                    |
| :SBUS <n>:LIN:TRIGger:<br/>SYMBolic: VALue <data><br/>(see page 827)</data></n>               | :SBUS <n>:LIN:TRIGger:<br/>SYMBolic: VALue? (see<br/>page 827)</n>       | <data> ::= value in NR3 format</data>                                                                                                    |

**Table 113** :SBUS<n>:LIN Commands Summary (continued)

### :SBUS<n>:LIN:DISPlay

<span id="page-811-1"></span><span id="page-811-0"></span>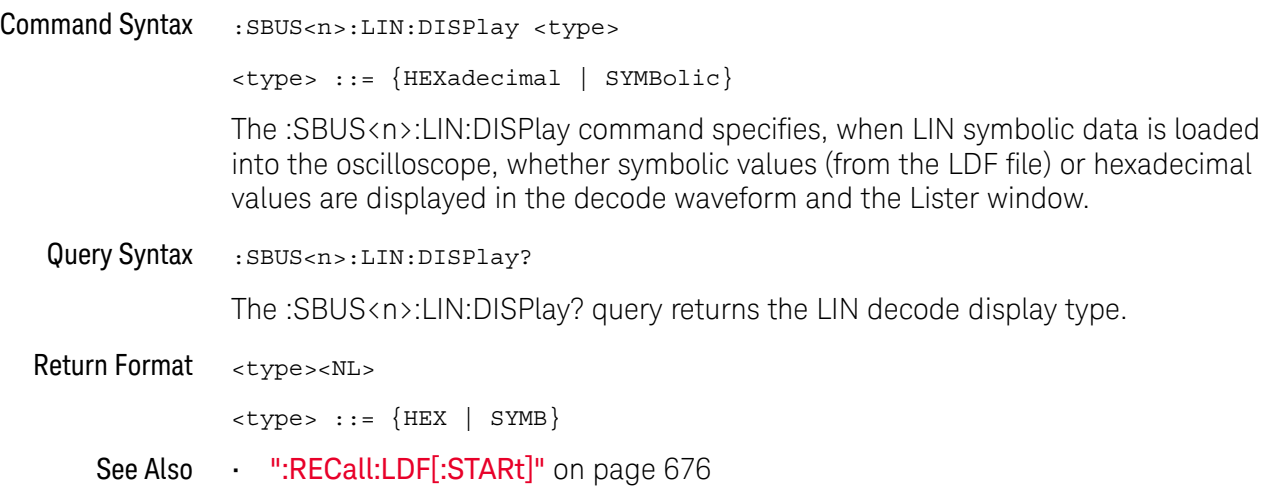

### :SBUS<n>:LIN:PARity

<span id="page-812-1"></span><span id="page-812-0"></span>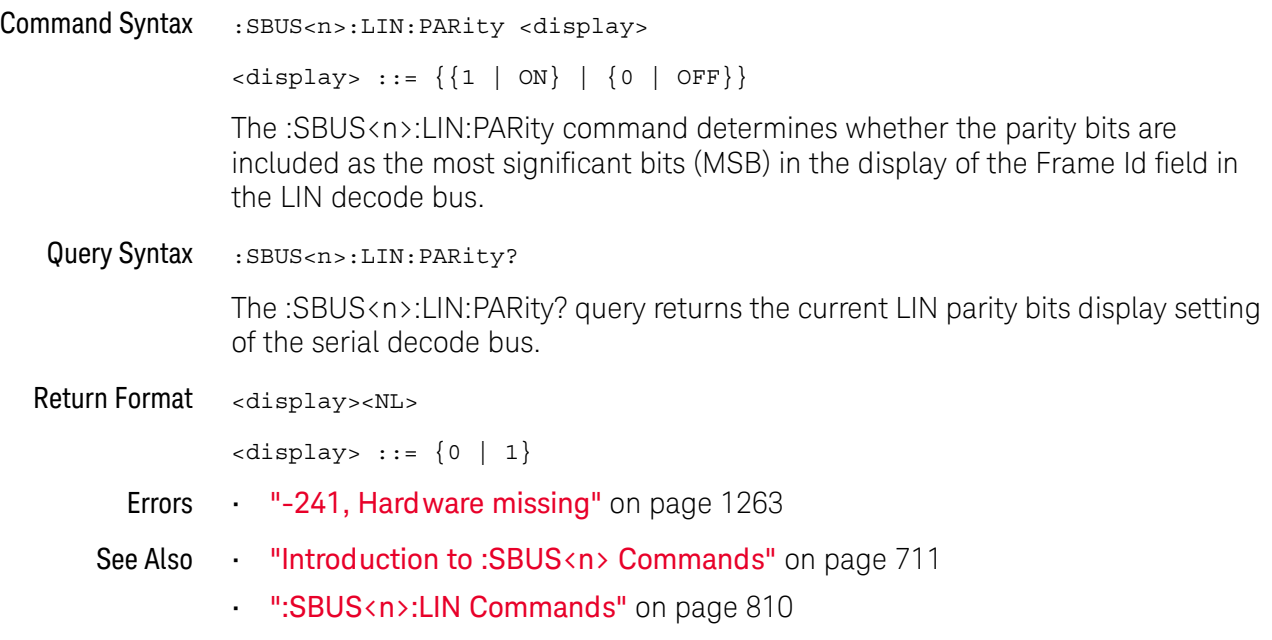

#### :SBUS<n>:LIN:SAMPlepoint

## N (see [page 1304](#page-1303-0))

<span id="page-813-0"></span>Command Syntax : SBUS<n>:LIN:SAMPlepoint <value> <value><NL> <value> ::= {60 | 62.5 | 68 | 70 | 75 | 80 | 87.5} in NR3 format The :SBUS<n>:LIN:SAMPlepoint command sets the point during the bit time where the bit level is sampled to determine whether the bit is dominant or recessive. The sample point represents the percentage of time between the beginning of the bit time to the end of the bit time.

**NOTE** The sample point values are not limited by the baud rate.

<span id="page-813-1"></span>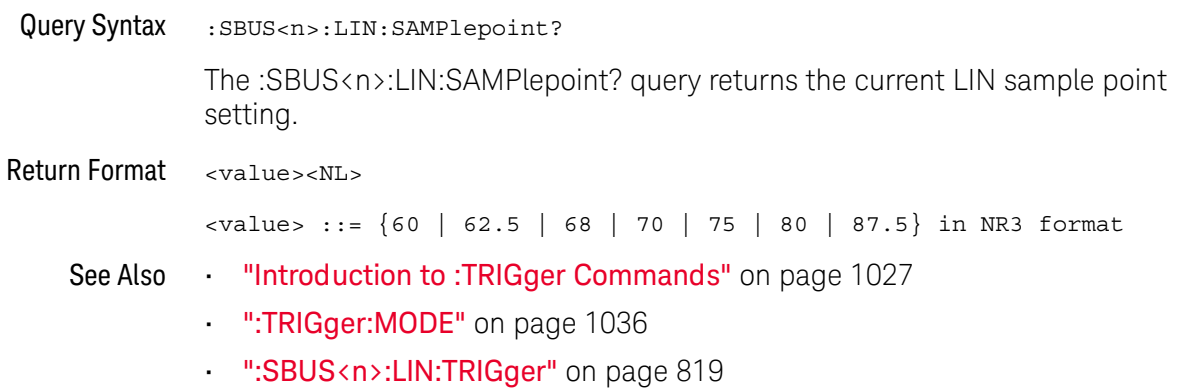

### :SBUS<n>:LIN:SIGNal:BAUDrate

<span id="page-814-1"></span><span id="page-814-0"></span>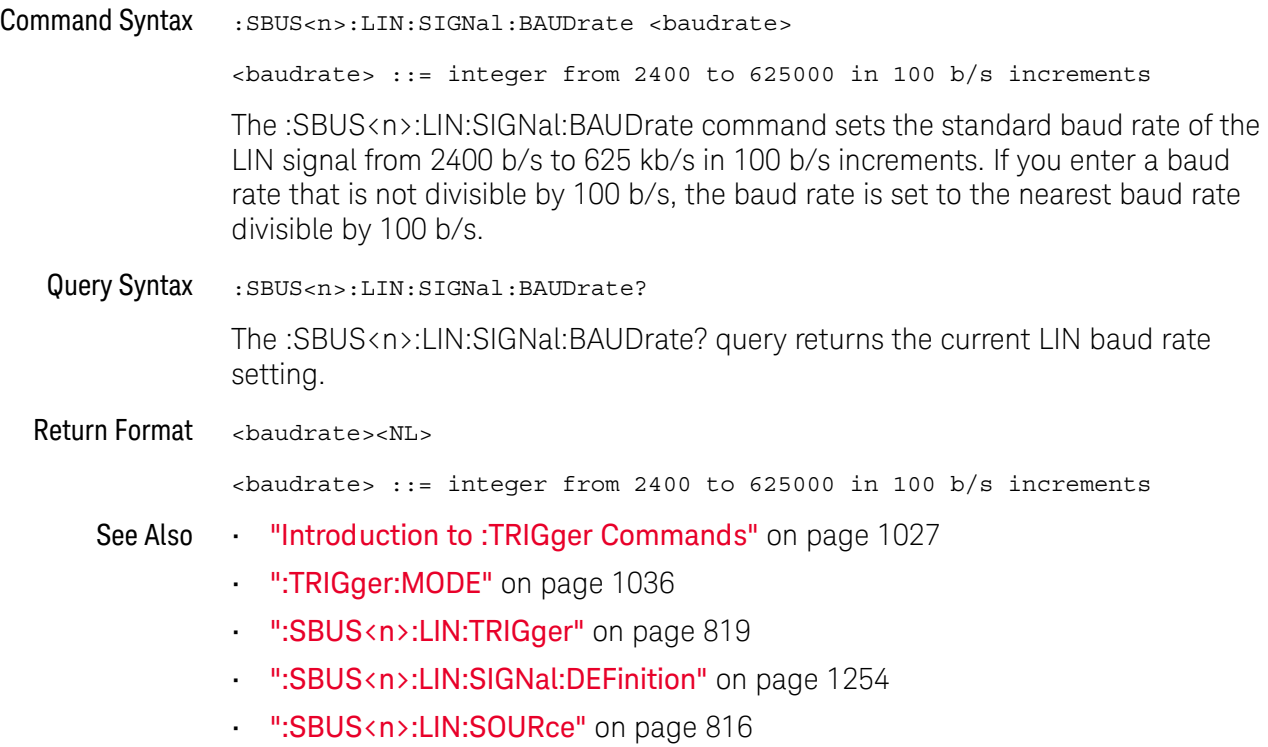

### <span id="page-815-2"></span>:SBUS<n>:LIN:SOURce

**N** (see [page 1304](#page-1303-0))

<span id="page-815-1"></span><span id="page-815-0"></span>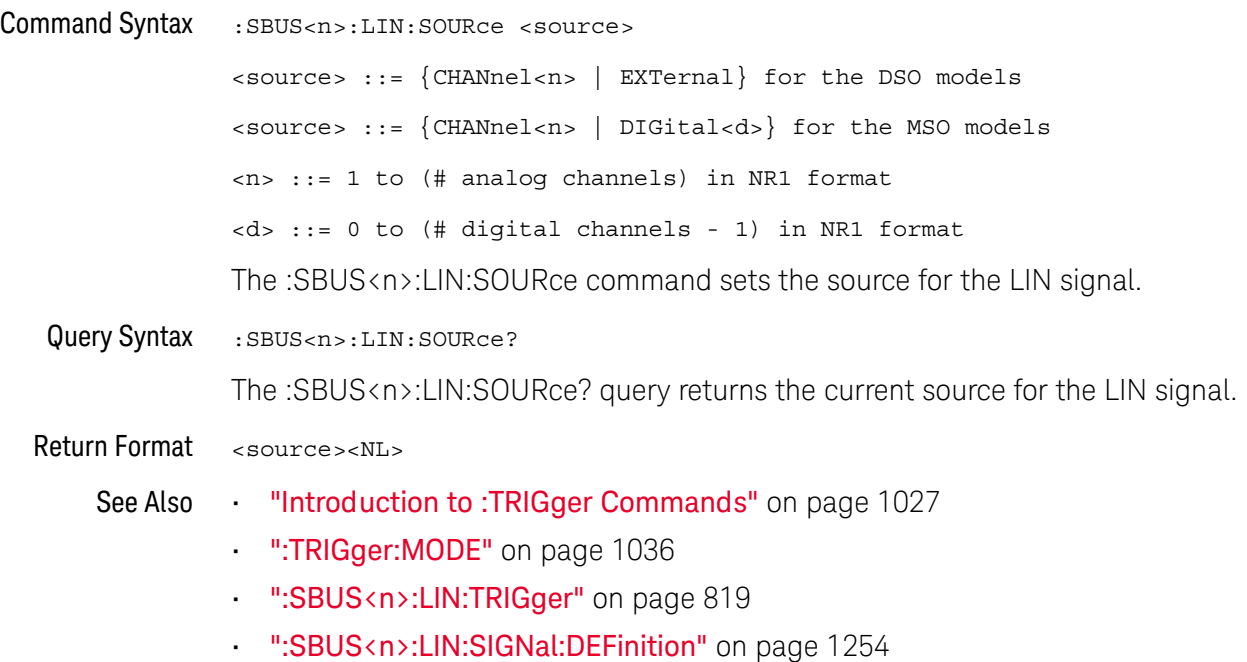

### :SBUS<n>:LIN:STANdard

<span id="page-816-1"></span><span id="page-816-0"></span>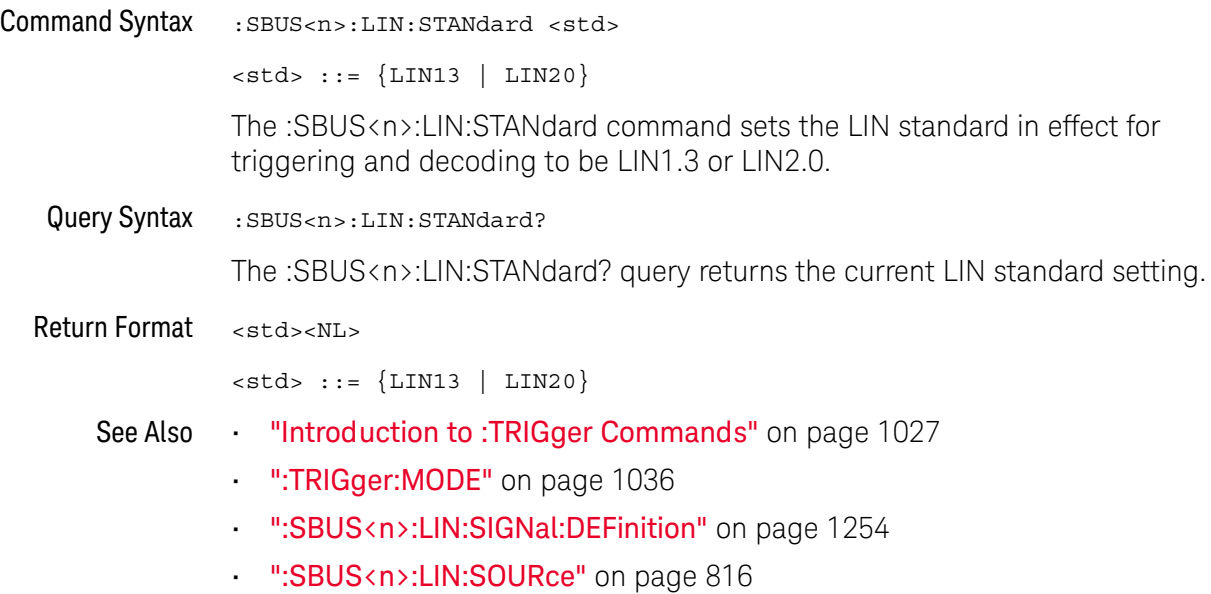

### :SBUS<n>:LIN:SYNCbreak

<span id="page-817-1"></span><span id="page-817-0"></span>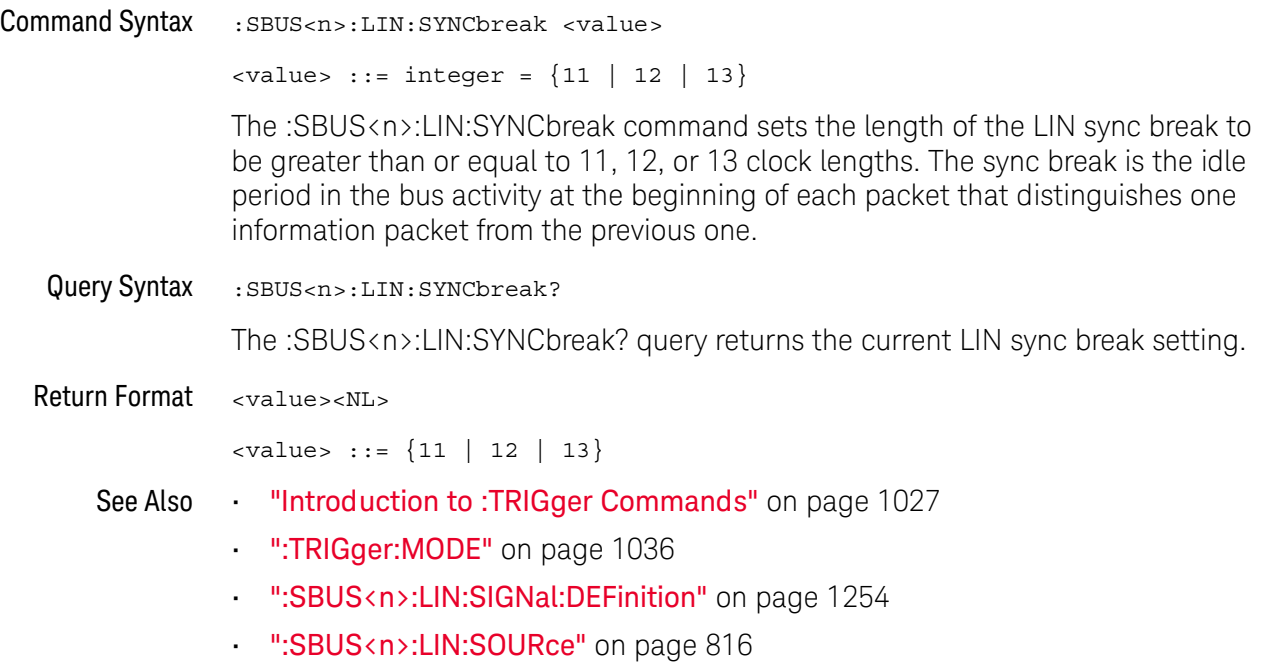

### <span id="page-818-2"></span>:SBUS<n>:LIN:TRIGger

N (see [page 1304](#page-1303-0))

<span id="page-818-1"></span><span id="page-818-0"></span>Command Syntax : SBUS<n>:LIN:TRIGger <condition> <condition> ::= {SYNCbreak | ID | DATA | PARityerror | CSUMerror | FRAMe | FSIGnal} The :SBUS<n>:LIN:TRIGger command sets the LIN trigger condition to be: • SYNCbreak — Sync Break.  $\cdot$  ID – Frame ID. Use the :SBUS<n>:LIN:TRIGger:ID command to specify the frame ID. • DATA — Frame ID and Data. Use the :SBUS<n>:LIN:TRIGger:ID command to specify the frame ID. Use the :SBUS<n>:LIN:TRIGger:PATTern:DATA:LENGth and :SBUS<n>:LIN:TRIGger:PATTern:DATA commands to specify the data string length and value. • PARityerror – parity errors. • CSUMerror — checksum errors. • FRAMe — Triggers on a symbolic frame. • FSIGnal — Triggers on a symbolic frame and a signal value. Query Syntax : SBUS<n>:LIN:TRIGger? The :SBUS<n>:LIN:TRIGger? query returns the current LIN trigger value. Return Format <condition><NL> <condition> ::= {SYNC | ID | DATA | PAR | CSUM | FRAM | FSIG} Errors • ["-241, Hardware missing"](#page-1262-0) on page 1263 See Also • ["Introduction to :TRIGger Commands"](#page-1026-0) on page 1027 • [":TRIGger:MODE"](#page-1035-0) on page 1036 • [":SBUS<n>:LIN:TRIGger:ID"](#page-819-2) on page 820 • [":SBUS<n>:LIN:TRIGger:PATTern:DATA:LENGth"](#page-822-2) on page 823 • [":SBUS<n>:LIN:TRIGger:PATTern:DATA"](#page-820-2) on page 821 • [":SBUS<n>:LIN:SIGNal:DEFinition"](#page-1253-0) on page 1254 • [":SBUS<n>:LIN:SOURce"](#page-815-2) on page 816 • [":RECall:LDF\[:STARt\]"](#page-675-0) on page 676 • [":SBUS<n>:LIN:TRIGger:SYMBolic:FRAMe"](#page-824-2) on page 825 • [":SBUS<n>:LIN:TRIGger:SYMBolic:SIGNal"](#page-825-2) on page 826

• [":SBUS<n>:LIN:TRIGger:SYMBolic:VALue"](#page-826-2) on page 827

### <span id="page-819-2"></span>:SBUS<n>:LIN:TRIGger:ID

<span id="page-819-1"></span><span id="page-819-0"></span>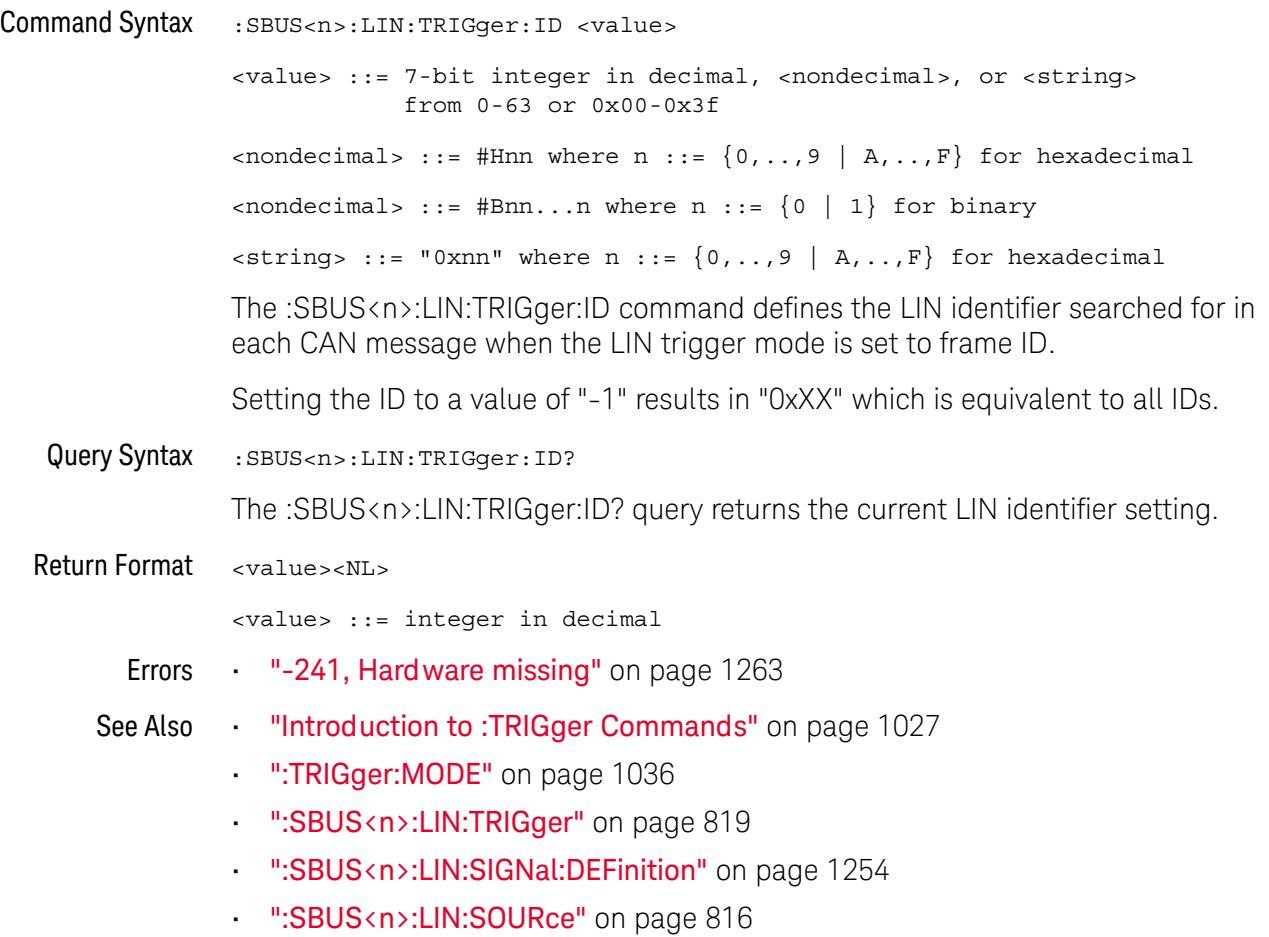

#### <span id="page-820-2"></span>:SBUS<n>:LIN:TRIGger:PATTern:DATA

 $\overline{\mathbf{N}}$  (see [page 1304](#page-1303-0))

<span id="page-820-0"></span>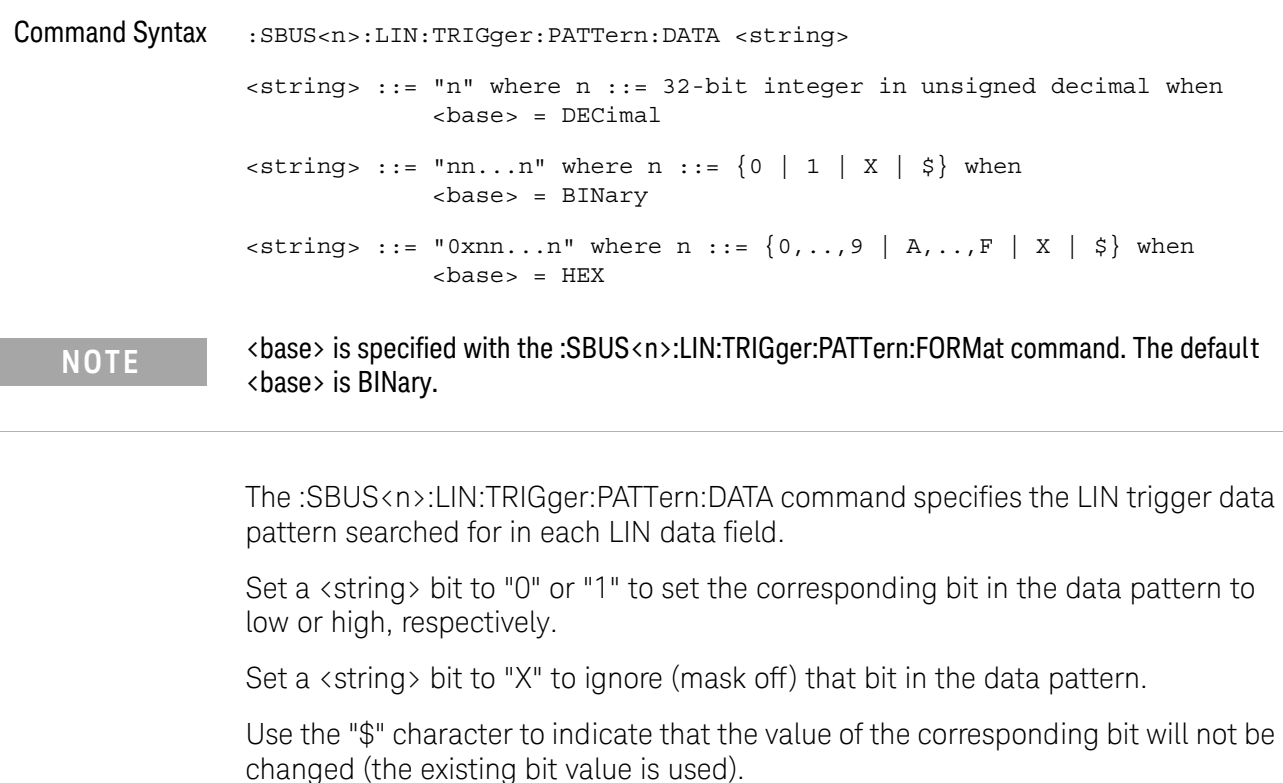

When  $\langle base \rangle$  = DECimal, the "X" and "\$" characters cannot be entered. When queried, the "\$" character is returned when any bits in the pattern have the value of "X" and  $\langle base \rangle$  = DECimal. When any bits in a given nibble have the value of "X" and  $\langle base \rangle$  = HEX, the "\$" character is returned for the corresponding nibble.

#### **NOTE** The length of the trigger data value is determined by the :SBUS<n>:LIN:TRIGger:PATTern:DATA:LENGth command.

**NOTE** If more bits are sent for <string> than the specified trigger pattern data length, the most significant bits will be truncated. If the data length size is changed after the  $\langle$ string> is programmed, the added or deleted bits will be added to or deleted from the least significant bits.

<span id="page-820-1"></span>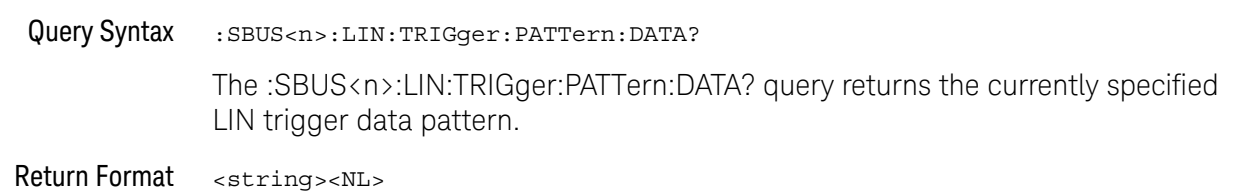

#### 29 :SBUS<n> Commands

- See Also **•••** ["Introduction to :TRIGger Commands"](#page-1026-0) on page 1027
	- [":SBUS<n>:LIN:TRIGger:PATTern:FORMat"](#page-823-2) on page 824
	- [":SBUS<n>:LIN:TRIGger"](#page-818-2) on page 819
	- [":SBUS<n>:LIN:TRIGger:PATTern:DATA:LENGth"](#page-822-2) on page 823

### <span id="page-822-2"></span>:SBUS<n>:LIN:TRIGger:PATTern:DATA:LENGth

<span id="page-822-1"></span><span id="page-822-0"></span>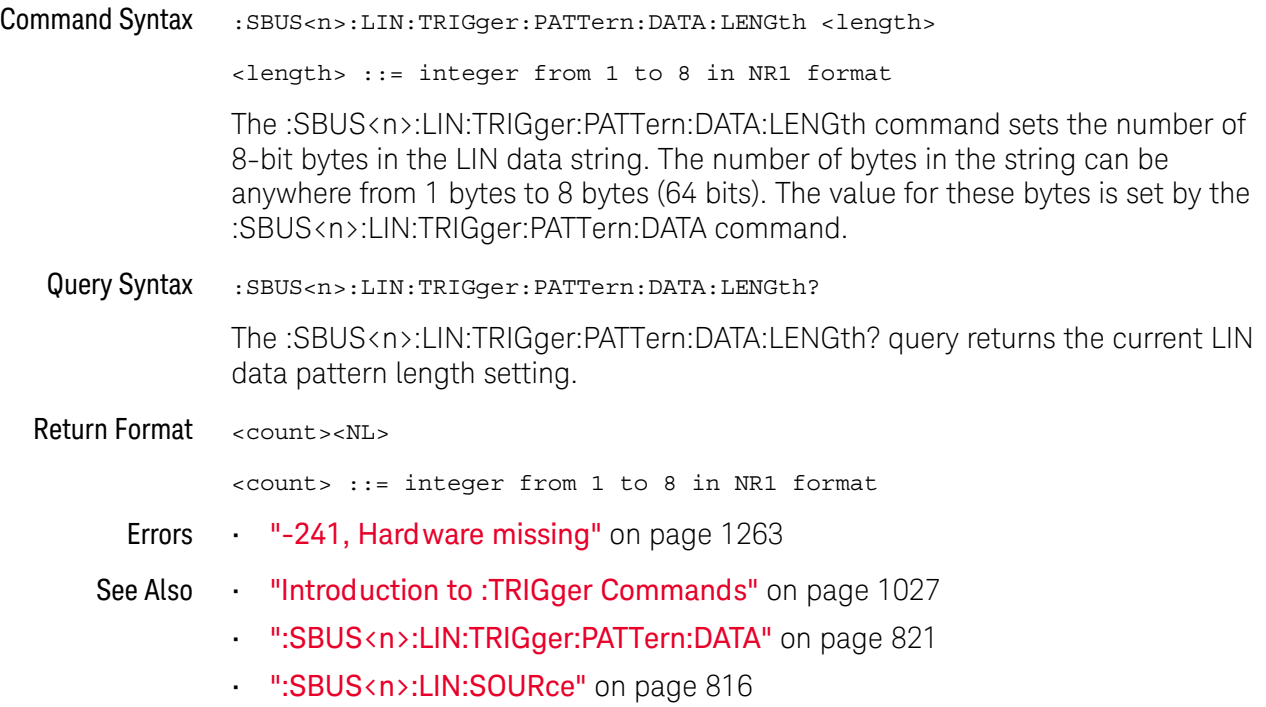

## <span id="page-823-2"></span>:SBUS<n>:LIN:TRIGger:PATTern:FORMat

# **N** (see [page 1304](#page-1303-0))

<span id="page-823-1"></span><span id="page-823-0"></span>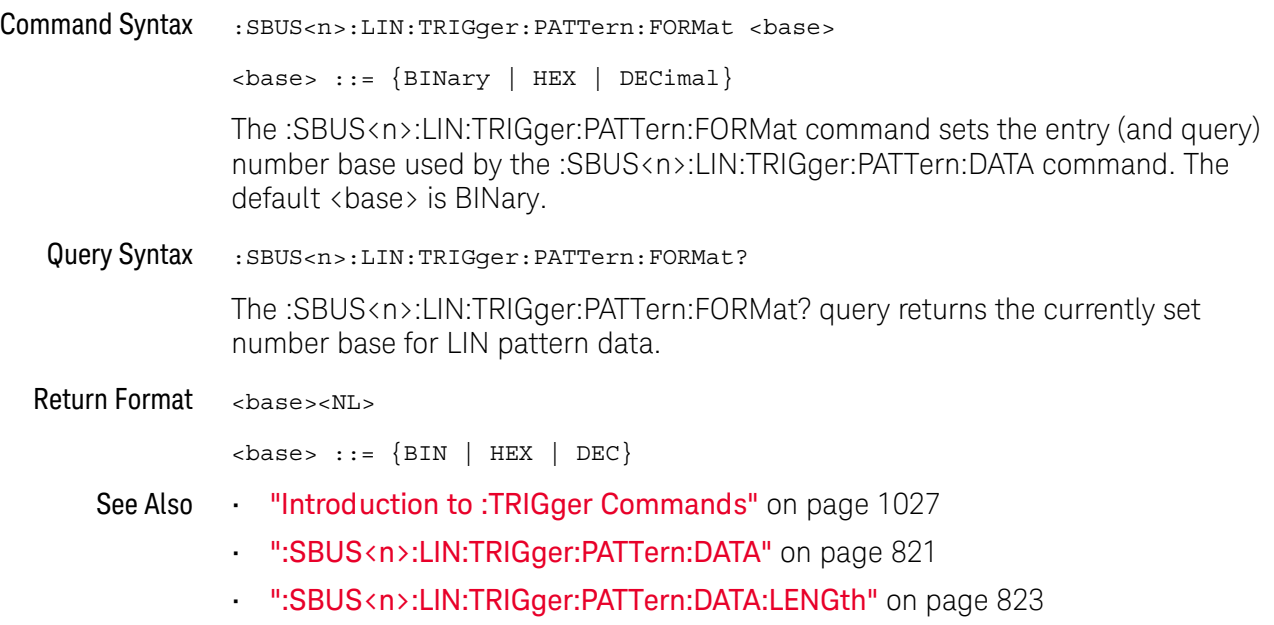

### <span id="page-824-2"></span>:SBUS<n>:LIN:TRIGger:SYMBolic:FRAMe

<span id="page-824-1"></span><span id="page-824-0"></span>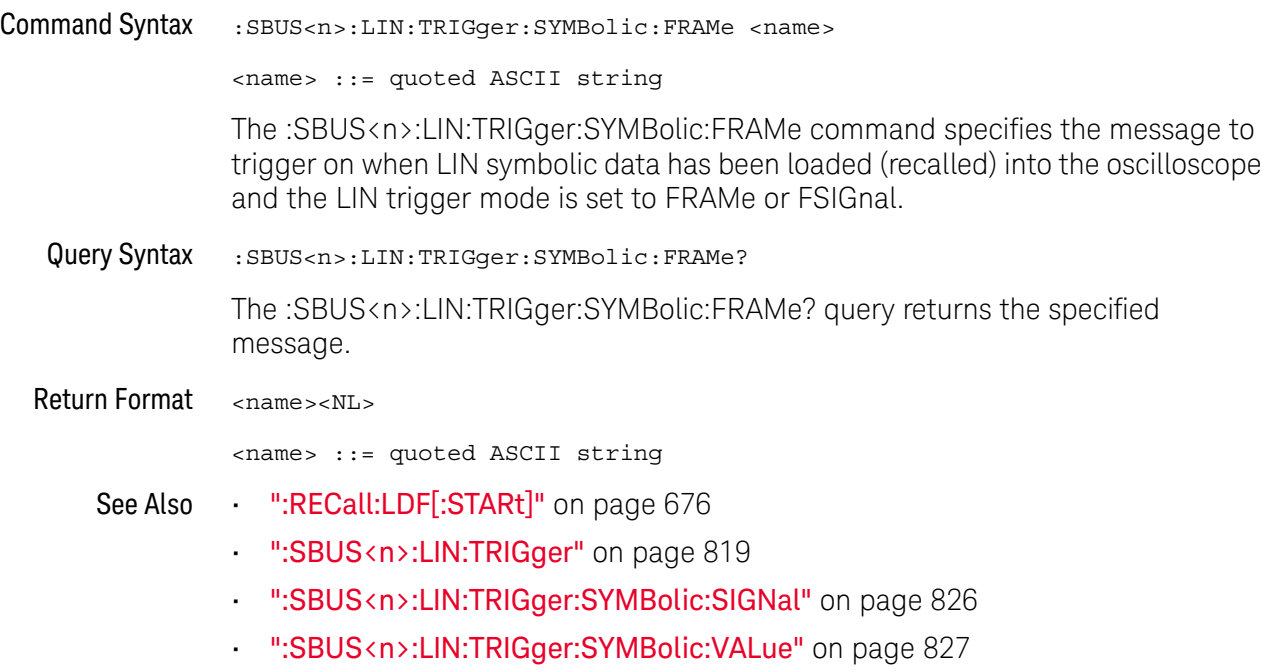

## <span id="page-825-2"></span>:SBUS<n>:LIN:TRIGger:SYMBolic:SIGNal

<span id="page-825-1"></span><span id="page-825-0"></span>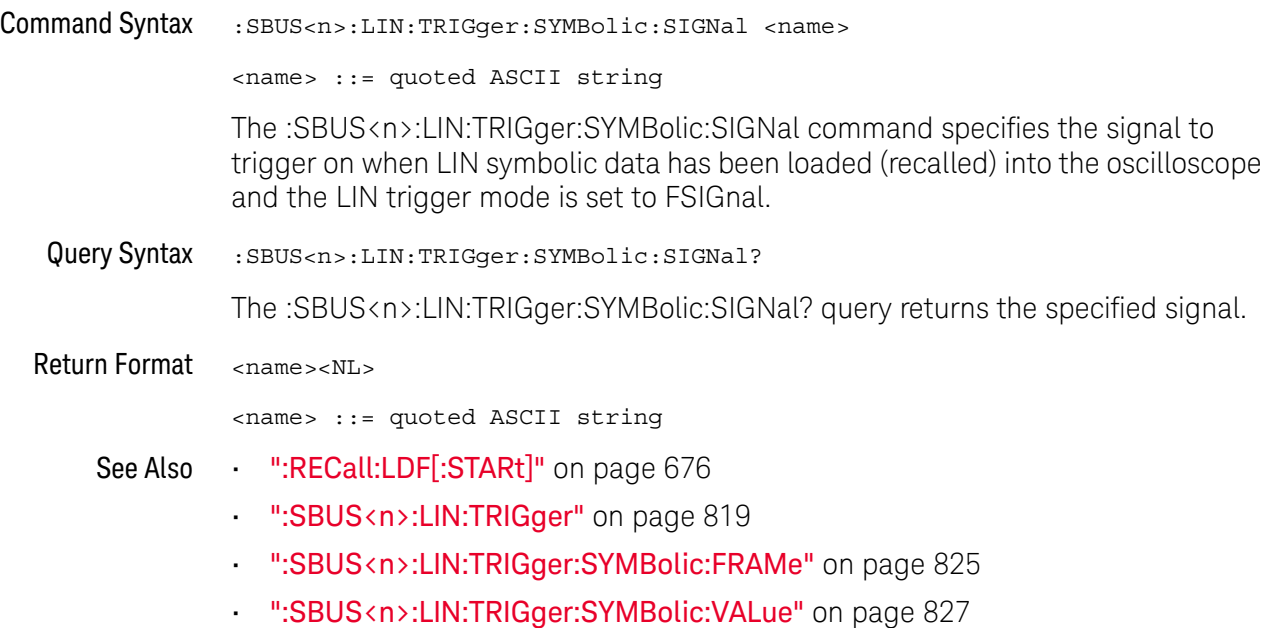

### <span id="page-826-2"></span>:SBUS<n>:LIN:TRIGger:SYMBolic:VALue

<span id="page-826-1"></span><span id="page-826-0"></span>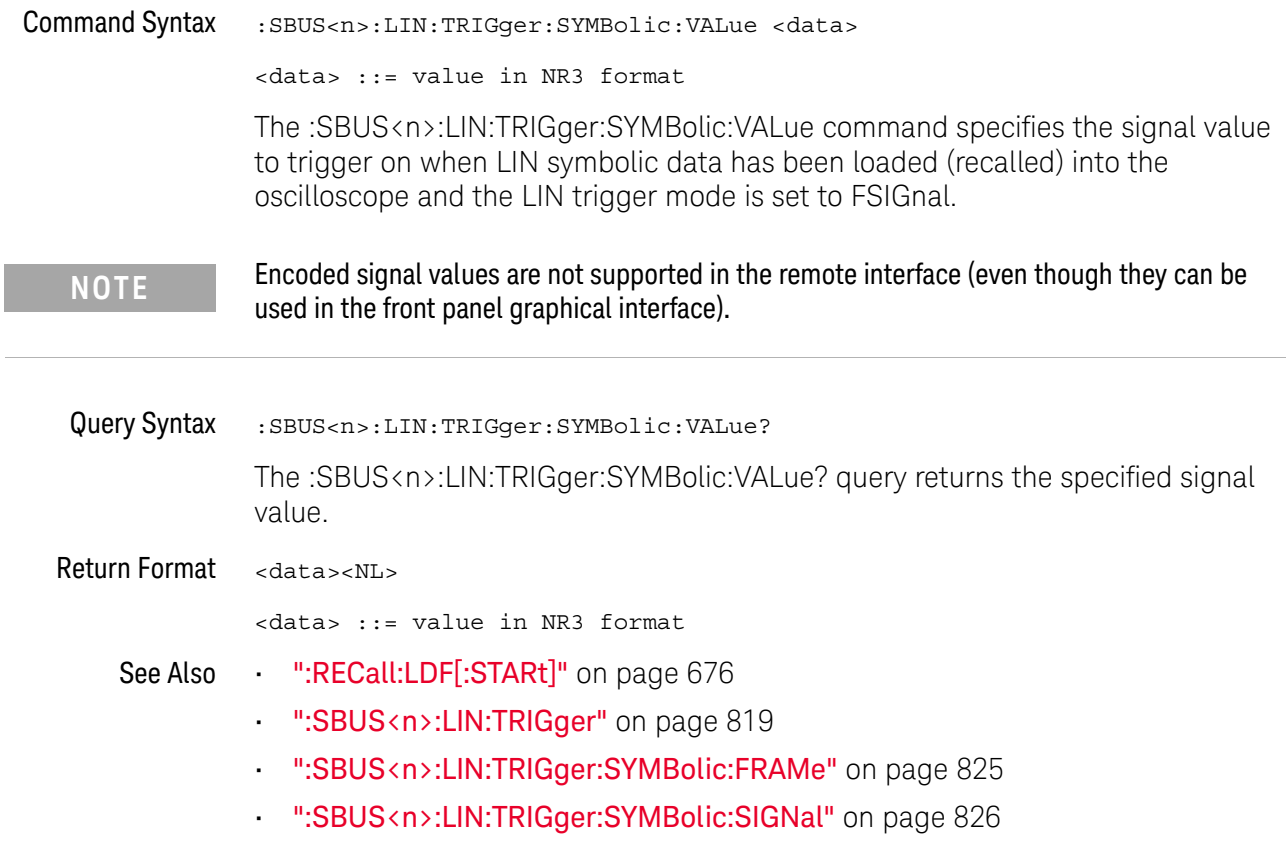

### :SBUS<n>:M1553 Commands

**NOTE** These commands are valid when the DSOX4AERO MIL-STD-1553 and ARINC 429 triggering and serial decode option (Option AERO) has been licensed.

#### **Table 114** :SBUS<n>:M1553 Commands Summary

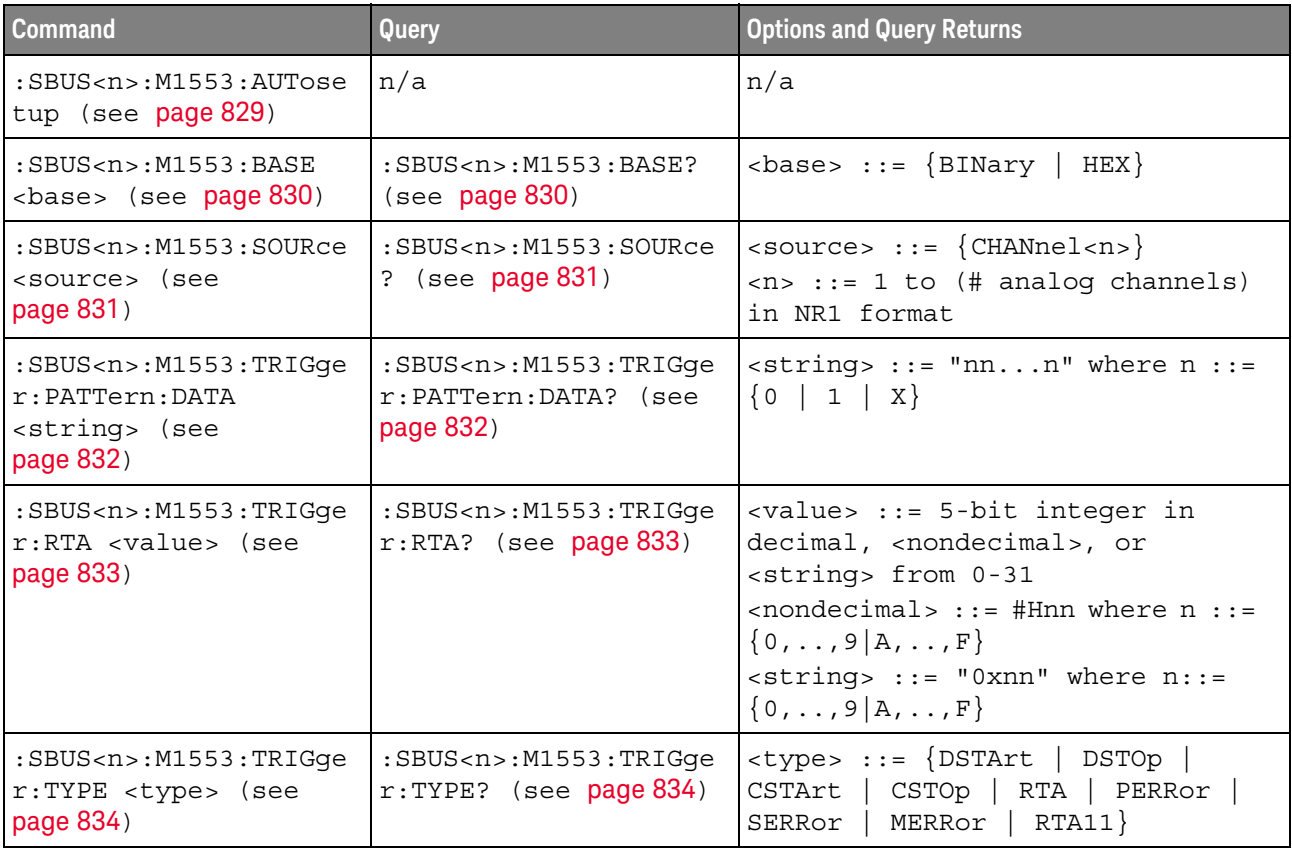
#### :SBUS<n>:M1553:AUTosetup

## N (see [page 1304](#page-1303-0))

Command Syntax :SBUS<n>:M1553:TRIGger:AUTosetup

The :SBUS<n>:M1553:AUTosetup command automatically sets these options for decoding and triggering on MIL-STD-1553 signals:

- $\cdot$  High/Low Trigger Thresholds: to a voltage value equal to  $\pm 1/3$  division based on the source channel's current V/div setting.
- Noise Reject: Off.
- Probe Attenuation: 10.0.
- Serial Decode: On.
- Trigger: the specified serial bus (n of SBUS<n>).
- See Also **•••** ["Introduction to :TRIGger Commands"](#page-1026-0) on page 1027
	- [":TRIGger:MODE"](#page-1035-0) on page 1036
	- [":SBUS<n>:M1553:SOURce"](#page-830-0) on page 831

#### :SBUS<n>:M1553:BASE

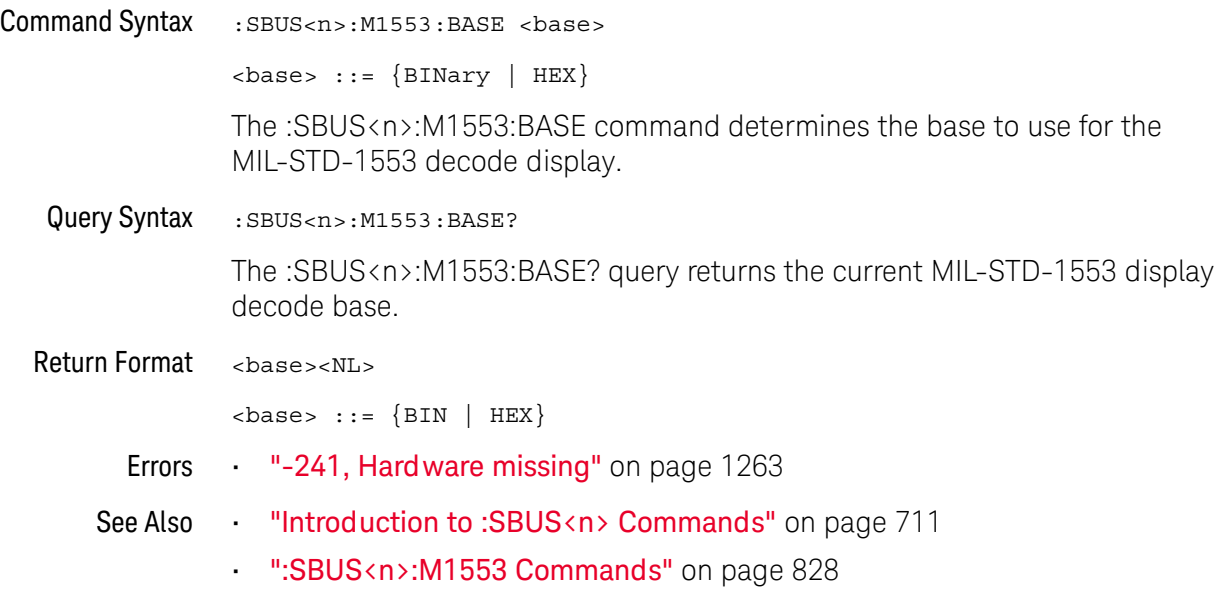

#### <span id="page-830-0"></span>:SBUS<n>:M1553:SOURce

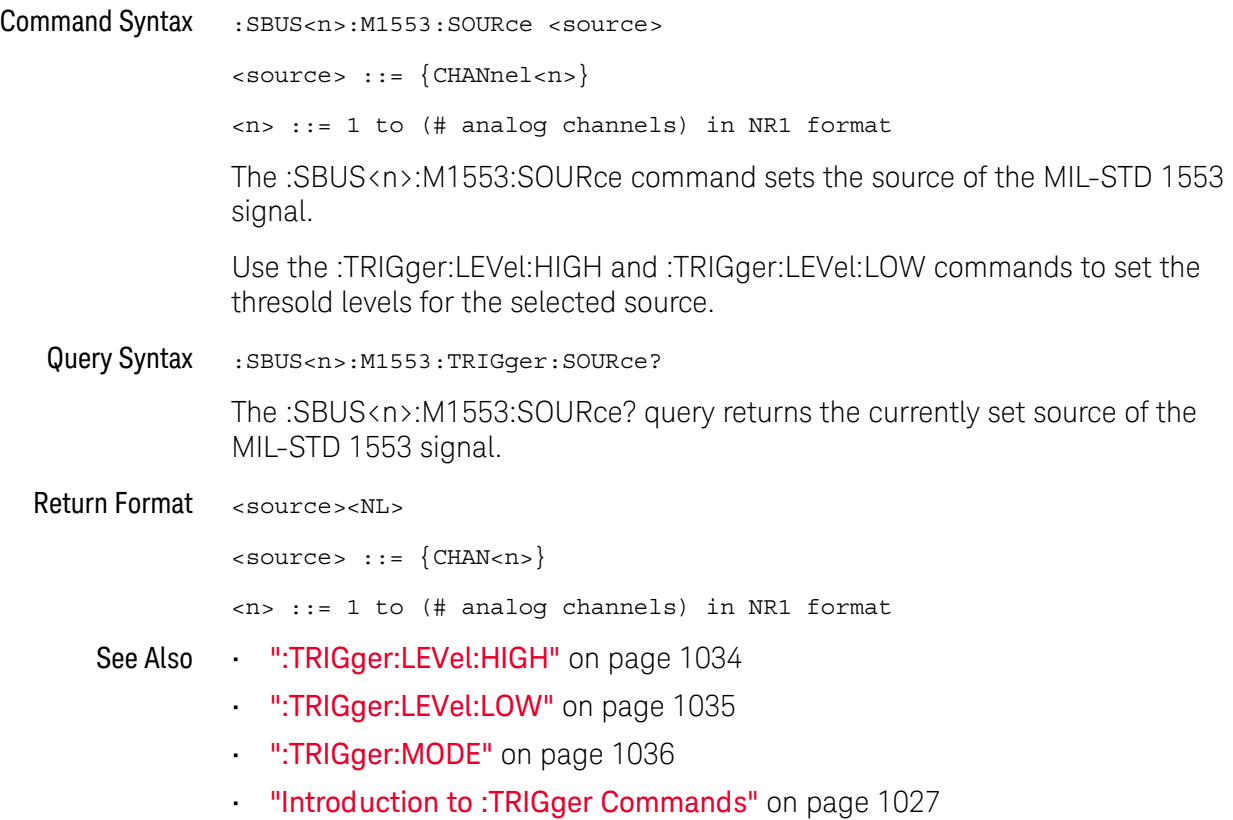

### <span id="page-831-0"></span>:SBUS<n>:M1553:TRIGger:PATTern:DATA

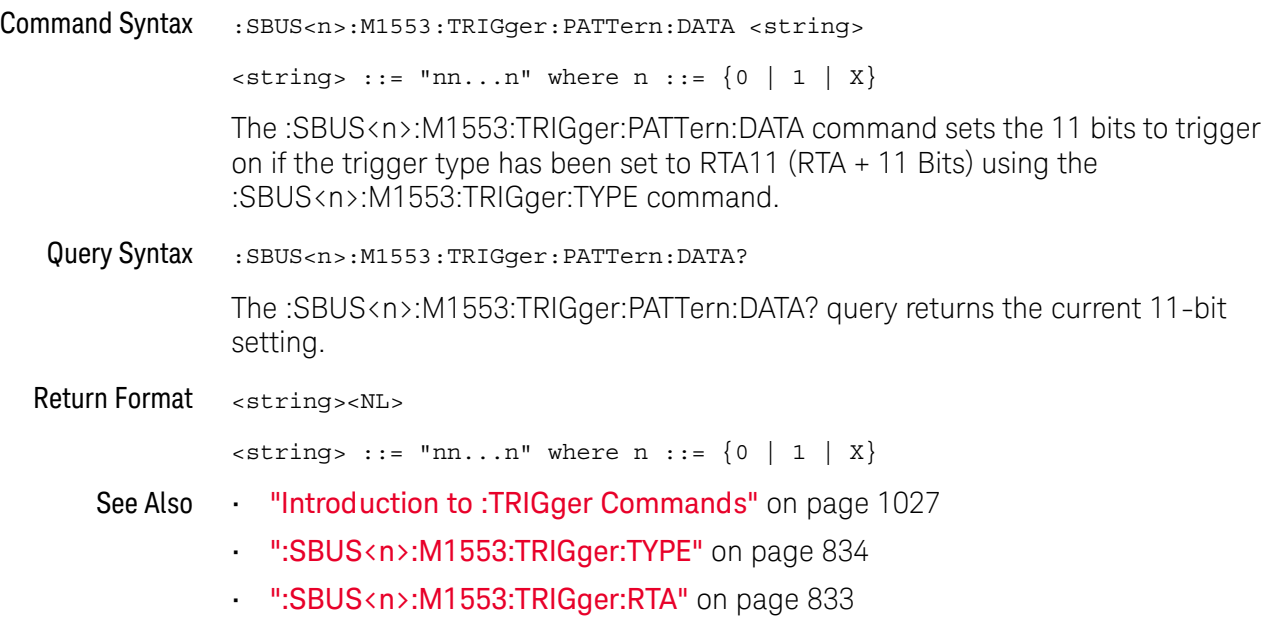

### <span id="page-832-0"></span>:SBUS<n>:M1553:TRIGger:RTA

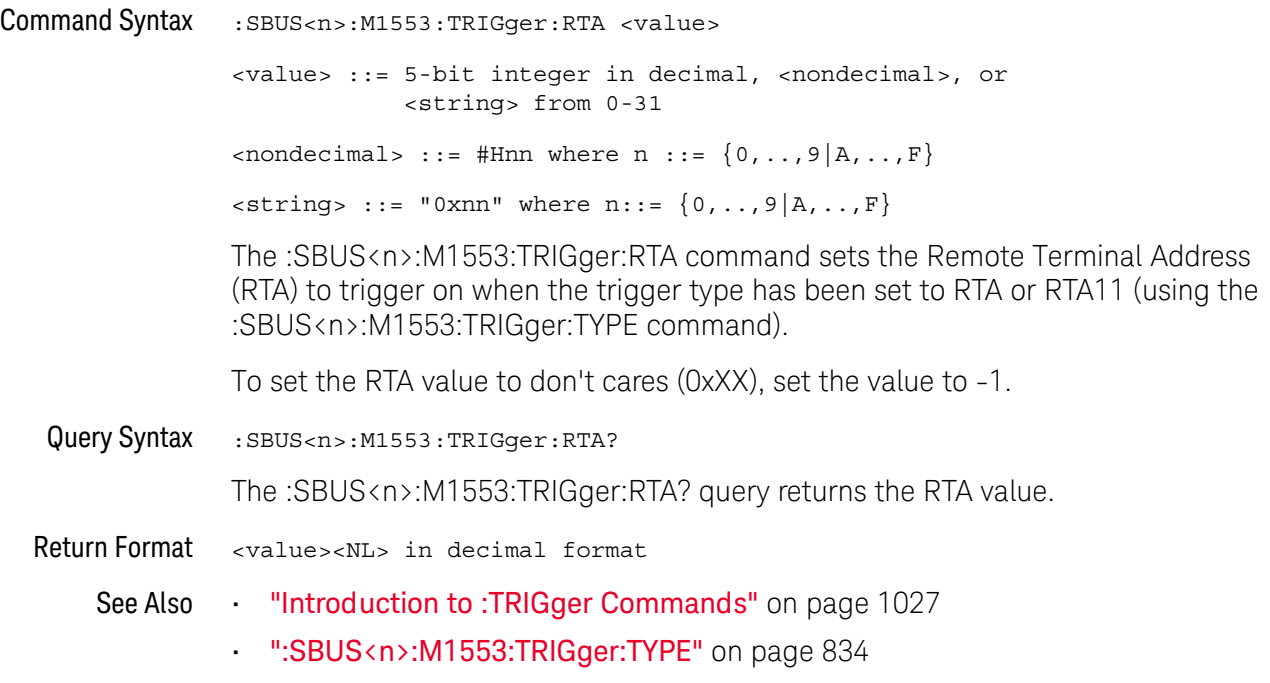

### <span id="page-833-0"></span>:SBUS<n>:M1553:TRIGger:TYPE

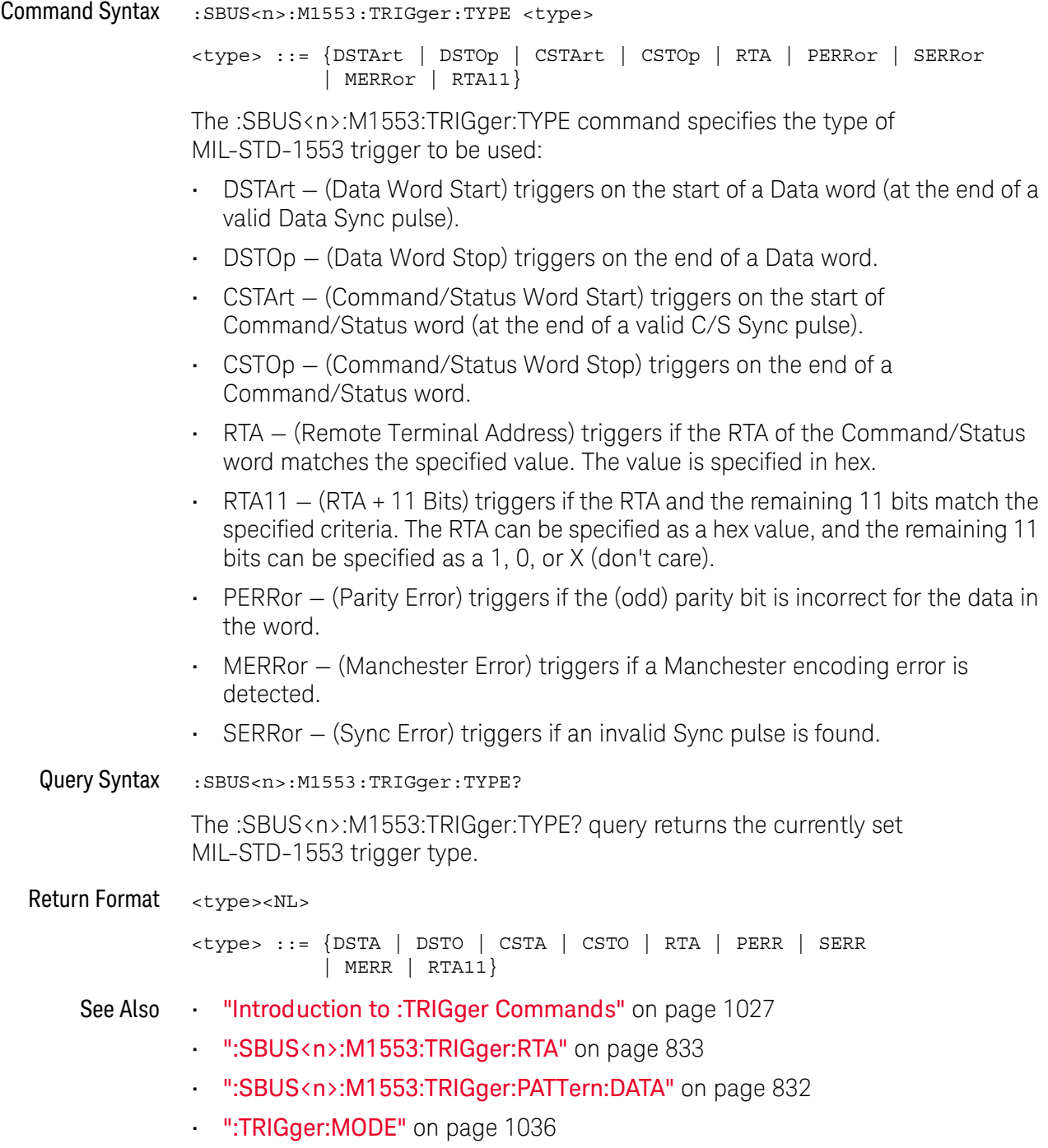

### :SBUS<n>:SENT Commands

**NOTE** These commands are valid when the automotive SENT serial decode and triggering option has been licensed.

#### **Table 115** :SBUS<n>:SENT Commands Summary

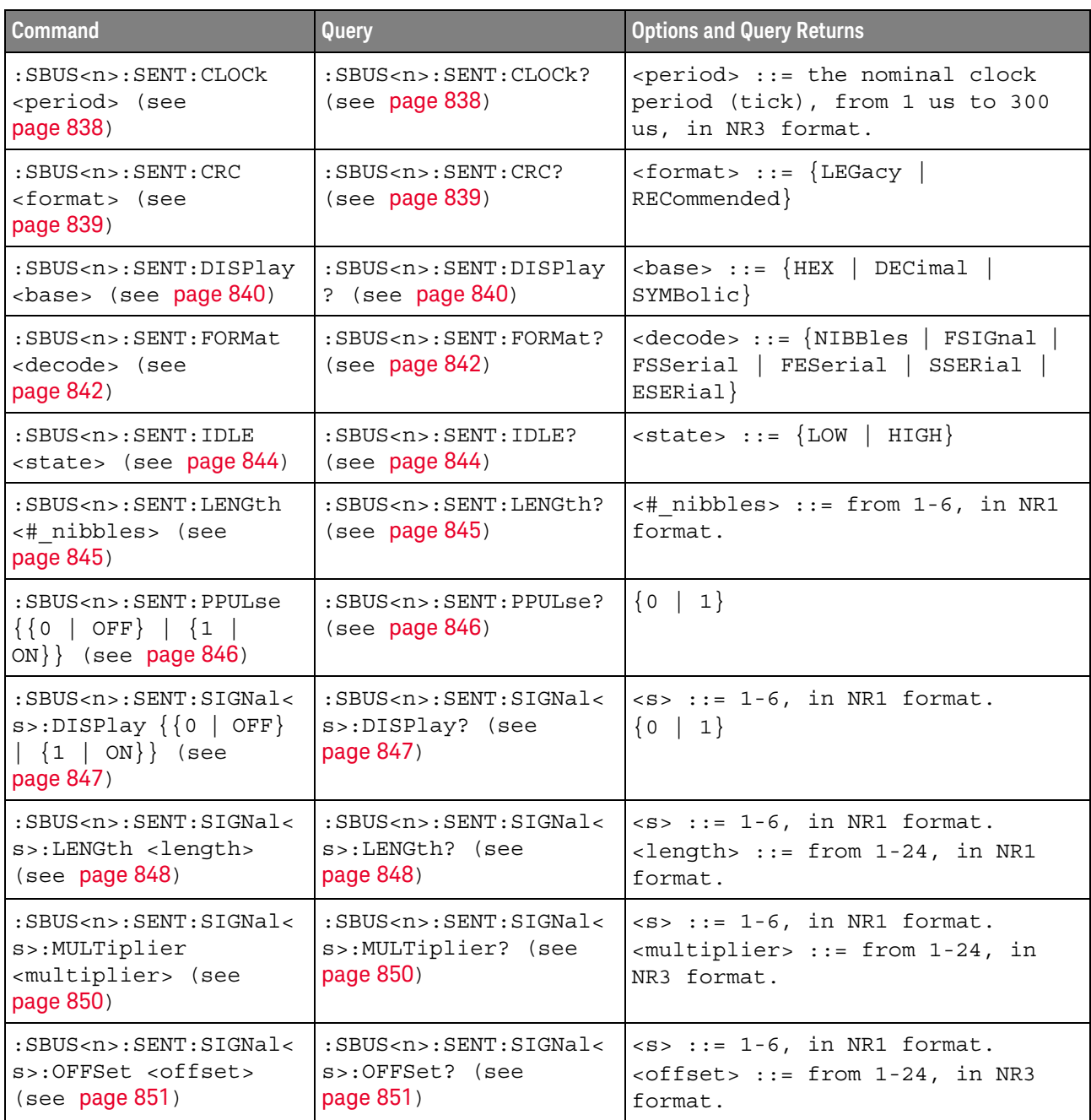

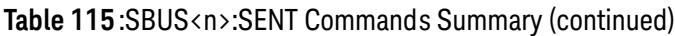

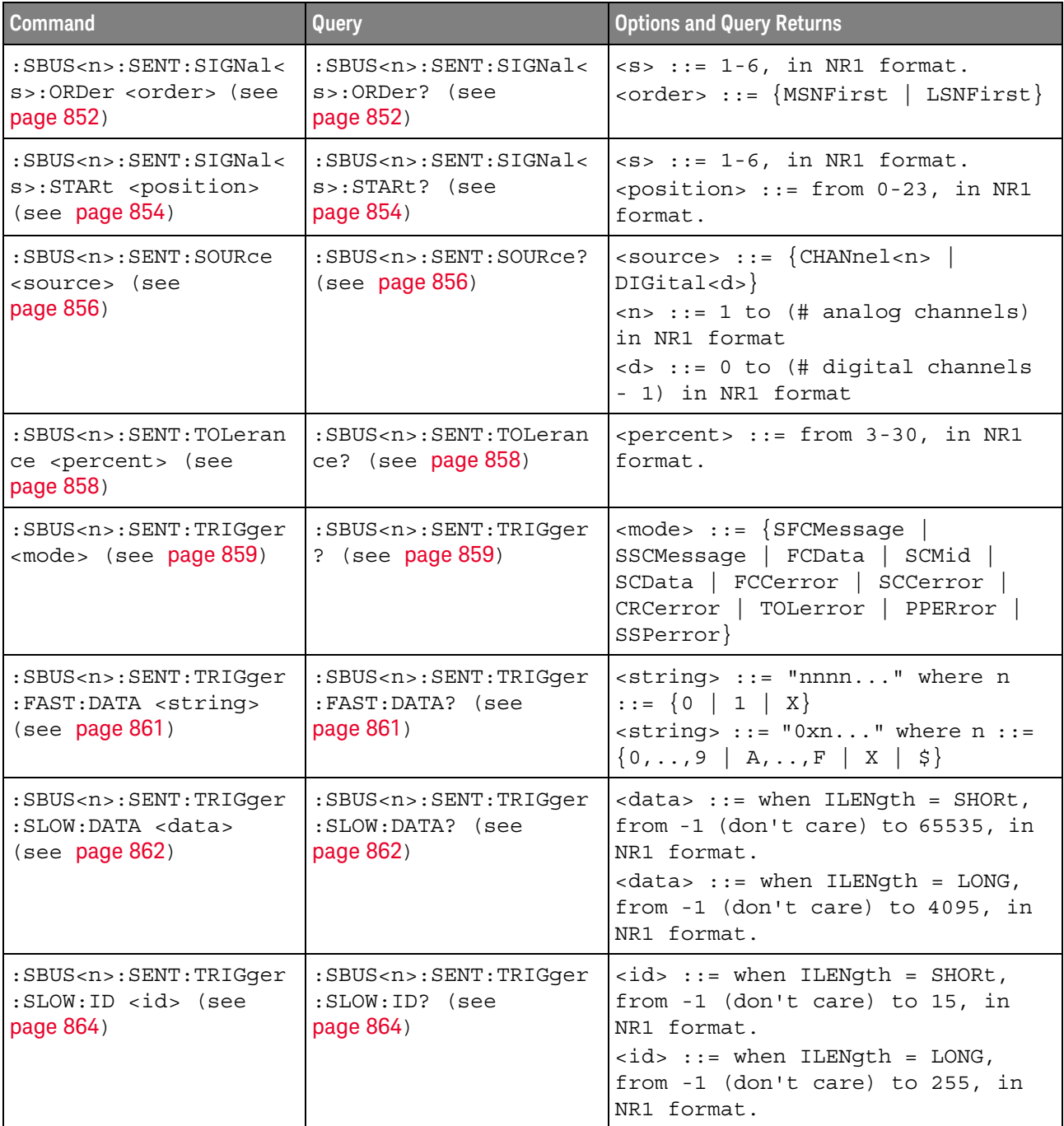

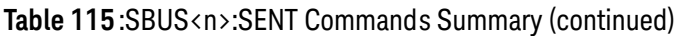

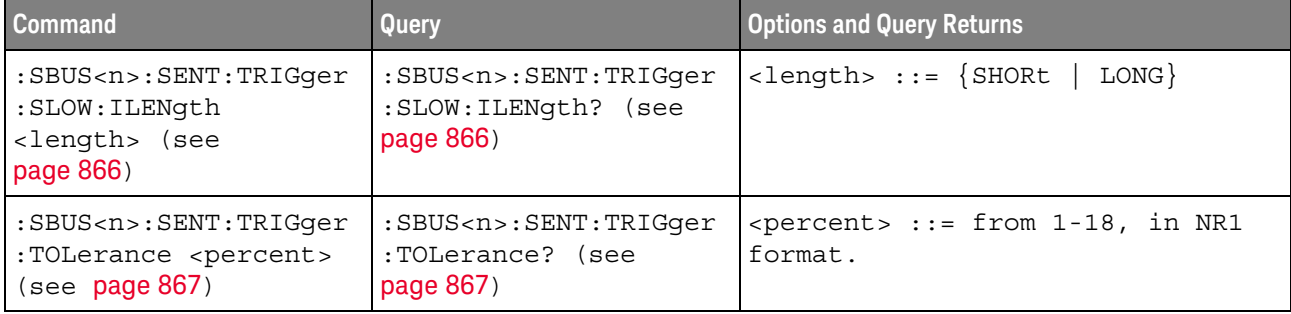

#### <span id="page-837-2"></span>:SBUS<n>:SENT:CLOCk

<span id="page-837-1"></span><span id="page-837-0"></span>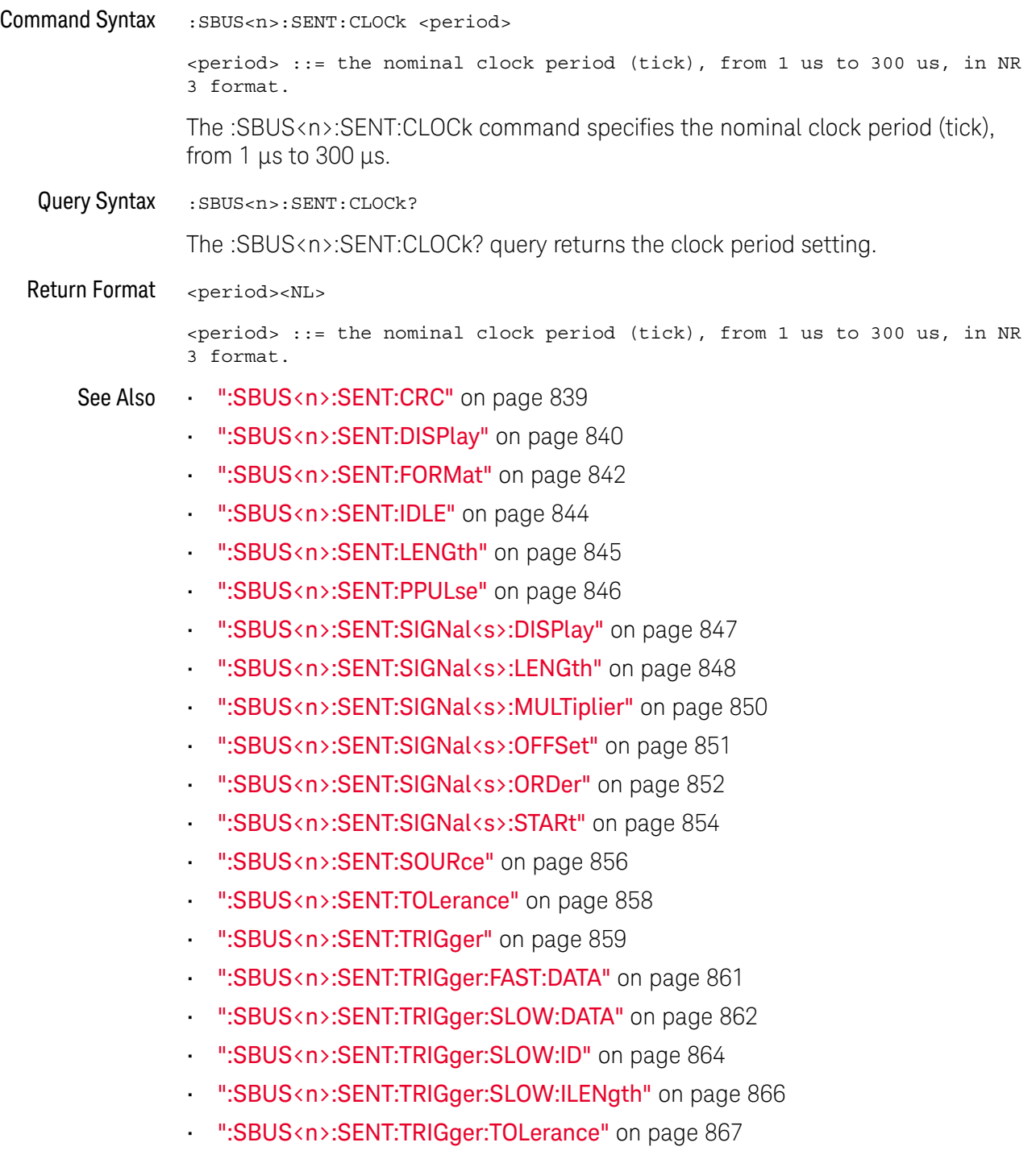

#### :SBUS<n>:SENT:CRC  $\overline{\mathbf{M}}$

<span id="page-838-2"></span><span id="page-838-1"></span><span id="page-838-0"></span>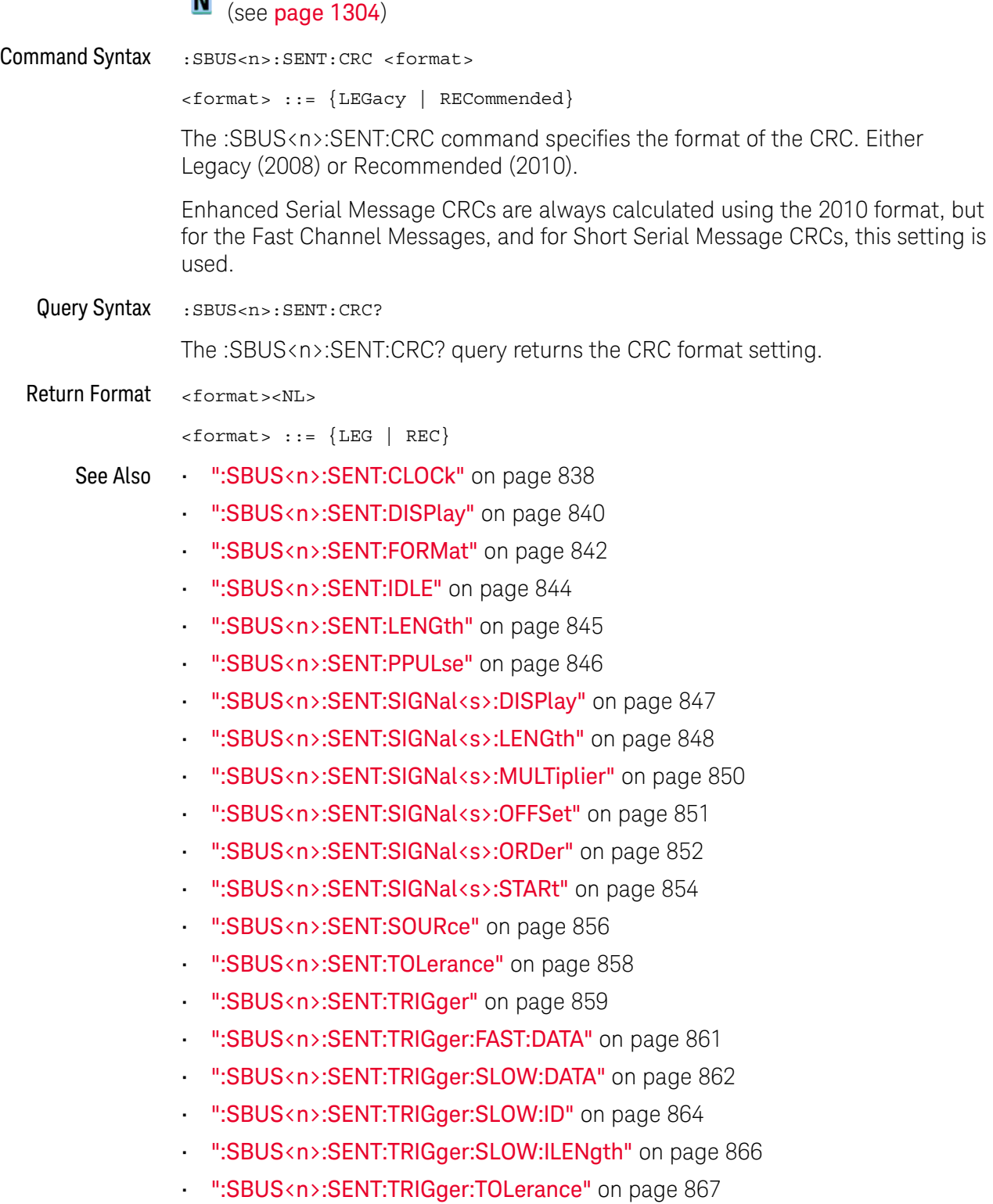

<span id="page-839-2"></span><span id="page-839-1"></span><span id="page-839-0"></span>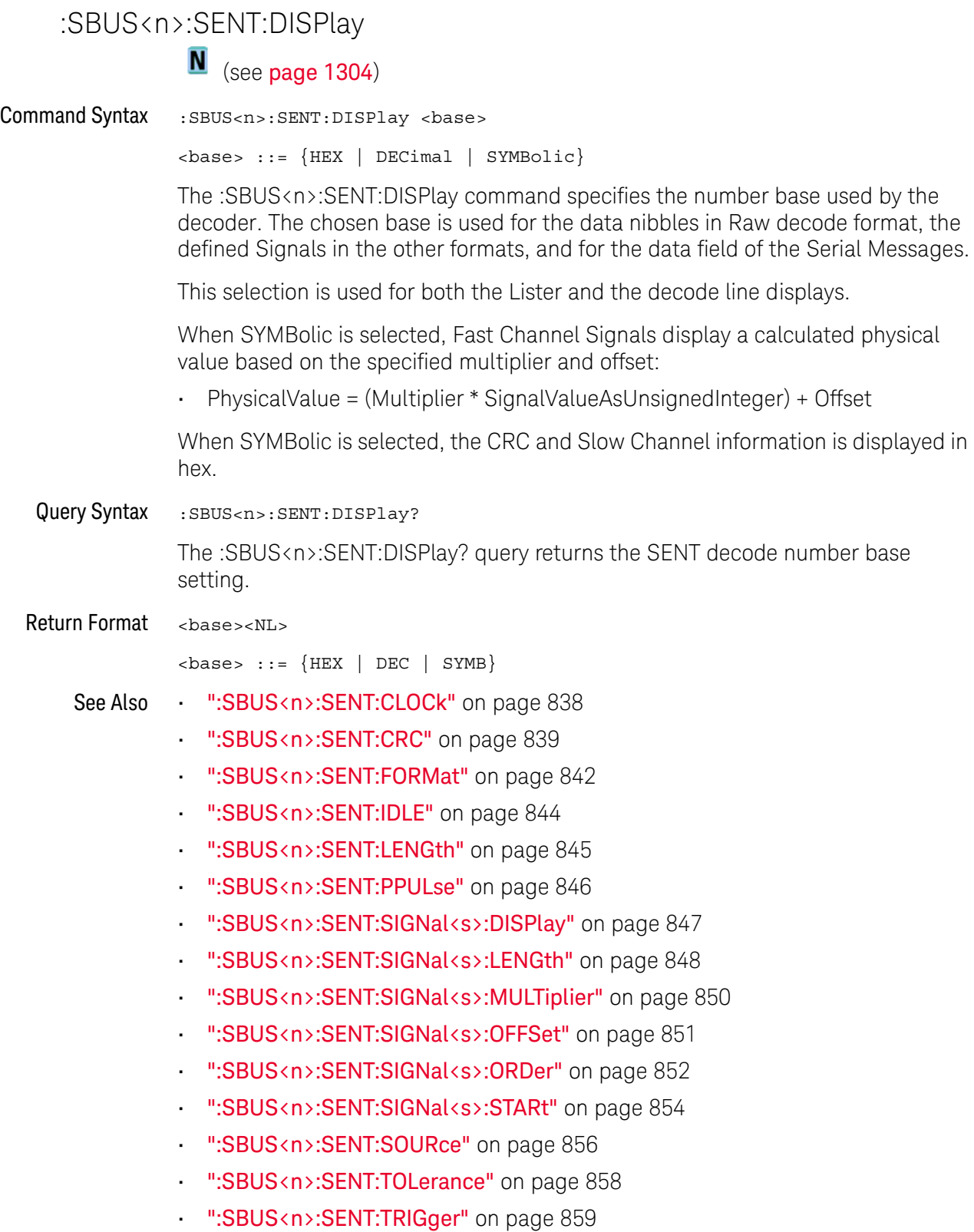

• [":SBUS<n>:SENT:TRIGger:FAST:DATA"](#page-860-2) on page 861

- [":SBUS<n>:SENT:TRIGger:SLOW:DATA"](#page-861-2) on page 862
- [":SBUS<n>:SENT:TRIGger:SLOW:ID"](#page-863-2) on page 864
- [":SBUS<n>:SENT:TRIGger:SLOW:ILENgth"](#page-865-2) on page 866
- [":SBUS<n>:SENT:TRIGger:TOLerance"](#page-866-2) on page 867

#### <span id="page-841-2"></span>:SBUS<n>:SENT:FORMat

**N** (see [page 1304](#page-1303-0))

<span id="page-841-1"></span><span id="page-841-0"></span>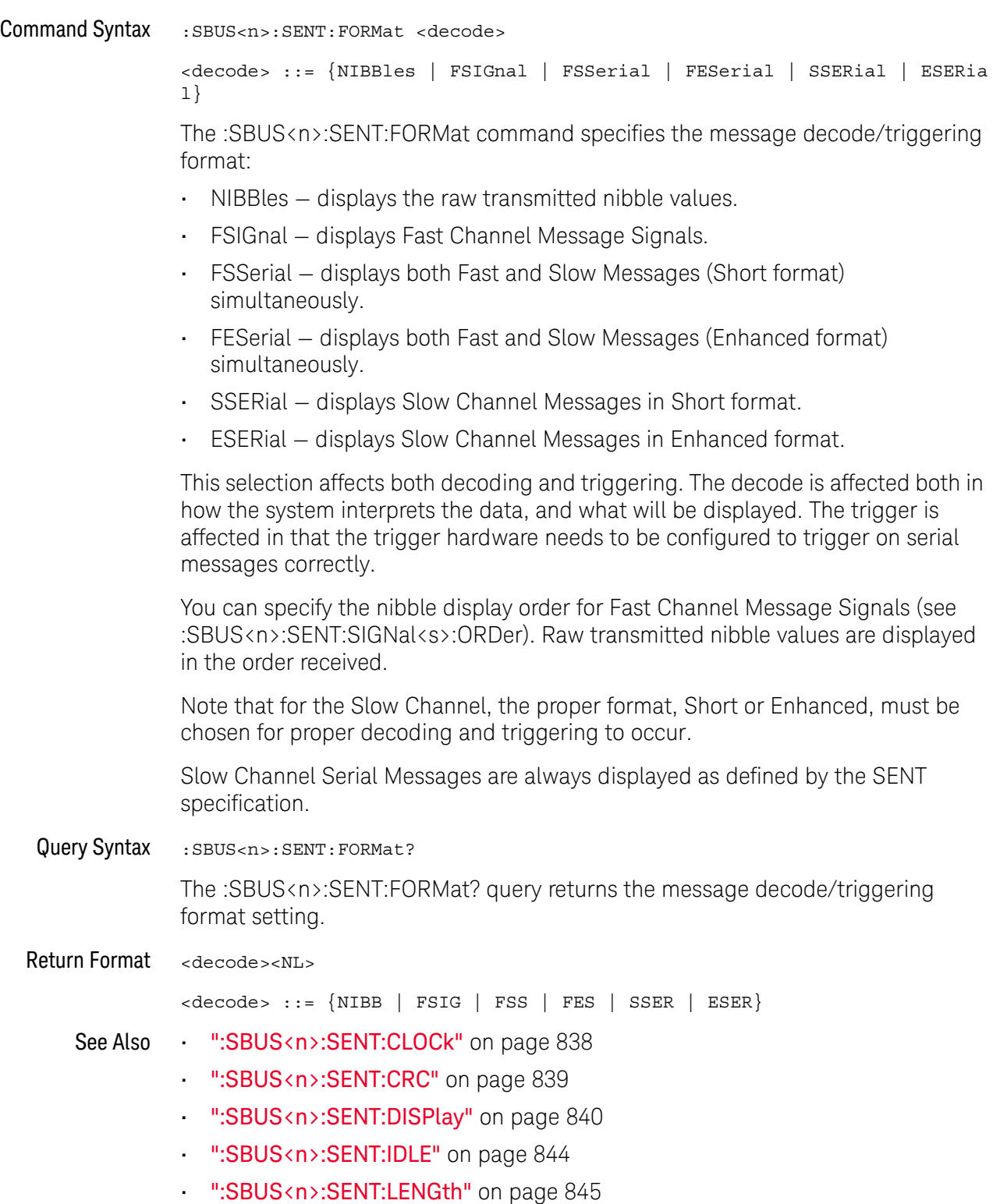

- [":SBUS<n>:SENT:PPULse"](#page-845-2) on page 846
- [":SBUS<n>:SENT:SIGNal<s>:DISPlay"](#page-846-2) on page 847
- [":SBUS<n>:SENT:SIGNal<s>:LENGth"](#page-847-2) on page 848
- [":SBUS<n>:SENT:SIGNal<s>:MULTiplier"](#page-849-2) on page 850
- [":SBUS<n>:SENT:SIGNal<s>:OFFSet"](#page-850-2) on page 851
- [":SBUS<n>:SENT:SIGNal<s>:ORDer"](#page-851-2) on page 852
- [":SBUS<n>:SENT:SIGNal<s>:STARt"](#page-853-2) on page 854
- [":SBUS<n>:SENT:SOURce"](#page-855-2) on page 856
- [":SBUS<n>:SENT:TOLerance"](#page-857-2) on page 858
- [":SBUS<n>:SENT:TRIGger"](#page-858-2) on page 859
- [":SBUS<n>:SENT:TRIGger:FAST:DATA"](#page-860-2) on page 861
- [":SBUS<n>:SENT:TRIGger:SLOW:DATA"](#page-861-2) on page 862
- [":SBUS<n>:SENT:TRIGger:SLOW:ID"](#page-863-2) on page 864
- [":SBUS<n>:SENT:TRIGger:SLOW:ILENgth"](#page-865-2) on page 866
- [":SBUS<n>:SENT:TRIGger:TOLerance"](#page-866-2) on page 867

#### :SBUS<n>:SENT:IDLE

<span id="page-843-2"></span><span id="page-843-1"></span><span id="page-843-0"></span>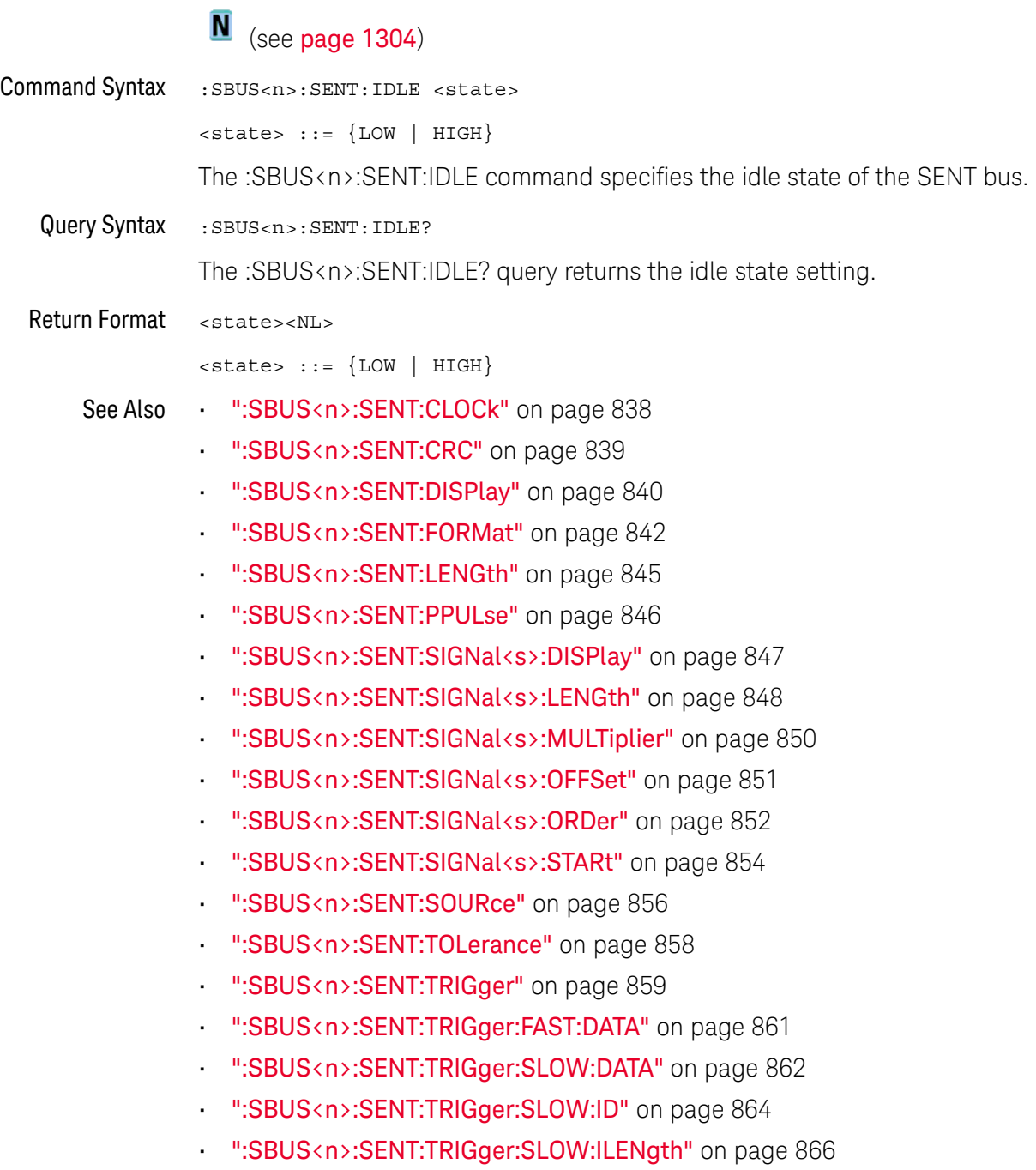

• [":SBUS<n>:SENT:TRIGger:TOLerance"](#page-866-2) on page 867

#### <span id="page-844-2"></span>:SBUS<n>:SENT:LENGth

**N** (see [page 1304](#page-1303-0))

<span id="page-844-1"></span><span id="page-844-0"></span>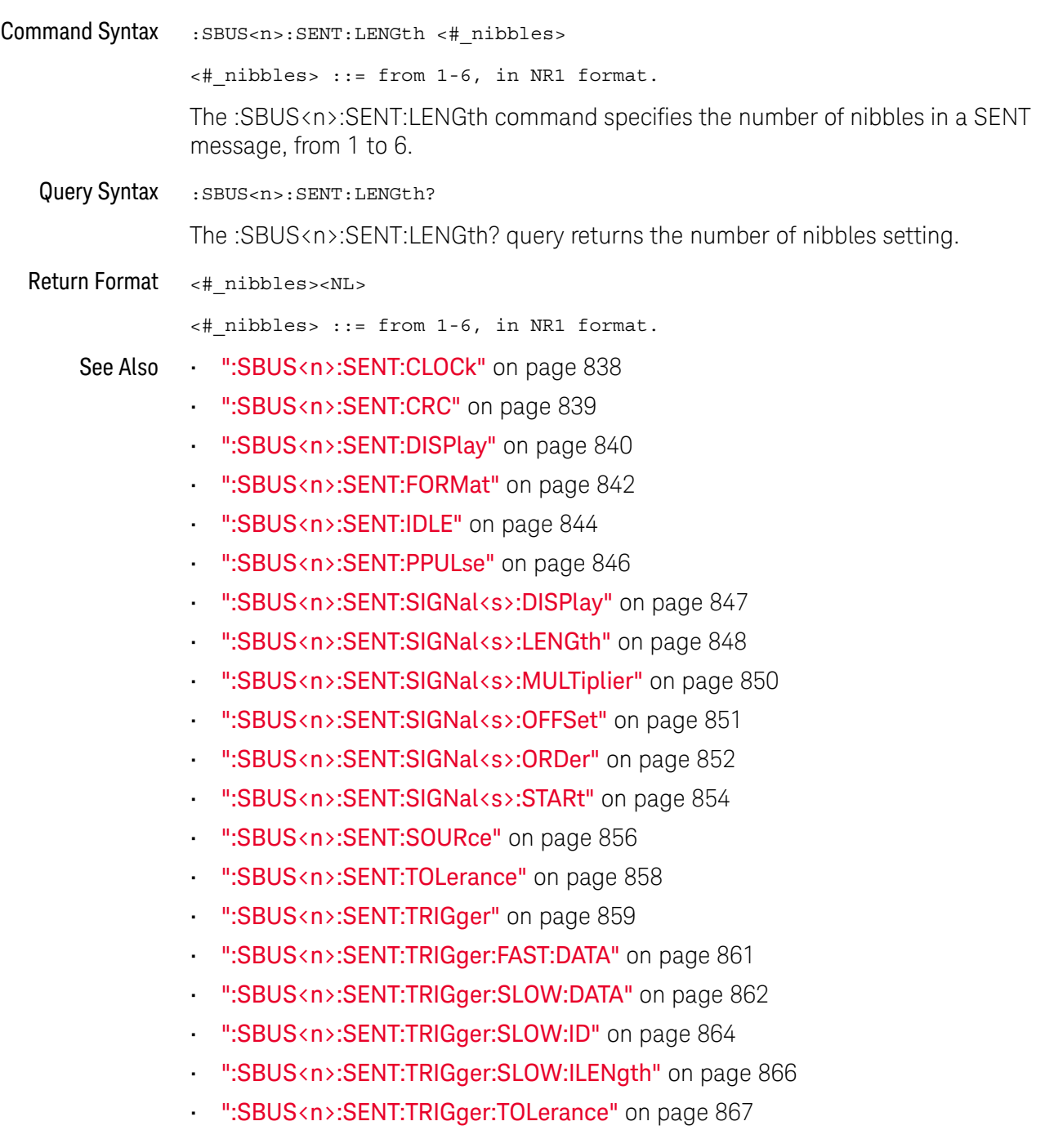

#### <span id="page-845-2"></span>:SBUS<n>:SENT:PPULse

<span id="page-845-1"></span><span id="page-845-0"></span>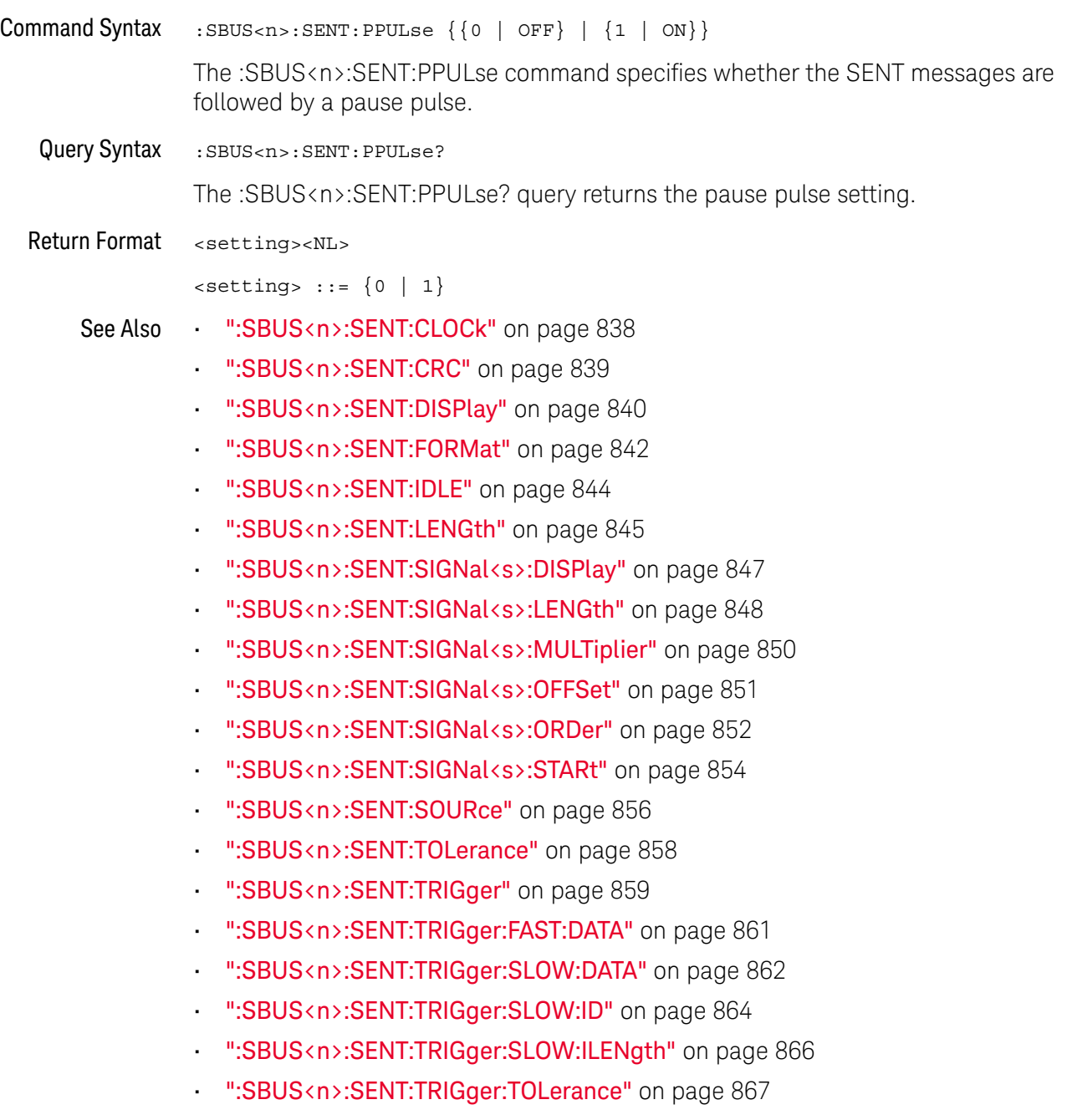

#### <span id="page-846-2"></span>:SBUS<n>:SENT:SIGNal<s>:DISPlay

<span id="page-846-1"></span><span id="page-846-0"></span>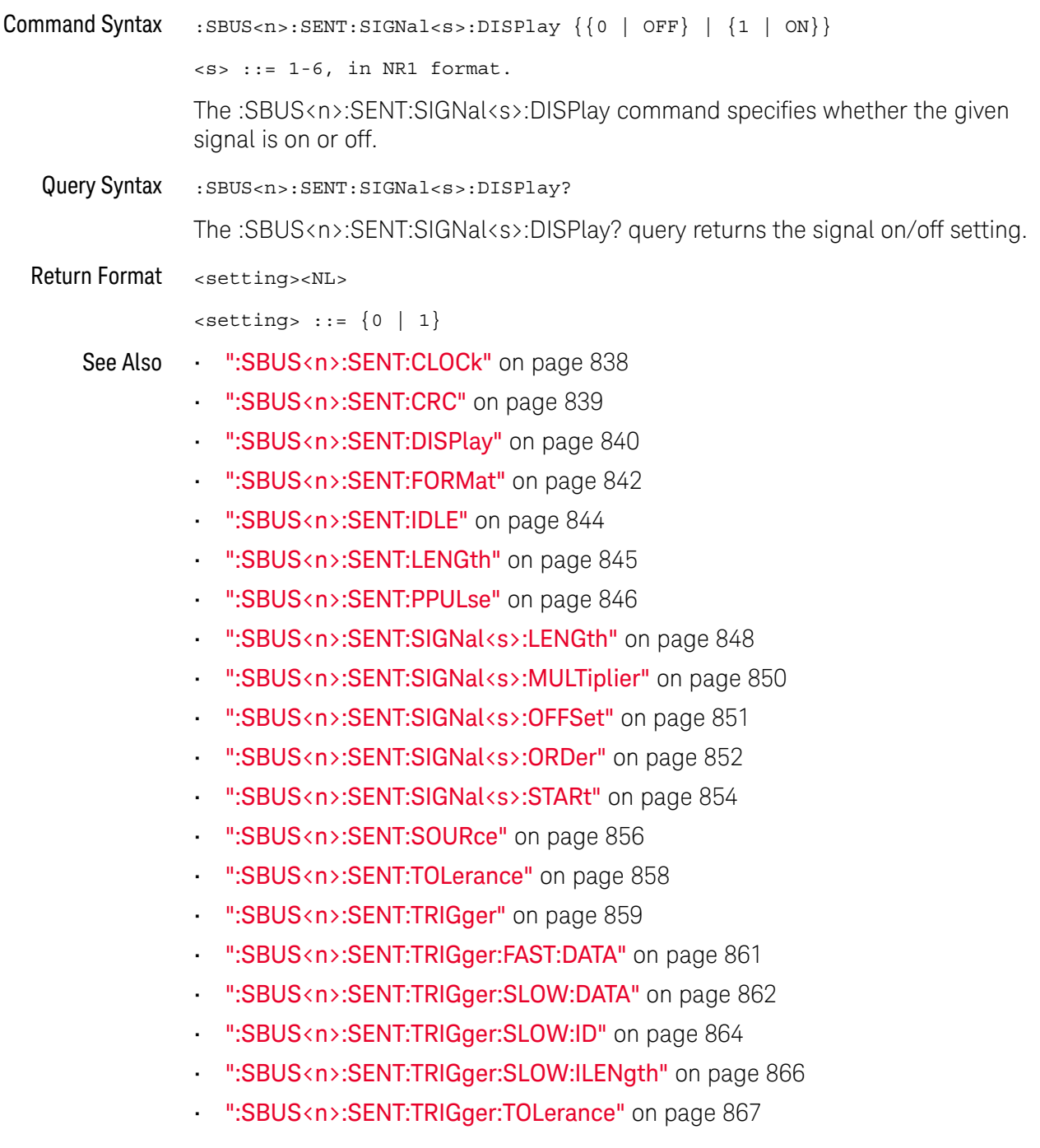

#### <span id="page-847-2"></span>:SBUS<n>:SENT:SIGNal<s>:LENGth

### $\overline{\mathsf{N}}$  (see [page 1304](#page-1303-0))

<span id="page-847-0"></span>Command Syntax : SBUS<n>:SENT: SIGNal<s>:LENGth <length>

 $\langle s \rangle$  ::= 1-6, in NR1 format.

<length> ::= from 1-24, in NR1 format.

The :SBUS<n>:SENT:SIGNal<s>:LENGth command specifies the bit length of the signal being defined.

Fast Signal definition examples:

#### Example 1: Start Bit  $# = 13, #$  of bits = 8, Nibble Order = LSN First

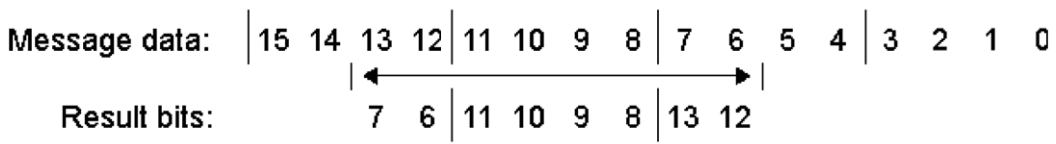

#### Example 2: Start Bit  $#$  = 10,  $#$  of bits = 5, Nibble Order = MSN First

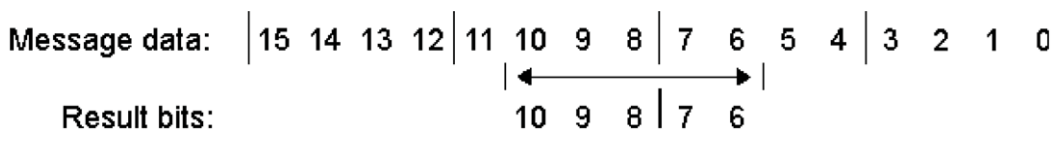

<span id="page-847-1"></span>Query Syntax : SBUS<n>:SENT: SIGNal<s>:LENGth? The :SBUS<n>:SENT:SIGNal<s>:LENGth? query returns the signal bit length setting. Return Format <length><NL> <length> ::= from 1-24, in NR1 format. See Also • [":SBUS<n>:SENT:CLOCk"](#page-837-2) on page 838 • [":SBUS<n>:SENT:CRC"](#page-838-2) on page 839 • [":SBUS<n>:SENT:DISPlay"](#page-839-2) on page 840 • [":SBUS<n>:SENT:FORMat"](#page-841-2) on page 842 • [":SBUS<n>:SENT:IDLE"](#page-843-2) on page 844 • [":SBUS<n>:SENT:LENGth"](#page-844-2) on page 845

- [":SBUS<n>:SENT:PPULse"](#page-845-2) on page 846
- [":SBUS<n>:SENT:SIGNal<s>:DISPlay"](#page-846-2) on page 847
- [":SBUS<n>:SENT:SIGNal<s>:MULTiplier"](#page-849-2) on page 850
- [":SBUS<n>:SENT:SIGNal<s>:OFFSet"](#page-850-2) on page 851
- [":SBUS<n>:SENT:SIGNal<s>:ORDer"](#page-851-2) on page 852
- [":SBUS<n>:SENT:SIGNal<s>:STARt"](#page-853-2) on page 854
- [":SBUS<n>:SENT:SOURce"](#page-855-2) on page 856
- [":SBUS<n>:SENT:TOLerance"](#page-857-2) on page 858
- [":SBUS<n>:SENT:TRIGger"](#page-858-2) on page 859
- [":SBUS<n>:SENT:TRIGger:FAST:DATA"](#page-860-2) on page 861
- [":SBUS<n>:SENT:TRIGger:SLOW:DATA"](#page-861-2) on page 862
- [":SBUS<n>:SENT:TRIGger:SLOW:ID"](#page-863-2) on page 864
- [":SBUS<n>:SENT:TRIGger:SLOW:ILENgth"](#page-865-2) on page 866
- [":SBUS<n>:SENT:TRIGger:TOLerance"](#page-866-2) on page 867

### <span id="page-849-2"></span>:SBUS<n>:SENT:SIGNal<s>:MULTiplier

# **N** (see [page 1304](#page-1303-0))

<span id="page-849-1"></span><span id="page-849-0"></span>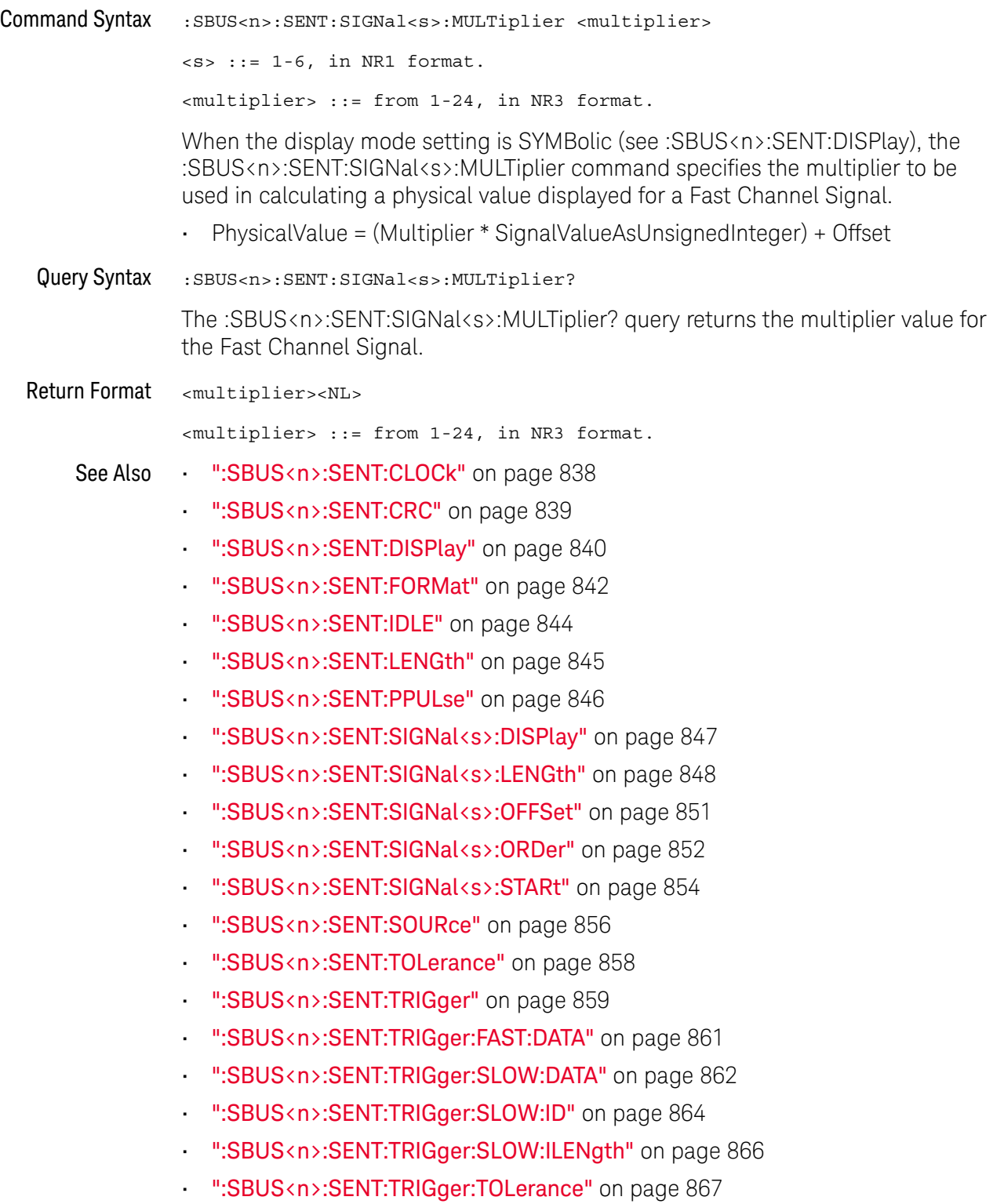

#### <span id="page-850-2"></span>:SBUS<n>:SENT:SIGNal<s>:OFFSet

<span id="page-850-1"></span><span id="page-850-0"></span>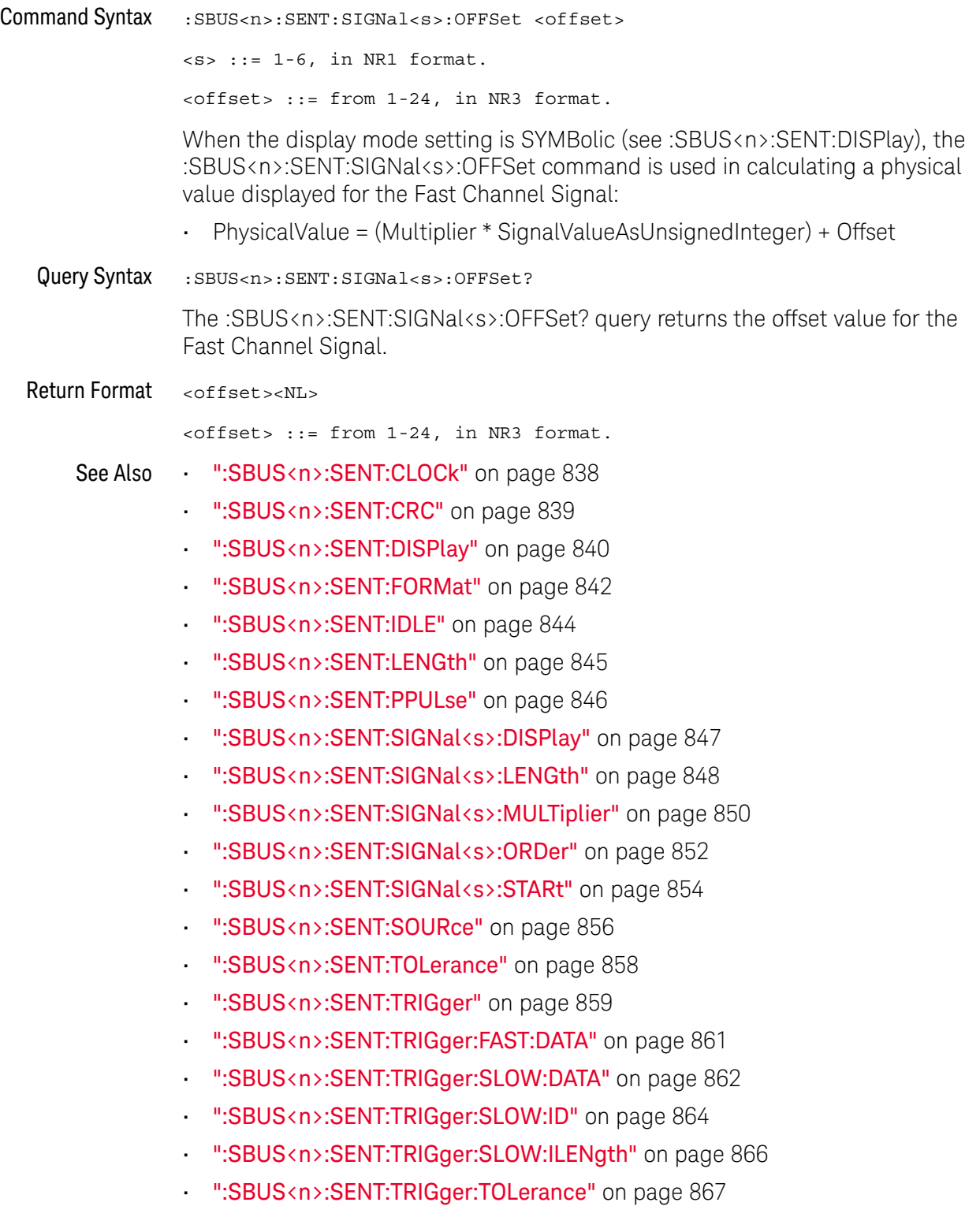

#### <span id="page-851-2"></span>:SBUS<n>:SENT:SIGNal<s>:ORDer

### N (see [page 1304](#page-1303-0))

<span id="page-851-0"></span>Command Syntax :SBUS<n>:SENT:SIGNal<s>:ORDer <order>

```
\langle s \rangle ::= 1-6, in NR1 format.
```

```
<order> ::= {MSNFirst | LSNFirst}
```
The :SBUS<n>:SENT:SIGNal<s>:ORDer command specifies the nibble order of the signal being defined, either Most Significant Nibble first, or Least Significant Nibble first.

Fast Signal definition examples:

#### Example 1: Start Bit  $# = 13$ ,  $#$  of bits = 8, Nibble Order = LSN First

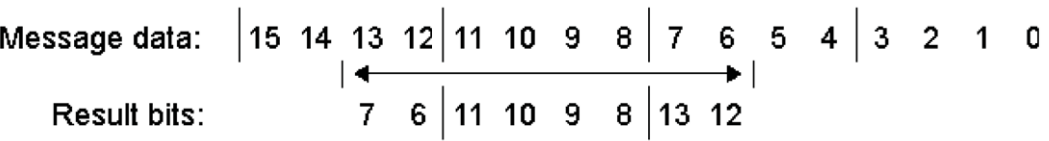

Example 2: Start Bit  $#$  = 10,  $#$  of bits = 5, Nibble Order = MSN First

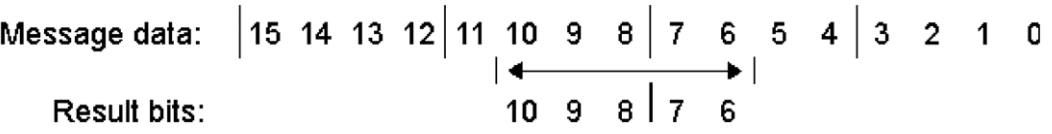

<span id="page-851-1"></span>Query Syntax : SBUS<n>:SENT: SIGNal<s>:ORDer?

The :SBUS<n>:SENT:SIGNal<s>:ORDer? query returns the nibble order setting.

```
Return Format <order><NL>
```

```
\leftarroworder> ::= \{MSNF \mid LSNF\}
```
See Also • [":SBUS<n>:SENT:CLOCk"](#page-837-2) on page 838

- [":SBUS<n>:SENT:CRC"](#page-838-2) on page 839
- [":SBUS<n>:SENT:DISPlay"](#page-839-2) on page 840
- [":SBUS<n>:SENT:FORMat"](#page-841-2) on page 842
- [":SBUS<n>:SENT:IDLE"](#page-843-2) on page 844
- [":SBUS<n>:SENT:LENGth"](#page-844-2) on page 845
- [":SBUS<n>:SENT:PPULse"](#page-845-2) on page 846
- [":SBUS<n>:SENT:SIGNal<s>:DISPlay"](#page-846-2) on page 847
- [":SBUS<n>:SENT:SIGNal<s>:LENGth"](#page-847-2) on page 848
- [":SBUS<n>:SENT:SIGNal<s>:MULTiplier"](#page-849-2) on page 850
- [":SBUS<n>:SENT:SIGNal<s>:OFFSet"](#page-850-2) on page 851
- [":SBUS<n>:SENT:SIGNal<s>:STARt"](#page-853-2) on page 854
- [":SBUS<n>:SENT:SOURce"](#page-855-2) on page 856
- [":SBUS<n>:SENT:TOLerance"](#page-857-2) on page 858
- [":SBUS<n>:SENT:TRIGger"](#page-858-2) on page 859
- [":SBUS<n>:SENT:TRIGger:FAST:DATA"](#page-860-2) on page 861
- [":SBUS<n>:SENT:TRIGger:SLOW:DATA"](#page-861-2) on page 862
- [":SBUS<n>:SENT:TRIGger:SLOW:ID"](#page-863-2) on page 864
- [":SBUS<n>:SENT:TRIGger:SLOW:ILENgth"](#page-865-2) on page 866
- [":SBUS<n>:SENT:TRIGger:TOLerance"](#page-866-2) on page 867

#### <span id="page-853-2"></span>:SBUS<n>:SENT:SIGNal<s>:STARt

### $\overline{\mathsf{N}}$  (see [page 1304](#page-1303-0))

<span id="page-853-0"></span>Command Syntax :SBUS<n>:SENT:SIGNal<s>:STARt <position>  $\langle s \rangle$  ::= 1-6, in NR1 format.

<position> ::= from 0-23, in NR1 format.

The :SBUS<n>:SENT:SIGNal<s>:STARt command specifies the starting bit of the Fast Signal being defined.

Fast Signal definition examples:

#### Example 1: Start Bit  $#$  = 13,  $#$  of bits = 8, Nibble Order = LSN First

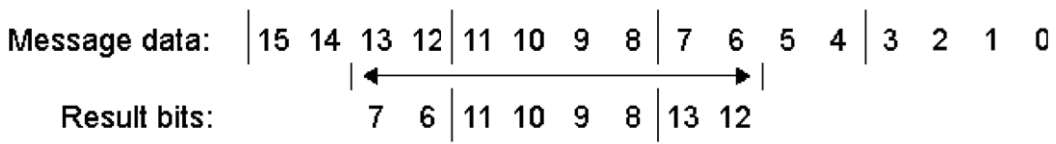

#### Example 2: Start Bit  $#$  = 10,  $#$  of bits = 5, Nibble Order = MSN First

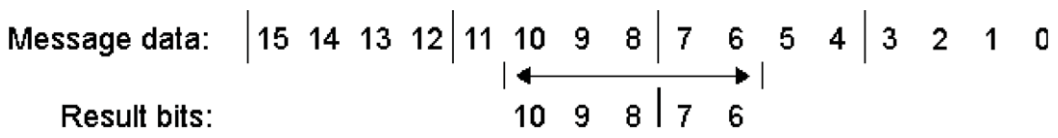

<span id="page-853-1"></span>Query Syntax : SBUS<n>:SENT: SIGNal<s>:STARt?

The :SBUS<n>:SENT:SIGNal<s>:STARt? query returns the Fast Signal starting bit setting.

Return Format <position><NL>

<position> ::= from 0-23, in NR1 format.

See Also • [":SBUS<n>:SENT:CLOCk"](#page-837-2) on page 838

- [":SBUS<n>:SENT:CRC"](#page-838-2) on page 839
- [":SBUS<n>:SENT:DISPlay"](#page-839-2) on page 840
- [":SBUS<n>:SENT:FORMat"](#page-841-2) on page 842
- [":SBUS<n>:SENT:IDLE"](#page-843-2) on page 844
- [":SBUS<n>:SENT:LENGth"](#page-844-2) on page 845
- [":SBUS<n>:SENT:PPULse"](#page-845-2) on page 846
- [":SBUS<n>:SENT:SIGNal<s>:DISPlay"](#page-846-2) on page 847
- [":SBUS<n>:SENT:SIGNal<s>:LENGth"](#page-847-2) on page 848
- [":SBUS<n>:SENT:SIGNal<s>:MULTiplier"](#page-849-2) on page 850
- [":SBUS<n>:SENT:SIGNal<s>:OFFSet"](#page-850-2) on page 851
- [":SBUS<n>:SENT:SIGNal<s>:ORDer"](#page-851-2) on page 852
- [":SBUS<n>:SENT:SOURce"](#page-855-2) on page 856
- [":SBUS<n>:SENT:TOLerance"](#page-857-2) on page 858
- [":SBUS<n>:SENT:TRIGger"](#page-858-2) on page 859
- [":SBUS<n>:SENT:TRIGger:FAST:DATA"](#page-860-2) on page 861
- [":SBUS<n>:SENT:TRIGger:SLOW:DATA"](#page-861-2) on page 862
- [":SBUS<n>:SENT:TRIGger:SLOW:ID"](#page-863-2) on page 864
- [":SBUS<n>:SENT:TRIGger:SLOW:ILENgth"](#page-865-2) on page 866
- [":SBUS<n>:SENT:TRIGger:TOLerance"](#page-866-2) on page 867

#### <span id="page-855-2"></span>:SBUS<n>:SENT:SOURce

<span id="page-855-1"></span><span id="page-855-0"></span>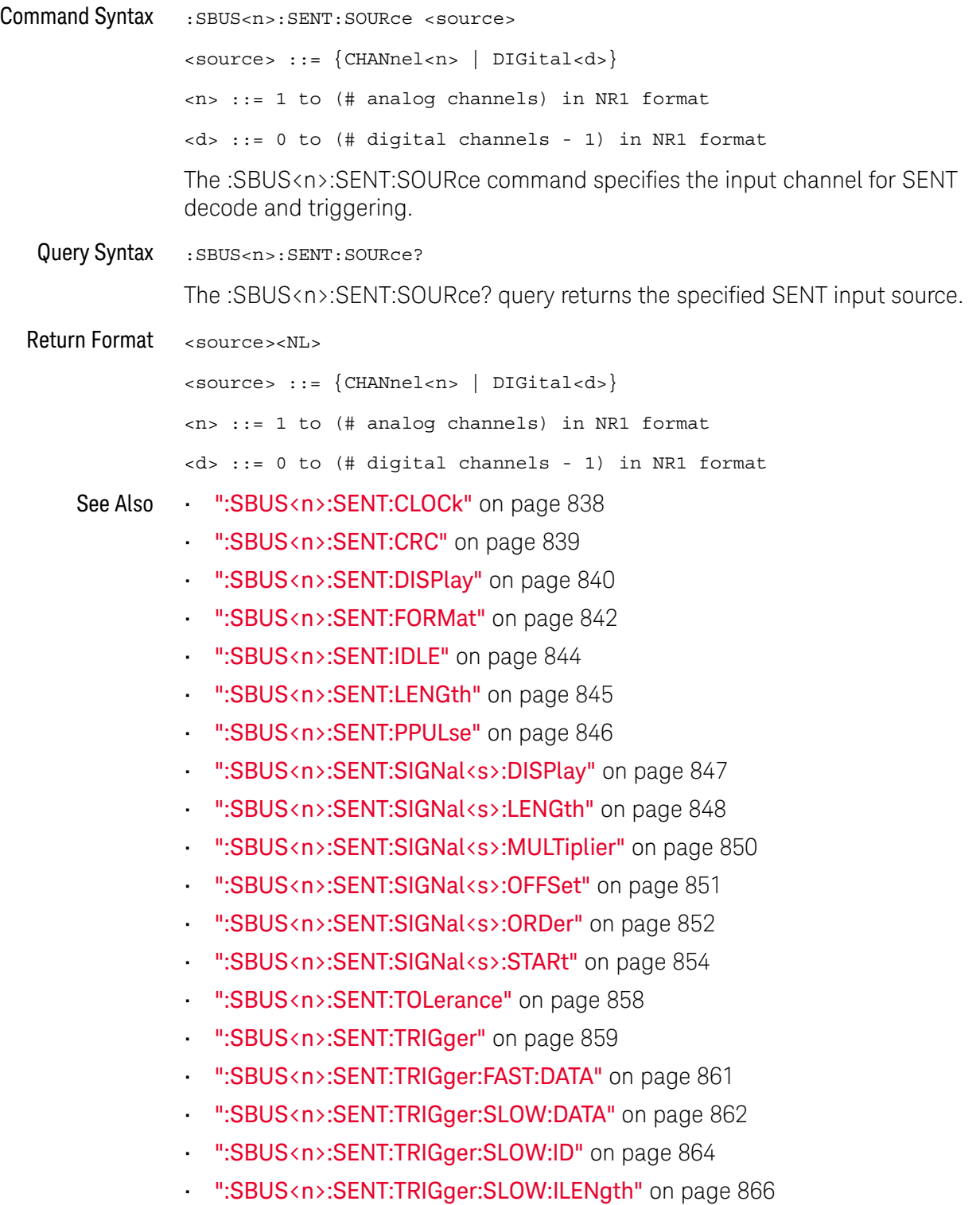

• [":SBUS<n>:SENT:TRIGger:TOLerance"](#page-866-2) on page 867

#### <span id="page-857-2"></span>:SBUS<n>:SENT:TOLerance

<span id="page-857-1"></span><span id="page-857-0"></span>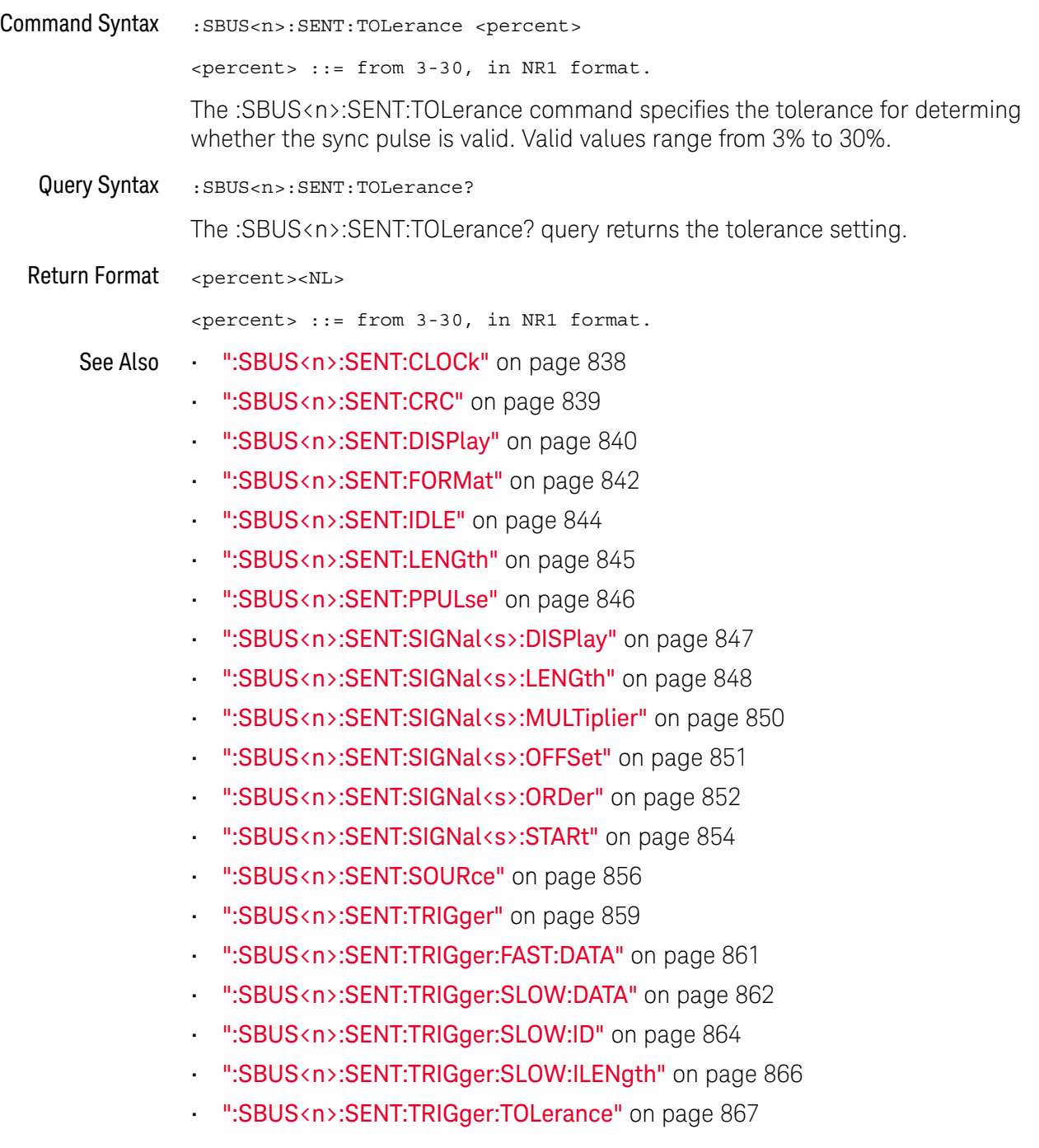

#### <span id="page-858-2"></span>:SBUS<n>:SENT:TRIGger

### $\overline{\mathsf{N}}$  (see [page 1304](#page-1303-0))

<span id="page-858-0"></span>Command Syntax : SBUS<n>:SENT:TRIGger <mode>

```
<mode> ::= {SFCMessage | SSCMessage | FCData | SCMid | SCData
| TOLerror | FCCerror | SCCerror | CRCerror | PPERror | SSPerror}
```
The :SBUS<n>:SENT:TRIGger command specifies the SENT trigger mode:

- SFCMessage triggers on the start of any Fast Channel Message (after 56 Synchronization/Calibration ticks).
- SSCMessage trigger on the start of any Slow Channel Message.
- FCData triggers on a Fast Channel Message when the Status & Communication nibble and the data nibbles match the values entered using additional softkeys.
- SCMid triggers when a Slow Channel Message ID matches the value entered using additional softkeys.
- SCData triggers when a Slow Channel Message ID and Data field both match the values entered using additional softkeys.
- $\cdot$  TOLerror  $-$  triggers when the sync pulse width varies from the nominal value by greater than the entered percentage.
- FCCerror triggers on any Fast Channel Message CRC error.
- SCCerror triggers on any Slow Channel Message CRC error.
- CRCerror triggers on any CRC error, Fast or Slow.
- PPERror triggers if a nibble is either too wide or too narrow (for example, data nibble  $\langle$  12 (11.5) or  $>$  27 (27.5) ticks wide). Sync, S&C, data, or checksum pulse periods are checked.
- SSPerror triggers on a sync pulse whose width varies from the previous sync pulse's width by greater than 1/64 (1.5625%, as defined in the SENT specification).
- <span id="page-858-1"></span>Query Syntax : SBUS<n>:SENT:TRIGger?

The :SBUS<n>:SENT:TRIGger? query returns the trigger mode setting.

Return Format <mode><NL>

<mode> ::= {SFCM | SSCM | FCD | SCM | SCD | TOL | FCC | SCC | CRC | PPER | SSP}

- See Also [":SBUS<n>:SENT:CLOCk"](#page-837-2) on page 838
	- [":SBUS<n>:SENT:CRC"](#page-838-2) on page 839
	- [":SBUS<n>:SENT:DISPlay"](#page-839-2) on page 840
	- [":SBUS<n>:SENT:FORMat"](#page-841-2) on page 842
	- [":SBUS<n>:SENT:IDLE"](#page-843-2) on page 844
- [":SBUS<n>:SENT:LENGth"](#page-844-2) on page 845
- [":SBUS<n>:SENT:PPULse"](#page-845-2) on page 846
- [":SBUS<n>:SENT:SIGNal<s>:DISPlay"](#page-846-2) on page 847
- [":SBUS<n>:SENT:SIGNal<s>:LENGth"](#page-847-2) on page 848
- [":SBUS<n>:SENT:SIGNal<s>:MULTiplier"](#page-849-2) on page 850
- [":SBUS<n>:SENT:SIGNal<s>:OFFSet"](#page-850-2) on page 851
- [":SBUS<n>:SENT:SIGNal<s>:ORDer"](#page-851-2) on page 852
- [":SBUS<n>:SENT:SIGNal<s>:STARt"](#page-853-2) on page 854
- [":SBUS<n>:SENT:SOURce"](#page-855-2) on page 856
- [":SBUS<n>:SENT:TOLerance"](#page-857-2) on page 858
- [":SBUS<n>:SENT:TRIGger:FAST:DATA"](#page-860-2) on page 861
- [":SBUS<n>:SENT:TRIGger:SLOW:DATA"](#page-861-2) on page 862
- [":SBUS<n>:SENT:TRIGger:SLOW:ID"](#page-863-2) on page 864
- [":SBUS<n>:SENT:TRIGger:SLOW:ILENgth"](#page-865-2) on page 866
- [":SBUS<n>:SENT:TRIGger:TOLerance"](#page-866-2) on page 867

### <span id="page-860-2"></span>:SBUS<n>:SENT:TRIGger:FAST:DATA

<span id="page-860-1"></span><span id="page-860-0"></span>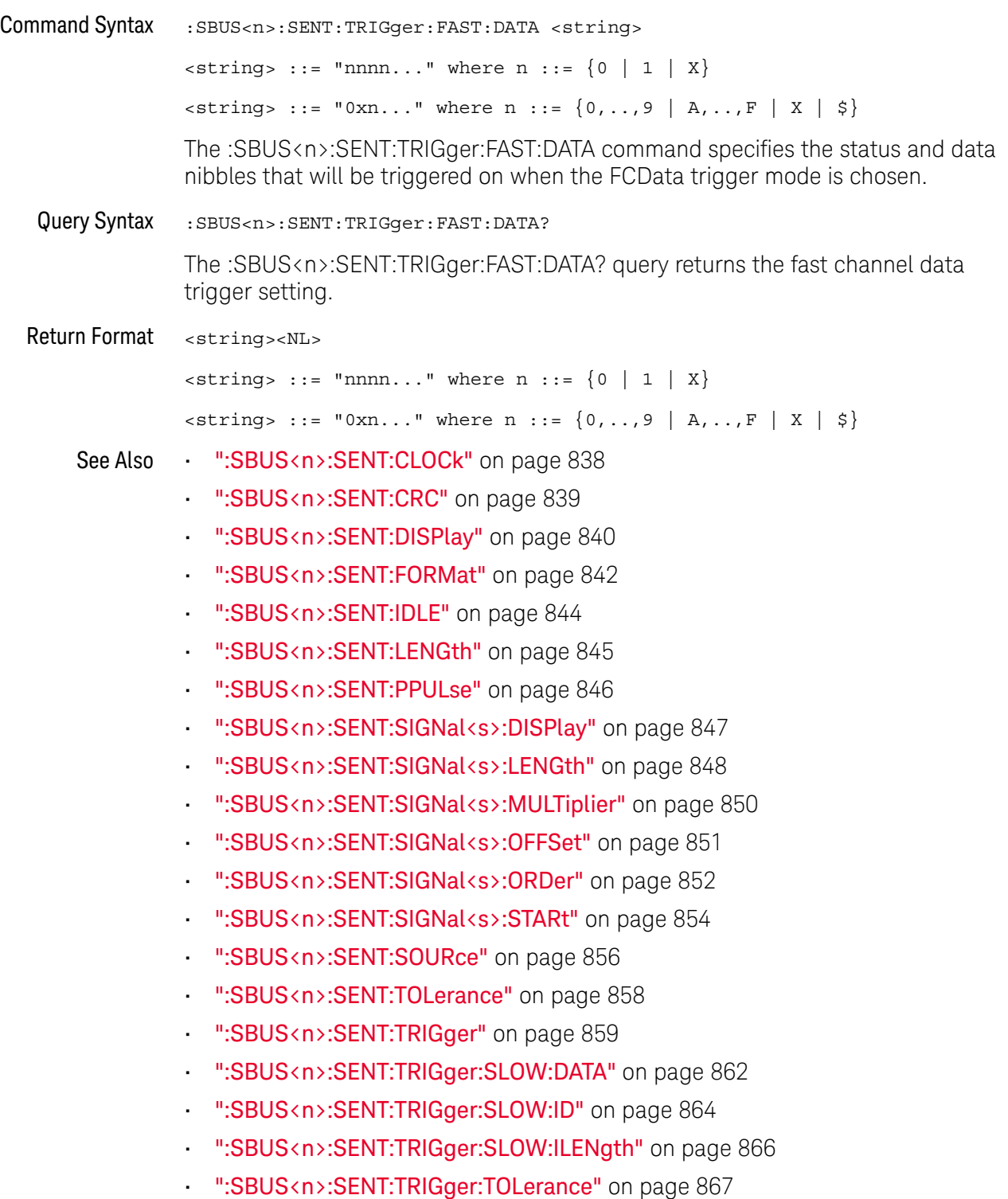

## <span id="page-861-2"></span>:SBUS<n>:SENT:TRIGger:SLOW:DATA

# $\overline{\mathbf{N}}$  (see [page 1304](#page-1303-0))

<span id="page-861-1"></span><span id="page-861-0"></span>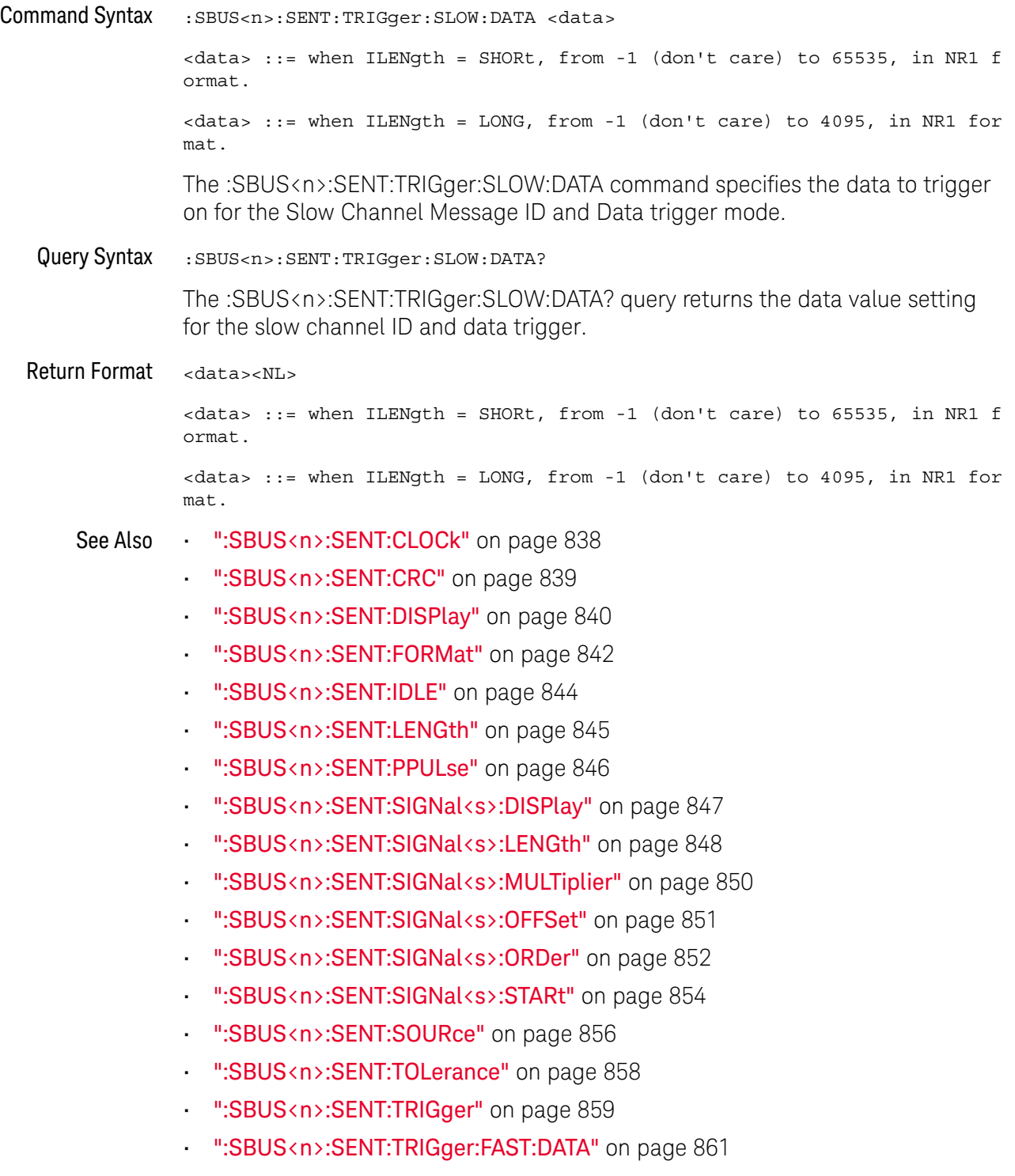

• [":SBUS<n>:SENT:TRIGger:SLOW:ID"](#page-863-2) on page 864

- [":SBUS<n>:SENT:TRIGger:SLOW:ILENgth"](#page-865-2) on page 866
- [":SBUS<n>:SENT:TRIGger:TOLerance"](#page-866-2) on page 867

#### <span id="page-863-2"></span>:SBUS<n>:SENT:TRIGger:SLOW:ID

<span id="page-863-1"></span><span id="page-863-0"></span>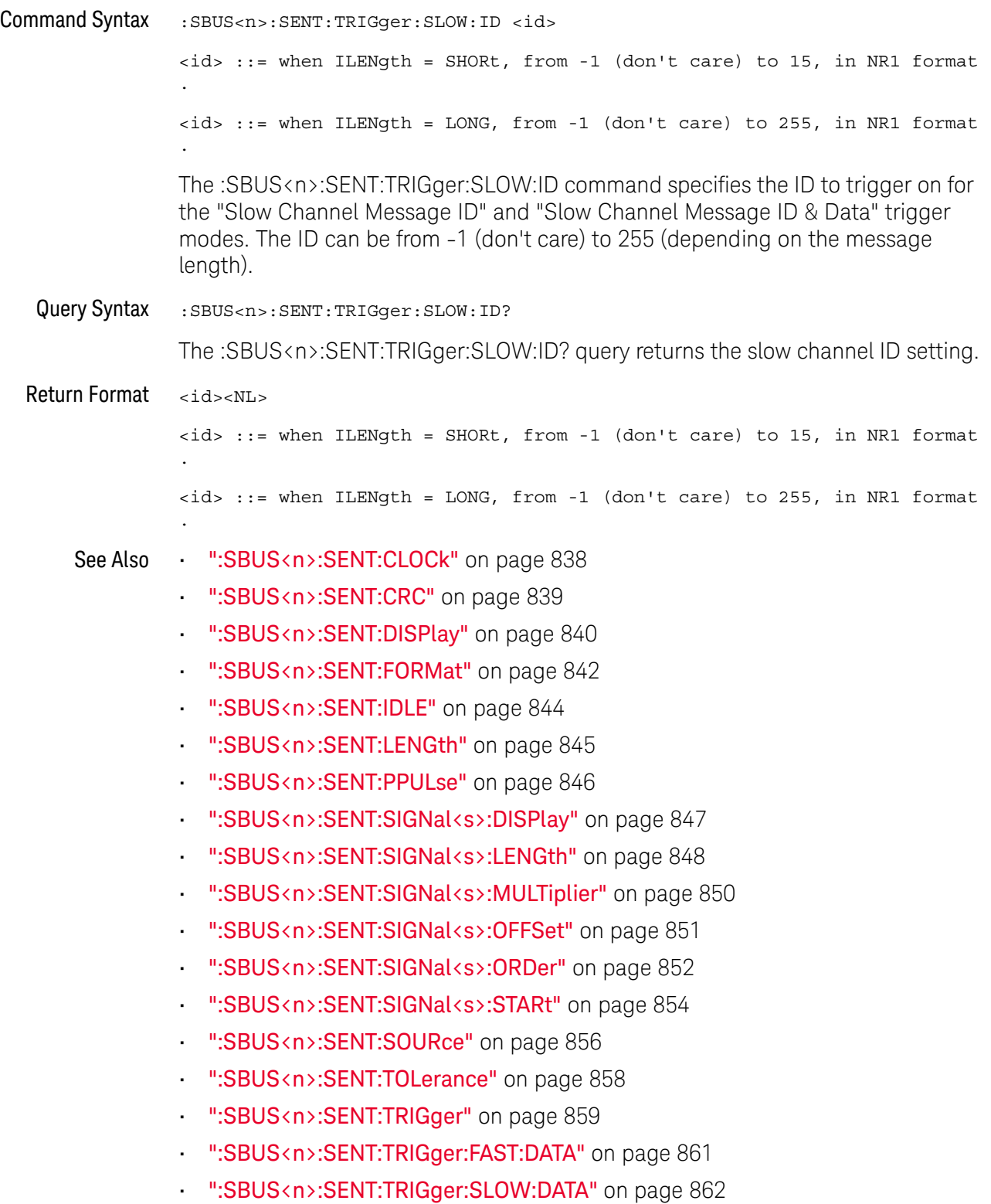
- [":SBUS<n>:SENT:TRIGger:SLOW:ILENgth"](#page-865-0) on page 866
- [":SBUS<n>:SENT:TRIGger:TOLerance"](#page-866-0) on page 867

### <span id="page-865-0"></span>:SBUS<n>:SENT:TRIGger:SLOW:ILENgth

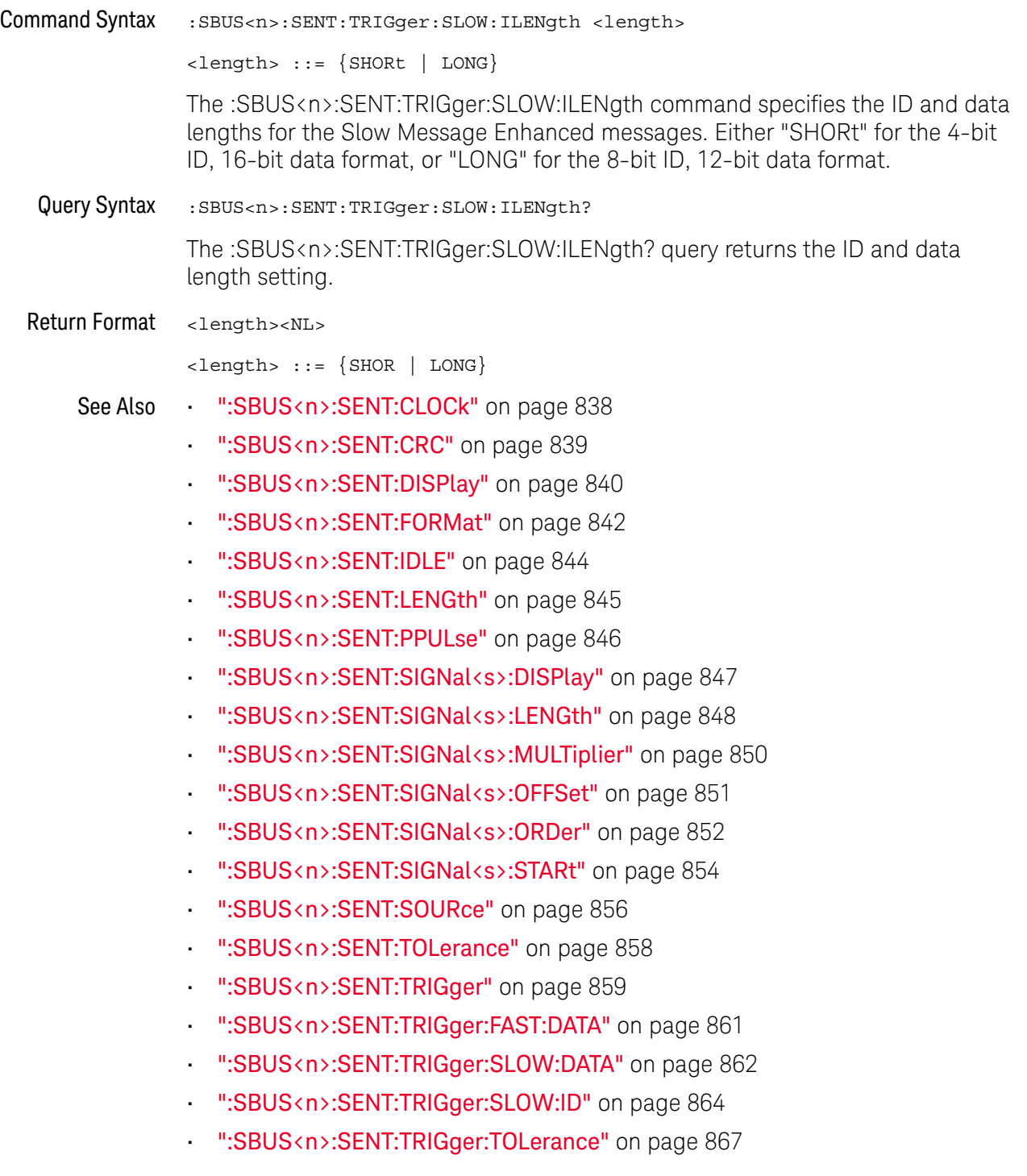

### <span id="page-866-0"></span>:SBUS<n>:SENT:TRIGger:TOLerance

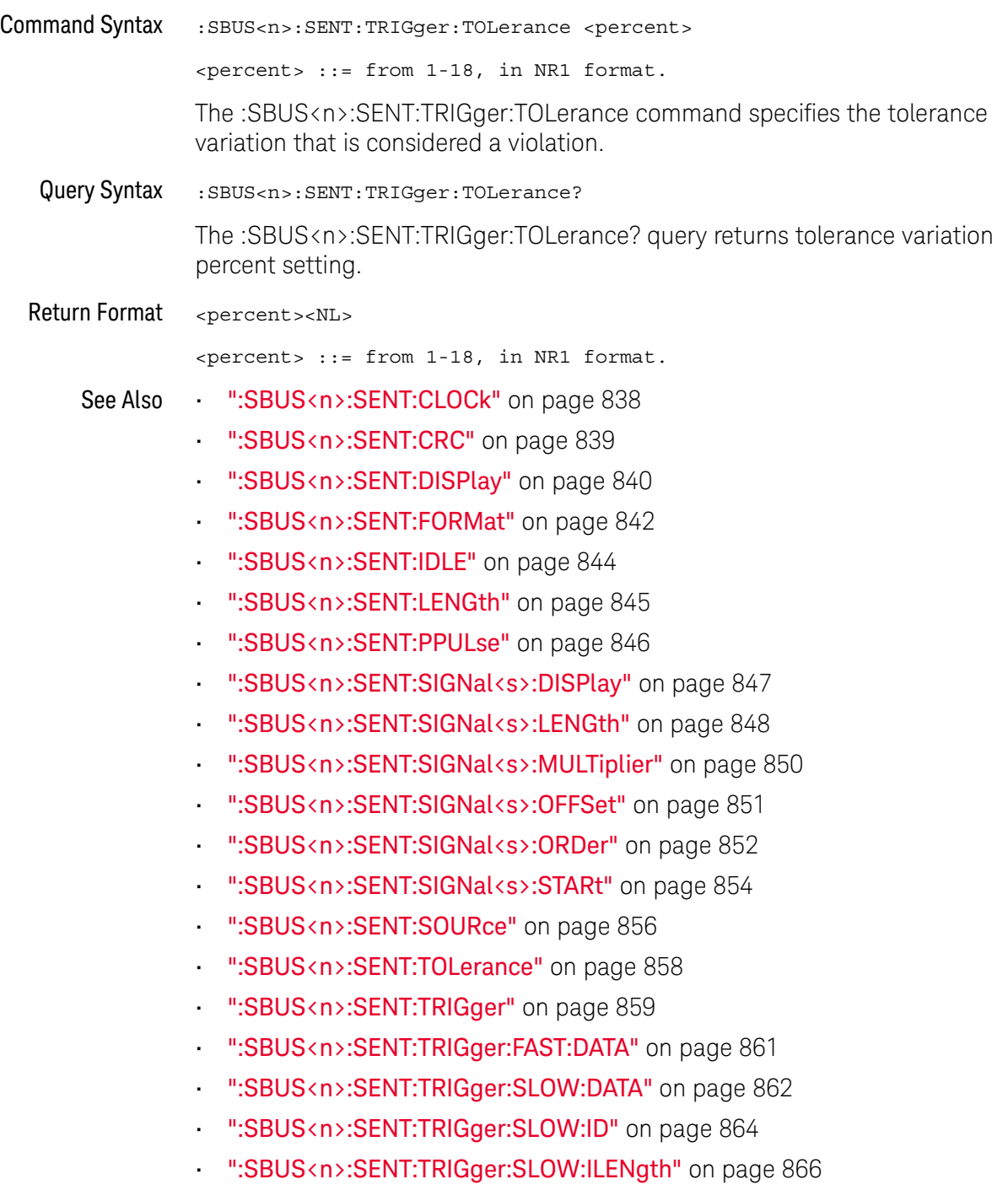

### <span id="page-867-0"></span>:SBUS<n>:SPI Commands

**NOTE** These commands are only valid when the low-speed IIC and SPI serial decode option (Option 1966) has been lineased LSS) has been licensed.

#### **Table 116** :SBUS<n>:SPI Commands Summary

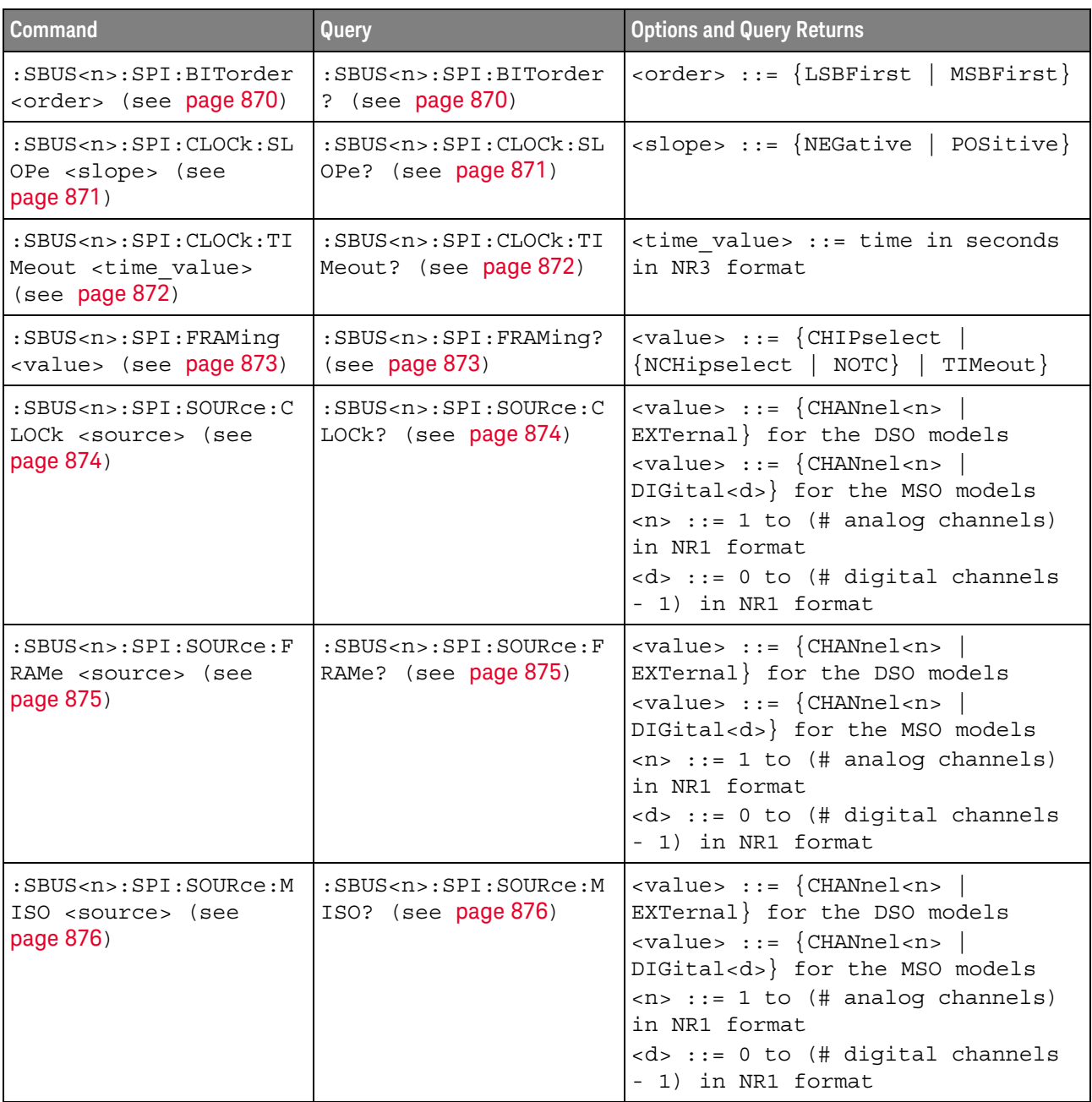

**Table 116** :SBUS<n>:SPI Commands Summary (continued)

| <b>Command</b>                                                                              | Query                                                                   | <b>Options and Query Returns</b>                                                                                                    |
|---------------------------------------------------------------------------------------------|-------------------------------------------------------------------------|----------------------------------------------------------------------------------------------------|
| :SBUS <n>:SPI:SOURce:M<br/>OSI <source/> (see<br/>page 877)</n>                             | :SBUS <n>:SPI:SOURce:M<br/>OSI? (see page 877)</n>                      | $\verb   ::= \{CHANnel$<br>EXTernal} for the DSO models<br><value> ::= {CHANnel<n><br/>DIGital<d>} for the MSO models<br/><math>\langle n \rangle</math> ::= 1 to (# analog channels)<br/>in NR1 format<br/><d> ::= 0 to (# digital channels<br/>- 1) in NR1 format</d></d></n></value> |
| :SBUS <n>:SPI:TRIGger:<br/>PATTern: MISO: DATA<br/><string> (see<br/>page 878)</string></n> | :SBUS <n>:SPI:TRIGger:<br/>PATTern: MISO: DATA?<br/>(see page 878)</n>  | $\text{estring}$ ::= "nnn" where n ::=<br>$\{0   1   X   \xi\}$<br><string ::="0xnnn" n<br="" where=""><math>::= \{0, , 9 \mid A, , F \mid X \mid \xi\}</math></string>                                                                                                    |
| :SBUS <n>:SPI:TRIGqer:<br/>PATTern: MISO: WIDTh<br/><width> (see page 879)</width></n>      | :SBUS <n>:SPI:TRIGqer:<br/>PATTern: MISO: WIDTh?<br/>(see page 879)</n> | $\text{width}$ ::= integer from 4 to 64<br>in NR1 format                                                                                                    |
| :SBUS <n>:SPI:TRIGqer:<br/>PATTern: MOSI: DATA<br/><string> (see<br/>page 880)</string></n> | :SBUS <n>:SPI:TRIGger:<br/>PATTern: MOSI: DATA?<br/>(see page 880)</n>  | $\texttt{estring} > :: = "nnn"$ where $n :: =$<br>$\{0 \mid 1 \mid X \mid \xi\}$<br><string ::="0xnnn" n<br="" where=""><math>::= \{0, , 9 \mid A, , F \mid X \mid \xi\}</math></string>                                                                                                |
| :SBUS <n>:SPI:TRIGger:<br/>PATTern: MOSI: WIDTh<br/><width> (see page 881)</width></n>      | :SBUS <n>:SPI:TRIGger:<br/>PATTern: MOSI: WIDTh?<br/>(see page 881)</n> | $\text{width}$ ::= integer from 4 to 64<br>in NR1 format                                                                                                    |
| :SBUS <n>:SPI:TRIGger:<br/>TYPE <value> (see<br/>page 882)</value></n>                      | :SBUS <n>:SPI:TRIGger:<br/>TYPE? (see page 882)</n>                     | $\{value\} :: = \{MOST   MISO\}$                                                                                                    |
| :SBUS <n>:SPI:WIDTh<br/><word width=""> (see<br/>page 883)</word></n>                       | :SBUS <n>:SPI:WIDTh?<br/>(see page 883)</n>                             | <word width=""> ::= integer 4-16 in<br/>NR1 format</word>                                                                                                    |

#### :SBUS<n>:SPI:BITorder

<span id="page-869-1"></span><span id="page-869-0"></span>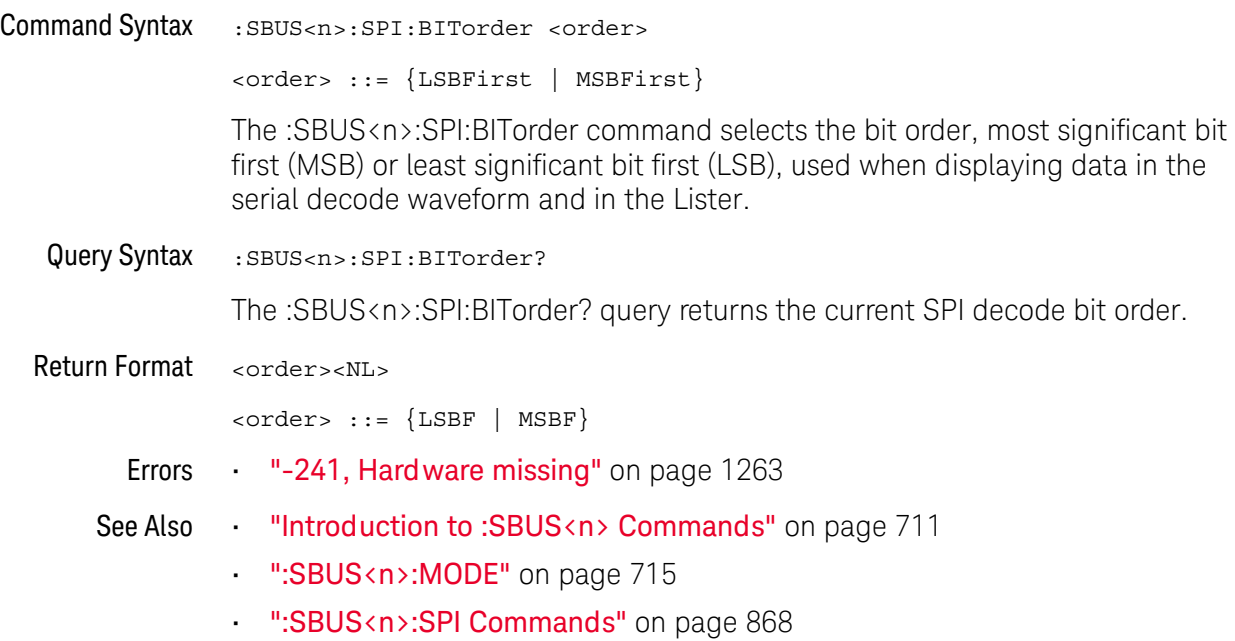

### <span id="page-870-2"></span>:SBUS<n>:SPI:CLOCk:SLOPe

<span id="page-870-1"></span><span id="page-870-0"></span>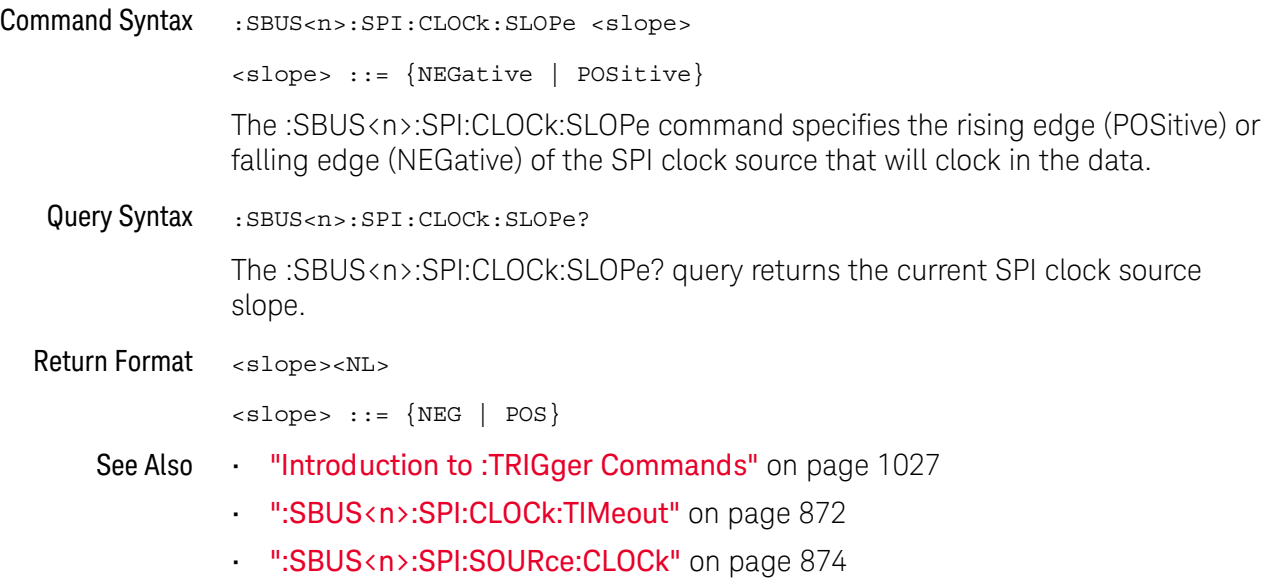

#### <span id="page-871-2"></span>:SBUS<n>:SPI:CLOCk:TIMeout

<span id="page-871-1"></span><span id="page-871-0"></span>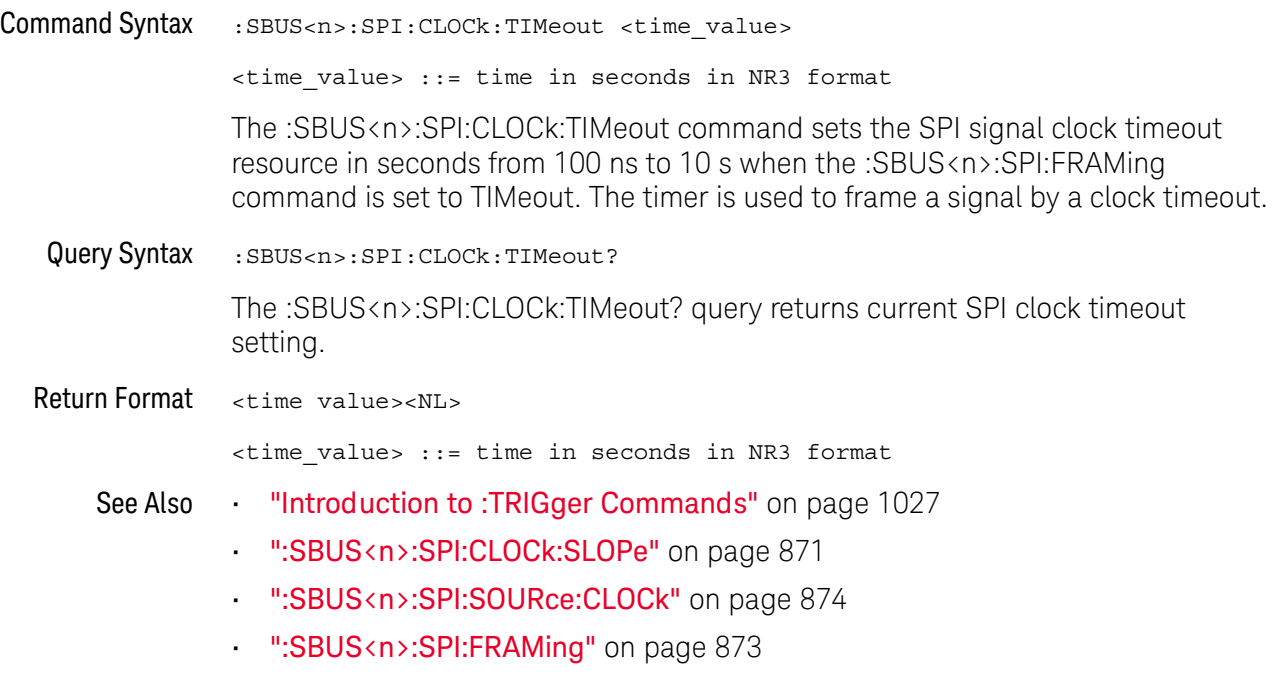

<span id="page-872-2"></span><span id="page-872-1"></span><span id="page-872-0"></span>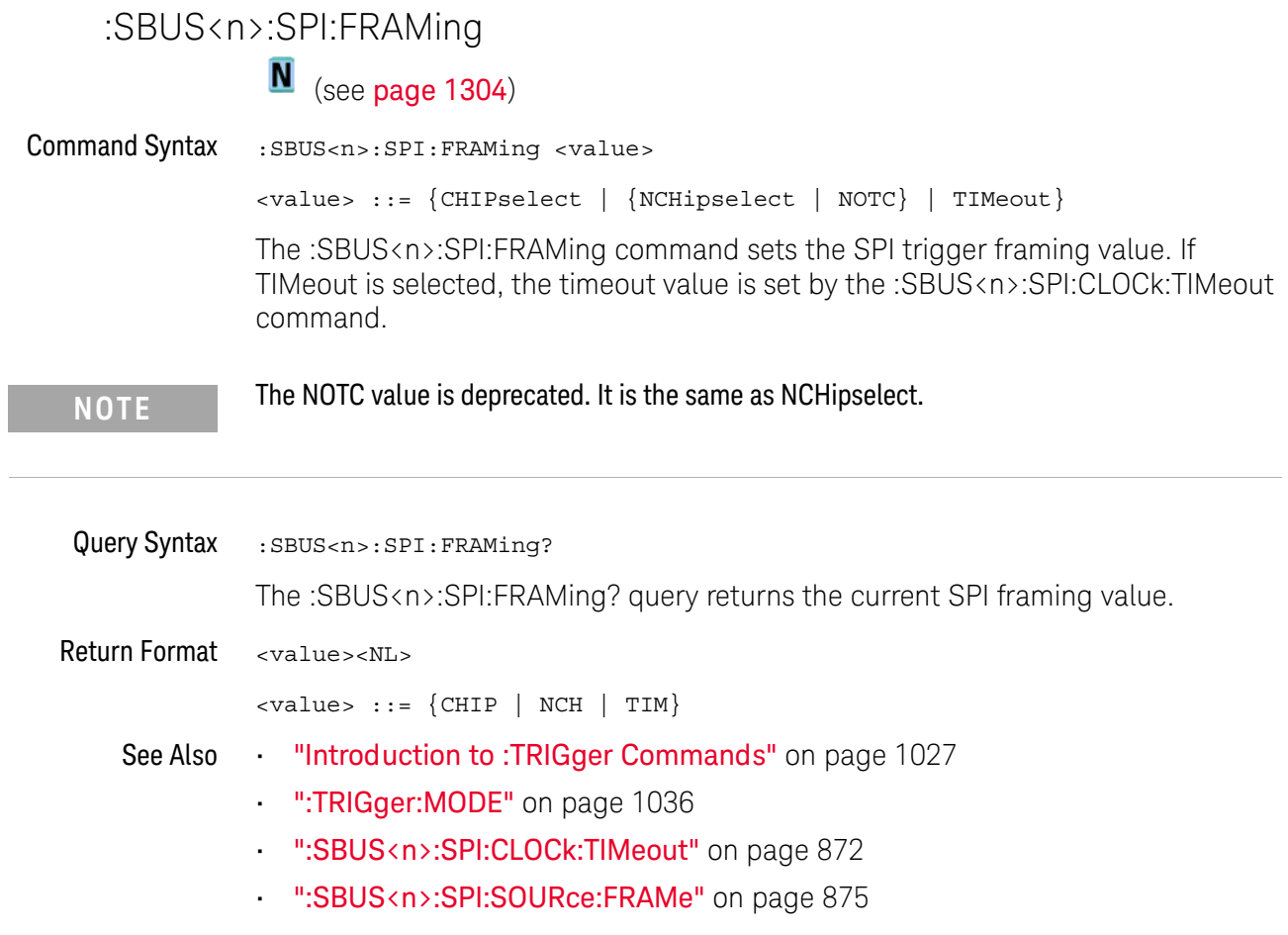

#### <span id="page-873-2"></span>:SBUS<n>:SPI:SOURce:CLOCk

<span id="page-873-1"></span><span id="page-873-0"></span>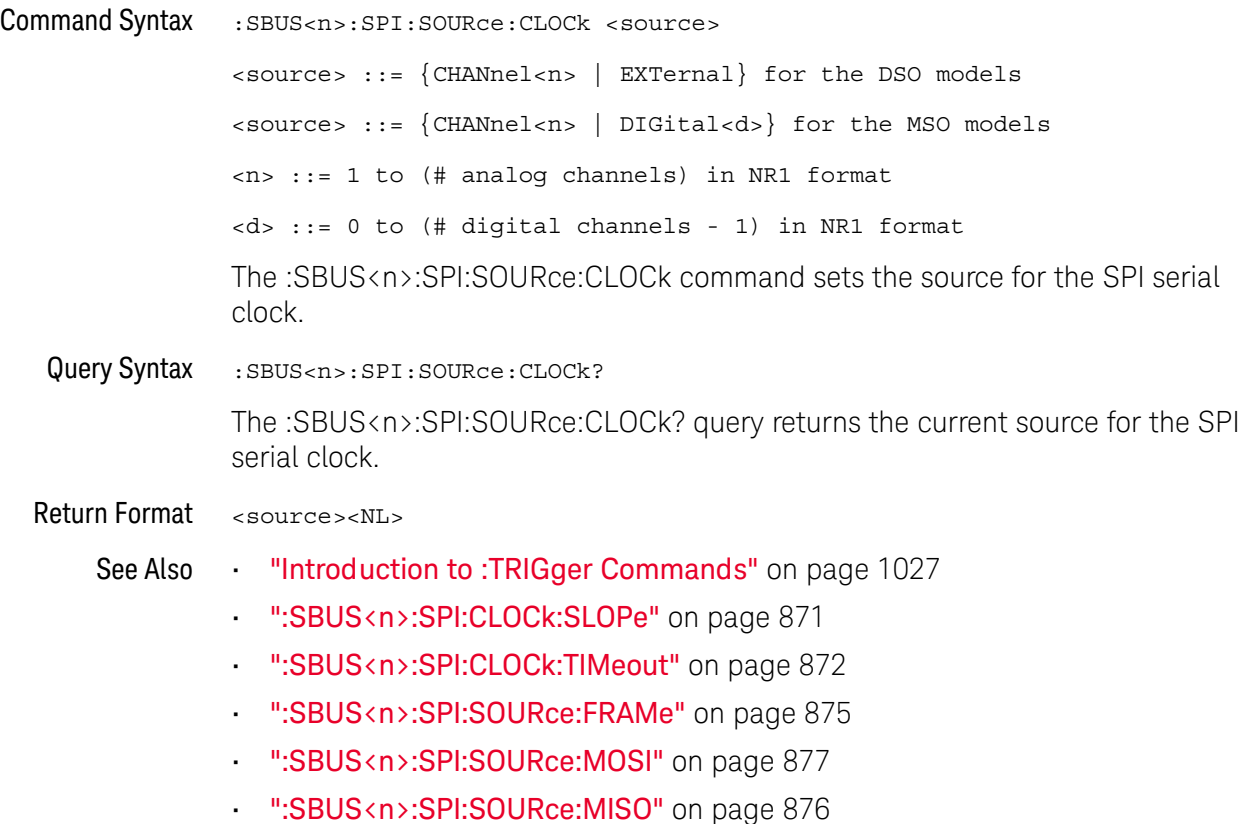

#### <span id="page-874-2"></span>:SBUS<n>:SPI:SOURce:FRAMe

<span id="page-874-1"></span><span id="page-874-0"></span>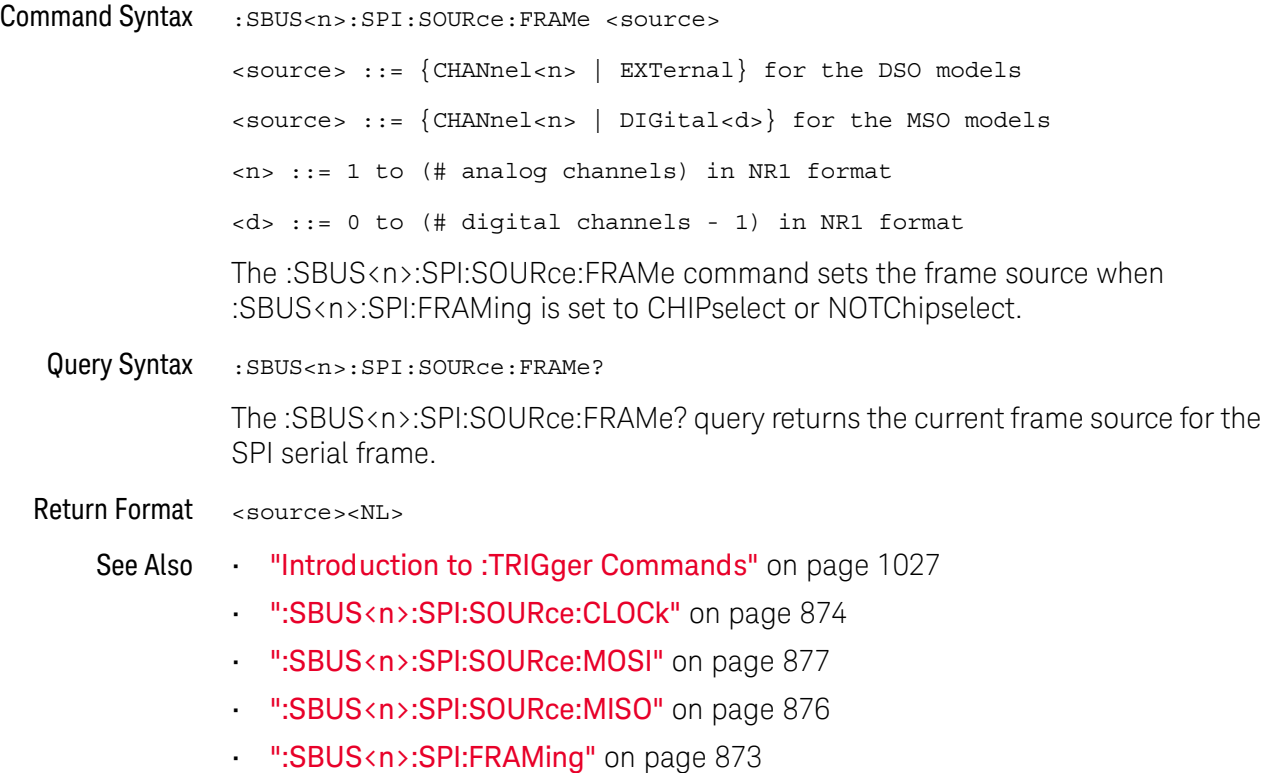

#### <span id="page-875-2"></span>:SBUS<n>:SPI:SOURce:MISO

<span id="page-875-1"></span><span id="page-875-0"></span>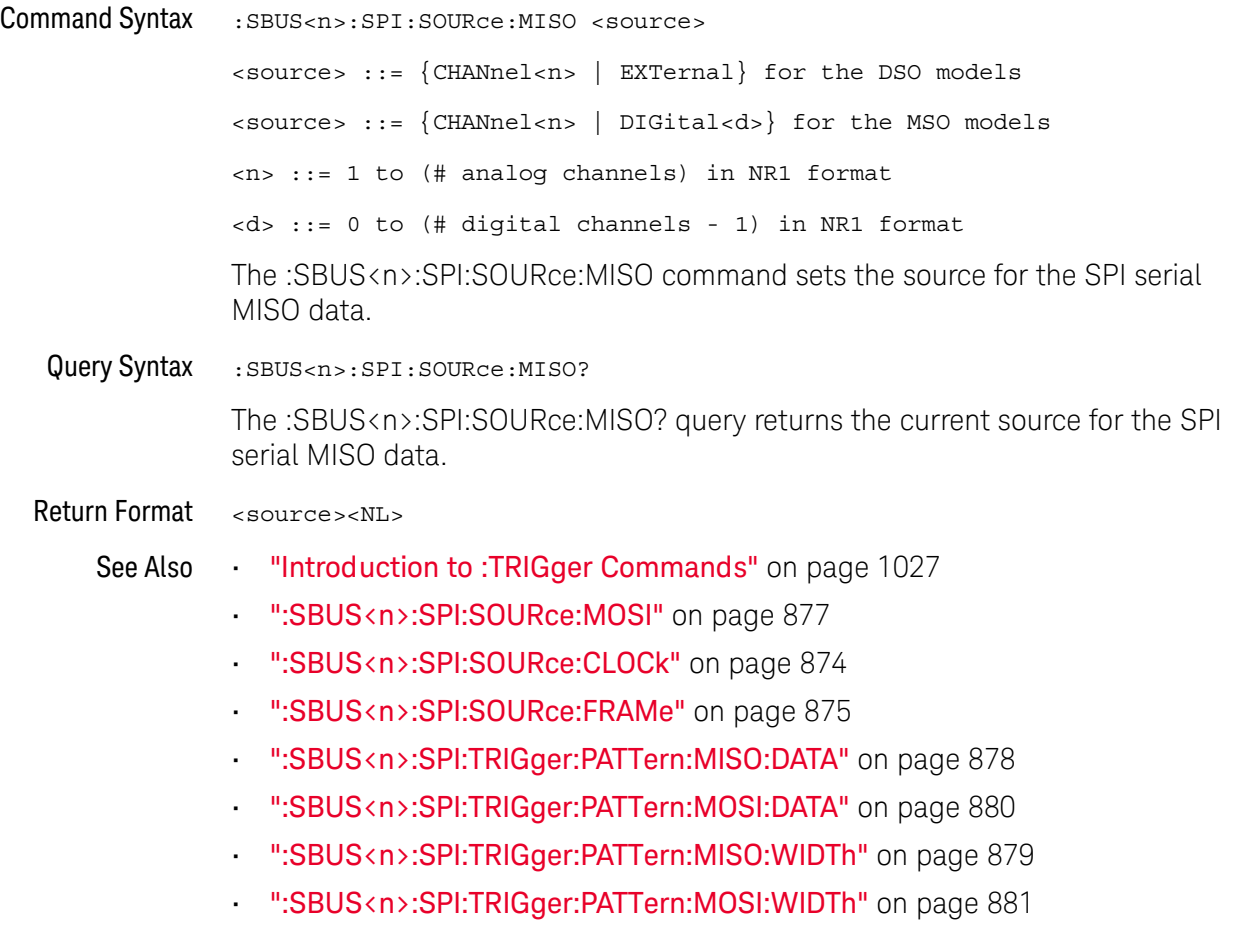

#### <span id="page-876-2"></span>:SBUS<n>:SPI:SOURce:MOSI

<span id="page-876-1"></span><span id="page-876-0"></span>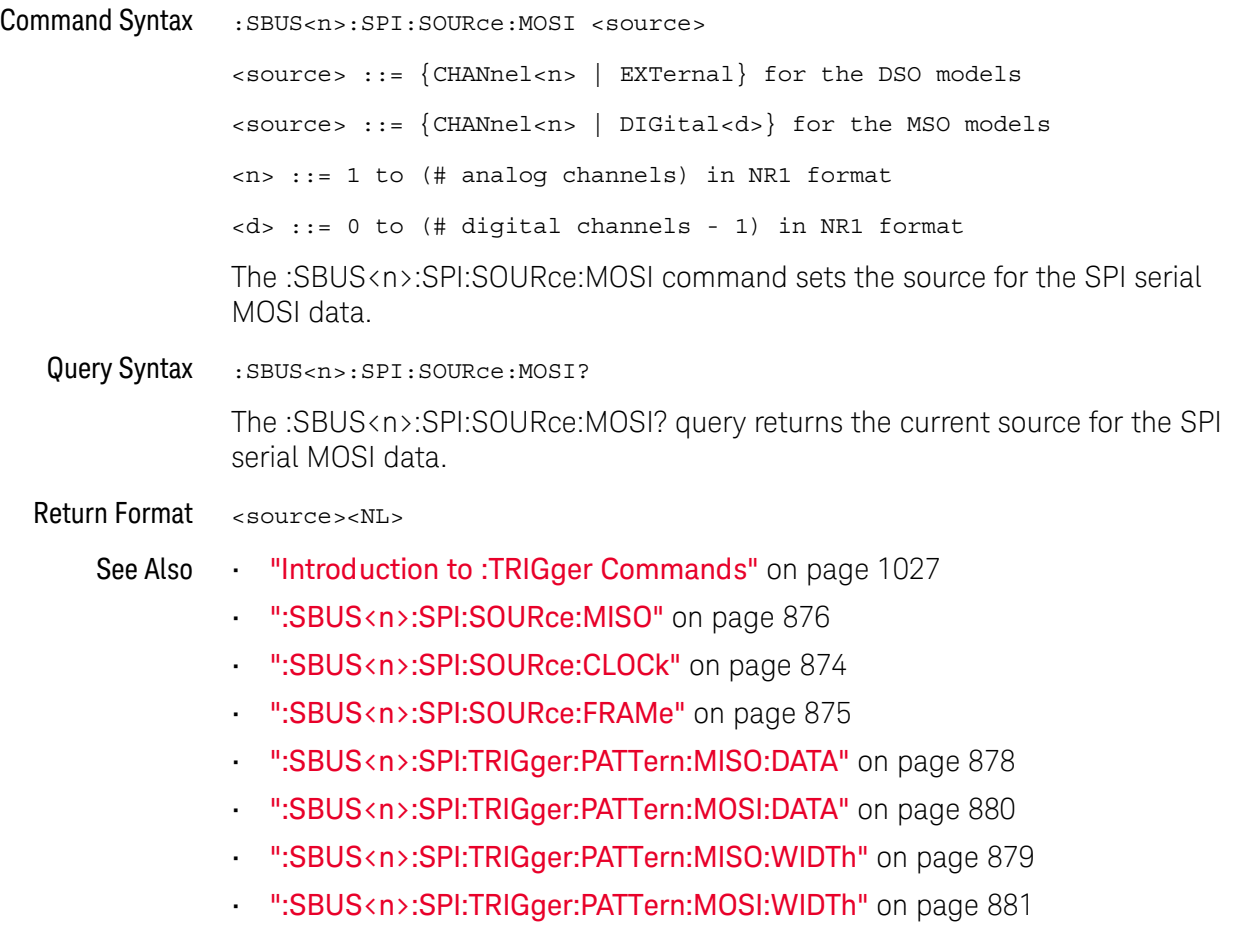

### <span id="page-877-2"></span>:SBUS<n>:SPI:TRIGger:PATTern:MISO:DATA

<span id="page-877-1"></span><span id="page-877-0"></span>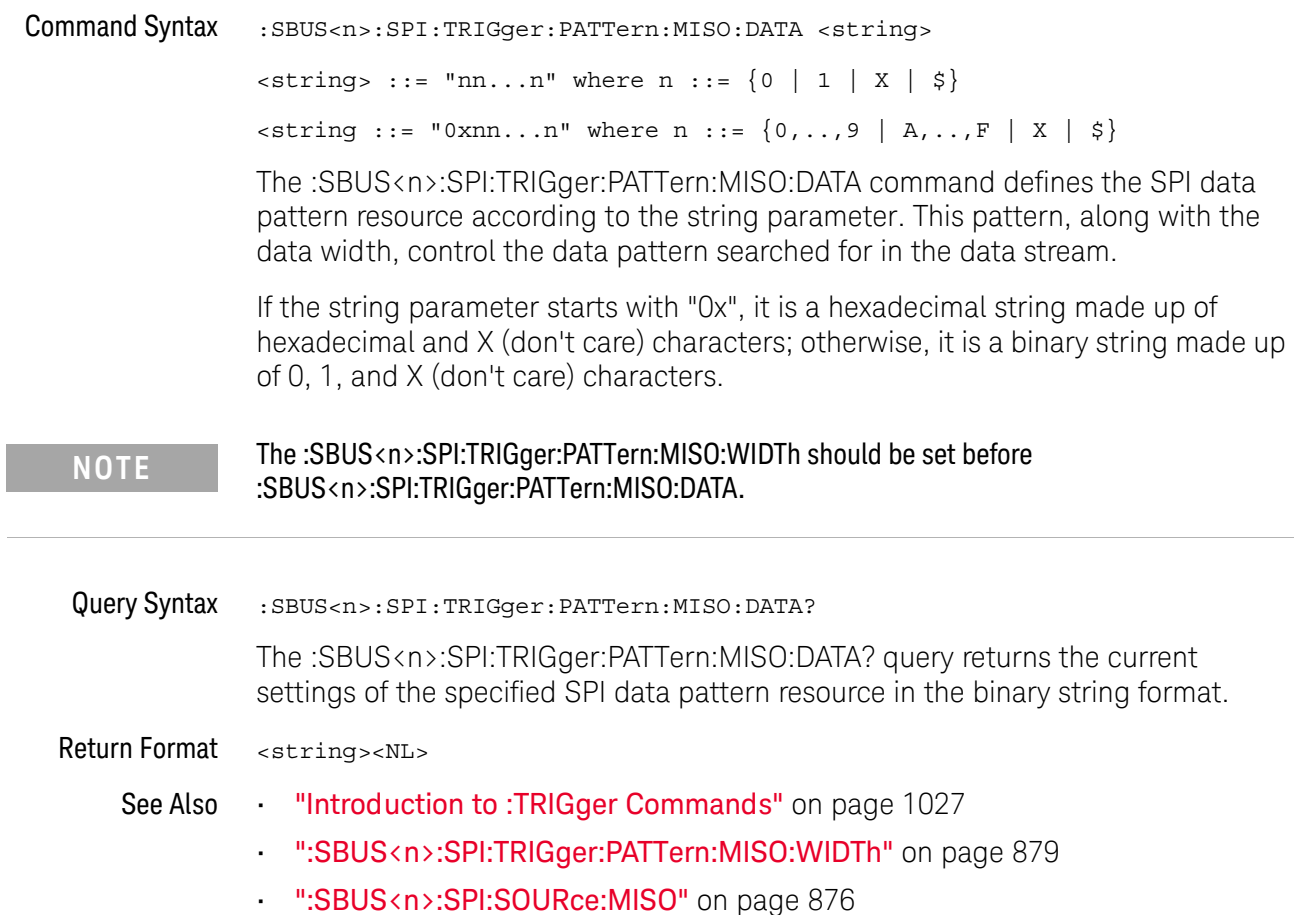

<span id="page-878-2"></span><span id="page-878-1"></span><span id="page-878-0"></span>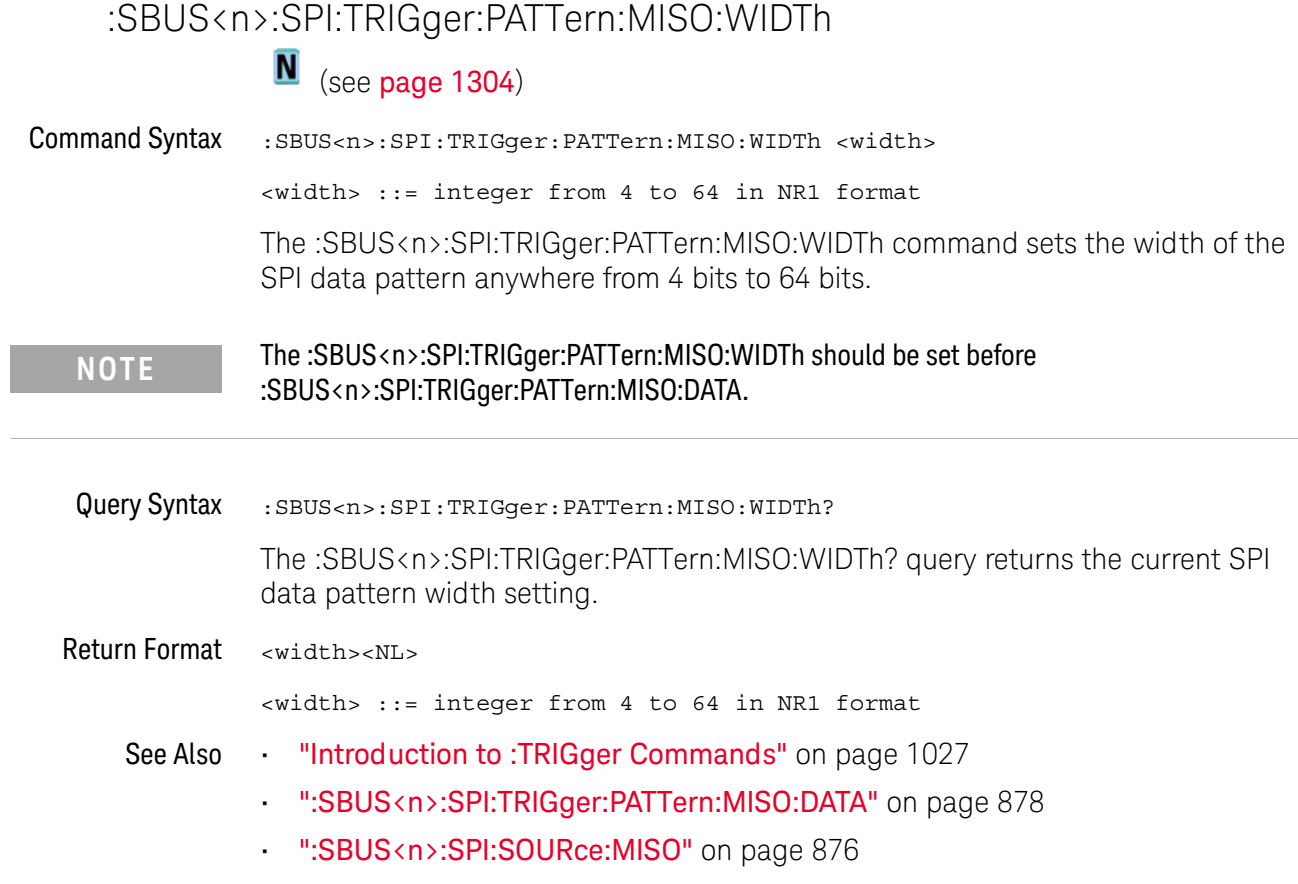

### <span id="page-879-2"></span>:SBUS<n>:SPI:TRIGger:PATTern:MOSI:DATA

<span id="page-879-1"></span><span id="page-879-0"></span>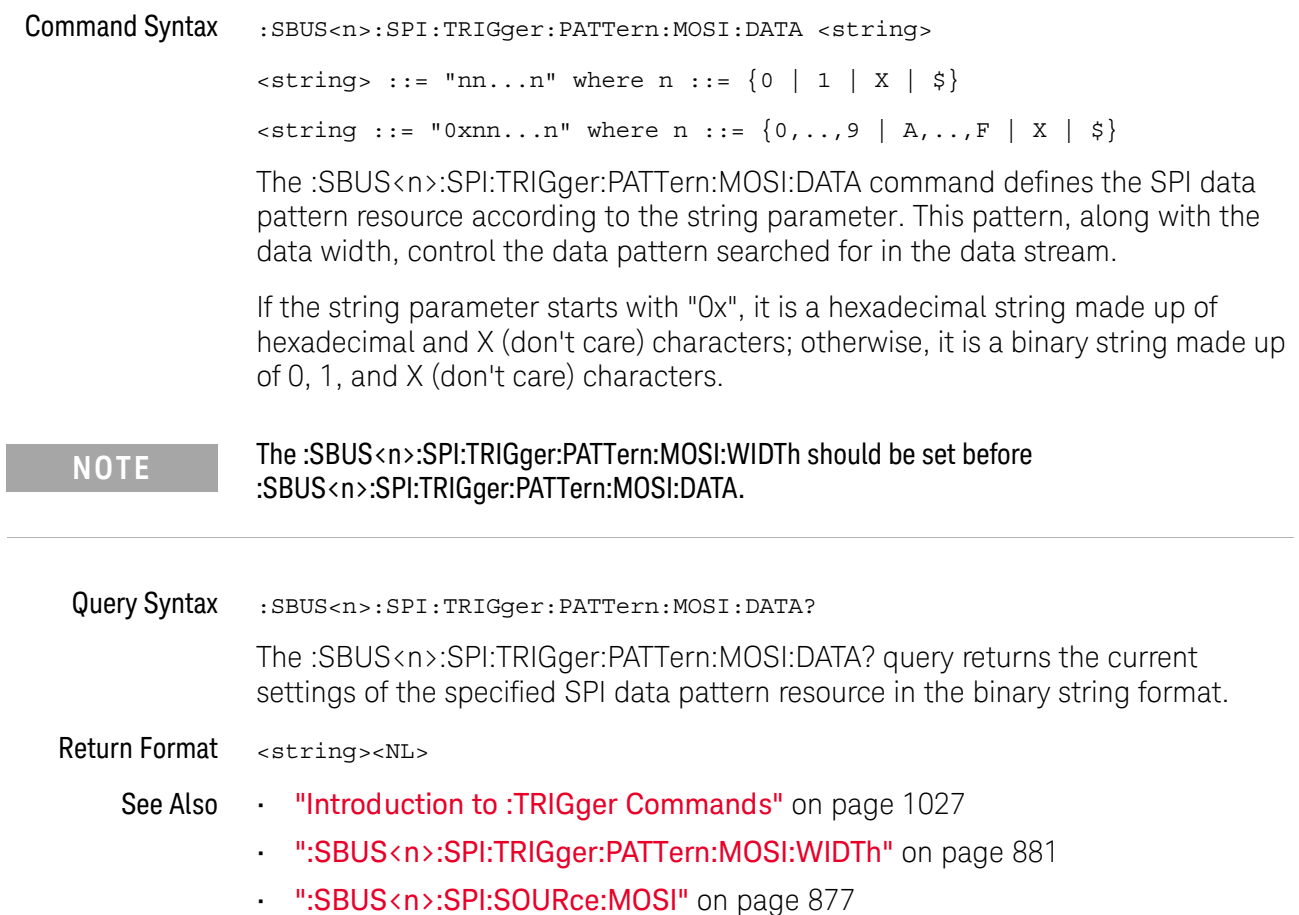

<span id="page-880-2"></span><span id="page-880-1"></span><span id="page-880-0"></span>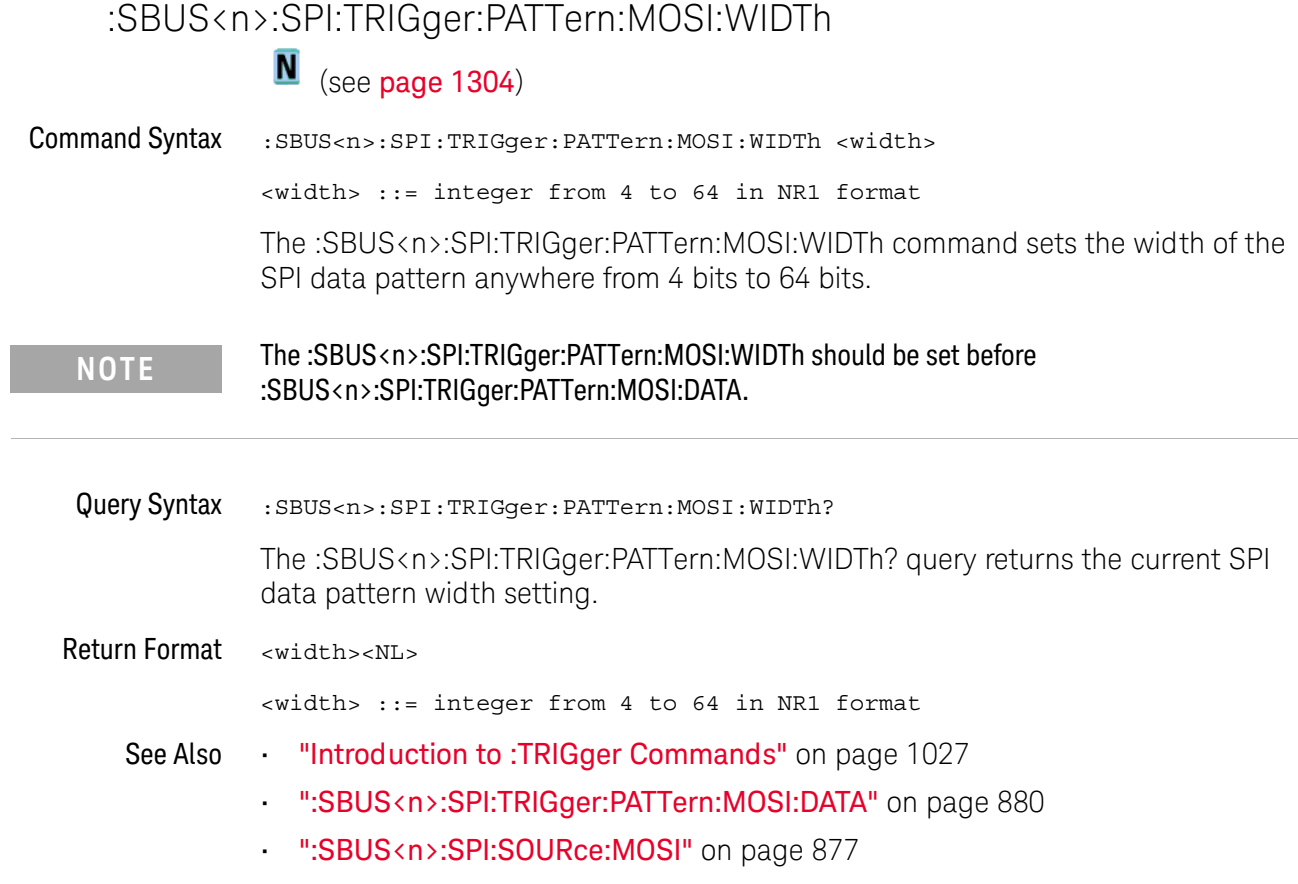

<span id="page-881-1"></span><span id="page-881-0"></span>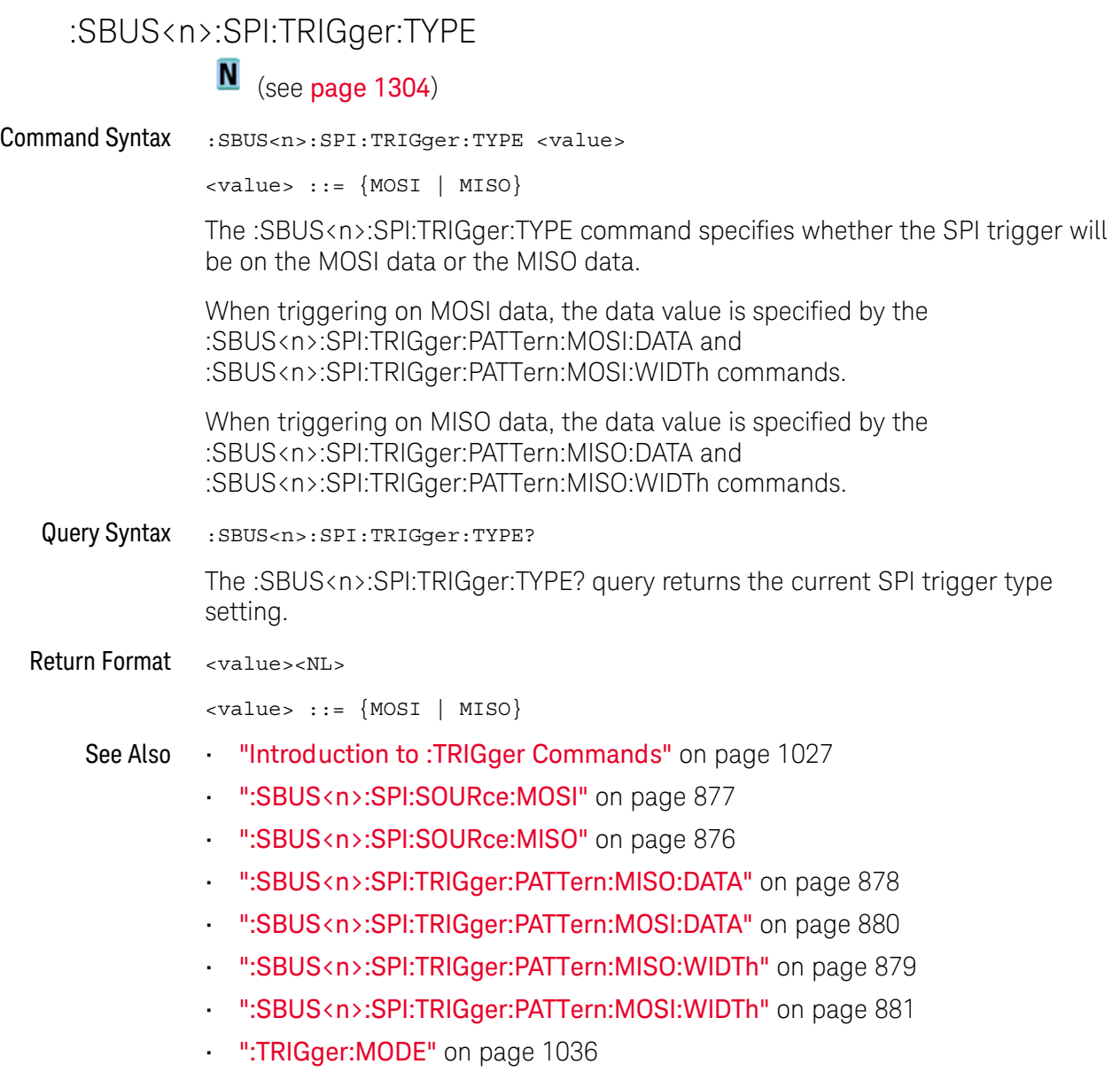

#### :SBUS<n>:SPI:WIDTh

<span id="page-882-1"></span><span id="page-882-0"></span>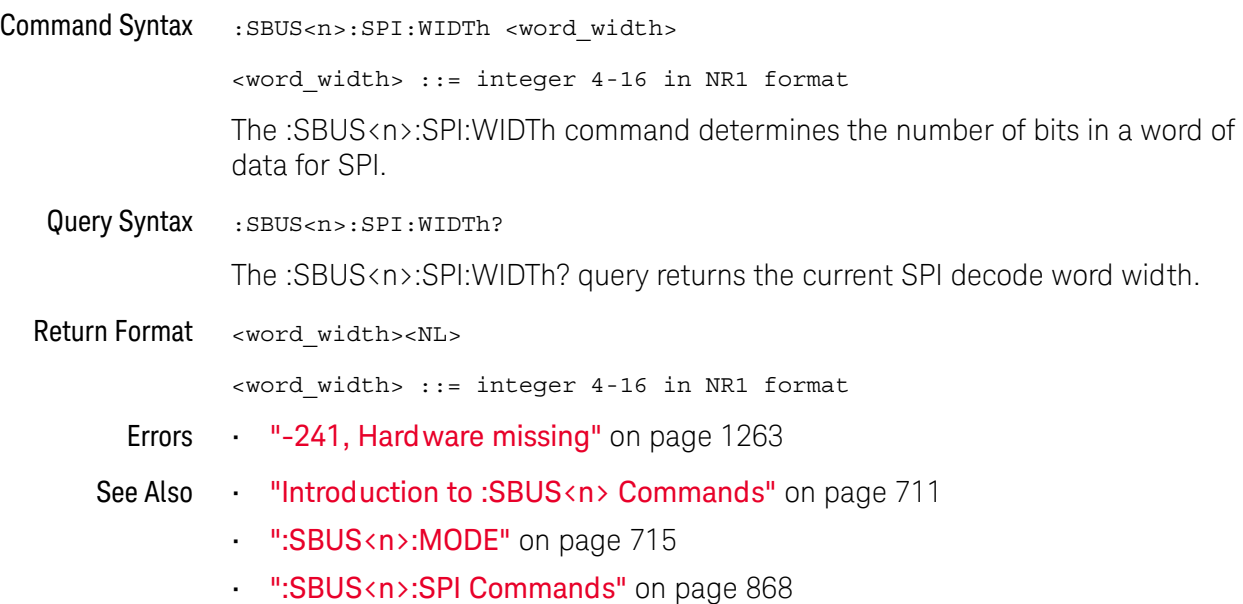

### <span id="page-883-0"></span>:SBUS<n>:UART Commands

**NOTE** These commands are only valid when the UART/RS-232 triggering and serial decode option (Option 232) has been licensed.

#### **Table 117** :SBUS<n>:UART Commands Summary

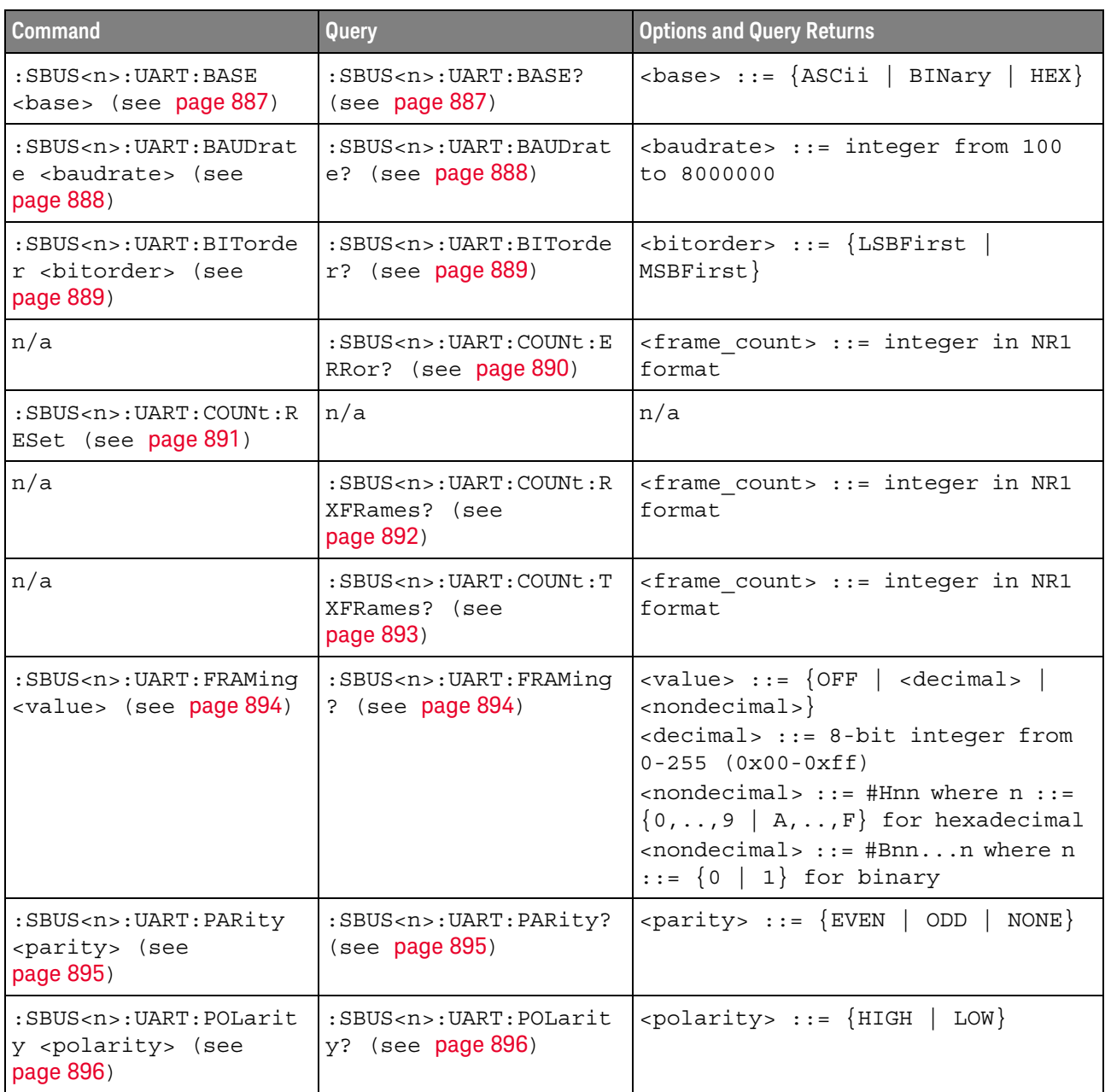

| $:$ SBUS <n> <math>:</math> UART <math>:</math> SOURce <math>:</math><br/>RX <source/> (see<br/>page 897)</n> | :SBUS <n>:UART:SOURce:<br/>RX? (see <math>page 897</math>)</n>                               | $\verb   := {CHANnel  < n>}.$<br>EXTernal} for DSO models<br>$\verb   := {CHANnel  < n>}.$<br>DIGital <d>} for MSO models<br/><math>\langle n \rangle</math> ::= 1 to (# analog channels)<br/>in NR1 format<br/><d> ::= 0 to (# digital channels<br/>- 1) in NR1 format</d></d>                                                                                                    |
|----------------------------------------------------------------------------------------------------|----------------------------------------------------------------------------------------------|----------------------------------------------------------------------------------------------------|
| $:$ SBUS <n><math>:</math>UART<math>:</math> SOURce<math>:</math><br/>TX <source/> (see<br/>page 898)</n>     | $:$ SBUS <n><math>:</math>UART<math>:</math> SOURce<math>:</math><br/>TX? (see page 898)</n> | $\verb   := {CHANnel  < n>} $<br>EXTernal} for DSO models<br>$\verb   := {CHANnel  < n>}.$<br>DIGital <d>} for MSO models<br/><math>\langle n \rangle</math> ::= 1 to (# analog channels)<br/>in NR1 format<br/><d> ::= 0 to (# digital channels<br/>- 1) in NR1 format</d></d>                                                                                                    |
| :SBUS <n>:UART:TRIGger<br/>:BASE <base/> (see<br/>page 899)</n>                                               | :SBUS <n>:UART:TRIGger<br/>:BASE? (see page 899)</n>                                         | $8 6 6 4 6 7 1 8 1 1 1 1 1 1 1 1 1 1 1 1 1 1 1 1 1 1 1 1 1 1 1 1$                                                                                                    |
| :SBUS <n>:UART:TRIGger<br/>:BURSt <value> (see<br/>page 900)</value></n>                                      | :SBUS <n>:UART:TRIGger<br/>:BURSt? (see page 900)</n>                                        | <value> ::= <math>\{OFF \mid 1 \text{ to } 4096 \text{ in }</math><br/>NR1 format}</value>                                                                                                    |
| :SBUS <n>:UART:TRIGger<br/>:DATA <value> (see<br/>page 901)</value></n>                                       | :SBUS <n>:UART:TRIGger<br/>:DATA? (see page 901)</n>                                         | <value> ::= 8-bit integer from<br/>0-255 (0x00-0xff) in decimal,<br/><hexadecimal>, <binary>, or<br/><quoted string=""> format<br/><hexadecimal> ::= #Hnn where n<br/>::= <math>\{0, , 9   A, , F\}</math> for<br/>hexadecimal<br/><math>\langle</math>binary&gt; ::= #Bnnn where n ::=<br/><math>\{0 \mid 1\}</math> for binary<br/><quoted string=""> ::= any of the<br/>128 valid 7-bit ASCII characters<br/>(or standard abbreviations)</quoted></hexadecimal></quoted></binary></hexadecimal></value> |

**Table 117** :SBUS<n>:UART Commands Summary (continued)

**Command Command Query Query <b>Query Options and Query Returns** 

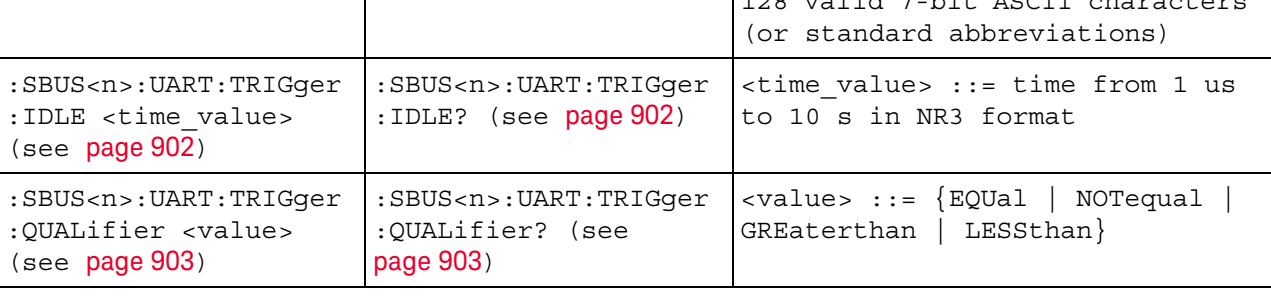

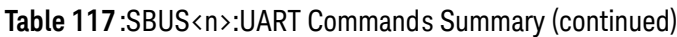

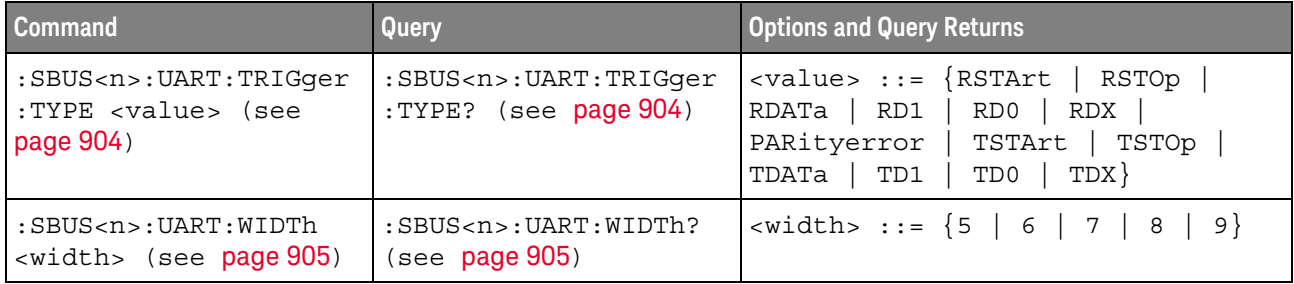

#### :SBUS<n>:UART:BASE

<span id="page-886-1"></span><span id="page-886-0"></span>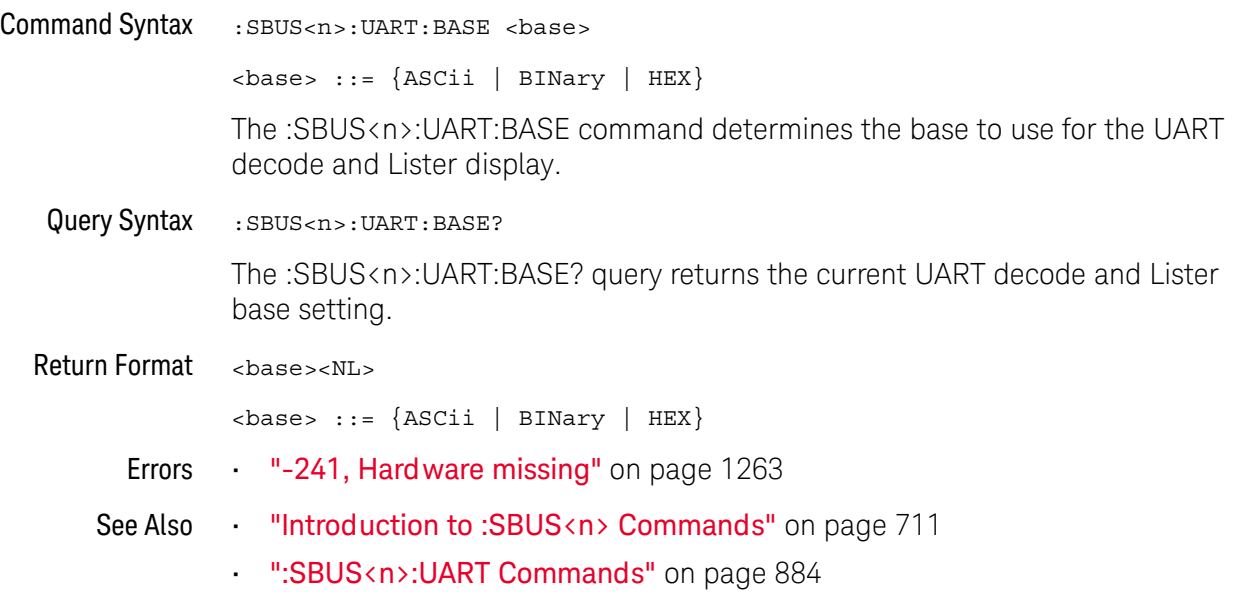

#### :SBUS<n>:UART:BAUDrate

<span id="page-887-1"></span><span id="page-887-0"></span>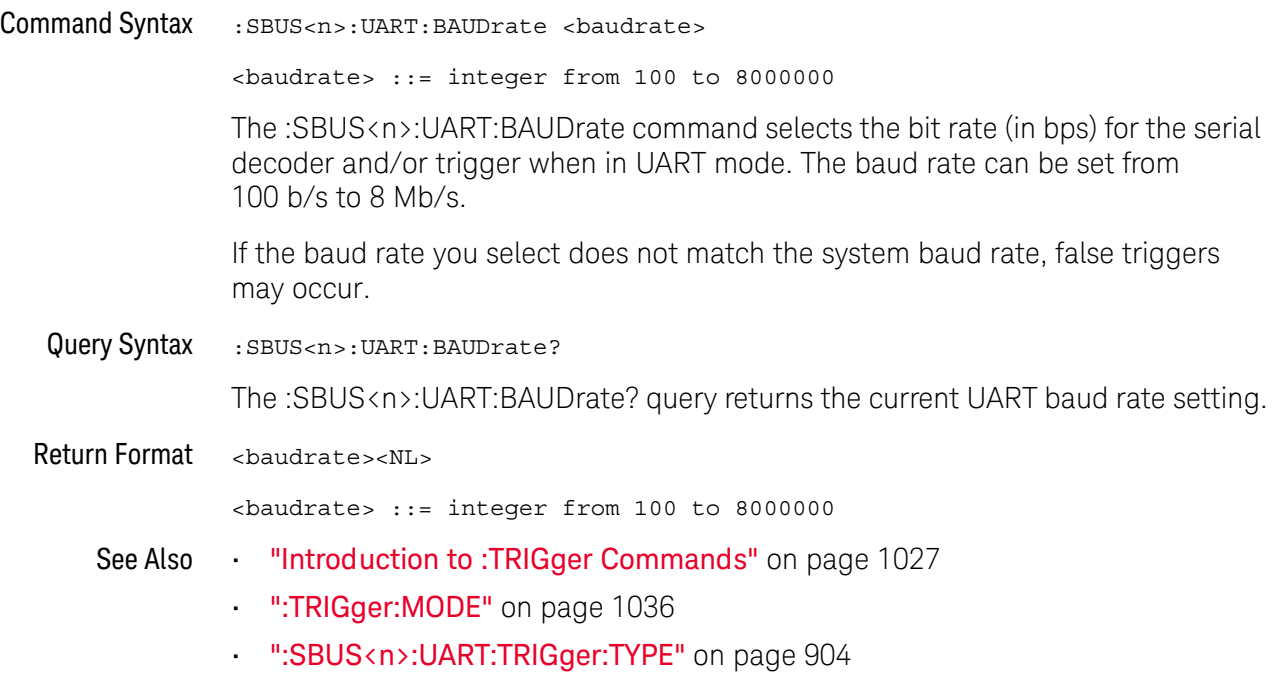

#### <span id="page-888-2"></span>:SBUS<n>:UART:BITorder

<span id="page-888-1"></span><span id="page-888-0"></span>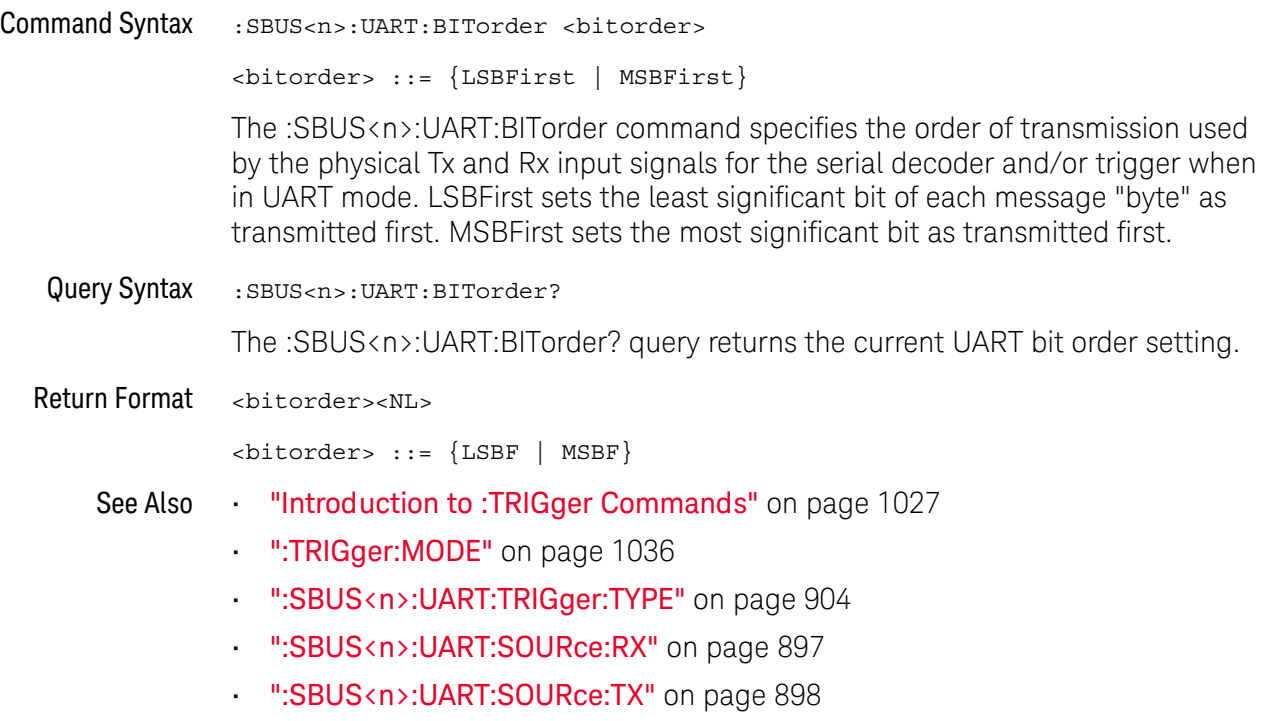

### <span id="page-889-1"></span>:SBUS<n>:UART:COUNt:ERRor  $\overline{\mathbf{N}}$  (see [page 1304](#page-1303-0))

<span id="page-889-0"></span>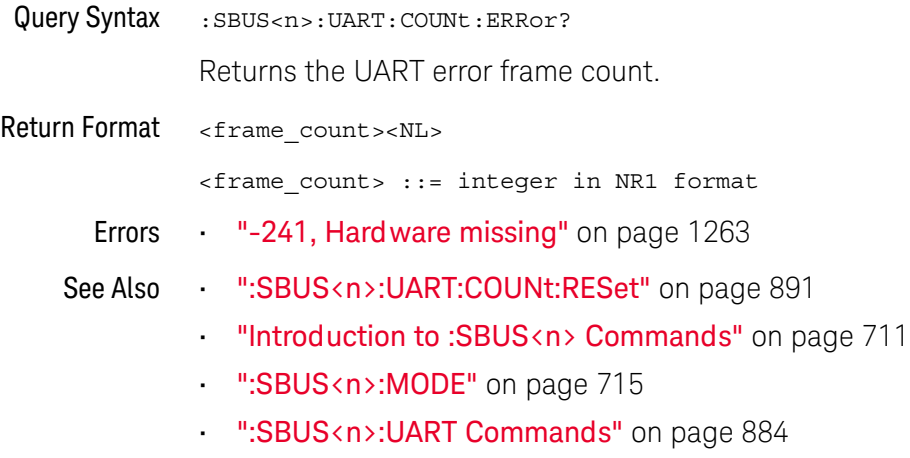

#### <span id="page-890-1"></span>:SBUS<n>:UART:COUNt:RESet

<span id="page-890-0"></span>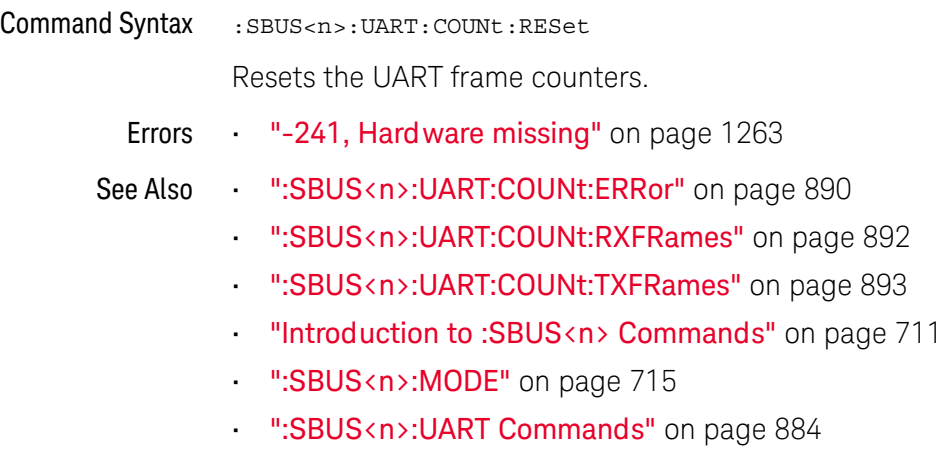

### <span id="page-891-1"></span>:SBUS<n>:UART:COUNt:RXFRames  $\overline{\mathbf{N}}$  (see [page 1304](#page-1303-0))

<span id="page-891-0"></span>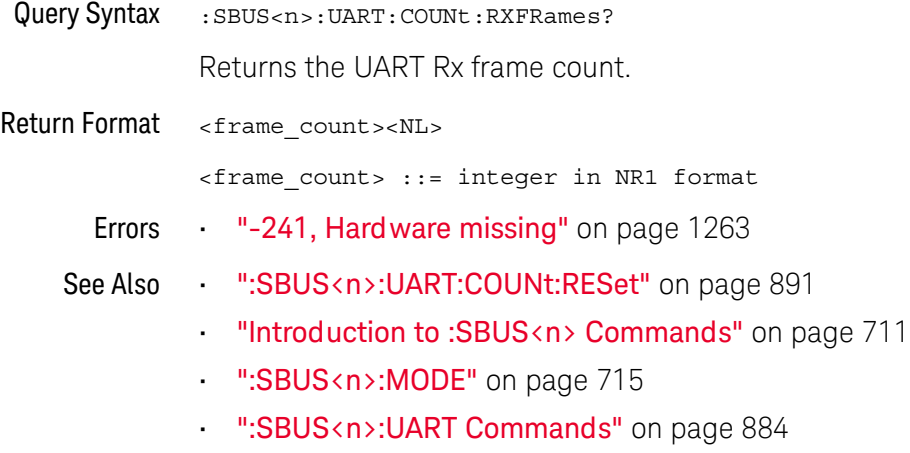

#### <span id="page-892-1"></span>:SBUS<n>:UART:COUNt:TXFRames

<span id="page-892-0"></span>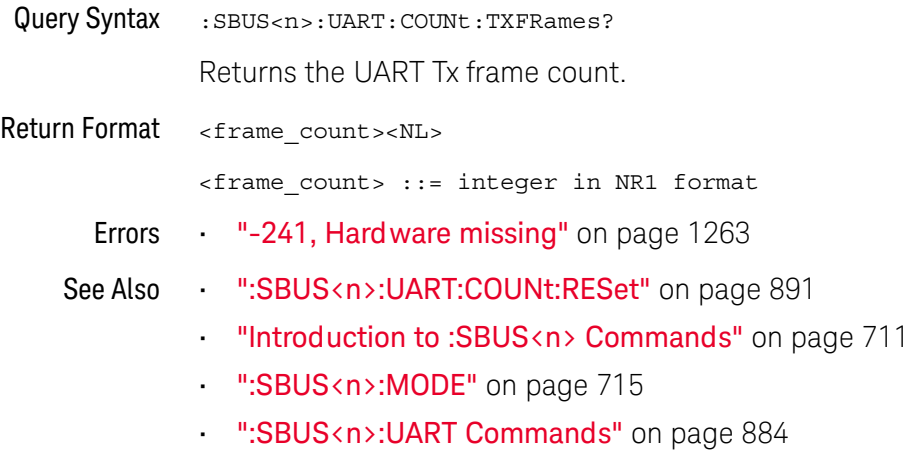

### :SBUS<n>:UART:FRAMing

<span id="page-893-1"></span><span id="page-893-0"></span>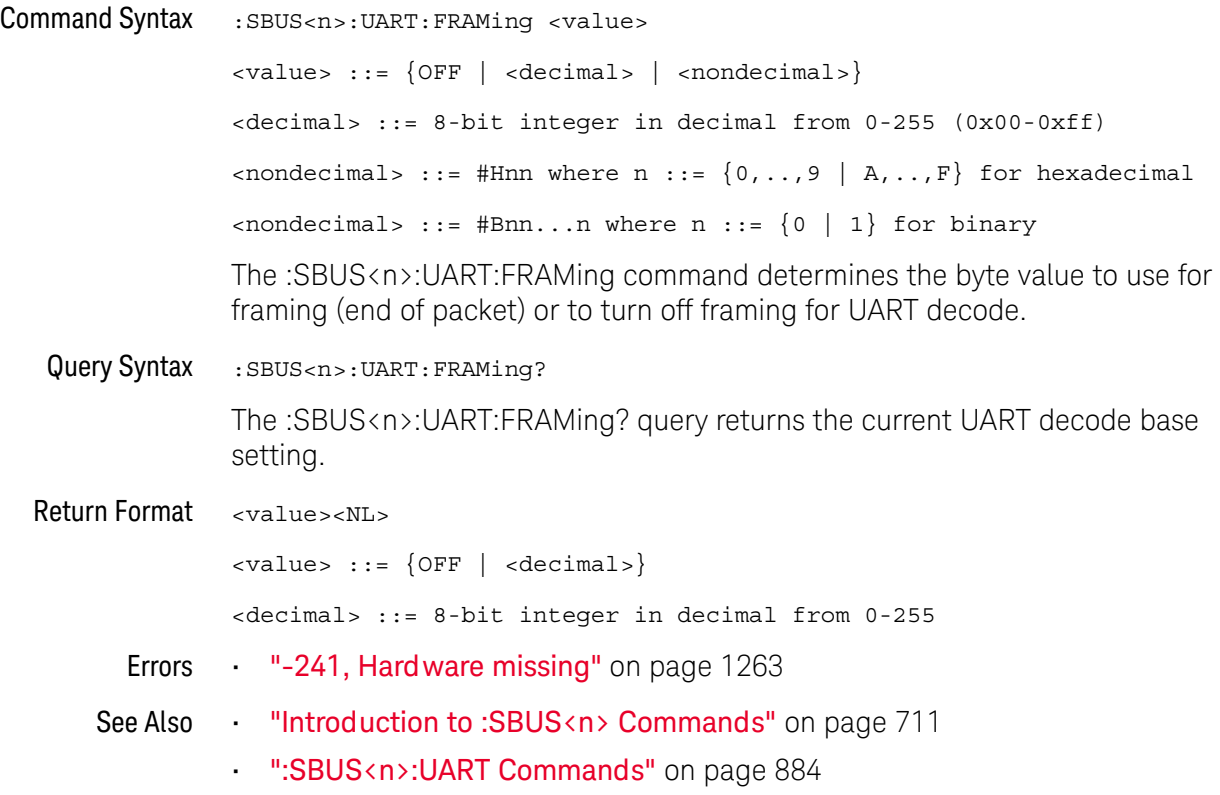

### :SBUS<n>:UART:PARity

<span id="page-894-1"></span><span id="page-894-0"></span>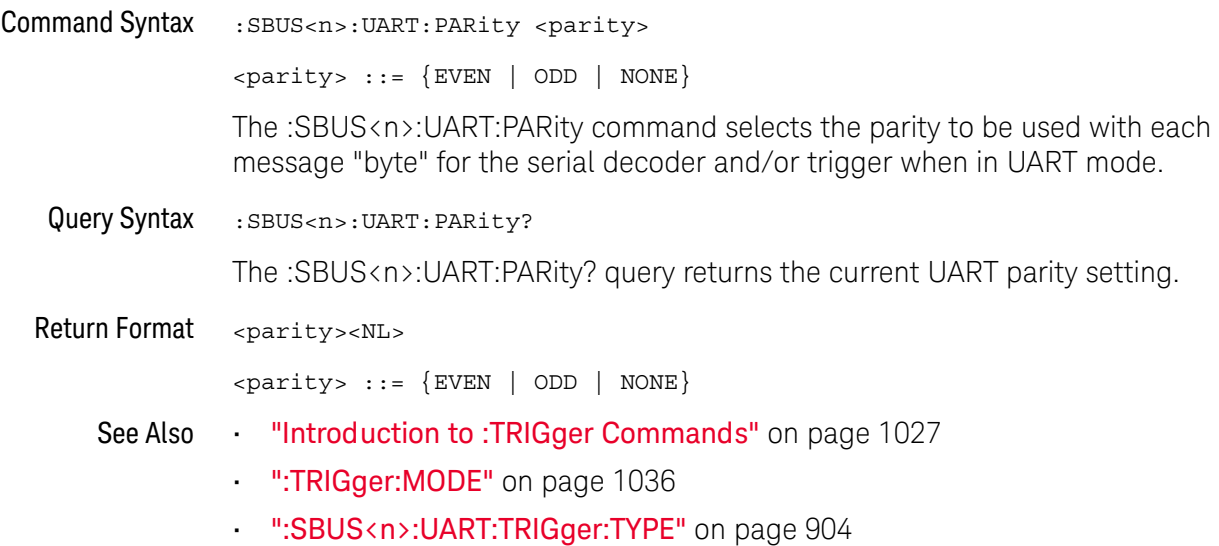

### :SBUS<n>:UART:POLarity

<span id="page-895-1"></span><span id="page-895-0"></span>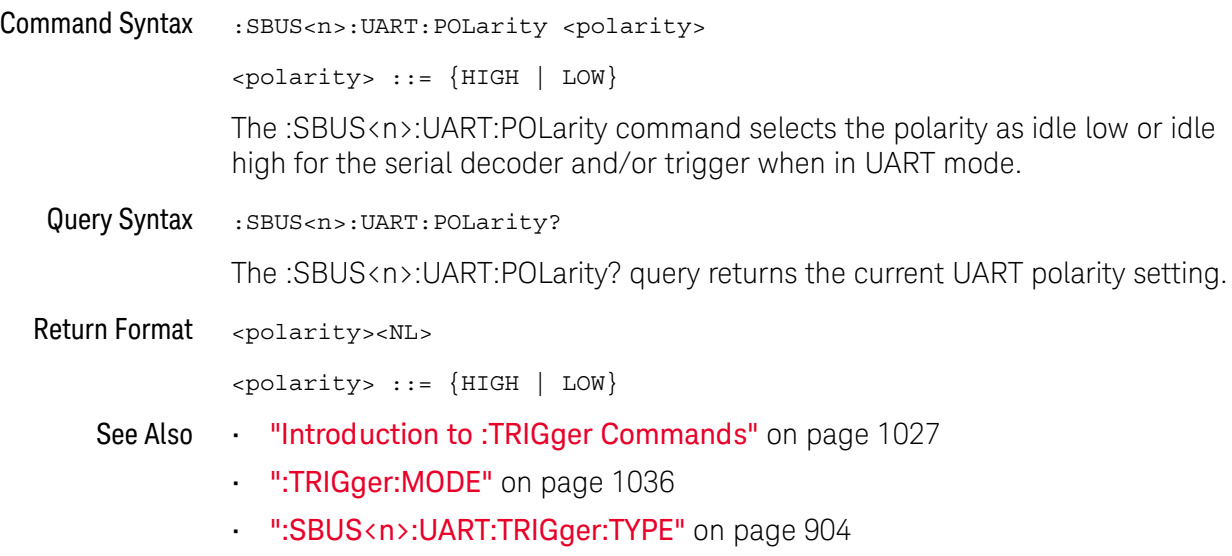

### <span id="page-896-2"></span>:SBUS<n>:UART:SOURce:RX

<span id="page-896-1"></span><span id="page-896-0"></span>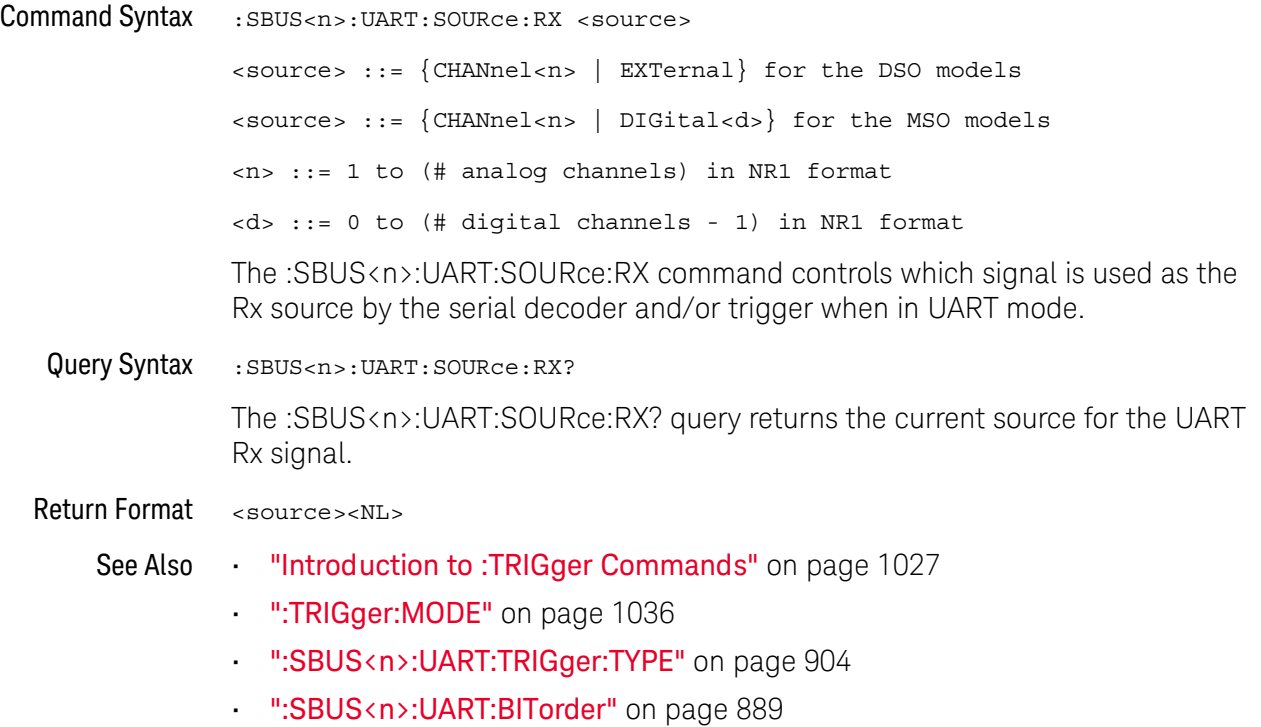

#### <span id="page-897-2"></span>:SBUS<n>:UART:SOURce:TX

<span id="page-897-1"></span><span id="page-897-0"></span>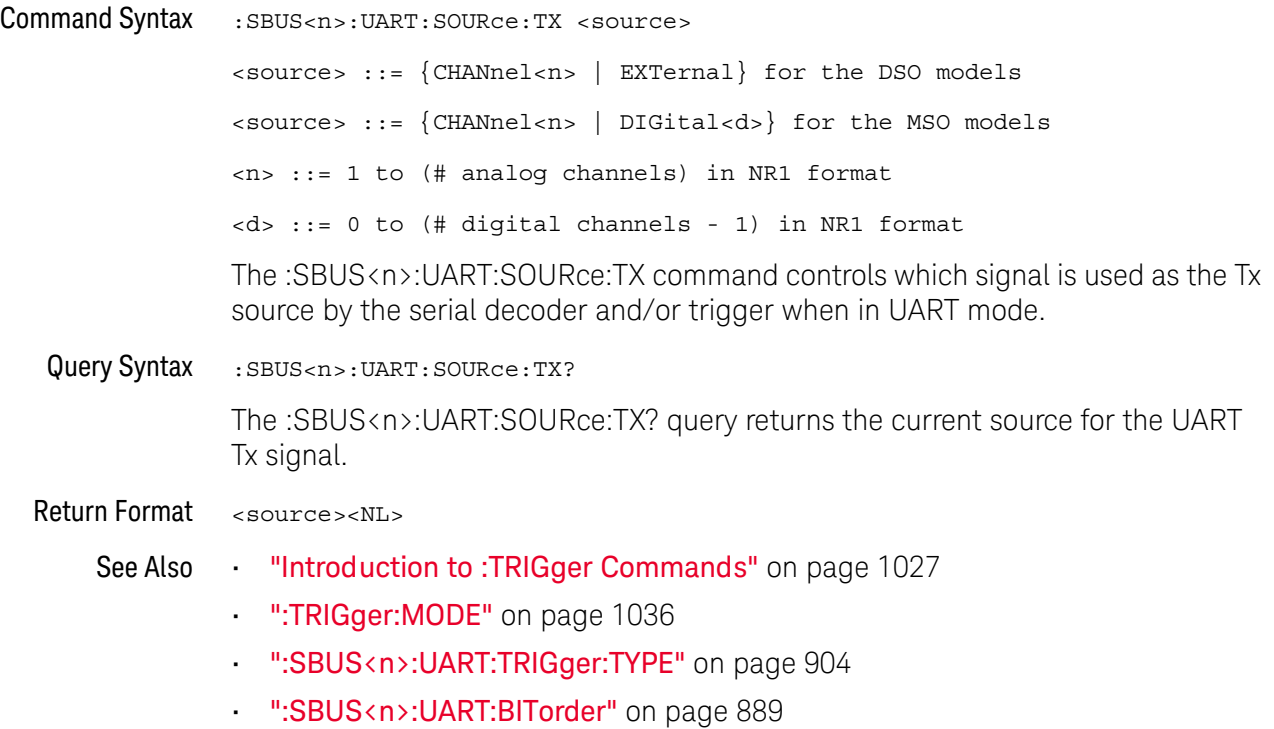

### :SBUS<n>:UART:TRIGger:BASE

<span id="page-898-1"></span><span id="page-898-0"></span>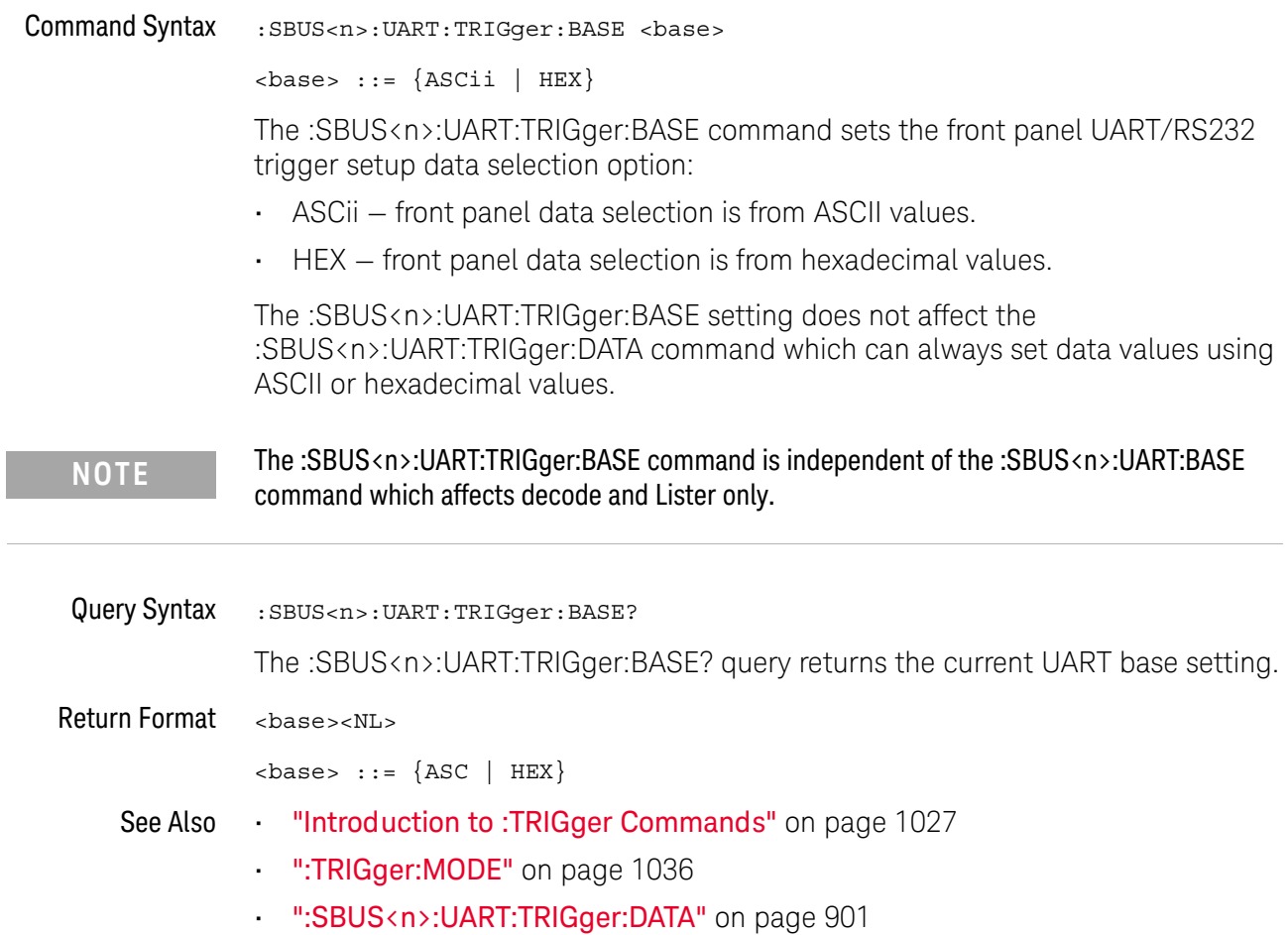

### :SBUS<n>:UART:TRIGger:BURSt

<span id="page-899-1"></span><span id="page-899-0"></span>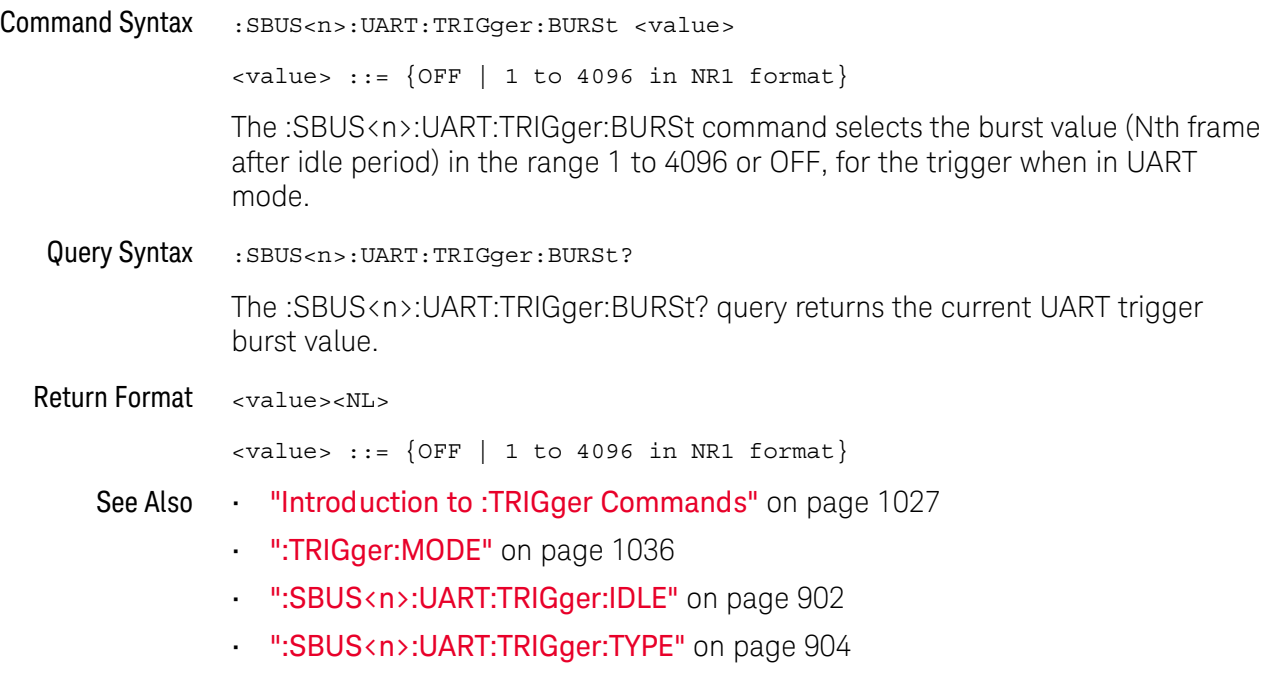
### <span id="page-900-0"></span>:SBUS<n>:UART:TRIGger:DATA

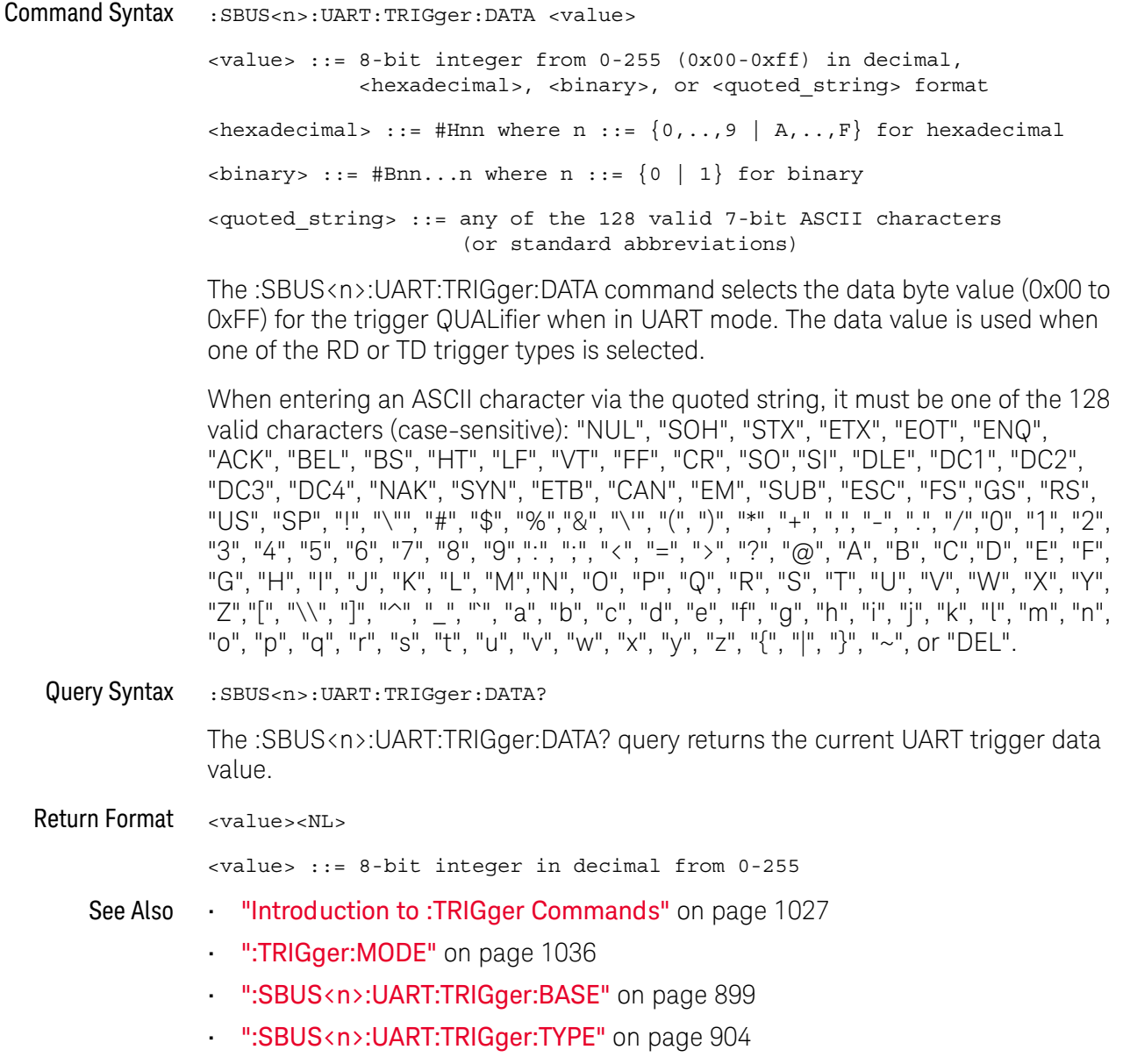

## :SBUS<n>:UART:TRIGger:IDLE

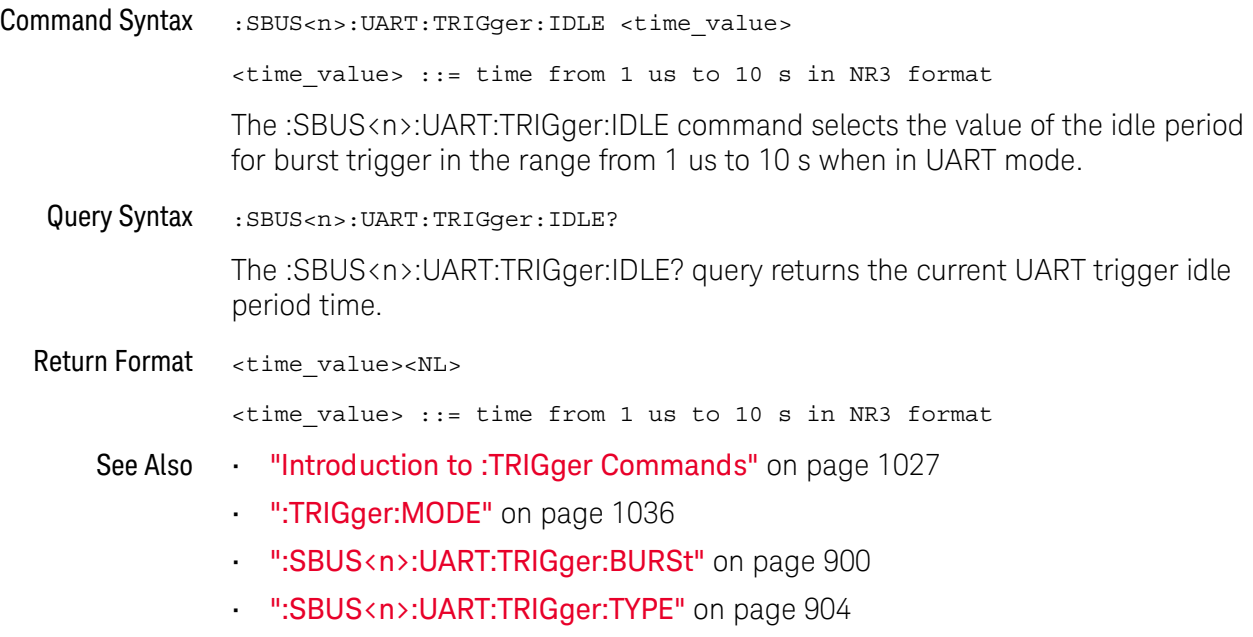

### <span id="page-902-0"></span>:SBUS<n>:UART:TRIGger:QUALifier

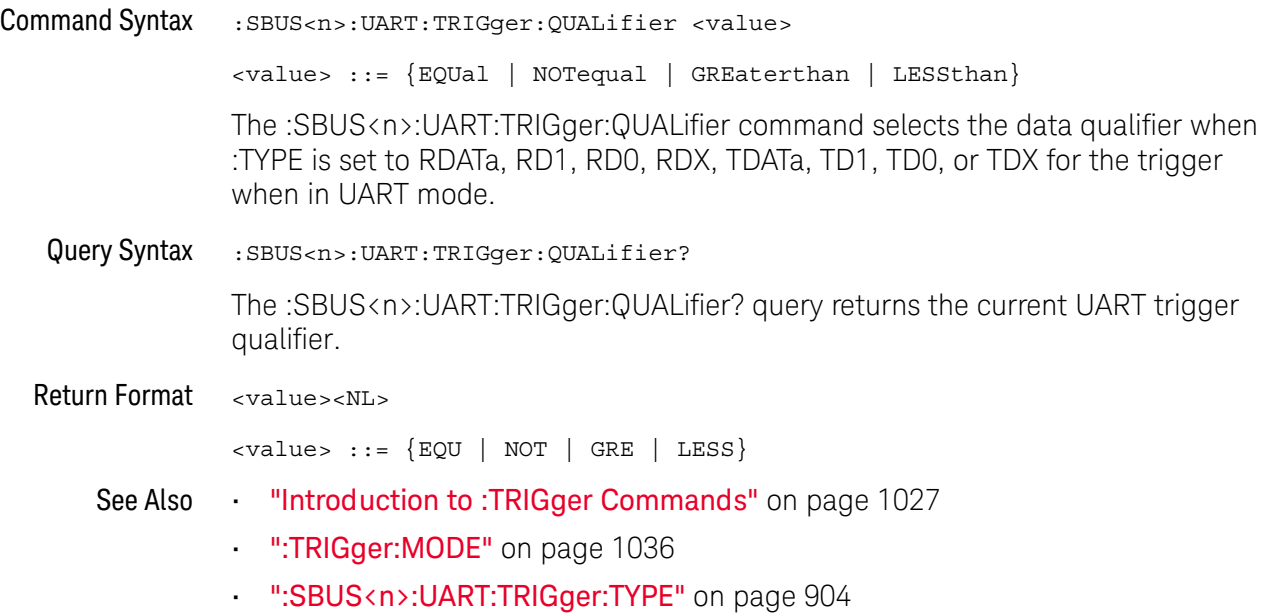

## <span id="page-903-0"></span>:SBUS<n>:UART:TRIGger:TYPE

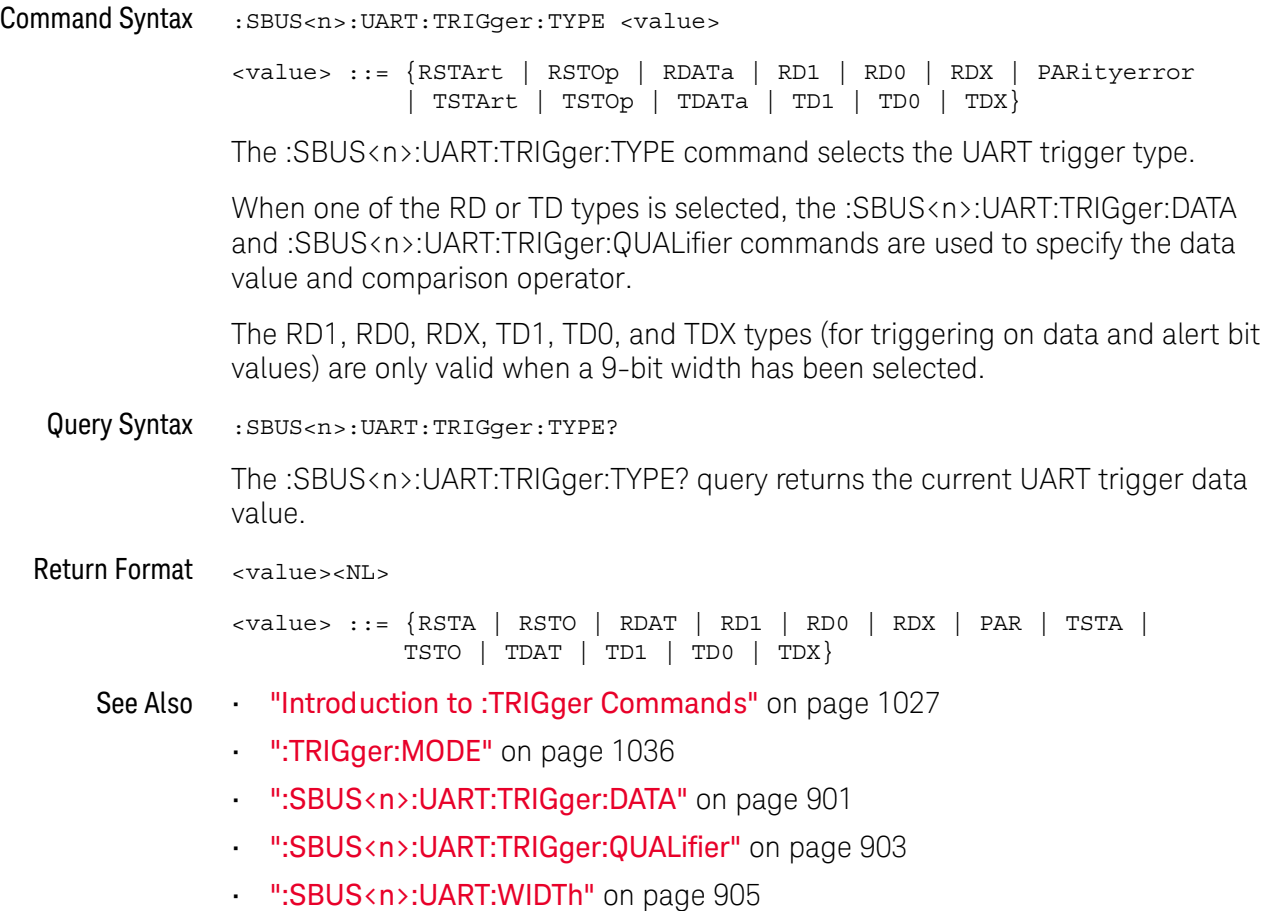

### <span id="page-904-0"></span>:SBUS<n>:UART:WIDTh

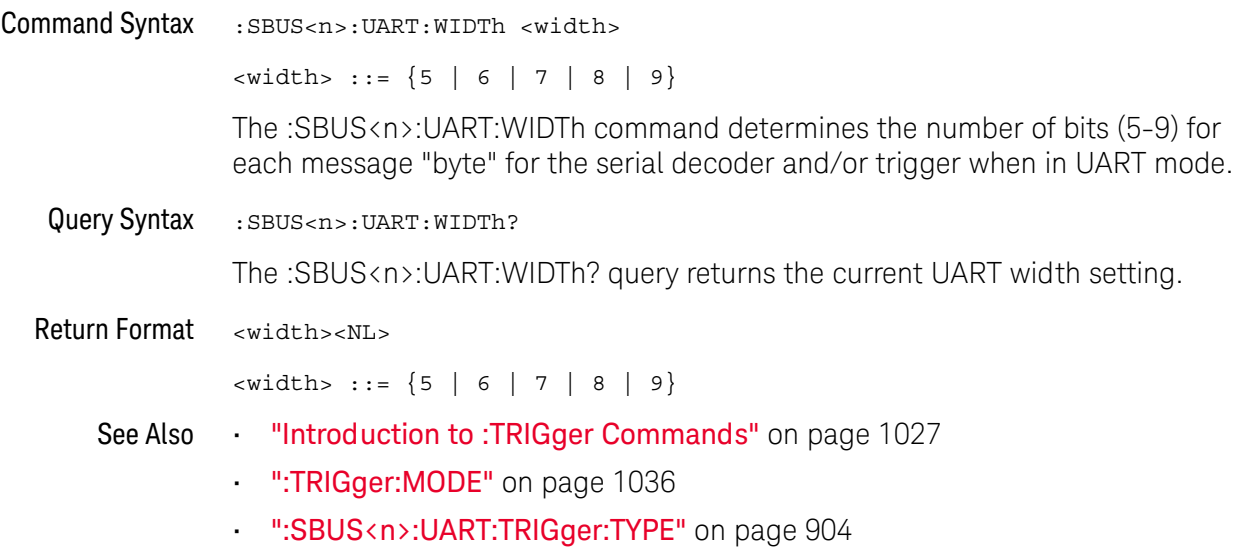

#### 29 :SBUS<n> Commands

# <span id="page-906-0"></span>30 :SEARch Commands

Control the event search modes and parameters for each search type. See:

- ["General :SEARch Commands"](#page-907-0) on page 908
- [":SEARch:EDGE Commands"](#page-912-0) on page 913
- [":SEARch:GLITch Commands"](#page-915-0) on page 916 (Pulse Width search)
- [":SEARch:PEAK Commands"](#page-922-0) on page 923
- [":SEARch:RUNT Commands"](#page-927-0) on page 928
- [":SEARch:TRANsition Commands"](#page-932-0) on page 933
- [":SEARch:SERial:A429 Commands"](#page-937-0) on page 938
- [":SEARch:SERial:CAN Commands"](#page-943-0) on page 944
- [":SEARch:SERial:FLEXray Commands"](#page-953-0) on page 954
- [":SEARch:SERial:I2S Commands"](#page-959-0) on page 960
- [":SEARch:SERial:IIC Commands"](#page-965-0) on page 966
- [":SEARch:SERial:LIN Commands"](#page-972-0) on page 973
- [":SEARch:SERial:M1553 Commands"](#page-981-0) on page 982
- [":SEARch:SERial:SENT Commands"](#page-985-0) on page 986
- [":SEARch:SERial:SPI Commands"](#page-990-0) on page 991
- [":SEARch:SERial:UART Commands"](#page-994-0) on page 995

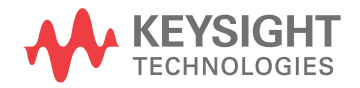

### <span id="page-907-0"></span>General :SEARch Commands

#### **Table 118**General :SEARch Commands Summary

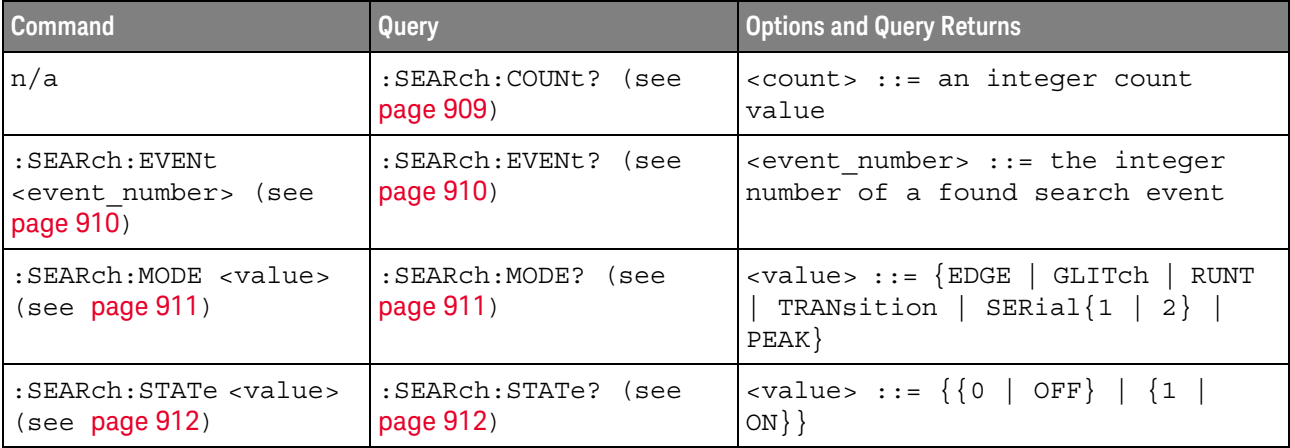

#### <span id="page-908-1"></span>:SEARch:COUNt

<span id="page-908-0"></span>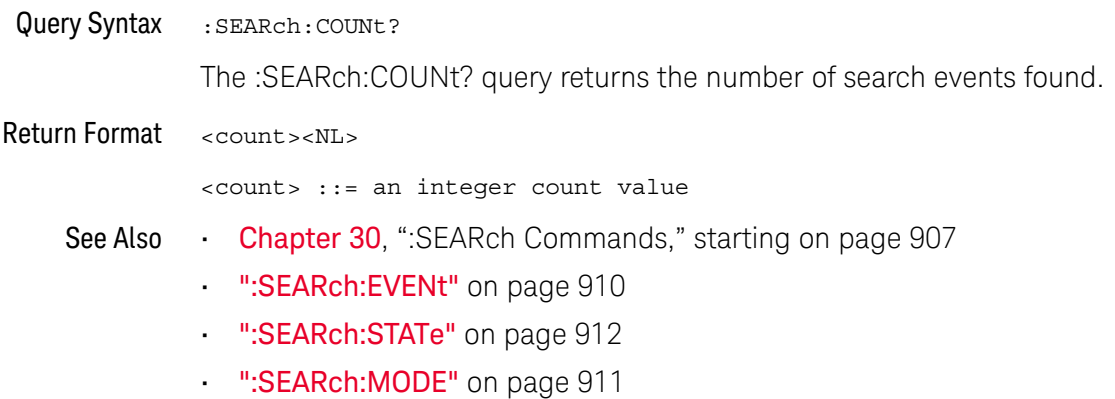

### <span id="page-909-2"></span>:SEARch:EVENt

# N (see [page 1304](#page-1303-0))

<span id="page-909-1"></span><span id="page-909-0"></span>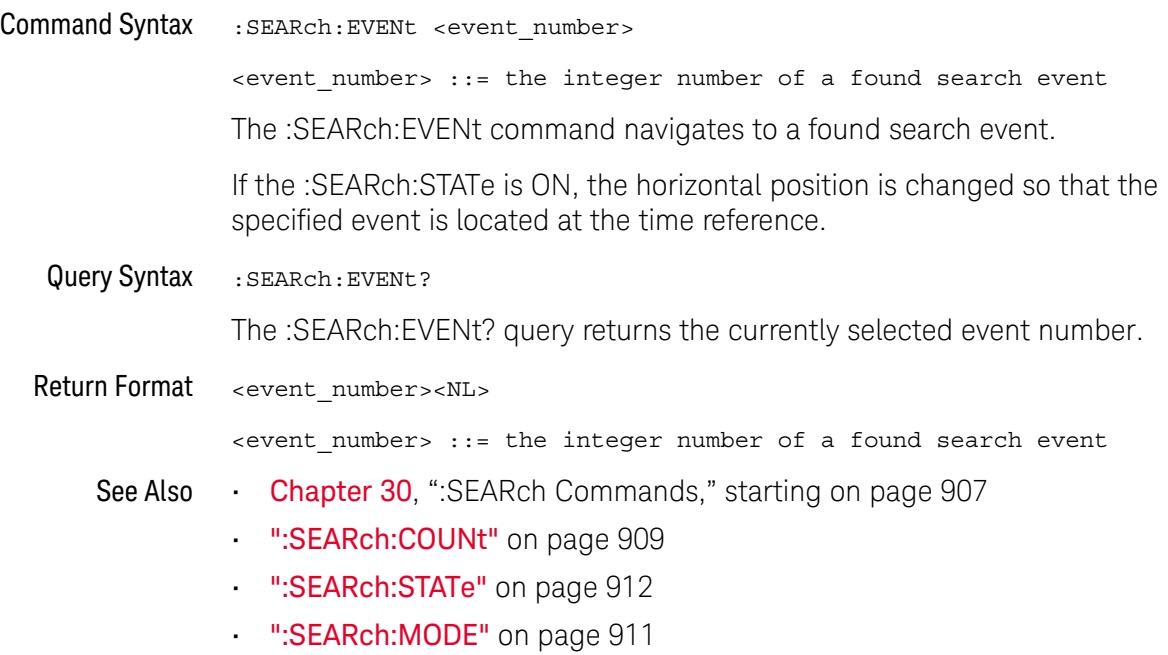

#### <span id="page-910-2"></span>:SEARch:MODE

<span id="page-910-1"></span><span id="page-910-0"></span>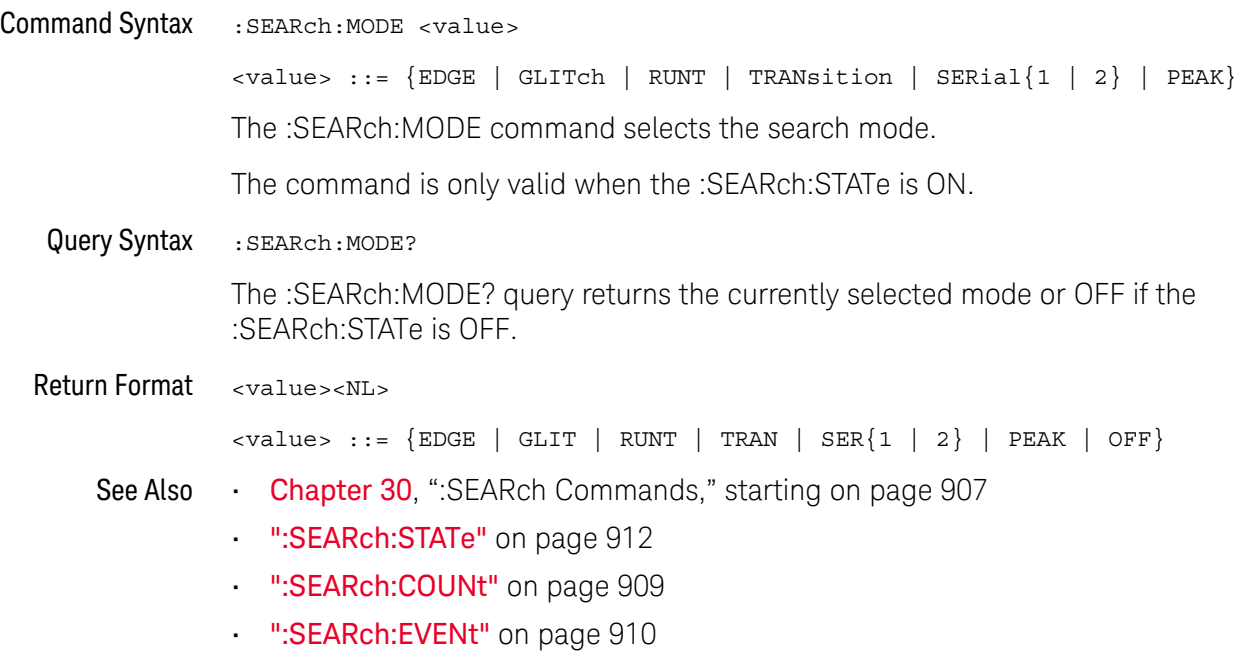

<span id="page-911-2"></span><span id="page-911-1"></span><span id="page-911-0"></span>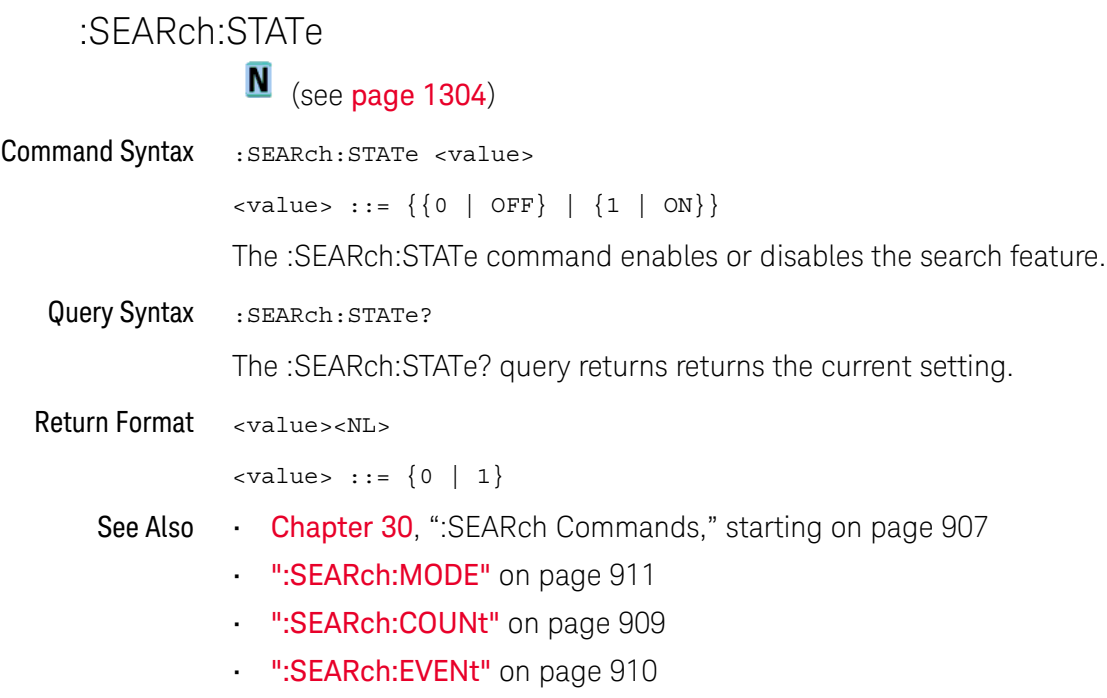

### <span id="page-912-0"></span>:SEARch:EDGE Commands

#### **Table 119** :SEARch:EDGE Commands Summary

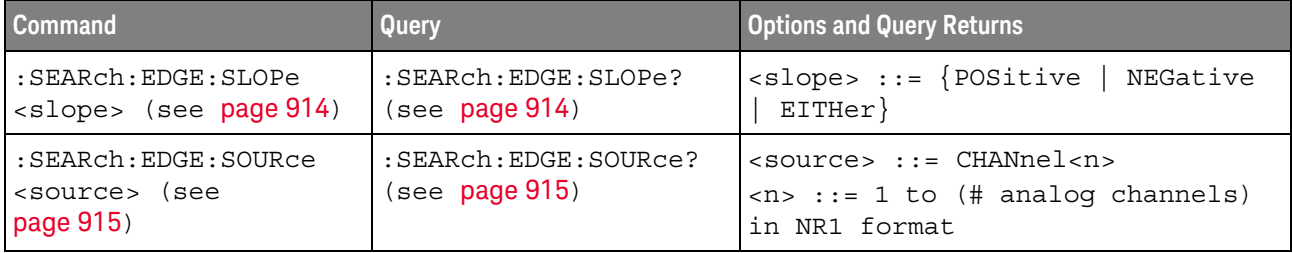

### :SEARch:EDGE:SLOPe

<span id="page-913-1"></span><span id="page-913-0"></span>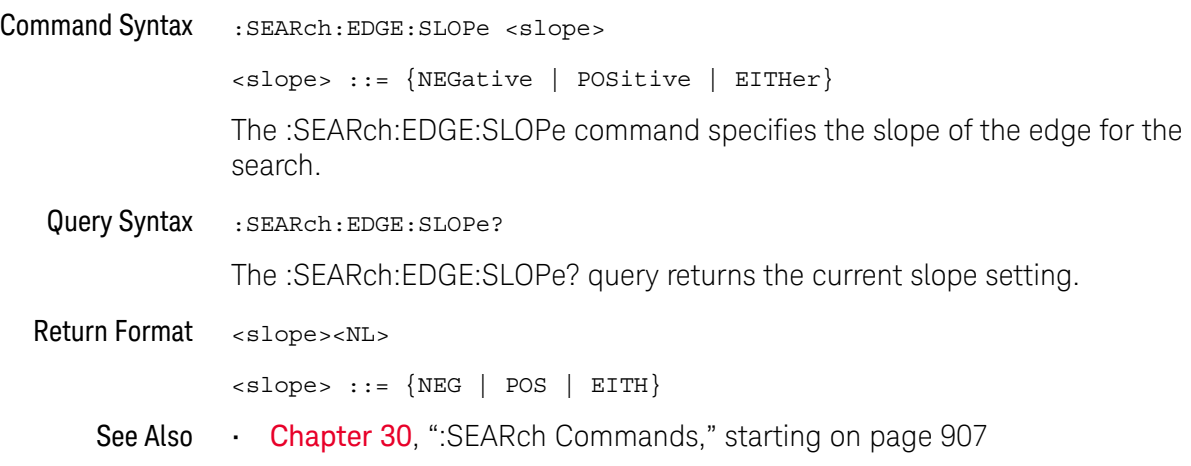

### :SEARch:EDGE:SOURce

<span id="page-914-1"></span><span id="page-914-0"></span>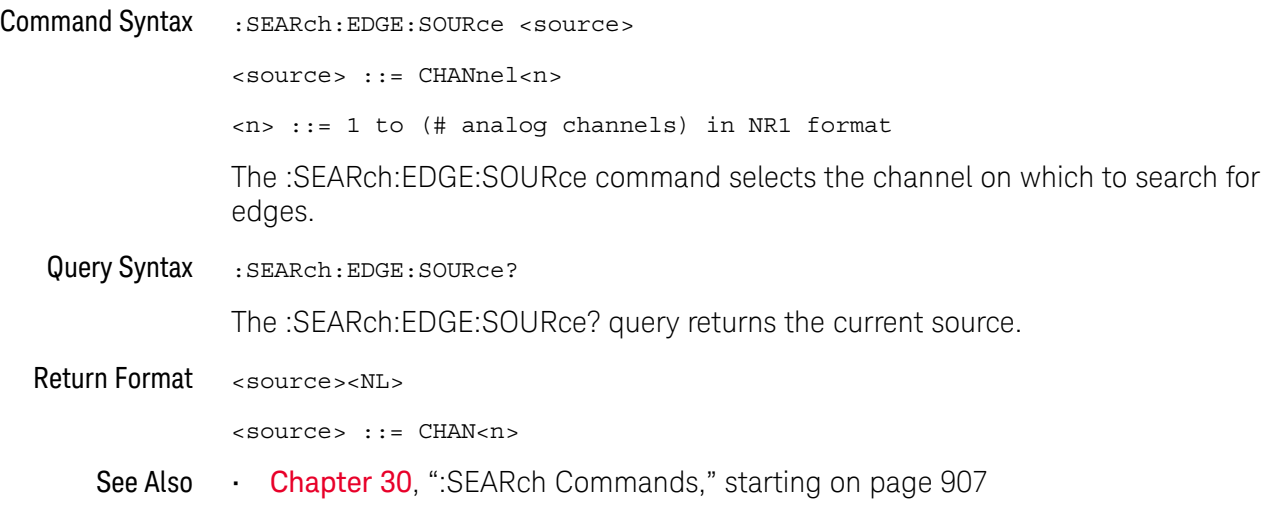

## <span id="page-915-0"></span>:SEARch:GLITch Commands

#### **Table 120** :SEARch:GLITch Commands Summary

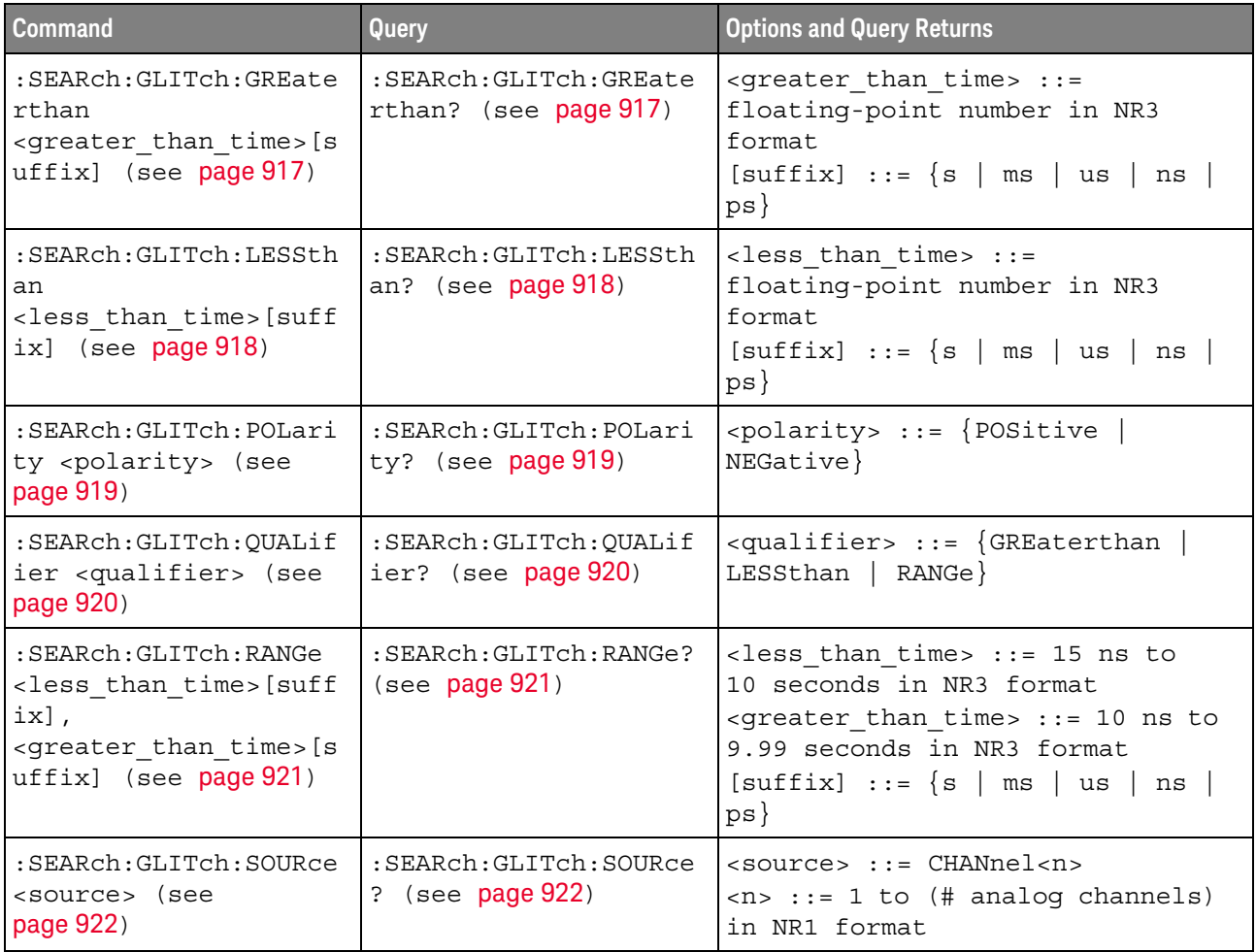

#### :SEARch:GLITch:GREaterthan

<span id="page-916-1"></span><span id="page-916-0"></span>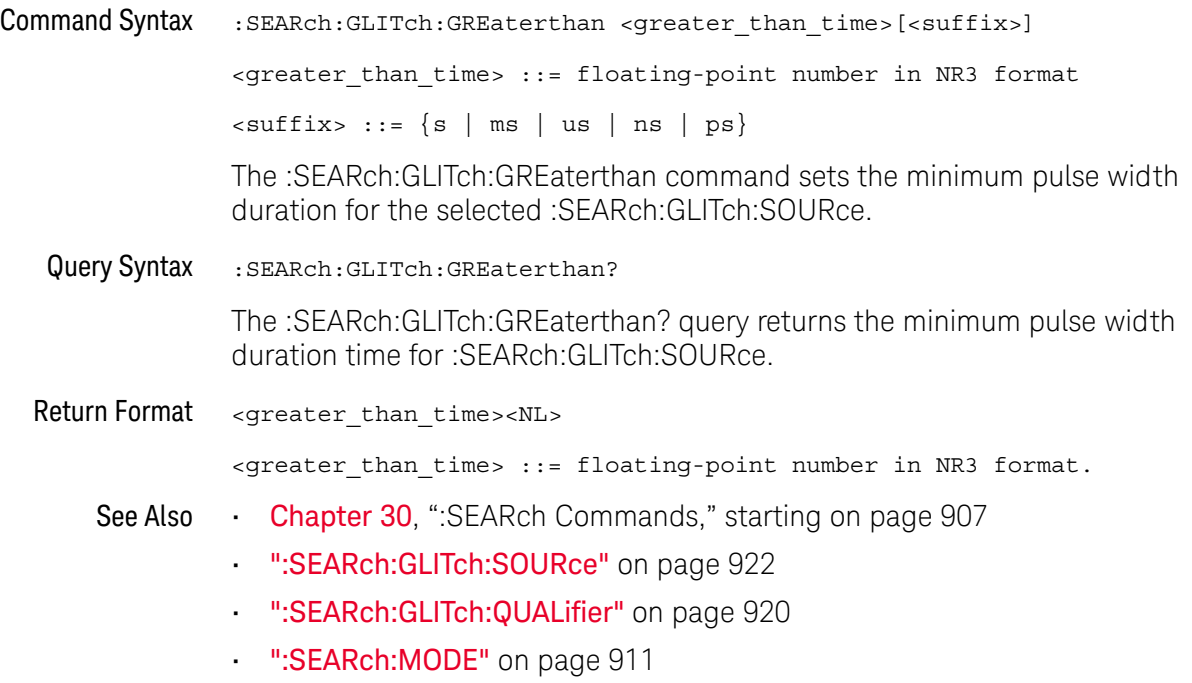

#### :SEARch:GLITch:LESSthan

<span id="page-917-1"></span><span id="page-917-0"></span>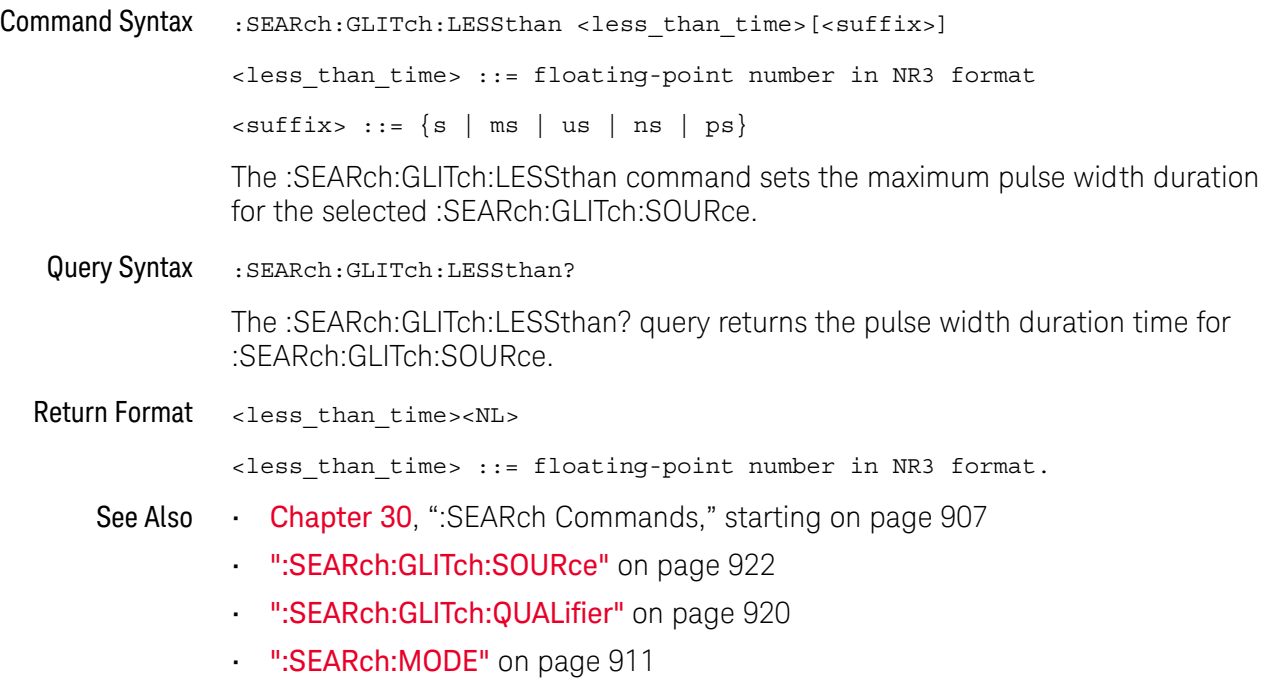

### <span id="page-918-2"></span>:SEARch:GLITch:POLarity

# **N** (see [page 1304](#page-1303-0))

<span id="page-918-1"></span><span id="page-918-0"></span>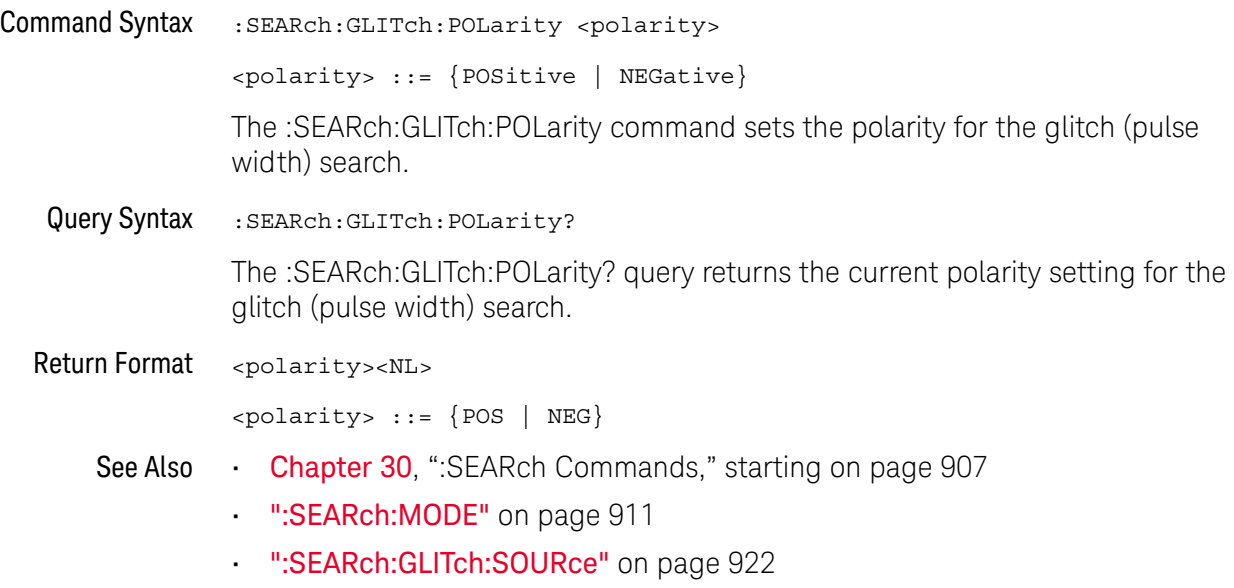

### <span id="page-919-2"></span>:SEARch:GLITch:QUALifier

<span id="page-919-1"></span><span id="page-919-0"></span>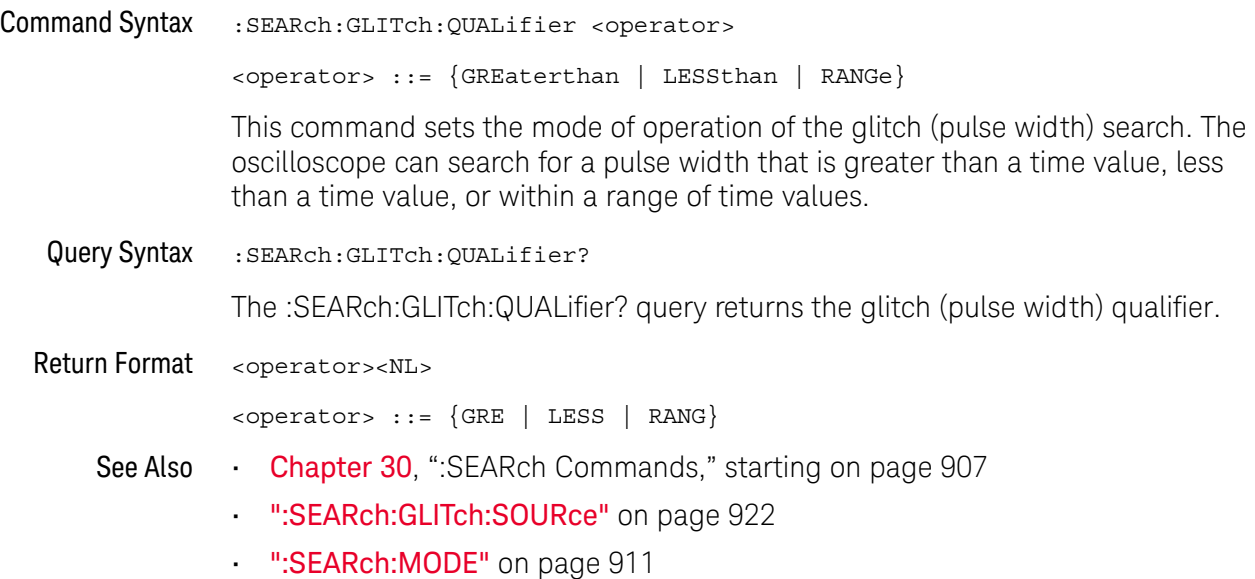

#### <span id="page-920-2"></span>:SEARch:GLITch:RANGe

<span id="page-920-1"></span><span id="page-920-0"></span>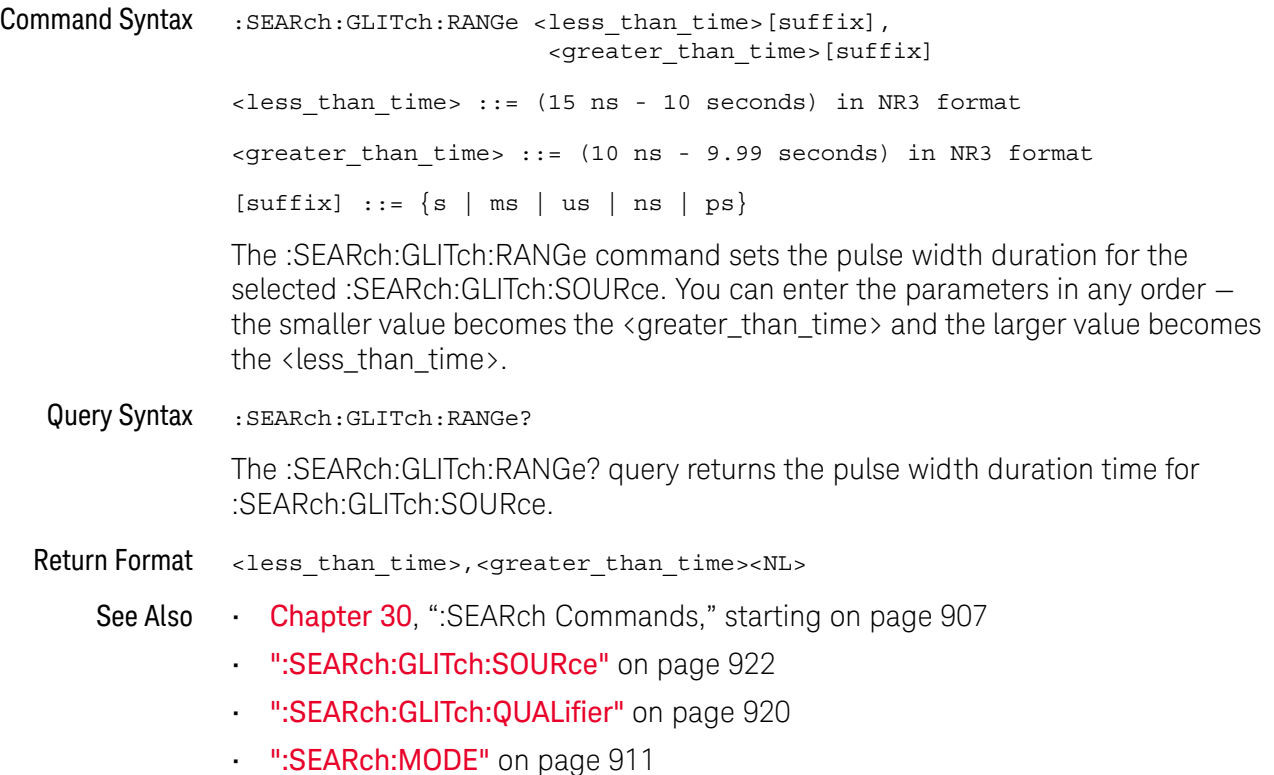

### <span id="page-921-2"></span>:SEARch:GLITch:SOURce

<span id="page-921-1"></span><span id="page-921-0"></span>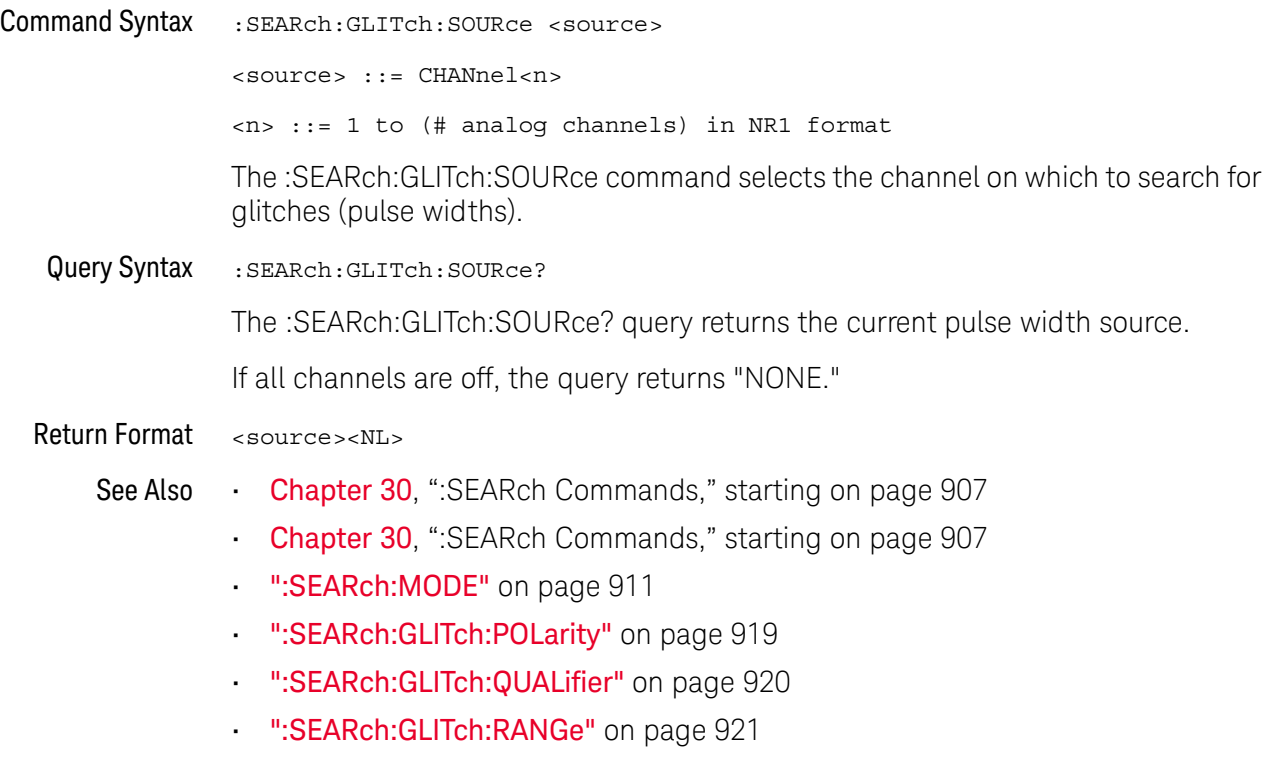

### <span id="page-922-0"></span>:SEARch:PEAK Commands

#### **Table 121** :SEARch:PEAK Commands Summary

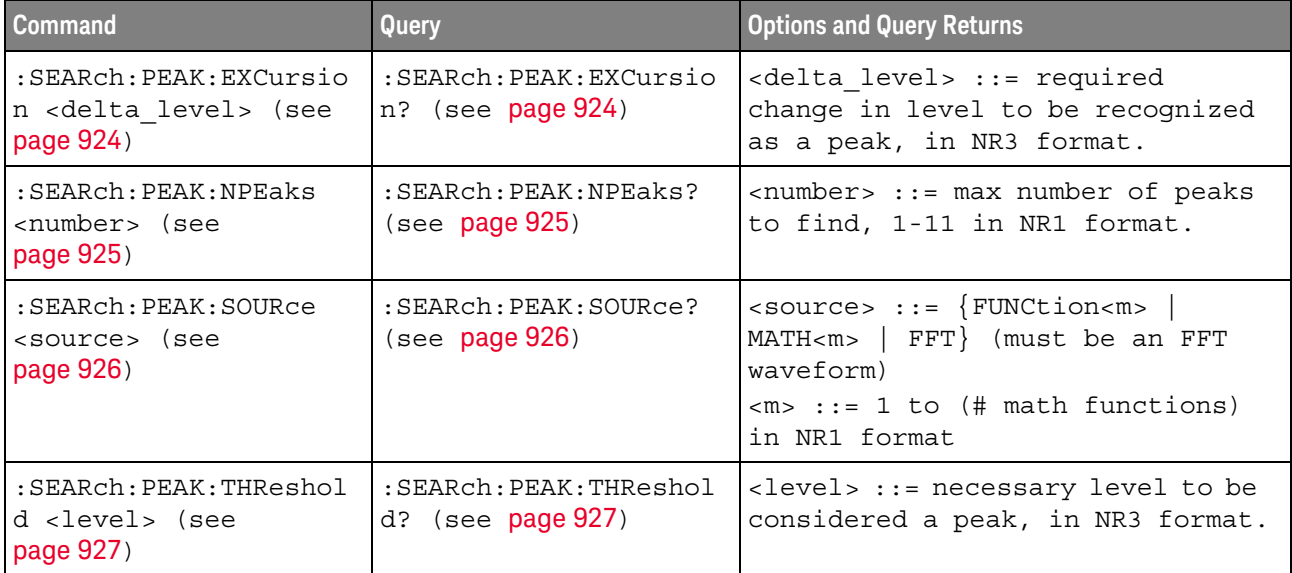

<span id="page-923-2"></span><span id="page-923-1"></span><span id="page-923-0"></span>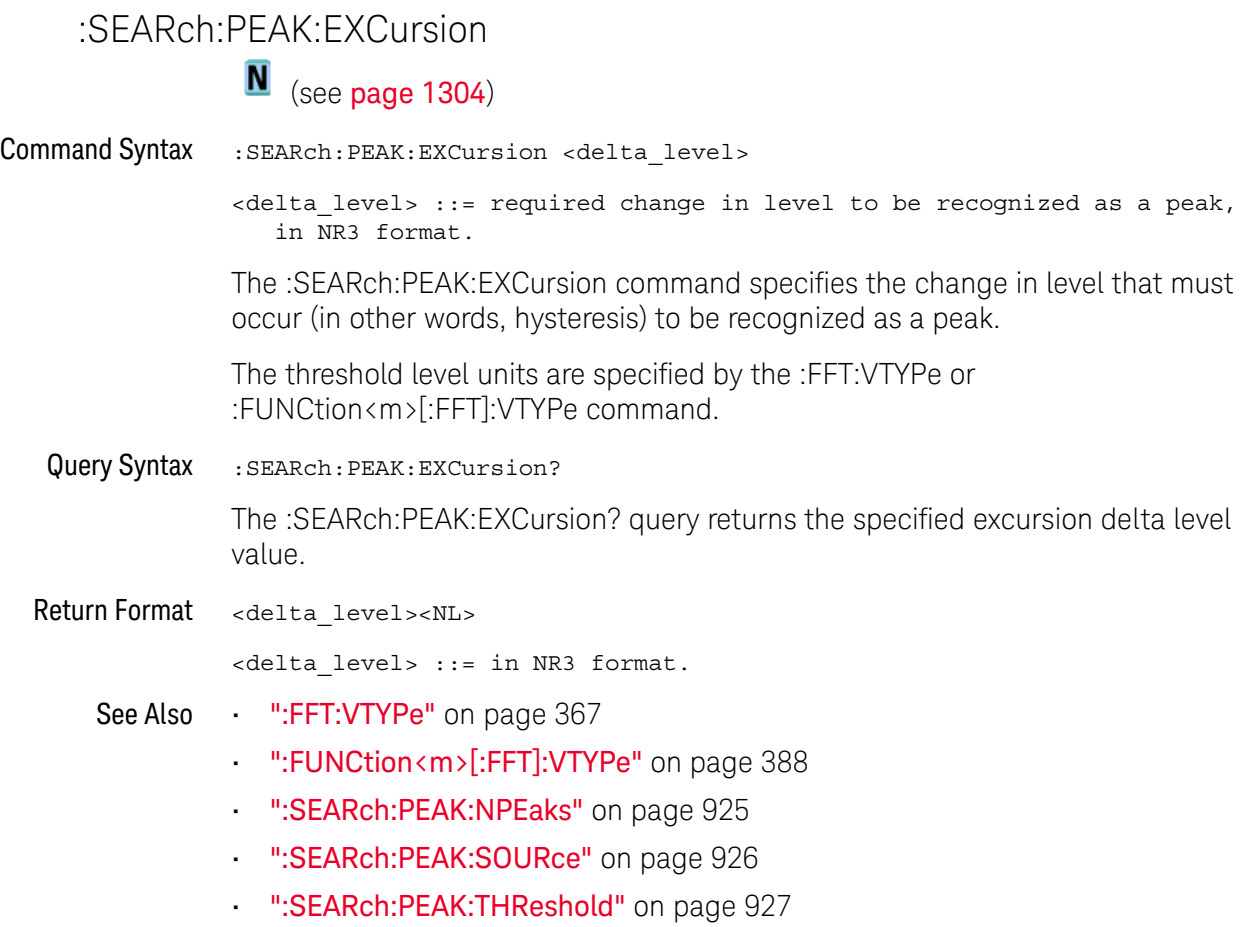

### <span id="page-924-2"></span>:SEARch:PEAK:NPEaks

<span id="page-924-1"></span><span id="page-924-0"></span>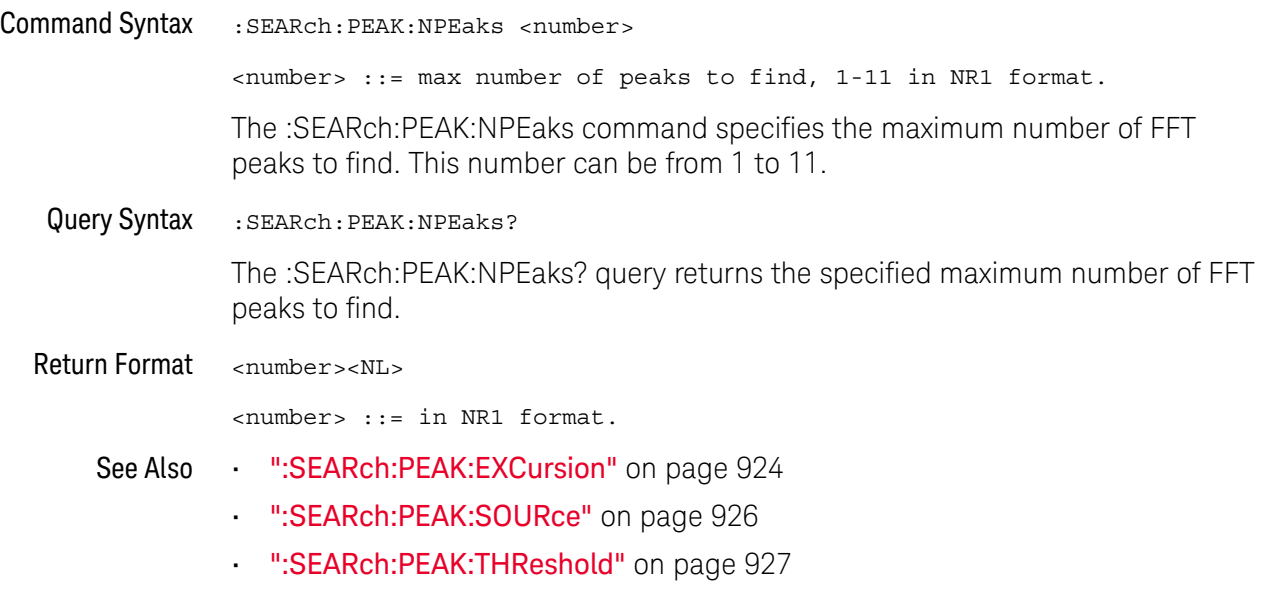

#### <span id="page-925-2"></span>:SEARch:PEAK:SOURce

<span id="page-925-1"></span><span id="page-925-0"></span>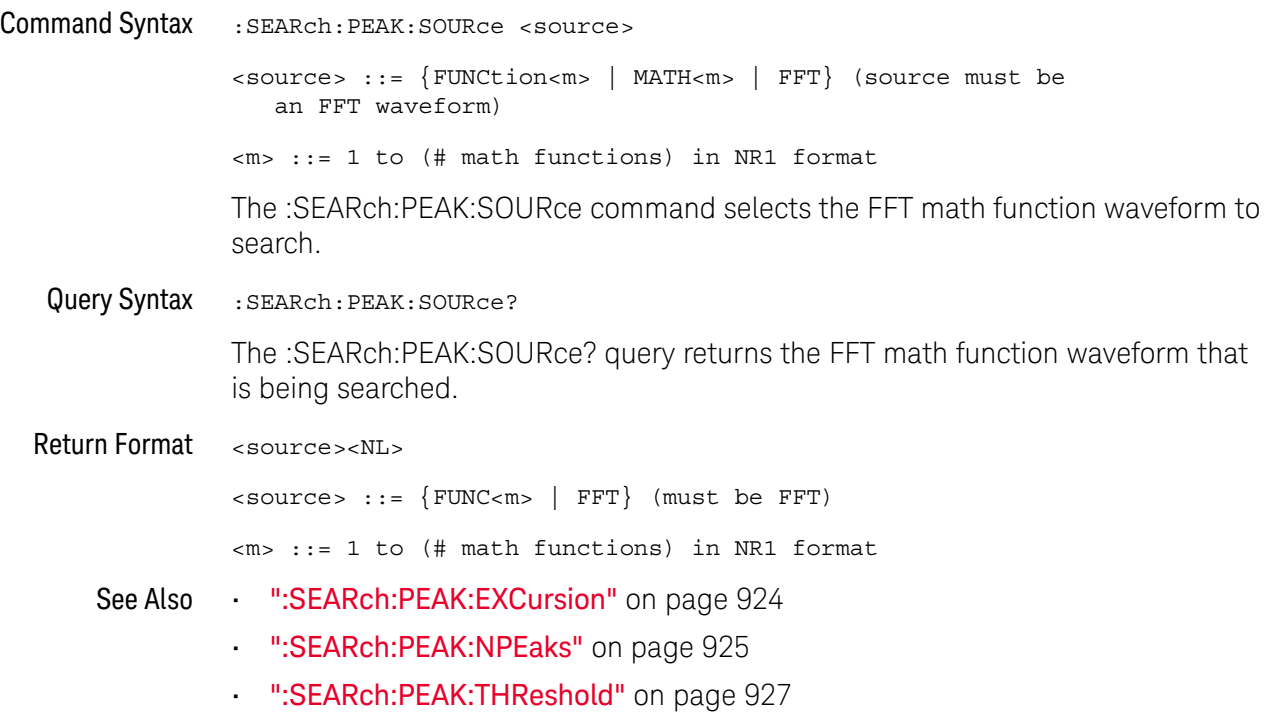

### <span id="page-926-2"></span>:SEARch:PEAK:THReshold

<span id="page-926-1"></span><span id="page-926-0"></span>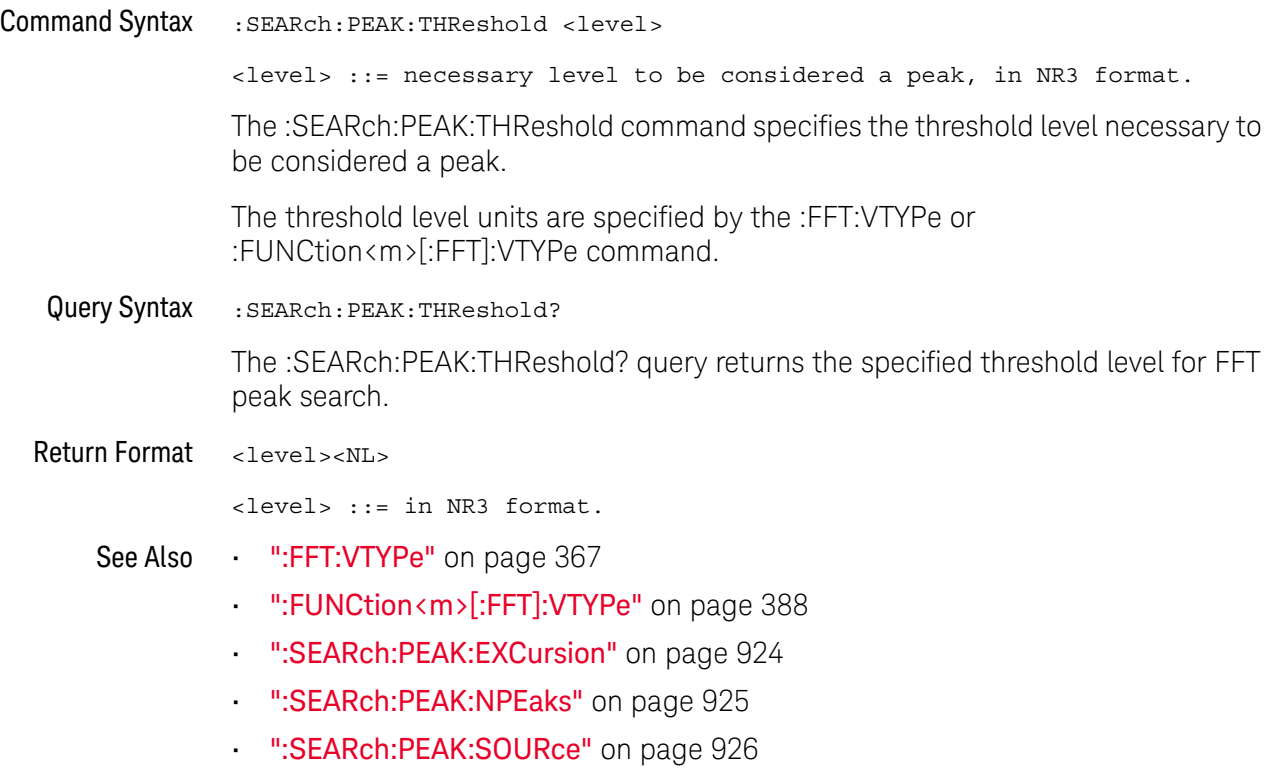

### <span id="page-927-0"></span>:SEARch:RUNT Commands

#### **Table 122** :SEARch:RUNT Commands Summary

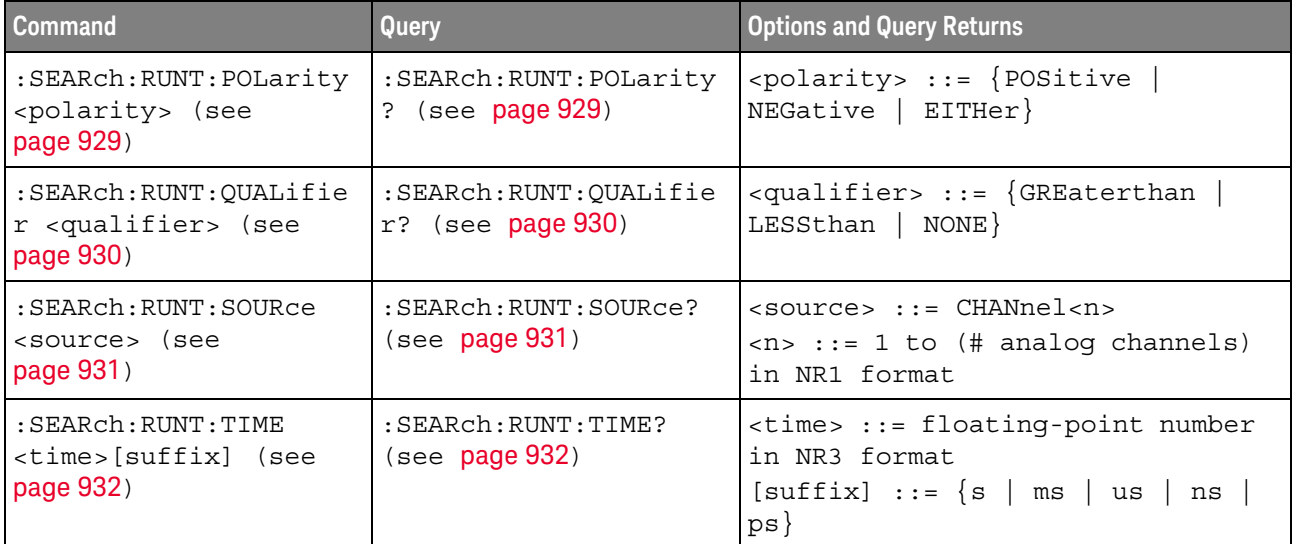

### <span id="page-928-2"></span>:SEARch:RUNT:POLarity

<span id="page-928-1"></span><span id="page-928-0"></span>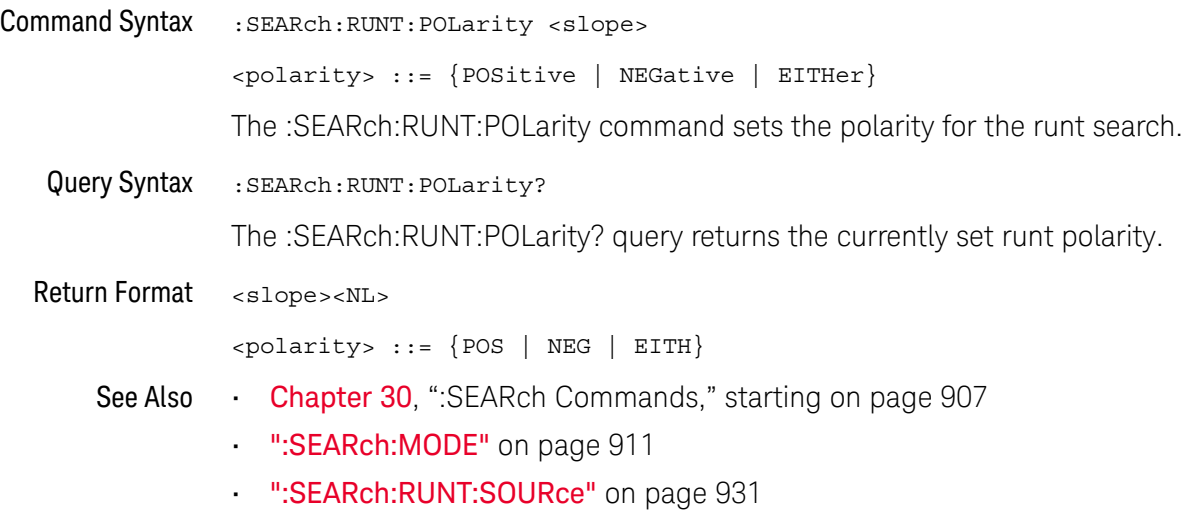

### <span id="page-929-2"></span>:SEARch:RUNT:QUALifier

<span id="page-929-1"></span><span id="page-929-0"></span>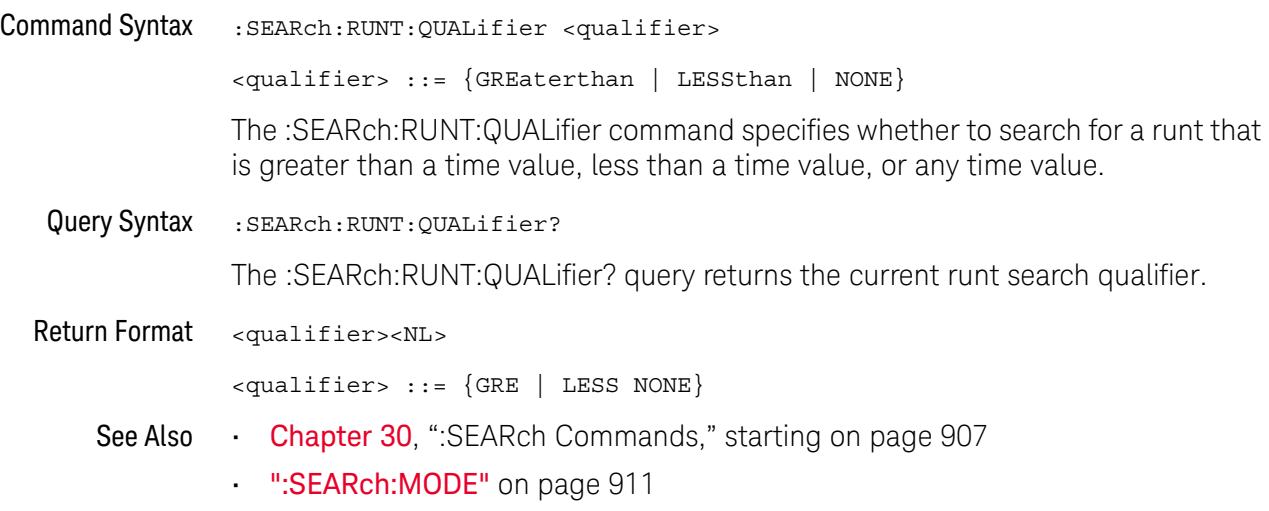

### <span id="page-930-2"></span>:SEARch:RUNT:SOURce

<span id="page-930-1"></span><span id="page-930-0"></span>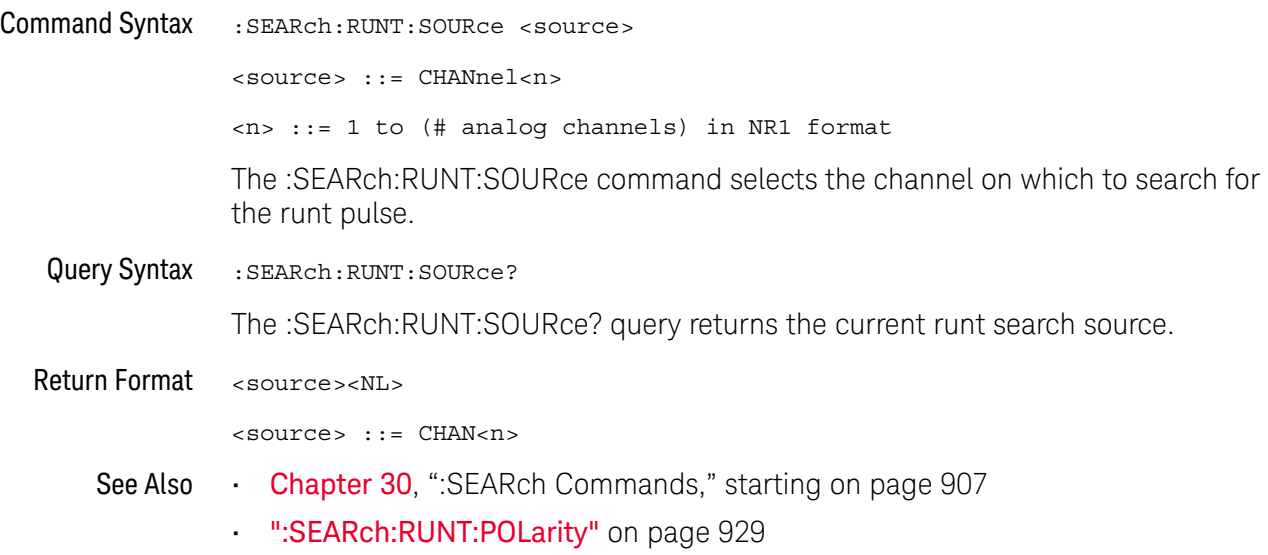

#### :SEARch:RUNT:TIME

<span id="page-931-1"></span><span id="page-931-0"></span>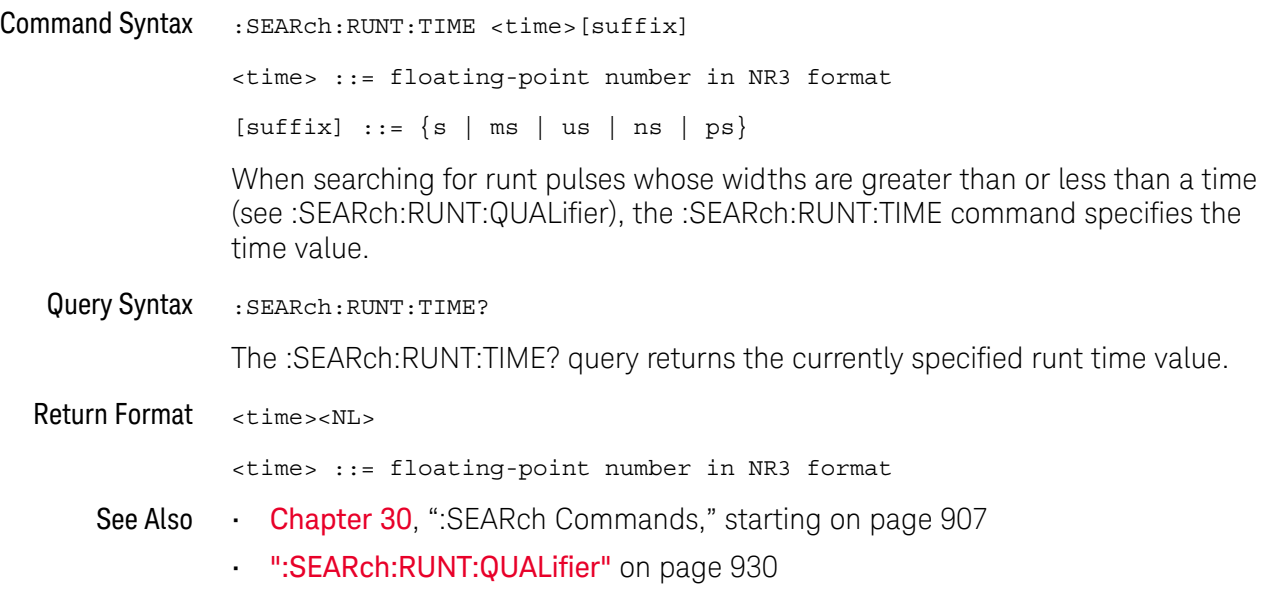

### <span id="page-932-0"></span>:SEARch:TRANsition Commands

#### **Table 123** :SEARch:TRANsition Commands Summary

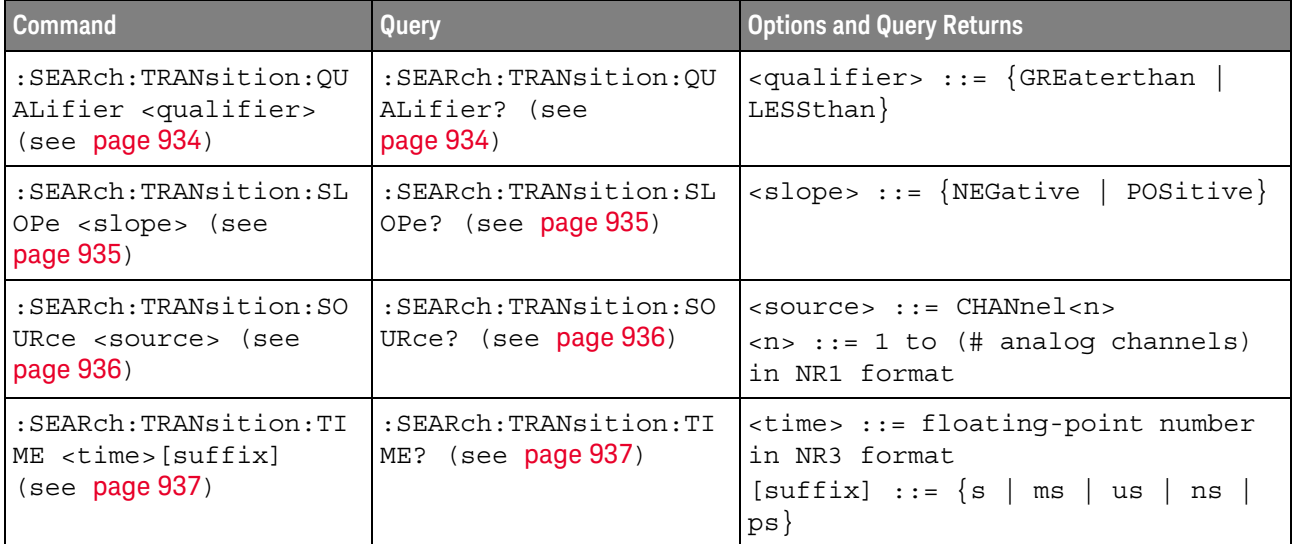

### :SEARch:TRANsition:QUALifier

<span id="page-933-1"></span><span id="page-933-0"></span>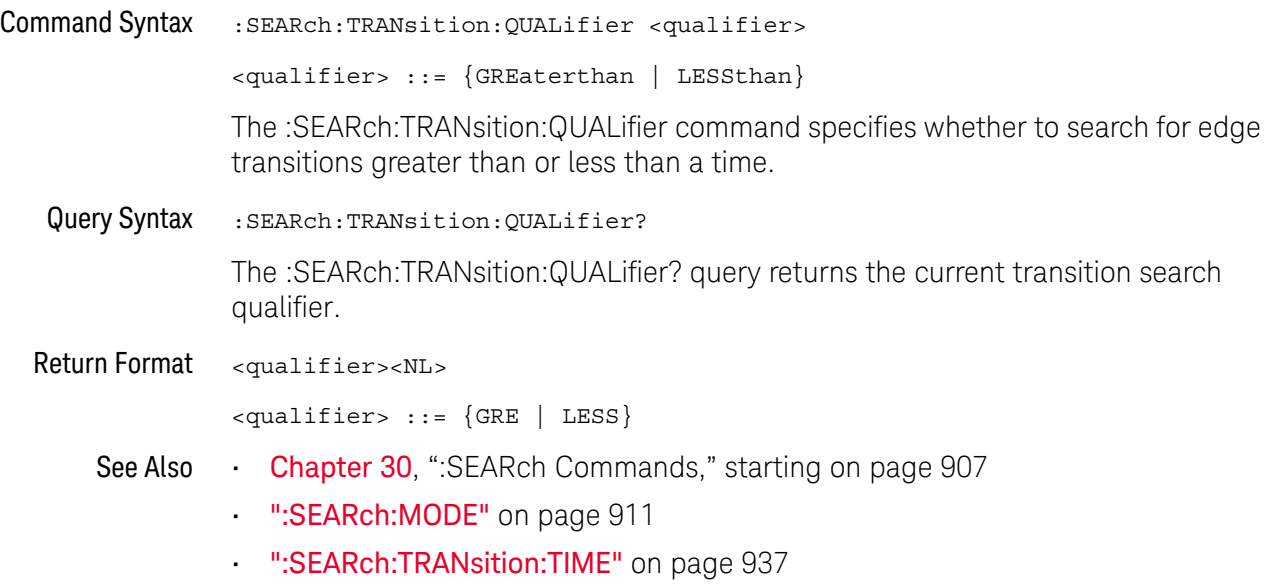

#### <span id="page-934-2"></span>:SEARch:TRANsition:SLOPe

# $\overline{\mathsf{N}}$  (see [page 1304](#page-1303-0))

<span id="page-934-1"></span><span id="page-934-0"></span>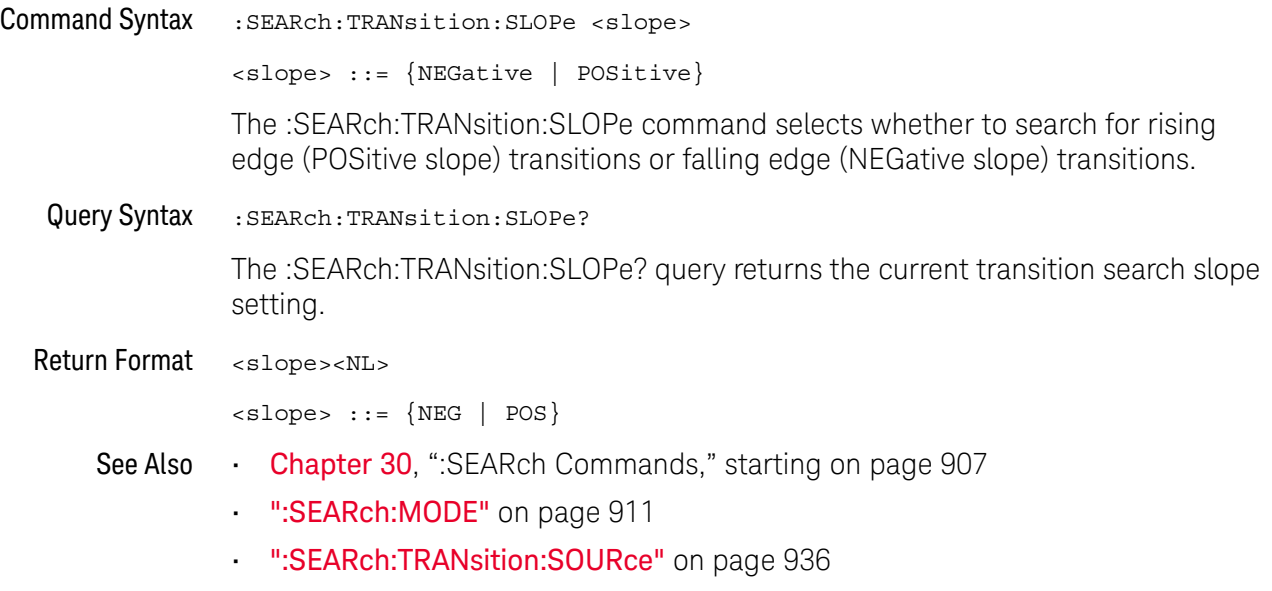

• [":SEARch:TRANsition:TIME"](#page-936-2) on page 937

#### <span id="page-935-2"></span>:SEARch:TRANsition:SOURce

<span id="page-935-1"></span><span id="page-935-0"></span>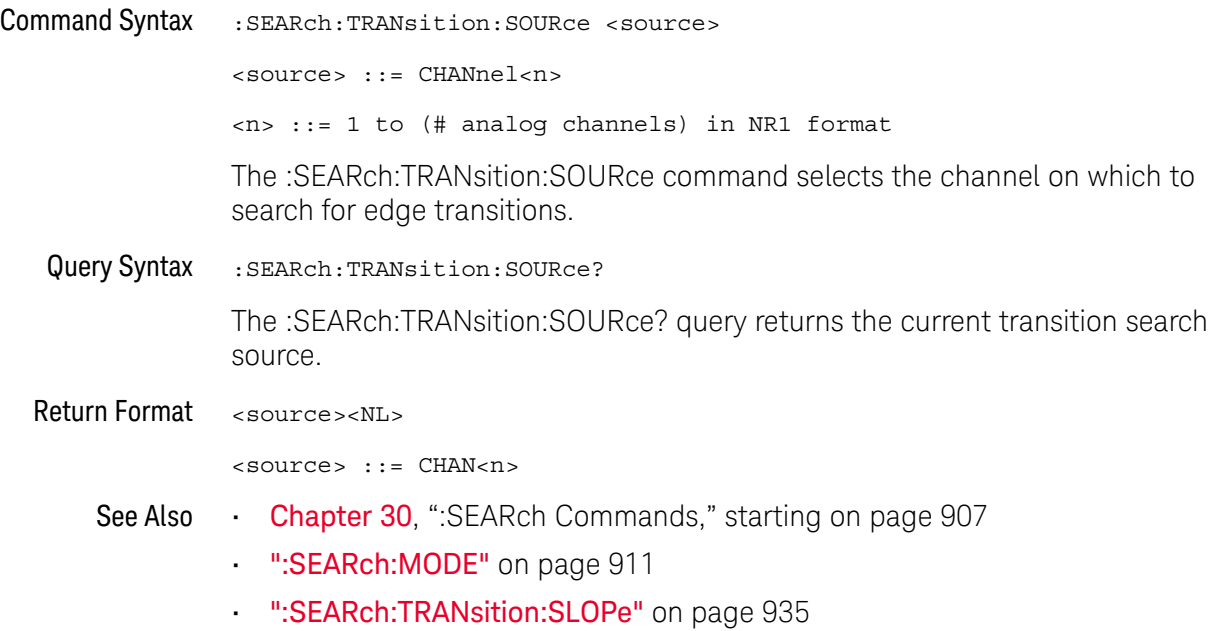
### :SEARch:TRANsition:TIME

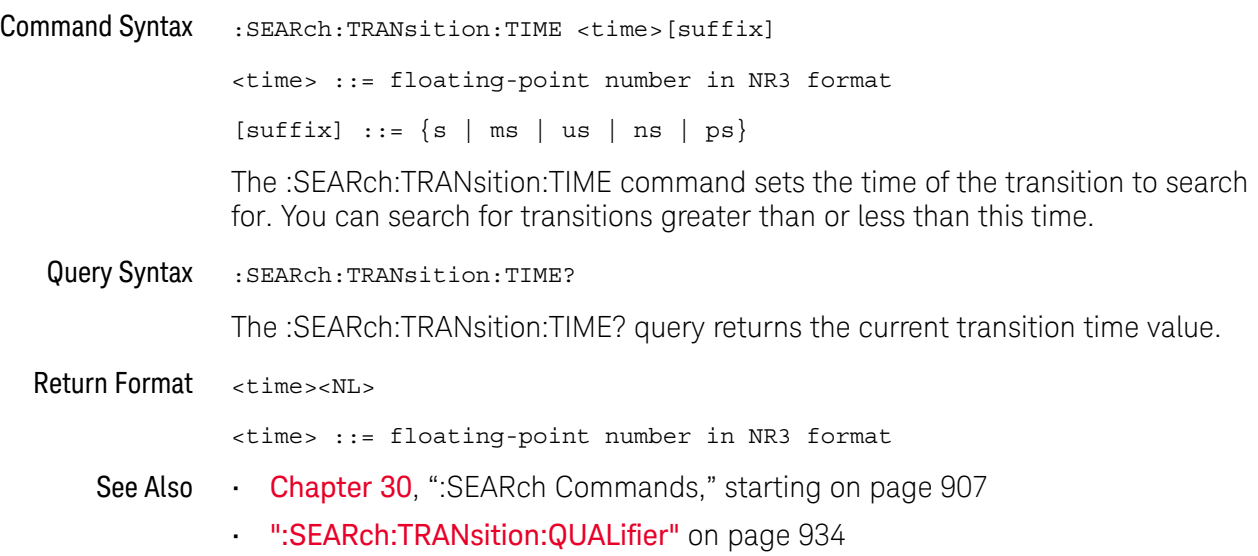

### :SEARch:SERial:A429 Commands

#### **Table 124** :SEARch:SERial:A429 Commands Summary

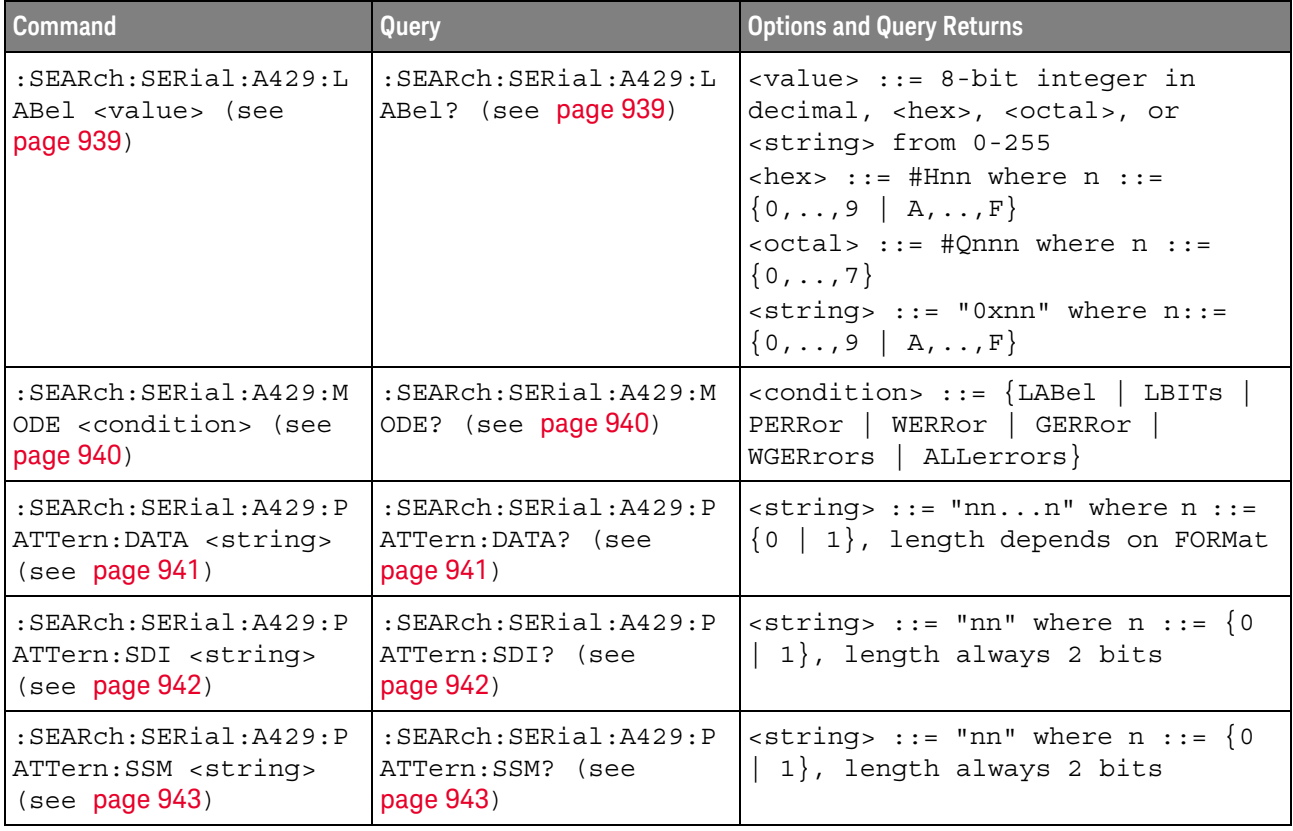

### <span id="page-938-2"></span>:SEARch:SERial:A429:LABel

<span id="page-938-1"></span><span id="page-938-0"></span>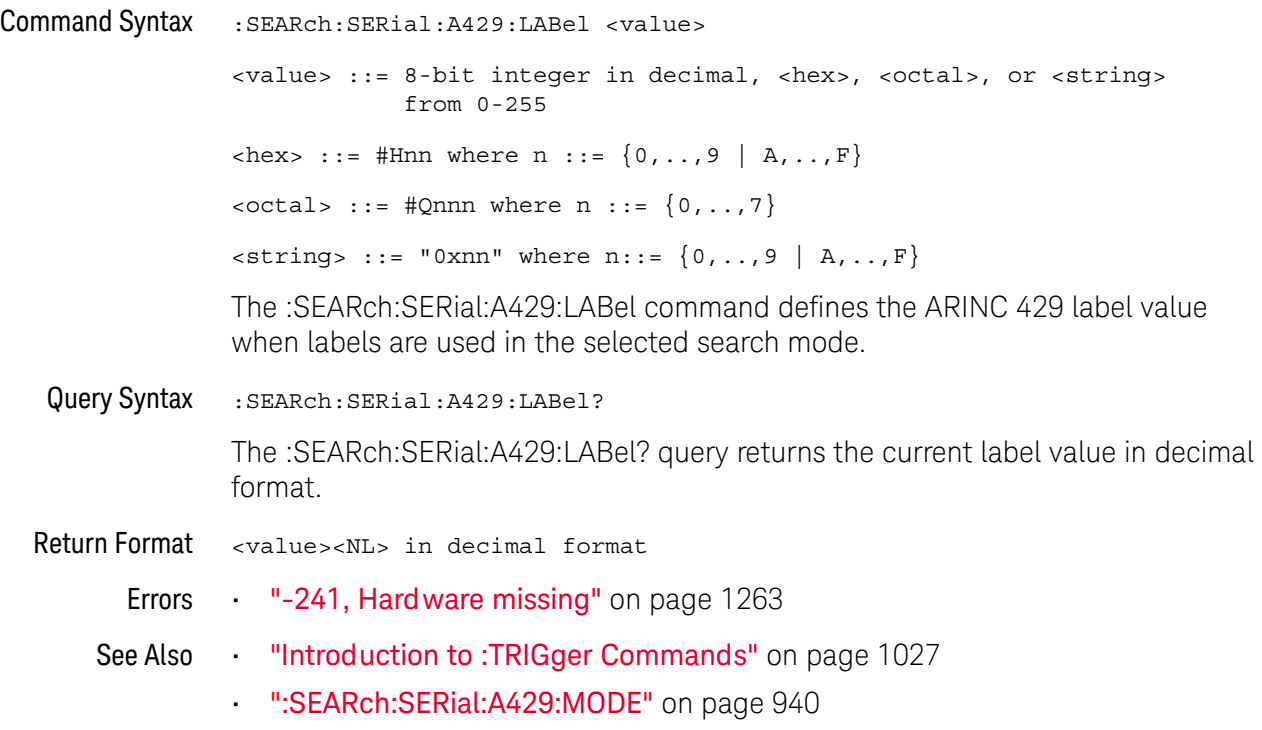

#### <span id="page-939-2"></span>:SEARch:SERial:A429:MODE

<span id="page-939-1"></span><span id="page-939-0"></span>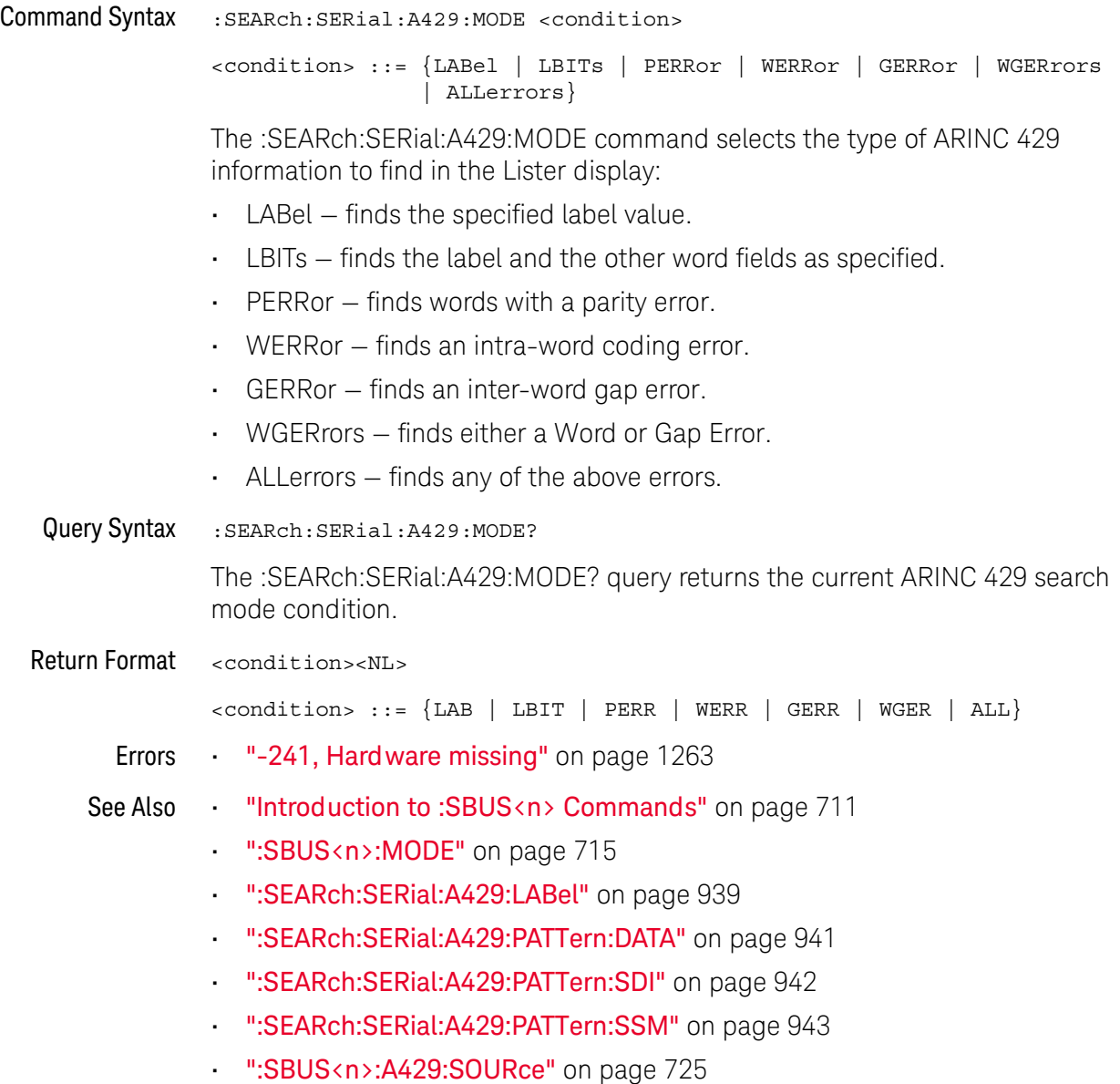

#### <span id="page-940-2"></span>:SEARch:SERial:A429:PATTern:DATA

<span id="page-940-1"></span><span id="page-940-0"></span>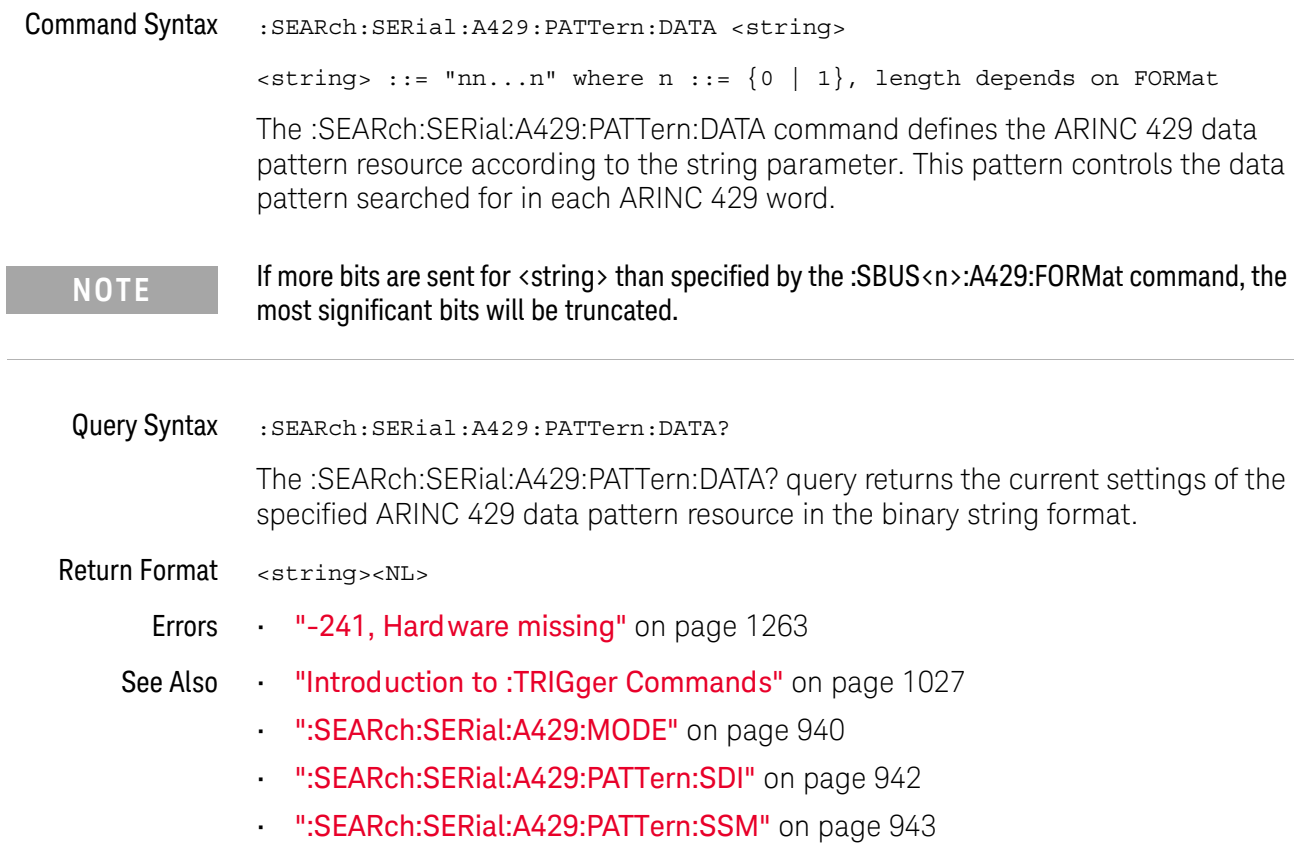

### <span id="page-941-2"></span>:SEARch:SERial:A429:PATTern:SDI

<span id="page-941-1"></span><span id="page-941-0"></span>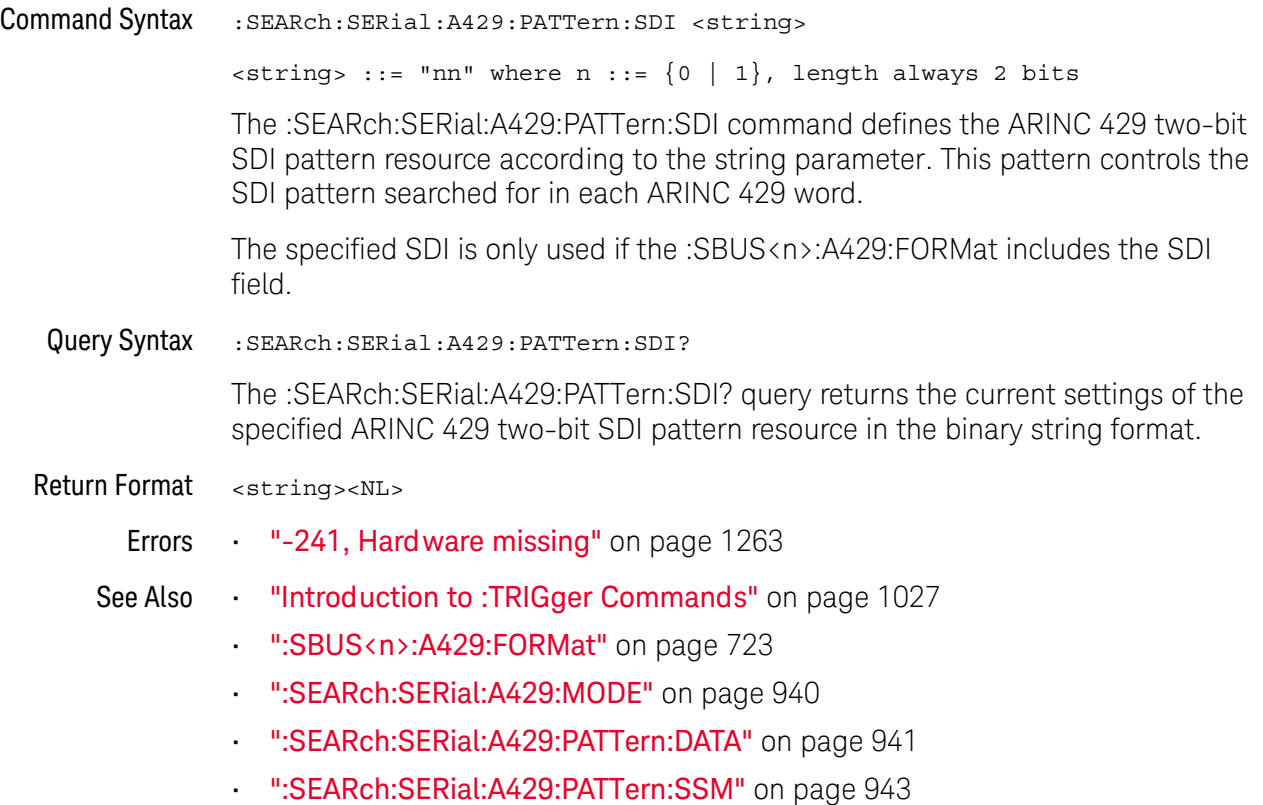

### <span id="page-942-2"></span>:SEARch:SERial:A429:PATTern:SSM

<span id="page-942-1"></span><span id="page-942-0"></span>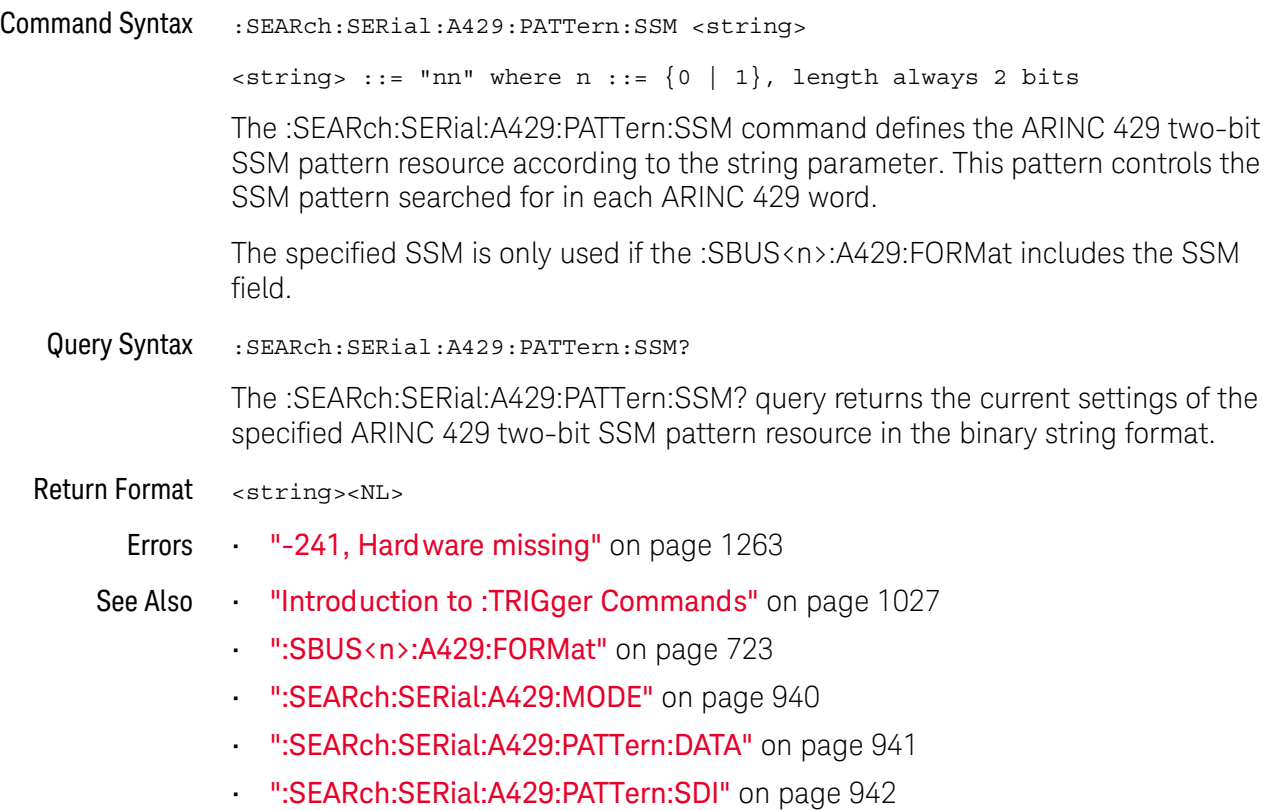

### :SEARch:SERial:CAN Commands

#### **Table 125** :SEARch:SERial:CAN Commands Summary

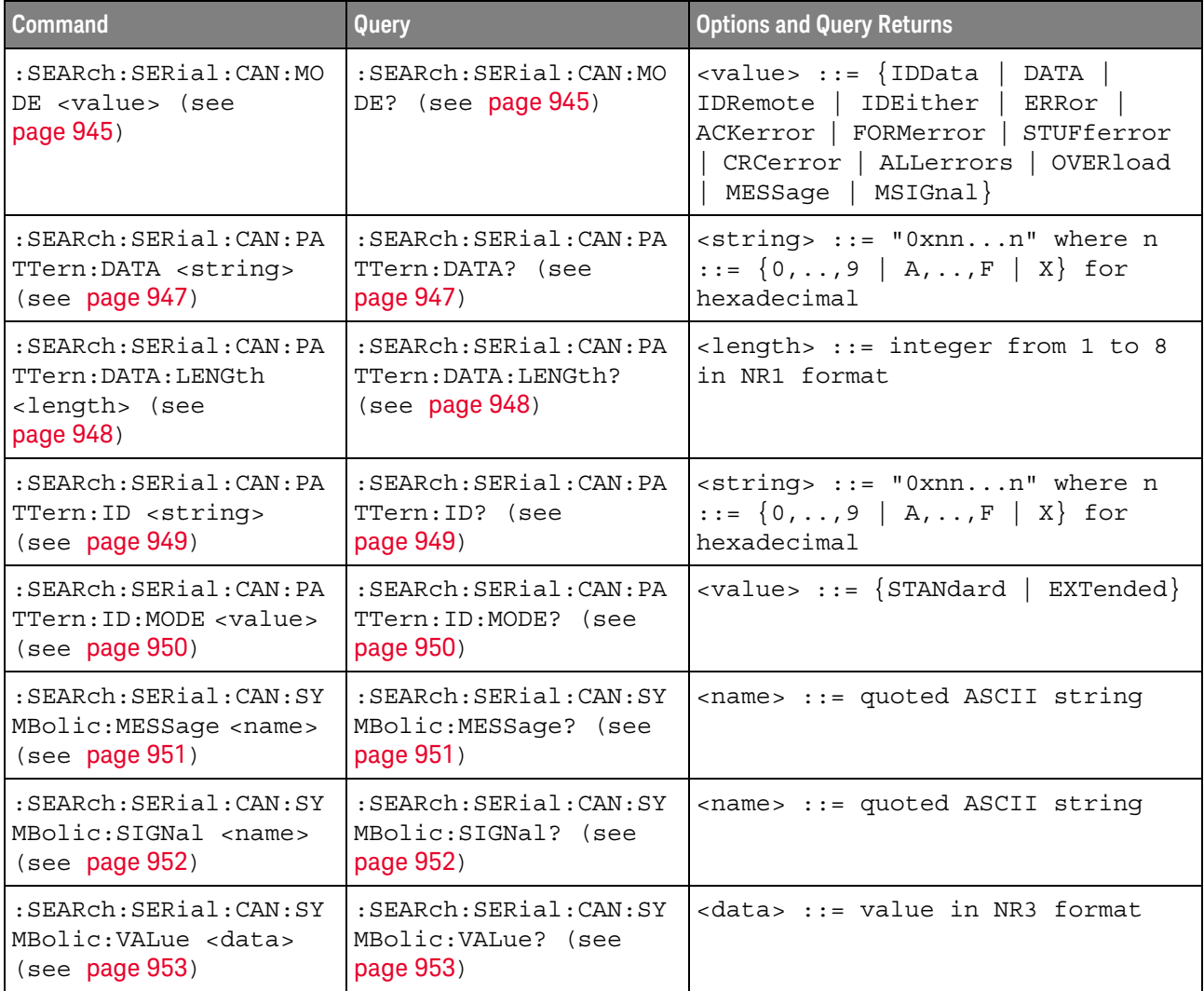

#### <span id="page-944-2"></span>:SEARch:SERial:CAN:MODE

## N (see [page 1304](#page-1303-0))

<span id="page-944-0"></span>Command Syntax :SEARch:SERial:CAN:MODE <value>

```
<value> ::= {IDData | DATA | IDRemote | IDEither | ERRor | ACKerror
| FORMerror | STUFferror | CRCerror | ALLerrors | OVERload
 | MESSage | MSIGnal}
```
The :SEARch:SERial:CAN:MODE command selects the type of CAN information to find in the Lister display:

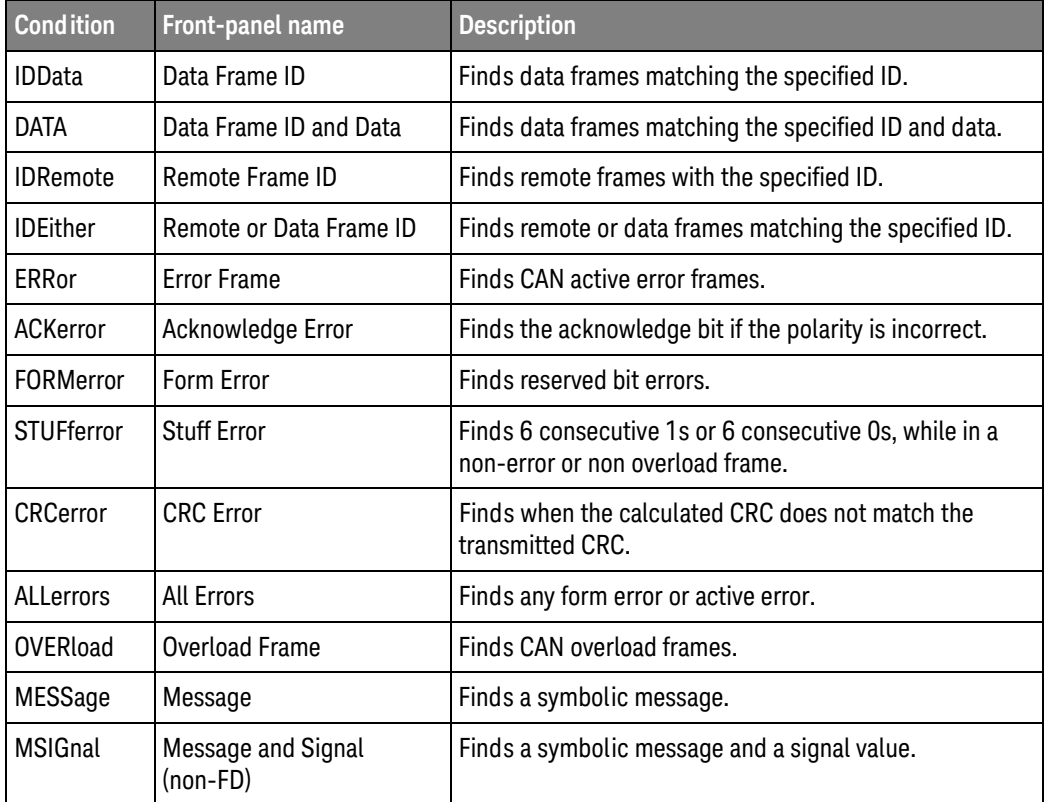

<span id="page-944-1"></span>Query Syntax : SEARch: SERial: CAN: MODE?

The :SEARch:SERial:CAN:MODE? query returns the currently selected mode.

Return Format <value><NL>

 $\{1DD \mid DATA \mid IDE \mid IDE \mid ERR \mid ACK \mid FORM \mid STUF \mid CRC$ | ALL | OVER | MESS | MSIG}

- See Also **Chapter 30, ":**SEARch Commands," starting on page 907
	- [":SEARch:SERial:CAN:PATTern:DATA"](#page-946-2) on page 947
	- [":SEARch:SERial:CAN:PATTern:ID"](#page-948-2) on page 949
- [":RECall:DBC\[:STARt\]"](#page-673-0) on page 674
- [":SEARch:SERial:CAN:SYMBolic:MESSage"](#page-950-2) on page 951
- [":SEARch:SERial:CAN:SYMBolic:SIGNal"](#page-951-2) on page 952
- [":SEARch:SERial:CAN:SYMBolic:VALue"](#page-952-2) on page 953

### <span id="page-946-2"></span>:SEARch:SERial:CAN:PATTern:DATA

<span id="page-946-1"></span><span id="page-946-0"></span>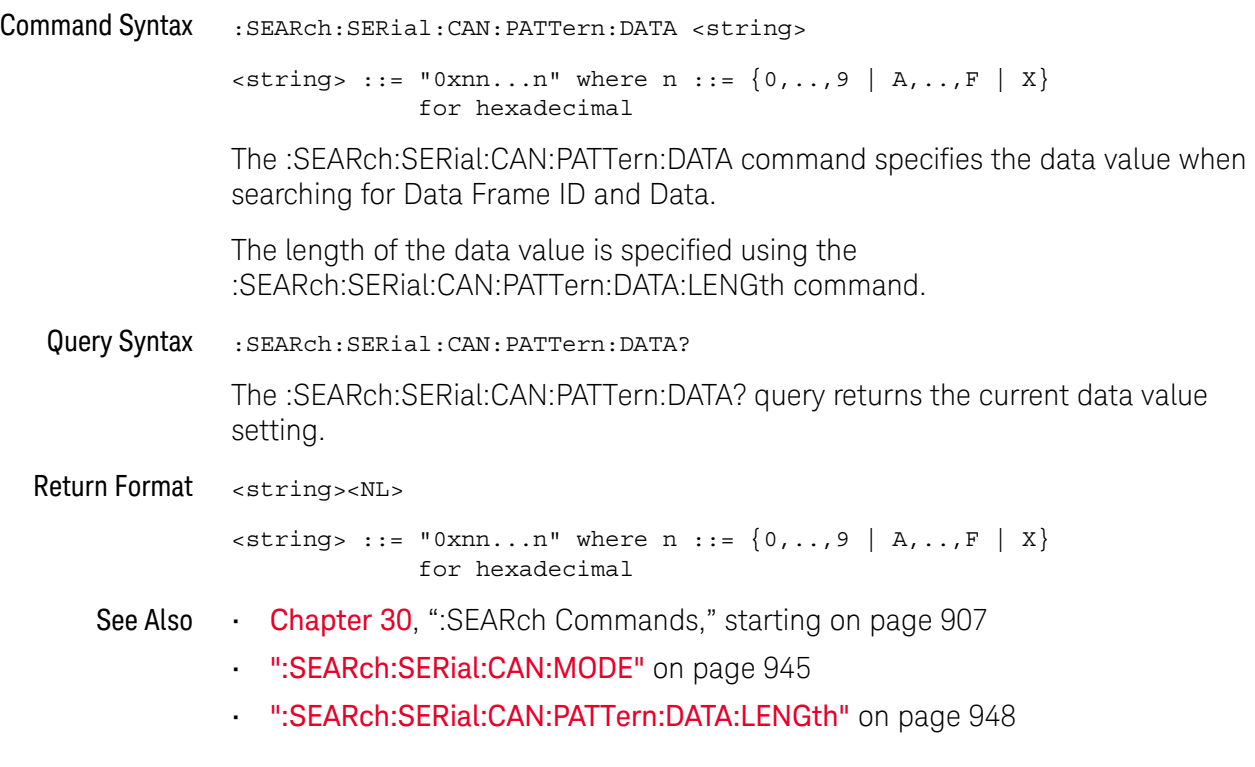

### <span id="page-947-2"></span>:SEARch:SERial:CAN:PATTern:DATA:LENGth

<span id="page-947-1"></span><span id="page-947-0"></span>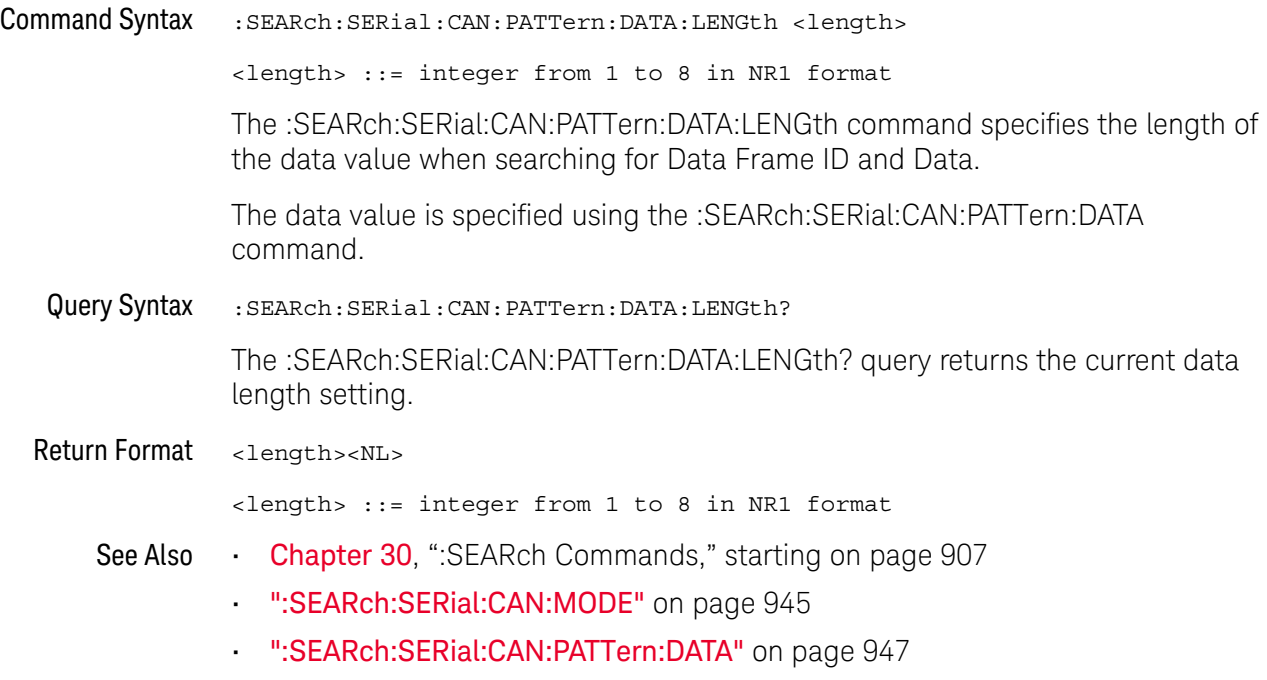

### <span id="page-948-2"></span>:SEARch:SERial:CAN:PATTern:ID

<span id="page-948-1"></span><span id="page-948-0"></span>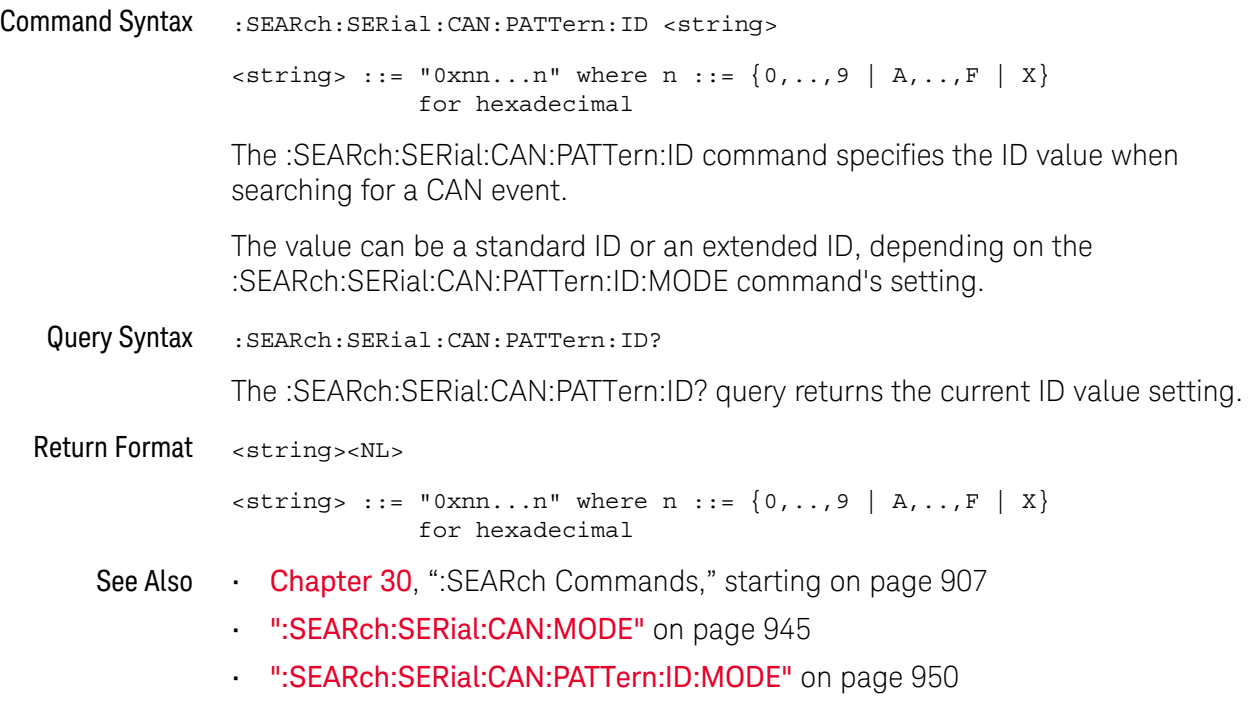

### <span id="page-949-2"></span>:SEARch:SERial:CAN:PATTern:ID:MODE

<span id="page-949-1"></span><span id="page-949-0"></span>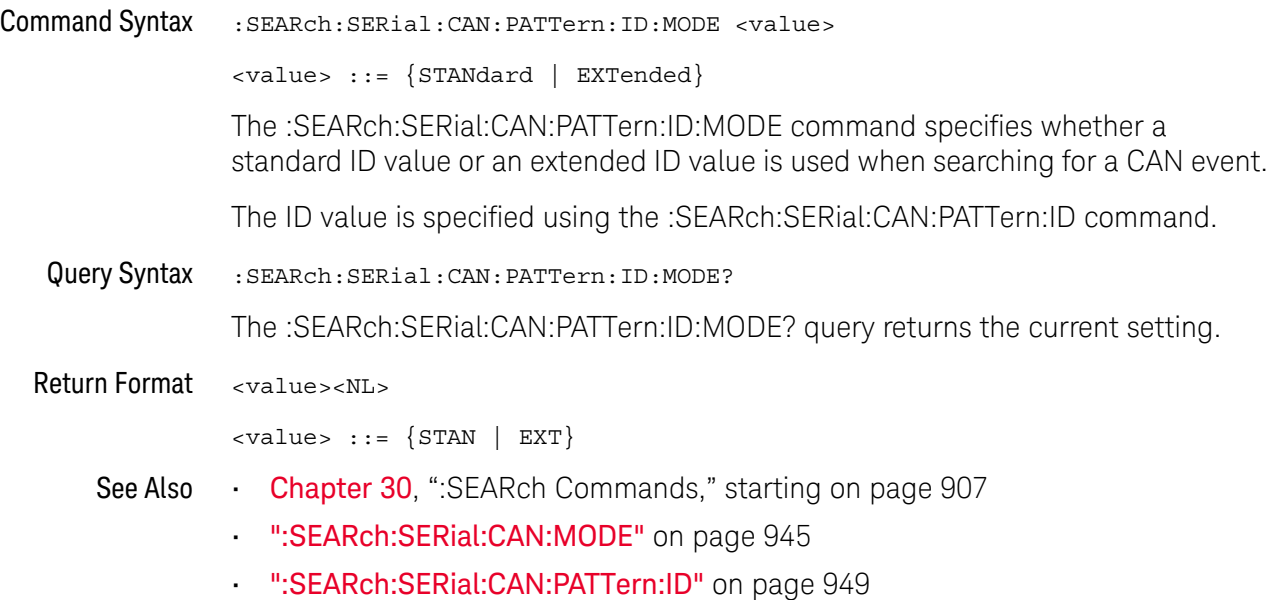

### <span id="page-950-2"></span>:SEARch:SERial:CAN:SYMBolic:MESSage

<span id="page-950-1"></span><span id="page-950-0"></span>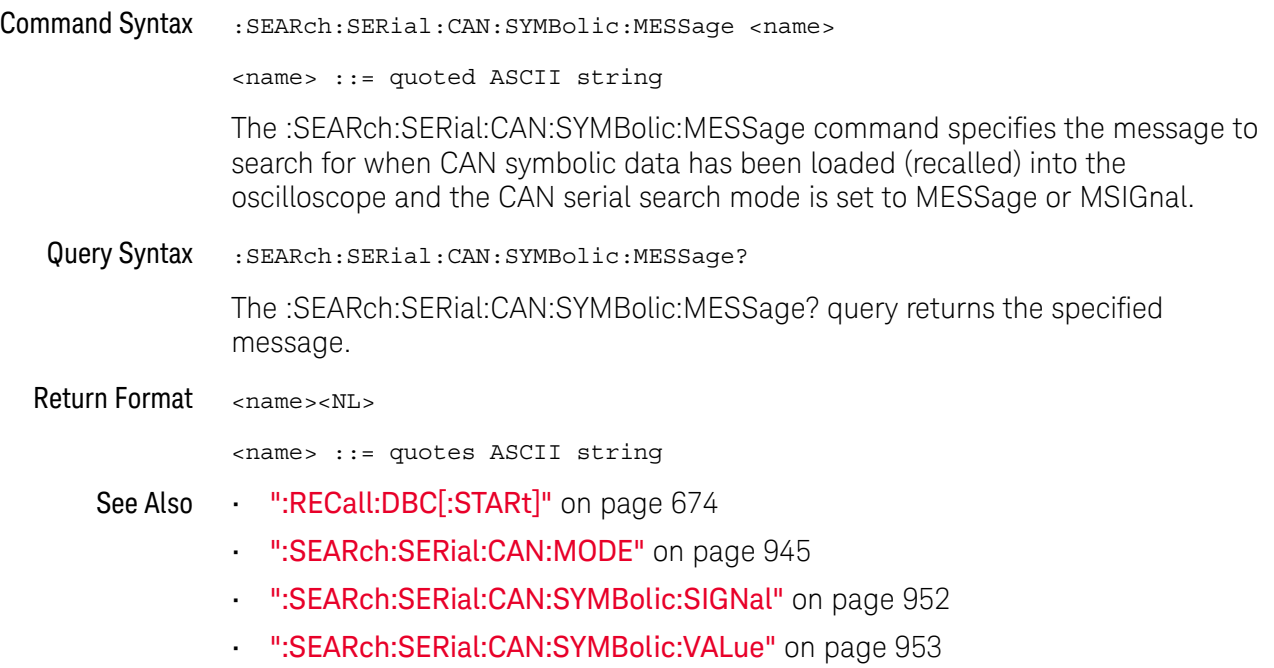

### <span id="page-951-2"></span>:SEARch:SERial:CAN:SYMBolic:SIGNal

## $\overline{\mathsf{N}}$  (see [page 1304](#page-1303-0))

<span id="page-951-1"></span><span id="page-951-0"></span>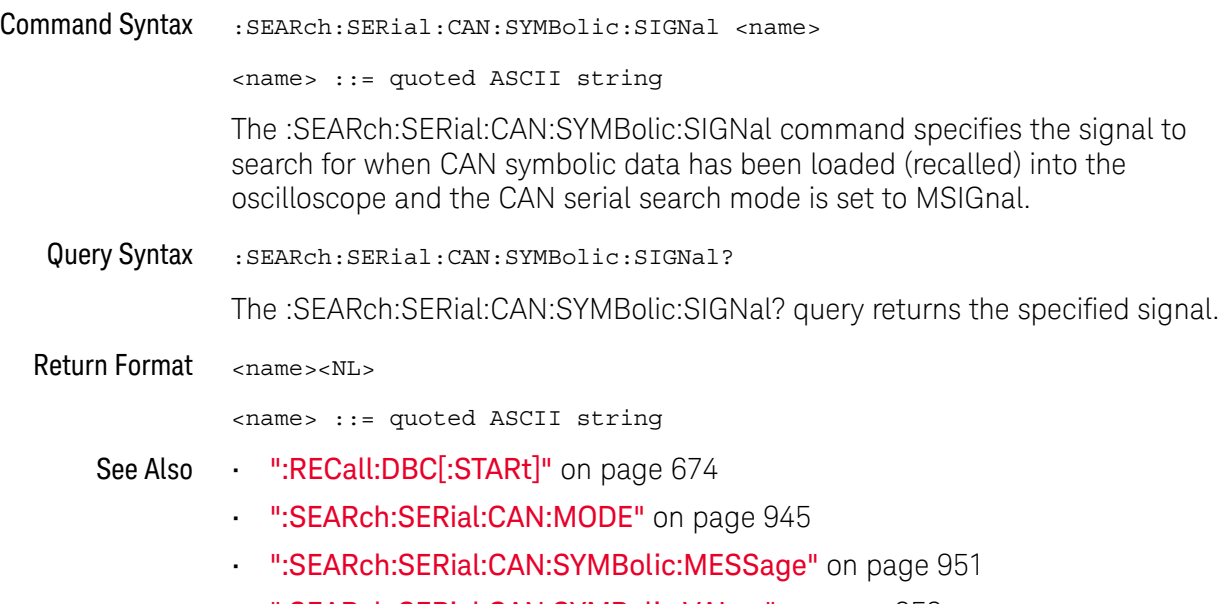

• [":SEARch:SERial:CAN:SYMBolic:VALue"](#page-952-2) on page 953

### <span id="page-952-2"></span>:SEARch:SERial:CAN:SYMBolic:VALue

<span id="page-952-1"></span><span id="page-952-0"></span>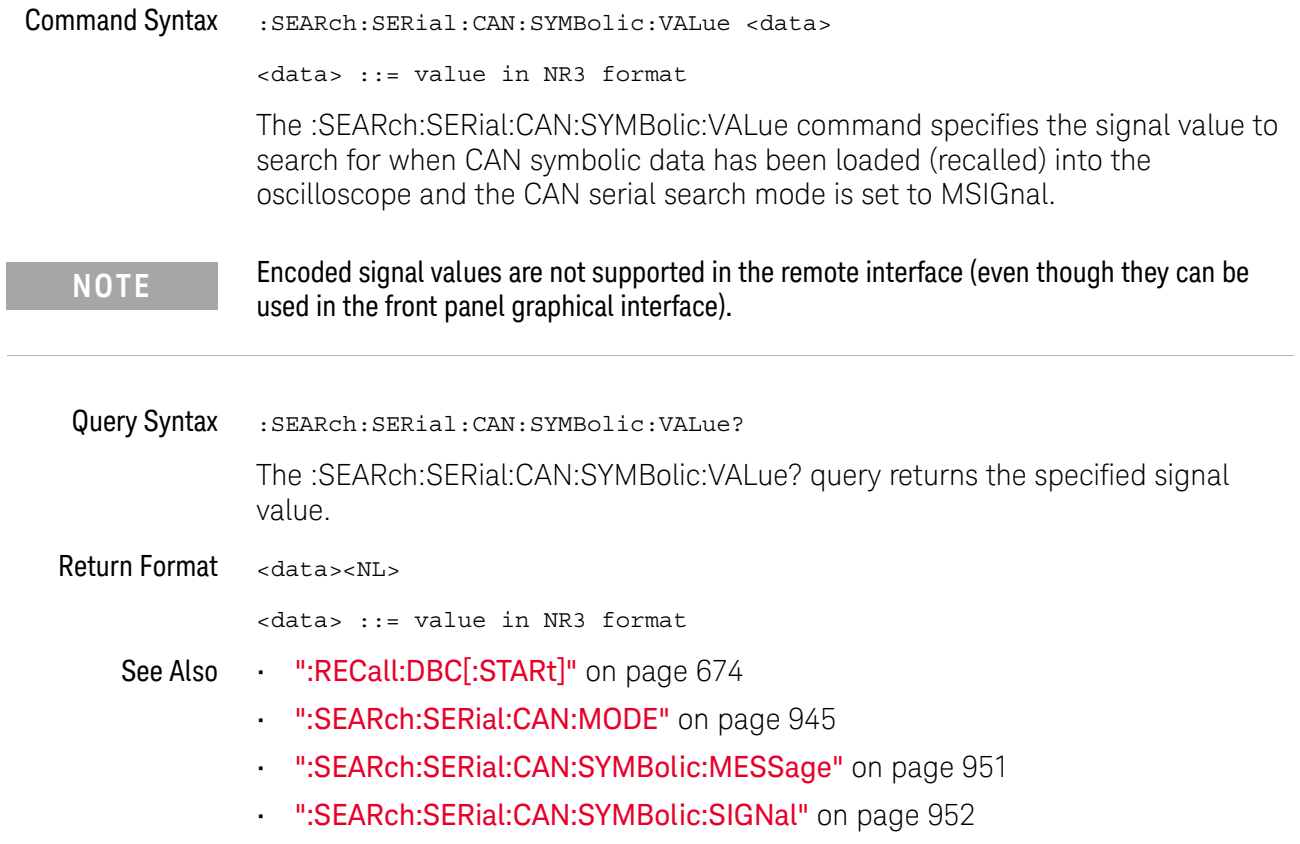

## :SEARch:SERial:FLEXray Commands

#### **Table 126** :SEARch:SERial:FLEXray Commands Summary

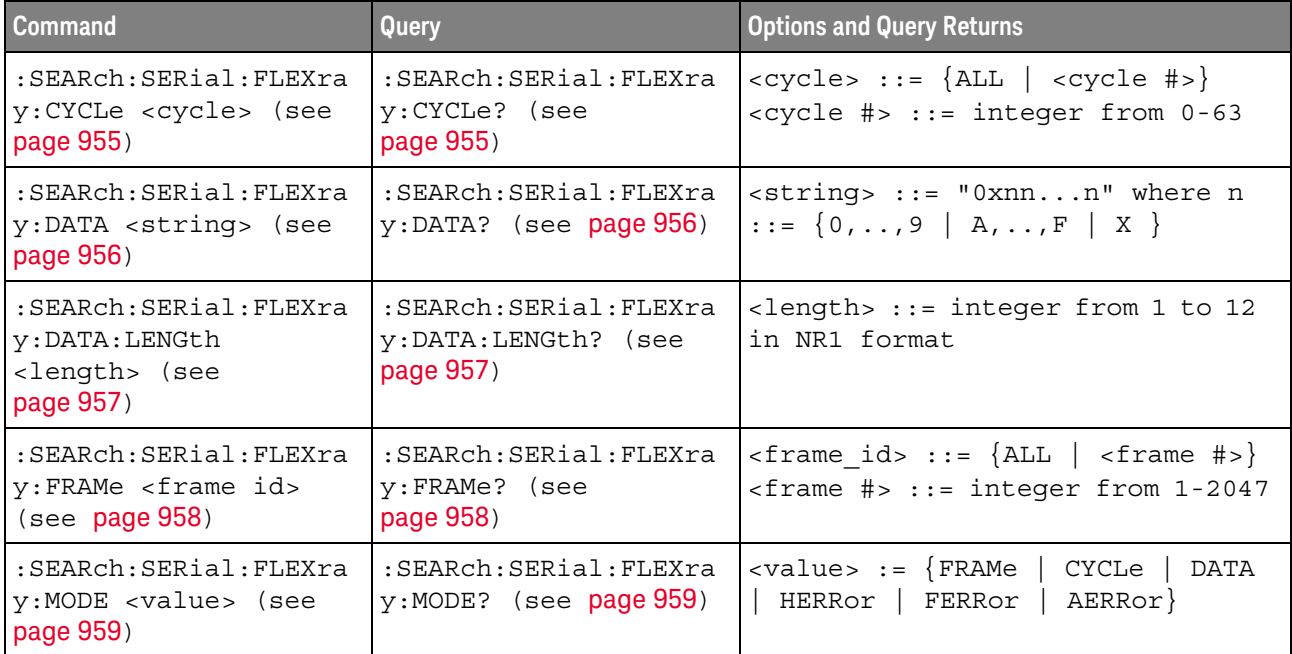

### <span id="page-954-2"></span>:SEARch:SERial:FLEXray:CYCLe

<span id="page-954-1"></span><span id="page-954-0"></span>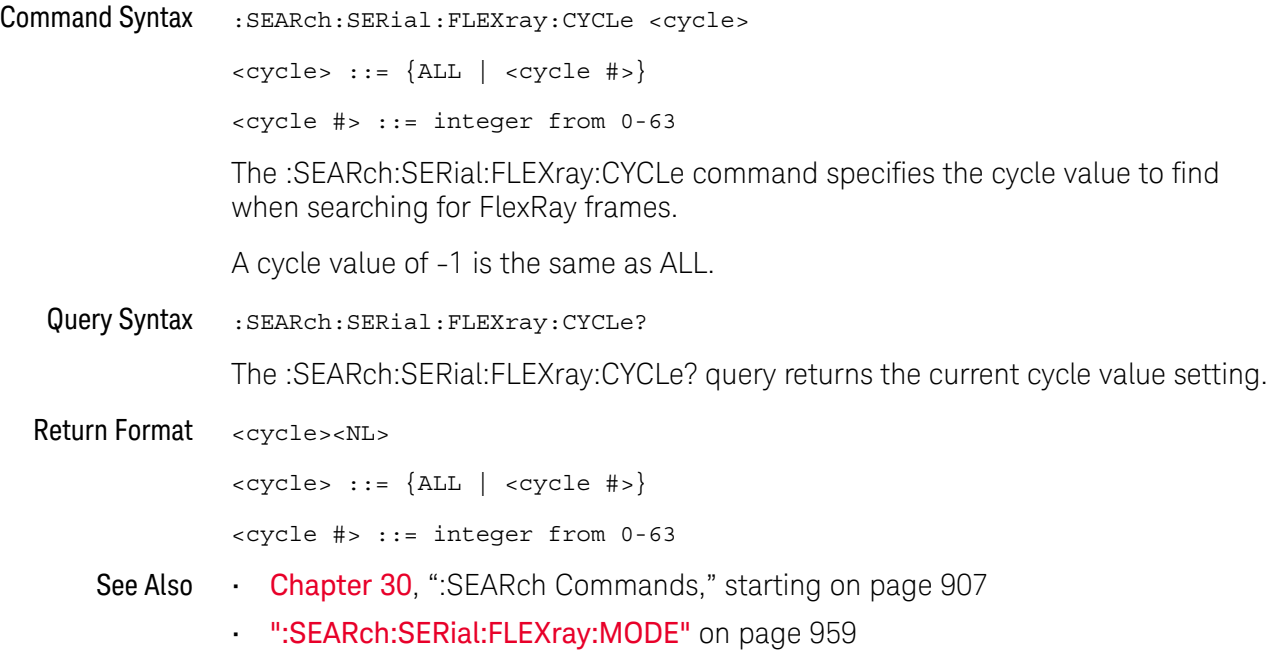

### <span id="page-955-2"></span>:SEARch:SERial:FLEXray:DATA

<span id="page-955-1"></span><span id="page-955-0"></span>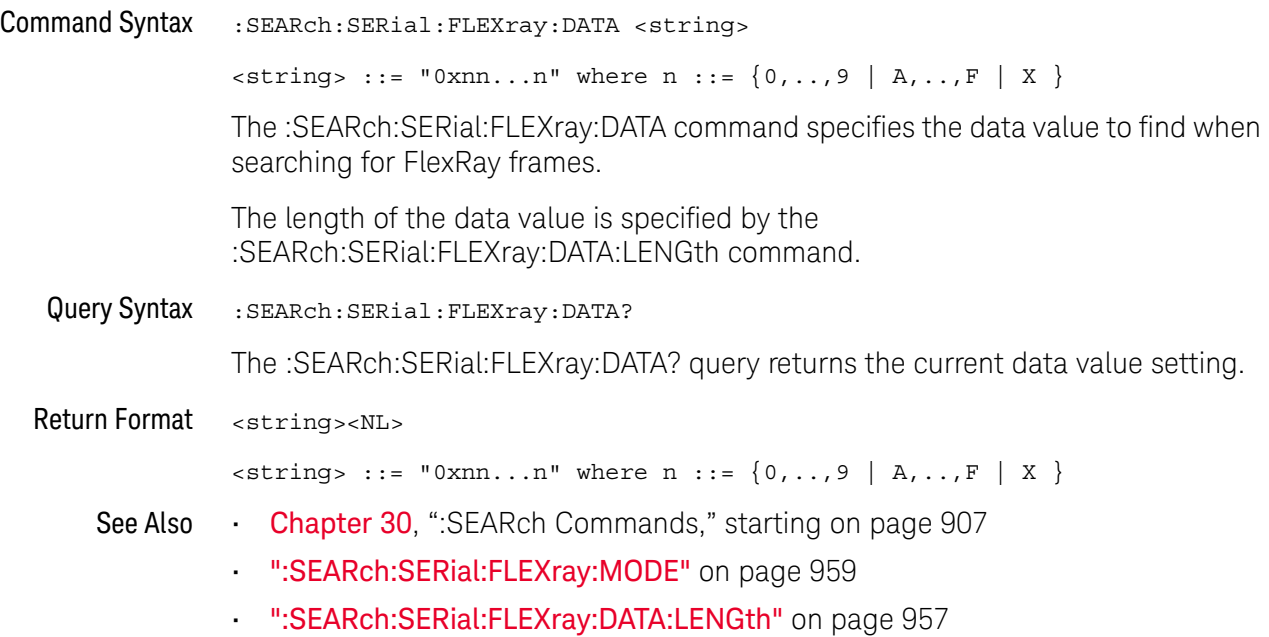

### <span id="page-956-2"></span>:SEARch:SERial:FLEXray:DATA:LENGth

<span id="page-956-1"></span><span id="page-956-0"></span>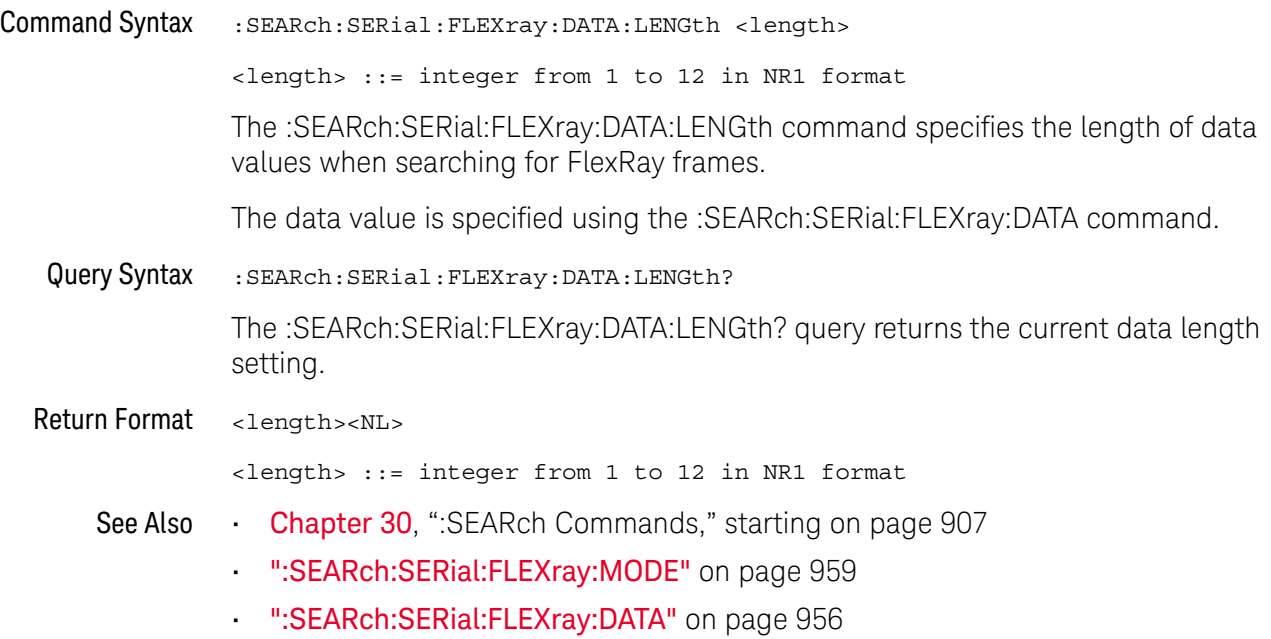

## <span id="page-957-2"></span>:SEARch:SERial:FLEXray:FRAMe

<span id="page-957-1"></span><span id="page-957-0"></span>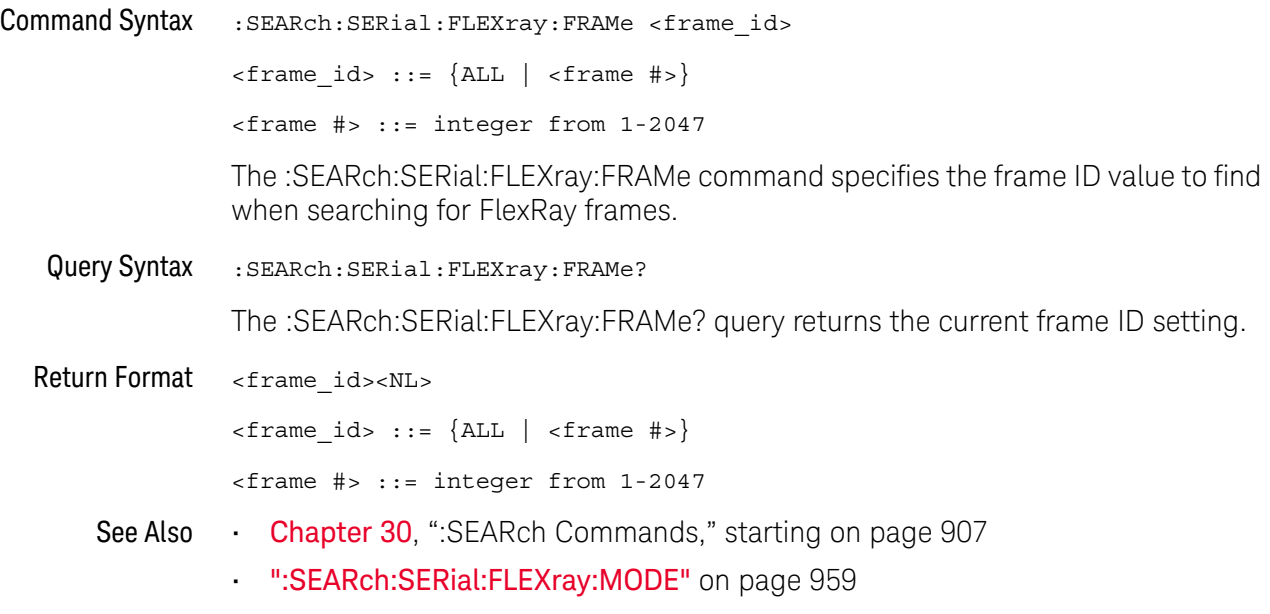

### <span id="page-958-2"></span>:SEARch:SERial:FLEXray:MODE

# **N** (see [page 1304](#page-1303-0))

<span id="page-958-1"></span><span id="page-958-0"></span>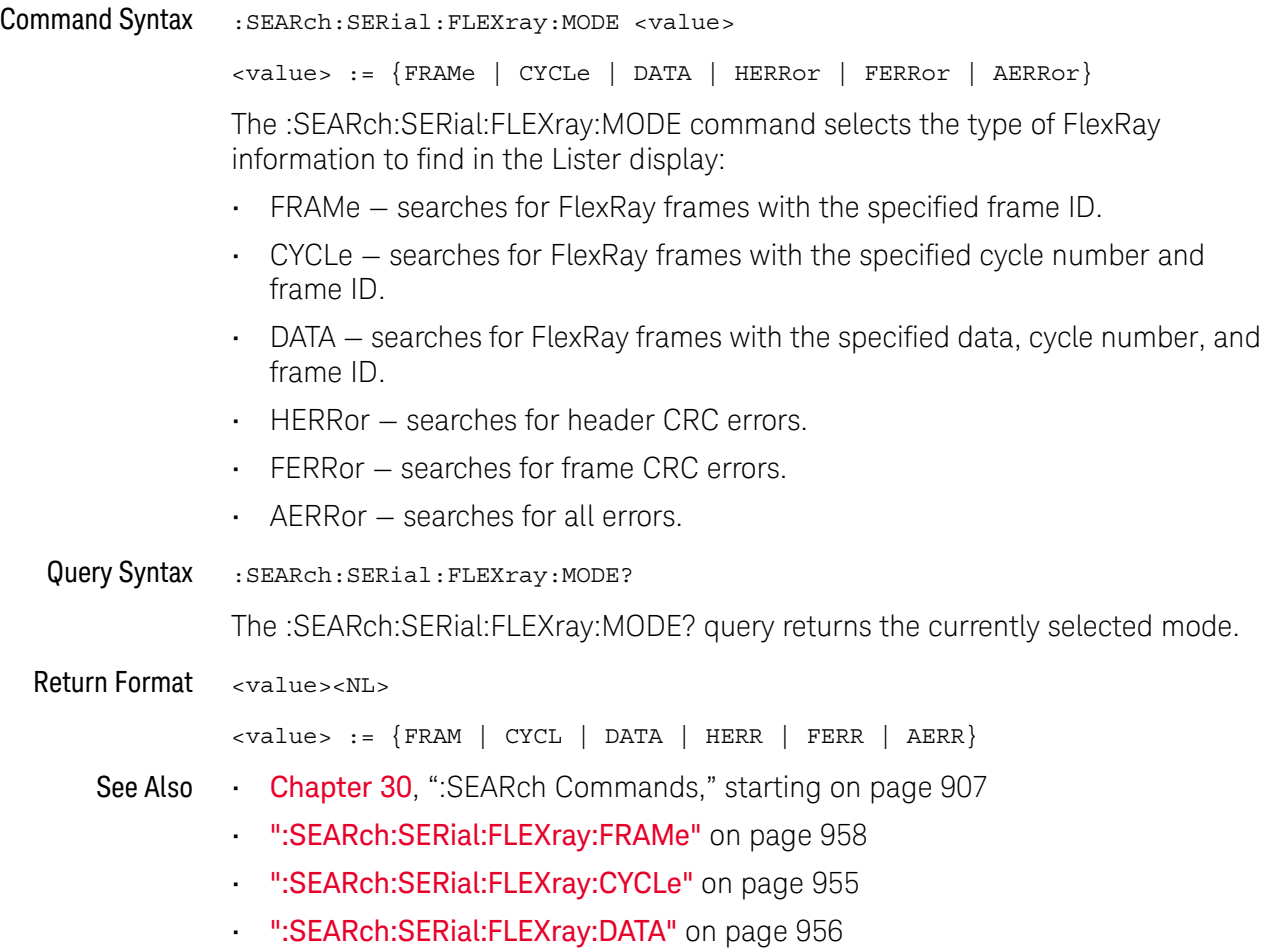

### :SEARch:SERial:I2S Commands

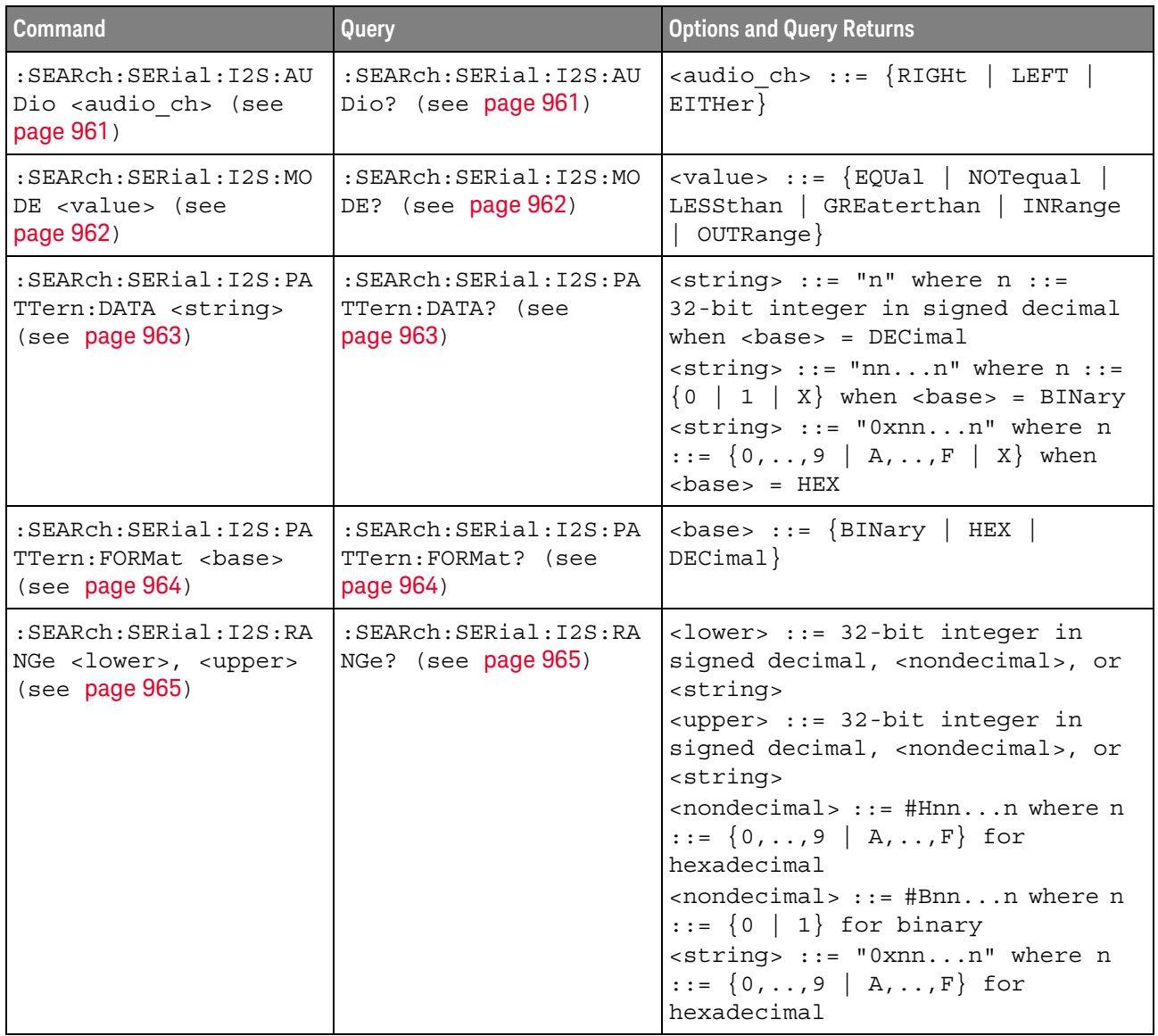

#### **Table 127** :SEARch:SERial:I2S Commands Summary

### <span id="page-960-2"></span>:SEARch:SERial:I2S:AUDio

<span id="page-960-1"></span><span id="page-960-0"></span>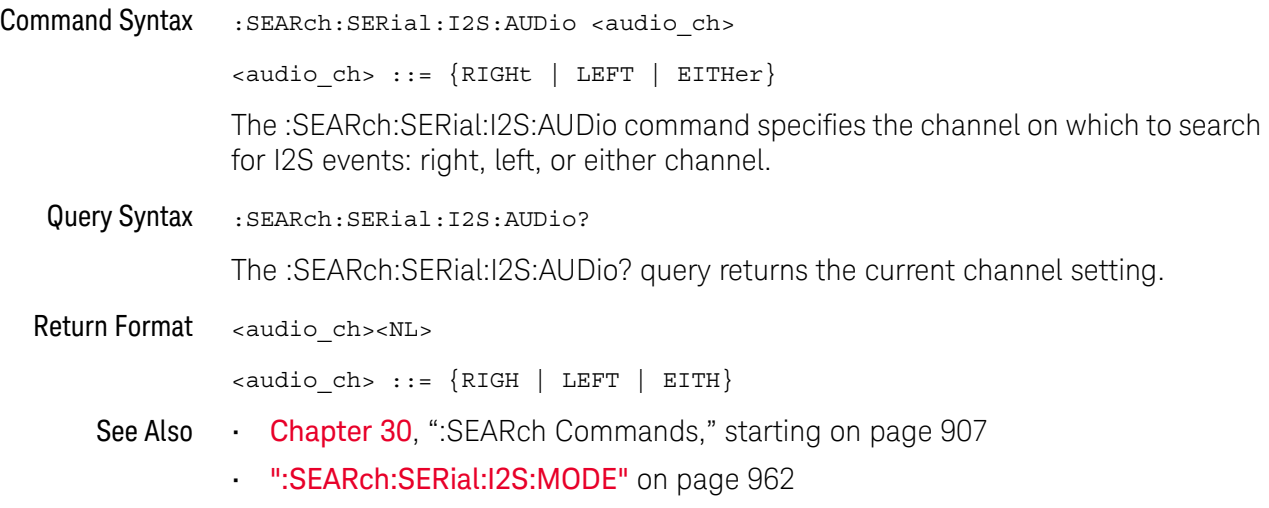

#### <span id="page-961-2"></span>:SEARch:SERial:I2S:MODE

<span id="page-961-1"></span><span id="page-961-0"></span>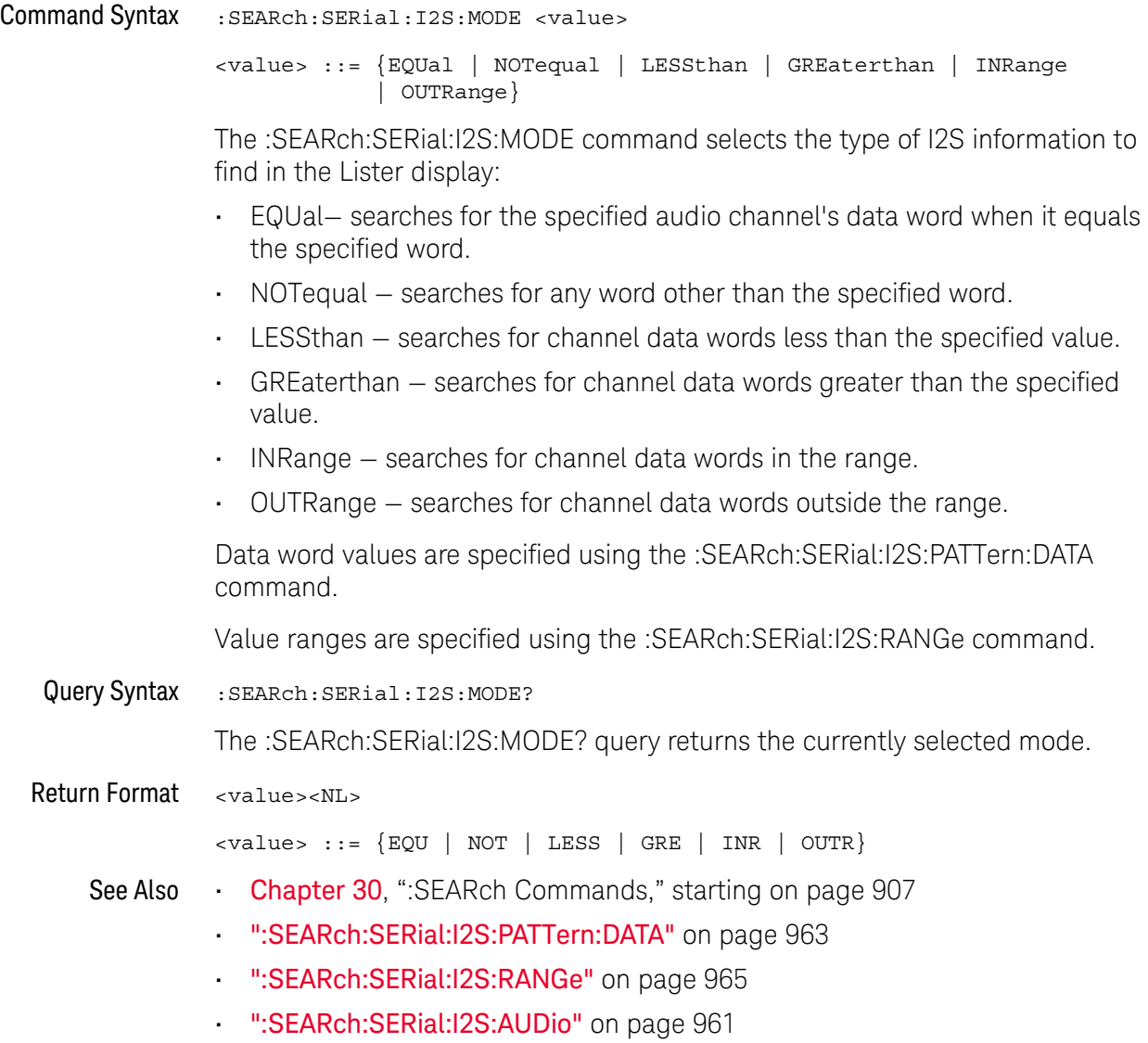

#### <span id="page-962-2"></span>:SEARch:SERial:I2S:PATTern:DATA

### N (see [page 1304](#page-1303-0))

<span id="page-962-1"></span><span id="page-962-0"></span>Command Syntax :SEARch:SERial:I2S:PATTern:DATA <string> <string> ::= "n" where n ::= 32-bit integer in signed decimal when <br/>base> = DECimal  $\text{estring} > :: = \text{''nn...n''}$  where n ::=  $\{0 \mid 1 \mid X\}$  when  $\text{class} > = \text{BINary}$  $\{ \text{string} \}$  ::= "0xnn...n" where n ::=  $\{ 0, ..., 9 | A, ..., F | X \}$ when  $<$ base $>$  = HEX The :SEARch:SERial:I2S:PATTern:DATA command specifies the data word value when searching for I2S events. The base of the value entered with this command is specified using the :SEARch:SERial:I2S:PATTern:FORMat command. Query Syntax :SEARch:SERial:I2S:PATTern:DATA? The :SEARch:SERial:I2S:PATTern:DATA? query returns the current data word value setting. Return Format <string><NL>  $\langle$ string> ::= "n" where n ::= 32-bit integer in signed decimal when <br/>base> = DECimal  $\text{string}$  ::= "nn...n" where n ::=  $\{0 \mid 1 | X\}$  when <br/>base> = BINary  $\{ \text{string} > : := "0x$ nn...n" where n  $: := \{ 0, ..., 9 | A, ..., F | X \}$ when <br/>base> = HEX See Also **Chapter 30**[, ":SEARch Commands," starting on page 907](#page-906-0) • [":SEARch:SERial:I2S:MODE"](#page-961-2) on page 962 • [":SEARch:SERial:I2S:PATTern:FORMat"](#page-963-2) on page 964

### <span id="page-963-2"></span>:SEARch:SERial:I2S:PATTern:FORMat

<span id="page-963-1"></span><span id="page-963-0"></span>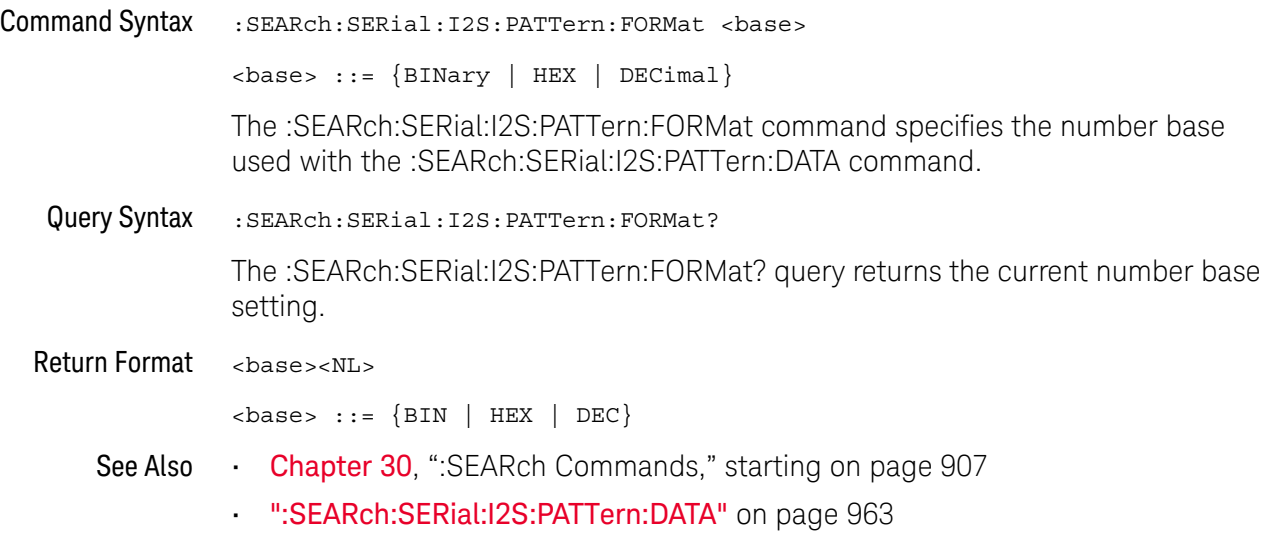

### <span id="page-964-2"></span>:SEARch:SERial:I2S:RANGe

<span id="page-964-1"></span><span id="page-964-0"></span>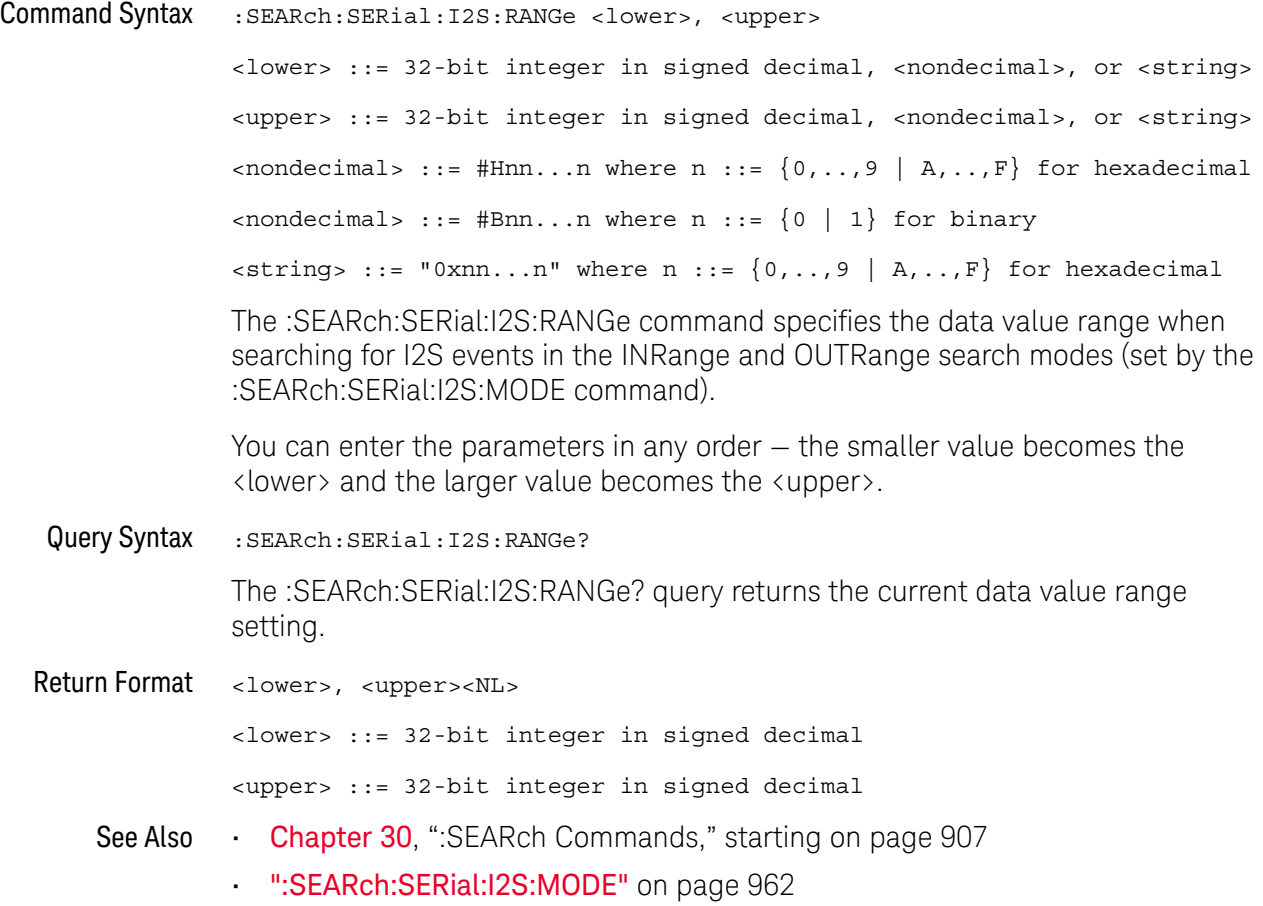

### :SEARch:SERial:IIC Commands

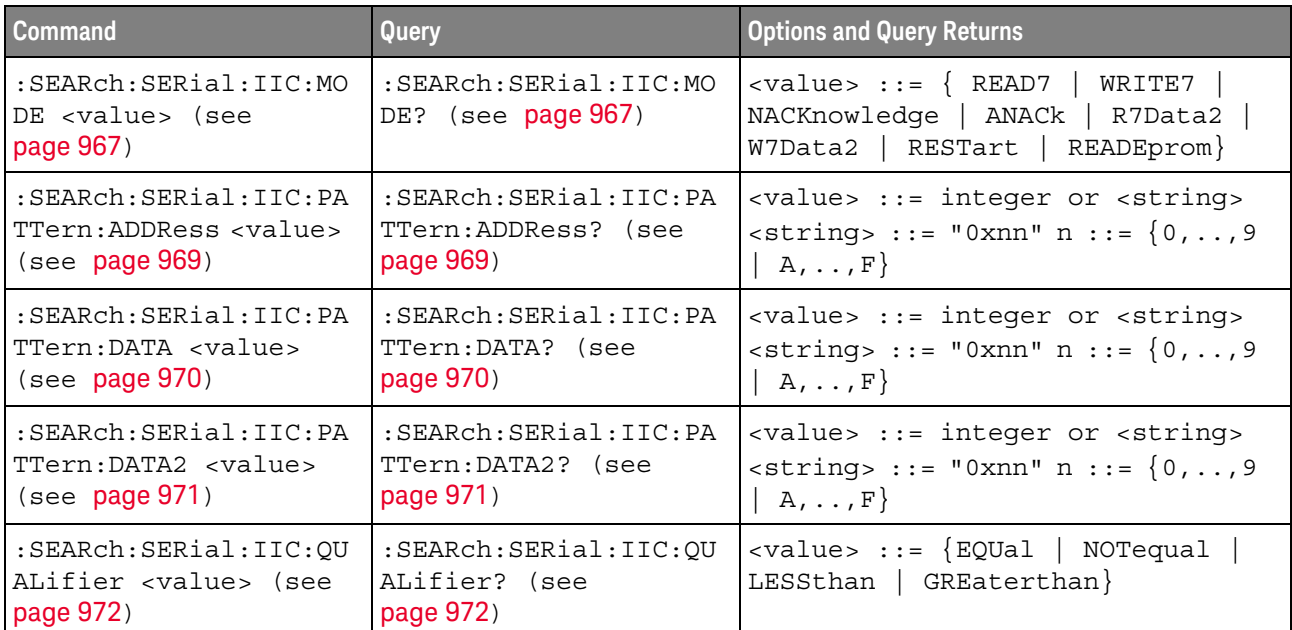

#### **Table 128** :SEARch:SERial:IIC Commands Summary

### <span id="page-966-2"></span>:SEARch:SERial:IIC:MODE

<span id="page-966-1"></span><span id="page-966-0"></span>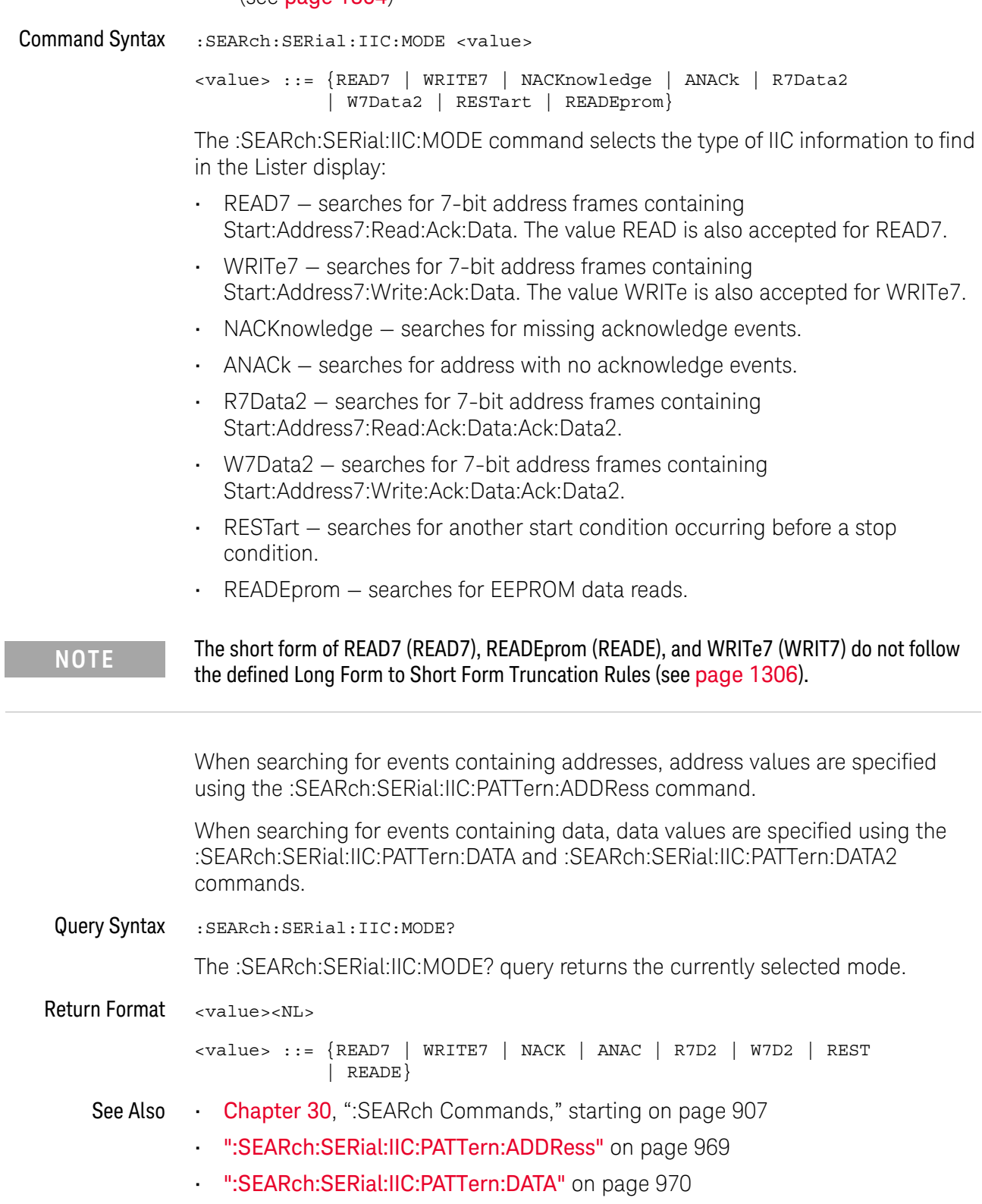

- [":SEARch:SERial:IIC:PATTern:DATA2"](#page-970-2) on page 971
- [":SEARch:SERial:IIC:QUALifier"](#page-971-2) on page 972

### <span id="page-968-2"></span>:SEARch:SERial:IIC:PATTern:ADDRess

<span id="page-968-1"></span><span id="page-968-0"></span>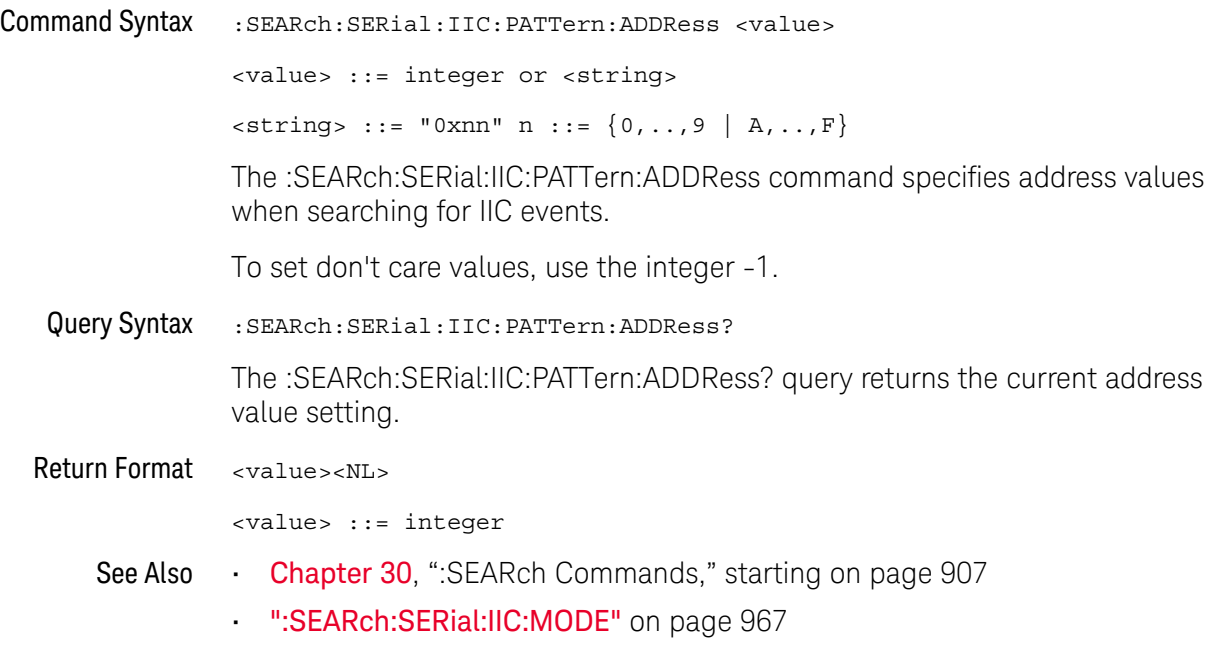

### <span id="page-969-2"></span>:SEARch:SERial:IIC:PATTern:DATA

<span id="page-969-1"></span><span id="page-969-0"></span>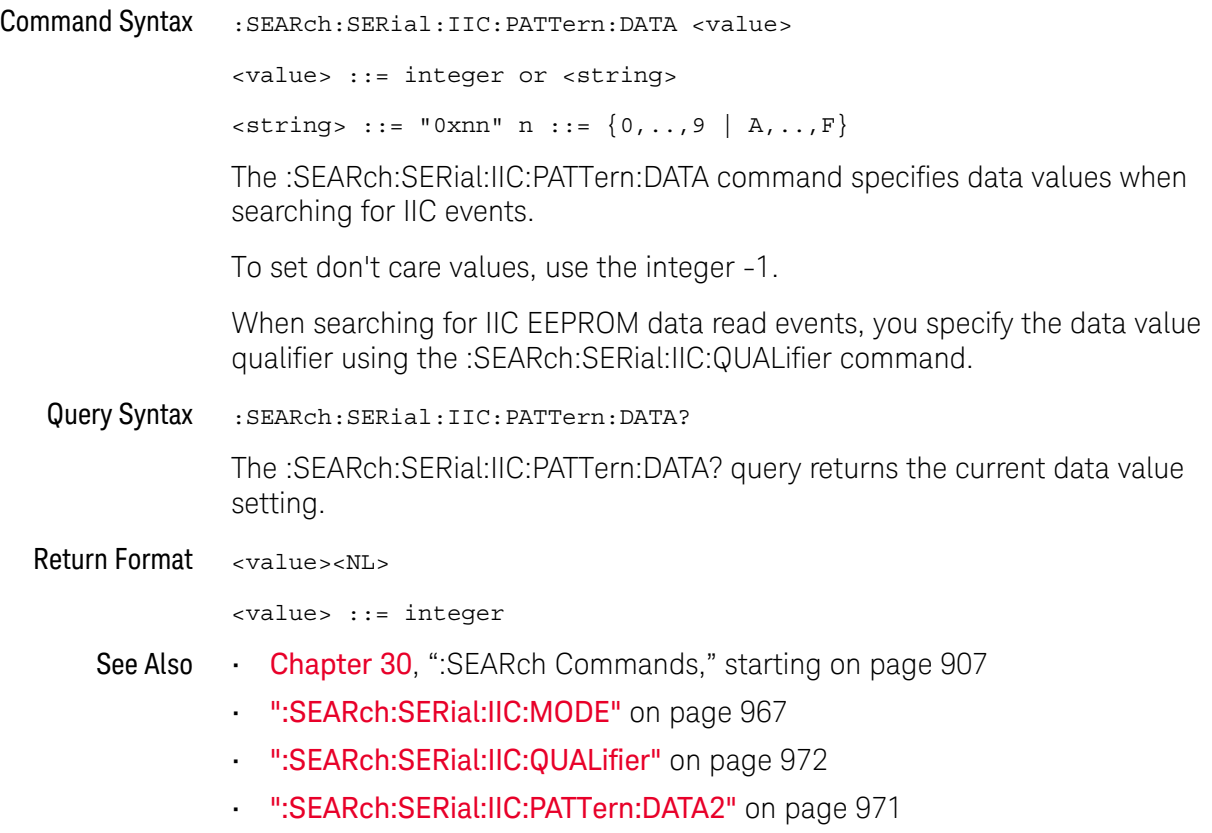

### <span id="page-970-2"></span>:SEARch:SERial:IIC:PATTern:DATA2

<span id="page-970-1"></span><span id="page-970-0"></span>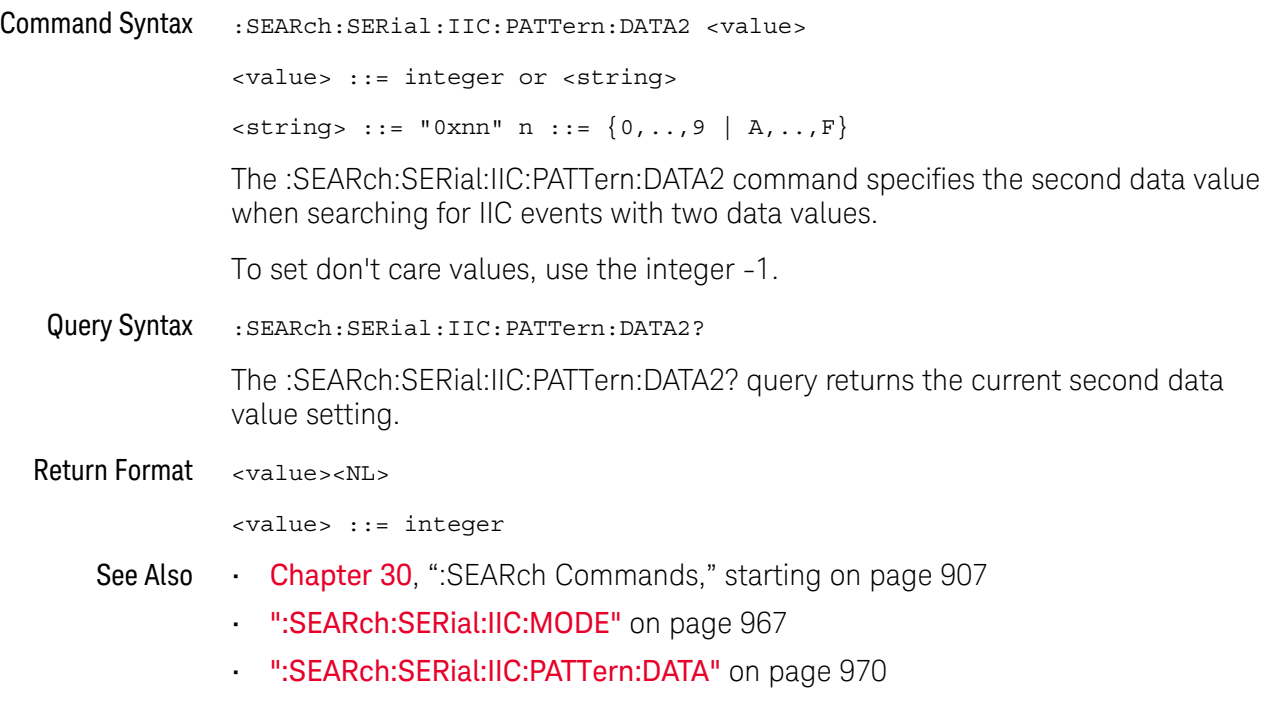

### <span id="page-971-2"></span>:SEARch:SERial:IIC:QUALifier

<span id="page-971-1"></span><span id="page-971-0"></span>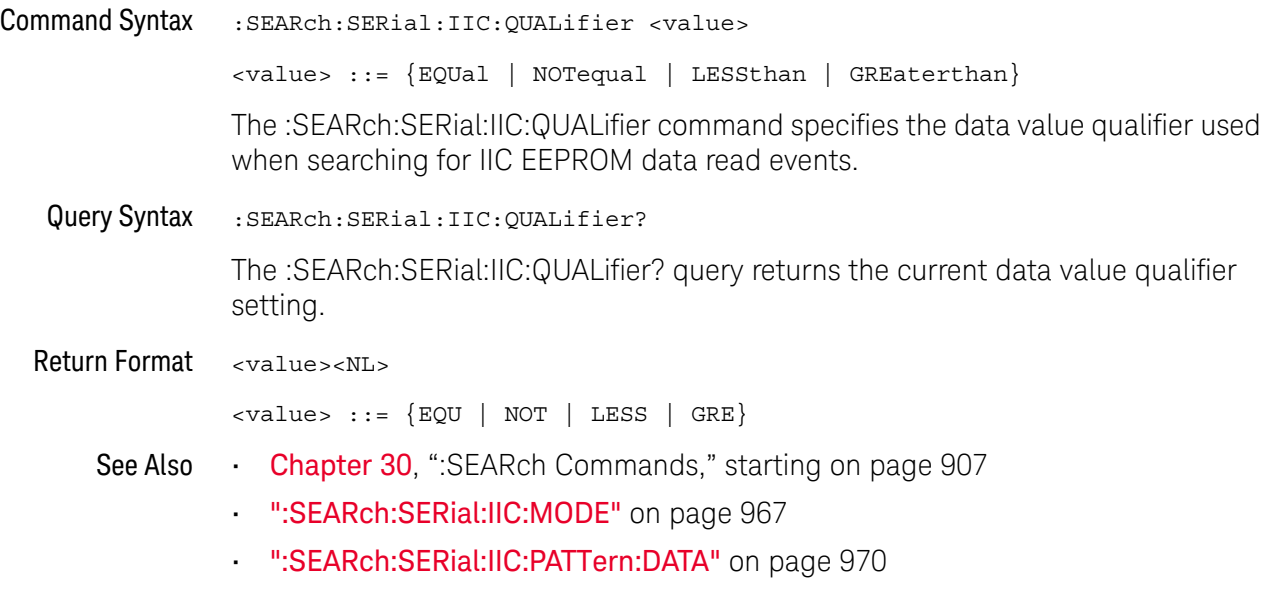
### :SEARch:SERial:LIN Commands

#### **Table 129** :SEARch:SERial:LIN Commands Summary

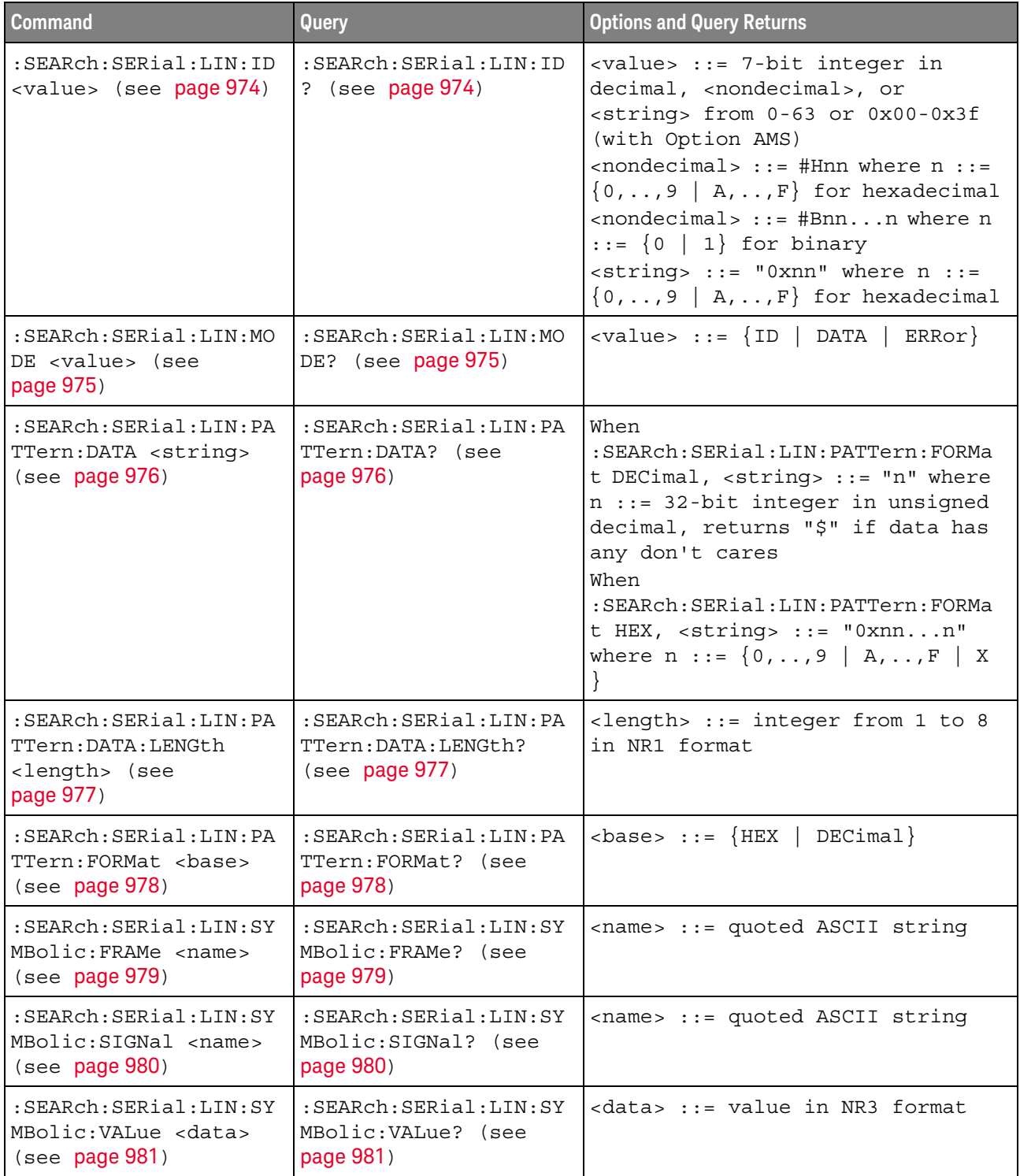

### <span id="page-973-2"></span>:SEARch:SERial:LIN:ID

<span id="page-973-1"></span><span id="page-973-0"></span>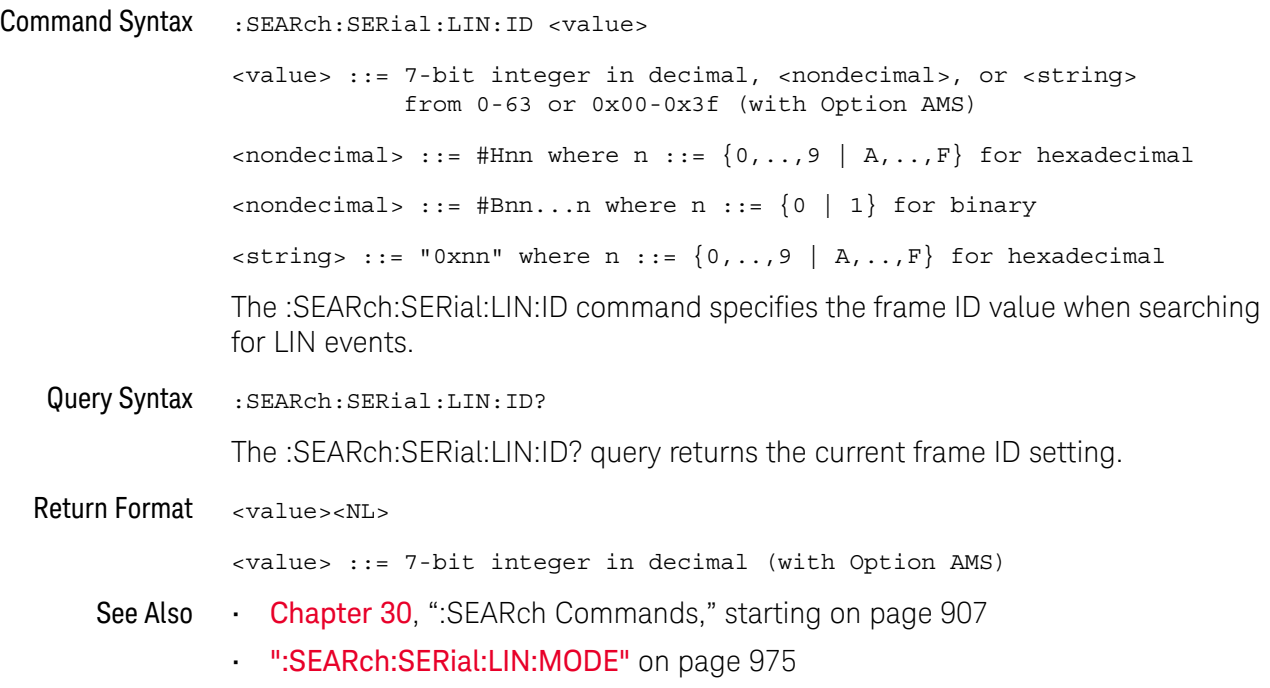

### <span id="page-974-2"></span>:SEARch:SERial:LIN:MODE

<span id="page-974-1"></span><span id="page-974-0"></span>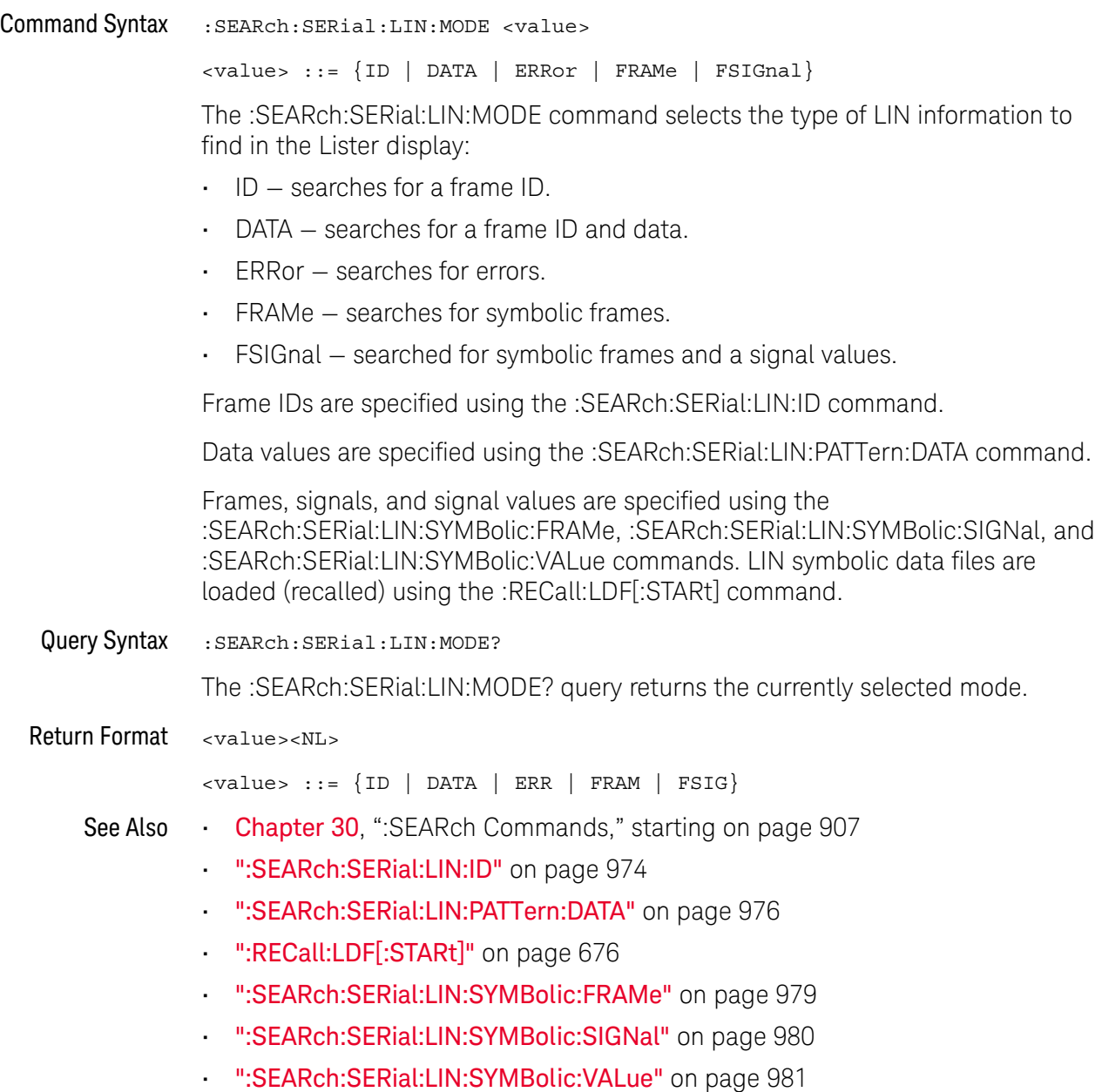

#### <span id="page-975-2"></span>:SFARch:SFRial:LIN:PATTern:DATA

### N (see [page 1304](#page-1303-0))

<span id="page-975-1"></span><span id="page-975-0"></span>Command Syntax :SEARch:SERial:LIN:PATTern:DATA <string> When :SEARch:SERial:LIN:PATTern:FORMat DECimal,  $\le$ string> ::= "n" where n ::= 32-bit integer in unsigned decimal When :SEARch:SERial:LIN:PATTern:FORMat HEX,  $\text{estring} > :: = "0xnn...n" where n :: = \{0, ..., 9 | A, ...\nF | X \}$ The :SEARch:SERial:LIN:PATTern:DATA command specifies the data value when searching for LIN events. The number base of the value entered with this command is specified using the :SEARch:SERial:LIN:PATTern:FORMat command. To set don't care values with the DATA command, the FORMat must be HEX. The length of the data value entered is specified using the :SEARch:SERial:LIN:PATTern:DATA:LENGth command. Query Syntax :SEARch:SERial:LIN:PATTern:DATA? The :SEARch:SERial:LIN:PATTern:DATA? query returns the current data value setting. Return Format <string><NL> When :SEARch:SERial:LIN:PATTern:FORMat DECimal,  $\langle$ string> ::= "n" where n ::= 32-bit integer in unsigned decimal or "\$" if data has any don't cares When :SEARch:SERial:LIN:PATTern:FORMat HEX,  $\text{estring} > :: = "0xnn...n" \text{ where } n :: = \{0, ..., 9 \mid A, ...\, F \mid X \}$ See Also **Chapter 30, ":**SEARch Commands," starting on page 907 • [":SEARch:SERial:LIN:MODE"](#page-974-2) on page 975 • [":SEARch:SERial:LIN:PATTern:FORMat"](#page-977-2) on page 978 • [":SEARch:SERial:LIN:PATTern:DATA:LENGth"](#page-976-2) on page 977

#### <span id="page-976-2"></span>:SEARch:SERial:LIN:PATTern:DATA:LENGth

<span id="page-976-1"></span><span id="page-976-0"></span>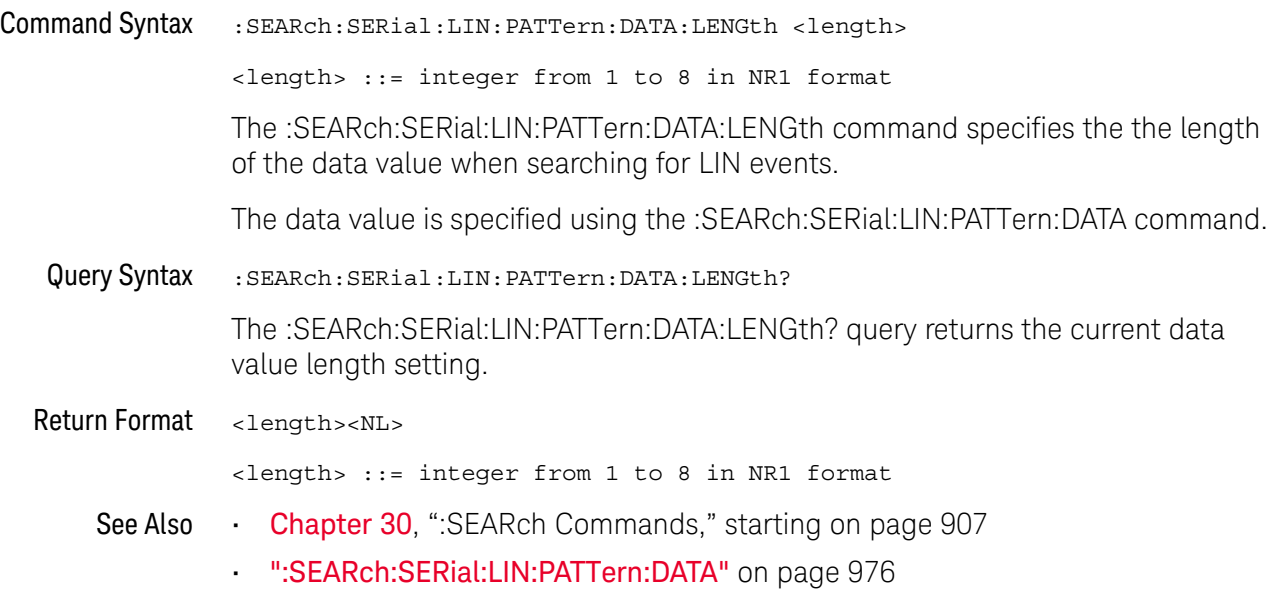

### <span id="page-977-2"></span>:SEARch:SERial:LIN:PATTern:FORMat

<span id="page-977-1"></span><span id="page-977-0"></span>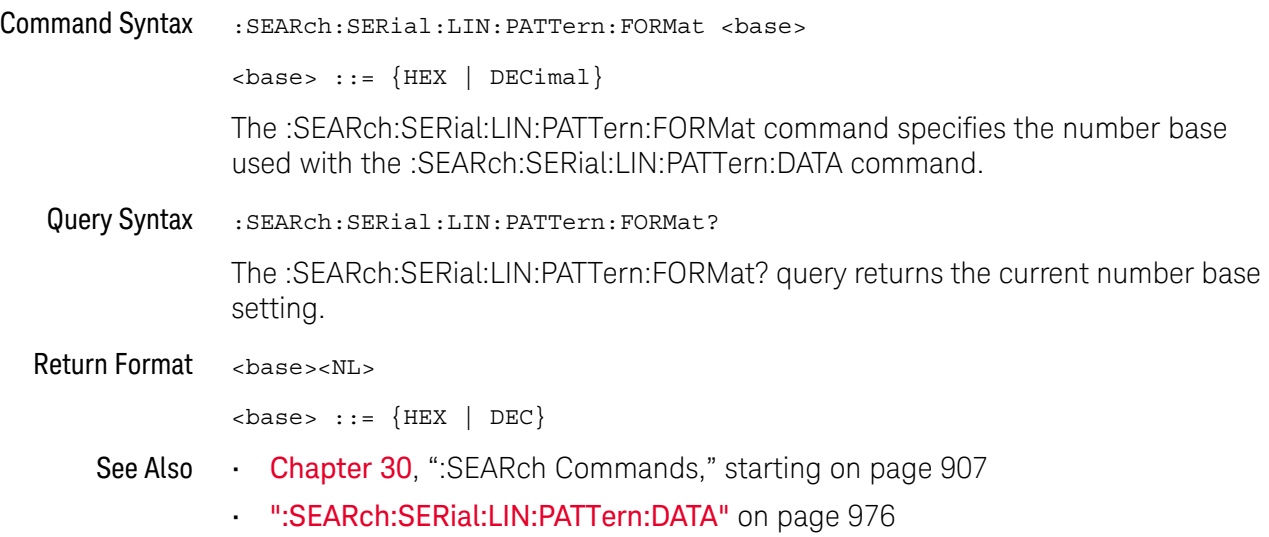

### <span id="page-978-2"></span>:SEARch:SERial:LIN:SYMBolic:FRAMe

# $\overline{\mathsf{N}}$  (see [page 1304](#page-1303-0))

<span id="page-978-1"></span><span id="page-978-0"></span>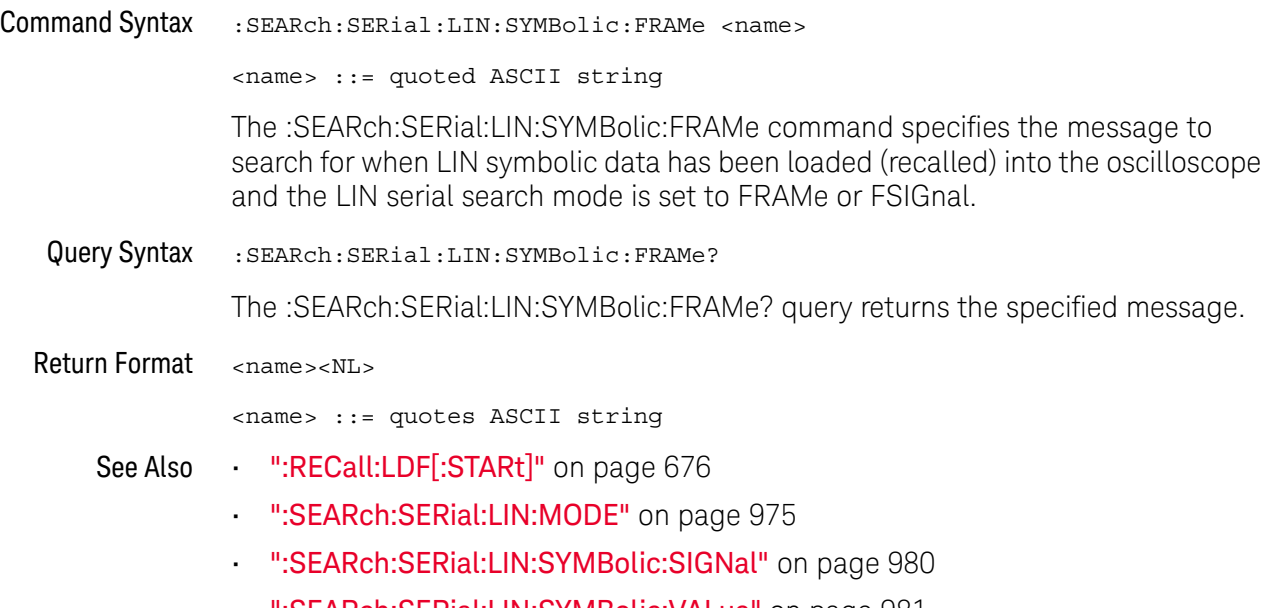

• [":SEARch:SERial:LIN:SYMBolic:VALue"](#page-980-2) on page 981

### <span id="page-979-2"></span>:SEARch:SERial:LIN:SYMBolic:SIGNal

# N (see [page 1304](#page-1303-0))

<span id="page-979-1"></span><span id="page-979-0"></span>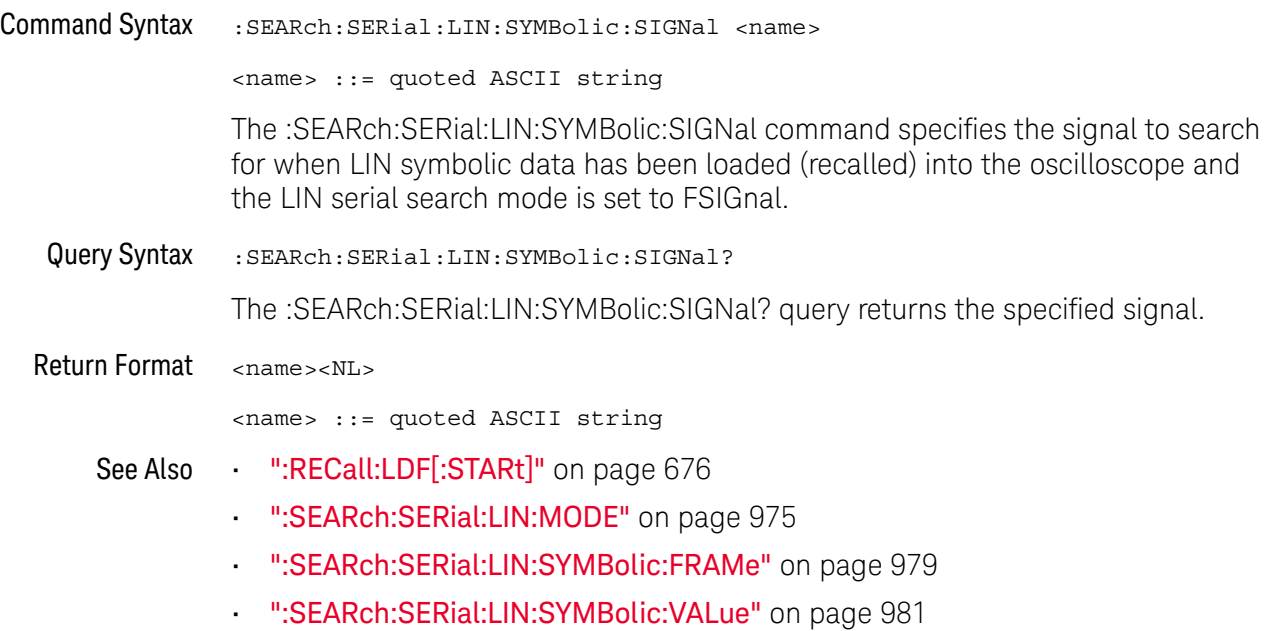

#### <span id="page-980-2"></span>:SEARch:SERial:LIN:SYMBolic:VALue

### N (see [page 1304](#page-1303-0))

<span id="page-980-1"></span><span id="page-980-0"></span>Command Syntax :SEARch:SERial:LIN:SYMBolic:VALue <data> <data> ::= value in NR3 format The :SEARch:SERial:LIN:SYMBolic:VALue command specifies the signal value to search for when LIN symbolic data has been loaded (recalled) into the oscilloscope and the LIN serial search mode is set to FSIGnal. Query Syntax :SEARch:SERial:LIN:SYMBolic:VALue? The :SEARch:SERial:LIN:SYMBolic:VALue? query returns the specified signal value. Return Format <data><NL> <data> ::= value in NR3 format See Also • [":RECall:LDF\[:STARt\]"](#page-675-0) on page 676 • [":SEARch:SERial:LIN:MODE"](#page-974-2) on page 975 • [":SEARch:SERial:LIN:SYMBolic:FRAMe"](#page-978-2) on page 979 • [":SEARch:SERial:LIN:SYMBolic:SIGNal"](#page-979-2) on page 980 **NOTE** Encoded signal values are not supported in the remote interface (even though they can be used in the front panel graphical interface).

### :SEARch:SERial:M1553 Commands

#### **Table 130** :SEARch:SERial:M1553 Commands Summary

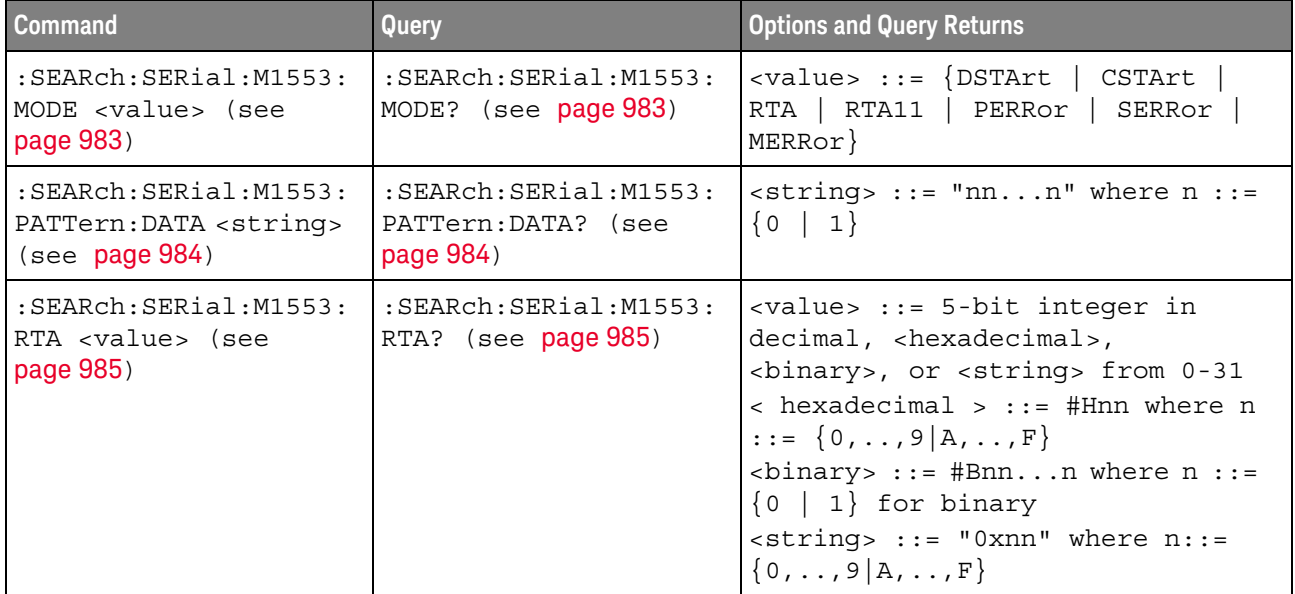

### <span id="page-982-2"></span>:SEARch:SERial:M1553:MODE

<span id="page-982-1"></span><span id="page-982-0"></span>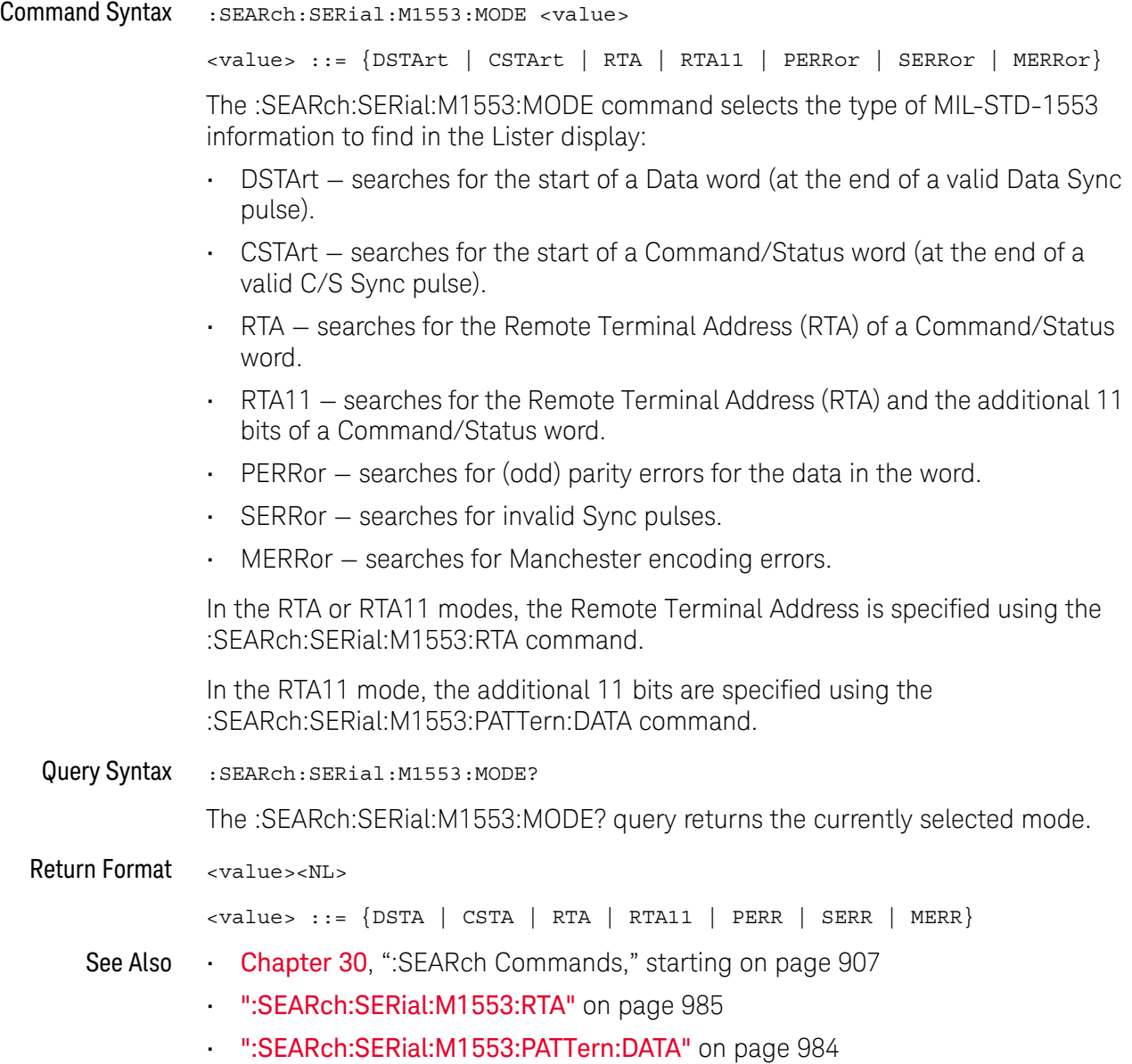

### <span id="page-983-2"></span>:SEARch:SERial:M1553:PATTern:DATA

<span id="page-983-1"></span><span id="page-983-0"></span>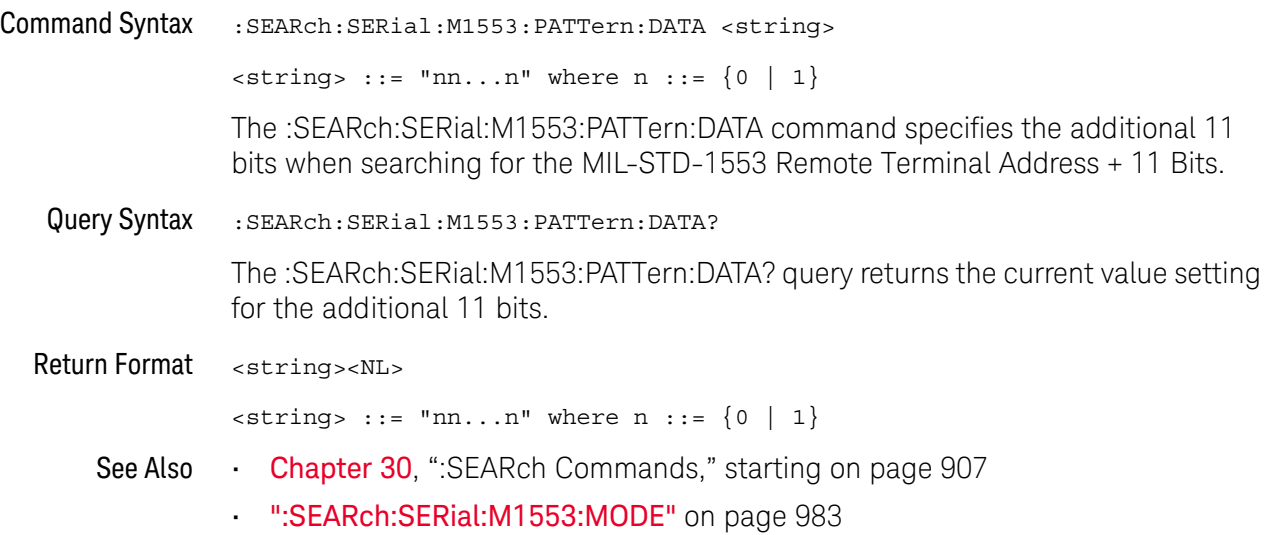

### <span id="page-984-2"></span>:SEARch:SERial:M1553:RTA

<span id="page-984-1"></span><span id="page-984-0"></span>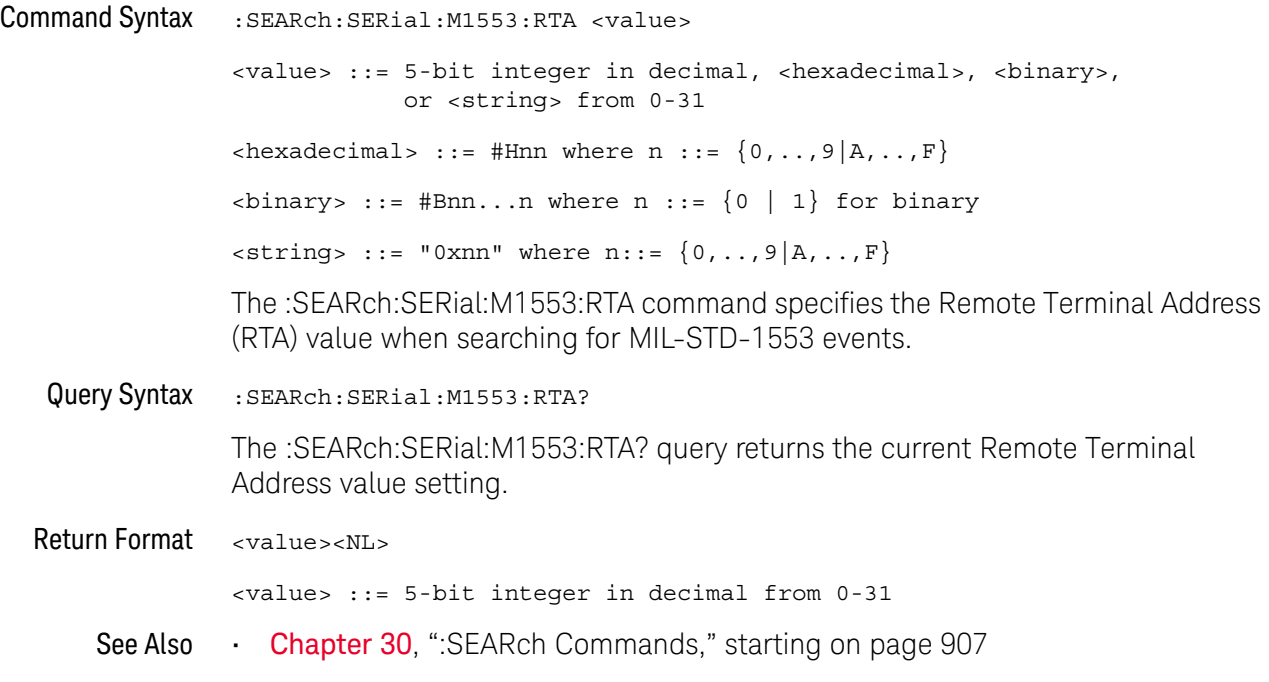

### :SEARch:SERial:SENT Commands

#### **Table 131** :SEARch:SERial:SENT Commands Summary

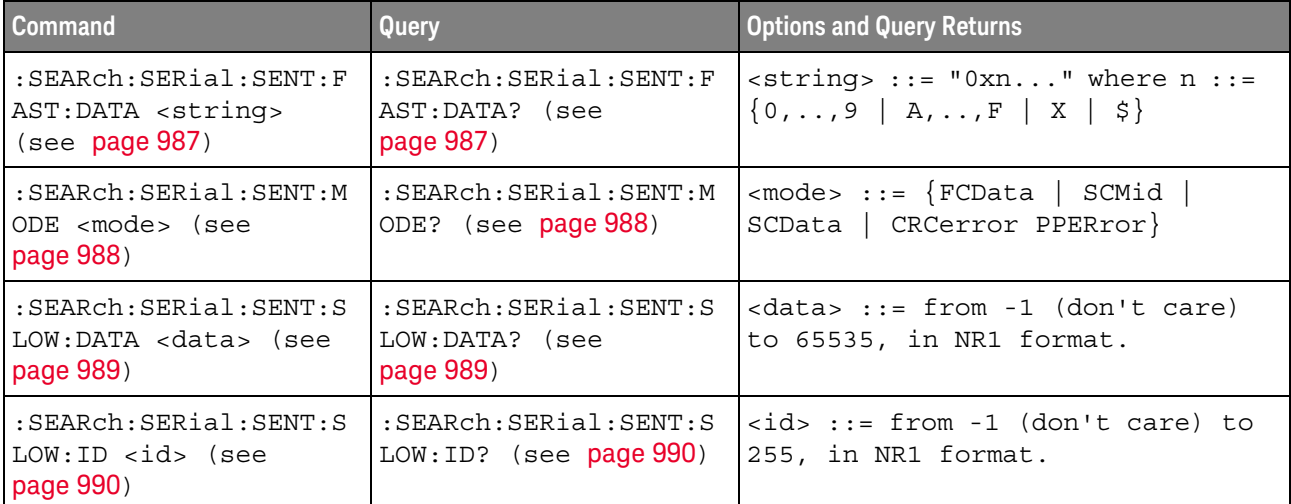

### <span id="page-986-2"></span>:SEARch:SERial:SENT:FAST:DATA

<span id="page-986-1"></span><span id="page-986-0"></span>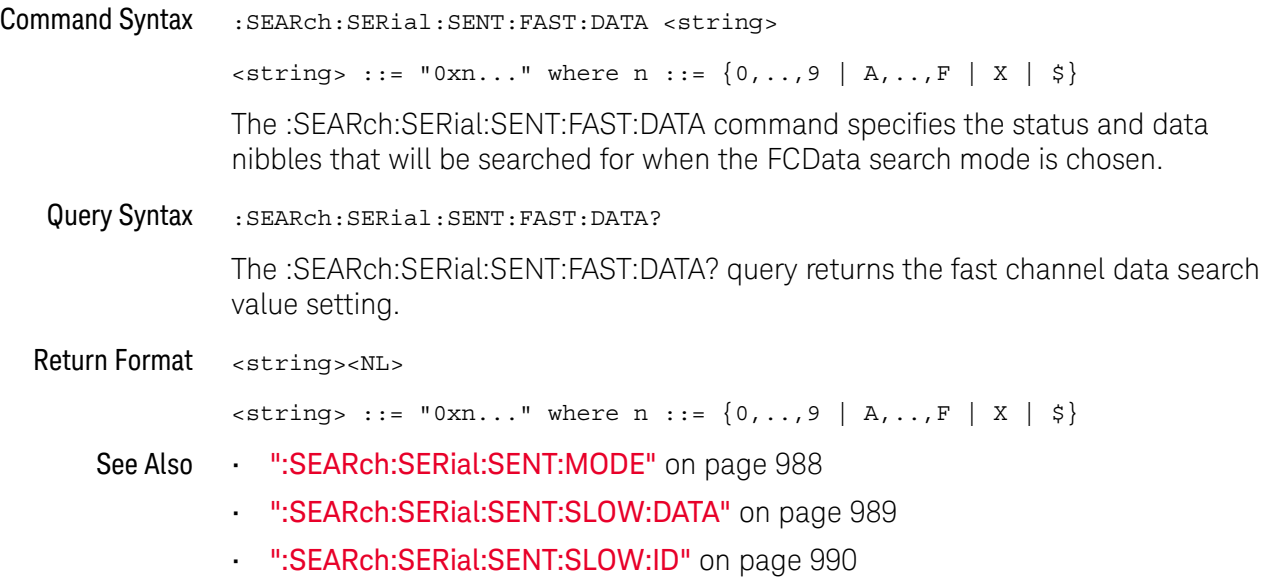

#### <span id="page-987-2"></span>:SEARch:SERial:SENT:MODE

<span id="page-987-1"></span><span id="page-987-0"></span>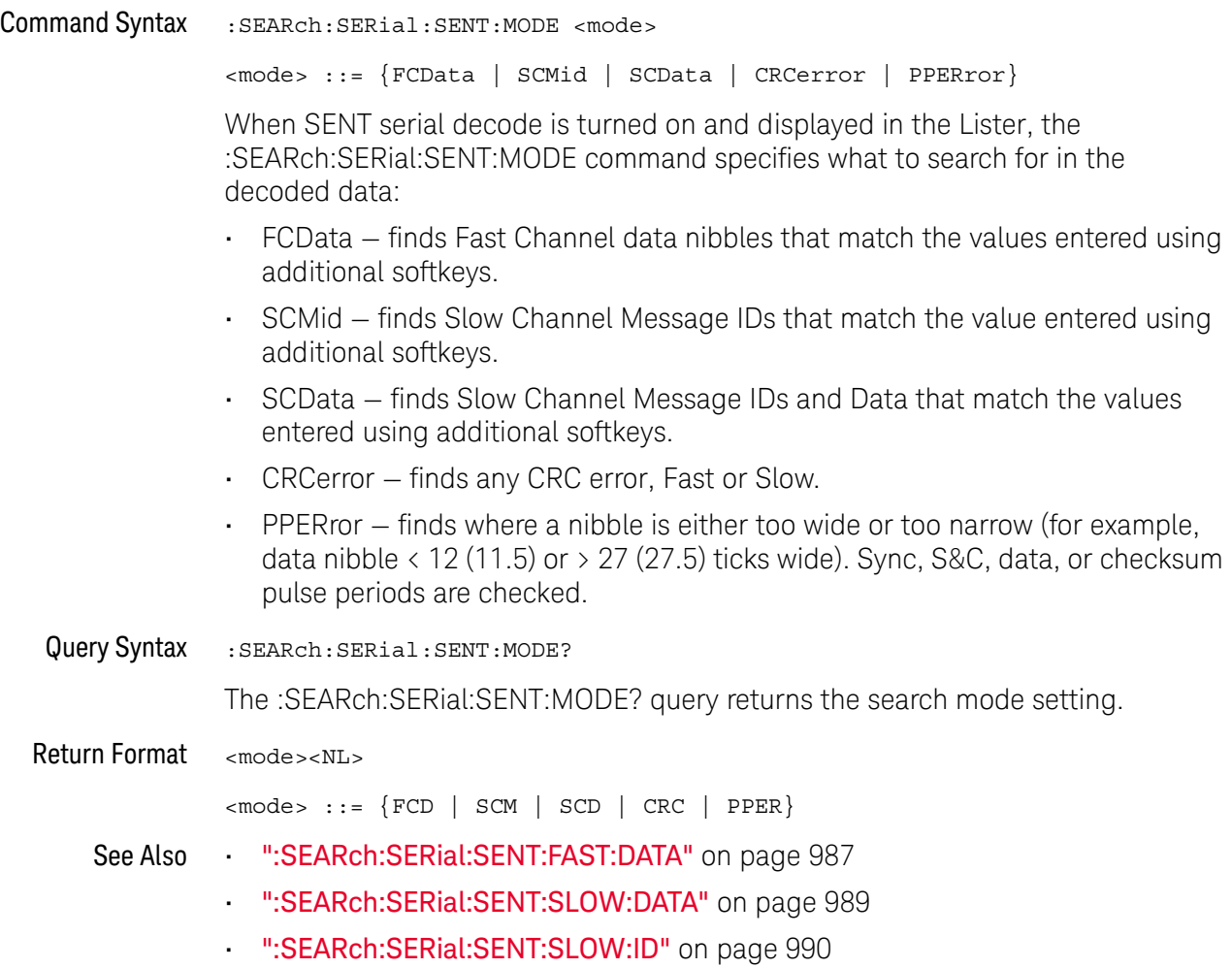

### <span id="page-988-2"></span>:SEARch:SERial:SENT:SLOW:DATA

<span id="page-988-1"></span><span id="page-988-0"></span>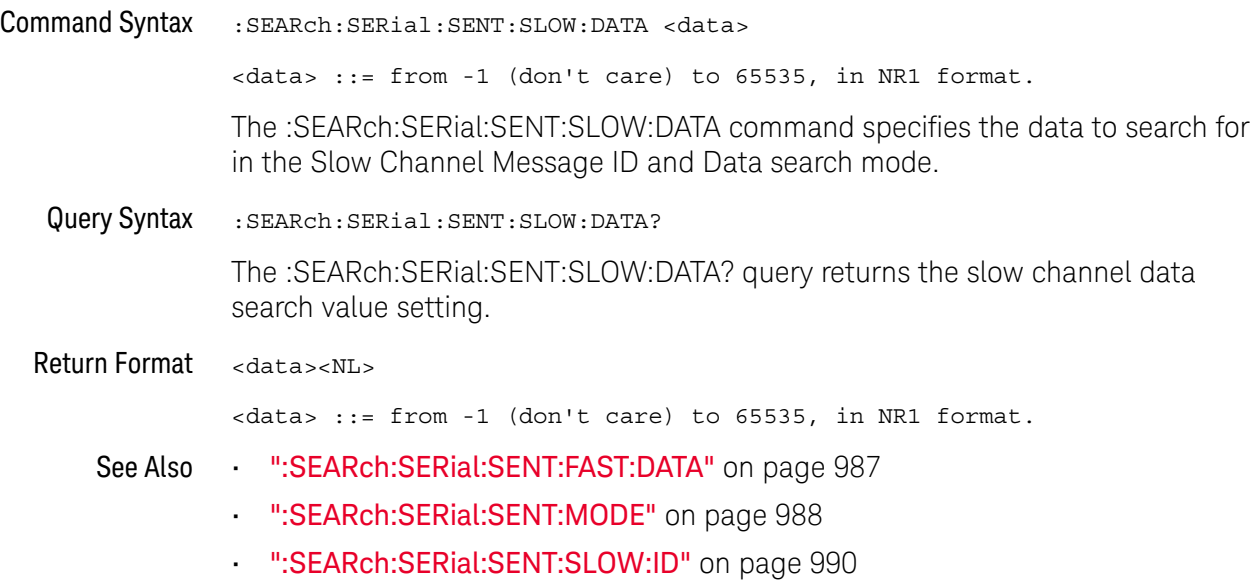

### <span id="page-989-2"></span>:SEARch:SERial:SENT:SLOW:ID

<span id="page-989-1"></span><span id="page-989-0"></span>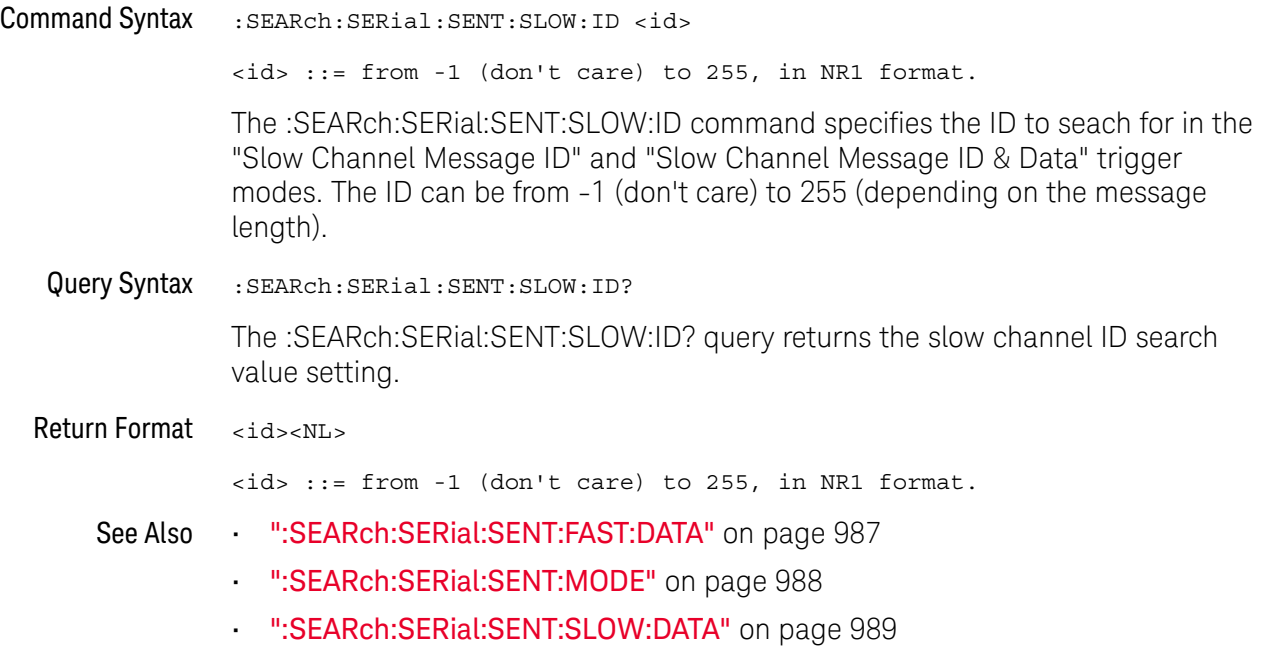

### :SEARch:SERial:SPI Commands

#### **Table 132** :SEARch:SERial:SPI Commands Summary

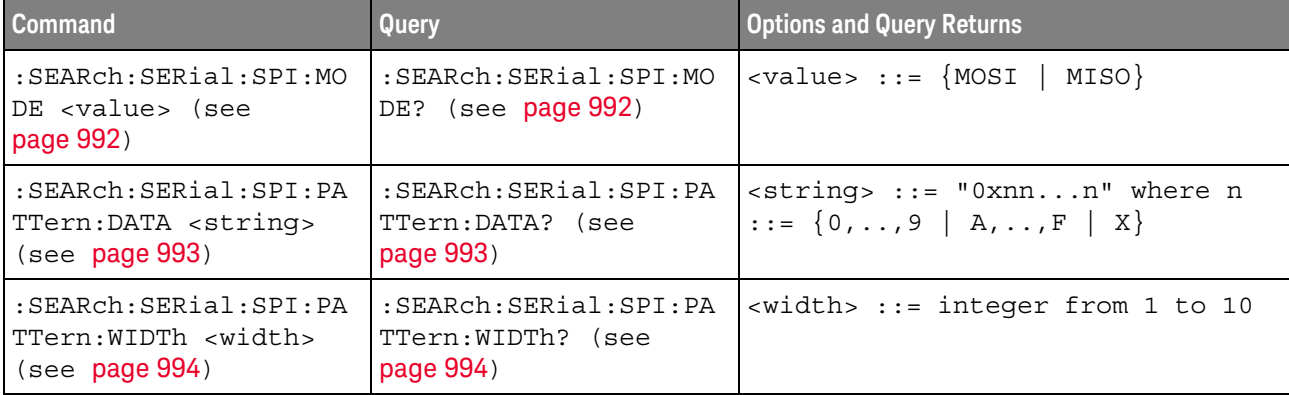

#### :SEARch:SERial:SPI:MODE

<span id="page-991-1"></span><span id="page-991-0"></span>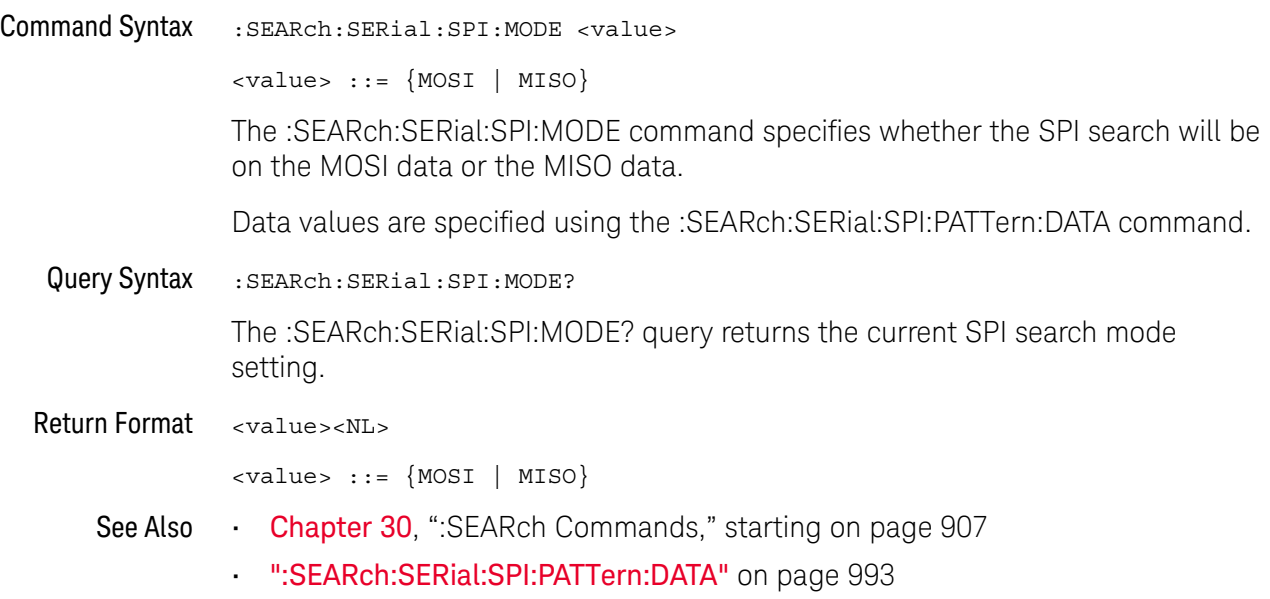

#### <span id="page-992-2"></span>:SEARch:SERial:SPI:PATTern:DATA

<span id="page-992-1"></span><span id="page-992-0"></span>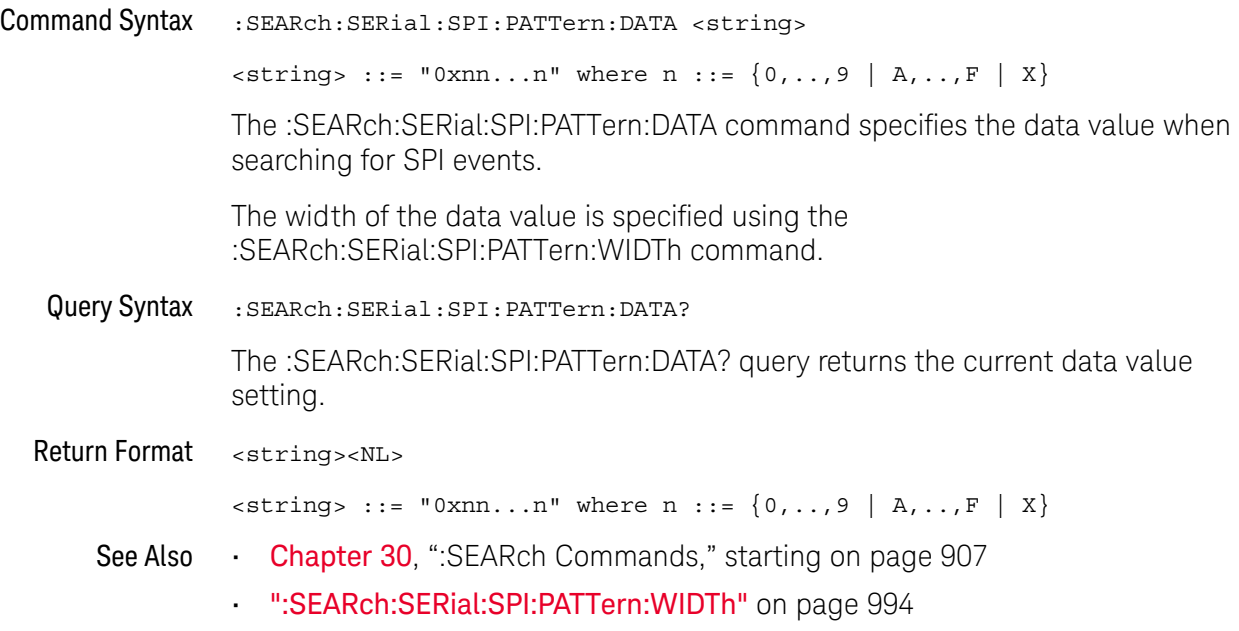

### <span id="page-993-2"></span>:SEARch:SERial:SPI:PATTern:WIDTh

<span id="page-993-1"></span><span id="page-993-0"></span>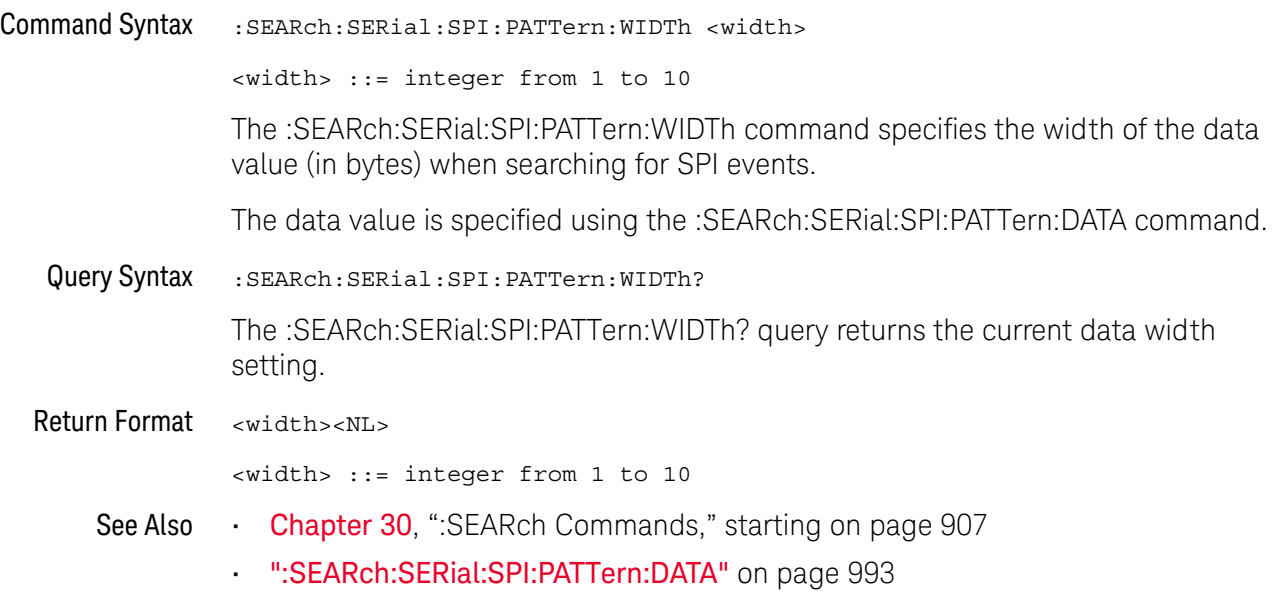

### :SEARch:SERial:UART Commands

#### **Table 133** :SEARch:SERial:UART Commands Summary

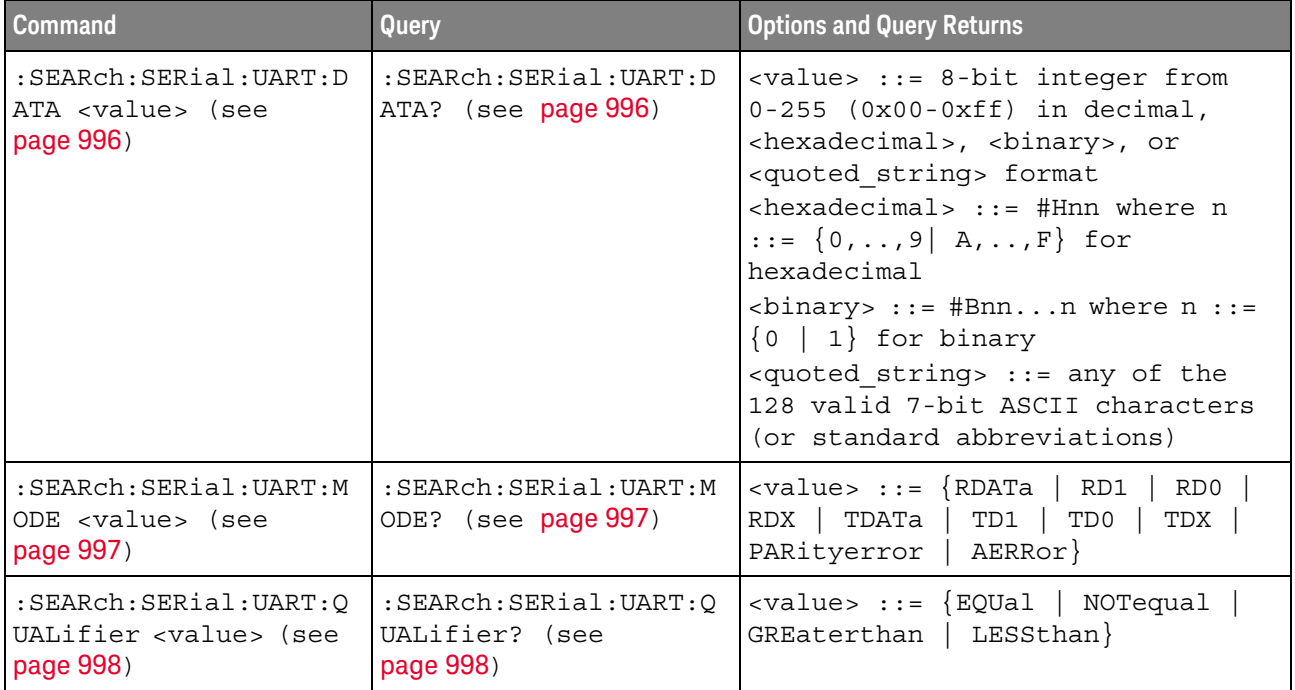

### <span id="page-995-2"></span>:SEARch:SERial:UART:DATA

<span id="page-995-1"></span><span id="page-995-0"></span>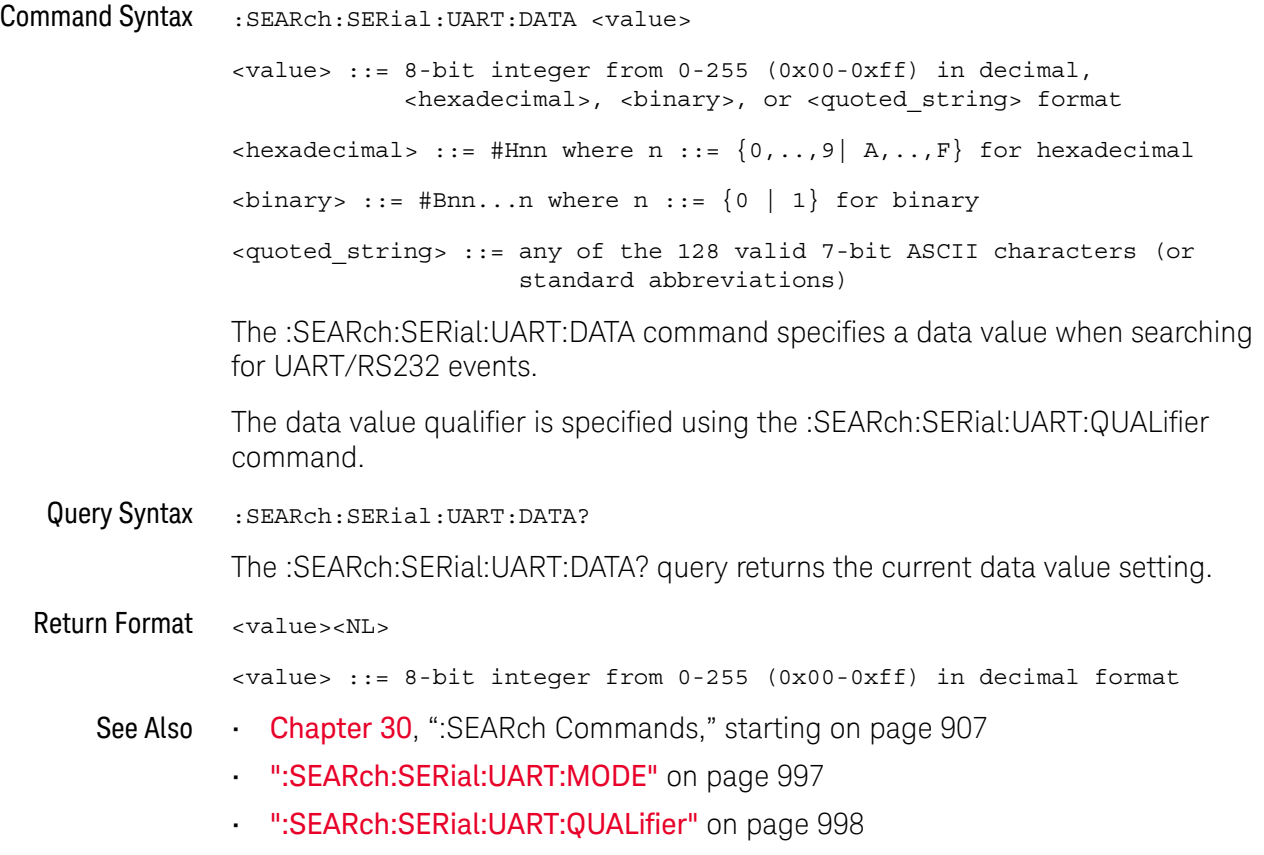

#### <span id="page-996-2"></span>:SEARch:SERial:UART:MODE

<span id="page-996-1"></span><span id="page-996-0"></span>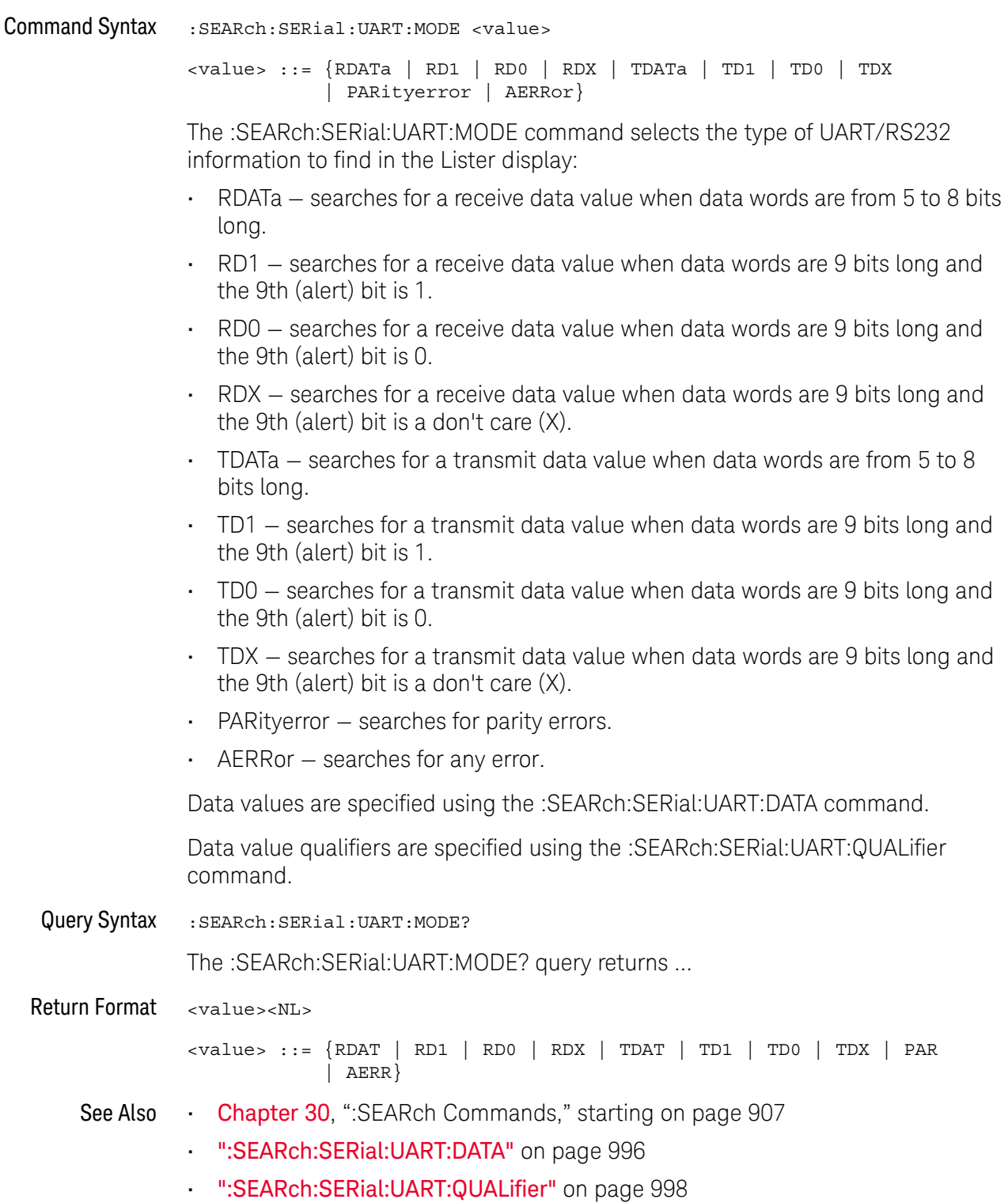

### <span id="page-997-2"></span>:SEARch:SERial:UART:QUALifier

<span id="page-997-1"></span><span id="page-997-0"></span>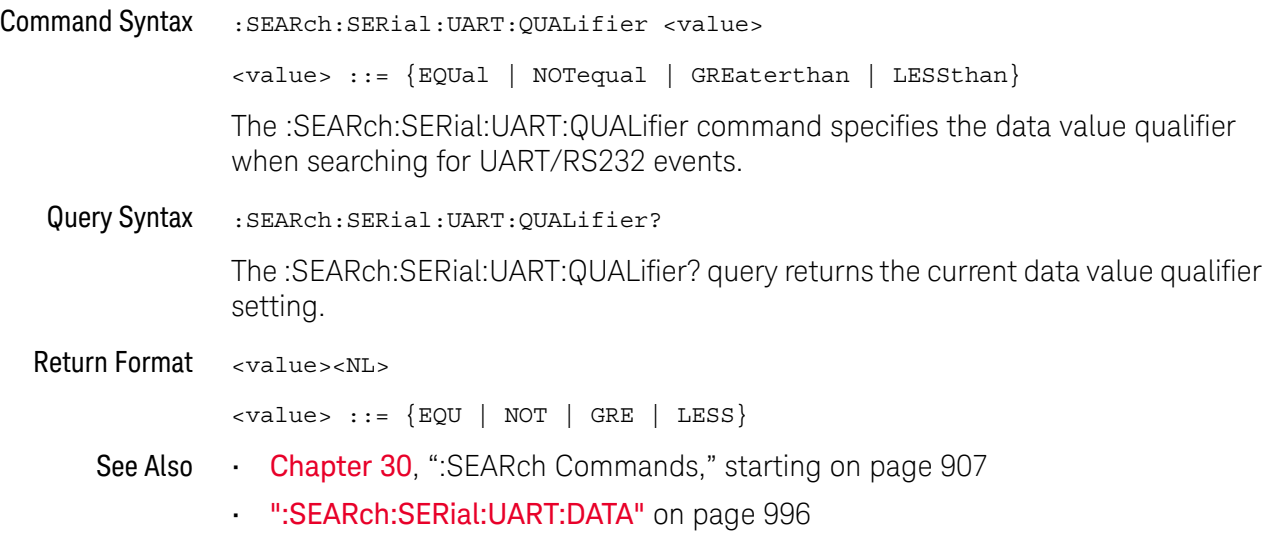

# 31 :SYSTem Commands

Control basic system functions of the oscilloscope. See ["Introduction to :SYSTem](#page-999-0)  Commands" [on page 1000.](#page-999-0)

**Table 134** :SYSTem Commands Summary

| <b>Command</b>                                                                                        | Query                                                      | <b>Options and Query Returns</b>                                                                                                    |
|----------------------------------------------------------------------------------------------------|------------------------------------------------------------|----------------------------------------------------------------------------------------------------|
| :SYSTem:DATE <date><br/>(see page 1001)</date>                                                        | :SYSTem:DATE? (see<br>page 1001)                           | <date> ::= <year>,<month>,<day><br/><year> ::= 4-digit year in NR1<br/>format<br/><math>\text{&lt;} \text{month} &gt; :: = \{1, , 12 \mid \text{JANuary} \}</math><br/>FEBruary   MARch   APRil   MAY<br/>JUNe   JULy   AUGust   SEPtember<br/>  OCTober   NOVember<br/><math>DECember</math>}<br/><math>\langle day \rangle</math> ::= <math>\{1,31\}</math></year></day></month></year></date> |
| :SYSTem:DSP <string><br/>(see page 1002)</string>                                                     | n/a                                                        | <string> ::= up to 75 characters<br/>as a quoted ASCII string</string>                                                                                                    |
| n/a                                                                                                   | :SYSTem:ERRor? (see<br>page 1003)                          | <error> ::= an integer error code<br/><error string=""> ::= quoted ASCII<br/>string.<br/>See Error Messages (see<br/>page 1261).</error></error>                                                                                                    |
| :SYSTem:LOCK <value><br/>(see page 1004)</value>                                                      | :SYSTem:LOCK? (see<br>page 1004)                           | $\{value > :: = \{\{1 \mid ON\} \mid \{0\}\}$<br>$OFF$ } }                                                                                                    |
| : SYSTem: PERSona [: MANu<br>facturerl<br><manufacturer string=""><br/>(see page 1005)</manufacturer> | : SYSTem: PERSona [: MANu<br>facturer]? (see<br>page 1005) | <manufacturer string=""> ::= quoted<br/>ASCII string, up to 63 characters</manufacturer>                                                                                                    |
| : SYSTem: PERSona [: MANu<br>facturerl: DEFault<br>(see page 1006)                                    | n/a                                                        | Sets manufacturer string to<br>"KEYSIGHT TECHNOLOGIES"                                                                                                    |
| :SYSTem:PRESet (see<br>page 1007)                                                                     | n/a                                                        | See : SYSTem: PRESet (see page 1007)                                                                                                    |

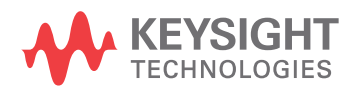

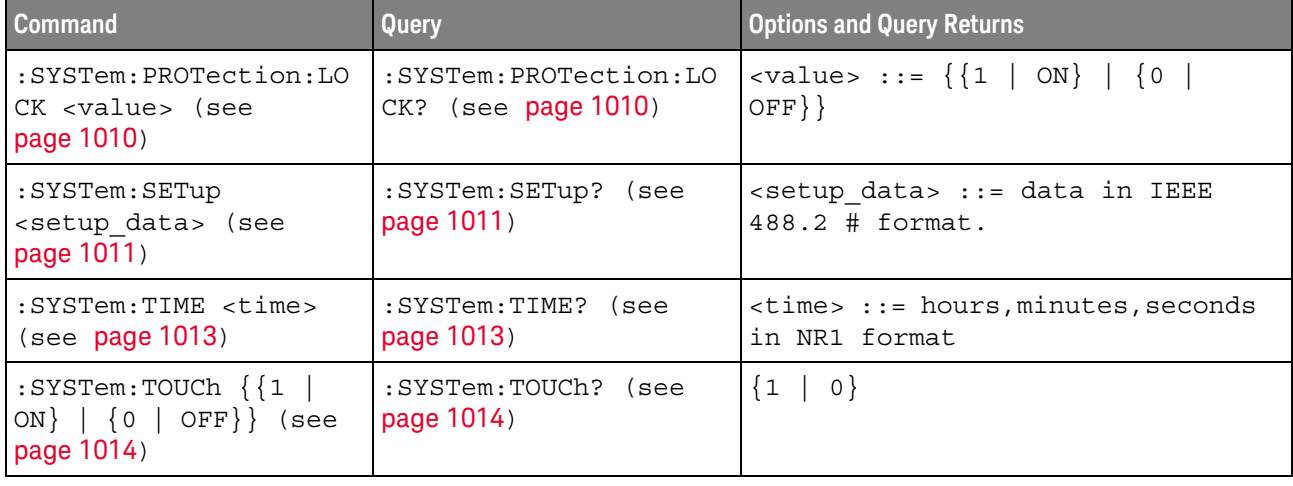

#### **Table 134** :SYSTem Commands Summary (continued)

<span id="page-999-0"></span>Introduction to :SYSTem Commands recalling setups. SYSTem subsystem commands enable writing messages to the display, setting and reading both the time and the date, querying for errors, and saving and

### :SYSTem:DATE

<span id="page-1000-1"></span><span id="page-1000-0"></span>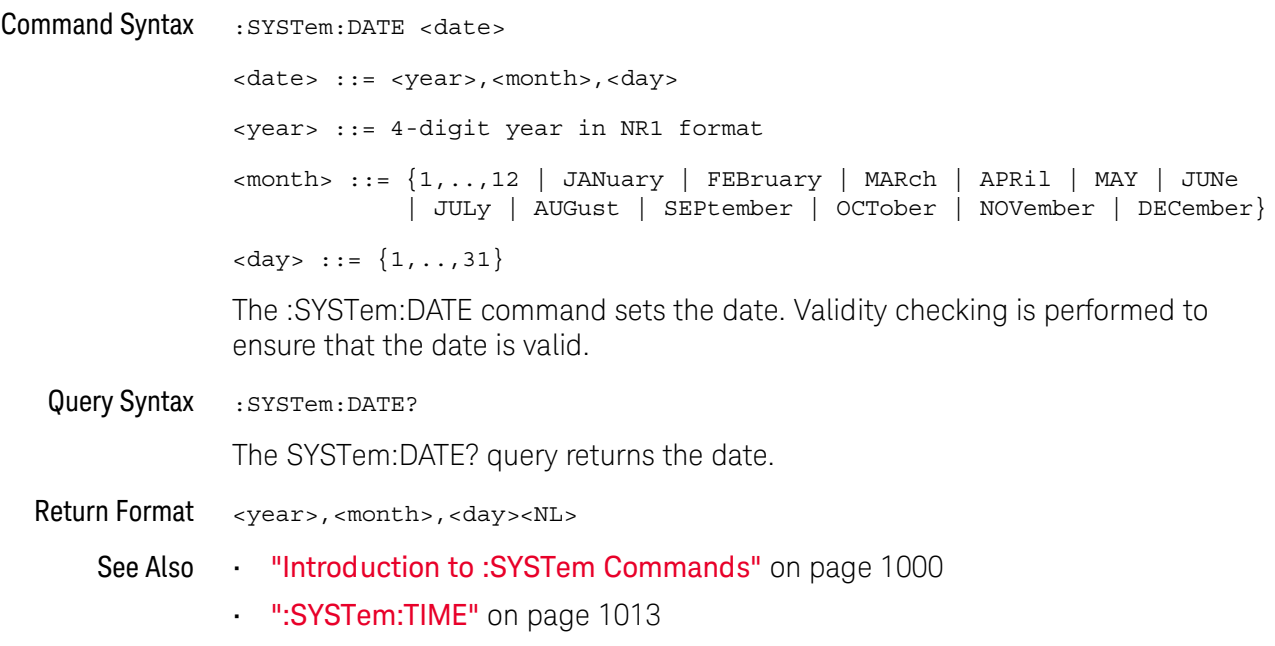

<span id="page-1001-0"></span>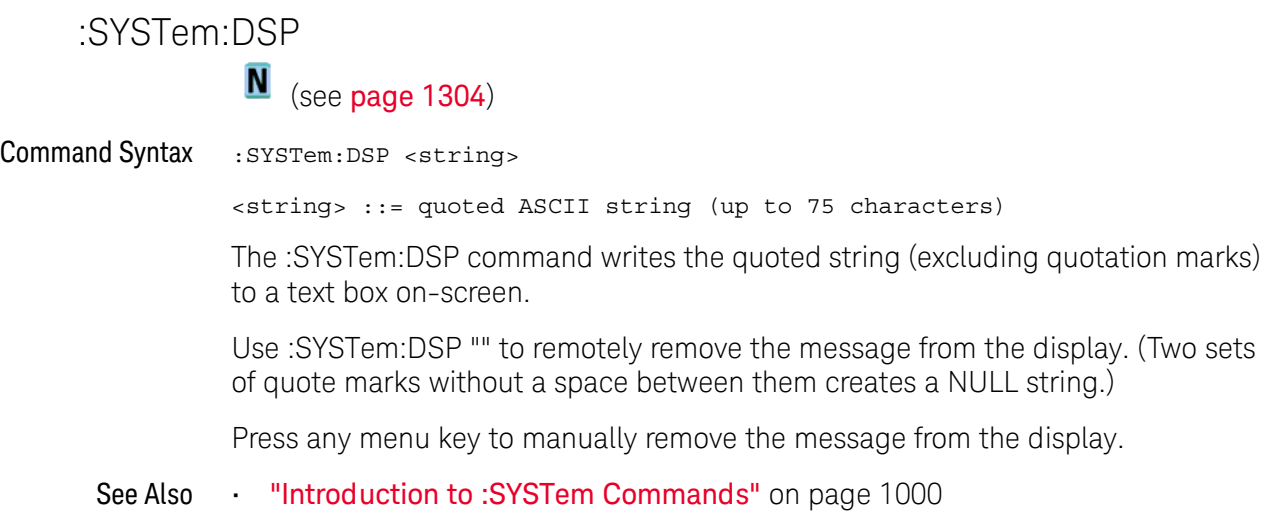

#### :SYSTem:ERRor

### $\overline{\text{C}}$  (see [page 1304](#page-1303-1))

#### <span id="page-1002-0"></span>Query Syntax : SYSTem: ERROr?

The :SYSTem:ERRor? query outputs the next error number and text from the error queue. The instrument has an error queue that is 30 errors deep and operates on a first-in, first-out basis. Repeatedly sending the :SYSTem:ERRor? query returns the errors in the order that they occurred until the queue is empty. Any further queries then return zero until another error occurs.

When remote logging is enabled (using the oscilloscope's front panel), additional debug information can be included in the returned error string. If the error is detected by the SCPI command parser, such as a header error or other syntax error, the extra debug information is generated and included. But if the error is detected by the oscilloscope system, such as when an out-of-range value is sent, then no extra debug information is included.

Return Format <error number>,<error string><NL> <error number> ::= an integer error code in NR1 format <error string> ::= quoted ASCII string containing the error message Error messages are listed in Chapter 38[, "Error Messages," starting on page 1261.](#page-1260-0) See Also • ["Introduction to :SYSTem Commands"](#page-999-0) on page 1000 • ["\\*ESR \(Standard Event Status Register\)"](#page-177-0) on page 178

**• "\*CLS (Clear Status)"** on page 175

<span id="page-1003-1"></span><span id="page-1003-0"></span>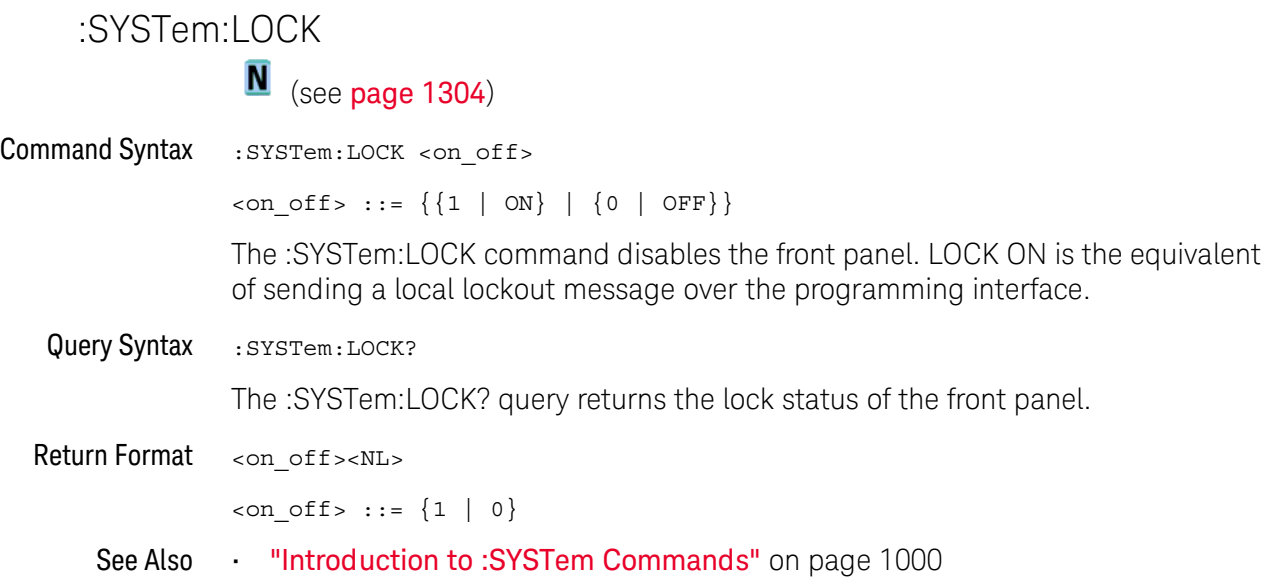

### <span id="page-1004-2"></span>:SYSTem:PERSona[:MANufacturer]

<span id="page-1004-1"></span><span id="page-1004-0"></span>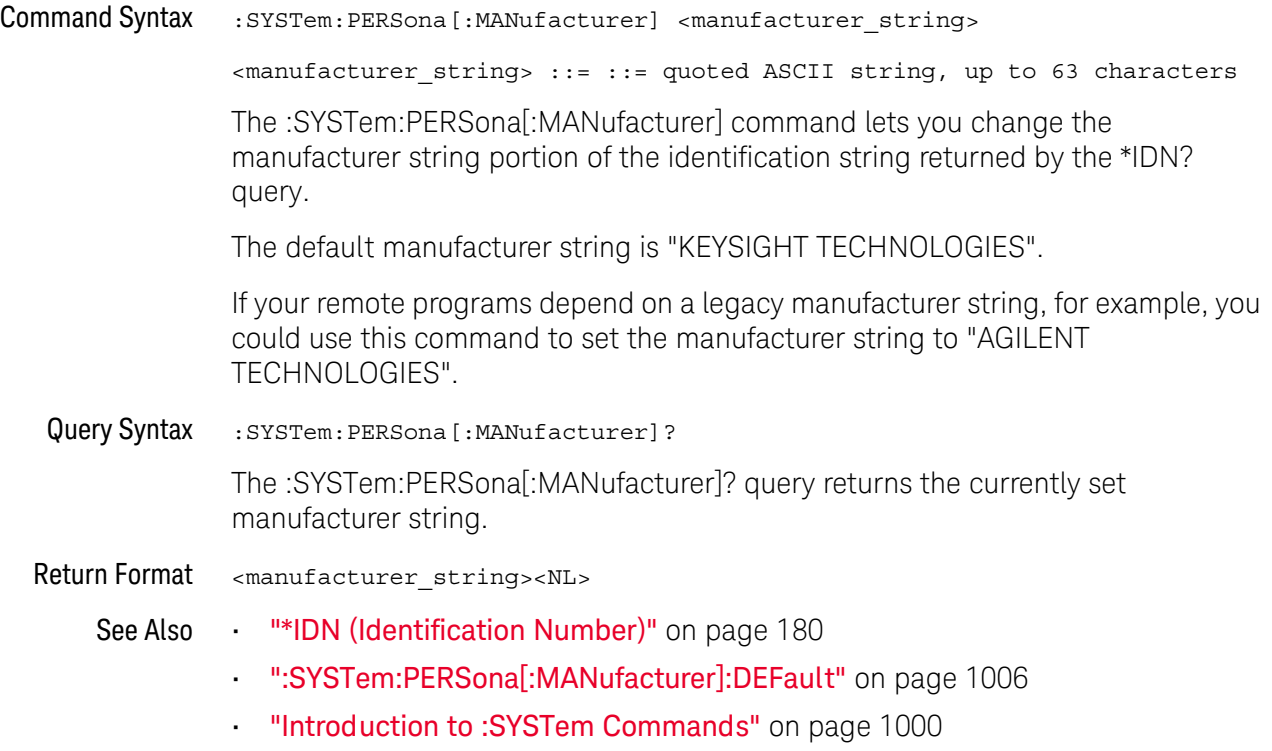

### <span id="page-1005-1"></span>:SYSTem:PERSona[:MANufacturer]:DEFault

N (see [page 1304](#page-1303-0))

<span id="page-1005-0"></span>Command Syntax :SYSTem:PERSona[:MANufacturer]:DEFault The :SYSTem:PERSona[:MANufacturer]:DEFault command sets the manufacturer string to "KEYSIGHT TECHNOLOGIES". See Also • ["\\*IDN \(Identification Number\)"](#page-179-0) on page 180

- [":SYSTem:PERSona\[:MANufacturer\]"](#page-1004-2) on page 1005
- ["Introduction to :SYSTem Commands"](#page-999-0) on page 1000

#### <span id="page-1006-1"></span>:SYSTem:PRESet

## $\text{C}$  (see [page 1304](#page-1303-1))

#### <span id="page-1006-0"></span>Command Syntax : SYSTem: PRESet

The :SYSTem:PRESet command places the instrument in a known state. This is the same as pressing the **[Default Setup]** key or **[Save/Recall] > Default/Erase > Default Setup** on the front panel.

When you perform a default setup, some user settings (like preferences) remain unchanged. To reset all user settings to their factory defaults, use the \*RST command.

Reset conditions are:

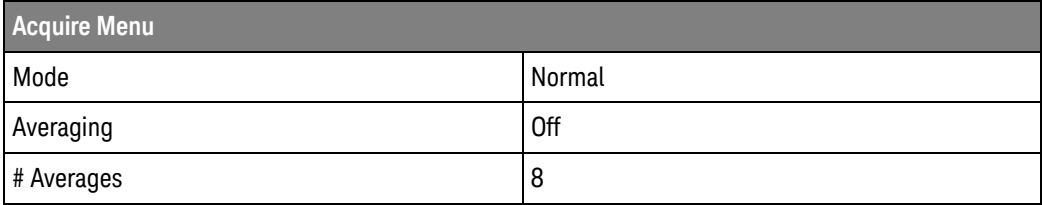

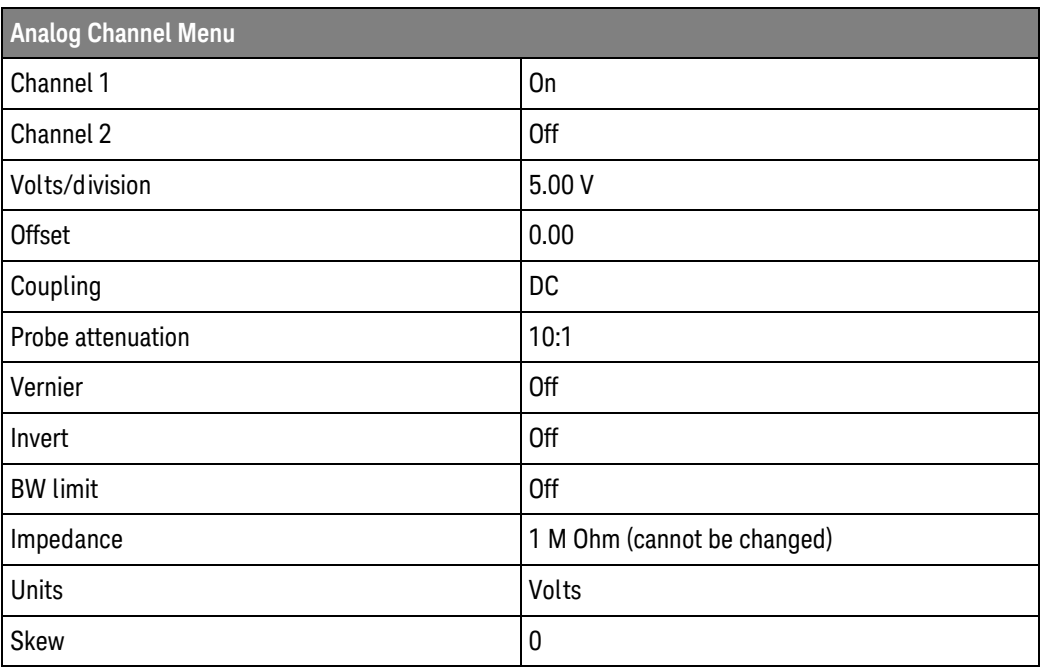

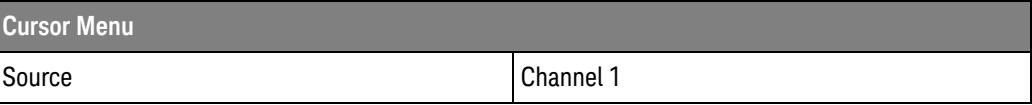

#### 31 :SYSTem Commands

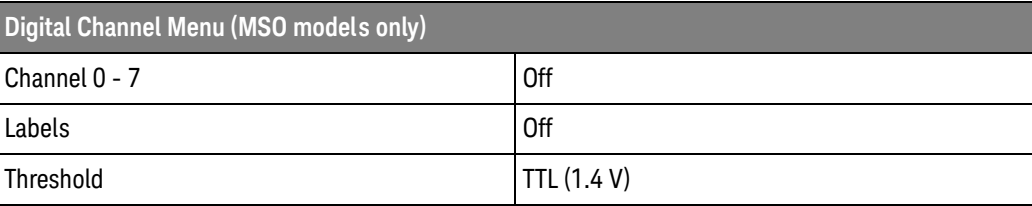

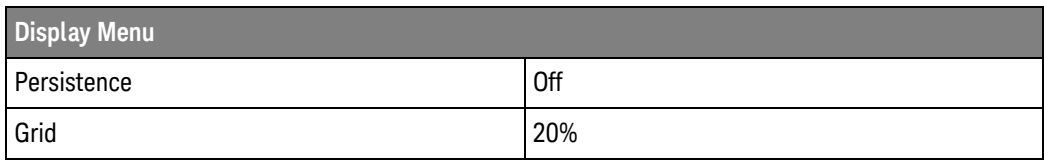

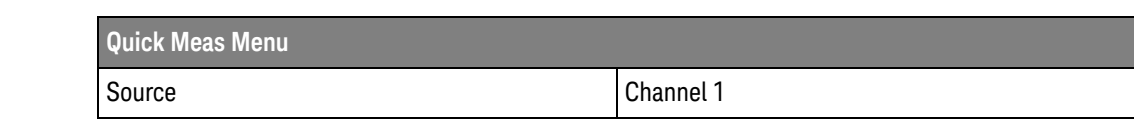

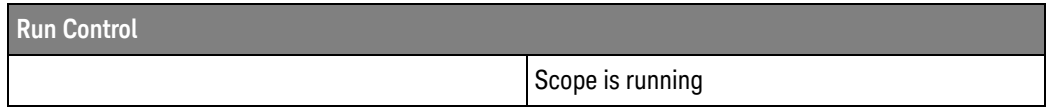

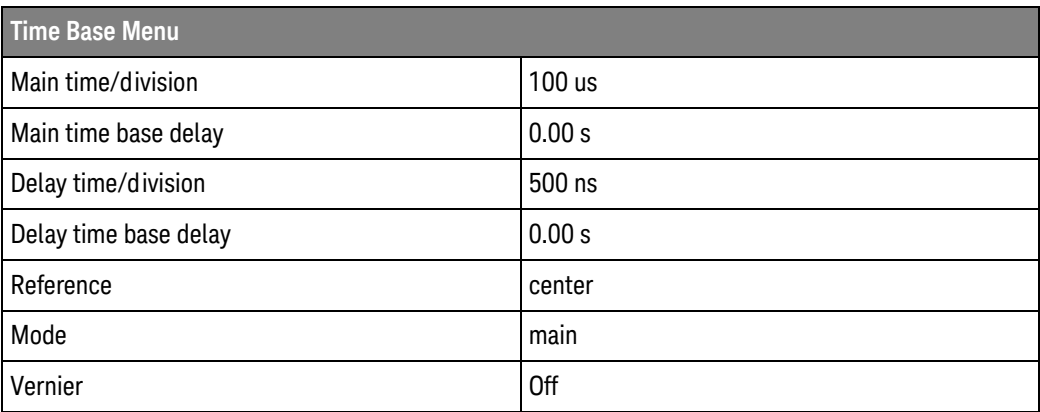

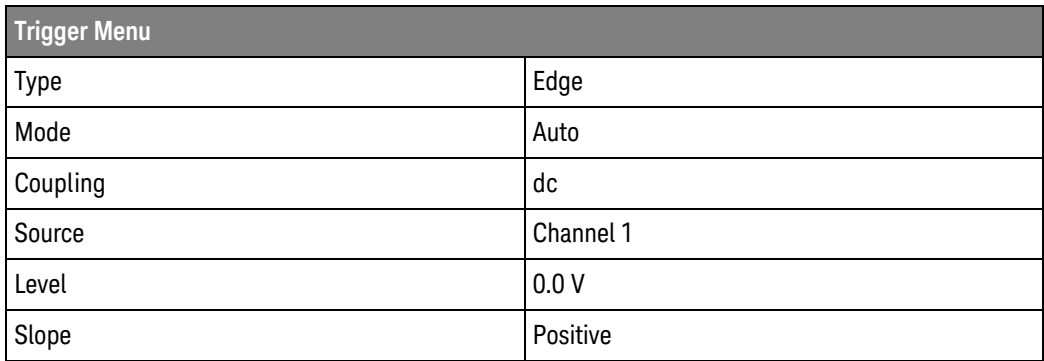
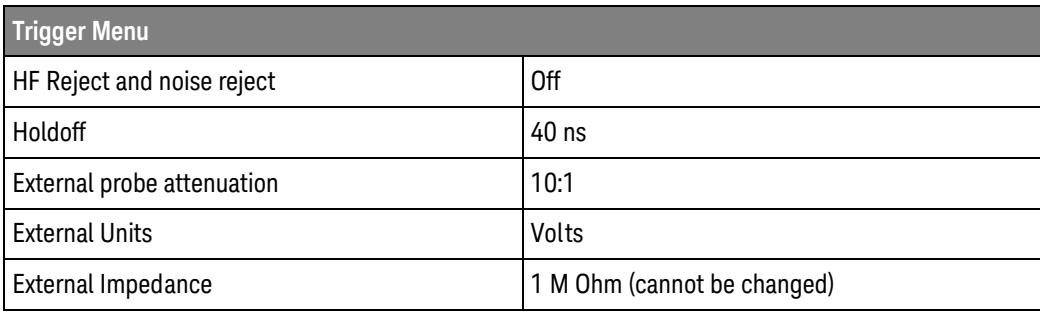

#### See Also **•••** ["Introduction to Common \(\\*\) Commands"](#page-173-0) on page 174

• ["\\*RST \(Reset\)"](#page-185-0) on page 186

## :SYSTem:PROTection:LOCK

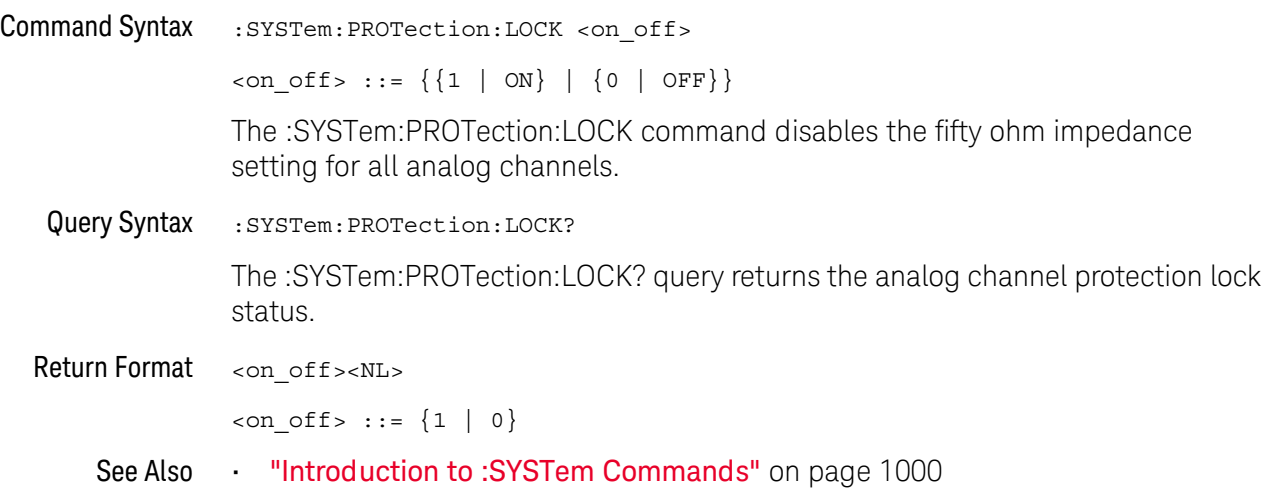

### :SYSTem:SETup

 $\text{C}$  (see [page 1304](#page-1303-1)) Command Syntax : SYSTem: SETup <setup\_data> <setup\_data> ::= binary block data in IEEE 488.2 # format. The :SYSTem:SETup command sets the oscilloscope as defined by the data in the setup (learn) string sent from the controller. The setup string does not change the interface mode or interface address. Query Syntax : SYSTem: SETup? The :SYSTem:SETup? query operates the same as the \*LRN? query. It outputs the current oscilloscope setup in the form of a learn string to the controller. The setup (learn) string is sent and received as a binary block of data. The format for the data transmission is the # format defined in the IEEE 488.2 specification. Return Format <setup\_data><NL>  $\epsilon$ setup data> ::= binary block data in IEEE 488.2 # format See Also **Introduction to :SYSTem Commands**" on page 1000 **• "\*LRN (Learn Device Setup)"** on page 181 Example Code ' SAVE SYSTEM SETUP - The : SYSTEM: SETUP? query returns a program ' message that contains the current state of the instrument. Its ' format is a definite-length binary block, for example, ' #800075595<setup string><NL> ' where the setup string is 75595 bytes in length. myScope.WriteString ":SYSTEM:SETUP?" varQueryResult = myScope.ReadIEEEBlock(BinaryType\_UI1) CheckForInstrumentErrors ' After reading query results. ' Output setup string to a file: Dim strPath As String strPath = "c:\scope\config\setup.dat" ' Open file for output. Close #1 ' If #1 is open, close it. Open strPath For Binary Access Write Lock Write As #1 Put #1, , varQueryResult ' Write data. Close #1 ' Close file. ' RESTORE SYSTEM SETUP - Read the setup string from a file and ' write it back to the oscilloscope. Dim varSetupString As Variant strPath = "c:\scope\config\setup.dat" ' Open file for input. Open strPath For Binary Access Read As #1 Get #1, , varSetupString ' Read data. Close #1 ' Close file. ' Write setup string back to oscilloscope using ":SYSTEM:SETUP"

```
' command:
myScope.WriteIEEEBlock ":SYSTEM:SETUP ", varSetupString
CheckForInstrumentErrors
```
See complete example programs at: Chapter 42, "Programming Examples," [starting on page 1313](#page-1312-0)

## :SYSTem:TIME N (see [page 1304](#page-1303-0)) Command Syntax : SYSTem: TIME <time> <time> ::= hours,minutes,seconds in NR1 format The :SYSTem:TIME command sets the system time, using a 24-hour format. Commas are used as separators. Validity checking is performed to ensure that the time is valid. Query Syntax : SYSTem: TIME? <time> The :SYSTem:TIME? query returns the current system time. Return Format <time><NL> <time> ::= hours,minutes,seconds in NR1 format See Also **•••** ["Introduction to :SYSTem Commands"](#page-999-0) on page 1000 • [":SYSTem:DATE"](#page-1000-0) on page 1001

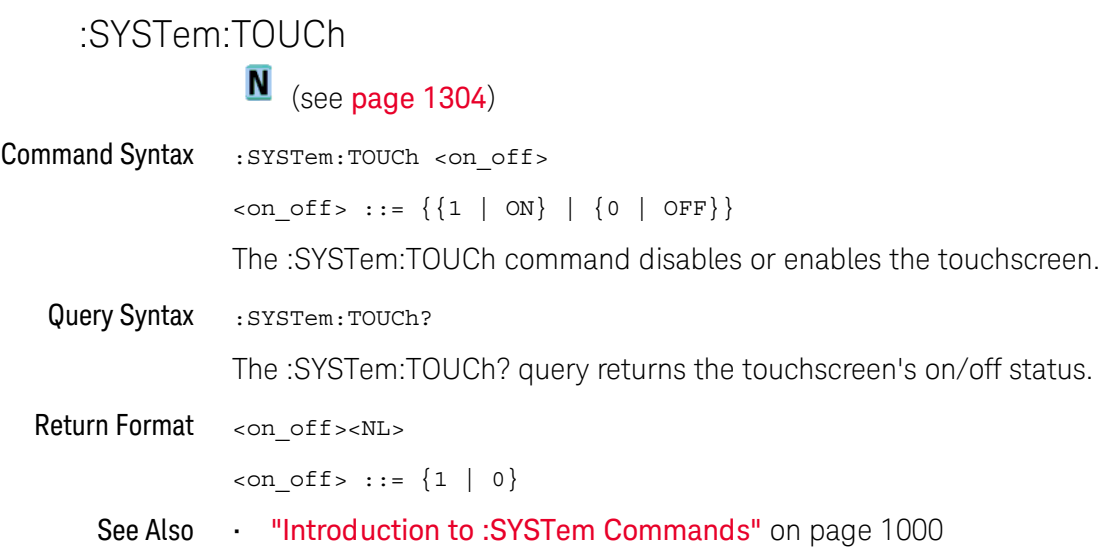

# 32 :TIMebase Commands

Control all horizontal sweep functions. See ["Introduction to :TIMebase](#page-1015-0)  Commands" [on page 1016.](#page-1015-0)

**Table 135** :TIMebase Commands Summary

| <b>Command</b>                                                             | Query                                          | <b>Options and Query Returns</b>                                                                     |
|----------------------------------------------------------------------------|------------------------------------------------|----------------------------------------------------------------------------------------------------|
| :TIMebase:MODE<br><value> (see<br/>page 1017)</value>                      | :TIMebase:MODE? (see<br>page 1017)             | $\{value\} :: = \{MAIN \mid WINDow \mid XY \mid \}$<br>ROLL                                          |
| :TIMebase:POSition<br>$<$ pos> (see page 1018)                             | :TIMebase:POSition?<br>(see page 1018)         | $<$ pos> ::= time from the trigger<br>event to the display reference<br>point in NR3 format          |
| :TIMebase:RANGe<br><range value=""> (see<br/>page 1019)</range>            | :TIMebase:RANGe? (see<br>page 1019)            | <range_value> ::= time for 10 div<br/>in seconds in NR3 format</range_value>                         |
| :TIMebase:REFerence<br>{LEFT   CENTer  <br>RIGHt} (see page 1020)          | :TIMebase:REFerence?<br>(see page 1020)        | $\epsilon$ return value> ::= {LEFT   CENTer<br>RIGHt                                                 |
| : TIMebase: SCALe<br><scale value=""> (see<br/>page 1021)</scale>          | :TIMebase:SCALe? (see<br>page 1021)            | <scale value=""> ::= time/div in<br/>seconds in NR3 format</scale>                                   |
| :TIMebase:VERNier $\{0\}$<br>OFF $\{1   ON\}$<br>(see page 1022)           | :TIMebase:VERNier?<br>(see page 1022)          | $\{0   1\}$                                                                                          |
| : TIMebase: WINDow: POSi<br>tion <pos> (see<br/>page 1023)</pos>           | :TIMebase:WINDow:POSi<br>tion? (see page 1023) | <pos> ::= time from the trigger<br/>event to the zoomed view<br/>reference point in NR3 format</pos> |
| : TIMebase: WINDow: RANG<br>e <range value=""> (see<br/>page 1024)</range> | : TIMebase: WINDow: RANG<br>e? (see page 1024) | <range value=""> ::= range value in<br/>seconds in NR3 format for the<br/>zoomed window</range>      |
| : TIMebase: WINDow: SCAL<br>e <scale value=""> (see<br/>page 1025)</scale> | :TIMebase:WINDow:SCAL<br>e? (see page 1025)    | <scale value=""> ::= scale value in<br/>seconds in NR3 format for the<br/>zoomed window</scale>      |

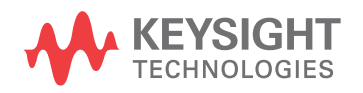

#### <span id="page-1015-0"></span>Introduction to :TIMebase Commands The TIMebase subsystem commands control the horizontal (X-axis) functions and set the oscilloscope to X-Y mode (where channel 1 becomes the X input and channel 2 becomes the Y input). The time per division, delay, vernier control, and reference can be controlled for the main and window (zoomed) time bases.

#### Reporting the Setup

Use :TIMebase? to query setup information for the TIMebase subsystem.

#### Return Format

The following is a sample response from the :TIMebase? query. In this case, the query was issued following a \*RST command.

:TIM:MODE MAIN;REF CENT;MAIN:RANG +1.00E-03;POS +0.0E+00

#### <span id="page-1016-3"></span><span id="page-1016-2"></span>:TIMebase:MODE

 $\text{C}$  (see [page 1304](#page-1303-1))

<span id="page-1016-1"></span><span id="page-1016-0"></span>Command Syntax : TIMebase: MODE <value> <value> ::= {MAIN | WINDow | XY | ROLL} The :TIMebase:MODE command sets the current time base. There are four time base modes: • MAIN — The normal time base mode is the main time base. It is the default time base mode after the \*RST (Reset) command. • WINDow — In the WINDow (zoomed or delayed) time base mode, measurements are made in the zoomed time base if possible; otherwise, the measurements are made in the main time base. • XY — In the XY mode, the :TIMebase:RANGe, :TIMebase:POSition, and :TIMebase:REFerence commands are not available. No measurements are available in this mode. • ROLL — In the ROLL mode, data moves continuously across the display from left to right. The oscilloscope runs continuously and is untriggered. The :TIMebase:REFerence selection changes to RIGHt. Query Syntax : TIMebase: MODE? The :TIMebase:MODE query returns the current time base mode. Return Format <value><NL> <value> ::= {MAIN | WIND | XY | ROLL} See Also **Introduction to :TIMebase Commands**" on page 1016 • ["\\*RST \(Reset\)"](#page-185-0) on page 186 • [":TIMebase:RANGe"](#page-1018-2) on page 1019 • [":TIMebase:POSition"](#page-1017-2) on page 1018 • [":TIMebase:REFerence"](#page-1019-2) on page 1020 Example Code <sup>'</sup> TIMEBASE MODE - (not executed in this example) ' Set the time base mode to MAIN, DELAYED, XY, or ROLL. ' Set time base mode to main. myScope.WriteString ":TIMEBASE:MODE MAIN" See complete example programs at: Chapter 42, "Programming Examples," [starting on page 1313](#page-1312-0)

<span id="page-1017-1"></span>L.

<span id="page-1017-2"></span><span id="page-1017-0"></span>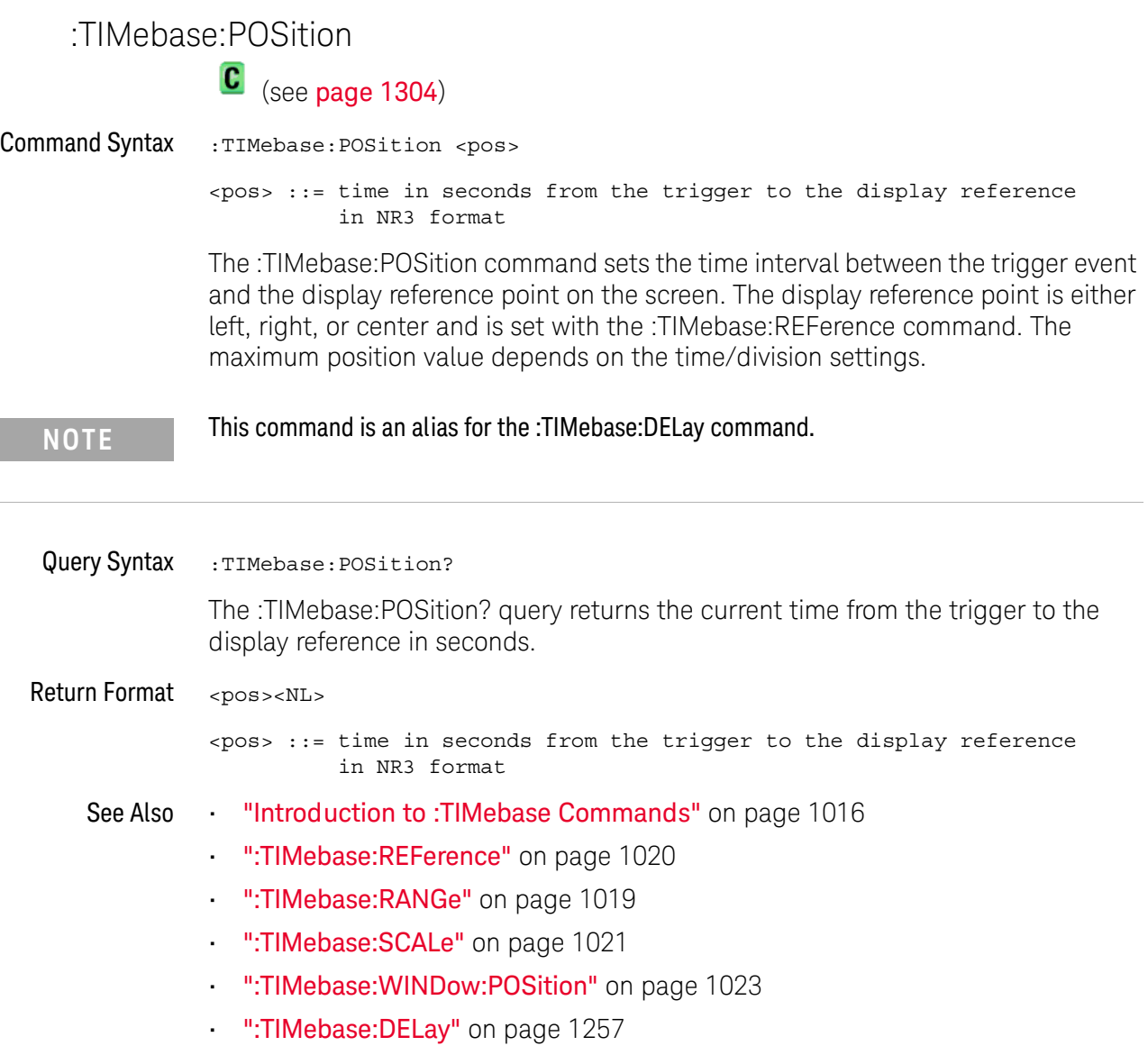

### :TIMebase:RANGe

 $\sim$ 

<span id="page-1018-2"></span><span id="page-1018-1"></span><span id="page-1018-0"></span>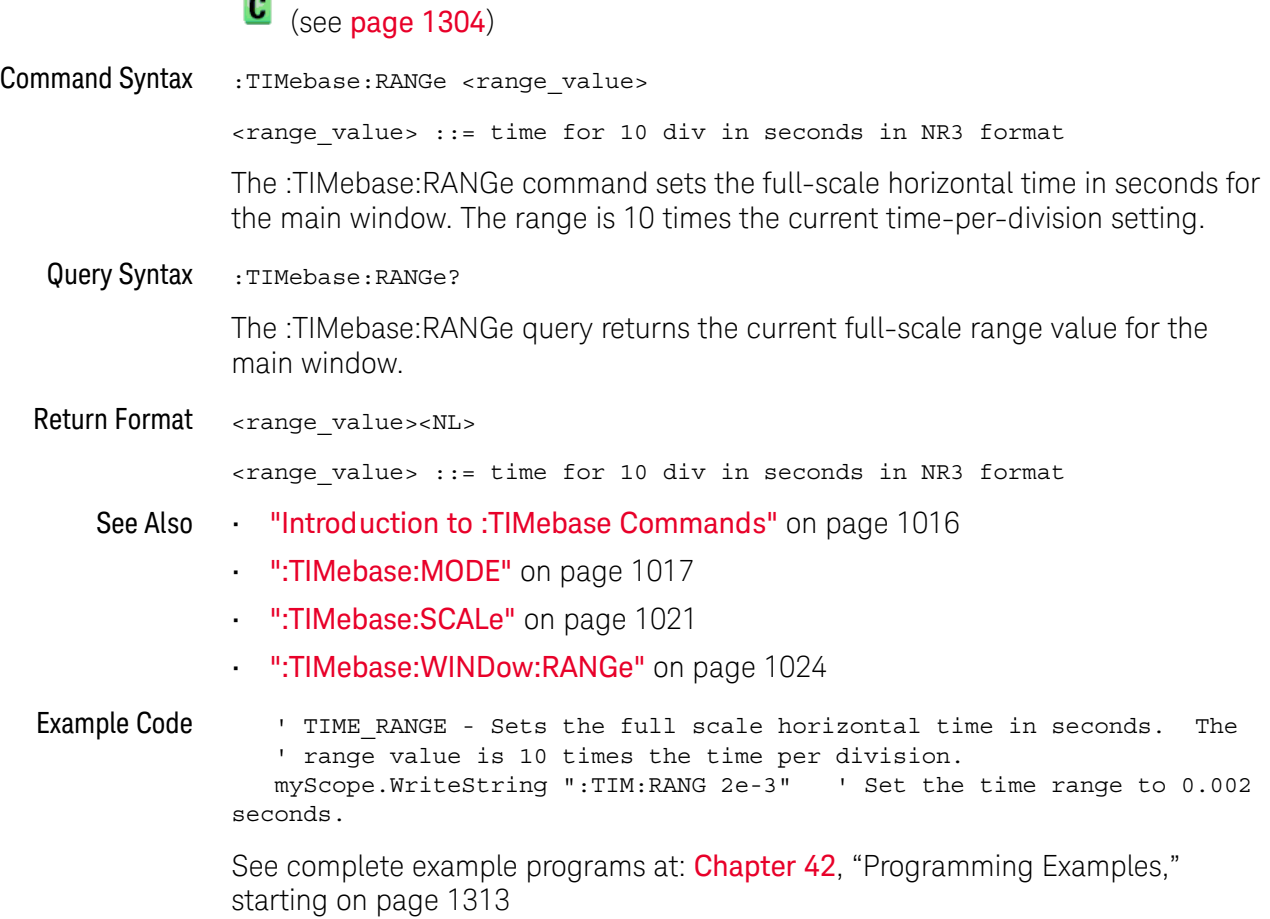

### <span id="page-1019-2"></span>:TIMebase:REFerence

## $\overline{\text{C}}$  (see [page 1304](#page-1303-1))

<span id="page-1019-1"></span><span id="page-1019-0"></span>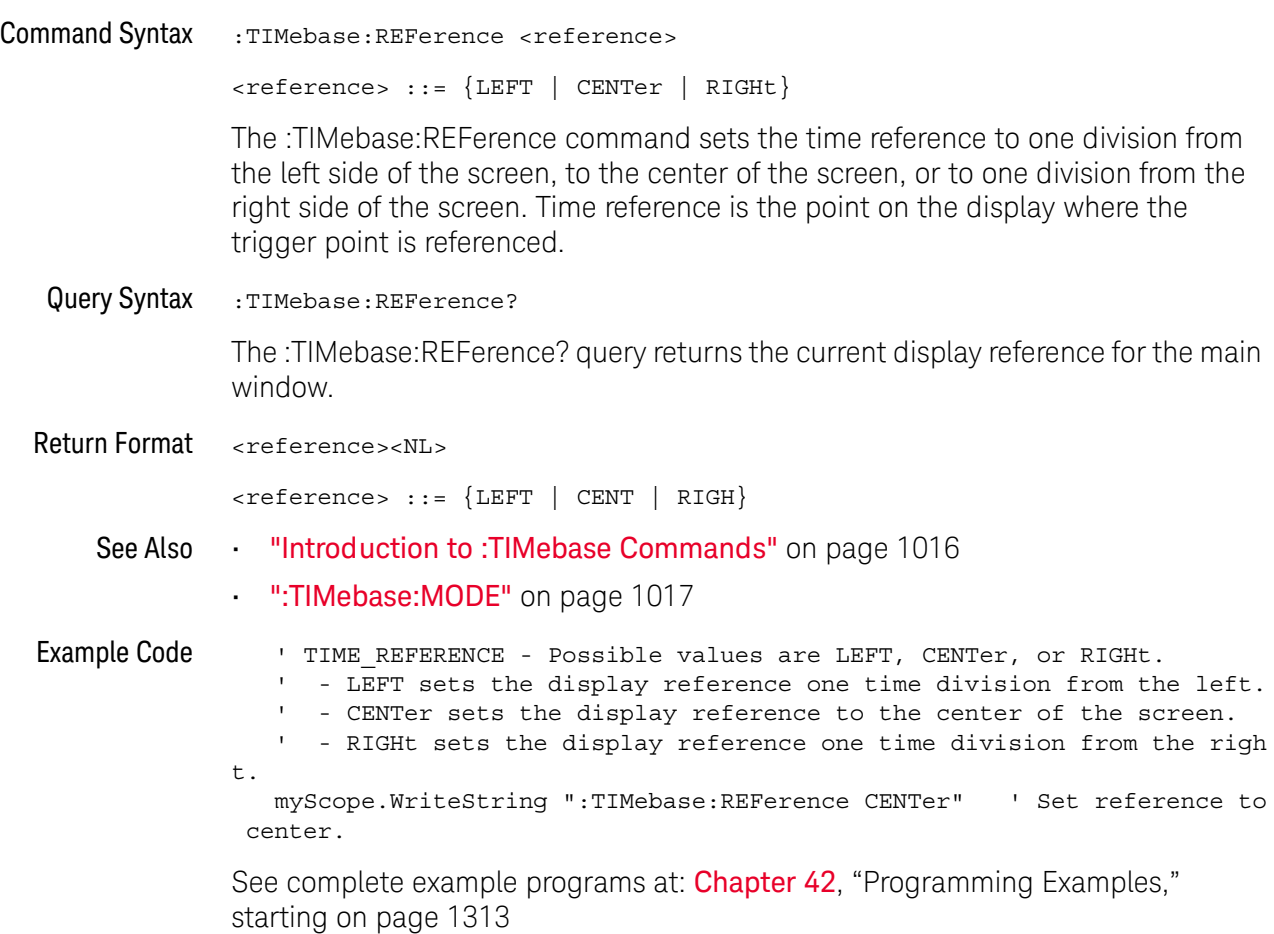

## <span id="page-1020-2"></span>:TIMebase:SCALe

<span id="page-1020-1"></span><span id="page-1020-0"></span>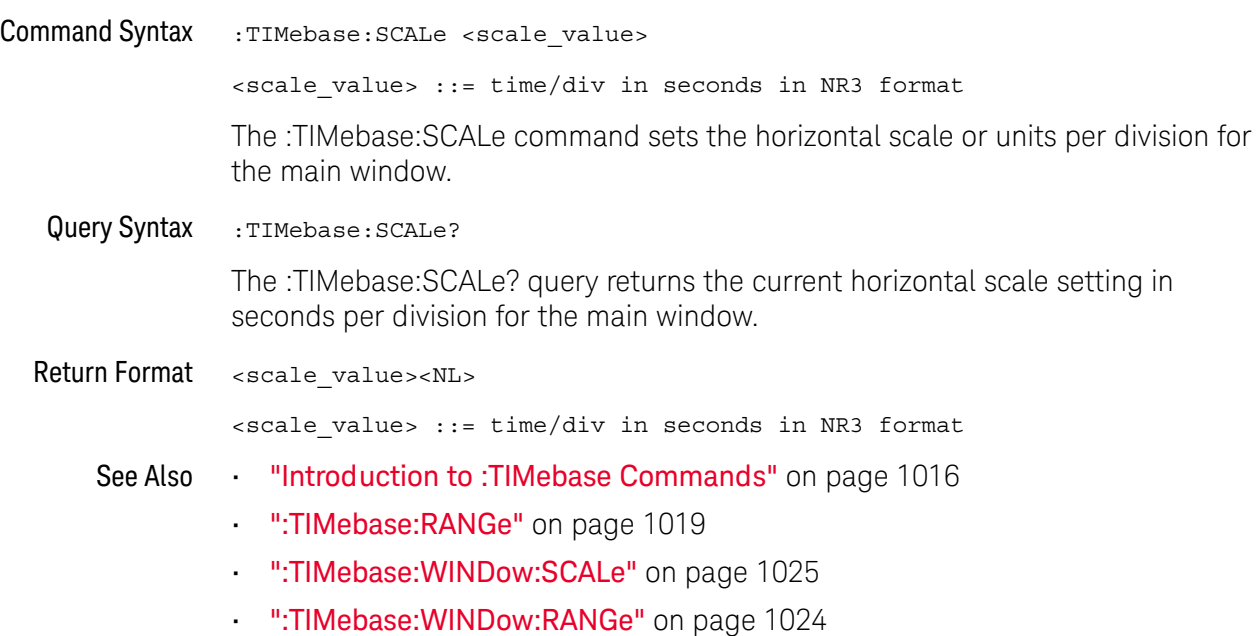

### :TIMebase:VERNier

<span id="page-1021-1"></span><span id="page-1021-0"></span>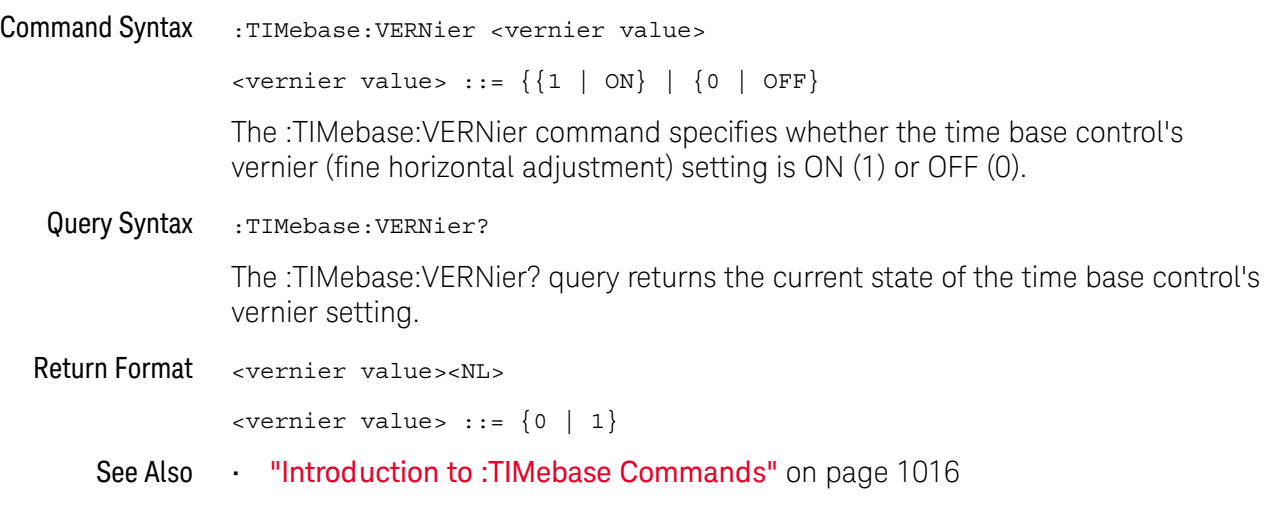

## <span id="page-1022-2"></span>:TIMebase:WINDow:POSition

# $\overline{\text{C}}$  (see [page 1304](#page-1303-1))

<span id="page-1022-1"></span><span id="page-1022-0"></span>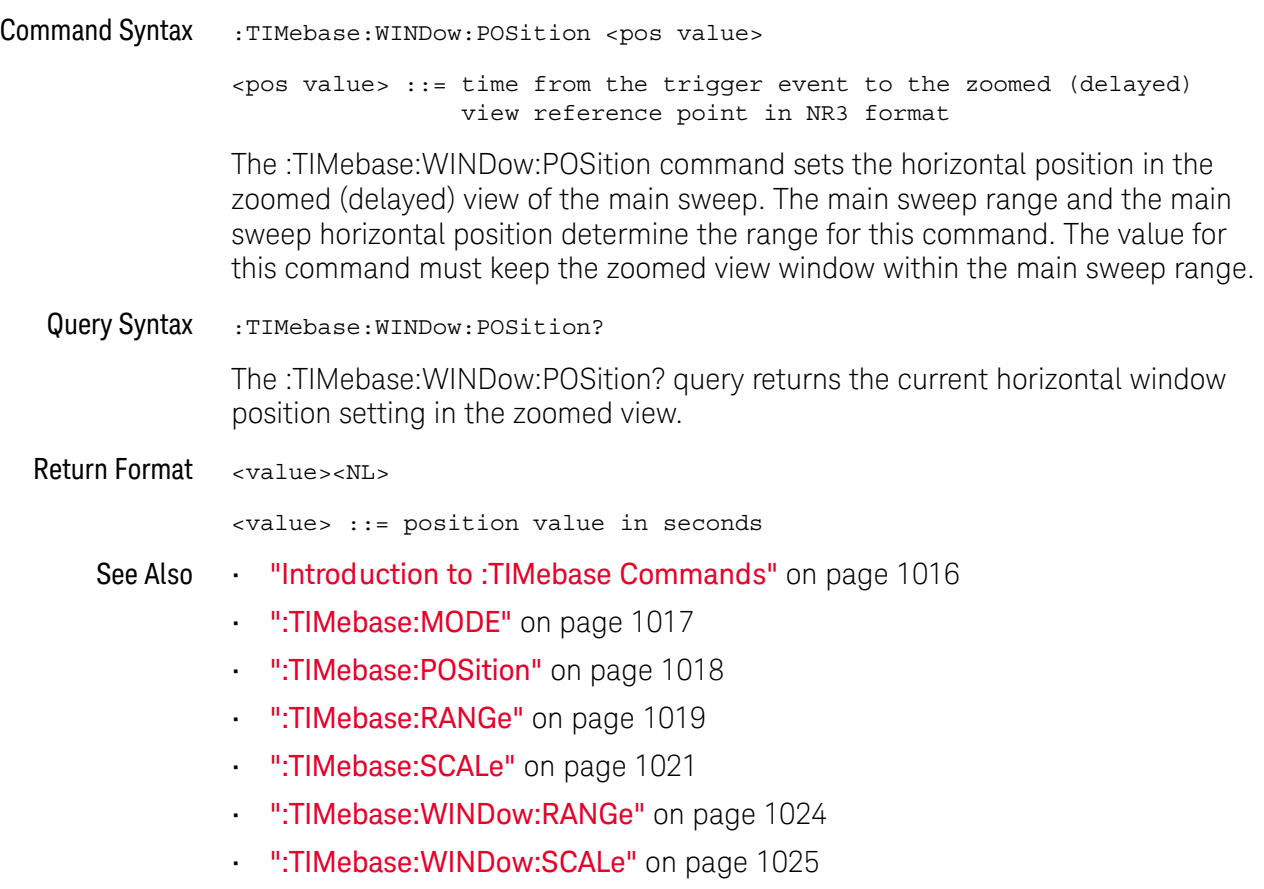

### <span id="page-1023-2"></span>:TIMebase:WINDow:RANGe

# $\overline{\text{c}}$  (see [page 1304](#page-1303-1))

<span id="page-1023-1"></span><span id="page-1023-0"></span>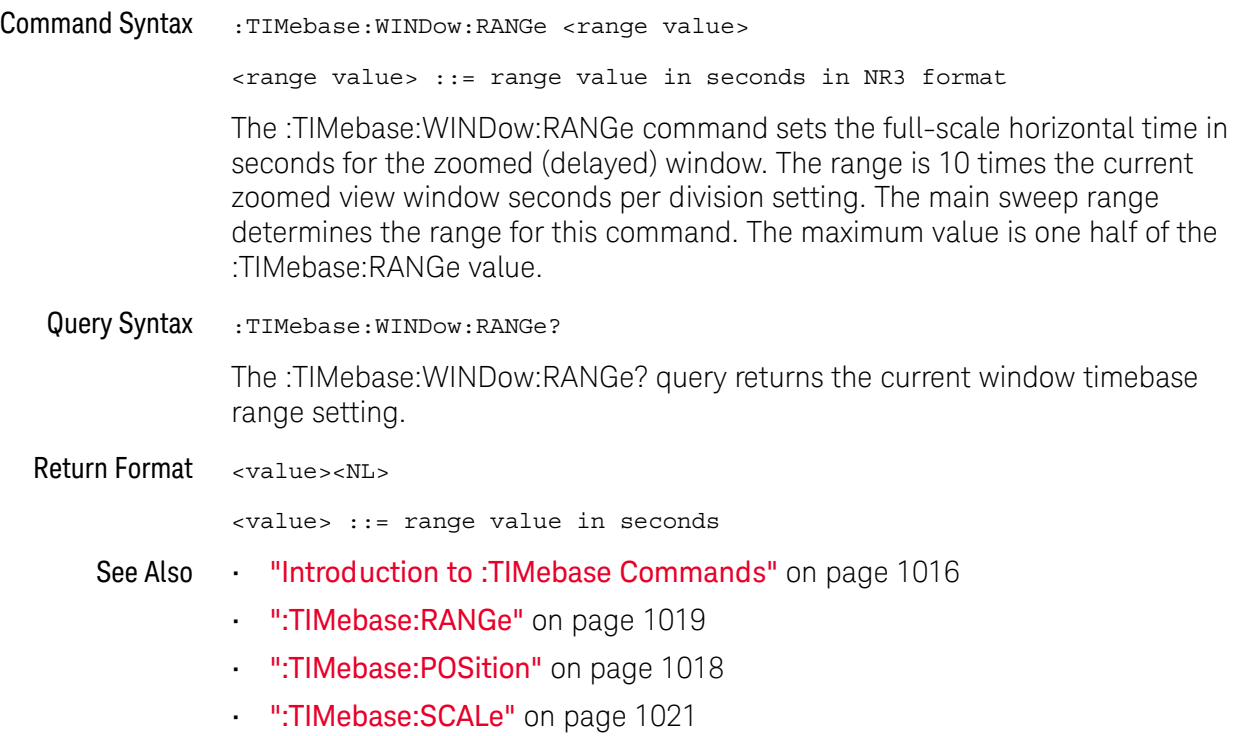

### <span id="page-1024-2"></span>:TIMebase:WINDow:SCALe

<span id="page-1024-1"></span><span id="page-1024-0"></span>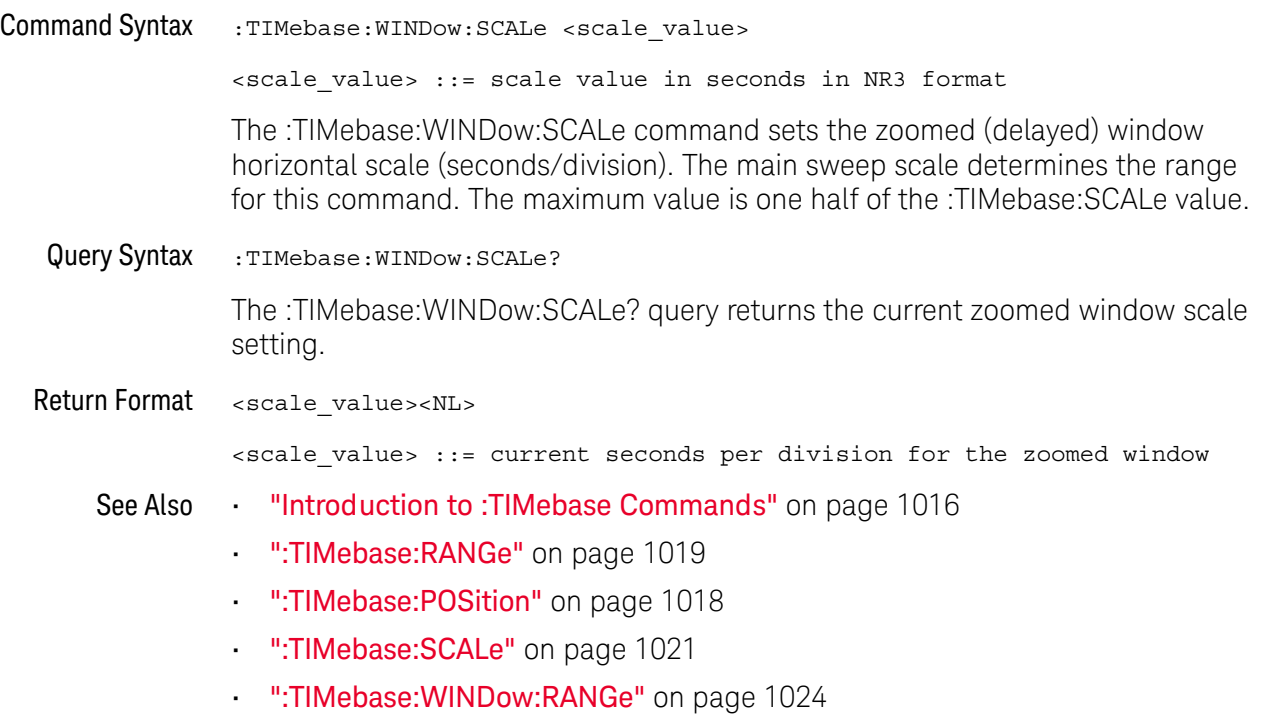

#### 32 :TIMebase Commands

# 33 :TRIGger Commands

Control the trigger modes and parameters for each trigger type. See:

- ["Introduction to :TRIGger Commands"](#page-1026-0) on page 1027
- ["General :TRIGger Commands"](#page-1028-0) on page 1029
- [":TRIGger:DELay Commands"](#page-1038-0) on page 1039
- [":TRIGger:EBURst Commands"](#page-1045-0) on page 1046
- [":TRIGger\[:EDGE\] Commands"](#page-1050-0) on page 1051
- [":TRIGger:GLITch Commands"](#page-1056-0) on page 1057 (Pulse Width trigger)
- [":TRIGger:OR Commands"](#page-1065-0) on page 1066
- [":TRIGger:PATTern Commands"](#page-1067-0) on page 1068
- [":TRIGger:RUNT Commands"](#page-1075-0) on page 1076
- [":TRIGger:SHOLd Commands"](#page-1080-0) on page 1081
- [":TRIGger:TRANsition Commands"](#page-1086-0) on page 1087
- [":TRIGger:TV Commands"](#page-1091-0) on page 1092
- [":TRIGger:USB Commands"](#page-1102-0) on page 1103
- [":TRIGger:ZONE Commands"](#page-1107-0) on page 1108

<span id="page-1026-0"></span>Introduction to :TRIGger Commands The commands in the TRIGger subsystem define the conditions for an internal trigger. Many of these commands are valid in multiple trigger modes.

The default trigger mode is :EDGE.

The trigger subsystem controls the trigger sweep mode and the trigger specification. The trigger sweep (see [":TRIGger:SWEep"](#page-1037-0) on page 1038) can be AUTO or NORMal.

- **NORMal** mode displays a waveform only if a trigger signal is present and the trigger conditions are met. Otherwise the oscilloscope does not trigger and the display is not updated. This mode is useful for low-repetitive-rate signals.
- **AUTO** trigger mode generates an artificial trigger event if the trigger specification is not satisfied within a preset time, acquires unsynchronized data and displays it.

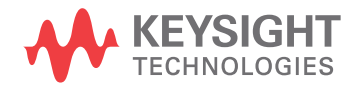

AUTO mode is useful for signals other than low-repetitive-rate signals. You must use this mode to display a DC signal because there are no edges on which to trigger.

The following trigger types are available (see [":TRIGger:MODE"](#page-1035-0) on page 1036).

- **Edge triggering** identifies a trigger by looking for a specified slope and voltage level on a waveform.
- **Nth Edge Burst triggering** lets you trigger on the Nth edge of a burst that occurs after an idle time.
- **Pulse wid th triggering** (:TRIGger:GLITch commands) sets the oscilloscope to trigger on a positive pulse or on a negative pulse of a specified width.
- **Pattern triggering** identifies a trigger condition by looking for a specified pattern. This pattern is a logical AND combination of the channels. You can also trigger on a specified time duration of a pattern.
- **TV triggering** is used to capture the complicated waveforms of television equipment. The trigger circuitry detects the vertical and horizontal interval of the waveform and produces triggers based on the TV trigger settings you selected. TV triggering requires greater than 1/4 division of sync amplitude with any analog channel as the trigger source.
- **USB (Universal Serial Bus) triggering** will trigger on a Start of Packet (SOP), End of Packet (EOP), Reset Complete, Enter Suspend, or Exit Suspend signal on the differential USB data lines. USB Low Speed and Full Speed are supported by this trigger.

#### Reporting the Setup

Use :TRIGger? to query setup information for the TRIGger subsystem.

#### Return Format

The return format for the TRIGger? query varies depending on the current mode. The following is a sample response from the :TRIGger? query. In this case, the query was issued following a \*RST command.

```
:TRIG:MODE EDGE;SWE AUTO;NREJ 0;HFR 0;HOLD +60.0000000000000E-09;
:TRIG:EDGE:SOUR CHAN1;LEV +0.00000E+00;SLOP POS;REJ OFF;COUP DC;
:TRIG:ZONE:STAT 0
```
## <span id="page-1028-0"></span>General :TRIGger Commands

#### **Table 136**General :TRIGger Commands Summary

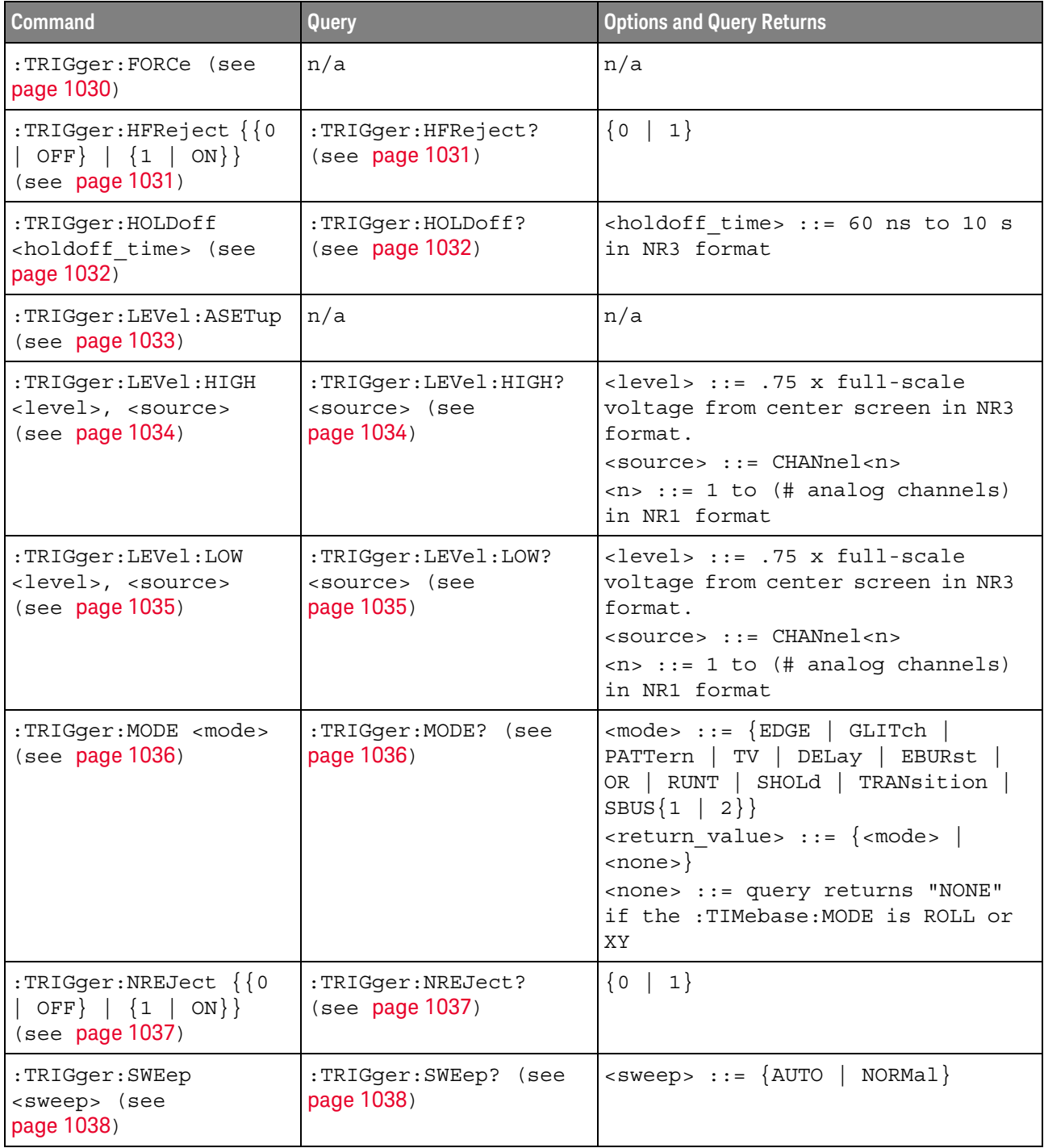

:TRIGger:FORCe **N** (see [page 1304](#page-1303-0))

<span id="page-1029-0"></span>Command Syntax :TRIGger:FORCe

The :TRIGger:FORCe command causes an acquisition to be captured even though the trigger condition has not been met. This command is equivalent to the front panel **[Force Trigger]** key.

See Also • ["Introduction to :TRIGger Commands"](#page-1026-0) on page 1027

## :TRIGger:HFReject

<span id="page-1030-1"></span><span id="page-1030-0"></span>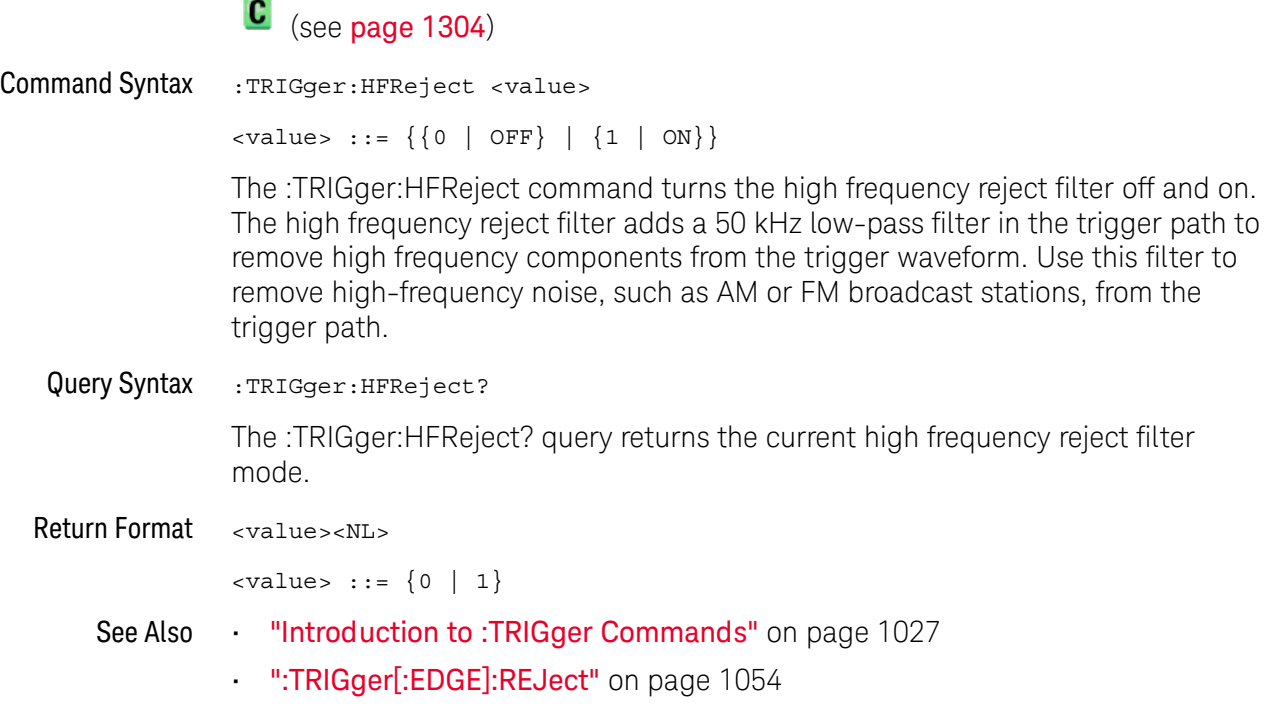

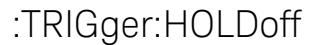

## $\overline{\text{C}}$  (see [page 1304](#page-1303-1))

<span id="page-1031-1"></span><span id="page-1031-0"></span>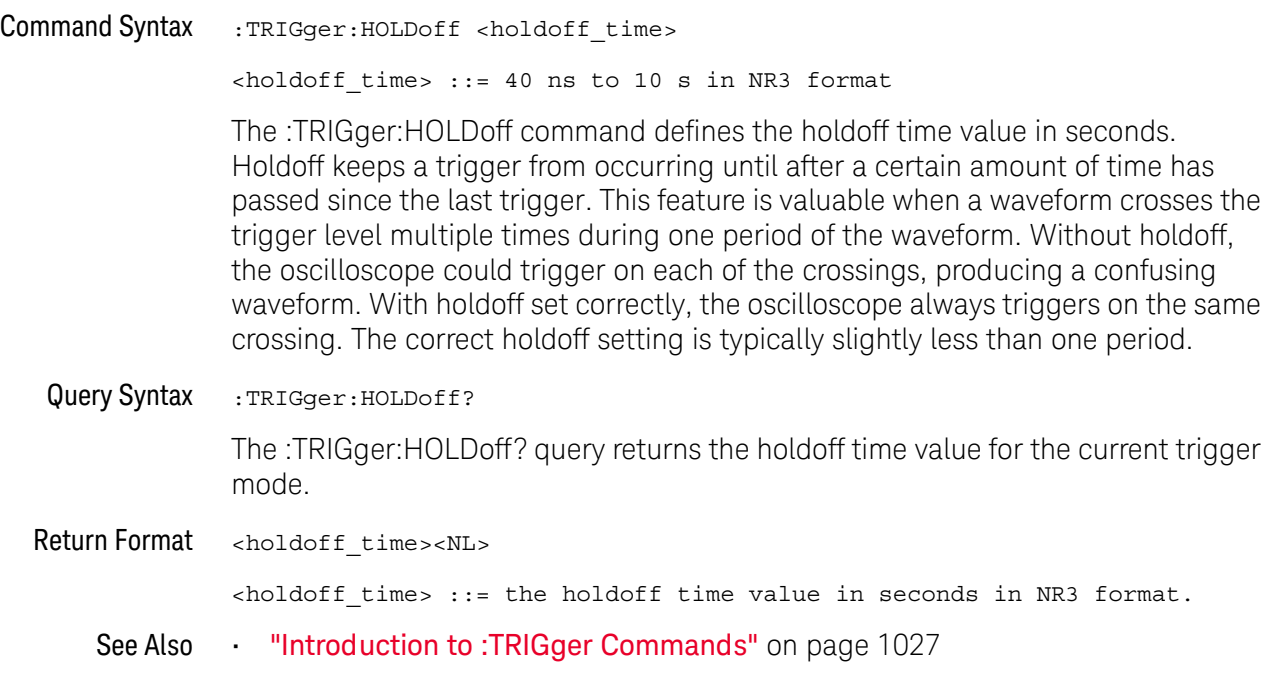

### :TRIGger:LEVel:ASETup

N (see [page 1304](#page-1303-0))

<span id="page-1032-0"></span>Command Syntax : TRIGger: LEVel: ASETup

The :TRIGger:LEVel:ASETup command automatically sets the trigger levels of all displayed analog channels to their waveforms' 50% values.

If AC coupling is used, the trigger levels are set to 0 V.

When High and Low (dual) trigger levels are used (as with Rise/Fall Time and Runt triggers, for example), this command has no effect.

See Also • [":TRIGger\[:EDGE\]:LEVel"](#page-1052-0) on page 1053

### <span id="page-1033-2"></span>:TRIGger:LEVel:HIGH

N (see [page 1304](#page-1303-1))

<span id="page-1033-1"></span><span id="page-1033-0"></span>Command Syntax :TRIGger:LEVel:HIGH <level>, <source> <level> ::= 0.75 x full-scale voltage from center screen in NR3 format for internal triggers <source> ::= CHANnel<n> <n> ::= 1 to (# analog channels) in NR1 format The :TRIGger:LEVel:HIGH command sets the high trigger voltage level voltage for the specified source. High and low trigger levels are used with runt triggers and rise/fall time (transition) triggers. Query Syntax :TRIGger:LEVel:HIGH? <source> The :TRIGger:LEVel:HIGH? query returns the high trigger voltage level for the specified source. Return Format <level><NL> See Also **•••** ["Introduction to :TRIGger Commands"](#page-1026-0) on page 1027 • [":TRIGger:LEVel:LOW"](#page-1034-2) on page 1035 • [":TRIGger:RUNT Commands"](#page-1075-0) on page 1076 • [":TRIGger:TRANsition Commands"](#page-1086-0) on page 1087 • [":TRIGger\[:EDGE\]:SOURce"](#page-1055-0) on page 1056

### <span id="page-1034-2"></span>:TRIGger:LEVel:LOW

## N (see [page 1304](#page-1303-1))

<span id="page-1034-1"></span><span id="page-1034-0"></span>Command Syntax :TRIGger:LEVel:LOW <level>, <source> <level> ::= 0.75 x full-scale voltage from center screen in NR3 format for internal triggers <source> ::= CHANnel<n> <n> ::= 1 to (# analog channels) in NR1 format The :TRIGger:LEVel:LOW command sets the low trigger voltage level voltage for the specified source. High and low trigger levels are used with runt triggers and rise/fall time (transition) triggers. Query Syntax :TRIGger:LEVel:LOW? <source> The :TRIGger:LEVel:LOW? query returns the low trigger voltage level for the specified source. Return Format <level><NL> See Also **•••** ["Introduction to :TRIGger Commands"](#page-1026-0) on page 1027 • [":TRIGger:LEVel:HIGH"](#page-1033-2) on page 1034 • [":TRIGger:RUNT Commands"](#page-1075-0) on page 1076 • [":TRIGger:TRANsition Commands"](#page-1086-0) on page 1087 • [":TRIGger\[:EDGE\]:SOURce"](#page-1055-0) on page 1056

<span id="page-1035-2"></span><span id="page-1035-1"></span><span id="page-1035-0"></span>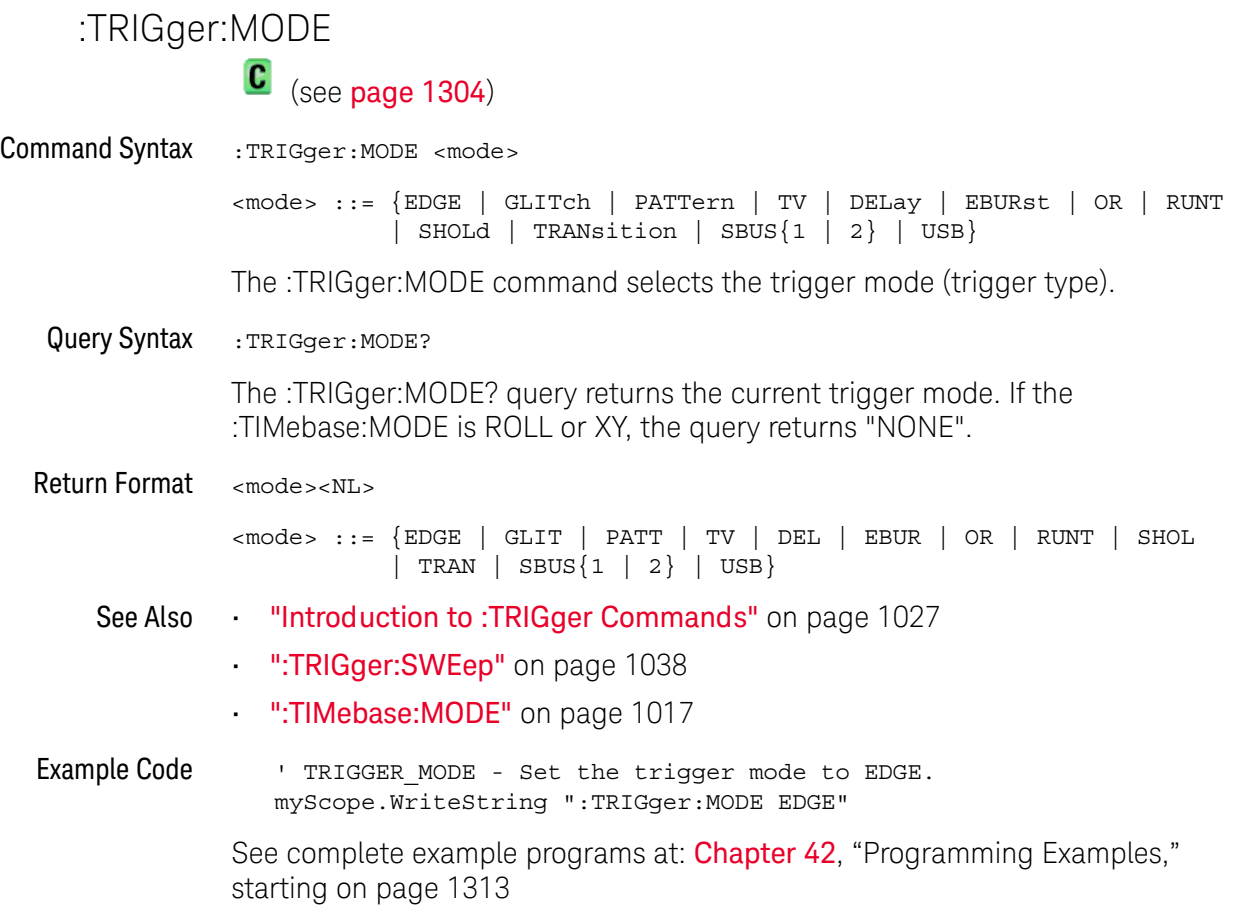

## :TRIGger:NREJect

# $\overline{\text{C}}$  (see [page 1304](#page-1303-1))

<span id="page-1036-1"></span><span id="page-1036-0"></span>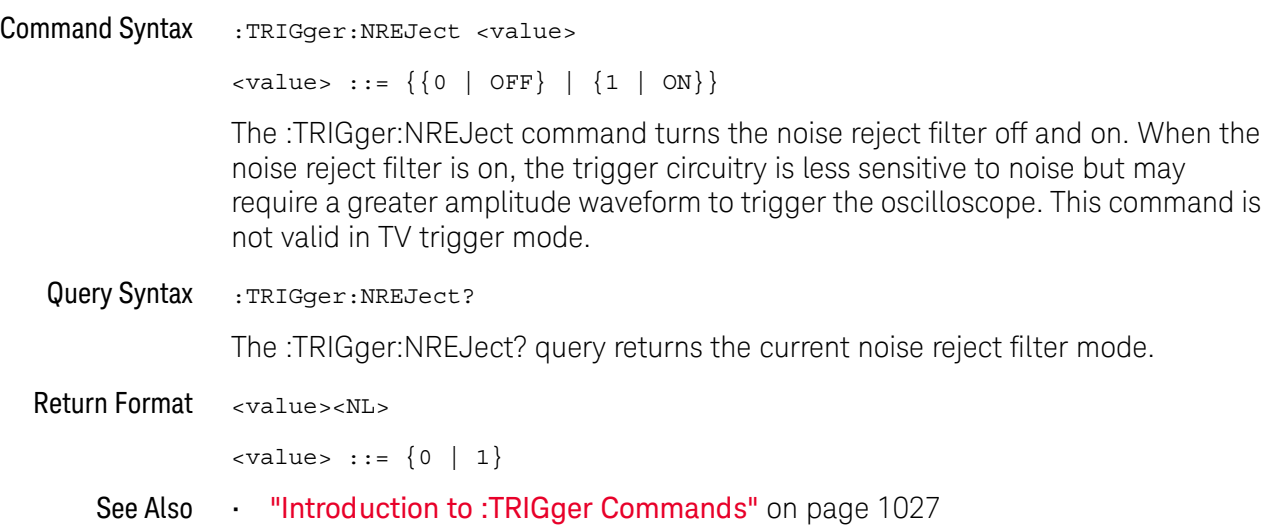

<span id="page-1037-1"></span><span id="page-1037-0"></span>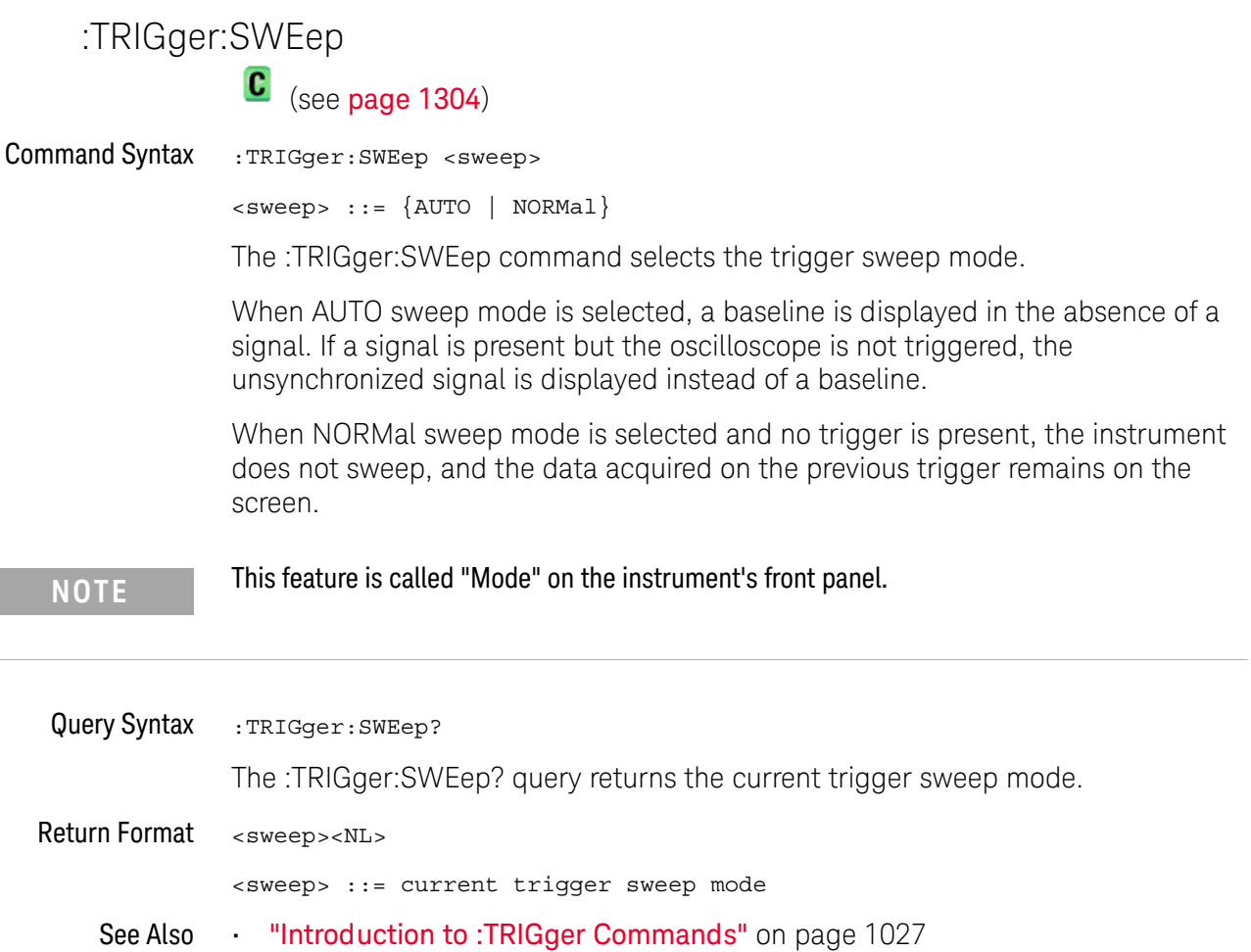

<span id="page-1037-2"></span>

## <span id="page-1038-0"></span>:TRIGger:DELay Commands

#### **Table 137** :TRIGger:DELay Commands Summary

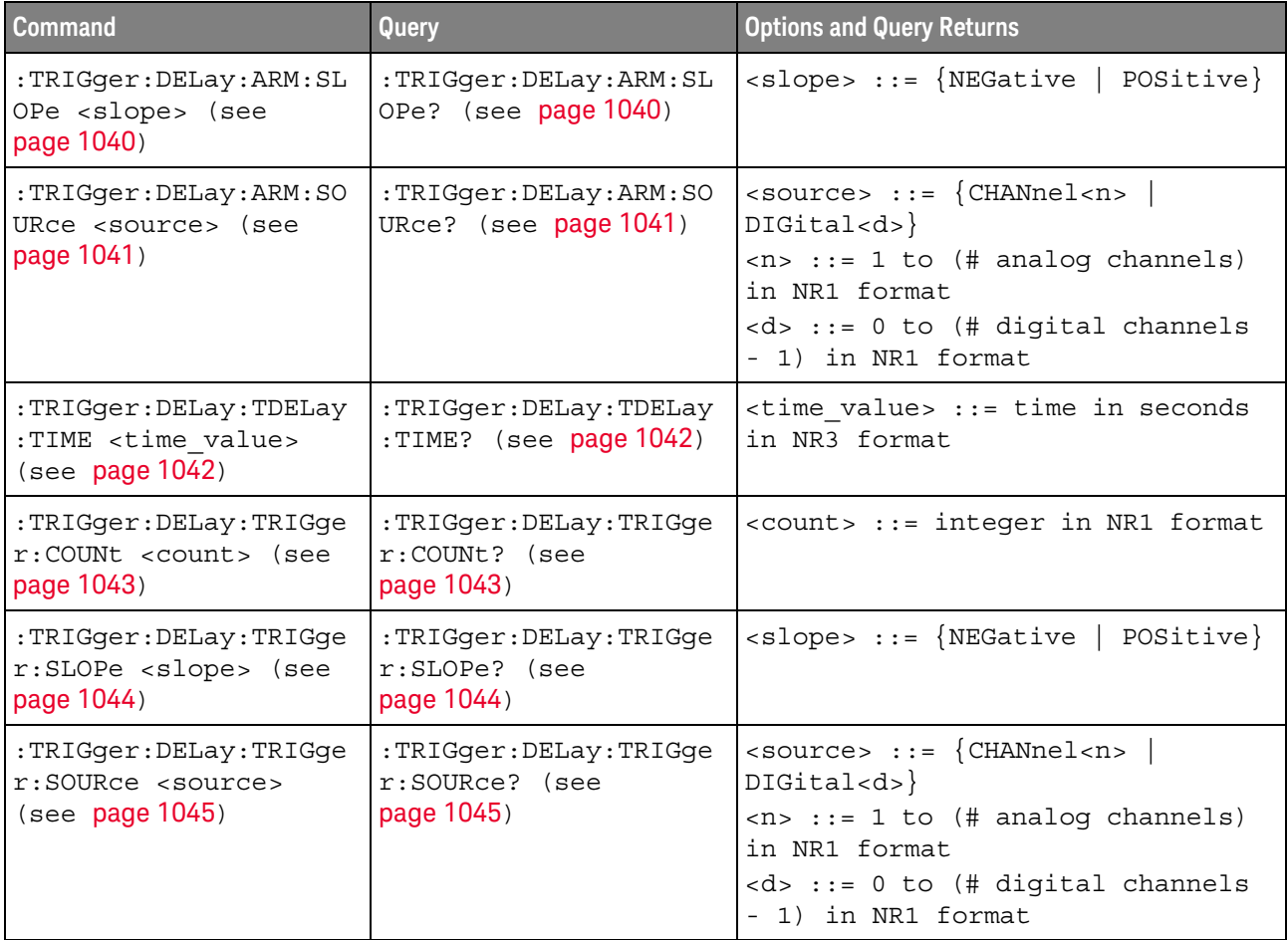

The :TRIGger:DELay:ARM:SOURce and :TRIGger:DELay:TRIGger:SOURce commands are used to specify the source channel for the arming edge and the trigger edge in the Edge Then Edge trigger.

If an analog channel is selected as a source, the :TRIGger:EDGE:LEVel command is used to set the trigger level.

If a digital channel is selected as the source, the :DIGital<n>:THReshold or :POD<n>:THReshold command is used to set the trigger level.

## <span id="page-1039-2"></span>:TRIGger:DELay:ARM:SLOPe

<span id="page-1039-1"></span><span id="page-1039-0"></span>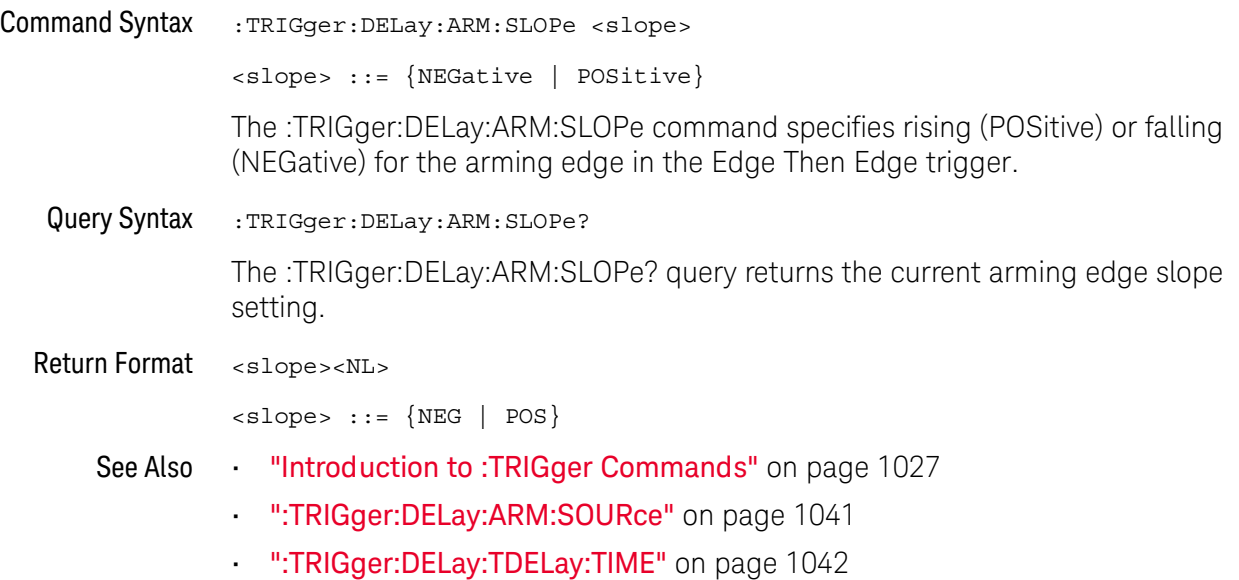

## <span id="page-1040-2"></span>:TRIGger:DELay:ARM:SOURce

<span id="page-1040-1"></span><span id="page-1040-0"></span>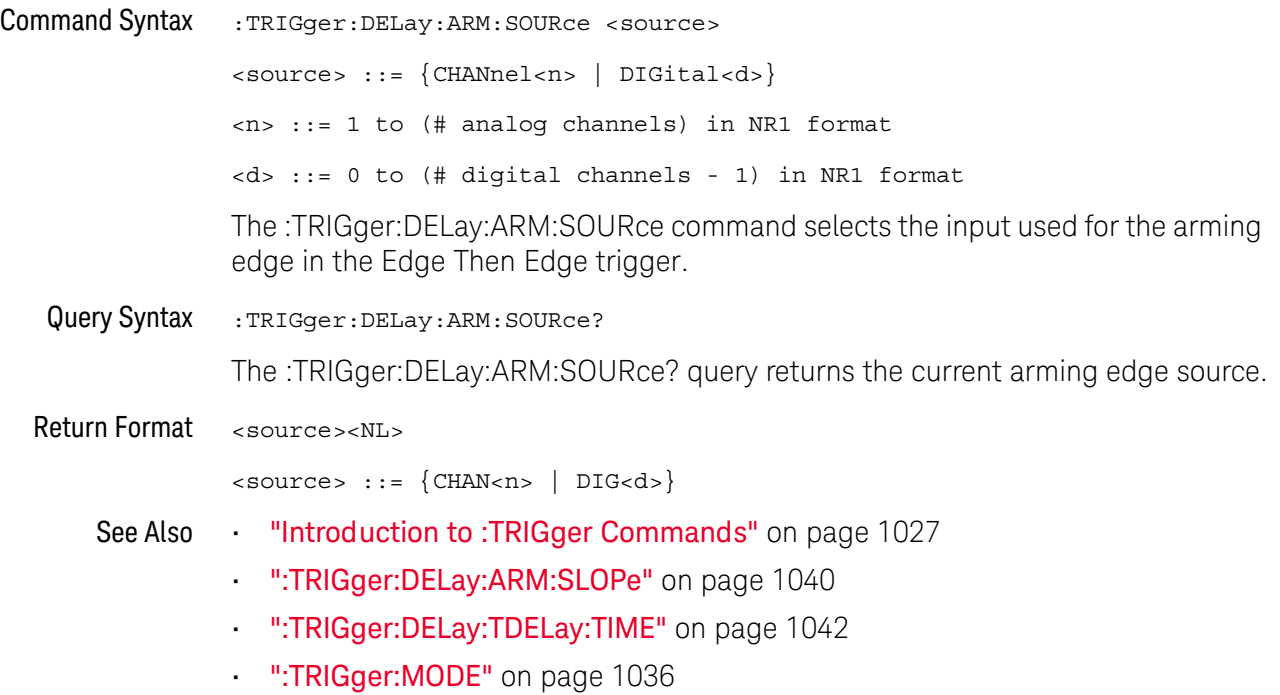

## <span id="page-1041-2"></span>:TRIGger:DELay:TDELay:TIME

<span id="page-1041-1"></span><span id="page-1041-0"></span>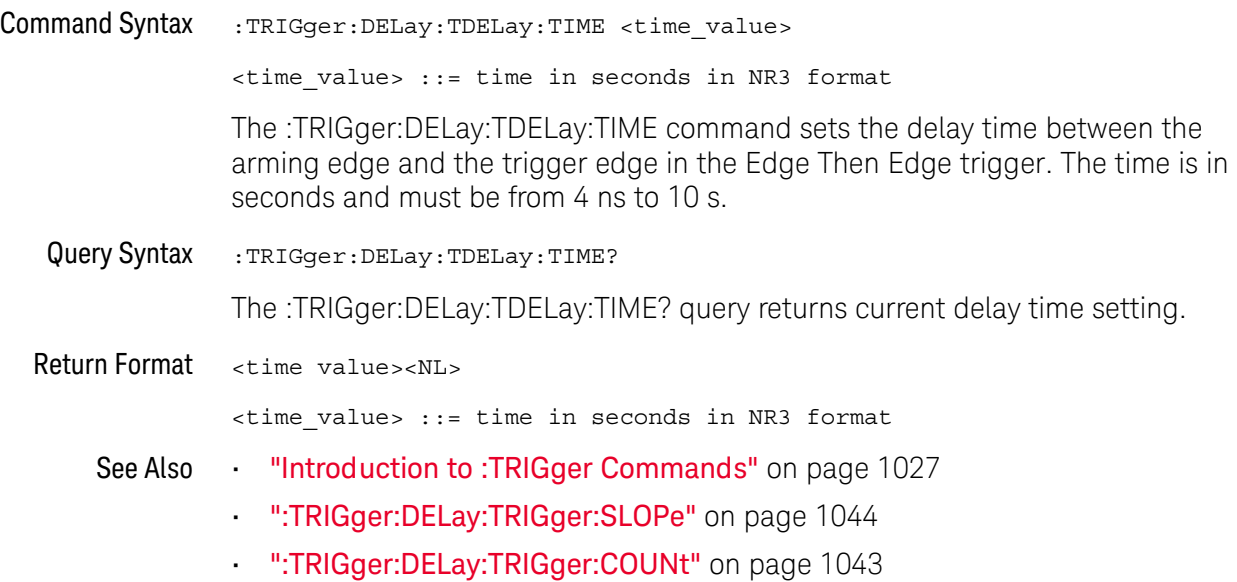

## <span id="page-1042-2"></span>:TRIGger:DELay:TRIGger:COUNt

# **N** (see [page 1304](#page-1303-0))

<span id="page-1042-1"></span><span id="page-1042-0"></span>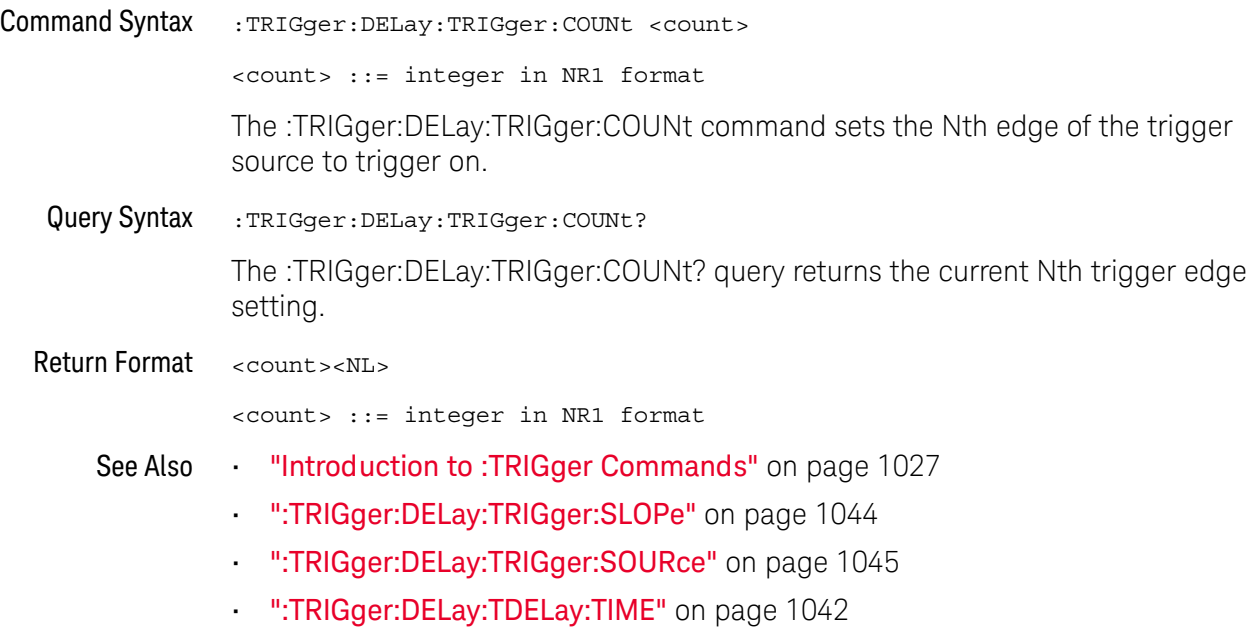

## <span id="page-1043-2"></span>:TRIGger:DELay:TRIGger:SLOPe

<span id="page-1043-1"></span><span id="page-1043-0"></span>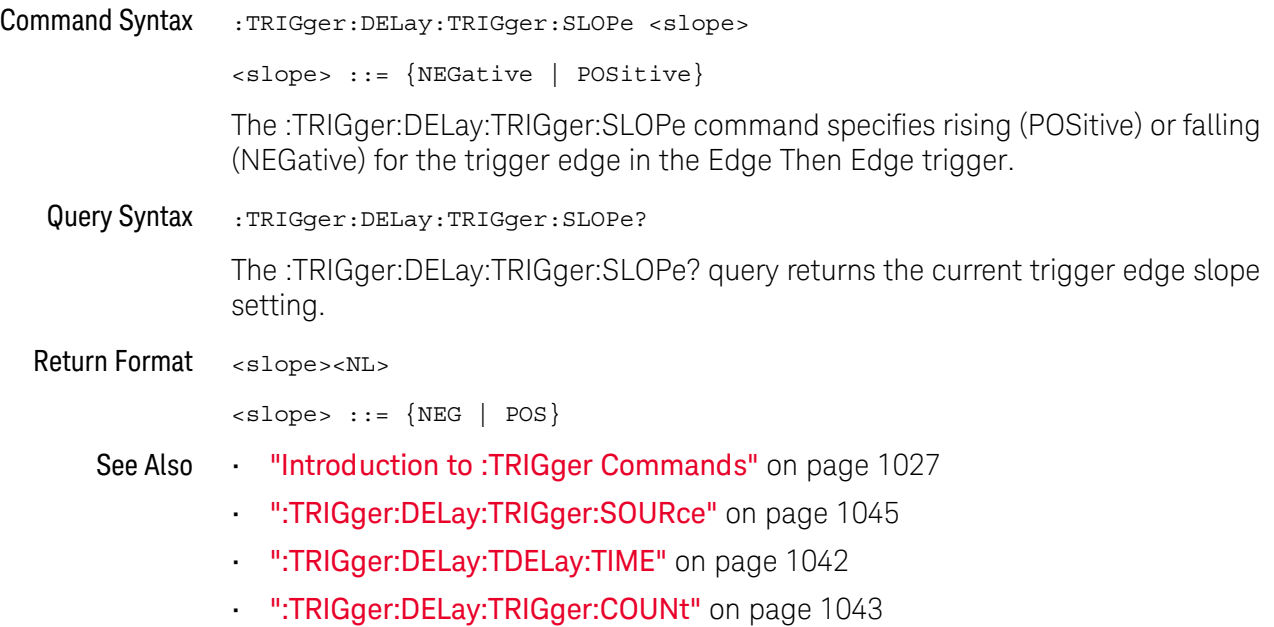
## :TRIGger:DELay:TRIGger:SOURce

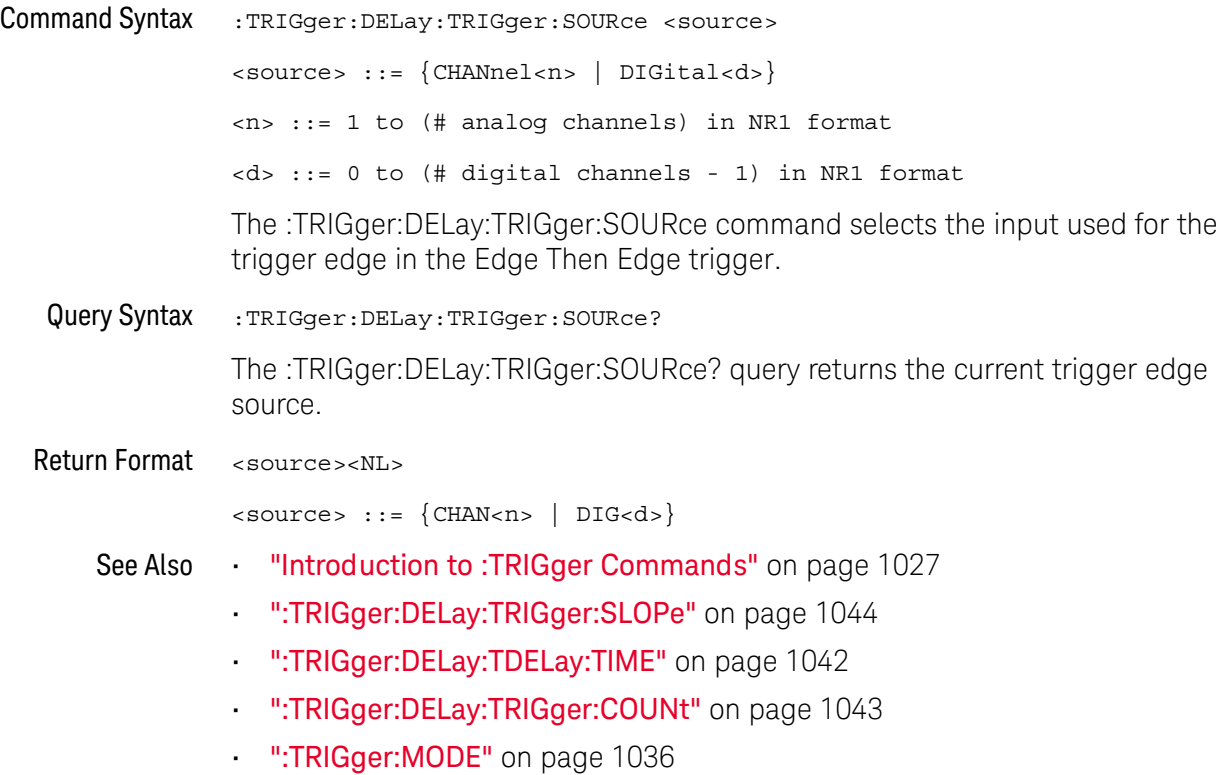

## :TRIGger:EBURst Commands

#### **Table 138** :TRIGger:EBURst Commands Summary

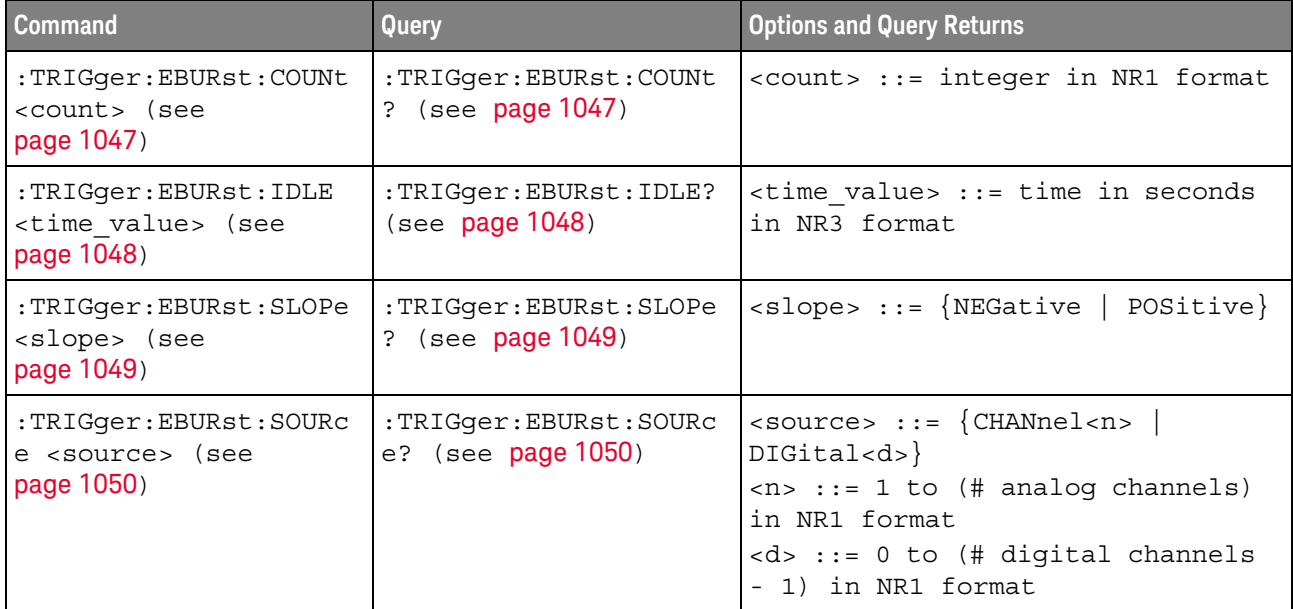

The :TRIGger:EBURst:SOURce command is used to specify the source channel for the Nth Edge Burst trigger. If an analog channel is selected as the source, the :TRIGger:EDGE:LEVel command is used to set the Nth Edge Burst trigger level. If a digital channel is selected as the source, the :DIGital<n>:THReshold or :POD<n>:THReshold command is used to set the Nth Edge Burst trigger level.

# <span id="page-1046-2"></span>:TRIGger:EBURst:COUNt

<span id="page-1046-1"></span><span id="page-1046-0"></span>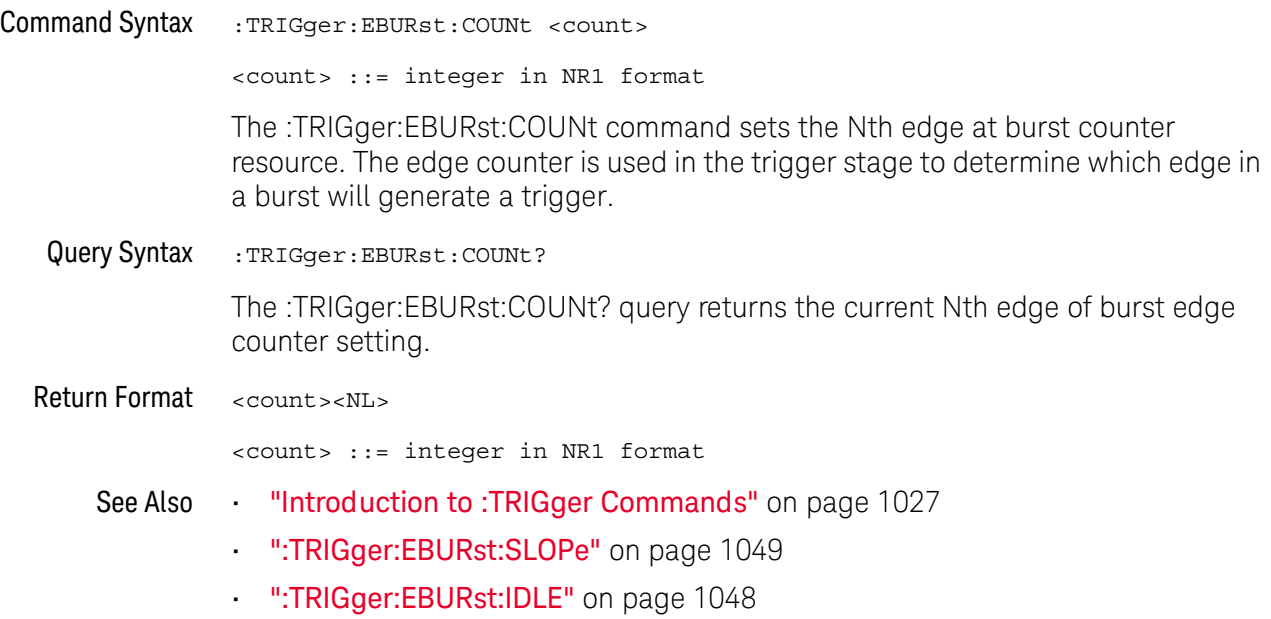

### <span id="page-1047-2"></span>:TRIGger:EBURst:IDLE

<span id="page-1047-1"></span><span id="page-1047-0"></span>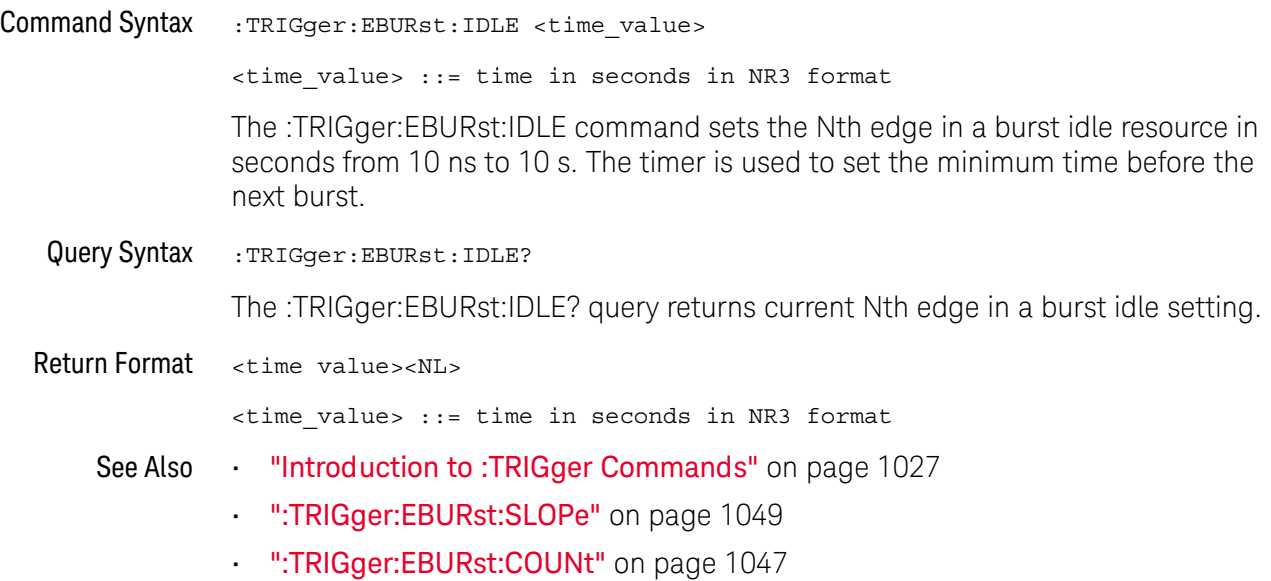

## <span id="page-1048-2"></span>:TRIGger:EBURst:SLOPe

**N** (see [page 1304](#page-1303-0))

<span id="page-1048-1"></span><span id="page-1048-0"></span>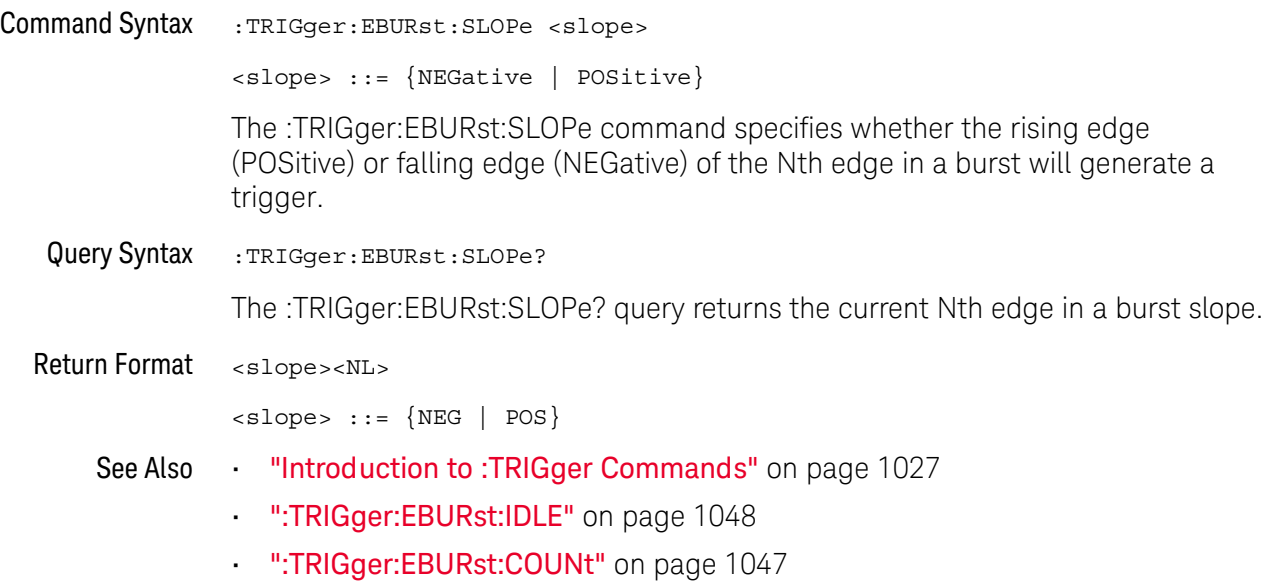

## :TRIGger:EBURst:SOURce

# $\overline{\text{c}}$  (see [page 1304](#page-1303-1))

<span id="page-1049-1"></span><span id="page-1049-0"></span>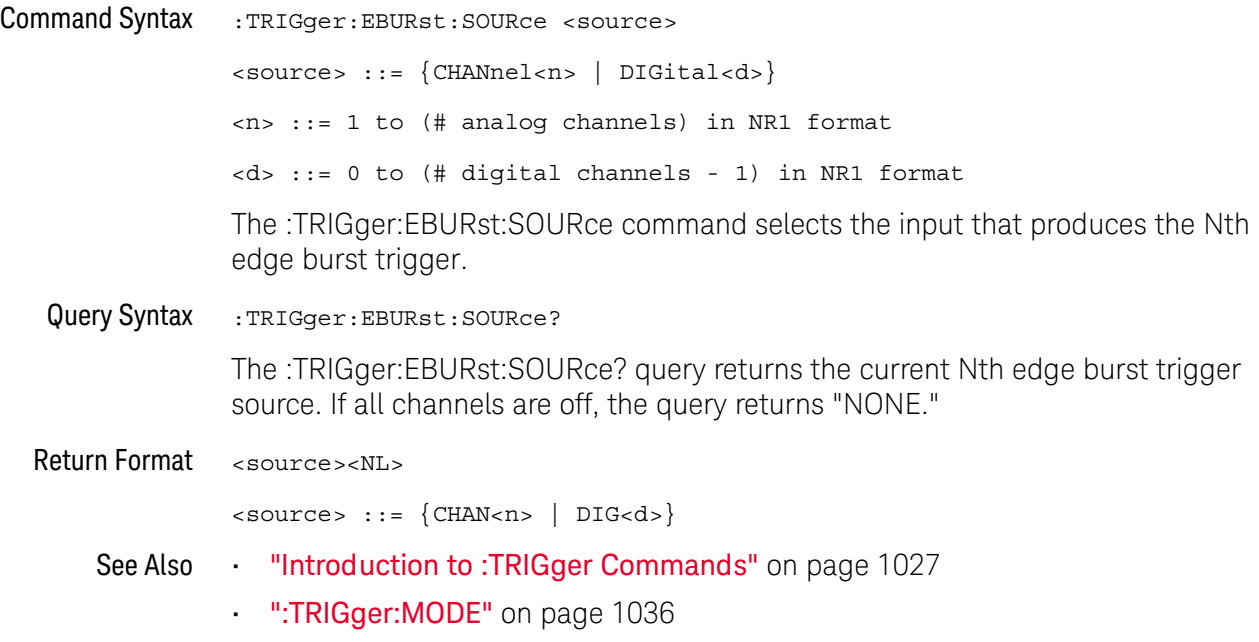

## :TRIGger[:EDGE] Commands

#### **Table 139** :TRIGger[:EDGE] Commands Summary

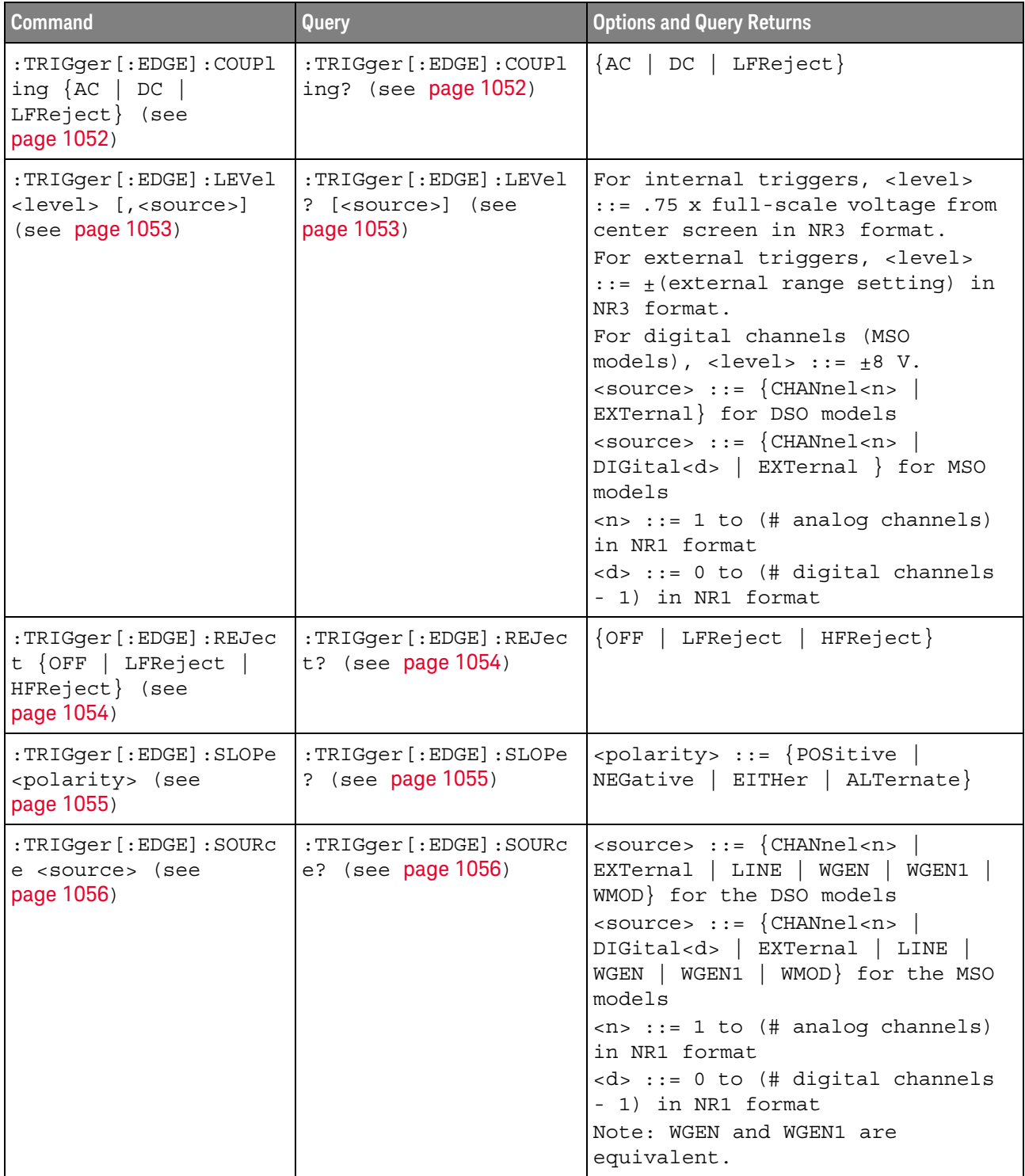

#### <span id="page-1051-2"></span>:TRIGger[:EDGE]:COUPling

#### (see [page 1304](#page-1303-1))

<span id="page-1051-0"></span>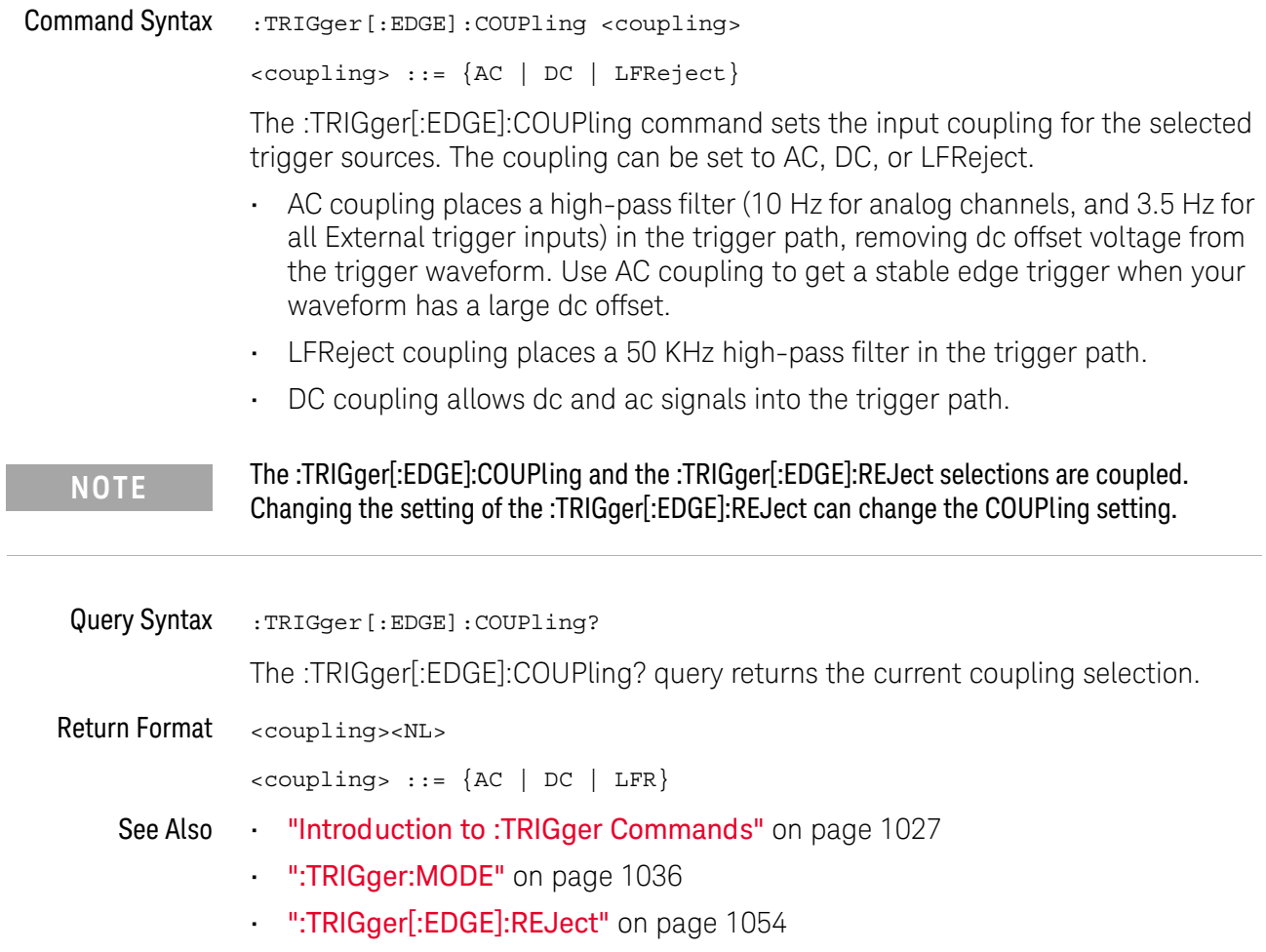

<span id="page-1051-1"></span>L

#### :TRIGger[:EDGE]:LEVel

 $\mathbf{c}$ (see [page 1304](#page-1303-1))

<span id="page-1052-0"></span>Command Syntax :TRIGger[:EDGE]:LEVel <level> <level> ::= <level>[,<source>] <level> ::= 0.75 x full-scale voltage from center screen in NR3 format for internal triggers  $\text{<}$  level> ::=  $\text{+}$  (external range setting) in NR3 format for external triggers  $\text{clevel}$  ::=  $\pm$ 8 V for digital channels (MSO models) <source> ::= {CHANnel<n> | EXTernal} for the DSO models <source> ::= {CHANnel<n> | DIGital<d> | EXTernal} for the MSO models <n> ::= 1 to (# analog channels) in NR1 format <d> ::= 0 to (# digital channels - 1) in NR1 format The :TRIGger[:EDGE]:LEVel command sets the trigger level voltage for the active trigger source. Query Syntax :TRIGger[:EDGE]:LEVel? [<source>] The :TRIGger[:EDGE]:LEVel? query returns the trigger level of the current trigger source. Return Format <level><NL> See Also • ["Introduction to :TRIGger Commands"](#page-1026-0) on page 1027 • [":TRIGger\[:EDGE\]:SOURce"](#page-1055-2) on page 1056 **NOTE** If the optional source is specified and is not the active source, the level on the active source is not affected and the active source is not changed.

- <span id="page-1052-1"></span>• [":EXTernal:RANGe"](#page-347-0) on page 348
- [":POD<n>:THReshold"](#page-592-0) on page 593
- [":DIGital<d>:THReshold"](#page-318-0) on page 319

# <span id="page-1053-2"></span>:TRIGger[:EDGE]:REJect

# $\overline{\text{c}}$  (see [page 1304](#page-1303-1))

<span id="page-1053-1"></span><span id="page-1053-0"></span>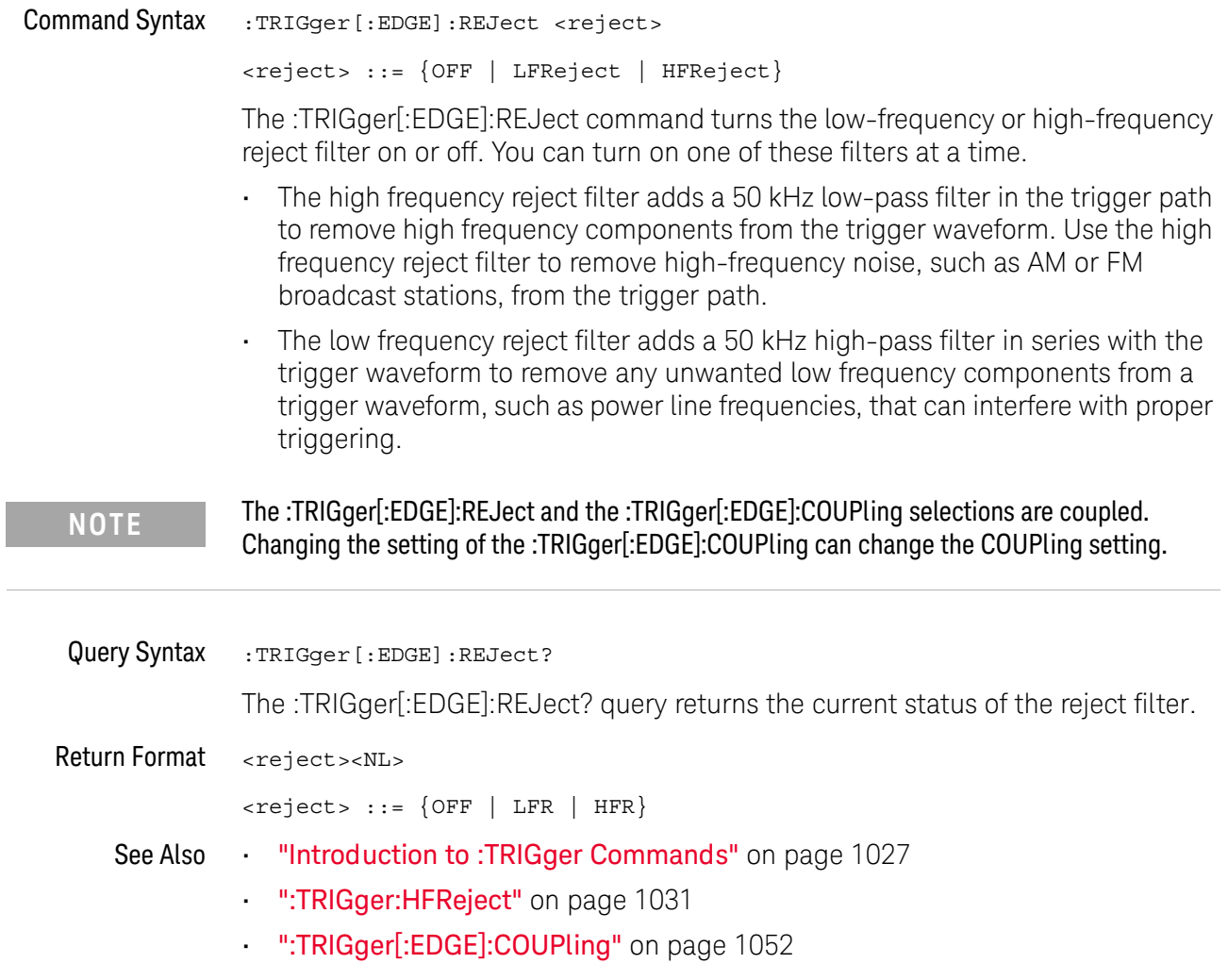

## :TRIGger[:EDGE]:SLOPe

 $\overline{\text{C}}$  (see [page 1304](#page-1303-1))

<span id="page-1054-1"></span><span id="page-1054-0"></span>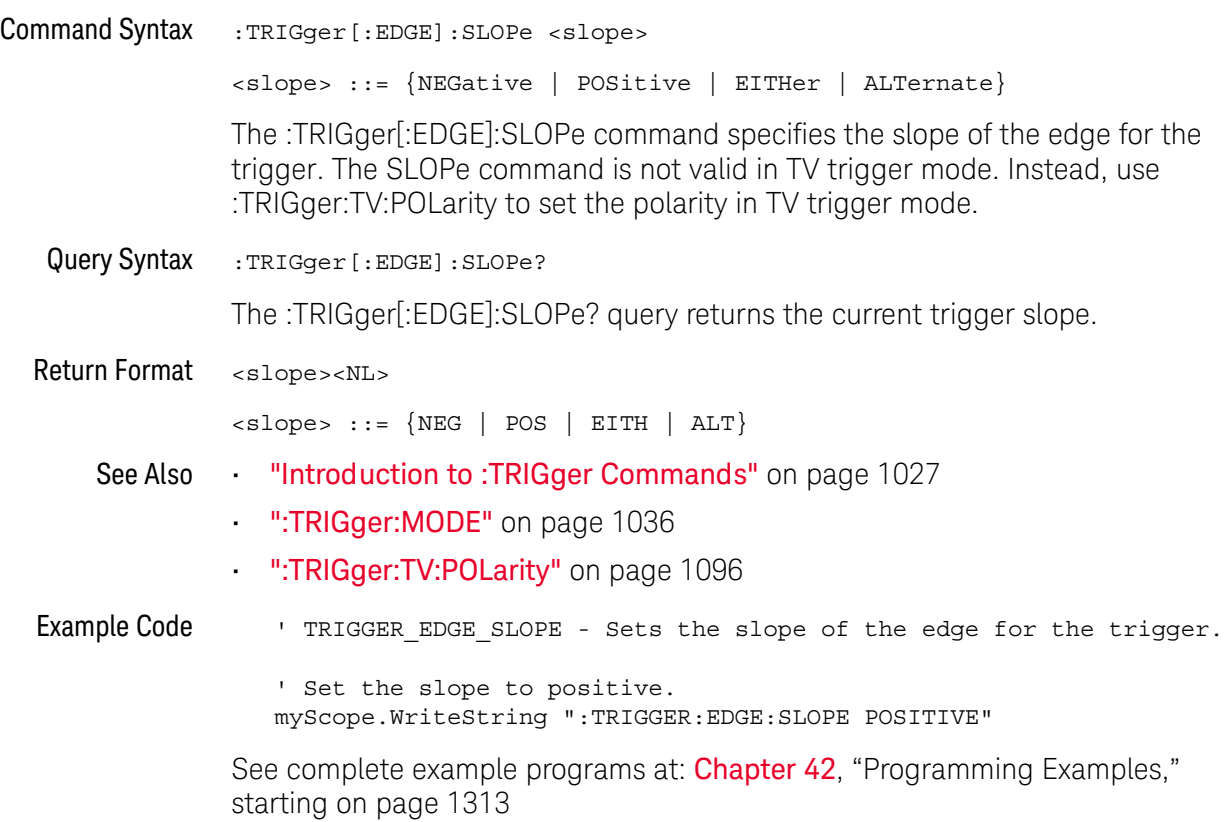

#### <span id="page-1055-2"></span>:TRIGger[:EDGE]:SOURce

 $\mathbf{c}$ (see [page 1304](#page-1303-1))

<span id="page-1055-3"></span><span id="page-1055-1"></span><span id="page-1055-0"></span>Command Syntax :TRIGger[:EDGE]:SOURce <source> <source> ::= {CHANnel<n> | EXTernal | LINE | WGEN | WGEN1 | WMOD} for the DSO models <source> ::= {CHANnel<n> | DIGital<d> | EXTernal | LINE | WGEN | WGEN1 | WMOD} for the MSO models <n> ::= 1 to (# analog channels) in NR1 format  $<\>d>$  ::= 0 to (# digital channels - 1) in NR1 format Note: WAVE and WGEN1 are equivalent. The :TRIGger[:EDGE]:SOURce command selects the input that produces the trigger. • EXTernal — triggers on the rear panel EXT TRIG IN signal. • LINE — triggers at the 50% level of the rising or falling edge of the AC power source signal. • WGEN, WGEN1 — triggers at the 50% level of the rising edge of the waveform generator output signal. This option is not available when the DC, NOISe, or CARDiac waveforms are selected. • WMOD — when waveform generator FSK or FM modulation is used, triggers at the 50% level of the rising edge of the modulating signal. Query Syntax :TRIGger [: EDGE]: SOURce? The :TRIGger[:EDGE]:SOURce? query returns the current source. If all channels are off, the query returns "NONE." Return Format <source><NL>  $\langle$ source> ::=  $\{CHAN <sub>1</sub>$  | EXT | LINE | WGEN | WGEN1 | WMOD | NONE} for the DSO models <source> ::= {CHAN<n> | DIG<d> | EXTernal | LINE | WGEN | WGEN1 | WMOD | NONE} for the MSO models See Also • ["Introduction to :TRIGger Commands"](#page-1026-0) on page 1027 • [":TRIGger:MODE"](#page-1035-0) on page 1036 **Example Code** ' TRIGGER EDGE SOURCE - Selects the channel that actually produces the e ' edge trigger. Any channel can be selected. myScope.WriteString ":TRIGger:EDGE:SOURce CHANnel1" See complete example programs at: **Chapter 42**, "Programming Examples," [starting on page 1313](#page-1312-0)

## :TRIGger:GLITch Commands

#### **Table 140** :TRIGger:GLITch Commands Summary

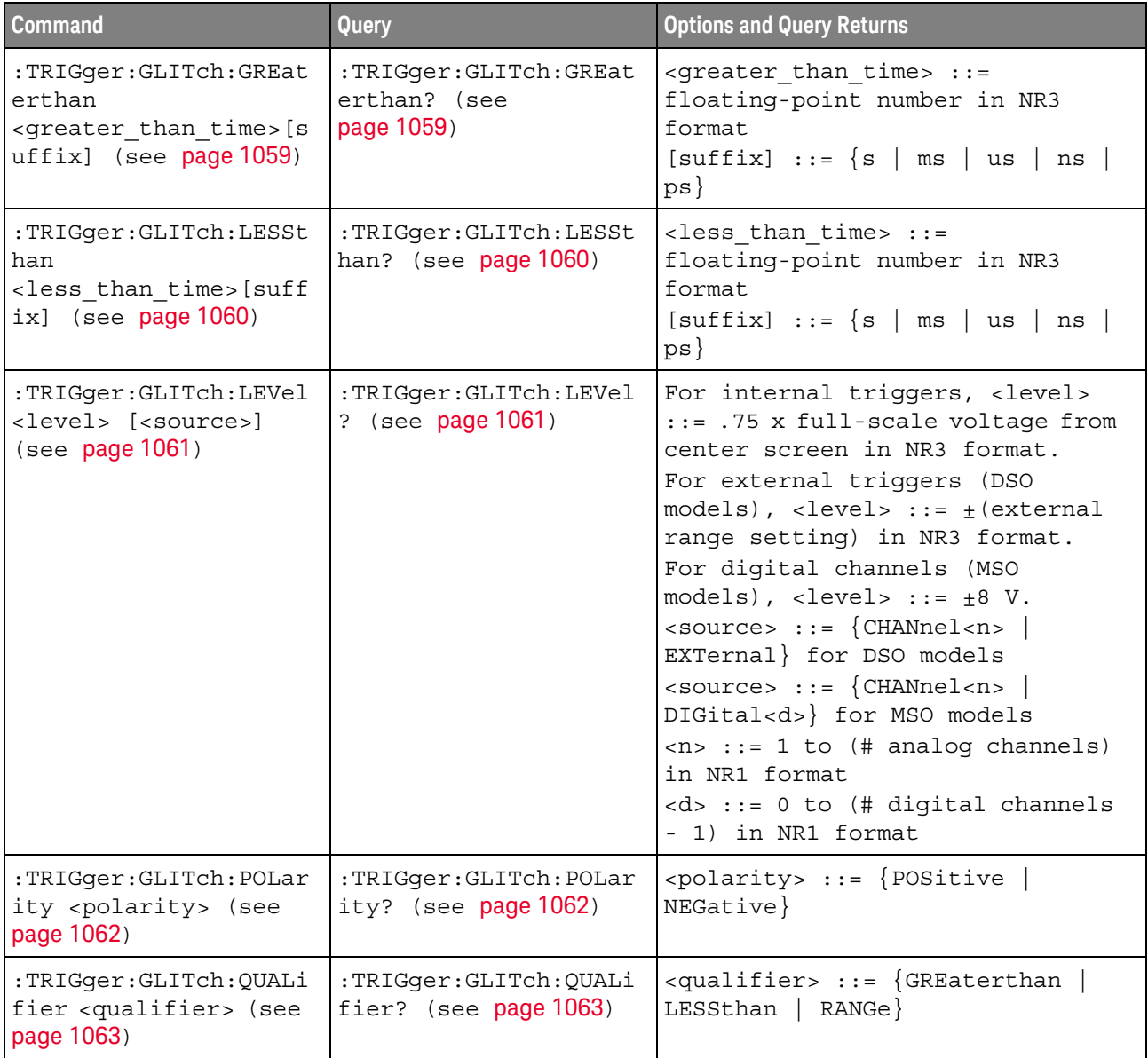

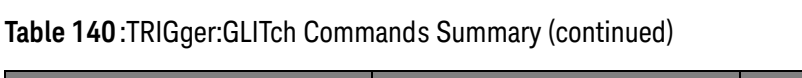

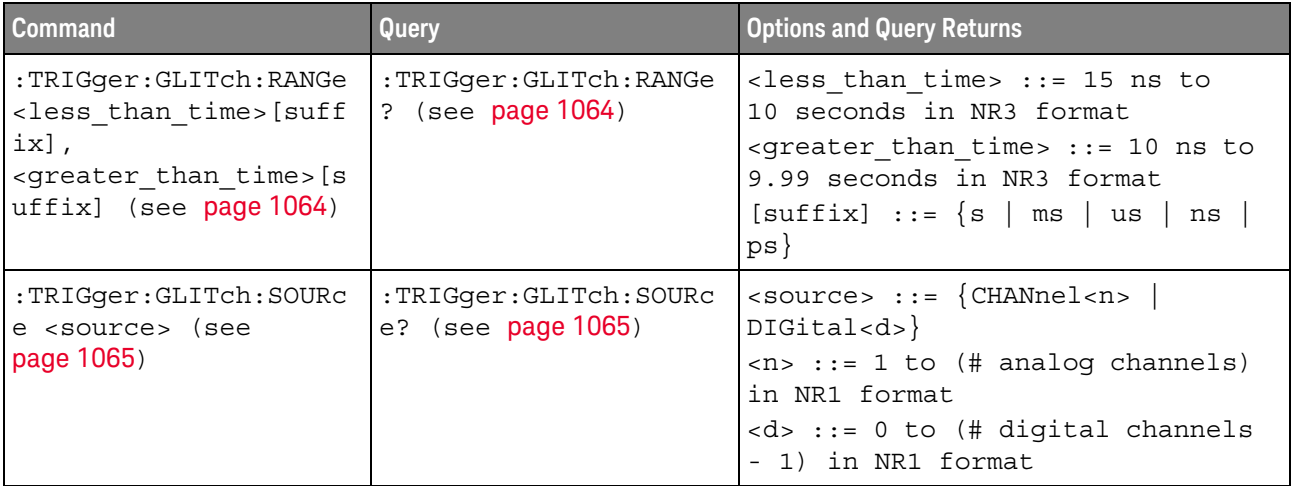

### :TRIGger:GLITch:GREaterthan

<span id="page-1058-1"></span><span id="page-1058-0"></span>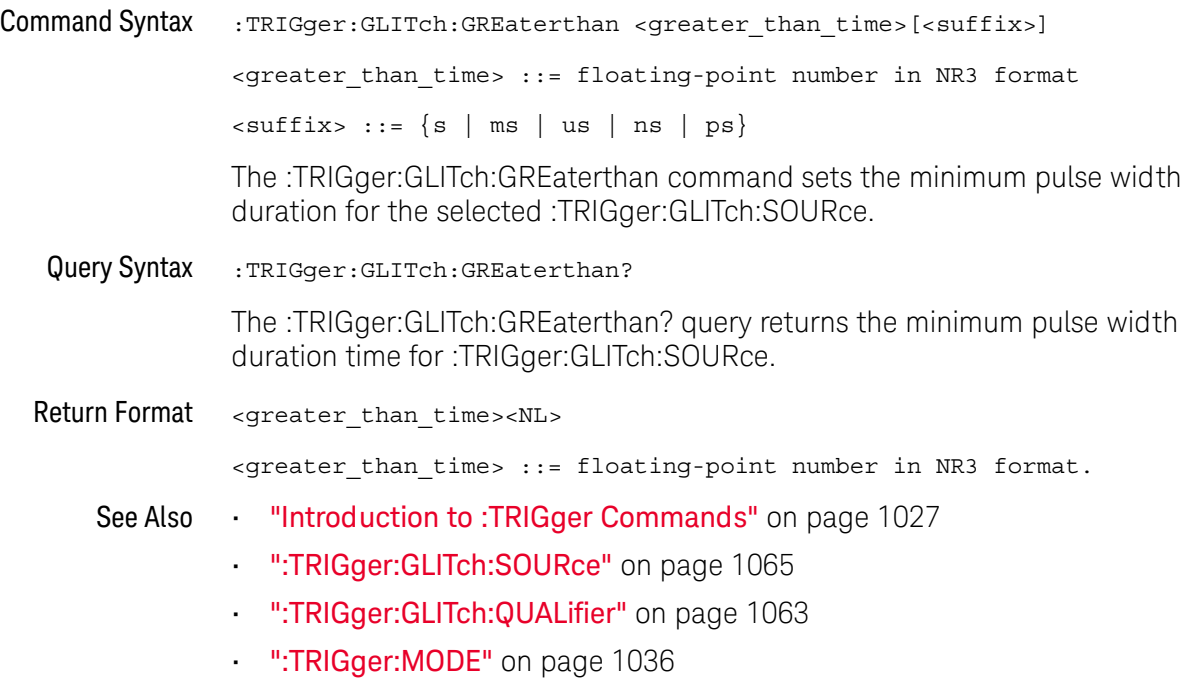

### :TRIGger:GLITch:LESSthan

<span id="page-1059-1"></span><span id="page-1059-0"></span>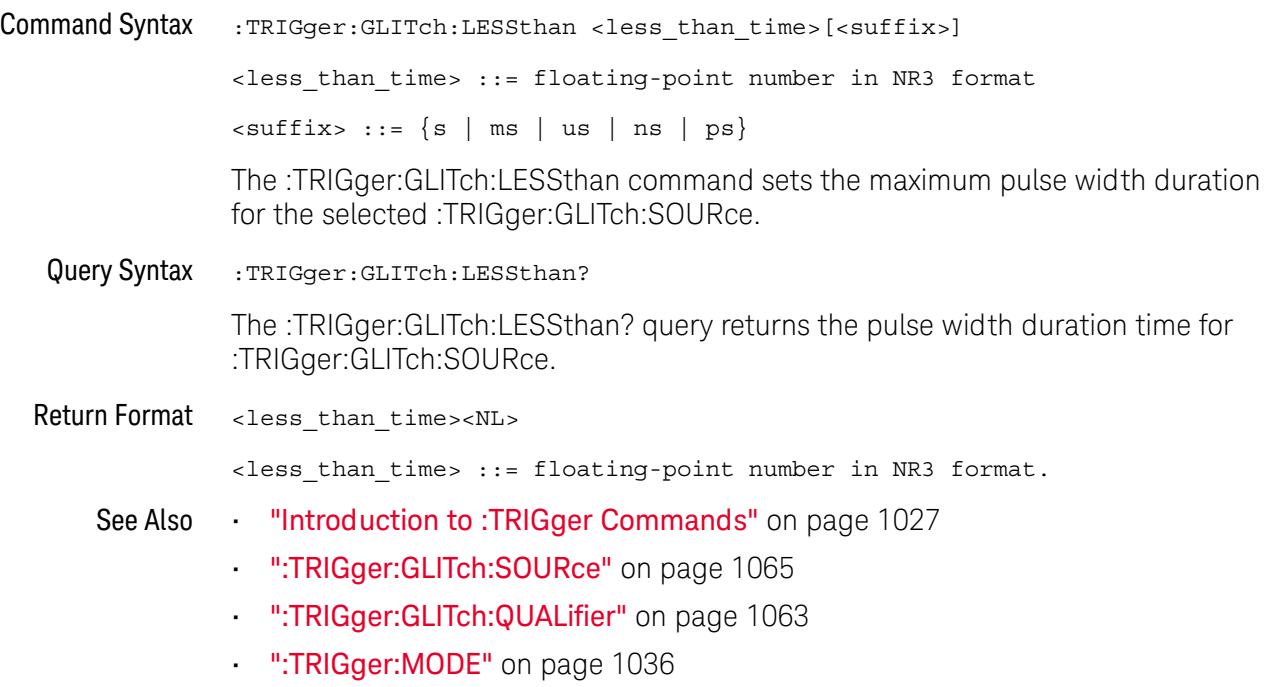

## <span id="page-1060-2"></span>:TRIGger:GLITch:LEVel

<span id="page-1060-1"></span><span id="page-1060-0"></span>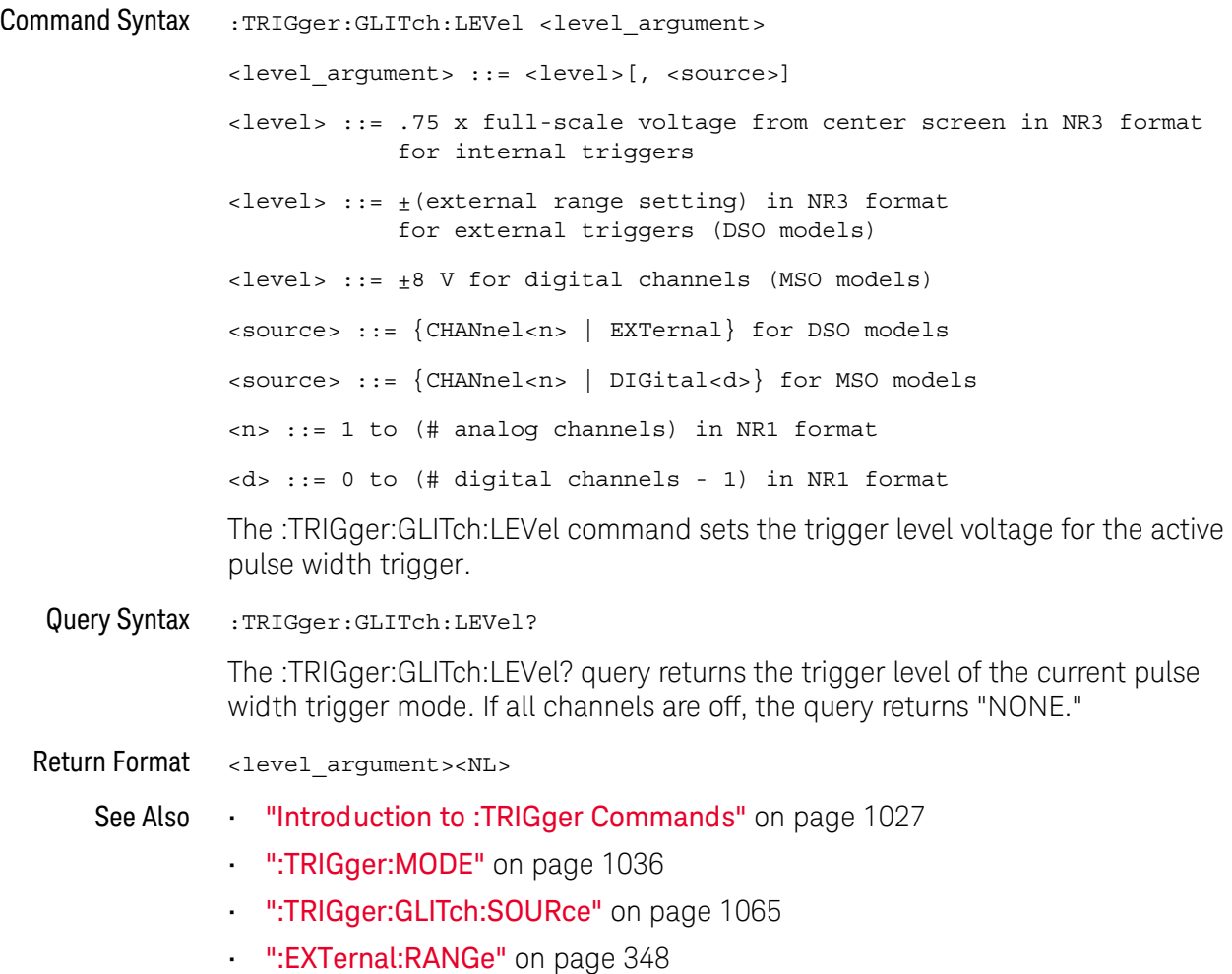

## <span id="page-1061-2"></span>:TRIGger:GLITch:POLarity

# **N** (see [page 1304](#page-1303-0))

<span id="page-1061-1"></span><span id="page-1061-0"></span>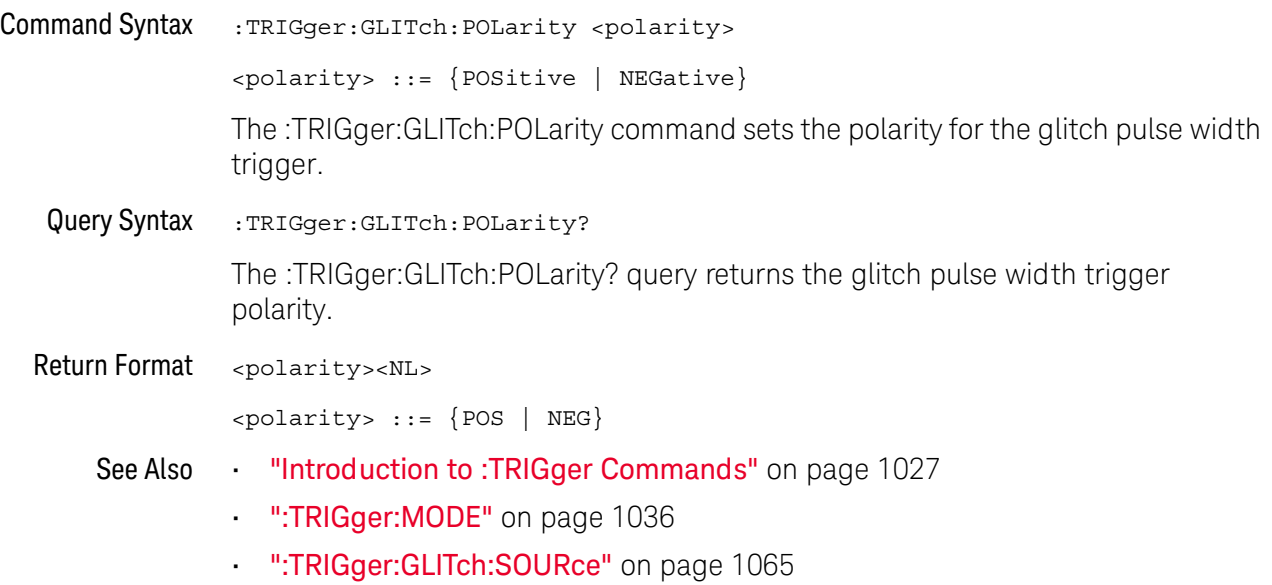

## <span id="page-1062-2"></span>:TRIGger:GLITch:QUALifier

<span id="page-1062-1"></span><span id="page-1062-0"></span>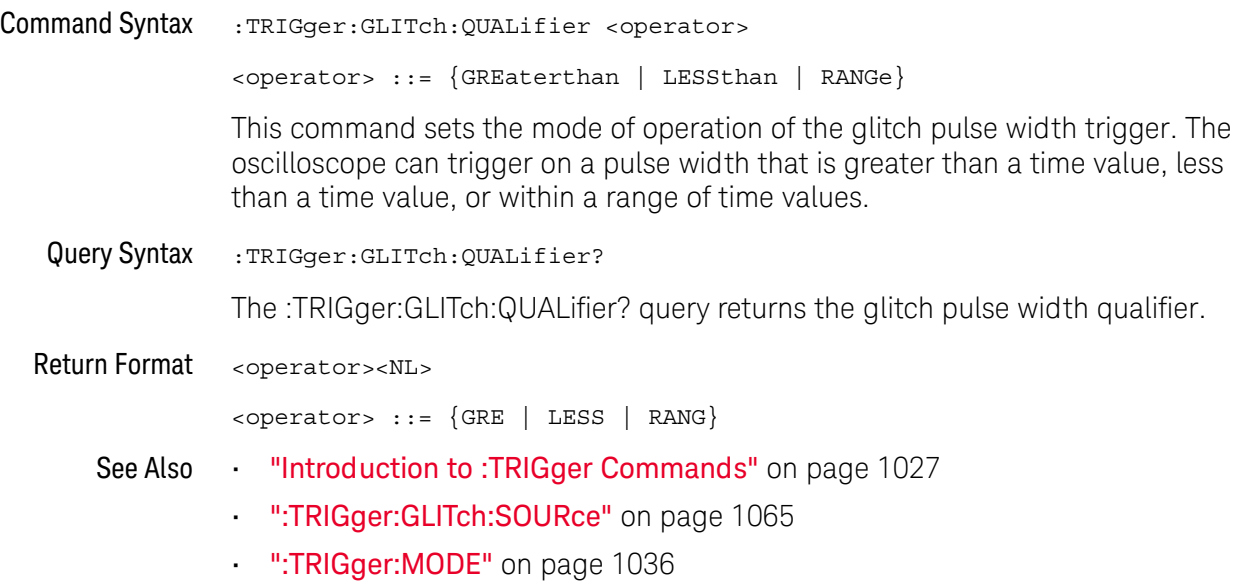

#### <span id="page-1063-2"></span>:TRIGger:GLITch:RANGe

## N (see [page 1304](#page-1303-0))

<span id="page-1063-1"></span><span id="page-1063-0"></span>Command Syntax : TRIGger: GLITch: RANGe <less\_than\_time>[suffix], <greater\_than\_time>[suffix] <less\_than\_time> ::= (15 ns - 10 seconds) in NR3 format  $s$ greater than time>  $::=$  (10 ns - 9.99 seconds) in NR3 format  $[sufficient] ::= \{s \mid ms \mid us \mid ns \mid ps\}$ The :TRIGger:GLITch:RANGe command sets the pulse width duration for the selected :TRIGger:GLITch:SOURce. You can enter the parameters in any order the smaller value becomes the <greater\_than\_time> and the larger value becomes the <less\_than\_time>. Query Syntax : TRIGger: GLITch: RANGe? The :TRIGger:GLITch:RANGe? query returns the pulse width duration time for :TRIGger:GLITch:SOURce. Return Format <less than time>, <greater than time><NL> See Also **•••** ["Introduction to :TRIGger Commands"](#page-1026-0) on page 1027 • [":TRIGger:GLITch:SOURce"](#page-1064-2) on page 1065 • [":TRIGger:GLITch:QUALifier"](#page-1062-2) on page 1063 • [":TRIGger:MODE"](#page-1035-0) on page 1036

## <span id="page-1064-2"></span>:TRIGger:GLITch:SOURce

<span id="page-1064-1"></span><span id="page-1064-0"></span>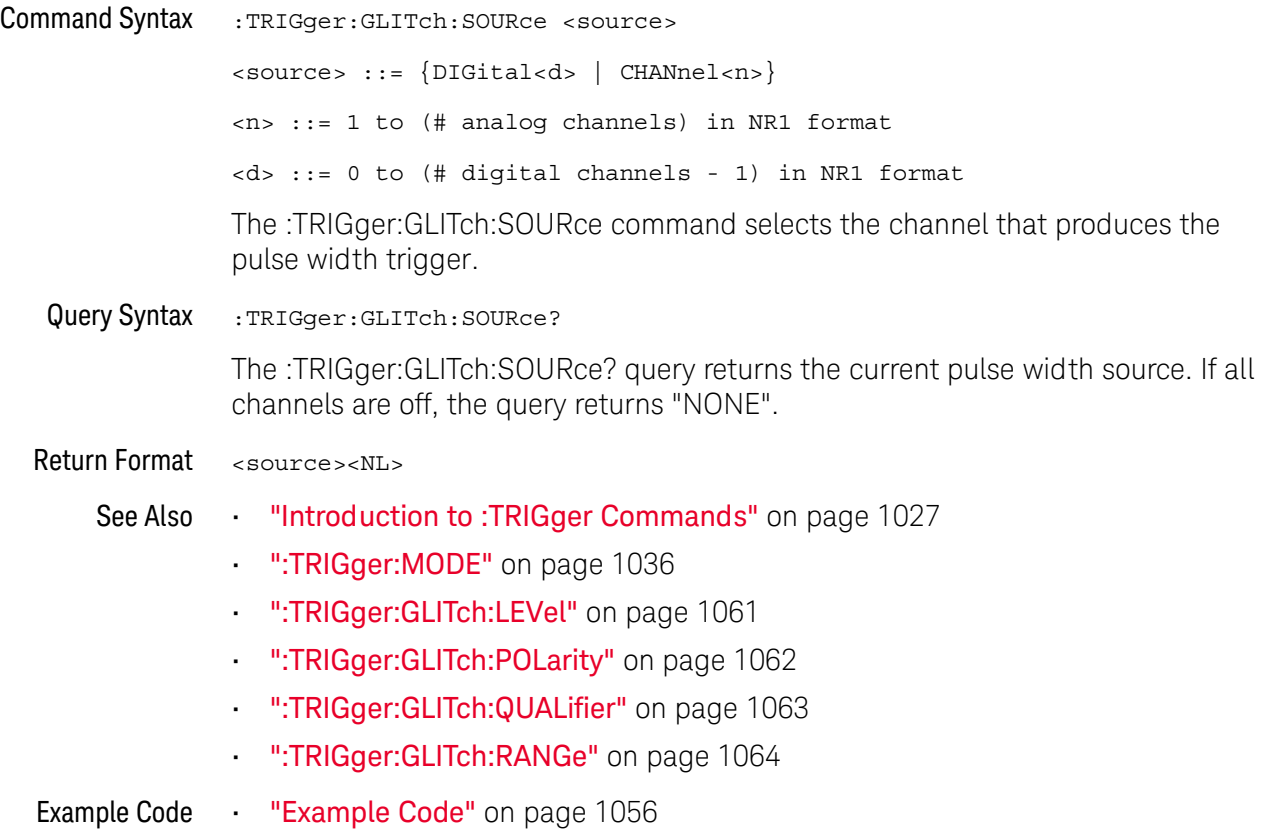

## :TRIGger:OR Commands

#### **Table 141** :TRIGger:OR Commands Summary

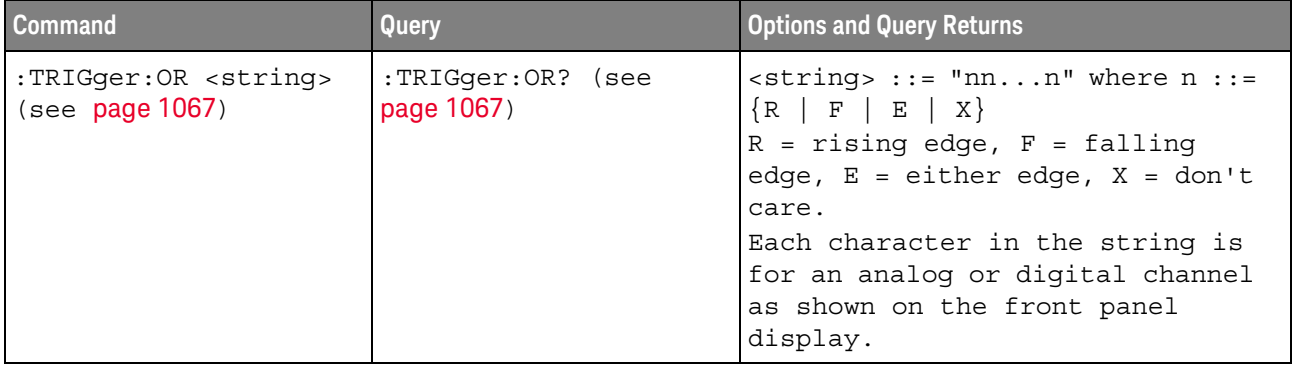

#### :TRIGger:OR

 $\overline{\mathbf{N}}$ (see [page 1304](#page-1303-0))

<span id="page-1066-0"></span>Command Syntax : TRIGger: OR <string>

 $\text{estring} > :: = \text{ "nn...n" where } n :: = \{R \mid F \mid E \mid X\}$ 

 $R =$  rising edge,  $F =$  falling edge,  $E =$  either edge,  $X =$  don't care.

The :TRIGger:OR command specifies the edges to include in the OR'ed edge trigger.

In the <string> parameter, each bit corresponds to a channel as described in the following table:

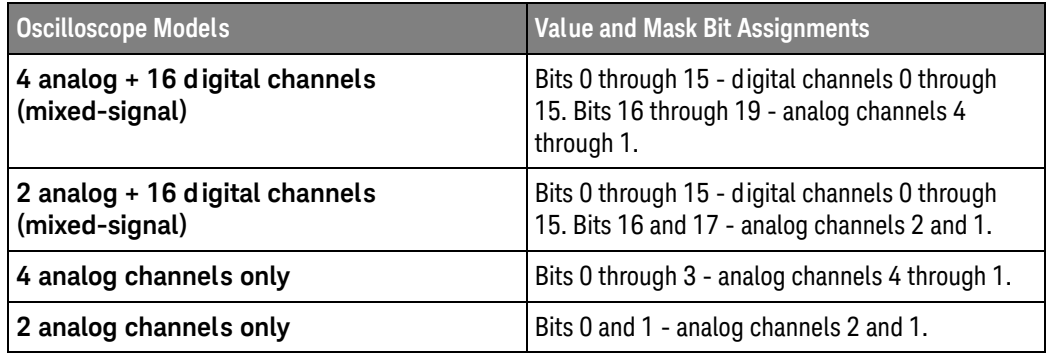

<span id="page-1066-1"></span>Query Syntax : TRIGger: OR?

The :TRIGger:OR? query returns the current OR'ed edge trigger string.

Return Format <string><NL>

See Also • ["Introduction to :TRIGger Commands"](#page-1026-0) on page 1027

• [":TRIGger:MODE"](#page-1035-0) on page 1036

## :TRIGger:PATTern Commands

#### **Table 142** :TRIGger:PATTern Commands Summary

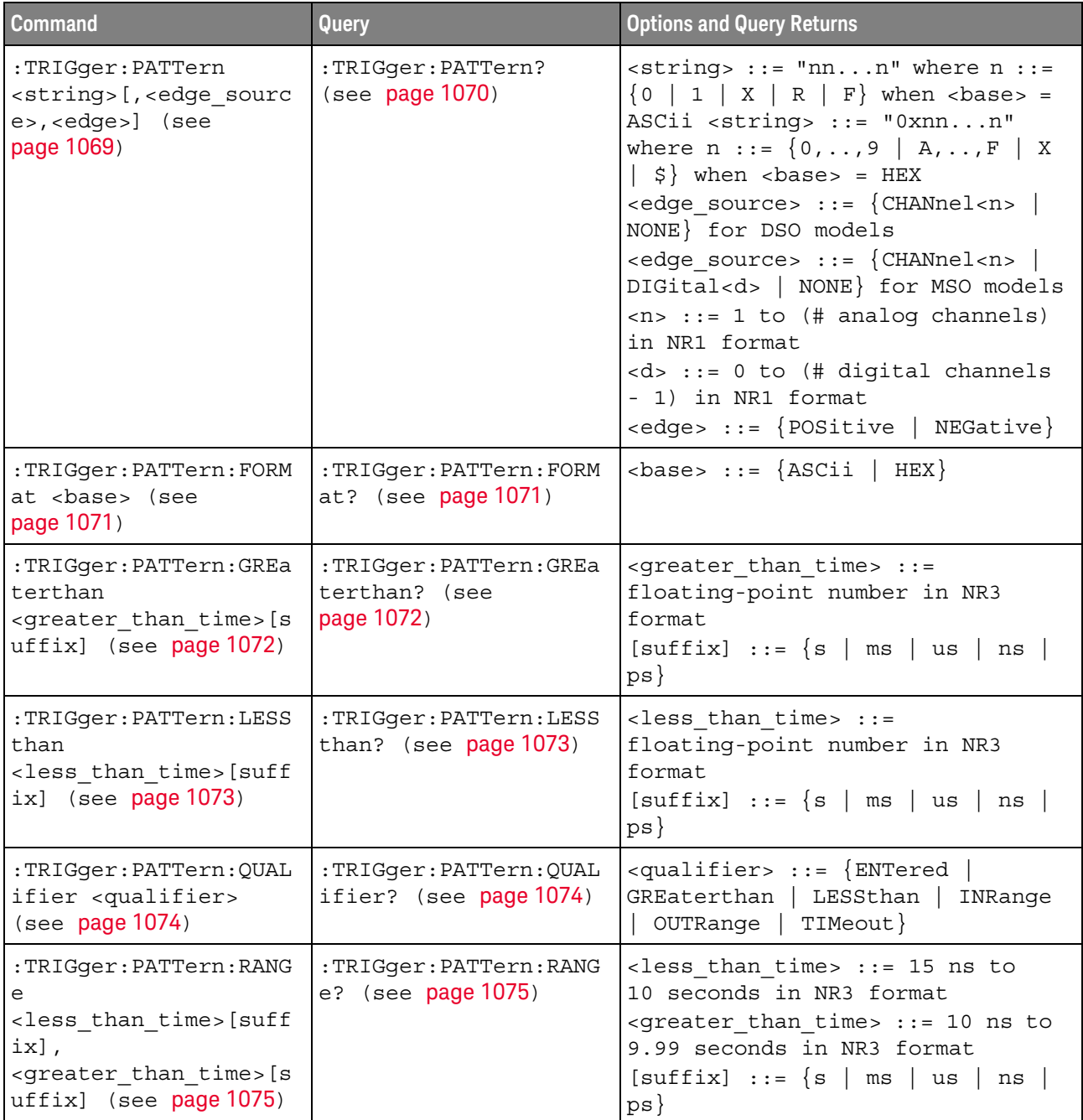

#### <span id="page-1068-1"></span>:TRIGger:PATTern

 $\mathbf{c}$ (see [page 1304](#page-1303-1))

<span id="page-1068-0"></span>Command Syntax : TRIGger: PATTern <pattern> <pattern> ::= <string>[,<edge\_source>,<edge>]  $\text{estring} > :: = \text{ "nn...n" where } n :: = \{0 \mid 1 \mid X \mid R \mid F\}$  when <base> = ASCii  $\text{string} > :: = "0xnn...n"$  where  $n :: = \{0, ..., 9 | A, ..., F | X | \$ \}$  when <base> = HEX <edge\_source> ::= {CHANnel<n> | NONE} for DSO models <edge\_source> ::= {CHANnel<n> | DIGital<d> | NONE} for MSO models <n> ::= 1 to (# of analog channels) in NR1 format <d> ::= 0 to (# digital channels - 1) in NR1 format <edge> ::= {POSitive | NEGative}

> The :TRIGger:PATTern command specifies the channel values to be used in the pattern trigger.

In the <string> parameter, each bit corresponds to a channel as described in the following table:

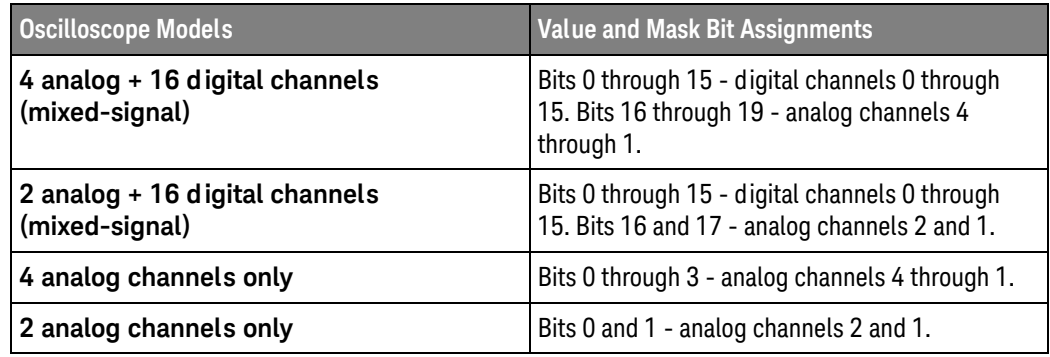

The format of the <string> parameter depends on the :TRIGger:PATTern:FORMat command setting:

- When the format is ASCii, the string looks just like the string you see on the oscilloscope's front panel, made up of 0, 1, X (don't care), R (rising edge), and F (falling edge) characters.
- When the format is HEX, the string begins with "0x" and contains hex digit characters or X (don't care for all four bits in the nibble).

With the hex format string, you can use the  $\langle$  edge\_source> and  $\langle$  edge> parameters to specify an edge on one of the channels.

<span id="page-1069-0"></span>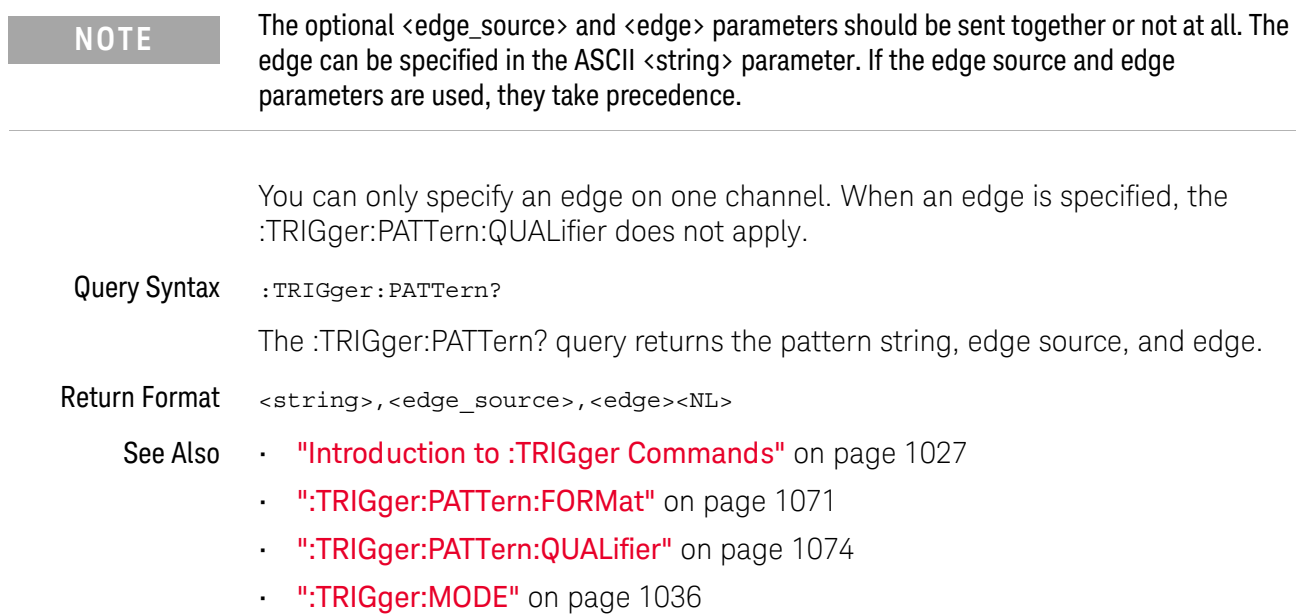

## <span id="page-1070-2"></span>:TRIGger:PATTern:FORMat

<span id="page-1070-1"></span><span id="page-1070-0"></span>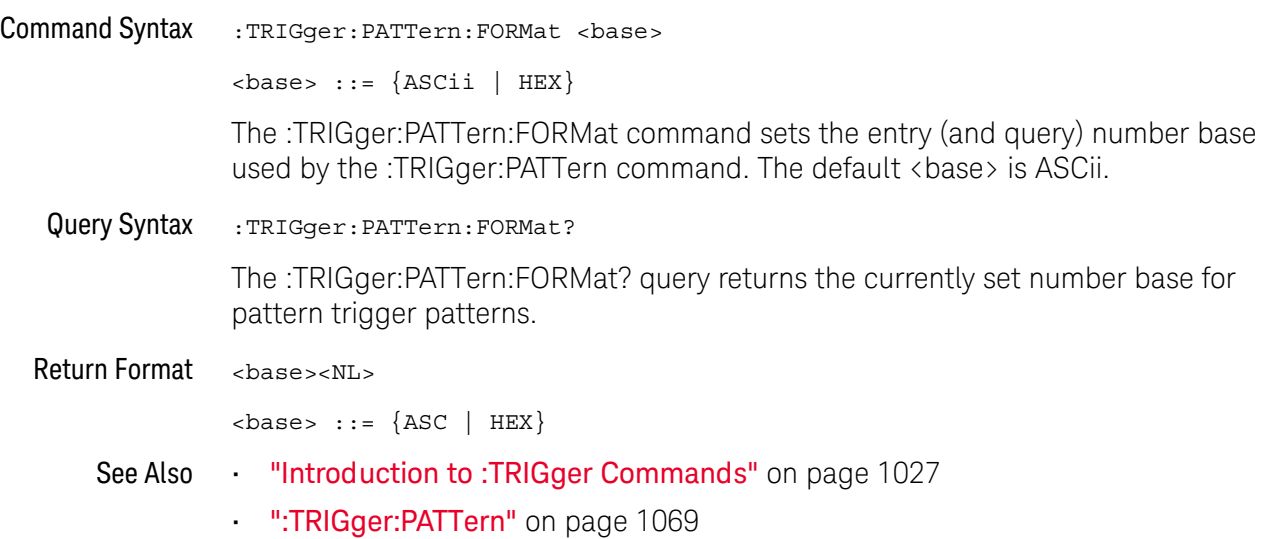

### <span id="page-1071-2"></span>:TRIGger:PATTern:GREaterthan

# N (see [page 1304](#page-1303-0))

<span id="page-1071-1"></span><span id="page-1071-0"></span>Command Syntax :TRIGger:PATTern:GREaterthan <greater\_than\_time>[<suffix>] <greater\_than\_time> ::= minimum trigger duration in seconds in NR3 format  $\langle \text{suffix} \rangle ::= \{ \text{s} \mid \text{ms} \mid \text{us} \mid \text{ns} \mid \text{ps} \}$ The :TRIGger:PATTern:GREaterthan command sets the minimum duration for the defined pattern when :TRIGger:PATTern:QUALifier is set to GREaterthan. The command also sets the timeout value when the :TRIGger:PATTern:QUALifier is set to TIMeout. Query Syntax :TRIGger:PATTern:GREaterthan? The :TRIGger:PATTern:GREaterthan? query returns the minimum duration time for the defined pattern. Return Format <greater\_than\_time><NL> See Also **•••** ["Introduction to :TRIGger Commands"](#page-1026-0) on page 1027 • [":TRIGger:PATTern"](#page-1068-1) on page 1069 • [":TRIGger:PATTern:QUALifier"](#page-1073-2) on page 1074

• [":TRIGger:MODE"](#page-1035-0) on page 1036

## <span id="page-1072-2"></span>:TRIGger:PATTern:LESSthan

<span id="page-1072-1"></span><span id="page-1072-0"></span>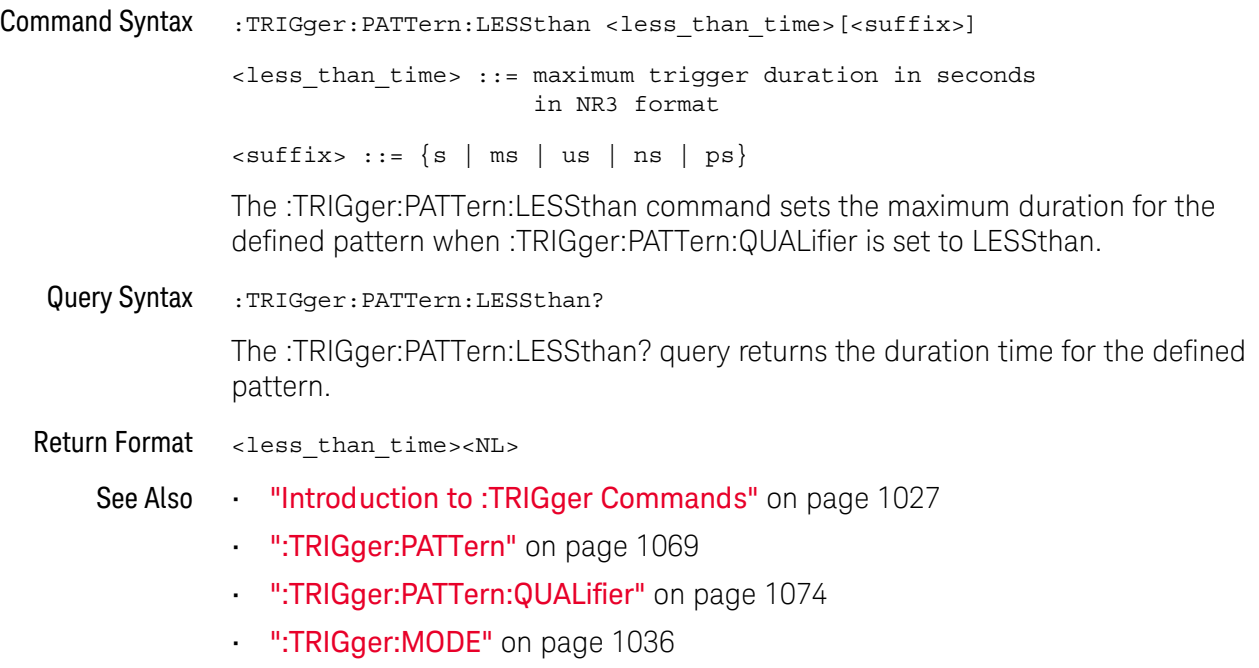

## <span id="page-1073-2"></span>:TRIGger:PATTern:QUALifier

# **N** (see [page 1304](#page-1303-0))

<span id="page-1073-1"></span><span id="page-1073-0"></span>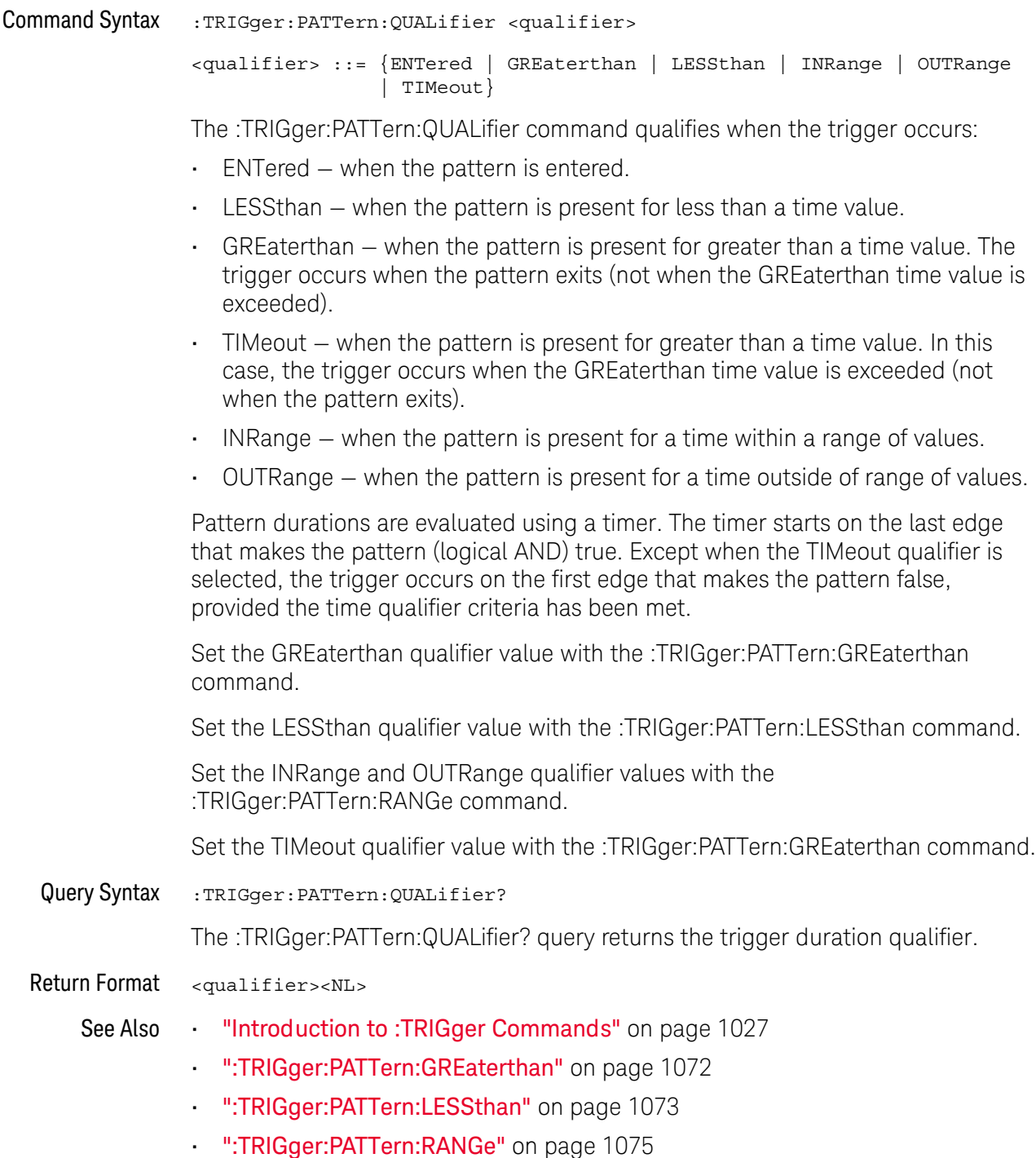

## <span id="page-1074-2"></span>:TRIGger:PATTern:RANGe

<span id="page-1074-1"></span><span id="page-1074-0"></span>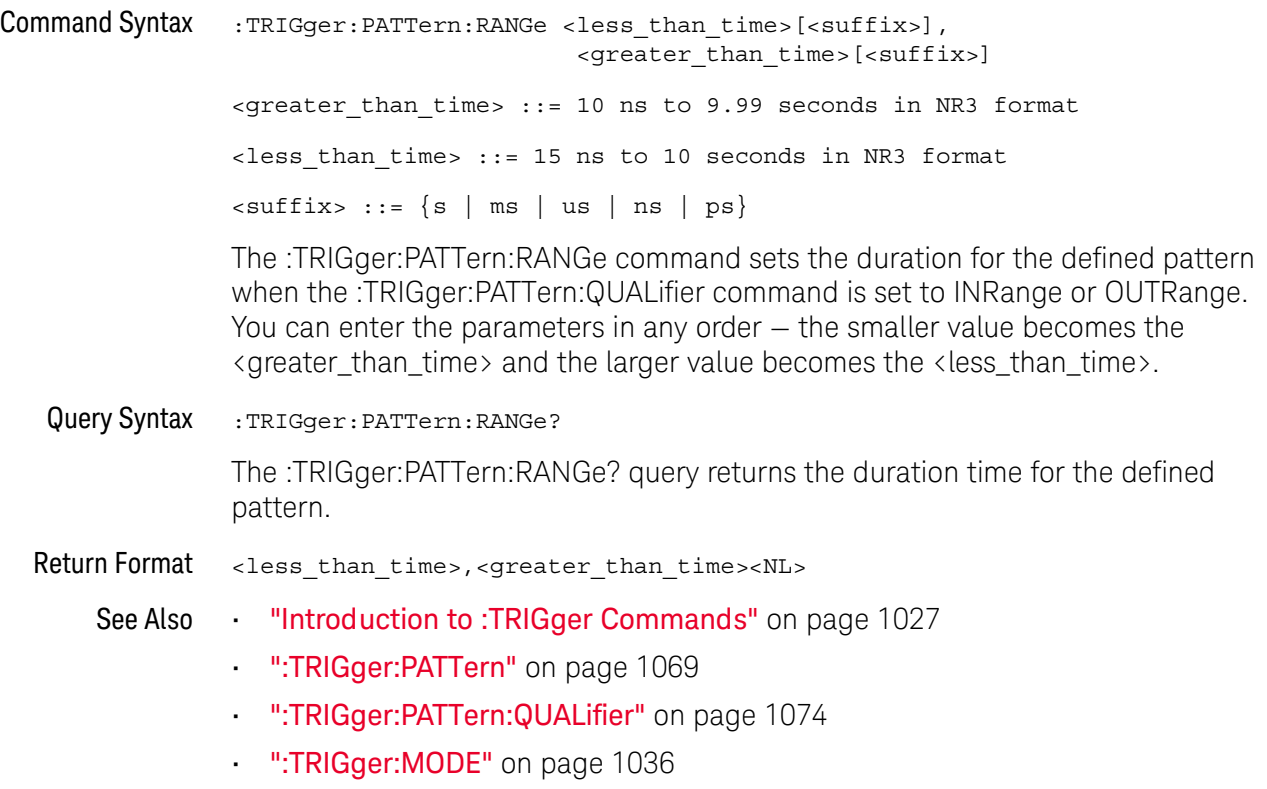

# :TRIGger:RUNT Commands

#### **Table 143** :TRIGger:RUNT Commands Summary

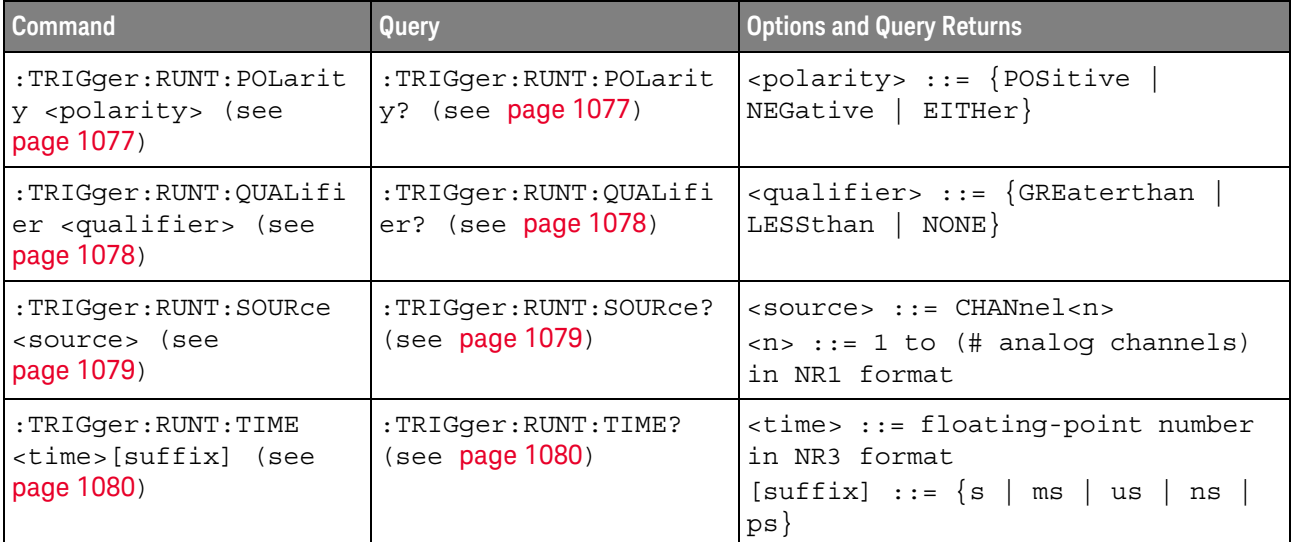

## <span id="page-1076-2"></span>:TRIGger:RUNT:POLarity

<span id="page-1076-1"></span><span id="page-1076-0"></span>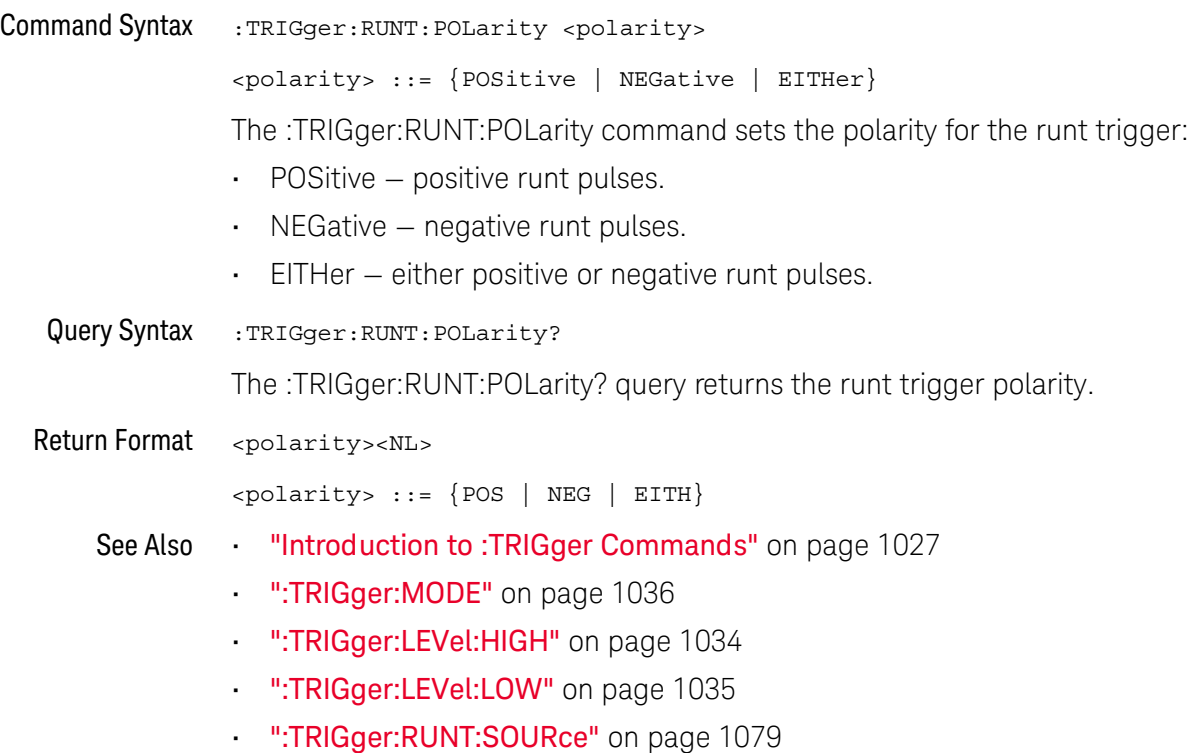

## <span id="page-1077-2"></span>:TRIGger:RUNT:QUALifier

# **N** (see [page 1304](#page-1303-0))

<span id="page-1077-1"></span><span id="page-1077-0"></span>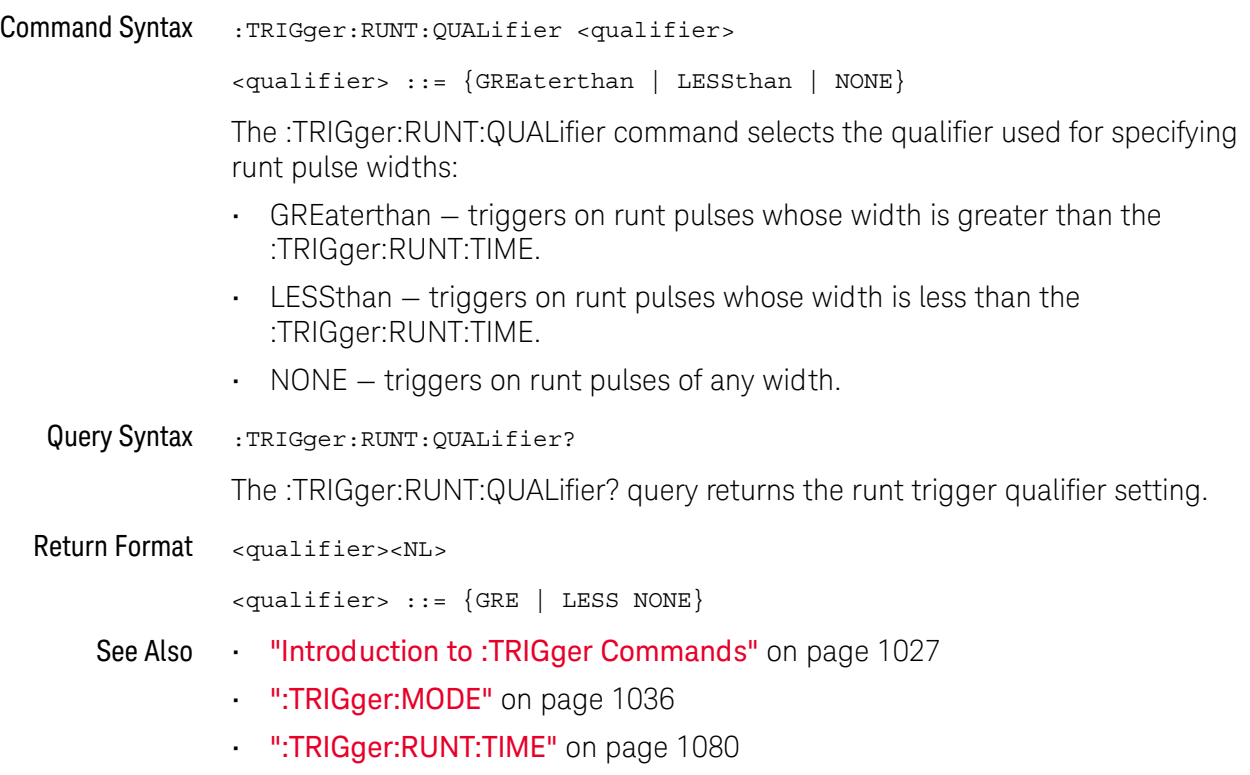

## <span id="page-1078-2"></span>:TRIGger:RUNT:SOURce

<span id="page-1078-1"></span><span id="page-1078-0"></span>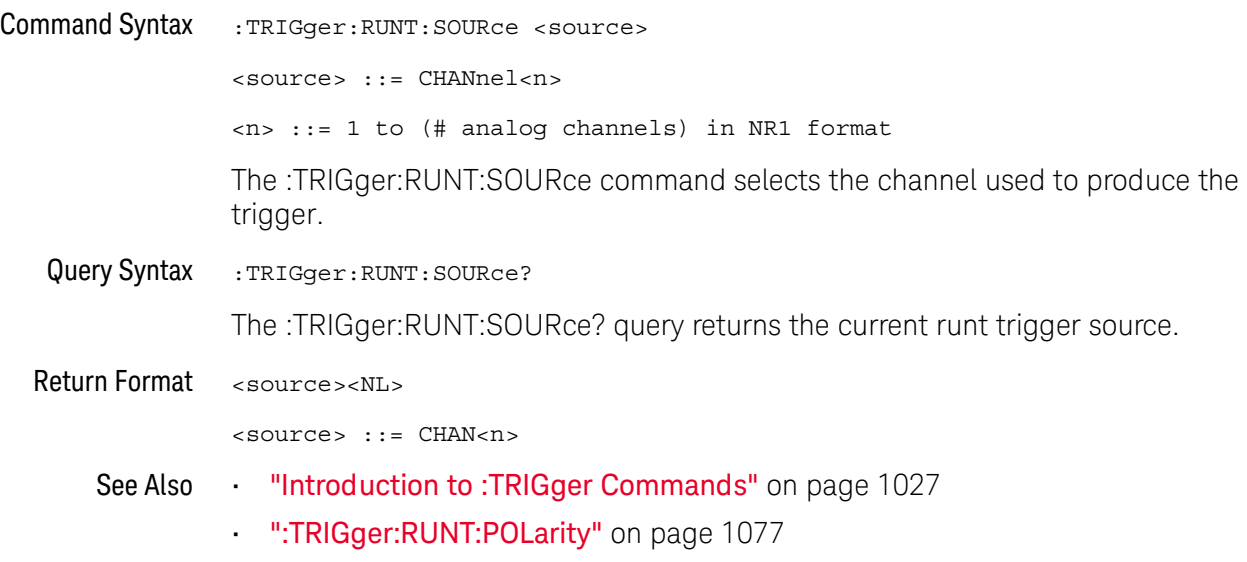

## <span id="page-1079-2"></span>:TRIGger:RUNT:TIME

# **N** (see [page 1304](#page-1303-0))

<span id="page-1079-1"></span><span id="page-1079-0"></span>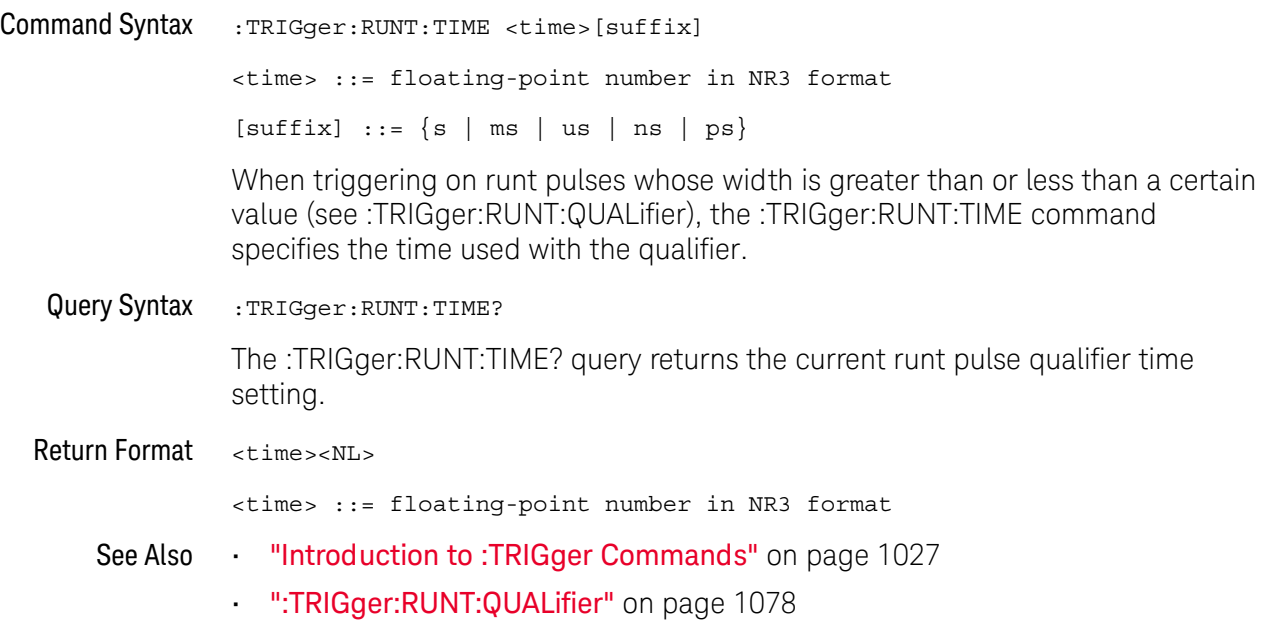
### :TRIGger:SHOLd Commands

#### **Table 144** :TRIGger:SHOLd Commands Summary

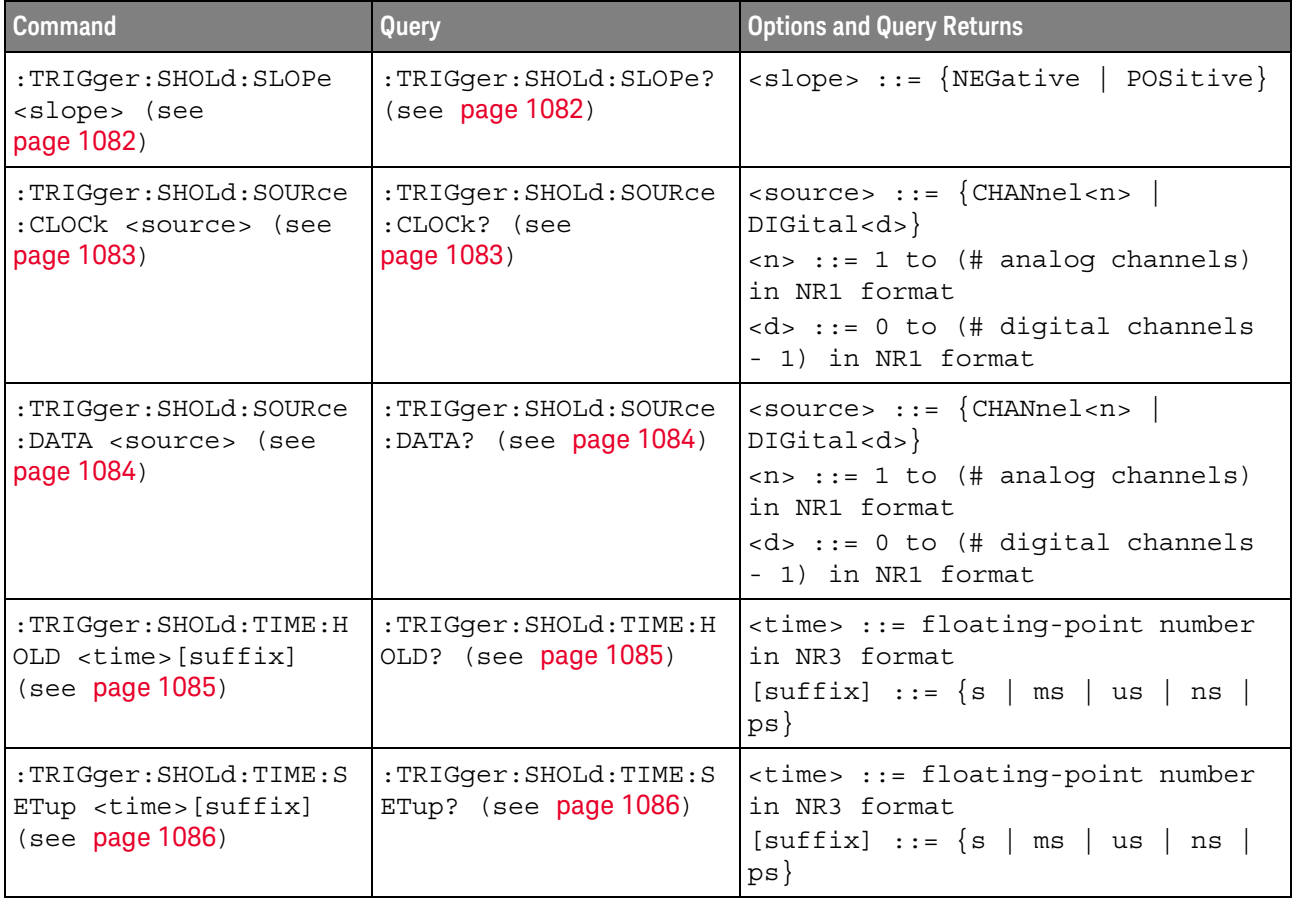

#### <span id="page-1081-2"></span>:TRIGger:SHOLd:SLOPe

### $\overline{\mathbf{N}}$  (see [page 1304](#page-1303-0))

<span id="page-1081-1"></span><span id="page-1081-0"></span>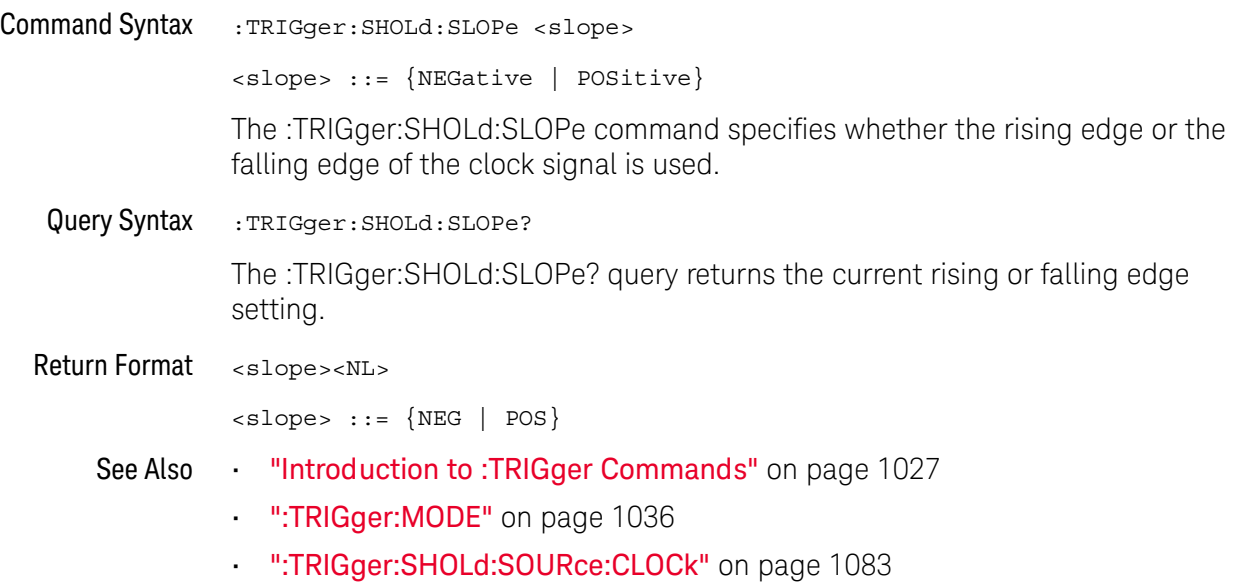

• [":TRIGger:SHOLd:SOURce:DATA"](#page-1083-2) on page 1084

### <span id="page-1082-2"></span>:TRIGger:SHOLd:SOURce:CLOCk

<span id="page-1082-1"></span><span id="page-1082-0"></span>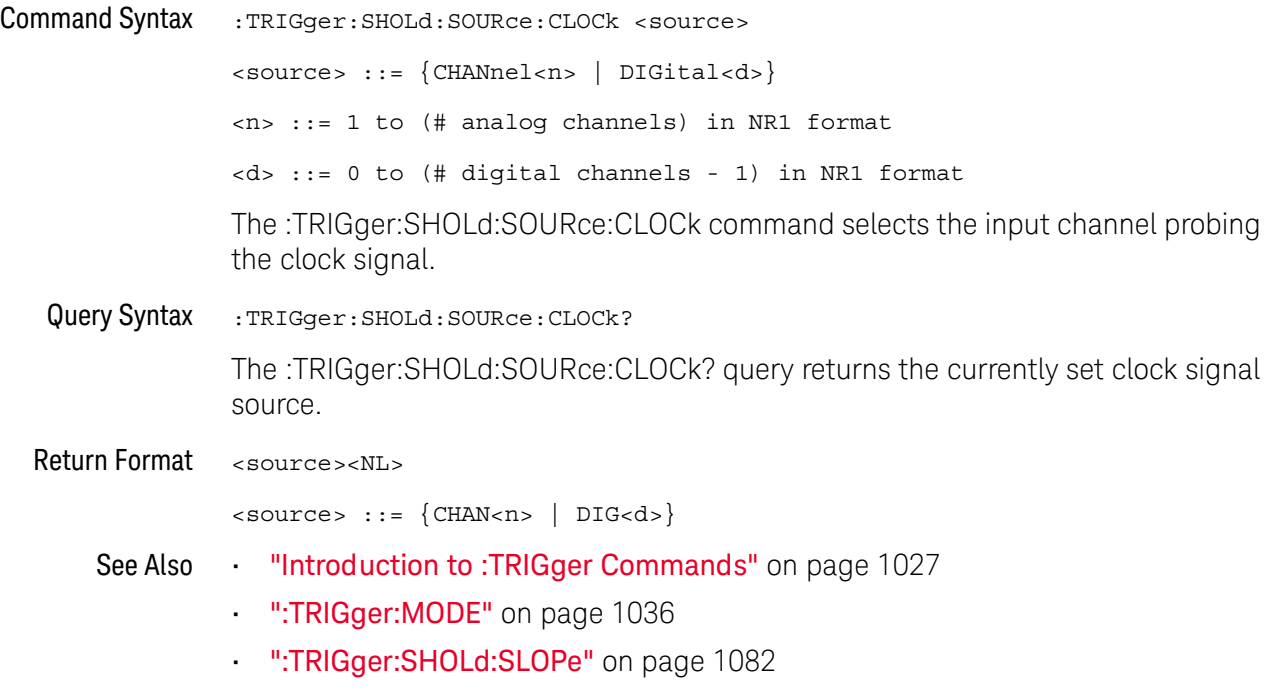

### <span id="page-1083-2"></span>:TRIGger:SHOLd:SOURce:DATA

<span id="page-1083-1"></span><span id="page-1083-0"></span>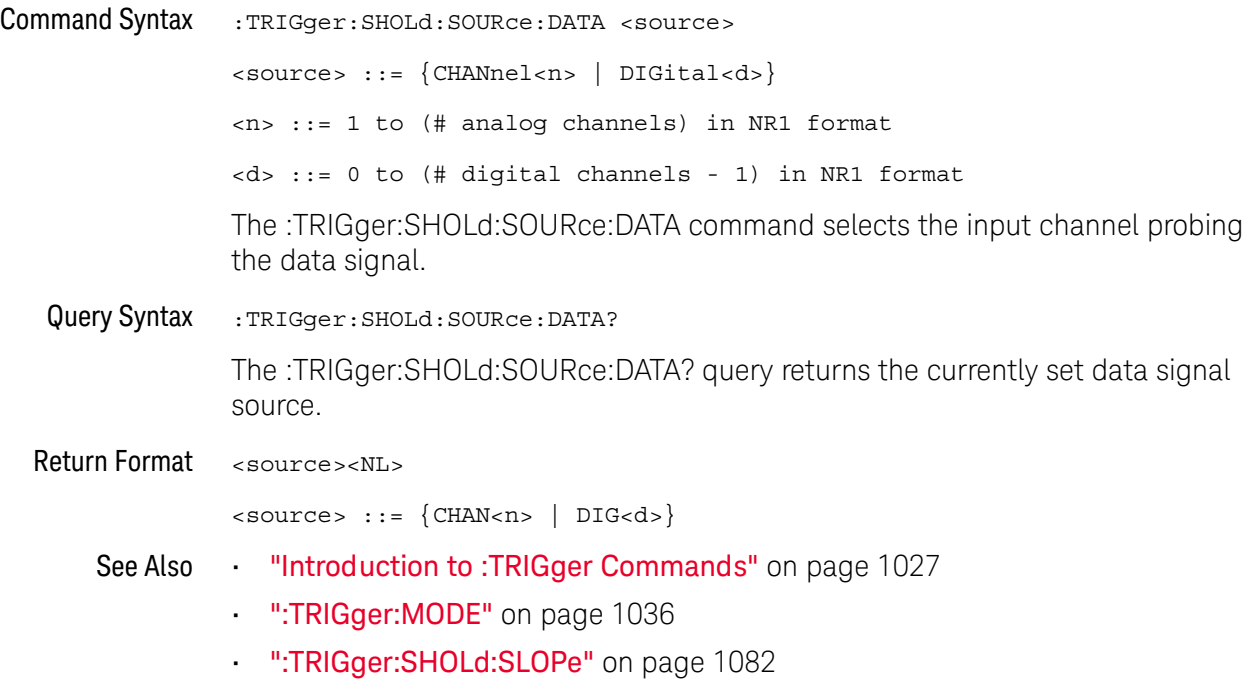

### :TRIGger:SHOLd:TIME:HOLD

<span id="page-1084-1"></span><span id="page-1084-0"></span>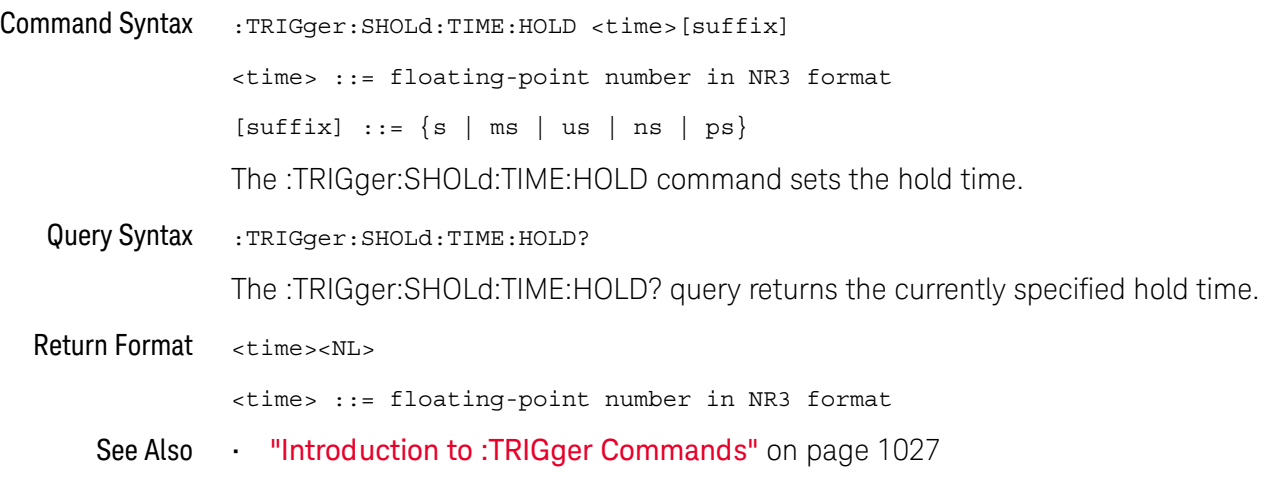

### :TRIGger:SHOLd:TIME:SETup

<span id="page-1085-1"></span><span id="page-1085-0"></span>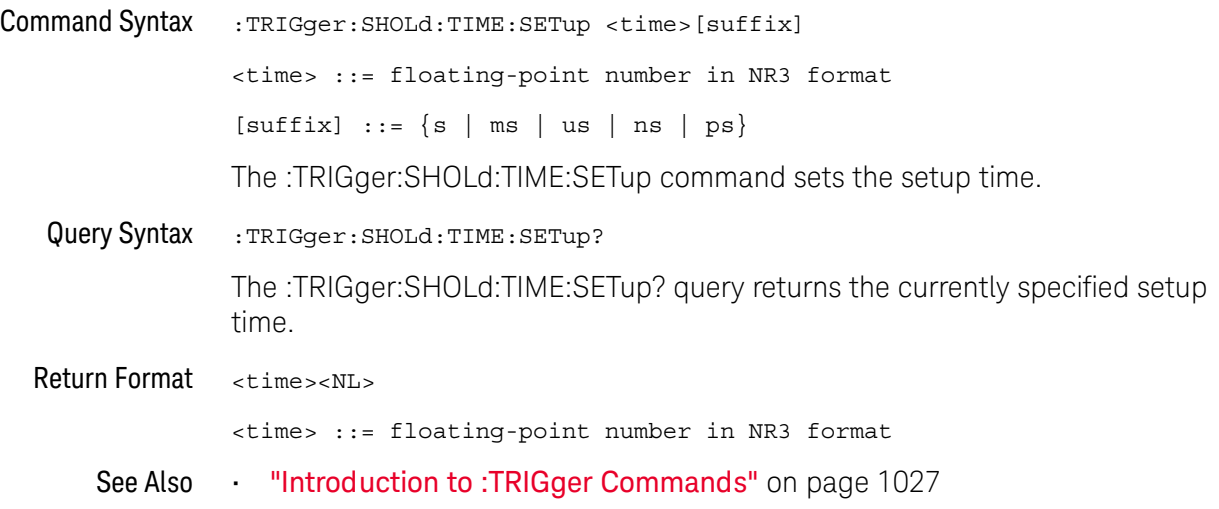

### :TRIGger:TRANsition Commands

The :TRIGger:TRANsition commands set the rise/fall time trigger options.

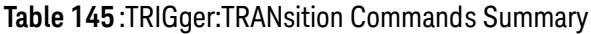

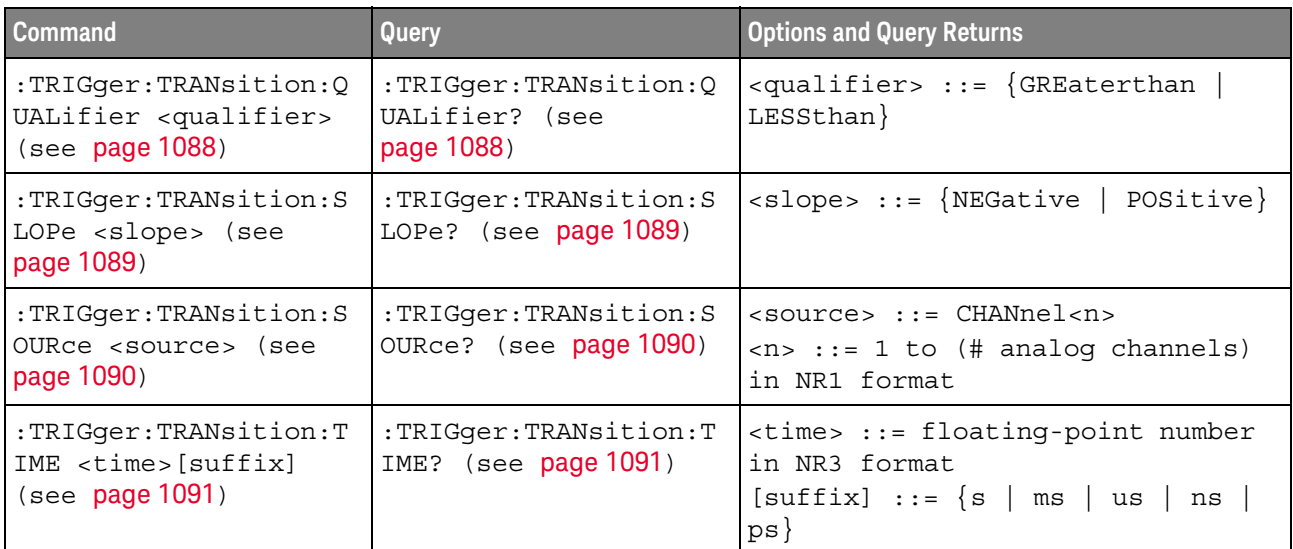

### <span id="page-1087-2"></span>:TRIGger:TRANsition:QUALifier

<span id="page-1087-1"></span><span id="page-1087-0"></span>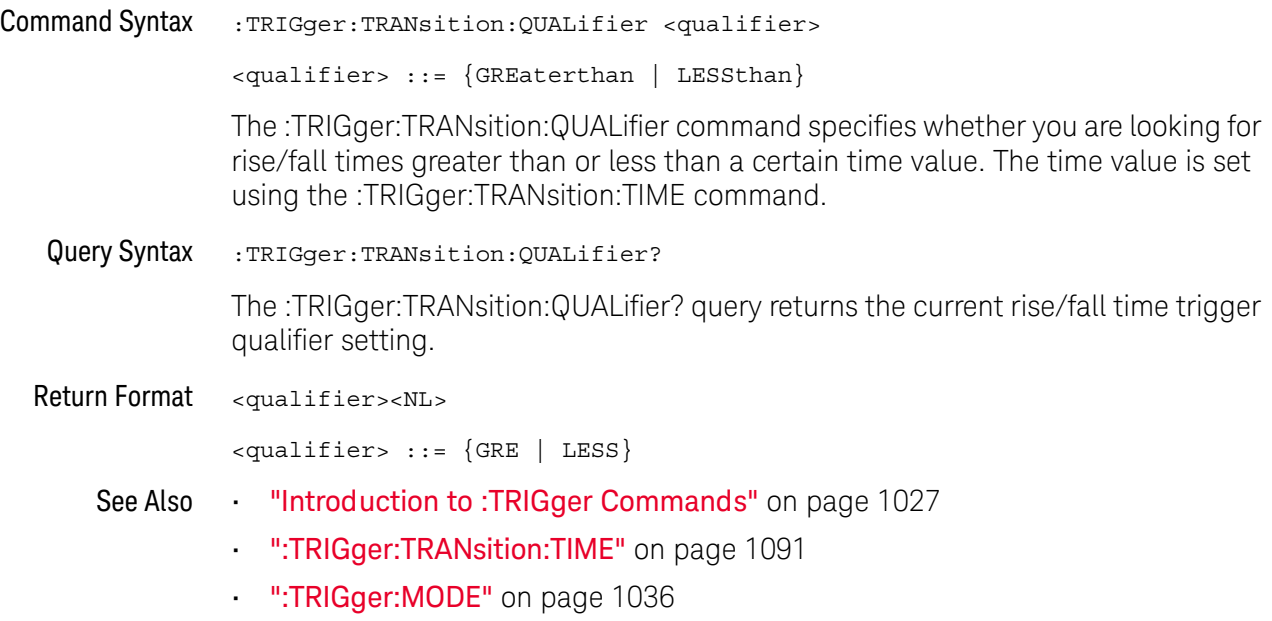

### <span id="page-1088-2"></span>:TRIGger:TRANsition:SLOPe

<span id="page-1088-1"></span><span id="page-1088-0"></span>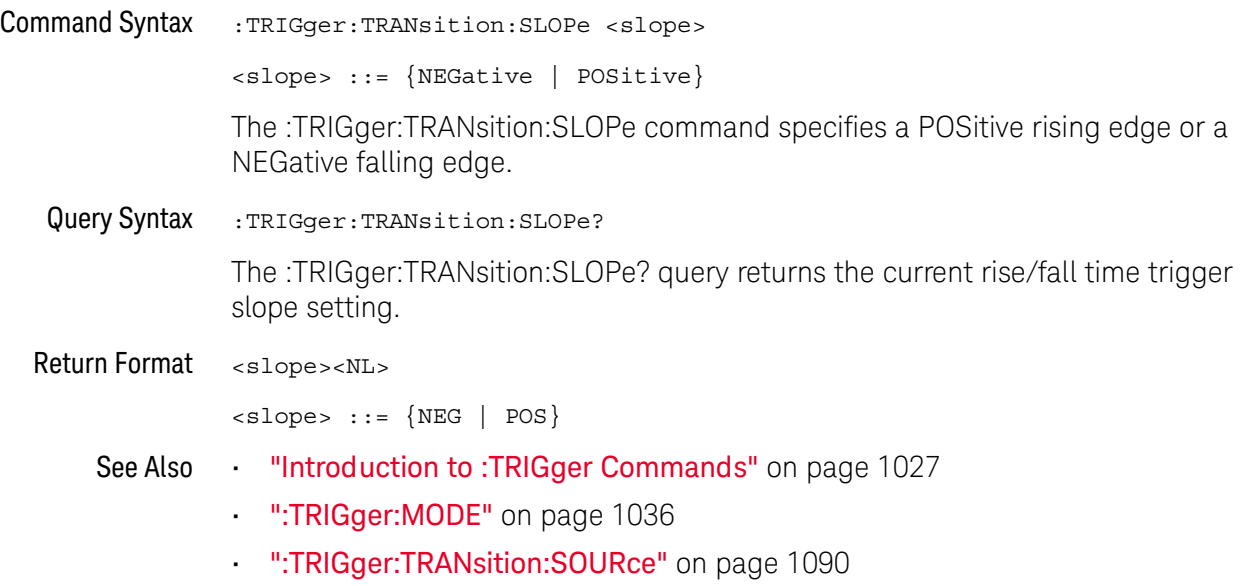

#### <span id="page-1089-2"></span>:TRIGger:TRANsition:SOURce

<span id="page-1089-1"></span><span id="page-1089-0"></span>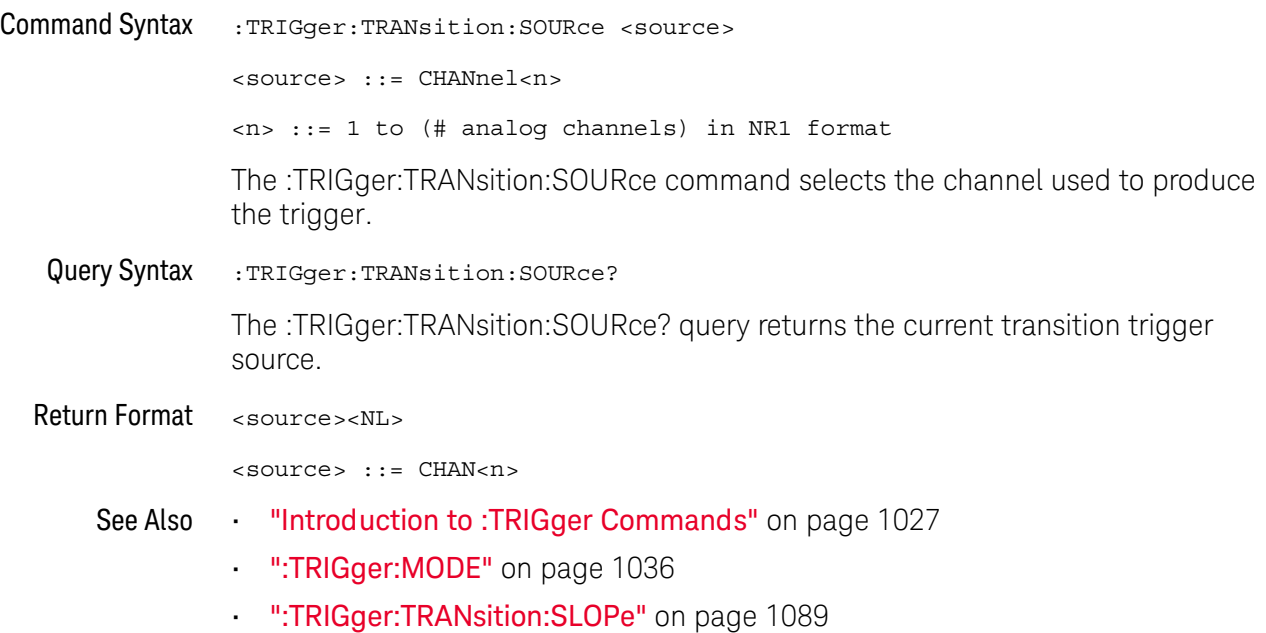

### <span id="page-1090-2"></span>:TRIGger:TRANsition:TIME

<span id="page-1090-1"></span><span id="page-1090-0"></span>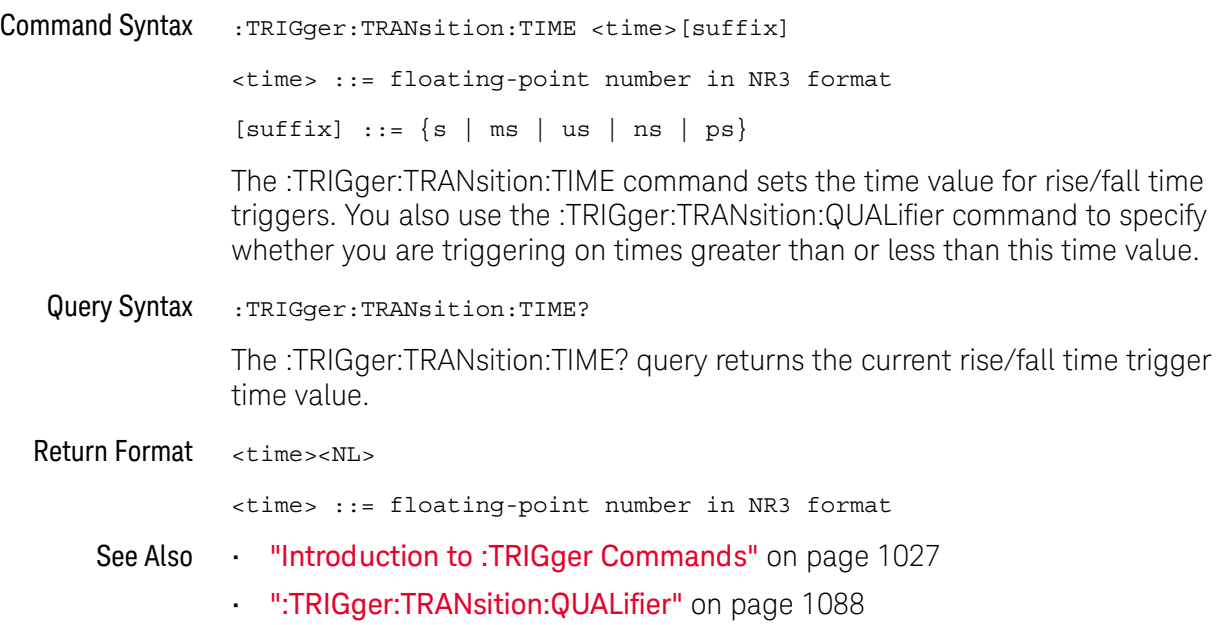

### :TRIGger:TV Commands

#### **Table 146** :TRIGger:TV Commands Summary

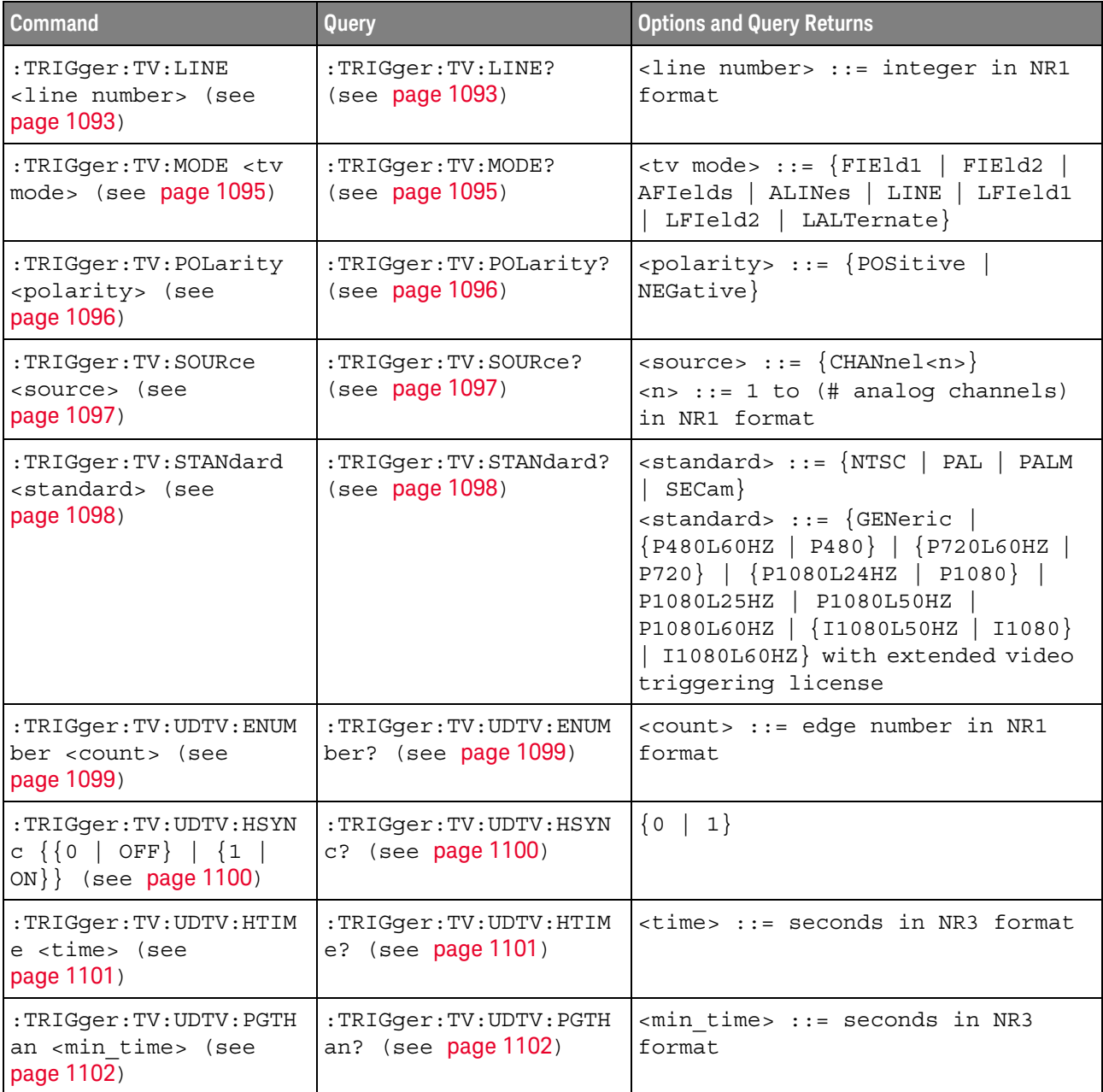

#### :TRIGger:TV:LINE

 $\overline{\mathbf{N}}$ (see [page 1304](#page-1303-0))

<span id="page-1092-0"></span>Command Syntax : TRIGger: TV: LINE <line\_number>

<line\_number> ::= integer in NR1 format

The :TRIGger:TV:LINE command allows triggering on a specific line of video. The line number limits vary with the standard and mode, as shown in the following table.

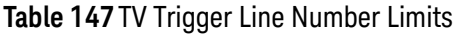

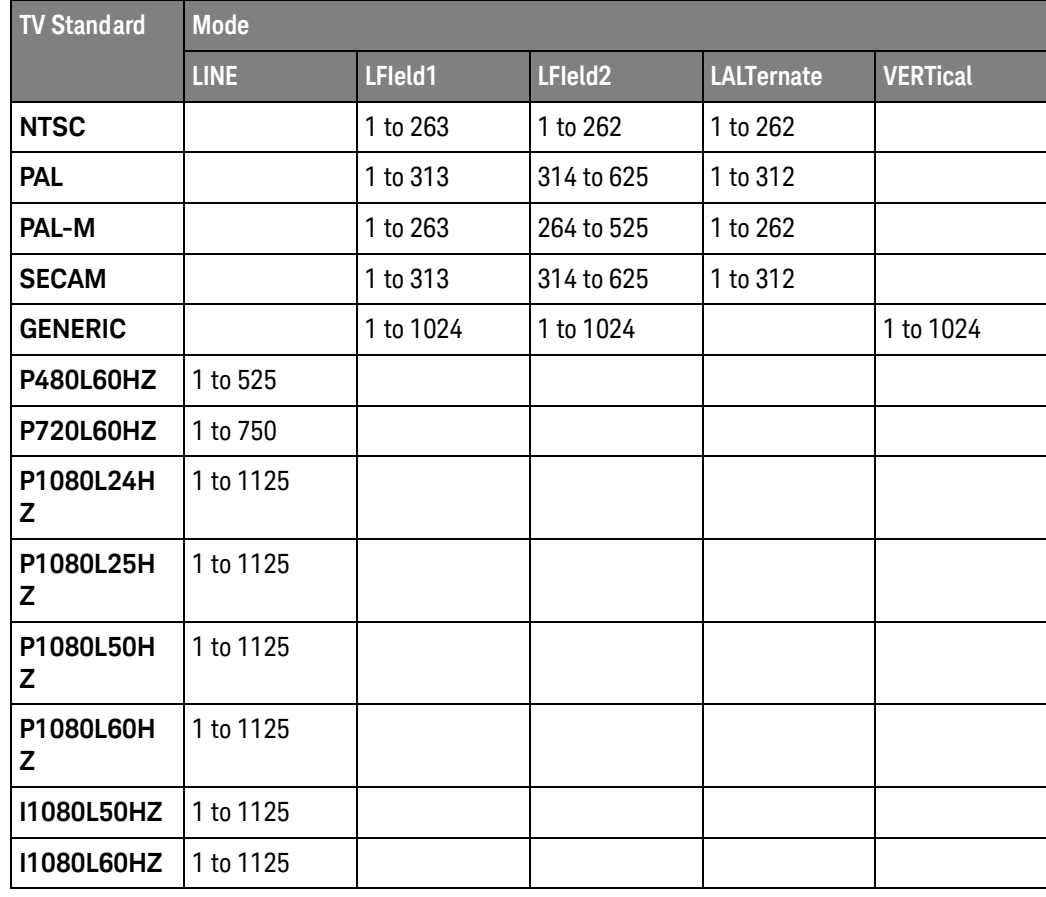

<span id="page-1092-1"></span>Query Syntax : TRIGger: TV: LINE? The :TRIGger:TV:LINE? query returns the current TV trigger line number setting. Return Format <line\_number><NL> <line\_number>::= integer in NR1 format See Also **Introduction to :TRIGger Commands**" on page 1027 • [":TRIGger:TV:STANdard"](#page-1097-2) on page 1098

• [":TRIGger:TV:MODE"](#page-1094-2) on page 1095

#### <span id="page-1094-2"></span>:TRIGger:TV:MODE

N (see [page 1304](#page-1303-0))

<span id="page-1094-0"></span>Command Syntax : TRIGger: TV: MODE <mode> <mode> ::= {FIEld1 | FIEld2 | AFIelds | ALINes | LINE | LFIeld1 | LFIeld2 | LALTernate}

The :TRIGger:TV:MODE command selects the TV trigger mode and field. The LALTernate parameter is not available when :TRIGger:TV:STANdard is GENeric.

Old forms for <mode> are accepted:

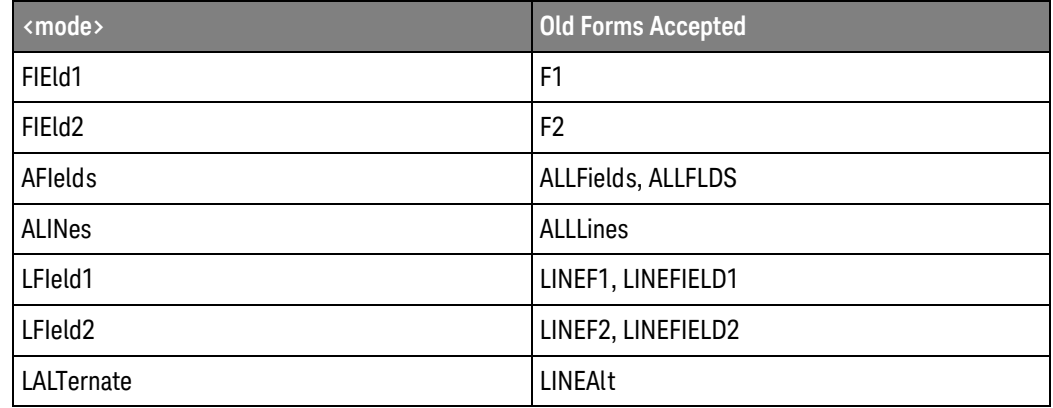

<span id="page-1094-1"></span>Query Syntax : TRIGger: TV: MODE? The :TRIGger:TV:MODE? query returns the TV trigger mode. Return Format <value><NL>  $\langle$ value> ::=  $\{$ FIE1 | FIE2 | AFI | ALIN | LINE | LFI1 | LFI2 | LALT $\}$ See Also **Introduction to :TRIGger Commands**" on page 1027 • [":TRIGger:TV:STANdard"](#page-1097-2) on page 1098 • [":TRIGger:MODE"](#page-1035-0) on page 1036

### <span id="page-1095-2"></span>:TRIGger:TV:POLarity

<span id="page-1095-1"></span><span id="page-1095-0"></span>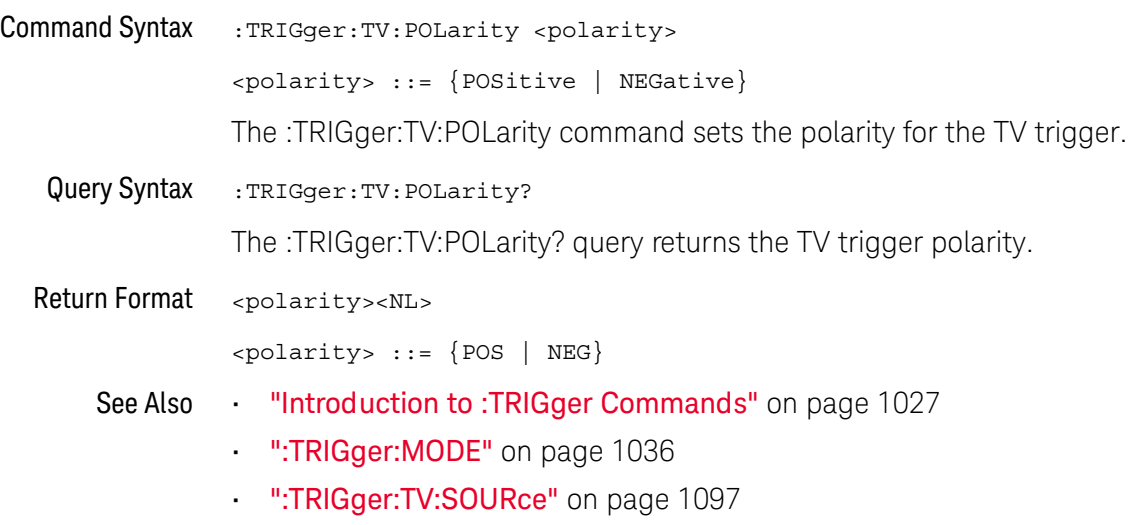

### :TRIGger:TV:SOURce

<span id="page-1096-2"></span><span id="page-1096-1"></span><span id="page-1096-0"></span>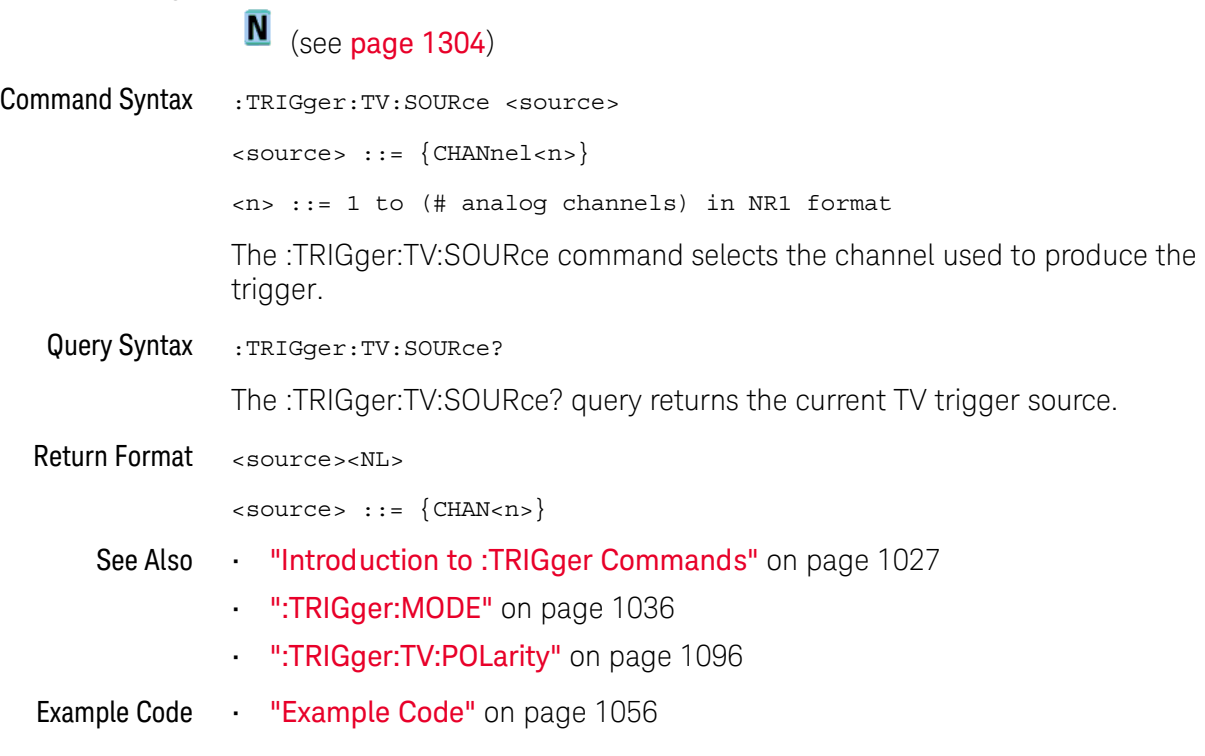

#### <span id="page-1097-2"></span>:TRIGger:TV:STANdard

N (see [page 1304](#page-1303-0))

```
Command Syntax : TRIGger: TV: STANdard <standard>
    <standard> ::= {GENeric | NTSC | PALM | PAL | SECam
                   | {P480L60HZ | P480} | {P720L60HZ | P720}
                   | {P1080L24HZ | P1080} | P1080L25HZ
                   | P1080L50HZ | P1080L60HZ
                   | {I1080L50HZ | I1080} | I1080L60HZ}
    The :TRIGger:TV:STANdard command selects the video standard:
    • NTSC
    • PAL
    • PAL-M
    • SECAM
    With an extended Video triggering license, the oscilloscope additionally supports 
    these standards:
    • Generic — GENeric mode is non-interlaced.
    • EDTV 480p/60
    • HDTV 720p/60
    • HDTV 1080p/24
    • HDTV 1080p/25
    • HDTV 1080i/50
    • HDTV 1080i/60
```
<span id="page-1097-1"></span>Query Syntax : TRIGger: TV: STANdard?

The :TRIGger:TV:STANdard? query returns the current TV trigger standard setting.

Return Format <standard><NL>

 $\epsilon$ standard> ::= {GEN | NTSC | PALM | PAL | SEC | P480L60HZ | P760L60HZ | P1080L24HZ | P1080L25HZ | P1080L50HZ | P1080L60HZ | I1080L50HZ | I1080L60HZ}

### <span id="page-1098-2"></span>:TRIGger:TV:UDTV:ENUMber

<span id="page-1098-1"></span><span id="page-1098-0"></span>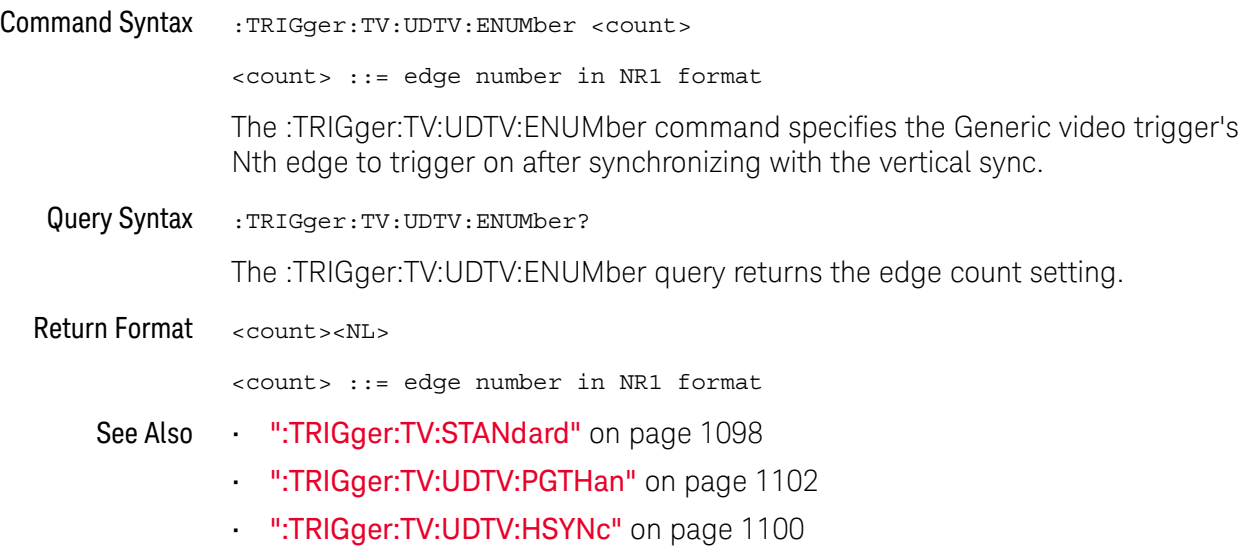

<span id="page-1099-2"></span>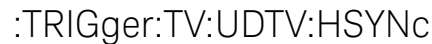

<span id="page-1099-1"></span><span id="page-1099-0"></span>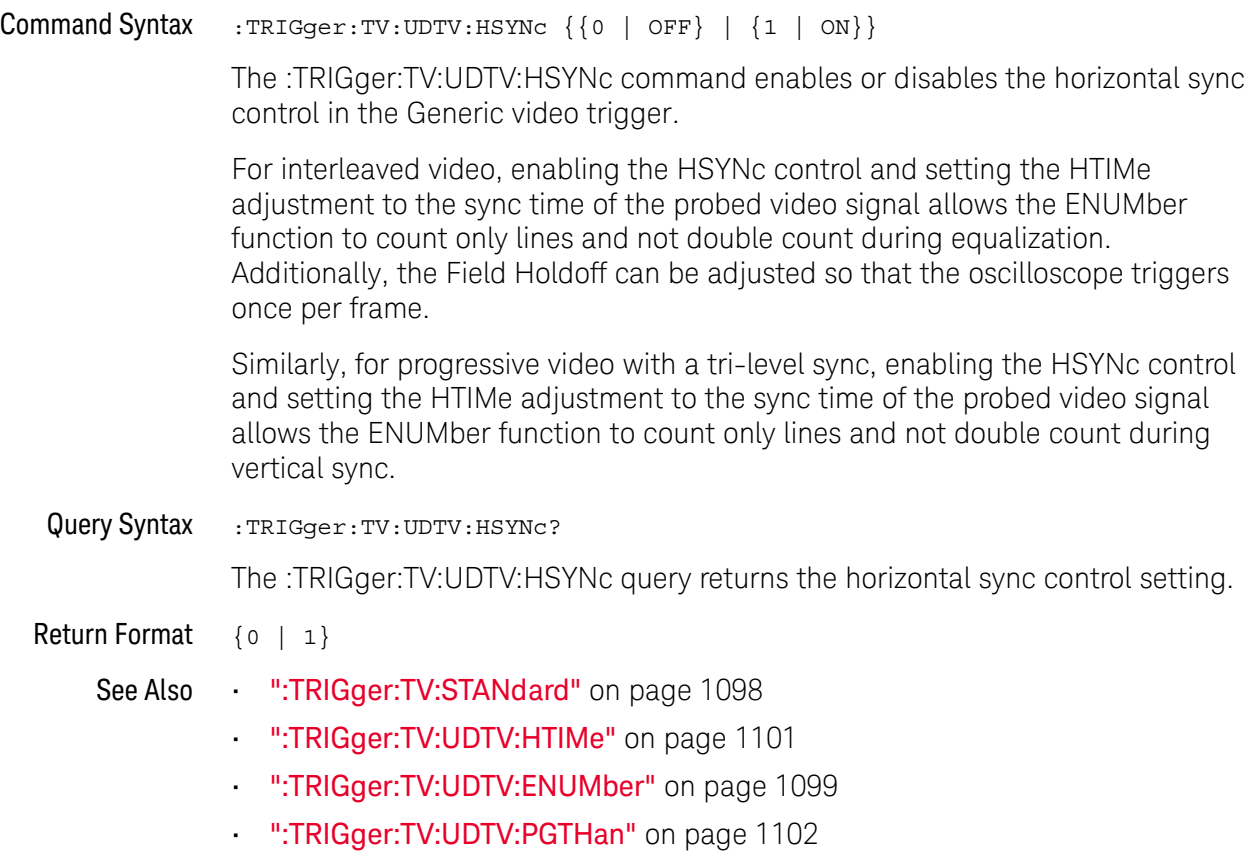

### <span id="page-1100-2"></span>:TRIGger:TV:UDTV:HTIMe

<span id="page-1100-1"></span><span id="page-1100-0"></span>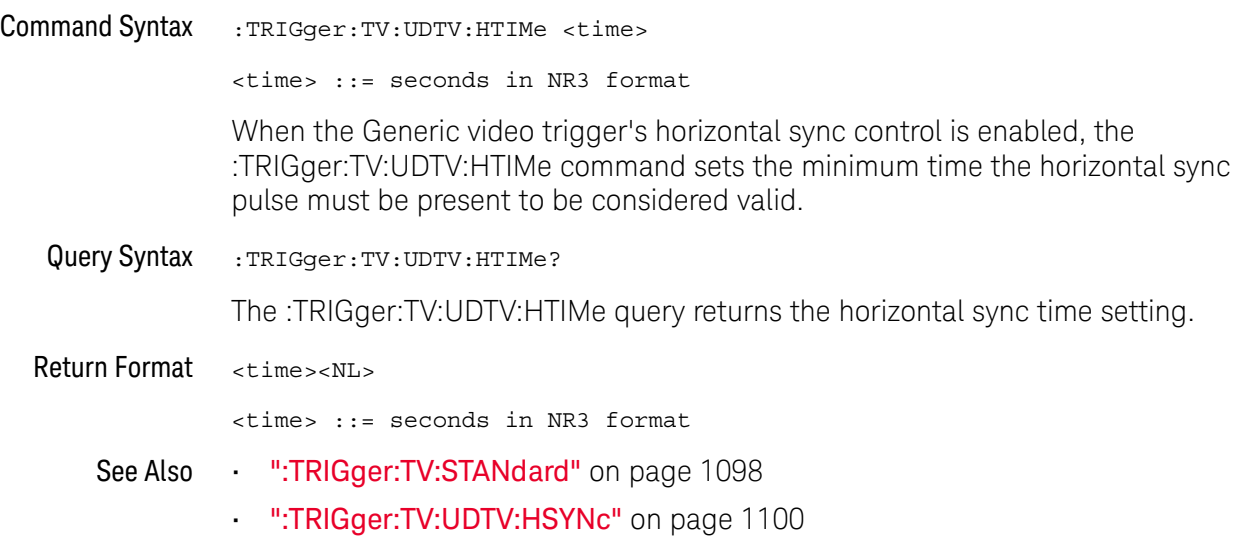

### <span id="page-1101-2"></span>:TRIGger:TV:UDTV:PGTHan

<span id="page-1101-1"></span><span id="page-1101-0"></span>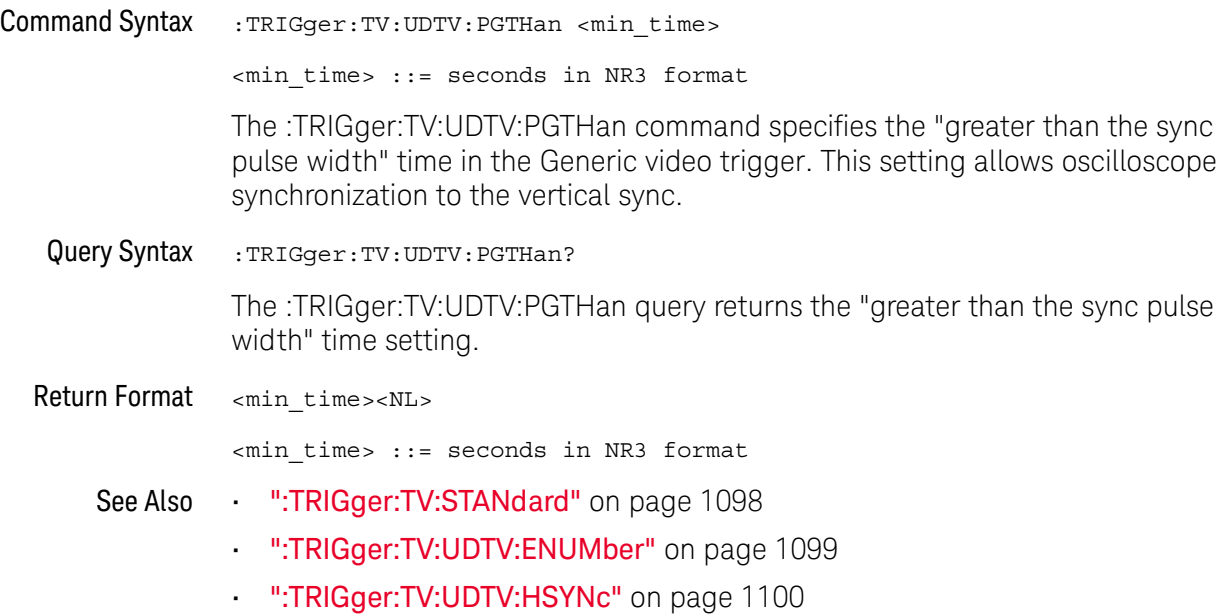

### :TRIGger:USB Commands

#### **Table 148** :TRIGger:USB Commands Summary

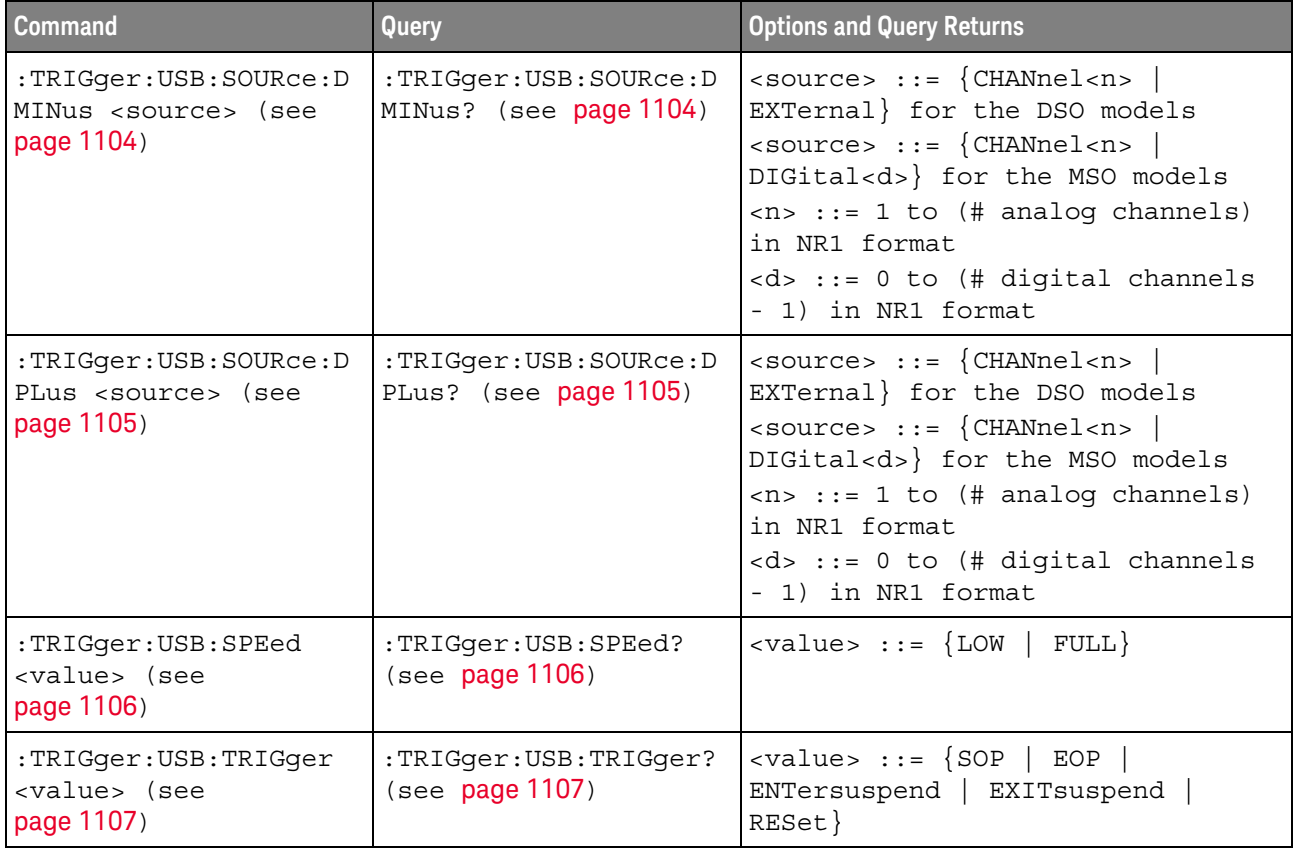

#### <span id="page-1103-2"></span>:TRIGger:USB:SOURce:DMINus

<span id="page-1103-1"></span><span id="page-1103-0"></span>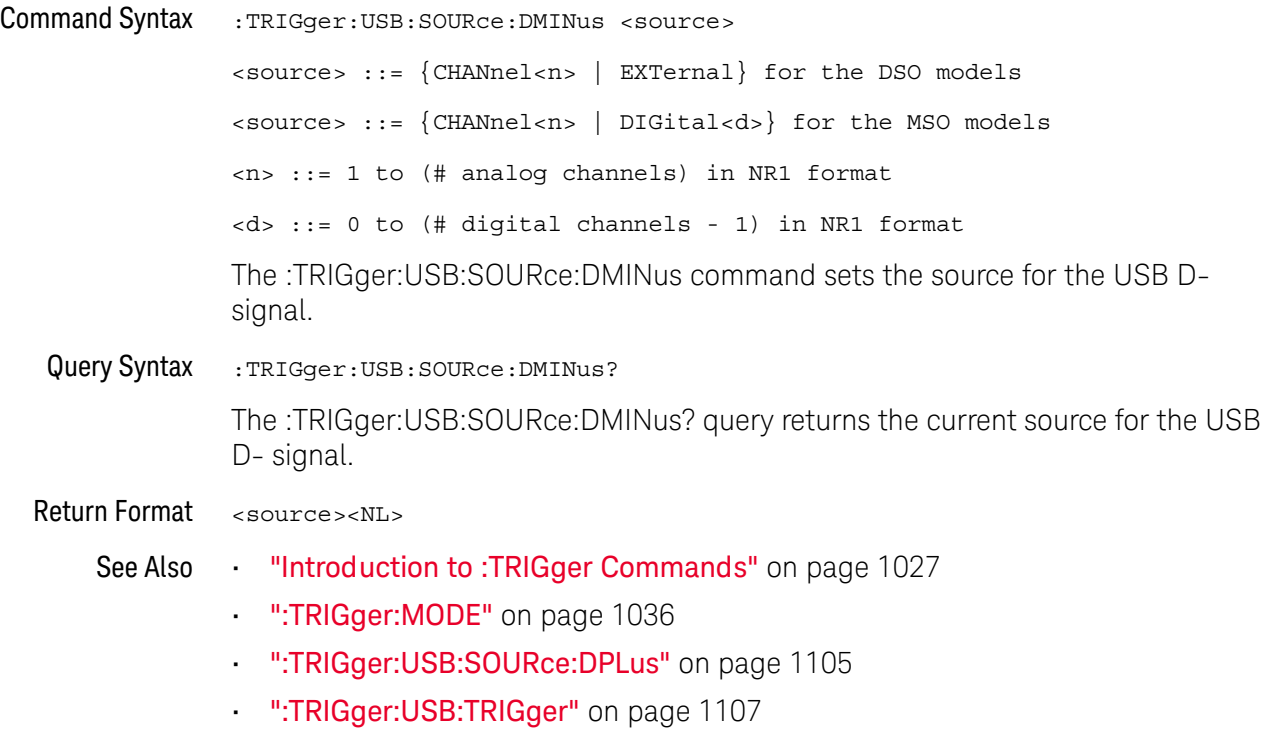

### <span id="page-1104-2"></span>:TRIGger:USB:SOURce:DPLus

<span id="page-1104-1"></span><span id="page-1104-0"></span>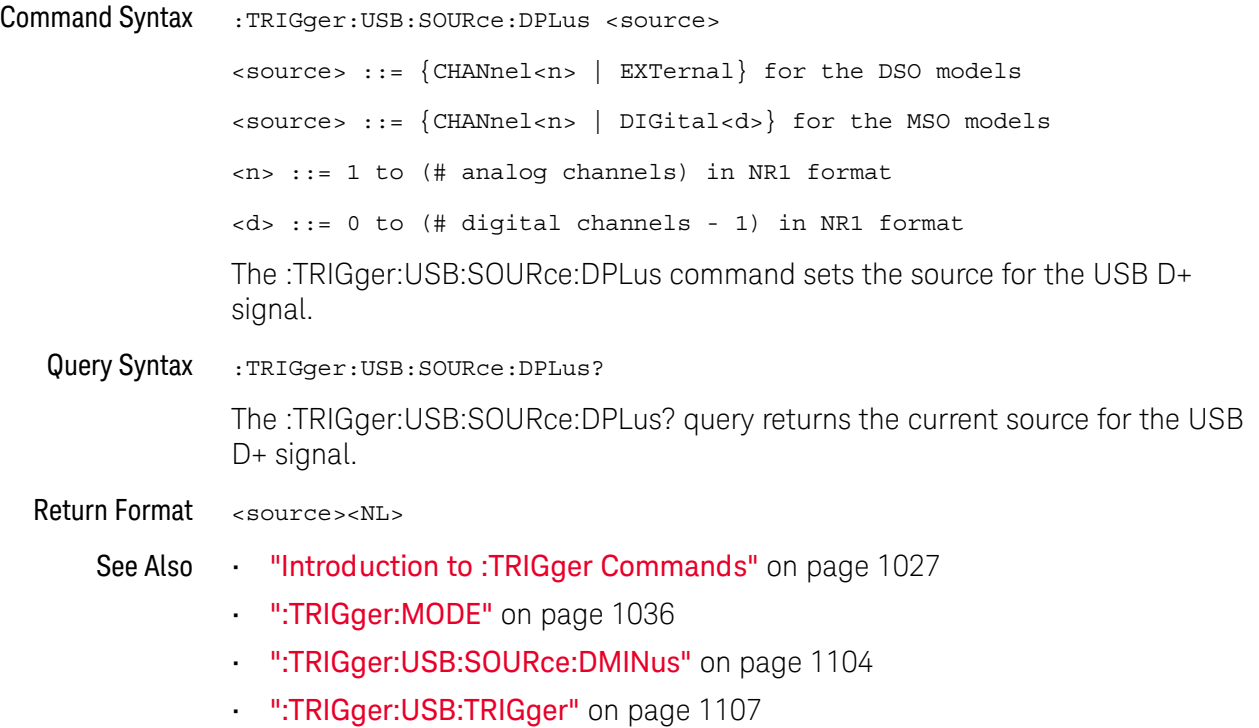

#### :TRIGger:USB:SPEed  $\overline{\mathbf{N}}$

<span id="page-1105-2"></span><span id="page-1105-1"></span><span id="page-1105-0"></span>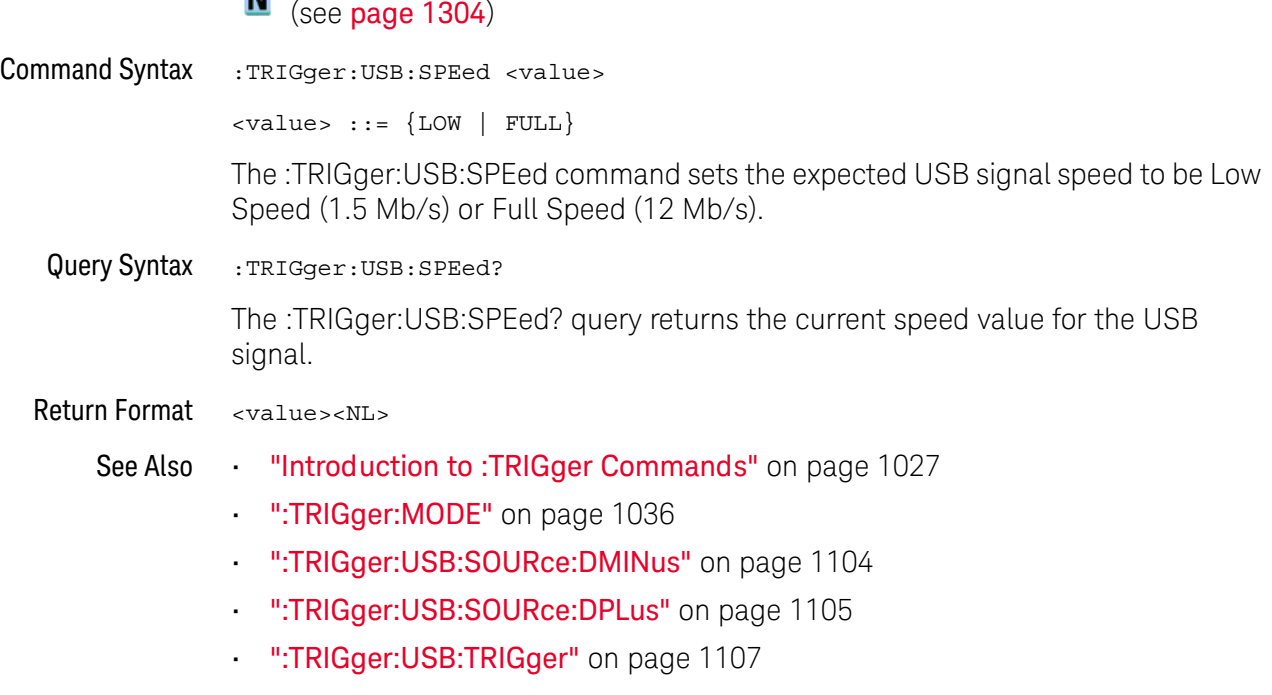

### <span id="page-1106-2"></span>:TRIGger:USB:TRIGger

<span id="page-1106-1"></span><span id="page-1106-0"></span>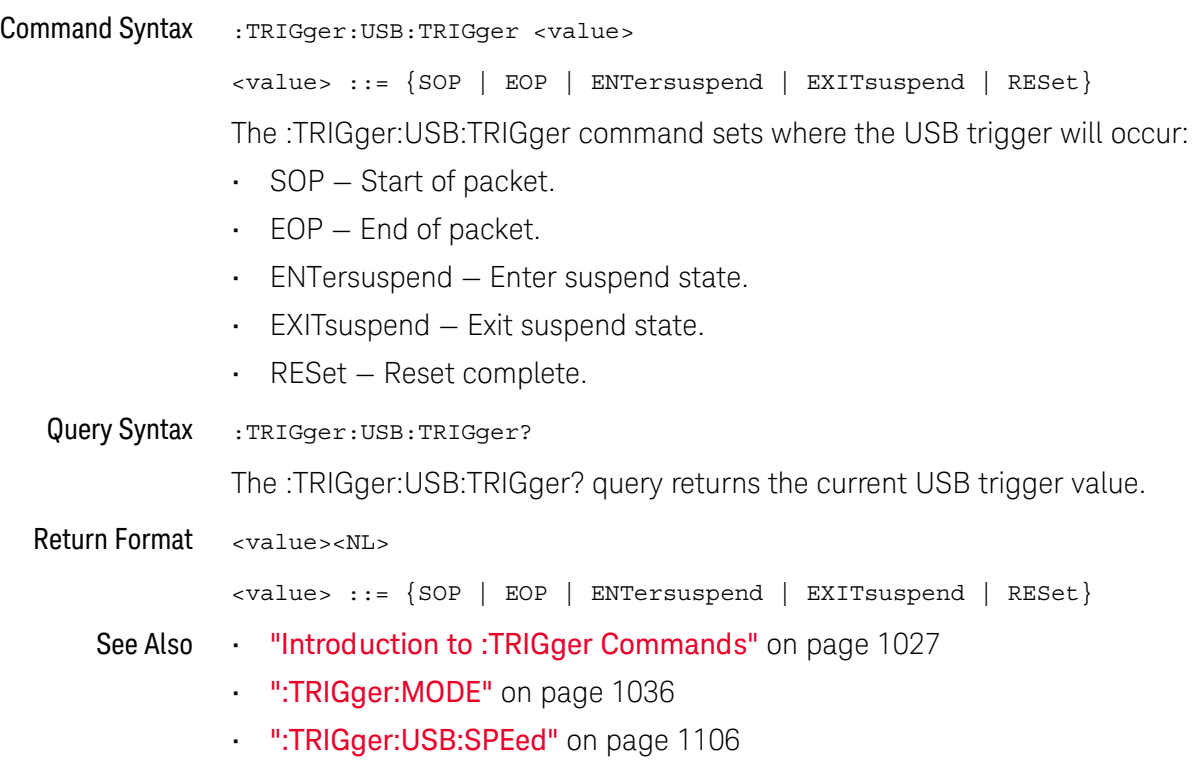

### :TRIGger:ZONE Commands

#### **Table 149** :TRIGger:ZONE Commands Summary

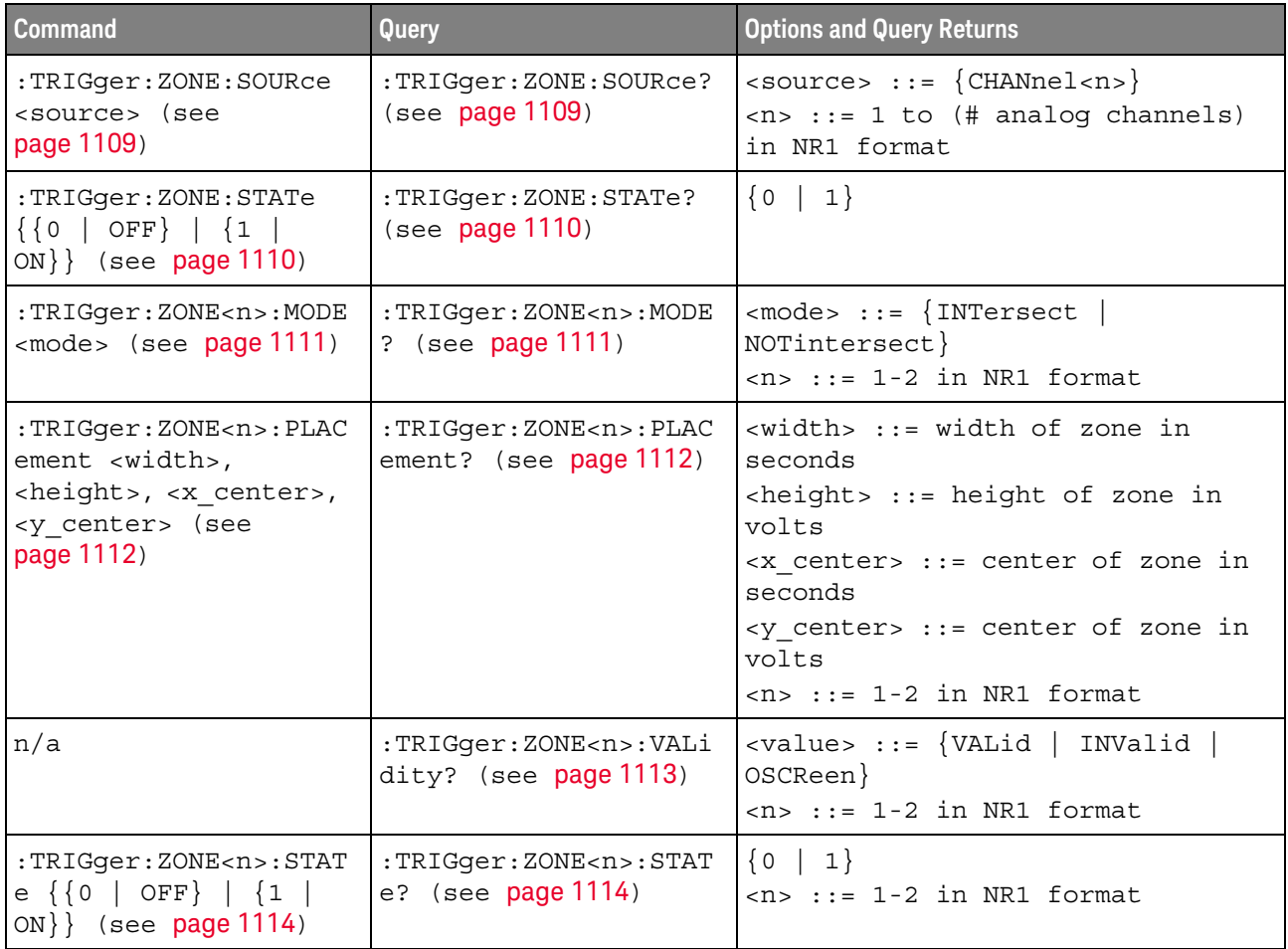

### <span id="page-1108-2"></span>:TRIGger:ZONE:SOURce

<span id="page-1108-1"></span><span id="page-1108-0"></span>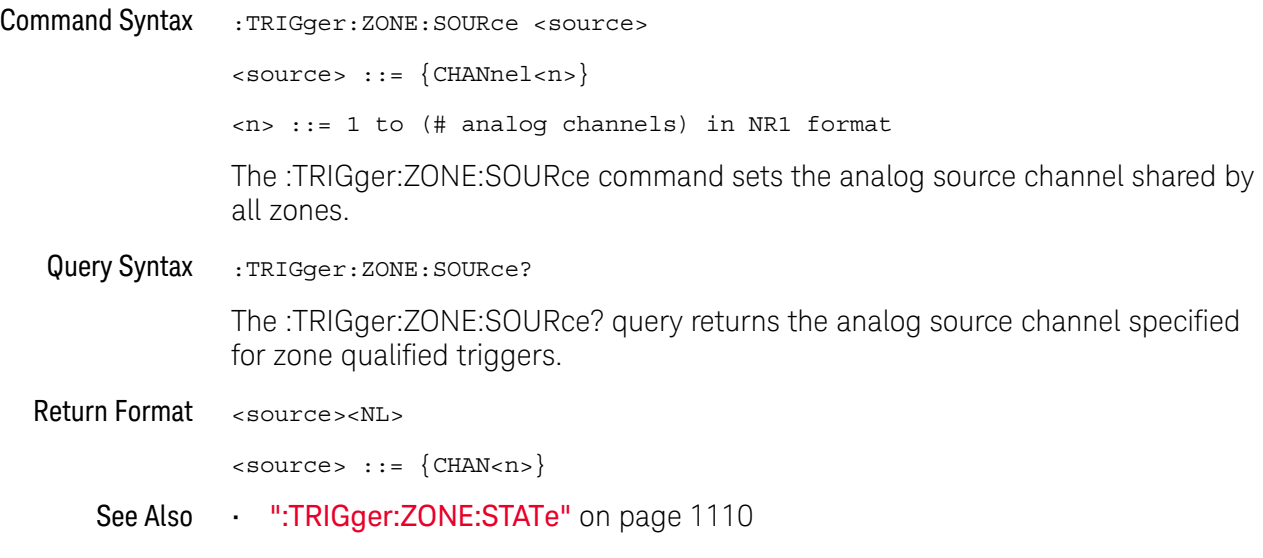

#### <span id="page-1109-2"></span>:TRIGger:ZONE:STATe

<u>N</u> (see [page 1304](#page-1303-0))

<span id="page-1109-1"></span><span id="page-1109-0"></span>Command Syntax : TRIGger: ZONE: STATe <on\_off>  $\text{con\_off} > :: = \{ \{ 0 \mid \text{OFF} \} \mid \{ 1 \mid \text{ON} \} \}$ The :TRIGger:ZONE:STATe command enables or disables the zone qualified trigger feature. When the zone qualified trigger is on, the zone(s) are actively being used to qualify the trigger. Note that the :TRIGger:ZONE<n>:STATe setting must also be ON for a zone to be active. Note that :TRIGger:ZONE:STATe mimics the behavior of the **[Zone]** key on the front panel, and :TRIGger:ZONE<n>:STATe mimics the behavior of the **Zone 1 On** and **Zone 2 On** softkeys. At least one zone's state must be on for the Zone Trigger feature (:TRIGger:ZONE:STATe) to be on. When the states of both individual zones are turned off, Zone Trigger is automatically turned off. In this case, when Zone Trigger is turned back on Zone 1 is forced to on. Otherwise, if at least one zone was on when Zone Trigger was turned off, the same configuration of individual zone on/off states will be restored when Zone Trigger is turned back on. Query Syntax : TRIGger: ZONE: STATe? The :TRIGger:ZONE:STATe? query returns whether the zone qualified trigger feature is enabled or disabled. Return Format <on off><NL>  $con\_off > :: = \{0 | 1\}$ See Also • [":TRIGger:ZONE<n>:STATe"](#page-1113-2) on page 1114 • [":TRIGger:ZONE:SOURce"](#page-1108-2) on page 1109

### <span id="page-1110-2"></span>:TRIGger:ZONE<n>:MODE

<span id="page-1110-1"></span><span id="page-1110-0"></span>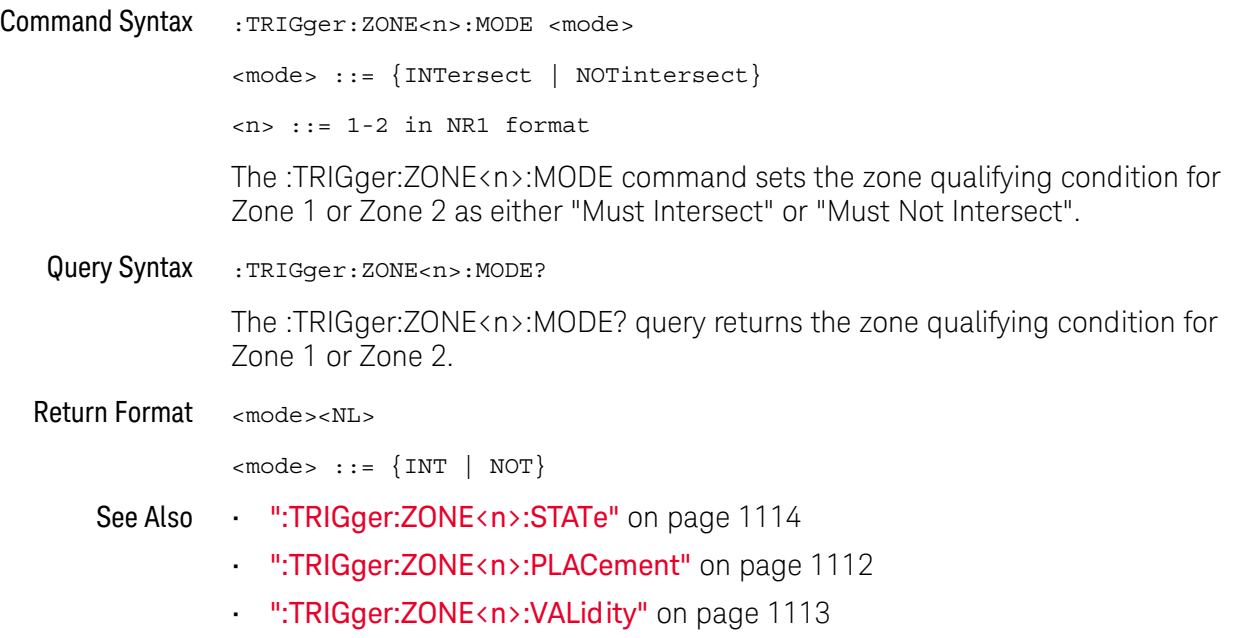

#### <span id="page-1111-2"></span>:TRIGger:ZONE<n>:PLACement

<span id="page-1111-1"></span><span id="page-1111-0"></span>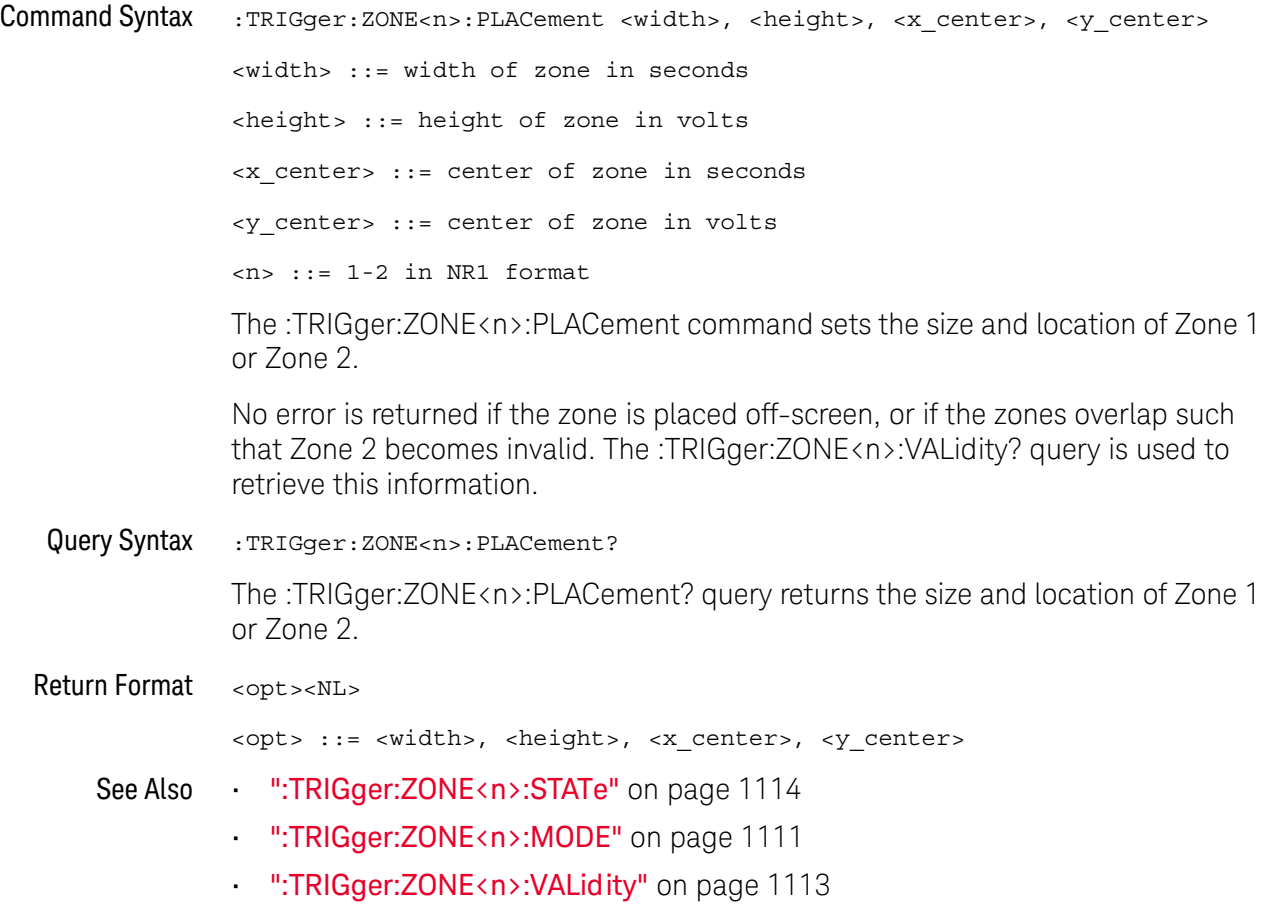

### <span id="page-1112-1"></span>:TRIGger:ZONE<n>:VALidity

<span id="page-1112-0"></span>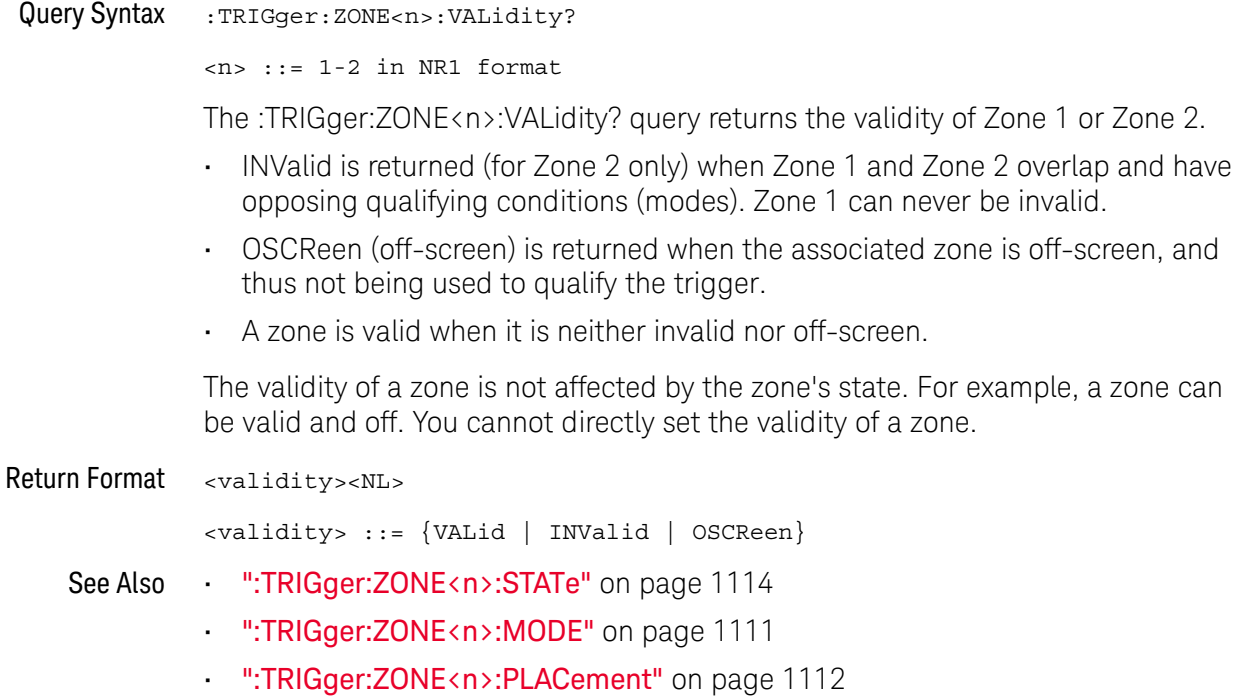

### <span id="page-1113-2"></span>:TRIGger:ZONE<n>:STATe

<span id="page-1113-1"></span><span id="page-1113-0"></span>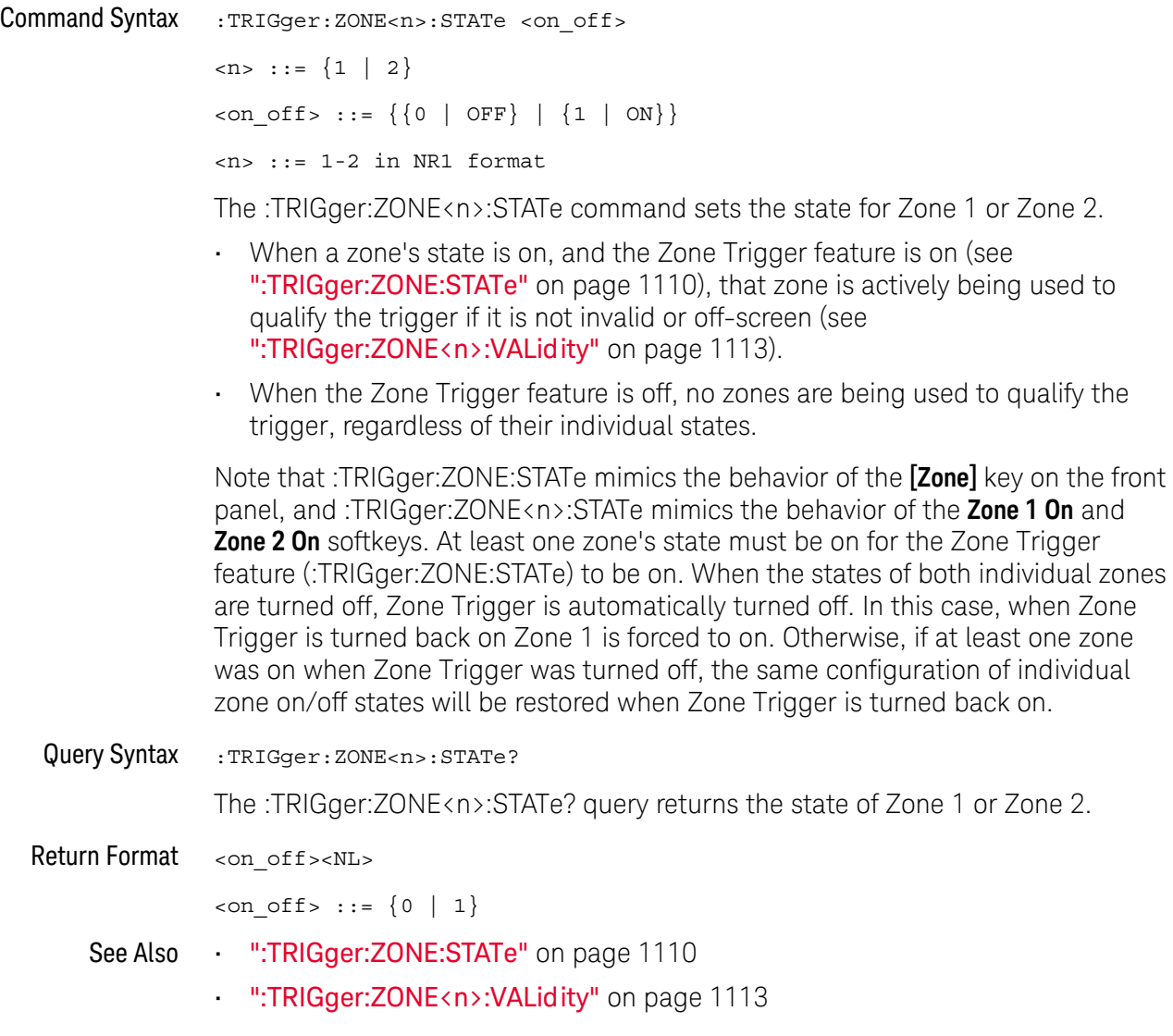

# 34 :WAVeform Commands

Provide access to waveform data. See ["Introduction to :WAVeform Commands"](#page-1116-0)  [on page 1117.](#page-1116-0)

#### **Table 150** :WAVeform Commands Summary

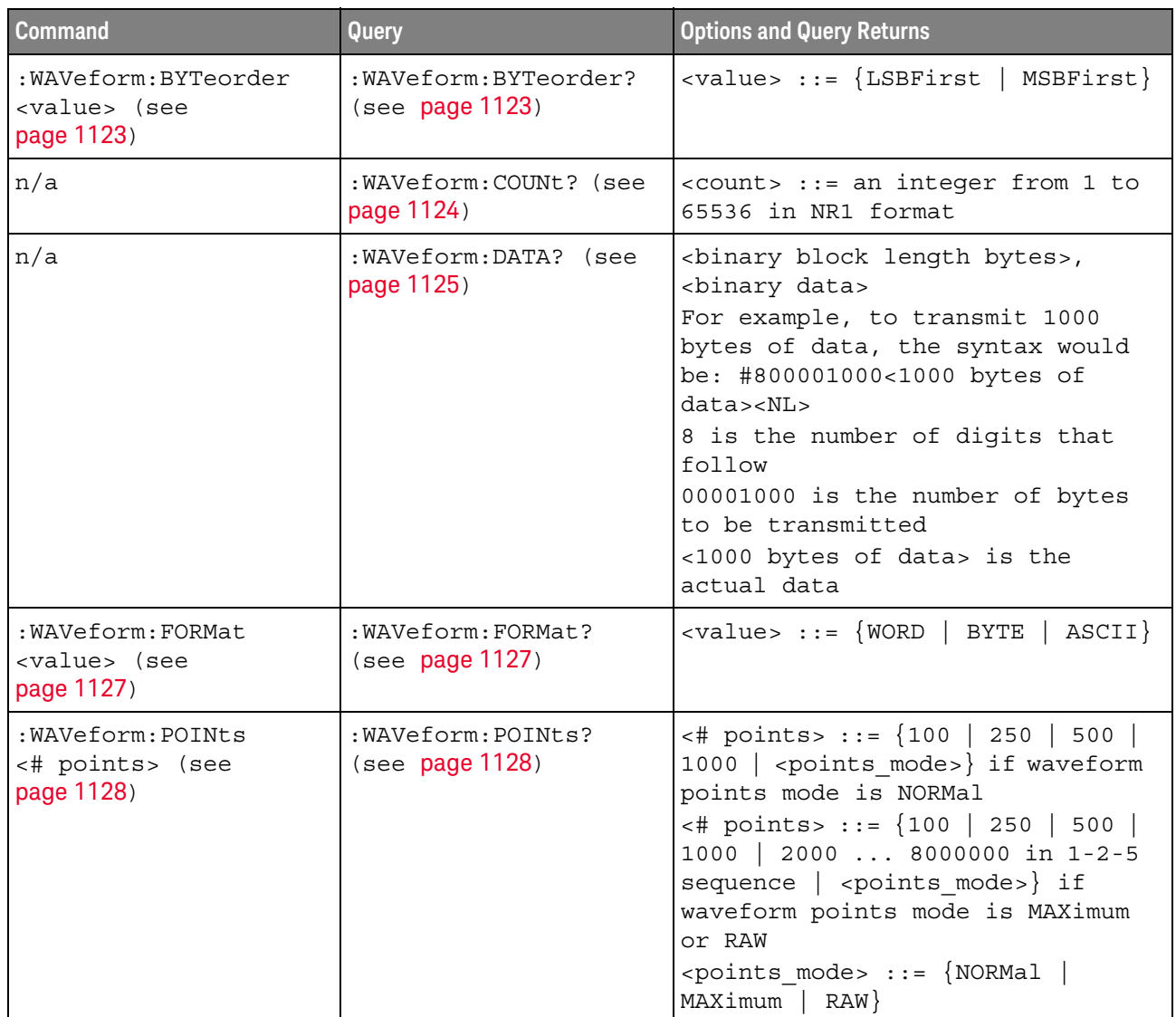

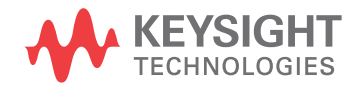

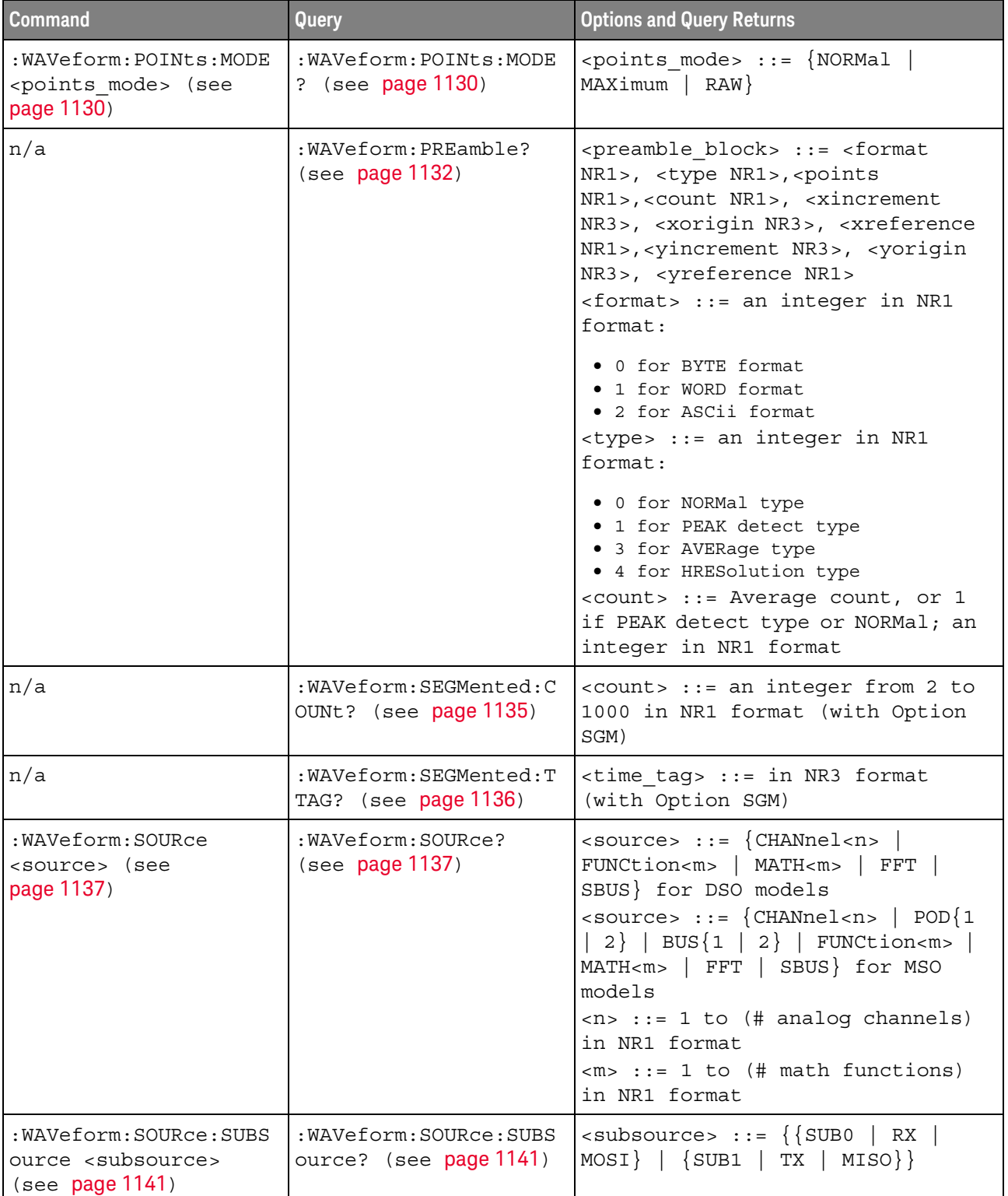

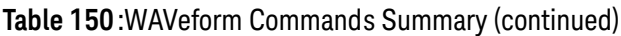
| <b>Command</b>                                                                    | <b>Query</b>                               | <b>Options and Query Returns</b>                                                               |
|-----------------------------------------------------------------------------------|--------------------------------------------|------------------------------------------------------------------------------------------------|
| n/a                                                                               | :WAVeform:TYPE? (see<br>page 1142)         | $\epsilon$ return mode> ::= {NORM   PEAK  <br>AVER   HRES}                                     |
| :WAVeform:UNSigned<br>$\{\{0 \mid OFF\} \mid \{1 \mid$<br>ON $\}$ (see page 1143) | :WAVeform:UNSigned?<br>(see page 1143)     | $\{0   1\}$                                                                                    |
| :WAVeform:VIEW <view><br/>(see page 1144)</view>                                  | :WAVeform:VIEW? (see<br>page 1144)         | $\langle\text{view}\rangle$ ::= $\{$ MAIN $\}$                                                 |
| n/a                                                                               | : WAVeform: XINCrement?<br>(see page 1145) | <return value=""> ::= x-increment<br/>in the current preamble in NR3<br/>format</return>       |
| n/a                                                                               | :WAVeform:XORigin?<br>(see page 1146)      | <return value=""> ::= x-origin<br/>value in the current preamble in<br/>NR3 format</return>    |
| n/a                                                                               | :WAVeform:XREFerence?<br>(see page 1147)   | $<$ return value> $::= 0$<br>(x-reference value in the current<br>preamble in NR1 format)      |
| n/a                                                                               | : WAVeform: YINCrement?<br>(see page 1148) | <return value=""> ::= y-increment<br/>value in the current preamble in<br/>NR3 format</return> |
| n/a                                                                               | :WAVeform:YORigin?<br>(see page 1149)      | <return value=""> ::= y-origin in<br/>the current preamble in NR3<br/>format</return>          |
| n/a                                                                               | :WAVeform:YREFerence?<br>(see page 1150)   | <return value=""> ::= y-reference<br/>value in the current preamble in<br/>NR1 format</return> |

**Table 150** :WAVeform Commands Summary (continued)

<span id="page-1116-0"></span>Introduction to :WAVeform **Commands** The WAVeform subsystem is used to transfer data to a controller from the oscilloscope waveform memories. The queries in this subsystem will only operate when the channel selected by :WAVeform:SOURce is on.

### Waveform Data and Preamble

The waveform record is actually contained in two portions: the preamble and waveform data. The waveform record must be read from the oscilloscope by the controller using two separate commands, :WAVeform:DATA (see [page 1125](#page-1124-0)) and :WAVeform:PREamble (see [page 1132](#page-1131-0)). The waveform data is the actual data acquired for each point in the specified source. The preamble contains the information for interpreting the waveform data, which includes the number of points acquired, the format of acquired data, and the type of acquired data. The preamble also contains the X and Y increments, origins, and references for the acquired data, so that word and byte data can be translated to time and voltage values.

#### Data Acquisition Types

There are four types of waveform acquisitions that can be selected for analog channels with the :ACQuire:TYPE command (see [page 249](#page-248-0)): NORMal, AVERage, PEAK, and HRESolution. Digital channels are always acquired using NORMal. When the data is acquired using the :DIGitize command (see [page 209](#page-208-0)) or :RUN command (see [page 230](#page-229-0)), the data is placed in the channel buffer of the specified source.

Once you have acquired data with the :DIGitize command, the instrument is stopped. If the instrument is restarted (via the programming interface or the front panel), or if any instrument setting is changed, the data acquired with the :DIGitize command may be overwritten.You should first acquire the data with the :DIGitize command, then immediately read the data with the :WAVeform:DATA? query (see [page 1125](#page-1124-0)) before changing any instrument setup.

A waveform record consists of either all of the acquired points or a subset of the acquired points. The number of points acquired may be queried using :ACQuire:POINts? (see [page 242](#page-241-0)).

### **Helpful Hints:**

The number of points transferred to the computer is controlled using the :WAVeform:POINts command (see [page 1128](#page-1127-0)). If :WAVeform:POINts MAXimum is specified and the instrument is not running (stopped), all of the points that are displayed are transferred. This can be as many as 4,000,000 in some operating modes or as many as 8,000,000 for a digital channel on the mixed signal oscilloscope. Fewer points may be specified to speed data transfers and minimize controller analysis time. The :WAVeform:POINts may be varied even after data on a channel is acquired. However, this decimation may result in lost pulses and transitions. The number of points selected for transfer using :WAVeform:POINts must be an even divisor of 1,000 or be set to MAXimum. :WAVeform:POINts determines the increment between time buckets that will be transferred. If POINts = MAXimum, the data cannot be decimated. For example:

- $\cdot$  : WAVeform: POINts 1000 returns time buckets 0, 1, 2, 3, 4,.., 999.
- $\cdot$  : WAVeform: POINts 500 returns time buckets 0, 2, 4, 6, 8, ..., 998.
- :WAVeform:POINts 250 returns time buckets 0, 4, 8, 12, 16 ,.., 996.
- :WAVeform:POINts 100 returns time buckets 0, 10, 20, 30, 40 ,.., 990.

#### Analog Channel Data

### **NORMal Data**

Normal data consists of the last data point (hit) in each time bucket. This data is transmitted over the programming interface in a linear fashion starting with time bucket 0 and going through time bucket n - 1, where n is the number returned by the :WAVeform:POINts? query (see [page 1128](#page-1127-0)). Only the magnitude values of

each data point are transmitted. The first voltage value corresponds to the first time bucket on the left side of the screen and the last value corresponds to the next-to-last time bucket on the right side of the screen. Time buckets without data return 0. The time values for each data point correspond to the position of the data point in the data array. These time values are not transmitted.

### **AVERage Data**

AVERage data consists of the average of the first n hits in a time bucket, where n is the value returned by the :ACQuire:COUNt query (see [page 240](#page-239-0)). Time buckets that have fewer than n hits return the average of the data they do have. If a time bucket does not have any data in it, it returns 0.

This data is transmitted over the interface linearly, starting with time bucket 0 and proceeding through time bucket n-1, where n is the number returned by the :WAVeform:POINts? query (see [page 1128](#page-1127-0)). The first value corresponds to a point at the left side of the screen and the last value corresponds to one point away from the right side of the screen. The maximum number of points that can be returned in average mode is 1000 unless ACQuire:COUNt has been set to 1.

## **PEAK Data**

Peak detect display mode is used to detect glitches for time base settings of 500 us/div and slower. In this mode, the oscilloscope can sample more data than it can store and display. So, when peak detect is turned on, the oscilloscope scans through the extra data, picks up the minimum and maximum for each time bucket, then stores the data in an array. Each time bucket contains two data sample.

The array is transmitted over the interface bus linearly, starting with time bucket 0 proceeding through time bucket n-1, where n is the number returned by the :WAVeform:POINts? query (see [page 1128](#page-1127-0)). In each time bucket, two values are transmitted, first the minimum, followed by the maximum. The first pair of values corresponds to the time bucket at the leftmost side of the screen. The last pair of values corresponds to the time bucket at the far right side of the screen. In :ACQuire:TYPE PEAK mode (see [page 249](#page-248-0)), the value returned by the :WAVeform:XINCrement query (see [page 1145](#page-1144-1)) should be doubled to find the time difference between the min-max pairs.

## **HRESolution Data**

The high resolution (*smoothing*) mode is used to reduce noise at slower sweep speeds where the digitizer samples faster than needed to fill memory for the displayed time range.

### **Data Conversion**

Word or byte data sent from the oscilloscope must be scaled for useful interpretation. The values used to interpret the data are the X and Y references, X and Y origins, and X and Y increments. These values are read from the waveform preamble. Each channel has its own waveform preamble.

In converting a data value to a voltage value, the following formula is used:

```
voltage = [(data value - yreference) * yincrement] + yorigin
```
If the :WAVeform:FORMat data format is ASCii (see [page 1127](#page-1126-0)), the data values are converted internally and sent as floating point values separated by commas.

In converting a data value to time, the time value of a data point can be determined by the position of the data point. For example, the fourth data point sent with :WAVeform:XORigin = 16 ns, :WAVeform:XREFerence = 0, and :WAVeform:XINCrement = 2 ns, can be calculated using the following formula:

time = [(data point number - xreference) \* xincrement] + xorigin

This would result in the following calculation for time bucket 3:

time =  $[(3 - 0) * 2$  ns $]+ 16$  ns = 22 ns

In : ACQuire: TYPE PEAK mode (see [page 249](#page-248-0)), because data is acquired in max-min pairs, modify the previous time formula to the following:

time=[(data pair number - xreference) \* xincrement \* 2] + xorigin

#### **Data Format for Transfer**

There are three formats for transferring waveform data over the interface: BYTE, WORD and ASCii (see [":WAVeform:FORMat"](#page-1126-0) on page 1127). BYTE, WORD and ASCii formatted waveform records are transmitted using the arbitrary block program data format specified in IEEE 488.2.

When you use the block data format, the ASCII character string "#8<DD...D>" is sent prior to sending the actual data. The 8 indicates how many Ds follow. The Ds are ASCII numbers that indicate how many data bytes follow.

For example, if 1000 points will be transferred, and the WORD format was specified, the block header "#800001000" would be sent. The 8 indicates that eight length bytes follow, and 00001000 indicates that 1000 binary data bytes follow.

Use the :WAVeform:UNSigned command (see **[page 1143](#page-1142-2)**) to control whether data values are sent as unsigned or signed integers. This command can be used to match the instrument's internal data type to the data type used by the programming language. This command has no effect if the data format is ASCii.

#### Data Format for Transfer - ASCii format

The ASCii format (see [":WAVeform:FORMat"](#page-1126-0) on page 1127) provides access to the waveform data as real Y-axis values without using Y origin, Y reference, and Y increment to convert the binary data. Values are transferred as ASCii digits in floating point format separated by commas. In ASCii format, holes are represented by the value 9.9e+37. The setting of :WAVeform:BYTeorder (see [page 1123](#page-1122-0)) and :WAVeform:UNSigned (see [page 1143](#page-1142-2)) have no effect when the format is ASCii.

#### Data Format for Transfer - WORD format

WORD format (see [":WAVeform:FORMat"](#page-1126-0) on page 1127) provides 16-bit access to the waveform data. In the WORD format, the number of data bytes is twice the number of data points. The number of data points is the value returned by the :WAVeform:POINts? query (see [page 1128](#page-1127-0)). If the data intrinsically has less than 16 bits of resolution, the data is left-shifted to provide 16 bits of resolution and the least significant bits are set to 0. Currently, the greatest intrinsic resolution of any data is 12 bits, so at least the lowest 4 bits of data will be 0. If there is a hole in the data, the hole is represented by a 16 bit value equal to 0.

Use : WAVeform: BYTeorder (see [page 1123](#page-1122-0)) to determine if the least significant byte or most significant byte is to be transferred first. The :BYTeorder command can be used to alter the transmit sequence to match the storage sequence of an integer in the programming language being used.

### Data Format for Transfer - BYTE format

The BYTE format (see [":WAVeform:FORMat"](#page-1126-0) on page 1127) allows 8-bit access to the waveform data. If the data intrinsically has more than 8 bits of resolution (averaged data), the data is right-shifted (truncated) to fit into 8 bits. If there is a hole in the data, the hole is represented by a value of 0. The BYTE-formatted data transfers over the programming interface faster than ASCii or WORD-formatted data, because in ASCii format, as many as 13 bytes per point are transferred, in BYTE format one byte per point is transferred, and in WORD format two bytes per point are transferred.

The :WAVeform:BYTeorder command (see [page 1123](#page-1122-0)) has no effect when the data format is BYTE.

## Digital Channel Data (MSO models only)

The waveform record for digital channels is similar to that of analog channels. The main difference is that the data points represent either DIGital0,..,7 (POD1), DIGital8,..,15 (POD2), or any grouping of digital channels (BUS1 or BUS2).

For digital channels, :WAVeform:UNSigned (see [page 1143](#page-1142-2)) must be set to ON.

### **Digital Channel POD Data Format**

Data for digital channels is only available in groups of 8 bits (Pod1 = D0 - D7, Pod2 = D8 - D15). The bytes are organized as:

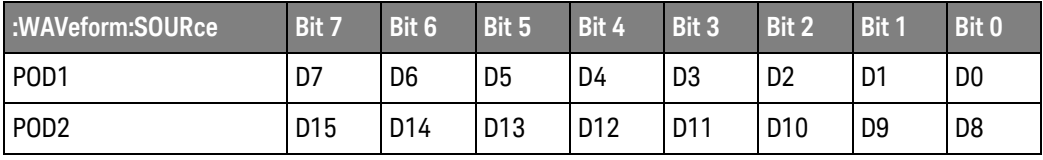

If the :WAVeform:FORMat is WORD (see [page 1127](#page-1126-0)) is WORD, every other data byte will be 0. The setting of :WAVeform:BYTeorder (see [page 1123](#page-1122-0)) controls which byte is 0.

If a digital channel is not displayed, its bit value in the pod data byte is not defined.

#### **Digital Channel BUS Data Format**

Digital channel BUS definitions can include any or all of the digital channels. Therefore, data is always returned as 16-bit values. :BUS commands (see [page 251](#page-250-0)) are used to select the digital channels for a bus.

#### Reporting the Setup

The following is a sample response from the :WAVeform? query. In this case, the query was issued following a \*RST command.

:WAV:UNS 1;VIEW MAIN;BYT MSBF;FORM BYTE;POIN +1000;SOUR CHAN1;SOUR:SUBS NONE

## :WAVeform:BYTeorder

<span id="page-1122-0"></span>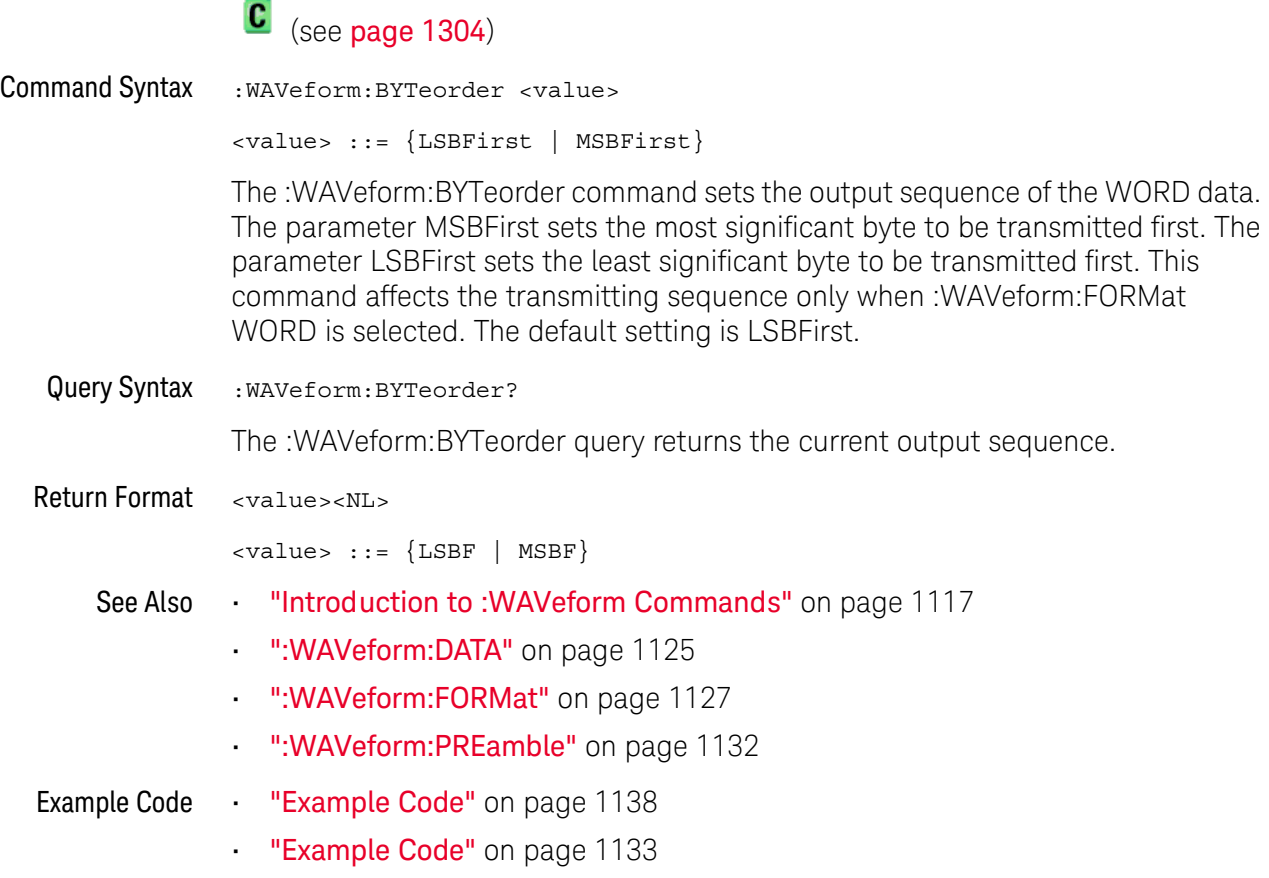

## <span id="page-1123-0"></span>:WAVeform:COUNt  $\text{C}$  (see [page 1304](#page-1303-0)) Query Syntax : WAVeform: COUNt? The :WAVeform:COUNT? query returns the count used to acquire the current waveform. This may differ from current values if the unit has been stopped and its configuration modified. For all acquisition types except average, this value is 1. Return Format <count\_argument><NL> <count\_argument> ::= an integer from 1 to 65536 in NR1 format See Also **•••** ["Introduction to :WAVeform Commands"](#page-1116-0) on page 1117 • [":ACQuire:COUNt"](#page-239-0) on page 240 • [":ACQuire:TYPE"](#page-248-0) on page 249

## <span id="page-1124-0"></span>:WAVeform:DATA

## $\overline{\text{c}}$  (see [page 1304](#page-1303-0))

## Query Syntax : WAVeform: DATA? The :WAVeform:DATA query returns the binary block of sampled data points transmitted using the IEEE 488.2 arbitrary block data format. The binary data is formatted according to the settings of the :WAVeform:UNSigned, :WAVeform:BYTeorder, :WAVeform:FORMat, and :WAVeform:SOURce commands. The number of points returned is controlled by the :WAVeform:POINts command. In BYTE or WORD waveform formats, these data values have special meaning: • 0x00 or 0x0000 — Hole. Holes are locations where data has not yet been acquired. Another situation where there can be zeros in the data, incorrectly, is when programming over telnet port 5024. Port 5024 provides a command prompt and is intended for ASCII transfers. Use telnet port 5025 instead.  $\cdot$  0x01 or 0x0001 – Clipped low. These are locations where the waveform is clipped at the bottom of the oscilloscope display. • 0xFF or 0xFFFF — Clipped high. These are locations where the waveform is clipped at the top of the oscilloscope display. Return Format <binary block data><NL> See Also • For a more detailed description of the data returned for different acquisition types, see: ["Introduction to :WAVeform Commands"](#page-1116-0) on page 1117 • [":WAVeform:UNSigned"](#page-1142-2) on page 1143 [":WAVeform:BYTeorder"](#page-1122-0) on page 1123 • [":WAVeform:FORMat"](#page-1126-0) on page 1127 • [":WAVeform:POINts"](#page-1127-0) on page 1128 • [":WAVeform:PREamble"](#page-1131-0) on page 1132 • [":WAVeform:SOURce"](#page-1136-0) on page 1137 • [":WAVeform:TYPE"](#page-1141-1) on page 1142 Example Code ' QUERY WAVE DATA - Outputs waveform data that is stored in a buffer. ' Query the oscilloscope for the waveform data. myScope.WriteString ":WAV:DATA?" ' READ WAVE DATA - The wave data consists of two parts: the header, ' and the actual waveform data followed by a new line (NL) character. ' The query data has the following format: '' <header><waveform\_data><NL> ' Where:

 $\epsilon$ header> = #800001000 (This is an example header)

```
' The "#8" may be stripped off of the header and the remaining
' numbers are the size, in bytes, of the waveform data block. The
' size can vary depending on the number of points acquired for the
' waveform. You can then read that number of bytes from the
' oscilloscope and the terminating NL character.
Dim lngI As Long
Dim lngDataValue As Long
varQueryResult = myScope.ReadIEEEBlock(BinaryType_UI1)
' Unsigned integer bytes.
For lngI = 0 To UBound(varQueryResult)
   Step (UBound(varQueryResult) / 20) <sup>-</sup> ' 20 points.
  If intBytesPerData = 2 Then
    lngDataValue = varQueryResult(lngI) * 256 _
        + varQueryResult(lngI + 1) ' 16-bit value.
  Else
    lngDataValue = varQueryResult(lngI) ' 8-bit value.
  End If
  strOutput = strOutput + "Data point " + _{-}CStr(lngI / intBytesPerData) + ", " + _
    FormatNumber((lngDataValue - lngYReference) _
       * sngYIncrement + sngYOrigin) + " V,"+_
    FormatNumber(((lngI / intBytesPerData - lngXReference) _
       * sngXIncrement + dblXOrigin) * 1000000) + " us" + vbCrLf
Next lngI
MsgBox "Waveform data:" + vbCrLf + strOutput
```
See complete example programs at: **Chapter 42**, "Programming Examples," [starting on page 1313](#page-1312-0)

## <span id="page-1126-0"></span>:WAVeform:FORMat

 $\overline{\text{C}}$  (see [page 1304](#page-1303-0))

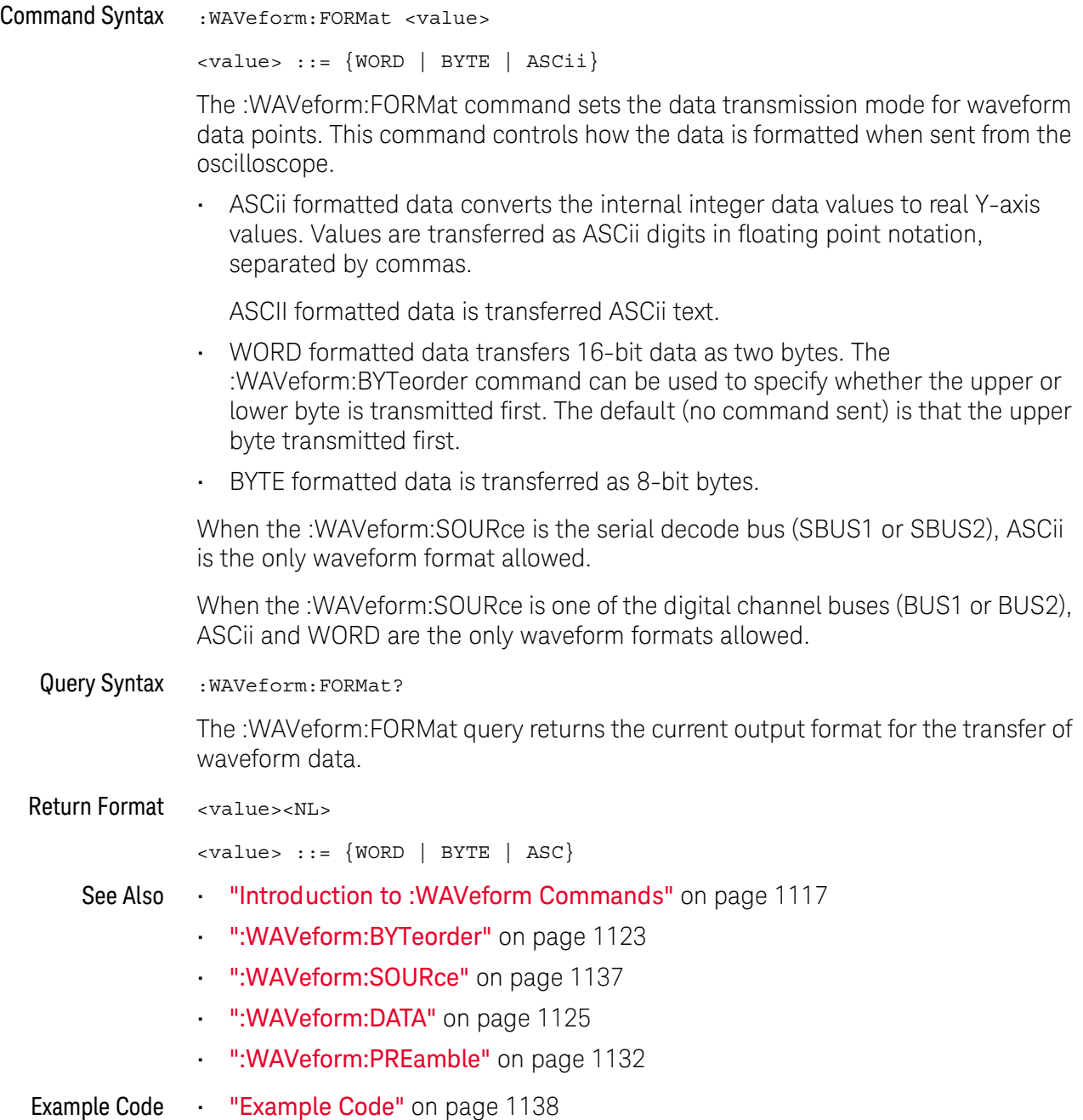

## <span id="page-1127-0"></span>:WAVeform:POINts

 $\text{C}$  (see [page 1304](#page-1303-0))

Command Syntax :WAVeform:POINts <# points>  $\langle * \rangle$  points> ::=  $\{100 | 250 | 500 | 1000 | \langle * \rangle\}$ if waveform points mode is NORMal <# points> ::= {100 | 250 | 500 | 1000 | 2000 | 5000 | 10000 | 20000 | 50000 | 100000 | 200000 | 500000 | 1000000 | 2000000 | 4000000 | 8000000 | <points mode>} if waveform points mode is MAXimum or RAW <points mode> ::= {NORMal | MAXimum | RAW}

**NOTE** The <points\_mode> option is deprecated. Use the :WAVeform:POINts:MODE command instead.

> The :WAVeform:POINts command sets the number of waveform points to be transferred with the :WAVeform:DATA? query. This value represents the points contained in the waveform selected with the :WAVeform:SOURce command.

For the analog or digital sources, the records that can be transferred depend on the waveform points mode. The maximum number of points returned for math (function) waveforms is determined by the NORMal waveform points mode. See the :WAVeform:POINts:MODE command (see [page 1130](#page-1129-0)) for more information.

Only data visible on the display will be returned.

When the :WAVeform:SOURce is the serial decode bus (SBUS1 or SBUS2), this command is ignored, and all available serial decode bus data is returned.

Query Syntax : WAVeform: POINts?

The :WAVeform:POINts query returns the number of waveform points to be transferred when using the :WAVeform:DATA? query. Setting the points mode will affect what data is transferred (see the :WAVeform:POINts:MODE command (see [page 1130](#page-1129-0)) for more information).

When the :WAVeform:SOURce is the serial decode bus (SBUS1 or SBUS2), this query returns the number of messages that were decoded.

Return Format <# points><NL>

 $\langle *|$  points> ::= {100 | 250 | 500 | 1000 |  $\langle *|$  maximum # points>} if waveform points mode is NORMal <# points> ::= {100 | 250 | 500 | 1000 | 2000 | 5000 | 10000 | 20000 | 50000 | 100000 | 200000 | 500000 | 1000000 | 2000000 | 4000000 | 8000000 | <maximum # points>} if waveform points mode is MAXimum or RAW

## **NOTE** If a full screen of data is not displayed, the number of points returned will not be 1000 or an even divisor of it.

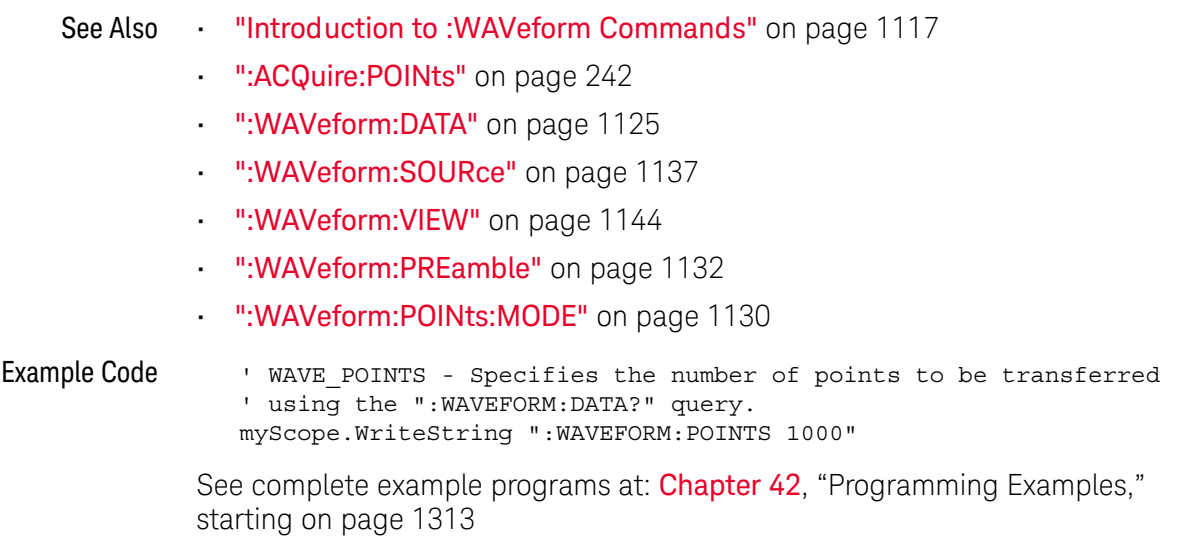

## <span id="page-1129-0"></span>:WAVeform:POINts:MODE

## $\overline{\mathbf{N}}$  (see [page 1304](#page-1303-1))

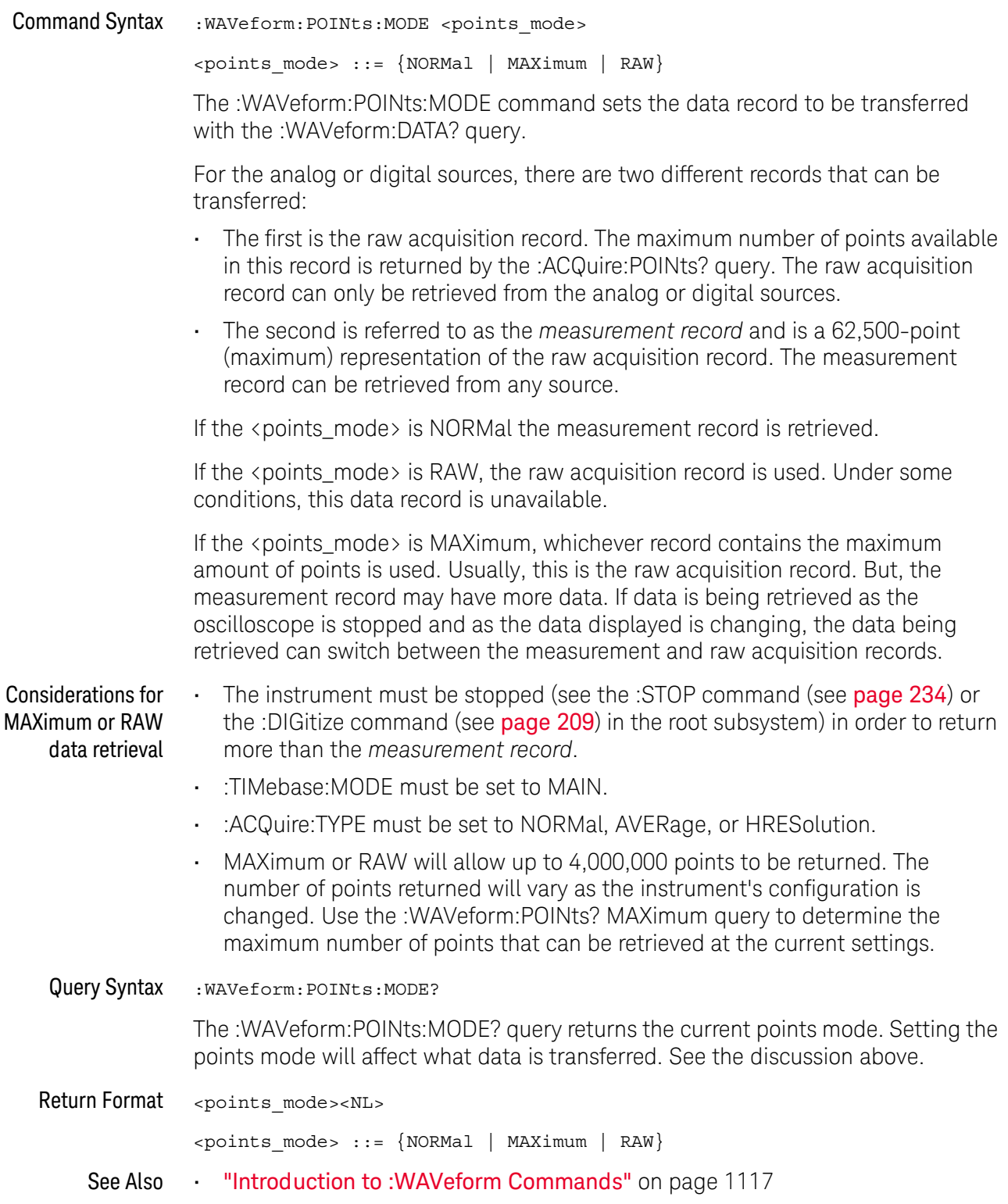

- [":WAVeform:DATA"](#page-1124-0) on page 1125
- [":ACQuire:POINts"](#page-241-0) on page 242
- [":WAVeform:VIEW"](#page-1143-2) on page 1144
- [":WAVeform:PREamble"](#page-1131-0) on page 1132
- [":WAVeform:POINts"](#page-1127-0) on page 1128
- [":TIMebase:MODE"](#page-1016-0) on page 1017
- [":ACQuire:TYPE"](#page-248-0) on page 249
- [":ACQuire:COUNt"](#page-239-0) on page 240

## <span id="page-1131-0"></span>:WAVeform:PREamble

 $\mathbf{c}$ (see [page 1304](#page-1303-0))

Query Syntax : WAVeform: PREamble?

The :WAVeform:PREamble query requests the preamble information for the selected waveform source. The preamble data contains information concerning the vertical and horizontal scaling of the data of the corresponding channel.

Return Format <preamble\_block><NL>

<preamble\_block> ::= <format 16-bit NR1>, <type 16-bit NR1>, <points 32-bit NR1>, <count 32-bit NR1>, <xincrement 64-bit floating point NR3>, <xorigin 64-bit floating point NR3>, <xreference 32-bit NR1>, <yincrement 32-bit floating point NR3>, <yorigin 32-bit floating point NR3>, <yreference 32-bit NR1>

<format> ::= 0 for BYTE format, 1 for WORD format, 4 for ASCii format; an integer in NR1 format (format set by :WAVeform:FORMat).

<type> ::= 3 for HRESolution type, 2 for AVERage type, 0 for NORMal type, 1 for PEAK detect type; an integer in NR1 format (type set by :ACQuire:TYPE).

<count> ::= Average count or 1 if PEAK or NORMal; an integer in NR1 format (count set by :ACQuire:COUNt).

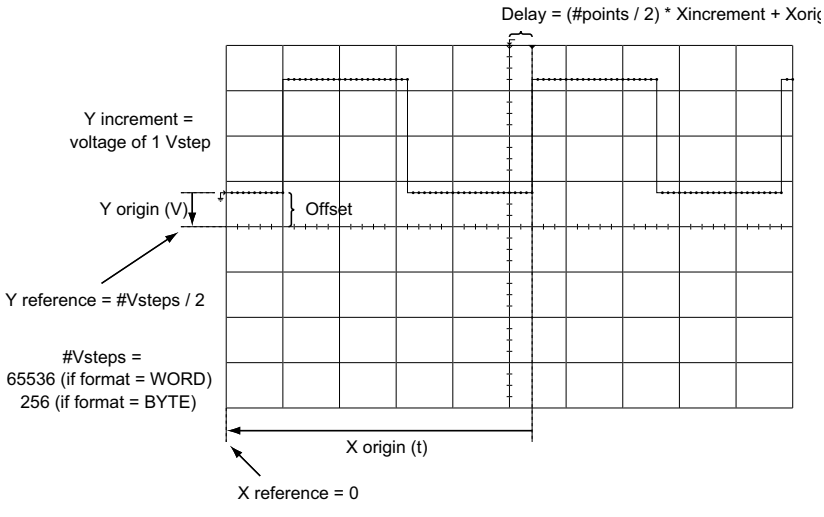

 $X$  increment (t) = time between successive points

See Also **•••** ["Introduction to :WAVeform Commands"](#page-1116-0) on page 1117 • [":ACQuire:COUNt"](#page-239-0) on page 240

- [":ACQuire:POINts"](#page-241-0) on page 242
- **":ACQuire:TYPE"** on page 249
- ":DIGitize" [on page 209](#page-208-0)
- [":WAVeform:COUNt"](#page-1123-0) on page 1124
- [":WAVeform:DATA"](#page-1124-0) on page 1125
- [":WAVeform:FORMat"](#page-1126-0) on page 1127
- [":WAVeform:POINts"](#page-1127-0) on page 1128
- [":WAVeform:TYPE"](#page-1141-1) on page 1142
- [":WAVeform:XINCrement"](#page-1144-1) on page 1145
- [":WAVeform:XORigin"](#page-1145-1) on page 1146
- [":WAVeform:XREFerence"](#page-1146-1) on page 1147
- [":WAVeform:YINCrement"](#page-1147-1) on page 1148
- [":WAVeform:YORigin"](#page-1148-1) on page 1149
- [":WAVeform:YREFerence"](#page-1149-1) on page 1150

```
Example Code ' GET PREAMBLE - The preamble block contains all of the current
                ' WAVEFORM settings. It is returned in the form <preamble block><NL>
                ' where <preamble block> is:
                \blacksquare FORMAT : int16 - 0 = BYTE, 1 = WORD, 4 = ASCII.
                    TYPE : int16 - 0 = NORM, 1 = PEAR, 2 = AVER, 3 = HRES: int32 - number of data points transferred.
                   POINTS : int32 - number of data point<br>COUNT : int32 - 1 and is always 1.
                 ' XINCREMENT : float64 - time difference between data points.
                 ' XORIGIN : float64 - always the first data point in memory.
                 ' XREFERENCE : int32 - specifies the data point associated with
                                            ' x-origin.
                ' YINCREMENT : float32 - voltage diff between data points.
                ' YORIGIN : float32 - value is the voltage at center screen.
                ' YREFERENCE : int32 - specifies the data point where y-origin
                                            ' occurs.
                Dim Preamble()
                Dim intFormat As Integer
                Dim intType As Integer
                Dim lngPoints As Long
                Dim lngCount As Long
                Dim dblXIncrement As Double
                Dim dblXOrigin As Double
                Dim lngXReference As Long
                Dim sngYIncrement As Single
                Dim sngYOrigin As Single
                Dim lngYReference As Long
                Dim strOutput As String
                myScope.WriteString ":WAVEFORM:PREAMBLE?" ' Query for the preamble.
                Preamble() = myScope.ReadList ' Read preamble information.
                intFormat = Preamble(0)
                intType = Preamble(1)
```
lngPoints = Preamble(2)

```
lngCount = Preamble(3)
dblXIncrement = Preamble(4)dblXOrigin = Preamble(5)
lngXReference = Preamble(6)
sngYIncrement = Preamble(7)
sngYOrigin = Preamble(8)
lngYReference = Preamble(9)
```
See complete example programs at: Chapter 42, "Programming Examples," [starting on page 1313](#page-1312-0)

## :WAVeform:SEGMented:COUNt

## N (see [page 1304](#page-1303-1))

Query Syntax : WAVeform: SEGMented: COUNt?

**NOTE** This command is available when the segmented memory option (Option SGM) is enabled.

The :WAVeform:SEGMented:COUNt query returns the number of memory segments in the acquired data. You can use the :WAVeform:SEGMented:COUNt? query while segments are being acquired (although :DIGitize blocks subsequent queries until the full segmented acquisition is complete).

The segmented memory acquisition mode is enabled with the :ACQuire:MODE command. The number of segments to acquire is set using the :ACQuire:SEGMented:COUNt command, and data is acquired using the :DIGitize, :SINGle, or :RUN commands.

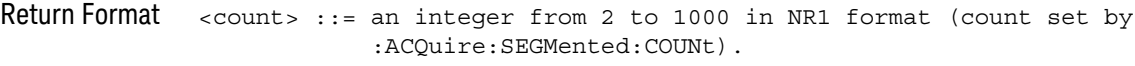

- See Also [":ACQuire:MODE"](#page-240-0) on page 241
	- [":ACQuire:SEGMented:COUNt"](#page-243-0) on page 244
	- ":DIGitize" [on page 209](#page-208-0)
	- ":SINGle" [on page 232](#page-231-0)
	- ":RUN" [on page 230](#page-229-0)
	- ["Introduction to :WAVeform Commands"](#page-1116-0) on page 1117
- Example Code **••• "Example Code"** on page 245

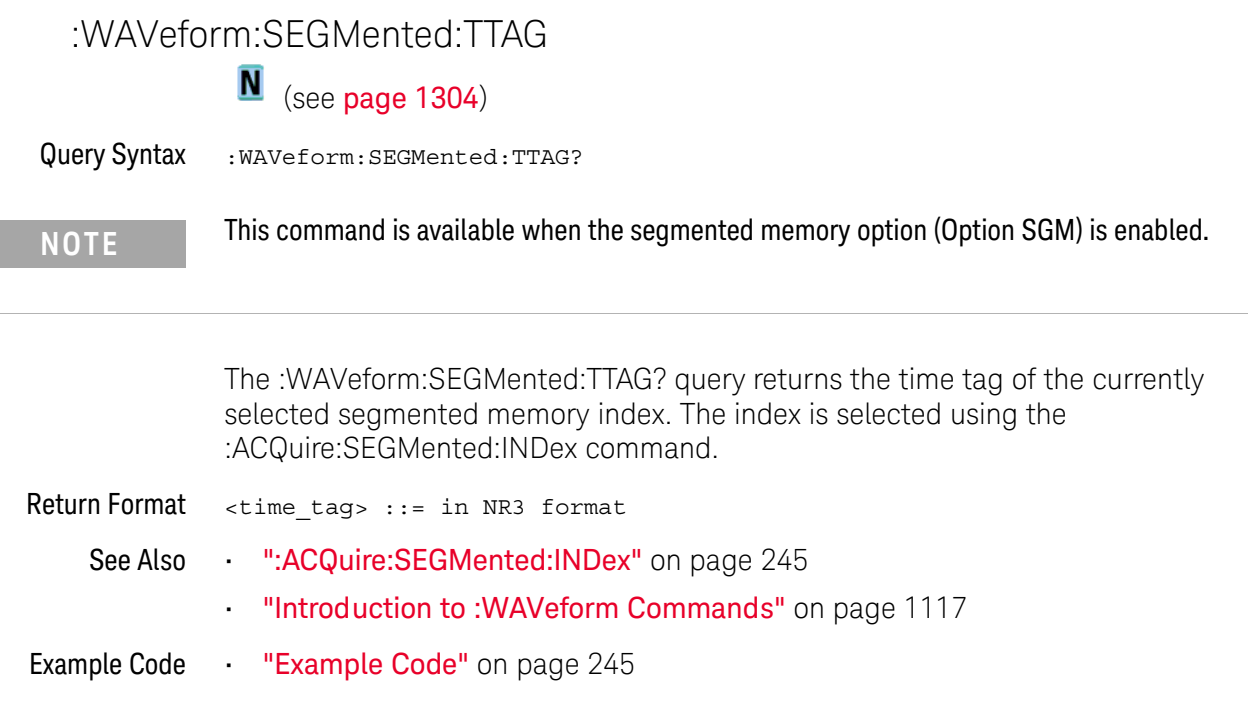

## <span id="page-1136-0"></span>:WAVeform:SOURce

 $\overline{\text{c}}$  (see [page 1304](#page-1303-0))

Command Syntax : WAVeform: SOURce <source> <source> ::= {CHANnel<n> | FUNCtion<m> | MATH<m> | FFT | WMEMory<r> | SBUS{1 | 2}} for DSO models  $\langle$ source> ::=  $\{CHANnel < n$ > | POD $\{1 \mid 2\}$  | BUS $\{1 \mid 2\}$  | FUNCtion<m> | MATH<m> | FFT | WMEMory<r> | SBUS{1 | 2}} for MSO models <n> ::= 1 to (# analog channels) in NR1 format <m> ::= 1 to (# math functions) in NR1 format <r> ::= 1 to (# ref waveforms) in NR1 format The :WAVeform:SOURce command selects the analog channel, function, digital pod, digital bus, reference waveform, or serial decode bus to be used as the source for the :WAVeform commands. Function capabilities include add, subtract, multiply, integrate, differentiate, and FFT (Fast Fourier Transform) operations. When the :WAVeform:SOURce is the serial decode bus (SBUS1 or SBUS2), ASCii is the only waveform format allowed, and the :WAVeform:DATA? query returns a string with timestamps and associated bus decode information. With MSO oscilloscope models, you can choose a POD or BUS as the waveform source. There are some differences between POD and BUS when formatting and getting data from the oscilloscope: • When POD1 or POD2 is selected as the waveform source, you can choose the BYTE, WORD, or ASCii formats (see [":WAVeform:FORMat"](#page-1126-0) on page 1127). When the WORD format is chosen, every other data byte will be 0. The setting of :WAVeform:BYTeorder controls which byte is 0. When the ASCii format is chosen, the :WAVeform:DATA? query returns a string with unsigned decimal values separated by commas. • When BUS1 or BUS2 is selected as the waveform source, you can choose the WORD or ASCii formats (but not BYTE because bus values are always returned as 16-bit values). When the ASCii format is chosen, the :WAVeform:DATA? query returns a string with hexadecimal bus values, for example: 0x1938,0xff38,... Query Syntax : WAVeform: SOURce? The :WAVeform:SOURce? query returns the currently selected source for the WAVeform commands.

## **NOTE** MATH<m> is an alias for FUNCtion<m>. The :WAVeform:SOURce? query returns FUNC<m> if the source is FUNCtion<m> or MATH<m>.

<span id="page-1137-0"></span>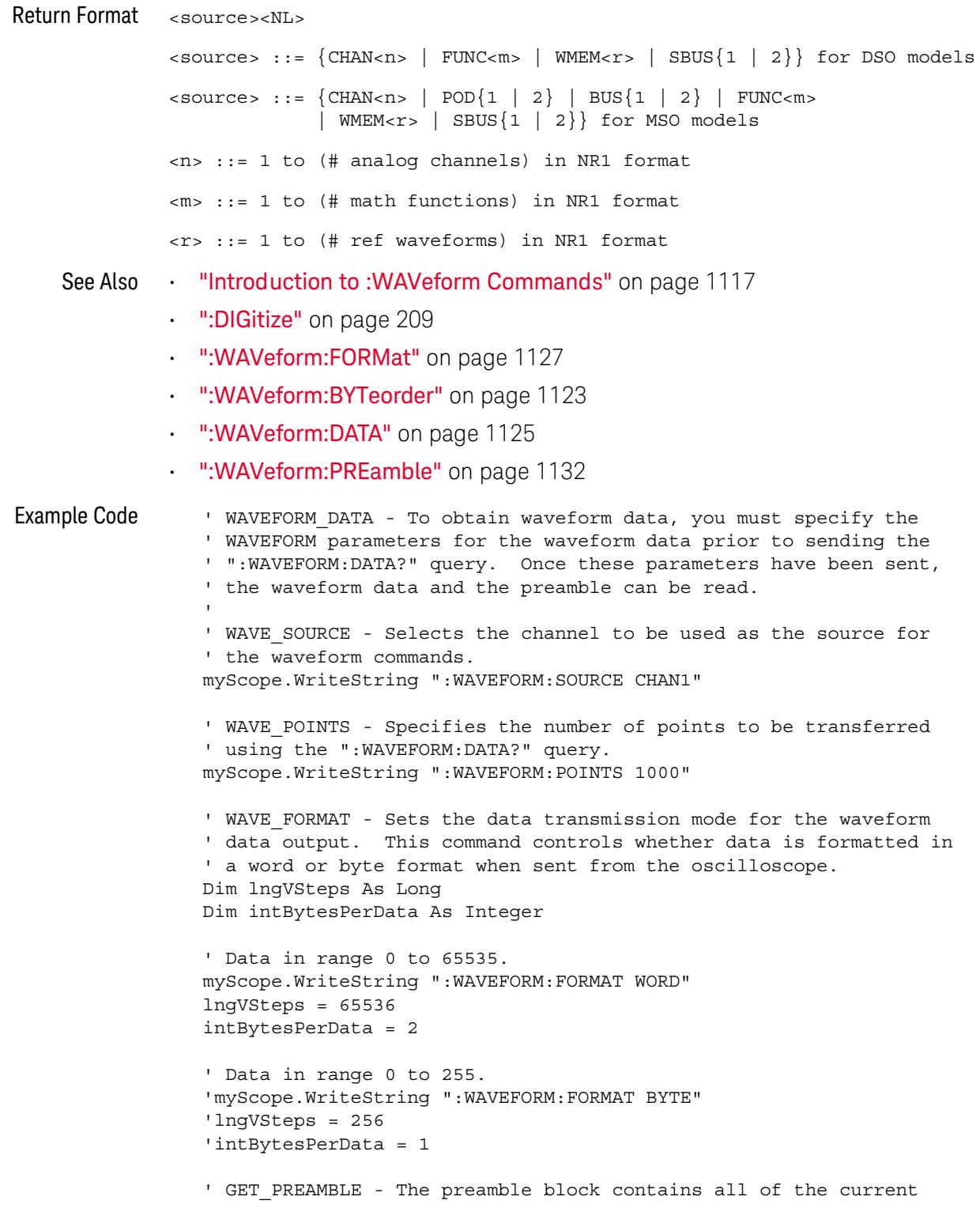

```
' WAVEFORM settings. It is returned in the form <preamble block><NL>
' where <preamble block> is:
    FORMAT : int16 - 0 = BYTE, 1 = WORD, 4 = ASCII.
    TYPE : int16 - 0 = NORMAL, 1 = PEAK DETECT, 2 = AVERAGE<br>POINTS : int32 - number of data points transferred.<br>COUNT : int32 - 1 and is always 1.
                 : int32 - number of data points transferred.
' COUNT : int32 - 1 and is always 1.
' XINCREMENT : float64 - time difference between data points.
    ' XORIGIN : float64 - always the first data point in memory.
' XREFERENCE : int32 - specifies the data point associated with
' x-origin.
' YINCREMENT : float32 - voltage diff between data points.
    YORIGIN : float32 - value is the voltage at center screen.
' YREFERENCE : int32 - specifies the data point where y-origin
' occurs.
Dim Preamble()
Dim intFormat As Integer
Dim intType As Integer
Dim lngPoints As Long
Dim lngCount As Long
Dim dblXIncrement As Double
Dim dblXOrigin As Double
Dim lngXReference As Long
Dim sngYIncrement As Single
Dim sngYOrigin As Single
Dim lngYReference As Long
Dim strOutput As String
myScope.WriteString ":WAVEFORM:PREAMBLE?" ' Query for the preamble.
Preamble() = myScope.ReadList ' Read preamble information.
intFormat = Preamble(0)
intType = Preamble(1)
lngPoints = Preamble(2)
lngCount = Preamble(3)
dblXIncrement = Preamble(4)dblXOrigin = Preamble(5)
lnqXReference = Preamble(6)sngYIncrement = Preamble(7)
sngYOrigin = Preamble(8)
lngYReference = Preamble(9)
strOutput = ""
'strOutput = strOutput + "Format = " + CStr(intFormat) + vbCrLf
'strOutput = strOutput + "Type = " + CStr(intType) + vbCrLf
'strOutput = strOutput + "Points = " + CStr(lngPoints) + vbCrLf
'strOutput = strOutput + "Count = " + CStr(IngCount) + vbcrLf'strOutput = strOutput + "X increment = " +
' FormatNumber(dblXIncrement * 1000000) + " us" + vbCrLf
'strOutput = strOutput + "X origin = " +
            ' FormatNumber(dblXOrigin * 1000000) + " us" + vbCrLf
'strOutput = strOutput + "X reference = " + -' CStr(lngXReference) + vbCrLf
'strOutput = strOutput + "Y increment = " +
            ' FormatNumber(sngYIncrement * 1000) + " mV" + vbCrLf
'strOutput = strOutput + "Y origin = " +
           ' FormatNumber(sngYOrigin) + " V" + vbCrLf
'strOutput = strOutput + "Y reference = " + -' CStr(lngYReference) + vbCrLf
strOutput = strOutput + "Volts/Div="+_
```

```
FormatNumber(lngVSteps * sngYIncrement / 8) +
            " V" + vbCrLf
strOutput = strOutput + "Offset = " +
            FormatNumber((lngVSteps / 2 - lngYReference) *
            sngYIncrement + sngYOrigin) + " V" + vbCrLf
strOutput = strOutput + "Sec/Div = " +
            FormatNumber(lngPoints * dblXIncrement / 10 * _
            1000000) + " us" + vbCrLf
strOutput = strOutput + "Delay = " +
            FormatNumber(((lngPoints / 2 - lngXReference) * _
            dblXIncrement + dblXOrigin) * 1000000) + " us" + vbCrLf
' QUERY WAVE DATA - Outputs waveform data that is stored in a buffer.
' Query the oscilloscope for the waveform data.
myScope.WriteString ":WAV:DATA?"
' READ_WAVE_DATA - The wave data consists of two parts: the header,
' and the actual waveform data followed by a new line (NL) character.
' The query data has the following format:
     ' <header><waveform_data><NL>
'' Where:
    \epsilonheader> = #800001000 (This is an example header)
' The "#8" may be stripped off of the header and the remaining
' numbers are the size, in bytes, of the waveform data block. The
' size can vary depending on the number of points acquired for the
' waveform. You can then read that number of bytes from the
' oscilloscope and the terminating NL character.
'Dim lngI As Long
Dim lngDataValue As Long
' Unsigned integer bytes.
varQueryResult = myScope.ReadIEEEBlock(BinaryType_UI1)
For lngI = 0 To UBound(varQueryResult)
    Step (UBound(varQueryResult) / 20) ' 20 points.
 If intBytesPerData = 2 Then
    lngDataValue = varQueryResult(lngI) * 256 _
       + varQueryResult(lngI + 1) ' 16-bit value.
 Else
    lngDataValue = varQueryResult(lngI) ' 8-bit value.
 End If
  strOutput = strOutput + "Data point " + _{-}CStr(lngI / intBytesPerData) + ", " + _
    FormatNumber((lngDataValue - lngYReference) _
       * sngYIncrement + sngYOrigin) + " V,"+_
    FormatNumber(((lngI / intBytesPerData - lngXReference) _
       * sngXIncrement + dblXOrigin) * 1000000) + " us" + vbCrLf
Next lngI
MsgBox "Waveform data:" + vbCrLf + strOutput
```
See complete example programs at: **Chapter 42**, "Programming Examples," [starting on page 1313](#page-1312-0)

## :WAVeform:SOURce:SUBSource

## $\overline{\text{c}}$  (see [page 1304](#page-1303-0))

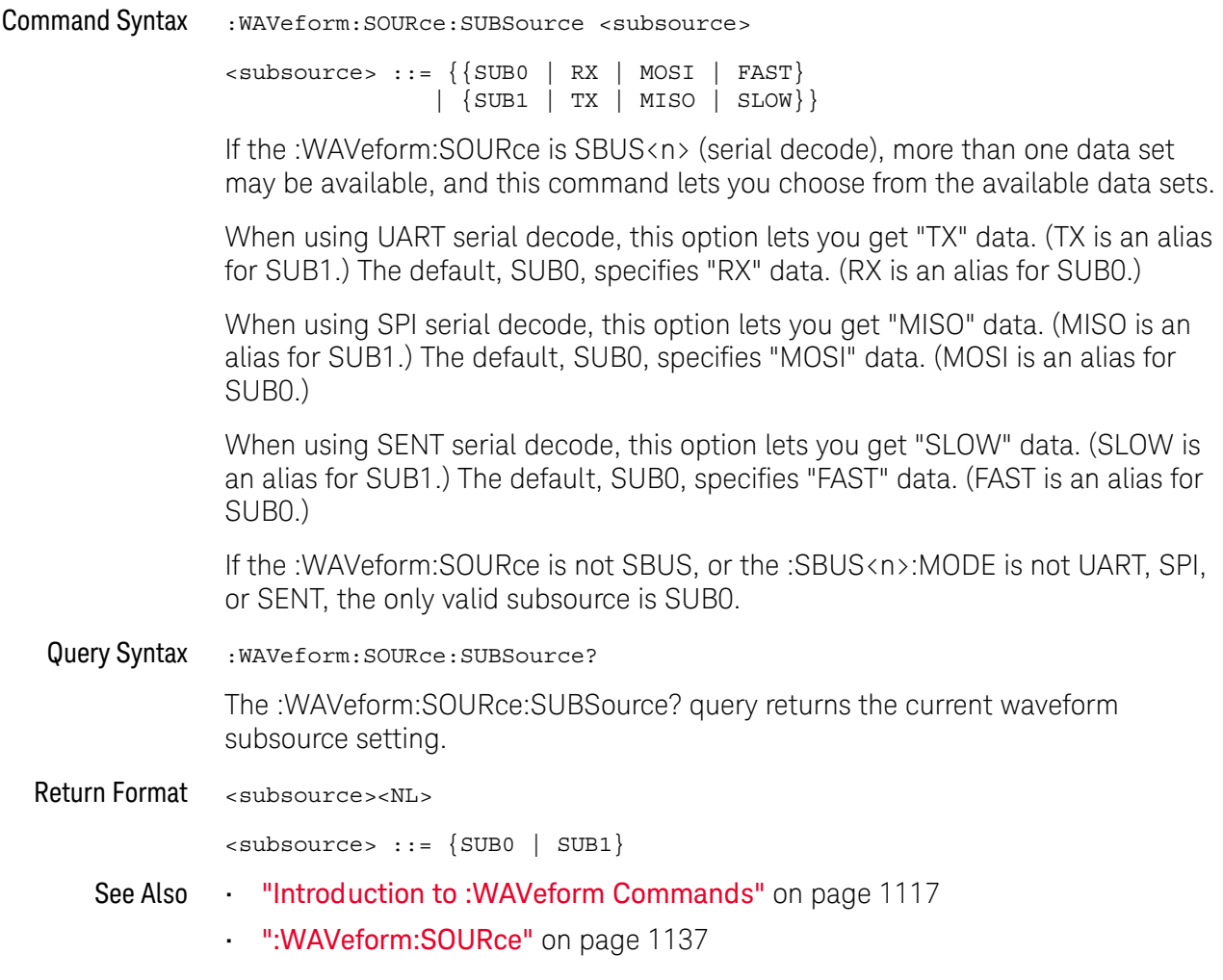

<span id="page-1141-1"></span><span id="page-1141-0"></span>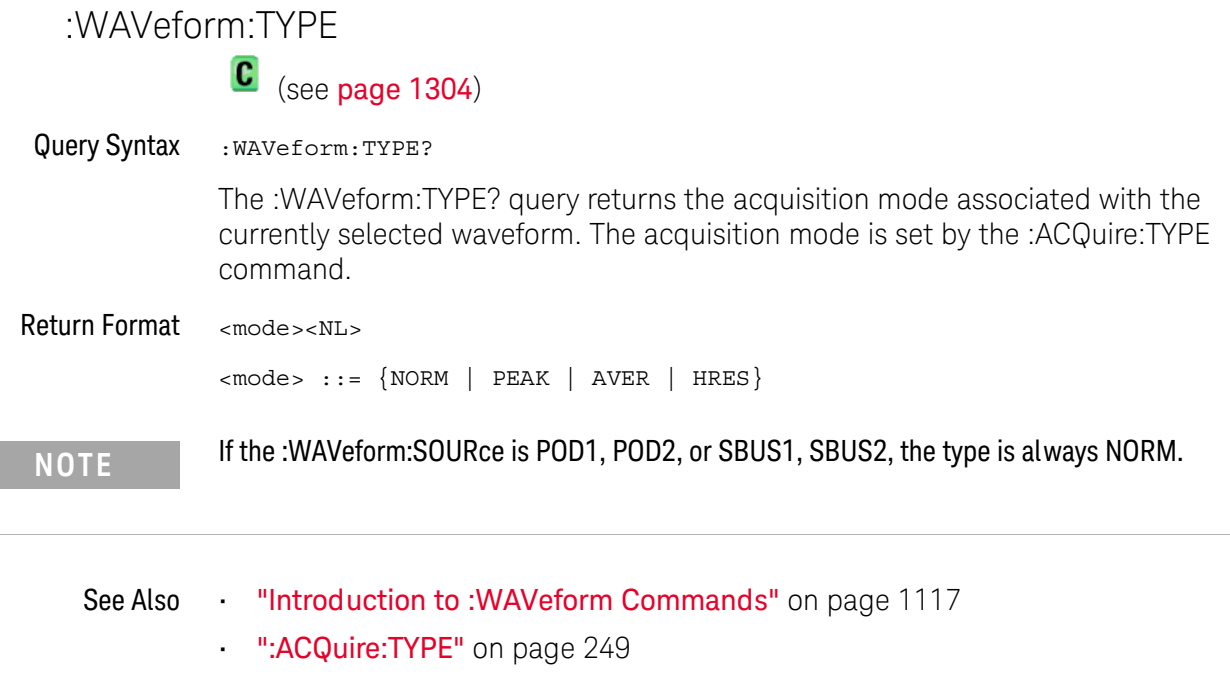

- [":WAVeform:DATA"](#page-1124-0) on page 1125
- [":WAVeform:PREamble"](#page-1131-0) on page 1132
- [":WAVeform:SOURce"](#page-1136-0) on page 1137

## :WAVeform:UNSigned

<span id="page-1142-2"></span><span id="page-1142-1"></span><span id="page-1142-0"></span>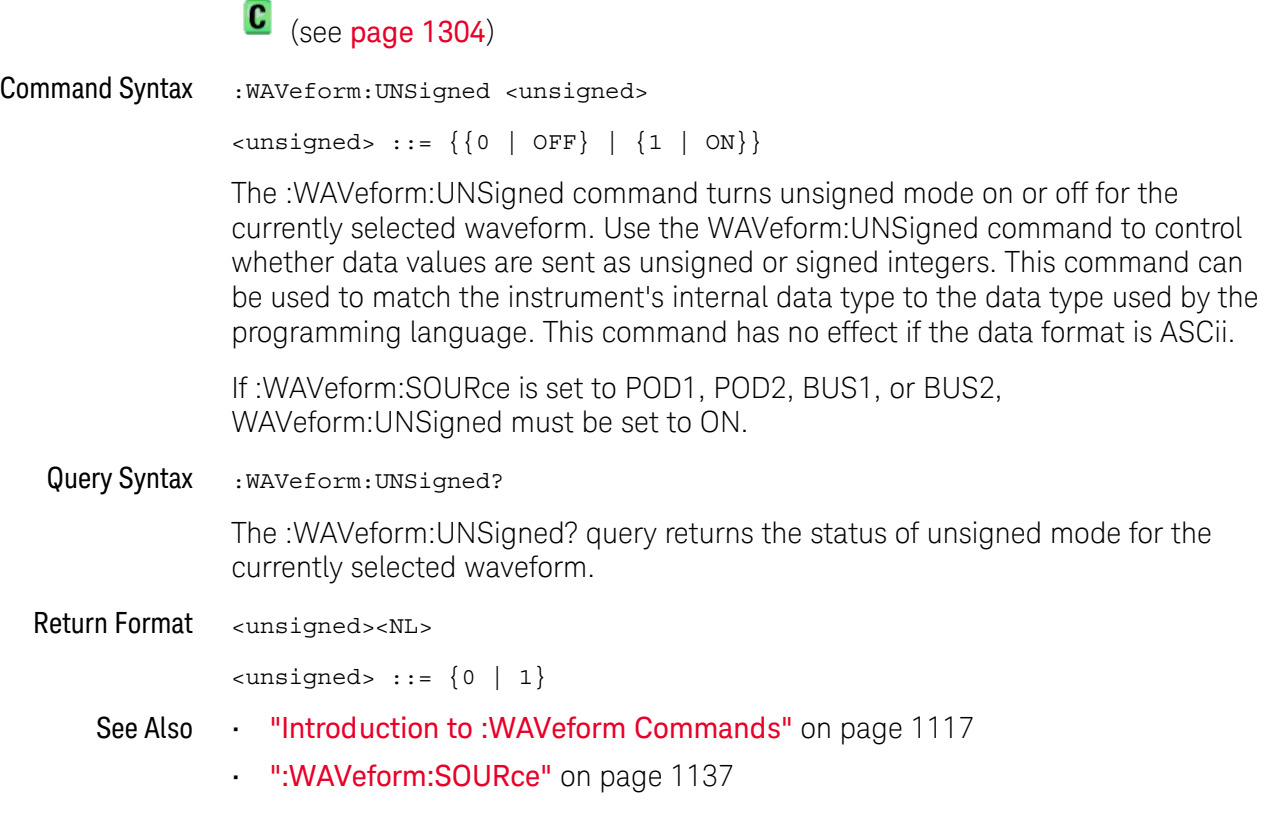

### :WAVeform:VIEW  $\blacksquare$

<span id="page-1143-2"></span><span id="page-1143-1"></span><span id="page-1143-0"></span>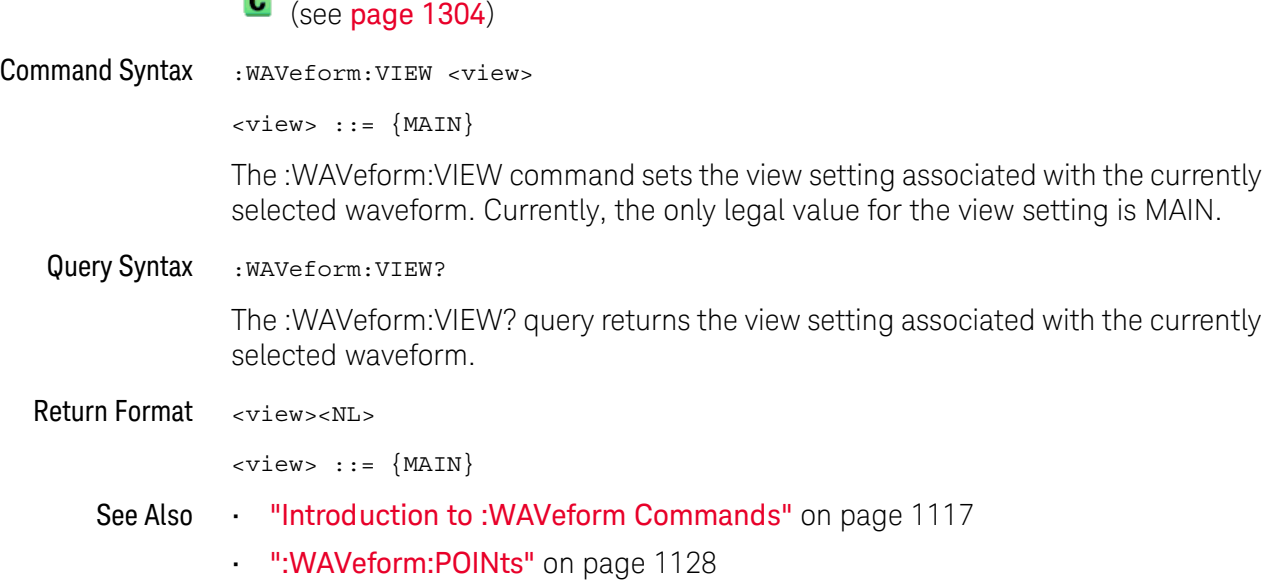

## <span id="page-1144-1"></span>:WAVeform:XINCrement

## $\overline{\text{C}}$  (see [page 1304](#page-1303-0))

<span id="page-1144-0"></span>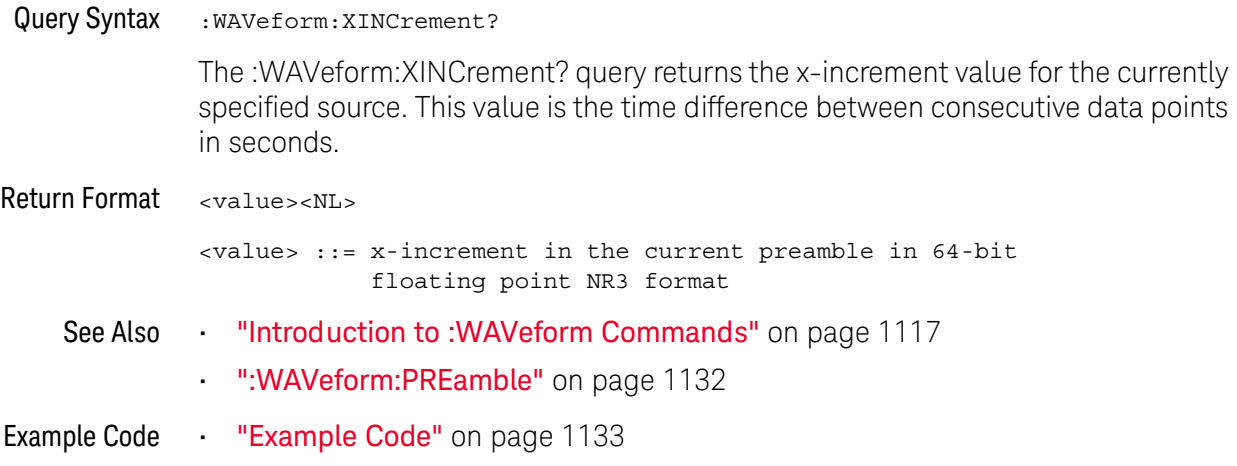

<span id="page-1145-1"></span><span id="page-1145-0"></span>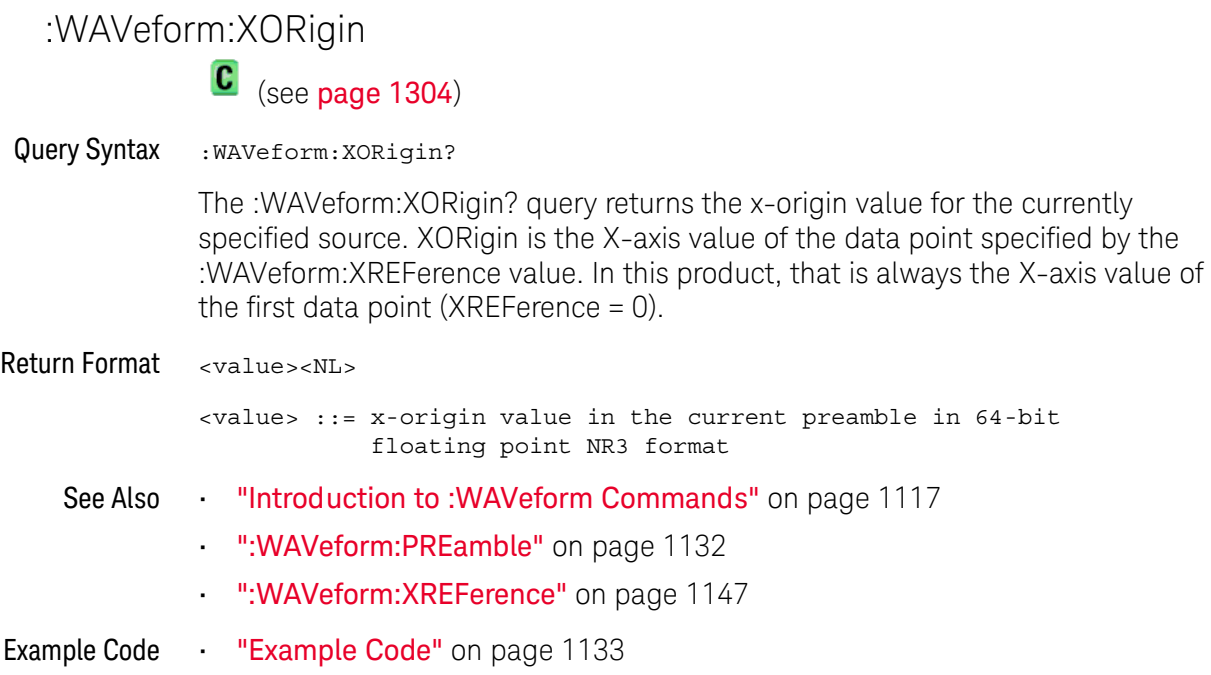

## <span id="page-1146-1"></span>:WAVeform:XREFerence

## $\overline{\text{C}}$  (see [page 1304](#page-1303-0))

<span id="page-1146-0"></span>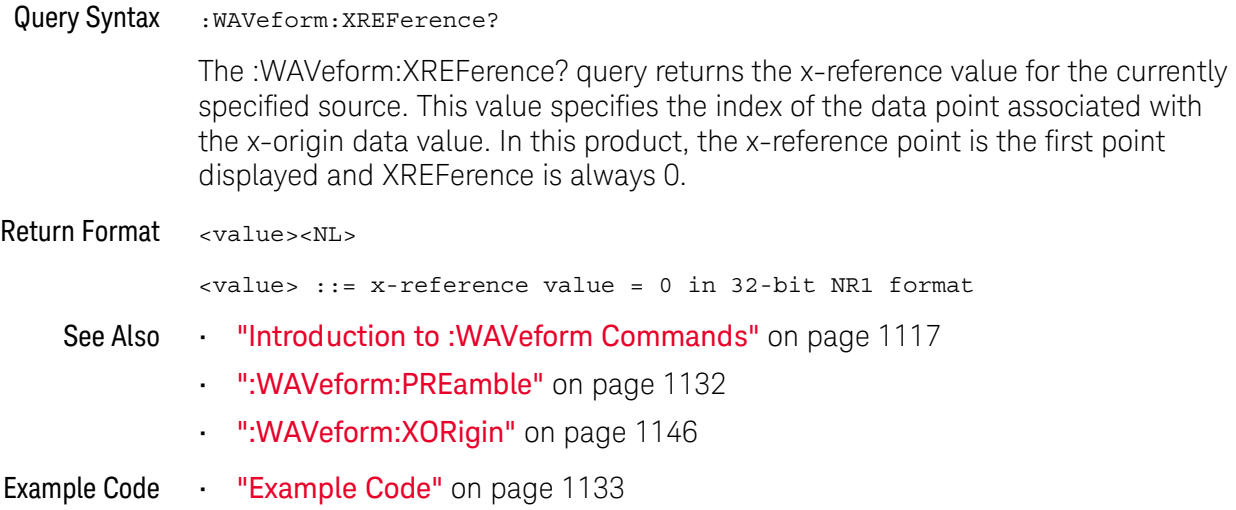

<span id="page-1147-1"></span><span id="page-1147-0"></span>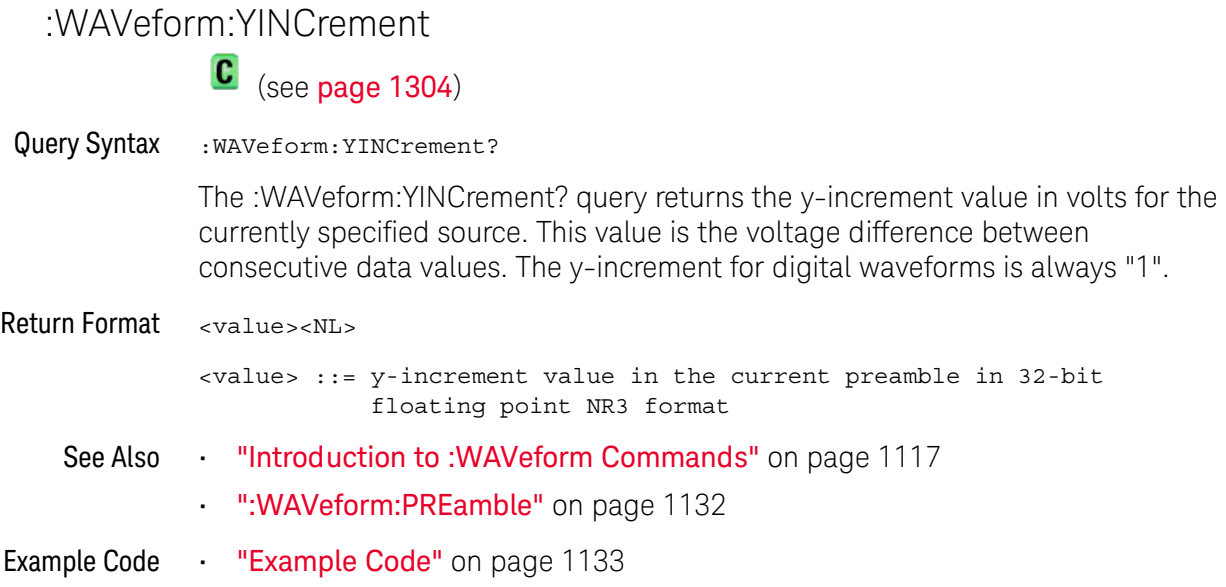

<span id="page-1148-1"></span><span id="page-1148-0"></span>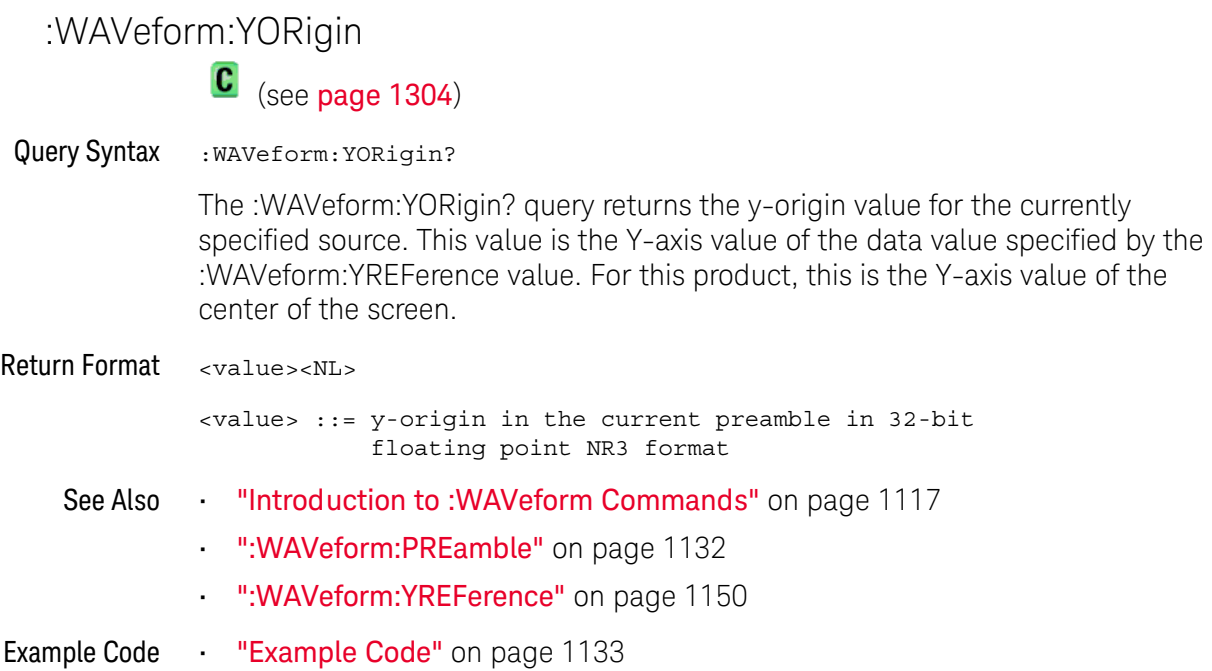

<span id="page-1149-1"></span><span id="page-1149-0"></span>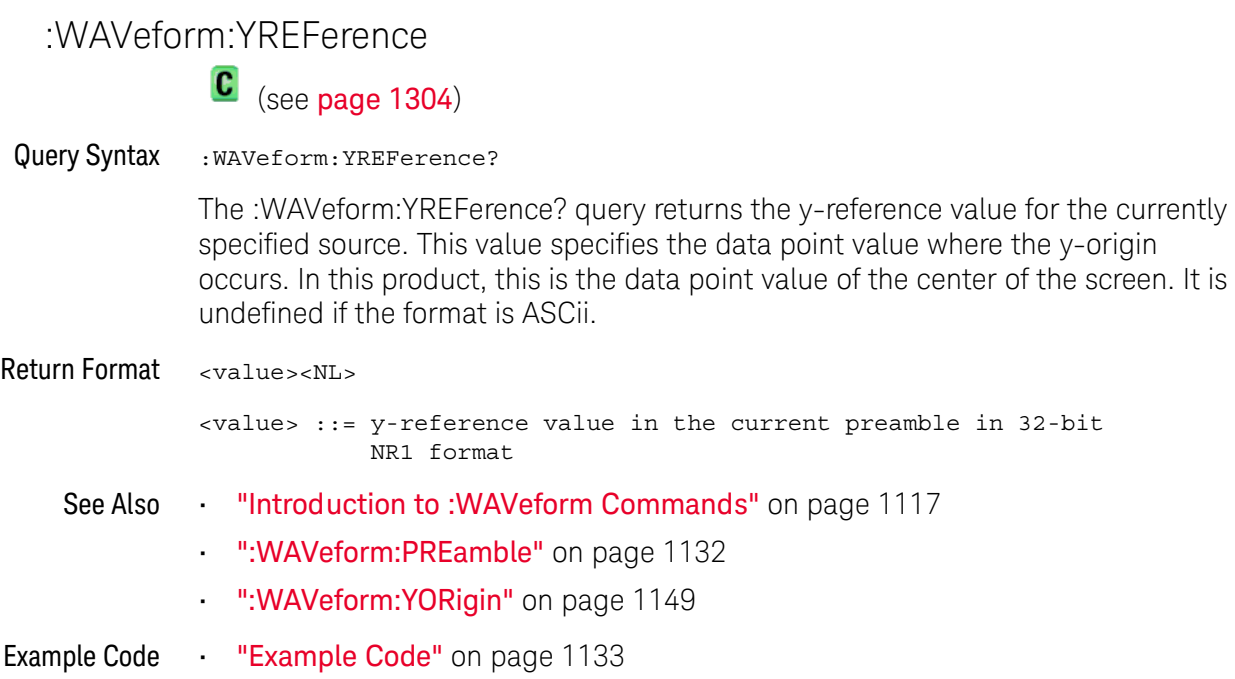

# 35 :WGEN<w> Commands

When the built-in waveform generator is licensed (Option WGN), you can use it to output sine, square, ramp, pulse, DC, noise, sine cardinal, exponential rise, exponential fall, cardiac, and gaussian pulse waveforms. The :WGEN<w> commands are used to select the waveform function and parameters. See ["Introduction to :WGEN<w> Commands"](#page-1153-0) on page 1154.

**Table 151** :WGEN<w> Commands Summary

| <b>Command</b>                                                                                                    | Query                                                                     | <b>Options and Query Returns</b>                                                                                                    |
|----------------------------------------------------------------------------------------------------|---------------------------------------------------------------------------|----------------------------------------------------------------------------------------------------|
| :WGEN <w>:ARBitrary:BY<br/>Teorder <order> (see<br/>page 1155)</order></w>                                                                                           | :WGEN <w>:ARBitrary:BY<br/>Teorder? (see<br/>page 1155)</w>               | <order> ::= {MSBFirst   LSBFirst}<br/><math>\langle w \rangle</math> ::= 1 or 2 in NR1 format</order>                                                                                                    |
| :WGEN <w>:ARBitrary:DA<br/>TA {<binary><br/><math>\langle \text{value}\rangle, \langle \text{value}\rangle \dots \rangle</math><br/>(see page 1156)</binary></w>     | n/a                                                                       | <binary> ::= floating point<br/>values between <math>-1.0</math> to <math>+1.0</math> in<br/>IEEE 488.2 binary block format<br/><value> ::= floating point values<br/>between <math>-1.0</math> to <math>+1.0</math> in<br/>comma-separated format<br/><math>\langle w \rangle</math> ::= 1 or 2 in NR1 format</value></binary> |
| n/a                                                                                                    | :WGEN <w>:ARBitrary:DA<br/>TA: ATTRibute: POINts?<br/>(see page 1157)</w> | $<$ points> $::=$ number of points in<br>NR1 format<br>$\langle w \rangle$ ::= 1 or 2 in NR1 format                                                                                                    |
| :WGEN <w>:ARBitrary:DA<br/>TA: CLEar (see<br/>page 1158)</w>                                                                                                    | n/a                                                                       | $\langle w \rangle$ ::= 1 or 2 in NR1 format                                                                                                    |
| :WGEN <w>:ARBitrary:DA<br/>TA:DAC {<binary><br/><math>\langle \text{value}\rangle, \langle \text{value}\rangle \dots \rangle</math><br/>(see page 1159)</binary></w> | n/a                                                                       | $\langle \text{binary} \rangle$ ::= decimal 16-bit<br>integer values between -512 to<br>+511 in IEEE 488.2 binary block<br>format<br><value> ::= decimal integer<br/>values between -512 to +511 in<br/>comma-separated NR1 format<br/><math>\langle w \rangle</math> ::= 1 or 2 in NR1 format</value>                          |

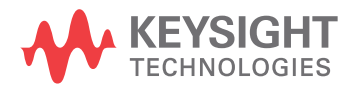

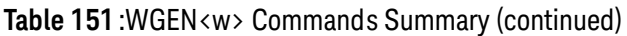

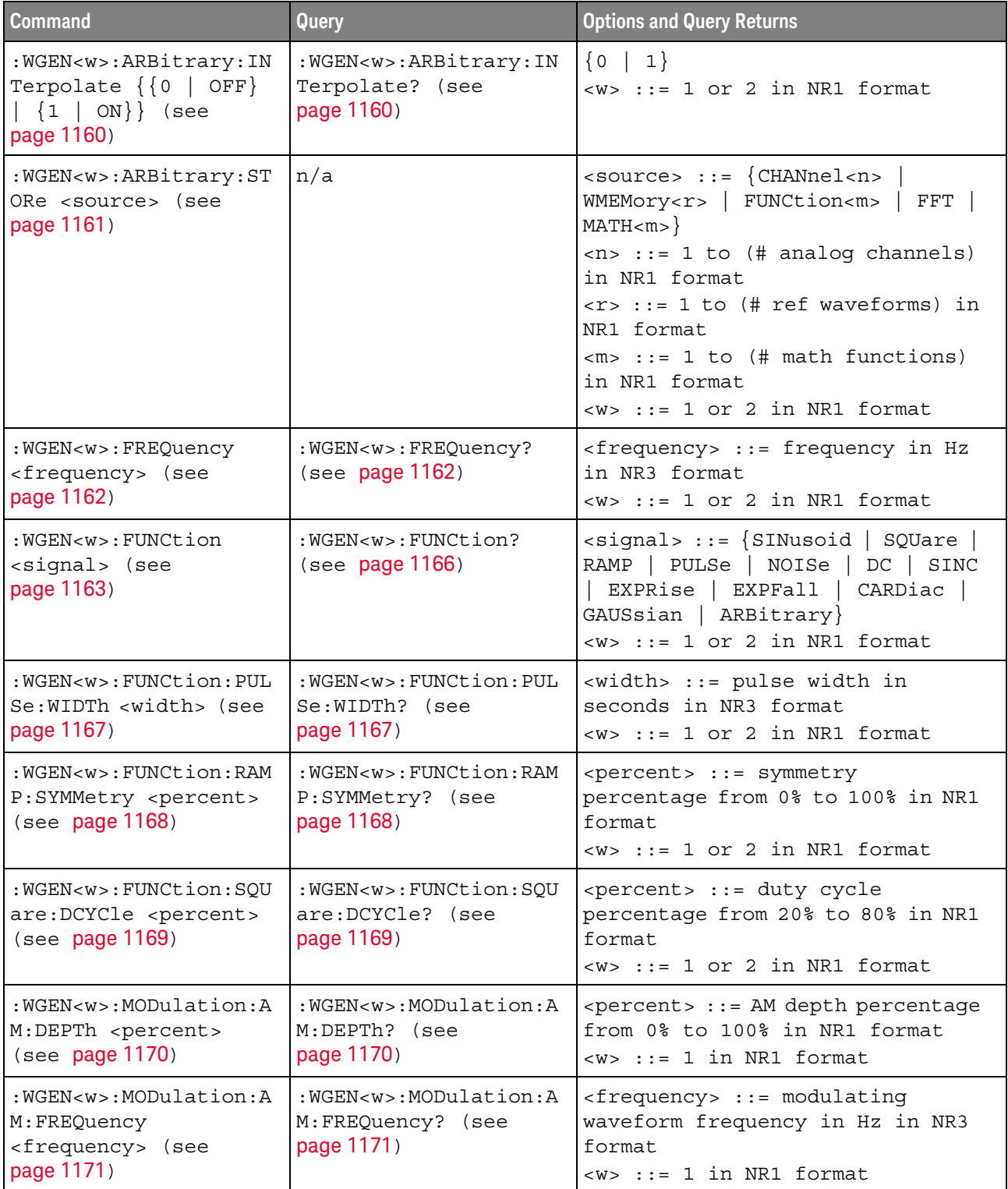
| <b>Command</b>                                                                                          | Query                                                                        | <b>Options and Query Returns</b>                                                                                                    |
|----------------------------------------------------------------------------------------------------|------------------------------------------------------------------------------|----------------------------------------------------------------------------------------------------|
| :WGEN <w>:MODulation:F<br/>M:DEViation<br/><frequency> (see<br/>page 1172)</frequency></w>              | :WGEN <w>:MODulation:F<br/>M:DEViation? (see<br/>page 1172)</w>              | <frequency> ::= frequency<br/>deviation in Hz in NR3 format<br/><math>\langle w \rangle</math> ::= 1 in NR1 format</frequency>            |
| :WGEN <w>:MODulation:F<br/>M: FREQuency<br/><frequency> (see<br/>page 1173)</frequency></w>             | :WGEN <w>:MODulation:F<br/>M:FREQuency? (see<br/>page 1173)</w>              | <frequency> ::= modulating<br/>waveform frequency in Hz in NR3<br/>format<br/><math>&lt;\&gt;w&gt;</math> ::= 1 in NR1 format</frequency> |
| :WGEN <w>:MODulation:F<br/>SKey: FREQuency<br/><percent> (see<br/>page 1174)</percent></w>              | :WGEN <w>:MODulation:F<br/>SKey: FREQuency? (see<br/>page 1174)</w>          | <frequency> ::= hop frequency in<br/>Hz in NR3 format<br/><math>\langle w \rangle</math> ::= 1 in NR1 format</frequency>                  |
| :WGEN <w>:MODulation:F<br/>SKey: RATE <rate> (see<br/>page 1175)</rate></w>                             | :WGEN <w>:MODulation:F<br/>SKey: RATE? (see<br/>page 1175)</w>               | <rate> ::= FSK modulation rate in<br/>Hz in NR3 format<br/><math>\langle w \rangle</math> ::= 1 in NR1 format</rate>                      |
| :WGEN <w>:MODulation:F<br/>UNCtion <shape> (see<br/>page 1176)</shape></w>                              | :WGEN <w>:MODulation:F<br/>UNCtion? (see<br/>page 1176)</w>                  | $\langle$ < shape> ::= $\{$ SINusoid $\ $ SQUare $\ $<br>RAMP<br>$\langle w \rangle$ ::= 1 in NR1 format                                  |
| :WGEN <w>:MODulation:F<br/>UNCtion: RAMP: SYMMetry<br/><percent> (see<br/>page 1177)</percent></w>      | :WGEN <w>:MODulation:F<br/>UNCtion: RAMP: SYMMetry<br/>? (see page 1177)</w> | <percent> ::= symmetry<br/>percentage from 0% to 100% in NR1<br/>format<br/><math>&lt;\&gt;w&gt;</math> ::= 1 in NR1 format</percent>     |
| :WGEN <w>:MODulation:N<br/>OISe <percent> (see<br/>page 1178)</percent></w>                             | :WGEN <w>:MODulation:N<br/>OISe? (see page 1178)</w>                         | $<$ percent> $::= 0$ to 100<br>$< w> :: = 1$ or 2 in NR1 format                                                                           |
| :WGEN <w>:MODulation:S<br/>TATe <math>\{0   OFF\}   \{1</math><br/><math>ON</math>} (see page 1179)</w> | :WGEN <w>:MODulation:S<br/>TATe? (see page 1179)</w>                         | $\{0   1\}$<br>$\langle w \rangle$ ::= 1 in NR1 format                                                                                    |
| :WGEN <w>:MODulation:T<br/>YPE <type> (see<br/>page 1180)</type></w>                                    | :WGEN <w>:MODulation:T<br/>YPE? (see page 1180)</w>                          | $<$ type> ::= {AM   FM   FSK}<br>$<\>w>$ ::= 1 in NR1 format                                                                              |
| : $WGEN < w > : OUTPut \{0  $<br>OFF $\{1   ON\}$ (see<br>page 1182)                                    | :WGEN <w>:OUTPut? (see<br/>page 1182)</w>                                    | $\{0   1\}$<br>$\langle w \rangle$ ::= 1 or 2 in NR1 format                                                                               |
| :WGEN <w>:OUTPut:LOAD<br/><impedance> (see<br/>page 1183)</impedance></w>                               | : WGEN <w>: OUTPut: LOAD?<br/>(see page 1183)</w>                            | $\langle$ impedance> ::= {ONEMeg   FIFTy}<br>$<\>w>$ ::= 1 or 2 in NR1 format                                                             |
| : WGEN <w>: OUTPut: MODE<br/><mode> (see page 1184)</mode></w>                                          | : WGEN <w>: OUTPut: MODE?<br/>(see page 1184)</w>                            | $<$ mode> $:=$ {NORMal  <br>SINGle}                                                                                                    |

**Table 151** :WGEN<w> Commands Summary (continued)

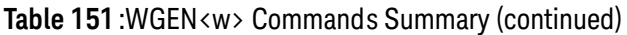

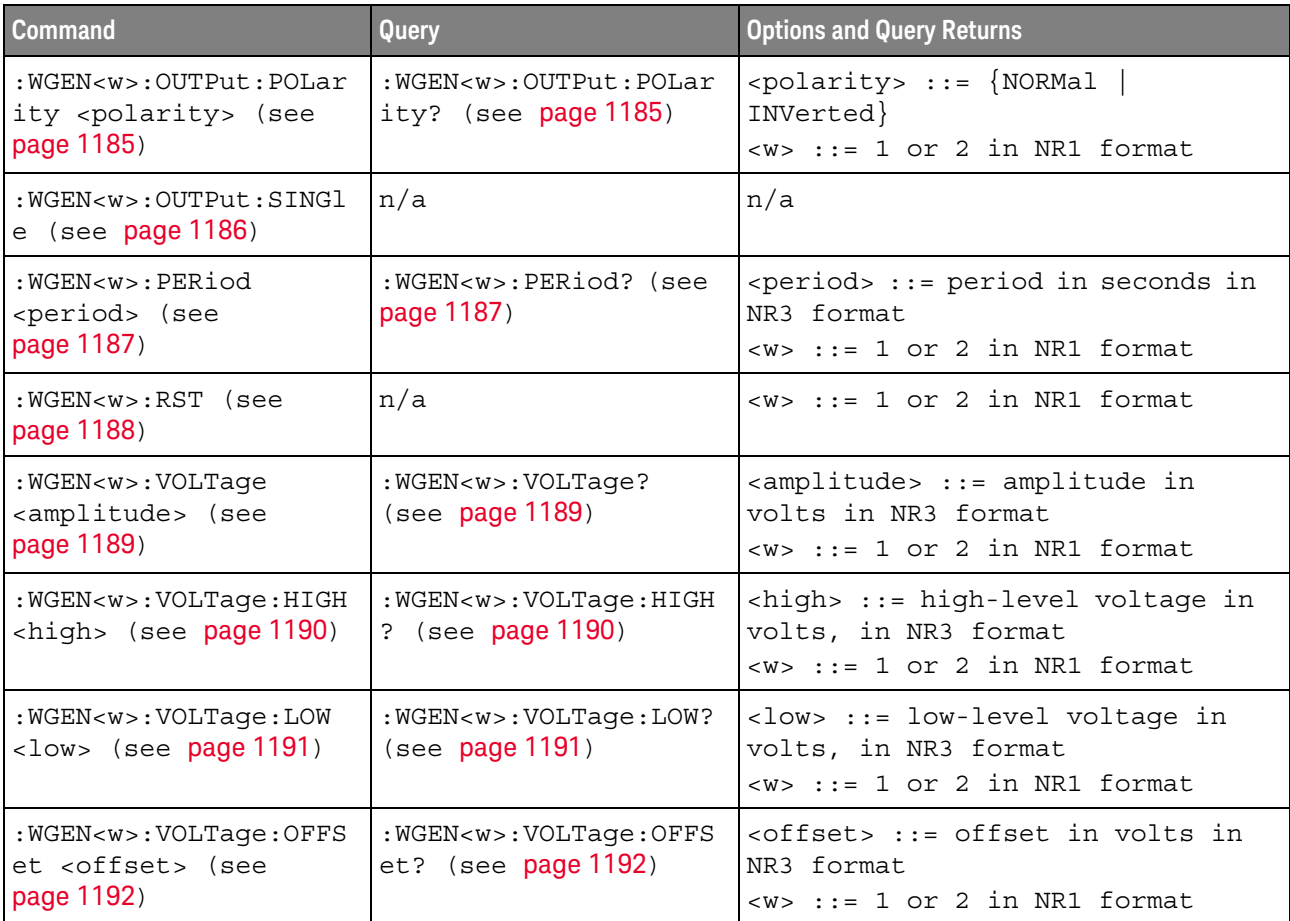

<span id="page-1153-0"></span>Introduction to :WGEN<w> Commands The :WGEN<w> subsystem provides commands to select the waveform generator function and parameters.

In the :WGEN<w> commands, the <w> can be 1 or 2, and :WGEN is equivalent to :WGEN1

#### Reporting the Setup

Use : WGEN<w>? to query setup information for the WGEN<w> subsystem.

#### Return Format

The following is a sample response from the :WGEN? query. In this case, the query was issued following the \*RST command.

:WGEN1:FUNC SIN;OUTP 0;FREQ +1.0000E+03;VOLT +500.0E-03;VOLT:OFFS +0.0E+00;:WGEN1:OUTP:LOAD ONEM

### :WGEN<w>:ARBitrary:BYTeorder

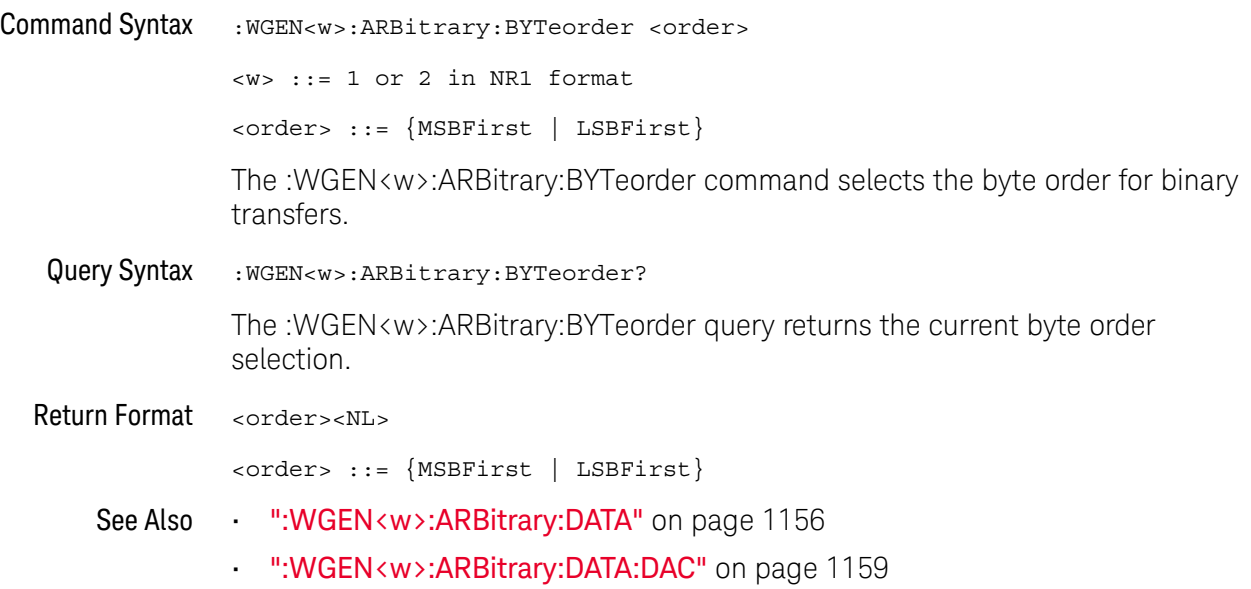

### <span id="page-1155-0"></span>:WGEN<w>:ARBitrary:DATA

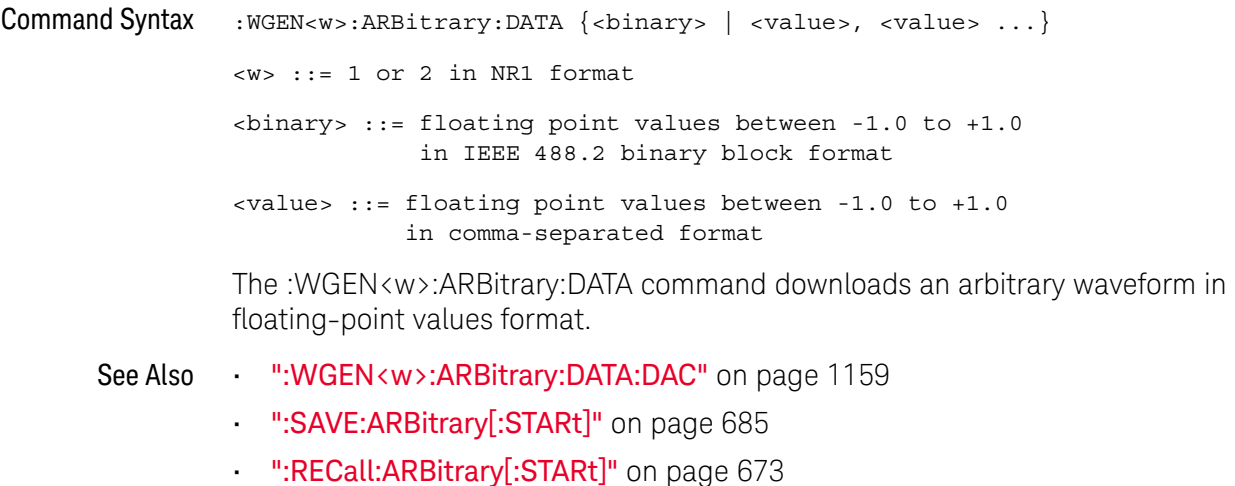

### :WGEN<w>:ARBitrary:DATA:ATTRibute:POINts

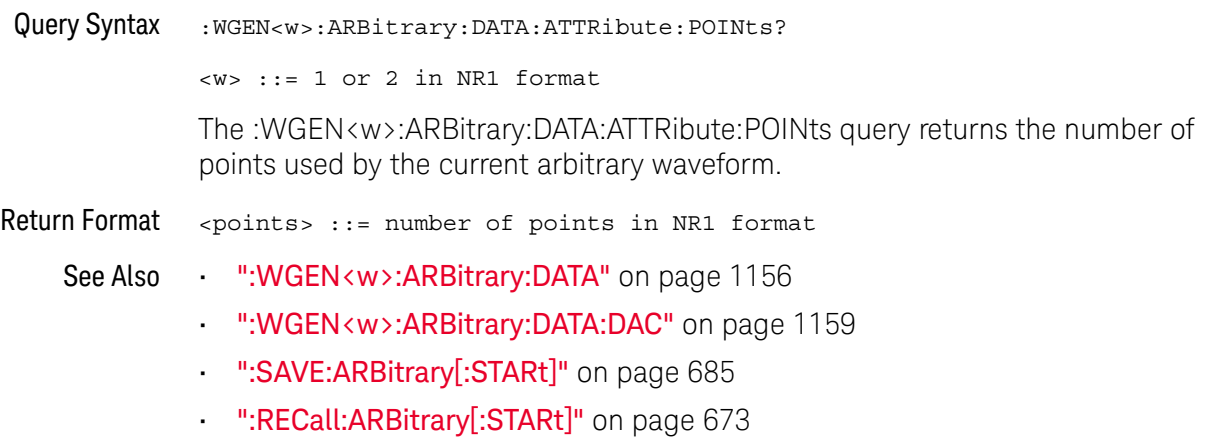

#### :WGEN<w>:ARBitrary:DATA:CLEar

### N (see [page 1304](#page-1303-0))

Command Syntax : WGEN<w>:ARBitrary: DATA: CLEar <w> ::= 1 or 2 in NR1 format The :WGEN<w>:ARBitrary:DATA:CLEar command clears the arbitrary waveform memory and loads it with the default waveform. See Also • [":WGEN<w>:ARBitrary:DATA"](#page-1155-0) on page 1156 • [":WGEN<w>:ARBitrary:DATA:DAC"](#page-1158-0) on page 1159 • [":SAVE:ARBitrary\[:STARt\]"](#page-684-0) on page 685

• [":RECall:ARBitrary\[:STARt\]"](#page-672-0) on page 673

### <span id="page-1158-0"></span>:WGEN<w>:ARBitrary:DATA:DAC

# $\overline{\mathbf{N}}$  (see [page 1304](#page-1303-0))

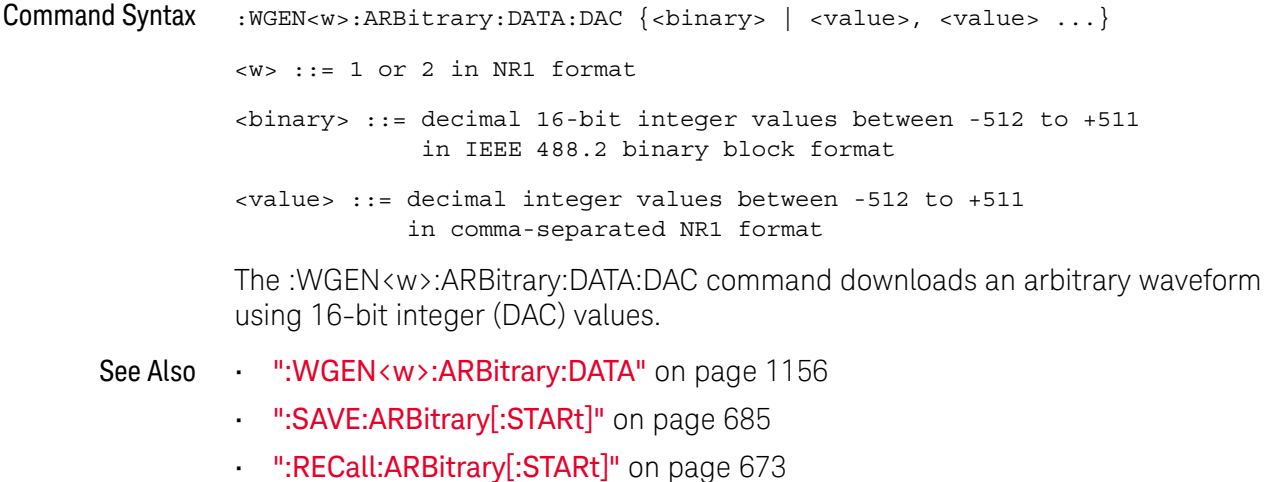

Keysight InfiniiVision 3000T X-Series Oscilloscopes Programmer's Guide 1159

### :WGEN<w>:ARBitrary:INTerpolate

### $\overline{\mathbf{N}}$  (see [page 1304](#page-1303-0))

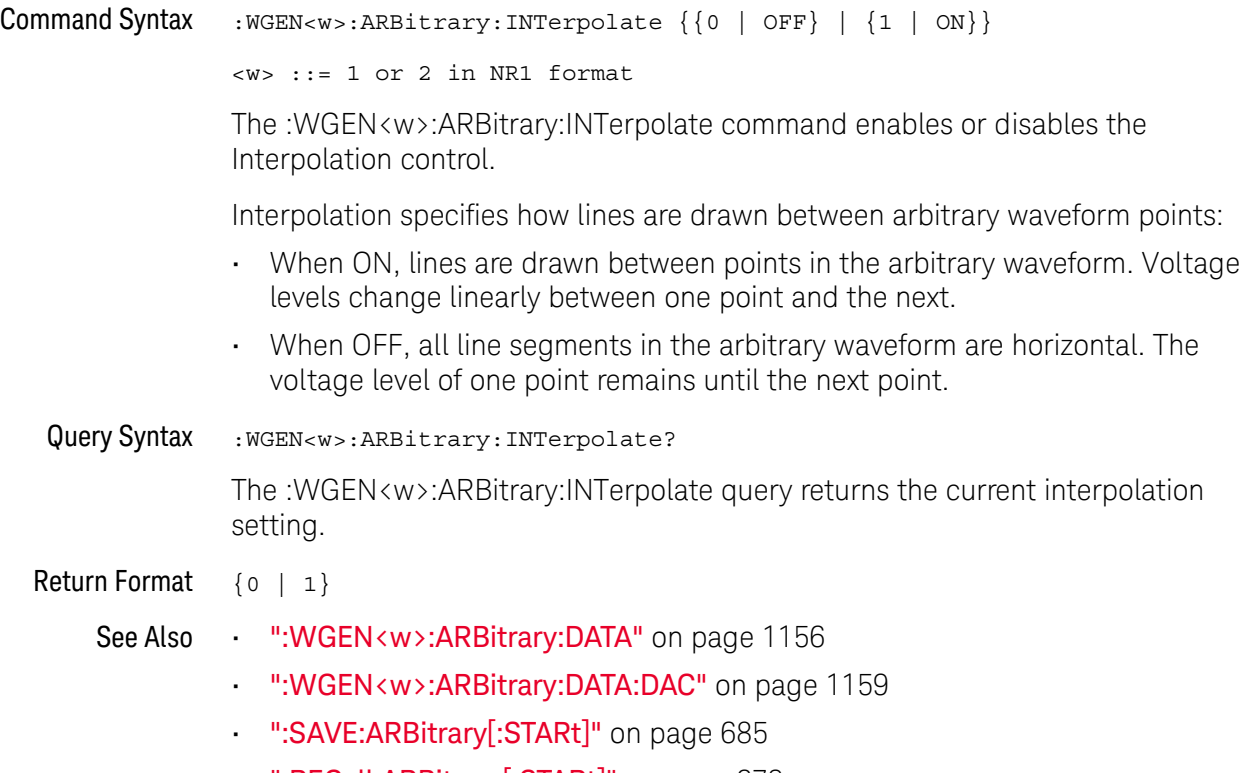

• [":RECall:ARBitrary\[:STARt\]"](#page-672-0) on page 673

#### :WGEN<w>:ARBitrary:STORe

### N (see [page 1304](#page-1303-0))

Command Syntax : WGEN<w>:ARBitrary:STORe <source>  $\langle w \rangle$  ::= 1 or 2 in NR1 format <source> ::= {CHANnel<n> | WMEMory<r> | FUNCtion<m> | MATH<m> | FFT} <n> ::= 1 to (# analog channels) in NR1 format <r> ::= 1 to (# ref waveforms) in NR1 format <m> ::= 1 to (# math functions) in NR1 format The :WGEN<w>:ARBitrary:STORe command stores the source's waveform into the arbitrary waveform memory. See Also • [":WGEN<w>:ARBitrary:DATA"](#page-1155-0) on page 1156

- [":WGEN<w>:ARBitrary:DATA:DAC"](#page-1158-0) on page 1159
- [":SAVE:ARBitrary\[:STARt\]"](#page-684-0) on page 685
- [":RECall:ARBitrary\[:STARt\]"](#page-672-0) on page 673

### <span id="page-1161-0"></span>:WGEN<w>:FREQuency

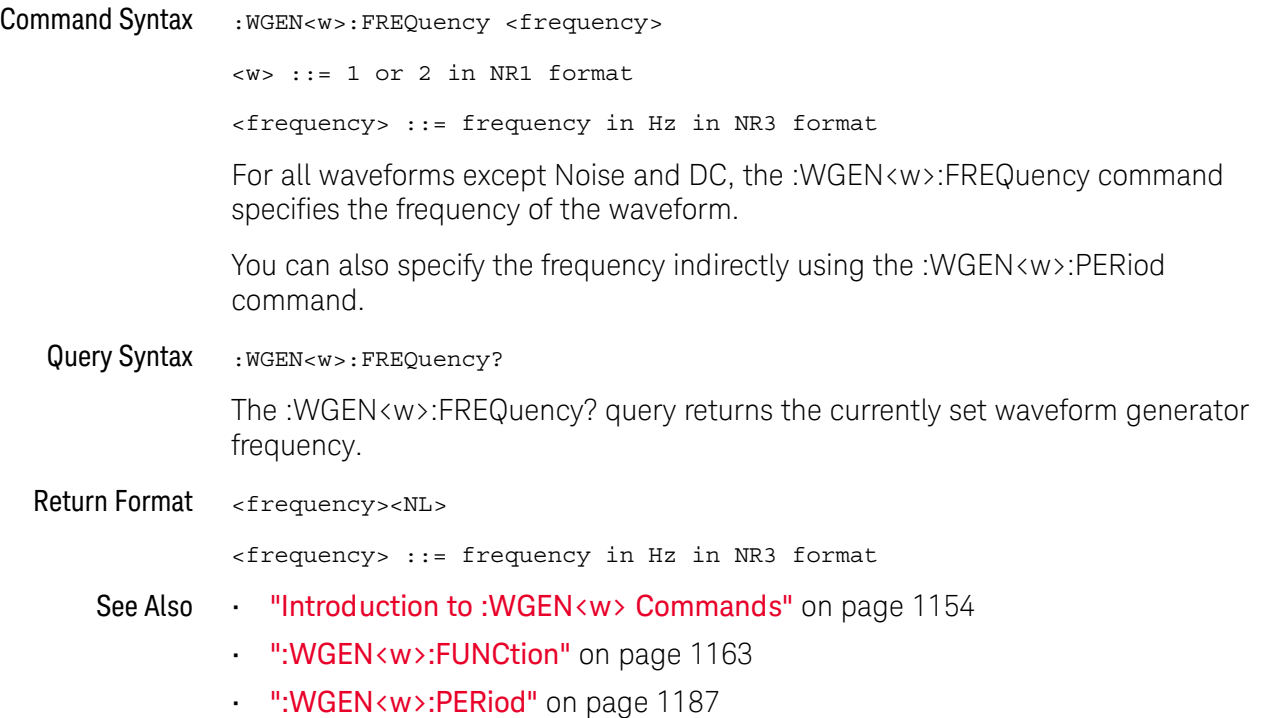

#### <span id="page-1162-0"></span>:WGEN<w>:FUNCtion

N (see [page 1304](#page-1303-0))

Command Syntax : WGEN<w>: FUNCtion <signal>

<w> ::= 1 or 2 in NR1 format

<signal> ::= {SINusoid | SQUare | RAMP | PULSe | DC | NOISe | SINC | EXPRise | EXPFall | CARDiac | GAUSsian | ARBitrary}

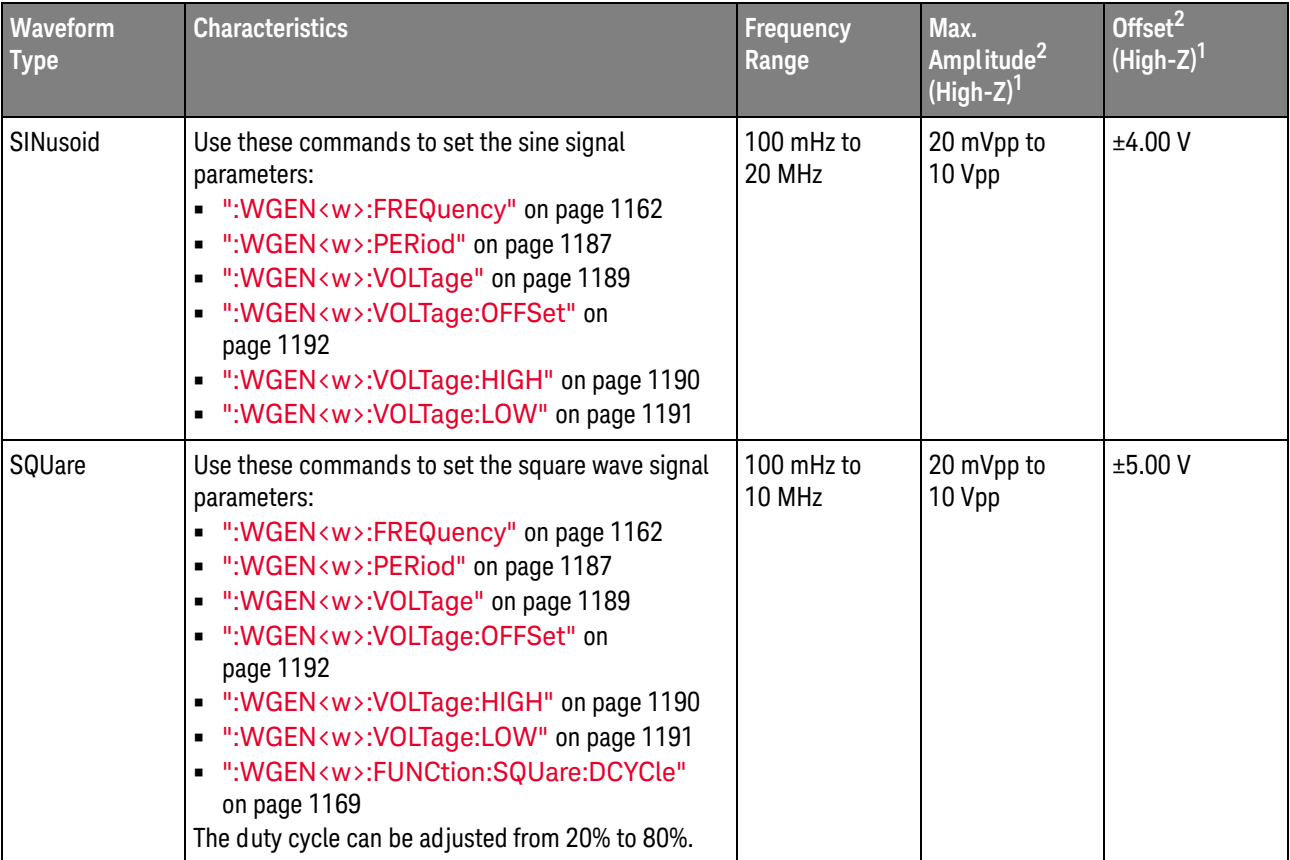

The :WGEN<w>:FUNCtion command selects the type of waveform:

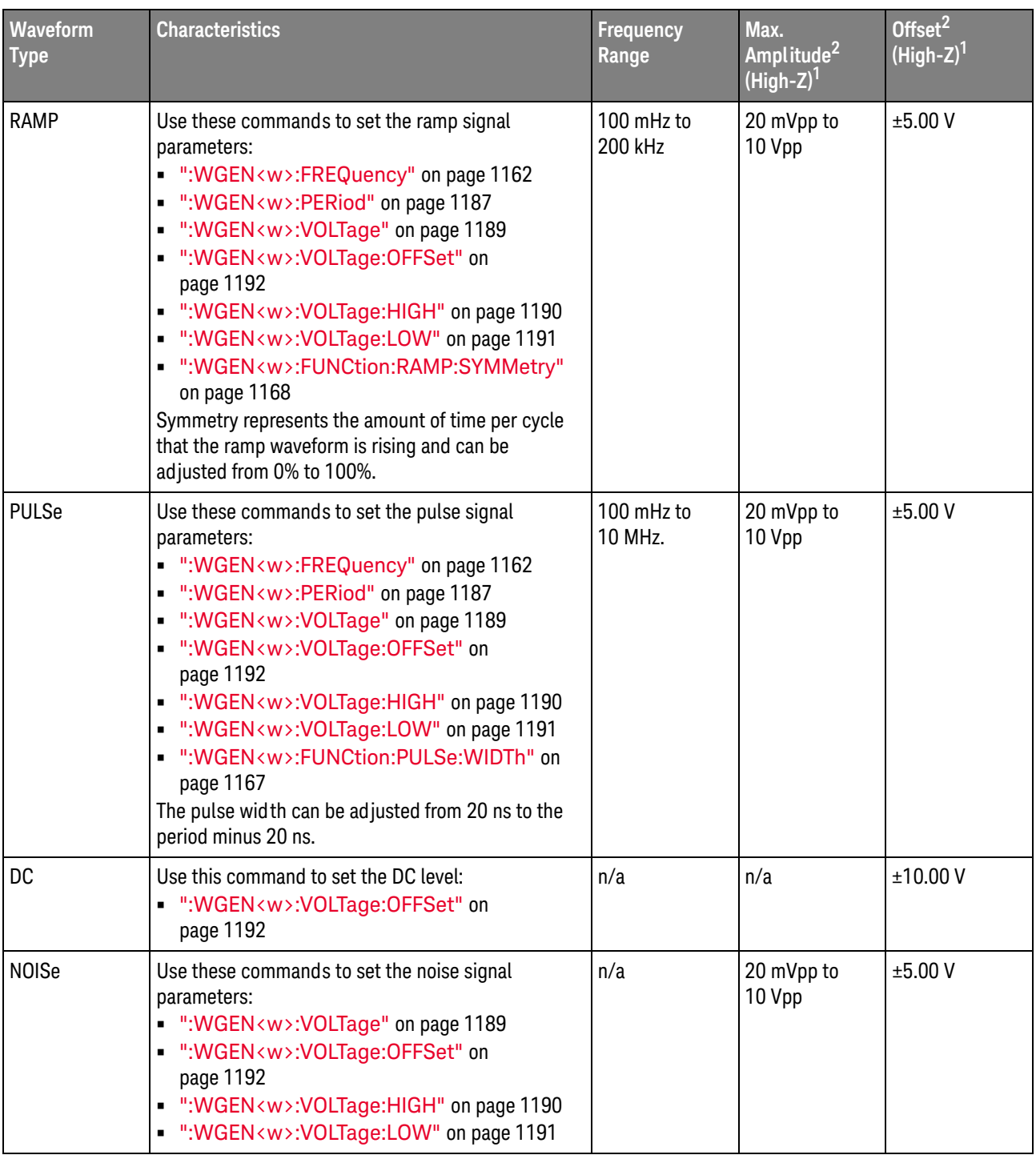

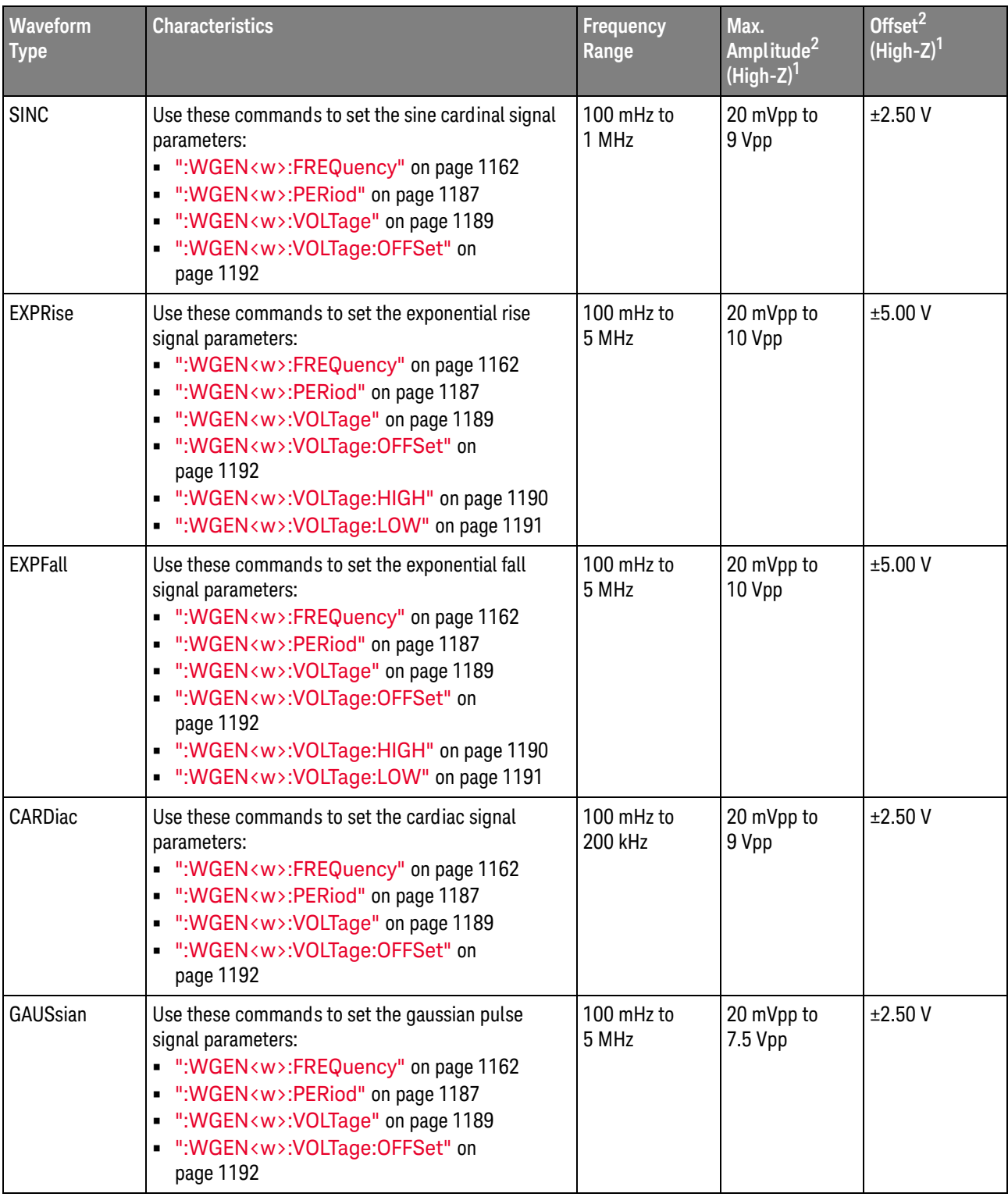

#### 35 :WGEN<w> Commands

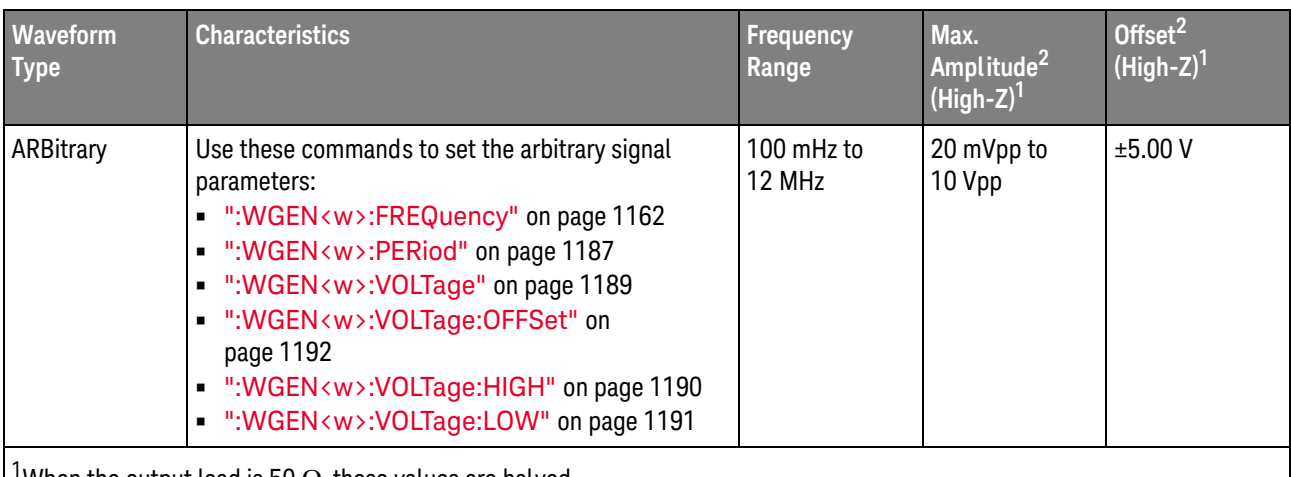

 $^1$ When the output load is 50 Ω, these values are halved.

 $^2$ The minimum amplitude is limited to 40 mVpp if the offset is greater than 500 mV or less than -500 mV. Likewise, the offset is limited to +/-500 mV if the amplitude is less than 40 mVpp.

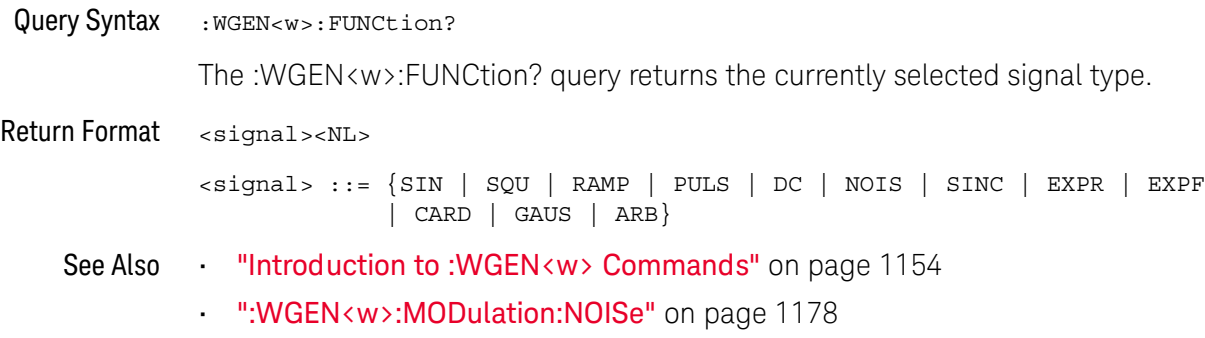

### <span id="page-1166-0"></span>:WGEN<w>:FUNCtion:PULSe:WIDTh

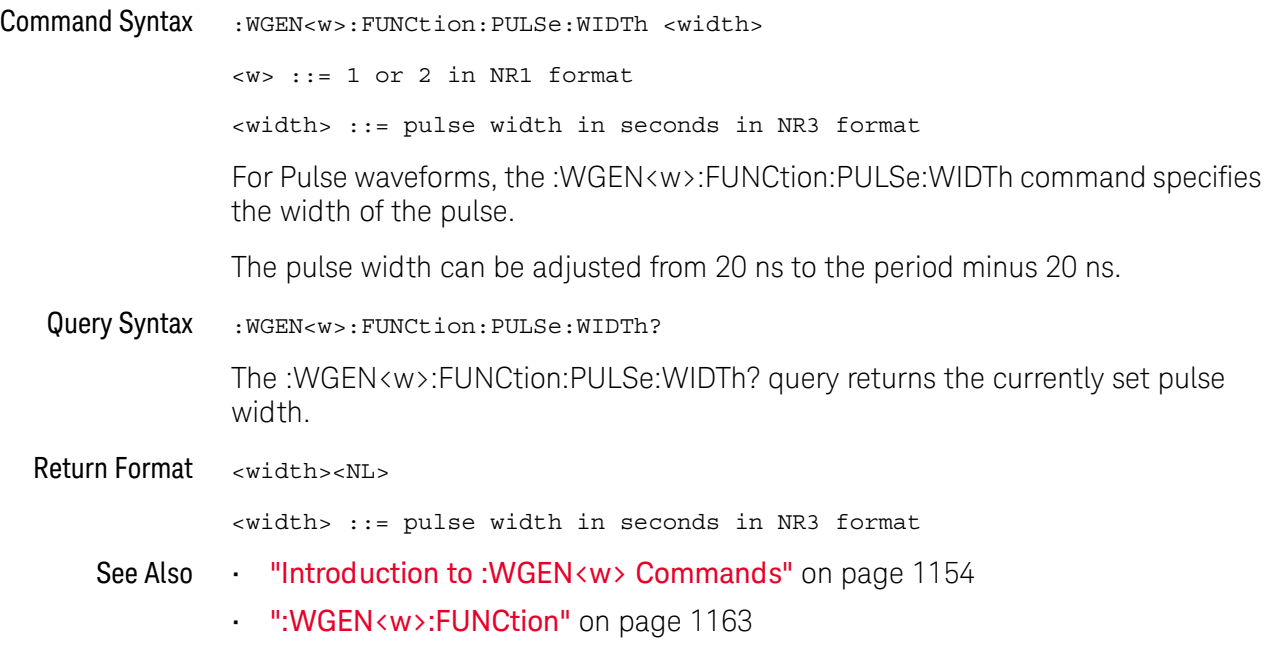

### <span id="page-1167-0"></span>:WGEN<w>:FUNCtion:RAMP:SYMMetry

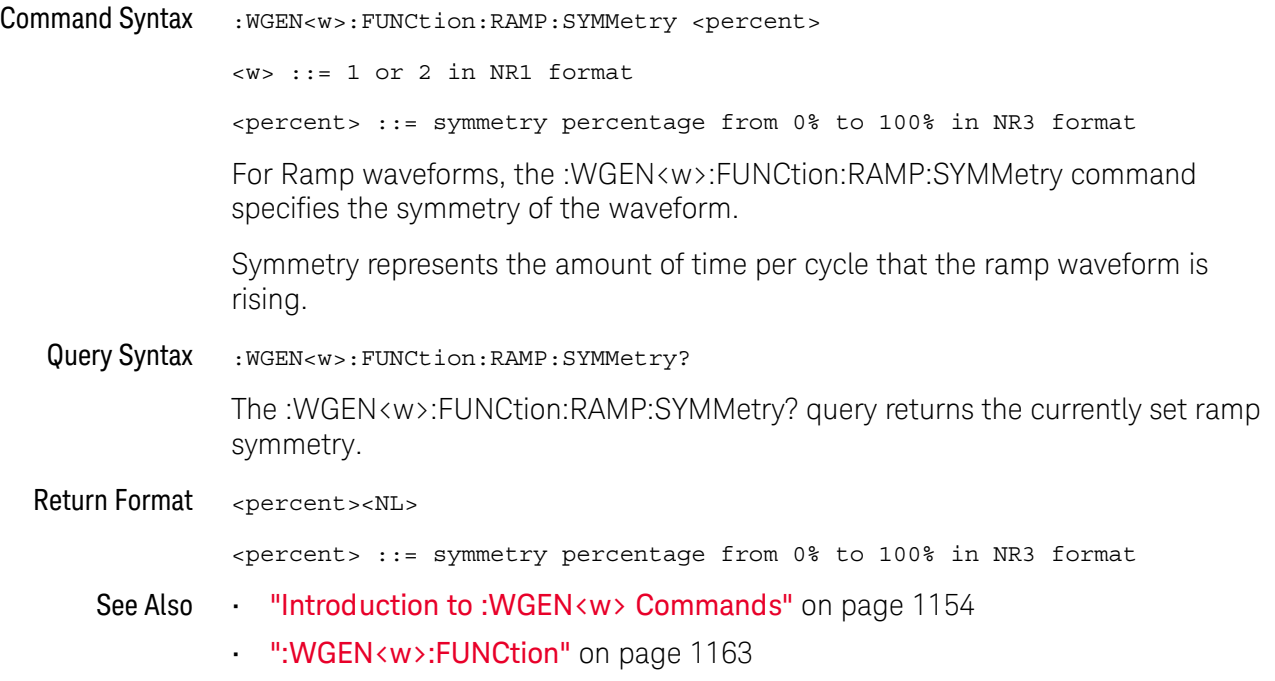

### <span id="page-1168-0"></span>:WGEN<w>:FUNCtion:SQUare:DCYCle

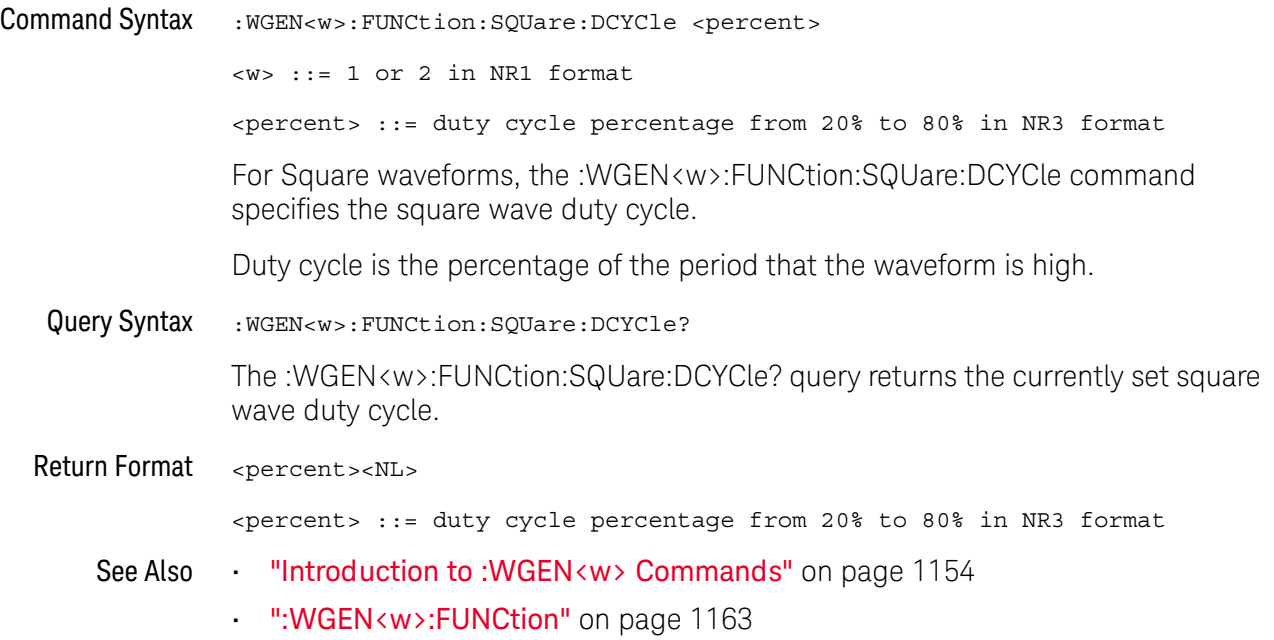

#### <span id="page-1169-0"></span>:WGEN<w>:MODulation:AM:DEPTh

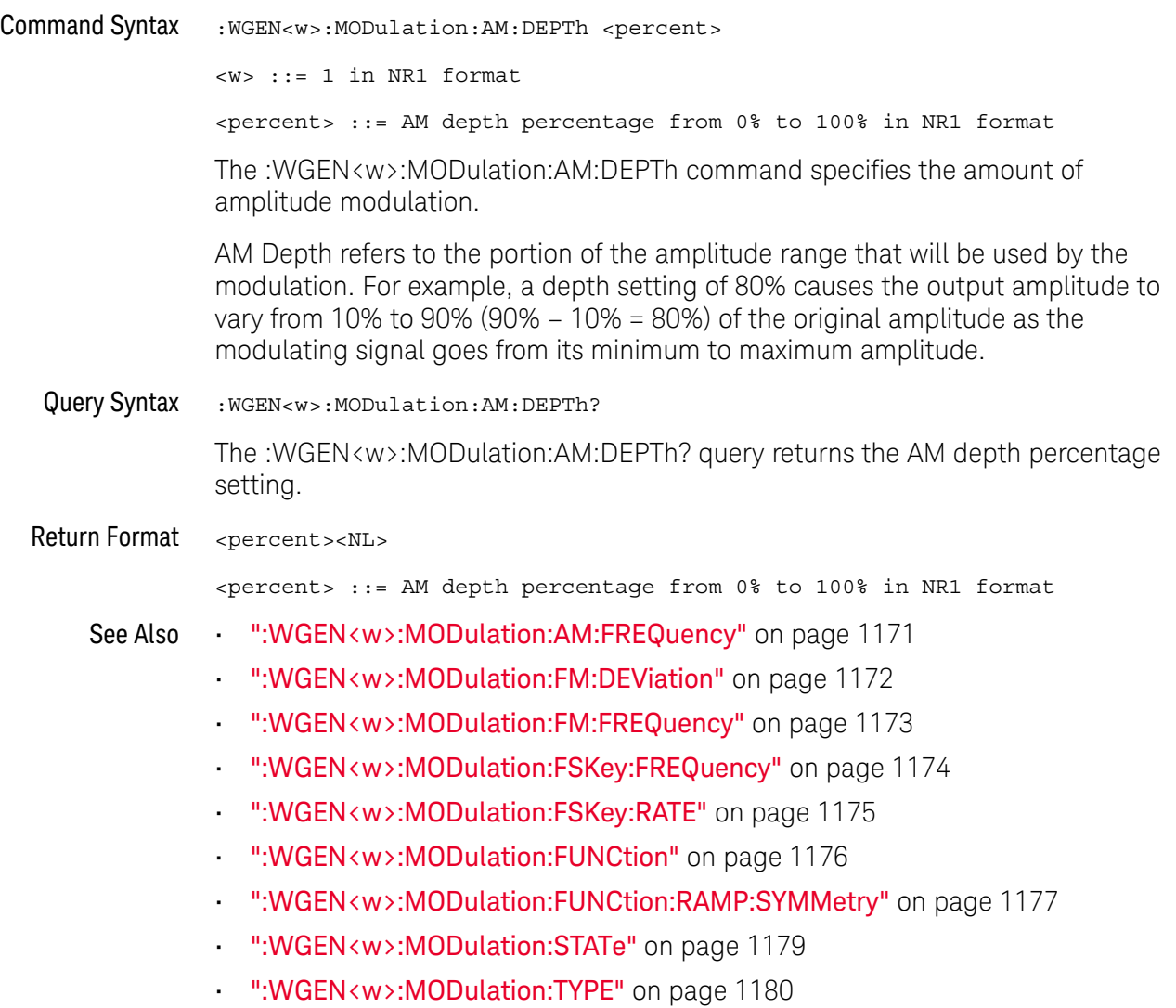

### <span id="page-1170-0"></span>:WGEN<w>:MODulation:AM:FREQuency

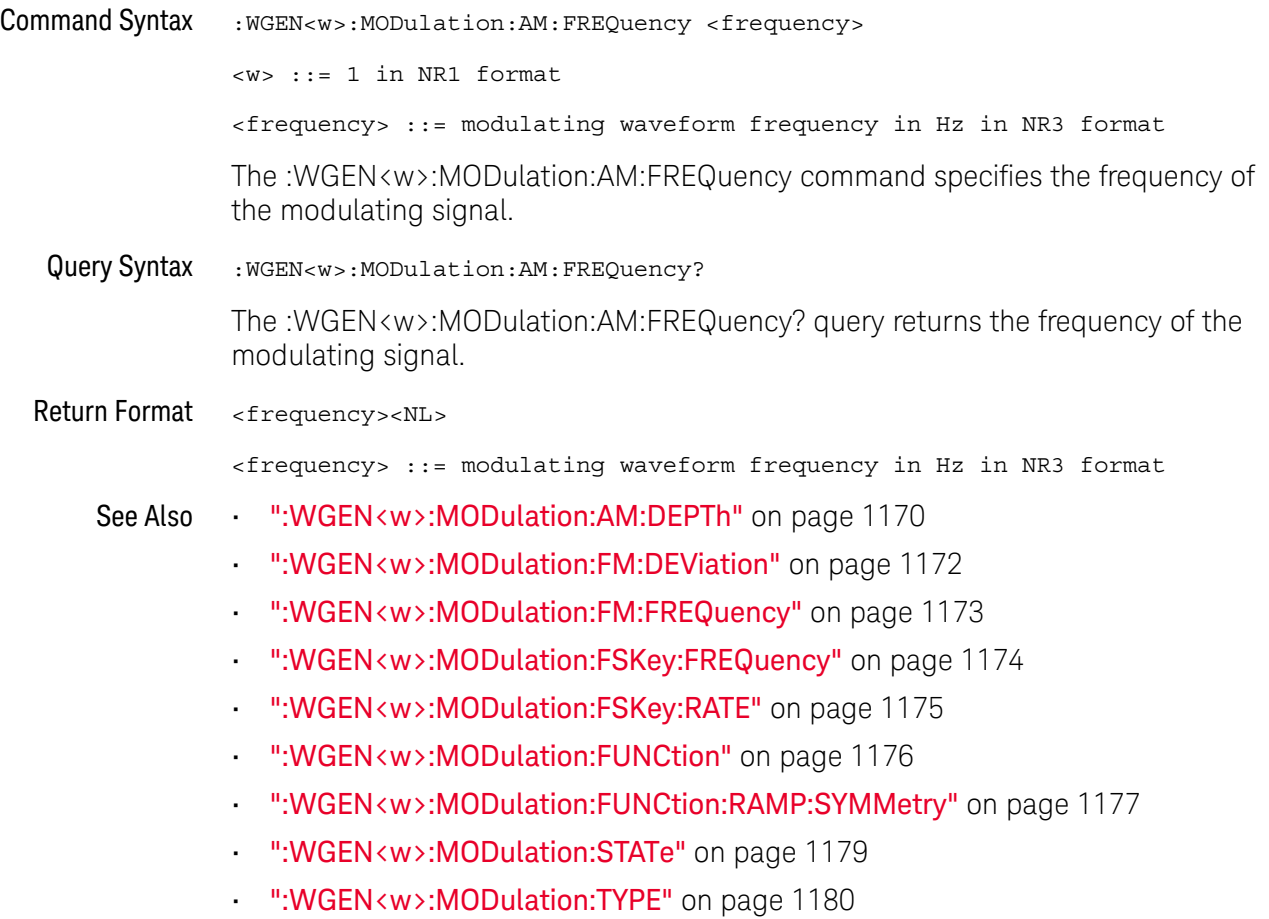

#### <span id="page-1171-2"></span>:WGEN<w>:MODulation:FM:DEViation

<span id="page-1171-1"></span><span id="page-1171-0"></span>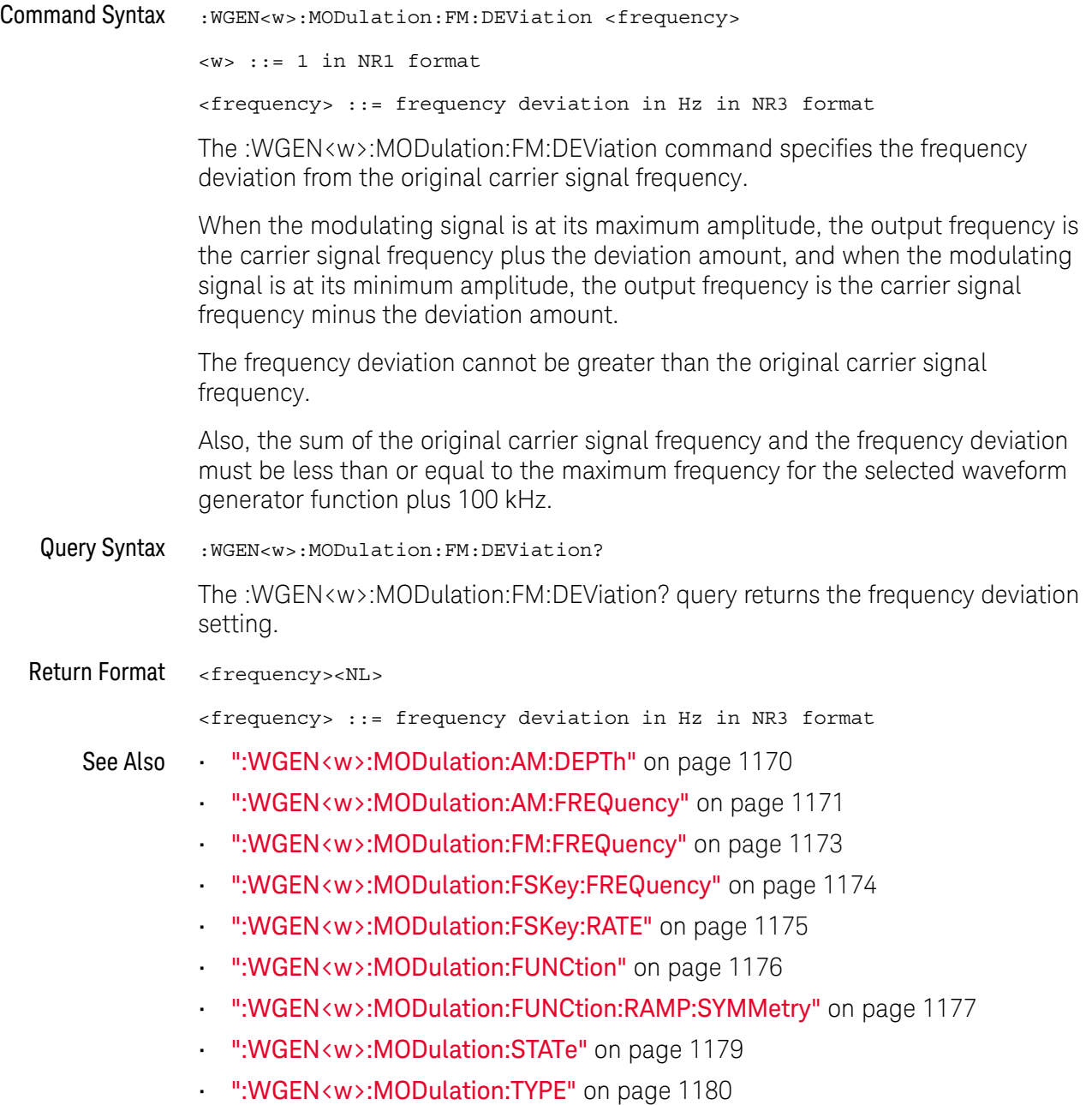

### <span id="page-1172-2"></span>:WGEN<w>:MODulation:FM:FREQuency

<span id="page-1172-1"></span><span id="page-1172-0"></span>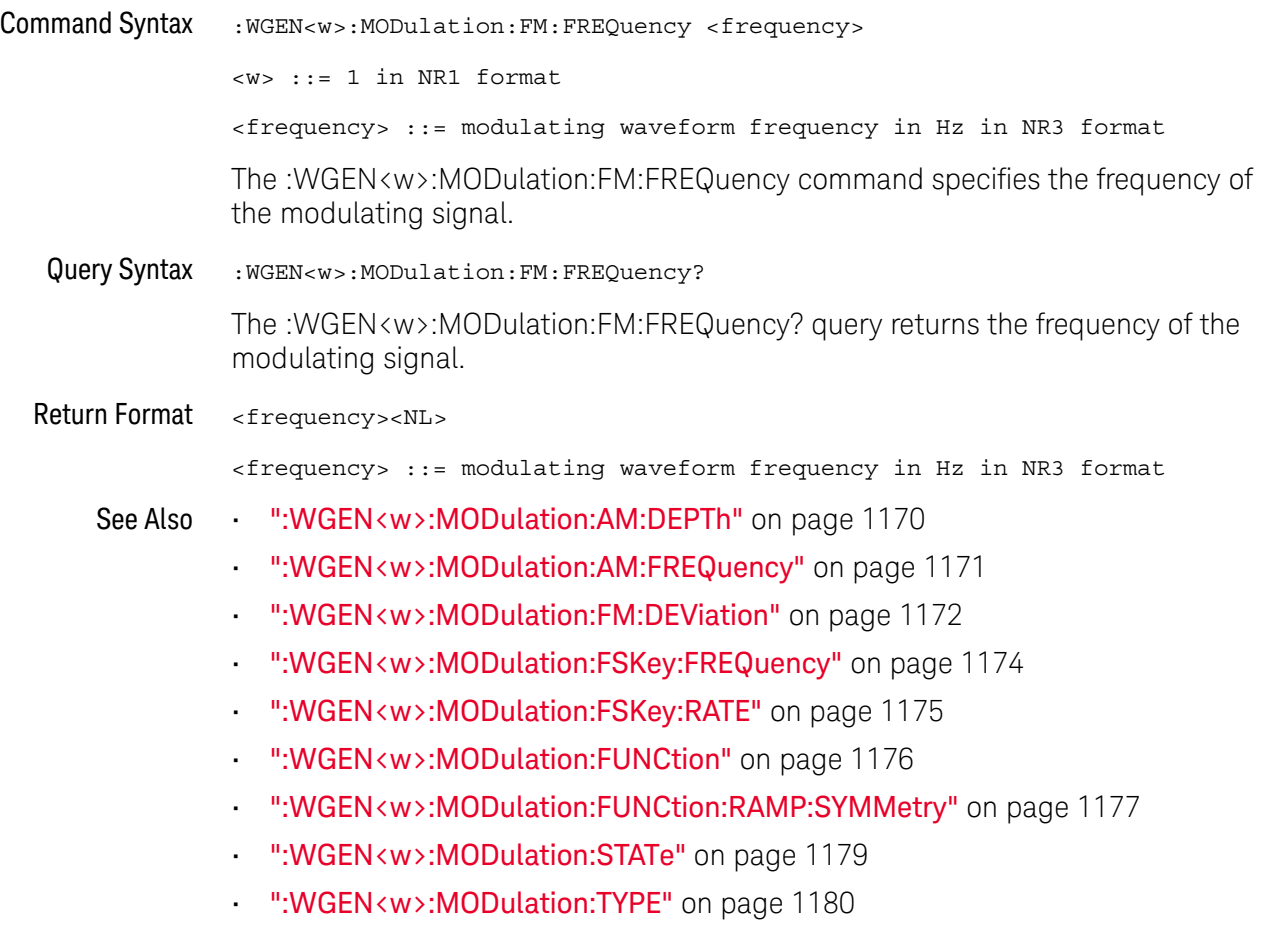

### <span id="page-1173-2"></span>:WGEN<w>:MODulation:FSKey:FREQuency

<span id="page-1173-1"></span><span id="page-1173-0"></span>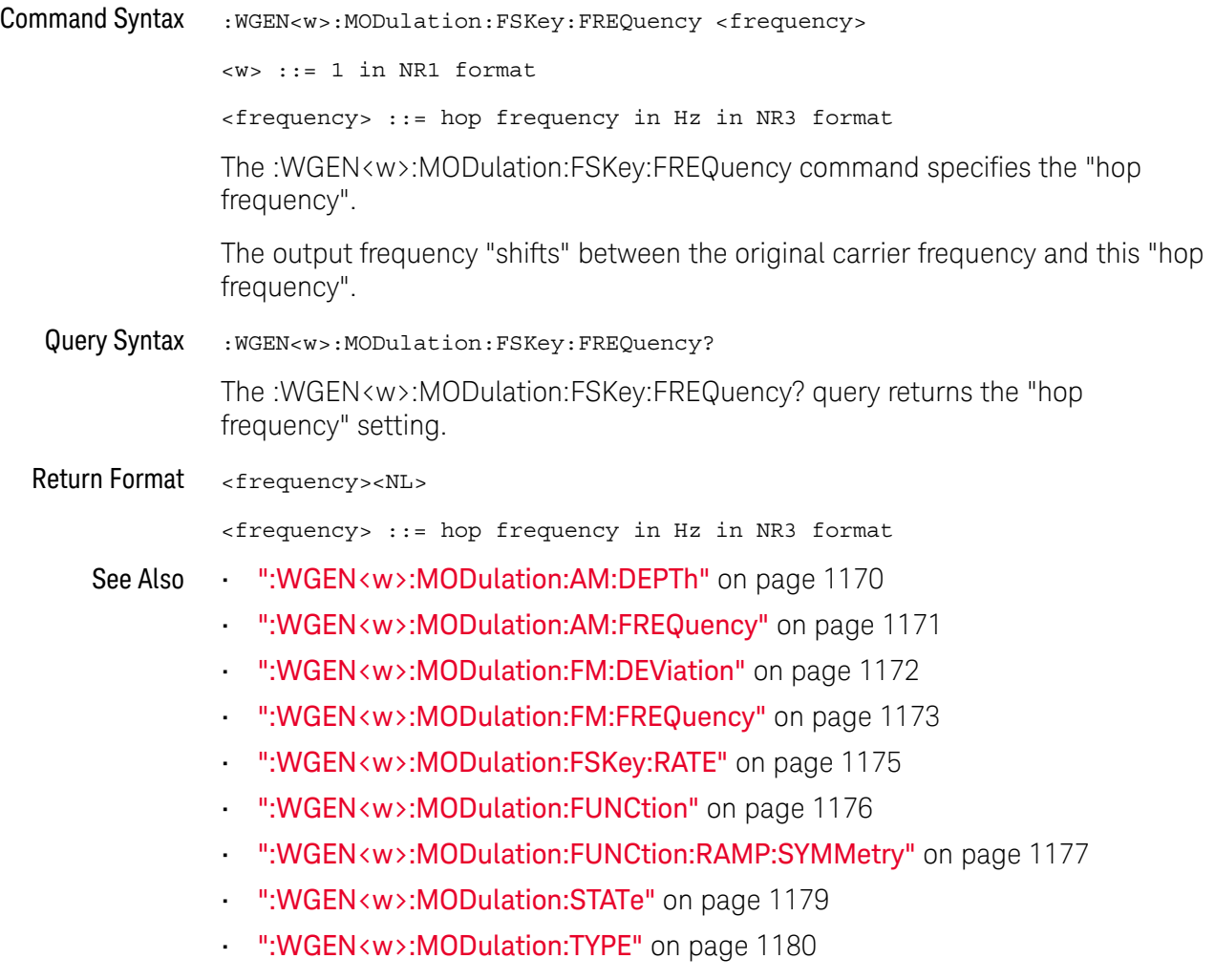

### <span id="page-1174-2"></span>:WGEN<w>:MODulation:FSKey:RATE

<span id="page-1174-1"></span><span id="page-1174-0"></span>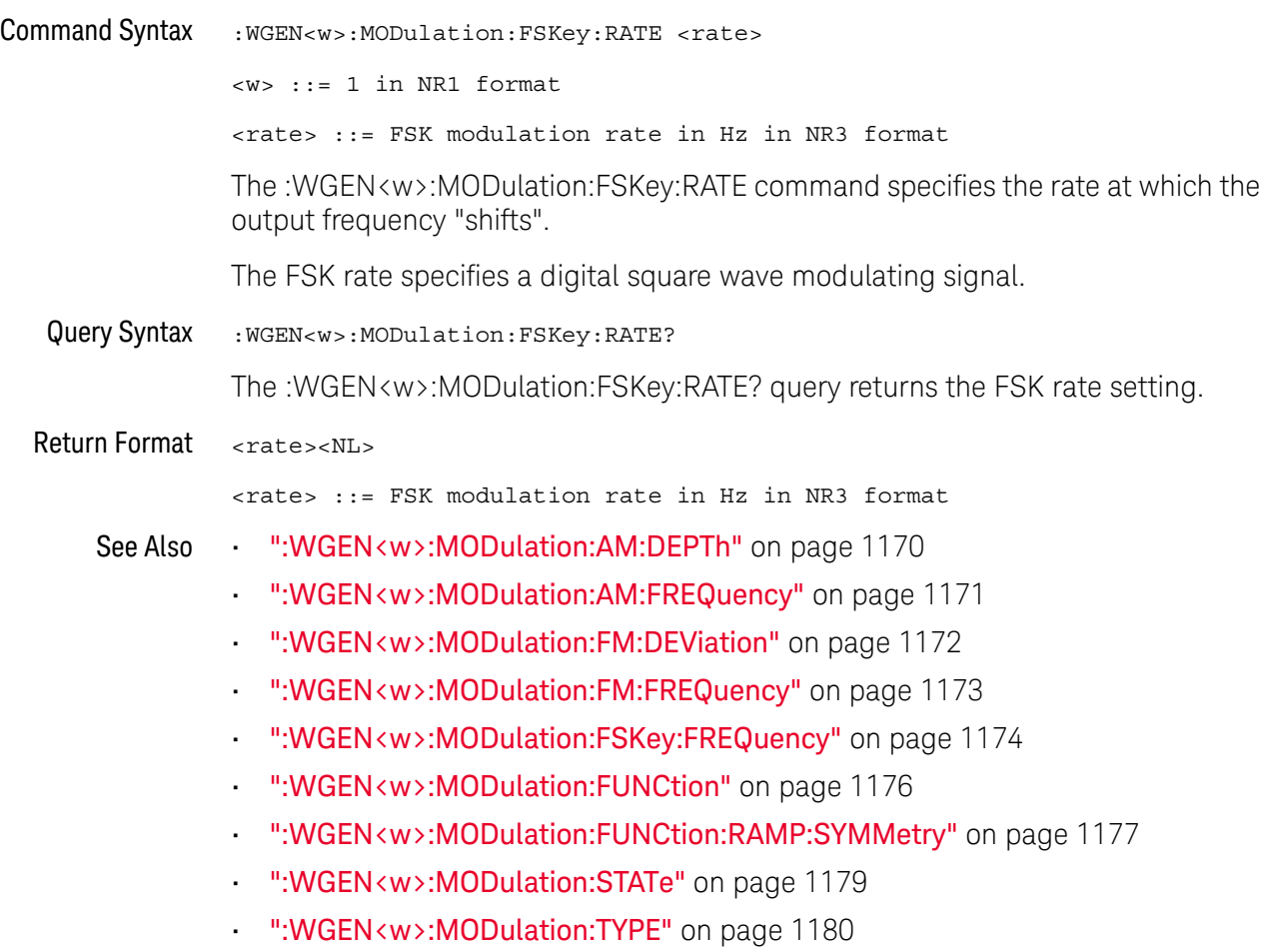

#### <span id="page-1175-2"></span>:WGEN<w>:MODulation:FUNCtion

<span id="page-1175-1"></span><span id="page-1175-0"></span>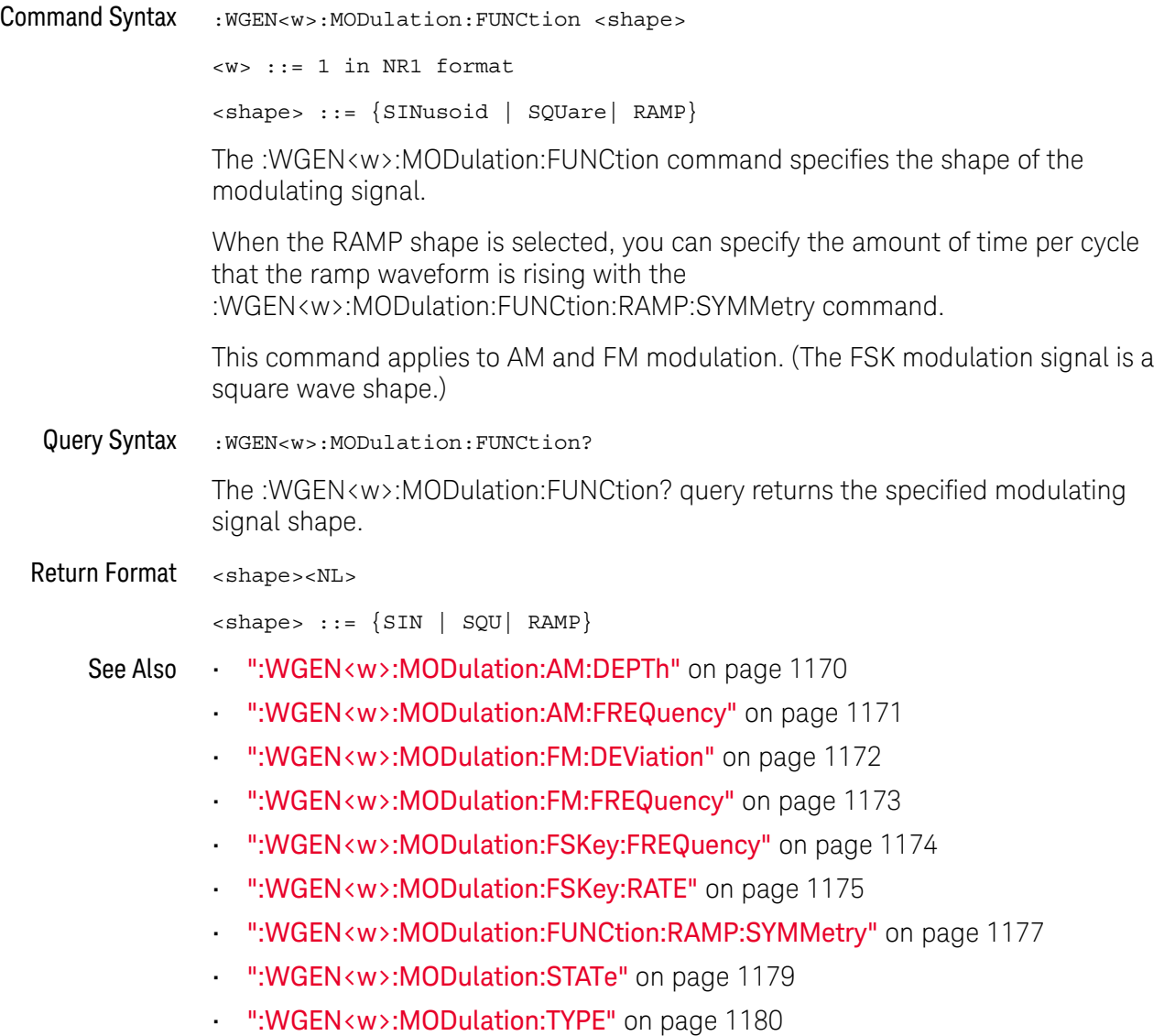

#### <span id="page-1176-2"></span>:WGEN<w>:MODulation:FUNCtion:RAMP:SYMMetry

<span id="page-1176-1"></span><span id="page-1176-0"></span>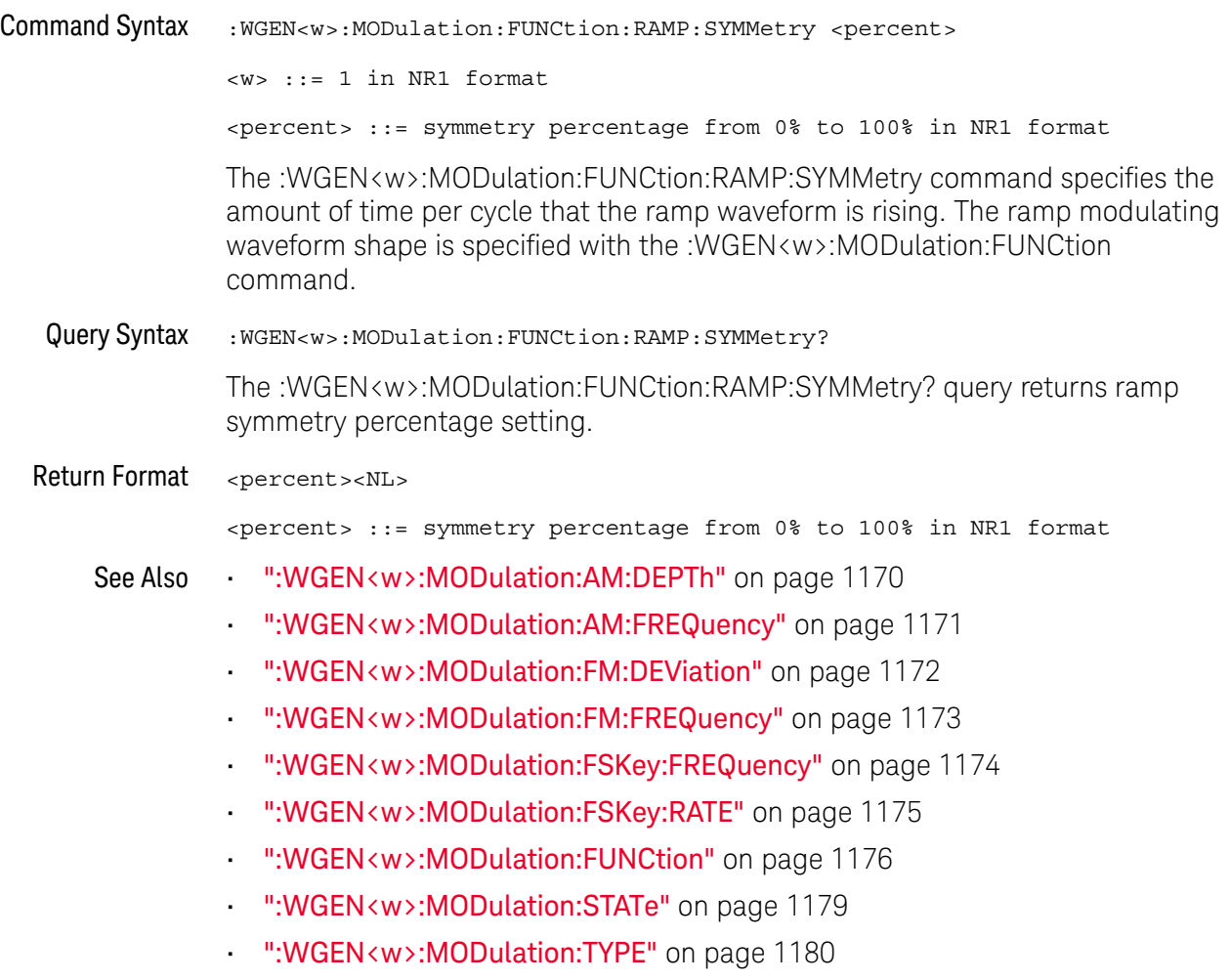

#### <span id="page-1177-2"></span>:WGEN<w>:MODulation:NOISe

<span id="page-1177-1"></span><span id="page-1177-0"></span>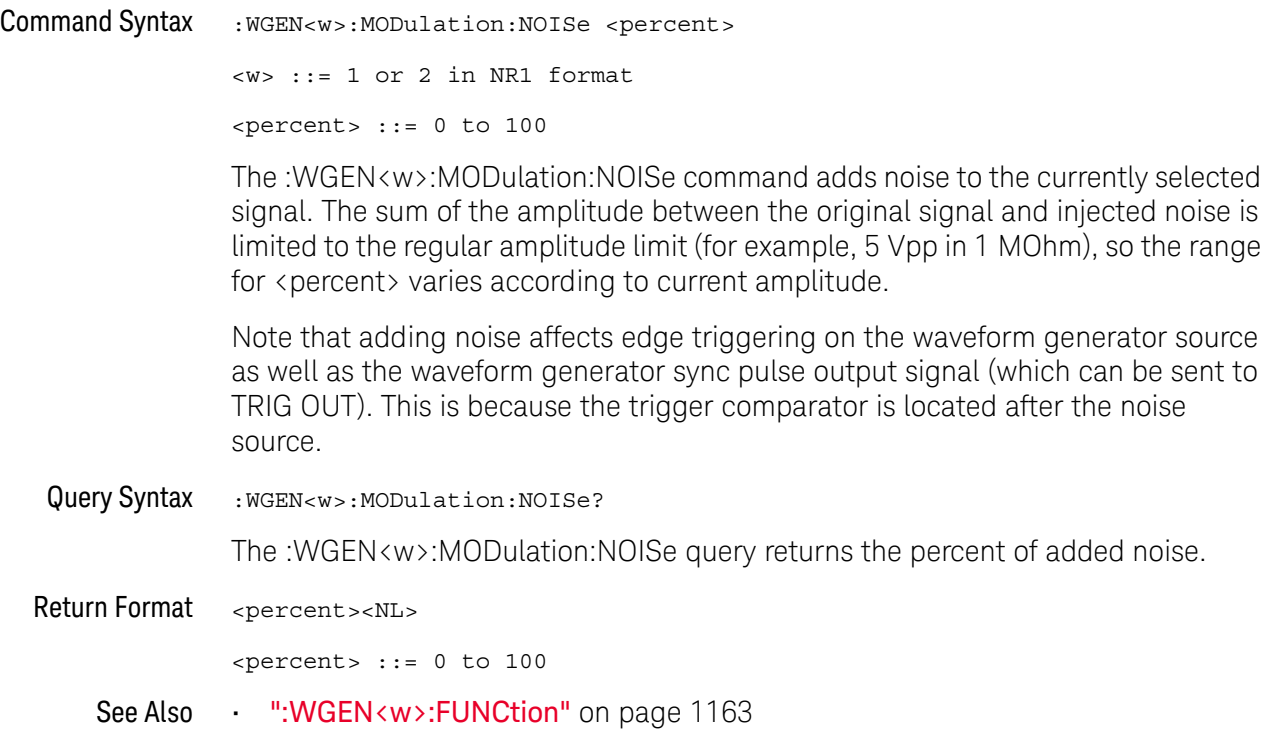

### <span id="page-1178-2"></span>:WGEN<w>:MODulation:STATe

<span id="page-1178-1"></span><span id="page-1178-0"></span>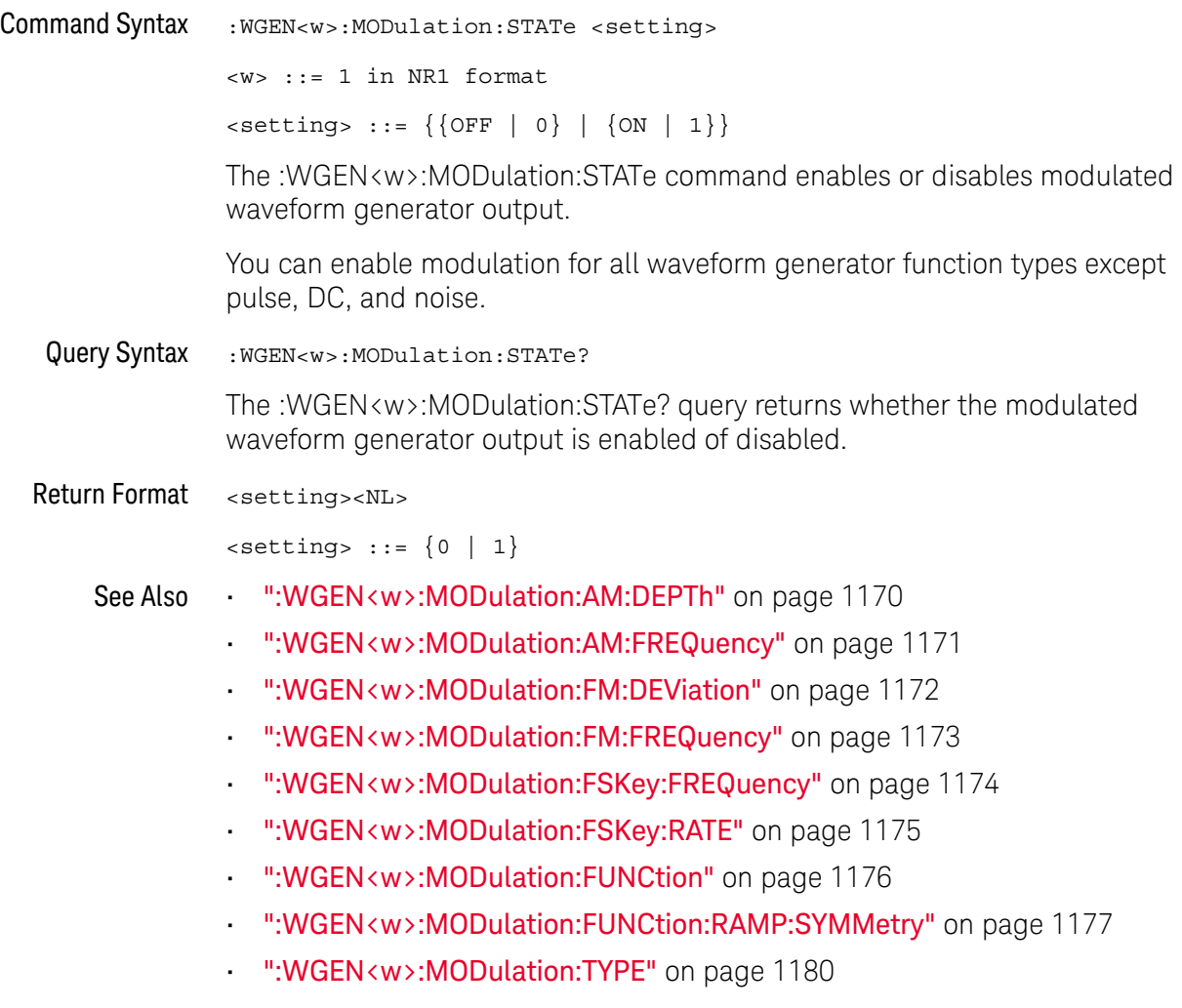

#### <span id="page-1179-2"></span>:WGEN<w>:MODulation:TYPE

<span id="page-1179-1"></span><span id="page-1179-0"></span>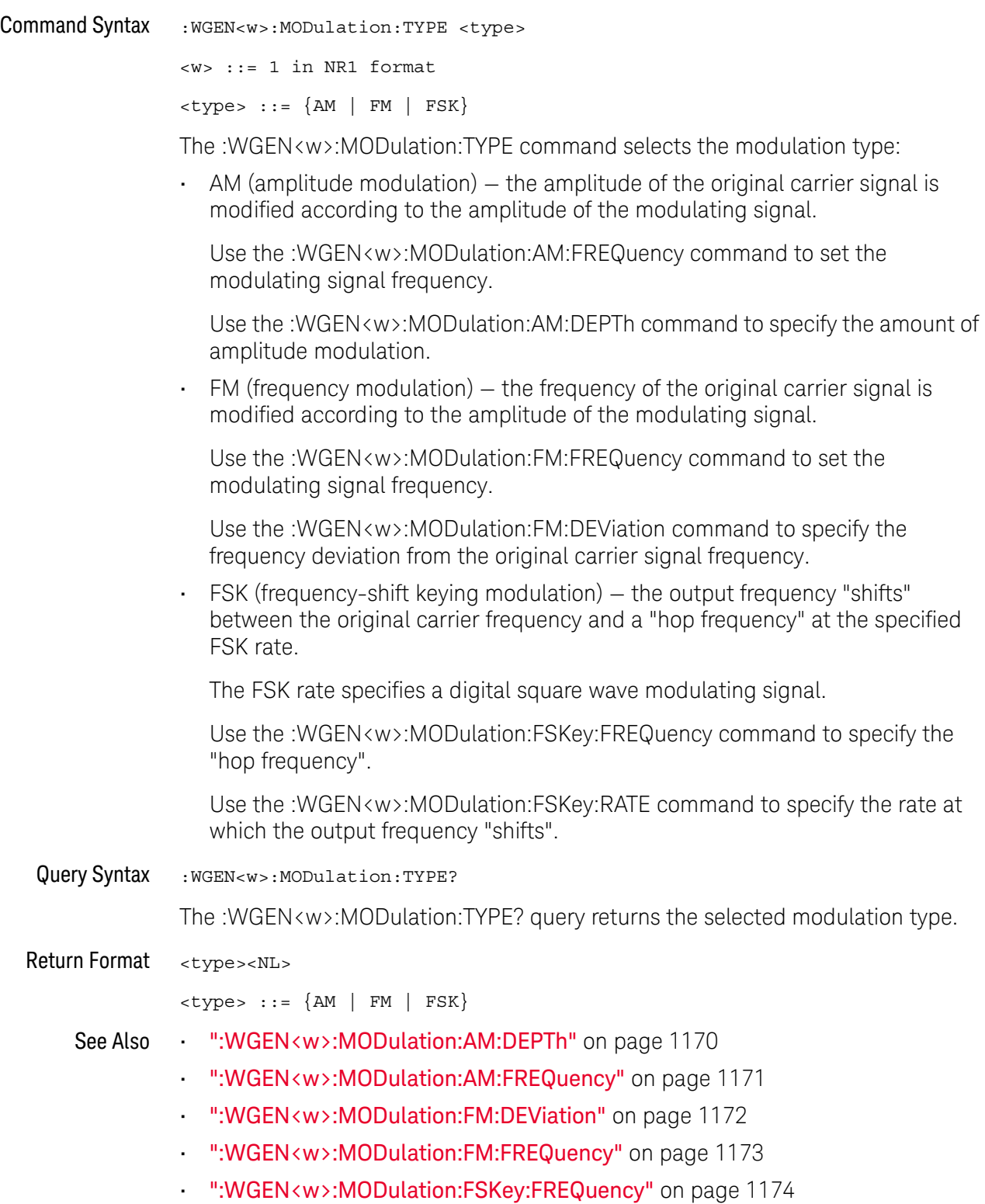

- [":WGEN<w>:MODulation:FSKey:RATE"](#page-1174-2) on page 1175
- [":WGEN<w>:MODulation:FUNCtion"](#page-1175-2) on page 1176
- [":WGEN<w>:MODulation:FUNCtion:RAMP:SYMMetry"](#page-1176-2) on page 1177
- [":WGEN<w>:MODulation:STATe"](#page-1178-2) on page 1179

#### :WGEN<w>:OUTPut

<span id="page-1181-1"></span><span id="page-1181-0"></span>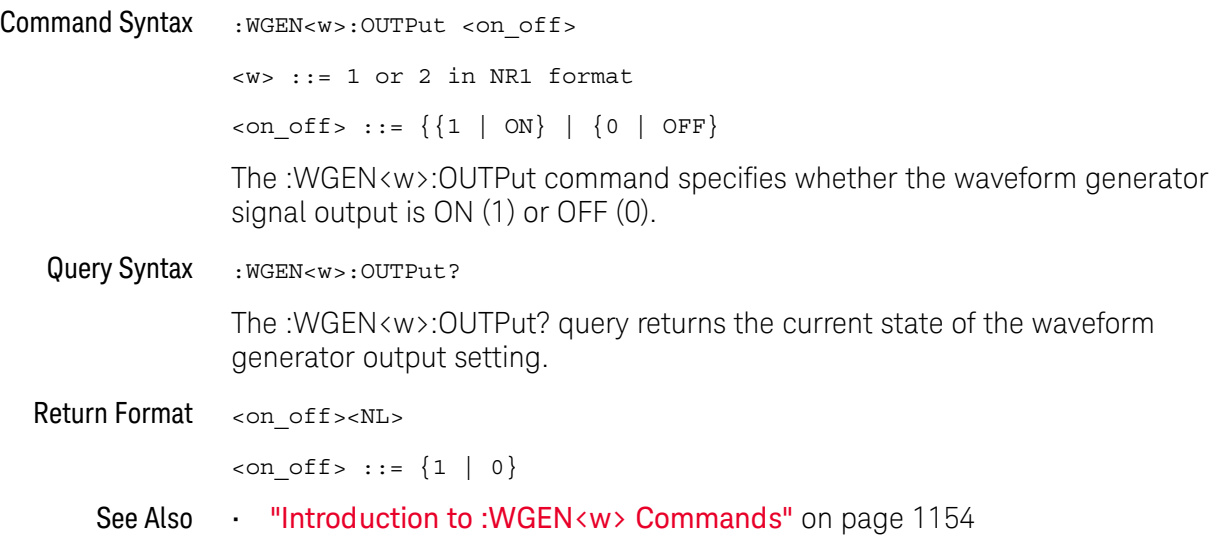

#### :WGEN<w>:OUTPut:LOAD

### N (see [page 1304](#page-1303-0))

<span id="page-1182-1"></span><span id="page-1182-0"></span>Command Syntax : WGEN<w>:OUTPut:LOAD <impedance>  $\langle w \rangle$  ::= 1 or 2 in NR1 format <impedance> ::= {ONEMeg | FIFTy} The :WGEN<w>:OUTPut:LOAD command selects the expected output load impedance. The output impedance of the Gen Out BNC is fixed at 50 ohms. However, the output load selection lets the waveform generator display the correct amplitude and offset levels for the expected output load. If the actual load impedance is different than the selected value, the displayed amplitude and offset levels will be incorrect. Query Syntax : WGEN<w>:OUTPut:LOAD? The :WGEN<w>:OUTPut:LOAD? query returns the current expected output load impedance. Return Format <impedance><NL> <impedance> ::= {ONEM | FIFT} See Also **Introduction to :WGEN<w> Commands**" on page 1154

#### <span id="page-1183-2"></span>:WGEN<w>:OUTPut:MODE

<span id="page-1183-1"></span><span id="page-1183-0"></span>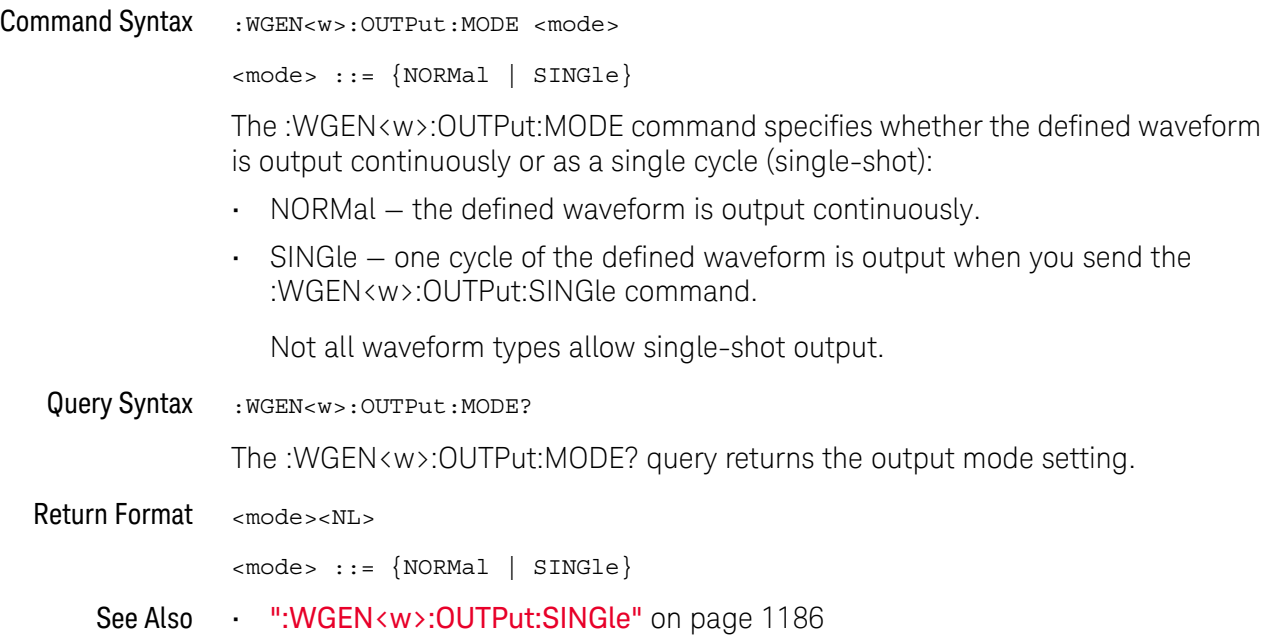

### :WGEN<w>:OUTPut:POLarity

<span id="page-1184-1"></span><span id="page-1184-0"></span>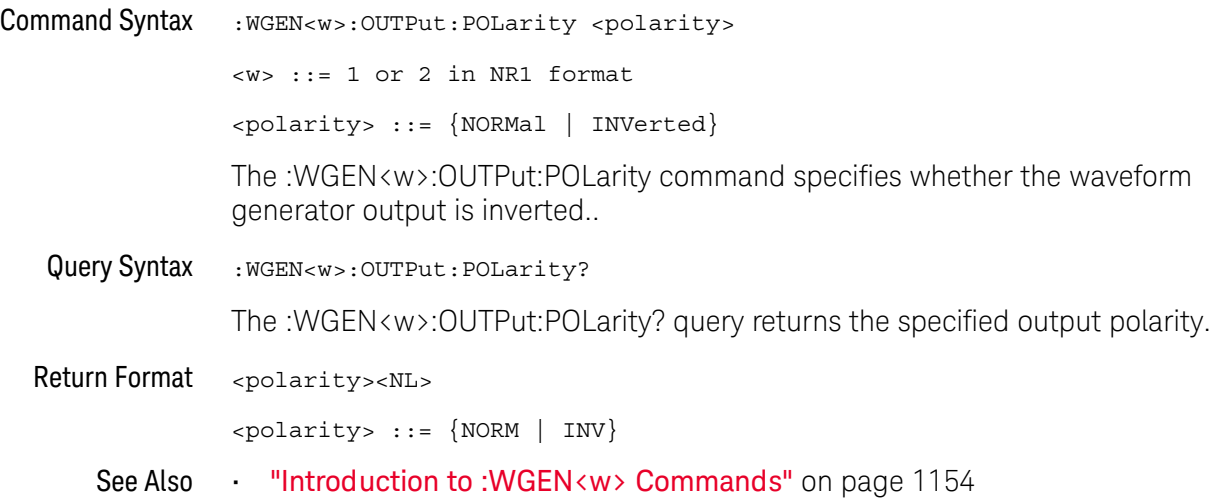

#### <span id="page-1185-1"></span>:WGEN<w>:OUTPut:SINGle

### N (see [page 1304](#page-1303-0))

#### <span id="page-1185-0"></span>Command Syntax : WGEN<w>:OUTPut:SINGle

When the single-shot output mode is selected (by the :WGEN<w>:OUTPut:MODE command), the :WGEN<w>:OUTPut:SINGle command causes a single cycle of the defined waveform to be output.

Sending this command multiple times will interupt a slow signal output before the cycle is completed.

See Also • [":WGEN<w>:OUTPut:MODE"](#page-1183-2) on page 1184

#### <span id="page-1186-2"></span>:WGEN<w>:PERiod

<span id="page-1186-1"></span><span id="page-1186-0"></span>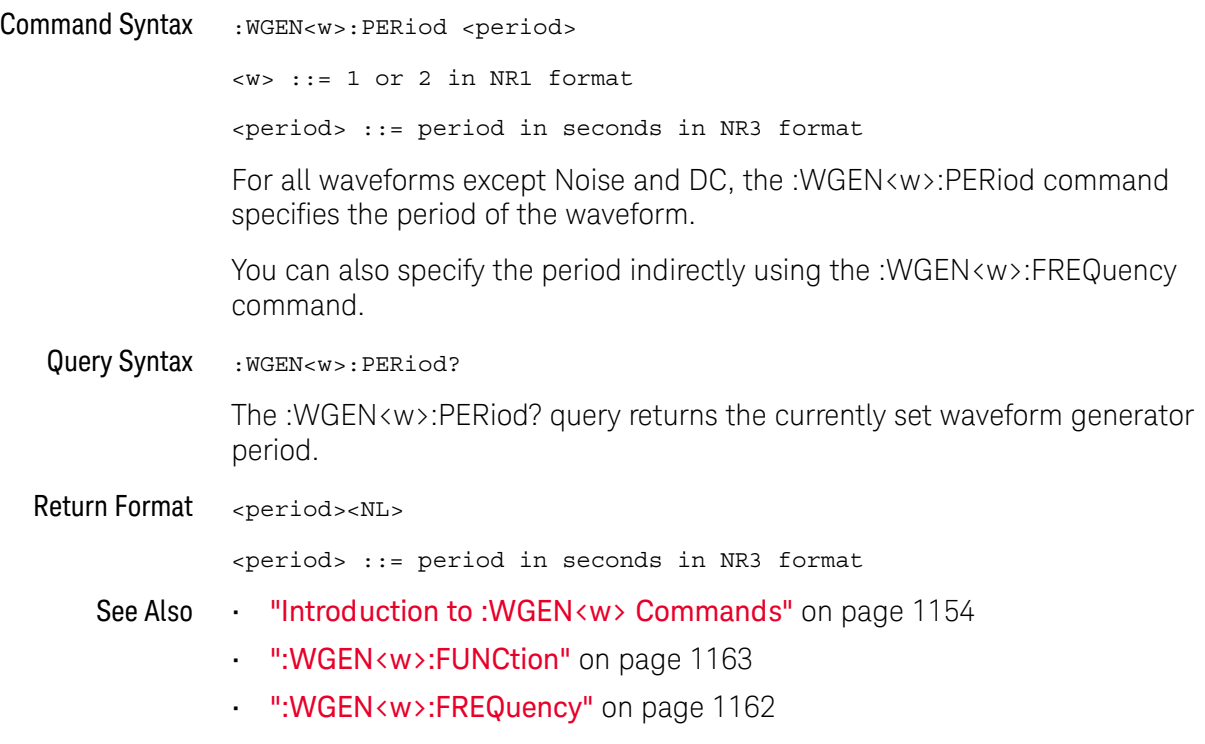

<span id="page-1187-0"></span>:WGEN<w>:RST N (see [page 1304](#page-1303-0)) Command Syntax : WGEN<w>:RST <w> ::= 1 or 2 in NR1 format The :WGEN<w>:RST command restores the waveform generator factory default settings (1 kHz sine wave, 500 mVpp, 0 V offset). See Also **•••** ["Introduction to :WGEN<w> Commands"](#page-1153-0) on page 1154 • [":WGEN<w>:FUNCtion"](#page-1162-0) on page 1163 • [":WGEN<w>:FREQuency"](#page-1161-0) on page 1162
#### :WGEN<w>:VOLTage

<span id="page-1188-0"></span>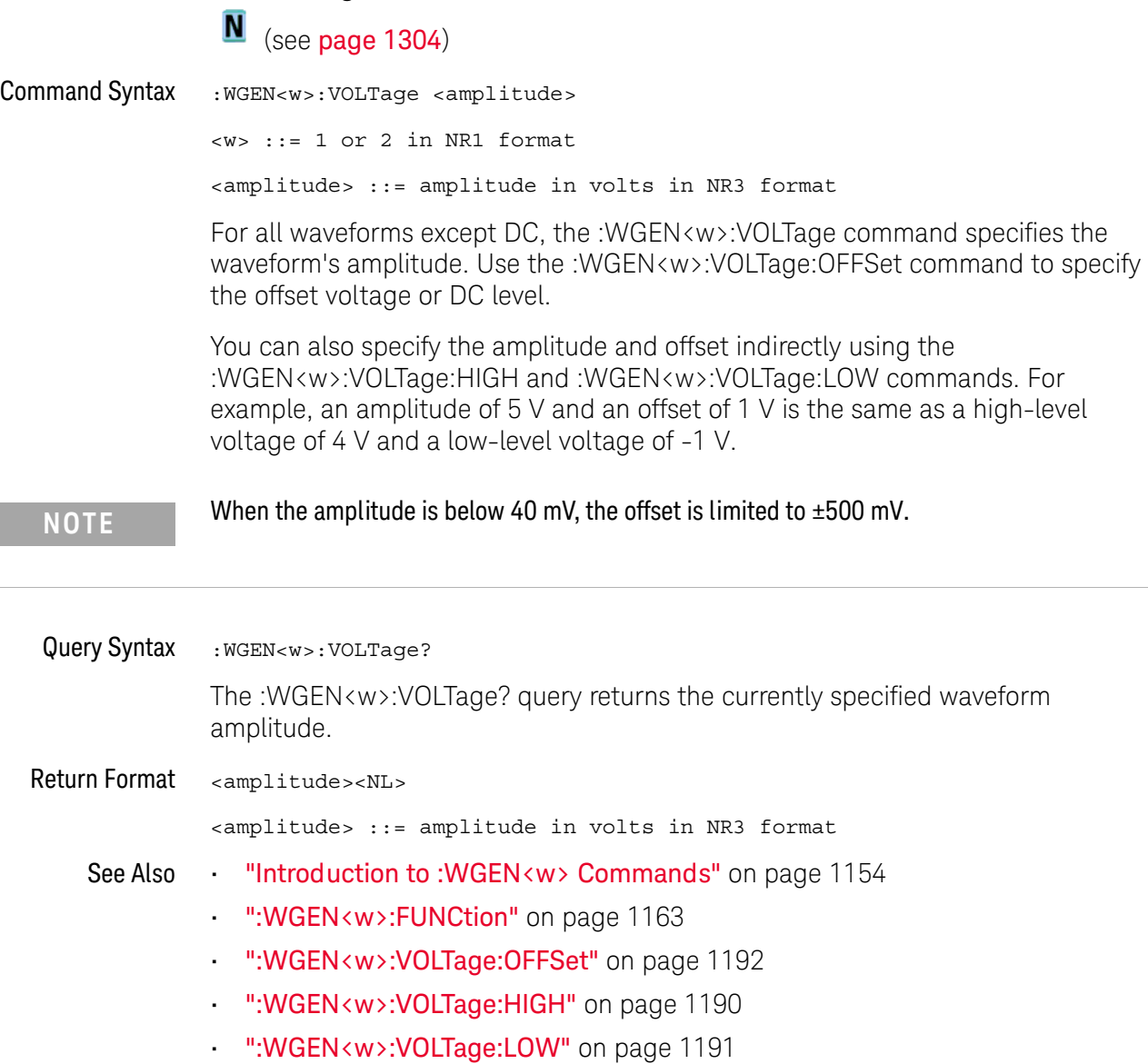

<span id="page-1189-0"></span>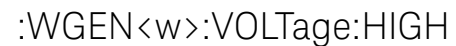

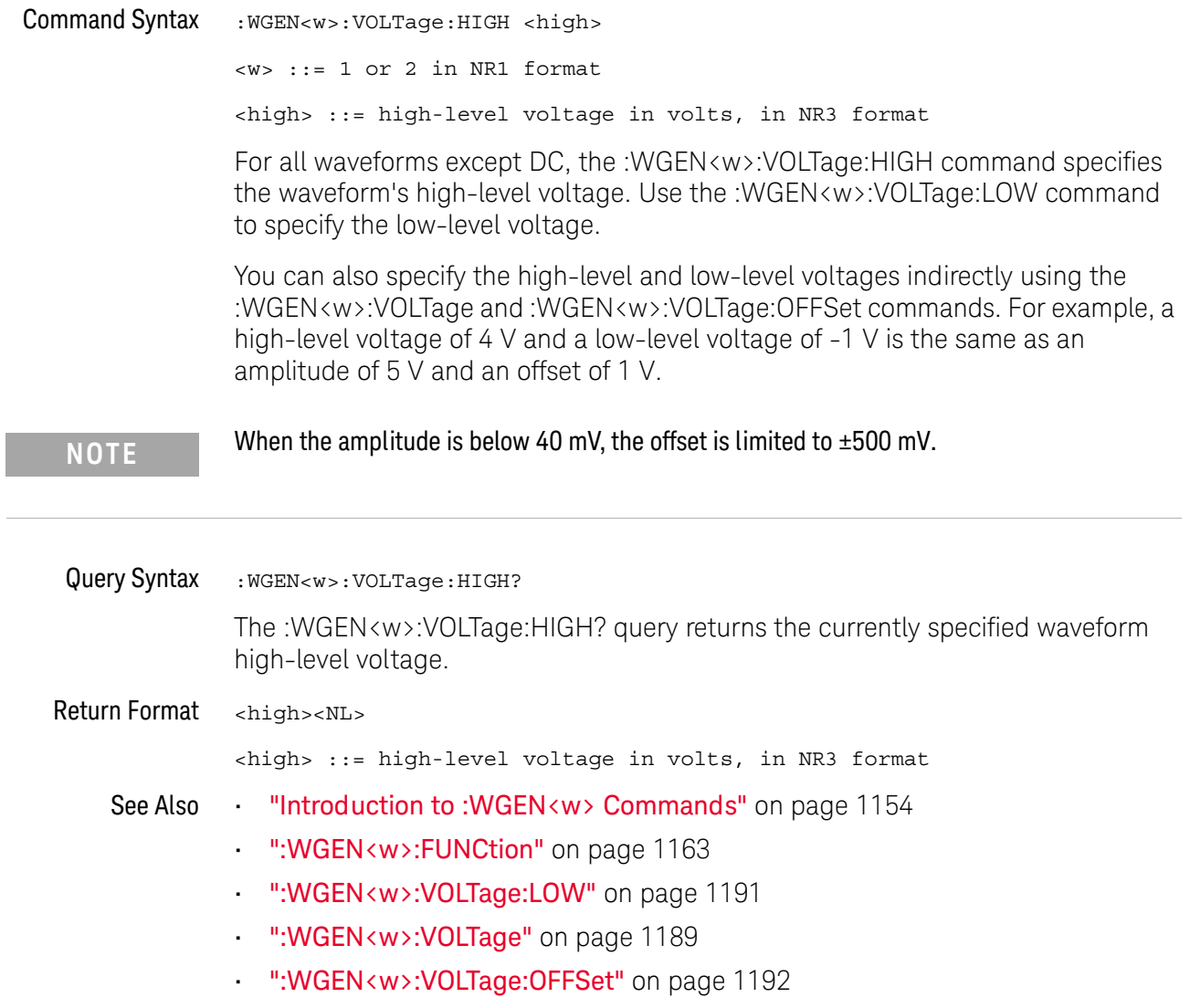

## <span id="page-1190-0"></span>:WGEN<w>:VOLTage:LOW

# **N** (see [page 1304](#page-1303-0))

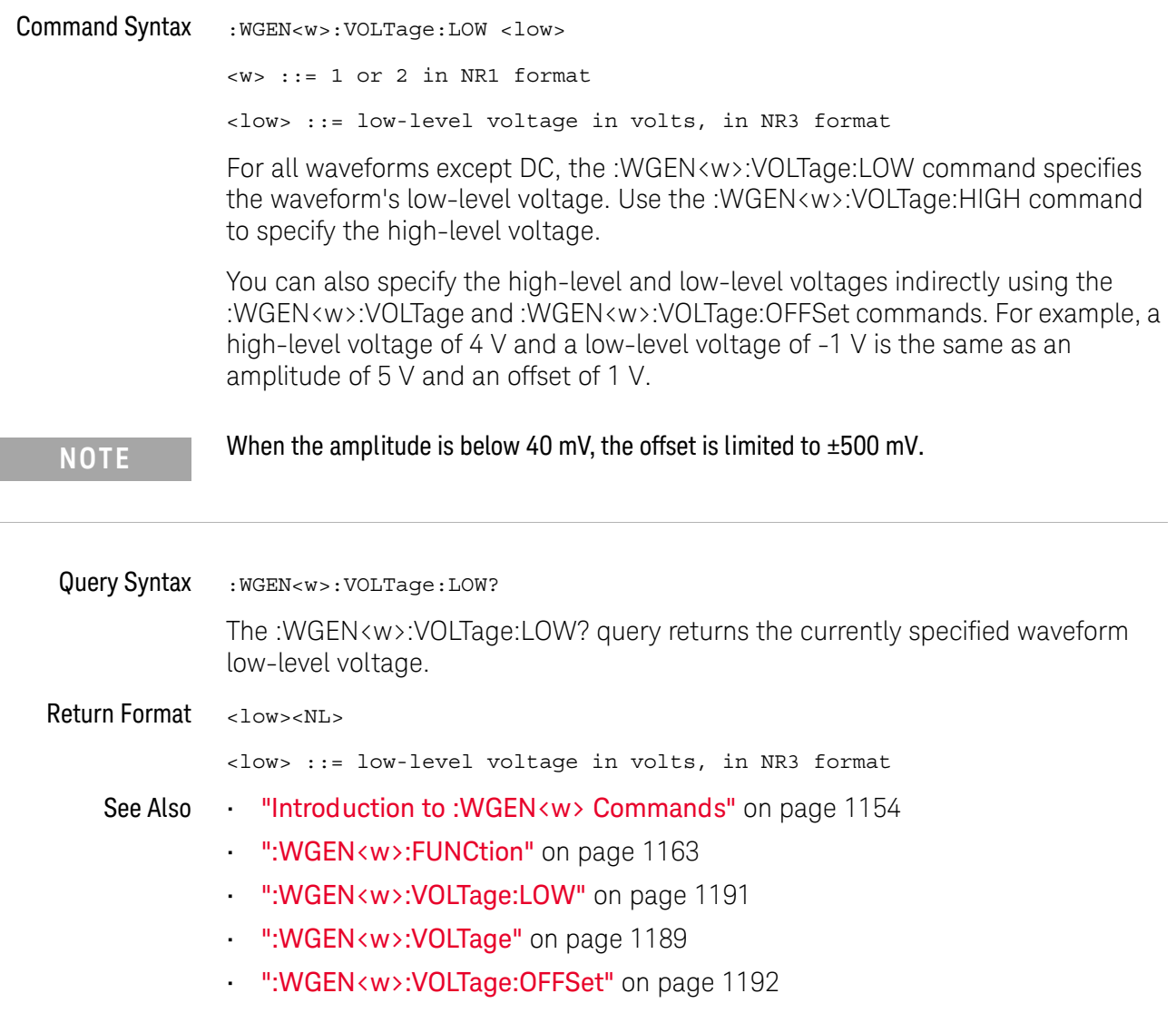

<span id="page-1191-0"></span>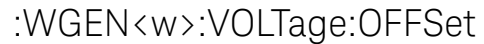

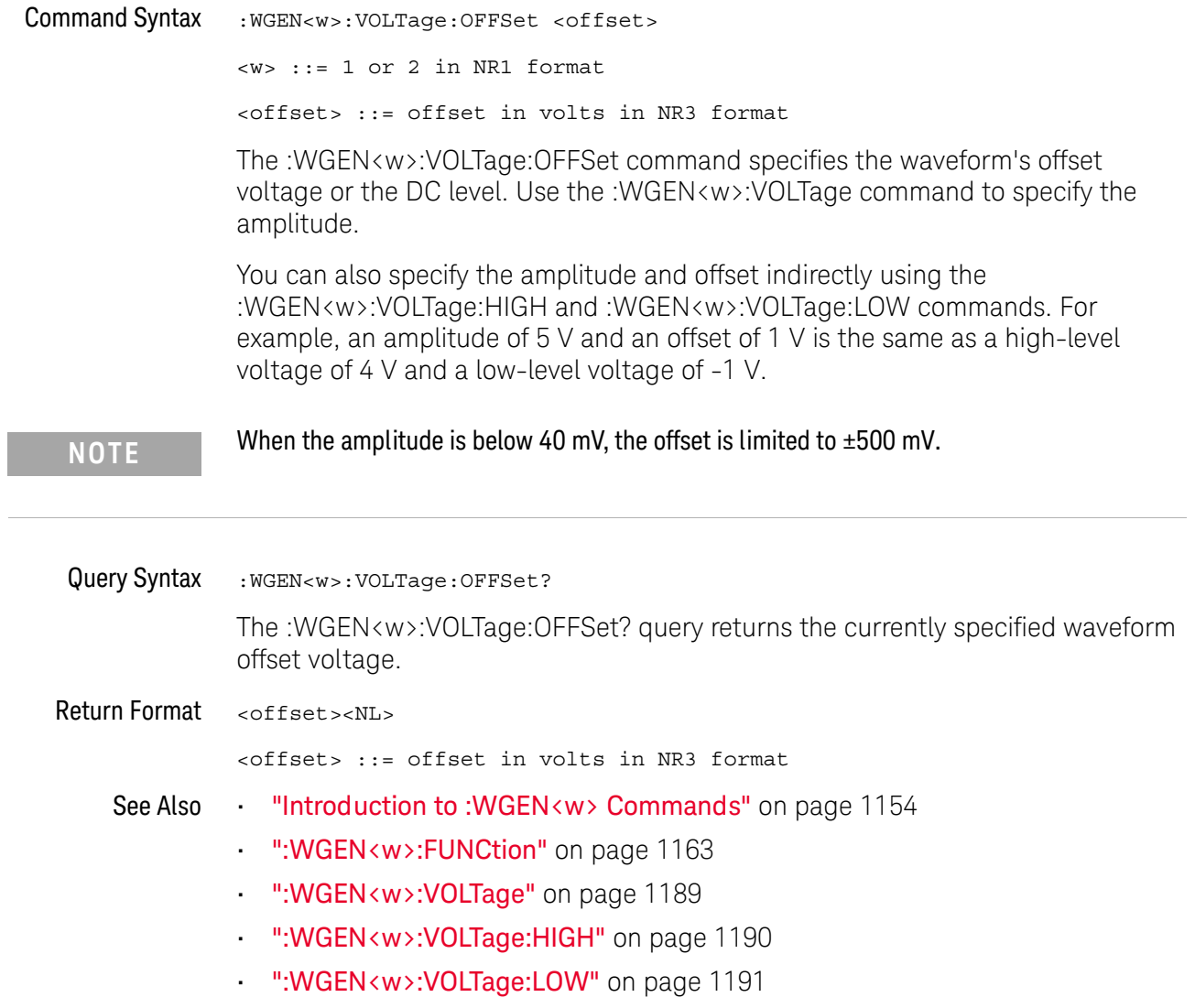

# <span id="page-1192-0"></span>36 :WMEMory<r> Commands

Control reference waveforms.

**Table 152** :WMEMory<r> Commands Summary

| <b>Command</b>                                                                                                 | Query                                         | <b>Options and Query Returns</b>                                                                                                    |
|----------------------------------------------------------------------------------------------------|-----------------------------------------------|----------------------------------------------------------------------------------------------------|
| :WMEMory <r>:CLEar<br/>(see page 1195)</r>                                                                     | n/a                                           | $<$ r> ::= 1 to (# ref waveforms) in<br>NR1 format                                                                                                    |
| :WMEMory <r>:DISPlay<br/><math>\{\{0 \mid OFF\} \mid \{1 \mid</math><br/>ON<math>\}</math> (see page 1196)</r> | :WMEMory <r>:DISPlay?<br/>(see page 1196)</r> | $\langle r \rangle$ ::= 1 to (# ref waveforms) in<br>NR1 format<br>$\{0   1\}$                                                                                                    |
| :WMEMory <r>:LABel<br/><string> (see<br/>page 1197)</string></r>                                               | :WMEMory <r>:LABel?<br/>(see page 1197)</r>   | $\langle r \rangle$ ::= 1 to (# ref waveforms) in<br>NR1 format<br><string> ::= any series of 10 or<br/>less ASCII characters enclosed in<br/>quotation marks</string>                                                                                                    |
| :WMEMory <r>:SAVE<br/><source/> (see<br/>page 1198)</r>                                                        | n/a                                           | $\langle r \rangle$ ::= 1 to (# ref waveforms) in<br>NR1 format<br>$\langle$ source> ::= $\{CHANnel < n$<br>FUNCtion <m>   MATH<m>}<br/><math>\langle n \rangle</math> ::= 1 to (# analog channels)<br/>in NR1 format<br/><math>&lt; m</math>&gt; ::= 1 to (# math functions)<br/>in NR1 format<br/>NOTE: Only ADD or SUBtract math<br/>operations can be saved as<br/>reference waveforms.</m></m> |
| : WMEMory <r>: SKEW<br/><skew> (see page 1199)</skew></r>                                                      | : WMEMory <r>: SKEW?<br/>(see page 1199)</r>  | $<$ r> ::= 1 to (# ref waveforms) in<br>NR1 format<br><skew> ::= time in seconds in NR3<br/>format</skew>                                                                                                    |
| :WMEMory <r>:YOFFset<br/><offset>[suffix] (see<br/>page 1200)</offset></r>                                     | :WMEMory <r>:YOFFset?<br/>(see page 1200)</r> | $\langle r \rangle$ ::= 1 to (# ref waveforms) in<br>NR1 format<br><offset> ::= vertical offset<br/>value in NR3 format<br/><math>[suffix] :: = \{V   mV\}</math></offset>                                                                                                    |

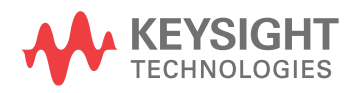

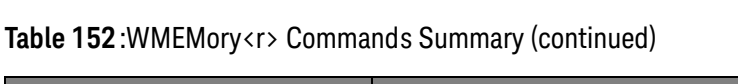

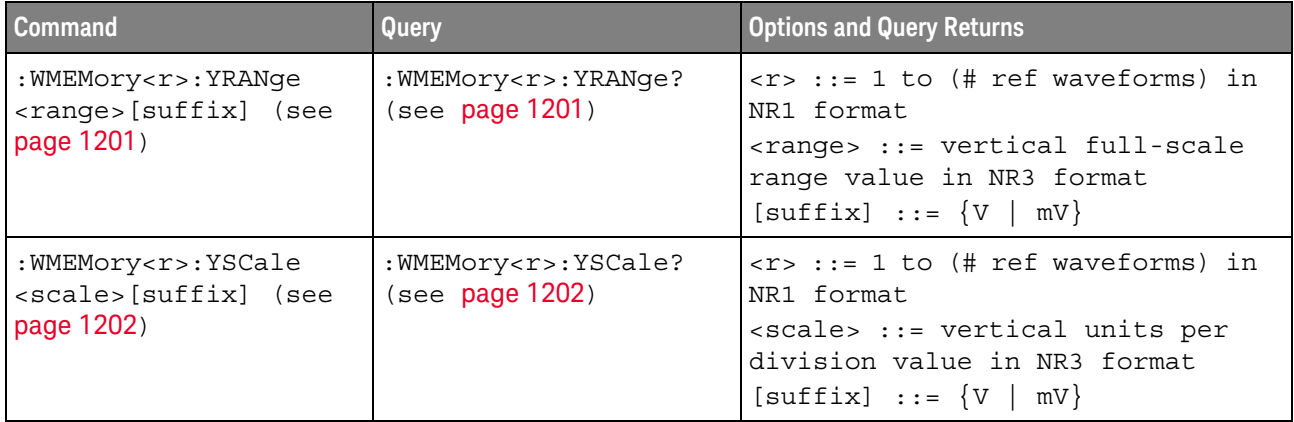

#### <span id="page-1194-1"></span>:WMEMory<r>:CLEar

## N (see [page 1304](#page-1303-0))

<span id="page-1194-0"></span>Command Syntax : WMEMory<r>:CLEar <r> ::= 1 to (# ref waveforms) in NR1 format The :WMEMory<r>:CLEar command clears the specified reference waveform location. See Also **Chapter 36**[, ":WMEMory<r> Commands," starting on page 1193](#page-1192-0) • [":WMEMory<r>:SAVE"](#page-1197-1) on page 1198 • [":WMEMory<r>:DISPlay"](#page-1195-2) on page 1196

## <span id="page-1195-2"></span>:WMEMory<r>:DISPlay

<span id="page-1195-1"></span><span id="page-1195-0"></span>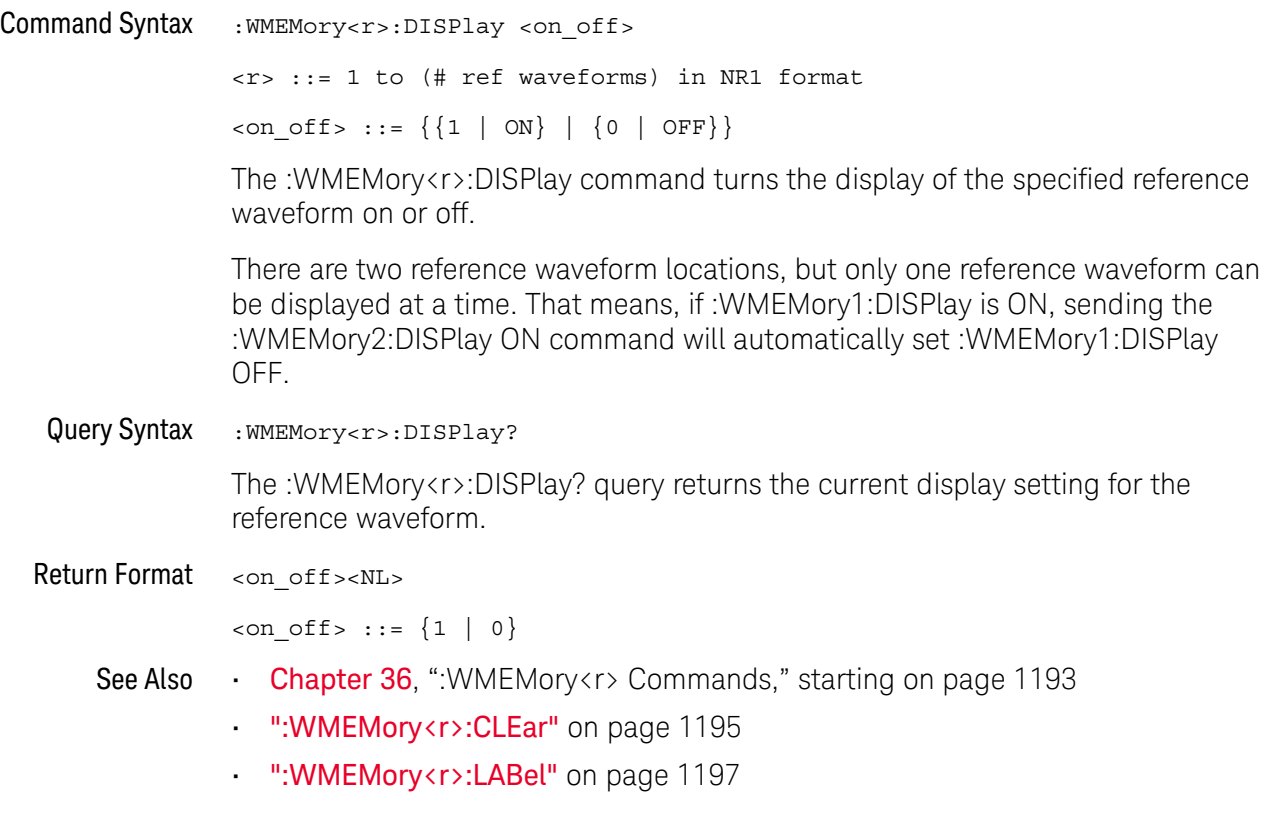

<span id="page-1196-2"></span><span id="page-1196-1"></span><span id="page-1196-0"></span>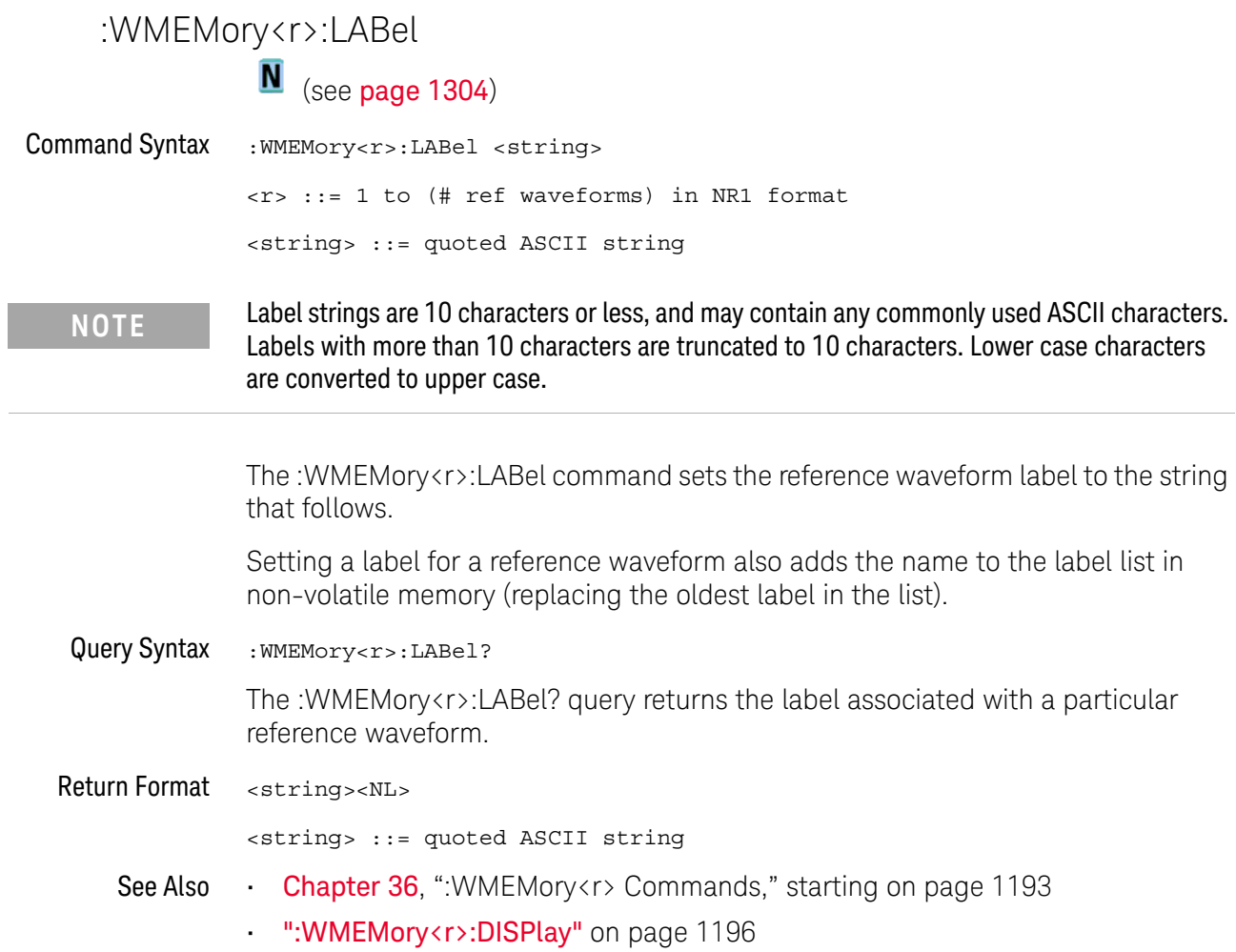

#### <span id="page-1197-1"></span>:WMEMory<r>:SAVE

N (see [page 1304](#page-1303-1))

<span id="page-1197-0"></span>Command Syntax : WMEMory<r>:SAVE <source> <r> ::= 1 to (# ref waveforms) in NR1 format <source> ::= {CHANnel<n> | FUNCtion<m> | MATH<m>} <n> ::= 1 to (# analog channels) in NR1 format <m> ::= 1 to (# math functions) in NR1 format The :WMEMory<r>:SAVE command copies the analog channel or math function waveform to the specified reference waveform location. **NOTE** Only ADD or SUBtract math operations can be saved as reference waveforms.

#### See Also **Chapter 36**[, ":WMEMory<r> Commands," starting on page 1193](#page-1192-0)

• [":WMEMory<r>:DISPlay"](#page-1195-2) on page 1196

## <span id="page-1198-2"></span>:WMEMory<r>:SKEW

<span id="page-1198-1"></span><span id="page-1198-0"></span>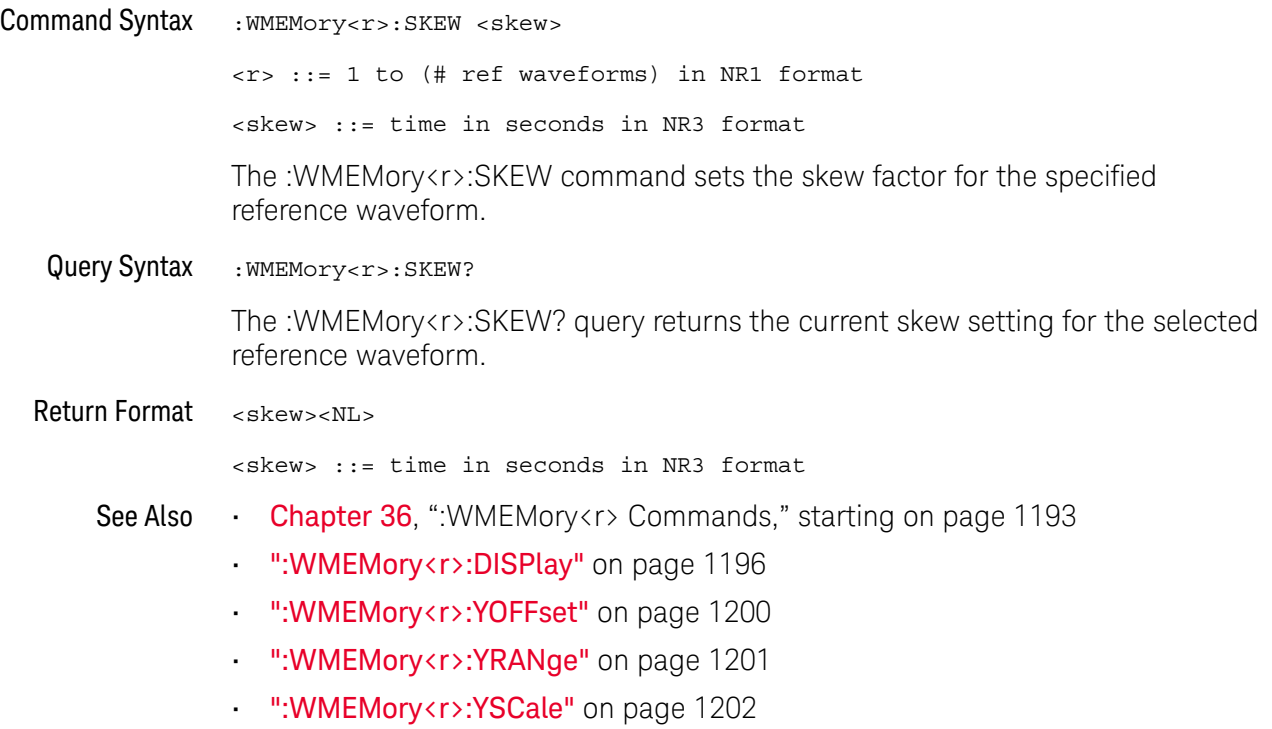

## <span id="page-1199-2"></span>:WMEMory<r>:YOFFset

<span id="page-1199-1"></span><span id="page-1199-0"></span>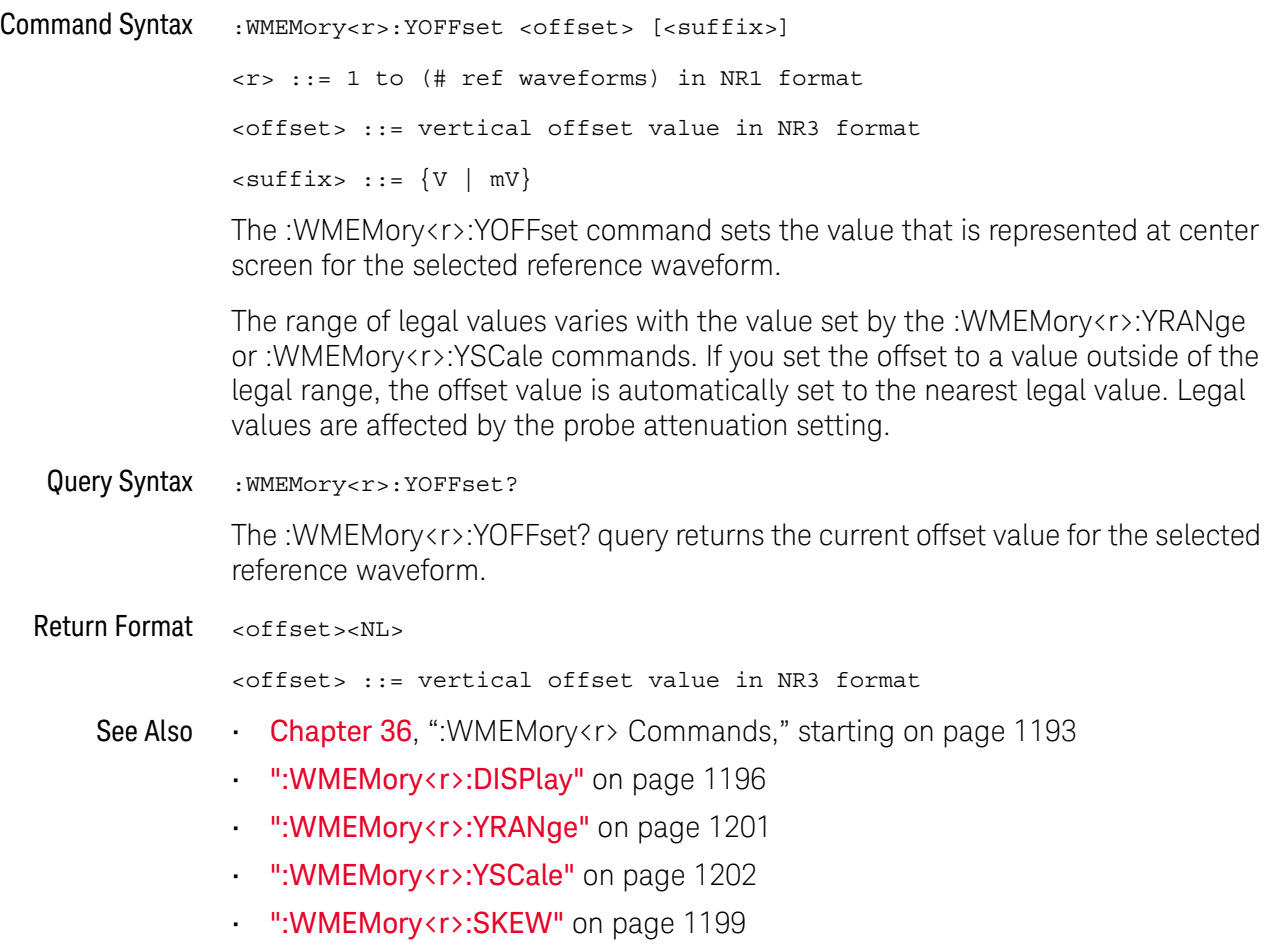

#### <span id="page-1200-2"></span>:WMEMory<r>:YRANge

## N (see [page 1304](#page-1303-1))

<span id="page-1200-1"></span><span id="page-1200-0"></span>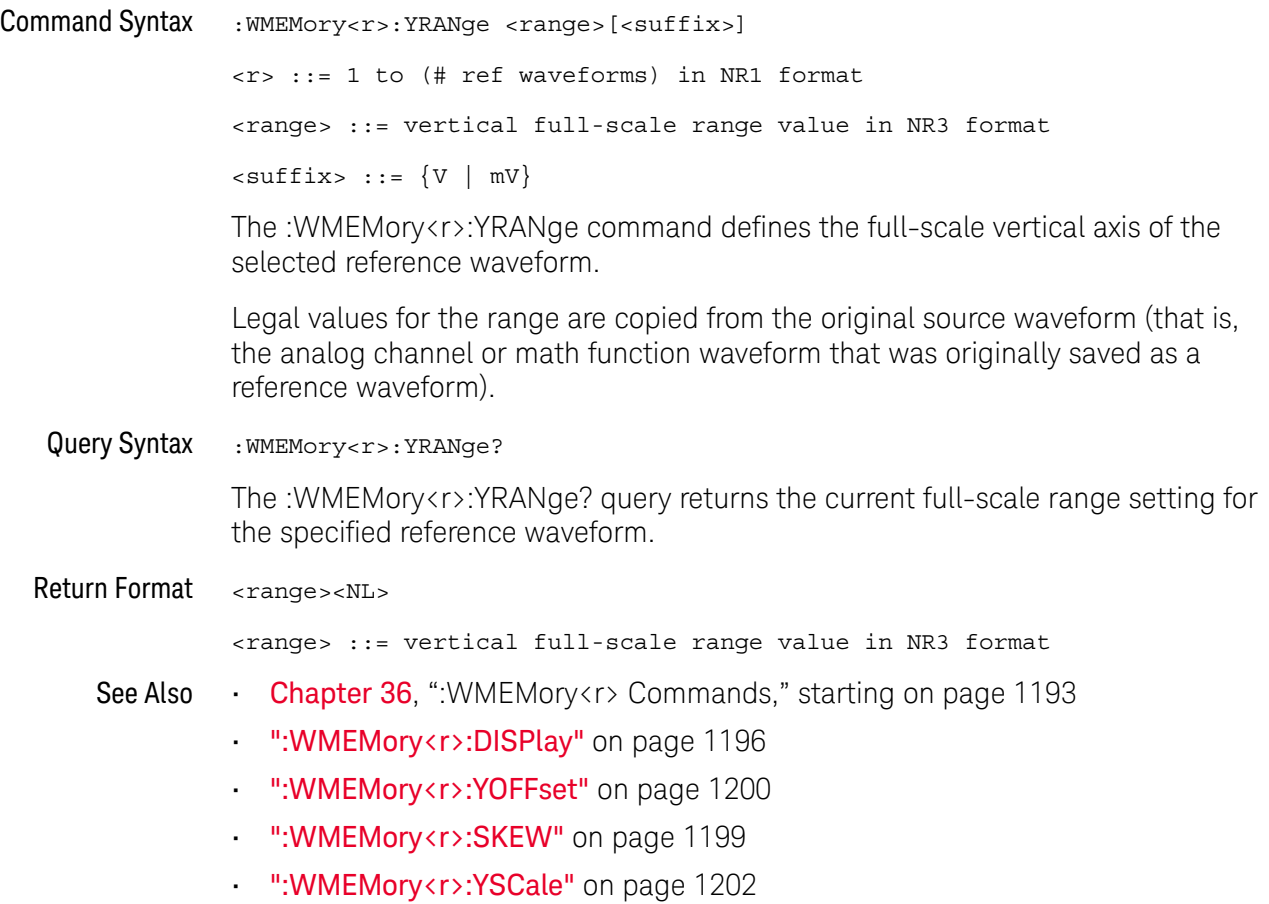

## <span id="page-1201-2"></span>:WMEMory<r>:YSCale

<span id="page-1201-1"></span><span id="page-1201-0"></span>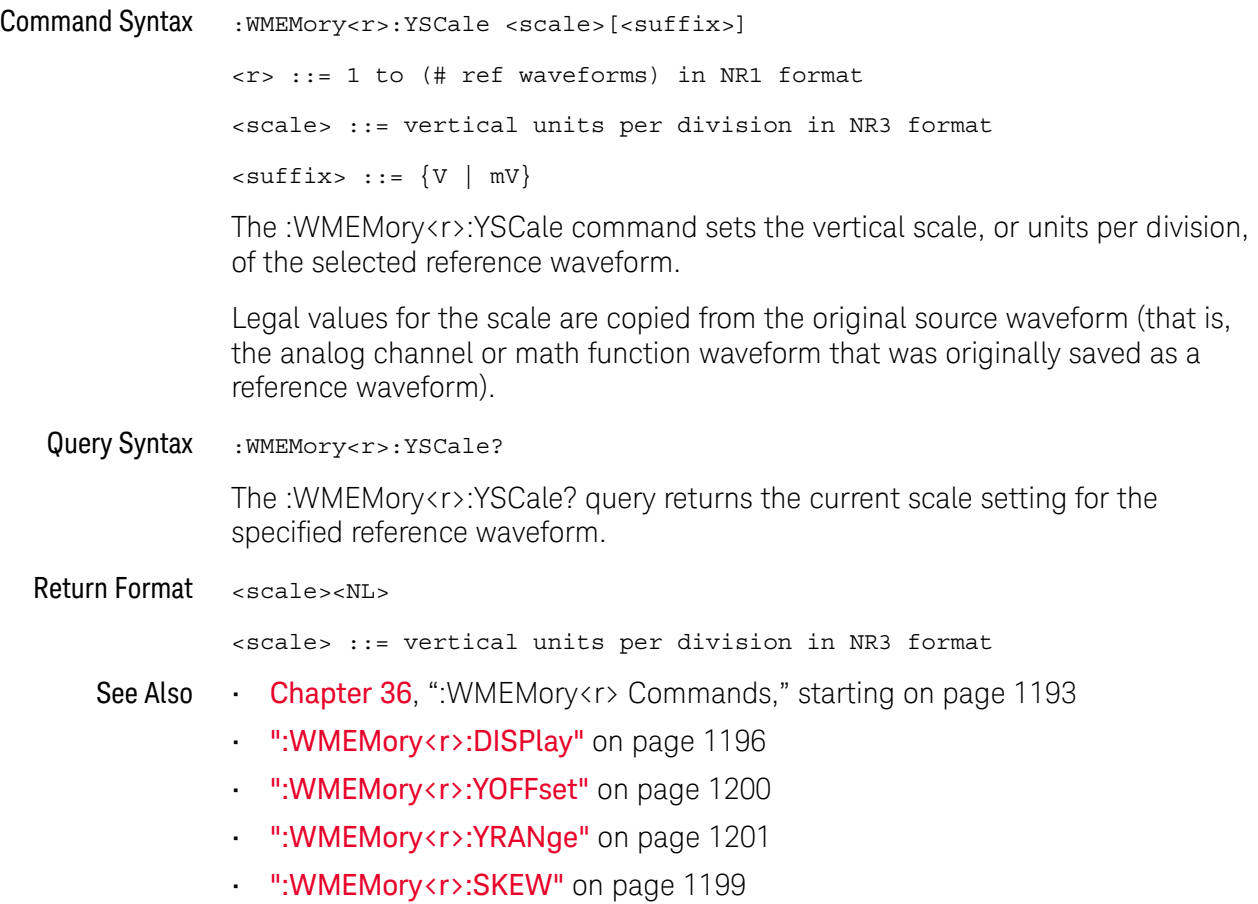

# 37 Obsolete and Discontinued **Commands**

Obsolete commands are older forms of commands that are provided to reduce customer rework for existing systems and programs (see["Obsolete Commands"](#page-1303-2) on [page 1304\)](#page-1303-2).

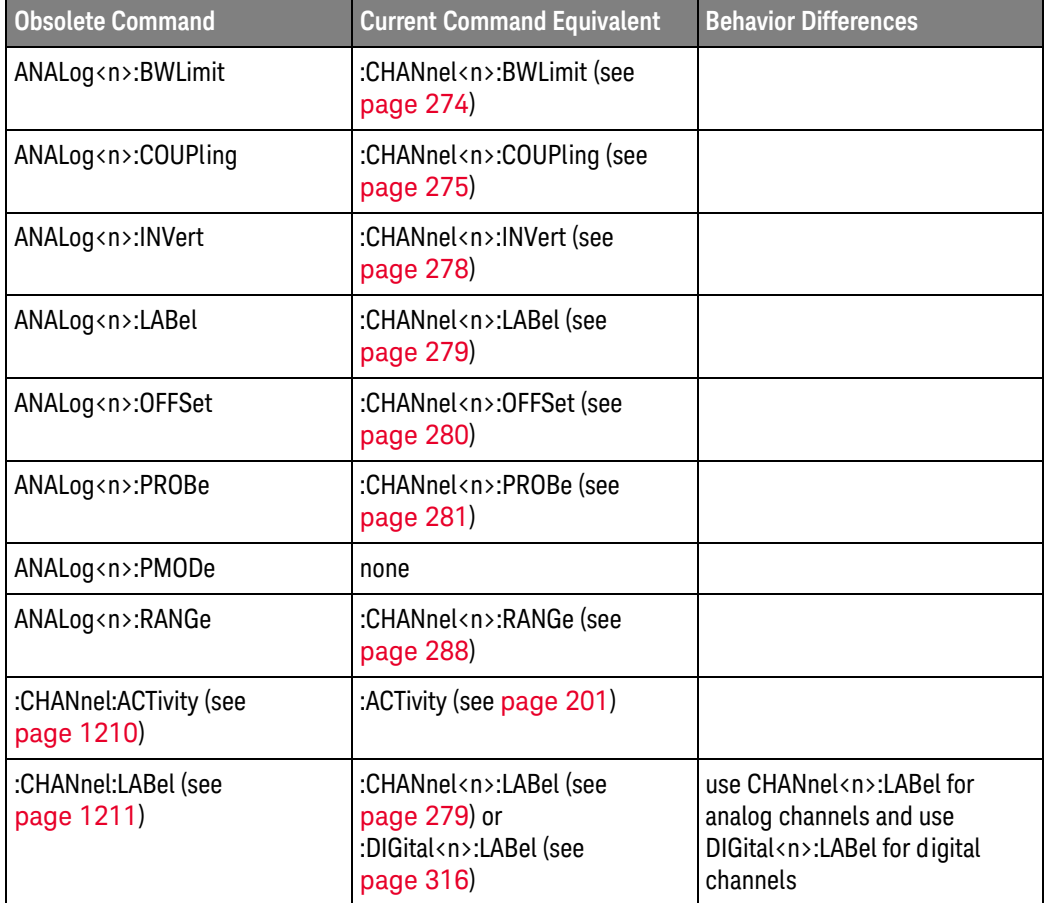

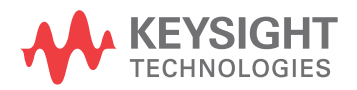

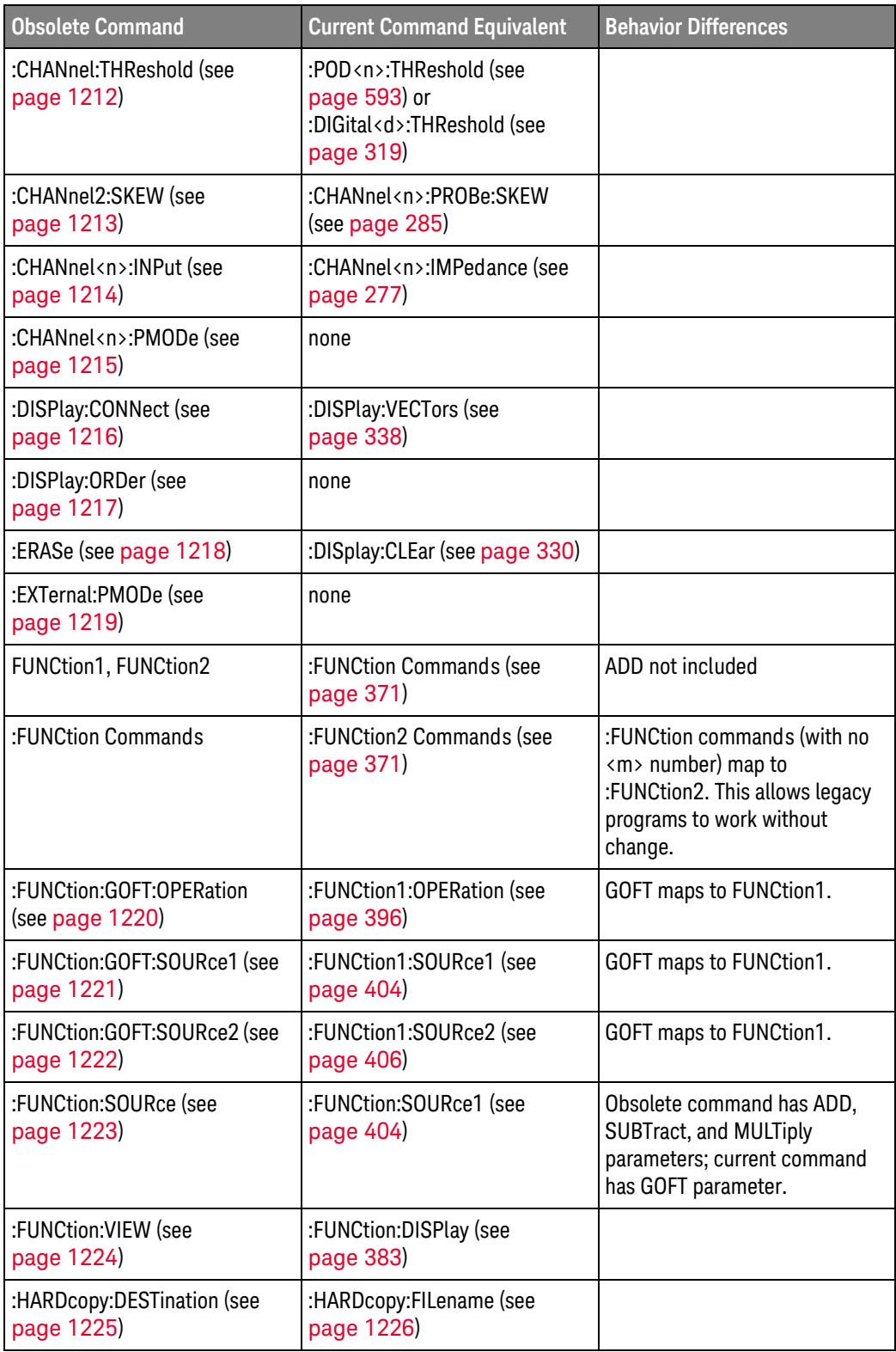

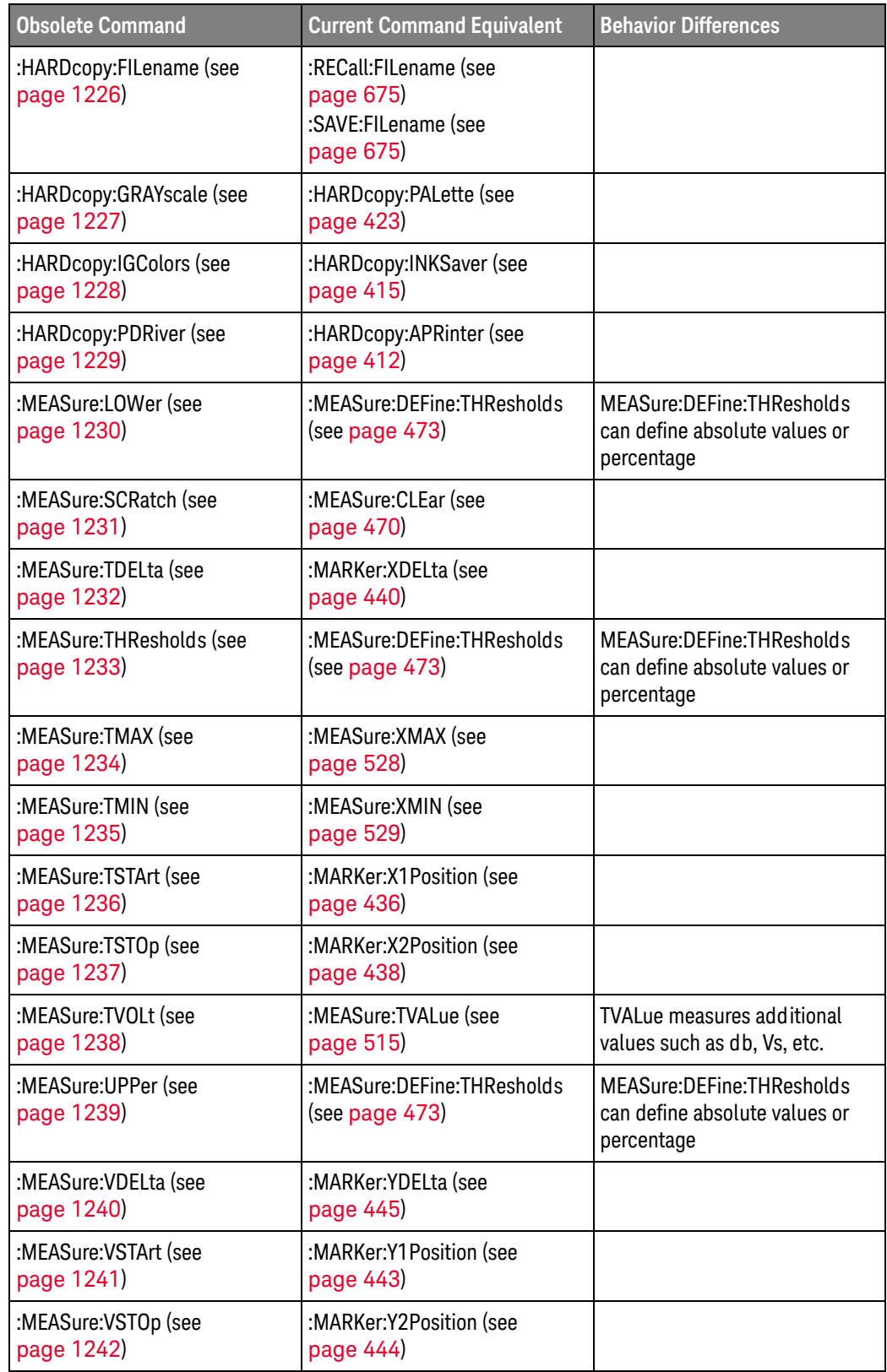

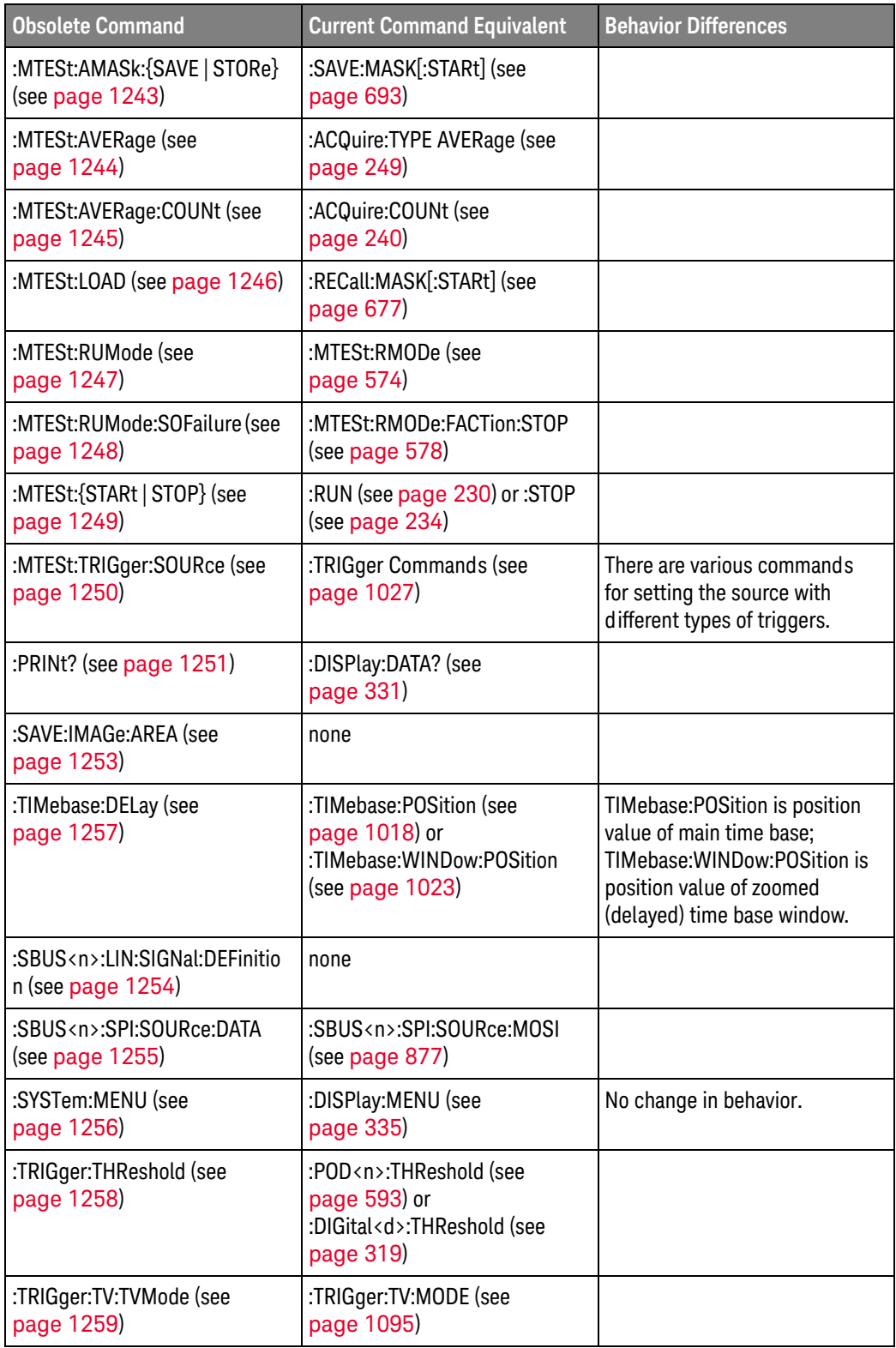

#### Discontinued Commands Discontinued commands are commands that were used by previous oscilloscopes, but are not supported by the InfiniiVision 3000T X-Series oscilloscopes. Listed below are the Discontinued commands and the nearest equivalent command available (if any).

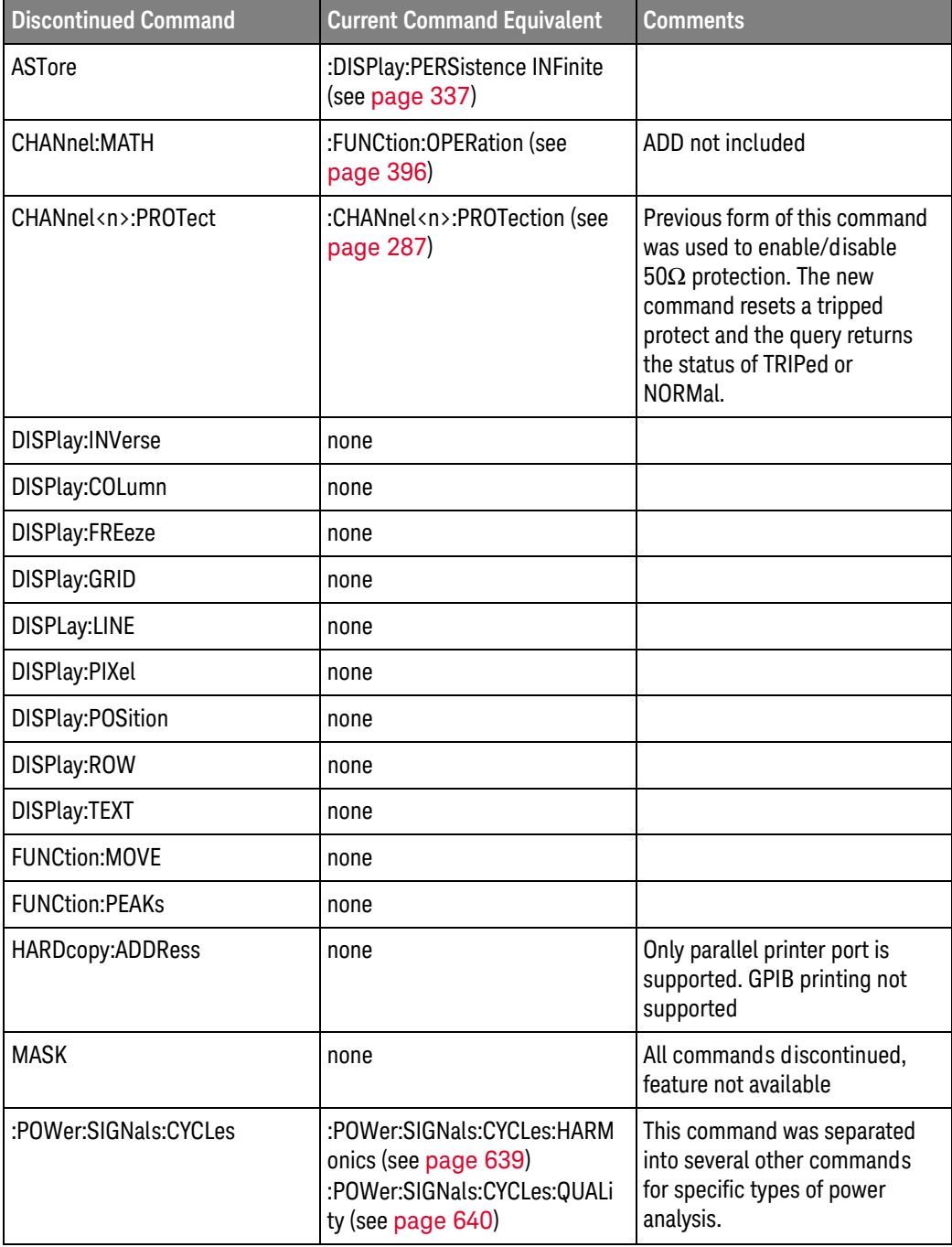

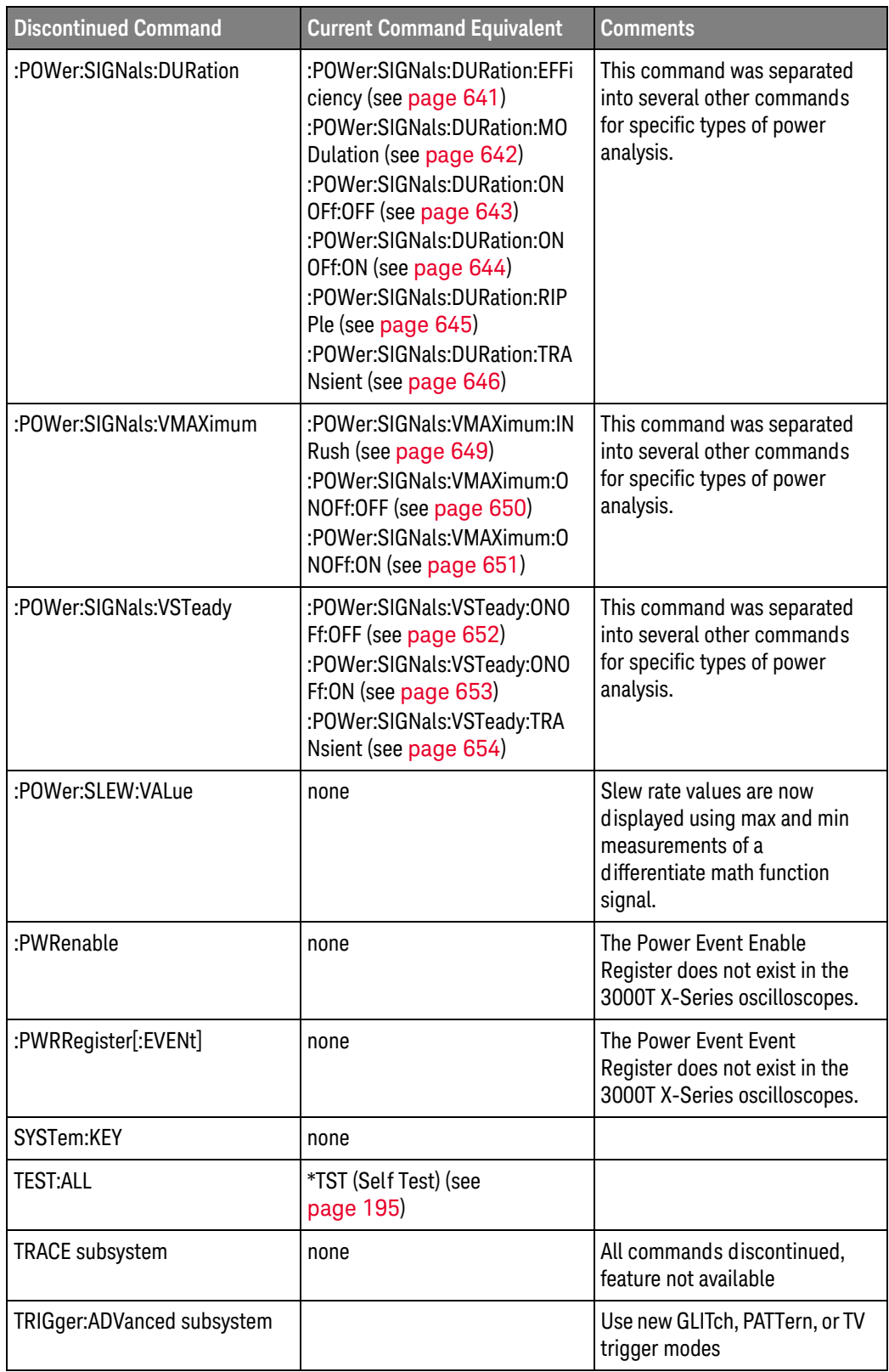

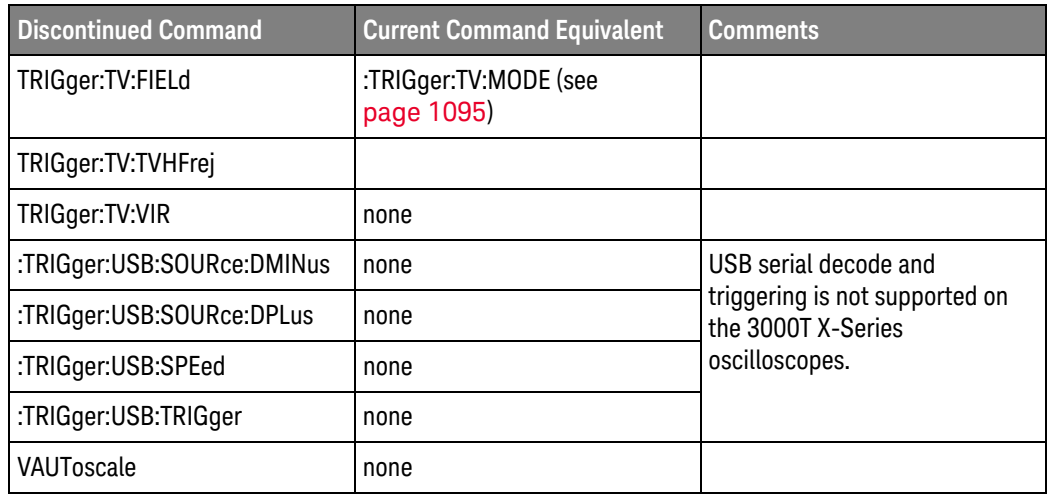

#### Discontinued Parameters Some previous oscilloscope queries returned control setting values of OFF and ON. The InfiniiVision 3000T X-Series oscilloscopes only return the enumerated values 0 (for off) and 1 (for on).

<span id="page-1209-0"></span>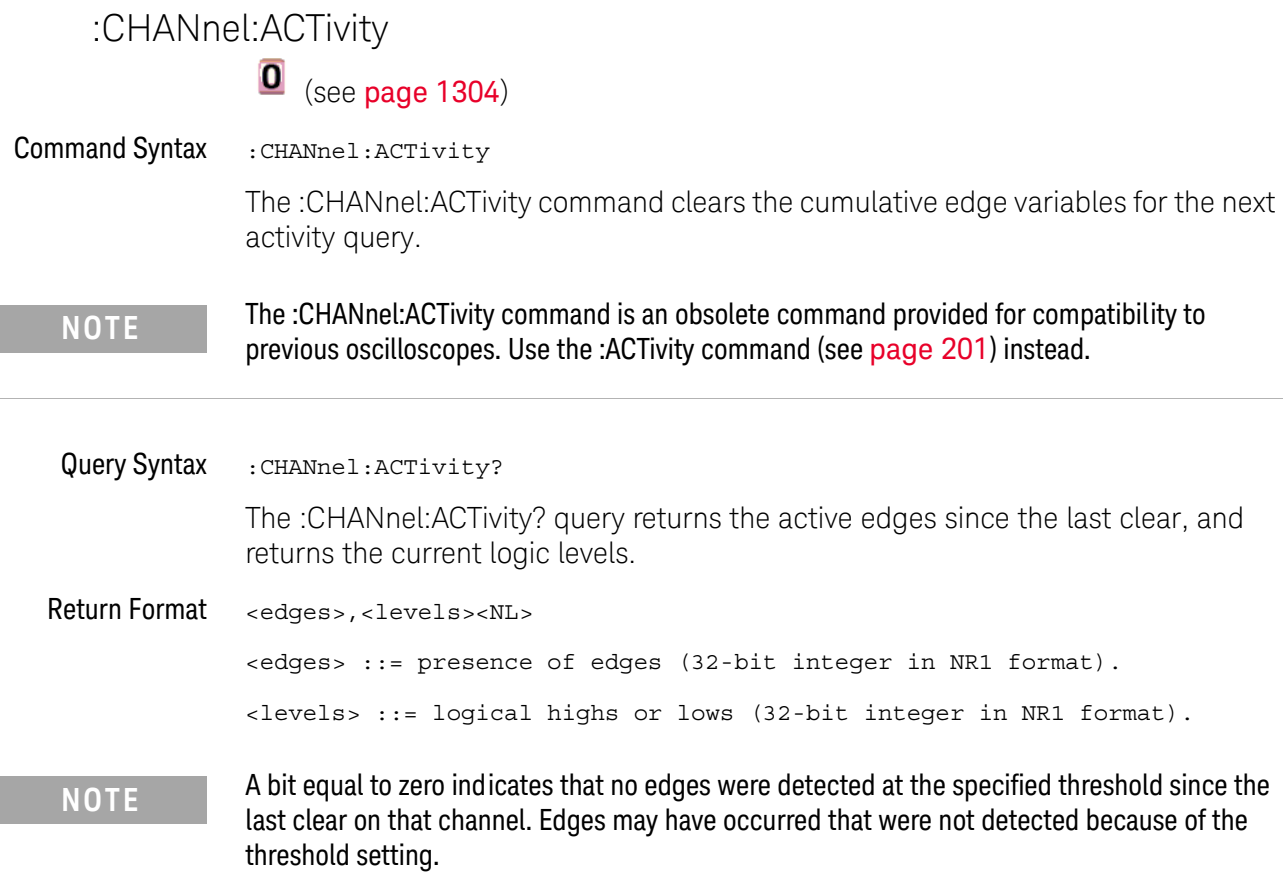

A bit equal to one indicates that edges have been detected at the specified threshold since the last clear on that channel.

<span id="page-1210-0"></span>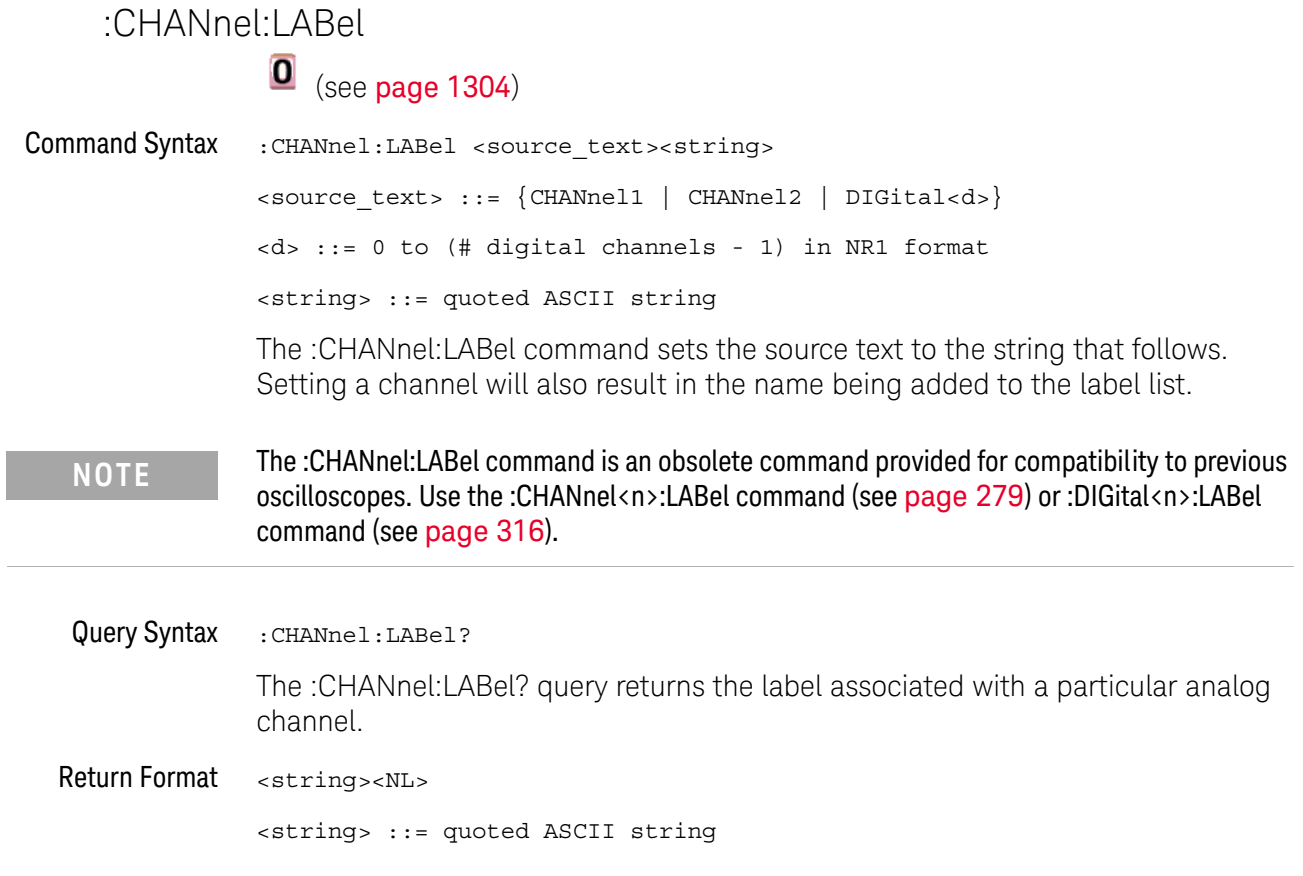

#### <span id="page-1211-0"></span>:CHANnel:THReshold

# $\overline{\textbf{0}}$  (see [page 1304](#page-1303-2))

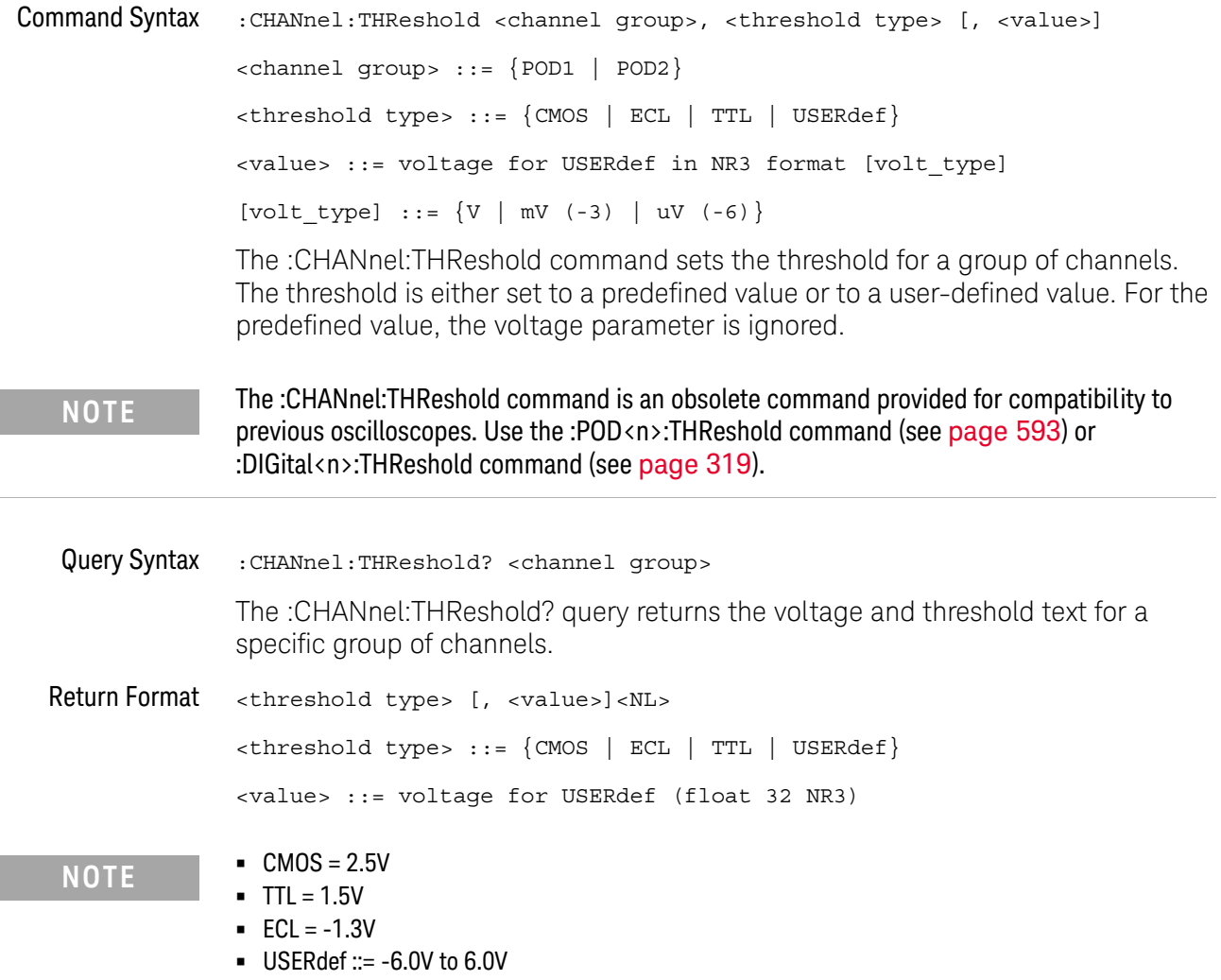

<span id="page-1212-0"></span>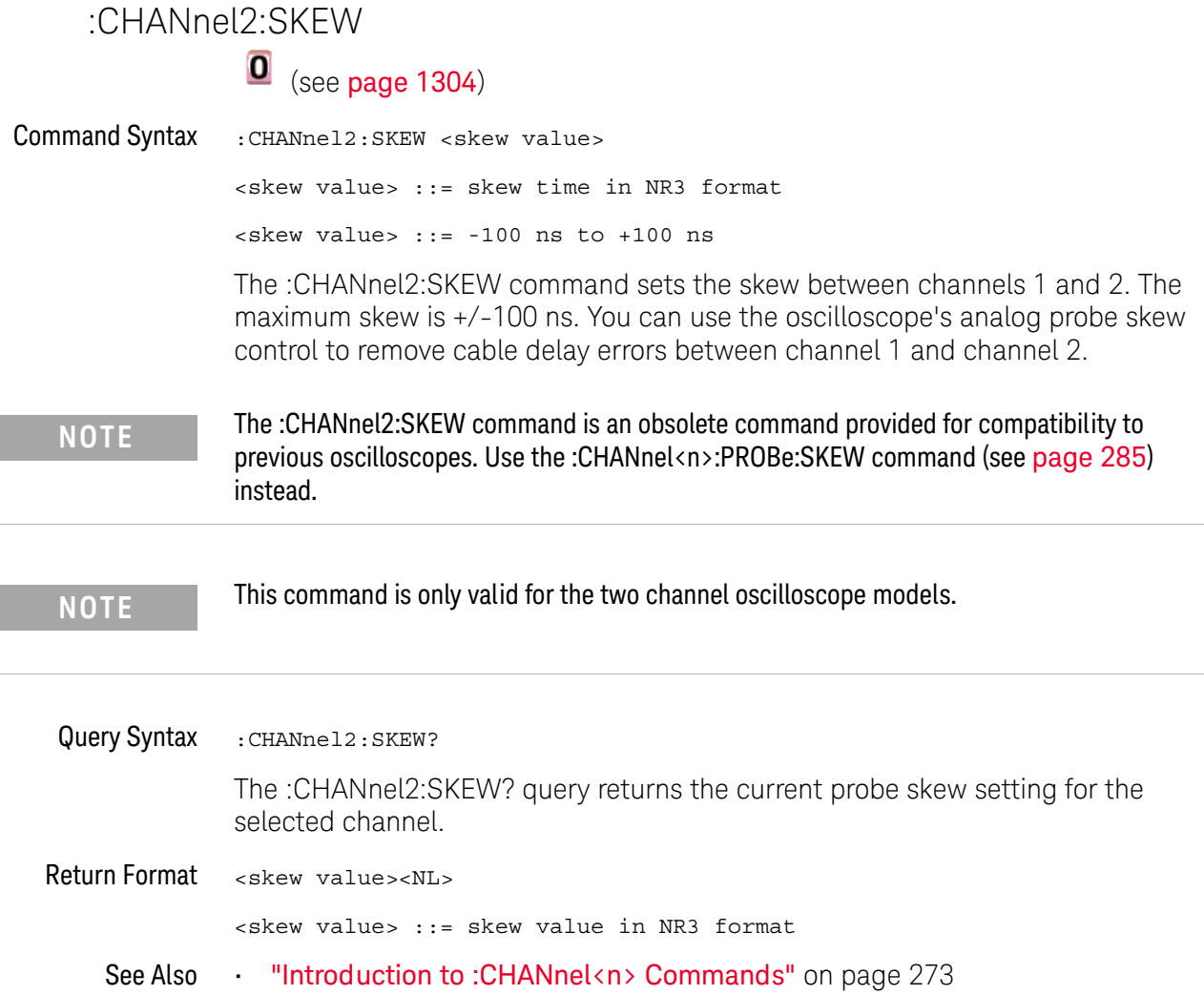

<span id="page-1213-0"></span>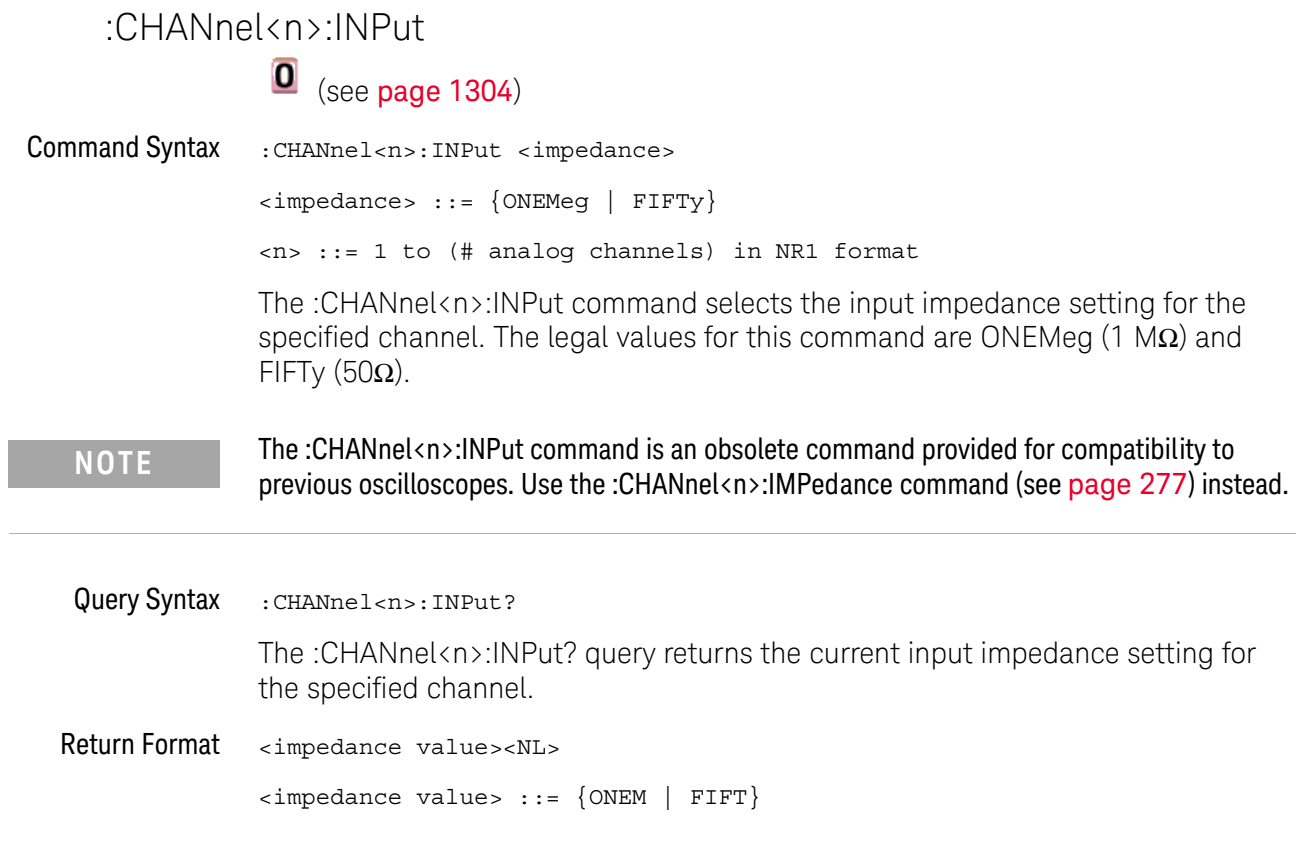

#### <span id="page-1214-0"></span>:CHANnel<n>:PMODe

## $\overline{\textbf{O}}$  (see [page 1304](#page-1303-2))

and MAN otherwise.

 $\langle$  > pmode value> ::= {AUT | MAN}

Return Format <pmode value><NL>

Command Syntax : CHANnel<n>: PMODe <pmode value> <pmode value> ::= {AUTo | MANual} <n> ::= 1 to (# analog channels) in NR1 format The probe sense mode is controlled internally and cannot be set. If a probe with sense is connected to the specified channel, auto sensing is enabled; otherwise, the mode is manual. If the PMODe sent matches the oscilloscope's setting, the command will be accepted. Otherwise, a setting conflict error is generated. Query Syntax : CHANnel<n>: PMODe? **NOTE** The :CHANnel<n>:PMODe command is an obsolete command provided for compatibility to previous oscilloscopes.

The :CHANnel<n>:PMODe? query returns AUT if an autosense probe is attached

Keysight InfiniiVision 3000T X-Series Oscilloscopes Programmer's Guide 1215

<span id="page-1215-0"></span>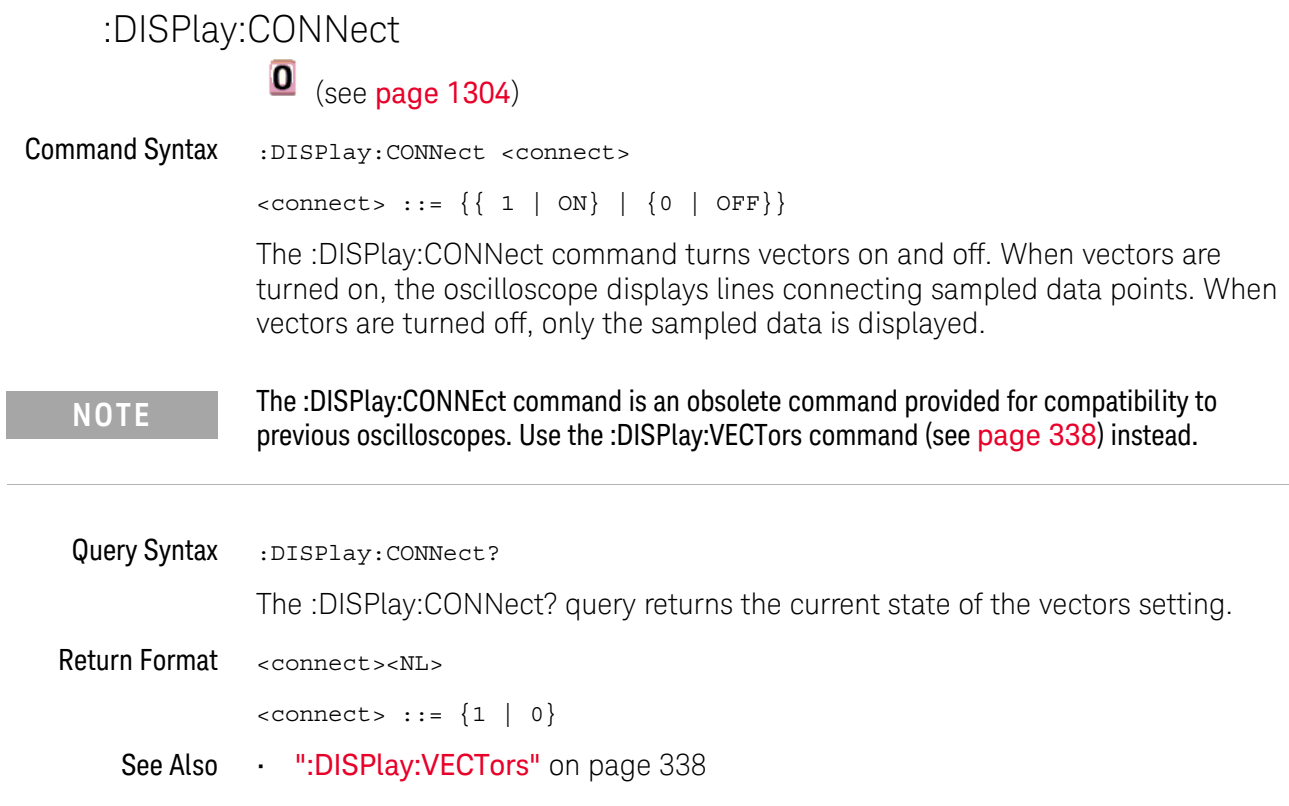

í.

<span id="page-1216-0"></span>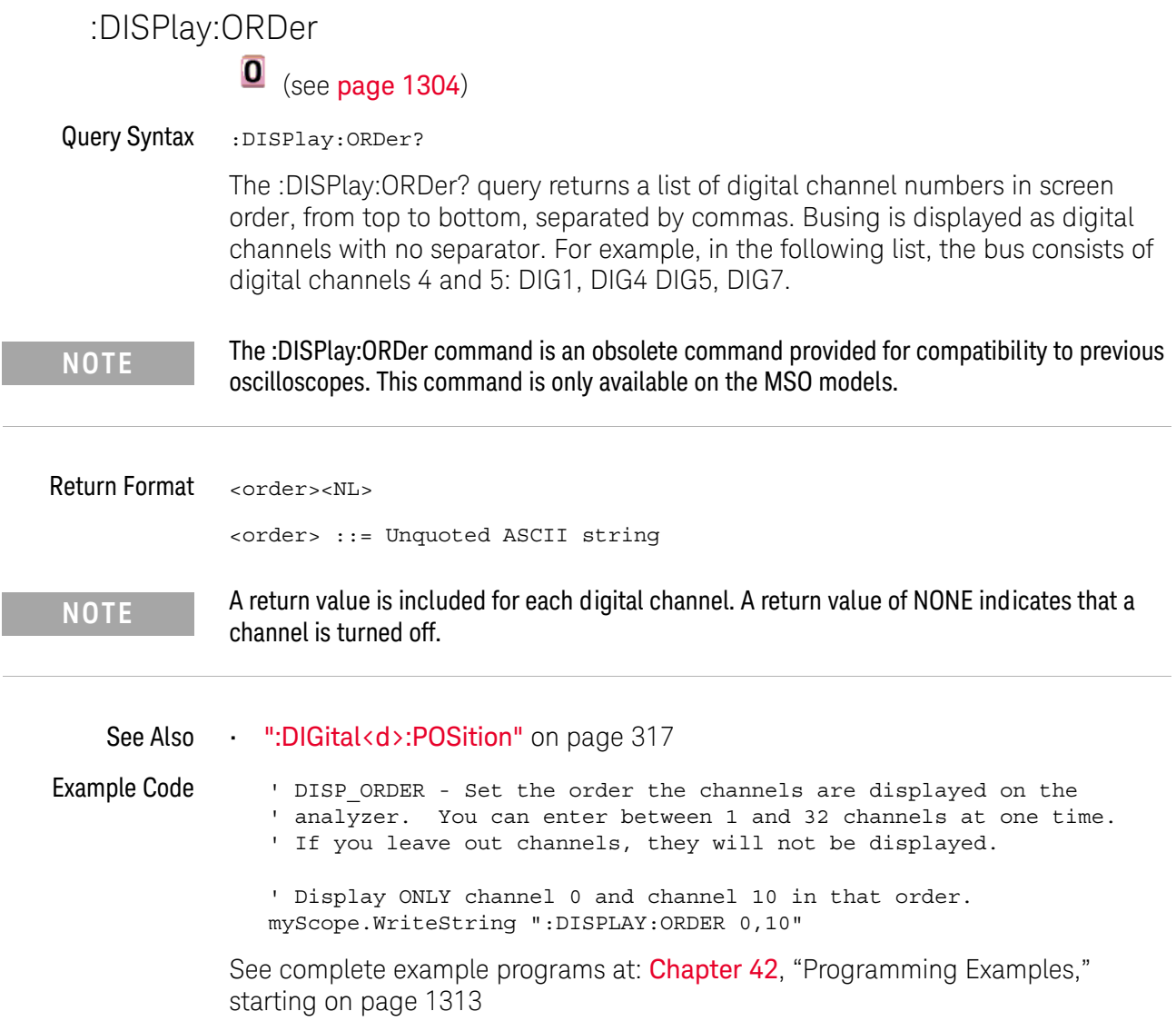

<span id="page-1217-0"></span>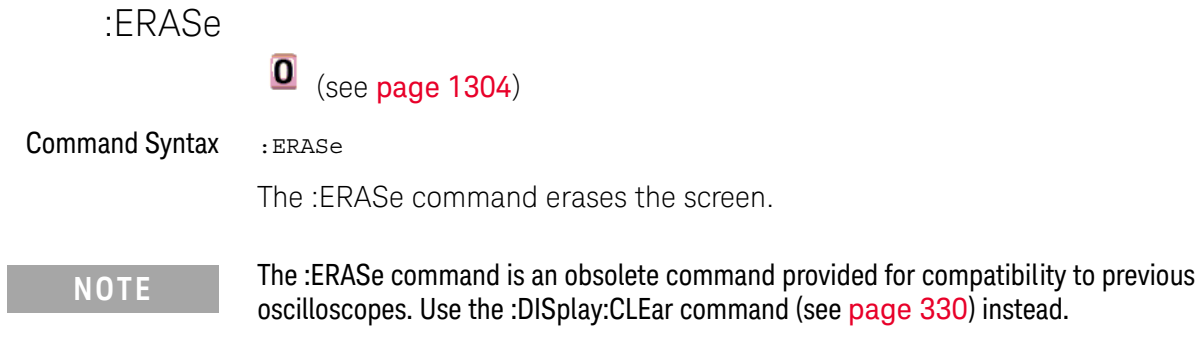

<span id="page-1218-0"></span>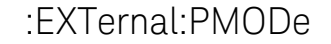

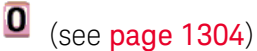

Command Syntax : EXTernal: PMODe <pmode value> <pmode value> ::= {AUTo | MANual} The probe sense mode is controlled internally and cannot be set. If a probe with sense is connected to the specified channel, auto sensing is enabled; otherwise, the mode is manual. If the pmode sent matches the oscilloscope's setting, the command will be accepted. Otherwise, a setting conflict error is generated. Query Syntax : EXTernal: PMODe? The :EXTernal:PMODe? query returns AUT if an autosense probe is attached and MAN otherwise. Return Format <pmode value><NL>  $\langle$  pmode value> ::=  $\{$  AUT  $|$  MAN $\}$ **NOTE** The :EXTernal:PMODe command is an obsolete command provided for compatibility to previous oscilloscopes.

#### <span id="page-1219-0"></span>:FUNCtion:GOFT:OPERation

## (see [page 1304](#page-1303-0))

Command Syntax : FUNCtion: GOFT: OPERation <operation>

<operation> ::= {ADD | SUBTract | MULTiply}

The :FUNCtion:GOFT:OPERation command sets the math operation for the g(t) source that can be used as the input to transform or filter functions (if available):

- ADD Source1 + source2.
- SUBTract Source1 source2.
- MULTiply Source1 \* source2.

The :FUNCtion:GOFT:SOURce1 and :FUNCtion:GOFT:SOURce2 commands are used to select source1 and source2.

#### <span id="page-1220-0"></span>:FUNCtion:GOFT:SOURce1

# $\overline{\textbf{0}}$  (see [page 1304](#page-1303-0))

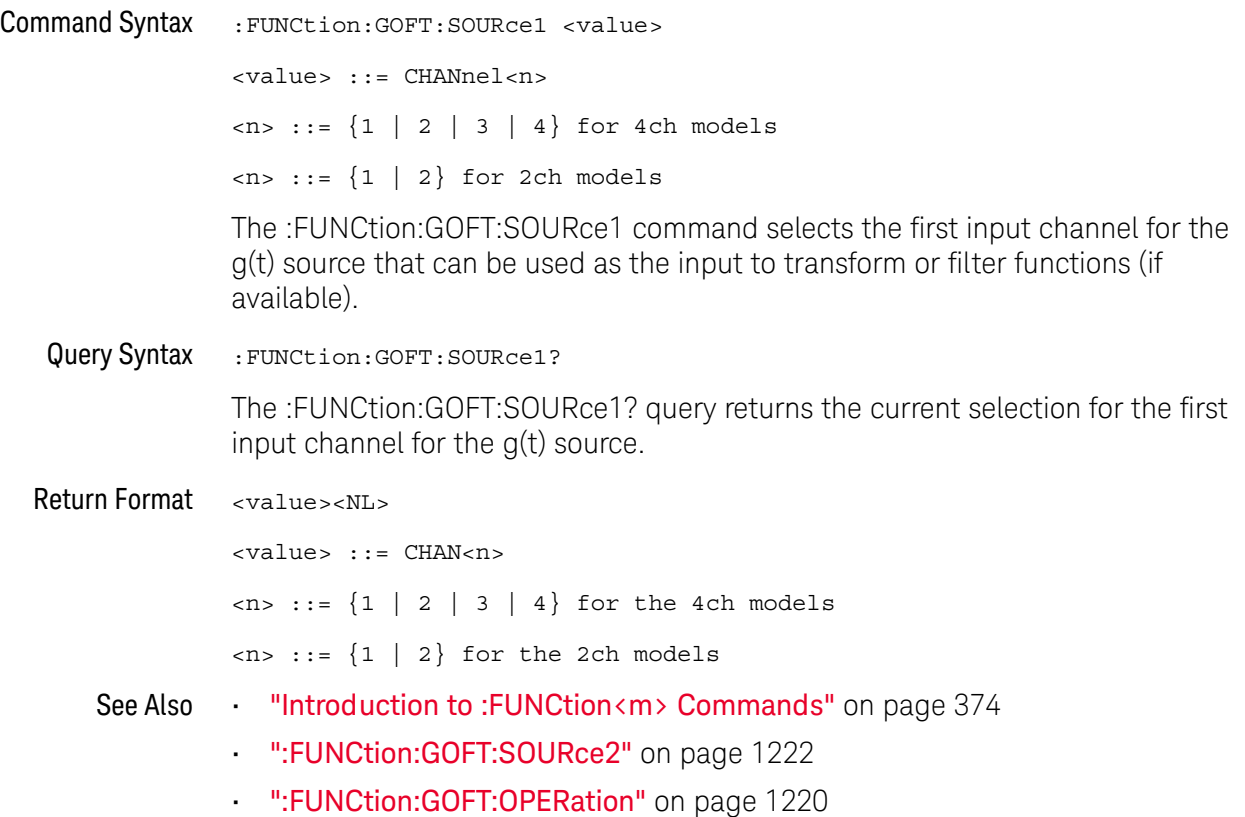

<span id="page-1221-0"></span>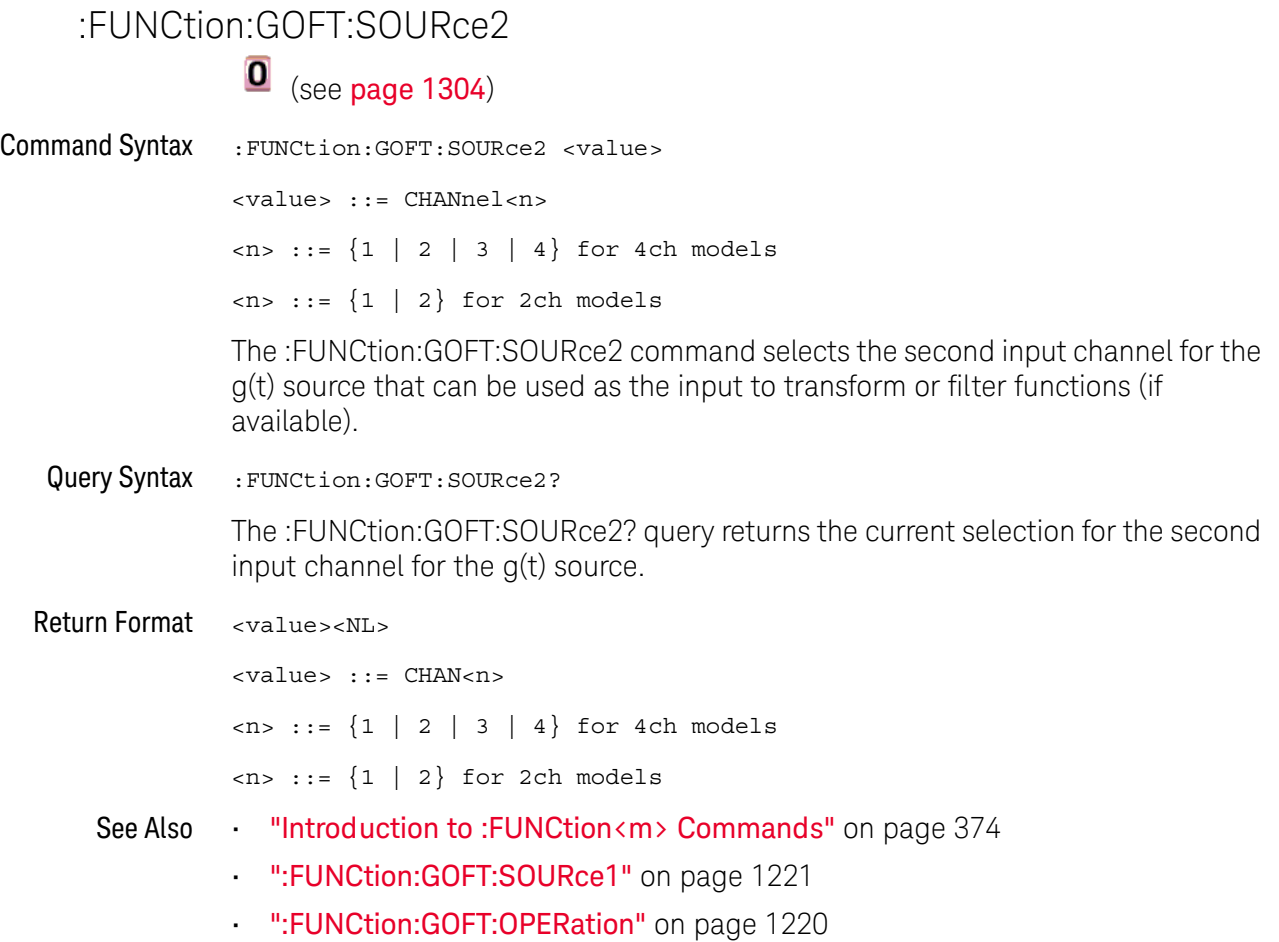

#### :FUNCtion:SOURce

<span id="page-1222-0"></span>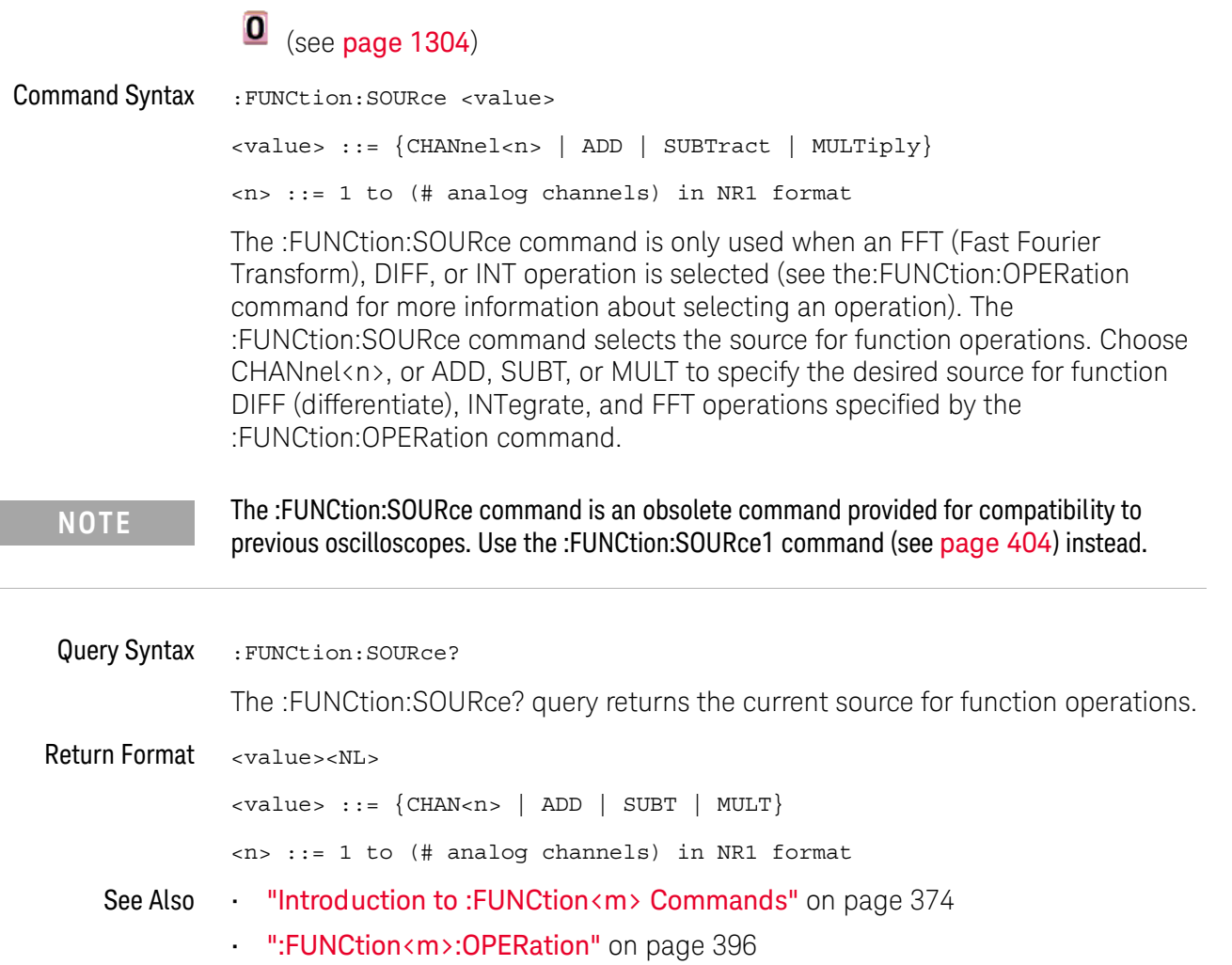

<span id="page-1223-0"></span>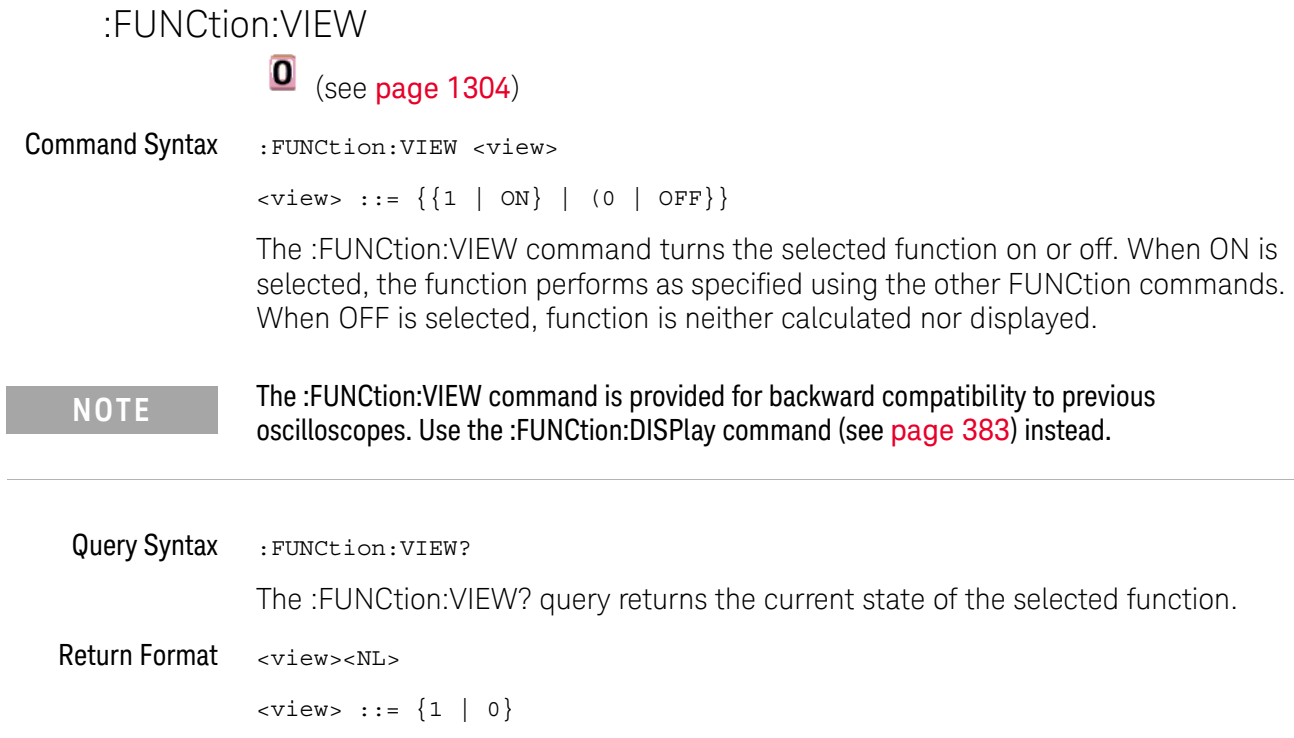

 $\overline{a}$
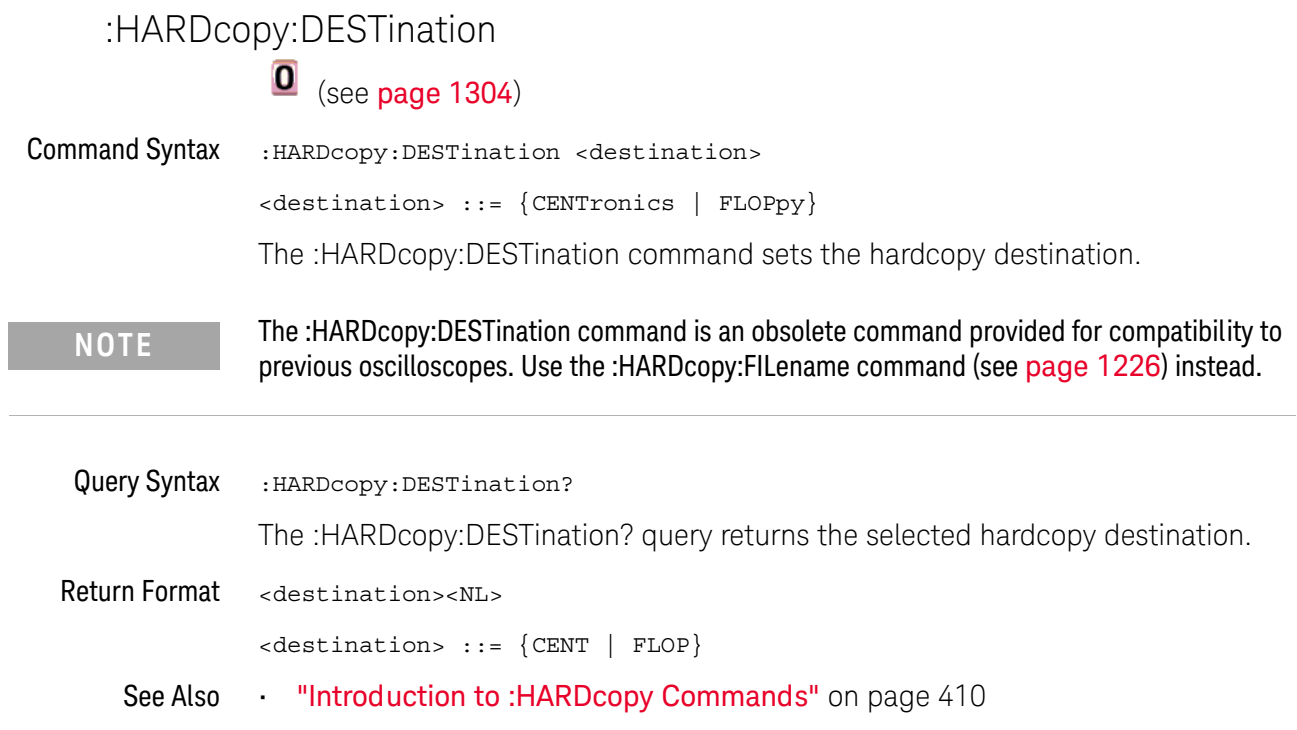

<span id="page-1225-0"></span>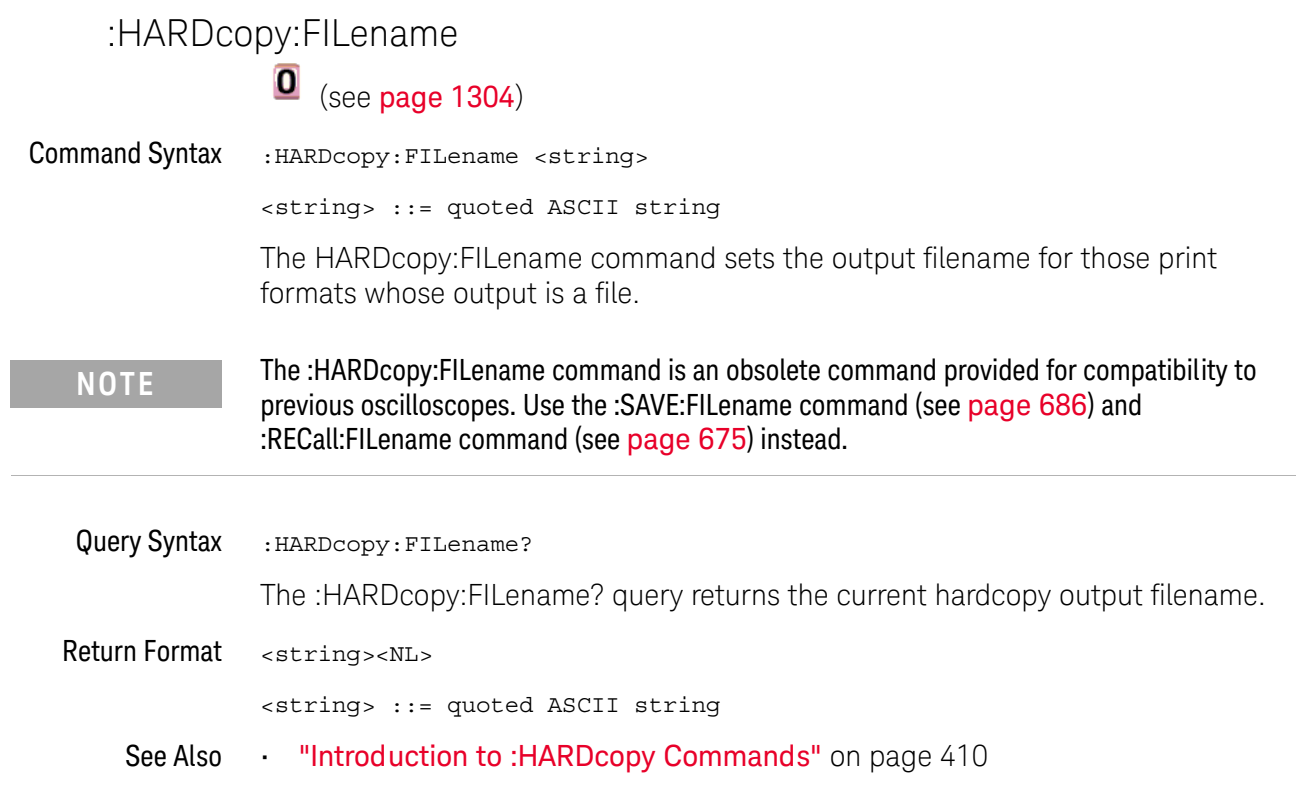

<span id="page-1226-0"></span>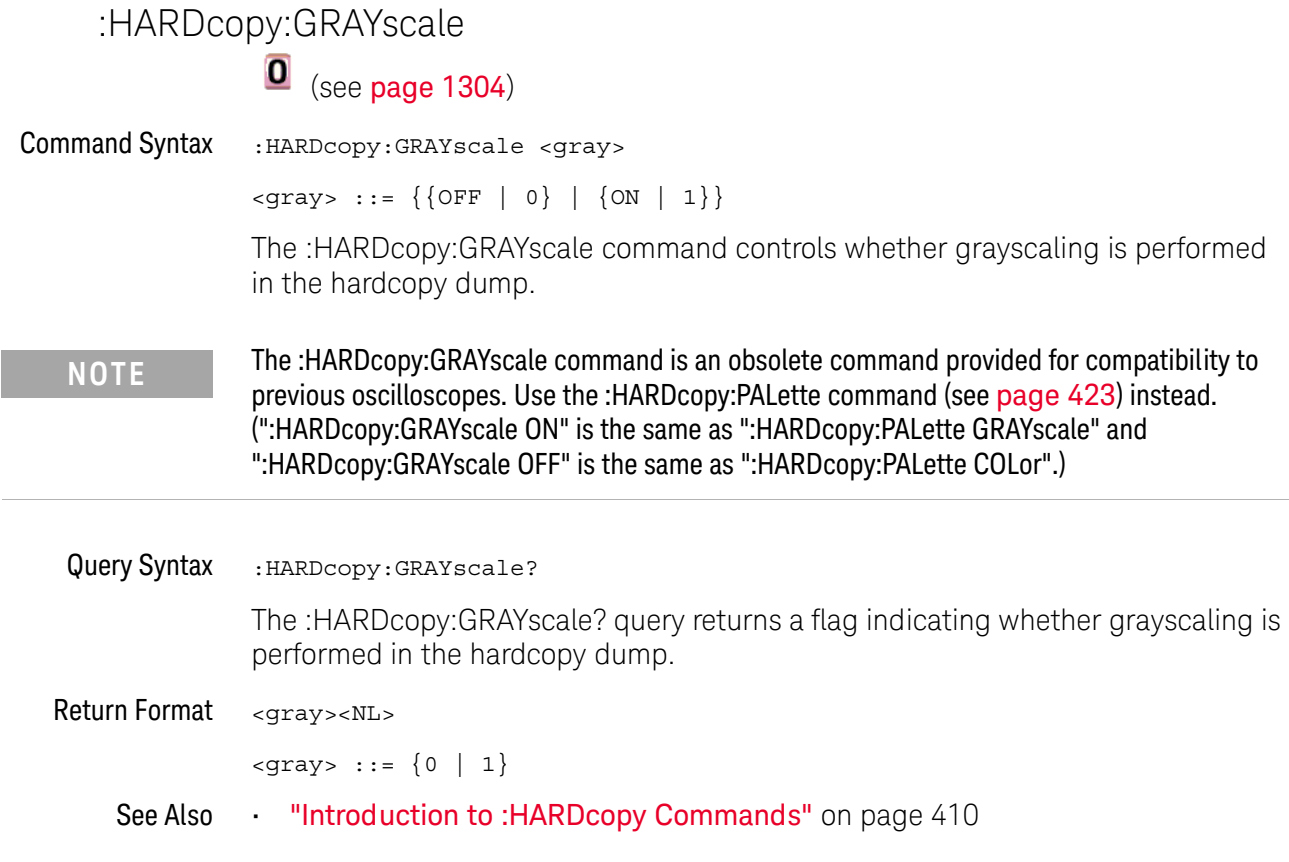

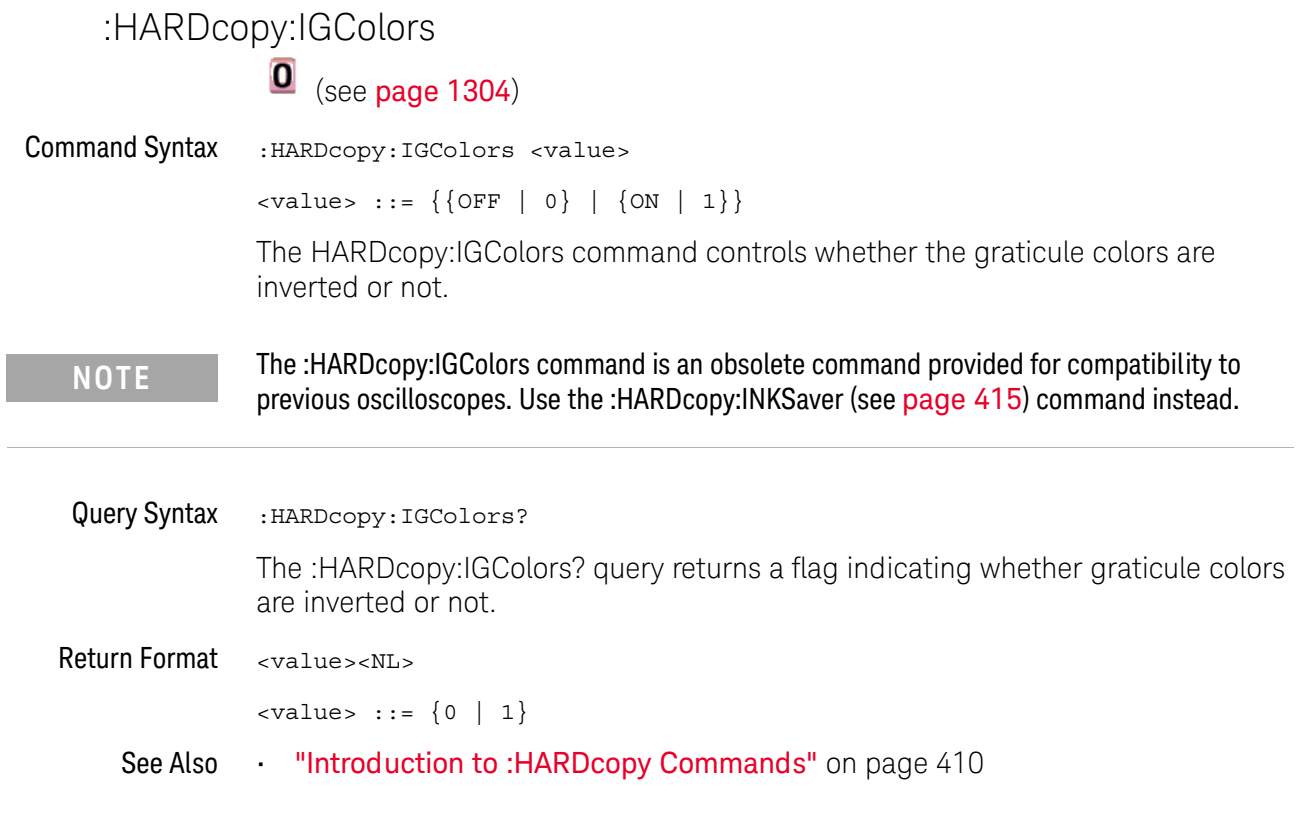

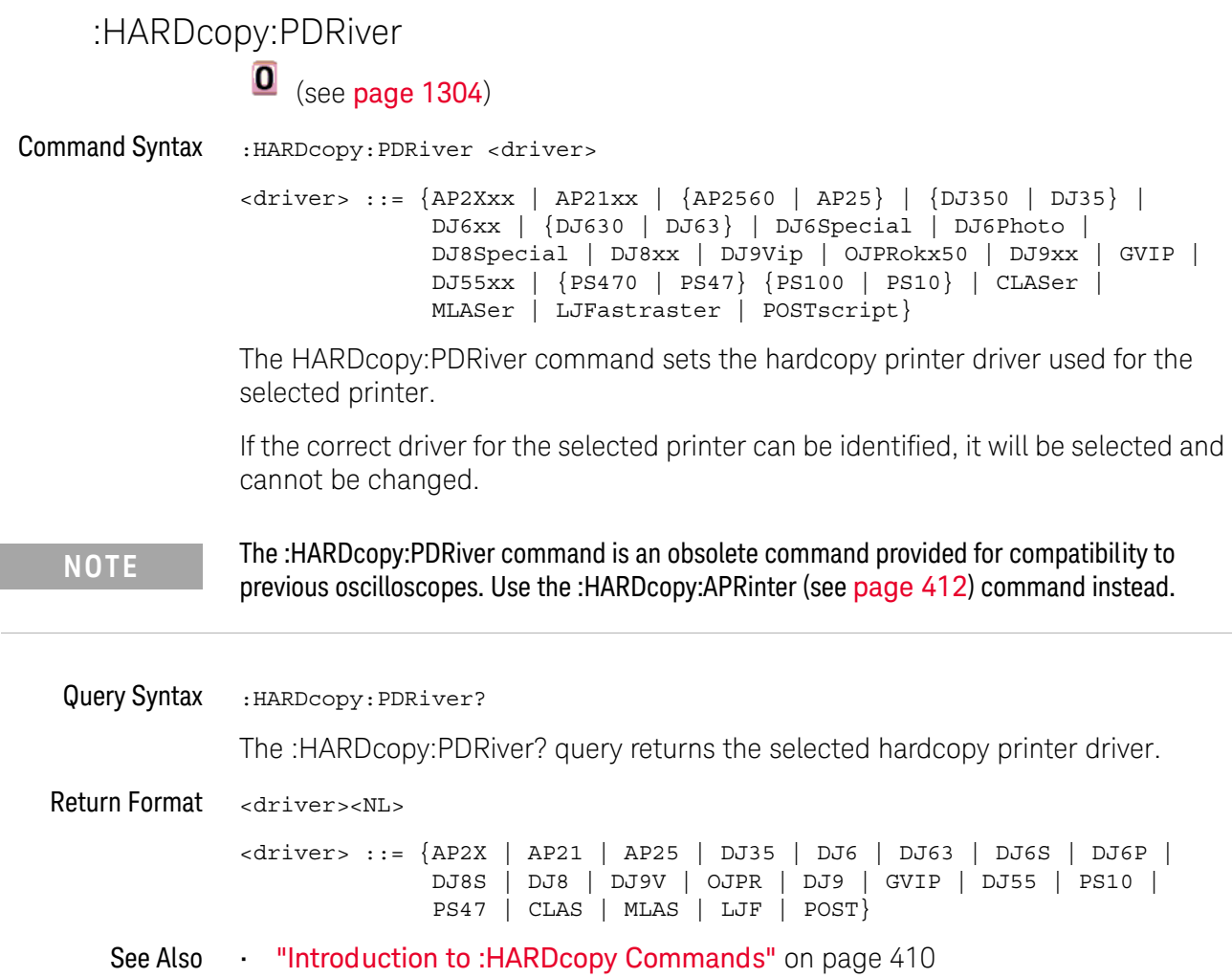

<span id="page-1229-0"></span>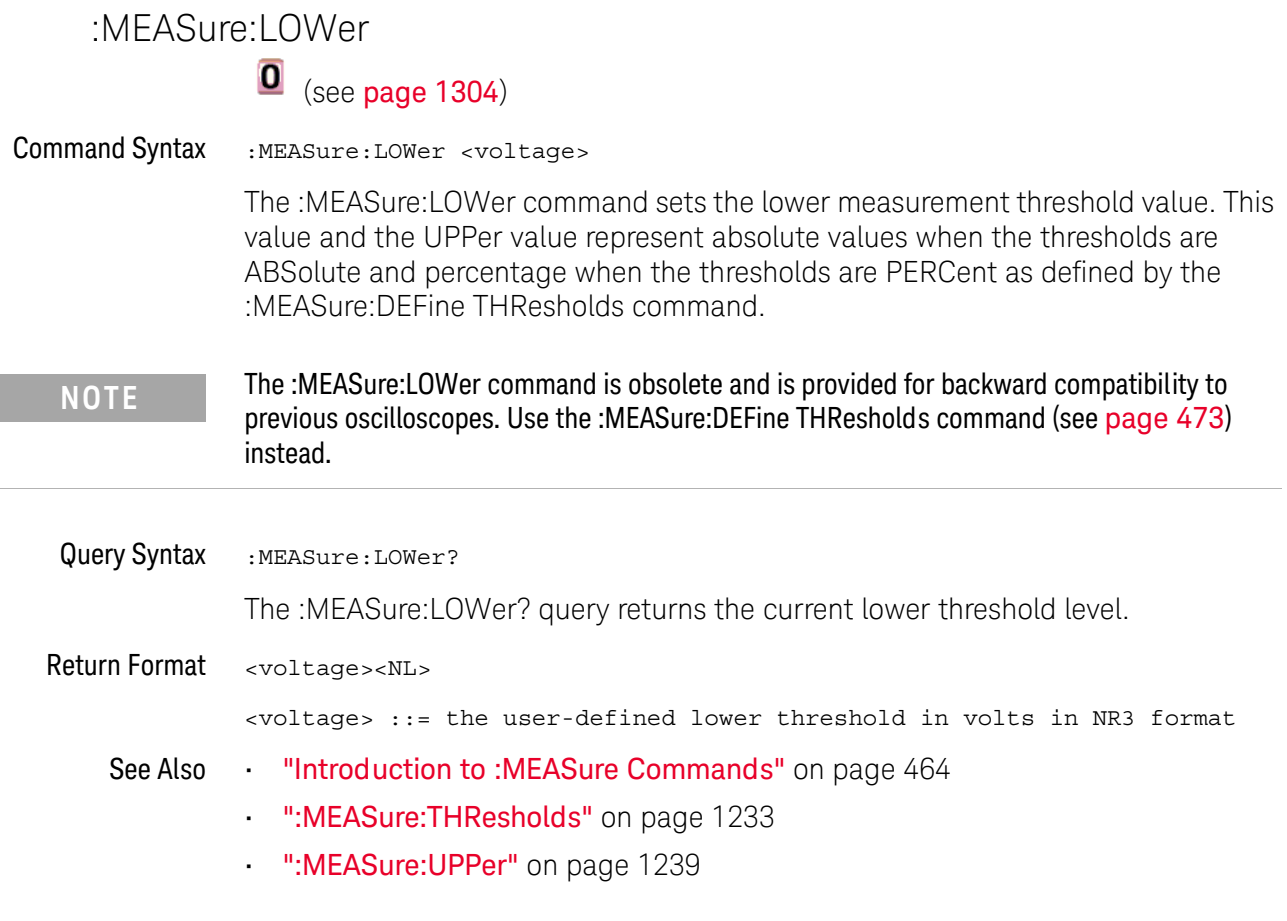

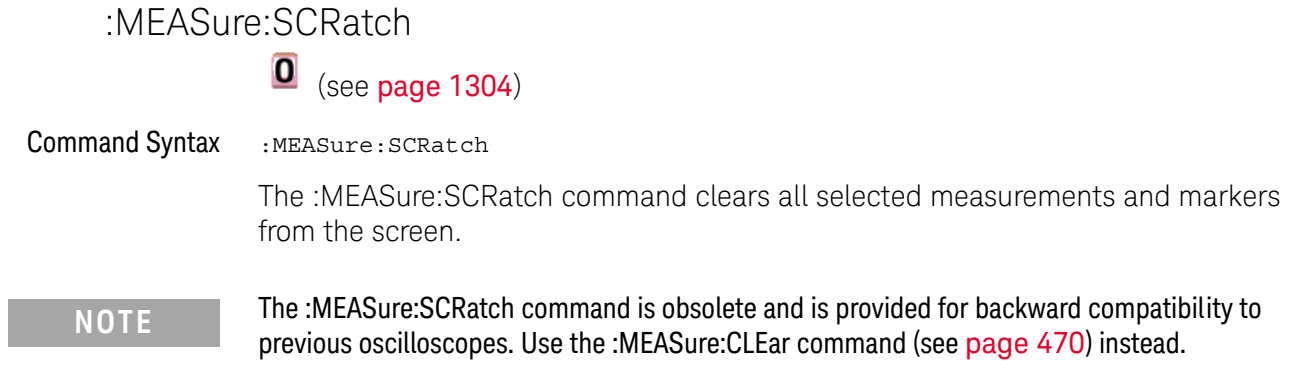

<span id="page-1231-0"></span>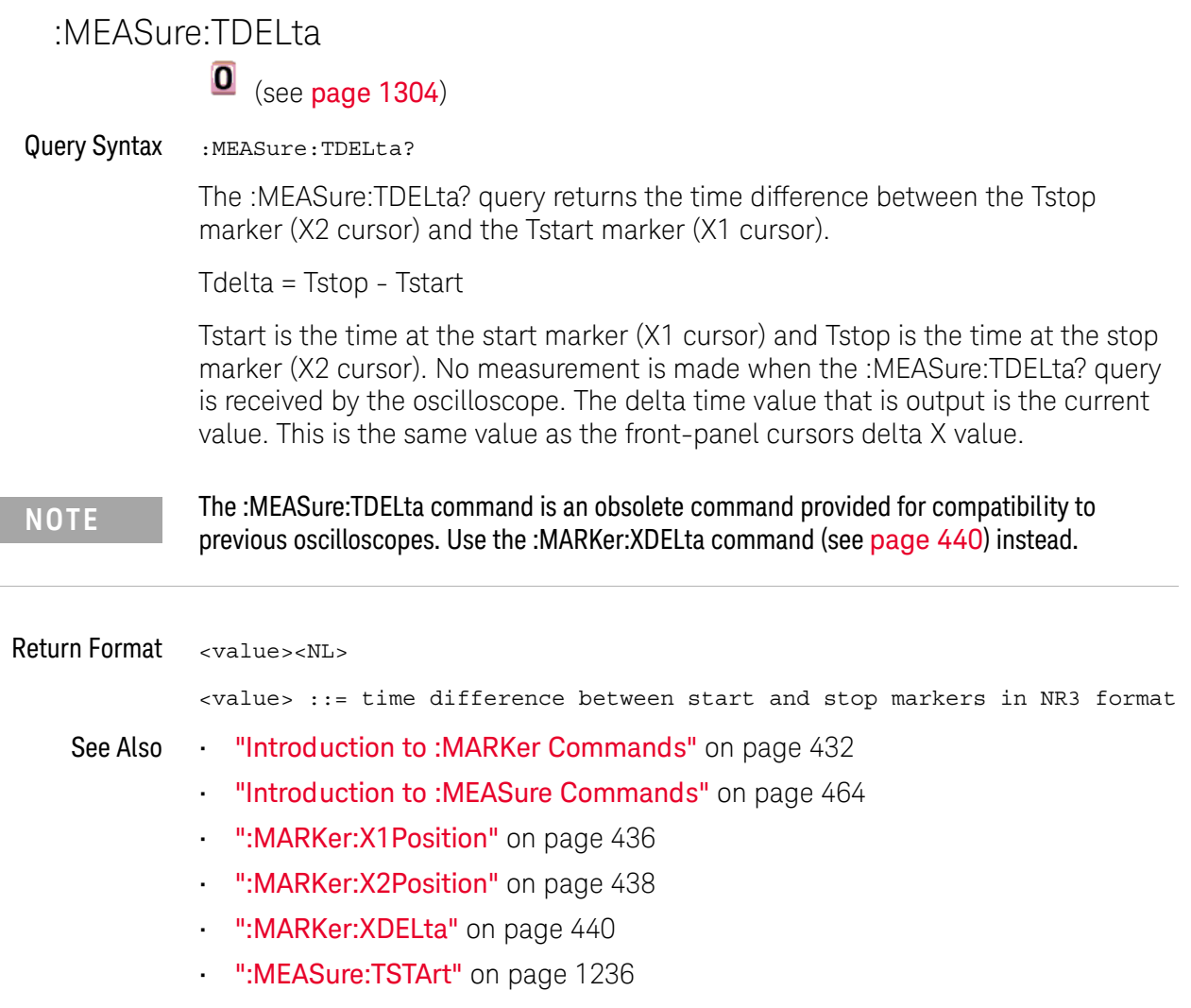

• [":MEASure:TSTOp"](#page-1236-0) on page 1237

<span id="page-1232-0"></span>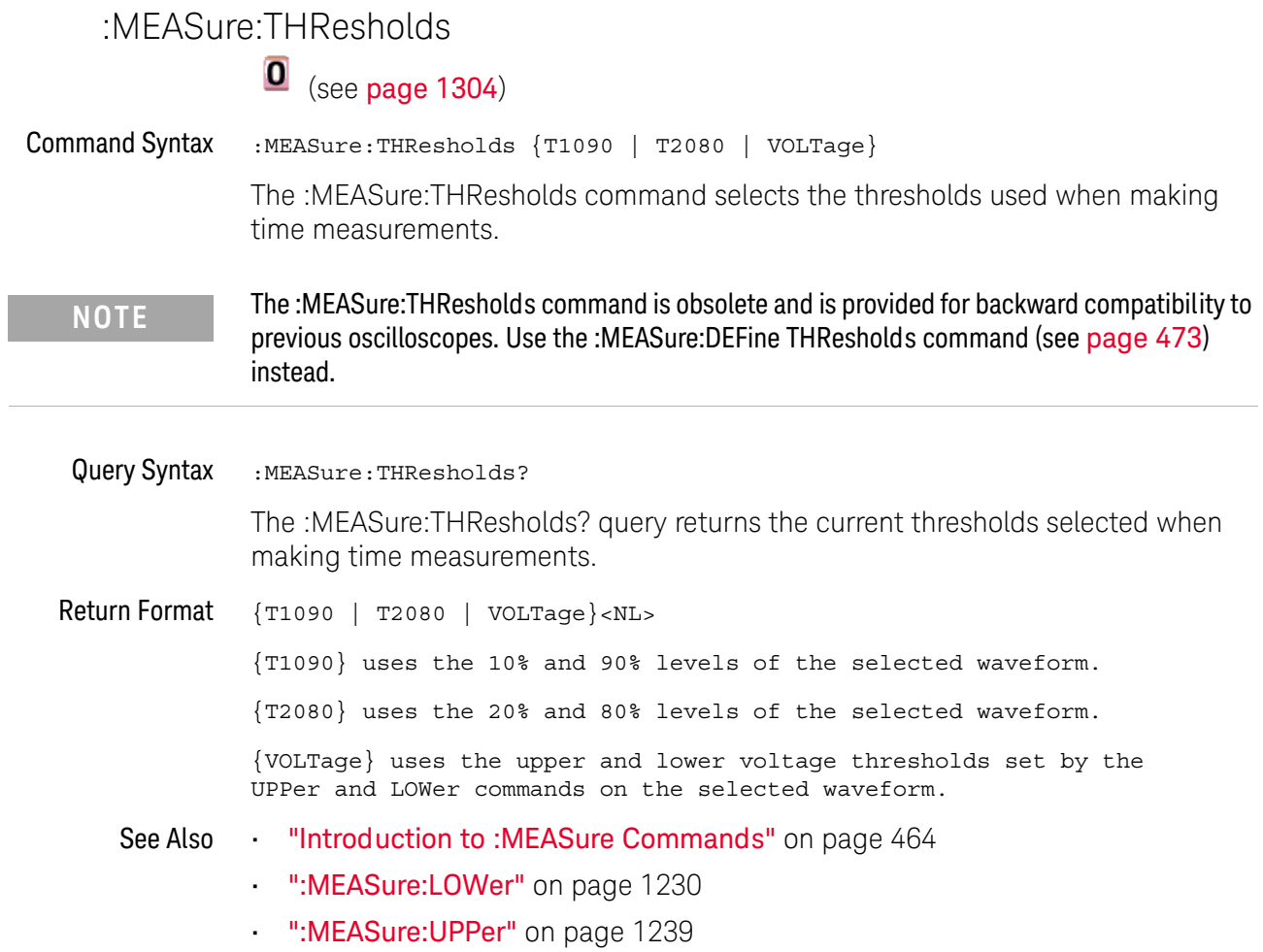

<span id="page-1233-0"></span>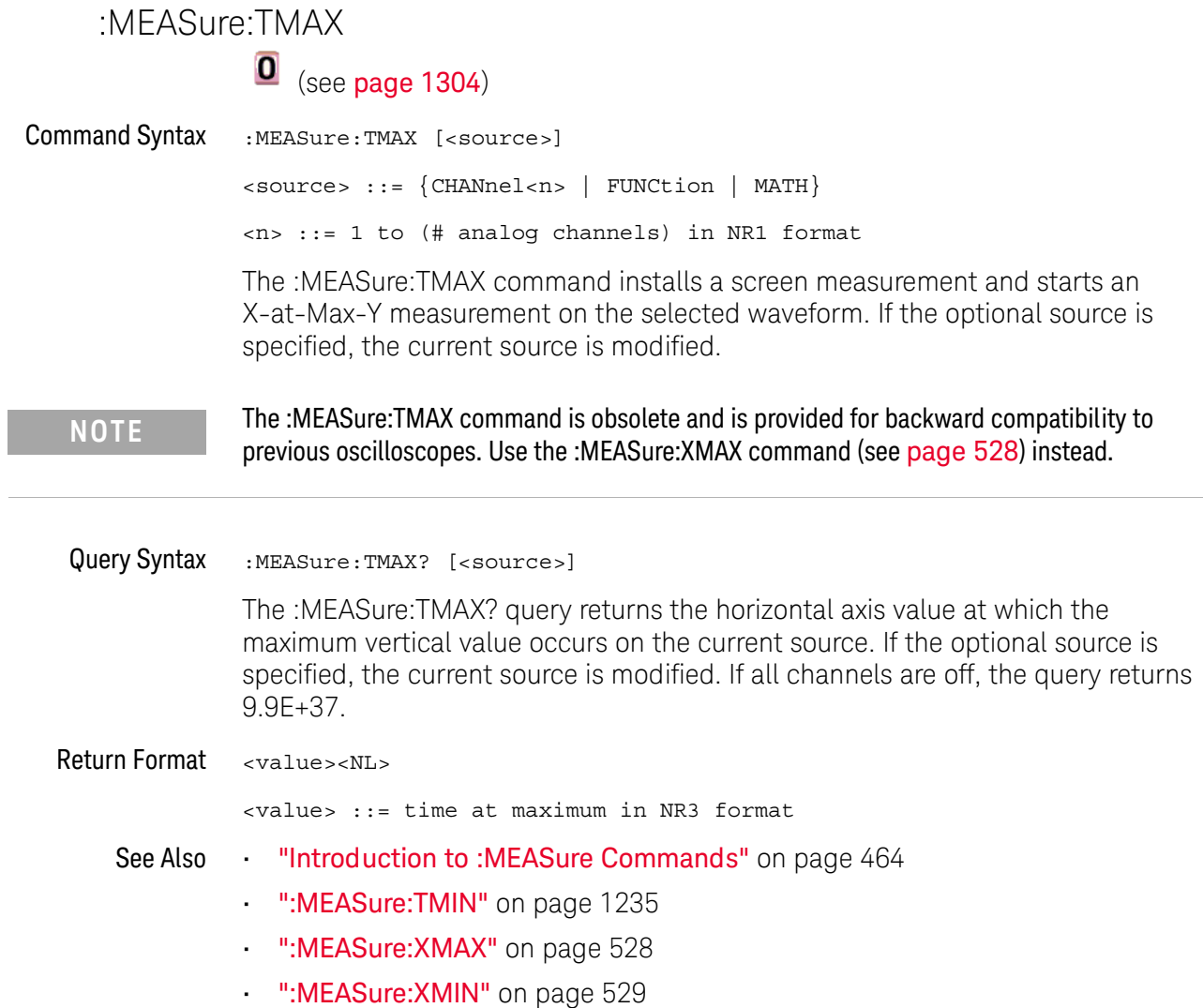

<span id="page-1234-0"></span>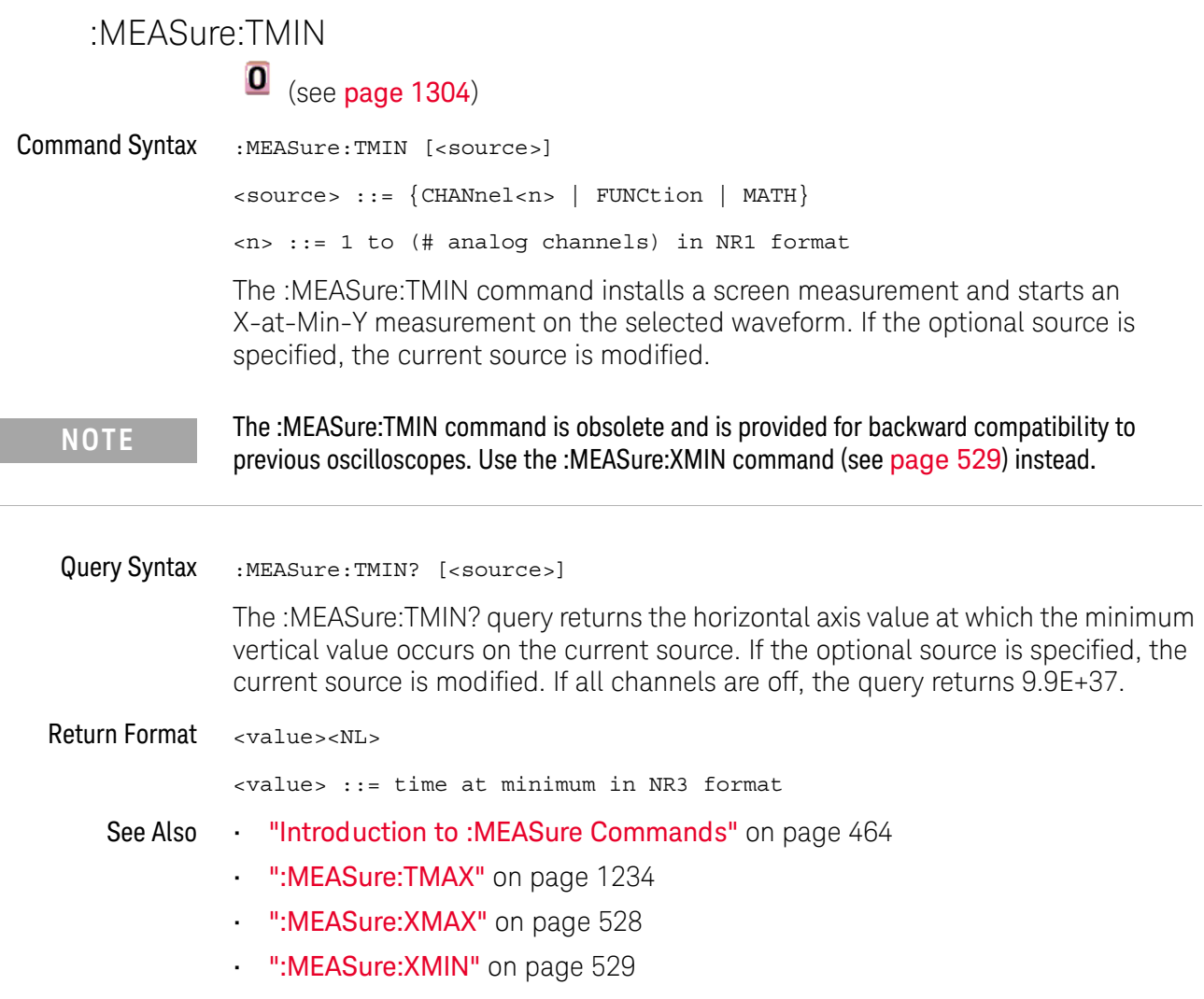

<span id="page-1235-0"></span>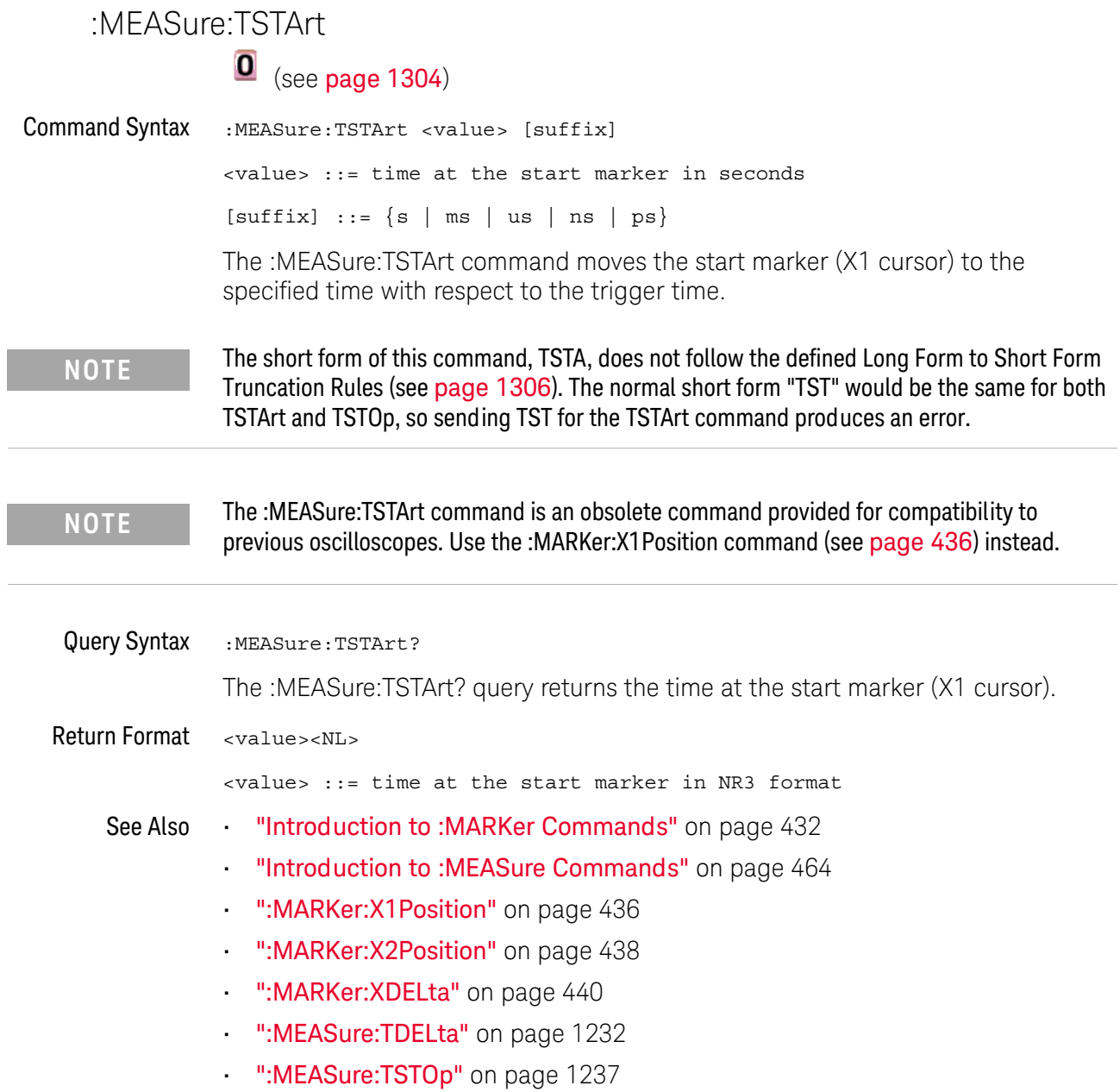

<span id="page-1236-0"></span>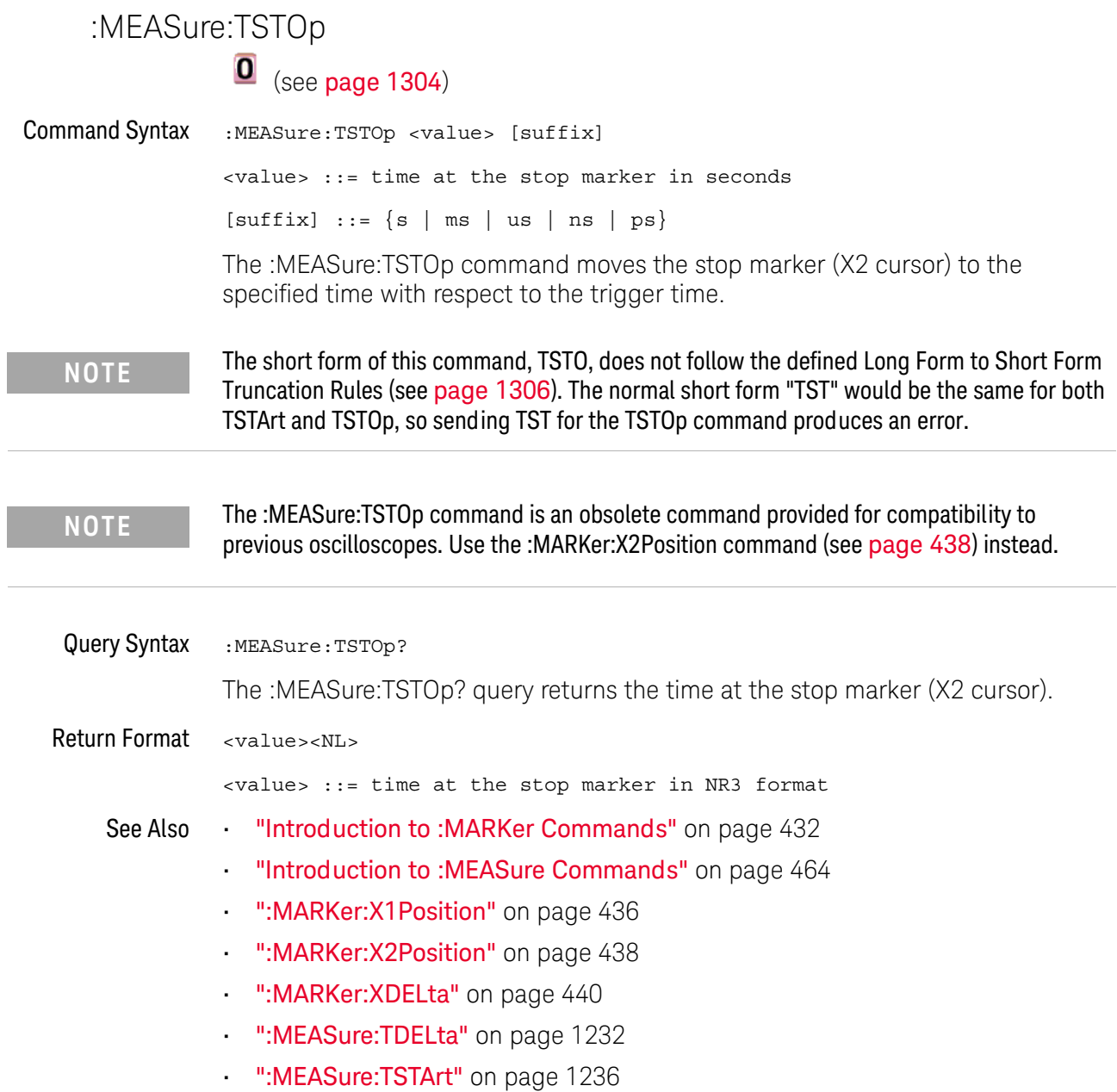

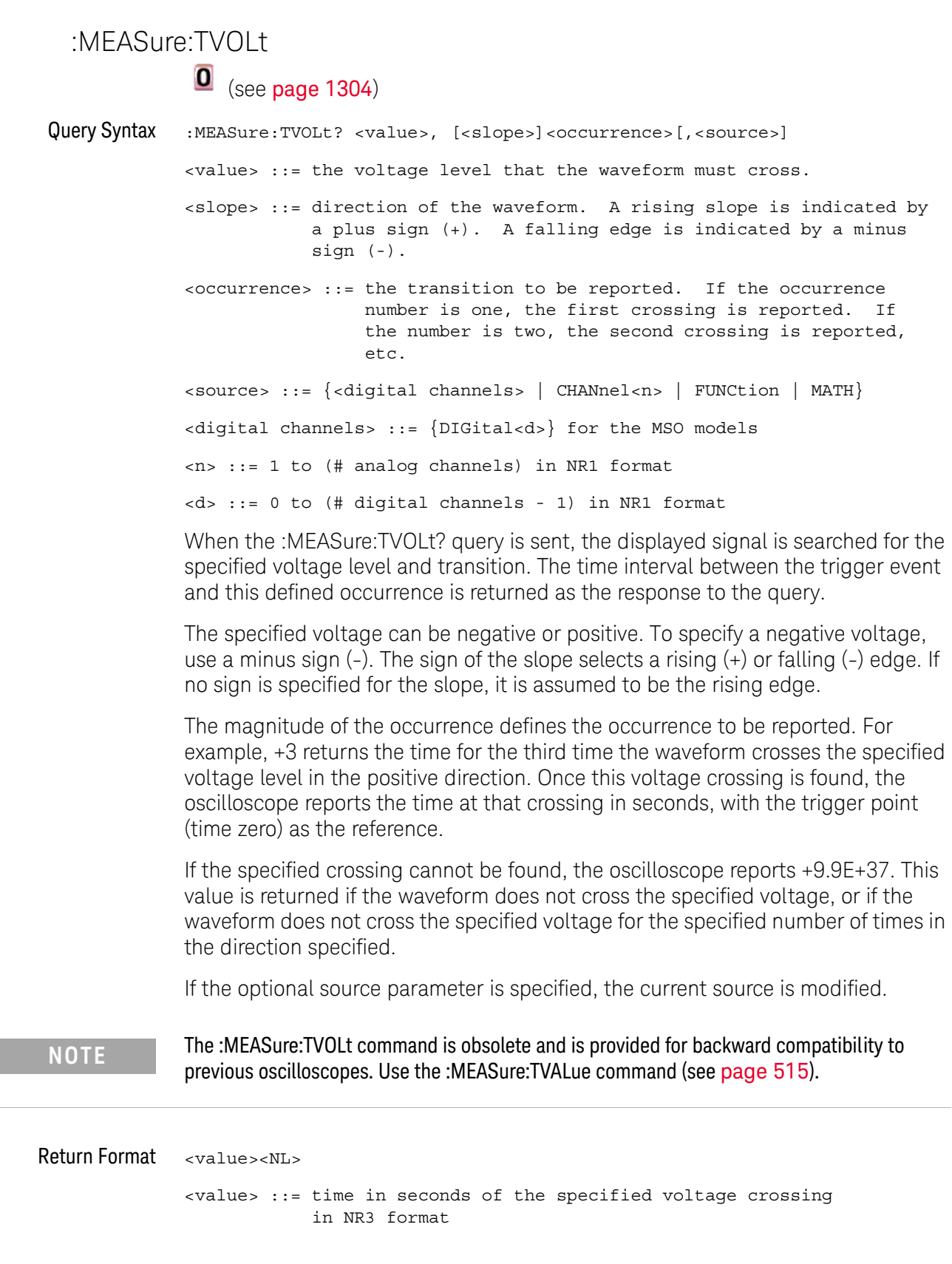

<span id="page-1238-0"></span>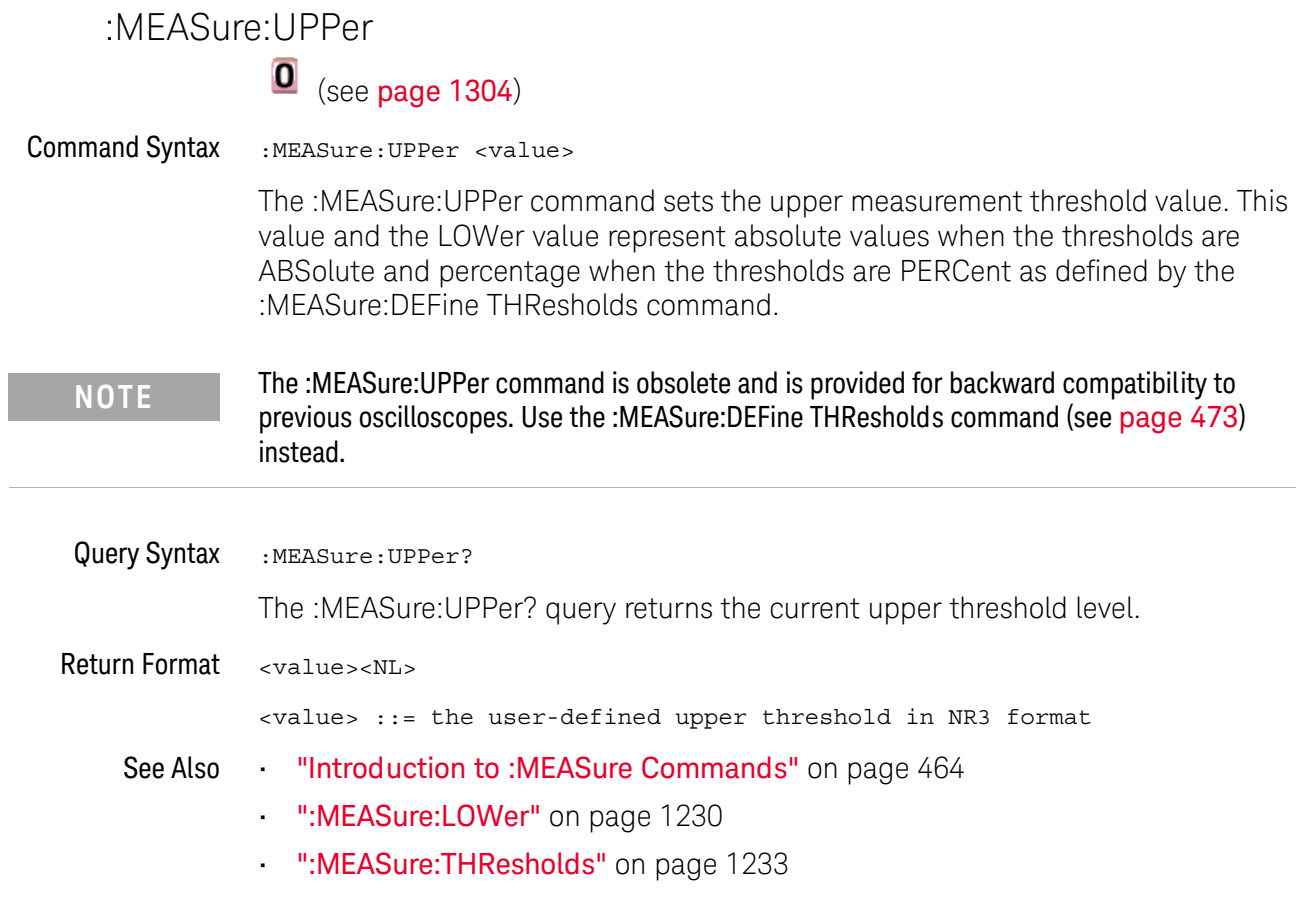

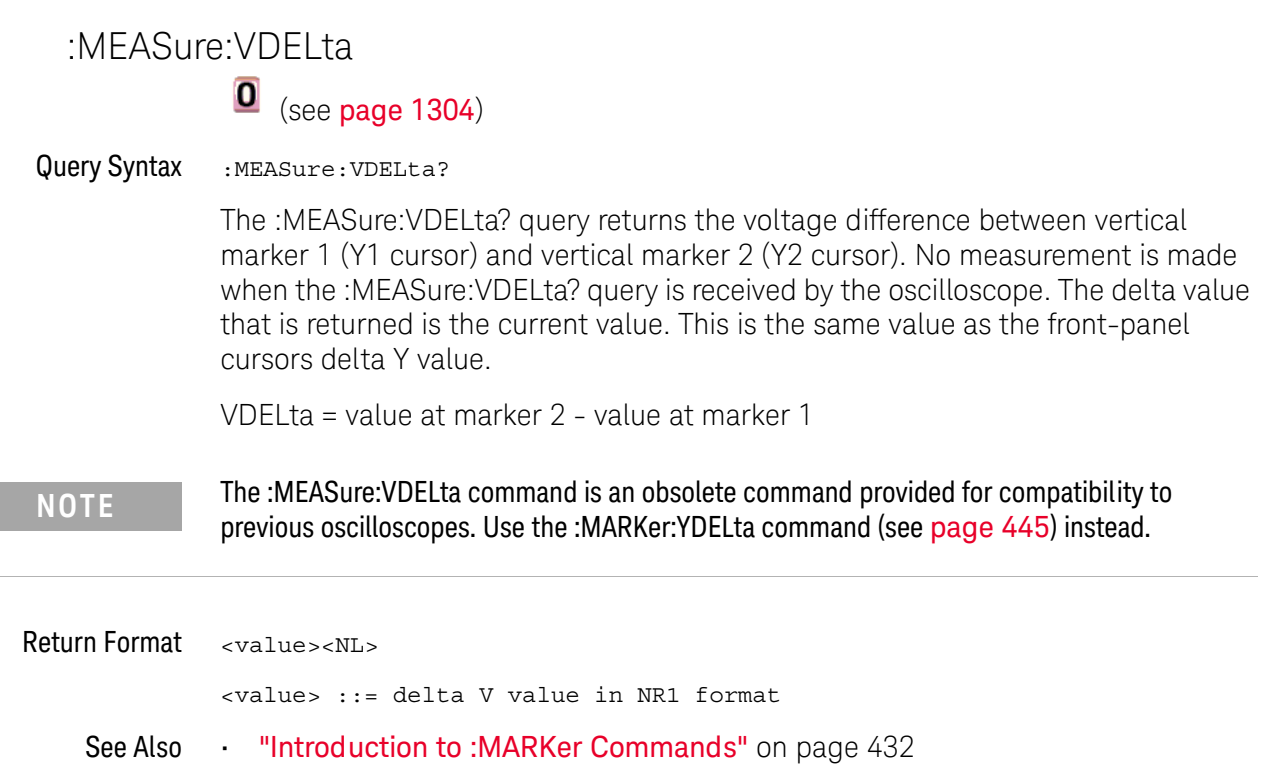

- ["Introduction to :MEASure Commands"](#page-463-0) on page 464
- [":MARKer:Y1Position"](#page-442-0) on page 443
- [":MARKer:Y2Position"](#page-443-0) on page 444
- [":MARKer:YDELta"](#page-444-0) on page 445
- [":MEASure:TDELta"](#page-1231-0) on page 1232
- [":MEASure:TSTArt"](#page-1235-0) on page 1236

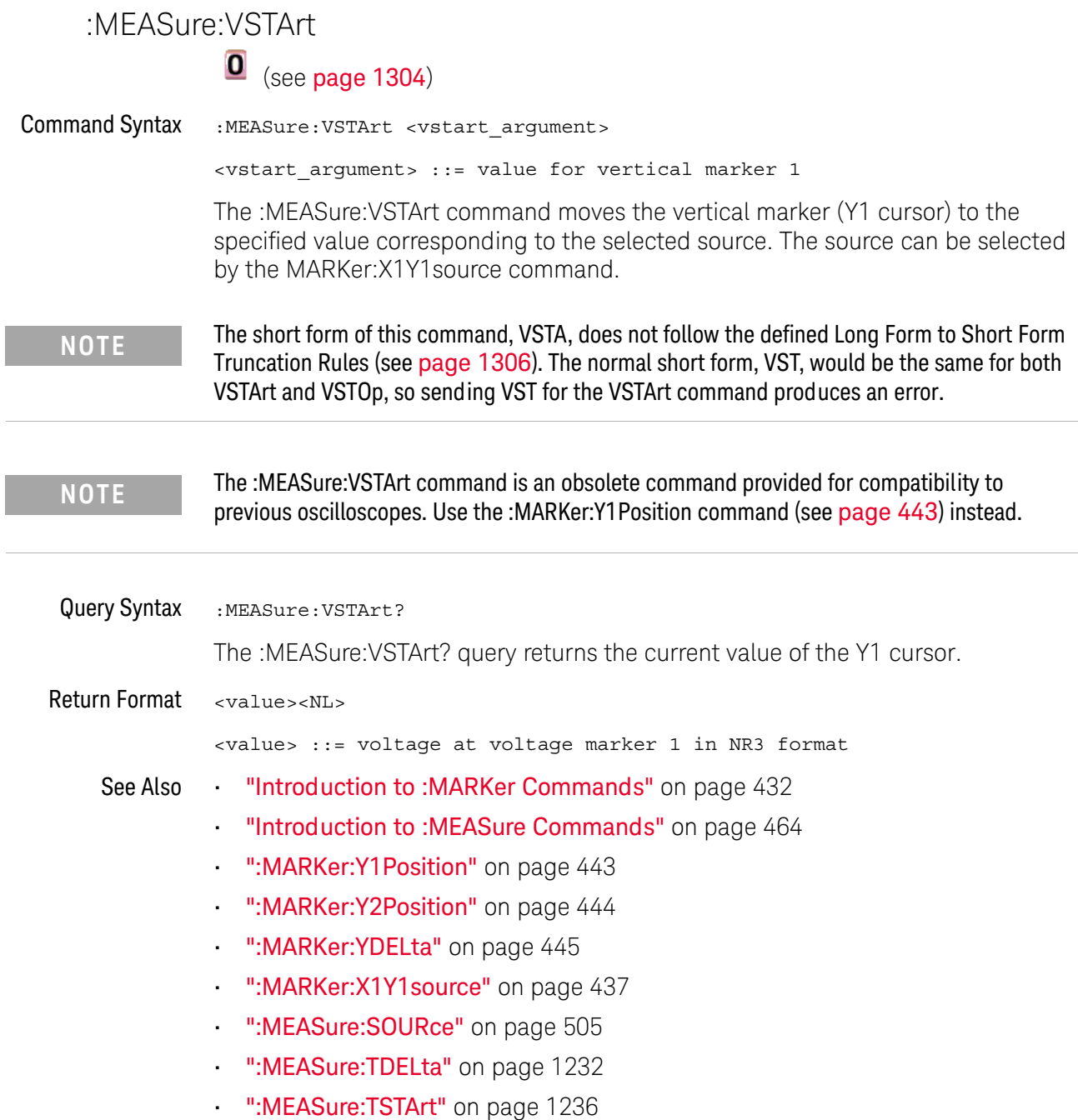

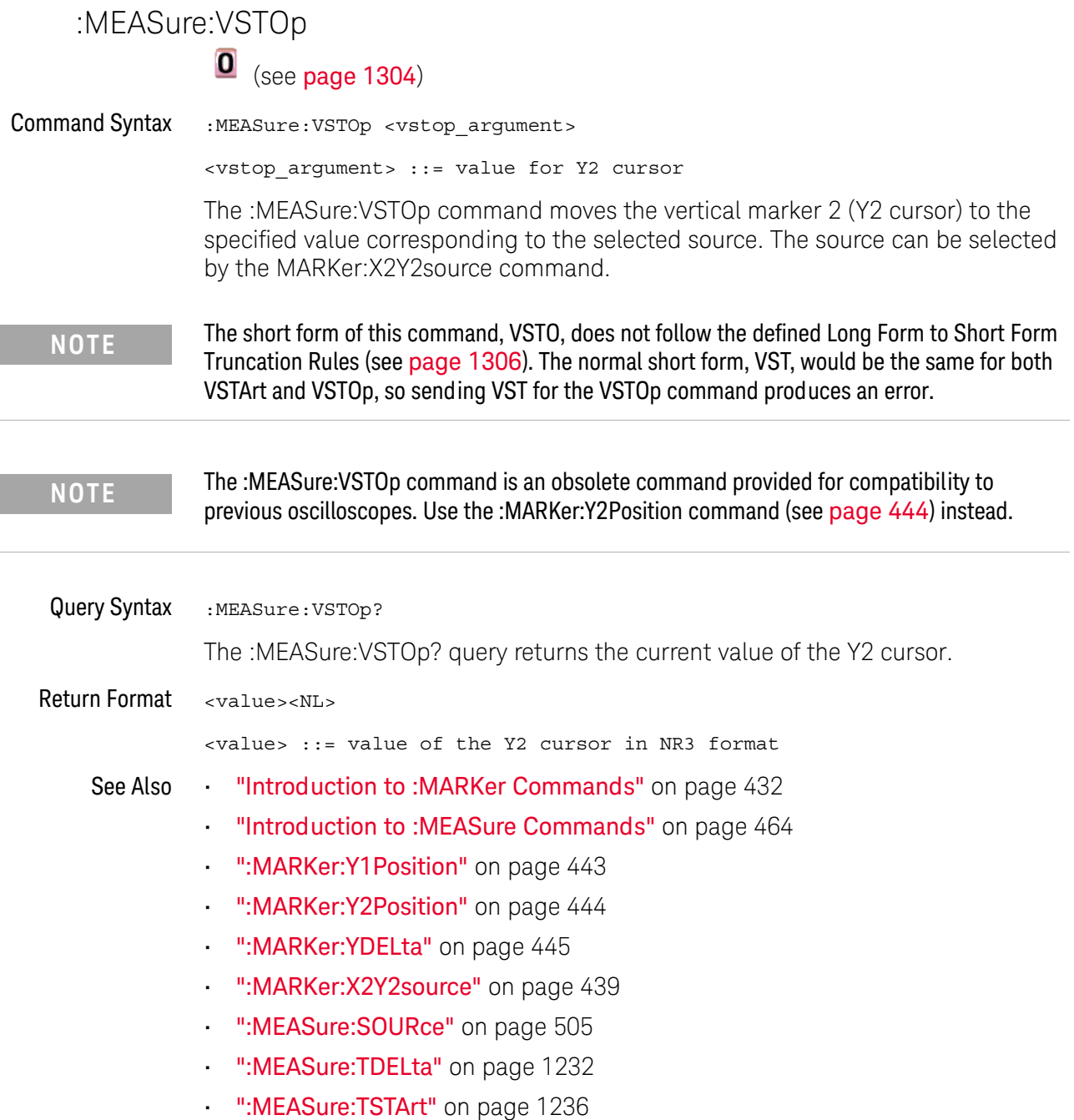

#### <span id="page-1242-0"></span>:MTESt:AMASk:{SAVE | STORe}

## (see [page 1304](#page-1303-0))

Command Syntax :MTESt:AMASk:{SAVE | STORe} "<filename>"

The :MTESt:AMASk:SAVE command saves the automask generated mask to a file. If an automask has not been generated, an error occurs.

The <filename> parameter is an MS-DOS compatible name of the file, a maximum of 254 characters long (including the path name, if used). The filename assumes the present working directory if a path does not precede the file name.

**NOTE** The :MTESt:AMASk:{SAVE | STORe} command is obsolete and is provided for backward compatibility to previous oscilloscopes. Use the :SAVE:MASK[:STARt] command (see [page 693](#page-692-0)) instead.

See Also **•••** ["Introduction to :MTESt Commands"](#page-556-0) on page 557

<span id="page-1243-0"></span>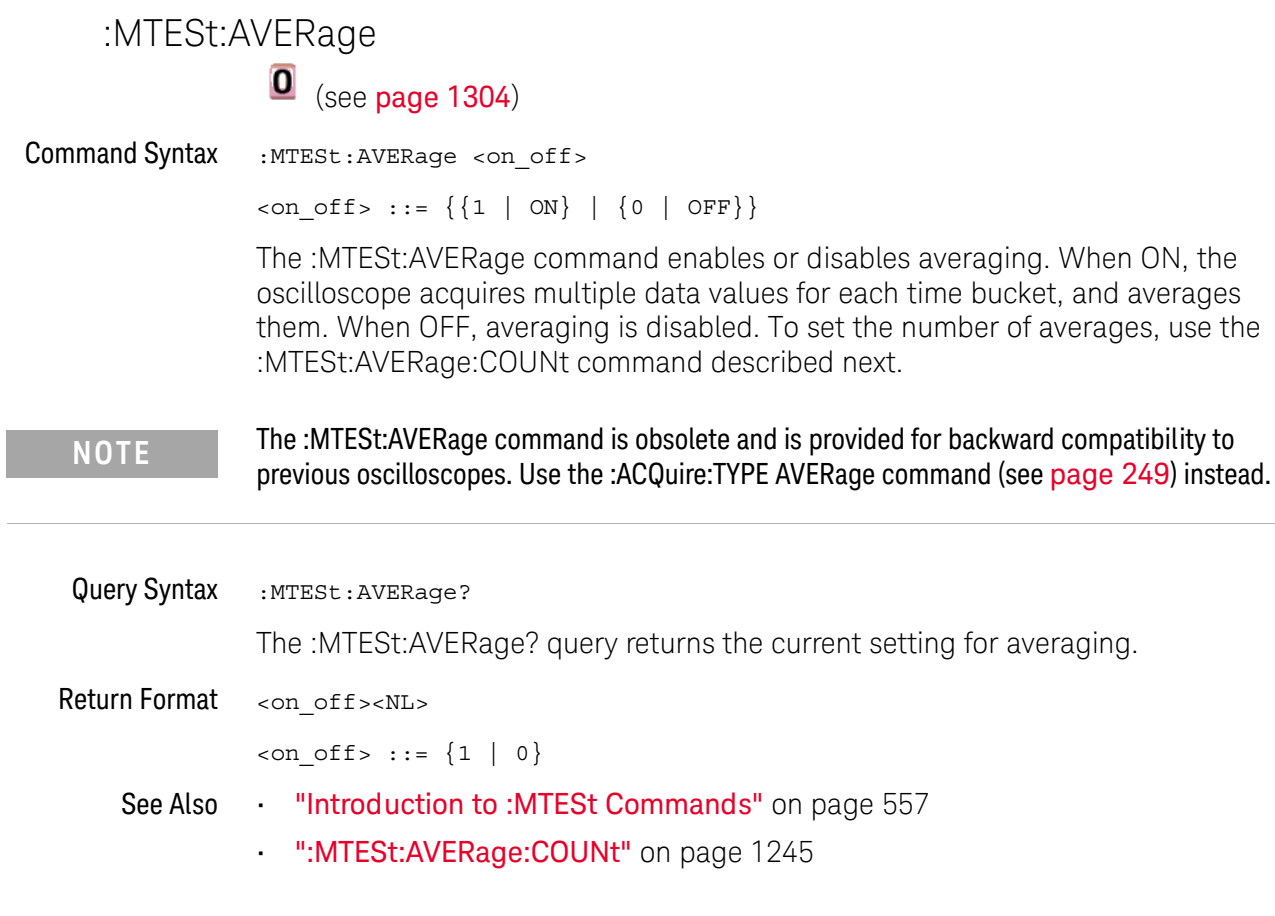

<span id="page-1244-0"></span>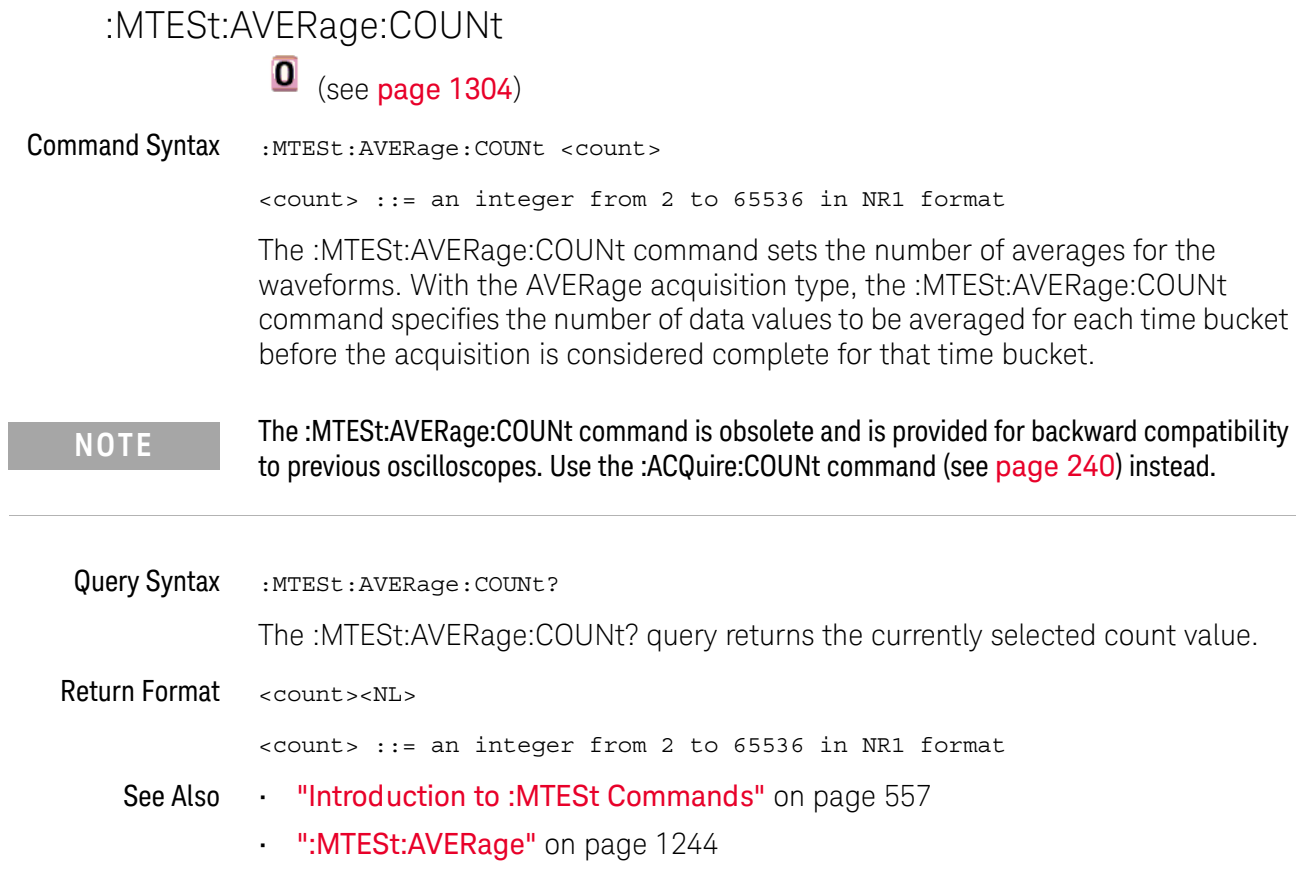

 $\frac{1}{2}$ 

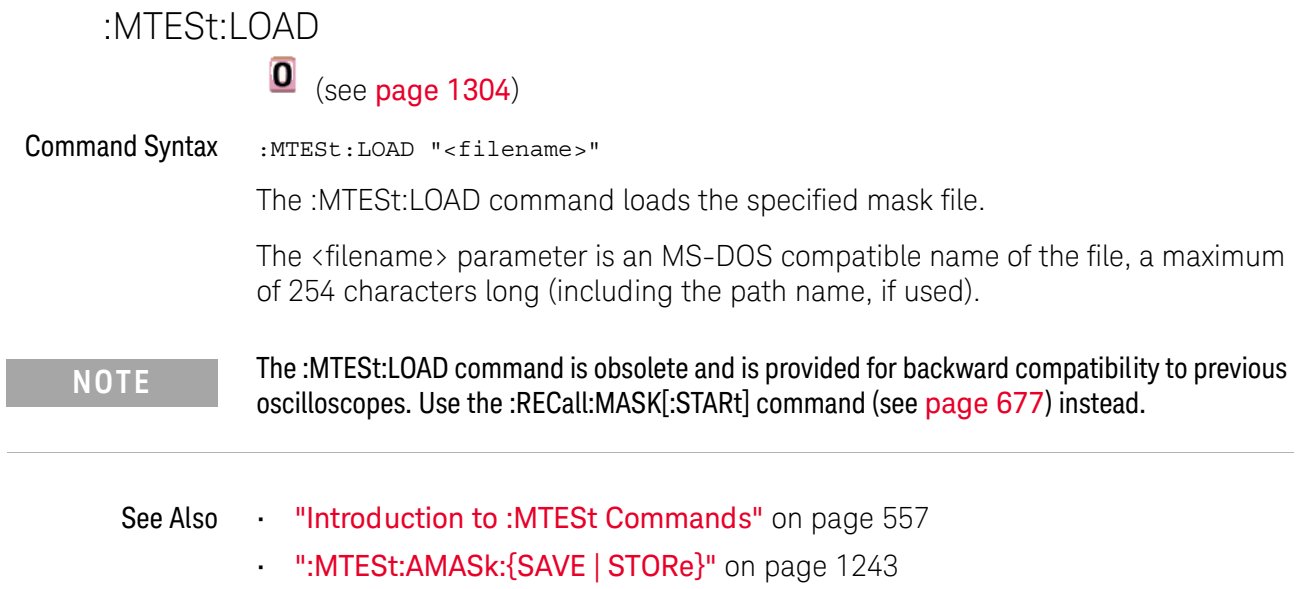

#### <span id="page-1246-0"></span>:MTESt:RUMode

# $\overline{\textbf{0}}$  (see [page 1304](#page-1303-0))

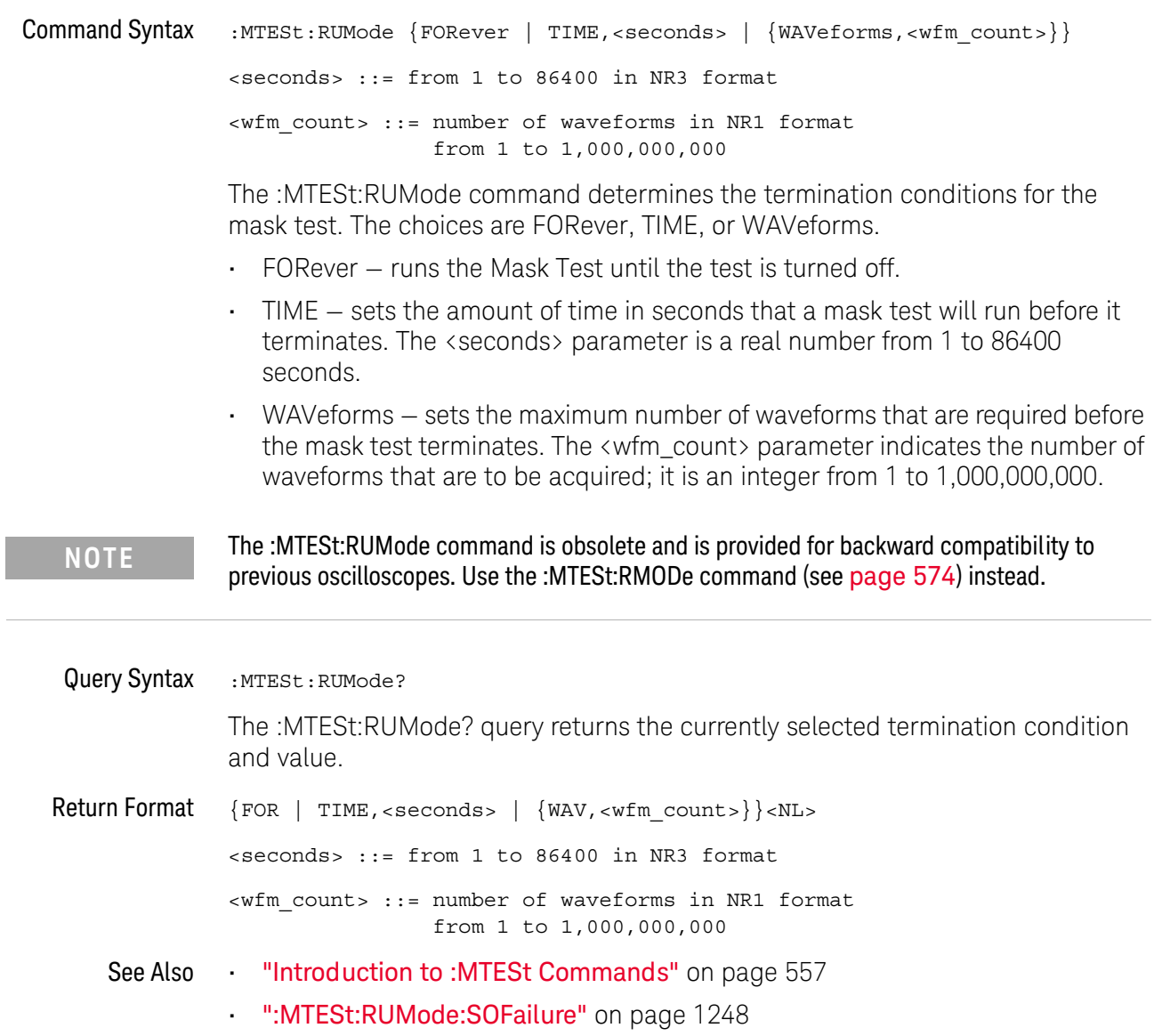

<span id="page-1247-0"></span>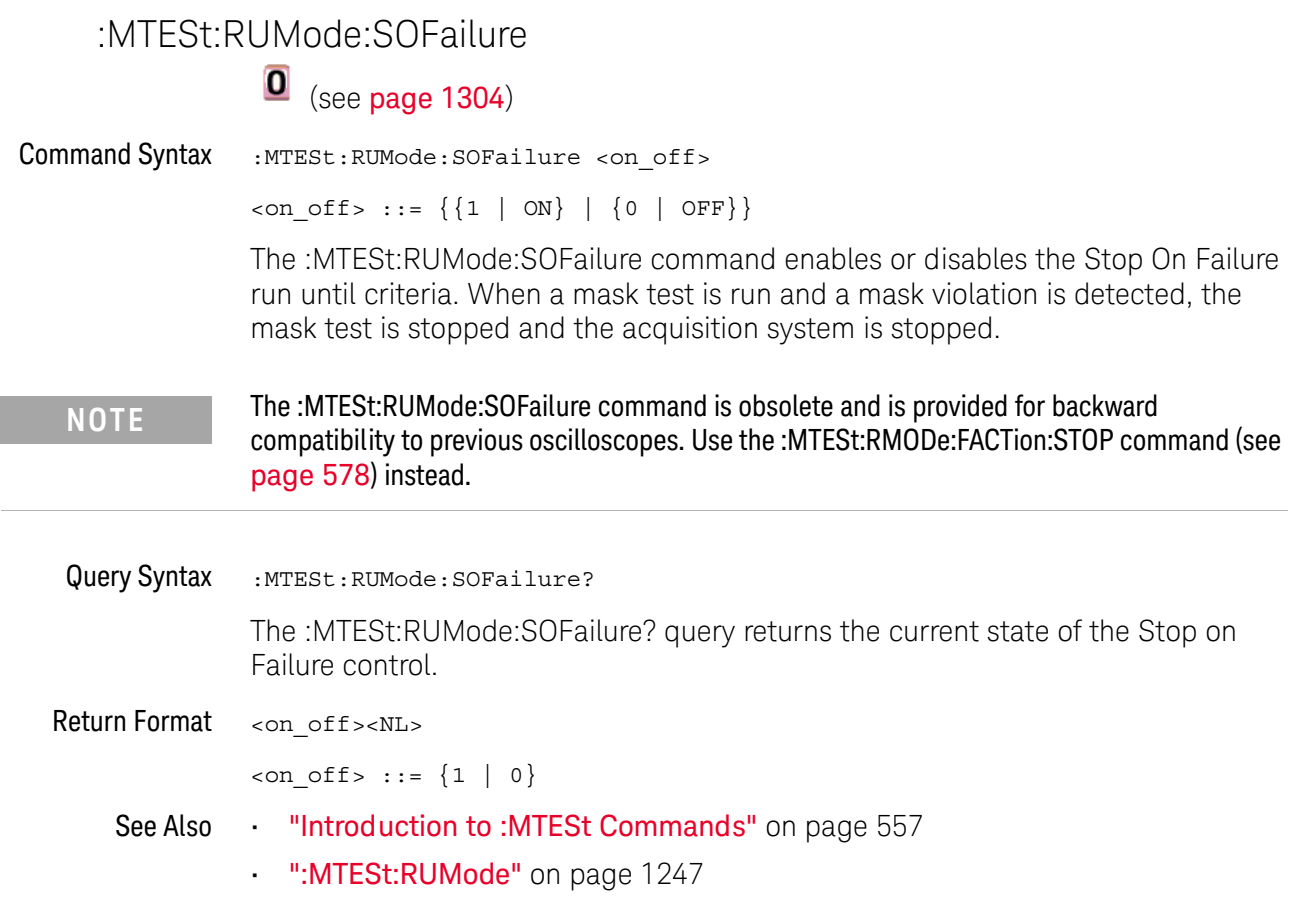

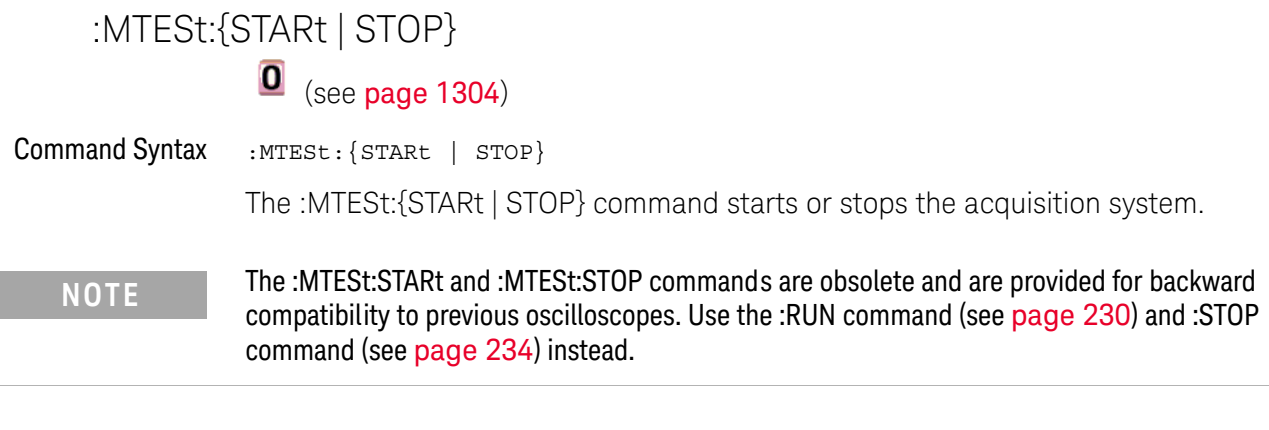

See Also **•••** ["Introduction to :MTESt Commands"](#page-556-0) on page 557

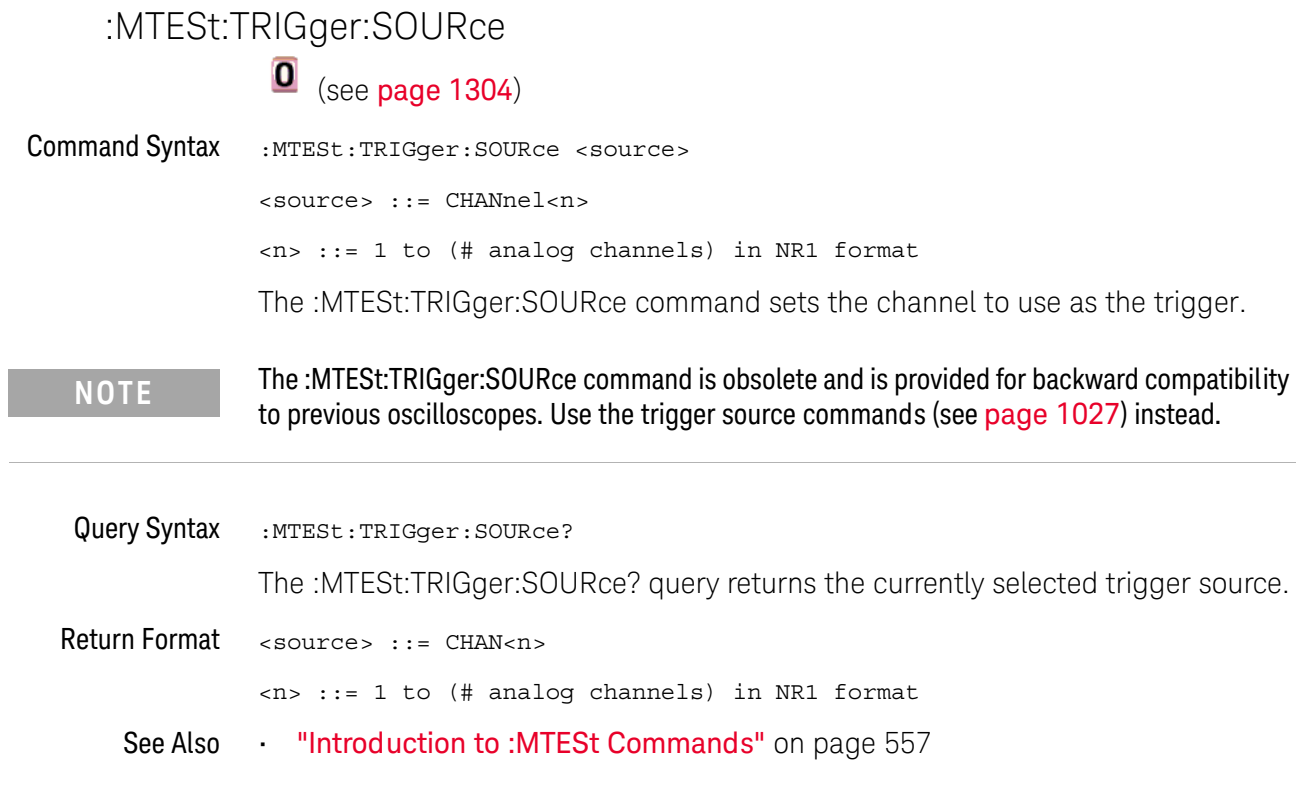

 $\overline{a}$ 

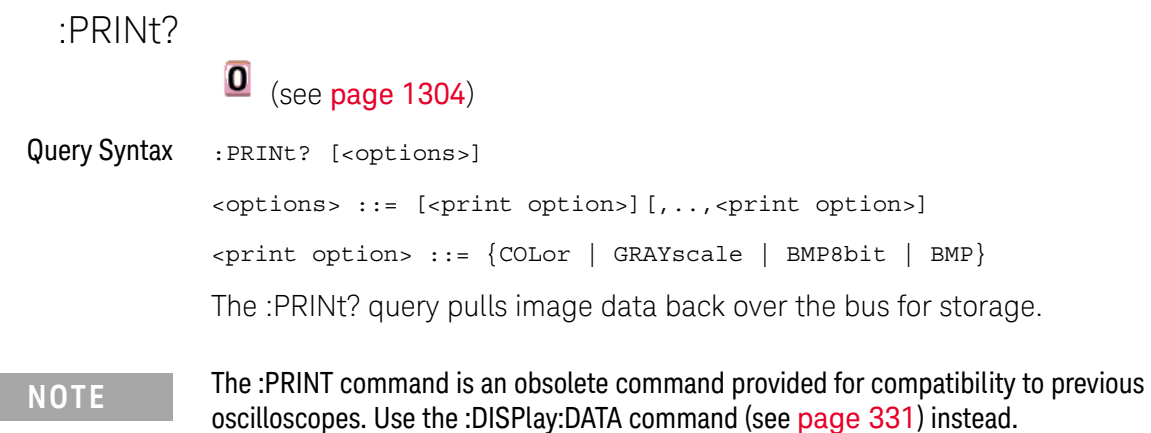

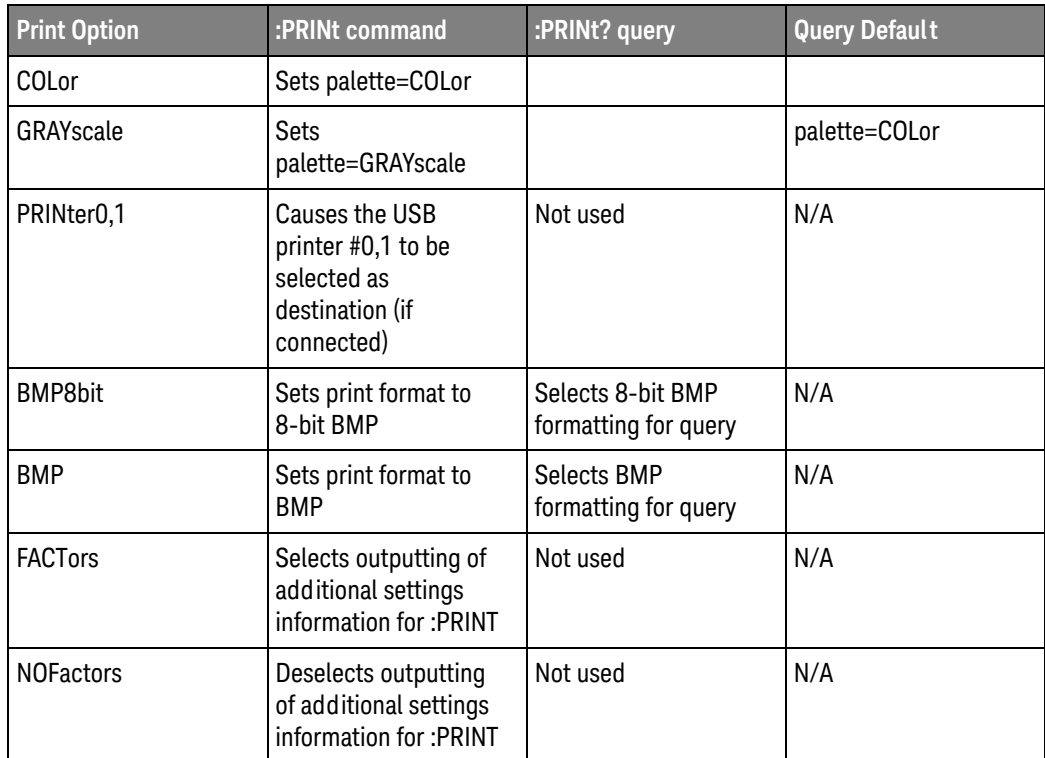

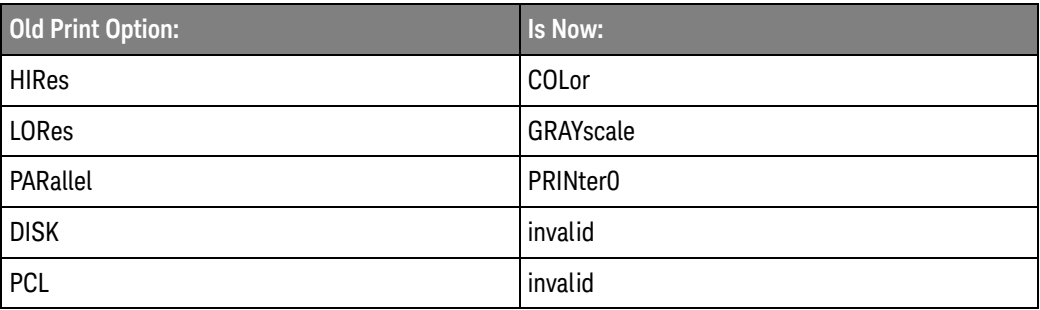

#### 37 Obsolete and Discontinued Commands

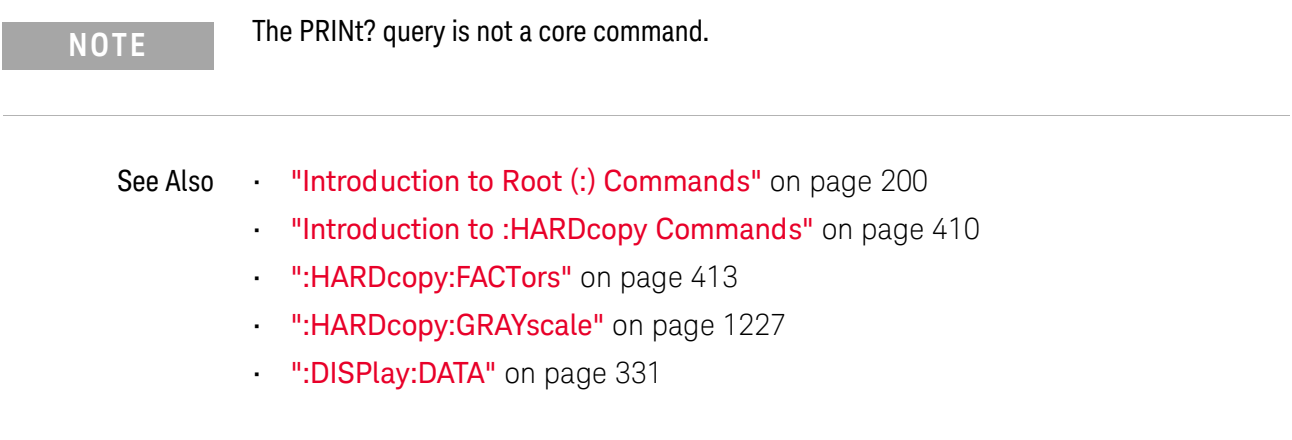

### :SAVE:IMAGe:AREA  $\overline{\textbf{O}}$  (see [page 1304](#page-1303-0)) Query Syntax : SAVE: IMAGe: AREA? The :SAVE:IMAGe:AREA? query returns the selected image area. When saving images, this query returns SCR (screen). When saving setups or waveform data, this query returns GRAT (graticule) even though graticule images are not saved. Return Format <area><NL>  $\langle \text{area} \rangle$  ::=  $\{ \text{GRAT} | \text{SCR} \}$ See Also **•••** ["Introduction to :SAVE Commands"](#page-682-0) on page 683 • [":SAVE:IMAGe\[:STARt\]"](#page-686-0) on page 687 • [":SAVE:IMAGe:FACTors"](#page-687-0) on page 688 • [":SAVE:IMAGe:FORMat"](#page-688-0) on page 689 • [":SAVE:IMAGe:INKSaver"](#page-689-0) on page 690 • [":SAVE:IMAGe:PALette"](#page-690-0) on page 691

#### :SBUS<n>:LIN:SIGNal:DEFinition

## $\overline{\textbf{O}}$  (see [page 1304](#page-1303-0))

Command Syntax :SBUS<n>:LIN:SIGNal:DEFinition <value>  $\langle \text{value} \rangle$  ::=  $\{ \text{LIN} \mid \text{RX} \mid \text{TX} \}$ The :SBUS<n>:LIN:SIGNal:DEFinition command sets the LIN signal type. These signals can be set to: Dominant low signals:  $\cdot$  LIN – the actual LIN single-end bus signal line. • RX — the Receive signal from the LIN bus transceiver. • TX — the Transmit signal to the LIN bus transceiver. Query Syntax :SBUS<n>:LIN:SIGNal:DEFinition? The :SBUS<n>:LIN:SIGNal:DEFinition? query returns the current LIN signal type. Return Format <value><NL> <value> ::= LIN See Also **•••** ["Introduction to :TRIGger Commands"](#page-1026-1) on page 1027 • [":TRIGger:MODE"](#page-1035-0) on page 1036 • [":SBUS<n>:LIN:SIGNal:BAUDrate"](#page-814-0) on page 815 • [":SBUS<n>:LIN:SOURce"](#page-815-0) on page 816 **NOTE** This command is available, but the only legal value is LIN.

#### :SBUS<n>:SPI:SOURce:DATA

# $\overline{\textbf{0}}$  (see [page 1304](#page-1303-1))

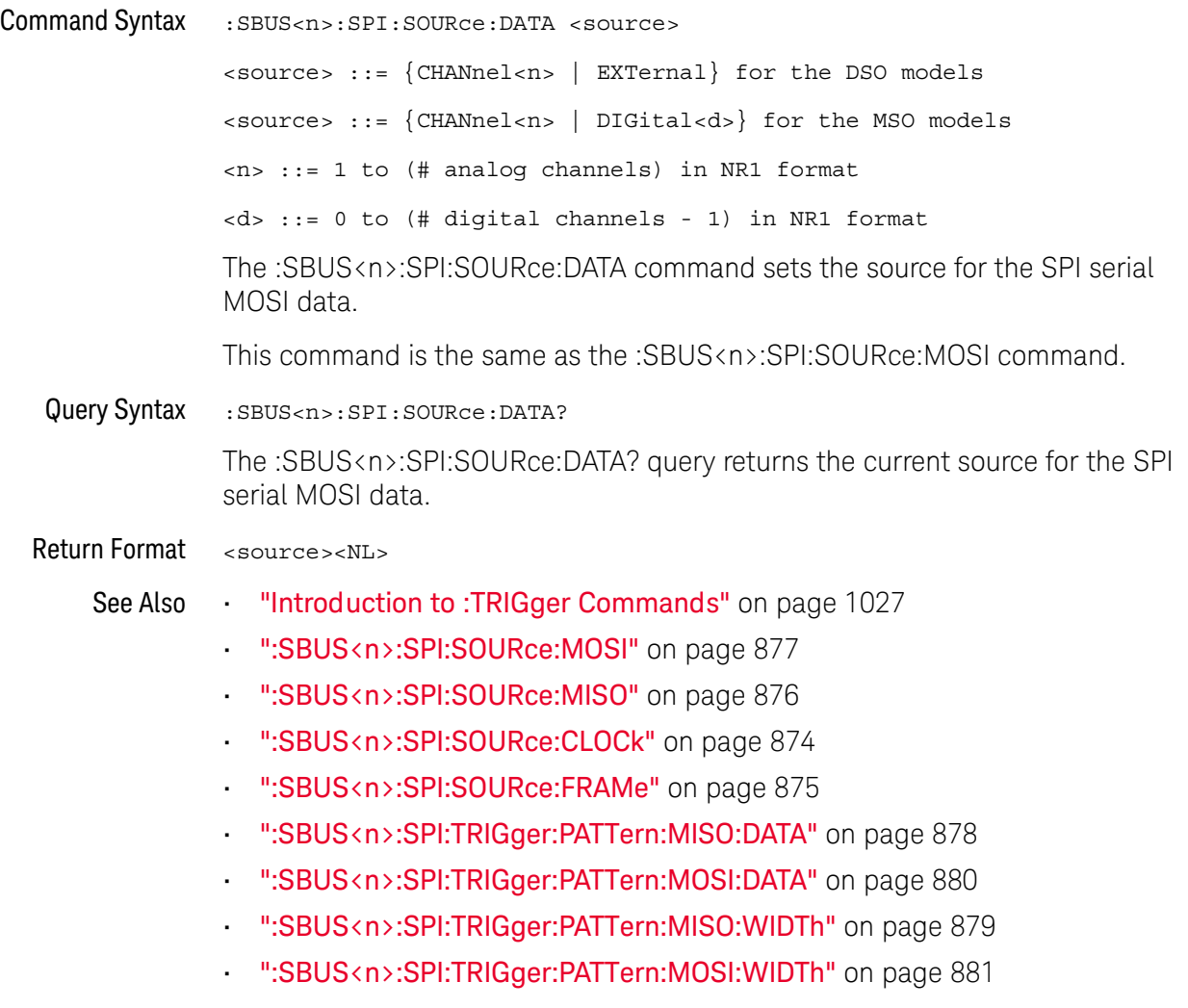

## :SYSTem:MENU  $\overline{\textbf{0}}$  (see [page 1304](#page-1303-1)) Command Syntax : SYSTem: MENU <menu> <menu> ::= {MASK | MEASure | SEGMented | LISTer | POWer} The :SYSTem:MENU command changes the front panel softkey menu.

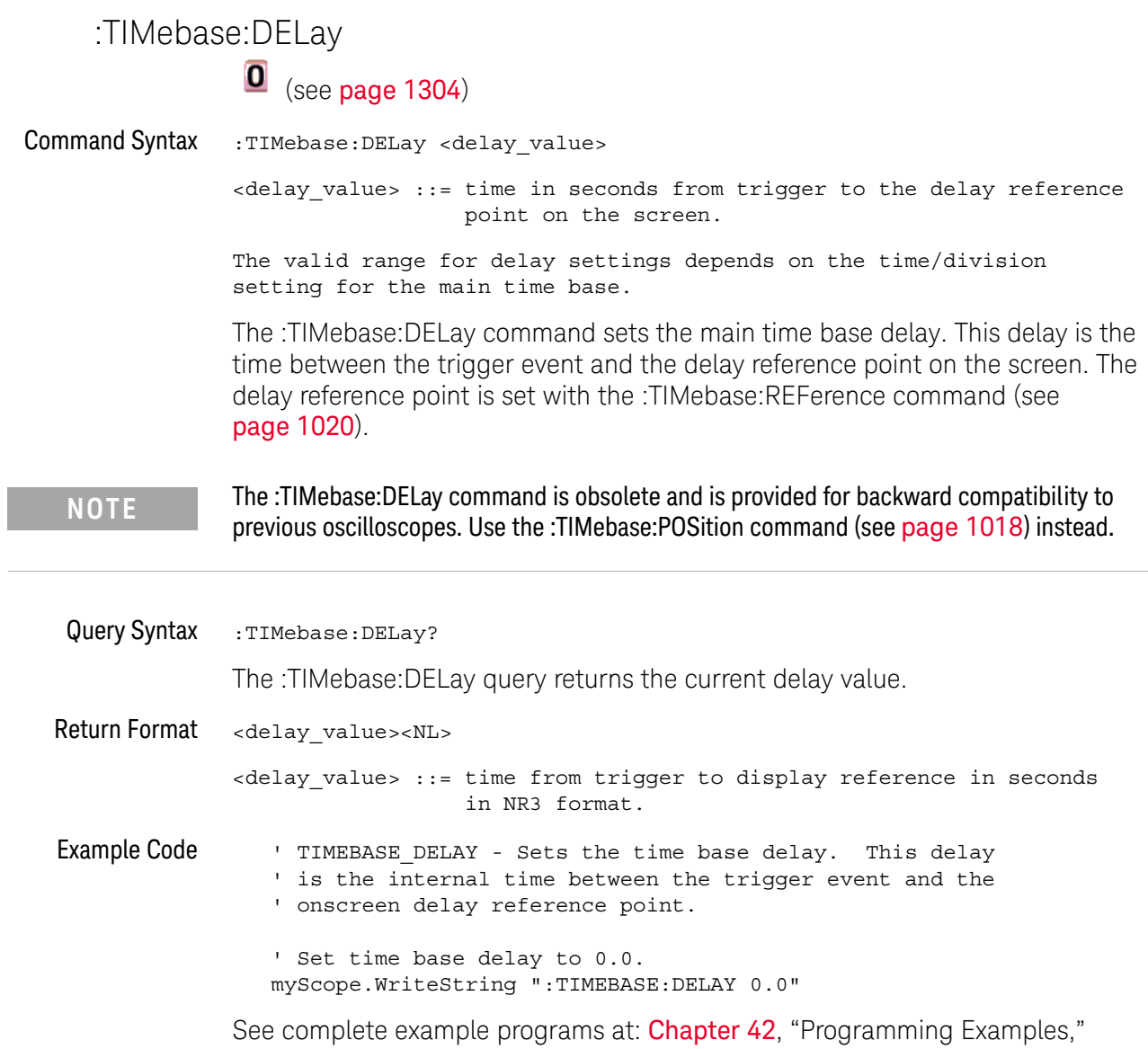

[starting on page 1313](#page-1312-0)

### :TRIGger:THReshold  $\overline{\textbf{O}}$  (see [page 1304](#page-1303-0)) Command Syntax :TRIGger:THReshold <channel group>, <threshold type> [, <value>] <channel group> ::= {POD1 | POD2} <threshold type> ::= {CMOS | ECL | TTL | USERdef} <value>::= voltage for USERdef (floating-point number) [Volt type]

[Volt type]  $::=$   $\{V | mV | uV\}$ 

The :TRIGger:THReshold command sets the threshold (trigger level) for a pod of 8 digital channels (either digital channels 0 through 7 or 8 through 15). The threshold can be set to a predefined value or to a user-defined value. For the predefined value, the voltage parameter is not required.

**NOTE** This command is only available on the MSO models.

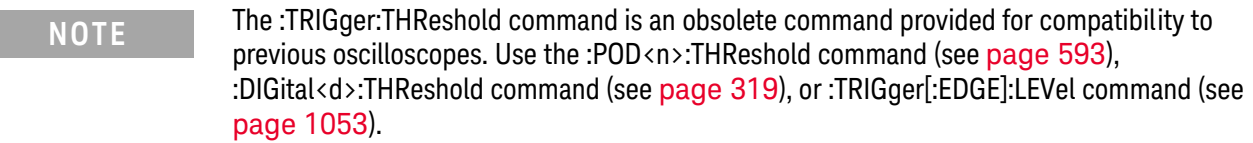

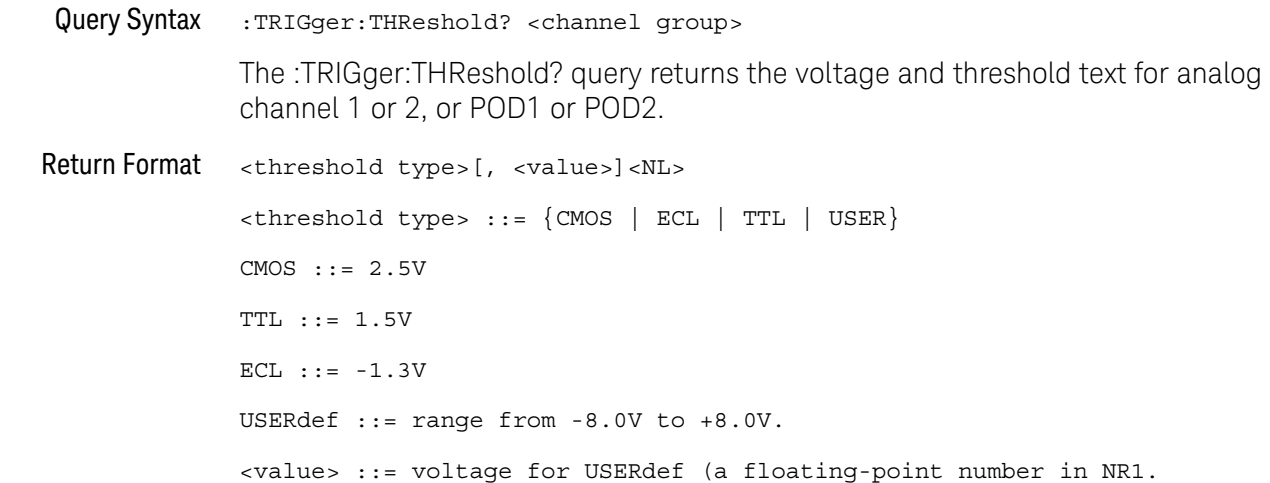

#### :TRIGger:TV:TVMode

## (see [page 1304](#page-1303-0))

Command Syntax : TRIGger: TV: TVMode <mode>

<mode> ::= {FIEld1 | FIEld2 | AFIelds | ALINes | LINE | VERTical | LFIeld1 | LFIeld2 | LALTernate | LVERtical}

The :TRIGger:TV:MODE command selects the TV trigger mode and field. The LVERtical parameter is only available when :TRIGger:TV:STANdard is GENeric. The LALTernate parameter is not available when :TRIGger:TV:STANdard is GENeric (see [page 1098](#page-1097-0)).

Old forms for <mode> are accepted:

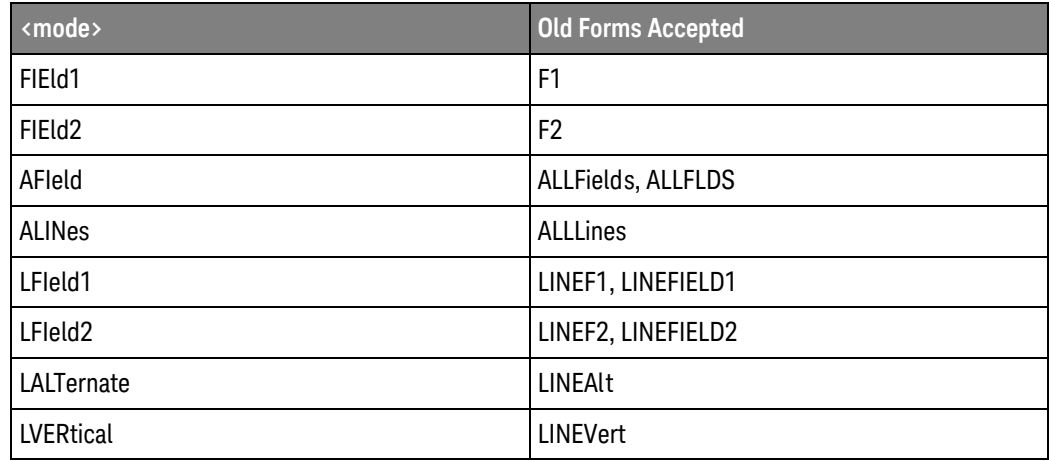

#### **NOTE** The :TRIGger:TV:TVMode command is an obsolete command provided for compatibility to previous oscilloscopes. Use the :TRIGger:TV:MODE command (see [page 1095](#page-1094-0)) instead.

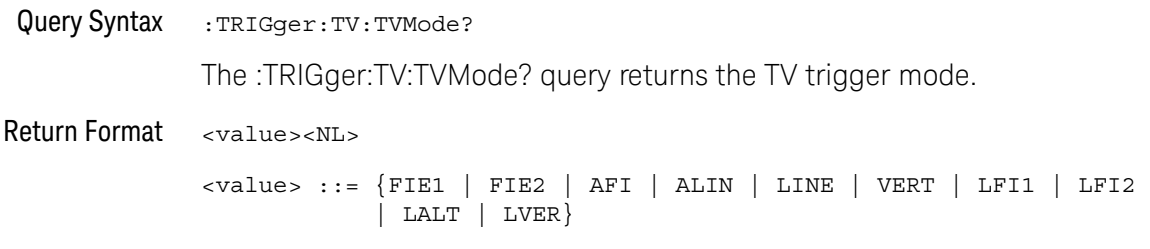

#### 37 Obsolete and Discontinued Commands
Keysight InfiniiVision 3000T X-Series Oscilloscopes Programmer's Guide

# 38 Error Messages

-440, Query UNTERMINATED after indefinite response

-430, Query DEADLOCKED

-420, Query UNTERMINATED

-410, Query INTERRUPTED

-400, Query error

-340, Calibration failed

-330, Self-test failed

-321, Out of memory

-320, Storage fault

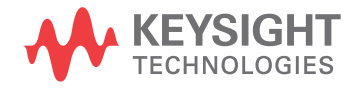

-315, Configuration memory lost

-314, Save/recall memory lost

-313, Calibration memory lost

-311, Memory error

-310, System error

-300, Device specific error

-278, Macro header not found

-277, Macro redefinition not allowed

-276, Macro recursion error

-273, Illegal macro label

-272, Macro execution error

-258, Media protected

-257, File name error

-256, File name not found

-255, Directory full

-254, Media full

-253, Corrupt media

-252, Missing media

-251, Missing mass storage

-250, Mass storage error

#### -241, Hardware missing

This message can occur when a feature is unavailable or unlicensed.

For example, serial bus decode commands (which require a four-channel oscilloscope) are unavailable on two-channel oscilloscopes, and some serial bus decode commands are only available on four-channel oscilloscopes when the AMS (automotive serial decode) or LSS (low-speed serial decode) options are licensed.

-240, Hardware error

-231, Data questionable

#### -230, Data corrupt or stale

-224, Illegal parameter value

-223, Too much data

- -222, Data out of range
- -221, Settings conflict
- -220, Parameter error
- -200, Execution error
- -183, Invalid inside macro definition
- -181, Invalid outside macro definition
- -178, Expression data not allowed
- -171, Invalid expression
- -170, Expression error
- -168, Block data not allowed
- -161, Invalid block data

-158, String data not allowed

-151, Invalid string data

-150, String data error

-148, Character data not allowed

-138, Suffix not allowed

-134, Suffix too long

-131, Invalid suffix

-128, Numeric data not allowed

-124, Too many digits

-123, Exponent too large

-121, Invalid character in number

-120, Numeric data error

#### -114, Header suffix out of range

- -113, Undefined header
- -112, Program mnemonic too long
- -109, Missing parameter
- -108, Parameter not allowed
- -105, GET not allowed
- -104, Data type error
- -103, Invalid separator
- -102, Syntax error
- -101, Invalid character
- -100, Command error
- +10, Software Fault Occurred
- +100, File Exists
- +101, End-Of-File Found

+102, Read Error

+103, Write Error

+104, Illegal Operation

+105, Print Canceled

+106, Print Initialization Failed

+107, Invalid Trace File

+108, Compression Error

#### +109, No Data For Operation

A remote operation wants some information, but there is no information available. For example, you may request a stored TIFF image using the :DISPlay:DATA? query, but there may be no image stored.

+112, Unknown File Type

+113, Directory Not Supported

#### 38 Error Messages

Keysight InfiniiVision 3000T X-Series Oscilloscopes Programmer's Guide

# 39 Status Reporting

[Status Reporting Data Structures / 1271](#page-1270-0) [Status Byte Register \(STB\) / 1274](#page-1273-0) [Service Request Enable Register \(SRE\) / 1276](#page-1275-0) [Trigger Event Register \(TER\) / 1277](#page-1276-0) [Output Queue / 1278](#page-1277-0) [Message Queue / 1279](#page-1278-0) [\(Standard\) Event Status Register \(ESR\) / 1280](#page-1279-0) [\(Standard\) Event Status Enable Register \(ESE\) / 1281](#page-1280-0) [Error Queue / 1282](#page-1281-0) [Operation Status Event Register \(:OPERegister\[:EVENt\]\) / 1283](#page-1282-0) [Operation Status Condition Register \(:OPERegister:CONDition\) / 1284](#page-1283-0) [Arm Event Register \(AER\) / 1285](#page-1284-0) [Overload Event Register \(:OVLRegister\) / 1286](#page-1285-0) [Hardware Event Event Register \(:HWERegister\[:EVENt\]\) / 1287](#page-1286-0) [Hardware Event Condition Register \(:HWERegister:CONDition\) / 1288](#page-1287-0) [Mask Test Event Event Register \(:MTERegister\[:EVENt\]\) / 1289](#page-1288-0) [Clearing Registers and Queues / 1290](#page-1289-0) [Status Reporting Decision Chart / 1291](#page-1290-0)

IEEE 488.2 defines data structures, commands, and common bit definitions for status reporting (for example, the Status Byte Register and the Standard Event Status Register). There are also instrument-defined structures and bits (for example, the Operation Status Event Register and the Overload Event Register).

An overview of the oscilloscope's status reporting structure is shown in the following block diagram. The status reporting structure allows monitoring specified events in the oscilloscope. The ability to monitor and report these events allows determination of such things as the status of an operation, the availability and reliability of the measured data, and more.

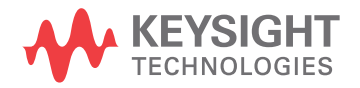

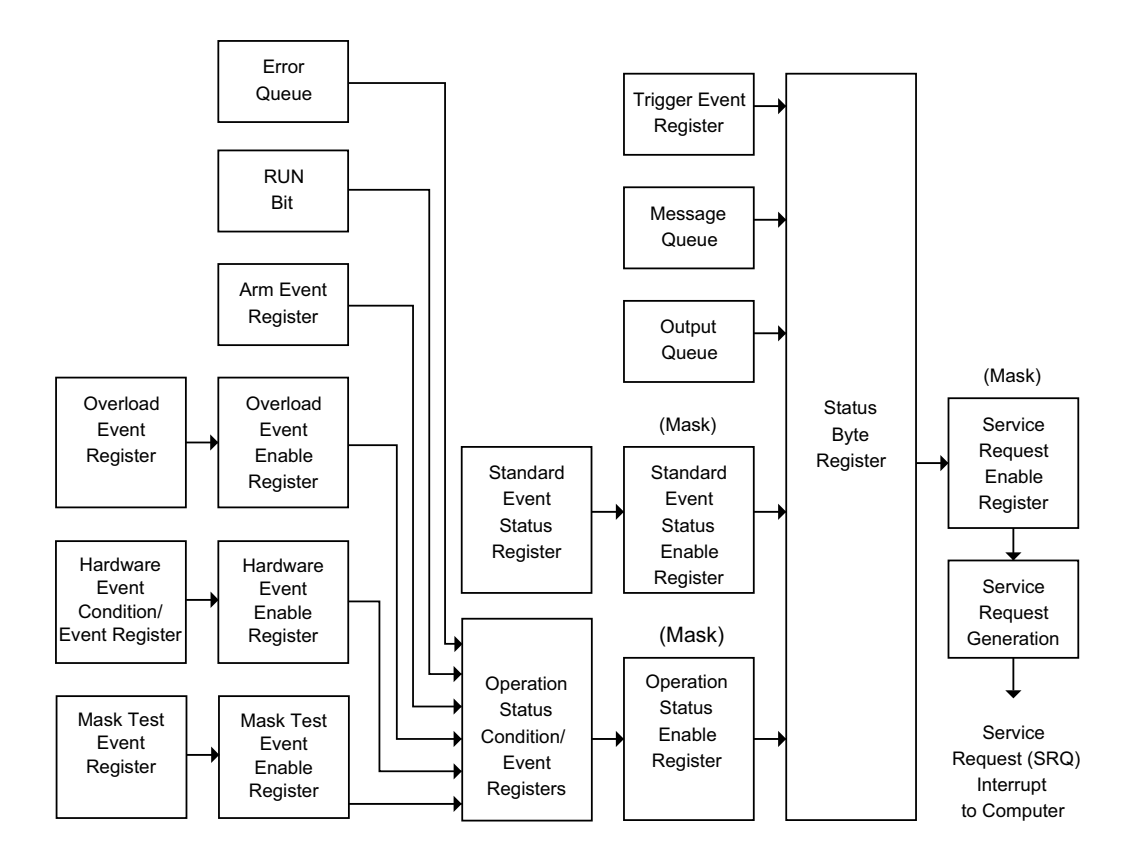

- To monitor an event, first clear the event; then, enable the event. All of the events are cleared when you initialize the instrument.
- To allow a service request (SRQ) interrupt to an external controller, enable at least one bit in the Status Byte Register (by setting, or unmasking, the bit in the Service Request Enable register).

The Status Byte Register, the Standard Event Status Register group, and the Output Queue are defined as the Standard Status Data Structure Model in IEEE 488.2-1987.

The bits in the status byte act as summary bits for the data structures residing behind them. In the case of queues, the summary bit is set if the queue is not empty. For registers, the summary bit is set if any enabled bit in the event register is set. The events are enabled with the corresponding event enable register. Events captured by an event register remain set until the register is read or cleared. Registers are read with their associated commands. The \*CLS command clears all event registers and all queues except the output queue. If you send \*CLS immediately after a program message terminator, the output queue is also cleared.

## <span id="page-1270-0"></span>Status Reporting Data Structures

The following figure shows how the status register bits are masked and logically OR'ed to generate service requests (SRQ) on particular events.

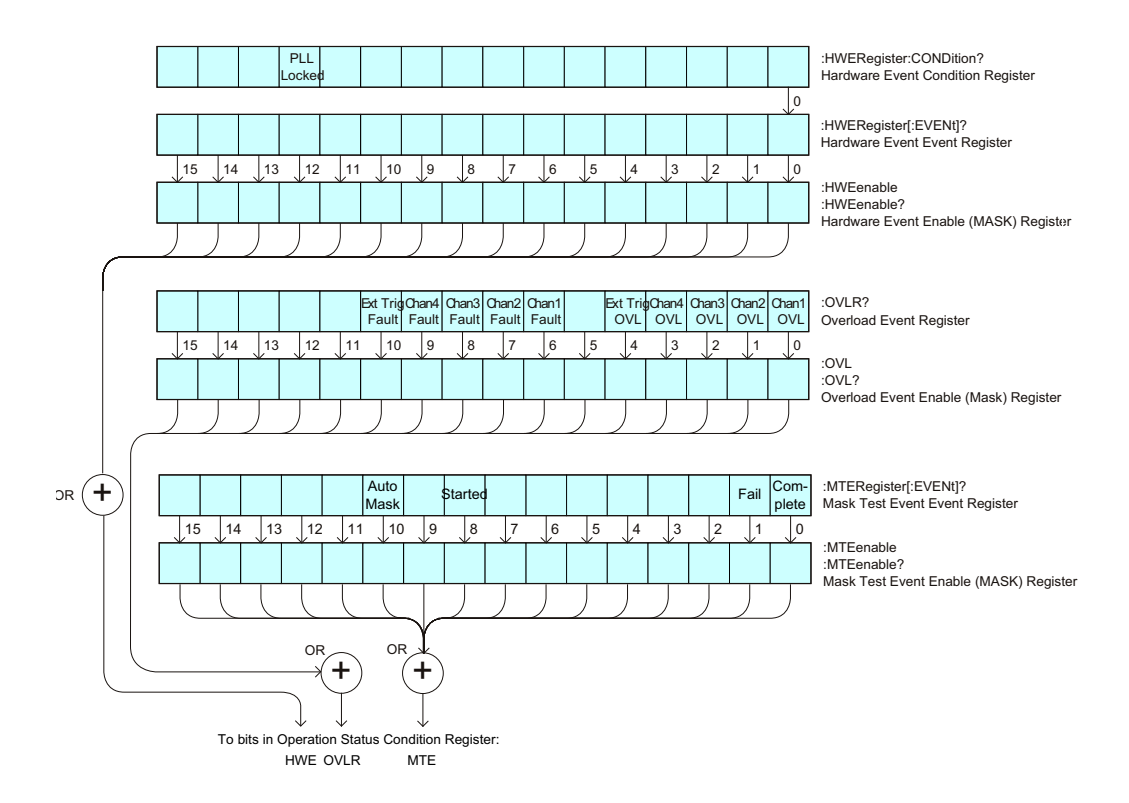

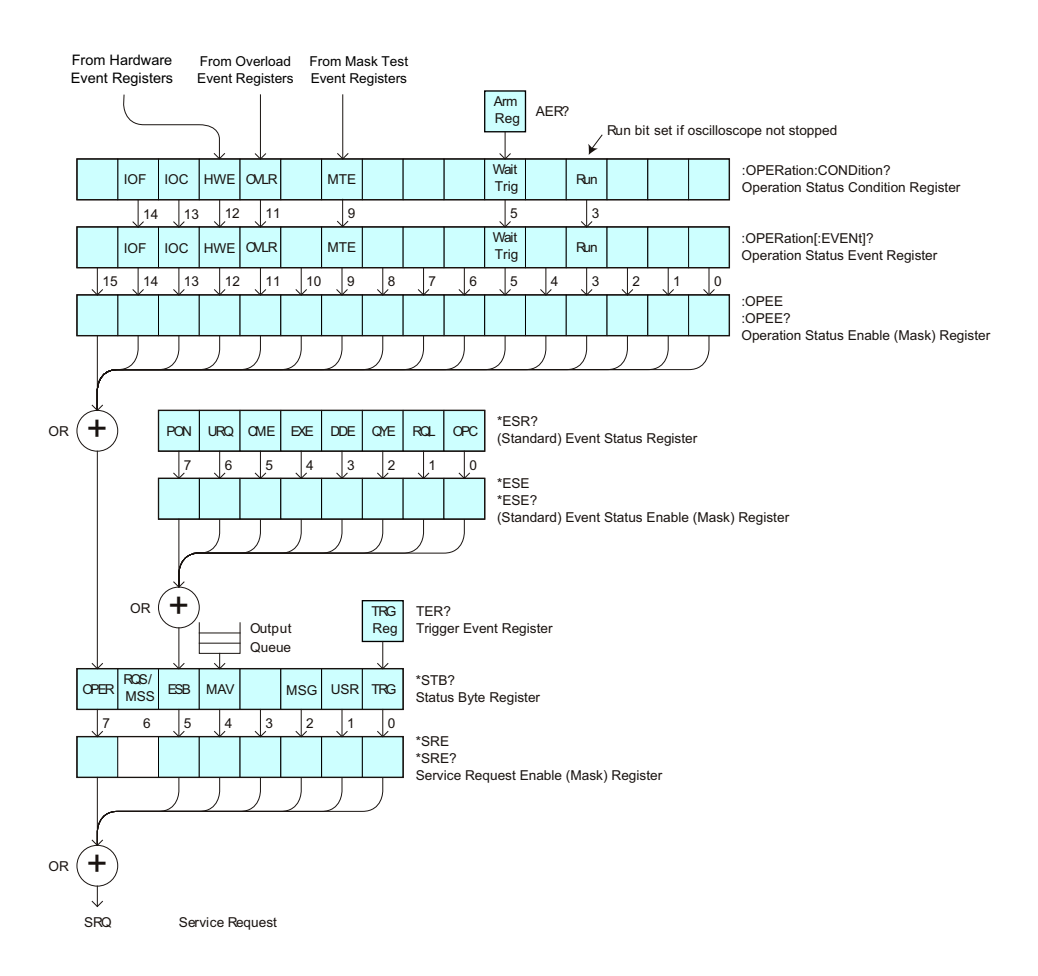

The status register bits are described in more detail in the following tables:

- [Table 73](#page-192-0)
- [Table 71](#page-177-0)
- [Table 81](#page-220-0)
- [Table 82](#page-222-0)
- [Table 84](#page-226-0)
- [Table 76](#page-212-0)
- [Table 77](#page-213-0)
- [Table 79](#page-216-0)

The status registers picture above shows how the different status reporting data structures work together. To make it possible for any of the Standard Event Status Register bits to generate a summary bit, the bits must be enabled. These bits are enabled by using the \*ESE common command to set the corresponding bit in the Standard Event Status Enable Register.

To generate a service request (SRQ) interrupt to an external controller, at least one bit in the Status Byte Register must be enabled. These bits are enabled by using the \*SRE common command to set the corresponding bit in the Service Request Enable Register. These enabled bits can then set RQS and MSS (bit 6) in the Status Byte Register.

## <span id="page-1273-0"></span>Status Byte Register (STB)

The Status Byte Register is the summary-level register in the status reporting structure. It contains summary bits that monitor activity in the other status registers and queues. The Status Byte Register is a live register. That is, its summary bits are set and cleared by the presence and absence of a summary bit from other event registers or queues.

If the Status Byte Register is to be used with the Service Request Enable Register to set bit 6 (RQS/MSS) and to generate an SRQ, at least one of the summary bits must be enabled, then set. Also, event bits in all other status registers must be specifically enabled to generate the summary bit that sets the associated summary bit in the Status Byte Register.

The Status Byte Register can be read using either the \*STB? Common Command or the programming interface serial poll command. Both commands return the decimal-weighted sum of all set bits in the register. The difference between the two methods is that the serial poll command reads bit 6 as the Request Service (RQS) bit and clears the bit which clears the SRQ interrupt. The \*STB? command reads bit 6 as the Master Summary Status (MSS) and does not clear the bit or have any affect on the SRQ interrupt. The value returned is the total bit weights of all of the bits that are set at the present time.

The use of bit 6 can be confusing. This bit was defined to cover all possible computer interfaces, including a computer that could not do a serial poll. The important point to remember is that, if you are using an SRQ interrupt to an external computer, the serial poll command clears bit 6. Clearing bit 6 allows the oscilloscope to generate another SRQ interrupt when another enabled event occurs.

No other bits in the Status Byte Register are cleared by either the \*STB? query or the serial poll, except the Message Available bit (bit 4). If there are no other messages in the Output Queue, bit 4 (MAV) can be cleared as a result of reading the response to the \*STB? command.

If bit 4 (weight  $= 16$ ) and bit 5 (weight  $= 32$ ) are set, the program prints the sum of the two weights. Since these bits were not enabled to generate an SRQ, bit 6 (weight  $= 64$ ) is not set.

The following example uses the \*STB? query to read the contents of the oscilloscope's Status Byte Register.

```
myScope.WriteString "*STB?"
varQueryResult = myScope.ReadNumber
MsgBox "Status Byte Register, Read: 0x" + Hex(varQueryResult)
```
The next program prints 0xD1 and clears bit 6 (RQS) and bit 4 (MAV) of the Status Byte Register. The difference in the output value between this example and the previous one is the value of bit  $6$  (weight =  $64$ ). Bit  $6$  is set when the first enabled summary bit is set and is cleared when the Status Byte Register is read by the serial poll command.

Example The following example uses the resource session object's ReadSTB method to read the contents of the oscilloscope's Status Byte Register.

> varQueryResult = myScope.IO.ReadSTB MsgBox "Status Byte Register, Serial Poll: 0x" + Hex(varQueryResult)

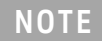

**NOTE Use Serial Polling to Read Status Byte Register**. Serial polling is the preferred method to read the contents of the Status Byte Register because it resets bit 6 and allows the next enabled event that occurs to generate a new SRQ interrupt.

## <span id="page-1275-0"></span>Service Request Enable Register (SRE)

Setting the Service Request Enable Register bits enable corresponding bits in the Status Byte Register. These enabled bits can then set RQS and MSS (bit 6) in the Status Byte Register.

Bits are set in the Service Request Enable Register using the \*SRE command and the bits that are set are read with the \*SRE? query.

Example The following example sets bit 4 (MAV) and bit 5 (ESB) in the Service Request Enable Register.

myScope.WriteString "\*SRE " + CStr(CInt("&H30"))

This example uses the decimal parameter value of 48, the string returned by CStr(CInt("&H30")), to enable the oscilloscope to generate an SRQ interrupt under the following conditions:

- When one or more bytes in the Output Queue set bit 4 (MAV).
- When an enabled event in the Standard Event Status Register generates a summary bit that sets bit 5 (ESB).

# <span id="page-1276-0"></span>Trigger Event Register (TER)

This register sets the TRG bit in the status byte when a trigger event occurs.

The TER event register stays set until it is cleared by reading the register or using the \*CLS command. If your application needs to detect multiple triggers, the TER event register must be cleared after each one.

If you are using the Service Request to interrupt a program or controller operation, you must clear the event register each time the trigger bit is set.

## <span id="page-1277-0"></span>Output Queue

The output queue stores the oscilloscope-to-controller responses that are generated by certain instrument commands and queries. The output queue generates the Message Available summary bit when the output queue contains one or more bytes. This summary bit sets the MAV bit (bit 4) in the Status Byte Register.

When using the Keysight VISA COM library, the output queue may be read with the FormattedIO488 object's ReadString, ReadNumber, ReadList, or ReadIEEEBlock methods.

## <span id="page-1278-0"></span>Message Queue

The message queue contains the text of the last message written to the advisory line on the screen of the oscilloscope. The length of the oscilloscope's message queue is 1. Note that messages sent with the :SYSTem:DSP command do not set the MSG status bit in the Status Byte Register.

## <span id="page-1279-0"></span>(Standard) Event Status Register (ESR)

The (Standard) Event Status Register (ESR) monitors the following oscilloscope status events:

- PON Power On
- URQ User Request
- CME Command Error
- EXE Execution Error
- DDE Device Dependent Error
- QYE Query Error
- RQC Request Control
- OPC Operation Complete

When one of these events occur, the event sets the corresponding bit in the register. If the bits are enabled in the Standard Event Status Enable Register, the bits set in this register generate a summary bit to set bit 5 (ESB) in the Status Byte Register.

You can read the contents of the Standard Event Status Register and clear the register by sending the \*ESR? query. The value returned is the total bit weights of all of the bits that are set at the present time.

Example The following example uses the \*ESR query to read the contents of the Standard Event Status Register.

```
myScope.WriteString "*ESR?"
varQueryResult = myScope.ReadNumber
MsgBox "Standard Event Status Register: 0x" + Hex(varQueryResult)
```
If bit 4 (weight = 16) and bit 5 (weight = 32) are set, the program prints the sum of the two weights.

### <span id="page-1280-0"></span>(Standard) Event Status Enable Register (ESE)

To allow any of the (Standard) Event Status Register (ESR) bits to generate a summary bit, you must first enable that bit. Enable the bit by using the \*ESE (Event Status Enable) common command to set the corresponding bit in the (Standard) Event Status Enable Register (ESE).

Set bits are read with the \*ESE? query.

Example Suppose your application requires an interrupt whenever any type of error occurs. The error related bits in the (Standard) Event Status Register are bits 2 through 5 (hexadecimal value 0x3C). Therefore, you can enable any of these bits to generate the summary bit by sending:

myScope.WriteString "\*ESE " + CStr(CInt("&H3C"))

Whenever an error occurs, it sets one of these bits in the (Standard) Event Status Register. Because all the error related bits are enabled, a summary bit is generated to set bit 5 (ESB) in the Status Byte Register.

If bit 5 (ESB) in the Status Byte Register is enabled (via the \*SRE command), an SRQ service request interrupt is sent to the controller PC.

**NOTE Disabled (Standard) Event Status Register bits respond but do not generate a summary bit.** (Standard) Event Status Register bits that are not enabled still respond to their corresponding conditions (that is, they are set if the corresponding event occurs). However, because they are not enabled, they do not generate a summary bit to the Status Byte Register.

### <span id="page-1281-0"></span>Error Queue

As errors are detected, they are placed in an error queue. This queue is first in, first out. If the error queue overflows, the last error in the queue is replaced with error 350, Queue overflow. Any time the queue overflows, the least recent errors remain in the queue, and the most recent error is discarded. The length of the oscilloscope's error queue is 30 (29 positions for the error messages, and 1 position for the Queue overflow message).

The error queue is read with the :SYSTem:ERRor? query. Executing this query reads and removes the oldest error from the head of the queue, which opens a position at the tail of the queue for a new error. When all the errors have been read from the queue, subsequent error queries return "0, No error".

The error queue is cleared when:

- the instrument is powered up,
- the instrument receives the \*CLS common command, or
- the last item is read from the error queue.

# <span id="page-1282-0"></span>Operation Status Event Register (:OPERegister[:EVENt])

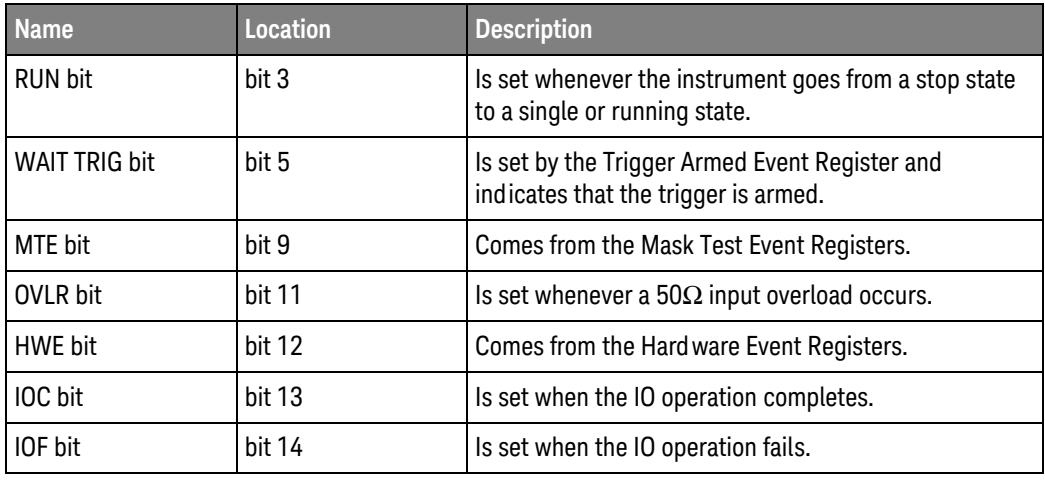

The Operation Status Event Register register hosts these bits:

If any of these bits are set, the OPER bit (bit 7) of the Status Byte Register is set. The Operation Status Event Register is read and cleared with the :OPERegister[:EVENt]? query. The register output is enabled or disabled using the mask value supplied with the OPEE command.

# <span id="page-1283-0"></span>Operation Status Condition Register (:OPERegister:CONDition)

**Name Location Description** RUN bit  $\vert$  bit 3  $\vert$  is set whenever the instrument is not stopped. WAIT TRIG bit  $\begin{array}{c|c} \text{bit 5} \\ \text{1s set by the Trigger Armed Event Register and} \end{array}$ indicates that the trigger is armed. MTE bit bit 9 bit 9 Comes from the Mask Test Event Registers. OVLR bit  $\vert$  bit 11  $\vert$  Is set whenever a 50Ω input overload occurs. HWE bit **bit 12** | Comes from the Hardware Event Registers.  $\vert$  bit 13  $\vert$  Is set when the IO operation completes. IOF bit  $\begin{array}{c|c|c|c|c} \text{bit} & 14 & \text{1s set when the IO operation fails.} \end{array}$ 

The Operation Status Condition Register register hosts these bits:

The :OPERegister:CONDition? query returns the value of the Operation Status Condition Register.

## <span id="page-1284-0"></span>Arm Event Register (AER)

This register sets bit 5 (Wait Trig bit) in the Operation Status Register and the OPER bit (bit 7) in the Status Byte Register when the instrument becomes armed.

The ARM event register stays set until it is cleared by reading the register with the AER? query or using the \*CLS command. If your application needs to detect multiple triggers, the ARM event register must be cleared after each one.

If you are using the Service Request to interrupt a program or controller operation when the trigger bit is set, then you must clear the event register after each time it has been set.

# <span id="page-1285-0"></span>Overload Event Register (:OVLRegister)

The Overload Event Register register hosts these bits:

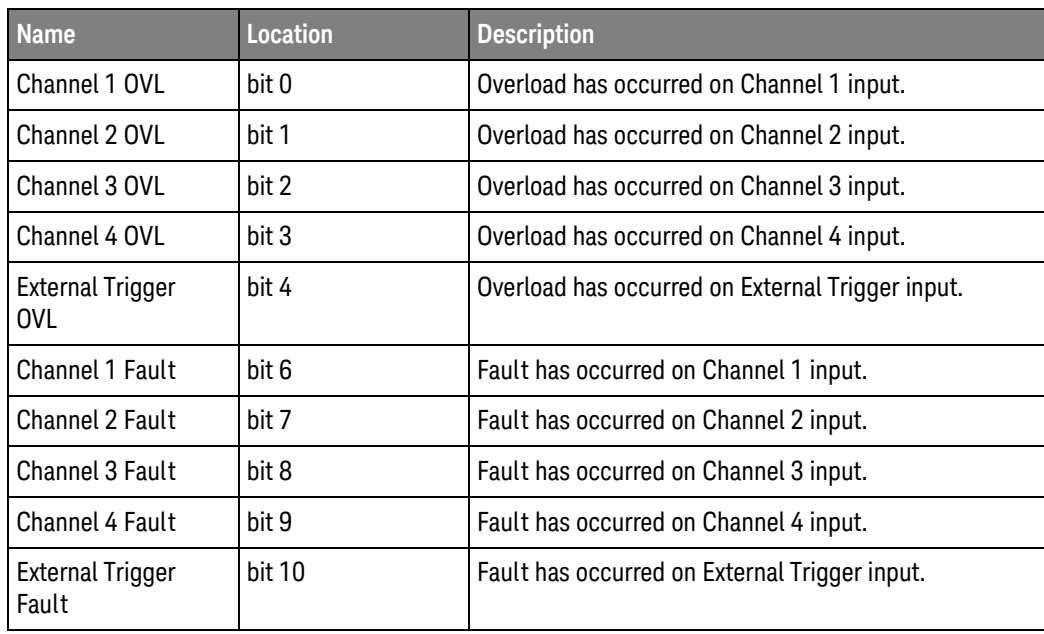

# <span id="page-1286-0"></span>Hardware Event Event Register (:HWERegister[:EVENt])

This register hosts the PLL LOCKED bit (bit 12).

• The PLL LOCKED bit (bit 12) is for internal use and is not intended for general use.

# <span id="page-1287-0"></span>Hardware Event Condition Register (:HWERegister:CONDition)

This register hosts the PLL LOCKED bit (bit 12).

- The :HWERegister:CONDition? query returns the value of the Hardware Event Condition Register.
- The PLL LOCKED bit (bit 12) is for internal use and is not intended for general use.

# <span id="page-1288-0"></span>Mask Test Event Event Register (:MTERegister[:EVENt])

The Mask Test Event Event Register register hosts these bits:

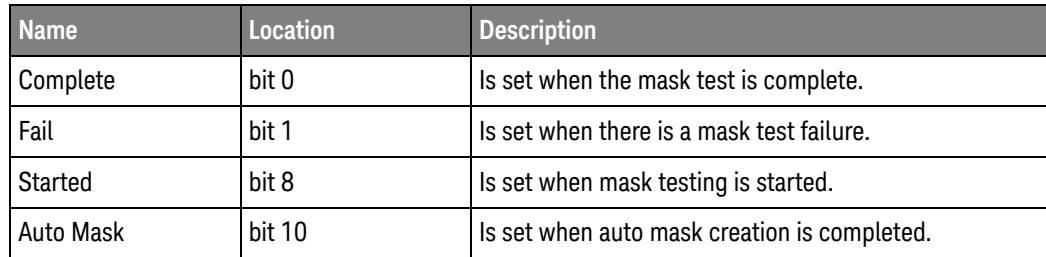

The :MTERegister[:EVENt]? query returns the value of, and clears, the Mask Test Event Event Register.

# <span id="page-1289-0"></span>Clearing Registers and Queues

The \*CLS common command clears all event registers and all queues except the output queue. If \*CLS is sent immediately after a program message terminator, the output queue is also cleared.

## <span id="page-1290-0"></span>Status Reporting Decision Chart

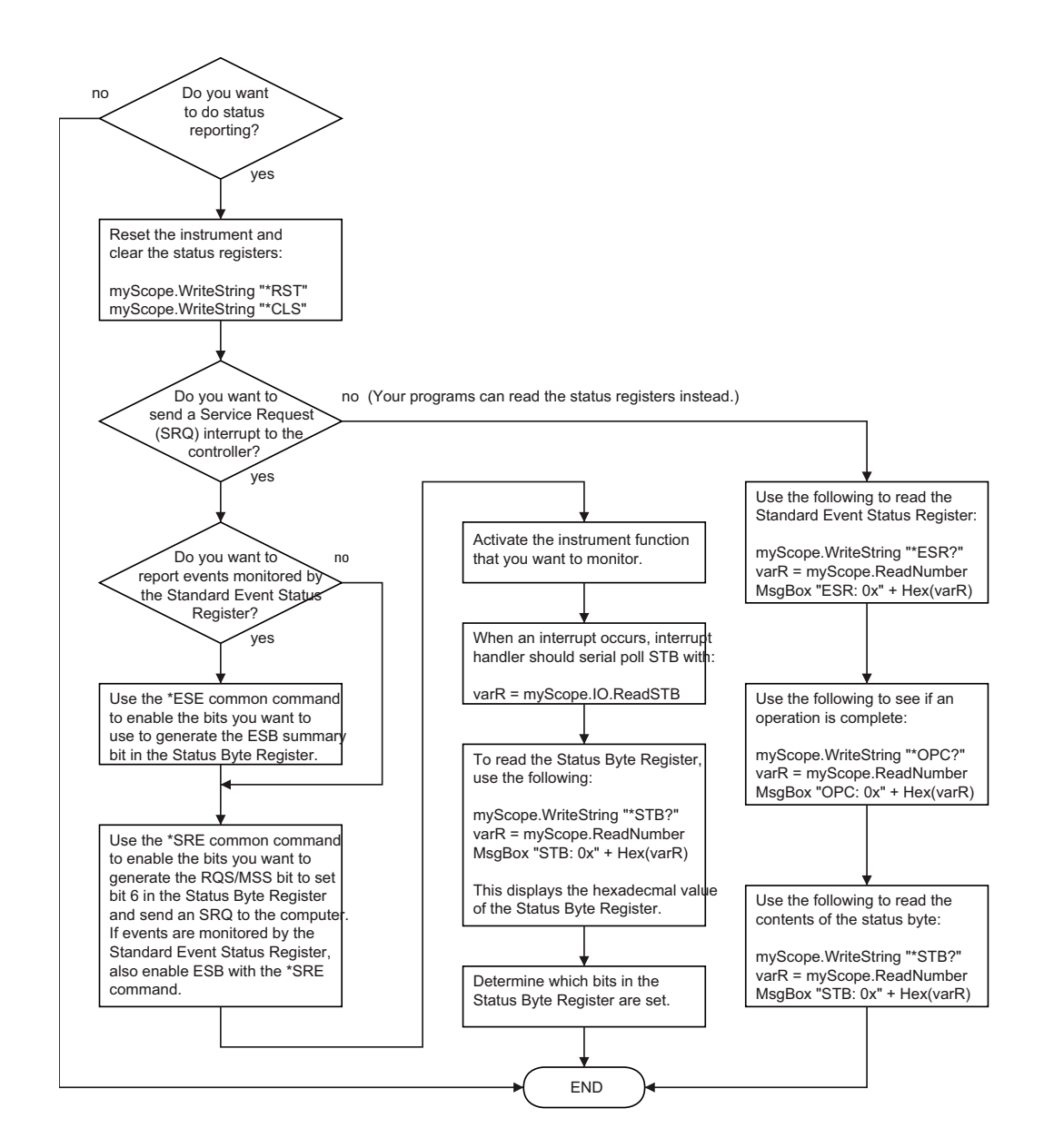

#### 39 Status Reporting

# 40 Synchronizing Acquisitions

[Synchronization in the Programming Flow / 1294](#page-1293-0) [Blocking Synchronization / 1295](#page-1294-0) [Polling Synchronization With Timeout / 1296](#page-1295-0) [Synchronizing with a Single-Shot Device Under Test \(DUT\) / 1298](#page-1297-0) [Synchronization with an Averaging Acquisition / 1300](#page-1299-0)

When remotely controlling an oscilloscope with programming commands, it is often necessary to know when the oscilloscope has finished the previous operation and is ready for the next command. The most common example is when an acquisition is started using the :DIGitize, :RUN, or :SINGle commands. Before a measurement result can be queried, the acquisition must complete. Too often fixed delays are used to accomplish this wait, but fixed delays often use excessive time or the time may not be long enough. A better solution is to use synchronous commands and status to know when the oscilloscope is ready for the next request.

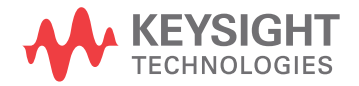

# <span id="page-1293-0"></span>Synchronization in the Programming Flow

Most remote programming follows these three general steps:

- **1** Set up the oscilloscope and device under test (see [page 1294](#page-1293-1)).
- **2** Acquire a waveform (see [page 1294](#page-1293-2)).
- **3** Retrieve results (see [page 1294](#page-1293-3)).

#### <span id="page-1293-1"></span>Set Up the Oscilloscope

Before making changes to the oscilloscope setup, it is best to make sure it is stopped using the :STOP command followed by the \*OPC? query.

**NOTE** It is not necessary to use \*OPC?, hard coded waits, or status checking when setting up the oscilloscope. After the oscilloscope is configured, it is ready for an acquisition.

#### <span id="page-1293-2"></span>Acquire a Waveform

When acquiring a waveform there are two possible methods used to wait for the acquisition to complete. These methods are blocking and polling. The table below details when each method should be chosen and why.

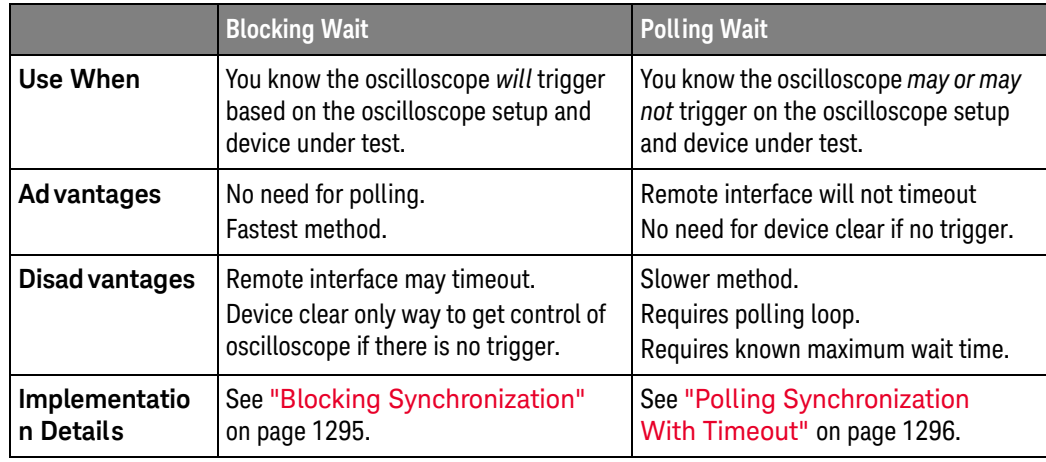

#### <span id="page-1293-3"></span>Retrieve Results

Once the acquisition is complete, it is safe to retrieve measurements and statistics.

#### <span id="page-1294-0"></span>Blocking Synchronization

Use the :DIGitize command to start the acquisition. This blocks subsequent queries until the acquisition and processing is complete. For example:

```
' Synchronizing acquisition using blocking.
' ===================================================================
Option Explicit
Public myMgr As VisaComLib.ResourceManager
Public myScope As VisaComLib.FormattedIO488
Public varQueryResult As Variant
Public strQueryResult As String
Sub Main()
  On Error GoTo VisaComError
  ' Create the VISA COM I/O resource.
  Set myMgr = New VisaComLib.ResourceManager
  Set myScope = New VisaComLib.FormattedIO488
  Set myScope.IO = myMgr.Open("TCPIP0::130.29.69.12::inst0::INSTR")
  myScope.IO.Clear ' Clear the interface.
  ' Set up.
  ' -----------------------------------------------------------------
  myScope.WriteString ":TRIGger:MODE EDGE"
  myScope.WriteString ":TRIGger:EDGE:LEVel 2"
  myScope.WriteString ":TIMebase:SCALe 5e-8"
  ' Acquire.
  ' -----------------------------------------------------------------
  myScope.WriteString ":DIGitize"
  ' Get results.
  ' -----------------------------------------------------------------
  myScope.WriteString ":MEASure:RISetime"
  myScope.WriteString ":MEASure:RISetime?"
  varQueryResult = myScope.ReadNumber ' Read risetime.
 Debug.Print "Risetime: " + _
      FormatNumber(varQueryResult * 1000000000, 1) + " ns"
  Exit Sub
VisaComError:
 MsgBox "VISA COM Error:" + vbCrLf + Err.Description
End Sub
```
#### <span id="page-1295-0"></span>Polling Synchronization With Timeout

This example requires a timeout value so the operation can abort if an acquisition does not occur within the timeout period:

```
' Synchronizing acquisition using polling.
' ===================================================================
Option Explicit
Public myMgr As VisaComLib.ResourceManager
Public myScope As VisaComLib.FormattedIO488
Public varQueryResult As Variant
Public strQueryResult As String
Private Declare Sub Sleep Lib "kernel32" (ByVal dwMilliseconds As Long)
Sub Main()
  On Error GoTo VisaComError
  ' Create the VISA COM I/O resource.
  Set myMgr = New VisaComLib.ResourceManager
  Set myScope = New VisaComLib.FormattedIO488
  Set myScope.IO = myMgr.Open("TCPIP0::130.29.69.12::inst0::INSTR")
  myScope.IO.Clear ' Clear the interface.
  ' Set up.
  ' -----------------------------------------------------------------
  ' Set up the trigger and horizontal scale.
  myScope.WriteString ":TRIGger:MODE EDGE"
  myScope.WriteString ":TRIGger:EDGE:LEVel 2"
  myScope.WriteString ":TIMebase:SCALe 5e-8"
  ' Stop acquisitions and wait for the operation to complete.
  myScope.WriteString ":STOP"
  myScope.WriteString "*OPC?"
  strQueryResult = myScope.ReadString
  ' Acquire.
  ' -----------------------------------------------------------------
  ' Start a single acquisition.
  myScope.WriteString ":SINGle"
  ' Oscilloscope is armed and ready, enable DUT here.
  Debug.Print "Oscilloscope is armed and ready, enable DUT."
  ' Look for RUN bit = stopped (acquisition complete).
  Dim lngTimeout As Long ' Max millisecs to wait for single-shot.
  Dim lngElapsed As Long
  lngTimeout = 10000 ' 10 seconds.
  lngElapsed = 0
  Do While lngElapsed <= lngTimeout
```
```
myScope.WriteString ":OPERegister:CONDition?"
    varQueryResult = myScope.ReadNumber
    ' Mask RUN bit (bit 3, &H8).
    If (varQueryResult And &H8) = 0 Then
     Exit Do
   Else
     Sleep 100 ' Small wait to prevent excessive queries.
      lngElapsed = lngElapsed + 100
   End If
  Loop
  ' Get results.
  ' -----------------------------------------------------------------
  If lngElapsed < lngTimeout Then
    myScope.WriteString ":MEASure:RISetime"
   myScope.WriteString ":MEASure:RISetime?"
   varQueryResult = myScope.ReadNumber ' Read risetime.
   Debug.Print "Risetime: " + _
       FormatNumber(varQueryResult * 1000000000, 1) + " ns"
 Else
   Debug.Print "Timeout waiting for single-shot trigger."
  End If
 Exit Sub
VisaComError:
 MsgBox "VISA COM Error:" + vbCrLf + Err.Description
End Sub
```
## Synchronizing with a Single-Shot Device Under Test (DUT)

The examples in ["Blocking Synchronization"](#page-1294-0) on page 1295 and ["Polling](#page-1295-0)  [Synchronization With Timeout"](#page-1295-0) on page 1296 assume the DUT is continually running and therefore the oscilloscope will have more than one opportunity to trigger. With a single shot DUT, there is only one opportunity for the oscilloscope to trigger, so it is necessary for the oscilloscope to be armed and ready before the DUT is enabled.

#### **NOTE** The blocking :DIGitize command cannot be used for a single shot DUT because once the :DIGitize command is issued, the oscilloscope is blocked from any further commands until the acquisition is complete.

This example is the same ["Polling Synchronization With Timeout"](#page-1295-0) on page 1296 with the addition of checking for the armed event status.

```
' Synchronizing single-shot acquisition using polling.
' ===================================================================
Option Explicit
Public myMgr As VisaComLib.ResourceManager
Public myScope As VisaComLib.FormattedIO488
Public varQueryResult As Variant
Public strQueryResult As String
Private Declare Sub Sleep Lib "kernel32" (ByVal dwMilliseconds As Long)
Sub Main()
  On Error GoTo VisaComError
  ' Create the VISA COM I/O resource.
  Set myMgr = New VisaComLib.ResourceManager
  Set myScope = New VisaComLib.FormattedIO488
  Set myScope.IO = myMgr.Open("TCPIP0::130.29.69.12::inst0::INSTR")
  myScope.IO.Clear ' Clear the interface.
  ' Set up.
  ' -----------------------------------------------------------------
  ' Set up the trigger and horizontal scale.
  myScope.WriteString ":TRIGger:MODE EDGE"
  myScope.WriteString ":TRIGger:EDGE:LEVel 2"
  myScope.WriteString ":TIMebase:SCALe 5e-8"
  ' Stop acquisitions and wait for the operation to complete.
  myScope.WriteString ":STOP"
  myScope.WriteString "*OPC?"
  strQueryResult = myScope.ReadString
```
' Acquire.

```
' -----------------------------------------------------------------
  ' Start a single acquisition.
  myScope.WriteString ":SINGle"
  ' Wait until the trigger system is armed.
 Do
   Sleep 100 ' Small wait to prevent excessive queries.
   myScope.WriteString ":AER?"
   varQueryResult = myScope.ReadNumber
  Loop Until varQueryResult = 1
  ' Oscilloscope is armed and ready, enable DUT here.
  Debug.Print "Oscilloscope is armed and ready, enable DUT."
  ' Now, look for RUN bit = stopped (acquisition complete).
  Dim lngTimeout As Long ' Max millisecs to wait for single-shot.
  Dim lngElapsed As Long
  lngTimeout = 10000 ' 10 seconds.
  lngElapsed = 0
  Do While lngElapsed <= lngTimeout
    myScope.WriteString ":OPERegister:CONDition?"
    varQueryResult = myScope.ReadNumber
    ' Mask RUN bit (bit 3, &H8).
    If (varQueryResult And &H8) = 0 Then
     Exit Do
    Else
      Sleep 100 ' Small wait to prevent excessive queries.
      lngElapsed = lngElapsed + 100
    End If
  Loop
  ' Get results.
  ' -----------------------------------------------------------------
  If lngElapsed < lngTimeout Then
    myScope.WriteString ":MEASure:RISetime"
   myScope.WriteString ":MEASure:RISetime?"
   varQueryResult = myScope.ReadNumber ' Read risetime.
   Debug.Print "Risetime: " + _
       FormatNumber(varQueryResult * 1000000000, 1) + " ns"
  Else
    Debug.Print "Timeout waiting for single-shot trigger."
  End If
  Exit Sub
VisaComError:
 MsgBox "VISA COM Error:" + vbCrLf + Err.Description
End Sub
```
## Synchronization with an Averaging Acquisition

When averaging, it is necessary to know when the average count has been reached. The :SINGle command does not average.

If it is known that a trigger will occur, a :DIGitize will acquire the complete number of averages, but if the number of averages is large, a timeout on the connection can occur.

The example below polls during the :DIGitize to prevent a timeout on the connection.

```
' Synchronizing in averaging acquisition mode.
' ===================================================================
Option Explicit
Public myMgr As VisaComLib.ResourceManager
Public myScope As VisaComLib.FormattedIO488
Public varQueryResult As Variant
Public strQueryResult As String
Private Declare Sub Sleep Lib "kernel32" (ByVal dwMilliseconds As Long)
Sub Main()
  On Error GoTo VisaComError
  ' Create the VISA COM I/O resource.
  Set myMgr = New VisaComLib.ResourceManager
  Set myScope = New VisaComLib.FormattedIO488
  Set myScope.IO = myMgr.Open("TCPIP0::130.29.69.12::inst0::INSTR")
  myScope.IO.Clear ' Clear the interface.
  myScope.IO.Timeout = 5000
  ' Set up.
  ' -----------------------------------------------------------------
  ' Set up the trigger and horizontal scale.
  myScope.WriteString ":TRIGger:SWEep NORMal"
  myScope.WriteString ":TRIGger:MODE EDGE"
  myScope.WriteString ":TRIGger:EDGE:LEVel 2"
  myScope.WriteString ":TIMebase:SCALe 5e-8"
  ' Stop acquisitions and wait for the operation to complete.
  myScope.WriteString ":STOP"
  myScope.WriteString "*OPC?"
  strQueryResult = myScope.ReadString
  ' Set up average acquisition mode.
  Dim lngAverages As Long
  lngAverages = 256
  myScope.WriteString ":ACQuire:COUNt " + CStr(lngAverages)
  myScope.WriteString ":ACQuire:TYPE AVERage"
```

```
' Save *ESE (Standard Event Status Enable register) mask
  ' (so it can be restored later).
  Dim varInitialESE As Variant
  myScope.WriteString "*ESE?"
  varInitialESE = myScope.ReadNumber
  ' Set *ESE mask to allow only OPC (Operation Complete) bit.
  myScope.WriteString "*ESE " + CStr(CInt("&H01"))
  ' Acquire using :DIGitize. Set up OPC bit to be set when the
  ' operation is complete.
  ' -----------------------------------------------------------------
  myScope.WriteString ":DIGitize"
 myScope.WriteString "*OPC"
  ' Assume the oscilloscope will trigger, if not put a check here.
  ' Wait until OPC becomes true (bit 5 of Status Byte register, STB,
  ' from Standard Event Status register, ESR, is set). STB can be
  ' read during :DIGitize without generating a timeout.
  Do
   Sleep 4000 ' Poll more often than the timeout setting.
   varQueryResult = myScope.IO.ReadSTB
  Loop While (varQueryResult And &H20) = 0
  ' Clear ESR and restore previously saved *ESE mask.
  myScope.WriteString "*ESR?" ' Clear ESR by reading it.
  varQueryResult = myScope.ReadNumber
  myScope.WriteString "*ESE " + CStr(varInitialESE)
  ' Get results.
  ' -----------------------------------------------------------------
  myScope.WriteString ":WAVeform:COUNt?"
  varQueryResult = myScope.ReadNumber
  Debug.Print "Averaged waveforms: " + CStr(varQueryResult)
  myScope.WriteString ":MEASure:RISetime"
 myScope.WriteString ":MEASure:RISetime?"
  varQueryResult = myScope.ReadNumber ' Read risetime.
  Debug.Print "Risetime: " + _
      FormatNumber(varQueryResult * 1000000000, 1) + " ns"
  Exit Sub
VisaComError:
 MsgBox "VISA COM Error:" + vbCrLf + Err.Description
End Sub
```
## 40 Synchronizing Acquisitions

Keysight InfiniiVision 3000T X-Series Oscilloscopes Programmer's Guide

# 41 More About Oscilloscope Commands

[Command Classifications / 1304](#page-1303-0) [Valid Command/Query Strings / 1305](#page-1304-0) [Query Return Values / 1311](#page-1310-0) [All Oscilloscope Commands Are Sequential / 1312](#page-1311-0)

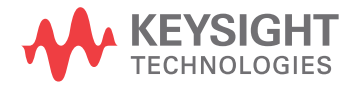

## <span id="page-1303-0"></span>Command Classifications

To help you use existing programs with your oscilloscope, or use current programs with the next generation of Keysight InfiniiVision oscilloscopes, commands are classified by the following categories:

- ["Core Commands"](#page-1303-1) on page 1304
- ["Non-Core Commands"](#page-1303-2) on page 1304
- ["Obsolete Commands"](#page-1303-3) on page 1304

# <span id="page-1303-1"></span>C Core Commands

Core commands are a common set of commands that provide basic oscilloscope functionality on this oscilloscope and future Keysight InfiniiVision oscilloscopes. Core commands are unlikely to be modified in the future. If you restrict your programs to core commands, the programs should work across product offerings in the future, assuming appropriate programming methods are employed.

# <span id="page-1303-2"></span>Non-Core Commands

Non-core commands are commands that provide specific features, but are not universal across all Keysight InfiniiVision oscilloscope models. Non-core commands may be modified or deleted in the future. With a command structure as complex as the one for your oscilloscope, some evolution over time is inevitable. Keysight's intent is to continue to expand command subsystems, such as the rich and evolving trigger feature set.

# <span id="page-1303-3"></span>**O** Obsolete Commands

Obsolete commands are older forms of commands that are provided to reduce customer rework for existing systems and programs. Generally, these commands are mapped onto some of the Core and Non-core commands, but may not strictly have the same behavior as the new command. None of the obsolete commands are guaranteed to remain functional in future products. New systems and programs should use the Core (and Non-core) commands. Obsolete commands are listed in:

• Chapter 37[, "Obsolete and Discontinued Commands," starting on page 1203](#page-1202-0)

## <span id="page-1304-0"></span>Valid Command/Query Strings

- ["Program Message Syntax"](#page-1304-1) on page 1305
- ["Duplicate Mnemonics"](#page-1308-0) on page 1309
- ["Tree Traversal Rules and Multiple Commands"](#page-1308-1) on page 1309

## <span id="page-1304-1"></span>Program Message Syntax

To program the instrument remotely, you must understand the command format and structure expected by the instrument. The IEEE 488.2 syntax rules govern how individual elements such as headers, separators, program data, and terminators may be grouped together to form complete instructions. Syntax definitions are also given to show how query responses are formatted. The following figure shows the main syntactical parts of a typical program statement.

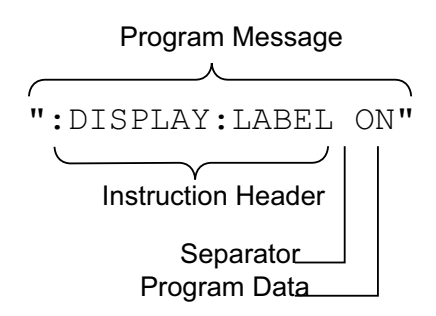

Instructions (both commands and queries) normally appear as a string embedded in a statement of your host language, such as Visual Basic or C/C++. The only time a parameter is not meant to be expressed as a string is when the instruction's syntax definition specifies <block data>, such as <learn string>. There are only a few instructions that use block data.

Program messages can have long or short form commands (and data in some cases — see ["Long Form to Short Form Truncation Rules"](#page-1305-0) on page 1306), and upper and/or lower case ASCII characters may be used. (Query responses, however, are always returned in upper case.)

Instructions are composed of two main parts:

- The header, which specifies the command or query to be sent.
- The program data, which provide additional information needed to clarify the meaning of the instruction.

Instruction Header The instruction header is one or more mnemonics separated by colons (:) that represent the operation to be performed by the instrument.

> ":DISPlay:LABel ON" is a command. Queries are indicated by adding a question mark (?) to the end of the header, for example, ":DISPlay:LABel?". Many instructions can be used as either commands or queries, depending on whether or

not you have included the question mark. The command and query forms of an instruction usually have different program data. Many queries do not use any program data.

There are three types of headers:

- ["Simple Command Headers"](#page-1306-0) on page 1307
- ["Compound Command Headers"](#page-1306-1) on page 1307
- ["Common Command Headers"](#page-1306-2) on page 1307
- White Space (Separator) White space is used to separate the instruction header from the program data. If the instruction does not require any program data parameters, you do not need to include any white space. White space is defined as one or more space characters. ASCII defines a space to be character 32 (in decimal).
- Program Data Program data are used to clarify the meaning of the command or query. They provide necessary information, such as whether a function should be on or off, or which waveform is to be displayed. Each instruction's syntax definition shows the program data, as well as the values they accept. ["Program Data Syntax Rules"](#page-1307-0) on [page 1308](#page-1307-0) describes all of the general rules about acceptable values.

When there is more than one data parameter, they are separated by commas(,). Spaces can be added around the commas to improve readability.

Program Message **Terminator** The program instructions within a data message are executed after the program message terminator is received. The terminator may be either an NL (New Line) character, an EOI (End-Or-Identify) asserted in the programming interface, or a combination of the two. Asserting the EOI sets the EOI control line low on the last byte of the data message. The NL character is an ASCII linefeed (decimal 10).

**NOTE New Line Terminator Functions**. The NL (New Line) terminator has the same function as an EOS (End Of String) and EOT (End Of Text) terminator.

#### <span id="page-1305-0"></span>Long Form to Short Form Truncation Rules

To get the short form of a command/keyword:

- When the command/keyword is longer than four characters, use the first four characters of the command/keyword unless the fourth character is a vowel; when the fourth character is a vowel, use the first three characters of the command/keyword.
- When the command/keyword is four or fewer characters, use all of the characters.

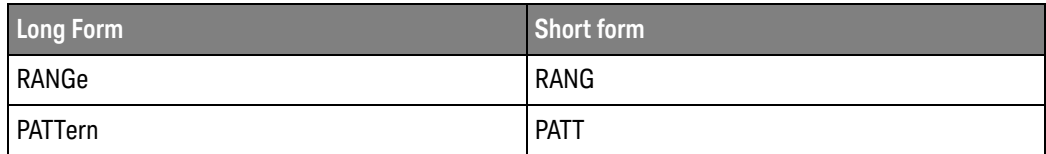

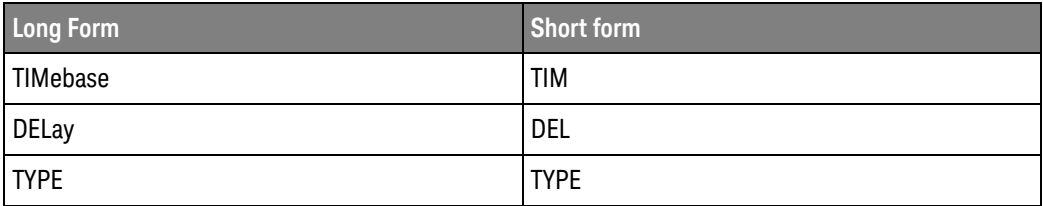

In the oscilloscope programmer's documentation, the short form of a command is indicated by uppercase characters.

Programs written in long form are easily read and are almost self-documenting. The short form syntax conserves the amount of controller memory needed for program storage and reduces I/O activity.

#### <span id="page-1306-0"></span>Simple Command Headers

Simple command headers contain a single mnemonic. :AUToscale and :DIGitize are examples of simple command headers typically used in the oscilloscope. The syntax is:

```
<program mnemonic><terminator>
```
Simple command headers must occur at the beginning of a program message; if not, they must be preceded by a colon.

When program data must be included with the simple command header (for example, :DIGitize CHANnel1), white space is added to separate the data from the header. The syntax is:

<program mnemonic><separator><program data><terminator>

#### <span id="page-1306-1"></span>Compound Command Headers

Compound command headers are a combination of two or more program mnemonics. The first mnemonic selects the subsystem, and the second mnemonic selects the function within that subsystem. The mnemonics within the compound message are separated by colons. For example, to execute a single function within a subsystem:

:<subsystem>:<function><separator><program data><terminator>

For example, :CHANnel1:BWLimit ON

#### <span id="page-1306-2"></span>Common Command Headers

Common command headers control IEEE 488.2 functions within the instrument (such as clear status). Their syntax is:

\*<command header><terminator>

No space or separator is allowed between the asterisk (\*) and the command header. \*CLS is an example of a common command header.

### <span id="page-1307-0"></span>Program Data Syntax Rules

Program data is used to convey a parameter information related to the command header. At least one space must separate the command header or query header from the program data.

<program mnemonic><separator><data><terminator>

When a program mnemonic or query has multiple program data, a comma separates sequential program data.

<program mnemonic><separator><data>,<data><terminator>

For example, :MEASure:DELay CHANnel1,CHANnel2 has two program data: CHANnel1 and CHANnel2.

Two main types of program data are used in commands: character and numeric.

Character Program Data Character program data is used to convey parameter information as alpha or alphanumeric strings. For example, the :TIMebase:MODE command can be set to normal, zoomed (delayed), XY, or ROLL. The character program data in this case may be MAIN, WINDow, XY, or ROLL. The command :TIMebase:MODE WINDow sets the time base mode to zoomed.

> The available mnemonics for character program data are always included with the command's syntax definition.

When sending commands, you may either the long form or short form (if one exists). Uppercase and lowercase letters may be mixed freely.

When receiving query responses, uppercase letters are used exclusively.

Numeric Program Data Some command headers require program data to be expressed numerically. For example, :TIMebase:RANGe requires the desired full scale range to be expressed numerically.

> For numeric program data, you have the option of using exponential notation or using suffix multipliers to indicate the numeric value. The following numbers are all equal:

 $28 = 0.28E2 = 280e-1 = 28000m = 0.028K = 28e-3K$ .

When a syntax definition specifies that a number is an integer, that means that the number should be whole. Any fractional part will be ignored, truncating the number. Numeric data parameters accept fractional values are called real numbers.

All numbers must be strings of ASCII characters. Thus, when sending the number 9, you would send a byte representing the ASCII code for the character 9 (which is 57). A three-digit number like 102 would take up three bytes (ASCII codes 49, 48, and 50). This is handled automatically when you include the entire instruction in a string.

#### <span id="page-1308-0"></span>Duplicate Mnemonics

Identical function mnemonics can be used in more than one subsystem. For example, the function mnemonic RANGe may be used to change the vertical range or to change the horizontal range:

:CHANnel1:RANGe .4

Sets the vertical range of channel 1 to 0.4 volts full scale.

:TIMebase:RANGe 1

Sets the horizontal time base to 1 second full scale.

:CHANnel1 and :TIMebase are subsystem selectors and determine which range is being modified.

#### <span id="page-1308-1"></span>Tree Traversal Rules and Multiple Commands

Command headers are created by traversing down the command tree. A legal command header would be :TIMebase:RANGe. This is referred to as a *compound header*. A compound header is a header made of two or more mnemonics separated by colons. The mnemonic created contains no spaces.

The following rules apply to traversing the tree:

- $\cdot$  A leading colon ( $\langle NL \rangle$  or EOI true on the last byte) places the parser at the root of the command tree. A leading colon is a colon that is the first character of a program header. Executing a subsystem command lets you access that subsystem until a leading colon or a program message terminator (<NL>) or EOI true is found.
- In the command tree, use the last mnemonic in the compound header as the reference point (for example, RANGe). Then find the last colon above that mnemonic (TIMebase:). That is the point where the parser resides. Any command below that point can be sent within the current program message without sending the mnemonics which appear above them (for example, POSition).

The output statements in the examples are written using the Keysight VISA COM library in Visual Basic. The quoted string is placed on the bus, followed by a carriage return and linefeed (CRLF).

To execute more than one function within the same subsystem, separate the functions with a semicolon (;):

:<subsystem>:<function><separator><data>;<function><separator><data><ter minator>

For example:

```
myScope.WriteString ":TIMebase:RANGe 0.5;POSition 0"
```
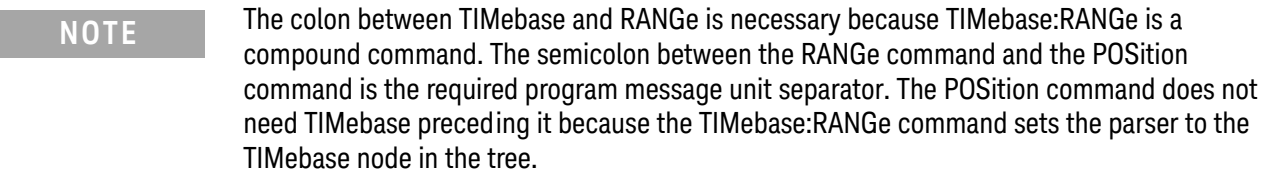

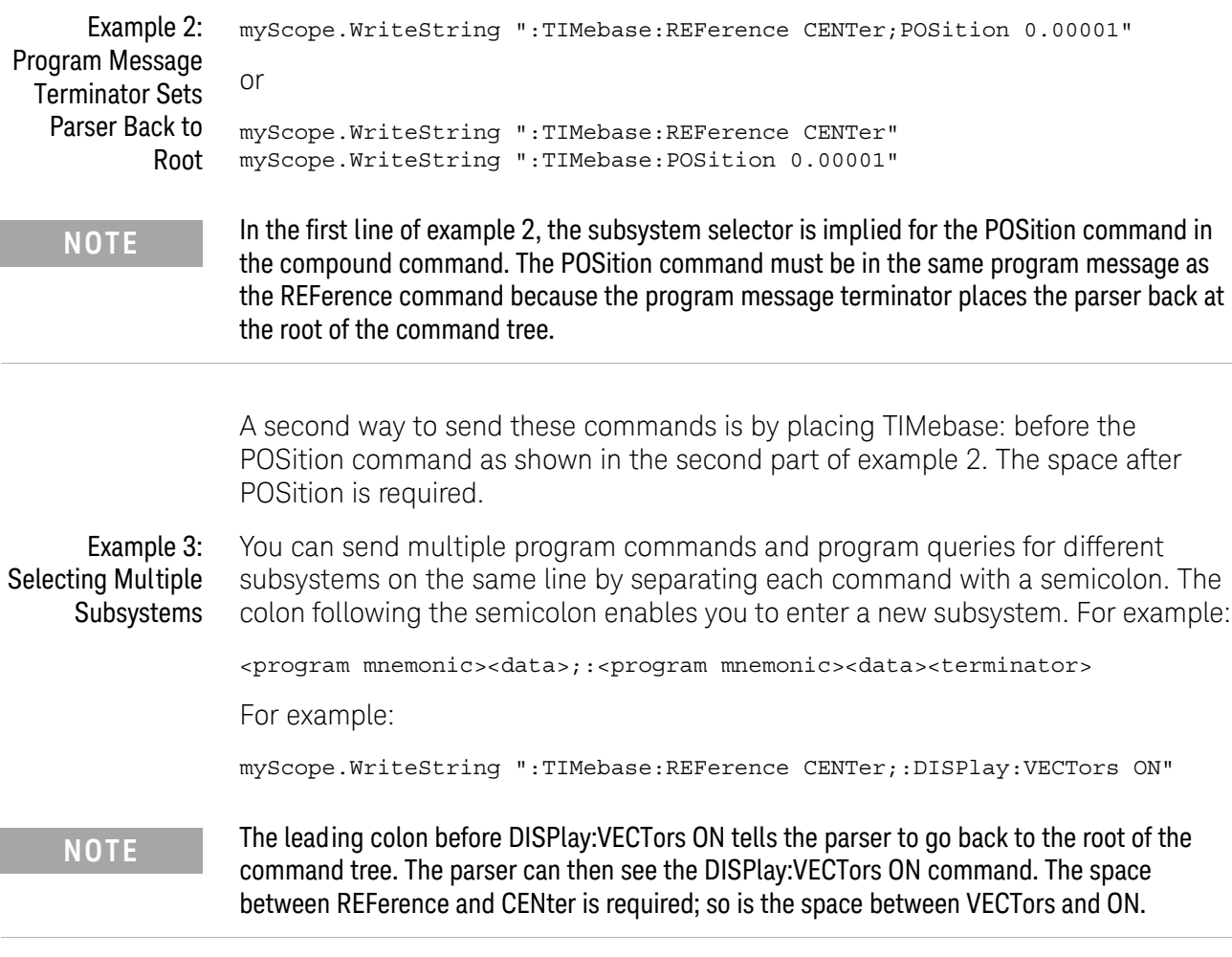

Multiple commands may be any combination of compound and simple commands.

## <span id="page-1310-0"></span>Query Return Values

Command headers immediately followed by a question mark (?) are queries. Queries are used to get results of measurements made by the instrument or to find out how the instrument is currently configured.

After receiving a query, the instrument interrogates the requested function and places the answer in its output queue. The answer remains in the output queue until it is read or another command is issued.

When read, the answer is transmitted across the bus to the designated listener (typically a controller). For example, the query :TIMebase:RANGe? places the current time base setting in the output queue. When using the Keysight VISA COM library in Visual Basic, the controller statements:

```
Dim strQueryResult As String
myScope.WriteString ":TIMebase:RANGe?"
strQueryResult = myScope.ReadString
```
pass the value across the bus to the controller and place it in the variable strQueryResult.

**NOTE Read Query Results Before Sending Another Command**. Sending another command or query before reading the result of a query clears the output buffer (the current response) and places a Query INTERRUPTED error in the error queue.

Infinity Representation The representation of infinity is +9.9E+37. This is also the value returned when a measurement cannot be made.

# <span id="page-1311-0"></span>All Oscilloscope Commands Are Sequential

IEEE 488.2 makes the distinction between sequential and overlapped commands:

- *Sequential commands* finish their task before the execution of the next command starts.
- *Overlapped commands* run concurrently. Commands following an overlapped command may be started before the overlapped command is completed.

All of the oscilloscope commands are sequential.

Keysight InfiniiVision 3000T X-Series Oscilloscopes Programmer's Guide

# 42 Programming Examples

[VISA COM Examples / 1314](#page-1313-0) [VISA Examples / 1347](#page-1346-0) [SICL Examples / 1394](#page-1393-0) [SCPI.NET Examples / 1414](#page-1413-0)

Example programs are ASCII text files that can be cut from the help file and pasted into your favorite text editor.

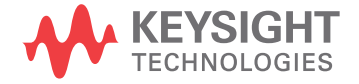

## <span id="page-1313-0"></span>VISA COM Examples

- ["VISA COM Example in Visual Basic"](#page-1313-1) on page 1314
- ["VISA COM Example in C#"](#page-1322-0) on page 1323
- ["VISA COM Example in Visual Basic .NET"](#page-1331-0) on page 1332
- ["VISA COM Example in Python"](#page-1339-0) on page 1340

## <span id="page-1313-1"></span>VISA COM Example in Visual Basic

To run this example in Visual Basic for Applications (VBA):

- **1** Start the application that provides Visual Basic for Applications (for example, Microsoft Excel).
- **2** Press ALT+F11 to launch the Visual Basic editor.
- **3** Reference the Keysight VISA COM library:
	- **a** Choose **Tools>References...** from the main menu.
	- **b** In the References dialog, check the "VISA COM 5.2 Type Library".
	- **c** Click **OK**.
- **4** Choose **Insert>Module**.
- **5** Cut-and-paste the code that follows into the editor.
- **6** Edit the program to use the VISA address of your oscilloscope, and save the changes.
- **7** Run the program.

```
' Keysight VISA COM Example in Visual Basic
           ' -------------------------------------------------------------------
' This program illustrates a few commonly-used programming
' features of your Keysight oscilloscope.
' -------------------------------------------------------------------
Option Explicit
Public myMgr As VisaComLib.ResourceManager
Public myScope As VisaComLib.FormattedIO488
Public varQueryResult As Variant
Public strQueryResult As String
' For Sleep subroutine.
Private Declare Sub Sleep Lib "kernel32" (ByVal dwMilliseconds As Long)
' Main Program
              ' -------------------------------------------------------------------
Sub Main()
```

```
On Error GoTo VisaComError
  ' Create the VISA COM I/O resource.
  Set myMgr = New VisaComLib.ResourceManager
  Set myScope = New VisaComLib.FormattedIO488
  Set myScope.IO =
      myMgr.Open("USB0::0x0957::0x17A6::US50210029::0::INSTR")
  myScope.IO.Clear ' Clear the interface.
  myScope.IO.Timeout = 10000 ' Set I/O communication timeout.
  ' Initialize - start from a known state.
  Initialize
  ' Capture data.
  Capture
  ' Analyze the captured waveform.
  Analyze
 Exit Sub
VisaComError:
 MsgBox "VISA COM Error:" + vbCrLf + Err.Description
  End
End Sub
' Initialize the oscilloscope to a known state.
' -------------------------------------------------------------------
Private Sub Initialize()
  On Error GoTo VisaComError
  ' Get and display the device's *IDN? string.
  strQueryResult = DoQueryString("*IDN?")
 Debug.Print "Identification string: " + strQueryResult
  ' Clear status and load the default setup.
  DoCommand "*CLS"
  DoCommand "*RST"
 Exit Sub
VisaComError:
 MsgBox "VISA COM Error:" + vbCrLf + Err.Description
  End
End Sub
' Capture the waveform.
' -------------------------------------------------------------------
Private Sub Capture()
```

```
On Error GoTo VisaComError
' Use auto-scale to automatically configure oscilloscope.
' -----------------------------------------------------------------
DoCommand ":AUToscale"
' Set trigger mode (EDGE, PULSe, PATTern, etc., and input source.
DoCommand ":TRIGger:MODE EDGE"
Debug.Print "Trigger mode: " + _
   DoQueryString(":TRIGger:MODE?")
' Set EDGE trigger parameters.
DoCommand ":TRIGger:EDGE:SOURCe CHANnel1"
Debug.Print "Trigger edge source: " + _
    DoQueryString(":TRIGger:EDGE:SOURce?")
DoCommand ":TRIGger:EDGE:LEVel 1.5"
Debug.Print "Trigger edge level: " + _
    DoQueryString(":TRIGger:EDGE:LEVel?")
DoCommand ":TRIGger:EDGE:SLOPe POSitive"
Debug.Print "Trigger edge slope: " + _
    DoQueryString(":TRIGger:EDGE:SLOPe?")
' Save oscilloscope configuration.
' -----------------------------------------------------------------
varQueryResult = DoQueryIEEEBlock_UI1(":SYSTem:SETup?")
' Output setup string to a file:
Dim strPath As String
strPath = "c:\scope\config\setup.dat"
Dim hFile As Long
hFile = FreeFile
Open strPath For Binary Access Write Lock Write As hFile
Put hFile, , varQueryResult ' Write data.
Close hFile ' Close file.
Debug.Print "Setup bytes saved: " + CStr(LenB(varQueryResult))
' Change settings with individual commands:
' -----------------------------------------------------------------
' Set vertical scale and offset.
DoCommand ":CHANnel1:SCALe 0.05"
Debug.Print "Channel 1 vertical scale: " + _
    DoQueryString(":CHANnel1:SCALe?")
DoCommand ":CHANnel1:OFFSet -1.5"
Debug.Print "Channel 1 vertical offset: " + _
    DoQueryString(":CHANnel1:OFFSet?")
' Set horizontal scale and offset.
DoCommand ":TIMebase:SCALe 0.0002"
Debug.Print "Timebase scale:"+_
    DoQueryString(":TIMebase:SCALe?")
DoCommand ":TIMebase:POSition 0.0"
Debug.Print "Timebase position: " + _
```

```
DoQueryString(":TIMebase:POSition?")
  ' Set the acquisition type (NORMal, PEAK, AVERage, or HRESolution).
  DoCommand ":ACQuire:TYPE NORMal"
  Debug.Print "Acquire type: " + _
      DoQueryString(":ACQuire:TYPE?")
  ' Or, configure by loading a previously saved setup.
  ' -----------------------------------------------------------------
  Dim varSetupString As Variant
  strPath = "c:\scope\config\setup.dat"
  Open strPath For Binary Access Read As hFile ' Open file for input.
 Get hFile, , varSetupString ' Read data.
  Close hFile ' Close file.
  ' Write learn string back to oscilloscope using ":SYSTem:SETup"
  ' command:
  DoCommandIEEEBlock ":SYSTem:SETup", varSetupString
  Debug.Print "Setup bytes restored: " + CStr(LenB(varSetupString))
  ' Capture an acquisition using :DIGitize.
  ' -----------------------------------------------------------------
  DoCommand ":DIGitize CHANnel1"
 Exit Sub
VisaComError:
 MsgBox "VISA COM Error:" + vbCrLf + Err.Description
 End
End Sub
' Analyze the captured waveform.
' -------------------------------------------------------------------
Private Sub Analyze()
 On Error GoTo VisaComError
  ' Make a couple of measurements.
  ' -----------------------------------------------------------------
  DoCommand ":MEASure:SOURce CHANnel1"
  Debug.Print "Measure source: " +
      DoQueryString(":MEASure:SOURce?")
  DoCommand ":MEASure:FREQuency"
  varQueryResult = DoQueryNumber(":MEASure:FREQuency?")
 MsgBox "Frequency:" + vbCrLf + _
      FormatNumber(varQueryResult / 1000, 4) + " kHz"
  DoCommand ":MEASure:VAMPlitude"
  varQueryResult = DoQueryNumber(":MEASure:VAMPlitude?")
  MsgBox "Vertical amplitude:" + vbCrLf + _
      FormatNumber(varQueryResult, 4) + " V"
```
' Download the screen image.

```
' -----------------------------------------------------------------
' Get screen image.
DoCommand ":HARDcopy:INKSaver OFF"
Dim byteData() As Byte
byteData = DoQueryIEEEBlock_UI1(":DISPlay:DATA? PNG, COLor")
' Save screen image to a file.
Dim strPath As String
strPath = "c:\scope\data\screen.png"
If Len(Dir(strPath)) Then
 Kill strPath ' Remove file if it exists.
End If
Dim hFile As Long
hFile = FreeFile
Open strPath For Binary Access Write Lock Write As hFile
Put hFile, , byteData ' Write data.
Close hFile ' Close file.
MsgBox "Screen image (" + CStr(UBound(byteData) + 1) + _
    " bytes) written to " + strPath
' Download waveform data.
' -----------------------------------------------------------------
' Set the waveform points mode.
DoCommand ":WAVeform:POINts:MODE RAW"
Debug.Print "Waveform points mode: " + _
    DoQueryString(":WAVeform:POINts:MODE?")
' Get the number of waveform points available.
Debug.Print "Waveform points available: " + _
   DoQueryString(":WAVeform:POINts?")
' Set the waveform source.
DoCommand ":WAVeform:SOURce CHANnel1"
Debug.Print "Waveform source: " + _
    DoQueryString(":WAVeform:SOURce?")
' Choose the format of the data returned (WORD, BYTE, ASCII):
DoCommand ":WAVeform:FORMat BYTE"
Debug.Print "Waveform format: " + _
    DoQueryString(":WAVeform:FORMat?")
' Display the waveform settings:
Dim Preamble()
Dim intFormat As Integer
Dim intType As Integer
Dim lngPoints As Long
Dim lngCount As Long
Dim dblXIncrement As Double
Dim dblXOrigin As Double
Dim lngXReference As Long
Dim sngYIncrement As Single
Dim sngYOrigin As Single
Dim lngYReference As Long
```

```
Preamble() = DoQueryNumbers(":WAVeform:PREamble?")
intFormat = Preamble(0)
intType = Preamble(1)
lngPoints = Preamble(2)
lngCount = Preamble(3)
dblXIncrement = Preamble(4)dblXOrigin = Preamble(5)
lngXReference = Preamble(6)
sngYIncrement = Preamble(7)sngYOrigin = Preamble(8)
lngYReference = Preamble(9)
If intFormat = 0 Then
  Debug.Print "Waveform format: BYTE"
ElseIf intFormat = 1 Then
 Debug.Print "Waveform format: WORD"
ElseIf intFormat = 4 Then
 Debug.Print "Waveform format: ASCii"
End If
If intType = 0 Then
 Debug.Print "Acquisition type: NORMal"
ElseIf intType = 1 Then
 Debug.Print "Acquisition type: PEAK"
ElseIf intType = 2 Then
 Debug.Print "Acquisition type: AVERage"
ElseIf intType = 3 Then
 Debug.Print "Acquisition type: HRESolution"
End If
Debug.Print "Waveform points: " + _
    FormatNumber(lngPoints, 0)
Debug.Print "Waveform average count: " +
    FormatNumber(lngCount, 0)
Debug.Print "Waveform X increment: " + _
    Format(dblXIncrement, "Scientific")
Debug.Print "Waveform X origin: " + _
    Format(dblXOrigin, "Scientific")
Debug.Print "Waveform X reference: " + _
    FormatNumber(lngXReference, 0)
Debug.Print "Waveform Y increment: " + _
    Format(sngYIncrement, "Scientific")
Debug.Print "Waveform Y origin: " + _
    FormatNumber(sngYOrigin, 0)
Debug.Print "Waveform Y reference: " + _
    FormatNumber(lngYReference, 0)
' Get the waveform data
varQueryResult = DoQueryIEEEBlock_UI1(":WAVeform:DATA?")
```

```
Debug.Print "Number of data values: " + -CStr(UBound(varQueryResult) + 1)
  ' Set up output file:
  strPath = "c:\scope\data\waveform_data.csv"
  ' Open file for output.
  Open strPath For Output Access Write Lock Write As hFile
  ' Output waveform data in CSV format.
  Dim lngDataValue As Long
  Dim lngI As Long
  For lngI = 0 To UBound(varQueryResult)
    lngDataValue = varQueryResult(lngI)
    ' Write time value, voltage value.
    Print #hFile, _
        FormatNumber(dblXOrigin + (lngI * dblXIncrement), 9) + _
        ", " + _
        FormatNumber(((lngDataValue - lngYReference) * _
        sngYIncrement) + sngYOrigin)
 Next lngI
  ' Close output file.
  Close hFile ' Close file.
  MsgBox "Waveform format BYTE data written to " + -"c:\scope\data\waveform_data.csv."
  Exit Sub
VisaComError:
 MsgBox "VISA COM Error:" + vbCrLf + Err.Description
 End
End Sub
Private Sub DoCommand(command As String)
  On Error GoTo VisaComError
  myScope.WriteString command
  CheckInstrumentErrors
  Exit Sub
VisaComError:
 MsgBox "VISA COM Error: " + vbCrLf + CStr(Err.Number) + ", " + _
     Err.Source + ", " +Err.Description, vbExclamation, "VISA COM Error"
  End
End Sub
Private Sub DoCommandIEEEBlock(command As String, data As Variant)
```

```
On Error GoTo VisaComError
  Dim strErrors As String
  myScope.WriteIEEEBlock command, data
  CheckInstrumentErrors
  Exit Sub
VisaComError:
 MsgBox "VISA COM Error: " + vbCrLf + CStr(Err.Number) + ", " + _
      Err.Source + ", " +Err.Description, vbExclamation, "VISA COM Error"
 End
End Sub
Private Function DoQueryString(query As String) As String
  On Error GoTo VisaComError
  myScope.WriteString query
  DoQueryString = myScope.ReadString
  CheckInstrumentErrors
 Exit Function
VisaComError:
 MsgBox "VISA COM Error: " + vbCrLf + CStr(Err.Number) + ", " + _
     Err.Source + ", " +Err.Description, vbExclamation, "VISA COM Error"
  End
End Function
Private Function DoQueryNumber(query As String) As Variant
  On Error GoTo VisaComError
  myScope.WriteString query
  DoQueryNumber = myScope.ReadNumber
  CheckInstrumentErrors
 Exit Function
VisaComError:
  MsgBox "VISA COM Error: " + vbCrLf + CStr(Err.Number) + ", " + _
     Err.Source + ", " +Err.Description, vbExclamation, "VISA COM Error"
  End
End Function
Private Function DoQueryNumbers(query As String) As Variant()
  On Error GoTo VisaComError
```

```
Dim strErrors As String
  myScope.WriteString query
  DoQueryNumbers = myScope.ReadList
  CheckInstrumentErrors
 Exit Function
VisaComError:
 MsgBox "VISA COM Error: " + vbCrLf + CStr(Err.Number) + ", " + _
     Err.Source + ", " +Err.Description, vbExclamation, "VISA COM Error"
  End
End Function
Private Function DoQueryIEEEBlock_UI1(query As String) As Variant
  On Error GoTo VisaComError
  myScope.WriteString query
  DoQueryIEEEBlock_UI1 = myScope.ReadIEEEBlock(BinaryType_UI1)
  CheckInstrumentErrors
  Exit Function
VisaComError:
  MsgBox "VISA COM Error: " + vbCrLf + CStr(Err.Number) + ", " +
     Err.Source + ", " +Err.Description, vbExclamation, "VISA COM Error"
  End
End Function
Private Sub CheckInstrumentErrors()
  On Error GoTo VisaComError
  Dim strErrVal As String
 Dim strOut As String
  myScope.WriteString ":SYSTem:ERRor?" ' Query any errors data.
 strErrVal = myScope.ReadString ' Read: Errnum,"Error String".
 While Val(strErrVal) <> 0 \blacksquare ' End if find: 0, "No Error".
   strOut = strOut + "INST Error: " + strErrVal
   myScope.WriteString ":SYSTem:ERRor?" ' Request error message.
   strErrVal = myScope.ReadString | Read error message.
  Wend
  If Not strOut = "" Then
   MsgBox strOut, vbExclamation, "INST Error Messages"
    myScope.FlushWrite (False)
   myScope.FlushRead
  End If
  Exit Sub
```

```
VisaComError:
 MsgBox "VISA COM Error: " + vbCrLf + Err.Description
End Sub
```
### <span id="page-1322-0"></span>VISA COM Example in C#

To compile and run this example in Microsoft Visual Studio 2008:

- **1** Open Visual Studio.
- **2** Create a new Visual C#, Windows, Console Application project.
- **3** Cut-and-paste the code that follows into the C# source file.
- **4** Edit the program to use the VISA address of your oscilloscope.
- **5** Add a reference to the VISA COM 5.2 Type Library:
	- **a** Right-click the project you wish to modify (not the solution) in the Solution Explorer window of the Microsoft Visual Studio environment.
	- **b** Choose **Add Reference...**.
	- **c** In the Add Reference dialog, select the **COM** tab.
	- **d** Select **VISA COM 5.2 Type Library**; then click **OK**.
- **6** Build and run the program.

For more information, see the VISA COM Help that comes with Keysight IO Libraries Suite 16.

```
/*
 * Keysight VISA COM Example in C#
 * -------------------------------------------------------------------
 * This program illustrates a few commonly used programming
 * features of your Keysight oscilloscope.
 * -------------------------------------------------------------------
 */
using System;
using System.IO;
using System.Text;
using Ivi.Visa.Interop;
using System.Runtime.InteropServices;
namespace InfiniiVision
{
  class VisaComInstrumentApp
  {
    private static VisaComInstrument myScope;
    public static void Main(string[] args)
    {
      try
      {
        myScope = new
```

```
VisaComInstrument("USB0::0x0957::0x17A6::US50210029::0::INSTR"
);
        myScope.SetTimeoutSeconds(10);
        // Initialize - start from a known state.
        Initialize();
        // Capture data.
        Capture();
        // Analyze the captured waveform.
        Analyze();
      }
      catch (System.ApplicationException err)
      {
        Console.WriteLine("*** VISA COM Error: " + err.Message);
      }
      catch (System.SystemException err)
      {
        Console.WriteLine("*** System Error Message : " + err.Message);
      }
      catch (System.Exception err)
      {
        System.Diagnostics.Debug.Fail("Unexpected Error");
        Console.WriteLine("*** Unexpected Error: " + err.Message);
      }
      finally
      {
        myScope.Close();
      }
    }
    /*
     * Initialize the oscilloscope to a known state.
     * --------------------------------------------------------------
     */
    private static void Initialize()
    {
      string strResults;
      // Get and display the device's *IDN? string.
      strResults = myScope.DoQueryString("*IDN?");
      Console.WriteLine("*IDN? result is: {0}", strResults);
      // Clear status and load the default setup.
      myScope.DoCommand("*CLS");
      myScope.DoCommand("*RST");
    }
    /*
     * Capture the waveform.
     * --------------------------------------------------------------
     */
    private static void Capture()
    {
      // Use auto-scale to automatically configure oscilloscope.
      myScope.DoCommand(":AUToscale");
```

```
// Set trigger mode (EDGE, PULSe, PATTern, etc., and input source.
myScope.DoCommand(":TRIGger:MODE EDGE");
Console.WriteLine("Trigger mode: {0}",
    myScope.DoQueryString(":TRIGger:MODE?"));
// Set EDGE trigger parameters.
myScope.DoCommand(":TRIGger:EDGE:SOURCe CHANnel1");
Console.WriteLine("Trigger edge source: {0}",
   myScope.DoQueryString(":TRIGger:EDGE:SOURce?"));
myScope.DoCommand(":TRIGger:EDGE:LEVel 1.5");
Console.WriteLine("Trigger edge level: {0}",
    myScope.DoQueryString(":TRIGger:EDGE:LEVel?"));
myScope.DoCommand(":TRIGger:EDGE:SLOPe POSitive");
Console.WriteLine("Trigger edge slope: {0}",
    myScope.DoQueryString(":TRIGger:EDGE:SLOPe?"));
// Save oscilloscope configuration.
byte[] ResultsArray; // Results array.
int nLength; // Number of bytes returned from instrument.
string strPath;
// Query and read setup string.
ResultsArray = myScope.DoQueryIEEEBlock(":SYSTem:SETup?");
nLength = ResultsArray.Length;
// Write setup string to file.
strPath = "c:\\scope\\config\\setup.stp";
FileStream fStream = File.Open(strPath, FileMode.Create);
fStream.Write(ResultsArray, 0, nLength);
fStream.Close();
Console.WriteLine("Setup bytes saved: {0}", nLength);
// Change settings with individual commands:
// Set vertical scale and offset.
myScope.DoCommand(":CHANnel1:SCALe 0.05");
Console.WriteLine("Channel 1 vertical scale: {0}",
    myScope.DoQueryString(":CHANnel1:SCALe?"));
myScope.DoCommand(":CHANnel1:OFFSet -1.5");
Console.WriteLine("Channel 1 vertical offset: {0}",
    myScope.DoQueryString(":CHANnel1:OFFSet?"));
// Set horizontal scale and offset.
myScope.DoCommand(":TIMebase:SCALe 0.0002");
Console.WriteLine("Timebase scale: {0}",
   myScope.DoQueryString(":TIMebase:SCALe?"));
myScope.DoCommand(":TIMebase:POSition 0.0");
Console.WriteLine("Timebase position: {0}",
    myScope.DoQueryString(":TIMebase:POSition?"));
// Set the acquisition type (NORMal, PEAK, AVERage, or HRESolution
```
).

```
myScope.DoCommand(":ACQuire:TYPE NORMal");
 Console.WriteLine("Acquire type: {0}",
     myScope.DoQueryString(":ACQuire:TYPE?"));
 // Or, configure by loading a previously saved setup.
 byte[] DataArray;
 int nBytesWritten;
 // Read setup string from file.
 strPath = "c:\\scope\\config\\setup.stp";DataArray = File.ReadAllBytes(strPath);
 nBytesWritten = DataArray.Length;
 // Restore setup string.
 myScope.DoCommandIEEEBlock(":SYSTem:SETup", DataArray);
 Console.WriteLine("Setup bytes restored: \{0\}", nBytesWritten);
 // Capture an acquisition using :DIGitize.
 myScope.DoCommand(":DIGitize CHANnel1");
}
/*
 * Analyze the captured waveform.
 * --------------------------------------------------------------
*/
private static void Analyze()
{
 byte[] ResultsArray; // Results array.
 int nLength; // Number of bytes returned from instrument.
 string strPath;
 // Make a couple of measurements.
 // -----------------------------------------------------------
 myScope.DoCommand(":MEASure:SOURce CHANnel1");
 Console.WriteLine("Measure source: {0}",
      myScope.DoQueryString(":MEASure:SOURce?"));
 double fResult;
 myScope.DoCommand(":MEASure:FREQuency");
 fResult = myScope.DoQueryNumber(":MEASure:FREQuency?");
 Console.WriteLine("Frequency: {0:F4} kHz", fResult / 1000);
 myScope.DoCommand(":MEASure:VAMPlitude");
 fResult = myScope.DoQueryNumber(":MEASure:VAMPlitude?");
 Console.WriteLine("Vertical amplitude: {0:F2} V", fResult);
 // Download the screen image.
 // -----------------------------------------------------------
 myScope.DoCommand(":HARDcopy:INKSaver OFF");
 // Get the screen data.
 ResultsArray =
     myScope.DoQueryIEEEBlock(":DISPlay:DATA? PNG, COLor");
 nLength = ResultsArray.Length;
 // Store the screen data to a file.
 strPath = "c:\\scope\\data\\screen.png";
```

```
FileStream fStream = File.Open(strPath, FileMode.Create);
fStream.Write(ResultsArray, 0, nLength);
fStream.Close();
Console.WriteLine("Screen image ({0} bytes) written to {1}",
    nLength, strPath);
// Download waveform data.
// -----------------------------------------------------------
// Set the waveform points mode.
myScope.DoCommand(":WAVeform:POINts:MODE RAW");
Console.WriteLine("Waveform points mode: {0}",
    myScope.DoQueryString(":WAVeform:POINts:MODE?"));
// Get the number of waveform points available.
Console.WriteLine("Waveform points available: {0}",
    myScope.DoQueryString(":WAVeform:POINts?"));
// Set the waveform source.
myScope.DoCommand(":WAVeform:SOURce CHANnel1");
Console.WriteLine("Waveform source: {0}",
    myScope.DoQueryString(":WAVeform:SOURce?"));
// Choose the format of the data returned (WORD, BYTE, ASCII):
myScope.DoCommand(":WAVeform:FORMat BYTE");
Console.WriteLine("Waveform format: {0}",
    myScope.DoQueryString(":WAVeform:FORMat?"));
// Display the waveform settings:
double[] fResultsArray;
fResultsArray = myScope.DoQueryNumbers(":WAVeform:PREamble?");
double fFormat = fResultsArray[0];
if (fFormat == 0.0){
  Console.WriteLine("Waveform format: BYTE");
}
else if (fFormat == 1.0)
{
  Console.WriteLine("Waveform format: WORD");
}
else if (fFormat == 2.0)
{
  Console.WriteLine("Waveform format: ASCii");
}
double fType = fResultsArray[1];
if (fType == 0.0){
  Console.WriteLine("Acquire type: NORMal");
}
else if (fType == 1.0)\left\{ \right.Console.WriteLine("Acquire type: PEAK");
}
else if (fType == 2.0)
{
```

```
Console.WriteLine("Acquire type: AVERage");
   }
   else if (fType == 3.0)
    {
     Console.WriteLine("Acquire type: HRESolution");
   }
   double fPoints = fResultsArray[2];
   Console.WriteLine("Waveform points: {0:e}", fPoints);
   double fCount = fResultsArray[3];
   Console.WriteLine("Waveform average count: {0:e}", fCount);
   double fXincrement = fResultsArray[4];
   Console.WriteLine("Waveform X increment: {0:e}", fXincrement);
   double fXorigin = fResultsArray[5];
   Console.WriteLine("Waveform X origin: {0:e}", fXorigin);
   double fXreference = fResultsArray[6];
   Console.WriteLine("Waveform X reference: {0:e}", fXreference);
   double fYincrement = fResultsArray[7];
   Console.WriteLine("Waveform Y increment: {0:e}", fYincrement);
   double fYorigin = fResultsArray[8];
   Console.WriteLine("Waveform Y origin: {0:e}", fYorigin);
   double fYreference = fResultsArray[9];
   Console.WriteLine("Waveform Y reference: {0:e}", fYreference);
   // Read waveform data.
   ResultsArray = myScope.DoQueryIEEEBlock(":WAVeform:DATA?");
   nLength = ResultsArray.Length;
   Console.WriteLine("Number of data values: {0}", nLength);
   // Set up output file:
   strPath = "c:\\scope\\data\\waveform data.csv";
   if (File.Exists(strPath)) File.Delete(strPath);
   // Open file for output.
   StreamWriter writer = File.CreateText(strPath);
   // Output waveform data in CSV format.
   for (int i = 0; i < nLength - 1; i++)writer.WriteLine("\{0: f9\}, \{1: f6\}",
         fXorigin + ((float)i * fXincrement),
          (((float)ResultsArray[i] - fYreference)
         * fYincrement) + fYorigin);
   // Close output file.
   writer.Close();
   Console.WriteLine("Waveform format BYTE data written to {0}",
       strPath);
 }
}
```

```
class VisaComInstrument
{
  private ResourceManagerClass m_ResourceManager;
 private FormattedIO488Class m_IoObject;
 private string m_strVisaAddress;
  // Constructor.
  public VisaComInstrument(string strVisaAddress)
  {
    // Save VISA address in member variable.
   m strVisaAddress = strVisaAddress;
    // Open the default VISA COM IO object.
    OpenIo();
    // Clear the interface.
   m_IoObject.IO.Clear();
  }
  public void DoCommand(string strCommand)
  {
    // Send the command.
   m_IoObject.WriteString(strCommand, true);
    // Check for inst errors.
   CheckInstrumentErrors(strCommand);
  }
  public void DoCommandIEEEBlock(string strCommand,
     byte[] DataArray)
  {
    // Send the command to the device.
   m_IoObject.WriteIEEEBlock(strCommand, DataArray, true);
    // Check for inst errors.
   CheckInstrumentErrors(strCommand);
  }
  public string DoQueryString(string strQuery)
  {
    // Send the query.
   m_IoObject.WriteString(strQuery, true);
    // Get the result string.
    string strResults;
    strResults = m IoObject.ReadString();
    // Check for inst errors.
    CheckInstrumentErrors(strQuery);
    // Return results string.
    return strResults;
  }
 public double DoQueryNumber(string strQuery)
  {
    // Send the query.
```

```
m_IoObject.WriteString(strQuery, true);
 // Get the result number.
 double fResult;
 fResult = (double)m_IoObject.ReadNumber(
   IEEEASCIIType.ASCIIType_R8, true);
 // Check for inst errors.
 CheckInstrumentErrors(strQuery);
 // Return result number.
 return fResult;
}
public double[] DoQueryNumbers(string strQuery)
{
 // Send the query.
 m_IoObject.WriteString(strQuery, true);
 // Get the result numbers.
 double[] fResultsArray;
 fResultsArray = (double[])m_IoObject.ReadList(
    IEEEASCIIType.ASCIIType_R8, ",;");
 // Check for inst errors.
 CheckInstrumentErrors(strQuery);
 // Return result numbers.
 return fResultsArray;
}
public byte[] DoQueryIEEEBlock(string strQuery)
{
 // Send the query.
 m_IoObject.WriteString(strQuery, true);
 // Get the results array.
 System.Threading.Thread.Sleep(2000); // Delay before reading.
 byte[] ResultsArray;
 ResultsArray = (byte[])m_IoObject.ReadIEEEBlock(
    IEEEBinaryType.BinaryType_UI1, false, true);
 // Check for inst errors.
 CheckInstrumentErrors(strQuery);
 // Return results array.
 return ResultsArray;
}
private void CheckInstrumentErrors(string strCommand)
{
 // Check for instrument errors.
 string strInstrumentError;
 bool bFirstError = true;
 do // While not "0,No error".
 {
```

```
m_IoObject.WriteString(":SYSTem:ERRor?", true);
    strInstrumentError = m_IoObject.ReadString();
    if (!strInstrumentError.ToString().StartsWith("+0,"))
    {
      if (bFirstError)
      {
        Console.WriteLine("ERROR(s) for command '{0}': ",
          strCommand);
        bFirstError = false;
      }
      Console.Write(strInstrumentError);
    }
  } while (!strInstrumentError.ToString().StartsWith("+0,"));
}
private void OpenIo()
{
  m_ResourceManager = new ResourceManagerClass();
  m_IoObject = new FormattedIO488Class();
  // Open the default VISA COM IO object.
  try
  {
    m_IoObject.IO =
      (IMessage)m_ResourceManager.Open(m_strVisaAddress,
      AccessMode.NO LOCK, 0, "");
  }
  catch (Exception e)
  \left\{ \right.Console.WriteLine("An error occurred: {0}", e.Message);
  }
}
public void SetTimeoutSeconds(int nSeconds)
{
  m_IoObject.IO.Timeout = nSeconds * 1000;
}
public void Close()
{
  try
  {
   m_IoObject.IO.Close();
  }
  catch { }
  try
  \{Marshal.ReleaseComObject(m_IoObject);
  }
  catch { }
  try
  {
    Marshal.ReleaseComObject(m_ResourceManager);
  }
```

```
catch { }
  }
}
```
}

## <span id="page-1331-0"></span>VISA COM Example in Visual Basic .NET

To compile and run this example in Microsoft Visual Studio 2008:

- **1** Open Visual Studio.
- **2** Create a new Visual Basic, Windows, Console Application project.
- **3** Cut-and-paste the code that follows into the C# source file.
- **4** Edit the program to use the VISA address of your oscilloscope.
- **5** Add a reference to the VISA COM 5.2 Type Library:
	- **a** Right-click the project you wish to modify (not the solution) in the Solution Explorer window of the Microsoft Visual Studio environment.
	- **b** Choose **Add Reference...**.
	- **c** In the Add Reference dialog, select the **COM** tab.
	- **d** Select **VISA COM 5.2 Type Library**; then click **OK**.
	- **e** Right-click the project you wish to modify (not the solution) in the Solution Explorer window of the Microsoft Visual Studio environment and choose **Properties**; then, select "InfiniiVision.VisaComInstrumentApp" as the **Startup object**.
- **6** Build and run the program.

For more information, see the VISA COM Help that comes with Keysight IO Libraries Suite 16.

```
' Keysight VISA COM Example in Visual Basic .NET
' -------------------------------------------------------------------
' This program illustrates a few commonly used programming
' features of your Keysight oscilloscope.
                                                ' -------------------------------------------------------------------
Imports System
Imports System.IO
Imports System.Text
Imports Ivi.Visa.Interop
Imports System.Runtime.InteropServices
Namespace InfiniiVision
  Class VisaComInstrumentApp
    Private Shared myScope As VisaComInstrument
    Public Shared Sub Main(ByVal args As String())
      Try
        myScope = NewVisaComInstrument("USB0::0x0957::0x17A6::US50210029::0::INSTR"
```
```
myScope.SetTimeoutSeconds(10)
    ' Initialize - start from a known state.
    Initialize()
    ' Capture data.
   Capture()
    ' Analyze the captured waveform.
   Analyze()
 Catch err As System.ApplicationException
    Console.WriteLine("*** VISA Error Message : " + err.Message)
 Catch err As System.SystemException
    Console.WriteLine("*** System Error Message : " + err.Message)
 Catch err As System.Exception
   System.Diagnostics.Debug.Fail("Unexpected Error")
   Console.WriteLine("*** Unexpected Error:"+ err.Message)
 Finally
   myScope.Close()
 End Try
End Sub
' Initialize the oscilloscope to a known state.
' --------------------------------------------------------------
Private Shared Sub Initialize()
 Dim strResults As String
  ' Get and display the device's *IDN? string.
 strResults = myScope.DoQueryString("*IDN?")
 Console.WriteLine("*IDN? result is: {0}", strResults)
 ' Clear status and load the default setup.
 myScope.DoCommand("*CLS")
 myScope.DoCommand("*RST")
End Sub
' Capture the waveform.
' --------------------------------------------------------------
Private Shared Sub Capture()
  ' Use auto-scale to automatically configure oscilloscope.
 myScope.DoCommand(":AUToscale")
  ' Set trigger mode (EDGE, PULSe, PATTern, etc., and input source.
 myScope.DoCommand(":TRIGger:MODE EDGE")
 Console.WriteLine("Trigger mode: {0}", _
     myScope.DoQueryString(":TRIGger:MODE?"))
  ' Set EDGE trigger parameters.
 myScope.DoCommand(":TRIGger:EDGE:SOURCe CHANnel1")
 Console.WriteLine("Trigger edge source: {0}", _
     myScope.DoQueryString(":TRIGger:EDGE:SOURce?"))
```
)

```
myScope.DoCommand(":TRIGger:EDGE:LEVel 1.5")
Console.WriteLine("Trigger edge level: {0}",
    myScope.DoQueryString(":TRIGger:EDGE:LEVel?"))
myScope.DoCommand(":TRIGger:EDGE:SLOPe POSitive")
Console.WriteLine("Trigger edge slope: {0}", _
    myScope.DoQueryString(":TRIGger:EDGE:SLOPe?"))
' Save oscilloscope configuration.
Dim ResultsArray As Byte() ' Results array.
Dim nLength As Integer ' Number of bytes returned from inst.
Dim strPath As String
Dim fStream As FileStream
' Query and read setup string.
ResultsArray = myScope.DoQueryIEEEBlock(":SYSTem:SETup?")
nLength = ResultsArray.Length
' Write setup string to file.
strPath = "c:\scope\config\setup.stp"
fStream = File.Open(strPath, FileMode.Create)
fStream.Write(ResultsArray, 0, nLength)
fStream.Close()
Console.WriteLine("Setup bytes saved: {0}", nLength)
' Change settings with individual commands:
' Set vertical scale and offset.
myScope.DoCommand(":CHANnel1:SCALe 0.05")
Console.WriteLine("Channel 1 vertical scale: \{0\}", _
    myScope.DoQueryString(":CHANnel1:SCALe?"))
myScope.DoCommand(":CHANnel1:OFFSet -1.5")
Console.WriteLine("Channel 1 vertical offset: {0}", _
    myScope.DoQueryString(":CHANnel1:OFFSet?"))
' Set horizontal scale and offset.
myScope.DoCommand(":TIMebase:SCALe 0.0002")
Console.WriteLine("Timebase scale: {0}", _
    myScope.DoQueryString(":TIMebase:SCALe?"))
myScope.DoCommand(":TIMebase:POSition 0.0")
Console.WriteLine("Timebase position: {0}", _
    myScope.DoQueryString(":TIMebase:POSition?"))
' Set the acquisition type (NORMal, PEAK, AVERage, or HRESolution)
myScope.DoCommand(":ACQuire:TYPE NORMal")
Console.WriteLine("Acquire type: {0}", _
    myScope.DoQueryString(":ACQuire:TYPE?"))
' Or, configure by loading a previously saved setup.
Dim DataArray As Byte()
Dim nBytesWritten As Integer
' Read setup string from file.
```
.

```
strPath = "c:\scope\config\setup.stp"
  DataArray = File.ReadAllBytes(strPath)
  nBytesWritten = DataArray.Length
  ' Restore setup string.
  myScope.DoCommandIEEEBlock(":SYSTem:SETup", DataArray)
  Console.WriteLine("Setup bytes restored: {0}", nBytesWritten)
  ' Capture an acquisition using :DIGitize.
  myScope.DoCommand(":DIGitize CHANnel1")
End Sub
' Analyze the captured waveform.
' --------------------------------------------------------------
Private Shared Sub Analyze()
  Dim fResult As Double
 Dim ResultsArray As Byte() ' Results array.
  Dim nLength As Integer ' Number of bytes returned from inst.
 Dim strPath As String
  ' Make a couple of measurements.
  ' ------------------------------------------------------------
  myScope.DoCommand(":MEASure:SOURce CHANnel1")
  Console.WriteLine("Measure source: {0}", _
      myScope.DoQueryString(":MEASure:SOURce?"))
  myScope.DoCommand(":MEASure:FREQuency")
  fResult = myScope.DoQueryNumber(":MEASure:FREQuency?")
  Console.WriteLine("Frequency: {0:F4} kHz", fResult / 1000)
  myScope.DoCommand(":MEASure:VAMPlitude")
  fResult = myScope.DoQueryNumber(":MEASure:VAMPlitude?")
  Console.WriteLine("Vertical amplitude: {0:F2} V", fResult)
  ' Download the screen image.
  ' ------------------------------------------------------------
  myScope.DoCommand(":HARDcopy:INKSaver OFF")
  ' Get the screen data.
 ResultsArray = myScope.DoQueryIEEEBlock(":DISPlay:DATA? PNG, COLor
 nLength = ResultsArray.Length
  ' Store the screen data to a file.
  strPath = "c:\scope\data\screen.png"
 Dim fStream As FileStream
  fStream = File.Open(strPath, FileMode.Create)
  fStream.Write(ResultsArray, 0, nLength)
  fStream.Close()
  Console.WriteLine("Screen image ({0} bytes) written to {1}",
      nLength, strPath)
  ' Download waveform data.
  ' ------------------------------------------------------------
```
")

```
' Set the waveform points mode.
myScope.DoCommand(":WAVeform:POINts:MODE RAW")
Console.WriteLine("Waveform points mode: \{0\}",
    myScope.DoQueryString(":WAVeform:POINts:MODE?"))
' Get the number of waveform points available.
Console.WriteLine("Waveform points available: {0}", _
    myScope.DoQueryString(":WAVeform:POINts?"))
' Set the waveform source.
myScope.DoCommand(":WAVeform:SOURce CHANnel1")
Console.WriteLine("Waveform source: {0}", _
    myScope.DoQueryString(":WAVeform:SOURce?"))
' Choose the format of the data returned (WORD, BYTE, ASCII):
myScope.DoCommand(":WAVeform:FORMat BYTE")
Console.WriteLine("Waveform format: {0}", _
    myScope.DoQueryString(":WAVeform:FORMat?"))
' Display the waveform settings:
Dim fResultsArray As Double()
fResultsArray = myScope.DoQueryNumbers(":WAVeform:PREamble?")
Dim fFormat As Double = fResultsArray(0)
If fFormat = 0 Then
  Console.WriteLine("Waveform format: BYTE")
ElseIf fFormat = 1 Then
  Console.WriteLine("Waveform format: WORD")
ElseIf fFormat = 2 Then
 Console.WriteLine("Waveform format: ASCii")
End If
Dim fType As Double = fResultsArray(1)
If fType = 0 Then
  Console.WriteLine("Acquire type: NORMal")
ElseIf fType = 1 Then
  Console.WriteLine("Acquire type: PEAK")
ElseIf fType = 2 Then
  Console.WriteLine("Acquire type: AVERage")
ElseIf fType = 3 Then
  Console.WriteLine("Acquire type: HRESolution")
End If
Dim fPoints As Double = fResultsArray(2)
Console.WriteLine("Waveform points: {0:e}", fPoints)
Dim fCount As Double = fResultsArray(3)
Console.WriteLine("Waveform average count: {0:e}", fCount)
Dim fXincrement As Double = fResultsArray(4)
Console.WriteLine("Waveform X increment: {0:e}", fXincrement)
Dim fXorigin As Double = fResultsArray(5)
Console.WriteLine("Waveform X origin: {0:e}", fXorigin)
Dim fXreference As Double = fResultsArray(6)
```

```
Console.WriteLine("Waveform X reference: {0:e}", fXreference)
    Dim fYincrement As Double = fResultsArray(7)
    Console.WriteLine("Waveform Y increment: {0:e}", fYincrement)
    Dim fYorigin As Double = fResultsArray(8)
    Console.WriteLine("Waveform Y origin: {0:e}", fYorigin)
    Dim fYreference As Double = fResultsArray(9)
    Console.WriteLine("Waveform Y reference: {0:e}", fYreference)
    ' Get the waveform data.
    ResultsArray = myScope.DoQueryIEEEBlock(":WAVeform:DATA?")
    nLength = ResultsArray.Length
    Console.WriteLine("Number of data values: {0}", nLength)
    ' Set up output file:
    strPath = "c:\scope\data\waveform_data.csv"
    If File.Exists(strPath) Then
      File.Delete(strPath)
    End If
    ' Open file for output.
    Dim writer As StreamWriter = File.CreateText(strPath)
    ' Output waveform data in CSV format.
    For index As Integer = 0 To nLength - 1
      ' Write time value, voltage value.
      writer.WriteLine("\{0:\text{f9}\}, \{1:\text{f6}\}", _
          fXorigin + (CSng(index) * fXincrement),
          ((CSng(ResultsArray(index)) - fYreference) _
          * fYincrement) + fYorigin)
    Next
    ' Close output file.
    writer.Close()
    Console.WriteLine("Waveform format BYTE data written to \{0\}",
        strPath)
  End Sub
End Class
Class VisaComInstrument
  Private m_ResourceManager As ResourceManagerClass
  Private m_IoObject As FormattedIO488Class
  Private m_strVisaAddress As String
  ' Constructor.
  Public Sub New(ByVal strVisaAddress As String)
    ' Save VISA address in member variable.
    m_strVisaAddress = strVisaAddress
    ' Open the default VISA COM IO object.
    OpenIo()
```

```
' Clear the interface.
  m_IoObject.IO.Clear()
End Sub
Public Sub DoCommand(ByVal strCommand As String)
  ' Send the command.
  m_IoObject.WriteString(strCommand, True)
  ' Check for inst errors.
  CheckInstrumentErrors(strCommand)
End Sub
Public Sub DoCommandIEEEBlock(ByVal strCommand As String, _
   ByVal DataArray As Byte())
  ' Send the command to the device.
 m_IoObject.WriteIEEEBlock(strCommand, DataArray, True)
  ' Check for inst errors.
  CheckInstrumentErrors(strCommand)
End Sub
Public Function DoQueryString(ByVal strQuery As String) As String
 ' Send the query.
 m_IoObject.WriteString(strQuery, True)
  ' Get the result string.
 Dim strResults As String
  strResults = m_IoObject.ReadString()
  ' Check for inst errors.
 CheckInstrumentErrors(strQuery)
  ' Return results string.
 Return strResults
End Function
Public Function DoQueryNumber(ByVal strQuery As String) As Double
  ' Send the query.
 m_IoObject.WriteString(strQuery, True)
  ' Get the result number.
  Dim fResult As Double
  fResult = _
      CDbl(m_IoObject.ReadNumber(IEEEASCIIType.ASCIIType_R8, True))
  ' Check for inst errors.
  CheckInstrumentErrors(strQuery)
  ' Return result number.
 Return fResult
End Function
```

```
Public Function DoQueryNumbers(ByVal strQuery As String) As _
   Double()
  ' Send the query.
 m_IoObject.WriteString(strQuery, True)
  ' Get the result numbers.
  Dim fResultsArray As Double()
  fResultsArray = _
      m_IoObject.ReadList(IEEEASCIIType.ASCIIType_R8, ",;")
  ' Check for inst errors.
  CheckInstrumentErrors(strQuery)
  ' Return result numbers.
 Return fResultsArray
End Function
Public _
   Function DoQueryIEEEBlock(ByVal strQuery As String) As Byte()
  ' Send the query.
  m_IoObject.WriteString(strQuery, True)
  ' Get the results array.
  System.Threading.Thread.Sleep(2000) ' Delay before reading data.
 Dim ResultsArray As Byte()
  ResultsArray =m IoObject.ReadIEEEBlock(IEEEBinaryType.BinaryType UI1,
      False, True)
  ' Check for inst errors.
  CheckInstrumentErrors(strQuery)
  ' Return results array.
 Return ResultsArray
End Function
Private Sub CheckInstrumentErrors(ByVal strCommand As String)
 ' Check for instrument errors.
 Dim strInstrumentError As String
 Dim bFirstError As Boolean = True
  Do ' While not "0,No error".
   m_IoObject.WriteString(":SYSTem:ERRor?", True)
   strInstrumentError = m_IoObject.ReadString()
    If Not strInstrumentError.ToString().StartsWith("+0,") Then
      If bFirstError Then
        Console.WriteLine("ERROR(s) for command \{0\}': ",
            strCommand)
        bFirstError = False
      End If
      Console.Write(strInstrumentError)
    End If
  Loop While Not strInstrumentError.ToString().StartsWith("+0,")
End Sub
Private Sub OpenIo()
  m_ResourceManager = New ResourceManagerClass()
```

```
m_IoObject = New FormattedIO488Class()
      ' Open the default VISA COM IO object.
      Try
        m IoObject.IO = -DirectCast(m_ResourceManager.Open(m_strVisaAddress, _
               AccessMode.NO_LOCK, 0, ""), IMessage)
     Catch e As Exception
       Console.WriteLine("An error occurred: {0}", e.Message)
      End Try
    End Sub
    Public Sub SetTimeoutSeconds(ByVal nSeconds As Integer)
     m_IoObject.IO.Timeout = nSeconds * 1000
    End Sub
    Public Sub Close()
     Try
       m_IoObject.IO.Close()
     Catch
     End Try
     Try
       Marshal.ReleaseComObject(m_IoObject)
     Catch
     End Try
     Try
       Marshal.ReleaseComObject(m_ResourceManager)
     Catch
     End Try
   End Sub
 End Class
End Namespace
```
## VISA COM Example in Python

You can use the Python programming language with the "comtypes" package to control Keysight oscilloscopes.

The Python language and "comtypes" package can be downloaded from the web at ["http://www.python.org/"](http://www.python.org/) and ["http://starship.python.net/crew/theller/comtypes/"](http://starship.python.net/crew/theller/comtypes/), respectively.

To run this example with Python and "comtypes":

- **1** Cut-and-paste the code that follows into a file named "example.py".
- **2** Edit the program to use the VISA address of your oscilloscope.
- **3** If "python.exe" can be found via your PATH environment variable, open a Command Prompt window; then, change to the folder that contains the "example.py" file, and enter:

```
python example.py
```

```
#
# Keysight VISA COM Example in Python using "comtypes"
# *********************************************************
# This program illustrates a few commonly used programming
# features of your Keysight oscilloscope.
# *********************************************************
# Import Python modules.
# ---------------------------------------------------------
import string
import time
import sys
import array
from comtypes.client import GetModule
from comtypes.client import CreateObject
# Run GetModule once to generate comtypes.gen.VisaComLib.
if not hasattr(sys, "frozen"):
GetModule("C:\Program Files (x86)\IVI Foundation\VISA\VisaCom\
GlobMgr.dll")
import comtypes.gen.VisaComLib as VisaComLib
# Global variables (booleans: 0 = False, 1 = True).
# ---------------------------------------------------------
# =========================================================
# Initialize:
# =========================================================
def initialize():
 # Get and display the device's *IDN? string.
 idn string = do query string("*IDN?")
 print "Identification string '%s'" % idn_string
 # Clear status and load the default setup.
 do_command("*CLS")
 do_command("*RST")
# =========================================================
# Capture:
# =========================================================
def capture():
 # Use auto-scale to automatically set up oscilloscope.
 print "Autoscale."
 do_command(":AUToscale")
 # Set trigger mode.
 do_command(":TRIGger:MODE EDGE")
 qresult = do_query_string(":TRIGger:MODE?")
 print "Trigger mode: %s" % qresult
 # Set EDGE trigger parameters.
```

```
do_command(":TRIGger:EDGE:SOURCe CHANnel1")
qresult = do_query_string(":TRIGger:EDGE:SOURce?")
print "Trigger edge source: %s" % qresult
do_command(":TRIGger:EDGE:LEVel 1.5")
qresult = do_query_string(":TRIGger:EDGE:LEVel?")
print "Trigger edge level: %s" % qresult
do_command(":TRIGger:EDGE:SLOPe POSitive")
qresult = do_query_string(":TRIGger:EDGE:SLOPe?")
print "Trigger edge slope: %s" % qresult
# Save oscilloscope setup.
setup bytes = do query ieee block(":SYSTem:SETup?")
nLength = len(setup_bytes)
f = open("c:\scope\confiq\setminus stup.stp", "wb")f.write(bytearray(setup_bytes))
f.close()
print "Setup bytes saved: %d" % nLength
 # Change oscilloscope settings with individual commands:
# Set vertical scale and offset.
do_command(":CHANnel1:SCALe 0.05")
qresult = do_query_number(":CHANnel1:SCALe?")
print "Channel 1 vertical scale: %f" % qresult
do command(":CHANnel1:OFFSet -1.5")
qresult = do_query_number(":CHANnel1:OFFSet?")
print "Channel 1 offset: %f" % qresult
# Set horizontal scale and offset.
do_command(":TIMebase:SCALe 0.0002")
qresult = do_query_string(":TIMebase:SCALe?")
print "Timebase scale: %s" % qresult
do_command(":TIMebase:POSition 0.0")
qresult = do_query_string(":TIMebase:POSition?")
print "Timebase position: %s" % qresult
# Set the acquisition type.
do_command(":ACQuire:TYPE NORMal")
qresult = do_query_string(":ACQuire:TYPE?")
print "Acquire type: %s" % qresult
# Or, configure by loading a previously saved setup.
f = open("c:\scope\config\setminus setup.stp", "rb")setup bytes = f.read()f_{c}lose()
do command ieee block(":SYSTem:SETup", array.array('B', setup bytes))
print "Setup bytes restored: %d" % len(setup_bytes)
# Capture an acquisition using :DIGitize.
do_command(":DIGitize CHANnel1")
# =========================================================
```

```
# Analyze:
# =========================================================
def analyze():
# Make measurements.
 # --------------------------------------------------------
do_command(":MEASure:SOURce CHANnel1")
qresult = do_query_string(":MEASure:SOURce?")
print "Measure source: %s" % qresult
do_command(":MEASure:FREQuency")
qresult = do_query_string(":MEASure:FREQuency?")
print "Measured frequency on channel 1: %s" % qresult
do_command(":MEASure:VAMPlitude")
qresult = do_query_string(":MEASure:VAMPlitude?")
print "Measured vertical amplitude on channel 1: %s" % qresult
# Download the screen image.
# --------------------------------------------------------
do_command(":HARDcopy:INKSaver OFF")
image bytes = do query ieee block(":DISPlay:DATA? PNG, COLor")
nLength = len(image_bytes)
f = open("c:\scope\data\screen.png", "wb")
f.write(bytearray(image_bytes))
f.close()
print "Screen image written to c:\scope\data\screen.png."
# Download waveform data.
 # --------------------------------------------------------
 # Set the waveform points mode.
do_command(":WAVeform:POINts:MODE RAW")
qresult = do_query_string(":WAVeform:POINts:MODE?")
print "Waveform points mode: %s" % qresult
# Get the number of waveform points available.
do_command(":WAVeform:POINts 10240")
qresult = do_query_string(":WAVeform:POINts?")
print "Waveform points available: %s" % qresult
# Set the waveform source.
do_command(":WAVeform:SOURce CHANnel1")
qresult = do_query_string(":WAVeform:SOURce?")
print "Waveform source: %s" % qresult
# Choose the format of the data returned:
do_command(":WAVeform:FORMat BYTE")
print "Waveform format: %s" % do_query_string(":WAVeform:FORMat?")
# Display the waveform settings from preamble:
wav form dict = \{0 : "BYTE",
 1 : "WORD",
 4 : "ASCii",
}
```

```
acq_type_dict = {0 : "NORMal",
1 : "PEAK",
2 : "AVERage",
3 : "HRESolution",
}
(
wav form,
acq_type,
wfmpts,
avgcnt,
x_increment,
x_origin,
x_reference,
y_increment,
y_origin,
y_reference
) = do_query_numbers(":WAVeform:PREamble?")
print "Waveform format: %s" % wav form dict[wav form]
print "Acquire type: %s" % acq type dict[acq type]
print "Waveform points desired: %d" % wfmpts
print "Waveform average count: %d" % avgcnt
print "Waveform X increment: %1.12f" % x_increment
print "Waveform X origin: $1.9f" % x origin
print "Waveform X reference: %d" % x_reference # Always 0.
print "Waveform Y increment: %f" % y_increment
print "Waveform Y origin: %f" % y_origin
print "Waveform Y reference: %d" % y_reference # Always 125.
# Get numeric values for later calculations.
x_increment = do_query_number(":WAVeform:XINCrement?")
x_origin = do_query_number(":WAVeform:XORigin?")
y_increment = do_query_number(":WAVeform:YINCrement?")
y_origin = do_query_number(":WAVeform:YORigin?")
y_reference = do_query_number(":WAVeform:YREFerence?")
# Get the waveform data.
data_bytes = do_query_ieee_block(":WAVeform:DATA?")
nLength = len(data_bytes)
print "Number of data values: %d" % nLength
# Open file for output.
strPath = "c:\scope\data\waveform_data.csv"
f = open(strPath, "w")# Output waveform data in CSV format.
for i in xrange(0, nLength - 1):
time_val = x\_origin + (i * x_increment)voltage = (data_bytes[i] - y_reference) * y_increment + y_ciriginf.write("%E, %f\n" % (time_val, voltage))
# Close output file.
f.close()
print "Waveform format BYTE data written to %s." % strPath
```

```
# =========================================================
# Send a command and check for errors:
# =========================================================
def do_command(command):
myScope.WriteString("%s" % command, True)
check_instrument_errors(command)
# =========================================================
# Send a command and check for errors:
# =========================================================
def do_command_ieee_block(command, data):
myScope.WriteIEEEBlock(command, data, True)
check_instrument_errors(command)
# =========================================================
# Send a query, check for errors, return string:
# =========================================================
def do query string(query):
myScope.WriteString("%s" % query, True)
result = myScope.ReadString()
check_instrument_errors(query)
return result
# =========================================================
# Send a query, check for errors, return string:
# =========================================================
def do_query_ieee_block(query):
myScope.WriteString("%s" % query, True)
result = myScope.ReadIEEEBlock(VisaComLib.BinaryType UI1, \
  False, True)
check instrument errors(query)
return result
# =========================================================
# Send a query, check for errors, return values:
# =========================================================
def do_query_number(query):
myScope.WriteString("%s" % query, True)
result = myScope.ReadNumber(VisaComLib.ASCIIType_R8, True)
check instrument errors(query)
return result
# =========================================================
# Send a query, check for errors, return values:
# =========================================================
def do_query_numbers(query):
myScope.WriteString("%s" % query, True)
result = myScope.ReadList(VisaComLib.ASCIIType_R8, ",;")
check_instrument_errors(query)
return result
```

```
# =========================================================
# Check for instrument errors:
# =========================================================
def check instrument errors(command):
 while True:
 myScope.WriteString(":SYSTem:ERRor?", True)
  error string = myScope.ReadString()
  if error string: # If there is an error string value.
   if error string.find("+0,", 0, 3) == -1: # Not "No error".
   print "ERROR: %s, command: '%s'" % (error string, command)
   print "Exited because of error."
    sys.exit(1)
   else: # "No error"
   break
  else: # :SYSTem:ERRor? should always return string.
   print "ERROR: :SYSTem:ERRor? returned nothing, command: '%s'" \
     % command
   print "Exited because of error."
   sys.exit(1)
# =========================================================
# Main program:
# =========================================================
rm = CreateObject("VISA.GlobalRM", \
interface=VisaComLib.IResourceManager)
myScope = CreateObject("VISA.BasicFormattedIO", \
interface=VisaComLib.IFormattedIO488)
myScope.D = \ \rm.Open("TCPIP0::a-mx3104a-90028.cos.keysight.com::inst0::INSTR")
# Clear the interface.
myScope.IO.Clear
print "Interface cleared."
# Set the Timeout to 15 seconds.
myScope.IO.Timeout = 15000 # 15 seconds.
print "Timeout set to 15000 milliseconds."
# Initialize the oscilloscope, capture data, and analyze.
initialize()
capture()
analyze()
print "End of program"
```
## VISA Examples

- **"VISA Example in C"** on page 1347
- ["VISA Example in Visual Basic"](#page-1355-0) on page 1356
- ["VISA Example in C#"](#page-1365-0) on page 1366
- ["VISA Example in Visual Basic .NET"](#page-1376-0) on page 1377
- ["VISA Example in Python"](#page-1386-0) on page 1387

## <span id="page-1346-0"></span>VISA Example in C

To compile and run this example in Microsoft Visual Studio 2008:

- **1** Open Visual Studio.
- **2** Create a new Visual C++, Win32, Win32 Console Application project.
- **3** In the Win32 Application Wizard, click **Next >**. Then, check **Empty project**, and click **Finish**.
- **4** Cut-and-paste the code that follows into a file named "example.c" in the project directory.
- **5** In Visual Studio 2008, right-click the Source Files folder, choose **Add > Add Existing Item...**, select the example.c file, and click **Add**.
- **6** Edit the program to use the VISA address of your oscilloscope.
- **7** Choose **Project > Properties...**. In the Property Pages dialog, update these project settings:
	- **a** Under Configuration Properties, Linker, Input, add "visa32.lib" to the Additional Dependencies field.
	- **b** Under Configuration Properties, C/C++, Code Generation, select Multi-threaded DLL for the Runtime Library field.
	- **c** Click **OK** to close the Property Pages dialog.
- **8** Add the include files and library files search paths:
	- **a** Choose **Tools > Options...**.
	- **b** In the Options dialog, select **VC++ Directories** under Projects and Solutions.
	- **c** Show directories for **Include files**, and add the include directory (for example, Program Files\IVI Foundation\VISA\WinNT\include).

\* ------------------------------------------------------------------

- **d** Show directories for **Library files**, and add the library files directory (for example, Program Files\IVI Foundation\VISA\WinNT\lib\msc).
- **e** Click **OK** to close the Options dialog.
- **9** Build and run the program.
- /\*
	- \* Keysight VISA Example in C

```
* This program illustrates a few commonly-used programming
 * features of your Keysight oscilloscope.
 */
#include <stdio.h> /* For printf(). */
#include <string.h> /* For strcpy(), strcat(). */
#include <time.h> /* For clock(). */
#include <visa.h> /* Keysight VISA routines. */
#define VISA_ADDRESS "USB0::0x0957::0x17A6::US50210029::0::INSTR"
#define IEEEBLOCK_SPACE 5000000
/* Function prototypes */
void initialize(void); \begin{array}{ccc} \n\text{void} & \text{public} \\
\text{void} & \text{public} \\
\text{void} & \text{void} \\
\text{void} & \text{void} \\
\text{void} & \text{void} \\
\text{void} & \text{void} \\
\text{void} & \text{void} \\
\text{void} & \text{void} \\
\text{void} & \text{void} \\
\text{void} & \text{void} \\
\text{void} & \text{void} \\
\text{void} & \text{void} \\
\text{void} & \text{void} \\
\text{void} &amp/* Capture the waveform. *//* Analyze the captured waveform. */void do_command(char *command); /* Send command. */
int do_command_ieeeblock(char *command); /* Command w/IEEE block. */
void do_query_string(char *query); <br>void do_query_number(char *query); <br>/* Query for number. */
void do_query_number(char *query); /* Query for number. */
void do_query_numbers(char *query);
int do_query_ieeeblock(char *query); /* Query for IEEE block. */
void check instrument errors(); \hspace{1cm} /* Check for inst errors. */
void error handler(); \hspace{1cm} /* VISA error handler. */
/* Global variables */
ViSession defaultRM, vi; \frac{1}{4} Device session ID. */
ViStatus err; \frac{1}{4} VISA function return value. */
char str result [256] = \{0\}; \qquad /* Result from do query string(). */
double num result; \overline{\phantom{a}} /* Result from do query number(). */
unsigned char ieeeblock_data[IEEEBLOCK_SPACE]; \overline{}/* Result from
                                       do_query_ieeeblock(). */
double dbl_results[10]; /* Result from do_query_numbers(). */
/* Main Program
 * --------------------------------------------------------------- */
void main(void)
{
  /* Open the default resource manager session. */
  err = viOpenDefaultRM(&defaultRM);
  if (err != VI SUCCESS) error handler();
  /* Open the session using the oscilloscope's VISA address. */
  err = viOpen(defaultRM, VISA ADDRESS, VI_NULL, VI_NULL, &vi);
  if (err != VI SUCCESS) error handler();
/* Set the I/O timeout to fifteen seconds. */
err = viSetAttribute(vi, VI_ATTR_TMO_VALUE, 15000);
  if (err != VI SUCCESS) error handler();
  /* Initialize - start from a known state. */initialize();
  /* Capture data. */
  capture();
```

```
/* Analyze the captured waveform. */
  analyze();
  /* Close the vi session and the resource manager session. */viClose(vi);
  viClose(defaultRM);
}
/* Initialize the oscilloscope to a known state.
 * --------------------------------------------------------------- */
void initialize (void)
{
  /* Clear the interface. */
 err = viClear(vi);
  if (err != VI SUCCESS) error handler();
  /* Get and display the device's *IDN? string. */
  do_query_string("*IDN?");
  printf("Oscilloscope *IDN? string: %s\n", str_result);
  /* Clear status and load the default setup. */
  do_command("*CLS");
 do command("*RST");
}
/* Capture the waveform.
 * --------------------------------------------------------------- */
void capture (void)
{
  int num_bytes;
  FILE *fp;
  /* Use auto-scale to automatically configure oscilloscope. */
  do command(":AUToscale");
  /* Set trigger mode (EDGE, PULSe, PATTern, etc., and input source. */
  do_command(":TRIGger:MODE EDGE");
  do_query_string(":TRIGger:MODE?");
  printf("Trigger mode: %s\n", str result);
  /* Set EDGE trigger parameters. */
  do_command(":TRIGger:EDGE:SOURCe CHANnel1");
  do_query_string(":TRIGger:EDGE:SOURce?");
  printf("Trigger edge source: %s\n", str_result);
  do command(":TRIGger:EDGE:LEVel 1.5");
  do query string(":TRIGger:EDGE:LEVel?");
  printf("Trigger edge level: %s\n", str_result);
  do_command(":TRIGger:EDGE:SLOPe POSitive");
  do query string(":TRIGger:EDGE:SLOPe?");
  printf("Trigger edge slope: %s\n", str result);
  /* Save oscilloscope configuration. */
  /* Read system setup. */
  num bytes = do query ieeeblock(":SYSTem:SETup?");
```

```
printf("Read setup string query (%d bytes).\n", num bytes);
  /* Write setup string to file. */
  fp = fopen ('c:\\scope\\config\\setup.stp", "wb");num bytes = fwrite(ieeeblock data, sizeof(unsigned char), num bytes,
    fp);
  fclose (fp);
  printf("Wrote setup string (%d bytes) to ", num bytes);
  printf("c:\\scope\\config\\setup.stp.\n");
  /* Change settings with individual commands:
  /* Set vertical scale and offset. */
  do_command(":CHANnel1:SCALe 0.05");
  do query string(":CHANnel1:SCALe?");
  printf("Channel 1 vertical scale: %s\n", str_result);
  do command(":CHANnel1:OFFSet -1.5");
  do_query_string(":CHANnel1:OFFSet?");
  printf("Channel 1 offset: %s\n", str result);
  /* Set horizontal scale and offset. */
  do_command(":TIMebase:SCALe 0.0002");
  do query string(":TIMebase:SCALe?");
  printf("Timebase scale: %s\n", str_result);
  do_command(":TIMebase:POSition 0.0");
  do query string(":TIMebase: POSition?");
  printf("Timebase position: %s\n", str result);
  /* Set the acquisition type (NORMal, PEAK, AVERage, or HRESolution). */
  do_command(":ACQuire:TYPE NORMal");
  do_query_string(":ACQuire:TYPE?");
  printf("Acquire type: %s\n", str result);
  /* Or, configure by loading a previously saved setup. */
  /* Read setup string from file. */
  fp = fopen ("c:\\sc{config}\setminus\nnum bytes = fread (ieeeblock data, sizeof(unsigned char),
    IEEEBLOCK_SPACE, fp);
  fclose (fp);
  printf("Read setup string (%d bytes) from file ", num bytes);
  printf("c:\\scope\\config\\setup.stp.\n");
  /* Restore setup string. */
 num bytes = do command ieeeblock(":SYSTem:SETup", num bytes);
 printf("Restored setup string (%d bytes).\n", num_bytes);
  /* Capture an acquisition using :DIGitize. */
  do command(":DIGitize CHANnel1");
}
/* Analyze the captured waveform.
 * --------------------------------------------------------------- */
void analyze (void)
```

```
{
 double way format;
 double acq_type;
 double way points;
 double avg_count;
 double x_increment;
 double x_origin;
 double x_reference;
 double y_increment;
 double y_origin;
 double y_reference;
 FILE *fp;
 int num bytes; /* Number of bytes returned from instrument. */int i;
 /* Make a couple of measurements.
  * ------------------------------------------------------------- */
 do_command(":MEASure:SOURce CHANnel1");
 do query string(":MEASure:SOURce?");
 printf("Measure source: %s\n", str_result);
 do_command(":MEASure:FREQuency");
 do_query_number(":MEASure:FREQuency?");
 printf("Frequency: %.4f kHz\n", num_result / 1000);
 do_command(":MEASure:VAMPlitude");
 do query number(":MEASure:VAMPlitude?");
 printf("Vertical amplitude: %.2f V\n", num result);
  /* Download the screen image.
  * ------------------------------------------------------------- */
 do_command(":HARDcopy:INKSaver OFF");
  /* Read screen image. */
 num_bytes = do_query_ieeeblock(":DISPlay:DATA? PNG, COLor");
 printf("Screen image bytes: %d\n", num_bytes);
  /* Write screen image bytes to file. */
 fp = fopen ("c:\\s,\data\,\s, p", "wb");
 num bytes = fwrite(ieeeblock data, sizeof(unsigned char), num bytes,
   fp);
 fclose (fp);
 printf("Wrote screen image (%d bytes) to ", num bytes);
 printf("c:\\scope\\data\\screen.png.\n");
 /* Download waveform data.
  * ------------------------------------------------------------- */
 /* Set the waveform points mode. */
 do_command(":WAVeform:POINts:MODE RAW");
 do query string(":WAVeform:POINts:MODE?");
 printf("Waveform points mode: %s\n", str result);
  /* Get the number of waveform points available. */
 do_query_string(":WAVeform:POINts?");
 printf("Waveform points available: %s\n", str_result);
```

```
/* Set the waveform source. */
do_command(":WAVeform:SOURce CHANnel1");
do_query_string(":WAVeform:SOURce?");
printf("Waveform source: %s\n", str_result);
/* Choose the format of the data returned (WORD, BYTE, ASCII): */
do_command(":WAVeform:FORMat BYTE");
do query string(":WAVeform:FORMat?");
printf("Waveform format: %s\n", str_result);
/* Display the waveform settings: */
do_query_numbers(":WAVeform:PREamble?");
wav format = dbl results[0];
if (wav format == 0.0)
{
  printf("Waveform format: BYTE\n");
}
else if (wav_format == 1.0)
{
  printf("Waveform format: WORD\n");
}
else if (wav_format == 2.0)
{
  printf("Waveform format: ASCii\n");
}
acq_type = dbl_results[1];
if (\text{acq_type} == 0.0){
 printf("Acquire type: NORMal\n");
}
else if (\text{acq type} == 1.0){
  printf("Acquire type: PEAK\n");
}
else if (acq_type == 2.0)
\{printf("Acquire type: AVERage\n");
}
else if (acq_type == 3.0)
{
  printf("Acquire type: HRESolution\n");
}
wav points = dbl results[2];
printf("Waveform points: %e\n", wav_points);
avg_count = dbl_results[3];
printf("Waveform average count: %e\n", avg count);
x_increment = dbl_results[4];
printf("Waveform X increment: %e\n", x_increment);
x_origin = dbl_results[5];
printf("Waveform X origin: %e\n", x origin);
```

```
x reference = dbl results[6];
  printf("Waveform X reference: %e\n", x_reference);
  y increment = dbl results[7];
  printf("Waveform Y increment: %e\n", y_increment);
  y_origin = dbl_results[8];
  printf("Waveform Y origin: %e\n", y origin);
  y_reference = dbl_results[9];
 printf("Waveform Y reference: %e\n", y_reference);
  /* Read waveform data. */
  num bytes = do query ieeeblock(":WAVeform:DATA?");
  printf("Number of data values: d\nu, num bytes);
  /* Open file for output. */
  fp = fopen("c:\\scope\\data\\waveform_data.csv", "wb");
  /* Output waveform data in CSV format. */
  for (i = 0; i < num bytes - 1; i++)
  {
    /* Write time value, voltage value. */
   fprintf(fp, "%9f, %6f\n",
      x origin + ((float)i * x increment),
      (((float)ieeeblock_data[i] - y_reference) * y_increment)
      + y_origin);
  }
  /* Close output file. */
  fclose(fp);
   printf("Waveform format BYTE data written to ");
   printf("c:\\scope\\data\\waveform data.csv.\n");
}
/* Send a command to the instrument.
 * --------------------------------------------------------------- */
void do_command(command)
char *command;
{
 char message[80];
 strcpy(message, command);
 strcat(message, "\n");
  err = viPrintf(vi, message);
 if (err != VI SUCCESS) error handler();
 check_instrument_errors();
}
/* Command with IEEE definite-length block.
 * --------------------------------------------------------------- */
int do_command_ieeeblock(command, num_bytes)
char *command;
int num_bytes;
{
```

```
char message[80];
  int data_length;
  strcpy(message, command);
  strcat(message, " #8%08d");
  err = viPrintf(vi, message, num_bytes);
 if (err != VI_SUCCESS) error_handler();
  err = viBufWrite(vi, ieeeblock data, num bytes, &data length);
  if (err != VI SUCCESS) error handler();
  check_instrument_errors();
 return(data_length);
}
/* Query for a string result.
 * --------------------------------------------------------------- */
void do_query_string(query)
char *query;
{
 char message[80];
 strcpy(message, query);
 strcat(message, "\n");
  err = viPrintf(vi, message);
  if (err != VI SUCCESS) error handler();
  err = viScanf(vi, "%t", str_result);
  if (err != VI_SUCCESS) error_handler();
  check instrument errors();
}
/* Query for a number result.
 * --------------------------------------------------------------- */
void do_query_number(query)
char *query;
{
 char message[80];
 strcpy(message, query);
 strcat(message, "\n");
  err = viPrintf(vi, message);
  if (err != VI_SUCCESS) error_handler();
  err = viScanf(vi, "%lf", &num_result);
  if (err != VI_SUCCESS) error_handler();
 check instrument errors();
}
/* Query for numbers result.
 * --------------------------------------------------------------- */
void do_query_numbers(query)
```

```
char *query;
{
 char message[80];
 strcpy(message, query);
 strcat(message, "\n");
 err = viPrintf(vi, message);
  if (err != VI SUCCESS) error handler();
  err = viScanf(vi, "%,10lf\n", dbl results);
  if (err != VI_SUCCESS) error_handler();
  check_instrument_errors();
}
/* Query for an IEEE definite-length block result.
 * --------------------------------------------------------------- */
int do_query_ieeeblock(query)
char *query;
{
  char message[80];
 int data_length;
 strcpy(message, query);
 strcat(message, "\n");
  err = viPrintf(vi, message);
  if (err != VI SUCCESS) error handler();
 data_length = IEEEBLOCK_SPACE;
  err = viScanf(vi, "%#b\n", &data_length, ieeeblock_data);
  if (err != VI_SUCCESS) error_handler();
  if (data_length == IEEEBLOCK_SPACE )
  {
   printf("IEEE block buffer full: ");
   printf("May not have received all data.\n");
  }
  check instrument errors();
 return(data_length);
}
/* Check for instrument errors.
 * --------------------------------------------------------------- */
void check_instrument_errors()
{
  char str_err_val[256] = \{0\};char str\_out[800] = "";err = viQueryf(vi, ":SYSTem:ERRor?\n", "%t", str err val);
  if (err != VI_SUCCESS) error_handler();
  while(strncmp(str_err_val, "+0,No error", 3) != 0 )
  {
   strcat(str_out, ", ");
    strcat(str_out, str_err_val);
```

```
err = viQueryf(vi, ":SYSTem:ERRor?\n", "%t", str_err_val);
   if (err != VI SUCCESS) error handler();
  }
  if (strcmp(str_out, "") != 0)
  \left\{ \right.printf("INST Error%s\n", str_out);
   err = viFlush(vi, VI_READ_BUF);
   if (err != VI SUCCESS) error handler();
    err = viFlush(vi, VI_WRITE_BUF);
    if (err != VI SUCCESS) error handler();
  }
}
/* Handle VISA errors.
* --------------------------------------------------------------- */
void error_handler()
{
  char err_{msg}[1024] = \{0\};viStatusDesc(vi, err, err msg);
 printf("VISA Error: %s\n", err msg);
 if (err < VI_SUCCESS)
  \{exit(1);}
}
```
<span id="page-1355-0"></span>VISA Example in Visual Basic

To run this example in Visual Basic for Applications:

- **1** Start the application that provides Visual Basic for Applications (for example, Microsoft Excel).
- **2** Press ALT+F11 to launch the Visual Basic editor.
- **3** Add the visa32.bas file to your project:
	- **a** Choose **File > Import File...**.
	- **b** Navigate to the header file, visa32.bas (installed with Keysight IO Libraries Suite and found in the Program Files\IVI Foundation\VISA\Win64\agvisa\ include), select it, and click **Open**.
- **4** Choose **Insert > Module**.
- **5** Cut-and-paste the code that follows into the editor.
- **6** Edit the program to use the VISA address of your oscilloscope, and save the changes.
- **7** Run the program.

```
' Keysight VISA Example in Visual Basic
' -------------------------------------------------------------------
' This program illustrates a few commonly-used programming
```

```
' features of your Keysight oscilloscope.
' -------------------------------------------------------------------
Option Explicit
Public err As Long ' Error returned by VISA function calls.
Public drm As Long ' Session to Default Resource Manager.
Public vi As Long ' Session to instrument.
' Declare variables to hold numeric values returned by
' viVScanf/viVQueryf.
Public dblQueryResult As Double
Public Const ByteArraySize = 5000000
Public retCount As Long
Public byteArray(ByteArraySize) As Byte
Public paramsArray(2) As Long
Public Const DblArraySize = 20
Public dblArray(DblArraySize) As Double
' Declare fixed length string variable to hold string value returned
' by viVScanf/viVQueryf.
Public strQueryResult As String * 200
' For Sleep subroutine.
Private Declare Sub Sleep Lib "kernel32" (ByVal dwMilliseconds As Long)
' Main Program
' -------------------------------------------------------------------
Sub Main()
  ' Open the default resource manager session.
  err = viOpenDefaultRM(drm)
  If (err <> VI_SUCCESS) Then HandleVISAError drm
  ' Open the session using the oscilloscope's VISA address.
  err = viOpen(drm, \_"USB0::0x0957::0x17A6::US50210029::0::INSTR", 0, 15000, vi)
  If (err <> VI_SUCCESS) Then HandleVISAError drm
  ' Set the I/O timeout to ten seconds.
  err = viSetAttribute(vi, VI_ATTR_TMO_VALUE, 10000)
  If (err <> VI_SUCCESS) Then HandleVISAError vi
  ' Initialize - start from a known state.
  Initialize
  ' Capture data.
  Capture
  ' Analyze the captured waveform.
  Analyze
  ' Close the vi session and the resource manager session.
  err = viClose(vi)
  err = viClose(drm)
```

```
End Sub
' Initialize the oscilloscope to a known state.
' -------------------------------------------------------------------
Private Sub Initialize()
  ' Clear the interface.
  err = viClear(vi)
  If Not (err = VI_SUCCESS) Then HandleVISAError vi
  ' Get and display the device's *IDN? string.
  strQueryResult = DoQueryString("*IDN?")
  MsgBox "*IDN? string: " + strQueryResult, vbOKOnly, "*IDN? Result"
  ' Clear status and load the default setup.
  DoCommand "*CLS"
  DoCommand "*RST"
End Sub
' Capture the waveform.
' -------------------------------------------------------------------
Private Sub Capture()
  ' Use auto-scale to automatically configure oscilloscope.
  ' -----------------------------------------------------------------
  DoCommand ":AUToscale"
  ' Set trigger mode (EDGE, PULSe, PATTern, etc., and input source.
  DoCommand ":TRIGger:MODE EDGE"
  Debug.Print "Trigger mode: " + _
      DoQueryString(":TRIGger:MODE?")
  ' Set EDGE trigger parameters.
  DoCommand ":TRIGger:EDGE:SOURCe CHANnel1"
  Debug.Print "Trigger edge source: " + _
      DoQueryString(":TRIGger:EDGE:SOURce?")
  DoCommand ":TRIGger:EDGE:LEVel 1.5"
  Debug.Print "Trigger edge level: " + _
      DoQueryString(":TRIGger:EDGE:LEVel?")
  DoCommand ":TRIGger:EDGE:SLOPe POSitive"
  Debug.Print "Trigger edge slope: " + _
      DoQueryString(":TRIGger:EDGE:SLOPe?")
  ' Save oscilloscope configuration.
                             ' -----------------------------------------------------------------
  Dim lngSetupStringSize As Long
  lngSetupStringSize = DoQueryIEEEBlock_Bytes(":SYSTem:SETup?")
  Debug.Print "Setup bytes saved: " + CStr(lngSetupStringSize)
```

```
' Output setup string to a file:
Dim strPath As String
strPath = "c:\scope\config\setup.dat"
If Len(Dir(strPath)) Then
 Kill strPath ' Remove file if it exists.
End If
' Open file for output.
Dim hFile As Long
hFile = FreeFile
Open strPath For Binary Access Write Lock Write As hFile
Dim lngI As Long
For lngI = 0 To lngSetupStringSize - 1
  Put hFile, , byteArray(lngI) ' Write data.
Next lngI
Close hFile ' Close file.
' Change settings with individual commands:
' -----------------------------------------------------------------
' Set vertical scale and offset.
DoCommand ":CHANnel1:SCALe 0.05"
Debug.Print "Channel 1 vertical scale: " + _
    DoQueryString(":CHANnel1:SCALe?")
DoCommand ":CHANnel1:OFFSet -1.5"
Debug.Print "Channel 1 vertical offset: " + _
    DoQueryString(":CHANnel1:OFFSet?")
' Set horizontal scale and position.
DoCommand ":TIMebase:SCALe 0.0002"
Debug.Print "Timebase scale:"+_
   DoQueryString(":TIMebase:SCALe?")
DoCommand ":TIMebase:POSition 0.0"
Debug.Print "Timebase position: " + _
    DoQueryString(":TIMebase:POSition?")
' Set the acquisition type (NORMal, PEAK, AVERage, or HRESolution).
DoCommand ":ACQuire:TYPE NORMal"
Debug.Print "Acquire type: " + _
    DoQueryString(":ACQuire:TYPE?")
' Or, configure by loading a previously saved setup.
' -----------------------------------------------------------------
strPath = "c:\scope\config\setup.dat"
Open strPath For Binary Access Read As hFile ' Open file for input.
Dim lngSetupFileSize As Long
lngSetupFileSize = LOF(hFile) ' Length of file.
Get hFile, , byteArray ' Read data.
Close hFile ' Close file.
' Write learn string back to oscilloscope using ":SYSTem:SETup"
' command:
Dim lngRestored As Long
lngRestored = DoCommandIEEEBlock(":SYSTem:SETup", lngSetupFileSize)
Debug.Print "Setup bytes restored: " + CStr(lngRestored)
```

```
' Capture an acquisition using :DIGitize.
  ' -----------------------------------------------------------------
 DoCommand ":DIGitize CHANnel1"
End Sub
' Analyze the captured waveform.
' -------------------------------------------------------------------
Private Sub Analyze()
  ' Make a couple of measurements.
  ' -----------------------------------------------------------------
 DoCommand ":MEASure:SOURce CHANnel1"
 Debug.Print "Measure source: " +
      DoQueryString(":MEASure:SOURce?")
 DoCommand ":MEASure:FREQuency"
 dblQueryResult = DoQueryNumber(":MEASure:FREQuency?")
 MsgBox "Frequency:" + vbCrLf + _
      FormatNumber(dblQueryResult / 1000, 4) + " kHz"
 DoCommand ":MEASure:VAMPlitude"
 dblQueryResult = DoQueryNumber(":MEASure:VAMPlitude?")
 MsgBox "Vertical amplitude:" + vbCrLf + _
      FormatNumber(dblQueryResult, 4) + " V"
  ' Download the screen image.
  ' -----------------------------------------------------------------
 DoCommand ":HARDcopy:INKSaver OFF"
  ' Get screen image.
 Dim lngBlockSize As Long
  lngBlockSize = DoQueryIEEEBlock_Bytes(":DISPlay:DATA? PNG, COLor")
 Debug.Print "Screen image bytes: " + CStr(lngBlockSize)
  ' Save screen image to a file:
 Dim strPath As String
 strPath = "c:\scope\data\screen.png"
 If Len(Dir(strPath)) Then
   Kill strPath ' Remove file if it exists.
 End If
 Dim hFile As Long
 hFile = FreeFile
 Open strPath For Binary Access Write Lock Write As hFile
 Dim lngI As Long
 For lngI = 0 To lngBlockSize - 1
   Put hFile, , byteArray(lngI) ' Write data.
 Next lngI
 Close hFile ' Close file.
 MsgBox "Screen image written to " + strPath
  ' Download waveform data.
  ' -----------------------------------------------------------------
```

```
' Set the waveform points mode.
DoCommand ":WAVeform:POINts:MODE RAW"
Debug.Print "Waveform points mode: " + _
    DoQueryString(":WAVeform:POINts:MODE?")
' Get the number of waveform points available.
Debug.Print "Waveform points available: " + _
    DoQueryString(":WAVeform:POINts?")
' Set the waveform source.
DoCommand ":WAVeform:SOURce CHANnel1"
Debug.Print "Waveform source: " + _
    DoQueryString(":WAVeform:SOURce?")
' Choose the format of the data returned (WORD, BYTE, ASCII):
DoCommand ":WAVeform:FORMat BYTE"
Debug.Print "Waveform format: " + _
    DoQueryString(":WAVeform:FORMat?")
' Display the waveform settings:
Dim intFormat As Integer
Dim intType As Integer
Dim lngPoints As Long
Dim lngCount As Long
Dim dblXIncrement As Double
Dim dblXOrigin As Double
Dim lngXReference As Long
Dim sngYIncrement As Single
Dim lngYOrigin As Long
Dim lngYReference As Long
Dim strOutput As String
Dim lngNumNumbers As Long
lngNumNumbers = DoQueryNumbers(":WAVeform:PREamble?")
intFormat = dblArray(0)intType = dblArray(1)lngPoints = dblArray(2)
lnqCount = dblArray(3)dblXIncrement = dblArray(4)dblXOriginaljn = dblArray(5)lngXReference = dblArray(6)
sngYIncrement = dblArray(7)
lngYOrigin = dblArray(8)
lngYReference = dblArray(9)
If intFormat = 0 Then
 Debug.Print "Waveform format: BYTE"
ElseIf intFormat = 1 Then
 Debug.Print "Waveform format: WORD"
ElseIf intFormat = 2 Then
 Debug.Print "Waveform format: ASCii"
End If
If intType = 0 Then
  Debug.Print "Acquisition type: NORMal"
```

```
ElseIf intType = 1 Then
 Debug.Print "Acquisition type: PEAK"
ElseIf intType = 2 Then
 Debug.Print "Acquisition type: AVERage"
ElseIf intType = 3 Then
 Debug.Print "Acquisition type: HRESolution"
End If
Debug.Print "Waveform points: " + _
   FormatNumber(lngPoints, 0)
Debug.Print "Waveform average count: " + _
   FormatNumber(lngCount, 0)
Debug.Print "Waveform X increment: " + _
    Format(dblXIncrement, "Scientific")
Debug.Print "Waveform X origin: " + _
   Format(dblXOrigin, "Scientific")
Debug.Print "Waveform X reference: " + _
   FormatNumber(lngXReference, 0)
Debug.Print "Waveform Y increment: " + _
    Format(sngYIncrement, "Scientific")
Debug.Print "Waveform Y origin: " + _
   FormatNumber(lngYOrigin, 0)
Debug.Print "Waveform Y reference: " + _
   FormatNumber(lngYReference, 0)
' Get the waveform data
Dim lngNumBytes As Long
lngNumBytes = DoQueryIEEEBlock_Bytes(":WAVeform:DATA?")
Debug.Print "Number of data values: " + CStr(lngNumBytes)
' Set up output file:
strPath = "c:\scope\data\waveform_data.csv"
' Open file for output.
Open strPath For Output Access Write Lock Write As hFile
' Output waveform data in CSV format.
Dim lngDataValue As Long
For lngI = 0 To lngNumBytes - 1
  lngDataValue = CLng(byteArray(lngI))
  ' Write time value, voltage value.
  Print #hFile,
     FormatNumber(dblXOrigin + (lngI * dblXIncrement), 9) + _
      ", " +
     FormatNumber(((lngDataValue - lngYReference) _
      * sngYIncrement) + lngYOrigin)
```

```
' Close output file.
  Close hFile ' Close file.
  MsgBox "Waveform format BYTE data written to " +
      "c:\scope\data\waveform_data.csv."
End Sub
Private Sub DoCommand(command As String)
  err = viVPrintf(vi, command + vbLf, 0)
  If (err <> VI_SUCCESS) Then HandleVISAError vi
  CheckInstrumentErrors
End Sub
Private Function DoCommandIEEEBlock(command As String, _
    lngBlockSize As Long)
  retCount = lngBlockSize
 Dim strCommandAndLength As String
  strCommandAndLength = command + " %#" + _
      Format(lngBlockSize) + "b"
  err = viVPrintf(vi, strCommandAndLength + vbLf, paramsArray(1))
  If (err <> VI_SUCCESS) Then HandleVISAError vi
  DoCommandIEEEBlock = retCount
  CheckInstrumentErrors
End Function
Private Function DoQueryString(query As String) As String
 Dim strResult As String * 200
  err = viVPrintf(vi, query + vbLf, 0)
  If (err <> VI_SUCCESS) Then HandleVISAError vi
  err = viVScanf(vi, "%t", strResult)
  If (err <> VI_SUCCESS) Then HandleVISAError vi
  DoQueryString = strResult
  CheckInstrumentErrors
End Function
Private Function DoQueryNumber(query As String) As Variant
 Dim dblResult As Double
  err = viVPrintf(vi, query + vbLf, 0)
  If (err <> VI_SUCCESS) Then HandleVISAError vi
```

```
err = viVScanf(vi, "%lf" + vbLf, VarPtr(dblResult))
  If (err <> VI_SUCCESS) Then HandleVISAError vi
  DoQueryNumber = dblResult
  CheckInstrumentErrors
End Function
Private Function DoQueryNumbers(query As String) As Long
 Dim dblResult As Double
  ' Send query.
  err = viVPrintf(vi, query + vbLf, 0)
  If (err <> VI_SUCCESS) Then HandleVISAError vi
  ' Set up paramsArray for multiple parameter query returning array.
  paramsArray(0) = VarPtr(retCount)
  paramsArray(1) = VarPtr(dblArray(0))
  ' Set retCount to max number of elements array can hold.
  retCount = DblArraySize
  ' Read numbers.
  err = viVScanf(vi, "%,#lf" + vbLf, paramsArray(0))
  If (err <> VI_SUCCESS) Then HandleVISAError vi
  ' retCount is now actual number of values returned by query.
  DoQueryNumbers = retCount
  CheckInstrumentErrors
End Function
Private Function DoQueryIEEEBlock_Bytes(query As String) As Long
  ' Send query.
  err = viVPrintf(vi, query + vbLf, 0)
  If (err <> VI_SUCCESS) Then HandleVISAError vi
  ' Set up paramsArray for multiple parameter query returning array.
  paramsArray(0) = VarPtr(retCount)
  paramsArray(1) = VarPtr(byteArray(0))
  ' Set retCount to max number of elements array can hold.
  retCount = ByteArraySize
  ' Get unsigned integer bytes.
  err = viVScanf(vi, "%#b" + vbLf, paramsArray(0))
  If (err <> VI_SUCCESS) Then HandleVISAError vi
  err = viFlush(vi, VI_READ_BUF)
  If (err <> VI_SUCCESS) Then HandleVISAError vi
  err = viFlush(vi, VI_WRITE_BUF)
```

```
If (err <> VI_SUCCESS) Then HandleVISAError vi
  ' retCount is now actual number of bytes returned by query.
  DoQueryIEEEBlock_Bytes = retCount
  CheckInstrumentErrors
End Function
Private Sub CheckInstrumentErrors()
  On Error GoTo ErrorHandler
 Dim strErrVal As String * 200
 Dim strOut As String
  err = viVPrintf(vi, ":SYSTem:ERRor?" + vbLf, 0) ' Query any errors.
  If (err <> VI_SUCCESS) Then HandleVISAError vi
  err = viVScanf(vi, "%t", strErrVal) ' Read: Errnum,"Error String".
  If (err <> VI_SUCCESS) Then HandleVISAError vi
  While Val(strErrVal) <> 0 \blacksquare ' End if find: 0, "No Error".
   strOut = strOut + "INST Error: " + strErrVal
    err = viVPrintf(vi, ":SYSTem:ERRor?" + vbLf, 0) ' Request error.
    If (err <> VI_SUCCESS) Then HandleVISAError vi
    err = viVScanf(vi, "%t", strErrVal) ' Read error message.
    If (err <> VI_SUCCESS) Then HandleVISAError vi
  Wend
  If Not strOut = "" Then
   MsgBox strOut, vbExclamation, "INST Error Messages"
    err = viFlush(vi, VI_READ_BUF)
    If (err <> VI_SUCCESS) Then HandleVISAError vi
    err = viFlush(vi, VI_WRITE_BUF)
    If (err <> VI_SUCCESS) Then HandleVISAError vi
  End If
  Exit Sub
ErrorHandler:
 MsgBox "*** Error : " + Error, vbExclamation
 End
End Sub
Private Sub HandleVISAError(session As Long)
 Dim strVisaErr As String * 200
  Call viStatusDesc(session, err, strVisaErr)
```

```
MsgBox "*** VISA Error : " + strVisaErr, vbExclamation
  ' If the error is not a warning, close the session.
 If err < VI_SUCCESS Then
    If session <> 0 Then Call viClose(session)
   End
 End If
End Sub
```
## <span id="page-1365-0"></span>VISA Example in C#

To compile and run this example in Microsoft Visual Studio 2008:

- **1** Open Visual Studio.
- **2** Create a new Visual C#, Windows, Console Application project.
- **3** Cut-and-paste the code that follows into the C# source file.
- **4** Edit the program to use the VISA address of your oscilloscope.
- **5** Add Keysight's VISA header file to your project:
	- **a** Right-click the project you wish to modify (not the solution) in the Solution Explorer window of the Microsoft Visual Studio environment.
	- **b** Click **Add** and then click **Add Existing Item...**
	- **c** Navigate to the header file, visa32.cs (installed with Keysight IO Libraries Suite and found in the Program Files\IVI Foundation\VISA\Win64\agvisa\ include directory), select it, but *do not click the Open button*.
	- **d** Click the down arrow to the right of the **Add** button, and choose **Add as Link**.

You should now see the file underneath your project in the Solution Explorer. It will have a little arrow icon in its lower left corner, indicating that it is a link.

**6** Build and run the program.

For more information, see the tutorial on using VISA in Microsoft .NET in the VISA Help that comes with Keysight IO Libraries Suite 16.

```
/*
 * Keysight VISA Example in C#
 * -------------------------------------------------------------------
 * This program illustrates a few commonly used programming
 * features of your Keysight oscilloscope.
 * -------------------------------------------------------------------
 */
using System;
using System.IO;
using System.Text;
namespace InfiniiVision
{
  class VisaInstrumentApp
```

```
{
 private static VisaInstrument myScope;
  public static void Main(string[] args)
  {
    try
    {
     myScope = new
        VisaInstrument("USB0::0x0957::0x17A6::US50210029::0::INSTR");
      myScope.SetTimeoutSeconds(10);
      // Initialize - start from a known state.
      Initialize();
      // Capture data.
      Capture();
      // Analyze the captured waveform.
     Analyze();
    }
    catch (System.ApplicationException err)
    \{Console.WriteLine("*** VISA Error Message : " + err.Message);
    }
    catch (System.SystemException err)
    \left\{ \right.Console.WriteLine("*** System Error Message : " + err.Message);
    }
    catch (System.Exception err)
    {
     System.Diagnostics.Debug.Fail("Unexpected Error");
      Console.WriteLine("*** Unexpected Error:"+ err.Message);
    }
    finally
    {
     myScope.Close();
    }
  }
  /*
   * Initialize the oscilloscope to a known state.
     * --------------------------------------------------------------
   */
  private static void Initialize()
  {
    StringBuilder strResults;
    // Get and display the device's *IDN? string.
    strResults = myScope.DoQueryString("*IDN?");
    Console.WriteLine("*IDN? result is: {0}", strResults);
    // Clear status and load the default setup.
   myScope.DoCommand("*CLS");
   myScope.DoCommand("*RST");
  }
```

```
/*
 * Capture the waveform.
 * --------------------------------------------------------------
*/
private static void Capture()
{
 // Use auto-scale to automatically configure oscilloscope.
 myScope.DoCommand(":AUToscale");
 // Set trigger mode (EDGE, PULSe, PATTern, etc., and input source.
 myScope.DoCommand(":TRIGger:MODE EDGE");
 Console.WriteLine("Trigger mode: {0}",
      myScope.DoQueryString(":TRIGger:MODE?"));
 // Set EDGE trigger parameters.
 myScope.DoCommand(":TRIGger:EDGE:SOURCe CHANnel1");
 Console.WriteLine("Trigger edge source: {0}",
      myScope.DoQueryString(":TRIGger:EDGE:SOURce?"));
 myScope.DoCommand(":TRIGger:EDGE:LEVel 1.5");
 Console.WriteLine("Trigger edge level: {0}",
     myScope.DoQueryString(":TRIGger:EDGE:LEVel?"));
 myScope.DoCommand(":TRIGger:EDGE:SLOPe POSitive");
 Console.WriteLine("Trigger edge slope: {0}",
     myScope.DoQueryString(":TRIGger:EDGE:SLOPe?"));
 // Save oscilloscope configuration.
 byte[] ResultsArray; // Results array.
 int nLength; // Number of bytes returned from instrument.
 string strPath;
 // Query and read setup string.
 nLength = myScope.DoQueryIEEEBlock(":SYSTem:SETup?",
   out ResultsArray);
 // Write setup string to file.
 strPath = "c:\\scope\\config\\setup.stp";FileStream fStream = File.Open(strPath, FileMode.Create);
 fStream.Write(ResultsArray, 0, nLength);
 fStream.Close();
 Console.WriteLine("Setup bytes saved: {0}", nLength);
 // Change settings with individual commands:
 // Set vertical scale and offset.
 myScope.DoCommand(":CHANnel1:SCALe 0.05");
 Console.WriteLine("Channel 1 vertical scale: {0}",
     myScope.DoQueryString(":CHANnel1:SCALe?"));
 myScope.DoCommand(":CHANnel1:OFFSet -1.5");
 Console.WriteLine("Channel 1 vertical offset: {0}",
     myScope.DoQueryString(":CHANnel1:OFFSet?"));
 // Set horizontal scale and position.
 myScope.DoCommand(":TIMebase:SCALe 0.0002");
 Console.WriteLine("Timebase scale: {0}",
```
```
myScope.DoQueryString(":TIMebase:SCALe?"));
      myScope.DoCommand(":TIMebase:POSition 0.0");
      Console.WriteLine("Timebase position: {0}",
          myScope.DoQueryString(":TIMebase:POSition?"));
      // Set the acquisition type (NORMal, PEAK, AVERage, or HRESolution
).
      myScope.DoCommand(":ACQuire:TYPE NORMal");
      Console.WriteLine("Acquire type: {0}",
          myScope.DoQueryString(":ACQuire:TYPE?"));
      // Or, configure by loading a previously saved setup.
      byte[] DataArray;
      int nBytesWritten;
      // Read setup string from file.
      strPath = "c:\\scope\\config\\setup.stp";
      DataArray = File.ReadAllBytes(strPath);
      // Restore setup string.
      nBytesWritten = myScope.DoCommandIEEEBlock(":SYSTem:SETup",
        DataArray);
      Console.WriteLine("Setup bytes restored: {0}", nBytesWritten);
      // Capture an acquisition using :DIGitize.
      myScope.DoCommand(":DIGitize CHANnel1");
    }
    /*
     * Analyze the captured waveform.
     * --------------------------------------------------------------
     */
    private static void Analyze()
    {
      byte[] ResultsArray; // Results array.
      int nLength; // Number of bytes returned from instrument.
      string strPath;
      // Make a couple of measurements.
      // -----------------------------------------------------------
      myScope.DoCommand(":MEASure:SOURce CHANnel1");
      Console.WriteLine("Measure source: {0}",
          myScope.DoQueryString(":MEASure:SOURce?"));
      double fResult;
      myScope.DoCommand(":MEASure:FREQuency");
      fResult = myScope.DoQueryNumber(":MEASure:FREQuency?");
      Console.WriteLine("Frequency: {0:F4} kHz", fResult / 1000);
      myScope.DoCommand(":MEASure:VAMPlitude");
      fResult = myScope.DoQueryNumber(":MEASure:VAMPlitude?");
      Console.WriteLine("Vertical amplitude: {0:F2} V", fResult);
      // Download the screen image.
      // -----------------------------------------------------------
      myScope.DoCommand(":HARDcopy:INKSaver OFF");
```

```
// Get the screen data.
nLength = myScope.DoQueryIEEEBlock(":DISPlay:DATA? PNG, COLor",
    out ResultsArray);
// Store the screen data to a file.
strPath = "c:\\scope\\data\\screen.png";
FileStream fStream = File.Open(strPath, FileMode.Create);
fStream.Write(ResultsArray, 0, nLength);
fStream.Close();
Console.WriteLine("Screen image ({0} bytes) written to {1}",
    nLength, strPath);
// Download waveform data.
// -----------------------------------------------------------
// Set the waveform points mode.
myScope.DoCommand(":WAVeform:POINts:MODE RAW");
Console.WriteLine("Waveform points mode: {0}",
   myScope.DoQueryString(":WAVeform:POINts:MODE?"));
// Get the number of waveform points available.
myScope.DoCommand(":WAVeform:POINts 10240");
Console.WriteLine("Waveform points available: {0}",
   myScope.DoQueryString(":WAVeform:POINts?"));
// Set the waveform source.
myScope.DoCommand(":WAVeform:SOURce CHANnel1");
Console.WriteLine("Waveform source: {0}",
   myScope.DoQueryString(":WAVeform:SOURce?"));
// Choose the format of the data returned (WORD, BYTE, ASCII):
myScope.DoCommand(":WAVeform:FORMat BYTE");
Console.WriteLine("Waveform format: {0}",
   myScope.DoQueryString(":WAVeform:FORMat?"));
// Display the waveform settings:
double[] fResultsArray;
fResultsArray = myScope.DoQueryNumbers(":WAVeform:PREamble?");
double fFormat = fResultsArray[0];
if (fFormat == 0.0){
  Console.WriteLine("Waveform format: BYTE");
}
else if (fFormat == 1.0)
{
  Console.WriteLine("Waveform format: WORD");
}
else if (fFormat == 2.0)
{
  Console.WriteLine("Waveform format: ASCii");
}
double fType = fResultsArray[1];
if (fType == 0.0){
```

```
Console.WriteLine("Acquire type: NORMal");
}
else if (fType == 1.0)
{
  Console.WriteLine("Acquire type: PEAK");
}
else if (fType == 2.0)
\left\{ \right.Console.WriteLine("Acquire type: AVERage");
}
else if (fType == 3.0)
{
  Console.WriteLine("Acquire type: HRESolution");
}
double fPoints = fResultsArray[2];
Console.WriteLine("Waveform points: {0:e}", fPoints);
double fCount = fResultsArray[3];
Console.WriteLine("Waveform average count: {0:e}", fCount);
double fXincrement = fResultsArray[4];
Console.WriteLine("Waveform X increment: {0:e}", fXincrement);
double fXorigin = fResultsArray[5];
Console.WriteLine("Waveform X origin: {0:e}", fXorigin);
double fXreference = fResultsArray[6];
Console.WriteLine("Waveform X reference: {0:e}", fXreference);
double fYincrement = fResultsArray[7];
Console.WriteLine("Waveform Y increment: {0:e}", fYincrement);
double fYorigin = fResultsArray[8];
Console.WriteLine("Waveform Y origin: {0:e}", fYorigin);
double fYreference = fResultsArray[9];
Console.WriteLine("Waveform Y reference: {0:e}", fYreference);
// Read waveform data.
nLength = myScope.DoQueryIEEEBlock(":WAVeform:DATA?",
    out ResultsArray);
Console.WriteLine("Number of data values: {0}", nLength);
// Set up output file:
strPath = "c:\\scope\\data\\waveform data.csv";
if (File.Exists(strPath)) File.Delete(strPath);
// Open file for output.
StreamWriter writer = File.CreateText(strPath);
// Output waveform data in CSV format.
for (int i = 0; i < nLength - 1; i++)
  writer.WriteLine("{0:f9}, {1:f6}",
      fXorigin + ((float)i * fXincrement),
      (((float)ResultsArray[i] - fYreference) *
      fYincrement) + fYorigin);
```

```
// Close output file.
    writer.Close();
    Console.WriteLine("Waveform format BYTE data written to {0}",
        strPath);
  }
}
class VisaInstrument
{
 private int m nResourceManager;
 private int m_nSession;
 private string m_strVisaAddress;
  // Constructor.
  public VisaInstrument(string strVisaAddress)
  {
    // Save VISA address in member variable.
   m_strVisaAddress = strVisaAddress;
    // Open the default VISA resource manager.
    OpenResourceManager();
    // Open a VISA resource session.
    OpenSession();
    // Clear the interface.
   int nViStatus;
   nViStatus = visa32.viClear(m_nSession);
  }
  public void DoCommand(string strCommand)
  {
    // Send the command.
   VisaSendCommandOrQuery(strCommand);
    // Check for inst errors.
   CheckInstrumentErrors(strCommand);
  }
  public int DoCommandIEEEBlock(string strCommand,
   byte[] DataArray)
  {
    // Send the command to the device.
    string strCommandAndLength;
    int nViStatus, nLength, nBytesWritten;
   nLength = DataArray.Length;
    strCommandAndLength = String.Format("{0} #8%08d",
      strCommand);
    // Write first part of command to formatted I/O write buffer.
    nViStatus = visa32.viPrintf(m_nSession, strCommandAndLength,
     nLength);
    CheckVisaStatus(nViStatus);
    // Write the data to the formatted I/O write buffer.
```

```
nViStatus = visa32.viBufWrite(m_nSession, DataArray, nLength,
   out nBytesWritten);
  CheckVisaStatus(nViStatus);
  // Check for inst errors.
  CheckInstrumentErrors(strCommand);
 return nBytesWritten;
}
public StringBuilder DoQueryString(string strQuery)
{
  // Send the query.
 VisaSendCommandOrQuery(strQuery);
  // Get the result string.
  StringBuilder strResults = new StringBuilder(1000);
  strResults = VisaGetResultString();
  // Check for inst errors.
  CheckInstrumentErrors(strQuery);
 // Return string results.
 return strResults;
}
public double DoQueryNumber(string strQuery)
{
  // Send the query.
 VisaSendCommandOrQuery(strQuery);
  // Get the result string.
  double fResults;
  fResults = VisaGetResultNumber();
  // Check for inst errors.
 CheckInstrumentErrors(strQuery);
  // Return string results.
  return fResults;
}
public double[] DoQueryNumbers(string strQuery)
{
  // Send the query.
 VisaSendCommandOrQuery(strQuery);
  // Get the result string.
  double[] fResultsArray;
  fResultsArray = VisaGetResultNumbers();
  // Check for inst errors.
  CheckInstrumentErrors(strQuery);
 // Return string results.
 return fResultsArray;
}
```

```
public int DoQueryIEEEBlock(string strQuery,
  out byte[] ResultsArray)
{
  // Send the query.
 VisaSendCommandOrQuery(strQuery);
  // Get the result string.
 int length; // Number of bytes returned from instrument.
  length = VisaGetResultIEEEBlock(out ResultsArray);
  // Check for inst errors.
 CheckInstrumentErrors(strQuery);
  // Return string results.
  return length;
}
private void VisaSendCommandOrQuery(string strCommandOrQuery)
{
 // Send command or query to the device.
  string strWithNewline;
 strWithNewline = String.Format("0\\n", strCommandOrQuery);int nViStatus;
 nViStatus = visa32.viPrintf(m_nSession, strWithNewline);
 CheckVisaStatus(nViStatus);
}
private StringBuilder VisaGetResultString()
{
 StringBuilder strResults = new StringBuilder(1000);
  // Read return value string from the device.
 int nViStatus;
 nViStatus = visa32.viScanf(m_nSession, "%1000t", strResults);
 CheckVisaStatus(nViStatus);
 return strResults;
}
private double VisaGetResultNumber()
{
 double fResults = 0;// Read return value string from the device.
 int nViStatus;
 nViStatus = visa32.viScanf(m nSession, "%lf", out fResults);
 CheckVisaStatus(nViStatus);
 return fResults;
}
private double[] VisaGetResultNumbers()
{
  double[] fResultsArray;
  fResultsArray = new double[10];
```

```
// Read return value string from the device.
  int nViStatus;
  nViStatus = visa32.viScanf(m_nSession, "%,10lf\n",
      fResultsArray);
  CheckVisaStatus(nViStatus);
 return fResultsArray;
}
private int VisaGetResultIEEEBlock(out byte[] ResultsArray)
{
  // Results array, big enough to hold a PNG.
  ResultsArray = new byte[300000];
  int length; // Number of bytes returned from instrument.
  // Set the default number of bytes that will be contained in
  // the ResultsArray to 300,000 (300kB).
  length = 300000;// Read return value string from the device.
 int nViStatus;
 nViStatus = visa32.viScanf(m_nSession, "%#b", ref length,
   ResultsArray);
  CheckVisaStatus(nViStatus);
  // Write and read buffers need to be flushed after IEEE block?
  nViStatus = visa32.viFlush(m nSession, visa32.VI WRITE BUF);
 CheckVisaStatus(nViStatus);
 nViStatus = visa32.viFlush(m_nSession, visa32.VI_READ_BUF);
 CheckVisaStatus(nViStatus);
 return length;
}
private void CheckInstrumentErrors(string strCommand)
{
  // Check for instrument errors.
  StringBuilder strInstrumentError = new StringBuilder(1000);
  bool bFirstError = true;
  do // While not "0,No error"
  {
   VisaSendCommandOrQuery(":SYSTem:ERRor?");
    strInstrumentError = VisaGetResultString();
    if (!strInstrumentError.ToString().StartsWith("+0,"))
    {
      if (bFirstError)
      {
        Console.WriteLine("ERROR(s) for command \{0\}': ",
          strCommand);
       bFirstError = false;
      }
      Console.Write(strInstrumentError);
    }
  } while (!strInstrumentError.ToString().StartsWith("+0,"));
```

```
}
  private void OpenResourceManager()
  {
    int nViStatus;
   nViStatus =
     visa32.viOpenDefaultRM(out this.m_nResourceManager);
   if (nViStatus < visa32.VI_SUCCESS)
     throw new
        ApplicationException("Failed to open Resource Manager");
  }
 private void OpenSession()
  {
   int nViStatus;
   nViStatus = visa32.viOpen(this.m_nResourceManager,
      this.m_strVisaAddress, visa32.VI_NO_LOCK,
      visa32.VI_TMO_IMMEDIATE, out this.m_nSession);
    CheckVisaStatus(nViStatus);
  }
 public void SetTimeoutSeconds(int nSeconds)
  {
    int nViStatus;
   nViStatus = visa32.viSetAttribute(this.m_nSession,
     visa32.VI_ATTR_TMO_VALUE, nSeconds * 1000);
    CheckVisaStatus(nViStatus);
  }
  public void CheckVisaStatus(int nViStatus)
  {
    // If VISA error, throw exception.
   if (nViStatus < visa32.VI_SUCCESS)
    {
     StringBuilder strError = new StringBuilder(256);
     visa32.viStatusDesc(this.m_nResourceManager, nViStatus,
        strError);
      throw new ApplicationException(strError.ToString());
    }
  }
  public void Close()
  {
    if (m_nSession != 0)
     visa32.viClose(m_nSession);
    if (m_nResourceManager != 0)
     visa32.viClose(m_nResourceManager);
  }
}
```
}

#### VISA Example in Visual Basic .NET

To compile and run this example in Microsoft Visual Studio 2008:

- **1** Open Visual Studio.
- **2** Create a new Visual Basic, Windows, Console Application project.
- **3** Cut-and-paste the code that follows into the Visual Basic .NET source file.
- **4** Edit the program to use the VISA address of your oscilloscope.
- **5** Add Keysight's VISA header file to your project:
	- **a** Right-click the project you wish to modify (not the solution) in the Solution Explorer window of the Microsoft Visual Studio environment.
	- **b** Choose **Add** and then choose **Add Existing Item...**
	- **c** Navigate to the header file, visa32.vb (installed with Keysight IO Libraries Suite and found in the Program Files\IVI Foundation\VISA\Win64\agvisa\ include directory), select it, but *do not click the Open button*.
	- **d** Click the down arrow to the right of the **Add** button, and choose **Add as Link**.

You should now see the file underneath your project in the Solution Explorer. It will have a little arrow icon in its lower left corner, indicating that it is a link.

- **e** Right-click the project again and choose **Properties**; then, select "InfiniiVision.VisaInstrumentApp" as the **Startup object**.
- **6** Build and run the program.

For more information, see the tutorial on using VISA in Microsoft .NET in the VISA Help that comes with Keysight IO Libraries Suite 16.

```
' Keysight VISA Example in Visual Basic .NET
' -------------------------------------------------------------------
' This program illustrates a few commonly-used programming
' features of your Keysight oscilloscope.
' -------------------------------------------------------------------
Imports System
Imports System.IO
Imports System.Text
Namespace InfiniiVision
  Class VisaInstrumentApp
    Private Shared myScope As VisaInstrument
    Public Shared Sub Main(ByVal args As String())
     Try
        myScope = _
         New VisaInstrument("USB0::0x0957::0x17A6::US50210029::0::INSTR
")
        myScope.SetTimeoutSeconds(10)
```

```
' Initialize - start from a known state.
    Initialize()
    ' Capture data.
    Capture()
    ' Analyze the captured waveform.
   Analyze()
  Catch err As System.ApplicationException
    Console.WriteLine("*** VISA Error Message : " + err.Message)
  Catch err As System.SystemException
    Console.WriteLine("*** System Error Message : " + err.Message)
  Catch err As System.Exception
   Debug.Fail("Unexpected Error")
    Console.WriteLine("*** Unexpected Error:"+ err.Message)
  End Try
End Sub
'' Initialize the oscilloscope to a known state.
' --------------------------------------------------------------
Private Shared Sub Initialize()
 Dim strResults As StringBuilder
  ' Get and display the device's *IDN? string.
  strResults = myScope.DoQueryString("*IDN?")
  Console.WriteLine("*IDN? result is: {0}", strResults)
  ' Clear status and load the default setup.
 myScope.DoCommand("*CLS")
 myScope.DoCommand("*RST")
End Sub
'' Capture the waveform.
' --------------------------------------------------------------
Private Shared Sub Capture()
  ' Use auto-scale to automatically configure oscilloscope.
  myScope.DoCommand(":AUToscale")
  ' Set trigger mode (EDGE, PULSe, PATTern, etc., and input source.
  myScope.DoCommand(":TRIGger:MODE EDGE")
  Console.WriteLine("Trigger mode: {0}", _
      myScope.DoQueryString(":TRIGger:MODE?"))
  ' Set EDGE trigger parameters.
  myScope.DoCommand(":TRIGger:EDGE:SOURCe CHANnel1")
  Console.WriteLine("Trigger edge source: {0}", _
      myScope.DoQueryString(":TRIGger:EDGE:SOURce?"))
  myScope.DoCommand(":TRIGger:EDGE:LEVel 1.5")
  Console.WriteLine("Trigger edge level: {0}", _
```

```
myScope.DoQueryString(":TRIGger:EDGE:LEVel?"))
myScope.DoCommand(":TRIGger:EDGE:SLOPe POSitive")
Console.WriteLine("Trigger edge slope: {0}", _
   myScope.DoQueryString(":TRIGger:EDGE:SLOPe?"))
' Save oscilloscope configuration.
Dim ResultsArray As Byte() ' Results array.
Dim nLength As Integer ' Number of bytes returned from inst.
Dim strPath As String
Dim fStream As FileStream
' Query and read setup string.
nLength = myScope.DoQueryIEEEBlock(":SYSTem:SETup?", _
   ResultsArray)
' Write setup string to file.
strPath = "c:\scope\config\setup.stp"
fStream = File.Open(strPath, FileMode.Create)
fStream.Write(ResultsArray, 0, nLength)
fStream.Close()
Console.WriteLine("Setup bytes saved: {0}", nLength)
' Change settings with individual commands:
' Set vertical scale and offset.
myScope.DoCommand(":CHANnel1:SCALe 0.05")
Console.WriteLine("Channel 1 vertical scale: \{0\}", _
   myScope.DoQueryString(":CHANnel1:SCALe?"))
myScope.DoCommand(":CHANnel1:OFFSet -1.5")
Console.WriteLine("Channel 1 vertical offset: {0}", _
   myScope.DoQueryString(":CHANnel1:OFFSet?"))
' Set horizontal scale and position.
myScope.DoCommand(":TIMebase:SCALe 0.0002")
Console.WriteLine("Timebase scale: {0}", _
    myScope.DoQueryString(":TIMebase:SCALe?"))
myScope.DoCommand(":TIMebase:POSition 0.0")
Console.WriteLine("Timebase position: {0}", _
    myScope.DoQueryString(":TIMebase:POSition?"))
' Set the acquisition type (NORMal, PEAK, AVERage, or HRESolution)
myScope.DoCommand(":ACQuire:TYPE NORMal")
Console.WriteLine("Acquire type: {0}", _
   myScope.DoQueryString(":ACQuire:TYPE?"))
' Or, configure by loading a previously saved setup.
Dim DataArray As Byte()
Dim nBytesWritten As Integer
' Read setup string from file.
strPath = "c:\scope\config\setup.stp"
DataArray = File.ReadAllBytes(strPath)
```
.

```
' Restore setup string.
 nBytesWritten = myScope.DoCommandIEEEBlock(":SYSTem:SETup", _
     DataArray)
 Console.WriteLine("Setup bytes restored: {0}", nBytesWritten)
  ' Capture an acquisition using :DIGitize.
 myScope.DoCommand(":DIGitize CHANnel1")
End Sub
'' Analyze the captured waveform.
' --------------------------------------------------------------
Private Shared Sub Analyze()
 Dim fResult As Double
 Dim ResultsArray As Byte() ' Results array.
 Dim nLength As Integer ' Number of bytes returned from inst.
 Dim strPath As String
 ' Make a couple of measurements.
  ' ------------------------------------------------------------
 myScope.DoCommand(":MEASure:SOURce CHANnel1")
 Console.WriteLine("Measure source: \{0\}", _
     myScope.DoQueryString(":MEASure:SOURce?"))
 myScope.DoCommand(":MEASure:FREQuency")
 fResult = myScope.DoQueryNumber(":MEASure:FREQuency?")
 Console.WriteLine("Frequency: {0:F4} kHz", fResult / 1000)
 myScope.DoCommand(":MEASure:VAMPlitude")
 fResult = myScope.DoQueryNumber(":MEASure:VAMPlitude?")
 Console.WriteLine("Vertical amplitude: {0:F2} V", fResult)
  ' Download the screen image.
  ' ------------------------------------------------------------
 myScope.DoCommand(":HARDcopy:INKSaver OFF")
  ' Get the screen data.
 nLength = myScope.DoQueryIEEEBlock(":DISPlay:DATA? PNG, COLor", _
     ResultsArray)
 ' Store the screen data to a file.
 strPath = "c:\scope\data\screen.png"
 Dim fStream As FileStream
 fStream = File.Open(strPath, FileMode.Create)
 fStream.Write(ResultsArray, 0, nLength)
 fStream.Close()
 Console.WriteLine("Screen image ({0} bytes) written to {1}", _
      nLength, strPath)
  ' Download waveform data.
  ' ------------------------------------------------------------
 ' Set the waveform points mode.
 myScope.DoCommand(":WAVeform:POINts:MODE RAW")
```

```
Console.WriteLine("Waveform points mode: \{0\}",
   myScope.DoQueryString(":WAVeform:POINts:MODE?"))
' Get the number of waveform points available.
myScope.DoCommand(":WAVeform:POINts 10240")
Console.WriteLine("Waveform points available: {0}", _
   myScope.DoQueryString(":WAVeform:POINts?"))
' Set the waveform source.
myScope.DoCommand(":WAVeform:SOURce CHANnel1")
Console.WriteLine("Waveform source: {0}", _
    myScope.DoQueryString(":WAVeform:SOURce?"))
' Choose the format of the data returned (WORD, BYTE, ASCII):
myScope.DoCommand(":WAVeform:FORMat BYTE")
Console.WriteLine("Waveform format: {0}", _
    myScope.DoQueryString(":WAVeform:FORMat?"))
' Display the waveform settings:
Dim fResultsArray As Double()
fResultsArray = myScope.DoQueryNumbers(":WAVeform:PREamble?")
Dim fFormat As Double = fResultsArray(0)
If fFormat = 0 Then
 Console.WriteLine("Waveform format: BYTE")
ElseIf fFormat = 1 Then
 Console.WriteLine("Waveform format: WORD")
ElseIf fFormat = 2 Then
 Console.WriteLine("Waveform format: ASCii")
End If
Dim fType As Double = fResultsArray(1)
If fType = 0 Then
 Console.WriteLine("Acquire type: NORMal")
ElseIf fType = 1 Then
  Console.WriteLine("Acquire type: PEAK")
ElseIf fType = 2 Then
 Console.WriteLine("Acquire type: AVERage")
ElseIf fType = 3 Then
 Console.WriteLine("Acquire type: HRESolution")
End If
Dim fPoints As Double = fResultsArray(2)
Console.WriteLine("Waveform points: {0:e}", fPoints)
Dim fCount As Double = fResultsArray(3)
Console.WriteLine("Waveform average count: {0:e}", fCount)
Dim fXincrement As Double = fResultsArray(4)
Console.WriteLine("Waveform X increment: {0:e}", fXincrement)
Dim fXorigin As Double = fResultsArray(5)
Console.WriteLine("Waveform X origin: {0:e}", fXorigin)
Dim fXreference As Double = fResultsArray(6)
Console.WriteLine("Waveform X reference: {0:e}", fXreference)
```

```
Dim fYincrement As Double = fResultsArray(7)
    Console.WriteLine("Waveform Y increment: {0:e}", fYincrement)
    Dim fYorigin As Double = fResultsArray(8)
    Console.WriteLine("Waveform Y origin: {0:e}", fYorigin)
    Dim fYreference As Double = fResultsArray(9)
    Console.WriteLine("Waveform Y reference: {0:e}", fYreference)
    ' Get the waveform data.
    nLength = myScope.DoQueryIEEEBlock(":WAVeform:DATA?", _
        ResultsArray)
    Console.WriteLine("Number of data values: {0}", nLength)
    ' Set up output file:
    strPath = "c:\scope\data\waveform_data.csv"
    If File.Exists(strPath) Then
      File.Delete(strPath)
    End If
    ' Open file for output.
    Dim writer As StreamWriter = File.CreateText(strPath)
    ' Output waveform data in CSV format.
    For index As Integer = 0 To nLength - 1
      ' Write time value, voltage value.
     writer.WriteLine("\{0:59\}, \{1:56\}",
          fXorigin + (CSng(index) * fXincrement), _
          ((CSng(ResultsArray(index)) - fYreference) _
          * fYincrement) + fYorigin)
   Next
    ' Close output file.
    writer.Close()
    Console.WriteLine("Waveform format BYTE data written to \{0\}",
        strPath)
 End Sub
End Class
Class VisaInstrument
  Private m_nResourceManager As Integer
  Private m_nSession As Integer
  Private m_strVisaAddress As String
  ' Constructor.
  Public Sub New(ByVal strVisaAddress As String)
    ' Save VISA address in member variable.
    m_strVisaAddress = strVisaAddress
    ' Open the default VISA resource manager.
    OpenResourceManager()
    ' Open a VISA resource session.
    OpenSession()
```

```
' Clear the interface.
 Dim nViStatus As Integer
 nViStatus = visa32.viClear(m_nSession)
End Sub
Public Sub DoCommand(ByVal strCommand As String)
 ' Send the command.
 VisaSendCommandOrQuery(strCommand)
  ' Check for inst errors.
 CheckInstrumentErrors(strCommand)
End Sub
Public Function DoCommandIEEEBlock(ByVal strCommand As String, _
   ByVal DataArray As Byte()) As Integer
  ' Send the command to the device.
 Dim strCommandAndLength As String
 Dim nViStatus As Integer
 Dim nLength As Integer
 Dim nBytesWritten As Integer
 nLength = DataArray.Length
 strCommandAndLength = [String].Format("\{0\} #8\{1:D8\}", _
      strCommand, nLength)
  ' Write first part of command to formatted I/O write buffer.
 nViStatus = visa32.viPrintf(m_nSession, strCommandAndLength)
 CheckVisaStatus(nViStatus)
  ' Write the data to the formatted I/O write buffer.
 nViStatus = visa32.viBufWrite(m_nSession, DataArray, nLength, _
     nBytesWritten)
 CheckVisaStatus(nViStatus)
  ' Check for inst errors.
 CheckInstrumentErrors(strCommand)
 Return nBytesWritten
End Function
Public Function DoQueryString(ByVal strQuery As String) _
 As StringBuilder
 ' Send the query.
 VisaSendCommandOrQuery(strQuery)
  ' Get the result string.
 Dim strResults As New StringBuilder(1000)
 strResults = VisaGetResultString()
  ' Check for inst errors.
 CheckInstrumentErrors(strQuery)
  ' Return string results.
 Return strResults
End Function
```

```
Public Function DoQueryNumber(ByVal strQuery As String) As Double
  ' Send the query.
 VisaSendCommandOrQuery(strQuery)
  ' Get the result string.
 Dim fResults As Double
 fResults = VisaGetResultNumber()
 ' Check for inst errors.
 CheckInstrumentErrors(strQuery)
 ' Return string results.
 Return fResults
End Function
Public Function DoQueryNumbers(ByVal strQuery As String)
   As Double()
  ' Send the query.
 VisaSendCommandOrQuery(strQuery)
 ' Get the result string.
 Dim fResultsArray As Double()
 fResultsArray = VisaGetResultNumbers()
  ' Check for instrument errors (another command and result).
 CheckInstrumentErrors(strQuery)
  ' Return string results.
 Return fResultsArray
End Function
Public Function DoQueryIEEEBlock(ByVal strQuery As String, _
   ByRef ResultsArray As Byte()) As Integer
  ' Send the query.
 VisaSendCommandOrQuery(strQuery)
  ' Get the result string.
 System.Threading.Thread.Sleep(2000) ' Delay before reading data.
 Dim length As Integer
 ' Number of bytes returned from instrument.
 length = VisaGetResultIEEEBlock(ResultsArray)
  ' Check for inst errors.
 CheckInstrumentErrors(strQuery)
  ' Return string results.
 Return length
End Function
Private Sub VisaSendCommandOrQuery(ByVal strCommandOrQuery _
    As String)
  ' Send command or query to the device.
 Dim strWithNewline As String
 strWithNewline = [String].Format("{0}" & Chr(10) & "", _
     strCommandOrQuery)
 Dim nViStatus As Integer
```

```
nViStatus = visa32.viPrintf(m_nSession, strWithNewline)
 CheckVisaStatus(nViStatus)
End Sub
Private Function VisaGetResultString() As StringBuilder
 Dim strResults As New StringBuilder(1000)
  ' Read return value string from the device.
 Dim nViStatus As Integer
  nViStatus = visa32.viScanf(m_nSession, "%1000t", strResults)
 CheckVisaStatus(nViStatus)
 Return strResults
End Function
Private Function VisaGetResultNumber() As Double
 Dim fResults As Double = 0
  ' Read return value string from the device.
 Dim nViStatus As Integer
  nViStatus = visa32.viScanf(m_nSession, "%lf", fResults)
  CheckVisaStatus(nViStatus)
 Return fResults
End Function
Private Function VisaGetResultNumbers() As Double()
 Dim fResultsArray As Double()
  fResultsArray = New Double(9) {\}' Read return value string from the device.
 Dim nViStatus As Integer
  nViStatus = visa32.viScanf(m_nSession, _
      "%,10lf" & Chr(10) & "", fResultsArray)
  CheckVisaStatus(nViStatus)
 Return fResultsArray
End Function
Private Function VisaGetResultIEEEBlock(ByRef ResultsArray _
   As Byte()) As Integer
  ' Results array, big enough to hold a PNG.
 ResultsArray = New Byte(299999) \{\}Dim length As Integer
  ' Number of bytes returned from instrument.
  ' Set the default number of bytes that will be contained in
  ' the ResultsArray to 300,000 (300kB).
  length = 300000
  ' Read return value string from the device.
  Dim nViStatus As Integer
  nViStatus = visa32.viScanf(m_nSession, "%#b", length,
      ResultsArray)
  CheckVisaStatus(nViStatus)
  ' Write and read buffers need to be flushed after IEEE block?
  nViStatus = visa32.viFlush(m_nSession, visa32.VI_WRITE_BUF)
```

```
CheckVisaStatus(nViStatus)
 nViStatus = visa32.viFlush(m_nSession, visa32.VI_READ_BUF)
 CheckVisaStatus(nViStatus)
 Return length
End Function
Private Sub CheckInstrumentErrors(ByVal strCommand As String)
 ' Check for instrument errors.
 Dim strInstrumentError As New StringBuilder(1000)
 Dim bFirstError As Boolean = True
 Do ' While not "0,No error"
   VisaSendCommandOrQuery(":SYSTem:ERRor?")
   strInstrumentError = VisaGetResultString()
   If Not strInstrumentError.ToString().StartsWith("+0,") Then
      If bFirstError Then
        Console.WriteLine("ERROR(s) for command \{0\}': ",
            strCommand)
       bFirstError = False
     End If
     Console.Write(strInstrumentError)
   End If
 Loop While Not strInstrumentError.ToString().StartsWith("+0,")
End Sub
Private Sub OpenResourceManager()
 Dim nViStatus As Integer
 nViStatus = visa32.viOpenDefaultRM(Me.m_nResourceManager)
 If nViStatus < visa32.VI_SUCCESS Then
   Throw New
       ApplicationException("Failed to open Resource Manager")
 End If
End Sub
Private Sub OpenSession()
 Dim nViStatus As Integer
 nViStatus = visa32.viOpen(Me.m_nResourceManager, _
     Me.m_strVisaAddress, visa32.VI_NO_LOCK, _
     visa32.VI_TMO_IMMEDIATE, Me.m_nSession)
 CheckVisaStatus(nViStatus)
End Sub
Public Sub SetTimeoutSeconds(ByVal nSeconds As Integer)
 Dim nViStatus As Integer
 nViStatus = visa32.viSetAttribute(Me.m_nSession, _
      visa32.VI_ATTR_TMO_VALUE, nSeconds * 1000)
 CheckVisaStatus(nViStatus)
End Sub
Public Sub CheckVisaStatus(ByVal nViStatus As Integer)
 ' If VISA error, throw exception.
 If nViStatus < visa32.VI_SUCCESS Then
   Dim strError As New StringBuilder(256)
   visa32.viStatusDesc(Me.m_nResourceManager, nViStatus, strError)
   Throw New ApplicationException(strError.ToString())
```

```
End If
    End Sub
    Public Sub Close()
      If m nSession <> 0 Then
        visa32.viClose(m_nSession)
      End If
      If m nResourceManager <> 0 Then
        visa32.viClose(m_nResourceManager)
      End If
    End Sub
  End Class
End Namespace
```
### VISA Example in Python

You can use the Python programming language with the PyVISA package to control Keysight oscilloscopes.

The Python language and PyVISA package can be downloaded from the web at ["http://www.python.org/"](http://www.python.org/) and ["http://pyvisa.sourceforge.net/"](http://pyvisa.sourceforge.net/), respectively.

To run this example with Python and PyVISA:

- **1** Cut-and-paste the code that follows into a file named "example.py".
- **2** Edit the program to use the VISA address of your oscilloscope.
- **3** If "python.exe" can be found via your PATH environment variable, open a Command Prompt window; then, change to the folder that contains the "example.py" file, and enter:

```
python example.py
```

```
# *********************************************************
# This program illustrates a few commonly-used programming
# features of your Keysight oscilloscope.
# *********************************************************
# Import modules.
# ---------------------------------------------------------
import visa
import string
import struct
import sys
# Global variables (booleans: 0 = False, 1 = True).
# ---------------------------------------------------------
debuq = 0# =========================================================
# Initialize:
# =========================================================
def initialize():
 # Get and display the device's *IDN? string.
```

```
idn_string = do_query_string("*IDN?")
 print "Identification string: '%s'" % idn_string
 # Clear status and load the default setup.
 do_command("*CLS")
 do_command("*RST")
# =========================================================
# Capture:
# =========================================================
def capture():
 # Use auto-scale to automatically set up oscilloscope.
 print "Autoscale."
 do_command(":AUToscale")
 # Set trigger mode.
 do_command(":TRIGger:MODE EDGE")
 qresult = do_query_string(":TRIGger:MODE?")
 print "Trigger mode: %s" % qresult
 # Set EDGE trigger parameters.
 do_command(":TRIGger:EDGE:SOURCe CHANnel1")
 qresult = do_query_string(":TRIGger:EDGE:SOURce?")
 print "Trigger edge source: %s" % qresult
 do_command(":TRIGger:EDGE:LEVel 1.5")
 qresult = do_query_string(":TRIGger:EDGE:LEVel?")
 print "Trigger edge level: %s" % qresult
 do_command(":TRIGger:EDGE:SLOPe POSitive")
 qresult = do_query_string(":TRIGger:EDGE:SLOPe?")
 print "Trigger edge slope: %s" % qresult
 # Save oscilloscope setup.
 sSetup = do_query_string(":SYSTem:SETup?")
 sSetup = get definite length block data(sSetup)
 f = open("setup.stp", "wb")f.write(sSetup)
 f.close()
 print "Setup bytes saved: %d" % len(sSetup)
 # Change oscilloscope settings with individual commands:
 # Set vertical scale and offset.
 do_command(":CHANnel1:SCALe 0.05")
 qresult = do_query_values(":CHANnel1:SCALe?")[0]
 print "Channel 1 vertical scale: %f" % qresult
 do command(":CHANnel1:OFFSet -1.5")
 qresult = do_query_values(":CHANnel1:OFFSet?")[0]
 print "Channel 1 offset: %f" % qresult
 # Set horizontal scale and offset.
 do_command(":TIMebase:SCALe 0.0002")
```

```
qresult = do_query_string(":TIMebase:SCALe?")
 print "Timebase scale: %s" % qresult
 do_command(":TIMebase:POSition 0.0")
 qresult = do_query_string(":TIMebase:POSition?")
 print "Timebase position: %s" % qresult
 # Set the acquisition type.
 do_command(":ACQuire:TYPE NORMal")
 qresult = do_query_string(":ACQuire:TYPE?")
 print "Acquire type: %s" % qresult
 # Or, set up oscilloscope by loading a previously saved setup.
 sSetup = ""
 f = open("setup.stp", "rb")sSetup = f.read()f.close()
 do_command(":SYSTem:SETup #8%08d%s" % (len(sSetup), sSetup), hide_param
s=True)
print "Setup bytes restored: %d" % len(sSetup)
 # Capture an acquisition using :DIGitize.
 do_command(":DIGitize CHANnel1")
# =========================================================
# Analyze:
# =========================================================
def analyze():
 # Make measurements.
 # --------------------------------------------------------
 do_command(":MEASure:SOURce CHANnel1")
 qresult = do_query_string(":MEASure:SOURce?")
 print "Measure source: %s" % qresult
 do_command(":MEASure:FREQuency")
 qresult = do_query_string(":MEASure:FREQuency?")
 print "Measured frequency on channel 1: %s" % qresult
 do_command(":MEASure:VAMPlitude")
 qresult = do_query_string(":MEASure:VAMPlitude?")
 print "Measured vertical amplitude on channel 1: %s" % qresult
 # Download the screen image.
 # --------------------------------------------------------
 do_command(":HARDcopy:INKSaver OFF")
 sDisplay = do_query_string(":DISPlay:DATA? PNG, COLor")
 sDisplay = get_definite_length_block_data(sDisplay)
 # Save display data values to file.
 f = open("screen_image.png", "wb")
 f.write(sDisplay)
 f.close()
 print "Screen image written to screen image.png."
```

```
# Download waveform data.
# --------------------------------------------------------
# Set the waveform points mode.
do_command(":WAVeform:POINts:MODE RAW")
qresult = do_query_string(":WAVeform:POINts:MODE?")
print "Waveform points mode: %s" % qresult
# Get the number of waveform points available.
do_command(":WAVeform:POINts 10240")
qresult = do_query_string(":WAVeform:POINts?")
print "Waveform points available: %s" % qresult
# Set the waveform source.
do_command(":WAVeform:SOURce CHANnel1")
qresult = do_query_string(":WAVeform:SOURce?")
print "Waveform source: %s" % qresult
# Choose the format of the data returned:
do_command(":WAVeform:FORMat BYTE")
print "Waveform format: %s" % do_query_string(":WAVeform:FORMat?")
# Display the waveform settings from preamble:
wav form dict = \{0 : "BYTE",
1 : "WORD",
4 : "ASCii",
}
acq_type_dict = {0 : "NORMal",
1 : "PEAK",
2 : "AVERage",
3 : "HRESolution",
}
preamble_string = do_query_string(":WAVeform:PREamble?")
(
wav_form, acq_type, wfmpts, avgcnt, x_increment, x_origin,
x_reference, y_increment, y_origin, y_reference
) = string.split(preamble string, ",")print "Waveform format: %s" % wav_form_dict[int(wav_form)]
print "Acquire type: %s" % acq_type_dict[int(acq_type)]
print "Waveform points desired: %s" % wfmpts
print "Waveform average count: %s" % avgcnt
print "Waveform X increment: %s" % x_increment
print "Waveform X origin: %s" % x_origin
print "Waveform X reference: %s" % x reference # Always 0.
print "Waveform Y increment: %s" % y_increment
print "Waveform Y origin: %s" % y_origin
print "Waveform Y reference: %s" % y_reference
# Get numeric values for later calculations.
x_increment = do_query_values(":WAVeform:XINCrement?")[0]
x_origin = do_query_values(":WAVeform:XORigin?")[0]
y_increment = do_query_values(":WAVeform:YINCrement?")[0]
y_origin = do_query_values(":WAVeform:YORigin?")[0]
```

```
y_reference = do_query_values(":WAVeform:YREFerence?")[0]
 # Get the waveform data.
 sData = do_query_string(":WAVeform:DATA?")
 sData = get definite length block data(sData)
 # Unpack unsigned byte data.
 values = struct.unpack("%dB" % len(sData), sData)
 print "Number of data values: %d" % len(values)
 # Save waveform data values to CSV file.
 f = open("waveform data.csv", "w")for i in xrange(0, len(values) - 1):
  time val = x origin + (i * x increment)
  voltage = ((values[i] - y_reference) * y_increment) + y\_originf.write("%E, %f\n" % (time_val, voltage))
 f.close()
 print "Waveform format BYTE data written to waveform_data.csv."
# =========================================================
# Send a command and check for errors:
# =========================================================
def do command(command, hide params=False):
 if hide_params:
  (header, data) = string.split(command, " ", 1)
  if debug:
  print "\nCmd = '%s'" % header
 else:
  if debug:
   print "nCmd = " %s'" % command
 InfiniiVision.write("%s\n" % command)
 if hide_params:
 check_instrument_errors(header)
 else:
  check instrument errors(command)
# =========================================================
# Send a query, check for errors, return string:
# =========================================================
def do_query_string(query):
 if debug:
 print "Qys = '%s'" % query
 result = InfiniiVision.ask("%s\n" % query)
 check instrument errors(query)
 return result
# =========================================================
# Send a query, check for errors, return values:
# =========================================================
```

```
def do_query_values(query):
 if debug:
 print "Qyv = '%s'" % query
 results = InfiniiVision.ask for values("%s\n" % query)
 check instrument errors(query)
 return results
# =========================================================
# Check for instrument errors:
# =========================================================
def check_instrument_errors(command):
 while True:
  error string = InfiniiVision.ask(":SYSTem:ERRor?\n")
  if error string: # If there is an error string value.
   if error\_string.find("+0,", 0, 3) == -1: # Not "No error".print "ERROR: %s, command: '%s'" % (error_string, command)
   print "Exited because of error."
   sys.exit(1)
   else: # "No error"
   break
  else: # :SYSTem:ERRor? should always return string.
   print "ERROR: :SYSTem:ERRor? returned nothing, command: '%s'" % comma
nd
   print "Exited because of error."
   sys.exit(1)
# =========================================================
# Returns data from definite-length block.
# =========================================================
def get_definite_length_block_data(sBlock):
 # First character should be "#".
 pound = sBlock[0:1]if pound != "#":
 print "PROBLEM: Invalid binary block format, pound char is '%s'." % po
und
 print "Exited because of problem."
 sys.exit(1)
 # Second character is number of following digits for length value.
 digits = sBlock[1:2]# Get the data out of the block and return it.
 sData = sBlock[int(digits) + 2:]
 return sData
# =========================================================
# Main program:
```

```
# =========================================================
InfiniiVision = visa.instrument("TCPIP0::130.29.70.139::inst0::INSTR")
InfiniiVision.timeout = 15
InfiniiVision.term_chars = ""
InfiniiVision.clear()
# Initialize the oscilloscope, capture data, and analyze.
initialize()
capture()
analyze()
```
print "End of program."

# SICL Examples

- **"SICL Example in C"** on page 1394
- ["SICL Example in Visual Basic"](#page-1402-0) on page 1403

## <span id="page-1393-0"></span>SICL Example in C

To compile and run this example in Microsoft Visual Studio 2008:

- **1** Open Visual Studio.
- **2** Create a new Visual C++, Win32, Win32 Console Application project.
- **3** In the Win32 Application Wizard, click **Next >**. Then, check **Empty project**, and click **Finish**.
- **4** Cut-and-paste the code that follows into a file named "example.c" in the project directory.
- **5** In Visual Studio 2008, right-click the Source Files folder, choose **Add > Add Existing Item...**, select the example.c file, and click **Add**.
- **6** Edit the program to use the SICL address of your oscilloscope.
- **7** Choose **Project > Properties...**. In the Property Pages dialog, update these project settings:
	- **a** Under Configuration Properties, Linker, Input, add "sicl32.lib" to the Additional Dependencies field.
	- **b** Under Configuration Properties, C/C++, Code Generation, select Multi-threaded DLL for the Runtime Library field.
	- **c** Click **OK** to close the Property Pages dialog.
- **8** Add the include files and library files search paths:
	- **a** Choose **Tools > Options...**.
	- **b** In the Options dialog, select **VC++ Directories** under Projects and Solutions.
	- **c** Show directories for **Include files**, and add the include directory (for example, Program Files\Keysight\IO Libraries Suite\include).
	- **d** Show directories for **Library files**, and add the library files directory (for example, Program Files\Keysight\IO Libraries Suite\lib).
	- **e** Click **OK** to close the Options dialog.
- **9** Build and run the program.

```
/*
* Keysight SICL Example in C
* ------------------------------------------------------------------
* This program illustrates a few commonly-used programming
* features of your Keysight oscilloscope.
*/
#include <stdio.h> /* For printf(). */
```

```
/* For strcpy(), strcat(). */<br>/* For clock(). */
#include <string.h><br>#include <time.h>
#include <sicl.h> /* Keysight SICL routines. */
#define SICL_ADDRESS "usb0[2391::6054::US50210029::0]"
#define TIMEOUT 5000
#define IEEEBLOCK_SPACE 300000
/* Function prototypes */
void initialize(void); \frac{1}{2} /* Initialize to known state. */
void capture(void); /* Capture the waveform. */
void analyze(void); \frac{1}{2} /* Analyze the captured waveform. */
void do command(char *command); /* Send command. */
int do command ieeeblock(char *command); /* Command w/IEEE block. */
void do query string(char *query); /* Query for string. */
void do query number(char *query); /* Query for number. */
void do query numbers(char *query); /* Query for numbers. */
int do_query_ieeeblock(char *query); /* Query for IEEE block. */
void check instrument errors(); / /* Check for inst errors. */
/* Global variables */
INST id; /* Device session ID. */
char str_result[256] = \{0\}; /* Result from do_query_string(). */
double num_result; /* Result from do_query_number(). */
unsigned char ieeeblock_data[IEEEBLOCK_SPACE]; /* Result from
                                do_query_ieeeblock(). */
double dbl_results[10]; \overline{\qquad} /* Result from do query numbers(). */
/* Main Program
 * --------------------------------------------------------------- */
void main(void)
{
  /* Install a default SICL error handler that logs an error message
   * and exits. On Windows 98SE or Windows Me, view messages with
   * the SICL Message Viewer. For Windows 2000 or XP, use the Event
   * Viewer.
   */
  ionerror(I_ERROR_EXIT);
  /* Open a device session using the SICL ADDRESS */id = iopen(SICL_ADDRESS);
  if (id == 0){
   printf ("Oscilloscope iopen failed!\n");
  }
  else
  {
   printf ("Oscilloscope session opened!\n");
  }
  /* Initialize - start from a known state. */
  initialize();
  /* Capture data. */
  capture();
```

```
/* Analyze the captured waveform. */
  analyze();
  /* Close the device session to the instrument. */iclose(id);
  printf ("Program execution is complete...\n \n \chi");
  /* For WIN16 programs, call _siclcleanup before exiting to release
   * resources allocated by SICL for this application. This call is
   * a no-op for WIN32 programs.
   */
  _siclcleanup();
}
/* Initialize the oscilloscope to a known state.
 * --------------------------------------------------------------- */
void initialize (void)
{
  /* Set the I/O timeout value for this session to 5 seconds. */
 itimeout(id, TIMEOUT);
  /* Clear the interface. */
  iclear(id);
  /* Get and display the device's *IDN? string. */
  do query string("*IDN?");
  printf("Oscilloscope *IDN? string: %s\n", str_result);
  /* Clear status and load the default setup. */
  do_command("*CLS");
  do_command("*RST");
}
/* Capture the waveform.
 * --------------------------------------------------------------- */
void capture (void)
{
  int num_bytes;
 FILE *fp;
  /* Use auto-scale to automatically configure oscilloscope.
   * ------------------------------------------------------------- */
  do command(":AUToscale");
  /* Set trigger mode (EDGE, PULSe, PATTern, etc., and input source. */
  do_command(":TRIGger:MODE EDGE");
  do_query_string(":TRIGger:MODE?");
  printf("Trigger mode: %s\n", str_result);
  /* Set EDGE trigger parameters. */
  do_command(":TRIGger:EDGE:SOURCe CHANnel1");
  do_query_string(":TRIGger:EDGE:SOURce?");
  printf("Trigger edge source: %s\n", str_result);
  do_command(":TRIGger:EDGE:LEVel 1.5");
  do query string(":TRIGger:EDGE:LEVel?");
```

```
printf("Trigger edge level: %s\n", str result);
 do_command(":TRIGger:EDGE:SLOPe POSitive");
 do query string(":TRIGger:EDGE:SLOPe?");
 printf("Trigger edge slope: %s\n", str result);
 /* Save oscilloscope configuration.
  * ------------------------------------------------------------- */
 /* Read system setup. */
 num bytes = do query ieeeblock(":SYSTem:SETup?");
 printf("Read setup string query (%d bytes).\n", num_bytes);
 /* Write setup string to file. */
 fp = fopen ("c:\\\scope\\config\\setup.stp", "wb");num bytes = fwrite(ieeeblock data, sizeof(unsigned char), num bytes,
   fp);
 fclose (fp);
 printf("Wrote setup string (%d bytes) to ", num_bytes);
 printf("c:\\scope\\config\\setup.stp.\n");
 /* Change settings with individual commands:
  * ------------------------------------------------------------- */
 /* Set vertical scale and offset. */
 do_command(":CHANnel1:SCALe 0.05");
 do query string(":CHANnel1:SCALe?");
 printf("Channel 1 vertical scale: %s\n", str_result);
 do command(":CHANnel1:OFFSet -1.5");
 do_query_string(":CHANnel1:OFFSet?");
 printf("Channel 1 offset: %s\n", str result);
 /* Set horizontal scale and position. */
 do_command(":TIMebase:SCALe 0.0002");
 do_query_string(":TIMebase:SCALe?");
 printf("Timebase scale: %s\n", str result);
 do_command(":TIMebase:POSition 0.0");
 do query string(":TIMebase: POSition?");
 printf("Timebase position: %s\n", str result);
 /* Set the acquisition type (NORMal, PEAK, AVERage, or HRESolution). *
/
 do_command(":ACQuire:TYPE NORMal");
 do_query_string(":ACQuire:TYPE?");
 printf("Acquire type: %s\n", str result);
 /* Or, configure by loading a previously saved setup.
 * ------------------------------------------------------------- */
  /* Read setup string from file. */
 fp = fopen ("c:\\\scope\\config\\setup.stp", "rb");num bytes = fread (ieeeblock data, sizeof(unsigned char),
   IEEEBLOCK_SPACE, fp);
 fclose (fp);
 printf("Read setup string (%d bytes) from file ", num bytes);
```

```
printf("c:\\scope\\config\\setup.stp.\n");
  /* Restore setup string. */
 num bytes = do command ieeeblock(":SYSTem:SETup", num bytes);
 printf("Restored setup string (%d bytes).\n", num bytes);
  /* Capture an acquisition using :DIGitize.
  * ------------------------------------------------------------- */
 do_command(":DIGitize CHANnel1");
}
/* Analyze the captured waveform.
* --------------------------------------------------------------- */
void analyze (void)
{
 double way format;
 double acq_type;
 double wav_points;
 double avg_count;
 double x_increment;
 double x_origin;
 double x_reference;
 double y_increment;
 double y_origin;
 double y_reference;
 FILE *fp;
  int num bytes; /* Number of bytes returned from instrument. */int i;
  /* Make a couple of measurements.
  * ------------------------------------------------------------- */
  do_command(":MEASure:SOURce CHANnel1");
  do query string(":MEASure:SOURce?");
 printf("Measure source: %s\n", str_result);
 do_command(":MEASure:FREQuency");
 do query number(":MEASure:FREQuency?");
 printf("Frequency: %.4f kHz\n", num result / 1000);
 do command(":MEASure:VAMPlitude");
 do_query_number(":MEASure:VAMPlitude?");
 printf("Vertical amplitude: %.2f V\n", num result);
  /* Download the screen image.
  * ------------------------------------------------------------- */
 do_command(":HARDcopy:INKSaver OFF");
  /* Read screen image. */
 num bytes = do query ieeeblock(":DISPlay:DATA? PNG, COLor");
 printf("Screen image bytes: %d\n", num bytes);
  /* Write screen image bytes to file. */
 fp = fopen ("c:\\\scope\\data\\screen.png", "wb");num_bytes = fwrite(ieeeblock_data, sizeof(unsigned char), num_bytes,
    fp);
  fclose (fp);
```

```
printf("Wrote screen image (%d bytes) to ", num_bytes);
printf("c:\\scope\\data\\screen.png.\n");
/* Download waveform data.
  * ------------------------------------------------------------- */
/* Set the waveform points mode. */
do_command(":WAVeform:POINts:MODE RAW");
do query string(":WAVeform:POINts:MODE?");
printf("Waveform points mode: %s\n", str_result);
/* Get the number of waveform points available. */
do_command(":WAVeform:POINts 10240");
do_query_string(":WAVeform:POINts?");
printf("Waveform points available: %s\n", str_result);
/* Set the waveform source. */do_command(":WAVeform:SOURce CHANnel1");
do_query_string(":WAVeform:SOURce?");
printf("Waveform source: %s\n", str_result);
/* Choose the format of the data returned (WORD, BYTE, ASCII): */
do_command(":WAVeform:FORMat BYTE");
do_query_string(":WAVeform:FORMat?");
printf("Waveform format: %s\n", str_result);
/* Display the waveform settings: */
do query numbers(":WAVeform:PREamble?");
wav_format = dbl_results[0];
if (wav format == 0.0)\left\{ \right.printf("Waveform format: BYTE\n");
}
else if (wav_format == 1.0)
{
 printf("Waveform format: WORD\n");
}
else if (wav format == 2.0)
{
  printf("Waveform format: ASCii\n");
}
acq_type = dbl_results[1];
if (acq type == 0.0)
{
 printf("Acquire type: NORMal\n");
}
else if (acq_type == 1.0)
{
  printf("Acquire type: PEAK\n");
}
else if (\text{acq type} == 2.0){
  printf("Acquire type: AVERage\n");
}
else if (acq_type == 3.0)
```

```
{
   printf("Acquire type: HRESolution\n");
  }
 wav points = dbl_{results[2]};printf("Waveform points: %e\n", wav_points);
  avg count = dbl results[3];
  printf("Waveform average count: %e\n", avg count);
  x increment = dbl results[4];
 printf("Waveform X increment: %e\n", x_increment);
  x origin = dbl results[5];
  printf("Waveform X origin: %e\n", x origin);
  x reference = dbl results[6];
  printf("Waveform X reference: %e\n", x_reference);
 y increment = dbl results[7];
  printf("Waveform Y increment: %e\n", y increment);
 y origin = dbl results[8];
 printf("Waveform Y origin: %e\n", y_origin);
  y_reference = dbl_results[9];
  printf("Waveform Y reference: %e\n", y reference);
  /* Read waveform data. */
  num_bytes = do_query_ieeeblock(":WAVeform:DATA?");
  printf("Number of data values: %d\n", num_bytes);
  /* Open file for output. */
  fp = fopen("c:\\scope\\data\\waveform data.csv", "wb");
  /* Output waveform data in CSV format. */
  for (i = 0; i < num bytes - 1; i++)
  {
    /* Write time value, voltage value. */
    fprintf(fp, "%9f, %6f\n",
      x_origin + ((float)i * x_increment),
      (((float)ieeeblock_data[i] - y_reference) * y_increment)
      + y_origin);
  }
  /* Close output file. */
   fclose(fp);
  printf("Waveform format BYTE data written to ");
  printf("c:\\scope\\data\\waveform_data.csv.\n");
}
/* Send a command to the instrument.
  * --------------------------------------------------------------- */
void do_command(command)
char *command;
{
  char message[80];
```

```
strcpy(message, command);
  strcat(message, "\n");
  iprintf(id, message);
  check_instrument_errors();
}
/* Command with IEEE definite-length block.
 * --------------------------------------------------------------- */
int do_command_ieeeblock(command, num_bytes)
char *command;
int num_bytes;
\left\{ \right.char message[80];
  int data_length;
  strcpy(message, command);
  strcat(message, " #8%08d");
  iprintf(id, message, num_bytes);
  ifwrite(id, ieeeblock data, num bytes, 1, &data length);
  check_instrument_errors();
 return(data_length);
}
/* Query for a string result.
 * --------------------------------------------------------------- */
void do_query_string(query)
char *query;
{
  char message[80];
  strcpy(message, query);
  strcat(message, "\n");
  iprintf(id, message);
  iscanf(id, "%t\n", str result);
  check instrument errors();
}
/* Query for a number result.
 * --------------------------------------------------------------- */
void do_query_number(query)
char *query;
{
  char message[80];
  strcpy(message, query);
  strcat(message, "\n");
  iprintf(id, message);
  iscanf(id, "%lf", &num_result);
  check instrument errors();
```

```
}
/* Query for numbers result.
 * --------------------------------------------------------------- */
void do_query_numbers(query)
char *query;
{
 char message[80];
 strcpy(message, query);
 strcat(message, "\n");
  iprintf(id, message);
  iscanf(id, "%,10lf\n", dbl results);
  check instrument errors();
}
/* Query for an IEEE definite-length block result.
 * --------------------------------------------------------------- */
int do_query_ieeeblock(query)
char *query;
{
 char message[80];
 int data_length;
  strcpy(message, query);
  strcat(message, "\n");
  iprintf(id, message);
  data_length = IEEEBLOCK_SPACE;
  iscanf(id, "%#b", &data_length, ieeeblock_data);
  if (data_length == IEEEBLOCK_SPACE )
  {
   printf("IEEE block buffer full: ");
   printf("May not have received all data.\n");
  }
  check instrument errors();
 return(data_length);
}
/* Check for instrument errors.
 * --------------------------------------------------------------- */
void check_instrument_errors()
{
  char str_err_val[256] = \{0\};char str\_out[800] = "";ipromptf(id, ":SYSTem:ERRor?\n", "%t", str err val);
  while(strncmp(str_err_val, "+0,No error", 3) != 0 )
  {
   strcat(str_out, ", ");
   strcat(str_out, str_err_val);
    ipromptf(id, ":SYSTem:ERRor?\n", "%t", str err val);
```

```
}
 if (strcmp(str_out, "") != 0)
  {
   printf("INST Error%s\n", str out);
   iflush(id, I_BUF_READ | I_BUF_WRITE);
  }
}
```
### <span id="page-1402-0"></span>SICL Example in Visual Basic

To run this example in Visual Basic for Applications:

- **1** Start the application that provides Visual Basic for Applications (for example, Microsoft Excel).
- **2** Press ALT+F11 to launch the Visual Basic editor.
- **3** Add the sicl32.bas file to your project:
	- **a** Choose **File > Import File...**.
	- **b** Navigate to the header file, sicl32.bas (installed with Keysight IO Libraries Suite and found in the Program Files\Keysight\IO Libraries Suite\include directory), select it, and click **Open**.
- **4** Choose **Insert > Module**.
- **5** Cut-and-paste the code that follows into the editor.
- **6** Edit the program to use the SICL address of your oscilloscope, and save the changes.
- **7** Run the program.

```
' Keysight SICL Example in Visual Basic
' -------------------------------------------------------------------
' This program illustrates a few commonly-used programming
' features of your Keysight oscilloscope.
' -------------------------------------------------------------------
Option Explicit
Public id As Integer ' Session to instrument.
' Declare variables to hold numeric values returned by
' ivscanf/ifread.
Public dblQueryResult As Double
Public Const ByteArraySize = 5000000
Public retCount As Long
Public byteArray(ByteArraySize) As Byte
' Declare fixed length string variable to hold string value returned
' by ivscanf.
Public strQueryResult As String * 200
' For Sleep subroutine.
```

```
Private Declare Sub Sleep Lib "kernel32" (ByVal dwMilliseconds As Long)
' Main Program
' -------------------------------------------------------------------
Sub Main()
 On Error GoTo ErrorHandler
  ' Open a device session using the SICL_ADDRESS.
  id = iopen("usb0[2391::6054::US50210029::0]")
 Call itimeout(id, 5000)
  ' Initialize - start from a known state.
 Initialize
  ' Capture data.
  Capture
  ' Analyze the captured waveform.
 Analyze
  ' Close the vi session and the resource manager session.
  Call iclose(id)
 Exit Sub
ErrorHandler:
 MsgBox "*** Error : " + Error, vbExclamation
 End
End Sub
' Initialize the oscilloscope to a known state.
' -------------------------------------------------------------------
Private Sub Initialize()
  On Error GoTo ErrorHandler
  ' Clear the interface.
  Call iclear(id)
  ' Get and display the device's *IDN? string.
  strQueryResult = DoQueryString("*IDN?")
 MsgBox "Result is: " + RTrim(strQueryResult), vbOKOnly, "*IDN? Result"
  ' Clear status and load the default setup.
  DoCommand "*CLS"
  DoCommand "*RST"
 Exit Sub
ErrorHandler:
```
```
MsgBox "*** Error : " + Error, vbExclamation
 End
End Sub
' Capture the waveform.
' -------------------------------------------------------------------
Private Sub Capture()
 On Error GoTo ErrorHandler
  ' Use auto-scale to automatically configure oscilloscope.
  ' -----------------------------------------------------------------
 DoCommand ":AUToscale"
  ' Set trigger mode (EDGE, PULSe, PATTern, etc., and input source.
 DoCommand ":TRIGger:MODE EDGE"
 Debug.Print "Trigger mode: " + _
     DoQueryString(":TRIGger:MODE?")
  ' Set EDGE trigger parameters.
 DoCommand ":TRIGger:EDGE:SOURCe CHANnel1"
 Debug.Print "Trigger edge source: " + _
      DoQueryString(":TRIGger:EDGE:SOURce?")
 DoCommand ":TRIGger:EDGE:LEVel 1.5"
 Debug.Print "Trigger edge level: " + _
     DoQueryString(":TRIGger:EDGE:LEVel?")
 DoCommand ":TRIGger:EDGE:SLOPe POSitive"
 Debug.Print "Trigger edge slope: " + _
     DoQueryString(":TRIGger:EDGE:SLOPe?")
  ' Save oscilloscope configuration.
  ' -----------------------------------------------------------------
 Dim lngSetupStringSize As Long
 lngSetupStringSize = DoQueryIEEEBlock_Bytes(":SYSTem:SETup?")
 Debug.Print "Setup bytes saved: " + CStr(lngSetupStringSize)
  ' Output setup string to a file:
 Dim strPath As String
 strPath = "c:\scope\config\setup.dat"
 If Len(Dir(strPath)) Then
   Kill strPath ' Remove file if it exists.
 End If
  ' Open file for output.
 Dim hFile As Long
 hFile = FreeFile
 Open strPath For Binary Access Write Lock Write As hFile
 Dim lngI As Long
 For lngI = 0 To lngSetupStringSize - 1
   Put hFile, , byteArray(lngI) ' Write data.
 Next lngI
```

```
Close hFile ' Close file.
  ' Change settings with individual commands:
  ' -----------------------------------------------------------------
  ' Set vertical scale and offset.
  DoCommand ":CHANnel1:SCALe 0.05"
  Debug.Print "Channel 1 vertical scale: " + _
      DoQueryString(":CHANnel1:SCALe?")
  DoCommand ":CHANnel1:OFFSet -1.5"
  Debug.Print "Channel 1 vertical offset: " + _
      DoQueryString(":CHANnel1:OFFSet?")
  ' Set horizontal scale and position.
  DoCommand ":TIMebase:SCALe 0.0002"
  Debug.Print "Timebase scale:"+_
      DoQueryString(":TIMebase:SCALe?")
  DoCommand ":TIMebase:POSition 0.0"
  Debug.Print "Timebase position: " + _
      DoQueryString(":TIMebase:POSition?")
  ' Set the acquisition type (NORMal, PEAK, AVERage, or HRESolution).
  DoCommand ":ACQuire:TYPE NORMal"
  Debug.Print "Acquire type: " + _
      DoQueryString(":ACQuire:TYPE?")
  ' Or, configure by loading a previously saved setup.
  ' -----------------------------------------------------------------
  strPath = "c:\scope\config\setup.dat"
  Open strPath For Binary Access Read As hFile ' Open file for input.
  Dim lngSetupFileSize As Long
  lngSetupFileSize = LOF(hFile) ' Length of file.
  Get hFile, , byteArray ' Read data.
  Close hFile ' Close file.
  ' Write setup string back to oscilloscope using ":SYSTem:SETup"
  ' command:
  Dim lngRestored As Long
  lngRestored = DoCommandIEEEBlock(":SYSTem:SETup", lngSetupFileSize)
  Debug.Print "Setup bytes restored: " + CStr(lngRestored)
  ' Capture an acquisition using :DIGitize.
  ' -----------------------------------------------------------------
  DoCommand ":DIGitize CHANnel1"
  Exit Sub
ErrorHandler:
  MsgBox "*** Error : " + Error, vbExclamation
  End
End Sub
' Analyze the captured waveform.
```

```
' -------------------------------------------------------------------
Private Sub Analyze()
 On Error GoTo ErrorHandler
  ' Make a couple of measurements.
  ' -----------------------------------------------------------------
 DoCommand ":MEASure:SOURce CHANnel1"
 Debug.Print "Measure source:"+_
     DoQueryString(":MEASure:SOURce?")
 DoCommand ":MEASure:FREQuency"
 dblQueryResult = DoQueryNumber(":MEASure:FREQuency?")
 MsgBox "Frequency:" + vbCrLf + _
     FormatNumber(dblQueryResult / 1000, 4) + " kHz"
 DoCommand ":MEASure:VAMPlitude"
 dblQueryResult = DoQueryNumber(":MEASure:VAMPlitude?")
 MsgBox "Vertical amplitude:" + vbCrLf + _
     FormatNumber(dblQueryResult, 4) + " V"
  ' Download the screen image.
  ' -----------------------------------------------------------------
 DoCommand ":HARDcopy:INKSaver OFF"
  ' Get screen image.
 Dim lngBlockSize As Long
 lngBlockSize = DoQueryIEEEBlock_Bytes(":DISPlay:DATA? PNG, COLor")
 Debug.Print "Screen image bytes: " + CStr(lngBlockSize)
  ' Save screen image to a file:
 Dim strPath As String
 strPath = "c:\scope\data\screen.png"
 If Len(Dir(strPath)) Then
   Kill strPath ' Remove file if it exists.
 End If
 Dim hFile As Long
 hFile = FreeFile
 Open strPath For Binary Access Write Lock Write As hFile
 Dim lngI As Long
  ' Skip past header.
 For lngI = CInt(Chr(byteArray(1))) + 2 To lngBlockSize - 1Put hFile, , byteArray(lngI) ' Write data.
 Next lngI
 Close hFile ' Close file.
 MsgBox "Screen image written to " + strPath
  ' Download waveform data.
  ' -----------------------------------------------------------------
  ' Set the waveform points mode.
 DoCommand ":WAVeform:POINts:MODE RAW"
 Debug.Print "Waveform points mode: " + _
     DoQueryString(":WAVeform:POINts:MODE?")
  ' Get the number of waveform points available.
```

```
DoCommand ":WAVeform:POINts 10240"
Debug.Print "Waveform points available: " + _
    DoQueryString(":WAVeform:POINts?")
' Set the waveform source.
DoCommand ":WAVeform:SOURce CHANnel1"
Debug.Print "Waveform source: " + _
    DoQueryString(":WAVeform:SOURce?")
' Choose the format of the data returned (WORD, BYTE, ASCII):
DoCommand ":WAVeform:FORMat BYTE"
Debug.Print "Waveform format: " +
    DoQueryString(":WAVeform:FORMat?")
' Display the waveform settings:
Dim Preamble() As Double
Dim intFormat As Integer
Dim intType As Integer
Dim lngPoints As Long
Dim lngCount As Long
Dim dblXIncrement As Double
Dim dblXOrigin As Double
Dim lngXReference As Long
Dim sngYIncrement As Single
Dim sngYOrigin As Single
Dim lngYReference As Long
Preamble() = DoQueryNumbers(":WAVeform:PREamble?")
intFormat = Preamble(0)
intType = Preamble(1)
lngPoints = Preamble(2)
lngCount = Preamble(3)
dblXIncrement = Preamble(4)dblXOrigin = Preamble(5)
lngXReference = Preamble(6)
sngYIncrement = Preamble(7)
sngYOrigin = Preamble(8)
lngYReference = Preamble(9)
If intFormat = 0 Then
  Debug.Print "Waveform format: BYTE"
ElseIf intFormat = 1 Then
 Debug.Print "Waveform format: WORD"
ElseIf intFormat = 2 Then
 Debug.Print "Waveform format: ASCii"
End If
If intType = 0 Then
 Debug.Print "Acquisition type: NORMal"
ElseIf intType = 1 Then
 Debug.Print "Acquisition type: PEAK"
ElseIf intType = 2 Then
 Debug.Print "Acquisition type: AVERage"
ElseIf intType = 3 Then
 Debug.Print "Acquisition type: HRESolution"
End If
```

```
Debug.Print "Waveform points: " + _
    FormatNumber(lngPoints, 0)
Debug.Print "Waveform average count: " + _
    FormatNumber(lngCount, 0)
Debug.Print "Waveform X increment: " + _
    Format(dblXIncrement, "Scientific")
Debug.Print "Waveform X origin: " + _
    Format(dblXOrigin, "Scientific")
Debug.Print "Waveform X reference: " + _
    FormatNumber(lngXReference, 0)
Debug.Print "Waveform Y increment: " + _
    Format(sngYIncrement, "Scientific")
Debug.Print "Waveform Y origin: " + _
    FormatNumber(sngYOrigin, 0)
Debug.Print "Waveform Y reference: " + _
    FormatNumber(lngYReference, 0)
' Get the waveform data
Dim lngNumBytes As Long
lngNumBytes = DoQueryIEEEBlock_Bytes(":WAVeform:DATA?")
Debug.Print "Number of data values: " + _
    CStr(lngNumBytes - CInt(Chr(byteArray(1))) - 2)
' Set up output file:
strPath = "c:\scope\data\waveform_data.csv"
' Open file for output.
Open strPath For Output Access Write Lock Write As hFile
' Output waveform data in CSV format.
Dim lngDataValue As Long
' Skip past header.
For lngI = CInt(Chr(byteArray(1))) + 2 To lngNumBytes - 2lngDataValue = CLng(byteArray(lngI))
  ' Write time value, voltage value.
  Print #hFile, _
      FormatNumber(dblXOrigin + (lngI * dblXIncrement), 9) + _
      ", " +
      FormatNumber(((lngDataValue - lngYReference) *
      sngYIncrement) + sngYOrigin)
Next lngI
' Close output file.
Close hFile ' Close file.
MsgBox "Waveform format BYTE data written to " +
    "c:\scope\data\waveform_data.csv."
```

```
Exit Sub
ErrorHandler:
 MsgBox "*** Error : " + Error, vbExclamation
 End
End Sub
Private Sub DoCommand(command As String)
 On Error GoTo ErrorHandler
  Call ivprintf(id, command + vbLf)
  CheckInstrumentErrors
 Exit Sub
ErrorHandler:
 MsgBox "*** Error : " + Error, vbExclamation
 End
End Sub
Private Function DoCommandIEEEBlock(command As String, _
    lngBlockSize As Long)
  On Error GoTo ErrorHandler
  ' Send command part.
  Call ivprintf(id, command + " ")
  ' Write definite-length block bytes.
  Call ifwrite(id, byteArray(), lngBlockSize, vbNull, retCount)
  ' retCount is now actual number of bytes written.
  DoCommandIEEEBlock = retCount
  CheckInstrumentErrors
 Exit Function
ErrorHandler:
 MsgBox "*** Error : " + Error, vbExclamation
 End
End Function
Private Function DoQueryString(query As String) As String
 Dim actual As Long
  On Error GoTo ErrorHandler
```

```
Dim strResult As String * 200
  Call ivprintf(id, query + vbLf)
  Call ivscanf(id, "%200t", strResult)
 DoQueryString = strResult
  CheckInstrumentErrors
  Exit Function
ErrorHandler:
 MsgBox "*** Error : " + Error, vbExclamation
 End
End Function
Private Function DoQueryNumber(query As String) As Double
  On Error GoTo ErrorHandler
  Dim dblResult As Double
  Call ivprintf(id, query + vbLf)
  Call ivscanf(id, "%lf" + vbLf, dblResult)
  DoQueryNumber = dblResult
  CheckInstrumentErrors
  Exit Function
ErrorHandler:
 MsgBox "*** Error : " + Error, vbExclamation
 End
End Function
Private Function DoQueryNumbers(query As String) As Double()
  On Error GoTo ErrorHandler
  Dim dblResults(10) As Double
  Call ivprintf(id, query + vbLf)
  Call ivscanf(id, "%,10lf" + vbLf, dblResults)
  DoQueryNumbers = dblResults
  CheckInstrumentErrors
  Exit Function
ErrorHandler:
 MsgBox "*** Error : " + Error, vbExclamation
  End
```

```
End Function
Private Function DoQueryIEEEBlock_Bytes(query As String) As Long
  On Error GoTo ErrorHandler
  ' Send query.
  Call ivprintf(id, query + vbLf)
  ' Read definite-length block bytes.
  Sleep 2000 ' Delay before reading data.
  Call ifread(id, byteArray(), ByteArraySize, vbNull, retCount)
  ' Get number of block length digits.
 Dim intLengthDigits As Integer
  intLengthDigits = CInt(Chr(byteArray(1)))
  ' Get block length from those digits.
 Dim strBlockLength As String
  strBlockLength = ""
 Dim i As Integer
  For i = 2 To intLengthDigits + 1
   strBlockLength = strBlockLength + Chr(byteArray(i))
  Next
  ' Return number of bytes in block plus header.
  DoQueryIEEEBlock_Bytes = CLng(strBlockLength) + intLengthDigits + 2
  CheckInstrumentErrors
 Exit Function
ErrorHandler:
 MsgBox "*** Error : " + Error, vbExclamation
  End
End Function
Private Sub CheckInstrumentErrors()
  On Error GoTo ErrorHandler
  Dim strErrVal As String * 200
  Dim strOut As String
  Call ivprintf(id, ":SYSTem:ERRor?" + vbLf) ' Query any errors data.
  Call ivscanf(id, "%200t", strErrVal) ' Read: Errnum,"Error String".
  While Val(strErrVal) <> 0 \qquad ' End if find: +0, "No Error".
    strOut = strOut + "INST Error: " + strErrVal
   Call ivprintf(id, ":SYSTem:ERRor?" + vbLf) ' Request error message
.
   Call ivscanf(id, "%200t", strErrVal) ' Read error message.
 Wend
  If Not strOut = "" Then
```

```
MsgBox strOut, vbExclamation, "INST Error Messages"
   Call iflush(id, I_BUF_READ Or I_BUF_WRITE)
 End If
 Exit Sub
ErrorHandler:
 MsgBox "*** Error : " + Error, vbExclamation
 End
End Sub
```
# SCPI.NET Examples

<span id="page-1413-2"></span>These programming examples show how to use the SCPI.NET drivers that come with Keysight's free Command Expert software.

While you can write code manually using SCPI.NET drivers (as described in this section), you can also use the Command Expert software to:

- Connect to instruments and control them interactively using SCPI command sets.
- Quickly prototype and test command sequences.
- Generate C#, VB.NET, or C/C++ code for command sequences.
- Find, download, and install SCPI command sets.
- Browse command trees, search for commands, and view command descriptions.

The Command Expert suite also comes with Add-ons for easy instrument control and measurement data retrieval in NI LabVIEW, Microsoft Excel, Keysight VEE, and Keysight SystemVue.

For more information on Keysight Command Expert, and to download the software, see: ["http://www.keysight.com/find/commandexpert"](http://www.keysight.com/find/commandexpert)

- **"SCPI.NET Example in C#"** on page 1414
- ["SCPI.NET Example in Visual Basic .NET"](#page-1419-0) on page 1420
- <span id="page-1413-1"></span>• ["SCPI.NET Example in IronPython"](#page-1425-0) on page 1426

# <span id="page-1413-0"></span>SCPI.NET Example in C#

To compile and run this example in Microsoft Visual Studio 2008:

- **1** Install the Keysight Command Expert software and the command set for the oscilloscope.
- **2** Open Visual Studio.
- **3** Create a new Visual C#, Windows, Console Application project.
- **4** Cut-and-paste the code that follows into the C# source file.
- **5** Edit the program to use the address of your oscilloscope.
- **6** Add a reference to the SCPI.NET driver:
	- **a** Right-click the project you wish to modify (not the solution) in the Solution Explorer window of the Microsoft Visual Studio environment.
	- **b** Choose **Add Reference...**.
	- **c** In the Add Reference dialog, select the **Browse** tab, and navigate to the ScpiNetDrivers folder.
- Windows XP: C:\Documents and Settings\All Users\Keysight\Command Expert\ScpiNetDrivers
- Windows 7: C:\ProgramData\Keysight\Command Expert\ScpiNetDrivers
- **d** Select the .dll file for your oscilloscope, for example **AgInfiniiVision3000X\_02\_00.dll**; then, click **OK**.
- **7** Build and run the program.

For more information, see the SCPI.NET driver help that comes with Keysight Command Expert.

```
/*
 * Keysight SCPI.NET Example in C#
 * -------------------------------------------------------------------
 * This program illustrates a few commonly used programming
 * features of your Keysight oscilloscope.
 * -------------------------------------------------------------------
 */
using System;
using System.IO;
using System.Text;
using Keysight.CommandExpert.ScpiNet.AgInfiniiVision3000X 02 00;
namespace InfiniiVision
{
  class ScpiNetInstrumentApp
  {
    private static AgInfiniiVision3000X myScope;
    static void Main(string[] args)
    \left\{ \right.try
      {
        string strScopeAddress;
        //strScopeAddress = "a-mx3054a-60028.cos.keysight.com";
        strScopeAddress =
          "TCPIP0::a-mx4054a-60154.cos.keysight.com::inst0::INSTR";
        Console.WriteLine("Connecting to oscilloscope...");
        Console.WriteLine();
        myScope = new AgInfiniiVision3000X(strScopeAddress);
        myScope.Transport.DefaultTimeout.Set(10000);
        // Initialize - start from a known state.
        Initialize();
        // Capture data.
        Capture();
        // Analyze the captured waveform.
        Analyze();
        Console.WriteLine("Press any key to exit");
        Console.ReadKey();
      }
```

```
catch (System.ApplicationException err)
  {
    Console.WriteLine("*** SCPI.NET Error:"+err.Message);
  }
  catch (System.SystemException err)
  {
   Console.WriteLine("*** System Error Message : " + err.Message);
  }
 catch (System.Exception err)
  {
   System.Diagnostics.Debug.Fail("Unexpected Error");
    Console.WriteLine("*** Unexpected Error:"+ err.Message);
  }
  finally
  {
    //myScope.Dispose();
  }
}
/*
 * Initialize the oscilloscope to a known state.
       * --------------------------------------------------------------
*/
private static void Initialize()
{
  string strResults;
 // Get and display the device's *IDN? string.
  myScope.SCPI.IDN.Query(out strResults);
  Console.WriteLine("*IDN? result is: {0}", strResults);
 // Clear status and load the default setup.
 myScope.SCPI.CLS.Command();
 myScope.SCPI.RST.Command();
}
/*
 * Capture the waveform.
 * --------------------------------------------------------------
 */
private static void Capture()
{
  string strResults;
  double fResult;
  // Use auto-scale to automatically configure oscilloscope.
  myScope.SCPI.AUToscale.Command(null, null, null, null, null);
  // Set trigger mode.
  myScope.SCPI.TRIGger.MODE.Command("EDGE");
  myScope.SCPI.TRIGger.MODE.Query(out strResults);
  Console.WriteLine("Trigger mode: {0}", strResults);
  // Set EDGE trigger parameters.
  myScope.SCPI.TRIGger.EDGE.SOURce.Command("CHANnel1");
  myScope.SCPI.TRIGger.EDGE.SOURce.Query(out strResults);
```

```
Console.WriteLine("Trigger edge source: {0}", strResults);
myScope.SCPI.TRIGger.EDGE.LEVel.Command(1.5, "CHANnel1");
myScope.SCPI.TRIGger.EDGE.LEVel.Query("CHANnel1", out fResult);
Console.WriteLine("Trigger edge level: {0:F2}", fResult);
myScope.SCPI.TRIGger.EDGE.SLOPe.Command("POSitive");
myScope.SCPI.TRIGger.EDGE.SLOPe.Query(out strResults);
Console.WriteLine("Trigger edge slope: {0}", strResults);
// Save oscilloscope configuration.
string[] strResultsArray; // Results array.
int nLength; // Number of bytes returned from instrument.
string strPath;
// Query and read setup string.
myScope.SCPI.SYSTem.SETup.Query(out strResultsArray);
nLength = strResultsArray.Length;
// Write setup string to file.
\verb|strPath = "c:\\scope\\config\\setup.stp";File.WriteAllLines(strPath, strResultsArray);
Console.WriteLine("Setup bytes saved: {0}", nLength);
// Change settings with individual commands:
// Set vertical scale and offset.
myScope.SCPI.CHANnel.SCALe.Command(1, 0.05);
myScope.SCPI.CHANnel.SCALe.Query(1, out fResult);
Console.WriteLine("Channel 1 vertical scale: {0:F4}", fResult);
myScope.SCPI.CHANnel.OFFSet.Command(1, -1.5);
myScope.SCPI.CHANnel.OFFSet.Query(1, out fResult);
Console.WriteLine("Channel 1 vertical offset: {0:F4}", fResult);
// Set horizontal scale and offset.
myScope.SCPI.TIMebase.SCALe.Command(0.0002);
myScope.SCPI.TIMebase.SCALe.Query(out fResult);
Console.WriteLine("Timebase scale: {0:F4}", fResult);
myScope.SCPI.TIMebase.POSition.Command(0.0);
myScope.SCPI.TIMebase.POSition.Query(out fResult);
Console.WriteLine("Timebase position: {0:F2}", fResult);
// Set the acquisition type.
myScope.SCPI.ACQuire.TYPE.Command("NORMal");
myScope.SCPI.ACQuire.TYPE.Query(out strResults);
Console.WriteLine("Acquire type: {0}", strResults);
// Or, configure by loading a previously saved setup.
int nBytesWritten;
strPath = "c:\\scope\\config\\setup.stp";
strResultsArray = File.ReadAllLines(strPath);
nBytesWritten = strResultsArray.Length;
```

```
// Restore setup string.
  myScope.SCPI.SYSTem.SETup.Command(strResultsArray);
  Console.WriteLine("Setup bytes restored: {0}", nBytesWritten);
  // Capture an acquisition using :DIGitize.
 myScope.SCPI.DIGitize.Command("CHANnel1", null, null, null, null);
}
/*
 * Analyze the captured waveform.
       * --------------------------------------------------------------
 */
private static void Analyze()
{
  string strResults, source1, source2;
  double fResult;
  // Make a couple of measurements.
  // -----------------------------------------------------------
  myScope.SCPI.MEASure.SOURce.Command("CHANnel1", null);
  myScope.SCPI.MEASure.SOURce.Query(out source1, out source2);
  Console.WriteLine("Measure source: {0}", source1);
  myScope.SCPI.MEASure.FREQuency.Command("CHANnel1");
  myScope.SCPI.MEASure.FREQuency.Query("CHANnel1", out fResult);
  Console.WriteLine("Frequency: {0:F4} kHz", fResult / 1000);
  // Use direct command/query when commands not in command set.
  myScope.Transport.Command.Invoke(":MEASure:VAMPlitude CHANnel1");
  myScope.Transport.Query.Invoke(":MEASure:VAMPlitude? CHANnel1",
    out strResults);
  Console.WriteLine("Vertical amplitude: {0} V", strResults);
  // Download the screen image.
  // -----------------------------------------------------------
  myScope.SCPI.HARDcopy.INKSaver.Command(false);
  // Get the screen data.
  byte[] byteResultsArray; // Results array.
  myScope.SCPI.DISPlay.DATA.Query("PNG", "COLor",
   out byteResultsArray);
  int nLength; // Number of bytes returned from instrument.
  nLength = byteResultsArray.Length;
  // Store the screen data to a file.
  string strPath;
  strPath = "c:\\scope\\data\\screen.png";
  FileStream fStream = File.Open(strPath, FileMode.Create);
  fStream.Write(byteResultsArray, 0, nLength);
  fStream.Close();
  Console.WriteLine("Screen image ({0} bytes) written to {1}",
      nLength, strPath);
  // Download waveform data.
  // -----------------------------------------------------------
```
// Set the waveform points mode.

```
myScope.SCPI.WAVeform.POINts.MODE.Command("RAW");
myScope.SCPI.WAVeform.POINts.MODE.Query(out strResults);
Console.WriteLine("Waveform points mode: {0}", strResults);
// Get the number of waveform points available.
myScope.SCPI.WAVeform.POINts.CommandPoints(10240);
int nPointsAvail;
myScope.SCPI.WAVeform.POINts.Query1(out nPointsAvail);
Console.WriteLine("Waveform points available: {0}", nPointsAvail);
// Set the waveform source.
myScope.SCPI.WAVeform.SOURce.Command("CHANnel1");
myScope.SCPI.WAVeform.SOURce.Query(out strResults);
Console.WriteLine("Waveform source: {0}", strResults);
// Choose the format of the data returned (WORD, BYTE, ASCII):
myScope.SCPI.WAVeform.FORMat.Command("BYTE");
myScope.SCPI.WAVeform.FORMat.Query(out strResults);
Console.WriteLine("Waveform format: {0}", strResults);
// Display the waveform settings:
int nFormat, nType, nPoints, nCount, nXreference, nYreference;
double dblXincrement, dblXorigin, dblYincrement, dblYorigin;
myScope.SCPI.WAVeform.PREamble.Query(
 out nFormat,
 out nType,
  out nPoints,
  out nCount,
  out dblXincrement,
 out dblXorigin,
 out nXreference,
 out dblYincrement,
  out dblYorigin,
  out nYreference);
if (nFormat == 0)
{
  Console.WriteLine("Waveform format: BYTE");
}
else if (nFormat == 1)
\left\{ \right.Console.WriteLine("Waveform format: WORD");
}
else if (nFormat == 2)
{
  Console.WriteLine("Waveform format: ASCii");
}
if (nType == 0)\left\{ \right.Console.WriteLine("Acquire type: NORMal");
}
else if (nType == 1)
{
  Console.WriteLine("Acquire type: PEAK");
}
else if (nType == 2)
```

```
{
        Console.WriteLine("Acquire type: AVERage");
      }
     else if (nType == 3)
      {
       Console.WriteLine("Acquire type: HRESolution");
     }
     Console.WriteLine("Waveform points: {0:e}", nPoints);
     Console.WriteLine("Waveform average count: {0:e}", nCount);
     Console.WriteLine("Waveform X increment: {0:e}", dblXincrement);
     Console.WriteLine("Waveform X origin: {0:e}", dblXorigin);
     Console.WriteLine("Waveform X reference: {0:e}", nXreference);
     Console.WriteLine("Waveform Y increment: {0:e}", dblYincrement);
     Console.WriteLine("Waveform Y origin: {0:e}", dblYorigin);
     Console.WriteLine("Waveform Y reference: {0:e}", nYreference);
     // Read waveform data.
     myScope.SCPI.WAVeform.DATA.QueryBYTE(out byteResultsArray);
     nLength = byteResultsArray.Length;
     Console.WriteLine("Number of data values: {0}", nLength);
     // Set up output file:
     strPath = "c:\\scope\\data\\waveform_data.csv";
     if (File.Exists(strPath)) File.Delete(strPath);
     // Open file for output.
     StreamWriter writer = File.CreateText(strPath);
     // Output waveform data in CSV format.
     for (int i = 0; i < nLength - 1; i++)writer.WriteLine("{0:f9}, {1:f6}",
            dblXorigin + ((float)i * dblXincrement),
            (((float)byteResultsArray[i] - nYreference)
            * dblYincrement) + dblYorigin);
     // Close output file.
     writer.Close();
     Console.WriteLine("Waveform format BYTE data written to {0}",
          strPath);
   }
 }
}
```
# <span id="page-1419-0"></span>SCPI.NET Example in Visual Basic .NET

<span id="page-1419-1"></span>To compile and run this example in Microsoft Visual Studio 2008:

- **1** Install the Keysight Command Expert software and the command set for the oscilloscope.
- **2** Open Visual Studio.
- **3** Create a new Visual Basic, Windows, Console Application project.
- **4** Cut-and-paste the code that follows into the Visual Basic .NET source file.
- **5** Edit the program to use the VISA address of your oscilloscope.
- **6** Add a reference to the SCPI.NET 3.0 driver:
	- **a** Right-click the project you wish to modify (not the solution) in the Solution Explorer window of the Microsoft Visual Studio environment.
	- **b** Choose **Add Reference...**.
	- **c** In the Add Reference dialog, select the **Browse** tab, and navigate to the ScpiNetDrivers folder.
		- Windows XP: C:\Documents and Settings\All Users\Keysight\Command Expert\ScpiNetDrivers
		- Windows 7: C:\ProgramData\Keysight\Command Expert\ScpiNetDrivers
	- **d** Select the .dll file for your oscilloscope, for example **AgInfiniiVision3000X\_02\_00.dll**; then, click **OK**.
	- **e** Right-click the project you wish to modify (not the solution) in the Solution Explorer window of the Microsoft Visual Studio environment and choose **Properties**; then, select "InfiniiVision.ScpiNetInstrumentApp" as the **Startup object**.
- **7** Build and run the program.

For more information, see the SCPI.NET driver help that comes with Keysight Command Expert.

```
' Keysight SCPI.NET Example in Visual Basic .NET
        ' -------------------------------------------------------------------
' This program illustrates a few commonly used programming
' features of your Keysight oscilloscope.
\blacksquareImports System
Imports System.IO
Imports System.Text
Imports Keysight.CommandExpert.ScpiNet.AgInfiniiVision3000X_02_00
Namespace InfiniiVision
  Class ScpiNetInstrumentApp
    Private Shared myScope As AgInfiniiVision3000X
    Public Shared Sub Main(ByVal args As String())
     Try
       Dim strScopeAddress As String
       'strScopeAddress = "a-mx3054a-60028.cos.keysight.com";
       strScopeAddress = _
         "TCPIP0::a-mx4054a-60154.cos.keysight.com::inst0::INSTR"
       Console.WriteLine("Connecting to oscilloscope...")
       Console.WriteLine()
       myScope = New AgInfiniiVision3000X(strScopeAddress)
       myScope.Transport.DefaultTimeout.[Set](10000)
        ' Initialize - start from a known state.
       Initialize()
```

```
' Capture data.
    Capture()
    ' Analyze the captured waveform.
   Analyze()
   Console.WriteLine("Press any key to exit")
    Console.ReadKey()
 Catch err As System.ApplicationException
   Console.WriteLine("*** SCPI.NET Error:"&err.Message)
 Catch err As System.SystemException
    Console.WriteLine("*** System Error Message : " & err.Message)
 Catch err As System.Exception
   System.Diagnostics.Debug.Fail("Unexpected Error")
   Console.WriteLine("*** Unexpected Error:"& err.Message)
    'myScope.Dispose();
 Finally
 End Try
End Sub
' Initialize the oscilloscope to a known state.
' --------------------------------------------------------------
Private Shared Sub Initialize()
 Dim strResults As String
  ' Get and display the device's *IDN? string.
 myScope.SCPI.IDN.Query(strResults)
 Console.WriteLine("*IDN? result is: {0}", strResults)
 ' Clear status and load the default setup.
 myScope.SCPI.CLS.Command()
 myScope.SCPI.RST.Command()
End Sub
' Capture the waveform.
' --------------------------------------------------------------
Private Shared Sub Capture()
 Dim strResults As String
 Dim fResult As Double
  ' Use auto-scale to automatically configure oscilloscope.
 myScope.SCPI.AUToscale.Command(Nothing, Nothing, Nothing, _
                                 Nothing, Nothing)
  ' Set trigger mode.
 myScope.SCPI.TRIGger.MODE.Command("EDGE")
 myScope.SCPI.TRIGger.MODE.Query(strResults)
 Console.WriteLine("Trigger mode: {0}", strResults)
  ' Set EDGE trigger parameters.
 myScope.SCPI.TRIGger.EDGE.SOURce.Command("CHANnel1")
 myScope.SCPI.TRIGger.EDGE.SOURce.Query(strResults)
 Console.WriteLine("Trigger edge source: {0}", strResults)
```

```
myScope.SCPI.TRIGger.EDGE.LEVel.Command(1.5, "CHANnel1")
myScope.SCPI.TRIGger.EDGE.LEVel.Query("CHANnel1", fResult)
Console.WriteLine("Trigger edge level: {0:F2}", fResult)
myScope.SCPI.TRIGger.EDGE.SLOPe.Command("POSitive")
myScope.SCPI.TRIGger.EDGE.SLOPe.Query(strResults)
Console.WriteLine("Trigger edge slope: {0}", strResults)
' Save oscilloscope configuration.
Dim strResultsArray As String()
' Results array.
Dim nLength As Integer
' Number of bytes returned from instrument.
Dim strPath As String
' Query and read setup string.
myScope.SCPI.SYSTem.SETup.Query(strResultsArray)
nLength = strResultsArray.Length
' Write setup string to file.
strPath = "c:\scope\config\setup.stp"
File.WriteAllLines(strPath, strResultsArray)
Console.WriteLine("Setup bytes saved: {0}", nLength)
' Change settings with individual commands:
' Set vertical scale and offset.
myScope.SCPI.CHANnel.SCALe.Command(1, 0.05)
myScope.SCPI.CHANnel.SCALe.Query(1, fResult)
Console.WriteLine("Channel 1 vertical scale: {0:F4}", fResult)
myScope.SCPI.CHANnel.OFFSet.Command(1, -1.5)
myScope.SCPI.CHANnel.OFFSet.Query(1, fResult)
Console.WriteLine("Channel 1 vertical offset: {0:F4}", fResult)
' Set horizontal scale and offset.
myScope.SCPI.TIMebase.SCALe.Command(0.0002)
myScope.SCPI.TIMebase.SCALe.Query(fResult)
Console.WriteLine("Timebase scale: {0:F4}", fResult)
myScope.SCPI.TIMebase.POSition.Command(0.0)
myScope.SCPI.TIMebase.POSition.Query(fResult)
Console.WriteLine("Timebase position: {0:F2}", fResult)
' Set the acquisition type.
myScope.SCPI.ACQuire.TYPE.Command("NORMal")
myScope.SCPI.ACQuire.TYPE.Query(strResults)
Console.WriteLine("Acquire type: {0}", strResults)
' Or, configure by loading a previously saved setup.
Dim nBytesWritten As Integer
strPath = "c:\scope\config\setup.stp"
strResultsArray = File.ReadAllLines(strPath)
nBytesWritten = strResultsArray.Length
```

```
' Restore setup string.
 myScope.SCPI.SYSTem.SETup.Command(strResultsArray)
 Console.WriteLine("Setup bytes restored: {0}", nBytesWritten)
  ' Capture an acquisition using :DIGitize.
 myScope.SCPI.DIGitize.Command("CHANnel1", Nothing, Nothing,
                               Nothing, Nothing)
End Sub
' Analyze the captured waveform.
' --------------------------------------------------------------
Private Shared Sub Analyze()
 Dim strResults As String, source1 As String, source2 As String
 Dim fResult As Double
  ' Make a couple of measurements.
  ' -----------------------------------------------------------
 myScope.SCPI.MEASure.SOURce.Command("CHANnel1", Nothing)
 myScope.SCPI.MEASure.SOURce.Query(source1, source2)
 Console.WriteLine("Measure source: {0}", source1)
 myScope.SCPI.MEASure.FREQuency.Command("CHANnel1")
 myScope.SCPI.MEASure.FREQuency.Query("CHANnel1", fResult)
 Console.WriteLine("Frequency: {0:F4} kHz", fResult / 1000)
  ' Use direct command/query when commands not in command set.
 myScope.Transport.Command.Invoke(":MEASure:VAMPlitude CHANnel1")
 myScope.Transport.Query.Invoke(":MEASure:VAMPlitude? CHANnel1", _
                                 strResults)
 Console.WriteLine("Vertical amplitude: {0} V", strResults)
  ' Download the screen image.
  ' -----------------------------------------------------------
 myScope.SCPI.HARDcopy.INKSaver.Command(False)
  ' Get the screen data.
 Dim byteResultsArray As Byte()
 ' Results array.
 myScope.SCPI.DISPlay.DATA.Query("PNG", "COLor", byteResultsArray)
 Dim nLength As Integer
  ' Number of bytes returned from instrument.
 nLength = byteResultsArray.Length
 ' Store the screen data to a file.
 Dim strPath As String
 strPath = "c:\scope\data\screen.png"
 Dim fStream As FileStream = File.Open(strPath, FileMode.Create)
 fStream.Write(byteResultsArray, 0, nLength)
 fStream.Close()
 Console.WriteLine("Screen image ({0} bytes) written to {1}",
                    nLength, strPath)
  ' Download waveform data.
   ' -----------------------------------------------------------
```

```
' Set the waveform points mode.
myScope.SCPI.WAVeform.POINts.MODE.Command("RAW")
myScope.SCPI.WAVeform.POINts.MODE.Query(strResults)
Console.WriteLine("Waveform points mode: {0}", strResults)
' Get the number of waveform points available.
myScope.SCPI.WAVeform.POINts.CommandPoints(10240)
Dim nPointsAvail As Integer
myScope.SCPI.WAVeform.POINts.Query1(nPointsAvail)
Console.WriteLine("Waveform points available: {0}", nPointsAvail)
' Set the waveform source.
myScope.SCPI.WAVeform.SOURce.Command("CHANnel1")
myScope.SCPI.WAVeform.SOURce.Query(strResults)
Console.WriteLine("Waveform source: {0}", strResults)
' Choose the format of the data returned (WORD, BYTE, ASCII):
myScope.SCPI.WAVeform.FORMat.Command("BYTE")
myScope.SCPI.WAVeform.FORMat.Query(strResults)
Console.WriteLine("Waveform format: {0}", strResults)
' Display the waveform settings:
Dim nFormat As Integer, nType As Integer, nPoints As Integer, _
 nCount As Integer, nXreference As Integer, _
 nYreference As Integer
Dim dblXincrement As Double, dblXorigin As Double, _
  dblYincrement As Double, dblYorigin As Double
myScope.SCPI.WAVeform.PREamble.Query(nFormat, nType, nPoints, _
 nCount, dblXincrement, dblXorigin, nXreference, _
 dblYincrement, dblYorigin, nYreference)
If nFormat = 0 Then
 Console.WriteLine("Waveform format: BYTE")
ElseIf nFormat = 1 Then
  Console.WriteLine("Waveform format: WORD")
ElseIf nFormat = 2 Then
 Console.WriteLine("Waveform format: ASCii")
End If
If nType = 0 Then
  Console.WriteLine("Acquire type: NORMal")
ElseIf nType = 1 Then
  Console.WriteLine("Acquire type: PEAK")
ElseIf nType = 2 Then
  Console.WriteLine("Acquire type: AVERage")
ElseIf nType = 3 Then
  Console.WriteLine("Acquire type: HRESolution")
End If
Console.WriteLine("Waveform points: {0:e}", nPoints)
Console.WriteLine("Waveform average count: {0:e}", nCount)
Console.WriteLine("Waveform X increment: {0:e}", dblXincrement)
Console.WriteLine("Waveform X origin: {0:e}", dblXorigin)
Console.WriteLine("Waveform X reference: {0:e}", nXreference)
Console.WriteLine("Waveform Y increment: {0:e}", dblYincrement)
Console.WriteLine("Waveform Y origin: {0:e}", dblYorigin)
Console.WriteLine("Waveform Y reference: {0:e}", nYreference)
```

```
' Read waveform data.
      myScope.SCPI.WAVeform.DATA.QueryBYTE(byteResultsArray)
      nLength = byteResultsArray.Length
      Console.WriteLine("Number of data values: {0}", nLength)
      ' Set up output file:
      strPath = "c:\scope\data\waveform_data.csv"
      If File.Exists(strPath) Then
        File.Delete(strPath)
      End If
      ' Open file for output.
      Dim writer As StreamWriter = File.CreateText(strPath)
      ' Output waveform data in CSV format.
      For i As Integer = 0 To nLength - 2
        writer.WriteLine("\{0:\text{f9}\}, \{1:\text{f6}\}", _
          dblXorigin + (CSng(i) * dblXincrement),
          ((CSng(byteResultsArray(i)) - nYreference) * _
           dblYincrement) + dblYorigin)
      Next
      ' Close output file.
      writer.Close()
      Console.WriteLine("Waveform format BYTE data written to \{0\}",
                        strPath)
    End Sub
  End Class
End Namespace
```
## <span id="page-1425-0"></span>SCPI.NET Example in IronPython

<span id="page-1425-1"></span>You can also control Keysight oscilloscopes using the SCPI.NET library and Python programming language on the .NET platform using:

• IronPython (["http://ironpython.codeplex.com/"](http://ironpython.codeplex.com/)) which is an implementation of the Python programming language running under .NET.

To run this example with IronPython:

- **1** Install the Keysight Command Expert software and the command set for the oscilloscope.
- **2** Cut-and-paste the code that follows into a file named "example.py".
- **3** Edit the program to use the address of your oscilloscope.
- **4** If the IronPython "ipy.exe" can be found via your PATH environment variable, open a Command Prompt window; then, change to the folder that contains the "example.py" file, and enter:

```
ipy example.py
```

```
#
# Keysight SCPI.NET Example in IronPython
# *********************************************************
```

```
# This program illustrates a few commonly used programming
# features of your Keysight oscilloscope.
# *********************************************************
# Import Python modules.
# ---------------------------------------------------------
import sys
sys.path.append("C:\Python26\Lib") # Python Standard Library.
sys.path.append("C:\ProgramData\Keysight\Command Expert\ScpiNetDrivers")
import string
# Import .NET modules.
# ---------------------------------------------------------
from System import *
from System.IO import *
from System.Text import *
from System.Runtime.InteropServices import *
import clr
clr.AddReference("AgInfiniiVision4000X_01_20")
from Keysight.CommandExpert.ScpiNet.AgInfiniiVision4000X_01_20 import *
# =========================================================
# Initialize:
# =========================================================
def initialize():
 # Get and display the device's *IDN? string.
 idn_string = scope.SCPI.IDN.Query()
 print "Identification string '%s'" % idn_string
 # Clear status and load the default setup.
 scope.SCPI.CLS.Command()
 scope.SCPI.RST.Command()
# =========================================================
# Capture:
# =========================================================
def capture():
 # Use auto-scale to automatically set up oscilloscope.
 print "Autoscale."
 scope.SCPI.AUToscale.Command(None, None, None, None, None)
 # Set trigger mode.
 scope.SCPI.TRIGger.MODE.Command("EDGE")
 qresult = scope.SCPI.TRIGger.MODE.Query()
 print "Trigger mode: %s" % qresult
 # Set EDGE trigger parameters.
 scope.SCPI.TRIGger.EDGE.SOURce.Command("CHANnel1")
 qresult = scope.SCPI.TRIGger.EDGE.SOURce.Query()
 print "Trigger edge source: %s" % qresult
 scope.SCPI.TRIGger.EDGE.LEVel.Command(1.5, "CHANnel1")
 qresult = scope.SCPI.TRIGger.EDGE.LEVel.Query("CHANnel1")
```

```
print "Trigger edge level: %s" % qresult
 scope.SCPI.TRIGger.EDGE.SLOPe.Command("POSitive")
 qresult = scope.SCPI.TRIGger.EDGE.SLOPe.Query()
 print "Trigger edge slope: %s" % qresult
 # Save oscilloscope setup.
 setup_lines = scope.SCPI.SYSTem.SETup.Query()
 nLength = len(setup_lines)
 File.WriteAllLines("setup.stp", setup_lines)
 print "Setup lines saved: %d" % nLength
 # Change oscilloscope settings with individual commands:
 # Set vertical scale and offset.
 scope.SCPI.CHANnel.SCALe.Command(1, 0.05)
 qresult = scope.SCPI.CHANnel.SCALe.Query(1)
 print "Channel 1 vertical scale: %f" % qresult
 scope.SCPI.CHANnel.OFFSet.Command(1, -1.5)
 qresult = scope.SCPI.CHANnel.OFFSet.Query(1)
 print "Channel 1 offset: %f" % qresult
 # Set horizontal scale and offset.
 scope.SCPI.TIMebase.SCALe.Command(0.0002)
 qresult = scope.SCPI.TIMebase.SCALe.Query()
 print "Timebase scale: %f" % qresult
 scope.SCPI.TIMebase.POSition.Command(0.0)
 qresult = scope.SCPI.TIMebase.POSition.Query()
 print "Timebase position: %f" % qresult
 # Set the acquisition type.
 scope.SCPI.ACQuire.TYPE.Command("NORMal")
 qresult = scope.SCPI.ACQuire.TYPE.Query()
 print "Acquire type: %s" % qresult
 # Or, set up oscilloscope by loading a previously saved setup.
 setup_lines = File.ReadAllLines("setup.stp")
 scope.SCPI.SYSTem.SETup.Command(setup_lines)
 print "Setup lines restored: %d" % len(setup lines)
 # Capture an acquisition using :DIGitize.
 scope.SCPI.DIGitize.Command("CHANnel1", None, None, None, None)
# =========================================================
# Analyze:
# =========================================================
def analyze():
 # Make measurements.
 # --------------------------------------------------------
 scope.SCPI.MEASure.SOURce.Command("CHANnel1", None)
 (source1, source2) = scope.SCPI.MEASure.SOURce.Query()
 print "Measure source: %s" % source1
```

```
scope.SCPI.MEASure.FREQuency.Command("CHANnel1")
qresult = scope.SCPI.MEASure.FREQuency.Query("CHANnel1")
print "Measured frequency on channel 1: %f" % qresult
# Use direct command/query when commands not in command set.
scope.Transport.Command.Invoke(":MEASure:VAMPlitude CHANnel1")
qresult = scope.Transport.Query.Invoke(":MEASure:VAMPlitude? CHANnel1")
print "Measured vertical amplitude on channel 1: %s" % qresult
# Download the screen image.
# --------------------------------------------------------
scope.SCPI.HARDcopy.INKSaver.Command(False)
image_bytes = scope.SCPI.DISPlay.DATA.Query("PNG", "COLor")
nLength = len(image_bytes)
fStream = File.Open("screen_image.png", FileMode.Create)
fStream.Write(image_bytes, 0, nLength)
fStream.Close()
print "Screen image written to screen_image.png."
# Download waveform data.
# --------------------------------------------------------
# Set the waveform points mode.
scope.SCPI.WAVeform.POINts.MODE.Command("RAW")
qresult = scope.SCPI.WAVeform.POINts.MODE.Query()
print "Waveform points mode: %s" % qresult
# Get the number of waveform points available.
scope.SCPI.WAVeform.POINts.CommandPoints(10240)
qresult = scope.SCPI.WAVeform.POINts.Query1()
print "Waveform points available: %s" % qresult
# Set the waveform source.
scope.SCPI.WAVeform.SOURce.Command("CHANnel1")
qresult = scope.SCPI.WAVeform.SOURce.Query()
print "Waveform source: %s" % qresult
# Choose the format of the data returned:
scope.SCPI.WAVeform.FORMat.Command("BYTE")
qresult = scope.SCPI.WAVeform.FORMat.Query()
print "Waveform format: %s" % qresult
# Display the waveform settings from preamble:
wav form dict = \{0 : "BYTE",
1 : "WORD",
4 : "ASCii",
}
acq_type_dict = {0 : "NORMal",
1 : "PEAK",
2 : "AVERage",
3 : "HRESolution",
}
(
```

```
wav_form, acq_type, wfmpts, avgcnt, x_increment, x_origin,
 x_reference, y_increment, y_origin, y_reference
 ) = scope.SCPI.WAVeform.PREamble.Query()
 print "Waveform format: %s" % wav_form_dict[int(wav_form)]
 print "Acquire type: %s" % acq_type_dict[int(acq_type)]
 print "Waveform points desired: %s" % wfmpts
 print "Waveform average count: %s" % avgcnt
 print "Waveform X increment: %s" % x_increment
 print "Waveform X origin: %s" % x_origin
 print "Waveform X reference: %s" % x reference # Always 0.
 print "Waveform Y increment: %s" % y_increment
 print "Waveform Y origin: %s" % y_origin
 print "Waveform Y reference: %s" % y reference
 # Get numeric values for later calculations.
 x_increment = scope.SCPI.WAVeform.XINCrement.Query()
 x_origin = scope.SCPI.WAVeform.XORigin.Query()
 y_increment = scope.SCPI.WAVeform.YINCrement.Query()
 y_origin = scope.SCPI.WAVeform.YORigin.Query()
 y_reference = scope.SCPI.WAVeform.YREFerence.Query()
 # Get the waveform data.
 data_bytes = scope.SCPI.WAVeform.DATA.QueryBYTE()
 nLength = len(data_bytes)
 print "Number of data values: %d" % nLength
 # Open file for output.
 strPath = "waveform_data.csv"
 writer = File.CreateText(strPath)
 # Output waveform data in CSV format.
 for i in xrange(0, nLength - 1):
 time val = x origin + i * x increment
 voltage = (data_bytes[i] - y_reference) * y_increment + y_originwriter.WriteLine("%E, %f" % (time_val, voltage))
 # Close output file.
 writer.Close()
 print "Waveform format BYTE data written to %s." % strPath
# =========================================================
# Main program:
# =========================================================
#addr = "a-mx3054a-60028.cos.keysight.com"
addr = "TCPIP0::a-mx3054a-60028.cos.keysight.com::inst0::INSTR"
scope = AgInfiniiVision4000X(addr)
scope.Transport.DefaultTimeout.Set(10000)
# Initialize the oscilloscope, capture data, and analyze.
initialize()
capture()
analyze()
print "End of program."
```
# Wait for a key press before exiting. print "Press any key to exit..." Console.ReadKey(True)

## 42 Programming Examples

# Index

#### **Symbols**

+9.9E+37, infinity representation, [1311](#page-1310-0) +9.9E+37, measurement error, [465](#page-464-0)

#### **Numerics**

0 (zero) values in waveform data, [1125](#page-1124-0) 1 (one) values in waveform data, [1125](#page-1124-1) 4000 X-Series oscilloscopes, command differences from, [39](#page-38-0) 82350B GPIB interface, [6](#page-5-0)

### **A**

A429 SEARch commands, [938](#page-937-0) A429 serial bus commands, [716](#page-715-0) absolute value math function, [396](#page-395-0) AC coupling, trigger edge, [1052](#page-1051-0) AC input coupling for specified channel, [275](#page-274-0) AC RMS measured on waveform, [483](#page-482-0), [524](#page-523-0) accumulate activity, [201](#page-200-0) ACQuire commands, [237](#page-236-0) acquire data, [209](#page-208-0), [249](#page-248-0) acquire mode on autoscale, [205](#page-204-0) acquire reset conditions, [186](#page-185-0), [1007](#page-1006-0) acquire sample rate, [248](#page-247-0) ACQuire subsystem, [61](#page-60-0) acquired data points, [242](#page-241-0) acquisition count, [240](#page-239-0) acquisition mode, [237](#page-236-1), [241](#page-240-0), [1142](#page-1141-0) acquisition type, [237](#page-236-1), [249](#page-248-0) acquisition types, [1118](#page-1117-0) active edges, [201](#page-200-0) active printer, [412](#page-411-0) activity logic levels, [201](#page-200-0) activity on digital channels, [201](#page-200-0) add function, [1137](#page-1136-0) add math function, [396](#page-395-1) add math function as g(t) source, [1220](#page-1219-0) address field size, IIC serial decode, [801](#page-800-0) address of network printer, [417](#page-416-0) address, IIC trigger pattern, [804](#page-803-0) Addresses softkey, [48](#page-47-0) AER (Arm Event Register), [202](#page-201-0), [221](#page-220-0), [223](#page-222-0), [1285](#page-1284-0) Agilent Flash directory, [678](#page-677-0), [696](#page-695-0) alignment, I2S trigger, [783](#page-782-0) all (snapshot) measurement, [466](#page-465-0)

ALL segments waveform save option, [708](#page-707-0) AM demo signal, [306](#page-305-0) AM depth, waveform generator modulation, [1170](#page-1169-0) AM modulation type, waveform generator, [1180](#page-1179-0) amplitude, vertical, [479](#page-478-0), [517](#page-516-0) amplitude, waveform generator, [1189](#page-1188-0) analog channel coupling, [275](#page-274-0) analog channel display, [276](#page-275-0) analog channel impedance, [277](#page-276-0) analog channel input, [1214](#page-1213-0) analog channel inversion, [278](#page-277-0) analog channel labels, [279](#page-278-0), [334](#page-333-0) analog channel offset, [280](#page-279-0) analog channel protection lock, [1010](#page-1009-0) analog channel range, [288](#page-287-0) analog channel scale, [289](#page-288-0) analog channel source for glitch, [1065](#page-1064-0) analog channel units, [290](#page-289-0) analog channels only oscilloscopes, [6](#page-5-1) analog probe attenuation, [281](#page-280-0) analog probe head type, [282](#page-281-0) analog probe sensing, [1215](#page-1214-0) analog probe skew, [285](#page-284-0), [1213](#page-1212-0) analysis results, save, [697](#page-696-0) analyzing captured data, [57](#page-56-0) angle brackets, [168](#page-167-0) annotate channels, [279](#page-278-0) annotation background, display, [325](#page-324-0) annotation color, display, [326](#page-325-0) annotation text, display, [327](#page-326-0) annotation X1 position, [328](#page-327-0) annotation Y1 position, [329](#page-328-0) annotation, display, [324](#page-323-0) apparent power, [536](#page-535-0) apply network printer connection settings, [418](#page-417-0) arbitrary waveform generator output, [1166](#page-1165-0) arbitrary waveform, byte order, [1155](#page-1154-0) arbitrary waveform, capturing from other sources, [1161](#page-1160-0) arbitrary waveform, clear, [1158](#page-1157-0) arbitrary waveform, download DAC values, [1159](#page-1158-0) arbitrary waveform, download floating-point values, [1156](#page-1155-0) arbitrary waveform, interpolation, [1160](#page-1159-0) arbitrary waveform, points, [1157](#page-1156-0) arbitrary waveform, recall, [673](#page-672-0) arbitrary waveform, save, [685](#page-684-0) area for hardcopy print, [411](#page-410-0) area for saved image, [1253](#page-1252-0)

area measurement, [467](#page-466-0), [478](#page-477-0) ARINC 429 auto setup, [718](#page-717-0) ARINC 429 base, [719](#page-718-0) ARINC 429 demo signal, [308](#page-307-0) ARINC 429 signal speed, [726](#page-725-0) ARINC 429 signal type, [724](#page-723-0) ARINC 429 source, [725](#page-724-0) ARINC 429 trigger data pattern, [728](#page-727-0), [941](#page-940-0) ARINC 429 trigger label, [727](#page-726-0), [731](#page-730-0), [939](#page-938-0) ARINC 429 trigger SDI pattern, [729](#page-728-0), [942](#page-941-0) ARINC 429 trigger SSM pattern, [730](#page-729-0), [943](#page-942-0) ARINC 429 trigger type, [732](#page-731-0), [940](#page-939-0) ARINC 429 word and error counters, reset, [721](#page-720-0) ARINC 429 word format, [723](#page-722-0) Arm Event Register (AER), [202](#page-201-0), [221](#page-220-0), [223](#page-222-0), [1285](#page-1284-0) arming edge slope, Edge Then Edge trigger, [1040](#page-1039-0) arming edge source, Edge Then Edge trigger, [1041](#page-1040-0) arrange waveforms, [1217](#page-1216-0) ASCII format, [1127](#page-1126-0) ASCII format for data transfer, [1120](#page-1119-0) ASCII string, quoted, [168](#page-167-1) ASCiixy waveform data format, [705](#page-704-0) assign channel names, [279](#page-278-0) attenuation factor (external trigger) probe, [347](#page-346-0) attenuation for oscilloscope probe, [281](#page-280-0) audio channel, I2S trigger, [792](#page-791-0) AUT option for probe sense, [1215](#page-1214-1), [1219](#page-1218-0) Auto Range capability for DVM, [340](#page-339-0) auto set up, trigger level, [1033](#page-1032-0) auto setup (ARINC 429), [718](#page-717-0) auto setup for M1553 trigger, [829](#page-828-0) auto setup for power analysis signals, [638](#page-637-0) auto trigger sweep mode, [1027](#page-1026-0) automask create, [561](#page-560-0) automask source, [562](#page-561-0) automask units, [563](#page-562-0) automatic measurements constants, [281](#page-280-0) automatic probe type detection, [1215](#page-1214-0), [1219](#page-1218-1) autoscale, [203](#page-202-0) autoscale acquire mode, [205](#page-204-0) autoscale channels, [206](#page-205-0) AUToscale command, [60](#page-59-0) autoset for FLEXray event trigger, [774](#page-773-0) autosetup for FLEXray decode, [764](#page-763-0) average math function, clear, [382](#page-381-0) average value measurement, [480](#page-479-0), [518](#page-517-0) Average, power modulation analysis, [627](#page-626-0)

averaged value math function, [397](#page-396-0) averaging acquisition type, [238](#page-237-0), [1119](#page-1118-0) averaging, synchronizing with, [1300](#page-1299-0) Ax + B math function, [396](#page-395-2)

### **B**

bandwidth filter limits, [346](#page-345-0) bandwidth filter limits to 20 MHz, [274](#page-273-0) bar chart of current harmonics results, [612](#page-611-0) base 10 exponential math function, [396](#page-395-3) base value measurement, [481](#page-480-0), [519](#page-518-0) base, ARINC 429, [719](#page-718-0) base, I2S serial decode, [784](#page-783-0) base, MIL-STD-1553 serial decode, [830](#page-829-0) base, SENT decode, [840](#page-839-0) base, UART trigger, [899](#page-898-0) basic instrument functions, [174](#page-173-0) baud rate, [745](#page-744-0), [815](#page-814-0), [888](#page-887-0) baud rate, CAN FD, [747](#page-746-0) begin acquisition, [209](#page-208-0), [230](#page-229-0), [232](#page-231-0) BHARris window for minimal spectral leakage, [368](#page-367-0), [389](#page-388-0) binary block data, [168](#page-167-2), [331](#page-330-0), [1011](#page-1010-0), [1125](#page-1124-2) BINary waveform data format, [705](#page-704-1) bind levels for masks, [582](#page-581-0) bit order, [889](#page-888-0) bit order, SPI decode, [870](#page-869-0) bit rate measurement, [468](#page-467-0) bit selection command, bus, [253](#page-252-0) bit weights, [178](#page-177-0) bitmap display, [331](#page-330-0) bits in Service Request Enable Register, [191](#page-190-0) bits in Standard Event Status Enable Register, [177](#page-176-0) bits in Status Byte Register, [193](#page-192-0) bits selection command, bus, [254](#page-253-0) blank, [208](#page-207-0) block data, [168](#page-167-2), [181](#page-180-0), [1011](#page-1010-0) block response data, [64](#page-63-0) blocking synchronization, [1295](#page-1294-0) blocking wait, [1294](#page-1293-0) BMP format screen image data, [331](#page-330-0) braces, [167](#page-166-0) built-in measurements, [57](#page-56-1) burst data demo signal, [307](#page-306-0) burst width measurement, [469](#page-468-0) burst, minimum time before next, [1048](#page-1047-0) bus bit selection command, [253](#page-252-0) bus bits selection commands, [254](#page-253-0) bus clear command, [256](#page-255-0) bus commands, [252](#page-251-0) BUS data format, [1122](#page-1121-0) bus display, [257](#page-256-0) bus label command, [258](#page-257-0) bus mask command, [259](#page-258-0) BUS<n> commands, [251](#page-250-0) button disable, [1004](#page-1003-0) button, calibration protect, [266](#page-265-0) byte format for data transfer, [1121](#page-1120-0), [1127](#page-1126-0)

BYTeorder, [1123](#page-1122-0)

#### **C**

C, SICL library example, [1394](#page-1393-0) C, VISA library example, [1347](#page-1346-0) C#, SCPI.NET example, [1414](#page-1413-1) C#, VISA COM example, [1323](#page-1322-0) C#, VISA example, [1366](#page-1365-0) CAL PROTECT button, [266](#page-265-0) CAL PROTECT switch, [262](#page-261-0) calculating preshoot of waveform, [497](#page-496-0) calculating the waveform overshoot, [491](#page-490-0) calibrate, [263](#page-262-0), [264](#page-263-0), [266](#page-265-0), [270](#page-269-0) CALibrate commands, [261](#page-260-0) calibrate date, [263](#page-262-0) calibrate introduction, [262](#page-261-0) calibrate label, [264](#page-263-0) calibrate output, [265](#page-264-0) calibrate start, [267](#page-266-0) calibrate status, [268](#page-267-0) calibrate switch, [266](#page-265-0) calibrate temperature, [269](#page-268-0) calibrate time, [270](#page-269-0) CAN acknowledge, [744](#page-743-0) CAN and LIN demo signal, [308](#page-307-1) CAN baud rate, [745](#page-744-0) CAN demo signal, [307](#page-306-1) CAN FD baud rate, [747](#page-746-0) CAN FD data triggers, starting byte position, [756](#page-755-0) CAN frame counters, reset, [738](#page-737-0) CAN SEARch commands, [944](#page-943-0) CAN serial bus commands, [733](#page-732-0) CAN serial search, data, [947](#page-946-0) CAN serial search, data length, [948](#page-947-0) CAN serial search, ID, [949](#page-948-0) CAN serial search, ID mode, [950](#page-949-0) CAN serial search, mode, [945](#page-944-0) CAN signal definition, [746](#page-745-0) CAN source, [748](#page-747-0) CAN symbolic data display, [742](#page-741-0) CAN symbolic data, recall, [674](#page-673-0) CAN trigger, [749](#page-748-0), [755](#page-754-0) CAN trigger data pattern, [753](#page-752-0) CAN trigger ID pattern, [757](#page-756-0) CAN trigger pattern id mode, [758](#page-757-0) CAN trigger, ID filter for, [752](#page-751-0) CAN triggering, [711](#page-710-0) capture data, [209](#page-208-0) capturing data, [56](#page-55-0) cardiac waveform generator output, [1165](#page-1164-0) center frequency set, [354](#page-353-0), [384](#page-383-0), [396](#page-395-4) center of screen, [1150](#page-1149-0) center reference, [1020](#page-1019-0) center screen, FFT vertical value at, [359](#page-358-0), [361](#page-360-0) center screen, vertical value at, [395](#page-394-0), [401](#page-400-0) CFD demo signal, [309](#page-308-0) channel, [236](#page-235-0), [279](#page-278-0), [1210](#page-1209-0), [1212](#page-1211-0) channel coupling, [275](#page-274-0)

channel display, [276](#page-275-0) channel input impedance, [277](#page-276-0) channel inversion, [278](#page-277-0) channel label, [279](#page-278-0), [1211](#page-1210-0) channel labels, [333](#page-332-0), [334](#page-333-0) channel numbers, [1217](#page-1216-0) channel overload, [287](#page-286-0) channel protection, [287](#page-286-0) channel reset conditions, [186](#page-185-1), [1007](#page-1006-1) channel selected to produce trigger, [1065](#page-1064-0), [1097](#page-1096-0) channel signal type, [286](#page-285-0) channel skew for oscilloscope probe, [285](#page-284-0), [1213](#page-1212-1) channel status, [233](#page-232-0), [1217](#page-1216-0) channel threshold, [1212](#page-1211-0) channel vernier, [291](#page-290-0) channel, stop displaying, [208](#page-207-0) CHANnel<n> commands, [271](#page-270-0), [273](#page-272-0) channels to autoscale, [206](#page-205-0) channels, how autoscale affects, [203](#page-202-1) characters to display, [1002](#page-1001-0) chart logic bus state math function, [398](#page-397-0) chart logic bus state, clock edge, [378](#page-377-0) chart logic bus state, clock source, [377](#page-376-0) chart logic bus timing math function, [398](#page-397-1) chart logic bus, units, [381](#page-380-0) chart logic bus, value for data  $= 0$ , [380](#page-379-0) chart logic bus, value for data increment, [379](#page-378-0) classes of input signals, [368](#page-367-1), [389](#page-388-1) classifications, command, [1304](#page-1303-0) clear, [330](#page-329-0) clear bus command, [256](#page-255-0) clear cumulative edge variables, [1210](#page-1209-1) clear FFT function, [355](#page-354-0) clear markers, [470](#page-469-0), [1231](#page-1230-0) clear measurement, [470](#page-469-0), [1231](#page-1230-0) clear message queue, [175](#page-174-0) Clear method, [59](#page-58-0) clear reference waveforms, [1195](#page-1194-0) clear screen, [1218](#page-1217-0) clear status, [175](#page-174-0) clear waveform area, [322](#page-321-0) clipped high waveform data value, [1125](#page-1124-3) clipped low waveform data value, [1125](#page-1124-1) clock, [802](#page-801-0), [871](#page-870-0), [874](#page-873-0) clock period, SENT signal, [838](#page-837-0) clock slope, I2S, [785](#page-784-0) CLOCk source, I2S, [787](#page-786-0) clock source, setup and hold trigger, [1083](#page-1082-0) clock timeout, SPI, [872](#page-871-0) clock with infrequent glitch demo signal, [306](#page-305-1) CLS (Clear Status), [175](#page-174-0) CME (Command Error) status bit, [177](#page-176-0), [179](#page-178-0) CMOS threshold voltage for digital channels, [319](#page-318-0), [1212](#page-1211-1) CMOS trigger threshold voltage, [1258](#page-1257-0) code, :ACQuire:COMPlete, [239](#page-238-0) code, :ACQuire:SEGMented, [245](#page-244-0) code, :ACQuire:TYPE, [250](#page-249-0)

code, :AUToscale, [204](#page-203-0) code, :CHANnel<n>:LABel, [279](#page-278-1) code, :CHANnel<n>:PROBe, [281](#page-280-1) code, :CHANnel<n>:RANGe, [288](#page-287-1) code, :DIGitize, [210](#page-209-0) code, :DISPlay:DATA, [331](#page-330-1) code, :DISPlay:LABel, [333](#page-332-1) code, :DISPlay:ORDer, [1217](#page-1216-1) code, :MEASure:PERiod, [506](#page-505-0) code, :MEASure:RESults, [499](#page-498-0) code, :MEASure:TEDGe, [514](#page-513-0) code, :MTESt, [557](#page-556-0) code, :POD<n>:THReshold, [593](#page-592-0) code, :RUN/:STOP, [230](#page-229-1) code, :SYSTem:SETup, [1011](#page-1010-1) code, :TIMebase:DELay, [1257](#page-1256-0) code, :TIMebase:MODE, [1017](#page-1016-0) code, :TIMebase:RANGe, [1019](#page-1018-0) code, :TIMebase:REFerence, [1020](#page-1019-1) code, :TRIGger:MODE, [1036](#page-1035-0) code, :TRIGger:SLOPe, [1055](#page-1054-0) code, :TRIGger:SOURce, [1056](#page-1055-0) code, :VIEW and :BLANk, [236](#page-235-1) code, :WAVeform, [1138](#page-1137-0) code, :WAVeform:DATA, [1125](#page-1124-4) code, :WAVeform:POINts, [1129](#page-1128-0) code, :WAVeform:PREamble, [1133](#page-1132-0) code, :WAVeform:SEGMented, [245](#page-244-0) code, \*RST, [188](#page-187-0) code, SCPI.NET library example in C#, [1414](#page-1413-1) code, SCPI.NET library example in IronPython, [1426](#page-1425-1) code, SCPI.NET library example in Visual Basic .NET, [1420](#page-1419-1) code, SICL library example in C, [1394](#page-1393-0) code, SICL library example in Visual Basic, [1403](#page-1402-0) code, VISA COM library example in C#, [1323](#page-1322-0) code, VISA COM library example in Python, [1340](#page-1339-0) code, VISA COM library example in Visual Basic, [1314](#page-1313-0) code, VISA COM library example in Visual Basic .NET, [1332](#page-1331-0) code, VISA library example in C, [1347](#page-1346-0) code, VISA library example in C#, [1366](#page-1365-0) code, VISA library example in Python, [1387](#page-1386-0) code, VISA library example in Visual Basic, [1356](#page-1355-0) code, VISA library example in Visual Basic .NET, [1377](#page-1376-0) colon, root commands prefixed by, [200](#page-199-0) color palette for hardcopy, [423](#page-422-0) color palette for image, [691](#page-690-0) Comma Separated Values (CSV) waveform data format, [705](#page-704-2) command classifications, [1304](#page-1303-0) command differences from 4000 X-Series oscilloscopes, [39](#page-38-0)

command errors detected in Standard Event Status, [179](#page-178-0) Command Expert, [1414](#page-1413-2) command header, [1305](#page-1304-0) command headers, common, [1307](#page-1306-0) command headers, compound, [1307](#page-1306-1) command headers, simple, [1307](#page-1306-2) command strings, valid, [1305](#page-1304-1) commands quick reference, [69](#page-68-0) commands sent over interface, [174](#page-173-1) commands, more about, [1303](#page-1302-0) commands, obsolete and discontinued, [1203](#page-1202-0) common (\*) commands, [3](#page-2-0), [171](#page-170-0), [174](#page-173-0) common command headers, [1307](#page-1306-0) common logarithm math function, [396](#page-395-5) completion criteria for an acquisition, [239](#page-238-1), [240](#page-239-0) compound command headers, [1307](#page-1306-1) compound header, [1309](#page-1308-0) computer control examples, [1313](#page-1312-0) conditions for external trigger, [345](#page-344-0) conditions, reset, [186](#page-185-2), [1007](#page-1006-2) conduction calculation method for switching loss, [660](#page-659-0) Config softkey, [48](#page-47-1) configurations, oscilloscope, [181](#page-180-0), [185](#page-184-0), [189](#page-188-0), [1011](#page-1010-0) Configure softkey, [48](#page-47-2) connect oscilloscope, [47](#page-46-0) connect sampled data points, [1216](#page-1215-0) constants for making automatic measurements, [281](#page-280-0) constants for scaling display factors, [281](#page-280-0) constants for setting trigger levels, [281](#page-280-0) control loop response (Bode) power analysis, apply, [601](#page-600-0) control loop response power analysis, sweep start frequency, [602](#page-601-0) control loop response power analysis, sweep stop frequency, [603](#page-602-0) control loop response power analysis, Y maximum, [604](#page-603-0) control loop response power analysis, Y minimum, [605](#page-604-0) controller initialization, [56](#page-55-1) copy display, [229](#page-228-0) core commands, [1304](#page-1303-1) count, [1124](#page-1123-0) count totalize, gating enable/disable, [301](#page-300-0) count values, [240](#page-239-0) count, averaged value math function, [376](#page-375-0) count, averages, FFT function, [353](#page-352-0) count, Edge Then Edge trigger, [1043](#page-1042-0) count, Nth edge of burst, [1047](#page-1046-0) counter, [294](#page-293-0), [471](#page-470-0) counter commands, [293](#page-292-0) counter mode, [297](#page-296-0) counter source, [299](#page-298-0) counter totalize, clear, [300](#page-299-0) counter totalize, gating polarity, [302](#page-301-0) counter totalize, gating signal source, [303](#page-302-0)

counter totalize, slope, [304](#page-303-0) counter, digits of resolution, [298](#page-297-0) counter, enable/disable, [296](#page-295-0) coupling, [1052](#page-1051-0) COUPling demo signal, [309](#page-308-1) coupling for channels, [275](#page-274-0) CRC format, SENT, [839](#page-838-0) create automask, [561](#page-560-0) crest factor, [538](#page-537-0) CSV (Comma Separated Values) waveform data format, [705](#page-704-2) cumulative edge activity, [1210](#page-1209-2) current harmonics analysis fail count, [613](#page-612-0) current harmonics analysis results, save, [695](#page-694-0) current harmonics analysis run count, [618](#page-617-0) current harmonics analysis, apply, [610](#page-609-0) current harmonics results data, [611](#page-610-0) current harmonics results display, [612](#page-611-0) current logic levels on digital channels, [201](#page-200-0) current oscilloscope configuration, [181](#page-180-0), [185](#page-184-0), [189](#page-188-0), [1011](#page-1010-0) current probe, [290](#page-289-0), [349](#page-348-0) CURRent segment waveform save option, [708](#page-707-1) current source, [655](#page-654-0) cursor mode, [435](#page-434-0) cursor position, [434](#page-433-0), [436](#page-435-0), [438](#page-437-0), [440](#page-439-0), [443](#page-442-0), [445](#page-444-0) cursor readout, [1232](#page-1231-0), [1236](#page-1235-0), [1237](#page-1236-0) cursor reset conditions, [186](#page-185-3), [1007](#page-1006-3) cursor source, [437](#page-436-0), [439](#page-438-0) cursor time, [1232](#page-1231-0), [1236](#page-1235-0), [1237](#page-1236-0) cursor units, X, [441](#page-440-0), [442](#page-441-0) cursor units, Y, [446](#page-445-0), [447](#page-446-0) cursor values, saving, [698](#page-697-0) cursors track measurements, [504](#page-503-0) cursors, how autoscale affects, [203](#page-202-2) cursors, X1, X2, Y1, Y2, [432](#page-431-0) cycle count base, FLEXray frame trigger, [777](#page-776-0) cycle count repetition, FLEXray frame trigger, [778](#page-777-0) cycle measured, [484](#page-483-0), [487](#page-486-0) cycle time, [494](#page-493-0) cycles analyzed, number of, [639](#page-638-0), [640](#page-639-0)

#### **D**

D- source, [1104](#page-1103-0) D+ source, [1105](#page-1104-0) data, [803](#page-802-0), [805](#page-804-0), [1125](#page-1124-2) data (waveform) maximum length, [707](#page-706-0) data 2, [806](#page-805-0) data acquisition types, [1118](#page-1117-0) data conversion, [1119](#page-1118-1) data format for transfer, [1120](#page-1119-1) data output order, [1123](#page-1122-0) data pattern length, [755](#page-754-0), [823](#page-822-0) data pattern, ARINC 429 trigger, [728](#page-727-0), [941](#page-940-0) data pattern, CAN trigger, [753](#page-752-0) data point index, [1147](#page-1146-0) data points, [242](#page-241-0) data record, measurement, [1130](#page-1129-0) data record, raw acquisition, [1130](#page-1129-1) data required to fill time buckets, [239](#page-238-1) DATA source, I2S, [788](#page-787-0) data source, setup and hold trigger, [1084](#page-1083-0) data structures, status reporting, [1271](#page-1270-0) data, saving and recalling, [322](#page-321-0) date, calibration, [263](#page-262-0) date, system, [1001](#page-1000-0) dB versus frequency, [396](#page-395-6) DC coupling for edge trigger, [1052](#page-1051-0) DC input coupling for specified channel, [275](#page-274-0) DC offset correction for integrate input, [392](#page-391-0) DC RMS measured on waveform, [483](#page-482-0), [524](#page-523-0) DC waveform generator output, [1164](#page-1163-0) DCMotor demo signal, [308](#page-307-2) DDE (Device Dependent Error) status bit, [177](#page-176-0), [179](#page-178-0) decision chart, status reporting, [1291](#page-1290-0) default conditions, [186](#page-185-2), [1007](#page-1006-2) define channel labels, [279](#page-278-0) define glitch trigger, [1063](#page-1062-0) define logic thresholds, [1212](#page-1211-2) define measurement, [474](#page-473-0) define measurement source, [505](#page-504-0) define trigger, [1064](#page-1063-0), [1072](#page-1071-0), [1073](#page-1072-0), [1075](#page-1074-0) defined as, [167](#page-166-1) definite-length block query response, [64](#page-63-0) definite-length block response data, [168](#page-167-2) delay measured to calculate phase, [495](#page-494-0) delay measurement, [474](#page-473-0) delay measurements, [513](#page-512-0) delay parameters for measurement, [476](#page-475-0) delay time, Edge Then Edge trigger, [1042](#page-1041-0) DELay trigger commands, [1039](#page-1038-0) delay, how autoscale affects, [203](#page-202-3) delayed time base, [1017](#page-1016-1) delayed window horizontal scale, [1025](#page-1024-0) delete mask, [571](#page-570-0) delta time, [1232](#page-1231-0) delta voltage measurement, [1240](#page-1239-0) delta X cursor, [432](#page-431-0) delta Y cursor, [432](#page-431-0) demo, [305](#page-304-0) DEMO commands, [305](#page-304-1) demo signal, [307](#page-306-2) demo signal function, [306](#page-305-2) demo signal phase angle, [310](#page-309-0) demo signals output control, [311](#page-310-0) deskew for power measurements, [606](#page-605-0) detecting probe types, [1215](#page-1214-0), [1219](#page-1218-1) device-defined error queue clear, [175](#page-174-0) DIFF source for function, [1223](#page-1222-0) differences from 4000 X-Series oscilloscope commands, [39](#page-38-0) differential probe heads, [282](#page-281-0) differential signal type, [286](#page-285-0)

differentiate math function, [396](#page-395-7), [1137](#page-1136-1) digital channel commands, [314](#page-313-0), [315](#page-314-0), [316](#page-315-0), [317](#page-316-0), [319](#page-318-1) digital channel data, [1121](#page-1120-1) digital channel labels, [334](#page-333-0) digital channel order, [1217](#page-1216-0) digital channel source for glitch trigger, [1065](#page-1064-0) digital channels, [6](#page-5-1) digital channels, activity and logic levels on, [201](#page-200-0) digital channels, groups of, [589](#page-588-0), [591](#page-590-0), [593](#page-592-1) digital pod, stop displaying, [208](#page-207-0) digital reset conditions, [187](#page-186-0), [1008](#page-1007-0) DIGital<d> commands, [313](#page-312-0) digitize channels, [209](#page-208-0) DIGitize command, [56](#page-55-2), [61](#page-60-1), [1118](#page-1117-1) digits, [168](#page-167-3) disable front panel, [1004](#page-1003-0) disable function, [1224](#page-1223-0) disabling calibration, [266](#page-265-0) disabling channel display, [276](#page-275-0) disabling status register bits, [176](#page-175-0), [190](#page-189-0) discontinued and obsolete commands, [1203](#page-1202-0) display annotation, [324](#page-323-0) display annotation background, [325](#page-324-0) display annotation color, [326](#page-325-0) display annotation text, [327](#page-326-0) display channel labels, [333](#page-332-0) display clear, [330](#page-329-0) DISPlay commands, [321](#page-320-0) display commands introduction, [322](#page-321-0) display connect, [1216](#page-1215-1) display date, [1001](#page-1000-0) display factors scaling, [281](#page-280-0) display for channels, [276](#page-275-0) display frequency span, [364](#page-363-0), [387](#page-386-0) display measurements, [464](#page-463-0), [504](#page-503-0) display mode, FFT, [357](#page-356-0) display order, [1217](#page-1216-0) display persistence, [337](#page-336-0) display reference, [1018](#page-1017-0), [1020](#page-1019-0) display reference waveforms, [1196](#page-1195-0) display reset conditions, [187](#page-186-1), [1008](#page-1007-1) display serial number, [231](#page-230-0) display vectors, [338](#page-337-0) display wave position, [1217](#page-1216-0) display, FFT function, [356](#page-355-0) display, lister, [429](#page-428-0) display, measurement statistics on/off, [508](#page-507-0) display, oscilloscope, [315](#page-314-0), [337](#page-336-0), [383](#page-382-0), [591](#page-590-0), [1002](#page-1001-0) display, serial decode bus, [714](#page-713-0) displaying a baseline, [1038](#page-1037-0) displaying unsynchronized signal, [1038](#page-1037-0) divide math function, [396](#page-395-8) DLC value in CAN FD trigger, [754](#page-753-0) DNS IP, [48](#page-47-3) domain, [48](#page-47-4) domain, network printer, [419](#page-418-0) driver, printer, [1229](#page-1228-0)

DSO models, [6](#page-5-2) duplicate mnemonics, [1309](#page-1308-1) duration, [1072](#page-1071-0), [1073](#page-1072-0), [1075](#page-1074-0) duration for glitch trigger, [1059](#page-1058-0), [1060](#page-1059-0), [1064](#page-1063-0) duration of power analysis, [641](#page-640-0), [642](#page-641-0), [643](#page-642-0), [644](#page-643-0), [645](#page-644-0), [646](#page-645-0) duration qualifier, trigger, [1072](#page-1071-0), [1073](#page-1072-0) duration triggering, [1028](#page-1027-0) duty cycle measurement, [57](#page-56-2), [464](#page-463-0), [484](#page-483-0), [487](#page-486-0) Duty Cycle, power modulation analysis, [627](#page-626-1) DVM commands, [339](#page-338-0) DVM displayed value, [341](#page-340-0) DVM enable/disable, [342](#page-341-0) DVM input source, [344](#page-343-0) DVM mode, [343](#page-342-0)

## **E**

EBURst trigger commands, [1046](#page-1045-0) ECL channel threshold, [1212](#page-1211-3) ECL threshold voltage for digital channels, [319](#page-318-2) ECL trigger threshold voltage, [1258](#page-1257-0) edge activity, [1210](#page-1209-3) edge counter, Edge Then Edge trigger, [1043](#page-1042-0) edge counter, Nth edge of burst, [1047](#page-1046-0) edge coupling, [1052](#page-1051-0) edge fall time, [485](#page-484-0) edge parameter for delay measurement, [476](#page-475-0) edge preshoot measured, [497](#page-496-0) edge rise time, [502](#page-501-0) EDGE SEARch commands, [913](#page-912-0) edge search slope, [914](#page-913-0) edge search source, [915](#page-914-0) edge slope, [1055](#page-1054-1) edge source, [1056](#page-1055-1) edge string for OR'ed edge trigger, [1067](#page-1066-0) EDGE trigger commands, [1051](#page-1050-0) edge triggering, [1028](#page-1027-1) edges (activity) on digital channels, [201](#page-200-0) edges in measurement, [474](#page-473-0) efficiency, [539](#page-538-0) efficiency power analysis, apply, [607](#page-606-0) elapsed time in mask test, [568](#page-567-0) ellipsis, [168](#page-167-4) enable channel labels, [333](#page-332-0) enabling calibration, [266](#page-265-0) enabling channel display, [276](#page-275-0) enabling status register bits, [176](#page-175-0), [190](#page-189-0) end of string (EOS) terminator, [1306](#page-1305-0) end of text (EOT) terminator, [1306](#page-1305-1) end or identify (EOI), [1306](#page-1305-2) energy loss, [540](#page-539-0) envelope math function, [397](#page-396-1) EOI (end or identify), [1306](#page-1305-2) EOS (end of string) terminator, [1306](#page-1305-0)

EOT (end of text) terminator, [1306](#page-1305-1) erase data, [330](#page-329-0) erase measurements, [1231](#page-1230-0) erase screen, [1218](#page-1217-0) error counter (ARINC 429), [720](#page-719-0) error counter (ARINC 429), reset, [721](#page-720-0) error frame count (CAN), [736](#page-735-0) error frame count (UART), [890](#page-889-0) error messages, [1003](#page-1002-0), [1261](#page-1260-0) error number, [1003](#page-1002-0) error queue, [1003](#page-1002-0), [1282](#page-1281-0) error, measurement, [464](#page-463-0) ESB (Event Status Bit), [191](#page-190-0), [193](#page-192-0) ESE (Standard Event Status Enable Register), [176](#page-175-0), [1281](#page-1280-0) ESR (Standard Event Status Register), [178](#page-177-1), [1280](#page-1279-0) ETE demo signal, [307](#page-306-3) event status conditions occurred, [193](#page-192-0) Event Status Enable Register (ESE), [176](#page-175-0), [1281](#page-1280-0) Event Status Register (ESR), [178](#page-177-1), [235](#page-234-0), [1280](#page-1279-0) example code, :ACQuire:COMPlete, [239](#page-238-0) example code, :ACQuire:SEGMented, [245](#page-244-0) example code, :ACQuire:TYPE, [250](#page-249-0) example code, :AUToscale, [204](#page-203-0) example code, :CHANnel<n>:LABel, [279](#page-278-1) example code, :CHANnel<n>:PROBe, [281](#page-280-1) example code, :CHANnel<n>:RANGe, [288](#page-287-1) example code, :DIGitize, [210](#page-209-0) example code, :DISPlay:DATA, [331](#page-330-1) example code, :DISPlay:LABel, [333](#page-332-1) example code, :DISPlay:ORDer, [1217](#page-1216-1) example code, :MEASure:PERiod, [506](#page-505-0) example code, :MEASure:RESults, [499](#page-498-0) example code, :MEASure:TEDGe, [514](#page-513-0) example code, :MTESt, [557](#page-556-0) example code, :POD<n>:THReshold, [593](#page-592-0) example code, :RUN/:STOP, [230](#page-229-1) example code, :SYSTem:SETup, [1011](#page-1010-1) example code, :TIMebase:DELay, [1257](#page-1256-0) example code, :TIMebase:MODE, [1017](#page-1016-0) example code, :TIMebase:RANGe, [1019](#page-1018-0) example code, :TIMebase:REFerence, [1020](#page-1019-1) example code, :TRIGger:MODE, [1036](#page-1035-0) example code, :TRIGger:SLOPe, [1055](#page-1054-0) example code, :TRIGger:SOURce, [1056](#page-1055-0) example code, :VIEW and :BLANk, [236](#page-235-1) example code, :WAVeform, [1138](#page-1137-0) example code, :WAVeform:DATA, [1125](#page-1124-4) example code, :WAVeform:POINts, [1129](#page-1128-0) example code, :WAVeform:PREamble, [1133](#page-1132-0) example code, :WAVeform:SEGMented, [245](#page-244-0) example code, \*RST, [188](#page-187-0) example programs, [5](#page-4-0), [1313](#page-1312-0) excursion delta for FFT peak search, [924](#page-923-0) EXE (Execution Error) status bit, [177](#page-176-0), [179](#page-178-0) execution error detected in Standard Event

Status, [179](#page-178-0)

exponential fall waveform generator output, [1165](#page-1164-1) exponential math function, [396](#page-395-9) exponential notation, [167](#page-166-2) exponential rise waveform generator output, [1165](#page-1164-2) extended video triggering license, [1098](#page-1097-0) external glitch trigger source, [1065](#page-1064-0) external range, [348](#page-347-0) external trigger, [345](#page-344-0), [347](#page-346-0), [1056](#page-1055-1) EXTernal trigger commands, [345](#page-344-1) EXTernal trigger level, [1053](#page-1052-0) external trigger probe attenuation factor, [347](#page-346-0) external trigger probe sensing, [1219](#page-1218-1) EXTernal trigger source, [1056](#page-1055-1) external trigger units, [349](#page-348-0)

## **F**

fail count, current harmonics analysis, [613](#page-612-0) fail/pass status (overall) for current harmonics analysis, [620](#page-619-0) failed waveforms in mask test, [566](#page-565-0) failure, self test, [195](#page-194-0) fall time measurement, [464](#page-463-0), [485](#page-484-0) Fall Time, power modulation analysis, [627](#page-626-2) falling edge count measurement, [488](#page-487-0) falling pulse count measurement, [489](#page-488-0) FAST data, SENT, [1141](#page-1140-0) Fast Fourier Transform (FFT) functions, [354](#page-353-0), [364](#page-363-0), [368](#page-367-1), [384](#page-383-0), [387](#page-386-0), [389](#page-388-1), [396](#page-395-10), [1223](#page-1222-0) FF values in waveform data, [1125](#page-1124-3) FFT (Fast Fourier Transform) functions, [354](#page-353-0), [364](#page-363-0), [368](#page-367-1), [384](#page-383-0), [387](#page-386-0), [389](#page-388-1), [396](#page-395-10), [1223](#page-1222-0) FFT (Fast Fourier Transform) operation, [1137](#page-1136-2) FFT display mode, [357](#page-356-0) FFT function display, [356](#page-355-0) FFT function, source input, [363](#page-362-0) FFT vertical units, [367](#page-366-0), [388](#page-387-0) fifty ohm impedance, disable setting, [1010](#page-1009-0) filename for hardcopy, [1226](#page-1225-0) filename for recall, [675](#page-674-0), [1162](#page-1161-0) filename for save, [686](#page-685-0) filter for frequency reject, [1054](#page-1053-0) filter for high frequency reject, [1031](#page-1030-0) filter for noise reject, [1037](#page-1036-0) filter used to limit bandwidth, [274](#page-273-0), [346](#page-345-0) filters to Fast Fourier Transforms, [368](#page-367-1), [389](#page-388-1) filters, math, [396](#page-395-11) fine horizontal adjustment (vernier), [1022](#page-1021-0) fine vertical adjustment (vernier), [291](#page-290-0) finish pending device operations, [182](#page-181-0) first point displayed, [1147](#page-1146-0) FLATtop window for amplitude measurements, [368](#page-367-2), [389](#page-388-2) FLEXray autoset for event trigger, [774](#page-773-0) FLEXray autosetup, [764](#page-763-0) FlexRay demo signal, [308](#page-307-3)

FlexRay frame counters, reset, [768](#page-767-0) FLEXray SEARch commands, [954](#page-953-0) FlexRay serial search, cycle, [955](#page-954-0) FlexRay serial search, data, [956](#page-955-0) FlexRay serial search, data length, [957](#page-956-0) FlexRay serial search, frame, [958](#page-957-0) FlexRay serial search, mode, [959](#page-958-0) FLEXray source, [771](#page-770-0) FLEXray trigger, [772](#page-771-0) FLEXray trigger commands, [762](#page-761-0) FM burst demo signal, [307](#page-306-4) FM modulation type, waveform generator, [1180](#page-1179-1) force trigger, [1030](#page-1029-0) format, [1127](#page-1126-0), [1132](#page-1131-0) format (word), ARINC 429, [723](#page-722-0) format for block data, [181](#page-180-0) format for generic video, [1093](#page-1092-0), [1098](#page-1097-1) format for hardcopy, [1225](#page-1224-0) format for image, [689](#page-688-0) format for waveform data, [705](#page-704-3) FormattedIO488 object, [59](#page-58-1) formfeed for hardcopy, [410](#page-409-0), [414](#page-413-0) formulas for data conversion, [1119](#page-1118-1) frame, [875](#page-874-0) frame counters (CAN), error, [736](#page-735-0) frame counters (CAN), overload, [737](#page-736-0) frame counters (CAN), reset, [738](#page-737-0) frame counters (CAN), total, [740](#page-739-0) frame counters (FlexRay), null, [767](#page-766-0), [769](#page-768-0) frame counters (FlexRay), reset, [768](#page-767-0) frame counters (FlexRay), total, [770](#page-769-0) frame counters (UART), error, [890](#page-889-0) frame counters (UART), reset, [891](#page-890-0) frame counters (UART), Rx frames, [892](#page-891-0) frame counters (UART), Tx frames, [893](#page-892-0) frame ID, FLEXray BSS event trigger, [775](#page-774-0) frame ID, FLEXray frame trigger, [779](#page-778-0) frame type, FLEXray frame trigger, [780](#page-779-0) framing, [873](#page-872-0) frequency deviation, waveform generator FM modulation, [1172](#page-1171-0) frequency measurement, [57](#page-56-3), [464](#page-463-0), [486](#page-485-0) frequency measurements with X cursors, [441](#page-440-1) frequency resolution, [368](#page-367-1), [389](#page-388-1) frequency span of display, [364](#page-363-0), [387](#page-386-0) frequency versus dB, [396](#page-395-12) Frequency, power modulation analysis, [627](#page-626-3) front panel mode, [1038](#page-1037-0) front panel Single key, [232](#page-231-0) front panel Stop key, [234](#page-233-0) front-panel lock, [1004](#page-1003-0) FSK modulation type, waveform generator, [1180](#page-1179-2) FSK rate, waveform generator modulation, [1175](#page-1174-0) FT commands, [351](#page-350-0) full-scale horizontal time, [1019](#page-1018-1), [1024](#page-1023-0) full-scale vertical axis defined, [360](#page-359-0), [400](#page-399-0)

function, [354](#page-353-0), [364](#page-363-0), [368](#page-367-1), [383](#page-382-0), [384](#page-383-0), [387](#page-386-0), [389](#page-388-1), [395](#page-394-0), [396](#page-395-13), [400](#page-399-0), [401](#page-400-0), [402](#page-401-0), [1223](#page-1222-0), [1224](#page-1223-0) FUNCtion commands, [371](#page-370-0) function memory, [233](#page-232-0) function turned on or off, [1224](#page-1223-0) function, demo signal, [306](#page-305-2) function, first source input, [404](#page-403-0) function, second source input, [406](#page-405-0) function, waveform generator, [1163](#page-1162-0)

## **G**

functions, [1137](#page-1136-3)

g(t) source, first input channel, [1221](#page-1220-0) g(t) source, math operation, [1220](#page-1219-1) g(t) source, second input channel, [1222](#page-1221-0) gain for Ax + B math operation, [393](#page-392-0) gated measurement window, [527](#page-526-0) gateway IP, [48](#page-47-5) gaussian pulse waveform generator output, [1165](#page-1164-3) general SBUS<n> commands, [713](#page-712-0) general SEARch commands, [908](#page-907-0) general trigger commands, [1029](#page-1028-0) GENeric, [1093](#page-1092-0), [1098](#page-1097-1) generic video format, [1093](#page-1092-0), [1098](#page-1097-1) Generic video trigger, edge number, [1099](#page-1098-0) Generic video trigger, greater than sync pulse width time, [1102](#page-1101-0) Generic video trigger, horizontal sync control, [1100](#page-1099-0) Generic video trigger, horizontal sync pulse time, [1101](#page-1100-0) glitch demo signal, [306](#page-305-3) glitch duration, [1064](#page-1063-0) glitch qualifier, [1063](#page-1062-0) GLITch SEARch commands, [916](#page-915-0) glitch search, greater than value, [917](#page-916-0) glitch search, less than value, [918](#page-917-0) glitch search, polarity, [919](#page-918-0) glitch search, qualifier, [920](#page-919-0) glitch search, range, [921](#page-920-0) glitch search, source, [922](#page-921-0) glitch source, [1065](#page-1064-0) GLITch trigger commands, [1057](#page-1056-0) glitch trigger duration, [1059](#page-1058-0) glitch trigger polarity, [1062](#page-1061-0) glitch trigger source, [1059](#page-1058-0) GPIB interface, [48](#page-47-6) graticule area for hardcopy print, [411](#page-410-0) graticule colors, invert for hardcopy, [415](#page-414-0), [1228](#page-1227-0) graticule colors, invert for image, [690](#page-689-0) grayscale palette for hardcopy, [423](#page-422-0) grayscale palette for image, [691](#page-690-0) grayscaling on hardcopy, [1227](#page-1226-0) greater than qualifier, [1063](#page-1062-0) greater than time, [1059](#page-1058-0), [1064](#page-1063-0), [1072](#page-1071-0), [1075](#page-1074-0) greater than value for glitch search, [917](#page-916-0)

groups of digital channels, [589](#page-588-0), [591](#page-590-0), [593](#page-592-1), [1212](#page-1211-4)

**I**

#### **H**

HANNing window for frequency resolution, [368](#page-367-3), [389](#page-388-3) hardcopy, [229](#page-228-0), [410](#page-409-0) HARDcopy commands, [409](#page-408-0) hardcopy factors, [413](#page-412-0), [688](#page-687-0) hardcopy filename, [1226](#page-1225-0) hardcopy format, [1225](#page-1224-0) hardcopy formfeed, [414](#page-413-0) hardcopy grayscale, [1227](#page-1226-0) hardcopy invert graticule colors, [415](#page-414-0), [1228](#page-1227-0) hardcopy layout, [416](#page-415-0) hardcopy palette, [423](#page-422-0) hardcopy print, area, [411](#page-410-0) hardcopy printer driver, [1229](#page-1228-0) Hardware Event Condition Register (:HWERegister:CONDition), [213](#page-212-0) Hardware Event Condition Register (:OPERegister:CONDition), [1288](#page-1287-0) Hardware Event Enable Register (HWEenable), [211](#page-210-0) Hardware Event Event Register (:HWERegister[:EVENt]), [214](#page-213-0), [1287](#page-1286-0) HARMonics demo signal, [309](#page-308-2) head type, probe, [282](#page-281-0) header, [1305](#page-1304-0) high pass filter math function, [397](#page-396-2) high resolution acquisition type, [1119](#page-1118-2) high trigger level, [1034](#page-1033-0) high-frequency reject filter, [1031](#page-1030-0), [1054](#page-1053-0) high-level voltage, waveform generator, [1190](#page-1189-0) high-pass filter cutoff frequency, [390](#page-389-0) high-resolution acquisition type, [238](#page-237-1) hold time, setup and hold trigger, [1085](#page-1084-0) hold until operation complete, [182](#page-181-0) holdoff time, [1032](#page-1031-0) holes in waveform data, [1125](#page-1124-0) hop frequency, waveform generator FSK modulation, [1174](#page-1173-0) horizontal adjustment, fine (vernier), [1022](#page-1021-0) horizontal position, [1023](#page-1022-0) horizontal scale, [1021](#page-1020-0), [1025](#page-1024-0) horizontal scaling, [1132](#page-1131-0) horizontal time, [1019](#page-1018-1), [1024](#page-1023-0), [1232](#page-1231-0) Host name softkey, [48](#page-47-7) hostname, [48](#page-47-8) HWEenable (Hardware Event Enable Register), [211](#page-210-0) HWERegister:CONDition (Hardware Event Condition Register), [213](#page-212-0), [1288](#page-1287-0) HWERegister[:EVENt] (Hardware Event Event Register), [214](#page-213-0), [1287](#page-1286-0)

I1080L50HZ, [1093](#page-1092-1), [1098](#page-1097-2) I1080L60HZ, [1093](#page-1092-2), [1098](#page-1097-3) I2C demo signal, [307](#page-306-5) I2S alignment, [783](#page-782-0) I2S audio channel, [792](#page-791-0) I2S clock slope, [785](#page-784-0) I2S CLOCk source, [787](#page-786-0) I2S DATA source, [788](#page-787-0) I2S demo signal, [308](#page-307-4) I2S pattern data, [793](#page-792-0) I2S pattern format, [795](#page-794-0) I2S range, [796](#page-795-0) I2S receiver width, [786](#page-785-0) I2S SEARch commands, [960](#page-959-0) I2S serial bus commands, [781](#page-780-0) I2S serial decode base, [784](#page-783-0) I2S serial search, audio channel, [961](#page-960-0) I2S serial search, data, [963](#page-962-0) I2S serial search, format, [964](#page-963-0) I2S serial search, mode, [962](#page-961-0) I2S serial search, range, [965](#page-964-0) I2S transmit word size, [798](#page-797-0) I2S trigger operator, [790](#page-789-0) I2S triggering, [711](#page-710-1) I2S word select (WS) low, [799](#page-798-0) I2S word select (WS) source, [789](#page-788-0) ID filter for CAN trigger, [752](#page-751-0) id mode, [758](#page-757-0) ID pattern, CAN trigger, [757](#page-756-0) identification number, [180](#page-179-0) identification of options, [183](#page-182-0) identifier, LIN, [820](#page-819-0) idle, [1048](#page-1047-0) idle state, SENT bus, [844](#page-843-0) idle until operation complete, [182](#page-181-0) IDN (Identification Number), [180](#page-179-0) IEC 61000-3-2 standard for current harmonics analysis, [619](#page-618-0) IEEE 488.2 standard, [174](#page-173-0) IIC address, [804](#page-803-0) IIC clock, [802](#page-801-0) IIC data, [803](#page-802-0), [805](#page-804-0) IIC data 2, [806](#page-805-0) IIC SEARch commands, [966](#page-965-0) IIC serial decode address field size, [801](#page-800-0) IIC serial search, address, [969](#page-968-0) IIC serial search, data, [970](#page-969-0) IIC serial search, data2, [971](#page-970-0) IIC serial search, mode, [967](#page-966-0) IIC serial search, qualifier, [972](#page-971-0) IIC trigger commands, [800](#page-799-0) IIC trigger qualifier, [807](#page-806-0) IIC trigger type, [808](#page-807-0) IIC triggering, [712](#page-711-0) image format, [689](#page-688-0) image invert graticule colors, [690](#page-689-0) image memory, [233](#page-232-0) image palette, [691](#page-690-0) image, save, [687](#page-686-0) image, save with inksaver, [690](#page-689-0)

impedance, [277](#page-276-0) infinity representation, [1311](#page-1310-1) initial load current, transient response analysis, [667](#page-666-0) initialization, [56](#page-55-3), [59](#page-58-2) initialize, [186](#page-185-2), [1007](#page-1006-2) initialize label list, [334](#page-333-0) initiate acquisition, [209](#page-208-0) inksaver, save image with, [690](#page-689-0) input coupling for channels, [275](#page-274-0) input for integrate, DC offset correction, [392](#page-391-0) input impedance for channels, [277](#page-276-0), [1214](#page-1213-0) input inversion for specified channel, [278](#page-277-0) input power, [542](#page-541-0) inrush current, [546](#page-545-0) inrush current analysis, [622](#page-621-0), [623](#page-622-0), [624](#page-623-0) inrush current expected, [647](#page-646-0) insert label, [279](#page-278-0) installed options identified, [183](#page-182-0) instruction header, [1305](#page-1304-0) instrument number, [180](#page-179-0) instrument options identified, [183](#page-182-0) instrument requests service, [193](#page-192-0) instrument serial number, [231](#page-230-0) instrument settings, [410](#page-409-0) instrument status, [66](#page-65-0) instrument type, [180](#page-179-0) integrate DC offset correction, [392](#page-391-0) integrate math function, [396](#page-395-14), [1137](#page-1136-4) INTegrate source for function, [1223](#page-1222-0) intensity, waveform, [332](#page-331-0) internal low-pass filter, [274](#page-273-0), [346](#page-345-0) introduction to :ACQuire commands, [237](#page-236-1) introduction to :BUS<n> commands, [252](#page-251-0) introduction to :CALibrate commands, [262](#page-261-0) introduction to :CHANnel<n> commands, [273](#page-272-0) introduction to :COUNter commands, [294](#page-293-0) introduction to :DEMO commands, [305](#page-304-0) introduction to :DIGital<d> commands, [314](#page-313-0) introduction to :DISPlay commands, [322](#page-321-0) introduction to :EXTernal commands, [345](#page-344-0) introduction to :FFT commands, [352](#page-351-0) introduction to :FUNCtion commands, [374](#page-373-0) introduction to :HARDcopy commands, [410](#page-409-0) introduction to :LISTer commands, [427](#page-426-0) introduction to :MARKer commands, [432](#page-431-0) introduction to :MEASure commands, [464](#page-463-0) introduction to :POD<n> commands, [589](#page-588-0) introduction to :RECall commands, [672](#page-671-0) introduction to :SAVE commands, [683](#page-682-0) introduction to :SBUS commands, [711](#page-710-2) introduction to :SYSTem commands, [1000](#page-999-0) introduction to :TIMebase commands, [1016](#page-1015-0) introduction to :TRIGger commands, [1027](#page-1026-1) introduction to :WAVeform commands, [1117](#page-1116-0)

introduction to :WGEN<w> commands, [1154](#page-1153-0) introduction to :WMEMory<r> commands, [1193](#page-1192-0) introduction to common (\*) commands, [174](#page-173-0) introduction to root (:) commands, [200](#page-199-0) invert graticule colors for hardcopy, [415](#page-414-0), [1228](#page-1227-0) invert graticule colors for image, [690](#page-689-0) inverted masks, bind levels, [582](#page-581-0) inverting input for channels, [278](#page-277-0) IO library, referencing, [58](#page-57-0) IP address, [48](#page-47-9) IronPython, SCPI.NET example, [1426](#page-1425-1)

#### **K**

key disable, [1004](#page-1003-0) key press detected in Standard Event Status Register, [179](#page-178-0) Keysight Connection Expert, [49](#page-48-0) KEYSight demo signal, [309](#page-308-3) Keysight Interactive IO application, [53](#page-52-0) Keysight IO Control icon, [49](#page-48-1) Keysight IO Libraries Suite, [6](#page-5-3), [45](#page-44-0), [58](#page-57-1), [60](#page-59-1) Keysight IO Libraries Suite, installing, [46](#page-45-0) knob disable, [1004](#page-1003-0) known state, [186](#page-185-2), [1007](#page-1006-2)

## **L**

label, [1211](#page-1210-1) label command, bus, [258](#page-257-0) label list, [279](#page-278-0), [334](#page-333-0) label reference waveforms, [1197](#page-1196-0) label, ARINC 429 trigger, [727](#page-726-0), [731](#page-730-0), [939](#page-938-0) label, digital channel, [316](#page-315-0) labels, [279](#page-278-0), [333](#page-332-0), [334](#page-333-0) labels to store calibration information, [264](#page-263-0) labels, specifying, [322](#page-321-0) LAN interface, [47](#page-46-1), [50](#page-49-0) LAN Settings softkey, [48](#page-47-10) landscape layout for hardcopy, [416](#page-415-0) language for program examples, [55](#page-54-0) layout for hardcopy, [416](#page-415-0) leakage into peak spectrum, [368](#page-367-1), [389](#page-388-1) learn string, [181](#page-180-0), [1011](#page-1010-0) least significant byte first, [1123](#page-1122-0) left reference, [1020](#page-1019-0) legal values for channel offset, [280](#page-279-0) legal values for frequency span, [364](#page-363-0), [387](#page-386-0) legal values for offset, [395](#page-394-0), [401](#page-400-0) length for waveform data, [706](#page-705-0) less than qualifier, [1063](#page-1062-0) less than time, [1060](#page-1059-0), [1064](#page-1063-0), [1073](#page-1072-0), [1075](#page-1074-0) less than value for glitch search, [918](#page-917-0) level for trigger voltage, [1053](#page-1052-0), [1061](#page-1060-0) LF coupling, [1052](#page-1051-0) license information, [183](#page-182-0)

limits for line number, [1093](#page-1092-3) LIN acknowledge, [814](#page-813-0) LIN baud rate, [815](#page-814-0) LIN demo signal, [307](#page-306-6) LIN identifier, [820](#page-819-0) LIN pattern data, [821](#page-820-0) LIN pattern format, [824](#page-823-0) LIN SEARch commands, [973](#page-972-0) LIN serial decode bus parity bits, [813](#page-812-0) LIN serial search, data, [976](#page-975-0) LIN serial search, data format, [978](#page-977-0) LIN serial search, data length, [977](#page-976-0) LIN serial search, frame ID, [974](#page-973-0) LIN serial search, mode, [975](#page-974-0) LIN source, [816](#page-815-0) LIN standard, [817](#page-816-0) LIN symbolic data display, [812](#page-811-0) LIN symbolic data, recall, [676](#page-675-0) LIN sync break, [818](#page-817-0) LIN trigger, [819](#page-818-0), [823](#page-822-0) LIN trigger commands, [810](#page-809-0) LIN trigger definition, [1254](#page-1253-0) LIN triggering, [712](#page-711-1) line frequency setting for current harmonics analysis, [614](#page-613-0) line glitch trigger source, [1065](#page-1064-0) line number for TV trigger, [1093](#page-1092-3) line terminator, [167](#page-166-3) LINE trigger level, [1053](#page-1052-0) LINE trigger source, [1056](#page-1055-1) list of channel labels, [334](#page-333-0) LISTer commands, [427](#page-426-1) lister display, [429](#page-428-0) lister time reference, [430](#page-429-0) ln math function, [396](#page-395-15) load utilization (CAN), [741](#page-740-0) local lockout, [1004](#page-1003-0) lock, [1004](#page-1003-0) lock mask to signal, [573](#page-572-0) lock, analog channel protection, [1010](#page-1009-0) lockout message, [1004](#page-1003-0) log math function, [396](#page-395-5) logic level activity, [1210](#page-1209-4) long form, [1306](#page-1305-3) low frequency sine with glitch demo signal, [307](#page-306-7) low pass filter math function, [396](#page-395-16) low trigger level, [1035](#page-1034-0) lower threshold, [494](#page-493-0) lower threshold voltage for measurement, [1230](#page-1229-0) lowercase characters in commands, [1305](#page-1304-2) low-frequency reject filter, [1054](#page-1053-0) low-level voltage, waveform generator, [1191](#page-1190-0) low-pass filter cutoff frequency, [391](#page-390-0) low-pass filter used to limit bandwidth, [274](#page-273-0), [346](#page-345-0) LRN (Learn Device Setup), [181](#page-180-0) lsbfirst, [1123](#page-1122-0)

#### **M**

M1553 SEARch commands, [982](#page-981-0) M1553 trigger commands, [828](#page-827-0) M1553 trigger type, [834](#page-833-0) magnify math function, [397](#page-396-3) magnitude of occurrence, [515](#page-514-0) main sweep range, [1023](#page-1022-0) main time base, [1257](#page-1256-1) main time base mode, [1017](#page-1016-1) making measurements, [464](#page-463-0) MAN option for probe sense, [1215](#page-1214-2), [1219](#page-1218-2) manual cursor mode, [435](#page-434-0) manufacturer string, [1005](#page-1004-0), [1006](#page-1005-0) MARKer commands, [431](#page-430-0) marker mode, [443](#page-442-0) marker position, [444](#page-443-0) marker readout, [1236](#page-1235-0), [1237](#page-1236-0) marker set for voltage measurement, [1241](#page-1240-0), [1242](#page-1241-0) marker sets start time, [1233](#page-1232-0) marker time, [1232](#page-1231-0) markers for delta voltage measurement, [1240](#page-1239-0) markers track measurements, [504](#page-503-0) markers, command overview, [432](#page-431-0) markers, mode, [435](#page-434-0) markers, time at start, [1237](#page-1236-0) markers, time at stop, [1236](#page-1235-0) markers, X delta, [434](#page-433-0), [440](#page-439-0) markers, X1 position, [436](#page-435-0) markers, X1Y1 source, [437](#page-436-0) markers, X2 position, [438](#page-437-0) markers, X2Y2 source, [439](#page-438-0) markers, Y delta, [445](#page-444-0) markers, Y1 position, [443](#page-442-0) markers, Y2 position, [444](#page-443-0) mask, [176](#page-175-0), [190](#page-189-0) mask command, bus, [259](#page-258-0) mask statistics, reset, [567](#page-566-0) mask statistics, saving, [699](#page-698-0) mask test commands, [555](#page-554-0) Mask Test Event Enable Register (MTEenable), [215](#page-214-0) mask test event event register, [217](#page-216-0) Mask Test Event Event Register (:MTERegister[:EVENt]), [217](#page-216-0), [1289](#page-1288-0) mask test run mode, [574](#page-573-0) mask test termination conditions, [574](#page-573-0) mask test, all channels, [560](#page-559-0) mask test, enable/disable, [572](#page-571-0) mask, delete, [571](#page-570-0) mask, get as binary block data, [570](#page-569-0) mask, load from binary block data, [570](#page-569-1) mask, lock to signal, [573](#page-572-0) mask, recall, [677](#page-676-0) mask, save, [692](#page-691-0), [693](#page-692-0) masks, bind levels, [582](#page-581-0) master summary status bit, [193](#page-192-0) math filters, [396](#page-395-11) math function, stop displaying, [208](#page-207-0) math operators, [396](#page-395-17)

math transforms, [396](#page-395-18) math visualizations, [397](#page-396-4) MAV (Message Available), [175](#page-174-1), [191](#page-190-0), [193](#page-192-0) max hold math function, [397](#page-396-5) maximum duration, [1060](#page-1059-0), [1072](#page-1071-0), [1073](#page-1072-0) maximum number of peaks for FFT peak search, [925](#page-924-0) maximum position, [1018](#page-1017-0) maximum range for zoomed window, [1024](#page-1023-0) maximum scale for zoomed window, [1025](#page-1024-0) maximum vertical value measurement, [520](#page-519-0) maximum vertical value, time of, [528](#page-527-0), [1234](#page-1233-0) maximum waveform data length, [707](#page-706-0) MEASure commands, [449](#page-448-0) measure mask test failures, [575](#page-574-0) measure overshoot, [491](#page-490-0) measure period, [494](#page-493-0) measure phase between channels, [495](#page-494-0) MEASure power commands, [531](#page-530-0) measure preshoot, [497](#page-496-0) measure start voltage, [1241](#page-1240-0) measure stop voltage, [1242](#page-1241-0) measure value at a specified time, [525](#page-524-0) measure value at top of waveform, [526](#page-525-0) measurement error, [464](#page-463-0) measurement record, [1130](#page-1129-0) measurement results, saving, [700](#page-699-0) measurement setup, [464](#page-463-0), [505](#page-504-0) measurement source, [505](#page-504-0) measurement statistics results, [499](#page-498-1) measurement statistics, display on/off, [508](#page-507-0) measurement trend math function, [398](#page-397-2) measurement window, [527](#page-526-0) measurements, AC RMS, [483](#page-482-0), [524](#page-523-0) measurements, area, [467](#page-466-0), [478](#page-477-0) measurements, average value, [480](#page-479-0), [518](#page-517-0) measurements, base value, [481](#page-480-0), [519](#page-518-0) measurements, built-in, [57](#page-56-4) measurements, burst width, [469](#page-468-0) measurements, clear, [470](#page-469-0), [1231](#page-1230-0) measurements, command overview, [464](#page-463-0) measurements, counter, [471](#page-470-0) measurements, DC RMS, [483](#page-482-0), [524](#page-523-0) measurements, definition setup, [474](#page-473-0) measurements, delay, [476](#page-475-0) measurements, fall time, [485](#page-484-0) measurements, falling edge count, [488](#page-487-0) measurements, falling pulse count, [489](#page-488-0) measurements, frequency, [486](#page-485-0) measurements, how autoscale affects, [203](#page-202-4) measurements, lower threshold level, [1230](#page-1229-0) measurements, maximum vertical value, [520](#page-519-0) measurements, maximum vertical value, time of, [528](#page-527-0), [1234](#page-1233-0) measurements, minimum vertical value, [521](#page-520-0) measurements, minimum vertical value, time of, [529](#page-528-0), [1235](#page-1234-0) measurements, negative duty cycle, [487](#page-486-0) measurements, overshoot, [491](#page-490-0)

measurements, period, [494](#page-493-0) measurements, phase, [495](#page-494-0) measurements, positive duty cycle, [484](#page-483-0) measurements, preshoot, [497](#page-496-0) measurements, pulse width, negative, [490](#page-489-0) measurements, pulse width, positive, [498](#page-497-0) measurements, ratio of AC RMS values, [523](#page-522-0) measurements, rise time, [502](#page-501-0) measurements, rising edge count, [493](#page-492-0) measurements, rising pulse count, [496](#page-495-0) measurements, show, [504](#page-503-0) measurements, snapshot all, [466](#page-465-0) measurements, source channel, [505](#page-504-0) measurements, standard deviation, [503](#page-502-0) measurements, start marker time, [1236](#page-1235-0) measurements, stop marker time, [1237](#page-1236-0) measurements, thresholds, [1233](#page-1232-0) measurements, time between start and stop markers, [1232](#page-1231-0) measurements, time between trigger and edge, [513](#page-512-0) measurements, time between trigger and vertical value, [515](#page-514-0) measurements, time between trigger and voltage level, [1238](#page-1237-0) measurements, upper threshold value, [1239](#page-1238-0) measurements, vertical amplitude, [479](#page-478-0), [517](#page-516-0) measurements, vertical peak-to-peak, [482](#page-481-0), [522](#page-521-0) measurements, voltage difference, [1240](#page-1239-0) memory setup, [189](#page-188-0), [1011](#page-1010-0) menu, display, [335](#page-334-0) menu, system, [1256](#page-1255-0) message available bit, [193](#page-192-0) message available bit clear, [175](#page-174-1) message decode/triggering format, SENT, [842](#page-841-0) message displayed, [193](#page-192-0) message error, [1261](#page-1260-0) message queue, [1279](#page-1278-0) message, CAN symbolic search, [951](#page-950-0) message, CAN symbolic trigger, [759](#page-758-0) message, LIN symbolic search, [979](#page-978-0) message, LIN symbolic trigger, [825](#page-824-0) messages ready, [193](#page-192-0) midpoint of thresholds, [494](#page-493-0) MIL-STD-1553 demo signal, [308](#page-307-5) MIL-STD-1553 serial decode base, [830](#page-829-0) MIL-STD-1553 serial search, data, [984](#page-983-0) MIL-STD-1553 serial search, mode, [983](#page-982-0) MIL-STD-1553 serial search, Remote Terminal Address, [985](#page-984-0) MIL-STD-1553, dual demo signal, [308](#page-307-6) min hold math function, [398](#page-397-3) minimum duration, [1059](#page-1058-0), [1072](#page-1071-0), [1073](#page-1072-0), [1075](#page-1074-0) minimum vertical value measurement, [521](#page-520-0) minimum vertical value, time of, [529](#page-528-0), [1235](#page-1234-0) MISO data pattern width, [879](#page-878-0)
MISO data pattern, SPI trigger, [878](#page-877-0) MISO data source, SPI trigger, [876](#page-875-0) MISO data, SPI, [1141](#page-1140-0) mixed-signal demo signals, [307](#page-306-0) mixed-signal oscilloscopes, [6](#page-5-0) mnemonics, duplicate, [1309](#page-1308-0) mode, [435](#page-434-0), [1017](#page-1016-0), [1095](#page-1094-0) mode, serial decode, [715](#page-714-0) model number, [180](#page-179-0) models, oscilloscope, [3](#page-2-0) modes for triggering, [1036](#page-1035-0) Modify softkey, [48](#page-47-0) modulating signal frequency, waveform generator, [1171](#page-1170-0), [1173](#page-1172-0) modulation (waveform generator), enabling/disabling, [1179](#page-1178-0) modulation analysis, [625](#page-624-0) modulation analysis source (voltage or current), [626](#page-625-0) modulation analysis, type of, [627](#page-626-0) modulation type, waveform generator, [1180](#page-1179-0) MOSI data pattern width, [881](#page-880-0) MOSI data pattern, SPI trigger, [880](#page-879-0) MOSI data source, SPI trigger, [877](#page-876-0), [1255](#page-1254-0) most significant byte first, [1123](#page-1122-0) move cursors, [1236](#page-1235-0), [1237](#page-1236-0) msbfirst, [1123](#page-1122-0) MSG (Message), [191](#page-190-0), [193](#page-192-0) MSO models, [6](#page-5-1) MSS (Master Summary Status), [193](#page-192-0) MTEenable (Mask Test Event Enable Register), [215](#page-214-0) MTERegister[:EVENt] (Mask Test Event Event Register), [217](#page-216-0), [1289](#page-1288-0) MTESt commands, [555](#page-554-0) multi-channel waveform data, save, [694](#page-693-0) multiple commands, [1309](#page-1308-1) multiple queries, [65](#page-64-0) multiplier value for SENT Fast Channel Signal, [850](#page-849-0) multiply math function, [396](#page-395-0), [1137](#page-1136-0) multiply math function as g(t) source, [1220](#page-1219-0)

### **N**

N2820A high sensitivity current probe, [478](#page-477-0), [479](#page-478-0), [480](#page-479-0), [481](#page-480-0), [482](#page-481-0), [483](#page-482-0) N8900A Infiniium Offline oscilloscope analysis software, [694](#page-693-1) name channels, [279](#page-278-0) name list, [334](#page-333-0) natural logarithm math function, [396](#page-395-1) negative glitch trigger polarity, [1062](#page-1061-0) negative pulse width, [490](#page-489-0) negative pulse width measurement, [57](#page-56-0) negative pulse width, power modulation analysis, [627](#page-626-1) negative slope, [871](#page-870-0), [1055](#page-1054-0) negative slope, Nth edge in burst, [1049](#page-1048-0) negative TV trigger polarity, [1096](#page-1095-0)

network domain password, [420](#page-419-0) network domain user name, [422](#page-421-0) network printer address, [417](#page-416-0) network printer domain, [419](#page-418-0) network printer slot, [421](#page-420-0) network printer, apply connection settings, [418](#page-417-0) new line (NL) terminator, [167](#page-166-0), [1306](#page-1305-0) new load current, transient response analysis, [668](#page-667-0) nibble order for SENT Fast Channel Signal, [852](#page-851-0) NL (new line) terminator, [167](#page-166-0), [1306](#page-1305-0) NMONotonic, dual demo signal, [308](#page-307-0) noise floor, [661](#page-660-0), [664](#page-663-0) noise reject filter, [1037](#page-1036-0) noise waveform generator output, [1164](#page-1163-0) noise, adding to waveform generator output, [1178](#page-1177-0) noisy sine waveform demo signal, [306](#page-305-0) non-core commands, [1304](#page-1303-0) non-interlaced GENeric mode, [1098](#page-1097-0) non-volatile memory, label list, [258](#page-257-0), [316](#page-315-0), [334](#page-333-0) normal acquisition type, [237](#page-236-0), [1118](#page-1117-0) normal trigger sweep mode, [1027](#page-1026-0) notices, [2](#page-1-0) NR1 number format, [167](#page-166-1) NR3 number format, [167](#page-166-2) Nth edge burst trigger source, [1050](#page-1049-0) Nth edge burst triggering, [1028](#page-1027-0) Nth edge in a burst idle, [1048](#page-1047-0) Nth edge in burst slope, [1049](#page-1048-0) Nth edge of burst counter, [1047](#page-1046-0) Nth edge of Edge Then Edge trigger, [1043](#page-1042-0) NTSC, [1093](#page-1092-0), [1098](#page-1097-1) null frame count (FlexRay), [767](#page-766-0) null offset, [661](#page-660-0) NULL string, [1002](#page-1001-0) number format, [167](#page-166-3) number of nibbles, SENT message, [845](#page-844-0) number of points, [242](#page-241-0), [1128](#page-1127-0), [1130](#page-1129-0) number of time buckets, [1128](#page-1127-0), [1130](#page-1129-0) numeric variables, [64](#page-63-0) numeric variables, reading query results into multiple, [66](#page-65-0) nwidth, [490](#page-489-0)

### **O**

obsolete and discontinued commands, [1203](#page-1202-0) obsolete commands, [1304](#page-1303-1) occurrence reported by magnitude, [1238](#page-1237-0) offset, [375](#page-374-0) offset for  $Ax + B$  math operation, [394](#page-393-0) offset value for channel voltage, [280](#page-279-0) offset value for FFT function, [359](#page-358-0), [361](#page-360-0) offset value for selected function, [395](#page-394-0), [401](#page-400-0) offset value for SENT Fast Channel Signal, [851](#page-850-0)

offset, waveform generator, [1192](#page-1191-0) one values in waveform data, [1125](#page-1124-0) OPC (Operation Complete) command, [182](#page-181-0) OPC (Operation Complete) status bit, [177](#page-176-0), [179](#page-178-0) OPEE (Operation Status Enable Register), [219](#page-218-0) Open method, [59](#page-58-0) operating configuration, [181](#page-180-0), [1011](#page-1010-0) operating state, [189](#page-188-0) operation complete, [182](#page-181-0) operation status condition register, [221](#page-220-0) Operation Status Condition Register (:OPERegister:CONDition), [221](#page-220-0), [1284](#page-1283-0) operation status conditions occurred, [193](#page-192-0) Operation Status Enable Register (OPEE), [219](#page-218-0) operation status event register, [223](#page-222-0) Operation Status Event Register (:OPERegister[:EVENt]), [223](#page-222-0), [1283](#page-1282-0) operations for function, [396](#page-395-2) operators, math, [396](#page-395-3) OPERegister:CONDition (Operation Status Condition Register), [221](#page-220-0), [1284](#page-1283-0) OPERegister[:EVENt] (Operation Status Event Register), [223](#page-222-0), [1283](#page-1282-0) OPT (Option Identification), [183](#page-182-0) optional syntax terms, [167](#page-166-4) options, [183](#page-182-0) OR trigger commands, [1066](#page-1065-0) order of digital channels on display, [1217](#page-1216-0) order of output, [1123](#page-1122-0) oscilloscope connection, opening, [59](#page-58-1) oscilloscope connection, verifying, [49](#page-48-0) oscilloscope external trigger, [345](#page-344-0) oscilloscope models, [3](#page-2-0) oscilloscope rate, [248](#page-247-0) oscilloscope, connecting, [47](#page-46-0) oscilloscope, initialization, [56](#page-55-0) oscilloscope, operation, [6](#page-5-2) oscilloscope, program structure, [56](#page-55-1) oscilloscope, setting up, [47](#page-46-0) oscilloscope, setup, [60](#page-59-0) output control, demo signals, [311](#page-310-0) output control, waveform generator, [1182](#page-1181-0) output load impedance, waveform generator, [1183](#page-1182-0) output messages ready, [193](#page-192-0) output polarity, waveform generator, [1185](#page-1184-0) output power, [545](#page-544-0) output queue, [182](#page-181-0), [1278](#page-1277-0) output queue clear, [175](#page-174-0) output ripple, [551](#page-550-0) output ripple analysis, [637](#page-636-0) output sequence, [1123](#page-1122-0) overall pass/fail status for current harmonics analysis, [620](#page-619-0) overlapped commands, [1312](#page-1311-0) overload, [287](#page-286-0) Overload Event Enable Register (OVL), [225](#page-224-0) Overload Event Register (:OVLRegister), [1286](#page-1285-0)

Overload Event Register (OVLR), [227](#page-226-0) overload frame count (CAN), [737](#page-736-0) overload protection, [225](#page-224-0), [227](#page-226-0) overshoot of waveform, [491](#page-490-0) overshoot percent for transient response analysis, [648](#page-647-0) overvoltage, [287](#page-286-0) OVL (Overload Event Enable Register), [225](#page-224-1) OVLR (Overload Event Register), [227](#page-226-1) OVLR bit, [221](#page-220-0), [223](#page-222-0) OVLRegister (Overload Event Register), [1286](#page-1285-0)

#### **P**

P1080L24HZ, [1093](#page-1092-1), [1098](#page-1097-2) P1080L25HZ, [1093](#page-1092-2), [1098](#page-1097-3) P1080L50HZ, [1093](#page-1092-3), [1098](#page-1097-4) P1080L60HZ, [1093](#page-1092-4), [1098](#page-1097-5) P480L60HZ, [1093](#page-1092-5), [1098](#page-1097-6) P720L60HZ, [1093](#page-1092-6), [1098](#page-1097-7) PAL, [1093](#page-1092-7), [1098](#page-1097-8) palette for hardcopy, [423](#page-422-0) palette for image, [691](#page-690-0) PAL-M, [1093](#page-1092-8), [1098](#page-1097-9) parameters for delay measurement, [476](#page-475-0) parametric measurements, [464](#page-463-0) parity, [895](#page-894-0) parity bits, LIN serial decode bus, [813](#page-812-0) parser, [200](#page-199-0), [1309](#page-1308-2) pass, self test, [195](#page-194-0) pass/fail status (overall) for current harmonics analysis, [620](#page-619-0) password, network domain, [420](#page-419-0) path information, recall, [678](#page-677-0) path information, save, [696](#page-695-0) pattern, [804](#page-803-0), [805](#page-804-0), [806](#page-805-0) pattern data, I2S, [793](#page-792-0) pattern data, LIN, [821](#page-820-0) pattern duration, [1059](#page-1058-0), [1060](#page-1059-0), [1072](#page-1071-0), [1073](#page-1072-0) pattern for pattern trigger, [1069](#page-1068-0) pattern format, I2S, [795](#page-794-0) pattern format, LIN, [824](#page-823-0) pattern length, [755](#page-754-0), [823](#page-822-0) PATTern trigger commands, [1068](#page-1067-0) pattern trigger format, [1071](#page-1070-0) pattern trigger qualifier, [1074](#page-1073-0) pattern triggering, [1028](#page-1027-1) pattern width, [879](#page-878-0), [881](#page-880-0) pause pulse, SENT messages, [846](#page-845-0) peak current, [546](#page-545-0) peak data, [1119](#page-1118-0) peak detect, [249](#page-248-0) peak detect acquisition type, [238](#page-237-0), [1119](#page-1118-0) PEAK SEARch commands, [923](#page-922-0) peak-to-peak vertical value measurement, [482](#page-481-1), [522](#page-521-0) pending operations, [182](#page-181-0) percent of waveform overshoot, [491](#page-490-0) percent thresholds, [474](#page-473-0)

period measurement, [57](#page-56-1), [464](#page-463-0), [494](#page-493-0) Period, power modulation analysis, [627](#page-626-2) period, waveform generator, [1187](#page-1186-0) persistence, waveform, [322](#page-321-0), [337](#page-336-0) phase angle, demo signals, [310](#page-309-0) phase measured between channels, [495](#page-494-0) phase measurements, [513](#page-512-0) phase measurements with X cursors, [441](#page-440-0) phase shifted demo signals, [306](#page-305-1) PLL Locked bit, [213](#page-212-0) PNG format screen image data, [331](#page-330-0) pod, [589](#page-588-0), [591](#page-590-0), [592](#page-591-0), [593](#page-592-0), [1137](#page-1136-1), [1212](#page-1211-0) POD commands, [589](#page-588-1) POD data format, [1121](#page-1120-0) pod, stop displaying, [208](#page-207-0) points, [242](#page-241-0), [1128](#page-1127-0), [1130](#page-1129-0) points in waveform data, [1118](#page-1117-1) polarity, [896](#page-895-0), [1096](#page-1095-0) polarity for glitch search, [919](#page-918-0) polarity for glitch trigger, [1062](#page-1061-0) polarity, runt search, [929](#page-928-0) polarity, runt trigger, [1077](#page-1076-0) polling synchronization with timeout, [1296](#page-1295-0) polling wait, [1294](#page-1293-0) PON (Power On) status bit, [177](#page-176-0), [179](#page-178-0) portrait layout for hardcopy, [416](#page-415-0) position, [317](#page-316-0), [438](#page-437-0), [1018](#page-1017-0), [1023](#page-1022-0) position cursors, [1236](#page-1235-0), [1237](#page-1236-0) position in zoomed view, [1023](#page-1022-0) position waveforms, [1217](#page-1216-0) positive glitch trigger polarity, [1062](#page-1061-0) positive pulse width, [498](#page-497-0) positive pulse width measurement, [57](#page-56-2) positive pulse width, power modulation analysis, [627](#page-626-3) positive slope, [871](#page-870-0), [1055](#page-1054-0) positive slope, Nth edge in burst, [1049](#page-1048-0) positive TV trigger polarity, [1096](#page-1095-0) positive width, [498](#page-497-0) power analysis, enabling, [609](#page-608-0) POWer commands, [595](#page-594-0) power factor, [541](#page-540-0) power factor for IEC 61000-3-2 Standard Class C, [615](#page-614-0) power loss, [547](#page-546-0) power phase angle, [535](#page-534-0) power quality analysis, [636](#page-635-0) power supply rejection ratio (PSRR), [632](#page-631-0), [633](#page-632-0), [634](#page-633-0), [635](#page-634-0) preamble data, [1132](#page-1131-0) preamble metadata, [1117](#page-1116-0) predefined logic threshold, [1212](#page-1211-1) predefined threshold voltages, [1258](#page-1257-0) present working directory, recall operations, [678](#page-677-0) present working directory, save operations, [696](#page-695-0) preset conditions, [1007](#page-1006-0) preshoot measured on waveform, [497](#page-496-0) previously stored configuration, [185](#page-184-0) print command, [229](#page-228-0)

period measured to calculate phase, [495](#page-494-0)

print job, start, [425](#page-424-0) print mask test failures, [576](#page-575-0) print query, [1251](#page-1250-0) printer driver for hardcopy, [1229](#page-1228-0) printer, active, [412](#page-411-0) printing, [410](#page-409-0) printing in grayscale, [1227](#page-1226-0) probe, [1053](#page-1052-0) probe attenuation affects channel voltage range, [288](#page-287-0) probe attenuation factor (external trigger), [347](#page-346-0) probe attenuation factor for selected channel, [281](#page-280-0) probe head type, [282](#page-281-0) probe ID, [283](#page-282-0) probe sense for oscilloscope, [1215](#page-1214-0), [1219](#page-1218-0) probe skew value, [285](#page-284-0), [1213](#page-1212-0) process sigma, mask test run, [579](#page-578-0) program data, [1306](#page-1305-1) program data syntax rules, [1308](#page-1307-0) program initialization, [56](#page-55-2) program message, [59](#page-58-2), [174](#page-173-0) program message syntax, [1305](#page-1304-0) program message terminator, [1306](#page-1305-2) program structure, [56](#page-55-1) programming examples, [5](#page-4-0), [1313](#page-1312-0) protecting against calibration, [266](#page-265-0) protection, [225](#page-224-0), [227](#page-226-0), [287](#page-286-0) protection lock, [1010](#page-1009-0) pulse waveform generator output, [1164](#page-1163-1) pulse width, [490](#page-489-0), [498](#page-497-0) pulse width duration trigger, [1059](#page-1058-0), [1060](#page-1059-0), [1064](#page-1063-0) pulse width measurement, [57](#page-56-3), [464](#page-463-0) pulse width trigger, [1037](#page-1036-0) pulse width trigger level, [1061](#page-1060-0) pulse width triggering, [1028](#page-1027-2) pulse width, waveform generator, [1167](#page-1166-0) pwidth, [498](#page-497-0) Python, VISA COM example, [1340](#page-1339-0) Python, VISA example, [1387](#page-1386-0)

# **Q**

qualifier, [1064](#page-1063-0) qualifier for glitch search, [920](#page-919-0) qualifier, runt search, [930](#page-929-0) qualifier, runt trigger, [1078](#page-1077-0) qualifier, transition search, [934](#page-933-0) qualifier, transition trigger, [1088](#page-1087-0) qualifier, trigger duration, [1072](#page-1071-0), [1073](#page-1072-0) qualifier, trigger pattern, [1074](#page-1073-0) queries, multiple, [65](#page-64-0) query error detected in Standard Event Status, [179](#page-178-0) query responses, block data, [64](#page-63-1) query responses, reading, [63](#page-62-0) query results, reading into numeric variables, [64](#page-63-0)

query results, reading into string variables, [64](#page-63-2) query return values, [1311](#page-1310-0) query setup, [410](#page-409-0), [432](#page-431-0), [464](#page-463-0), [1011](#page-1010-0) query subsystem, [252](#page-251-0), [314](#page-313-0) querying setup, [273](#page-272-0) querying the subsystem, [1028](#page-1027-3) queues, clearing, [1290](#page-1289-0) quick reference, commands, [69](#page-68-0) quoted ASCII string, [168](#page-167-0) QYE (Query Error) status bit, [177](#page-176-0), [179](#page-178-0)

# **R**

ramp symmetry, waveform generator, [1168](#page-1167-0) ramp symmetry, waveform generator modulating signal, [1177](#page-1176-0) ramp waveform generator output, [1164](#page-1163-2) range, [375](#page-374-1), [1024](#page-1023-0) range for channels, [288](#page-287-0) range for duration trigger, [1075](#page-1074-0) range for external trigger, [348](#page-347-0) range for full-scale vertical axis, [360](#page-359-0), [400](#page-399-0) range for glitch search, [921](#page-920-0) range for glitch trigger, [1064](#page-1063-0) range for time base, [1019](#page-1018-0) range of offset values, [280](#page-279-0) range qualifier, [1063](#page-1062-0) range, I2S, [796](#page-795-0) ranges, value, [168](#page-167-1) rate, [248](#page-247-0) ratio measurements with X cursors, [441](#page-440-1) ratio measurements with Y cursors, [446](#page-445-0) ratio of AC RMS values measured between channels, [523](#page-522-0) Ratio, power modulation analysis, [627](#page-626-4) raw acquisition record, [1130](#page-1129-1) RCL (Recall), [185](#page-184-0) Rds (dynamic ON resistance) waveform, [660](#page-659-0) Rds(on) power measurement, [548](#page-547-0) Rds(on) value for conduction calculation, [662](#page-661-0) reactive power, [549](#page-548-0) read configuration, [181](#page-180-0) ReadIEEEBlock method, [59](#page-58-3), [63](#page-62-1), [65](#page-64-1) ReadList method, [59](#page-58-4), [63](#page-62-2) ReadNumber method, [59](#page-58-5), [63](#page-62-3) readout, [1232](#page-1231-0) ReadString method, [59](#page-58-6), [63](#page-62-4) real power, [550](#page-549-0) Real Power source in Class D harmonics analysis, [616](#page-615-0) real-time acquisition mode, [241](#page-240-0) recall, [185](#page-184-0), [672](#page-671-0), [1011](#page-1010-0) recall arbitrary waveform, [673](#page-672-0) recall CAN symbolic data, [674](#page-673-0) RECall commands, [671](#page-670-0) recall filename, [675](#page-674-0), [1162](#page-1161-0) recall LIN symbolic data, [676](#page-675-0) recall mask, [677](#page-676-0)

recall reference waveform, [680](#page-679-0) recall setup, [679](#page-678-0) recalling and saving data, [322](#page-321-0) receiver width, I2S, [786](#page-785-0) RECTangular window for transient signals, [368](#page-367-0), [389](#page-388-0) reference, [375](#page-374-2), [1020](#page-1019-0) reference for time base, [1257](#page-1256-0) reference waveform save source, [709](#page-708-0) reference waveform, recall, [680](#page-679-0) reference waveform, save, [710](#page-709-0) reference waveforms, clear, [1195](#page-1194-0) reference waveforms, display, [1196](#page-1195-0) reference waveforms, label, [1197](#page-1196-0) reference waveforms, save to, [1198](#page-1197-0) reference waveforms, skew, [1199](#page-1198-0) reference waveforms, Y offset, [1200](#page-1199-0) reference waveforms, Y range, [1201](#page-1200-0) reference waveforms, Y scale, [1202](#page-1201-0) reference, lister, [430](#page-429-0) registers, [178](#page-177-0), [185](#page-184-0), [189](#page-188-0), [202](#page-201-0), [215](#page-214-0), [217](#page-216-0), [219](#page-218-0), [221](#page-220-0), [223](#page-222-0), [225](#page-224-0), [227](#page-226-0) registers, clearing, [1290](#page-1289-0) reject filter, [1054](#page-1053-0) reject high frequency, [1031](#page-1030-0) reject noise, [1037](#page-1036-0) relative standard deviation, [512](#page-511-0) remote control examples, [1313](#page-1312-0) Remote Terminal Address (RTA), M1553 trigger, [833](#page-832-0) remove cursor information, [435](#page-434-0) remove labels, [333](#page-332-0) remove message from display, [1002](#page-1001-0) reorder channels, [203](#page-202-0) repetitive acquisitions, [230](#page-229-0) report errors, [1003](#page-1002-0) report transition, [513](#page-512-0), [515](#page-514-0) reporting status, [1269](#page-1268-0) reporting the setup, [1028](#page-1027-3) request service, [193](#page-192-0) Request-for-OPC flag clear, [175](#page-174-1) reset, [186](#page-185-0) reset conditions, [186](#page-185-0) reset defauts, waveform generator, [1188](#page-1187-0) reset mask statistics, [567](#page-566-0) reset measurements, [330](#page-329-0) resolution of printed copy, [1227](#page-1226-0) resource session object, [59](#page-58-7) ResourceManager object, [59](#page-58-8) restore configurations, [181](#page-180-0), [185](#page-184-0), [189](#page-188-0), [1011](#page-1010-0) restore labels, [333](#page-332-0) restore setup, [185](#page-184-0) return values, query, [1311](#page-1310-0) returning acquisition type, [249](#page-248-1) returning number of data points, [242](#page-241-0) RF burst demo signal, [307](#page-306-1) right reference, [1020](#page-1019-0) ringing pulse demo signal, [306](#page-305-2) ripple (output) analysis, [637](#page-636-0) ripple, output, [551](#page-550-0)

recall path information, [678](#page-677-0)

rise time measurement, [464](#page-463-0) rise time of positive edge, [502](#page-501-0) Rise Time, power modulation analysis, [627](#page-626-5) rising edge count measurement, [493](#page-492-0) rising pulse count measurement, [496](#page-495-0) RMS - AC, power modulation analysis, [627](#page-626-6) RMS value measurement, [483](#page-482-1), [524](#page-523-0) roll time base mode, [1017](#page-1016-0) root (:) commands, [197](#page-196-0), [200](#page-199-0) root level commands, [3](#page-2-1) RQL (Request Control) status bit, [177](#page-176-0), [179](#page-178-0) RQS (Request Service), [193](#page-192-0) RS-232/UART triggering, [712](#page-711-0) RST (Reset), [186](#page-185-0) rules, tree traversal, [1309](#page-1308-1) rules, truncation, [1306](#page-1305-3) run, [194](#page-193-0), [230](#page-229-0) Run bit, [221](#page-220-0), [223](#page-222-0) run count, current harmonics analysis, [618](#page-617-0) run mode, mask test, [574](#page-573-0) running configuration, [189](#page-188-0), [1011](#page-1010-0) RUNT SEARch commands, [928](#page-927-0) runt search polarity, [929](#page-928-0) runt search qualifier, [930](#page-929-0) runt search source, [931](#page-930-0) runt search, pulse time, [932](#page-931-0) RUNT trigger commands, [1076](#page-1075-0) runt trigger polarity, [1077](#page-1076-0) runt trigger qualifier, [1078](#page-1077-0) runt trigger source, [1079](#page-1078-0) runt trigger time, [1080](#page-1079-0) Rx frame count (UART), [892](#page-891-0) Rx source, [897](#page-896-0)

### **S**

sample rate, [3](#page-2-2), [248](#page-247-0) sampled data, [1216](#page-1215-0) sampled data points, [1125](#page-1124-1) SAV (Save), [189](#page-188-0) save, [189](#page-188-0), [683](#page-682-0) save arbitrary waveform, [685](#page-684-0) SAVE commands, [681](#page-680-0) save current harmonics analysis results, [695](#page-694-0) save filename, [686](#page-685-0) save image, [687](#page-686-0) save image with inksaver, [690](#page-689-0) save mask, [692](#page-691-0), [693](#page-692-0) save mask test failures, [577](#page-576-0) save path information, [696](#page-695-0) save reference waveform, [710](#page-709-0) save setup, [703](#page-702-0) save to reference waveform location, [1198](#page-1197-0) save waveform data, [704](#page-703-0) saved image, area, [1253](#page-1252-0) saving and recalling data, [322](#page-321-0) SBUS A429 commands, [716](#page-715-0) SBUS CAN commands, [733](#page-732-0) SBUS commands, [711](#page-710-0) SBUS I2S commands, [781](#page-780-0)

SBUS SENT commands, [835](#page-834-0) SBUS<n> commands, general, [713](#page-712-0) scale, [362](#page-361-0), [402](#page-401-0), [1021](#page-1020-0), [1025](#page-1024-0) scale factors output on hardcopy, [413](#page-412-0), [688](#page-687-0) scale for channels, [289](#page-288-0) scale units for channels, [290](#page-289-0) scale units for external trigger, [349](#page-348-0) scaling display factors, [281](#page-280-0) SCPI commands, [67](#page-66-0) SCPI.NET example in C#, [1414](#page-1413-0) SCPI.NET example in IronPython, [1426](#page-1425-0) SCPI.NET example in Visual Basic .NET, [1420](#page-1419-0) SCPI.NET examples, [1414](#page-1413-1) scratch measurements, [1231](#page-1230-0) screen area for hardcopy print, [411](#page-410-0) screen area for saved image, [1253](#page-1252-0) screen image data, [331](#page-330-0) SDI pattern, ARINC 429 trigger, [729](#page-728-0), [942](#page-941-0) SEARch commands, [907](#page-906-0) SEARch commands, A429, [938](#page-937-0) SEARch commands, CAN, [944](#page-943-0) SEARch commands, EDGE, [913](#page-912-0) SEARch commands, FLEXray, [954](#page-953-0) SEARch commands, general, [908](#page-907-0) SEARch commands, GLITch, [916](#page-915-0) SEARch commands, I2S, [960](#page-959-0) SEARch commands, IIC, [966](#page-965-0) SEARch commands, LIN, [973](#page-972-0) SEARch commands, M1553, [982](#page-981-0) SEARch commands, PEAK, [923](#page-922-0) SEARch commands, RUNT, [928](#page-927-0) SEARch commands, SENT, [986](#page-985-0) SEARch commands, SPI, [991](#page-990-0) SEARch commands, TRANsition, [933](#page-932-0) SEARch commands, UART, [995](#page-994-0) search event (found) times, saving, [701](#page-700-0) search for found event, [910](#page-909-0) search mode, [911](#page-910-0) search state, [912](#page-911-0) search, edge slope, [914](#page-913-0) search, edge source, [915](#page-914-0) SECAM, [1093](#page-1092-9), [1098](#page-1097-10) seconds per division, [1021](#page-1020-0) segmented memory acquisition times, [702](#page-701-0) segmented waveform save option, [708](#page-707-0) segments, analyze, [243](#page-242-0) segments, count of waveform, [1135](#page-1134-0) segments, setting number of memory, [244](#page-243-0) segments, setting the index, [245](#page-244-0) segments, time tag, [1136](#page-1135-0) select measurement channel, [505](#page-504-0) self-test, [195](#page-194-0) sensing a channel probe, [1215](#page-1214-0) sensing a external trigger probe, [1219](#page-1218-0) sensitivity of oscilloscope input, [281](#page-280-0) SENT demo signal, [309](#page-308-0) SENT enhanced serial message ID and data lengths, [866](#page-865-0) SENT fast channel data search value, [987](#page-986-0) SENT fast channel data trigger setting, [861](#page-860-0) SENT FAST data, [1141](#page-1140-1)

SENT input source, [856](#page-855-0) SENT percent tolerance variation trigger, [867](#page-866-0) SENT SEARch commands, [986](#page-985-0) SENT search mode, [988](#page-987-0) SENT serial bus commands, [835](#page-834-0) SENT signal length setting, [848](#page-847-0) SENT signals display setting, [847](#page-846-0) SENT slow channel data search value, [989](#page-988-0) SENT slow channel ID and data trigger data setting, [862](#page-861-0) SENT slow channel ID search value, [990](#page-989-0) SENT slow channel ID trigger setting, [864](#page-863-0) SENT SLOW data, [1141](#page-1140-2) SENT trigger mode, [859](#page-858-0) SENT triggering, [712](#page-711-1) sequential commands, [1312](#page-1311-1) serial clock, [802](#page-801-0), [874](#page-873-0) serial data, [803](#page-802-0) serial decode bus, [711](#page-710-1) serial decode bus display, [714](#page-713-0) serial decode mode, [715](#page-714-0) serial frame, [875](#page-874-0) serial number, [231](#page-230-0) service request, [193](#page-192-0) Service Request Enable Register (SRE), [191](#page-190-0), [1276](#page-1275-0) set center frequency, [354](#page-353-0), [384](#page-383-0) set cursors, [1236](#page-1235-0), [1237](#page-1236-0) set date, [1001](#page-1000-0) set time, [1013](#page-1012-0) set up oscilloscope, [47](#page-46-0) setting digital display, [315](#page-314-0) setting digital label, [258](#page-257-0), [316](#page-315-0) setting digital position, [317](#page-316-0) setting digital threshold, [319](#page-318-0) setting display, [383](#page-382-0) setting external trigger level, [345](#page-344-0) setting impedance for channels, [277](#page-276-0) setting inversion for channels, [278](#page-277-0) setting pod display, [591](#page-590-0) setting pod size, [592](#page-591-0) setting pod threshold, [593](#page-592-0) settings, [185](#page-184-0), [189](#page-188-0) settings, instrument, [410](#page-409-0) setup, [238](#page-237-1), [252](#page-251-0), [273](#page-272-0), [314](#page-313-0), [322](#page-321-0), [410](#page-409-0), [1011](#page-1010-0) setup and hold trigger clock source, [1083](#page-1082-0) setup and hold trigger data source, [1084](#page-1083-0) setup and hold trigger hold time, [1085](#page-1084-0) setup and hold trigger setup time, [1086](#page-1085-0) setup and hold trigger slope, [1082](#page-1081-0) setup configuration, [185](#page-184-0), [189](#page-188-0), [1011](#page-1010-0) setup defaults, [186](#page-185-0), [1007](#page-1006-0) setup memory, [185](#page-184-0) setup reported, [1028](#page-1027-3) setup time, setup and hold trigger, [1086](#page-1085-0) setup, recall, [679](#page-678-0) setup, save, [703](#page-702-0) shape of modulation signal, waveform generator, [1176](#page-1175-0) SHOLd trigger commands, [1081](#page-1080-0)

short form, [5](#page-4-1), [1306](#page-1305-3) show channel labels, [333](#page-332-0) show measurements, [464](#page-463-0), [504](#page-503-0) SICL example in C, [1394](#page-1393-0) SICL example in Visual Basic, [1403](#page-1402-0) SICL examples, [1394](#page-1393-1) sidebar, display, [336](#page-335-0) sigma, mask test run, [579](#page-578-0) signal speed, ARINC 429, [726](#page-725-0) signal type, [286](#page-285-0) signal type, ARINC 429, [724](#page-723-0) signal value, CAN symbolic search, [953](#page-952-0) signal value, CAN symbolic trigger, [761](#page-760-0) signal value, LIN symbolic search, [981](#page-980-0) signal value, LIN symbolic trigger, [827](#page-826-0) signal, CAN symbolic search, [952](#page-951-0) signal, CAN symbolic trigger, [760](#page-759-0) signal, LIN symbolic search, [980](#page-979-0) signal, LIN symbolic trigger, [826](#page-825-0) signed data, [1120](#page-1119-0) simple command headers, [1307](#page-1306-0) sine cardinal waveform generator output, [1165](#page-1164-0) sine waveform demo signal, [306](#page-305-3) sine waveform generator output, [1163](#page-1162-0) single acquisition, [232](#page-231-0) single-ended probe heads, [282](#page-281-0) single-ended signal type, [286](#page-285-0) single-shot demo signal, [306](#page-305-4) single-shot DUT, synchronizing with, [1298](#page-1297-0) single-shot waveform generator output, [1186](#page-1185-0) size, [592](#page-591-0) size, digital channels, [318](#page-317-0) skew, [285](#page-284-0), [1213](#page-1212-0) skew reference waveform, [1199](#page-1198-0) slew rate power analysis, [657](#page-656-0) slope, [871](#page-870-0), [1055](#page-1054-0) slope (direction) of waveform, [1238](#page-1237-0) slope not valid in TV trigger mode, [1055](#page-1054-0) slope parameter for delay measurement, [476](#page-475-0) slope, arming edge, Edge Then Edge trigger, [1040](#page-1039-0) slope, Nth edge in burst, [1049](#page-1048-0) slope, setup and hold trigger, [1082](#page-1081-0) slope, transition search, [935](#page-934-0) slope, transition trigger, [1089](#page-1088-0) slope, trigger edge, Edge Then Edge trigger, [1044](#page-1043-0) slot, network printer, [421](#page-420-0) SLOW data, SENT, [1141](#page-1140-2) smoothing acquisition type, [1119](#page-1118-1) smoothing math function, [397](#page-396-0) smoothing math function, number of points, [403](#page-402-0) snapshot all measurement, [466](#page-465-0) software version, [180](#page-179-0) source, [505](#page-504-0), [725](#page-724-0), [748](#page-747-0), [816](#page-815-0) source (voltage or current) for slew rate analysis, [658](#page-657-0) source channel, M1553, [831](#page-830-0)

source for function, [1223](#page-1222-0) source for glitch search, [922](#page-921-0) source for Nth edge burst trigger, [1050](#page-1049-0) source for trigger, [1056](#page-1055-0) source for TV trigger, [1097](#page-1096-0) source function for FFT peak search, [926](#page-925-0) source input for FFT function, [363](#page-362-0) source input for function, first, [404](#page-403-0) source input for function, second, [406](#page-405-0) source, arming edge, Edge Then Edge trigger, [1041](#page-1040-0) source, automask, [562](#page-561-0) source, FLEXray, [771](#page-770-0) source, mask test, [587](#page-586-0) source, runt search, [931](#page-930-0) source, runt trigger, [1079](#page-1078-0) source, save reference waveform, [709](#page-708-0) source, transition trigger, [936](#page-935-0), [1090](#page-1089-0) source, trigger edge, Edge Then Edge trigger, [1045](#page-1044-0) source, waveform, [1137](#page-1136-2) span, [396](#page-395-4) span of frequency on display, [364](#page-363-0), [387](#page-386-0) Spec error counter (CAN), [739](#page-738-0) specify measurement, [505](#page-504-0) speed of ARINC 429 signal, [726](#page-725-0) SPI, [871](#page-870-0) SPI clock timeout, [872](#page-871-0) SPI decode bit order, [870](#page-869-0) SPI decode word width, [883](#page-882-0) SPI demo signal, [308](#page-307-1) SPI MISO data, [1141](#page-1140-0) SPI SEARch commands, [991](#page-990-0) SPI serial search, data, [993](#page-992-0) SPI serial search, data width, [994](#page-993-0) SPI serial search, mode, [992](#page-991-0) SPI trigger, [873](#page-872-0), [879](#page-878-0), [881](#page-880-0) SPI trigger clock, [874](#page-873-0) SPI trigger commands, [868](#page-867-0) SPI trigger frame, [875](#page-874-0) SPI trigger MISO data pattern, [878](#page-877-0) SPI trigger MOSI data pattern, [880](#page-879-0) SPI trigger type, [882](#page-881-0) SPI trigger, MISO data source, [876](#page-875-0) SPI trigger, MOSI data source, [877](#page-876-0), [1255](#page-1254-0) SPI triggering, [712](#page-711-2) square math function, [396](#page-395-5) square root math function, [396](#page-395-6) square wave duty cycle, waveform generator, [1169](#page-1168-0) square waveform generator output, [1163](#page-1162-1) SRE (Service Request Enable Register), [191](#page-190-0), [1276](#page-1275-0) SRQ (Service Request interrupt), [211](#page-210-0), [215](#page-214-0), [219](#page-218-0) SSM pattern, ARINC 429 trigger, [730](#page-729-0), [943](#page-942-0) standard deviation measured on waveform, [503](#page-502-0) Standard Event Status Enable Register (ESE), [176](#page-175-0), [1281](#page-1280-0) Standard Event Status Register (ESR), [178](#page-177-0), [1280](#page-1279-0)

standard for video, [1098](#page-1097-11) standard, LIN, [817](#page-816-0) start acquisition, [194](#page-193-0), [209](#page-208-0), [230](#page-229-0), [232](#page-231-0) start and stop edges, [474](#page-473-0) start cursor, [1236](#page-1235-0) start frequency, FFT math function, [365](#page-364-0), [385](#page-384-0) start measurement, [464](#page-463-0) start print job, [425](#page-424-0) start time, [1064](#page-1063-0), [1236](#page-1235-0) start time marker, [1233](#page-1232-0) starting bit for SENT Fast Channel Signal, [854](#page-853-0) state memory, [189](#page-188-0) state of instrument, [181](#page-180-0), [1011](#page-1010-0) statistics increment, [509](#page-508-0) statistics reset, [511](#page-510-0) statistics results, [499](#page-498-0) statistics, max count, [510](#page-509-0) statistics, relative standard deviation, [512](#page-511-0) statistics, type of, [507](#page-506-0) status, [192](#page-191-0), [233](#page-232-0), [235](#page-234-0) Status Byte Register (STB), [190](#page-189-0), [192](#page-191-0), [193](#page-192-0), [1274](#page-1273-0) status data structure clear, [175](#page-174-1) status registers, [66](#page-65-1) status reporting, [1269](#page-1268-0) STB (Status Byte Register), [190](#page-189-0), [192](#page-191-0), [193](#page-192-0), [1274](#page-1273-0) steady state output voltage expected, [652](#page-651-0), [653](#page-652-0), [654](#page-653-0) step size for frequency span, [364](#page-363-0), [387](#page-386-0) stop, [209](#page-208-0), [234](#page-233-0) stop acquisition, [234](#page-233-0) stop cursor, [1237](#page-1236-0) stop displaying channel, [208](#page-207-0) stop displaying math function, [208](#page-207-0) stop displaying pod, [208](#page-207-0) stop frequency, FFT math function, [366](#page-365-0), [386](#page-385-0) stop on mask test failure, [578](#page-577-0) stop time, [1064](#page-1063-0), [1237](#page-1236-0) storage, [189](#page-188-0) store instrument setup, [181](#page-180-0), [189](#page-188-0) store setup, [189](#page-188-0) storing calibration information, [264](#page-263-0) string variables, [64](#page-63-2) string variables, reading multiple query results into, [65](#page-64-2) string variables, reading query results into multiple, [65](#page-64-3) string, quoted ASCII, [168](#page-167-0) subnet mask, [48](#page-47-1) subsource, waveform source, [1141](#page-1140-3) subsystem commands, [3](#page-2-3), [1309](#page-1308-3) subtract math function, [396](#page-395-7), [1137](#page-1136-3) subtract math function as g(t) source, [1220](#page-1219-1) sweep mode, trigger, [1027](#page-1026-1), [1038](#page-1037-0) sweep speed set to fast to measure fall time, [485](#page-484-0) sweep speed set to fast to measure rise time, [502](#page-501-0)

switch disable, [1004](#page-1003-0) switching level, current, [661](#page-660-1) switching level, voltage, [664](#page-663-1) switching loss per cycle, [537](#page-536-0) switching loss power analysis, [659](#page-658-0) sync break, LIN, [818](#page-817-0) sync frame count (FlexRay), [769](#page-768-0) syntax elements, [167](#page-166-5) syntax rules, program data, [1308](#page-1307-0) syntax, optional terms, [167](#page-166-4) syntax, program message, [1305](#page-1304-0) SYSTem commands, [999](#page-998-0) system commands, [1001](#page-1000-0), [1002](#page-1001-0), [1003](#page-1002-0), [1004](#page-1003-0), [1011](#page-1010-0), [1013](#page-1012-0) system commands introduction, [1000](#page-999-0)

### **T**

table of current harmonics results, [612](#page-611-0) tdelta, [1232](#page-1231-0) tedge, [513](#page-512-0) Tektronix probe model number, [284](#page-283-0) telnet ports 5024 and 5025, [1125](#page-1124-2) Telnet sockets, [67](#page-66-1) temporary message, [1002](#page-1001-0) TER (Trigger Event Register), [235](#page-234-0), [1277](#page-1276-0) termination conditions, mask test, [574](#page-573-0) test sigma, mask test run, [579](#page-578-0) test, self, [195](#page-194-0) text, writing to display, [1002](#page-1001-0) THD (total harmonics distortion), [621](#page-620-0) threshold, [319](#page-318-0), [593](#page-592-0), [1212](#page-1211-2), [1258](#page-1257-0) threshold for FFT peak search, [927](#page-926-0) threshold voltage (lower) for measurement, [1230](#page-1229-0) threshold voltage (upper) for measurement, [1239](#page-1238-0) thresholds, [474](#page-473-0), [1233](#page-1232-0) thresholds used to measure period, [494](#page-493-0) thresholds, how autoscale affects, [203](#page-202-1) time base, [1017](#page-1016-0), [1018](#page-1017-0), [1019](#page-1018-0), [1020](#page-1019-0), [1021](#page-1020-0), [1257](#page-1256-0) time base commands introduction, [1016](#page-1015-0) time base reset conditions, [187](#page-186-0), [1008](#page-1007-0) time base window, [1023](#page-1022-0), [1024](#page-1023-0), [1025](#page-1024-0) time between points, [1232](#page-1231-0) time buckets, [239](#page-238-0), [240](#page-239-0) time delay, [1257](#page-1256-0) time delay, Edge Then Edge trigger, [1042](#page-1041-0) time delta, [1232](#page-1231-0) time difference between data points, [1145](#page-1144-0) time duration, [1064](#page-1063-0), [1072](#page-1071-0), [1073](#page-1072-0), [1075](#page-1074-0) time holdoff for trigger, [1032](#page-1031-0) time interval, [513](#page-512-0), [515](#page-514-0), [1232](#page-1231-0) time interval between trigger and occurrence, [1238](#page-1237-0) time marker sets start time, [1233](#page-1232-0) time measurements with X cursors, [441](#page-440-2) time per division, [1019](#page-1018-0) time record, [368](#page-367-1), [389](#page-388-1) time reference, lister, [430](#page-429-0)

time specified, [525](#page-524-0) time, calibration, [270](#page-269-0) time, mask test run, [580](#page-579-0) time, runt pulse search, [932](#page-931-0) time, runt trigger, [1080](#page-1079-0) time, start marker, [1236](#page-1235-0) time, stop marker, [1237](#page-1236-0) time, system, [1013](#page-1012-0) time, transition search, [937](#page-936-0) time, transition trigger, [1091](#page-1090-0) time/div, how autoscale affects, [203](#page-202-2) time-at-max measurement, [1234](#page-1233-0) time-at-min measurement, [1235](#page-1234-0) TIMebase commands, [1015](#page-1014-0) timebase vernier, [1022](#page-1021-0) TIMebase:MODE, [62](#page-61-0) time-ordered label list, [334](#page-333-0) timeout, SPI clock, [872](#page-871-0) timing measurement, [464](#page-463-0) title channels, [279](#page-278-0) title, mask test, [588](#page-587-0) tolerance for determining valid SENT sync pulses, [858](#page-857-0) tolerance, automask, [564](#page-563-0), [565](#page-564-0) top of waveform value measured, [526](#page-525-0) total frame count (CAN), [740](#page-739-0) total frame count (FlexRay), [770](#page-769-0) total harmonics distortion (THD), [621](#page-620-0) total waveforms in mask test, [569](#page-568-0) touchscreen on/off, [1014](#page-1013-0) trace memory, [233](#page-232-0) track measurements, [504](#page-503-0) trademarks, [2](#page-1-1) transfer instrument state, [181](#page-180-0), [1011](#page-1010-0) transforms, math, [396](#page-395-8) transient response, [552](#page-551-0) transient response analysis, [665](#page-664-0), [666](#page-665-0), [669](#page-668-0) TRANsition SEARch commands, [933](#page-932-0) transition search qualifier, [934](#page-933-0) transition search slope, [935](#page-934-0) transition search time, [937](#page-936-0) transition trigger qualifier, [1088](#page-1087-0) transition trigger slope, [1089](#page-1088-0) transition trigger source, [936](#page-935-0), [1090](#page-1089-0) transition trigger time, [1091](#page-1090-0) transmit word size, I2S, [798](#page-797-0) tree traversal rules, [1309](#page-1308-1) trend measurement, [407](#page-406-0) TRG (Trigger), [191](#page-190-0), [193](#page-192-0), [194](#page-193-0) TRIG OUT BNC, [265](#page-264-0) trigger armed event register, [221](#page-220-0), [223](#page-222-0) trigger burst, UART, [900](#page-899-0) trigger channel source, [1065](#page-1064-0), [1097](#page-1096-0) TRIGger commands, [1027](#page-1026-2) TRIGger commands, general, [1029](#page-1028-0) trigger data, UART, [901](#page-900-0) TRIGger DELay commands, [1039](#page-1038-0) trigger duration, [1072](#page-1071-0), [1073](#page-1072-0) TRIGger EBURst commands, [1046](#page-1045-0) TRIGger EDGE commands, [1051](#page-1050-0) trigger edge coupling, [1052](#page-1051-0) trigger edge slope, [1055](#page-1054-0)

trigger edge slope, Edge Then Edge trigger, [1044](#page-1043-0) trigger edge source, Edge Then Edge trigger, [1045](#page-1044-0) trigger event bit, [235](#page-234-0) Trigger Event Register (TER), [1277](#page-1276-0) TRIGger FLEXray commands, [762](#page-761-0) TRIGger GLITch commands, [1057](#page-1056-0) trigger holdoff, [1032](#page-1031-0) trigger idle, UART, [902](#page-901-0) TRIGger IIC commands, [800](#page-799-0) trigger level auto set up, [1033](#page-1032-0) trigger level constants, [281](#page-280-0) trigger level voltage, [1053](#page-1052-0) trigger level, high, [1034](#page-1033-0) trigger level, low, [1035](#page-1034-0) TRIGger LIN commands, [810](#page-809-0) TRIGger M1553 commands, [828](#page-827-0) trigger occurred, [193](#page-192-0) TRIGger OR commands, [1066](#page-1065-0) TRIGger PATTern commands, [1068](#page-1067-0) trigger pattern qualifier, [1074](#page-1073-0) trigger qualifier, UART, [903](#page-902-0) trigger reset conditions, [187](#page-186-1), [1008](#page-1007-1) TRIGger RUNT commands, [1076](#page-1075-0) TRIGger SHOLd commands, [1081](#page-1080-0) trigger SPI clock slope, [871](#page-870-0) TRIGger SPI commands, [868](#page-867-0) trigger status bit, [235](#page-234-0) trigger sweep mode, [1027](#page-1026-1) TRIGger TV commands, [1087](#page-1086-0), [1092](#page-1091-0) trigger type, ARINC 429, [732](#page-731-0), [940](#page-939-0) trigger type, SPI, [882](#page-881-0) trigger type, UART, [904](#page-903-0) TRIGger UART commands, [884](#page-883-0) TRIGger USB commands, [1103](#page-1102-0) TRIGger ZONE commands, [1108](#page-1107-0) trigger, ARINC 429 source, [725](#page-724-0) trigger, CAN, [749](#page-748-0) trigger, CAN FD sample point, [743](#page-742-0) trigger, CAN pattern data length, [755](#page-754-0) trigger, CAN pattern ID mode, [758](#page-757-0) trigger, CAN sample point, [744](#page-743-0) trigger, CAN signal baudrate, [745](#page-744-0) trigger, CAN signal definition, [746](#page-745-0) trigger, CAN source, [748](#page-747-0) trigger, duration greater than, [1072](#page-1071-0) trigger, duration less than, [1073](#page-1072-0) trigger, duration range, [1075](#page-1074-0) trigger, edge coupling, [1052](#page-1051-0) trigger, edge level, [1053](#page-1052-0) trigger, edge reject, [1054](#page-1053-0) trigger, edge slope, [1055](#page-1054-0) trigger, edge source, [1056](#page-1055-0) trigger, FLEXray, [772](#page-771-0) trigger, FLEXray error, [773](#page-772-0) trigger, FLEXray event, [776](#page-775-0) trigger, force a, [1030](#page-1029-0) trigger, glitch greater than, [1059](#page-1058-0) trigger, glitch less than, [1060](#page-1059-0) trigger, glitch level, [1061](#page-1060-0) trigger, glitch polarity, [1062](#page-1061-0)

trigger, glitch qualifier, [1063](#page-1062-0) trigger, glitch range, [1064](#page-1063-0) trigger, glitch source, [1065](#page-1064-0) trigger, high frequency reject filter, [1031](#page-1030-0) trigger, holdoff, [1032](#page-1031-0) trigger, I2S, [790](#page-789-0) trigger, I2S alignment, [783](#page-782-0) trigger, I2S audio channel, [792](#page-791-0) trigger, I2S clock slope, [785](#page-784-0) trigger, I2S CLOCksource, [787](#page-786-0) trigger, I2S DATA source, [788](#page-787-0) trigger, I2S pattern data, [793](#page-792-0) trigger, I2S pattern format, [795](#page-794-0) trigger, I2S range, [796](#page-795-0) trigger, I2S receiver width, [786](#page-785-0) trigger, I2S transmit word size, [798](#page-797-0) trigger, I2S word select (WS) low, [799](#page-798-0) trigger, I2S word select (WS) source, [789](#page-788-0) trigger, IIC clock source, [802](#page-801-0) trigger, IIC data source, [803](#page-802-0) trigger, IIC pattern address, [804](#page-803-0) trigger, IIC pattern data, [805](#page-804-0) trigger, IIC pattern data 2, [806](#page-805-0) trigger, IIC qualifier, [807](#page-806-0) trigger, IIC signal baudrate, [815](#page-814-0) trigger, IIC type, [808](#page-807-0) trigger, LIN, [819](#page-818-0) trigger, LIN pattern data, [821](#page-820-0) trigger, LIN pattern data length, [823](#page-822-0) trigger, LIN pattern format, [824](#page-823-0) trigger, LIN sample point, [814](#page-813-0) trigger, LIN signal definition, [1254](#page-1253-0) trigger, LIN source, [816](#page-815-0) trigger, mode, [1036](#page-1035-0) trigger, noise reject filter, [1037](#page-1036-0) trigger, Nth edge burst source, [1050](#page-1049-0) trigger, Nth edge in burst slope, [1049](#page-1048-0) trigger, Nth edge of burst count, [1047](#page-1046-0) trigger, Nth edge of Edge Then Edge trigger, [1043](#page-1042-0) trigger, SPI clock slope, [871](#page-870-0) trigger, SPI clock source, [874](#page-873-0) trigger, SPI clock timeout, [872](#page-871-0) trigger, SPI frame source, [875](#page-874-0) trigger, SPI framing, [873](#page-872-0) trigger, SPI pattern MISO width, [879](#page-878-0) trigger, SPI pattern MOSI width, [881](#page-880-0) trigger, sweep, [1038](#page-1037-0) trigger, threshold, [1258](#page-1257-0) trigger, TV line, [1093](#page-1092-10) trigger, TV mode, [1095](#page-1094-0), [1259](#page-1258-0) trigger, TV polarity, [1096](#page-1095-0) trigger, TV source, [1097](#page-1096-0) trigger, TV standard, [1098](#page-1097-11) trigger, UART base, [899](#page-898-0) trigger, UART baudrate, [888](#page-887-0) trigger, UART bit order, [889](#page-888-0) trigger, UART parity, [895](#page-894-0) trigger, UART polarity, [896](#page-895-0) trigger, UART Rx source, [897](#page-896-0) trigger, UART Tx source, [898](#page-897-0) trigger, UART width, [905](#page-904-0)

trigger, USB, [1107](#page-1106-0) trigger, USB D- source, [1104](#page-1103-0) trigger, USB D+ source, [1105](#page-1104-0) trigger, USB speed, [1106](#page-1105-0) truncation rules, [1306](#page-1305-3) TST (Self Test), [195](#page-194-0) tstart, [1236](#page-1235-0) tstop, [1237](#page-1236-0) TTL threshold voltage for digital channels, [319](#page-318-1), [1212](#page-1211-3) TTL trigger threshold voltage, [1258](#page-1257-0) turn function on or off, [1224](#page-1223-0) turn off channel, [208](#page-207-0) turn off channel labels, [333](#page-332-0) turn off digital pod, [208](#page-207-0) turn off math function, [208](#page-207-0) turn off time, [543](#page-542-0), [631](#page-630-0) turn on channel labels, [333](#page-332-0) turn on channel number display, [1217](#page-1216-0) turn on time, [544](#page-543-0), [631](#page-630-1) turn on/turn off time analysis, [628](#page-627-0), [629](#page-628-0), [630](#page-629-0), [631](#page-630-2) turning channel display on and off, [276](#page-275-0) turning off/on function calculation, [383](#page-382-0) turning vectors on or off, [1216](#page-1215-1) TV mode, [1095](#page-1094-0), [1259](#page-1258-0) TV trigger commands, [1087](#page-1086-0), [1092](#page-1091-0) TV trigger line number setting, [1093](#page-1092-10) TV trigger mode, [1097](#page-1096-0) TV trigger polarity, [1096](#page-1095-0) TV trigger standard setting, [1098](#page-1097-11) TV triggering, [1028](#page-1027-4) tvmode, [1259](#page-1258-0) Tx data, UART, [1141](#page-1140-4) Tx frame count (UART), [893](#page-892-0) Tx source, [898](#page-897-0) type of power being converted, efficiency measurement, [608](#page-607-0)

#### **U**

UART base, [899](#page-898-0) UART baud rate, [888](#page-887-0) UART bit order, [889](#page-888-0) UART frame counters, reset, [891](#page-890-0) UART parity, [895](#page-894-0) UART polarity, [896](#page-895-0) UART Rx source, [897](#page-896-0) UART SEARch commands, [995](#page-994-0) UART serial search, data, [996](#page-995-0) UART serial search, data qualifier, [998](#page-997-0) UART serial search, mode, [997](#page-996-0) UART trigger burst, [900](#page-899-0) UART trigger commands, [884](#page-883-0) UART trigger data, [901](#page-900-0) UART trigger idle, [902](#page-901-0) UART trigger qualifier, [903](#page-902-0) UART trigger type, [904](#page-903-0) UART Tx data, [1141](#page-1140-4) UART Tx source, [898](#page-897-0) UART width, [905](#page-904-0)

UART/RS232 demo signal, [307](#page-306-2) UART/RS-232 triggering, [712](#page-711-0) units (vertical) for FFT, [367](#page-366-0), [388](#page-387-0) units per division, [289](#page-288-0), [290](#page-289-0), [349](#page-348-0), [1021](#page-1020-0) units per division (vertical) for FFT function, [362](#page-361-0) units per division (vertical) for function, [289](#page-288-0), [402](#page-401-0) units, automask, [563](#page-562-0) units, X cursor, [441](#page-440-3), [442](#page-441-0) units, Y cursor, [446](#page-445-1), [447](#page-446-0) unsigned data, [1120](#page-1119-0) unsigned mode, [1143](#page-1142-0) upper threshold, [494](#page-493-0) upper threshold voltage for measurement, [1239](#page-1238-0) uppercase characters in commands, [1305](#page-1304-1) URQ (User Request) status bit, [177](#page-176-0), [179](#page-178-0) USB (Device) interface, [47](#page-46-1) USB source, [1104](#page-1103-0), [1105](#page-1104-0) USB speed, [1106](#page-1105-0) USB trigger, [1107](#page-1106-0) USB trigger commands, [1103](#page-1102-0) USB triggering, [1028](#page-1027-5) user defined channel labels, [279](#page-278-0) user defined threshold, [1212](#page-1211-4) user event conditions occurred, [193](#page-192-0) User Files directory, [678](#page-677-1), [696](#page-695-1) user name, network domain, [422](#page-421-0) User's Guide, [6](#page-5-3) user-defined Real Power in Class D harmonics analysis, [617](#page-616-0) user-defined threshold voltage for digital channels, [319](#page-318-0) user-defined trigger threshold, [1258](#page-1257-0) USR (User Event bit), [191](#page-190-0), [193](#page-192-0) utilization, CAN bus, [741](#page-740-0)

### **V**

valid command strings, [1305](#page-1304-2) valid pattern time, [1072](#page-1071-0), [1073](#page-1072-0) value, [515](#page-514-0) value measured at base of waveform, [481](#page-480-1), [519](#page-518-0) value measured at specified time, [525](#page-524-0) value measured at top of waveform, [526](#page-525-0) value ranges, [168](#page-167-1) values required to fill time buckets, [240](#page-239-0) VBA, [58](#page-57-0), [1314](#page-1313-0) Vce(sat) power measurement, [553](#page-552-0) Vce(sat) value for conduction calculation, [663](#page-662-0) vectors turned on or off, [1216](#page-1215-1) vectors, display, [338](#page-337-0) vectors, turning on or off, [322](#page-321-0) vernier, channel, [291](#page-290-0) vernier, horizontal, [1022](#page-1021-0) vertical adjustment, fine (vernier), [291](#page-290-0) vertical amplitude measurement, [479](#page-478-1), [517](#page-516-0) vertical axis defined by RANGe, [360](#page-359-0), [400](#page-399-0)

vertical axis range for channels, [288](#page-287-0) vertical offset for channels, [280](#page-279-0) vertical peak-to-peak measured on waveform, [482](#page-481-1), [522](#page-521-0) vertical scale, [289](#page-288-0), [362](#page-361-0), [402](#page-401-0) vertical scaling, [1132](#page-1131-0) vertical threshold, [1212](#page-1211-2) vertical units for FFT, [367](#page-366-0), [388](#page-387-0) vertical value at center screen, [359](#page-358-0), [361](#page-360-0), [395](#page-394-0), [401](#page-400-0) vertical value maximum measured on waveform, [520](#page-519-0) vertical value measurements to calculate overshoot, [491](#page-490-0) vertical value minimum measured on waveform, [521](#page-520-0) video line to trigger on, [1093](#page-1092-10) video standard selection, [1098](#page-1097-11) view, [236](#page-235-0), [1144](#page-1143-0), [1217](#page-1216-0) view turns function on or off, [1224](#page-1223-0) VISA COM example in C#, [1323](#page-1322-0) VISA COM example in Python, [1340](#page-1339-0) VISA COM example in Visual Basic, [1314](#page-1313-1) VISA COM example in Visual Basic .NET, [1332](#page-1331-0) VISA example in C, [1347](#page-1346-0) VISA example in C#, [1366](#page-1365-0) VISA example in Python, [1387](#page-1386-0) VISA example in Visual Basic, [1356](#page-1355-0) VISA example in Visual Basic .NET, [1377](#page-1376-0) VISA examples, [1314](#page-1313-2), [1347](#page-1346-1) Visual Basic .NET, SCPI.NET example, [1420](#page-1419-0) Visual Basic .NET, VISA COM example, [1332](#page-1331-0) Visual Basic .NET, VISA example, [1377](#page-1376-0) Visual Basic 6.0, [59](#page-58-9) Visual Basic for Applications, [58](#page-57-1), [1314](#page-1313-0) Visual Basic, SICL library example, [1403](#page-1402-0) Visual Basic, VISA COM example, [1314](#page-1313-1) Visual Basic, VISA example, [1356](#page-1355-0) visualizations, math, [397](#page-396-1) voltage crossing reported or not found, [1238](#page-1237-0) voltage difference between data points, [1148](#page-1147-0) voltage difference measured, [1240](#page-1239-0) voltage level for active trigger, [1053](#page-1052-0) voltage marker used to measure waveform, [1241](#page-1240-0), [1242](#page-1241-0) voltage offset value for channels, [280](#page-279-0) voltage probe, [290](#page-289-0), [349](#page-348-0) voltage ranges for channels, [288](#page-287-0) voltage ranges for external trigger, [348](#page-347-0) voltage source, [656](#page-655-0) voltage threshold, [474](#page-473-0) voltage, maximum expected input, [649](#page-648-0), [650](#page-649-0), [651](#page-650-0)

#### **W**

WAI (Wait To Continue), [196](#page-195-0)

wait, [196](#page-195-0) wait for operation complete, [182](#page-181-0) Wait Trig bit, [221](#page-220-0), [223](#page-222-0) waveform base value measured, [481](#page-480-1), [519](#page-518-0) WAVeform command, [57](#page-56-4) WAVeform commands, [1115](#page-1114-0) waveform data, [1117](#page-1116-0) waveform data format, [705](#page-704-0) waveform data length, [706](#page-705-0) waveform data length, maximum, [707](#page-706-0) waveform data, save, [704](#page-703-0) waveform generator, [1154](#page-1153-0) waveform generator amplitude, [1189](#page-1188-0) waveform generator function, [1163](#page-1162-2) waveform generator high-level voltage, [1190](#page-1189-0) waveform generator low-level voltage, [1191](#page-1190-0) waveform generator offset, [1192](#page-1191-0) waveform generator output control, [1182](#page-1181-0) waveform generator output load impedance, [1183](#page-1182-0) waveform generator output mode, [1184](#page-1183-0) waveform generator output polarity, [1185](#page-1184-0) waveform generator period, [1187](#page-1186-0) waveform generator pulse width, [1167](#page-1166-0) waveform generator ramp symmetry, [1168](#page-1167-0) waveform generator reset defaults, [1188](#page-1187-0) waveform generator square wave duty cycle, [1169](#page-1168-0) waveform introduction, [1117](#page-1116-1) waveform maximum vertical value measured, [520](#page-519-0) waveform minimum vertical value measured, [521](#page-520-0) waveform must cross voltage level to be an occurrence, [1238](#page-1237-0) WAVeform parameters, [62](#page-61-1) waveform peak-to-peak vertical value measured, [482](#page-481-1), [522](#page-521-0) waveform period, [494](#page-493-0) waveform persistence, [322](#page-321-0) waveform RMS value measured, [483](#page-482-1), [524](#page-523-0) waveform save option for segments, [708](#page-707-0) waveform source, [1137](#page-1136-2) waveform source subsource, [1141](#page-1140-3) waveform standard deviation value measured, [503](#page-502-0) waveform vertical amplitude, [479](#page-478-1), [517](#page-516-0) waveform voltage measured at marker, [1241](#page-1240-0), [1242](#page-1241-0) waveform, byte order, [1123](#page-1122-0) waveform, count, [1124](#page-1123-0) waveform, data, [1125](#page-1124-1) waveform, format, [1127](#page-1126-0) waveform, points, [1128](#page-1127-0), [1130](#page-1129-0) waveform, preamble, [1132](#page-1131-0) waveform, type, [1142](#page-1141-0) waveform, unsigned, [1143](#page-1142-0) waveform, view, [1144](#page-1143-0) waveform, X increment, [1145](#page-1144-0) waveform, X origin, [1146](#page-1145-0)

waveform, X reference, [1147](#page-1146-0) waveform, Y increment, [1148](#page-1147-0) waveform, Y origin, [1149](#page-1148-0) waveform, Y reference, [1150](#page-1149-0) WAVeform:FORMat, [62](#page-61-2) waveforms, mask test run, [581](#page-580-0) Web control, [67](#page-66-2) WGEN commands, [1151](#page-1150-0) WGEN trigger source, [1056](#page-1055-0) what's new, [35](#page-34-0) width, [905](#page-904-0), [1064](#page-1063-0) window, [1023](#page-1022-0), [1024](#page-1023-0), [1025](#page-1024-0) window time, [1019](#page-1018-0) window time base mode, [1017](#page-1016-0) window, measurement, [527](#page-526-0) windows, [368](#page-367-1), [389](#page-388-1) windows as filters to Fast Fourier Transforms, [368](#page-367-1), [389](#page-388-1) windows for Fast Fourier Transform functions, [368](#page-367-1), [389](#page-388-1) WMEMory commands, [1193](#page-1192-0) word counter (ARINC 429), [722](#page-721-0) word counter (ARINC 429), reset, [721](#page-720-0) word format, [1127](#page-1126-0) word format for data transfer, [1120](#page-1119-1) word format, ARINC 429, [723](#page-722-0) word select (WS) low, I2S trigger, [799](#page-798-0) word select (WS) source, I2S, [789](#page-788-0) word width, SPI decode, [883](#page-882-0) write text to display, [1002](#page-1001-0) WriteIEEEBlock method, [59](#page-58-10), [65](#page-64-4) WriteList method, [59](#page-58-11) WriteNumber method, [59](#page-58-12) WriteString method, [59](#page-58-13)

#### **X**

X axis markers, [432](#page-431-0) X cursor units, [441](#page-440-3), [442](#page-441-0) X delta, [434](#page-433-0), [440](#page-439-0) X delta, mask scaling, [584](#page-583-0) X1 and X2 cursor value difference, [434](#page-433-0), [440](#page-439-0) X1 cursor, [432](#page-431-0), [436](#page-435-0), [437](#page-436-0) X1, mask scaling, [583](#page-582-0) X2 cursor, [432](#page-431-0), [438](#page-437-0), [439](#page-438-0) X-axis functions, [1016](#page-1015-0) X-increment, [1145](#page-1144-0) X-of-max measurement, [528](#page-527-0) X-of-min measurement, [529](#page-528-0) X-origin, [1146](#page-1145-0) X-reference, [1147](#page-1146-0) X-Y mode, [1016](#page-1015-0), [1017](#page-1016-0)

#### **Y**

Y axis markers, [432](#page-431-0) Y cursor units, [446](#page-445-1), [447](#page-446-0) Y offset, reference waveform, [1200](#page-1199-0) Y range, reference waveform, [1201](#page-1200-0)

Y scale, reference waveform, [1202](#page-1201-0) Y1 and Y2 cursor value difference, [445](#page-444-0) Y1 cursor, [432](#page-431-0), [437](#page-436-0), [443](#page-442-0), [445](#page-444-0) Y1, mask scaling, [585](#page-584-0) Y2 cursor, [432](#page-431-0), [439](#page-438-0), [444](#page-443-0), [445](#page-444-0) Y2, mask scaling, [586](#page-585-0) Y-axis value, [1149](#page-1148-0) Y-increment, [1148](#page-1147-0) Y-origin, [1149](#page-1148-0), [1150](#page-1149-0) Y-reference, [1150](#page-1149-0)

# **Z**

zero values in waveform data, [1125](#page-1124-3) zone 1 or zone 2 mode, [1111](#page-1110-0) zone 1 or zone 2 placement, [1112](#page-1111-0) zone 1 or zone 2 state, [1114](#page-1113-0) zone 1 or zone 2 validity, [1113](#page-1112-0) zone qualified trigger source, [1109](#page-1108-0) zone qualified trigger state, [1110](#page-1109-0) ZONE trigger commands, [1108](#page-1107-0) zoomed time base, [1017](#page-1016-0) zoomed time base measurement window, [527](#page-526-0) zoomed time base mode, how autoscale affects, [203](#page-202-3) zoomed window horizontal scale, [1025](#page-1024-0)